# $\frac{d\ln\ln}{d}$

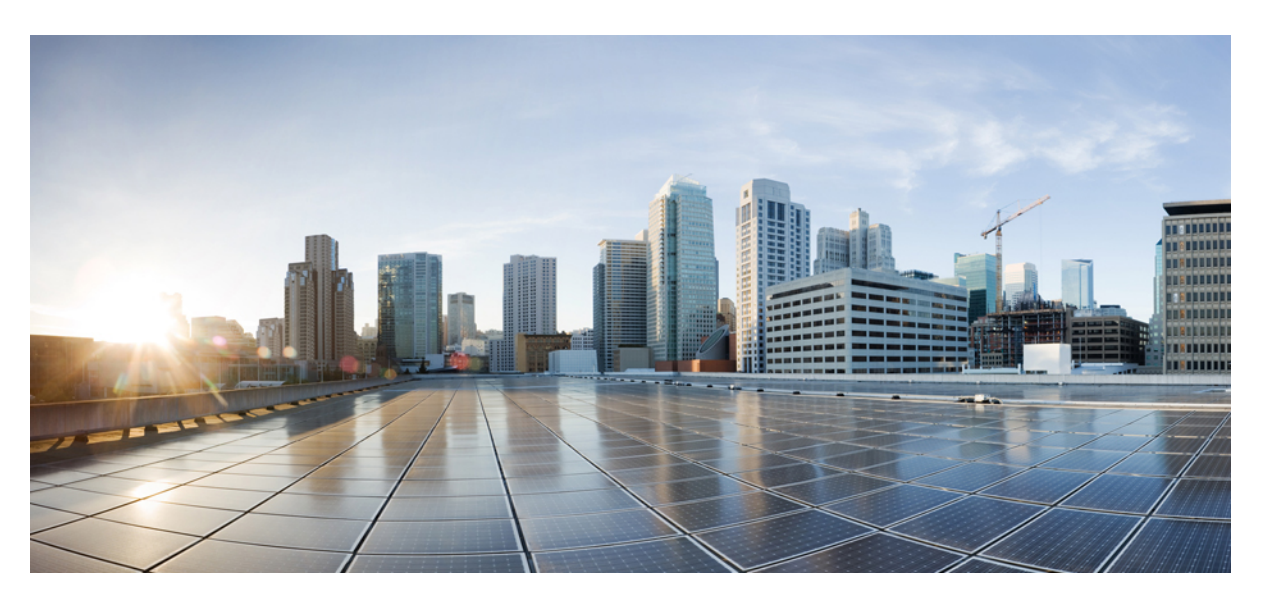

# **Command Reference, Cisco IOS XE Denali 16.3.x (Catalyst 3850 Switches)**

**First Published:** 2016-08-01

**Last Modified:** 2017-02-28

# **Americas Headquarters**

Cisco Systems, Inc. 170 West Tasman Drive San Jose, CA 95134-1706 USA http://www.cisco.com Tel: 408 526-4000 800 553-NETS (6387) Fax: 408 527-0883

© 2018 Cisco Systems, Inc. All rights reserved.

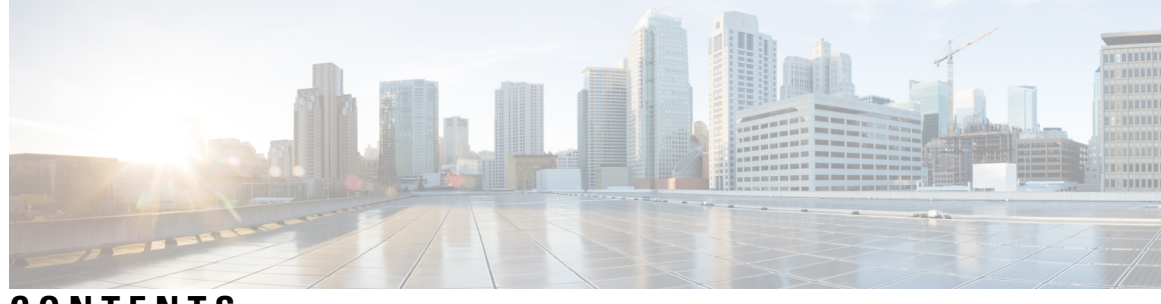

# **CONTENTS**

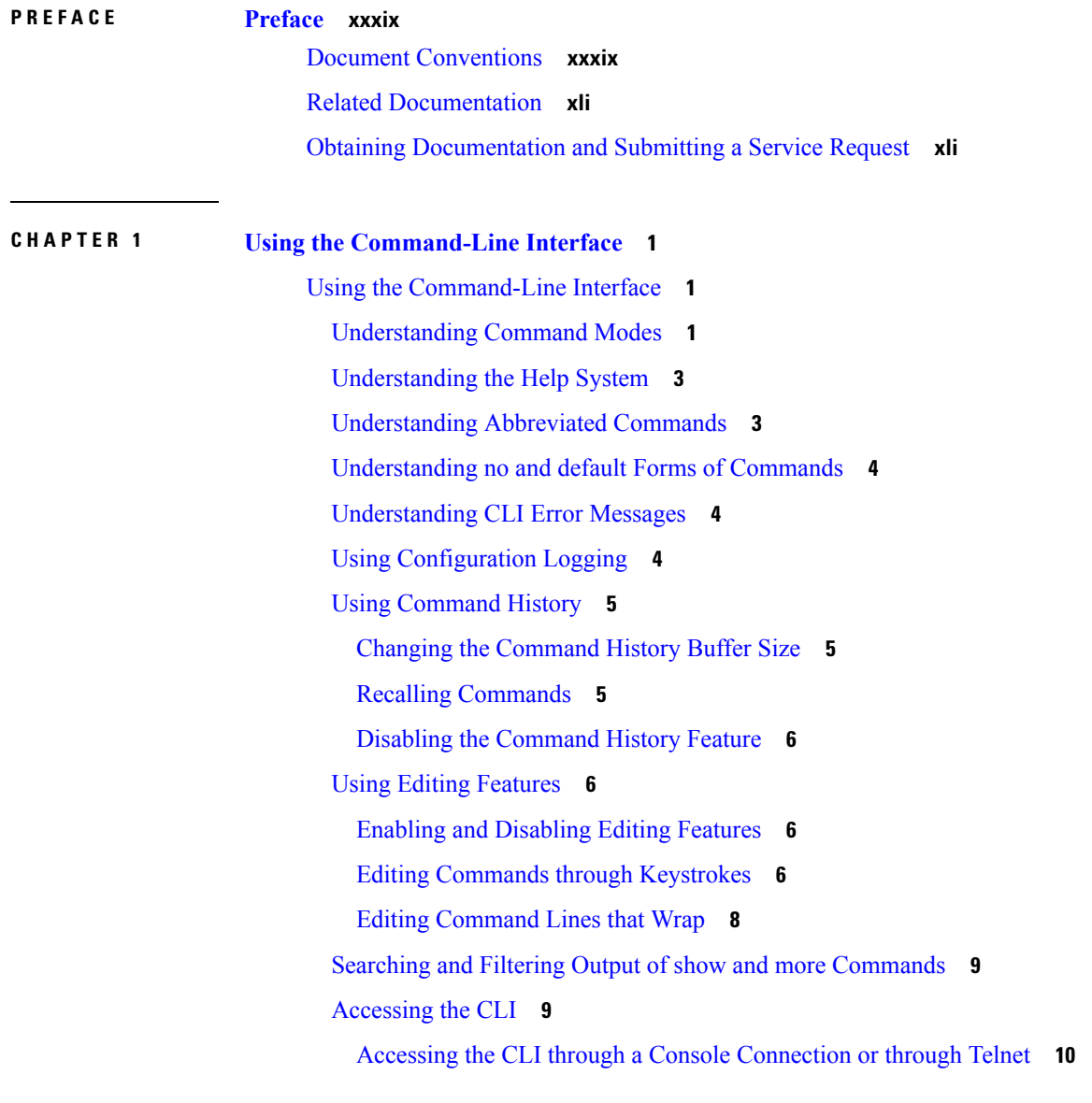

**P ART I Campus Fabric [Commands](#page-52-0) 11**

**CHAPTER 2 Campus Fabric [Commands](#page-54-0) 13**

# [border](#page-54-1) **13** [context](#page-55-0) **14** [control-plane](#page-56-0) **15** [domain](#page-57-0) **16** [debug](#page-57-1) fabric auto **16** [fabric](#page-58-0) auto **17** [host-pool](#page-58-1) name **17** show fabric [domain](#page-60-0) **19** show fabric [context](#page-60-1) **19** show fabric [host-pool](#page-61-0) **20 P ART I I [CleanAir](#page-62-0) 21 CHAPTER 3 CleanAir [Commands](#page-64-0) 23** ap dot11 5ghz [cleanair](#page-64-1) **23** ap dot11 5ghz cleanair alarm [air-quality](#page-65-0) **24** ap dot11 5ghz [cleanair](#page-66-0) alarm device **25** default ap dot11 5ghz [cleanair](#page-67-0) device **26** ap dot11 5ghz rrm channel [cleanair-event](#page-68-0) **27** ap dot11 5ghz rrm [channel](#page-69-0) device **28** ap dot11 24ghz [cleanair](#page-69-1) **28** ap dot11 24ghz cleanair alarm [air-quality](#page-70-0) **29** ap dot11 24ghz [cleanair](#page-71-0) alarm device **30** default ap dot11 24ghz [cleanair](#page-72-0) device **31** ap dot11 24ghz rrm channel [cleanair-event](#page-74-0) **33** ap dot11 24ghz rrm [channel](#page-74-1) device **33** ap name mode [se-connect](#page-75-0) **34** default ap dot11 5ghz [cleanair](#page-76-0) device **35** default ap dot11 5ghz rrm channel [cleanair-event](#page-77-0) **36**

default ap dot11 5ghz rrm [channel](#page-77-1) device **36** default ap dot11 24ghz [cleanair](#page-78-0) alarm device **37**

default ap dot11 24ghz [cleanair](#page-79-0) device **38**

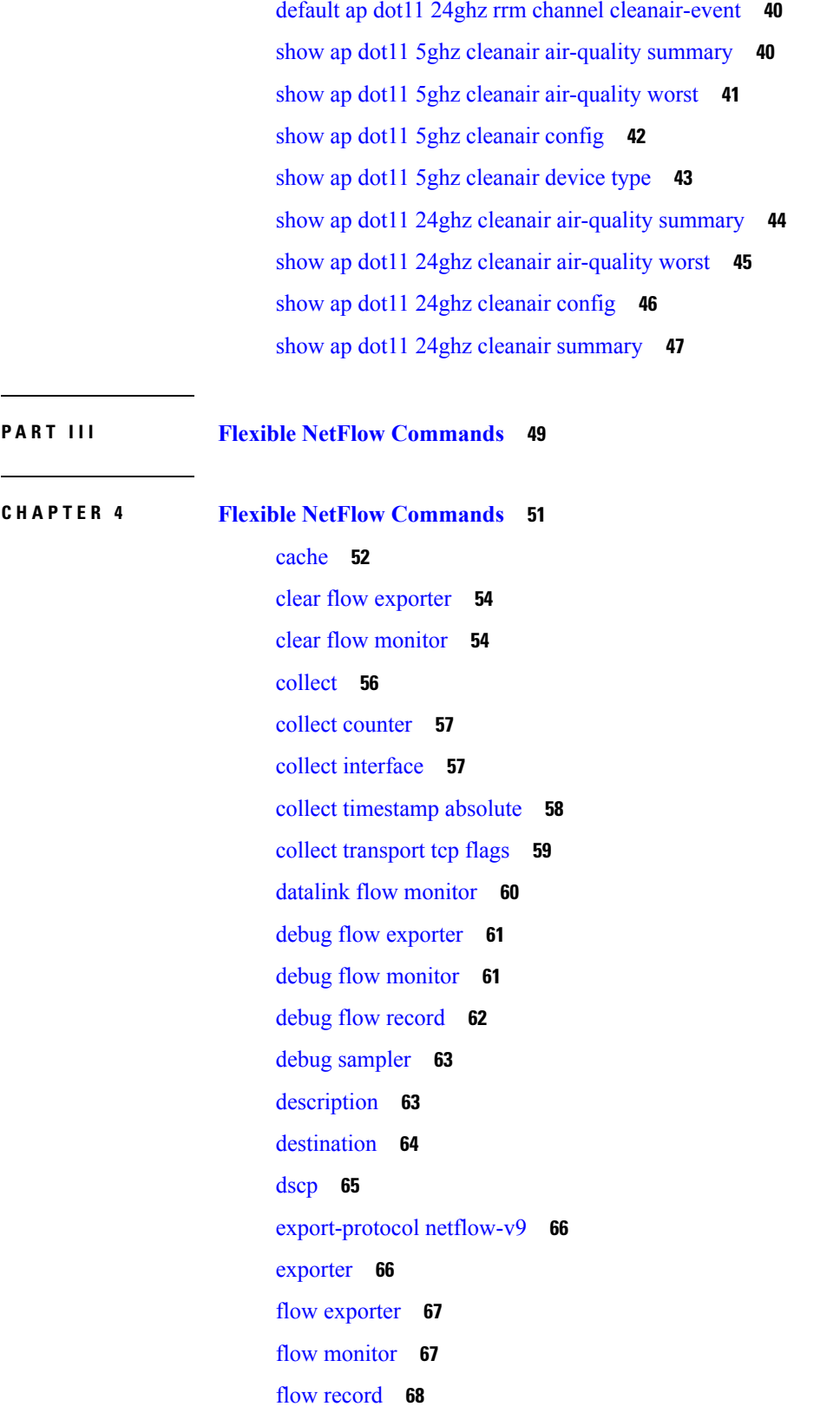

 $\blacksquare$ 

 $\mathbf{l}$ 

ip flow [monitor](#page-110-0) **69** ipv6 flow [monitor](#page-111-0) **70** match datalink [ethertype](#page-112-0) **71** match [datalink](#page-113-0) mac **72** match [datalink](#page-114-0) vlan **73** [match](#page-115-0) flow cts **74** match flow [direction](#page-115-1) **74** match [interface](#page-116-0) **75** [match](#page-117-0) ipv4 **76** match ipv4 [destination](#page-118-0) address **77** match ipv4 source [address](#page-118-1) **77** [match](#page-119-0) ipv4 ttl **78** [match](#page-119-1) ipv6 **78** match ipv6 [destination](#page-120-0) address **79** match ipv6 [hop-limit](#page-121-0) **80** match ipv6 source [address](#page-121-1) **80** match [transport](#page-122-0) **81** match [transport](#page-123-0) icmp ipv4 **82** match [transport](#page-124-0) icmp ipv6 **83** mode [random](#page-124-1) 1 out-of **83** [option](#page-125-0) **84** [record](#page-126-0) **85** [sampler](#page-127-0) **86** show flow [exporter](#page-128-0) **87** show flow [interface](#page-129-0) **88** show flow [monitor](#page-130-0) **89** show flow [record](#page-135-0) **94** show [sampler](#page-135-1) **94** [source](#page-137-0) **96** [template](#page-138-0) data timeout **97** [transport](#page-139-0) **98** [ttl](#page-140-0) **99**

**P ART I V Interface and Hardware [Components](#page-142-0) 101**

# **CHAPTER 5 Interface and Hardware [Commands](#page-144-0) 103**

[client](#page-146-0) vlan **105** debug [ilpower](#page-146-1) **105** debug [interface](#page-147-0) **106** debug lldp [packets](#page-148-0) **107** [debug](#page-149-0) nmsp **108** debug [platform](#page-150-0) poe **109** [duplex](#page-150-1) **109** [errdisable](#page-151-0) detect cause **110** [errdisable](#page-153-0) recovery cause **112** [errdisable](#page-155-0) recovery interval **114** [interface](#page-156-0) **115** [interface](#page-157-0) range **116** ip [mtu](#page-158-0) **117** [ipv6](#page-159-0) mtu **118** lldp (interface [configuration\)](#page-160-0) **119** logging event [power-inline-status](#page-161-0) **120** [mdix](#page-161-1) auto **120** mode (power-stack [configuration\)](#page-162-0) **121** [monitoring](#page-164-0) **123** [network-policy](#page-165-0) **124** [network-policy](#page-166-0) profile (global configuration) **125** nmsp [attachment](#page-167-0) suppress **126** power [efficient-ethernet](#page-167-1) auto **126** [power-priority](#page-168-0) **127** [power](#page-169-0) inline **128** [power](#page-172-0) inline police **131** power [supply](#page-174-0) **133** show [CAPWAP](#page-175-0) summary **134** show controllers [cpu-interface](#page-176-0) **135** show controllers [ethernet-controller](#page-177-0) **136** show [controllers](#page-186-0) utilization **145** [show](#page-187-0) eee **146**

[show](#page-189-0) env **148** show [errdisable](#page-192-0) detect **151** show [errdisable](#page-193-0) recovery **152** show [interfaces](#page-194-0) **153** show [interfaces](#page-198-0) counters **157** show interfaces [switchport](#page-200-0) **159** show interfaces [transceiver](#page-202-0) **161** show memory [platform](#page-205-0) **164** show [module](#page-207-0) **166** show [mgmt-infra](#page-208-0) trace messages ilpower **167** show [mgmt-infra](#page-209-0) trace messages ilpower-ha **168** show mgmt-infra trace messages [platform-mgr-poe](#page-209-1) **168** show [network-policy](#page-210-0) profile **169** show platform [CAPWAP](#page-211-0) summary **170** show [platform](#page-211-1) forward **170** show platform [hardware](#page-213-0) fed switch forward **172** show platform [resources](#page-215-0) **174** show [platform](#page-216-0) software ilpower **175** show [platform](#page-217-0) software process list **176** show [platform](#page-219-0) software process slot switch **178** show platform software status [control-processor](#page-220-0) **179** show [processes](#page-223-0) cpu platform monitor **182** show [processes](#page-224-0) memory platform **183** show [power](#page-227-0) inline **186** show [stack-power](#page-232-0) **191** show [stack-power](#page-233-0) **192** show [system](#page-234-0) mtu **193** show [tech-support](#page-234-1) **193** show wireless interface [summary](#page-236-0) **195** [speed](#page-237-0) **196** [stack-power](#page-238-0) **197** [switchport](#page-239-0) block **198** [system](#page-240-0) mtu **199** test mcu [read-register](#page-241-0) **200**

[transceiver](#page-243-0) type all **202** voice-signaling vlan [\(network-policy](#page-243-1) configuration) **202** voice vlan [\(network-policy](#page-245-0) configuration) **204** wireless [ap-manager](#page-246-0) interface **205** wireless [exclusionlist](#page-247-0) **206** [wireless](#page-247-1) linktest **206** wireless [management](#page-248-0) interface **207** wireless peer-blocking [forward-upstream](#page-248-1) **207**

**P ART V IP [209](#page-250-0)**

**CHAPTER 6 IP [211](#page-252-0)**

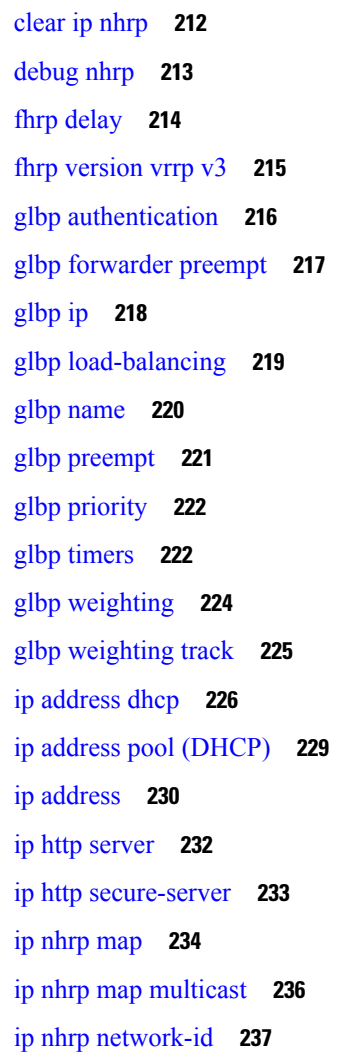

ip [nhrp](#page-279-0) nhs **238** key [chain](#page-281-0) **240** key-string [\(authentication\)](#page-281-1) **240** [key](#page-282-0) **241** [show](#page-283-0) glbp **242** [show](#page-286-0) ip nhrp nhs **245** show key [chain](#page-288-0) **247** [show](#page-289-0) track **248** [track](#page-290-0) **249** [vrrp](#page-291-0) **250** vrrp [description](#page-292-0) **251** vrrp [preempt](#page-293-0) **252** vrrp [priority](#page-294-0) **253** vrrp timers [advertise](#page-294-1) **253** vrrs [leader](#page-295-0) **254**

**P ART V I IP Multicast Routing [Commands](#page-298-0) 257**

- **CHAPTER 7 IP Multicast [Commands](#page-300-0) 259** [cache-memory-max](#page-301-0) **260**
	- clear ip mfib [counters](#page-302-0) **261** clear ip [mroute](#page-303-0) **262** ip [igmp](#page-304-0) filter **263** ip igmp [max-groups](#page-304-1) **263** ip igmp [profile](#page-306-0) **265** ip igmp [snooping](#page-307-0) **266** ip igmp snooping [last-member-query-count](#page-308-0) **267** ip igmp [snooping](#page-309-0) querier **268** ip igmp snooping [report-suppression](#page-310-0) **269** ip igmp [snooping](#page-311-0) vlan mrouter **270**
	- ip igmp [snooping](#page-312-0) vlan static **271**
	- ip multicast [auto-enable](#page-313-0) **272**
	- ip [multicast](#page-314-0) vlan **273**
	- ip pim [accept-register](#page-315-0) **274**

ip pim [bsr-candidate](#page-316-0) **275** ip pim [rp-candidate](#page-317-0) **276** ip pim [send-rp-announce](#page-318-0) **277** ip pim [spt-threshold](#page-319-0) **278** match [message-type](#page-320-0) **279** match [service-type](#page-321-0) **280** match [service-instance](#page-321-1) **280** [mrinfo](#page-322-0) **281** [redistribute](#page-323-0) mdns-sd **282** [service-list](#page-324-0) mdns-sd **283** [service-policy-query](#page-325-0) **284** [service-routing](#page-325-1) mdns-sd **284** [service-policy](#page-326-0) **285** [show](#page-327-0) ip igmp filter **286** show ip igmp [profile](#page-327-1) **286** show ip igmp [snooping](#page-328-0) **287** show ip igmp [snooping](#page-330-0) groups **289** show ip igmp snooping [igmpv2-tracking](#page-331-0) **290** show ip igmp [snooping](#page-331-1) mrouter **290** show ip igmp [snooping](#page-332-0) querier **291** show ip igmp snooping wireless [mcast-spi-count](#page-333-0) **292** show ip igmp [snooping](#page-334-0) wireless mgid **293** show ip pim [autorp](#page-335-0) **294** show ip pim [bsr-router](#page-336-0) **295** [show](#page-336-1) ip pim bsr **295** show ip pim [tunnel](#page-337-0) **296** show mdns [cache](#page-338-0) **297** show mdns [requests](#page-340-0) **299** show mdns [statistics](#page-340-1) **299** show platform ip [multicast](#page-341-0) **300** wireless [mdns-bridging](#page-348-0) **307** wireless [multicast](#page-349-0) **308**

**P ART VII [IPv6](#page-350-0) 309**

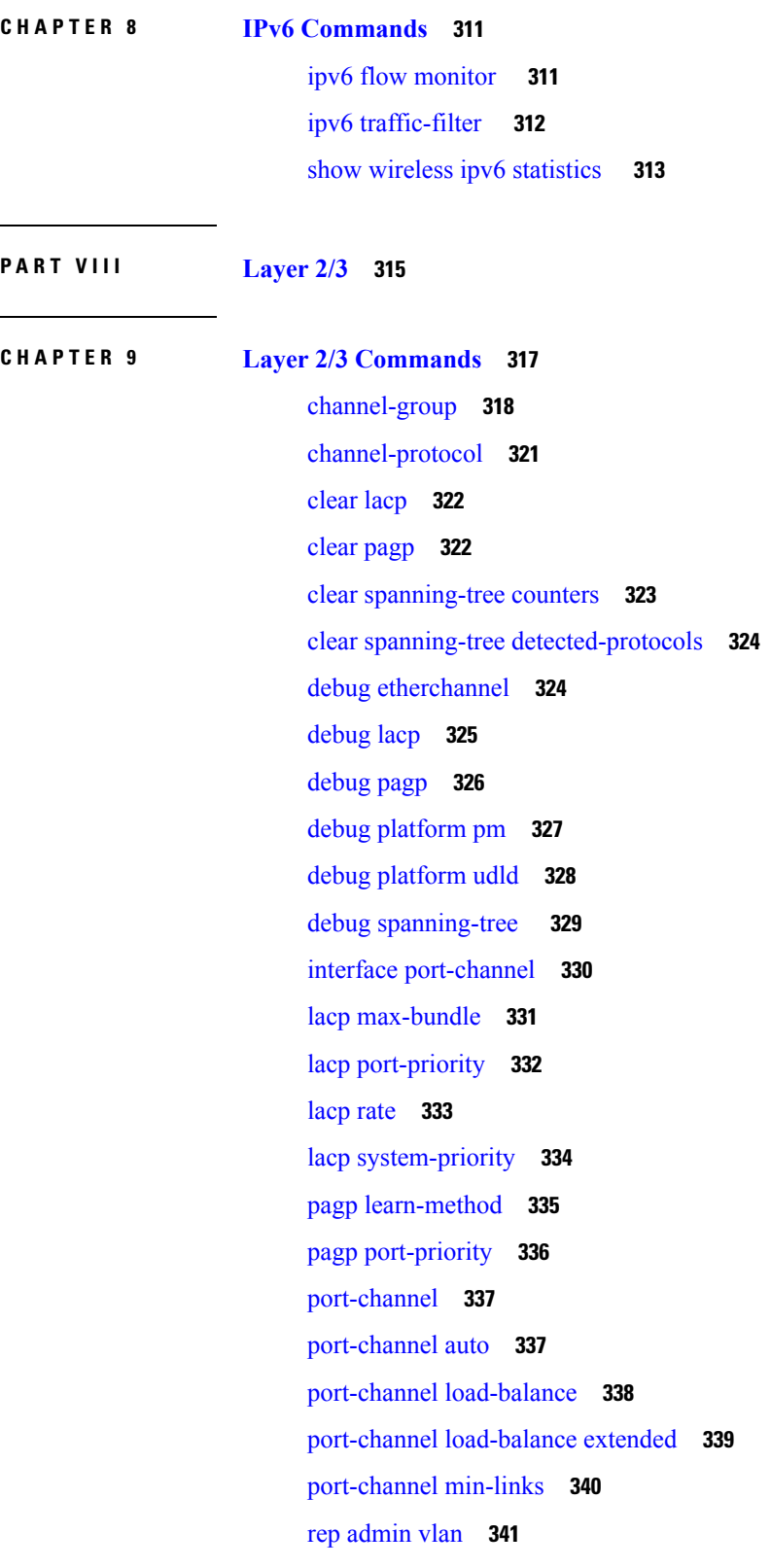

I

I

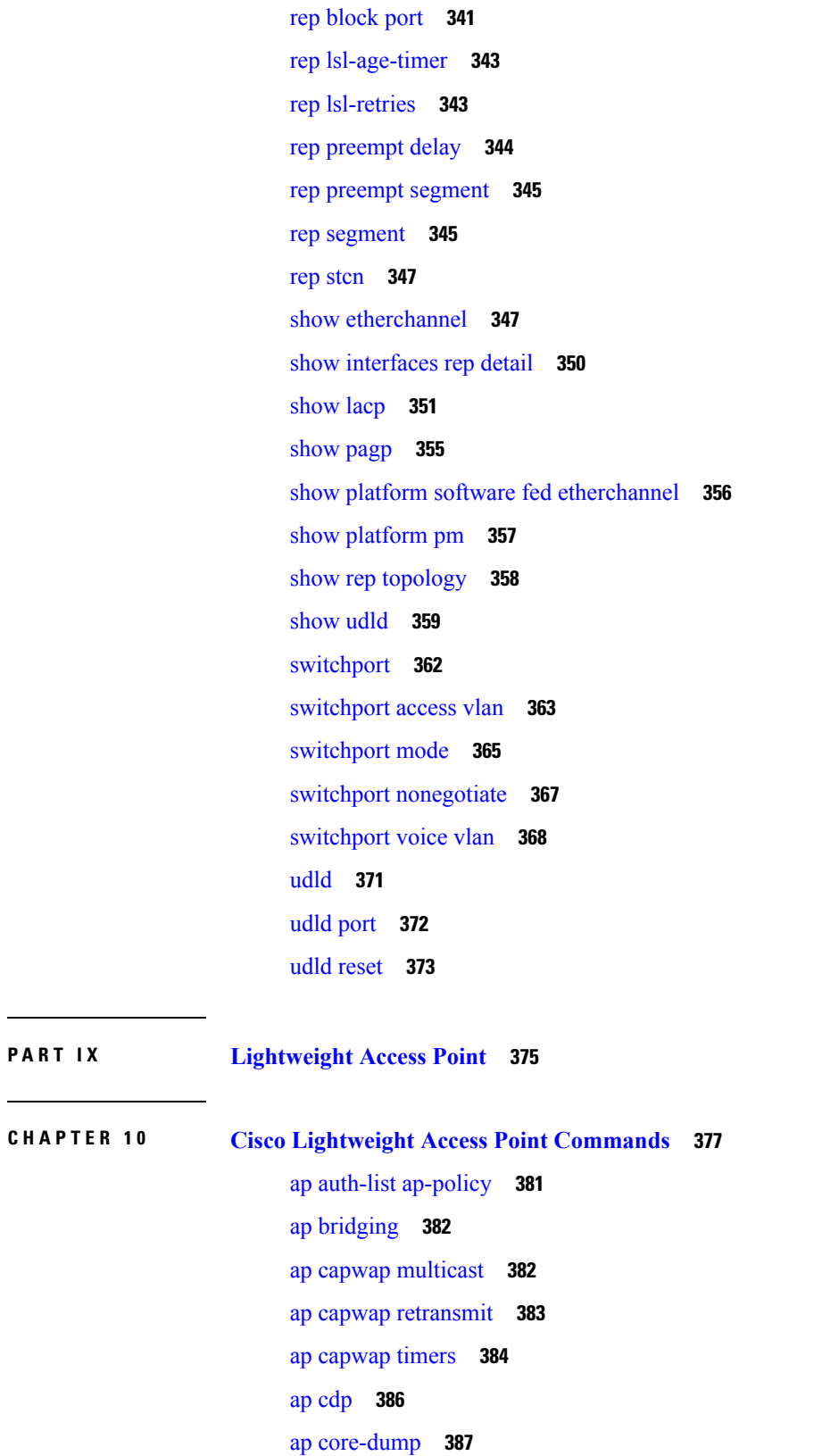

 $\blacksquare$ 

 $\mathbf{l}$ 

ap [country](#page-428-1) **387** ap [crash-file](#page-429-0) **388** ap dot11 24ghz [preamble](#page-430-0) **389** ap dot11 24ghz [dot11g](#page-430-1) **389** ap dot11 5ghz [channelswitch](#page-431-0) mode **390** ap dot11 5ghz [power-constraint](#page-432-0) **391** ap dot11 [beaconperiod](#page-432-1) **391** ap dot11 [beamforming](#page-433-0) **392** ap dot11 cac [media-stream](#page-434-0) **393** ap dot11 cac [multimedia](#page-436-0) **395** ap [dot11](#page-437-0) cac video **396** ap [dot11](#page-439-0) cac voice **398** ap dot11 [cleanair](#page-442-0) **401** ap dot11 cleanair alarm [air-quality](#page-442-1) **401** ap dot11 [cleanair](#page-443-0) alarm device **402** ap dot11 [cleanair](#page-444-0) device **403** ap dot11 [dot11n](#page-446-0) **405** ap [dot11](#page-448-0) dtpc **407** ap dot11 [edca-parameters](#page-449-0) **408** ap dot11 rrm [group-mode](#page-450-0) **409** ap dot11 rrm channel [cleanair-event](#page-451-0) **410** ap dot11 l2roam [rf-params](#page-452-0) **411** ap dot11 [media-stream](#page-453-0) **412** ap dot11 rrm ccx [location-measurement](#page-454-0) **413** ap dot11 rrm [channel](#page-455-0) dca **414** ap dot11 rrm [group-member](#page-457-0) **416** ap dot11 rrm [logging](#page-457-1) **416** ap dot11 rrm [monitor](#page-459-0) **418** ap dot11 rrm [ndp-type](#page-460-0) **419** ap dot11 5ghz dot11ac [frame-burst](#page-461-0) **420** ap dot1x [max-sessions](#page-462-0) **421** ap dot1x [username](#page-462-1) **421** ap [ethernet](#page-463-0) duplex **422** ap [group](#page-464-0) **423**

ap [image](#page-465-0) **424** ap ipv6 tcp [adjust-mss](#page-466-0) **425** ap [led](#page-466-1) **425** ap [link-encryption](#page-467-0) **426** ap [link-latency](#page-467-1) **426** ap [mgmtuser](#page-468-0) username **427** ap name [ap-groupname](#page-469-0) **428** ap name [antenna](#page-470-0) band mode **429** ap name [bhrate](#page-470-1) **429** ap name [bridgegroupname](#page-471-0) **430** ap name [bridging](#page-472-0) **431** ap name cdp [interface](#page-472-1) **431** ap name [console-redirect](#page-473-0) **432** ap name capwap [retransmit](#page-473-1) **432** ap name [command](#page-474-0) **433** ap name [core-dump](#page-475-0) **434** ap name [country](#page-475-1) **434** ap name [crash-file](#page-476-0) **435** ap name dot11 24ghz rrm [coverage](#page-477-0) **436** ap name dot11 49ghz rrm [profile](#page-478-0) **437** ap name dot11 5ghz rrm [channel](#page-480-0) **439** ap name dot11 [antenna](#page-480-1) **439** ap name dot11 antenna [extantgain](#page-482-0) **441** ap name dot11 [cleanair](#page-482-1) **441** ap name dot11 dot11n [antenna](#page-483-0) **442** ap name dot11 [dual-band](#page-484-0) cleanair **443** ap name dot11 [dual-band](#page-484-1) shutdown **443** ap name [dot11](#page-485-0) rrm ccx **444** ap name dot11 rrm [profile](#page-485-1) **444** ap name dot11 [txpower](#page-487-0) **446** ap name [dot1x-user](#page-488-0) **447** ap name [ethernet](#page-489-0) **448** ap name [ethernet](#page-490-0) duplex **449** ap name [key-zeroize](#page-490-1) **449**

ap name [image](#page-491-0) **450** ap name ipv6 tcp [adjust-mss](#page-492-0) **451** ap name [jumbo](#page-492-1) mtu **451** ap [name](#page-493-0) lan **452** ap [name](#page-493-1) led **452** ap name [link-encryption](#page-494-0) **453** ap name [link-latency](#page-495-0) **454** ap name [location](#page-495-1) **454** ap name [mgmtuser](#page-496-0) **455** ap name [mode](#page-497-0) **456** ap name [monitor-mode](#page-498-0) **457** ap name [monitor-mode](#page-499-0) dot11b **458** ap [name](#page-499-1) name **458** ap name no dot11 [shutdown](#page-500-0) **459** ap name [power](#page-501-0) **460** ap name [shutdown](#page-501-1) **460** ap name slot [shutdown](#page-502-0) **461** ap [name](#page-502-1) sniff **461** ap [name](#page-503-0) ssh **462** ap name [telnet](#page-504-0) **463** ap name power [injector](#page-504-1) **463** ap name power [pre-standard](#page-505-0) **464** ap name [reset-button](#page-506-0) **465** ap [name](#page-506-1) reset **465** ap [name](#page-507-0) slot **466** ap name [static-ip](#page-508-0) **467** ap name [stats-timer](#page-509-0) **468** ap name [syslog](#page-509-1) host **468** ap name [syslog](#page-510-0) level **469** ap name [tcp-adjust-mss](#page-511-0) **470** ap name [tftp-downgrade](#page-512-0) **471** ap power [injector](#page-512-1) **471** ap power [pre-standard](#page-513-0) **472** ap [reporting-period](#page-513-1) **472**

ap [reset-button](#page-514-0) **473** [service-policy](#page-514-1) type control subscriber **473** ap [static-ip](#page-515-0) **474** ap [syslog](#page-516-0) **475** ap name no [controller](#page-517-0) **476** ap [tcp-adjust-mss](#page-517-1) size **476** ap [tftp-downgrade](#page-518-0) **477** config [wireless](#page-519-0) wps rogue client mse **478** clear ap name tsm [dot11](#page-519-1) all **478** clear ap [config](#page-520-0) **479** clear ap [eventlog-all](#page-520-1) **479** clear ap join [statistics](#page-521-0) **480** clear ap [mac-address](#page-521-1) **480** clear ap name wlan [statistics](#page-522-0) **481** debug ap [mac-address](#page-522-1) **481** show ap cac [voice](#page-523-0) **482** show ap [capwap](#page-524-0) **483** [show](#page-525-0) ap cdp **484** show ap [config](#page-526-0) dot11 **485** show ap config dot11 [dual-band](#page-527-0) summary **486** show ap [config](#page-527-1) fnf **486** show ap [config](#page-527-2) **486** show ap [crash-file](#page-528-0) **487** show ap [data-plane](#page-528-1) **487** show ap dot11 [l2roam](#page-529-0) **488** show ap dot11 cleanair [air-quality](#page-530-0) **489** show ap dot11 [cleanair](#page-530-1) config **489** show ap dot11 cleanair [summary](#page-532-0) **491** show ap [dot11](#page-532-1) **491** show ap env [summary](#page-538-0) **497** show ap ethernet [statistics](#page-538-1) **497** show ap [gps-location](#page-538-2) summary **497** show ap [groups](#page-539-0) **498** show ap groups [extended](#page-539-1) **498**

show ap [image](#page-540-0) **499** show ap [is-supported](#page-540-1) **499** show ap join stats [summary](#page-541-0) **500** show ap [link-encryption](#page-541-1) **500** show ap [mac-address](#page-542-0) **501** show ap [monitor-mode](#page-543-0) summary **502** show ap name [auto-rf](#page-544-0) **503** show ap name [bhmode](#page-546-0) **505** show ap name [bhrate](#page-546-1) **505** show ap [name](#page-547-0) cac voice **506** show ap name [config](#page-547-1) fnf **506** show ap name dot11 [call-control](#page-548-0) **507** show ap name [cable-modem](#page-548-1) **507** show ap name capwap [retransmit](#page-549-0) **508** show ap [name](#page-549-1) ccx rm **508** show ap [name](#page-550-0) cdp **509** show ap name [channel](#page-551-0) **510** show ap name [config](#page-551-1) **510** show ap name [config](#page-553-0) dot11 **512** show ap name [config](#page-556-0) slot **515** show ap name [core-dump](#page-560-0) **519** show ap name [data-plane](#page-560-1) **519** show ap name [dot11](#page-561-0) **520** show ap name dot11 [cleanair](#page-563-0) **522** show ap [name](#page-564-0) env **523** show ap name ethernet [statistics](#page-565-0) **524** show ap name [eventlog](#page-565-1) **524** show ap [gps-location](#page-566-0) summary **525** show ap name [image](#page-566-1) **525** show ap name [inventory](#page-567-0) **526** show ap [name](#page-568-0) lan port **527** show ap name [link-encryption](#page-568-1) **527** show ap name [service-policy](#page-569-0) **528** show ap name [tcp-adjust-mss](#page-569-1) **528**

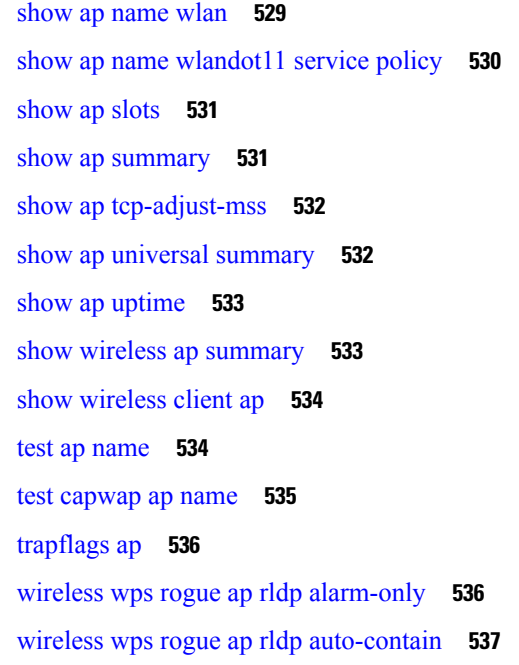

**P ART X [Mobility](#page-580-0) 539**

 $\mathbf I$ 

 $\blacksquare$ 

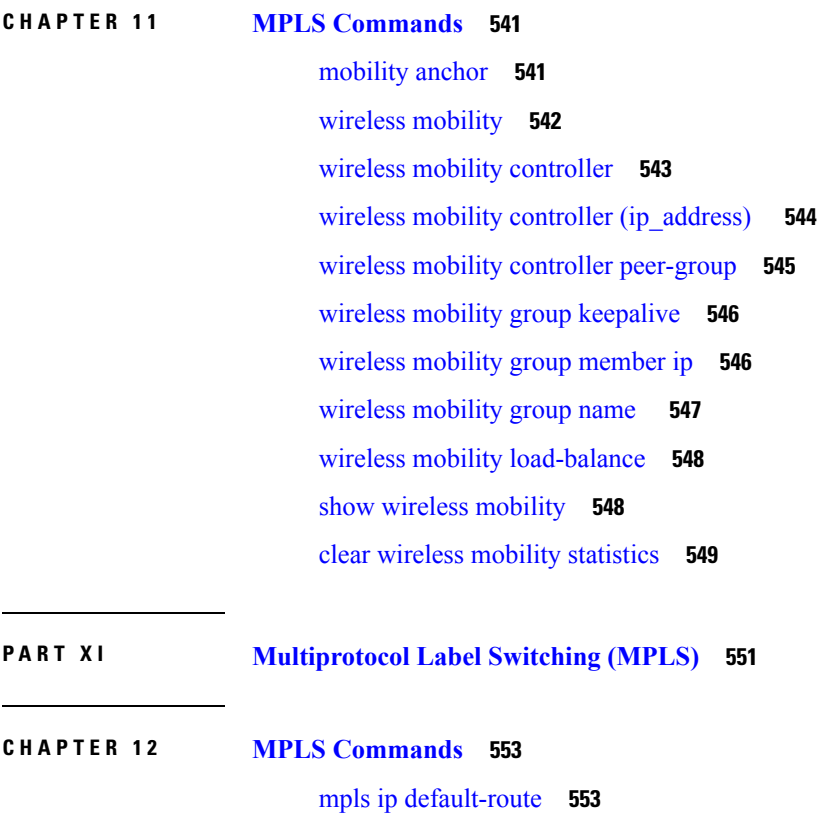

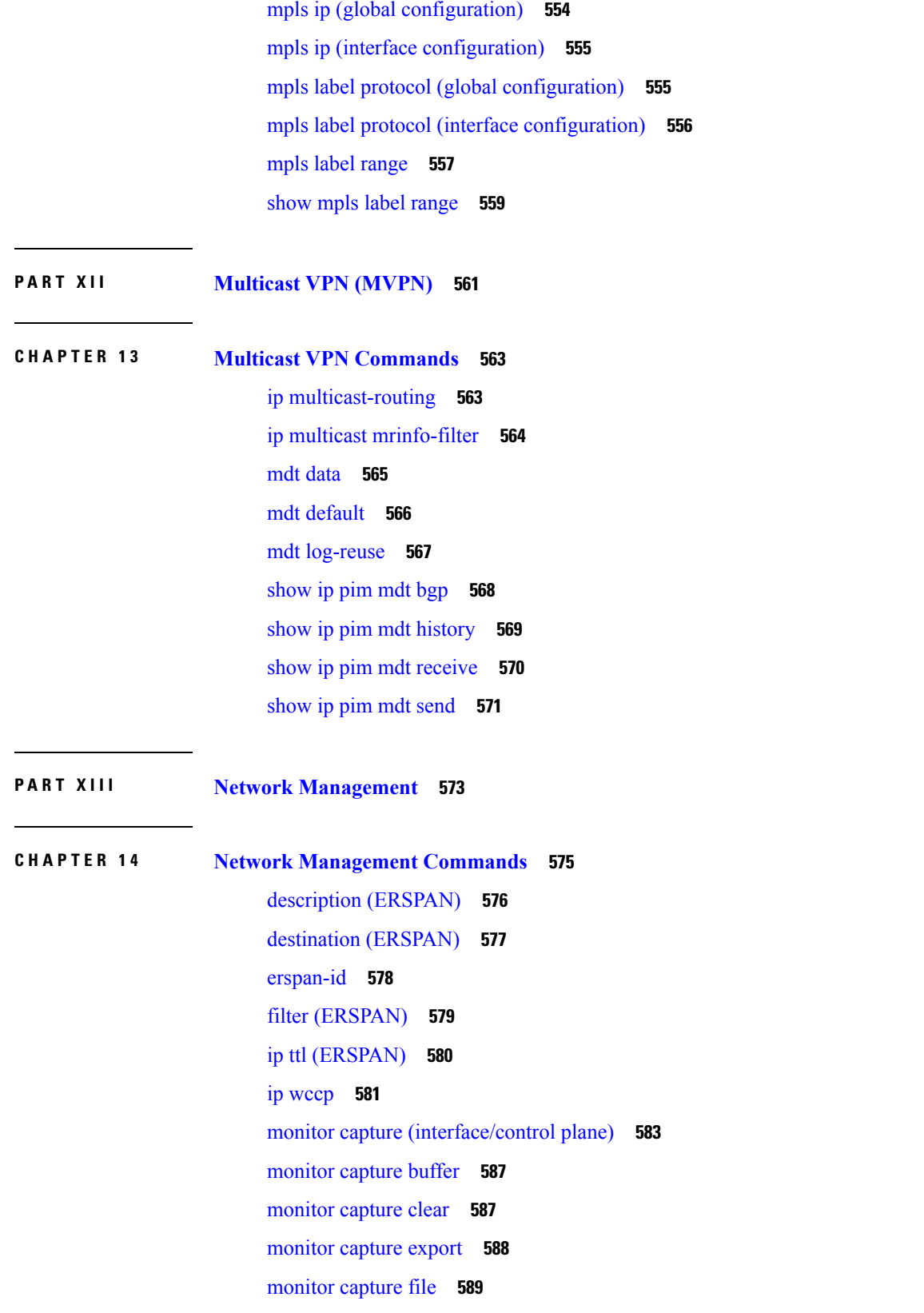

I

I

[monitor](#page-631-0) capture limit **590** [monitor](#page-632-0) capture match **591** [monitor](#page-633-0) capture start **592** [monitor](#page-633-1) capture stop **592** [monitor](#page-634-0) session **593** monitor session [destination](#page-635-0) **594** [monitor](#page-639-0) session filter **598** [monitor](#page-640-0) session source **599** monitor session type [erspan-source](#page-642-0) **601** [origin](#page-643-0) **602** show ip sla [statistics](#page-644-0) **603** show [capability](#page-645-0) feature monitor **604** show [monitor](#page-646-0) **605** show [monitor](#page-648-0) capture **607** show [monitor](#page-649-0) session **608** show [platform](#page-651-0) ip wccp **610** show [platform](#page-652-0) software swspan **611** [snmp-server](#page-654-0) enable traps **613** [snmp-server](#page-656-0) enable traps bridge **615** [snmp-server](#page-657-0) enable traps bulkstat **616** [snmp-server](#page-658-0) enable traps call-home **617** [snmp-server](#page-658-1) enable traps cef **617** [snmp-server](#page-659-0) enable traps cpu **618** [snmp-server](#page-660-0) enable traps envmon **619** [snmp-server](#page-661-0) enable traps errdisable **620** [snmp-server](#page-662-0) enable traps flash **621** [snmp-server](#page-662-1) enable traps isis **621** [snmp-server](#page-663-0) enable traps license **622** snmp-server enable traps [mac-notification](#page-664-0) **623** [snmp-server](#page-665-0) enable traps ospf **624** [snmp-server](#page-666-0) enable traps pim **625** snmp-server enable traps [port-security](#page-667-0) **626** snmp-server enable traps [power-ethernet](#page-667-1) **626** [snmp-server](#page-668-0) enable traps snmp **627**

[snmp-server](#page-669-0) enable traps stackwise **628** snmp-server enable traps [storm-control](#page-671-0) **630** [snmp-server](#page-671-1) enable traps stpx **630** [snmp-server](#page-672-0) enable traps transceiver **631** [snmp-server](#page-673-0) enable traps vrfmib **632** [snmp-server](#page-674-0) enable traps vstack **633** [snmp-server](#page-675-0) engineID **634** [snmp-server](#page-675-1) host **634** source [\(ERSPAN\)](#page-679-0) **638** [switchport](#page-680-0) mode access **639** [switchport](#page-680-1) voice vlan **639**

## **P ART XIV [QoS](#page-682-0) 641**

### **CHAPTER 15 QoS**

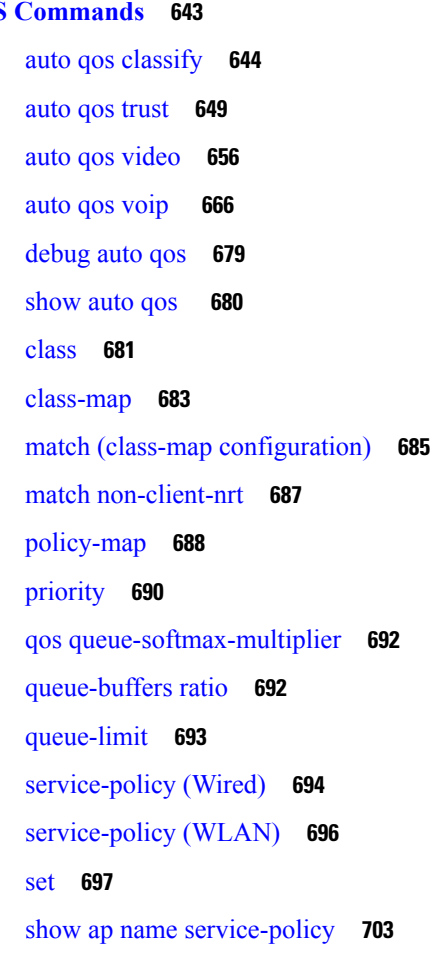

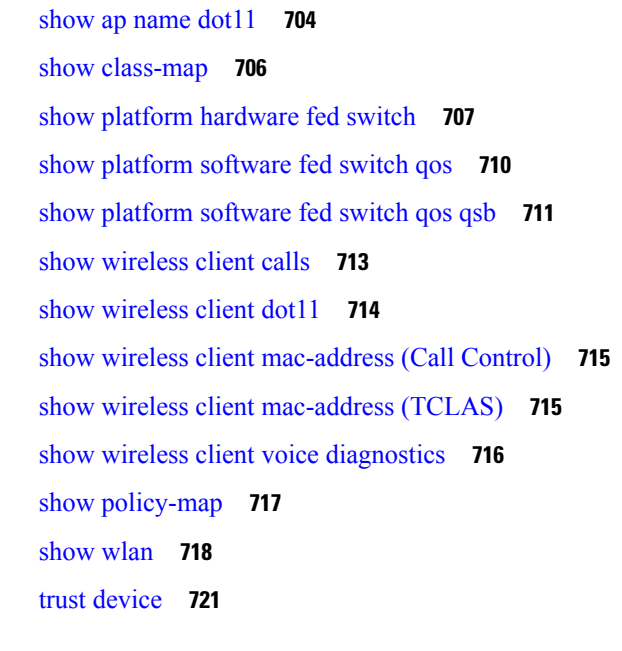

 $\blacksquare$ 

 $\mathbf I$ 

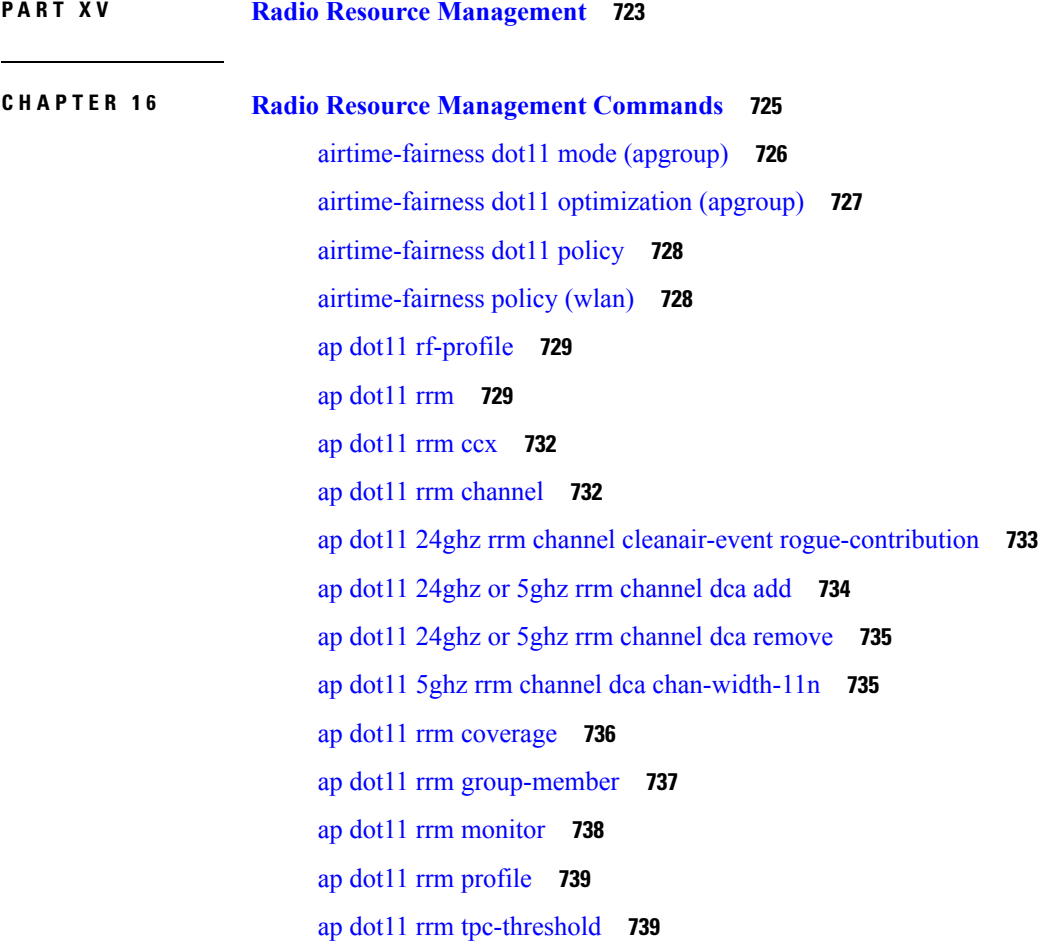

ap dot11 rrm [txpower](#page-781-0) **740** ap dot11 [airtime-fairness](#page-782-0) mode **741** ap dot11 [airtime-fairness](#page-782-1) policy-name **741** [policy-weight](#page-783-0) **742** ap [group](#page-784-0) **743** ap name dot11 [airtime-fairness](#page-784-1) mode **743** ap name dot11 [airtime-fairness](#page-785-0) optimization **744** ap name no dot11 [airtime-fairness](#page-785-1) wlan-name policy-name **744** ap name dot11 [airtime-fairness](#page-786-0) wlan-name policy **745** [band-select](#page-787-0) client **746** [band-select](#page-787-1) cycle **746** [band-select](#page-788-0) expire **747** band-select [probe-response](#page-789-0) **748** [channel](#page-789-1) **748** [channel](#page-790-0) foreign **749** [channel](#page-790-1) width **749** [coverage](#page-791-0) **750** coverage [exception](#page-792-0) **751** [coverage](#page-792-1) level **751** clear wireless [airtime-fairness](#page-793-0) statistics **752** [dot11n-only](#page-793-1) **752** [load-balancing](#page-794-0) **753** [high-density](#page-794-1) clients count **753** [high-density](#page-795-0) clients wlan **754** [high-density](#page-795-1) multicast data-rate **754** [high-density](#page-796-0) rx-sop threshold **755** [rate](#page-797-0) **756** rate [mcs](#page-798-0) **757** trap [threshold](#page-798-1) **757** [tx-power](#page-799-0) **758** tx-power v1 [threshold](#page-800-0) **759** no ap dot11 [airtime-fairness](#page-800-1) policy-name **759** [remote-lan](#page-801-0) **760** [rf-profile](#page-801-1) dot11 24ghz **760**

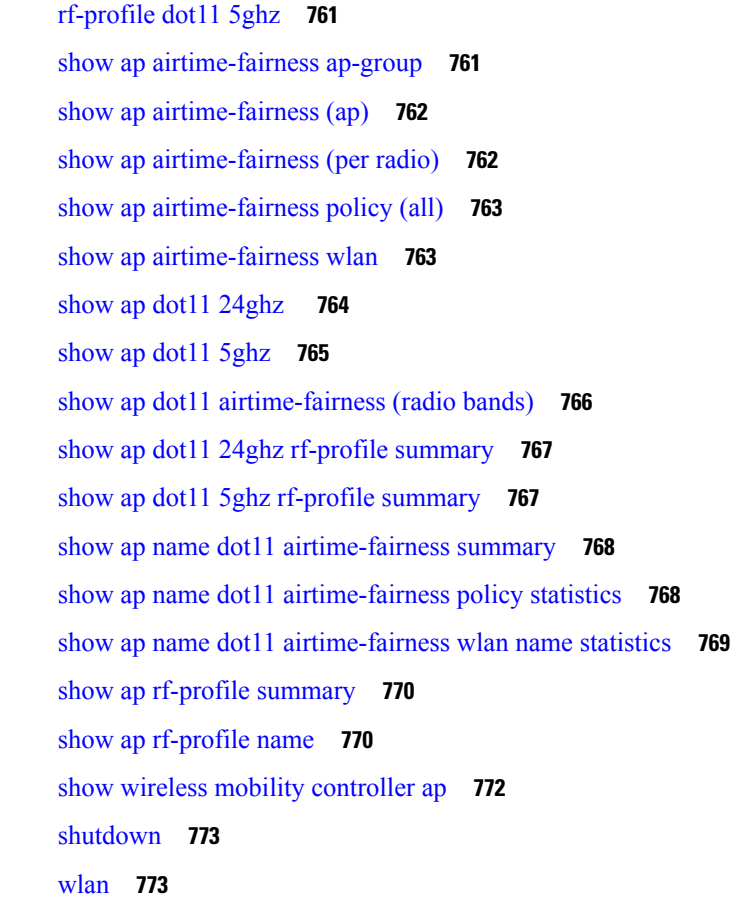

# **P ART XVI [Routing](#page-816-0) 775**

 $\mathbf{l}$ 

 $\blacksquare$ 

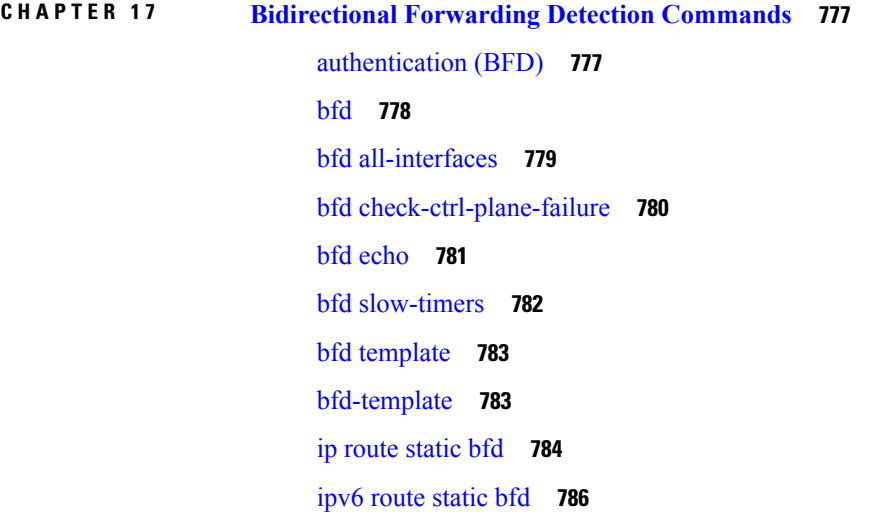

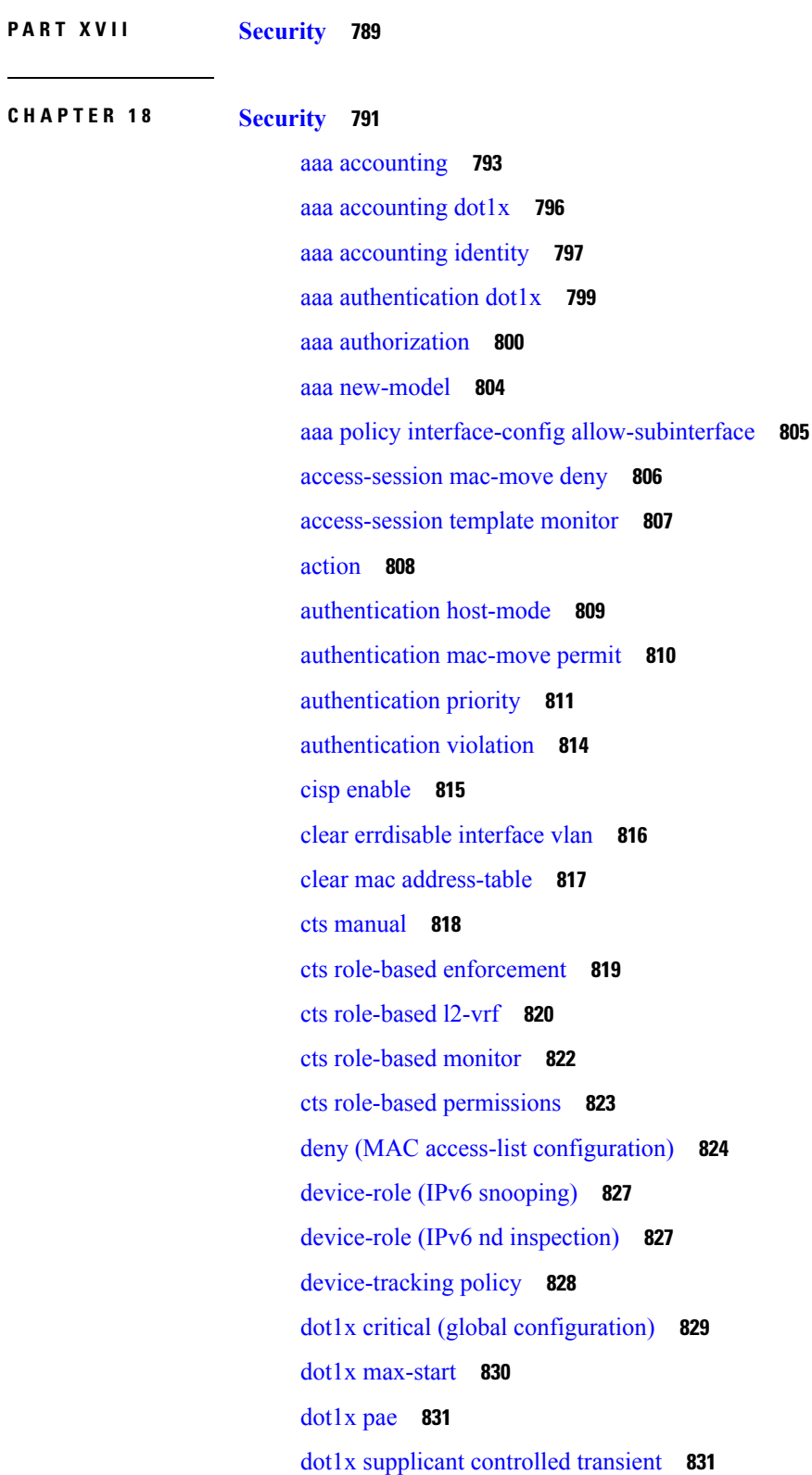

 $\blacksquare$ 

 $\mathbf I$ 

dot1x supplicant [force-multicast](#page-873-0) **832** dot1x test [eapol-capable](#page-874-0) **833** dot1x test [timeout](#page-875-0) **834** dot1x [timeout](#page-876-0) **835** epm [access-control](#page-878-0) open **837** ip access-list [role-based](#page-879-0) **838** ip [admission](#page-879-1) **838** ip [admission](#page-880-0) name **839** ip dhcp [snooping](#page-882-0) database **841** ip dhcp snooping [information](#page-884-0) option format remote-id **843** ip dhcp snooping verify [no-relay-agent-address](#page-884-1) **843** ip http [access-class](#page-885-0) **844** ip source [binding](#page-886-0) **845** ip verify [source](#page-887-0) **846** ipv6 [access-list](#page-888-0) **847** ipv6 [snooping](#page-890-0) policy **849** key chain [macsec](#page-891-0) **850** limit [address-count](#page-892-0) **851** mab request format [attribute](#page-893-0) 32 **852** macsec [network-link](#page-894-0) **853** match (access-map [configuration\)](#page-895-0) **854** mka policy (global [configuration\)](#page-896-0) **855** mka [pre-shared-key](#page-897-0) **856** no [authentication](#page-897-1) logging verbose **856** no dot1x logging [verbose](#page-898-0) **857** no mab logging [verbose](#page-899-0) **858** permit (MAC access-list [configuration\)](#page-900-0) **859** [propagate](#page-903-0) sgt (cts manual) **862** protocol (IPv6 [snooping\)](#page-904-0) **863** [radius](#page-905-0) server **864** sap [mode-list](#page-906-0) (cts manual) **865** security level (IPv6 [snooping\)](#page-908-0) **867** security [passthru](#page-908-1) **867** [server-private](#page-909-0) (RADIUS) **868**

show aaa [clients](#page-911-0) **870** show aaa [command](#page-911-1) handler **870** [show](#page-912-0) aaa local **871** show aaa [servers](#page-913-0) **872** show aaa [sessions](#page-914-0) **873** show [authentication](#page-914-1) history **873** show [authentication](#page-915-0) sessions **874** show cts [interface](#page-917-0) **876** show cts role-based [permissions](#page-919-0) **878** [show](#page-920-0) cisp **879** show [dot1x](#page-922-0) **881** [show](#page-923-0) eap pac peer **882** show ip dhcp [snooping](#page-923-1) statistics **882** show [macsec](#page-926-0) **885** show mka [policy](#page-927-0) **886** show mka [session](#page-930-0) **889** show mka [statistics](#page-932-0) **891** show mka [summary](#page-935-0) **894** show radius [server-group](#page-937-0) **896** show [storm-control](#page-938-0) **897** show vlan [access-map](#page-940-0) **899** [show](#page-941-0) vlan filter **900** show vlan [group](#page-941-1) **900** [storm-control](#page-942-0) **901** switchport [port-security](#page-945-0) aging **904** switchport [port-security](#page-946-0) mac-address **905** switchport [port-security](#page-948-0) maximum **907** switchport [port-security](#page-949-0) violation **908** tacacs [server](#page-951-0) **910** tracking (IPv6 [snooping\)](#page-952-0) **911** [trusted-port](#page-953-0) **912** wireless [dot11-padding](#page-954-0) **913** [wireless](#page-955-0) security dot1x **914** [wireless](#page-956-0) security lsc **915**

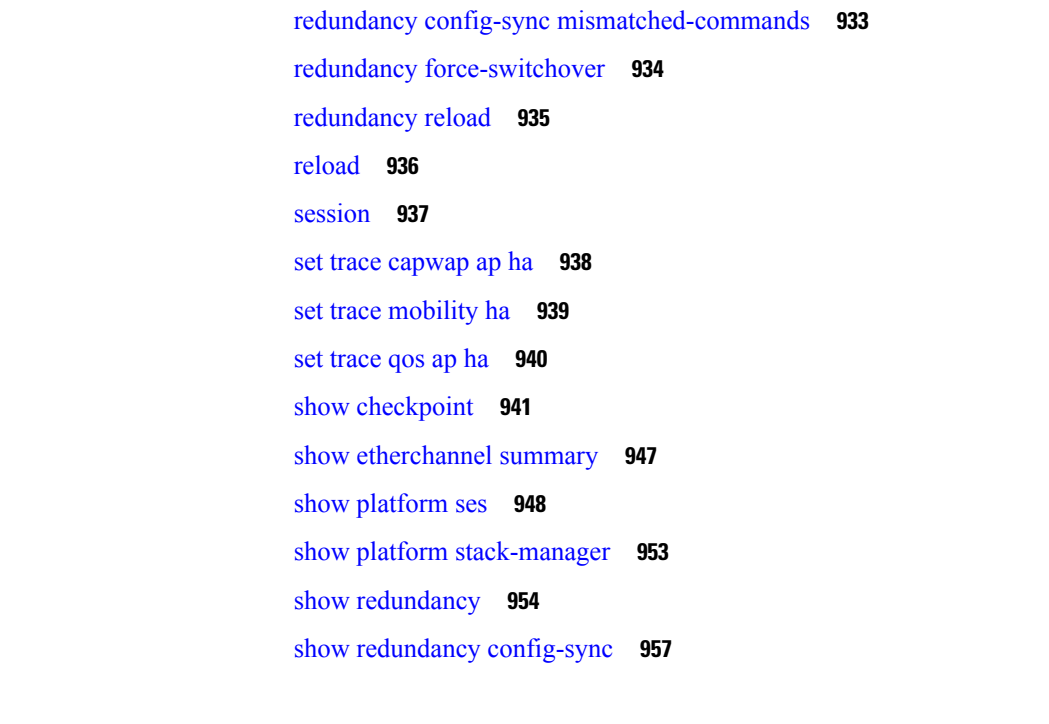

wireless security [strong-password](#page-957-0) **916** wireless wps [ap-authentication](#page-958-0) **917** wireless wps [auto-immune](#page-959-0) **918** wireless wps [cids-sensor](#page-959-1) **918**

wireless wps [client-exclusion](#page-960-0) **919** wireless wps mfp [infrastructure](#page-961-0) **920**

wireless wps [shun-list](#page-963-0) re-sync **922**

debug platform [stack-manager](#page-971-0) **930**

policy [config-sync](#page-973-0) prc reload **932**

[wireless](#page-962-0) wps rogue **921**

vlan [access-map](#page-963-1) **922**

**CHAPTER 1 9 Stack Manager and High [Availability](#page-970-0) Commands 929**

[main-cpu](#page-971-1) **930** [mode](#page-972-0) sso **931**

[redundancy](#page-973-1) **932**

vlan [filter](#page-965-0) **924** vlan [group](#page-966-0) **925**

**P ART XVIII Stack Manager and High [Availability](#page-968-0) 927**

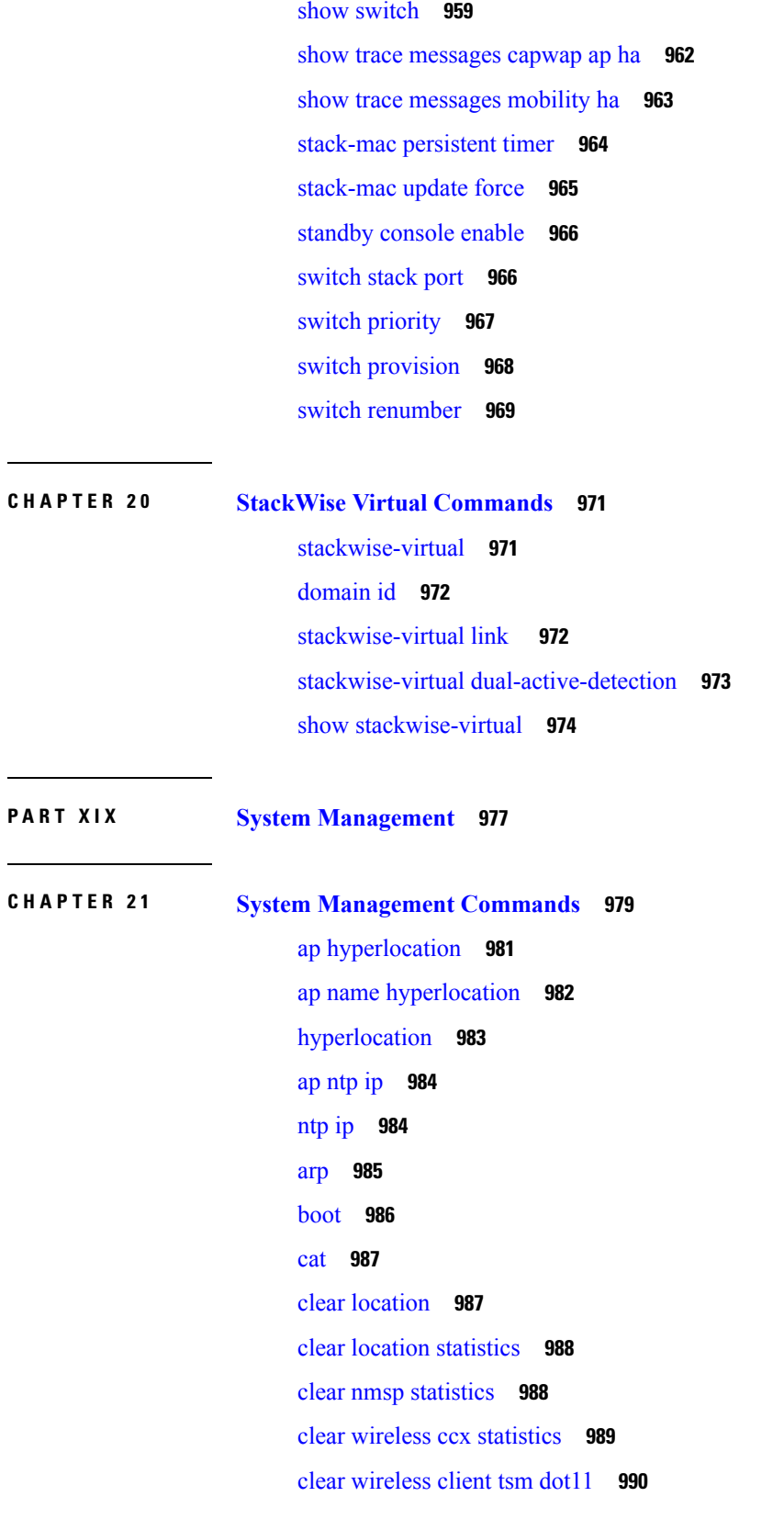

I

I

clear wireless location s69 [statistics](#page-1031-1) **990** [copy](#page-1032-0) **991** [config-ble](#page-1033-0) **992** copy [startup-config](#page-1034-0) tftp: **993** copy tftp: [startup-config](#page-1034-1) **993** debug [call-admission](#page-1035-0) wireless all **994** [debug](#page-1035-1) rfid **994** debug voice diagnostics [mac-address](#page-1036-0) **995** [debug](#page-1037-0) wps mfp **996** [delete](#page-1037-1) **996** dir **[997](#page-1038-0)** [emergency-install](#page-1039-0) **998** exit **[1000](#page-1041-0)** [flash\\_init](#page-1041-1) **1000** [help](#page-1042-0) **1001** l2 [traceroute](#page-1043-0) **1002** license [right-to-use](#page-1043-1) **1002** [location](#page-1044-0) **1003** location [algorithm](#page-1048-0) **1007** [location](#page-1048-1) expiry **1007** location [notify-threshold](#page-1049-0) **1008** location plm [calibrating](#page-1050-0) **1009** [location](#page-1051-0) rfid **1010** location [rssi-half-life](#page-1051-1) **1010** mac [address-table](#page-1052-0) move update **1011** [mgmt\\_init](#page-1053-0) **1012** [mkdir](#page-1054-0) **1013** [more](#page-1054-1) **1013** nmsp [notification](#page-1055-0) interval **1014** no [debug](#page-1056-0) all **1015** [rename](#page-1057-0) **1016** request [platform](#page-1058-0) software console attach switch **1017** request [platform](#page-1059-0) software package clean **1018** request [platform](#page-1060-0) software package copy **1019**

request [platform](#page-1061-0) software package describe file **1020** request [platform](#page-1066-0) software package expand **1025** request platform software package install [auto-upgrade](#page-1068-0) **1027** request [platform](#page-1068-1) software package install commit **1027** request [platform](#page-1069-0) software package install file **1028** request [platform](#page-1072-0) software package install rollback **1031** request platform software package install [snapshot](#page-1073-0) **1032** request [platform](#page-1075-0) software package verify **1034** request [platform](#page-1076-0) software package uninstall **1035** [reset](#page-1077-0) **1036** [rmdir](#page-1077-1) **1036** sdm [prefer](#page-1078-0) **1037** set **[1038](#page-1079-0)** show avc [client](#page-1081-0) **1040** [show](#page-1082-0) avc wlan **1041** show [cable-diagnostics](#page-1083-0) tdr **1042** show ap [hyperlocation](#page-1085-0) **1044** show ap name [hyperlocation](#page-1086-0) **1045** show ap group [ap-group-name](#page-1087-0) hyperlocation **1046** show [debug](#page-1088-0) **1047** [show](#page-1089-0) env **1048** [show](#page-1090-0) env xps **1049** show flow [monitor](#page-1094-0) **1053** show license [right-to-use](#page-1098-0) **1057** show [location](#page-1100-0) **1059** show location [ap-detect](#page-1101-0) **1060** show mac [address-table](#page-1102-0) move update **1061** show [nmsp](#page-1103-0) **1062** show sdm [prefer](#page-1104-0) **1063** show [tech-support](#page-1105-0) wireless **1064** show wireless [band-select](#page-1107-0) **1066** show [wireless](#page-1107-1) client calls **1066** show [wireless](#page-1108-0) client dot11 **1067** show wireless client [location-calibration](#page-1109-0) **1068**

show [wireless](#page-1109-1) client probing **1068** show wireless client [summary](#page-1110-0) **1069** show [wireless](#page-1111-0) client timers **1070** show wireless client voice [diagnostics](#page-1111-1) **1070** show [wireless](#page-1112-0) country **1071** show [wireless](#page-1115-0) detail **1074** show wireless dtls [connections](#page-1116-0) **1075** show wireless [flow-control](#page-1116-1) **1075** show wireless [flow-control](#page-1117-0) statistics **1076** show wireless [load-balancing](#page-1118-0) **1077** show wireless [performance](#page-1118-1) **1077** show wireless [pmk-cache](#page-1119-0) **1078** show [wireless](#page-1120-0) probe **1079** show wireless sip [preferred-call-no](#page-1120-1) **1079** show wireless [summary](#page-1121-0) **1080** [shutdown](#page-1122-0) **1081** system env [temperature](#page-1122-1) threshold yellow **1081** test [cable-diagnostics](#page-1123-0) tdr **1082** [traceroute](#page-1124-0) mac **1083** [traceroute](#page-1127-0) mac ip **1086** [trapflags](#page-1129-0) **1088** [trapflags](#page-1129-1) client **1088** [type](#page-1130-0) **1089** [unset](#page-1131-0) **1090** [version](#page-1132-0) **1091** [wireless](#page-1133-0) client **1092** wireless client mac-address [deauthenticate](#page-1134-0) **1093** wireless client [mac-address](#page-1135-0) **1094** wireless [load-balancing](#page-1140-0) **1099** wireless sip [preferred-call-no](#page-1141-0) **1100**

**CHAPTER 2 2 Autonomic [Networking](#page-1142-0) Commands 1101** autonomic [adjacency-discovery](#page-1142-1) **1101** [autonomic](#page-1143-0) connect **1102**

clear [autonomic](#page-1143-1) **1102** debug [autonomic](#page-1145-0) **1104** show autonomic [control-plane](#page-1146-0) **1105** show [autonomic](#page-1147-0) device **1106** show [autonomic](#page-1148-0) interfaces **1107** show [autonomic](#page-1149-0) intent **1108** show autonomic [l2-channels](#page-1150-0) **1109** show [autonomic](#page-1150-1) service **1109** show [autonomic](#page-1151-0) neighbor **1110**

## **CHAPTER 2 3 Tracing [Commands](#page-1154-0) 1113**

[Information](#page-1154-1) About Tracing **1113** Tracing [Overview](#page-1154-2) **1113** Location of [Tracelogs](#page-1155-0) **1114** Tracelog Naming [Convention](#page-1155-1) **1114** Rotation and [Throttling](#page-1155-2) Policy **1114** [Tracing](#page-1156-0) Levels **1115** set [platform](#page-1156-1) software trace **1115** show platform software trace [filter-binary](#page-1160-0) **1119** show [platform](#page-1160-1) software trace message **1119** show [platform](#page-1163-0) software trace level **1122** request [platform](#page-1166-0) software trace archive **1125** request [platform](#page-1167-0) software trace rotate all **1126** request platform software trace [filter-binary](#page-1167-1) **1126** set platform software trace wireless switch active R0 [hyperlocation](#page-1168-0) **1127**

### **P ART X X [VideoStream](#page-1170-0) 1129**

# **CHAPTER 2 4 [VideoStream](#page-1172-0) Commands 1131** ap dot11 media-stream [multicast-direct](#page-1172-1) **1131** show ap [dot11](#page-1173-0) **1132** show wireless [media-stream](#page-1174-0) group **1133** wireless media-stream [multicast-direct](#page-1175-0) **1134** wireless [media-stream](#page-1175-1) **1134**

## **P ART XXI [VLAN](#page-1178-0) 1137**

**CHAPTER 2 5 VLAN [Commands](#page-1180-0) 1139** [client](#page-1180-1) vlan **1139** clear vtp [counters](#page-1181-0) **1140** debug [platform](#page-1182-0) vlan **1141** debug [sw-vlan](#page-1182-1) **1141** debug [sw-vlan](#page-1184-0) ifs **1143** debug sw-vlan [notification](#page-1185-0) **1144** debug [sw-vlan](#page-1186-0) vtp **1145** [interface](#page-1187-0) vlan **1146** show [platform](#page-1188-0) vlan **1147** [show](#page-1189-0) vlan **1148** [show](#page-1192-0) vtp **1151** show [wireless](#page-1197-0) vlan group **1156** [switchport](#page-1198-0) priority extend **1157** [switchport](#page-1199-0) trunk **1158** [vlan](#page-1201-0) **1160** vlan dot1q tag [native](#page-1207-0) **1166** vtp (global [configuration\)](#page-1208-0) **1167** vtp (interface [configuration\)](#page-1212-0) **1171** vtp [primary](#page-1213-0) **1172** wireless [broadcast](#page-1214-0) vlan **1173 P ART XXII [WLAN](#page-1216-0) 1175 CHAPTER 2 6 WLAN [Commands](#page-1218-0) 1177** [aaa-override](#page-1219-0) **1178** [accounting-list](#page-1220-0) **1179**

[assisted-roaming](#page-1221-0) **1180** ap name [ap-name](#page-1222-0) lan port-id port-id poe **1181** ap name [ap-name](#page-1223-0) lan override **1182** [band-select](#page-1223-1) **1182**

[broadcast-ssid](#page-1224-0) **1183** [call-snoop](#page-1225-0) **1184** channel-scan [defer-priority](#page-1226-0) **1185** [channel-scan](#page-1226-1) defer-time **1185** chd **[1186](#page-1227-0)** client [association](#page-1228-0) limit **1187** [client](#page-1229-0) vlan **1188** ccx [aironet-iesupport](#page-1230-0) **1189** [datalink](#page-1231-0) flow monitor **1190** [device-classification](#page-1232-0) **1191** [default](#page-1232-1) **1191** dtim [dot11](#page-1235-0) **1194** [exclusionlist](#page-1235-1) **1194** exit **[1195](#page-1236-0)** exit [\(WLAN](#page-1237-0) AP Group) **1196** ip [access-group](#page-1237-1) **1196** ip flow [monitor](#page-1238-0) **1197** ip verify source [mac-check](#page-1239-0) **1198** [load-balance](#page-1240-0) **1199** [mobility](#page-1241-0) anchor **1200** nac **[1201](#page-1242-0)** [passive-client](#page-1243-0) **1202** [peer-blocking](#page-1243-1) **1202** [port](#page-1244-0) **1203** poe **[1204](#page-1245-0)** [radio](#page-1245-1) **1204** [radio-policy](#page-1246-0) **1205** [remote-lan](#page-1247-0) **1206** [remote-lan](#page-1248-0) **1207** [roamed-voice-client](#page-1248-1) re-anchor **1207** [security](#page-1249-0) ft **1208** [security](#page-1250-0) pmf **1209** security [web-auth](#page-1251-0) **1210** [security](#page-1252-0) wpa akm **1211**
[service-policy](#page-1253-0) (WLAN) **1212** [session-timeout](#page-1254-0) **1213** show [remote-lan](#page-1255-0) all **1214** show [remote-lan](#page-1256-0) id **1215** show [remote-lan](#page-1257-0) name **1216** show [remote-lan](#page-1258-0) summary **1217** show [running-config](#page-1258-1) remote-lan **1217** [show](#page-1259-0) wlan **1218** show wireless wlan [summary](#page-1261-0) **1220** [shutdown](#page-1262-0) **1221** [sip-cac](#page-1263-0) **1222** static-ip [tunneling](#page-1263-1) **1222** [vlan](#page-1264-0) **1223** [universal-admin](#page-1265-0) **1224** wgb [non-cisco](#page-1265-1) **1224** [wifidirect](#page-1266-0) policy **1225** wlan (AP Group [Configuration\)](#page-1267-0) **1226** [wlan](#page-1268-0) **1227** wlan [shutdown](#page-1268-1) **1227** [wmm](#page-1269-0) **1228**

#### **Contents**

I

I

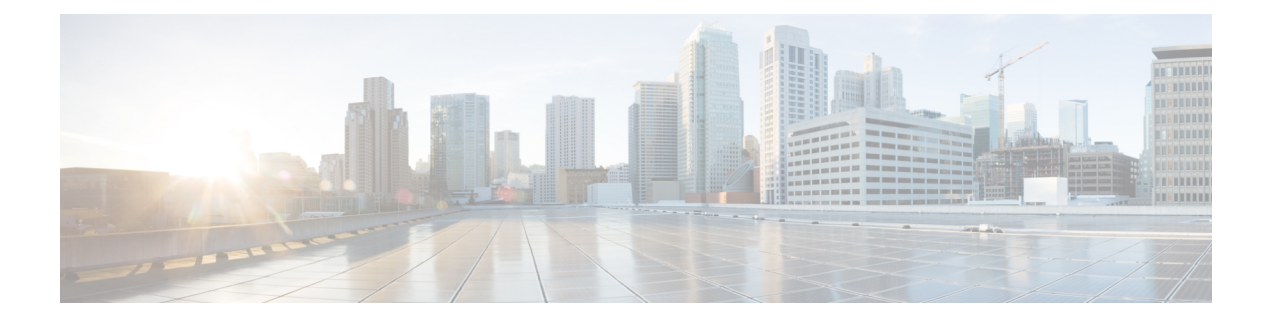

# **Preface**

- Document [Conventions,](#page-38-0) on page xxxix
- Related [Documentation,](#page-40-0) on page xli
- Obtaining [Documentation](#page-40-1) and Submitting a Service Request, on page xli

# <span id="page-38-0"></span>**Document Conventions**

This document uses the following conventions:

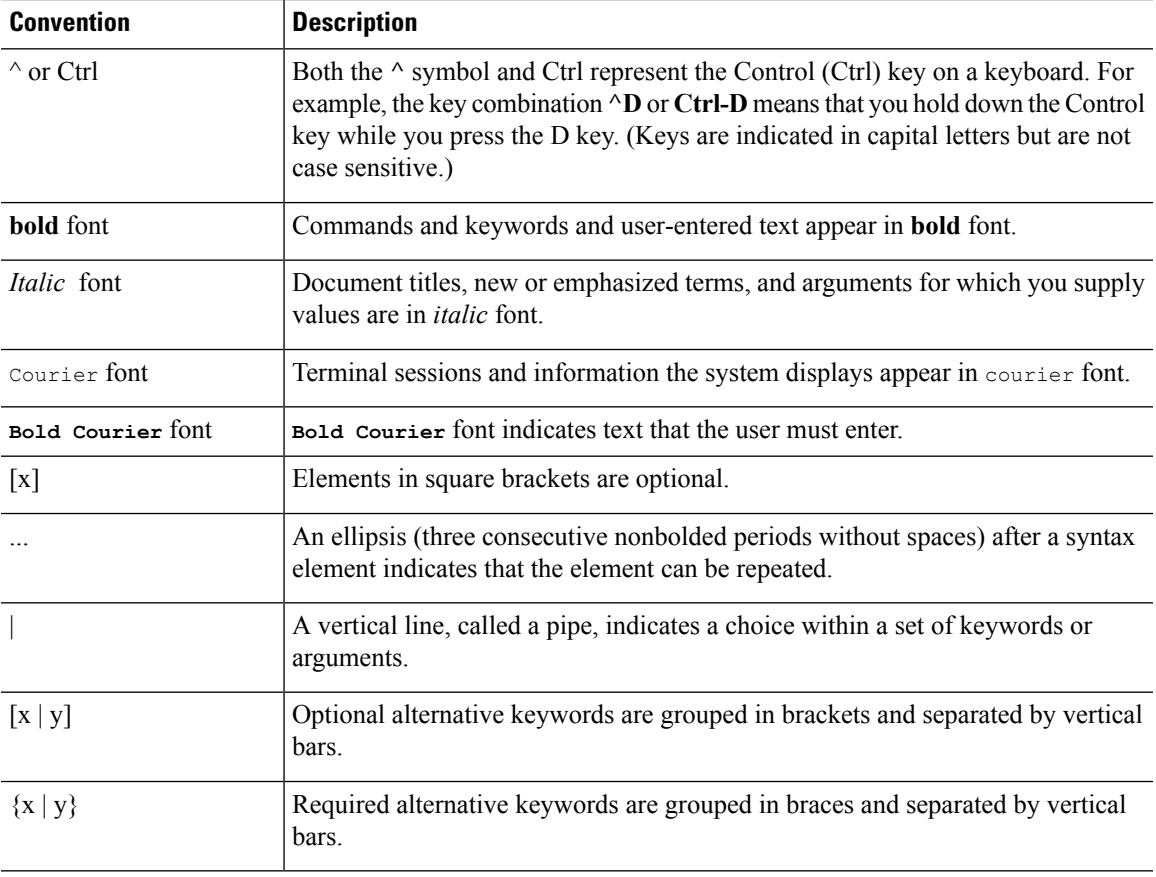

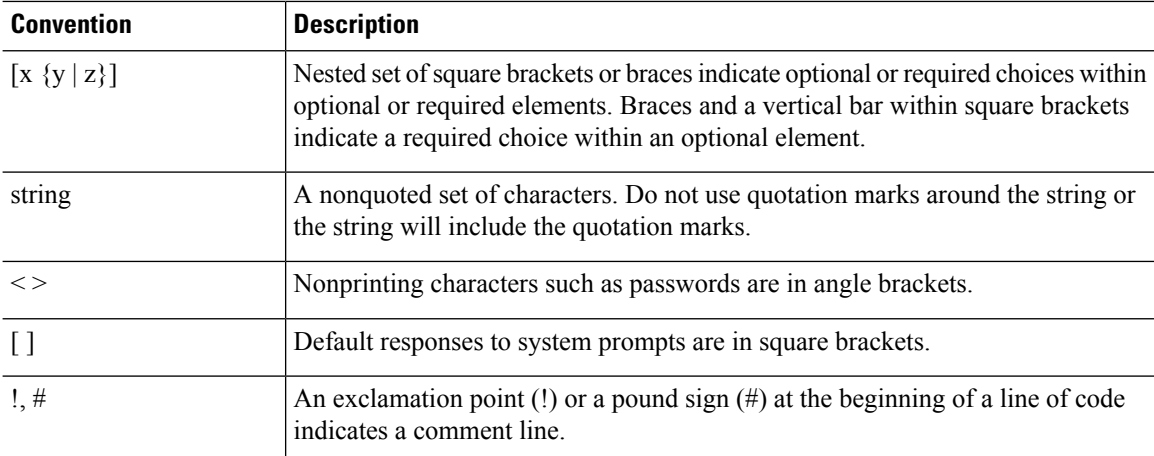

#### **Reader Alert Conventions**

This document may use the following conventions for reader alerts:

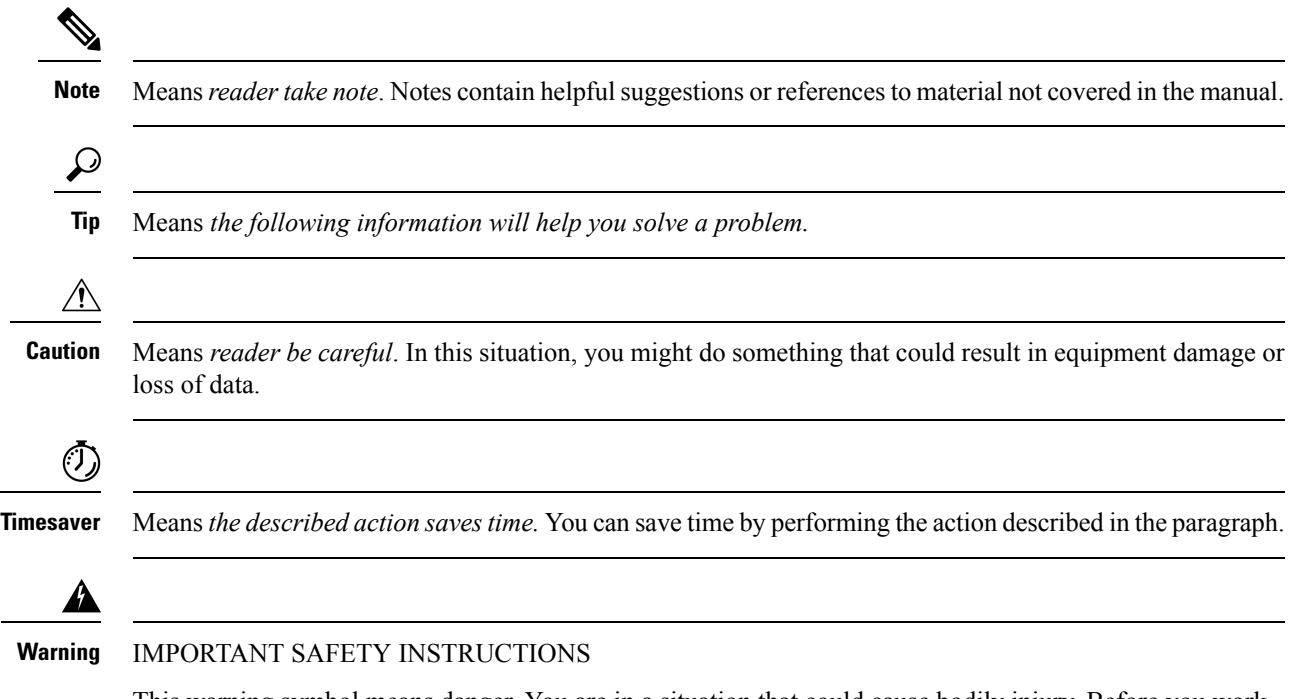

This warning symbol means danger. You are in a situation that could cause bodily injury. Before you work on any equipment, be aware of the hazards involved with electrical circuitry and be familiar with standard practices for preventing accidents. Use the statement number provided at the end of each warning to locate its translation in the translated safety warnings that accompanied this device. Statement 1071

SAVE THESE INSTRUCTIONS

### <span id="page-40-0"></span>**Related Documentation**

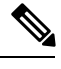

**Note** Before installing or upgrading the device, refer to the device release notes.

- Cisco Catalyst 3850 Series Switches documentation, located at: [http://www.cisco.com/go/cat3850\\_docs](http://www.cisco.com/go/cat3850_docs)
- Cisco SFP, SFP+, and QSFP+ modules documentation, including compatibility matrixes, located at: [http://www.cisco.com/en/US/products/hw/modules/ps5455/tsd\\_products\\_support\\_series\\_home.html](http://www.cisco.com/en/US/products/hw/modules/ps5455/tsd_products_support_series_home.html)
- Cisco Validated Designs documents, located at: <http://www.cisco.com/go/designzone>
- Error Message Decoder, located at:

<https://www.cisco.com/cgi-bin/Support/Errordecoder/index.cgi>

### <span id="page-40-1"></span>**Obtaining Documentation and Submitting a Service Request**

For information on obtaining documentation, submitting a service request, and gathering additional information, see the monthly *What's New in Cisco Product Documentation*, which also lists all new and revised Cisco technical documentation, at:

<http://www.cisco.com/c/en/us/td/docs/general/whatsnew/whatsnew.html>

Subscribe to the *What's New in Cisco Product Documentation* as a Really Simple Syndication (RSS) feed and set content to be delivered directly to your desktop using a reader application. The RSS feeds are a free service and Cisco currently supports RSS version 2.0.

L

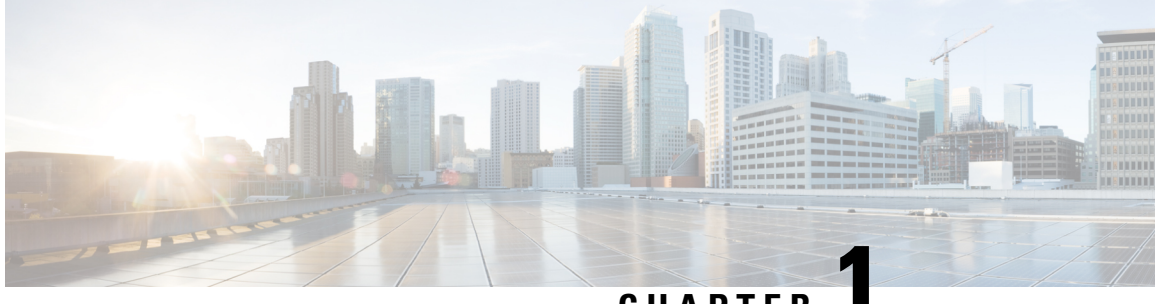

### **CHAPTER 1**

# **Using the Command-Line Interface**

This chapter contains the following topics:

• Using the [Command-Line](#page-42-0) Interface, on page 1

## <span id="page-42-0"></span>**Using the Command-Line Interface**

This chapter describes the Cisco IOS command-line interface (CLI) and how to use it to configure your switch.

### **Understanding Command Modes**

The Cisco IOS user interface is divided into many different modes. The commands available to you depend on which mode you are currently in. Enter a question mark (?) at the system prompt to obtain a list of commands available for each command mode.

When you start a session on the switch, you begin in user mode, often called user EXEC mode. Only a limited subset of the commands are available in user EXEC mode. For example, most of the user EXEC commands are one-time commands, such as **show** commands, which show the current configuration status, and **clear** commands, which clear counters or interfaces. The user EXEC commands are not saved when the switch reboots.

To have accessto all commands, you must enter privileged EXEC mode. Normally, you must enter a password to enter privileged EXEC mode. From this mode, you can enter any privileged EXEC command or enter global configuration mode.

Using the configuration modes(global, interface, and line), you can make changesto the running configuration. If you save the configuration, these commands are stored and used when the switch reboots. To access the various configuration modes, you must start at global configuration mode. From global configuration mode, you can enter interface configuration mode and line configuration mode.

This table describes the main command modes, how to access each one, the prompt you see in that mode, and how to exit the mode. The examples in the table use the hostname *Switch*.

I

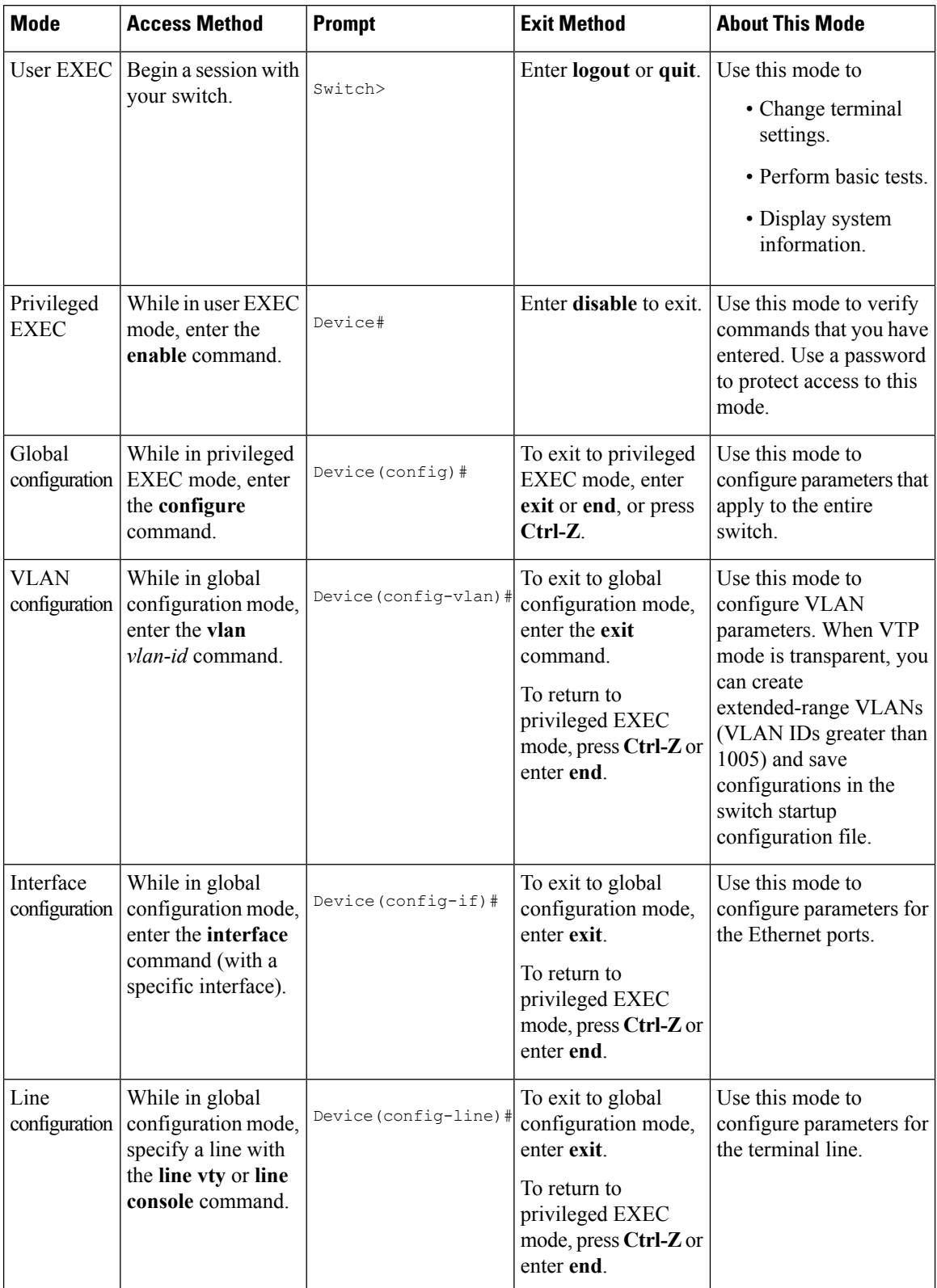

#### **Table 1: Command Mode Summary**

For more detailed information on the command modes, see the command reference guide for this release.

### **Understanding the Help System**

You can enter a question mark (?) at the system prompt to display a list of commands available for each command mode. You can also obtain a list of associated keywords and arguments for any command.

#### **Table 2: Help Summary**

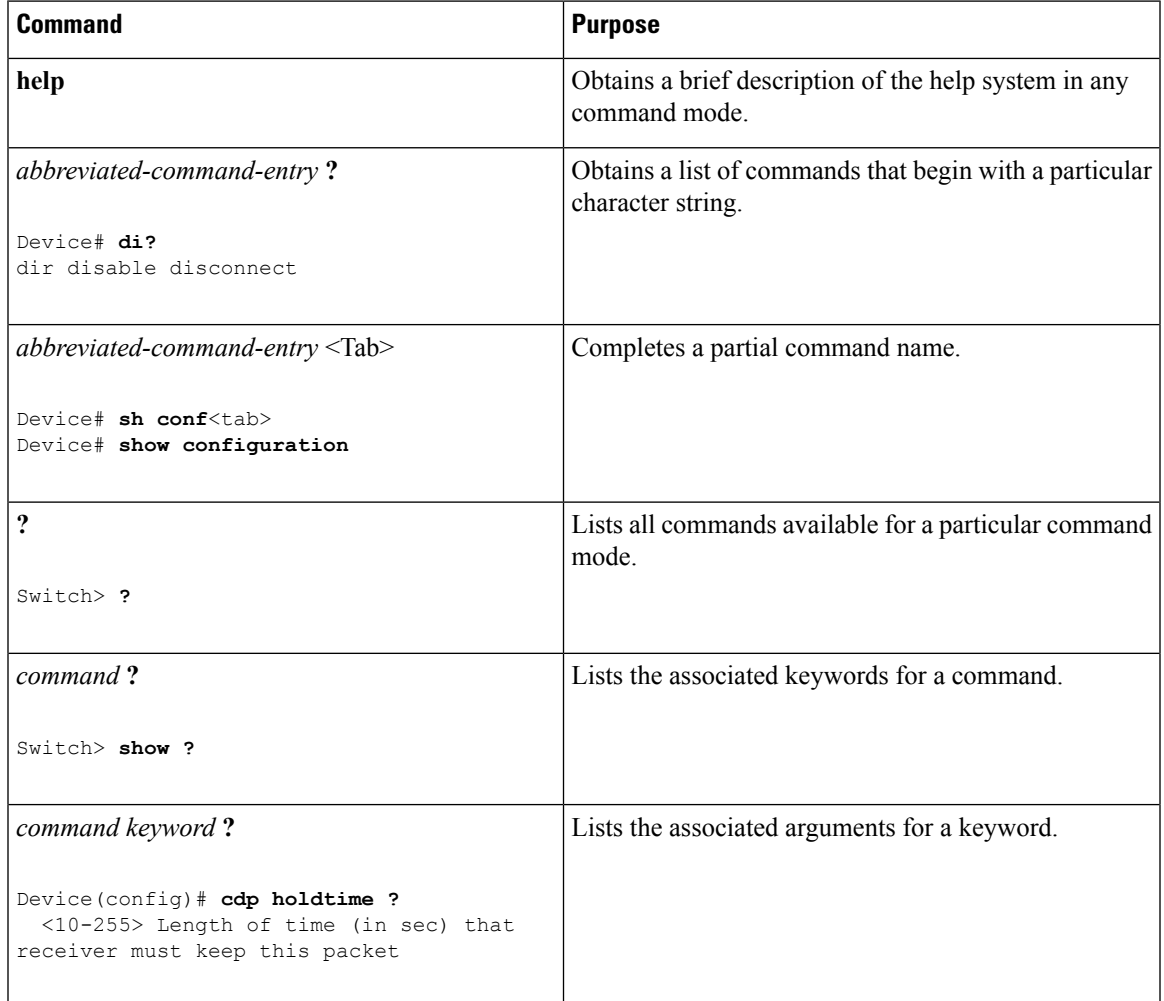

### **Understanding Abbreviated Commands**

You need to enter only enough characters for the switch to recognize the command as unique.

This example shows how to enter the **show configuration**privileged EXEC command in an abbreviated form:

Device# **show conf**

### **Understanding no and default Forms of Commands**

Almost every configuration command also has a **no** form. In general, use the **no** form to disable a feature or function or reverse the action of a command.For example, the**no shutdown**interface configuration command reverses the shutdown of an interface. Use the command without the keyword **no** to re-enable a disabled feature or to enable a feature that is disabled by default.

Configuration commands can also have a**default** form. The**default** form of a command returnsthe command setting to its default. Most commands are disabled by default, so the **default** form is the same as the **no** form. However, some commands are enabled by default and have variables set to certain default values. In these cases, the **default** command enables the command and sets variables to their default values.

### **Understanding CLI Error Messages**

This table lists some error messages that you might encounter while using the CLI to configure your switch.

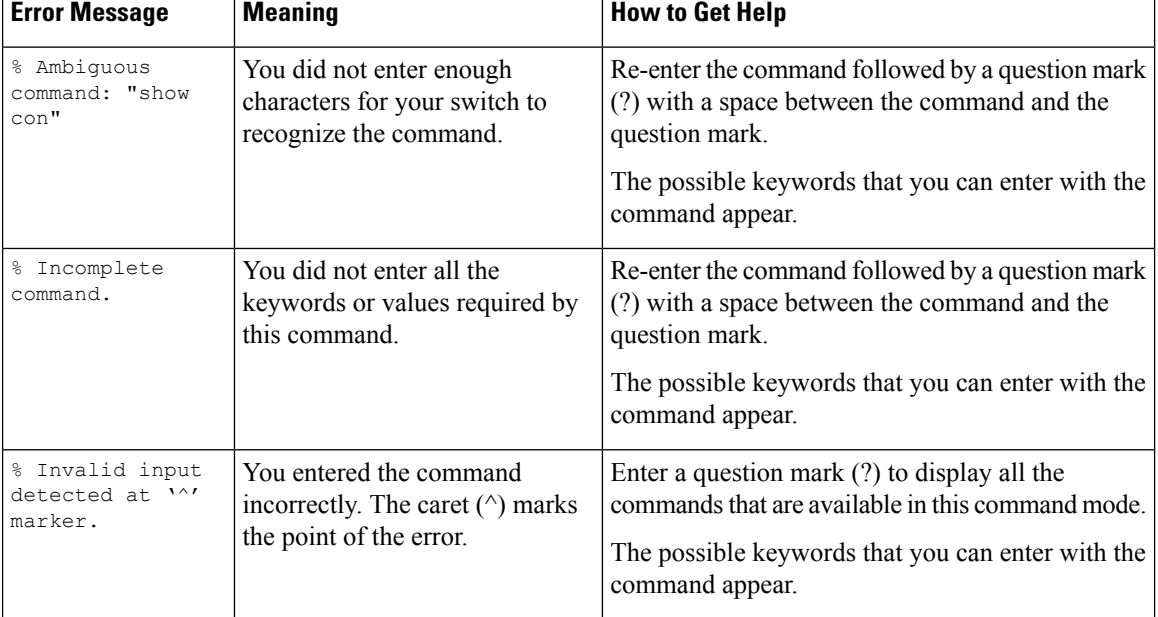

#### **Table 3: Common CLI Error Messages**

### **Using Configuration Logging**

You can log and view changes to the switch configuration. You can use the Configuration Change Logging and Notification feature to track changes on a per-session and per-user basis. The logger tracks each configuration command that is applied, the user who entered the command, the time that the command was entered, and the parser return code for the command. This feature includes a mechanism for asynchronous notification to registered applications whenever the configuration changes. You can choose to have the notifications sent to the syslog.

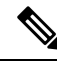

**Note** Only CLI or HTTP changes are logged.

### **Using Command History**

The software provides a history or record of commands that you have entered. The command history feature is particularly useful for recalling long or complex commands or entries, including access lists. You can customize this feature to suit your needs.

#### **Changing the Command History Buffer Size**

By default, the switch records ten command lines in its history buffer. You can alter this number for a current terminal session or for all sessions on a particular line. These procedures are optional.

Beginning in privileged EXEC mode, enter this command to change the number of command lines that the switch records during the current terminal session:

Device# **terminal history** [**size** *number-of-lines*]

The range is from 0 to 256.

Beginning in line configuration mode, enter this command to configure the number of command lines the switch records for all sessions on a particular line:

Device(config-line)# **history** [**size** *number-of-lines*]

The range is from 0 to 256.

#### **Recalling Commands**

To recall commands from the history buffer, perform one of the actions listed in this table. These actions are optional.

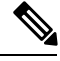

**Note** The arrow keys function only on ANSI-compatible terminals such as VT100s.

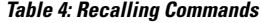

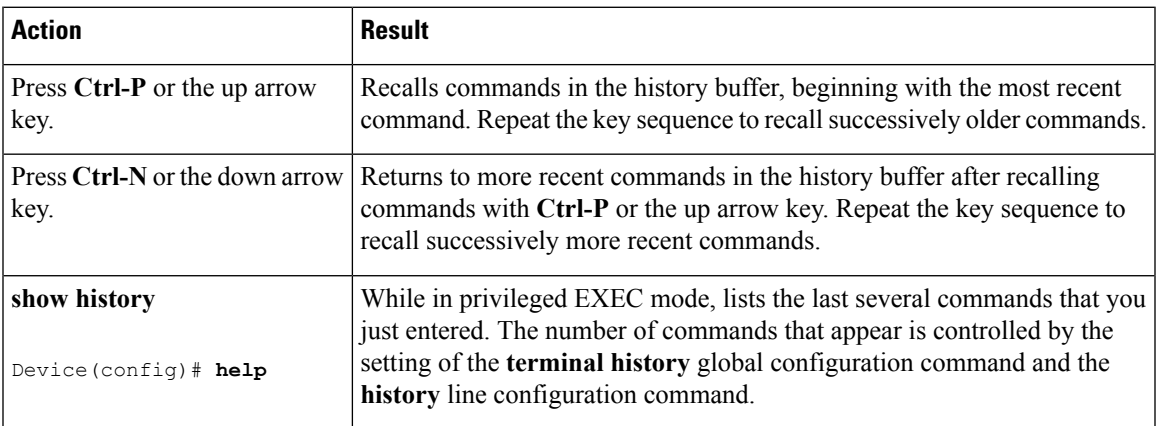

#### **Disabling the Command History Feature**

The command history feature is automatically enabled. You can disable it for the current terminal session or for the command line. These procedures are optional.

To disable the feature during the current terminal session, enter the **terminal no history** privileged EXEC command.

To disable command history for the line, enter the **no history** line configuration command.

#### **Using Editing Features**

This section describes the editing features that can help you manipulate the command line.

#### **Enabling and Disabling Editing Features**

Although enhanced editing mode is automatically enabled, you can disable it, re-enable it, or configure a specific line to have enhanced editing. These procedures are optional.

To globally disable enhanced editing mode, enter this command in line configuration mode:

Switch (config-line)# **no editing**

To re-enable the enhanced editing mode for the current terminal session, enter this command in privileged EXEC mode:

Device# **terminal editing**

To reconfigure a specific line to have enhanced editing mode, enter this command in line configuration mode:

Device(config-line)# **editing**

#### **Editing Commands through Keystrokes**

This table shows the keystrokes that you need to edit command lines. These keystrokes are optional.

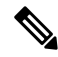

**Note** The arrow keys function only on ANSI-compatible terminals such as VT100s.

#### **Table 5: Editing Commands through Keystrokes**

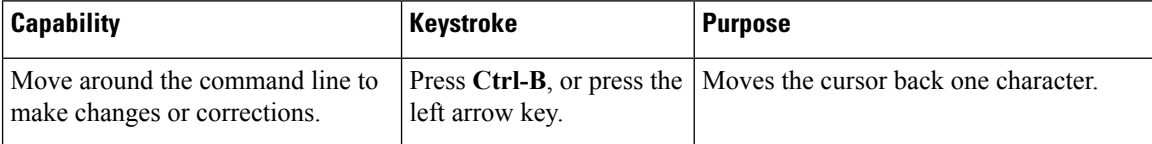

 $\mathbf l$ 

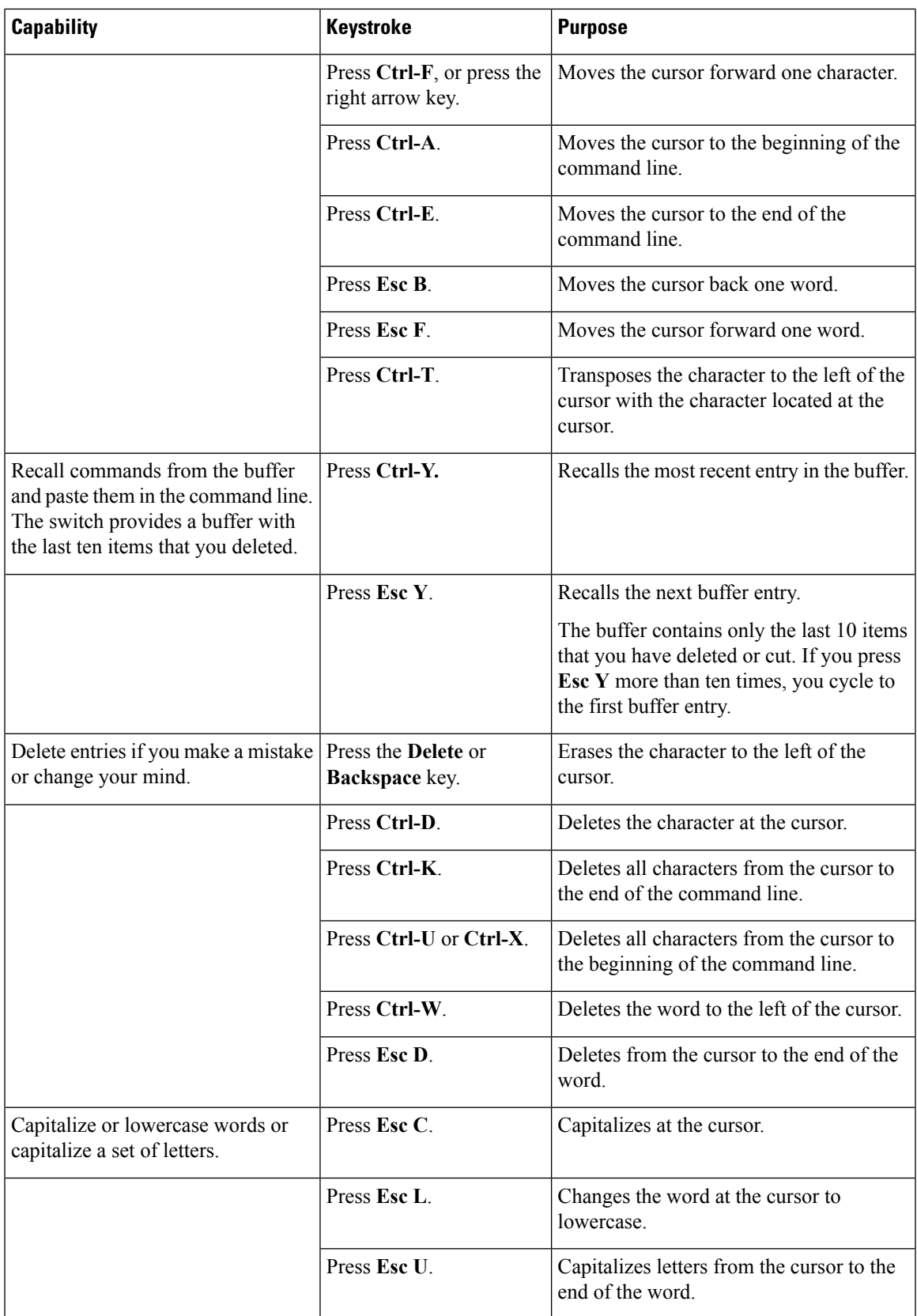

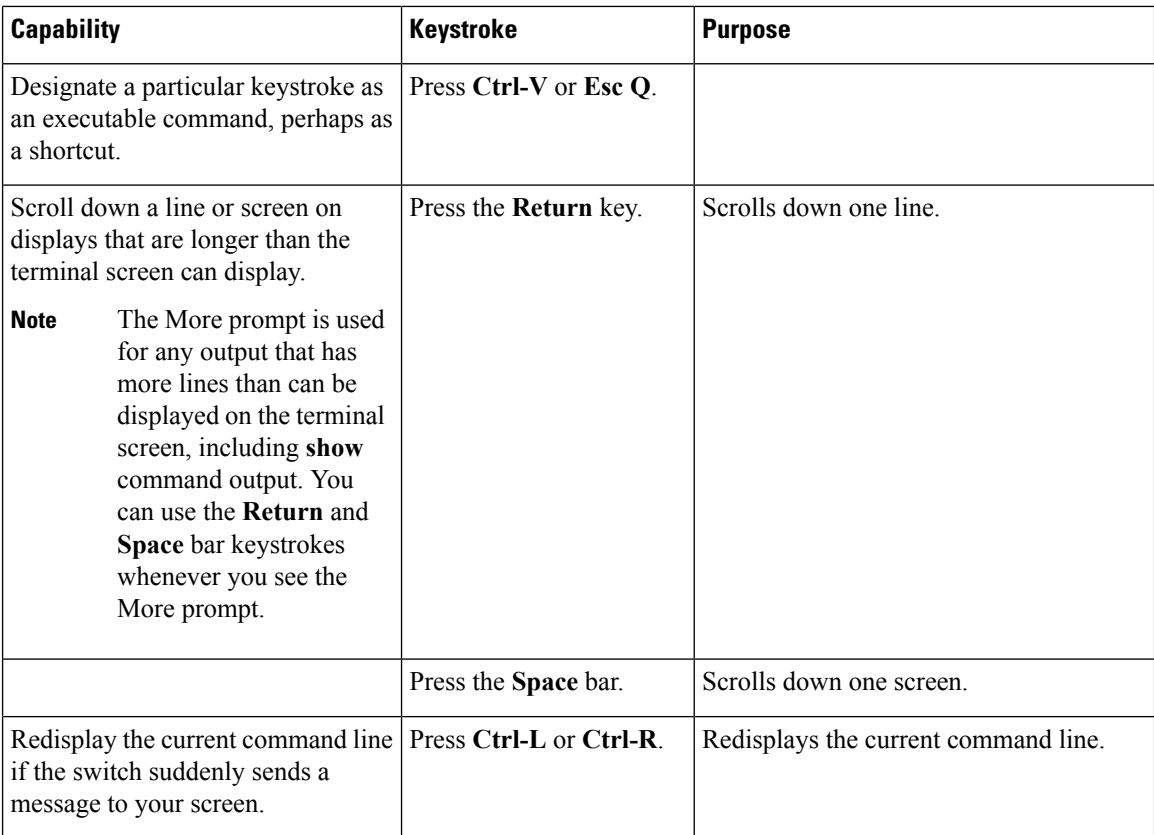

#### **Editing Command Lines that Wrap**

You can use a wraparound feature for commands that extend beyond a single line on the screen. When the cursor reaches the right margin, the command line shifts ten spaces to the left. You cannot see the first ten characters of the line, but you can scroll back and check the syntax at the beginning of the command. The keystroke actions are optional.

To scroll back to the beginning of the command entry, press **Ctrl-B** or the left arrow key repeatedly. You can also press **Ctrl-A** to immediately move to the beginning of the line.

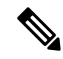

**Note** The arrow keys function only on ANSI-compatible terminals such as VT100s.

In this example, the **access-list** global configuration command entry extends beyond one line. When the cursor first reaches the end of the line, the line is shifted ten spaces to the left and redisplayed. The dollar sign (\$) shows that the line has been scrolled to the left. Each time the cursor reaches the end of the line, the line is again shifted ten spaces to the left.

```
Device(config)# access-list 101 permit tcp 131.108.2.5 255.255.255.0 131.108.1
Device(config)# $ 101 permit tcp 131.108.2.5 255.255.255.0 131.108.1.20 255.25
Device(config)# $t tcp 131.108.2.5 255.255.255.0 131.108.1.20 255.255.255.0 eq
Device(config)# $108.2.5 255.255.255.0 131.108.1.20 255.255.255.0 eq 45
```
After you complete the entry, press **Ctrl-A** to check the complete syntax before pressing the **Return** key to execute the command. The dollar sign (\$) appears at the end of the line to show that the line has been scrolled to the right:

Device(config)# **access-list 101 permit tcp 131.108.2.5 255.255.255.0 131.108.1\$**

The software assumes that you have a terminal screen that is 80 columns wide. If you have a width other than that, use the **terminal width** privileged EXEC command to set the width of your terminal.

Use line wrapping with the command history feature to recall and modify previous complex command entries.

### **Searching and Filtering Output of show and more Commands**

You can search and filter the output for **show** and **more** commands. This is useful when you need to sort through large amounts of output or if you want to exclude output that you do not need to see. Using these commands is optional.

To use this functionality, enter a **show** or **more** command followed by the pipe character (|), one of the keywords **begin**, **include**, or **exclude**, and an expression that you want to search for or filter out:

*command* | {**begin** | **include** | **exclude**} *regular-expression*

Expressions are case sensitive. For example, if you enter **| exclude output**, the lines that contain *output* are not displayed, but the lines that contain *Output* appear.

This example shows how to include in the output display only lines where the expression *protocol* appears:

```
Device# show interfaces | include protocol
Vlan1 is up, line protocol is up
Vlan10 is up, line protocol is down
GigabitEthernet1/0/1 is up, line protocol is down
GigabitEthernet1/0/2 is up, line protocol is up
```
### **Accessing the CLI**

You can access the CLI through a console connection, through Telnet, or by using the browser.

You manage the switch stack and the stack member interfaces through the active switch. You cannot manage stack members on an individual switch basis. You can connect to the active switch through the console port or the Ethernet management port of one or more stack members. Be careful with using multiple CLI sessions to the active switch. Commands you enter in one session are not displayed in the other sessions. Therefore, it is possible to lose track of the session from which you entered commands.

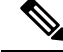

**Note** We recommend using one CLI session when managing the switch stack.

If you want to configure a specific stack member port, you must include the stack member number in the CLI command interface notation.

To debug a specific stack member, you can access it from the active switch by using the **session** *stack-member-number* privileged EXEC command. The stack member number is appended to the system prompt. For example, *Switch-2#* is the prompt in privileged EXEC mode for stack member 2, and where the system prompt for the active switch is Switch. Only the **show** and **debug** commands are available in a CLI session to a specific stack member.

#### **Accessing the CLI through a Console Connection or through Telnet**

Before you can access the CLI, you must connect a terminal or a PC to the switch console or connect a PC to the Ethernet management port and then power on the switch, as described in the hardware installation guide that shipped with your switch.

CLI access is available before switch setup. After your switch is configured, you can access the CLI through a remote Telnet session or SSH client.

You can use one of these methods to establish a connection with the switch:

- Connect the switch console port to a management station or dial-up modem, or connect the Ethernet management port to aPC.For information about connecting to the console or Ethernet management port, see the switch hardware installation guide.
- Use any Telnet TCP/IP or encrypted Secure Shell (SSH) package from a remote management station. The switch must have network connectivity with the Telnet or SSH client, and the switch must have an enable secret password configured.

The switch supports up to 16 simultaneous Telnet sessions. Changes made by one Telnet user are reflected in all other Telnet sessions.

The switch supports up to five simultaneous secure SSH sessions.

After you connect through the console port, through the Ethernet management port, through a Telnet session or through an SSH session, the user EXEC prompt appears on the management station.

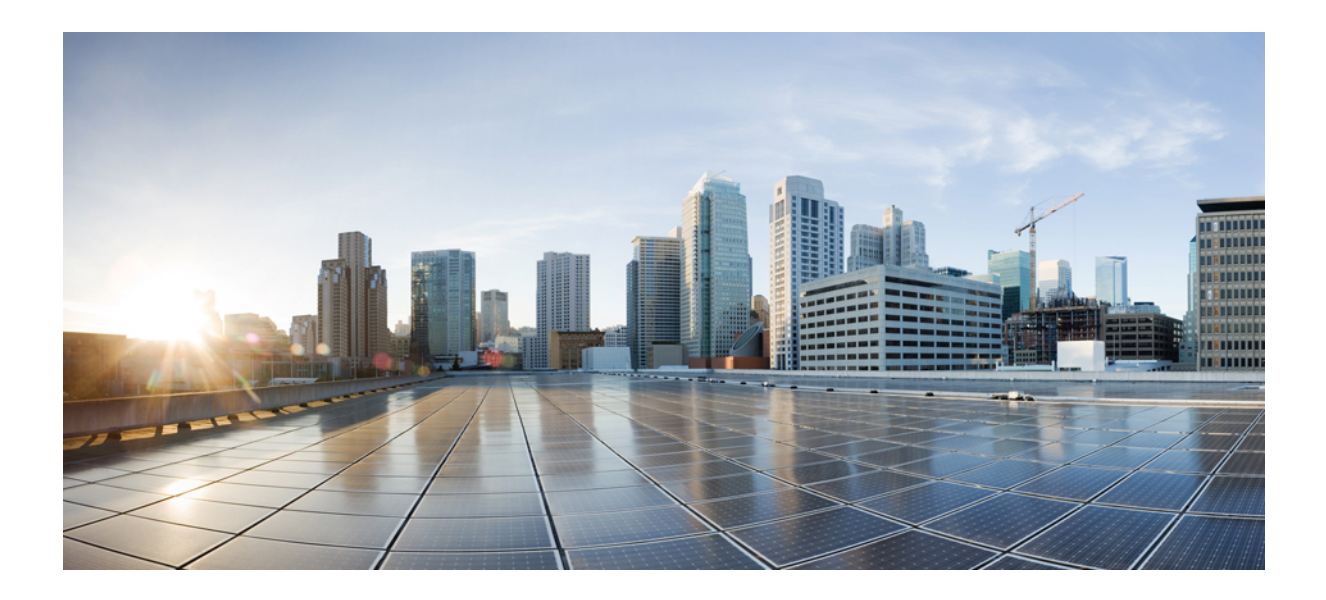

# **<sup>P</sup> ART I**

# **Campus Fabric Commands**

• Campus Fabric [Commands,](#page-54-0) on page 13

<span id="page-54-0"></span>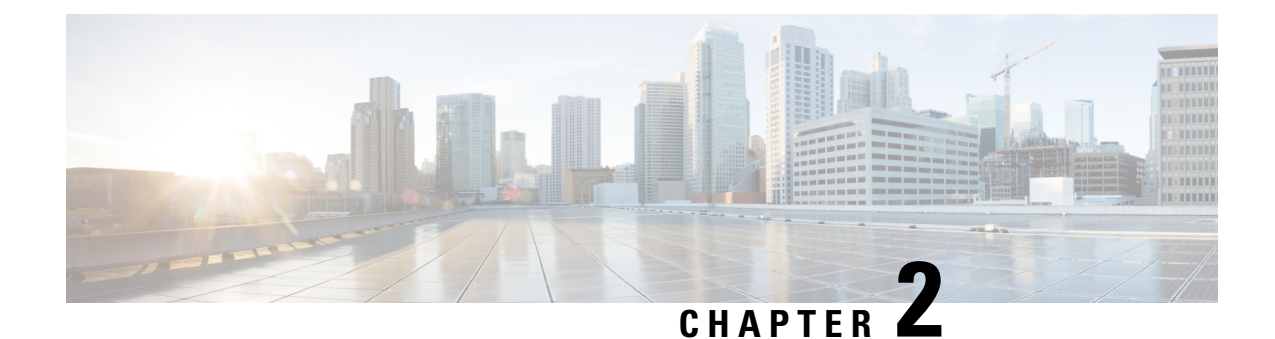

# **Campus Fabric Commands**

• [border,](#page-54-1) on page 13

•

- [context,](#page-55-0) on page 14
- [control-plane,](#page-56-0) on page 15
- [domain,](#page-57-0) on page 16
- [debug](#page-57-1) fabric auto, on page 16
- [fabric](#page-58-0) auto, on page 17
- [host-pool](#page-58-1) name, on page 17
- show fabric [domain,](#page-60-0) on page 19
- show fabric [context,](#page-60-1) on page 19
- show fabric [host-pool,](#page-61-0) on page 20

# <span id="page-54-1"></span>**border**

**border** *ip address* **Syntax Description** *ip address* Configures the IPaddress of the fabric border device. **Command Default** None. **Command Modes** Fabric-auto-domain configuration **Command History Release Modification** Cisco IOS XE Denali 16.3.1 This command was introduced. **Usage Guidelines** Use this command to configure the IP address of the fabric border device. Border devices in the fabric domain connect traditional Layer 3 networks or different fabric domainsto the local domain, and translate reachability and policy (VRF and SGT ) information from one domain to another. Fabric border devices correspond to proxy egress tunnel routers in LISP. This command auto-generates LISP configuration, to orchestrate the fabric overlay. The **show-running configuration** command shows the fabric domain configuration including the auto-generated commands.

#### **Example**

The following configuration is auto-generated when this command is run on your device:

```
Device(config-fabric-auto-domain)#border 198.51.100.4
```
ipv4 use-petr 198.51.100.4 priority 10 weight 10

For information about the **ipv4 proxy etr** command, see LISP Command [Reference..](http://www.cisco.com/c/en/us/td/docs/ios-xml/ios/iproute_lisp/command/ip-lisp-cr-book/lisp-rtr-ipv4-config-cmds.html#wp4196394395)

### <span id="page-55-0"></span>**context**

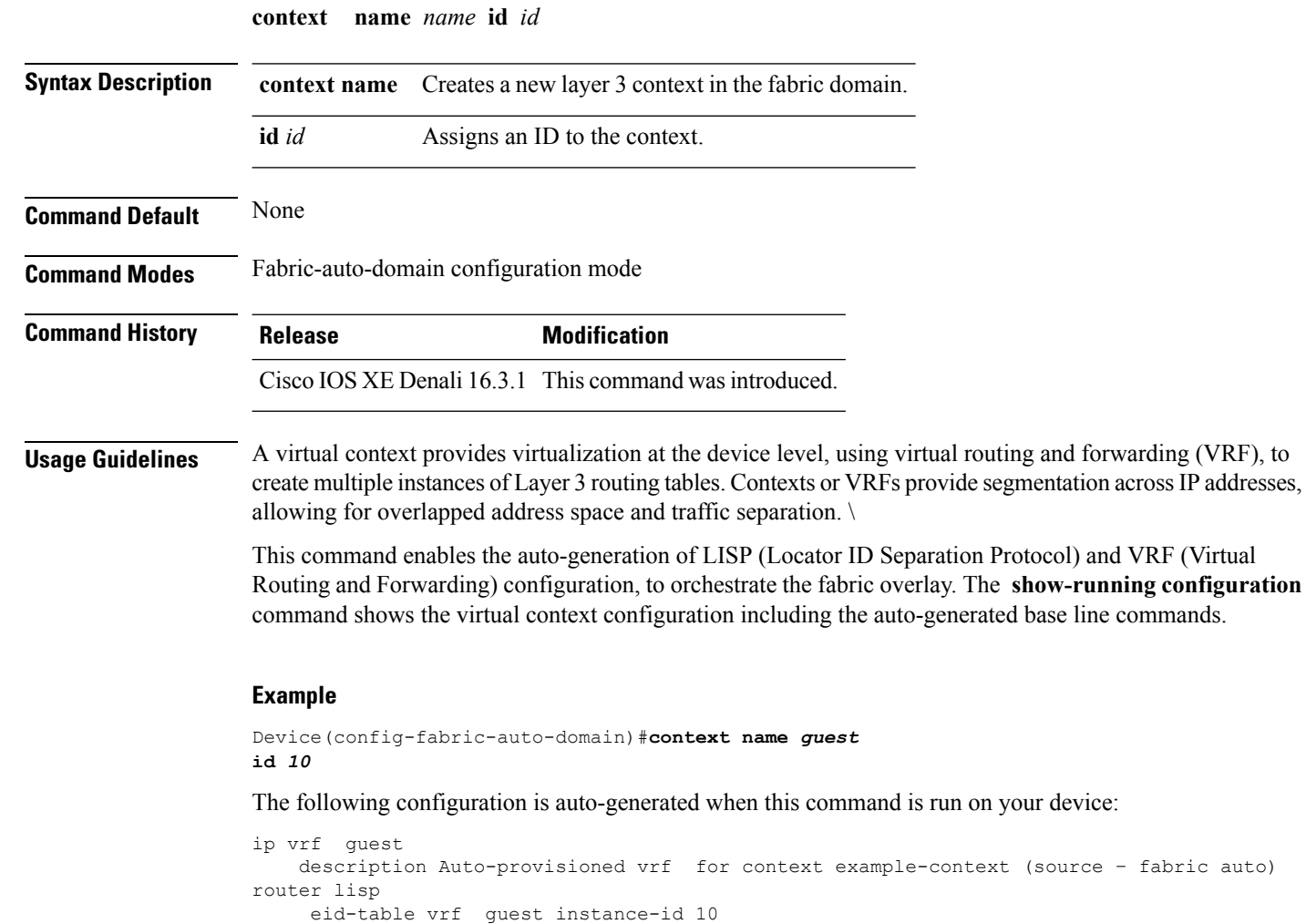

# <span id="page-56-0"></span>**control-plane**

[Reference..](http://www.cisco.com/c/en/us/td/docs/ios-xml/ios/iproute_lisp/command/ip-lisp-cr-book/lisp-rtr-ipv4-config-cmds.html#wp4196394395)

 $\mathbf{l}$ 

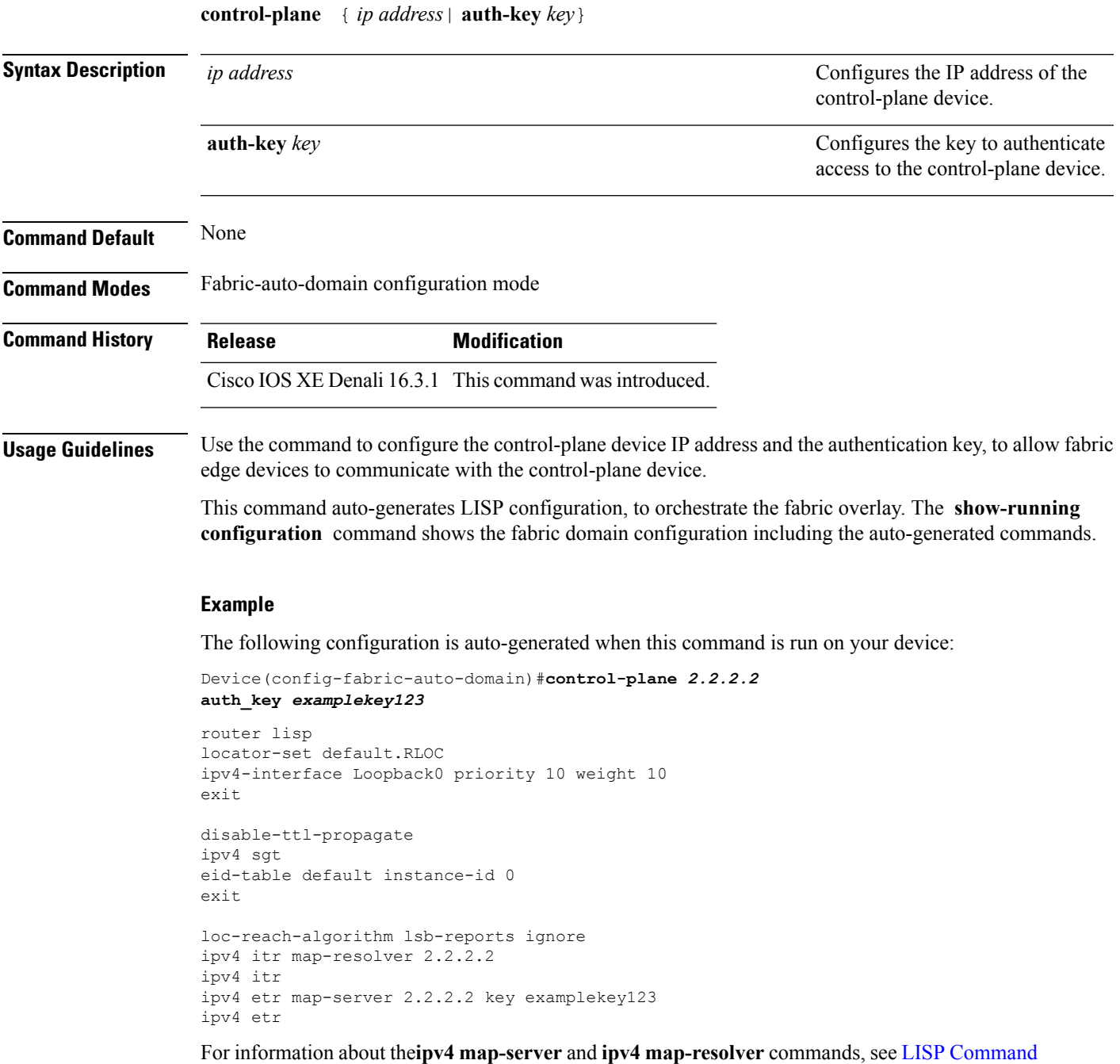

# <span id="page-57-0"></span>**domain**

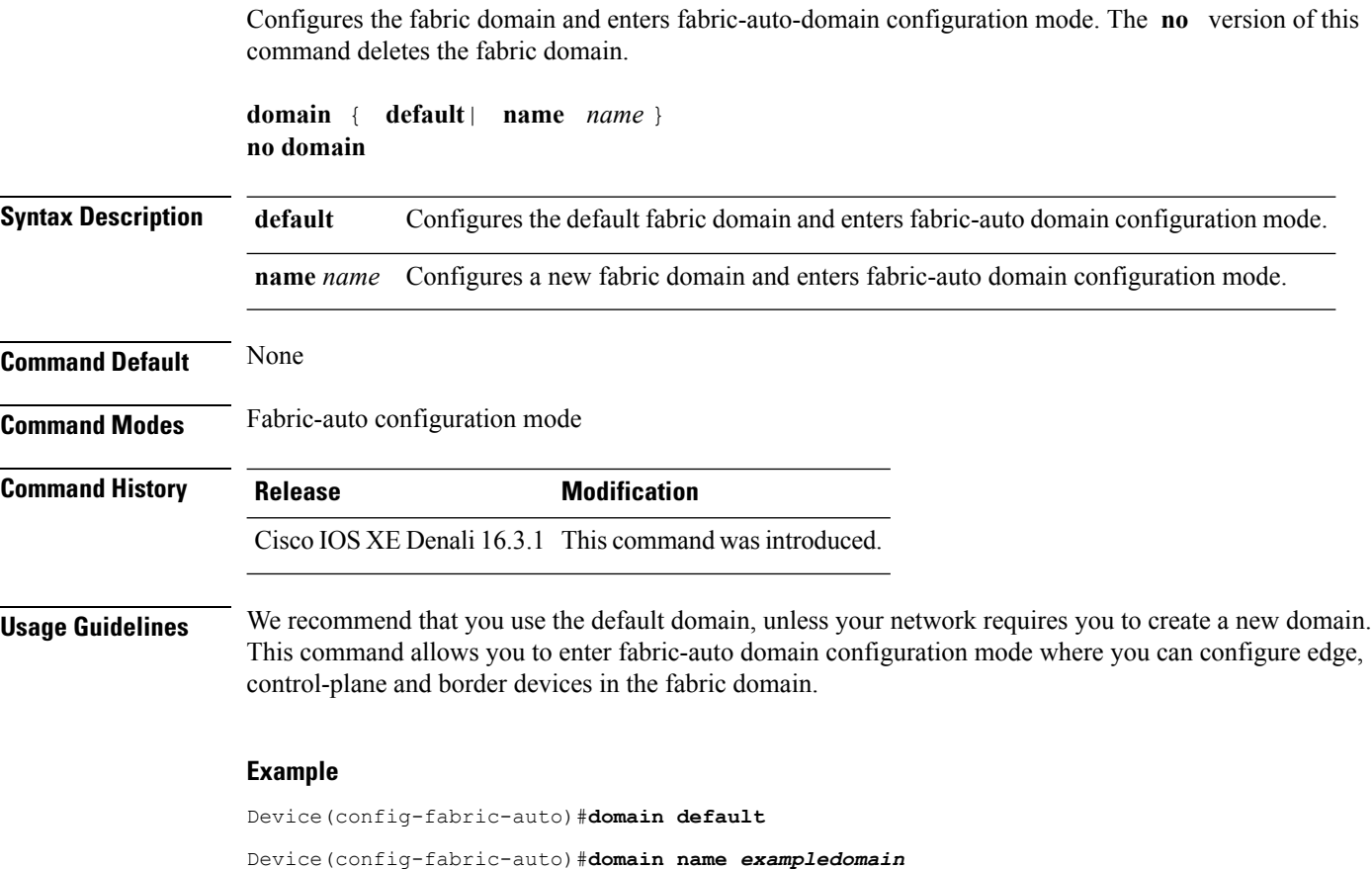

# <span id="page-57-1"></span>**debug fabric auto**

**debug fabric auto**{**trace** | **level** | {**error** | **verbose**}}

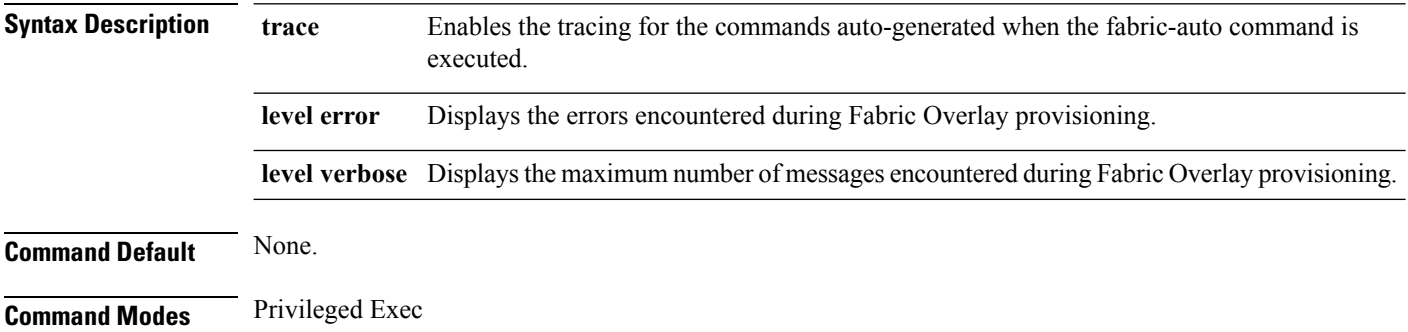

<span id="page-58-0"></span>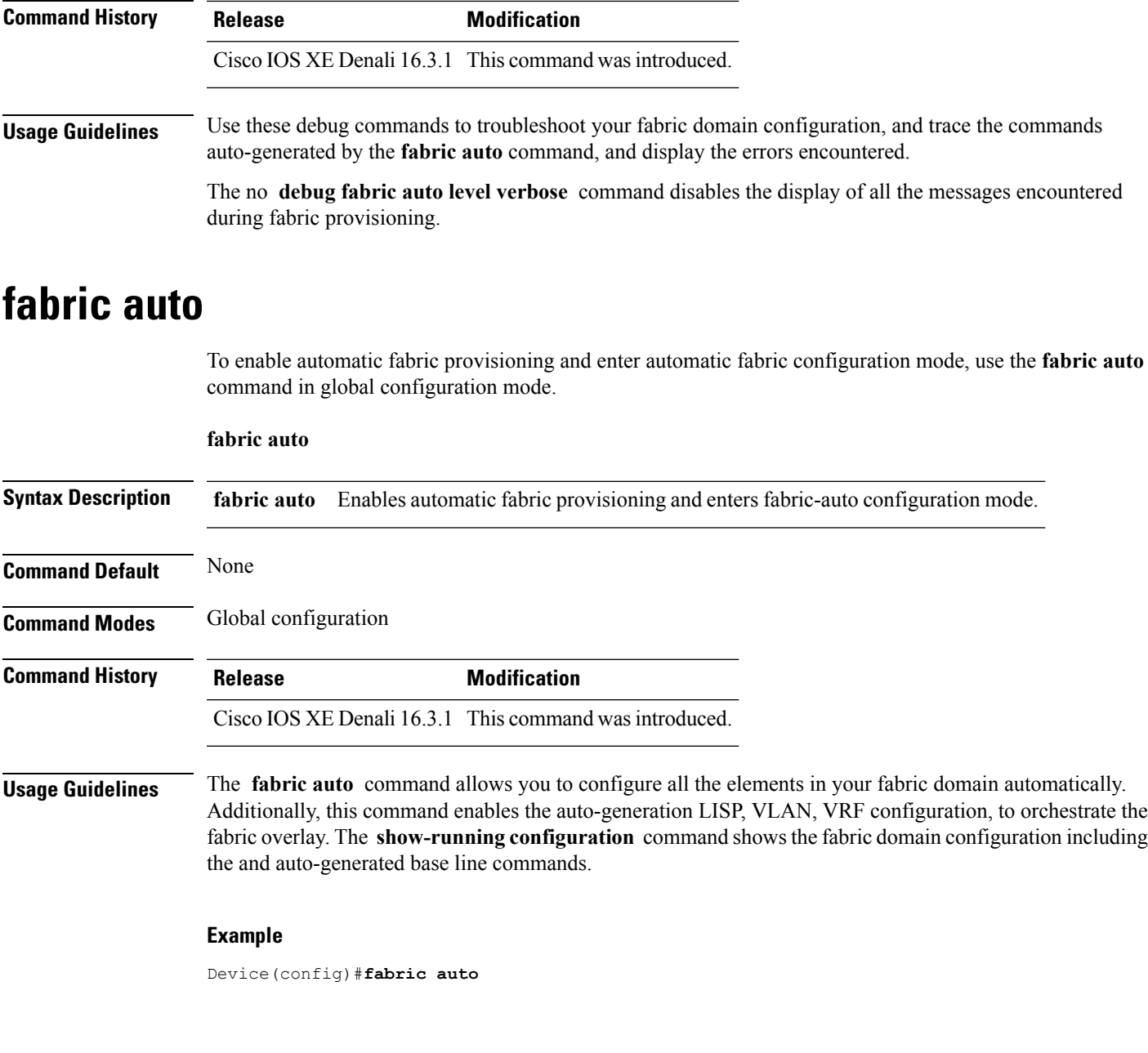

# <span id="page-58-1"></span>**host-pool name**

Creates an IP pool to group endpoints in the fabric domain, and enters host-pool configuration mode.

**host-pool name** *name* { **vlan** *ID* | **gateway** *ipv4 -address/subnet mask* | **context name** *name* | **use-dhcp** *ip4 address* } **Syntax Description vlan** *ID* Configures a VLAN ID to associate with the host-pool. **context name** *name* **Associates a context or a VRF with the host-pool.** 

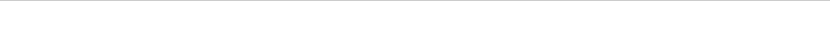

 $\mathbf I$ 

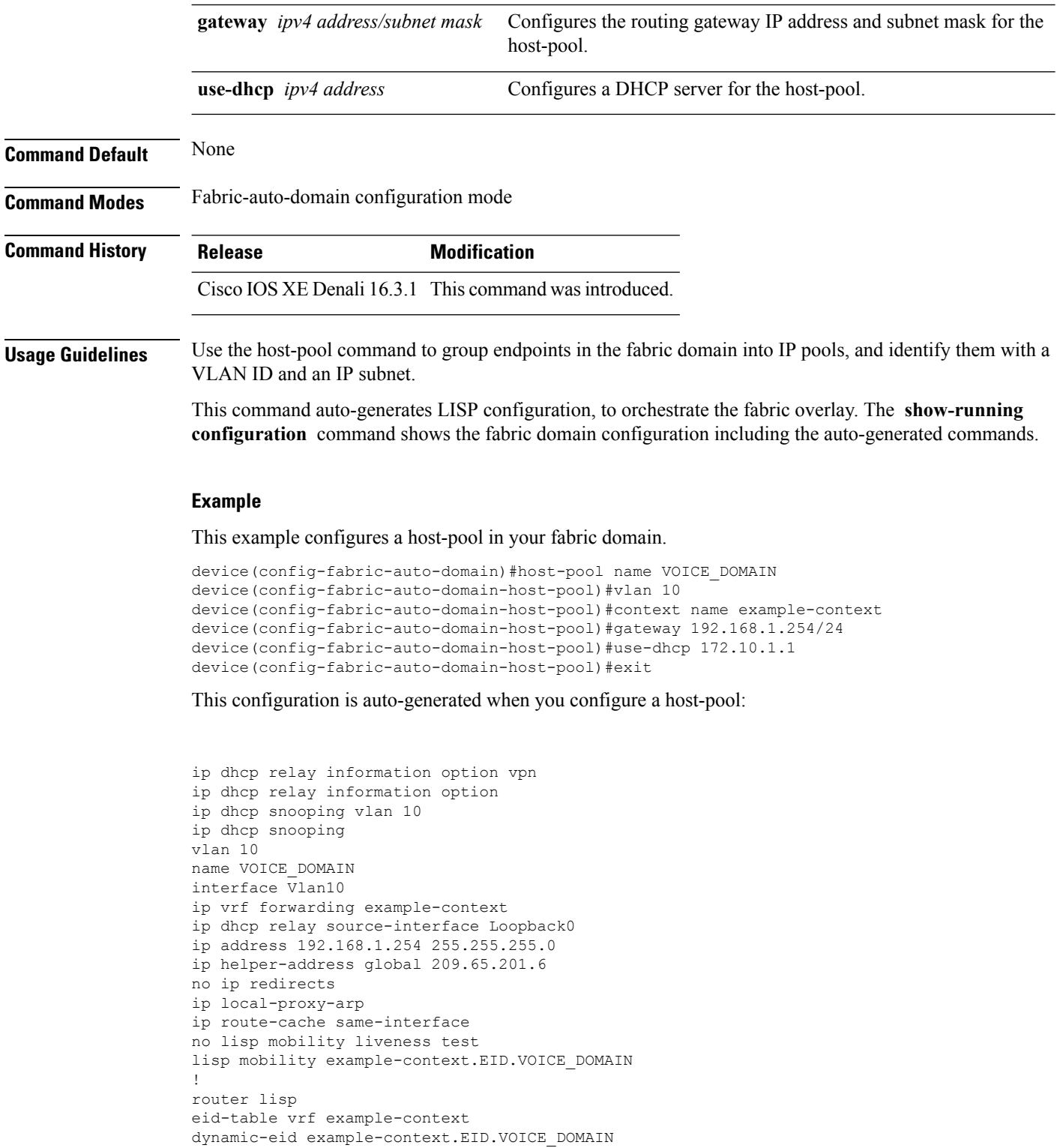

# <span id="page-60-0"></span>**show fabric domain**

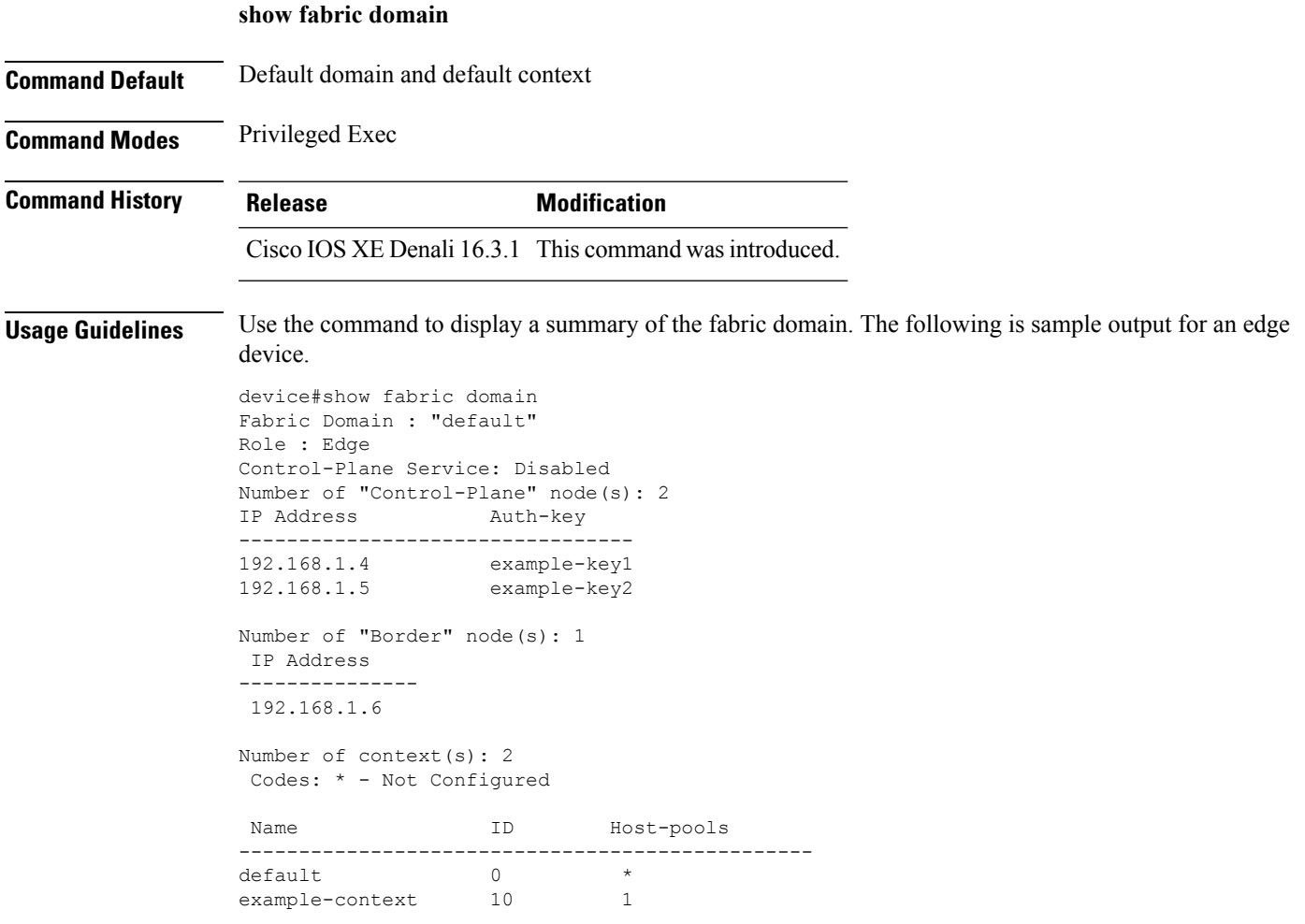

# <span id="page-60-1"></span>**show fabric context**

I

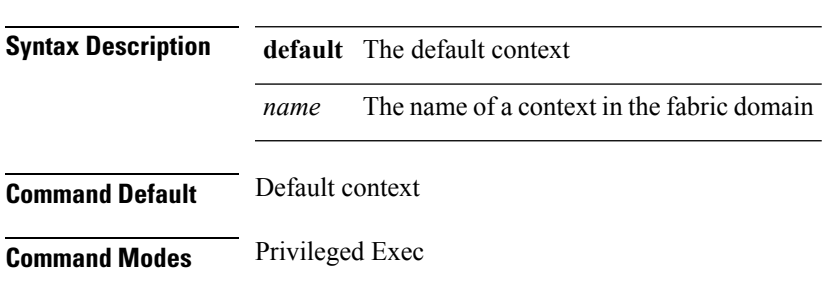

**show fabric context** [{ **default** *name* }]

I

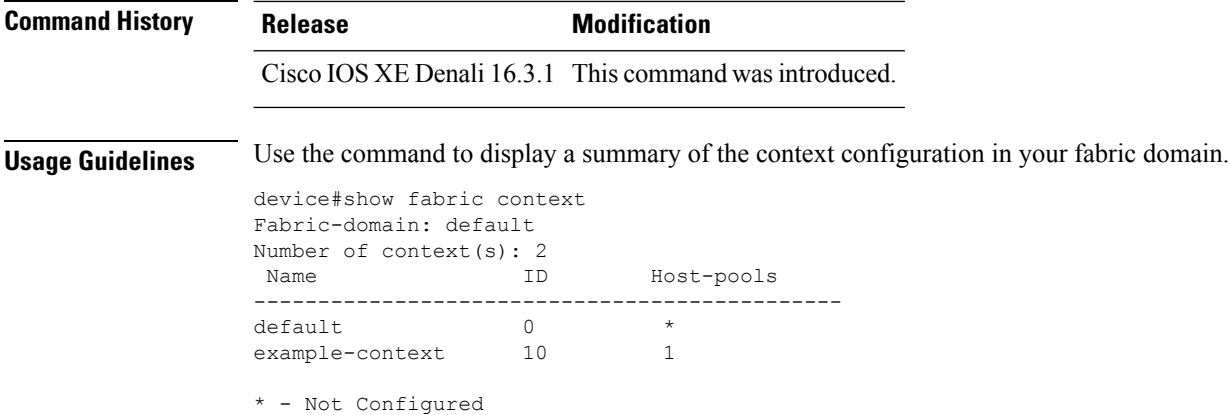

# <span id="page-61-0"></span>**show fabric host-pool**

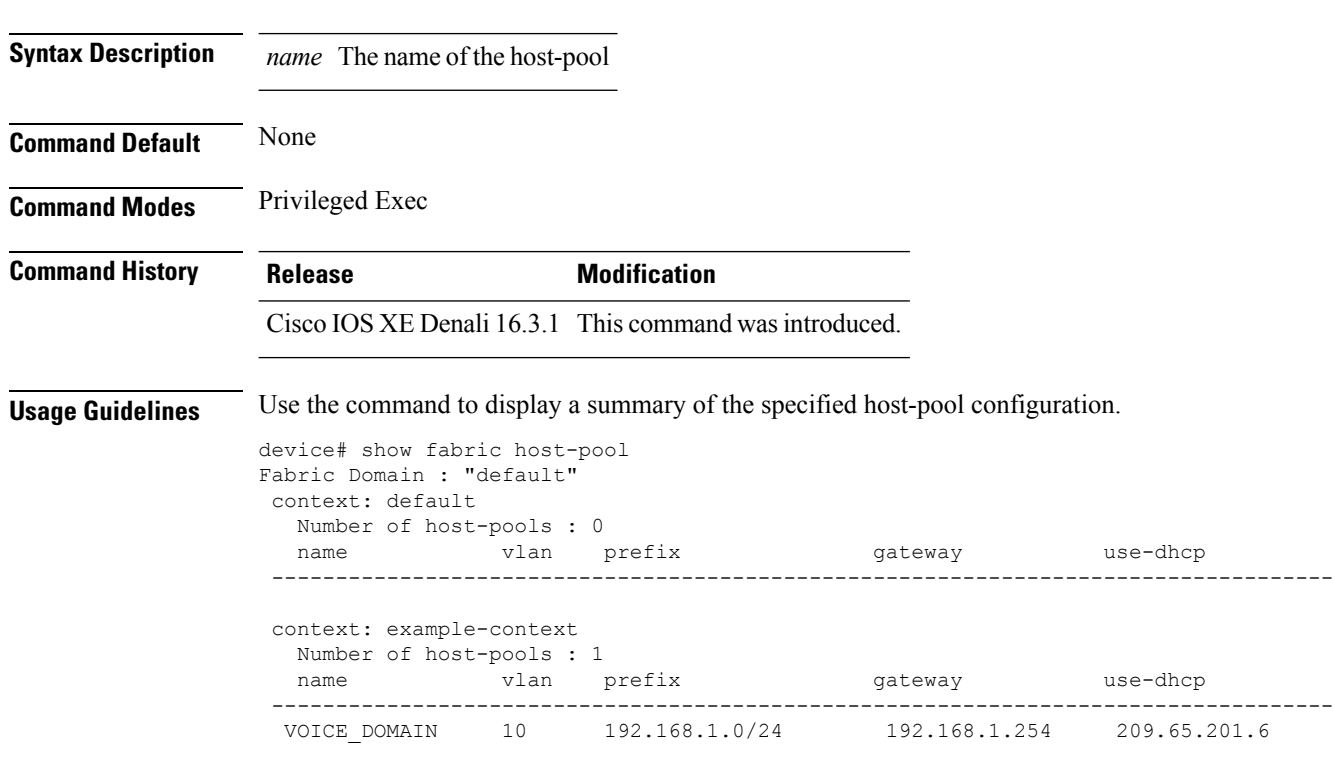

**show fabric host-pool***name*

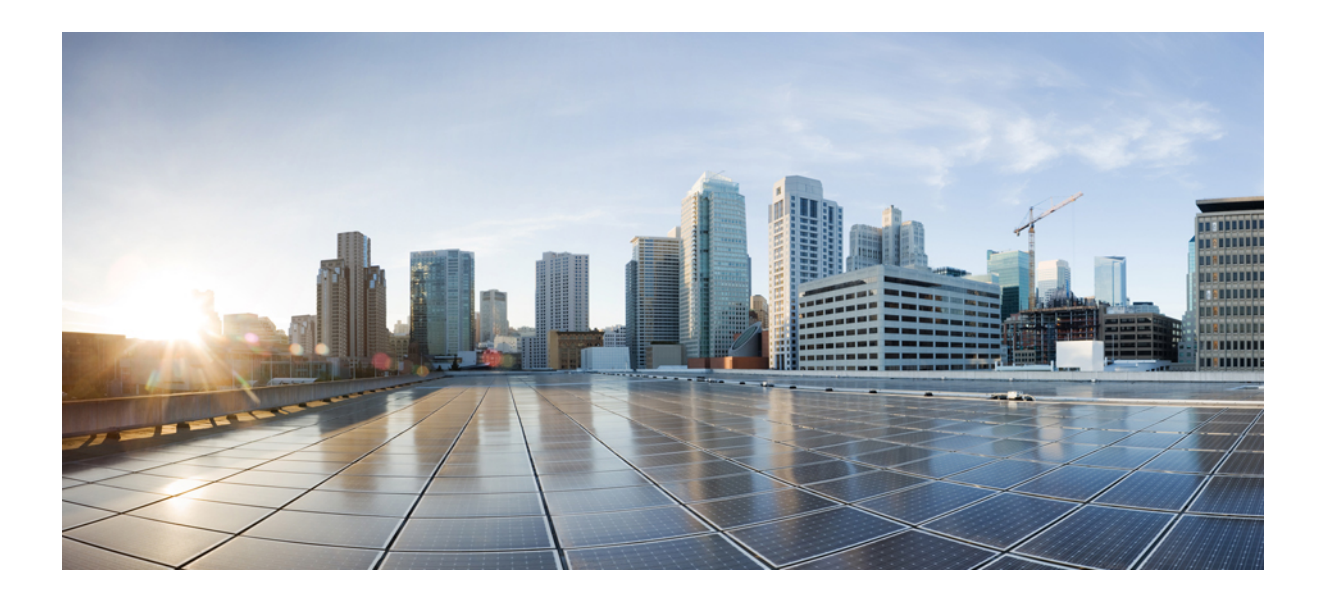

# **<sup>P</sup> ART II**

# **CleanAir**

• CleanAir [Commands,](#page-64-0) on page 23

<span id="page-64-0"></span>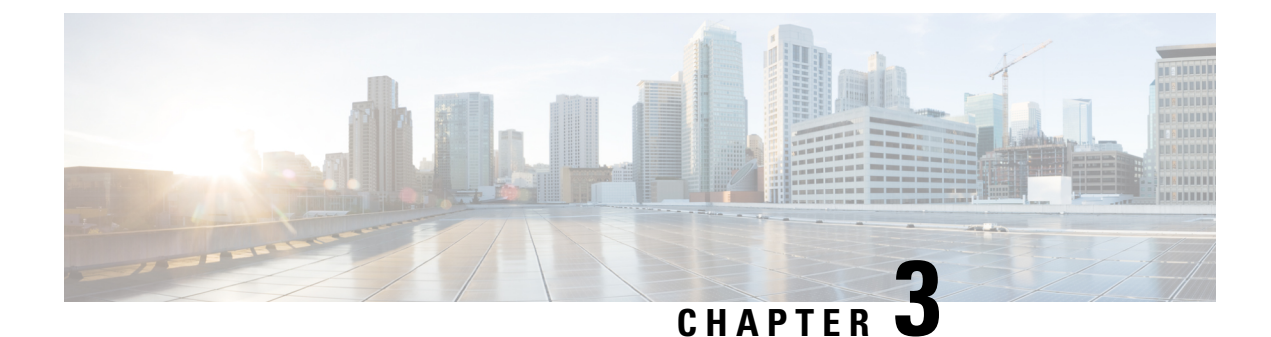

# **CleanAir Commands**

- ap dot11 5ghz [cleanair](#page-64-1), on page 23
- ap dot11 5ghz cleanair alarm [air-quality,](#page-65-0) on page 24
- ap dot11 5ghz [cleanair](#page-66-0) alarm device, on page 25
- default ap dot11 5ghz [cleanair](#page-67-0) device, on page 26
- ap dot11 5ghz rrm channel [cleanair-event,](#page-68-0) on page 27
- ap dot11 5ghz rrm [channel](#page-69-0) device, on page 28
- ap dot11 24ghz [cleanair,](#page-69-1) on page 28
- ap dot11 24ghz cleanair alarm [air-quality,](#page-70-0) on page 29
- ap dot11 24ghz [cleanair](#page-71-0) alarm device, on page 30
- default ap dot11 24ghz [cleanair](#page-72-0) device, on page 31
- ap dot11 24ghz rrm channel [cleanair-event,](#page-74-0) on page 33
- ap dot11 24ghz rrm [channel](#page-74-1) device, on page 33
- ap name mode [se-connect,](#page-75-0) on page 34
- default ap dot11 5ghz [cleanair](#page-76-0) device, on page 35
- default ap dot11 5ghz rrm channel [cleanair-event,](#page-77-0) on page 36
- default ap dot11 5ghz rrm [channel](#page-77-1) device, on page 36
- default ap dot11 24ghz [cleanair](#page-78-0) alarm device, on page 37
- default ap dot11 24ghz [cleanair](#page-79-0) device, on page 38
- default ap dot11 24ghz rrm channel [cleanair-event,](#page-81-0) on page 40
- show ap dot11 5ghz cleanair [air-quality](#page-81-1) summary, on page 40
- show ap dot11 5ghz cleanair [air-quality](#page-82-0) worst, on page 41
- show ap dot11 5ghz [cleanair](#page-83-0) config, on page 42
- show ap dot11 5ghz [cleanair](#page-84-0) device type, on page 43
- show ap dot11 24ghz cleanair [air-quality](#page-85-0) summary, on page 44
- show ap dot11 24ghz cleanair [air-quality](#page-86-0) worst, on page 45
- show ap dot11 24ghz [cleanair](#page-87-0) config, on page 46
- show ap dot11 24ghz cleanair [summary,](#page-88-0) on page 47

### <span id="page-64-1"></span>**ap dot11 5ghz cleanair**

To enable CleanAir for detecting 5-GHz devices, use the **ap dot11 5ghz cleanair** command in global configuration mode.

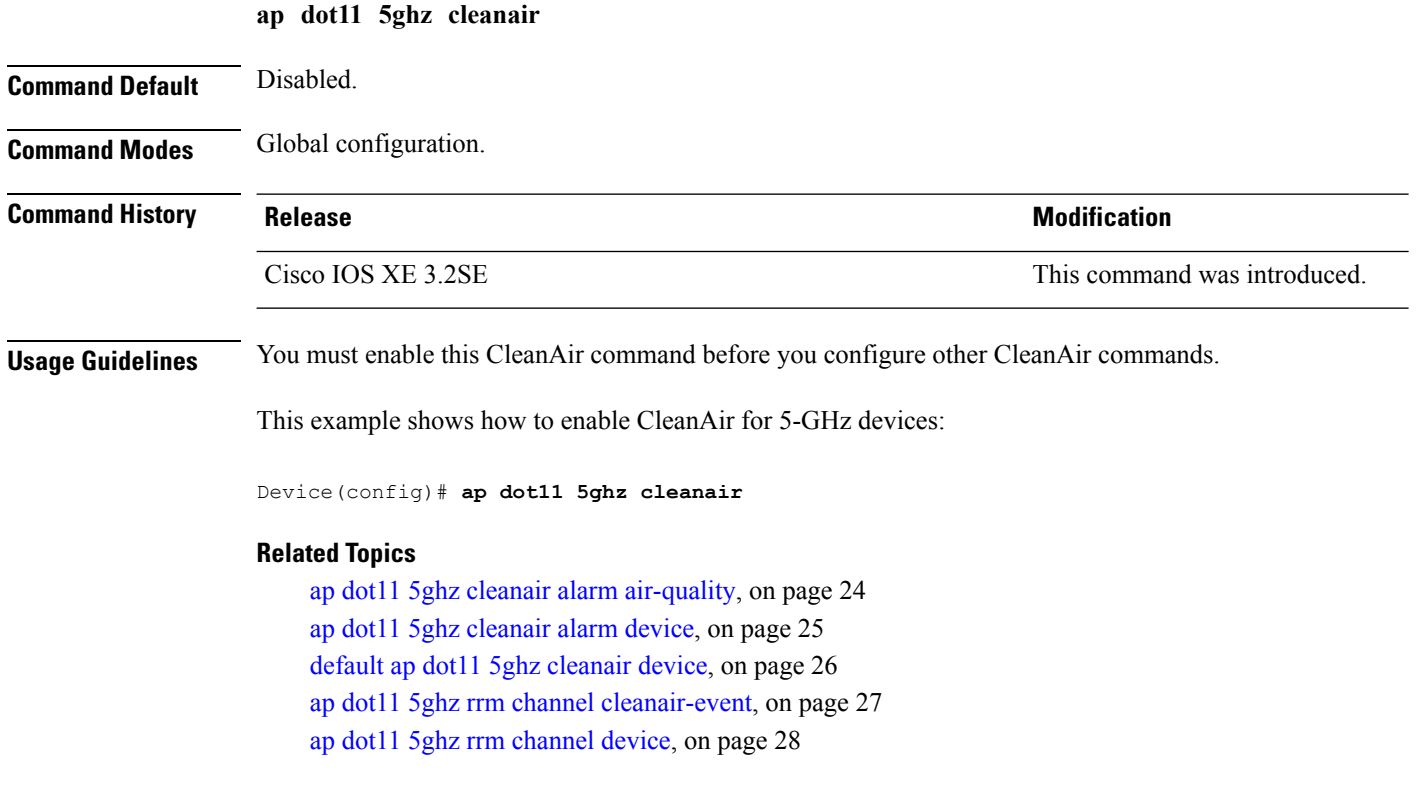

### <span id="page-65-0"></span>**ap dot11 5ghz cleanair alarm air-quality**

To configure the alarm when the Air Quality (AQ) reaches the threshold value for the 5-GHz devices, use the **apdot11 5ghz cleanair alarm air-quality** command. To disable the alarm when the AQ reachesthe threshold value for the 5-GHz devices, use the **no** form of this command.

**ap dot11 5ghz cleanair alarm air-quality threshold** *threshold \_value* **Syntax Description threshold** *threshold value* Configures the threshold value for air quality. The range is from 1 to 100. **Command Default** The default threshold value for AQ is 10. **Command Modes** Global configuration (config). **Command History Release <b>Modification** Cisco IOS XE 3.2SE This command was introduced. **Usage Guidelines** You must enable CleanAir using the **ap dot11 5ghz cleanair**command before you configure this command. This example shows how to set the threshold value for the AQ: Device(config)# **ap dot11 5ghz cleanair alarm air-quality threshold 30**

#### **Related Topics**

ap dot11 5ghz [cleanair](#page-64-1) , on page 23 default ap dot11 5ghz [cleanair](#page-67-0) device, on page 26

# <span id="page-66-0"></span>**ap dot11 5ghz cleanair alarm device**

To configure the alarm for the 5-GHz interference devices, use the **ap dot11 5ghz cleanair alarm device** command.

**ap dot11 5ghz cleanair alarm device** {**canopy** | **cont-tx** | **dect-like** | **inv** | **jammer** | **nonstd** | **radar** | **superag** | **tdd-tx** | **video** | **wimax-fixed** | **wimax-mobile**}

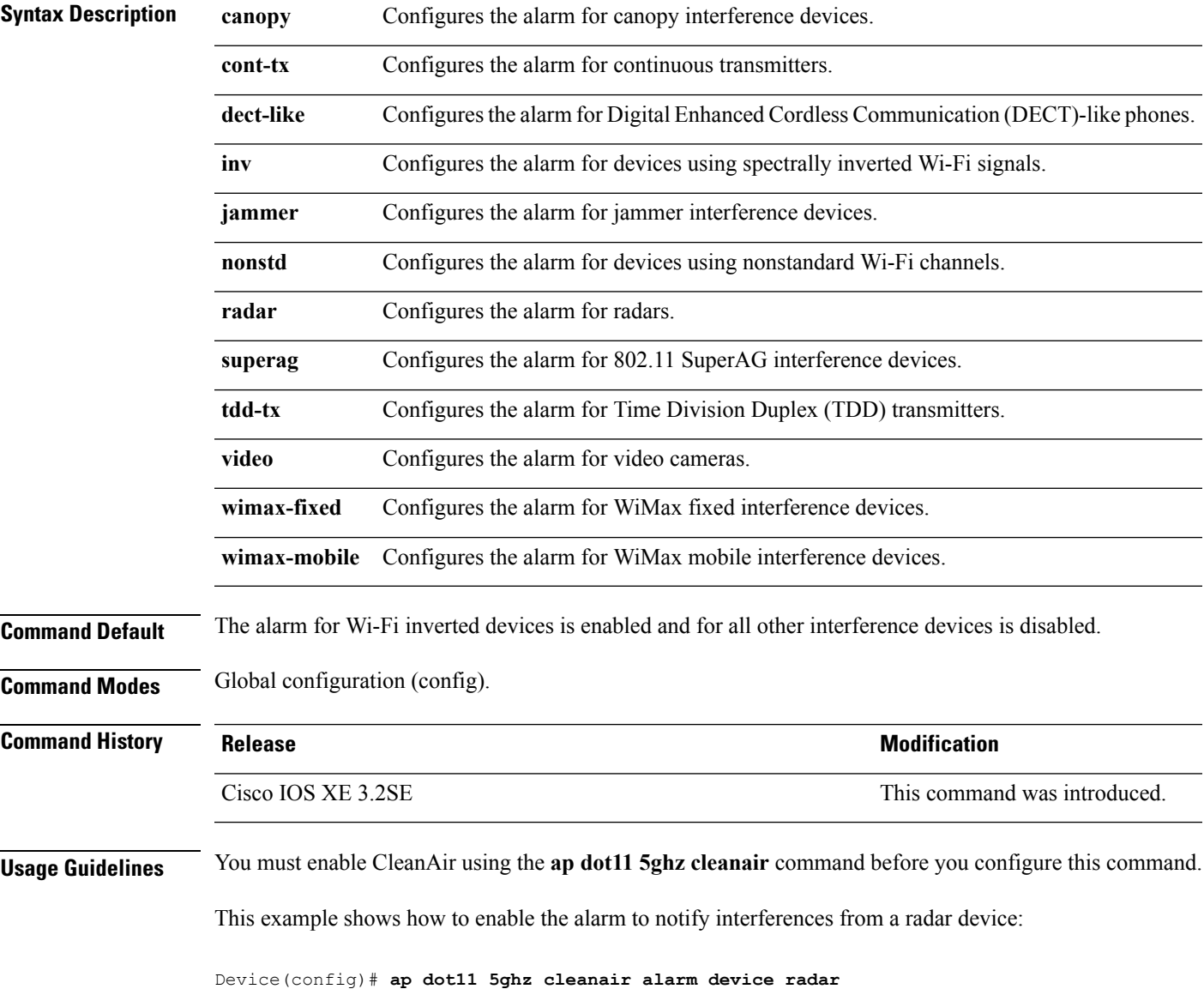

#### **Related Topics**

ap dot11 5ghz [cleanair](#page-64-1) , on page 23 ap dot11 5ghz cleanair alarm [air-quality](#page-65-0), on page 24

## <span id="page-67-0"></span>**default ap dot11 5ghz cleanair device**

To configure the default state of the alarm for 5-GHz interference devices, use the **default ap dot11 5ghz cleanair device** command in global configuration mode.

**default ap dot11 5ghz cleanair device** {**canopy** | **cont-tx** | **dect-like** | **inv** | **jammer** | **nonstd** | **radar** | **report** | **superag** | **tdd-tx** | **video** | **wimax-fixed** | **wimax-mobile**}

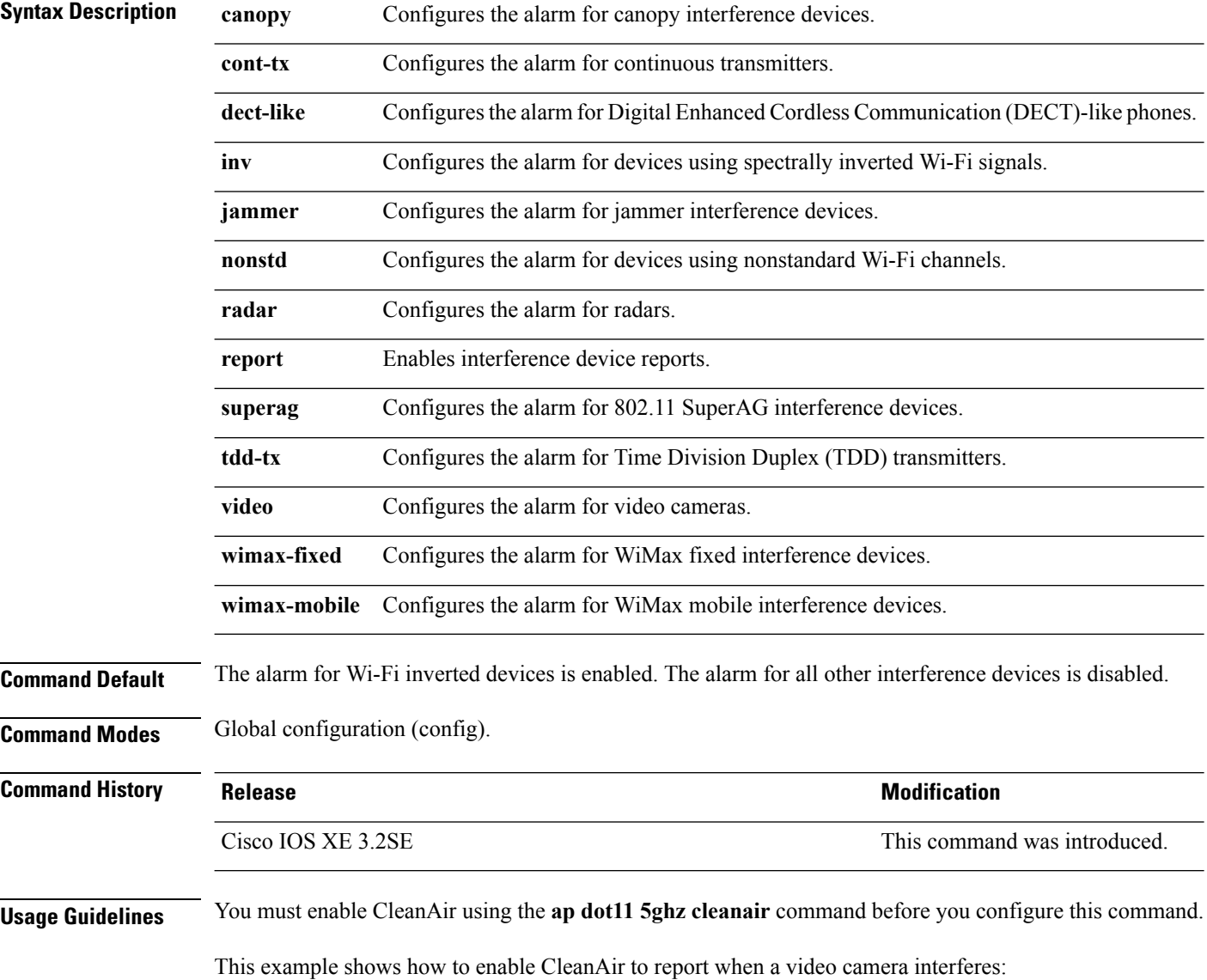

Device(config)# **default ap dot11 5ghz cleanair device video**

# <span id="page-68-0"></span>**ap dot11 5ghz rrm channel cleanair-event**

To enable Event-Driven RRM (EDRRM) and configure the sensitivity for 5-GHz devices, use the **ap dot11 5ghz rrm channel cleanair-event** command in global configuration mode. To disable EDRRM, use the **no** form of the command.

**ap dot11 5ghz rrm channel cleanair-event** [**sensitivity** {**high** | **low** | **medium**}] **no ap dot11 5ghz rrm channel cleanair-event** [**sensitivity** {**high** | **low** | **medium**}]

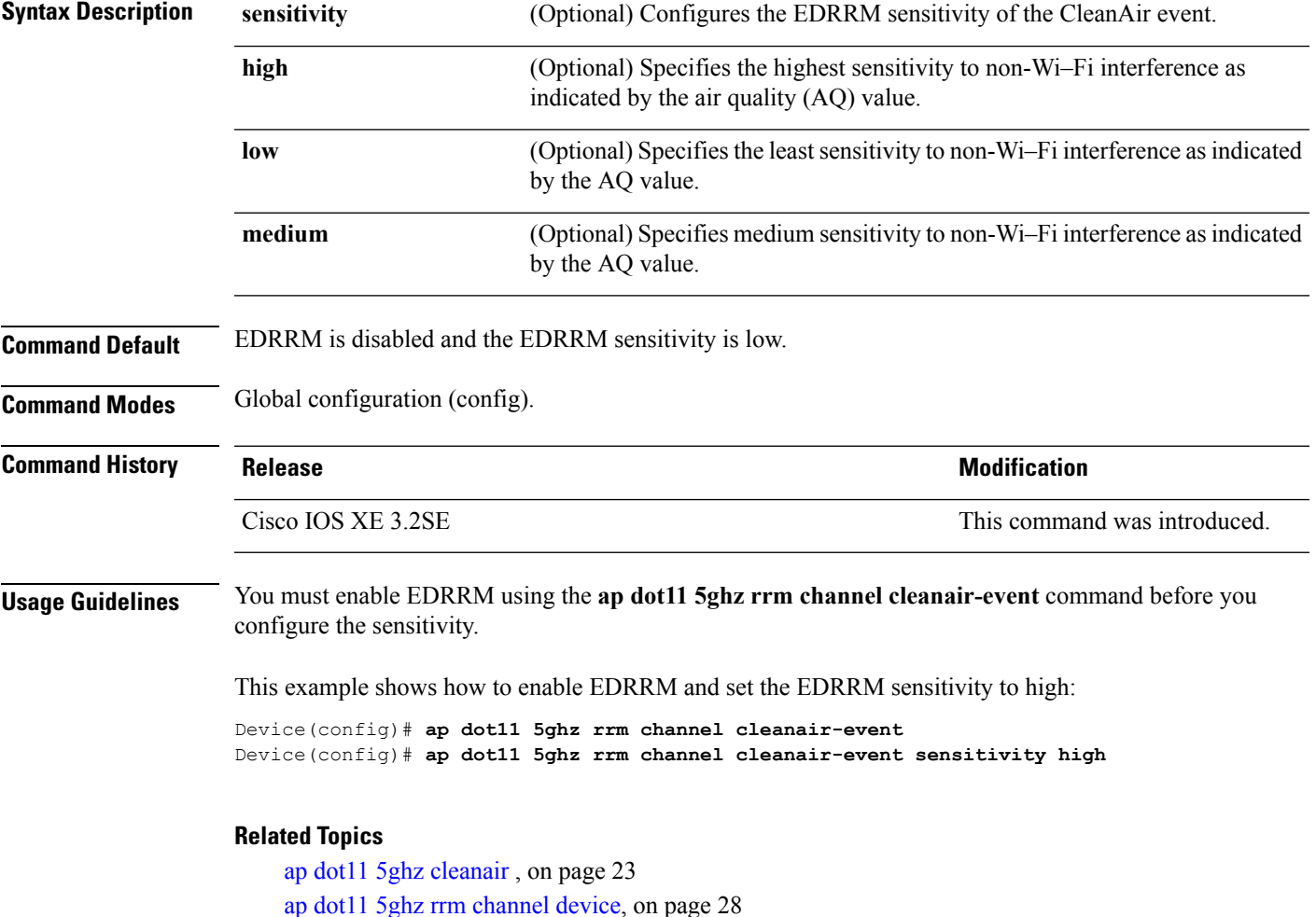

### <span id="page-69-0"></span>**ap dot11 5ghz rrm channel device**

To configure persistent non-Wi-Fi device avoidance in the 802.11a channel, use the **ap dot11 5ghz rrm channel device** command in global configuration mode. To disable persistent device avoidance, use the **no** form of this command. **ap dot11 5ghz rrm channel device no ap dot11 5ghz rrm channel device Syntax Description** This command has no arguments or keywords. **Command Default** The CleanAir persistent device state is disabled. **Command Modes** Global configuration (config) **Command History Release <b>Modification** Cisco IOS XE 3.2SE This command was introduced. **Usage Guidelines** CleanAir-capable monitor mode access points collect information about persistent devices on all configured channels and stores the information in the device. Local and bridge mode access points detect interference devices on the serving channels only. This example shows how to enable persistent device avoidance on 802.11a devices: Device(config)# **ap dot11 5ghz rrm channel device Related Topics**

**ap dot11 24ghz cleanair**

ap dot11 5ghz [cleanair](#page-64-1) , on page 23 ap dot11 5ghz rrm channel [cleanair-event](#page-68-0), on page 27

### <span id="page-69-1"></span>**ap dot11 24ghz cleanair**

To enable CleanAir for detecting 2.4-GHz devices, use the **ap dot11 24ghz cleanair** command in global configuration mode. To disable CleanAir for detecting 2.4-GHz devices, use the **no** form of this command.

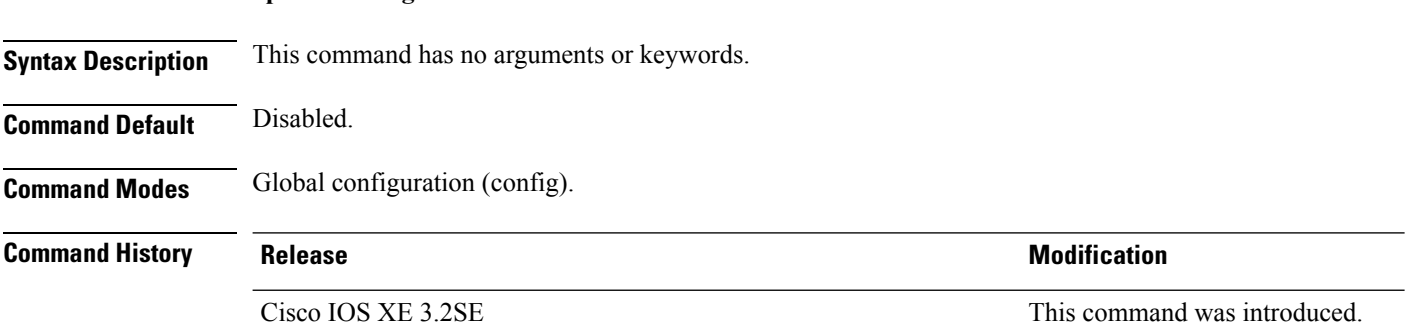

**Usage Guidelines** You must enable this CleanAir command before you configure other CleanAir commands.

This example shows how to enable CleanAir for 2.4-GHz devices:

Device(config)# **ap dot11 24ghz cleanair**

#### **Related Topics**

ap dot11 24ghz cleanair alarm [air-quality,](#page-70-0) on page 29 ap dot11 24ghz [cleanair](#page-71-0) alarm device, on page 30 default ap dot11 24ghz [cleanair](#page-72-0) device, on page 31 ap dot11 24ghz rrm channel [cleanair-event,](#page-74-0) on page 33 ap dot11 24ghz rrm [channel](#page-74-1) device, on page 33

### <span id="page-70-0"></span>**ap dot11 24ghz cleanair alarm air-quality**

To configure the alarm for the threshold value of Air Quality (AQ) for all 2.4-GHz devices, use the **ap dot11 24ghz cleanair alarm air-quality** command in global configuration mode. To disable the alarm for the threshold value of AQ for all 2.4-GHz devices, use the **no** form of this command.

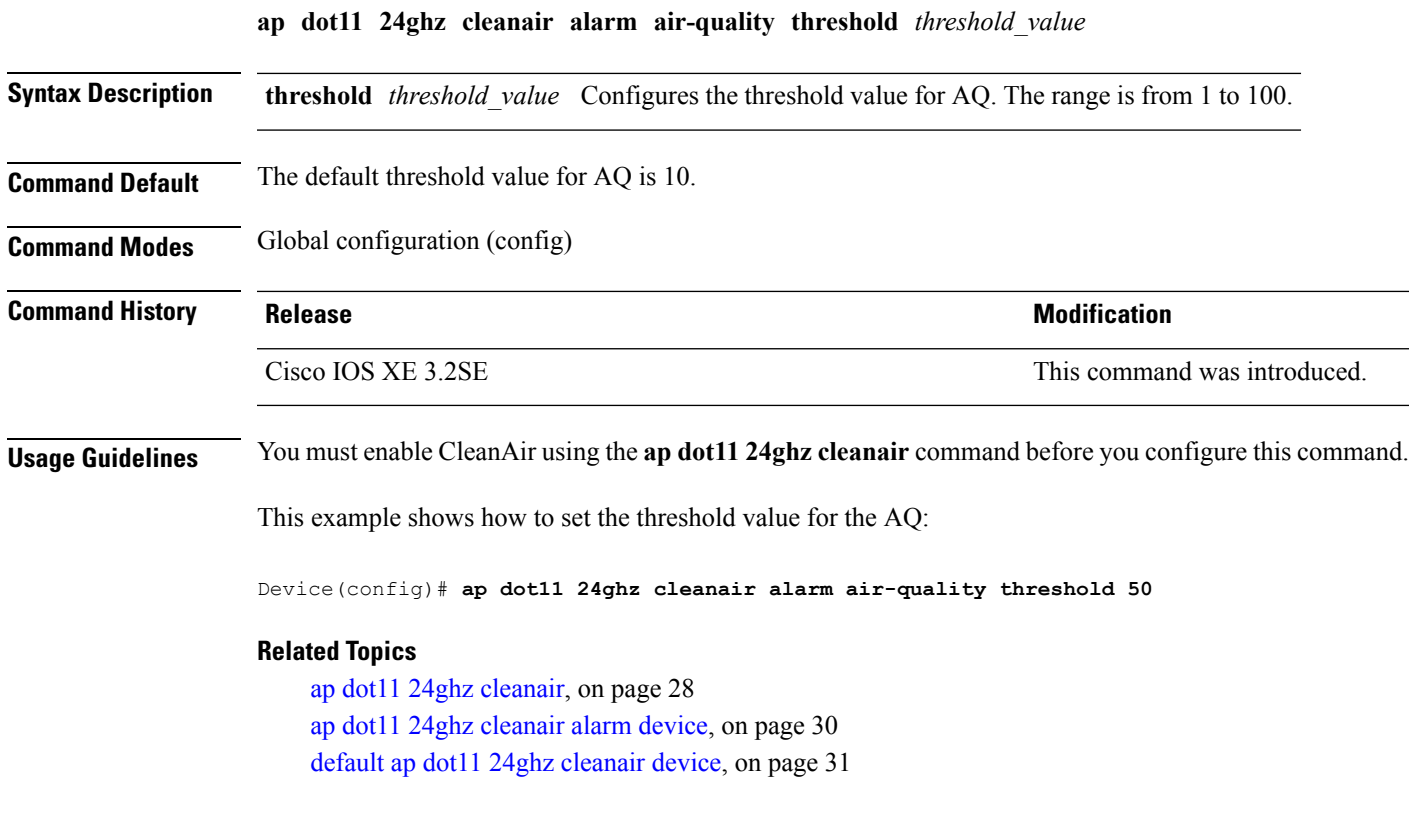

## <span id="page-71-0"></span>**ap dot11 24ghz cleanair alarm device**

To configure the alarm for the 2.4-GHz interference devices, use the **ap dot11 24ghz cleanair alarm device** command in global configuration mode. To disable the alarm for the 2.4-GHz interference devices, use the **no** form of this command.

**ap dot11 24ghz cleanairalarm** {**device** | **bt-discovery** | **bt-link canopy**| **cont-tx** | **dect-like | fh** | **inv** | **jammer | mw-oven** | **nonstd** | **superag** | **tdd-tx video** | **wimax-fixed** | **wimax-mobile** | **xbox** | **zigbee**}

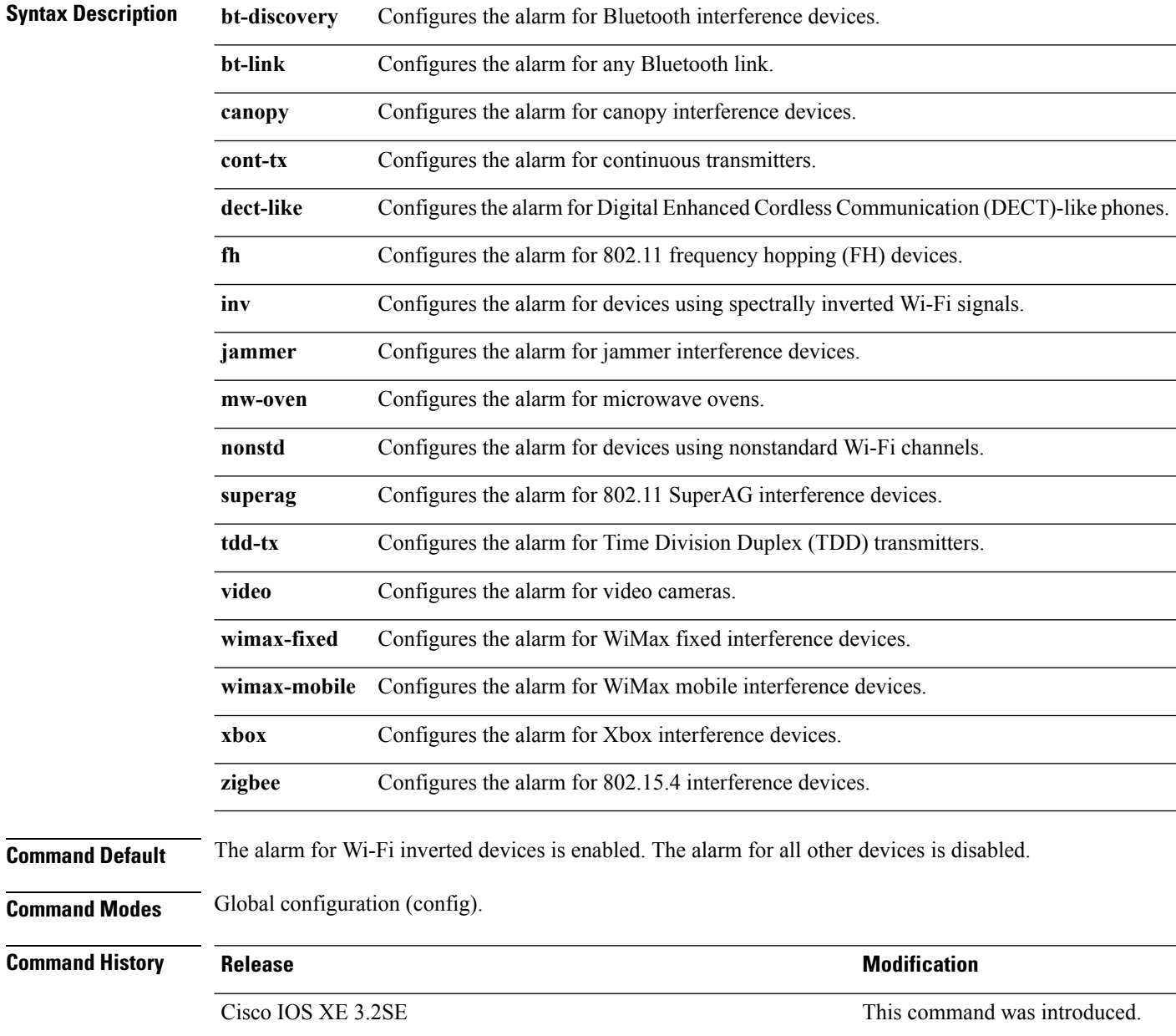
**Usage Guidelines** You must enable CleanAir using the **ap dot11 24ghz cleanair** command before you configure this command.

This example shows how to enable the alarm to notify interferences from a Zigbee device:

Device(config)# **ap dot11 24ghz cleanair alarm device zigbee**

### **Related Topics**

ap dot11 24ghz [cleanair](#page-69-0), on page 28 ap dot11 24ghz cleanair alarm [air-quality,](#page-70-0) on page 29 default ap dot11 24ghz [cleanair](#page-72-0) device, on page 31

### <span id="page-72-0"></span>**default ap dot11 24ghz cleanair device**

To configure the default state of report generation for 2.4-GHz interference devices, use the **default apdot11 24ghz cleanair device** command in global configuration mode.

**default ap dot11 24ghz cleanair device** {**ble-beacon** | **bt-discovery** | **bt-link** | **canopy** | **cont-tx** | **dect-like** | **fh** | **inv** | **jammer** | **mw-oven** | **nonstd** | **report** | **superag** | **tdd-tx** | **video** | **wimax-fixed** | **wimax-mobile** | **xbox** | **zigbee**}

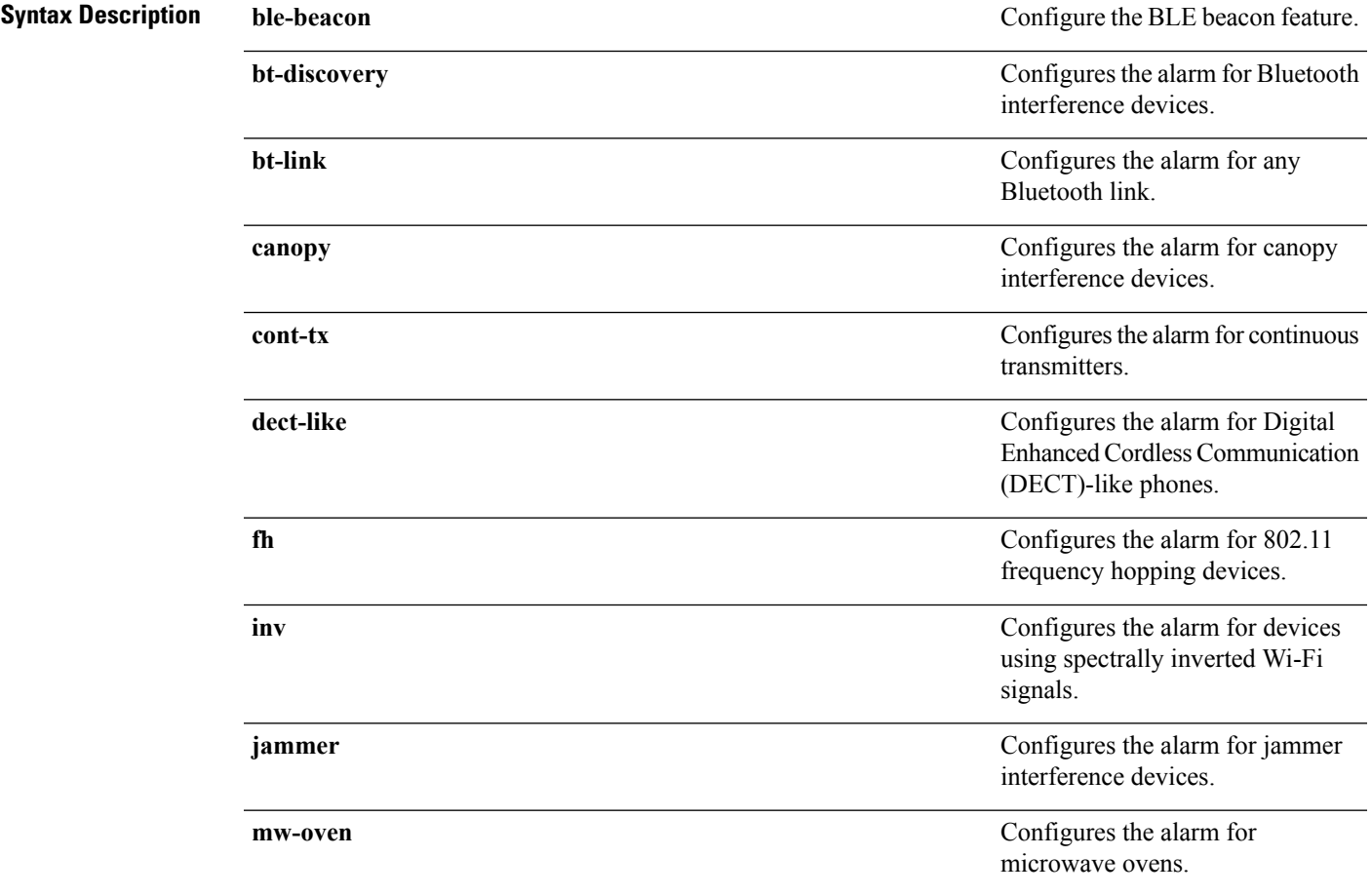

 $\mathbf I$ 

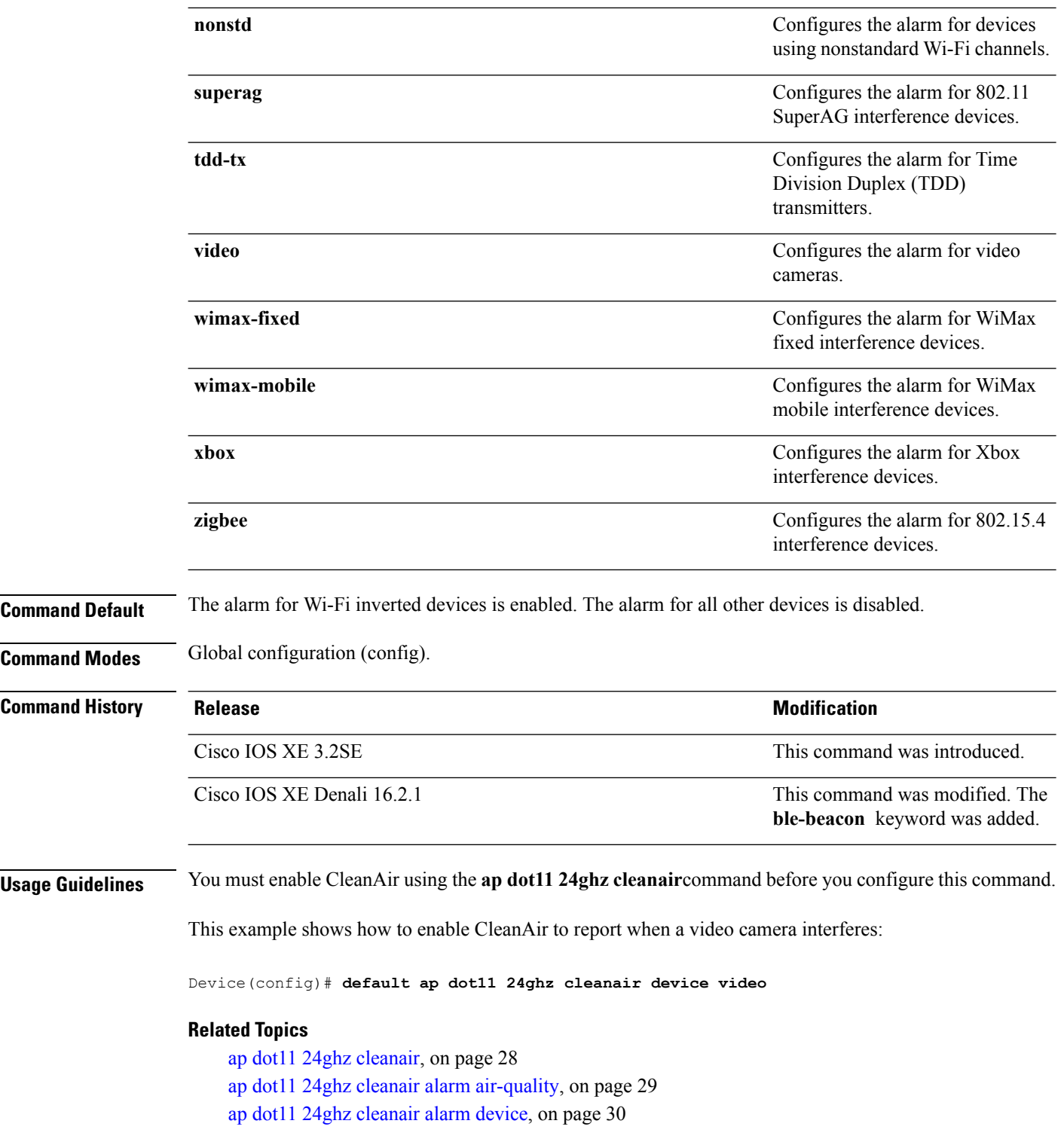

### <span id="page-74-1"></span>**ap dot11 24ghz rrm channel cleanair-event**

To enable Event-Driven RRM (EDRRM) and the sensitivity for 2.4-GHz devices, use the **ap dot11 24ghz rrm channel cleanair-event** command in global configuration mode. To disable EDRRM, use the **no** form of this command.

**ap dot11 24ghz rrm channel cleanair-event sensitivity** {**high** | **low** | **medium**} **no ap dot11 24ghz rrm channel cleanair-event** [**sensitivity**{**high** | **low** | **medium**}]

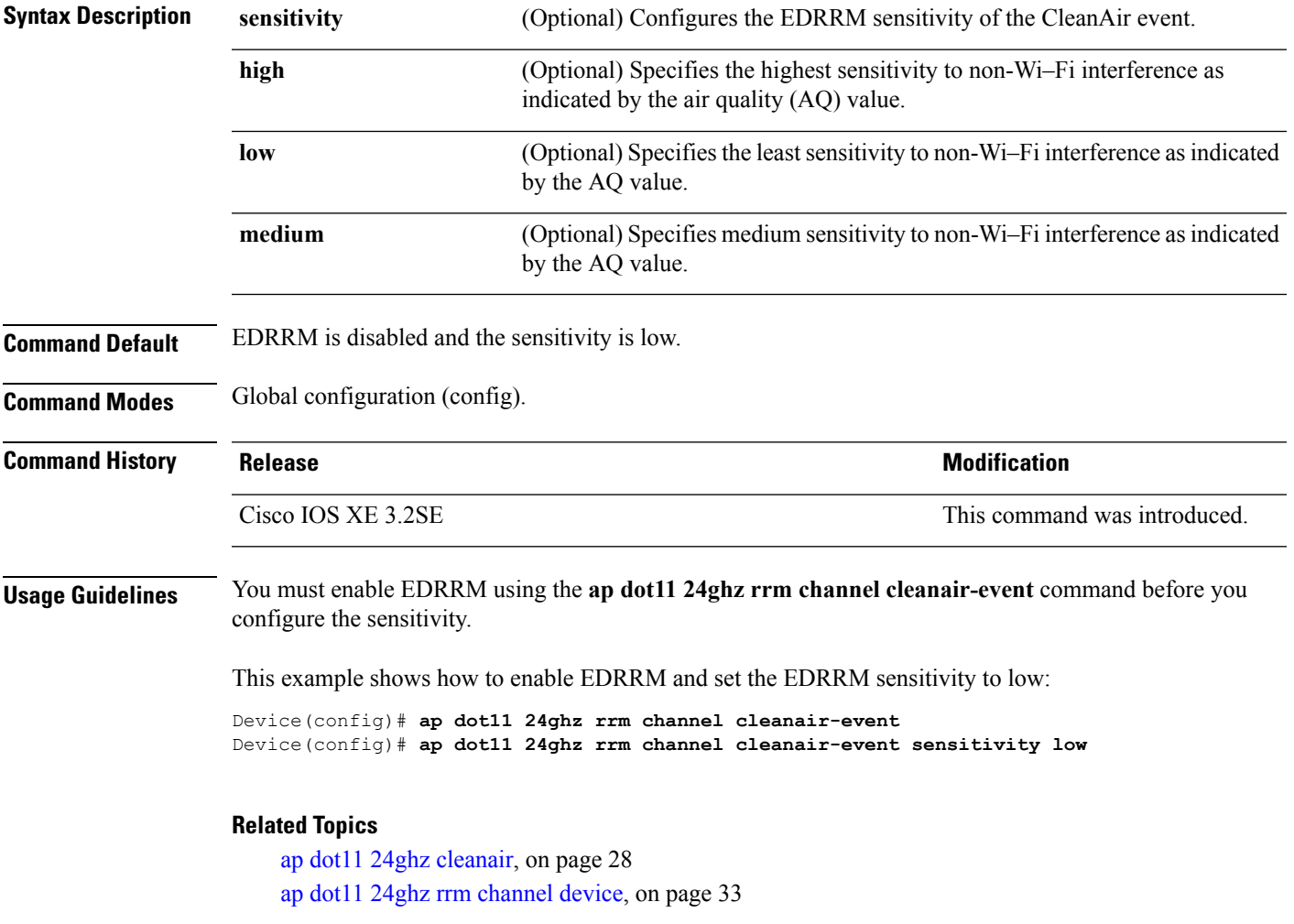

## <span id="page-74-0"></span>**ap dot11 24ghz rrm channel device**

To configure persistent non-Wi-Fi device avoidance in the 802.11b channel, use the **ap dot11 24ghz rrm channel device** command in global configuration mode. To disable persistent device avoidance, use the **no** form of this command.

**ap dot11 24ghz rrm channel device**

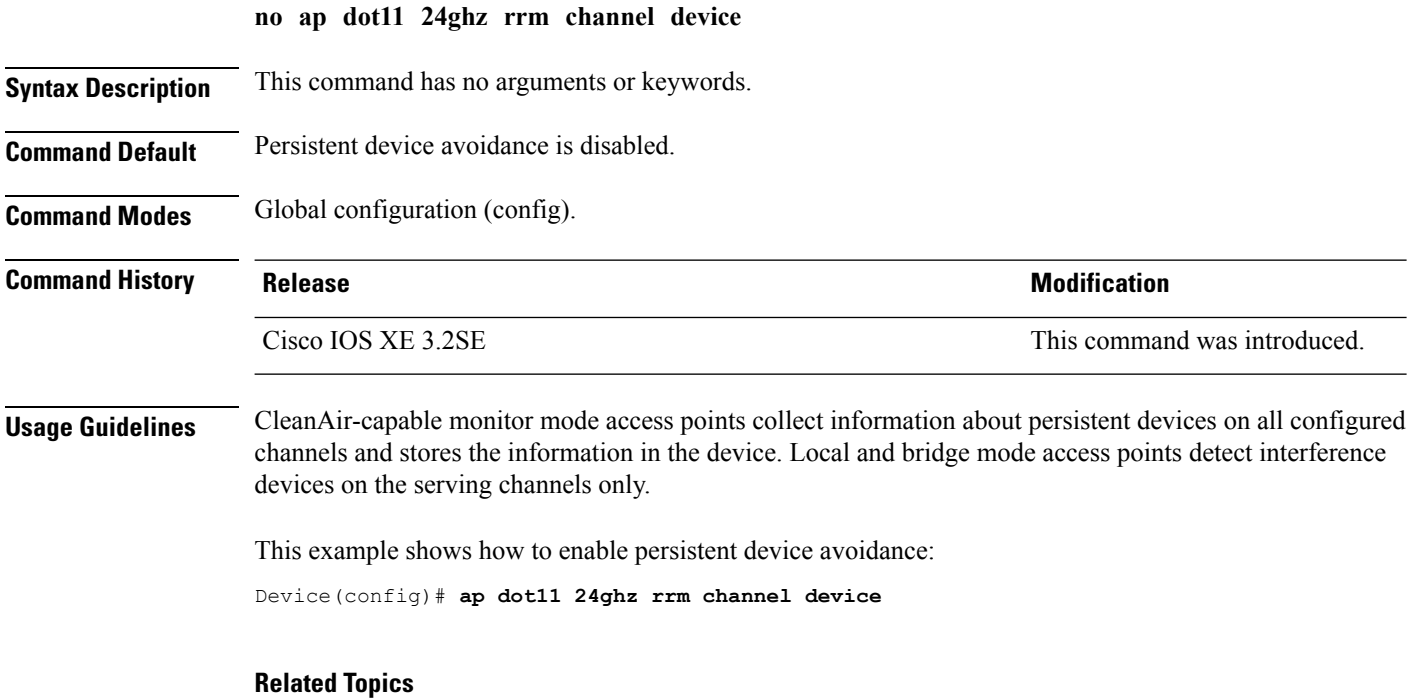

ap dot11 24ghz [cleanair,](#page-69-0) on page 28 ap dot11 24ghz rrm channel [cleanair-event](#page-74-1), on page 33

### **ap name mode se-connect**

To configure the access point for SE-Connect mode, use the **ap name** *ap\_name* **mode se-connect** command in privileged exec mode.

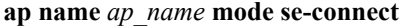

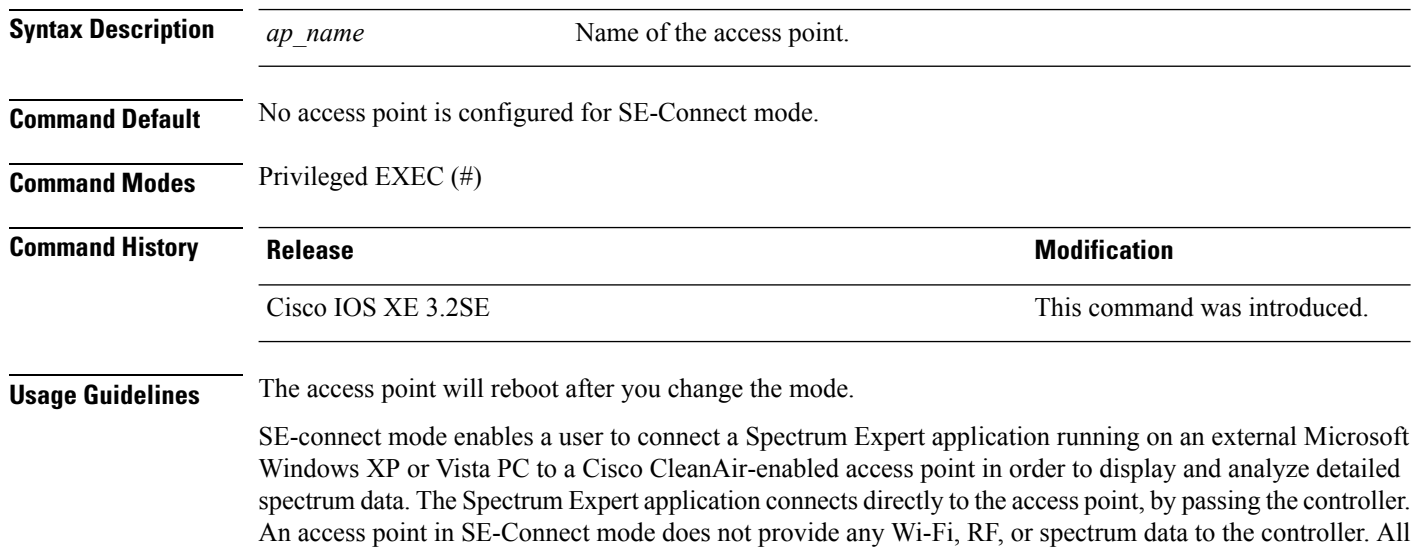

CleanAir system functionality is suspended while the APis in this mode, and no clients are served. This mode is intended for remote troubleshooting only.

This example shows how to change the mode of the access point to SE-Connect:

```
Device# ap name AS-5508-5-AP3 mode se-connect
```
Changing the AP's mode will cause the AP to reboot. Are you sure you want to continue?  $(y/n)$  [y]: y % switch-1:wcm:Cisco AP does not support the seconnect mode

### **default ap dot11 5ghz cleanair device**

To configure the default state of the alarm for 5-GHz interference devices, use the **default ap dot11 5ghz cleanair device** command in global configuration mode.

**default ap dot11 5ghz cleanair device** {**canopy** | **cont-tx** | **dect-like** | **inv** | **jammer** | **nonstd** | **radar** | **report** | **superag** | **tdd-tx** | **video** | **wimax-fixed** | **wimax-mobile**}

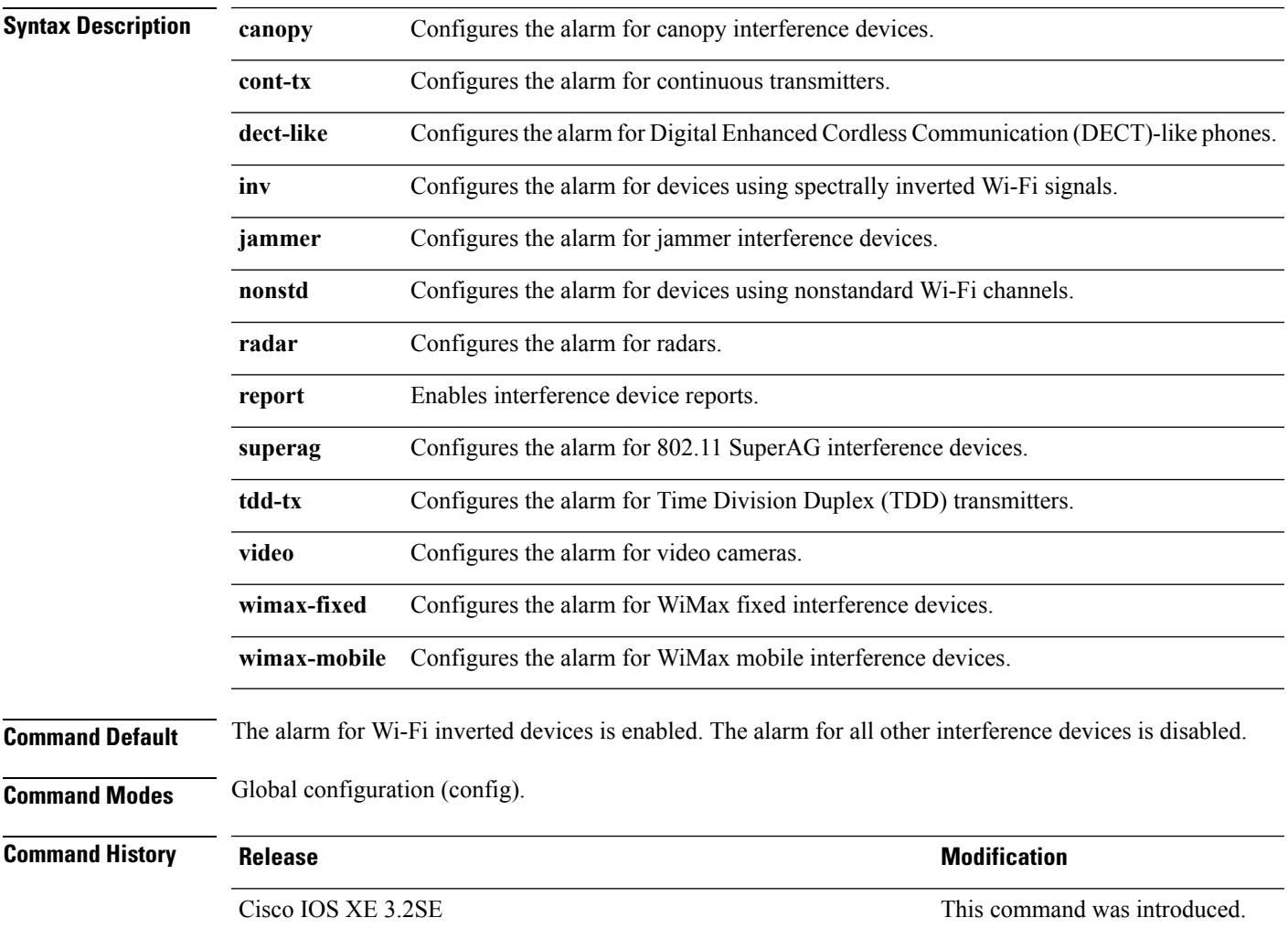

**Usage Guidelines** You must enable CleanAir using the **ap dot11 5ghz cleanair** command before you configure this command.

This example shows how to enable CleanAir to report when a video camera interferes:

Device(config)# **default ap dot11 5ghz cleanair device video**

### **default ap dot11 5ghz rrm channel cleanair-event**

To configure the default state of Event-Driven radio resource management (EDRRM) and the EDRRM sensitivity for 5-GHz devices, use the **default ap dot11 5ghz rrm channel cleanair-event** command in global configuration mode.

**default ap dot11 5ghz rrm channel cleanair-event** [**sensitivity** {**high** | **low** | **medium**}]

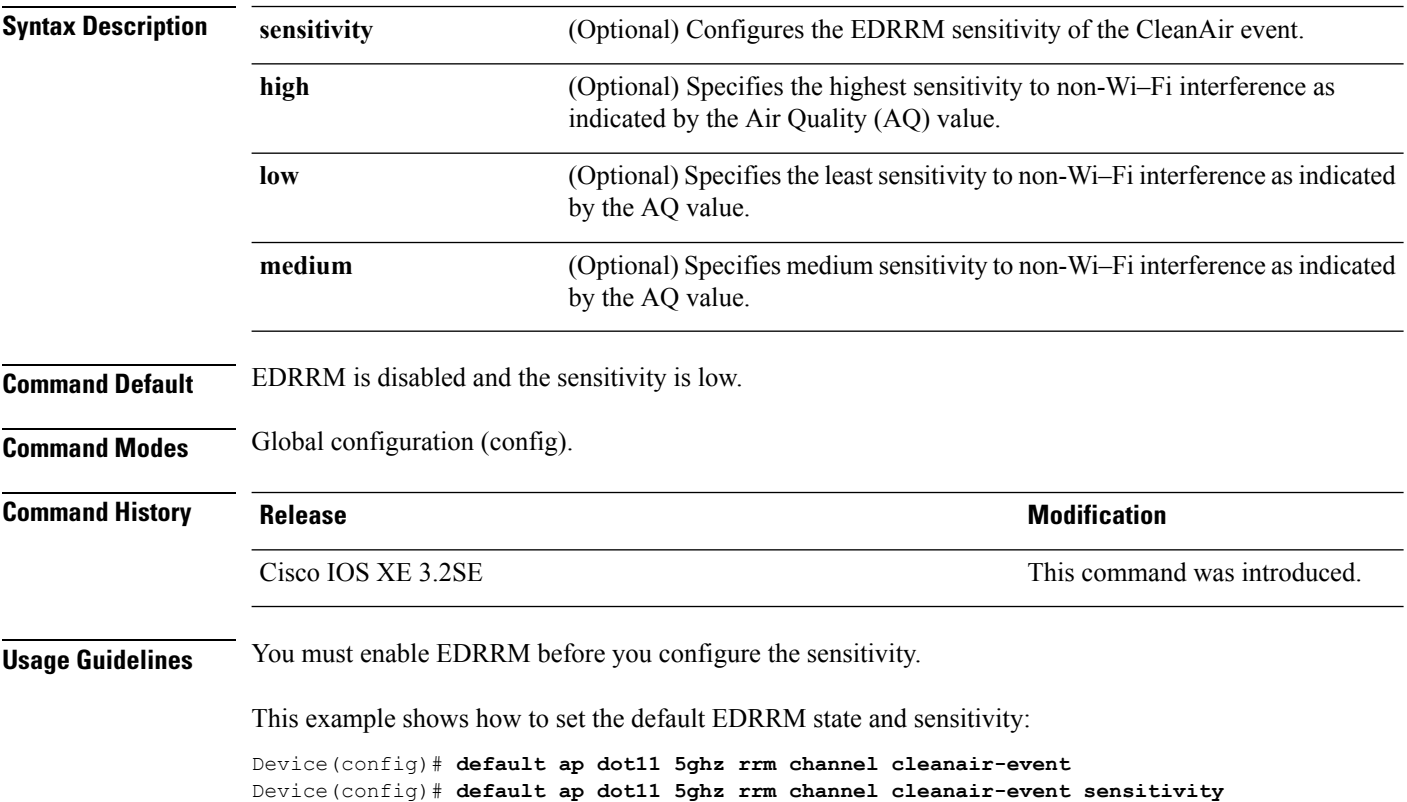

### **default ap dot11 5ghz rrm channel device**

To configure the default state of the persistent non-Wi-Fi device avoidance in the 802.11a channels, use the **default ap dot11 5ghz rrm channel device** command in global configuration mode.

**default ap dot11 5ghz rrm channel device**

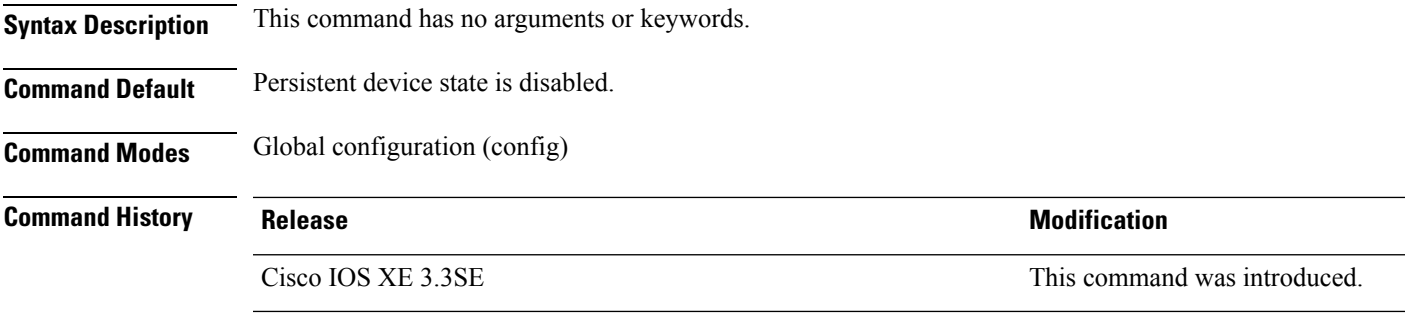

This example shows how to configure persistent non-Wi-Fi device avoidance in the 802.11a channels:

Device(config)# **default ap dot11 5ghz rrm channel device**

## **default ap dot11 24ghz cleanair alarm device**

To configure the default value of the alarm for 2.4-GHz interference devices, use the **default ap dot11 24ghz cleanair alarm device** command in global configuration mode.

**default ap dot11 24ghz cleanair alarm device** {**bt-discovery** | **bt-link** | **canopy** | **cont-tx** | **dect-like | fh** | **inv** | **jammer | mw-oven**| **nonstd** | **superag** | **tdd-tx** | **video** | **wimax-fixed** | **wimax-mobile** | **xbox** | **zigbee**}

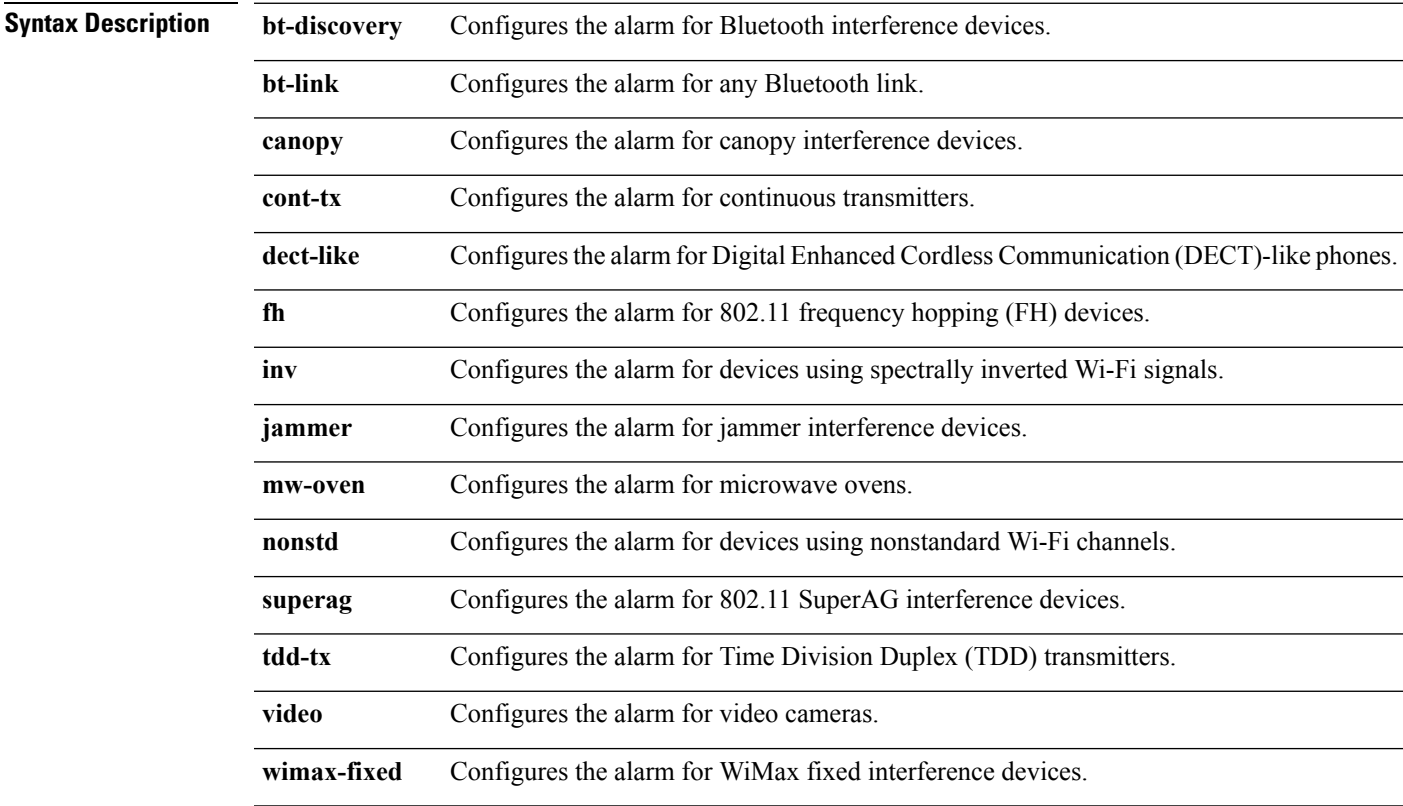

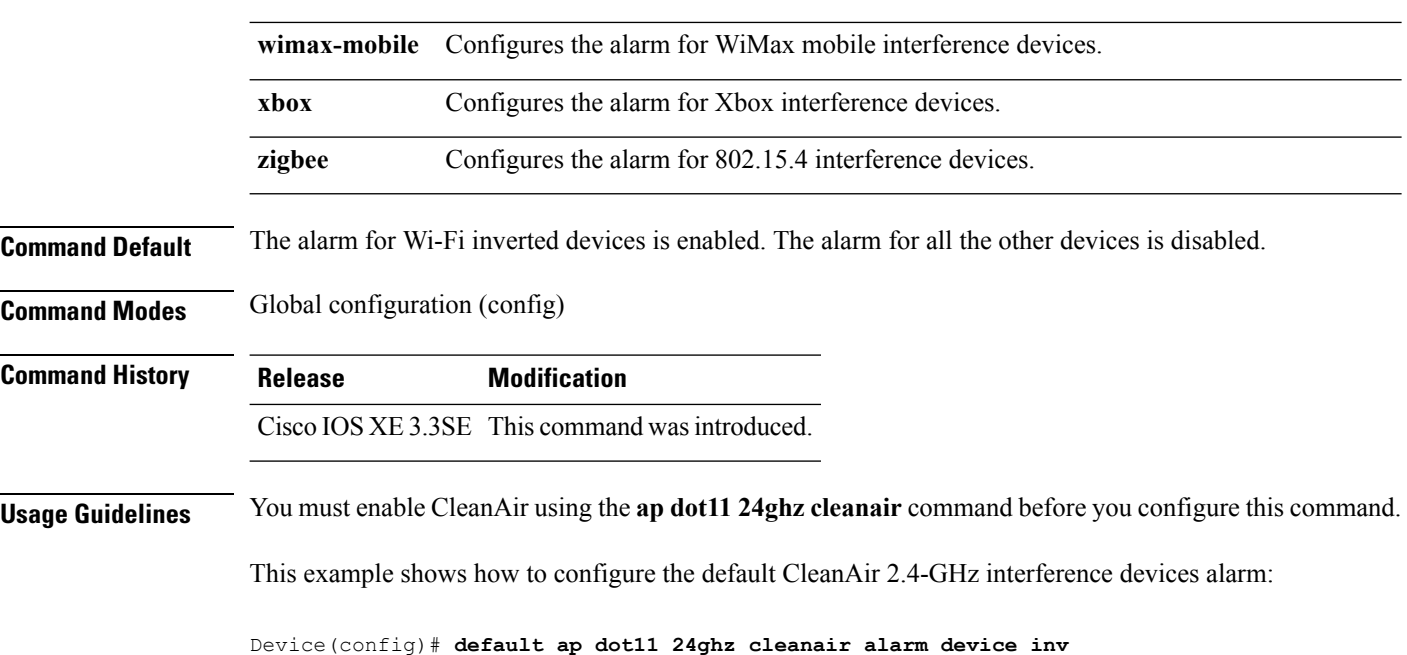

### **default ap dot11 24ghz cleanair device**

To configure the default state of report generation for 2.4-GHz interference devices, use the **default apdot11 24ghz cleanair device** command in global configuration mode.

**default ap dot11 24ghz cleanair device** {**ble-beacon** | **bt-discovery** | **bt-link** | **canopy** | **cont-tx** | **dect-like** | **fh** | **inv** | **jammer** | **mw-oven** | **nonstd** | **report** | **superag** | **tdd-tx** | **video** | **wimax-fixed** | **wimax-mobile** | **xbox** | **zigbee**}

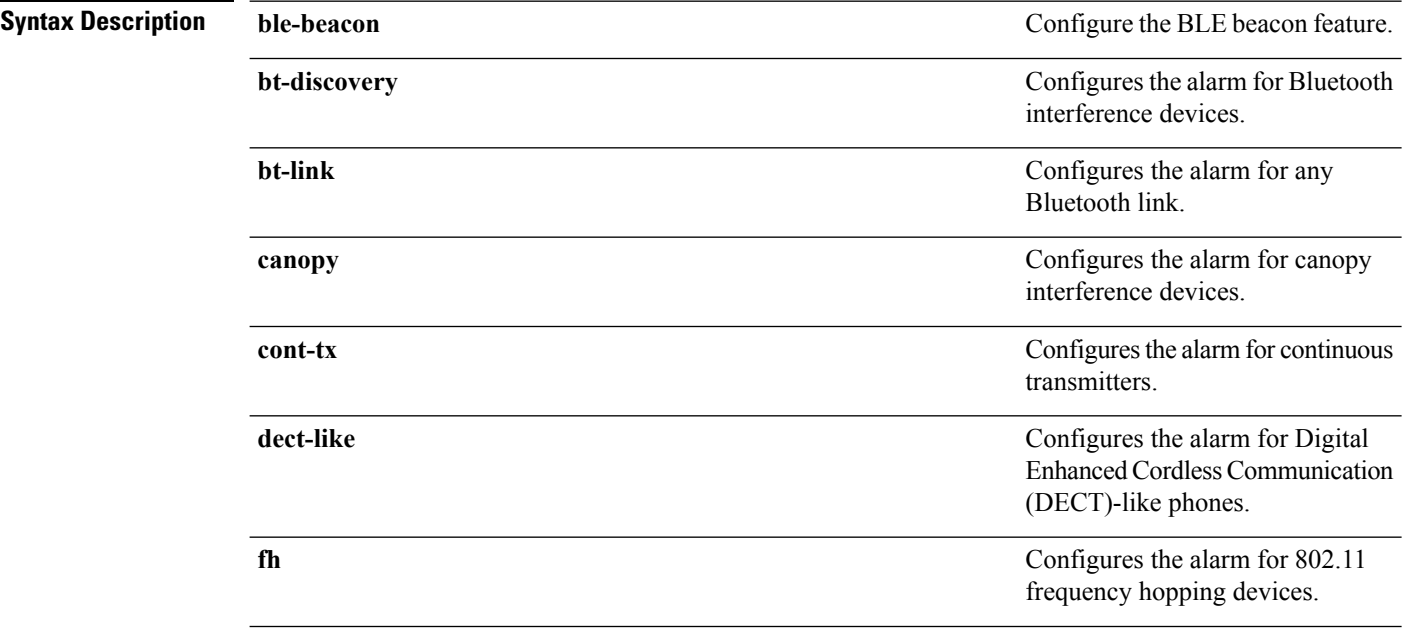

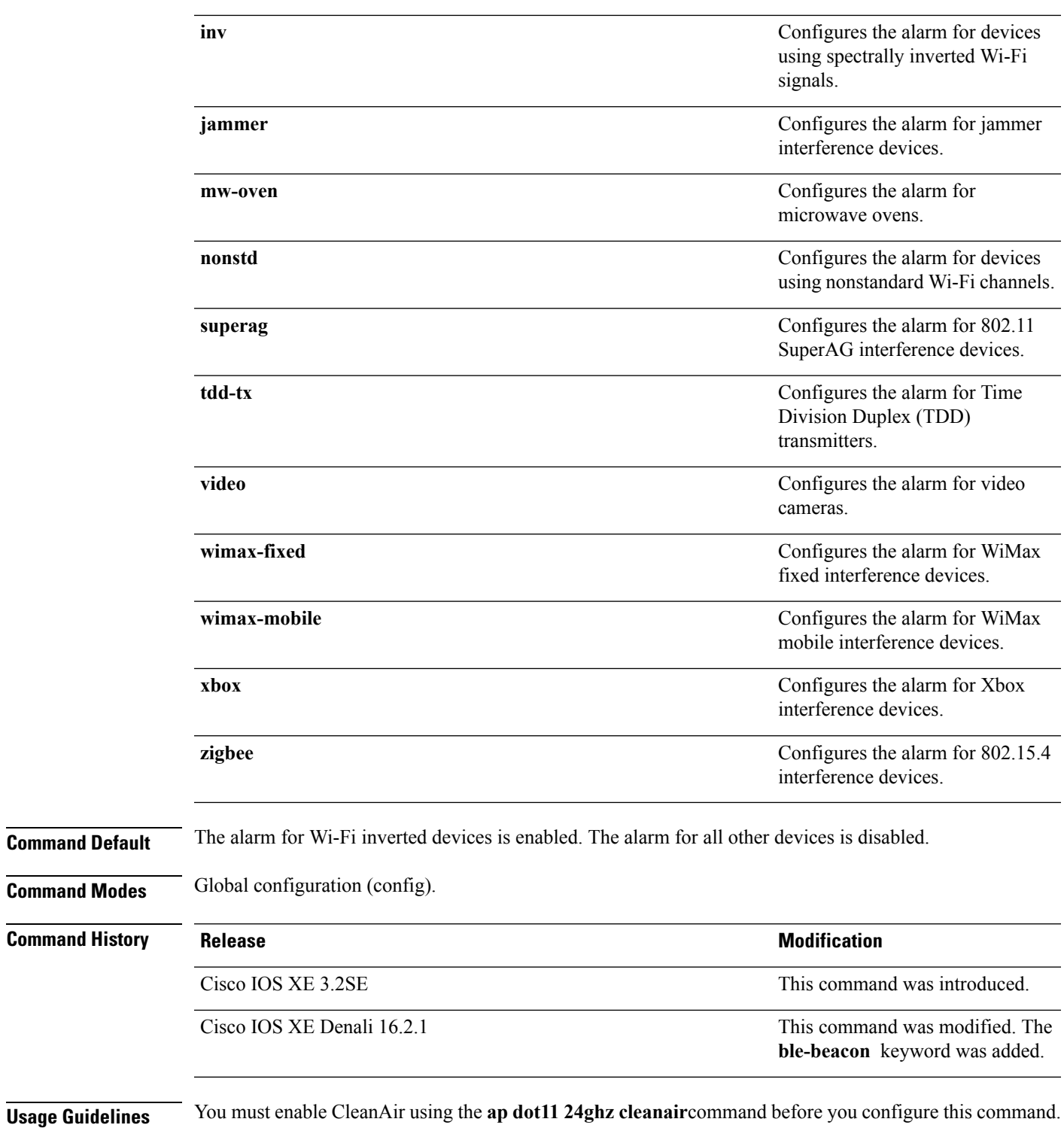

This example shows how to enable CleanAir to report when a video camera interferes:

Device(config)# **default ap dot11 24ghz cleanair device video**

### **Related Topics**

ap dot11 24ghz [cleanair,](#page-69-0) on page 28 ap dot11 24ghz cleanair alarm [air-quality](#page-70-0), on page 29 ap dot11 24ghz [cleanair](#page-71-0) alarm device, on page 30

### **default ap dot11 24ghz rrm channel cleanair-event**

To configure the default Event-Driven radio resource management (EDRRM) state and sensitivity for 2.4-GHz devices, use the **default ap dot11 24ghz rrm channel cleanair-event** command in global configuration mode.

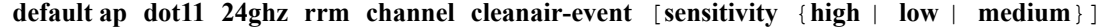

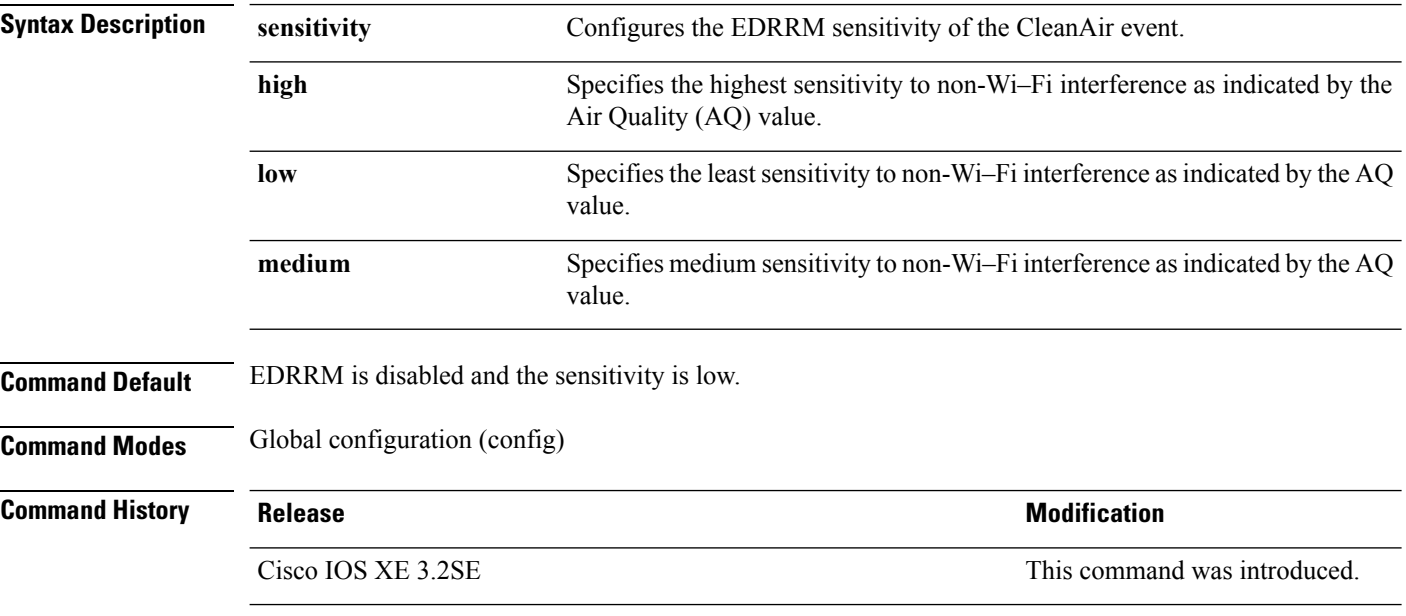

This example shows how to enable EDRRM and set the default EDRRM sensitivity:

Device(config)# **default ap dot11 24ghz rrm channel cleanair-event** Device(config)# **default ap dot11 24ghz rrm channel cleanair-event sensitivity**

### **show ap dot11 5ghz cleanair air-quality summary**

To display the CleanAir AQ data for 5-GHz band, use the **show apdot11 5ghz cleanair air-quality summary** command in user EXEC mode or privileged EXEC mode.

**show ap dot11 5ghz cleanair air-quality summary**

This command has no arguments or keywords.

**Command Modes** User EXEC (>)

Privileged EXEC (#)

**Command History Release <b>Modification** 

Cisco IOS XE 3.2SE This command was introduced.

This example shows how to display the CleanAir AQ data for 5-GHz band:

Device# **show ap dot11 5ghz cleanair air-quality summary**

```
AQ = Air Quality
DFS = Dynamic Frequency Selection
```
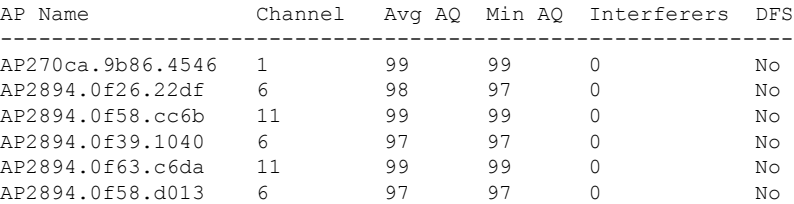

### **show ap dot11 5ghz cleanair air-quality worst**

To display the worst AQ data for 5-GHz band, use the **show ap dot11 5ghz cleanair air-quality worst** command in user EXEC mode or privileged EXEC mode.

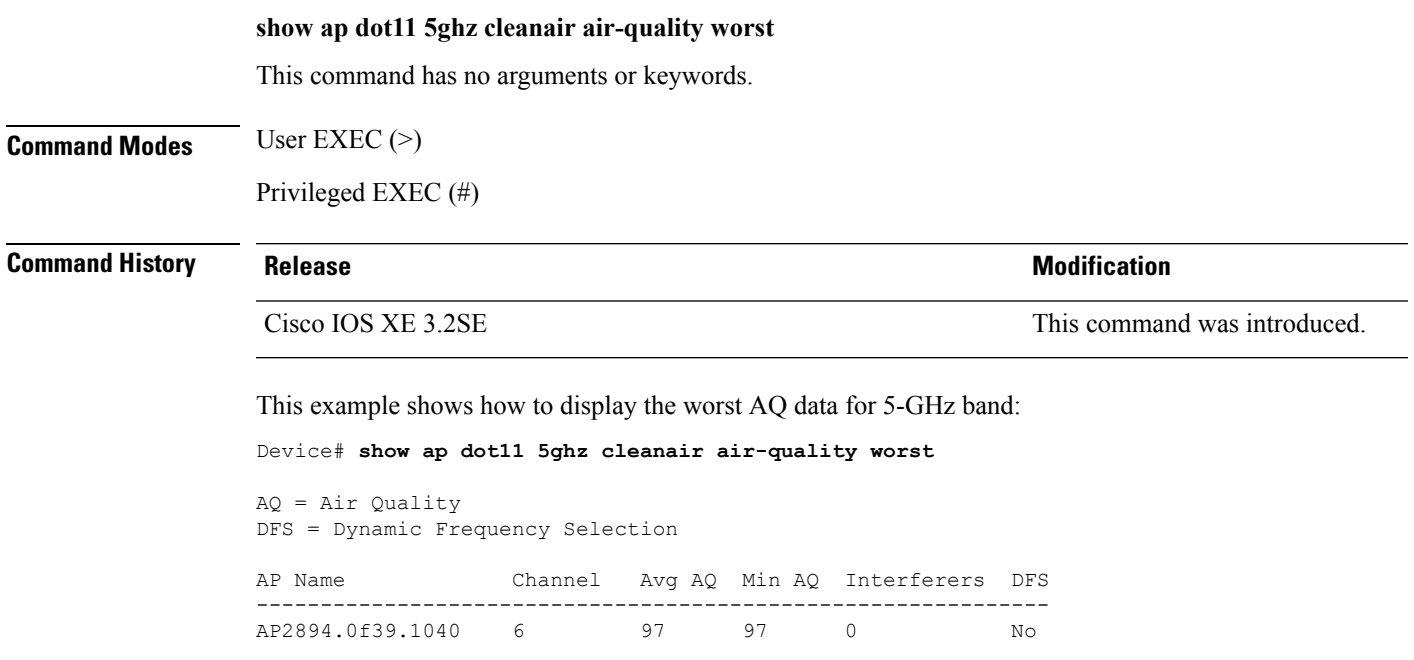

## **show ap dot11 5ghz cleanair config**

To display the CleanAir configuration for 5-GHz band, use the **show apdot11 5ghz cleanair config** command.

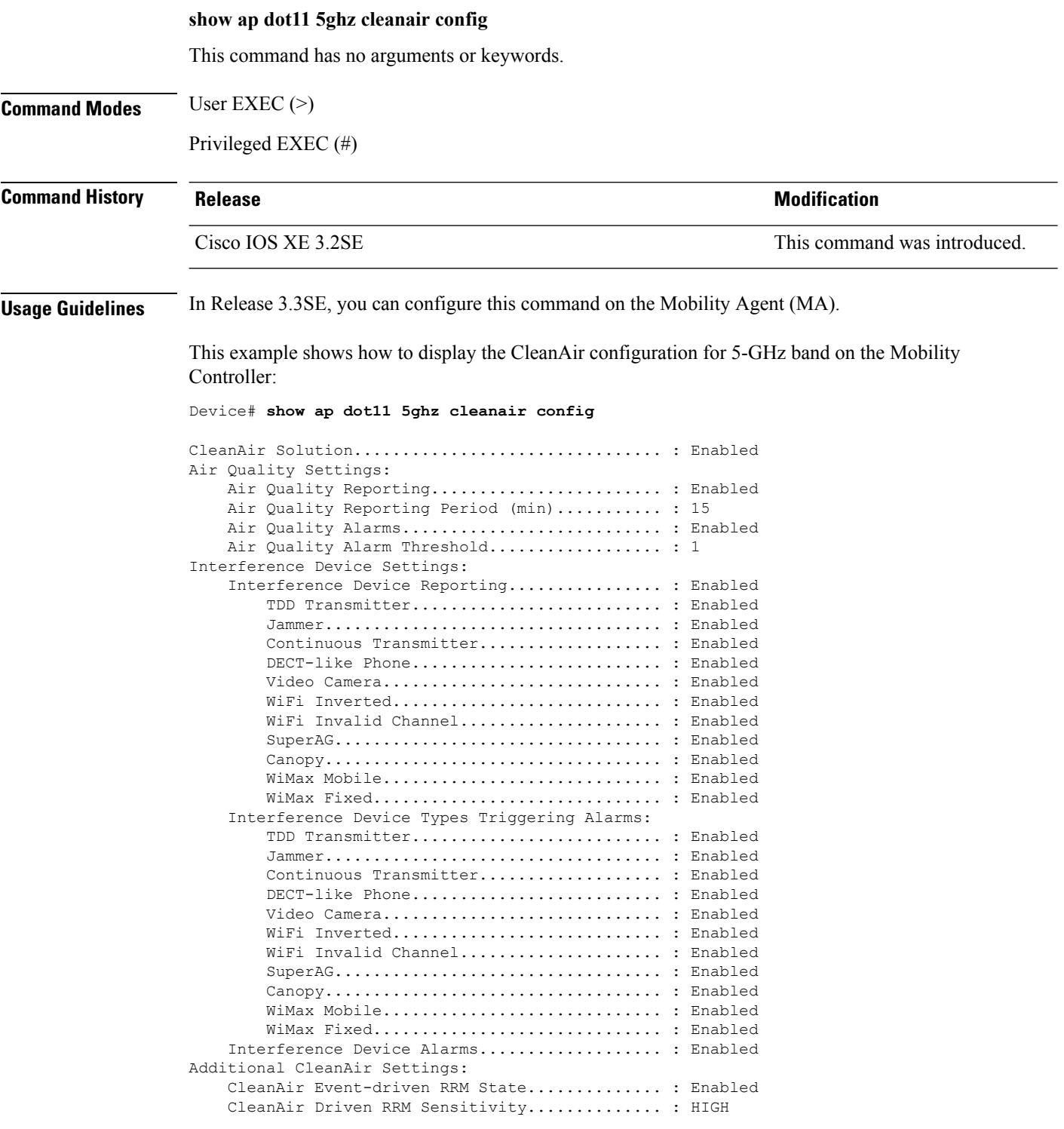

CleanAir Persistent Devices state............ : Enabled

This example shows how to display the CleanAir configuration for 5-GHz band on the Mobility Agent:

Device# **show ap dot11 5ghz cleanair config** Mobility Controller Link Status.................. : UP CleanAir Solution................................ : Enabled Air Quality Settings: Air Quality Reporting........................ : Enabled Air Quality Reporting Period (min)........... : 15 Air Quality Alarms........................... : Enabled Air Quality Alarm Threshold.................. : 10 Interference Device Settings: Interference Device Reporting................ : Enabled TDD Transmitter.......................... : Enabled Jammer................................... : Enabled Continuous Transmitter................... : Enabled DECT-like Phone.......................... : Enabled Video Camera............................. : Enabled WiFi Inverted............................ : Enabled WiFi Invalid Channel..................... : Enabled SuperAG.................................. : Enabled Canopy................................... : Enabled WiMax Mobile............................. : Enabled WiMax Fixed.............................. : Enabled Interference Device Types Triggering Alarms: TDD Transmitter.......................... : Disabled Jammer................................... : Disabled Continuous Transmitter................... : Disabled DECT-like Phone.......................... : Disabled Video Camera............................. : Disabled WiFi Inverted.............................. : Enabled WiFi Invalid Channel...................... : Enabled SuperAG.................................. : Enabled Canopy................................... : Disabled WiMax Mobile............................. : Disabled WiMax Fixed.............................. : Disabled Interference Device Alarms................... : Enabled Additional CleanAir Settings: CleanAir Event-driven RRM State.............. : Disabled CleanAir Driven RRM Sensitivity.............. : LOW CleanAir Persistent Devices state............ : Disabled

### **show ap dot11 5ghz cleanair device type**

To display the 5-GHz interference devices, use the **show ap dot11 5ghz cleanair device type** command.

**show ap dot11 5ghz cleanair device type** {**all** | **canopy** | **cont-tx** |**dect-like** | **inv** | **jammer** |**nonstd** | **persistent** | **superag** | **tdd-tx** | **video** | **wimax-fixed** | **wimax-mobile**}

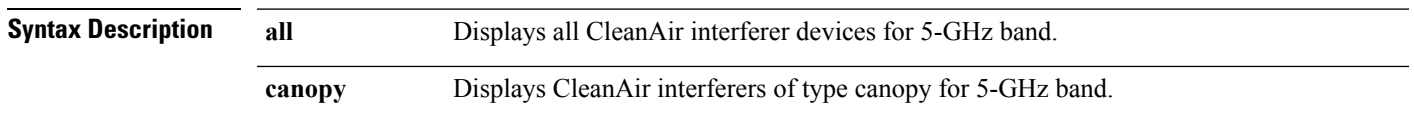

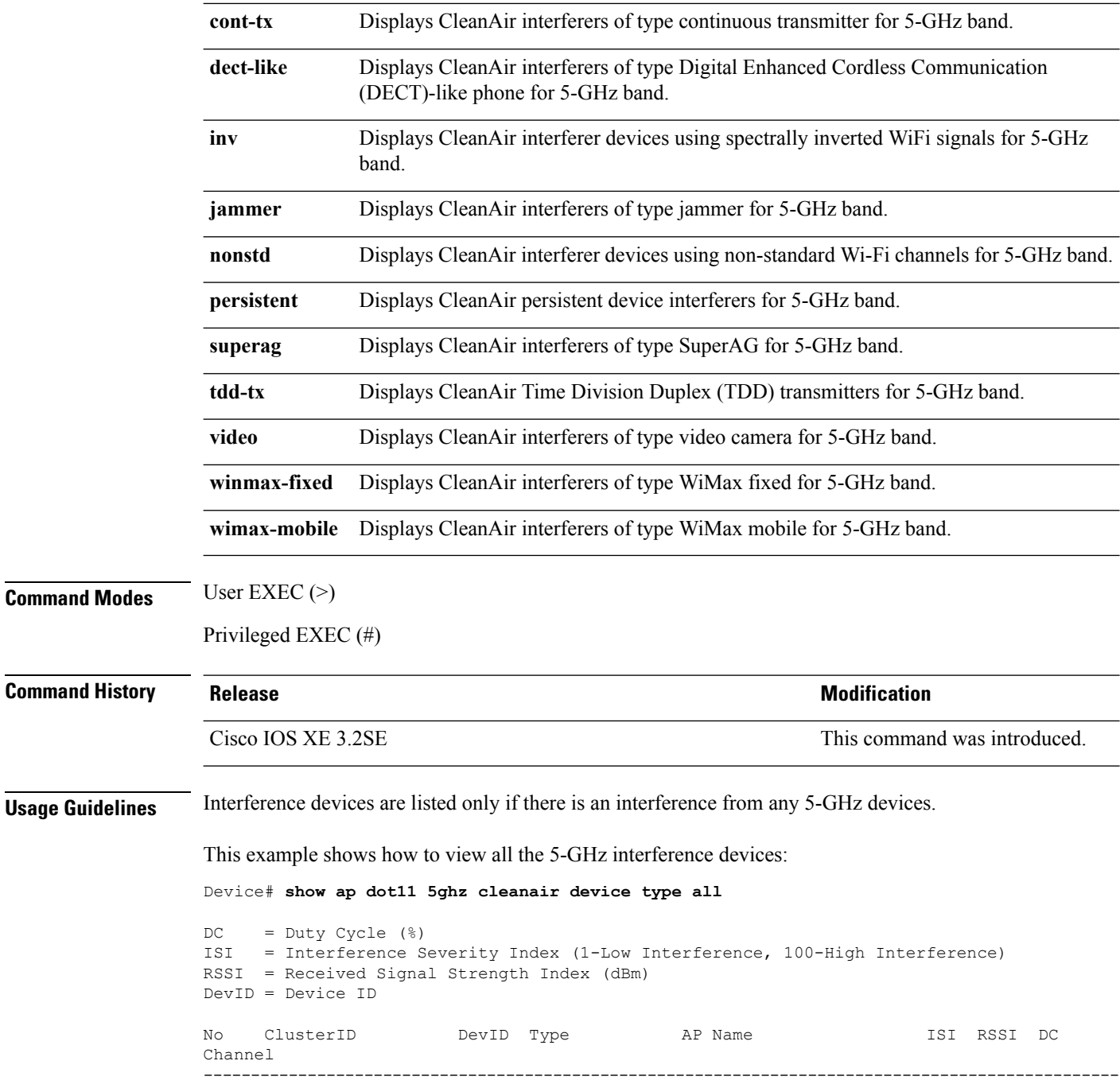

## **show ap dot11 24ghz cleanair air-quality summary**

To display the CleanAir AQ data for 2.4-GHz band, use the **show ap dot11 24ghz cleanair air-quality summary** command in user EXEC mode or privileged EXEC mode.

Ш

### **show ap dot11 24ghz cleanair air-quality summary** This command has no arguments or keywords. **Command Modes** User EXEC (>) Privileged EXEC (#) **Command History Release Modification** Cisco IOS XE 3.2SE This command was introduced. This example shows how to display the CleanAir AQ data for 2.4-GHz band: Device# **show ap dot11 24ghz cleanair air-quality summary** AQ = Air Quality DFS = Dynamic Frequency Selection AP Name Channel Avg AQ Min AQ Interferers DFS -------------------------------------------------------------- AP270ca.9b86.4546 1 99 99 0 No<br>AP2894.0f26.22df 6 98 97 0 No AP2894.0f26.22df 6 98 97 0 No<br>AP2894.0f58.cc6b 11 99 99 0 No AP2894.0f58.cc6b 11 99 99 0 No

AP2894.0f39.1040 6 97 97 0 No AP2894.0f63.c6da 11 99 99 0 No

### **show ap dot11 24ghz cleanair air-quality worst**

To display the worst air quality data for 2.4-GHz band, use the **show ap dot11 24ghz cleanair air-quality worst** command in user EXEC mode or privileged EXEC mode.

### **show ap dot11 24ghz cleanair air-quality worst**

This command has no arguments or keywords.

**Command Modes** User EXEC (>)

Privileged EXEC (#)

### **Command History Release <b>Modification**

Cisco IOS XE 3.2SE This command was introduced.

This example shows how to display the worst AQ data for 2.4-GHz band:

Device# **show ap dot11 24ghz cleanair air-quality worst**

```
AQ = Air Quality
DFS = Dynamic Frequency Selection
```
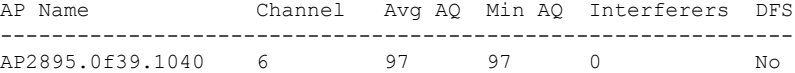

## **show ap dot11 24ghz cleanair config**

To display the CleanAir configuration for 2.4-GHz band, use the **show ap dot11 24ghz cleanair config** command in user EXEC mode or privileged EXEC mode.

**show ap dot11 24ghz cleanair config**

This command has no arguments or keywords.

**Command Modes** User EXEC (>)

Privileged EXEC (#)

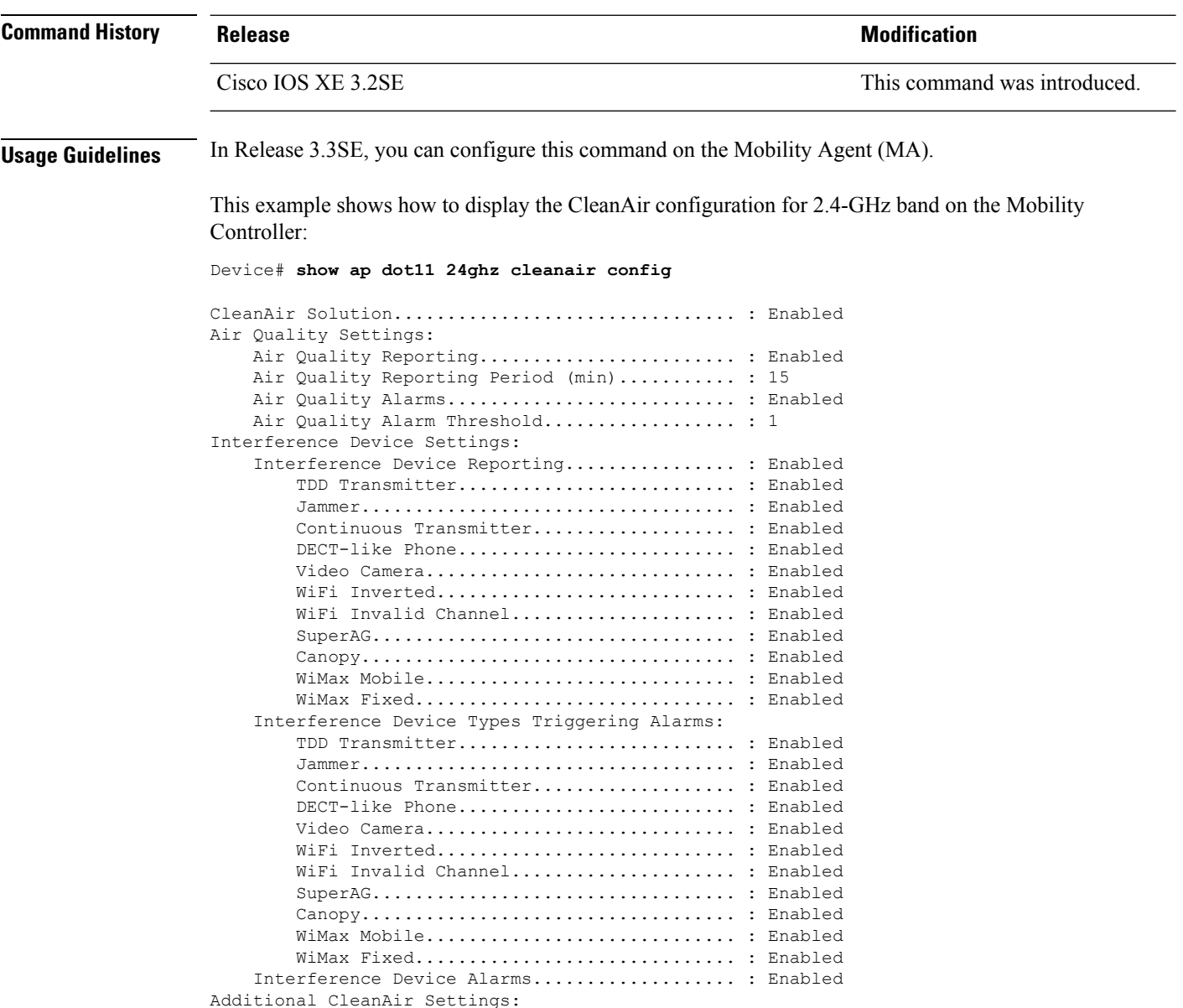

CleanAir Event-driven RRM State.............. : Enabled CleanAir Driven RRM Sensitivity.............. : HIGH CleanAir Persistent Devices state............ : Enabled

This example shows how to display the CleanAir configuration for 2.4-GHz band on the Mobility Agent:

Device# **show ap dot11 24ghz cleanair config**

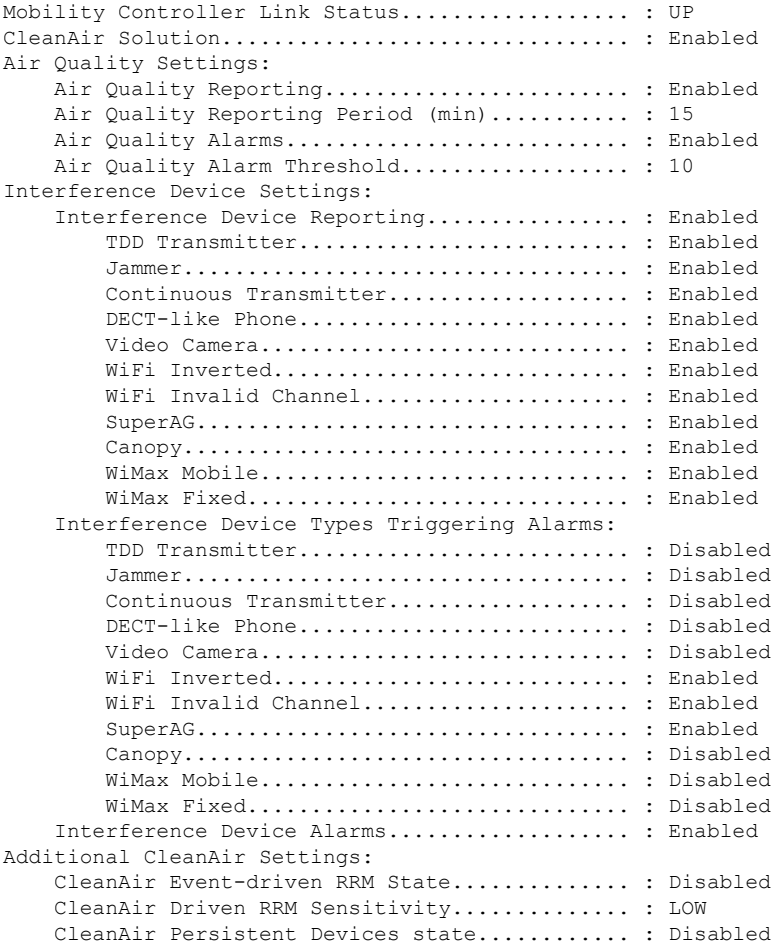

### **show ap dot11 24ghz cleanair summary**

To display a summary of 2.4-GHz CleanAir devices, use the **show ap dot11 24ghz cleanair summary** command in user EXEC mode or privileged EXEC mode.

**show ap dot11 24ghz cleanair summary**

This command has no arguments or keywords.

### **Command Modes** User EXEC (>)

Privileged EXEC (#)

**Command History Release Modification**

Cisco IOS XE 3.3SE This command was introduced.

This is an example of output from the **show ap dot11 24ghz cleanair summary** command:

### Device# **show ap dot11 24ghz cleanair summary**

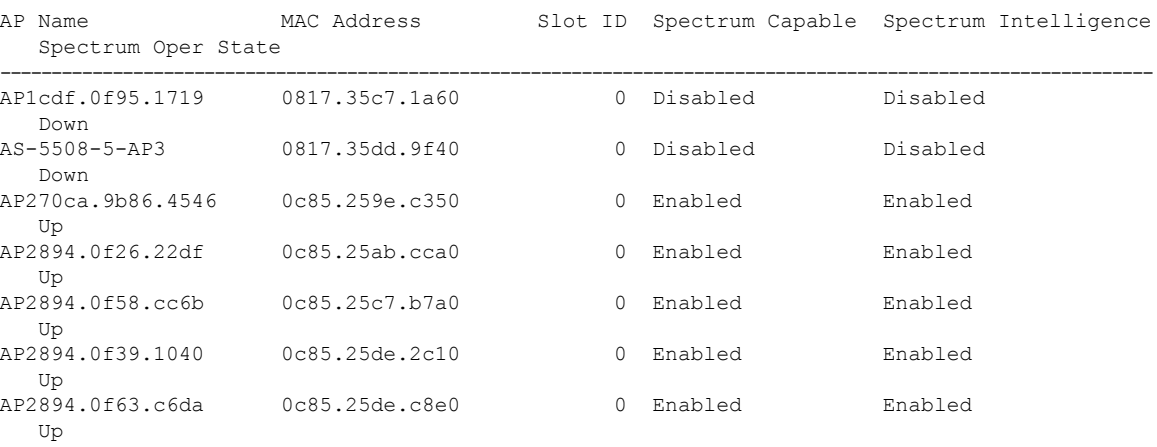

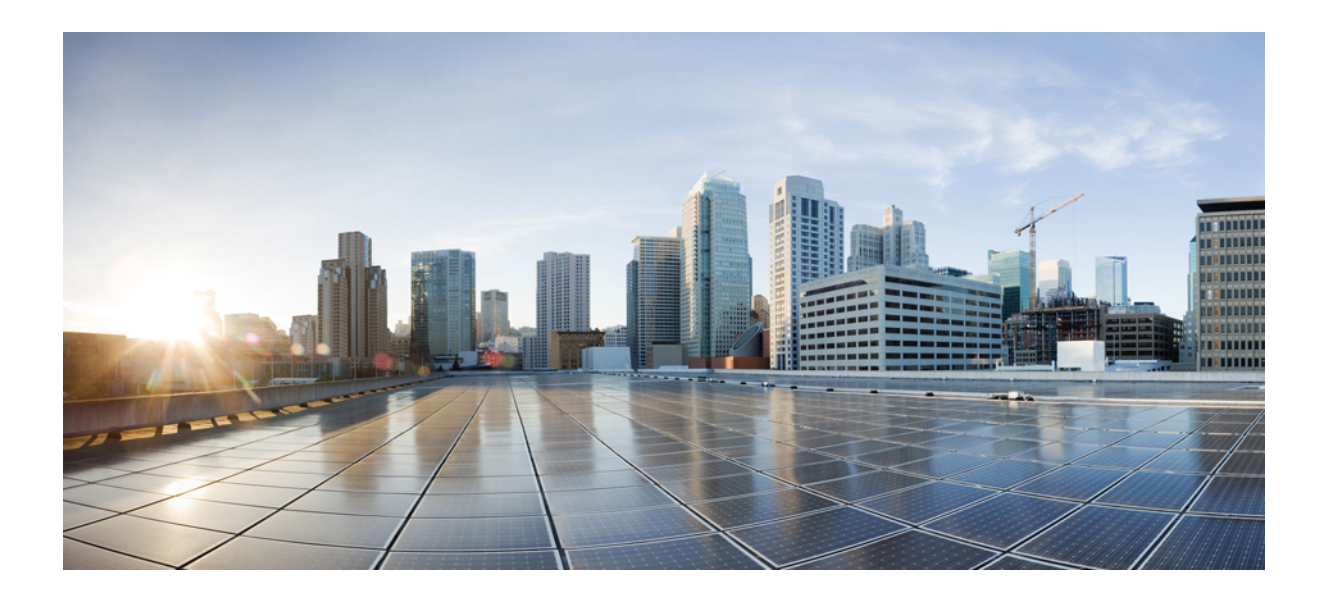

# **<sup>P</sup> ART III**

# **Flexible NetFlow Commands**

• Flexible NetFlow [Commands,](#page-92-0) on page 51

<span id="page-92-0"></span>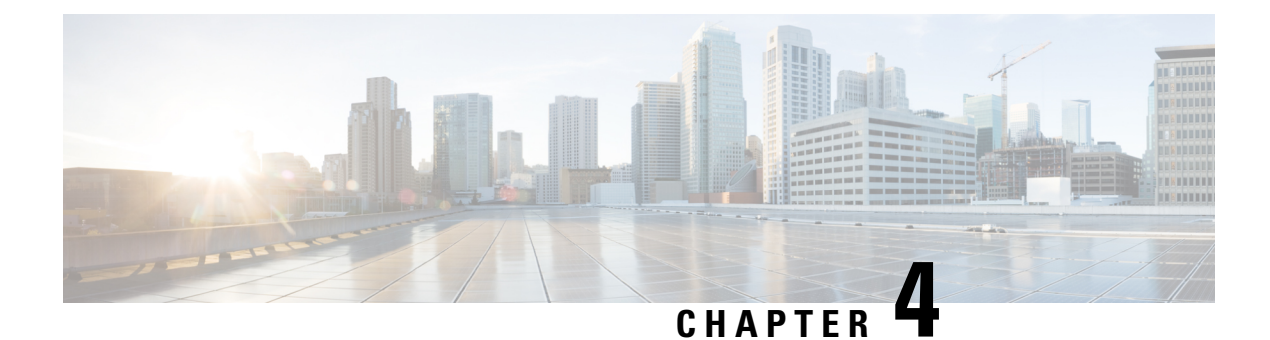

# **Flexible NetFlow Commands**

- [cache,](#page-93-0) on page 52
- clear flow [exporter,](#page-95-0) on page 54
- clear flow [monitor,](#page-95-1) on page 54
- [collect,](#page-97-0) on page 56
- collect [counter,](#page-98-0) on page 57
- collect [interface,](#page-98-1) on page 57
- collect [timestamp](#page-99-0) absolute, on page 58
- collect [transport](#page-100-0) tcp flags, on page 59
- datalink flow [monitor,](#page-101-0) on page 60
- debug flow [exporter,](#page-102-0) on page 61
- debug flow [monitor,](#page-102-1) on page 61
- debug flow [record,](#page-103-0) on page 62
- debug [sampler,](#page-104-0) on page 63
- [description,](#page-104-1) on page 63
- [destination,](#page-105-0) on page 64
- [dscp,](#page-106-0) on page 65
- [export-protocol](#page-107-0) netflow-v9, on page 66
- [exporter,](#page-107-1) on page 66
- flow [exporter,](#page-108-0) on page 67
- flow [monitor,](#page-108-1) on page 67
- flow [record,](#page-109-0) on page 68
- ip flow [monitor,](#page-110-0) on page 69
- ipv6 flow [monitor,](#page-111-0) on page 70
- match datalink [ethertype,](#page-112-0) on page 71
- match [datalink](#page-113-0) mac, on page 72
- match [datalink](#page-114-0) vlan, on page 73
- [match](#page-115-0) flow cts, on page 74
- match flow [direction,](#page-115-1) on page 74
- match [interface,](#page-116-0) on page 75
- [match](#page-117-0) ipv4, on page 76
- match ipv4 [destination](#page-118-0) address, on page 77
- match ipv4 source [address,](#page-118-1) on page 77
- [match](#page-119-0) ipv4 ttl, on page 78
- [match](#page-119-1) ipv6, on page 78
- match ipv6 [destination](#page-120-0) address, on page 79
- match ipv6 [hop-limit,](#page-121-0) on page 80
- match ipv6 source [address,](#page-121-1) on page 80
- match [transport,](#page-122-0) on page 81
- match [transport](#page-123-0) icmp ipv4, on page 82
- match [transport](#page-124-0) icmp ipv6, on page 83
- mode [random](#page-124-1) 1 out-of, on page 83
- [option,](#page-125-0) on page 84
- [record,](#page-126-0) on page 85
- [sampler,](#page-127-0) on page 86
- show flow [exporter,](#page-128-0) on page 87
- show flow [interface,](#page-129-0) on page 88
- show flow [monitor,](#page-130-0) on page 89
- show flow [record,](#page-135-0) on page 94
- show [sampler,](#page-135-1) on page 94
- [source,](#page-137-0) on page 96
- [template](#page-138-0) data timeout, on page 97
- [transport,](#page-139-0) on page 98
- ttl, on [page](#page-140-0) 99

### <span id="page-93-0"></span>**cache**

To configure a flow cache parameter for a flow monitor, use the **cache** command in flow monitor configuration mode. To remove a flow cache parameter for a flow monitor, use the **no** form of this command.

**cache** {**timeout** {**active** | **inactive**} *seconds* | **type normal**} **no cache** {**timeout** {**active** | **inactive**} | **type**}

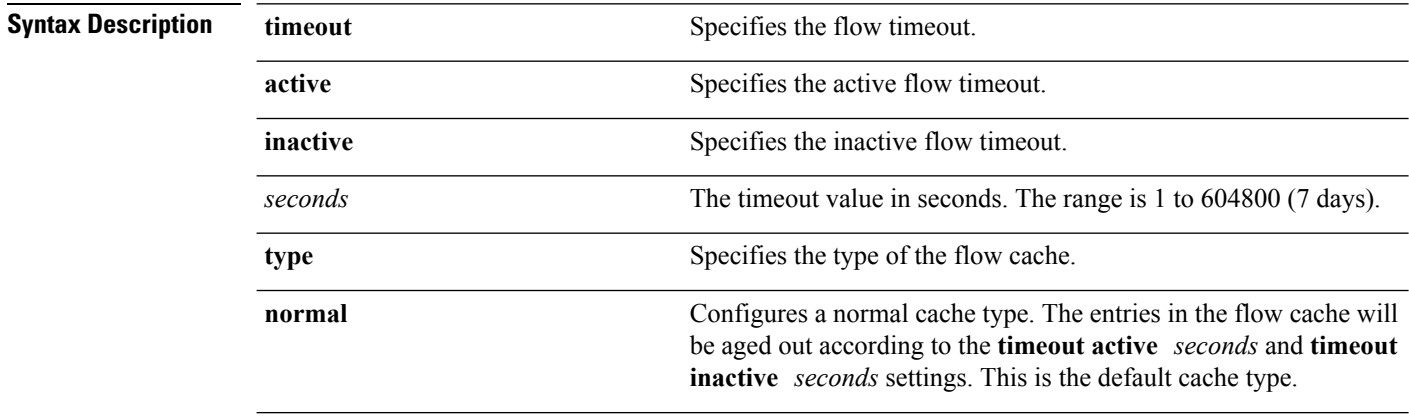

**Command Default** The default flow monitor flow cache parameters are used.

The following flow cache parameters for a flow monitor are enabled:

• Cache type: normal

I

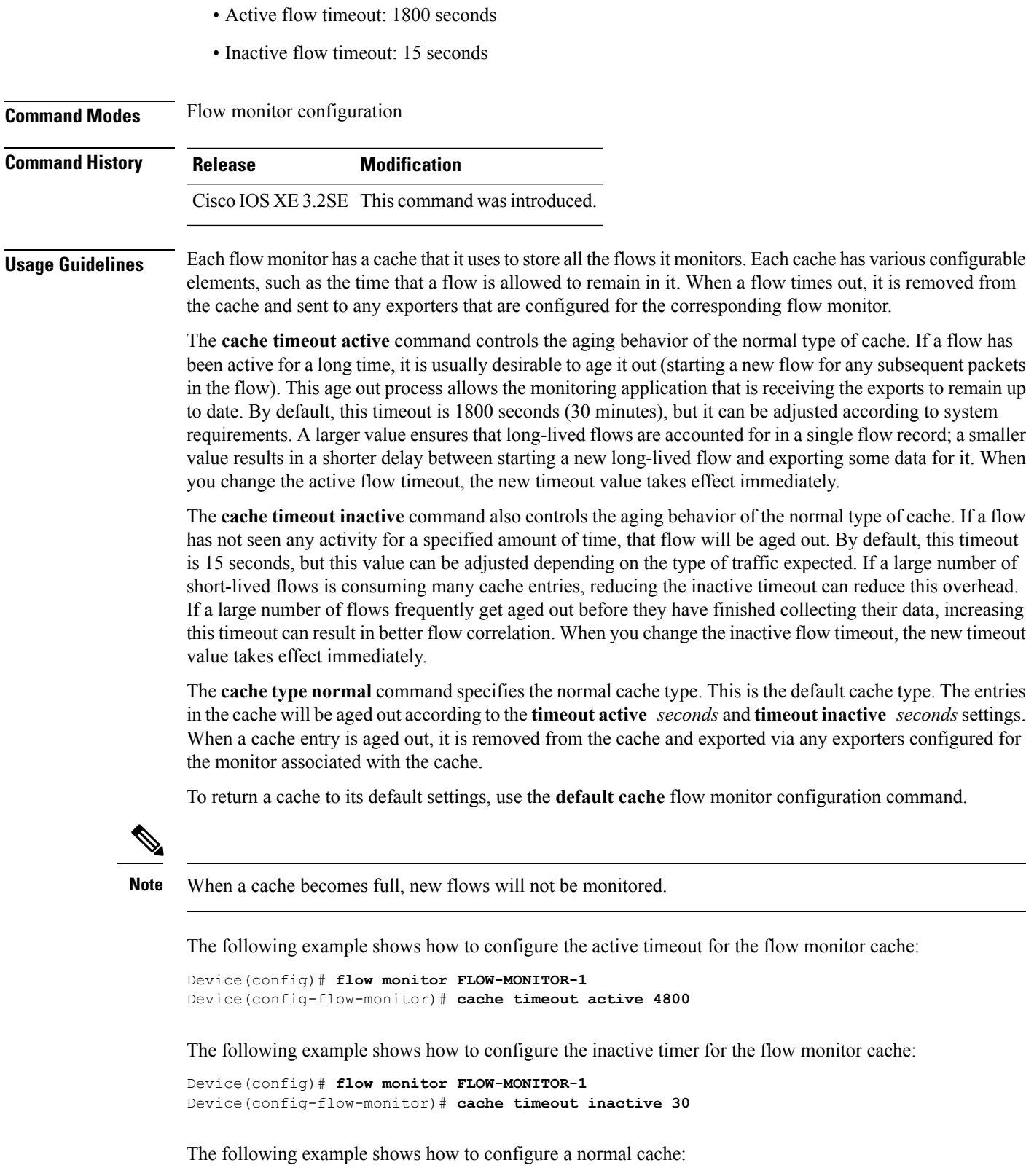

Device(config)# **flow monitor FLOW-MONITOR-1** Device(config-flow-monitor)# **cache type normal**

### <span id="page-95-0"></span>**clear flow exporter**

To clear the statisticsfor aFlexible NetFlow flow exporter, use the **clear flow exporter** command in privileged EXEC mode.

**clear flow exporter** [[**name**] *exporter-name*] **statistics**

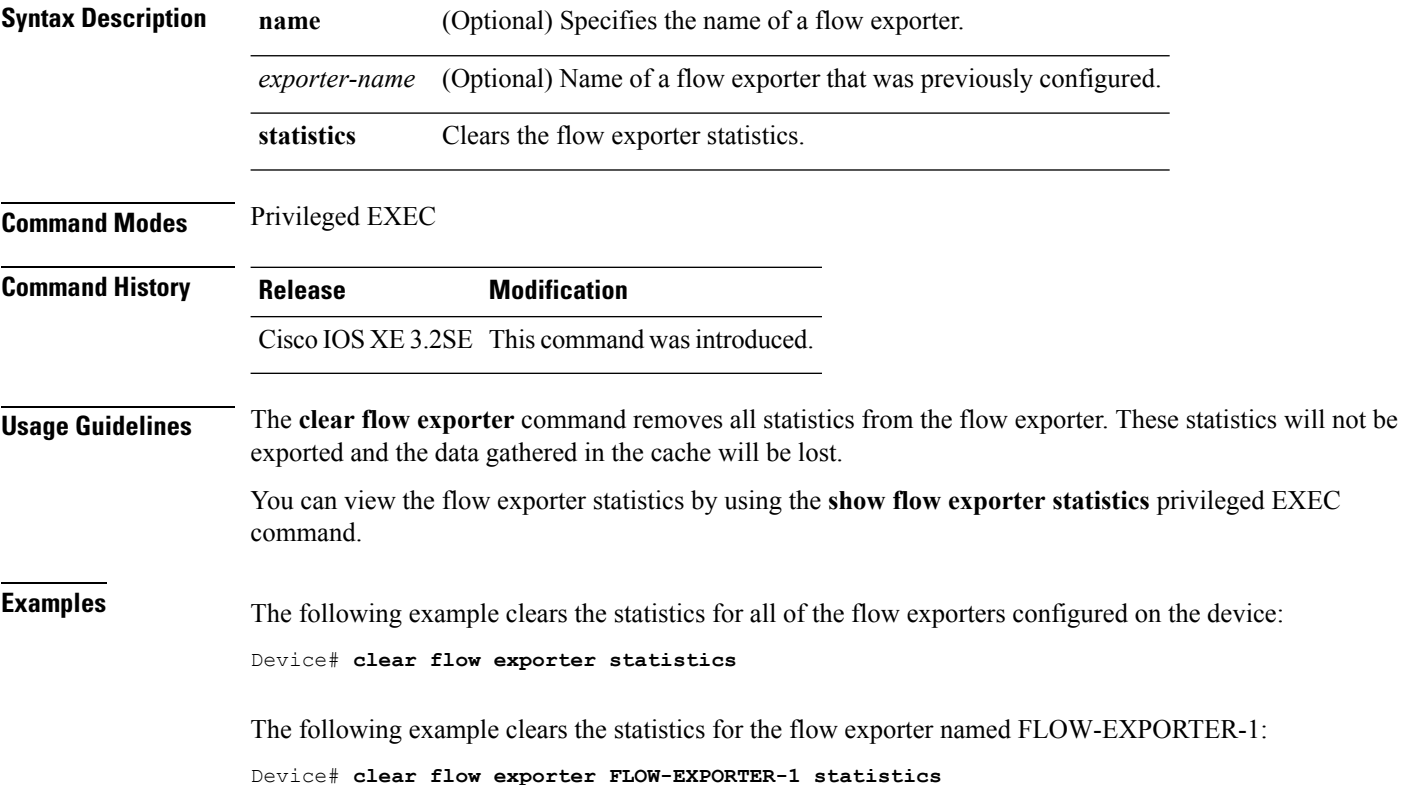

### <span id="page-95-1"></span>**clear flow monitor**

To clear a flow monitor cache or flow monitor statistics and to force the export of the data in the flow monitor cache, use the **clear flow monitor** command in privileged EXEC mode.

**clear flow monitor** [**name**] *monitor-name* [{[**cache**] **force-export** | **statistics**}]

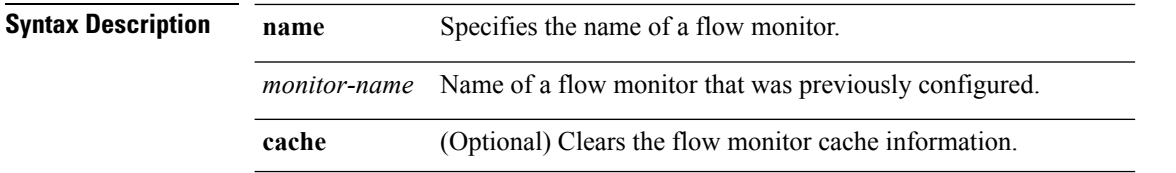

 $\mathbf{l}$ 

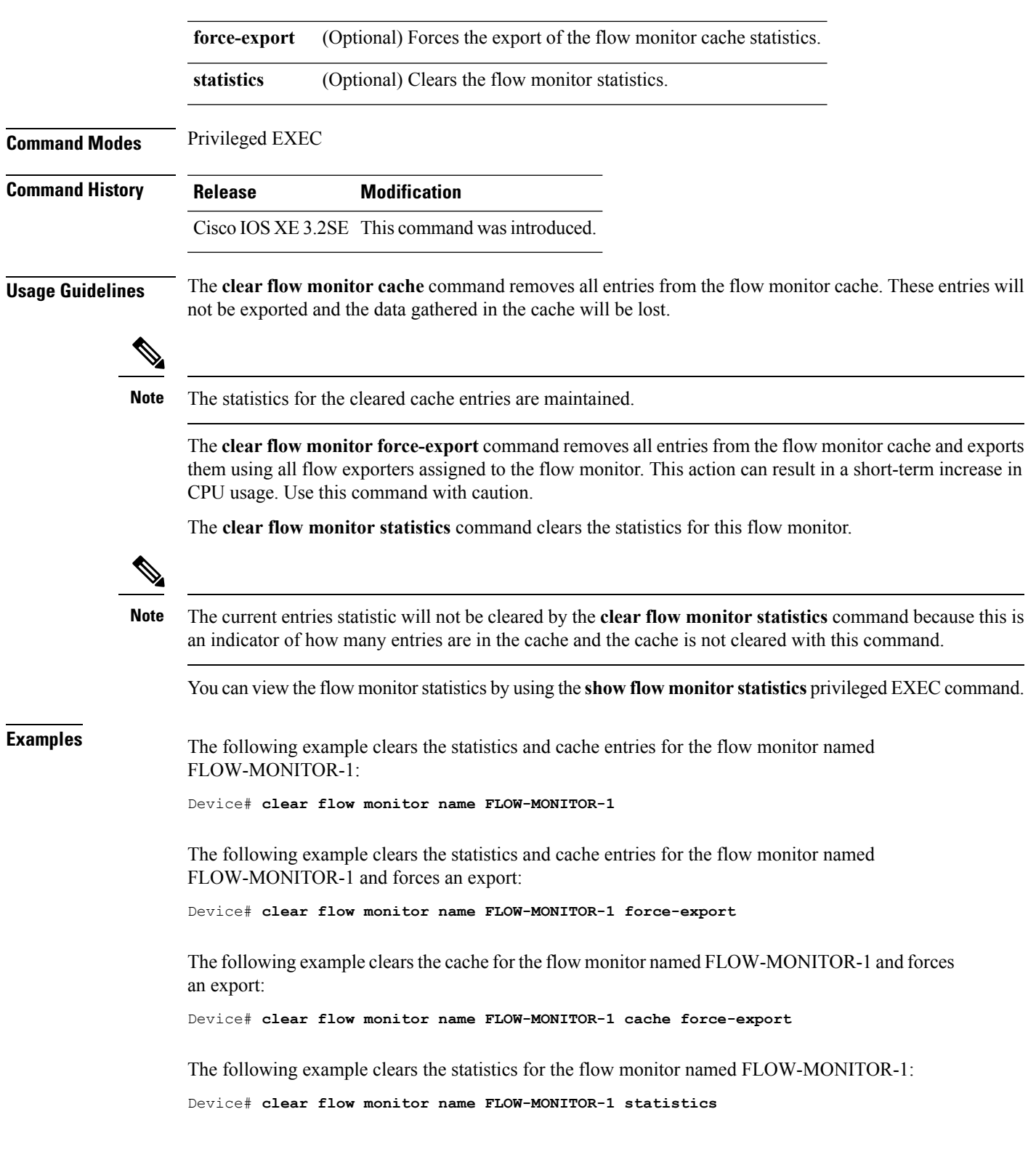

## <span id="page-97-0"></span>**collect**

To configure non-key fields for the flow monitor record and to enable capturing the values in the fields for the flow created with the record, use the **collect** command in flow record configuration mode.

**collect** {**counter** | **interface** | **timestamp** | **transport**}

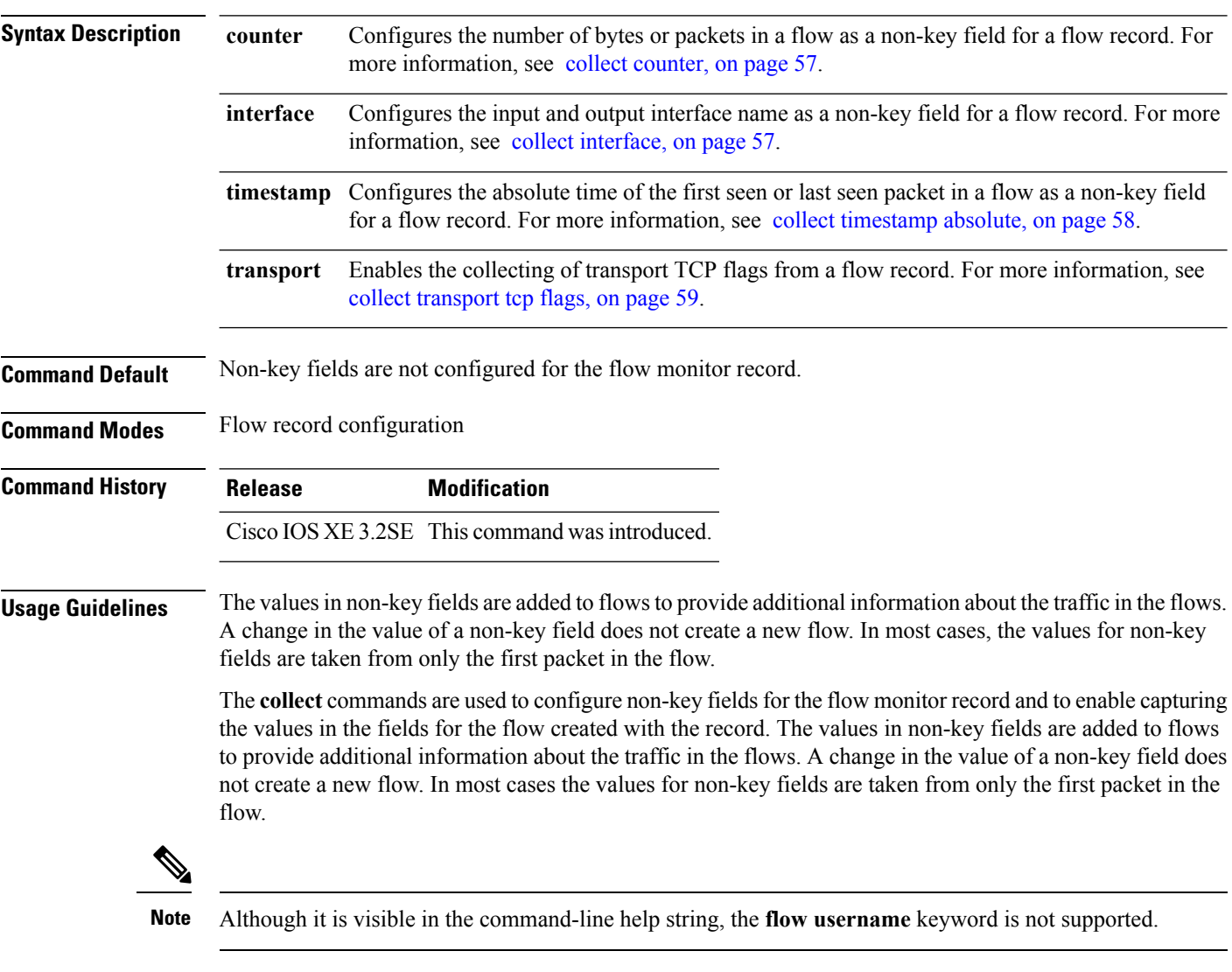

The following example configures the total number of bytes in the flows as a non-key field:

```
Device(config)# flow record FLOW-RECORD-1
Device(config-flow-record)# collect counter bytes long
```
### <span id="page-98-0"></span>**collect counter**

To configure the number of bytes or packets in a flow as a non-key field for a flow record, use the **collect counter** command in flow record configuration mode. To disable the use of the number of bytes or packets in a flow (counters) as a non-key field for a flow record, use the **no** form of this command.

**collect counter** {**bytes layer2 long** | **bytes long** | **packets long**} **no collect counter** {**bytes layer2 long** | **bytes long** | **packets long**}

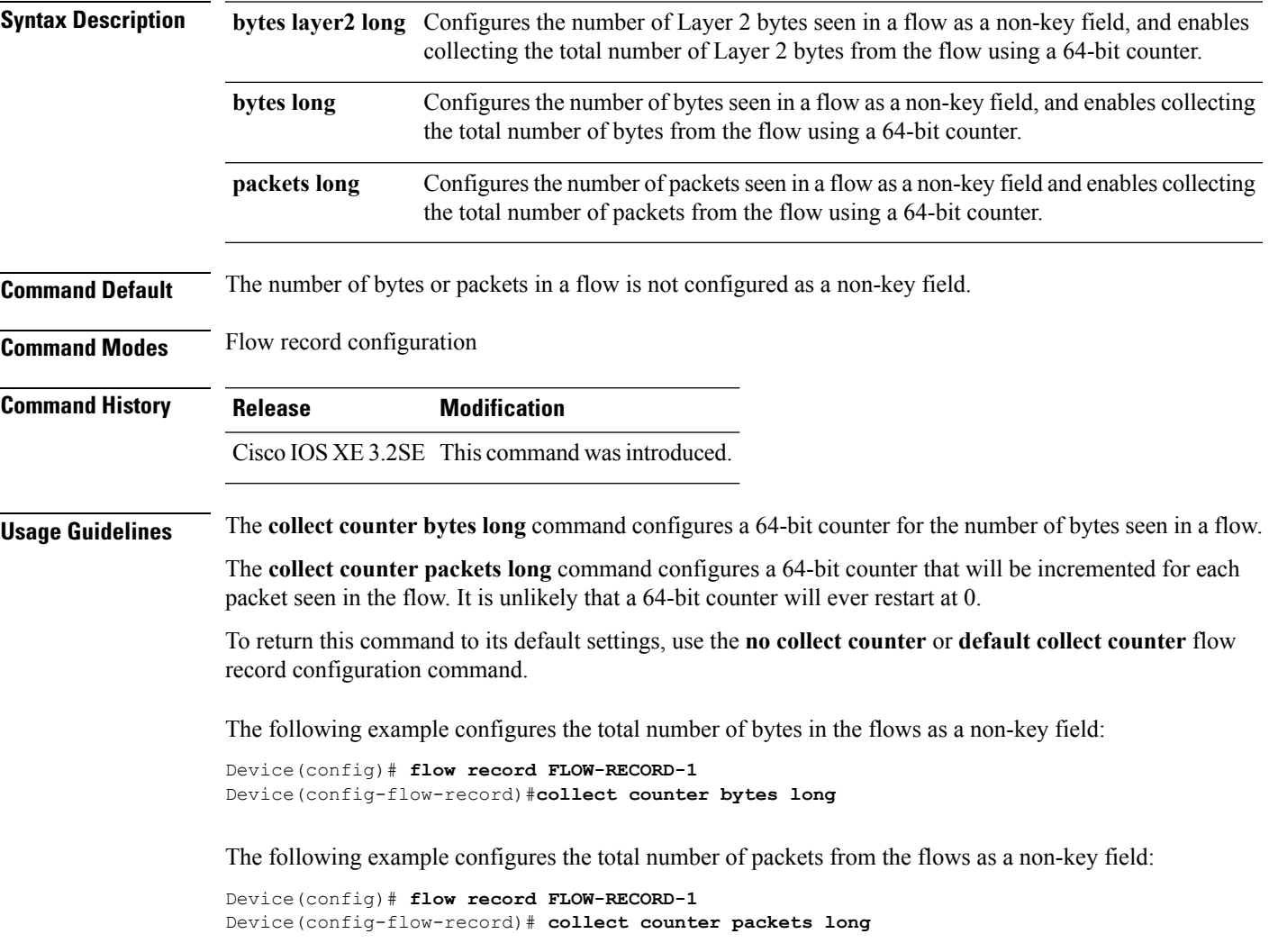

## <span id="page-98-1"></span>**collect interface**

To configure the input interface name as a non-key field for a flow record, use the **collect interface** command in flow record configuration mode. To disable the use of the input interface as a non-key field for a flow record, use the **no** form of this command.

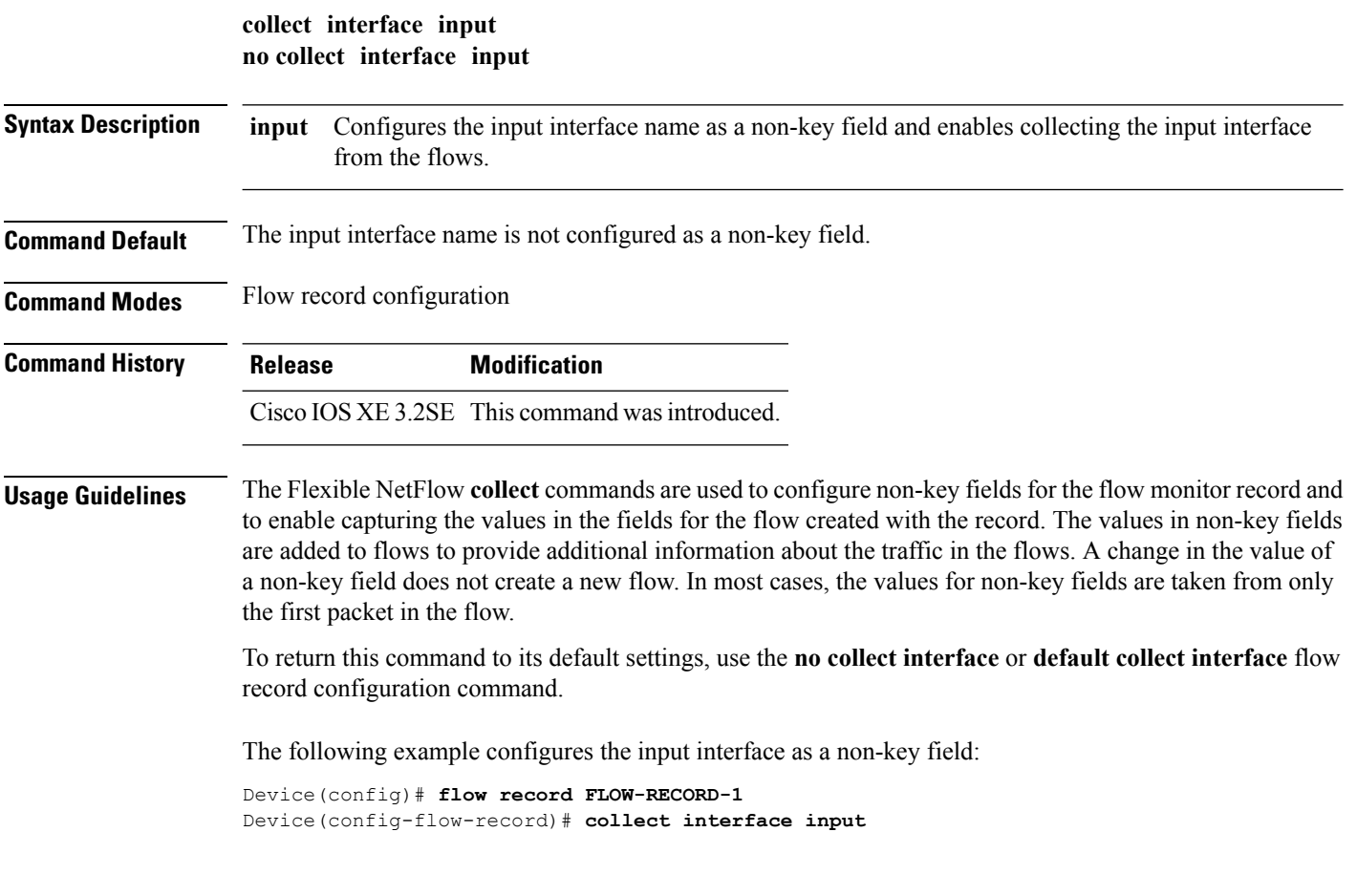

## <span id="page-99-0"></span>**collect timestamp absolute**

To configure the absolute time of the first seen or last seen packet in a flow as a non-key field for a flow record, use the **collect timestamp absolute** command in flow record configuration mode. To disable the use of the first seen or last seen packet in a flow as a non-key field for a flow record, use the **no** form of this command.

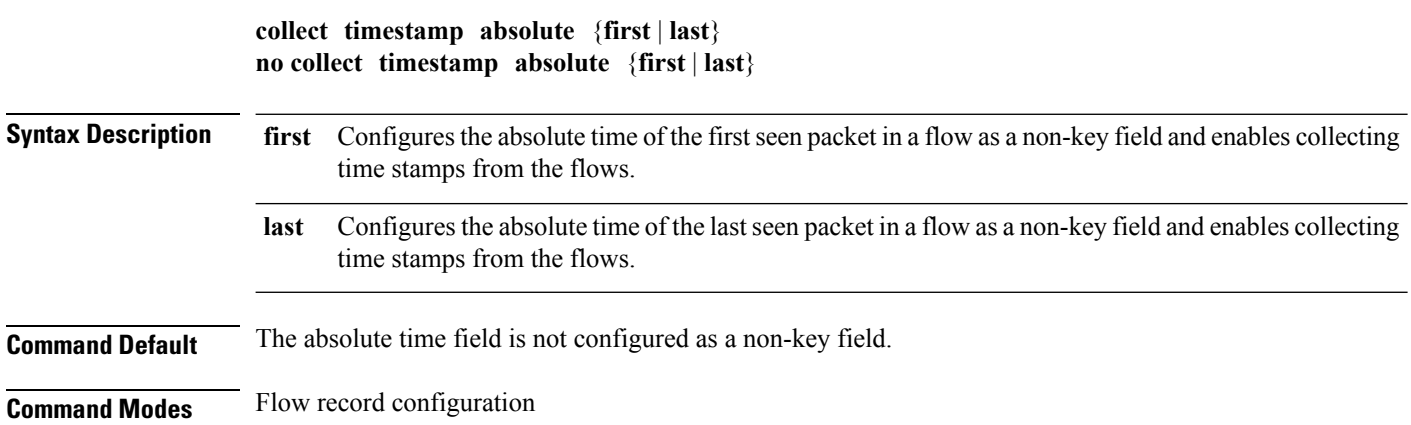

Ш

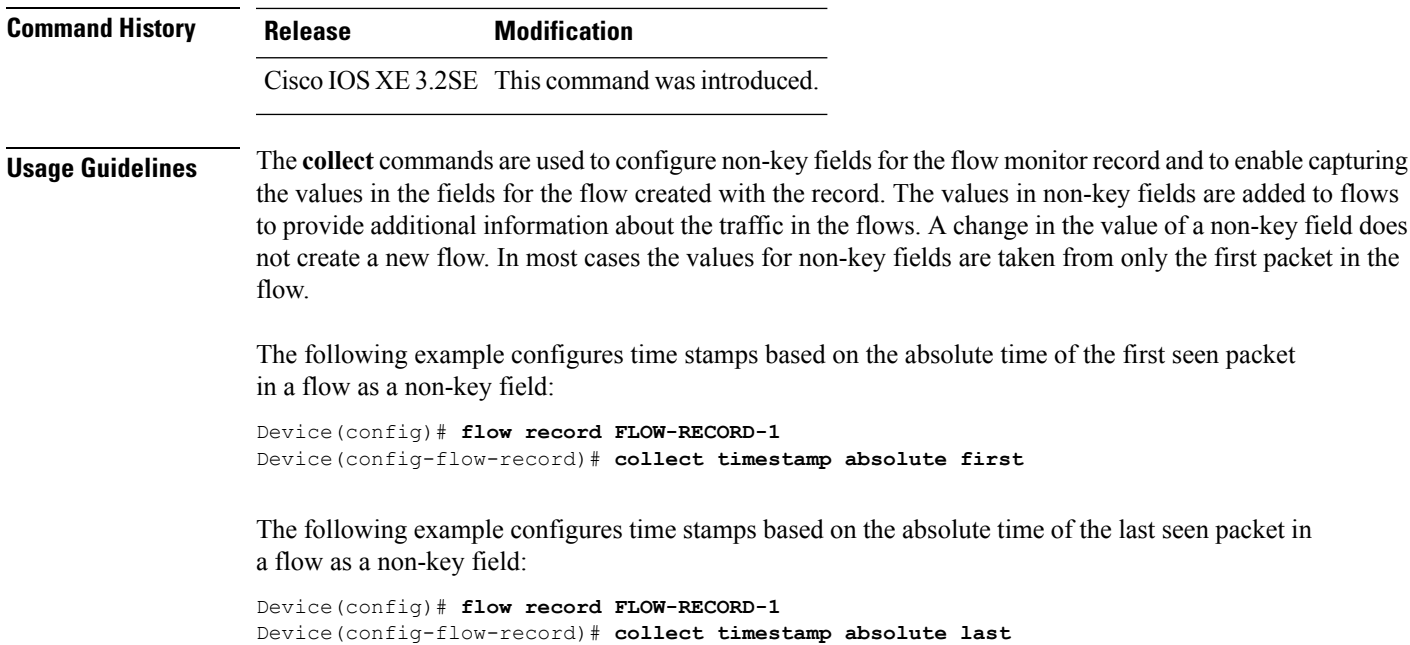

### <span id="page-100-0"></span>**collect transport tcp flags**

To enable the collecting of transport TCP flags from a flow, use the **collect transport tcp flags** command in flow record configuration mode. To disable the collecting of transport TCP flags from the flow, use the **no** form of this command.

**collect transport tcp flags no collect transport tcp flags**

**Syntax Description** This command has no arguments or keywords.

**Command Default** The transport layer fields are not configured as a non-key field.

**Command Modes** Flow record configuration

**Command History Release Modification** Cisco IOS XE 3.2SE This command was introduced.

**Usage Guidelines** The values of the transport layer fields are taken from all packets in the flow. You cannot specify which TCP flag to collect. You can only specify to collect transport TCP flags. All TCP flags will be collected with this command. The following transport TCP flags are collected:

- **ack—**TCP acknowledgement flag
- **cwr—**TCP congestion window reduced flag
- **ece—**TCP ECN echo flag
- **fin—**TCP finish flag
- **psh—**TCP push flag
- **rst—**TCP reset flag
- **syn—**TCP synchronize flag
- **urg—**TCP urgent flag

To return this command to its default settings, use the**no collect collect transport tcpflags** or**default collect collect transport tcp flags** flow record configuration command.

The following example collects the TCP flags from a flow:

```
Device(config)# flow record FLOW-RECORD-1
Device(config-flow-record)# collect transport tcp flags
```
### <span id="page-101-0"></span>**datalink flow monitor**

To apply aFlexible NetFlow flow monitor to an interface, use the**datalinkflow monitor** command in interface configuration mode. To disable a Flexible NetFlow flow monitor, use the **no** form of this command.

**datalink flow monitor** *monitor-name* **sampler** *sampler-name* **input no datalink flow monitor** *monitor-name* **sampler** *sampler-name* **input**

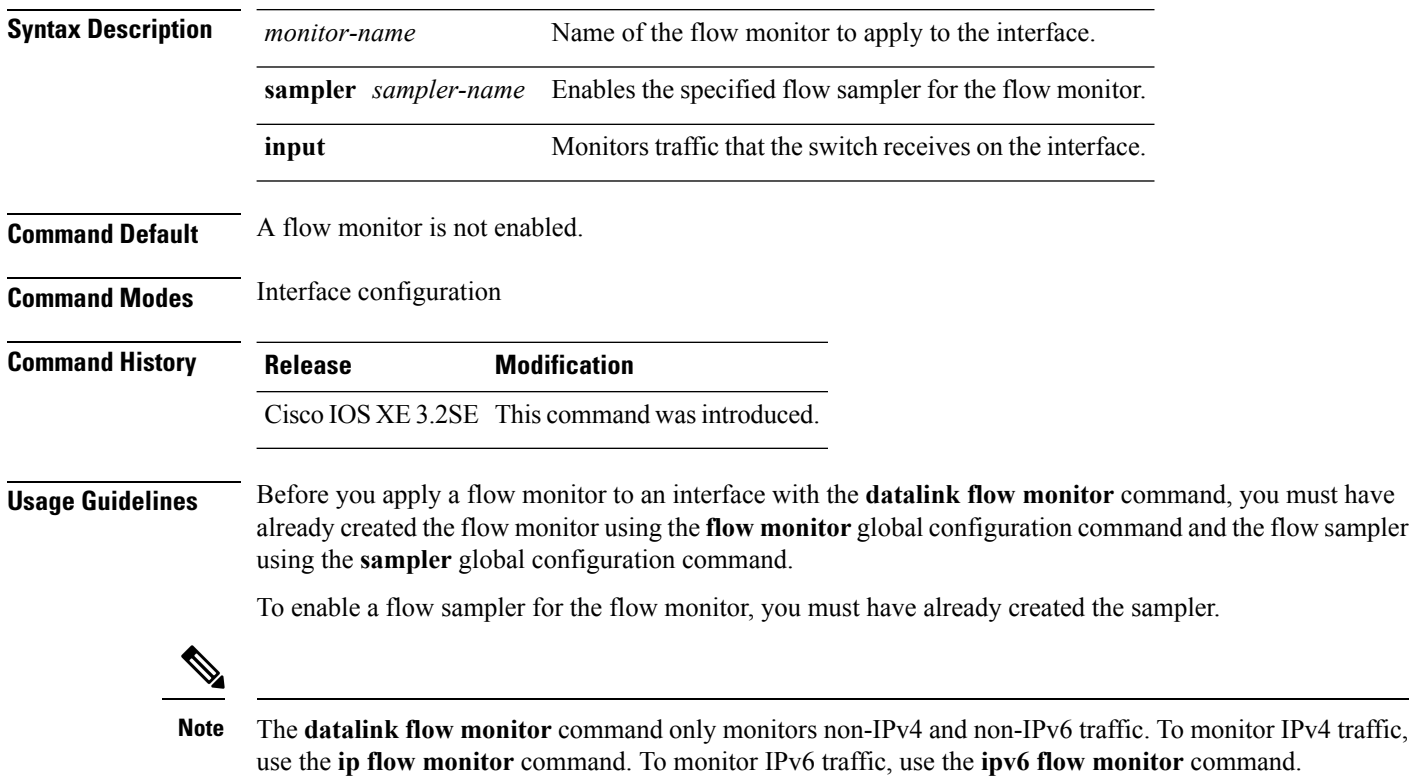

ш

This example shows how to enable Flexible NetFlow datalink monitoring on an interface:

```
Device(config)# interface gigabitethernet1/0/1
Device(config-if)# datalink flow monitor FLOW-MONITOR-1 sampler FLOW-SAMPLER-1 input
```
### <span id="page-102-0"></span>**debug flow exporter**

To enable debugging output for Flexible NetFlow flow exporters, use the **debug flow exporter** command in privileged EXEC mode. To disable debugging output, use the **no** form of this command.

**debug flow exporter** [[**name**] *exporter-name*] [{**error** | **event** | **packets** *number*}] **no debug flow exporter** [[**name**] *exporter-name*] [{**error** | **event** | **packets** *number*}]

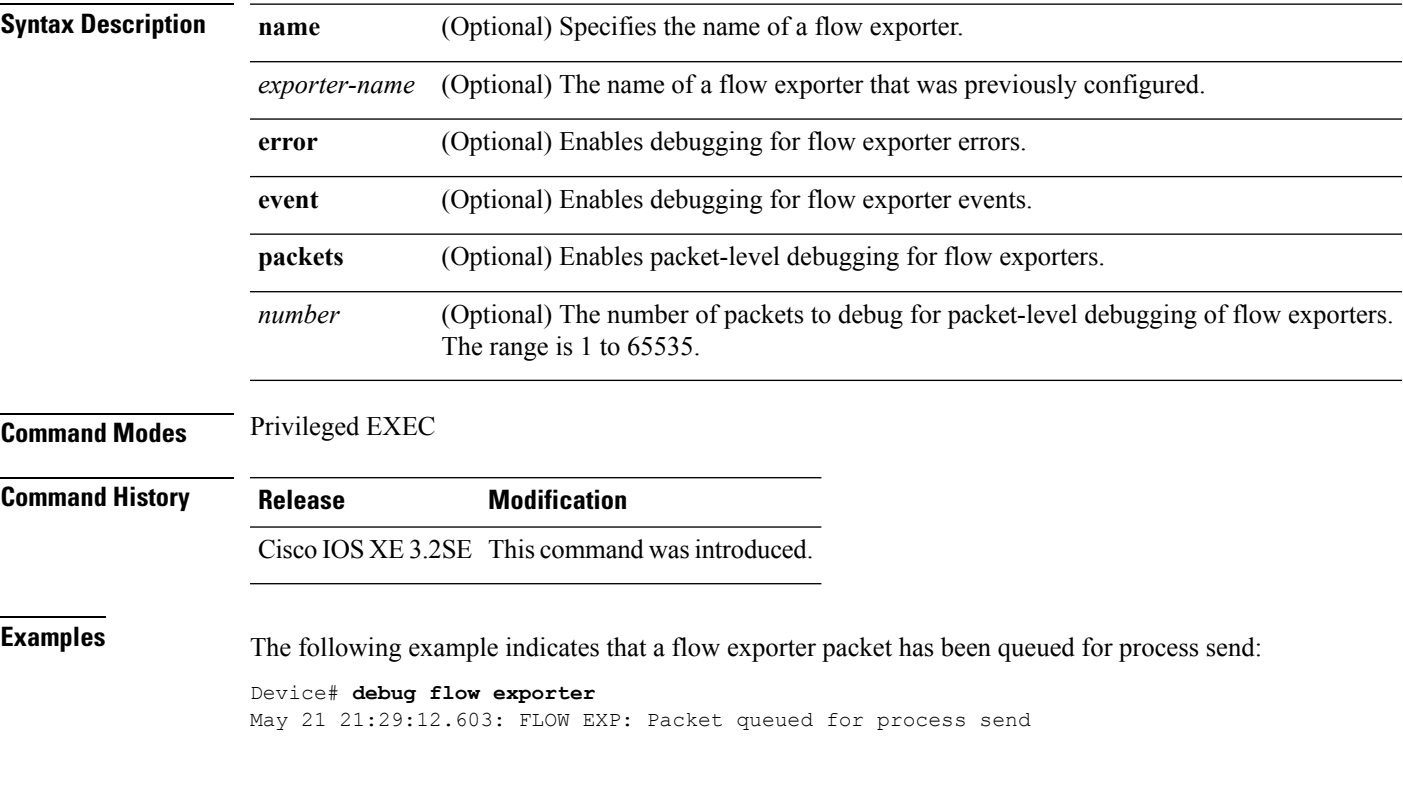

### <span id="page-102-1"></span>**debug flow monitor**

To enable debugging output for Flexible NetFlow flow monitors, use the **debug flow monitor** command in privileged EXEC mode. To disable debugging output, use the **no** form of this command.

**debug flow monitor** [{**error** | [**name**] *monitor-name* [{**cache** [**error**] | **error** | **packets** *packets*}]}] **no debug flow monitor** [{**error** | [**name**] *monitor-name* [{**cache** [**error**] | **error** | **packets** *packets*}]}]

**Syntax Description** error (Optional) Enables debugging for flow monitor errors for all flow monitors or for the specified flow monitor. **error**

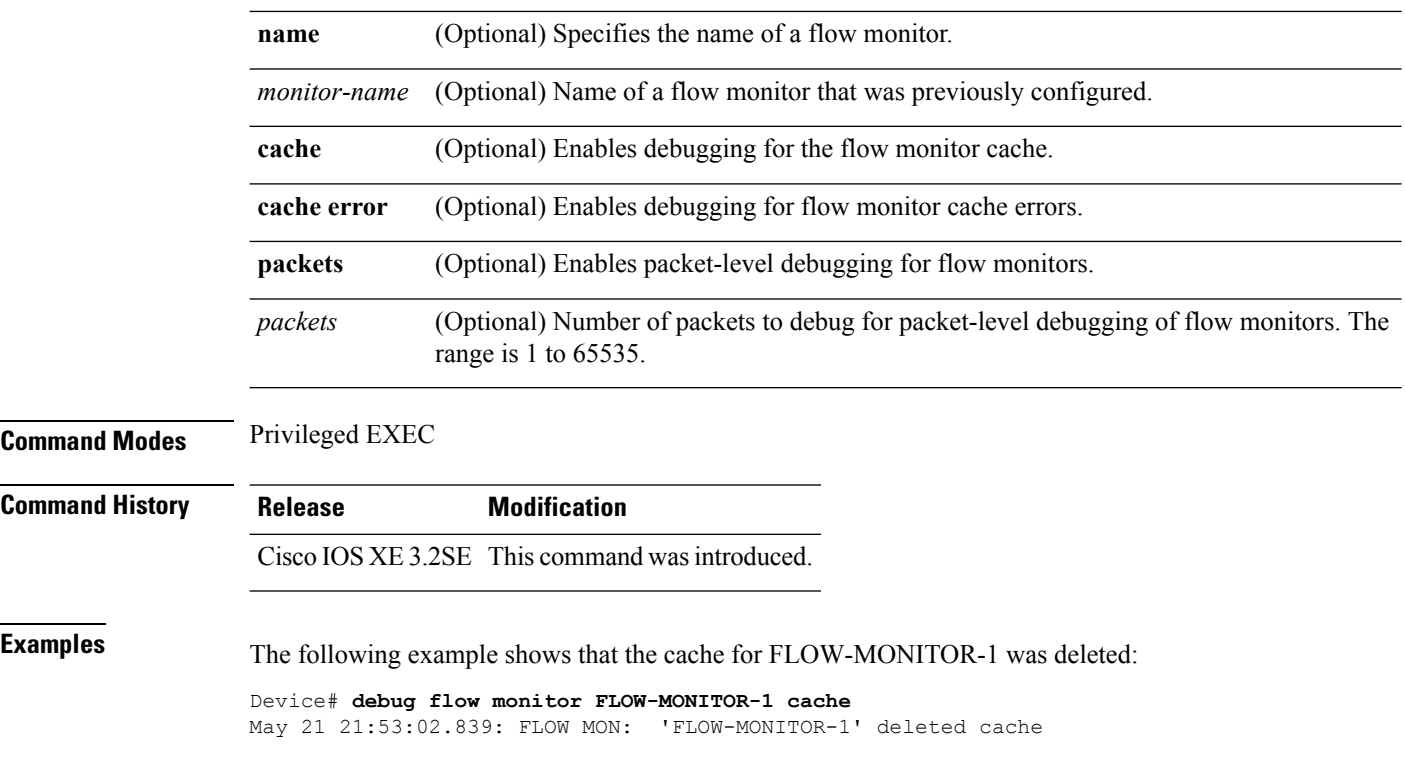

### <span id="page-103-0"></span>**debug flow record**

To enable debugging output for Flexible NetFlow flow records, use the **debug flow record** command in privileged EXEC mode. To disable debugging output, use the **no** form of this command.

**debug flow record** [{[**name**] *record-name* | **options** {**sampler-table**} | [{**detailed** | **error**}]}] **no debug flow record** [{[**name**] *record-name* | **options** {**sampler-table**} | [{**detailed** | **error**}]}]

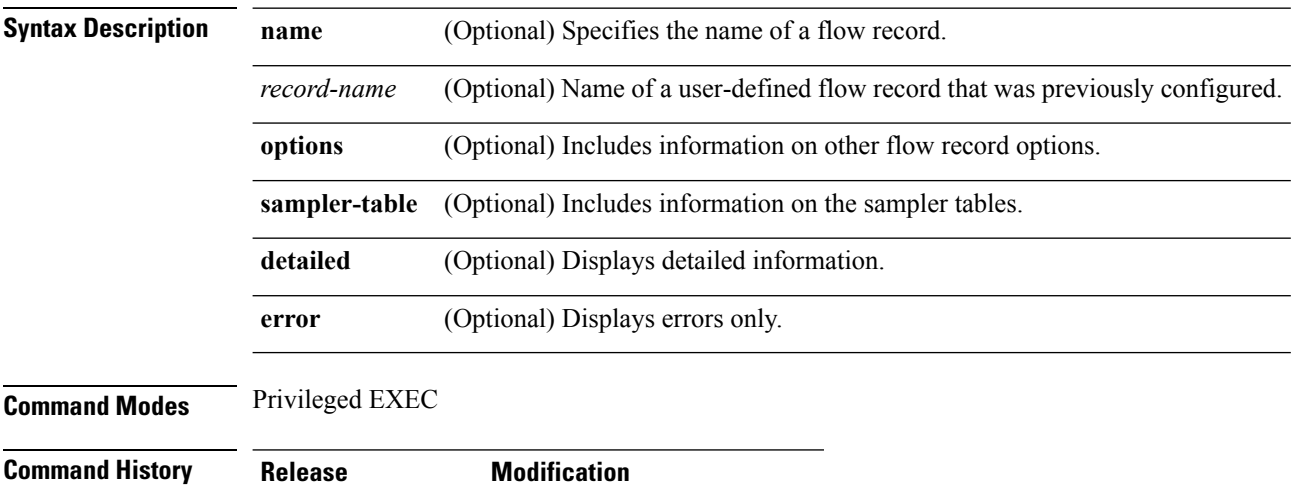

Cisco IOS XE 3.2SE This command was introduced.

**Examples** The following example enables debugging for the flow record:

Device# **debug flow record FLOW-record-1**

### <span id="page-104-0"></span>**debug sampler**

To enable debugging output for Flexible NetFlow samplers, use the **debug sampler** command in privileged EXEC mode. To disable debugging output, use the **no** form of this command.

**debug sampler** [{**detailed** | **error** | [**name**] *sampler-name* [{**detailed** | **error** | **sampling** *samples*}]}] **no debug sampler** [{**detailed** | **error** | [**name**] *sampler-name* [{**detailed** | **error** | **sampling**}]}]

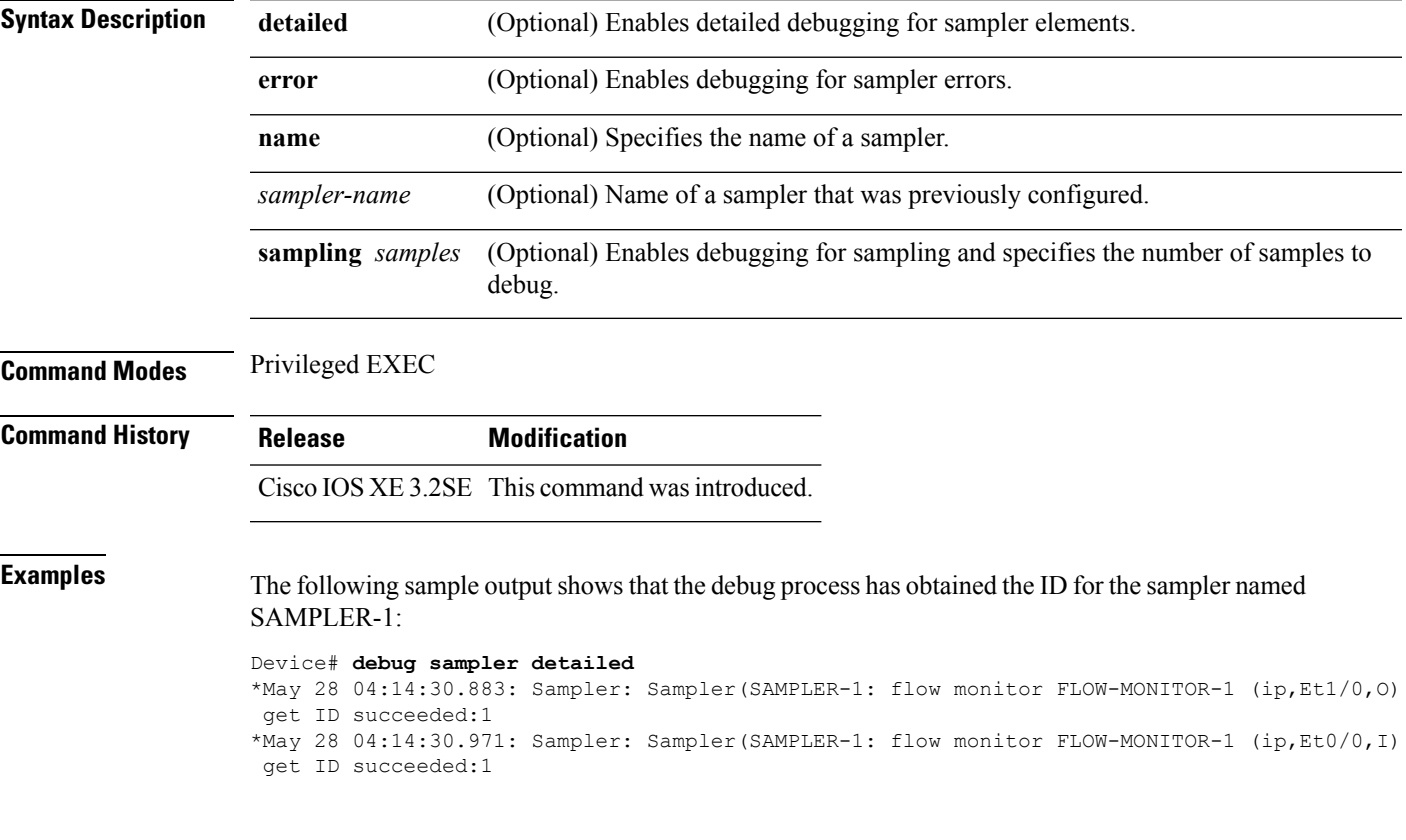

### <span id="page-104-1"></span>**description**

To configure a description for a flow monitor, flow exporter, or flow record, use the **description** command in the appropriate configuration mode. To remove a description, use the **no** form of this command.

**description** *description* **no description** *description*

**Syntax Description** *description* Text string that describes the flow monitor, flow exporter, or flow record.

**Command Default** The default description for a flow sampler, flow monitor, flow exporter, or flow record is "User defined."

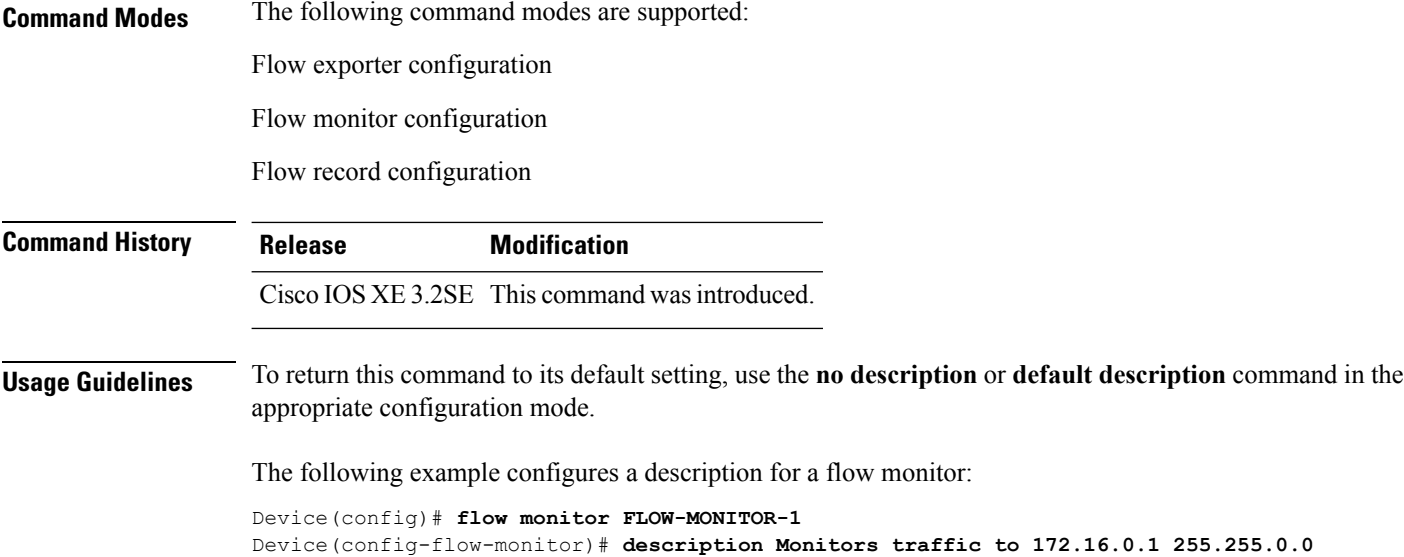

## <span id="page-105-0"></span>**destination**

To configure an export destination for a flow exporter, use the **destination** command in flow exporter configuration mode. To remove an export destination for a flow exporter, use the **no** form of this command.

**destination** {*hostnameip-address*} **vrf** *vrf-label* **no destination** {*hostnameip-address*} **vrf** *vrf-label*

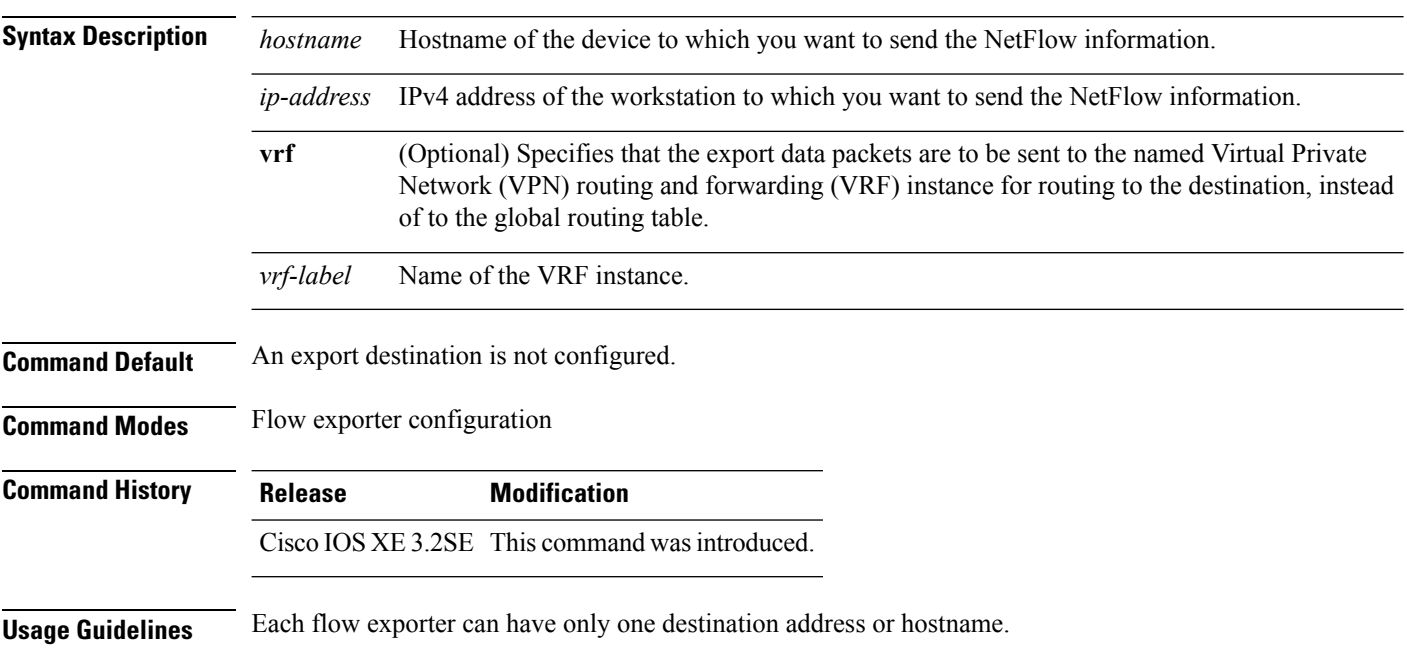

Ш

When you configure a hostname instead of the IP address for the device, the hostname is resolved immediately and the IPv4 address is stored in the running configuration. If the hostname-to-IP-address mapping that was used for the original Domain Name System (DNS) name resolution changes dynamically on the DNS server, the device does not detect this, and the exported data continues to be sent to the original IP address, resulting in a loss of data.

To return this command to its default setting, use the **no destination** or **default destination** command in flow exporter configuration mode.

The following example shows how to configure the networking device to export the Flexible NetFlow cache entry to a destination system:

```
Device(config)# flow exporter FLOW-EXPORTER-1
Device(config-flow-exporter)# destination 10.0.0.4
```
The following example shows how to configure the networking device to export the Flexible NetFlow cache entry to a destination system using a VRF named VRF-1:

```
Device(config)# flow exporter FLOW-EXPORTER-1
Device(config-flow-exporter)# destination 172.16.0.2 vrf VRF-1
```
### <span id="page-106-0"></span>**dscp**

To configure a differentiated services code point (DSCP) value for flow exporter datagrams, use the **dscp** command in flow exporter configuration mode. To remove a DSCP value for flow exporter datagrams, use the **no** form of this command.

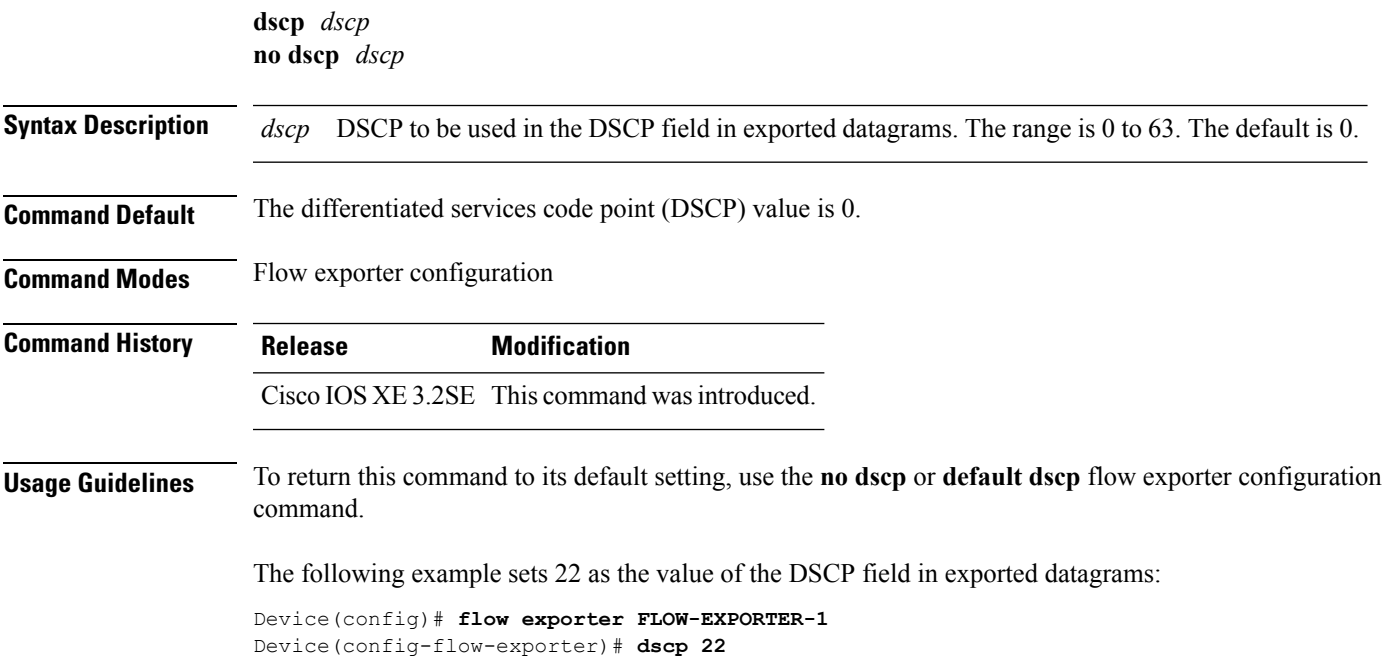

### <span id="page-107-0"></span>**export-protocol netflow-v9**

To configure NetFlow Version 9 export as the export protocol for a Flexible NetFlow exporter, use the **export-protocol netflow-v9** command in flow exporter configuration mode.

### **export-protocol netflow-v9**

**Syntax Description** This command has no arguments or keywords.

**Command Default** NetFlow Version 9 is enabled.

**Command Modes** Flow exporter configuration

**Command History Release Modification** Cisco IOS XE 3.2SE This command wasintroduced.

**Usage Guidelines** The device does not support NetFlow v5 export format, only NetFlow v9 export format is supported.

The following example configures NetFlow Version 9 export as the export protocol for a NetFlow exporter:

Device(config)# **flow exporter FLOW-EXPORTER-1** Device(config-flow-exporter)# **export-protocol netflow-v9**

### <span id="page-107-1"></span>**exporter**

To add a flow exporter for a flow monitor, use the **exporter** command in the appropriate configuration mode. To remove a flow exporter for a flow monitor, use the **no** form of this command.

**exporter** *exporter-name* **no exporter** *exporter-name*

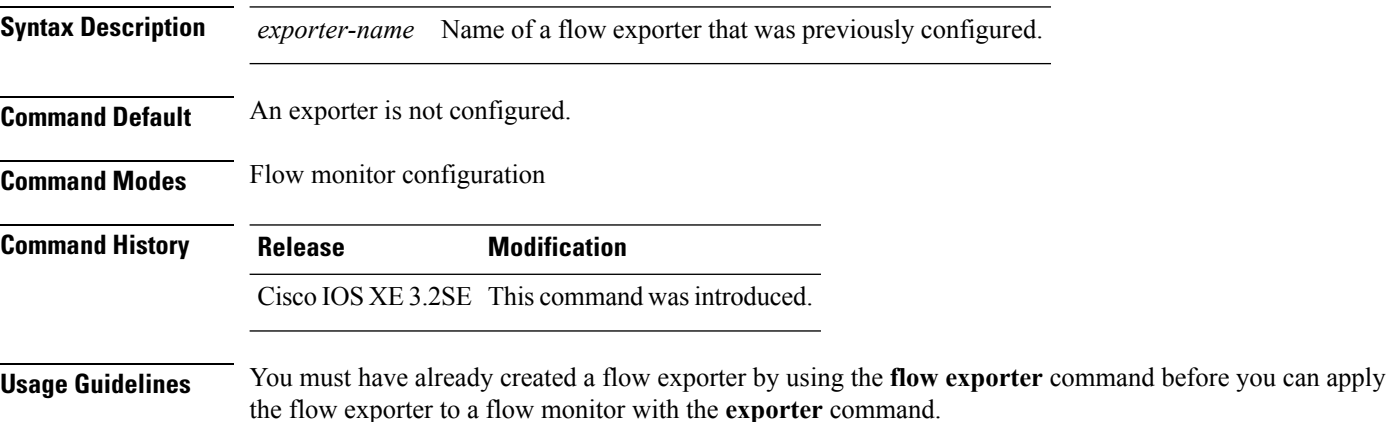
To return this command to its default settings, use the **no exporter** or **default exporter** flow monitor configuration command.

П

**Examples** The following example configures an exporter for a flow monitor:

```
Device(config)# flow monitor FLOW-MONITOR-1
Device(config-flow-monitor)# exporter EXPORTER-1
```
#### **flow exporter**

To create a Flexible NetFlow flow exporter, or to modify an existing Flexible NetFlow flow exporter, and enter Flexible NetFlow flow exporter configuration mode, use the **flow exporter** command in global configuration mode. To remove a Flexible NetFlow flow exporter, use the **no** form of this command.

**flow exporter** *exporter-name* **no flow exporter** *exporter-name*

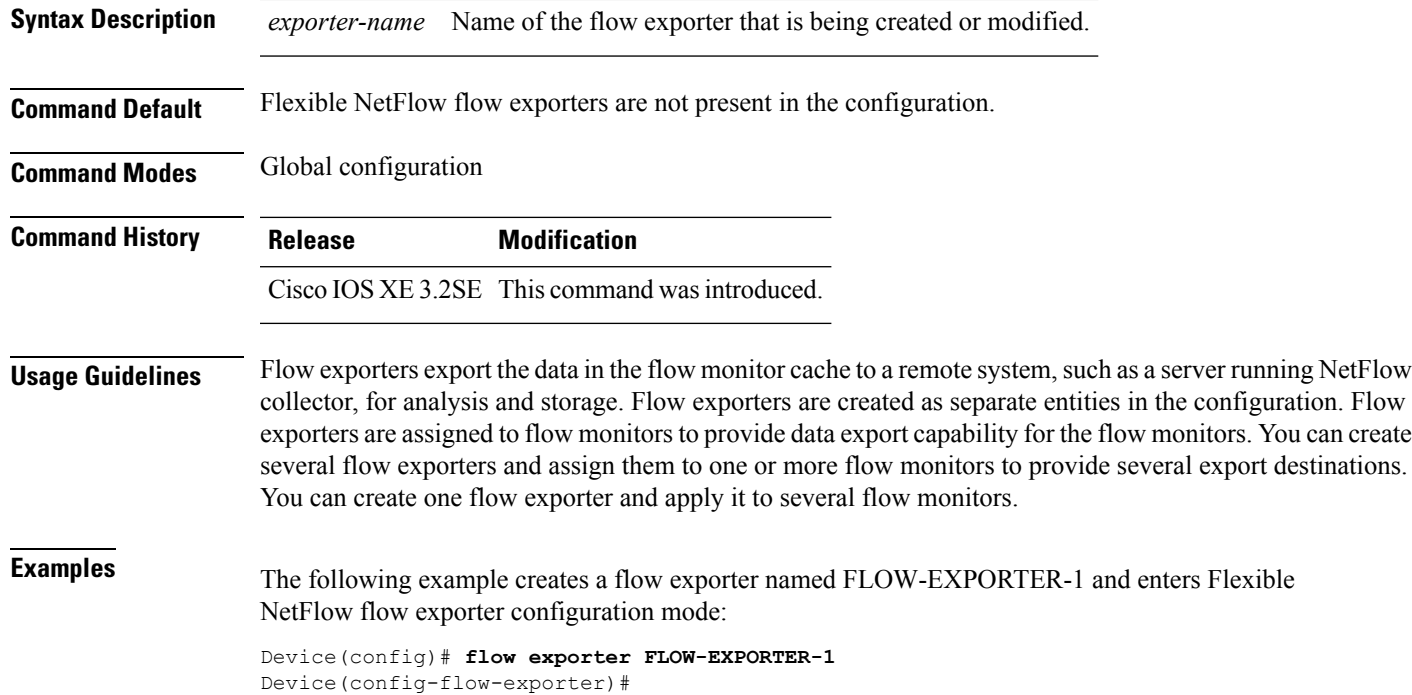

## **flow monitor**

To create a flow monitor, or to modify an existing flow monitor, and enter flow monitor configuration mode, use the **flow monitor** command in global configuration mode. To remove a flow monitor, use the **no** form of this command.

**flow monitor** *monitor-name* **no flow monitor** *monitor-name*

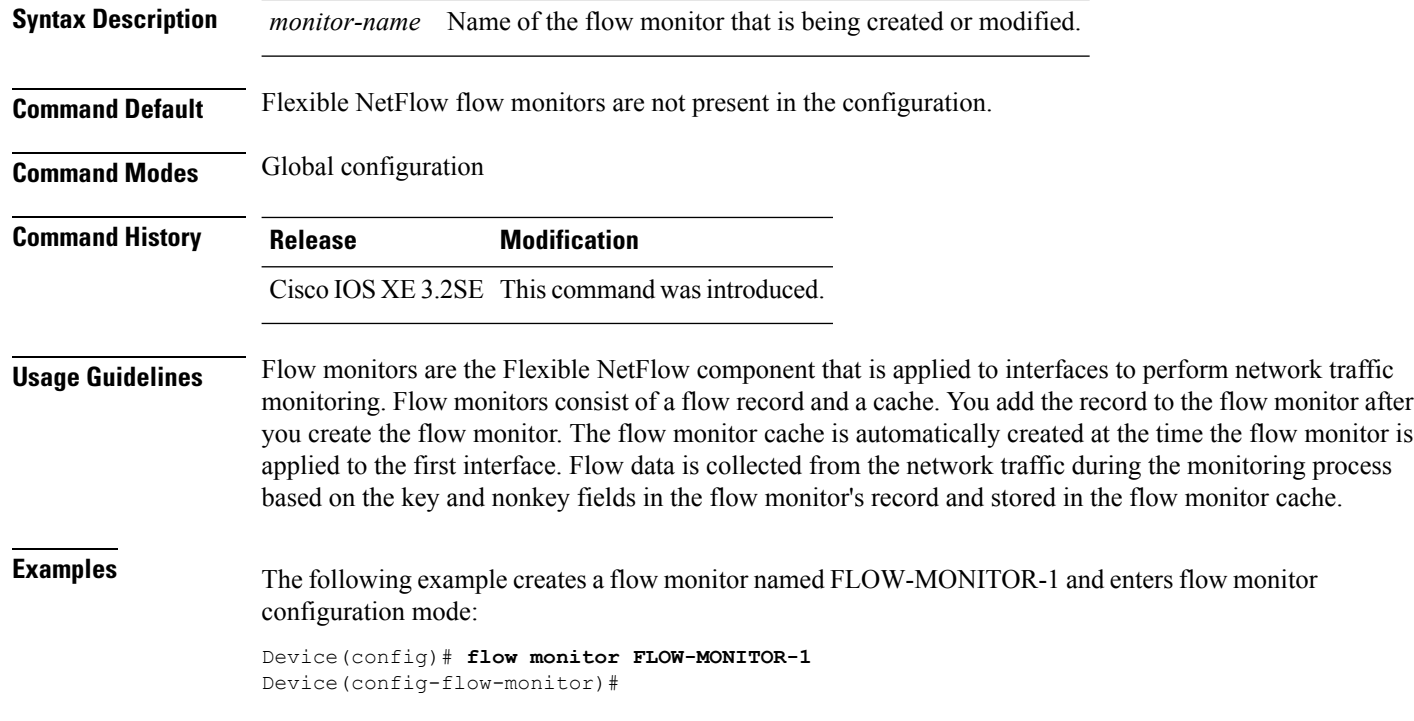

### **flow record**

To create a Flexible NetFlow flow record, or to modify an existing Flexible NetFlow flow record, and enter Flexible NetFlow flow record configuration mode, use the **flow record** command in global configuration mode. To remove a Flexible NetFlow record, use the **no** form of this command.

**flow record** *record-name* **no flow record** *record-name*

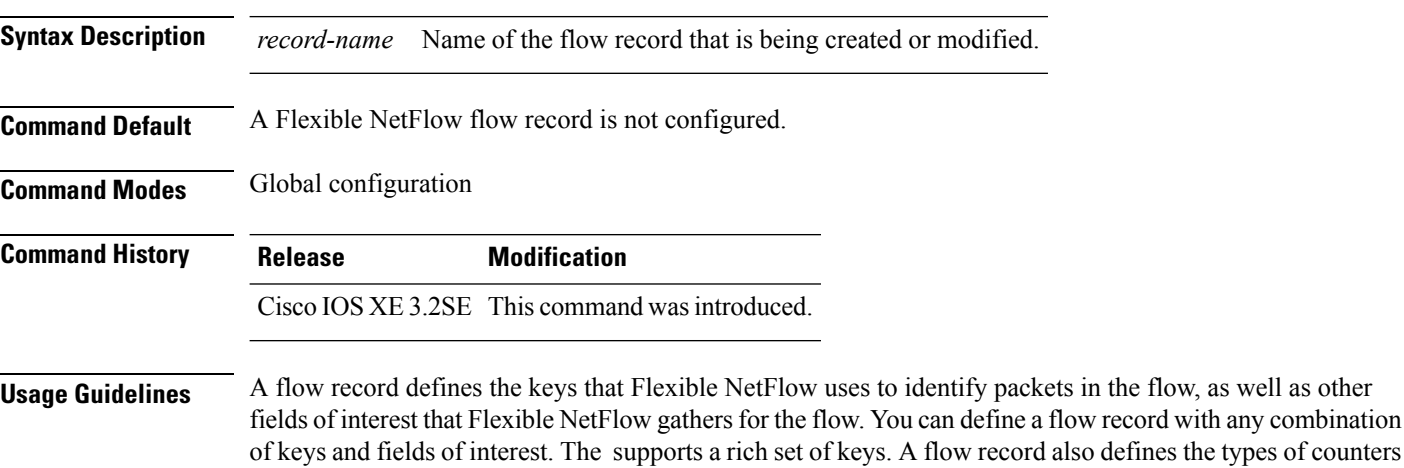

gathered per flow. You can configure 64-bit packet or byte counters.

**Examples** The following example creates a flow record named FLOW-RECORD-1, and enters Flexible NetFlow flow record configuration mode:

```
Device(config)# flow record FLOW-RECORD-1
Device(config-flow-record)#
```
### **ip flow monitor**

To enable aFlexible NetFlow flow monitor for IPv4 traffic that the device isreceiving, use the **ipflow monitor** command in interface configuration mode. To disable a flow monitor, use the **no** form of this command.

**ip flow monitor** *monitor-name* [**sampler** *sampler-name*] **input no ip flow monitor** *monitor-name* [**sampler** *sampler-name*] **input**

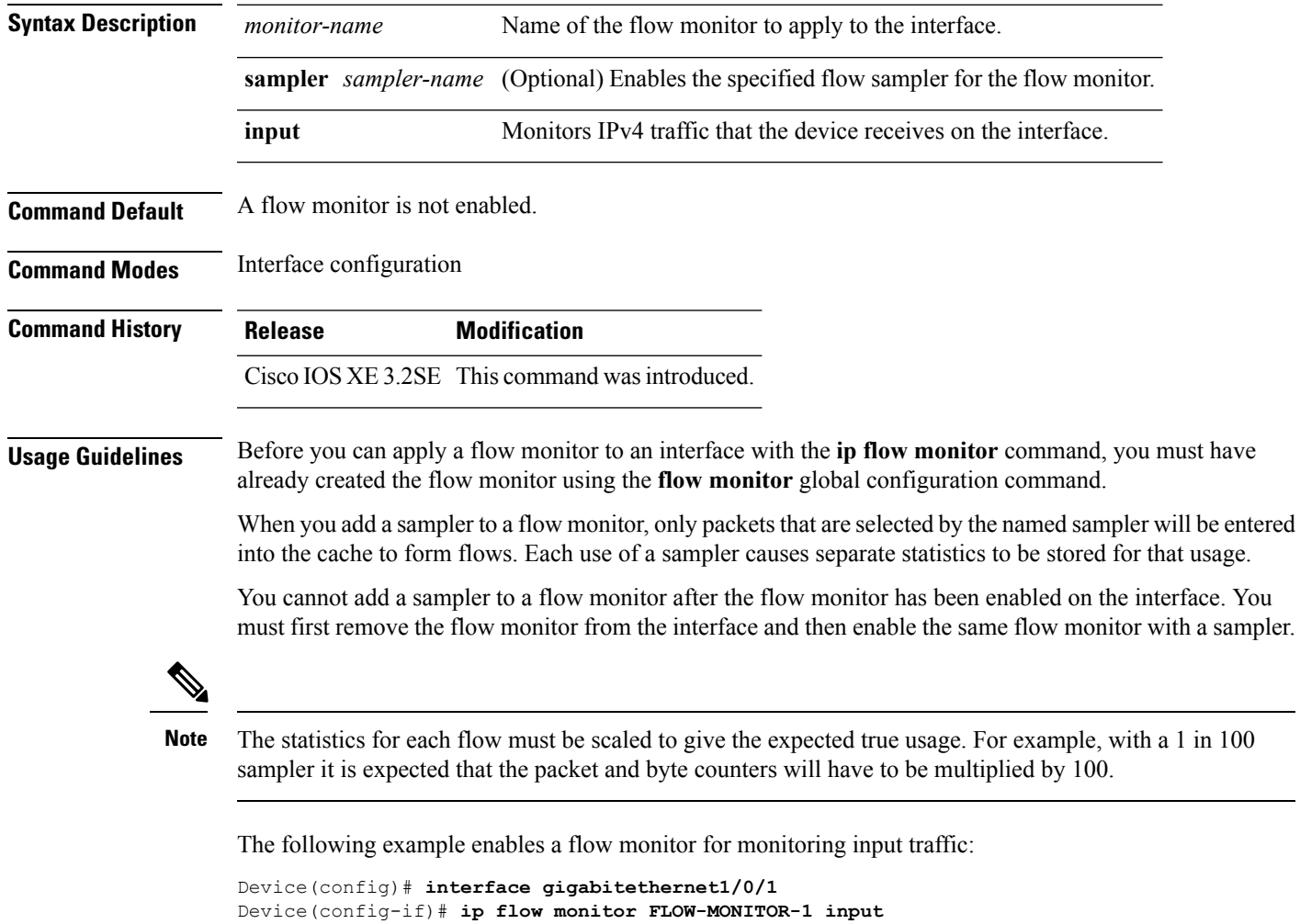

The following example enables a flow monitor for monitoring input traffic, with a sampler to limit the input packets that are sampled:

```
Device(config)# interface gigabitethernet1/0/1
Device(config-if)# ip flow monitor FLOW-MONITOR-1 sampler SAMPLER-1 input
```
The following example shows what happens when you try to add a sampler to a flow monitor that has already been enabled on an interface without a sampler:

```
Device(config)# interface gigabitethernet1/0/1
Device(config-if)# ip flow monitor FLOW-MONITOR-1 sampler SAMPLER-2 input
% Flow Monitor: Flow Monitor 'FLOW-MONITOR-1' is already on in full mode and cannot be
enabled with a sampler.
```
The following example shows how to remove a flow monitor from an interface so that it can be enabled with the sampler:

```
Device(config)# interface gigabitethernet1/0/1
Device(config-if)# no ip flow monitor FLOW-MONITOR-1 input
Device(config-if)# ip flow monitor FLOW-MONITOR-1 sampler SAMPLER-2 input
```
#### **ipv6 flow monitor**

To enable a flow monitor for IPv6 traffic that the device is receiving, use the **ipv6 flow monitor** command in interface configuration mode. To disable a flow monitor, use the **no** form of this command.

**ipv6 flow monitor** *monitor-name* [**sampler** *sampler-name*] **input no ipv6 flow monitor** *monitor-name* [**sampler** *sampler-name*] **input**

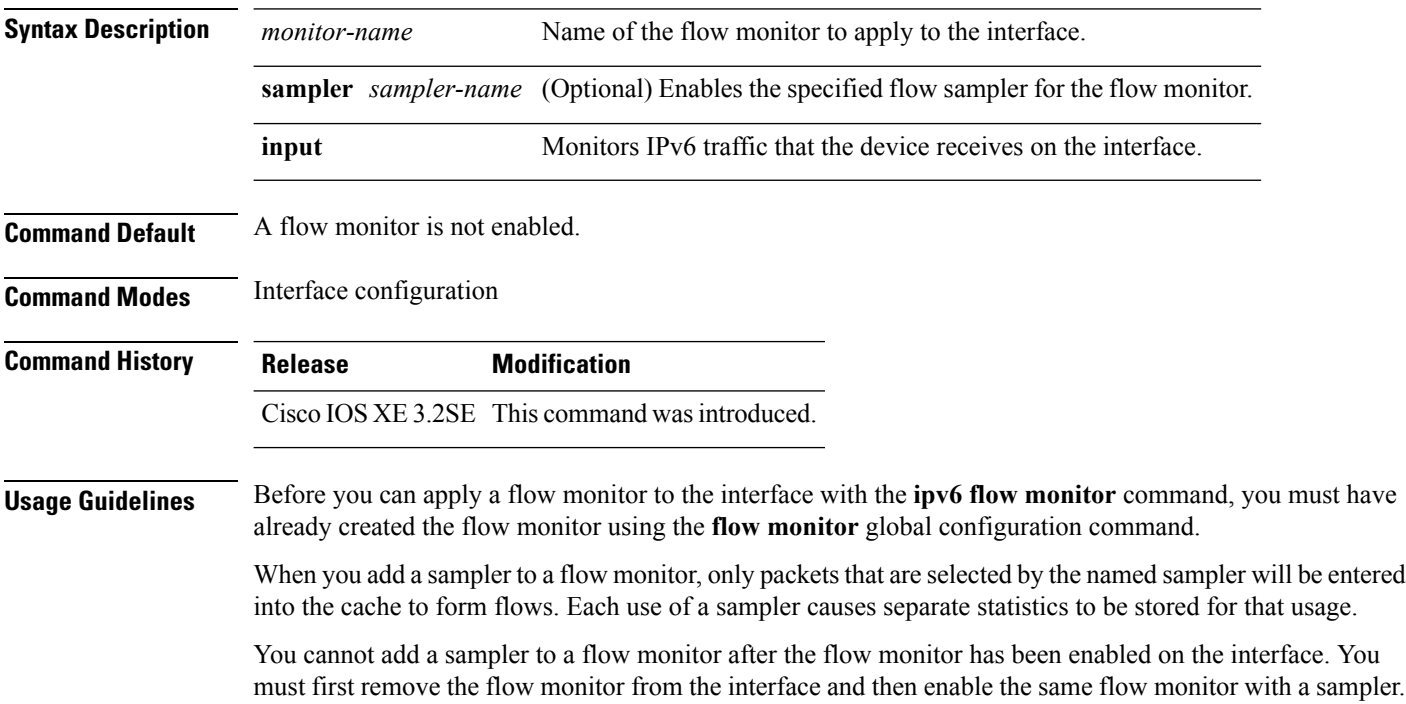

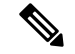

**Note**

The statistics for each flow must be scaled to give the expected true usage. For example, with a 1 in 100 sampler it is expected that the packet and byte counters will have to be multiplied by 100.

The following example enables a flow monitor for monitoring input traffic:

```
Device(config)# interface gigabitethernet1/0/1
Device(config-if)# ipv6 flow monitor FLOW-MONITOR-1 input
```
The following example enables a flow monitor for monitoring input traffic, with a sampler to limit the input packets that are sampled:

```
Device(config)# interface gigabitethernet1/0/1
Device(config-if)# ipv6 flow monitor FLOW-MONITOR-1 sampler SAMPLER-1 input
```
The following example shows what happens when you try to add a sampler to a flow monitor that has already been enabled on an interface without a sampler:

```
Device(config)# interface gigabitethernet1/0/1
Device(config-if)# ipv6 flow monitor FLOW-MONITOR-1 sampler SAMPLER-2 input
% Flow Monitor: Flow Monitor 'FLOW-MONITOR-1' is already on in full mode and cannot be
enabled with a sampler.
```
The following example shows how to remove a flow monitor from an interface so that it can be enabled with the sampler:

```
Device(config)# interface gigabitethernet1/0/1
Device(config-if)# no ipv6 flow monitor FLOW-MONITOR-1 input
Device(config-if)# ipv6 flow monitor FLOW-MONITOR-1 sampler SAMPLER-2 input
```
#### **match datalink ethertype**

To configure the EtherType of the packet as a key field for a flow record, use the **match datalink ethertype** command in flow record configuration mode. To disable the EtherType of the packet as a key field for a flow record, use the **no** form of this command.

#### **match datalink ethertype no match datalink ethertype Syntax Description** This command has no arguments or keywords. **Command Default** The EtherType of the packet is not configured as a key field. **Command Modes** Flow record configuration **Command History Release Modification** Cisco IOS XE 3.2SE This command was introduced.

**Usage Guidelines** A flow record requires at least one key field before it can be used in a flow monitor. The key fields distinguish flows, with each flow having a unique set of values for the key fields. The key fields are defined using the **match** command.

> When you configure the EtherType of the packet as a key field for a flow record using the **match datalink ethertype** command, the traffic flow that is created is based on the type of flow monitor that is assigned to the interface:

- When a datalink flow monitor is assigned to an interface using the **datalink flow monitor** interface configuration command, it creates unique flows for different Layer 2 protocols.
- When an IP flow monitor is assigned to an interface using the **ip flow monitor** interface configuration command, it creates unique flows for different IPv4 protocols.
- When an IPv6 flow monitor is assigned to an interface using the **ipv6 flow monitor** interface configuration command, it creates unique flows for different IPv6 protocols.

To return this command to its default settings, use the **no match datalink ethertype** or **default match datalink ethertype** flow record configuration command.

The following example configures the EtherType of the packet as a key field for a Flexible NetFlow flow record:

```
Device(config)# flow record FLOW-RECORD-1
Device(config-flow-record)# match datalink ethertype
```
#### **match datalink mac**

To configure the use of MAC addresses as a key field for a flow record, use the **matchdatalink mac** command in flow record configuration mode. To disable the use of MAC addresses as a key field for a flow record, use the **no** form of this command.

**match datalink mac** {**destination address input** | **source address input**} **no match datalink mac** {**destination address input** | **source address input**}

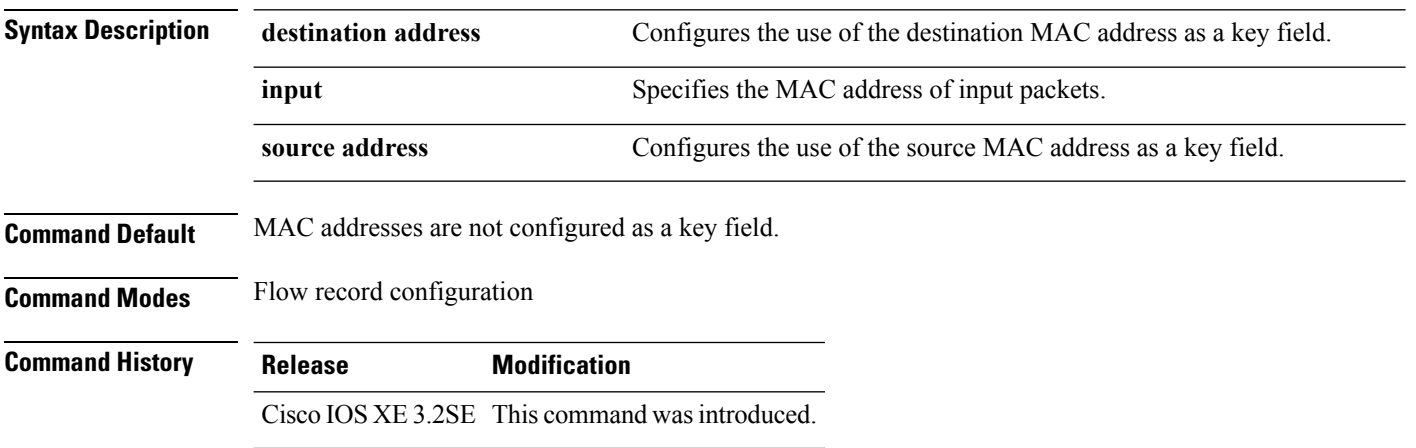

Ш

**Usage Guidelines** A flow record requires at least one key field before it can be used in a flow monitor. The key fields distinguish flows, with each flow having a unique set of values for the key fields. The key fields are defined using the **match** command.

> The **input** keyword is used to specify the observation point that is used by the **matchdatalink mac** command to create flows based on the unique MAC addresses in the network traffic.

```
Note
```
When a datalink flow monitor is assigned to an interface or VLAN record, it creates flows only for non-IPv6 or non-IPv4 traffic.

To return this command to its default settings, use the **no match datalink mac** or **default match datalink mac** flow record configuration command.

The following example configures the use of the destination MAC address of packets that are received by the device as a key field for a flow record:

```
Device(config)# flow record FLOW-RECORD-1
Device(config-flow-record)# match datalink mac destination address input
```
#### **match datalink vlan**

To configure the VLAN ID as a key field for a flow record, use the **match datalink vlan** command in flow record configuration mode. To disable the use of the VLAN ID value as a key field for a flow record, use the **no** form of this command.

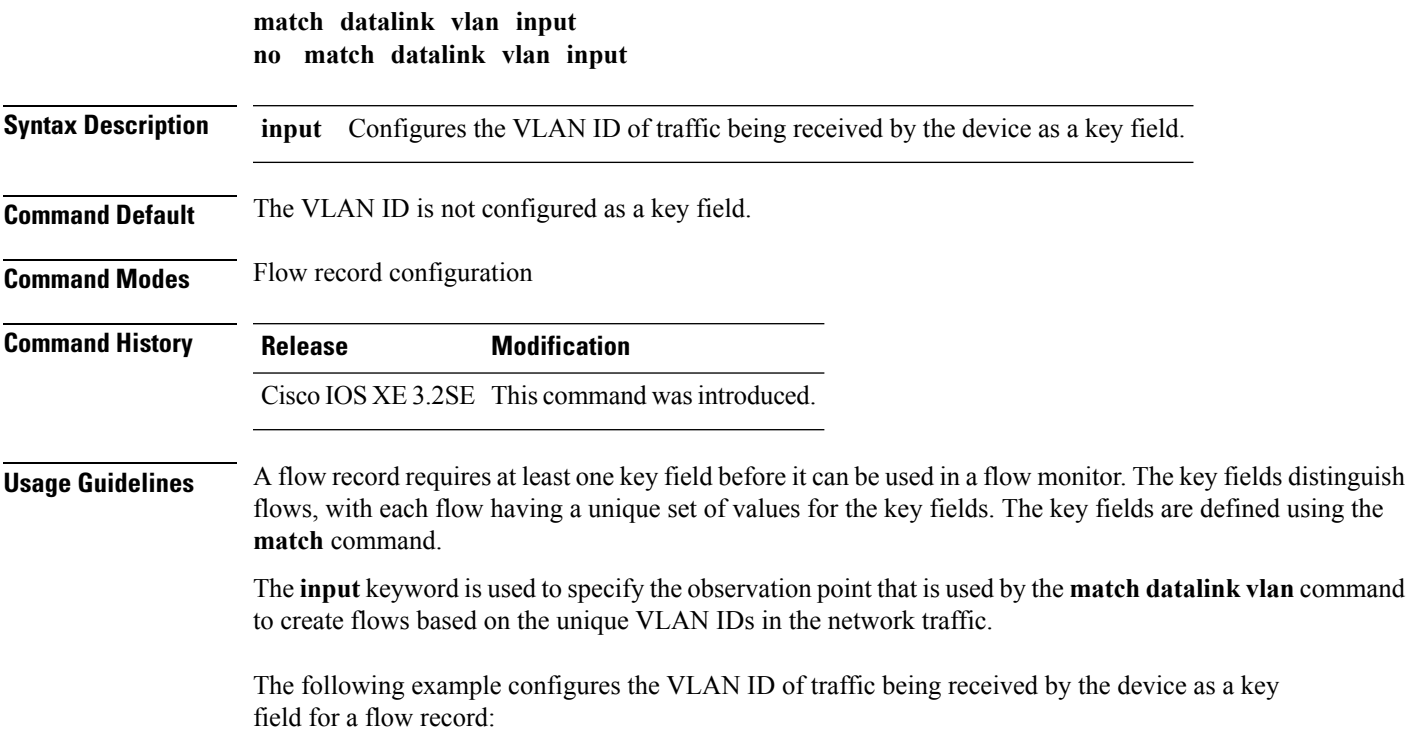

```
Device(config)# flow record FLOW-RECORD-1
Device(config-flow-record)# match datalink vlan input
```
#### **match flow cts**

To configure CTS source group tag and destination group tag for a flow record, use the**match flow cts** command in flow record configuration mode. To disable the group tag as key field for a flow record, use the **no** form of this command.

**match flow cts** {**source** | **destination**} **group-tag no match flow cts** {**source** | **destination**} **group-tag**

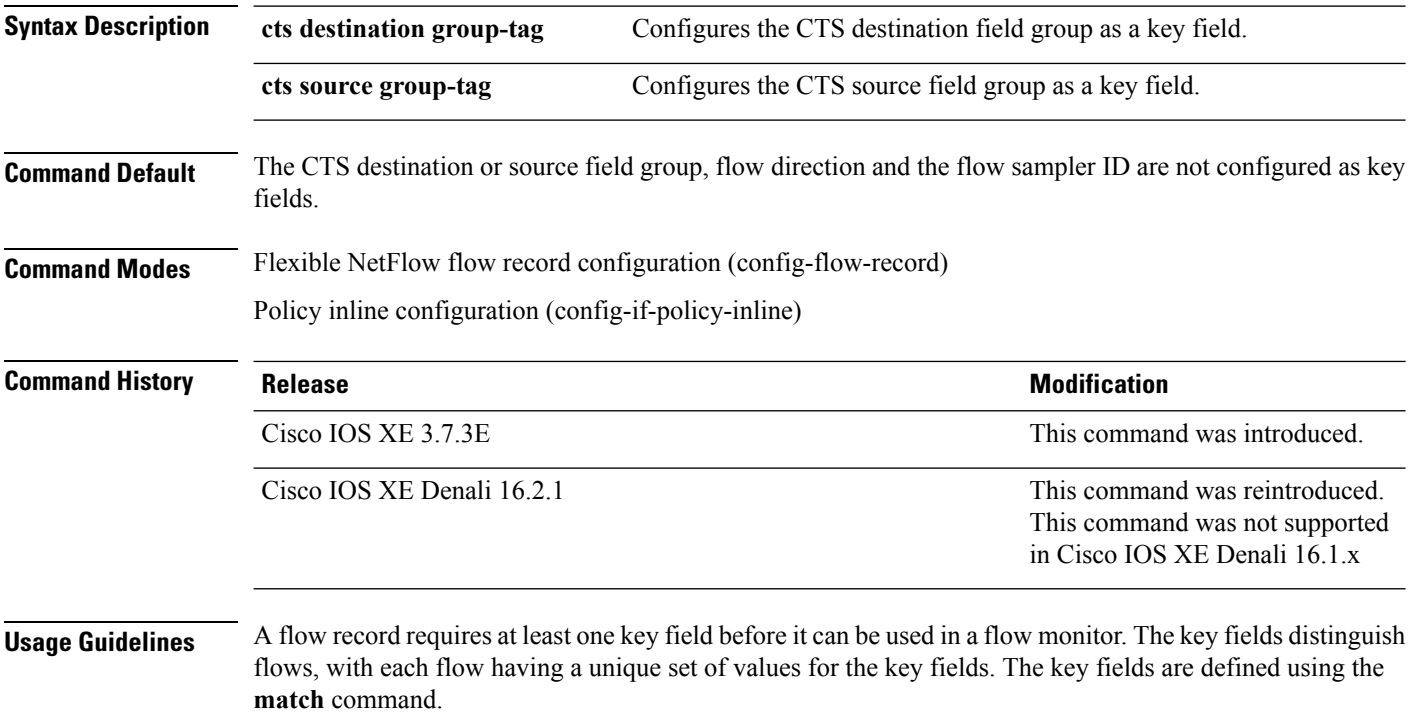

The following example configures the source group-tag as a key field:

Device(config)# **flow record FLOW-RECORD-1** Device(config-flow-record)# **match flow cts source group-tag**

### **match flow direction**

To configure the flow direction as key fields for a flow record, use the **match flow direction** command in flow record configuration mode. To disable the use of the flow direction as key fields for a flow record, use the **no** form of this command.

**match flow direction no match flow direction**

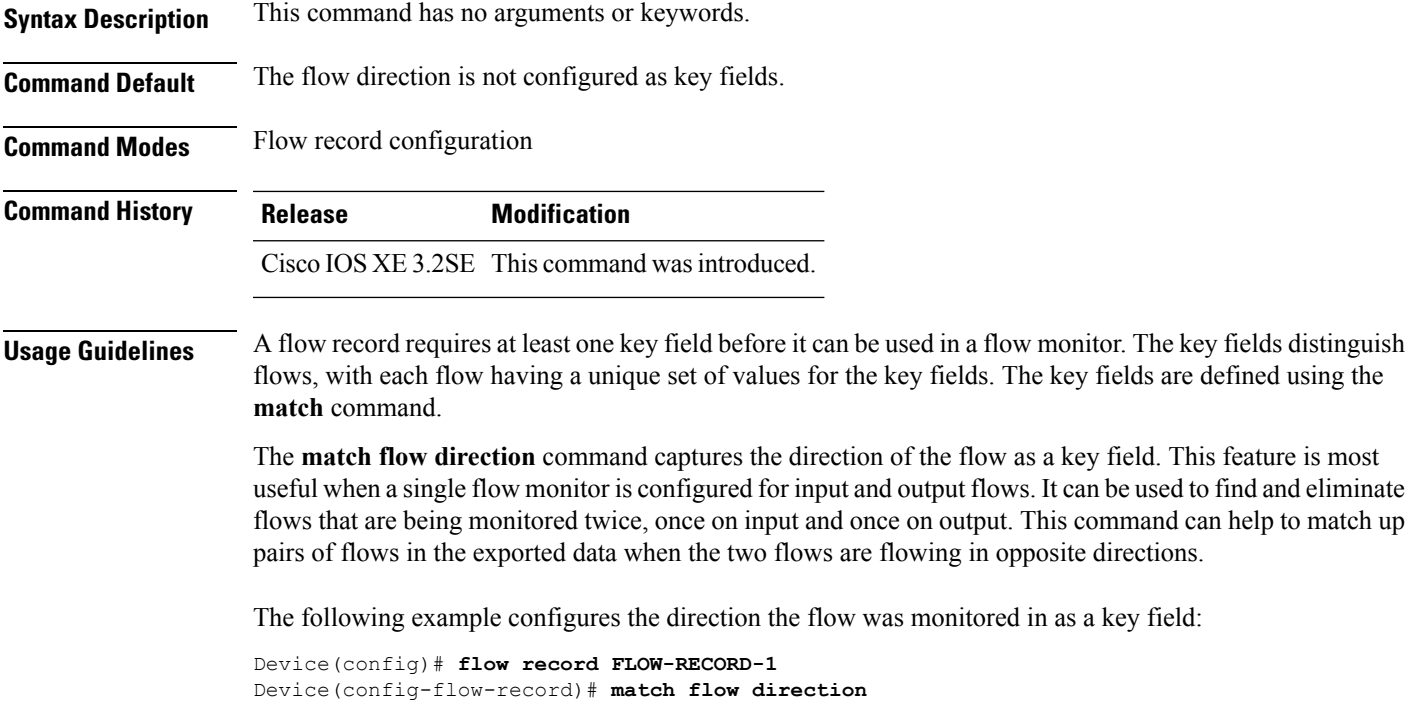

# **match interface**

To configure the input and output interfaces as key fields for a flow record, use the **matchinterface** command in flow record configuration mode. To disable the use of the input and output interfaces as key fields for a flow record, use the **no** form of this command.

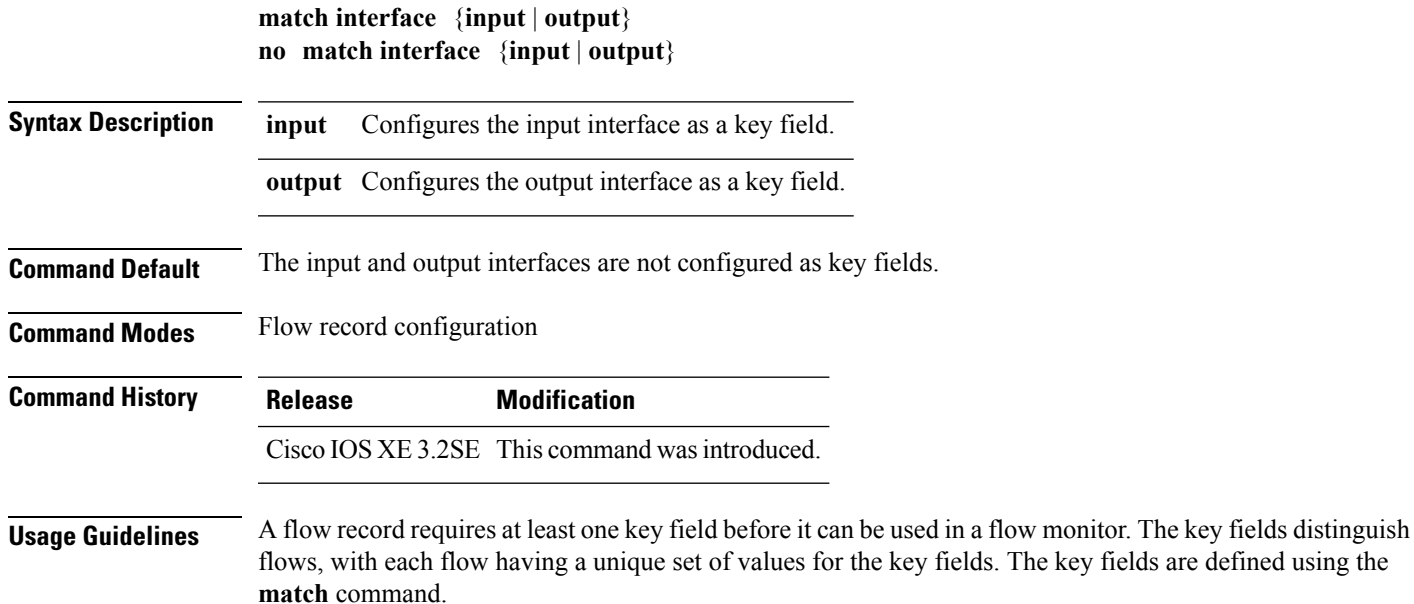

The following example configures the input interface as a key field:

```
Device(config)# flow record FLOW-RECORD-1
Device(config-flow-record)# match interface input
```
The following example configures the output interface as a key field:

Device(config)# **flow record FLOW-RECORD-1** Device(config-flow-record)# **match interface output**

#### **match ipv4**

To configure one or more of the IPv4 fields as a key field for a flow record, use the **match ipv4** command in flow record configuration mode. To disable the use of one or more of the IPv4 fields as a key field for a flow record, use the **no** form of this command.

**match ipv4** {**destination address** | **protocol** | **source address** | **tos** | **ttl** | **version**} **no match ipv4** {**destination address** | **protocol** | **source address** | **tos** | **ttl** | **version**}

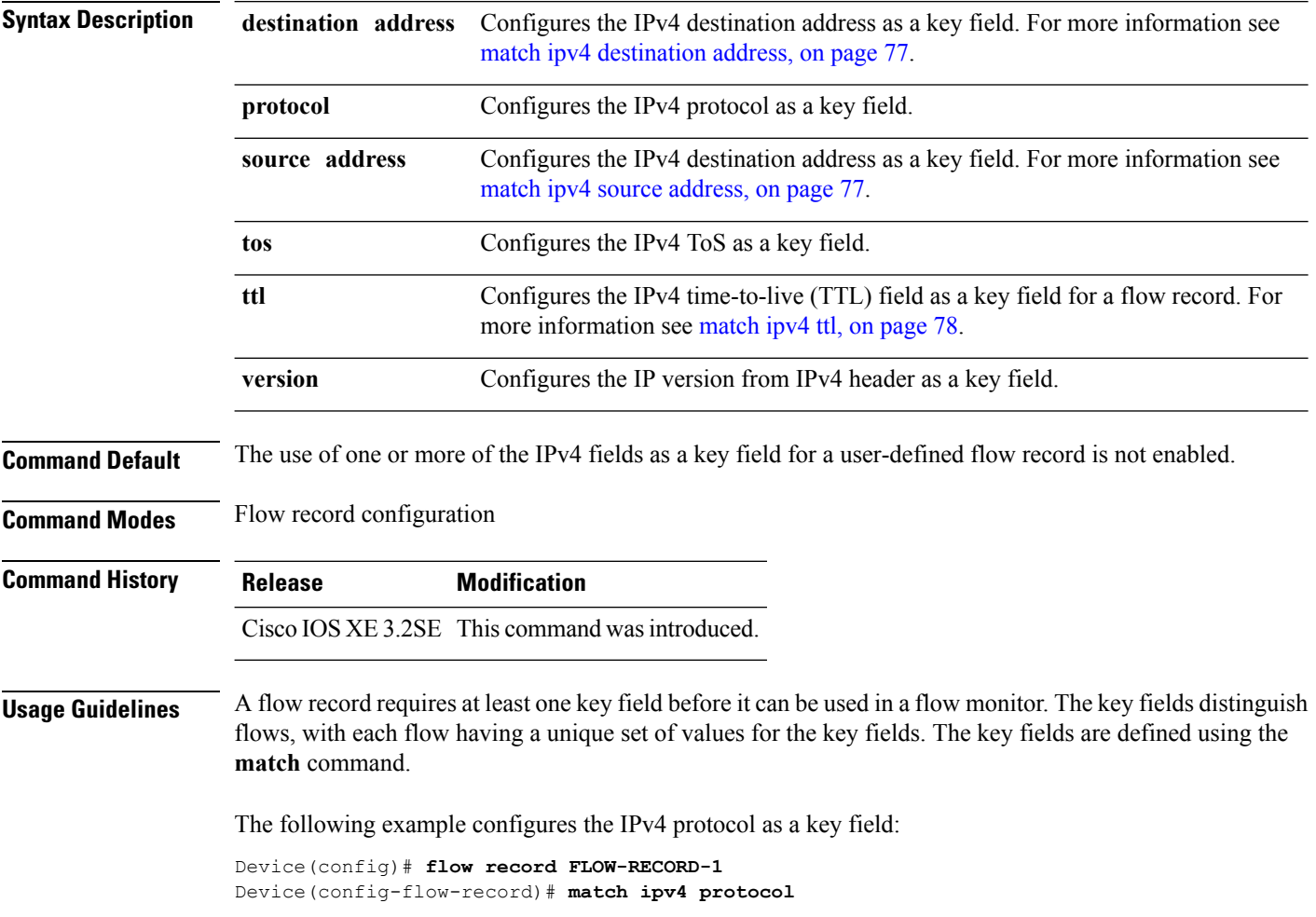

### <span id="page-118-0"></span>**match ipv4 destination address**

To configure the IPv4 destination address as a key field for a flow record, use the **match ipv4 destination address** command in flow record configuration mode. To disable the IPv4 destination address as a key field for a flow record, use the **no** form of this command.

**match ipv4 destination address no match ipv4 destination address**

**Syntax Description** This command has no arguments or keywords.

**Command Default** The IPv4 destination address is not configured as a key field.

**Command Modes** Flow record configuration

**Command History Release Modification** Cisco IOS XE 3.2SE This command was introduced.

**Usage Guidelines** A flow record requires at least one key field before it can be used in a flow monitor. The key fields distinguish flows, with each flow having a unique set of values for the key fields. The key fields are defined using the **match** command.

> To return this command to its default settings, use the **no match ipv4 destination address** or **default match ipv4 destination address** flow record configuration command.

The following example configures the IPv4 destination address as a key field for a flow record:

Device(config)# **flow record FLOW-RECORD-1** Device(config-flow-record)# **match ipv4 destination address**

### <span id="page-118-1"></span>**match ipv4 source address**

To configure the IPv4 source address as a key field for a flow record, use the **match ipv4 source address** command in flow record configuration mode. To disable the use of the IPv4 source address as a key field for a flow record, use the **no** form of this command.

#### **match ipv4 source address no match ipv4 source address**

**Syntax Description** This command has no arguments or keywords. **Command Default** The IPv4 source address is not configured as a key field. **Command Modes** Flow record configuration **Command History Release Modification** Cisco IOS XE 3.2SE This command wasintroduced.

**Usage Guidelines** A flow record requires at least one key field before it can be used in a flow monitor. The key fields distinguish flows, with each flow having a unique set of values for the key fields. The key fields are defined using the **match** command.

> To return this command to its default settings, use the **no match ipv4 source address** or **default match ipv4 source address** flow record configuration command.

The following example configures the IPv4 source address as a key field:

Device(config)# **flow record FLOW-RECORD-1** Device(config-flow-record)# **match ipv4 source address**

#### <span id="page-119-0"></span>**match ipv4 ttl**

To configure the IPv4 time-to-live (TTL) field as a key field for a flow record, use the **matchipv4 ttl** command in flow record configuration mode. To disable the use of the IPv4 TTL field as a key field for a flow record, use the **no** form of this command.

**match ipv4 ttl no match ipv4 ttl**

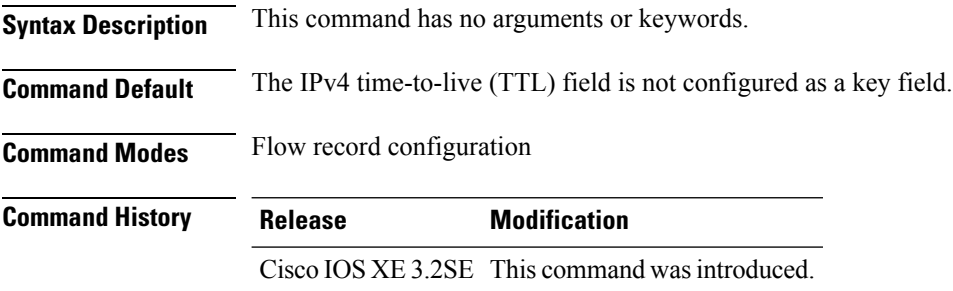

**Usage Guidelines** A flow record requires at least one key field before it can be used in a flow monitor. The key fields distinguish flows, with each flow having a unique set of values for the key fields. The key fields are defined using the **match ipv4 ttl** command.

The following example configures IPv4 TTL as a key field:

Device(config)# **flow record FLOW-RECORD-1** Device(config-flow-record)# **match ipv4 ttl**

#### **match ipv6**

To configure one or more of the IPv6 fields as a key field for a flow record, use the **match ipv6** command in flow record configuration mode. To disable the use of one or more of the IPv6 fields as a key field for a flow record, use the **no** form of this command.

**match ipv6** {**destination address** | **hop-limit** | **protocol** | **source address** | **traffic-class** | **version**} **no match ipv6** {**destination address** | **hop-limit** | **protocol** | **source address** | **traffic-class** | **version**}

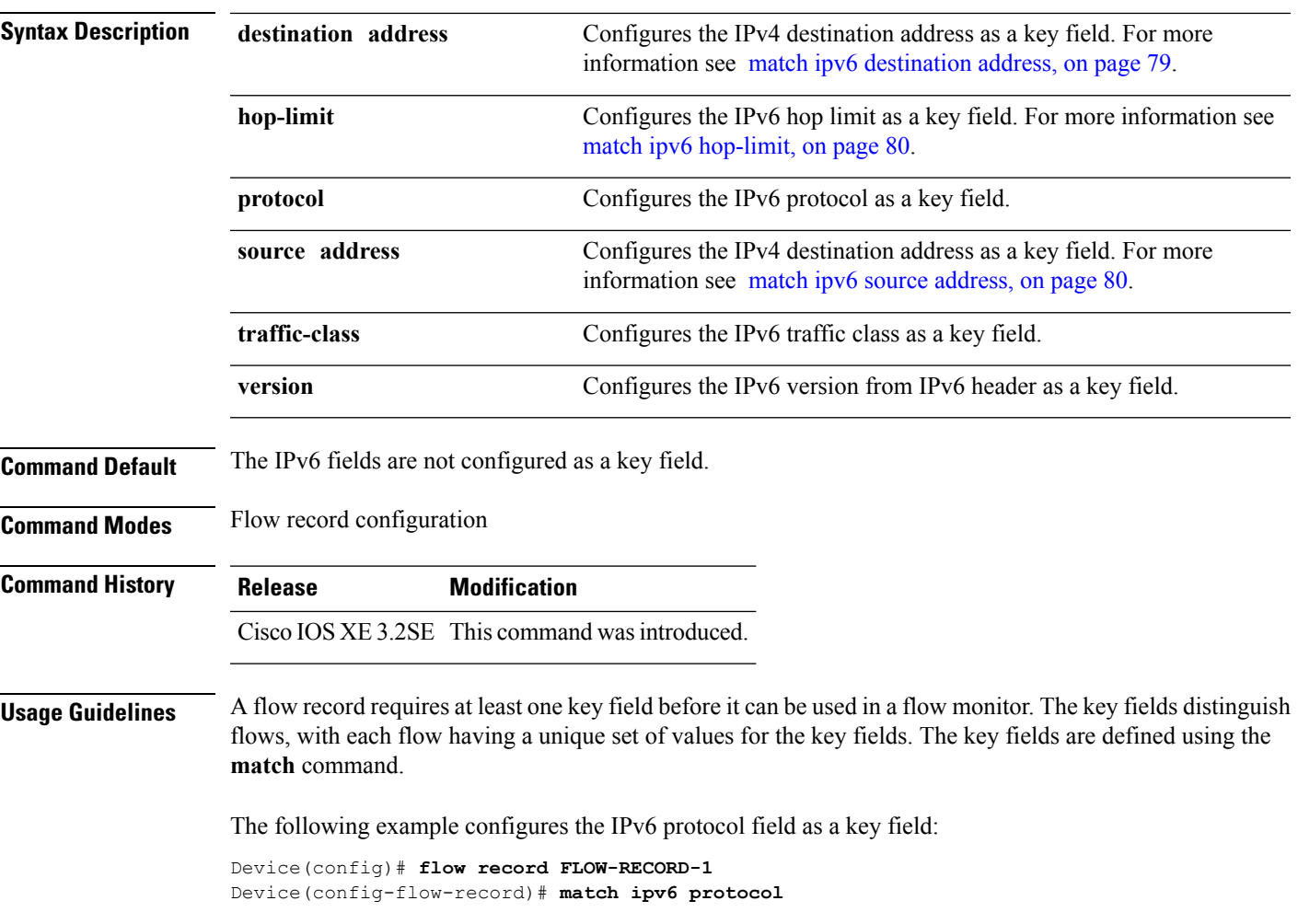

# <span id="page-120-0"></span>**match ipv6 destination address**

To configure the IPv6 destination address as a key field for a flow record, use the **match ipv6 destination address** command in flow record configuration mode. To disable the IPv6 destination address as a key field for a flow record, use the **no** form of this command.

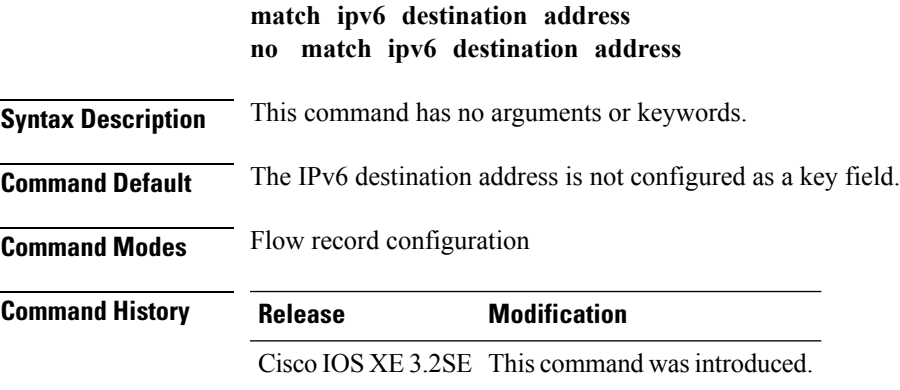

**Usage Guidelines** A flow record requires at least one key field before it can be used in a flow monitor. The key fields distinguish flows, with each flow having a unique set of values for the key fields. The key fields are defined using the **match** command.

> To return this command to its default settings, use the **no match ipv6 destination address** or **default match ipv6 destination address** flow record configuration command.

The following example configures the IPv6 destination address as a key field:

```
Device(config)# flow record FLOW-RECORD-1
Device(config-flow-record)# match ipv6 destination address
```
#### <span id="page-121-0"></span>**match ipv6 hop-limit**

To configure the IPv6 hop limit as a key field for a flow record, use the **match ipv6 hop-limit** command in flow record configuration mode. To disable the use of a section of an IPv6 packet as a key field for a flow record, use the **no** form of this command.

#### **match ipv6 hop-limit no match ipv6 hop-limit**

**Syntax Description** This command has no arguments or keywords.

**Command Default** The use of the IPv6 hop limit as a key field for a user-defined flow record is not enabled by default.

**Command Modes** Flow record configuration

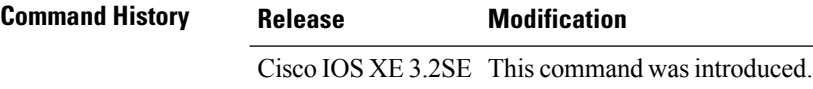

<span id="page-121-1"></span>**Usage Guidelines** A flow record requires at least one key field before it can be used in a flow monitor. The key fields distinguish flows, with each flow having a unique set of values for the key fields. The key fields are defined using the **match** command.

The following example configures the hop limit of the packets in the flow as a key field:

```
Device(config)# flow record FLOW-RECORD-1
Device(config-flow-record)# match ipv6 hop-limit
```
#### **match ipv6 source address**

To configure the IPv6 source address as a key field for a flow record, use the **match ipv6 source address** command in flow record configuration mode. To disable the use of the IPv6 source address as a key field for a flow record, use the **no** form of this command.

**match ipv6 source address no match ipv6 source address**

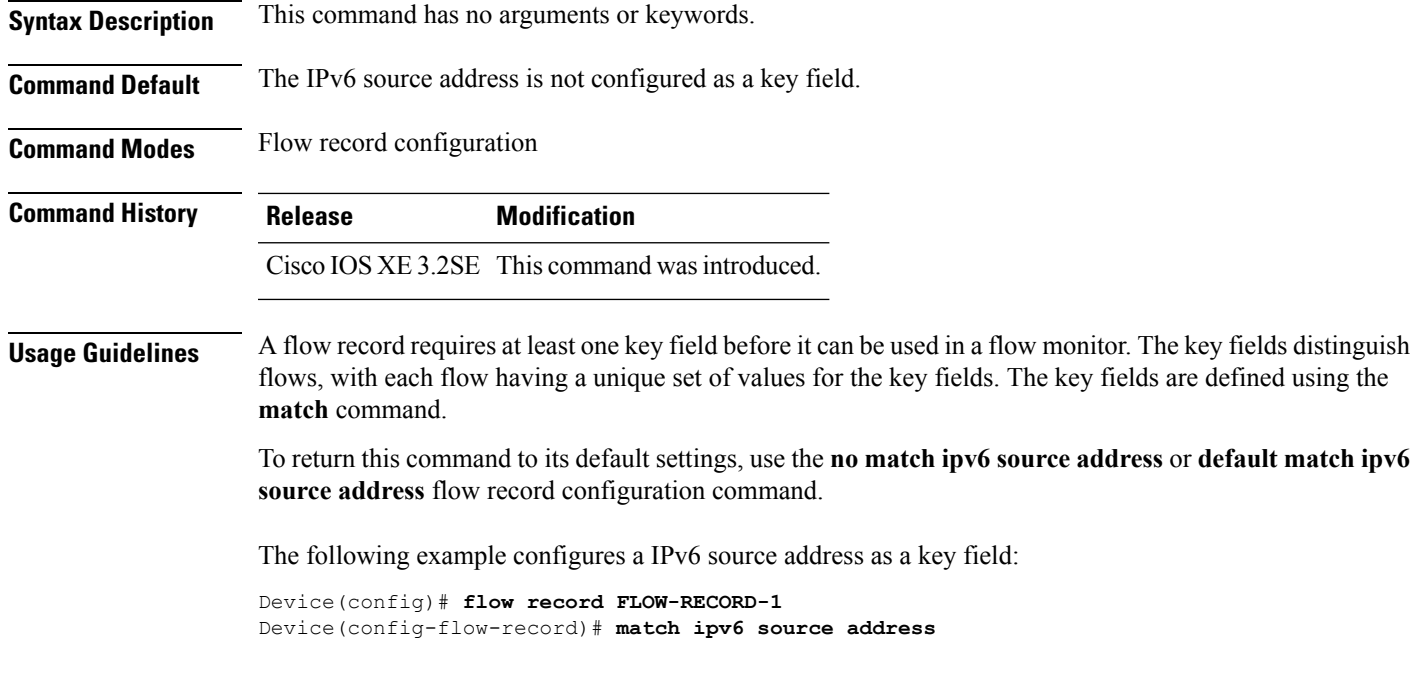

### **match transport**

To configure one or more of the transport fields as a key field for a flow record, use the **match transport** command in flow record configuration mode. To disable the use of one or more of the transport fields as a key field for a flow record, use the **no** form of this command.

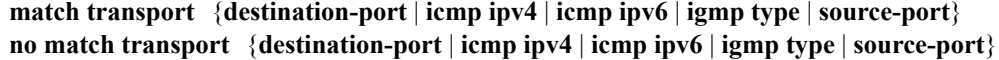

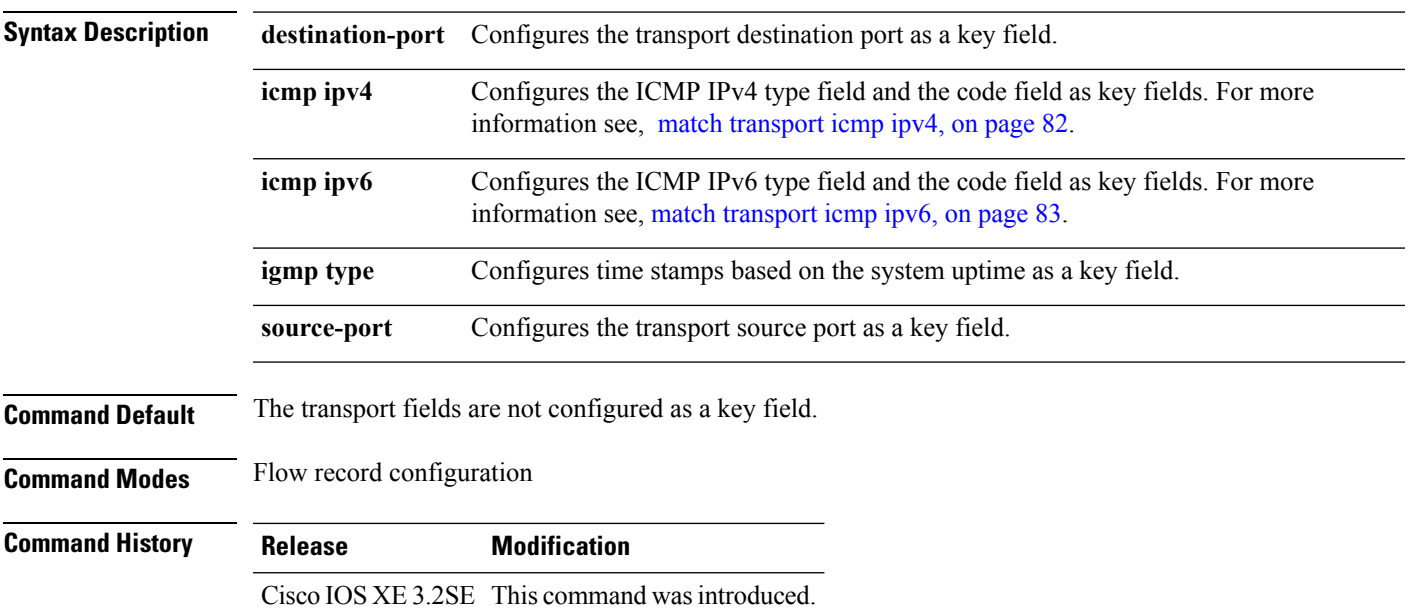

**Usage Guidelines** A flow record requires at least one key field before it can be used in a flow monitor. The key fields distinguish flows, with each flow having a unique set of values for the key fields. The key fields are defined using the **match** command.

The following example configures the destination port as a key field:

```
Device(config)# flow record FLOW-RECORD-1
Device(config-flow-record)# match transport destination-port
```
The following example configures the source port as a key field:

```
Device(config)# flow record FLOW-RECORD-1
Device(config-flow-record)# match transport source-port
```
#### <span id="page-123-0"></span>**match transport icmp ipv4**

To configure the ICMP IPv4 type field and the code field as key fields for a flow record, use the **match transport icmp ipv4** command in flow record configuration mode. To disable the use of the ICMP IPv4 type field and code field as key fields for a flow record, use the **no** form of this command.

**match transport icmp ipv4** {**code** | **type**} **no match transport icmp ipv4** {**code** | **type**}

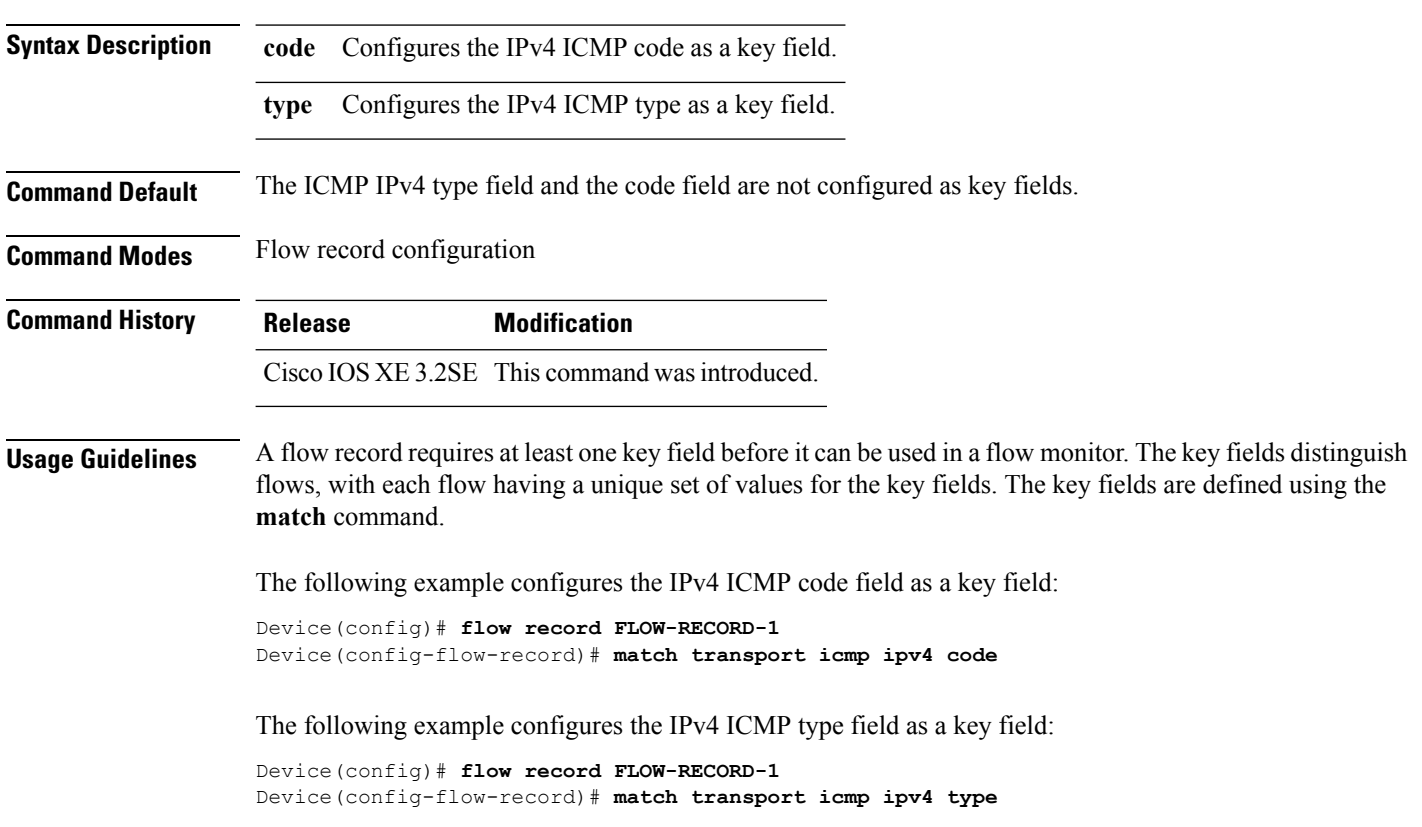

### <span id="page-124-0"></span>**match transport icmp ipv6**

To configure the ICMP IPv6 type field and the code field as key fields for a flow record, use the **match transport icmp ipv6** command in flow record configuration mode. To disable the use of the ICMP IPv6 type field and code field as key fields for a flow record, use the **no** form of this command.

**match transport icmp ipv6** {**code** | **type**} **no match transport icmp ipv6** {**code** | **type**}

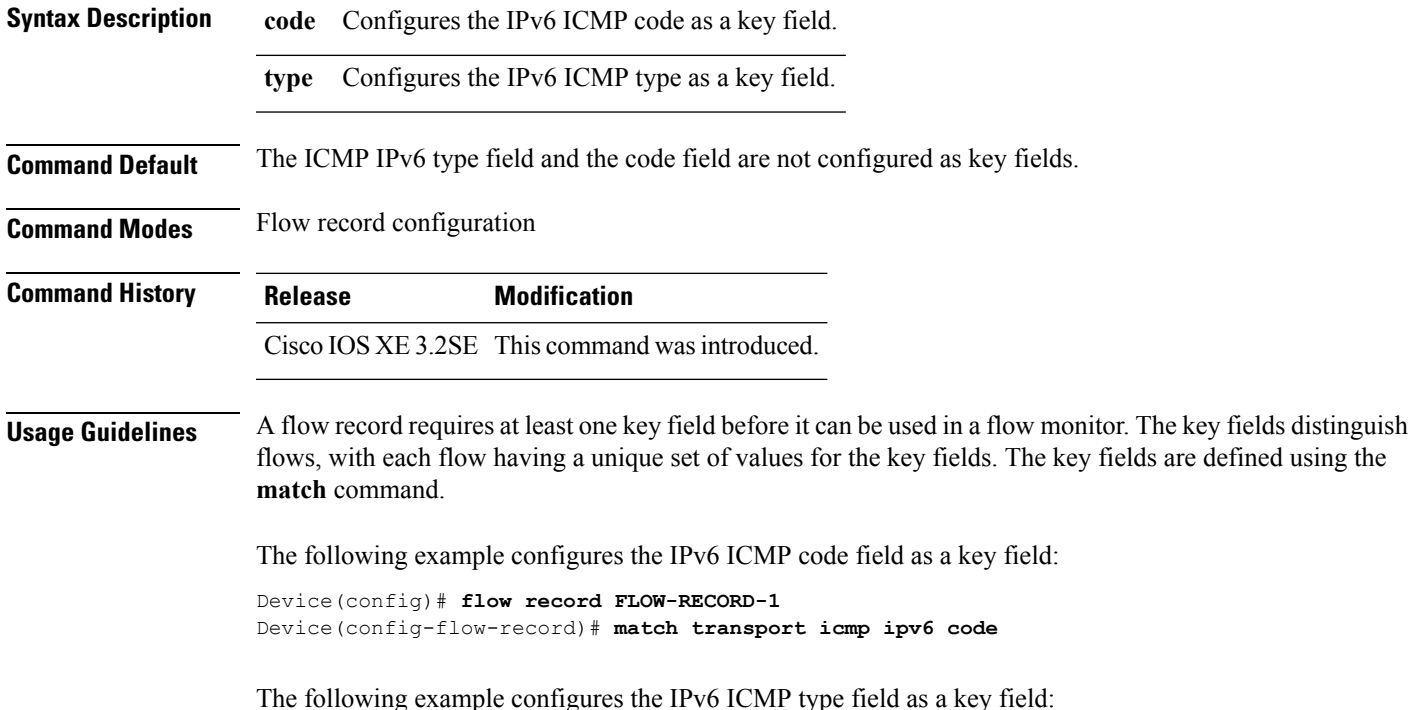

Device(config)# **flow record FLOW-RECORD-1** Device(config-flow-record)# **match transport icmp ipv6 type**

## **mode random 1 out-of**

To enable random sampling and to specify the packet interval for a Flexible NetFlow sampler, use the **mode random 1 out-of** command in sampler configuration mode. To remove the packet interval information for a Flexible NetFlow sampler, use the **no** form of this command.

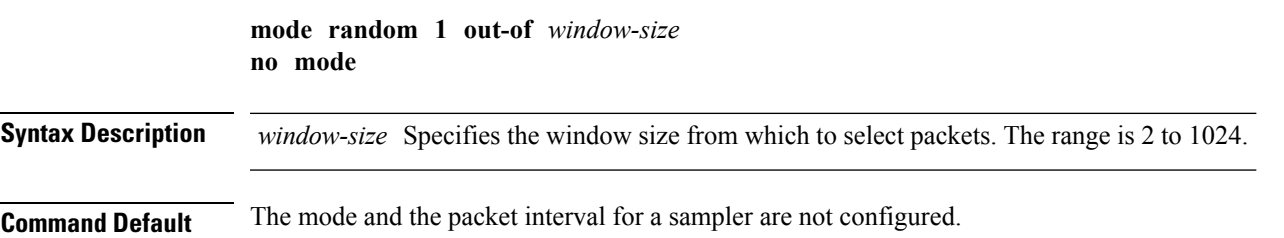

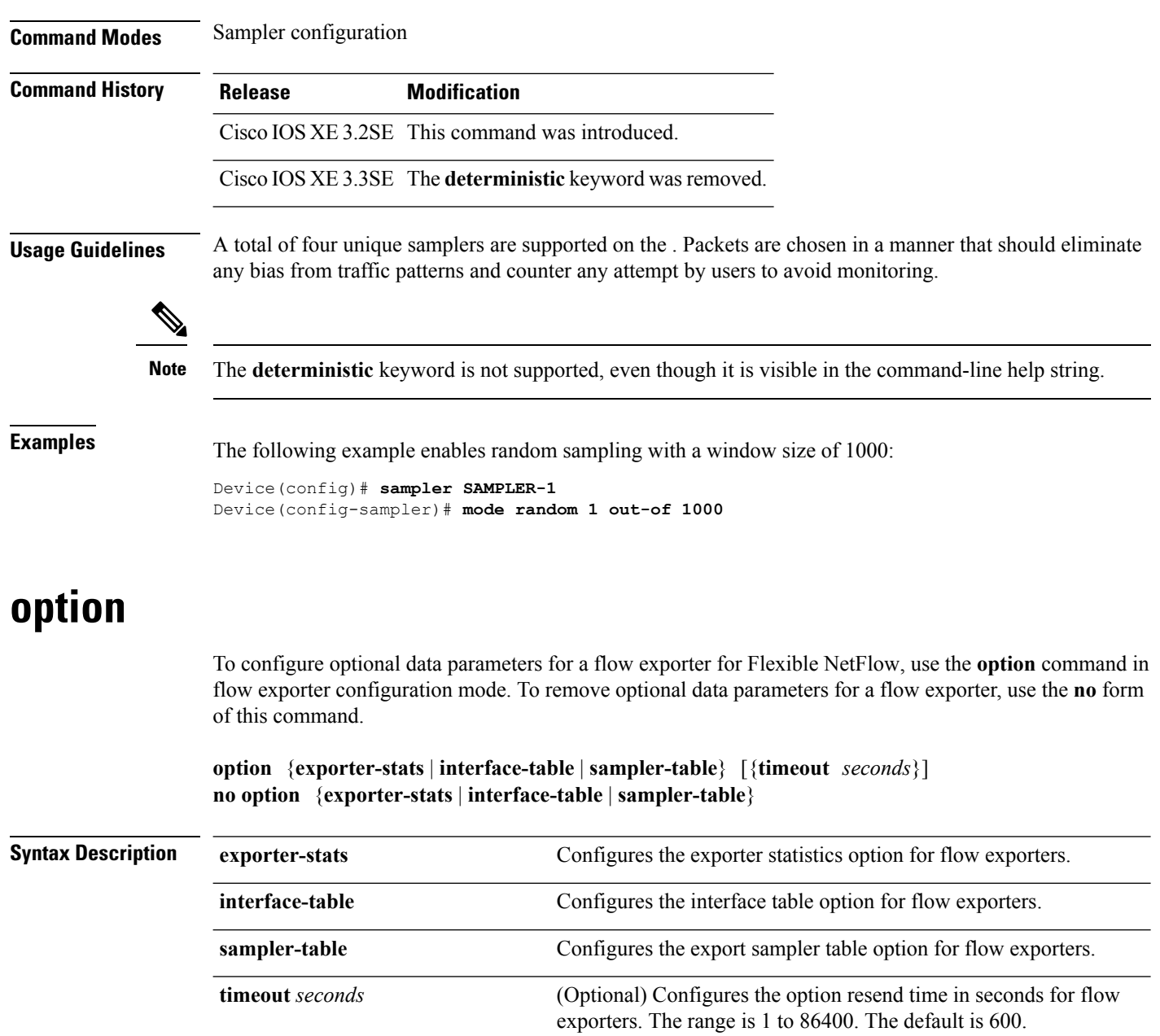

**Command Default** The timeout is 600 seconds. All other optional data parameters are not configured.

**Command Modes** Flow exporter configuration

**Command History Release Modification** Cisco IOS XE 3.2SE This command was introduced. Cisco IOS XE 3.3SE The **application-table** and **usermac-table** keywords were added.

**Usage Guidelines** The **option exporter-stats** command causes the periodic sending of the exporter statistics, including the number of records, bytes, and packets sent. This command allows the collector to estimate packet loss for the export records it receives. The optional timeout alters the frequency at which the reports are sent.

> The **option interface-table** command causes the periodic sending of an options table, which allows the collector to map the interface SNMP indexes provided in the flow records to interface names. The optional timeout can alter the frequency at which the reports are sent.

The **option sampler-table** command causes the periodic sending of an options table, which details the configuration of each sampler and allows the collector to map the sampler ID provided in any flow record to a configuration that it can use to scale up the flow statistics. The optional timeout can alter the frequency at which the reports are sent.

To return this command to its default settings, use the **no** option or default option flow exporter configuration command.

The following example shows how to enable the periodic sending of the sampler option table, which allows the collector to map the sampler ID to the sampler type and rate:

```
Device(config)# flow exporter FLOW-EXPORTER-1
Device(config-flow-exporter)# option sampler-table
```
The following example shows how to enable the periodic sending of the exporter statistics, including the number of records, bytes, and packets sent:

```
Device(config)# flow exporter FLOW-EXPORTER-1
Device(config-flow-exporter)# option exporter-stats
```
The following example shows how to enable the periodic sending of an options table, which allows the collector to map the interface SNMP indexes provided in the flow records to interface names:

```
Device(config)# flow exporter FLOW-EXPORTER-1
Device(config-flow-exporter)# option interface-table
```
#### **record**

To add a flow record for a Flexible NetFlow flow monitor, use the **record** command in flow monitor configuration mode. To remove a flow record for a Flexible NetFlow flow monitor, use the **no** form of this command.

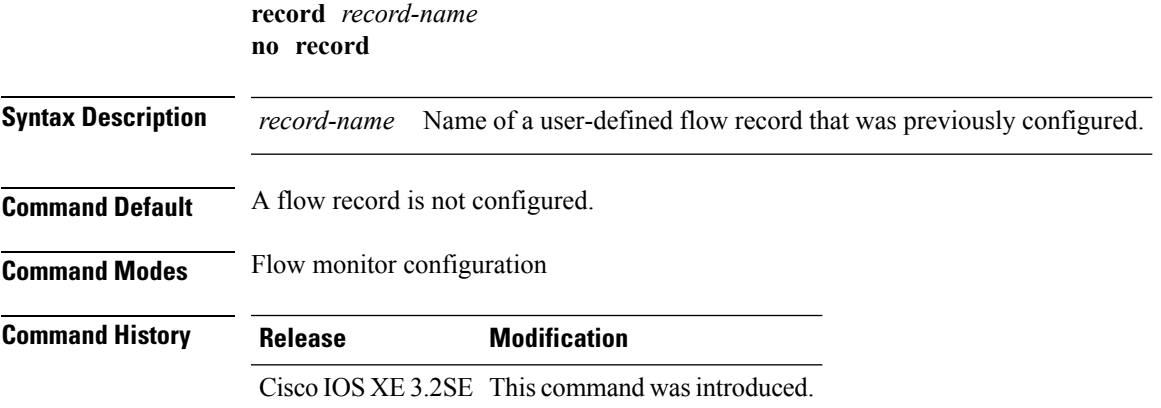

## **Usage Guidelines** Each flow monitor requires a record to define the contents and layout of its cache entries. The flow monitor can use one of the wide range of predefined record formats, or advanced users may create their own record formats.

You must use the **no ip flow monitor** command to remove a flow monitor from all of the interfaces to which you have applied it before you can modify the parameters for the **record** command for the flow monitor. **Note**

**Examples** The following example configures the flow monitor to use FLOW-RECORD-1:

```
Device(config)# flow monitor FLOW-MONITOR-1
Device(config-flow-monitor)# record FLOW-RECORD-1
```
#### **sampler**

To create a Flexible NetFlow flow sampler, or to modify an existing Flexible NetFlow flow sampler, and to enter Flexible NetFlow sampler configuration mode, use the **sampler** command in global configuration mode. To remove a sampler, use the **no** form of this command.

**sampler** *sampler-name* **no sampler** *sampler-name*

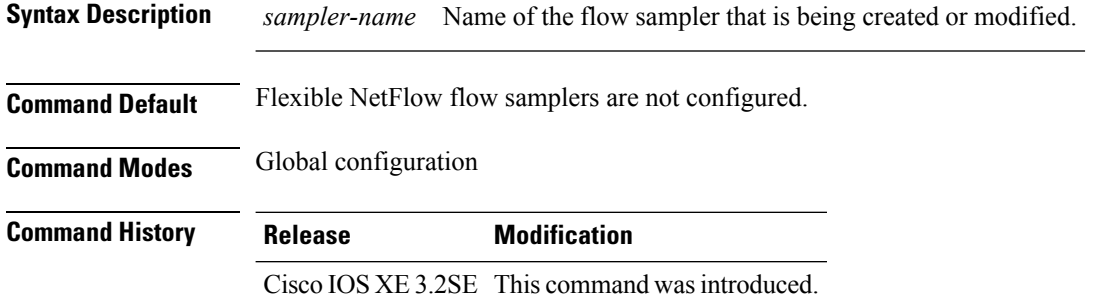

**Usage Guidelines** Flow samplers are used to reduce the load placed by Flexible NetFlow on the networking device to monitor traffic by limiting the number of packets that are analyzed. You configure a rate of sampling that is 1 out of a range of 2-1024 packets. Flow samplers are applied to interfaces in conjunction with a flow monitor to implement sampled Flexible NetFlow.

> To enable flow sampling, you configure the record that you want to use for traffic analysis and assign it to a flow monitor. When you apply a flow monitor with a sampler to an interface, the sampled packets are analyzed at the rate specified by the sampler and compared with the flow record associated with the flow monitor. If the analyzed packets meet the criteria specified by the flow record, they are added to the flow monitor cache.

#### **Examples** The following example creates a flow sampler name SAMPLER-1:

Device(config)# **sampler SAMPLER-1** Device(config-sampler)#

# **show flow exporter**

To display flow exporter status and statistics, use the **show flow exporter** command in privileged EXEC mode.

**show flow exporter** [{**broker** [{**detail** | **picture**}] | **export-ids netflow-v9** | [**name**] *exporter-name* [{**statistics** | **templates**}] | **statistics** | **templates**}]

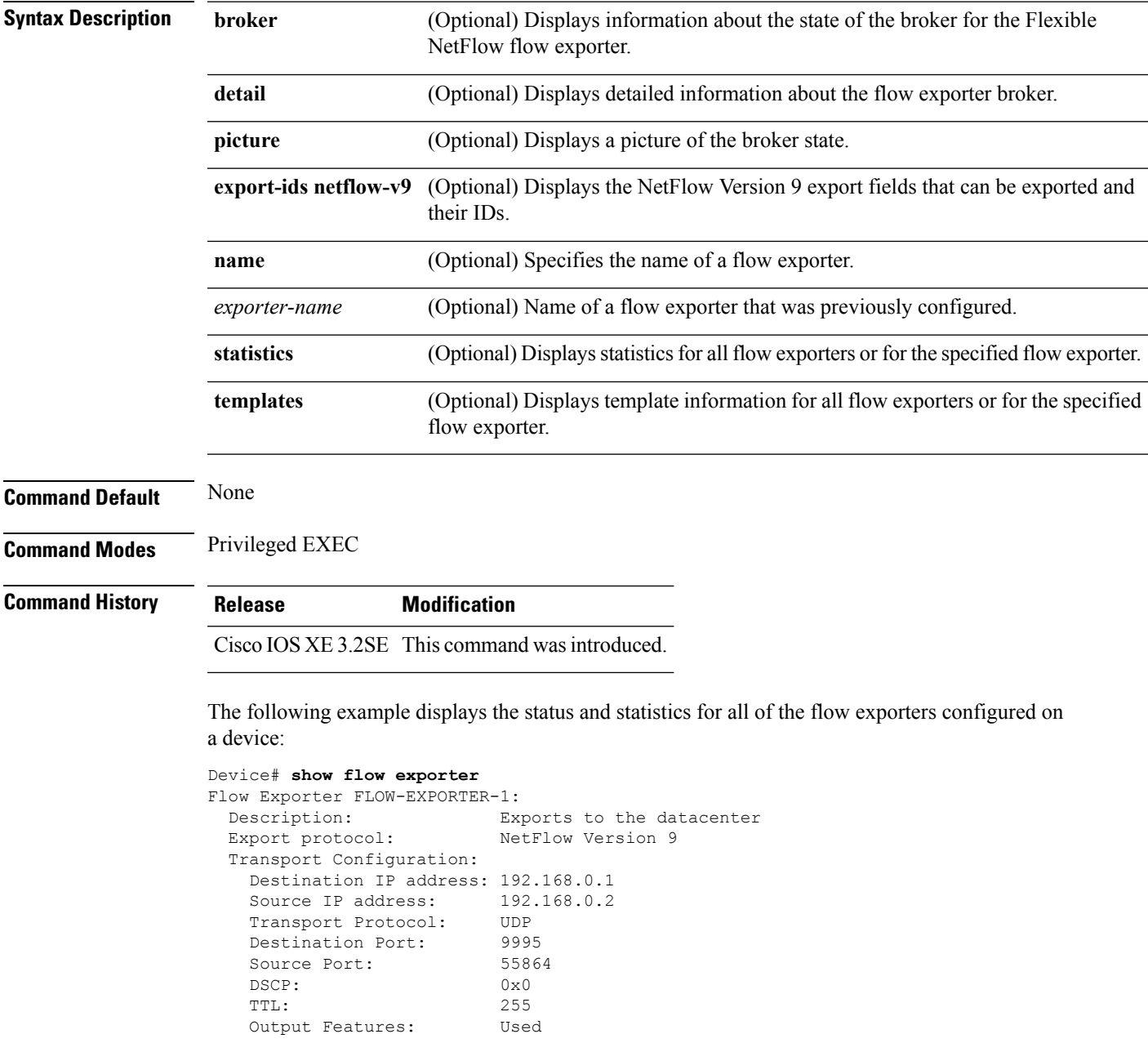

This table describes the significant fields shown in the display:

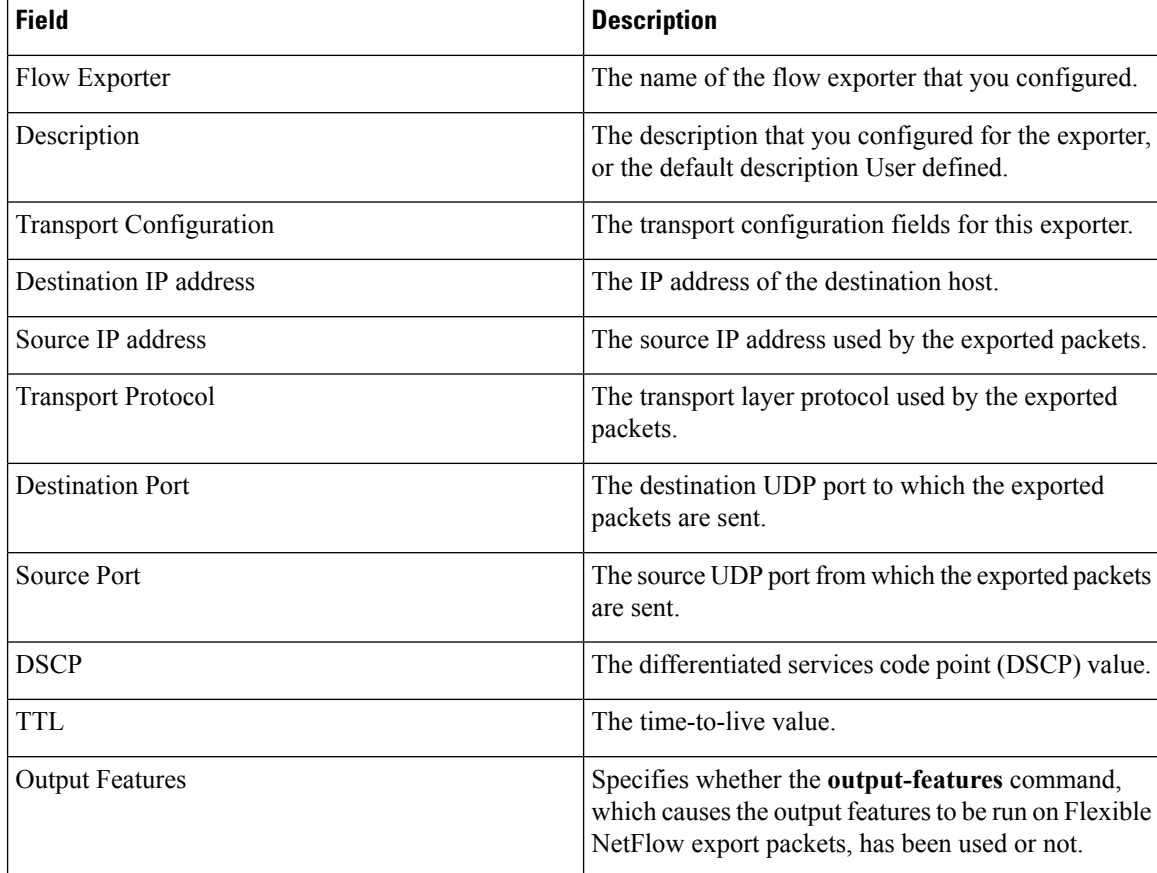

#### **Table 6: show flow exporter Field Descriptions**

The following example displays the status and statistics for all of the flow exporters configured on a device:

```
Device# show flow exporter name FLOW-EXPORTER-1 statistics
Flow Exporter FLOW-EXPORTER-1:
 Packet send statistics (last cleared 2w6d ago):
   Successfully sent: 0 (0 bytes)
```
### **show flow interface**

To display the Flexible NetFlow configuration and status for an interface, use the **show flow interface** command in privileged EXEC mode.

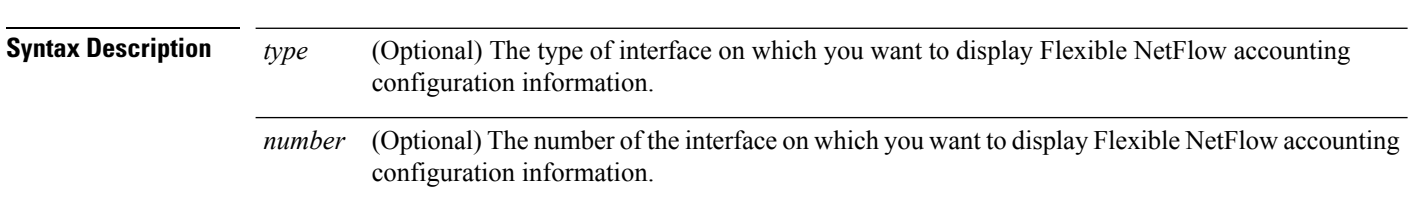

**show flow interface** [*type number*]

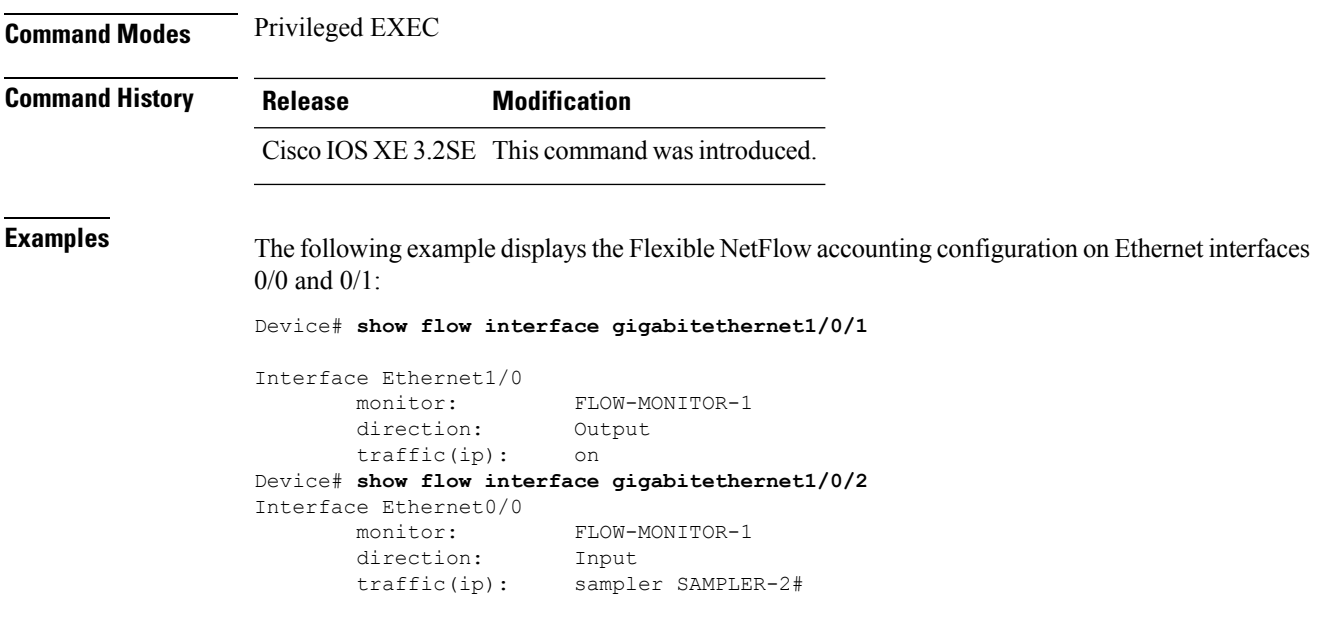

The table below describes the significant fields shown in the display.

**Table 7: show flow interface Field Descriptions**

| <b>Field</b> | <b>Description</b>                                                                                          |
|--------------|----------------------------------------------------------------------------------------------------|
| Interface    | The interface to which the information applies.                                                             |
| monitor      | The name of the flow monitor that is configured on the interface.                                           |
|              | direction: The direction of traffic that is being monitored by the flow monitor.                            |
|              | The possible values are:                                                                                    |
|              | • Input—Traffic is being received by the interface.                                                         |
|              | • Output—Traffic is being transmitted by the interface.                                                     |
| traffic(ip)  | Indicates if the flow monitor is in normal mode or sampler mode.                                            |
|              | The possible values are:                                                                                    |
|              | • on—The flow monitor is in normal mode.                                                                    |
|              | • sampler—The flow monitor is in sampler mode (the name of the sampler will be included<br>in the display). |
|              |                                                                                                    |

# **show flow monitor**

To display the status and statistics for aFlexible NetFlow flow monitor, use the **show flow monitor** command in privileged EXEC mode.

I

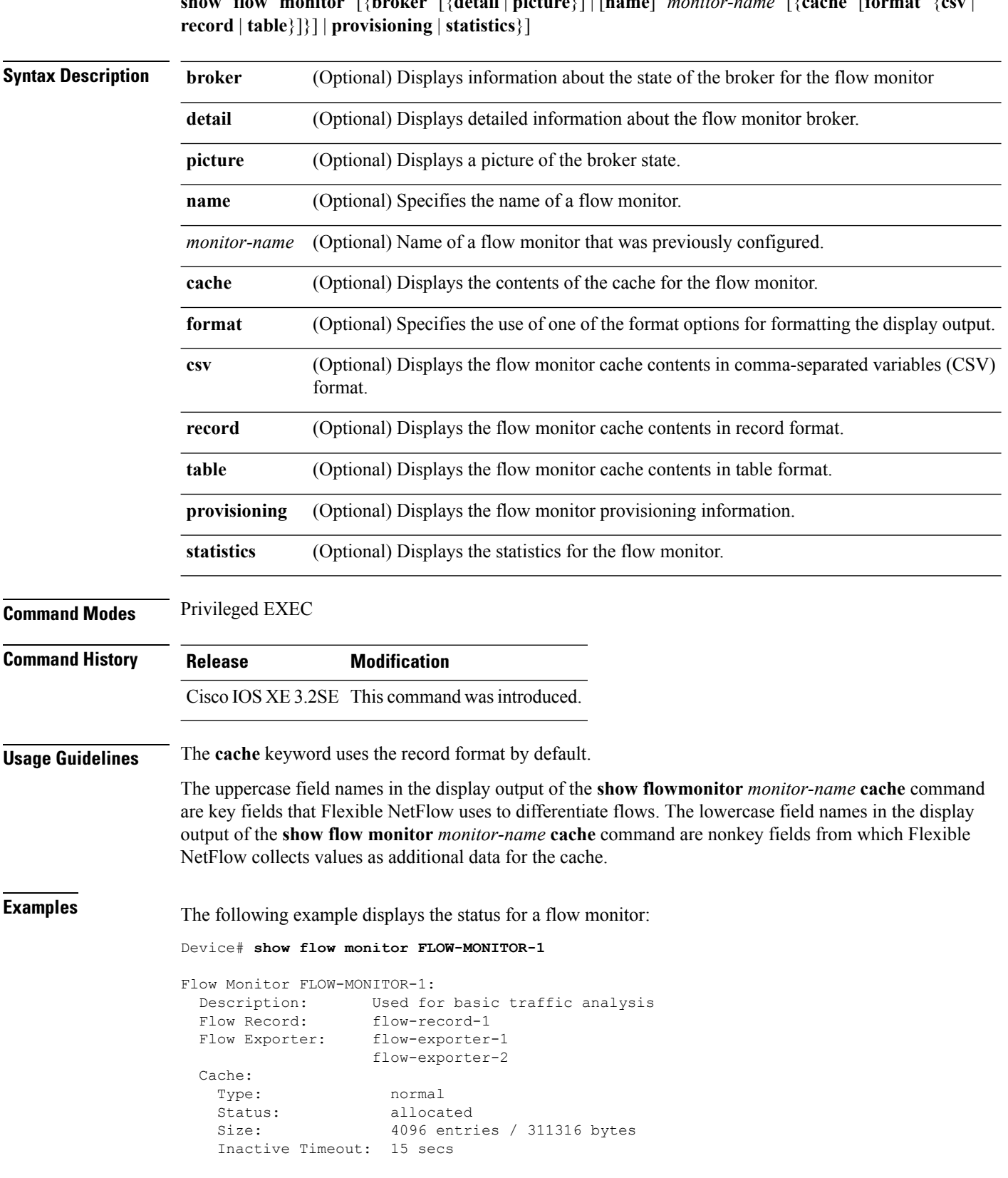

**show flow monitor** [{**broker** [{**detail** | **picture**}] | [**name**] *monitor-name* [{**cache** [**format** {**csv** |

Active Timeout: 1800 secs

This table describes the significant fields shown in the display.

**Table 8: show flow monitor monitor-name Field Descriptions**

| <b>Field</b>          | <b>Description</b>                                                                              |
|-----------------------|-------------------------------------------------------------------------------------------------|
| <b>Flow Monitor</b>   | Name of the flow monitor that you configured.                                                   |
| Description           | Description that you configured or the monitor, or the default description User defined.        |
| Flow Record           | Flow record assigned to the flow monitor.                                                       |
| Flow Exporter         | Exporters that are assigned to the flow monitor.                                                |
| Cache                 | Information about the cache for the flow monitor.                                               |
| <b>Type</b>           | Flow monitor cache type. The value is always normal, as it is the only supported cache<br>type. |
| <b>Status</b>         | Status of the flow monitor cache.                                                               |
|                       | The possible values are:                                                                        |
|                       | • allocated—The cache is allocated.                                                             |
|                       | • being deleted—The cache is being deleted.                                                     |
|                       | • not allocated—The cache is not allocated.                                                     |
| Size                  | Current cache size.                                                                             |
| Inactive Timeout      | Current value for the inactive timeout in seconds.                                              |
| <b>Active Timeout</b> | Current value for the active timeout in seconds.                                                |

The following example displays the status, statistics, and data for the flow monitor named FLOW-MONITOR-1:

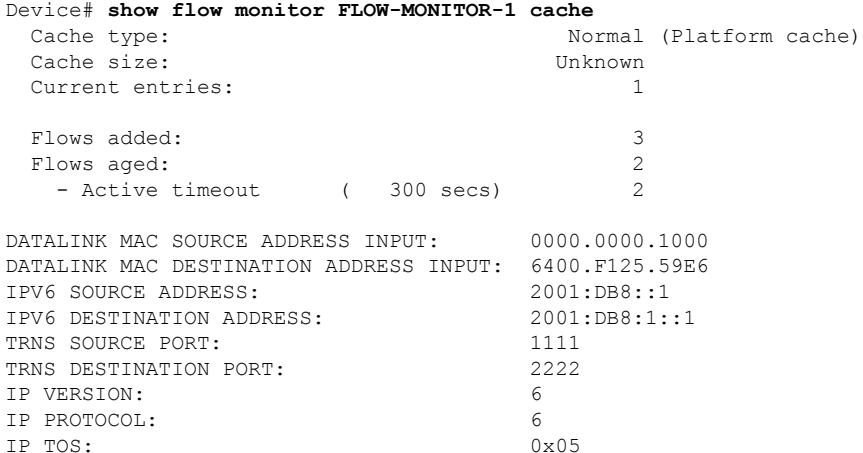

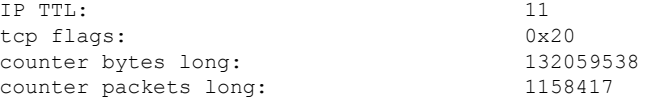

This table describes the significant fields shown in the display.

#### **Table 9: show flow monitor monitor-name cache Field Descriptions**

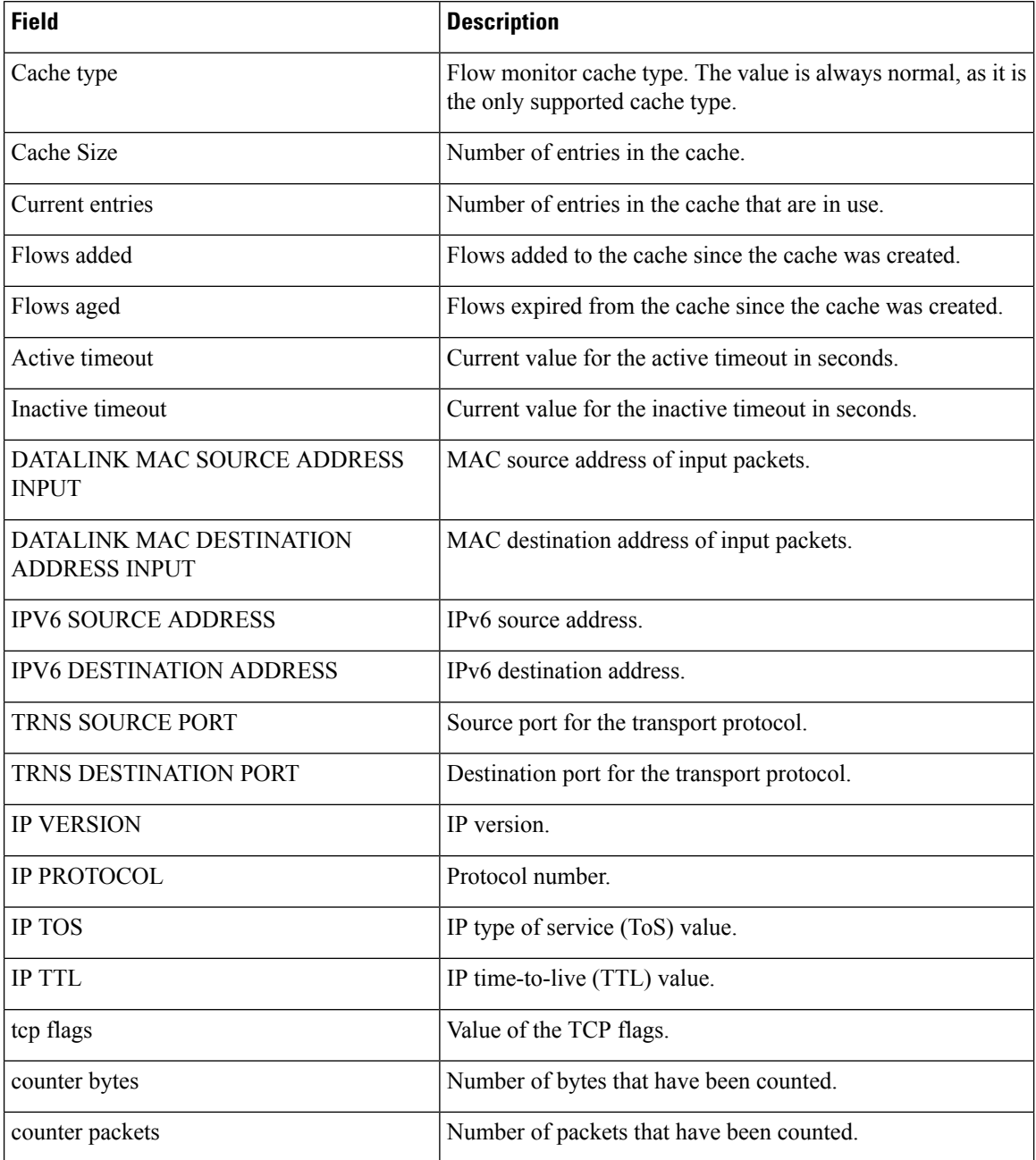

The following example displays the status, statistics, and data for the flow monitor named FLOW-MONITOR-1 in a table format:

 $\overline{\phantom{a}}$ 

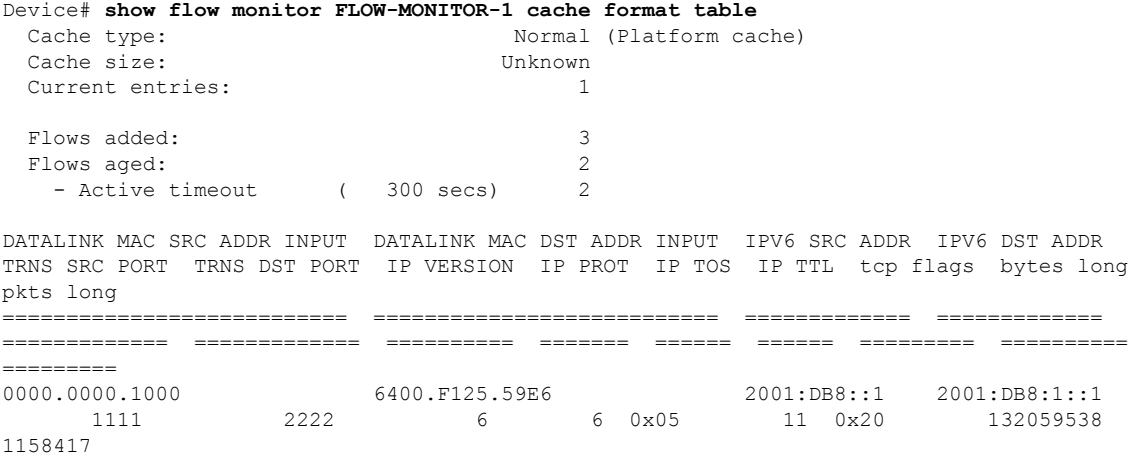

The following example displays the status, statistics, and data for the flow monitor named FLOW-MONITOR-IPv6 (the cache contains IPv6 data) in record format:

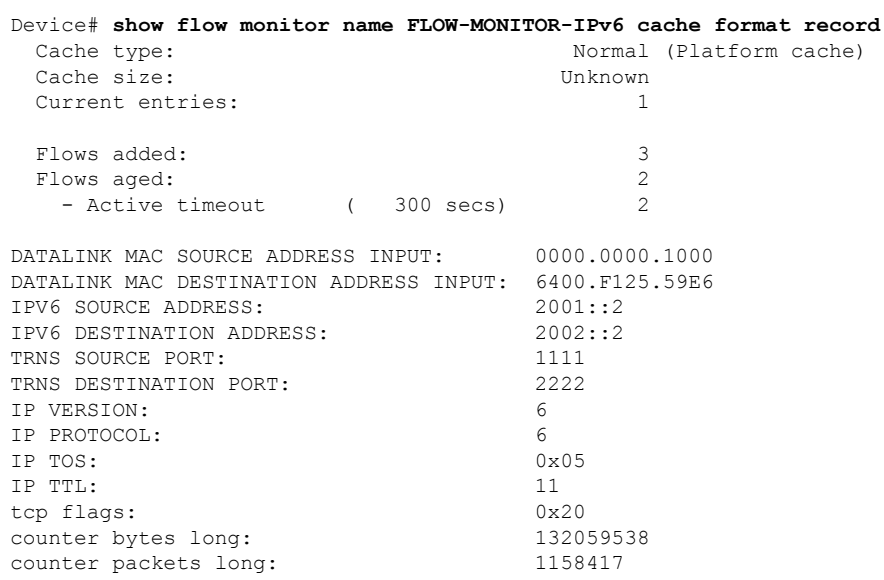

The following example displays the status and statistics for a flow monitor:

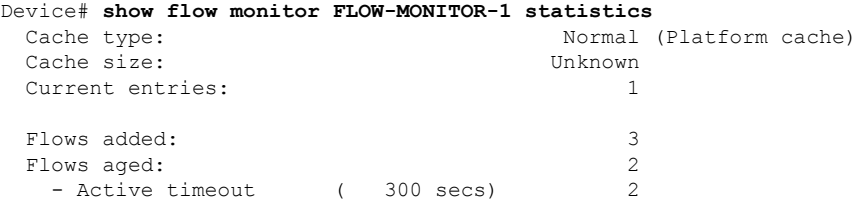

#### **show flow record**

To display the status and statistics for a Flexible NetFlow flow record, use the **show flow record** command in privileged EXEC mode.

**show flow record** [{**broker** [{**detail** | **picture**}] | [**name**] *record-name*}]

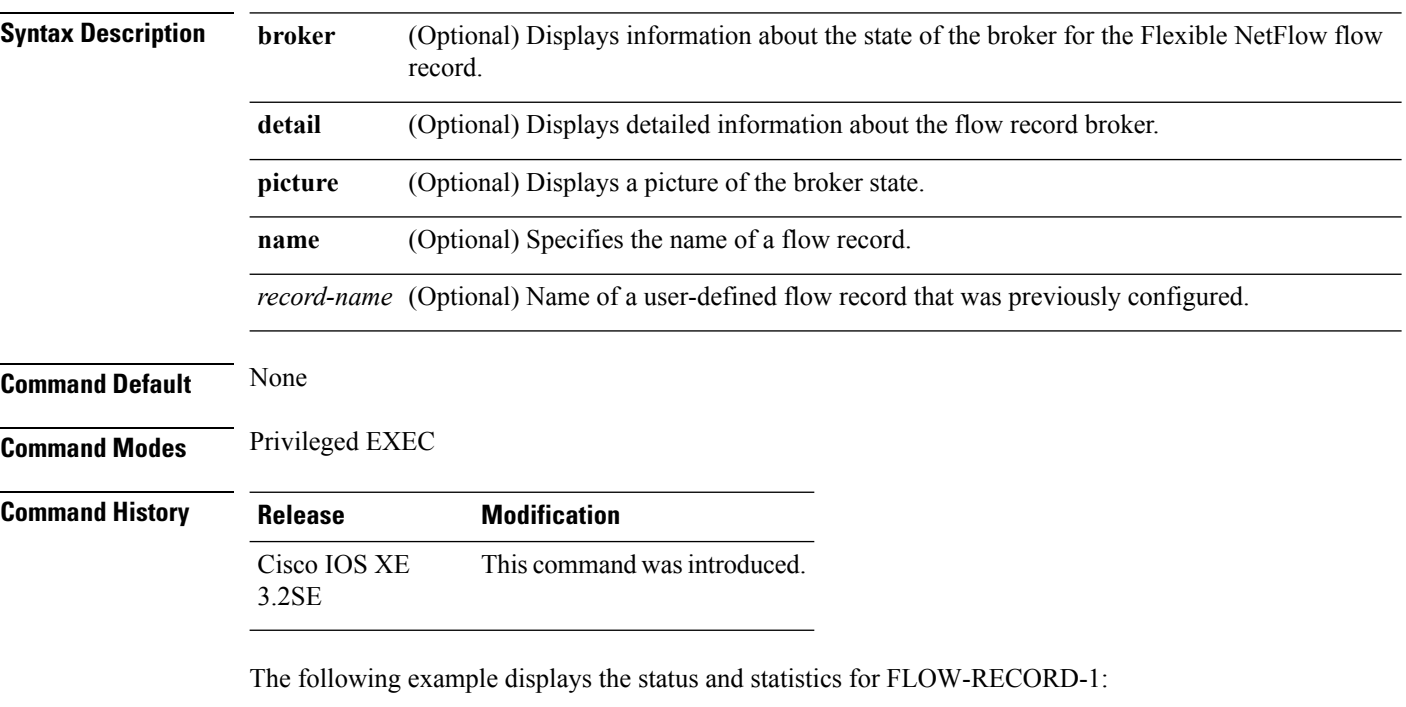

```
Device# show flow record FLOW-RECORD-1
flow record FLOW-RECORD-1:
 Description: User defined
 No. of users: 0
 Total field space: 24 bytes
 Fields:
   match ipv6 destination address
   match transport source-port
   collect interface input
```
## **show sampler**

To display the status and statistics for a Flexible NetFlow sampler, use the **show sampler** command in privileged EXEC mode.

**show sampler** [{**broker** [{**detail** | **picture**}] | [**name**] *sampler-name*}]

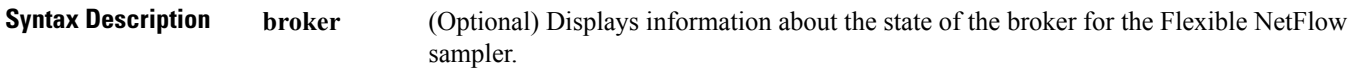

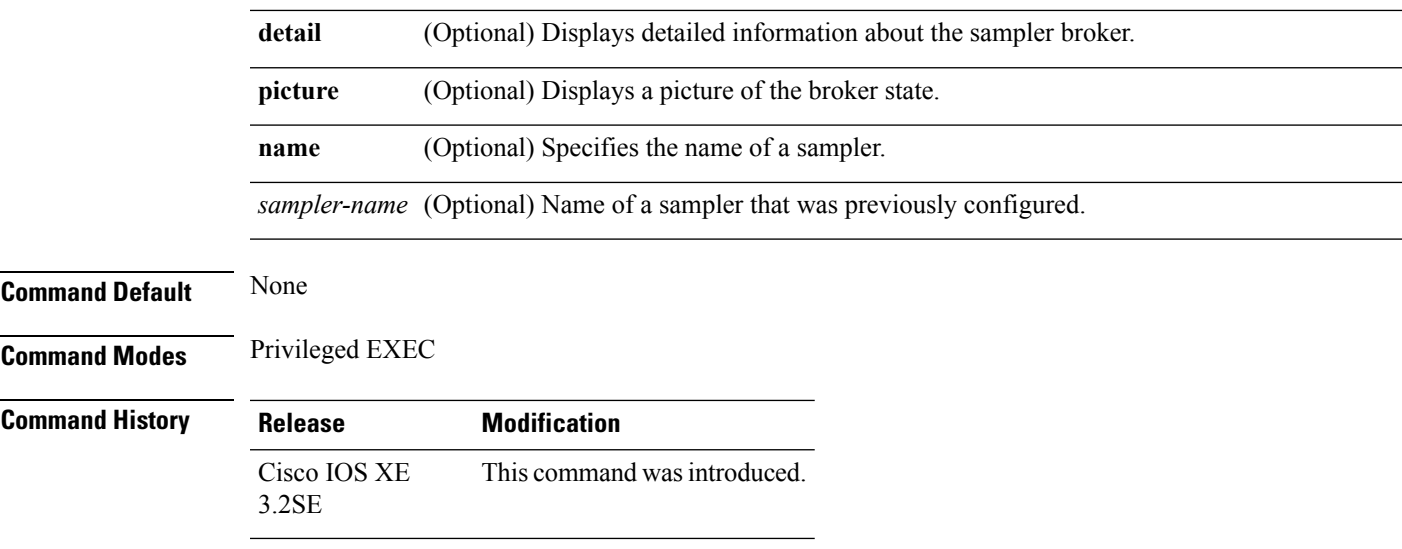

The following example displays the status and statistics for all of the flow samplers configured:

```
Device# show sampler
Sampler SAMPLER-1:
 ID: 2083940135<br>export ID: 0
 export ID:
 Description: User defined
 Type: Invalid (not in use)
 Rate: 1 out of 32<br>Samples: 0
 Samples:
 Requests: 0
 Users (0):
Sampler SAMPLER-2:<br>ID:
               ID: 3800923489
 export ID: 1
 Description: User defined
 Type: random
 Rate: 1 out of 100
 Samples: 1
 Requests: 124
 Users (1):
   flow monitor FLOW-MONITOR-1 (datalink, vlan1) 0 out of 0
```
This table describes the significant fields shown in the display.

#### **Table 10: show sampler Field Descriptions**

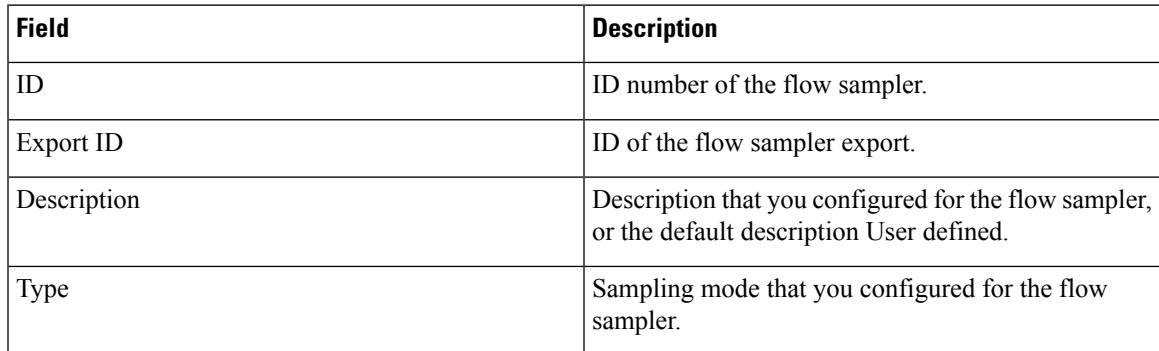

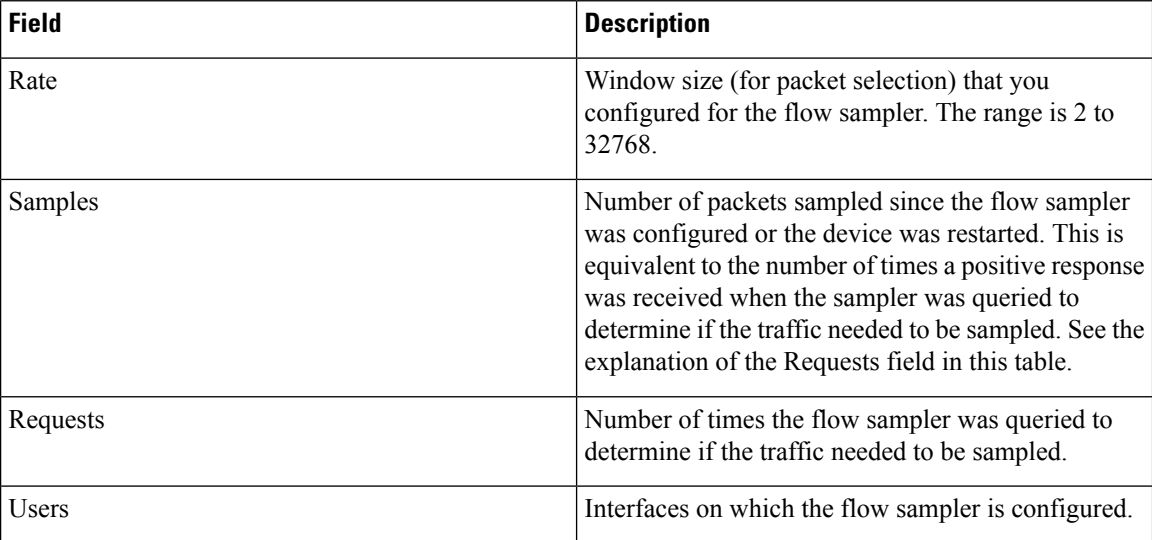

#### **source**

To configure the source IP address interface for all of the packets sent by a Flexible NetFlow flow exporter, use the **source** command in flow exporter configuration mode. To remove the source IP address interface for all of the packets sent by a Flexible NetFlow flow exporter, use the **no** form of this command.

**source** *interface-type interface-number* **no source**

**Syntax Description** *interface-type* Type of interface whose IP address you want to use for the source IP address of the packets sent by a Flexible NetFlow flow exporter. *interface-type* Interface number whose IP address you want to use for the source IP address of the packets sent by a Flexible NetFlow flow exporter. *interface-number* **Command Default** The IP address of the interface over which the Flexible NetFlow datagram is transmitted is used as the source IP address. **Command Modes** Flow exporter configuration **Command History Release Modification** Cisco IOS XE 3.2SE This command was introduced. **Usage Guidelines** The benefits of using a consistent IP source address for the datagrams that Flexible NetFlow sends include the following: • The source IP address of the datagrams exported by Flexible NetFlow is used by the destination system

to determine from which device the Flexible NetFlow data is arriving. If your network has two or more paths that can be used to send Flexible NetFlow datagrams from the device to the destination system and you do not specify the source interface from which the source IP address is to be obtained, the device

uses the IP address of the interface over which the datagram is transmitted as the source IP address of the datagram. In this situation the destination system might receive Flexible NetFlow datagrams from the same device, but with different source IP addresses. When the destination system receives Flexible NetFlow datagrams from the same device with different source IP addresses, the destination system treats the Flexible NetFlow datagrams as if they were being sent from different devices. To avoid having the destination system treat the Flexible NetFlow datagrams as if they were being sent from different devices, you must configure the destination system to aggregate the Flexible NetFlow datagrams it receives from all of the possible source IP addresses in the device into a single Flexible NetFlow flow.

• If your device has multiple interfaces that can be used to transmit datagrams to the destination system, and you do not configure the **source** command, you will have to add an entry for the IP address of each interface into any access lists that you create for permitting Flexible NetFlow traffic. Creating and maintaining access lists for permitting Flexible NetFlow traffic from known sources and blocking it from unknown sources is easier when you limit the source IP address for Flexible NetFlow datagrams to a single IP address for each device that is exporting Flexible NetFlow traffic.

**Caution**

up.

When a transient outage occurs on the interface that you configured with the **source** command, the Flexible NetFlow exporter reverts to the default behavior of using the IP address of the interface over which the datagrams are being transmitted as the source IP address for the datagrams. To avoid this problem, use a loopback interface as the source interface because loopback interfaces are not subject to the transient outages that can occur on physical interfaces. **Tip**

The interface that you configure as the **source** interface must have an IP address configured, and it must be

To return this command to its default settings, use the**no source** or**default source** flow exporter configuration command.

**Examples** The following example shows how to configure Flexible NetFlow to use a loopback interface as the source interface for NetFlow traffic:

```
Device(config)# flow exporter FLOW-EXPORTER-1
Device(config-flow-exporter)# source loopback 0
```
#### **template data timeout**

To specify a timeout period for resending flow exporter template data, use the **templatedata timeout** command in flow exporter configuration mode. To remove the template resend timeout for a flow exporter, use the **no** form of this command.

**template data timeout** *seconds* **no template data timeout** *seconds*

**Syntax Description** *seconds* Timeout value in seconds. The range is 1 to 86400. The default is 600.

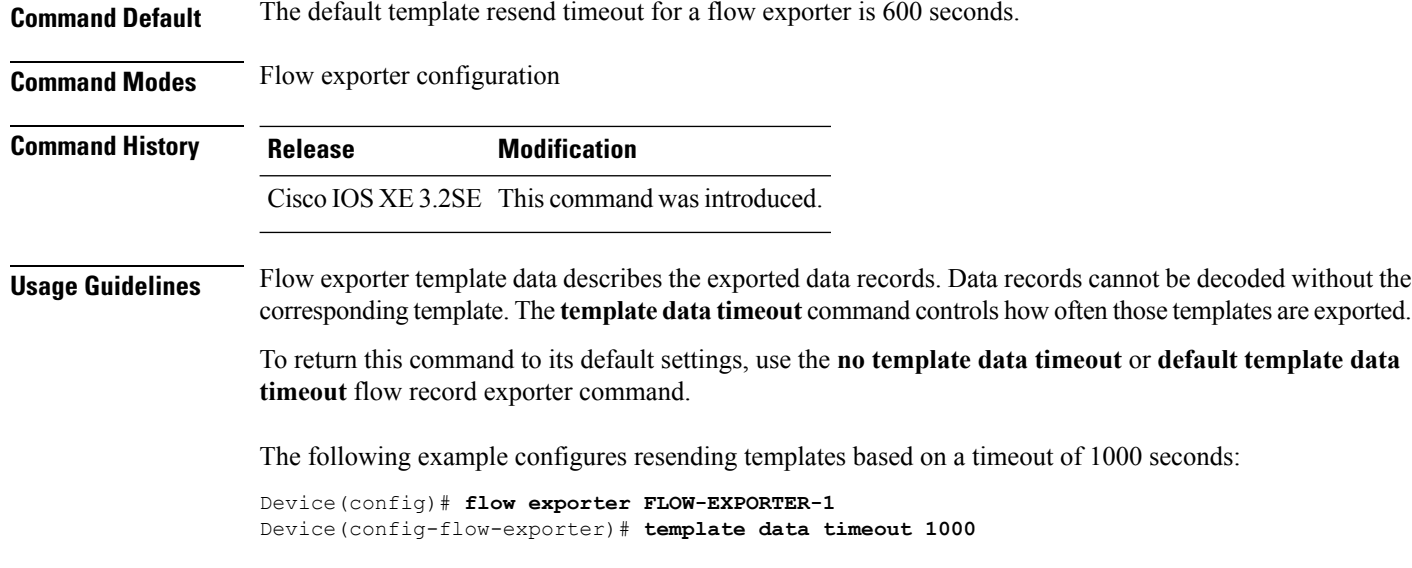

#### **transport**

To configure the transport protocol for a flow exporter for Flexible NetFlow, use the **transport** command in flow exporter configuration mode. To remove the transport protocol for a flow exporter, use the **no** form of this command.

**transport udp** *udp-port* **no transport udp** *udp-port*

**Syntax Description udp** *udp-port* Specifies User Datagram Protocol (UDP) as the transport protocol and the UDP port number.

**Command Default** Flow exporters use UDP on port 9995.

**Command Modes** Flow exporter configuration

**Command History Release Modification** Cisco IOS XE 3.2SE This command wasintroduced.

**Usage Guidelines** To return this command to its default settings, use the **no transport** or **default transport flow exporter** configuration command.

The following example configures UDP as the transport protocol and a UDP port number of 250:

Device(config)# **flow exporter FLOW-EXPORTER-1** Device(config-flow-exporter)# **transport udp 250**

# **ttl**

 $\mathbf{l}$ 

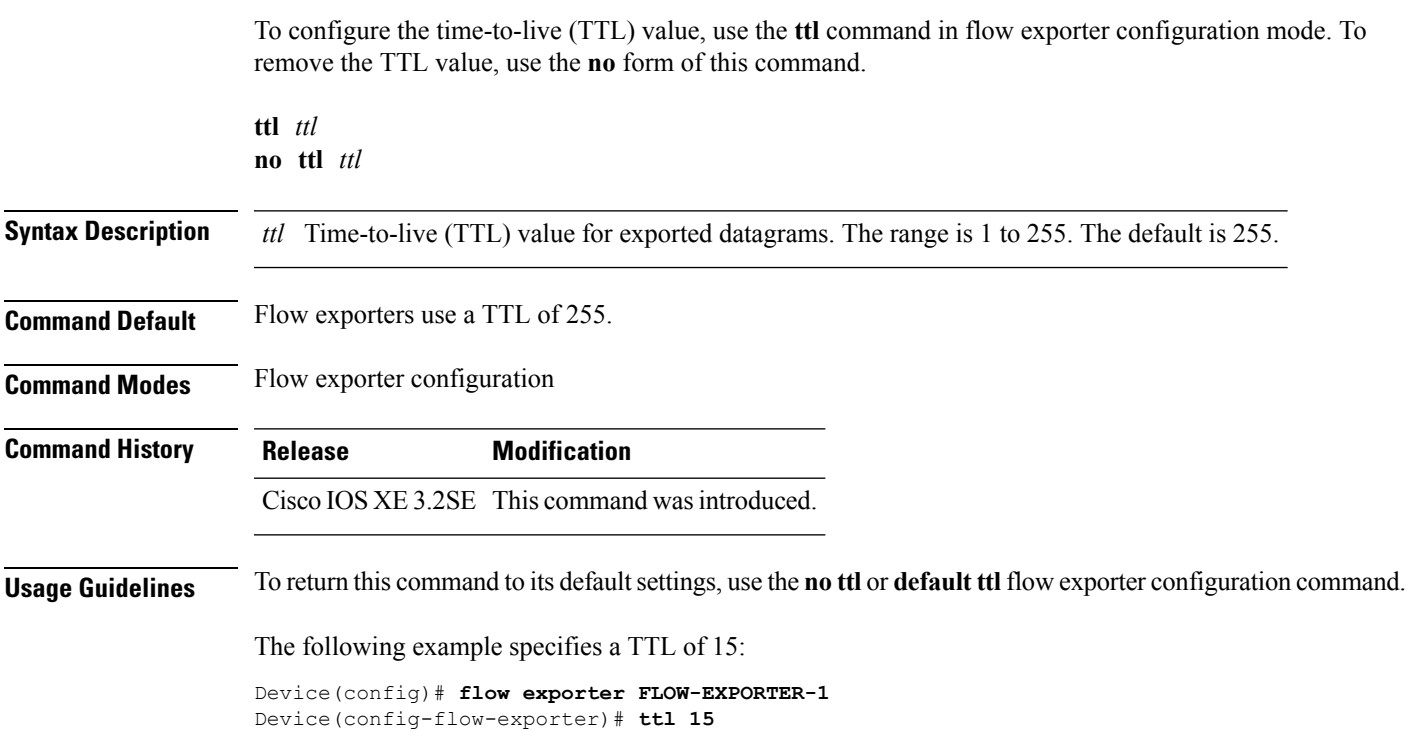

 $\mathbf I$ 

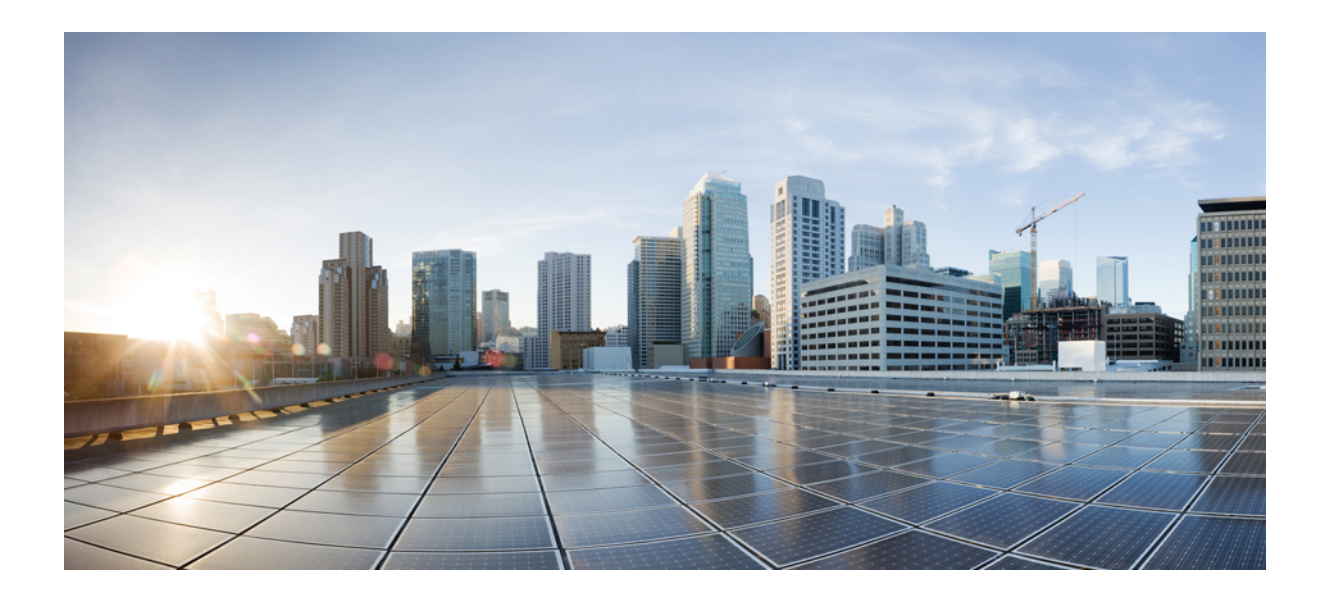

# **<sup>P</sup> ART IV**

# **Interface and Hardware Components**

• Interface and Hardware [Commands,](#page-144-0) on page 103
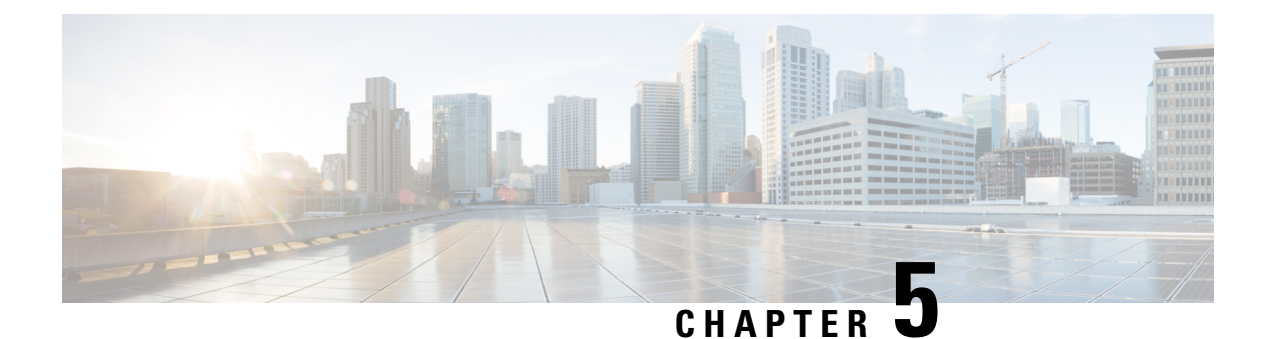

# **Interface and Hardware Commands**

- [client](#page-146-0) vlan, on page 105
- debug [ilpower,](#page-146-1) on page 105
- debug [interface,](#page-147-0) on page 106
- debug lldp [packets,](#page-148-0) on page 107
- [debug](#page-149-0) nmsp, on page 108
- debug [platform](#page-150-0) poe, on page 109
- [duplex,](#page-150-1) on page 109
- [errdisable](#page-151-0) detect cause, on page 110
- [errdisable](#page-153-0) recovery cause, on page 112
- [errdisable](#page-155-0) recovery interval, on page 114
- [interface,](#page-156-0) on page 115
- [interface](#page-157-0) range, on page 116
- ip mtu, on [page](#page-158-0) 117
- ipv6 mtu, on [page](#page-159-0) 118
- lldp (interface [configuration\),](#page-160-0) on page 119
- logging event [power-inline-status,](#page-161-0) on page 120
- [mdix](#page-161-1) auto, on page 120
- mode (power-stack [configuration\),](#page-162-0) on page 121
- [monitoring,](#page-164-0) on page 123
- [network-policy,](#page-165-0) on page 124
- [network-policy](#page-166-0) profile (global configuration), on page 125
- nmsp [attachment](#page-167-0) suppress, on page 126
- power [efficient-ethernet](#page-167-1) auto, on page 126
- [power-priority](#page-168-0) , on page 127
- power [inline,](#page-169-0) on page 128
- power inline [police,](#page-172-0) on page 131
- power [supply,](#page-174-0) on page 133
- show [CAPWAP](#page-175-0) summary, on page 134
- show controllers [cpu-interface,](#page-176-0) on page 135
- show controllers [ethernet-controller,](#page-177-0) on page 136
- show controllers [utilization,](#page-186-0) on page 145
- [show](#page-187-0) eee, on page 146
- [show](#page-189-0) env, on page 148
- show [errdisable](#page-192-0) detect, on page 151
- show [errdisable](#page-193-0) recovery, on page 152
- show [interfaces,](#page-194-0) on page 153
- show [interfaces](#page-198-0) counters, on page 157
- show interfaces [switchport,](#page-200-0) on page 159
- show interfaces [transceiver,](#page-202-0) on page 161
- show memory [platform,](#page-205-0) on page 164
- show [module,](#page-207-0) on page 166
- show [mgmt-infra](#page-208-0) trace messages ilpower, on page 167
- show mgmt-infra trace messages [ilpower-ha,](#page-209-0) on page 168
- show mgmt-infra trace messages [platform-mgr-poe,](#page-209-1) on page 168
- show [network-policy](#page-210-0) profile, on page 169
- show platform [CAPWAP](#page-211-0) summary, on page 170
- show [platform](#page-211-1) forward, on page 170
- show platform [hardware](#page-213-0) fed switch forward, on page 172
- show platform [resources,](#page-215-0) on page 174
- show [platform](#page-216-0) software ilpower, on page 175
- show [platform](#page-217-0) software process list, on page 176
- show [platform](#page-219-0) software process slot switch, on page 178
- show platform software status [control-processor,](#page-220-0) on page 179
- show [processes](#page-223-0) cpu platform monitor, on page 182
- show [processes](#page-224-0) memory platform, on page 183
- show power [inline,](#page-227-0) on page 186
- show [stack-power](#page-232-0) , on page 191
- show [stack-power](#page-233-0), on page 192
- show [system](#page-234-0) mtu, on page 193
- show [tech-support](#page-234-1) , on page 193
- show wireless interface [summary,](#page-236-0) on page 195
- [speed,](#page-237-0) on page 196
- [stack-power](#page-238-0) , on page 197
- [switchport](#page-239-0) block, on page 198
- [system](#page-240-0) mtu, on page 199
- test mcu [read-register,](#page-241-0) on page 200
- [transceiver](#page-243-0) type all, on page 202
- voice-signaling vlan [\(network-policy](#page-243-1) configuration), on page 202
- voice vlan [\(network-policy](#page-245-0) configuration), on page 204
- wireless [ap-manager](#page-246-0) interface, on page 205
- wireless [exclusionlist,](#page-247-0) on page 206
- [wireless](#page-247-1) linktest, on page 206
- wireless [management](#page-248-0) interface, on page 207
- wireless peer-blocking [forward-upstream,](#page-248-1) on page 207

#### <span id="page-146-0"></span>**client vlan**

Ш

To configure a WLAN interface or an interface group, use the **client vlan** command. To disable the WLAN interface, use the **no** form of this command.

**client vlan** *interface-id-name-or-group-name* **no client vlan**

**Syntax Description** *interface-id-name-or-group-name* Interface ID, name, or VLAN group name. The interface ID can also be in digits too. *interface-id-name-or-group-name* **Command Default** The default interface is configured. **Command Modes** WLAN configuration **Command History Release Modification** Cisco IOS XE 3.2SE This command wasintroduced. **Usage Guidelines** You must disable the WLAN before using this command. See Related Commands section for more information on how to disable a WLAN. This example shows how to enable a client VLAN on a WLAN: Device# **configure terminal** Enter configuration commands, one per line. End with CNTL/Z. Device(config)# **wlan wlan1** Device(config-wlan)# **client vlan client-vlan1** Device(config-wlan)# **end** This example shows how to disable a client VLAN on a WLAN: Device# **configure terminal** Enter configuration commands, one per line. End with CNTL/Z. Device(config)# **wlan wlan1** Device(config-wlan)# **no client vlan** Device(config-wlan)# **end Related Topics**

[wlan](#page-1268-0), on page 1227

#### <span id="page-146-1"></span>**debug ilpower**

To enable debugging of the power controller and Power over Ethernet (PoE) system, use the **debug ilpower** command in privileged EXEC mode. To disable debugging, use the **no** form of this command.

**debug ilpower** {**cdp** | **controller** | **event** | **ha** | **ipc** | **police** | **port** | **powerman** | **registries** | **scp** | **sense** | **upoe**}

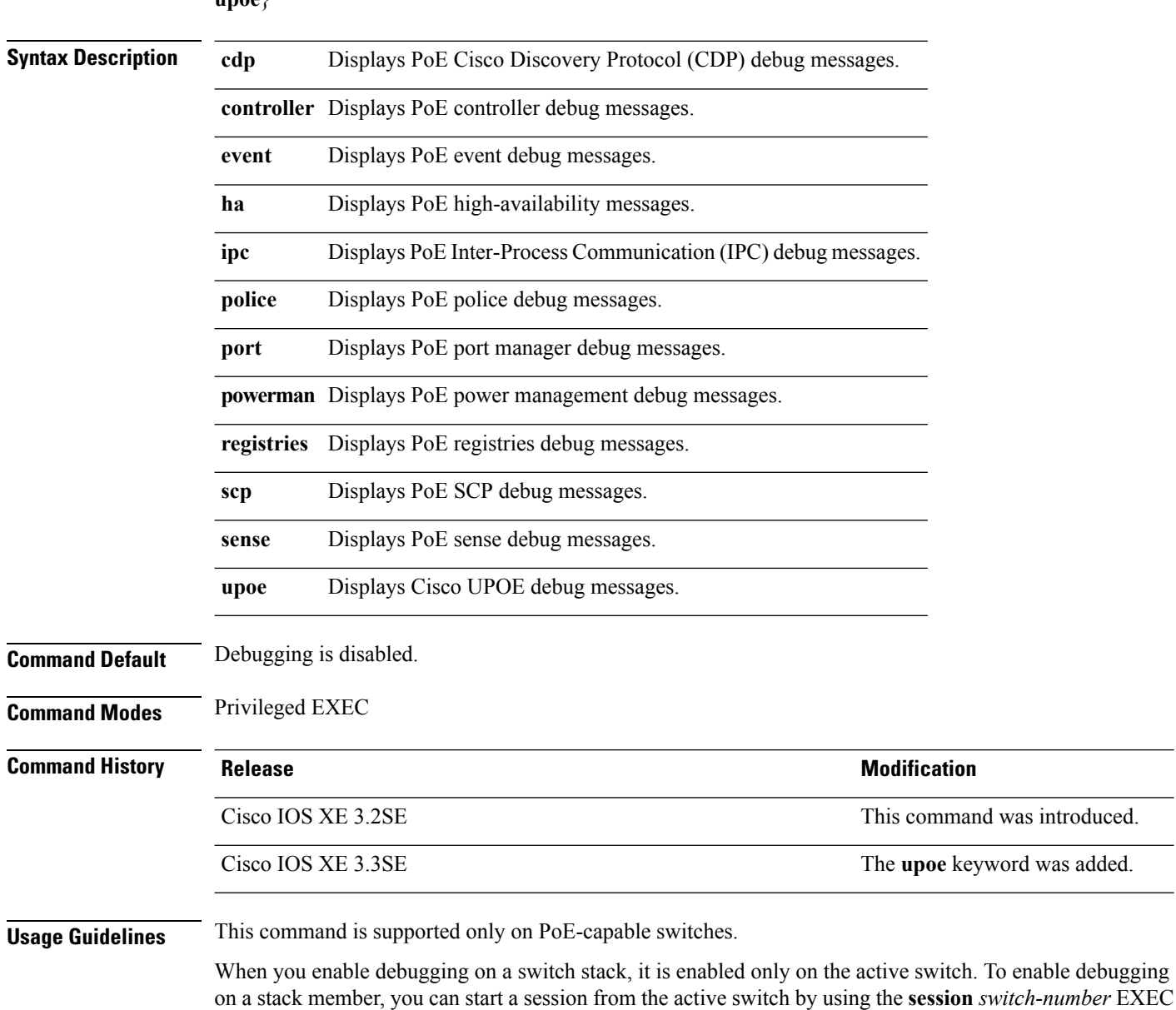

**no debug ilpower** {**cdp** | **controller** | **event** | **ha** | **ipc** | **police** | **port** | **powerman** | **registries** | **scp** | **sense** |  $\mathbf{u} \mathbf{n} \mathbf{a}$ 

## <span id="page-147-0"></span>**debug interface**

To enable debugging of interface-related activities, use the **debug interface** command in privileged EXEC mode. To disable debugging, use the **no** form of this command.

**debug interface** {*interface-id* | **counters** {**exceptions** | **protocol memory**} | **states**} **no debug interface** {*interface-id* | **counters** {**exceptions** | **protocol memory**} | **states**}

command. Then enter the **debug** command at the command-line prompt of the stack member.

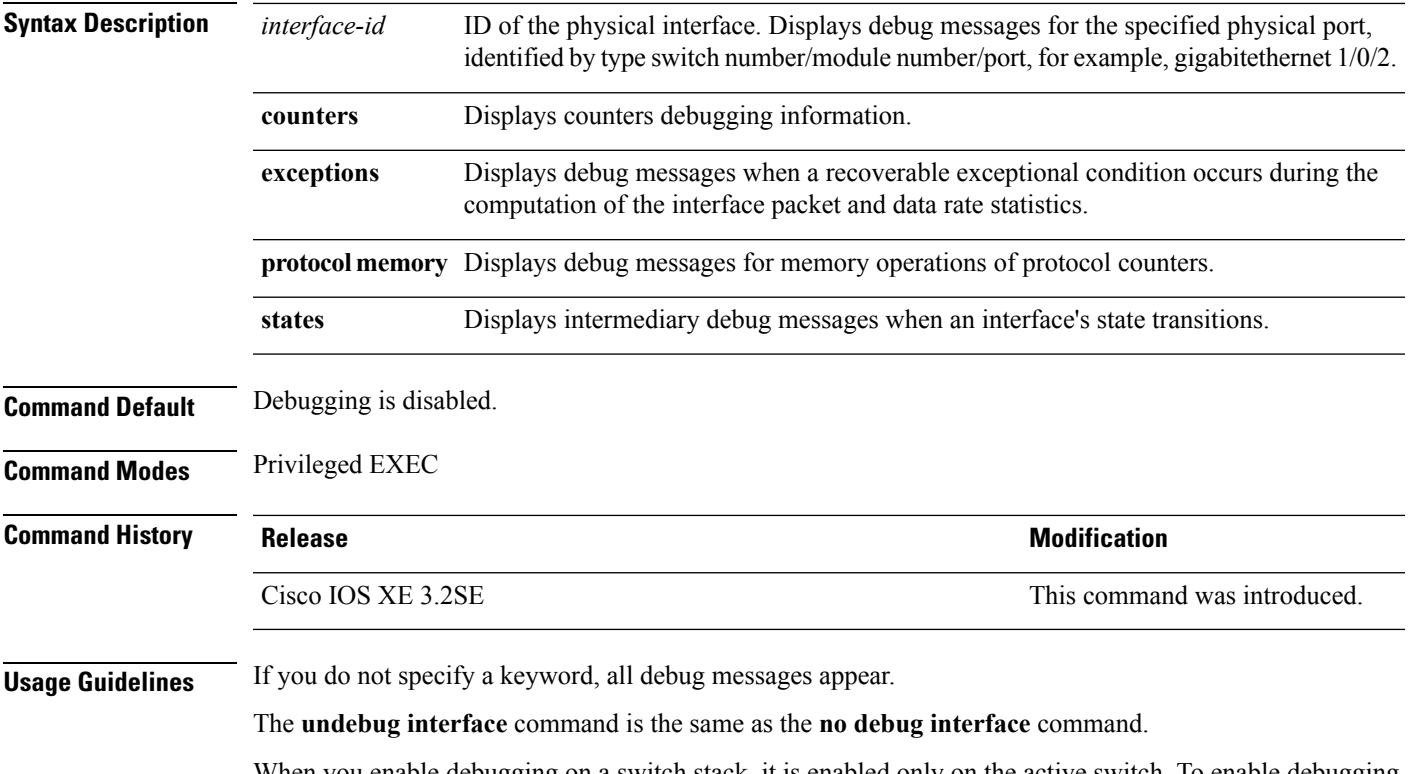

When you enable debugging on a switch stack, it is enabled only on the active switch. To enable debugging on a stack member, you can start a session from the active switch by using the **session** *switch-number* EXEC command. Then enter the **debug** command at the command-line prompt of the stack member.

# <span id="page-148-0"></span>**debug lldp packets**

To enable debugging of Link Layer DiscoveryProtocol (LLDP) packets, use the**debug lldppackets** command in privileged EXEC mode. To disable debugging, use the **no** form of this command.

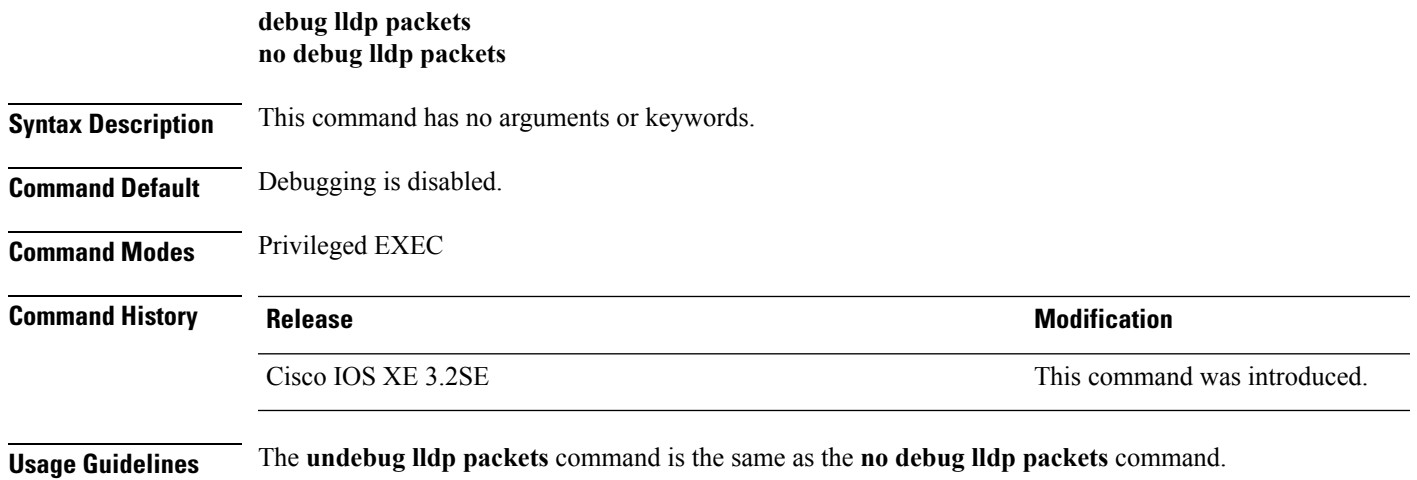

When you enable debugging on a switch stack, it is enabled only on the active switch. To enable debugging on a stack member, you can start a session from the active switch by using the **session** *switch-number* EXEC command.

#### <span id="page-149-0"></span>**debug nmsp**

To enable debugging of the Network Mobility Services Protocol (NMSP) on the switch, use the **debug nmsp** command in privileged EXEC mode. To disable debugging, use the **no** form of this command.

**debug nmsp** {**all** | **connection**|**detail** | **error** | **event** | **message** {**rx** | **tx**} |**packet**} [**switch** *switch-number*] **no debug nmsp** {**all** | **connection** | **detail** | **error** | **event** | **message** {**rx** | **tx**} | **packet**} [**switch** *switch-number*]

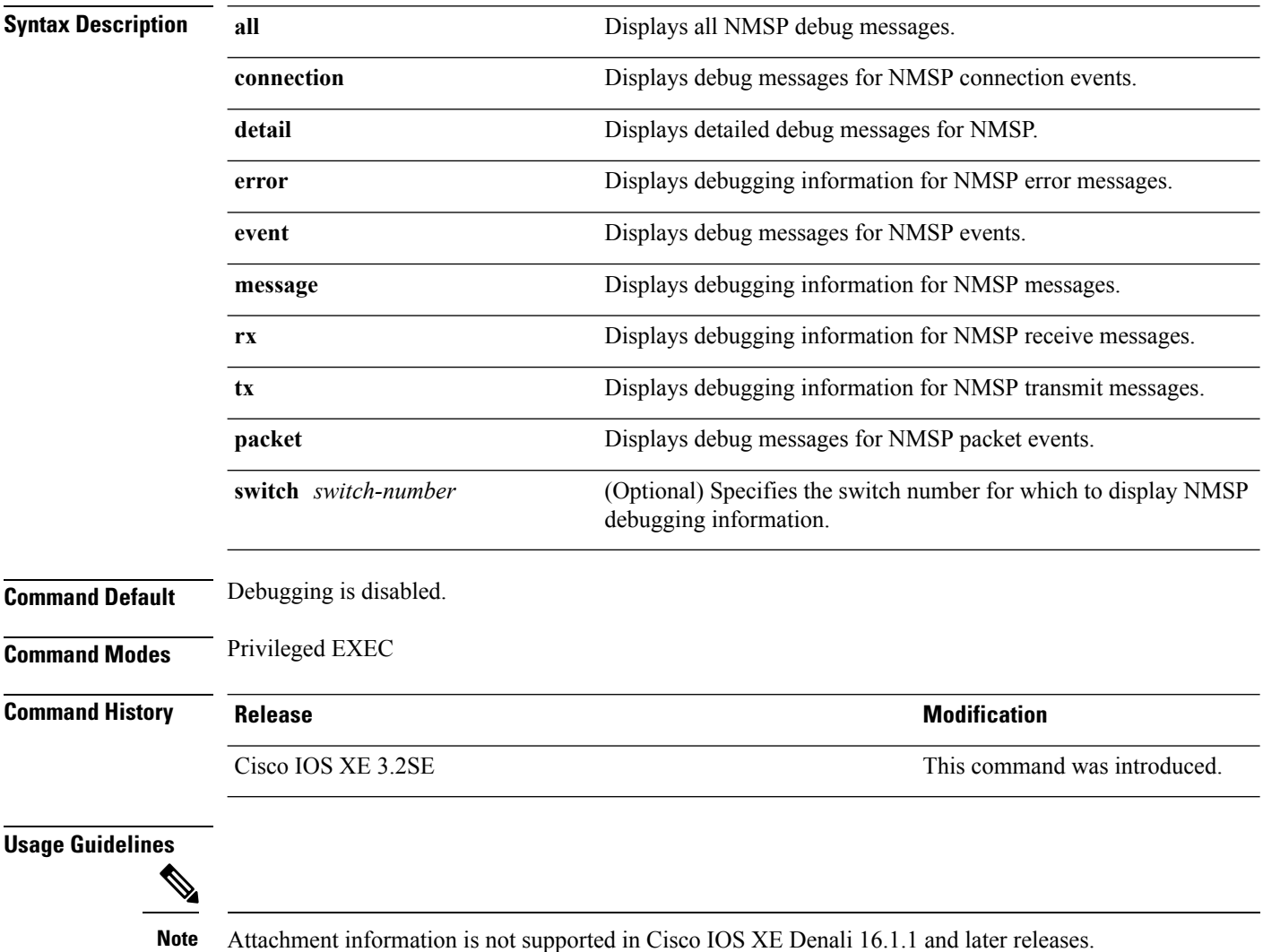

The **undebug nmsp** command is the same as the **no debug nmsp** command.

П

When you enable debugging on a switch stack, it is enabled only on the active switch. To enable debugging on a stack member, you can start a session from the active switch by using the **session** *switch-number* EXEC command. Then enter the **debug** command at the command-line prompt of the stack member.

## <span id="page-150-0"></span>**debug platform poe**

To enable debugging of aPower over Ethernet (PoE) port, use the**debugplatform poe** command in privileged EXEC mode. To disable debugging, use the **no** form of this command.

**debug platform poe** [{**error** | **info**}] [**switch** *switch-number*] **no debug platform poe** [{**error** | **info**}] [**switch** *switch-number*]

<span id="page-150-1"></span>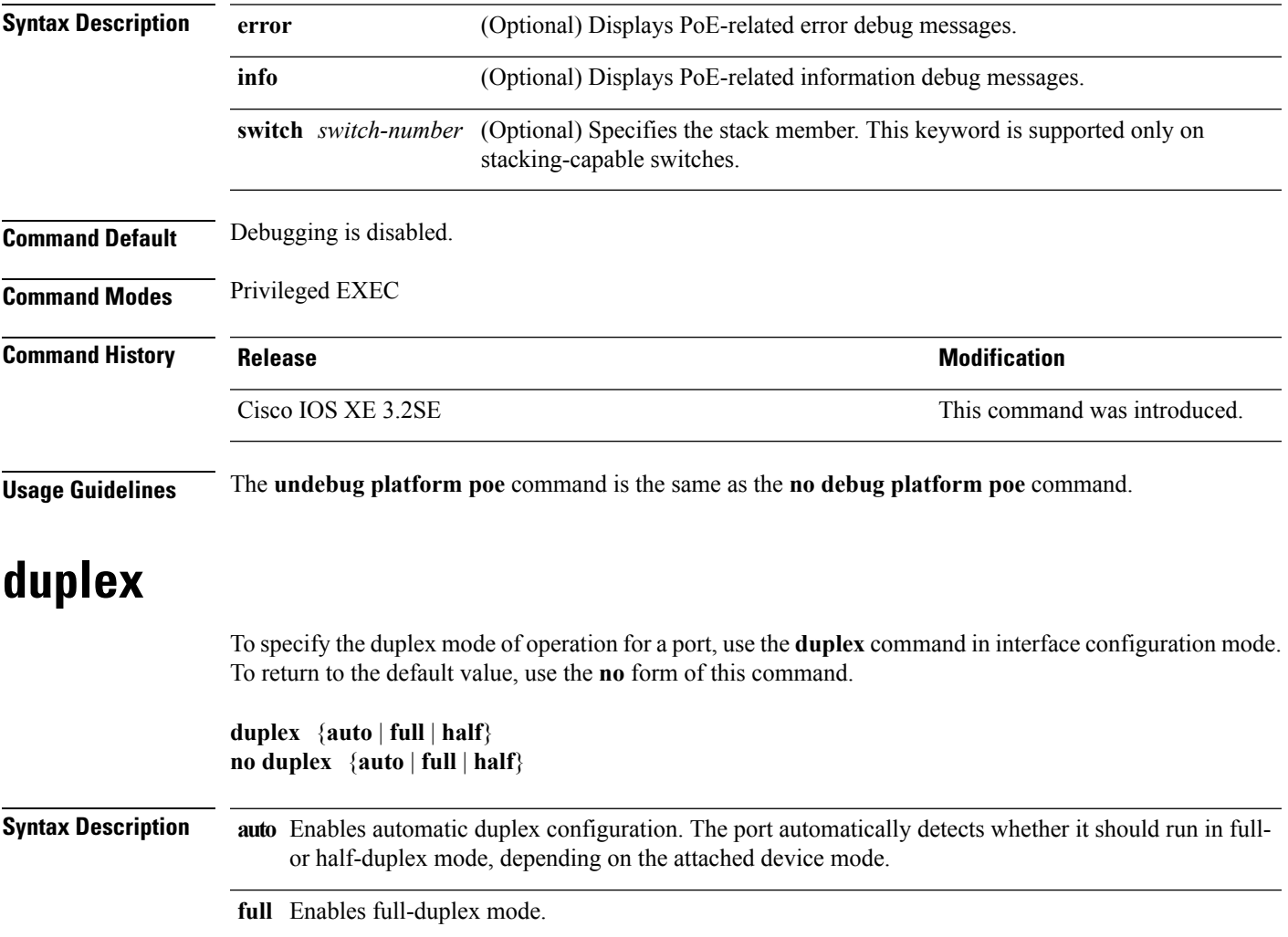

Enables half-duplex mode (only for interfaces operating at 10 or 100 Mb/s). You cannot configure **half** half-duplex mode for interfaces operating at 1000 or 10,000 Mb/s.

**Command Default** The default is **auto** for Gigabit Ethernet ports.

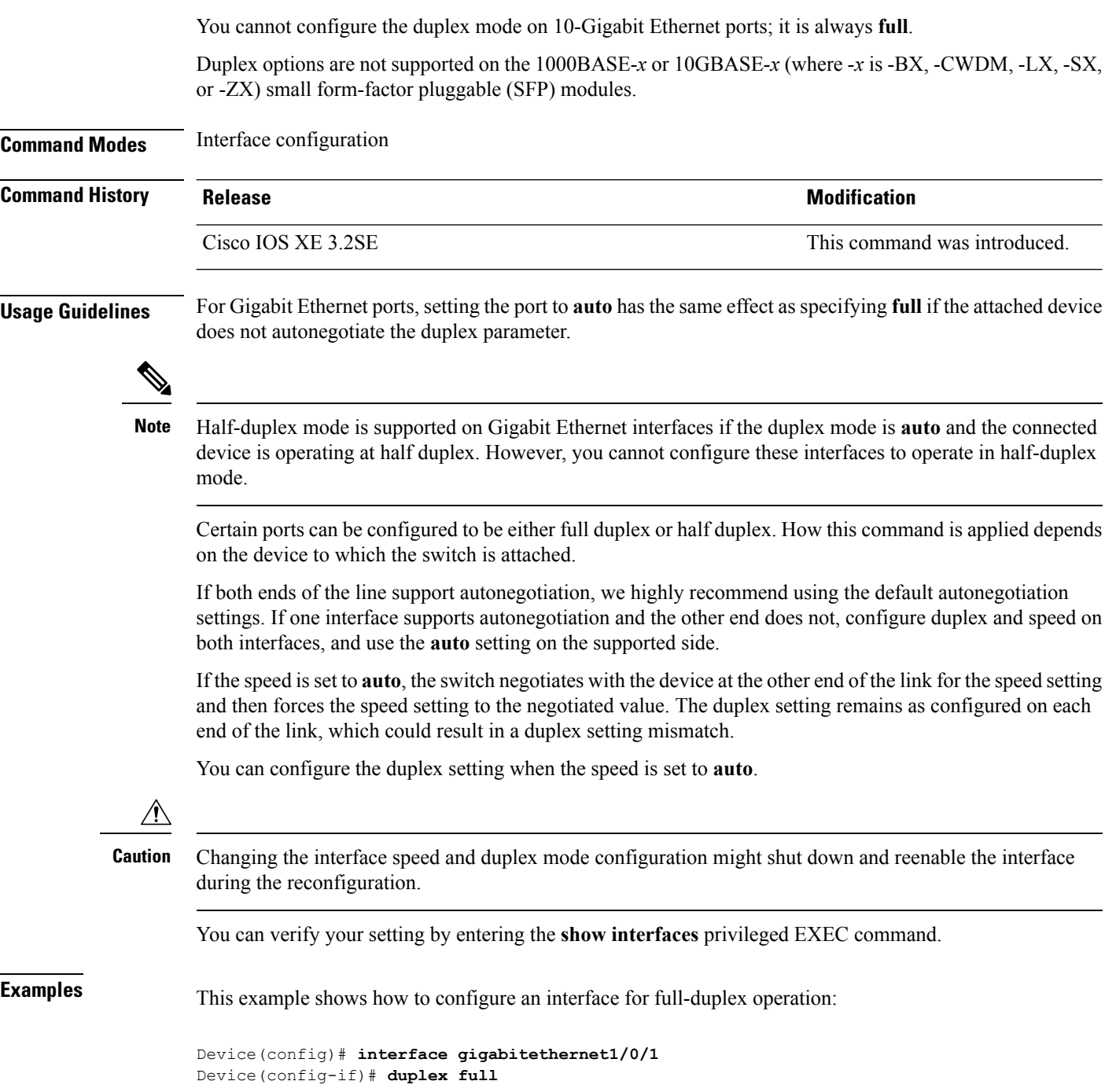

# <span id="page-151-0"></span>**errdisable detect cause**

To enable error-disable detection for a specific cause or for all causes, use the **errdisable detect cause** command in global configuration mode. To disable the error-disable detection feature, use the **no** form of this command.

**errdisable detect cause** {**all** | **arp-inspection** | **bpduguard shutdown vlan** | **dhcp-rate-limit** | **dtp-flap** | **gbic-invalid** | **inline-power** | **l2ptguard** | **link-flap** | **loopback** | **pagp-flap** | **pppoe-ia-rate-limit** | **security-violation shutdown vlan** | **sfp-config-mismatch**}

**no errdisable detect cause** {**all** | **arp-inspection**|**bpduguard shutdown vlan**|**dhcp-rate-limit** |**dtp-flap** | **gbic-invalid** | **inline-power** | **l2ptguard** | **link-flap** | **loopback** | **pagp-flap** | **pppoe-ia-rate-limit** | **security-violation shutdown vlan** | **sfp-config-mismatch**}

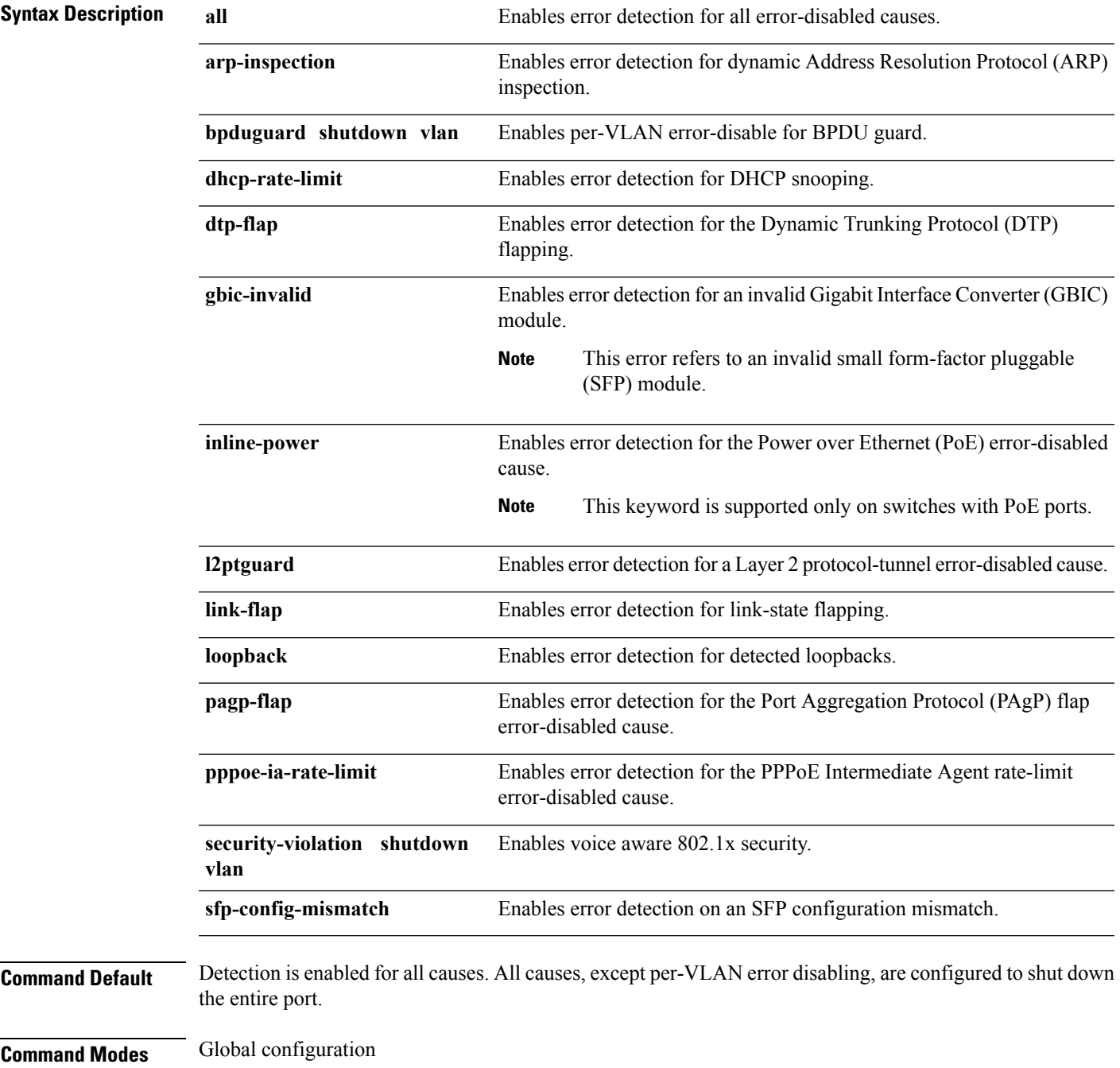

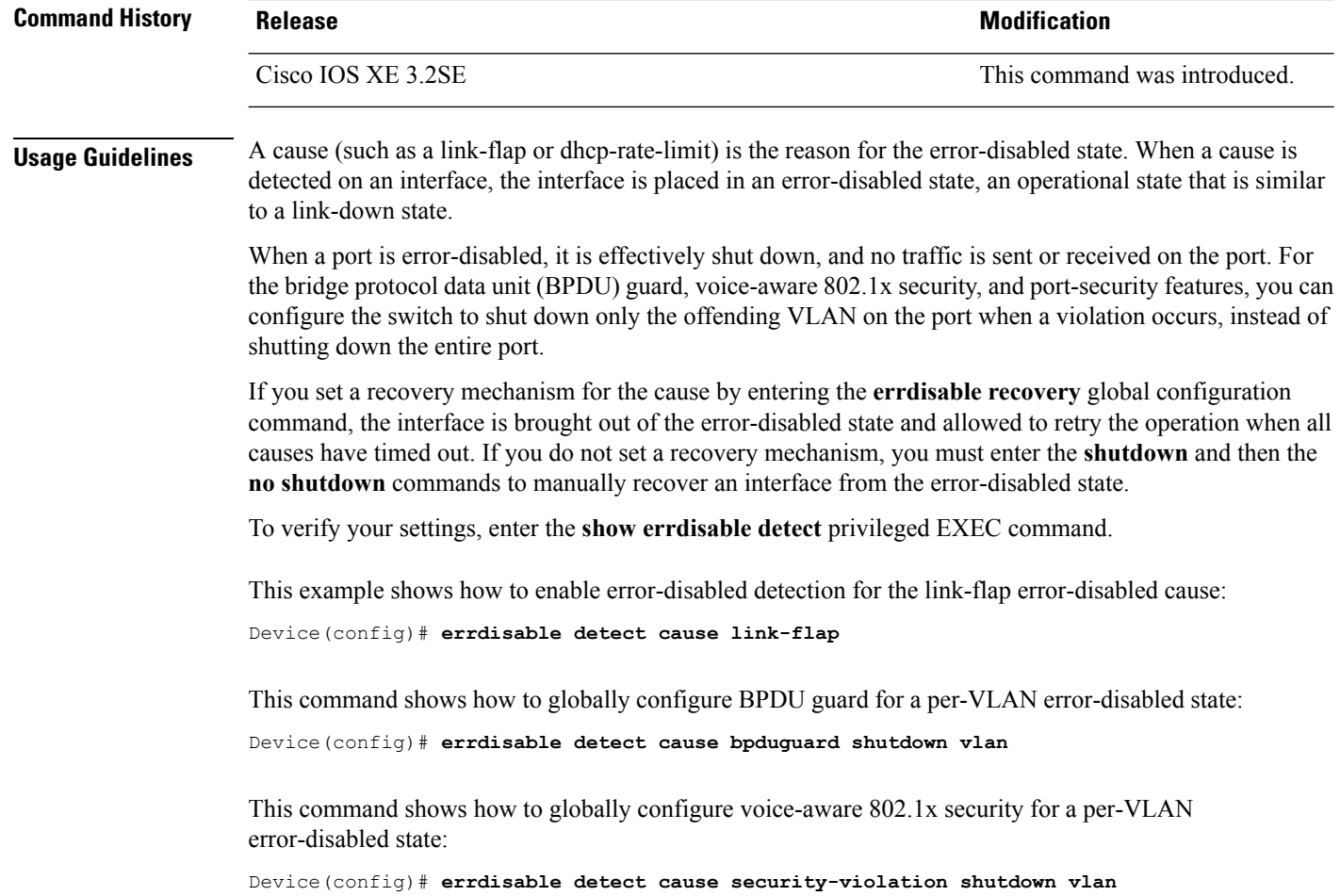

You can verify your setting by entering the **show errdisable detect** privileged EXEC command.

## <span id="page-153-0"></span>**errdisable recovery cause**

To enable the error-disabled mechanism to recover from a specific cause, use the **errdisable recovery cause** command in global configuration mode. To return to the default setting, use the **no** form of this command.

**errdisable recovery cause** {**all** | **arp-inspection** | **bpduguard** | **channel-misconfig** | **dhcp-rate-limit** | **dtp-flap** | **gbic-invalid** | **inline-power** | **l2ptguard** | **link-flap** | **loopback** | **mac-limit** | **pagp-flap** | **port-mode-failure** | **pppoe-ia-rate-limit** | **psecure-violation** | **security-violation** | **sfp-config-mismatch** | **storm-control** | **udld**}

**no errdisable recovery cause** {**all** | **arp-inspection** | **bpduguard** | **channel-misconfig** | **dhcp-rate-limit** | **dtp-flap** | **gbic-invalid** | **inline-power** | **l2ptguard** | **link-flap** | **loopback** | **mac-limit** | **pagp-flap** | **port-mode-failure** | **pppoe-ia-rate-limit** | **psecure-violation** | **security-violation** | **sfp-config-mismatch** | **storm-control** | **udld**}

**Syntax Description all all Enables** the timer to recover from all error-disabled causes.

 $\mathbf l$ 

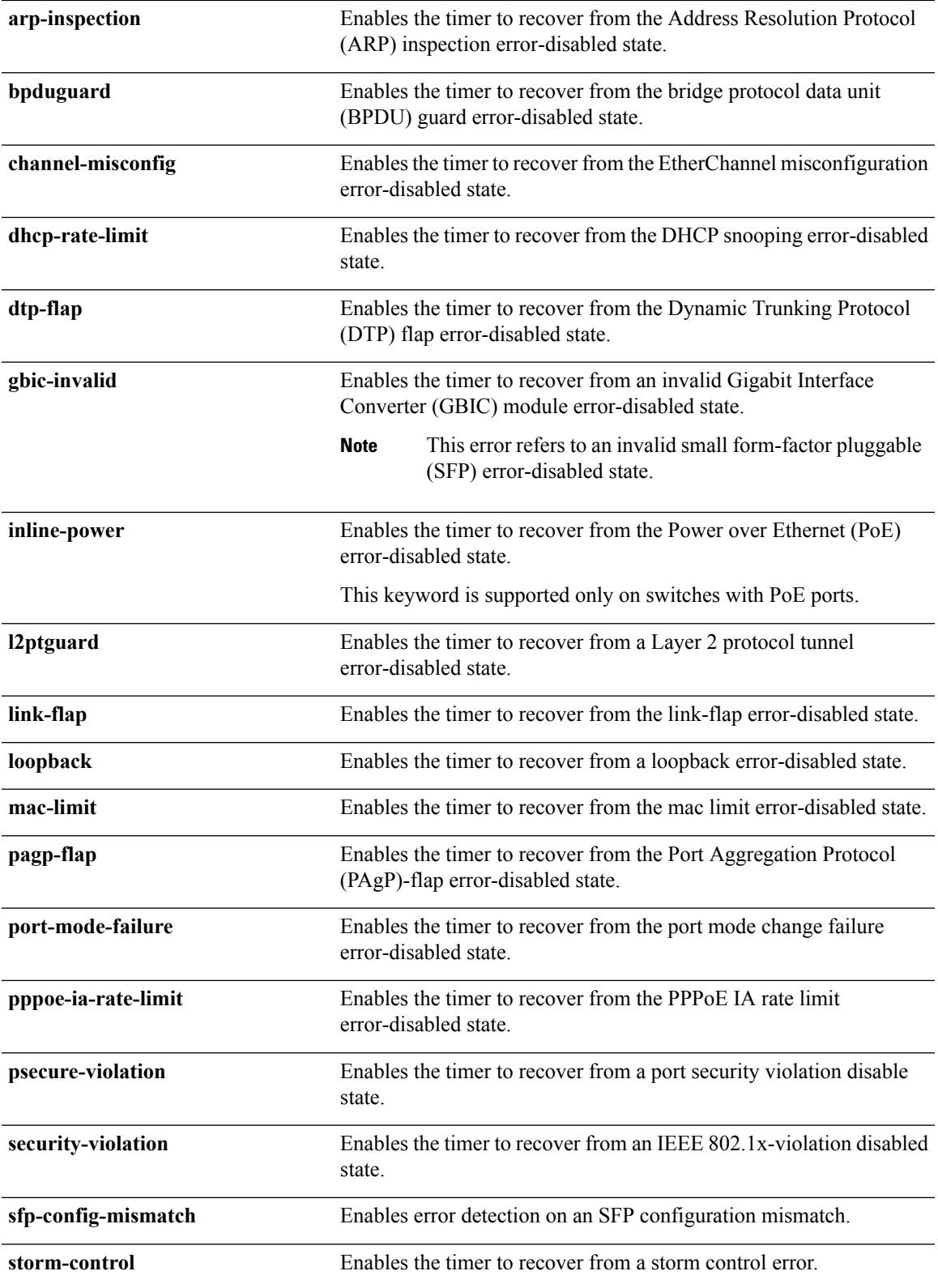

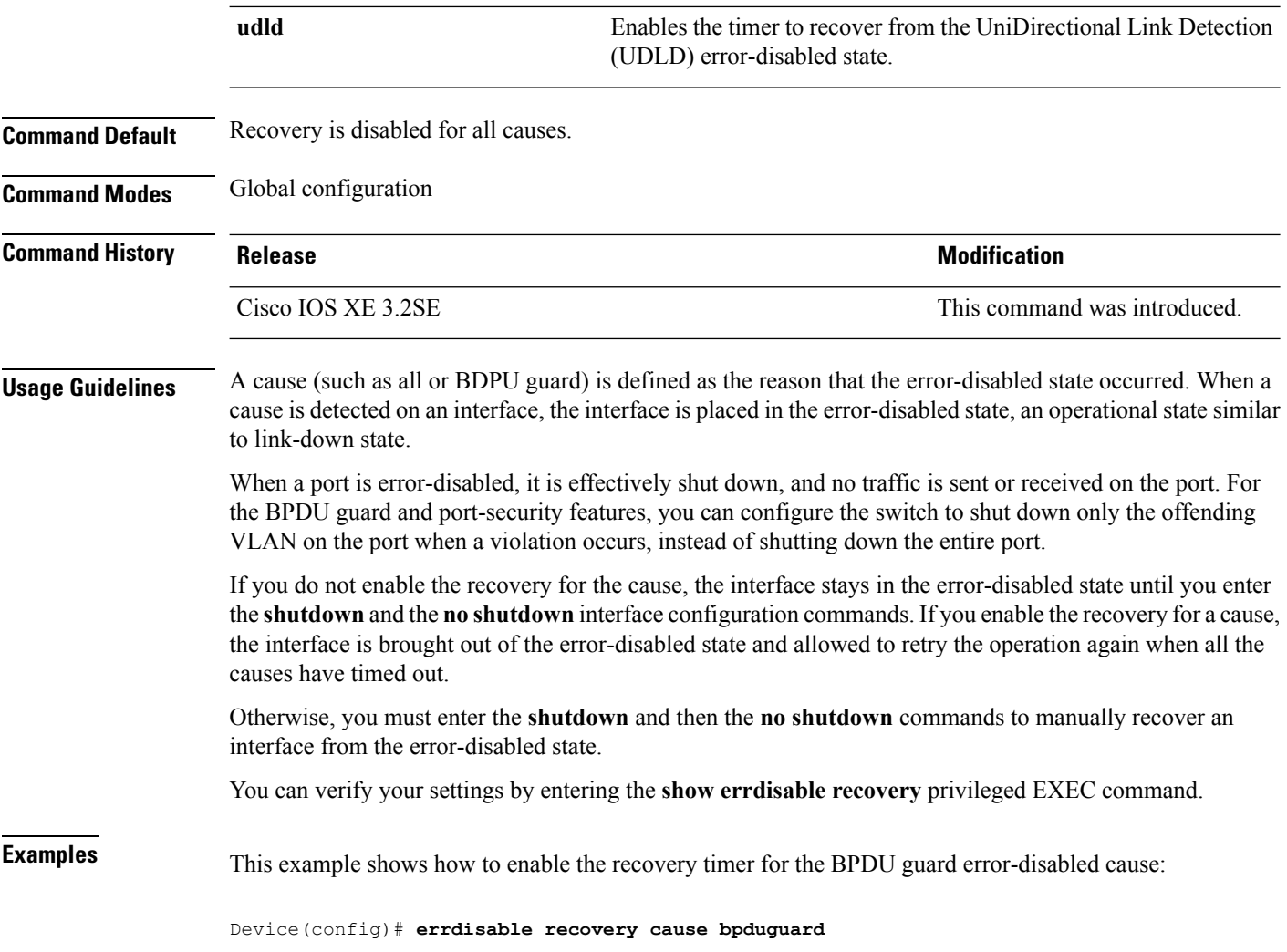

# <span id="page-155-0"></span>**errdisable recovery interval**

To specify the time to recover from an error-disabled state, use the **errdisable recovery interval** command in global configuration mode. To return to the default setting, use the **no** form of this command.

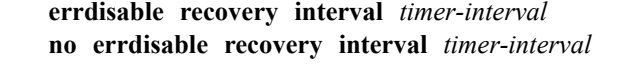

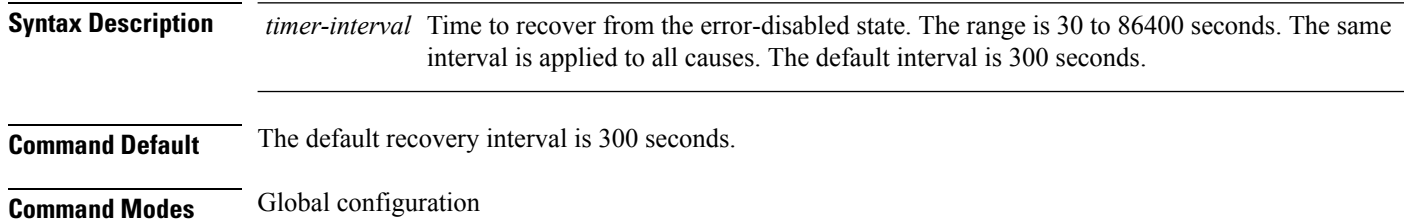

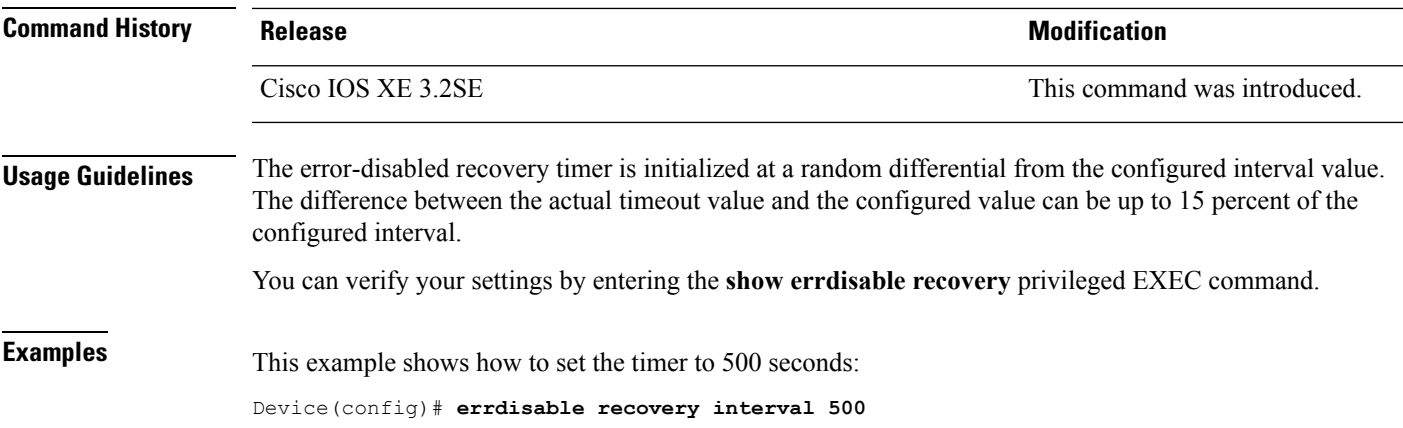

# <span id="page-156-0"></span>**interface**

To configure an interface, use the **interface** command.

**interface** {**Auto-Template** *Auto-Template interface-number*| **Capwap** *Capwap interface-number* | **Gigabit Ethernet** *Gigabit Ethernet interface number* | **Group VI** *Group VI interface number* **Internal Interface** *Internal Interface number* **Loopback** *Loopback interface number* **Null** *Null interface* **Port-channel** *interface number***Port-channel** *interface number* **TenGigabit Ethernet** *interface number* **Tunnel** *interface number* **Vlan** *interface number*}

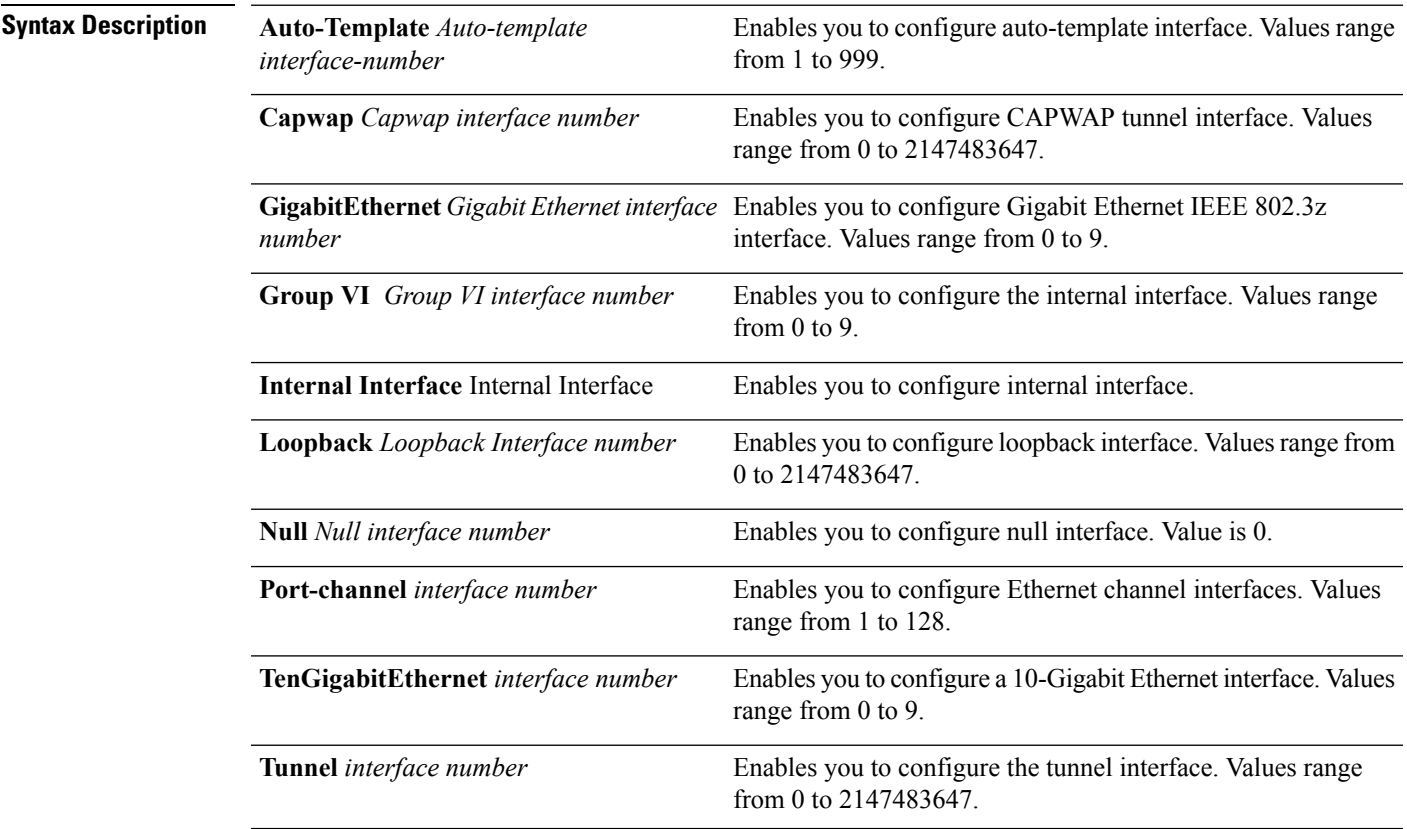

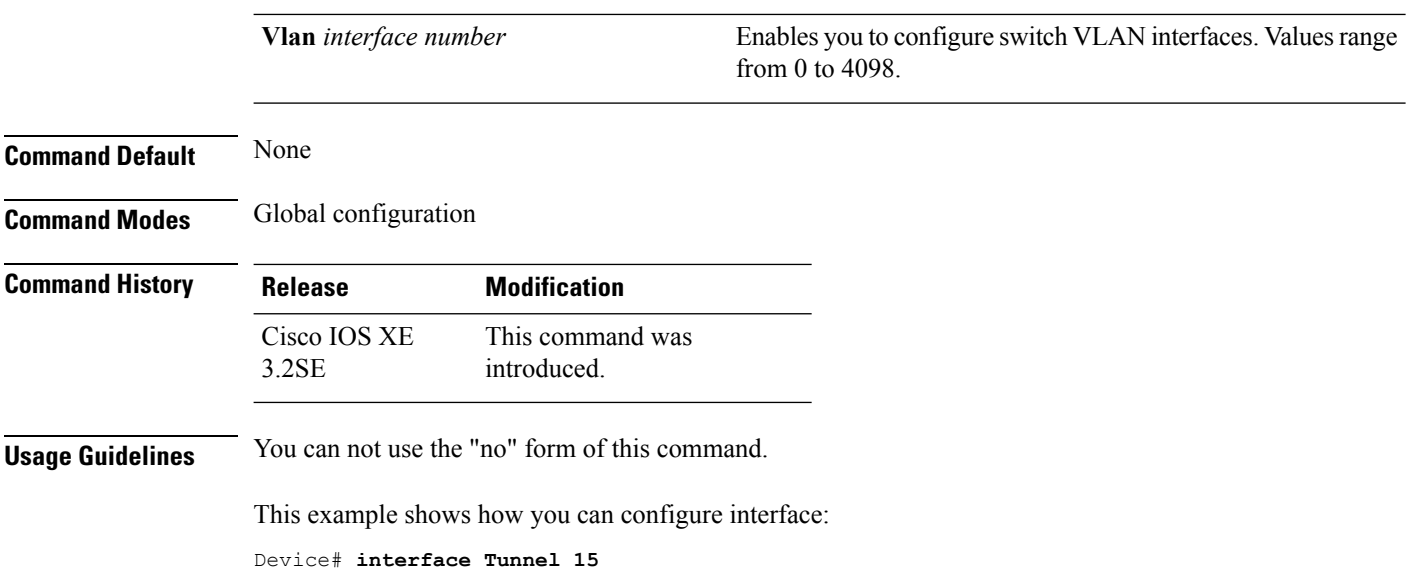

# <span id="page-157-0"></span>**interface range**

To configure an interface range, use the **interface range** command.

**interface range** {**Gigabit Ethernet** *interface-number* | **Loopback** *interface-number* | **Port Channel** *interface-number* | **TenGigabit Ethernet** *interface-number* **Tunnel** *interface-number* **Vlan** *interface-number* **Macro** *WORD*}

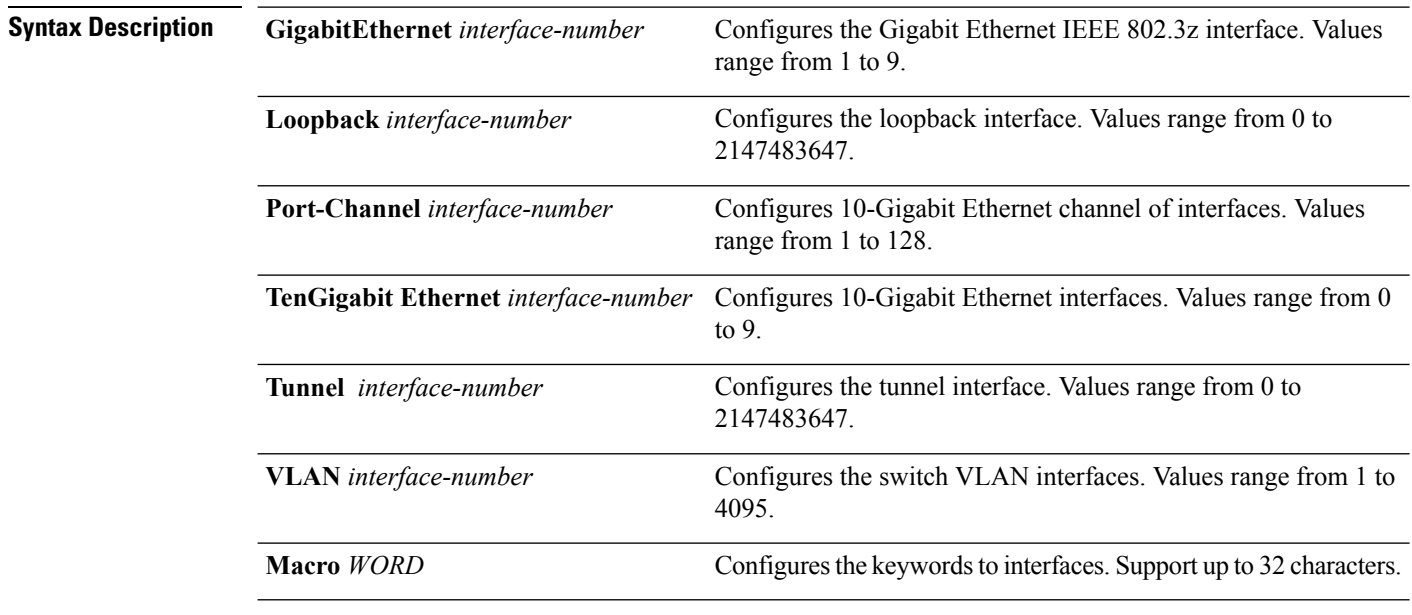

**Command Default** None

 $\mathbf{l}$ 

<span id="page-158-0"></span>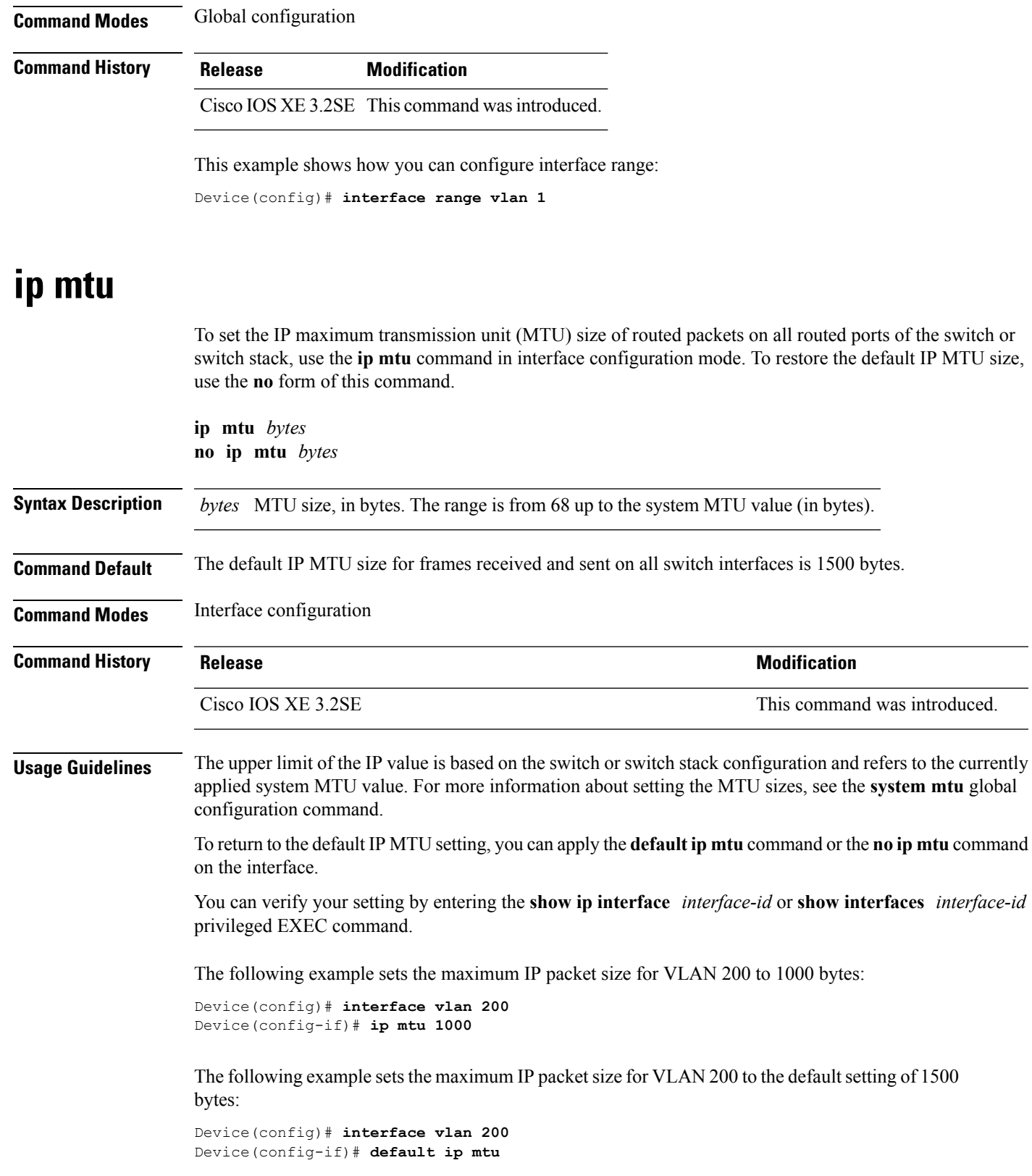

This is an example of partial output from the **show ip interface** *interface-id* command. It displays the current IP MTU setting for the interface.

```
Device# show ip interface gigabitethernet4/0/1
GigabitEthernet4/0/1 is up, line protocol is up
  Internet address is 18.0.0.1/24
  Broadcast address is 255.255.255.255
 Address determined by setup command
  MTU is 1500 bytes
  Helper address is not set
<output truncated>
```
#### <span id="page-159-0"></span>**ipv6 mtu**

To set the IPv6 maximum transmission unit (MTU) size of routed packets on all routed ports of the switch or switch stack, use the **ipv6 mtu** command in interface configuration mode. To restore the default IPv6 MTU size, use the **no** form of this command.

**ipv6 mtu** *bytes* **no ipv6 mtu** *bytes*

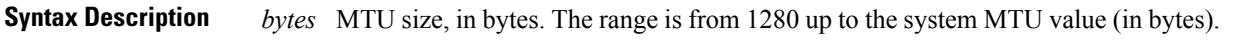

**Command Default** The default IPv6 MTU size for frames received and sent on all switch interfaces is 1500 bytes.

**Command Modes** Interface configuration

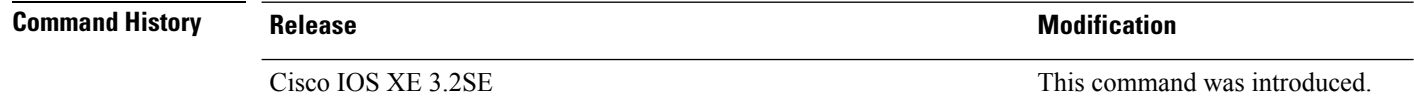

**Usage Guidelines** The upper limit of the IPv6 MTU value is based on the switch or switch stack configuration and refers to the currently applied system MTU value. For more information about setting the MTU sizes, see the **system mtu** global configuration command.

> To return to the default IPv6 MTU setting, you can apply the **default ipv6 mtu** command or the **no ipv6 mtu** command on the interface.

> You can verify your setting by entering the **show ipv6 interface** *interface-id* or **show interface** *interface-id* privileged EXEC command.

The following example sets the maximum IPv6 packet size for an interface to 2000 bytes:

```
Device(config)# interface gigabitethernet4/0/1
Device(config-if)# ipv6 mtu 2000
```
The following example sets the maximum IPv6 packet size for an interface to the default setting of 1500 bytes:

Device(config)# **interface gigabitethernet4/0/1** Device(config-if)# **default ipv6 mtu**

Ш

Thisis an example of partial output from the **show ipv6 interface** *interface-id* command. It displays the current IPv6 MTU setting for the interface.

```
Device# show ipv6 interface gigabitethernet4/0/1
GigabitEthernet4/0/1 is up, line protocol is up
  Internet address is 18.0.0.1/24
 Broadcast address is 255.255.255.255
 Address determined by setup command
  MTU is 1500 bytes
 Helper address is not set
<output truncated>
```
## <span id="page-160-0"></span>**lldp (interface configuration)**

To enable Link Layer Discovery Protocol (LLDP) on an interface, use the **lldp** command in interface configuration mode. To disable LLDP on an interface, use the **no** form of this command.

**lldp** {**med-tlv-select** *tlv* | **receive** | **tlv-select power-management** | **transmit**} **no lldp** {**med-tlv-select** *tlv* | **receive** | **tlv-select power-management** | **transmit**}

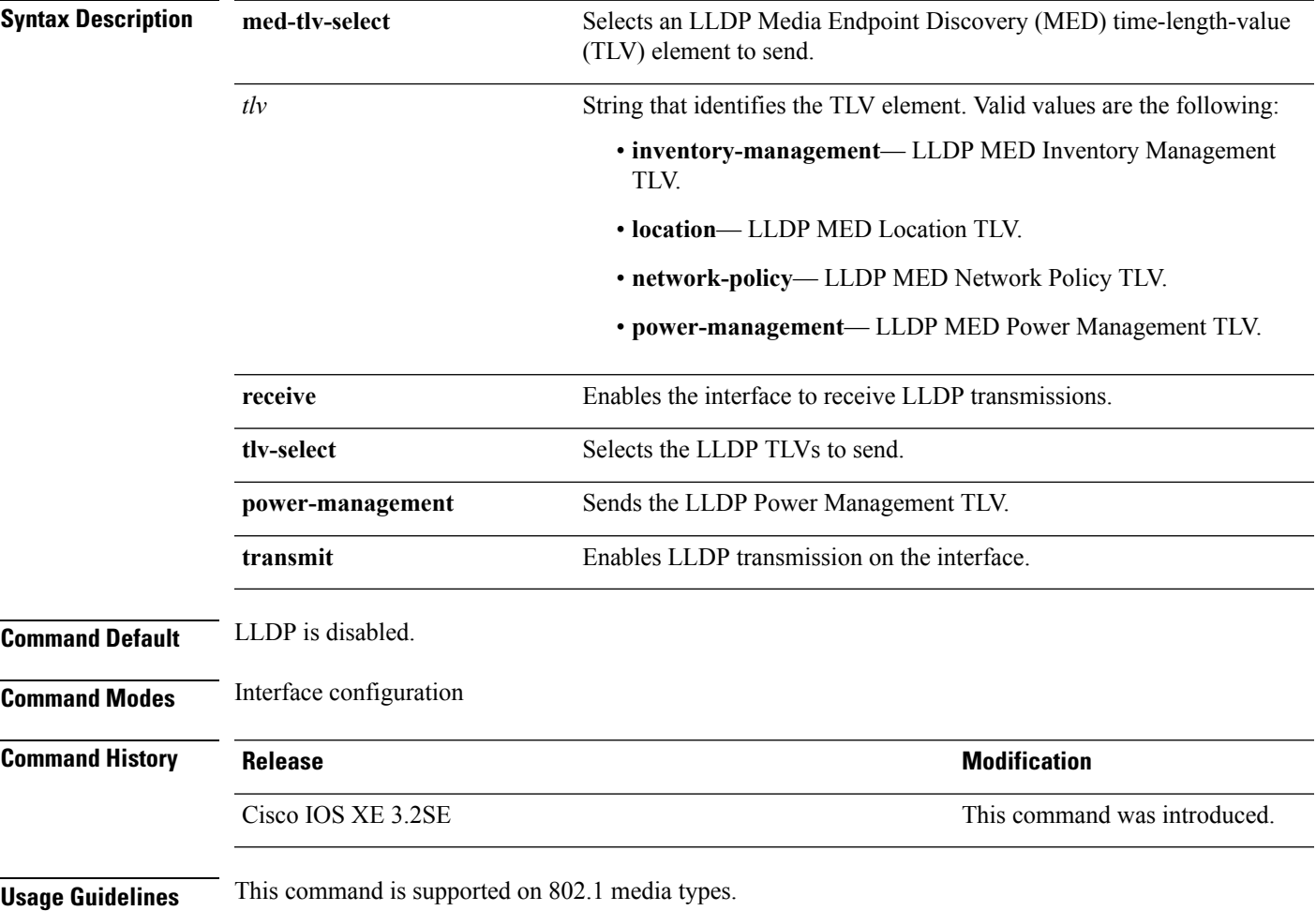

If the interface is configured as a tunnel port, LLDP is automatically disabled.

The following example shows how to disable LLDP transmission on an interface:

```
Device(config)# interface gigabitethernet1/0/1
Device(config-if)# no lldp transmit
```
The following example shows how to enable LLDP transmission on an interface:

```
Device(config)# interface gigabitethernet1/0/1
Device(config-if)# lldp transmit
```
# <span id="page-161-0"></span>**logging event power-inline-status**

To enable the logging of Power over Ethernet (PoE) events, use the **logging event power-inline-status** command in interface configuration mode. To disable the logging of PoE status events, use the **no** form of this command.

#### **logging event power-inline-status no logging event power-inline-status**

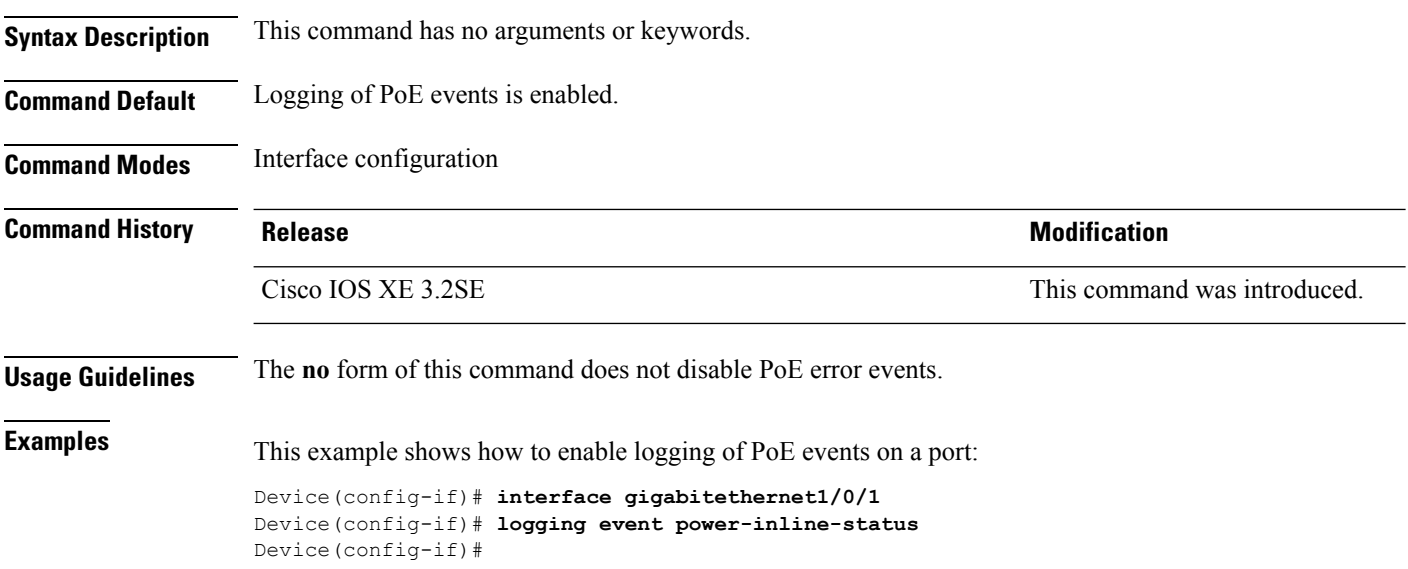

#### <span id="page-161-1"></span>**mdix auto**

To enable the automatic medium-dependent interface crossover (auto-MDIX) feature on the interface, use the **mdix auto** command in interface configuration mode. To disable auto-MDIX, use the **no** form of this command.

**mdix auto**

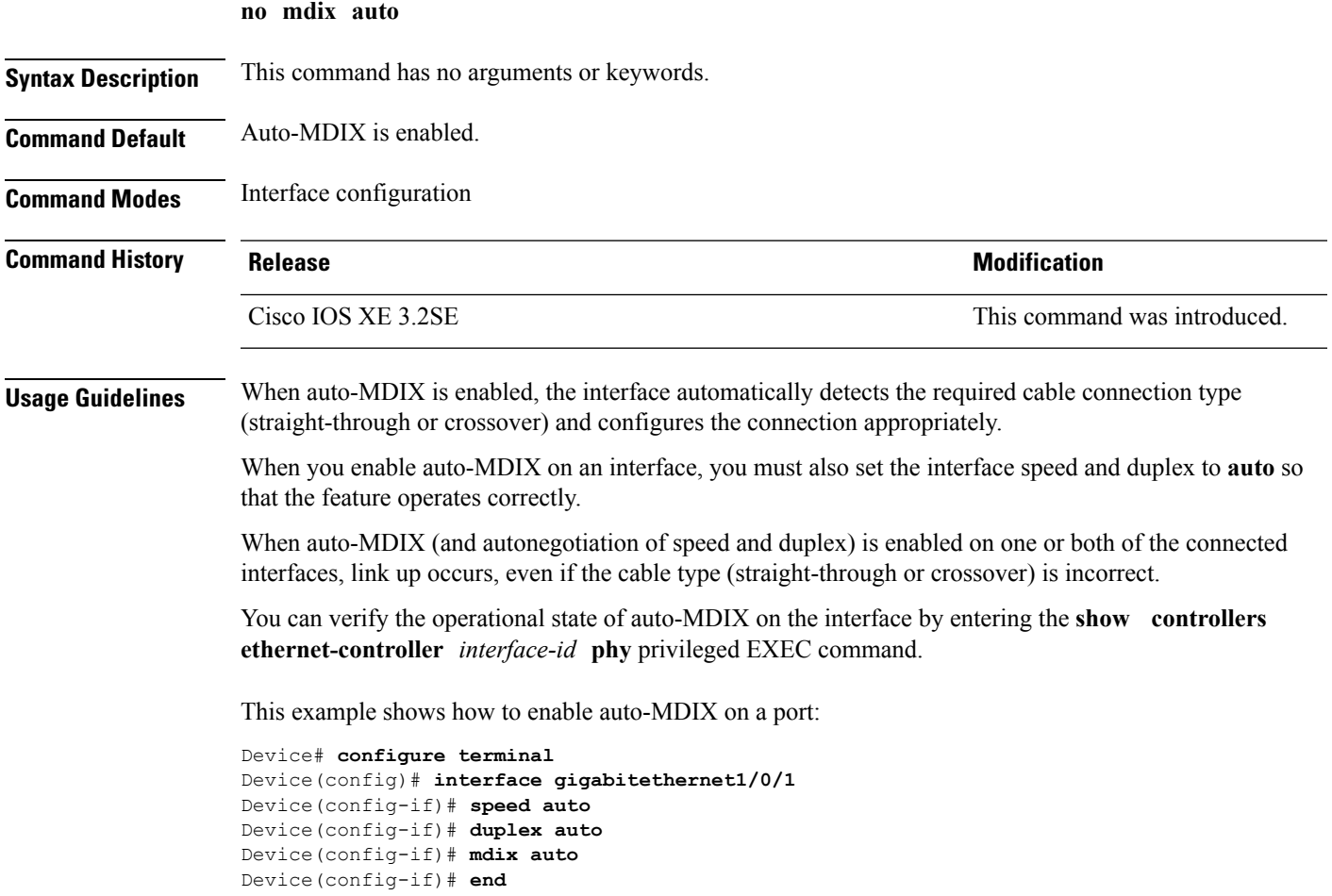

# <span id="page-162-0"></span>**mode (power-stack configuration)**

**no mode**

**mode** {**power-shared** | **redundant**} [**strict**]

To configure power stack mode for the power stack, use the **mode** command in power-stack configuration mode. To return to the default settings, use the **no** form of the command.

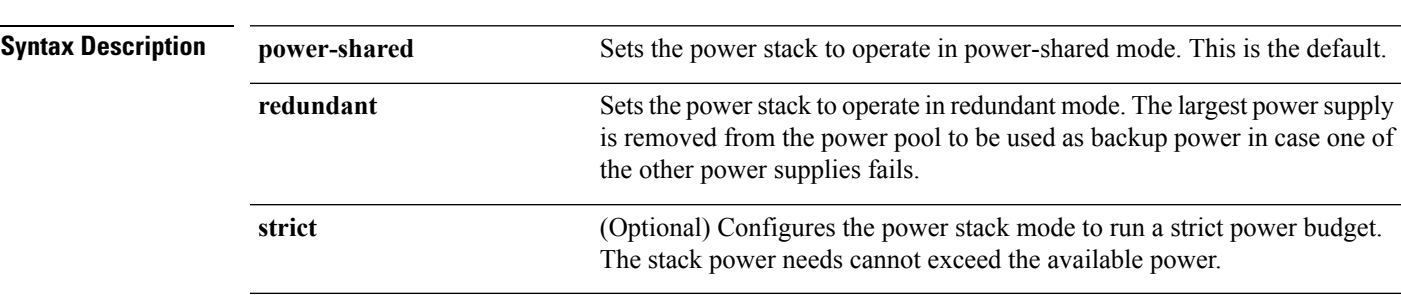

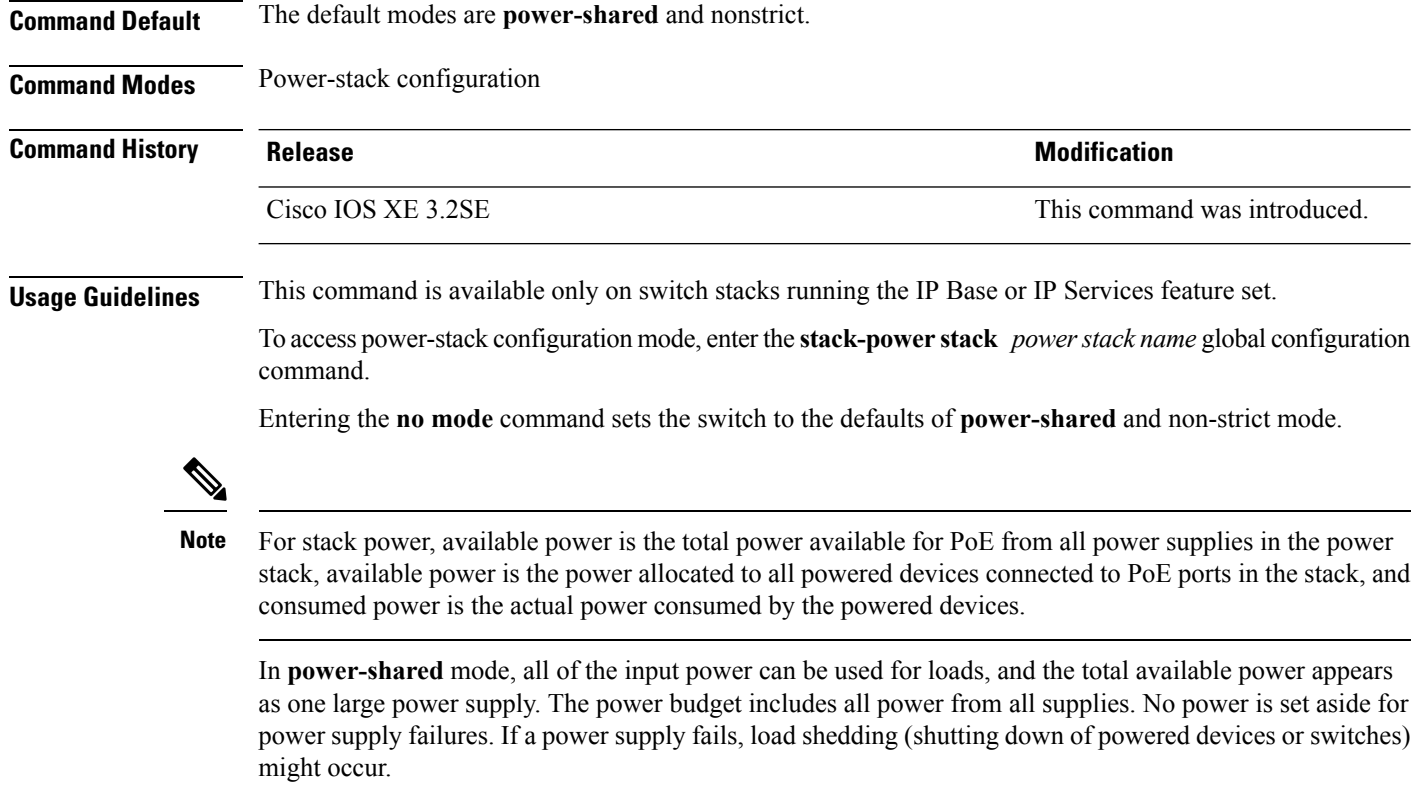

In **redundant** mode, the largest power supply is removed from the power pool to use as backup power in case one of the other power supplies fails. The available power budget is the total power minus the largest power supply. This reduces the available power in the pool for switches and powered devices, but in case of a failure or an extreme power load, there is less chance of having to shut down switches or powered devices.

In **strict** mode, when a powersupply fails and the available power drops below the budgeted power, the system balances the budget through load shedding of powered devices, even if the actual power is less than the available power. In nonstrict mode, the power stack can run in an over-allocated state and is stable as long as the actual power does not exceed the available power. In this mode, a powered device drawing more than normal power could cause the power stack to start shedding loads. This is normally not a problem because most devices do not run at full power. The chances of multiple powered devicesin the stack requiring maximum power at the same time is small.

In both strict and nonstrict modes, power is denied when there is no power available in the power budget.

This is an example of setting the power stack mode for the stack named power1 to power-shared with strict power budgeting. All power in the stack is shared, but when the total available power is allotted, no more devices are allowed power.

```
Device(config)# stack-power stack power1
Device(config-stackpower)# mode power-shared strict
Device(config-stackpower)# exit
```
This is an example of setting the power stack mode for the stack named power2 to redundant. The largest power supply in the stack is removed from the power pool to provide redundancy in case one of the other supplies fails.

```
Device(config)# stack-power stack power2
Device(config-stackpower)# mode redundant
Device(config-stackpower)# exit
```
#### <span id="page-164-0"></span>**monitoring**

To enable digital optical monitoring (DOM) and to specify the polling interval, enter the **monitoring** command in the transceiver type configuration mode. To disable monitoring, use the **no** form of the command.

**monitoring** [{**interval** *seconds*}] **no monitoring Syntax Description** interval *seconds* (Optional) Specifies the interval at which polling of monitoring parameter occurs. The valid range is 300 to 3600 seconds, and the default interval is 600 seconds. **interval** *seconds* **Command Default** DOM is disabled **Command Modes** Transceiver type configuration mode (config-xcvr-type) **Command History Release <b>Modification** Cisco IOS XE Denali 16.3.6 This command was introduced. **Usage Guidelines** You can enable optical monitoring only for optical transceivers that support DOM. Use these resources to verify: • See the following publication on cisco.com: [https://www.cisco.com/c/en/us/td/docs/interfaces\\_modules/transceiver\\_modules/compatibility/matrix/DOM\\_matrix.html.](https://www.cisco.com/c/en/us/td/docs/interfaces_modules/transceiver_modules/compatibility/matrix/DOM_matrix.html) • Display the list of DOM-supported transceivers on the switch, by entering the **show interfacestransceiver supported-list** command in privileged EXEC mode. This example shows how to enable monitoring of optical transceivers, set the polling interval to 1500 seconds and display real-time values: Device# **configure terminal** Device(config)# **transceiver type all** Device(config-xcvr-type)# **monitoring interval 1500** Device(config-xcvr-type)# **end** Device# **show interfaces transceiver detail** mA: milliamperes, dBm: decibels (milliwatts), NA or N/A: not applicable. ++ : high alarm, + : high warning, - : low warning, -- : low alarm. A2D readouts (if they differ), are reported in parentheses. The threshold values are calibrated. High Alarm High Warn Low Warn Low Alarm Temperature Threshold Threshold Threshold Threshold Port (Celsius) (Celsius) (Celsius) (Celsius) (Celsius) --------- ----------------- ---------- --------- --------- ---------

Gi5/1/2 43.0 110.0 93.0 -30.0 -40.0

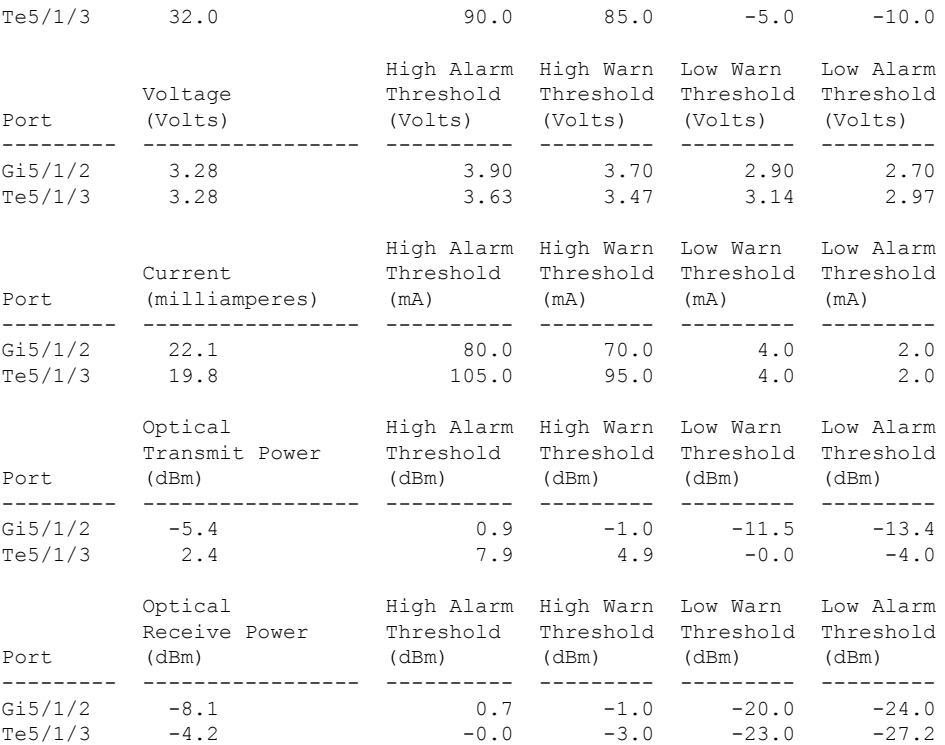

This example shows how to disable monitoring for all transceiver types:

```
Device(config)#transceiver type all
Device(config-xcvr-type)# no monitoring
Device(config-xcvr-type)#end
Device# show interfaces transceiver detail
```
Transceiver monitoring is disabled for all interfaces. <output truncated>

#### <span id="page-165-0"></span>**Related Commands**

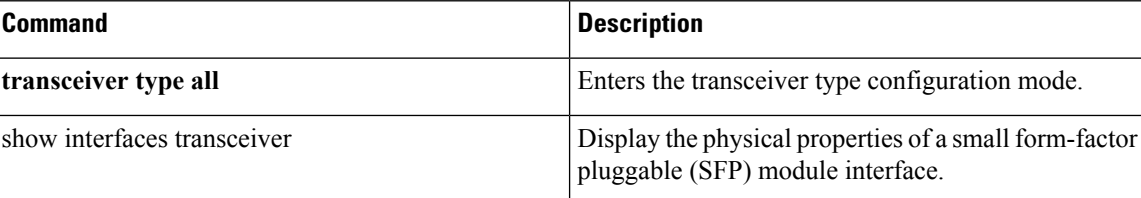

#### **network-policy**

To apply a network-policy profile to an interface, use the**network-policy** command in interface configuration mode. To remove the policy, use the **no** form of this command.

```
network-policy profile-number
no network-policy
```
**Syntax Description** *profile-number* The network-policy profile number to apply to the interface.

Ш

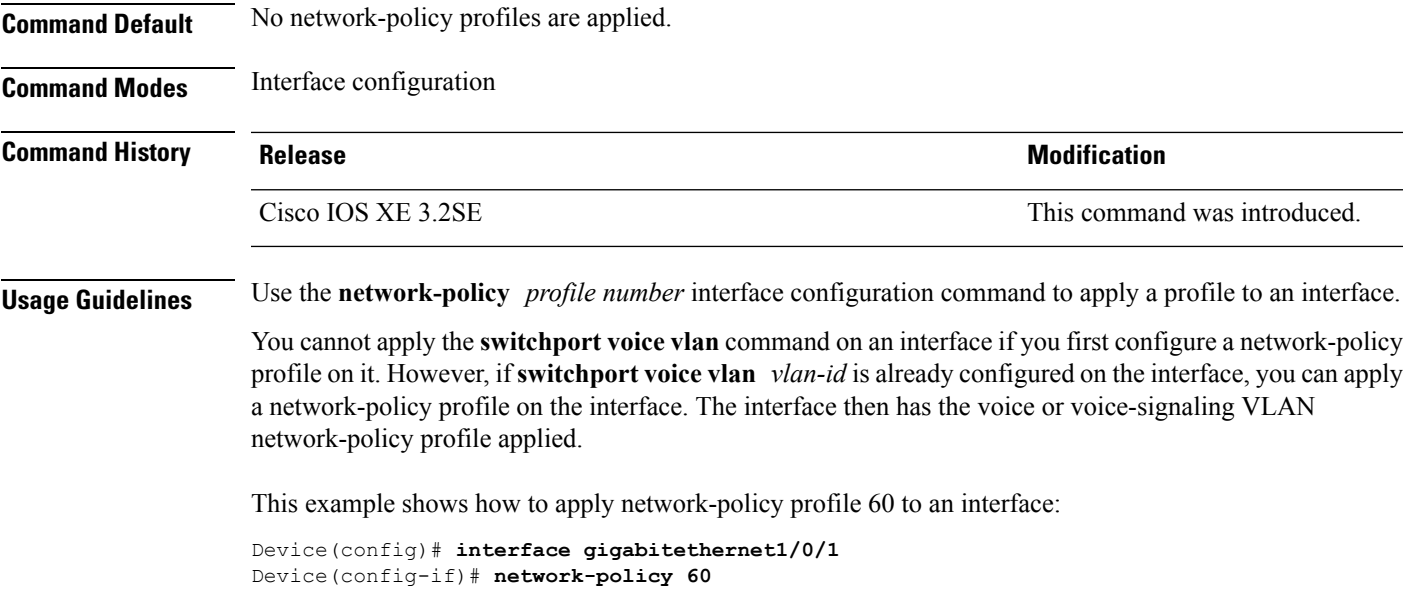

# <span id="page-166-0"></span>**network-policy profile (global configuration)**

To create a network-policy profile and to enter network-policy configuration mode, use the **network-policy profile** command in global configuration mode. To delete the policy and to return to global configuration mode, use the **no** form of this command.

**network-policy profile** *profile-number* **no network-policy profile** *profile-number*

**Syntax Description** *profile-number* Network-policy profile number. The range is 1 to 4294967295. **Command Default** No network-policy profiles are defined. **Command Modes** Global configuration **Command History Release <b>Modification** Cisco IOS XE 3.2SE This command was introduced. **Usage Guidelines** Use the network-policy profile global configuration command to create a profile and to enter network-policy profile configuration mode. To return to privileged EXEC mode from the network-policy profile configuration mode, enter the **exit** command. When you are in network-policy profile configuration mode, you can create the profile for voice and voice signaling by specifying the values for VLAN, class of service (CoS), differentiated services code point (DSCP), and tagging mode.

These profile attributes are contained in the Link Layer Discovery Protocol for Media Endpoint Devices (LLDP-MED) network-policy time-length-value (TLV).

This example shows how to create network-policy profile 60:

```
Device(config)# network-policy profile 60
Device(config-network-policy)#
```
#### <span id="page-167-0"></span>**nmsp attachment suppress**

To suppress the reporting of attachment information from a specified interface, use the **nmsp attachment suppress** command in interface configuration mode. To return to the default setting, use the **no** form of this command.

**nmsp attachment suppress no nmsp attachment suppress**

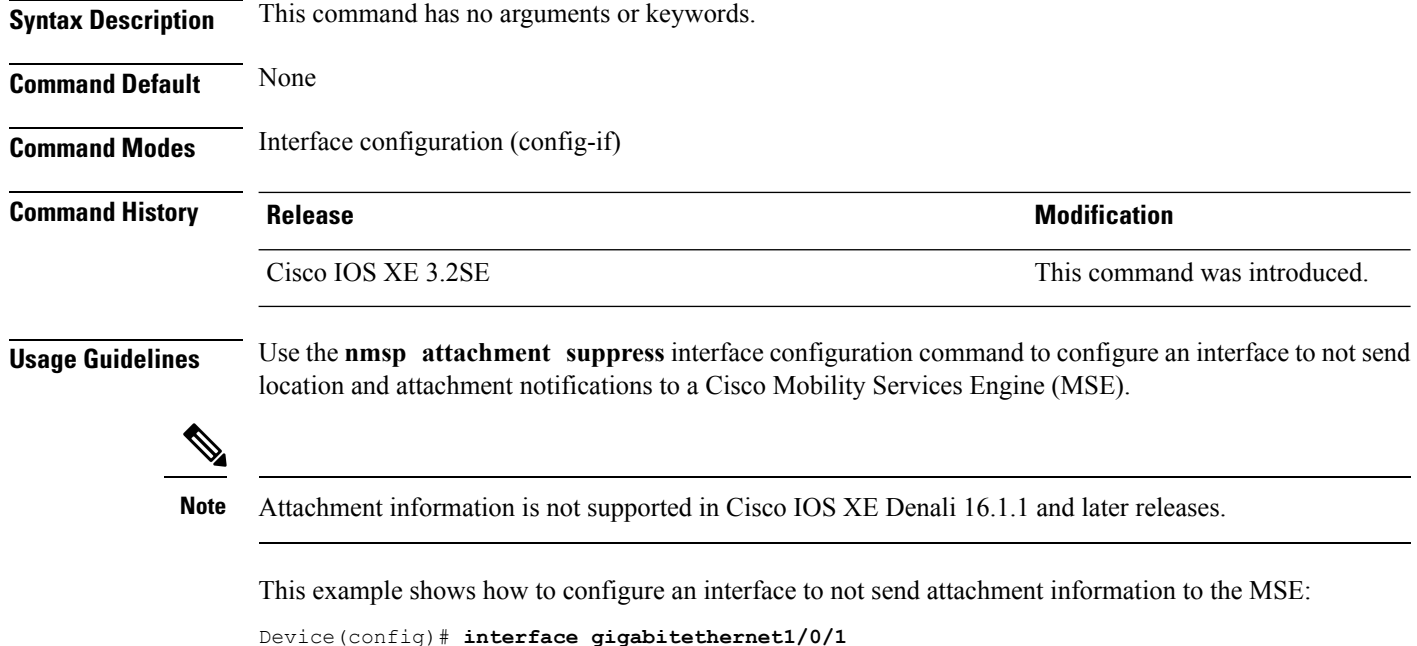

```
Device(config-if)# nmsp attachment suppress
```
## <span id="page-167-1"></span>**power efficient-ethernet auto**

To enable Energy Efficient Ethernet (EEE) for an interface, use the **power efficient-ethernet auto** command in interface configuration mode. To disable EEE on an interface, use the **no** form of this command.

**power efficient-ethernet auto no power efficient-ethernet auto**

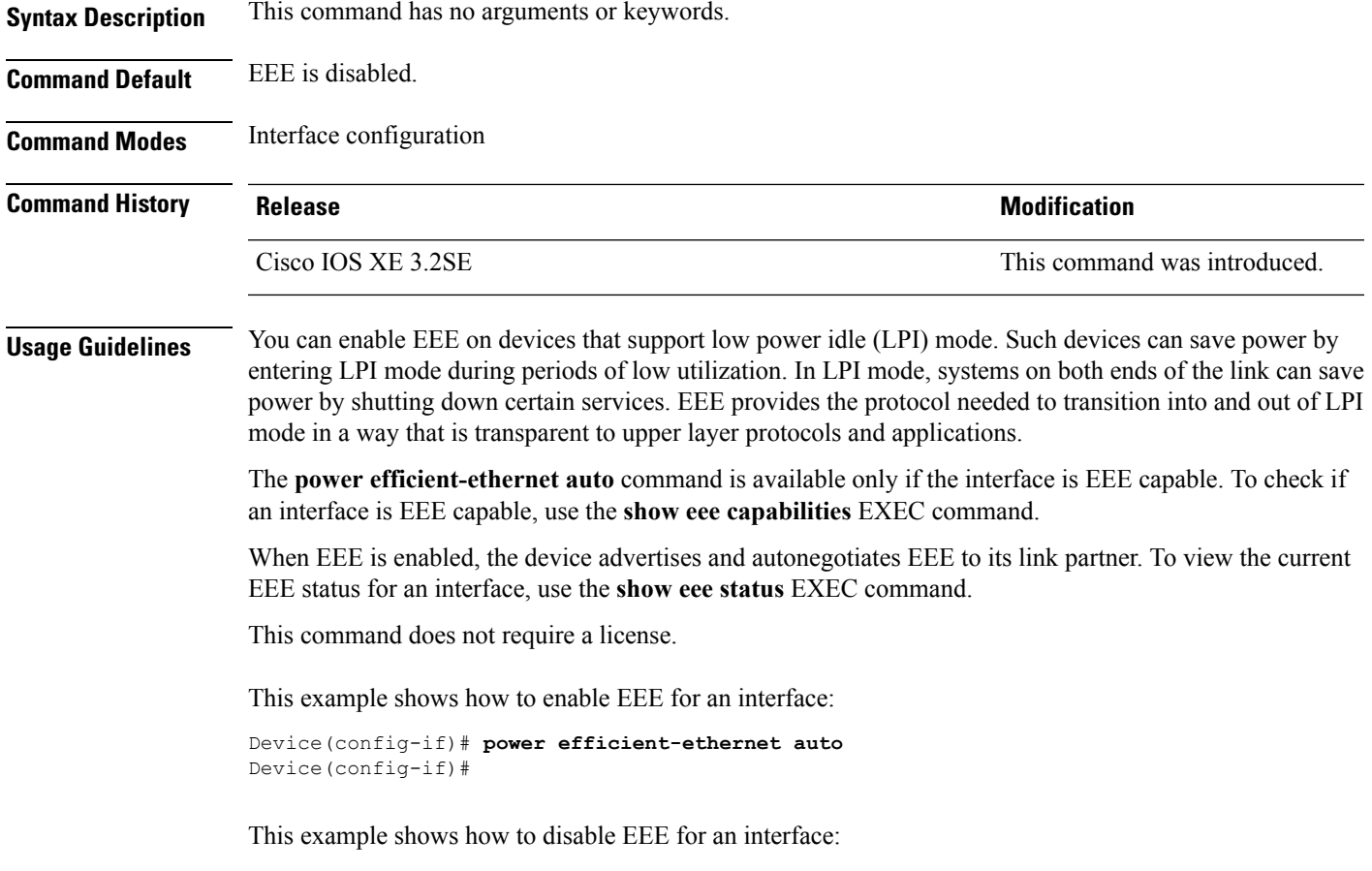

```
Device(config-if)# no power efficient-ethernet auto
Device(config-if)#
```
# <span id="page-168-0"></span>**power-priority**

To configure Cisco StackPower power-priority values for a switch in a power stack and for its high-priority and low-priority PoE ports, use the **power-priority** command in switch stack-power configuration mode. To return to the default setting, use the **no** form of the command.

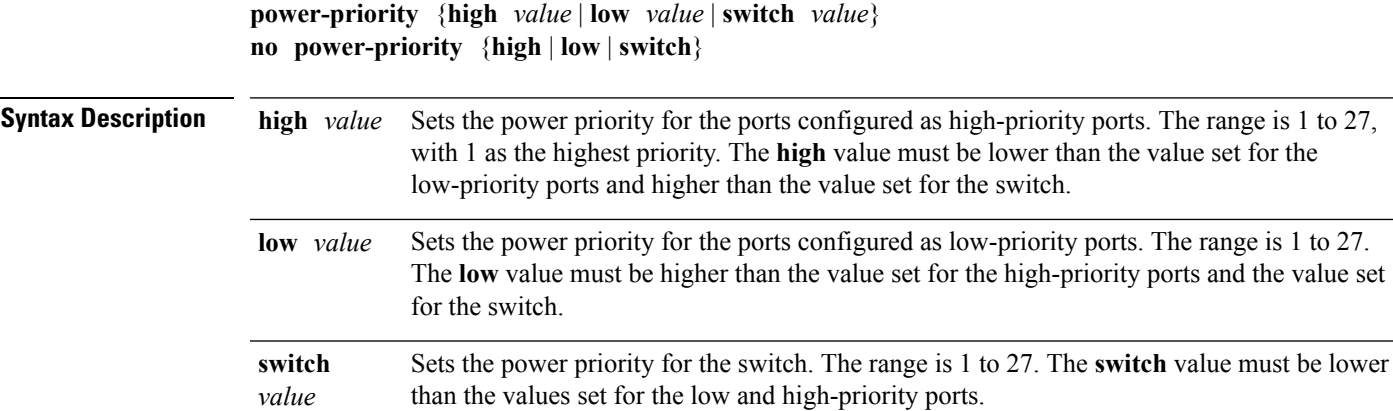

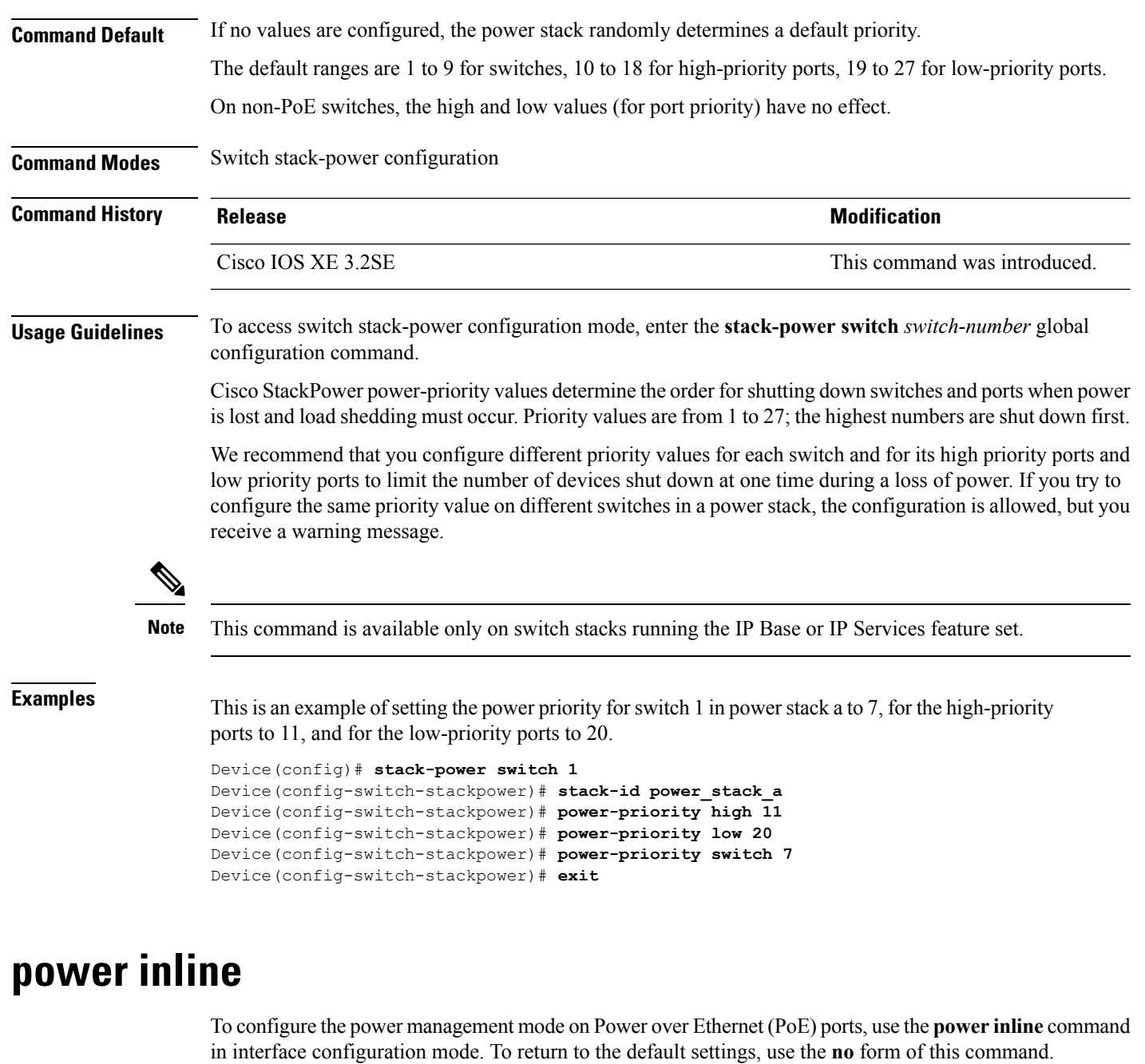

<span id="page-169-0"></span>**power inline** {**auto** [**max** *max-wattage*] | **four-pair forced** | **never** | **port priority** {**high** | **low**} | **static** [**max** *max-wattage*]}

**nopower inline** {**auto** | **four-pair forced**|**never** |**portpriority** {**high** | **low**} |**static** [**max** *max-wattage*]}

**Syntax Description** auto auto **Enables** powered-device detection. If enough power is available, automatically allocates power to the PoE port after device detection. Allocation is first-come, first-serve.

**auto**

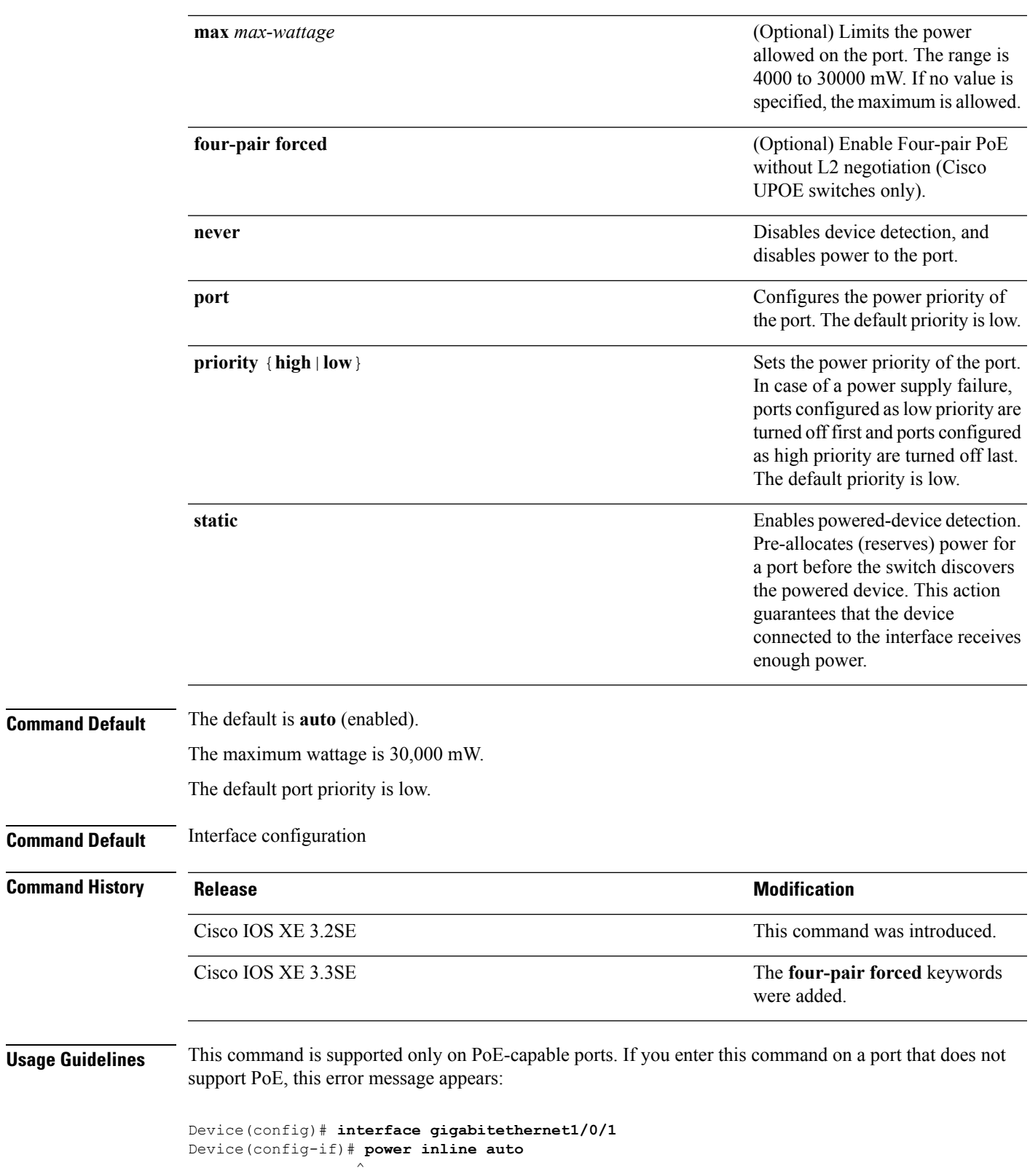

% Invalid input detected at '^' marker.

I

In a switch stack, this command is supported on all ports in the stack that support PoE.

Cisco Universal Power Over Ethernet (Cisco UPOE) is a Cisco proprietary technology that extends the IEEE 802.at PoE standard to provide the capability to source up to 60 W of power over standard Ethernet cabling infrastructure (Class D or better) by using the spare pair of an RJ-45 cable (wires 4,5,7,8) with the signal pair (wires 1,2,3,6). Power on the spare pair is enabled when the switch port and end device mutually identify themselves as Cisco UPOE-capable using CDP or LLDP and the end device requests for power to be enabled on the spare pair. When the spare pair is powered, the end device can negotiate up to 60 W of power from the switch using CDP or LLDP. Use the **power inline four-pair forced** command when the end device is PoE-capable on both signal and spare pairs, but does not support the CDP or LLDP extensions required for Cisco UPOE.

Use the **max** *max-wattage* option to disallow higher-power powered devices. With this configuration, when the powered device sends Cisco Discovery Protocol (CDP) messages requesting more power than the maximum wattage, the switch removes power from the port. If the powered-device IEEE class maximum is greater than the maximum wattage, the switch does not power the device. The power is reclaimed into the global power budget.

**Note**

The switch never powers any class 0 or class 3 device if the **power inline max max-wattage** command is configured for less than 30 W.

If the switch denies power to a powered device (the powered device requests more power through CDP messages or if the IEEE class maximum is greater than the maximum wattage), the PoE port is in a power-deny state. The switch generates a system message, and the Oper column in the **show power inline** privileged EXEC command output shows *power-deny*.

Use the **power inline static max** *max-wattage* command to give a port high priority. The switch allocates PoE to a port configured in static mode before allocating power to a port configured in auto mode. The switch reserves power for the static port when it is configured rather than upon device discovery. The switch reserves the power on a static port even when there is no connected device and whether or not the port is in a shutdown or in a no shutdown state. The switch allocates the configured maximum wattage to the port, and the amount is never adjusted through the IEEE class or by CDP messages from the powered device. Because power is pre-allocated, any powered device that uses less than or equal to the maximum wattage is guaranteed power when it is connected to a static port. However, if the powered device IEEE class is greater than the maximum wattage, the switch does not supply power to it. If the switch learns through CDP messages that the powered device needs more than the maximum wattage, the powered device is shut down.

If the switch cannot pre-allocate power when a port is in static mode (for example, because the entire power budget is already allocated to other auto or static ports), this message appears: Command rejected: power inline static: pwr not available. The port configuration remains unchanged.

When you configure a port by using the **power inline auto** or the **power inline static** interface configuration command, the port autonegotiates by using the configured speed and duplex settings. This is necessary to determine the power requirements of the connected device (whether or not it is a powered device). After the power requirements have been determined, the switch hardcodes the interface by using the configured speed and duplex settings without resetting the interface.

When you configure a port by using the **power inline never** command, the port reverts to the configured speed and duplex settings.

If a port has a Cisco powered device connected to it, you should not use the **power inline never** command to configure the port. A false link-up can occur, placing the port in an error-disabled state.

Use the **power inline port priority {high | low}** command to configure the power priority of a PoE port. Powered devices connected to ports with low port priority are shut down first in case of a power shortage.

You can verify your settings by entering the **show power inline** EXEC command.

**Examples** This example shows how to enable detection of a powered device and to automatically power a PoE port on a switch:

```
Device(config)# interface gigabitethernet1/0/2
Device(config-if)# power inline auto
```
This example shows how to automatically enable power on both signal and spare pairs from switch port Gigabit Ethernet 1/0/1:

```
Device(config)# interface gigabitethernet1/0/1
Device(config-if)# power inline four-pair forced
```
This example shows how to configure a PoE port on a switch to allow a class 1 or a class 2 powered device:

```
Device(config)# interface gigabitethernet1/0/2
Device(config-if)# power inline auto max 7000
```
This example shows how to disable powered-device detection and to not power a PoE port on a switch:

```
Device(config)# interface gigabitethernet1/0/2
Device(config-if)# power inline never
```
This example shows how to set the priority of a port to high, so that it would be one of the last ports to be shut down in case of power supply failure:

```
Device(config)# interface gigabitethernet1/0/2
Device(config-if)# power inline port priority high
```
#### <span id="page-172-0"></span>**power inline police**

To enable policing of real-time power consumption on a powered device, use the**power inlinepolice** command in interface configuration mode. To disable this feature, use the **no** form of this command

```
power inline police [action {errdisable | log}]
no power inline police
```
**Syntax Description** action (Optional) Configures the device to turn off power to the port if the real-time power consumption exceeds the maximum power allocation on the port. This is the default action. **action errdisable**

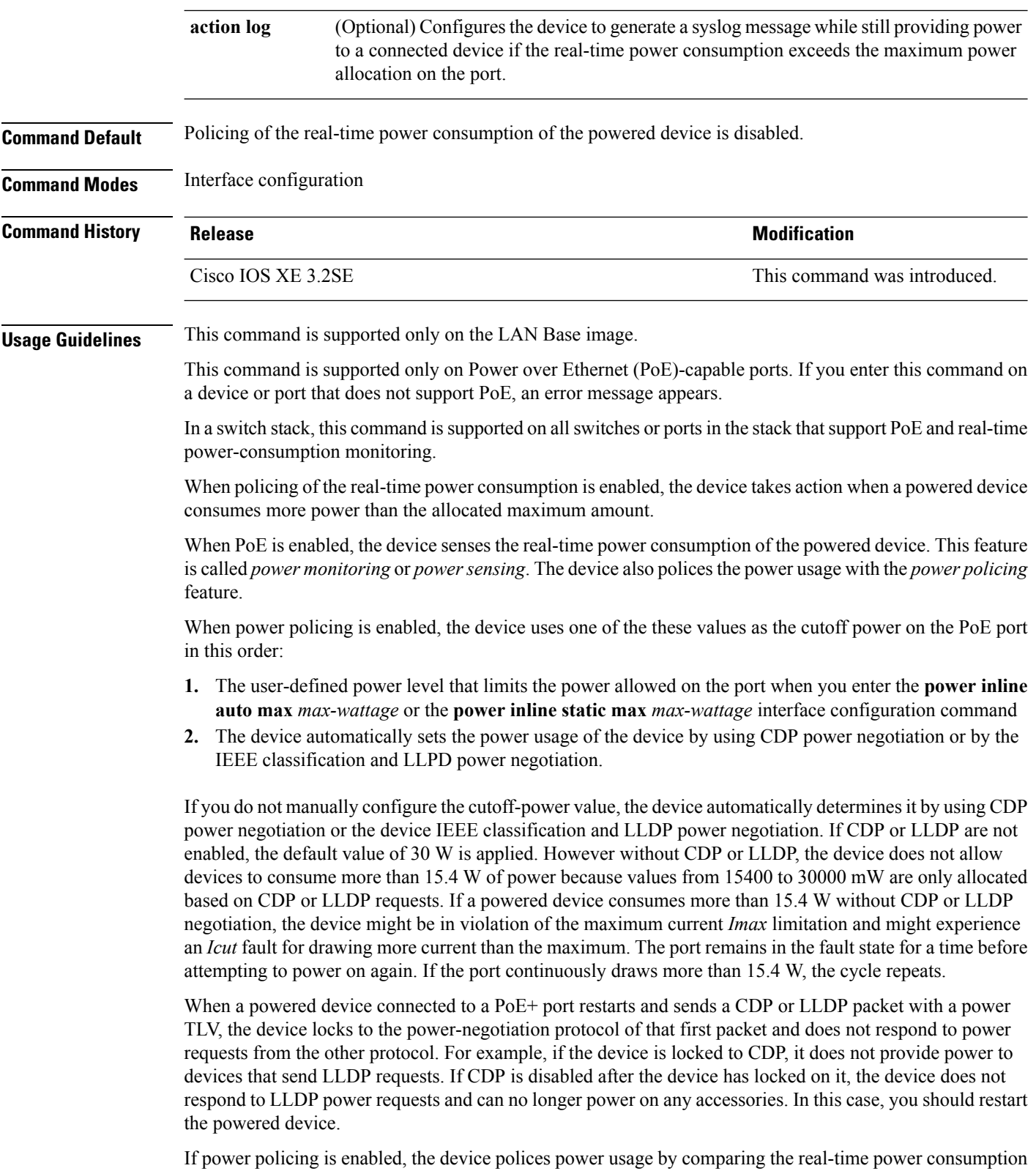

to the maximum power allocated on the PoE port. If the device uses more than the maximum power allocation

(or *cutoff power*) on the port, the device either turns power off to the port, or the device generates a syslog message and updates the LEDs (the port LEDs are blinking amber) while still providing power to the device.

- To configure the device to turn off power to the port and put the port in the error-disabled state, use the **power inline police** interface configuration command.
- To configure the device to generate a syslog message while still providing power to the device, use the **power inline police action log** command.

If you do not enter the **action log** keywords, the default action is to shut down the port, turn off power to it, and put the port in the PoE error-disabled state. To configure the PoE port to automatically recover from the error-disabled state, use the **errdisable detect cause inline-power** global configuration command to enable error-disabled detection for the PoE cause and the **errdisable recovery cause inline-power interval** *interval* global configuration command to enable the recovery timer for the PoE error-disabled cause.

```
Caution
```
If policing is disabled, no action occurs when the powered device consumes more than the maximum power allocation on the port, which could adversely affect the device.

You can verify your settings by entering the **show power inline police** privileged EXEC command.

<span id="page-174-0"></span>

**Examples** This example shows how to enable policing of the power consumption and configuring the device to generate a syslog message on the PoE port on a device:

```
Device(config)# interface gigabitethernet1/0/2
Device(config-if)# power inline police action log
```
#### **power supply**

To configure and manage the internal powersupplies on a switch, use the**power supply** command in privileged EXEC mode.

**Syntax Description** stack-member-number Stack member number for which to configure the internal power supplies. The range is  $1$  to  $9$ , depending on the number of switches in the stack. This parameter is available only on stacking-capable switches. *stack-member-number* **slot** Selects the switch power supply to set. **A** Selects the power supply in slot A. Selects the power supply in slot B. Power supply slot B is the closest slot to the outer edge of the switch. **Note B off** Sets the switch power supply to off.

**power supply** *stack-member-number* **slot** {**A** | **B**} {**off** | **on**}

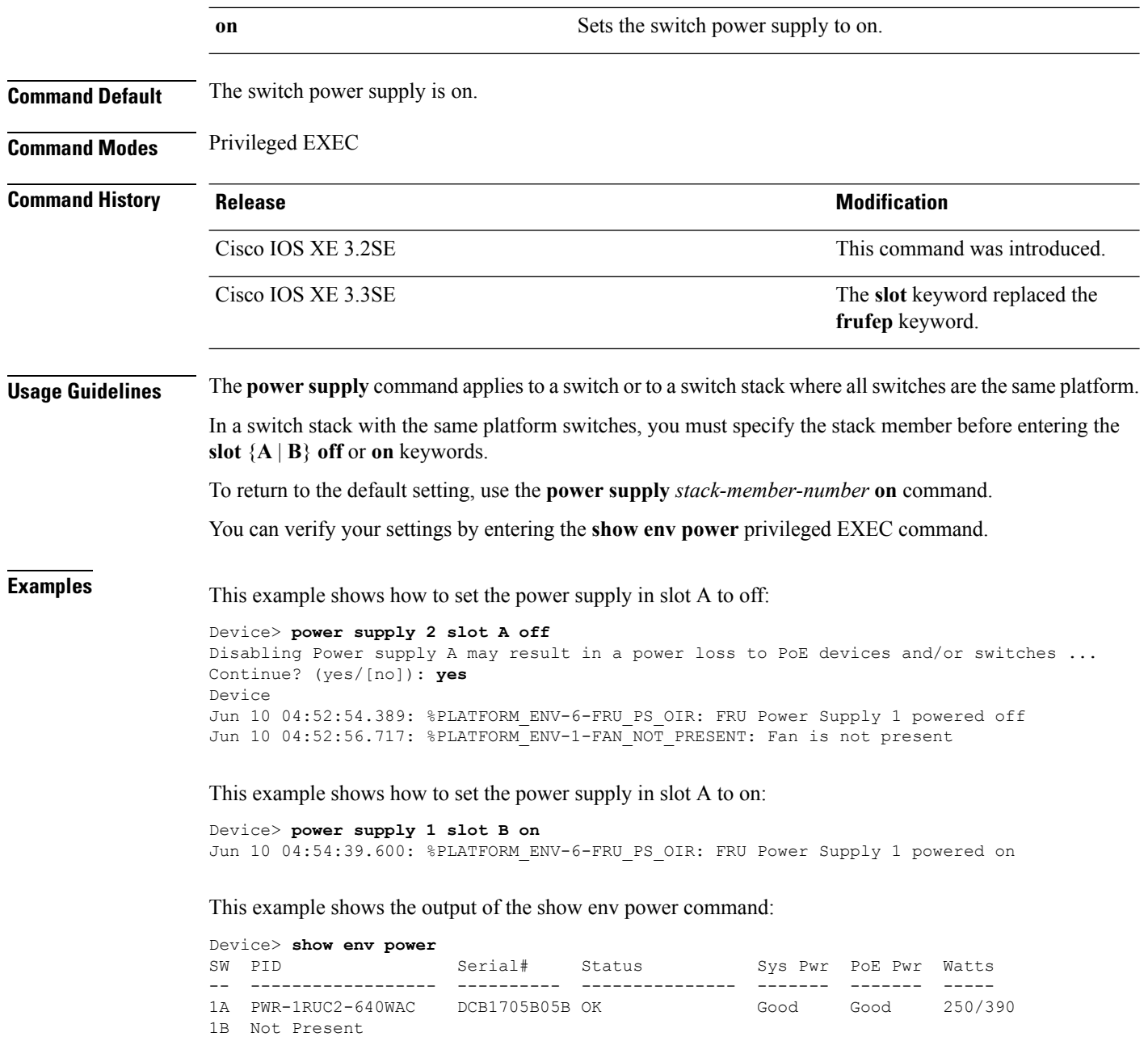

# <span id="page-175-0"></span>**show CAPWAP summary**

To display all the CAPWAP tunnels established by the controller to access points and other mobility controllers use the **show CAPWAP summary** command.

**show CAPWAP summary**

Ш

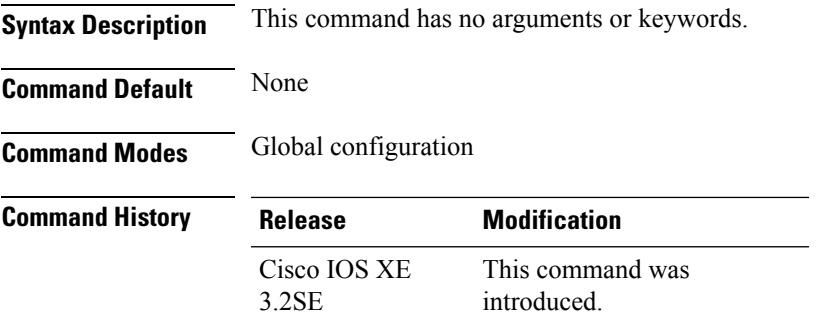

This example shows how to display CAPWAP tunnels established by the controllers to the access points and other controllers.

```
Device# show capwap summary
CAPWAP Tunnels General Statistics:
Number of Capwap Data Tunnels = 8
Number of Capwap Mobility Tunnels = 0
Number of Capwap Multicast Tunnels = 0
Name APName Type PhyPortIf Mode McastIf
------ -------------------------------- ---- --------- ---------
-------
Ca4 AP-Behind-Router data - unicast -
Ca0 AP1142-kat data - unicast -
Ca5 APRFCHAMBER2-EDISON data - unicast -
Ca6 KATANA 2 RF data - unicast -
Ca1 AP-1040-RF data - unicast -
Ca7 KATANA 1 RF data - unicast -
Ca2 AP3500-2027 data - unicast
Ca3 AP-1040-out data - unicast -
```
# <span id="page-176-0"></span>**show controllers cpu-interface**

To display the state of the CPU network interface ASIC and the send and receive statistics for packets reaching the CPU, use the **show controllers cpu-interface** command in privileged EXEC mode.

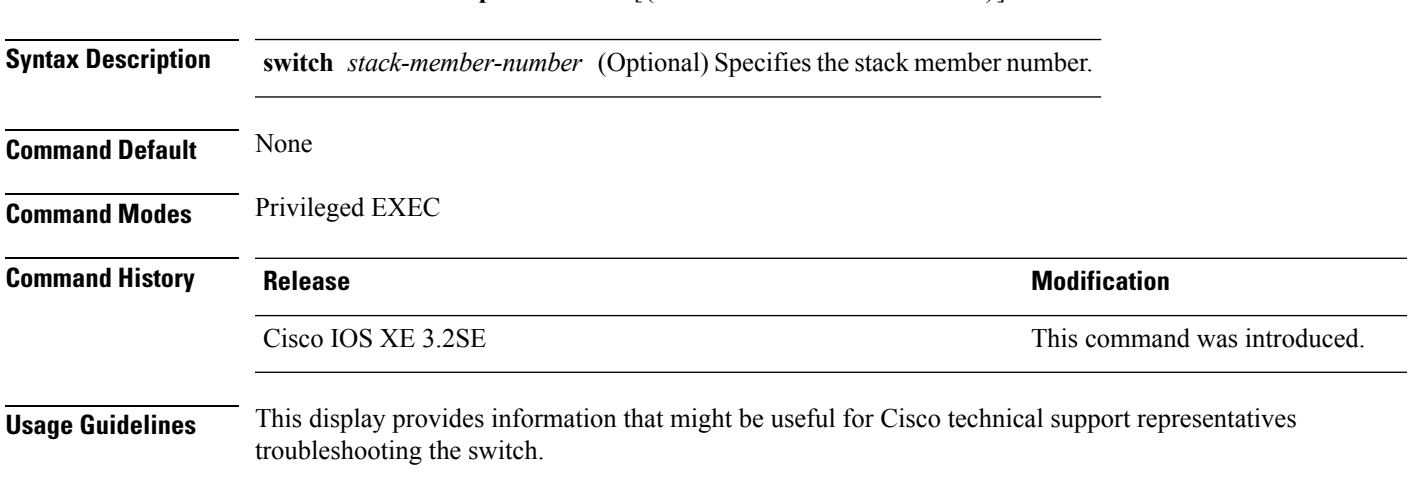

**show controllers cpu-interface** [{**switch** *stack-member-number*}]

#### **Examples** This is a partial output example from the **show controllers cpu-interface** command:

Device# **show controllers cpu-interface switch 1** cpu-queue-frames retrieved dropped invalid hol-block

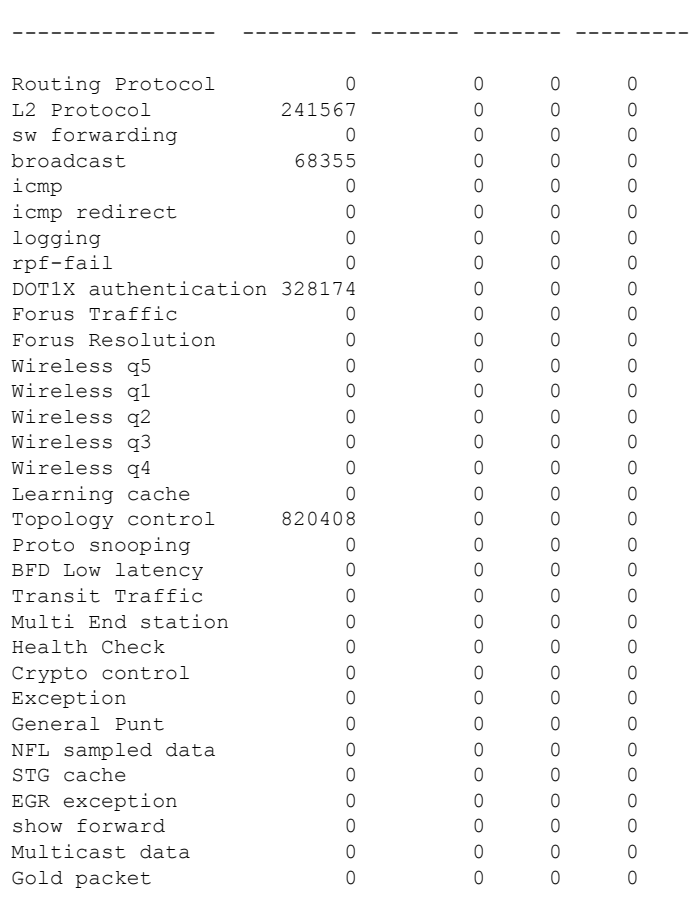

# <span id="page-177-0"></span>**show controllers ethernet-controller**

To display per-interface send and receive statistics read from the hardware with keywords, use the **show controllers ethernet-controller** command in EXEC mode.

**show controllers ethernet-controller** [*interface-id*] [{**down-when-looped** | **phy** [**detail**]}] [**port-asic statistics** {**exceptions** | **interface** *interface-id* {**l2** | **l3**} | **l3-ifid** *if-id* | **port-ifid** *if-id* | **vlan-ifid** *if-id*} [**switch** *stack-member-number*] [**asic** *asic-number*]]

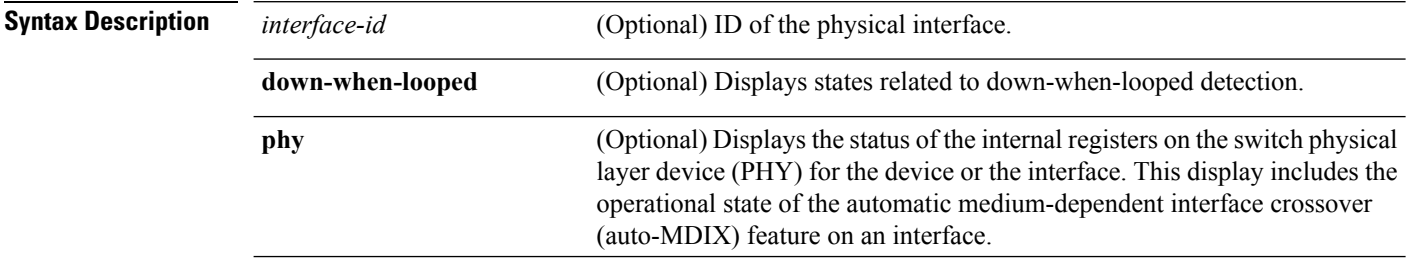

 $\mathbf l$ 

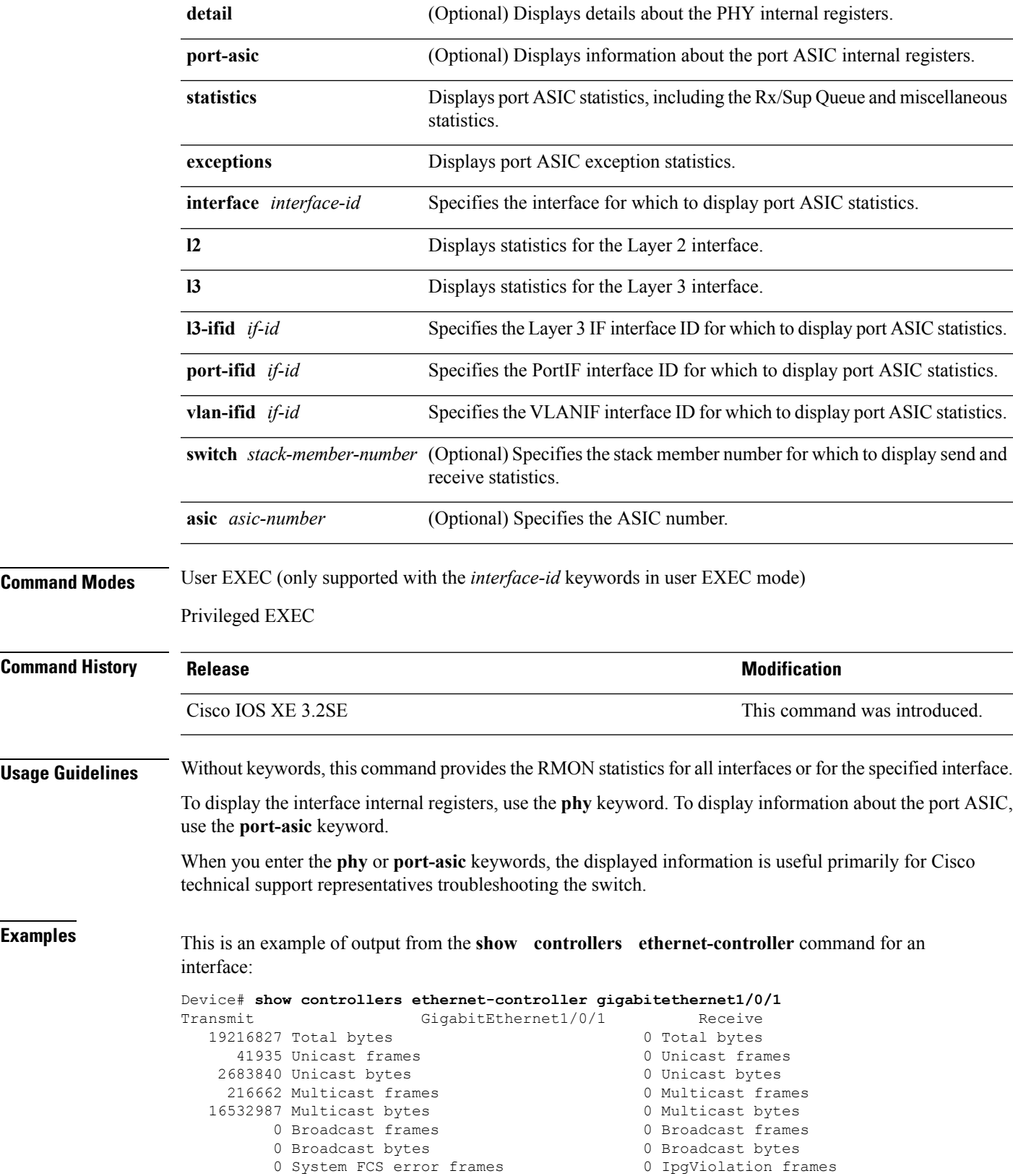

0 MacUnderrun frames 0 MacOverrun frames Pause frames 0 Pause frames Cos 1 Pause frames 0 Cos 1 Pause frames 0 Cos 2 Pause frames 6 0 Cos 2 Pause frames 0 Cos 3 Pause frames 0 Cos 3 Pause frames 0 Cos 4 Pause frames 0 Cos 4 Pause frames 0 Cos 5 Pause frames 0 Cos 5 Pause frames 0 Cos 6 Pause frames 0 Cos 6 Pause frames 0 Cos 7 Pause frames 6 0 Cos 7 Pause frames Oam frames 0 OamProcessed frames 0 Oam frames 0 OamDropped frames Minimum size frames 0 Minimum size frames 65 to 127 byte frames 0 65 to 127 byte frames 128 to 255 byte frames 0 128 to 255 byte frames 256 to 511 byte frames 0 256 to 511 byte frames 0 > 32768 byte frames 0 > 32768 byte frames 0 Late collision frames 0 SymbolErr frames 0 Excess Defer frames 0 Collision fragments Good (1 coll) frames 0 ValidUnderSize frames Good (>1 coll) frames 0 InvalidOverSize frames 0 Deferred frames 0 ValidOverSize frames 0 Gold frames dropped 0 FcsErr frames Gold frames truncated Gold frames successful 1 collision frames 2 collision frames 3 collision frames 4 collision frames 5 collision frames 6 collision frames 7 collision frames 8 collision frames 9 collision frames 10 collision frames 11 collision frames 12 collision frames 13 collision frames 14 collision frames 15 collision frames Excess collision frames

0 Cos 0 Pause frames 0 Cos 5 Pause frames 512 to 1023 byte frames 0 512 to 1023 byte frames 1024 to 1518 byte frames 0 1024 to 1518 byte frames 1519 to 2047 byte frames 0 1519 to 2047 byte frames 2048 to 4095 byte frames 0 2048 to 4095 byte frames 4096 to 8191 byte frames 0 4096 to 8191 byte frames 8192 to 16383 byte frames 0 8192 to 16383 byte frames 16384 to 32767 byte frame 0 16384 to 32767 byte frame

LAST UPDATE 850 msecs AGO

#### **Table 11: Transmit Field Descriptions**

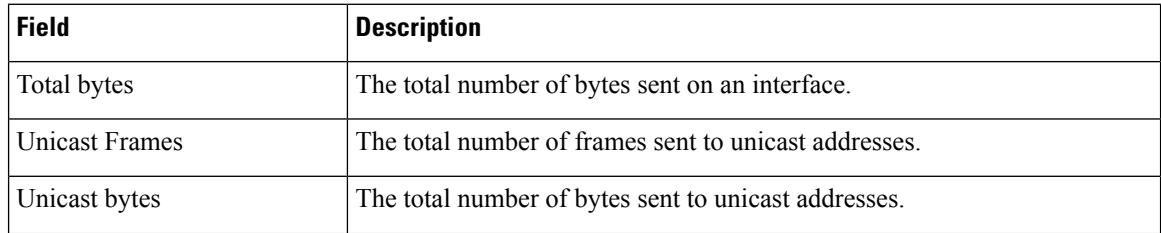
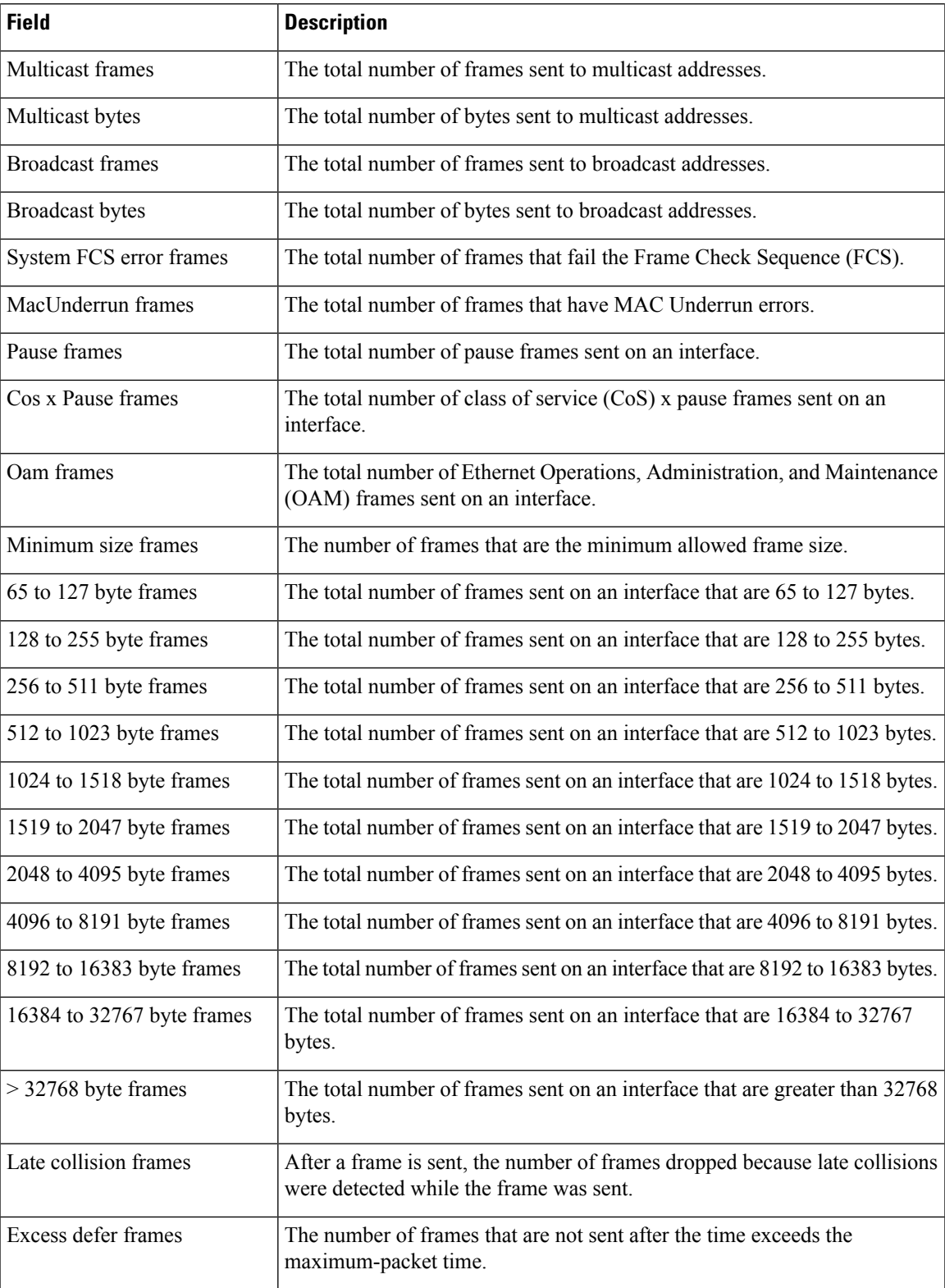

 $\mathbf I$ 

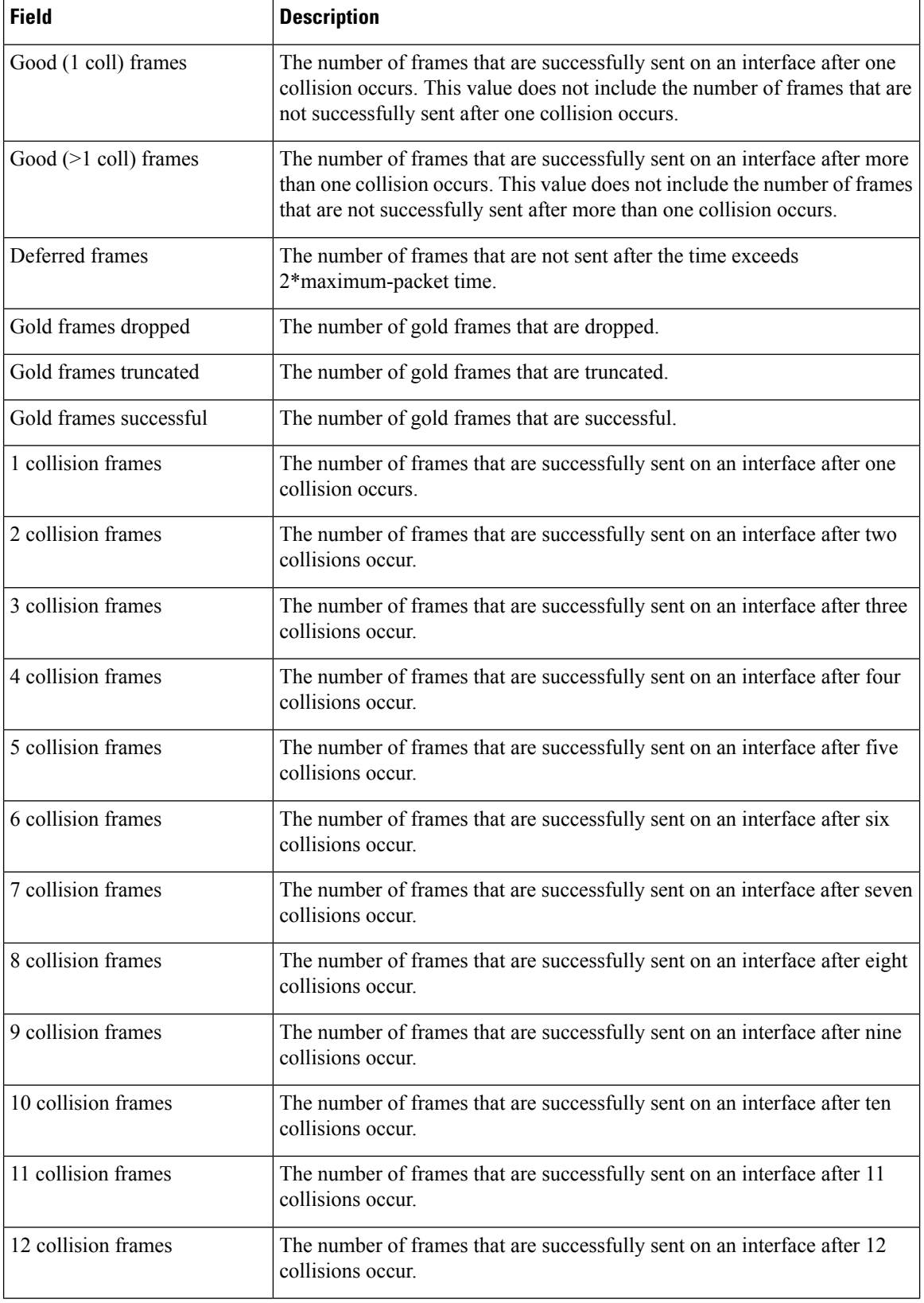

I

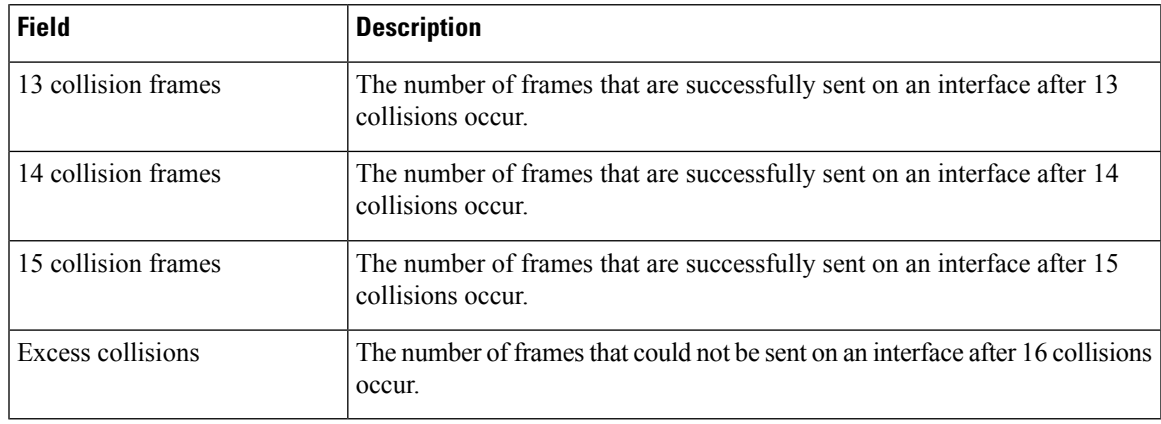

### **Table 12: Transmit Field Descriptions**

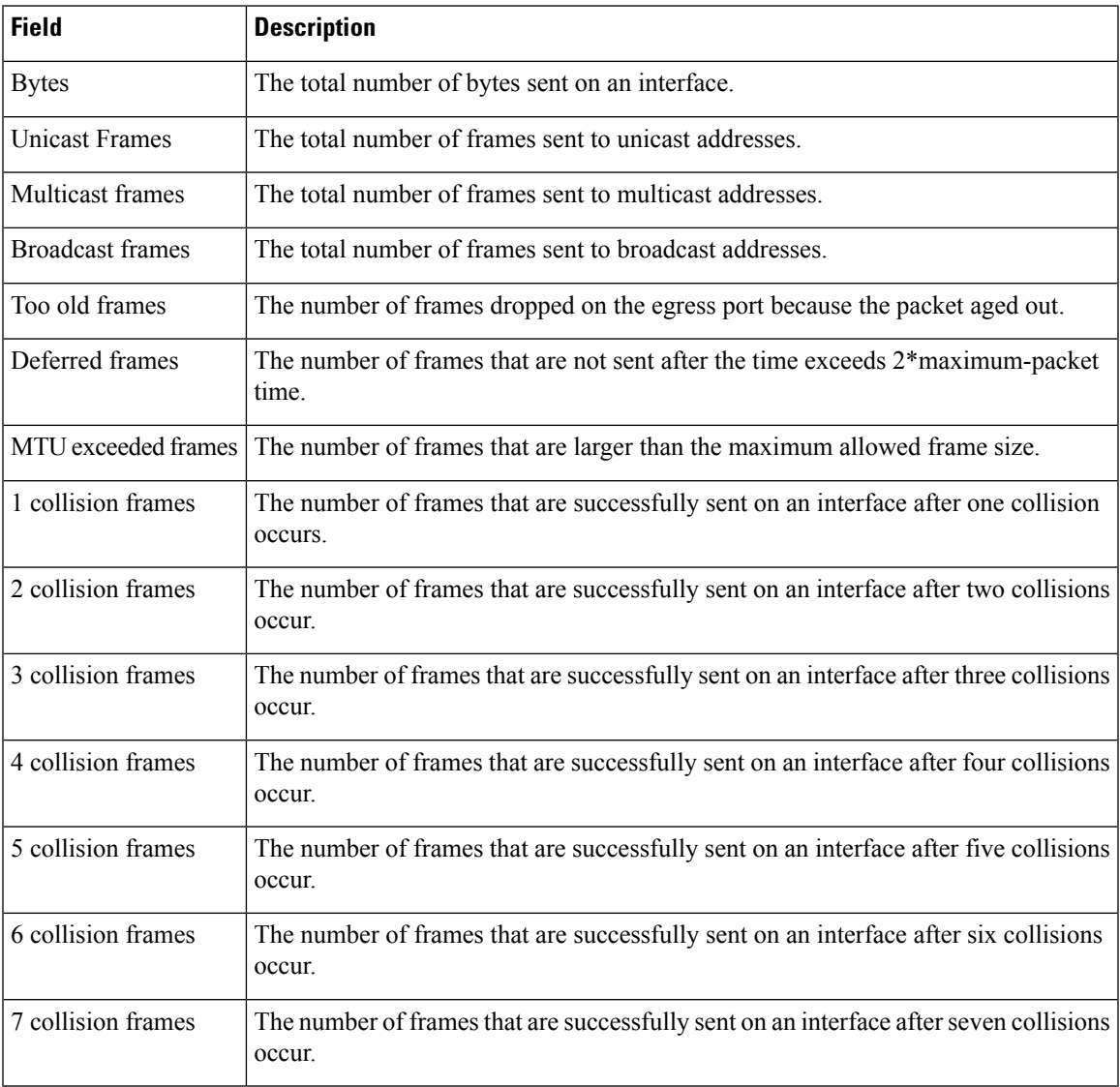

 $\mathbf I$ 

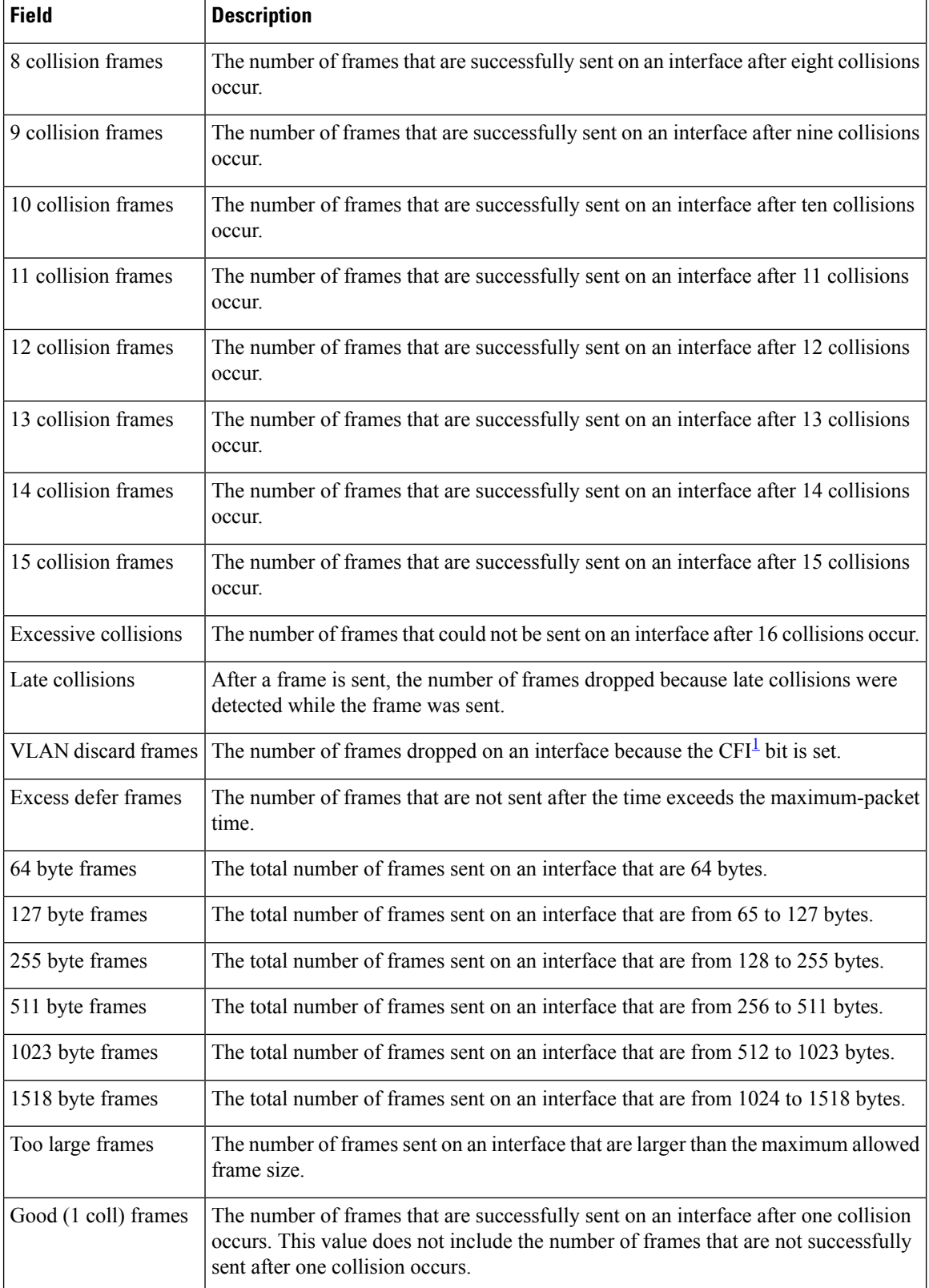

<span id="page-184-0"></span><sup>1</sup> CFI = Canonical Format Indicator

### **Table 13: Receive Field Descriptions**

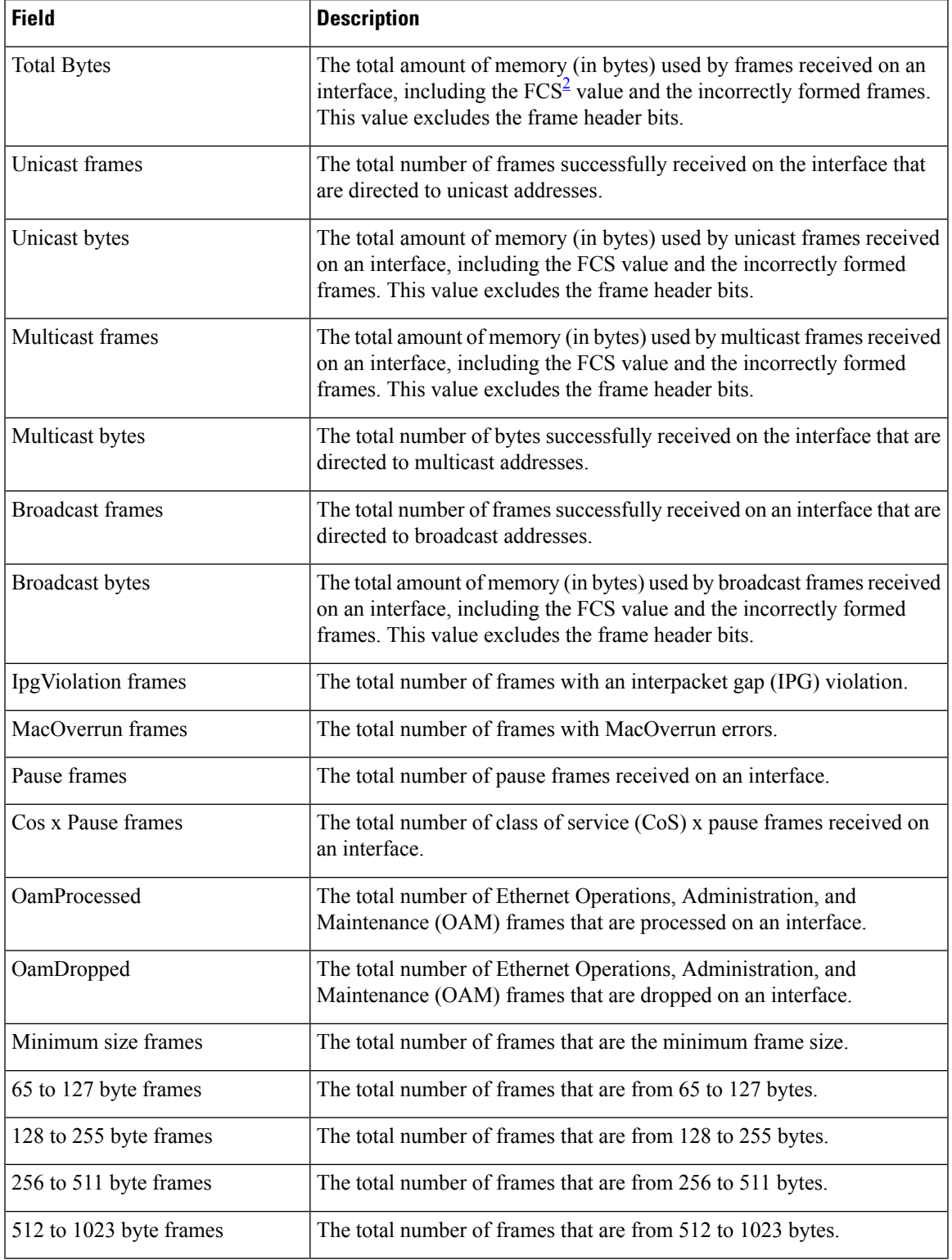

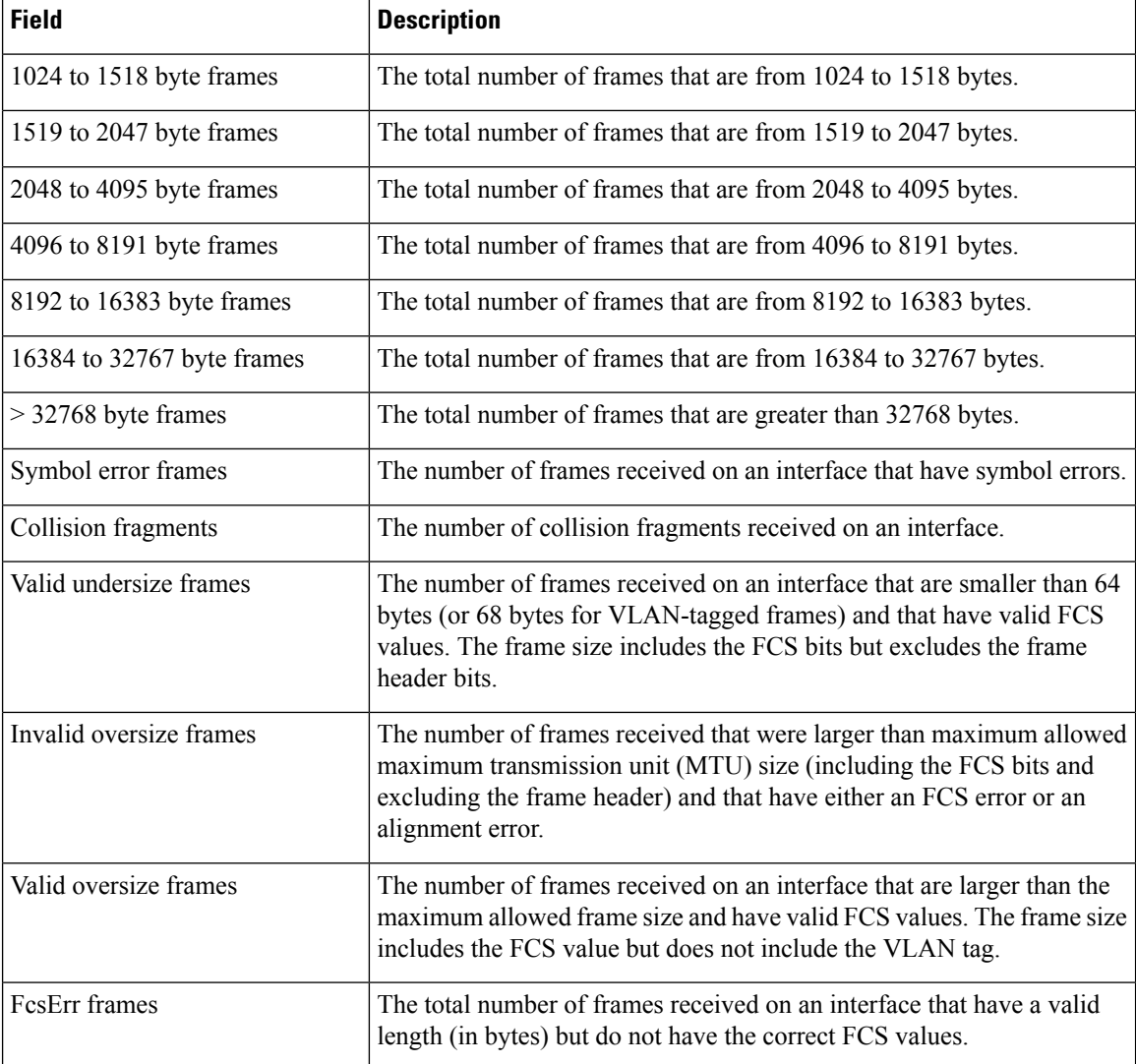

<span id="page-185-0"></span> $2 \text{ FCS} = \text{frame check sequence}$ 

This is an example of output from the **show controllers ethernet-controller phy** command for a specific interface:

Device# **show controllers ethernet-controller gigabitethernet1/0/2 phy** Gi1/0/2 (gpn: 2, port-number: 2)

|  |      | Control Register                                                                                                    | $\bullet$            |      |  |                                                                                                    |
|--|------|----------------------------------------------------------------------------------------------------|----------------------|------|--|----------------------------------------------------------------------------------------------------|
|  |      | Control STATUS                                                                                                    |                      |      |  |                                                                                                    |
|  |      | Phy ID 1                                                                                                    |                      |      |  |                                                                                                    |
|  |      | Phy ID 2                                                                                                    |                      |      |  |                                                                                                    |
|  |      | Auto-Negotiation Advertisement                                                                                                    |                      |      |  |                                                                                                    |
|  |      | Auto-Negotiation Link Partner                                                                                                    |                      |      |  |                                                                                                    |
|  |      | Auto-Negotiation Expansion Reg                                                                                                    |                      |      |  |                                                                                                    |
|  |      | Next Page Transmit Register                                                                                                    |                      |      |  |                                                                                                    |
|  |      | Link Partner Next page Registe                                                                                                    | ٠                    |      |  |                                                                                                    |
|  |      | PHY Specific Control                                                                                                    | ٠                    |      |  |                                                                                                    |
|  |      | PHY Specific Status                                                                                                    |                      |      |  |                                                                                                    |
|  |      | PHY Specific Interrupt Enable                                                                                                    | ٠                    | 0110 |  |                                                                                                    |
|  | 0000 | PHY Specific Interrupt Status                                                                                                    | $\ddot{\phantom{a}}$ | 0000 |  |                                                                                                    |
|  |      | 0000 : 1140<br>0001 : 7949<br>0002 : 0141<br>0003 : 0EE0<br>0004 : 03E1<br>0005 : 0000<br>0006 : 0004<br>0007 : 2001<br>0008 : 0000<br>0010 : 3B60<br>0011 : 8010<br>0012 : 6404<br>0013 : |                      |      |  | 0001 0001 0100 0000<br>0111 1001 0100 1001<br>0000 0001 0100 0001<br>0000 1110 1110 0000<br>0000 0011 1110 0001<br>0000 0000 0000 0000<br>0000 0000 0000 0100<br>0010 0000 0000 0001<br>0000 0000 0000 0000<br>0011 1011 0110 0000<br>1000 0000 0001 0000<br>0100 0000 0100<br>0000 0000 0000 |

Ш

## **show controllers utilization**

To display bandwidth utilization, use the **show controllers utilization** command in EXEC mode.

**show controllers** [*interface-id*] **utilization**

**Syntax Description** *interface-id* (Optional) ID of the physical interface. **Command Default** None **Command Modes** User EXEC Privileged EXEC **Command History Release <b>Modification** 

Cisco IOS XE 3.2SE This command was introduced.

This is an example of output from the **show controllers utilization** command:

```
Device> show controllers utilization
Port Receive Utilization Transmit Utilization
Gi1/0/1 0 0
Gi1/0/2 0 0
Gi1/0/3 0 0
G_1 1/0/4 0 0
Gi1/0/5 0 0
G11/0/6 0<br>G11/0/7 0 0
Gi1/0/7 0 0
<output truncated>
Gi2/0/1 0 0
Gi2/0/2 0 0
<output truncated>
Total Ports : 48
Switch Receive Bandwidth Percentage Utilization : 0
Switch Transmit Bandwidth Percentage Utilization : 0
```
Average Switch Percentage Utilization : 0

This is an example of output from the **show controllers utilization** command on a specific port:

Device> **show controllers gigabitethernet1/0/1 utilization** Receive Bandwidth Percentage Utilization : 0 Transmit Bandwidth Percentage Utilization : 0

#### **Table 14: Show controllers utilization Field Descriptions**

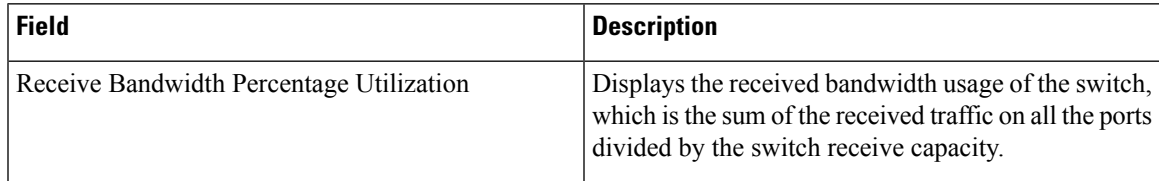

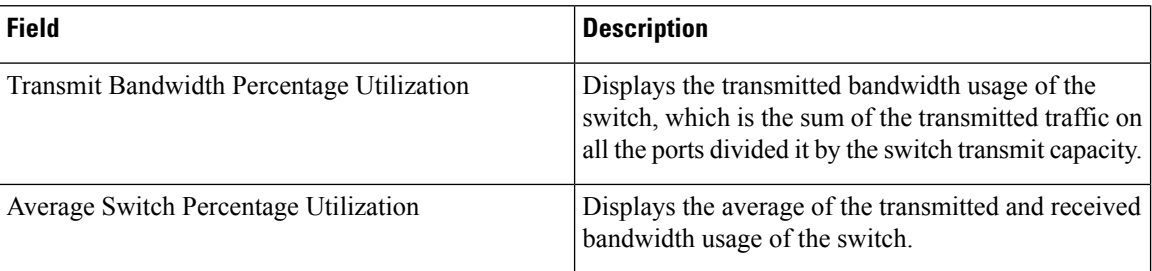

## **show eee**

To display Energy Efficient Ethernet (EEE) information for an interface, use the **show eee** command in EXEC mode.

**show eee**{**capabilities| status**}**interface***interface-id*

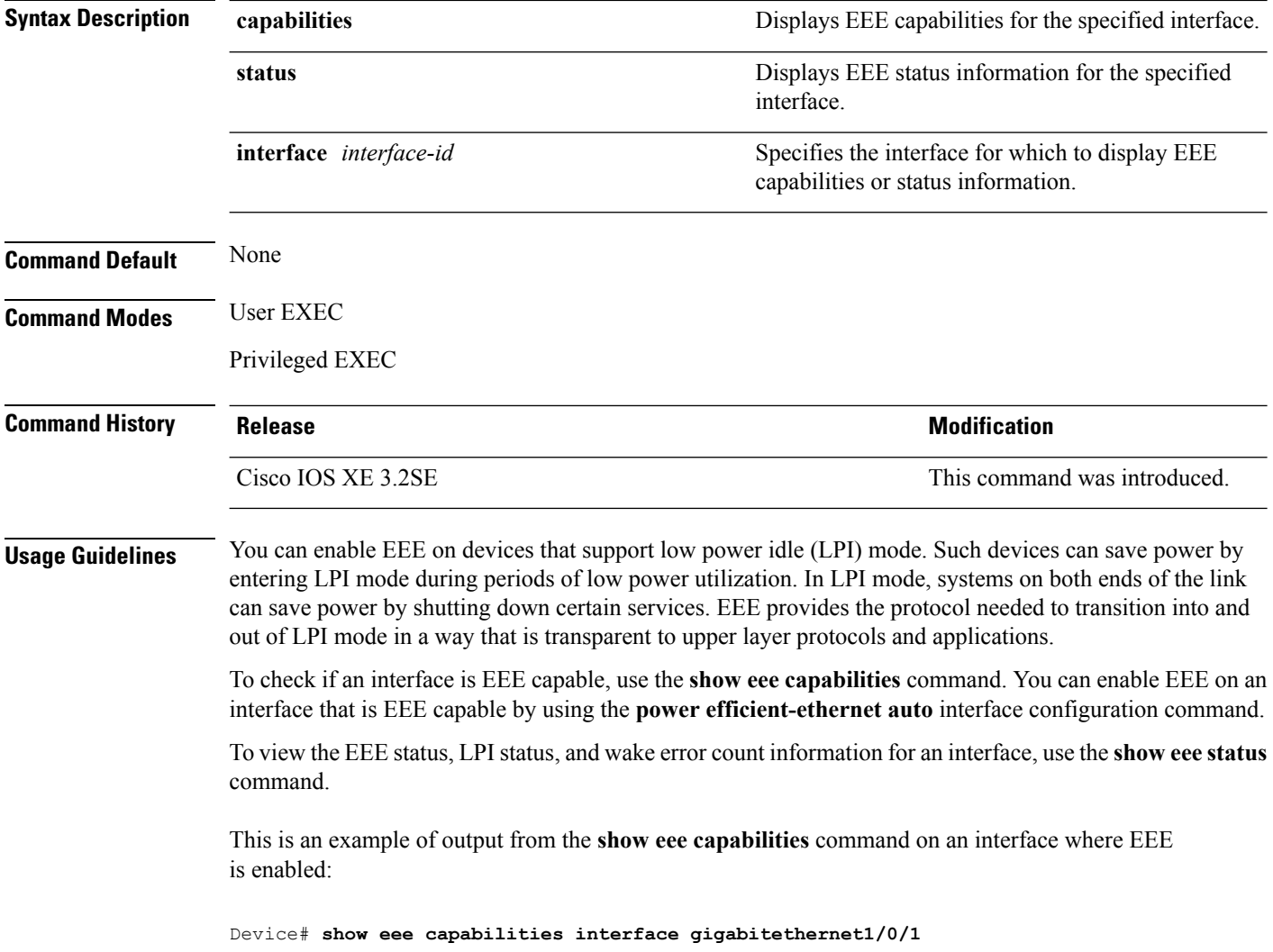

Ш

```
Gi1/0/1
       EEE(efficient-ethernet): yes (100-Tx and 1000T auto)
       Link Partner : yes (100-Tx and 1000T auto)
```
This is an example of output from the **show eee capabilities** command on an interface where EEE is not enabled:

```
Device# show eee capabilities interface gigabitethernet2/0/1
Gi2/0/1
       EEE(efficient-ethernet): not enabled
       Link Partner : not enabled
```
This is an example of output from the **show eee status** command on an interface where EEE is enabled and operational. The table that follows describes the fields in the display.

```
Device# show eee status interface gigabitethernet1/0/4
Gi1/0/4 is up
      EEE(efficient-ethernet): Operational
       Rx LPI Status : Received
       Tx LPI Status : Received
```
This is an example of output from the **show eee status** command on an interface where EEE operational and the ports are in low power save mode:

```
Device# show eee status interface gigabitethernet1/0/3
Gi1/0/3 is up
      EEE(efficient-ethernet): Operational
      Rx LPI Status : Low Power
      Tx LPI Status : Low Power
      Wake Error Count : 0
```
This is an example of output from the **show eee status** command on an interface where EEE is not enabled because a remote link partner is incompatible with EEE:

```
Device# show eee status interface gigabitethernet1/0/3
Gi1/0/3 is down
      EEE(efficient-ethernet): Disagreed
      Rx LPI Status : None
       Tx LPI Status : None
       Wake Error Count : 0
```
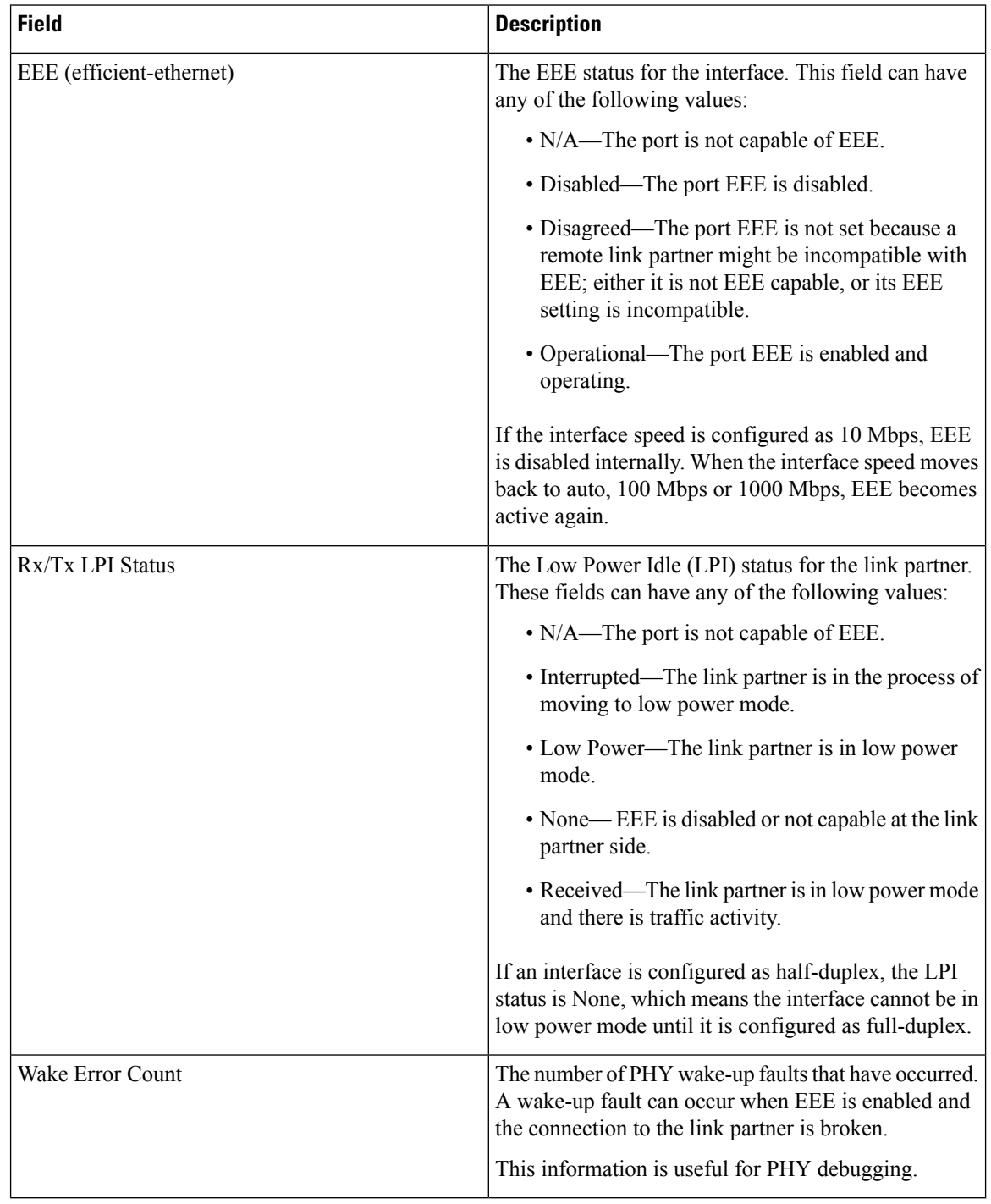

### **Table 15: show eee status Field Descriptions**

## **show env**

To display fan, temperature, and power information, use the **show env** command in EXEC mode.

 $\mathbf l$ 

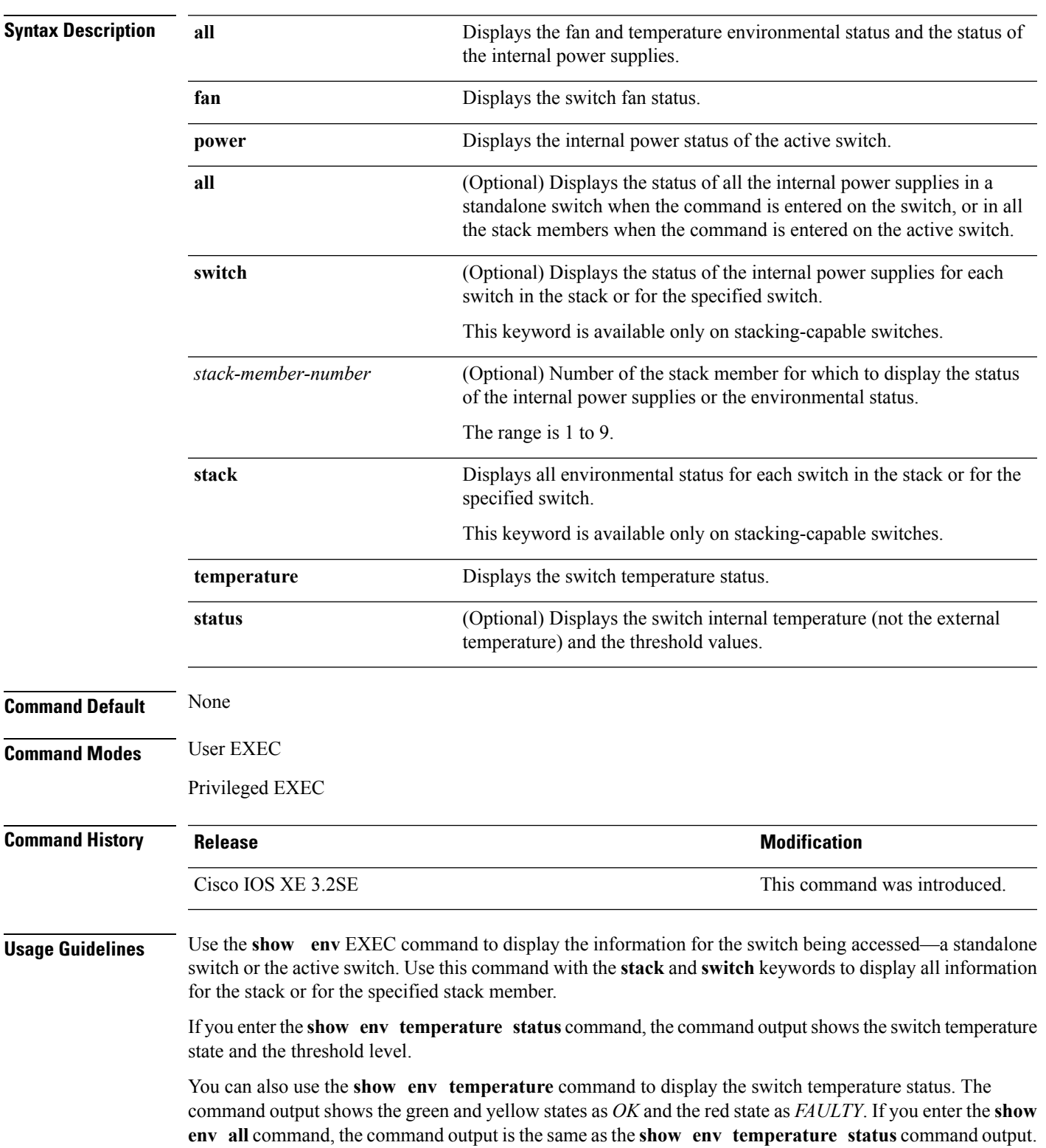

**show env** {**all** | **fan** | **power** [{**all** | **switch** [*stack-member-number*]}] | **stack** [*stack-member-number*] | **temperature** [**status**]}

**Examples** This is an example of output from the **show** env all command:

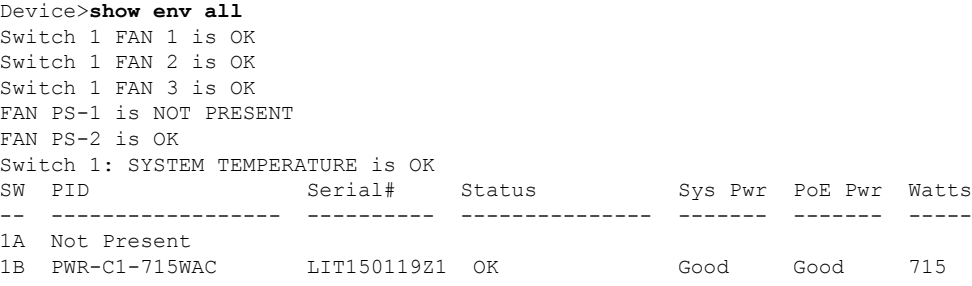

This is an example of output from the **show env fan** command:

Device>**show env fan** Switch 1 FAN 1 is OK Switch 1 FAN 2 is OK Switch 1 FAN 3 is OK FAN PS-1 is NOT PRESENT FAN PS-2 is OK

This is an example of output from the **show env power** command:

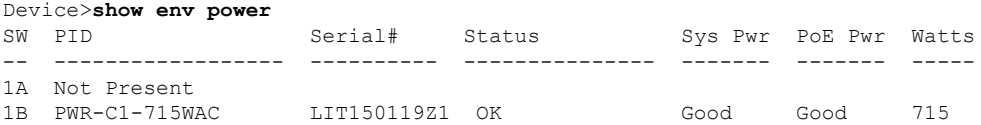

This is an example of output from the **show env power all** command on the active switch:

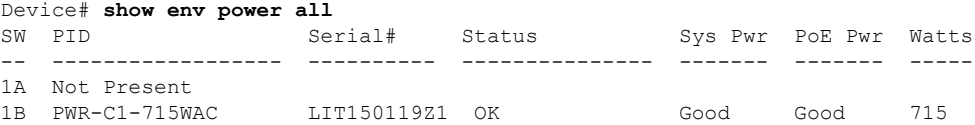

This is an example of output from the **show env stack** command on the active switch:

```
Device> show env stack
SWITCH: 1
Switch 1 FAN 1 is OK
Switch 1 FAN 2 is OK
Switch 1 FAN 3 is OK
FAN PS-1 is NOT PRESENT
FAN PS-2 is OK
Switch 1: SYSTEM TEMPERATURE is OK
Temperature Value: 28 Degree Celsius
Temperature State: GREEN
Yellow Threshold : 41 Degree Celsius
Red Threshold : 56 Degree Celsius
```
This example shows how to display the temperature value, state, and the threshold values on a standalone switch. The table describes the temperature states in the command output.

```
Device> show env temperature status
Temperature Value: 33 Degree Celsius
Temperature State: GREEN
Yellow Threshold : 65 Degree Celsius
Red Threshold : 75 Degree Celsius
```
**Table 16: States in the show env temperature status Command Output**

| <b>State</b> | <b>Description</b>                                                                                                    |  |  |  |  |
|--------------|----------------------------------------------------------------------------------------------------|--|--|--|--|
|              | Green The switch temperature is in the <i>normal</i> operating range.                                                      |  |  |  |  |
|              | Yellow The temperature is in the <i>warning</i> range. You should check the external temperature around the<br>switch.     |  |  |  |  |
| Red          | The temperature is in the <i>critical</i> range. The switch might not run properly if the temperature is in<br>this range. |  |  |  |  |

## **show errdisable detect**

To display error-disabled detection status, use the **show errdisable detect** command in EXEC mode.

### **show errdisable detect**

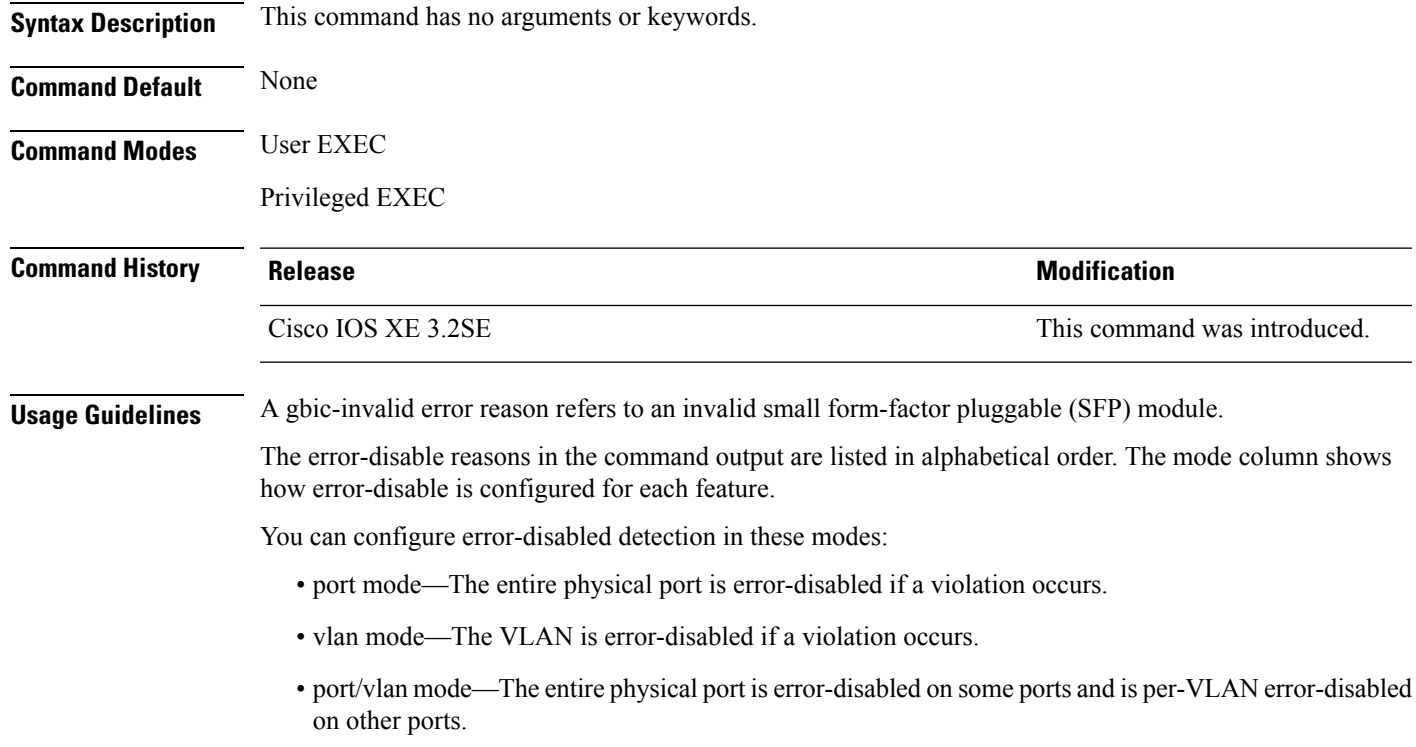

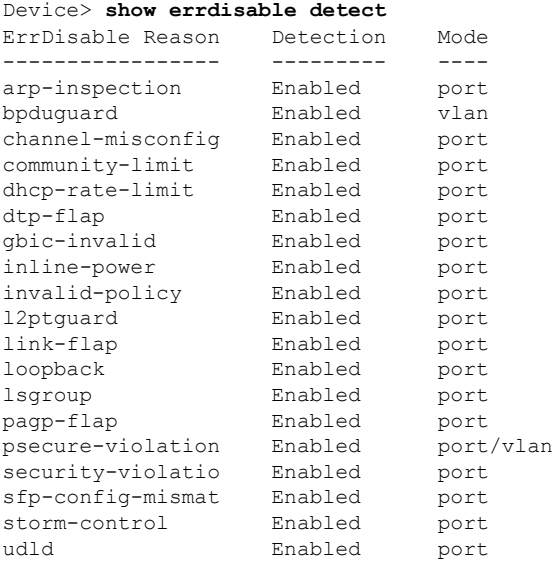

# **show errdisable recovery**

To display the error-disabled recovery timer information, use the **show errdisable recovery** command in EXEC mode.

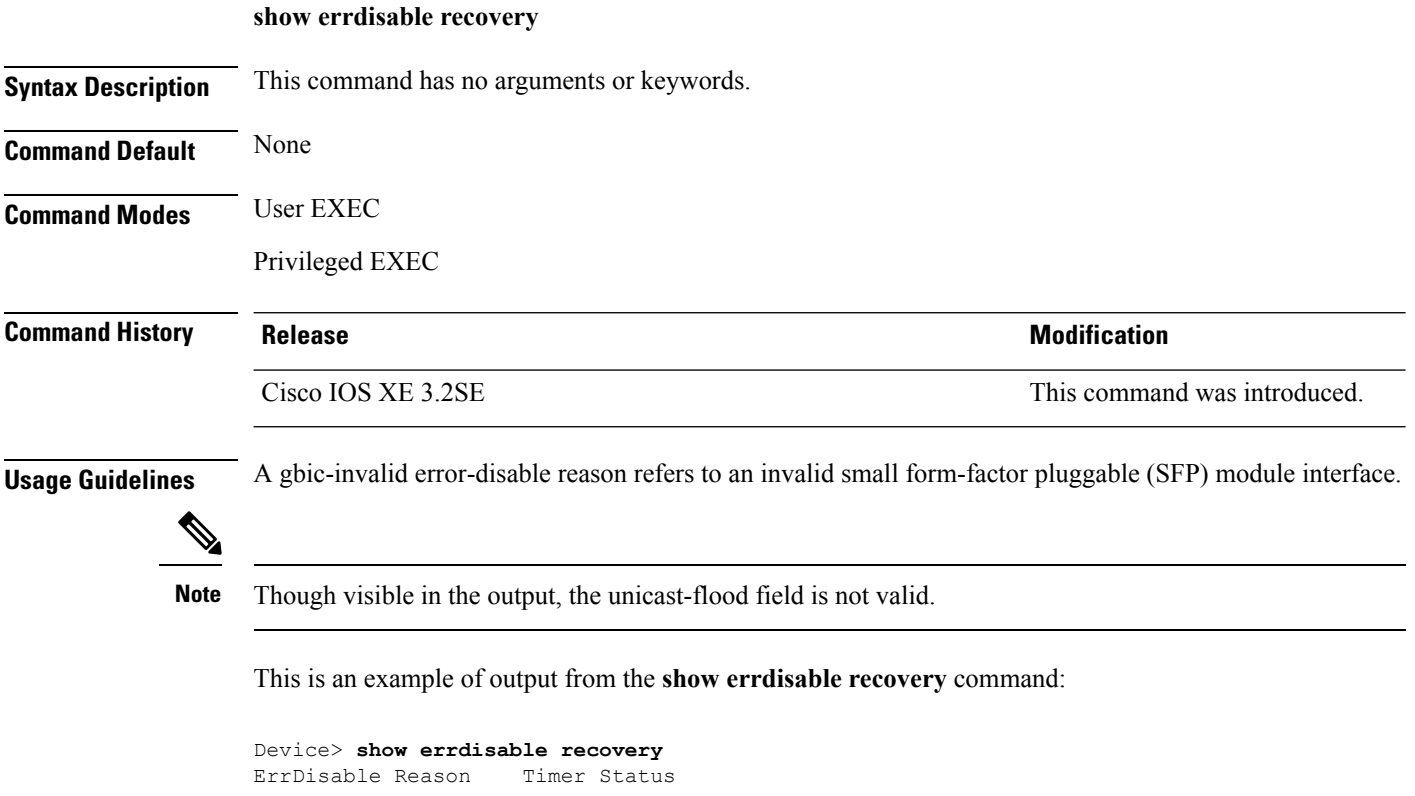

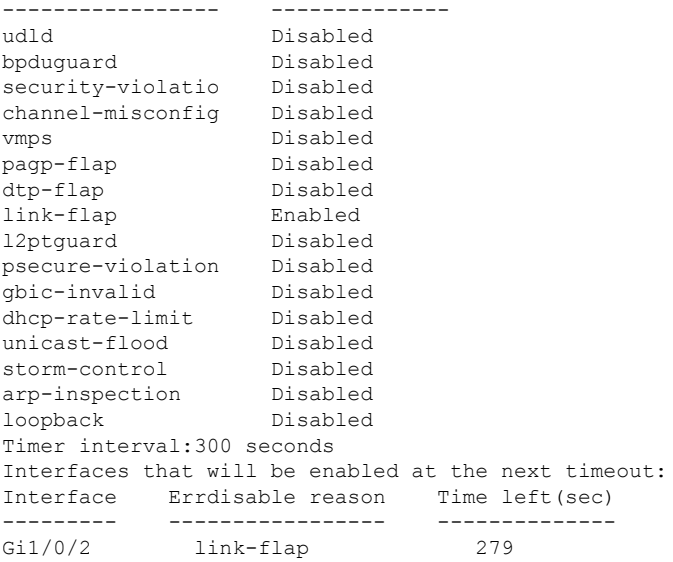

## **show interfaces**

To display the administrative and operational status of all interfaces or for a specified interface, use the **show interfaces** command in privileged EXEC mode.

**show interfaces** [{*interface-id* | **vlan** *vlan-id*}] [{**accounting** | **capabilities** [**module** *number*] |**debounce** | **description** | **etherchannel** | **flowcontrol** | **pruning** | **stats** | **status** [{**err-disabled** | **inactive**}] | **trunk**}]

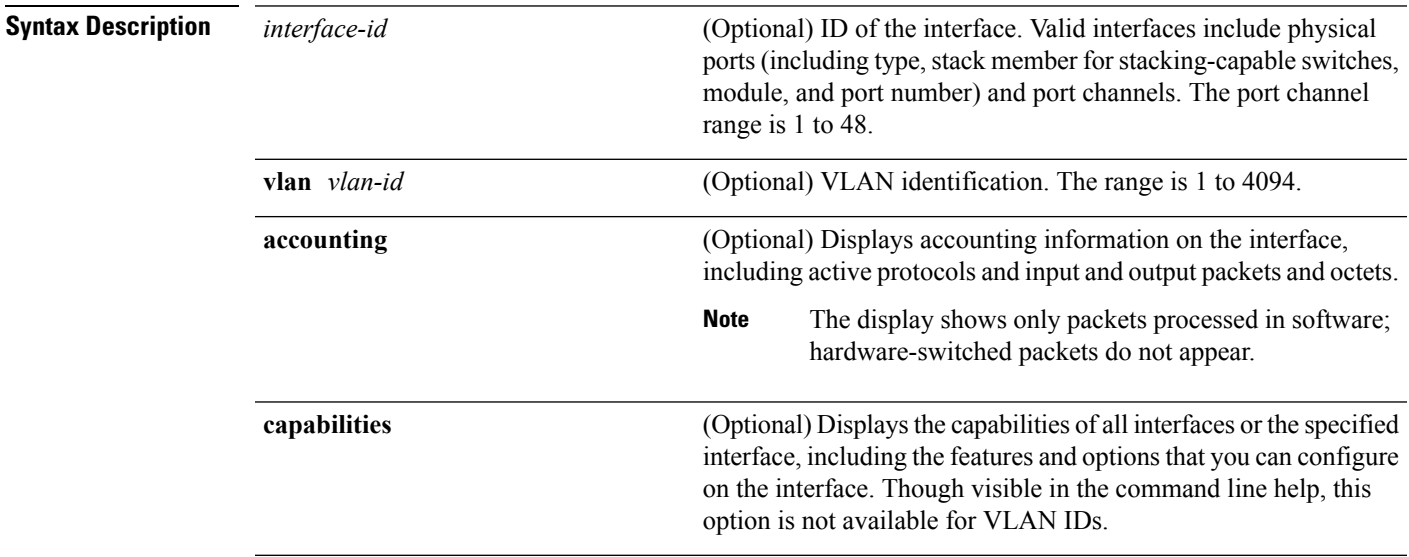

I

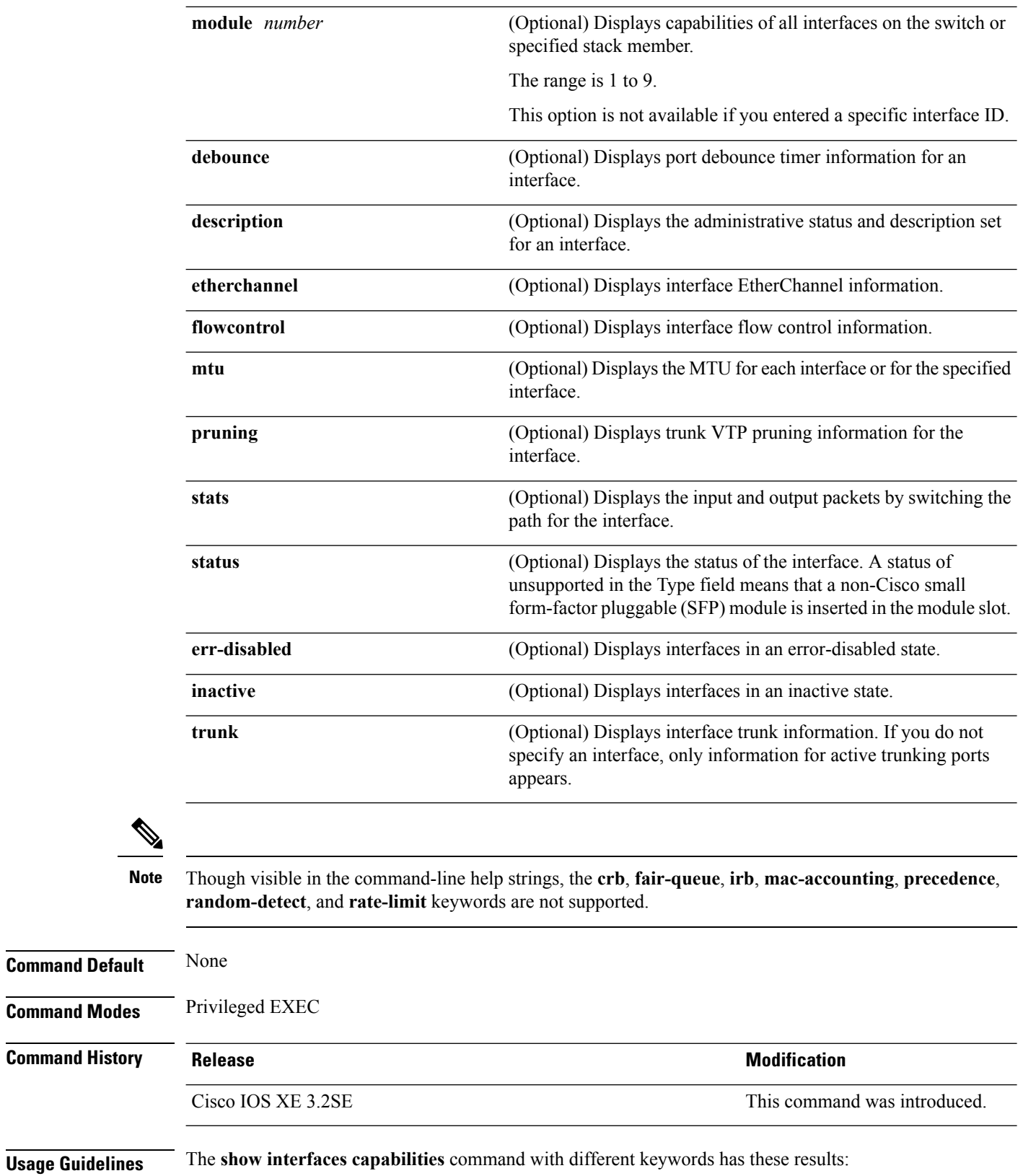

- Use the **show interface capabilities module** *number* command to display the capabilities of all interfaces on that switch in the stack. If there is no switch with that module number in the stack, there is no output.
- Use the **show interfaces** *interface-id* **capabilities** to display the capabilities of the specified interface.
- Use the **show interfaces capabilities** (with no module number or interface ID) to display the capabilities of all interfaces in the stack.

This is an example of output from the **show interfaces** command for an interface on stack member 3:

```
Device# show interfaces gigabitethernet3/0/2
GigabitEthernet3/0/2 is down, line protocol is down (notconnect)
  Hardware is Gigabit Ethernet, address is 2037.064d.4381 (bia 2037.064d.4381)
  MTU 1500 bytes, BW 1000000 Kbit/sec, DLY 10 usec,
    reliability 255/255, txload 1/255, rxload 1/255
  Encapsulation ARPA, loopback not set
  Keepalive set (10 sec)
  Auto-duplex, Auto-speed, media type is 10/100/1000BaseTX
  input flow-control is off, output flow-control is unsupported
  ARP type: ARPA, ARP Timeout 04:00:00
  Last input never, output never, output hang never
  Last clearing of "show interface" counters never
  Input queue: 0/2000/0/0 (size/max/drops/flushes); Total output drops: 0
  Queueing strategy: fifo
  Output queue: 0/40 (size/max)
  5 minute input rate 0 bits/sec, 0 packets/sec
  5 minute output rate 0 bits/sec, 0 packets/sec
     0 packets input, 0 bytes, 0 no buffer
     Received 0 broadcasts (0 multicasts)
     0 runts, 0 giants, 0 throttles
     0 input errors, 0 CRC, 0 frame, 0 overrun, 0 ignored
     0 watchdog, 0 multicast, 0 pause input
     0 input packets with dribble condition detected
     0 packets output, 0 bytes, 0 underruns
     0 output errors, 0 collisions, 1 interface resets
     0 unknown protocol drops
     0 babbles, 0 late collision, 0 deferred
     0 lost carrier, 0 no carrier, 0 pause output
     0 output buffer failures, 0 output buffers swapped out
```
This is an example of output from the **show interfaces accounting** command:

This is an example of output from the **show interfaces capabilities** command for an interface:

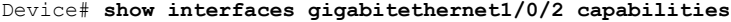

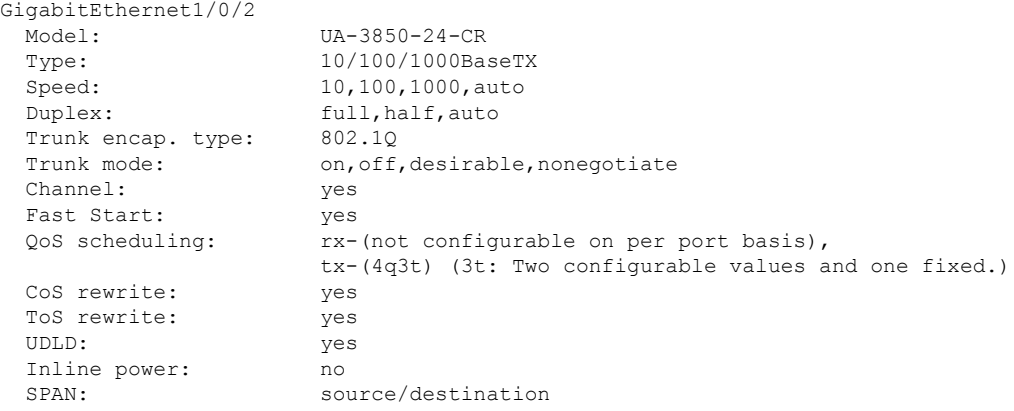

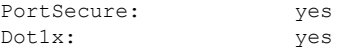

This is an example of output from the **show interfaces** *interface* **description** command when the interface has been described as *Connectsto Marketing* by using the**description**interface configuration command:

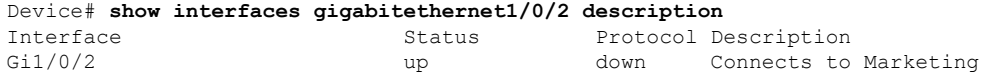

This is an example of output from the **show interfaces etherchannel** command when port channels are configured on the switch:

```
Device# show interfaces etherchannel
----
Port-channel34:
Age of the Port-channel = 28d:18h:51m:46sLogical slot/port = 12/34 Number of ports = 0
GC = 0x00000000 HotStandBy port = nullPassive port list =<br>Port state =
                = Port-channel L3-Ag Ag-Not-Inuse
Protocol = -
Port security = Disabled
```
This is an example of output from the **show interfaces** *interface-id* **pruning** command when pruning is enabled in the VTP domain:

```
Device# show interfaces gigabitethernet1/0/2 pruning
Port Vlans pruned for lack of request by neighbor
Gi1/0/2 3,4Port Vlans traffic requested of neighbor
Gi1/0/2 1-3
```
Thisis an example of output from the **show interfacesstats** command for a specified VLAN interface:

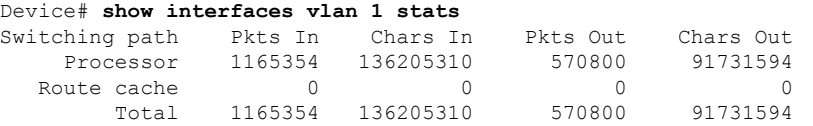

This is an example of partial output from the **show interfaces status** command. It displays the status of all interfaces:

This is an example of output from the **show interfaces** *interface-id* **status** command:

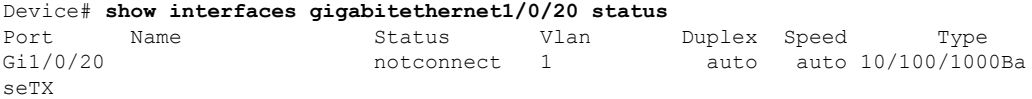

This is an example of output from the **show interfaces status err-disabled** command. It displays the status of interfaces in the error-disabled state:

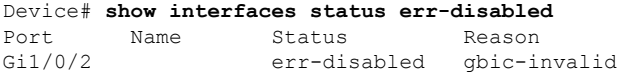

Ш

Gi2/0/3 err-disabled dtp-flap

This is an example of output from the **show interfaces** *interface-id* **pruning** command:

```
Device# show interfaces gigabitethernet1/0/2 pruning
Port Vlans pruned for lack of request by neighbor
```
This is an example of output from the **show interfaces** *interface-id* **trunk** command. It displays trunking information for the port.

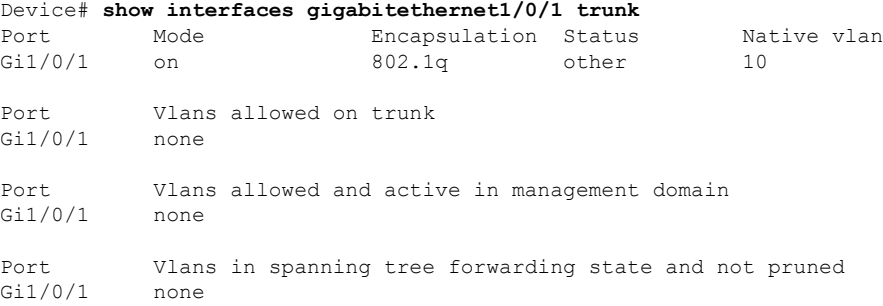

## **show interfaces counters**

To display various counters for the switch or for a specific interface, use the **show interfaces counters** command in privileged EXEC mode.

**show interfaces** [*interface-id*] **counters** [{**errors** | **etherchannel** | **module** *stack-member-number* | **protocol status** | **trunk**}]

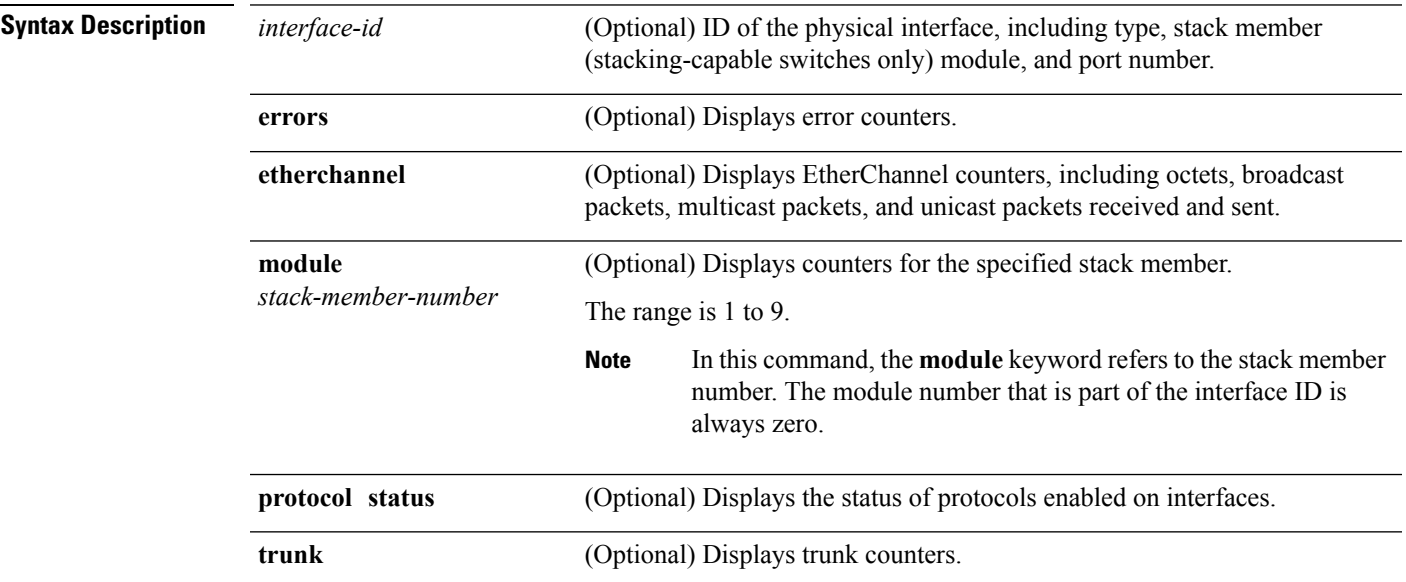

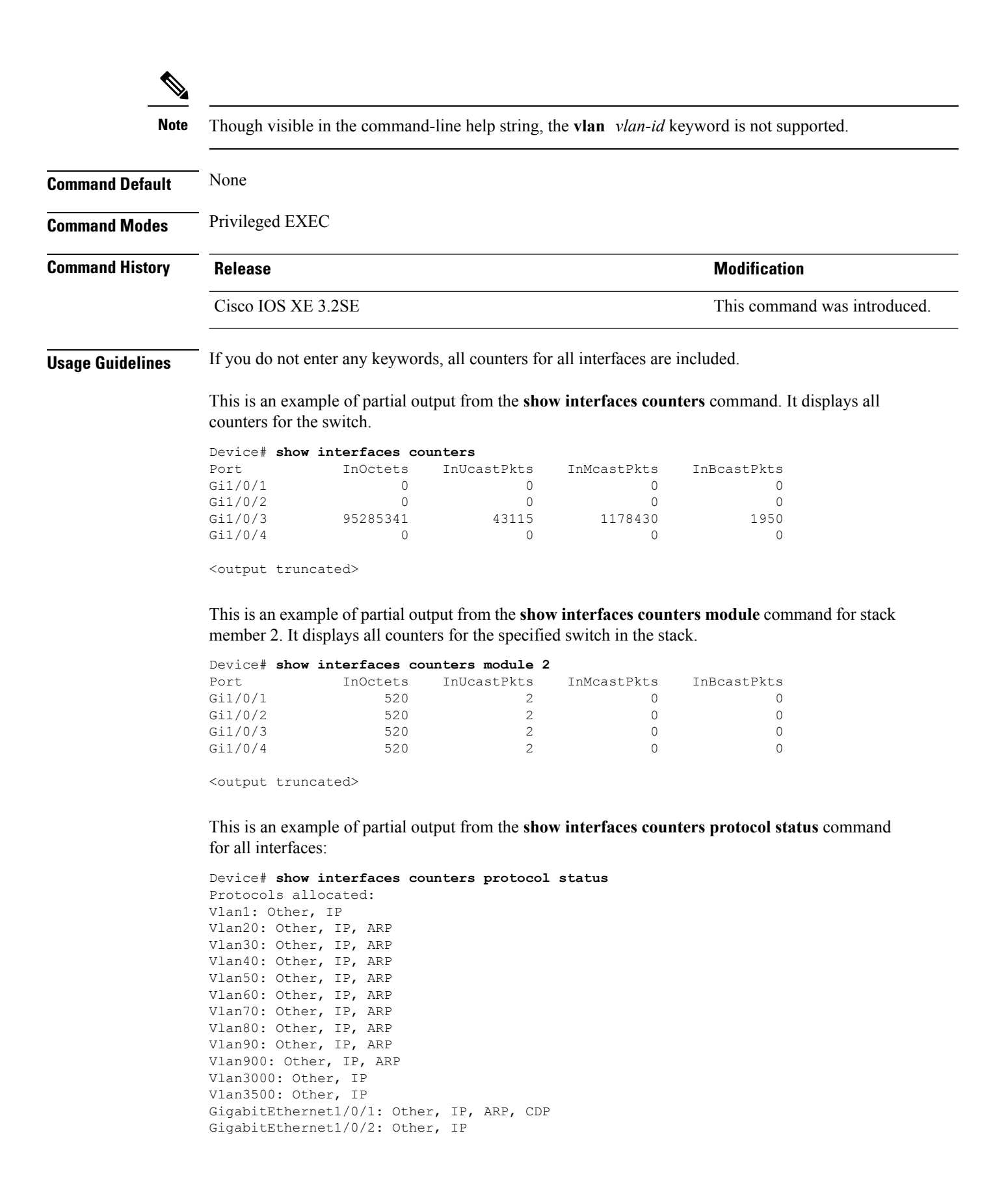

Ш

```
GigabitEthernet1/0/3: Other, IP
GigabitEthernet1/0/4: Other, IP
GigabitEthernet1/0/5: Other, IP
GigabitEthernet1/0/6: Other, IP
GigabitEthernet1/0/7: Other, IP
GigabitEthernet1/0/8: Other, IP
GigabitEthernet1/0/9: Other, IP
GigabitEthernet1/0/10: Other, IP, CDP
```
<output truncated>

This is an example of output from the **show interfaces counters trunk** command. It displays trunk counters for all interfaces.

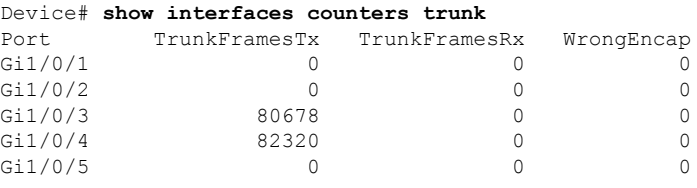

<output truncated>

## **show interfaces switchport**

To display the administrative and operational status of a switching (nonrouting) port, including port blocking and port protection settings, use the **show interfaces switchport** command in privileged EXEC mode.

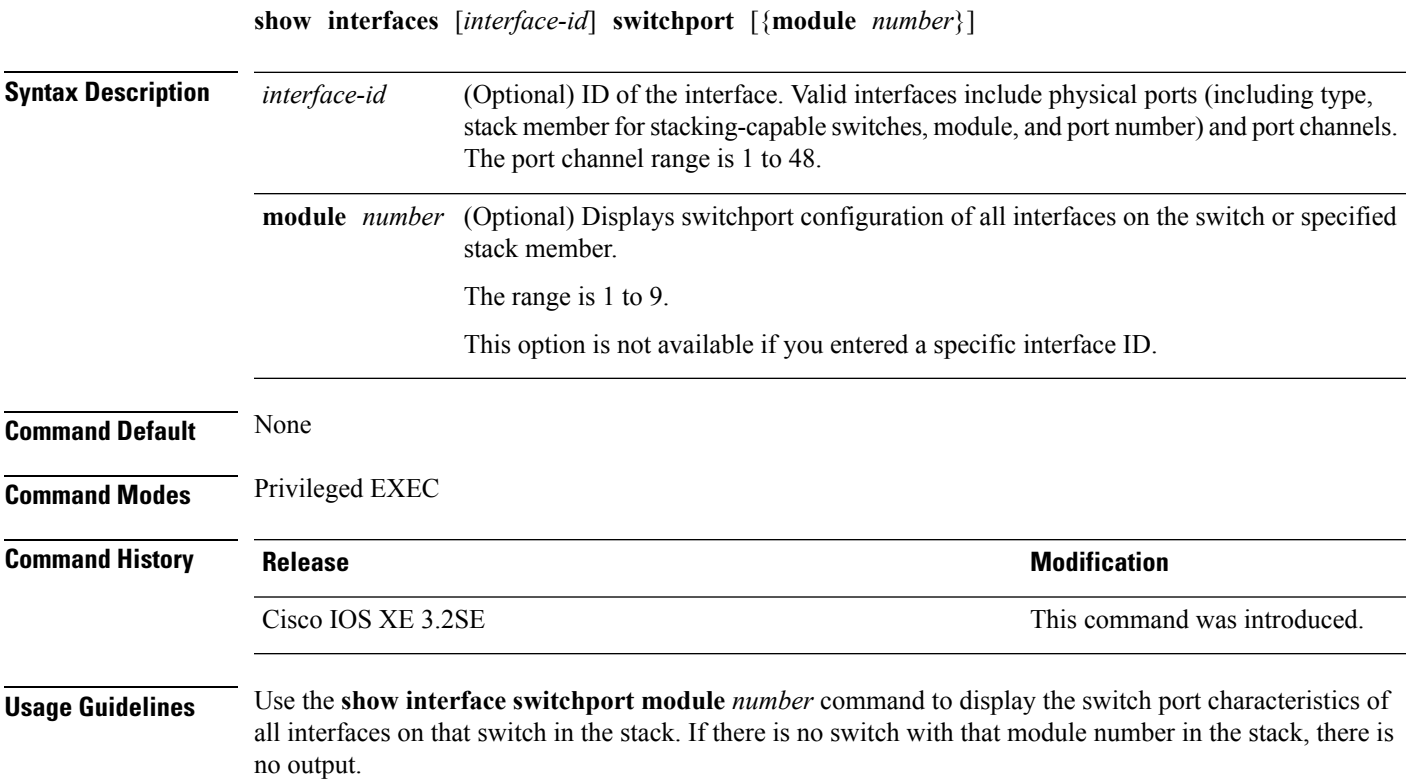

This is an example of output from the **show interfaces switchport** command for a port. The table that follows describes the fields in the display.

**Note** Private VLANs are not supported in this release, so those fields are not applicable.

```
Device# show interfaces gigabitethernet1/0/1 switchport
Name: Gi1/0/1
Switchport: Enabled
Administrative Mode: trunk
Operational Mode: down
Administrative Trunking Encapsulation: dot1q
Negotiation of Trunking: On
Access Mode VLAN: 1 (default)
Trunking Native Mode VLAN: 10 (VLAN0010)
Administrative Native VLAN tagging: enabled
Voice VLAN: none
Administrative private-vlan host-association: none
Administrative private-vlan mapping: none
Administrative private-vlan trunk native VLAN: none
Administrative private-vlan trunk Native VLAN tagging: enabled
Administrative private-vlan trunk encapsulation: dot1q
Administrative private-vlan trunk normal VLANs: none
Administrative private-vlan trunk associations: none
Administrative private-vlan trunk mappings: none
Operational private-vlan: none
Trunking VLANs Enabled: 11-20
Pruning VLANs Enabled: 2-1001
Capture Mode Disabled
Capture VLANs Allowed: ALL
Protected: false
```

```
Unknown unicast blocked: disabled
Unknown multicast blocked: disabled
Appliance trust: none
```
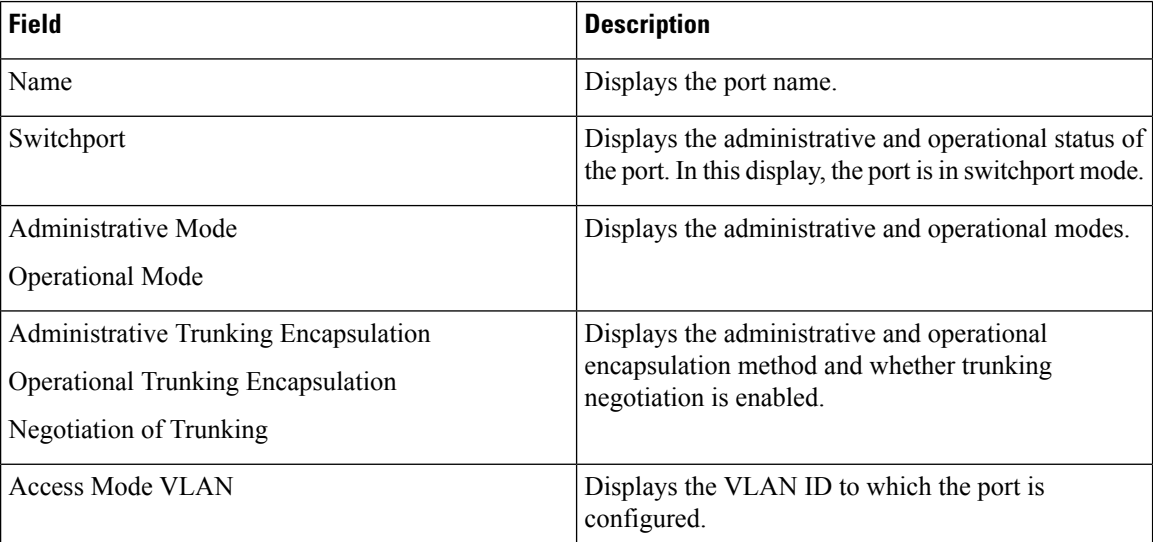

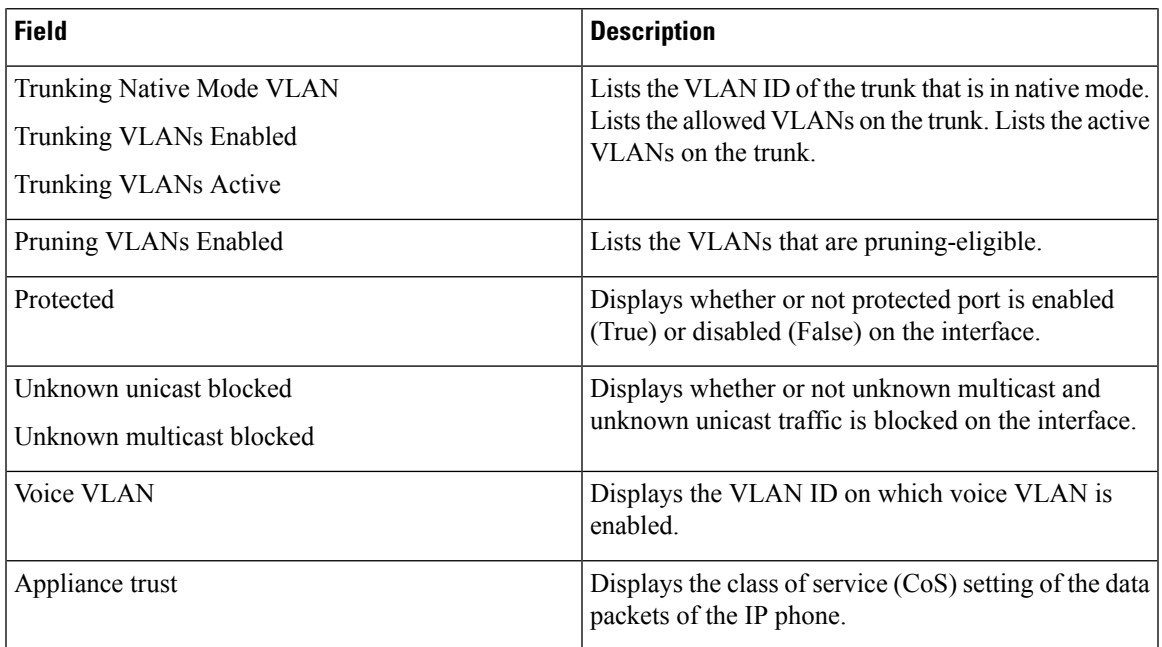

## **show interfaces transceiver**

To display the physical properties of a small form-factor pluggable (SFP) module interface, use the **show interfaces transceiver** command in EXEC mode.

**show interfaces** [*interface-id*] **transceiver** [{**detail** | **module** *number* | **properties** | **supported-list**}]

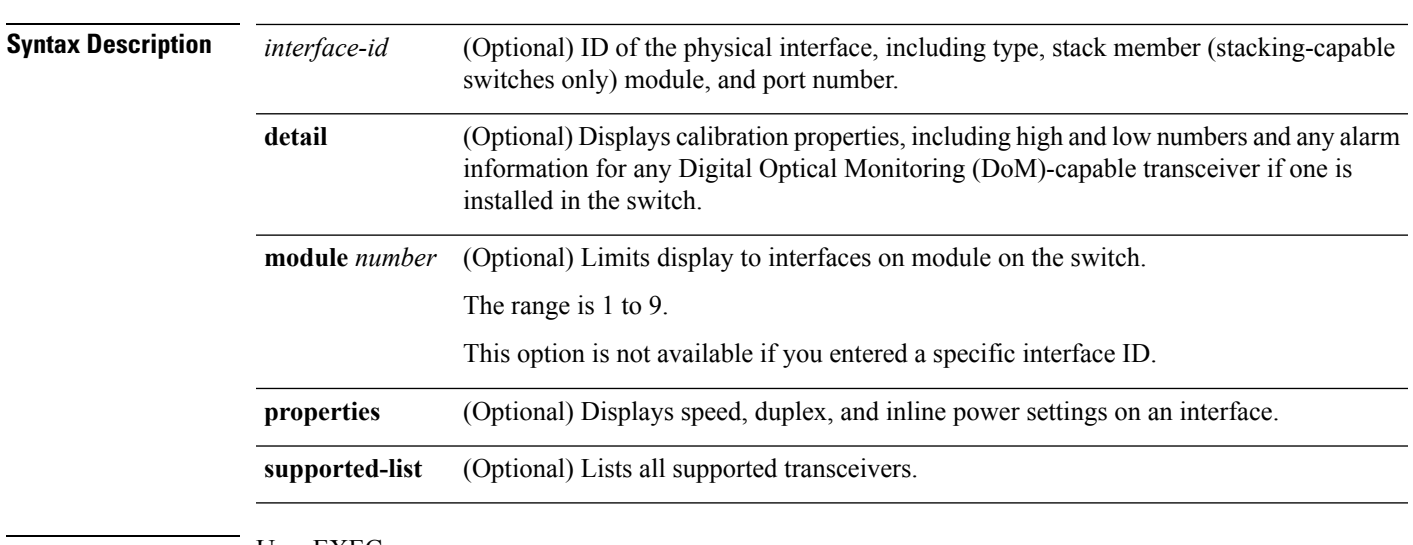

**Command Modes** User EXEC

Privileged EXEC

I

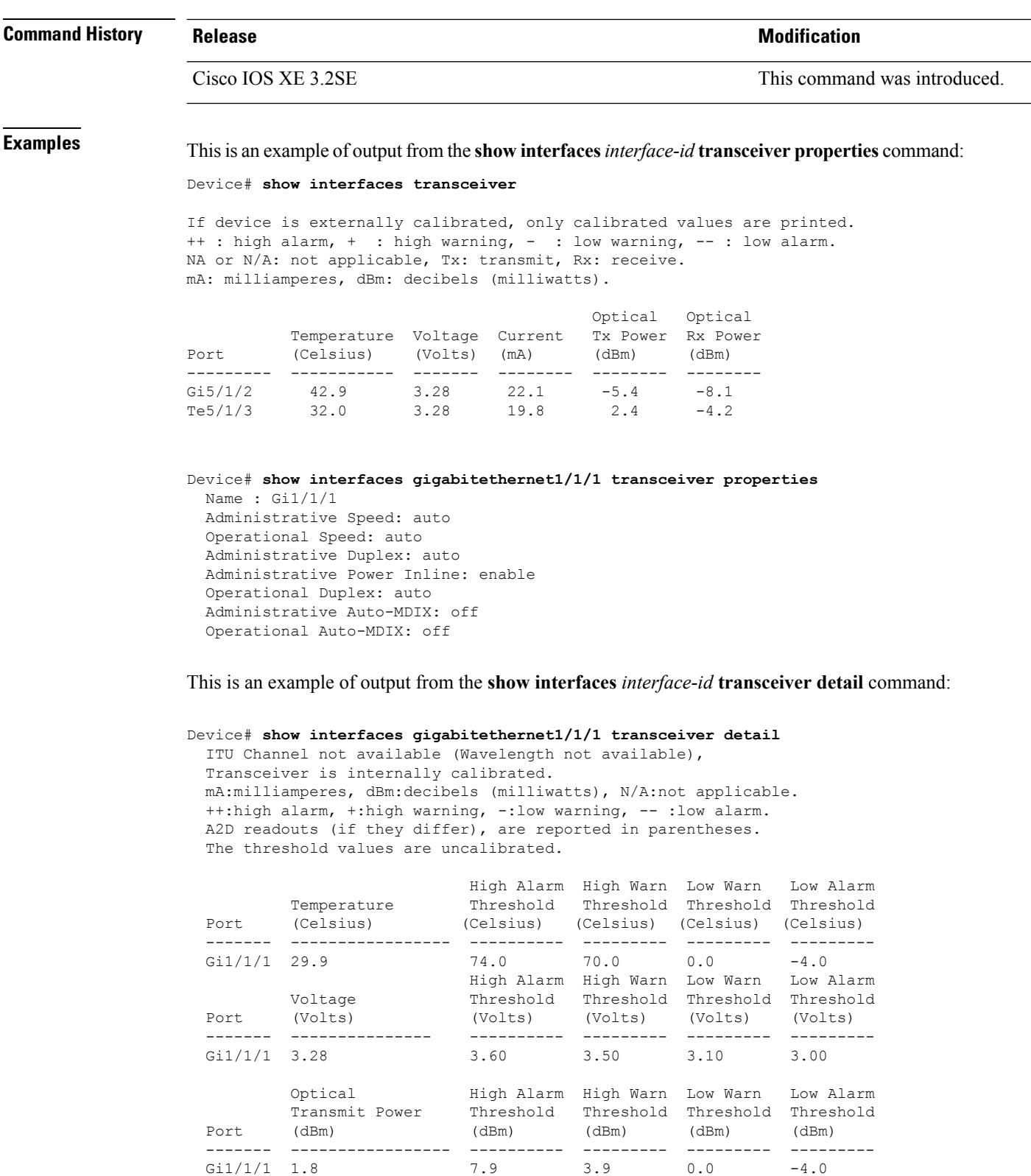

Optical High Alarm High Warn Low Warn Low Alarm Receive Power Threshold Threshold Threshold Threshold

 $\mathbf{l}$ 

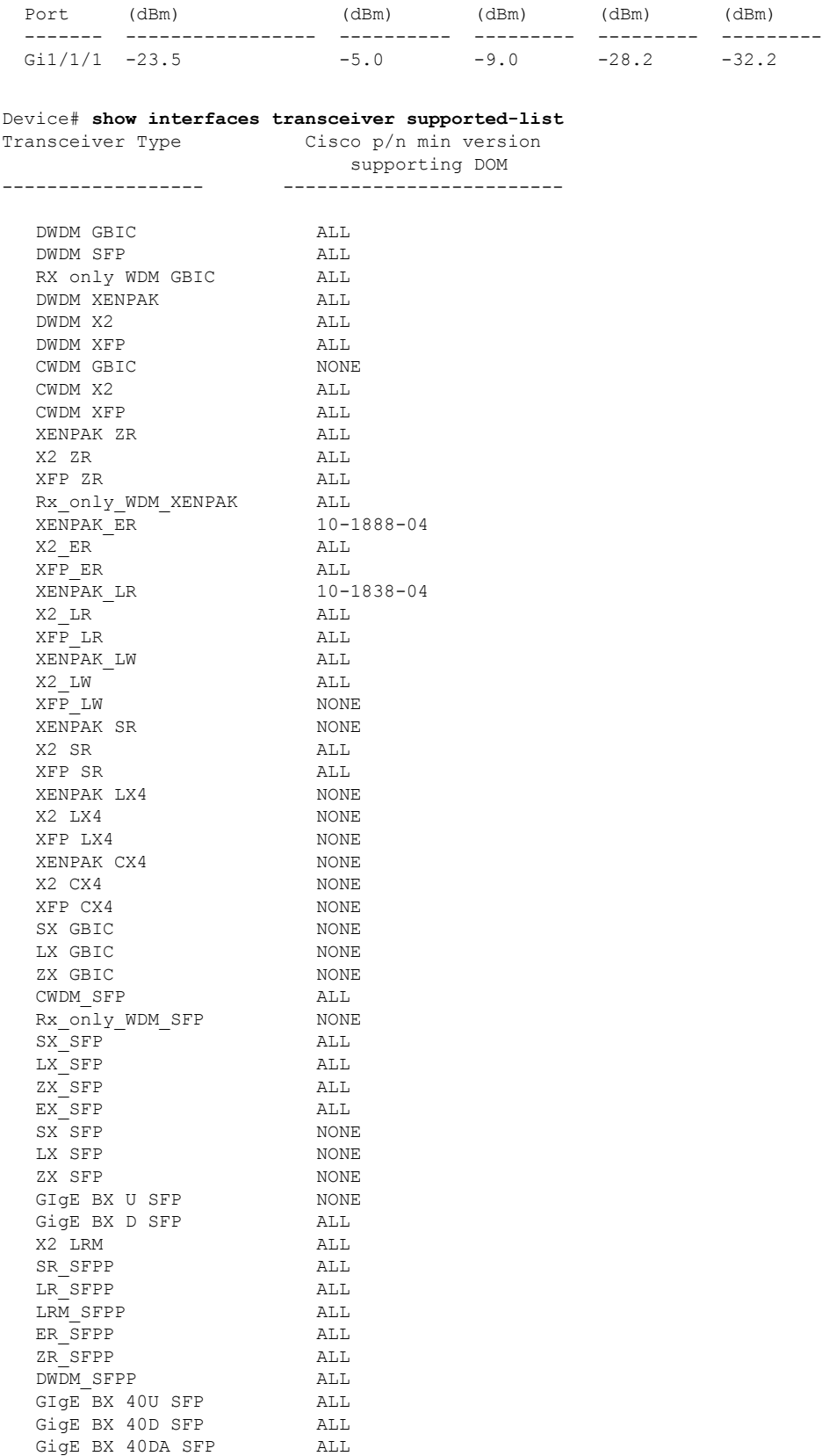

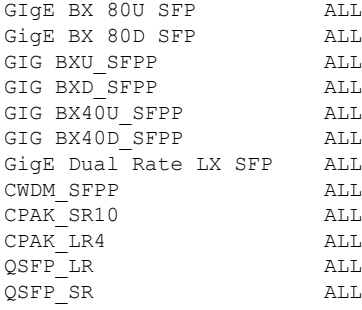

### **Related Commands**

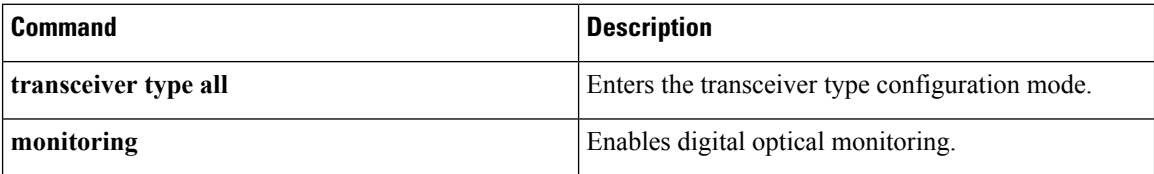

# **show memory platform**

To display memory statistics of a platform, use the **show memory platform** command in privileged EXEC mode.

**show memory platform** [{**compressed-swap** | **information** | **page-merging**}]

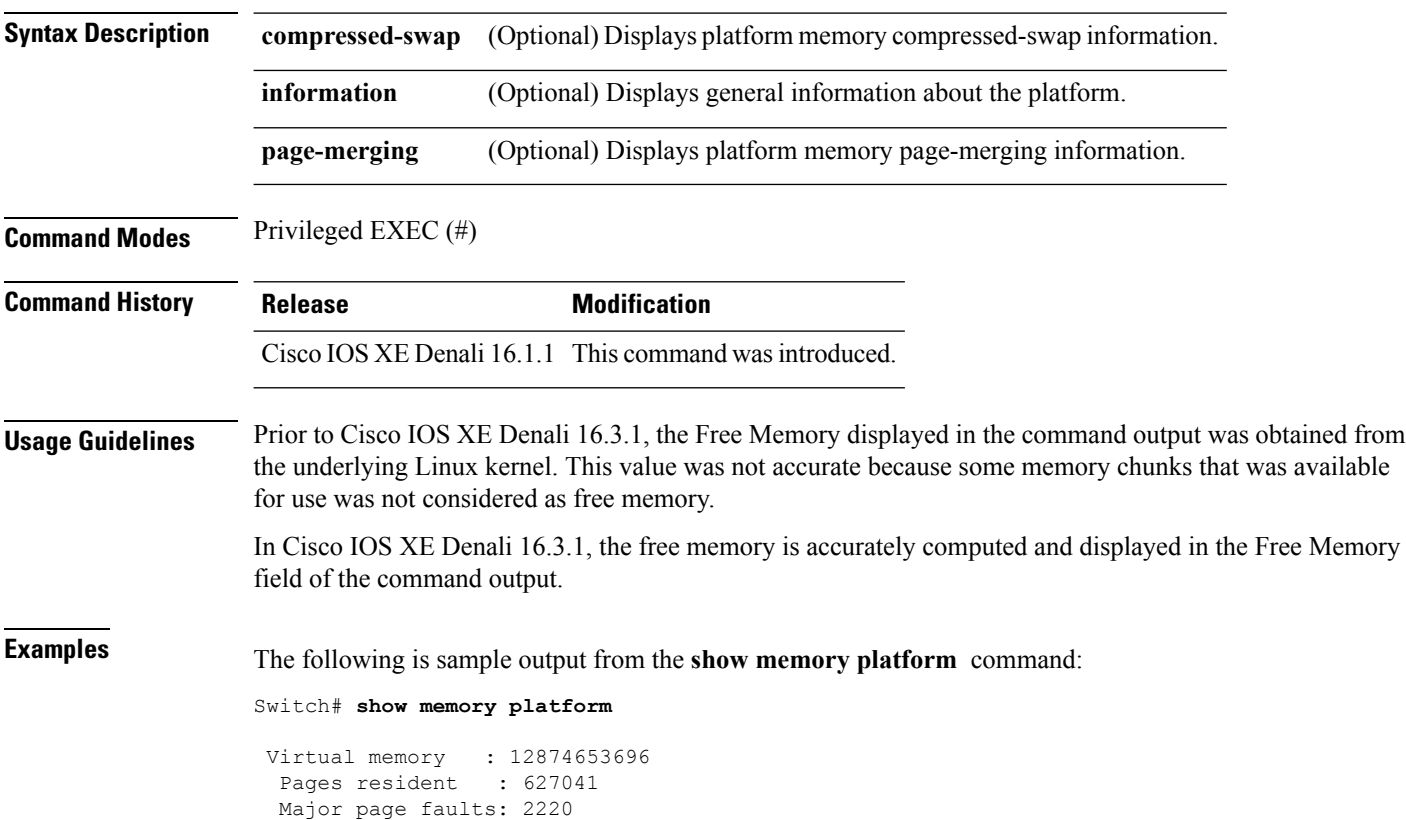

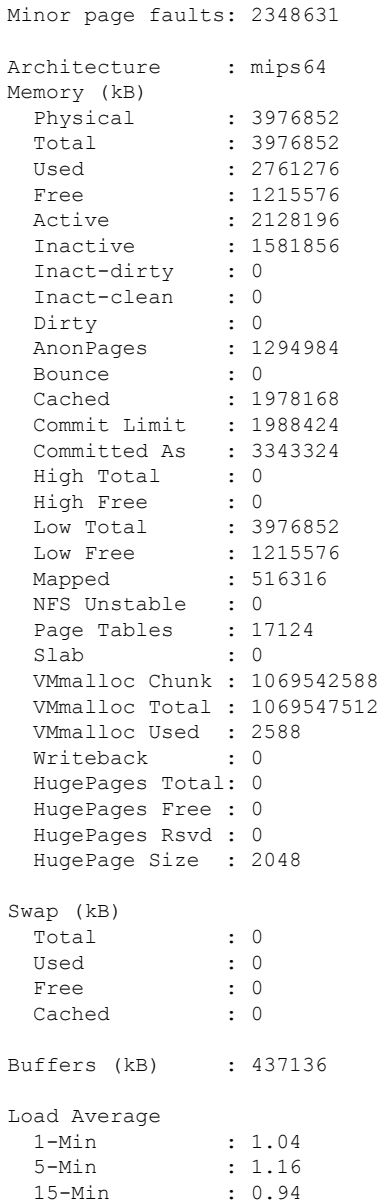

The following is sample output from the **show memory platform information** command:

Device# **show memory platform information**

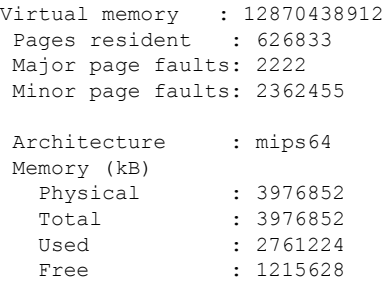

Active : 2128060 Inactive : 1584444 Inact-dirty : 0 Inact-clean : 0 Dirty : 284<br>AnonPages : 1294656 AnonPages Bounce Bounce : 0<br>Cached : 1979644 Commit Limit : 1988424 Committed As : 3342184 High Total :  $0$ <br>High Free :  $0$ <br>Low The state of the state of the state of the state of the state of the state of the state of the state of the state of the state of the state of the state of the state of the state of th High Free<br>Low Total  $: 3976852$ Low Free : 1215628 Mapped : 516212 NFS Unstable : 0 Page Tables : 17096 Slab : 0 VMmalloc Chunk : 1069542588 VMmalloc Total : 1069547512 VMmalloc Used : 2588 Writeback : 0 HugePages Total: 0 HugePages Free : 0 HugePages Rsvd : 0 HugePage Size : 2048 Swap (kB) Total : 0<br>Used : 0  $Iised$ Free : 0 Cached : 0 Buffers (kB) : 438228 Load Average 1-Min : 1.54<br>5-Min : 1.27  $: 1.27$ 15-Min : 0.99

### **show module**

To display module information such as switch number, model number, serial number, hardware revision number, software version, MAC address and so on, use this command in user EXEC or privileged EXEC mode.

```
show module [{switch-num}]
Syntax Description switch-num (Optional) Number of the switch.
Command Default None
Command Modes User EXEC (>)
                 Privileged EXEC (#)
```
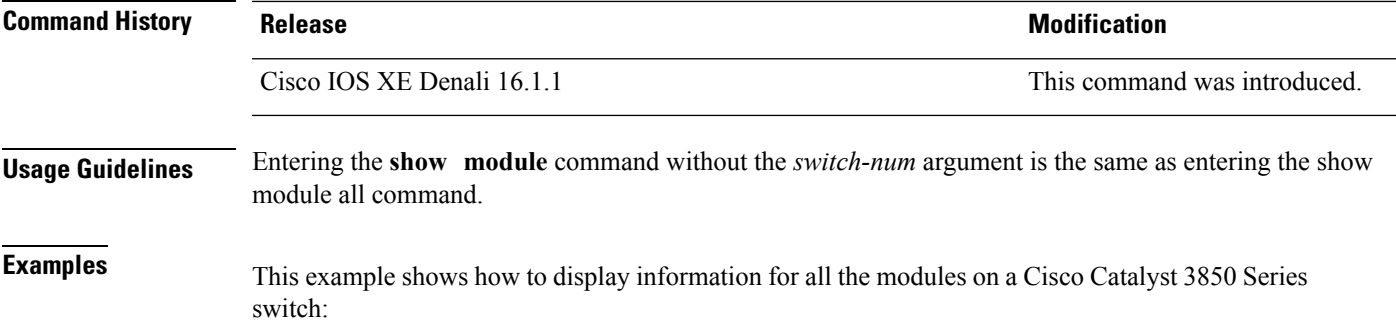

## **show mgmt-infra trace messages ilpower**

To display inline power messages within a trace buffer, use the **show mgmt-infra trace messages ilpower** command in privileged EXEC mode.

**show mgmt-infra trace messages ilpower** [**switch** *stack-member-number*]

**Syntax Description** switch *stack-member-number* (Optional) Specifies the stack member number for which to display inline power messages within a trace buffer.

**Command Default** None

**Command Modes** Privileged EXEC

### **Command History Release Research State State State State Modification**

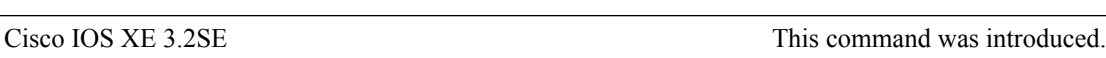

This is an output example from the **show mgmt-infra trace messages ilpower** command:

```
Device# show mgmt-infra trace messages ilpower
[10/23/12 14:05:10.984 UTC 1 3] Initialized inline power system configuration fo
r slot 1.
[10/23/12 14:05:10.984 UTC 2 3] Initialized inline power system configuration fo
r slot 2.
[10/23/12 14:05:10.984 UTC 3 3] Initialized inline power system configuration fo
r slot 3.
[10/23/12 14:05:10.984 UTC 4 3] Initialized inline power system configuration fo
r slot 4.
[10/23/12 14:05:10.984 UTC 5 3] Initialized inline power system configuration fo
r slot 5.
[10/23/12 14:05:10.984 UTC 6 3] Initialized inline power system configuration fo
r slot 6.
[10/23/12 14:05:10.984 UTC 7 3] Initialized inline power system configuration fo
r slot 7.
[10/23/12 14:05:10.984 UTC 8 3] Initialized inline power system configuration fo
r slot 8.
[10/23/12 14:05:10.984 UTC 9 3] Initialized inline power system configuration fo
r slot 9.
[10/23/12 14:05:10.984 UTC a 3] Inline power subsystem initialized.
[10/23/12 14:05:18.908 UTC b 264] Create new power pool for slot 1
```
[10/23/12 14:05:18.909 UTC c 264] Set total inline power to 450 for slot 1 [10/23/12 14:05:20.273 UTC d 3] PoE is not supported on . [10/23/12 14:05:20.288 UTC e 3] PoE is not supported on . [10/23/12 14:05:20.299 UTC f 3] PoE is not supported on . [10/23/12 14:05:20.311 UTC 10 3] PoE is not supported on . [10/23/12 14:05:20.373 UTC 11 98] Inline power process post for switch 1 [10/23/12 14:05:20.373 UTC 12 98] PoE post passed on switch 1 [10/23/12 14:05:20.379 UTC 13 3] Slot #1: PoE initialization for board id 16387 [10/23/12 14:05:20.379 UTC 14 3] Set total inline power to 450 for slot 1 [10/23/12 14:05:20.379 UTC 15 3] Gi1/0/1 port config Initialized [10/23/12 14:05:20.379 UTC 16 3] Interface Gi1/0/1 initialization done. [10/23/12 14:05:20.380 UTC 17 3] Gi1/0/24 port config Initialized [10/23/12 14:05:20.380 UTC 18 3] Interface Gi1/0/24 initialization done. [10/23/12 14:05:20.380 UTC 19 3] Slot #1: initialization done. [10/23/12 14:05:50.440 UTC 1a 3] Slot #1: PoE initialization for board id 16387 [10/23/12 14:05:50.440 UTC 1b 3] Duplicate init event

### **show mgmt-infra trace messages ilpower-ha**

To display inline power high availability messages within a trace buffer, use the **show mgmt-infra trace messages ilpower-ha** command in privileged EXEC mode.

**show mgmt-infra trace messages ilpower-ha** [**switch** *stack-member-number*]

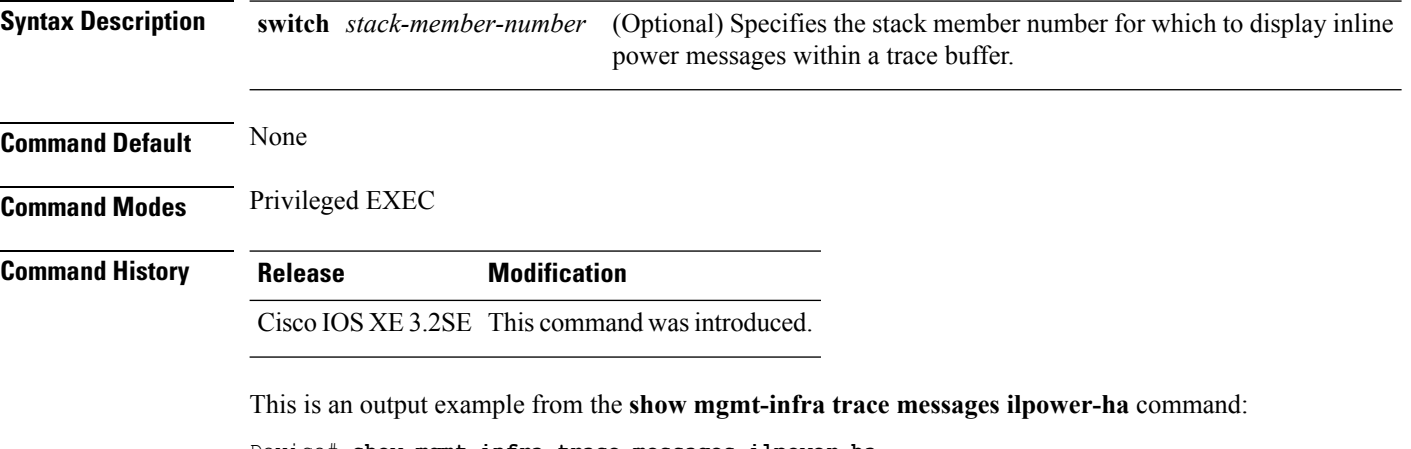

```
Device# show mgmt-infra trace messages ilpower-ha
[10/23/12 14:04:48.087 UTC 1 3] NG3K_ILPOWER_HA: Created NGWC ILP CF client succ
essfully.
```
## **show mgmt-infra trace messages platform-mgr-poe**

To display platform manager Power over Ethernet (PoE) messages within a trace buffer, use the **show mgmt-infra trace messages platform-mgr-poe** privileged EXEC command.

**show mgmt-infra trace messages platform-mgr-poe** [**switch** *stack-member-number*]

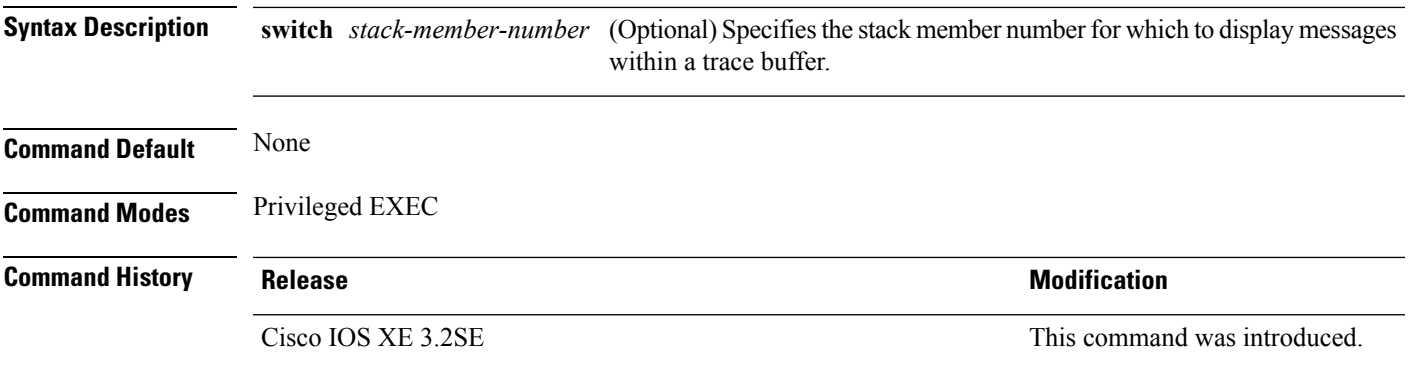

This is an example of partial output from the **show mgmt-infra trace messages platform-mgr-poe** command:

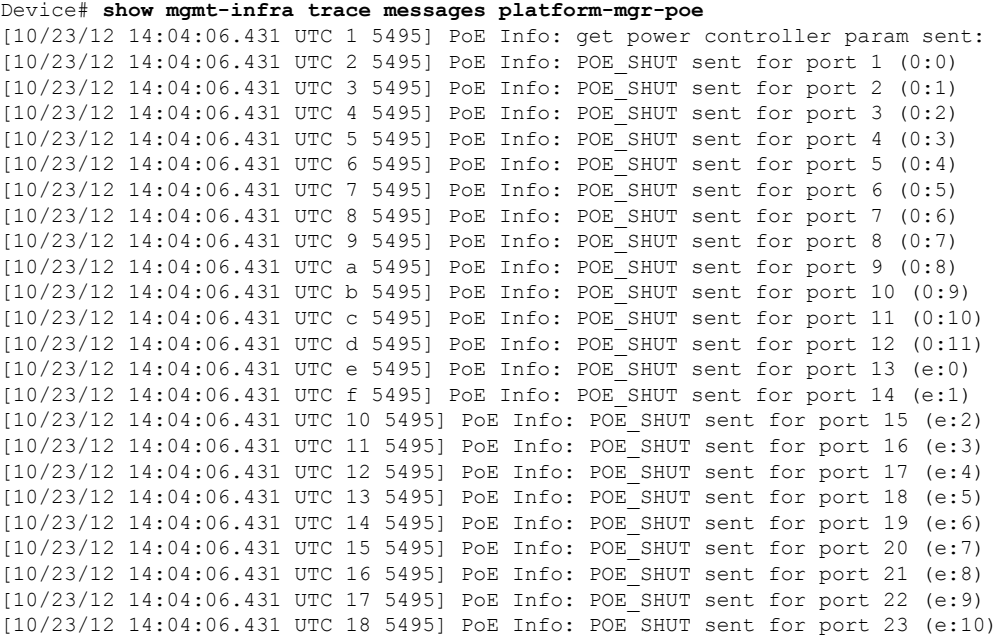

## **show network-policy profile**

To display the network-policy profiles, use the **show network policy profile** command in privileged EXEC mode.

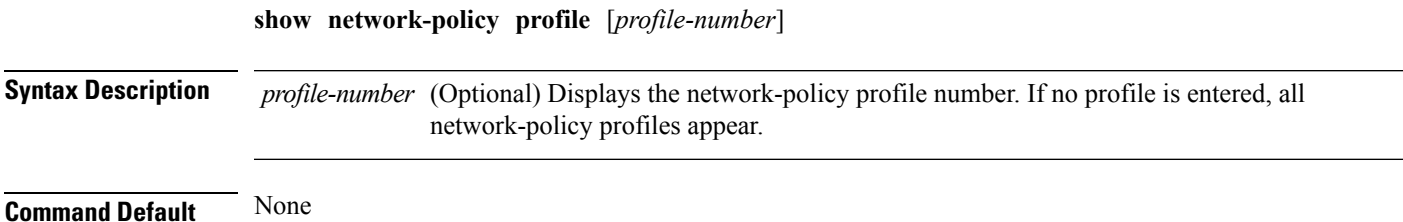

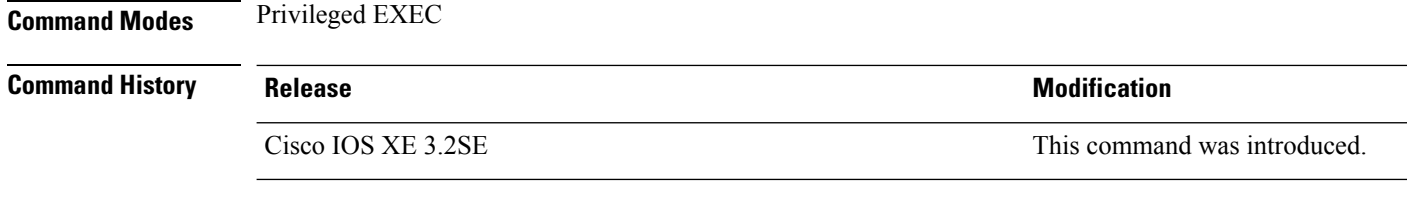

This is an example of output from the **show network-policy profile** command:

```
Device# show network-policy profile
Network Policy Profile 60
  Interface:
   none
```
### **show platform CAPWAP summary**

To display the tunnel identifier and the type all the CAPWAP tunnels established by the controller to the access points and other mobility controllers, use the **show platform CAPWAP summary** command.

**show platform CAPWAP summary**

**Syntax Description** This command has no arguments or keywords.

**Command Default Command Modes** Global configuration

**Command History Release Modification**

This command was introduced. Cisco IOS XE 3.2SE

This example displays the tunnel identifier and details:

```
Device# show platform capwap summary
Tunnel ID | Type | Src IP | Dst IP | SPrt | DPrt | S | A
-------------------------------------------------------------------------------
0x0088498000000983 data 9.6.44.61 9.12.138.101 5247 41894 1 1
0x00966dc000000010 data 9.6.44.61 9.6.47.101 5247 62526 1 2
0x00938e800000095b data 9.6.44.61 9.12.138.100 5247 45697 1 1
0x00ab1a8000000bd1 data 9.6.44.61 9.12.139.101 5247 38906 1 0
0x00896e40000000bd data 9.6.44.61 9.12.136.100 5247 1836 1 1
```
## **show platform forward**

Use the **show platform forward** privileged EXEC command for an interface to display how the hardware would forward a frame that matches the specified parameters.

**show platform forward** *interface-id* [ **vlan** *vlan-id* ] *src-macdst-mac* [ *l3protocol-id* ] [ **ipv6** | **sap** | **snap** ] [**cos** *cos* [ **ip** *src-ip dst-ip* [ **frag** *field* ] [ **dscp** *dscp* ] { *l4protocol-id* | **icmp** *icmp-type icmp-code* | **igmp** *igmp-version igmp-type* | **sctp** *src-port dst-port* | **tcp** *src-post dst-port flags* | **udp** *src-port dst-port* ] } [ | { **begin** | **exclude** | **include** } *expression* ]

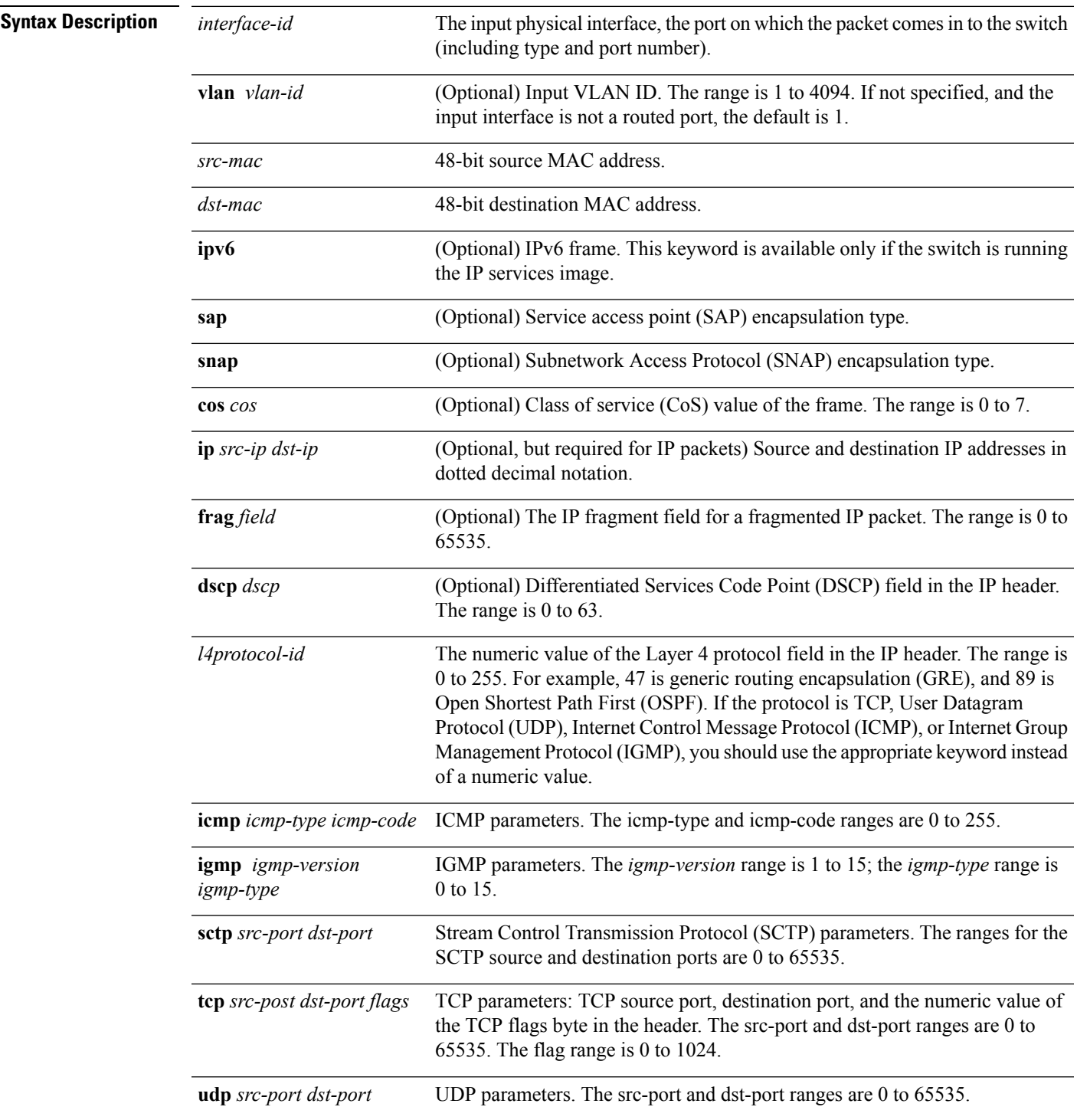

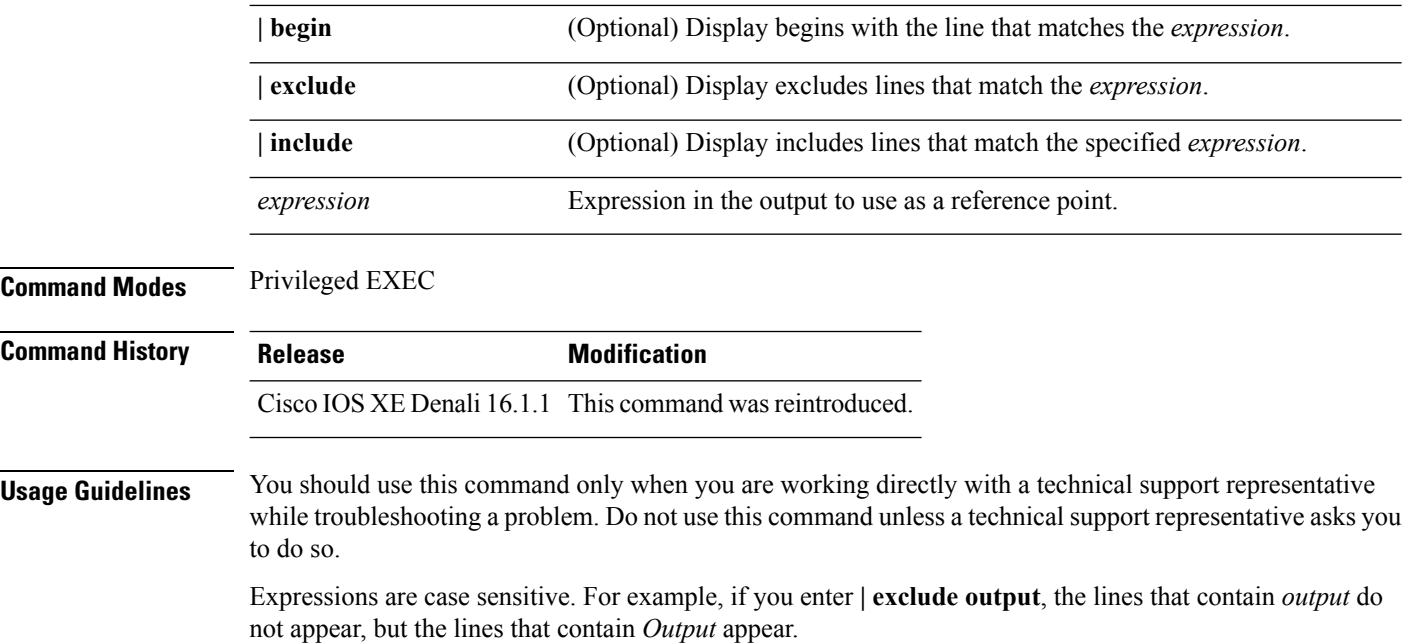

## **show platform hardware fed switch forward**

To display device-specific hardware information, use the **show platform hardware fedswitch***switch\_number* command.

Thistopic elaborates only the forwarding-specific options, that is, the options available with the **show platform hardware fed switch** {*switch\_num* | **active** | **standby** } **forward summary** command.

The output of the **show platform hardware fed switch** *switch\_number* **forward summary** displays all the details about the forwarding decision taken for the packet.

**show platform hardware fed switch** {*switch\_num* | **active** | **standby**} **forward summary**

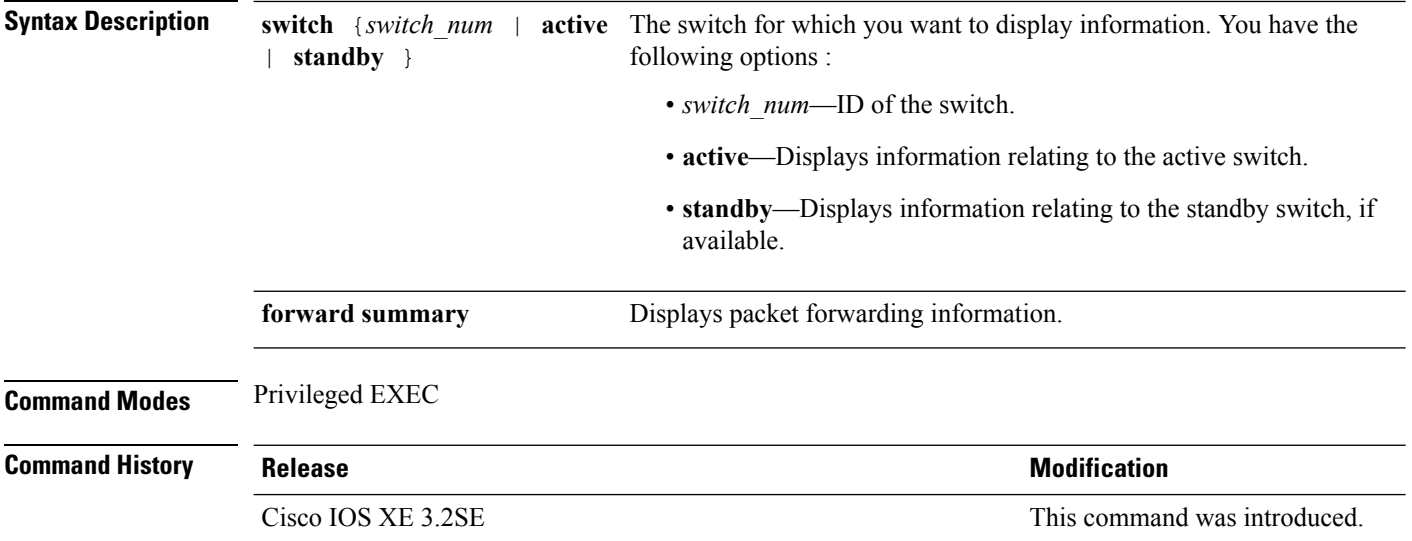

Ш

**Usage Guidelines** Do not use this command unless a technical support representative asks you to. Use this command only when you are working directly with a technical support representative while troubleshooting a problem.

Fields displayed in the command output are explained below.

- Station Index : The Station Index is the result of the layer 2 lookup and points to a station descriptor which provides the following:
	- Destination Index : Determines the egress port(s) to which the packets should be sent to. Global Port Number(GPN) can be used as the destination index. A destination index with15 down to 12 bits set indicates the GPN to be used. For example, destination index - 0xF04E corresponds to GPN  $-78$  (0x4e).
	- Rewrite Index : Determines what needs to be done with the packets. For layer 2 switching, this is typically a bridging action
	- Flexible Lookup Pipeline Stages(FPS) : Indicates the forwarding decision that was taken for the packet - routing or bridging
	- Replication Bit Map : Determines if the packets should be sent to CPU or stack
		- Local Data Copy = 1
		- Remote Data copy  $= 0$
		- Local CPU Copy = 0
		- Remote CPU Copy  $= 0$

#### **Example**

Thisis an example of output from the **show platform hardware fedswitch** {*switch\_num* | **active** | **standby** } **forward summary** command.

Device#**show platform hardware fed switch 1 forward summary** Time: Fri Sep 16 08:25:00 PDT 2016

```
Incomming Packet Details:
###[ Ethernet ]###
 dst = 00:51:0f:f2:0e:11
 src = 00:1d:01:85:ba:22
 type = ARP###[ ARP ]###
    hwtype = 0x1ptype = IPv4<br>hwlen = 6hwlen
    plen = 4
    op = i s-athwsrc = 00:1d:01:85:ba:22
    psrc = 10.10.1.33<br>hwdst = 00:51:0f:f= 00:51:0f:f2:0e:11pdst = 10.10.1.1Ingress:
Switch : 1
Port : GigabitEthernet1/0/1
Global Port Number : 1
Local Port Number : 1
```

```
Asic Port Number : 21
ASIC Number : 0
STP state
               blkLrn31to0: 0xffdfffdf
               blkFwd31to0: 0xffdfffdf
Vlan : 1
Station Descriptor : 170
DestIndex : 0 \times F009DestModIndex : 2
RewriteIndex : 2
Forwarding Decision: FPS 2A L2 Destination
Replication Bitmap:
Local CPU copy : 0
Local Data copy : 1
Remote CPU copy : 0
Remote Data copy : 0
Egress:
Switch : 1
Outgoing Port : GigabitEthernet1/0/9
Global Port Number : 9
ASIC Number : 0
Vlan : 1
```
## **show platform resources**

To display platform resource information, use the **show platform reources** command in privileged EXEC mode.

### **show platform resources**

This command has no arguments or keywords.

**Command Modes** Privileged EXEC (#)

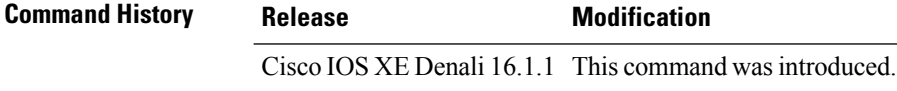

**Usage Guidelines** The output of this command displays the used memory, which is total memory minus the accurate free memory.

### **Example**

The following is sample output from the **show platform resources** command:

### Switch# **show platform resources**

\*\*State Acronym: H - Healthy, W - Warning, C - Critical

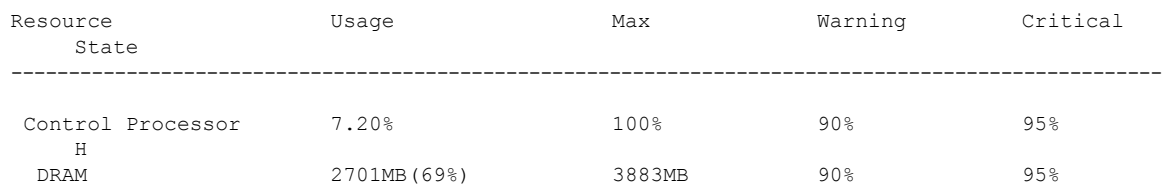
H

## **show platform software ilpower**

To display the inline power details of all thePoE ports on the device, use the **show platform software ilpower** command in privileged EXEC mode.

**show platform software ilpower** {**details** | **port** {**GigabitEthernet** *interface-number* } | **system** *slot-number* }

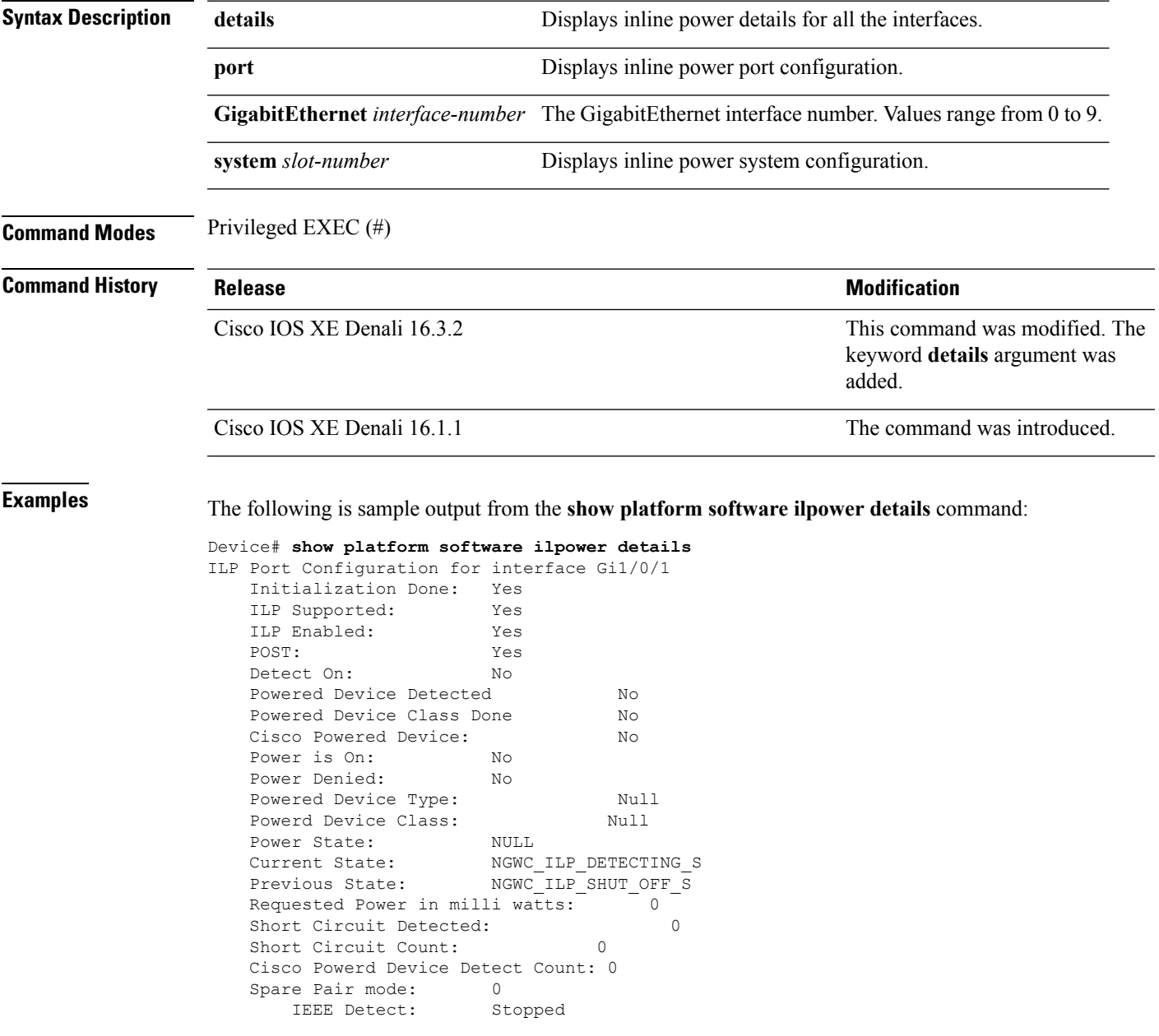

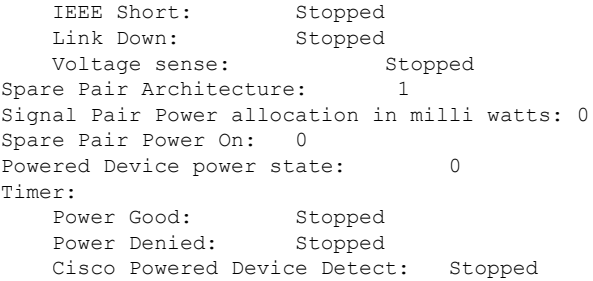

## **show platform software process list**

To display the list of running processes on a platform, use the **show platform softwareprocess list** command in privileged EXEC mode.

**show platform software process list switch** {*switch-number* | **active** | **standby**} {**0** | **F0** | **R0**} [{**name** *process-name* | **process-id** *process-ID* | **sort memory** | **summary**}]

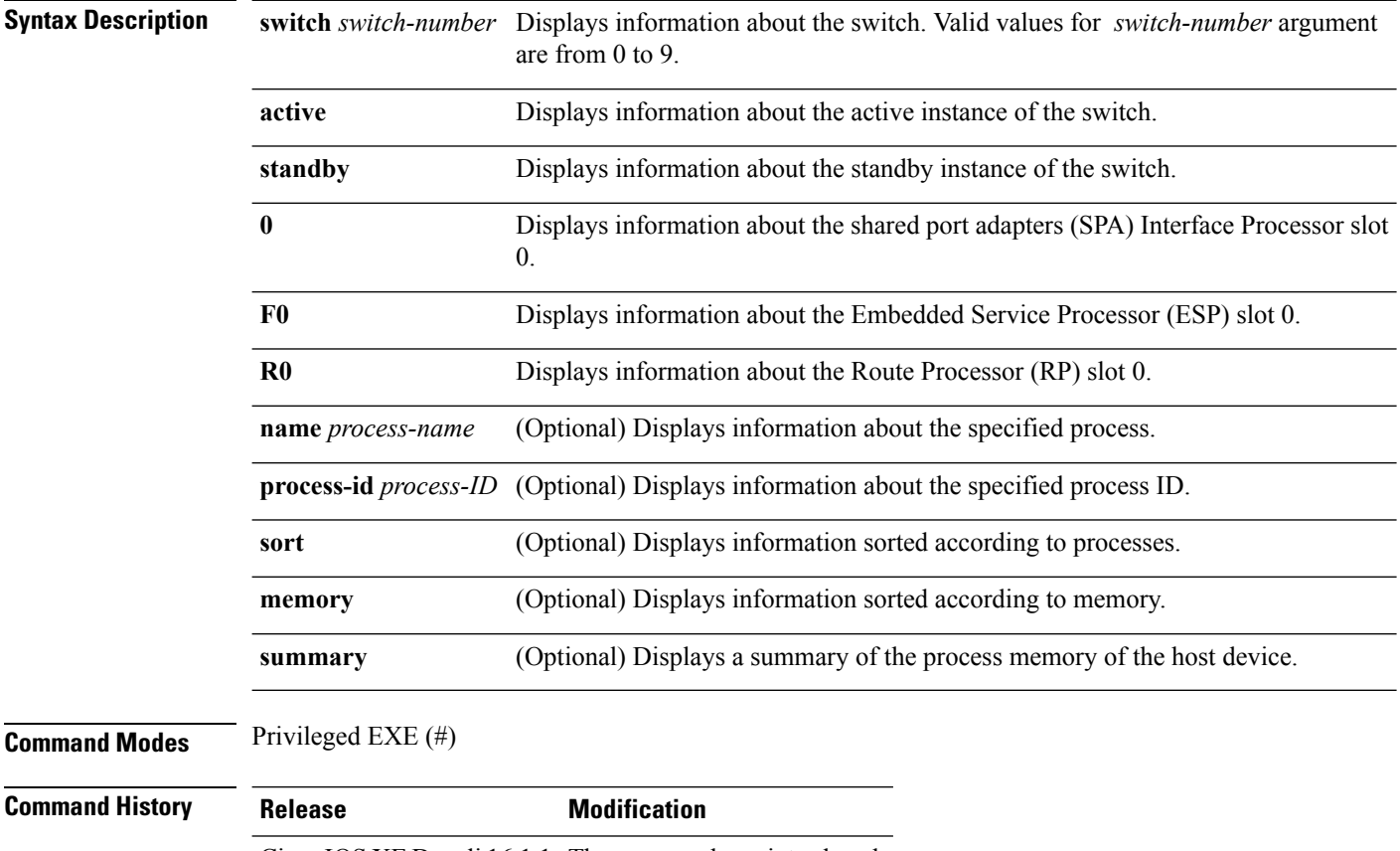

Cisco IOS XE Denali 16.1.1 The command wasintroduced.

#### **Usage Guidelines** Prior to Cisco IOS XE Denali 16.3.1, the Free Memory displayed in the command output was obtained from the underlying Linux kernel. This value was not accurate because some memory chunks that was available for use was not considered as free memory.

In Cisco IOS XE Denali 16.3.1, the free memory is accurately computed and displayed in the Free Memory field of the command output.

**Examples** The following is sample output from the **show platform software process list switch active R0** command:

Switch# **show platform software process list switch active R0 summary**

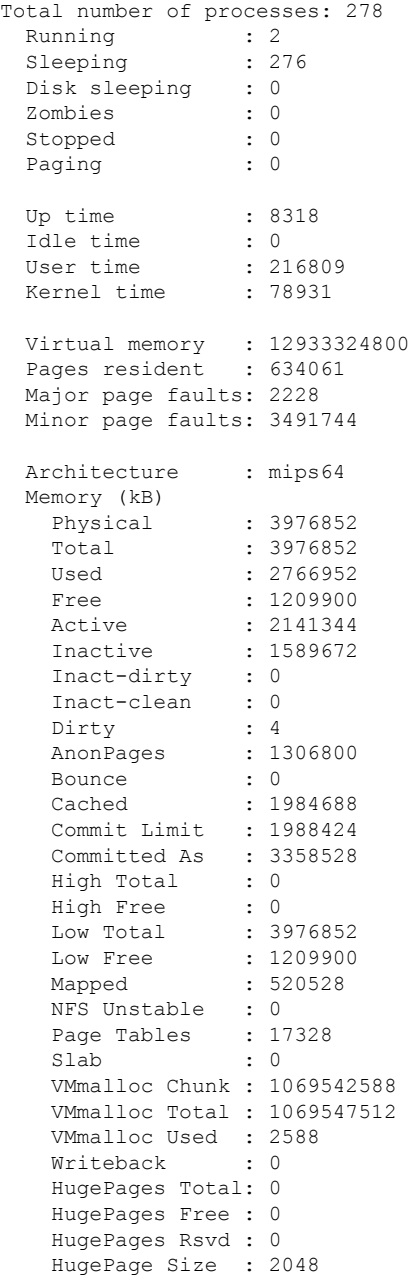

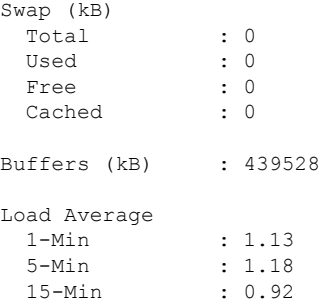

## **show platform software process slot switch**

To display platform software process switch information, use the **show platform software process slot switch** command in privileged EXEC mode.

**show platform software process slot switch** {*switch-number* | **active** | **standby**} {**0** | **F0** | **R0**} **monitor** [{**cycles** *no-of-times* [{**interval** *delay* [{**lines** *number*}]}]}]

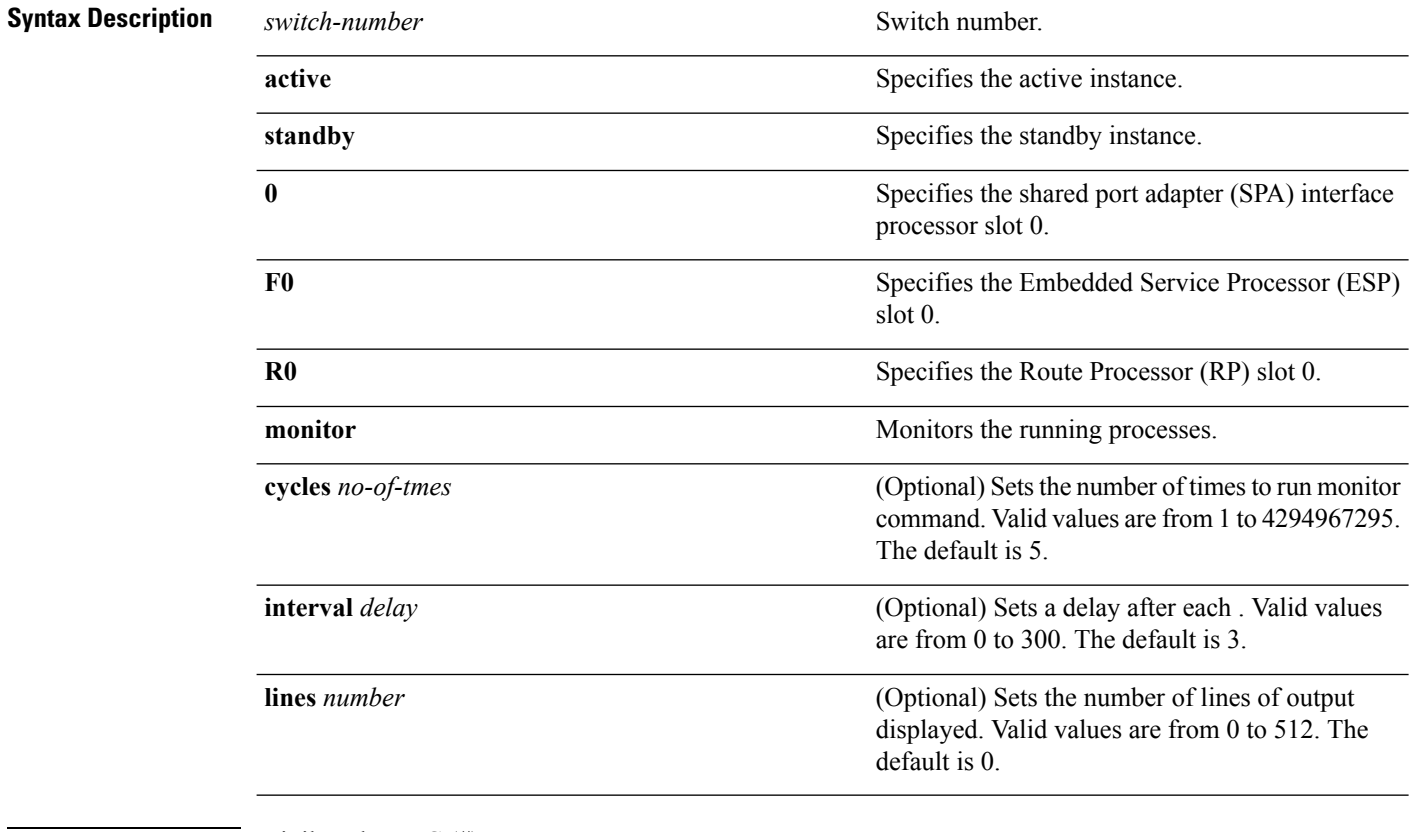

#### **Command Modes** Privileged EXEC (#)

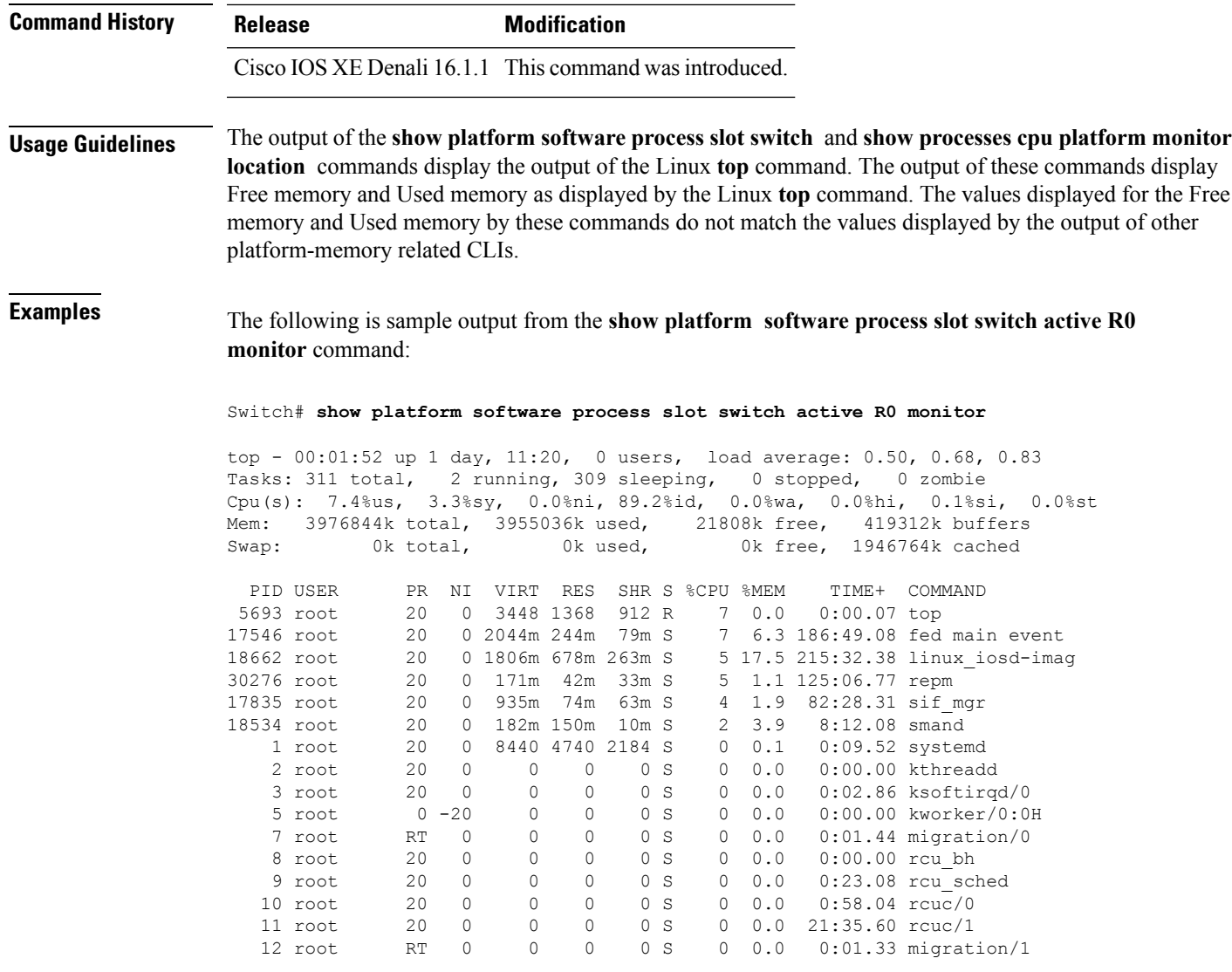

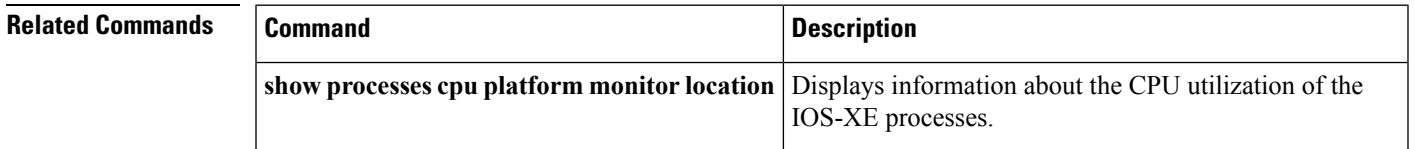

## **show platform software status control-processor**

To display platform software control-processor status, use the **show platform software status control-processor** command in privileged EXEC mode.

```
show platform software status control-processor [{brief}]
```
I

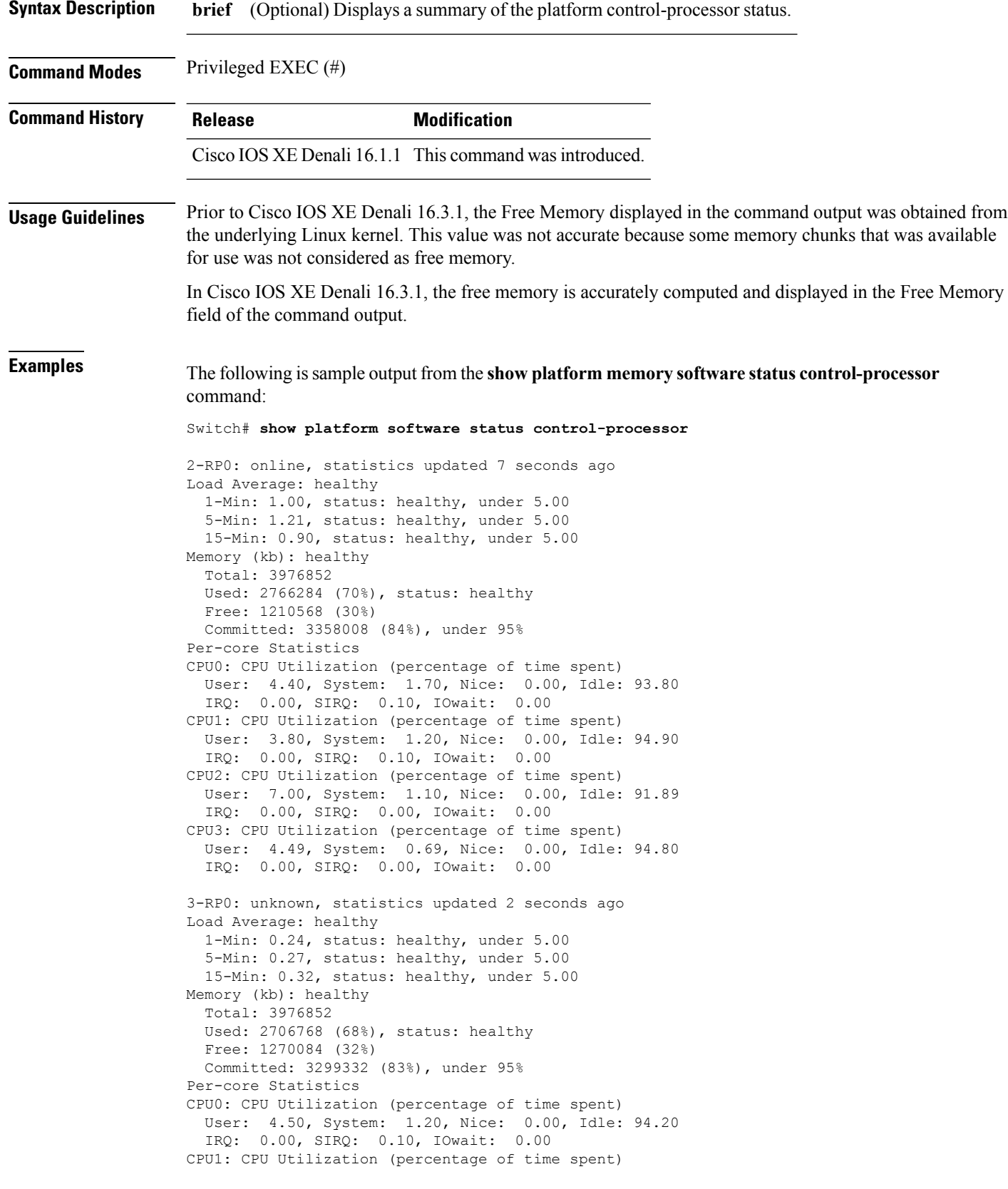

User: 5.20, System: 0.50, Nice: 0.00, Idle: 94.29 IRQ: 0.00, SIRQ: 0.00, IOwait: 0.00 CPU2: CPU Utilization (percentage of time spent) User: 3.60, System: 0.70, Nice: 0.00, Idle: 95.69 IRQ: 0.00, SIRQ: 0.00, IOwait: 0.00 CPU3: CPU Utilization (percentage of time spent) User: 3.00, System: 0.60, Nice: 0.00, Idle: 96.39 IRQ: 0.00, SIRQ: 0.00, IOwait: 0.00 4-RP0: unknown, statistics updated 2 seconds ago Load Average: healthy 1-Min: 0.21, status: healthy, under 5.00 5-Min: 0.24, status: healthy, under 5.00 15-Min: 0.24, status: healthy, under 5.00 Memory (kb): healthy Total: 3976852 Used: 1452404 (37%), status: healthy Free: 2524448 (63%) Committed: 1675120 (42%), under 95% Per-core Statistics CPU0: CPU Utilization (percentage of time spent) User: 2.30, System: 0.40, Nice: 0.00, Idle: 97.30 IRQ: 0.00, SIRQ: 0.00, IOwait: 0.00 CPU1: CPU Utilization (percentage of time spent) User: 4.19, System: 0.69, Nice: 0.00, Idle: 95.10 IRQ: 0.00, SIRQ: 0.00, IOwait: 0.00 CPU2: CPU Utilization (percentage of time spent) User: 4.79, System: 0.79, Nice: 0.00, Idle: 94.40 IRQ: 0.00, SIRQ: 0.00, IOwait: 0.00 CPU3: CPU Utilization (percentage of time spent) User: 2.10, System: 0.40, Nice: 0.00, Idle: 97.50 IRQ: 0.00, SIRQ: 0.00, IOwait: 0.00 9-RP0: unknown, statistics updated 4 seconds ago Load Average: healthy 1-Min: 0.20, status: healthy, under 5.00 5-Min: 0.35, status: healthy, under 5.00 15-Min: 0.35, status: healthy, under 5.00 Memory (kb): healthy Total: 3976852 Used: 1451328 (36%), status: healthy Free: 2525524 (64%) Committed: 1675932 (42%), under 95% Per-core Statistics CPU0: CPU Utilization (percentage of time spent) User: 1.90, System: 0.50, Nice: 0.00, Idle: 97.60 IRQ: 0.00, SIRQ: 0.00, IOwait: 0.00 CPU1: CPU Utilization (percentage of time spent) User: 4.39, System: 0.19, Nice: 0.00, Idle: 95.40 IRQ: 0.00, SIRQ: 0.00, IOwait: 0.00 CPU2: CPU Utilization (percentage of time spent) User: 5.70, System: 1.00, Nice: 0.00, Idle: 93.30 IRQ: 0.00, SIRQ: 0.00, IOwait: 0.00 CPU3: CPU Utilization (percentage of time spent) User: 1.30, System: 0.60, Nice: 0.00, Idle: 98.00 IRQ: 0.00, SIRQ: 0.10, IOwait: 0.00

The following issample output from the **show platform memory software status control-processor brief** command:

Switch# **show platform software status control-processor brief**

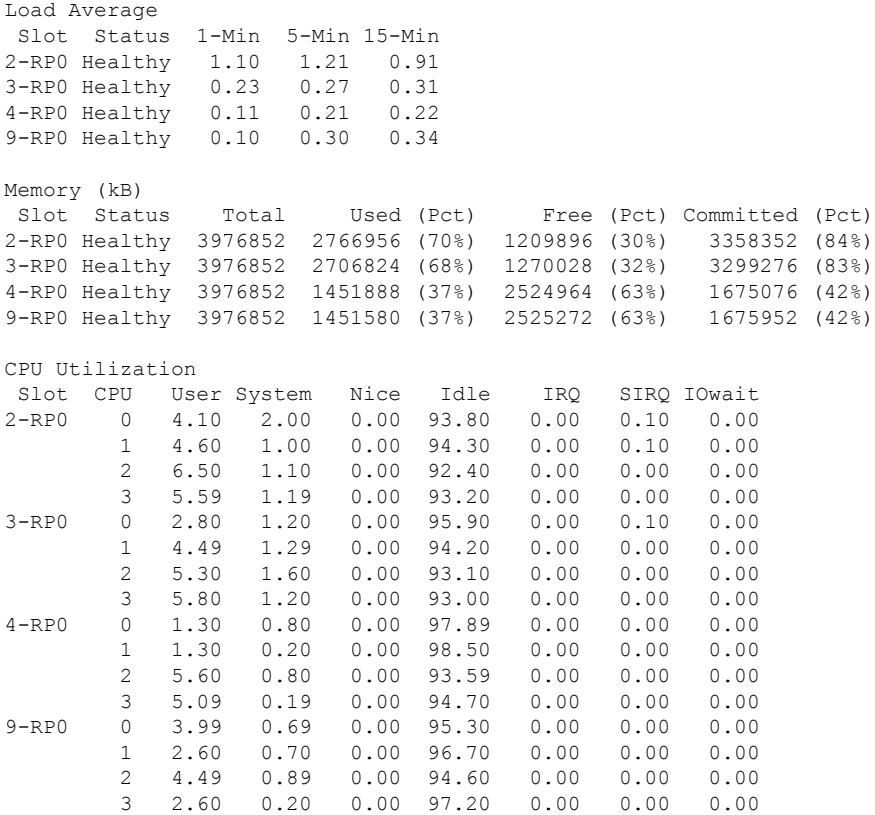

#### **show processes cpu platform monitor**

To displays information about the CPU utilization of the IOS-XE processes, use the **show processes cpu platform monitor** command in privileged EXEC mode.

**show processes cpu platform monitor location switch** {*switch-number* | **active** | **standby**} {**0** | **F0** | **R0**}

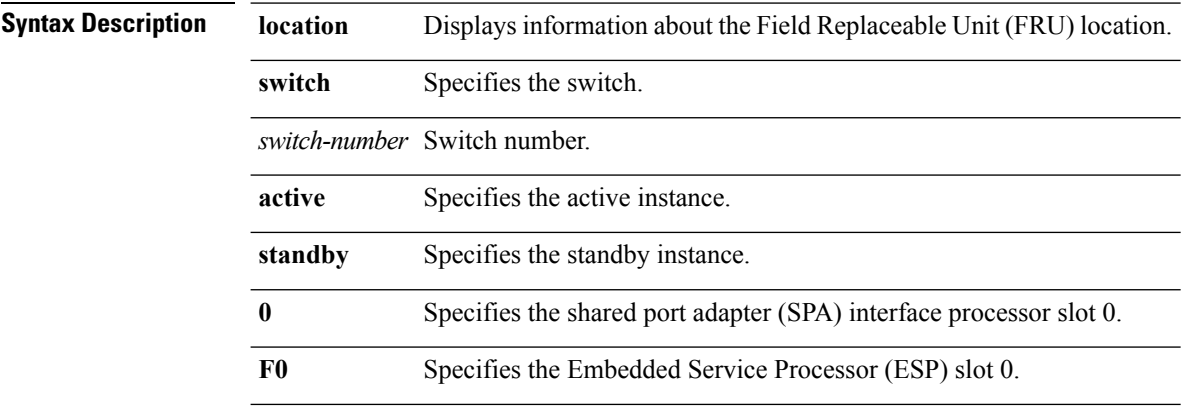

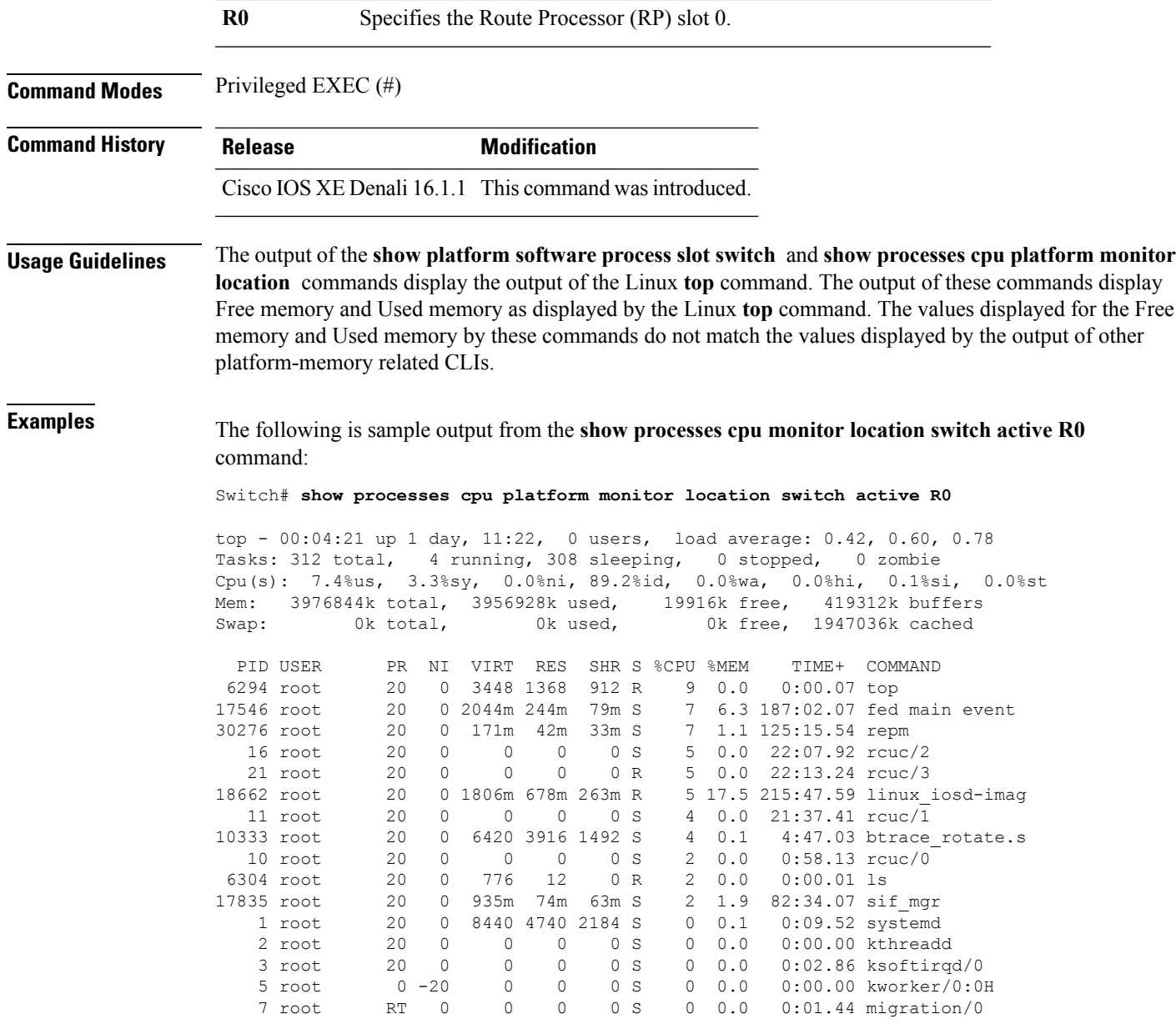

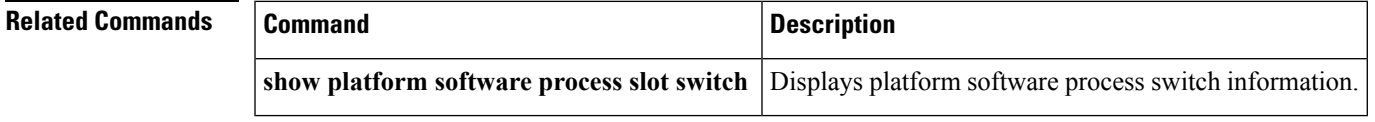

## **show processes memory platform**

To display memory usage per Cisco IOS XE process, use the **show processes memory platform** command in privileged EXEC mode.

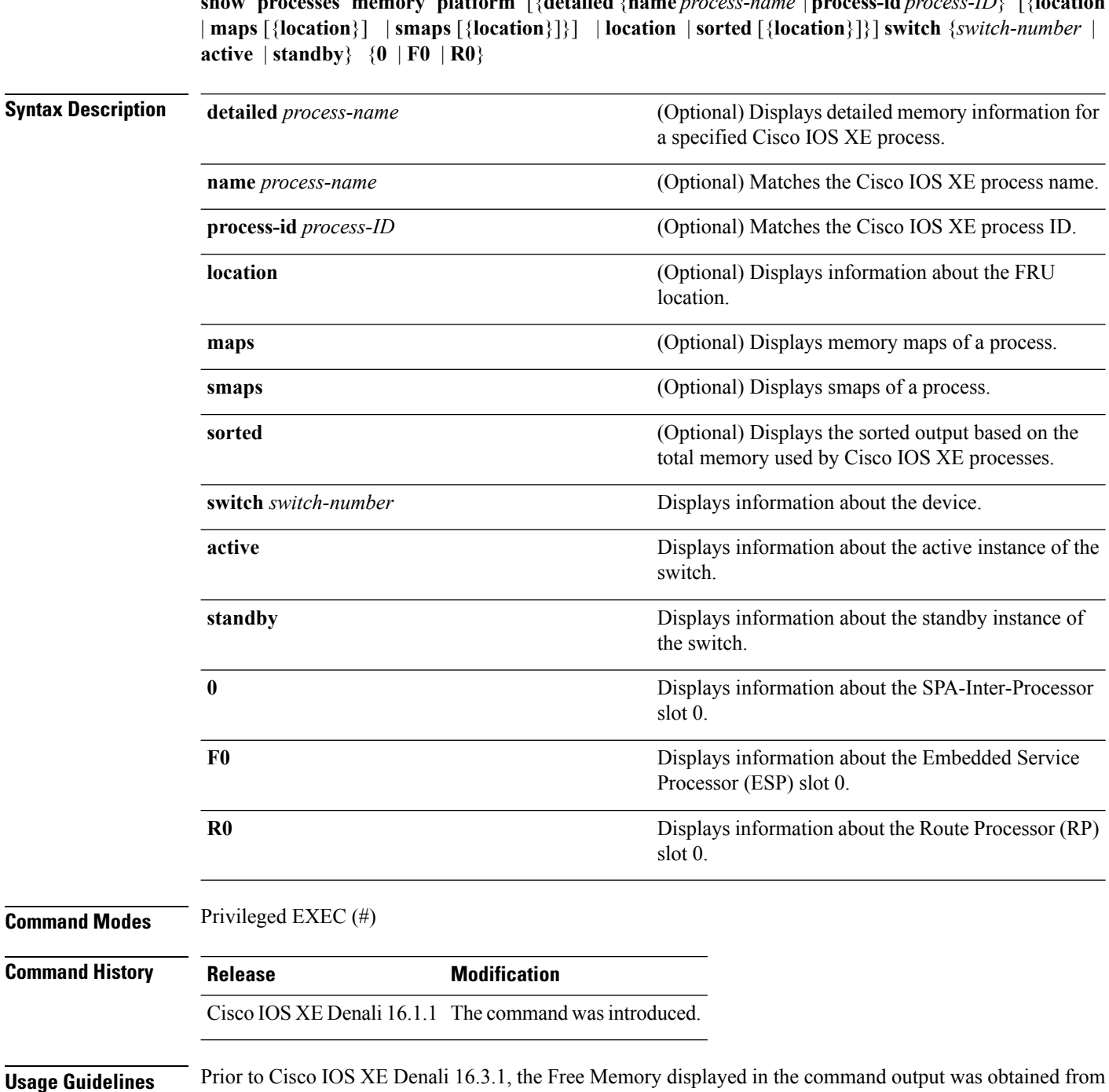

the underlying Linux kernel. This value was not accurate because some memory chunks that was available

In Cisco IOS XE Denali 16.3.1, the free memory is accurately computed and displayed in the Free Memory

**show processes memory platform** [{**detailed**{**name** *process-name* |**process-id***process-ID*} [{**location**

**Examples** The following is sample output from the **show processes memory platform** command:

for use was not considered as free memory.

field of the command output.

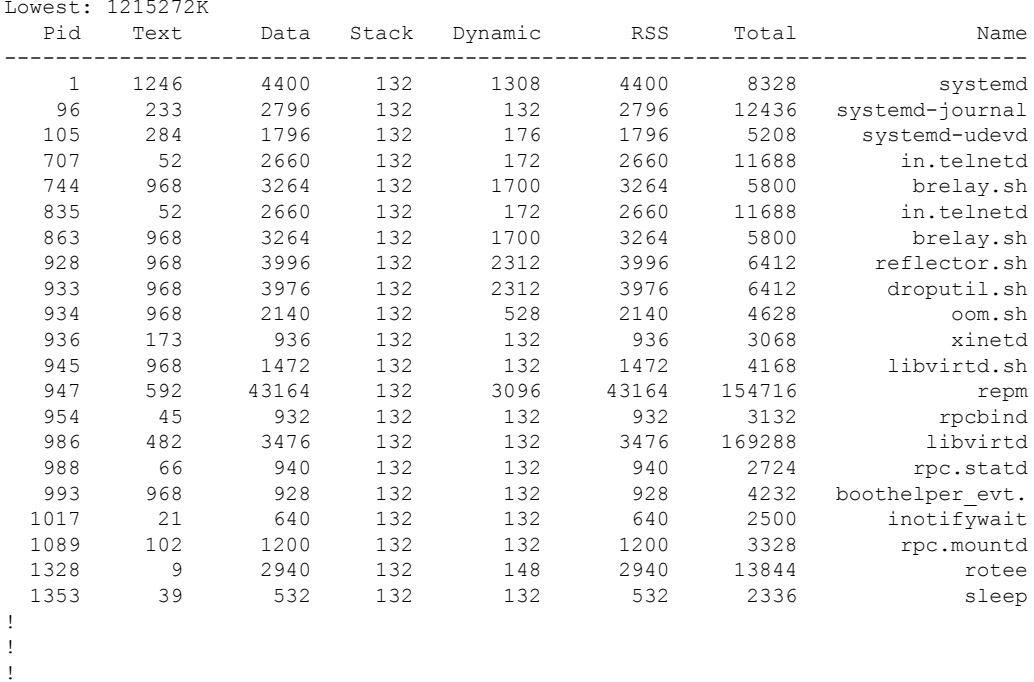

#### Switch# **show processes memory platform**

System memory: 3976852K total, 2761580K used, 1215272K free, Lowest: 1215272K

#### The following issample output from the **show processes memoryplatform information**command:

Switch# **show processes memory platform location switch active R0**

System memory: 3976852K total, 2762844K used, 1214008K free, Lowest: 1214008K

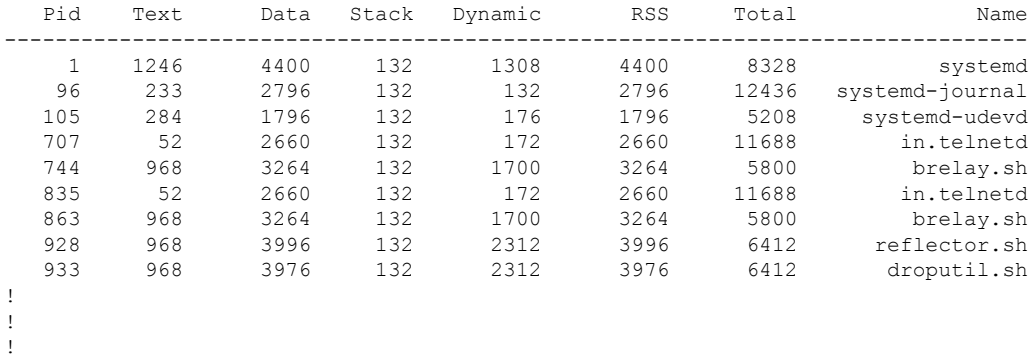

#### The following is sample output from the **show processes memory platform sorted** command:

Switch# **show processes memory platform sorted**

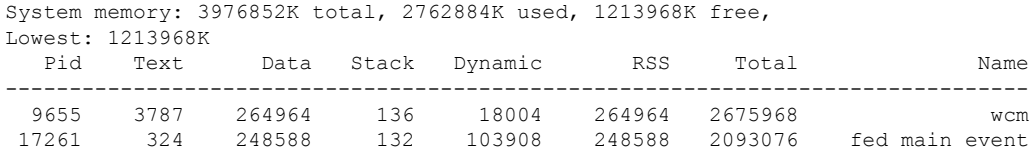

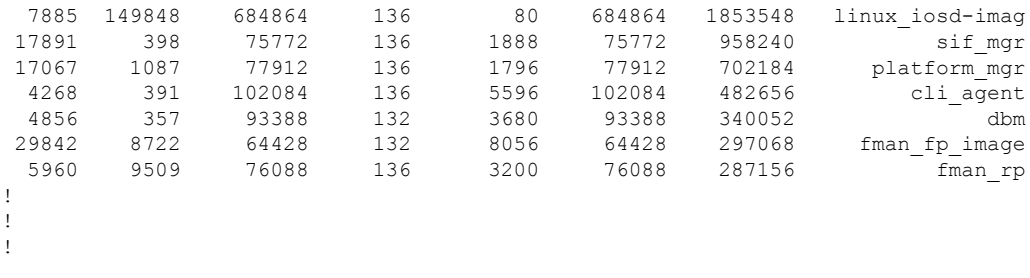

The following is sample output from the **show processes memoryplatform sortedlocationswitch active R0** command:

Switch# **show processes memory platform sorted location switch active R0**

System memory: 3976852K total, 2763584K used, 1213268K free, Lowest: 1213268K

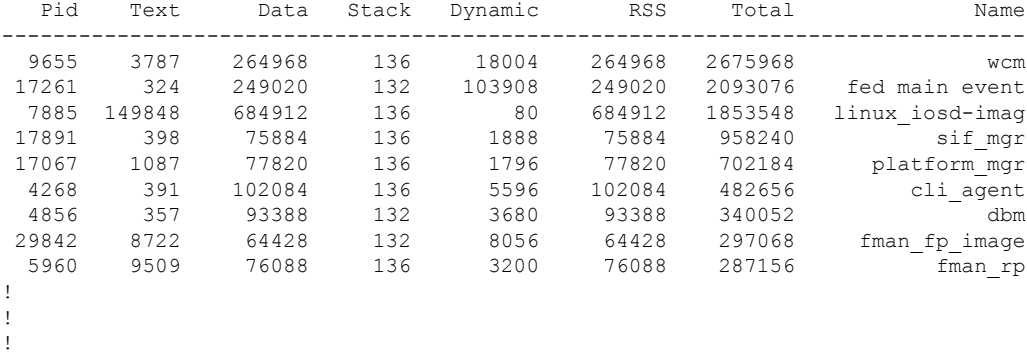

## **show power inline**

To display the Power over Ethernet (PoE) status for the specified PoE port, the specified stack member, or for all PoE ports in the switch stack, use the **show power inline** command in EXEC mode.

**show power inline** [{**police** | **priority**}] [{*interface-id* | **module** *stack-member-number*}] [**detail**]

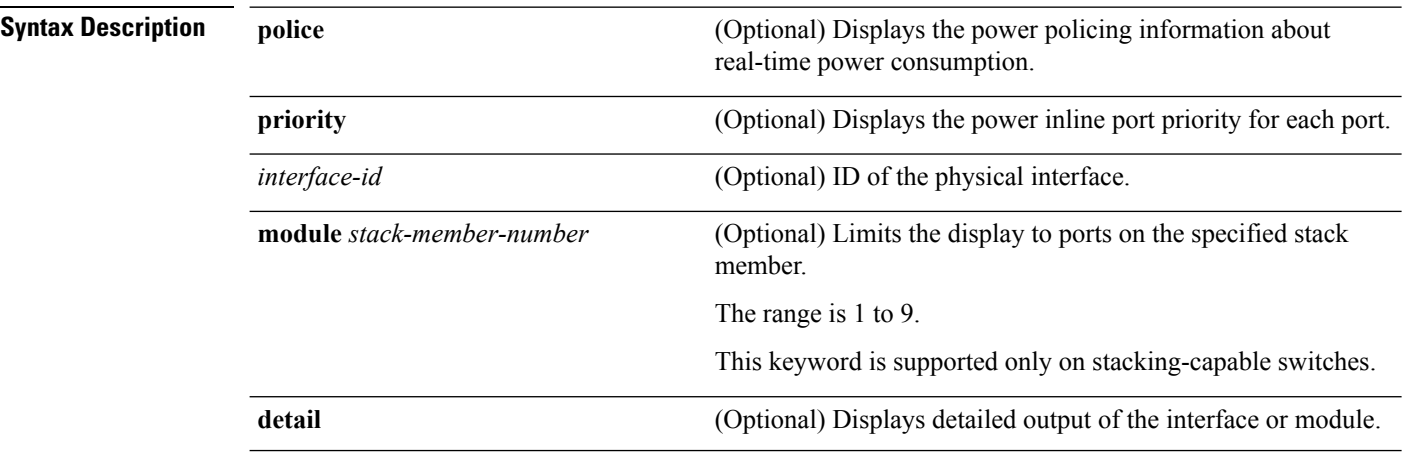

#### **Command Modes** User EXEC

Privileged EXEC

#### **Command History Release Modification**

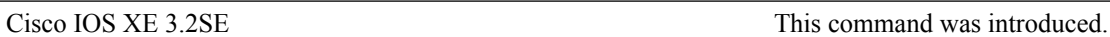

**Examples** This is an example of output from the **show power inline** command. The table that follows describes the output fields.

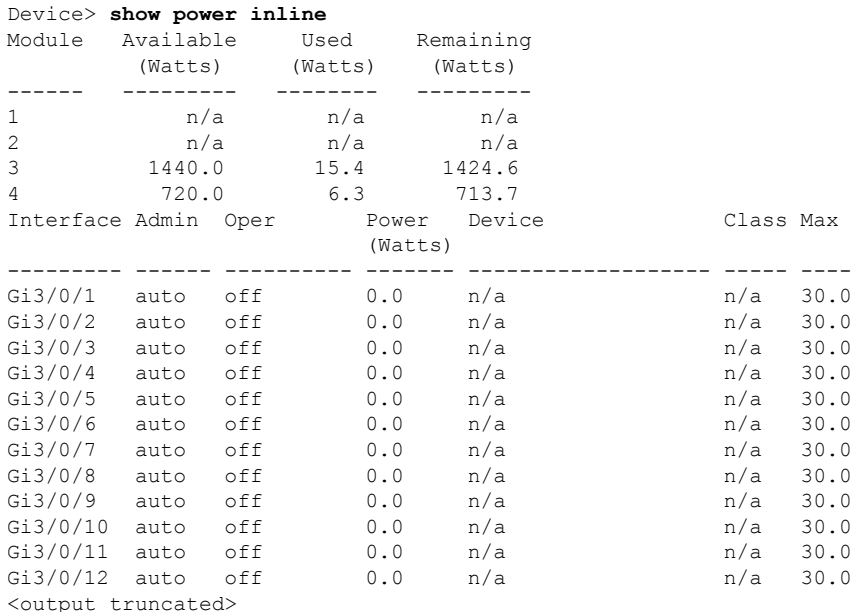

This is an example of output from the **show power inline** *interface-id* command on a switch port:

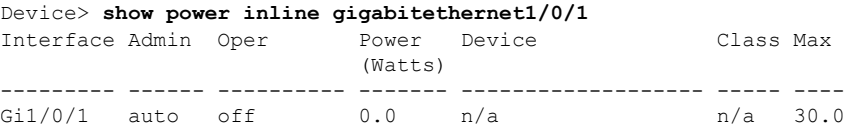

This is an example of output from the **show power inline module** *switch-number* command on stack member 3. The table that follows describes the output fields.

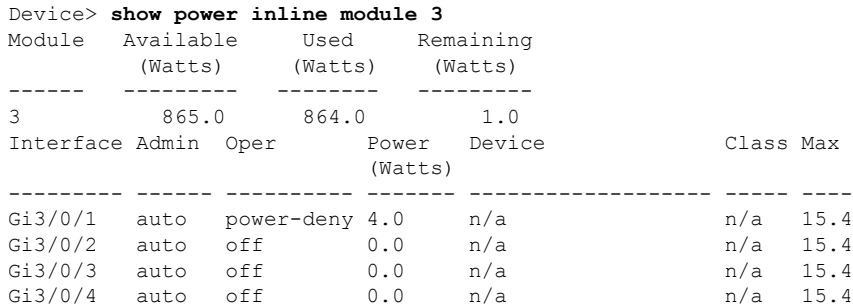

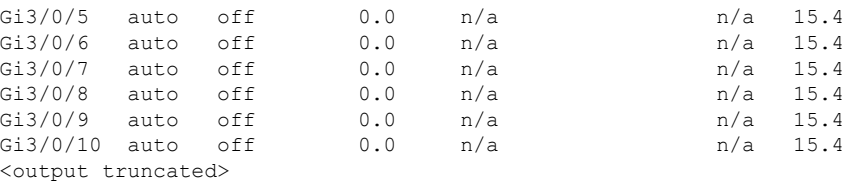

#### **Table 17: show power inline Field Descriptions**

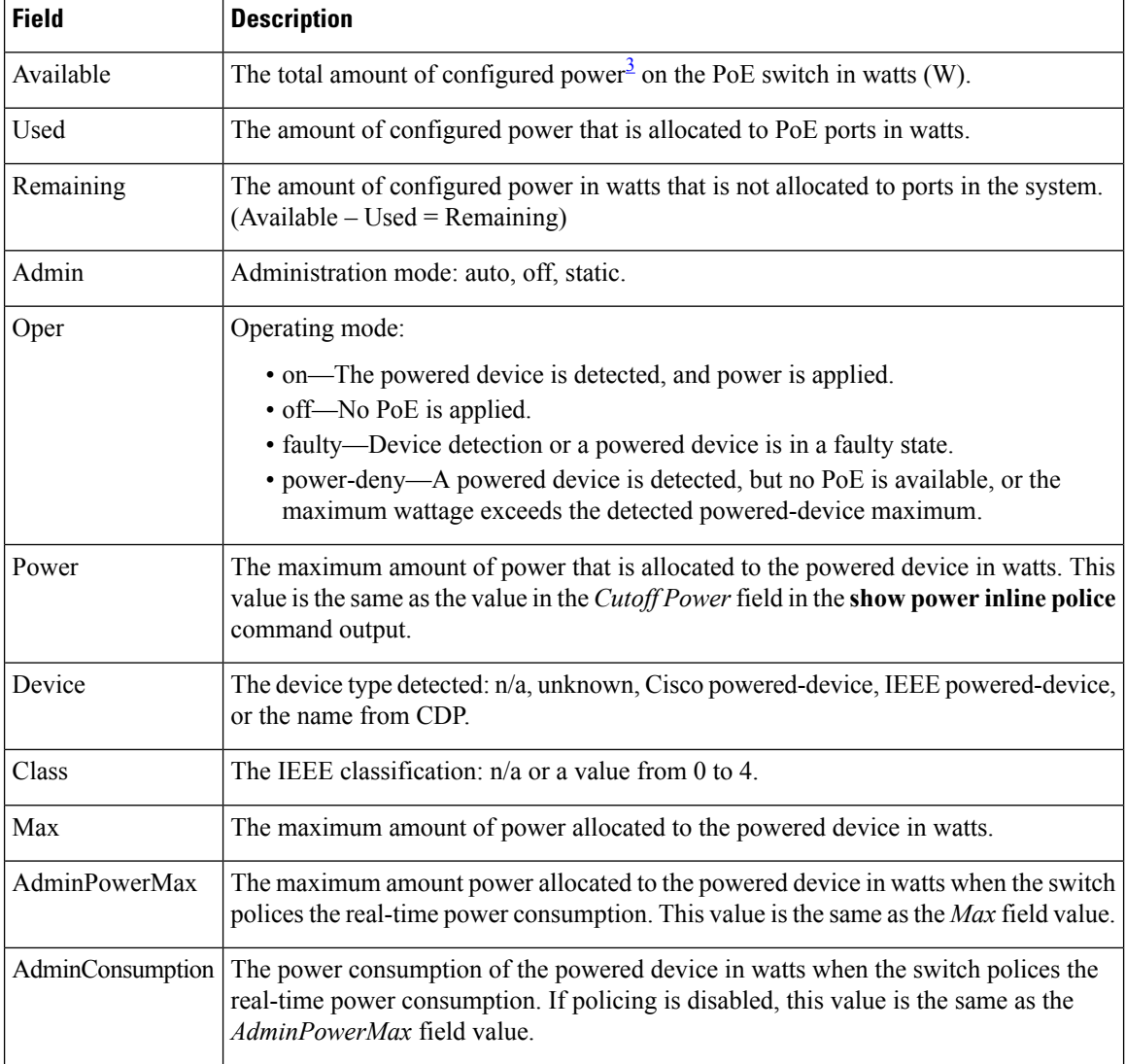

<span id="page-229-0"></span><sup>3</sup> The configured power is the power that you manually specify or that the switch specifies by using CDP power negotiation or the IEEE classification, which is different than the real-time power that is monitored with the power sensing feature.

This is an example of output from the **show power inline police** command on a stacking-capable switch:

Device> **show power inline police** Module Available Used Remaining

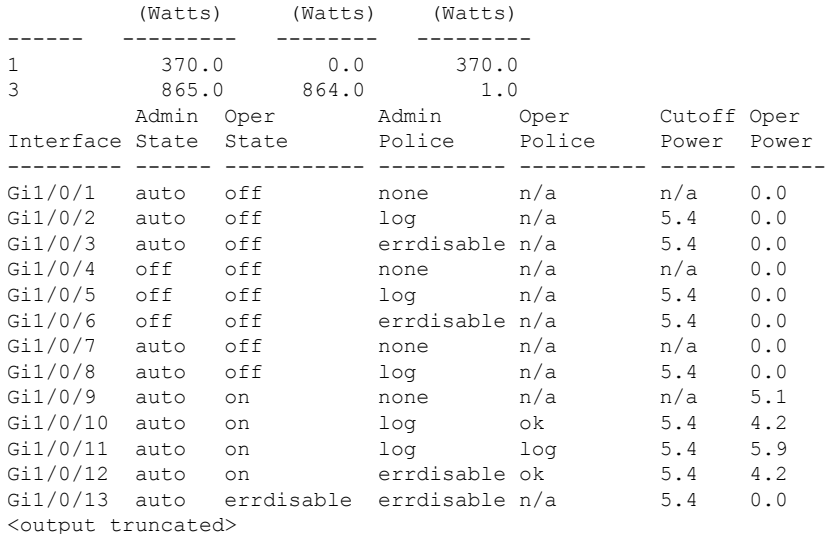

In the previous example:

- The Gi1/0/1 port is shut down, and policing is not configured.
- The Gi1/0/2 port is shut down, but policing is enabled with a policing action to generate a syslog message.
- The Gi1/0/3 port is shut down, but policing is enabled with a policing action is to shut down the port.
- Device detection is disabled on the Gi1/0/4 port, power is not applied to the port, and policing is disabled.
- Device detection is disabled on the Gi1/0/5 port, and power is not applied to the port, but policing is enabled with a policing action to generate a syslog message.
- Device detection is disabled on the Gi1/0/6 port, and power is not applied to the port, but policing is enabled with a policing action to shut down the port.
- The Gi1/0/7 port is up, and policing is disabled, but the switch does not apply power to the connected device.
- The Gi1/0/8 port is up, and policing is enabled with a policing action to generate a syslog message, but the switch does not apply power to the powered device.
- The Gi1/0/9 port is up and connected to a powered device, and policing is disabled.
- The Gi1/0/10 port is up and connected to a powered device, and policing is enabled with a policing action to generate a syslog message. The policing action does not take effect because the real-time power consumption is less than the cutoff value.
- The Gi1/0/11 port is up and connected to a powered device, and policing is enabled with a policing action to generate a syslog message.
- The Gi1/0/12 port is up and connected to a powered device, and policing is enabled with a policing action to shut down the port. The policing action does not take effect because the real-time power consumption is less than the cutoff value.
- The Gi1/0/13 port is up and connected to a powered device, and policing is enabled with a policing action to shut down the port.

Thisis an example of output from the **show power inlinepolice** *interface-id* command on a standalone switch. The table that follows describes the output fields.

Device> **show power inline police gigabitethernet1/0/1** Interface Admin Oper Admin Oper Cutoff Oper

L

|                  | State State | Police | Police | Power Power |     |
|------------------|-------------|--------|--------|-------------|-----|
|                  |             |        |        |             |     |
| Gil/0/1 auto off |             | none   | n/a    | n/a         | 0.0 |

**Table 18: show power inline police Field Descriptions**

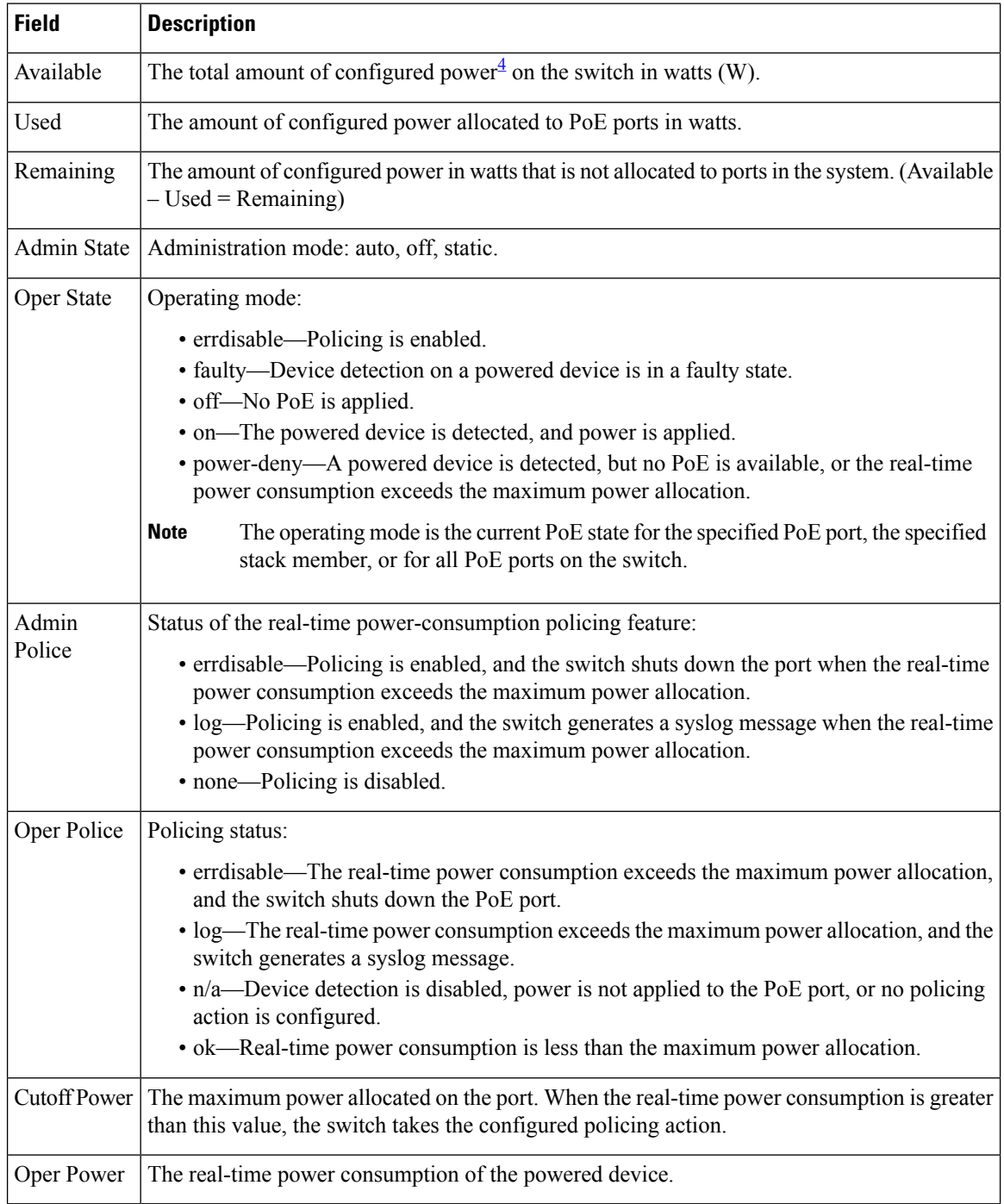

<span id="page-232-0"></span><sup>4</sup> The configured power is the power that you manually specify or that the switch specifies by using CDP power negotiation or the IEEE classification, which is different than the real-time power that is monitored with the power sensing feature.

#### **show stack-power**

To display information about StackPower stacks or switches in a power stack, use the **show stack-power** command in EXEC mode.

{**show stack-power** [{**budgeting** | **detail** | **load-shedding** | **neighbors**}] [**order** *power-stack-name*] | [{**stack-name** [*stack-id*] | **switch** [*switch-id*]}]}

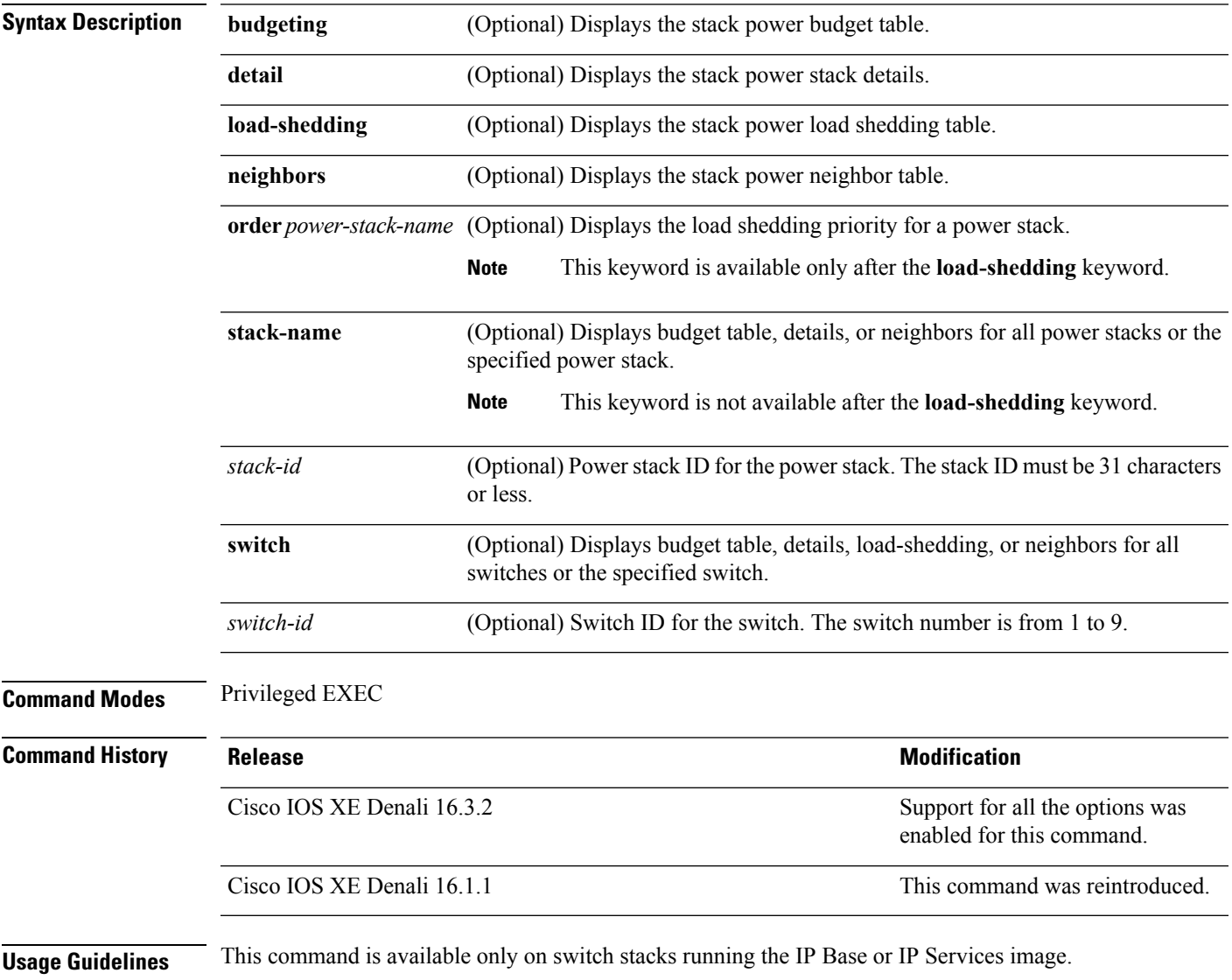

If a switch isshut down because of load shedding, the output of the **show stack-power** command still includes the MAC address of the shutdown neighbor switch. The command output shows the stack power topology even if there is not enough power to power a switch.

**Examples** This is an example of output from the **show stack-power** command:

Device# **show stack-power budgeting**

**show stack-power** [*power-stack-name*]

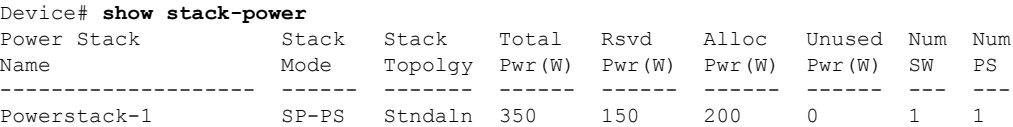

This is an example of output from the **show stack-power budgeting** command:

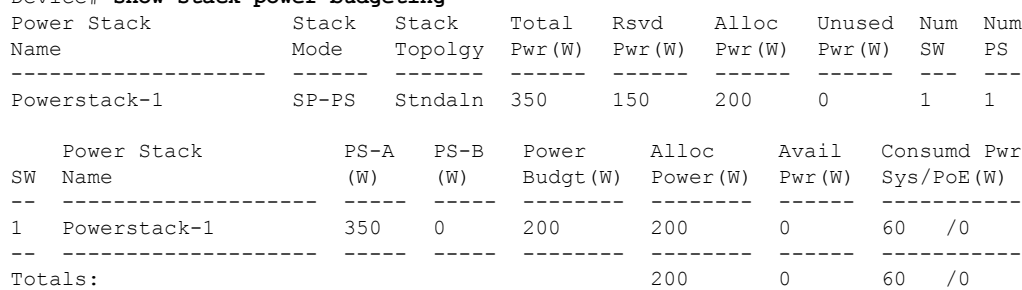

#### **show stack-power**

To display information about StackPower stacks or switches in a power stack, use the **show stack-power** command in EXEC mode.

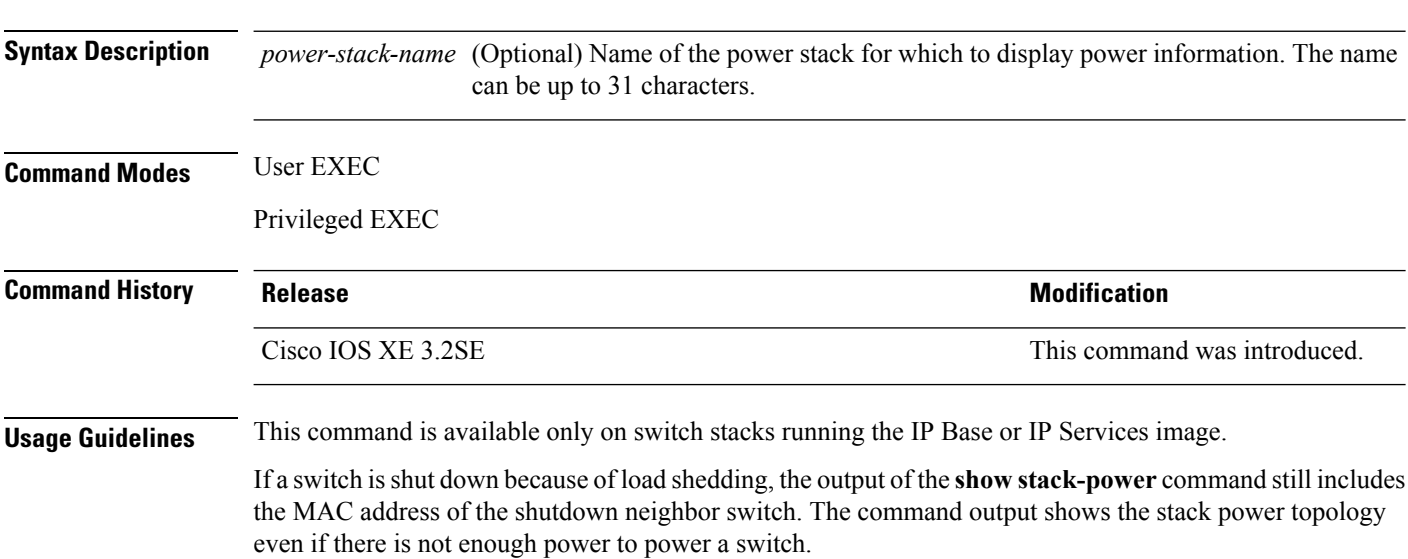

**Examples** This is an example of output from the **show stack-power** command:

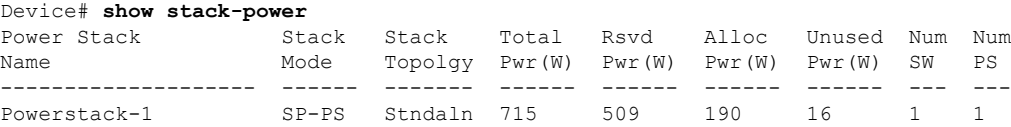

#### **show system mtu**

To display the global maximum transmission unit (MTU) or maximum packet size set for the switch, use the **show system mtu** command in privileged EXEC mode.

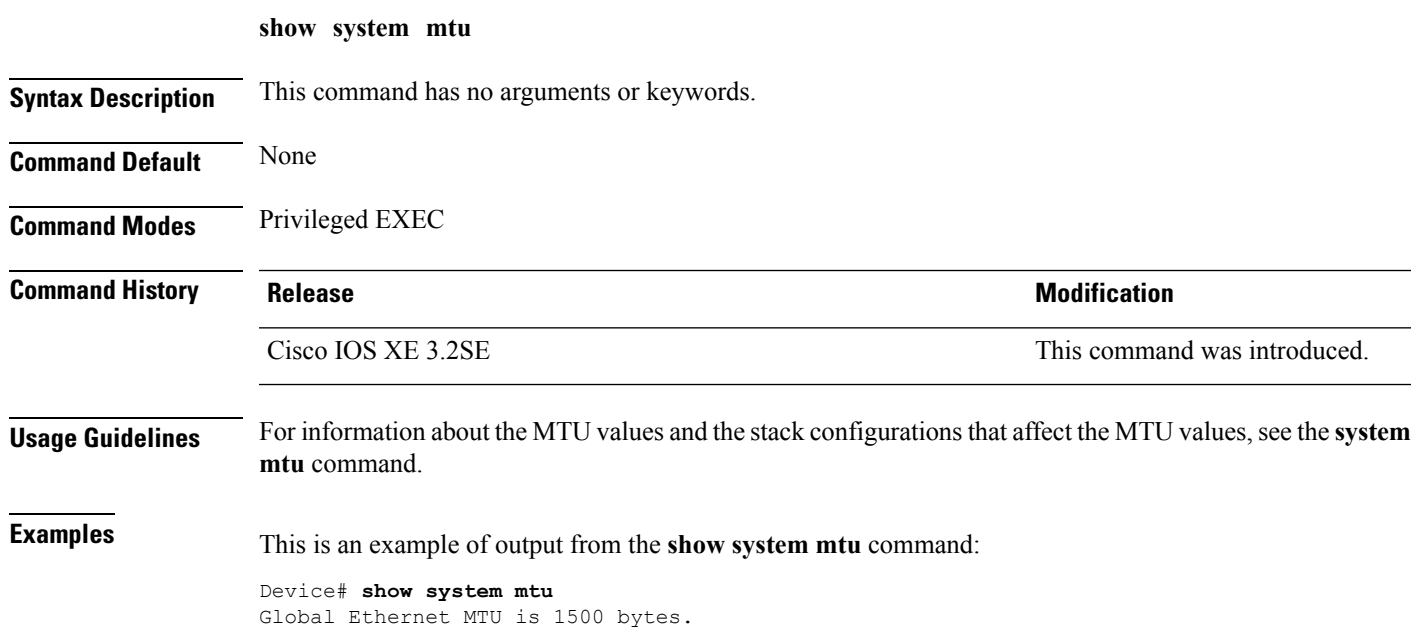

#### **show tech-support**

To automatically run **show** commands that display system information, use the **show tech-support** command in the privilege EXEC mode.

**show tech-support** [{**cef** | **cft** | **eigrp** | **evc** | **fnf** | **ipc** | **ipmulticast** | **ipsec** | **mfib** | **nat** | **nbar** | **onep** | **ospf** | **page** | **password** | **poe** | **rsvp** | **subscriber** | **vrrp** | **wccp** | **wireless**}]

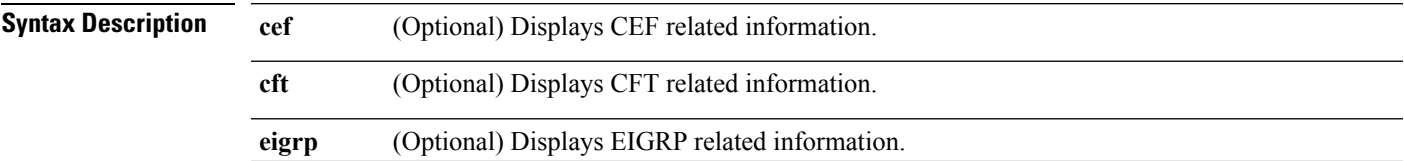

I

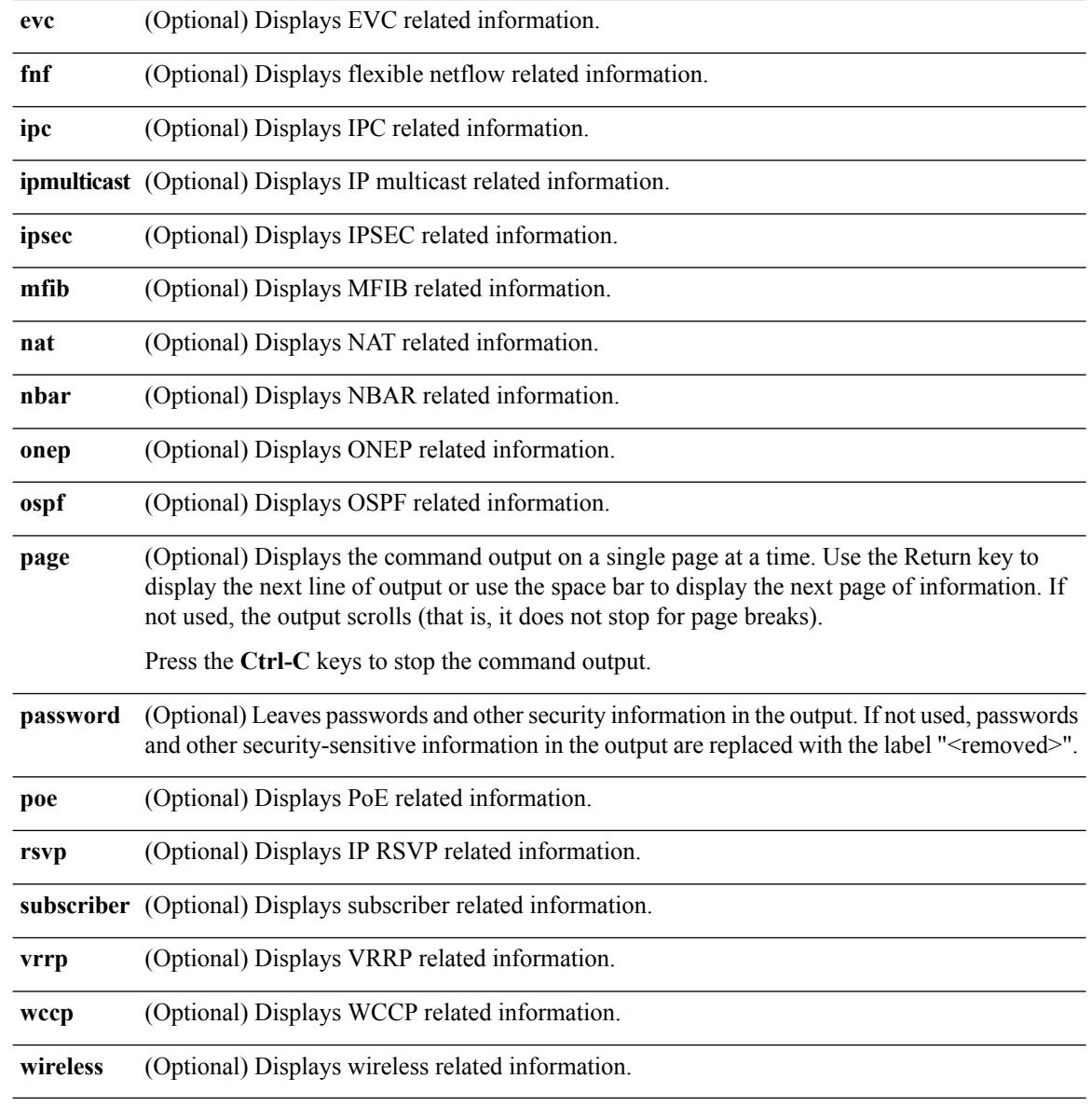

**Command Modes** Privileged EXEC (#)

Ш

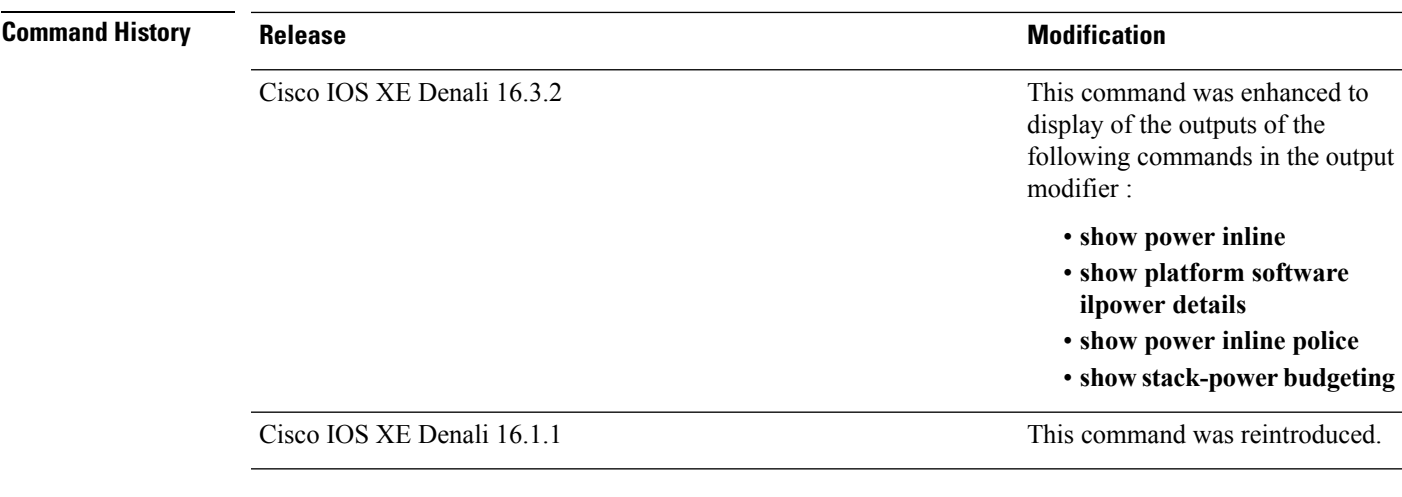

**Usage Guidelines** The output from the **show tech-support** command is very long. To better manage this output, you can redirect the output to a file (for example, **show tech-support** > *filename* ) in the local writable storage file system or the remote file system. Redirecting the output to a file also makes sending the output to your Cisco Technical Assistance Center (TAC) representative easier.

You can use one of the following redirection methods:

- > *filename* Redirects the output to a file.
- >> *filename* Redirects the output to a file in append mode.

#### **show wireless interface summary**

To display the wireless interface status and configuration, use the **show wireless interface summary** privileged EXEC command.

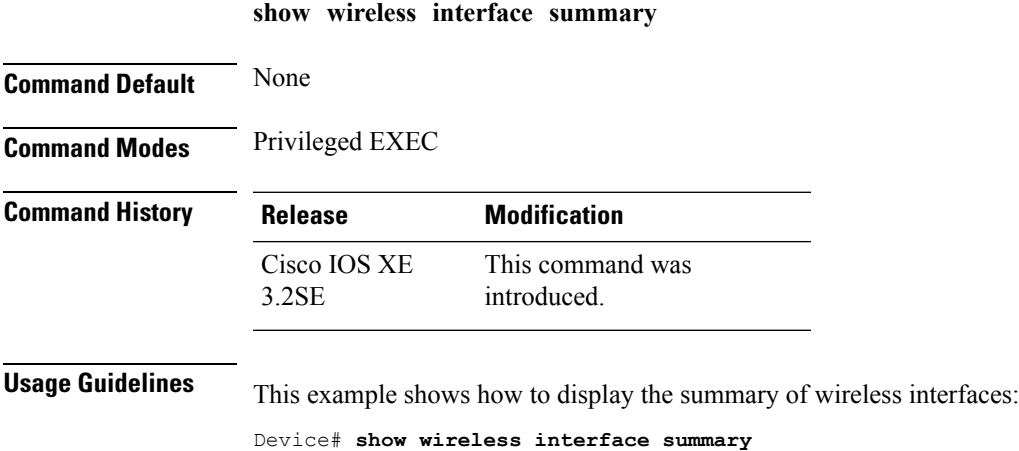

**Command Reference, Cisco IOS XE Denali 16.3.x (Catalyst 3850 Switches)**

## **speed**

To specify the speed of a 10/100/1000/2500/5000 Mb/s port, use the **speed**command in interface configuration mode. To return to the default value, use the **no** form of this command.

**speed** {**10** | **100** | **1000** | **2500** | **5000** | **auto** [{**10** | **100** | **1000** | **2500** | **5000**}] | **nonegotiate**} **no speed**

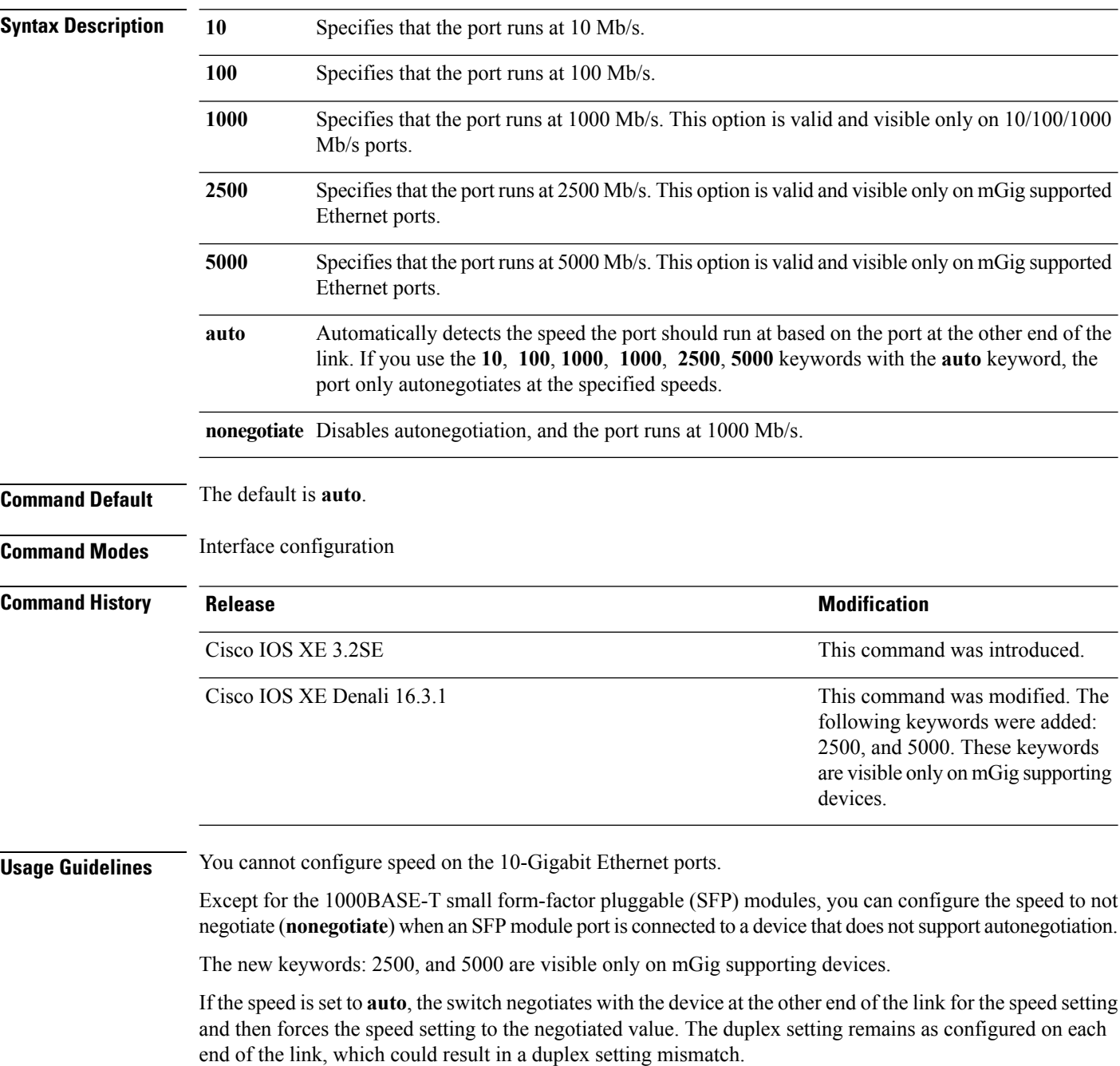

If both ends of the line support autonegotiation, we highly recommend the default autonegotiation settings. If one interface supports autonegotiation and the other end does not, do use the **auto** setting on the supported side, but set the duplex and speed on the other side.

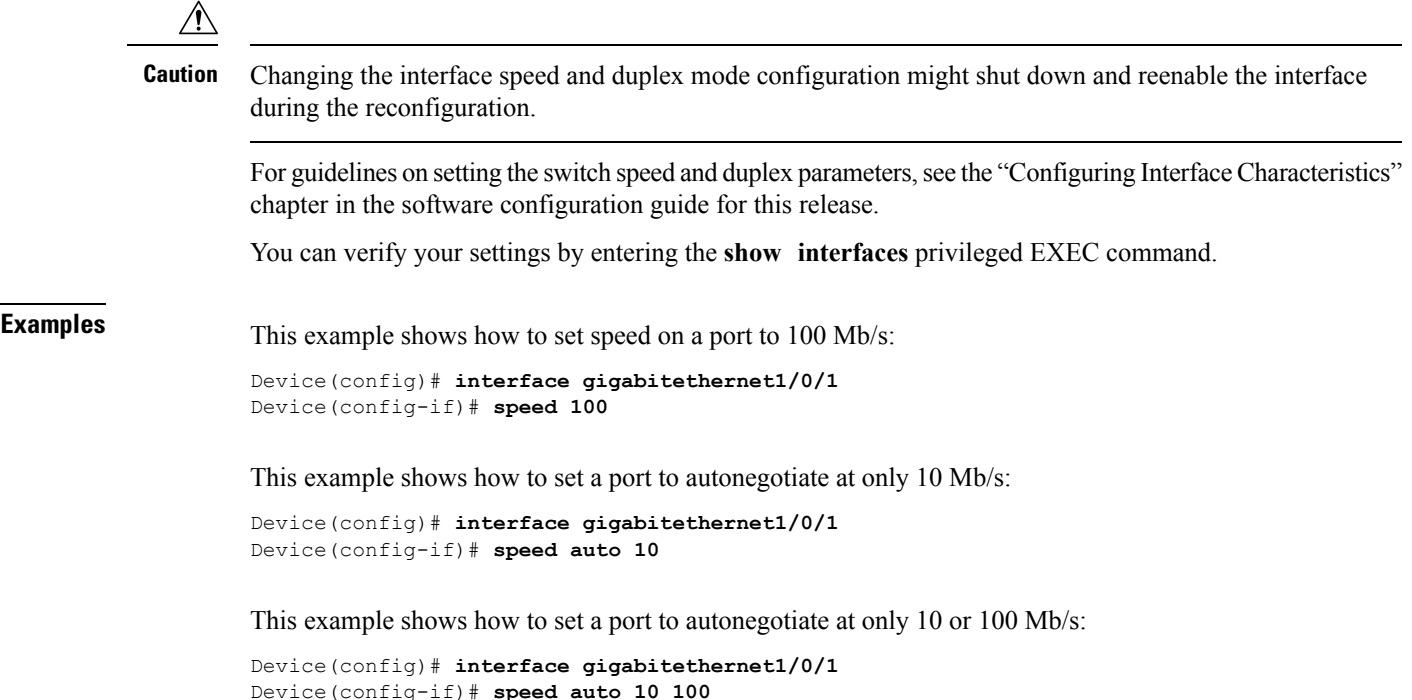

#### **stack-power**

To configure StackPower parameters for the power stack or for a switch in the power stack, use the **stack power** command in global configuration mode. To return to the defaultsetting, use the**no** form of the command,

**stack-power** {**stack** *power-stack-name* | **switch** *stack-member-number*} **no stack-power** {**stack** *power-stack-name* | **switch** *stack-member-number*}

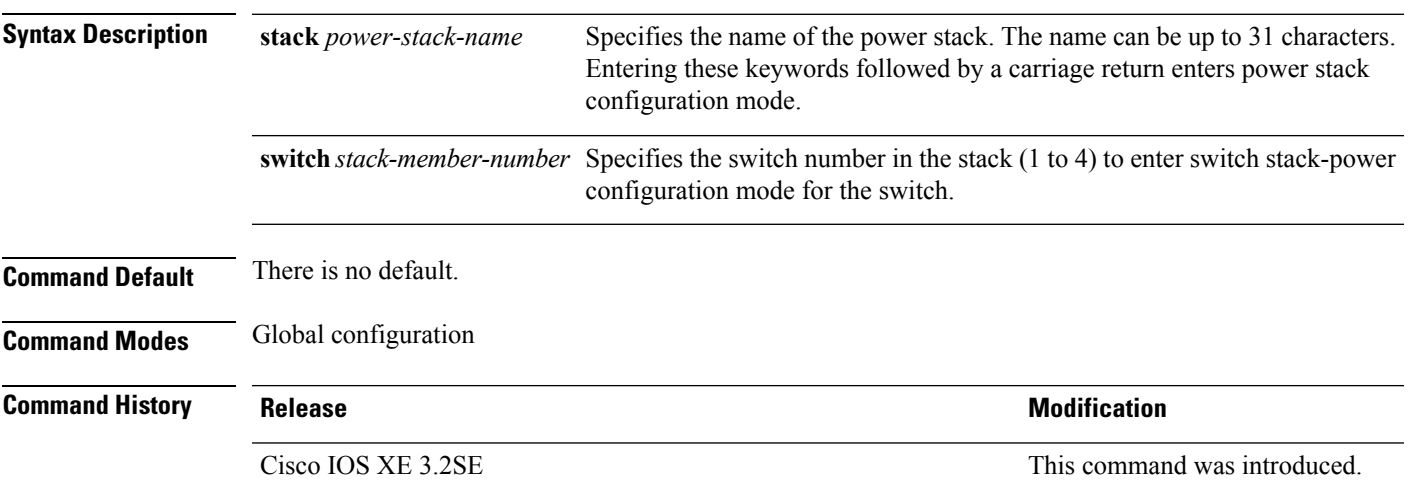

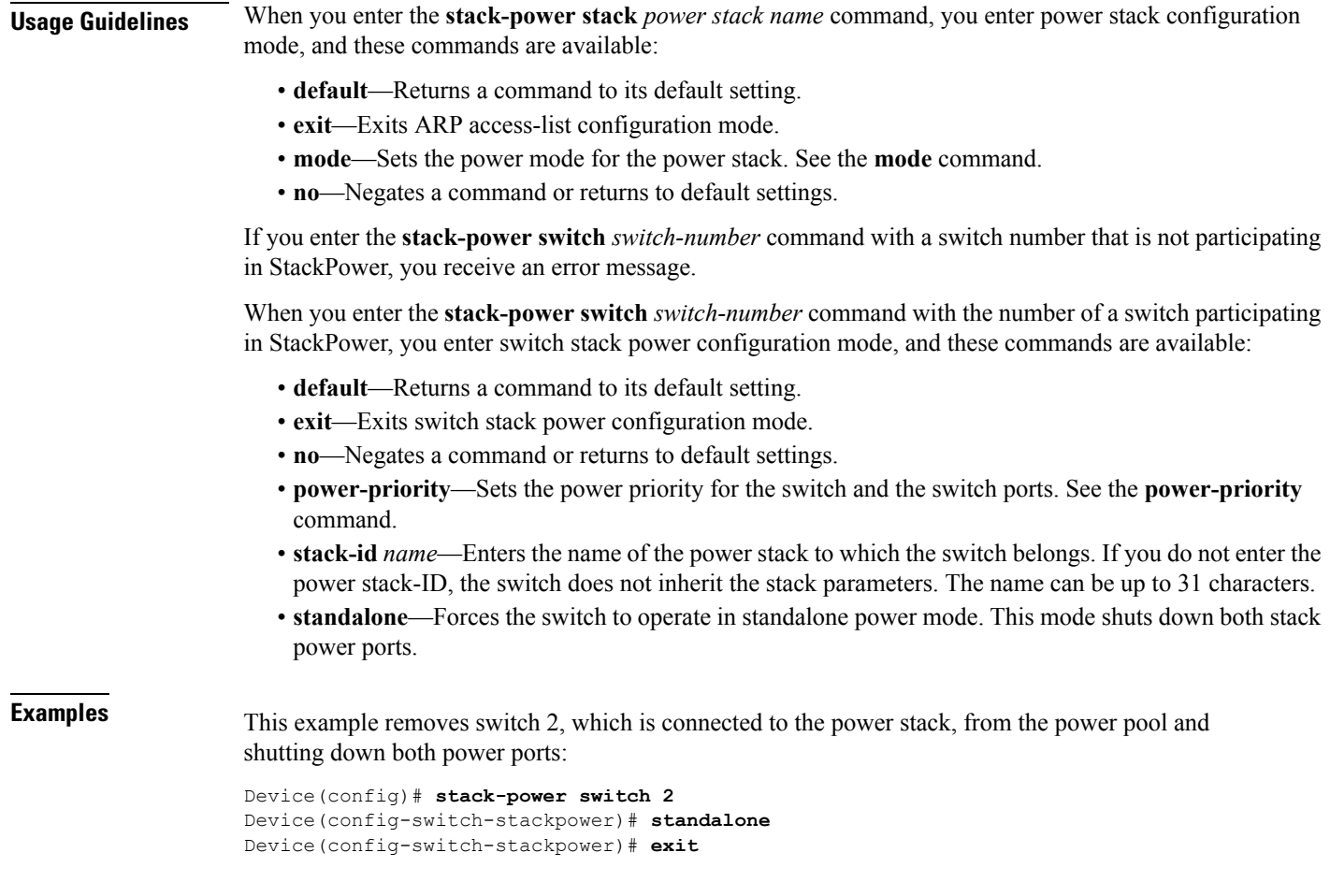

#### **switchport block**

To prevent unknown multicast or unicast packets from being forwarded, use the **switchport block** command in interface configuration mode. To allow forwarding unknown multicast or unicast packets, use the **no** form of this command.

**switchport block** {**multicast** | **unicast**} **no switchport block** {**multicast** | **unicast**} **Syntax Description** multicast Specifies that unknown multicast traffic should be blocked. Only pure Layer 2 multicast traffic is blocked. Multicast packets that contain IPv4 or IPv6 information in the header are not blocked. **Note unicast** Specifies that unknown unicast traffic should be blocked. **Command Default** Unknown multicast and unicast traffic is not blocked. **Command Modes** Interface configuration

П

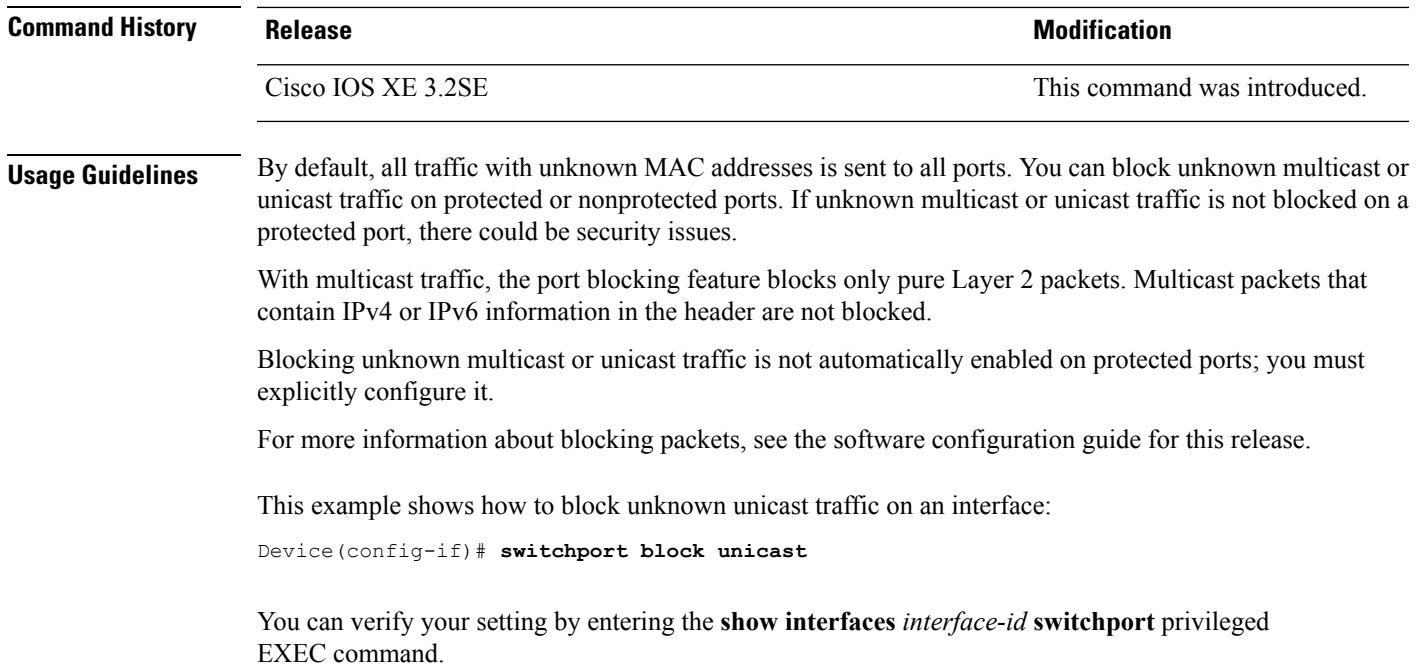

#### **system mtu**

To set the global maximum packet size or MTU size for switched packets on Gigabit Ethernet and 10-Gigabit Ethernet ports, use the **system mtu** command in global configuration mode. To restore the global MTU value to its default value use the **no** form of this command.

**system mtu** *bytes* **no system mtu Syntax Description** *bytes* The global MTU size in bytes. The range is 1500 to 9198 bytes; the default is 1500 bytes. **Command Default** The default MTU size for all ports is 1500 bytes. **Command Modes** Global configuration **Command History Release Modification** Cisco IOS XE 3.2SE This command was introduced. **Usage Guidelines** You can verify your setting by entering the **show system mtu** privileged EXEC command. The switch does not support the MTU on a per-interface basis. If you enter a value that is outside the allowed range for the specific type of interface, the value is not accepted. **Examples** This example shows how to set the global system MTU size to 6000 bytes:

```
Device(config)# system mtu 6000
Global Ethernet MTU is set to 6000 bytes.
Note: this is the Ethernet payload size, not the total
Ethernet frame size, which includes the Ethernet
header/trailer and possibly other tags, such as ISL or
802.1q tags.
```
## **test mcu read-register**

To enable debugging of the Power over Ethernet (PoE) controller, use the **test mcu read-register** command in privileged EXEC mode.

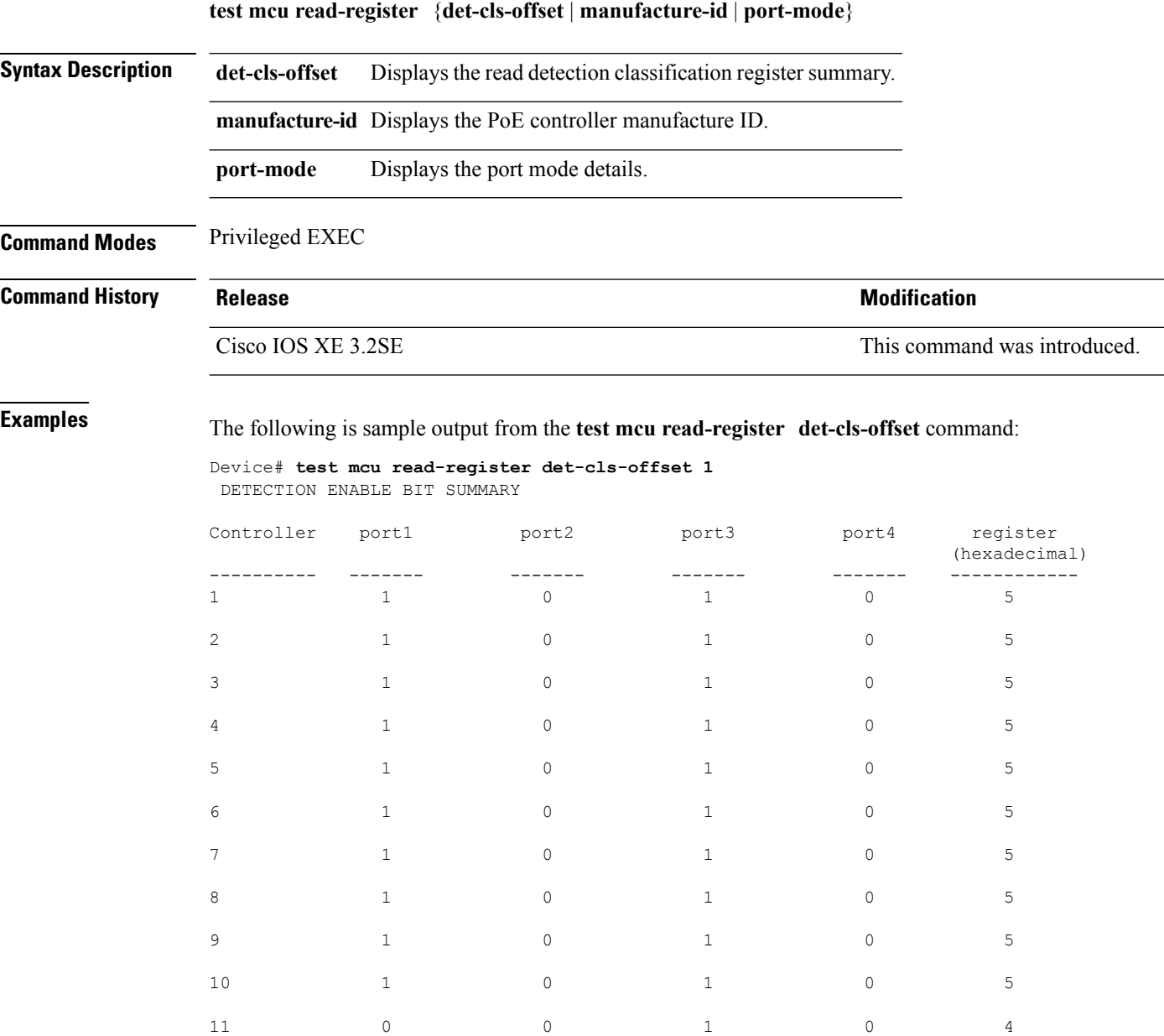

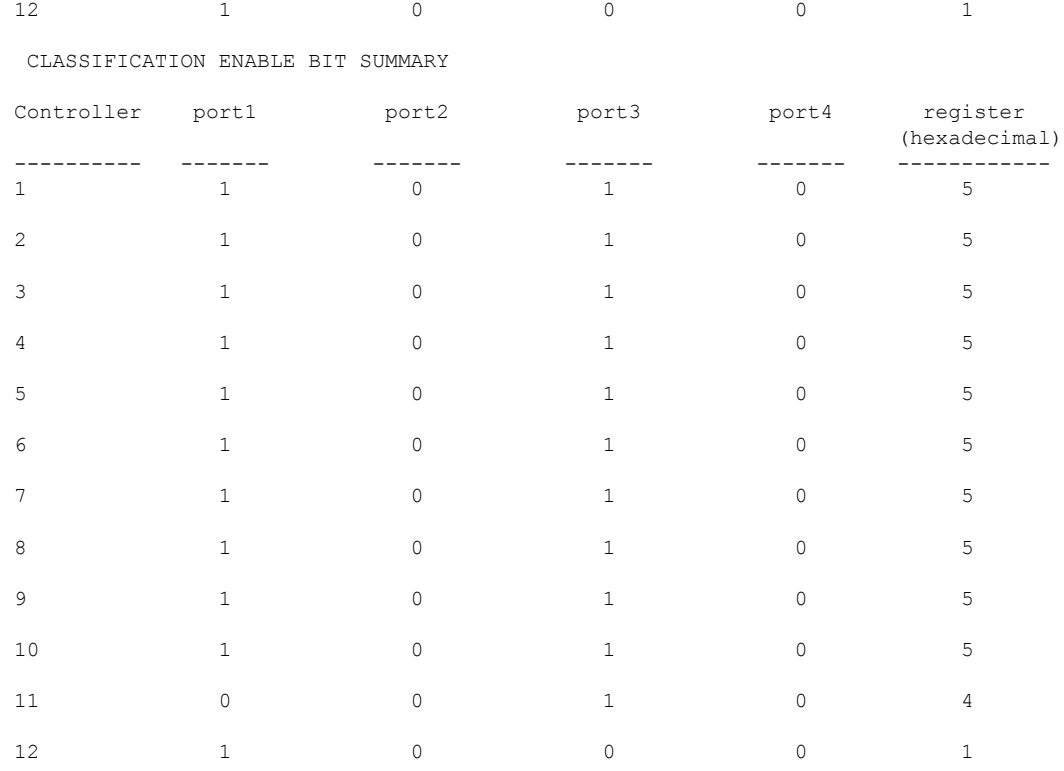

The following is sample output from the **test mcu read-register manufacture-id** command: MANUFACTURE ID : DEVICE\_BCM\_PALPATINE reg\_val = 0x1B

#### The following is sample output from the **test mcu read-register port-mode** command:

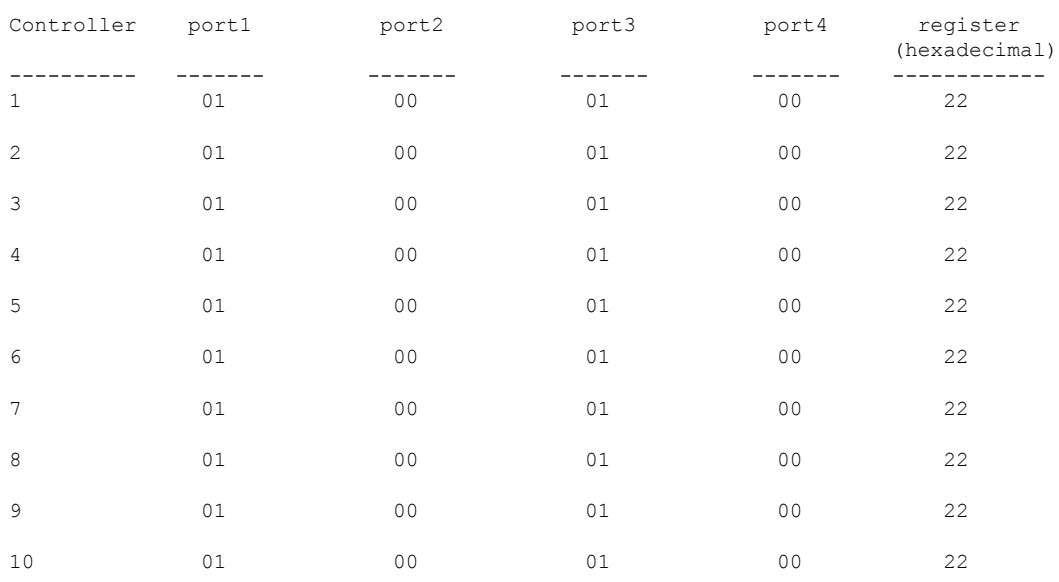

PORT MODE SUMMERY

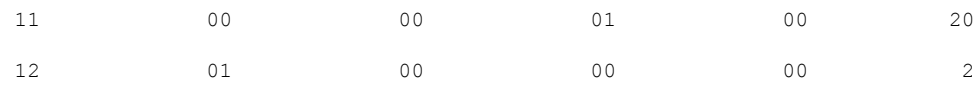

## **transceiver type all**

To enter the transceiver type configuration mode and enable transceiver monitoring, enter the **transceiver type all** command in global configuration mode. This command does not have the **no** form.

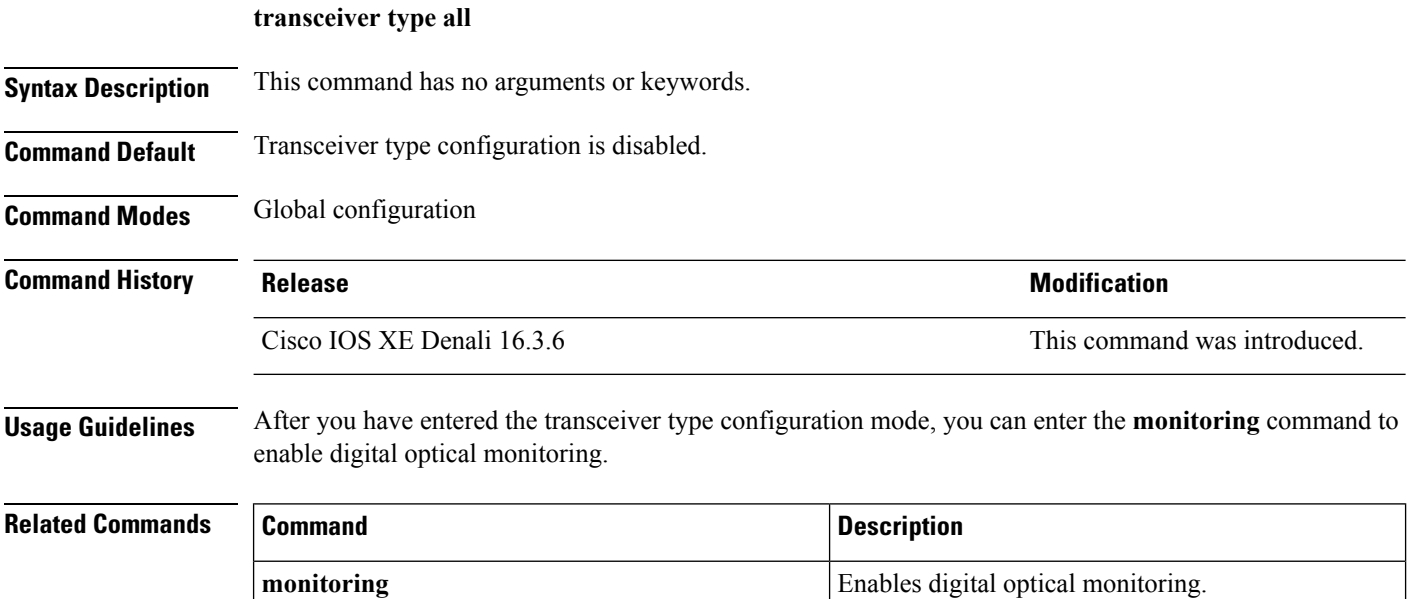

## **voice-signaling vlan (network-policy configuration)**

To create a network-policy profile for the voice-signaling application type, use the **voice-signaling vlan** command in network-policy configuration mode. To delete the policy, use the **no** form of this command.

**voice-signaling vlan** {*vlan-id* [{**cos** *cos-value* | **dscp** *dscp-value*}] | **dot1p** [{**cos** *l2-priority* | **dscp** *dscp*}] | **none** | **untagged**}

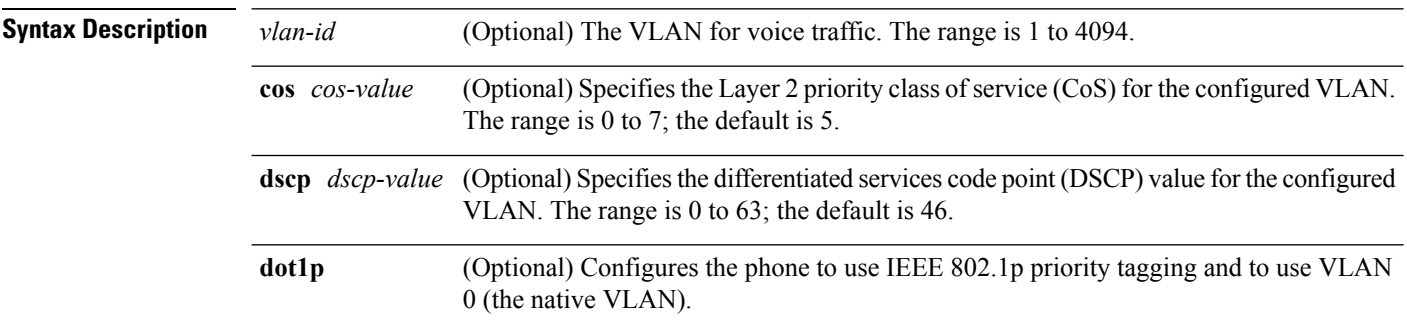

 $\mathbf l$ 

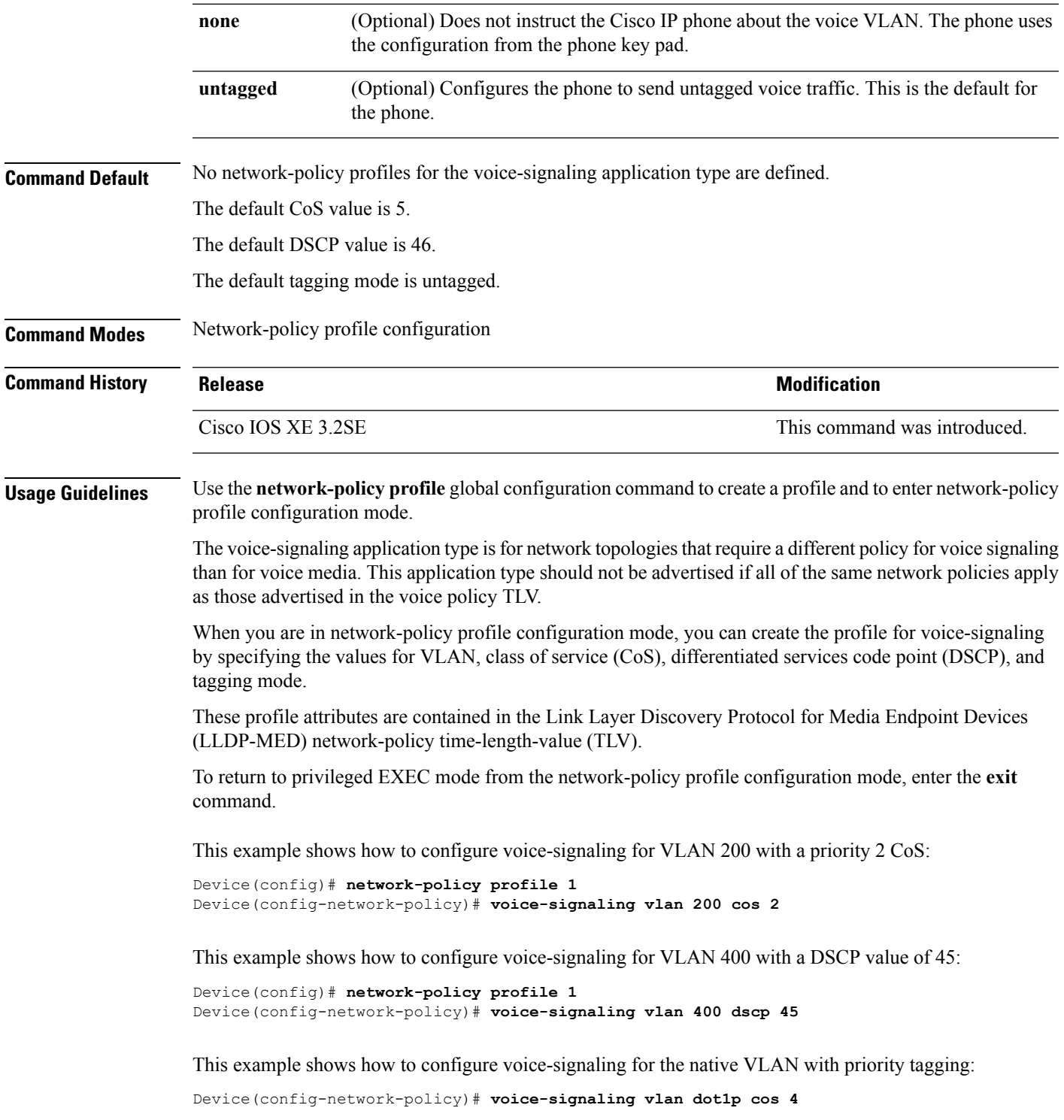

#### **voice vlan (network-policy configuration)**

To create a network-policy profile for the voice application type, use the **voice vlan**command in network-policy configuration mode. To delete the policy, use the **no** form of this command.

**voice vlan** {*vlan-id* [{**cos** *cos-value* | **dscp** *dscp-value*}] | **dot1p** [{**cos** *l2-priority* | **dscp** *dscp*}] | **none** | **untagged**}

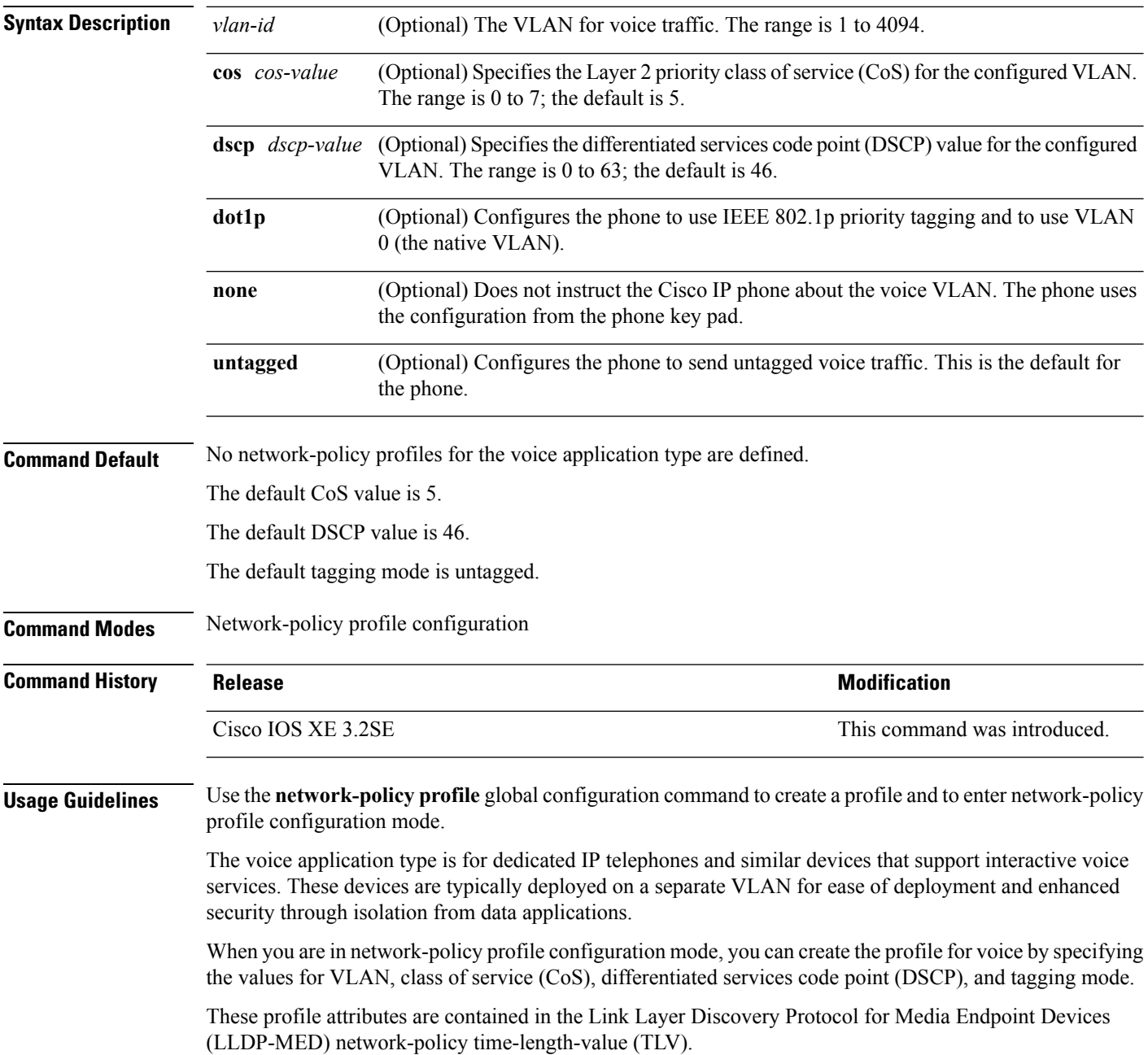

Ш

To return to privileged EXEC mode from the network-policy profile configuration mode, enter the **exit** command.

This example shows how to configure the voice application type for VLAN 100 with a priority 4 CoS:

```
Device(config)# network-policy profile 1
Device(config-network-policy)# voice vlan 100 cos 4
```
This example shows how to configure the voice application type for VLAN 100 with a DSCP value of 34:

```
Device(config)# network-policy profile 1
Device(config-network-policy)# voice vlan 100 dscp 34
```
This example shows how to configure the voice application type for the native VLAN with priority tagging:

```
Device(config-network-policy)# voice vlan dot1p cos 4
```
#### **wireless ap-manager interface**

To configure the wireless AP-manager interface, use the **wireless ap-manager interface** command.

**wireless ap-managerinterface** {**TenGigabitEthernet** *interface-number* | **Vlan** *interface-number*}

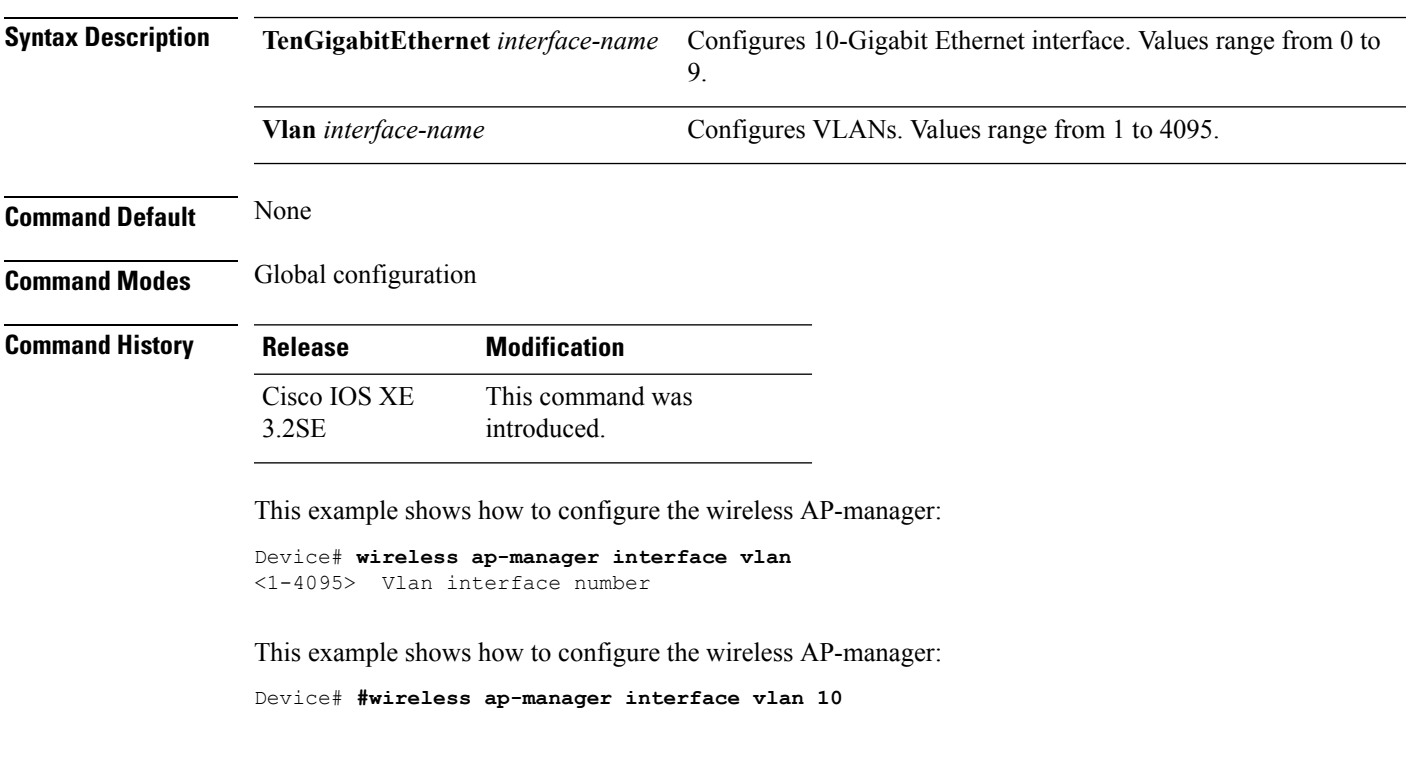

## **wireless exclusionlist**

To manage exclusion list entries, use the **wireless exclusionlist** global configuration command. To remove the exclusion list entries, use the **no** form of the command.

**wireless exclusionlist** *mac-addr* **description** *description* **no wireless exclusionlist** *mac-addr*

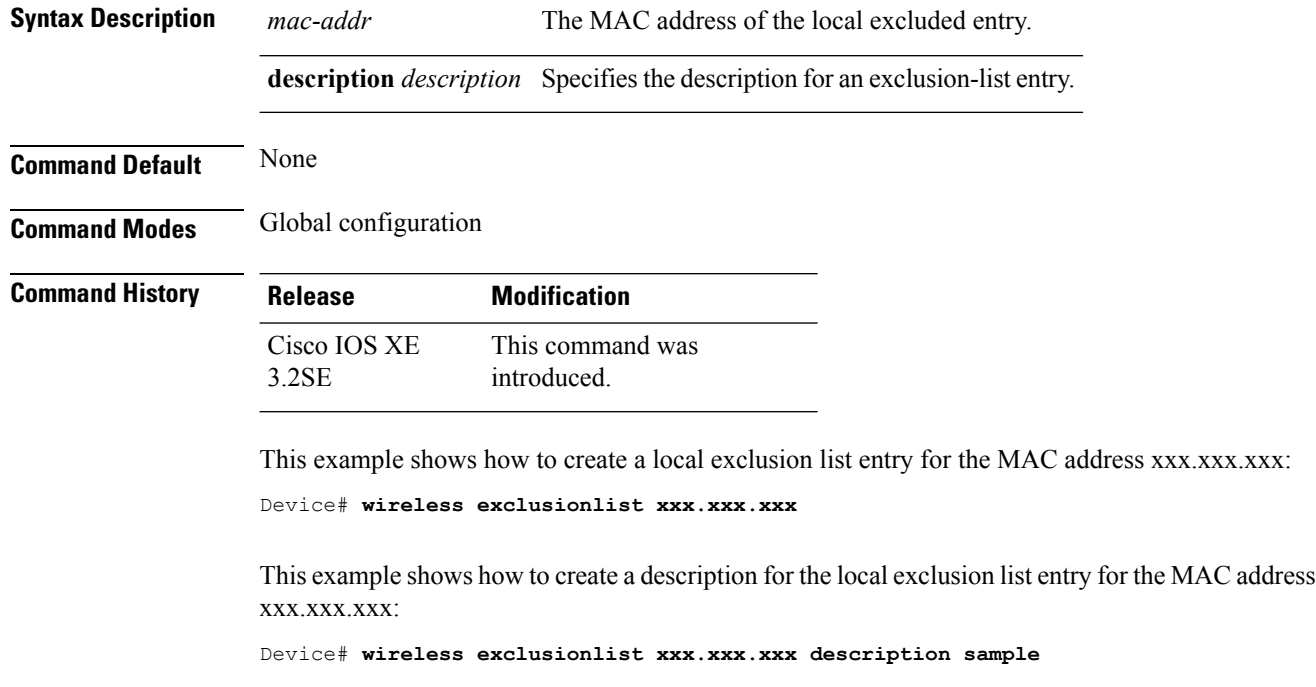

## **wireless linktest**

To configure linktest frame size and number of frames to send, use the **wireless linktest** command.

**wireless linktest** {**frame-size** *size* | **number-of-frames** *value*}

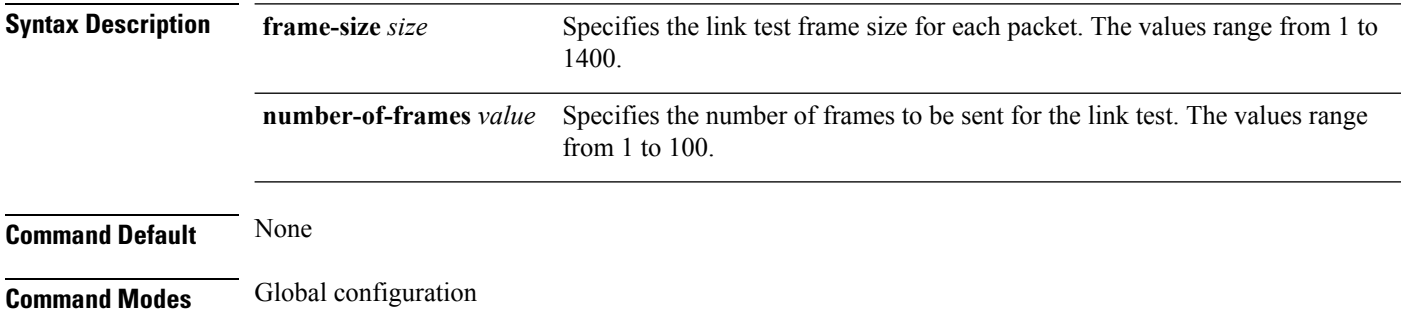

Ш

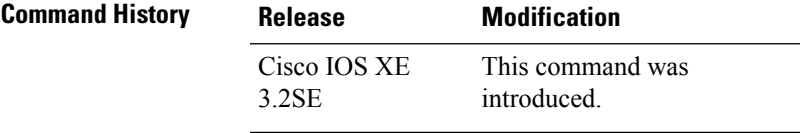

This example shows how to configure the link test frame size of each frame as 10:

```
Device# wireless linktest frame-size 10
```
#### **wireless management interface**

To configure wireless management parameters on an interface, use the **wireless management interface** global configuration command. To remove a wireless management parameters on an interface, use the **no** form of the command.

**wireless management interface** *interface-name* {**TenGigabitEthernet** *interface-name* | **Vlan** *interface-name*}

**no wireless management interface**

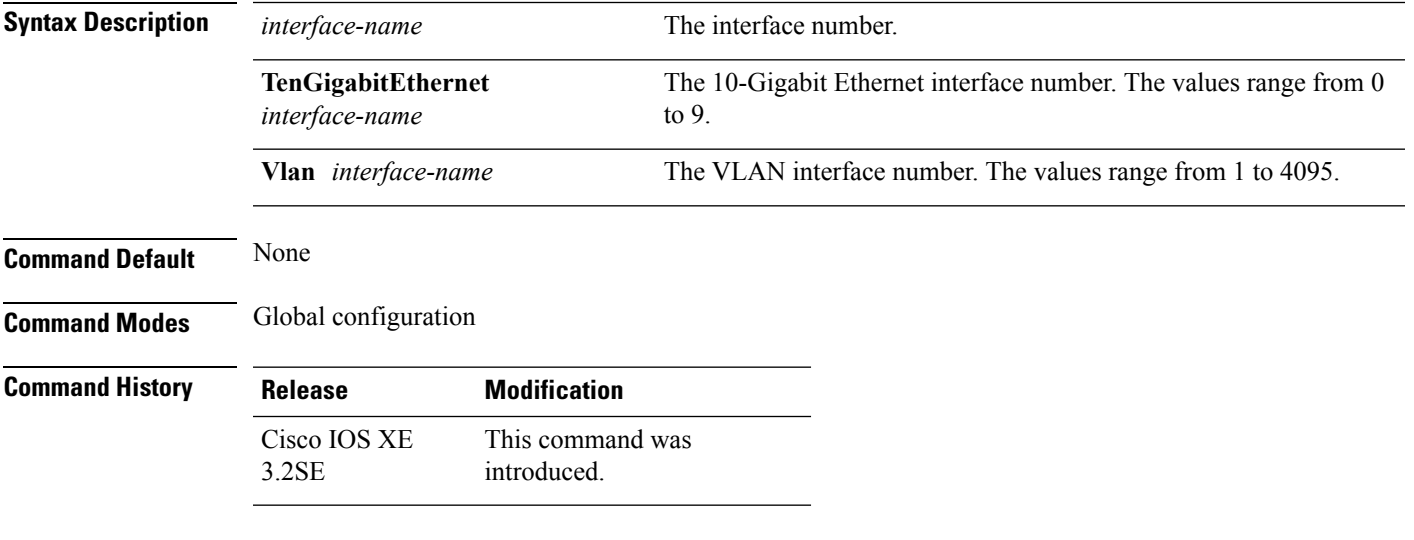

This example shows how to configure VLAN 10 on the wireless interface:

Device# **wireless management interface Vlan 10**

#### **wireless peer-blocking forward-upstream**

To configure peer-to-peer blocking for forward upstream, use the **wirelesspeer-blocking forward-upstream** command. To remove a peer-to-peer blocking, use the **no** form of the command.

**wireless peer-blocking forward-upstream** *interface*{**GigabitEthernet** *interface-number* **TenGigabitEthernet** *interface-number*}

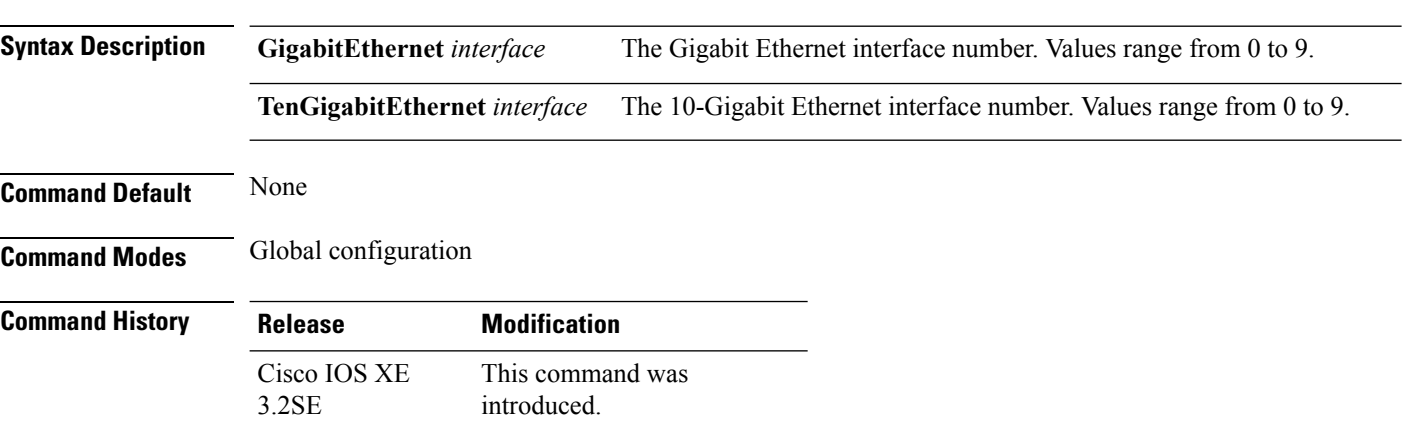

**no wireless peer-blocking forward-upstream** {**GigabitEthernet** *interface-number* **TenGigabitEthernet** *interface-number*}

This example shows how to configure peer-to-peer blocking for interface 10-gigabit ethernet interface: Device(config)# **wireless peer-blocking forward-upstream TenGigabitEthernet 1/1/4**

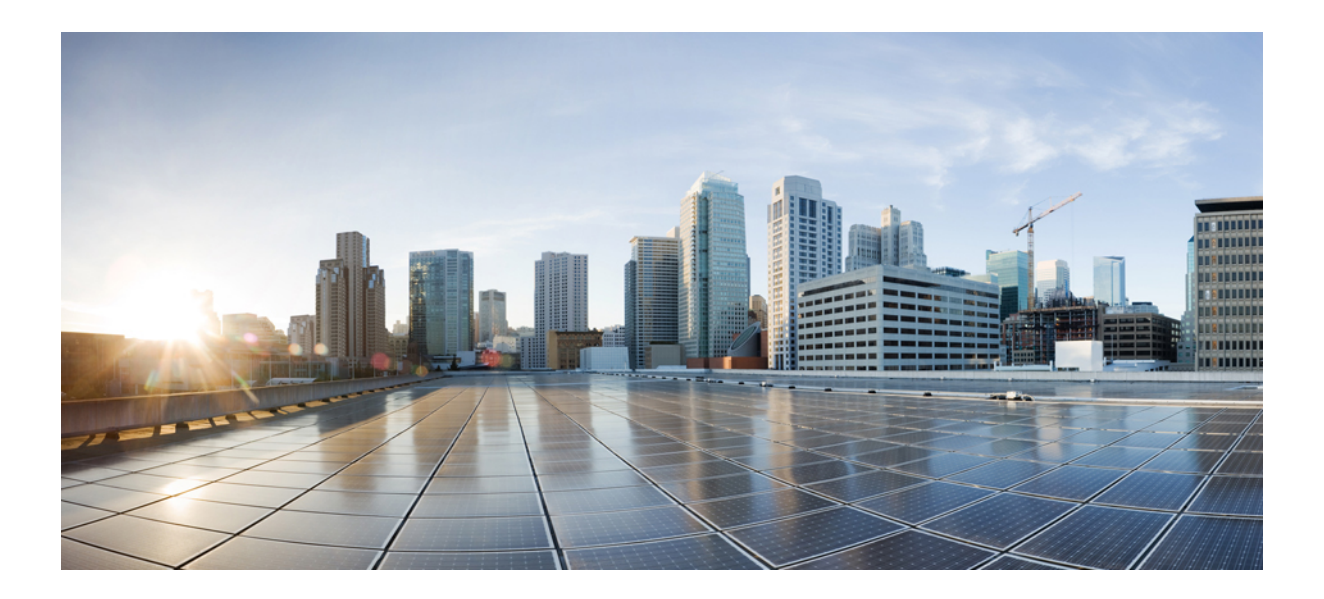

# **<sup>P</sup> ART V**

## **IP**

• IP , on [page](#page-252-0) 211
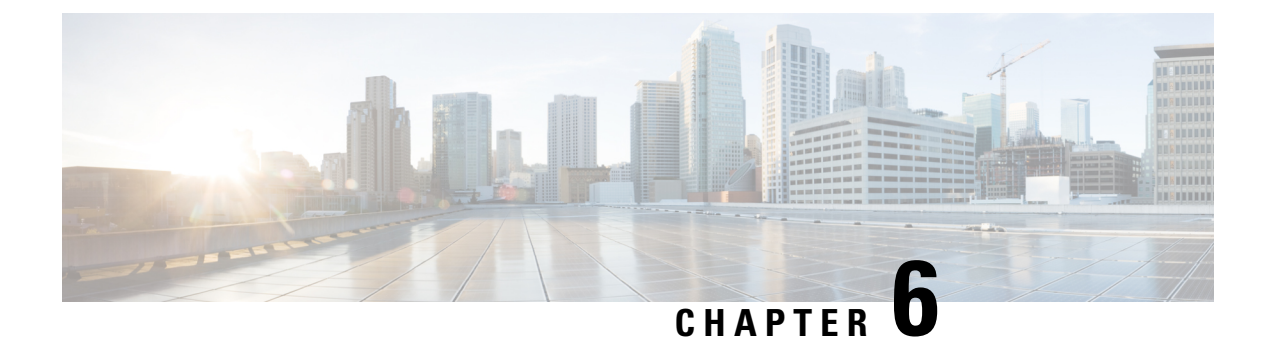

## **IP**

- clear ip [nhrp,](#page-253-0) on page 212
- [debug](#page-254-0) nhrp, on page 213
- fhrp [delay,](#page-255-0) on page 214
- fhrp [version](#page-256-0) vrrp v3, on page 215
- glbp [authentication,](#page-257-0) on page 216
- glbp [forwarder](#page-258-0) preempt, on page 217
- glbp ip, on [page](#page-259-0) 218
- glbp [load-balancing,](#page-260-0) on page 219
- glbp [name,](#page-261-0) on page 220
- glbp [preempt,](#page-262-0) on page 221
- glbp [priority,](#page-263-0) on page 222
- glbp [timers,](#page-263-1) on page 222
- glbp [weighting,](#page-265-0) on page 224
- glbp [weighting](#page-266-0) track, on page 225
- ip [address](#page-267-0) dhcp, on page 226
- ip address pool [\(DHCP\),](#page-270-0) on page 229
- ip [address,](#page-271-0) on page 230
- ip http [server,](#page-273-0) on page 232
- ip http [secure-server,](#page-274-0) on page 233
- ip nhrp [map,](#page-275-0) on page 234
- ip nhrp map [multicast,](#page-277-0) on page 236
- ip nhrp [network-id,](#page-278-0) on page 237
- ip nhrp nhs, on [page](#page-279-0) 238
- key [chain,](#page-281-0) on page 240
- key-string [\(authentication\),](#page-281-1) on page 240
- key, on [page](#page-282-0) 241
- [show](#page-283-0) glbp, on page 242
- [show](#page-286-0) ip nhrp nhs, on page 245
- show key [chain,](#page-288-0) on page 247
- show [track,](#page-289-0) on page 248
- [track,](#page-290-0) on page 249
- [vrrp,](#page-291-0) on page 250
- vrrp [description,](#page-292-0) on page 251
- vrrp [preempt,](#page-293-0) on page 252
- vrrp [priority,](#page-294-0) on page 253
- vrrp timers [advertise,](#page-294-1) on page 253
- vrrs [leader,](#page-295-0) on page 254

# <span id="page-253-0"></span>**clear ip nhrp**

To clear all dynamic entries from the Next Hop Resolution Protocol (NHRP) cache, use the **clear ip nhrp** command in user EXEC or privileged EXEC mode.

**clear ip nhrp**[{**vrf** {*vrf-name* | **global**}}] [{*dest-ip-address* [{*dest-mask*}] | **tunnel** *number* | **counters** [{**interface tunnel** *number*}] | **stats** [{**tunnel** *number* [{**vrf** {*vrf-name* | **global**}}]}]}]

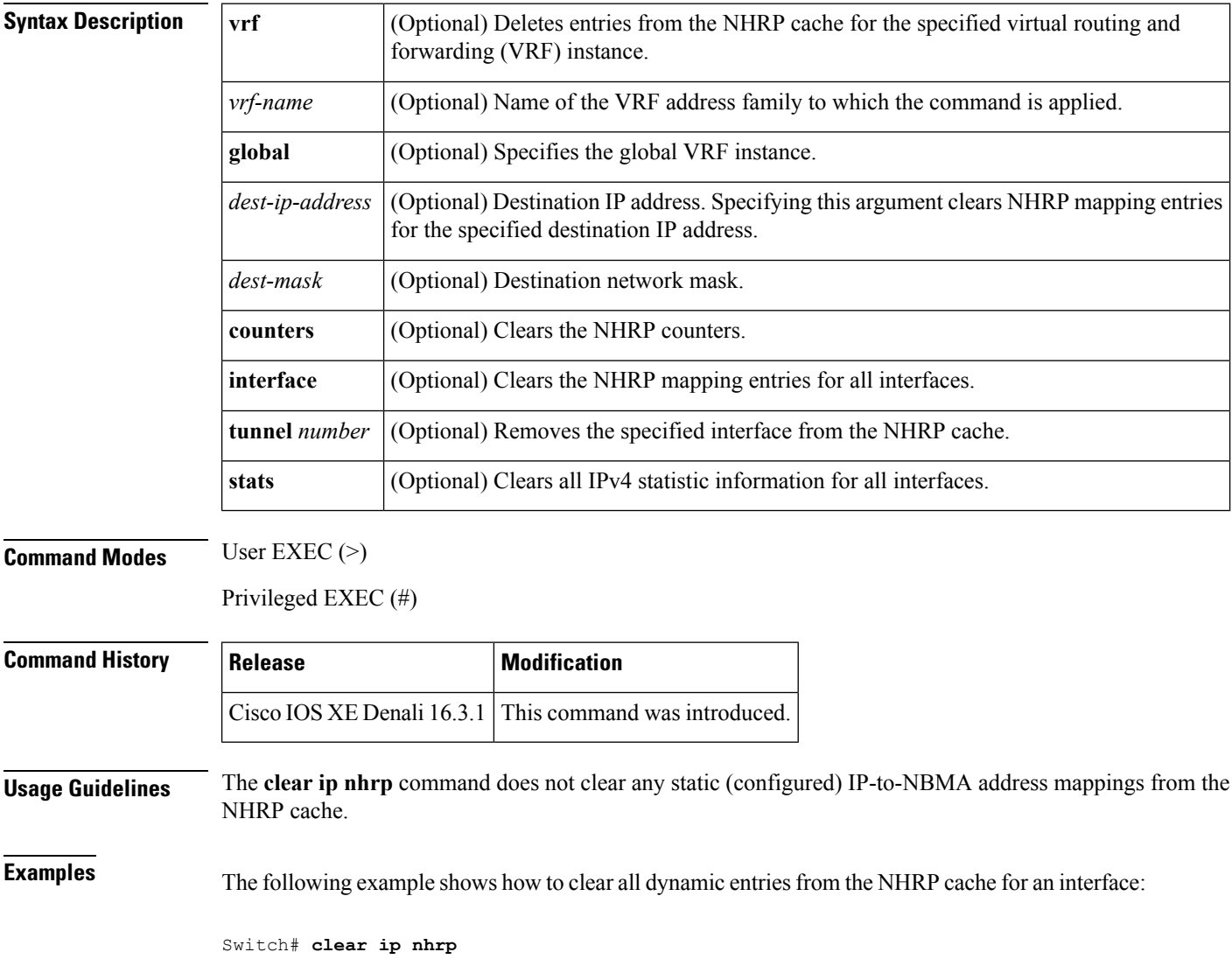

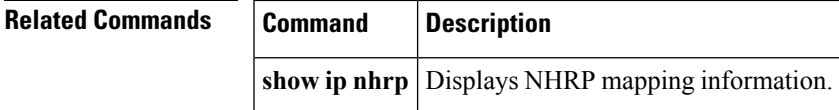

# <span id="page-254-0"></span>**debug nhrp**

To enable Next Hop Resolution Protocol (NHRP) debugging, use the **debug nhrp** command in privileged EXEC mode. To disable debugging output, use the **no** form of this command.

**debug nhrp** [{**attribute** | **cache** | **condition**{**interface tunnel** *number* |**peer** {**nbma** {*ipv4-nbma-address nbma-name ipv6-nbma-address*} } | **umatched** | **vrf** *vrf-name*} | **detail** | **error** | **extension** | **group** | **packet** | **rate**}]

```
no debug nhrp [{attribute | cache | condition {interface tunnel number | peer {nbma
{ipv4-nbma-address nbma-name ipv6-nbma-address} } unmatched | vrf vrf-name} | detail | error |
extension | group | packet | rate }]
```
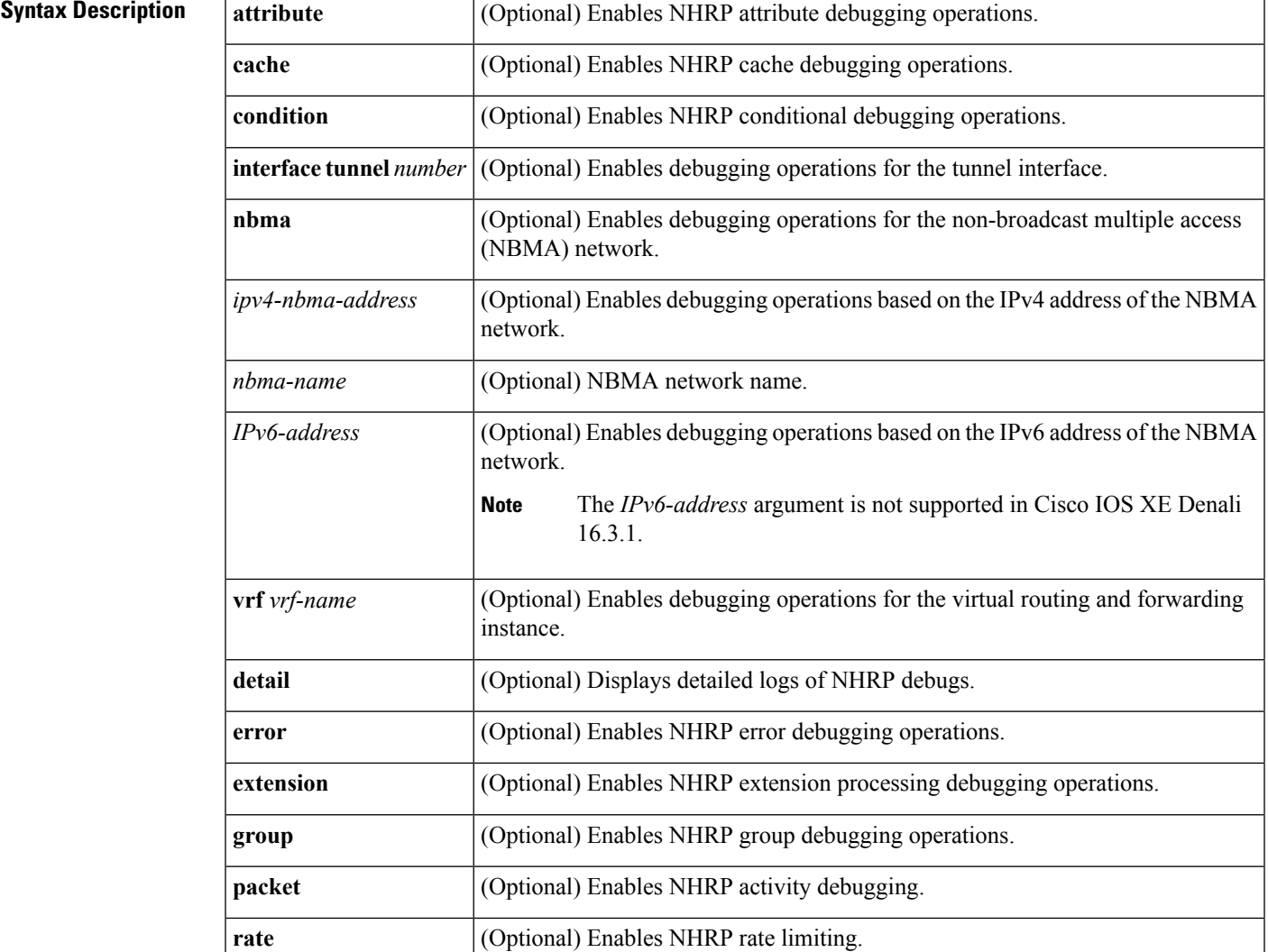

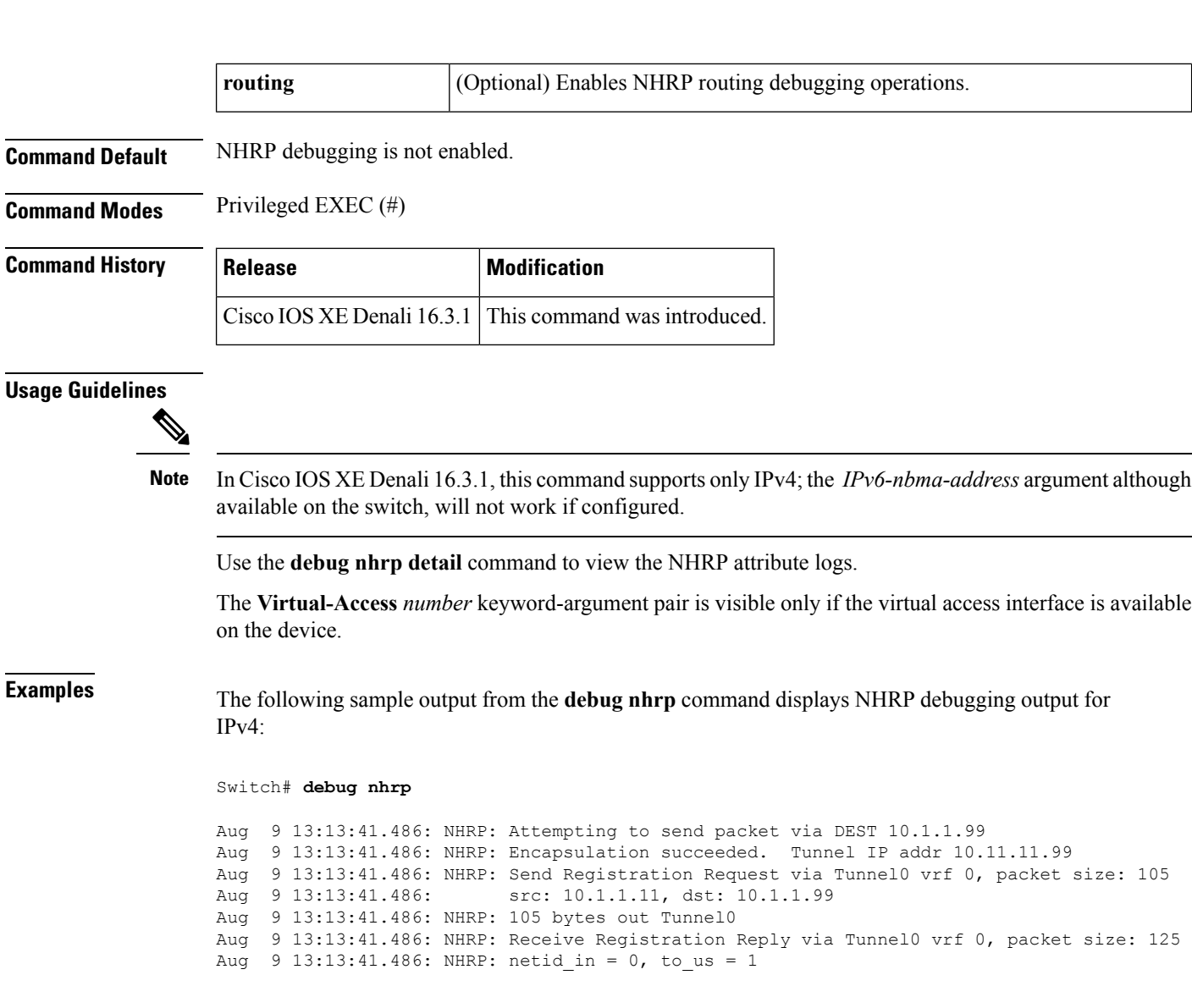

<span id="page-255-0"></span>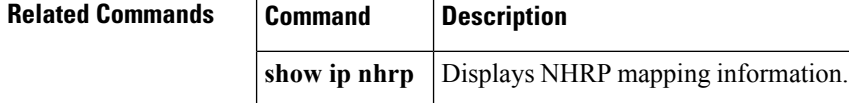

## **fhrp delay**

To specify the delay period for the initialization of First Hop Redundancy Protocol (FHRP) clients, use the **fhrp delay** command in interface configuration mode. To remove the delay period specified, use the **no** form of this command.

```
fhrp delay {[minimum] [reload] seconds}
no fhrp delay {[minimum] [reload] seconds}
```
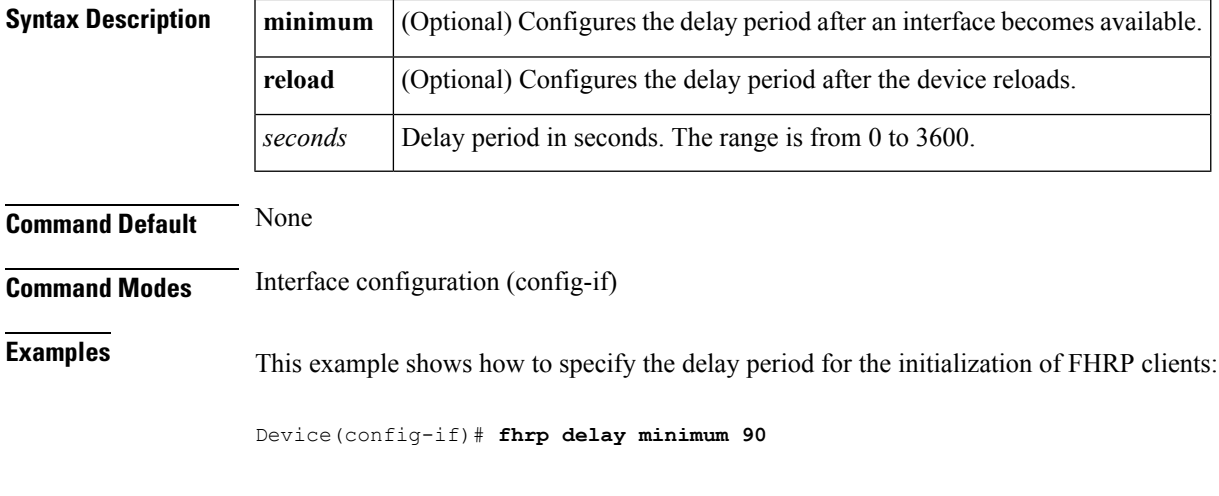

<span id="page-256-0"></span>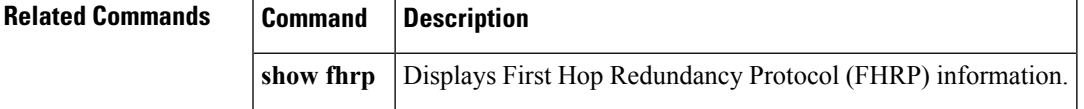

# **fhrp version vrrp v3**

To enable Virtual Router Redundancy Protocol version 3 (VRRPv3) and Virtual Router Redundancy Service (VRRS) configuration on a device, use the **fhrp version vrrp v3** command in global configuration mode. To disable the ability to configure VRRPv3 and VRRS on a device, use the **no** form of this command.

**fhrp version vrrp v3 no fhrp version vrrp v3**

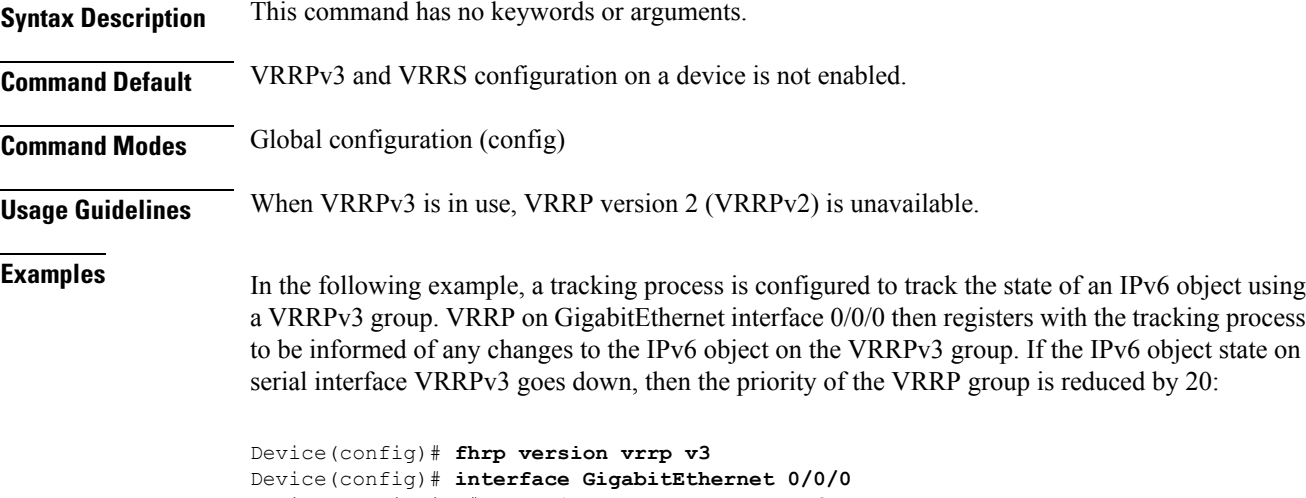

Device(config-if)# **vrrp 1 address-family ipv6** Device(config-if-vrrp)# **track 1 decrement 20**

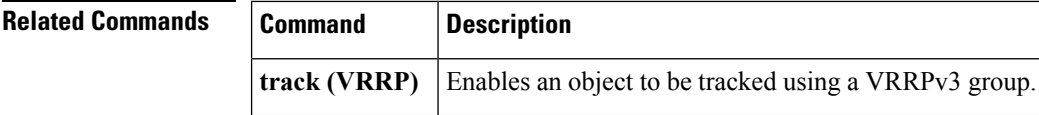

# <span id="page-257-0"></span>**glbp authentication**

To configure an authentication string for the Gateway Load Balancing Protocol (GLBP), use the **glbp authentication** command in interface configuration mode. To disable authentication, use the **no** form of this command.

```
glbp group-numberauthentication {text string | md5 {key-string [{0 | 7}] key | key-chain
name-of-chain}}
```
**no glbp** *group-number* **authentication** {**text** *string* | **md5** {**key-string** [{**0** | **7**}] *key* | **key-chain** *name-of-chain*}}

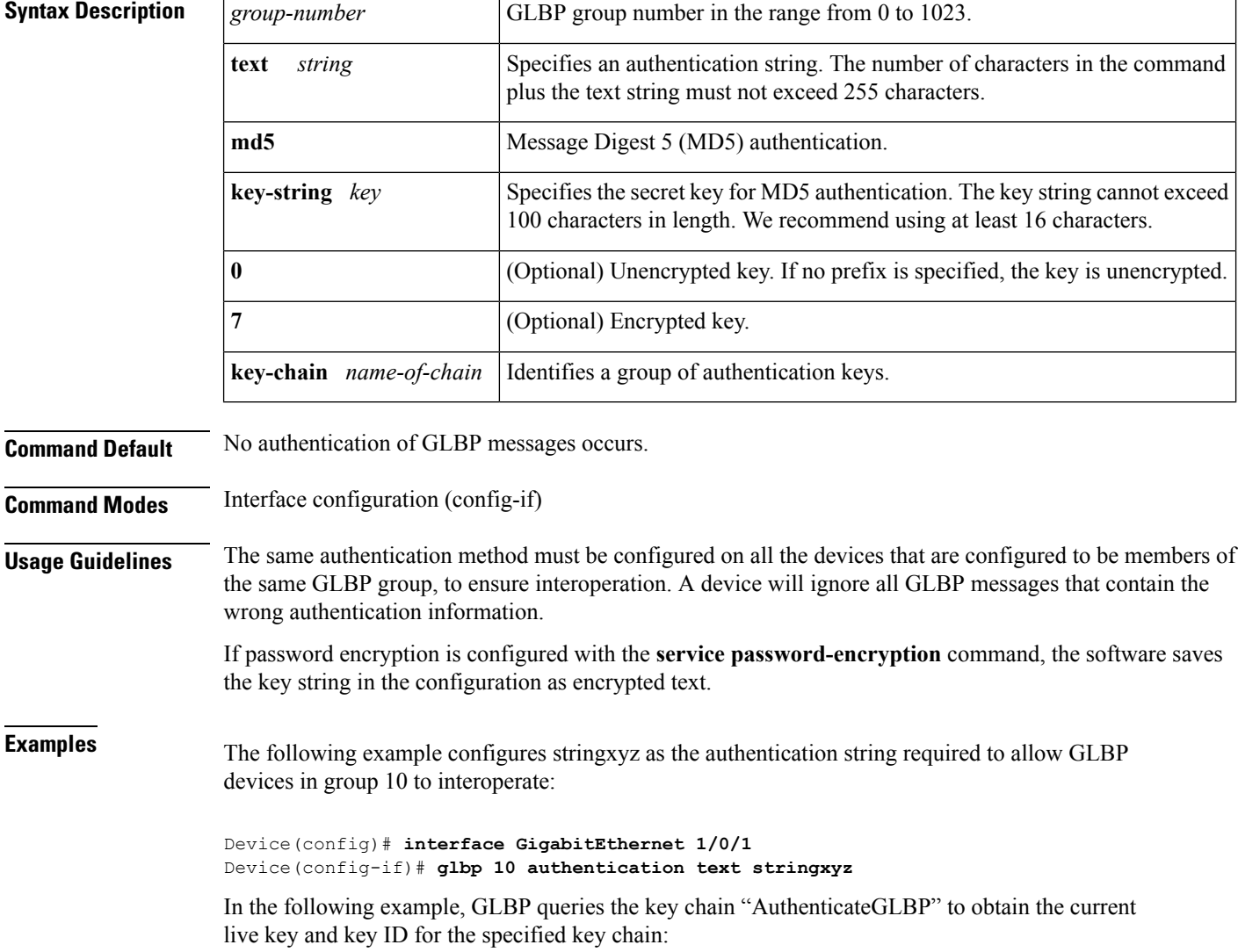

```
Device(config)# key chain AuthenticateGLBP
Device(config-keychain)# key 1
Device(config-keychain-key)# key-string ThisIsASecretKey
Device(config-keychain-key)# exit
Device(config-keychain)# exit
Device(config)# interface GigabitEthernet 1/0/1
Device(config-if)# ip address 10.0.0.1 255.255.255.0
Device(config-if)# glbp 2 authentication md5 key-chain AuthenticateGLBP
```
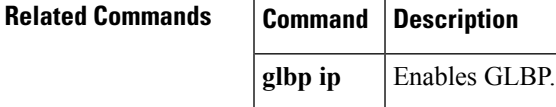

**IP**

## <span id="page-258-0"></span>**glbp forwarder preempt**

To configure a device to take over as active virtual forwarder (AVF) for a Gateway Load Balancing Protocol (GLBP) group if the current AVF falls below its low weighting threshold, use the **glbp forwarder preempt** command in interface configuration mode. To disable this function, use the **no** form of this command.

**glbp** *group* **forwarder preempt** [**delay minimum** *seconds*] **no glbp** *group* **forwarder preempt** [**delay minimum**]

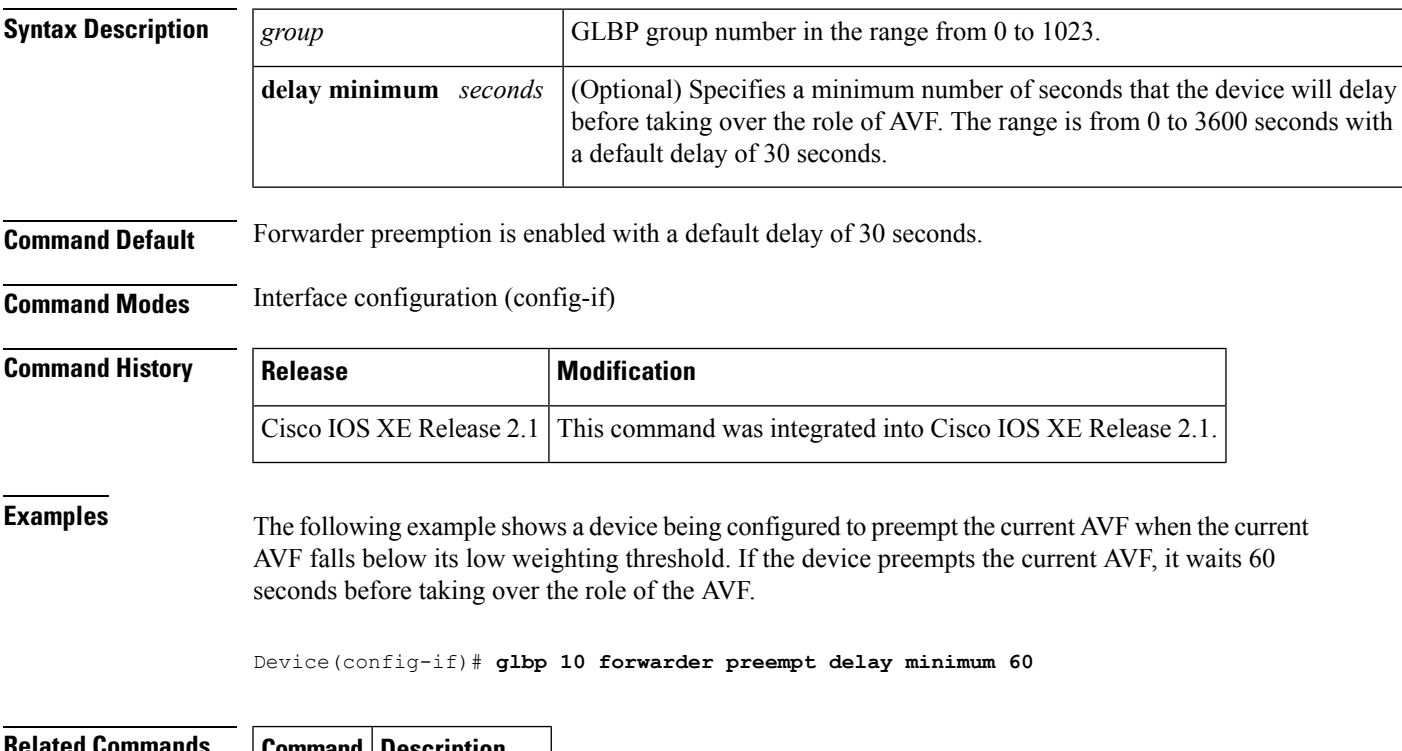

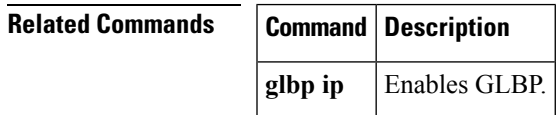

# <span id="page-259-0"></span>**glbp ip**

To activate the Gateway Load Balancing Protocol (GLBP), use the **glbp ip** command in interface configuration mode. To disable GLBP, use the **no** form of this command.

**glbp** *group* **ip** [*ip-address* [**secondary**]] **no glbp** *group* **ip** [*ip-address* [**secondary**]]

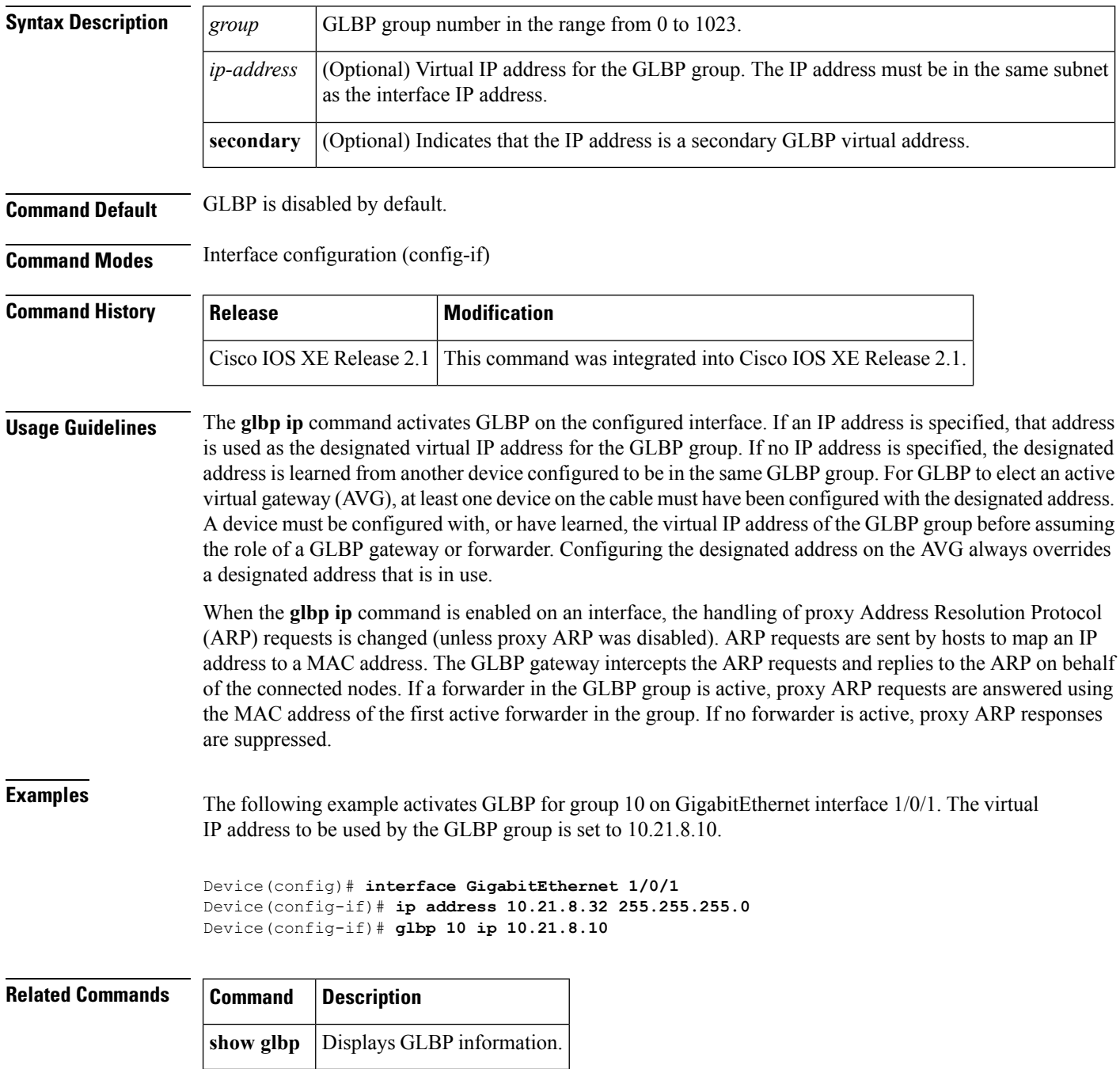

# <span id="page-260-0"></span>**glbp load-balancing**

To specify the load-balancing method used by the active virtual gateway (AVG) of the Gateway Load Balancing Protocol (GLBP), use the **glbp load-balancing** command in interface configuration mode. To disable load balancing, use the **no** form of this command.

**glbp** *group* **load-balancing** [{**host-dependent** | **round-robin** | **weighted**}] **no glbp** *group* **load-balancing**

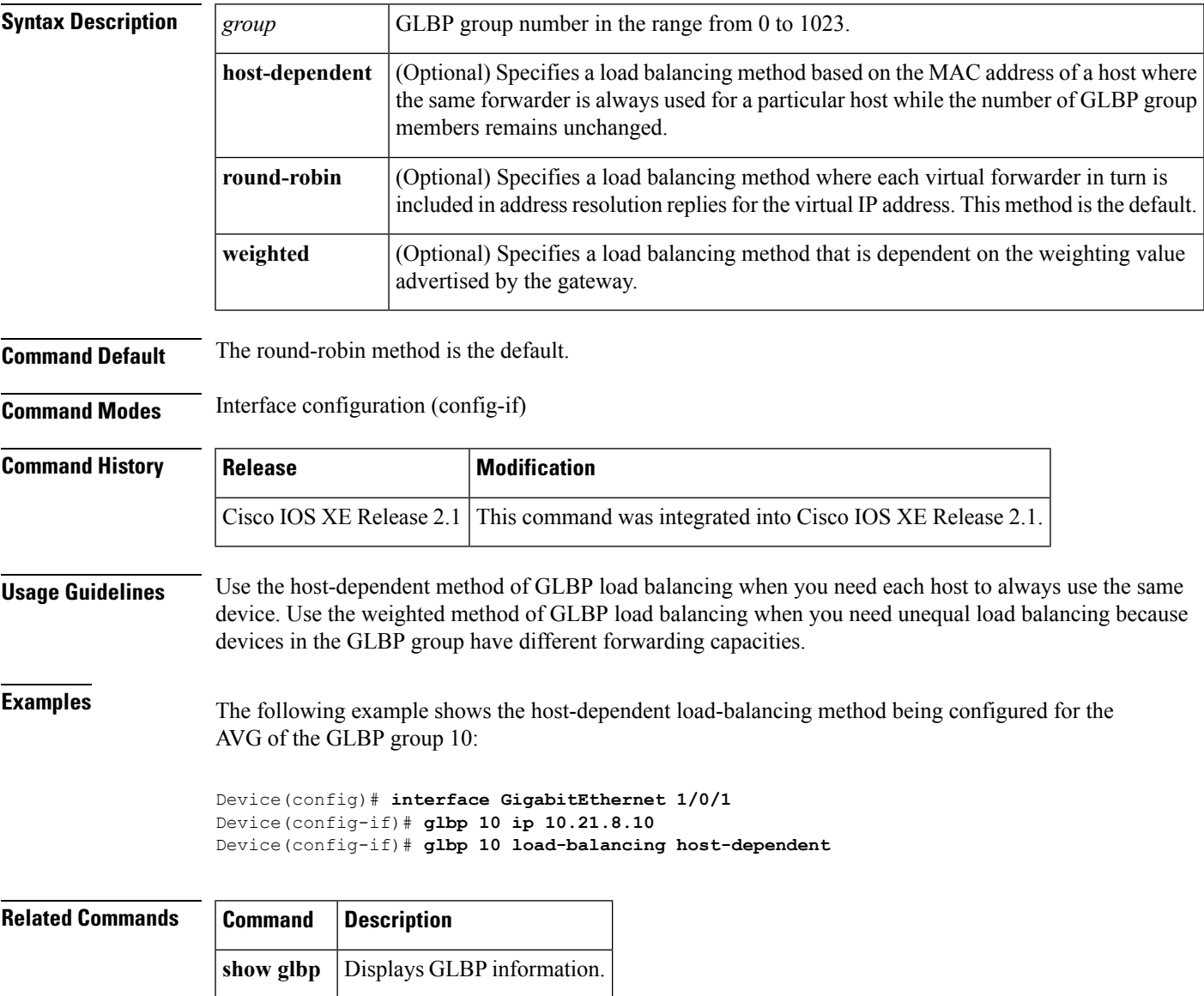

# <span id="page-261-0"></span>**glbp name**

To enable IP redundancy by assigning a name to the Gateway Load Balancing Protocol (GLBP) group, use the **glbp name** command in interface configuration mode. To disable IP redundancy for a group, use the **no** form of this command.

**glbp** *group-number* **name** *group-name* **no glbp** *group-number* **name** *group-name*

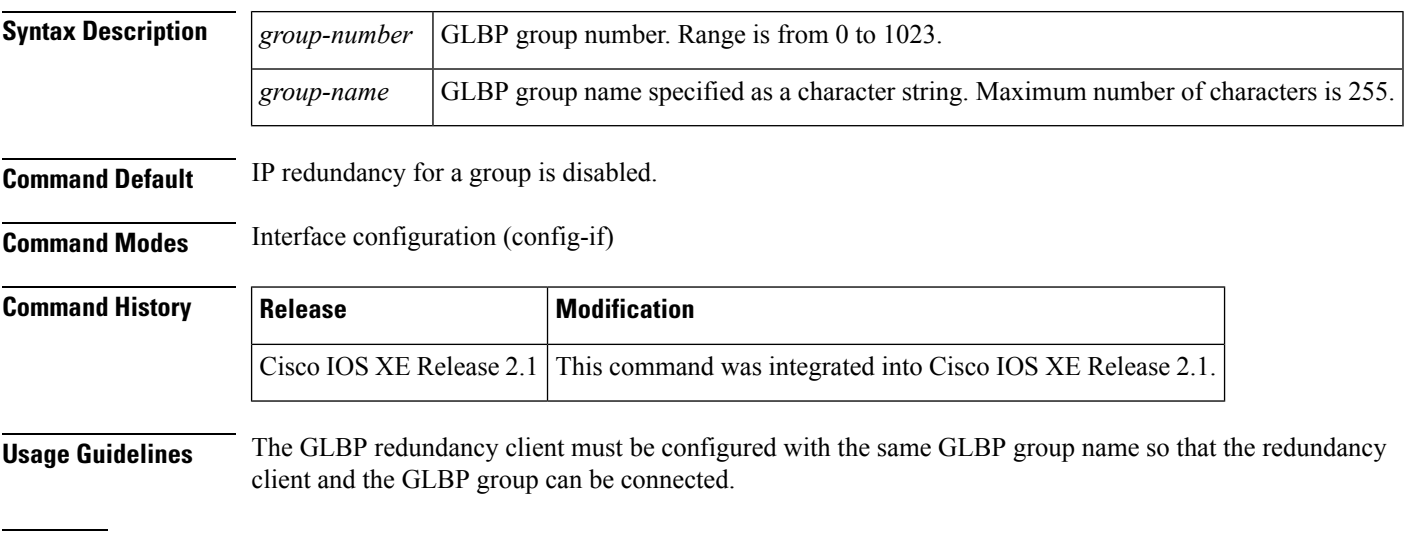

**Examples** The following example assigns the abccomp name to GLBP group 10:

Device(config-if)# **glbp 10 name abccomp**

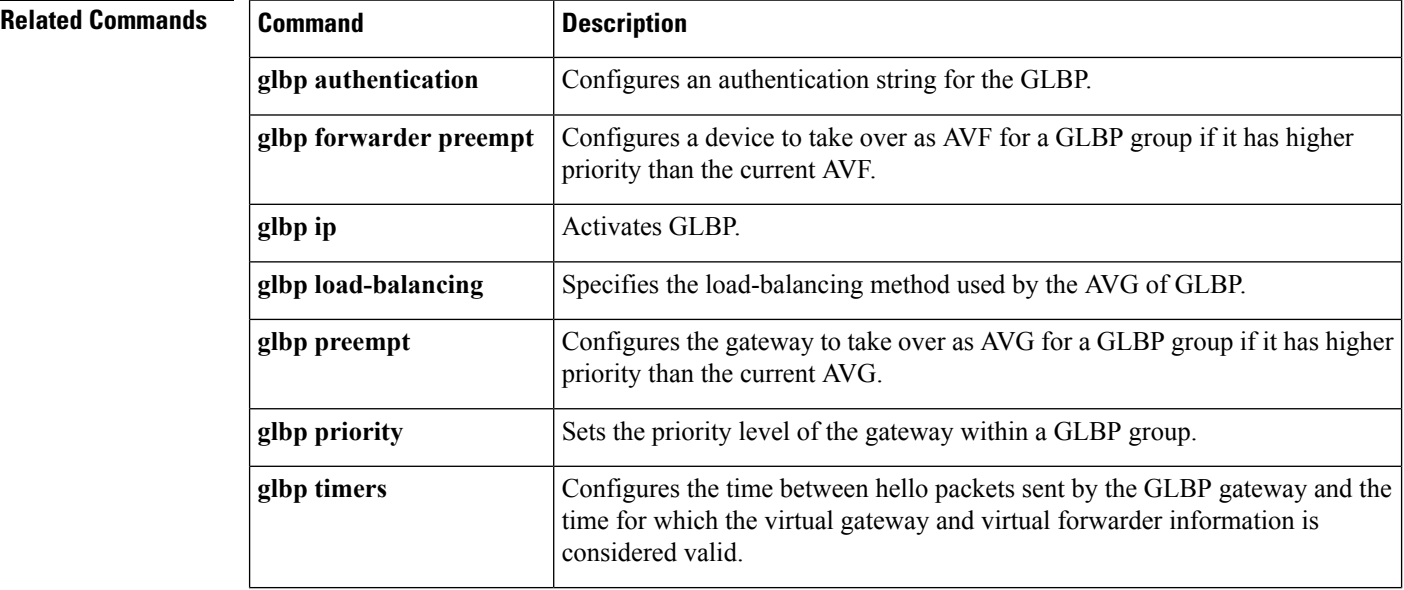

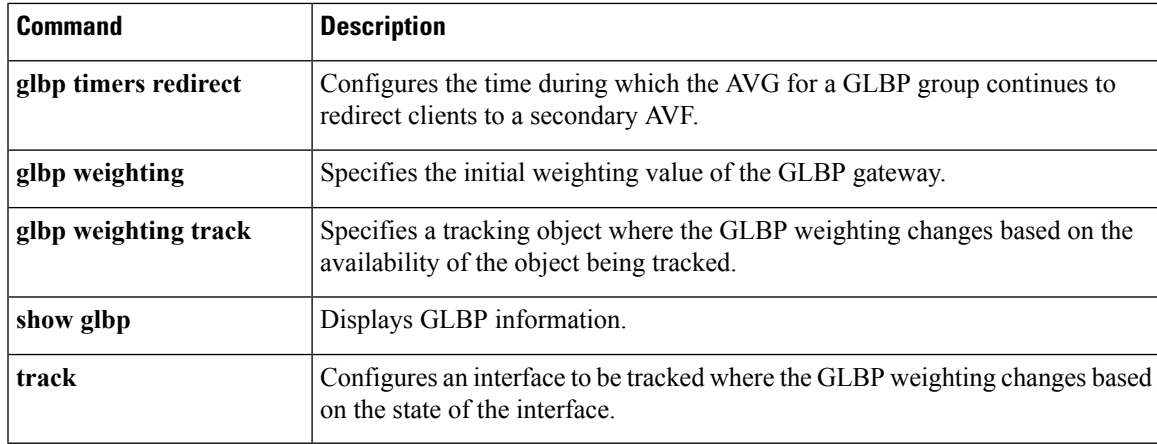

## <span id="page-262-0"></span>**glbp preempt**

To configure the gateway to take over as active virtual gateway (AVG) for a Gateway Load Balancing Protocol (GLBP) group if it has higher priority than the current AVG, use the **glbp preempt** command in interface configuration mode. To disable this function, use the **no** form of this command.

**glbp** *group* **preempt** [**delay minimum** *seconds*] **no glbp** *group* **preempt** [**delay minimum**]

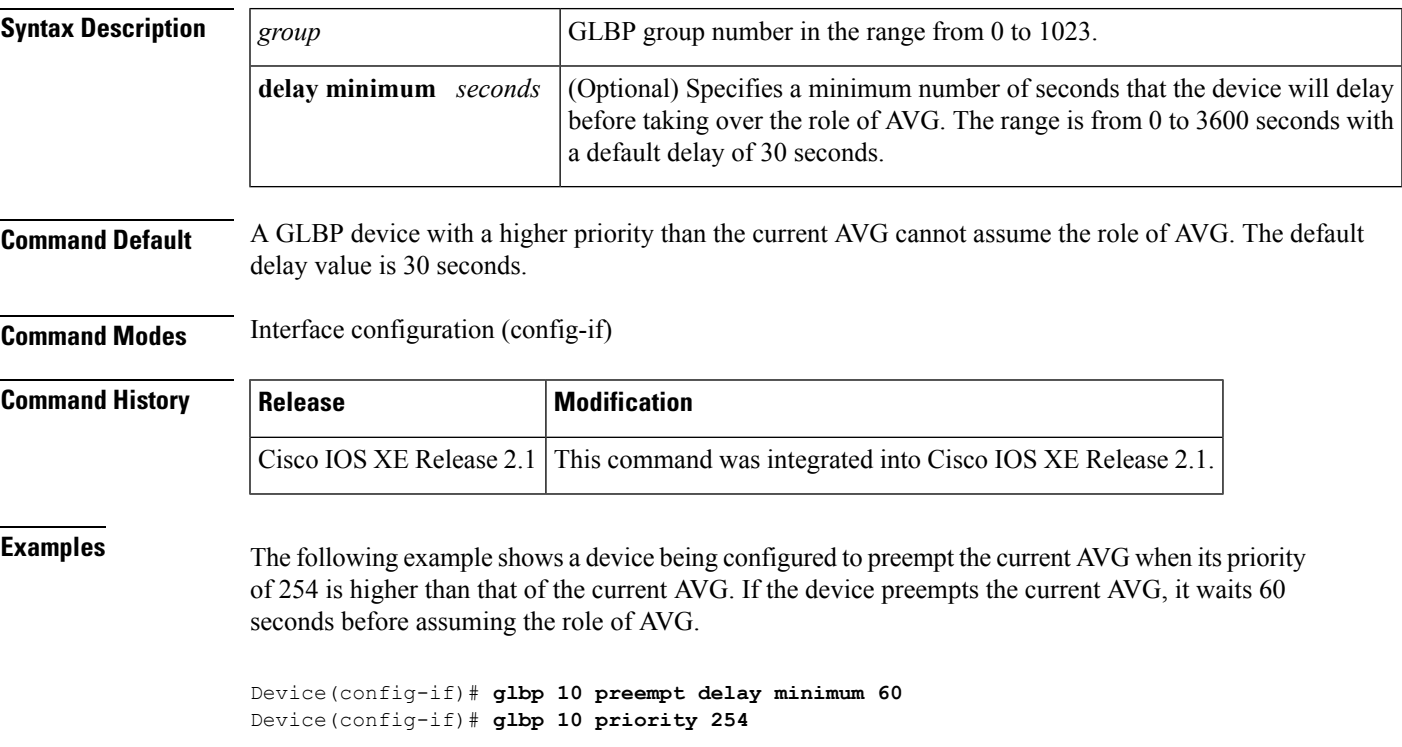

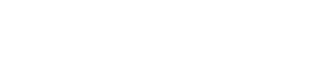

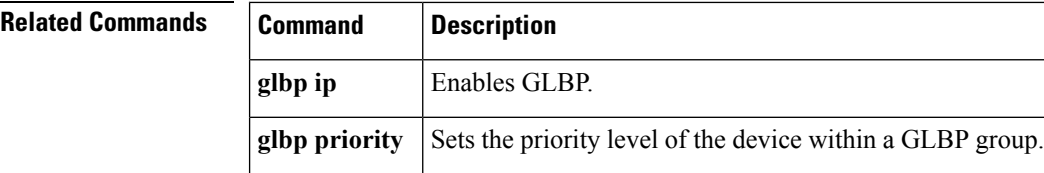

# <span id="page-263-0"></span>**glbp priority**

To set the priority level of the gateway within a Gateway Load Balancing Protocol (GLBP) group, use the **glbp priority** command in interface configuration mode. To remove the priority level of the gateway, use the **no** form of this command.

**glbp** *group* **priority** *level* **no glbp** *group* **priority** *level*

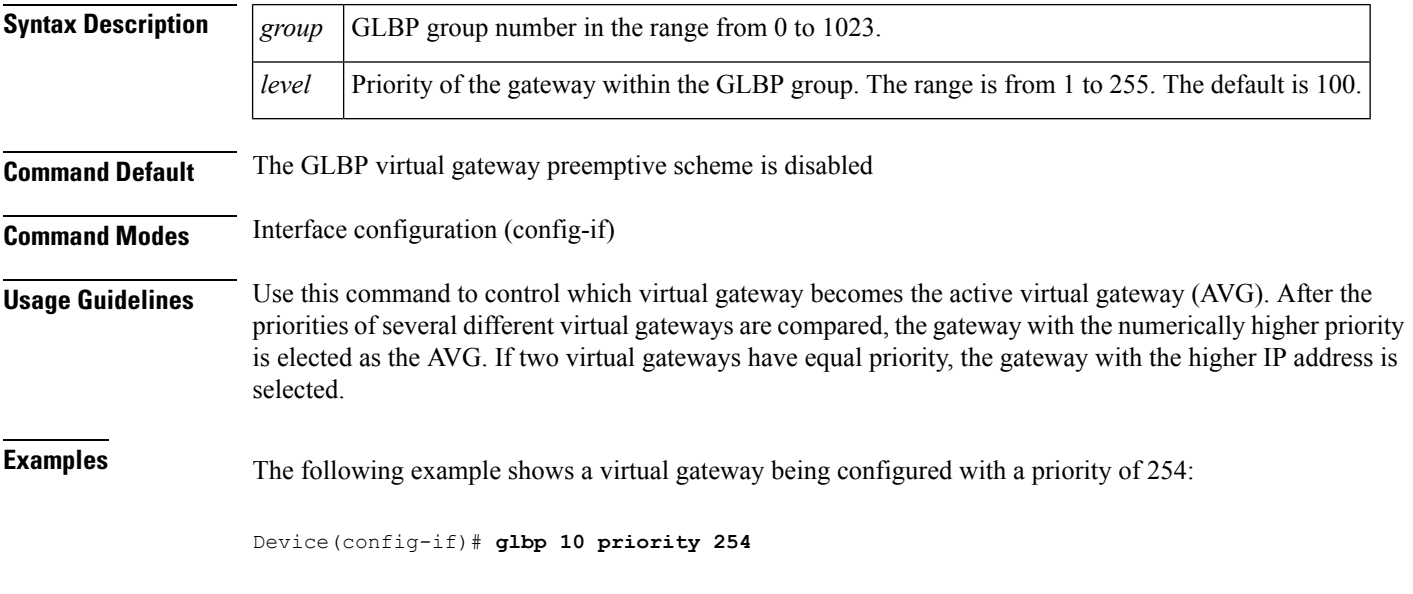

<span id="page-263-1"></span>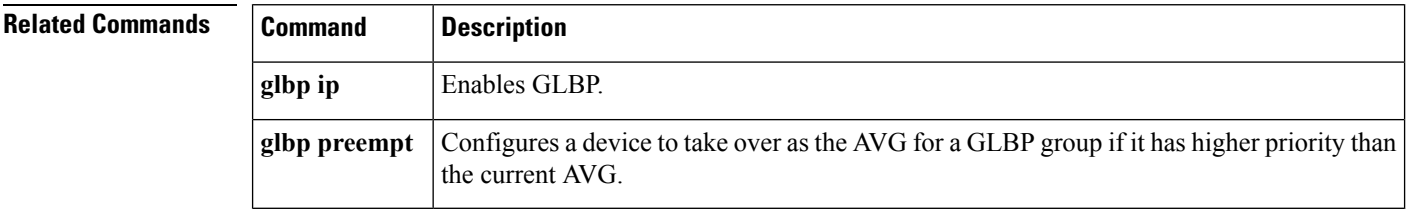

# **glbp timers**

To configure the time between hello packets sent by the Gateway Load Balancing Protocol (GLBP) gateway and the time that the virtual gateway and virtual forwarder information is considered valid, use the **glbptimers** command in interface configuration mode. To restore the timers to their default values, use the **no** form of this command.

**glbp** *group* **timers** {*hellotime*{*holdtime* | **msec** *holdtime*} | **msec** { *holdtime* | **msec** *holdtime*} | **redirect** *time-interval-to-redirect* | *timeout*} **no glbp** *group* **timers** {*hellotime*{*holdtime* | **msec** *holdtime*} | **msec** { *holdtime* | **msec** *holdtime*} | **redirect** *time-interval-to-redirect* | *timeout*}

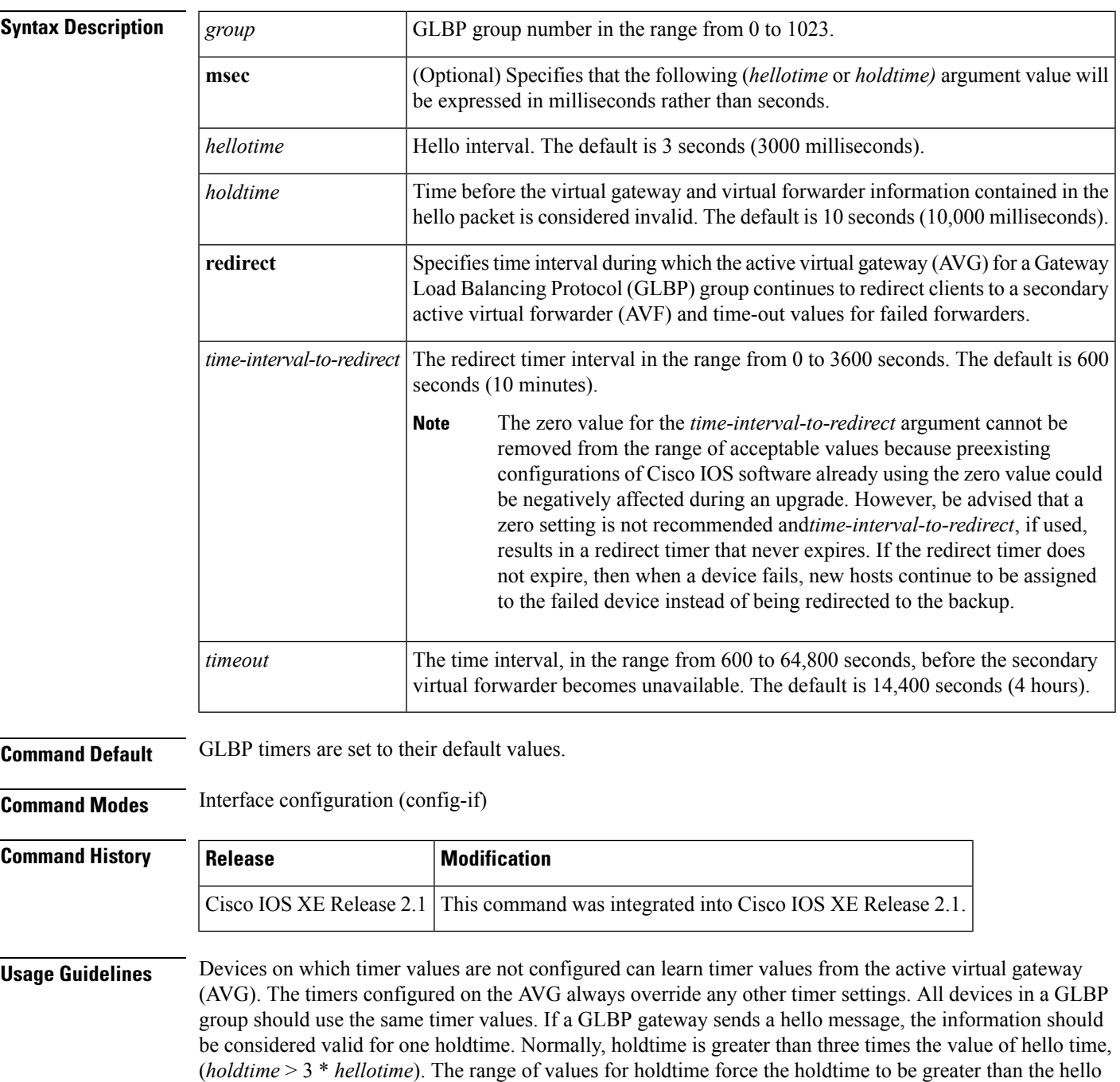

time.

**Examples** The following example shows the GLBP group 10 on GigabitEthernet interface 1/0/1 timers being configured for an interval of 5 seconds between hello packets, and the time after which virtual gateway and virtual forwarder information is considered to be invalid to 18 seconds:

```
Device(config)# interface GigabitEthernet 1/0/1
Device(config-if)# glbp 10 ip
Device(config-if)# glbp 10 timers 5 18
```
### **Related Commands Command Description**

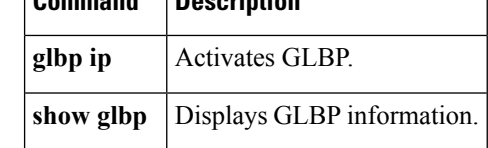

# <span id="page-265-0"></span>**glbp weighting**

To specify the initial weighting value of the Gateway Load BalancingProtocol (GLBP) gateway, use the **glbp weighting** command in interface configuration mode. To restore the default values, use the **no**form of this command.

**glbp** *group* **weighting** *maximum* [**lower** *lower*] [**upper** *upper*] **no glbp** *group* **weighting**

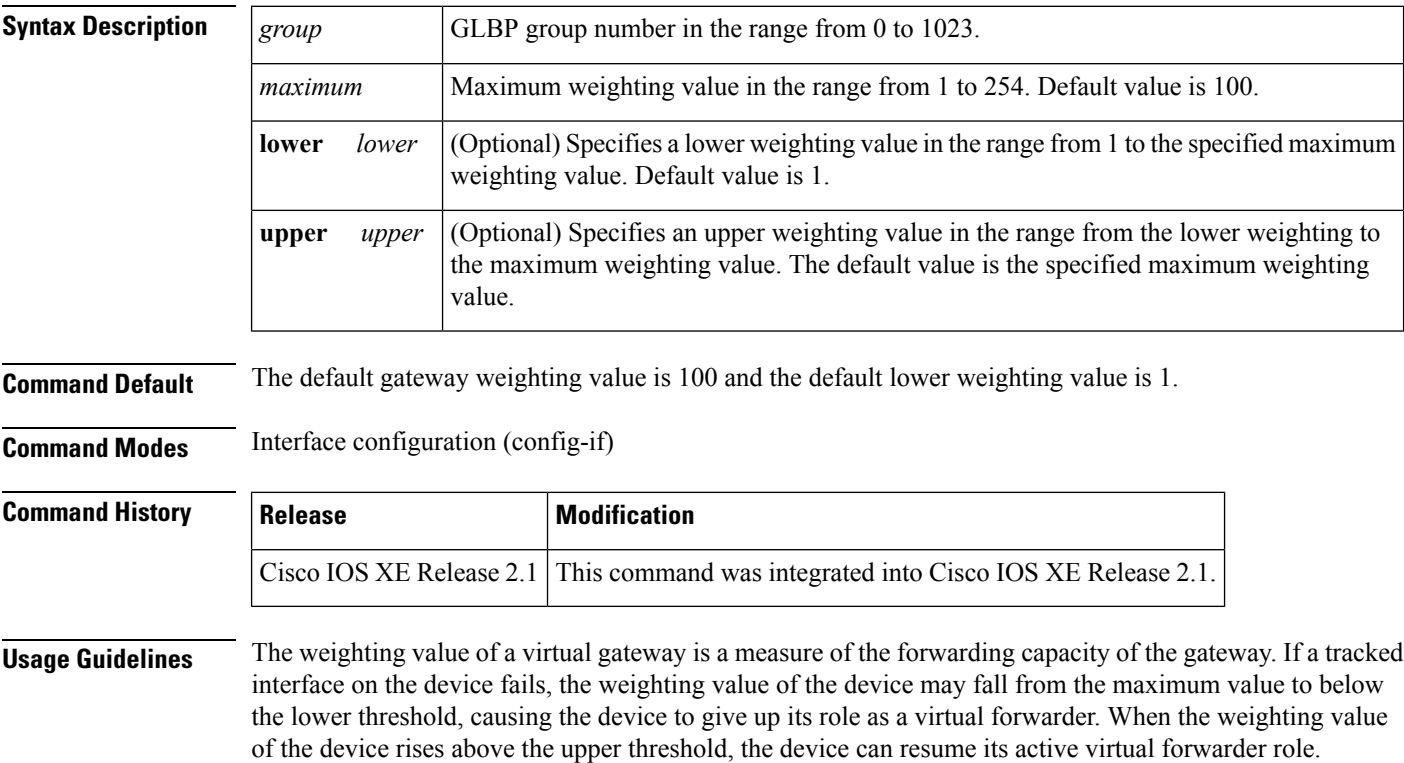

Use the **glbp weighting track** and **track** commands to configure parameters for an interface to be tracked. If an interface on a device goes down, the weighting for the device can be reduced by a specified value.

**Examples** The following example shows the weighting of the gateway for GLBP group 10 being set to a maximum of 110 with a lower weighting limit of 95 and an upper weighting limit of 105:

> Device(config)# **interface GigabitEthernet 1/0/1** Device(config-if)# **ip address 10.21.8.32 255.255.255.0** Device(config-if)# **glbp 10 weighting 110 lower 95 upper 105**

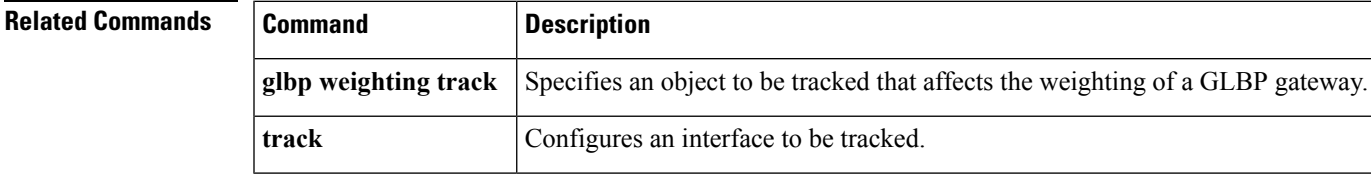

# <span id="page-266-0"></span>**glbp weighting track**

**IP**

To specify a tracking object where the Gateway Load Balancing Protocol (GLBP) weighting changes based on the availability of the object being tracked, use the **glbp weighting track**command in interface configuration mode. To remove the tracking, use the **no** form of this command.

**glbp** *group* **weighting track** *object-number* [**decrement** *value*] **no glbp** *group* **weighting track** *object-number* [**decrement** *value*]

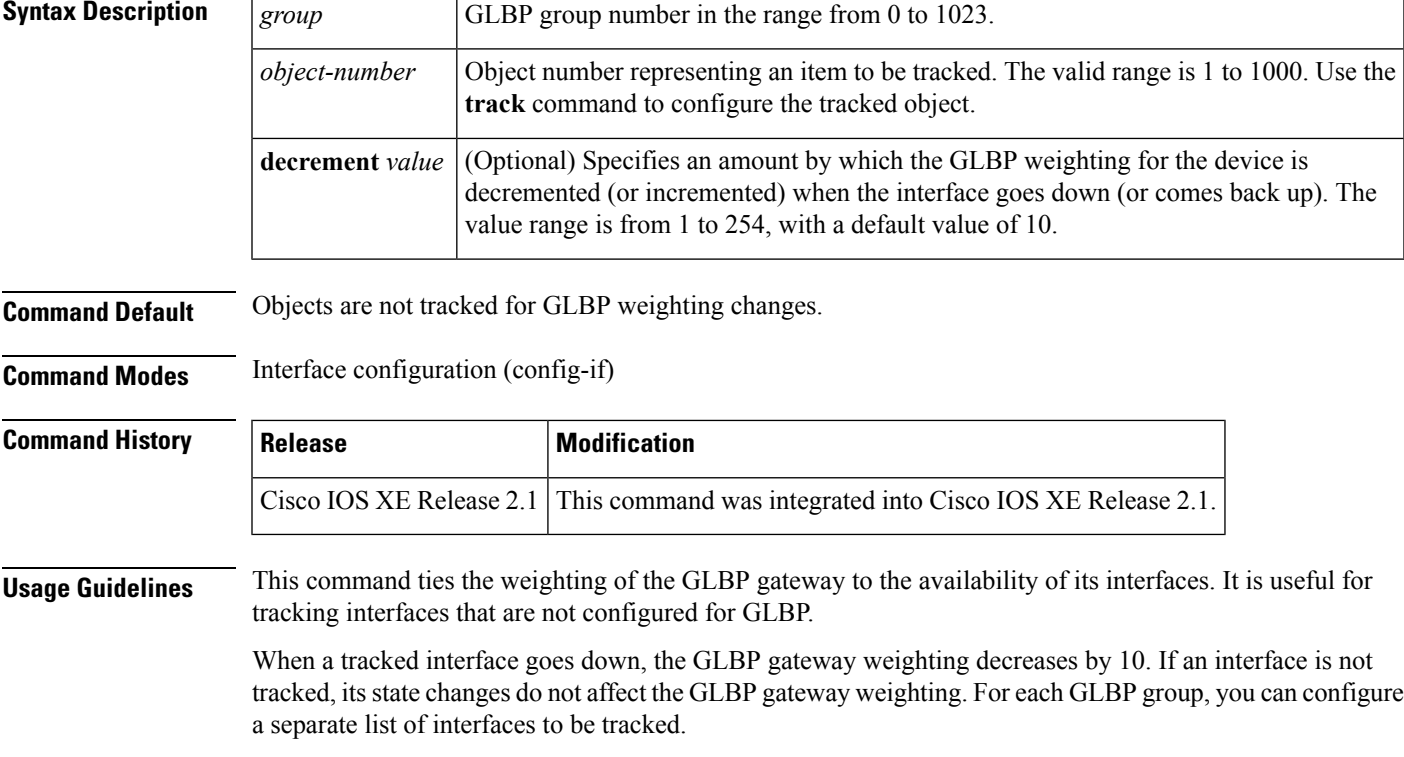

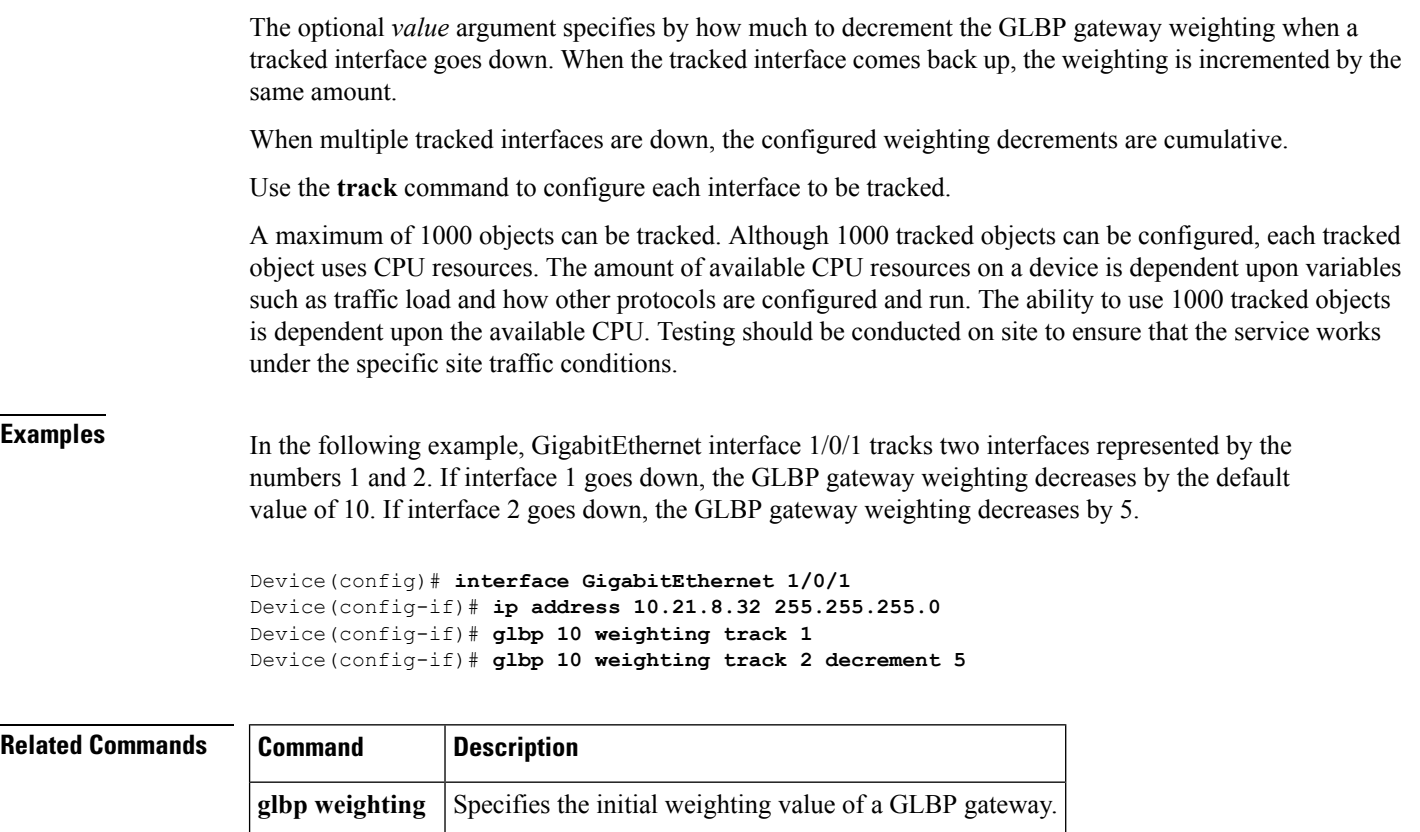

# <span id="page-267-0"></span>**ip address dhcp**

To acquire an IP address on an interface from the DHCP, use the **ip address dhcp**command in interface configuration mode. To remove any address that was acquired, use the **no** form of this command.

**ip address dhcp** [**client-id** *interface-type number*] [**hostname** *hostname*] **no ip address dhcp** [**client-id** *interface-type number*] [**hostname** *hostname*]

**track** | Configures an interface to be tracked.

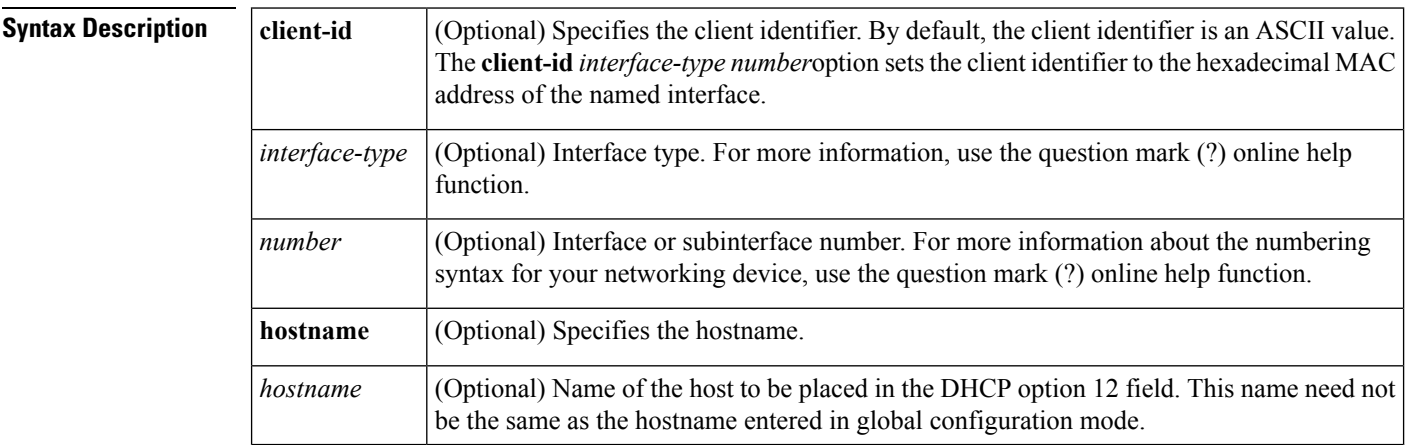

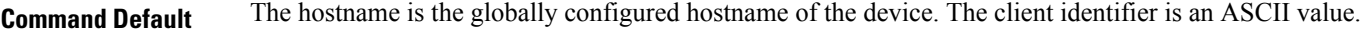

**Command Modes** Interface configuration (config-if)

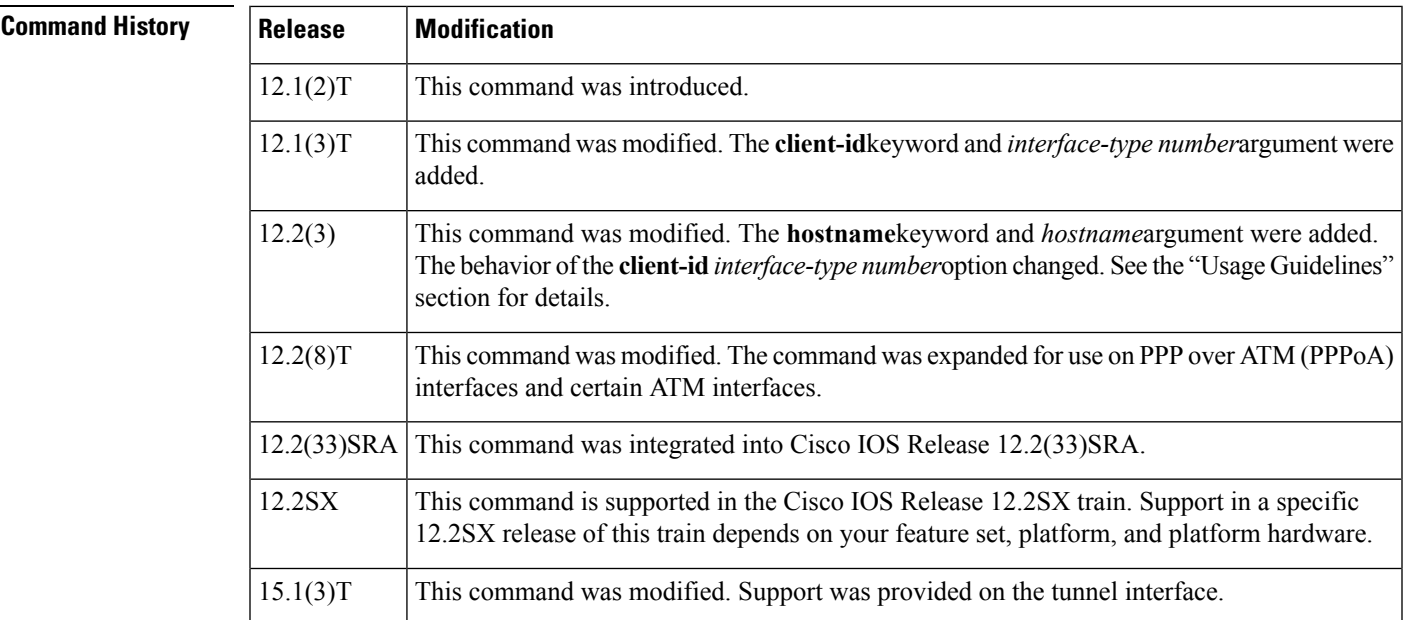

#### **Usage Guidelines**

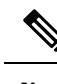

**Note** Prior to Cisco IOS Release 12.2(8)T, the **ip address dhep** command could be used only on Ethernet interfaces.

The **ip address dhcp** command allows any interface to dynamically learn its IP address by using the DHCP protocol. It is especially useful on Ethernet interfaces that dynamically connect to an Internet service provider (ISP). Once assigned a dynamic address, the interface can be used with the Port Address Translation (PAT) of Cisco IOS Network Address Translation (NAT) to provide Internet access to a privately addressed network attached to the device.

The **ip address dhcp** command also works with ATM point-to-point interfaces and will accept any encapsulation type. However, for ATM multipoint interfaces you must specify Inverse ARP via the **protocol ip inarp** interface configuration command and use only the aa15snap encapsulation type.

Some ISPs require that the DHCPDISCOVER message have a specific hostname and client identifier that is the MAC address of the interface. The most typical usage of the **ip address dhcp client-id** *interface-type number* **hostname** *hostname* command is when *interface-type*is the Ethernet interface where the command is configured and *interface-type number*is the hostname provided by the ISP.

A client identifier (DHCP option 61) can be a hexadecimal or an ASCII value. By default, the client identifier is an ASCII value. The **client-id** *interface-type number*option overrides the default and forces the use of the hexadecimal MAC address of the named interface.

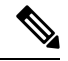

**Note**

Between Cisco IOS Releases 12.1(3)T and 12.2(3), the **client-id** optional keyword allows the change of the fixed ASCII value for the client identifier. After Release 12.2(3), the optional **client-id** keyword forces the use of the hexadecimal MAC address of the named interface as the client identifier.

If a Cisco device is configured to obtain its IP address from a DHCP server, it sends a DHCPDISCOVER message to provide information about itself to the DHCP server on the network.

If you use the **ip address dhcp** command with or without any of the optional keywords, the DHCP option 12 field (hostname option) is included in the DISCOVER message. By default, the hostname specified in option 12 will be the globally configured hostname of the device. However, you can use the **ipaddressdhcphostname** *hostname* command to place a different name in the DHCP option 12 field than the globally configured hostname of the device.

The**no ipaddressdhcp**command removes any IPaddressthat was acquired, thussending a DHCPRELEASE message.

You might need to experiment with different configurations to determine the one required by your DHCP server. The table below showsthe possible configuration methods and the information placed in the DISCOVER message for each method.

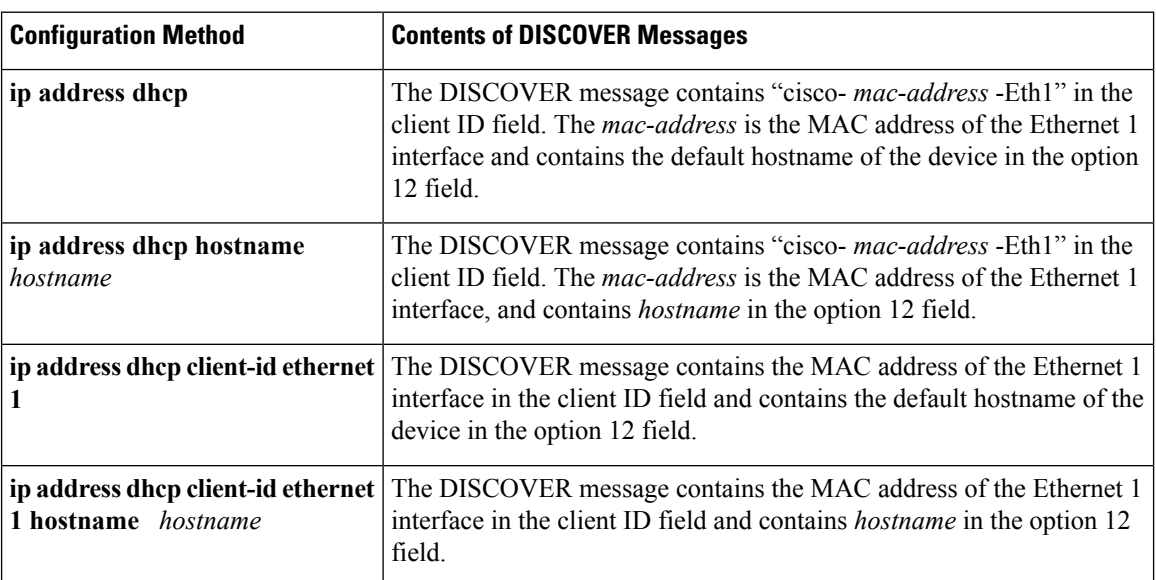

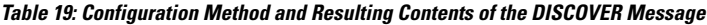

**Examples** In the examples that follow, the command **ip address dhcp** is entered for Ethernet interface 1. The DISCOVER message sent by a device configured as shown in the following example would contain "cisco- *mac-address* -Eth1" in the client-ID field, and the value abc in the option 12 field.

> hostname abc ! interface GigabitEthernet 1/0/1 ip address dhcp

The DISCOVER message sent by a device configured as shown in the following example would contain "cisco- mac-address -Eth1" in the client-ID field, and the value def in the option 12 field.

```
hostname abc
!
interface GigabitEthernet 1/0/1
 ip address dhcp hostname def
```
The DISCOVER message sent by a device configured as shown in the following example would contain the MAC address of Ethernet interface 1 in the client-id field, and the value abc in the option 12 field.

```
hostname abc
!
interface Ethernet 1
ip address dhcp client-id GigabitEthernet 1/0/1
```
The DISCOVER message sent by a device configured as shown in the following example would contain the MAC address of Ethernet interface 1 in the client-id field, and the value def in the option 12 field.

```
hostname abc
!
interface Ethernet 1
ip address dhcp client-id GigabitEthernet 1/0/1 hostname def
```
<span id="page-270-0"></span>**Related Commands Co** 

**IP**

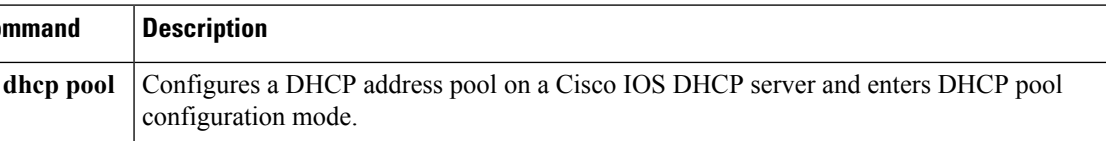

# **ip address pool (DHCP)**

**ip dhcp pool**

To enable the IP address of an interface to be automatically configured when a Dynamic Host Configuration Protocol (DHCP) pool is populated with a subnet from IP Control Protocol (IPCP) negotiation, use the **ip address pool** command in interface configuration mode. To disable autoconfiguring of the IP address of the interface, use the **no** form of this command.

**ip address pool** *name* **no ip address pool**

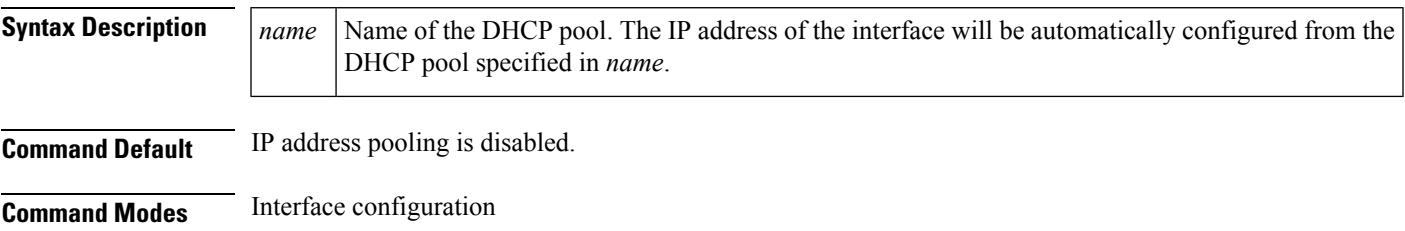

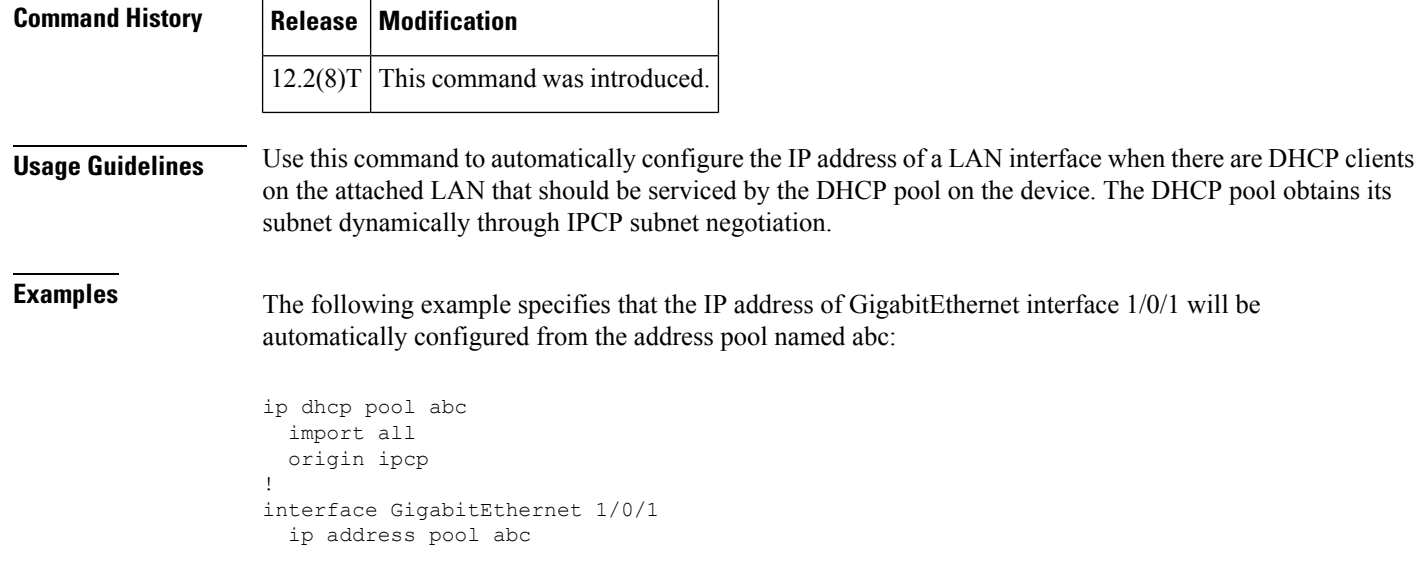

<span id="page-271-0"></span>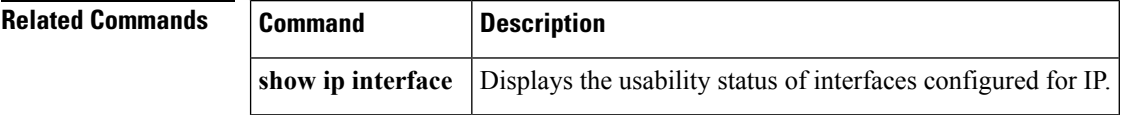

## **ip address**

To set a primary orsecondary IPaddressfor an interface, use the **ipaddress** command in interface configuration mode. To remove an IP address or disable IP processing, use the noform of this command.

**ip address** *ip-address mask* [**secondary** [**vrf** *vrf-name*]] **no ip address** *ip-address mask* [**secondary** [**vrf** *vrf-name*]]

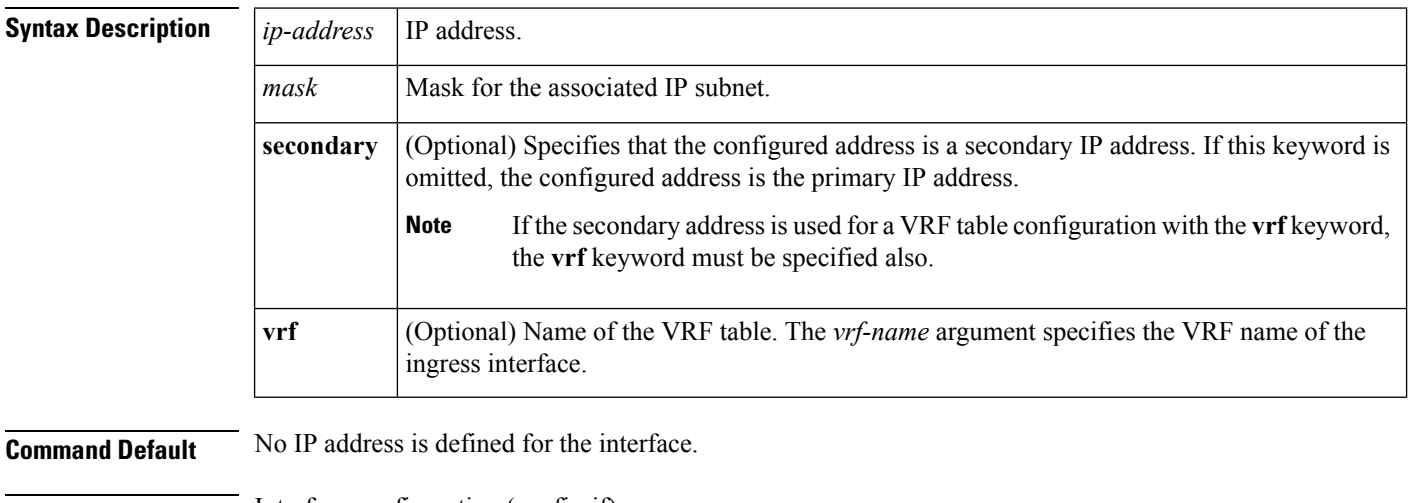

**Command Modes** Interface configuration (config-if)

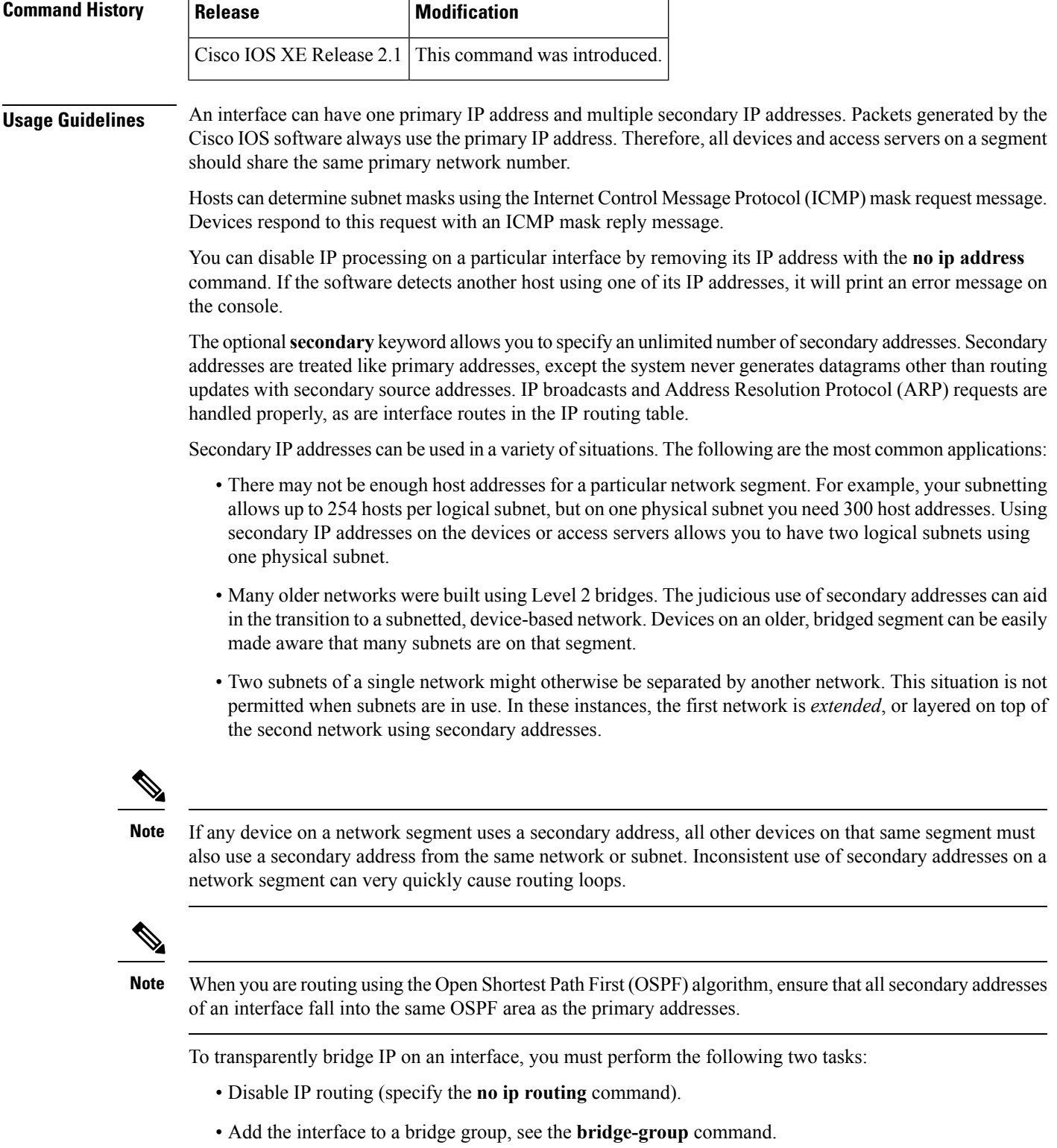

To concurrently route and transparently bridge IP on an interface, see the **bridge crb**command.

 $\mathbf l$ 

ł.

**Examples** In the following example, 192.108.1.27 is the primary address and 192.31.7.17 and 192.31.8.17 are secondary addresses for GigabitEthernet interface 1/0/1:

```
interface GigabitEthernet 1/0/1
ip address 192.108.1.27 255.255.255.0
ip address 192.31.7.17 255.255.255.0 secondary
```
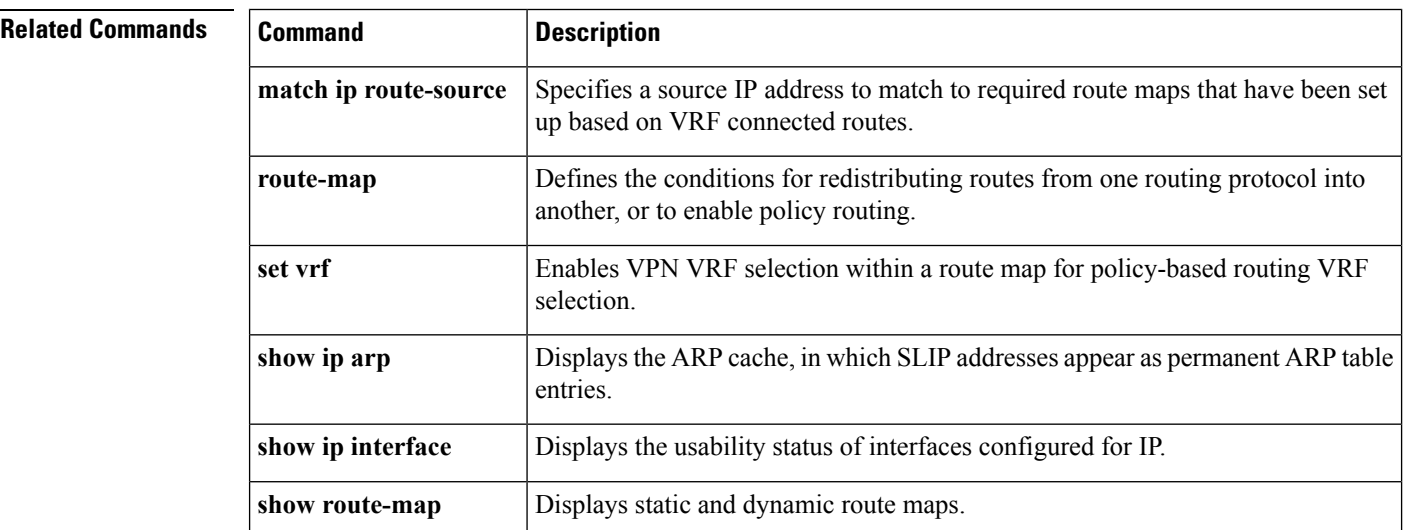

### <span id="page-273-0"></span>**ip http server**

To enable the HTTP server on your IP or IPv6 system, including the Cisco web browser user interface, enter the **ip http server** command in global configuration mode. To disable the HTTP server, use the **no** form of this command..

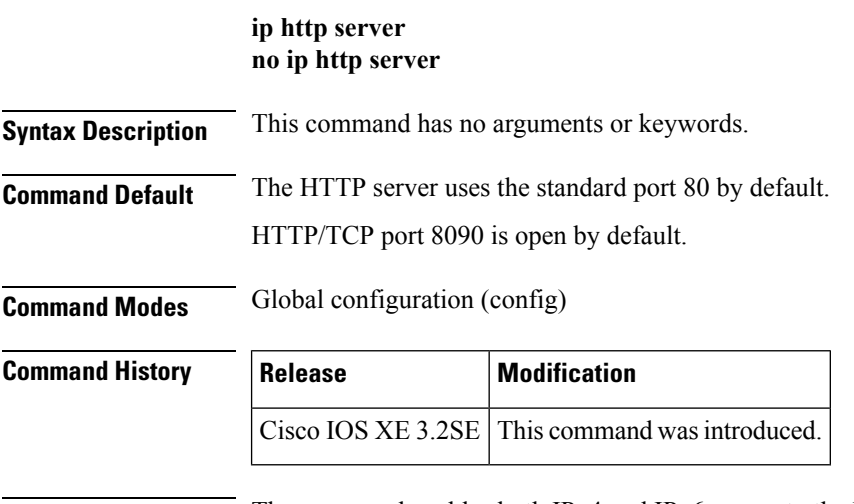

**Usage Guidelines** The command enables both IPv4 and IPv6 access to the HTTP server. However, an access list configured with the **ip** http access-class command is applied only to IPv4 traffic. IPv6 traffic filtering is not supported.

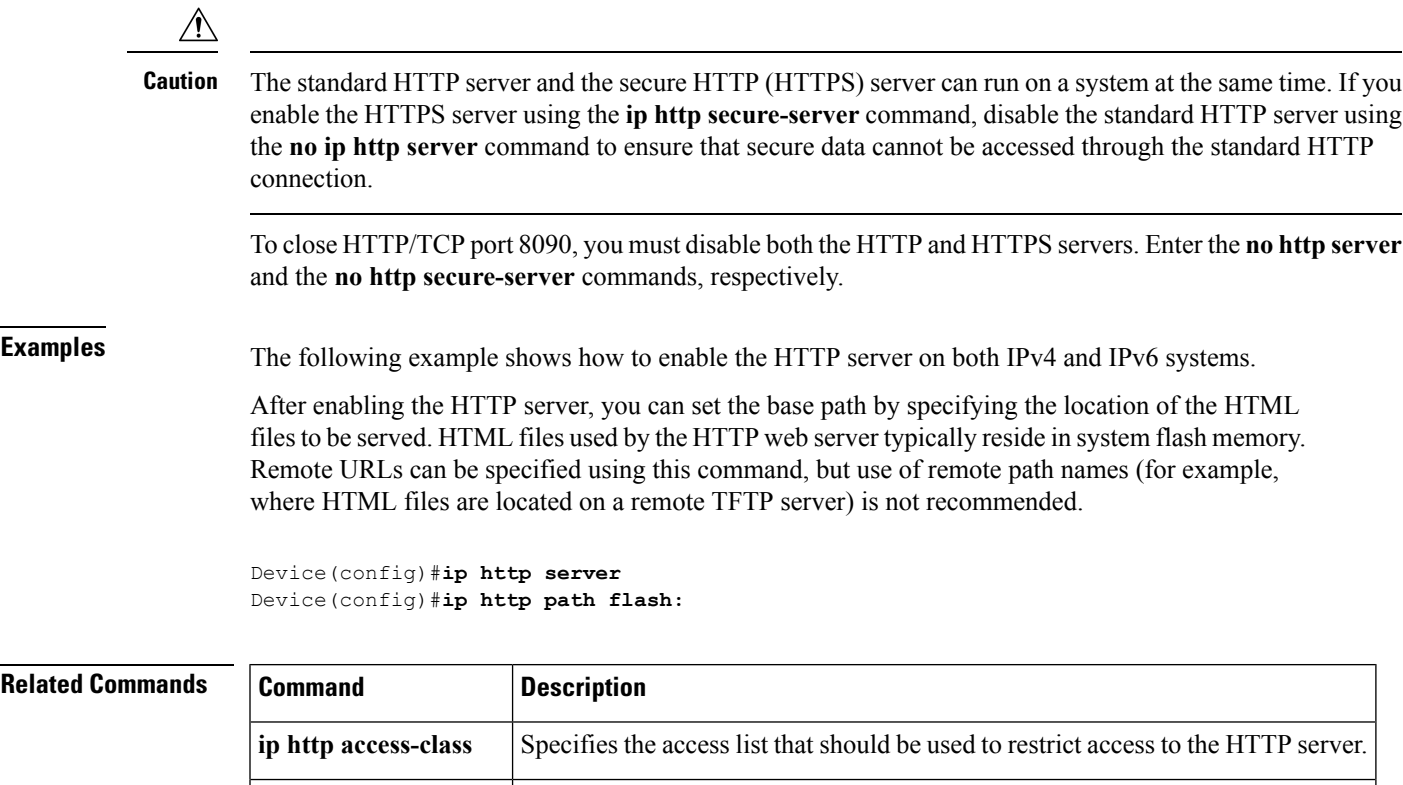

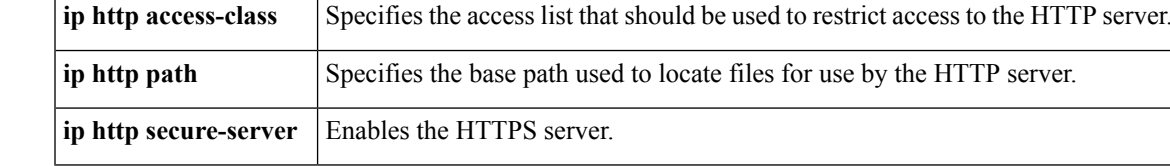

### <span id="page-274-0"></span>**ip http secure-server**

To enable a secure HTTP (HTTPS) server, enter the **ip http secure-server** command in global configuration mode. To disable the HTTPS server, use the **no** form of this command..

**ip http secure-server no ip http secure-server**

**Syntax Description** This command has no arguments or keywords.

**Command Default** The HTTPS server is disabled.

**Command Modes** Global configuration (config)

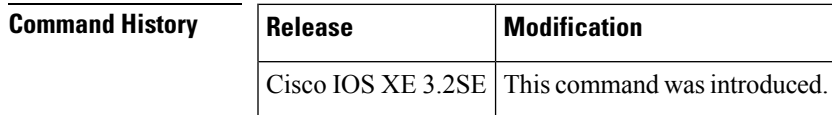

**Usage Guidelines** The HTTPS server uses the Secure Sockets Layer (SSL) version 3.0 protocol.

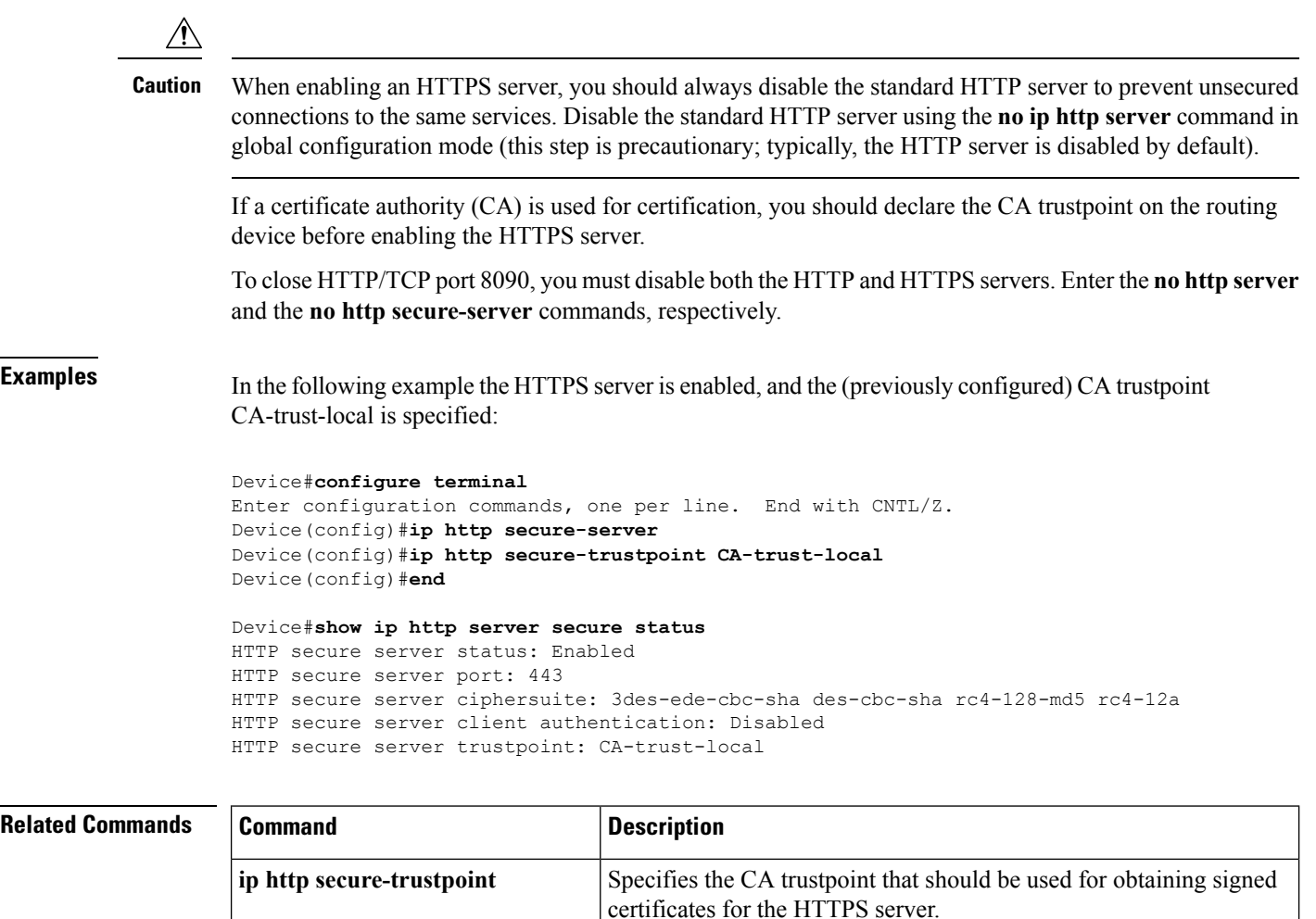

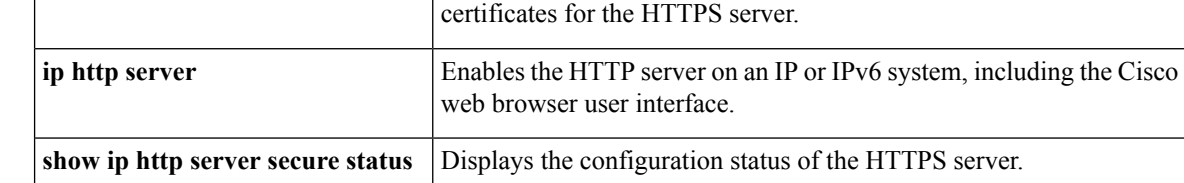

# <span id="page-275-0"></span>**ip nhrp map**

To statically configure the IP-to-nonbroadcast multiaccess (NBMA) address mapping of IP destinations connected to an NBMA network, use the **ip nhrp map** command in interface configuration mode. To remove the static entry from Next Hop Resolution Protocol (NHRP) cache, use the **no** form of this command.

**ip nhrp map** *ip-address* {*ip-nbma-address* | *destination-mask* [{*ip-nbma-address ipv6-nbma-address*}] *ipv6-nbma-address*}

**no ip nhrp map** *ip-address* {*ip-nbma-address* | *destination-mask* [{*ip-nbma-addressipv6-nbma-address*}] *ipv6-nbma-address*}

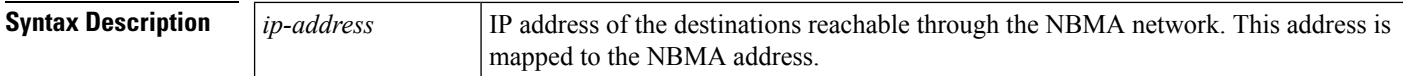

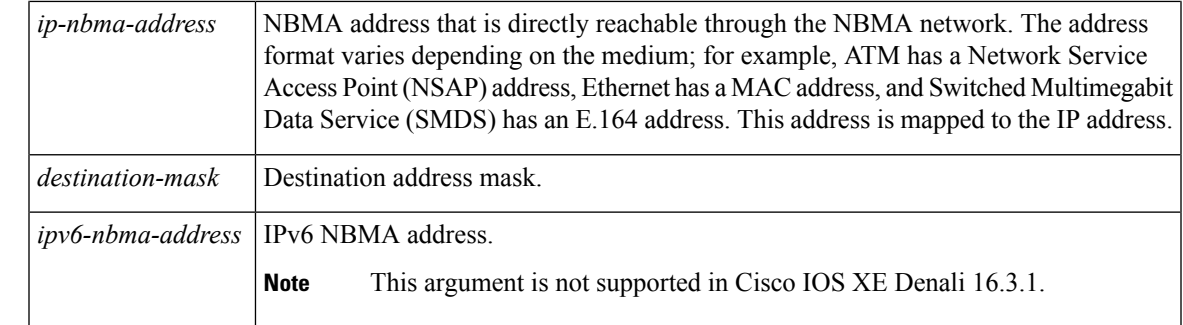

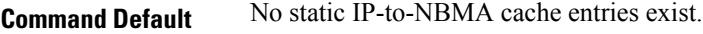

**Command Modes** Interface configuration(config-if)

**Command History Release Modification** 

Cisco IOS XE Denali 16.3.1 This command wasintroduced.

**Usage Guidelines** In Cisco IOS XE Denali 16.3.1, NHRP supports only hub-to-spoke communication; spoke-to-spoke communication is not supported.

**Note**

In Cisco IOS XE Denali 16.3.1, this command supports only IPv4; the *ipv6-nbma-address* argument although available on the switch, will not work if configured.

Configure at least one static mapping to reach the next-hop server. To statistically configure multiple IP-to-NBMA address mappings, configure this command multiple times.

When using the routing protocols, Open Shortest Path First (OSPF) or Enhanced Interior Gateway Routing Protocol (EIGRP), configure the **ip ospf network point-to-multipoint** (when OSPF is used for hub-to-spoke communication) and **ip split-horizon eigrp** (when EIGRP is used) commands on the tunnel to allow the traffic.

**Examples** In the following example, this station in a multipoint tunnel network is statically configured to be served by two next-hop servers 10.0.0.1 and 10.0.1.3. The NBMA address for 10.0.0.1 is statically configured as 192.0.2.1 and the NBMA address for 10.0.1.3 is 198.51.100.1.

> Switch(config)# **interface tunnel 0** Switch(config-if)# **ip nhrp nhs 10.0.0.1** Switch(config-if)# **ip nhrp nhs 10.0.1.3** Switch(config-if)# **ip nhrp map 10.0.0.1 192.0.2.1** Switch(config-if)# **ip nhrp map 10.0.1.3 198.51.100.1**

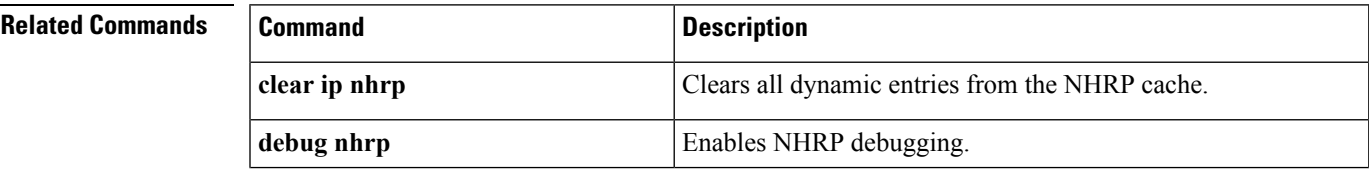

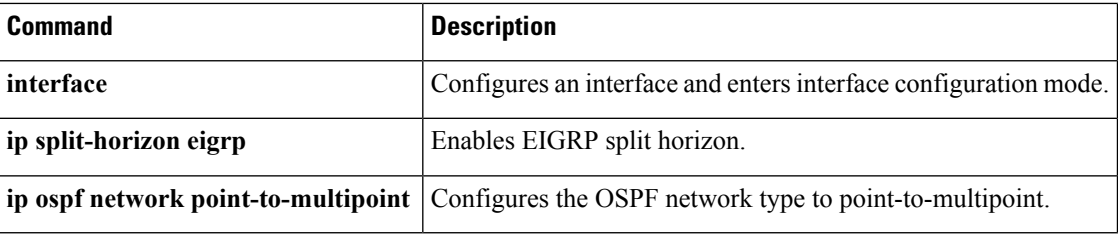

## <span id="page-277-0"></span>**ip nhrp map multicast**

To configure nonbroadcast multiaccess (NBMA) addresses used as destinations for broadcast or multicast packets to be sent over a tunnel network, use the **ip nhrp map multicast**command in interface configuration mode. To remove the destinations, use the **no** form of this command.

**ip nhrp map multicast** {*ip-nbma-address ipv6-nbma-address* | **dynamic**} **no ip nhrp map multicast** {*ip-nbma-address ipv6-nbma-address* | **dynamic**}

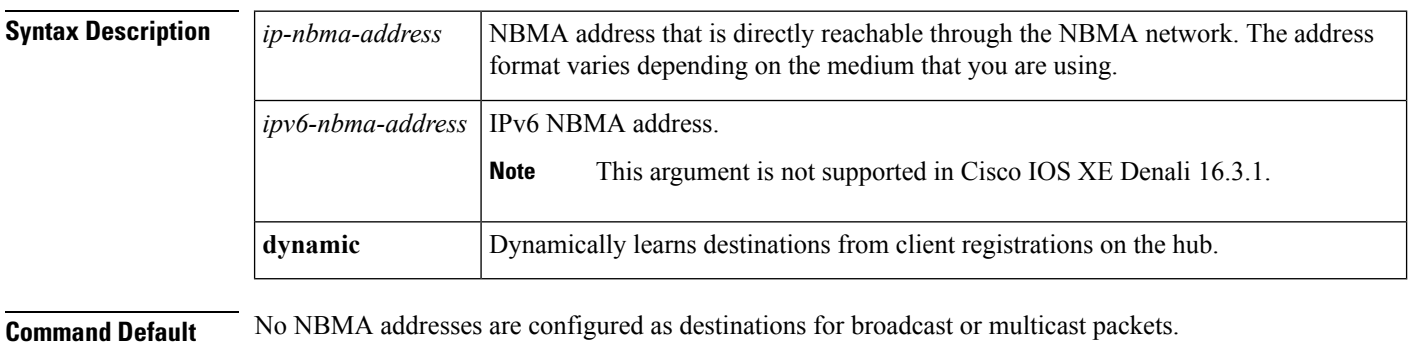

**Command Modes** Interface configuration (config-if)

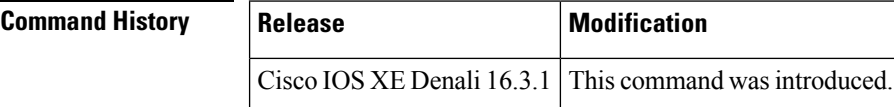

#### **Usage Guidelines**

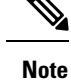

In Cisco IOS XE Denali 16.3.1, this command supports only IPv4; the *ipv6-nbma-address* argument although available on the switch, will not work if configured.

This command applies only to tunnel interfaces. This command is useful for supporting broadcasts over a tunnel network when the underlying network does not support IP multicast. If the underlying network does support IP multicast, you should use the **tunnel destination** command to configure a multicast destination for transmission of tunnel broadcasts or multicasts.

When multiple NBMA addresses are configured, the system replicates the broadcast packet for each address.

**IP**

**Examples** In the following example, if a packet is sent to 10.255.255.255, it is replicated to destinations 10.0.0.1 and 10.0.0.2:

```
Switch(config)# interface tunnel 0
Switch(config-if)# ip address 10.0.0.3 255.0.0.0
Switch(config-if)# ip nhrp map multicast 10.0.0.1
Switch(config-if)# ip nhrp map multicast 10.0.0.2
```
#### **Related Commands**

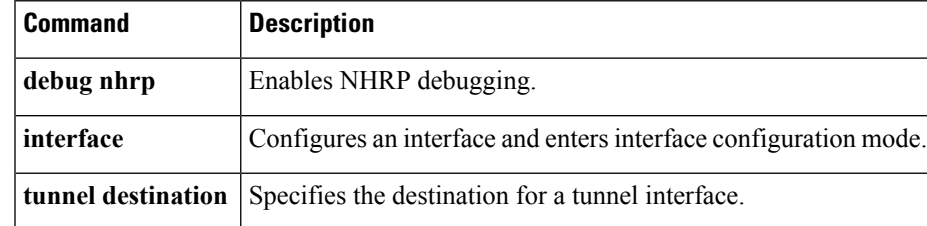

## <span id="page-278-0"></span>**ip nhrp network-id**

To enable the Next Hop Resolution Protocol (NHRP) on an interface, use the **ip nhrp network-id** command in interface configuration mode. To disable NHRP on the interface, use the **no** form of this command.

**ip nhrp network-id** *number* **no ip nhrp network-id** [{*number*}]

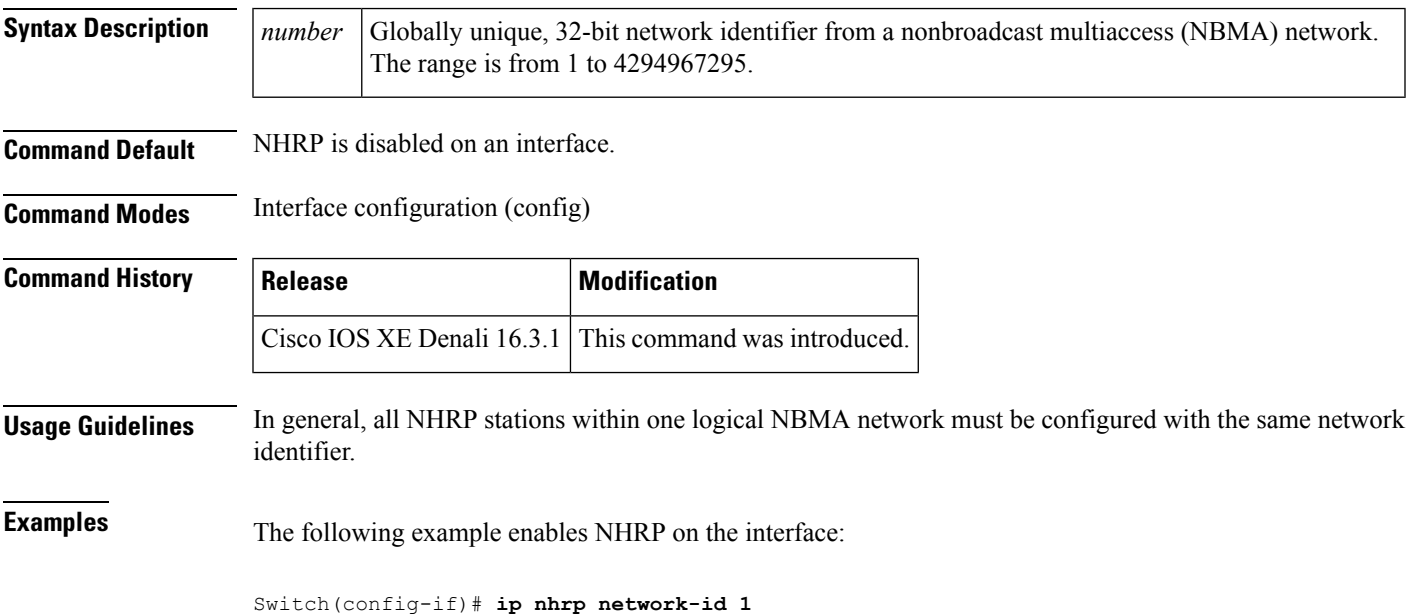

#### **Related Commands**

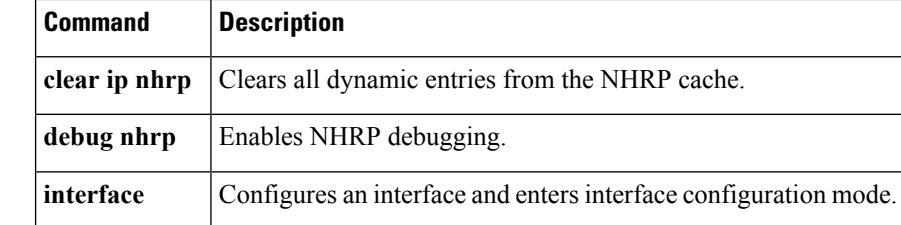

## <span id="page-279-0"></span>**ip nhrp nhs**

To specify the address of one or more Next Hop Resolution Protocol (NHRP) servers, use the **ip nhrp nhs** command in interface configuration mode. To remove the address, use the **no** form of this command.

**ip nhrp nhs** {*nhs-address* [**nbma** {*nbma-address FQDN-string*}] [**multicast**] [**priority** *value*] [**cluster** *value*] | **cluster** *value* **max-connections** *value* | **dynamic nbma** {*nbma-address FQDN-string*} [**multicast**] [**priority** *value*] [**cluster** *value*] | **fallback** *seconds*} **no ip nhrp nhs** {*nhs-address* [**nbma** {*nbma-address FQDN-string*}] [**multicast**] [**priority** *value*] [**cluster** *value*] | **cluster** *value* **max-connections** *value* |**dynamic nbma** {*nbma-address FQDN-string*} [**multicast**] [**priority** *value*] [**cluster** *value*] | **fallback** *seconds*}

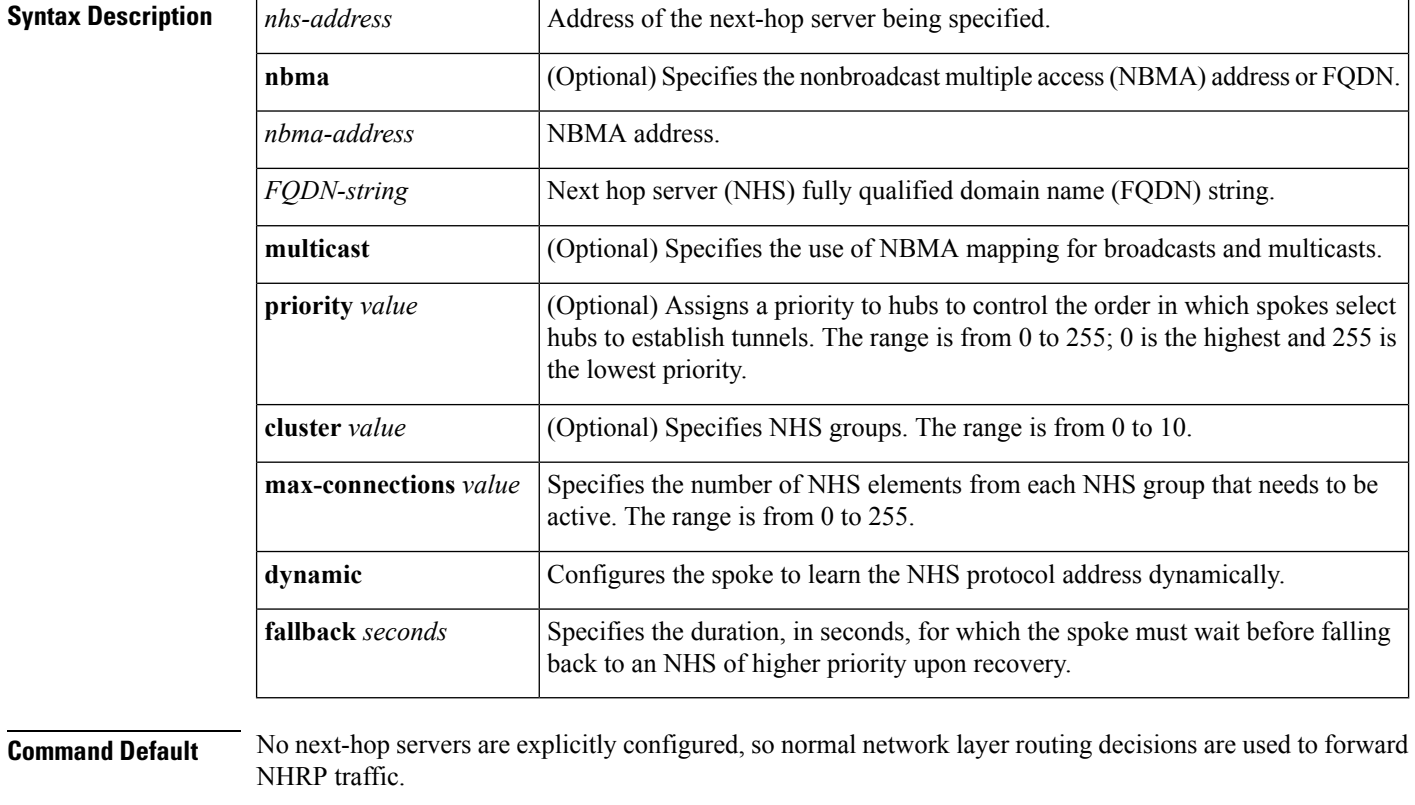

**Command Modes** Interface configuration (config-if)

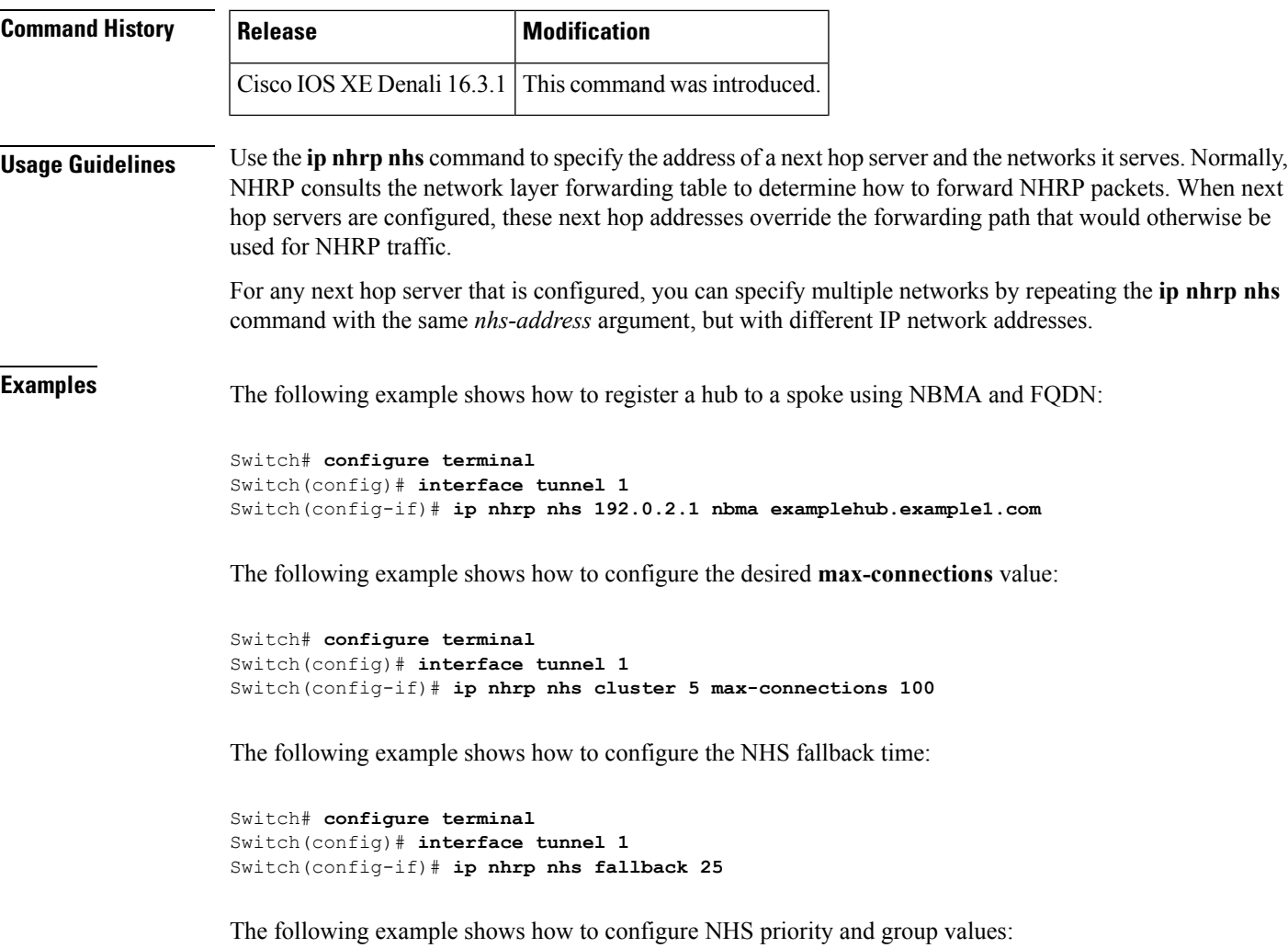

```
Switch# configure terminal
Switch(config)# interface tunnel 1
Switch(config-if)# ip nhrp nhs 192.0.2.1 priority 1 cluster 2
```
### **Related Commands**

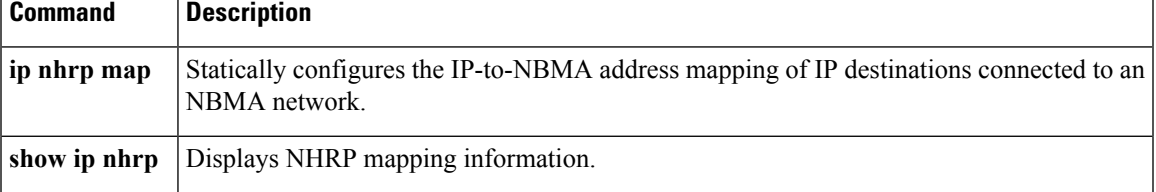

## <span id="page-281-0"></span>**key chain**

To define an authentication key chain needed to enable authentication for routing protocols and enter key-chain configuration mode, use the **key chain** command in global configuration mode. To remove the key chain, use the **no** form of this command.

**key chain** *name-of-chain* **no key chain** *name-of-chain*

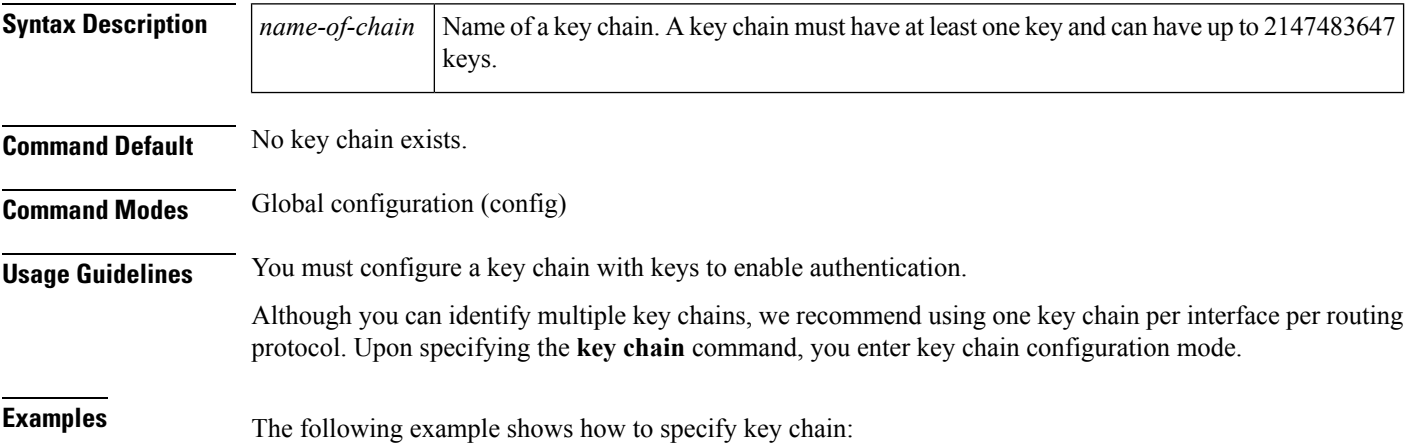

Device(config-keychain-key)# **key-string chestnut**

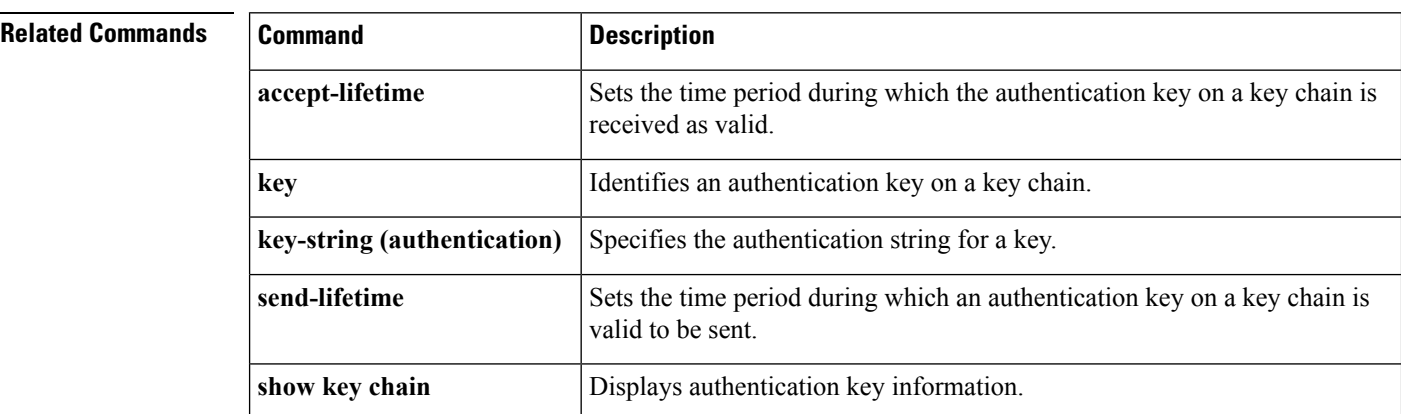

# <span id="page-281-1"></span>**key-string (authentication)**

To specify the authentication string for a key, use the **key-string**(authentication) command in key chain key configuration mode. To remove the authentication string, use the **no** form of this command.

```
key-string key-string text
no key-string text
```
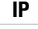

Ш

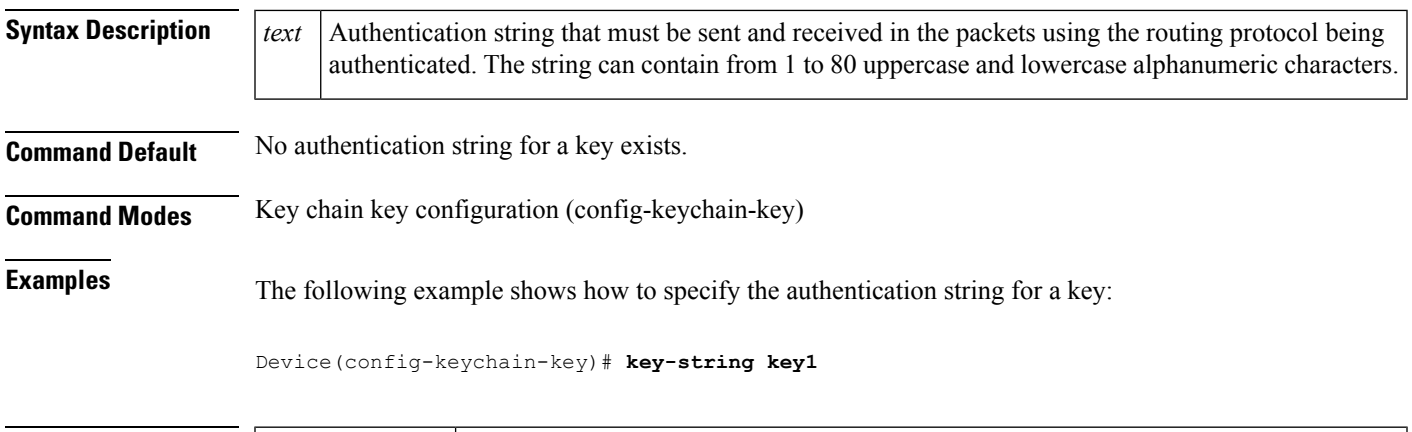

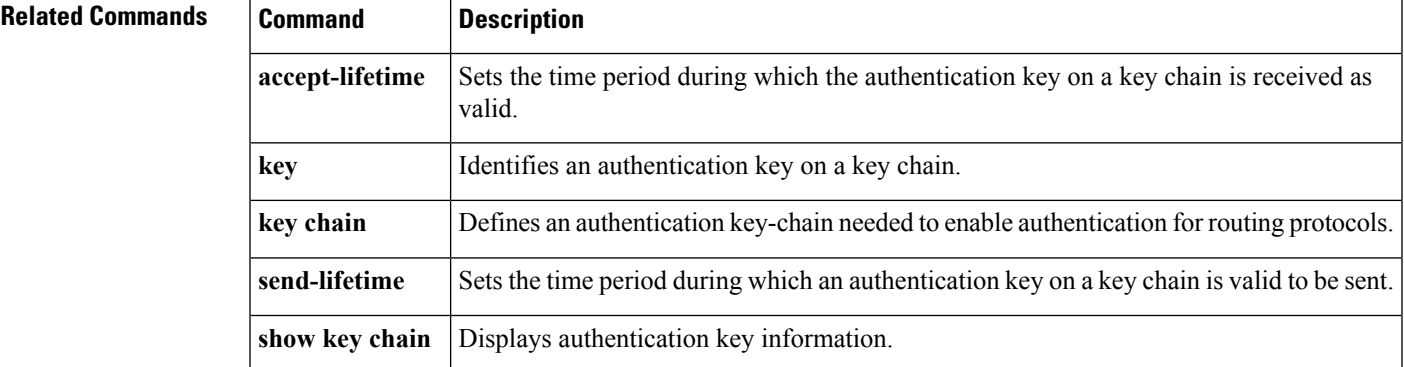

# <span id="page-282-0"></span>**key**

To identify an authentication key on a key chain, use the **key** command in key-chain configuration mode. To remove the key from the key chain, use the **no** form of this command.

**key** *key-id* **no key** *key-id*

**Syntax Description**  $|key-id|$  Identification number of an authentication key on a key chain. The range of keys is from 0 to 2147483647. The key identification numbers need not be consecutive. *key-id* **Command Default** No key exists on the key chain. **Command Modes** Key-chain configuration (config-keychain) **Command History Release Modification** 11.1 This command was introduced.

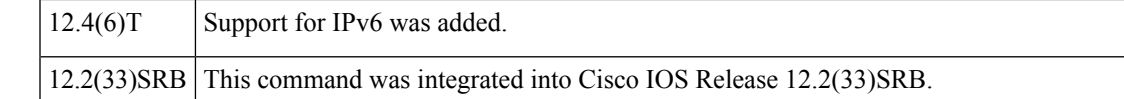

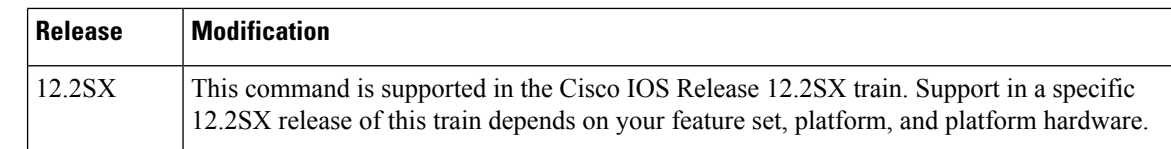

**Usage Guidelines** It is useful to have multiple keys on a key chain so that the software can sequence through the keys as they become invalid after time, based on the **accept-lifetime** and **send-lifetime** key chain key command settings. Each key has its own key identifier, which is stored locally. The combination of the key identifier and the interface associated with the message uniquely identifies the authentication algorithm and Message Digest 5 (MD5) authentication key in use. Only one authentication packet is sent, regardless of the number of valid keys. The software starts looking at the lowest key identifier number and uses the first valid key. If the last key expires, authentication will continue and an error message will be generated. To disable authentication, you must manually delete the last valid key.

To remove all keys, remove the key chain by using the **no key chain** command.

**Examples** The following example shows how to specify a key to identify authentication on a key-chain:

Device(config-keychain)# **key 1**

### **Related Commands Command Description** Sets the time period during which the authentication key on a key chain is received as valid. **accept-lifetime** Defines an authentication key chain needed to enable authentication for routing protocols. **key chain key-string** (authentication) Specifies the authentication string for a key. Sets the time period during which an authentication key on a key chain is valid to be sent. **send-lifetime show key chain** Displays authentication key information.

## <span id="page-283-0"></span>**show glbp**

To display Gateway Load Balancing Protocol (GLBP) information, use the **show glbp** command in privileged EXEC mode.

**capability** [*interface-type interface-number*] *interface-type interface-number* [*group-number*] [*state*] [**brief**]

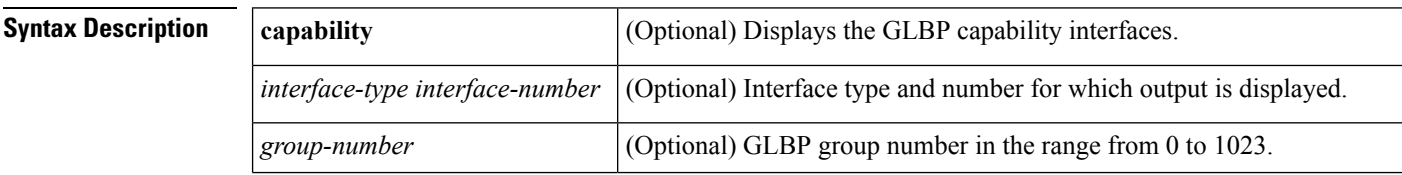

|                         | state                                                                                                    | (Optional) State of the GLBP device, one of the following: active,<br>disabled, init, listen, and standby. |
|-------------------------|----------------------------------------------------------------------------------------------------|----------------------------------------------------------------------------------------------------|
|                         | brief                                                                                                    | (Optional) Summarizes each virtual gateway or virtual forwarder with a<br>single line of output.           |
| <b>Command Modes</b>    | Privileged EXEC (#)                                                                                                    |                                                                                                    |
| <b>Command History</b>  | <b>Release</b>                                                                                                    | <b>Modification</b>                                                                                        |
|                         | Cisco IOS XE Release 2.1                                                                                                    | This command was integrated into Cisco IOS XE Release 2.1.                                                 |
| <b>Usage Guidelines</b> | Use the show glbp command to display information about GLBP groups on a device. The brief keyword<br>displays a single line of information about each virtual gateway or virtual forwarder. The capability keyword<br>displays all GLBP-capable interfaces.                                                                                                    |                                                                                                    |
| <b>Examples</b>         | The following is sample output from the <b>show glbp</b> command that displays GLBP group 10:                                                                                                    |                                                                                                    |
|                         | Device# show glbp GigabitEthernet 1/0/1 10<br>GigabitEthernet1/0/1 - Group 10<br>State is Active<br>1 state change, last state change 00:04:52<br>Virtual IP address is 10.21.8.10<br>Hello time 3 sec, hold time 10 sec<br>Next hello sent in 0.608 secs<br>Redirect time 600 sec, forwarder time-out 14400 sec<br>Preemption disabled<br>Active is local<br>Standby is unknown<br>Priority 100 (default)<br>Weighting 100 (default 100), thresholds: lower 1, upper 100<br>Load balancing: round-robin<br>Group members:<br>ac7e.8a35.6364 (10.21.8.32) local<br>There is 1 forwarder (1 active)<br>Forwarder 1<br>State is Active<br>1 state change, last state change 00:04:41<br>MAC address is 0007.b400.0a01 (default)<br>Owner ID is ac7e.8a35.6364<br>Redirection enabled<br>Preemption enabled, min delay 30 sec |                                                                                                    |

**Table 20: show glbp Field Descriptions**

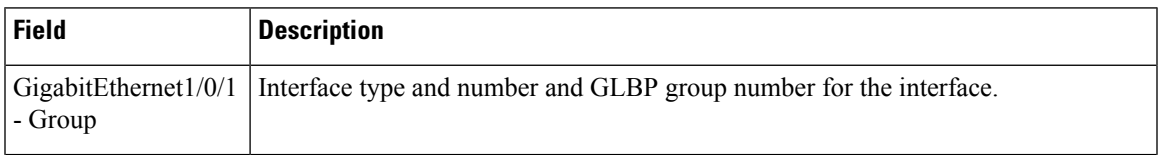

I

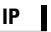

 $\mathbf I$ 

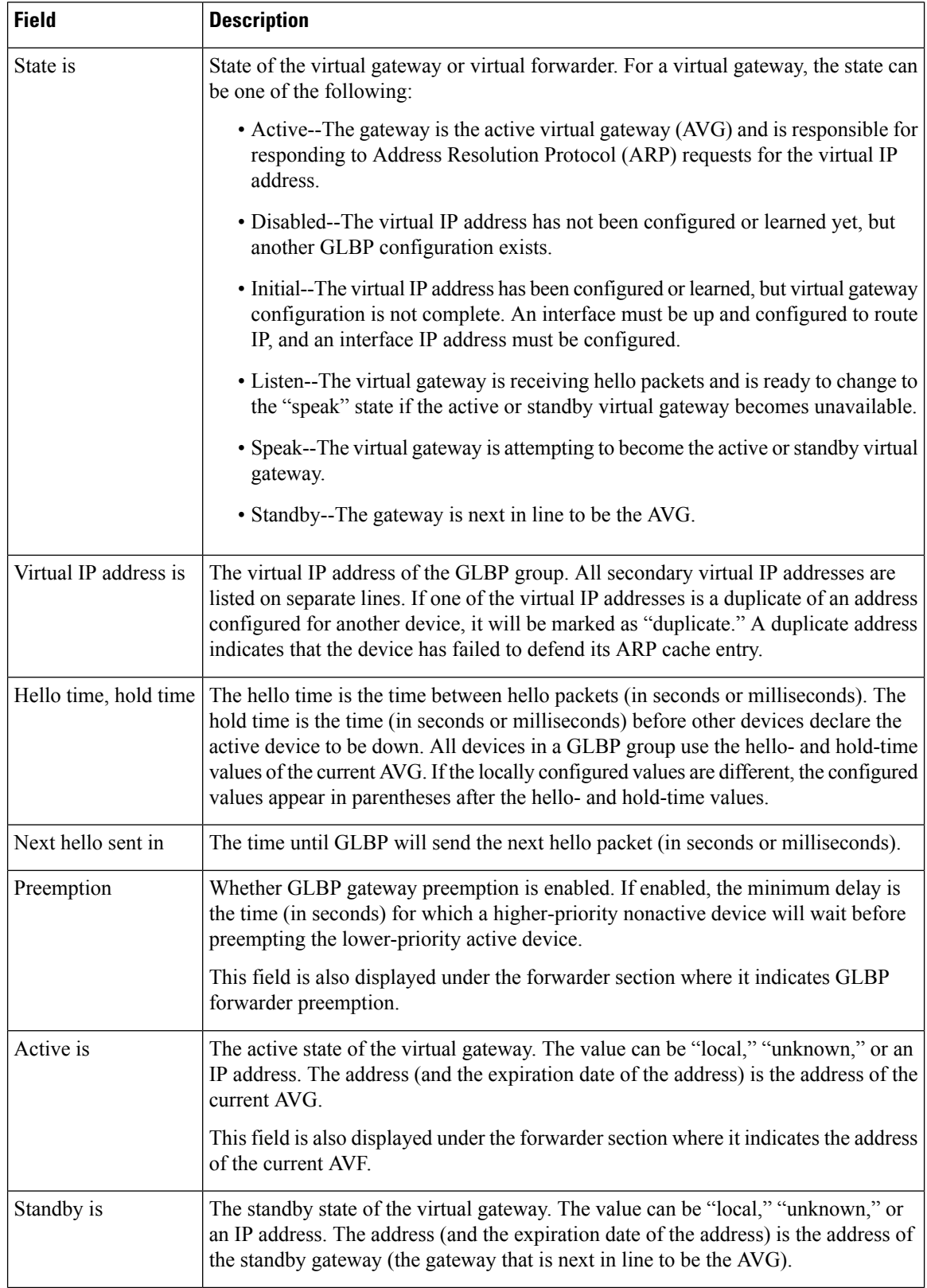

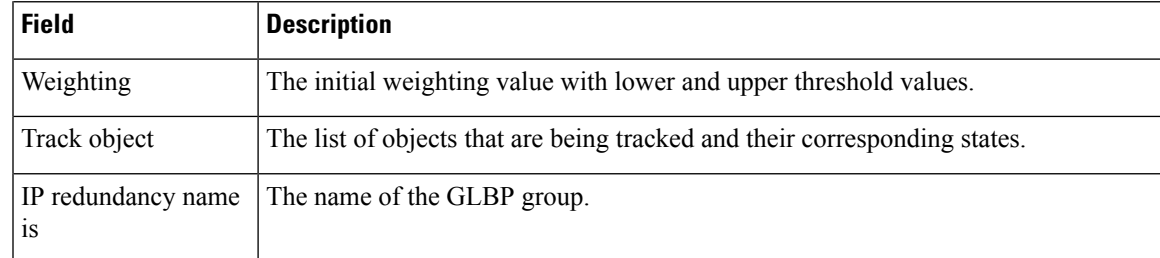

### **Related Commands**

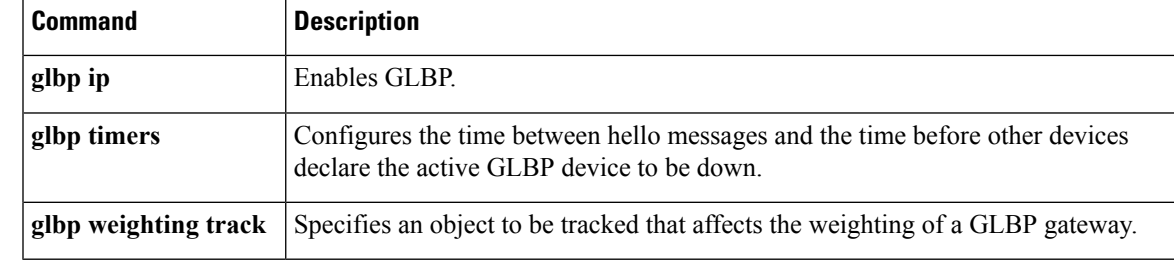

# <span id="page-286-0"></span>**show ip nhrp nhs**

To display Next Hop Resolution Protocol (NHRP) next hop server (NHS) information, use the **show ip nhrp nhs**command in user EXEC or privileged EXEC mode.

**show ip nhrp nhs** [{*interface*}] [**detail**] [{**redundancy** [{**cluster** *number* | **preempted** | **running** | **waiting**}]}]

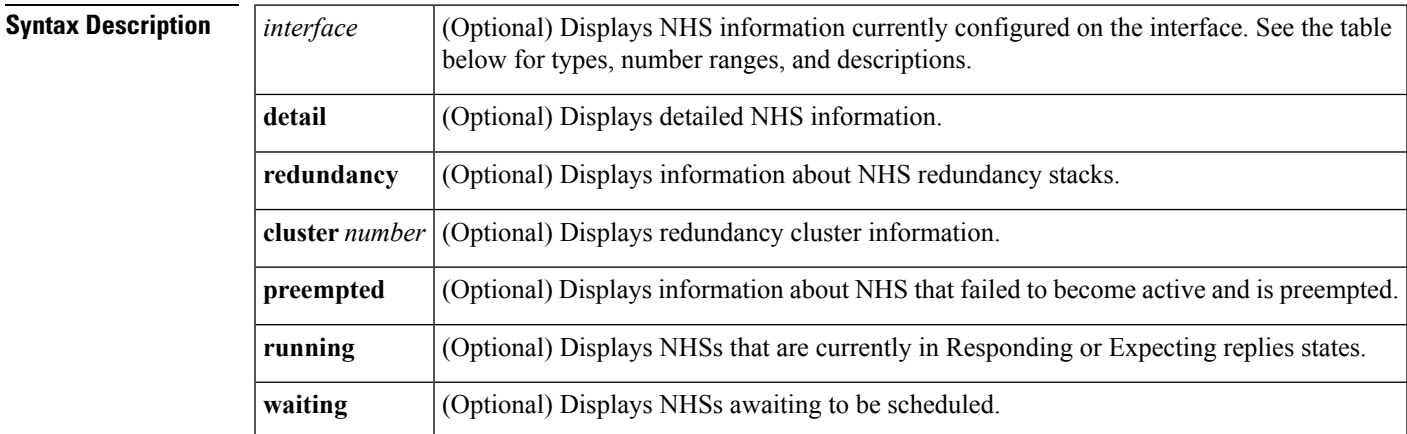

### **Command Modes** User EXEC (>)

Privileged EXEC (#)

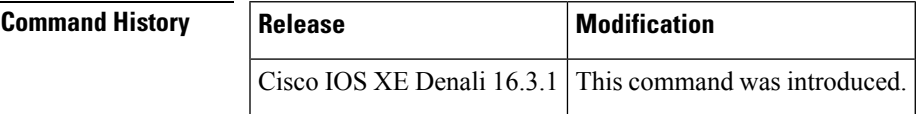

 $\label{eq:1} \mathscr{D}_{\mathbf{a}}$ 

**Usage Guidelines** The table below lists the valid types, number ranges, and descriptions for the optional *interface*argument.

**Note** The valid types can vary according to the platform and interfaces on the platform.

#### **Table 21: Valid Types, Number Ranges, and Interface Descriptions**

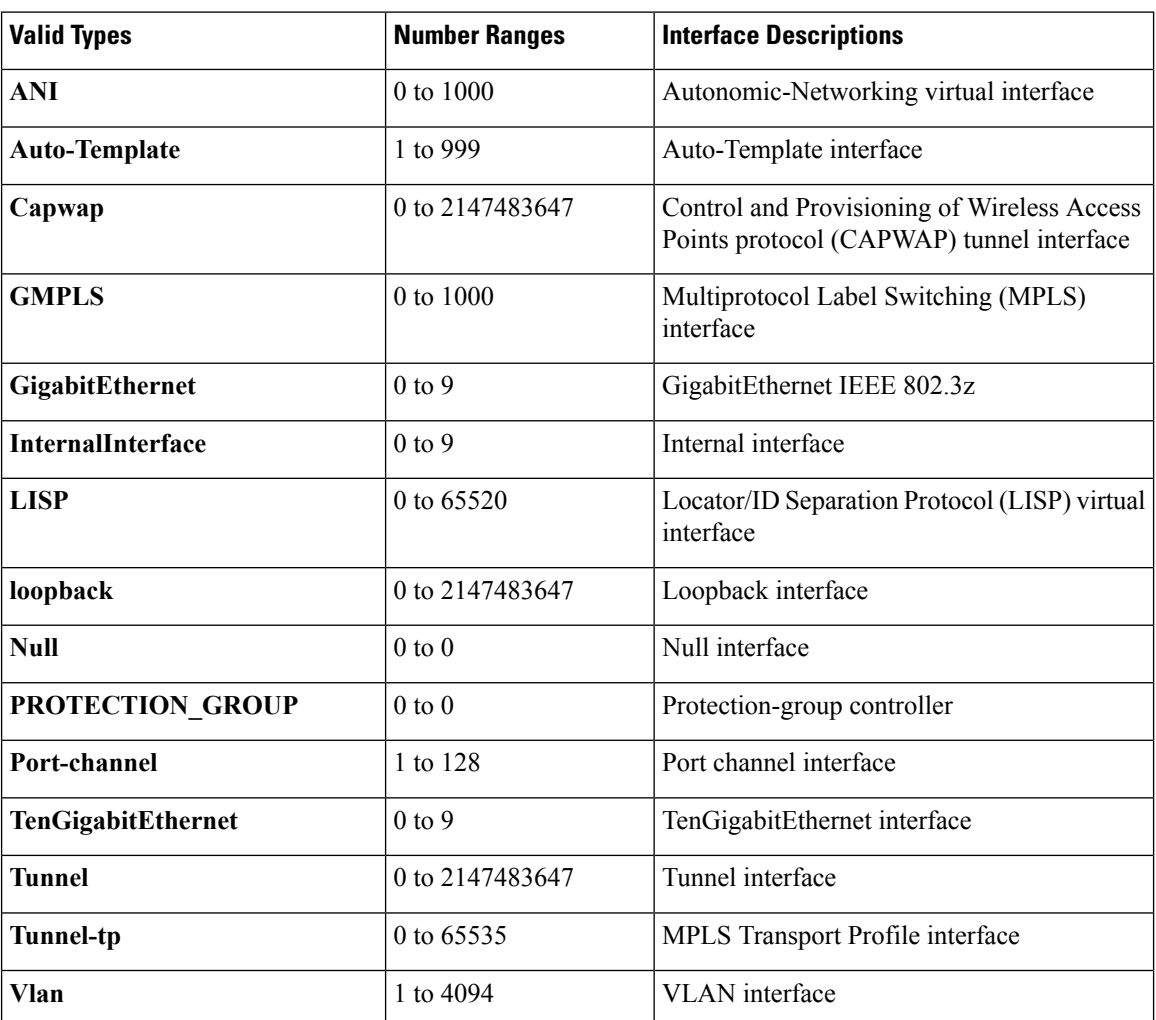

**Examples** The following is sample output from the **show ip nhrp nhs detail** command:

Switch# **show ip nhrp nhs detail**

```
Legend:
 E=Expecting replies
 R=Responding
Tunnel1:
  10.1.1.1 E req-sent 128 req-failed 1 repl-recv 0
Pending Registration Requests:
Registration Request: Reqid 1, Ret 64 NHS 10.1.1.1
```
The table below describes the significant field shown in the display.

#### **Table 22: show ip nhrp nhs Field Descriptions**

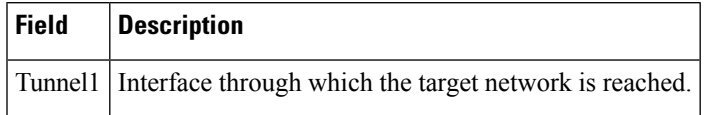

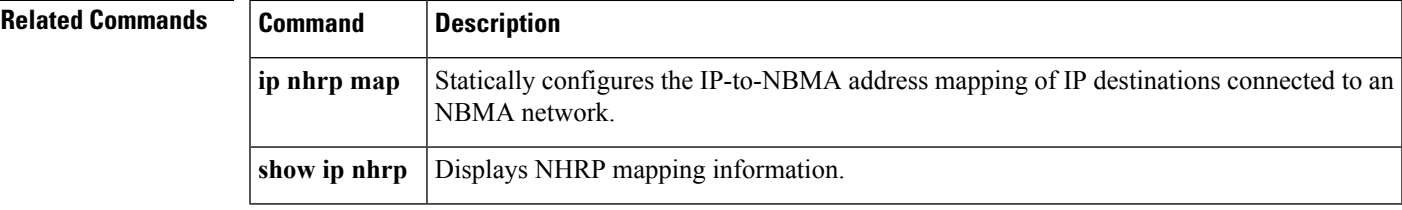

### **show key chain**

To display the keychain, use the **show key chain** command.

**show key chain** [*name-of-chain*]

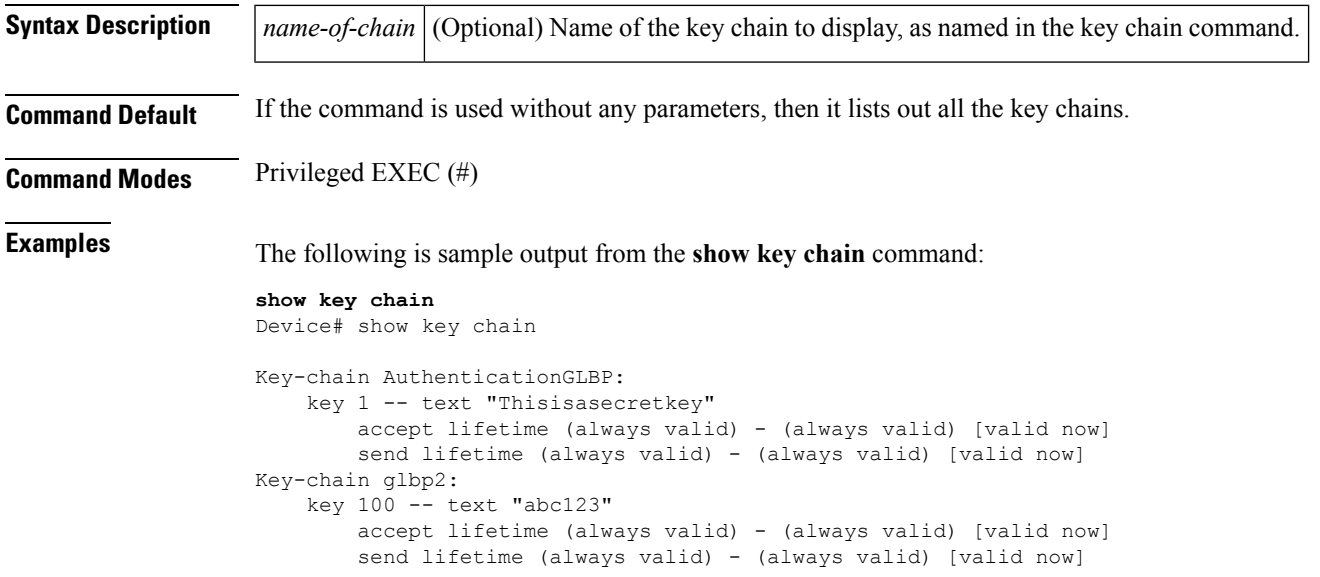

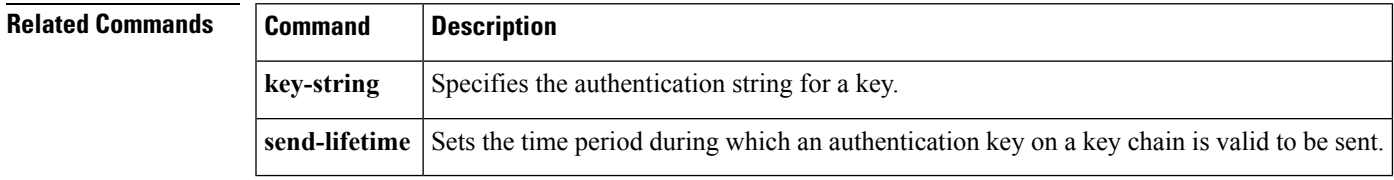

#### **show track**

To display information about objects that are tracked by the tracking process, use the **show track** command in privileged EXEC mode.

**show track** [{*object-number* **[brief]** | **application [brief]** | **interface [brief]** | **ip[route [brief]** | **[sla [brief]]** | **ipv6 [route [brief]]** | **list [route [brief]]** | **resolution [ip** | **ipv6]** | **stub-object [brief]** | **summary** | **timers**}]

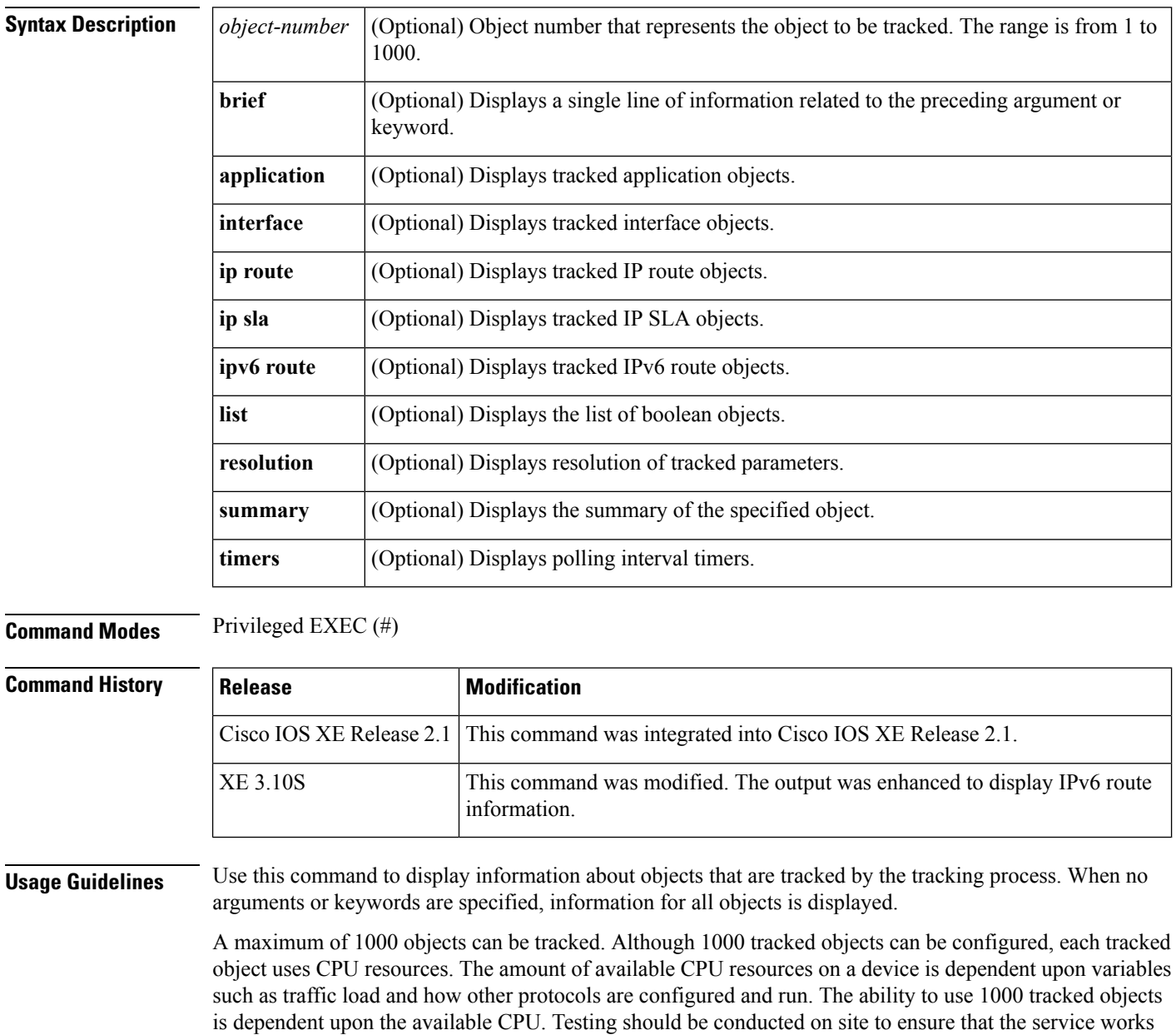

under the specific site traffic conditions.

**IP**

**Examples** The following example shows information about the state of IP routing on the interface that is being tracked:

```
Device# show track 1
Track 1
Interface GigabitEthernet 1/0/1 ip routing
 IP routing is Down (no IP addr)
 1 change, last change 00:01:08
```
The table below describes the significant fields shown in the displays.

#### **Table 23: show track Field Descriptions**

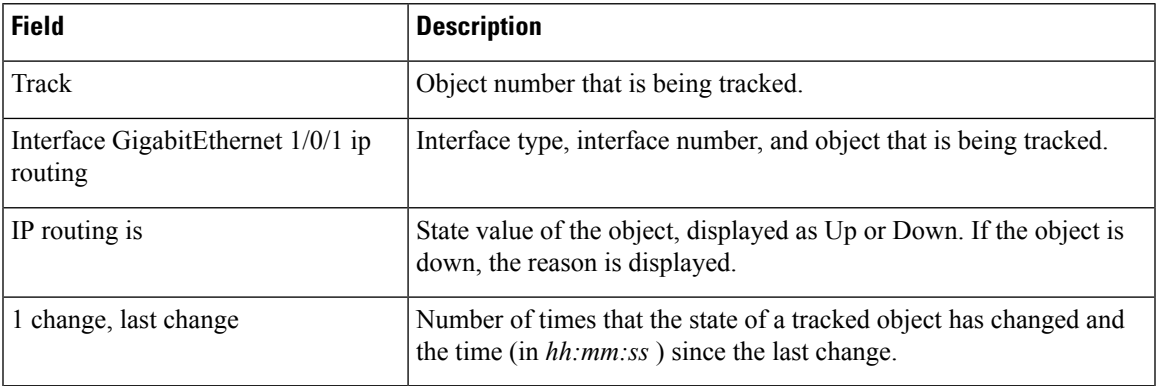

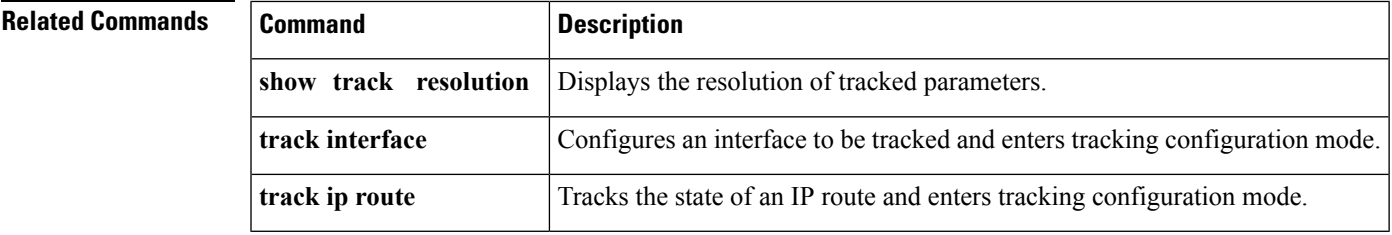

#### **track**

To configure an interface to be tracked where the Gateway Load Balancing Protocol (GLBP) weighting changes based on the state of the interface, use the **track** command in global configuration mode. To remove the tracking, use the **no** form of this command.

**track** *object-number* **interface** *type number* {**line-protocol** | **ip routing** | **ipv6 routing**} **no track** *object-number* **interface** *type number* {**line-protocol** | **ip routing** | **ipv6 routing**}

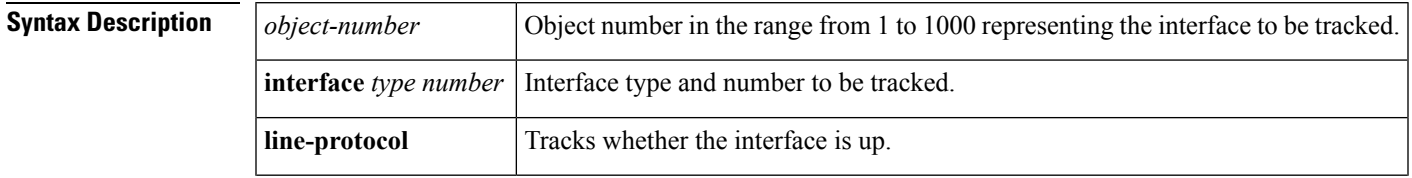

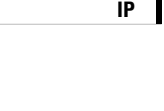

I

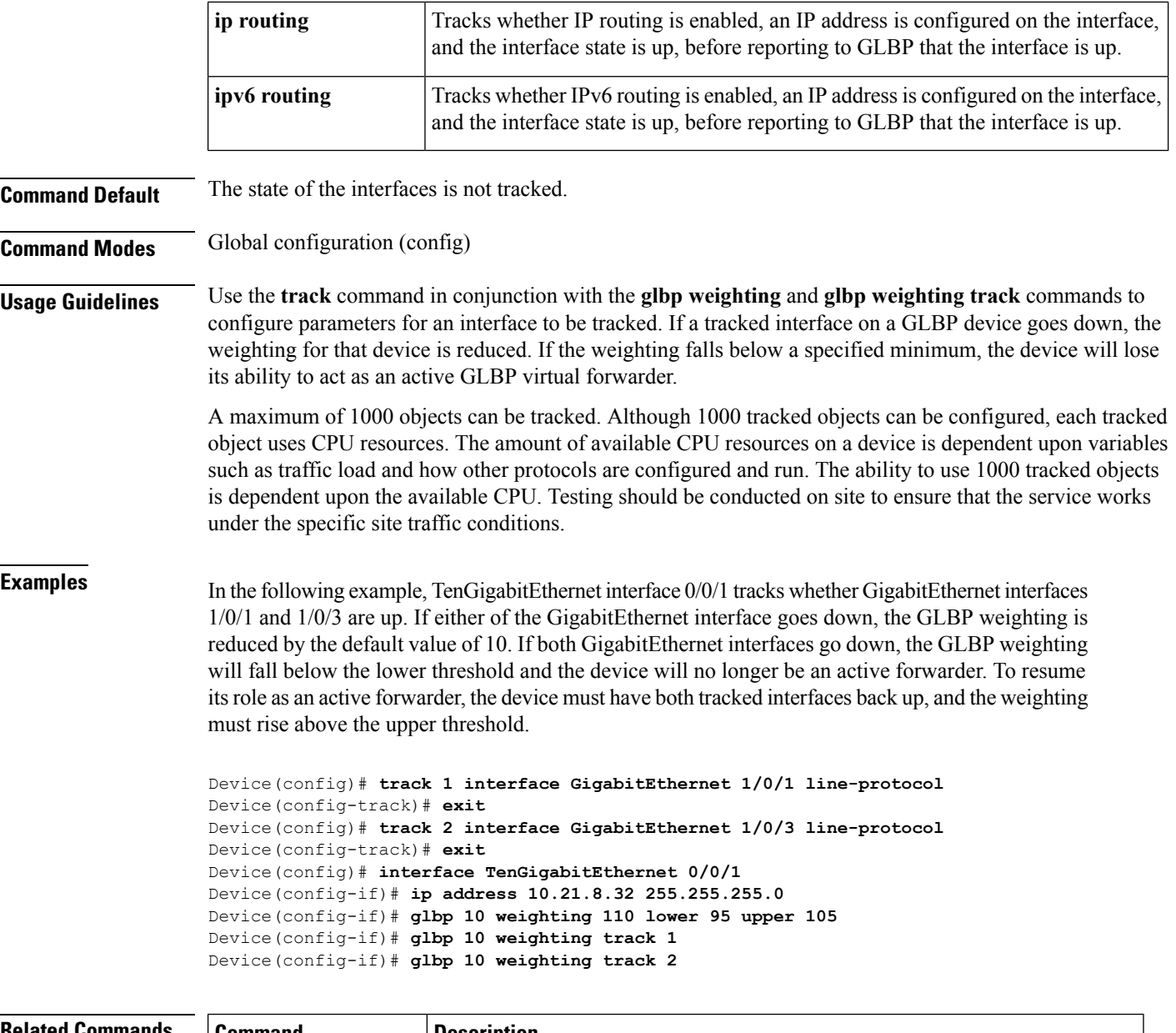

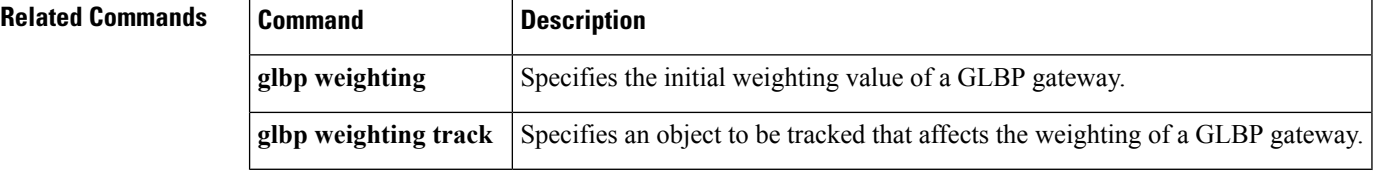

#### **vrrp**

To create a Virtual Router Redundancy Protocol version 3 (VRRPv3) group and enter VRRPv3 group configuration mode, use the **vrrp**. To remove the VRRPv3 group, use the **no** form of this command.

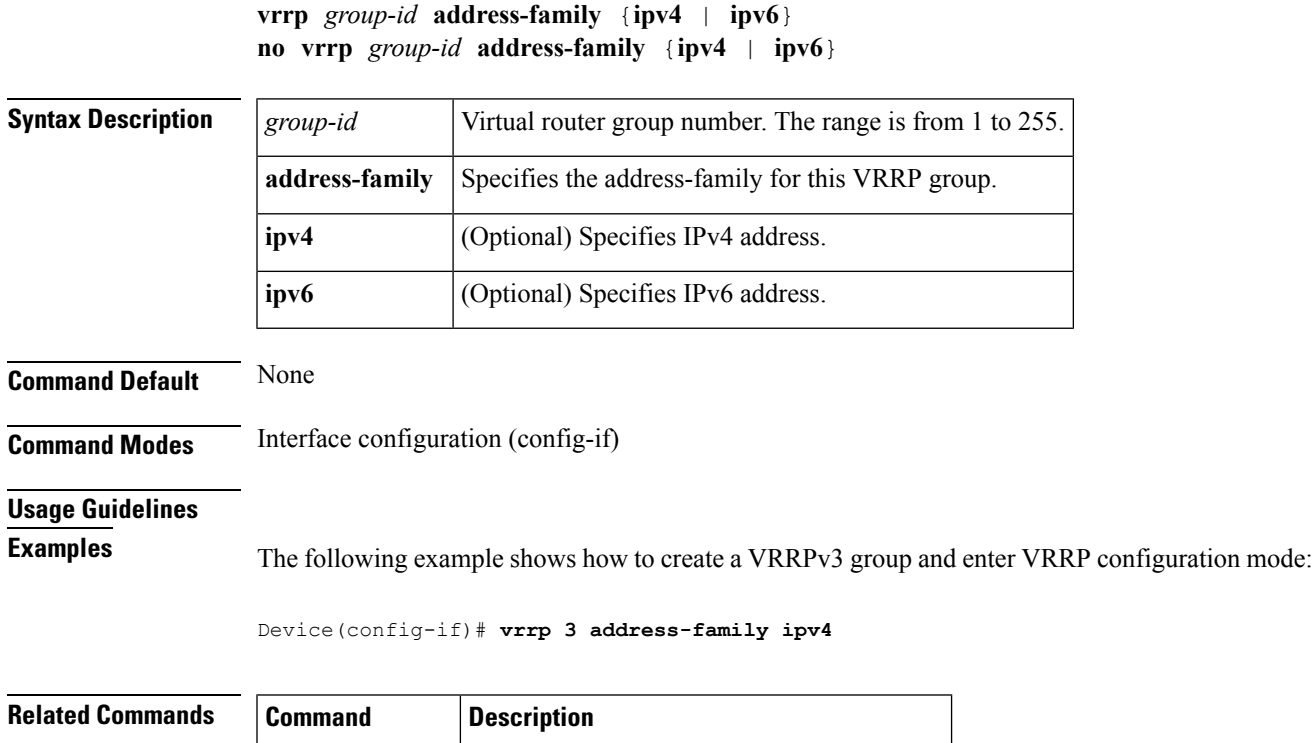

**timers advertise** Sets the advertisement timer in milliseconds.

### **vrrp description**

To assign a description to the Virtual Router Redundancy Protocol (VRRP) group, use the **vrrp description** command in interface configuration mode. To remove the description, use the **no** form of this command.

**description** *text* **no description**

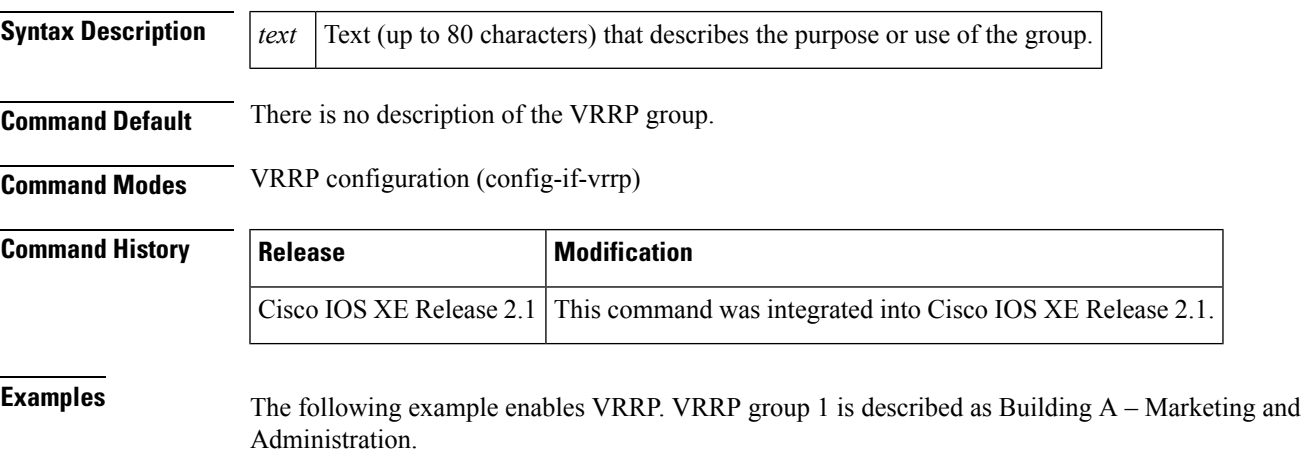

Device(config-if-vrrp)# **description Building A - Marketing and Administration**

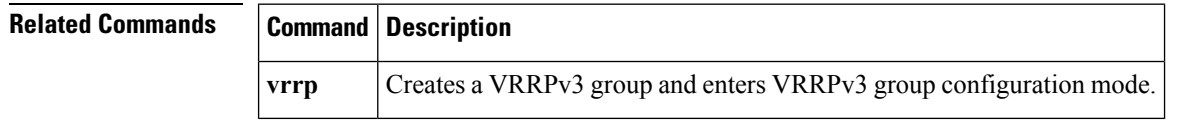

#### **vrrp preempt**

To configure the device to take over as master virtual router for a Virtual Router Redundancy Protocol (VRRP) group if it has higher priority than the current master virtual router, use the **preempt** command in VRRP configuration mode. To disable this function, use the **no** form of this command.

**preempt** [**delay minimum** *seconds*] **no preempt**

**Syntax Description delay minimum** seconds (Optional) Number of seconds that the device will delay before issuing an advertisement claiming master ownership. The default delay is 0 seconds. **delay minimum** *seconds*

**Command Default** This command is enabled.

**Command Modes** VRRP configuration (config-if-vrrp)

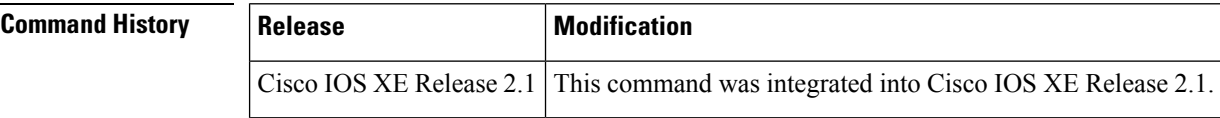

**Usage Guidelines** By default, the device being configured with this command will take over as master virtual router for the group if it has a higher priority than the current master virtual router. You can configure a delay, which will cause the VRRP device to wait the specified number of seconds before issuing an advertisement claiming master ownership.

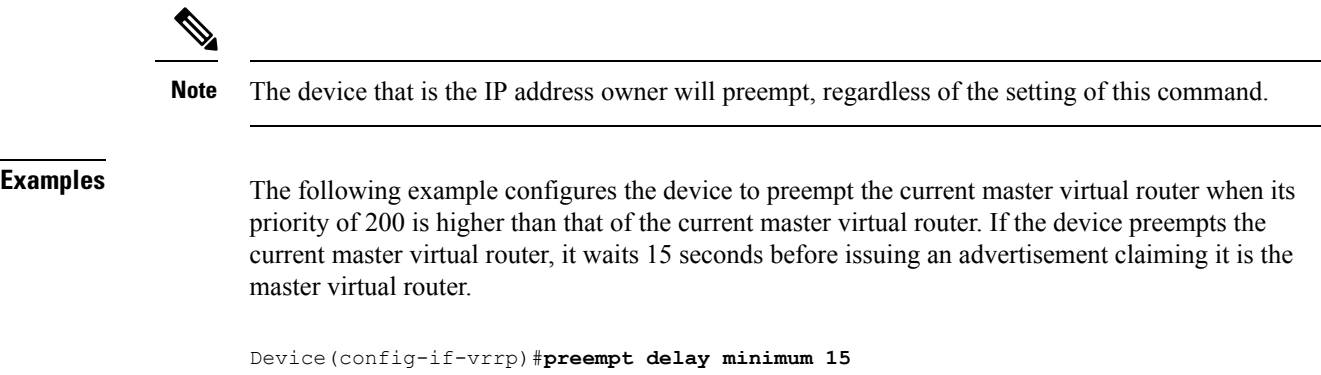

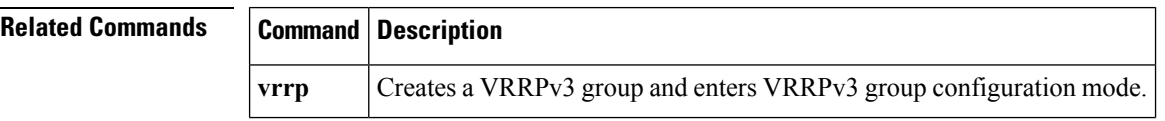

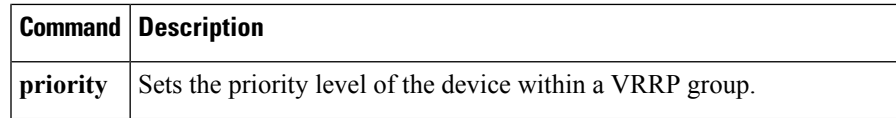

#### **vrrp priority**

To set the priority level of the device within a Virtual Router Redundancy Protocol (VRRP) group, use the **priority** command in interface configuration mode. To remove the priority level of the device, use the **no** form of this command.

**priority** *level* **no priority** *level*

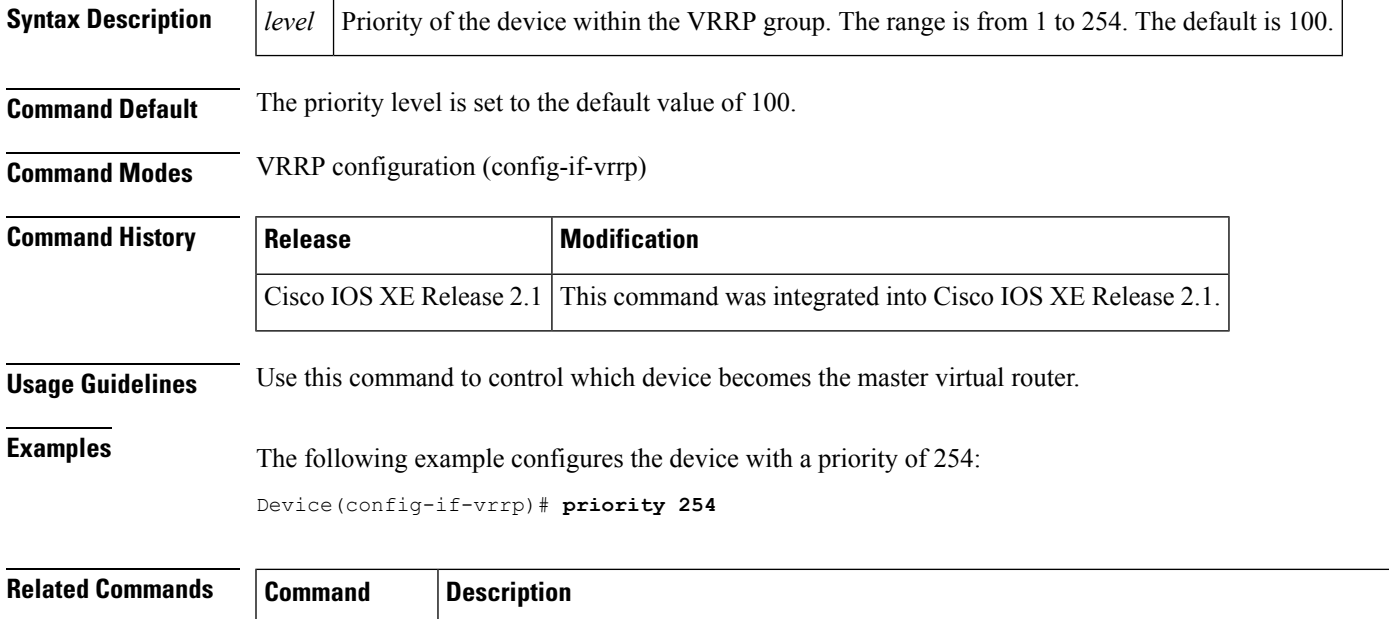

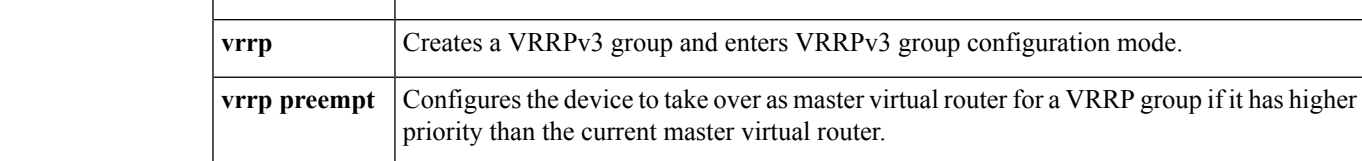

### **vrrp timers advertise**

To configure the interval between successive advertisements by the master virtual router in a Virtual Router Redundancy Protocol (VRRP) group, use the **timers advertise** command in VRRP configuration mode. To restore the default value, use the **no** form of this command.

**timers advertise** [**msec**] *interval* **no timers advertise** [**msec**] *interval*

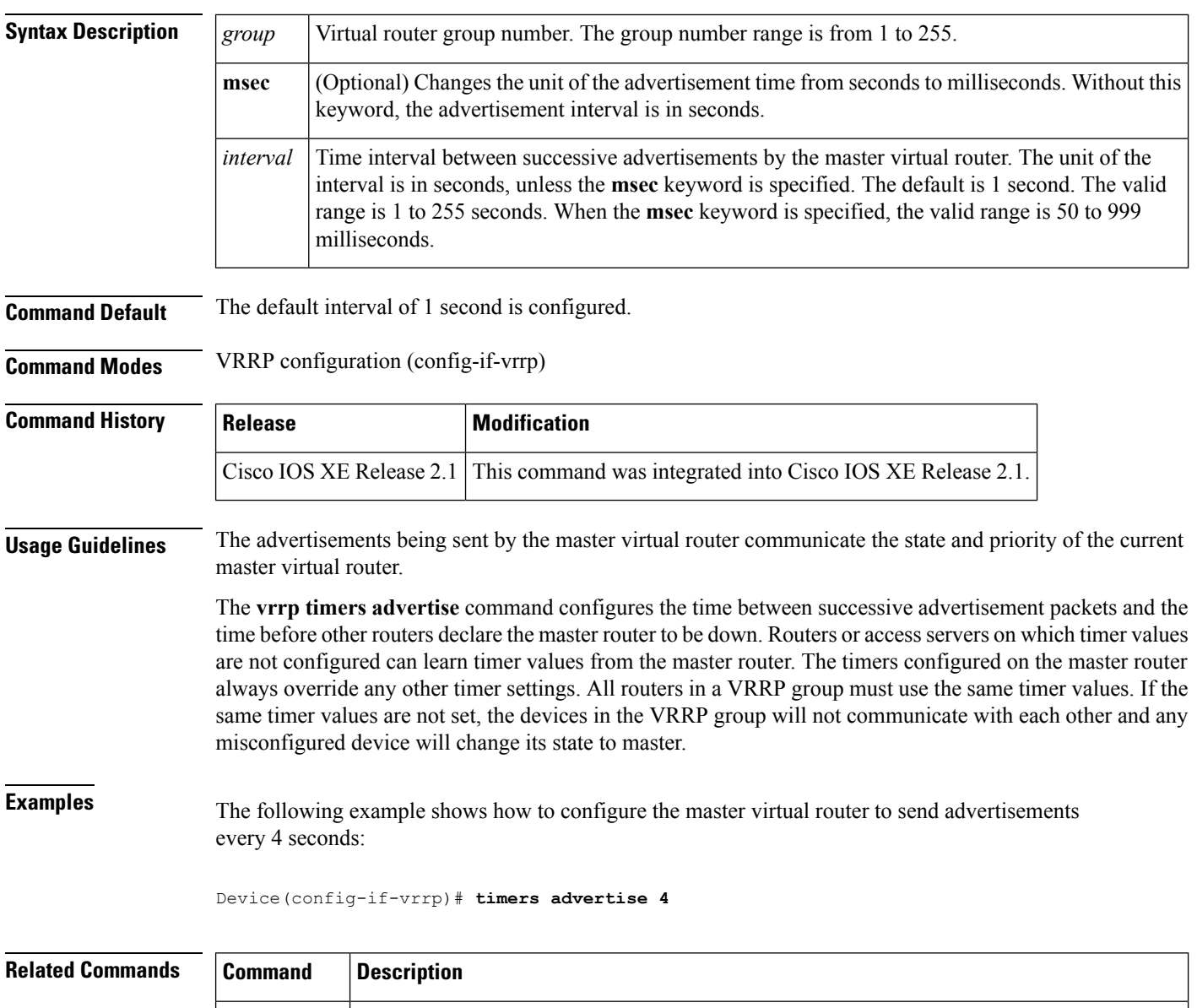

## **vrrs leader**

To specify a leader's name to be registered with Virtual Router Redundancy Service (VRRS), use the **vrrs leader** command. To remove the specified VRRS leader, use the **no** form of this command.

Configures the device, when it is acting as backup virtual router for a VRRP group, to learn

**vrrp** Creates a VRRPv3 group and enters VRRPv3 group configuration mode.

the advertisement interval used by the master virtual router.

**vrrs leader** *vrrs-leader-name* **no vrrs leader** *vrrs-leader-name*

**timers learn**

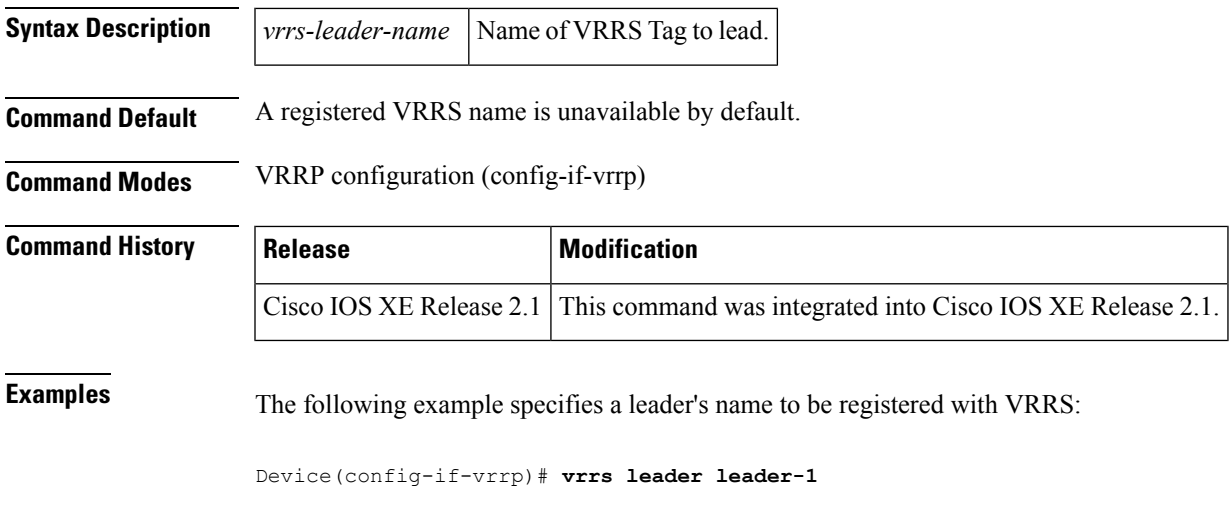

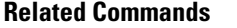

 $\mathbf I$ 

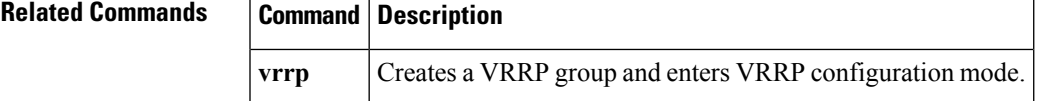

٦

 $\mathbf I$ 

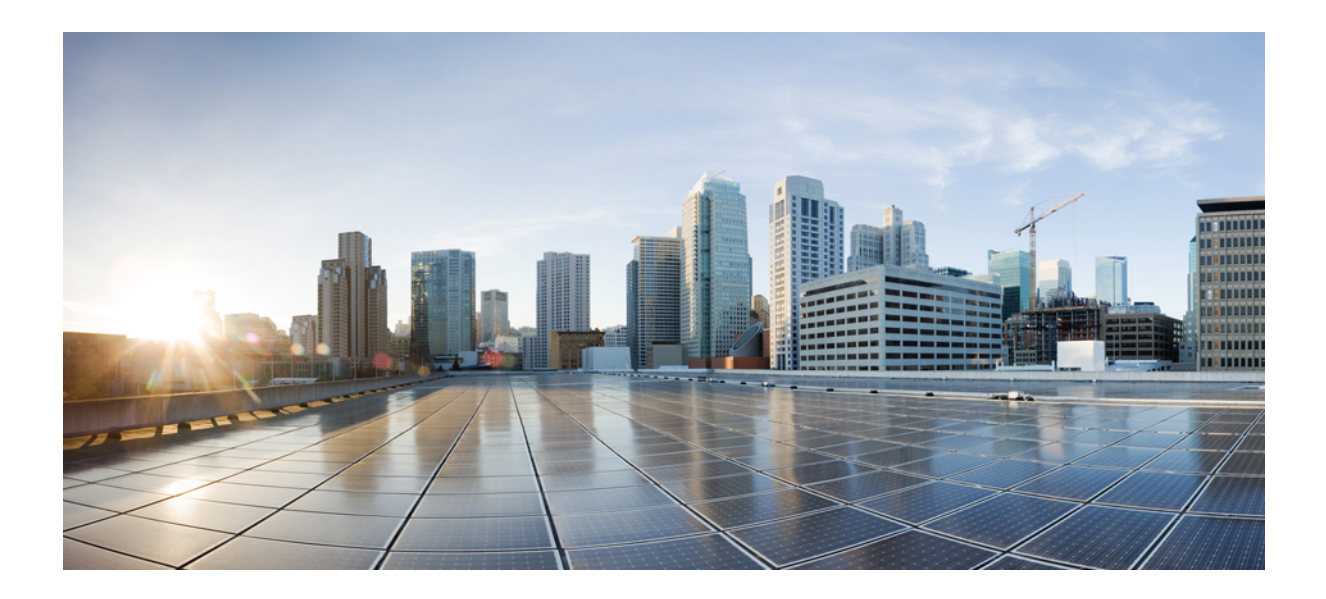

# **<sup>P</sup> ART VI**

# **IP Multicast Routing Commands**

• IP Multicast [Commands,](#page-300-0) on page 259

<span id="page-300-0"></span>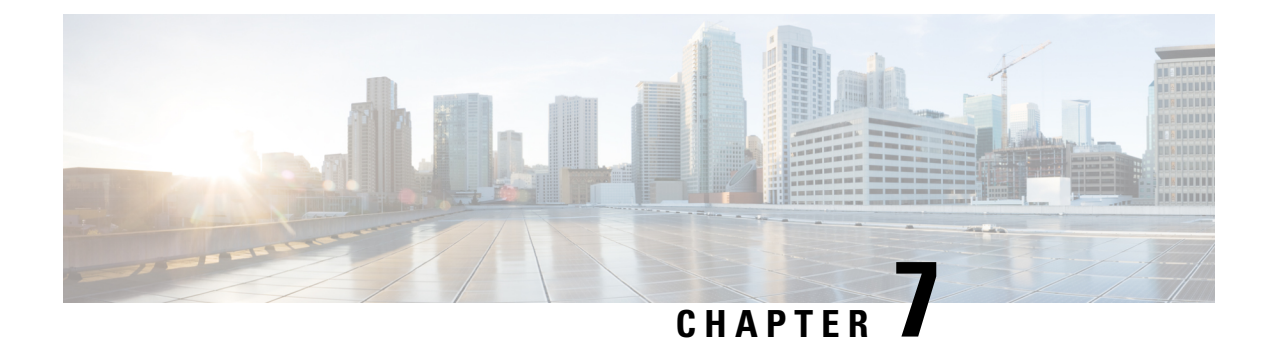

### **IP Multicast Commands**

- [cache-memory-max,](#page-301-0) on page 260
- clear ip mfib [counters,](#page-302-0) on page 261
- clear ip [mroute,](#page-303-0) on page 262
- ip igmp [filter,](#page-304-0) on page 263
- ip igmp [max-groups,](#page-304-1) on page 263
- ip igmp [profile,](#page-306-0) on page 265
- ip igmp [snooping,](#page-307-0) on page 266
- ip igmp snooping [last-member-query-count,](#page-308-0) on page 267
- ip igmp [snooping](#page-309-0) querier, on page 268
- ip igmp snooping [report-suppression,](#page-310-0) on page 269
- ip igmp [snooping](#page-311-0) vlan mrouter, on page 270
- ip igmp [snooping](#page-312-0) vlan static, on page 271
- ip multicast [auto-enable,](#page-313-0) on page 272
- ip [multicast](#page-314-0) vlan, on page 273
- ip pim [accept-register,](#page-315-0) on page 274
- ip pim [bsr-candidate,](#page-316-0) on page 275
- ip pim [rp-candidate,](#page-317-0) on page 276
- ip pim [send-rp-announce,](#page-318-0) on page 277
- ip pim [spt-threshold,](#page-319-0) on page 278
- match [message-type,](#page-320-0) on page 279
- match [service-type,](#page-321-0) on page 280
- match [service-instance,](#page-321-1) on page 280
- [mrinfo,](#page-322-0) on page 281
- [redistribute](#page-323-0) mdns-sd, on page 282
- [service-list](#page-324-0) mdns-sd, on page 283
- [service-policy-query,](#page-325-0) on page 284
- [service-routing](#page-325-1) mdns-sd, on page 284
- [service-policy,](#page-326-0) on page 285
- show ip igmp [filter,](#page-327-0) on page 286
- show ip igmp [profile,](#page-327-1) on page 286
- show ip igmp [snooping,](#page-328-0) on page 287
- show ip igmp [snooping](#page-330-0) groups, on page 289
- show ip igmp snooping [igmpv2-tracking,](#page-331-0) on page 290
- show ip igmp [snooping](#page-331-1) mrouter, on page 290
- show ip igmp [snooping](#page-332-0) querier, on page 291
- show ip igmp snooping wireless [mcast-spi-count,](#page-333-0) on page 292
- show ip igmp [snooping](#page-334-0) wireless mgid, on page 293
- show ip pim [autorp,](#page-335-0) on page 294
- show ip pim [bsr-router,](#page-336-0) on page 295
- [show](#page-336-1) ip pim bsr, on page 295
- show ip pim [tunnel,](#page-337-0) on page 296
- show mdns [cache,](#page-338-0) on page 297
- show mdns [requests,](#page-340-0) on page 299
- show mdns [statistics,](#page-340-1) on page 299
- show platform ip [multicast,](#page-341-0) on page 300
- wireless [mdns-bridging,](#page-348-0) on page 307
- wireless [multicast,](#page-349-0) on page 308

#### <span id="page-301-0"></span>**cache-memory-max**

To set a percentage of the system memory for cache, use the **cache-memory-max** command. To remove a percentage of system memory for cache, use the **no** form of this command.

**cache-memory-max** *cache-config-percentage* **no cache-memory-max** *cache-config-percentage*

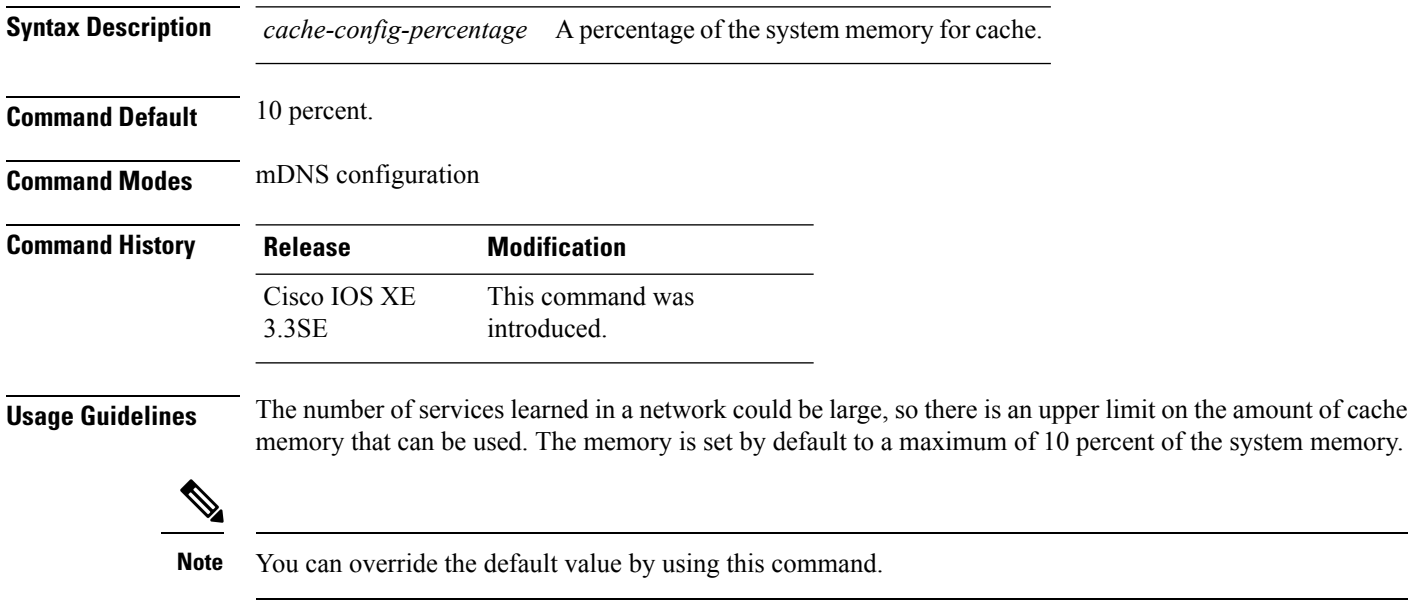

When you try to add new records, and the cache is full, the records in the cache that are close to expiring are deleted to provide space for the new records.

#### **Example**

This example sets 20 percent of the system memory for cache:

Device(config-mdns)# **cache-memory-max 20**

### <span id="page-302-0"></span>**clear ip mfib counters**

To clear all active IPV4 multicast forwarding information base (MFIB) traffic counters, use the **clear ip mfib counters** privileged exec command.

**clear ip mfib** [**global** | **vrf \***] **counters** [*group-address*] [*hostname* | *source-address*]

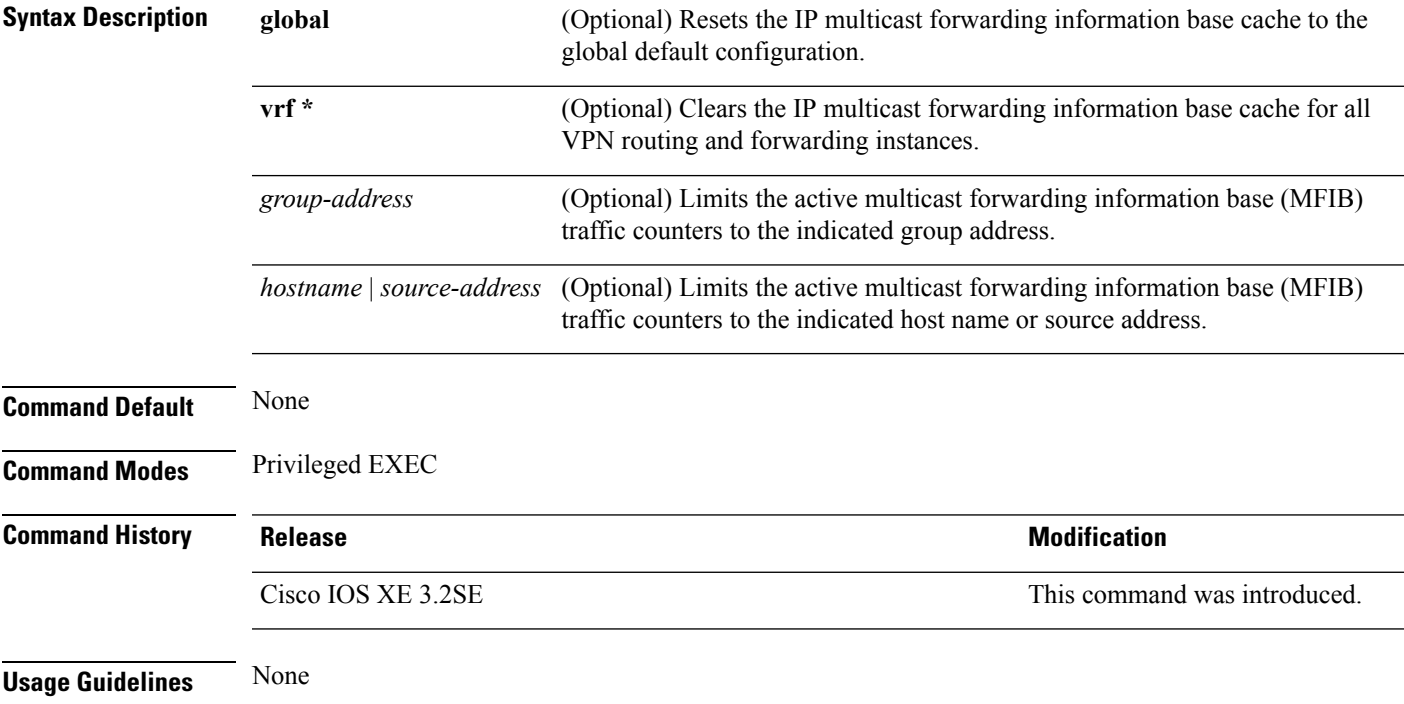

#### **Examples**

The following example shows how to reset all active MFIB traffic counters for all multicast tables:

Device# **clear ip mfib counters**

The following example shows how to reset the IP multicast forwarding information base cache counters to the global default configuration:

Device# **clear ip mfib global counters**

The following example shows how to clear the IP multicast forwarding information base cache for the all VPN routing and forwarding instances:

Device# **clear ip mfib vrf \* counters**

### <span id="page-303-0"></span>**clear ip mroute**

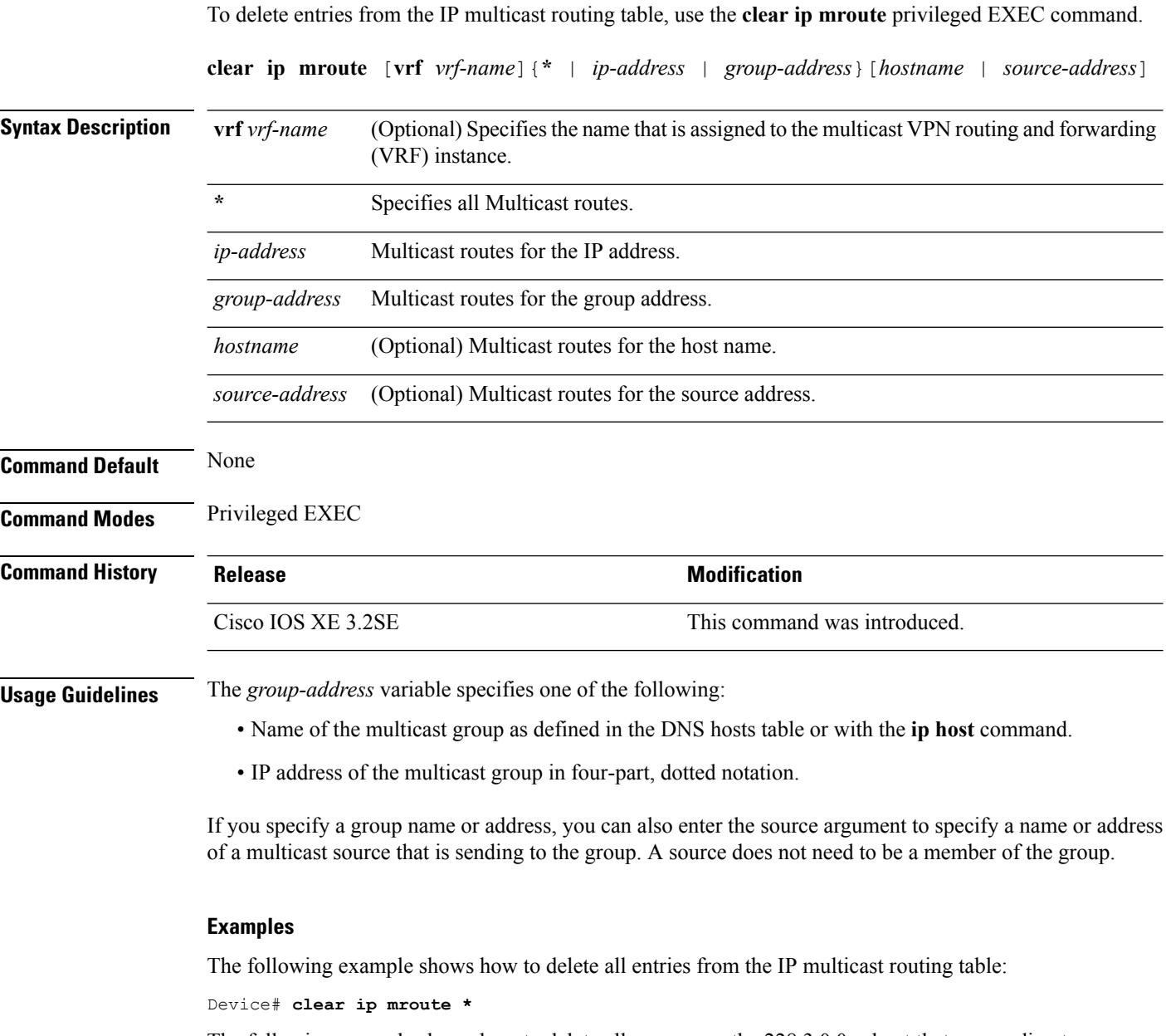

The following example shows how to delete all sources on the 228.3.0.0 subnet that are sending to the multicast group 224.2.205.42 from the IP multicast routing table. This example shows how to delete all sources on network 228.3, not individual sources:

Device# **clear ip mroute 224.2.205.42 228.3.0.0**

П

#### <span id="page-304-0"></span>**ip igmp filter**

To control whether or not all hosts on a Layer 2 interface can join one or more IP multicast groups by applying an Internet Group Management Protocol (IGMP) profile to the interface, use the **ip igmp filter** interface configuration command on the device stack or on a standalone device. To remove the specified profile from the interface, use the **no** form of this command.

**ip igmp filter** *profile number* **no ip igmp filter**

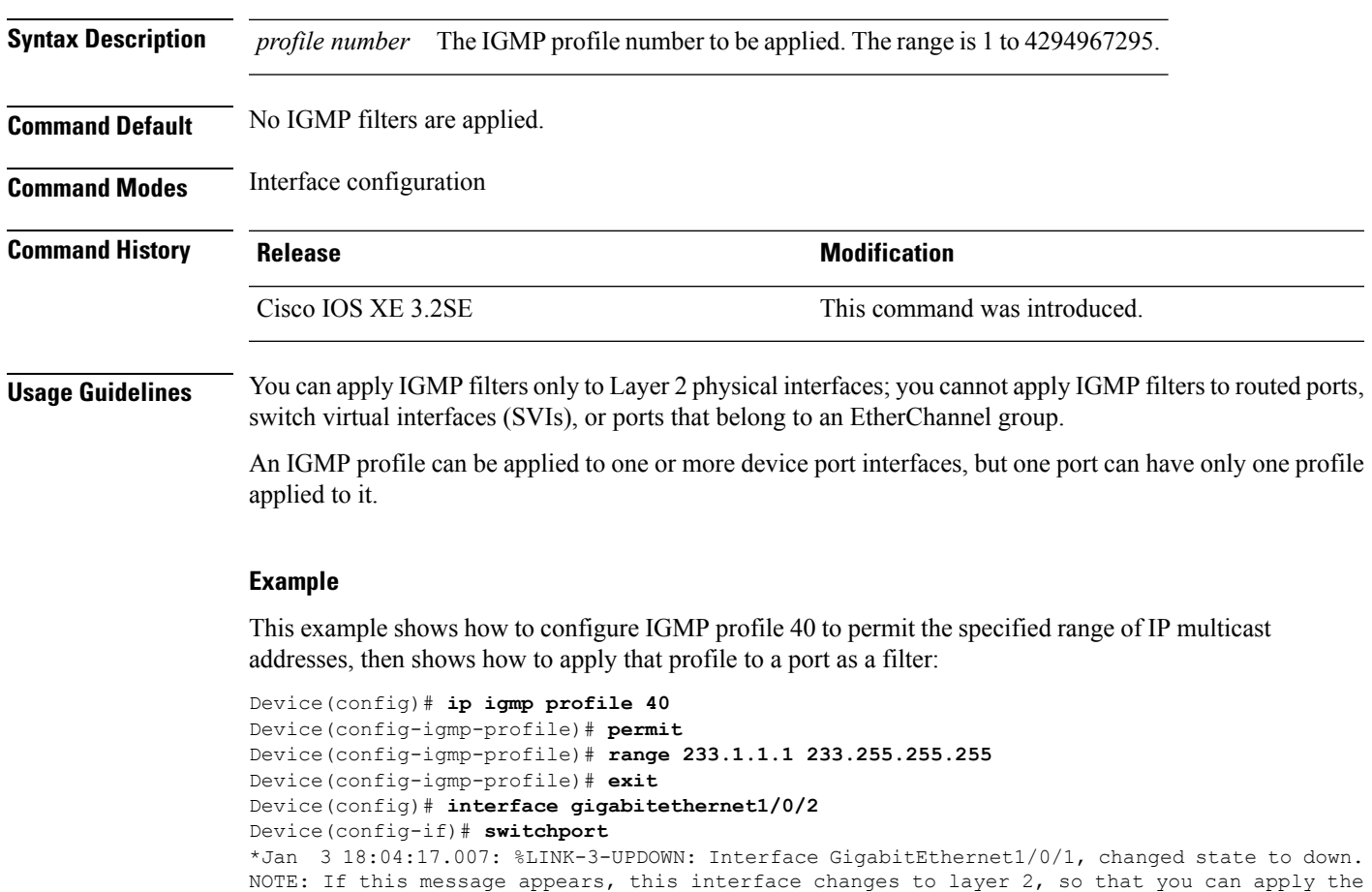

You can verify your setting by using the **show running-config** privileged EXEC command and by specifying an interface.

#### <span id="page-304-1"></span>**ip igmp max-groups**

filter.

Device(config-if)# **ip igmp filter 40**

To set the maximum number of Internet Group Management Protocol (IGMP) groups that a Layer 2 interface can join or to configure the IGMP throttling action when the maximum number of entries is in the forwarding

table, use the **ip igmp max-groups** interface configuration command on the device stack or on a standalone device. To set the maximum back to the default, which is to have no maximum limit, or to return to the default throttling action, which is to drop the report, use the **no** form of this command. **ip igmp max-groups** {*max number* | **action** { **deny** | **replace**}} **no ip igmp max-groups** {*max number* | **action**} **Syntax Description** max number The maximum number of IGMP groups that an interface can join. The range is 0 to 4294967294. The default is no limit. *max number* Drops the next IGMP join report when the maximum number of entries is in the IGMP snooping forwarding table. This is the default action. **action deny** Replaces the existing group with the new group for which the IGMP report was received when the maximum number of entries is in the IGMP snooping forwarding table. **action replace Command Default** The default maximum number of groups is no limit. After the device learns the maximum number of IGMP group entries on an interface, the default throttling action is to drop the next IGMP report that the interface receives and to not add an entry for the IGMP group to the interface. **Command Modes** Interface configuration **Command History Release <b>Modification** Cisco IOS XE 3.2SE This command was introduced. **Usage Guidelines** You can use this command only on Layer 2 physical interfaces and on logical EtherChannel interfaces. You cannot set IGMP maximum groups for routed ports, switch virtual interfaces (SVIs), or ports that belong to an EtherChannel group. Follow these guidelines when configuring the IGMP throttling action: • If you configure the throttling action as deny and set the maximum group limitation, the entries that were previously in the forwarding table are not removed but are aged out. After these entries are aged out, when the maximum number of entries is in the forwarding table, the device drops the next IGMP report received on the interface. • If you configure the throttling action as replace and set the maximum group limitation, the entries that were previously in the forwarding table are removed. When the maximum number of entries is in the forwarding table, the device replaces a randomly selected multicast entry with the received IGMP report. • When the maximum group limitation isset to the default (no maximum), entering the **ipigmp max-groups {deny | replace}** command has no effect. **Examples** This example shows how to limit to 25 the number of IGMP groups that a port can join: Device(config)# **interface gigabitethernet1/0/2** Device(config-if)# **ip igmp max-groups 25**

П

This example shows how to configure the device to replace the existing group with the new group for which the IGMP report was received when the maximum number of entries is in the forwarding table:

```
Device(config)# interface gigabitethernet2/0/1
Device(config-if)# ip igmp max-groups action replace
```
You can verify your setting by using the **show running-config** privileged EXEC command and by specifying an interface.

### <span id="page-306-0"></span>**ip igmp profile**

To create an Internet Group Management Protocol (IGMP) profile and enter IGMP profile configuration mode, use the **ip igmp** profile global configuration command on the device stack or on a standalone device. From this mode, you can specify the configuration of the IGMP profile to be used for filtering IGMP membership reports from a switch port. To delete the IGMP profile, use the **no** form of this command.

**ip igmp profile** *profile number* **no ip igmp profile** *profile number*

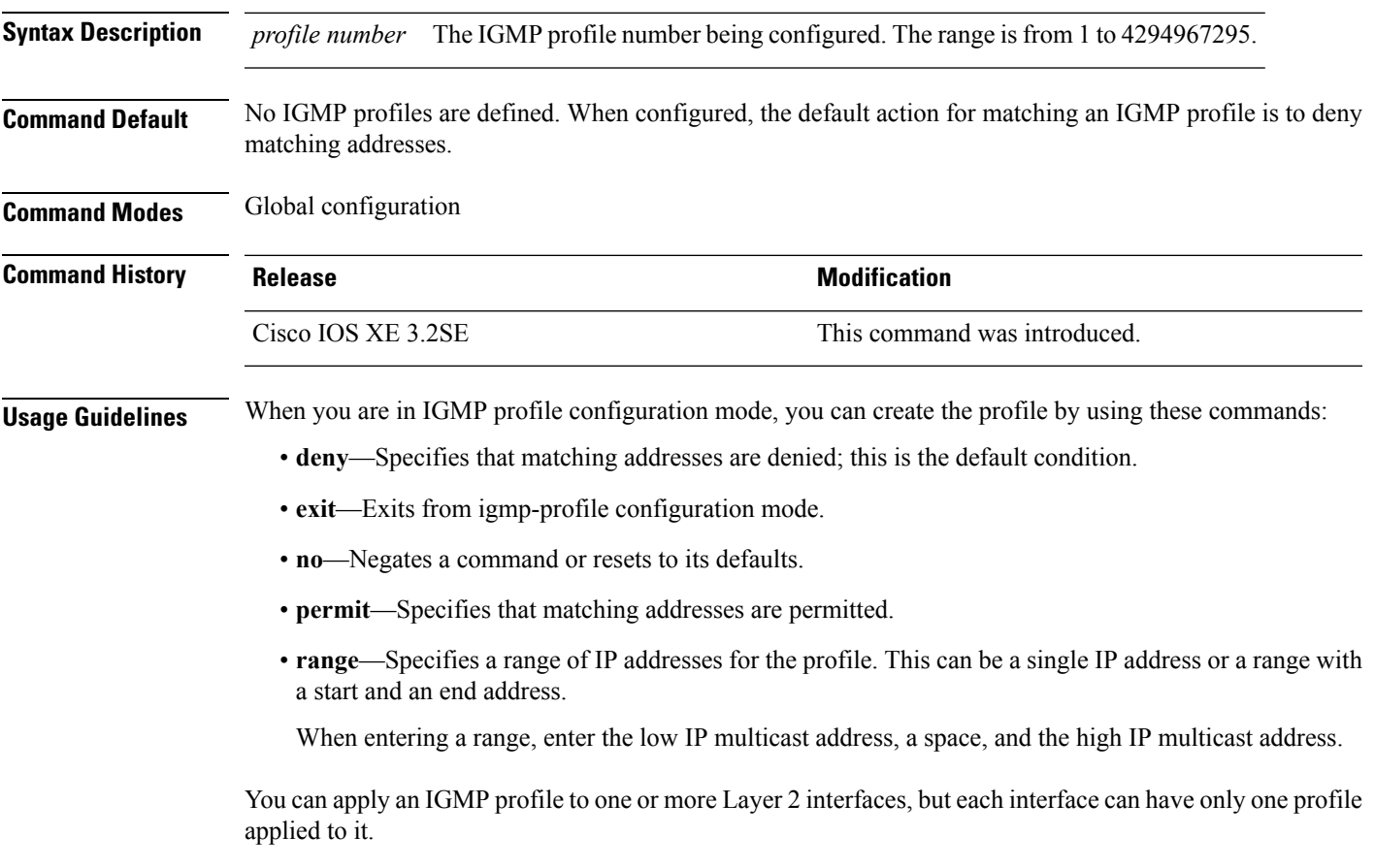

#### **Example**

This example shows how to configure IGMP profile 40 that permits the specified range of IP multicast addresses:

Device(config)# **ip igmp profile 40** Device(config-igmp-profile)# **permit** Device(config-igmp-profile)# **range 233.1.1.1 233.255.255.255**

You can verify your settings by using the **show ip igmp profile** privileged EXEC command.

#### <span id="page-307-0"></span>**ip igmp snooping**

To globally enable Internet Group Management Protocol (IGMP) snooping on the device or to enable it on a per-VLAN basis, use the **ip igmp snooping** global configuration command on the device stack or on a standalone device. To return to the default setting, use the **no** form of this command.

**ip igmp snooping** [**vlan** *vlan-id*] **no ip igmp snooping** [**vlan** *vlan-id*]

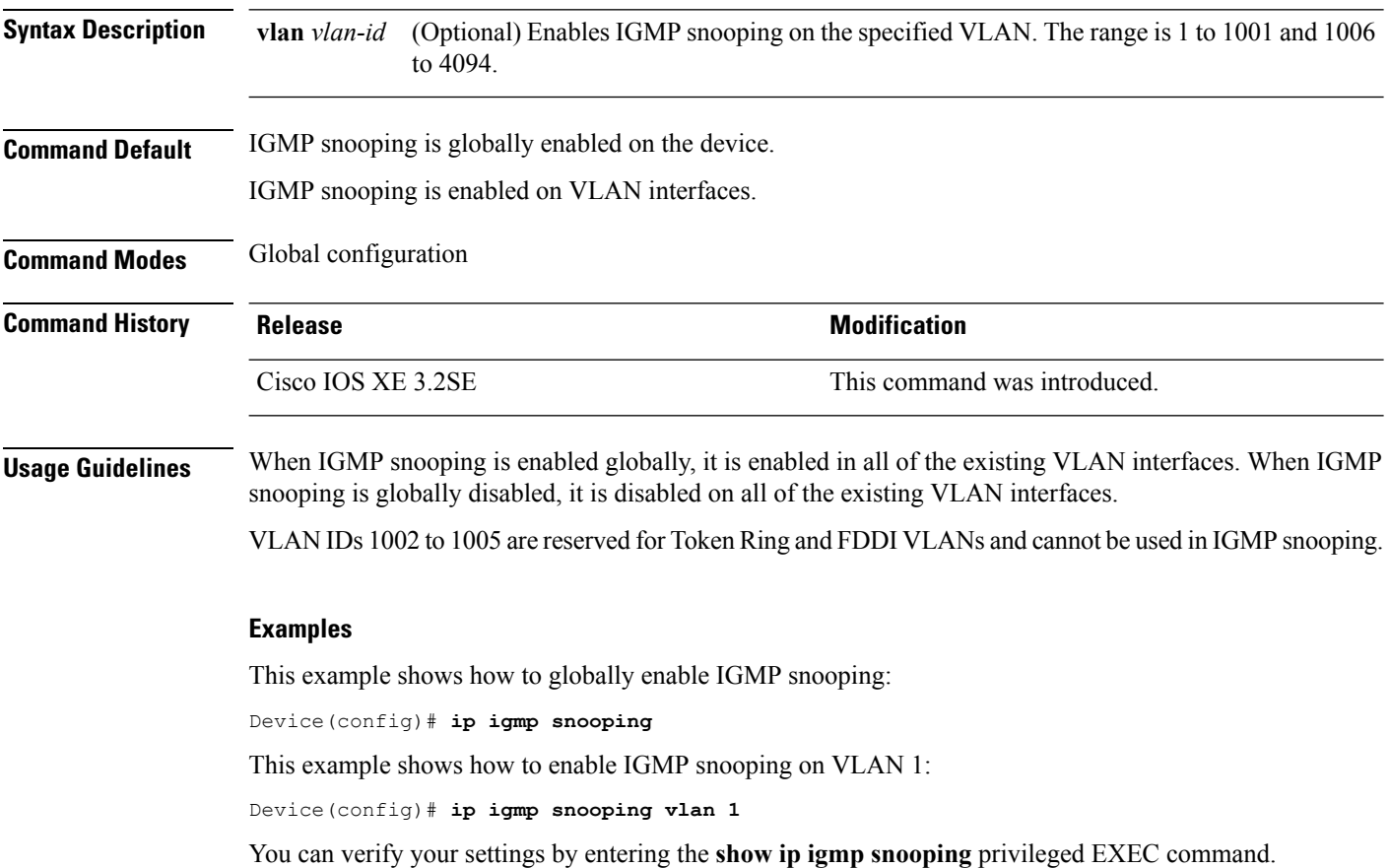

#### <span id="page-308-0"></span>**ip igmp snooping last-member-query-count**

To configure how often Internet Group Management Protocol (IGMP) snooping will send query messages in response to receiving an IGMP leave message, use the **ip igmp snooping last-member-query-count** command in global configuration mode. To set *count* to the default value, use the **no** form of the command.

**ip igmp snooping** [**vlan** *vlan-id*] **last-member-query-count** *count* **no ip igmp snooping** [**vlan** *vlan-id*] **last-member-query-count** *count*

**Syntax Description** vlan vlan-id (Optional) Sets the count value on a specific VLAN ID. The range is from 1 to 1001. Do not enter leading zeroes. The interval at which query messages are sent, in milliseconds. The range is from 1 to 7. The default is 2. *count* **Command Default** A query is sent every 2 milliseconds. **Command Modes** Global configuration **Command History Release <b>Release Release Release Modification** Cisco IOS XE 3.2SE This command was introduced. **Usage Guidelines** When a multicast host leaves a group, the host sends an IGMP leave message. To check if this host is the last

to leave the group, IGMP query messages are sent when the leave message is seen until the **last-member-query-interval** timeout period expires. If no response to the last-member queries are received before the timeout period expires, the group record is deleted.

Use the **ip igmp snooping last-member-query-interval** command to configure the timeout period.

When both IGMP snooping immediate-leave processing and the query count are configured, immediate-leave processing takes precedence.

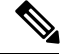

Do not set the count to 1 because the loss of a single packet (the query packet from the device to the host or the report packet from the host to the device) may result in traffic forwarding being stopped even if there is still a receiver. Traffic continues to be forwarded after the next general query is sent by the device, but the interval during which a receiver may not receive the query could be as long as 1 minute (with the default query interval). **Note**

The leave latency in Cisco IOS software may increase by up to one last-member-query-interval (LMQI) value when the device is processing more than one leave within an LMQI. In this case, the average leave latency is determined by the (count  $+ 0.5$ )  $*$  LMQI. The result is that the default leave latency can range from 2.0 to 3.0 seconds with an average of 2.5 seconds under a higher load of IGMP leave processing. The leave latency under load for the minimum LMQI value of 100 milliseconds and a count of 1 isfrom 100 to 200 milliseconds, with an average of 150 milliseconds. This is done to limit the impact of higher rates of IGMP leave messages.

The following example sets the last member query count to 5:

Device(config)# **ip igmp snooping last-member-query-count 5**

### <span id="page-309-0"></span>**ip igmp snooping querier**

To globally enable the Internet Group Management Protocol (IGMP) querier function in Layer 2 networks, use the **ip igmp snooping querier** global configuration command. Use the command with keywords to enable and configure the IGMP querier feature on a VLAN interface. To return to the default settings, use the **no** form of this command.

**ip igmp snooping** [**vlan** *vlan-id*] **querier** [**address** *ip-address* | **max-response-time** *response-time* | **query-interval** *interval-count* | **tcn query** {**count** *count* | **interval** *interval*} | **timer expiry** *expiry-time* | **version** *version*]

**no ip igmp snooping** [**vlan** *vlan-id*] **querier** [**address** | **max-response-time** | **query-interval** | **tcn query** {**count** | **interval**} | **timer expiry** | **version**]

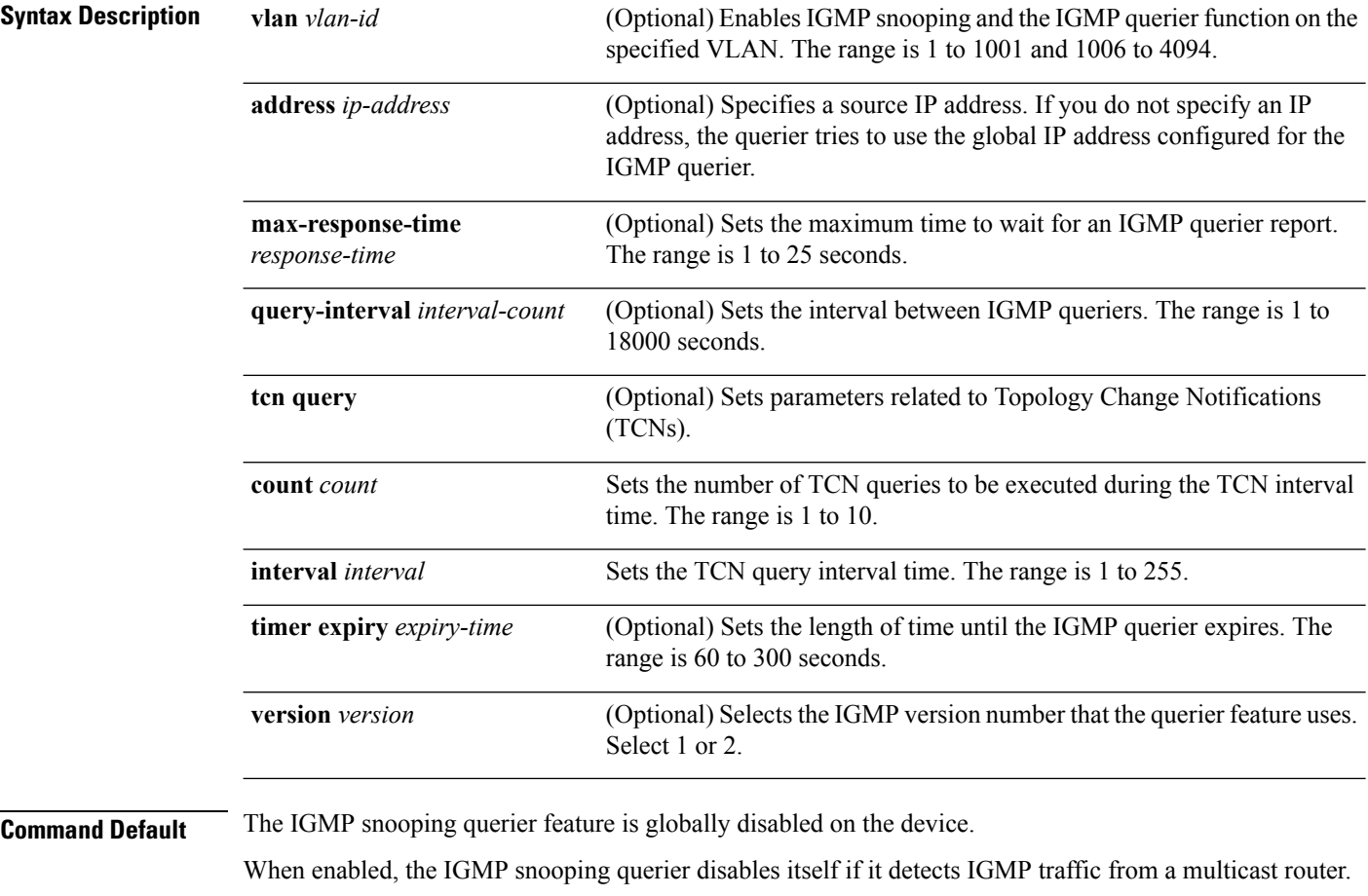

**Command Modes** Global configuration

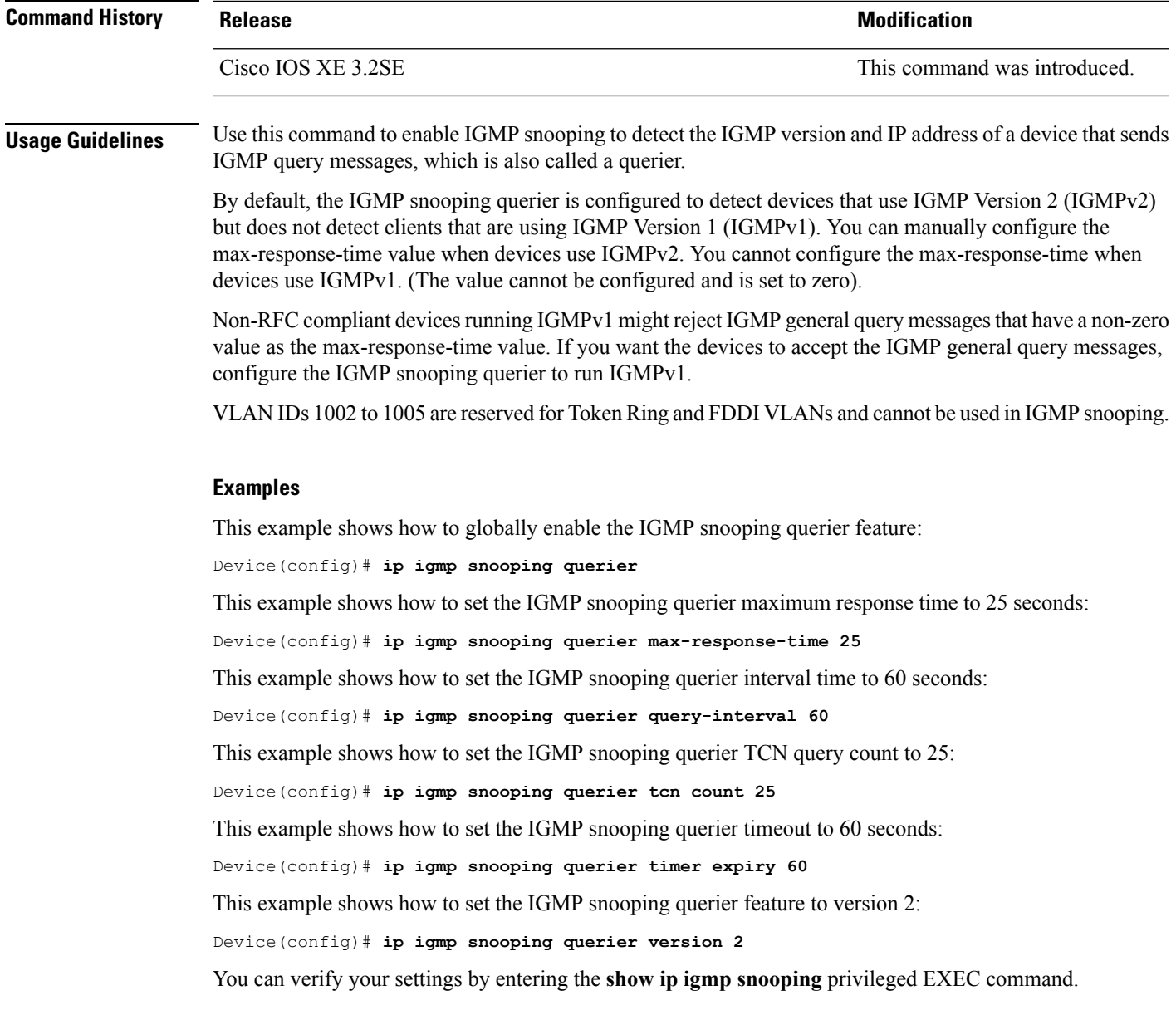

### <span id="page-310-0"></span>**ip igmp snooping report-suppression**

To enable Internet Group Management Protocol (IGMP) report suppression, use the **ip igmp snooping report-suppression** global configuration command on the device stack or on a standalone device. To disable IGMPreportsuppression and to forward all IGMPreportsto multicast routers, use the**no** form of this command.

**ip igmp snooping report-suppression no ip igmp snooping report-suppression**

**Syntax Description** This command has no arguments or keywords.

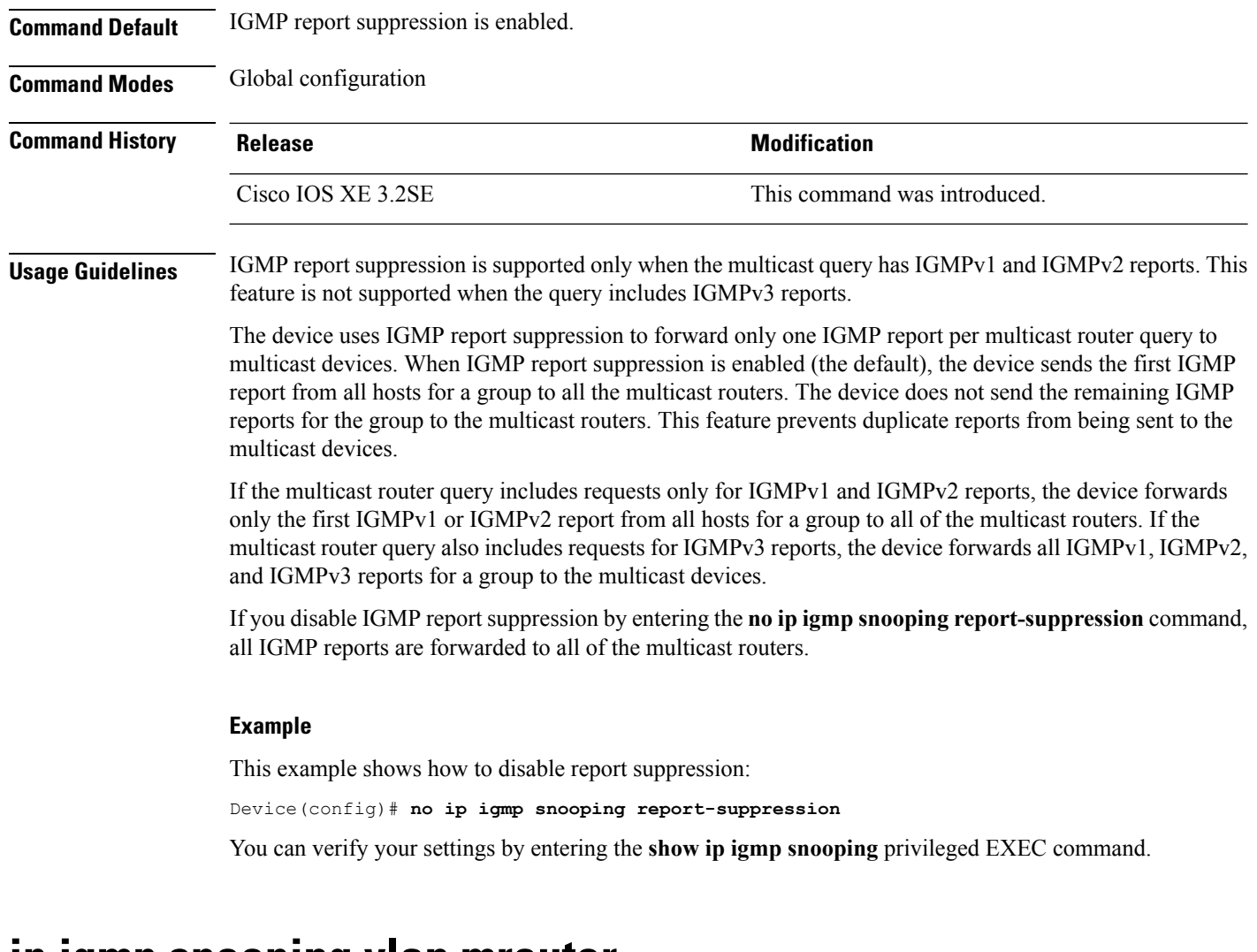

#### <span id="page-311-0"></span>**ip igmp snooping vlan mrouter**

To add a multicast router port, use the **ip igmp snooping mrouter** global configuration command on the device stack or on a standalone device. To return to the default settings, use the **no** form of this command.

**ip igmp snooping vlan** *vlan-id* **mrouter** {**interface** *interface-id*} **no ip igmp snooping vlan** *vlan-id* **mrouter** {**interface** *interface-id*}

**Syntax Description** *vlan-id* Enables IGMP snooping, and adds the port in the specified VLAN as the multicast router port. The range is 1 to 1001 and 1006 to 4094. *vlan-id*

Ш

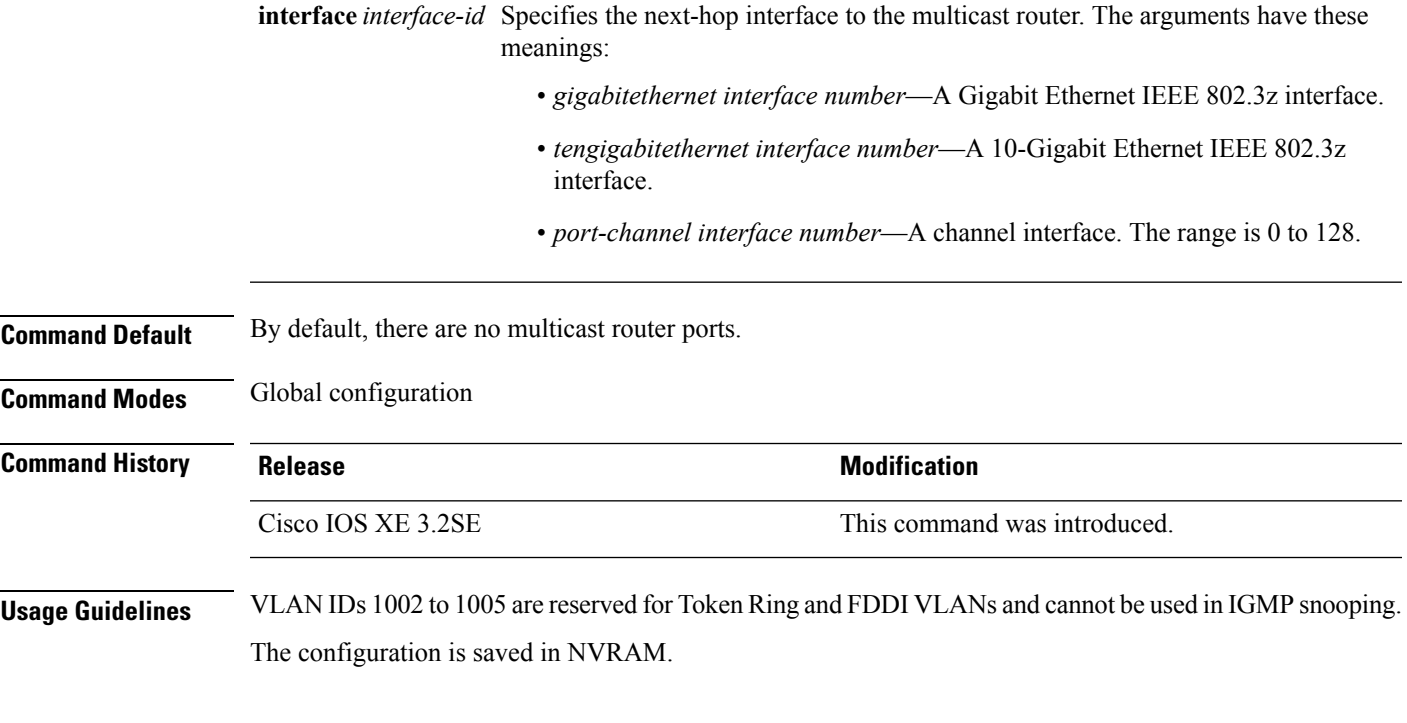

#### **Examples**

This example shows how to configure a port as a multicast router port:

Device(config)# **ip igmp snooping vlan 1 mrouter interface gigabitethernet1/0/2**

You can verify your settings by entering the **show ip igmp snooping** privileged EXEC command.

### <span id="page-312-0"></span>**ip igmp snooping vlan static**

To enable Internet Group Management Protocol (IGMP) snooping and to statically add a Layer 2 port as a member of a multicast group, use the **ip igmp snooping vlan static** global configuration command on the device stack or on a standalone device. Use the**no** form of this command to remove portsspecified as members of a static multicast group.

**ip igmp snooping vlan** *vlan-id* **static** *ip-address* **interface** *interface-id* **no ip igmp snooping vlan** *vlan-id* **static** *ip-address* **interface** *interface-id*

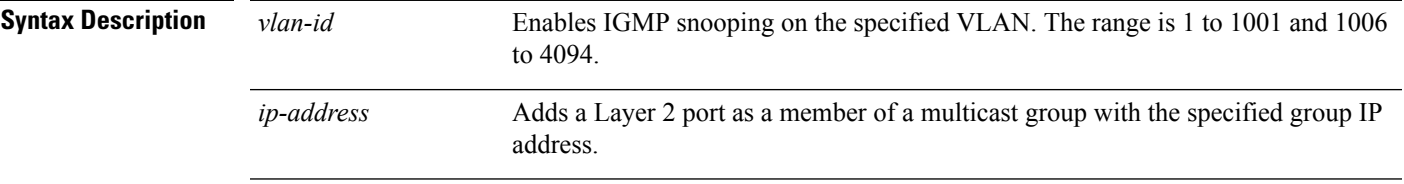

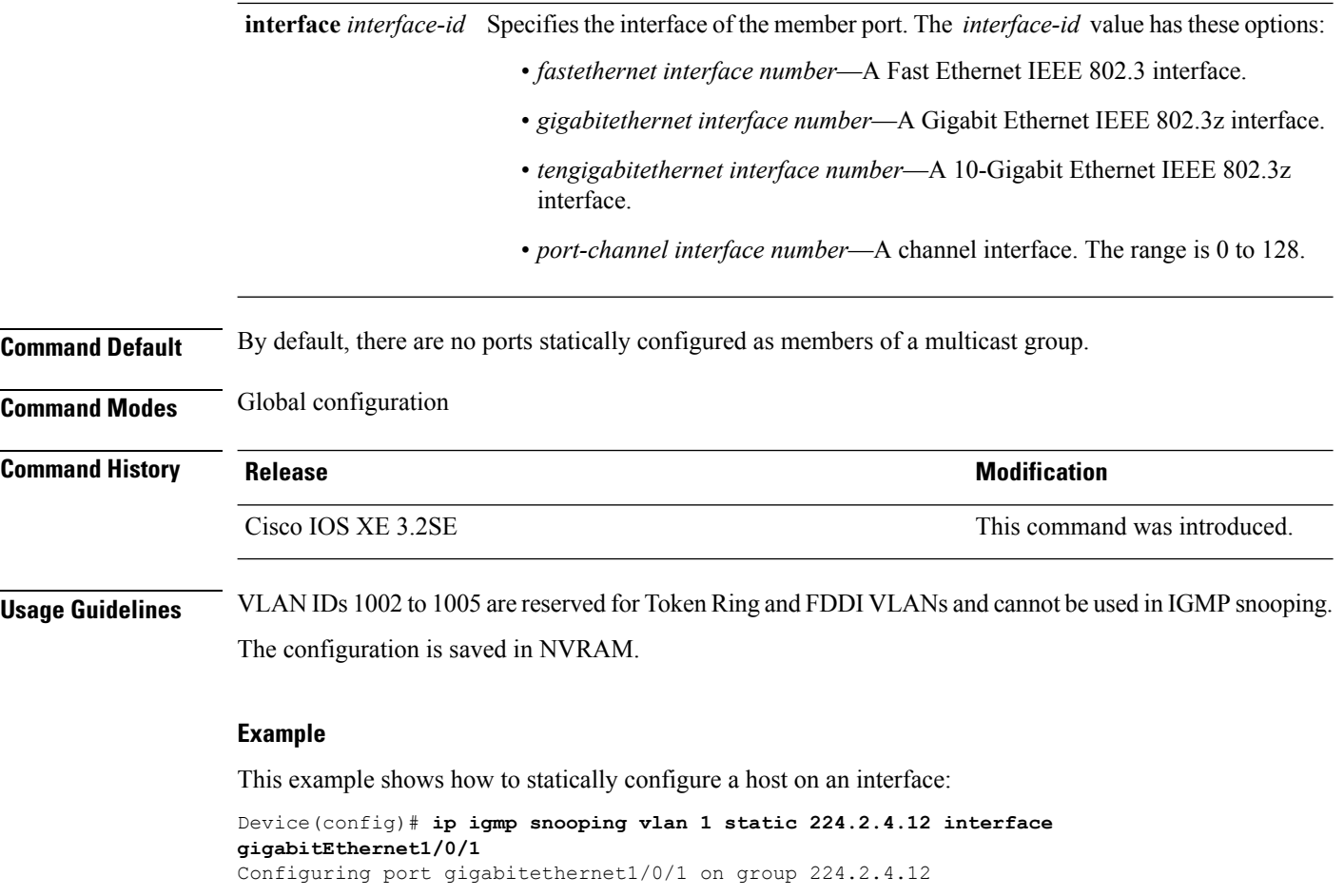

You can verify your settings by entering the **show ip igmp snooping** privileged EXEC command.

#### <span id="page-313-0"></span>**ip multicast auto-enable**

To support authentication, authorization, and accounting (AAA) enabling of IP multicast, use the **ip multicast auto-enable** command. This command allows multicast routing to be enabled dynamically on dialup interfaces using AAA attributes from a RADIUS server. To disable IP multicast for AAA, use the **no** form of the command.

#### **ip multicast auto-enable no ip multicast auto-enable**

**Syntax Description** This command has no arguments or keywords. **Command Default** None **Command Modes** Global configuration

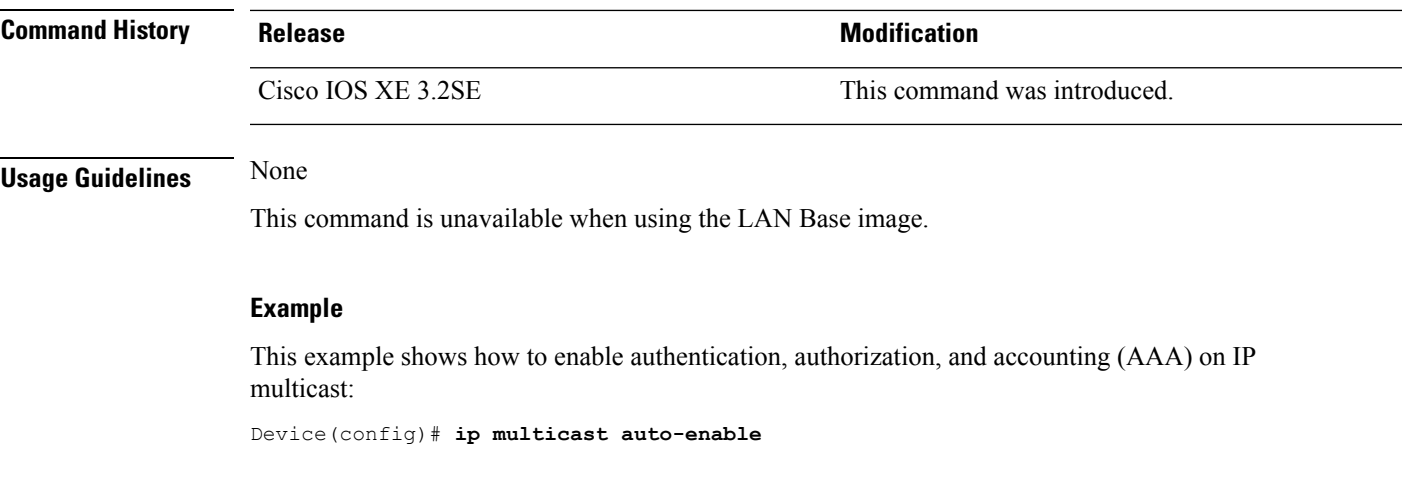

### <span id="page-314-0"></span>**ip multicast vlan**

To configure IP multicast on a single VLAN, use the **ip multicast vlan** command in global configuration mode. To remove the VLAN from the WLAN, use the **no** form of the command.

**ip multicast vlan** {*vlan-name vlan-id*} **no ip multicast vlan**{*vlan-name vlan-id*}

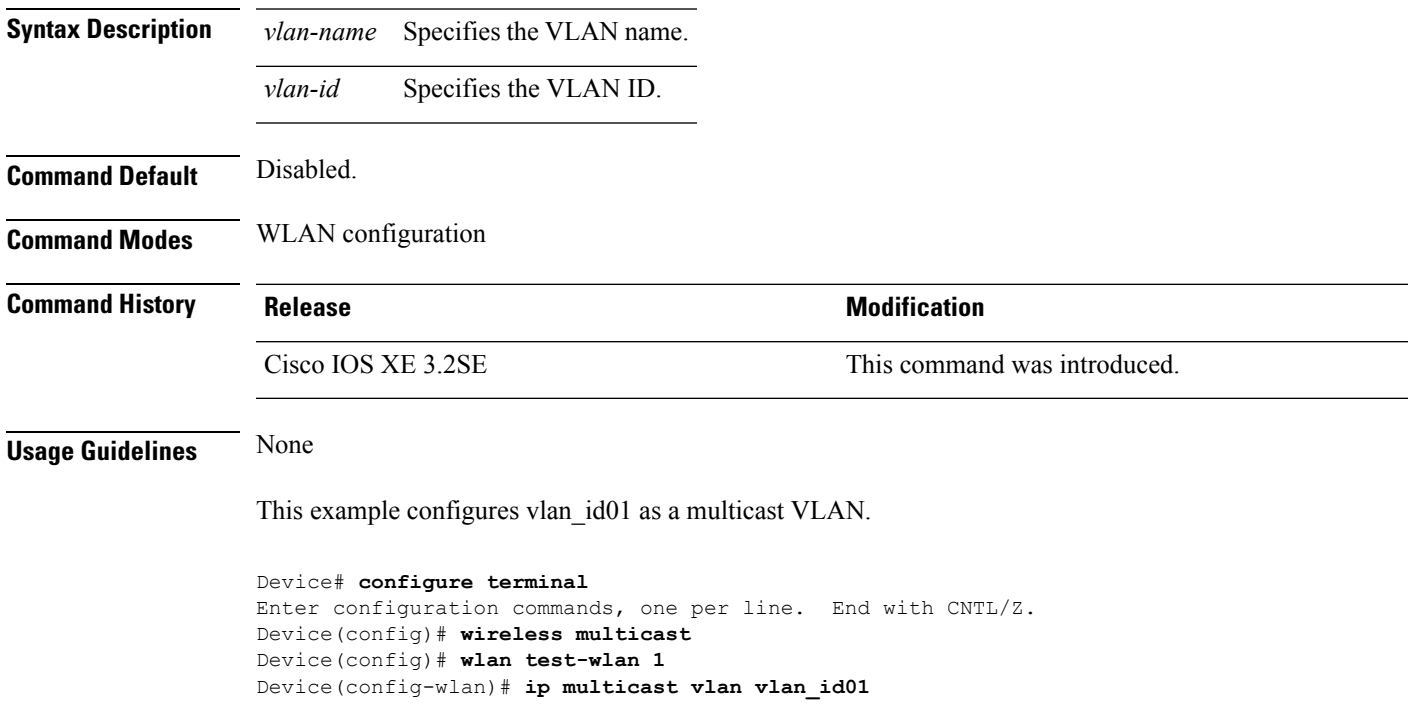

#### <span id="page-315-0"></span>**ip pim accept-register**

To configure a candidate rendezvous point (RP) switch to filter Protocol Independent Multicast (PIM) register messages, use the **ip pim accept-register** command in global configuration mode. To disable this function, use the **no** form of this command.

**ip pim** [**vrf** *vrf-name* ] **accept-register** {**list** *access-list*} **no ip pim** [**vrf** *vrf-name* ] **accept-register**

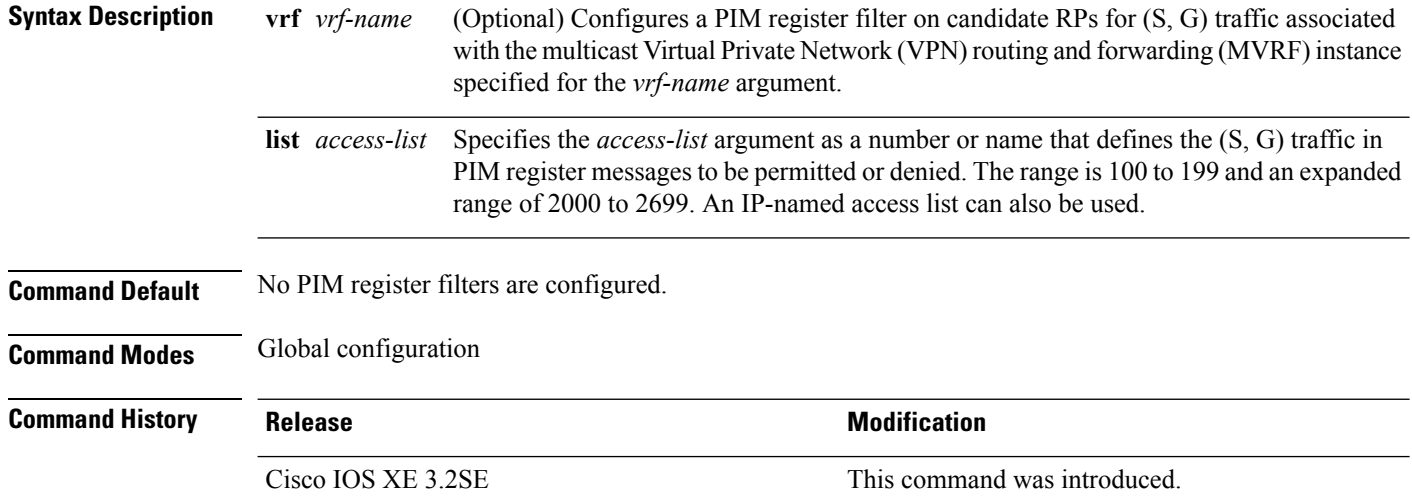

**Usage Guidelines** Use this command to prevent unauthorized sources from registering with the RP. If an unauthorized source sends a register message to the RP, the RP will immediately send back a register-stop message.

> The access list provided for the **ip pim accept-register** command should only filter on IP source addresses and IP destination addresses. Filtering on other fields (for example, IP protocol or UDP port number) will not be effective and may cause undesired traffic to be forwarded from the RP down the shared tree to multicast group members. If more complex filtering is desired, use the **ip multicast boundary** command instead.

#### **Example**

The following example shows how to permit register packets for any source address sending to any group range, with the exception of source address 172.16.10.1 sending to the SSM group range (232.0.0.0/8). These are denied. These statementsshould be configured on all candidate RPs because candidate RPs will receive PIM registers from first hop routers or switches.

Device(config)# **ip pim accept-register list ssm-range** Device(config)# **ip access-list extended ssm-range** Device(config-ext-nacl)# **deny ip any 232.0.0.0 0.255.255.255** Device(config-ext-nacl)# **permit ip any any**

### <span id="page-316-0"></span>**ip pim bsr-candidate**

To configure the switch to be a candidate BSR, use the **ippim bsr-candidate** command in global configuration mode. To remove the switch as a candidate BSR, use the **no** form of this command.

**ip pim** [**vrf** *vrf-name*] **bsr-candidate** *interface-id* [*hash-mask-length*] [*priority*] **no ip pim** [**vrf** *vrf-name*] **bsr-candidate**

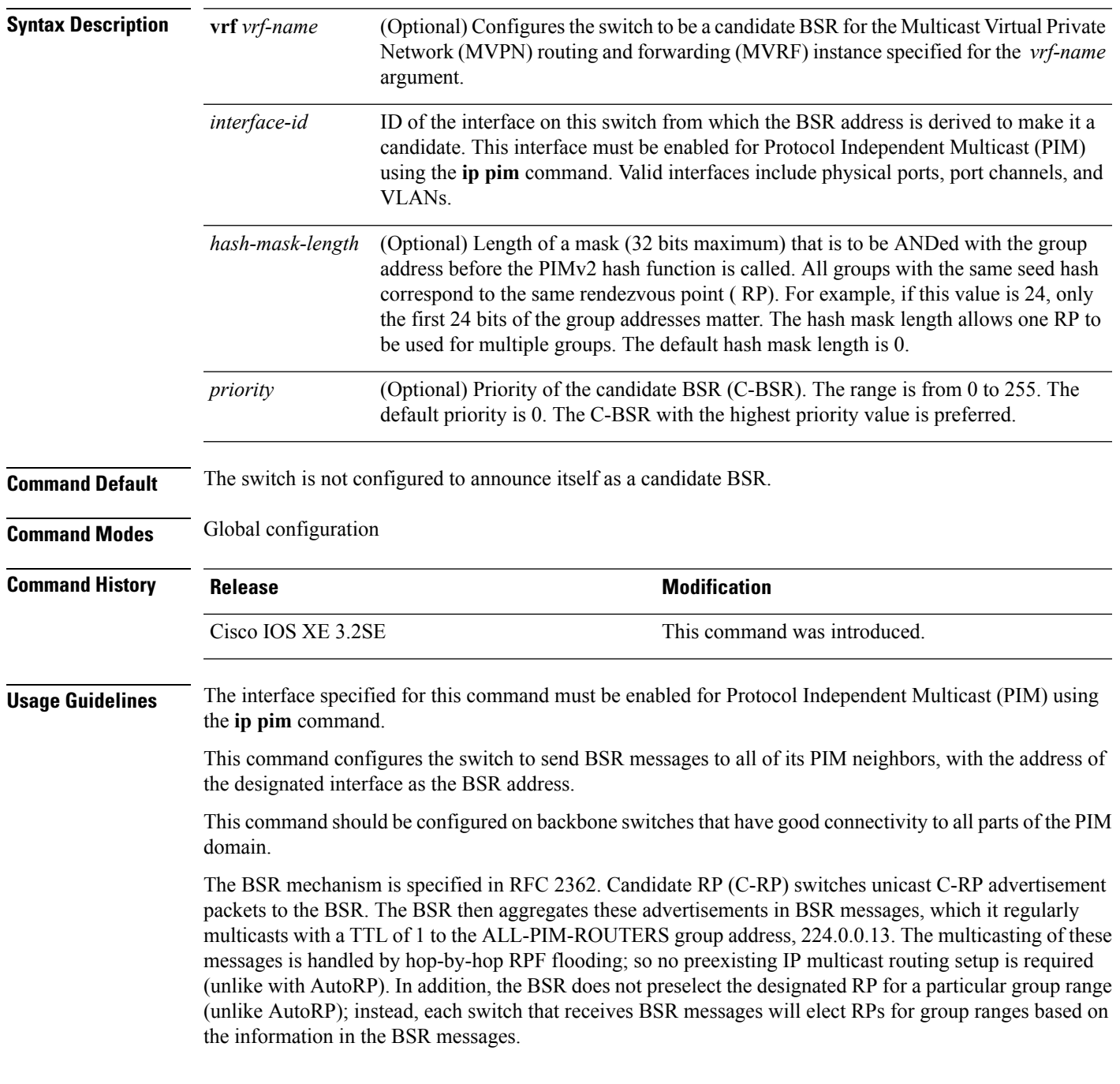

Cisco switches always accept and process BSR messages. There is no command to disable this function.

Cisco switches perform the following steps to determine which C-RP is used for a group:

- A longest match lookup is performed on the group prefix that is announced by the BSR C-RPs.
- If more than one BSR-learned C-RP are found by the longest match lookup, the C-RP with the lowest priority (configured with the **ip pim rp-candidate** command) is preferred.
- If more than one BSR-learned C-RP have the same priority, the BSR hash function is used to select the RP for a group.
- If more than one BSR-learned C-RP return the same hash value derived from the BSR hash function, the BSR C-RP with the highest IP address is preferred.

#### **Example**

The following example shows how to configure the IP address of the switch on Gigabit Ethernet interface 1/0/0 to be a BSR C-RP with a hash mask length of 0 and a priority of 192:

Device(config)# **ip pim bsr-candidate GigabitEthernet1/0/1 0 192**

#### <span id="page-317-0"></span>**ip pim rp-candidate**

To configure the switch to advertise itself to the BSR as a Protocol Independent Multicast (PIM) Version 2 (PIMv2) candidate rendezvous point (C-RP), use the **ip pim rp-candidate** command in global configuration mode. To remove this switch as a C-RP, use the **no** form of this command.

**ip pim** [**vrf** *vrf-name*] **rp-candidate** *interface-id* [**group-list** *access-list-number*] **no ip pim** [**vrf** *vrf-name*] **rp-candidate** *interface-id* [**group-list** *access-list-number*]

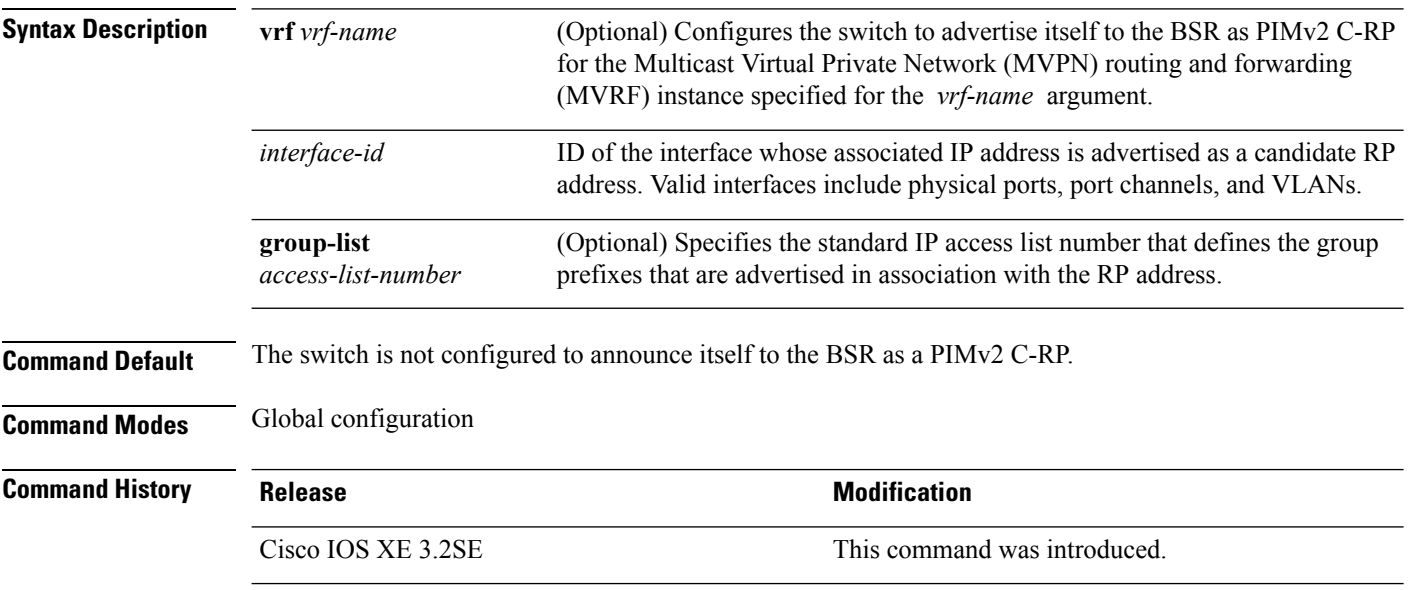

**Usage Guidelines** Use this command to configure the switch to send PIMv2 messages so that it advertises itself as a candidate RP to the BSR.

> This command should be configured on backbone switches that have good connectivity to all parts of thePIM domain.

> The IP address associated with the interface specified by *interface-id* will be advertised as the C-RP address.

The interface specified for this command must be enabled for Protocol Independent Multicast (PIM) using the **ip pim** command.

If the optional **group-list** keyword and *access-list-number* argument are configured, the group prefixes defined by the standard IP access list will also be advertised in association with the RP address.

#### **Example**

The following example shows how to configure the switch to advertise itself as a C-RP to the BSR in its PIM domain. The standard access list number 4 specifies the group prefix associated with the RP that has the address identified by Gigabit Ethernet interface 1/0/1.

```
Device(config)# ip pim rp-candidate GigabitEthernet1/0/1 group-list 4
```
#### <span id="page-318-0"></span>**ip pim send-rp-announce**

To use Auto-RP to configure groups for which the switch will act as a rendezvous point (RP), use the **ip pim send-rp-announce** command in global configuration mode. To unconfigure this switch as an RP, use the **no** form of this command.

**ippim** [**vrf** *vrf-name*] **send-rp-announce** *interface-id* **scope** *ttl-value* [**group-list** *access-list-number*] [**interval** *seconds*]

**no ip pim** [**vrf** *vrf-name*] **send-rp-announce** *interface-id*

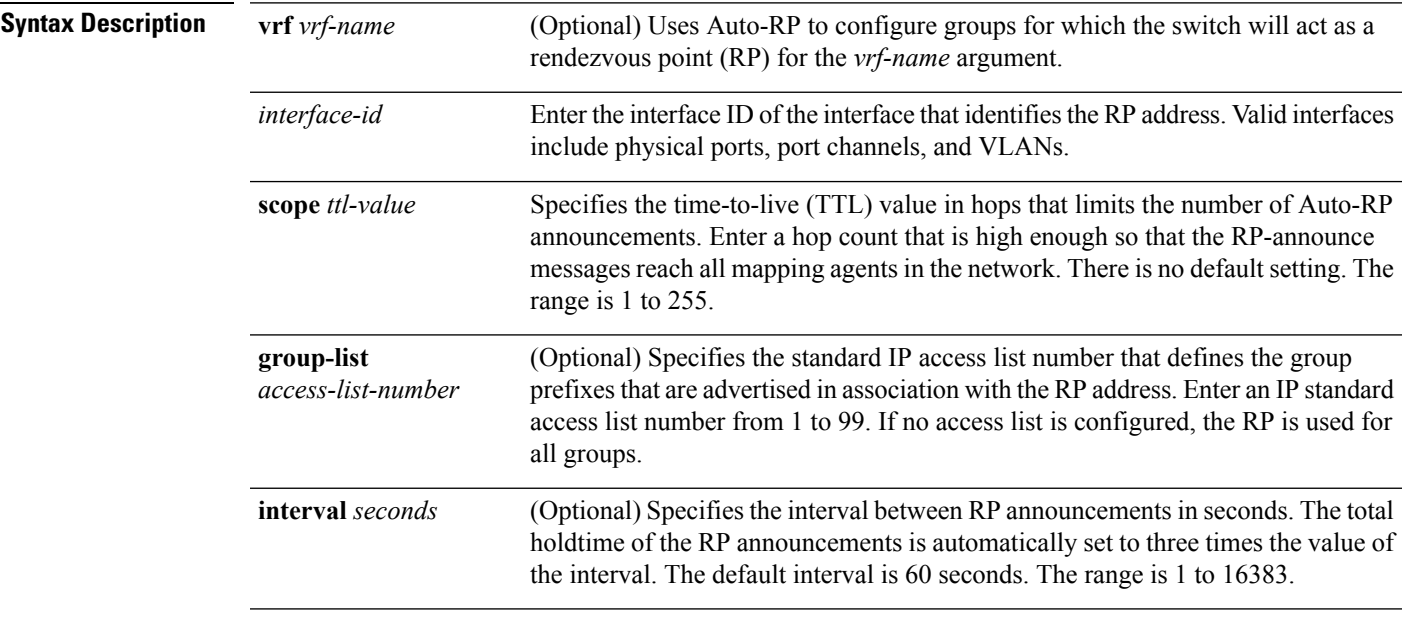

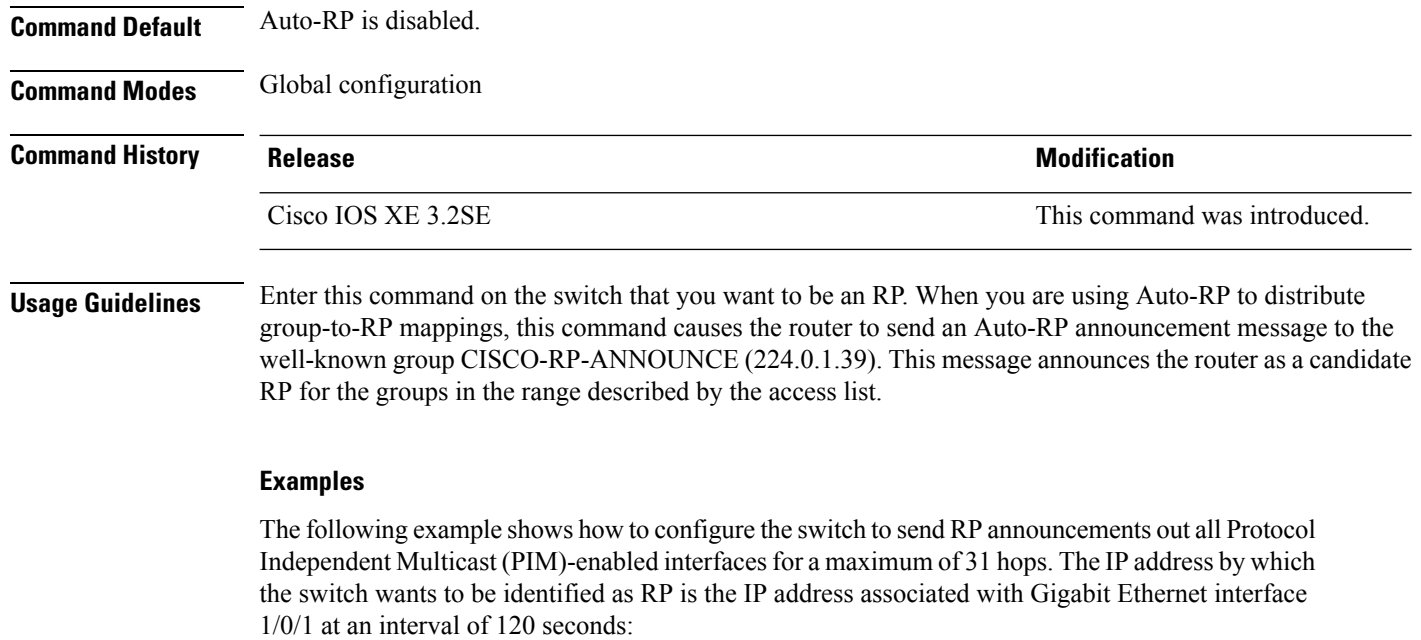

Device(config)# **ip pim send-rp-announce GigabitEthernet1/0/1 scope 31 group-list 5 interval 120**

### <span id="page-319-0"></span>**ip pim spt-threshold**

To specify the threshold that must be reached before moving to shortest-path tree (spt), use the **ip pim spt-threshold** command in global configuration mode. To remove the threshold, use the **no** form of this command.

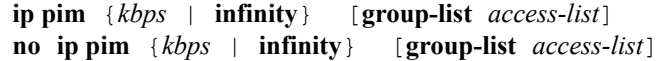

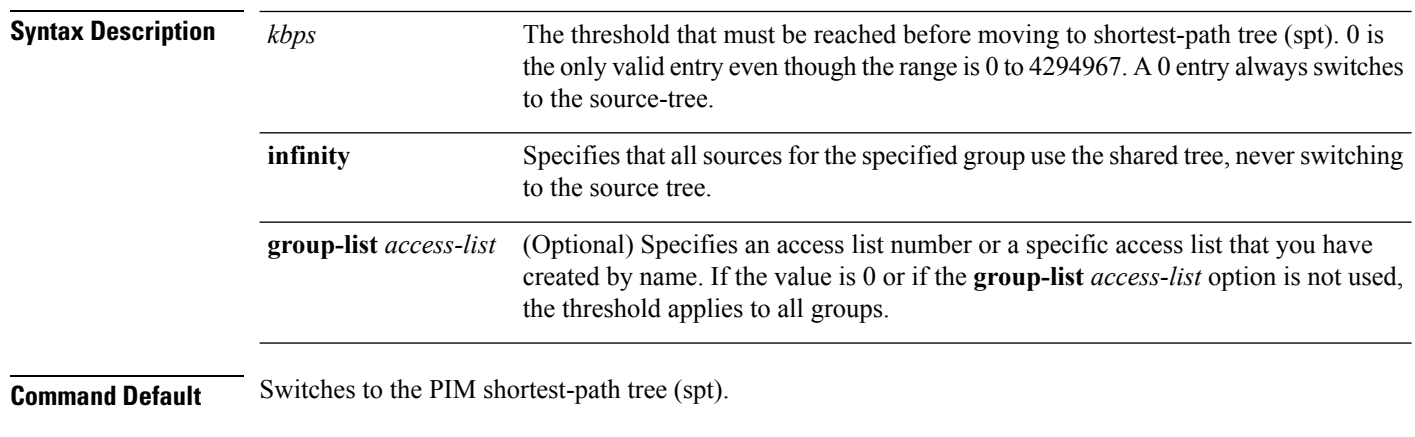

**Command Modes** Global configuration

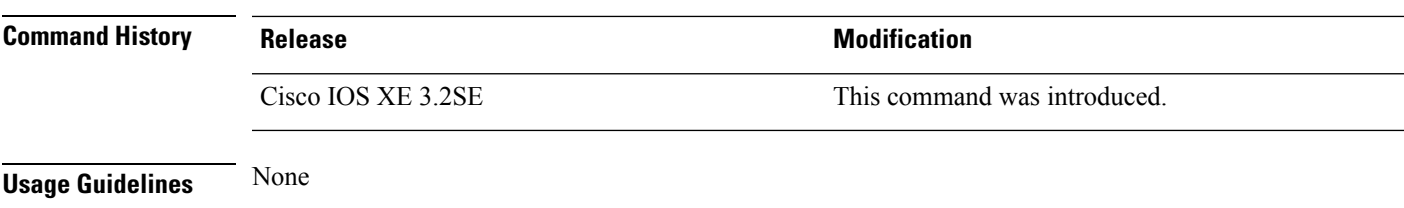

#### **Example**

The following example makes all sources for access list 16 use the shared tree:

Device(config)# **ip pim spt-threshold infinity group-list 16**

**match message-type** {**announcement** | **any** | **query**}

### <span id="page-320-0"></span>**match message-type**

To set the message type to match for a service list, use the **match message-type** command.

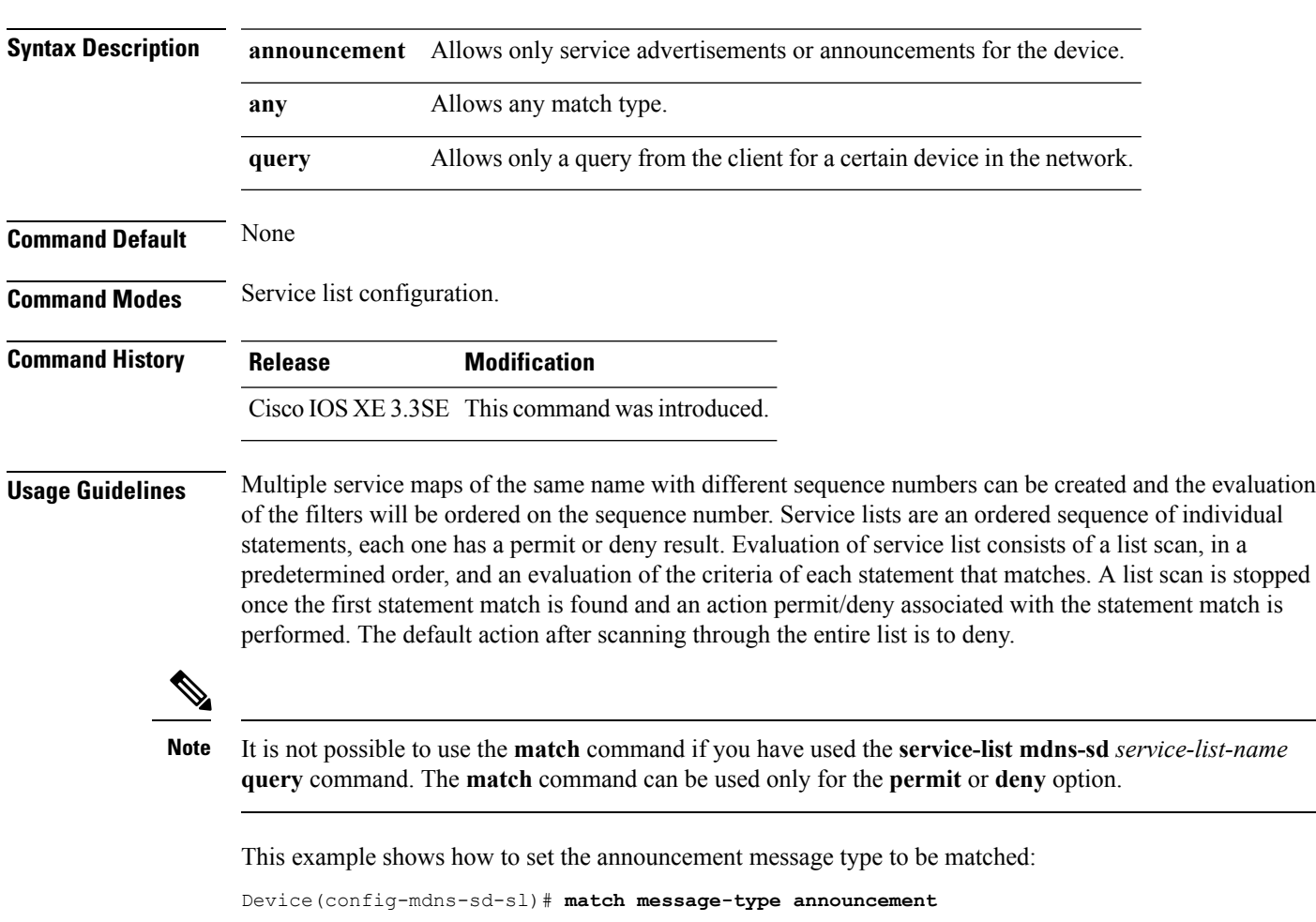

### <span id="page-321-0"></span>**match service-type**

To set the value of the mDNS service type string to match, use the **match service-type** command.

**match service-type** *line*

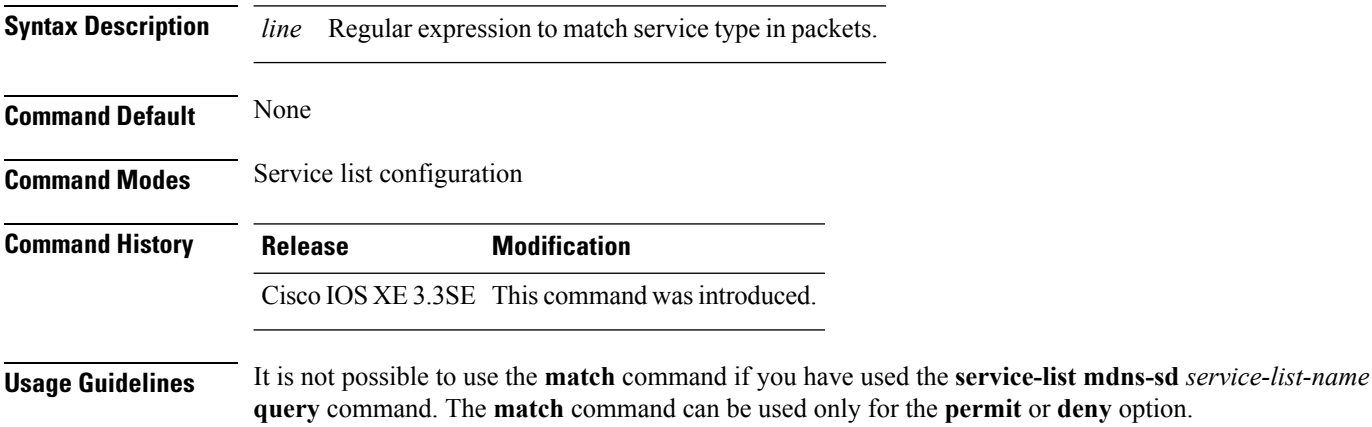

This example shows how to set the value of the mDNS service type string to match:

Device(config-mdns-sd-sl)# **match service-type \_ipp.\_tcp**

### <span id="page-321-1"></span>**match service-instance**

To set the service instance to match for a service list, use the **match service-instance** command.

**match servcie-instance** *line*

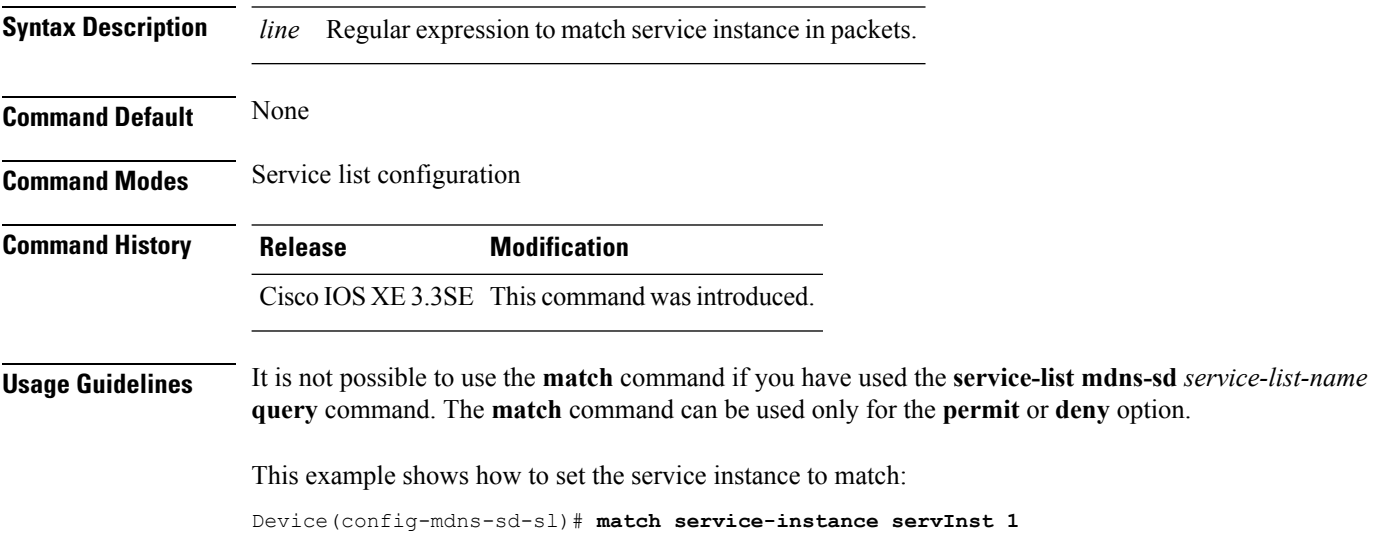

#### <span id="page-322-0"></span>**mrinfo**

To query which neighboring multicast routers or multilayer switches are acting as peers, use the **mrinfo** command in user EXEC or privileged EXEC mode.

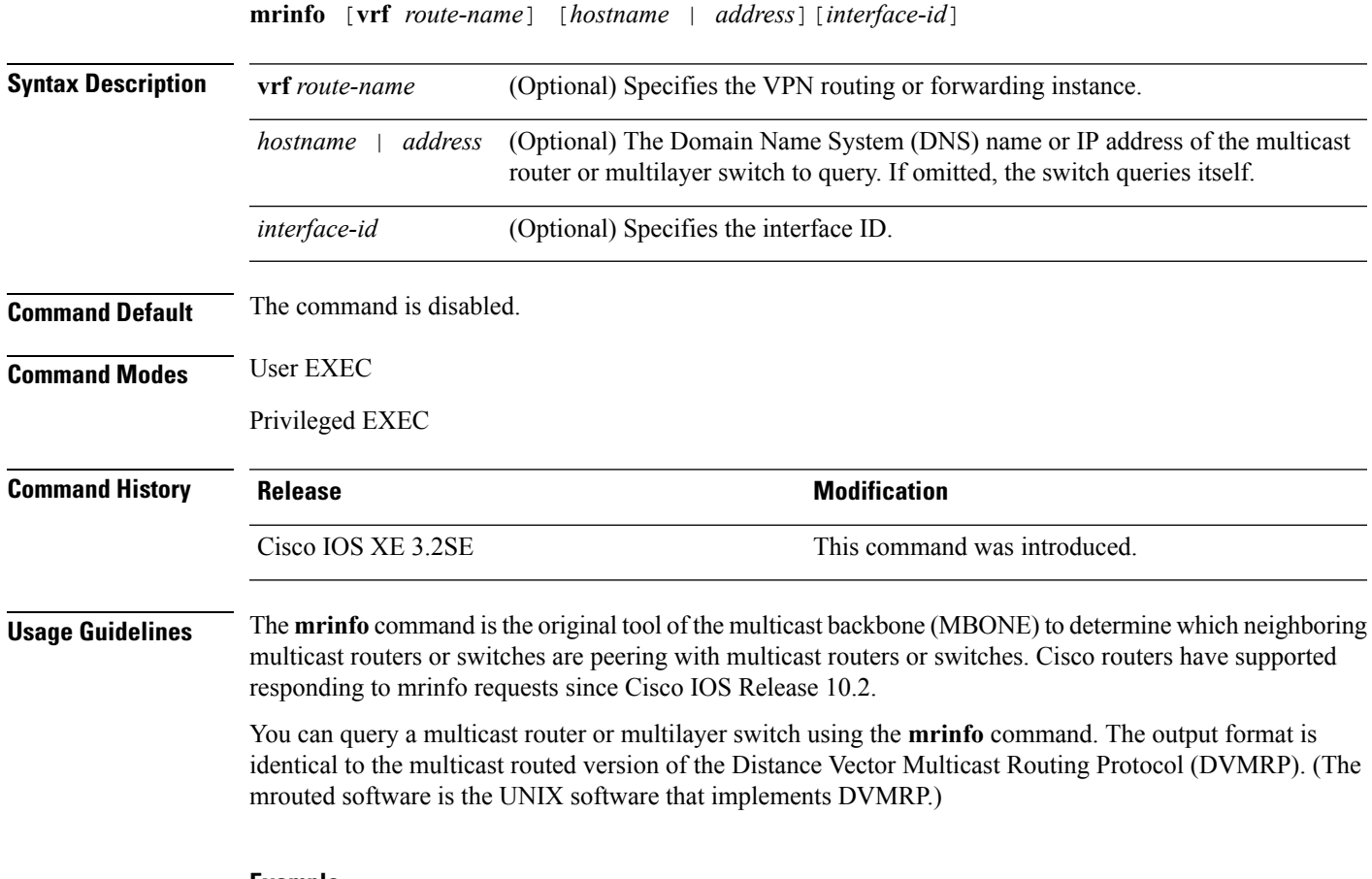

#### **Example**

The following is sample output from the **mrinfo** command:

```
Device# mrinfo
vrf 192.0.1.0
192.31.7.37 (barrnet-gw.cisco.com) [version cisco 11.1] [flags: PMSA]:
 192.31.7.37 -> 192.31.7.34 (sj-wall-2.cisco.com) [1/0/pim]
 192.31.7.37 -> 192.31.7.47 (dirtylab-gw-2.cisco.com) [1/0/pim]
 192.31.7.37 -> 192.31.7.44 (dirtylab-gw-1.cisco.com) [1/0/pim]
```
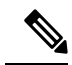

The flags indicate the following: **Note**

- P: prune-capable
- M: mtrace-capable
- S: Simple Network Management Protocol (SNMP)-capable
- A: Auto-Rendezvous Point (RP)-capable

#### <span id="page-323-0"></span>**redistribute mdns-sd**

To redistribute services or service announcements across subnets, use the **redistribute mdns-sd** command. To disable redistribution ofservices orservice announcements acrosssubnets, use the**no** form of this command.

**redistribute mdns-sd no redistribute mdns-sd**

This command has no arguments or keywords.

**Command Default** The redistribution of services or service announcements across subnets is disabled.

**Command Modes** mDNS configuration

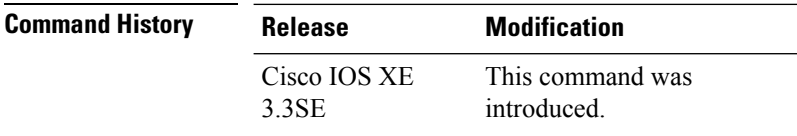

**Usage Guidelines** To redistribute service announcements across interfaces, use the **redistribute mdns-sd** command. This command sends out unsolicited announcements received on one interface to all of the other interfaces. The outgoing announcements are filtered as per the out-service policy defined for the interface or in absence of a per-interface service policy based on the global out-service policy.

> In the absence of a redistribute option, services can be discovered by querying in a Layer 3 domain that is not local to the service provider.

#### **Example**

This example shows how to redistribute services or service announcements across subnets:

Device(config-mdns)# **redistribute mdns-sd**

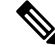

If redistribution is enabled globally, global configuration is given higher priority than interface configuration. **Note**
# **service-list mdns-sd**

To enter mDNS service discovery service-list mode on the device, use the **service-list mdns-sd** command. To exit mDNS service discovery service-list mode, use the **no** form of the command.

**service-list mdns-sd** *service-list-name* {**permit** | **deny**} *sequence-number* [**query**] **no service-list mdns-sd** *service-list-name* {**permit** | **deny**} *sequence-number* [**query**]

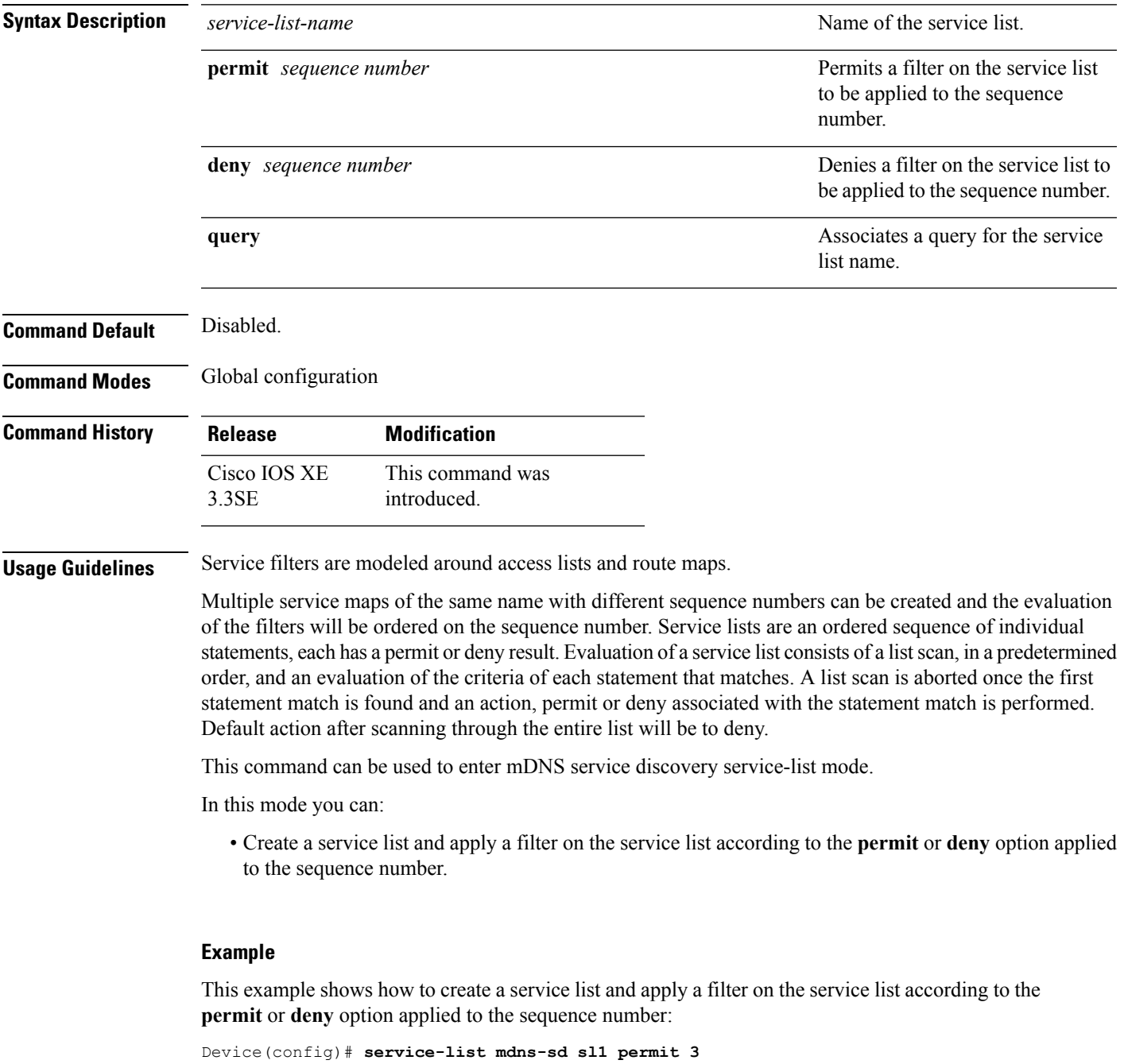

# **service-policy-query**

To configure service list query periodicity, use the **service-policy-query** command. To delete the configuration, use the **no** form of this command.

**service-policy-query** [*service-list-query-name service-list-query-periodicity*] **no service-policy-query**

**Syntax Description** *service-list-query-name service-list-query-periodicity* (Optional) Configures the service list query periodicity.

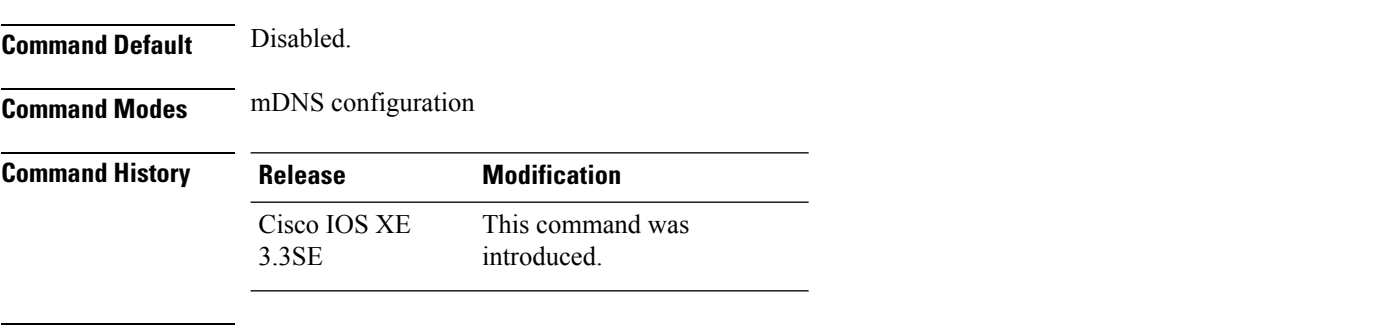

**Usage Guidelines** As there are devices that do not send unsolicited announcements and to force learning of services and to keep them refreshed in the cache, this command contains an active query feature which ensures that services listed in the active query list will be queried.

#### **Example**

This example shows how to configure service list query periodicity:

Device(config-mdns)# **service-policy-query sl-query1 100**

### **service-routing mdns-sd**

To enable mDNS gateway functionality for a device and enter multicast DNS configuration mode, use the **service-routing mdns-sd** command. To restore default settings and return to global config mode, enter the **no** form of the command.

### **service-routing mdns-sd no service-routing mdns-sd**

This command has no arguments or keywords.

**Command Default** Disabled.

**Command Modes** Global configuration

Ш

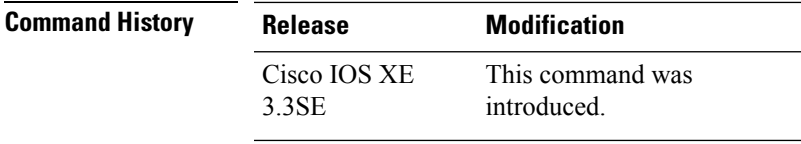

**Usage Guidelines** mDNS gateway functionality can only be enabled or disabled globally, not on a per-interface basis. The service filter policy and redistribution can be configured globally as well as on a per-interface basis. Any interface specific configuration overrides the global configuration.

#### **Example**

This example shows how to enable mDNS gateway functionality for a device and enter multicast DNS configuration mode:

Device(config)# **service-routing mdns-sd**

### **service-policy**

To apply a filter on incoming or outgoing service discovery information on a service list, use the **service-policy** command. To remove the filter, use the **no** form of the command.

**service-policy** *service-policy-name* {**IN** | **OUT**} **no service-policy** *service-policy-name* {**IN** | **OUT**}

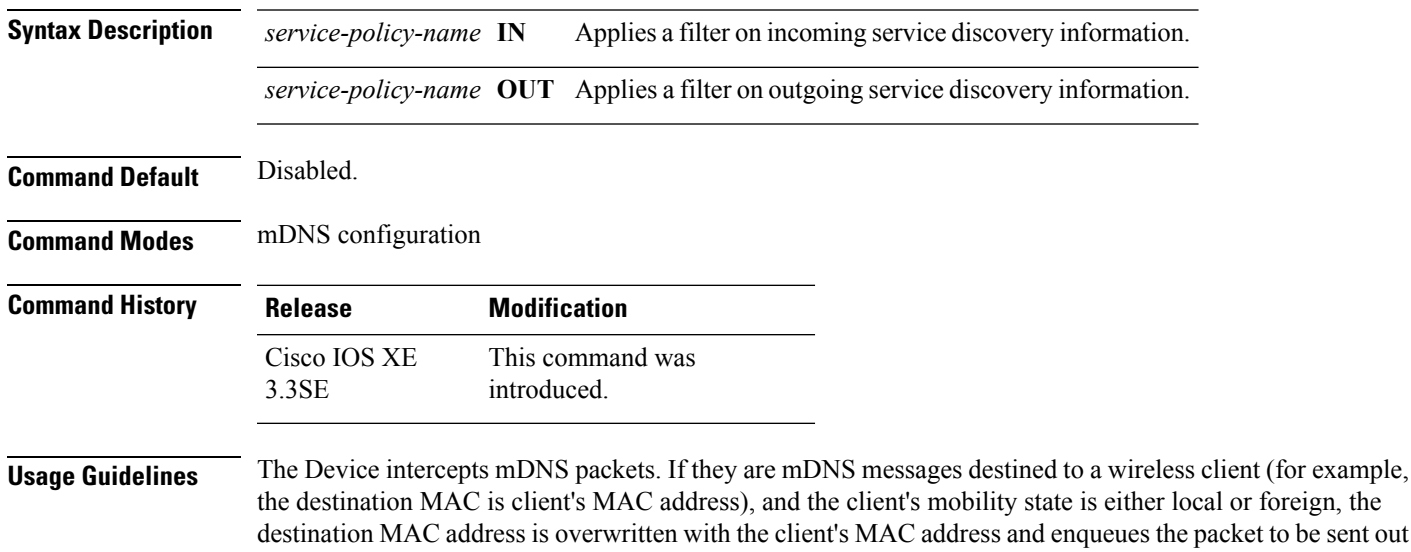

#### **Example**

on the associated CAPWAP tunnel.

This example applies a filter on incoming service discovery information on a service list:

Device(config-mdns)# **service-policy serv-pol1 IN**

# **show ip igmp filter**

To display Internet Group Management Protocol (IGMP) filter information, use the **show ip igmp filter** command in privileged EXEC command mode.

**show ip igmp** [**vrf** *vrf-name*] **filter**

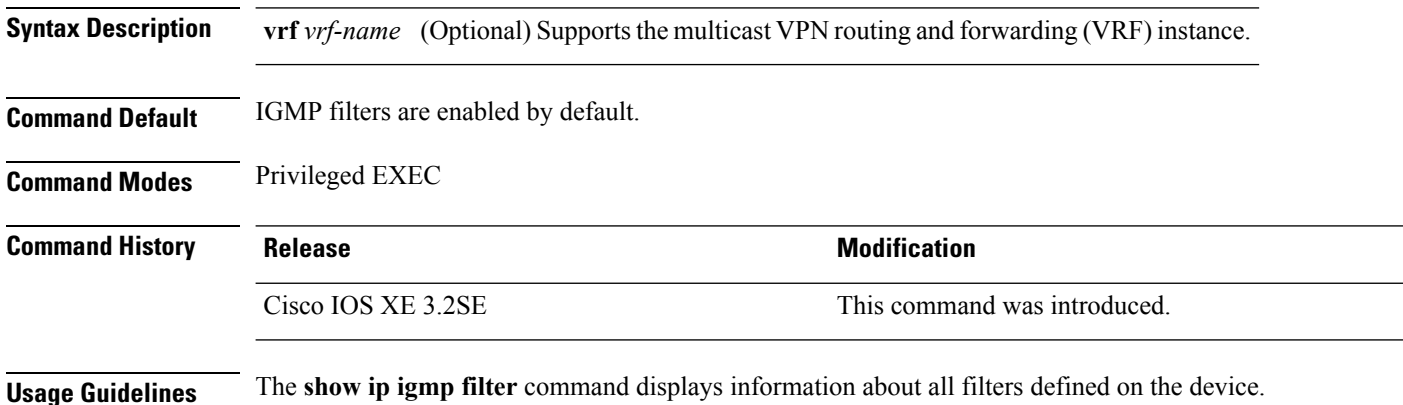

### **Example**

The following is sample output from the **show ip igmp filter** command:

Device# **show ip igmp filter** IGMP filter enabled

# **show ip igmp profile**

To display all configured Internet Group Management Protocol (IGMP) profiles or a specified IGMP profile, use the **show ip igmp profile** privileged EXEC command.

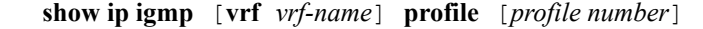

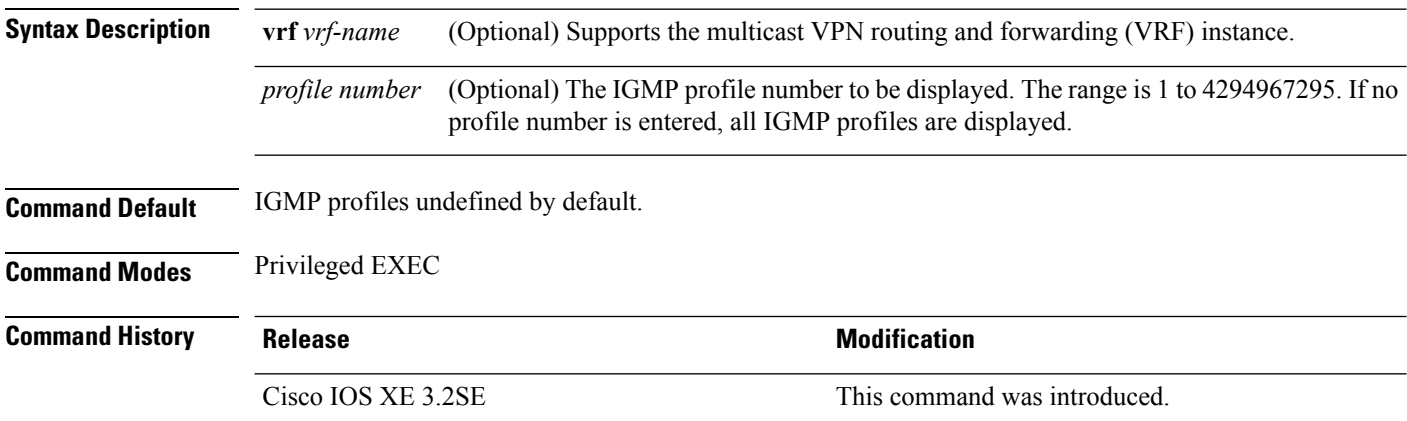

**Usage Guidelines** None

#### **Examples**

The following example shows the output of the **show ip igmp profile** privileged EXEC command for profile number 40 on the device:

```
Device# show ip igmp profile 40
IGMP Profile 40
   permit
    range 233.1.1.1 233.255.255.255
```
This example shows the output of the **show ip igmp profile** privileged EXEC command for all profiles configured on the device:

```
Device# show ip igmp profile
IGMP Profile 3
   range 230.9.9.0 230.9.9.0
IGMP Profile 4
   permit
   range 229.9.9.0 229.255.255.255
```
# **show ip igmp snooping**

To display the Internet Group Management Protocol (IGMP) snooping configuration of the device or the VLAN, use the **show ip igmp snooping** command in user or privileged EXEC command mode.

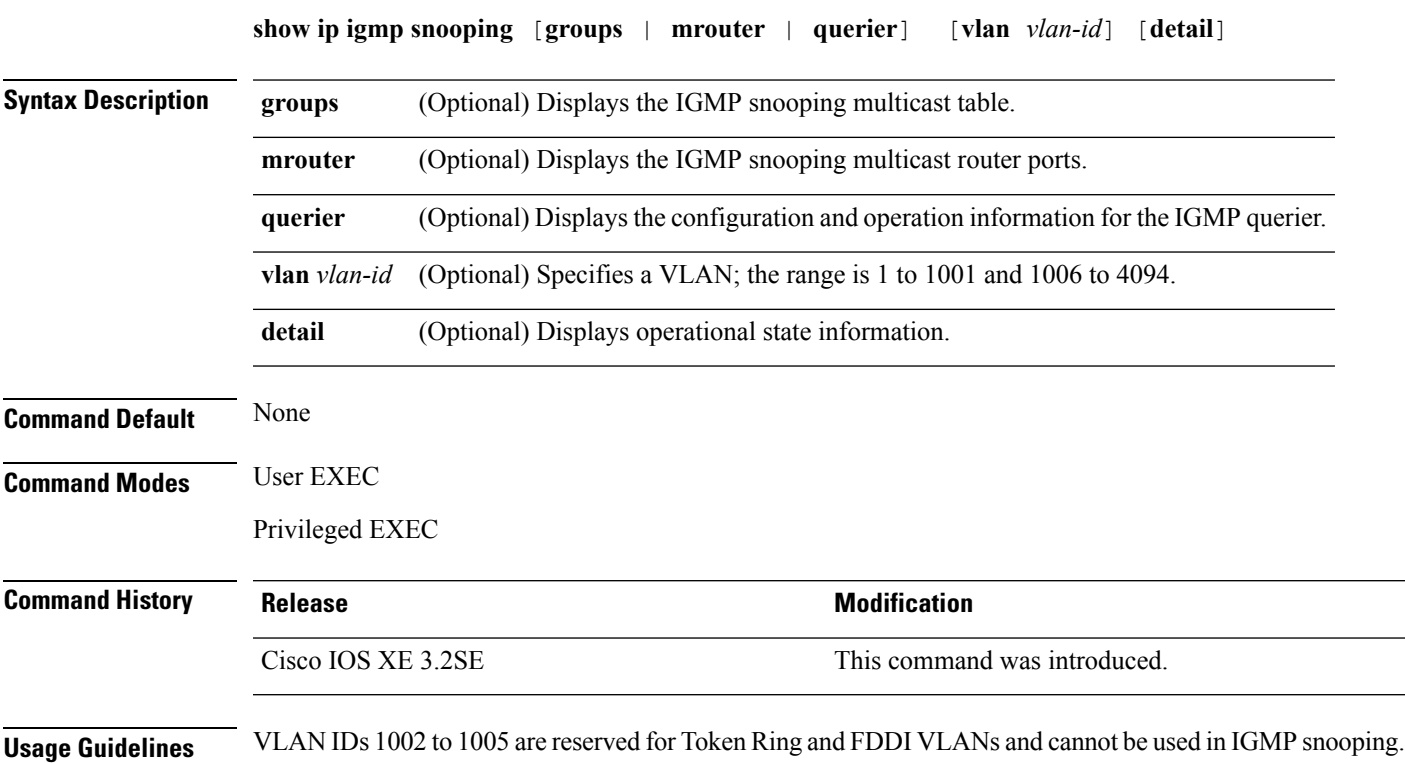

Expressions are case sensitive. For example, if you enter | exclude output, the lines that contain output do not appear, but the lines that contain Output appear.

#### **Examples**

This is an example of output from the **show ip igmp snooping vlan 1** command. It shows snooping characteristics for a specific VLAN:

Device# **show ip igmp snooping vlan 1**

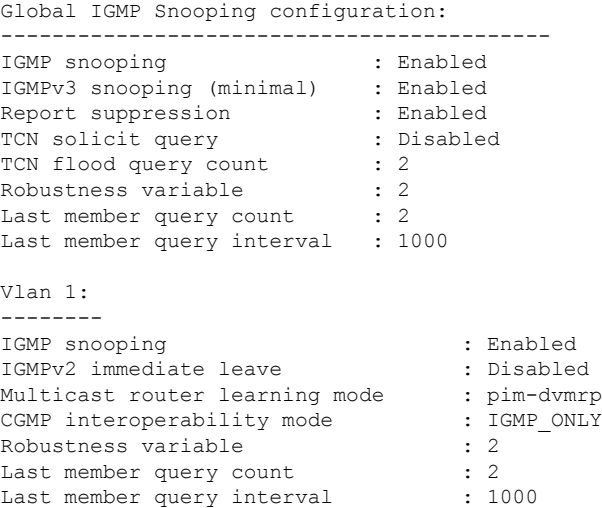

This is an example of output from the **show ip igmp snooping** command. It displays snooping characteristics for all VLANs on the device:

```
Device# show ip igmp snooping
Global IGMP Snooping configuration:
-------------------------------------------
IGMP snooping : Enabled
IGMPv3 snooping (minimal) : Enabled
Report suppression : Enabled
TCN solicit query : Disabled
TCN flood query count : 2
Robustness variable : 2
Last member query count : 2
Last member query interval : 1000
Vlan 1:
--------
IGMP snooping : Enabled
IGMPv2 immediate leave : Disabled
Multicast router learning mode : pim-dvmrp
CGMP interoperability mode : IGMP_ONLY
Robustness variable : 2<br>
Last member query count : 2<br>
...
Last member query count : 2
Last member query interval : 1000
Vlan 2:
--------
IGMP snooping : Enabled
IGMPv2 immediate leave : Disabled
Multicast router learning mode : pim-dvmrp
CGMP interoperability mode : IGMP ONLY
Robustness variable \qquad \qquad : 2Last member query count : 2
```
П

Last member query interval : 1000 <output truncated>

### **show ip igmp snooping groups**

To display the Internet Group Management Protocol (IGMP) snooping multicast table for the device or the multicast information, use the **show ip igmp snooping groups** privileged EXEC command.

**show ip igmp snooping groups** [**vlan** *vlan-id* ] [[**count**] | *ip\_address*]

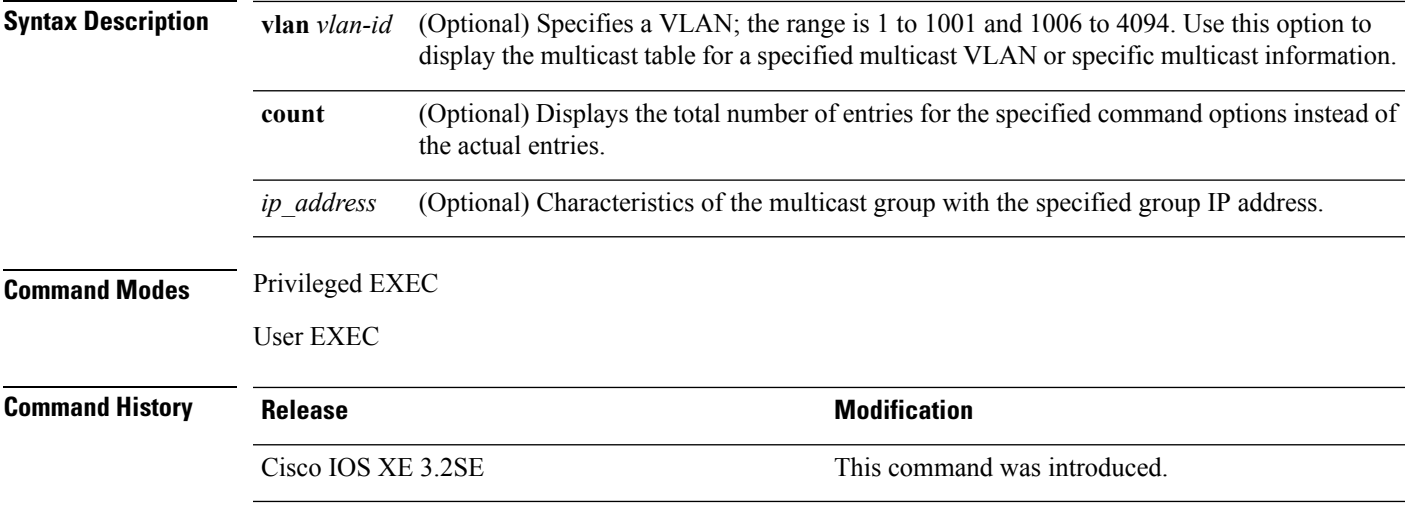

**Usage Guidelines** Expressions are case sensitive. For example, if you enter | exclude output, the lines that contain output do not appear, but the lines that contain Output appear.

#### **Examples**

This is an example of output from the **show ip igmp snooping groups** command without any keywords. It displays the multicast table for the device:

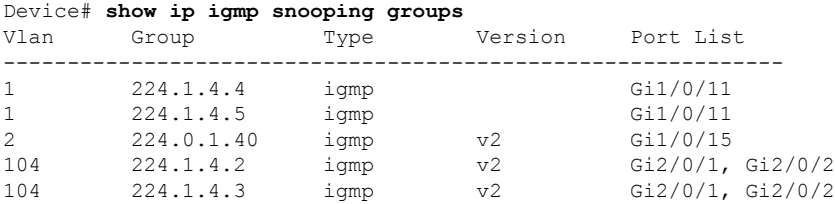

This is an example of output from the **show ip igmp snooping groups count** command. It displays the total number of multicast groups on the device:

Device# **show ip igmp snooping groups count** Total number of multicast groups: 2

This is an example of output from the **show ip igmp snooping groups vlan vlan-id ip-address** command. It shows the entries for the group with the specified IP address:

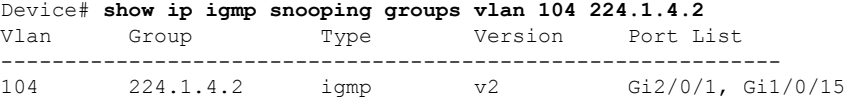

# **show ip igmp snooping igmpv2-tracking**

To display group and IP address entries, use the **show ip igmp snooping igmpv2-tracking** command in privileged EXEC mode.

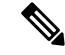

The command displays group and IP address entries only for wireless multicast IGMP joins and not for wired joins. This command also displays output only if wireless multicast is enabled. **Note**

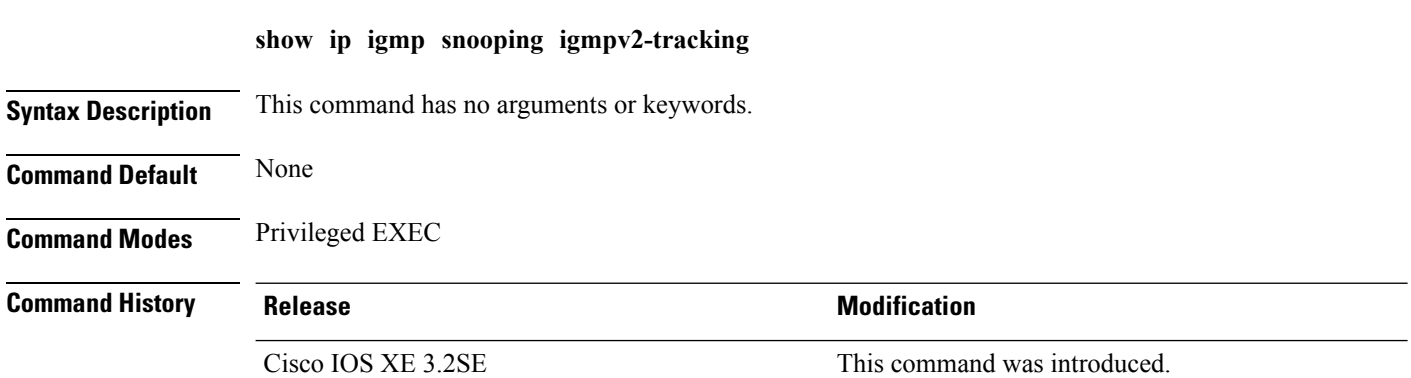

# **show ip igmp snooping mrouter**

To display the Internet Group Management Protocol (IGMP) snooping dynamically learned and manually configured multicast router ports for the device or for the specified multicast VLAN, use the **show ip igmp snooping mrouter** privileged EXEC command.

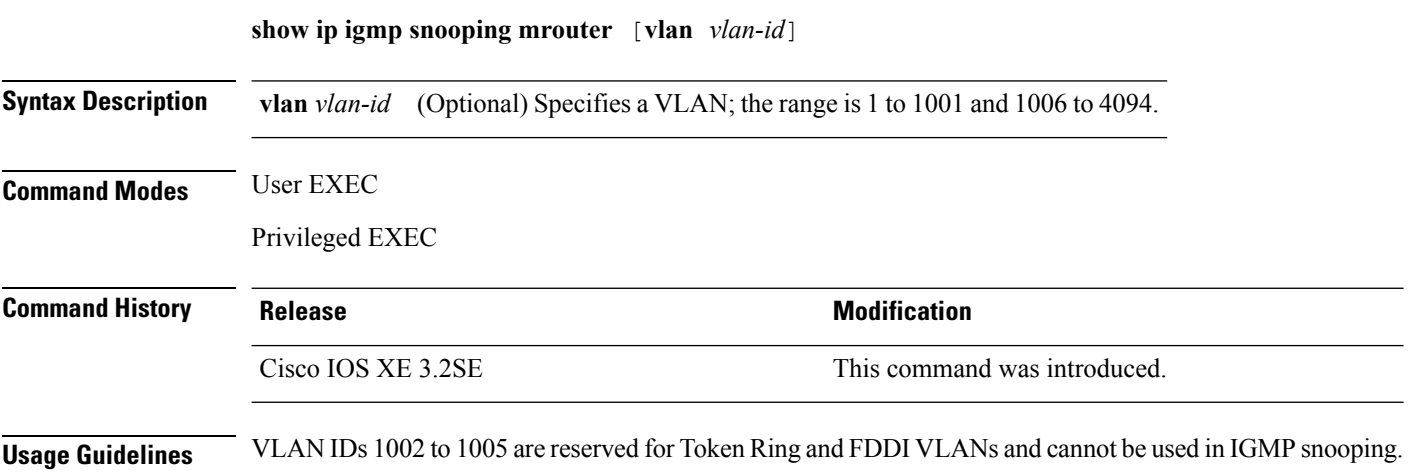

П

When multicast VLAN registration (MVR) is enabled, the **show ipigmpsnooping mrouter** command displays MVR multicast router information and IGMP snooping information.

Expressions are case sensitive. For example, if you enter | exclude output, the lines that contain output do not appear, but the lines that contain Output appear.

#### **Example**

This is an example of output from the **show ip igmp snooping mrouter** command. It shows how to display multicast router ports on the device:

```
Device# show ip igmp snooping mrouter
Vlan ports
---- -----
  1 Gi2/0/1(dynamic)
```
# **show ip igmp snooping querier**

To display the configuration and operation information for the IGMP querier configured on a device, use the **show ip igmp snooping querier** user EXEC command.

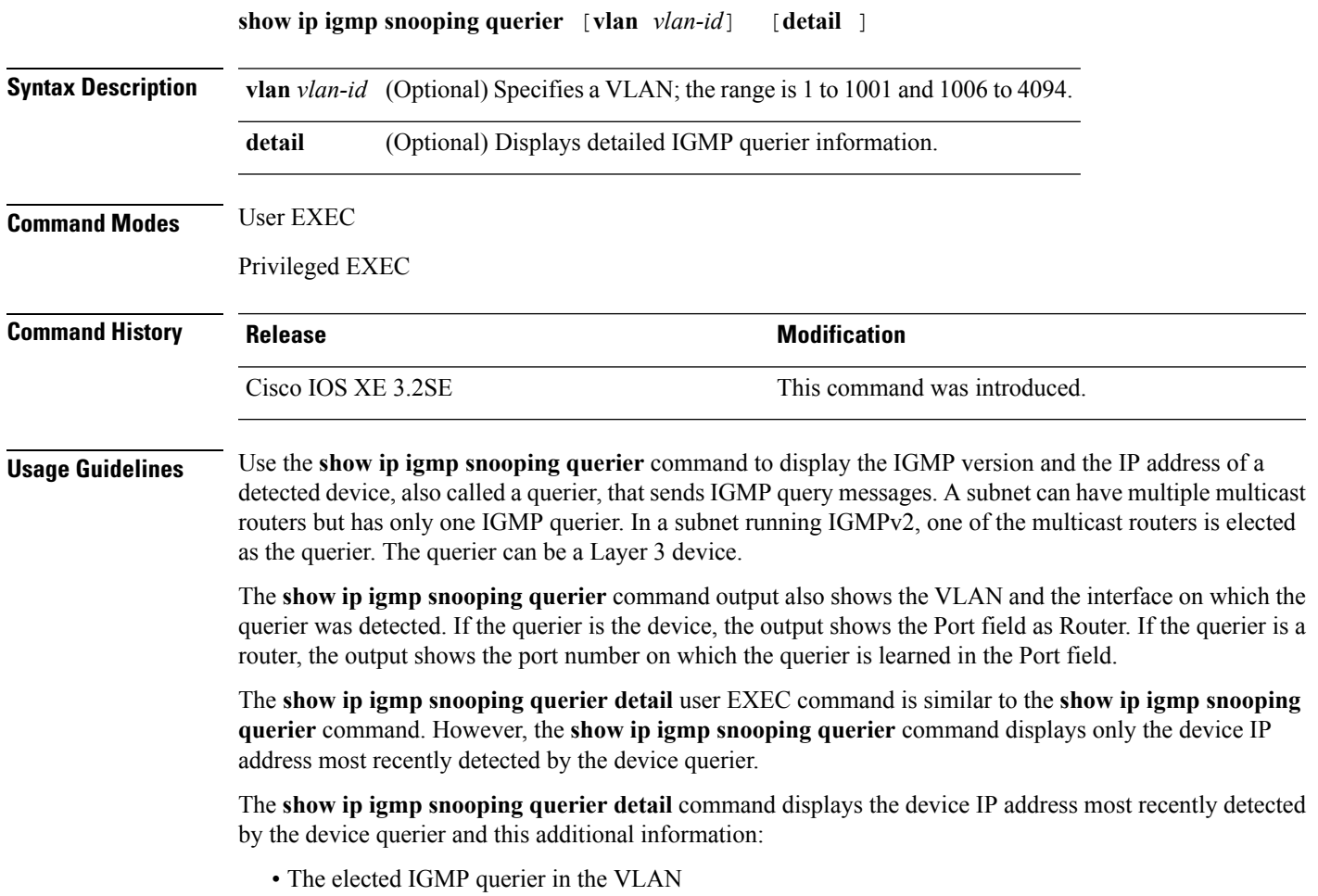

• The configuration and operational information pertaining to the device querier (if any) that is configured in the VLAN

Expressions are case sensitive. For example, if you enter | exclude output, the lines that contain output do not appear, but the lines that contain Output appear.

#### **Examples**

This is an example of output from the **show ip igmp snooping querier** command:

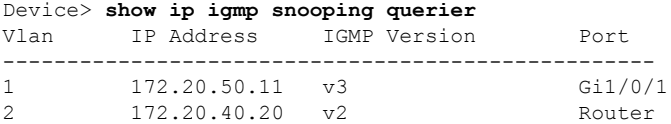

This is an example of output from the **show ip igmp snooping querier detail** command:

```
Device> show ip igmp snooping querier detail
Vlan IP Address IGMP Version Port
  -------------------------------------------------------------
1 1.1.1.1 v2 Fa8/0/1
Global IGMP device querier status
 --------------------------------------------------------
admin state (a) : Enabled
admin version : 2
source IP address : 0.0.0.0query-interval (sec) : 60
max-response-time (sec) : 10
querier-timeout (sec) : 120
tcn query count : 2
tcn query interval (sec) : 10
Vlan 1: IGMP device querier status
--------------------------------------------------------
elected querier is 1.1.1.1 on port Fa8/0/1
--------------------------------------------------------
admin state : Enabled
admin version : 2
source IP address : 10.1.1.65
query-interval (sec) : 60
max-response-time (sec) : 10
querier-timeout (sec) : 120
tcn query count : 2
tcn query interval (sec) : 10
operational state : Non-Querier
operational version : 2
tcn query pending count : 0
```
### **show ip igmp snooping wireless mcast-spi-count**

To display the statistics of the number of multicast stateful packet inspections (SPIs) per multicast group ID (MGID)sent to the device, use the **show ipigmpsnooping wireless mcast-spi-count** command in privileged EXEC mode.

**show ip igmp snooping wireless mcast-spi-count**

This command has no arguments or keywords.

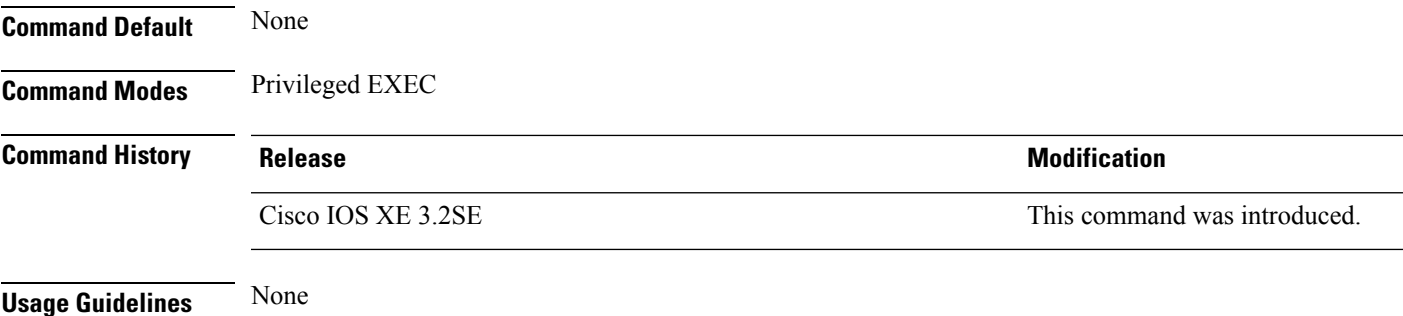

### **Examples**

This is an example of output from the **show ip igmp snooping wireless mcast-spi-count** command:

Device# **show ip igmp snooping wireless mcast-spi-count**

Stats for Mcast Client Add/Delete SPI Messages Sent to WCM MGID ADD MSGs Del MSGs

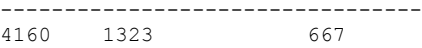

# **show ip igmp snooping wireless mgid**

To display multicast group ID (MGID) mappings, use the **show ip igmp snooping wireless mgid** command in privileged EXEC mode.

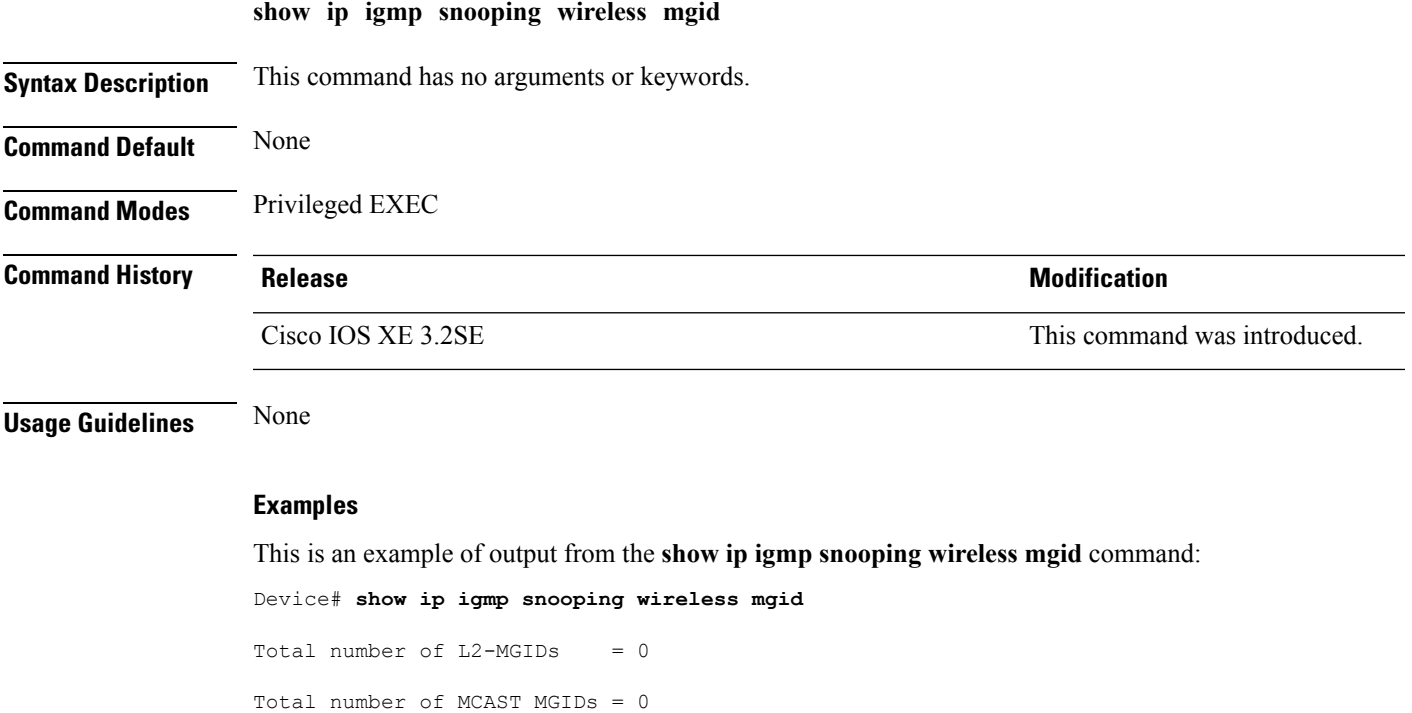

I

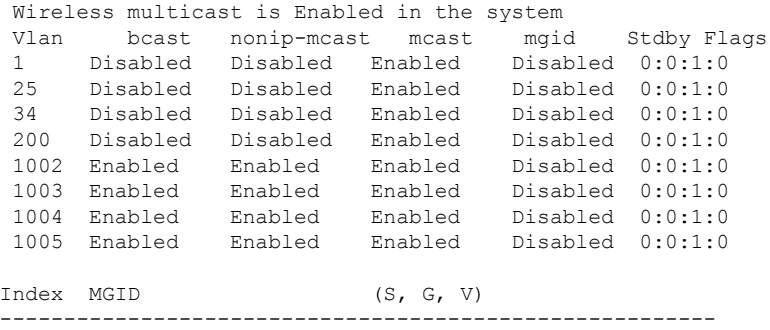

# **show ip pim autorp**

To display global information about auto-rp, use the **show ip pim autorp** command in privileged EXEC mode.

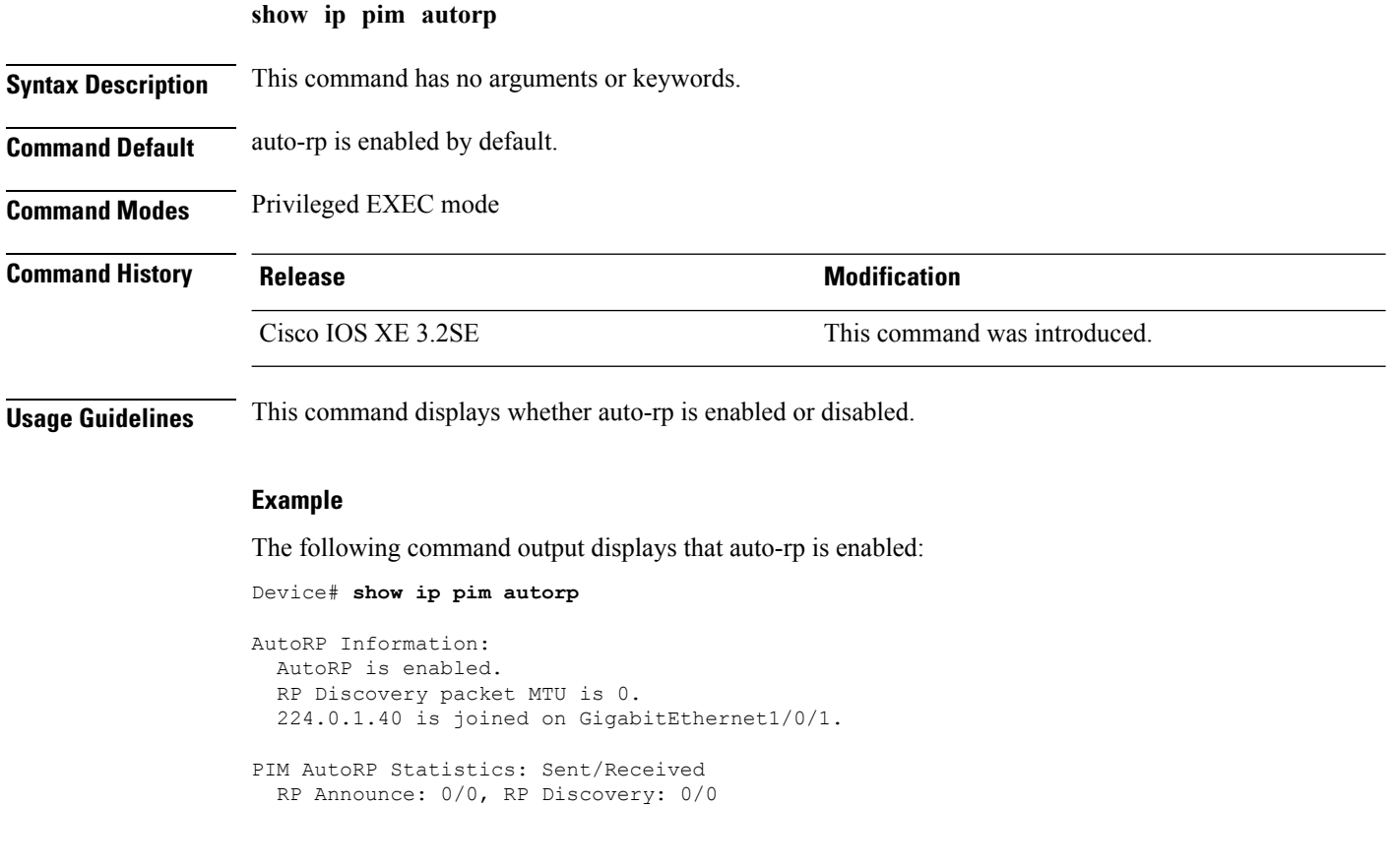

## **show ip pim bsr-router**

To display information related to Protocol Independent Multicast (PIM) bootstrap router (BSR) protocol processing, use the **show ip pim bsr-router** command in user EXEC or privileged EXEC mode.

**show ip pim bsr-router Syntax Description** This command has no arguments or keywords. **Command Default** None **Command Modes** User EXEC Privileged EXEC **Command History Release Modification** Cisco IOS XE 3.2SE This command was introduced. **Usage Guidelines** In addition to auto-rp, the BSR RP method can be configured. After the BSR RP method is configured, this command will display the BSR router information. The following is sample output from the **show ip pim bsr-router** command: Device# **show ip pim bsr-router** PIMv2 Bootstrap information This system is the Bootstrap Router (BSR) BSR address: 172.16.143.28 Uptime: 04:37:59, BSR Priority: 4, Hash mask length: 30 Next bootstrap message in 00:00:03 seconds Next Cand RP advertisement in 00:00:03 seconds. RP: 172.16.143.28(Ethernet0), Group acl: 6

### **show ip pim bsr**

To display information related to Protocol Independent Multicast (PIM) bootstrap router (BSR) protocol processing, use the **show ip pim bsr** command in user EXEC or privileged EXEC mode.

**show ip pim bsr Syntax Description** This command has no arguments or keywords. **Command Default** None **Command Modes** User EXEC Privileged EXEC

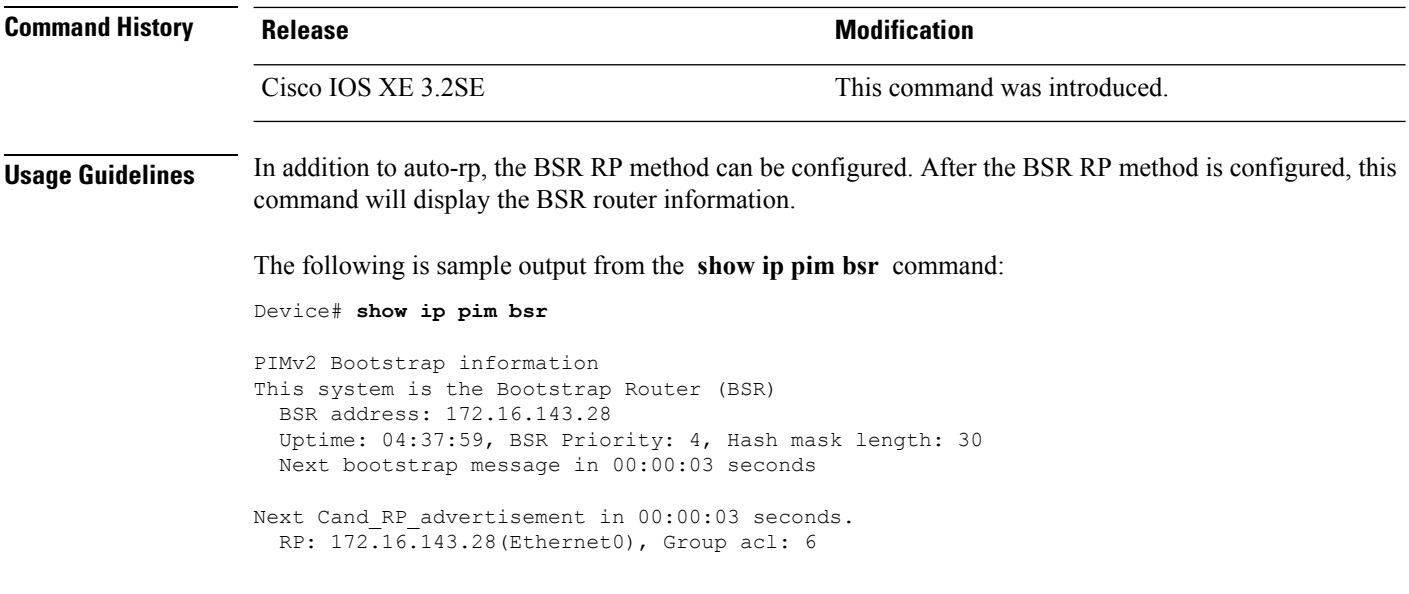

# **show ip pim tunnel**

To display information about the Protocol Independent Multicast (PIM) register encapsulation and decapsulation tunnels on an interface, use the **show ip pim tunnel** command.

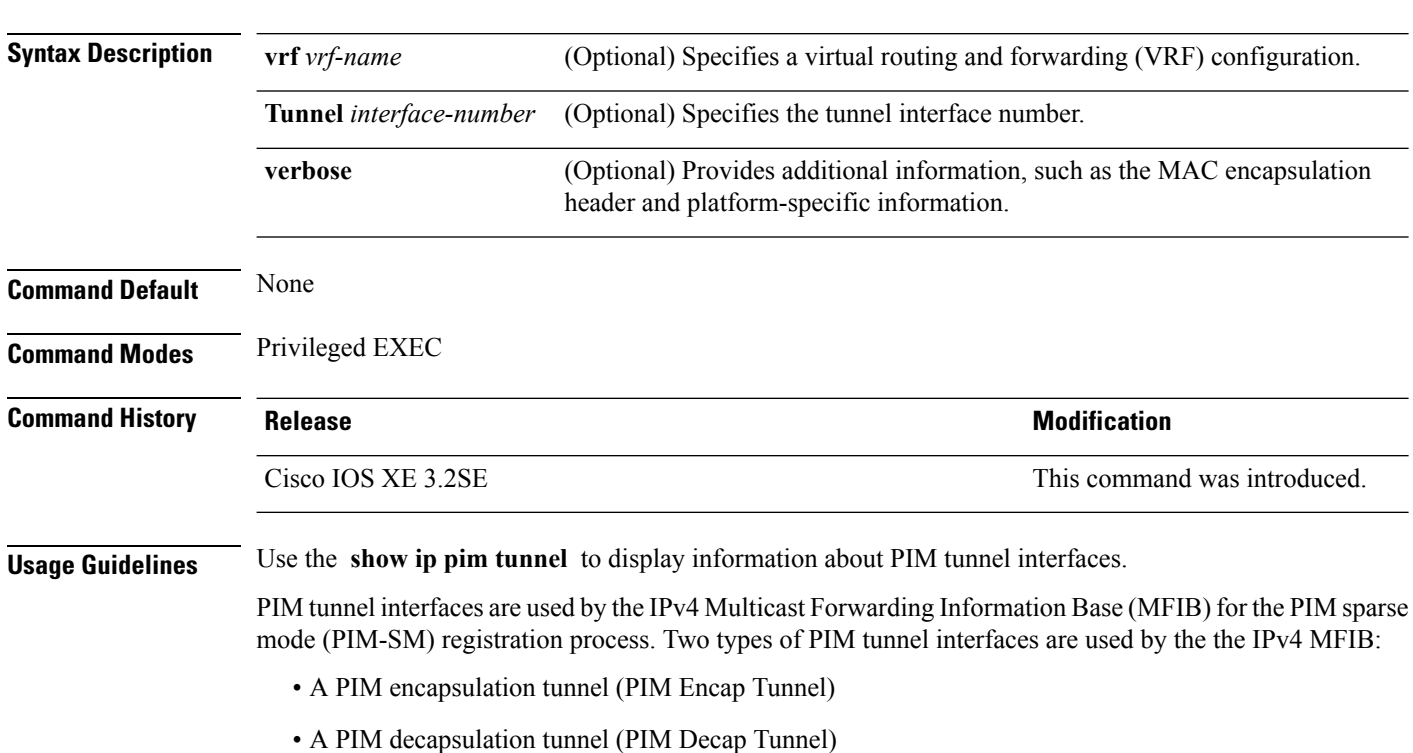

**show ip pim** [**vrf** *vrf-name*] **tunnel** [**Tunnel** *interface-number* | **verbose**]

Ш

The PIM Encap Tunnel is dynamically created whenever a group-to-rendezvous point (RP) mapping is learned (through auto-RP, bootstrap router (BSR), or static RP configuration). The PIM Encap Tunnel is used to encapsulate multicast packets sent by first-hop designated routers (DRs) that have directly connected sources.

Similar to the PIM Encap Tunnel, the PIM Decap Tunnel interface is dynamically created—but it is created only on the RP whenever a group-to-RP mapping is learned. The PIM Decap Tunnel interface is used by the RP to decapsulate PIM register messages.

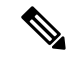

**Note** PIM tunnels will not appear in the running configuration.

The following syslog message appears when a PIM tunnel interface is created:

```
* %LINEPROTO-5-UPDOWN: Line protocol on Interface Tunnel<interface_number>,
changed state to up
```
The following is sample output from the **show ip pim tunnel** taken from an RP. The output is used to verify the PIM Encap and Decap Tunnel on the RP:

```
Device# show ip pim tunnel
Tunnel0
  Type : PIM Encap
 RP : 70.70.70.1*
 Source: 70.70.70.1
Tunnel1*
 Type : PIM Decap
 RP : 70.70.70.1*
```
Source: -R2#

```
Note
```
The asterisk (\*) indicates that the router is the RP. The RP will always have a PIM Encap and Decap Tunnel interface.

### **show mdns cache**

To display mDNS cache information for the device, use the **show mdns cache** privileged EXEC command.

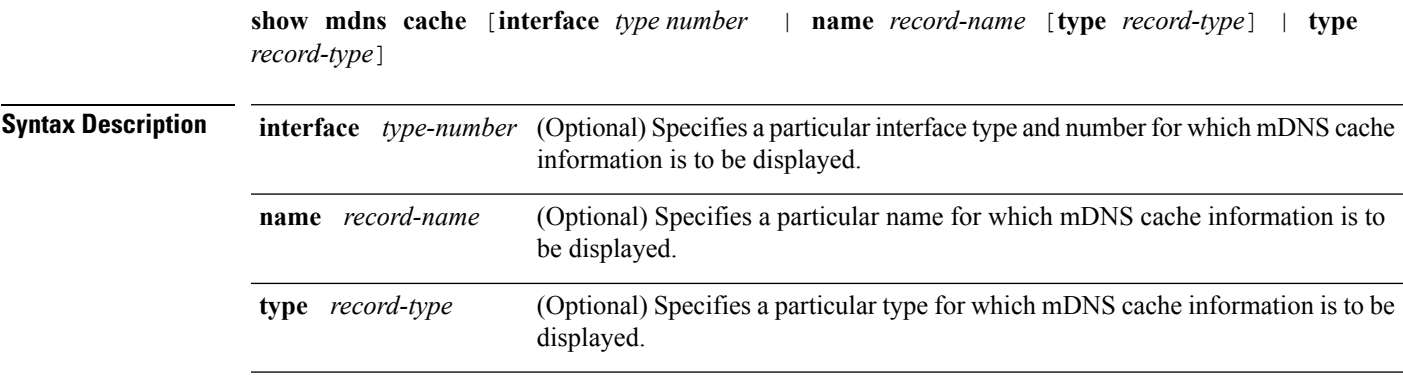

 $\mathbf l$ 

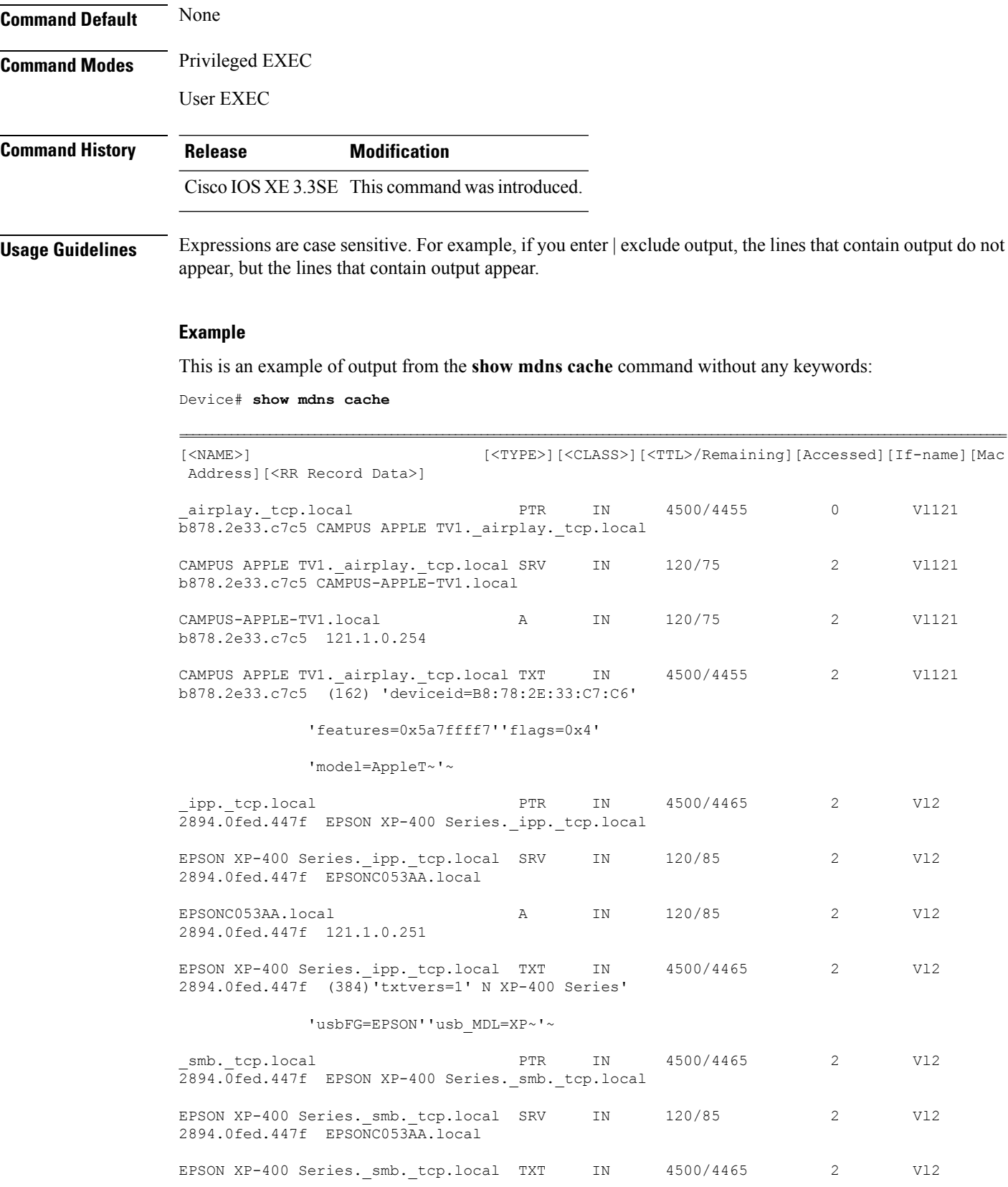

Ш

2894.0fed.447f (1)'' R2-Access1#

### **show mdns requests**

To display information for outstanding mDNS requests, including record name and record type information, for the device, use the **show mdns requests** privileged EXEC command.

**show mdns requests** [**detail** | **name** *record-name* | **type** *record-type* [ **name** *record-name* ]] **Syntax Description detail Displays detailed mDNS requests information. name** *record-name* Displays detailed mDNS requests information based on name. **type** *record-type* Displays detailed mDNS requests information based on type. **Command Default** None **Command Modes** Privileged EXEC User EXEC **Command History Release Modification** This command was introduced. Cisco IOS XE 3.3SE **Usage Guidelines** Expressions are case sensitive. For example, if you enter | exclude output, the lines that contain output do not appear, but the lines that contain output appear. **Example** This is an example of output from the **show mdns requests** command without any keywords: Device# **show mdns requests** MDNS Outstanding Requests ======================== airplay. tcp.local Request name : \_ail<br>Request type : PTR Request class : IN -------------------------------------------------- Request name : \*.\* Request type : PTR Request class : IN

### **show mdns statistics**

To display mDNS statistics for the device, use the **show mdns statistics** privileged EXEC command.

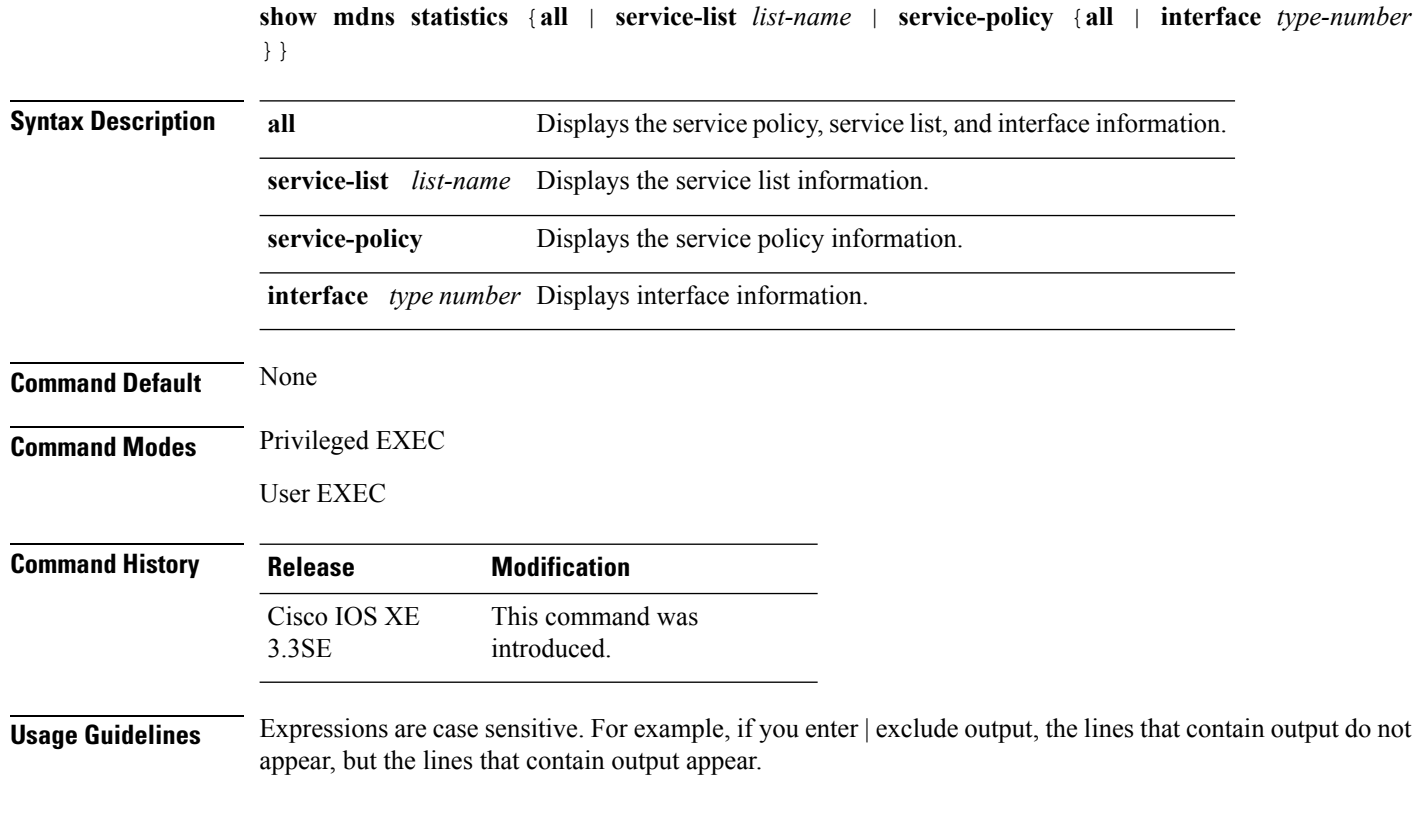

#### **Example**

This is an example of output from the **show mdns statistics all** command:

```
Device# show mdns statistics all
mDNS Statistics
mDNS packets sent : 0
mDNS packets received : 0
mDNS packets dropped : 0
mDNS cache memory in use: 64224(bytes)
```
# **show platform ip multicast**

To display platform-dependent IP multicast tables and other information, use the **show platform ip multicast** privileged EXEC command.

**show platform ip multicast** {**groups** | **hardware** [**detail**] | **interfaces** | **retry**}

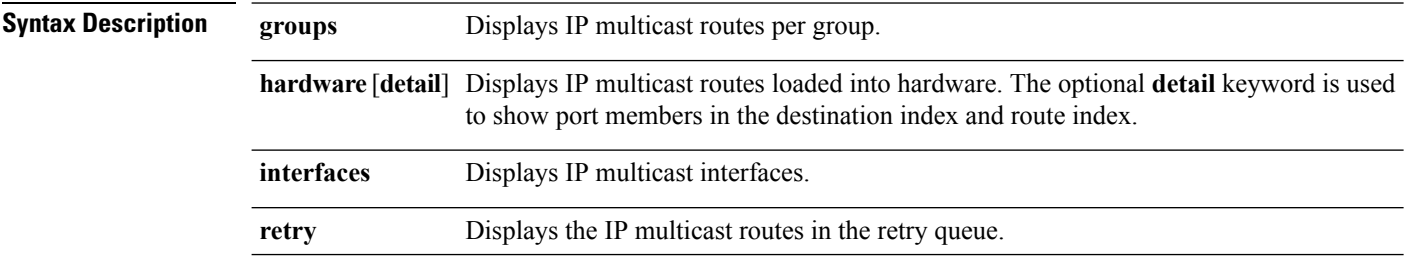

 $\mathbf l$ 

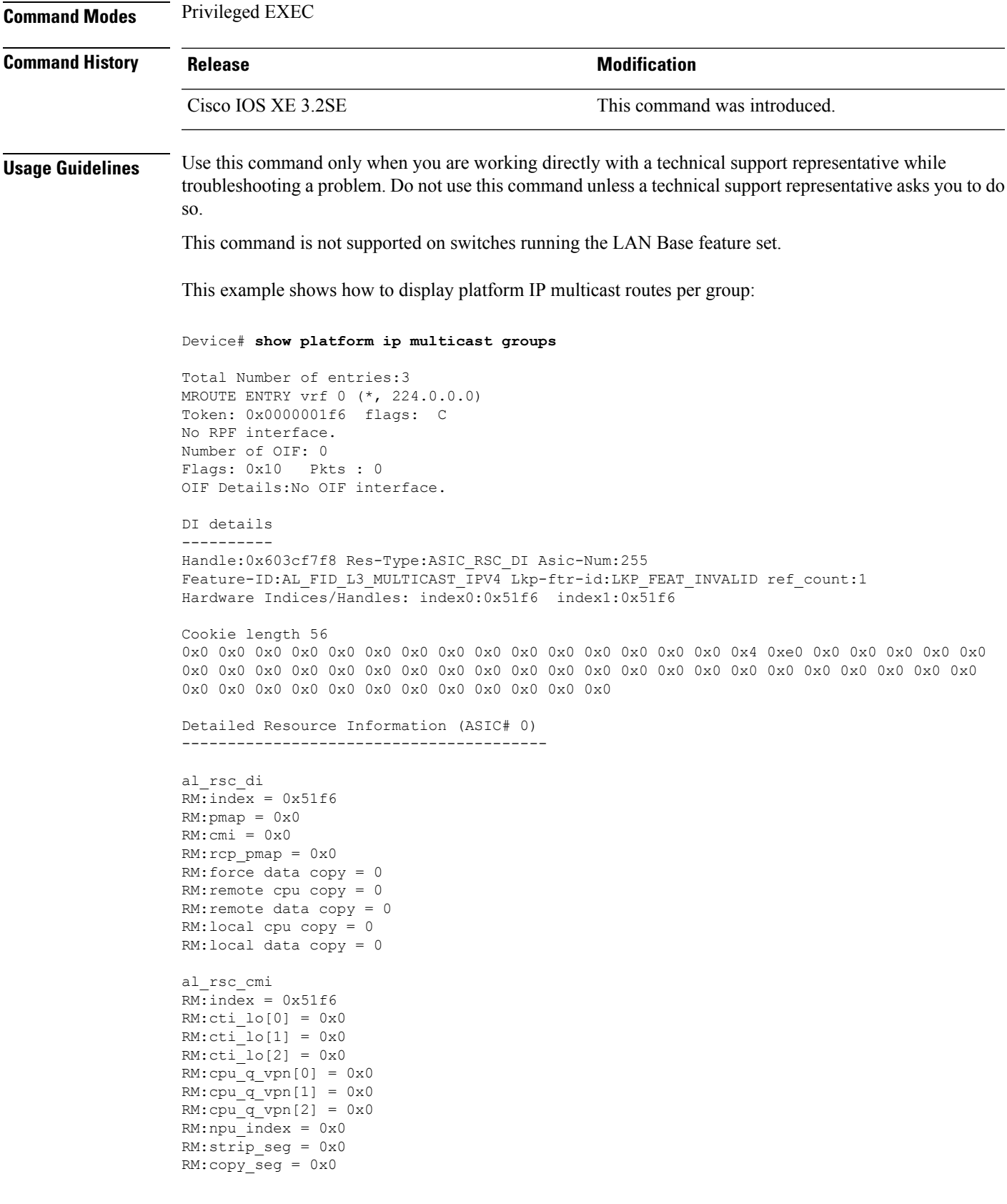

Detailed Resource Information (ASIC# 1)

```
----------------------------------------
al_rsc_di
RM:index = 0x51f6RM:pmap = 0x0RM:cmi = 0x0
RM:rcp_pmap = 0x0
RM: force data copy = 0
RM:remote cpu copy = 0
RM:remote data copy = 0
RM:local cpu copy = 0
RM:local data copy = 0
al_rsc_cmi
RM:index = 0x51f6RM:cti lo[0] = 0x0RM:cti lo[1] = 0x0RM:cti lo[2] = 0x0RM:cpu_q_vpn[0] = 0x0RM:cpu q vpn[1] = 0x0RM:cpu_q_vpn[2] = 0x0RM:npu index = 0x0RM:strip_seg = 0x0
RM:copy_seg = 0x0
==============================================================
RI details
----------
SI details
----------
RM:generic lbl = 0x0
RM:di handle = 0x51f6RM:fd const lbl = 0x0
RM:skipid_idx = 0x0
RM:rcp serviceid = 0x0
RM:dejavu prechken= 0x1
RM:local cpu = 0x0
RM:local data = 0x1
RM:remote cpu = 0x0
RM:remote data = 0x1
==============================================================
HTM details
-----------
Handle:0x5d604490 Res-Type:ASIC_RSC_STP_INDEX Asic-Num:255
Feature-ID:AL_FID_L3_MULTICAST_IPV4_Lkp-ftr-id:LKP_FEAT_IPV4_MCAST_ROUTE_STARG ref_count:1
Hardware Indices/Handles: handle0:0x5d604518 handle1:0x5d604580
Detailed Resource Information (ASIC# 0)
----------------------------------------
Number of HTM Entries: 1
Entry #0: (handle 0x5d604518)
KEY - grp_addr:224.0.0.0 decap_tunnel: 0 encap_tunnel: 0 vrf_id: 0 mtr_id: 0
MASK - grp addr:240.0.0.0 decap tunnel: 0 encap tunnel: 0 vrf id: 4095 mtr id: 0
AD: local source punt: 1 afd label or clientid: 0 mcast bridge frame: 0 mcast rep frame: 0
```

```
rpf_valid: 1 rpf_le_ptr: 0 afd_client_flag: 0 dest_mod_bridge: 0 dest_mod_route: 1
cpp_type: 0 dest_mod_index: 0 rp_index: 0 priority: 3 rpf_le: 0 station_index: 164
capwap mgid present: 0 mgid 0
Detailed Resource Information (ASIC# 1)
----------------------------------------
Number of HTM Entries: 1
Entry #0: (handle 0x5d604580)
KEY - grp_addr:224.0.0.0 decap_tunnel: 0 encap_tunnel: 0 vrf_id: 0 mtr_id: 0
MASK - grp_addr:240.0.0.0 decap_tunnel: 0 encap_tunnel: 0 vrf_id: 4095 mtr_id: 0
AD: local source punt: 1 afd label or clientid: 0 mcast bridge frame: 0 mcast rep frame: 0
rpf_valid: 1 rpf_le_ptr: 0 afd_client_flag: 0 dest_mod_bridge: 0 dest_mod_route: 1
cpp type: 0 dest mod index: 0 rp_index: 0 priority: 3 rpf le: 0 station index: 164
capwap mgid present: 0 mgid 0
==============================================================
MROUTE ENTRY vrf 0 (*, 224.0.1.40)
Token: 0x0000001f8 flags: C IC
RPF interface: Vl121(74238750229529173)): SVI
Token:0x00000021 flags: F IC NS
Number of OIF: 1
Flags: 0x10 Pkts : 0
OIF Details:
    Vl121 F IC NS
DI details
----------
Handle:0x603d0000 Res-Type:ASIC_RSC_DI Asic-Num:255
Feature-ID:AL_FID_L3_MULTICAST_IPV4 Lkp-ftr-id:LKP_FEAT_INVALID ref_count:1
Hardware Indices/Handles: index0:0x51f7 index1:0x51f7
Cookie length 56
0x0 0x0 0x0 0x0 0x0 0x0 0x0 0x0 0x0 0x0 0x0 0x0 0x0 0x0 0x0 0x20 0xe0 0x0 0x1 0x28 0x0 0x0
0x0 0x0 0x0 0x0 0x0 0x0 0x0 0x0 0x0 0x0 0x0 0x0 0x0 0x0 0x0 0x0 0x0 0x0 0x0 0x0 0x0 0x0 0x0
0x0 0x0 0x0 0x0 0x0 0x0 0x0 0x0 0x0 0x0 0x0
Detailed Resource Information (ASIC# 0)
----------------------------------------
al_rsc_di
RM:index = 0x51f7RM:pmap = 0x0RM:cmi = 0x33f
RM:rcp_pmap = 0x0
RM: force data copy = 0RM:remote cpu copy = 0
RM:remote data copy = 0
RM:local cpu copy = 0
RM:local data copy = 0
al rsc cmi
RM:index = 0x51f7RM:cti lo[0] = 0x0RM:cti lo[1] = 0x0RM:cti\_lo[2] = 0x0RM:cpu_q_vpn[0] = 0x0RM:cpu_q_vpn[1] = 0x0RM:cpu_q_vpn[2] = 0x0RM:npu index = 0x0
```

```
RM: strip seq = 0x0RM:copy_seg = 0x0
Detailed Resource Information (ASIC# 1)
----------------------------------------
al_rsc_di
RM:index = 0x51f7RM:pmap = 0x0RM:cmi = 0x33f
RM:rcp_pmap = 0x0
RM:force data copy = 0
RM:remote cpu copy = 0
RM:remote data copy = 0
RM:local cpu copy = 0
RM:local data copy = 0
al_rsc_cmi
RM:index = 0x51f7RM:cti lo[0] = 0x0RM:cti lo[1] = 0x0RM:cti lo[2] = 0x0RM:cpu_q_vpn[0] = 0x0
RM:cpu_q_vpn[1] = 0x0RM:cpu_q_vpn[2] = 0x0RM:npu index = 0x0RM:strip_seg = 0x0
RM:copy_seg = 0x0
==============================================================
RI details
----------
SI details
----------
RM:generic lbl = 0x0
RM:di handle = 0x51f7RM:fd const lb1 = 0x8RM:skipid_idx = 0x0
RM:rcp serviceid = 0x0
RM:dejavu prechken= 0x1
RM:local cpu = 0x0
RM:local data = 0x1
RM:remote cpu = 0x1
RM:remote data = 0x1
==============================================================
HTM details
-----------
Handle:0x603d0440 Res-Type:ASIC_RSC_STP_INDEX Asic-Num:255
Feature-ID:AL_FID_L3_MULTICAST_IPV4_Lkp-ftr-id:LKP_FEAT_IPV4_MCAST_ROUTE_STARG_ref_count:1
Hardware Indices/Handles: handle0:0x603cfae0 sm handle 0:0x603d0590 handle1:0x603d0520
sm handle 1:0x603d1770
Detailed Resource Information (ASIC# 0)
----------------------------------------
Number of HTM Entries: 1
Entry #0: (handle 0x603cfae0)
KEY - grp addr:224.0.1.40 decap tunnel: 0 encap tunnel: 0 vrf id: 0 mtr id: 0
```

```
MASK - grp addr:0.0.0.0 decap tunnel: 0 encap tunnel: 0 vrf id: 0 mtr id: 0
AD: local source punt: 1 afd label or clientid: 0 mcast bridge frame: 0 mcast rep frame: 0
rpf_valid: 1 rpf_le_ptr: 0 afd_client_flag: 0 dest_mod_bridge: 0 dest_mod_route: 1
cpp type: 0 dest mod index: 0 rp_index: 0 priority: 3 rpf le: 6 station index: 165
capwap mgid present: 0 mgid 0
Detailed Resource Information (ASIC# 1)
----------------------------------------
Number of HTM Entries: 1
Entry #0: (handle 0x603d0520)
KEY - grp_addr:224.0.1.40 decap_tunnel: 0 encap_tunnel: 0 vrf_id: 0 mtr_id: 0
MASK - grp addr:0.0.0.0 decap tunnel: 0 encap tunnel: 0 vrf id: 0 mtr id: 0
AD: local source punt: 1 afd label or clientid: 0 mcast bridge frame: 0 mcast rep frame: 0
rpf_valid: 1 rpf_le_ptr: 0 afd_client_flag: 0 dest_mod_bridge: 0 dest_mod_route: 1
cpp type: 0 dest mod index: 0 rp_index: 0 priority: 3 rpf le: 6 station index: 165
capwap_mgid_present: 0 mgid 0
==============================================================
MROUTE ENTRY vrf 0 (*, 239.255.255.250)
Token: 0x0000003b7d flags: C
No RPF interface.
Number of OIF: 1
Flags: 0x10 Pkts : 95
OIF Details:
    Vl131 F NS
DI details
----------
Handle:0x606ffba0 Res-Type:ASIC_RSC_DI Asic-Num:255
Feature-ID:AL_FID_L3_MULTICAST_IPV4_Lkp-ftr-id:LKP_FEAT_INVALID_ref_count:1
Hardware Indices/Handles: index0:0x51f8 index1:0x51f8
Cookie length 56
0x0 0x0 0x0 0x0 0x0 0x0 0x0 0x0 0x0 0x0 0x0 0x0 0x0 0x0 0x0 0x20 0xef 0xff 0xff 0xfa 0x0
0x0 0x0 0x0 0x0 0x0 0x0 0x0 0x0 0x0 0x0 0x0 0x0 0x0 0x0 0x0 0x0 0x0 0x0 0x0 0x0 0x0 0x0
0x0 0x0 0x0 0x0 0x0 0x0 0x0 0x0 0x0 0x0 0x0 0x0 0x0
Detailed Resource Information (ASIC# 0)
----------------------------------------
al_rsc_di
RM:index = 0x51f8RM:pmap = 0x0RM:cmi = 0x0RM:rcp_pmap = 0x0
RM: force data copy = 0
RM:remote cpu copy = 0
RM:remote data copy = 0
RM:local cpu copy = 0
RM:local data copy = 0
al rsc cmi
RM:index = 0x51f8RM:cti lo[0] = 0x0RM:cti lo[1] = 0x0RM:cti_lo[2] = 0x0
RM:cpu_q_vpn[0] = 0x0RM:cpu q vpn[1] = 0x0RM:cpu_q_vpn[2] = 0x0RM:npu index = 0x0
```

```
RM:strip_seg = 0x0
RM:copy_seg = 0x0
Detailed Resource Information (ASIC# 1)
----------------------------------------
al_rsc_di
RM:index = 0x51f8RM:pmap = 0x0RM:cmi = 0x0
RM:rcp_pmap = 0x1
RM:force data copy = 0
RM:remote cpu copy = 0
RM:remote data copy = 0
RM:local cpu copy = 0
RM:local data copy = 0
al_rsc_cmi
RM:index = 0x51f8
RM:cti lo[0] = 0x0RM:cti lo[1] = 0x0RM:cti lo[2] = 0x0RM:cpu_q_vpn[0] = 0x0
RM:cpuqvpn[1] = 0x0RM:cpu_q_vpn[2] = 0x0RM:npu index = 0x0RM:strip_seg = 0x0
RM:copy_seg = 0x0
==============================================================
RI details
----------
ASIC# 0
Replication list :
------------------
Total #ri : 0
start ri : 15
common_ret : 0
ASIC# 1
Replication list :
------------------
Total #ri : 6
start ri : 15
common_ret : 0
Replication entry rep_ri 0xF #elem = 1
0) ri[0]=50 port=58 dirty=0
ASIC# 2
Replication list :
------------------
Total #ri : 0
start ri : 0
common_ret : 0
SI details
```

```
----------
RM:generic lbl = 0x0
RM:di handle = 0x51f8RM:fd const lbl = 0x8
RM:skipid_idx = 0x0
RM:rcp serviceid = 0x0
RM:dejavu prechken= 0x1
RM:local cpu = 0x0
RM:local data = 0x1
RM:remote cpu = 0x0
RM:remote data = 0x1
 ==============================================================
HTM details
-----------
Handle:0x606ff6f8 Res-Type:ASIC_RSC_STP_INDEX Asic-Num:255
Feature-ID:AL_FID_L3_MULTICAST_IPV4_Lkp-ftr-id:LKP_FEAT_IPV4_MCAST_ROUTE_STARG ref_count:1
Hardware Indices/Handles: handle0:0x606ff3e0 sm handle 0:0x60ab9160 handle1:0x606ff378
sm handle 1:0x60ab6cc0
Detailed Resource Information (ASIC# 0)
----------------------------------------
Number of HTM Entries: 1
Entry #0: (handle 0x606ff3e0)
KEY - grp_addr:239.255.255.250 decap_tunnel: 0 encap_tunnel: 0 vrf_id: 0 mtr_id: 0
MASK - grp addr:0.0.0.0 decap tunnel: 0 encap tunnel: 0 vrf id: 0 mtr id: 0
AD: local source punt: 1 afd label or clientid: 0 mcast bridge frame: 0 mcast rep frame: 0
rpf_valid: 1 rpf_le_ptr: 0 afd_client_flag: 0 dest_mod_bridge: 0 dest_mod_route: 1
cpp type: 0 dest mod index: 0 rp_index: 0 priority: 3 rpf le: 0 station index: 178
capwap_mgid_present: 0 mgid 0
Detailed Resource Information (ASIC# 1)
   ----------------------------------------
Number of HTM Entries: 1
Entry #0: (handle 0x606ff378)
KEY - grp addr:239.255.255.250 decap_tunnel: 0 encap_tunnel: 0 vrf_id: 0 mtr_id: 0
MASK - grp_addr:0.0.0.0 decap_tunnel: 0 encap_tunnel: 0 vrf_id: 0 mtr_id: 0
AD: local source punt: 1 afd label or clientid: 0 mcast bridge frame: 0 mcast rep frame: 0
rpf valid: 1 rpf le ptr: 0 afd client flag: 0 dest mod bridge: 0 dest mod route: 1
cpp type: 0 dest mod index: 0 rp_index: 0 priority: 3 rpf le: 0 station index: 178
capwap_mgid_present: 0 mgid 0
==============================================================
```
### **wireless mdns-bridging**

To enable Ethernet mDNS support, use the **wireless mdns-bridging** command. To disable Ethernet mDNS support, use the **no** form of this command.

**wireless mdns-bridging no wireless mdns-bridging** This command has no keywords or arguments.

**Command Default** Ethernet mDNS support is enabled by default.

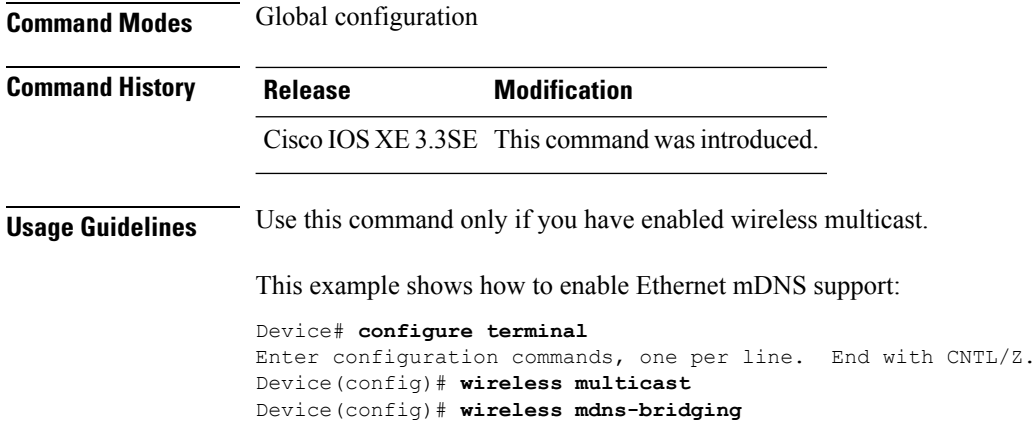

# **wireless multicast**

To enable Ethernet multicast support, use the **wireless multicast** command.

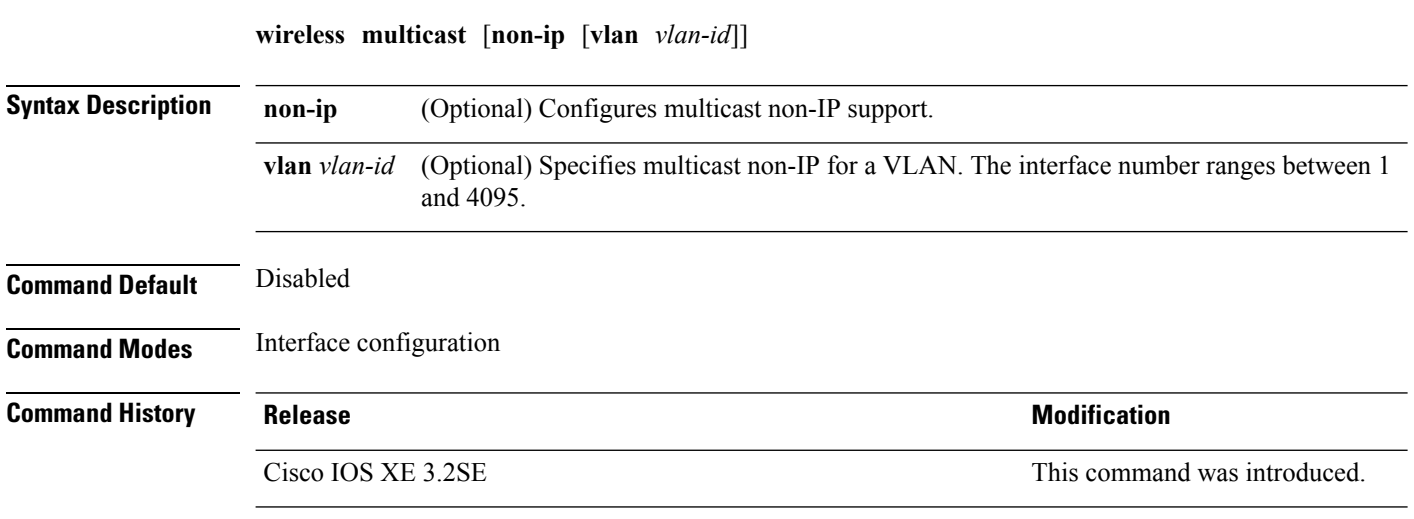

**Usage Guidelines** None

### **Examples**

This example shows how to configure multicast non-IP VLAN:

```
Device# configure terminal
Enter configuration commands, one per line. End with CNTL/Z.
Device(config)# wireless multicast non-ip vlan 20
```
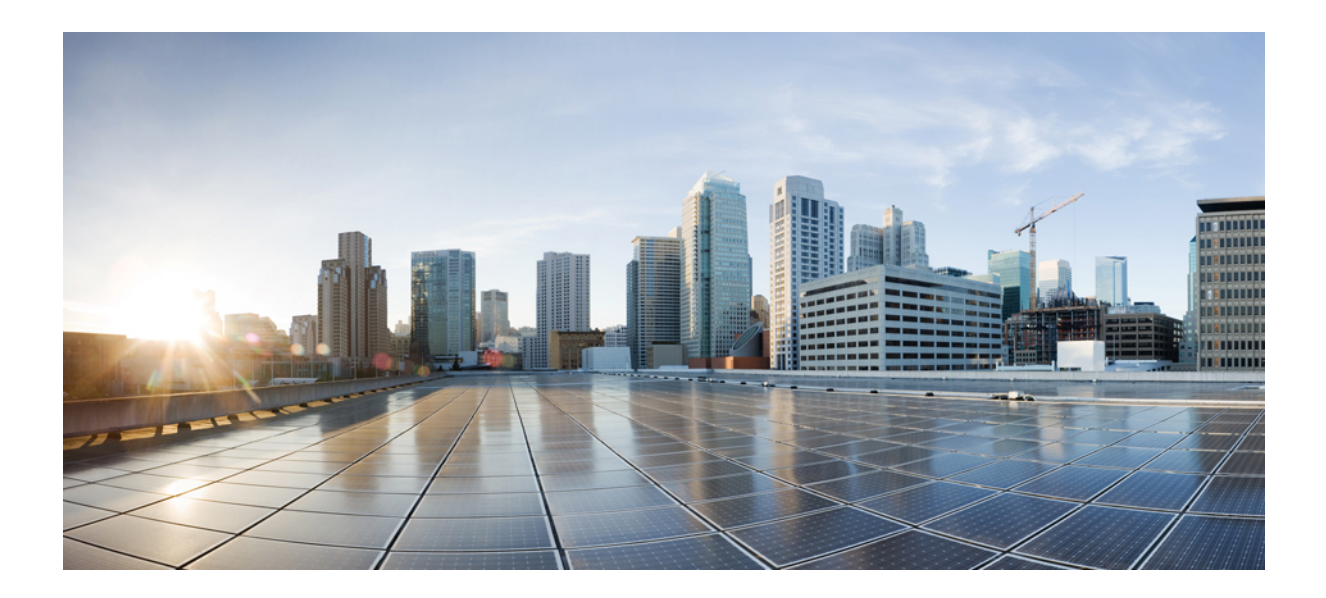

# **<sup>P</sup> ART VII**

# **IPv6**

• IPv6 [Commands,](#page-352-0) on page 311

<span id="page-352-0"></span>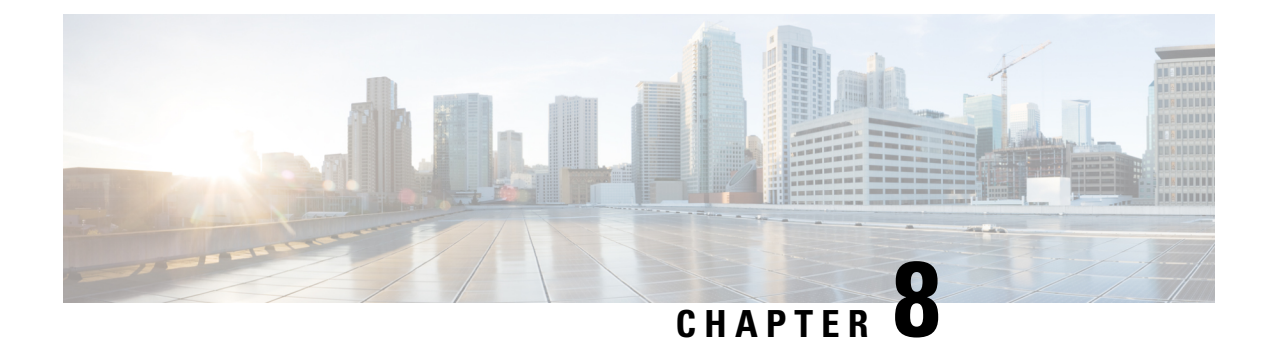

# **IPv6 Commands**

- ipv6 flow [monitor](#page-352-1) , on page 311
- ipv6 [traffic-filter](#page-353-0), on page 312
- show wireless ipv6 [statistics](#page-354-0) , on page 313

# <span id="page-352-1"></span>**ipv6 flow monitor**

This command activates a previously created flow monitor by assigning it to the interface to analyze incoming or outgoing traffic.

To activate a previously created flow monitor, use the **ipv6 flow monitor** command. To de-activate a flow monitor, use the **no** form of the command.

**ipv6 flow monitor** *ipv6-monitor-name* [**sampler** *ipv6-sampler-name*] {**input** | **output**} **no ipv6 flow monitor** *ipv6-monitor-name* [**sampler** *ipv6-sampler-name*] {**input** | **output**}

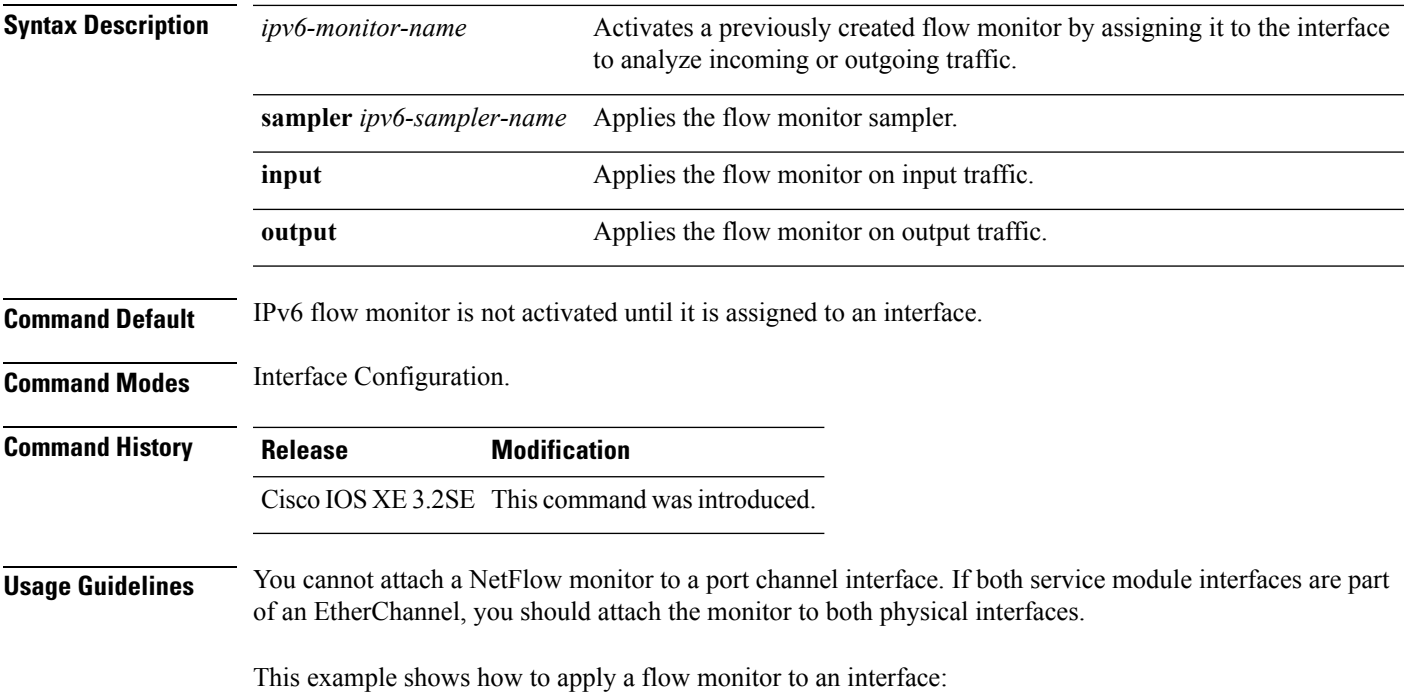

```
Device(config)# interface gigabitethernet 1/1/2
Device(config-if)# ip flow monitor FLOW-MONITOR-1 input
Device(config-if)# ip flow monitor FLOW-MONITOR-2 output
Device(config-if)# end
```
### <span id="page-353-0"></span>**ipv6 traffic-filter**

This command enables IPv6 traffic filter.

To enable the filtering of IPv6 traffic on an interface, use the **ipv6 traffic-filter** command. To disable the filtering of IPv6 traffic on an interface, use the **no** form of the command.

Use the **ipv6 traffic-filter** interface configuration command on the switch stack or on a standalone switch to filter IPv6 traffic on an interface. The type and direction of traffic that you can filter depends on the feature set running on the switch stack. Use the **no** form of this command to disable the filtering of IPv6 traffic on an interface.

**ipv6 traffic-filter** [**web**] *acl-name* **no ipv6 traffic-filter** [**web**]

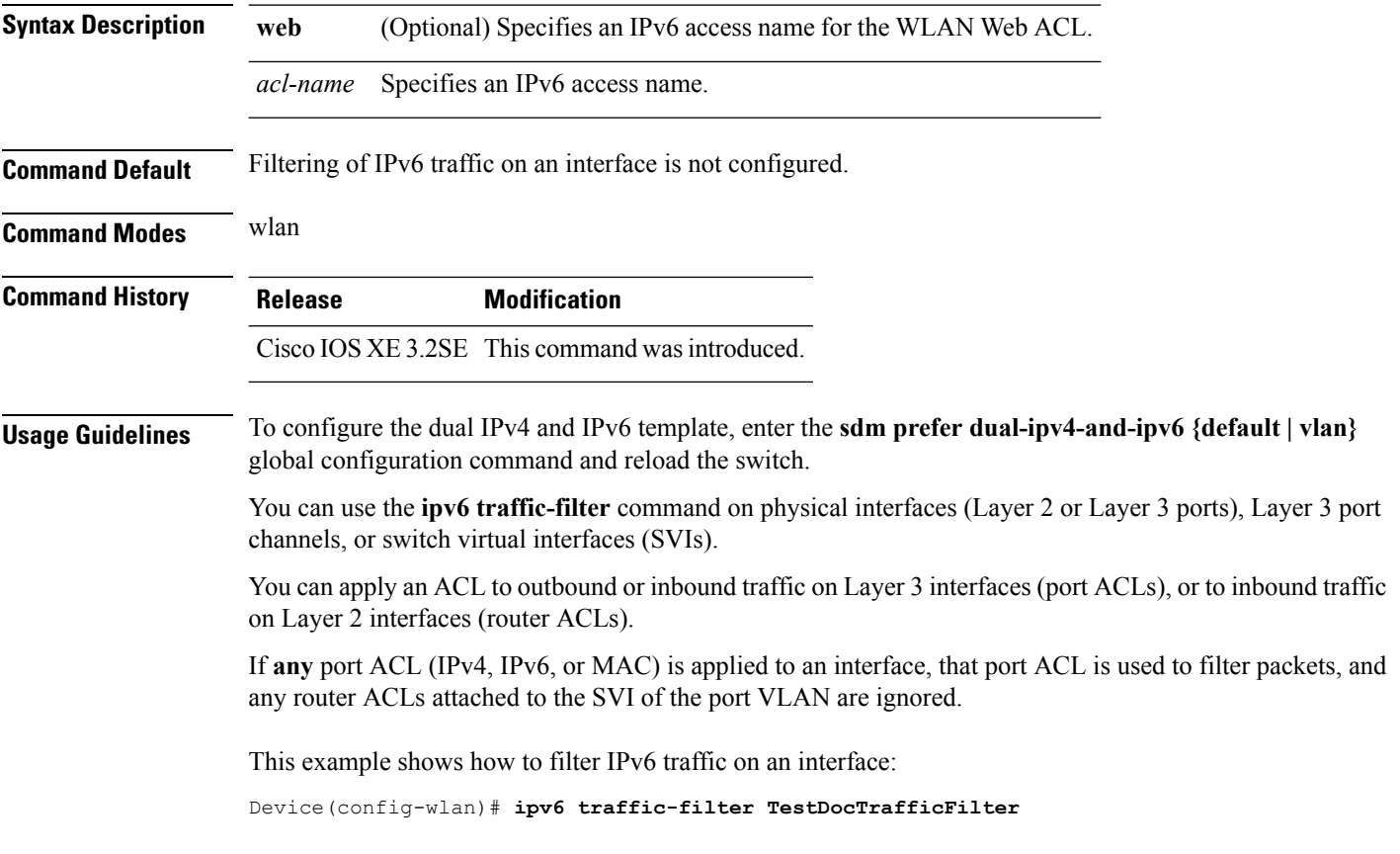

# <span id="page-354-0"></span>**show wireless ipv6 statistics**

This command is used to display the IPv6 packet counter statistics.

To view IPv6 packet counter statistics, use the **show wireless ipv6 statistics** command.

**show wireless ipv6 statistics**

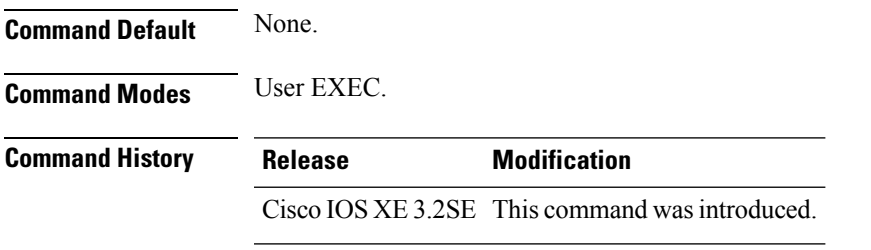

The following example shows the summary of the IPv6 packet counter statistics:

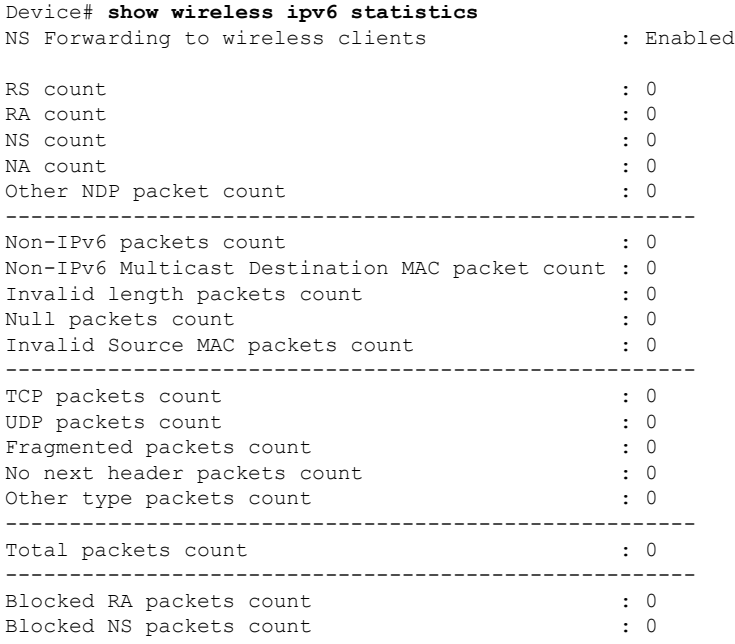

I

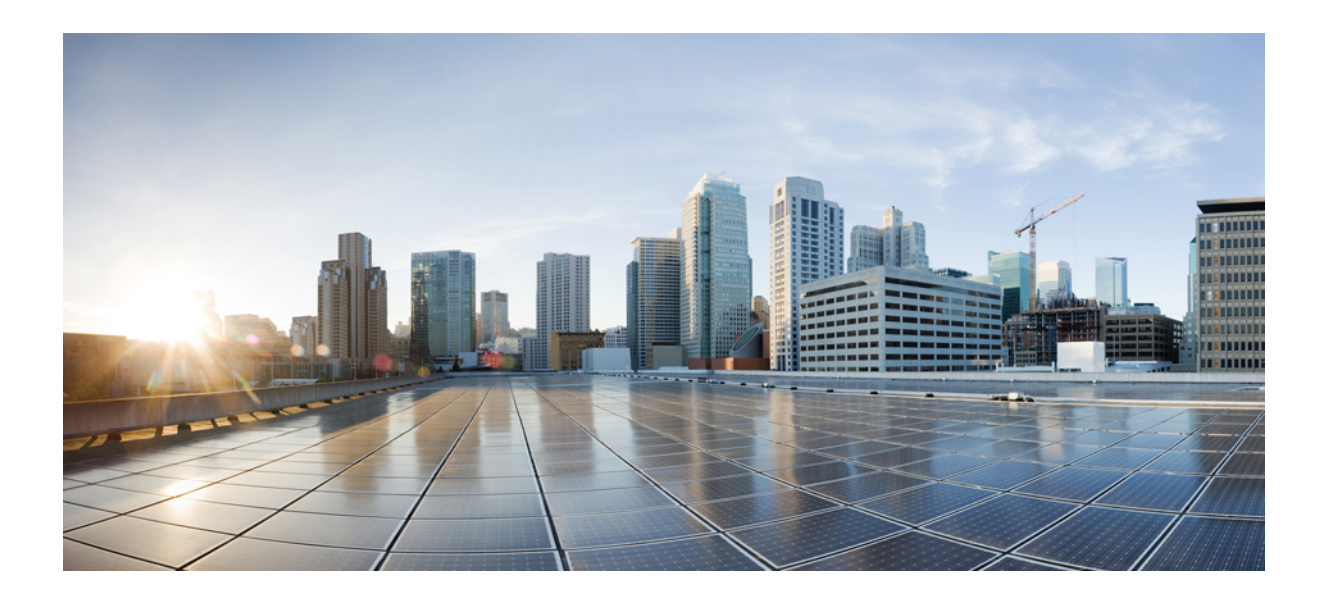

# **<sup>P</sup> ART VIII**

# **Layer 2/3**

• Layer 2/3 [Commands,](#page-358-0) on page 317

<span id="page-358-0"></span>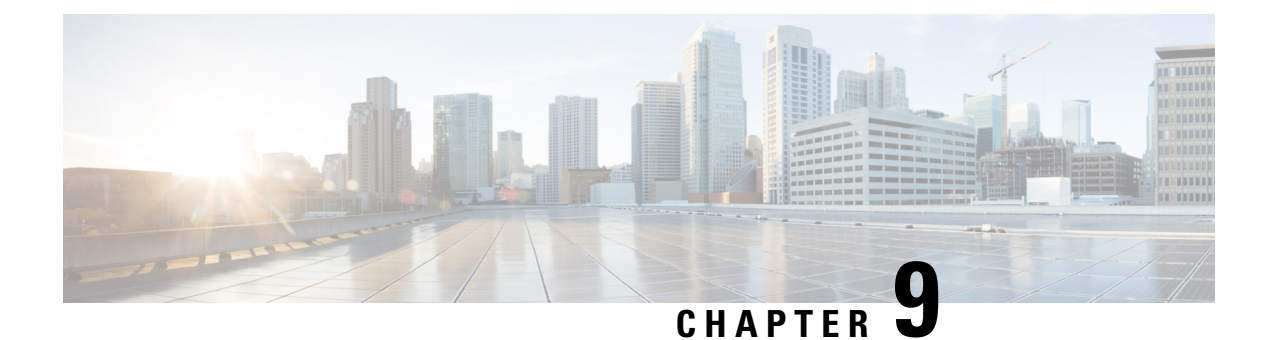

# **Layer 2/3 Commands**

- [channel-group,](#page-359-0) on page 318
- [channel-protocol,](#page-362-0) on page 321
- [clear](#page-363-0) lacp, on page 322
- clear [pagp,](#page-363-1) on page 322
- clear [spanning-tree](#page-364-0) counters, on page 323
- clear spanning-tree [detected-protocols,](#page-365-0) on page 324
- debug [etherchannel,](#page-365-1) on page 324
- [debug](#page-366-0) lacp, on page 325
- [debug](#page-367-0) pagp, on page 326
- debug [platform](#page-368-0) pm, on page 327
- debug [platform](#page-369-0) udld, on page 328
- debug [spanning-tree](#page-370-0) , on page 329
- interface [port-channel,](#page-371-0) on page 330
- lacp [max-bundle,](#page-372-0) on page 331
- lacp [port-priority,](#page-373-0) on page 332
- lacp rate, on [page](#page-374-0) 333
- lacp [system-priority,](#page-375-0) on page 334
- pagp [learn-method,](#page-376-0) on page 335
- pagp [port-priority,](#page-377-0) on page 336
- [port-channel,](#page-378-0) on page 337
- [port-channel](#page-378-1) auto, on page 337
- port-channel [load-balance,](#page-379-0) on page 338
- port-channel [load-balance](#page-380-0) extended, on page 339
- [port-channel](#page-381-0) min-links, on page 340
- rep [admin](#page-382-0) vlan, on page 341
- rep [block](#page-382-1) port, on page 341
- rep [lsl-age-timer,](#page-384-0) on page 343
- rep [lsl-retries,](#page-384-1) on page 343
- rep [preempt](#page-385-0) delay, on page 344
- rep preempt [segment,](#page-386-0) on page 345
- rep [segment,](#page-386-1) on page 345
- rep stcn, on [page](#page-388-0) 347
- show [etherchannel,](#page-388-1) on page 347
- show [interfaces](#page-391-0) rep detail, on page 350
- [show](#page-392-0) lacp, on page 351
- show [pagp,](#page-396-0) on page 355
- show platform software fed [etherchannel,](#page-397-0) on page 356
- show [platform](#page-398-0) pm, on page 357
- show rep [topology,](#page-399-0) on page 358
- [show](#page-400-0) udld, on page 359
- [switchport,](#page-403-0) on page 362
- [switchport](#page-404-0) access vlan, on page 363
- [switchport](#page-406-0) mode, on page 365
- switchport [nonegotiate,](#page-408-0) on page 367
- [switchport](#page-409-0) voice vlan, on page 368
- [udld,](#page-412-0) on page 371
- udld port, on [page](#page-413-0) 372
- udld [reset,](#page-414-0) on page 373

### <span id="page-359-0"></span>**channel-group**

To assign an Ethernet port to an EtherChannel group, or to enable an EtherChannel mode, or both, use the **channel-group**command in interface configuration mode. To remove an Ethernet port from an EtherChannel group, use the **no** form of this command.

```
channel-group { auto | channel-group-number mode {active | auto [non-silent] | desirable
[non-silent] | on | passive}}
no channel-group
```
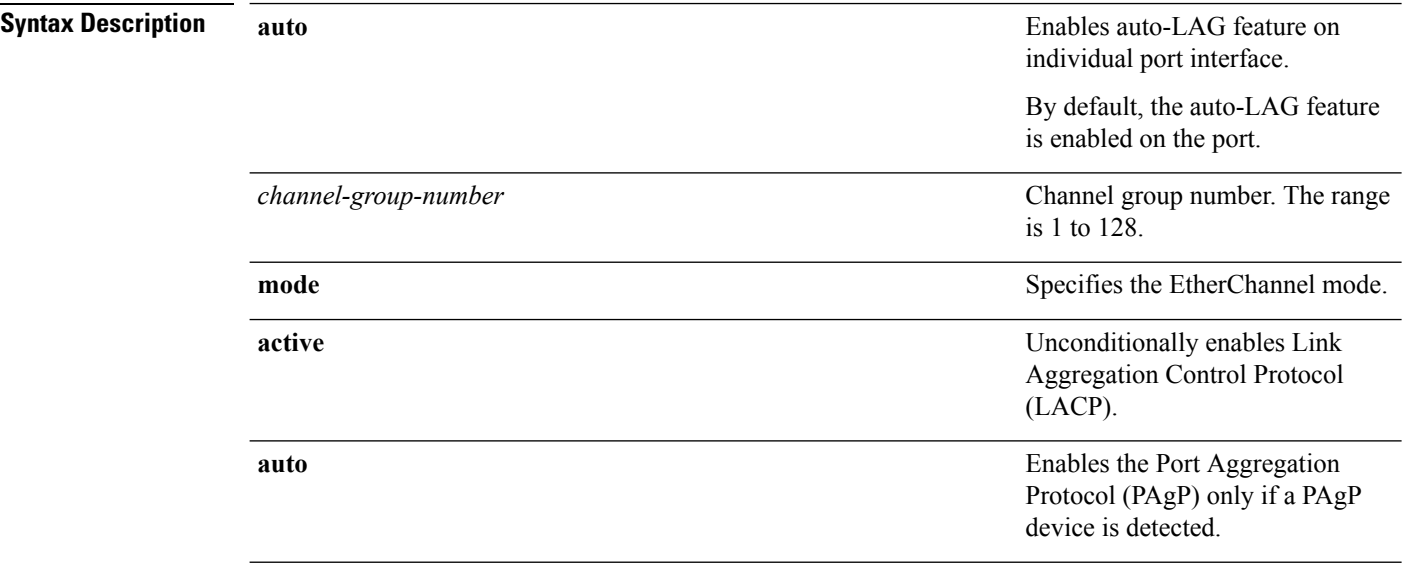
$\mathbf{l}$ 

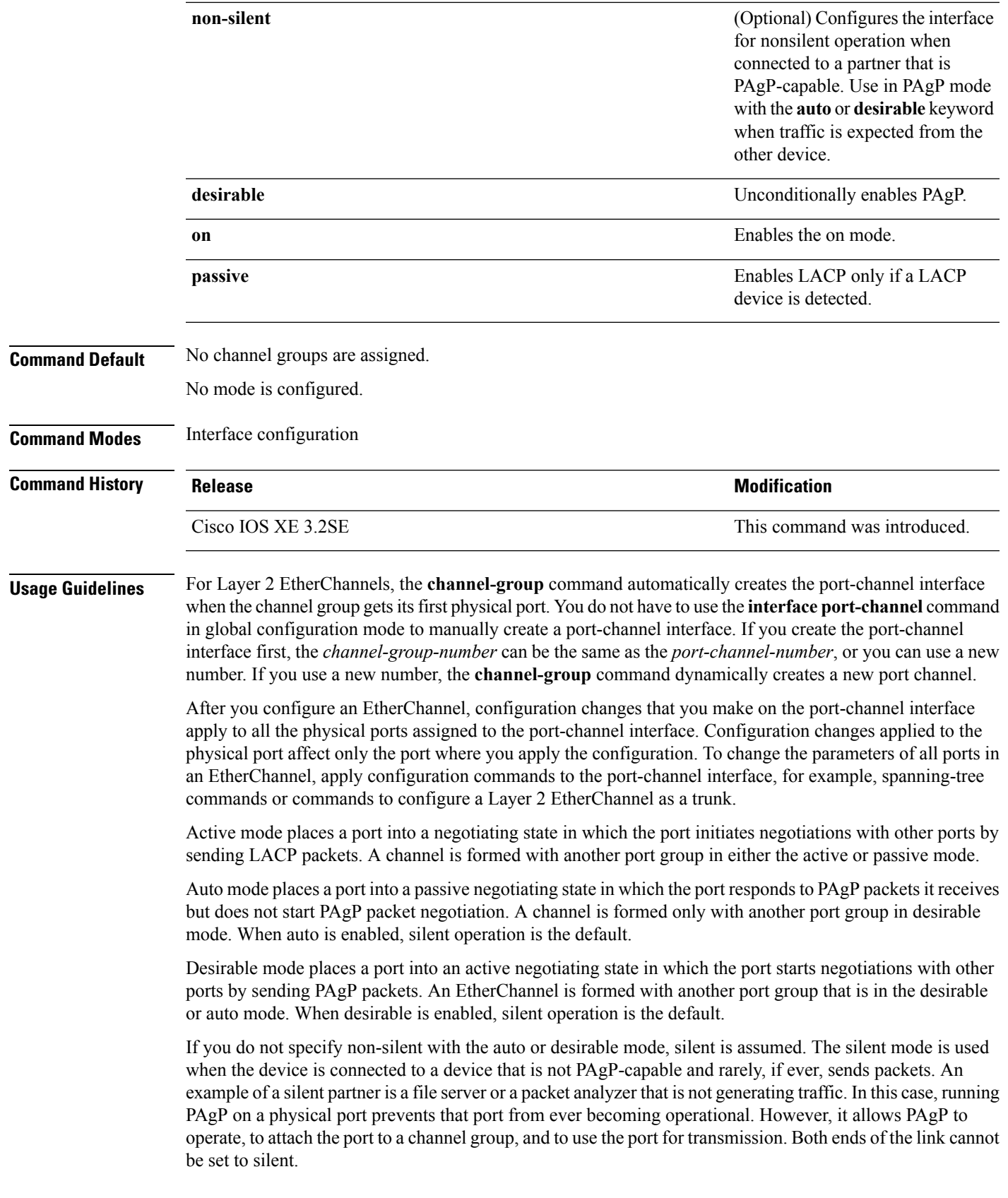

In on mode, a usable EtherChannel exists only when both connected port groups are in the on mode.

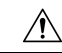

Use care when using the on mode. This is a manual configuration, and ports on both ends of the EtherChannel must have the same configuration. If the group is misconfigured, packet loss or spanning-tree loops can occur. **Caution**

Passive mode places a port into a negotiating state in which the port responds to received LACP packets but does not initiate LACP packet negotiation. A channel is formed only with another port group in active mode.

Do not configure an EtherChannel in both the PAgP and LACP modes. EtherChannel groups running PAgP and LACP can coexist on the same device or on different devices in the stack (but not in a cross-stack configuration). Individual EtherChannel groups can run either PAgP or LACP, but they cannot interoperate.

If you set the protocol by using the **channel-protocol** interface configuration command, the setting is not overridden by the **channel-group** interface configuration command.

Do not configure a port that is an active or a not-yet-active member of an EtherChannel as an IEEE 802.1x port. If you try to enable IEEE 802.1x authentication on an EtherChannel port, an error message appears, and IEEE 802.1x authentication is not enabled.

Do not configure a secure port as part of an EtherChannel or configure an EtherChannel port as a secure port.

For a complete list of configuration guidelines, see the "Configuring EtherChannels" chapter in the software configuration guide for this release.

**Caution** Do not assign bridge groups on the physical EtherChannel ports because it creates loops.

This example shows how to configure an EtherChannel on a single device in the stack. It assigns two static-access ports in VLAN 10 to channel 5 with the PAgP mode desirable:

```
Device# configure terminal
Device(config)# interface range GigabitEthernet 2/0/1 - 2
Device(config-if-range)# switchport mode access
Device(config-if-range)# switchport access vlan 10
Device(config-if-range)# channel-group 5 mode desirable
Device(config-if-range)# end
```
This example shows how to configure an EtherChannel on a single device in the stack. It assigns two static-access ports in VLAN 10 to channel 5 with the LACP mode active:

```
Device# configure terminal
Device(config)# interface range GigabitEthernet 2/0/1 - 2
Device(config-if-range)# switchport mode access
Device(config-if-range)# switchport access vlan 10
Device(config-if-range)# channel-group 5 mode active
Device(config-if-range)# end
```
This example shows how to configure a cross-stack EtherChannel in a device stack. It uses LACP passive mode and assignstwo ports on stack member 2 and one port on stack member 3 asstatic-access ports in VLAN 10 to channel 5:

```
Device# configure terminal
Device(config)# interface range GigabitEthernet 2/0/4 - 5
Device(config-if-range)# switchport mode access
Device(config-if-range)# switchport access vlan 10
```

```
Device(config-if-range)# channel-group 5 mode passive
Device(config-if-range)# exit
Device(config)# interface GigabitEthernet 3/0/3
Device(config-if)# switchport mode access
Device(config-if)# switchport access vlan 10
Device(config-if)# channel-group 5 mode passive
Device(config-if)# exit
```
You can verify your settings by entering the **show running-config** privileged EXEC command.

## **channel-protocol**

To restrict the protocol used on a port to manage channeling, use the **channel-protocol** command in interface configuration mode. To return to the default setting, use the **no** form of this command.

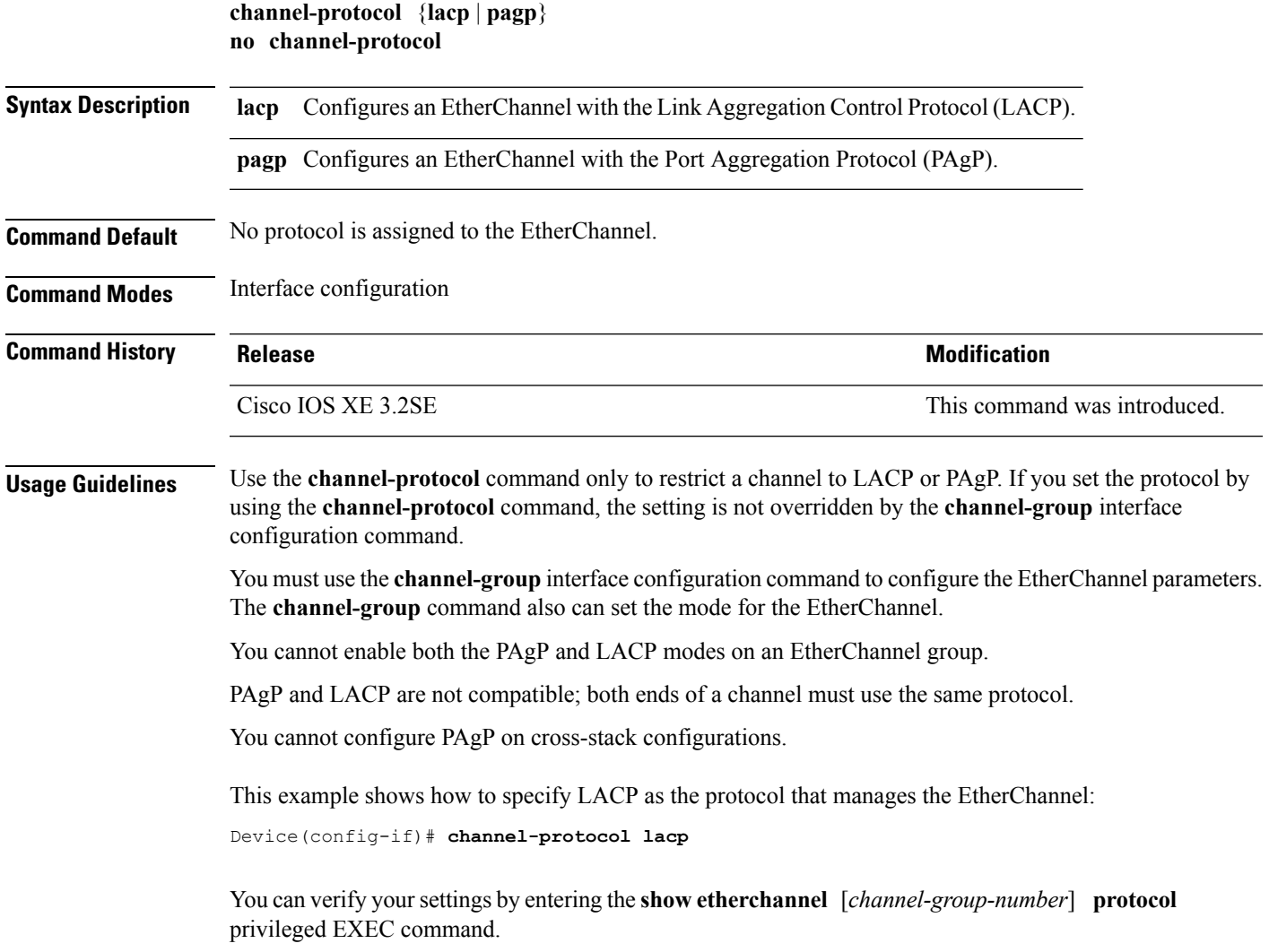

# **clear lacp**

To clear Link Aggregation Control Protocol (LACP) channel-group counters, use the **clear lacp** command in privileged EXEC mode.

**clear lacp** [*channel-group-number*] **counters**

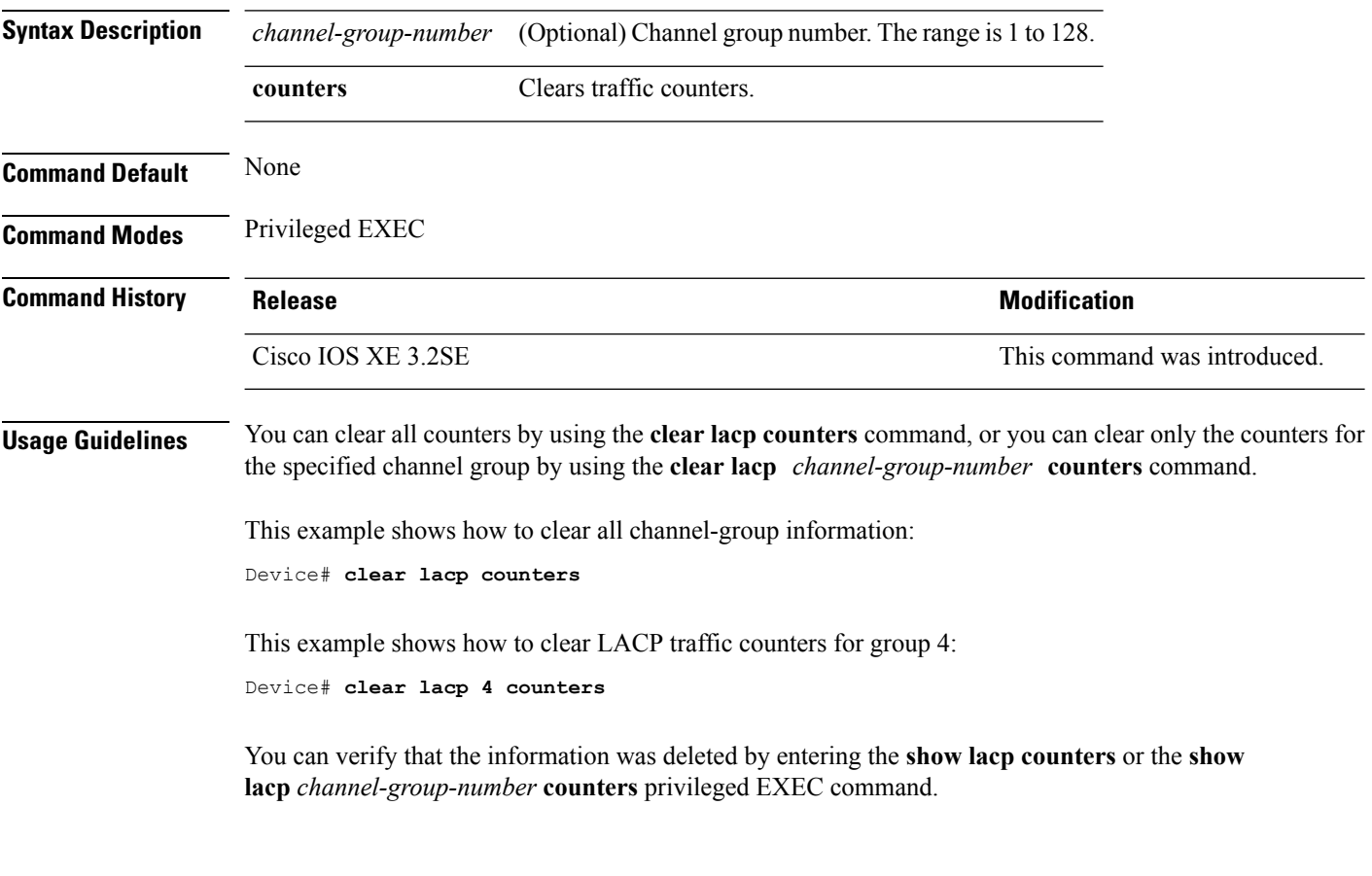

# **clear pagp**

To clear the Port Aggregation Protocol (PAgP) channel-group information, use the **clear pagp** command in privileged EXEC mode.

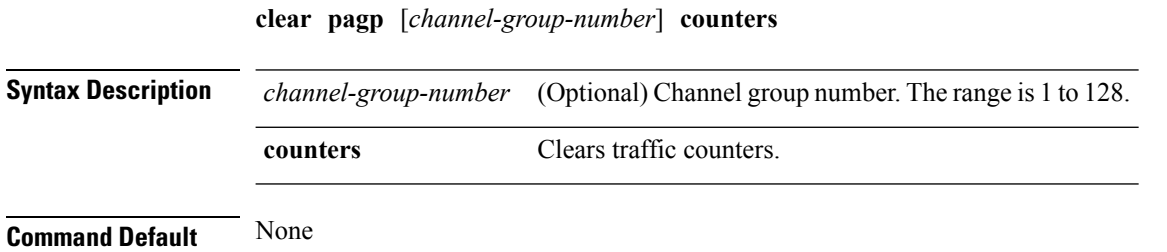

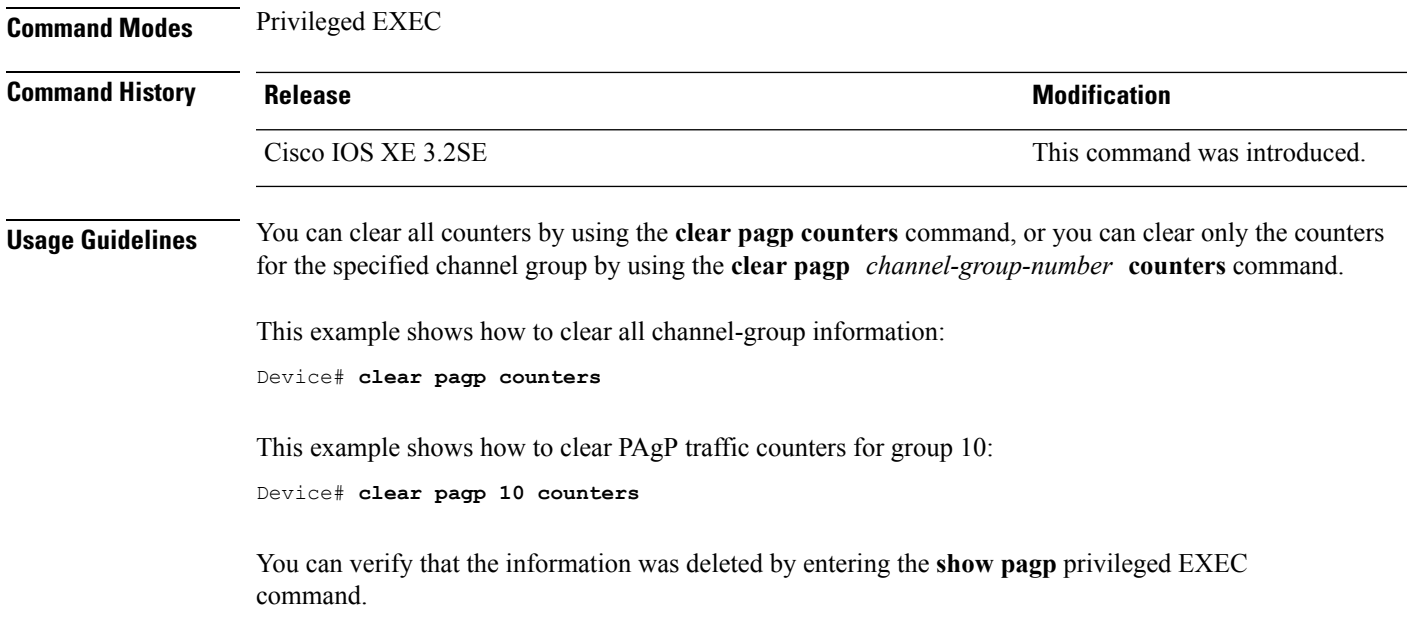

# **clear spanning-tree counters**

To clear the spanning-tree counters, use the **clear spanning-tree counters** command in privileged EXEC mode.

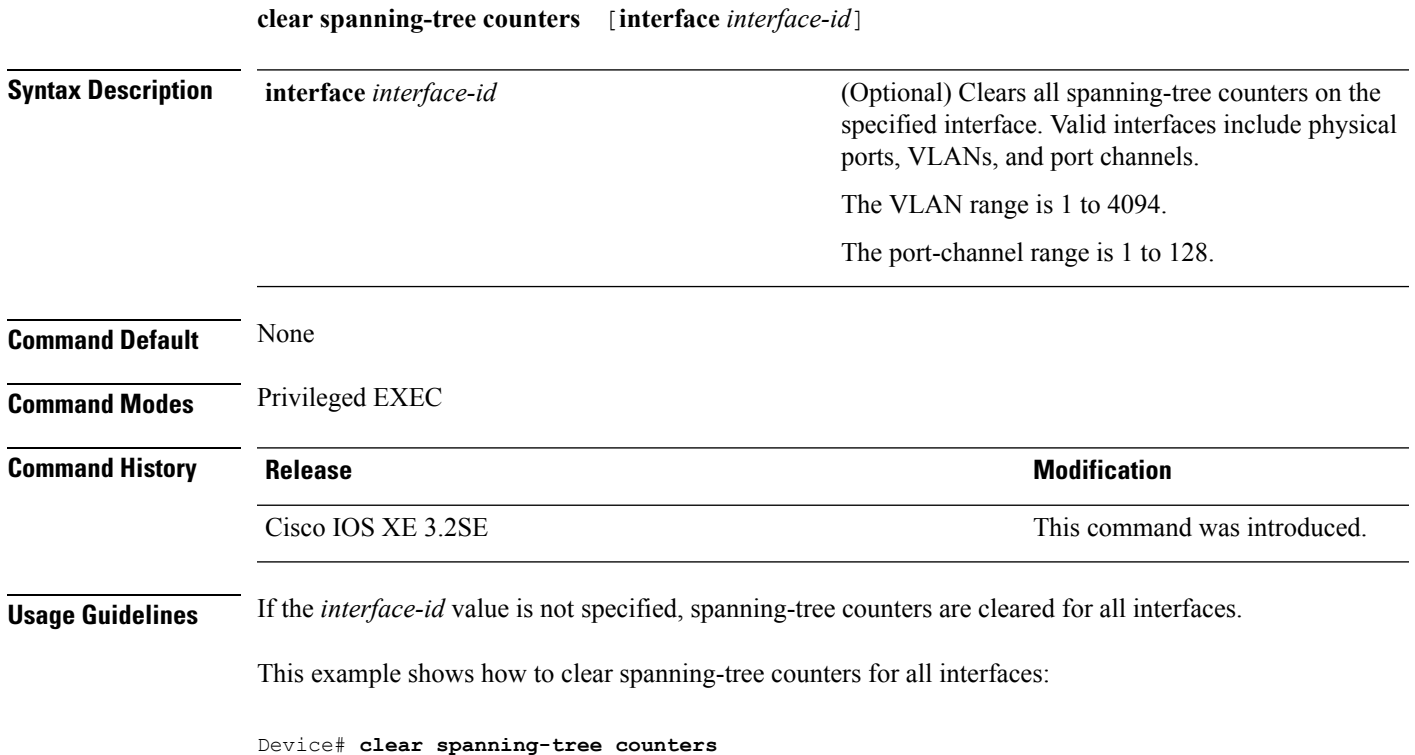

**Command Reference, Cisco IOS XE Denali 16.3.x (Catalyst 3850 Switches)**

#### **clear spanning-tree detected-protocols**

To restart the protocol migration process and force renegotiation with neighboring devices on the interface, use the **clear spanning-tree detected-protocols** command in privileged EXEC mode.

**clear spanning-tree detected-protocols** [**interface** *interface-id*]

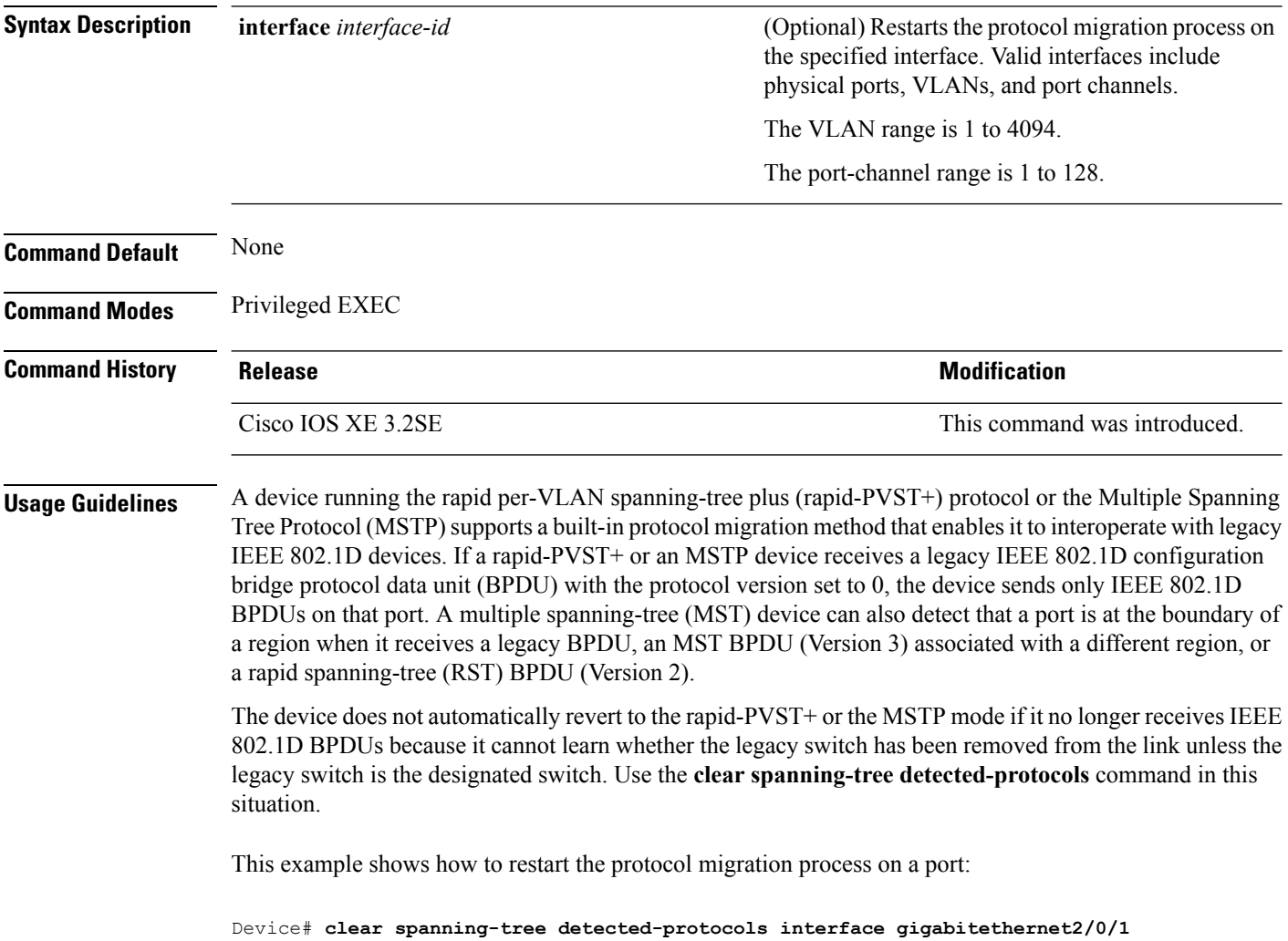

#### **debug etherchannel**

To enable debugging of EtherChannels, use the **debug etherchannel** command in privileged EXEC mode. To disable debugging, use the **no** form of the command.

```
debug etherchannel [{all | detail | error | event | idb }]
no debug etherchannel [{all | detail | error | event | idb }]
```
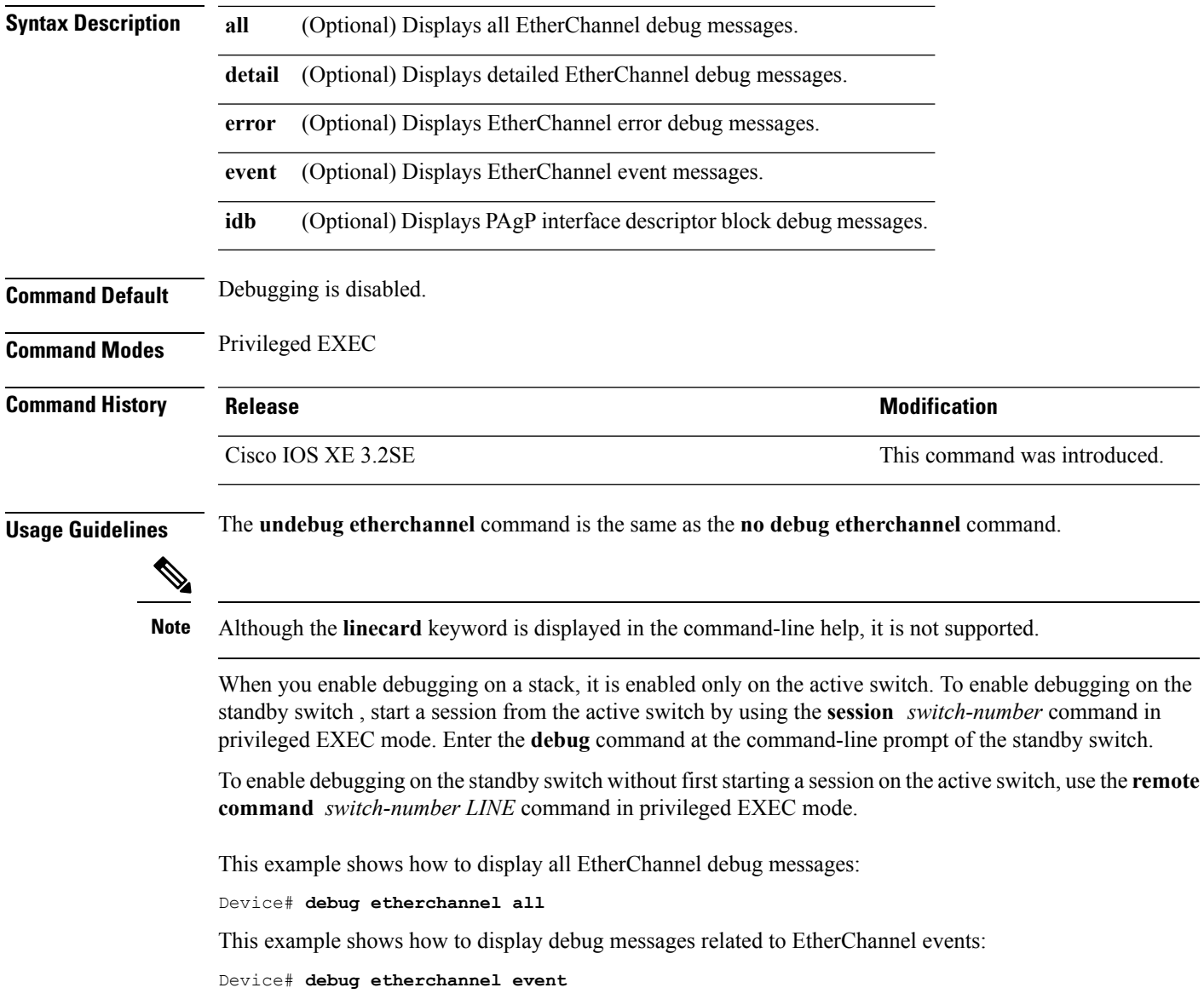

# **debug lacp**

To enable debugging of Link Aggregation Control Protocol (LACP) activity, use the **debug lacp** command in privileged EXEC mode. To disable LACP debugging, use the **no** form of this command. **debug lacp** [{**all** | **event** | **fsm** | **misc** | **packet**}] **no debug lacp** [{**all** | **event** | **fsm** | **misc** | **packet**}]

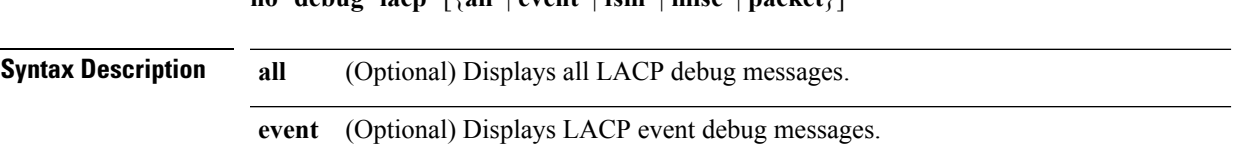

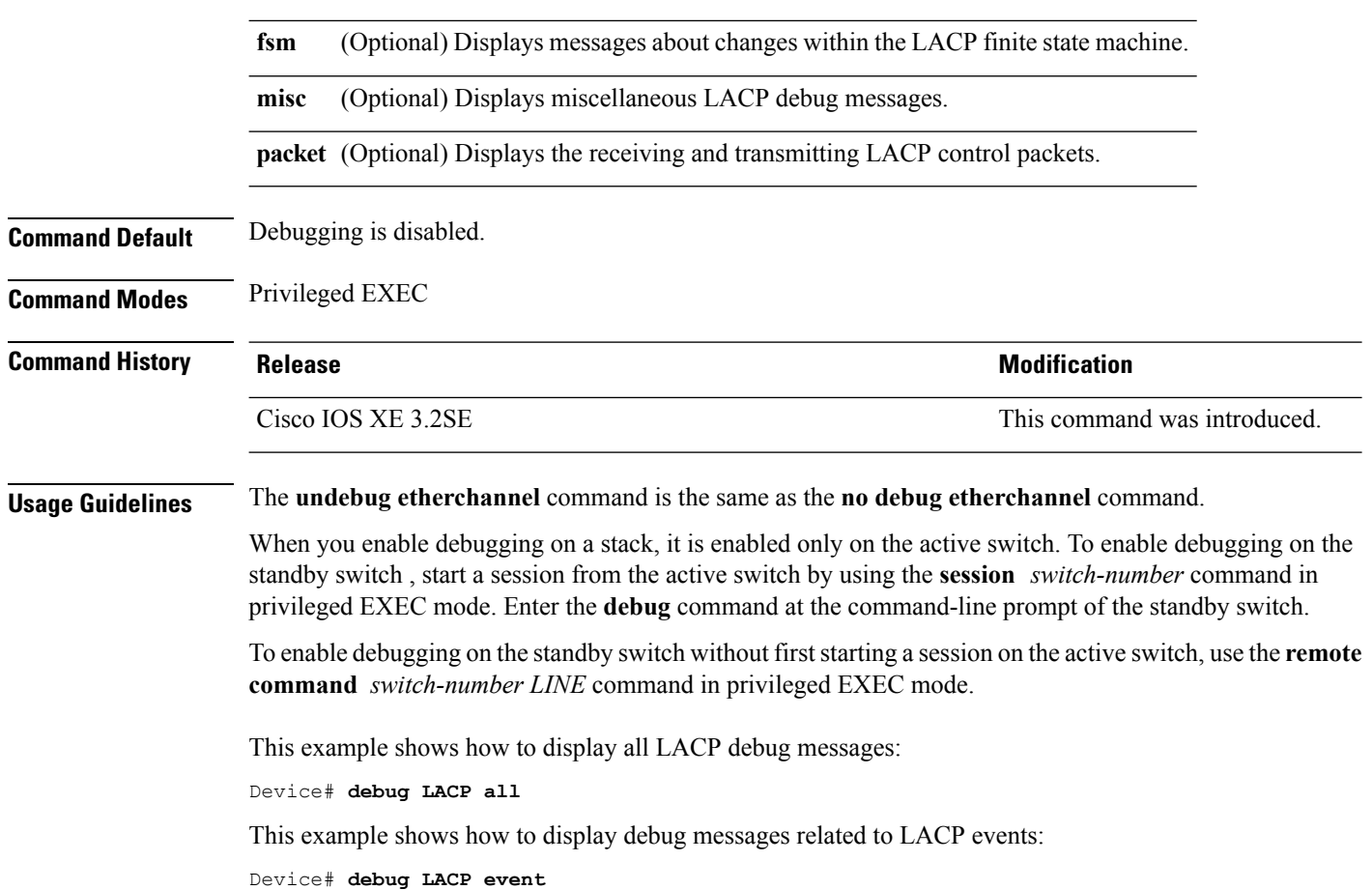

# **debug pagp**

To enable debugging of Port Aggregation Protocol (PAgP) activity, use the **debug pagp** command in privileged EXEC mode. To disable PAgP debugging, use the **no** form of this command.

**debug pagp** [{**all** | **dual-active** | **event** | **fsm** | **misc** | **packet**}] **no debug pagp** [{**all** | **dual-active** | **event** | **fsm** | **misc** | **packet**}]

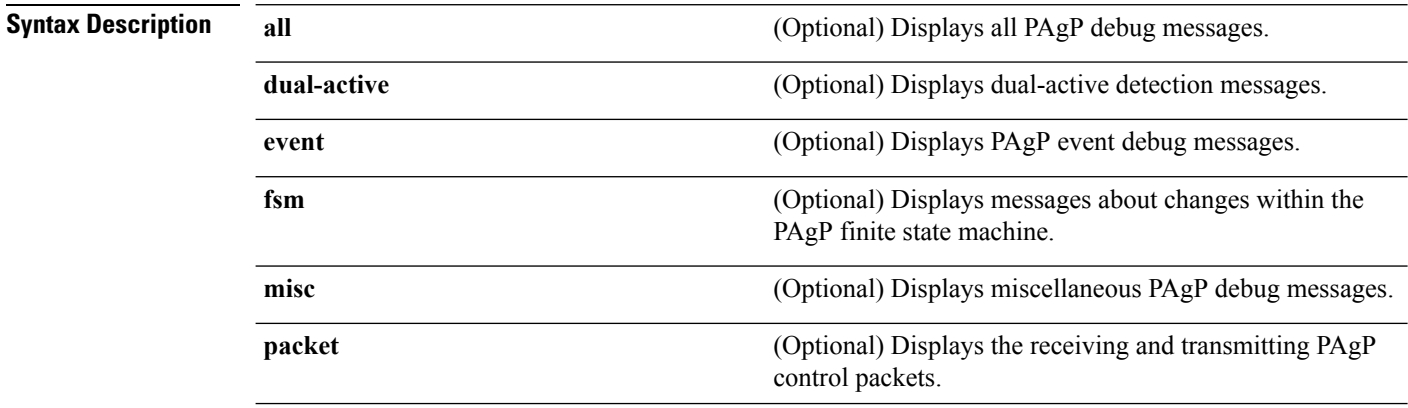

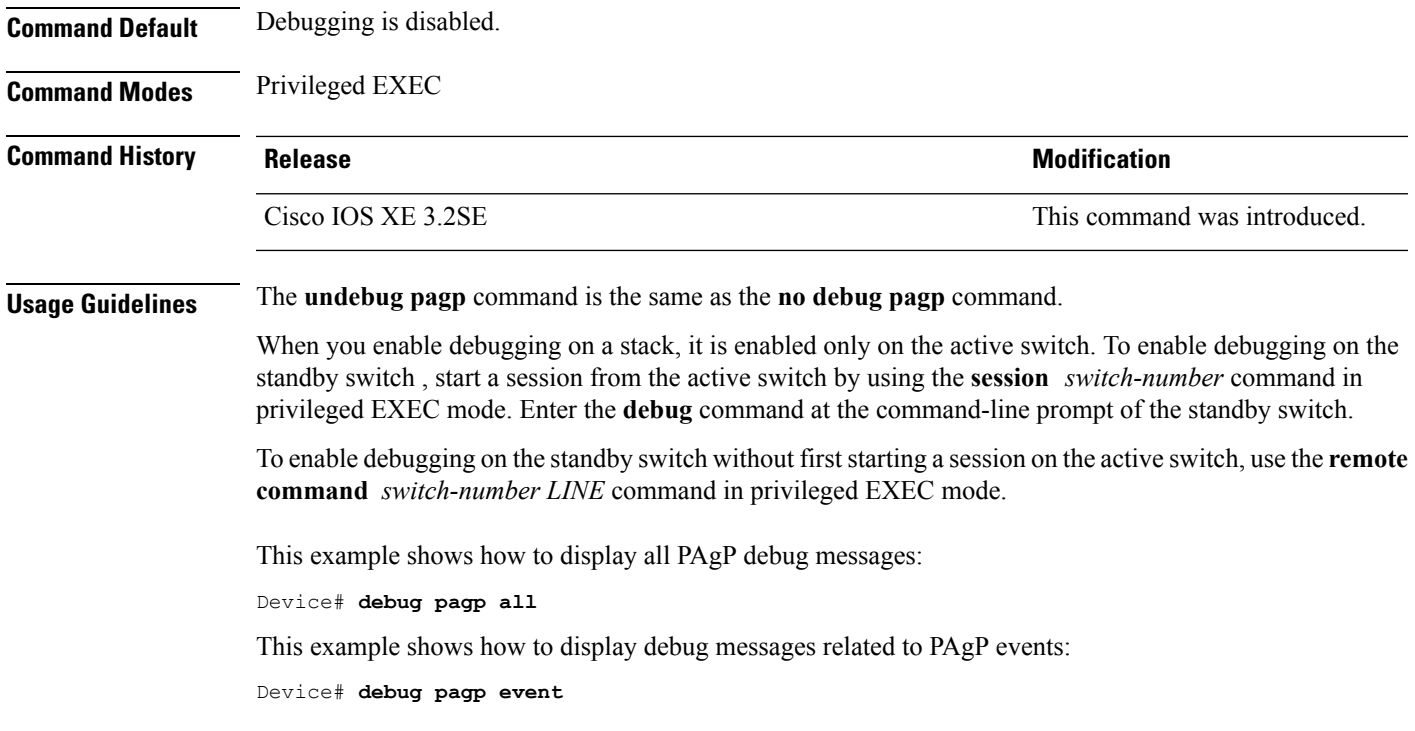

## **debug platform pm**

To enable debugging of the platform-dependent port manager software module, use the **debug platform pm** command in privileged EXEC mode. To disable debugging, use the **no** form of this command.

**debug platform pm** {**all** | **counters** | **errdisable** | **fec** | **if-numbers** | **l2-control** | **link-status** | **platform** | **pm-spi** | **pm-vectors** [**detail**] | **ses** | **vlans**} **no debug platform pm** {**all** | **counters** | **errdisable** | **fec** | **if-numbers** | **l2-control** | **link-status** |**platform** | **pm-spi** | **pm-vectors** [**detail**] | **ses** | **vlans**}

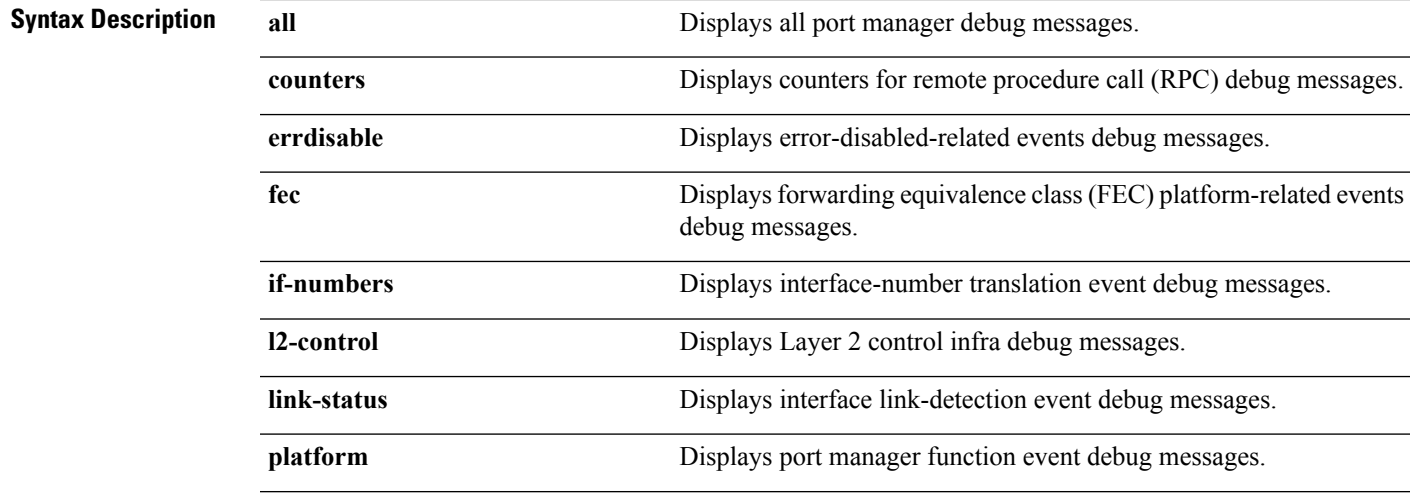

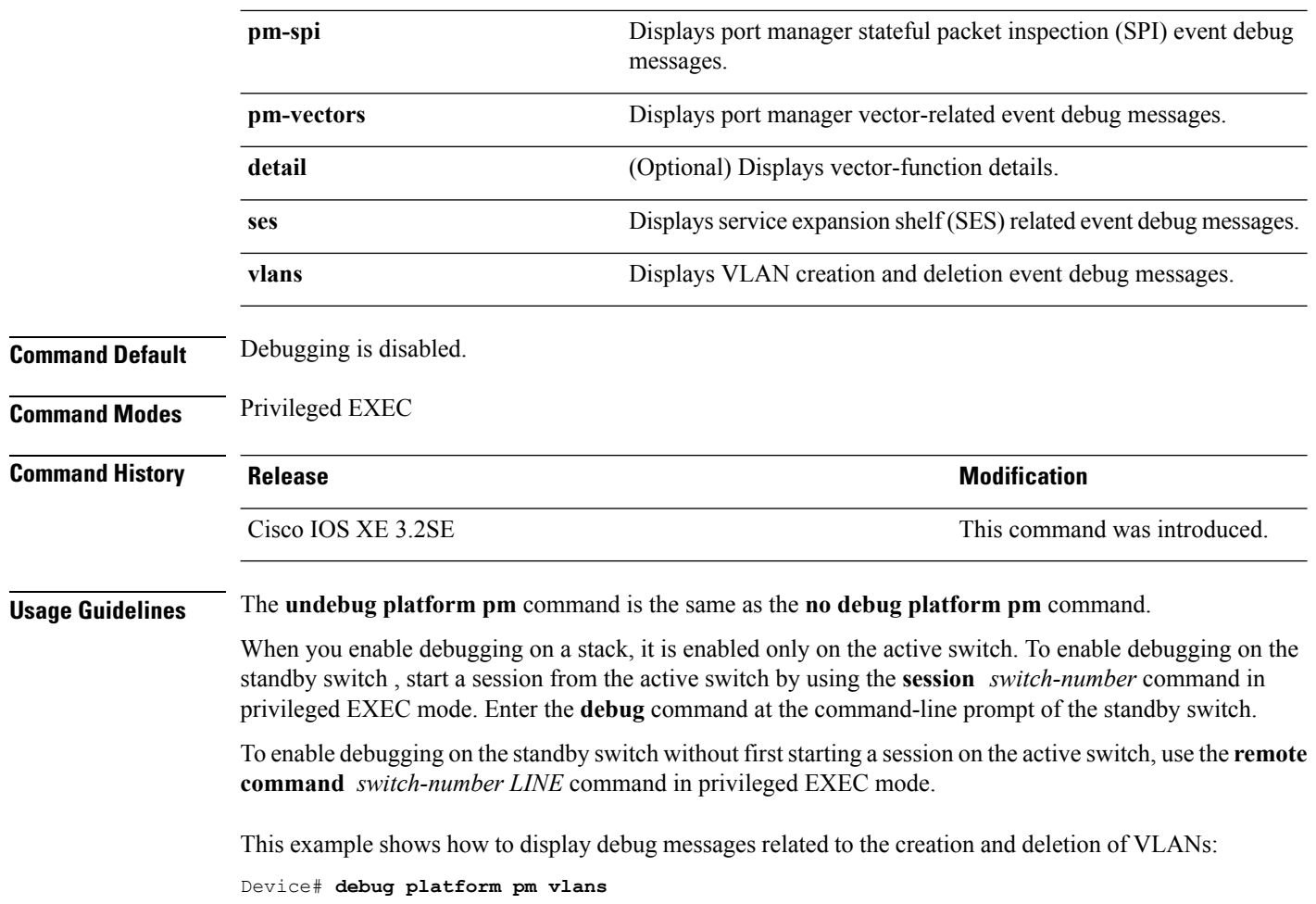

## **debug platform udld**

To enable debugging of the platform-dependent UniDirectional Link Detection (UDLD) software, use the **debug platform udld** command in privileged EXEC mode. To disable debugging, use the **no** form of this command.

**debug platform udld** [{**error** | **event**}] [**switch** *switch-number*] **no debug platform udld** [{**error** | **event**}] [**switch** *switch-number*]

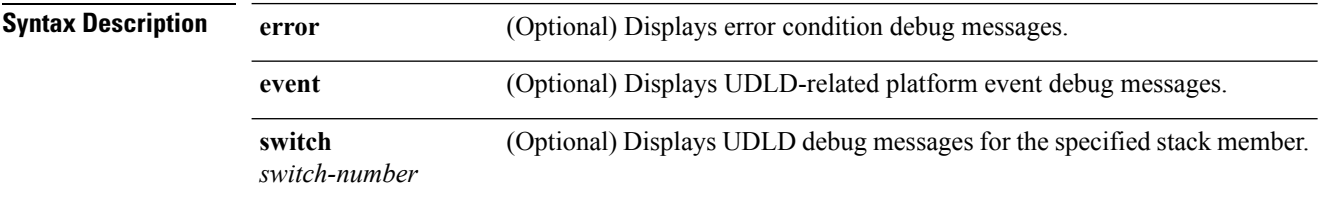

**Command Default** Debugging is disabled.

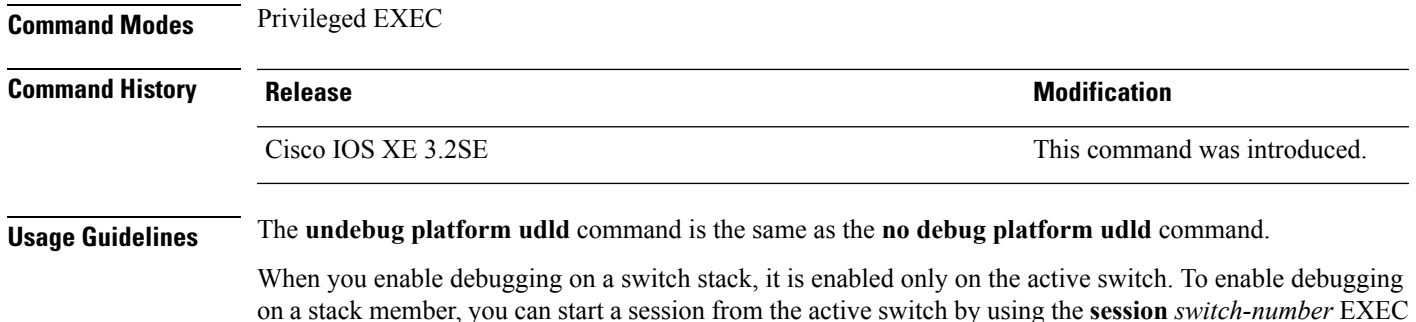

command. Then enter the **debug** command at the command-line prompt of the stack member.

# **debug spanning-tree**

To enable debugging of spanning-tree activities, use the **debug spanning-tree** command in EXEC mode. To disable debugging, use the **no** form of this command.

**debug spanning-tree** {**all** |**backbonefast** |**bpdu** |**bpdu-opt** | **config** | **etherchannel** | **events** | **exceptions** | **general** | **ha** | **mstp** | **pvst+** | **root** | **snmp** | **synchronization** | **switch** | **uplinkfast**} **no debug spanning-tree** {**all** | **backbonefast** | **bpdu** | **bpdu-opt** | **config** | **etherchannel** | **events** | **exceptions** | **general** | **mstp** | **pvst+** | **root** | **snmp** | **synchronization** | **switch** | **uplinkfast**}

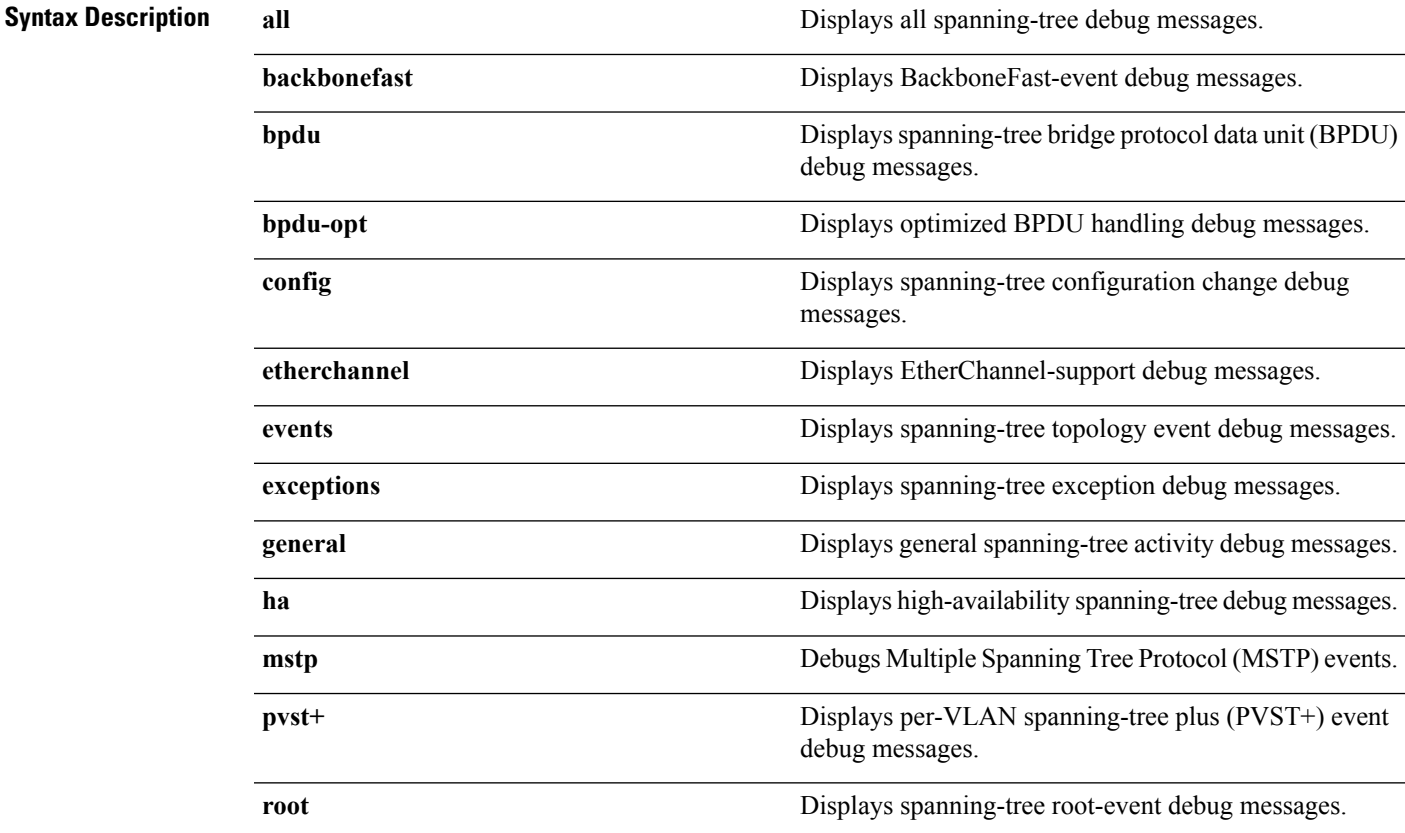

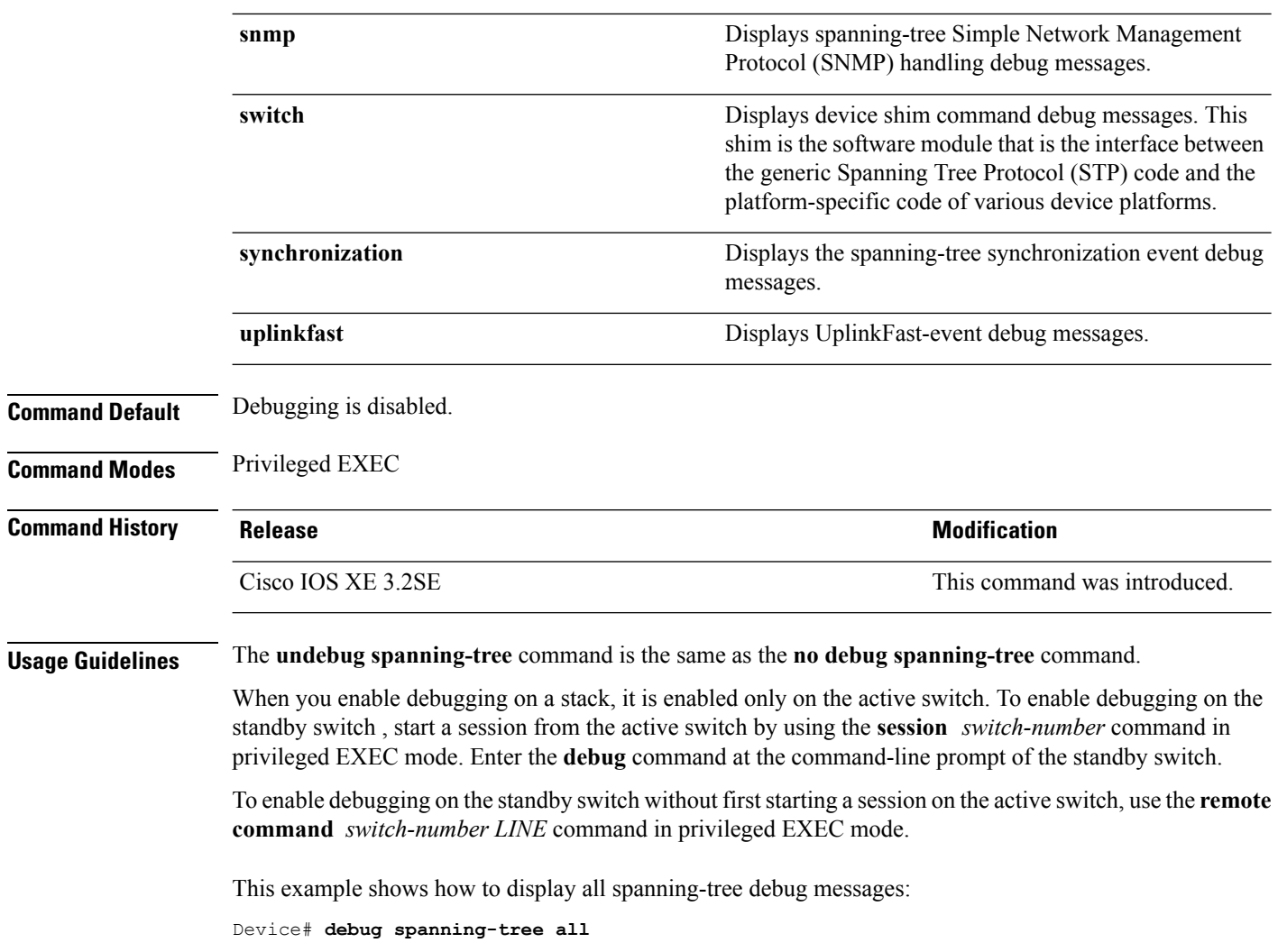

# **interface port-channel**

To access or create a port channel, use the **interface port-channel** command in global configuration mode. Use the **no** form of this command to remove the port channel.

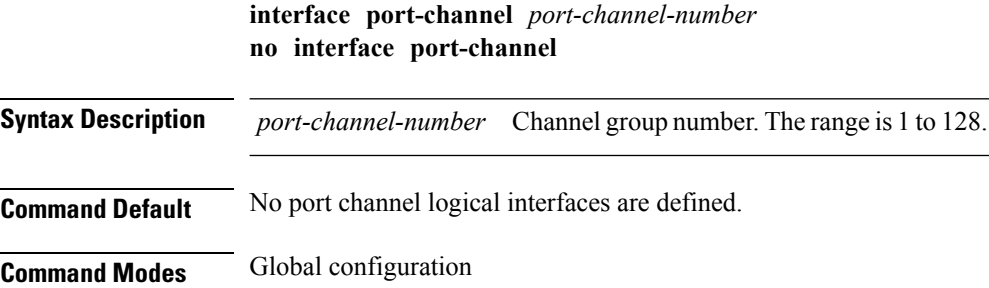

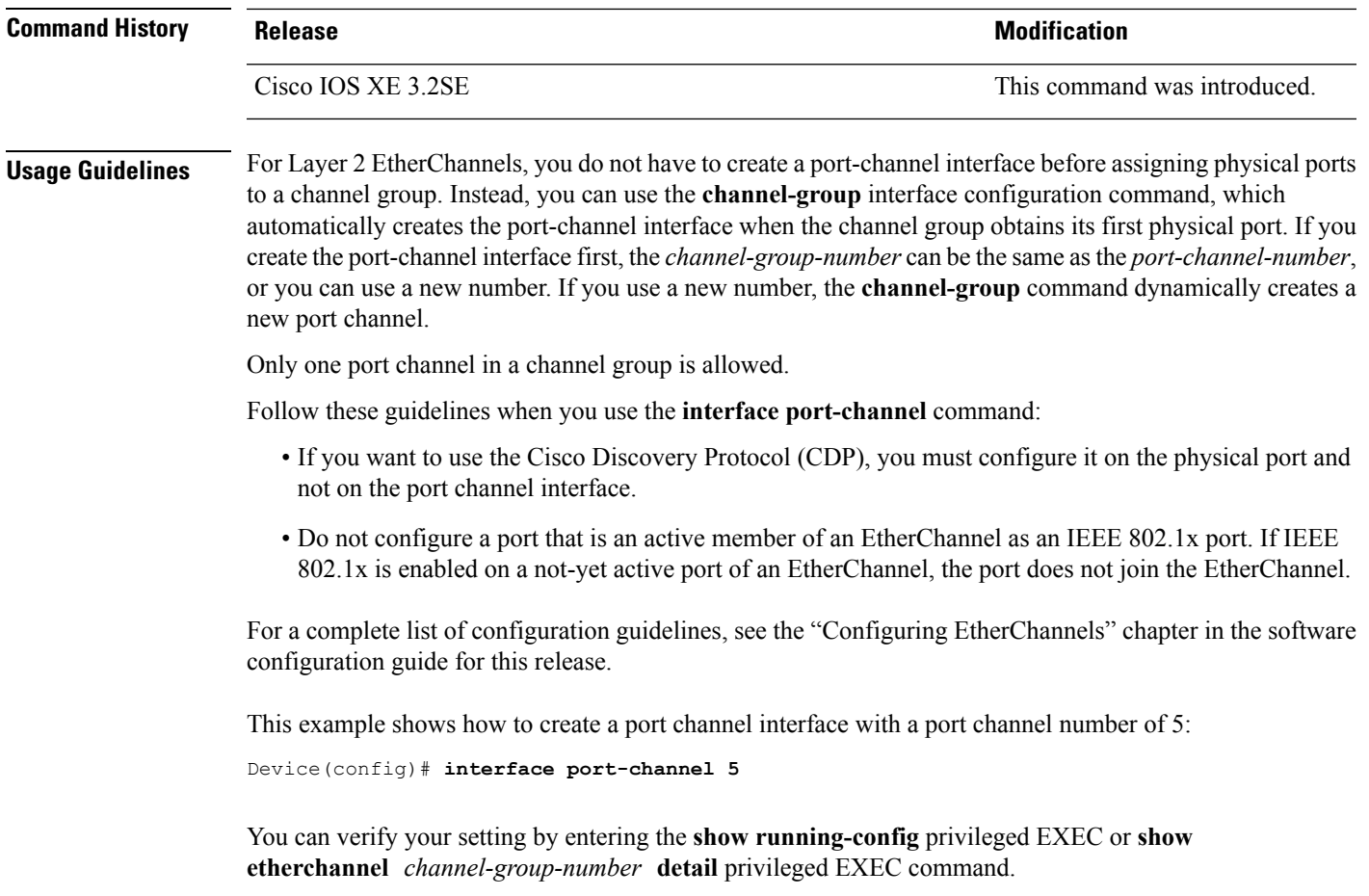

# **lacp max-bundle**

To define the maximum number of active LACP ports allowed in a port channel, use the **lacp max-bundle** command in interface configuration mode. To return to the default setting, use the **no** form of this command.

**lacp max-bundle** *max\_bundle\_number* **no lacp max-bundle**

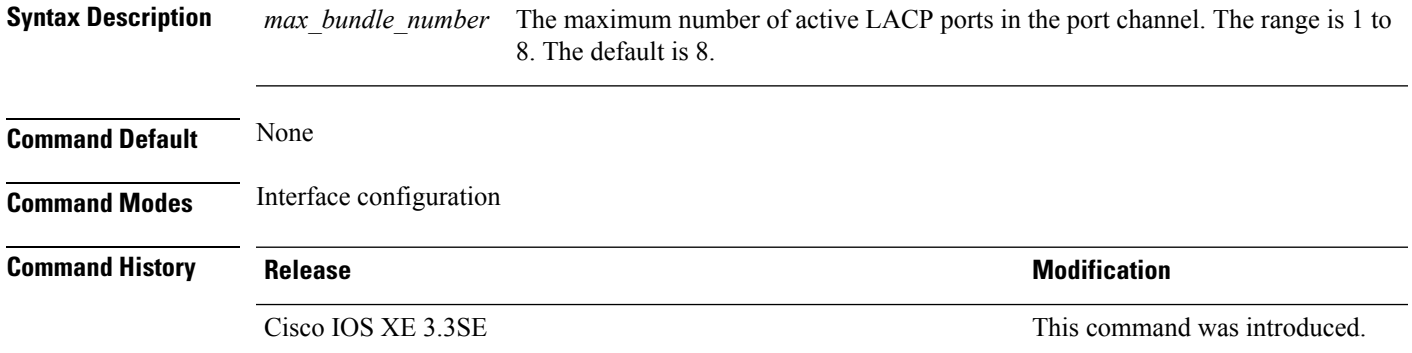

**Usage Guidelines** An LACP channel group can have up to 16 Ethernet ports of the same type. Up to eight ports can be active, and up to eight ports can be in hot-standby mode. When there are more than eight ports in an LACP channel group, the device on the controlling end of the link uses port priorities to determine which ports are bundled into the channel and which ports are put in hot-standby mode. Port priorities on the other device (the noncontrolling end of the link) are ignored.

> The **lacp max-bundle** command mustspecify a number greater than the numberspecified by the**port-channel min-links** command.

> Use the **show etherchannel summary** privileged EXEC command to see which ports are in the hot-standby mode (denoted with an H port-state flag in the output display).

This example shows how to specify a maximum of five active LACP ports in port channel 2:

```
Device(config)# interface port-channel 2
Device(config-if)# lacp max-bundle 5
```
#### **lacp port-priority**

To configure the port priority for the Link Aggregation Control Protocol (LACP), use the **lacp port-priority** command in interface configuration mode. To return to the default setting, use the **no** form of this command.

**lacp port-priority** *priority* **no lacp port-priority**

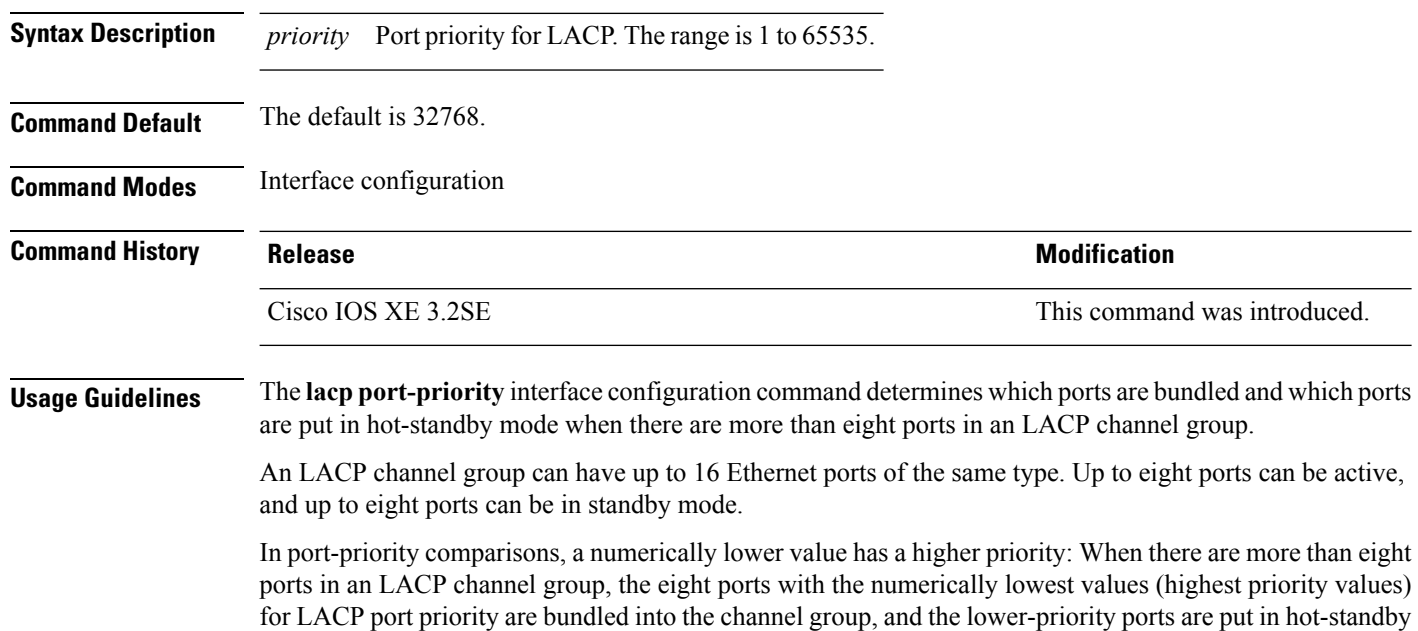

mode. If two or more ports have the same LACP port priority (for example, they are configured with the

default setting of 65535), then an internal value for the port number determines the priority.

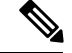

**Note**

The LACP port priorities are only effective if the ports are on the device that controls the LACP link. See the **lacp system-priority** global configuration command for determining which device controls the link.

Use the **show lacp internal** privileged EXEC command to display LACP port priorities and internal port number values.

For information about configuring LACP on physical ports, see the configuration guide for this release.

This example shows how to configure the LACP port priority on a port:

```
Device# interface gigabitethernet2/0/1
Device(config-if)# lacp port-priority 1000
```
You can verify yoursettings by entering the **show lacp** [*channel-group-number*] **internal** privileged EXEC command.

#### **lacp rate**

To set the rate at which Link Aggregation Control Protocol (LACP) control packets are ingressed to an LACP-supported interface, use the **lacp rate** command in interface configuration mode. To return to the default settings, use the **no** form of this command

**lacp rate** {**normal** | **fast**} **no lacp rate**

**Syntax Description** normal Specifies that LACP control packets are ingressed at the normal rate, every 30 seconds after the link is bundled.

**fast** Specifies that LACP control packets are ingressed at the fast rate, once every 1 second.

**Command Default** The default ingress rate for control packets is 30 seconds after the link is bundled.

**Command Modes** Interface configuration (config-if)

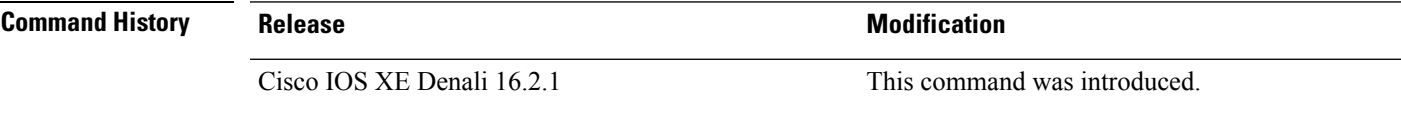

**Usage Guidelines** Use this command to modify the duration of LACP timeout. The LACP timeout value on Cisco switch is three timesthe LACPrate configured on the interface. Using the **lacprate**command, you can select the LACP timeout value for a switch to be either 90 seconds or 3 seconds.

This command is supported only on LACP-enabled interfaces.

This example shows how to specify the fast (1 second) ingress rate on interface GigabitEthernet 0/0:

Device(config)# **interface gigabitEthernet 0/0** Device(config-if)# **lacp rate fast**

# **lacp system-priority**

To configure the system priority for the Link Aggregation Control Protocol (LACP), use the **lacp system-priority** command in global configuration mode on the device. To return to the default setting, use the **no** form of this command.

**lacp system-priority** *priority* **no lacp system-priority**

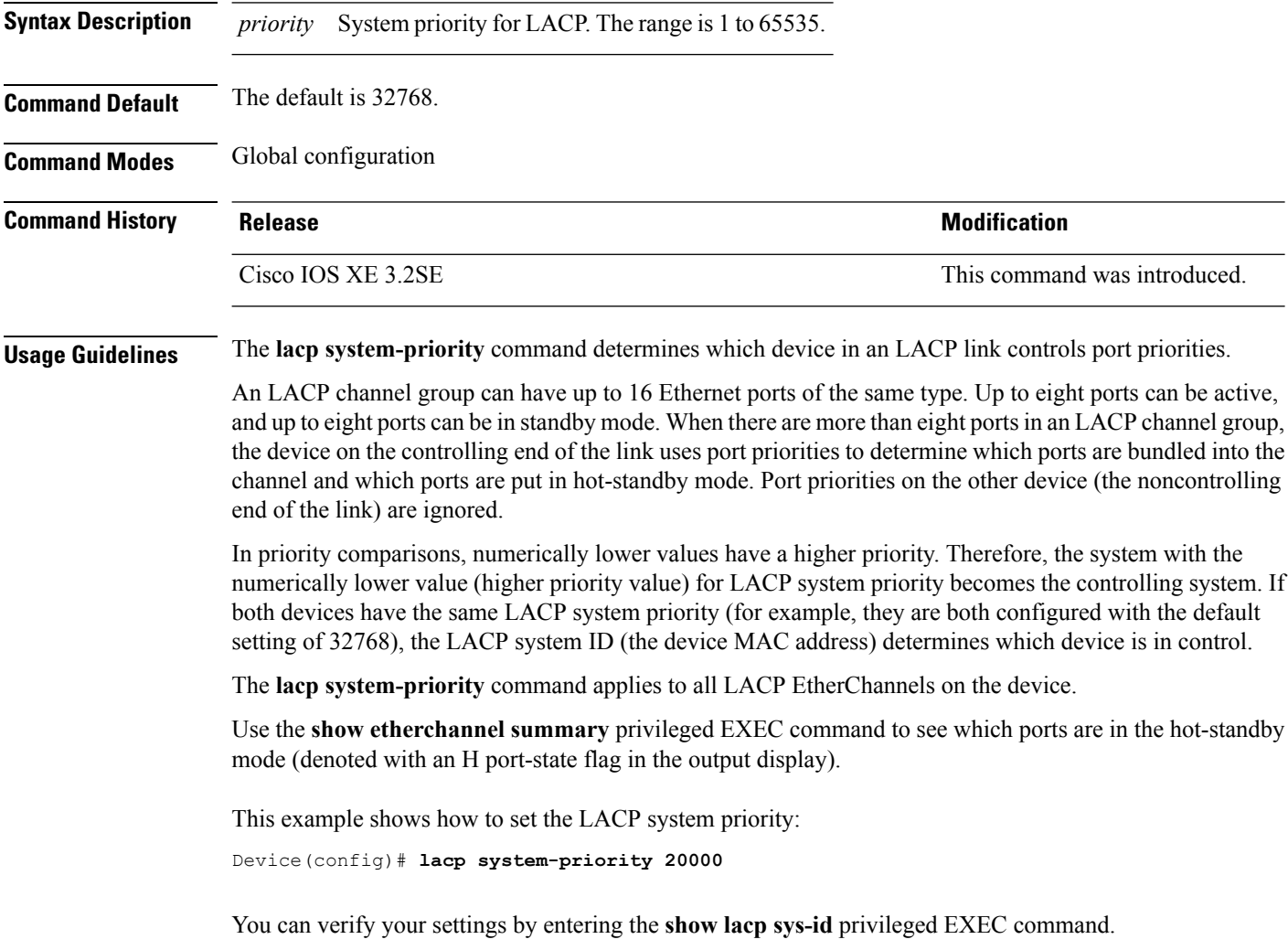

# **pagp learn-method**

To learn the source address of incoming packets received from an EtherChannel port, use the **pagp learn-method** command in interface configuration mode. To return to the default setting, use the **no** form of this command.

```
pagp learn-method {aggregation-port | physical-port}
no pagp learn-method
```
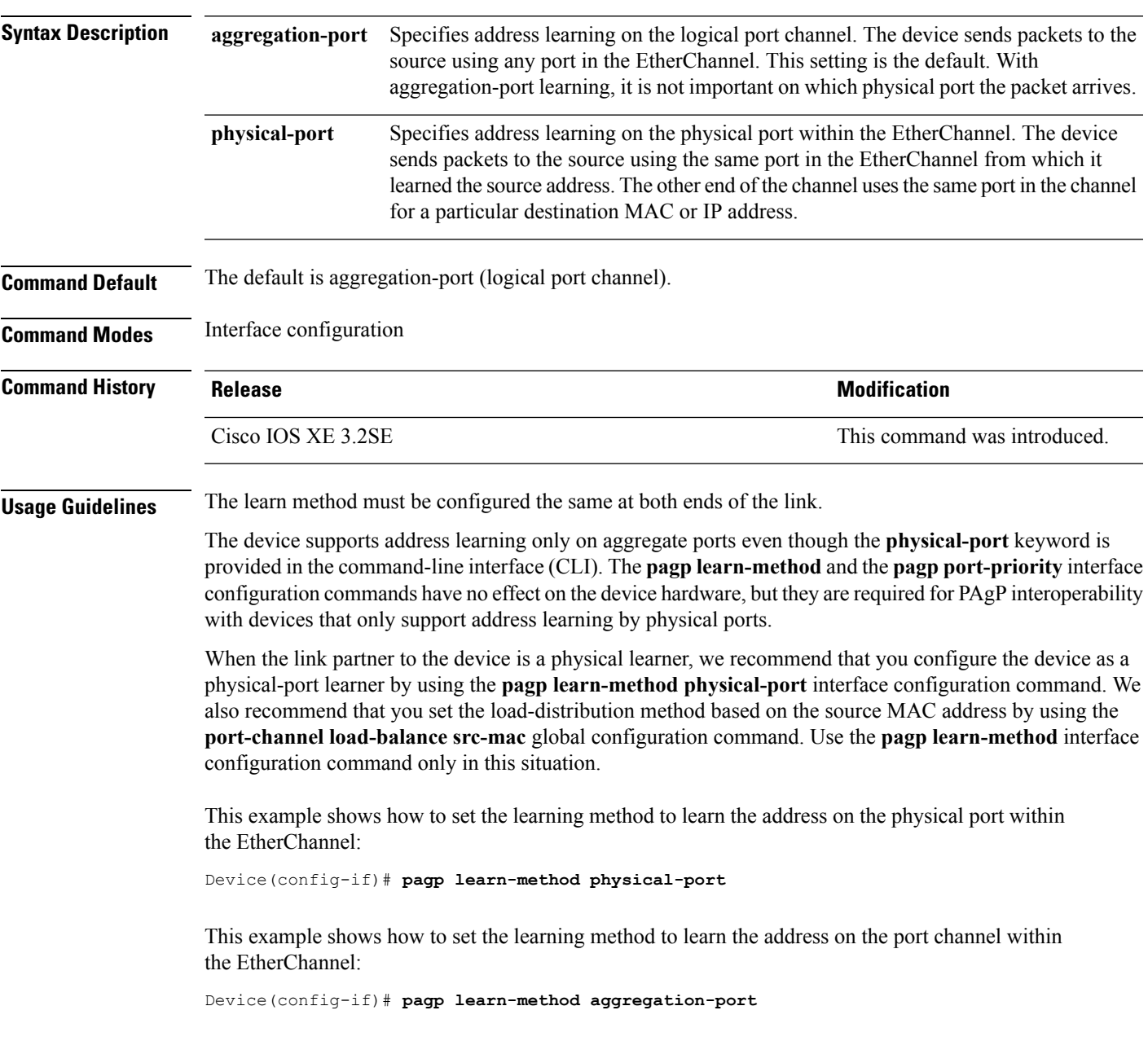

You can verify your settings by entering the **show running-config** privileged EXEC command or the **show pagp** *channel-group-number* **internal** privileged EXEC command.

#### **pagp port-priority**

To select a port over which all Port Aggregation Protocol (PAgP) traffic through the EtherChannel is sent, use the**pagpport-priority** command in interface configuration mode. If all unused ports in the EtherChannel are in hot-standby mode, they can be placed into operation if the currently selected port and link fails. To return to the default setting, use the **no** form of this command.

**pagp port-priority** *priority* **no pagp port-priority**

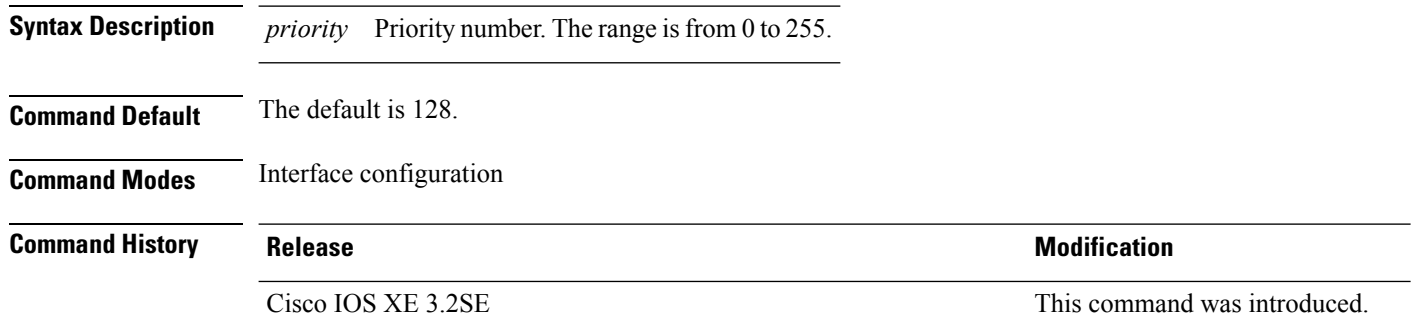

**Usage Guidelines** The physical port with the highest priority that is operational and has membership in the same EtherChannel is the one selected for PAgP transmission.

> The device supports address learning only on aggregate ports even though the **physical-port** keyword is provided in the command-line interface (CLI). The**pagplearn-method**and the**pagpport-priority** interface configuration commands have no effect on the device hardware, but they are required for PAgP interoperability with devices that only support address learning by physical ports, such as the Catalyst 1900 switch.

> When the link partner to the device is a physical learner, we recommend that you configure the device as a physical-port learner by using the **pagp learn-method physical-port** interface configuration command. We also recommend that you set the load-distribution method based on the source MAC address by using the **port-channel load-balance src-mac** global configuration command. Use the **pagp learn-method** interface configuration command only in this situation.

This example shows how to set the port priority to 200:

```
Device(config-if)# pagp port-priority 200
```
You can verify your setting by entering the **show running-config** privileged EXEC command or the **show pagp** *channel-group-number* **internal** privileged EXEC command.

## **port-channel**

To convert the auto created EtherChannel into a manual channel and adding configuration on the EtherChannel, use the **port-channel** command in privileged EXEC mode.

**port-channel** {*channel-group-number* **persistent** | **persistent** }

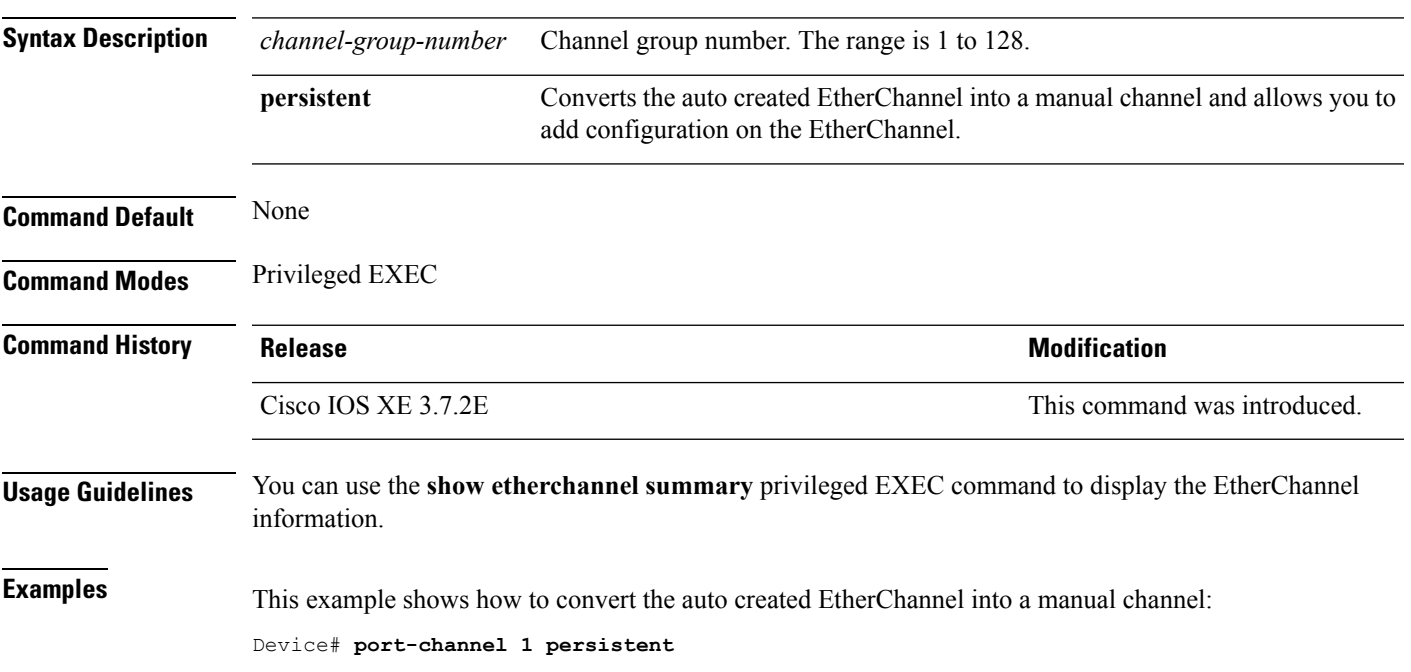

## **port-channel auto**

To enable the auto-LAG feature on a switch globally, use the **port-channel auto** command in global configuration mode. To disable the auto-LAG feature on the switch globally, use **no** form of this command.

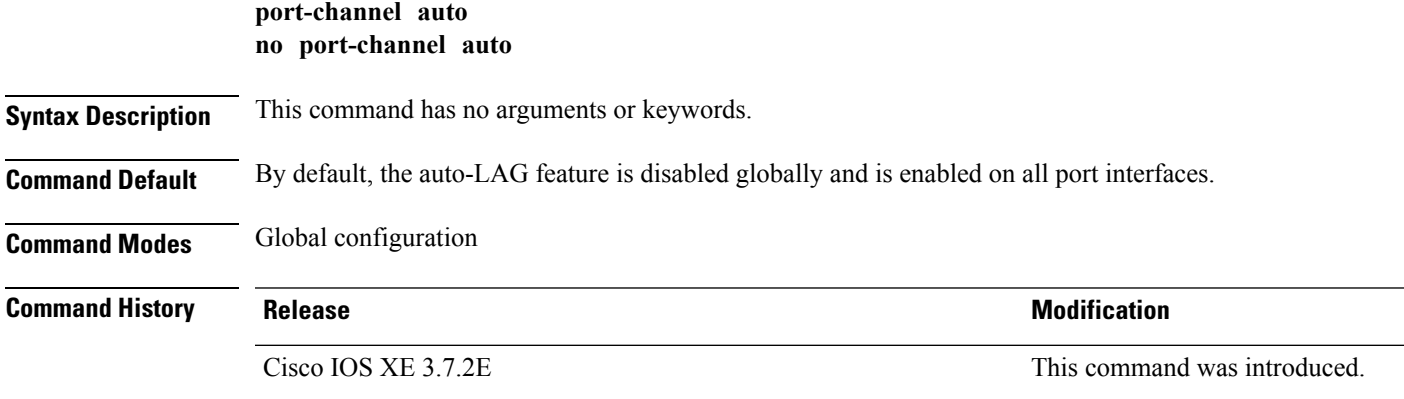

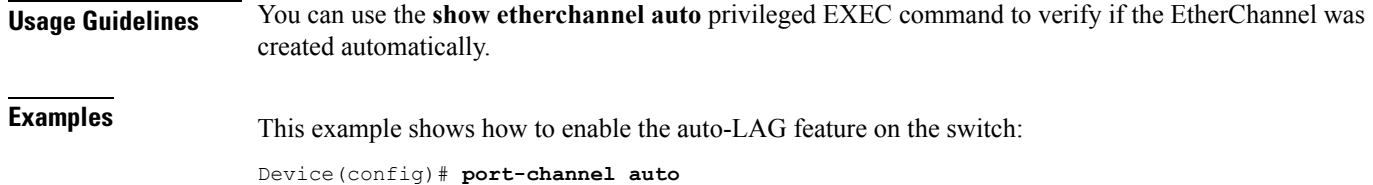

# **port-channel load-balance**

To set the load-distribution method among the ports in the EtherChannel, use the **port-channel load-balance** command in global configuration mode. To reset the load-balancing mechanism to the default setting, use the **no** form of this command.

**port-channel load-balance** {**dst-ip** | **dst-mac** | **dst-mixed-ip-port** | **dst-port** | **extended** | **src-dst-ip** | **src-dst-mac** | **src-dst-mixed-ip-port** | **src-dst-port** | **src-ip** | **src-mac** | **src-mixed-ip-port** | **src-port**} **no port-channel load-balance**

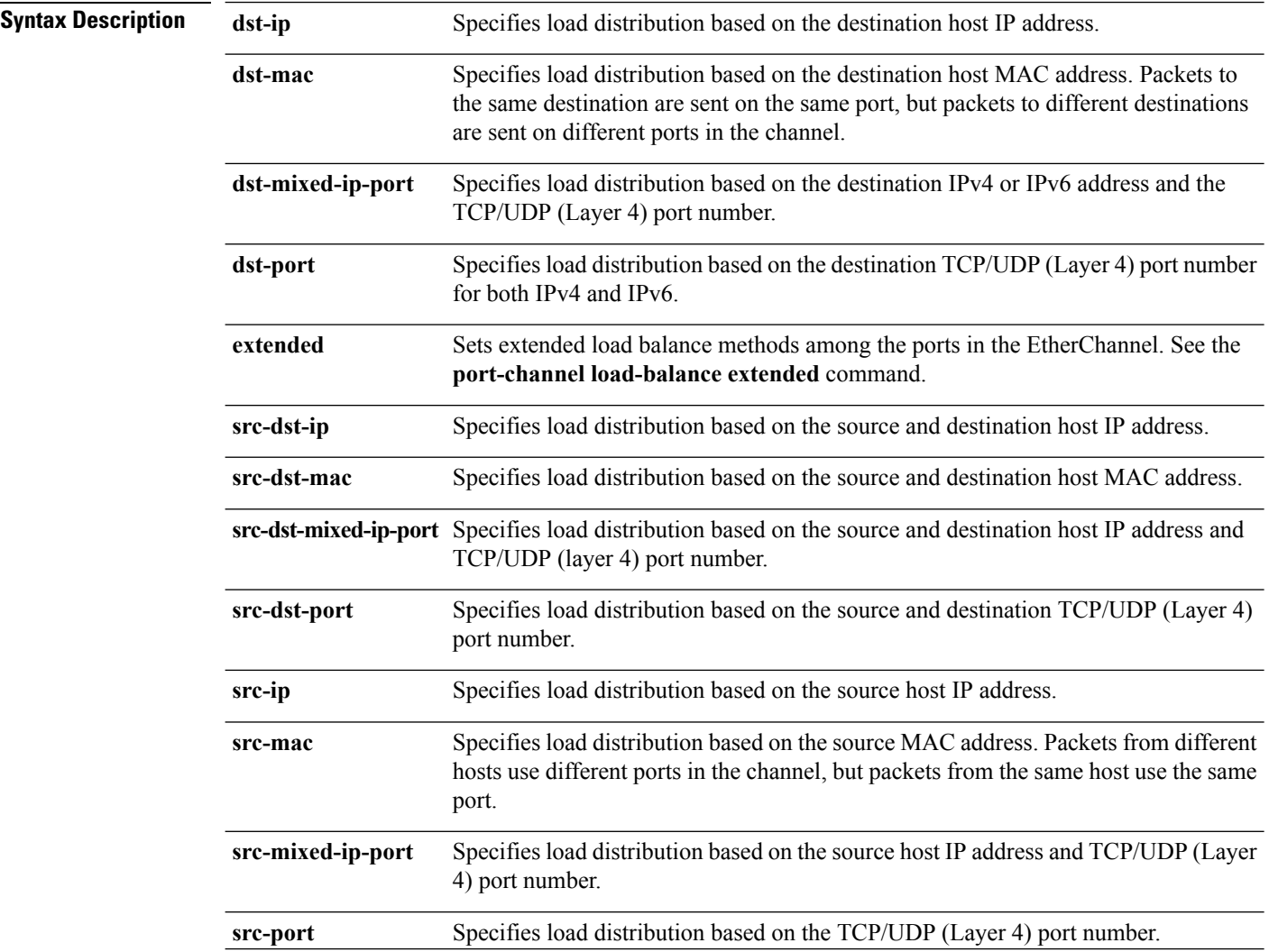

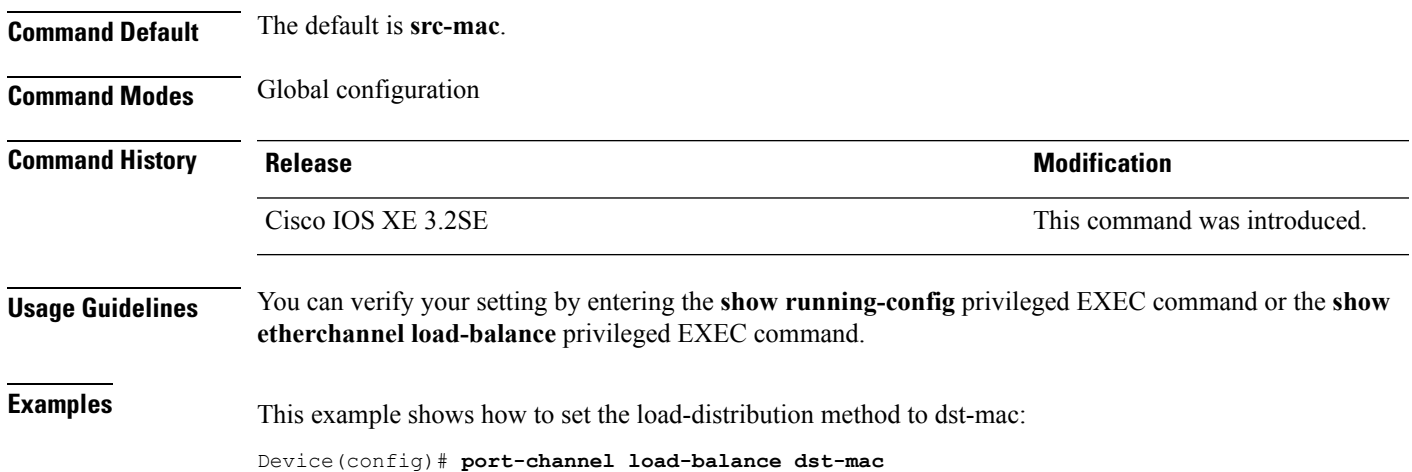

# **port-channel load-balance extended**

To set combinations of load-distribution methods among the ports in the EtherChannel, use the **port-channel load-balance extended** command in global configuration mode. To reset the extended load-balancing mechanism to the default setting, use the **no** form of this command.

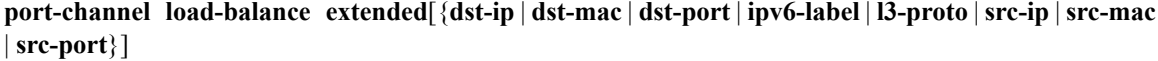

**no port-channel load-balance extended**

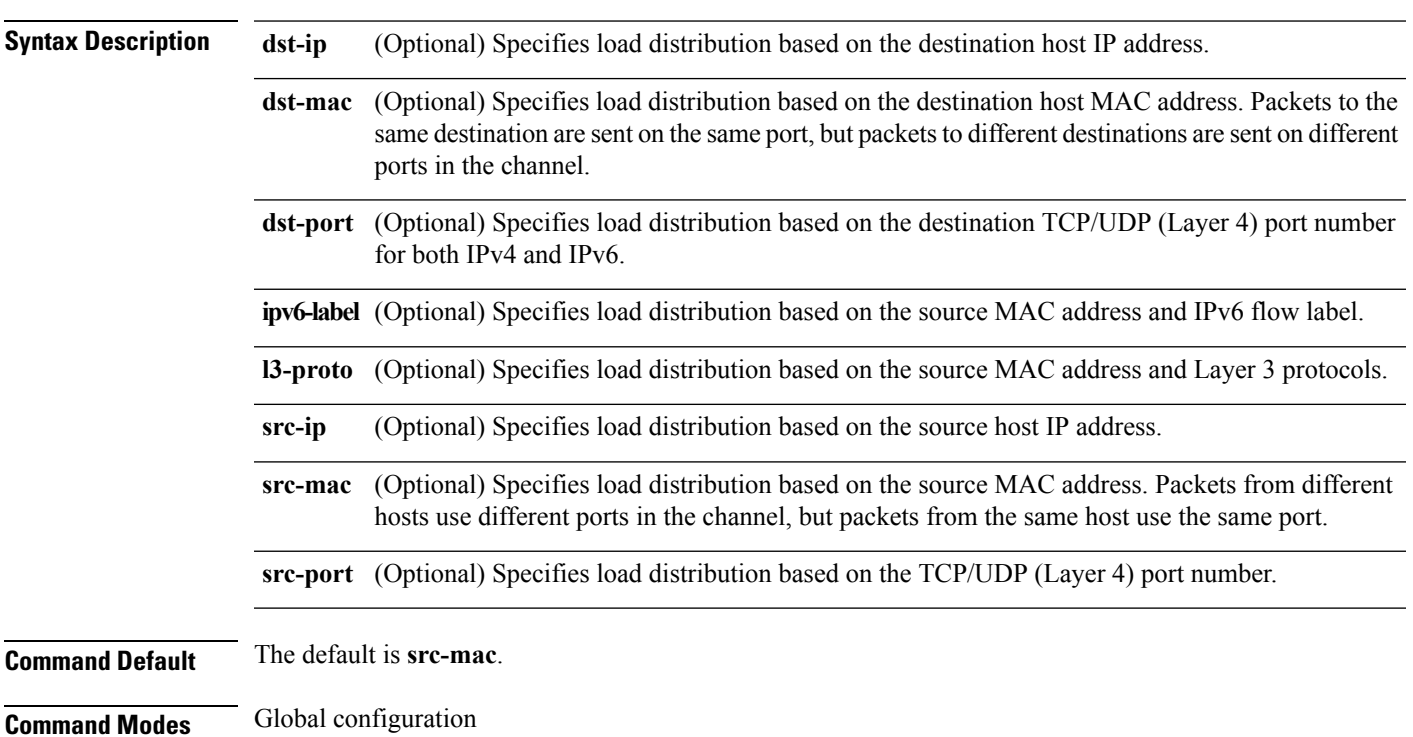

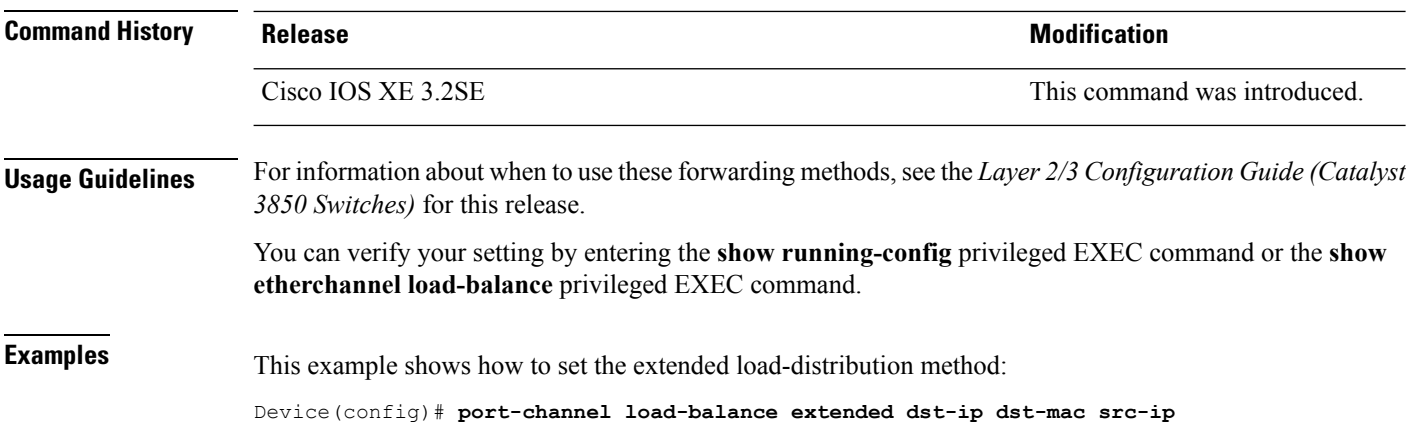

# **port-channel min-links**

To define the minimum number of LACP ports that must be bundled in the link-up state and bundled in the EtherChannel in order that a port channel becomes active, use the **port-channel min-links** command in interface configuration mode. To return to the default setting, use the **no** form of this command.

**port-channel min-links** *min\_links\_number* **no port-channel min-links**

| <b>Syntax Description</b> | min links number                                                                                                    | The default is 1. | The minimum number of active LACP ports in the port channel. The range is 2 to 8. |
|---------------------------|----------------------------------------------------------------------------------------------------|-------------------|-----------------------------------------------------------------------------------|
| <b>Command Default</b>    | None<br>Interface configuration                                                                                                    |                   |                                                                                   |
| <b>Command Modes</b>      |                                                                                                    |                   |                                                                                   |
| <b>Command History</b>    | <b>Release</b>                                                                                                    |                   | <b>Modification</b>                                                               |
|                           | Cisco IOS XE 3.3SE                                                                                                    |                   | This command was introduced.                                                      |
| <b>Usage Guidelines</b>   | An LACP channel group can have up to 16 Ethernet ports of the same type. Up to eight ports can be active,<br>and up to eight ports can be in hot-standby mode. When there are more than eight ports in an LACP channel<br>group, the device on the controlling end of the link uses port priorities to determine which ports are bundled<br>into the channel and which ports are put in hot-standby mode. Port priorities on the other device (the<br>noncontrolling end of the link) are ignored. |                   |                                                                                   |
|                           | The port-channel min-links command must specify a number a less than the number specified by the lacp<br>max-bundle command.                                                                                                    |                   |                                                                                   |
|                           | Use the show ether channel summary privileged EXEC command to see which ports are in the hot-standby<br>mode (denoted with an H port-state flag in the output display).                                                                                                    |                   |                                                                                   |
|                           | This example shows how to specify a minimum of three active LACP ports before port channel 2<br>becomes active:                                                                                                    |                   |                                                                                   |

```
Device(config)# interface port-channel 2
Device(config-if)# port-channel min-links 3
```
## **rep admin vlan**

To configure a Resilient Ethernet Protocol (REP) administrative VLAN for REP to transmit hardware flood layer (HFL) messages, use the **rep admin vlan** command in global configuration mode. To return to the default configuration with VLAN 1 as the administrative VLAN, use the **no** form of this command.

**rep admin vlan** *vlan-id* **no rep admin vlan**

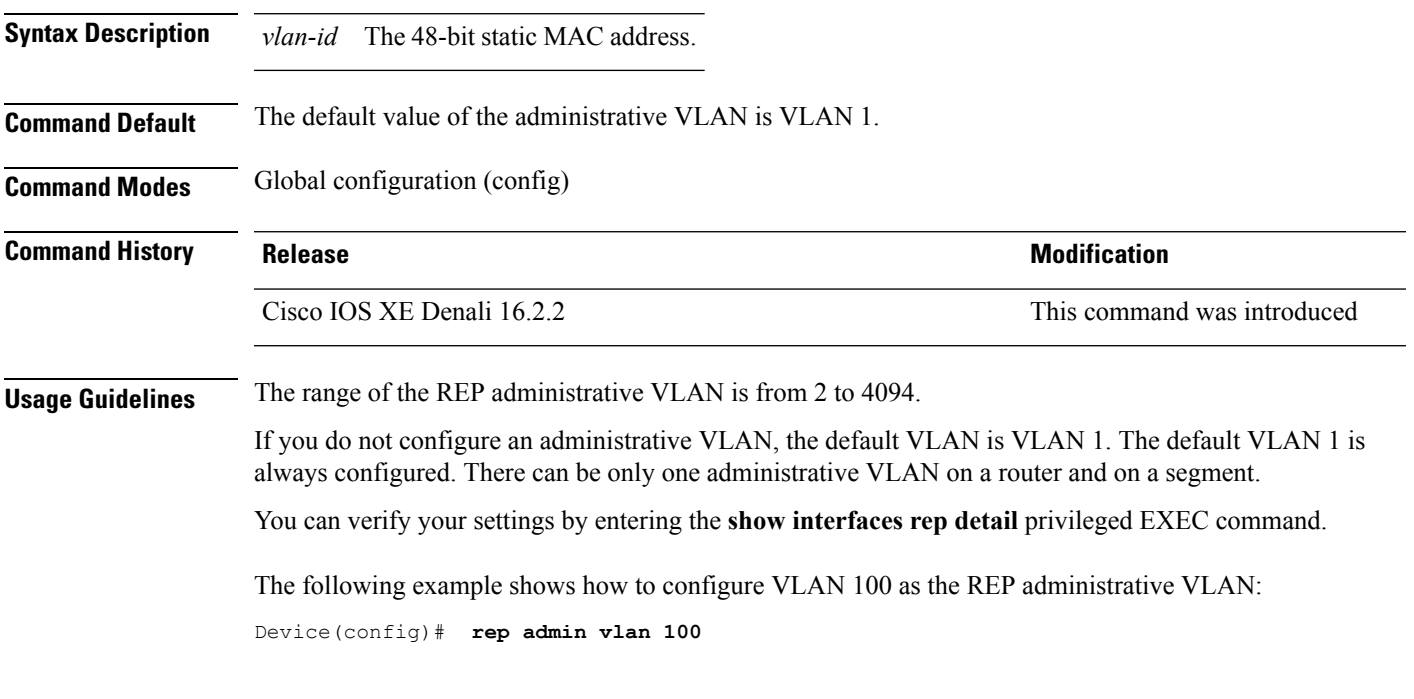

#### **rep block port**

To configure a REP VLAN load balancing on the REP primary edge port, use the **rep block port** command in interface configuration mode. To return to the default configuration with VLAN 1 as the administrative VLAN, use the **no** form of this command.

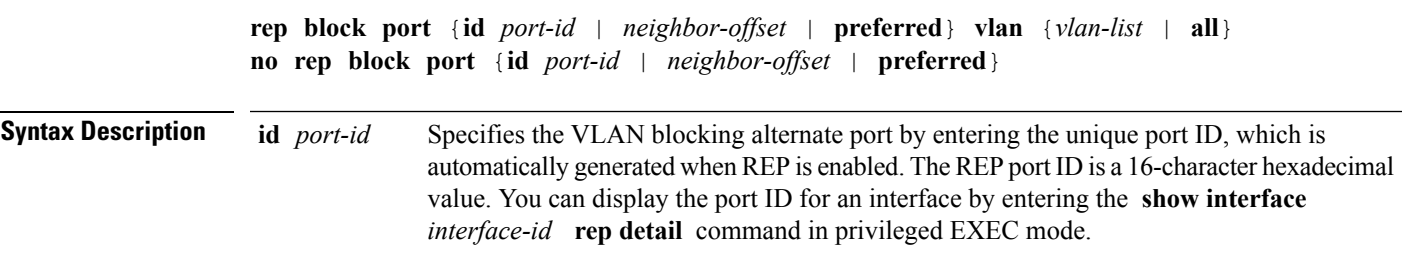

 $\mathbf I$ 

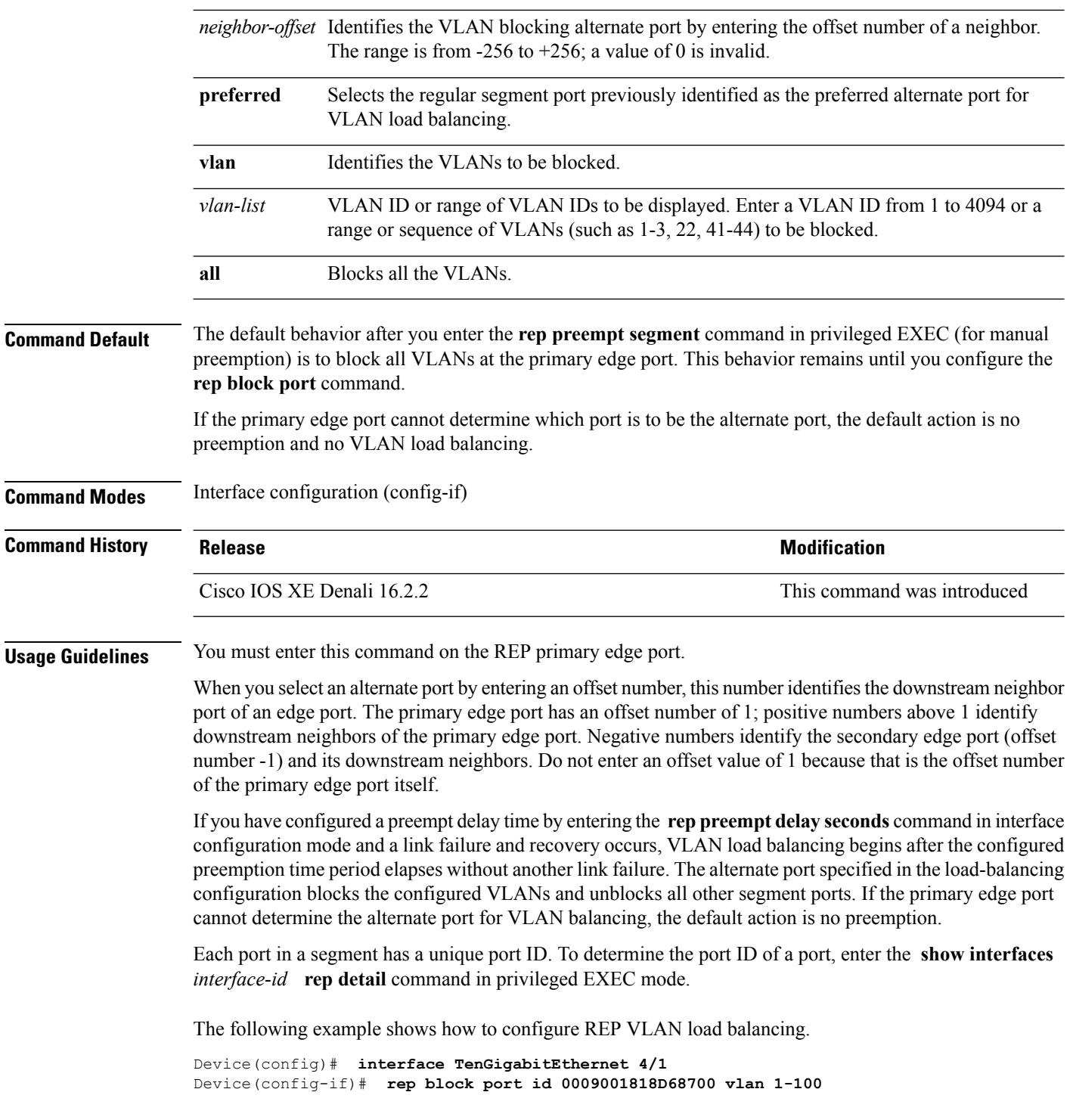

#### **rep lsl-age-timer**

To configure the REP link status layer (LSL) age-out timer value, use the **rep lsl-age-timer** command in interface configuration mode. To restore the default age-out timer value, use the **no** form of this command.

**rep lsl-age-timer** *milliseconds* **no rep lsl-age-timer** *milliseconds*

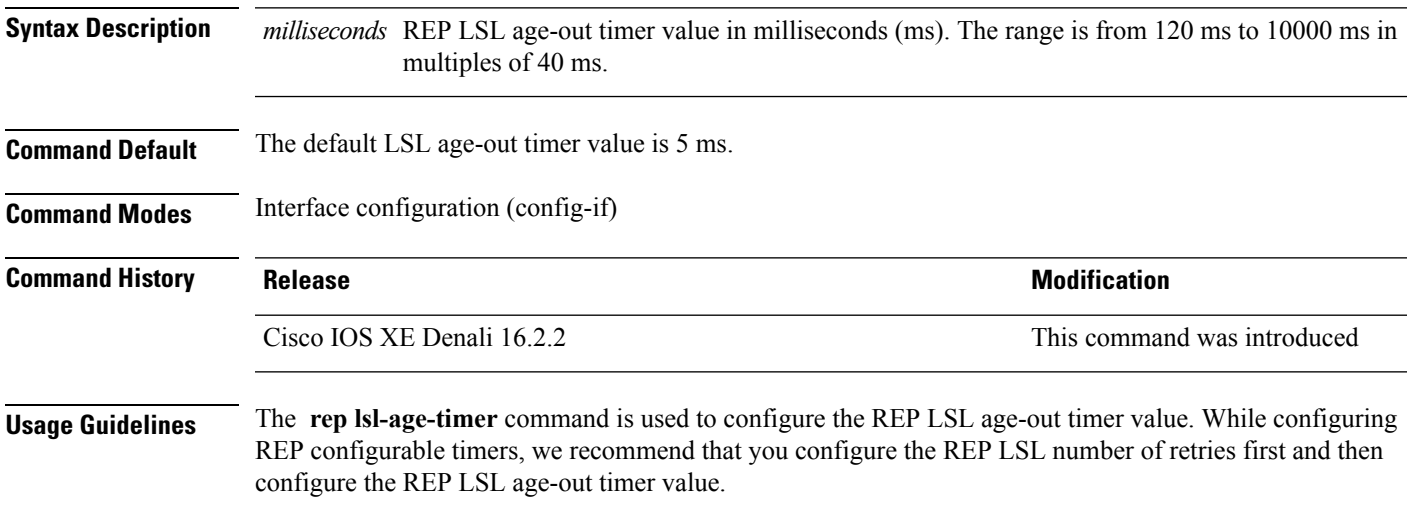

The following example shows how to configure REP LSL age-out timer value.

Device(config)# **interface TenGigabitEthernet 4/1** Device(config-if)# **rep segment 1 edge primary** Device(config-if)# **rep lsl-age-timer 2000**

#### **rep lsl-retries**

To configure the REP link status layer (LSL) number of retries, use the **rep lsl-retries** command in interface configuration mode. To restore the default number of retries, use the **no** form of this command.

**rep lsl-retries** *number-of-retries* **no rep lsl-retries** *number-of-retries*

**Syntax Description** *number-of-retries* Number of LSL retries. The range of retries is from 3 to 10. **Command Default** The default number of LSL retries is 5. **Command Modes** Interface configuration (config-if) **Command History Release <b>Modification** Cisco IOS XE Denali 16.2.2 This command was introduced

#### **Usage Guidelines** The **replsl-retries** command is used to configure the number of retries before the REPlink is disabled. While configuring REP configurable timers, we recommend that you configure the REP LSL number of retries first and then configure the REP LSL age-out timer value.

The following example shows how to configure REP LSL retries.

```
Device(config)# interface TenGigabitEthernet 4/1
Device(config-if)# rep segment 2 edge primary
```
#### **rep preempt delay**

To configure a waiting period after a segment port failure and recovery before REP VLAN load balancing is triggered, use the **rep preempt delay** command in interface configuration mode. To remove the configured delay, use the **no** form of this command.

**rep preempt delay** *seconds* **no rep preempt delay**

**Syntax Description** *seconds* Number of seconds to delay REP preemption. The range is from 15 to 300 seconds. The default is manual preemption without delay.

**Command Default** REP preemption delay is not set. The default is manual preemption without delay.

**Command Modes** Interface configuration (config-if)

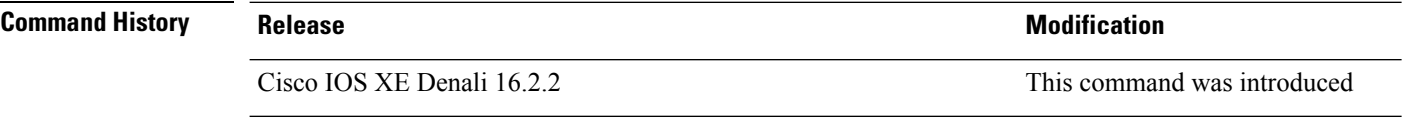

**Usage Guidelines** You must enter this command on the REP primary edge port.

You must enter this command and configure a preempt time delay if you want VLAN load balancing to automatically trigger after a link failure and recovery.

If VLAN load balancing is configured, after a segment port failure and recovery, the REP primary edge port starts a delay timer before VLAN load balancing occurs. Note that the timer restarts after each link failure. When the timer expires, the REP primary edge alerts the alternate port to perform VLAN load balancing (configured by using the **rep block port** interface configuration command) and prepares the segment for the new topology. The configured VLAN list is blocked at the alternate port, and all other VLANs are blocked at the primary edge port.

You can verify your settings by entering the **show interfaces rep** privileged EXEC command.

The following example shows how to configure a REP preemption time delay of 100 seconds on the primary edge port.

Device(config)# **interface TenGigabitEthernet 4/1** Device(config-if)# **rep preempt delay 100**

#### **rep preempt segment**

To manually start REP VLAN load balancing on a segment, use the **rep preempt segment** command in privileged EXEC mode.

**rep preempt segment** *segment-id*

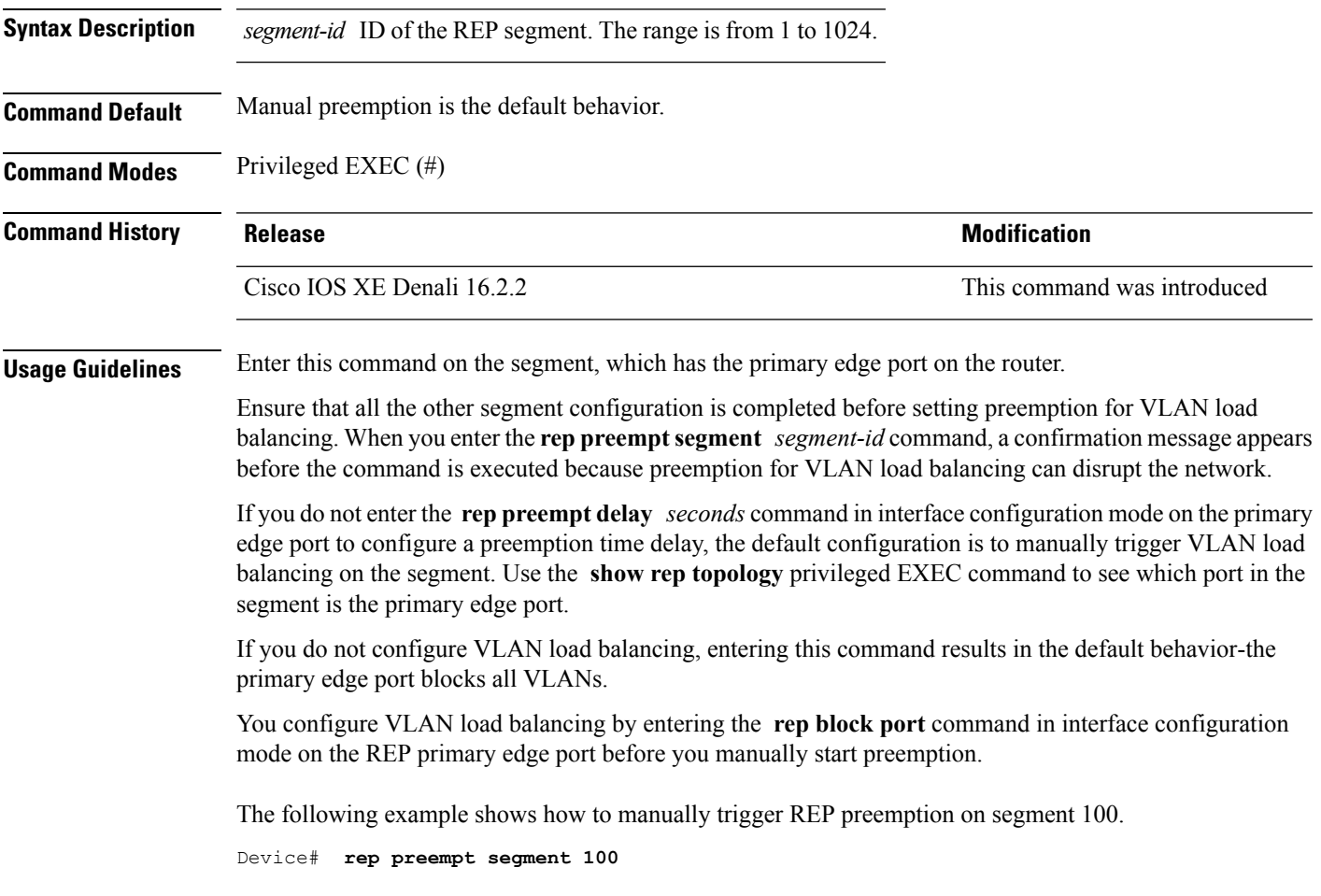

#### **rep segment**

To enable REP on the interface and to assign a segment ID to the interface, use the **rep segment** command in interface configuration mode. To disable REP on the interface, use the **no** form of this command.

**rep segment** *segment-id* [**edge** [**no-neighbor**] [**primary**]] [**preferred**] **no rep segment**

**Syntax Description** *segment-id* Segment for which REP is enabled. Assign a segment ID to the interface. The range is from 1 to 1024. *segment-id*

 $\mathbf I$ 

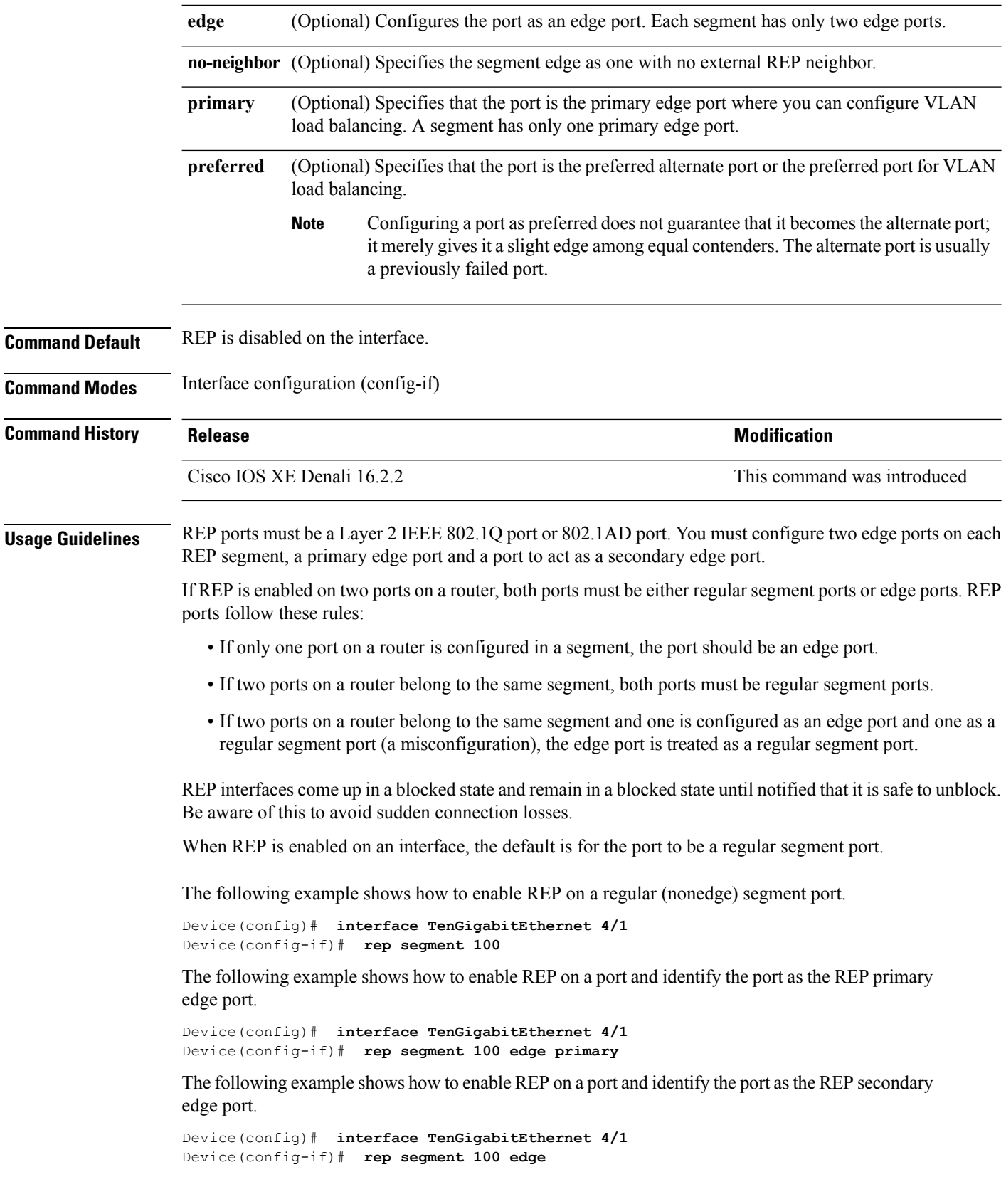

The following example shows how to enable REP as an edge no-neighbor port.

```
Device(config)# interface TenGigabitEthernet 4/1
Device(config-if)# rep segment 1 edge no-neighbor primary
```
#### **rep stcn**

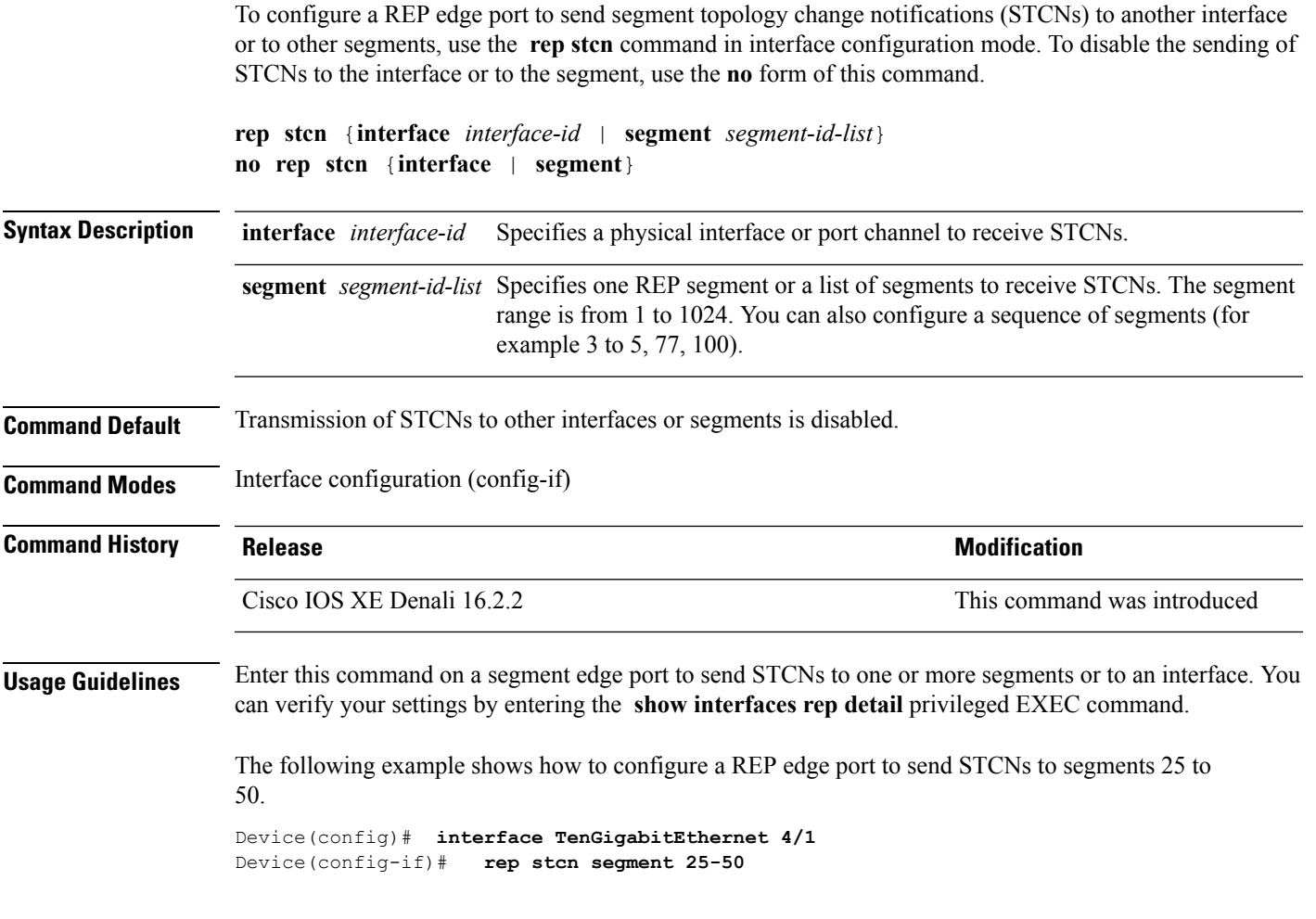

# **show etherchannel**

To display EtherChannel information for a channel, use the **show etherchannel** command in user EXEC mode.

**show etherchannel** [{*channel-group-number* | {**detail** | **port** | **port-channel** | **protocol** | **summary** }}] | [{**auto** | **detail** | **load-balance** | **port** | **port-channel** | **protocol** | **summary**}]

**Syntax Description** *channel-group-number* (Optional) Channel group number. The range is 1 to 128.

 $\mathbf l$ 

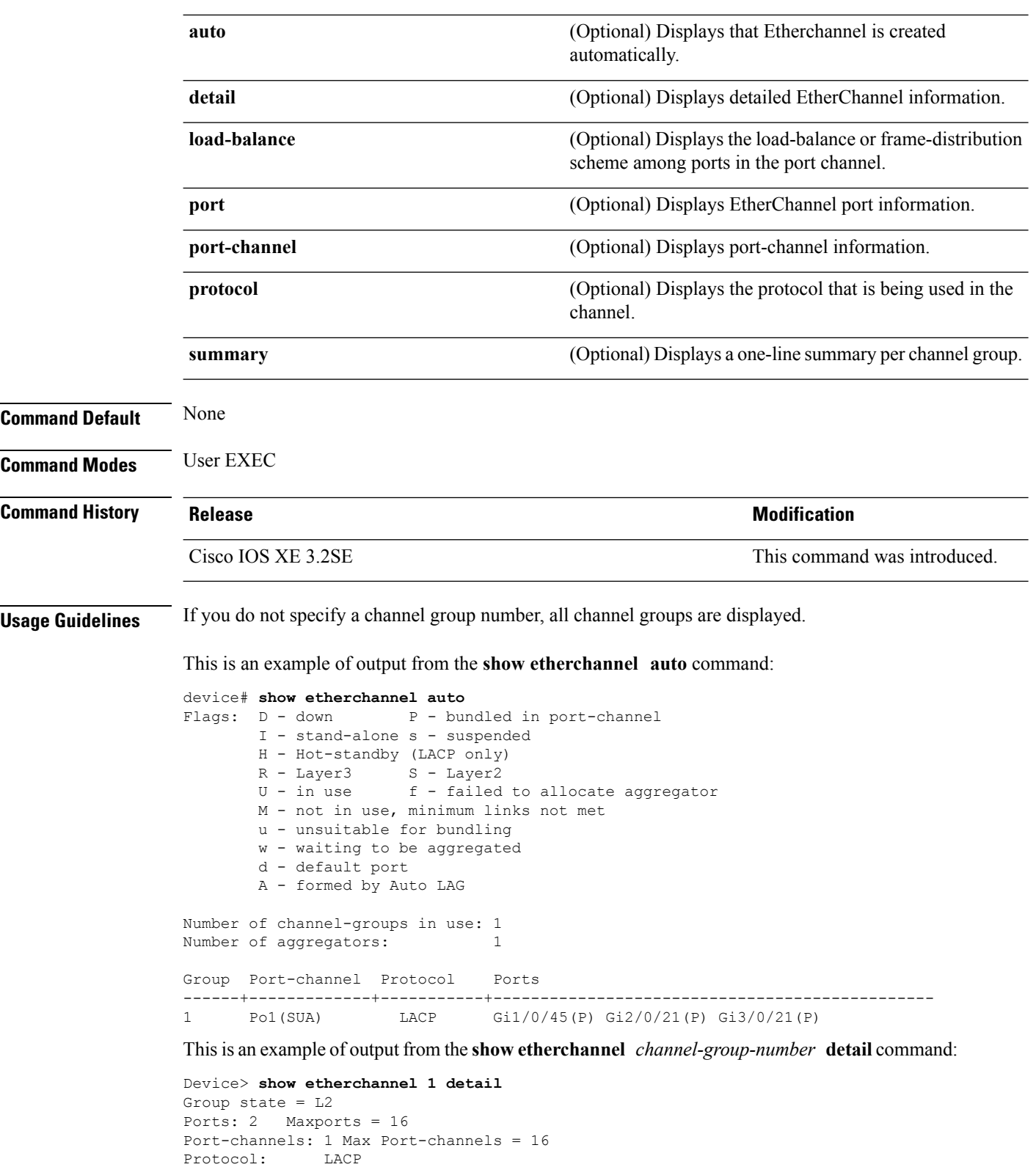

```
Ports in the group:
                   -------------------
Port: Gi1/0/1
```

```
------------
Port state = Up Mstr In-Bndl
Channel group = 1 Mode = Active Gcchange = -
Port-channel = Po1GC = - Pseudo port-channel = Po1
Port index = 0Load = 0x00 Protocol = LACP
Flags: S - Device is sending Slow LACPDUs F - Device is sending fast LACPDU A - Device is in passive mode.
                                     P - Device is in passive mode.
Local information:
                     LACP port Admin Oper Port Port
Port Flags State Priority Key Key Number State
Gi1/0/1 SA bndl 32768 0x1 0x1 0x101 0x3D
Gi1/0/2 A bndl 32768 0x0 0x1 0x0 0x3D
Age of the port in the current state: 01d:20h:06m:04s
                Port-channels in the group:
                ----------------------
Port-channel: Po1 (Primary Aggregator)
Age of the Port-channel = 01d:20h:20m:26s
Logical slot/port = 10/1 Number of ports = 2
HotStandBy port = null
Port state = Port-channel Ag-Inuse
Protocol = LACP
Ports in the Port-channel:
Index Load Port EC state No of bits
------+------+------+------------------+-----------
          Gi1/0/1 Active
0 00 Gi1/0/2 Active 0
Time since last port bundled: 01d:20h:24m:44s Gi1/0/2
```
This is an example of output from the **show etherchannel** *channel-group-number* **summary** command:

```
Device> show etherchannel 1 summary
Flags: D - down P - in port-channel
      I - stand-alone s - suspended
      H - Hot-standby (LACP only)
      R - Layer3 S - Layer2
      u - unsuitable for bundling
      U - in use f - failed to allocate aggregator
      d - default port
Number of channel-groups in use: 1
Number of aggregators: 1
Group Port-channel Protocol Ports
------+-------------+-----------+----------------------------------------
1 Po1(SU) LACP Gi1/0/1(P) Gi1/0/2(P)
```
This is an example of output from the **show etherchannel** *channel-group-number* **port-channel** command:

```
Device> show etherchannel 1 port-channel
Port-channels in the group:
----------------------
Port-channel: Po1 (Primary Aggregator)
```
------------ Age of the Port-channel = 01d:20h:24m:50s Logical slot/port =  $10/1$  Number of ports = 2 Logical slot/port =  $10/1$  Number of ports = 2 Port state = Port-channel Ag-Inuse Protocol = LACP Ports in the Port-channel: Index Load Port EC state No of bits ------+------+------+------------------+----------- 0 00 Gi1/0/1 Active 0 0 00 Gi1/0/2 Active 0 Time since last port bundled: 01d:20h:24m:44s Gi1/0/2

This is an example of output from **show etherchannel protocol** command:

```
Device# show etherchannel protocol
Channel-group listing:
-----------------------
Group: 1
----------
Protocol: LACP
Group: 2
----------
Protocol: PAgP
```
#### **show interfaces rep detail**

To display detailed REP configuration and status for all the interfaces or the specified interface, including the administrative VLAN, use the **show interfaces rep detail** command in privileged EXEC mode.

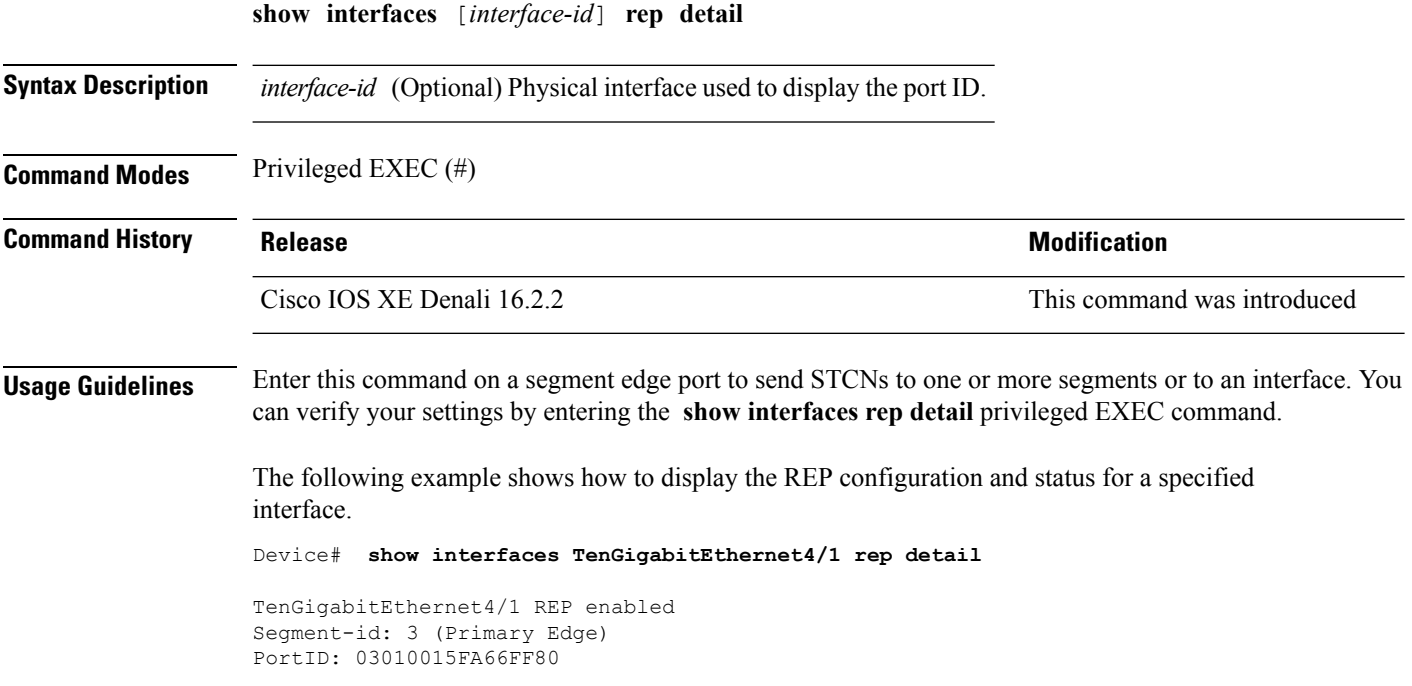

Preferred flag: No Operational Link Status: TWO\_WAY Current Key: 02040015FA66FF804050 Port Role: Open Blocked VLAN: <empty> Admin-vlan: 1 Preempt Delay Timer: disabled Configured Load-balancing Block Port: none Configured Load-balancing Block VLAN: none STCN Propagate to: none LSL PDU rx: 999, tx: 652 HFL PDU rx: 0, tx: 0 BPA TLV rx: 500, tx: 4 BPA (STCN, LSL) TLV rx: 0, tx: 0 BPA (STCN, HFL) TLV rx: 0, tx: 0 EPA-ELECTION TLV rx: 6, tx: 5 EPA-COMMAND TLV rx: 0, tx: 0 EPA-INFO TLV rx: 135, tx: 136

#### **show lacp**

To display Link Aggregation ControlProtocol (LACP) channel-group information, use the **show lacp**command in user EXEC mode.

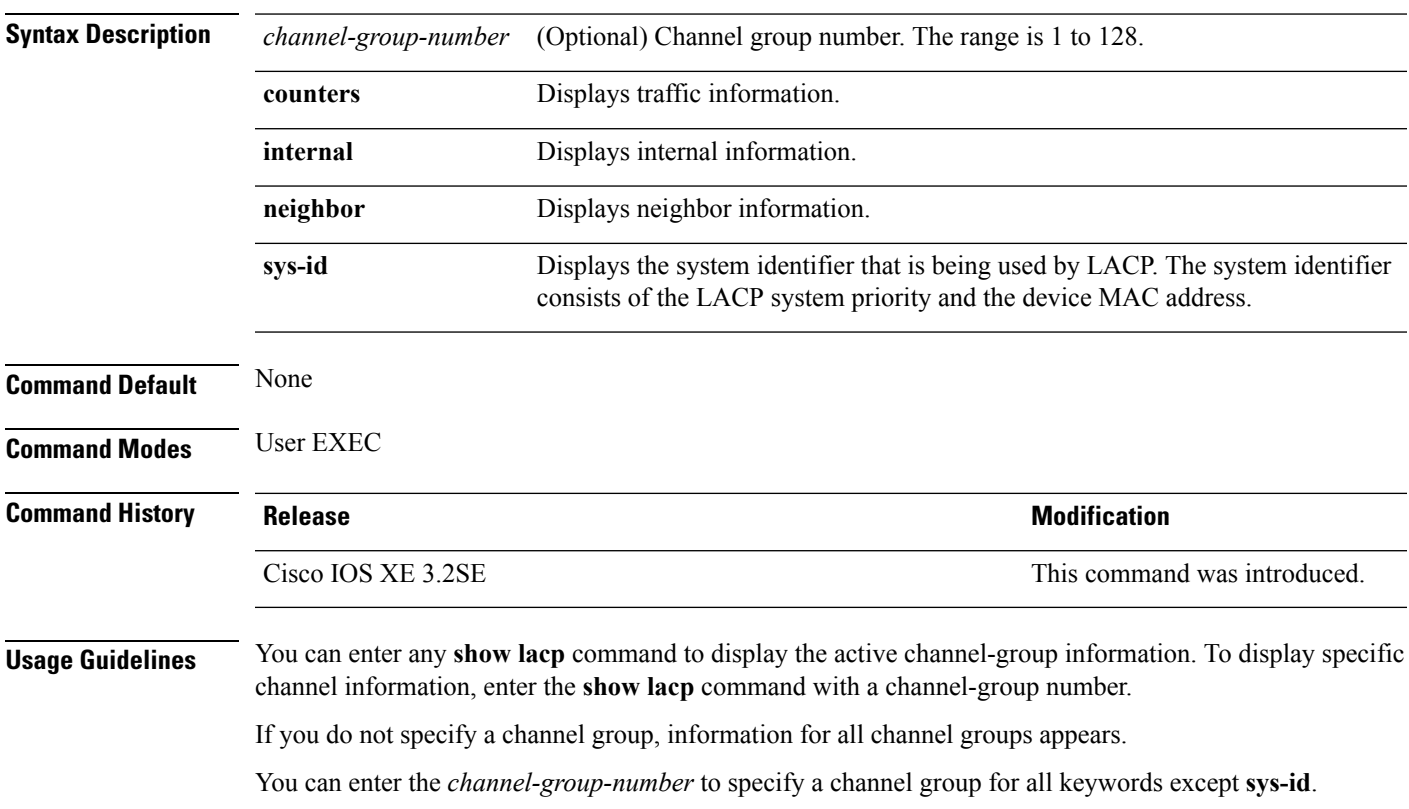

**show lacp** [*channel-group-number*] {**counters** | **internal** | **neighbor** | **sys-id**}

This is an example of output from the **show lacp counters** user EXEC command. The table that follows describes the fields in the display.

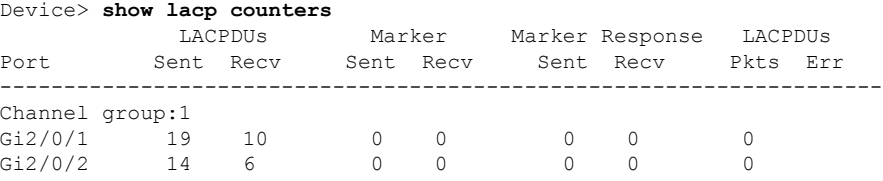

#### **Table 24: show lacp counters Field Descriptions**

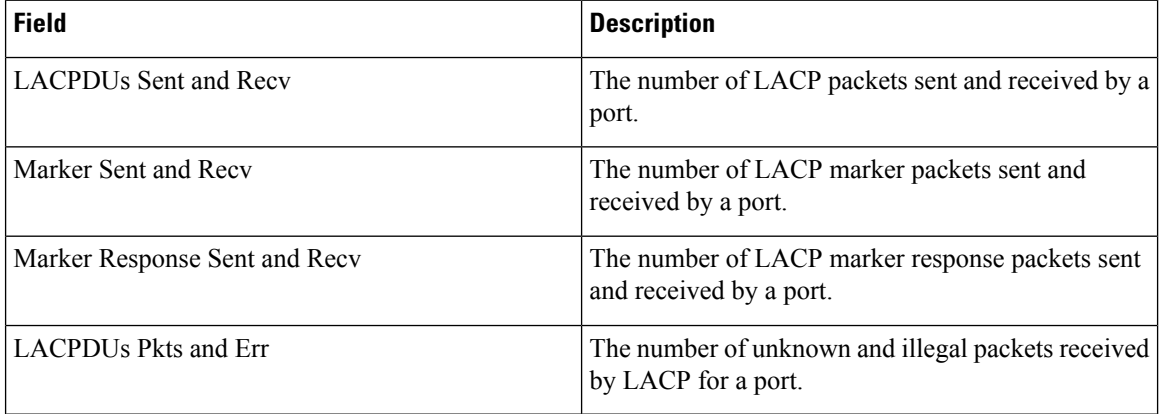

This is an example of output from the **show lacp internal** command:

```
Device> show lacp 1 internal
Flags: S - Device is requesting Slow LACPDUs
     F - Device is requesting Fast LACPDUs
      A - Device is in Active mode P - Device is in Passive mode
Channel group 1
                    LACP port Admin Oper Port Port
Port Flags State Priority Key Key Number State
Gi2/0/1 SA bndl 32768 0x3 0x3 0x4 0x3D
Gi2/0/2 SA bndl 32768 0x3 0x3 0x5 0x3D
```
The following table describes the fields in the display:

I

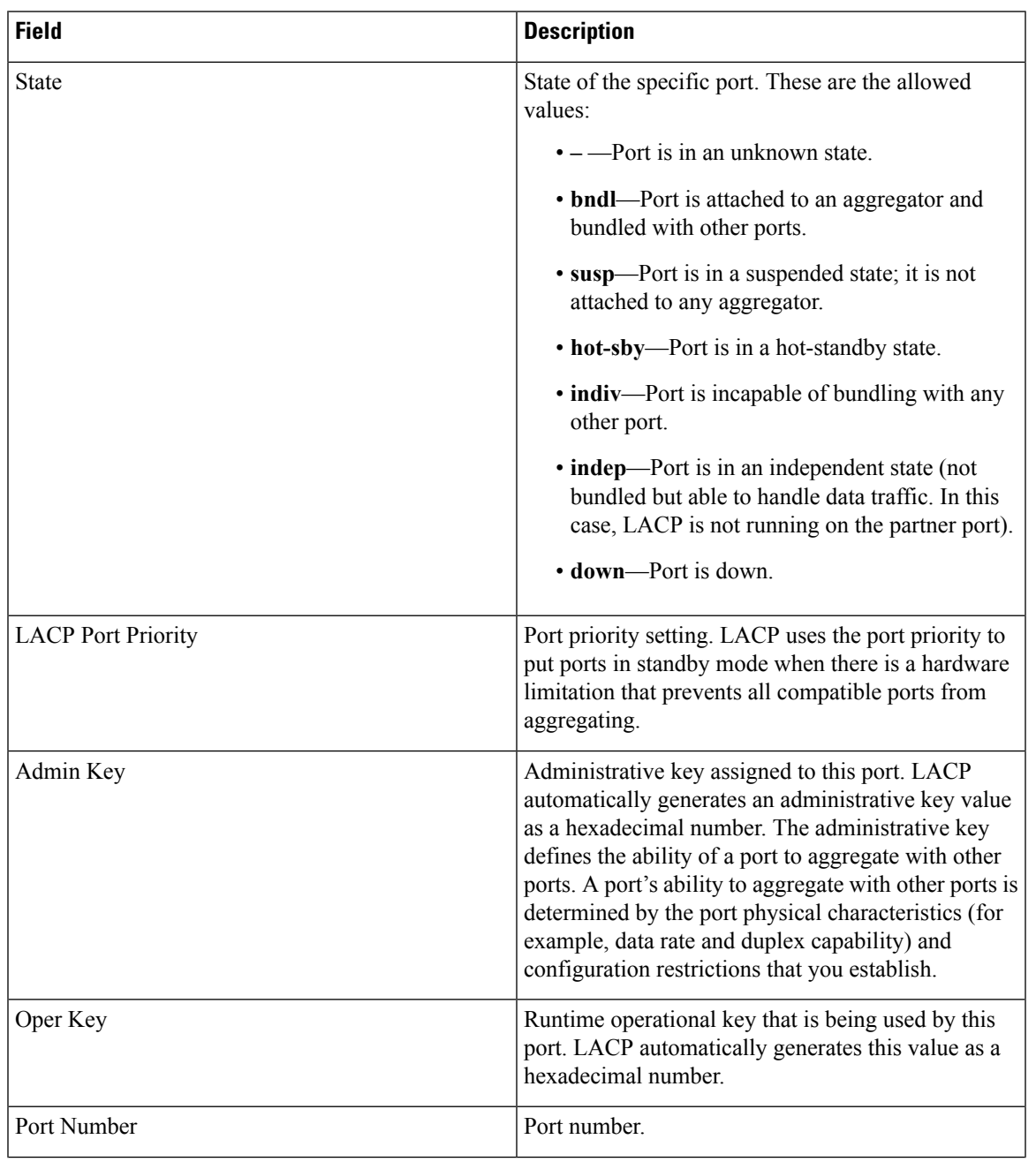

#### **Table 25: show lacp internal Field Descriptions**

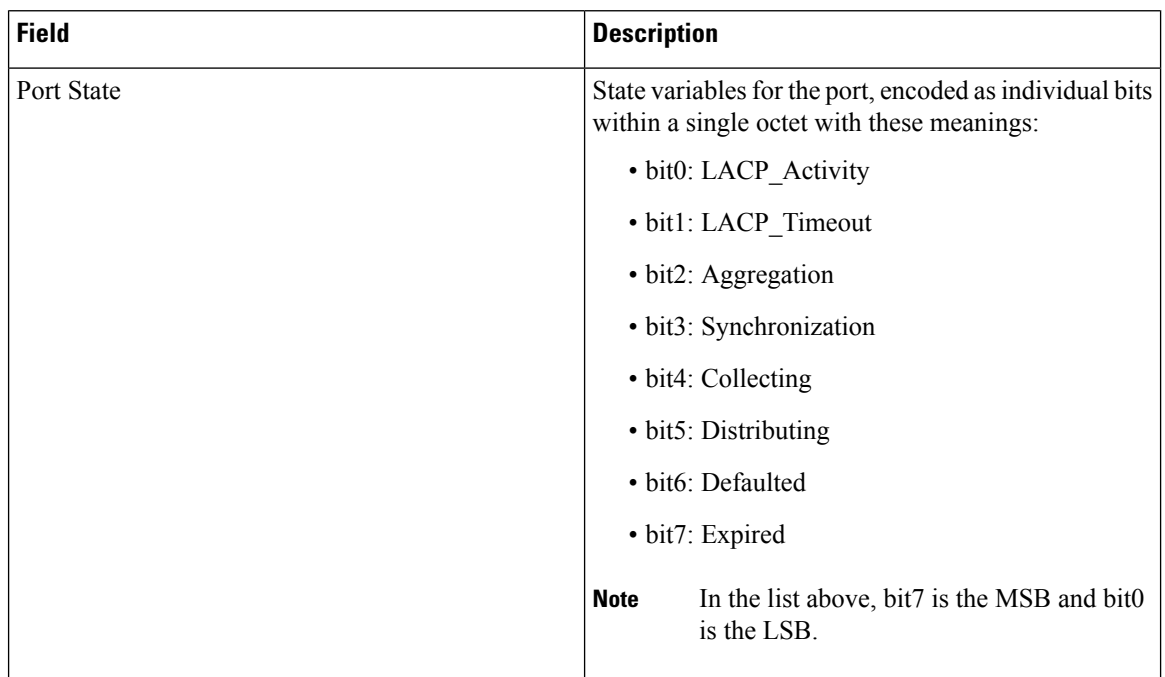

This is an example of output from the **show lacp neighbor** command:

```
Device> show lacp neighbor
Flags: S - Device is sending Slow LACPDUs F - Device is sending Fast LACPDUs
     A - Device is in Active mode P - Device is in Passive mode
Channel group 3 neighbors
Partner's information:
        Partner Partner Partner Partner
Port System ID Bort Number Age Flags
Gi2/0/1 32768,0007.eb49.5e80 0xC 19s SP
        LACP Partner Partner Partner
        Port Priority Oper Key Port State
       32768 0x3 0x3C
Partner's information:
        Partner Partner Partner Partner
Port System ID Bort Number Age Flags
Gi2/0/2 32768,0007.eb49.5e80 0xD 15s SP
       LACP Partner Partner Partner Partner<br>Port Priority Oper Key Port State
       Port Priority
       32768 0x3 0x3C
```
This is an example of output from the **show lacp sys-id** command:

```
Device> show lacp sys-id
32765,0002.4b29.3a00
```
The system identification is made up of the system priority and the system MAC address. The first two bytes are the system priority, and the last six bytes are the globally administered individual MAC address associated to the system.
# **show pagp**

To display Port Aggregation Protocol (PAgP) channel-group information, use the **show pagp** command in EXEC mode.

**show pagp** [*channel-group-number*] {**counters** | **dual-active** | **internal** | **neighbor**}

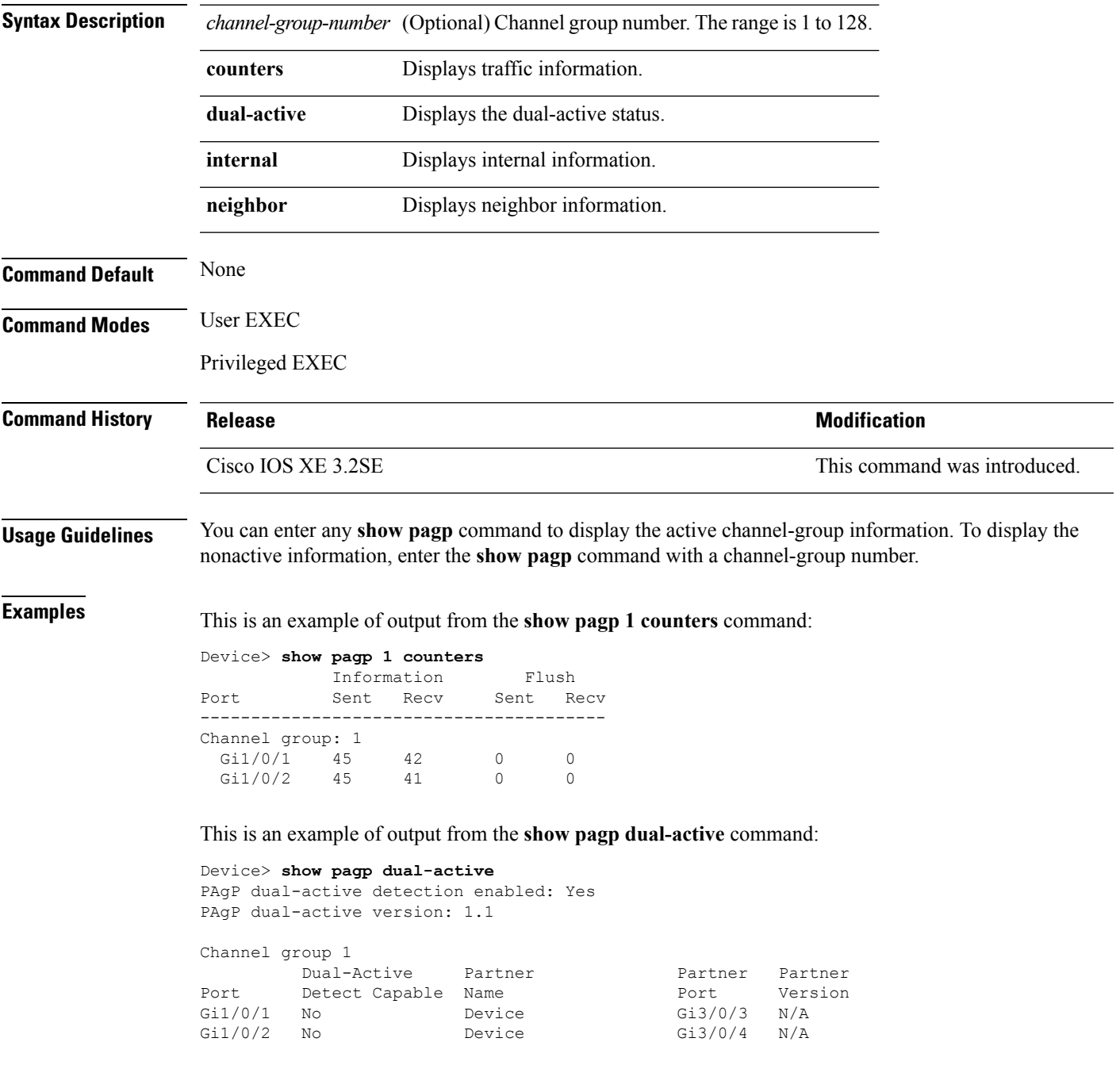

<output truncated>

### This is an example of output from the **show pagp 1 internal** command:

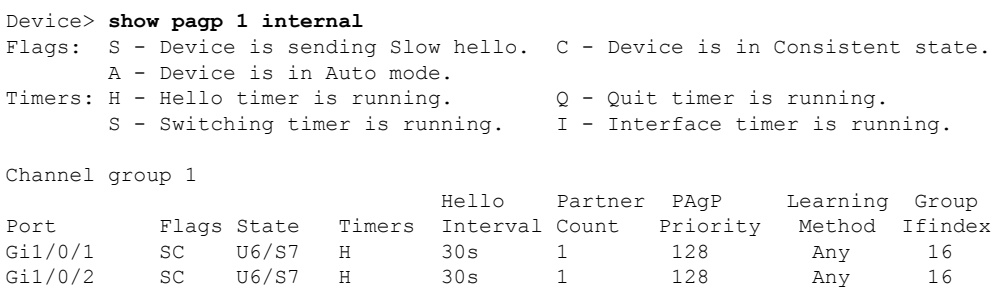

This is an example of output from the **show pagp 1 neighbor** command:

Device> **show pagp 1 neighbor**

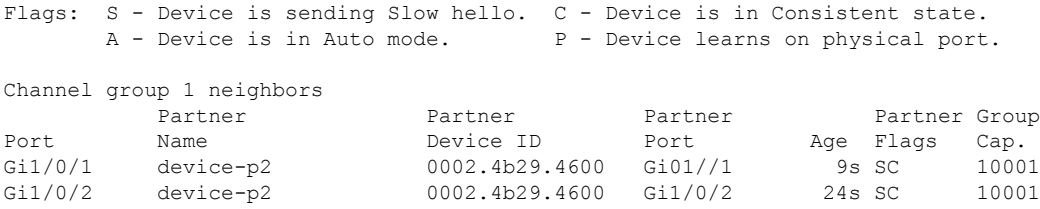

# **show platform software fed etherchannel**

To display platform-dependent EtherChannel information, use the **show platform software fedetherchannel** command in privileged EXEC mode.

**show platform software fed etherchannel** [**switch** *switch-number*] *channel-group-number* {**group-mask** | **load-balance mac** *src-mac dst-mac* [**ip** *src-ip dst-ip* [**port** *src-port dst-port*]]}

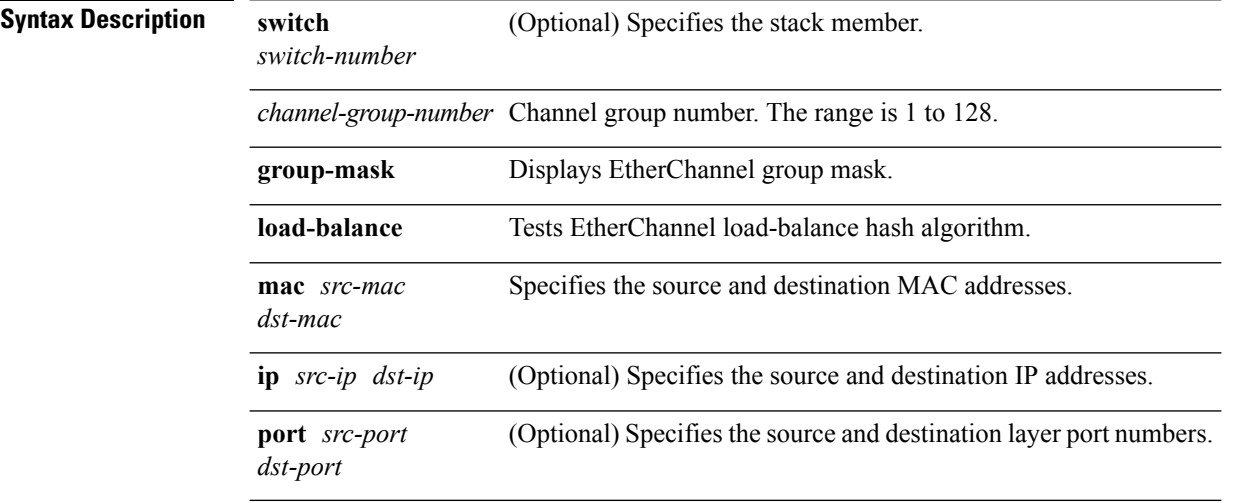

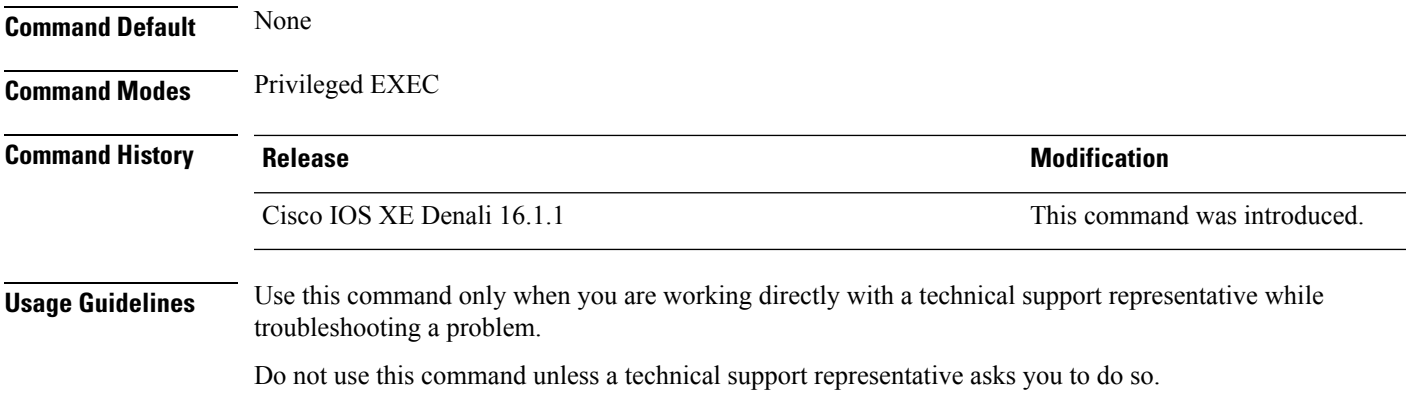

# **show platform pm**

To display platform-dependent port manager information, use the **show platform pm** command in privileged EXEC mode.

**show platform pm** {**etherchannel** *channel-group-number* **group-mask**| **interface-numbers**|**port-data** *interface-id* | **port-state** | **spi-info** | **spi-req-q**}

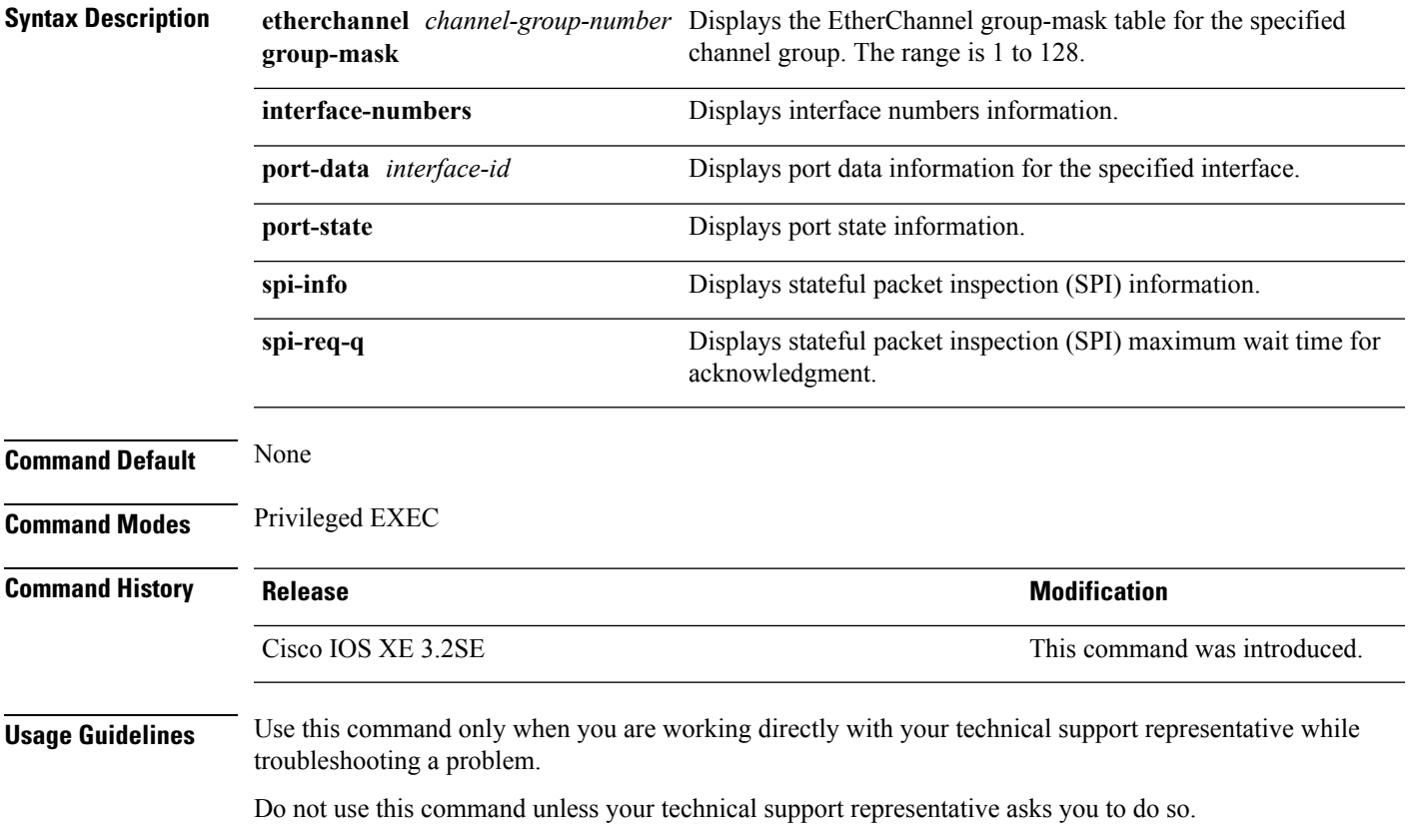

### **show rep topology**

To display REP topology information for a segment or for all segments, including the primary and secondary edge ports in the segment, use the **show rep topology** command in privileged EXEC mode.

**show rep topology** [**segment** *segment-id*] [**archive**] [**detail**] **Syntax Description** segment *segment-id* (Optional) Specifies the segment for which to display REP topology information. The ID range is from 1 to 1024. **segment** *segment-id* (Optional) Displays the previous topology of the segment. This keyword is useful for troubleshooting a link failure. **archive** (Optional) Displays detailed REP topology information. **detail Command Modes** Privileged EXEC (#) **Command History Release <b>Modification** Cisco IOS XE Denali 16.2.2 This command was introduced

The following is sample output from the show rep topology command.

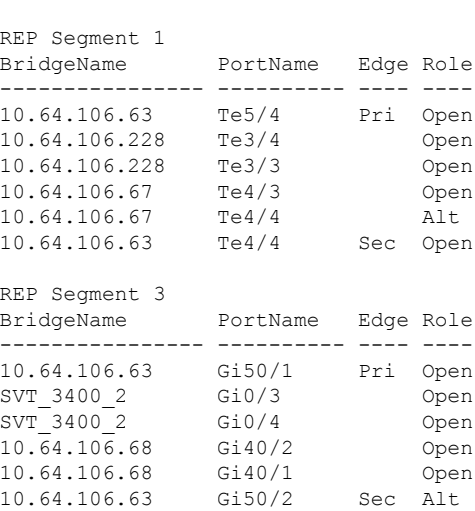

Device# **show rep topology**

The following is sample output from the **show rep topology detail** command.

Device# **show rep topology detail**

REP Segment 1

10.64.106.63, Te5/4 (Primary Edge) Open Port, all vlans forwarding Bridge MAC: 0005.9b2e.1700 Port Number: 010 Port Priority: 000 Neighbor Number: 1 / [-6] 10.64.106.228, Te3/4 (Intermediate) Open Port, all vlans forwarding Bridge MAC: 0005.9b1b.1f20 Port Number: 010 Port Priority: 000 Neighbor Number: 2 / [-5] 10.64.106.228, Te3/3 (Intermediate) Open Port, all vlans forwarding Bridge MAC: 0005.9b1b.1f20 Port Number: 00E Port Priority: 000 Neighbor Number: 3 / [-4] 10.64.106.67, Te4/3 (Intermediate) Open Port, all vlans forwarding Bridge MAC: 0005.9b2e.1800 Port Number: 008 Port Priority: 000 Neighbor Number: 4 / [-3] 10.64.106.67, Te4/4 (Intermediate) Alternate Port, some vlans blocked Bridge MAC: 0005.9b2e.1800 Port Number: 00A Port Priority: 000 Neighbor Number: 5 / [-2] 10.64.106.63, Te4/4 (Secondary Edge) Open Port, all vlans forwarding Bridge MAC: 0005.9b2e.1700 Port Number: 00A Port Priority: 000 Neighbor Number: 6 / [-1]

### **show udld**

To display UniDirectional Link Detection (UDLD) administrative and operational status for all ports or the specified port, use the **show udld** command in user EXEC mode.

**show udld** [**Auto-Template** | **Capwap** | **GigabitEthernet** | **GroupVI** | **InternalInterface** | **Loopback** | **Null** | **Port-channel** | **TenGigabitEthernet** | **Tunnel** | **Vlan**] *interface\_number* **show udld neighbors Syntax Description** Auto-Template (Optional) Displays UDLD operational status of the auto-template interface. The range is from 1 to 999. **Auto-Template** (Optional) Displays UDLD operational status of the CAPWAP interface. The range is from 0 to 2147483647. **Capwap** (Optional) Displays UDLD operational status of the GigabitEthernet interface. The range is from 0 to 9. **GigabitEthernet** (Optional) Displays UDLD operational status of the group virtual interface. The range is from 1 to 255. **GroupVI**

 $\mathbf I$ 

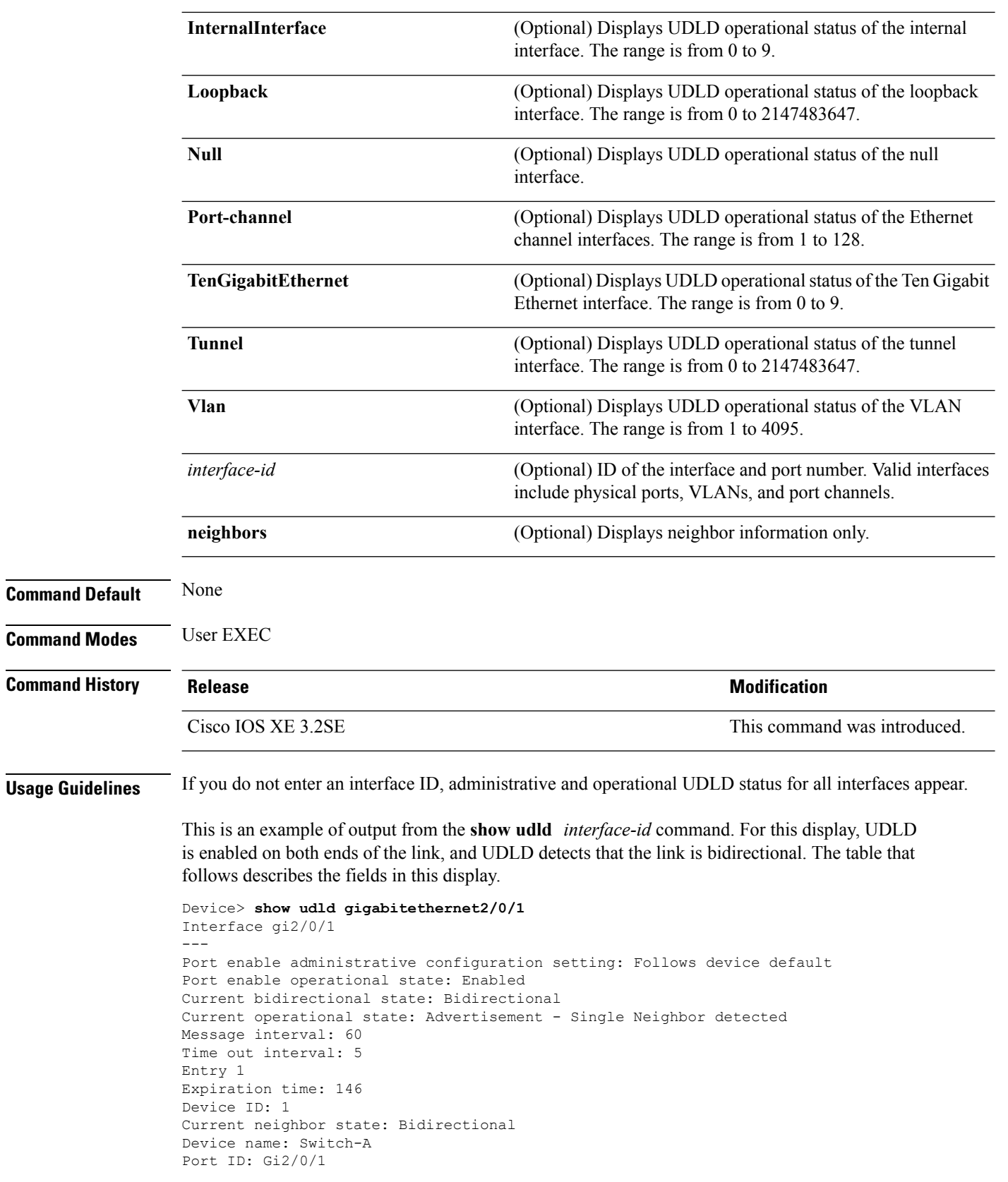

Neighbor echo 1 device: Switch-B Neighbor echo 1 port: Gi2/0/2 Message interval: 5 CDP Device name: Switch-A

### **Table 26: show udld Field Descriptions**

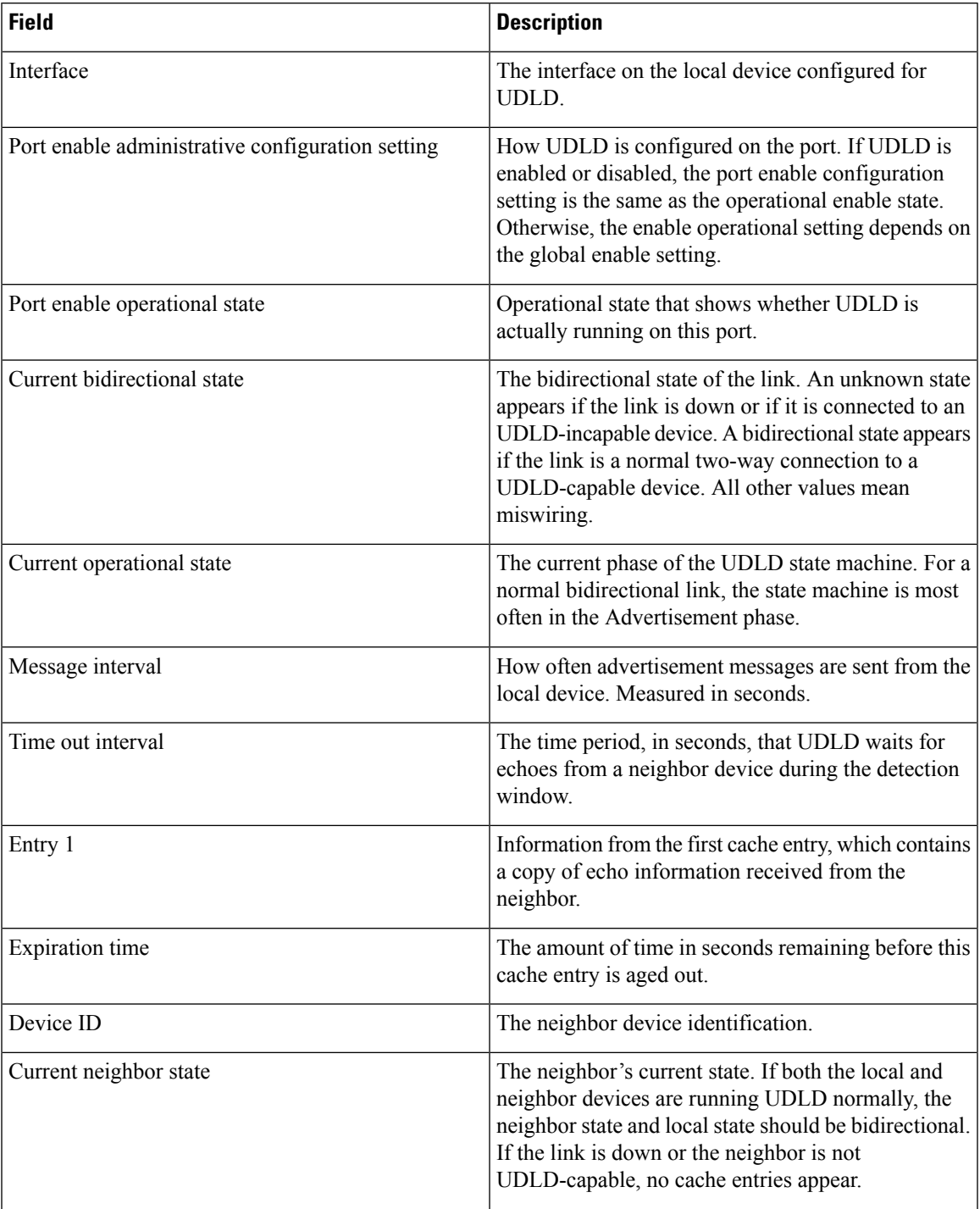

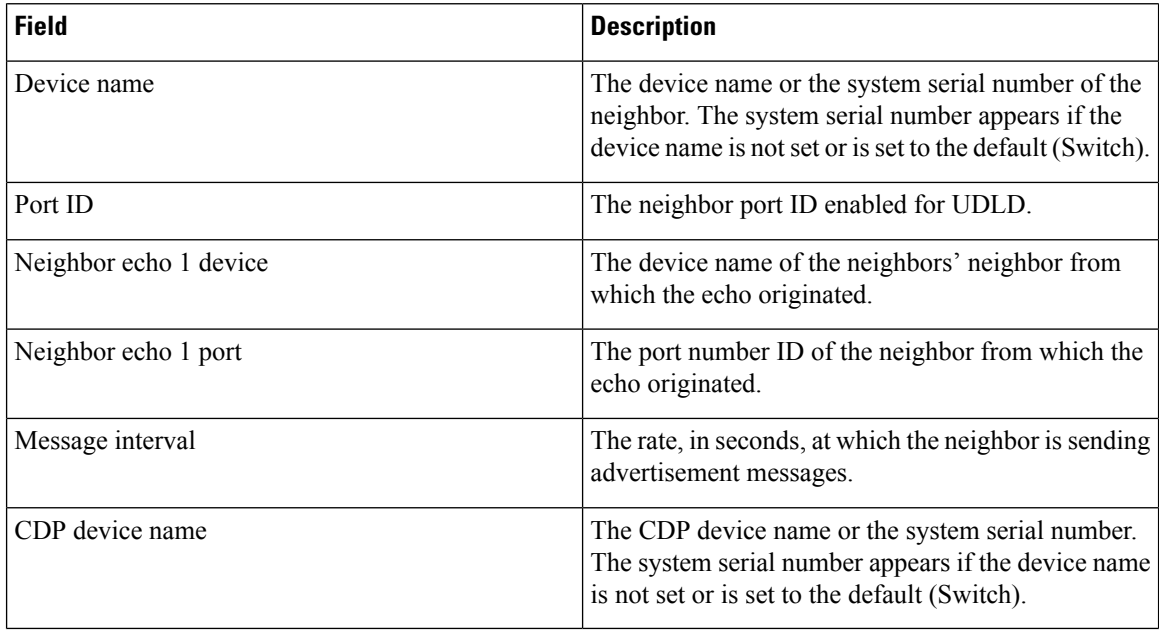

This is an example of output from the **show udld neighbors** command:

```
Device# show udld neighbors
Port Device Name Device ID Port-ID OperState
-------- -------------------- ---------- -------- --------------
Gi2/0/1 Switch-A 1 Gi2/0/1 Bidirectional
Gi3/0/1 Switch-A 2 Gi3/0/1 Bidirectional
```
# **switchport**

To put an interface that is in Layer 3 mode into Layer 2 mode for Layer 2 configuration, use the **switchport** command in interface configuration mode. To put an interface in Layer 3 mode, use the **no** form of this command.

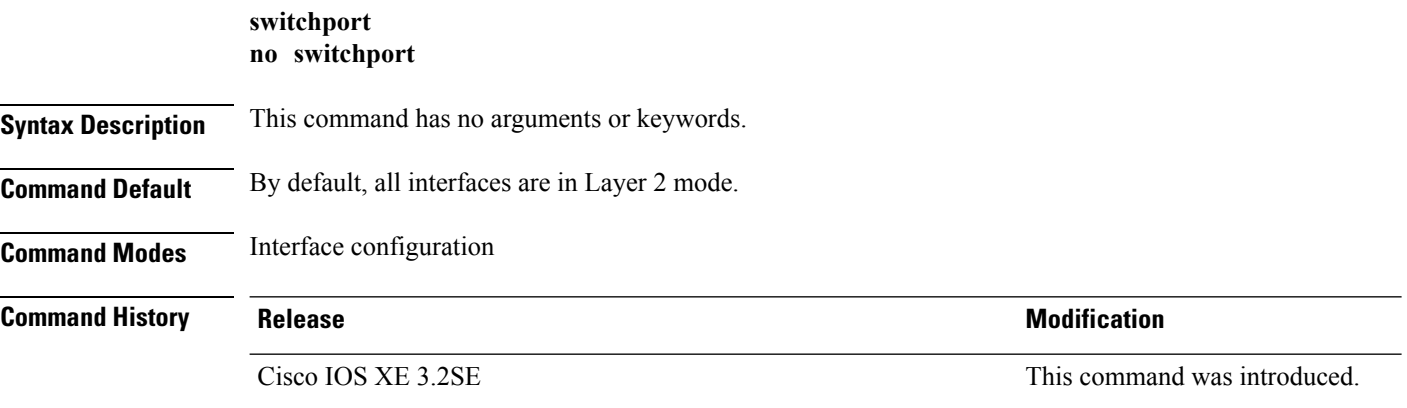

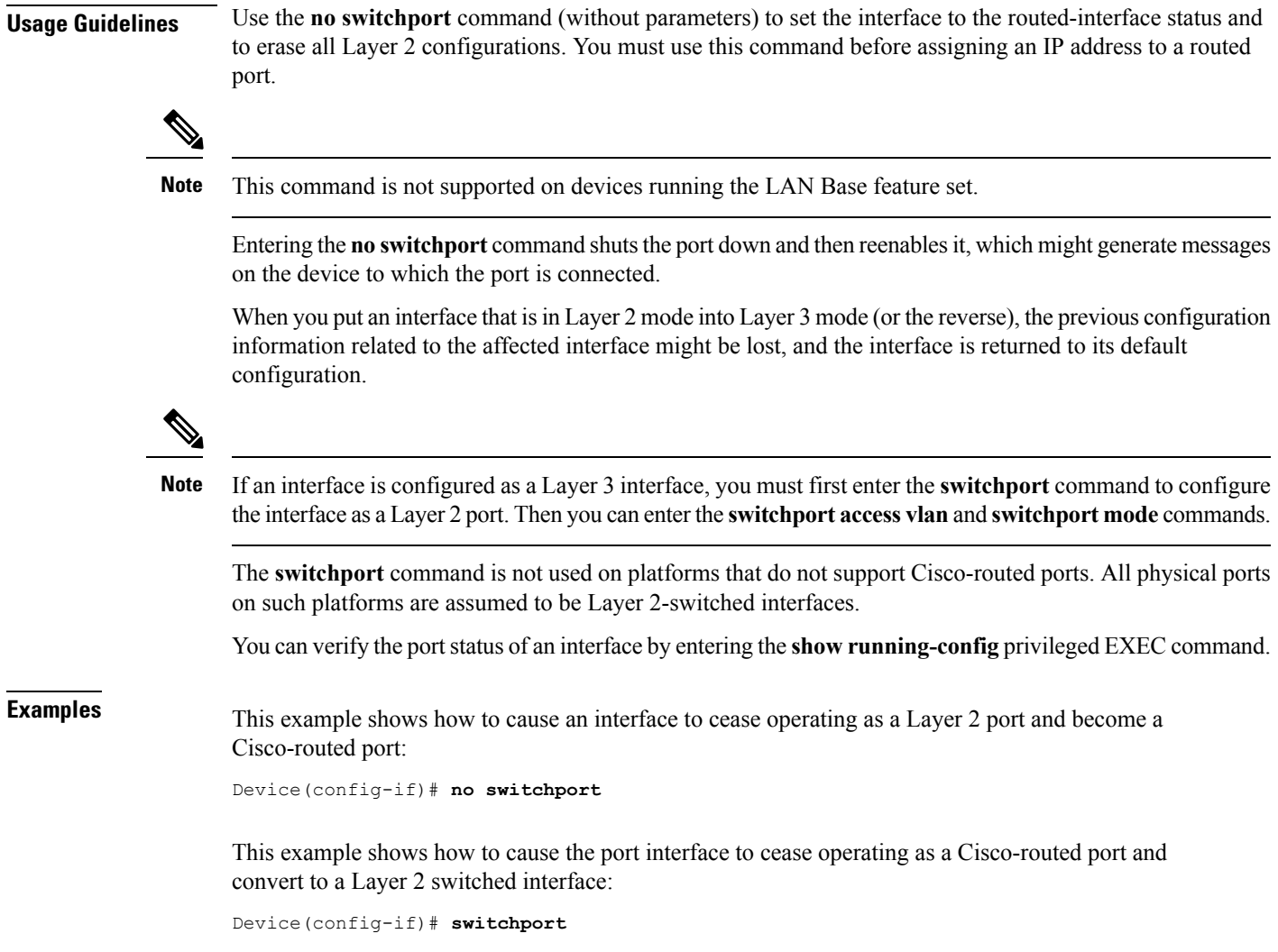

## **switchport access vlan**

To configure a port as a static-access port, use the **switchport access vlan**command in interface configuration mode. To reset the access mode to the default VLAN mode for the device, use the **no** form of this command.

**switchport access vlan** {*vlan-id* | **name** *vlan\_name*} **no switchport access vlan**

**Syntax Description** *vlan-id* VLAN ID of the access mode VLAN; the range is 1 to 4094. **Command Default** The default access VLAN and trunk interface native VLAN is a default VLAN corresponding to the platform or interface hardware. **Command Modes** Interface configuration

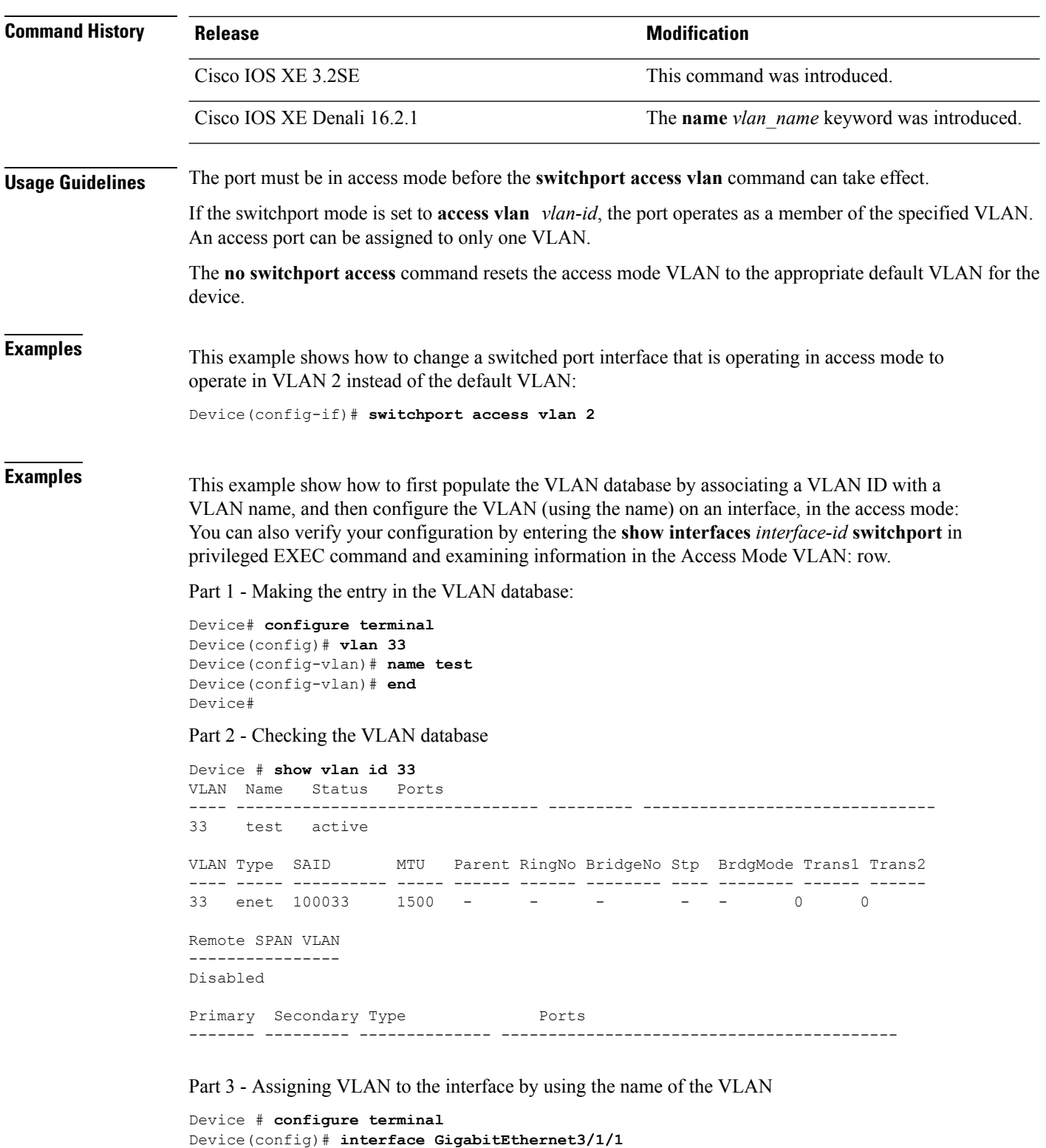

```
Device(config-if)# switchport mode access
Device(config-if)# switchport access vlan name test
Device(config-if)# end
Device#
```
### Part 4 - Verifying configuration

```
Device # show running-config interface GigabitEthernet3/1/1
Building configuration...
Current configuration : 113 bytes
!
interface GigabitEthernet3/1/1
switchport access vlan 33
switchport mode access
Switch#
```
Part 5 - Verifying interface switchport

```
Device # show interface GigabitEthernet3/1/1 switchport
Name: Gi3/1/1
Switchport: Enabled
Administrative Mode: static access
Operational Mode: static access
Administrative Trunking Encapsulation: dot1q
Operational Trunking Encapsulation: native
Negotiation of Trunking: Off
Access Mode VLAN: 33 (test)
Trunking Native Mode VLAN: 1 (default)
Administrative Native VLAN tagging: enabled
Voice VLAN: None
Administrative private-vlan host-association: none
Administrative private-vlan mapping: none
Administrative private-vlan trunk native VLAN: none
Administrative private-vlan trunk Native VLAN tagging: enabled
Administrative private-vlan trunk encapsulation: dot1q
Administrative private-vlan trunk normal VLANs: none
Administrative private-vlan trunk associations: none
Administrative private-vlan trunk mappings: none
Operational private-vlan: none
Trunking VLANs Enabled: ALL
Pruning VLANs Enabled: 2-1001
Capture Mode Disabled
Capture VLANs Allowed: ALL
Unknown unicast blocked: disabled
Unknown multicast blocked: disabled
Appliance trust: none
Switch#
```
### **switchport mode**

To configure the VLAN membership mode of a port, use the **switchport mode** command in interface configuration mode. To reset the mode to the appropriate default for the device, use the **no** form of this command.

**switchport mode** {**access** | **dynamic** | {**auto** | **desirable**} | **trunk**} **noswitchport mode** {**access** | **dynamic** | {**auto** | **desirable**} | **trunk**}

**Syntax Description** access Sets the port to access mode (either static-access or dynamic-access depending on the setting of the **switchport access vlan** interface configuration command). The port is set to access unconditionally and operates as a nontrunking, single VLAN interface that sends and receives nonencapsulated (non-tagged) frames. An access port can be assigned to only one VLAN. **access**

I

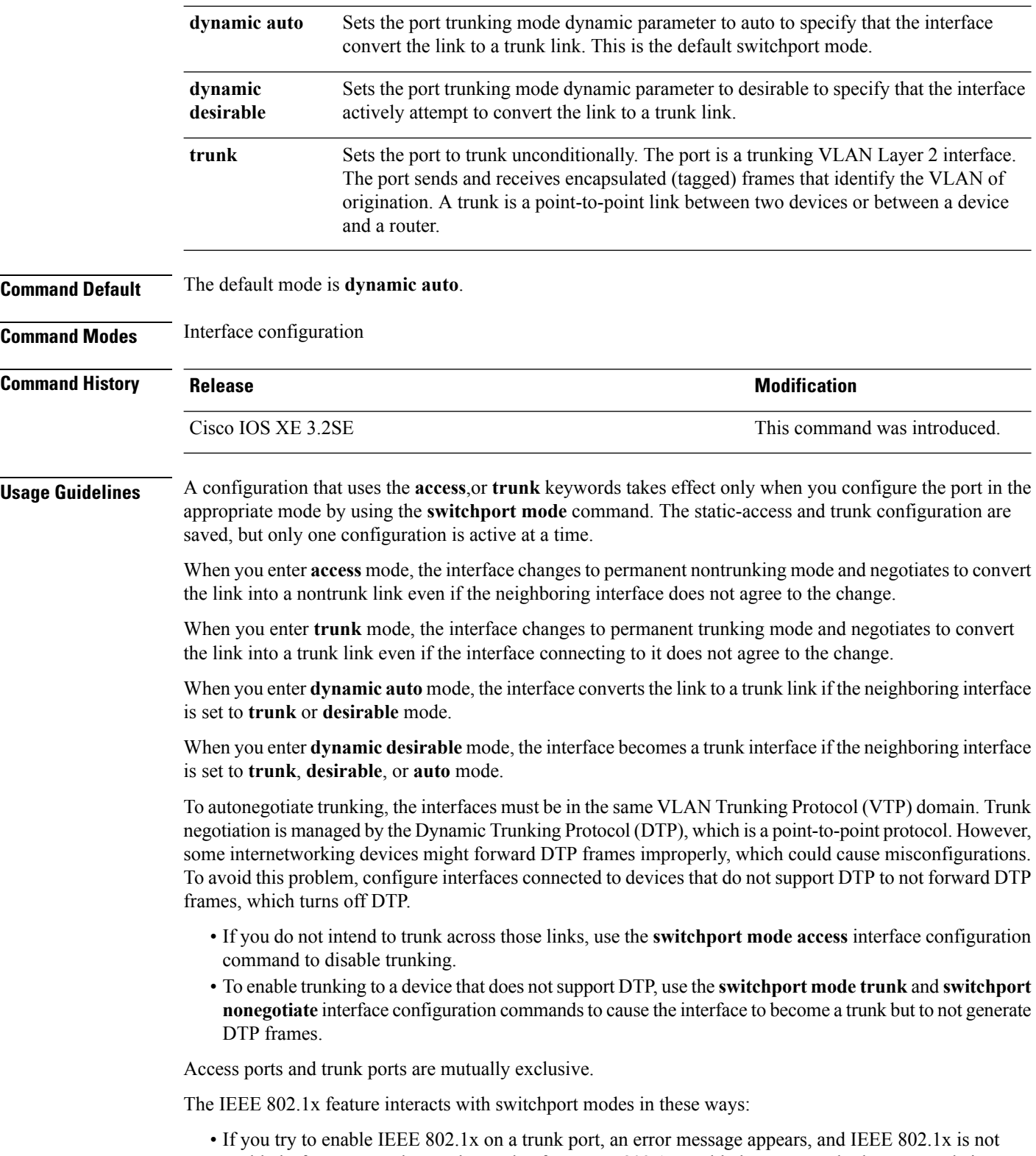

enabled. If you try to change the mode of an IEEE 802.1x-enabled port to trunk, the port mode is not changed.

- If you try to enable IEEE 802.1x on a port set to **dynamic auto** or **dynamic desirable**, an error message appears, and IEEE 802.1x is not enabled. If you try to change the mode of an IEEE 802.1x-enabled port to **dynamic auto** or **dynamic desirable**, the port mode is not changed.
- If you try to enable IEEE 802.1x on a dynamic-access (VLAN Query Protocol [VQP]) port, an error message appears, and IEEE 802.1x is not enabled. If you try to change an IEEE 802.1x-enabled port to dynamic VLAN assignment, an error message appears, and the VLAN configuration is not changed.

You can verify your settings by entering the **show interfaces** *interface-id* **switchport** privileged EXEC command and examining information in the *Administrative Mode* and *Operational Mode* rows.

**Examples** This example shows how to configure a port for access mode:

Device(config)# **interface gigabitethernet2/0/1** Device(config-if)# **switchport mode access**

This example shows how set the port to dynamic desirable mode:

```
Device(config)# interface gigabitethernet2/0/1
Device(config-if)# switchport mode dynamic desirable
```
This example shows how to configure a port for trunk mode:

```
Device(config)# interface gigabitethernet2/0/1
Device(config-if)# switchport mode trunk
```
## **switchport nonegotiate**

To specify that Dynamic Trunking Protocol (DTP) negotiation packets are not sent on the Layer 2 interface, use the **switchport nonegotiate** command in interface configuration mode. Use the **no** form of this command to return to the default setting.

**switchport nonegotiate no switchport nonegotiate**

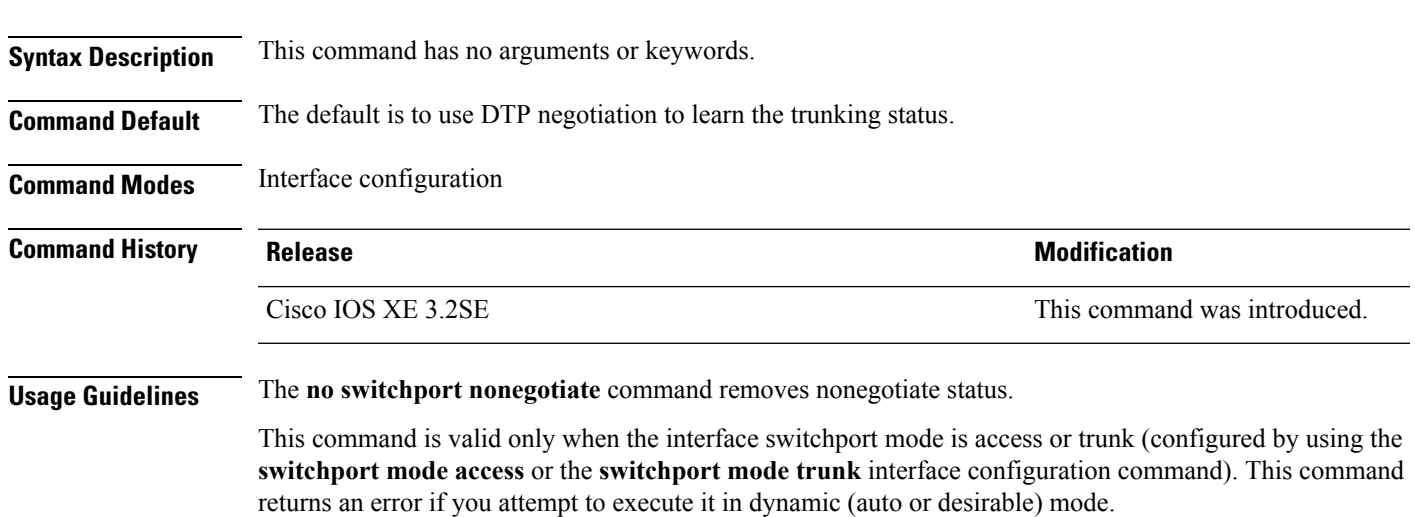

Internetworking devices that do not support DTP might forward DTP frames improperly and cause misconfigurations. To avoid this problem, turn off DTP by using the **switchport nonegotiate** command to configure the interfaces connected to devices that do not support DTP to not forward DTP frames.

When you enter the **switchport nonegotiate** command, DTP negotiation packets are not sent on the interface. The device does or does not trunk according to the **mode** parameter: **access** or **trunk.**

- If you do not intend to trunk across those links, use the **switchport mode access** interface configuration command to disable trunking.
- To enable trunking on a device that does notsupport DTP, use the **switchport mode trunk**and **switchport nonegotiate** interface configuration commands to cause the interface to become a trunk but to not generate DTP frames.

This example shows how to cause a port to refrain from negotiating trunking mode and to act as a trunk or access port (depending on the mode set):

```
Device(config)# interface gigabitethernet2/0/1
Device(config-if)# switchport nonegotiate
```
You can verify your setting by entering the **show interfaces** *interface-id* **switchport** privileged EXEC command.

## **switchport voice vlan**

To configure voice VLAN on the port, use the **switchport voice vlan** command in interface configuration mode. To return to the default setting, use the **no** form of this command.

```
switchport voice vlan {vlan-id | dot1p | none | untagged | name vlan_name}
no switchport voice vlan
```
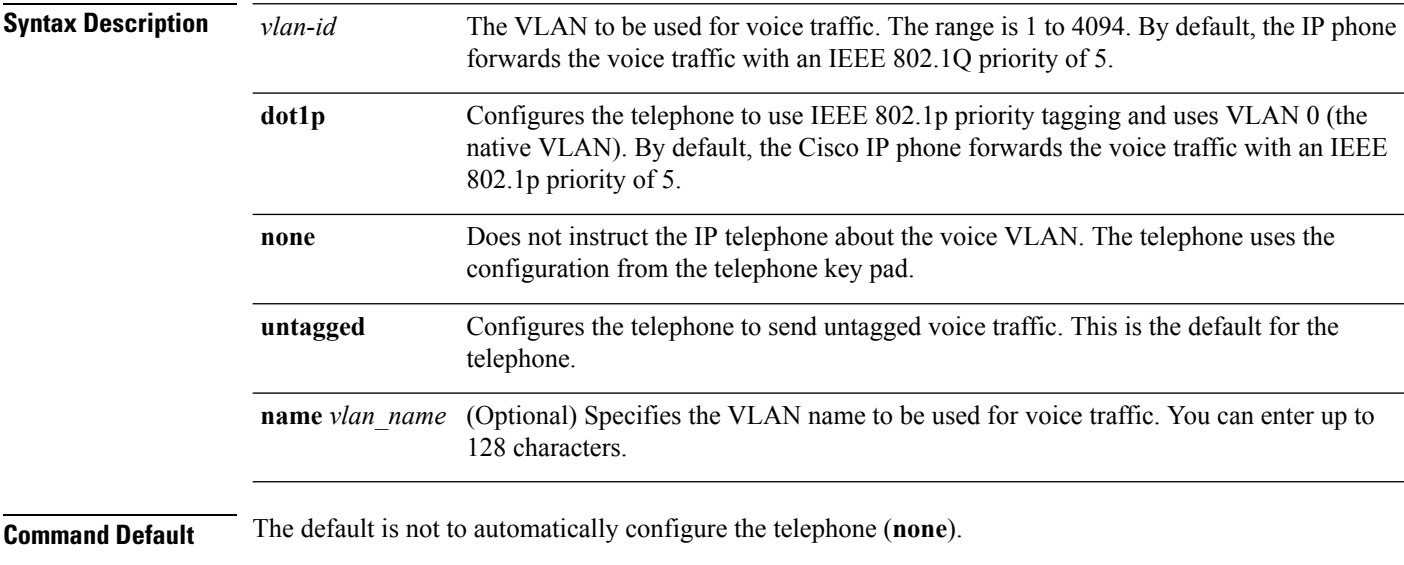

The telephone default is not to tag frames.

 $\mathbf{l}$ 

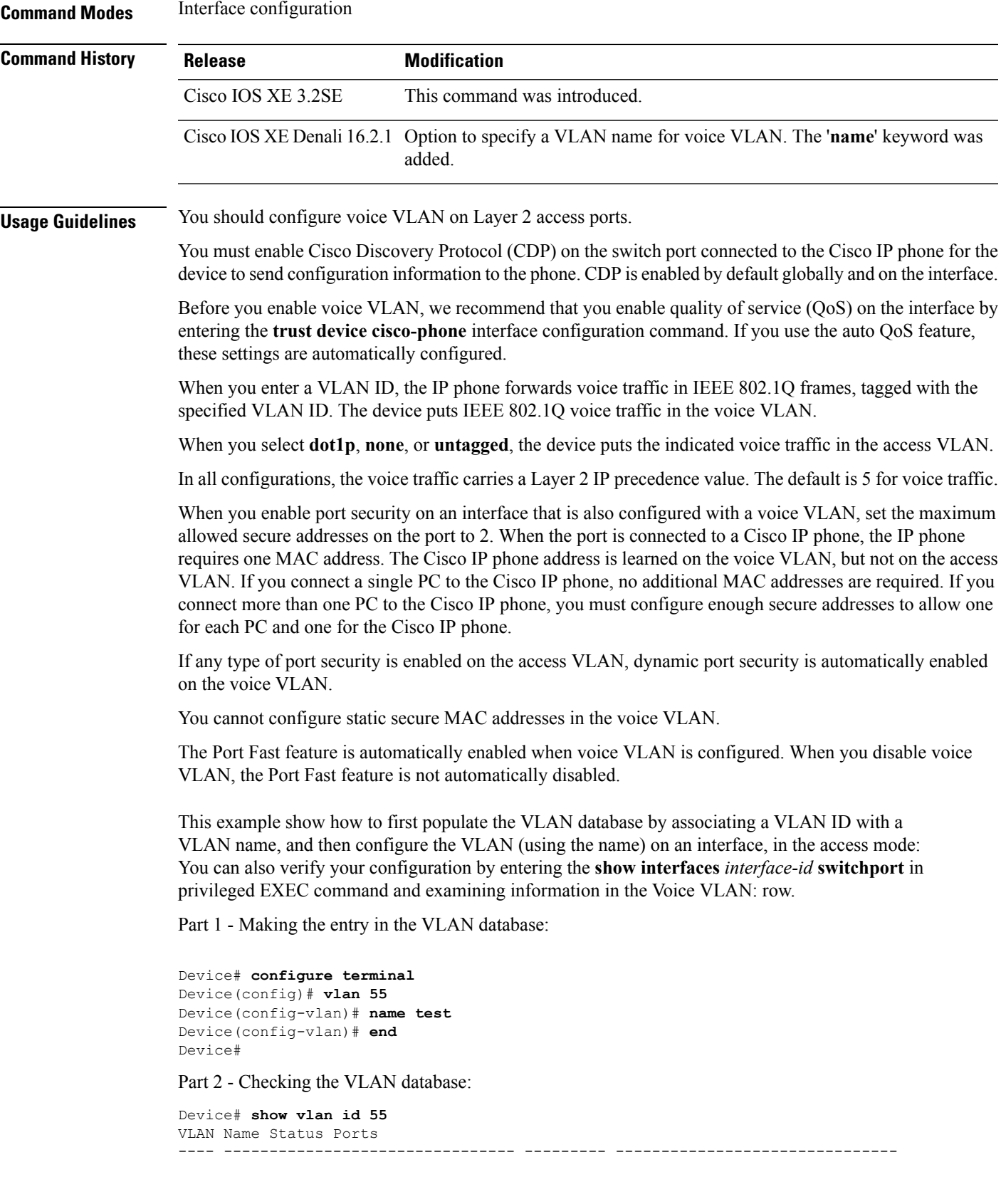

```
55 test active
VLAN Type SAID MTU Parent RingNo BridgeNo Stp BrdgMode Trans1 Trans2
---- ----- ------ ---- ----- ------ -------- --- -------- ------ ------
55 enet 100055 1500 - - - - - 0 0
Remote SPAN VLAN
----------------
Disabled
Primary Secondary Type Ports
------- --------- ----------------- ------------------------------------------
```
Part 3- Assigning VLAN to the interface by using the name of the VLAN:

```
Device# configure terminal
Device(config)# interface gigabitethernet3/1/1
Device(config-if)# switchport mode access
Device(config-if)# switchport voice vlan name test
Device(config-if)# end
Device#
```
Part 4 - Verifying configuration:

```
Device# show running-config
interface gigabitethernet3/1/1
Building configuration...
Current configuration : 113 bytes
!
interface GigabitEthernet3/1/1
switchport voice vlan 55
switchport mode access
Switch#
```
Part 5 - Also can be verified in interface switchport:

```
Device# show interface GigabitEthernet3/1/1 switchport
Name: Gi3/1/1
Switchport: Enabled
Administrative Mode: static access
Operational Mode: static access
Administrative Trunking Encapsulation: dot1q
Operational Trunking Encapsulation: native
Negotiation of Trunking: Off
Access Mode VLAN: 1 (default)
Trunking Native Mode VLAN: 1 (default)
Administrative Native VLAN tagging: enabled
Voice VLAN: 55 (test)
Administrative private-vlan host-association: none
Administrative private-vlan mapping: none
Administrative private-vlan trunk native VLAN: none
Administrative private-vlan trunk Native VLAN tagging: enabled
Administrative private-vlan trunk encapsulation: dot1q
Administrative private-vlan trunk normal VLANs: none
Administrative private-vlan trunk associations: none
Administrative private-vlan trunk mappings: none
Operational private-vlan: none
Trunking VLANs Enabled: ALL
Pruning VLANs Enabled: 2-1001
Capture Mode Disabled
Capture VLANs Allowed: ALL
Unknown unicast blocked: disabled
Unknown multicast blocked: disabled
Appliance trust: none
Device#
```
# **udld**

To enable aggressive or normal mode in the UniDirectional Link Detection (UDLD) and to set the configurable message timer time, use the **udld** command in global configuration mode. To disable aggressive or normal mode UDLD on all fiber-optic ports, use the **no** form of the command.

**udld** {**aggressive** | **enable** | **message time** *message-timer-interval*} **no udld** {**aggressive** | **enable** | **message**}

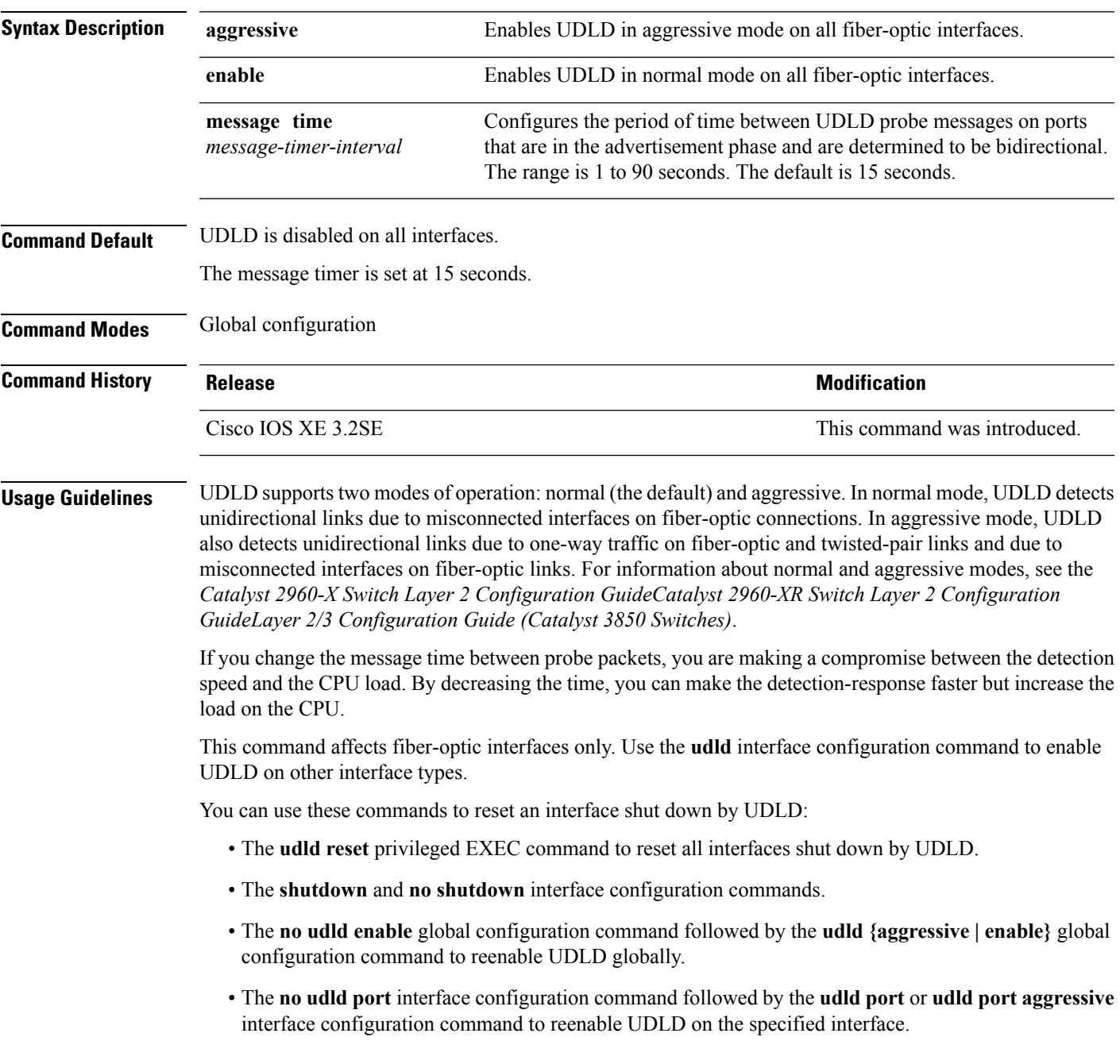

• The **errdisable recovery cause udld** and **errdisable recovery interval** *interval* global configuration commands to automatically recover from the UDLD error-disabled state.

This example shows how to enable UDLD on all fiber-optic interfaces:

Device(config)# **udld enable**

You can verify your setting by entering the **show udld** privileged EXEC command.

## **udld port**

To enable UniDirectional Link Detection (UDLD) on an individual interface or to prevent a fiber-optic interface from being enabled by the **udld** global configuration command, use the **udld port** command in interface configuration mode. To return to the**udld**global configuration command setting or to disable UDLD if entered for a nonfiber-optic port, use the **no** form of this command.

**udld port** [**aggressive**] **no udld port** [**aggressive**]

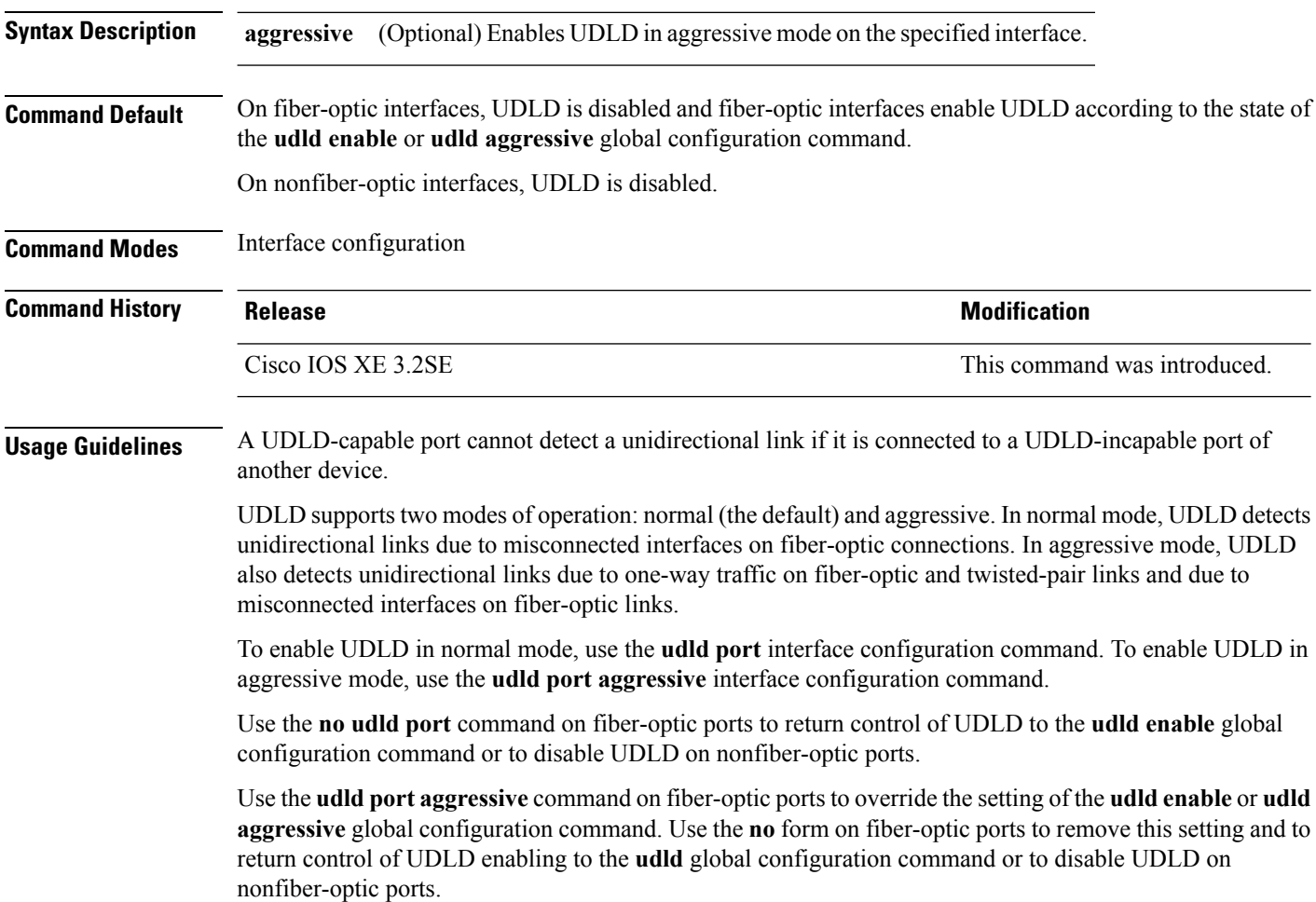

You can use these commands to reset an interface shut down by UDLD:

- The **udld reset** privileged EXEC command resets all interfaces shut down by UDLD.
- The **shutdown** and **no shutdown** interface configuration commands.
- The **no udld enable** global configuration command, followed by the **udld {aggressive | enable}** global configuration command reenables UDLD globally.
- The **no udld port** interface configuration command, followed by the **udld port** or **udld port aggressive** interface configuration command reenables UDLD on the specified interface.
- The **errdisable recovery cause udld** and **errdisable recovery interval** *interval* global configuration commands automatically recover from the UDLD error-disabled state.

This example shows how to enable UDLD on an port:

```
Device(config)# interface gigabitethernet6/0/1
Device(config-if)# udld port
```
This example shows how to disable UDLD on a fiber-optic interface despite the setting of the **udld** global configuration command:

```
Device(config)# interface gigabitethernet6/0/1
Device(config-if)# no udld port
```
You can verify your settings by entering the **show running-config** or the **show udld** *interface* privileged EXEC command.

## **udld reset**

To reset all interfaces disabled by UniDirectional Link Detection (UDLD) and permit traffic to begin passing through them again (though other features, such as spanning tree, Port Aggregation Protocol (PAgP), and Dynamic Trunking Protocol (DTP) still have their normal effects, if enabled), use the **udld reset** command in privileged EXEC mode.

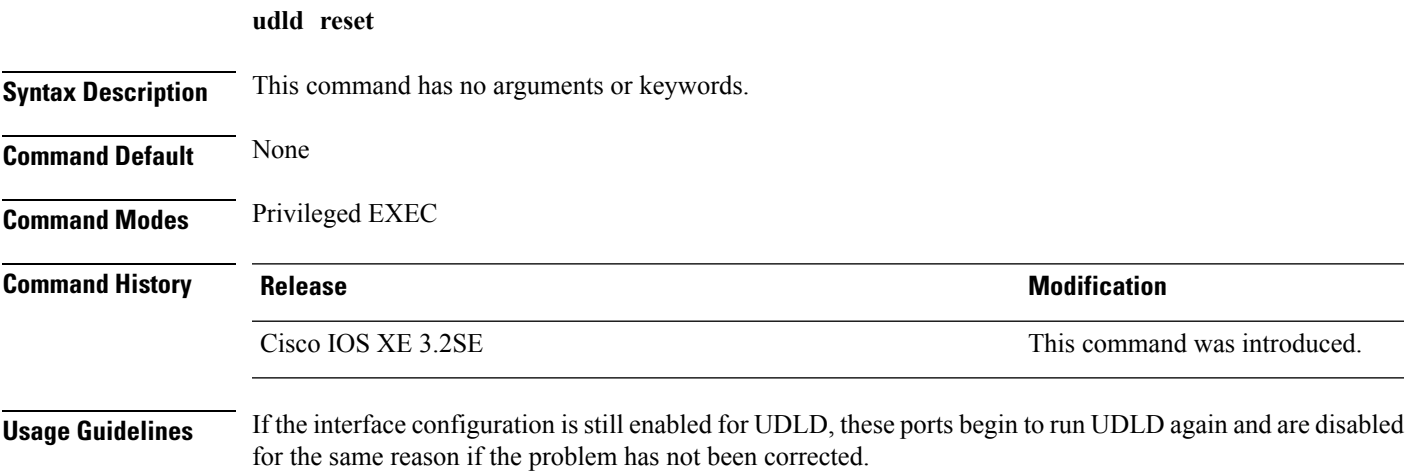

This example shows how to reset all interfaces disabled by UDLD:

Device# **udld reset** 1 ports shutdown by UDLD were reset.

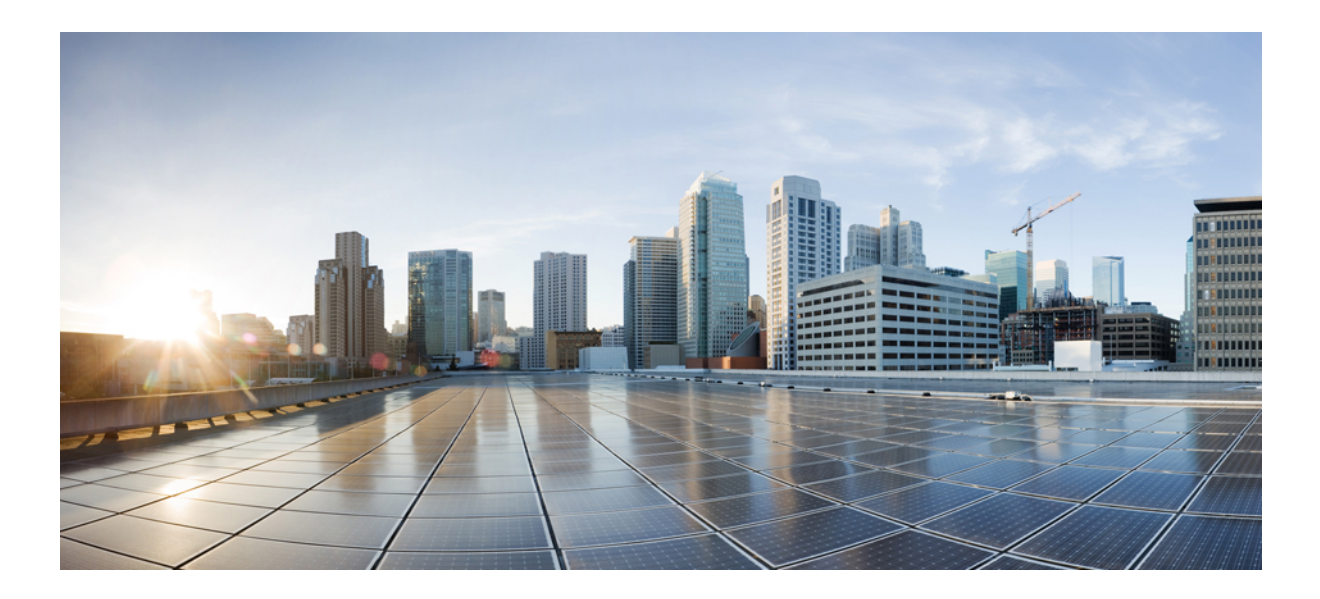

# **<sup>P</sup> ART IX**

# **Lightweight Access Point**

• Cisco [Lightweight](#page-418-0) Access Point Commands, on page 377

<span id="page-418-0"></span>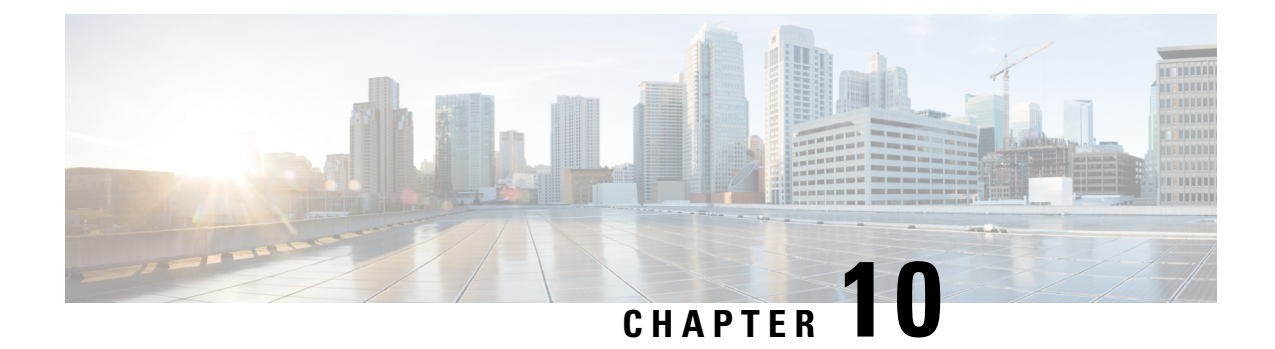

# **Cisco Lightweight Access Point Commands**

- ap auth-list [ap-policy,](#page-422-0) on page 381
- ap [bridging,](#page-423-0) on page 382
- ap capwap [multicast,](#page-423-1) on page 382
- ap capwap [retransmit,](#page-424-0) on page 383
- ap [capwap](#page-425-0) timers, on page 384
- ap cdp, on [page](#page-427-0) 386
- ap [core-dump,](#page-428-0) on page 387
- ap [country,](#page-428-1) on page 387
- ap [crash-file,](#page-429-0) on page 388
- ap dot11 24ghz [preamble,](#page-430-0) on page 389
- ap dot11 24ghz [dot11g,](#page-430-1) on page 389
- ap dot11 5ghz [channelswitch](#page-431-0) mode, on page 390
- ap dot11 5ghz [power-constraint,](#page-432-0) on page 391
- ap dot11 [beaconperiod,](#page-432-1) on page 391
- ap dot11 [beamforming,](#page-433-0) on page 392
- ap dot11 cac [media-stream,](#page-434-0) on page 393
- ap dot11 cac [multimedia,](#page-436-0) on page 395
- ap dot11 cac [video,](#page-437-0) on page 396
- ap dot11 cac [voice,](#page-439-0) on page 398
- ap dot11 [cleanair,](#page-442-0) on page 401
- ap dot11 cleanair alarm [air-quality,](#page-442-1) on page 401
- ap dot11 [cleanair](#page-443-0) alarm device, on page 402
- ap dot11 [cleanair](#page-444-0) device, on page 403
- ap dot11 [dot11n,](#page-446-0) on page 405
- ap [dot11](#page-448-0) dtpc, on page 407
- ap dot11 [edca-parameters,](#page-449-0) on page 408
- ap dot11 rrm [group-mode,](#page-450-0) on page 409
- ap dot11 rrm channel [cleanair-event,](#page-451-0) on page 410
- ap dot11 l2roam [rf-params,](#page-452-0) on page 411
- ap dot11 [media-stream,](#page-453-0) on page 412
- ap dot11 rrm ccx [location-measurement,](#page-454-0) on page 413
- ap dot11 rrm [channel](#page-455-0) dca, on page 414
- ap dot11 rrm [group-member,](#page-457-0) on page 416
- ap dot11 rrm [logging,](#page-457-1) on page 416
- ap dot11 rrm [monitor,](#page-459-0) on page 418
- ap dot11 rrm [ndp-type,](#page-460-0) on page 419
- ap dot11 5ghz dot11ac [frame-burst,](#page-461-0) on page 420
- ap dot1x [max-sessions,](#page-462-0) on page 421
- ap dot1x [username,](#page-462-1) on page 421
- ap [ethernet](#page-463-0) duplex, on page 422
- ap [group,](#page-464-0) on page 423
- ap [image,](#page-465-0) on page 424
- ap ipv6 tcp [adjust-mss,](#page-466-0) on page 425
- ap led, on [page](#page-466-1) 425
- ap [link-encryption,](#page-467-0) on page 426
- ap [link-latency,](#page-467-1) on page 426
- ap mgmtuser [username,](#page-468-0) on page 427
- ap name [ap-groupname,](#page-469-0) on page 428
- ap name [antenna](#page-470-0) band mode, on page 429
- ap name [bhrate,](#page-470-1) on page 429
- ap name [bridgegroupname,](#page-471-0) on page 430
- ap name [bridging,](#page-472-0) on page 431
- ap name cdp [interface,](#page-472-1) on page 431
- ap name [console-redirect,](#page-473-0) on page 432
- ap name capwap [retransmit,](#page-473-1) on page 432
- ap name [command,](#page-474-0) on page 433
- ap name [core-dump,](#page-475-0) on page 434
- ap name [country,](#page-475-1) on page 434
- ap name [crash-file,](#page-476-0) on page 435
- ap name dot11 24ghz rrm [coverage,](#page-477-0) on page 436
- ap name dot11 49ghz rrm [profile,](#page-478-0) on page 437
- ap name dot11 5ghz rrm [channel,](#page-480-0) on page 439
- ap name dot11 [antenna,](#page-480-1) on page 439
- ap name dot11 antenna [extantgain,](#page-482-0) on page 441
- ap name dot11 [cleanair,](#page-482-1) on page 441
- ap name dot11 dot11n [antenna,](#page-483-0) on page 442
- ap name dot11 [dual-band](#page-484-0) cleanair, on page 443
- ap name dot11 dual-band [shutdown,](#page-484-1) on page 443
- ap name [dot11](#page-485-0) rrm ccx, on page 444
- ap name dot11 rrm [profile,](#page-485-1) on page 444
- ap name dot11 [txpower,](#page-487-0) on page 446
- ap name [dot1x-user,](#page-488-0) on page 447
- ap name [ethernet,](#page-489-0) on page 448
- ap name [ethernet](#page-490-0) duplex, on page 449
- ap name [key-zeroize](#page-490-1) , on page 449
- ap name [image,](#page-491-0) on page 450
- ap name ipv6 tcp [adjust-mss,](#page-492-0) on page 451
- ap name [jumbo](#page-492-1) mtu, on page 451
- ap [name](#page-493-0) lan, on page 452

Ш

- ap [name](#page-493-1) led, on page 452
- ap name [link-encryption,](#page-494-0) on page 453
- ap name [link-latency,](#page-495-0) on page 454
- ap name [location,](#page-495-1) on page 454
- ap name [mgmtuser,](#page-496-0) on page 455
- ap name [mode,](#page-497-0) on page 456
- ap name [monitor-mode,](#page-498-0) on page 457
- ap name [monitor-mode](#page-499-0) dot11b, on page 458
- ap name [name,](#page-499-1) on page 458
- ap name no dot11 [shutdown,](#page-500-0) on page 459
- ap name [power,](#page-501-0) on page 460
- ap name [shutdown,](#page-501-1) on page 460
- ap name slot [shutdown,](#page-502-0) on page 461
- ap [name](#page-502-1) sniff, on page 461
- ap [name](#page-503-0) ssh, on page 462
- ap name [telnet,](#page-504-0) on page 463
- ap name power [injector,](#page-504-1) on page 463
- ap name power [pre-standard,](#page-505-0) on page 464
- ap name [reset-button,](#page-506-0) on page 465
- ap [name](#page-506-1) reset, on page 465
- ap [name](#page-507-0) slot, on page 466
- ap name [static-ip,](#page-508-0) on page 467
- ap name [stats-timer,](#page-509-0) on page 468
- ap name [syslog](#page-509-1) host, on page 468
- ap name [syslog](#page-510-0) level, on page 469
- ap name [tcp-adjust-mss,](#page-511-0) on page 470
- ap name [tftp-downgrade,](#page-512-0) on page 471
- ap power [injector,](#page-512-1) on page 471
- ap power [pre-standard,](#page-513-0) on page 472
- ap [reporting-period,](#page-513-1) on page 472
- ap [reset-button,](#page-514-0) on page 473
- [service-policy](#page-514-1) type control subscriber, on page 473
- ap [static-ip,](#page-515-0) on page 474
- ap [syslog,](#page-516-0) on page 475
- **ap name no [controller](#page-517-0)** , on page 476
- ap [tcp-adjust-mss](#page-517-1) size, on page 476
- ap [tftp-downgrade,](#page-518-0) on page 477
- config [wireless](#page-519-0) wps rogue client mse, on page 478
- clear ap name tsm [dot11](#page-519-1) all, on page 478
- clear ap [config,](#page-520-0) on page 479
- clear ap [eventlog-all,](#page-520-1) on page 479
- clear ap join [statistics,](#page-521-0) on page 480
- clear ap [mac-address,](#page-521-1) on page 480
- clear ap name wlan [statistics,](#page-522-0) on page 481
- debug ap [mac-address,](#page-522-1) on page 481
- show ap cac [voice,](#page-523-0) on page 482
- show ap [capwap,](#page-524-0) on page 483
- [show](#page-525-0) ap cdp, on page 484
- show ap [config](#page-526-0) dot11, on page 485
- show ap config dot11 [dual-band](#page-527-0) summary, on page 486
- show ap [config](#page-527-1) finf, on page 486
- show ap [config,](#page-527-2) on page 486
- show ap [crash-file,](#page-528-0) on page 487
- show ap [data-plane,](#page-528-1) on page 487
- show ap dot11 [l2roam,](#page-529-0) on page 488
- show ap dot11 cleanair [air-quality,](#page-530-0) on page 489
- show ap dot11 [cleanair](#page-530-1) config, on page 489
- show ap dot11 cleanair [summary,](#page-532-0) on page 491
- show ap [dot11,](#page-532-1) on page 491
- show ap env [summary,](#page-538-0) on page 497
- show ap ethernet [statistics,](#page-538-1) on page 497
- show ap [gps-location](#page-538-2) summary, on page 497
- show ap [groups,](#page-539-0) on page 498
- show ap groups [extended,](#page-539-1) on page 498
- show ap [image,](#page-540-0) on page 499
- show ap [is-supported,](#page-540-1) on page 499
- show ap join stats [summary,](#page-541-0) on page 500
- show ap [link-encryption,](#page-541-1) on page 500
- show ap [mac-address,](#page-542-0) on page 501
- show ap [monitor-mode](#page-543-0) summary, on page 502
- show ap name [auto-rf,](#page-544-0) on page 503
- show ap name [bhmode,](#page-546-0) on page 505
- show ap name [bhrate,](#page-546-1) on page 505
- show ap name cac [voice,](#page-547-0) on page 506
- show ap name [config](#page-547-1) finf, on page 506
- show ap name dot11 [call-control,](#page-548-0) on page 507
- show ap name [cable-modem,](#page-548-1) on page 507
- show ap name capwap [retransmit,](#page-549-0) on page 508
- show ap [name](#page-549-1) ccx rm, on page 508
- show ap [name](#page-550-0) cdp, on page 509
- show ap name [channel,](#page-551-0) on page 510
- show ap name [config,](#page-551-1) on page 510
- show ap name [config](#page-553-0) dot11, on page 512
- show ap name [config](#page-556-0) slot, on page 515
- show ap name [core-dump,](#page-560-0) on page 519
- show ap name [data-plane,](#page-560-1) on page 519
- show ap name [dot11,](#page-561-0) on page 520
- show ap name dot11 [cleanair,](#page-563-0) on page 522
- show ap [name](#page-564-0) env, on page 523
- show ap name ethernet [statistics,](#page-565-0) on page 524
- show ap name [eventlog,](#page-565-1) on page 524
- show ap [gps-location](#page-566-0) summary, on page 525
- show ap name [image,](#page-566-1) on page 525
- show ap name [inventory,](#page-567-0) on page 526
- show ap [name](#page-568-0) lan port, on page 527
- show ap name [link-encryption,](#page-568-1) on page 527
- show ap name [service-policy,](#page-569-0) on page 528
- show ap name [tcp-adjust-mss,](#page-569-1) on page 528
- show ap name [wlan,](#page-570-0) on page 529
- show ap name [wlandot11](#page-571-0) service policy, on page 530
- [show](#page-572-0) ap slots, on page 531
- show ap [summary,](#page-572-1) on page 531
- show ap [tcp-adjust-mss,](#page-573-0) on page 532
- show ap universal [summary,](#page-573-1) on page 532
- show ap [uptime,](#page-574-0) on page 533
- show wireless ap [summary,](#page-574-1) on page 533
- show [wireless](#page-575-0) client ap, on page 534
- test ap [name,](#page-575-1) on page 534
- test [capwap](#page-576-0) ap name, on page 535
- [trapflags](#page-577-0) ap, on page 536
- wireless wps rogue ap rldp [alarm-only,](#page-577-1) on page 536
- wireless wps rogue ap rldp [auto-contain,](#page-578-0) on page 537

### <span id="page-422-0"></span>**ap auth-list ap-policy**

To configure authorization policy for all Cisco lightweight access points joined to the device, use the **ap auth-list ap-policy** command. To disable authorization policy for all Cisco lightweight access points joined to the device, use the **no** form of this command.

**ap auth-list ap-policy** {**authorize-ap** | **lsc** | **mic** | **ssc**} **no ap auth-list ap-policy** {**authorize-ap** | **lsc** | **mic** | **ssc**}

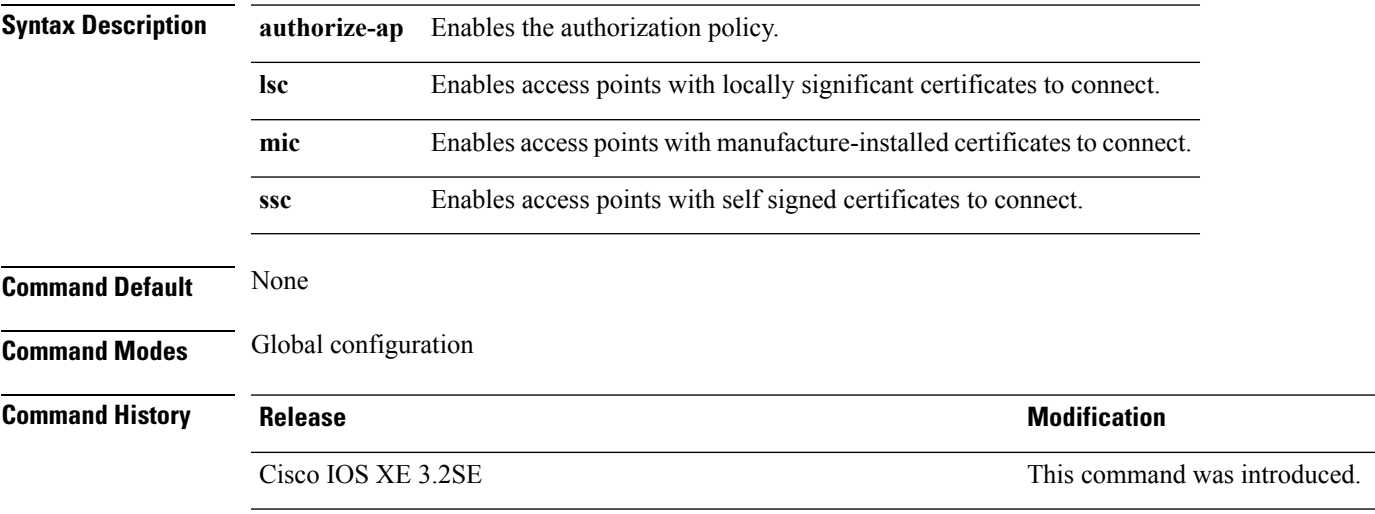

This example shows how to enable the access point authorization policy:

Device(config)# **ap auth-list ap-policy authorize-ap**

This example shows how to enable access points with locally significant certificates to connect: Device(config)# **ap auth-list ap-policy lsc**

This example shows how to enable access points with manufacture-installed certificates to connect: Device(config)# **ap auth-list ap-policy mic**

This example shows how to enable access points with self-signed certificates to connect:

Device(config)# **ap auth-list ap-policy ssc**

# <span id="page-423-0"></span>**ap bridging**

To enable Ethernet to 802.11 bridging on a Cisco lightweight access point, use the **ap bridging** command. To disable Ethernet to 802.11 bridging on a Cisco lightweight access point, use the **no** form of this command.

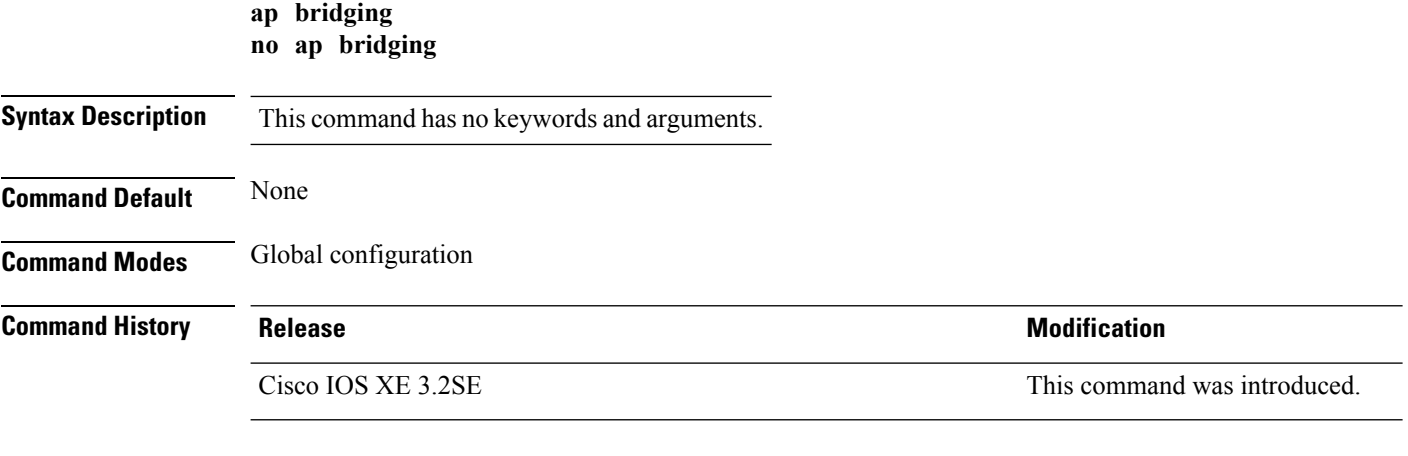

This example shows how to enable Ethernet-to-Ethernet bridging on a lightweight access point: Device(config)# **ap bridging**

This example shows how to disable Ethernet-to-Ethernet bridging on a lightweight access point: Device(config)# **no ap bridging**

### <span id="page-423-1"></span>**ap capwap multicast**

To configure the multicast address used by all access points to receive multicast traffic when multicast forwarding is enabled and to configure the outer Quality of Service (QoS) level of those multicast packets sent to the access points, use the **ap capwap multicast** command.

**ap capwap multicast** {*multicast-ip-address* | **service-policy output** *pollicymap-name*}

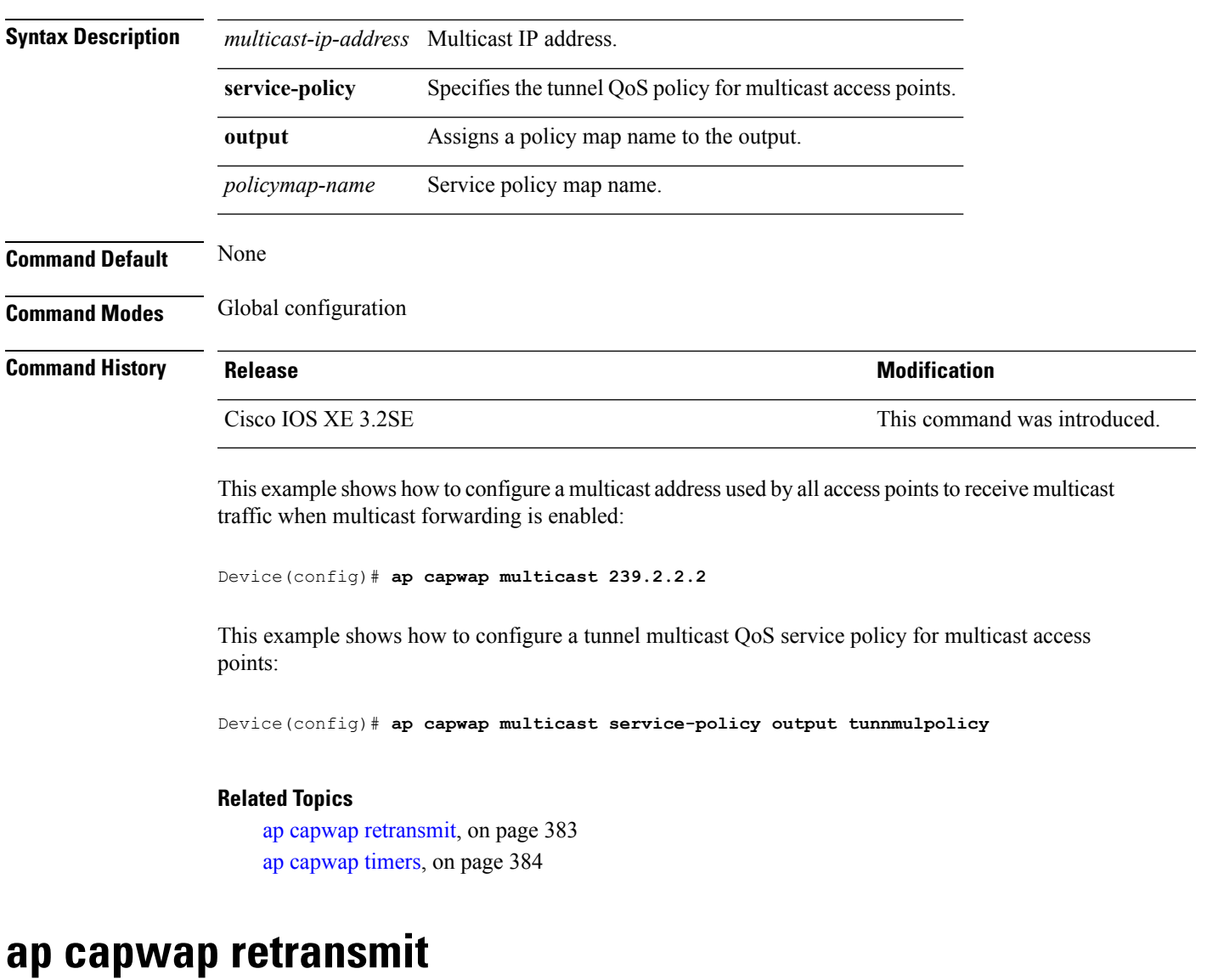

<span id="page-424-0"></span>To configure Control and Provisioning of Wireless Access Points (CAPWAP) control packet retransmit count and control packet retransmit interval, use the **ap capwap retransmit** command.

**ap capwap retransmit** {**count** *retransmit-count* | **interval** *retransmit-interval*}

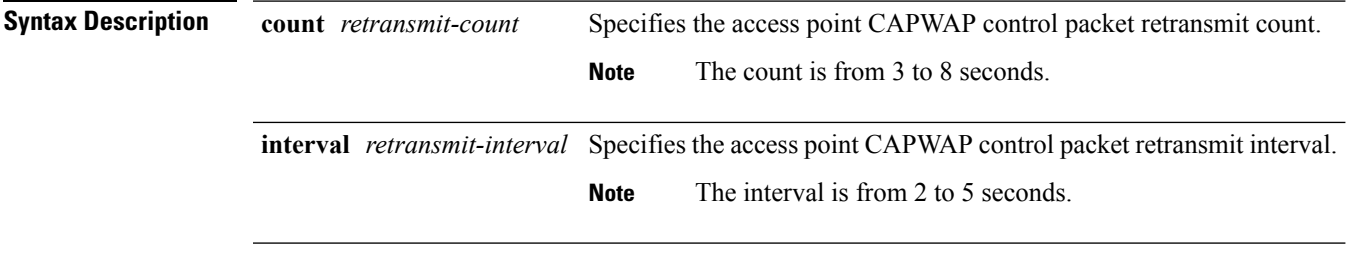

**Command Default** None

**Command Reference, Cisco IOS XE Denali 16.3.x (Catalyst 3850 Switches)**

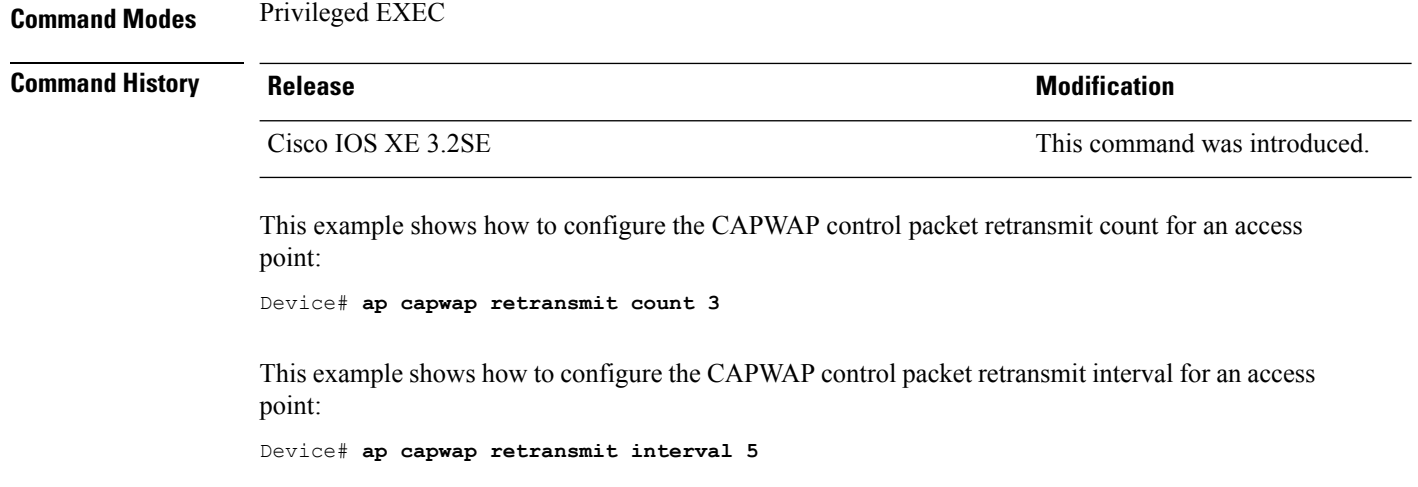

# <span id="page-425-0"></span>**ap capwap timers**

To configure advanced timer settings, use the **ap capwap timers** command.

**ap capwap timers** {**discovery-timeout** *seconds* | **fast-heartbeat-timeout local** *seconds* | **heartbeat-timeout** *seconds* | **primary-discovery-timeout** *seconds* | **primed-join-timeout** *seconds*}

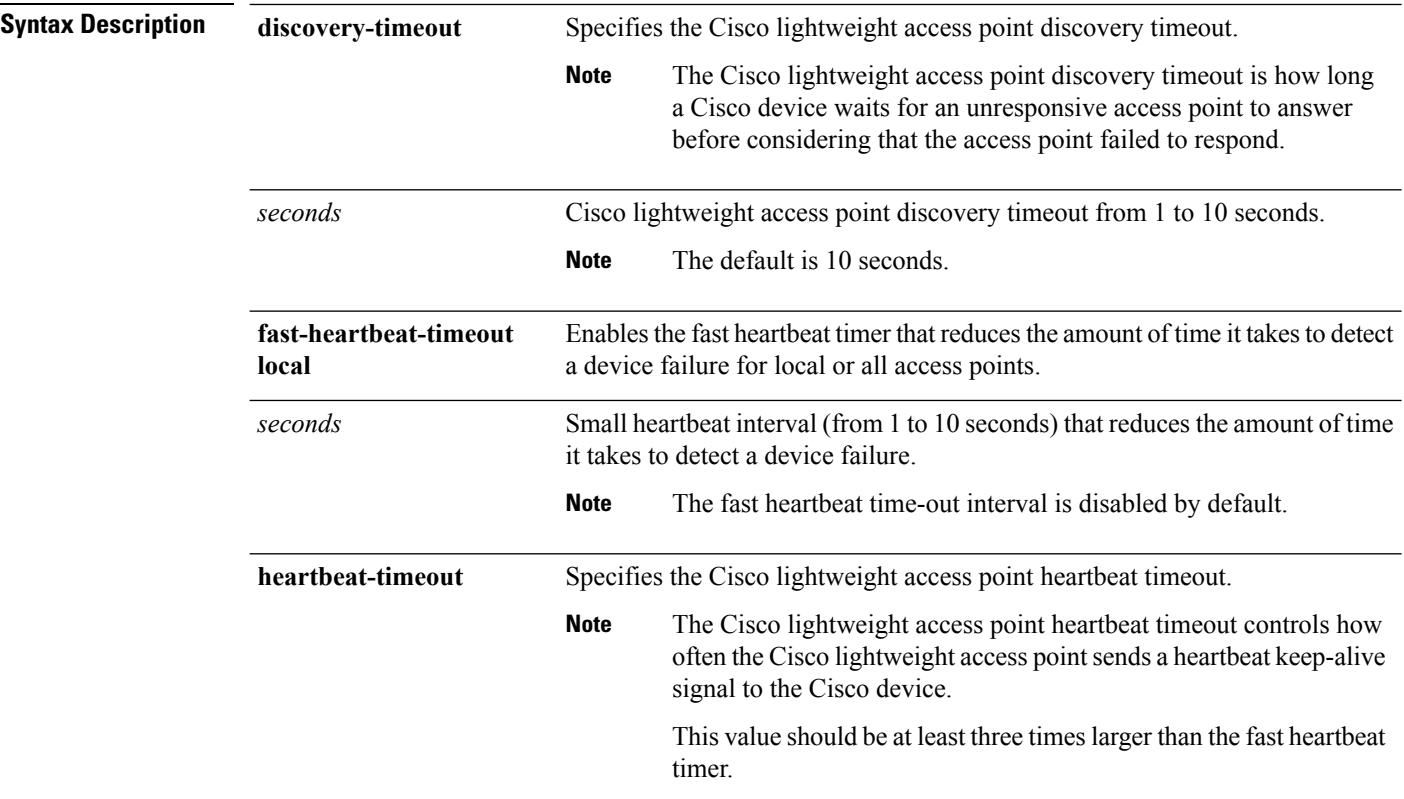

 $\mathbf{l}$ 

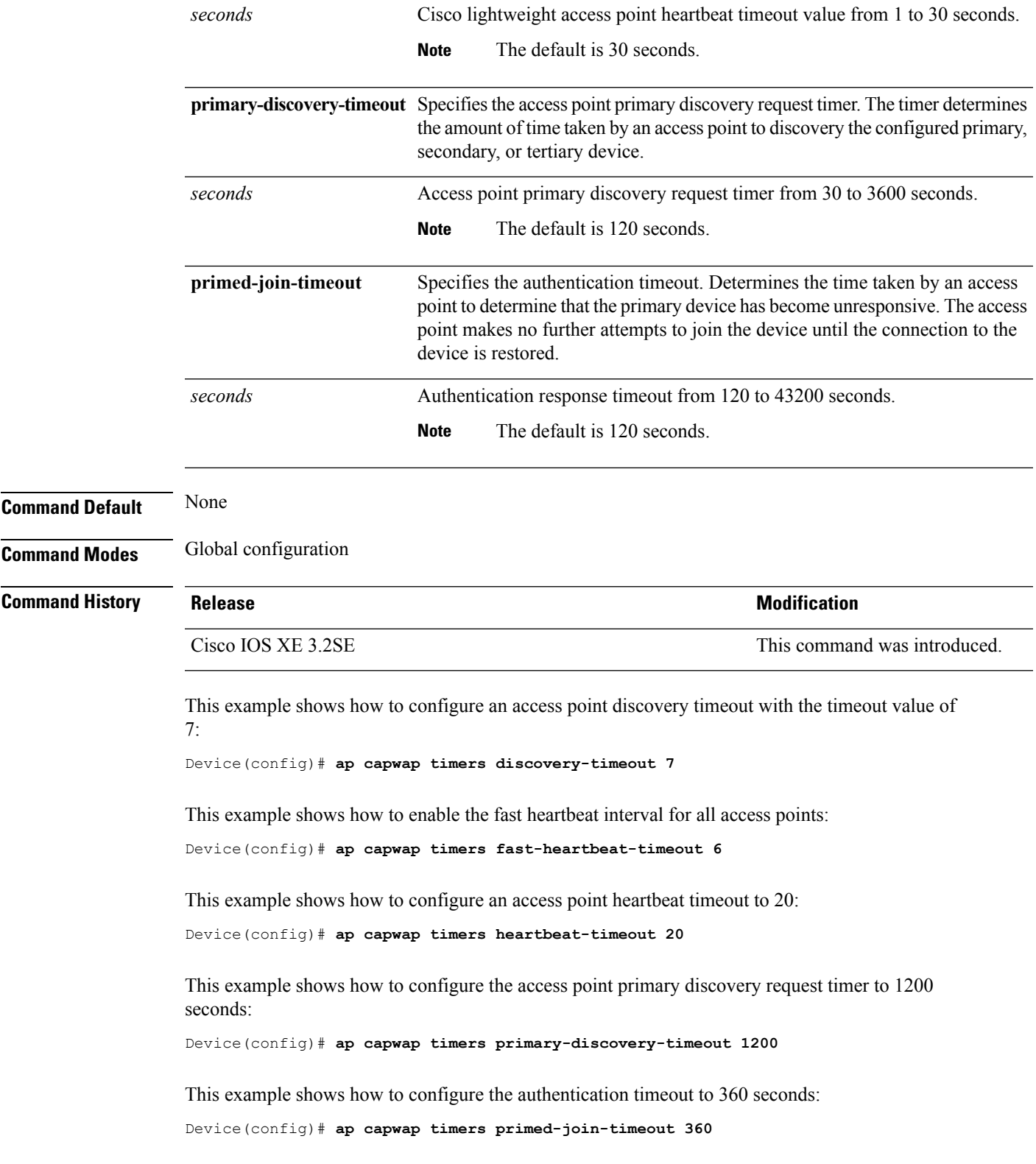

I

<span id="page-427-0"></span>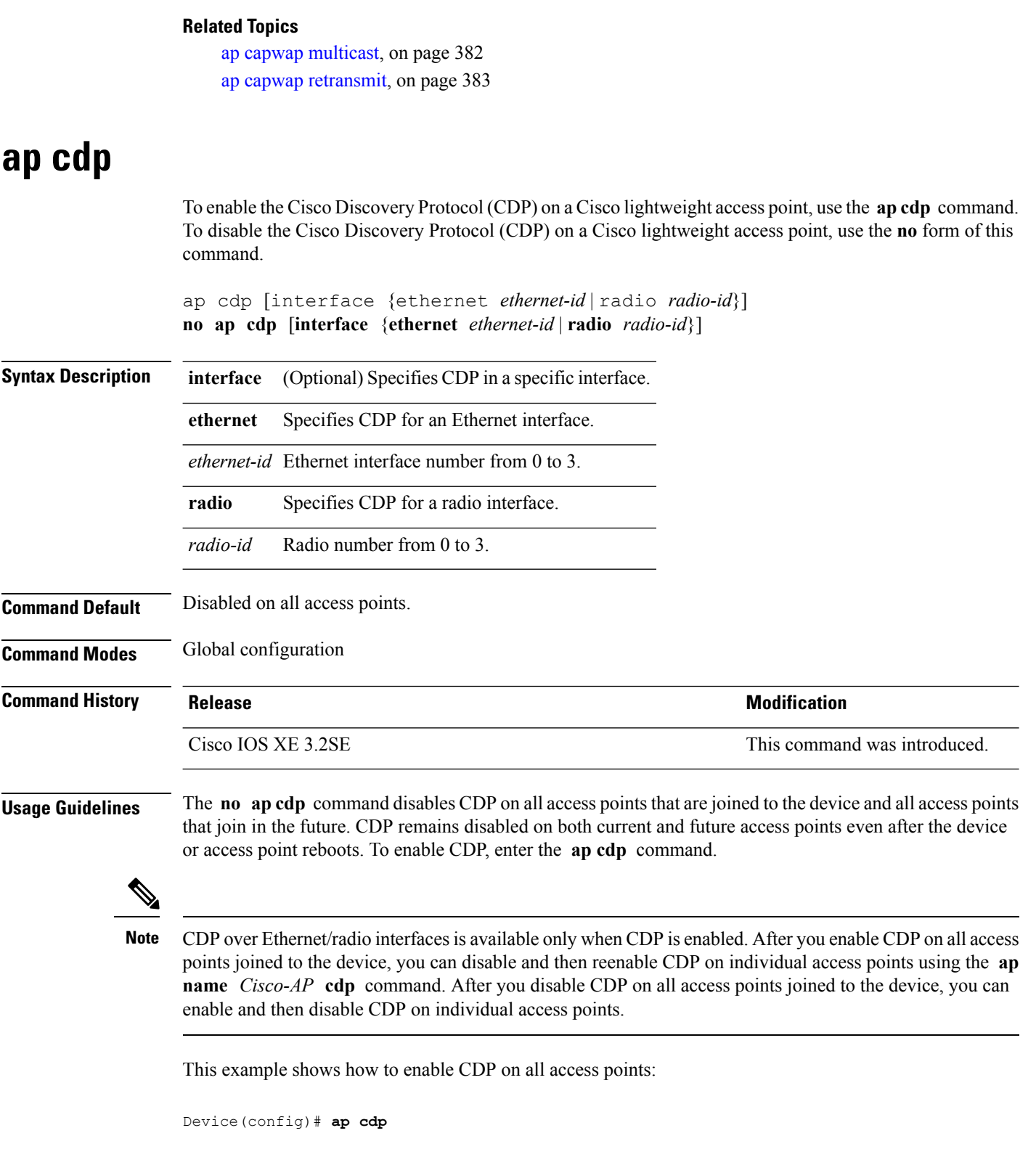

This example shows how to enable CDP for Ethernet interface number 0 on all access points:

Device(config)# **ap cdp ethernet 0**

### **Related Topics**

[show](#page-525-0) ap cdp, on page 484

## <span id="page-428-0"></span>**ap core-dump**

To enable a Cisco lightweight access point's memory core dump settings, use the **ap core-dump** command. To disable a Cisco lightweight access point's memory core dump settings, use the **no** form of this command.

```
ap core-dump tftp-ip-addr filename {compress | uncompress}
no ap core-dump
```
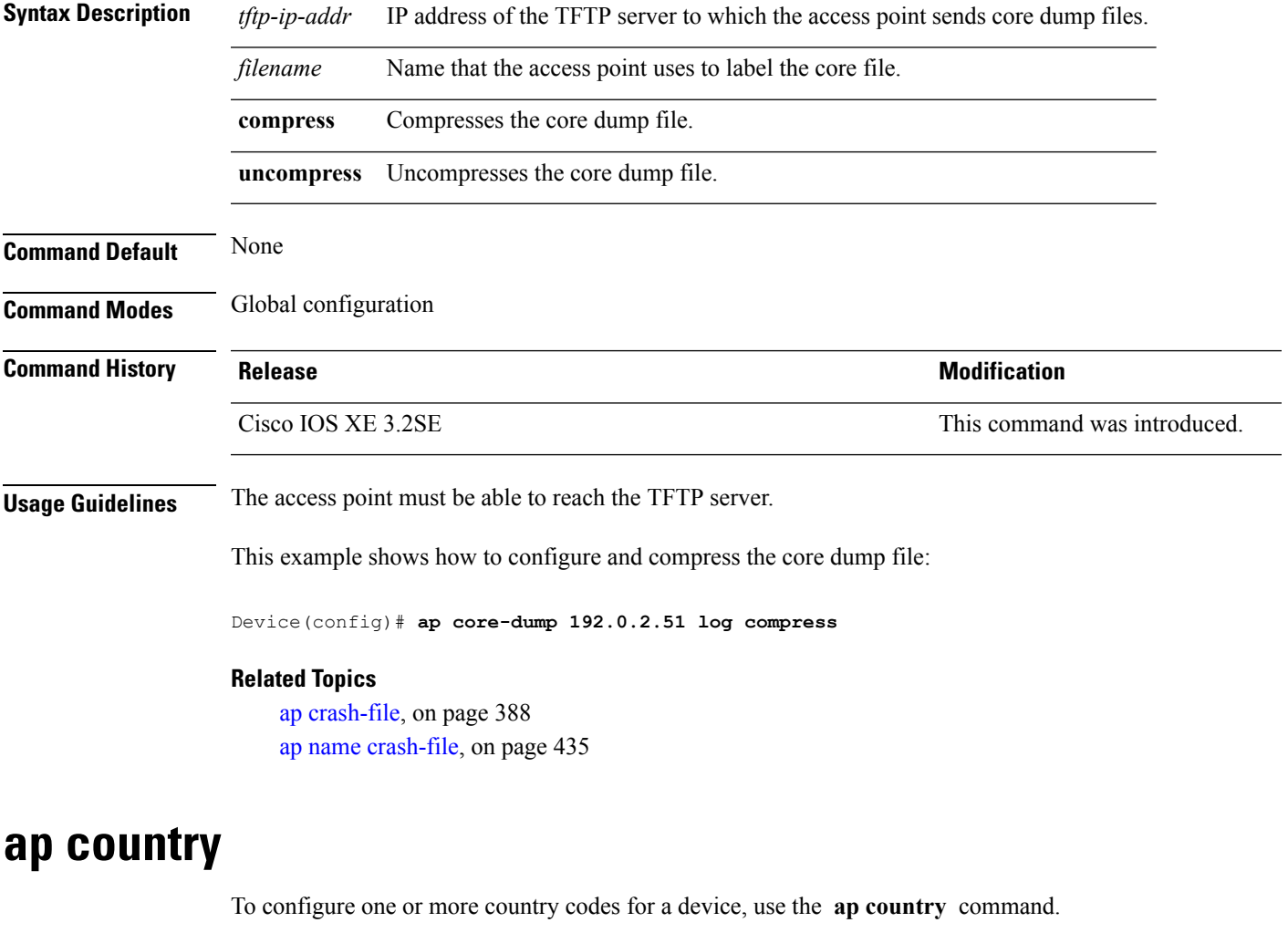

<span id="page-428-1"></span>**Syntax Description** *country-code* Two-letter or three-letter country code or several country codes separated by a comma.

**ap country** *country-code*

I

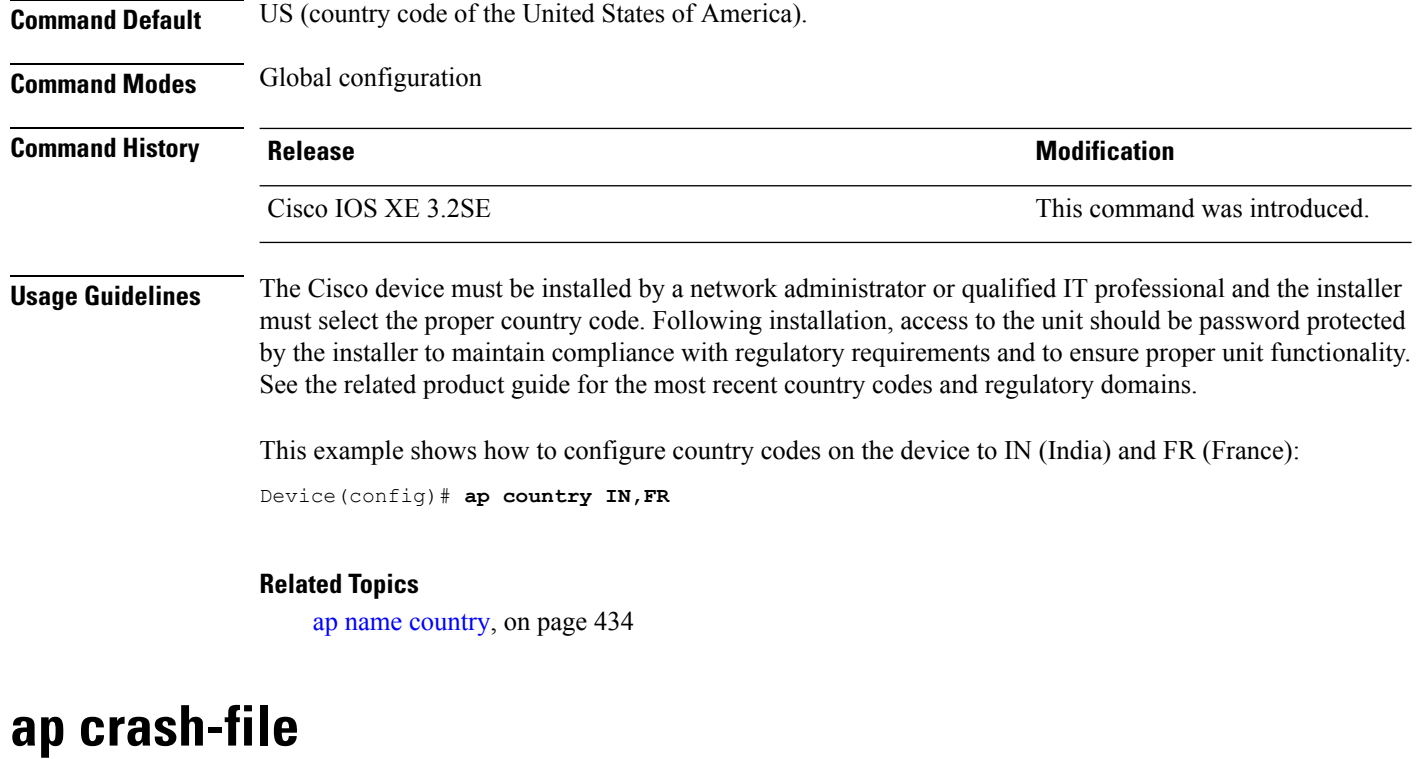

To delete crash and radio core dump files, use the **ap crash-file** command.

<span id="page-429-0"></span>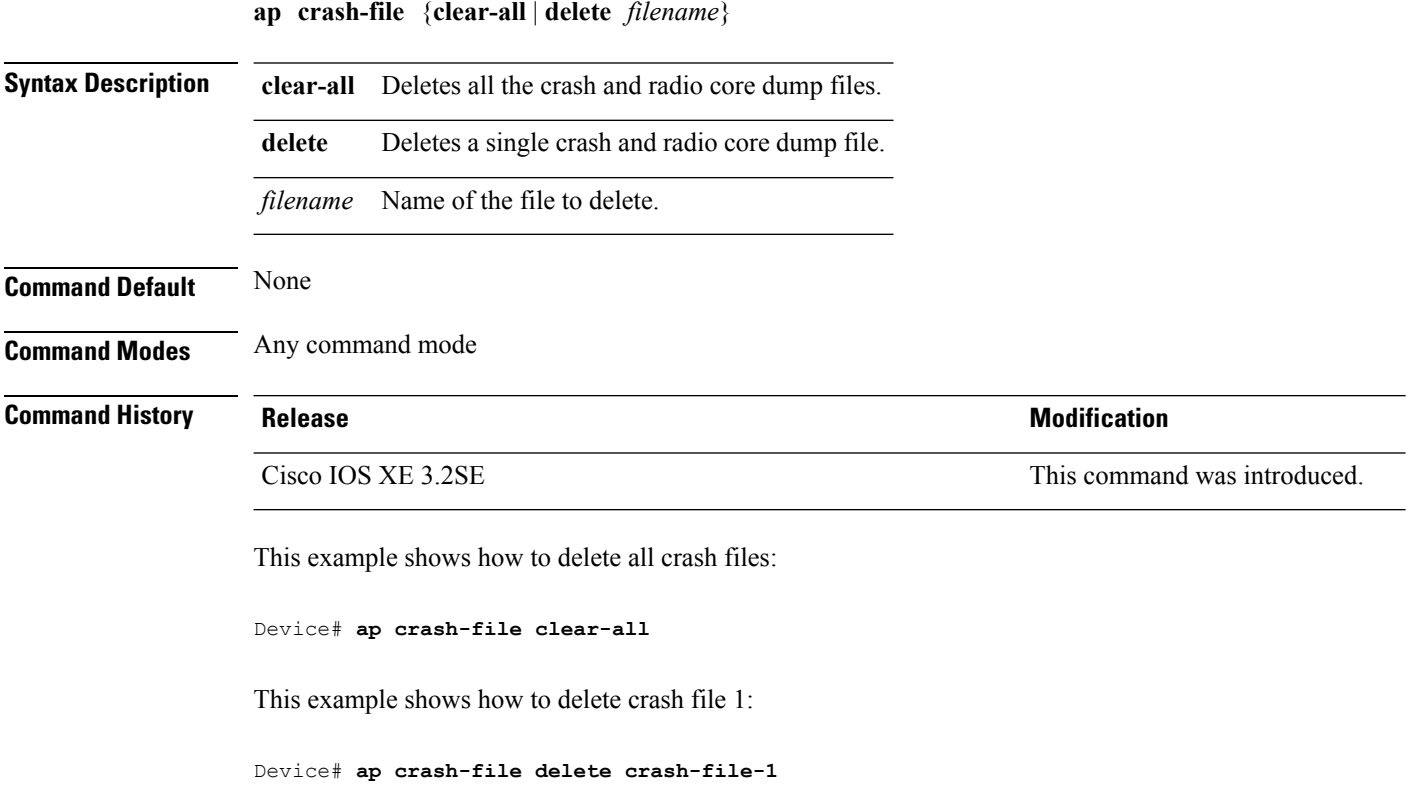

### **Related Topics**

ap name [crash-file,](#page-476-0) on page 435 ap name [core-dump](#page-475-0), on page 434

**ap dot11 24ghz preamble short**

### <span id="page-430-0"></span>**ap dot11 24ghz preamble**

To enable only a short preamble as defined in subclause 17.2.2.2 , use the **ap dot11 24ghz preamble** command. To enable long preambles (for backward compatibility with pre-802.11b devices, if these devices are still present in your network) or short preambles (recommended unless legacy pre-802.11b devices are present in the network), use the **no** form of this command.

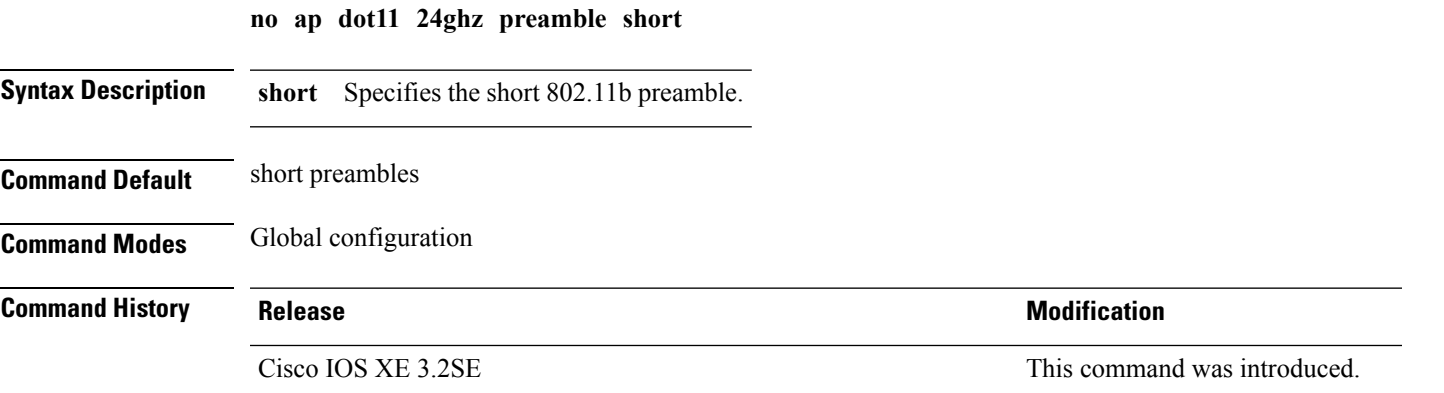

### **Usage Guidelines**

**Note**

You must reboot the Cisco device (reset system) with the **Save** command before you can use the **ap dot11 24ghz preamble** command.

This parameter may need to be set to long to optimize this Cisco device for some legacy clients, including SpectraLink NetLink telephones.

This command can be used any time that the CLI interface is active.

This example shows how to enable both long and short preamblest:

Device(config)# **no ap dot11 24ghz preamble short**

### <span id="page-430-1"></span>**ap dot11 24ghz dot11g**

To enable the Cisco wireless LAN solution 802.11g network, use the **ap dot11 24ghz dot11g** command. To disable the Cisco wireless LAN solution 802.11g network, use the **no** form of this command.

**ap dot11 24ghz dot11g no ap dot11 24ghz dot11g**

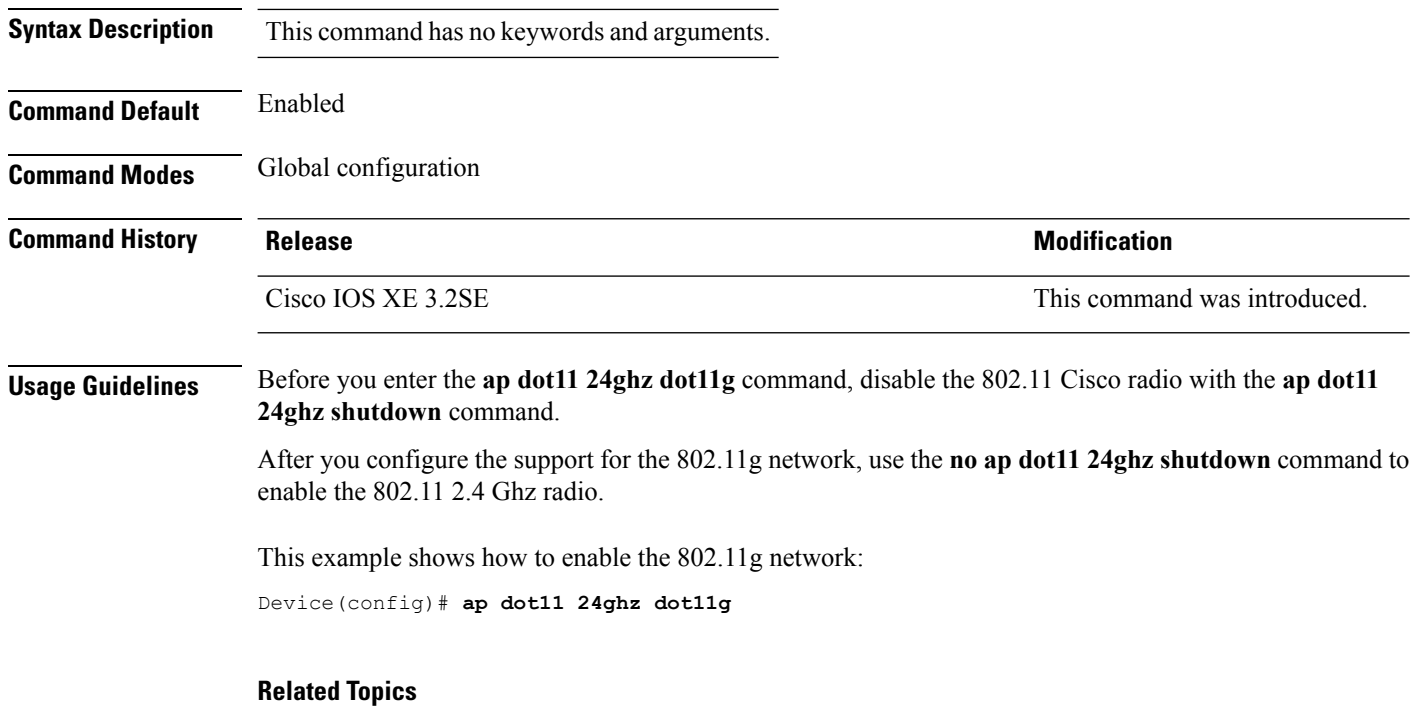

show ap [dot11,](#page-532-1) on page 491

# <span id="page-431-0"></span>**ap dot11 5ghz channelswitch mode**

To configure a 802.11h channelswitch announcement, use the **apdot11 5ghz channelswitch mode** command. To disable a 802.11h channel switch announcement, use the **no** form of this command.

**ap dot11 5ghz channelswitch mode** *value* **no ap dot11 5ghz channelswitch mode**

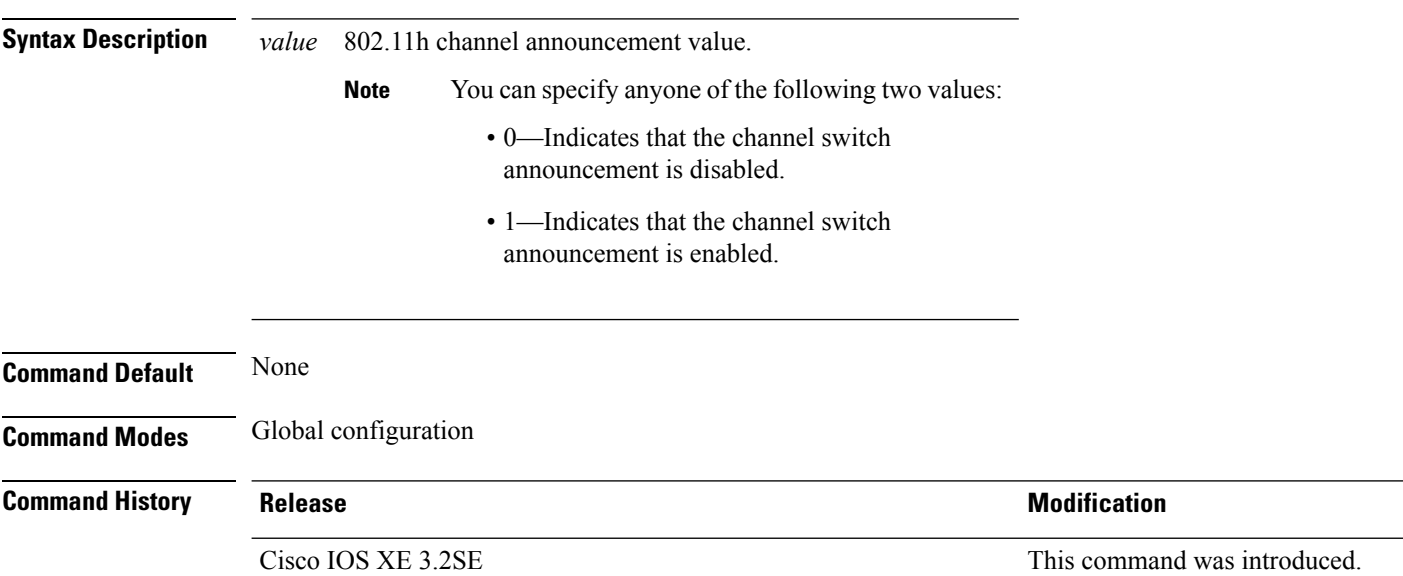
This example shows how to enable the 802.11h switch announcement:

```
Device(config)# ap dot11 5ghz channelswitch mode 1
```
# **ap dot11 5ghz power-constraint**

To configure the 802.11h power constraint value, use the **ap dot11 5ghz power-constraint** command. To remove the 802.11h power constraint value, use the **no** form of this command.

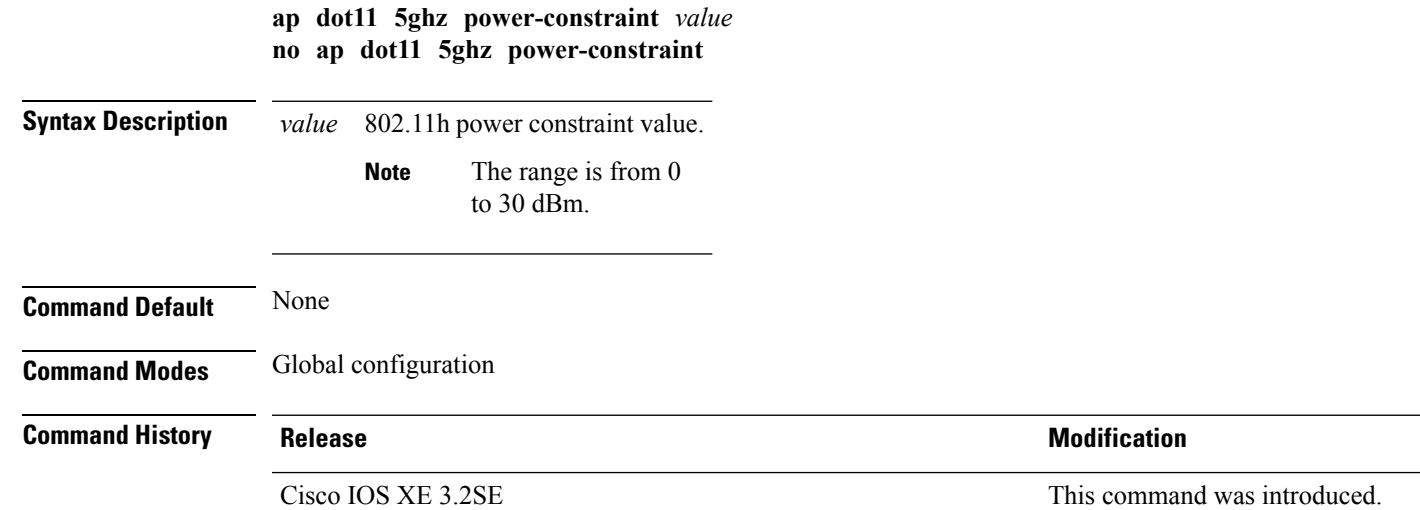

This example shows how to configure the 802.11h power constraint to 5 dBm:

Device(config)# **ap dot11 5ghz power-constraint 5**

### <span id="page-432-0"></span>**ap dot11 beaconperiod**

To change the beacon period globally for 2.4 GHz or 5 GHz bands, use the **apdot11beaconperiod** command.

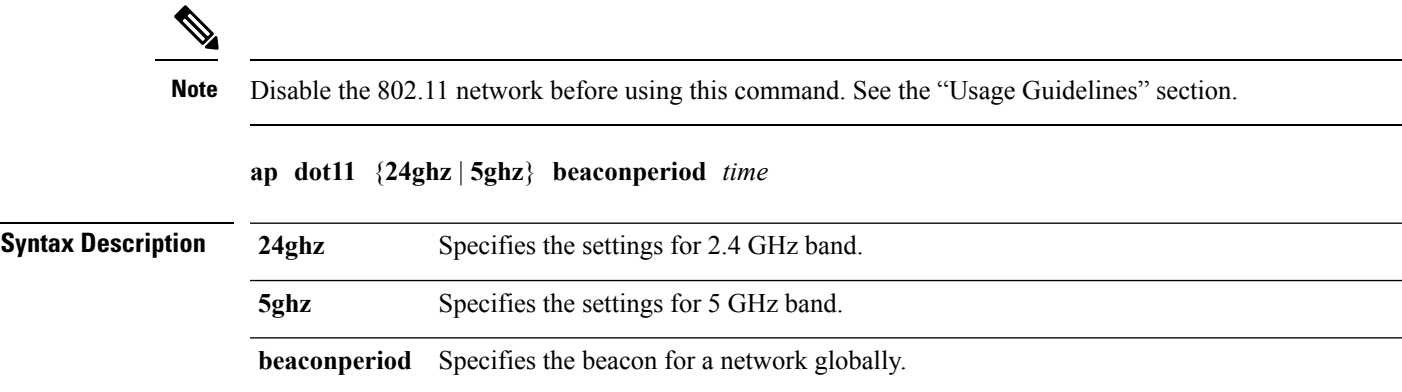

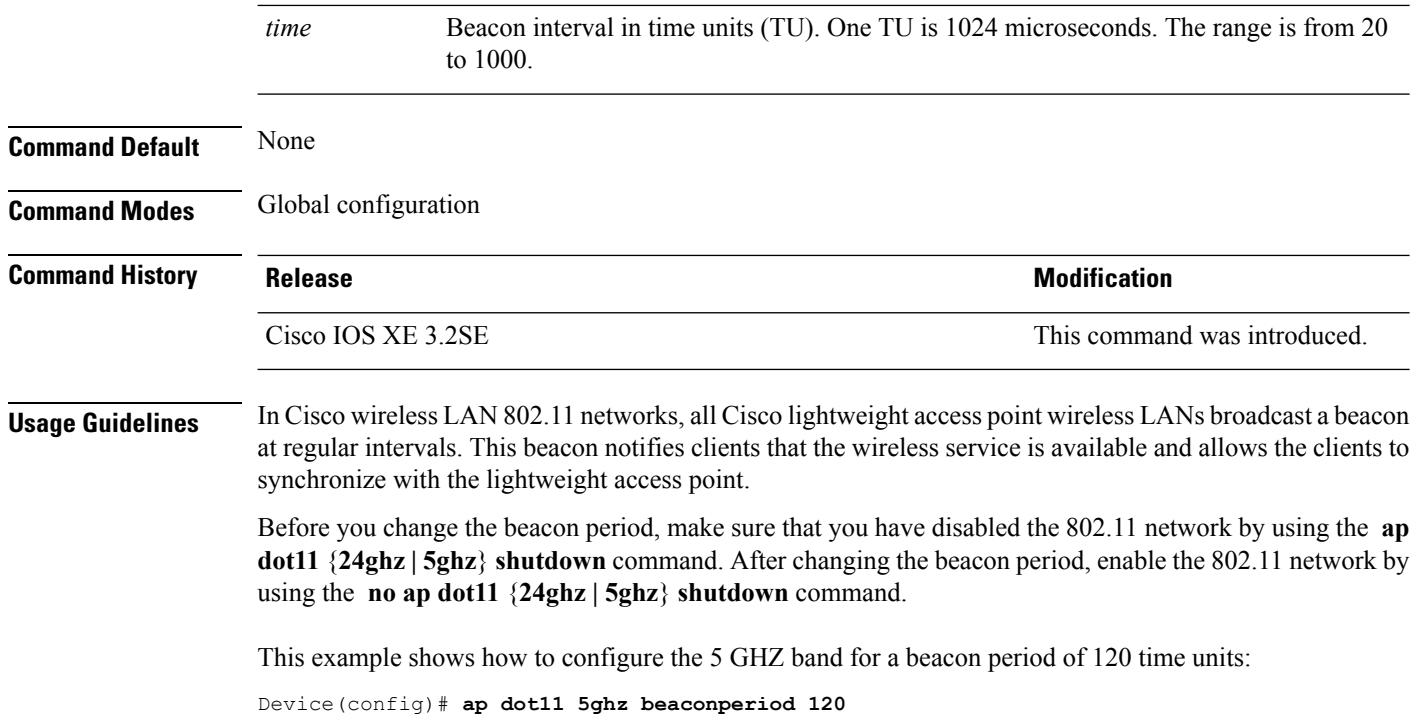

# **ap dot11 beamforming**

To enable beamforming on the network or on individual radios, use the **ap dot11 beamforming** command.

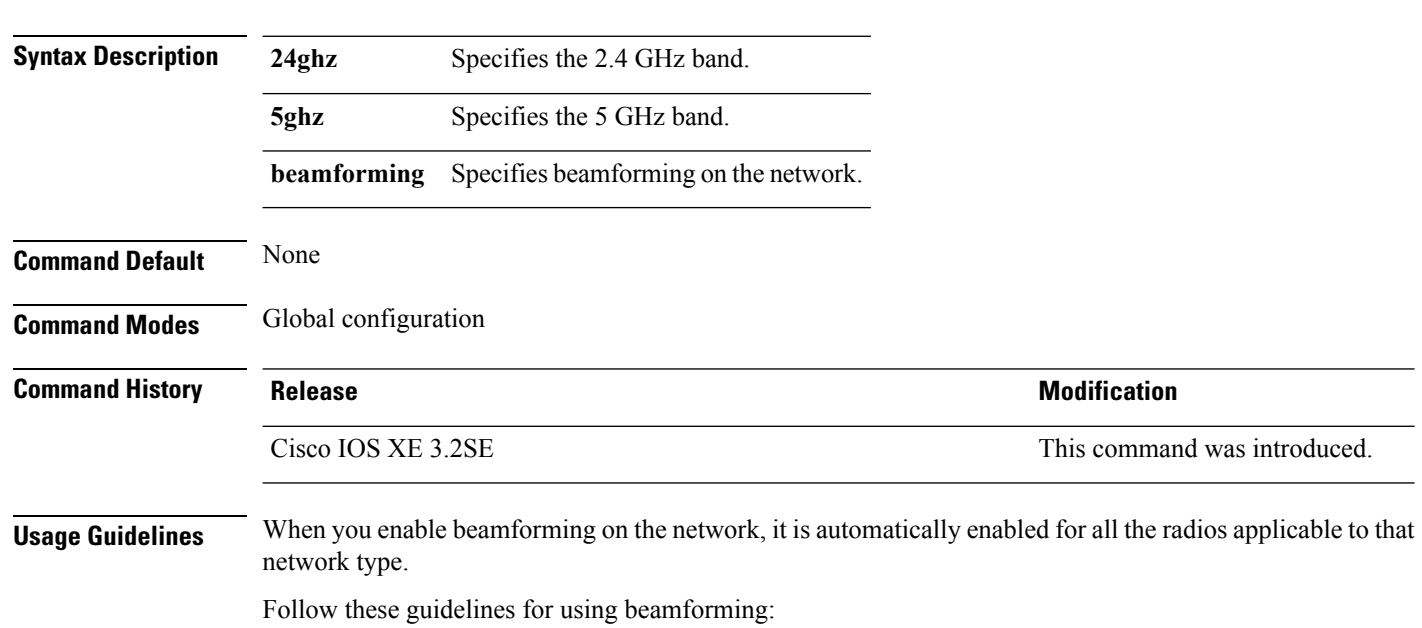

**ap dot11** {**24ghz** | **5ghz**} **beamforming**

• Beamforming is supported for legacy orthogonal frequency-division multiplexing (OFDM) data rates (6, 9, 12, 18, 24, 36, 48, and 54 Mbps).

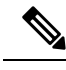

Beamforming is not supported for Direct Sequence Spread Spectrum data rates ( 1 and 2 Mbps) and Complementary-Code Key (CCK) data rates (5.5 and 11 Mbps). **Note**

- Beamforming is supported only on access points that support 802.11n (AP1260, AP3500, and AP3600).
- Two or more antennas must be enabled for transmission.
- All three antennas must be enabled for reception.
- OFDM rates must be enabled.

If the antenna configuration restricts operation to a single transmit antenna, or if OFDM rates are disabled, beamforming is not used.

This example shows how to enable beamforming on the 5 GHz band:

Device(config)# **ap dot11 5ghz beamforming**

### <span id="page-434-0"></span>**ap dot11 cac media-stream**

To configure media stream Call Admission Control (CAC) voice and video quality parameters for 2.4 GHz and 5 GHz bands, use the **ap dot11 cac media-stream** command.

**ap dot11** {**24ghz** | **5ghz**} **cac media-stream multicast-direct** {**max-retry-percent** *retryPercent* | **min-client-rate**{**eighteen** | **eleven** | **fiftyFour** | **fivePointFive** | **fortyEight** | **nine** | **oneFifty** | **oneFortyFourPointFour** | **oneThirty** | **oneThirtyFive** | **seventyTwoPointTwo** | **six** | **sixtyFive** | **thirtySix** | **threeHundred** | **twelve** | **twentyFour** | **two** | **twoSeventy**}}

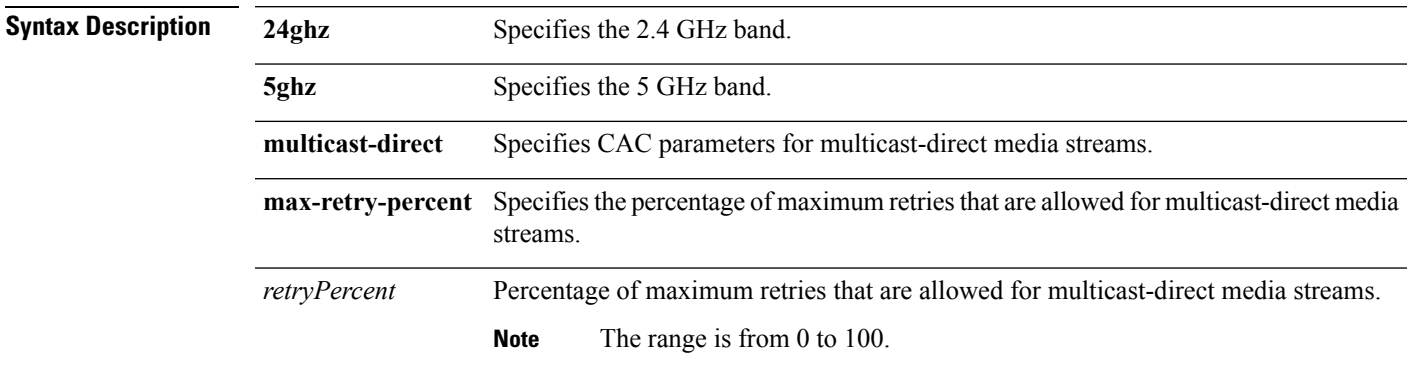

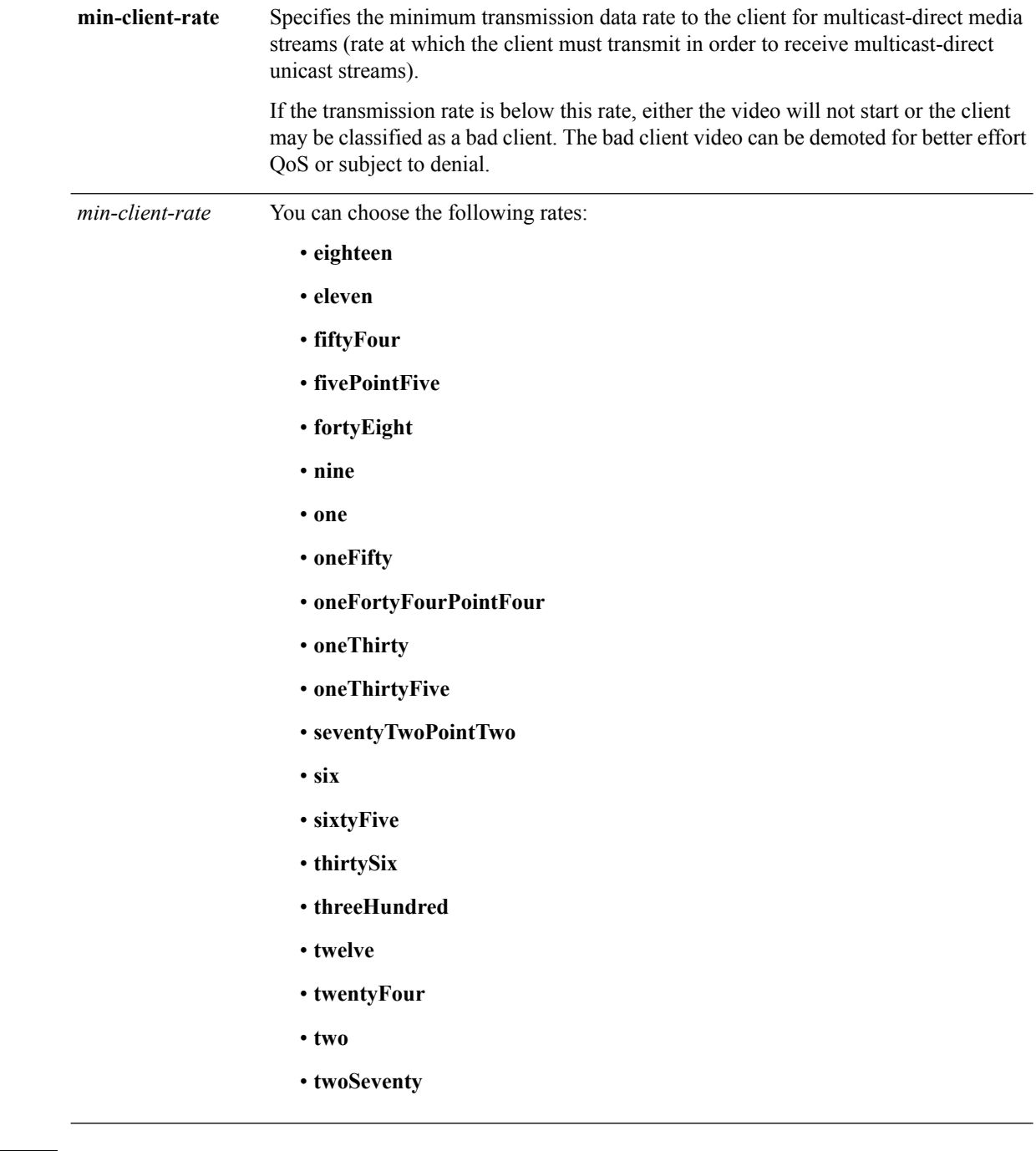

**Command Default** The default value for the maximum retry percent is 80. If it exceeds 80, either the video will not start or the client might be classified as a bad client. The bad client video will be demoted for better effort QoS or is subject to denial.

**Command Modes** Global configuration

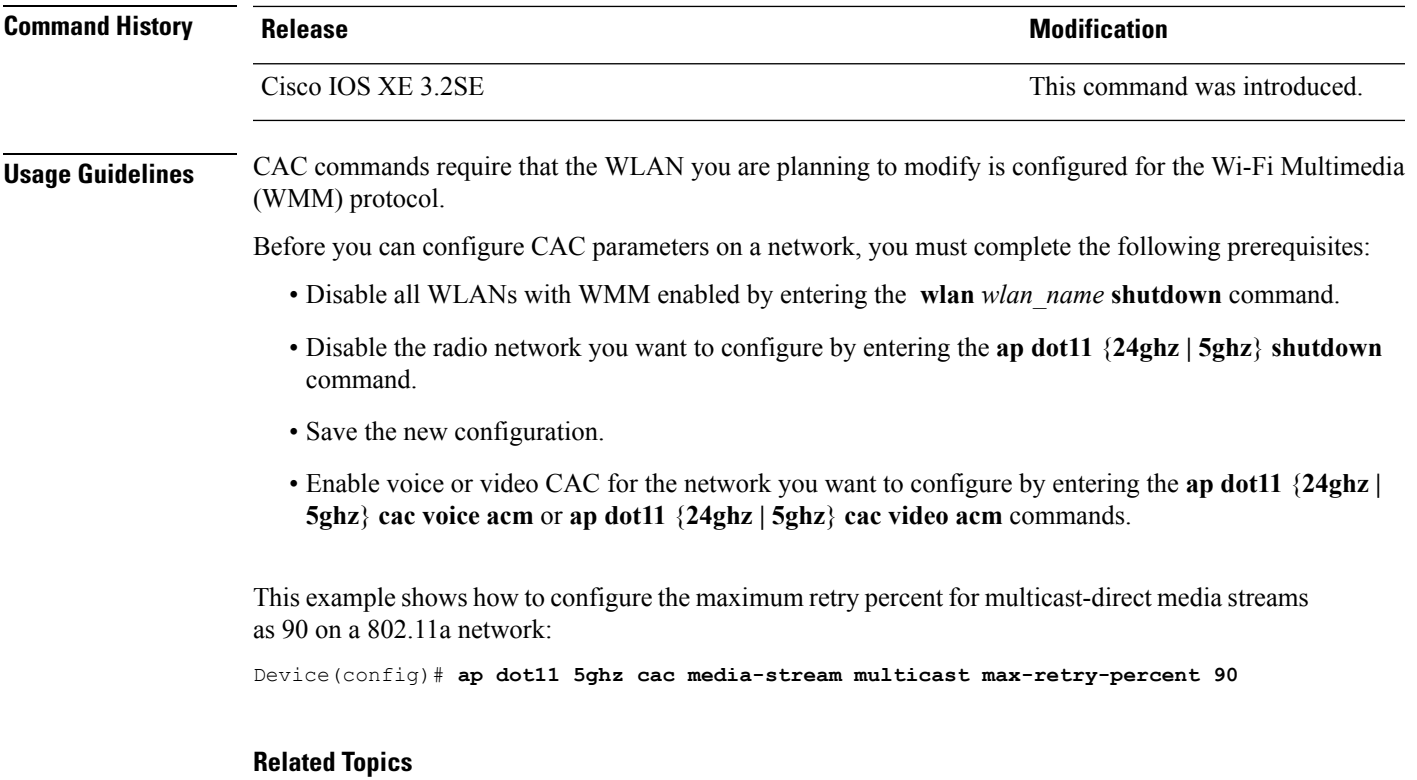

ap dot11 cac [multimedia](#page-436-0), on page 395 ap [dot11](#page-437-0) cac video, on page 396 ap [dot11](#page-439-0) cac voice, on page 398

# <span id="page-436-0"></span>**ap dot11 cac multimedia**

To configure multimedia Call Admission Control (CAC) voice and video quality parameters for 2.4 GHz and 5 GHz bands, use the **ap dot11 cac multimedia** command.

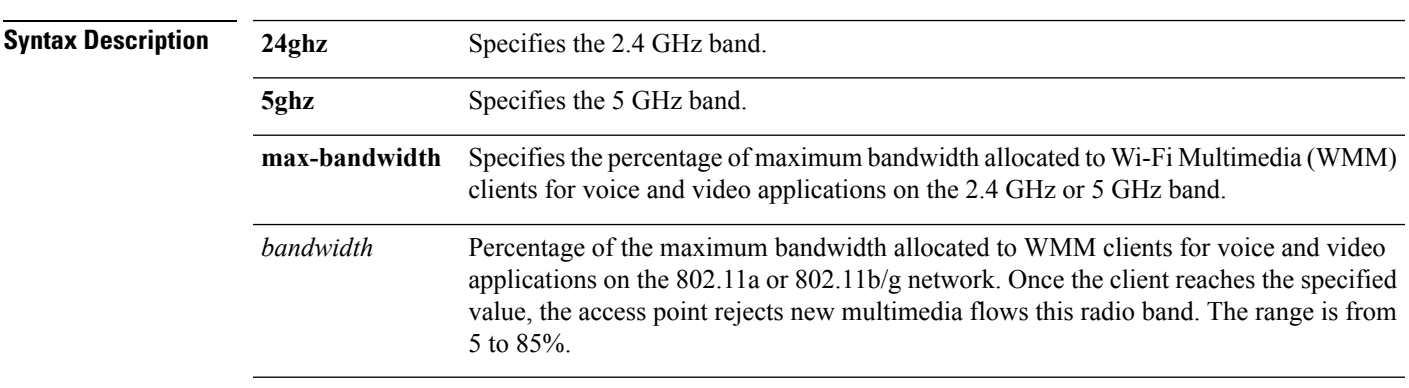

**ap dot11** {**24ghz** | **5ghz**} **cac multimedia max-bandwidth** *bandwidth*

**Command Default** The default value is 75%.

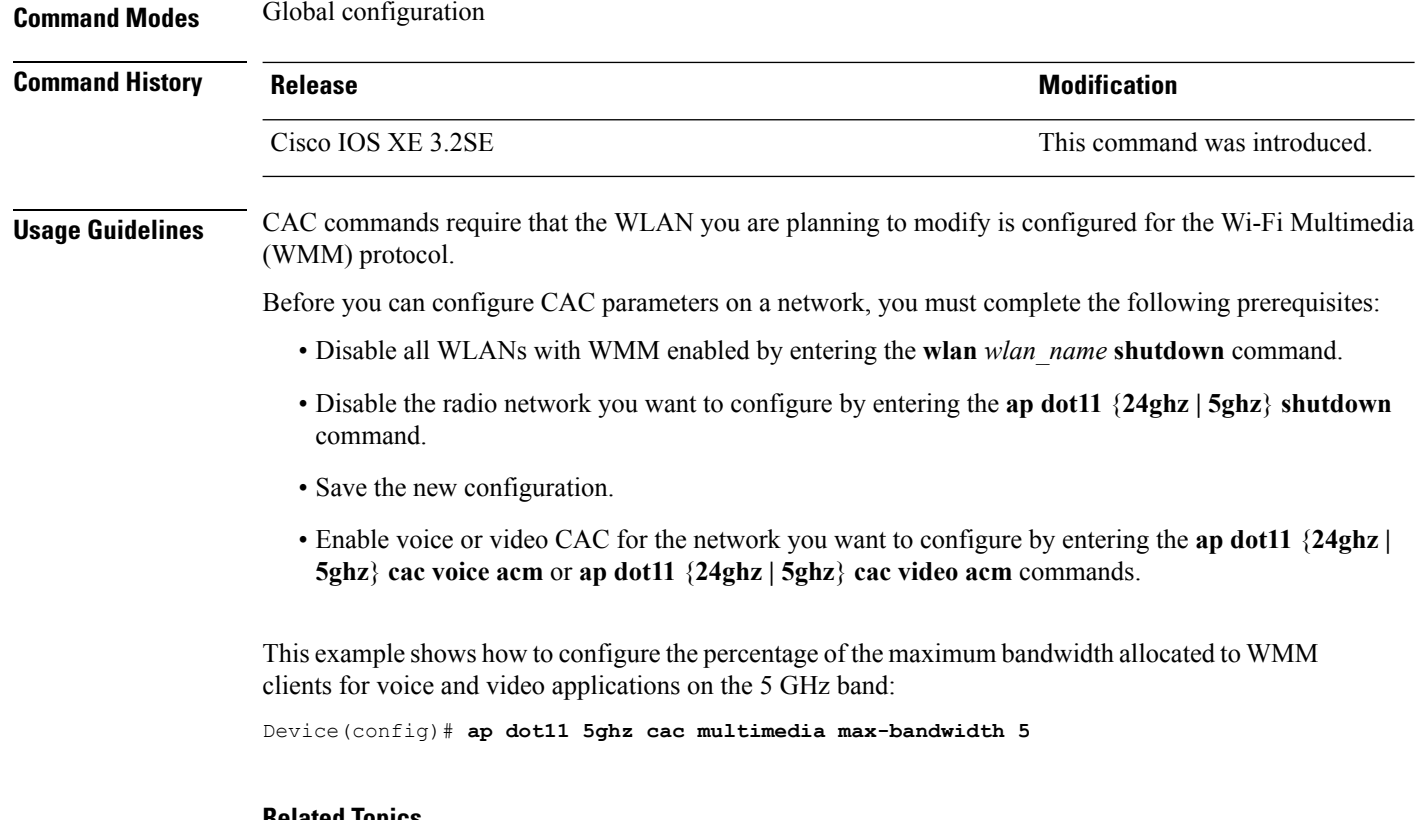

#### **Related Topics**

ap dot11 cac [media-stream,](#page-434-0) on page 393 ap [dot11](#page-437-0) cac video, on page 396 ap [dot11](#page-439-0) cac voice, on page 398

### <span id="page-437-0"></span>**ap dot11 cac video**

To configure Call Admission Control (CAC) parameters for the video category, use the **ap dot11 cac video** command. To disable the CAC parameters for video category, use the **no** form of this command.

**ap dot11** {**24ghz** | **5ghz**} **cac video** {**acm** | **max-bandwidth** *value* | **roam-bandwidth** *value*} **no ap dot11** {**24ghz** | **5ghz**} **cac video** {**acm** | **max-bandwidth** *value* | **roam-bandwidth** *value*}

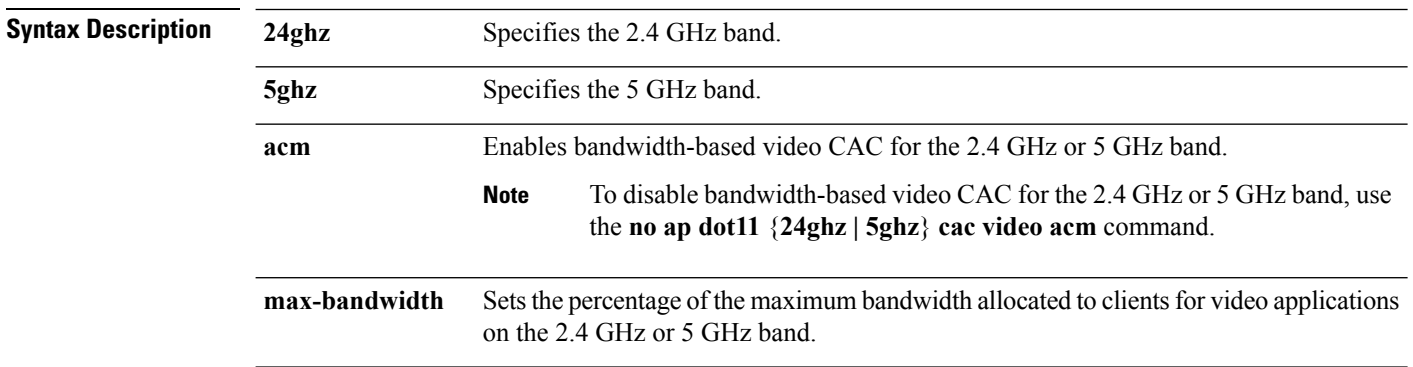

 $\mathbf{l}$ 

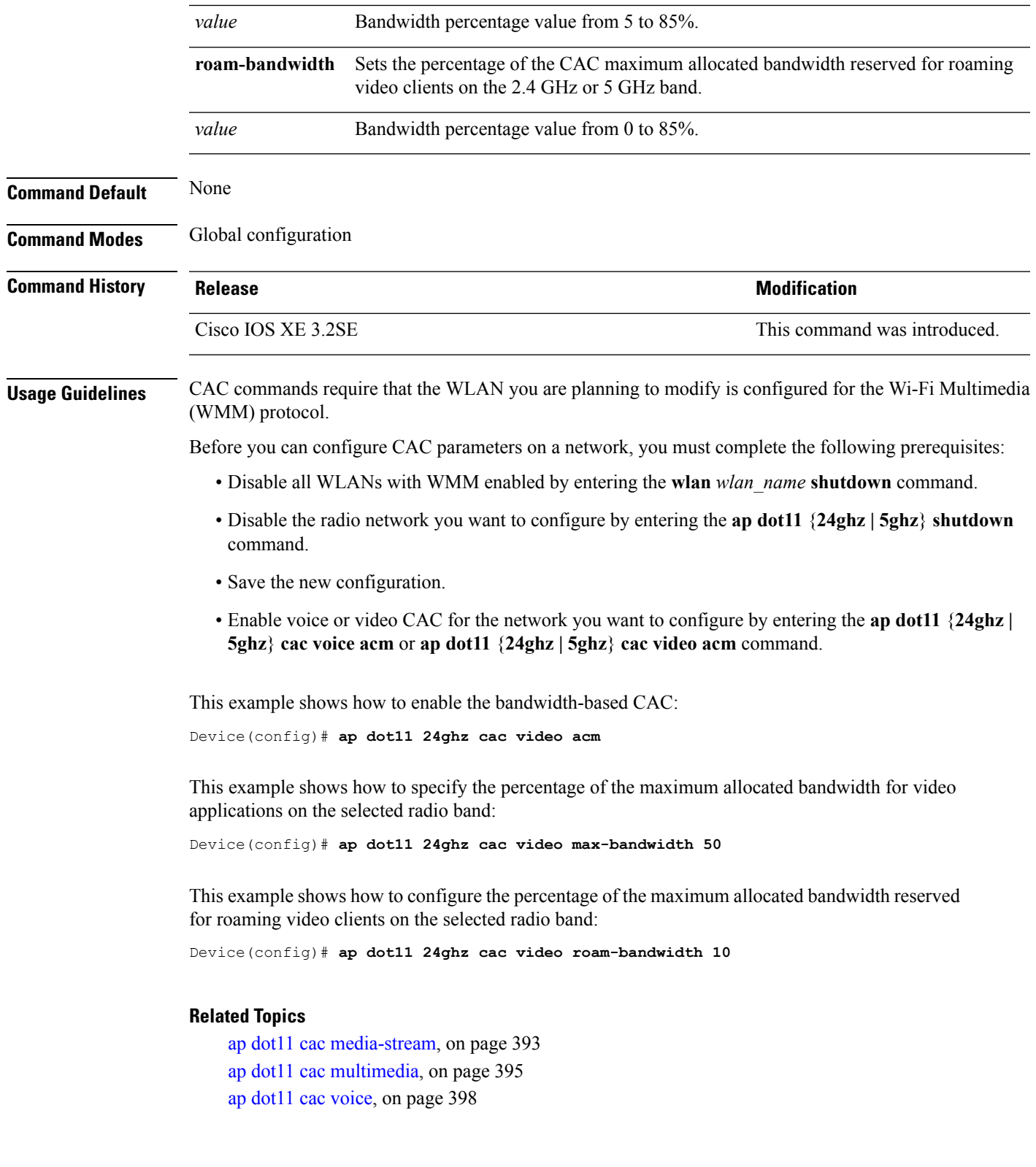

# <span id="page-439-0"></span>**ap dot11 cac voice**

To configure Call Admission Control (CAC) parameters for the voice category, use the **ap dot11 cac voice** command.

**ap dot11** {**24ghz** | **5ghz**} **cac voice**{**acm** | **load-based**| **max-bandwidth** *value* | **roam-bandwidth** *value* | **sip** [**bandwidth** *bw*] **sample-interval** *value* | **stream-size** *x* **max-streams** *y* | **tspec-inactivity-timeout**{**enable** | **ignore**}}

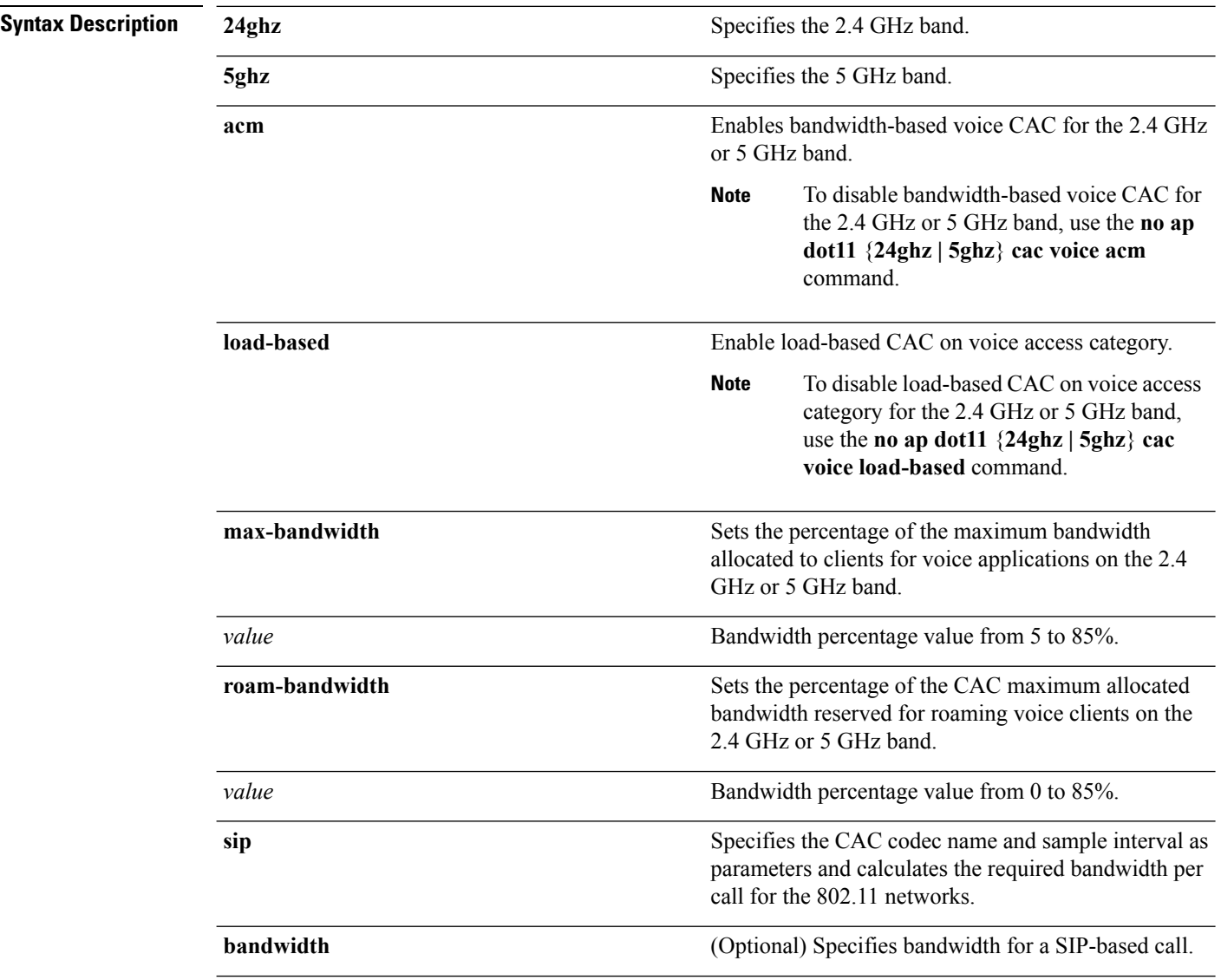

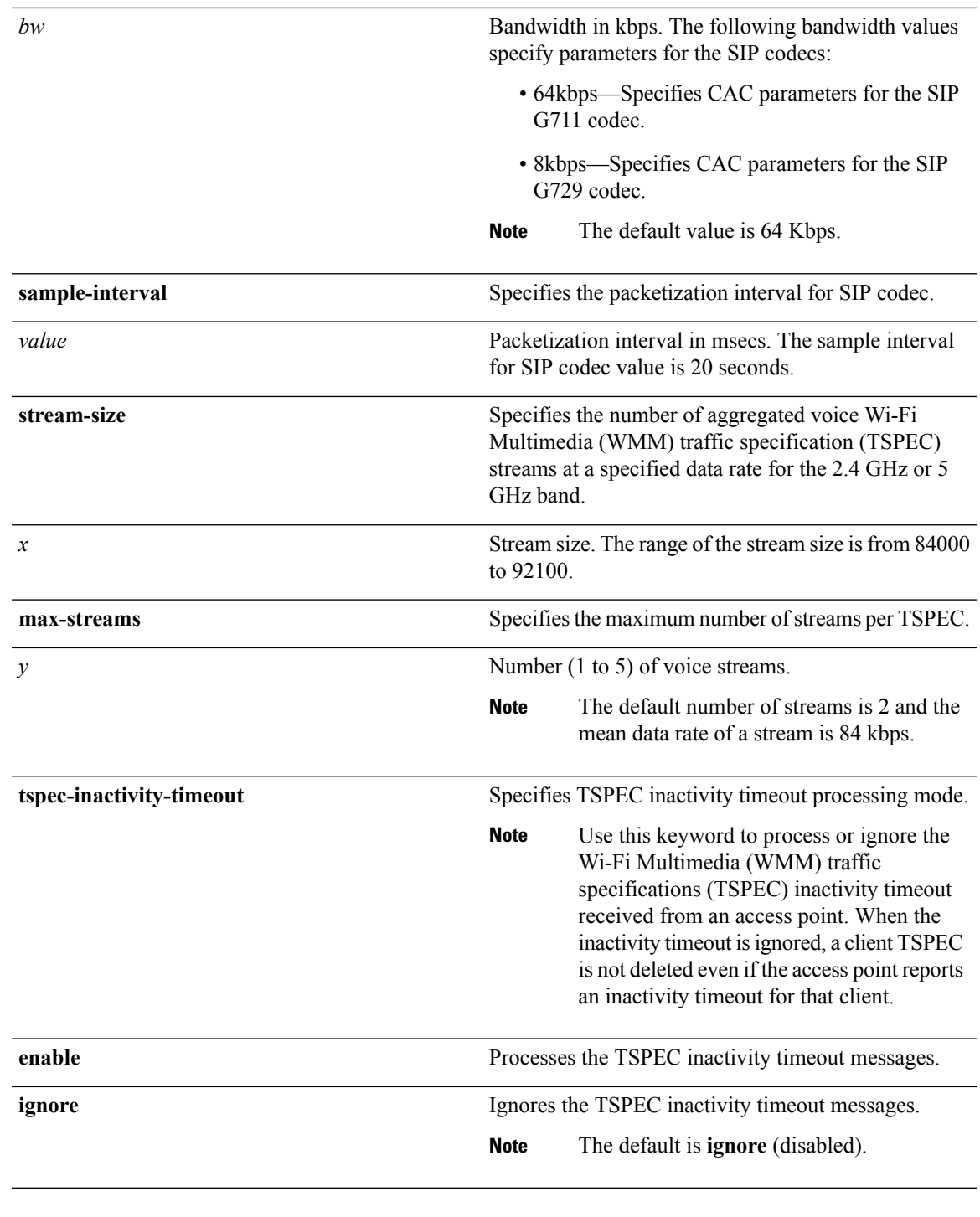

### **Command Default** None

 $\mathbf l$ 

#### **Command Modes** Global configuration

 $\mathbf I$ 

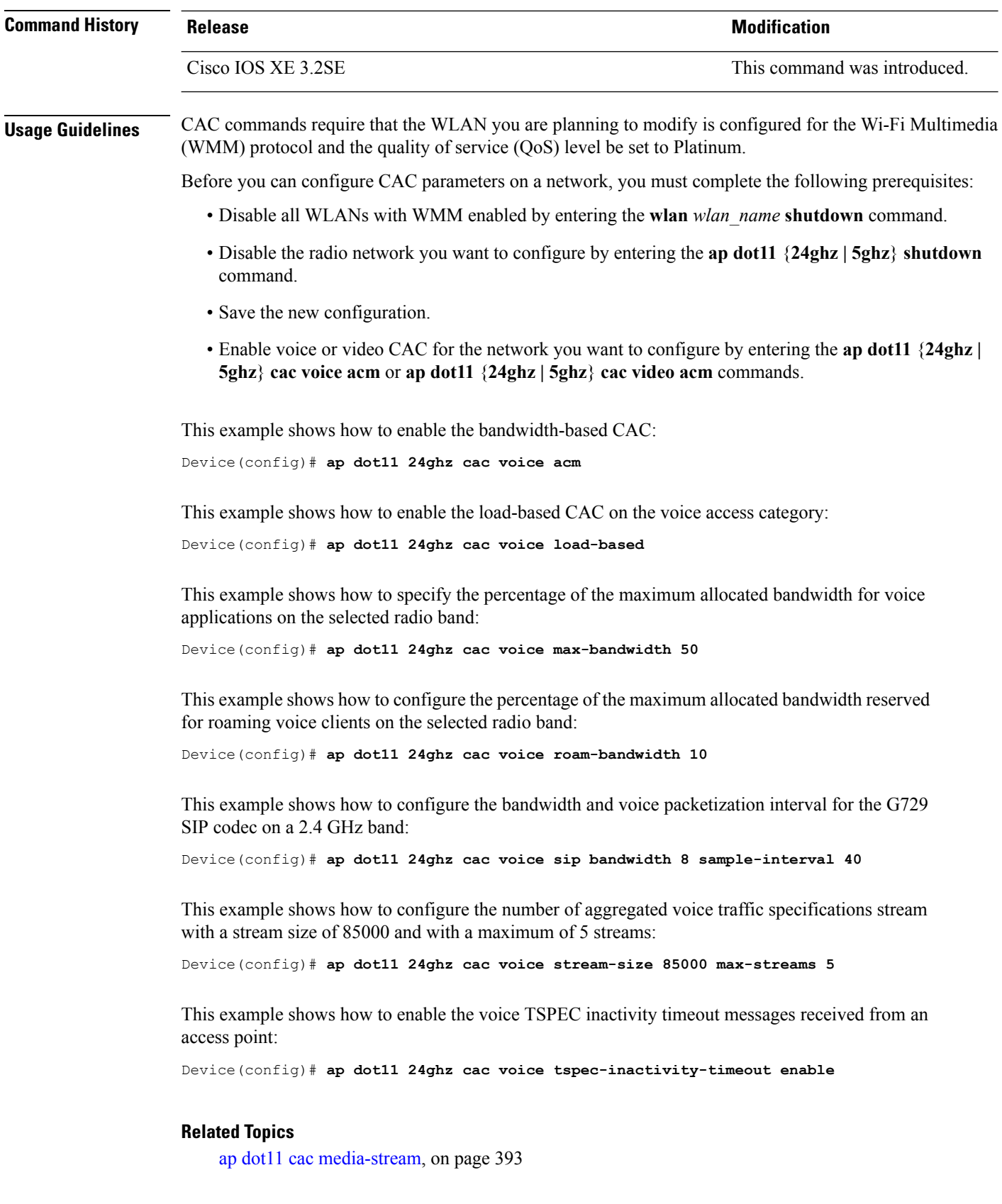

ap dot11 cac [multimedia](#page-436-0), on page 395 ap [dot11](#page-437-0) cac video, on page 396

### <span id="page-442-1"></span>**ap dot11 cleanair**

To configure CleanAir on 802.11 networks, use the **ap dot11 cleanair** command. To disable CleanAir on 802.11 networks, use the **no** form of this command.

**ap dot11** {**24ghz** | **5ghz**} **cleanair no ap dot11** {**24ghz** | **5ghz**} **cleanair**

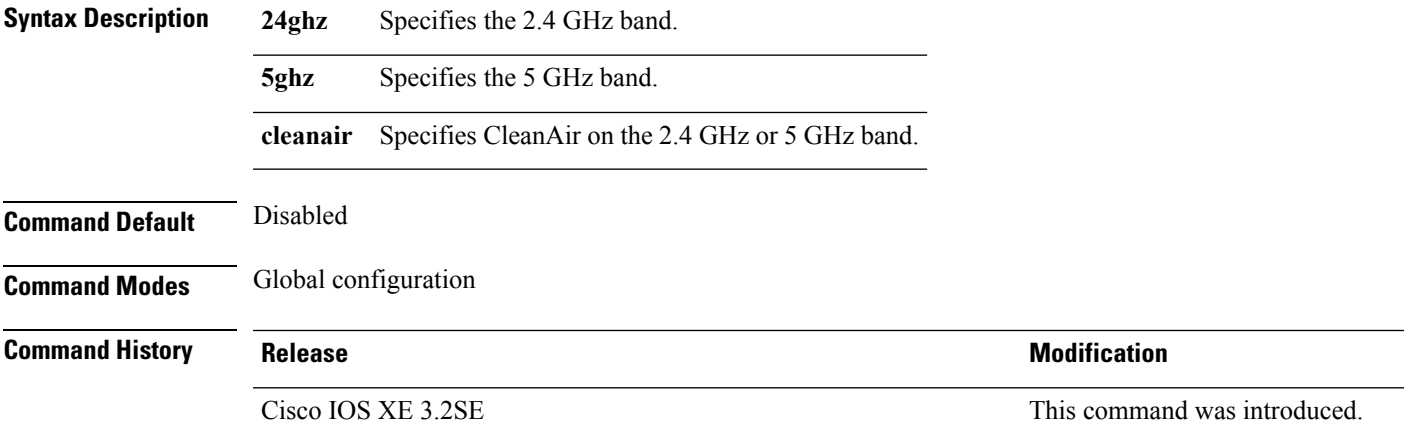

This example shows how to enable the CleanAir settings on the 2.4 GHz band:

Device(config)# **ap dot11 24ghz cleanair**

#### **Related Topics**

ap dot11 cleanair alarm [air-quality,](#page-442-0) on page 401 ap dot11 [cleanair](#page-443-0) alarm device, on page 402 ap dot11 [cleanair](#page-444-0) device, on page 403 ap name dot11 [dual-band](#page-484-0) cleanair, on page 443 ap name dot11 [dual-band](#page-484-1) shutdown, on page 443

### <span id="page-442-0"></span>**ap dot11 cleanair alarm air-quality**

To configure CleanAir air-quality alarms for Cisco lightweight access points, use the **ap dot11 cleanair alarm air-quality** command.

**ap dot11** {**24ghz** | **5ghz**} **cleanair alarm air-quality** [**threshold** *value*]

**Syntax Description 24ghz** Specifies the 2.4 GHz band.

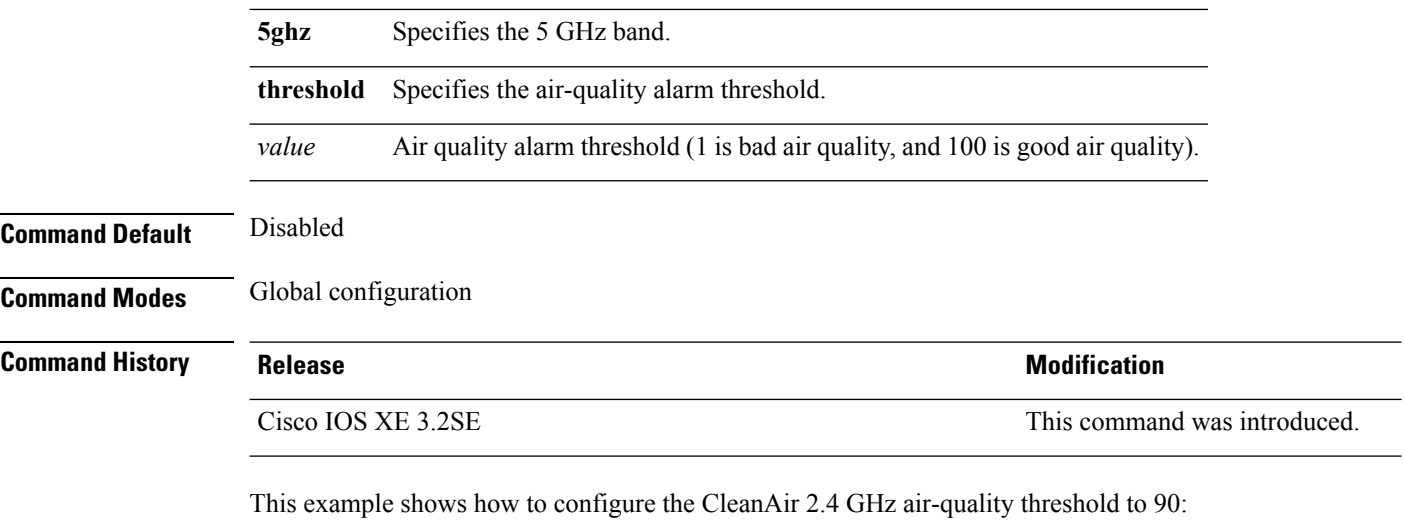

Device(config)# **ap dot11 24ghz cleanair air-quality threshold 90**

#### **Related Topics**

ap dot11 [cleanair](#page-442-1), on page 401 ap dot11 [cleanair](#page-443-0) alarm device, on page 402 ap dot11 [cleanair](#page-444-0) device, on page 403

### <span id="page-443-0"></span>**ap dot11 cleanair alarm device**

To configure the CleanAir interference devices alarms on the 2.4 GHz or 5 GHz bands, use the **ap dot11 cleanair alarm device** command. To disable the CleanAir interference devices alarms on the 802.11 networks, use the **no** form of this command.

**ap dot11** {**24ghz** | **5ghz**} **cleanair alarm device**{**all** |**bt-discovery** |**bt-link**| **canopy** | **cont-tx** |**dect-like** | **fh** | **inv** | **jammer** | **mw-oven** | **nonstd** | **superag** | **tdd-tx** | **video** | **wimax-fixed** | **wimax-mobile** | **xbox** | **zigbee**}

**no ap dot11** {**24ghz** | **5ghz**} **cleanair**

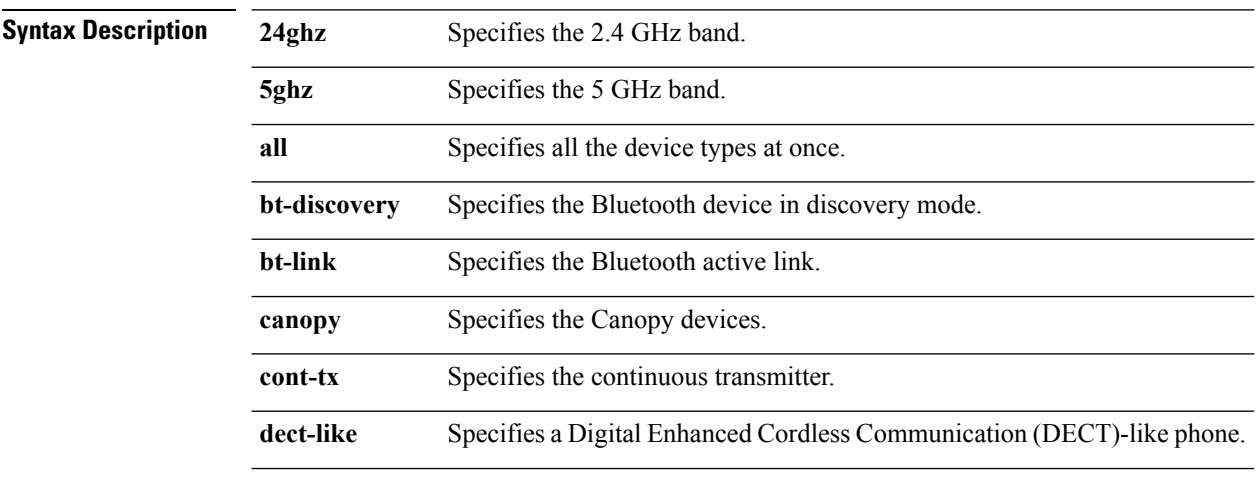

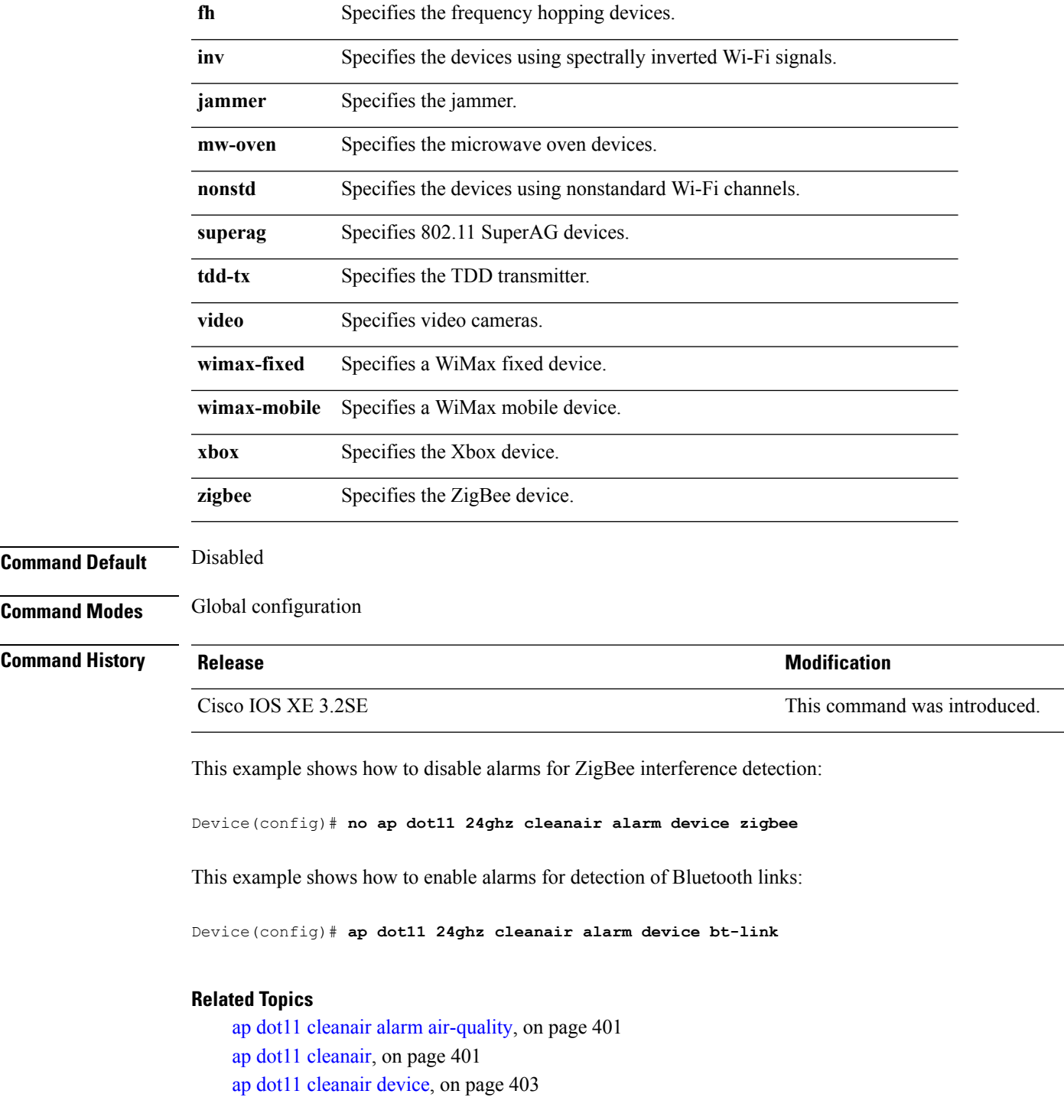

# <span id="page-444-0"></span>**ap dot11 cleanair device**

To configure CleanAir interference device types, use the **ap dot11 cleanair device** command.

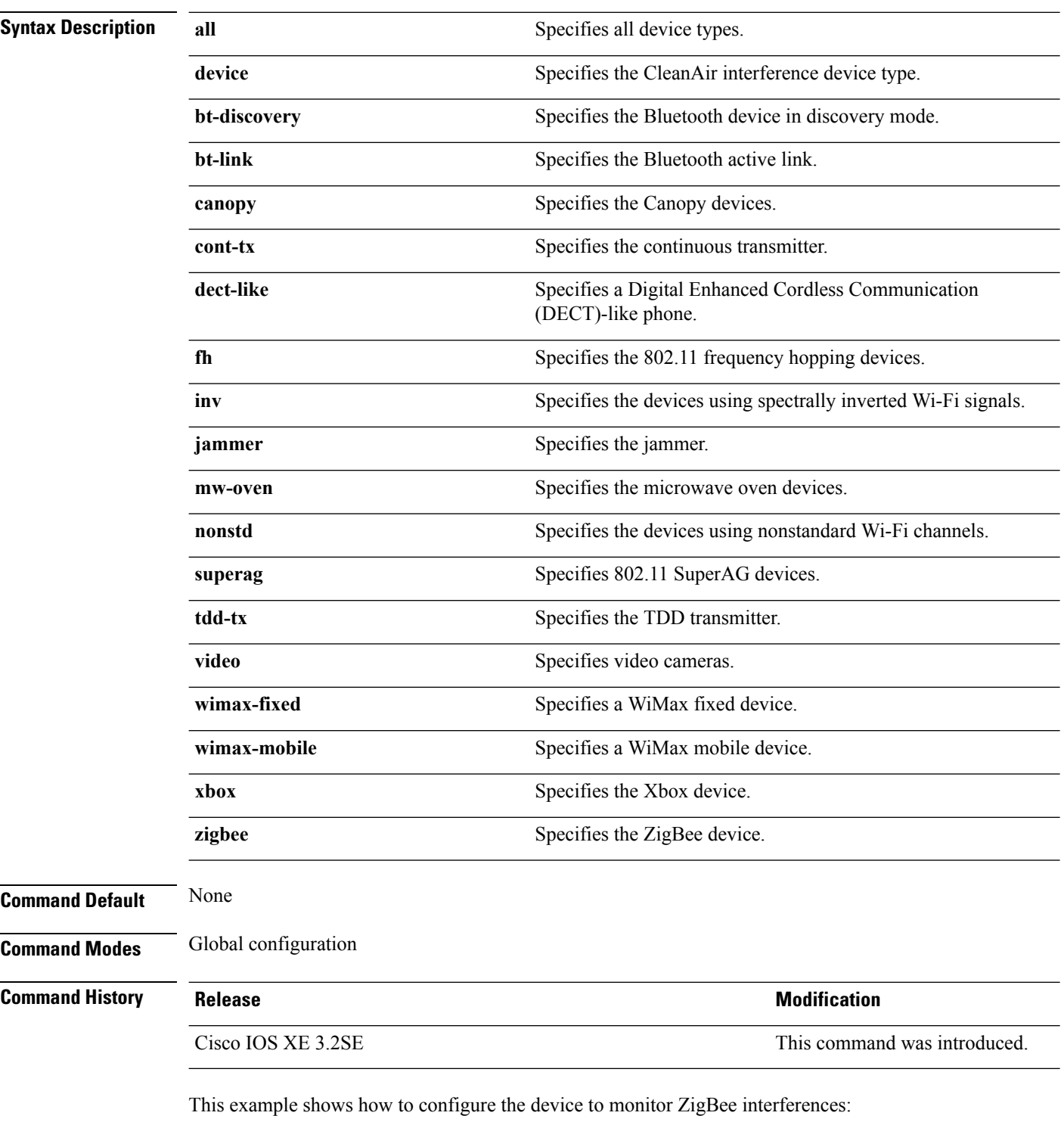

**ap dot11 24ghz cleanair device** [{**all** | **bt-discovery** | **bt-link** | **canopy** | **cont-tx** | **dect-like** | **fh** | **inv** | **jammer** | **mw-oven** | **nonstd** | **superag** | **tdd-tx** | **video** | **wimax-fixed** | **wimax-mobile** | **xbox** | **zigbee**}]

Device(config)# **ap dot11 24ghz cleanair device zigbee**

#### **Related Topics**

ap dot11 cleanair alarm [air-quality,](#page-442-0) on page 401 ap dot11 [cleanair](#page-442-1), on page 401 ap dot11 [cleanair](#page-443-0) alarm device, on page 402

# **ap dot11 dot11n**

To configure settings for an 802.11n network, use the **ap dot11 dot11n** command.

**ap dot11** {**24ghz** | **5ghz**} **dot11n** {**a-mpdu tx priority** {*priority\_value* **all** }| **scheduler timeout rt** *scheduler\_value*} | **a-msdu tx priority** {*priority\_value* | **all**} | **guard-interval** {**any** | **long**} | **mcs tx** *rate* | **rifs rx**}

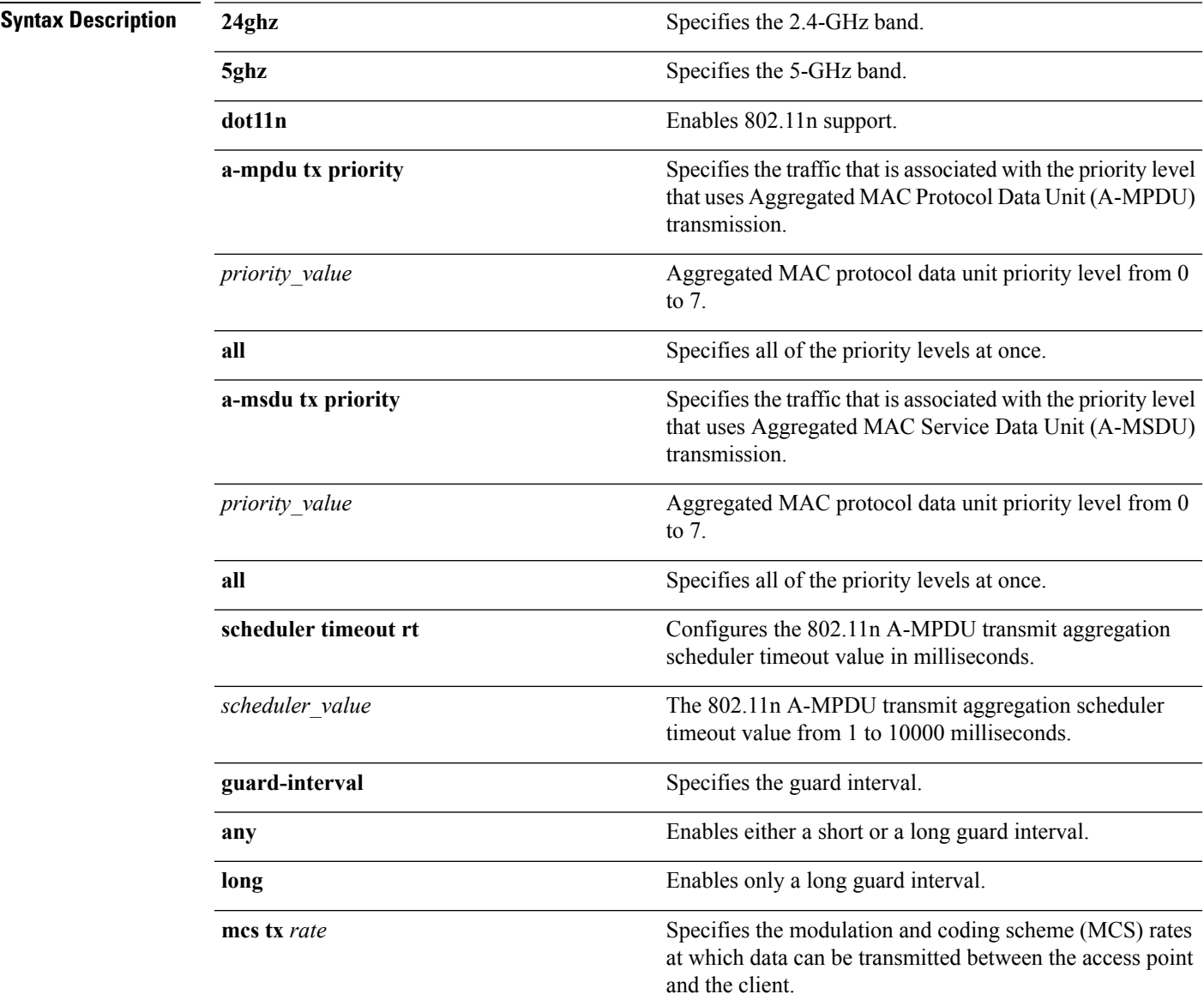

 $\mathbf I$ 

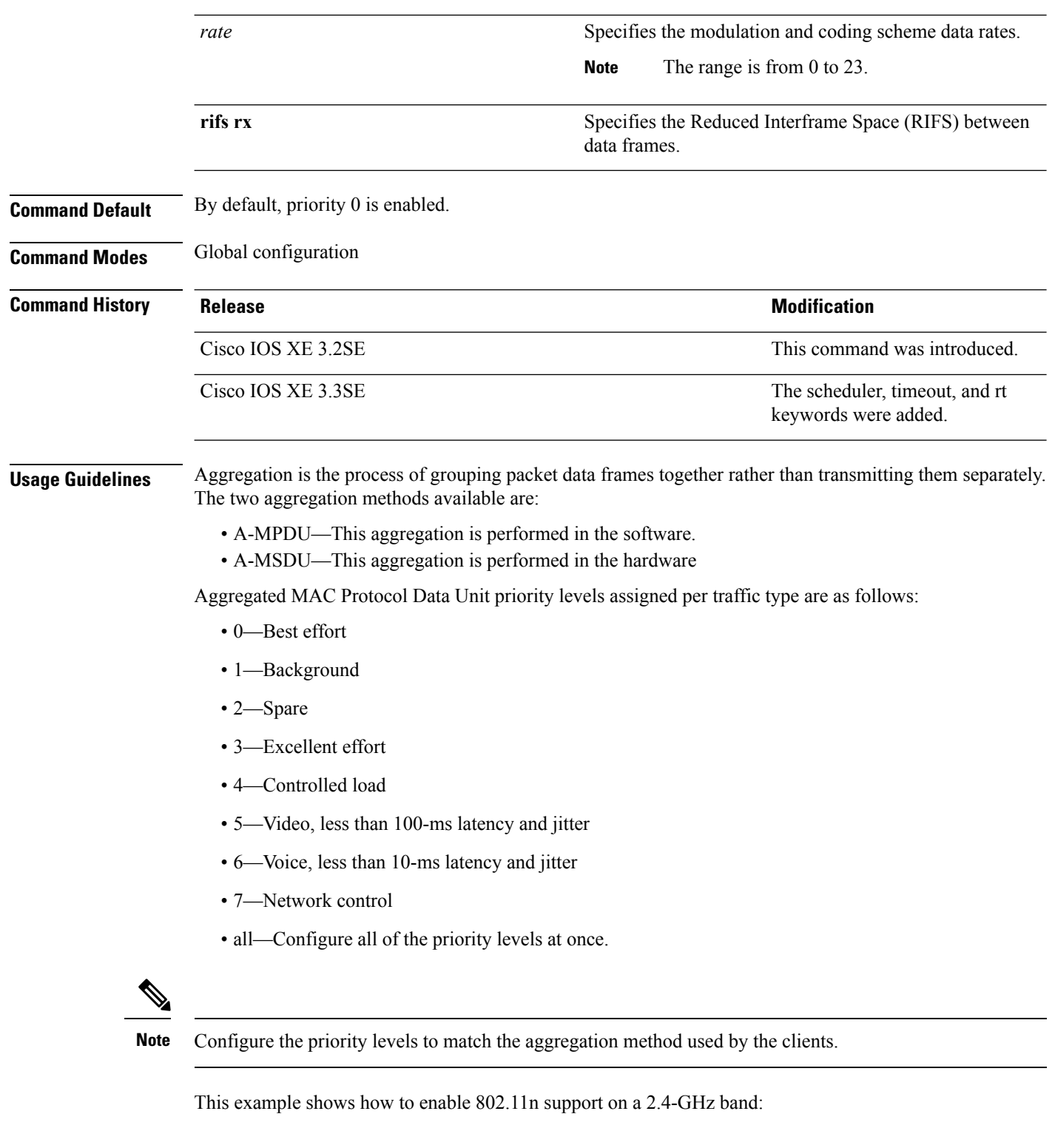

This example shows how to configure all the priority levels at once so that the traffic that is associated with the priority level uses A-MSDU transmission:

Device(config)# **ap dot11 24ghz dot11n a-msdu tx priority all**

This example shows how to enable only long guard intervals:

Device(config)# **ap dot11 24ghz dot11n guard-interval long**

This example shows how to specify MCS rates:

Device(config)# **ap dot11 24ghz dot11n mcs tx 5**

This example shows how to enable RIFS:

Device(config)# **ap dot11 24ghz dot11n rifs rx**

#### **Related Topics**

ap [dot11](#page-448-0) dtpc, on page 407

### <span id="page-448-0"></span>**ap dot11 dtpc**

To configure Dynamic Transmit Power Control (DTPC) settings, Cisco Client eXtension (CCX) version 5 expedited bandwidth request feature, and the fragmentation threshold on an 802.11 network, use the **apdot11 dtpc** command.

**Syntax Description 24ghz** Specifies the 2.4 GHz band. **5ghz** Specifies the 5 GHz band. Specifies Dynamic Transport Power Control (DTPC) settings. **Note** This option is enabled by default. **dtpc** Specifies Cisco Client eXtension (CCX) version 5 expedited bandwidth request feature. **Note** The expedited bandwidth request feature is disabled by default. **exp-bwreq** Specifies the fragmentation threshold. This option can only used be when the network is disabled using the **ap dot11** {**24ghz | 5ghz**} **shutdown** command. **Note fragmentation** *threshold threshold* Threshold. The range is from 256 to 2346 bytes (inclusive).

**ap dot11** {**24ghz** | **5ghz**} {**dtpc** | **exp-bwreq** | **fragmentation** *threshold*}

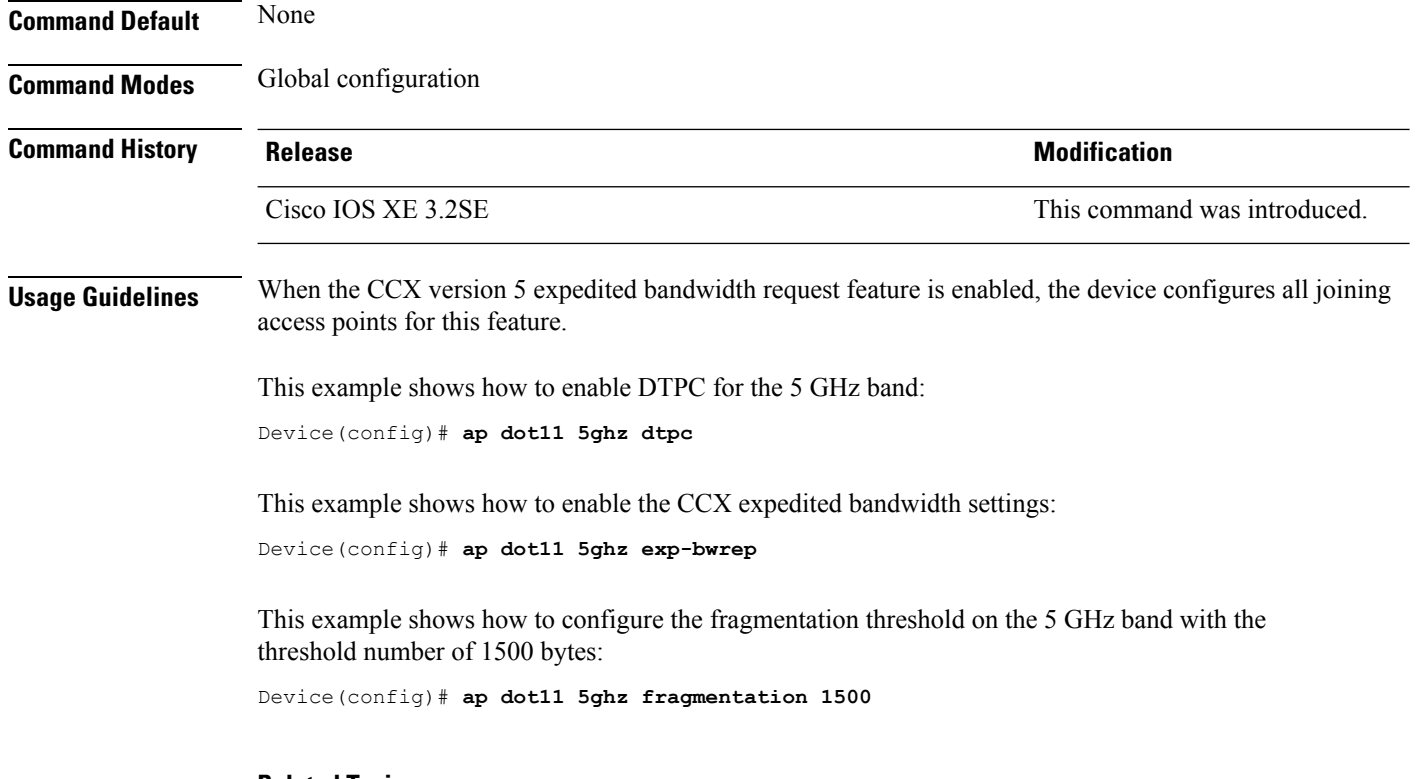

#### **Related Topics**

ap dot11 [beaconperiod](#page-432-0), on page 391

# **ap dot11 edca-parameters**

To enable a specific enhanced distributed channel access (EDCA) profile on the 2.4 GHz or 5 GHz bands, use the **ap dot11 edca-parameters** command. To disable an EDCA profile on the 2.4 GHz or 5 GHz bands, use the **no** form of this command.

**ap dot11** {**24ghz** | **5ghz**} **edca-parameters** {**custom-voice** | **optimized-video-voice** | **optimized-voice** | **svp-voice** | **wmm-default**}

**no ap dot11** {**24ghz** | **5ghz**} **edca-parameters** {**custom-voice** | **optimized-video-voice** | **optimized-voice** | **svp-voice** | **wmm-default**}

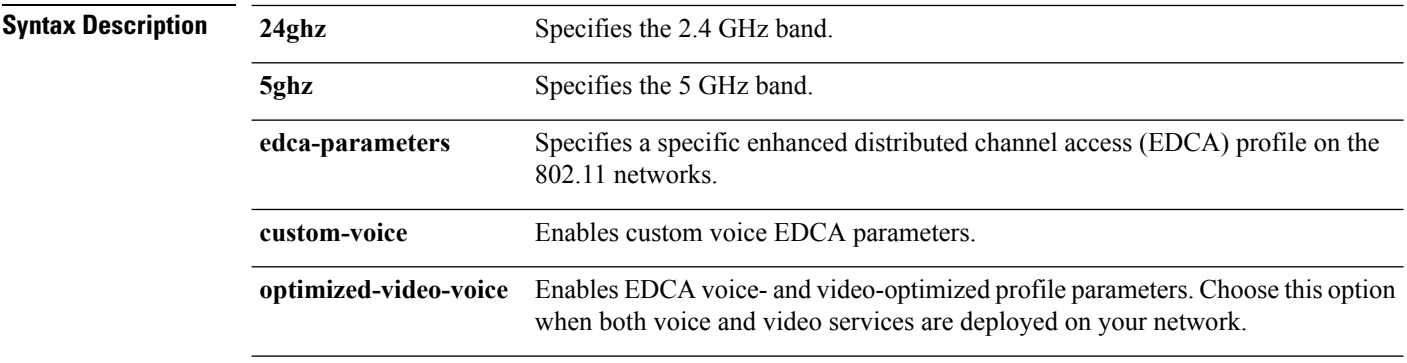

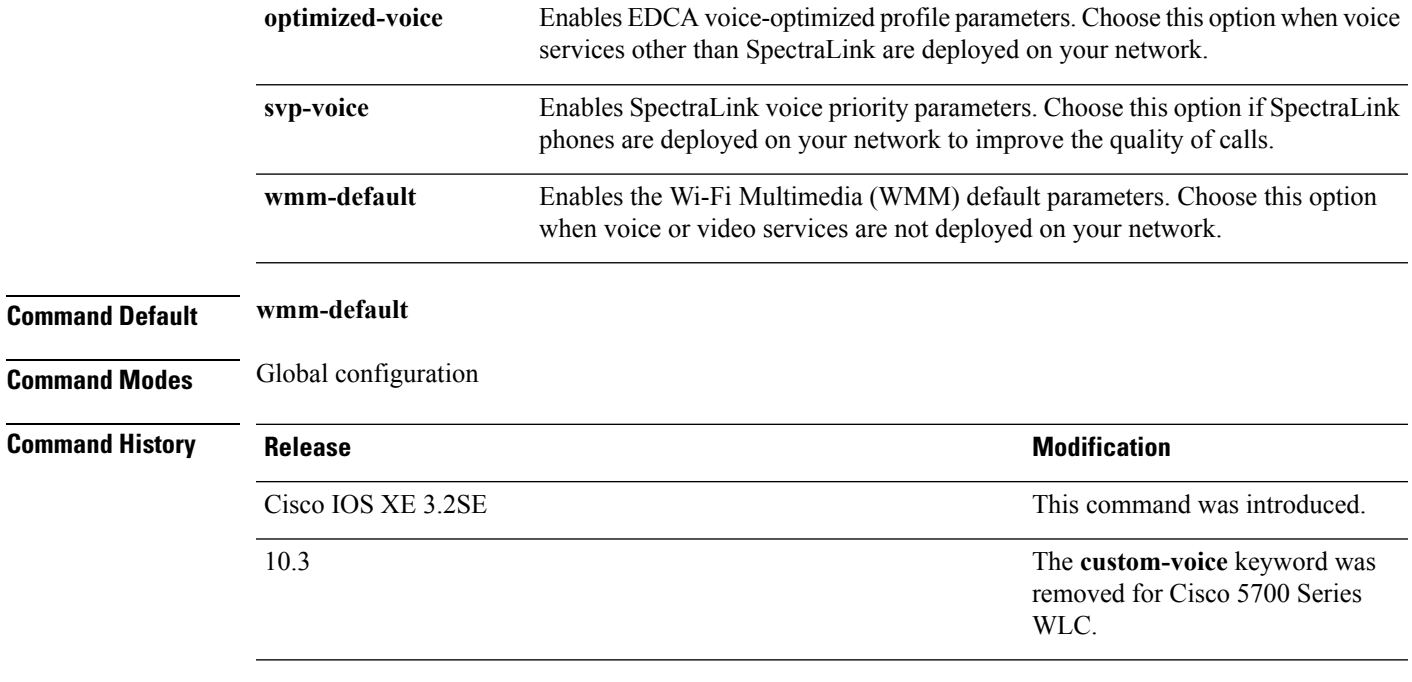

This example shows how to enable SpectraLink voice priority parameters:

Device(config)# **ap dot11 24ghz edca-parameters svp-voice**

# <span id="page-450-0"></span>**ap dot11 rrm group-mode**

To set the 802.11 automatic RF group selection mode on, use the **ap dot11 rrm group-mode** command. To set the 802.11 automatic RF group selection mode off, use the **no** form of this command.

**ap dot11** {**5ghz** | **24ghz**} **rrm group-mode** {**auto** | **leader** | **off** | **restart**} **no ap dot11** {**5ghz** | **24ghz**} **rrm group-mode**

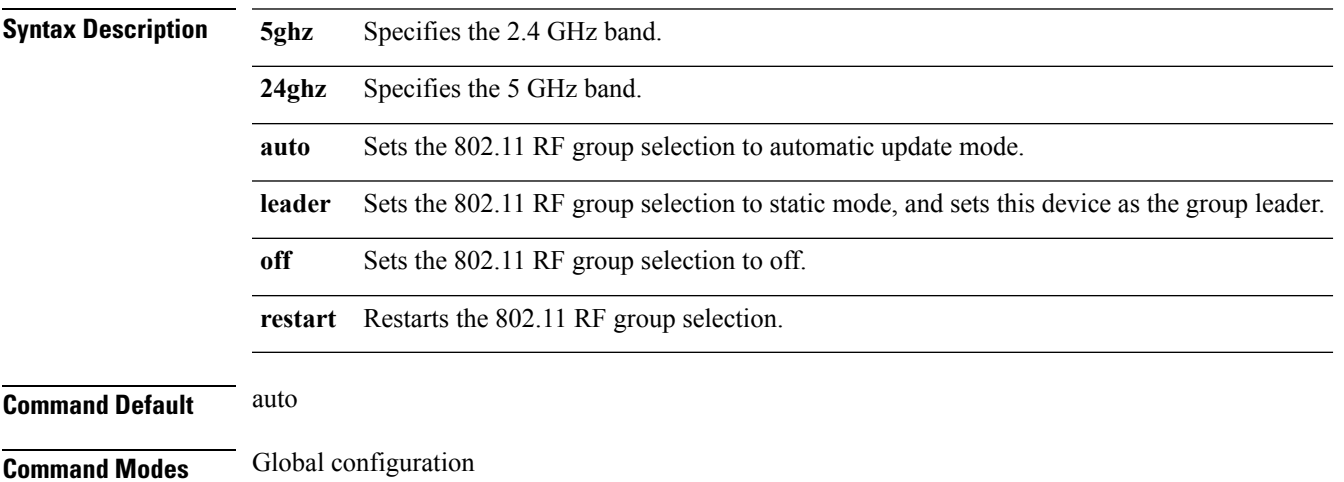

**Command Reference, Cisco IOS XE Denali 16.3.x (Catalyst 3850 Switches)**

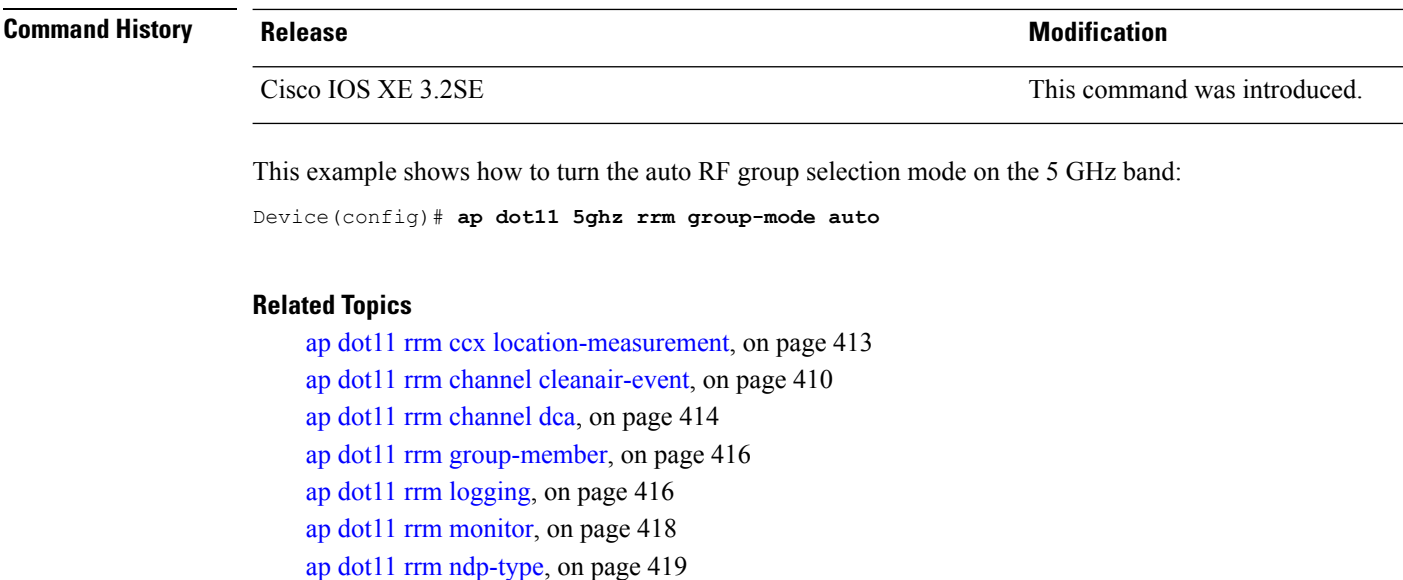

# <span id="page-451-0"></span>**ap dot11 rrm channel cleanair-event**

To configure CleanAir event-driven Radio Resource Management (RRM) parameters for all 802.11 Cisco lightweight access points, use the **ap dot11 rrm channel cleanair-event** command. When this parameter is configured, CleanAir access points can change their channel when a source of interference degrades the operations, even if the RRM interval has not expired yet.

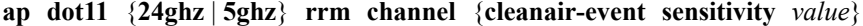

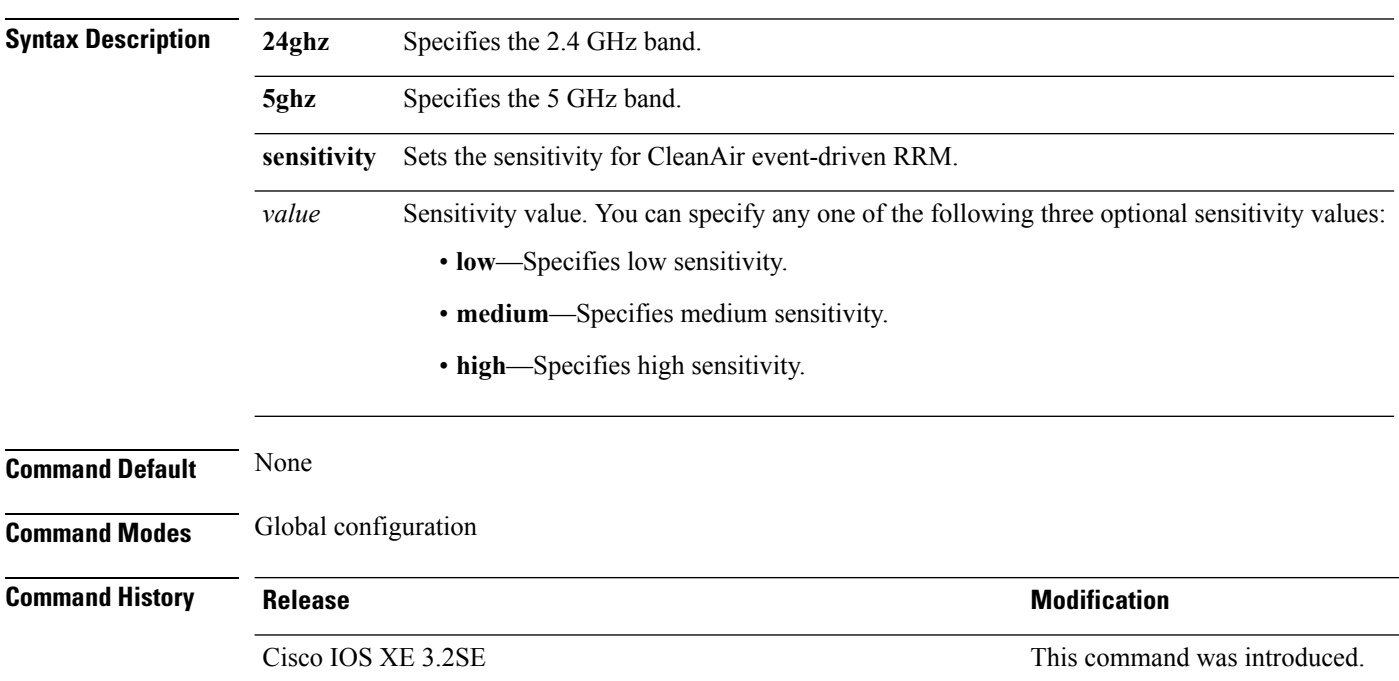

This example shows how to set the high sensitivity for CleanAir event-driven RRM: Device(config)# **ap dot11 24ghz rrm channel cleanair-event sensitivity high**

#### **Related Topics**

ap dot11 rrm ccx [location-measurement,](#page-454-0) on page 413 ap dot11 rrm [group-mode,](#page-450-0) on page 409 ap dot11 rrm [channel](#page-455-0) dca, on page 414 ap dot11 rrm [group-member](#page-457-0), on page 416 ap dot11 rrm [logging](#page-457-1), on page 416 ap dot11 rrm [monitor](#page-459-0), on page 418 ap dot11 rrm [ndp-type](#page-460-0), on page 419

### **ap dot11 l2roam rf-params**

To configure the 2.4 GHz or 5 GHz Layer 2 client roaming parameters, use the **ap dot11 l2roam rf-params** command.

**ap dot11** {**24ghz** | **5ghz**} **l2roam rf-params custom** *min-rssi roam-hyst scan-thresh trans-time*

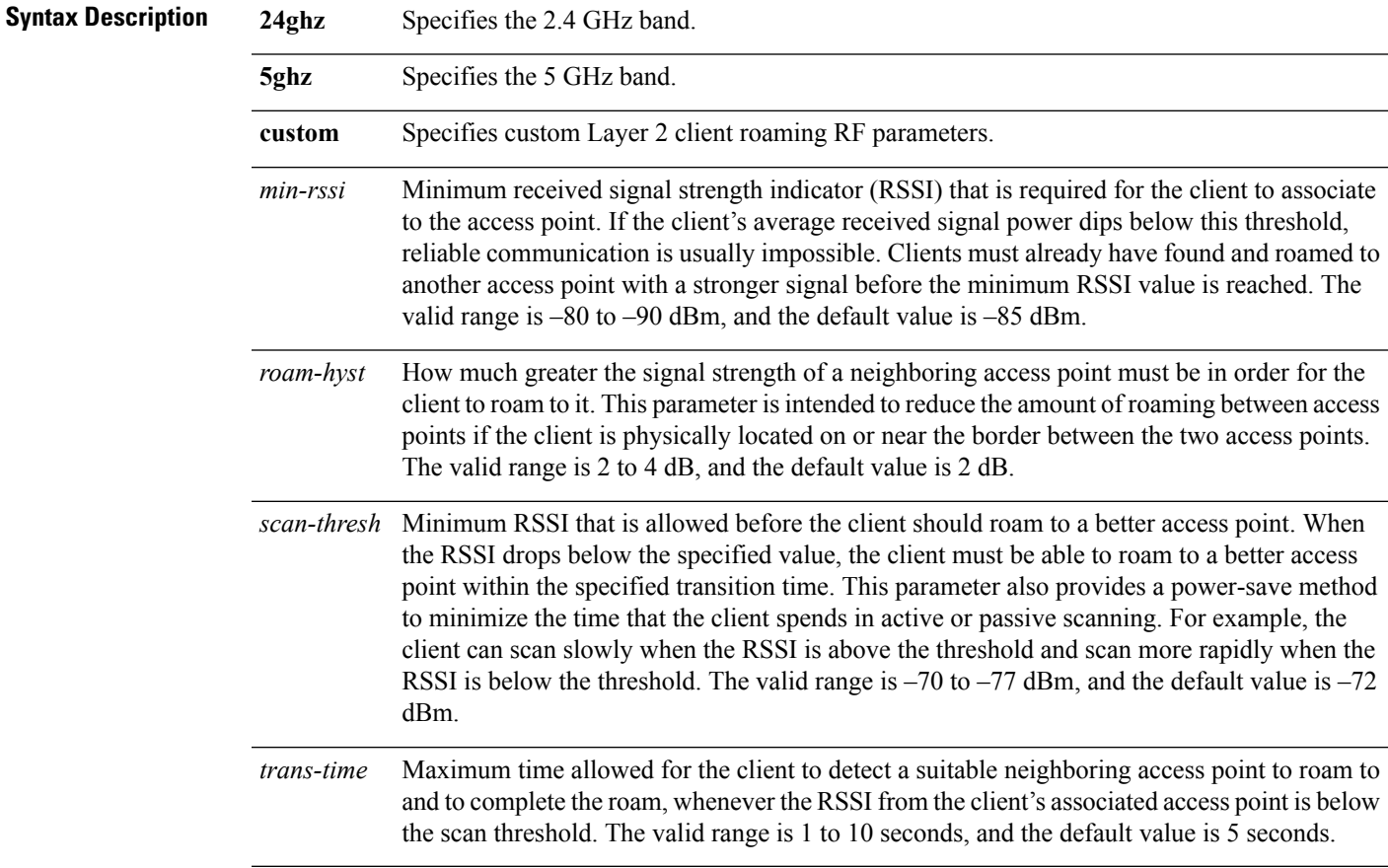

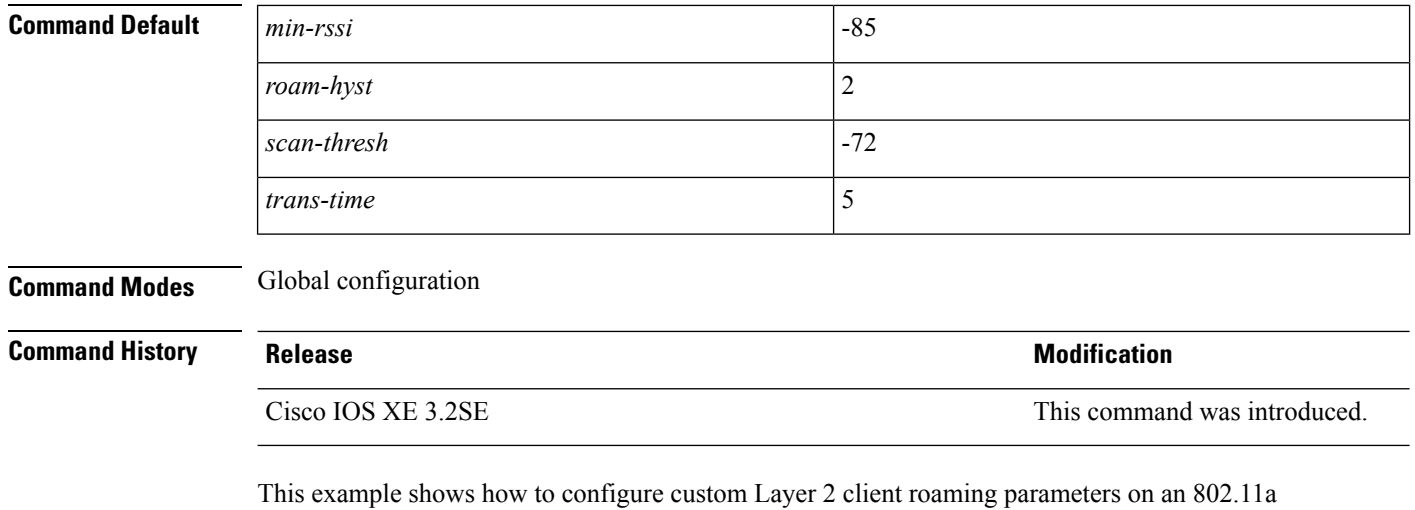

network:

Device(config)# **ap dot11 5ghz l2roam rf-params custom -80 2 -70 7**

# **ap dot11 media-stream**

To configure media stream multicast-direct and video-direct settings on an 802.11 network, use the **ap dot11 media-stream** command.

**ap dot11** {**24ghz** | **5ghz**} **media-stream** {**multicast-direct** {**admission-besteffort** | **client-maximum** *value* | **radio-maximum** *value*} | **video-redirect**}

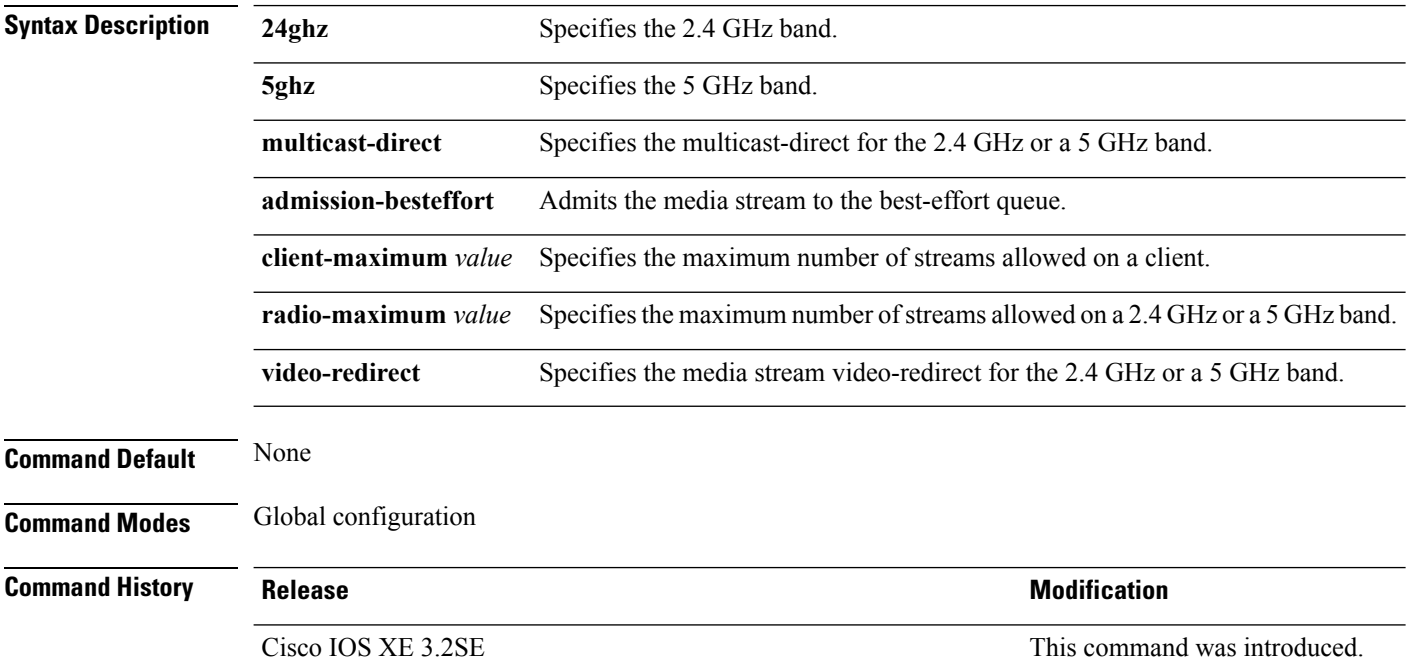

**Usage Guidelines** Before you configure the media stream multicast-direct or video-redirect on a 802.11 network, ensure that the network is nonoperational.

This example shows how to enable media stream multicast-direct settings on the 5 GHz band:

Device(config)# **ap dot11 5ghz media-stream multicast-direct**

This example shows how to admit the media stream to the best-effort queue if there is not enough bandwidth to prioritize the flow:

Device(config)# **ap dot11 5ghz media-stream multicast-direct admission-besteffort**

This example shows how to set the maximum number of streams allowed on a client:

Device(config)# **ap dot11 5ghz media-stream multicast-direct client-maximum 10**

This example shows how to enable media stream traffic redirection on the 5 GHz band:

Device(config)# **ap dot11 5ghz media-stream video-redirect**

### <span id="page-454-0"></span>**ap dot11 rrm ccx location-measurement**

To configure cisco client Extensions (CCX) client location measurements for 2.4 GHz and 5 GHz bands, use the **ap dot11 rrm ccx location-measurement** command.

**ap dot11** {**24ghz** | **5ghz**} **rrm ccx location-measurement** {**disable***interval*}

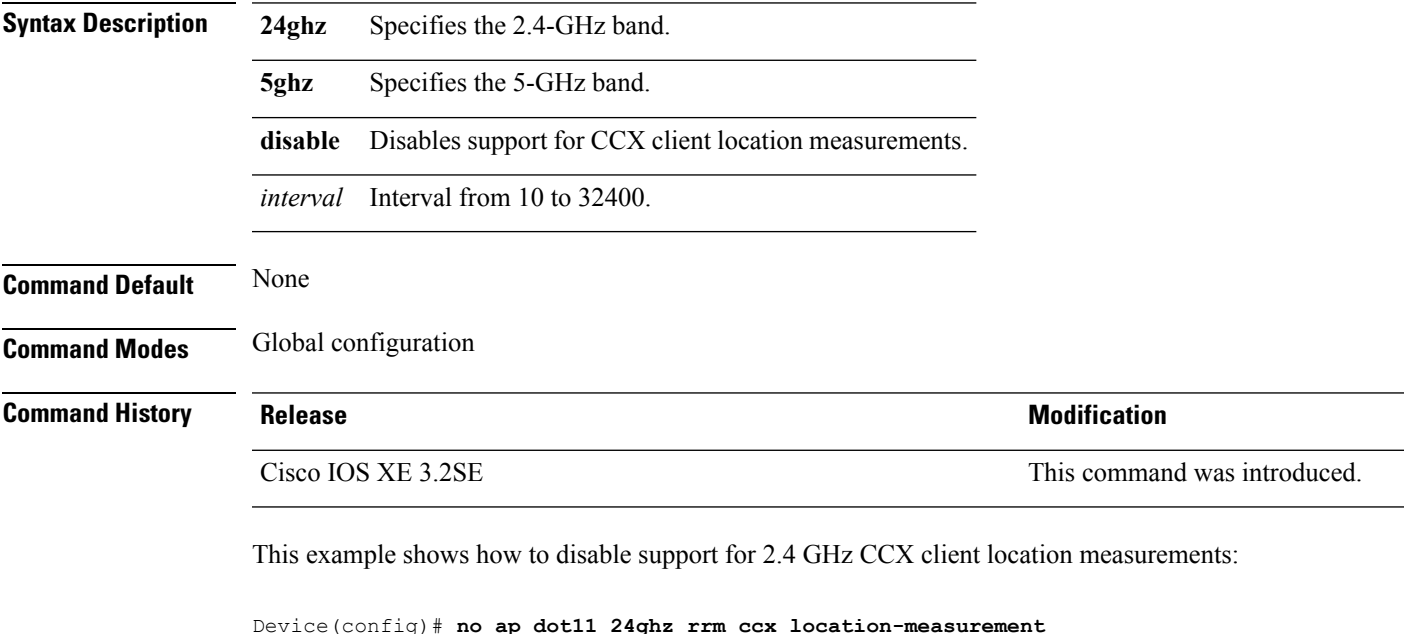

#### **Related Topics**

ap dot11 rrm [group-mode](#page-450-0), on page 409

ap dot11 rrm channel [cleanair-event,](#page-451-0) on page 410

ap dot11 rrm [channel](#page-455-0) dca, on page 414

ap dot11 rrm [group-member,](#page-457-0) on page 416

ap dot11 rrm [logging,](#page-457-1) on page 416

ap dot11 rrm [monitor,](#page-459-0) on page 418

ap dot11 rrm [ndp-type,](#page-460-0) on page 419

# <span id="page-455-0"></span>**ap dot11 rrm channel dca**

To configure Dynamic Channel Assignment (DCA) algorithm parameters on 802.11 networks, use the **ap dot11 rrm channel dca** command.

**ap dot11** {**24ghz** | **5ghz**} **rrm channel dca**{*channel\_number* | **anchor-time** *value* | **global**{**auto** | **once**} | **interval** *value* | **min-metric** *value* | **sensitivity**{**high** | **low** | **medium**}}

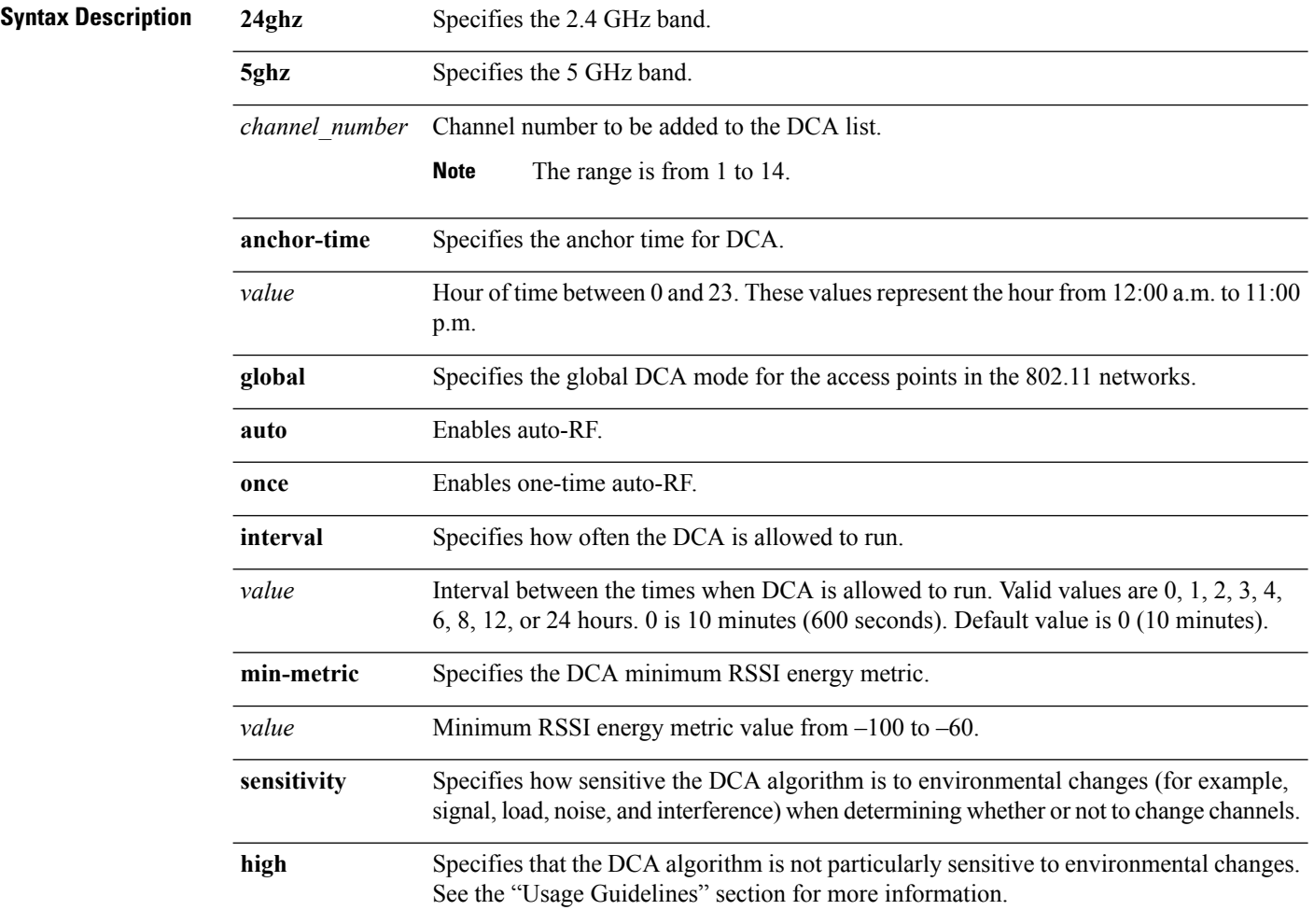

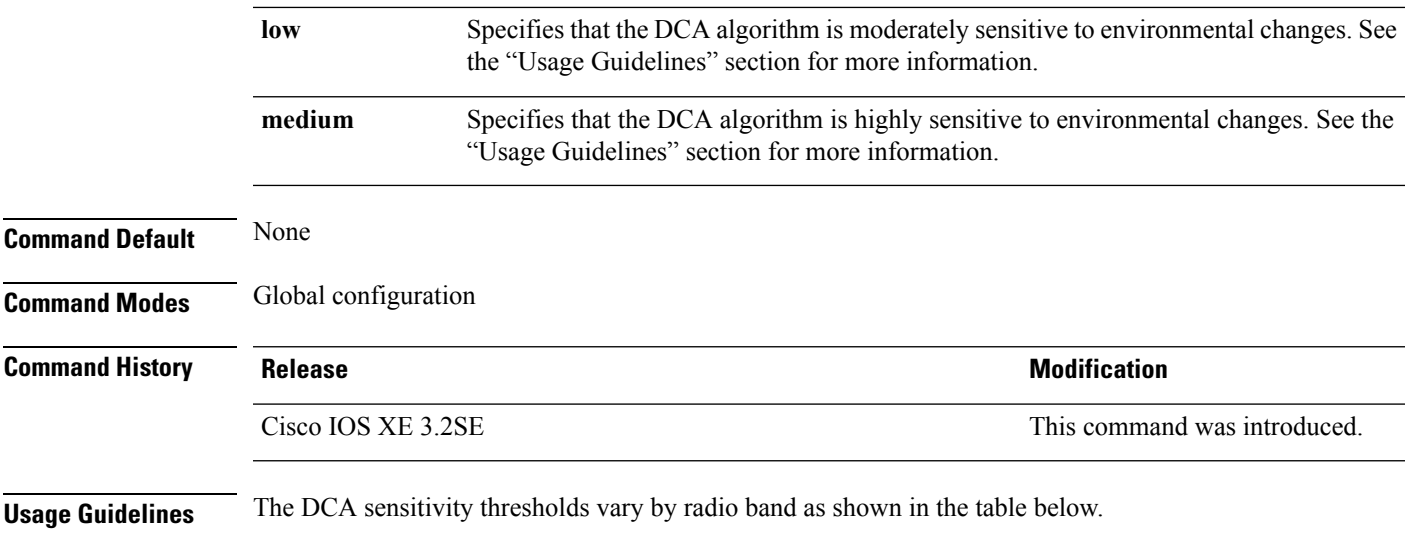

To aid in troubleshooting, the output of this command shows an error code for any failed calls. The table below explains the possible error codes for failed calls.

**Table 27: DCA Sensitivity Threshold**

| <b>Sensitivity</b> | 2.4 Ghz DCA Sensitivity<br><b>Threshold</b> | <b>5 Ghz DCA Sensitivity Threshold</b> |
|--------------------|---------------------------------------------|----------------------------------------|
| High               | 5 dB                                        | 5 dB                                   |
| Medium             | 15 dB                                       | 20 dB                                  |
| Low                | 30 dB                                       | 35 dB                                  |

This example shows how to configure the device to start running DCA at 5 pm for the 2.4 GHz band:

Device(config)# **ap dot11 24ghz rrm channel dca anchor-time 17**

This example shows how to set the DCA algorithm to run every 10 minutes for the 2.4 GHz band:

Device(config)# **ap dot11 24ghz rrm channel dca interval 0**

This example shows how to configure the value of DCA algorithm's sensitivity to low on the 2.4 GHz band:

Device(config)# **ap dot11 24ghz rrm channel dca sensitivity low**

#### **Related Topics**

- ap dot11 rrm ccx [location-measurement,](#page-454-0) on page 413
- ap dot11 rrm channel [cleanair-event,](#page-451-0) on page 410
- ap dot11 rrm [group-mode,](#page-450-0) on page 409
- ap dot11 rrm [group-member](#page-457-0), on page 416
- ap dot11 rrm [logging](#page-457-1), on page 416

ap dot11 rrm [monitor,](#page-459-0) on page 418 ap dot11 rrm [ndp-type,](#page-460-0) on page 419

# <span id="page-457-0"></span>**ap dot11 rrm group-member**

To configure members in an 802.11 static RF group, use the **ap dot11 rrm group-member** command. To remove members from 802.11 RF group, use the **no** form of this command.

**ap dot11** {**24ghz** | **5ghz**} **rrm group-member** *controller-name controller-ip* **no ap dot11** {**24ghz** | **5ghz**} **rrm group-member** *controller-name controller-ip*

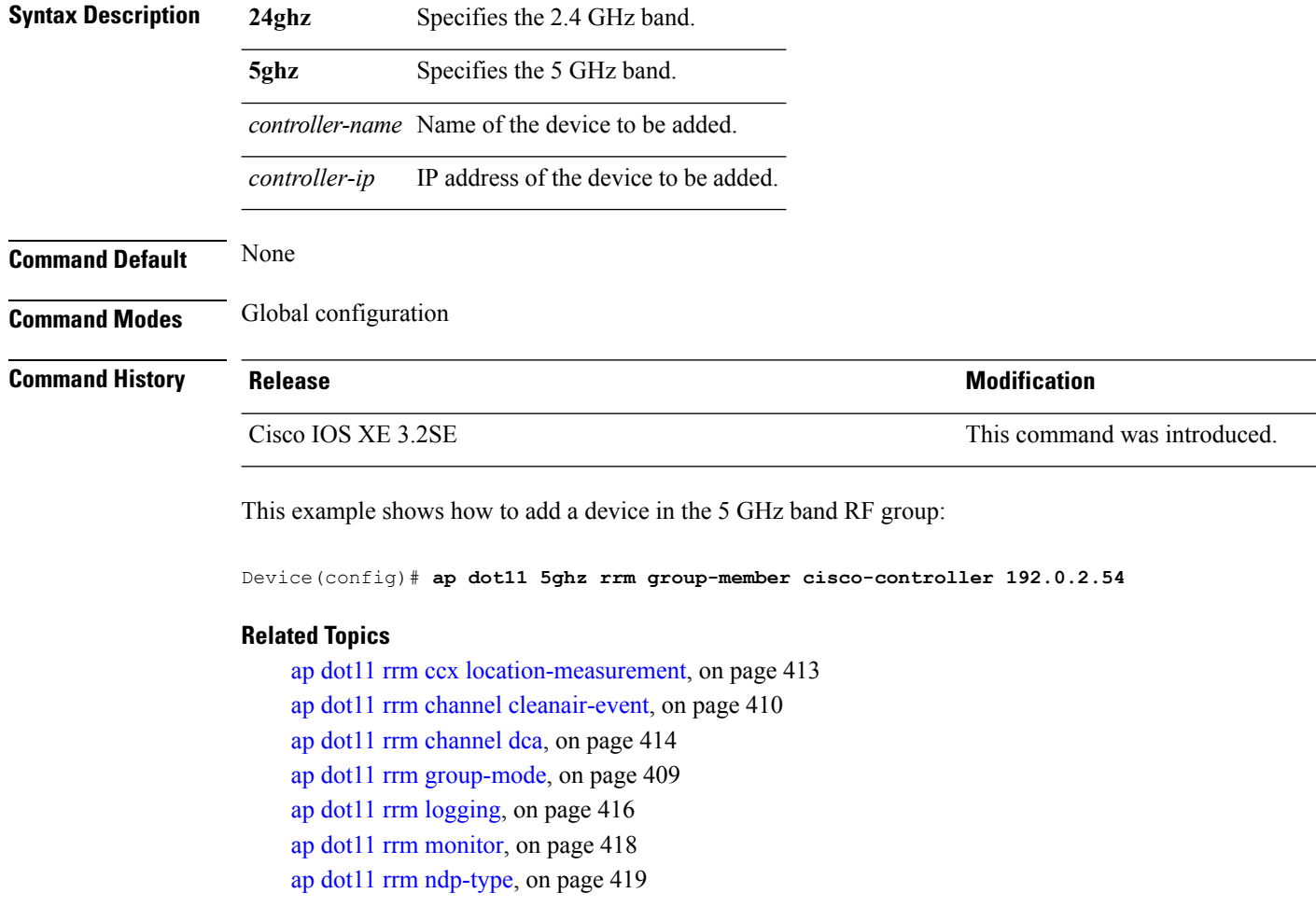

# <span id="page-457-1"></span>**ap dot11 rrm logging**

To configure report log settings on supported 802.11 networks, use the **ap dot11 rrm logging** command.

**ap dot11** {**24ghz** | **5ghz**} **rrm logging** {**channel** | **coverage** | **foreign** | **load** | **noise** | **performance** | **txpower**}

 $\mathbf l$ 

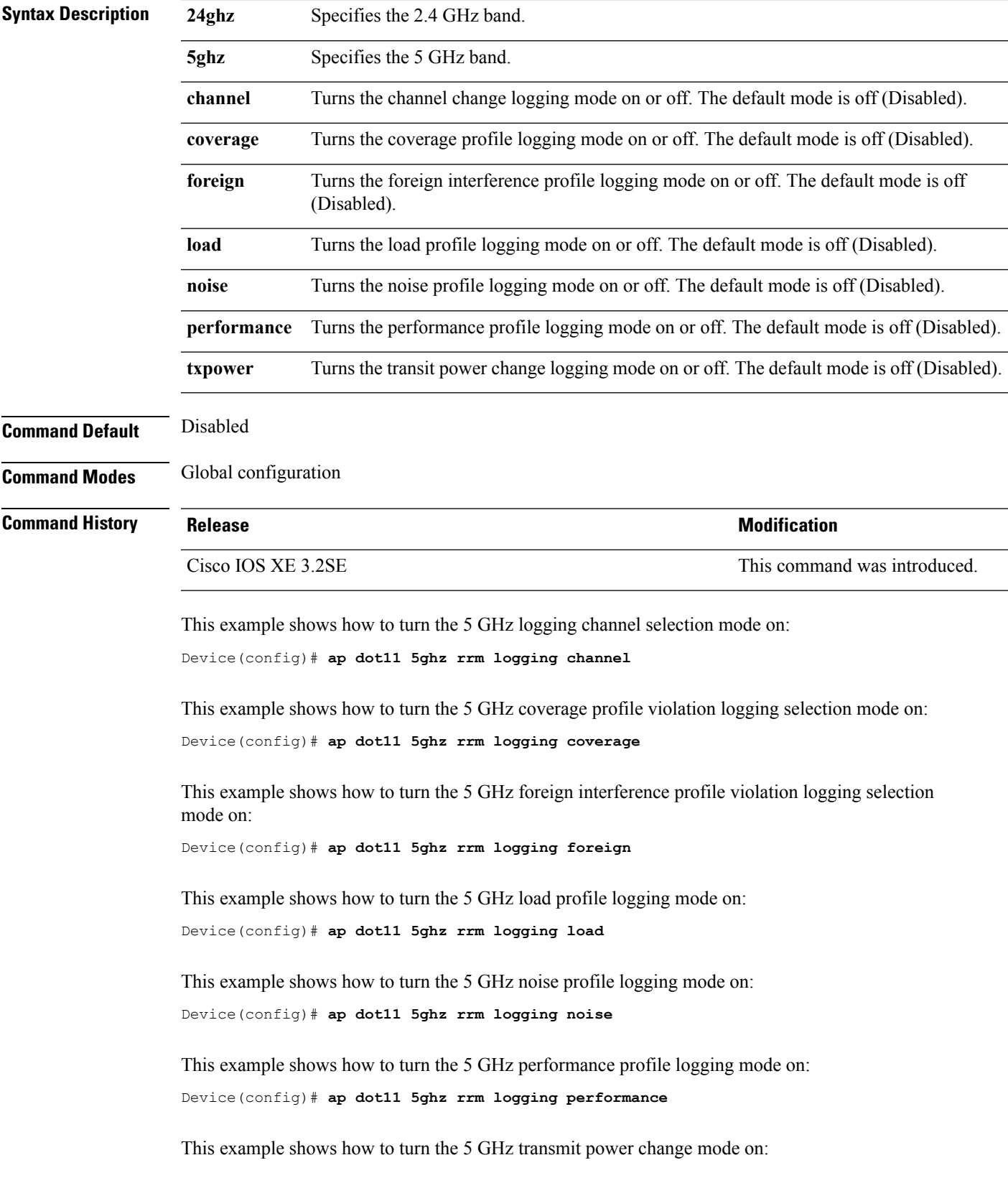

Device(config)# **ap dot11 5ghz rrm logging txpower**

#### **Related Topics**

ap dot11 rrm ccx [location-measurement](#page-454-0), on page 413 ap dot11 rrm channel [cleanair-event,](#page-451-0) on page 410 ap dot11 rrm [channel](#page-455-0) dca, on page 414 ap dot11 rrm [group-member,](#page-457-0) on page 416 ap dot11 rrm [group-mode](#page-450-0), on page 409 ap dot11 rrm [monitor,](#page-459-0) on page 418 ap dot11 rrm [ndp-type,](#page-460-0) on page 419

### <span id="page-459-0"></span>**ap dot11 rrm monitor**

To Configure monitor settings on the 802.11 networks, use the **ap dot11 rrm monitor** command.

**ap dot11** {**24ghz** | **5ghz**} **rrm monitor**{**channel-list** | {**all** | **country** | **dca**} | **coverage** | **load** | **noise** | **signal**} *seconds*

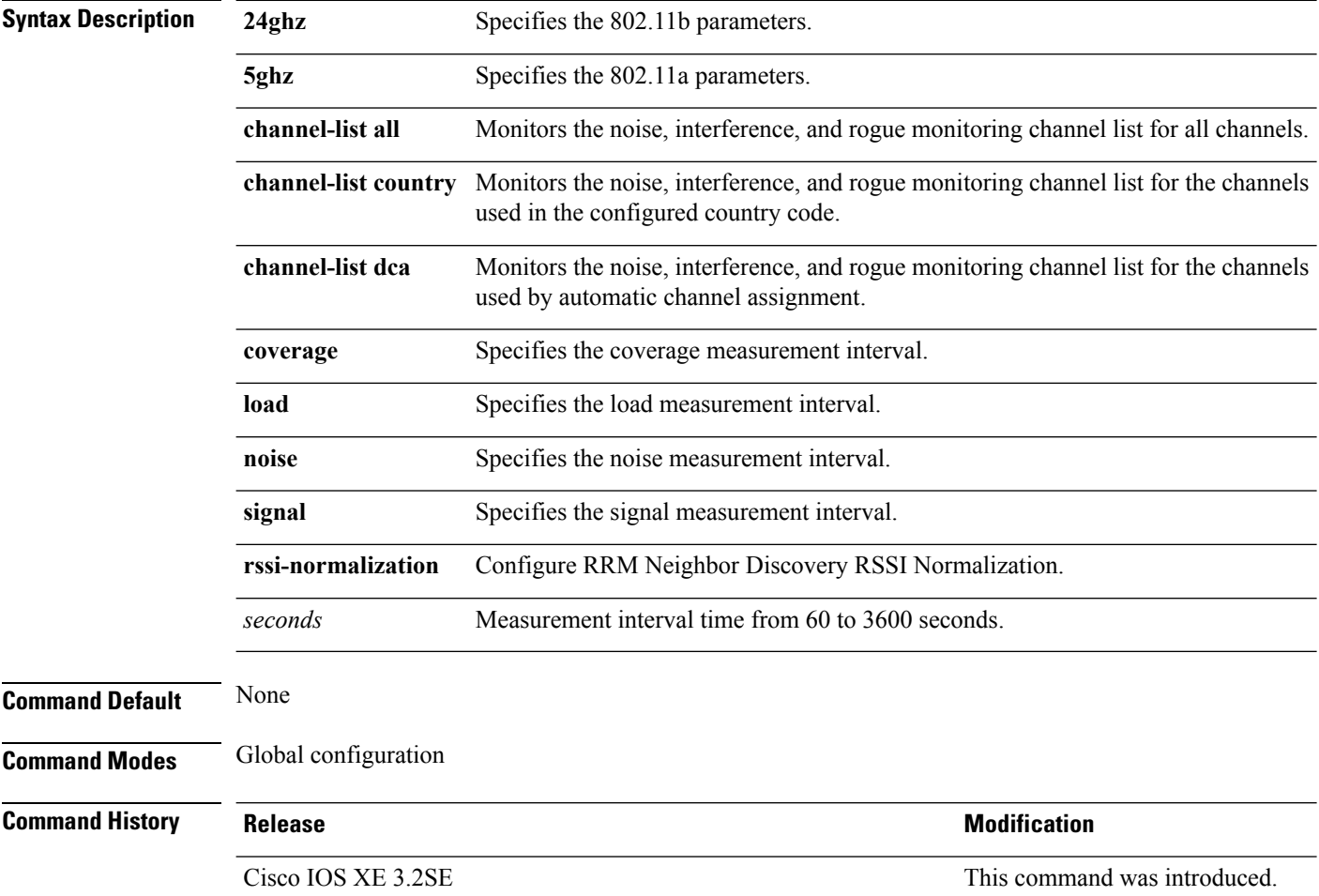

This example shows how to monitor the channels used in the configured country:

Device(config)# **ap dot11 24ghz rrm monitor channel-list country**

This example shows how to set the coverage measurement interval to 60 seconds:

Device(config)# **ap dot11 24ghz rrm monitor coverage 60**

#### **Related Topics**

ap dot11 rrm ccx [location-measurement,](#page-454-0) on page 413 ap dot11 rrm channel [cleanair-event,](#page-451-0) on page 410 ap dot11 rrm [channel](#page-455-0) dca, on page 414 ap dot11 rrm [group-member](#page-457-0), on page 416 ap dot11 rrm [logging](#page-457-1), on page 416 ap dot11 rrm [group-mode,](#page-450-0) on page 409 ap dot11 rrm [ndp-type](#page-460-0), on page 419

### <span id="page-460-0"></span>**ap dot11 rrm ndp-type**

To configure the 802.11 access point radio resource management neighbor discovery protocol type, use the **ap dot11 rrm ndp-type** command.

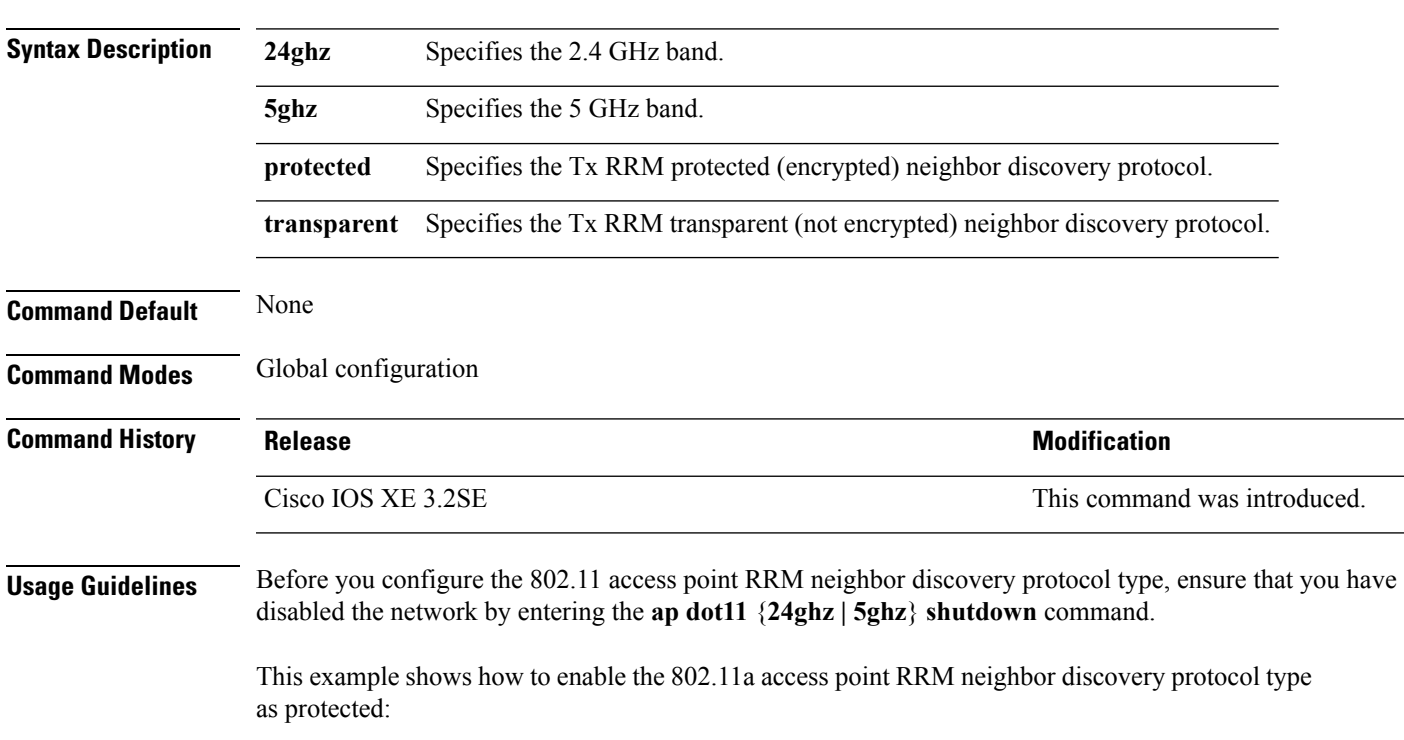

**ap dot11** {**24ghz** | **5ghz**} **rrm ndp-type** {**protected** | **transparent**}

#### **419**

Device(config)# **ap dot11 5ghz rrm ndp-type protected**

#### **Related Topics**

ap dot11 rrm ccx [location-measurement](#page-454-0), on page 413 ap dot11 rrm channel [cleanair-event,](#page-451-0) on page 410 ap dot11 rrm [channel](#page-455-0) dca, on page 414 ap dot11 rrm [group-member,](#page-457-0) on page 416 ap dot11 rrm [logging,](#page-457-1) on page 416 ap dot11 rrm [group-mode](#page-450-0), on page 409 ap dot11 rrm [monitor,](#page-459-0) on page 418

### **ap dot11 5ghz dot11ac frame-burst**

To configure the 802.11ac Frame Burst use the **apdot115ghzdot11acframe-burst** command. Use the **no** forms to disable the bursting of 802.11ac A-MPDUs.

**ap dot115ghzdot11acframe-burst**

**noap dot115ghzdot11acframe-burst**

**ap dot115ghzdot11acframe-burstautomatic**

**noap dot115ghzdot11acframe-burstautomatic**

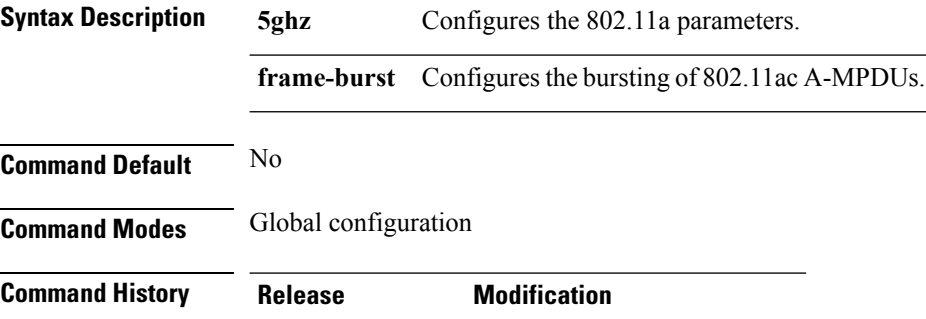

Cisco IOS XE 3.6E This command was introduced.

#### **Example**

This is the example shows how to configure the bursting of 802.11ac A-MPDUs.

Device**ap dot11 5ghz dot11ac frame-burst**

### **ap dot1x max-sessions**

To configure the maximum number of simultaneous 802.1X sessions allowed per access point, use the **ap dot1x max-sessions** command.

**ap dot1x max-sessions** *num-of-sessions*

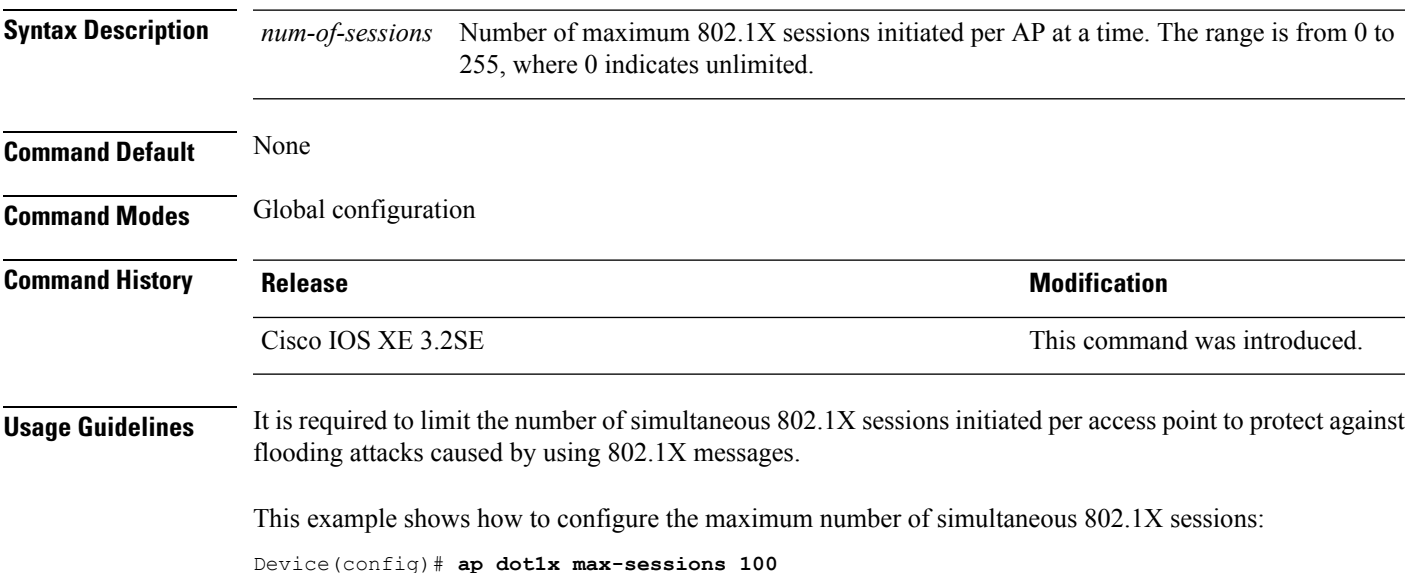

### **ap dot1x username**

To configure the 802.1X username and password for all access points that are currently joined to the device and any access points that join the device in the future, use the **ap dot1x username** command. To disable the 802.1X username and password for all access points that are currently joined to the device, use the **no** form of this command.

**ap dot1x username** *user-id* **password**{**0** | **8**} *password-string* **no ap dot1x username** *user-id***password**{**0** | **8**} *password-string*

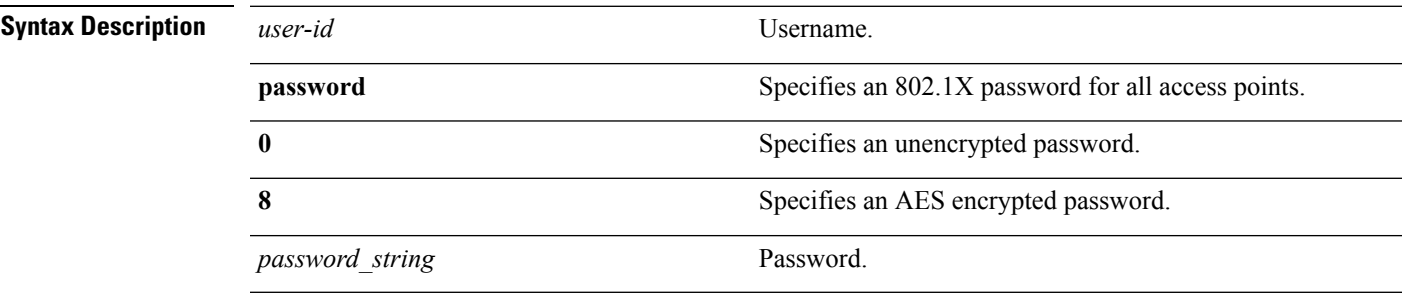

**Command Default** None

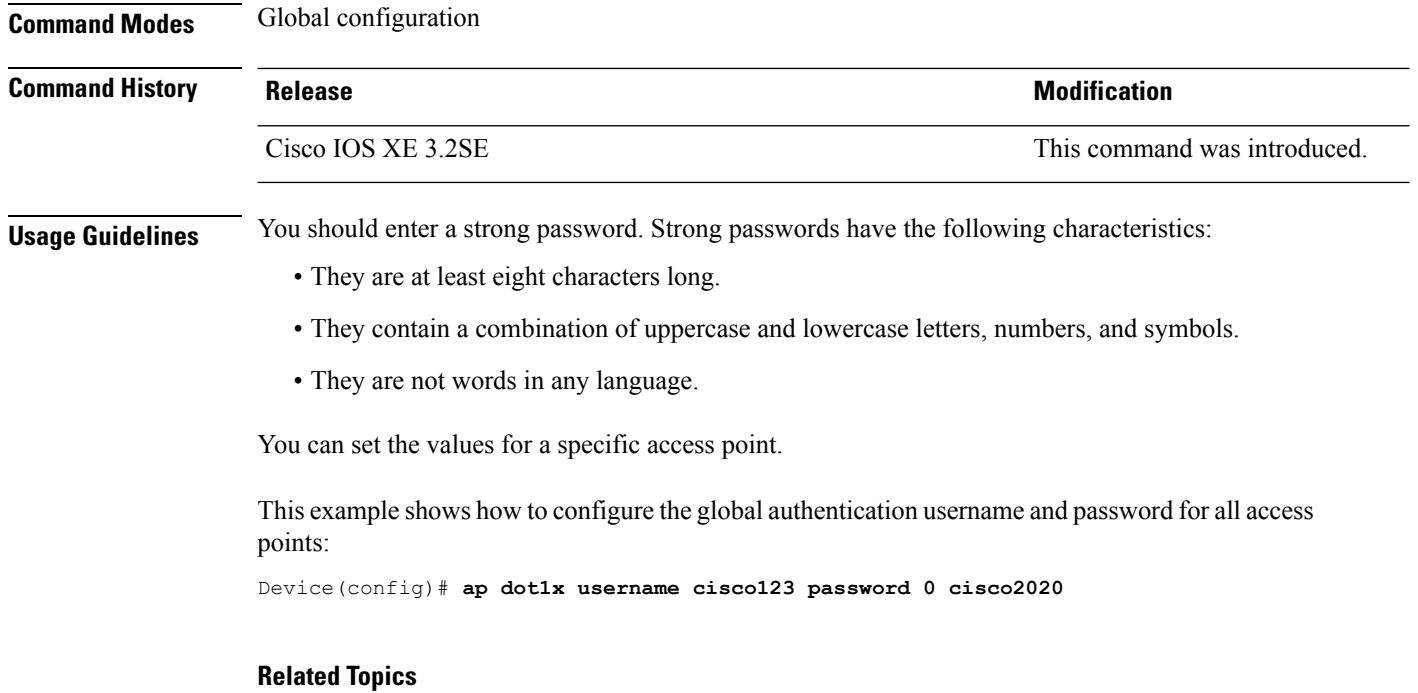

show ap [summary](#page-572-0), on page 531

# **ap ethernet duplex**

To configure the Ethernet port duplex and speed settings of the lightweight access points, use the **apethernet duplex** command. To disable the Ethernet port duplex and speed settings of lightweight access points, use the **no** form of this command.

**ap ethernet duplex** *duplex* **speed** *speed* **no ap ethernet**

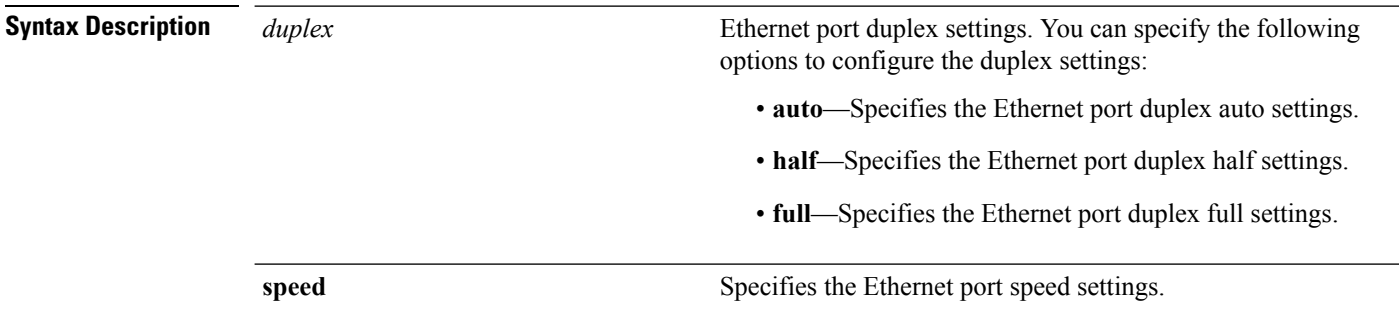

I

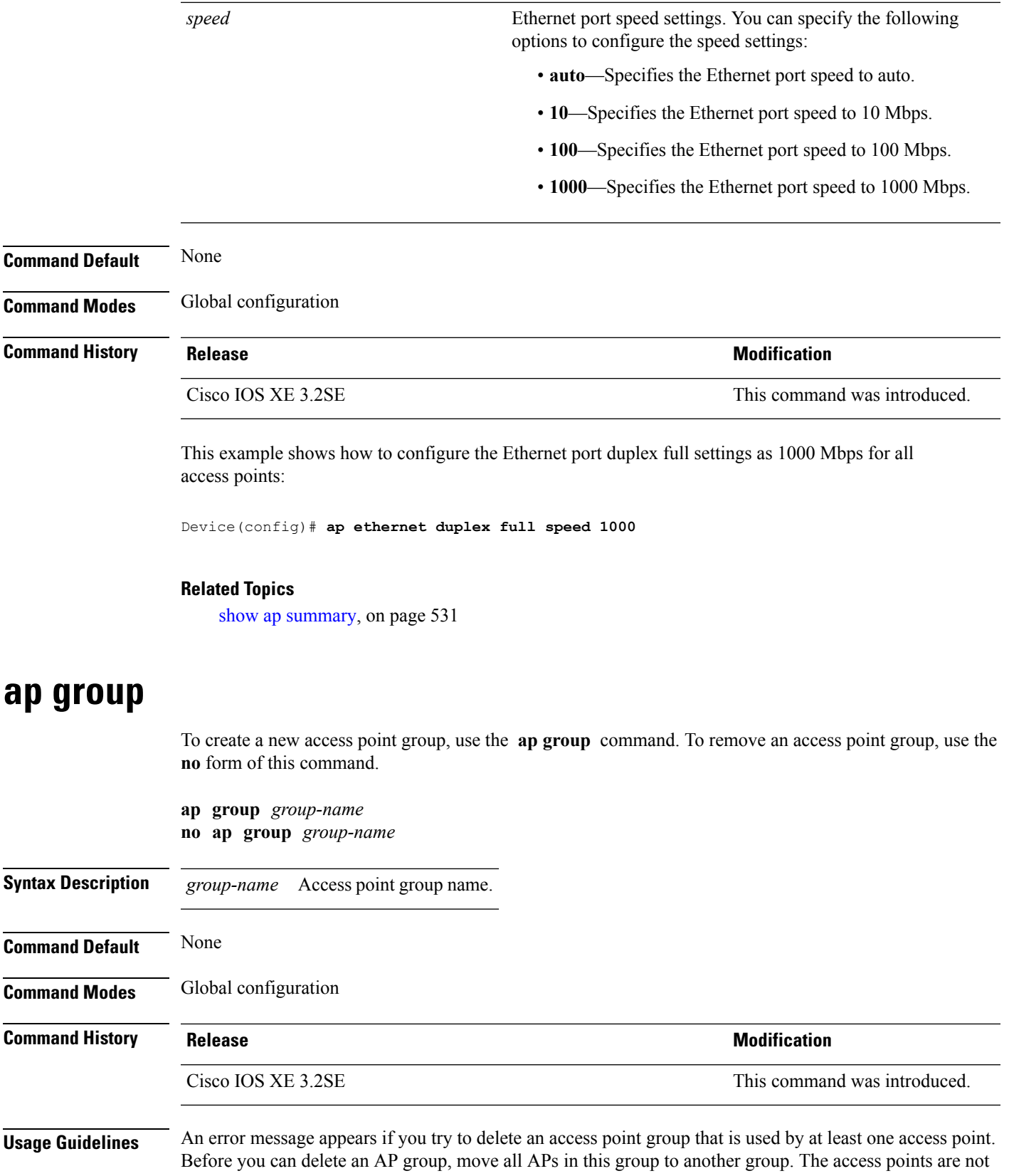

moved to the default-group access point group automatically. To see the APs, enter the **show ap summary** command. To move access points, enter the **ap name** *Cisco-AP* **ap-groupname** *Group-Name* command.

This example shows how to create a new access point group:

Device(config)# **ap group sampleapgroup**

#### **Related Topics**

ap name [ap-groupname](#page-469-0), on page 428

# **ap image**

To configure an image on all access points that are associated to the device, use the **ap image** command.

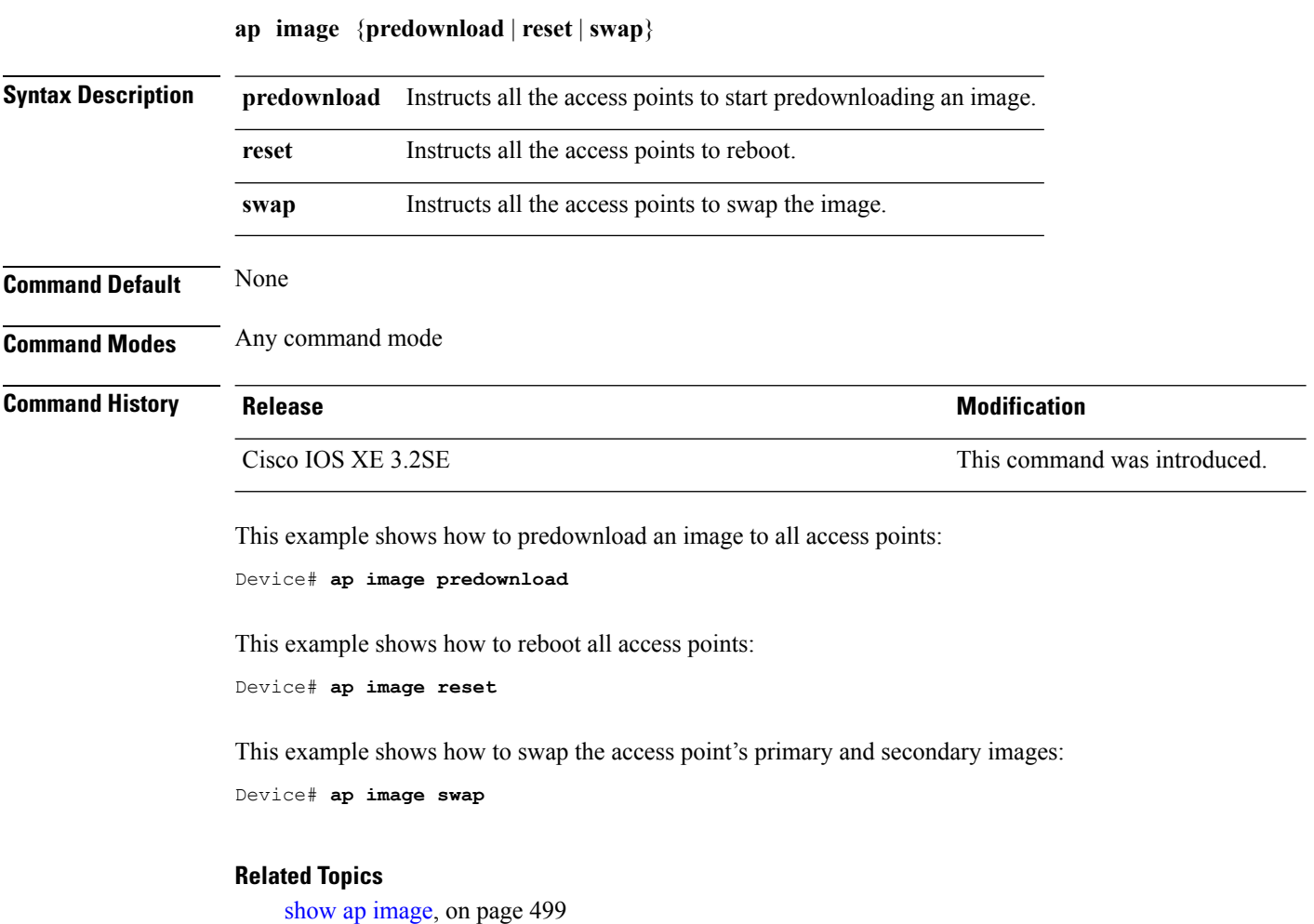

# **ap ipv6 tcp adjust-mss**

To configure IPv6 TCP maximum segmentsize (MSS) value for all Cisco APs, use the **apipv6 tcpadjust-mss** command.

**ap ipv6 tcp adjust-mss** *size* **no ap ipv6 tcp adjust-mss** *size*

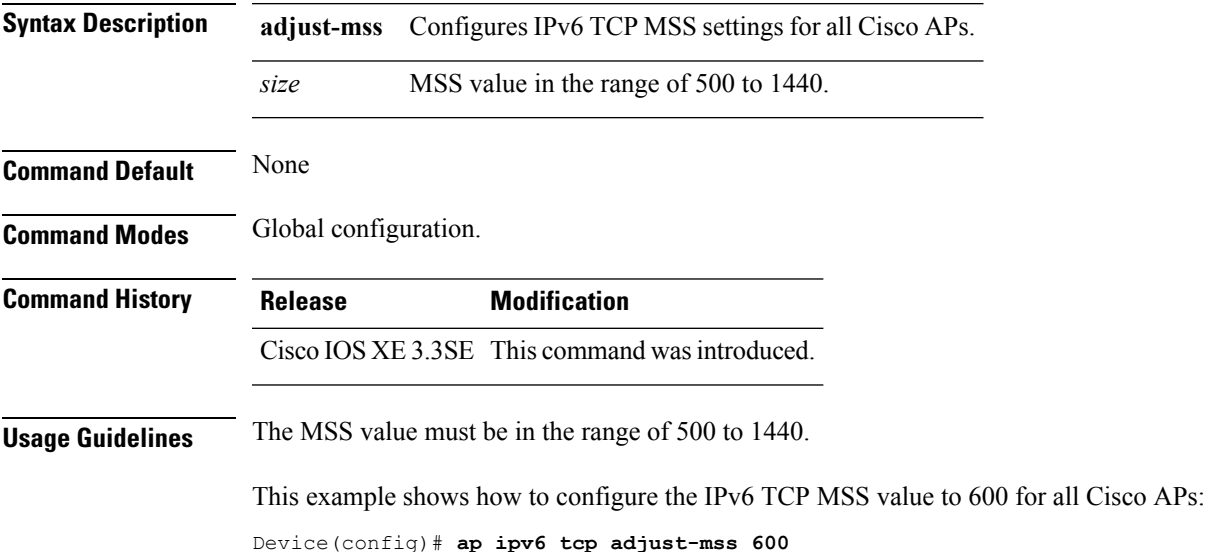

# **ap led**

To enable the LED state for an access point, use the **ap led** command. To disable the LED state for an access point, use the **no** form of this command.

**ap led no ap led**

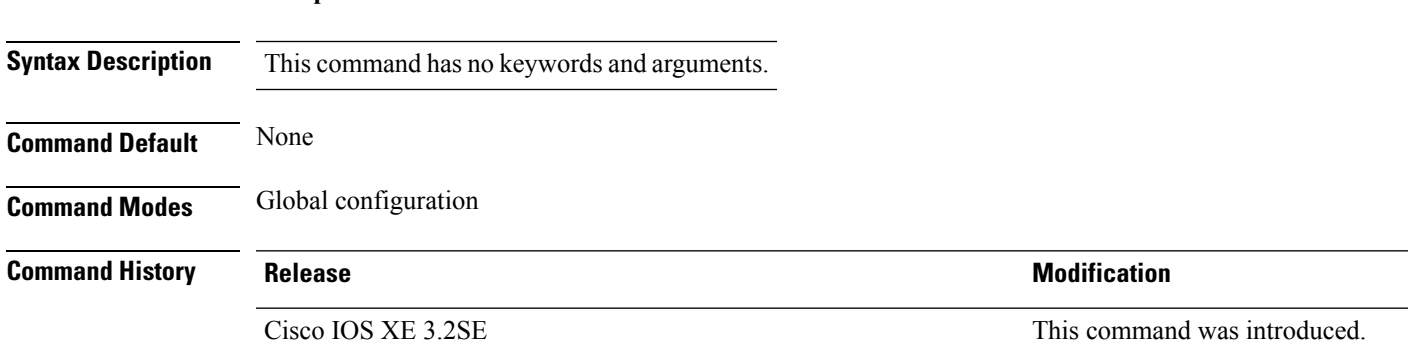

This example shows how to enable the LED state for an access point:

Device(config)# **ap led**

# **ap link-encryption**

To enable Datagram Transport Layer Security (DTLS) data encryption for access points, use the **ap link-encryption** command. To disable the DTLS data encryption for access points, use the **no** form of this command.

**ap link-encryption no ap link-encryption**

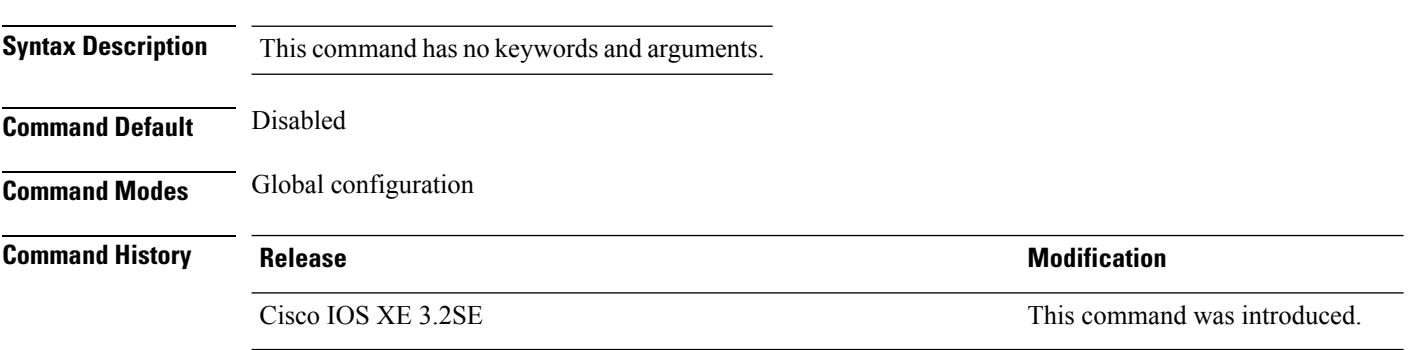

This example shows how to enable data encryption for all the access points that are joined to the controller:

Device(config)# **ap link-encryption**

#### **Related Topics**

ap [link-latency](#page-467-0), on page 426

# <span id="page-467-0"></span>**ap link-latency**

To enable link latency for all access points that are currently associated to the device, use the **ap link-latency** command. To disable link latency all access points that are currently associated to the device, use the **no** form of this command.

**ap link-latency** [**reset**] **no ap link-latency**

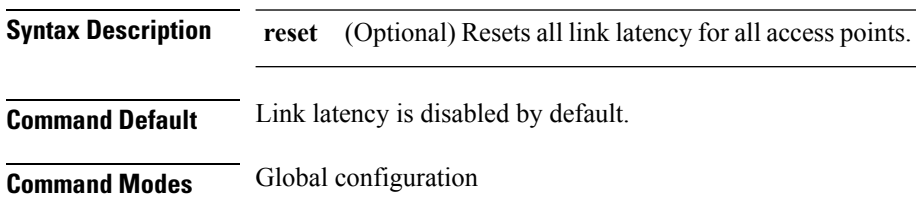
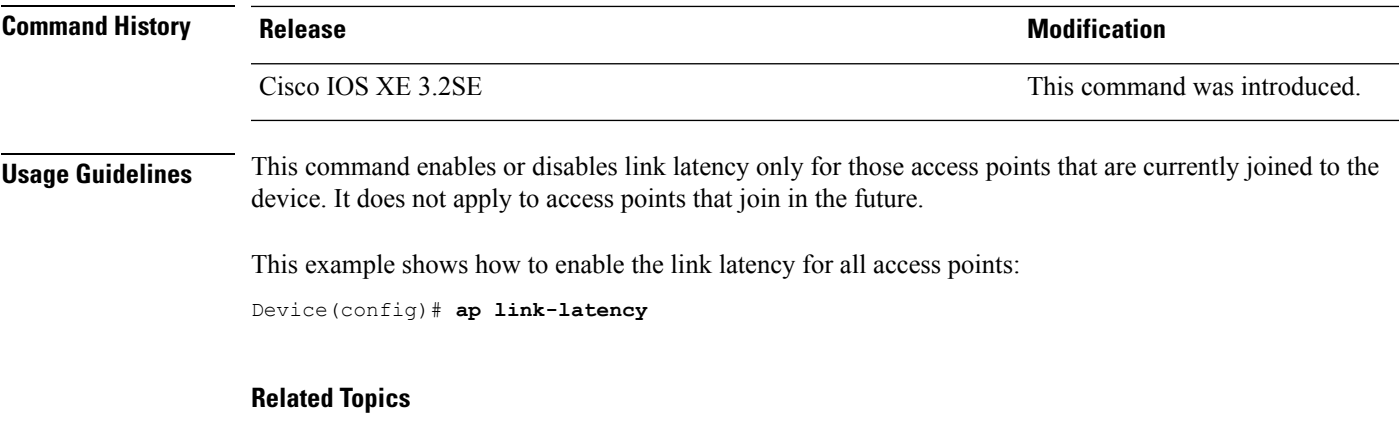

ap [link-encryption,](#page-467-0) on page 426

## **ap mgmtuser username**

To configure the username, password, and secret password for access point management, use the **ap mgmtuser username** command.

**ap mgmtuser username** *username* **password** *password\_type password* **secret** *secret\_type secret*

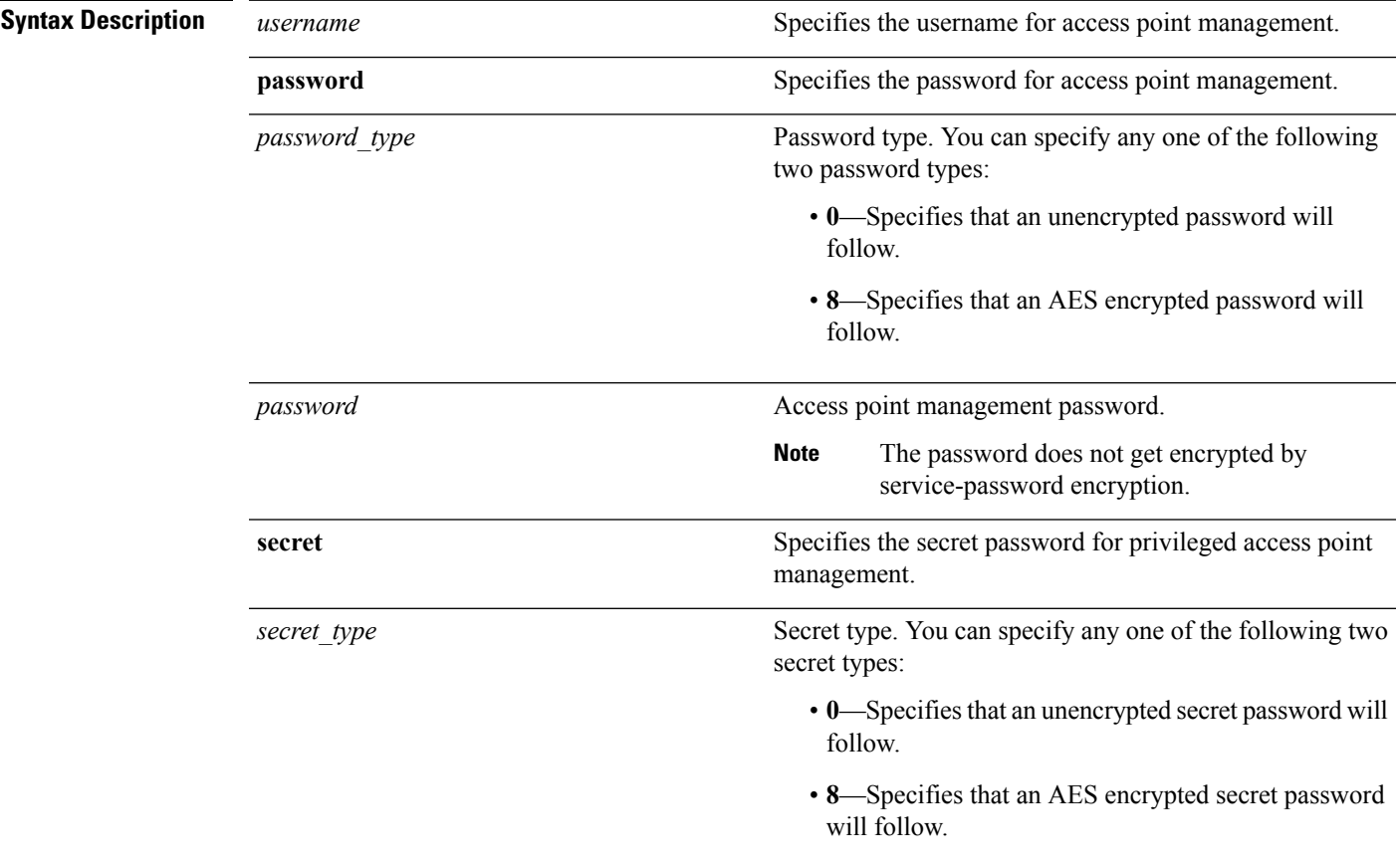

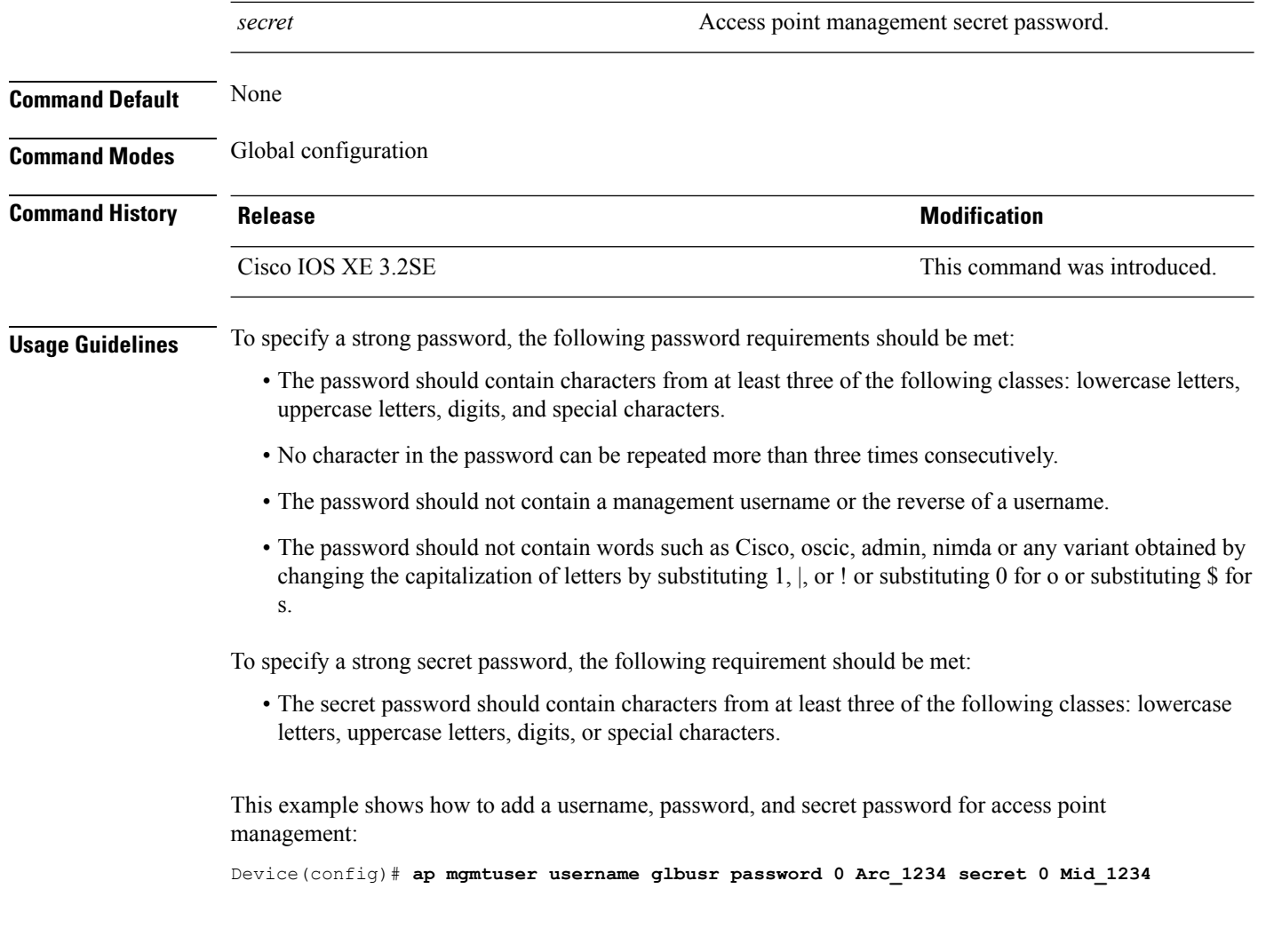

### **ap name ap-groupname**

To add a Cisco lightweight access point to a specific access point group, use the **ap name ap-groupname** command.

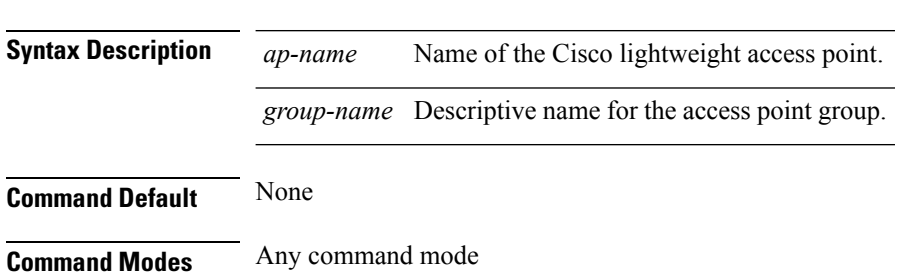

**ap name** *ap-name* **ap-groupname** *group-name*

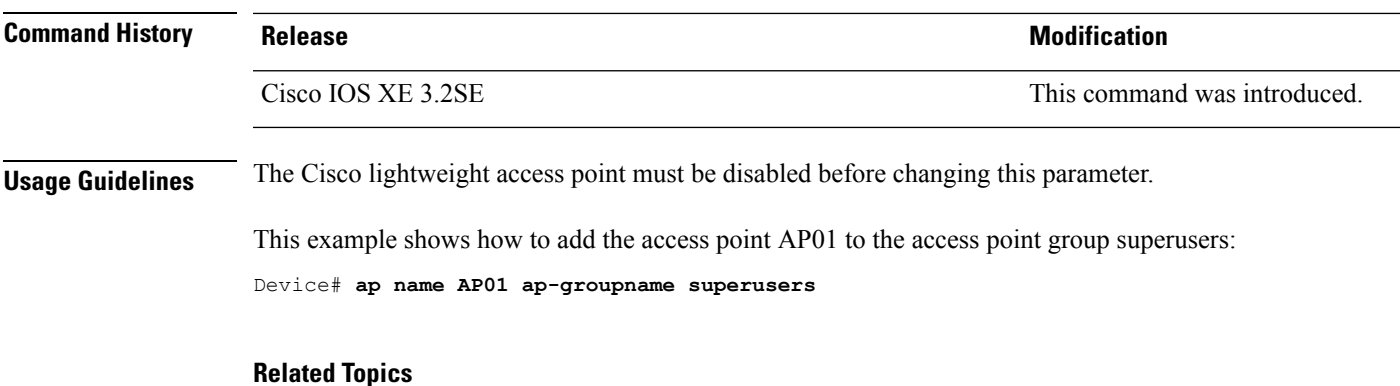

ap [group](#page-464-0), on page 423 show ap [summary,](#page-572-0) on page 531

### **ap name antenna band mode**

To configure the antenna mode, use the **apname<AP name> antenna-band-mode{single |dual}** command.

**ap name***ap-name* **antenna-band-mode**{**single** | **dual**}

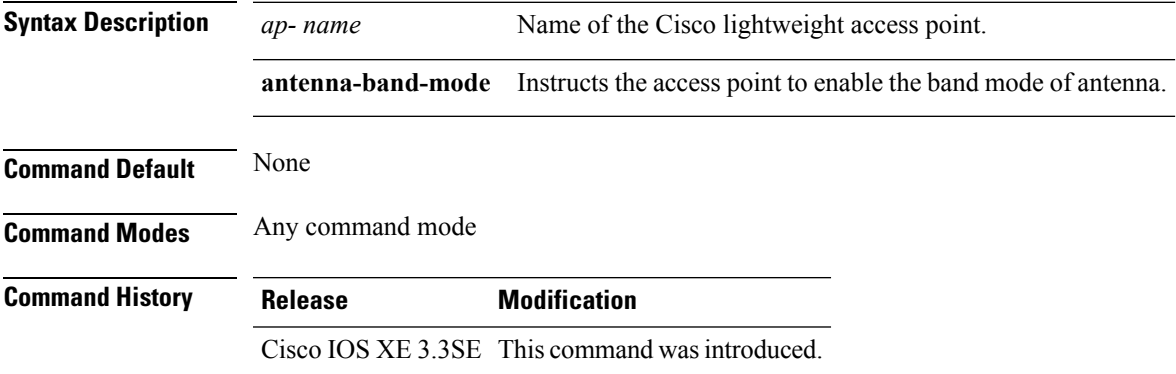

#### **Example**

This example shows how to configure the antenna band mode of access point. Device**ap name <ap-name> antenna-band-mode single**

### **ap name bhrate**

To configure the Cisco bridge backhaul Tx rate, use the **ap name bhrate** command.

**ap name** *ap-name* **bhrate** *kbps*

**Syntax Description** *ap-name* Name of the Cisco access point.

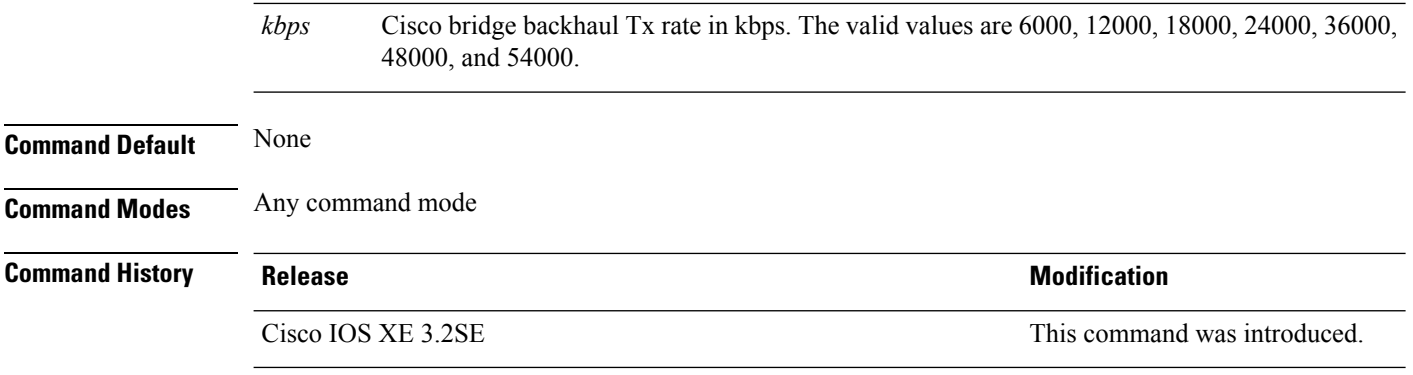

This example shows how to configure the Cisco bridge backhaul Tx rate to 54000 kbps:

Device# **ap name AP02 bhrate 54000**

# **ap name bridgegroupname**

To set a bridge group name on a Cisco lightweight access point, use the **ap name bridgegroupname** command. To delete a bridge group name on a Cisco lightweight access point, use the**no** form of this command.

**ap name** *ap-name* **bridgegroupname** *bridge\_group\_name* **ap name** *ap-name* **no bridgegroupname**

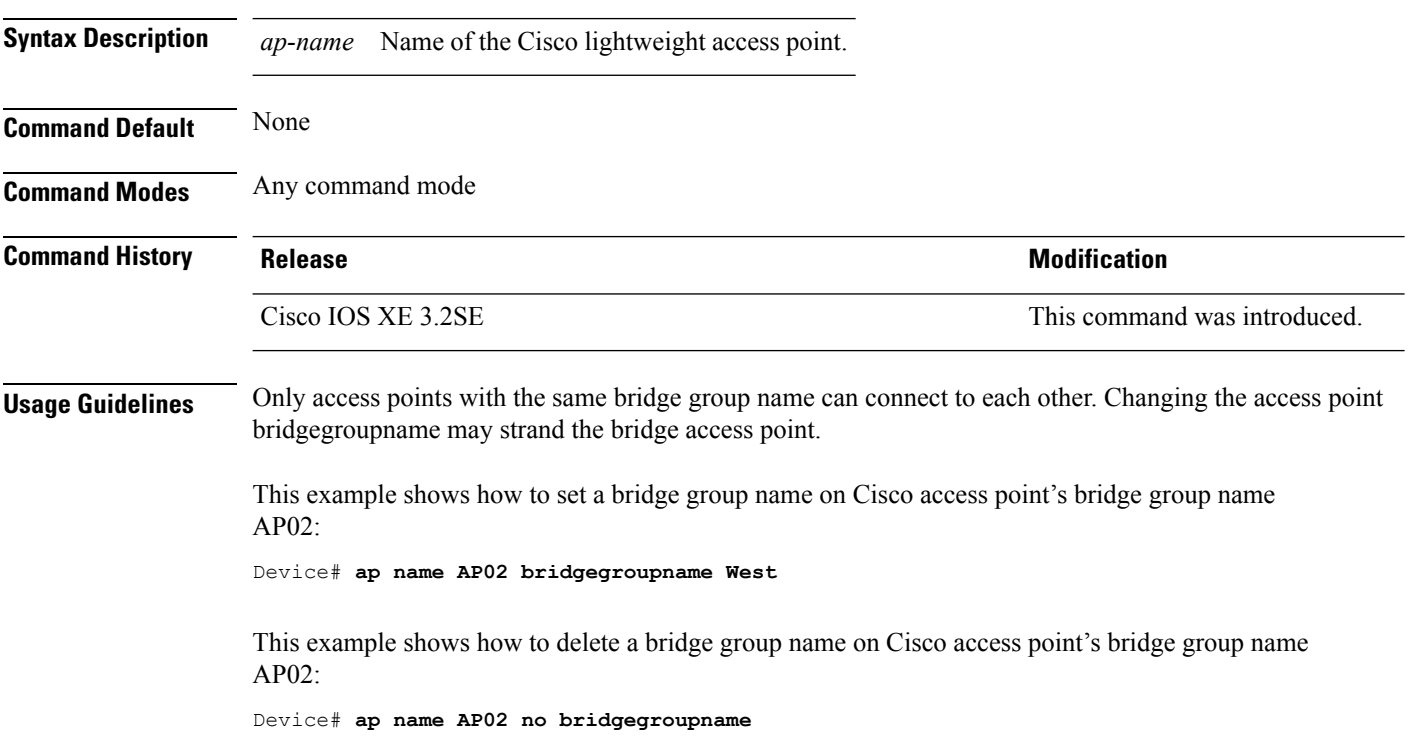

### **ap name bridging**

To enable Ethernet-to-Ethernet bridging on a Cisco lightweight access point, use the **ap name bridging** command. To disable Ethernet-to-Ethernet bridging on a Cisco lightweight access point, use the **no** form of this command.

**ap name** *ap-name* **bridging ap name** *ap-name* **no bridging**

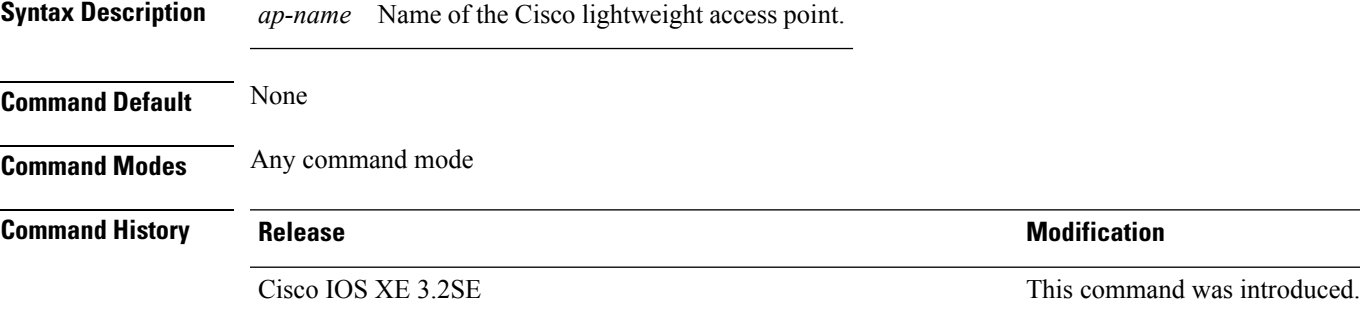

This example shows how to enable Ethernet-to-Ethernet bridging on an access point:

Device# **ap name TSIM\_AP2 bridging**

#### **Related Topics**

ap [bridging,](#page-423-0) on page 382

### **ap name cdp interface**

To enable the Cisco Discovery Protocol (CDP) on a Cisco lightweight access point, use the **ap name** command. To disable the Cisco Discovery Protocol (CDP) on a Cisco lightweight access point, use the **no** form of this command.

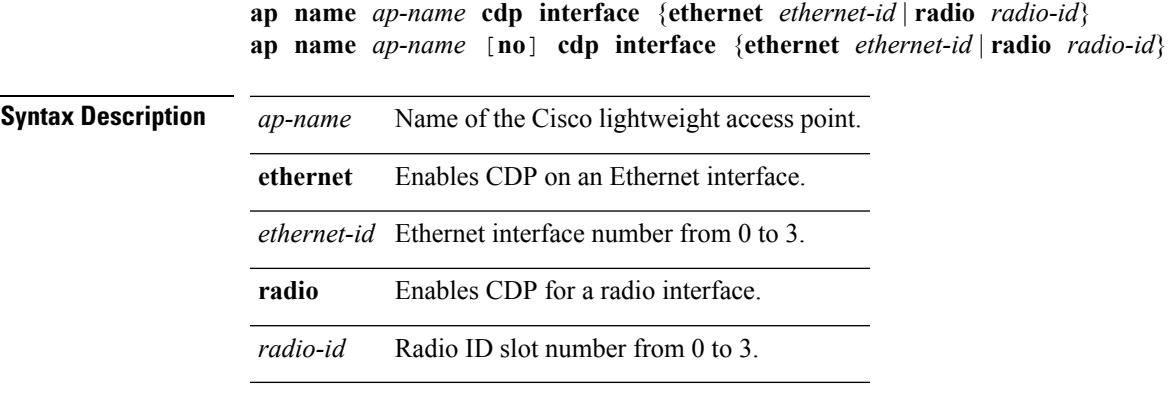

**Command Default** Disabled on all access points.

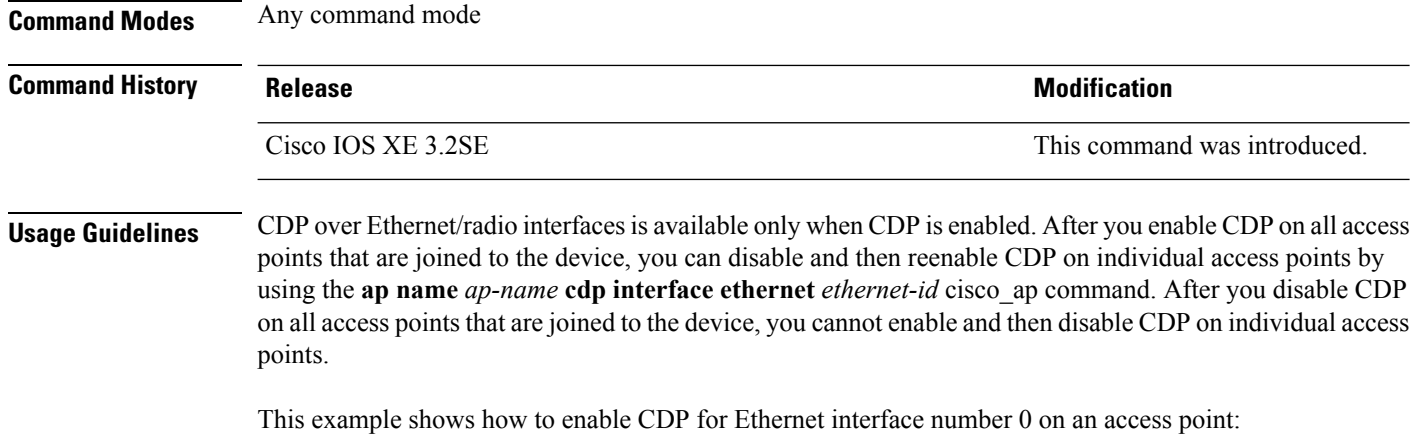

Device# **ap name TSIM\_AP2 cdp interface ethernet 0**

### **ap name console-redirect**

To redirect the remote debug output of a Cisco lightweight access point to the console, use the **ap name console-redirect** command. To disable the redirection of the remote debug output of a Cisco lightweight access point to the console, use the **no** form of this command.

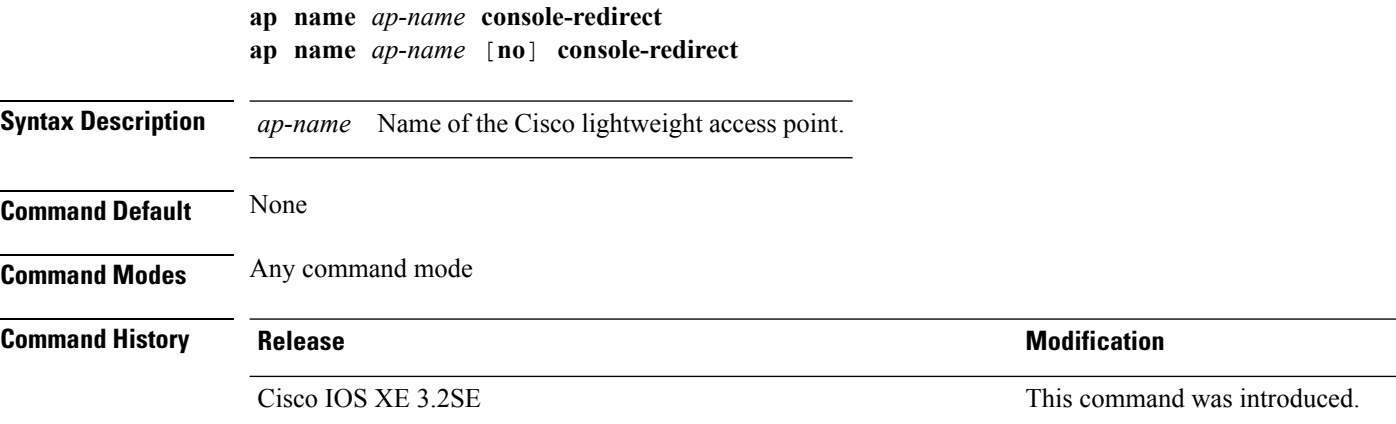

This example shows how to enable redirecting remote debug output of a Cisco access point named AP02 to the console:

Device# **ap name AP02 console-redirect**

### **ap name capwap retransmit**

To configure the access point control packet retransmission interval and control packet retransmission count, use the **ap name capwap retransmit** command.

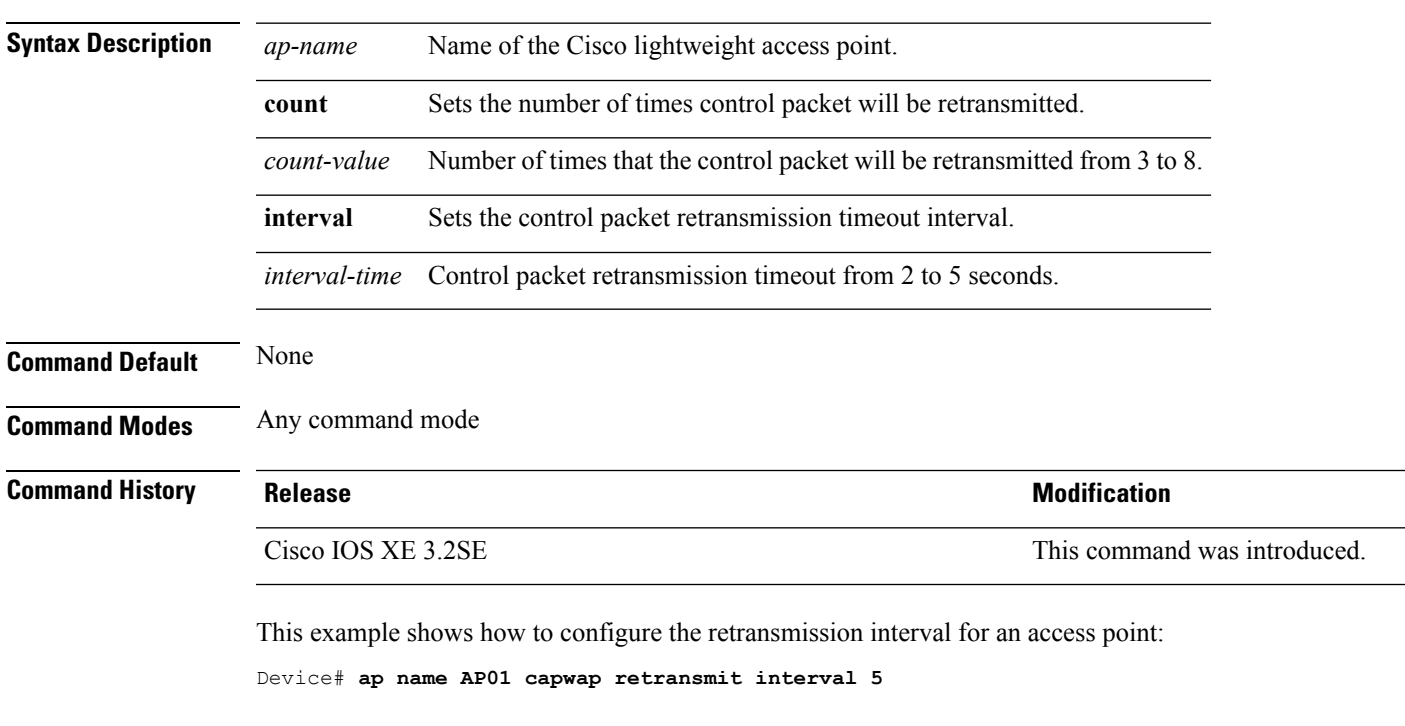

**ap name** *ap-name* **capwap retransmit** {**count** *count-value* | **interval** *interval-time*}

This example shows how to configure the retransmission retry count for a specific access point:

Device# **ap name AP01 capwap retransmit count 5**

#### **ap name command**

To execute a command remotely on a specific Cisco access point, use the **ap name command** command.

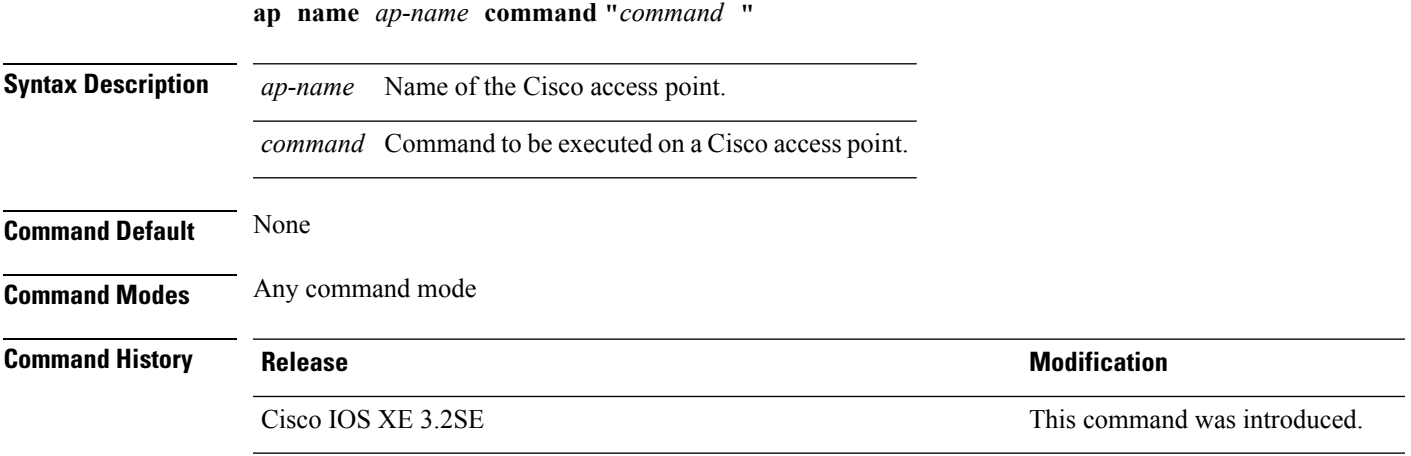

This example shows how to remotely enter the **show ipinterfacebrief** command on the Cisco access point named TSIM\_AP2:

Device# **ap name AP2 command "show ip interface brief"**

# **ap name core-dump**

To configure a Cisco lightweight access point's memory core dump, use the **apname core-dump** command. To disable a Cisco lightweight access point's memory core dump, use the **no** form of this command.

**ap name** *ap-name* **core-dump** *tftp-ip-addr filename* {**compress** | **uncompress**} **ap name** *ap-name* [**no**]**core-dump**

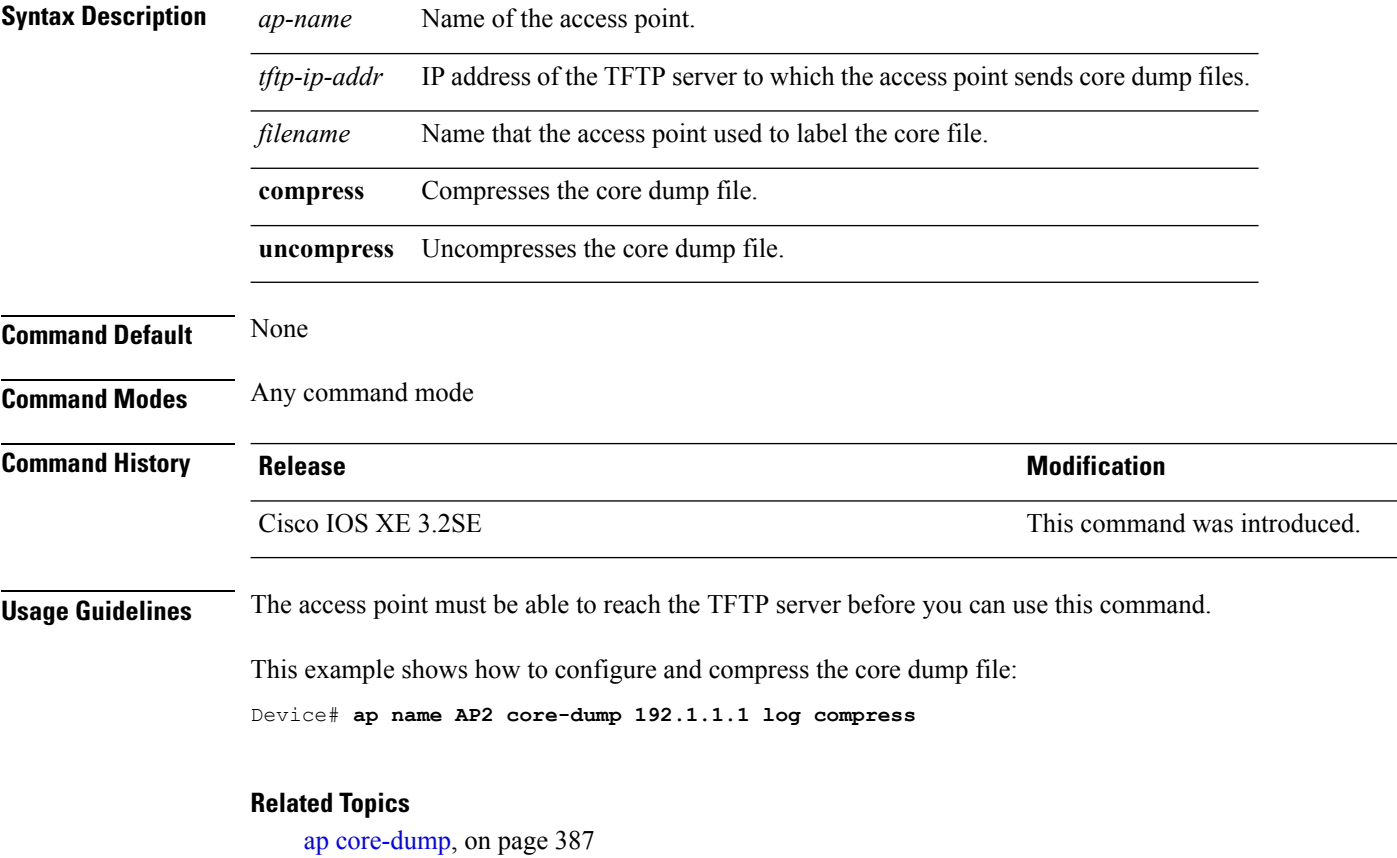

#### **ap name country**

To configure the country of operation for a Cisco lightweight access point, use the **ap name country** command.

**ap name** *ap-name* **country** *country-code*

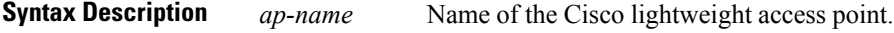

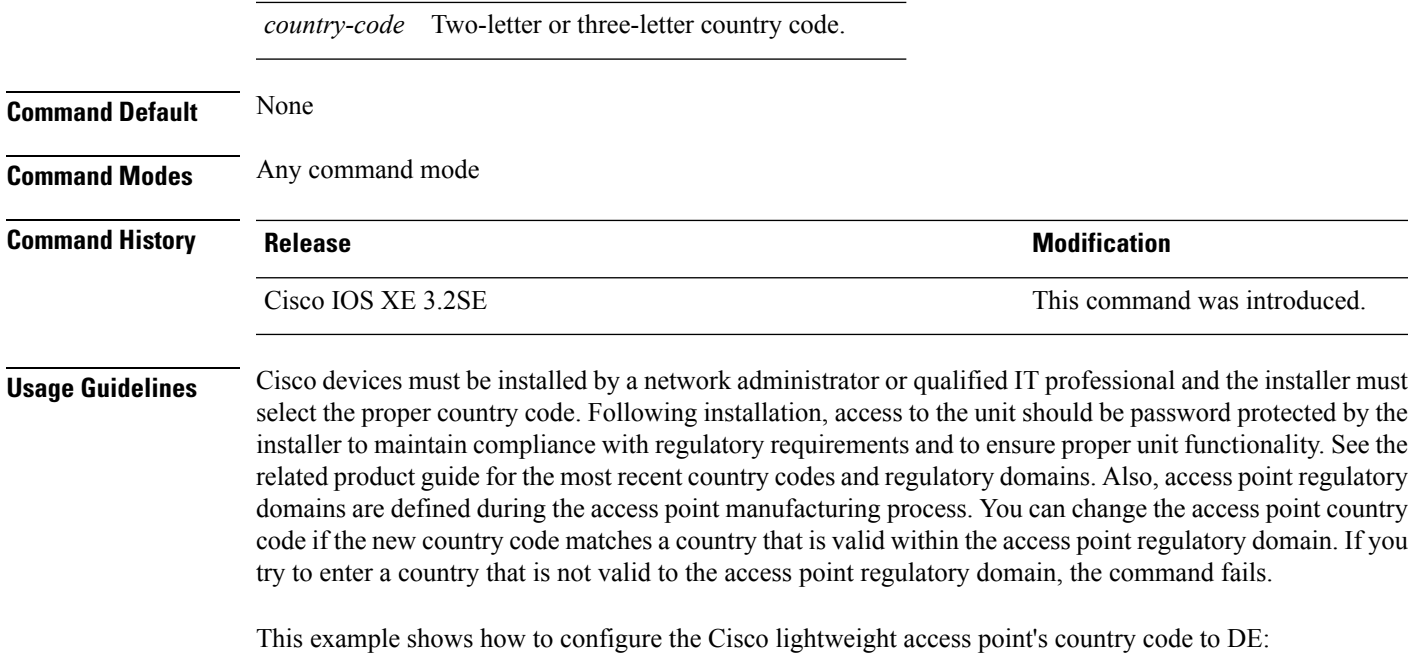

Device# **ap name AP2 country JP**

#### **Related Topics**

ap [country](#page-428-1), on page 387

### **ap name crash-file**

To manage crash data and radio core files for the Cisco access point, use the **ap name crash-file** command.

**ap name** *ap-name* **crash-file** {**get-crash-data** | **get-radio-core-dump** {**slot 0** | **slot 1**}}

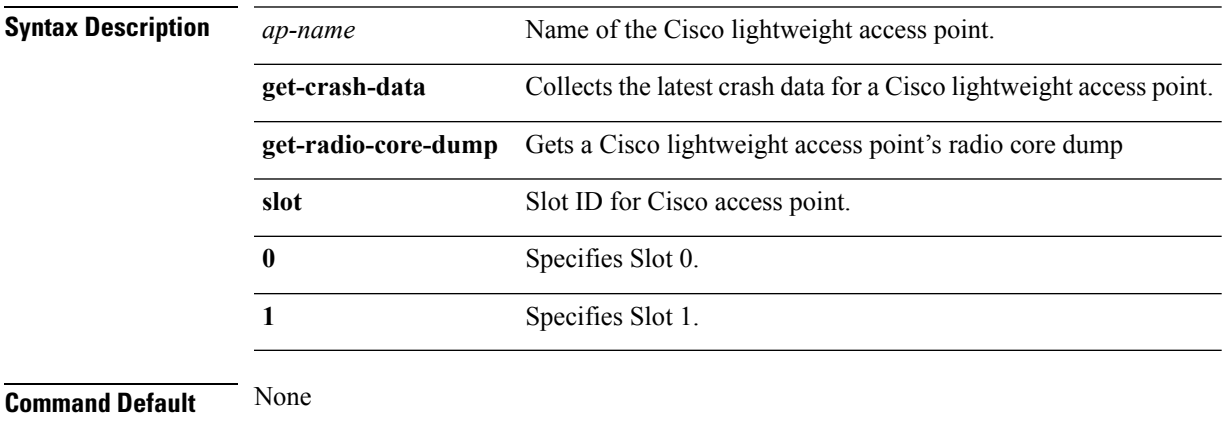

**Command Modes** Any command mode

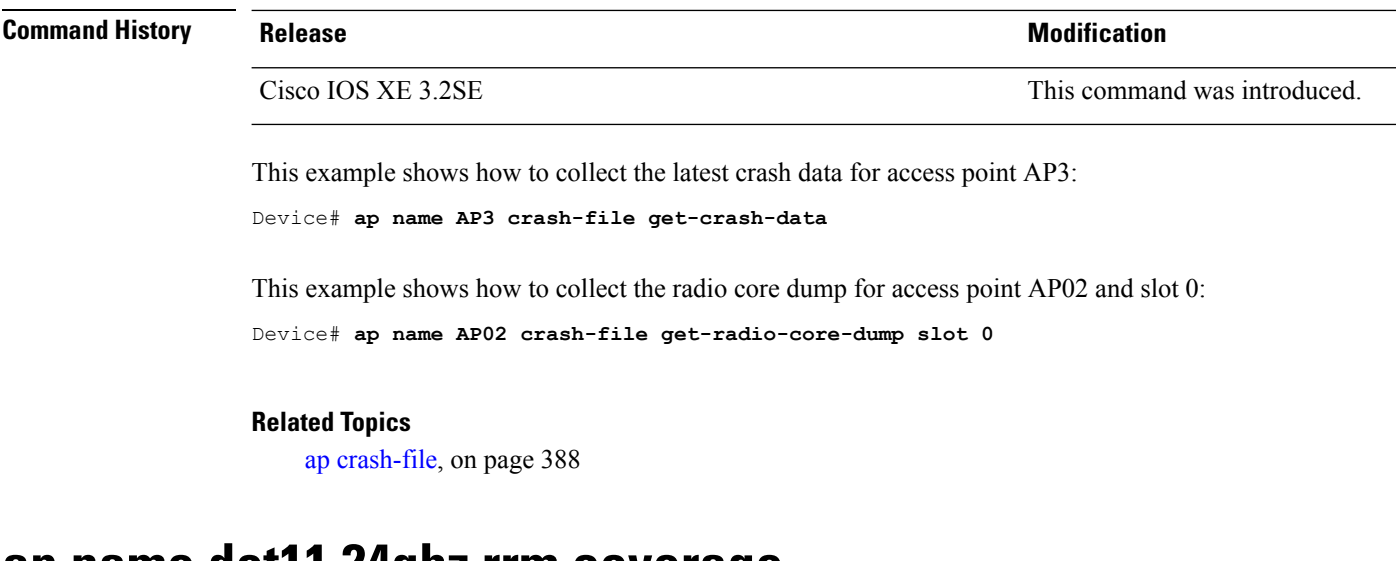

#### <span id="page-477-0"></span>**ap name dot11 24ghz rrm coverage**

To configure coverage hole detection settings on the 2.4 GHz band, use the **ap name dot11 24ghz rrm coverage** command.

**ap name** *ap-name* **dot11 24ghz rrm coverage** {**exception** *value* | **level** *value*}

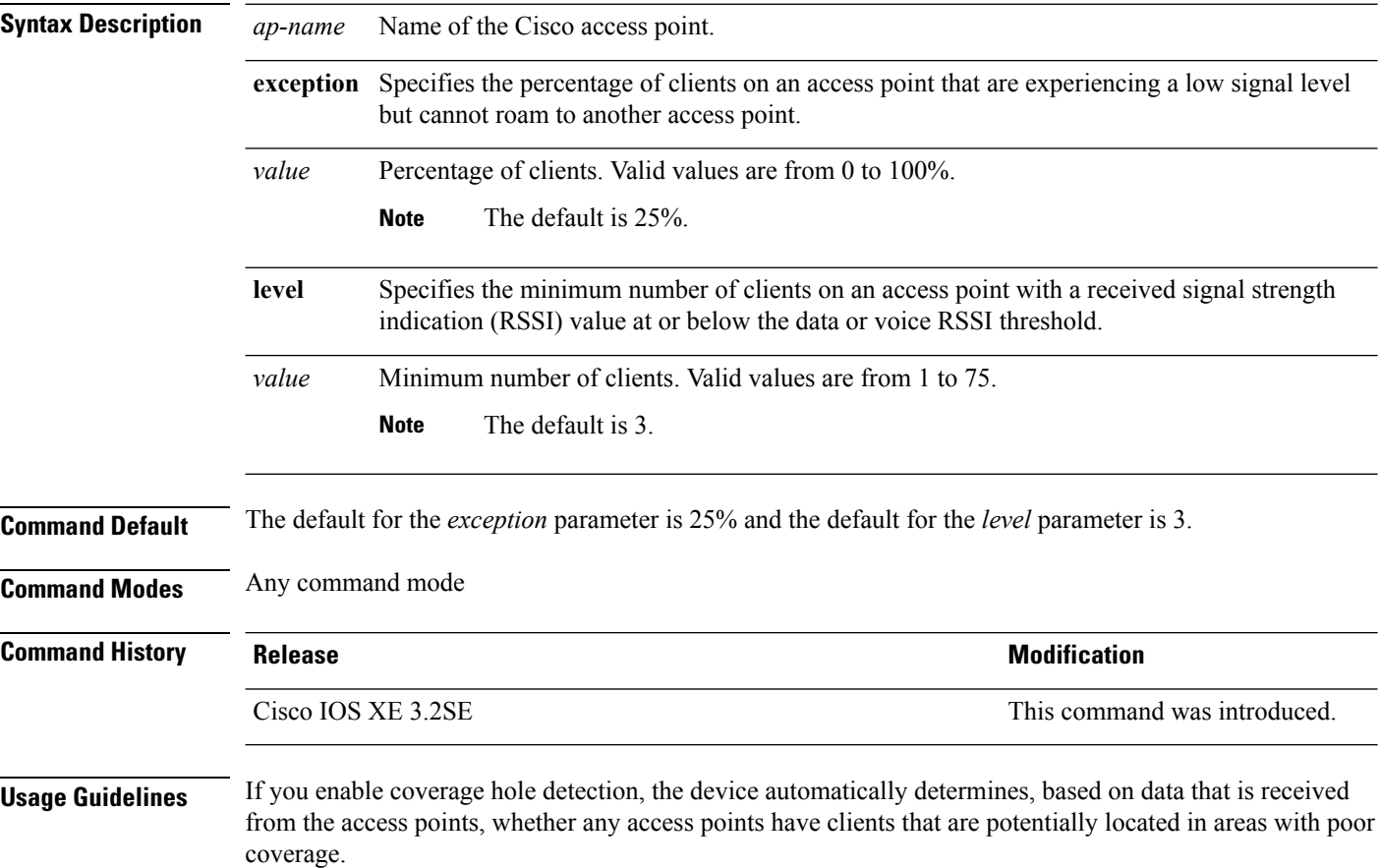

If both the number and percentage of failed packets exceed the values that you entered in the **ap dot11 24ghz rrm coveragedatapacket-count** *count* and **apdot11 24ghz rrm coveragedata fail-percentage** *percentage* commands for a 5-second period, the client is considered to be in a pre-alarm condition. The device uses this information to distinguish between real and false coverage holes and excludes clients with poor roaming logic. A coverage hole is detected if both the number and percentage of failed clients meet or exceed the values entered in the **ap dot11 24ghz rrm coverage exception** and **ap dot11 24ghz rrm coverage level** commands over a 90-second period. The device determines whether the coverage hole can be corrected and, if appropriate, mitigates the coverage hole by increasing the transmit power level for that specific access point.

This example shows how to specify the percentage of clients for an access point 2.4 GHz radio that is experiencing a low signal level:

Device# **ap name AP2 dot11 24ghz rrm coverage exception 25%**

This example shows how to specify the minimum number of clients on an 802.11b access point with an RSSI value at or below the RSSI threshold:

Device# **ap name AP2 dot11 24ghz rrm coverage level 60**

#### **Related Topics**

ap name dot11 49ghz rrm [profile](#page-478-0), on page 437 ap name dot11 5ghz rrm [channel,](#page-480-0) on page 439

### <span id="page-478-0"></span>**ap name dot11 49ghz rrm profile**

To configure Radio Resource Management (RRM) performance profile settingsfor a Cisco lightweight access point on a 4.9 GHz public safety channel, use the **ap name dot11 49ghz rrm profile** command.

**ap name** *ap-name* **dot11 49ghz rrm profile** {**clients** *value* | **customize** | **exception** *value* | **foreign** *value* | **level** *value* | **noise** *value* | **throughput** *vaue* | **utilization** *value*}

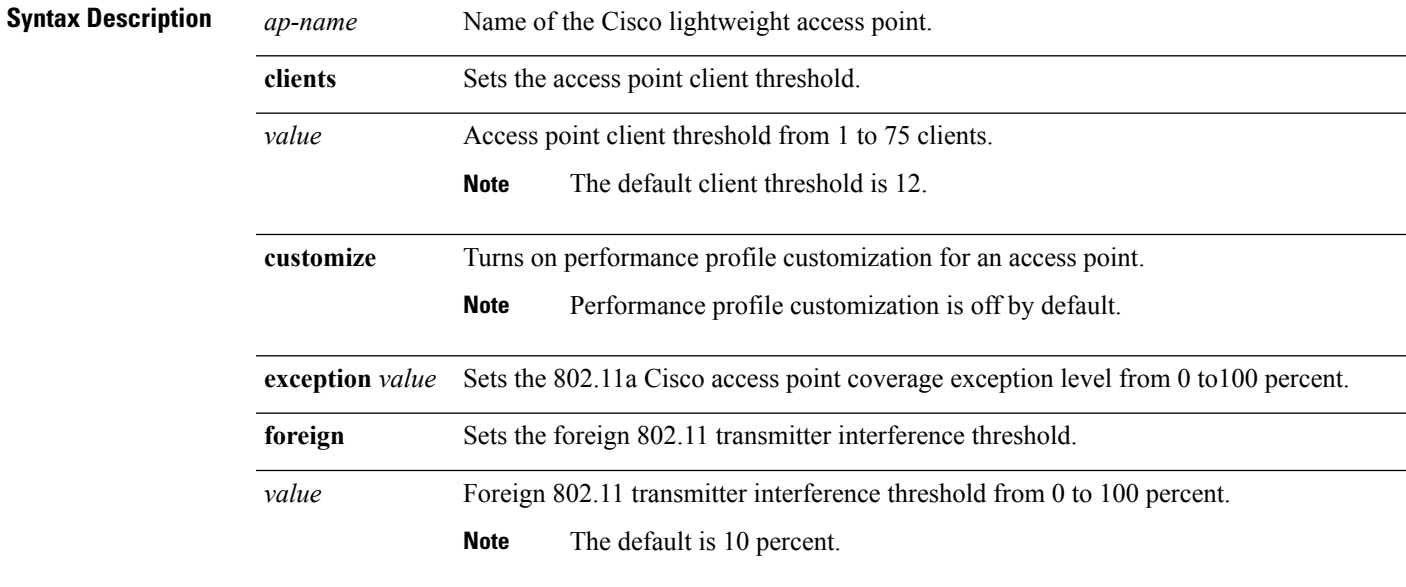

I

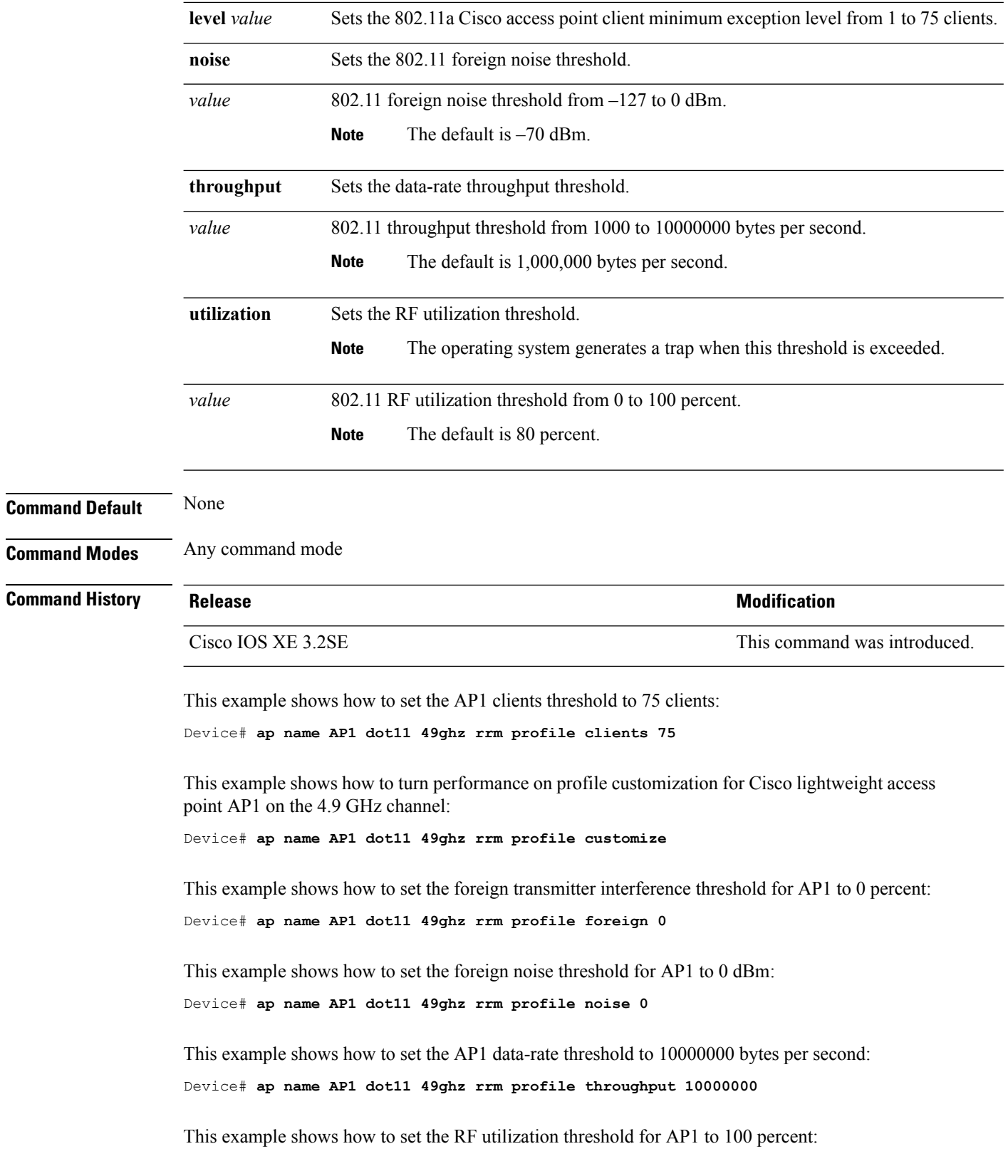

Device# **ap name AP1 dot11 49ghz rrm profile utilization 100**

#### **Related Topics**

```
ap name dot11 24ghz rrm coverage, on page 436
ap name dot11 5ghz rrm channel, on page 439
```
#### <span id="page-480-0"></span>**ap name dot11 5ghz rrm channel**

To configure a new channel using an 802.11h channel announcement, use the **ap name dot11 5ghz rrm channel** command.

**ap name** *ap-name* **dot11 5ghz rrm channel** *channel*

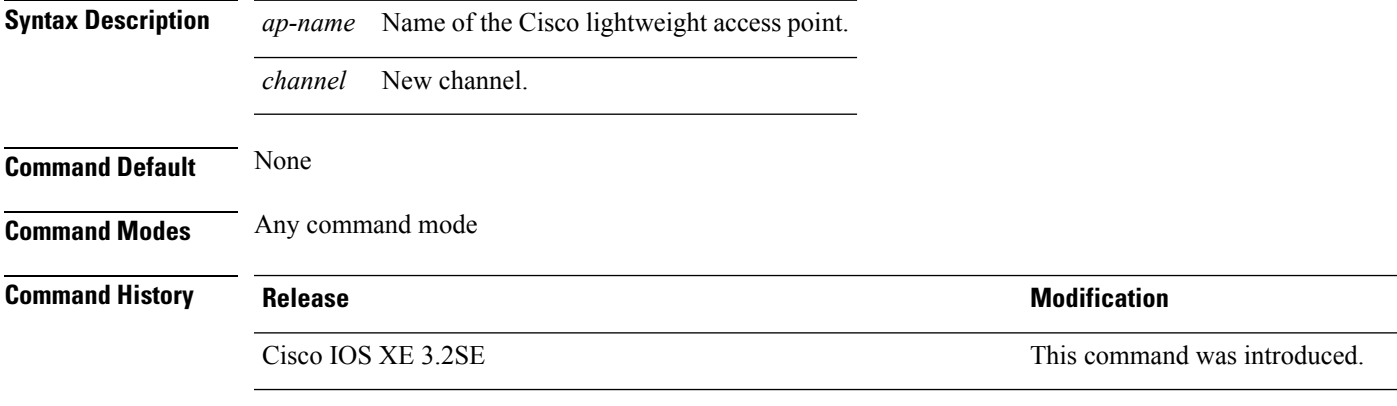

This example shows how to configure a new channel using the 802.11h channel:

Device# **ap name AP01 dot11 5ghz rrm channel 140**

#### **Related Topics**

ap name dot11 24ghz rrm [coverage,](#page-477-0) on page 436 ap name dot11 49ghz rrm [profile](#page-478-0), on page 437

#### <span id="page-480-1"></span>**ap name dot11 antenna**

To configure radio antenna settings for Cisco lightweight access points on different 802.11 networks, use the **ap name dot11 antenna** command.

**ap name** *ap-name* **dot11** {**24ghz** | **5ghz**} **antenna** {**ext-ant-gain** *gain* | **mode** {**omni** | **sectorA** | **sectorB**} | **selection** {**external** | **internal**}}

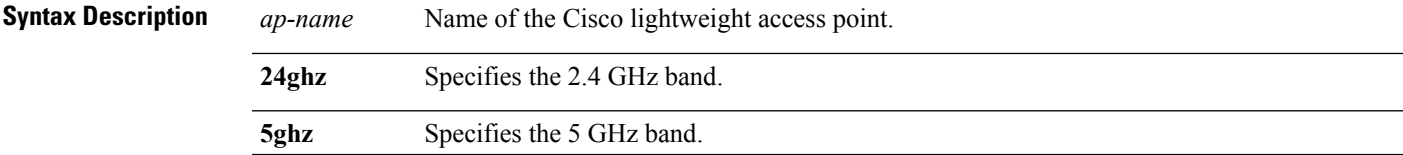

 $\mathbf I$ 

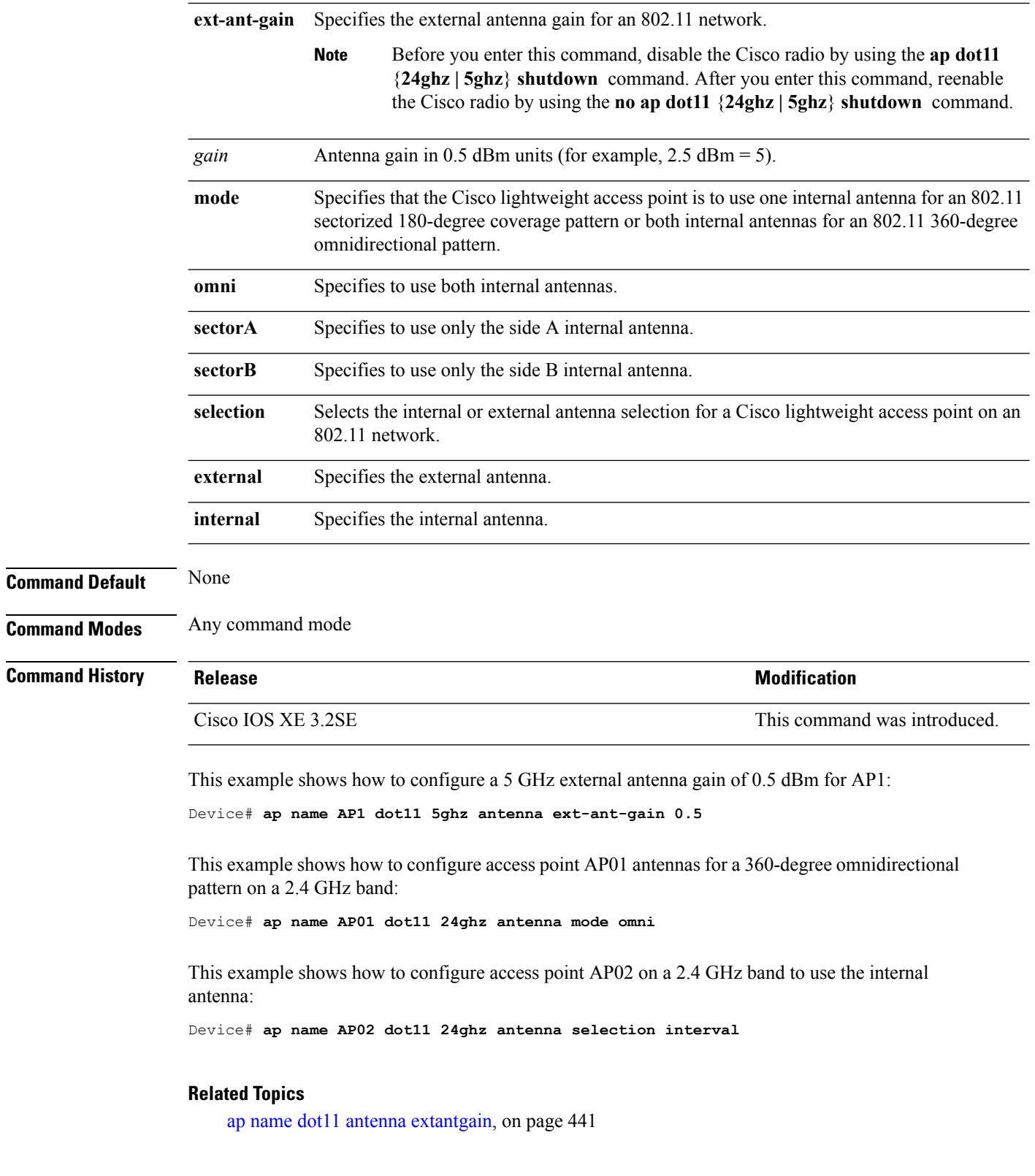

## <span id="page-482-0"></span>**ap name dot11 antenna extantgain**

To configure radio antenna settings for Cisco lightweight access points on 4.9 GHz and 5.8 GHz public safety channels, use the **ap name dot11 antenna extantgain** command.

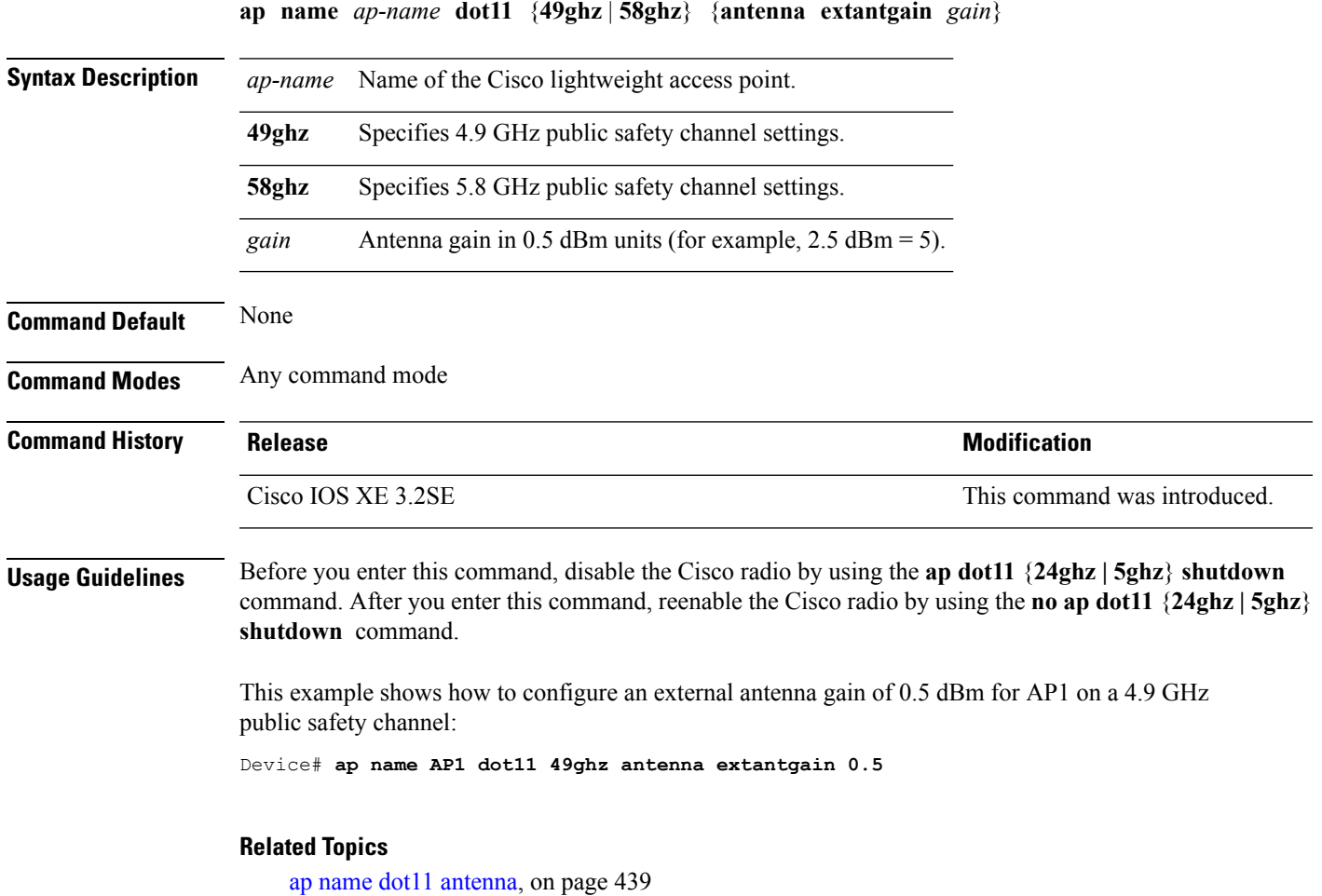

## **ap name dot11 cleanair**

To configure CleanAir settings for a specific Cisco lightweight access point on 802.11 networks, use the **ap name dot11 cleanair** command.

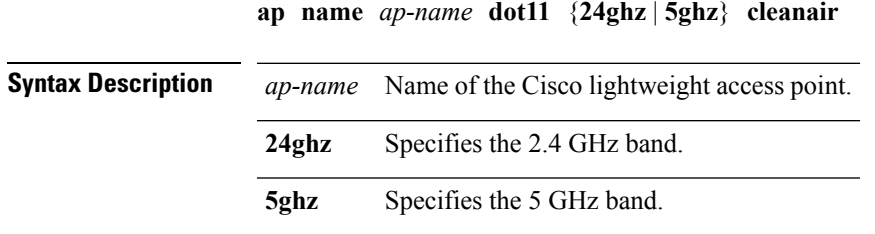

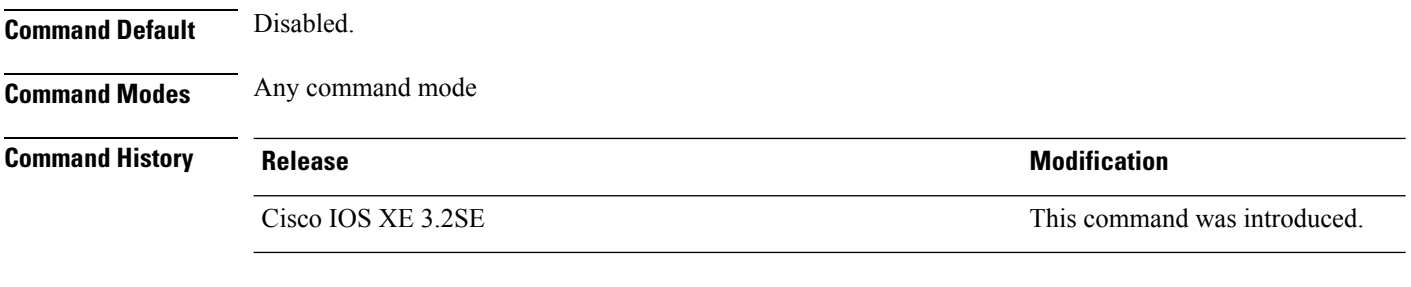

This example shows how to enable CleanAir on the 2.4 GHz band:

Device# **ap name AP01 dot11 24ghz cleanair**

## **ap name dot11 dot11n antenna**

To configure an access point to use a specific antenna, use the **ap name dot11 dot11n antenna** command.

**ap name** *ap-name* **dot11** {**24ghz** | **5ghz**} **dot11n antenna** {**A** | **B** | **C** | **D**}

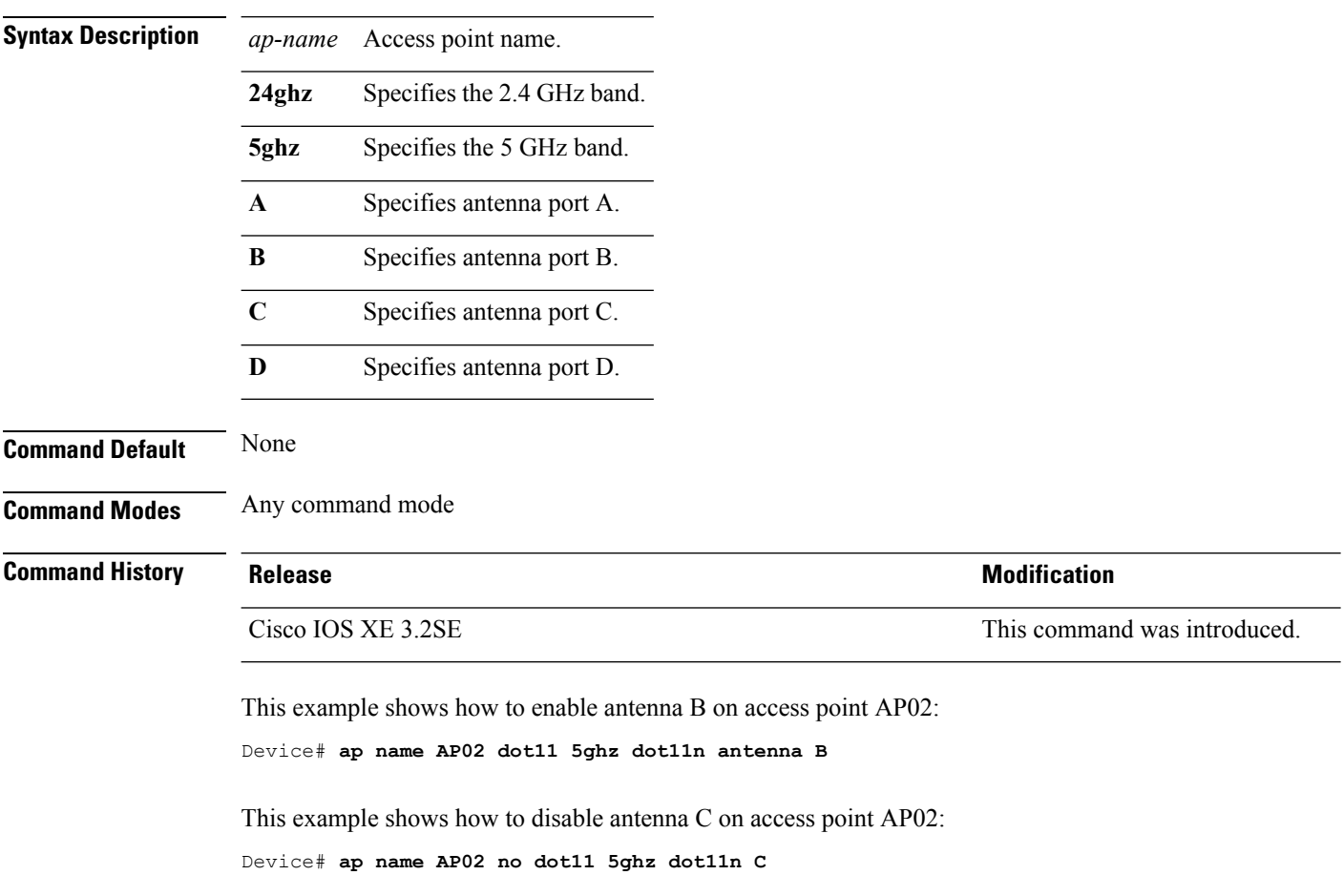

### **ap name dot11 dual-band cleanair**

To configure CleanAir for a dual band radio, use the **ap name dot11 dual-band cleanair** command.

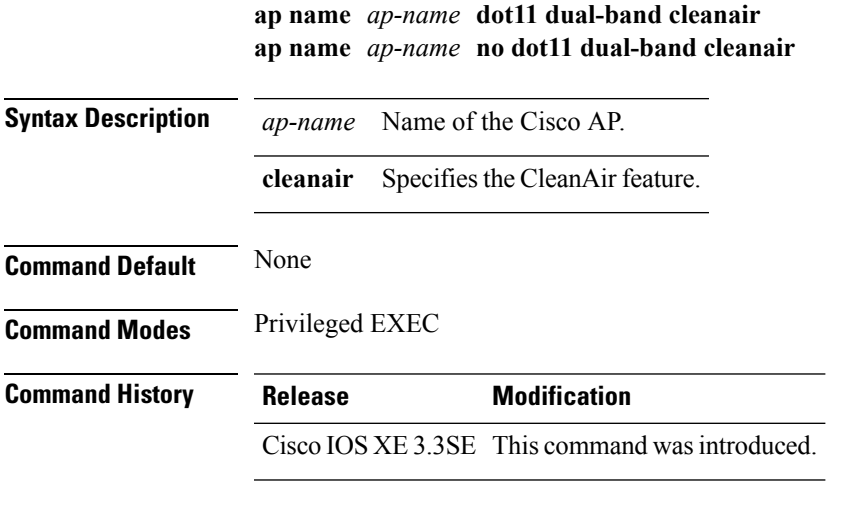

This example shows how to enable CleanAir for a dual band radio of the access point AP01:

Device# **ap name AP01 dot11 dual-band cleanair**

#### **Related Topics**

ap name dot11 [dual-band](#page-484-0) shutdown, on page 443 show ap dot11 [cleanair](#page-530-0) config, on page 489 show ap name [config](#page-553-0) dot11, on page 512

### <span id="page-484-0"></span>**ap name dot11 dual-band shutdown**

To disable dual band radio on a Cisco AP, use the **ap name dot11 dual-band shutdown** command.

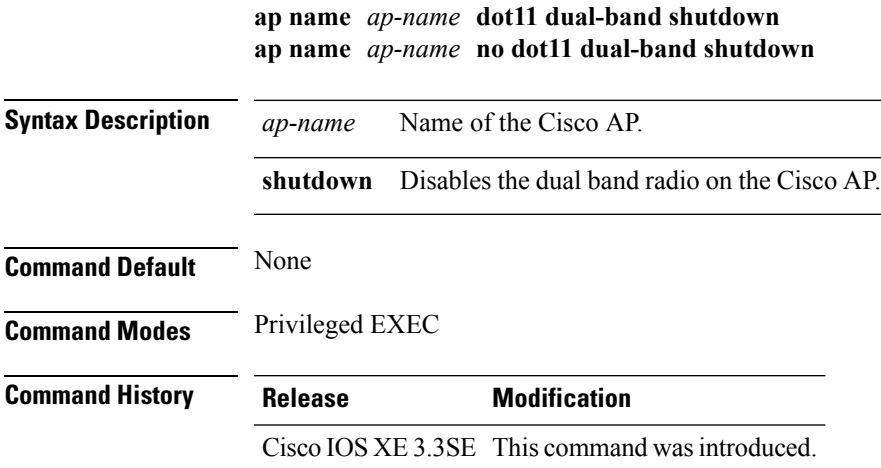

This example shows how to disable dual band radio on the Cisco access point AP01:

Device# **ap name AP01 dot11 dual-band shutdown**

### <span id="page-485-1"></span>**ap name dot11 rrm ccx**

To configure Cisco Client eXtension (CCX) Radio Resource Management (RRM) settings for specific Cisco lightweight access points on 802.11 networks, use the **ap name dot11 rrm ccx** command.

**ap name** *ap-name* **dot11** {**24ghz** | **5ghz**} **rrm ccx** {**customize** | **location-measurement** *interval*}

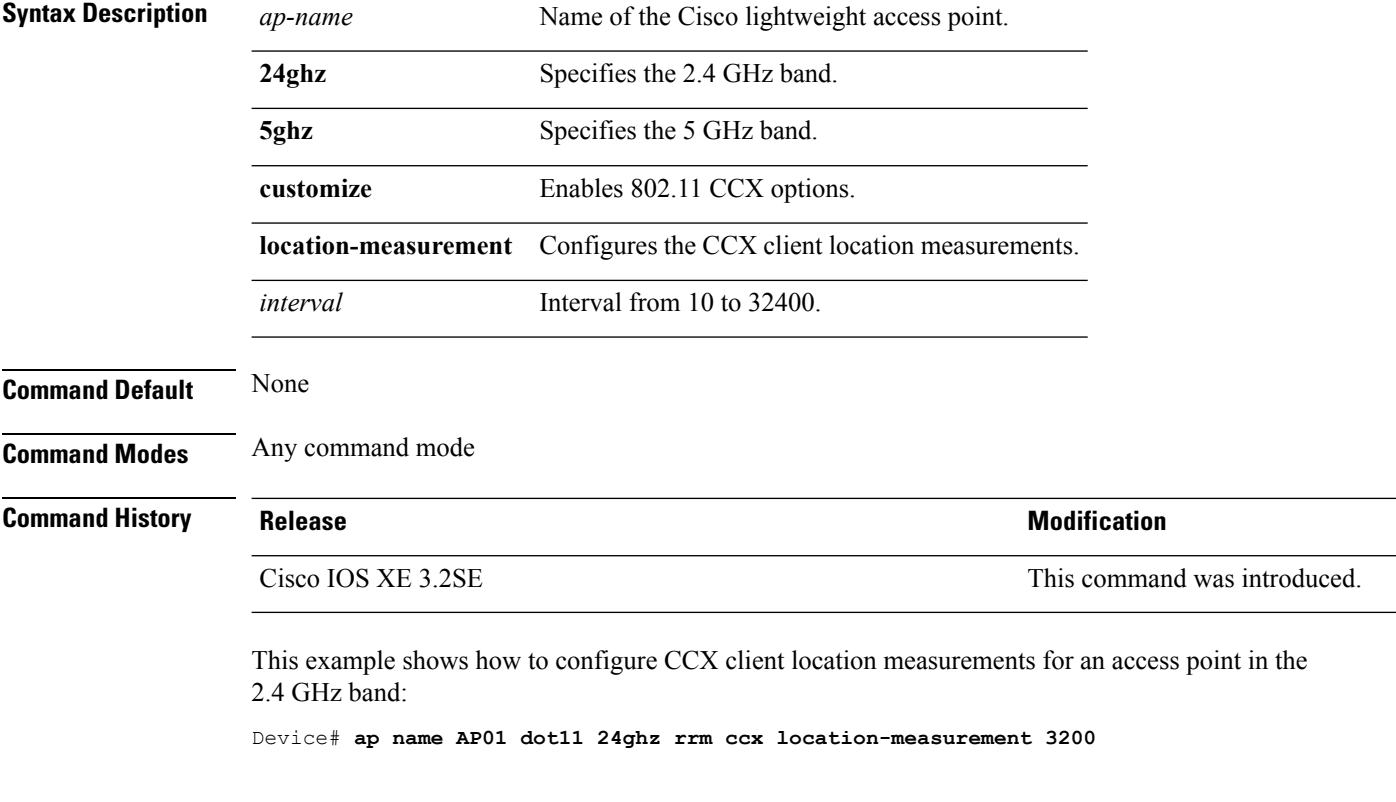

#### **Related Topics**

ap name dot11 rrm [profile](#page-485-0), on page 444

## <span id="page-485-0"></span>**ap name dot11 rrm profile**

To configure Radio Resource Management (RRM) performance profile settings for a Cisco lightweight access point, use the **ap name dot11 rrm profile** command.

**ap name** *ap-name* **dot11** {**24ghz** | **5ghz**} **rrm profile** {**clients** *value* | **customize** | **foreign** *value* | **noise** *value* | **throughput** *value* | **utilization** *value*}

 $\mathbf l$ 

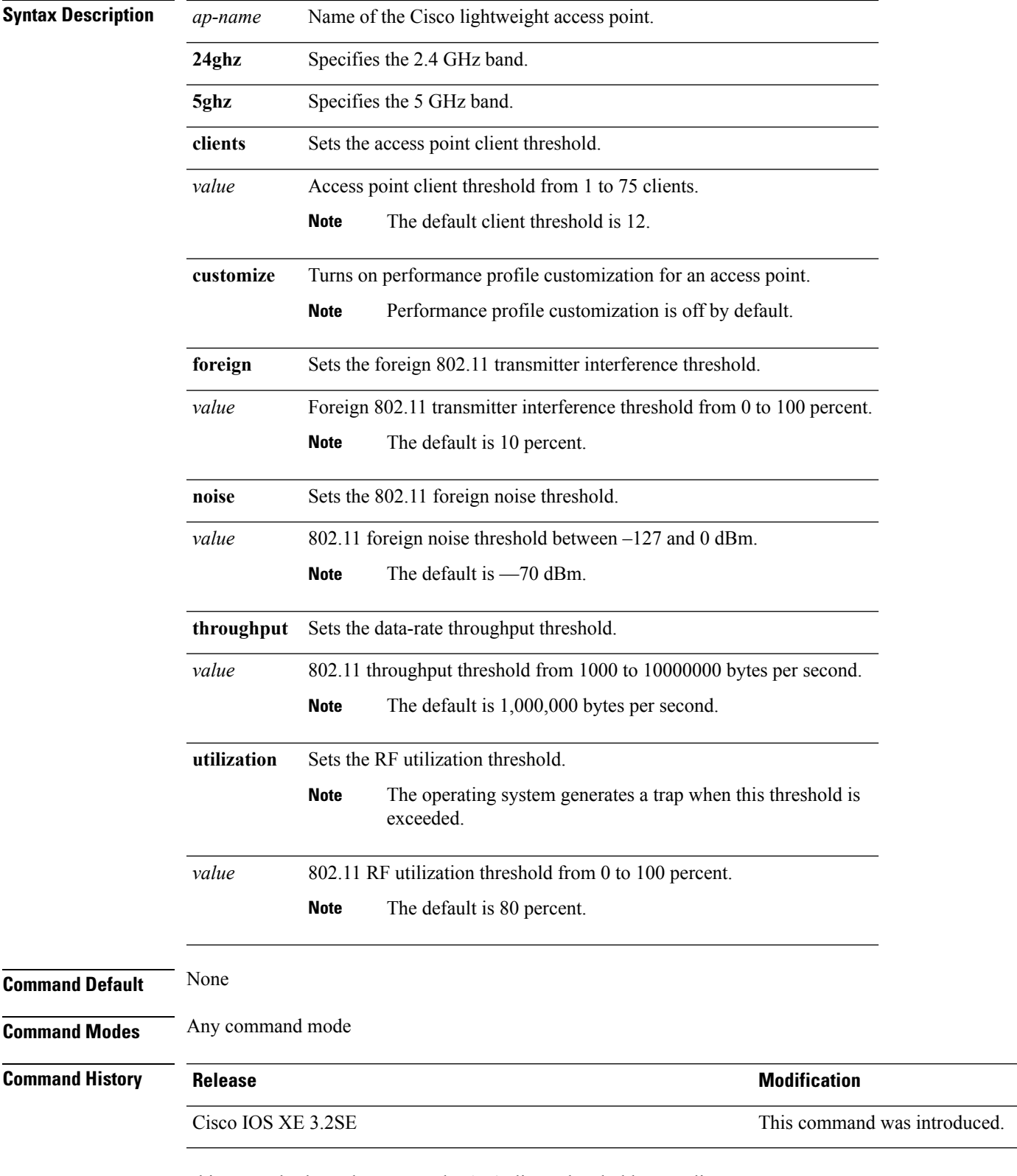

This example shows how to set the AP1 clients threshold to 75 clients:

 $\overline{a}$ 

L

Device# **ap name AP1 dot11 24ghz rrm profile clients 75**

This example shows how to turn performance profile customization on for 802.11a Cisco lightweight access point AP1:

Device# **ap name AP1 dot11 5ghz rrm profile customize**

This example shows how to set the foreign 802.11a transmitter interference threshold for AP1 to 0 percent:

Device# **ap name AP1 dot11 5ghz rrm profile foreign 0**

This example shows how to set the 802.11a foreign noise threshold for AP1 to 0 dBm:

Device# **ap name AP1 dot11 5ghz rrm profile noise 0**

This example shows how to set the AP1 data-rate threshold to 10000000 bytes per second:

Device# **ap name AP1 dot11 5ghz rrm profile throughput 10000000**

This example shows how to set the RF utilization threshold for AP1 to 100 percent:

Device# **ap name AP1 dot11 5ghz rrm profile utilization 100**

#### **Related Topics**

ap name [dot11](#page-485-1) rrm ccx, on page 444

#### **ap name dot11 txpower**

To configure the transmit power level for a single access point in an 802.11 network, use the **ap name dot11 txpower** command.

**ap name** *ap-name* **dot11** {**24ghz** | **5ghz**} {**shutdown** | **txpower** {**auto***power-level*}}

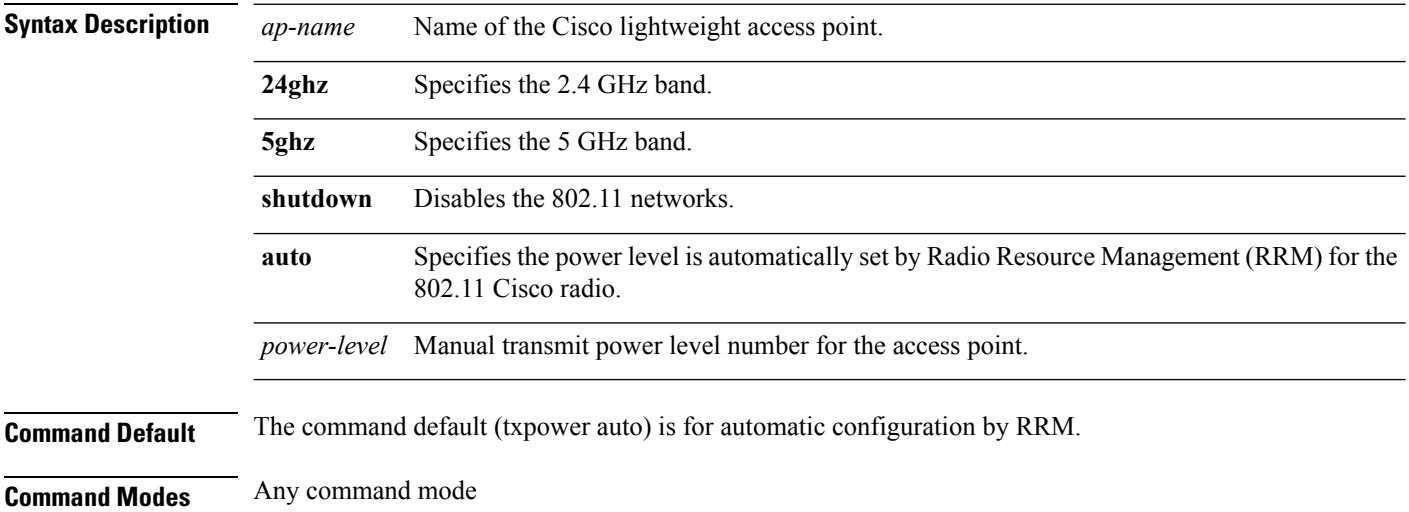

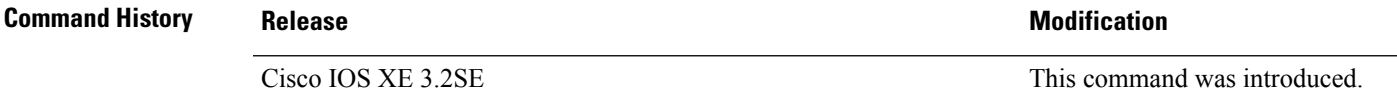

This example shows how to automatically set the 2.4 GHz radio transmit power for access point AP1:

Device# **ap name AP1 dot11 24ghz txpower auto**

#### **Related Topics**

show ap [config](#page-526-0) dot11, on page 485

### **ap name dot1x-user**

To configure the global authentication username and password for an access point that is currently joined to the device, use the **ap name dot1x-user** command. To disable 802.1X authentication for a specific access point, use the **no** form of this command.

**ap name** *ap-name* **dot1x-user** {**global-override** | **username** *user-id* **password** *passwd*} **ap name** *ap-name* [**no**] **dot1x-user**

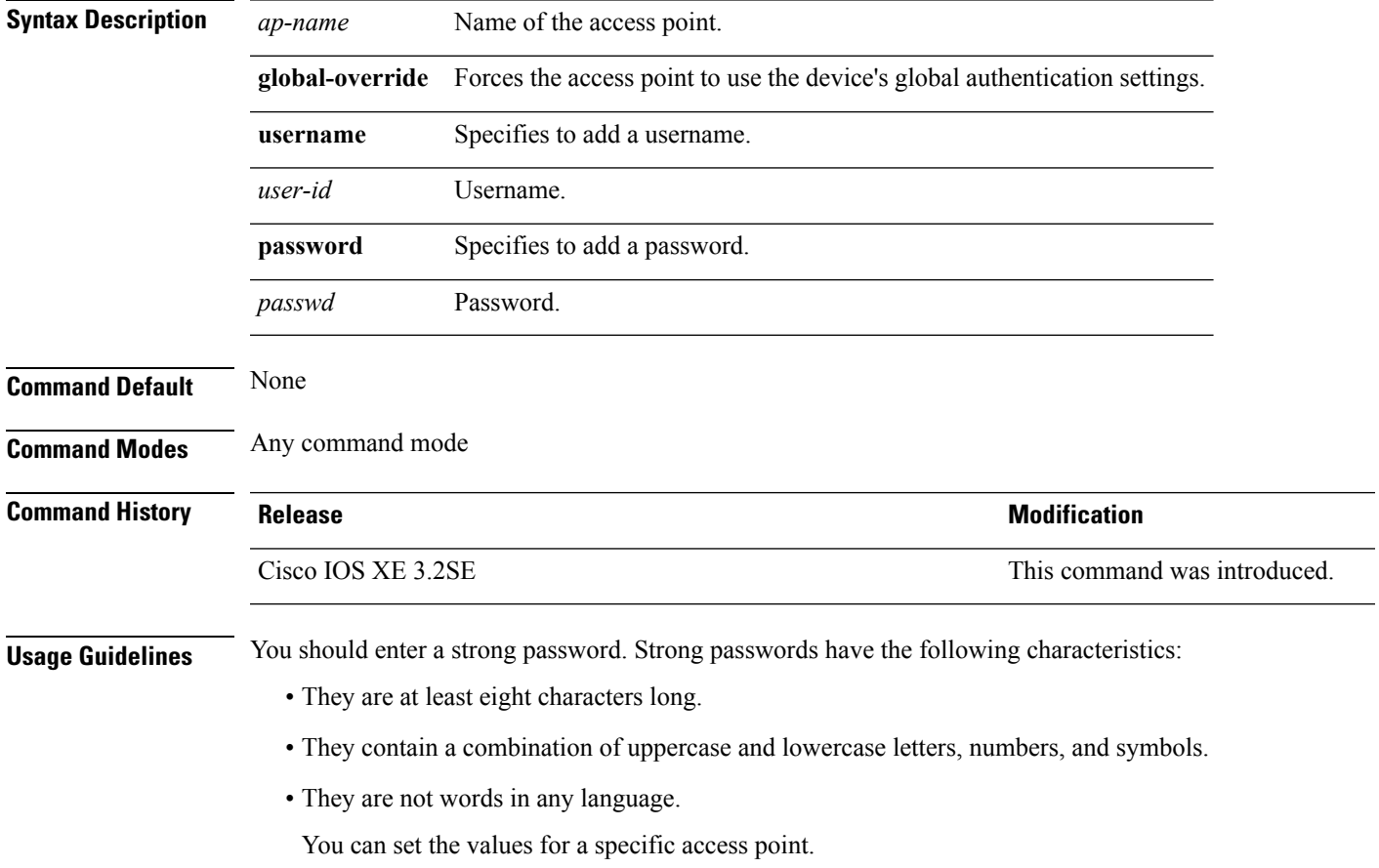

You can disable 802.1X authentication for a specific access point only if global 802.1X authentication is not enabled. If global 802.1X authentication is enabled, you can disable 802.1X for all access points only.

This example shows how to configure a specific username and password for dot1x authentication:

```
Device# ap name AP02 dot1x-user username Cisco123 password Cisco2020
```
This example shows how to disable the authentication for access point cisco\_ap1:

Device# **ap name cisco\_ap1 no dot1x-user**

#### **Related Topics**

show ap [summary](#page-572-0), on page 531

#### **ap name ethernet**

To configure ethernet port settings of a Cisco lightweight access point, use the **ap name ethernet** command. To remove configured port settings or set of defaults, use the **no** form of this command.

**ap name** *ap-name* **ethernet** *intf-number* **mode** {**access** *vlan-id* | **trunk** [{**add** | **delete**}]} **native-vlan** *vlan-id*

**ap name** *ap-name* **no ethernet** *intf-number* **mode** {**access** | **trunk native-vlan**}

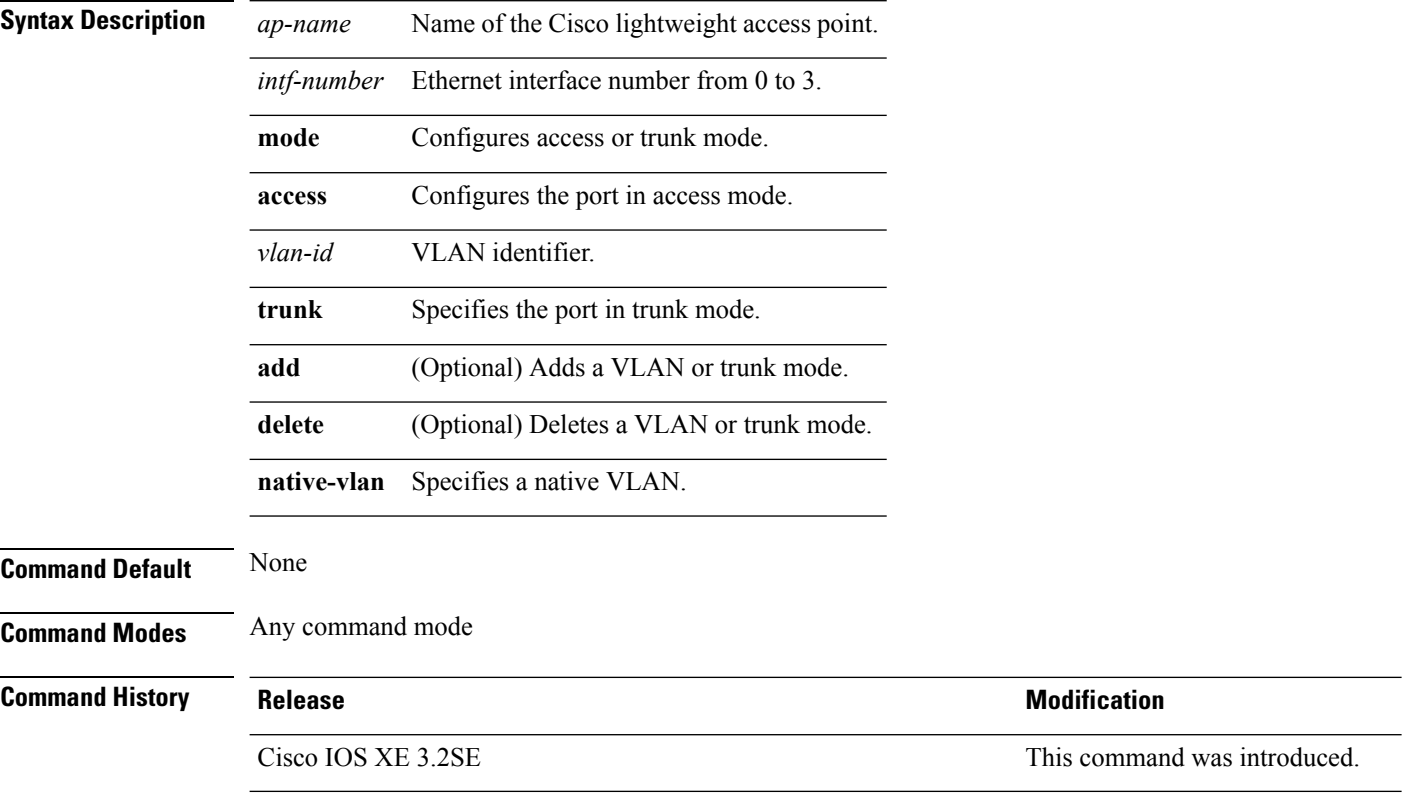

This example shows how to configure access mode for a Cisco access point.

Device# **ap name AP2 ethernet 0 mode access 1**

## **ap name ethernet duplex**

To configure the Ethernet port duplex and speed settings of the lightweight access points, use the **ap name ethernet duplex** command.

**ap name** *ap-name* **ethernet duplex** {**auto** | **full** | **half**} **speed**{**10** | **100** | **1000** | **auto**}

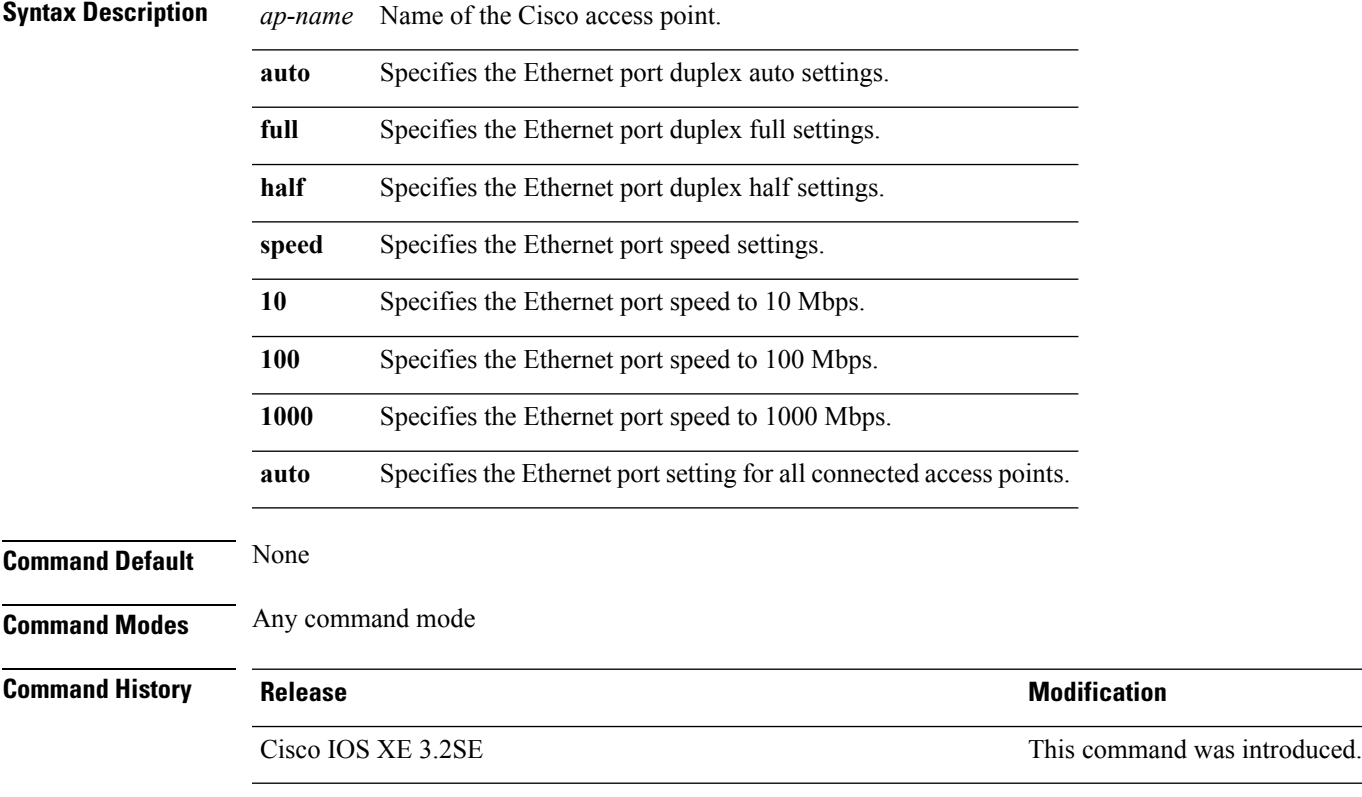

This example shows how to configure the Ethernet port to full duplex and 1 Gbps for an access point: Device# **ap name AP2 ethernet duplex full 1000**

#### **Related Topics**

show ap [summary,](#page-572-0) on page 531

# **ap name key-zeroize**

To enable the FIPS key-zeroization on an Access Point, use the **ap name<AP name> key-zeroize**command.

**ap name***ap-name* **key-zeroize**

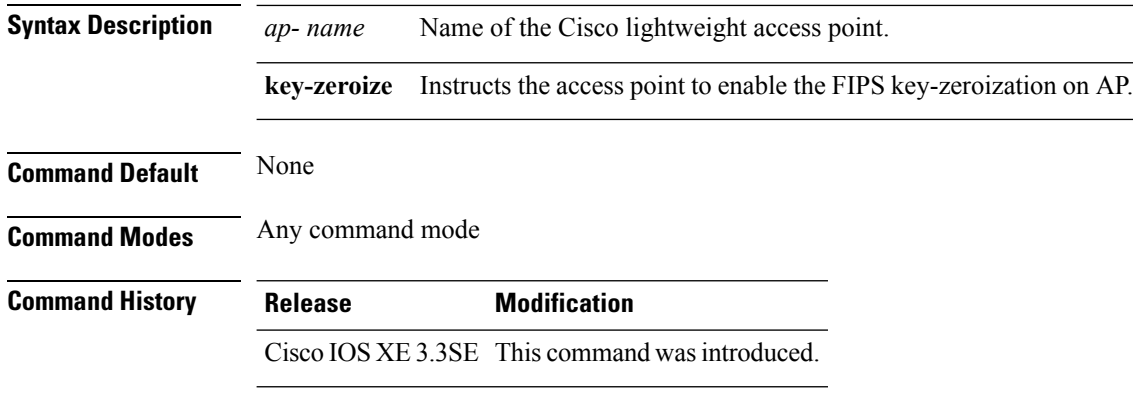

#### **Example**

This example shows how to enable FIPS key-zeroization. Device**ap name <AP Name> key-zeroize**

# **ap name image**

To configure an image on a specific access point, use the **ap name image** command.

```
ap name ap-name image {predownload | swap}
```
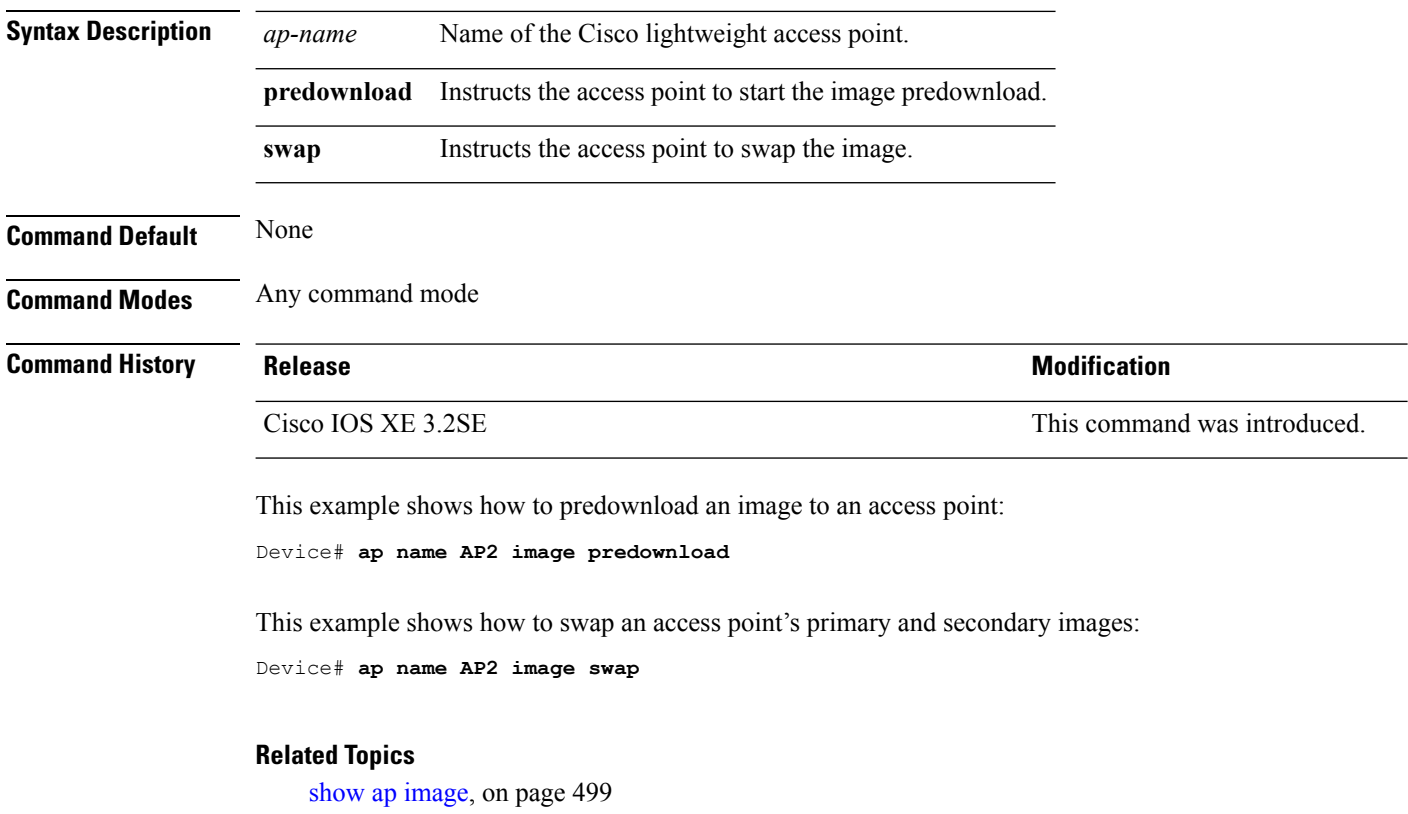

ap [image](#page-465-0), on page 424

## **ap name ipv6 tcp adjust-mss**

To configure IPv6 TCP maximum segment size (MSS) value for a Cisco AP, use the **ap name ipv6 tcp adjust-mss** command.

**ap name** *ap-name* **ipv6 tcp adjust-mss** *size* **ap name** *ap-name* **no ipv6 tcp adjust-mss**

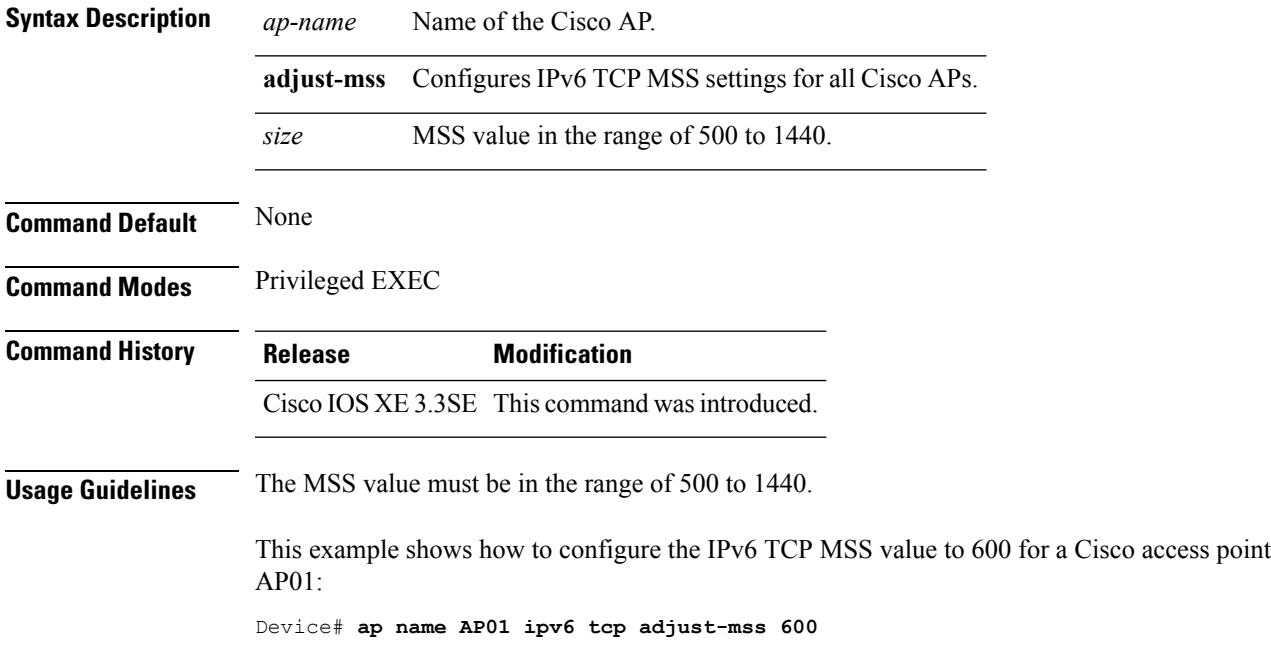

## **ap name jumbo mtu**

To configure the Jumbo MTU support, use the **ap name<AP name>jumbo-mtu**command.

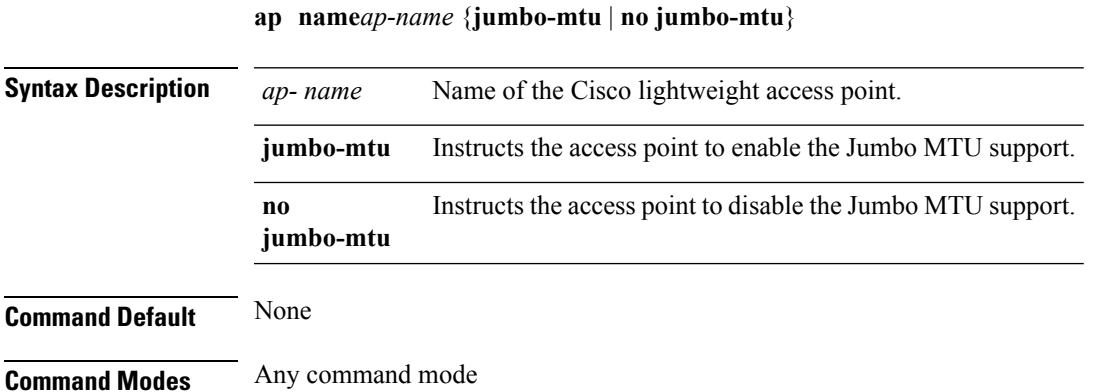

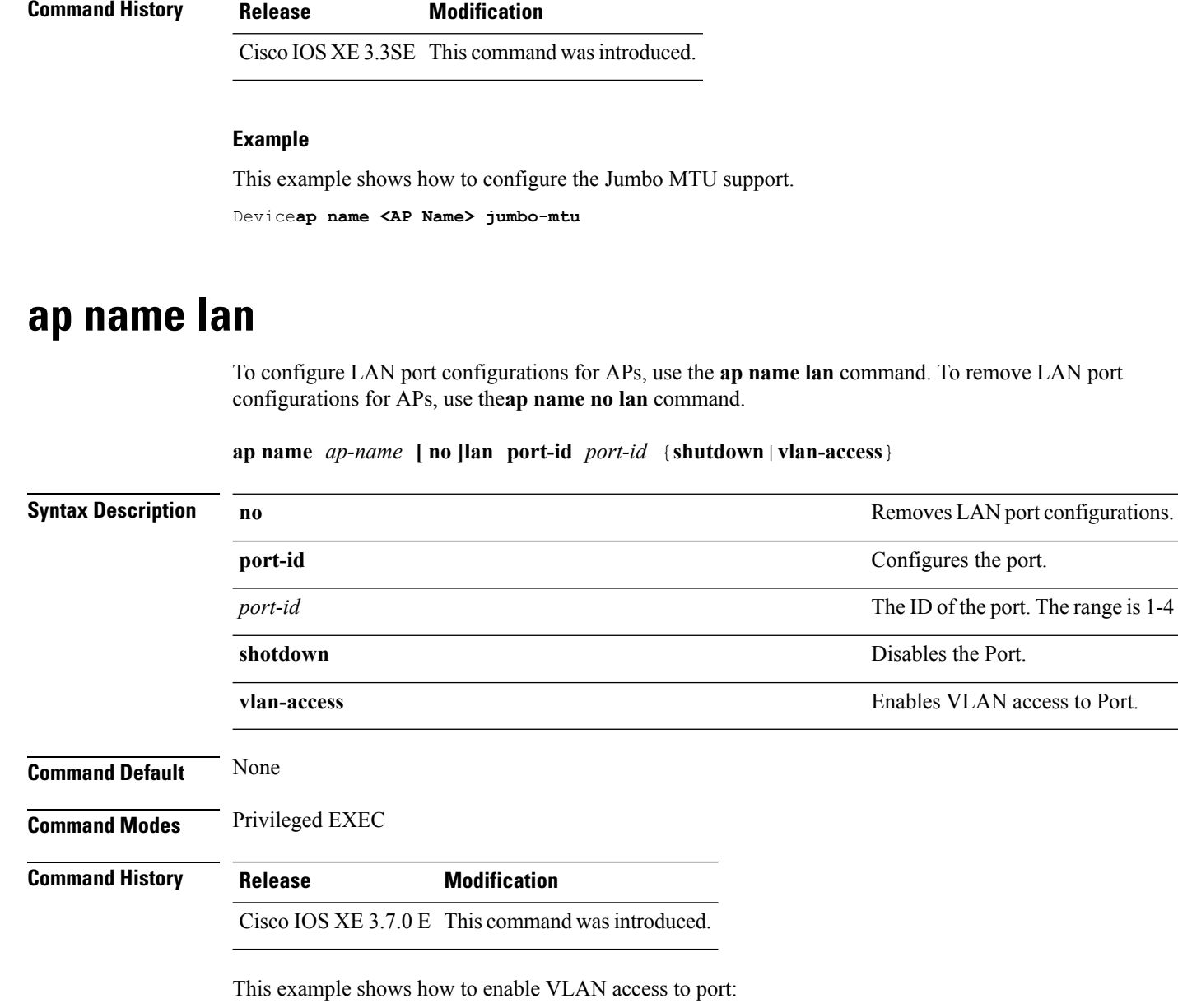

Device# ap name AP1 lan port-id 1 vlan-access

### **ap name led**

To enable the LED state for an access point, use the **ap name led** command. To disable the LED state for an access point, use the **no** form of this command.

**ap name** *ap-name* **led no ap name** *ap-name* [**led**] **led**

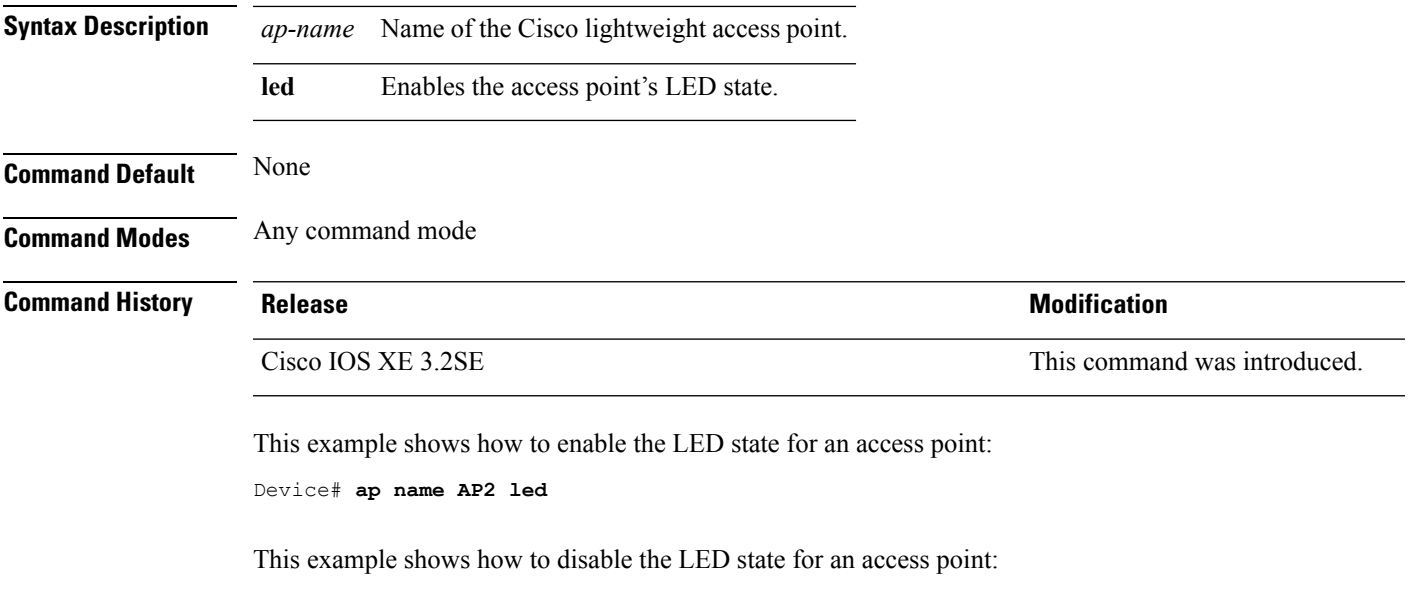

Device# **ap name AP2 no led**

## **ap name link-encryption**

To enable Datagram Transport Layer Security (DTLS) data encryption for specific Cisco lightweight access points, use the **ap name link-encryption** command. To disable DTLS data encryption for specific Cisco lightweight access points, use the **no** form of this command.

**ap name** *ap-name* **link-encryption ap name** *ap-name* **no link-encryption**

**Syntax Description** *ap-name* Name of the Cisco lightweight access point.

**Command Default** None

**Command Modes** Any command mode

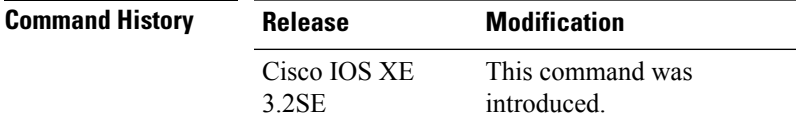

This example shows how to enable data encryption for an access point:

Device# **ap name AP02 link-encryption**

## **ap name link-latency**

To enable link latency for a specific Cisco lightweight access point that is currently associated to the device, use the **apname link-latency** command. To disable link latency for a specific Cisco lightweight access point that is currently associated to the device, use the **no** form of this command.

**ap name** *ap-name* **link-latency ap name** *ap-name* **no link-latency**

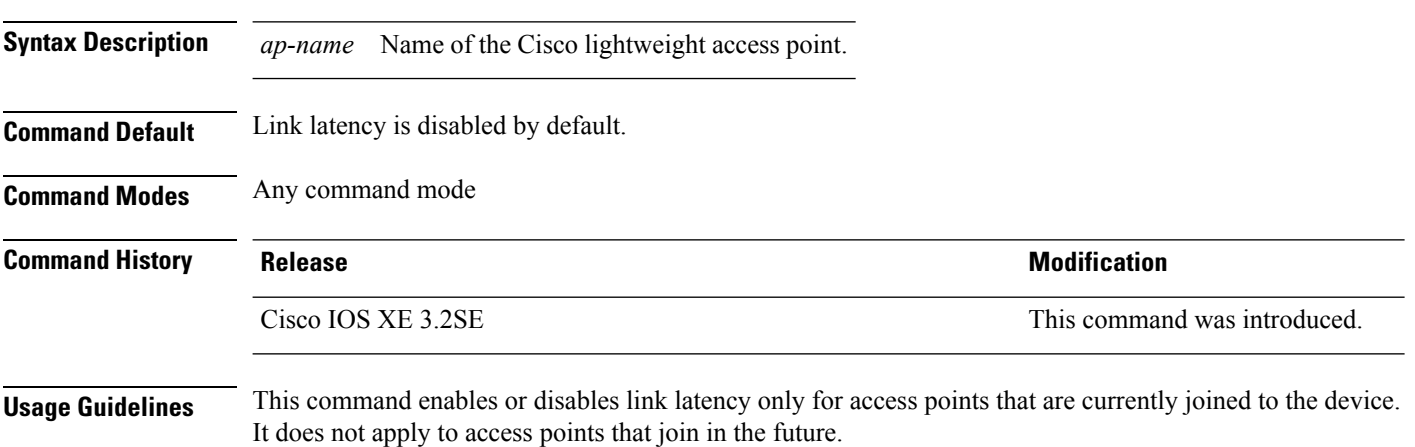

This example shows how to enable link latency on access points:

Device# **ap name AP2 link-latency**

### **ap name location**

To modify the descriptive location of a Cisco lightweight access point, use the **ap name location** command.

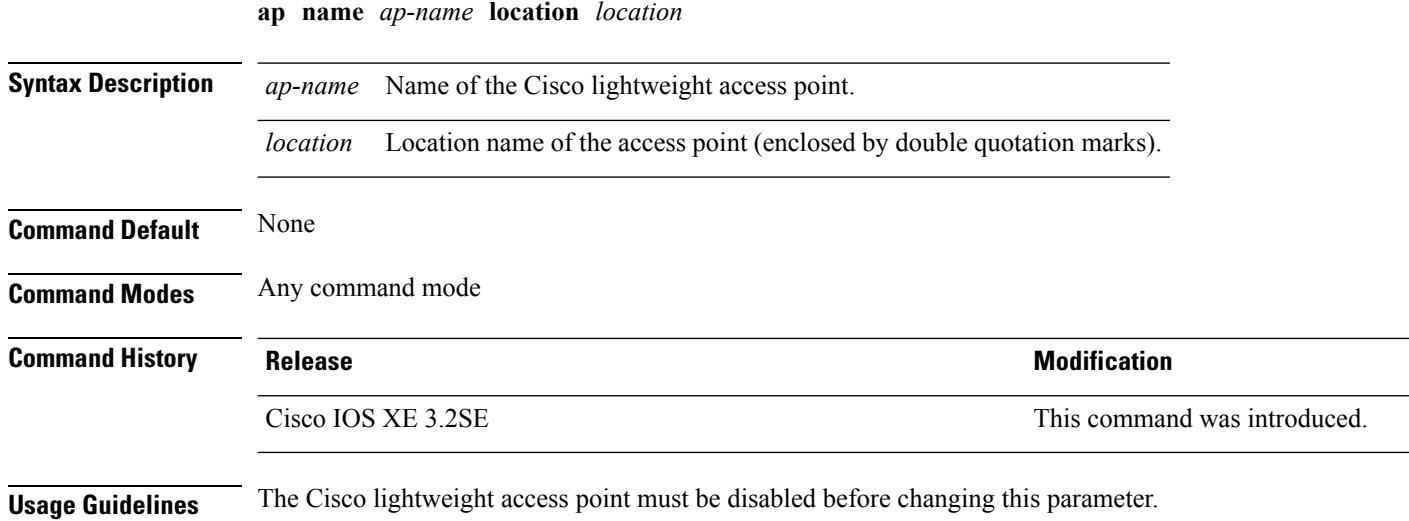

This example shows how to configure the descriptive location for access point AP1:

Device# **ap name AP1 location Building1**

#### **Related Topics**

s.

show ap [summary,](#page-572-0) on page 531

### **ap name mgmtuser**

To configure the username, password, and secret password for access point management, use the **ap name mgmtuser** command. To force a specific access point to use the device's global credentials, use the **no** form of this command.

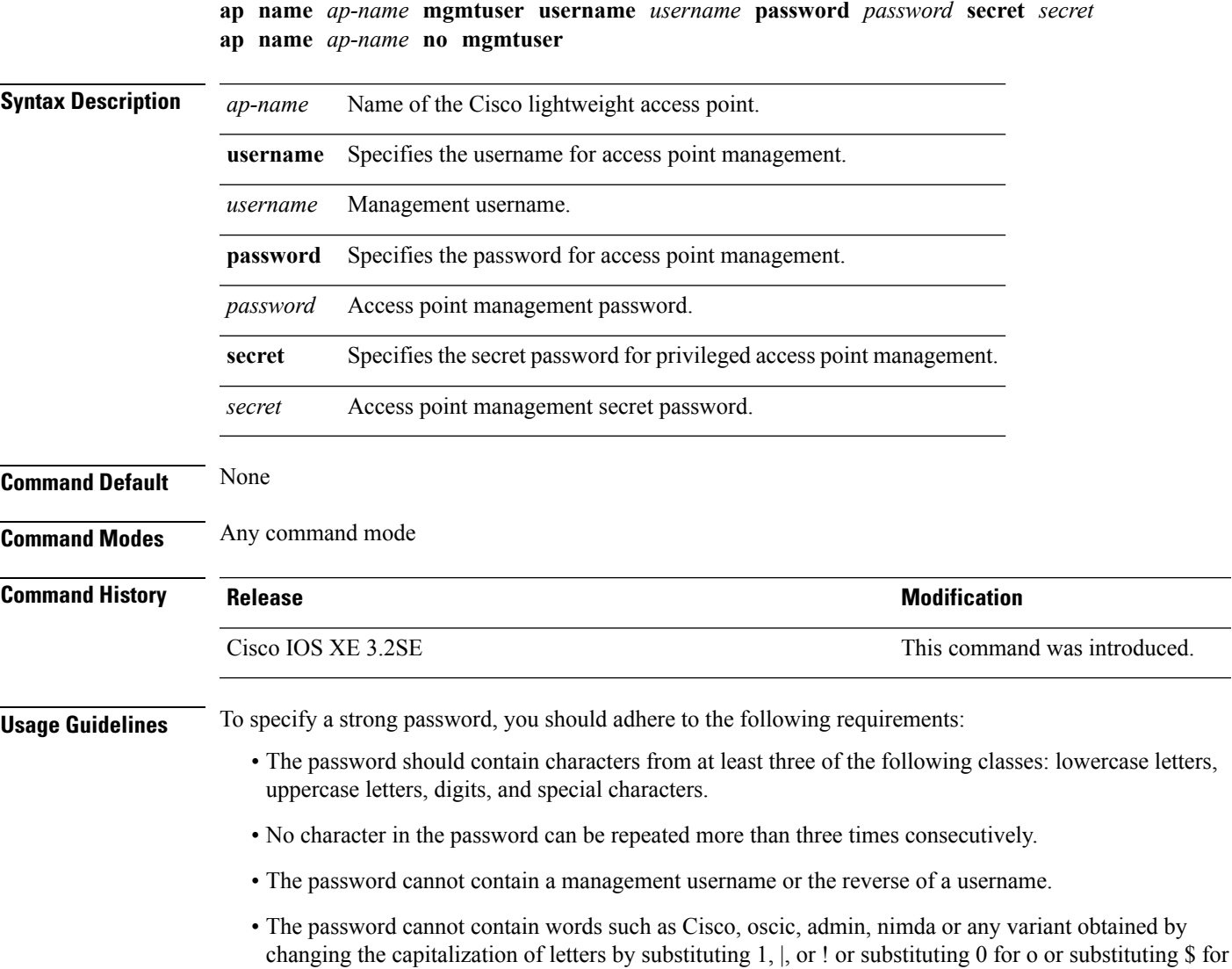

**Command Reference, Cisco IOS XE Denali 16.3.x (Catalyst 3850 Switches)**

The following requirement is enforced on the secret password:

• The secret password cannot contain characters from at least three of the following classes: lowercase letters, uppercase letters, digits, or special characters.

This example shows how to add a username, password, and secret password for access point management:

Device# **ap name AP01 mgmtuser username acd password Arc\_1234 secret Mid\_1234**

## **ap name mode**

To change a Cisco device communication option for an individual Cisco lightweight access point, use the **ap name mode** command.

**ap name** *ap-name* **mode**{**local submode**{**none** | **wips**} | **monitor submode**{**none** | **wips**} | **rogue** | **se-connect** | **sniffer**}

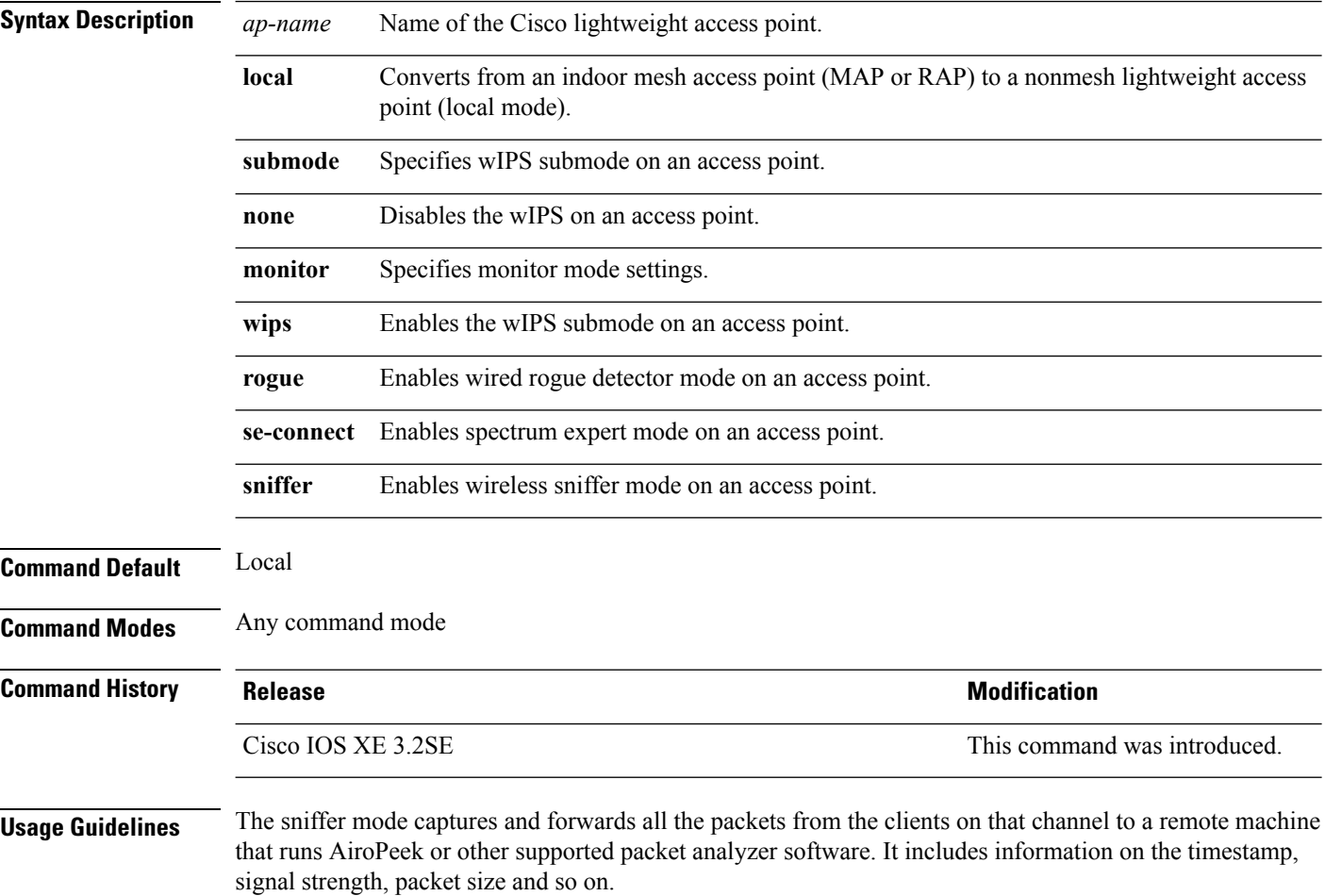

This example shows how to set the device to communicate with access point AP01 in local mode:

Device# **ap name AP01 mode local submode none**

This example shows how to set the device to communicate with access point AP01 in a wired rogue access point detector mode:

Device# **ap name AP01 mode rogue**

This example shows how to set the device to communicate with access point AP02 in wireless sniffer mode:

Device# **ap name AP02 mode sniffer**

#### **Related Topics**

show ap [monitor-mode](#page-543-0) summary, on page 502

### **ap name monitor-mode**

To configure Cisco lightweight access point channel optimization, use the **apname monitor-mode** command.

**ap name** *ap-name* **monitor-mode** {**no-optimization** | **tracking-opt** | **wips-optimized**}

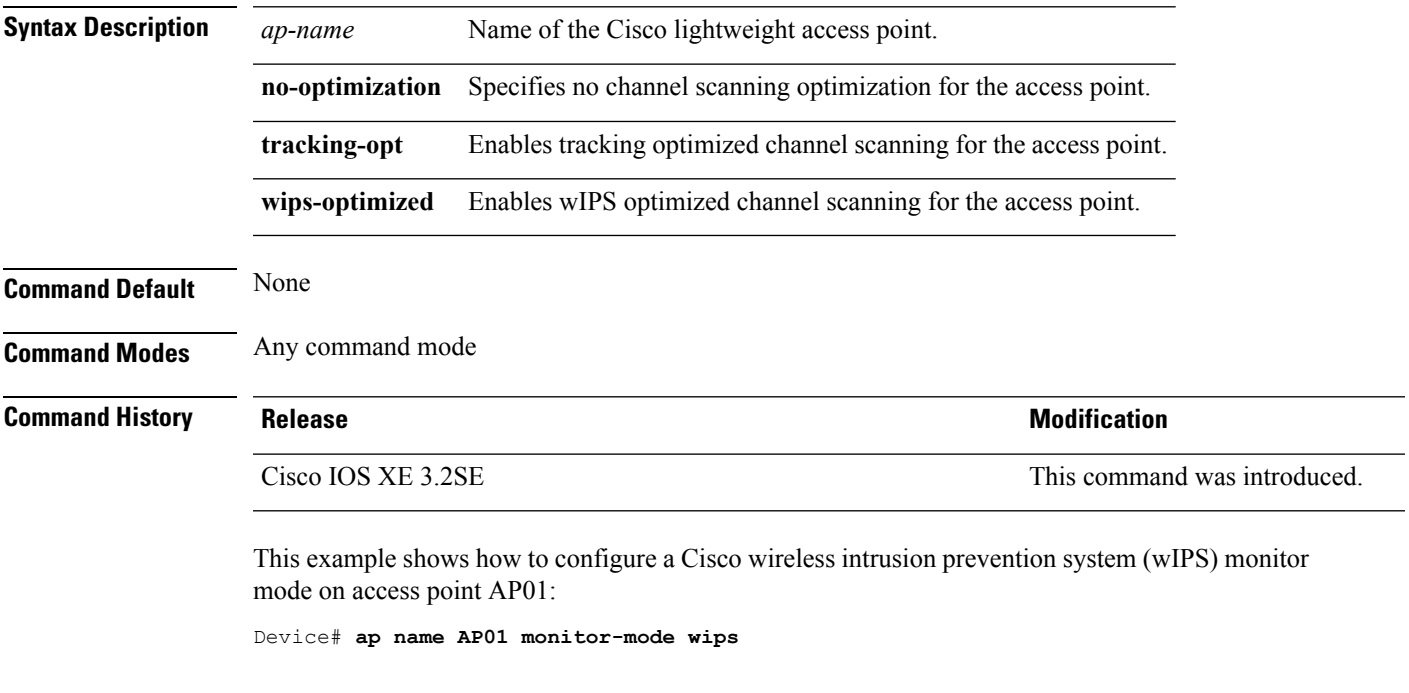

#### **Related Topics**

show ap [monitor-mode](#page-543-0) summary, on page 502 show ap [config](#page-527-0), on page 486

# **ap name monitor-mode dot11b**

To configures 802.11b scanning channels for a monitor-mode access point, use the **ap name monitor-mode dot11b** command.

**ap name** *ap-name* **monitor-mode dot11b fast-channel** *channel1* [*channel2*] [*channel3*] [*channel4*]

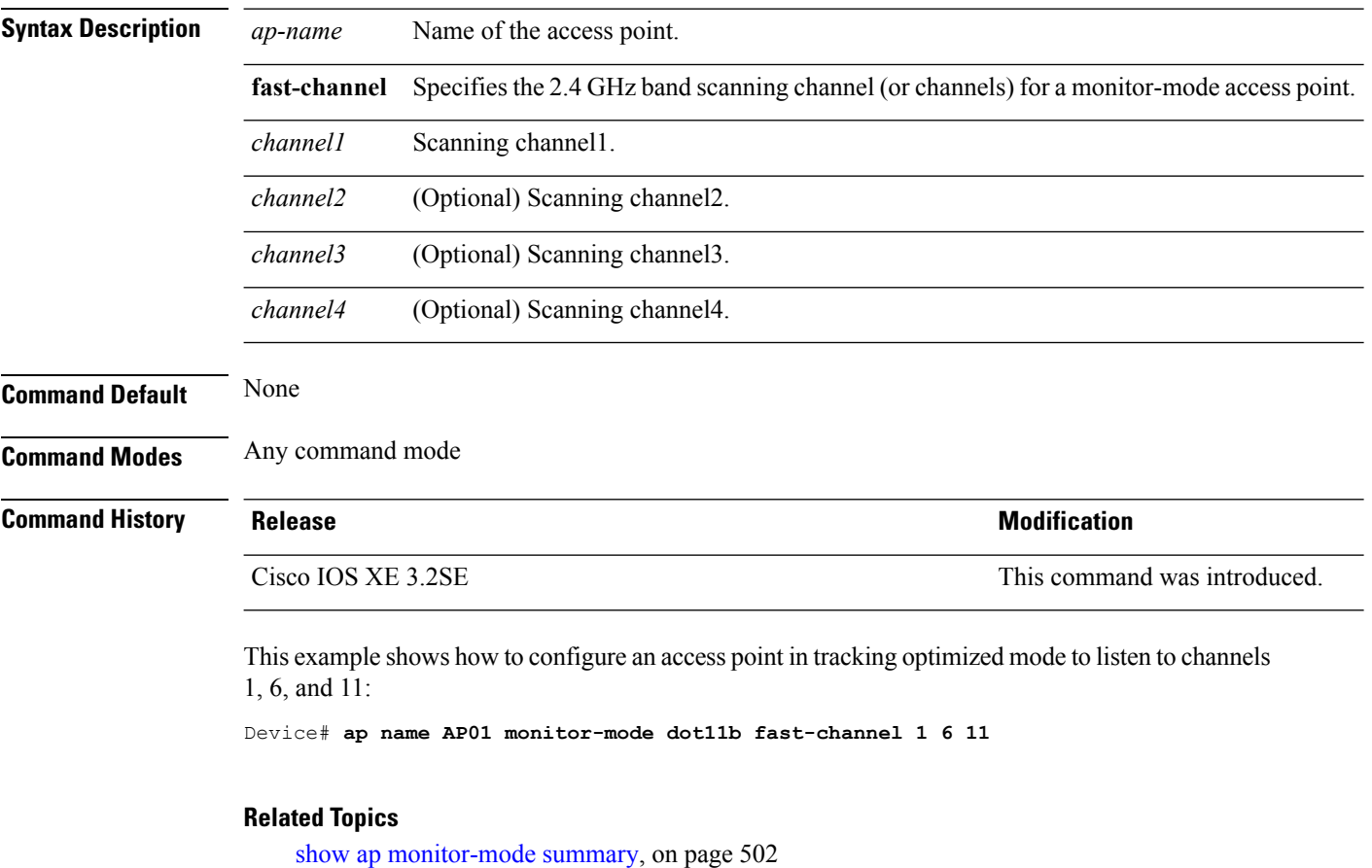

#### **ap name name**

To modify the name of a Cisco lightweight access point, use the **ap name name** command.

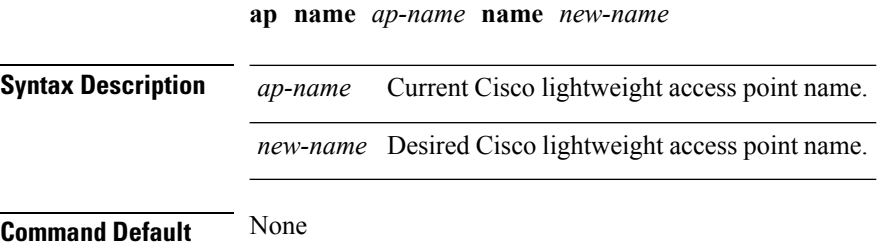

#### **Command Modes** Any command mode

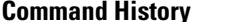

**Command History Release Modification**

Cisco IOS XE 3.2SE This command was introduced.

This example shows how to modify the name of access point AP1 to AP2:

Device# **ap name AP1 name AP2**

#### **Related Topics**

show ap [config](#page-527-0), on page 486

## **ap name no dot11 shutdown**

To enable radio transmission for an individual Cisco radio on an 802.11 network, use the **ap name no dot11 shutdown** command.

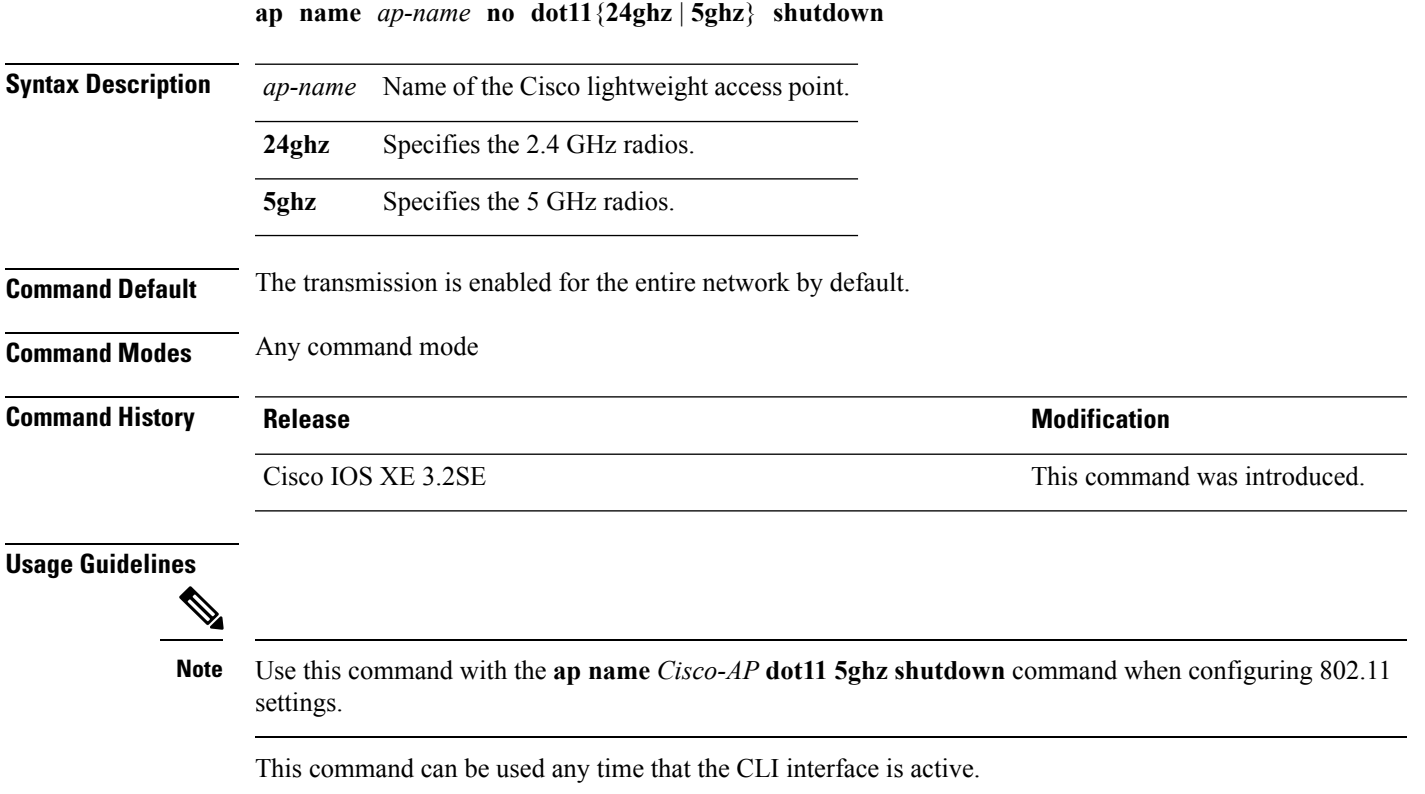

This example shows how to enable radio transmission on the 5 GHz band for access point AP1:

Device# **ap name AP1 no dot11 5ghz shutdown**

#### **ap name power**

To enable the Cisco Power over Ethernet (PoE) feature for access points, use the **ap name power** command. To disable the Cisco PoE feature for access points, use the **no** form of this command.

**ap name** *ap-name* **power** {**injector** | **pre-standard**} **ap name** *ap-name* **no power** {**injector** | **pre-standard**}

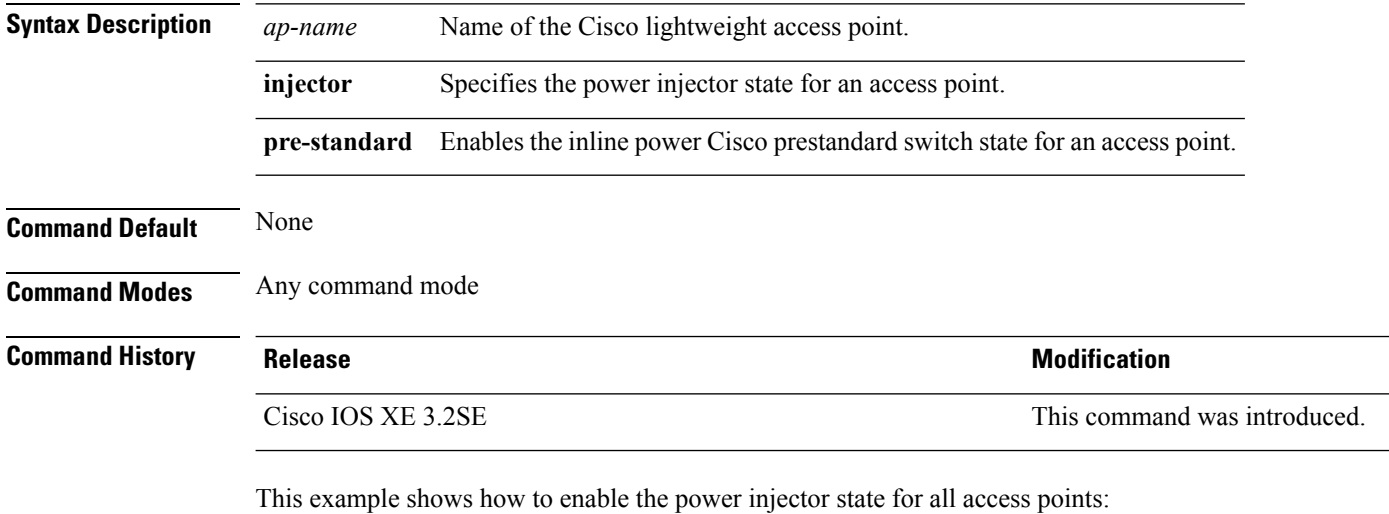

Device# **ap name AP01 power injector**

This example shows how to enable the inline power Cisco prestandard switch state for access point AP02:

Device# **ap name AP02 power pre-standard**

### **ap name shutdown**

To disable a Cisco lightweight access point, use the **ap name shutdown** command. To enable a Cisco lightweight access point, use the **no** form of this command.

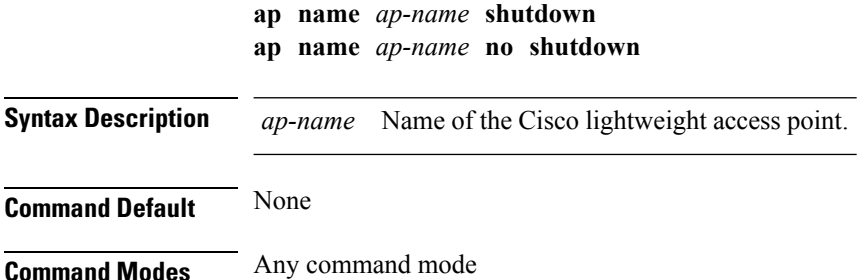

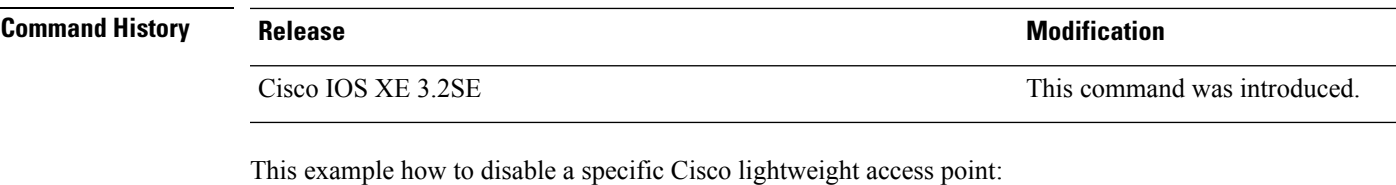

Device# **ap name AP2 shutdown**

## **ap name slot shutdown**

To disable a slot on a Cisco lightweight access point, use the **ap name slot shutdown** command. To enable a slot on a Cisco lightweight access point, use the **no** form of the command.

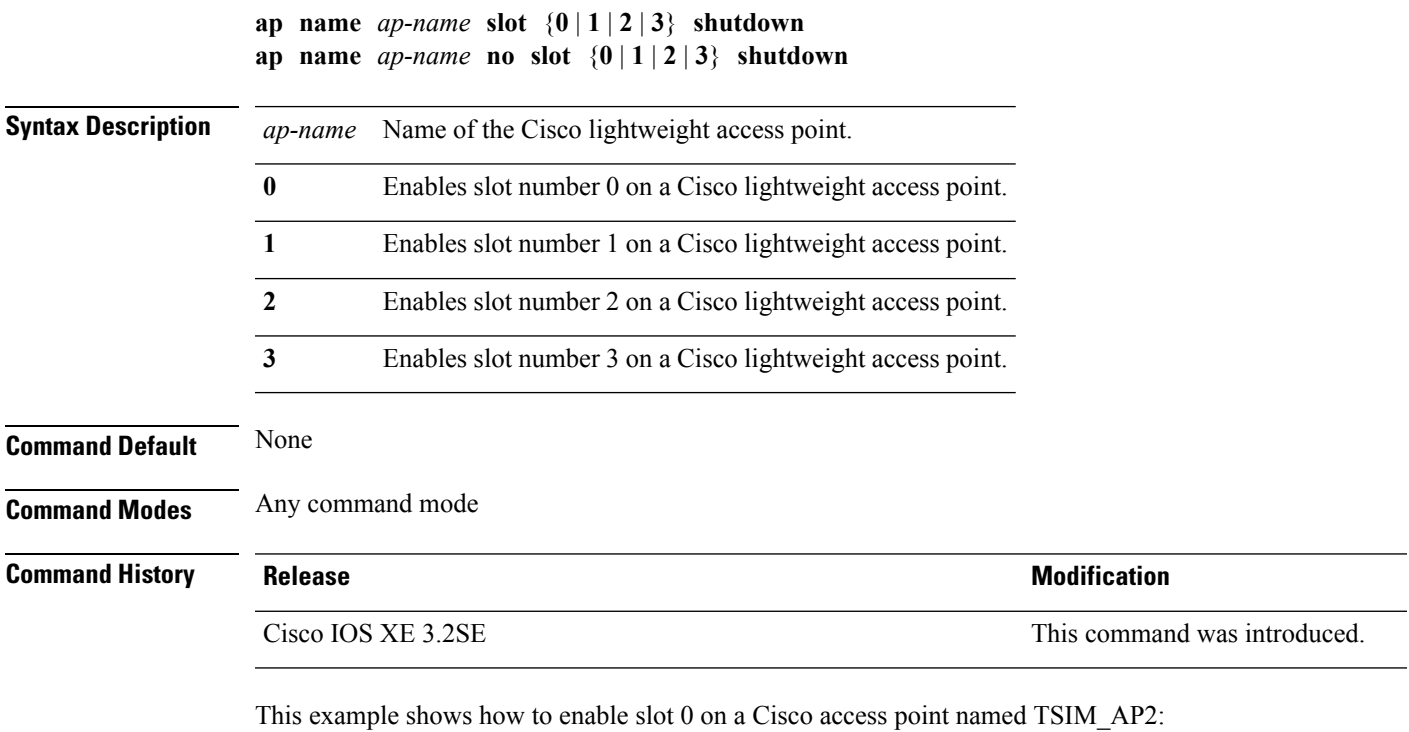

Device# **ap name TSIM\_AP2 no slot 0 shutdown**

# **ap name sniff**

To enable sniffing on an access point, use the **ap name sniff** command. To disable sniffing on an access point, use the **no** form of this command.

```
ap name ap-name sniff {dot11a | dot11b}
ap name ap-name no sniff {dot11a | dot11b}
```
I

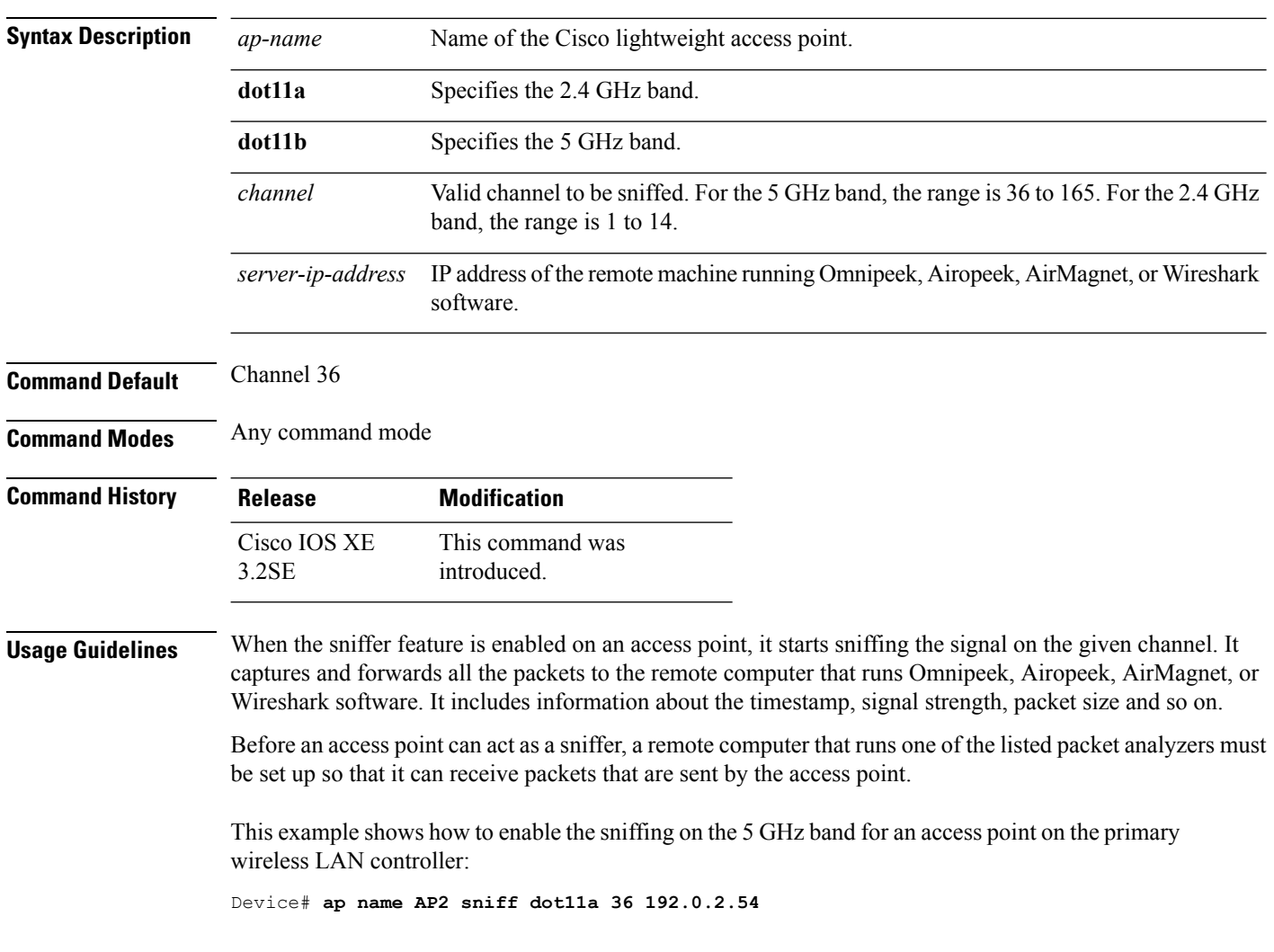

# **ap name ssh**

To enable Secure Shell (SSH) connectivity on a specific Cisco lightweight access point, use the **ap name ssh** command. To disable SSH connectivity on a specific Cisco lightweight access point, use the **no** form of this command.

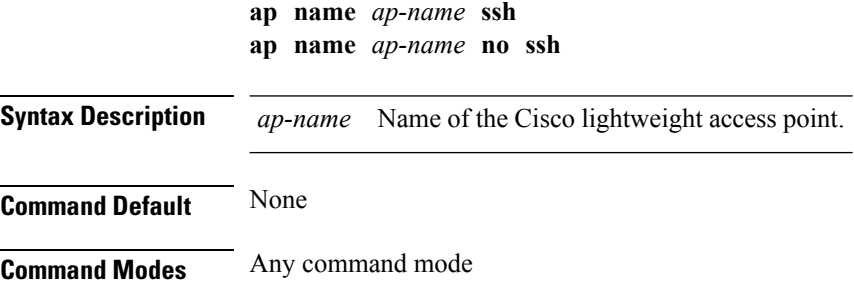
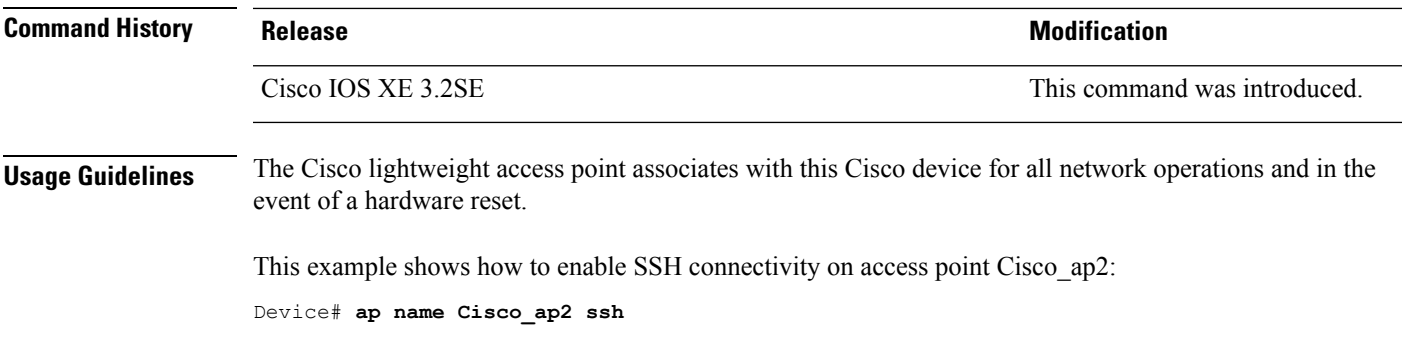

### **ap name telnet**

To enable Telnet connectivity on an access point, use the **ap name telnet** command. To disable Telnet connectivity on an access point, use the **no** form of this command.

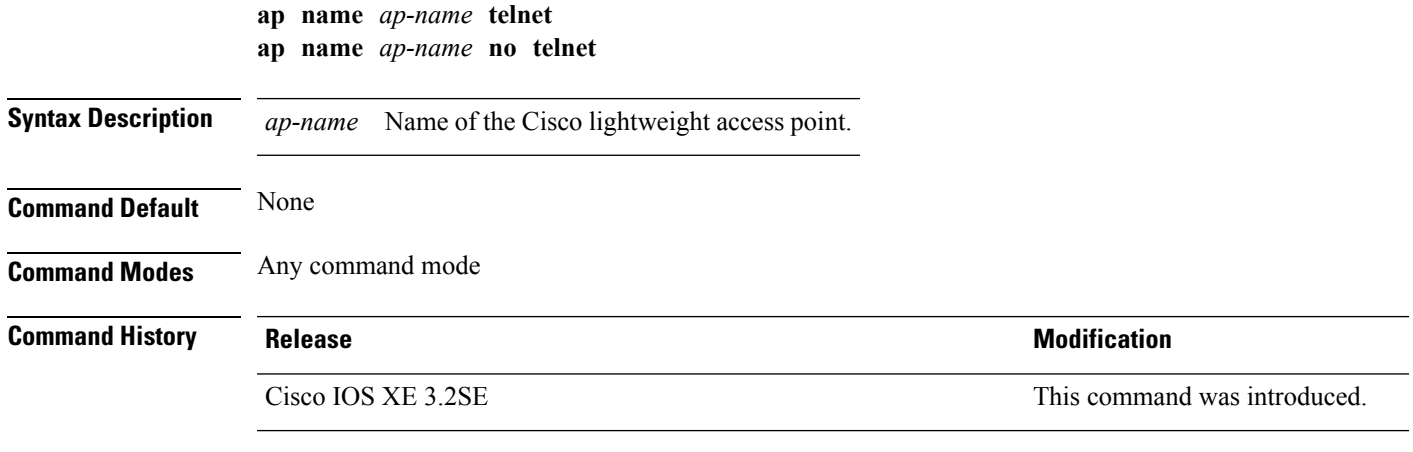

This example shows how to disable Telnet connectivity on access point cisco\_ap1:

Device# **ap name cisco\_ap1 no telnet**

## **ap name power injector**

To configure the power injector state for an access point, use the **ap name power injector** command. To disable the Cisco Power over Ethernet (PoE) feature for access points, use the **no** form of this command.

**ap name** *ap-name* **power injector** {**installed** | **override** | **switch-mac-address** *switch-MAC-address*} **ap name** *ap-name* **no power injector**

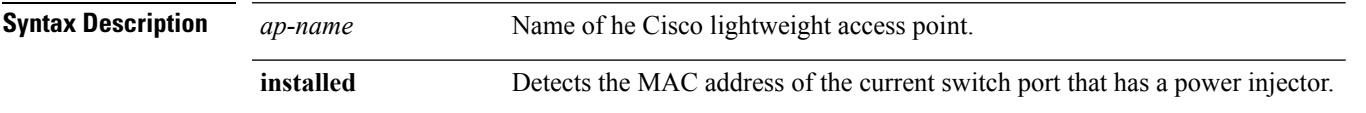

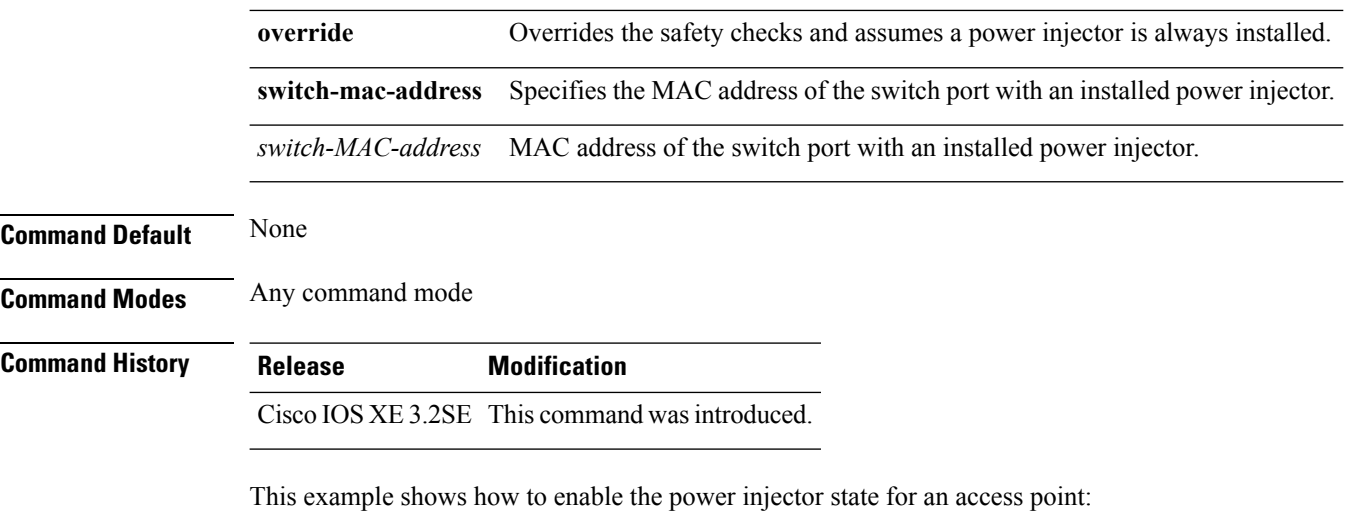

Device# **ap name AP01 power injector switch-mac-address aaaa.bbbb.cccc**

## **ap name power pre-standard**

To enable the inline power Cisco prestandard switch state for an access point, use the **ap name power pre-standard** command. To disable the inline power Cisco prestandard switch state for an access point, use the **no** form of this command.

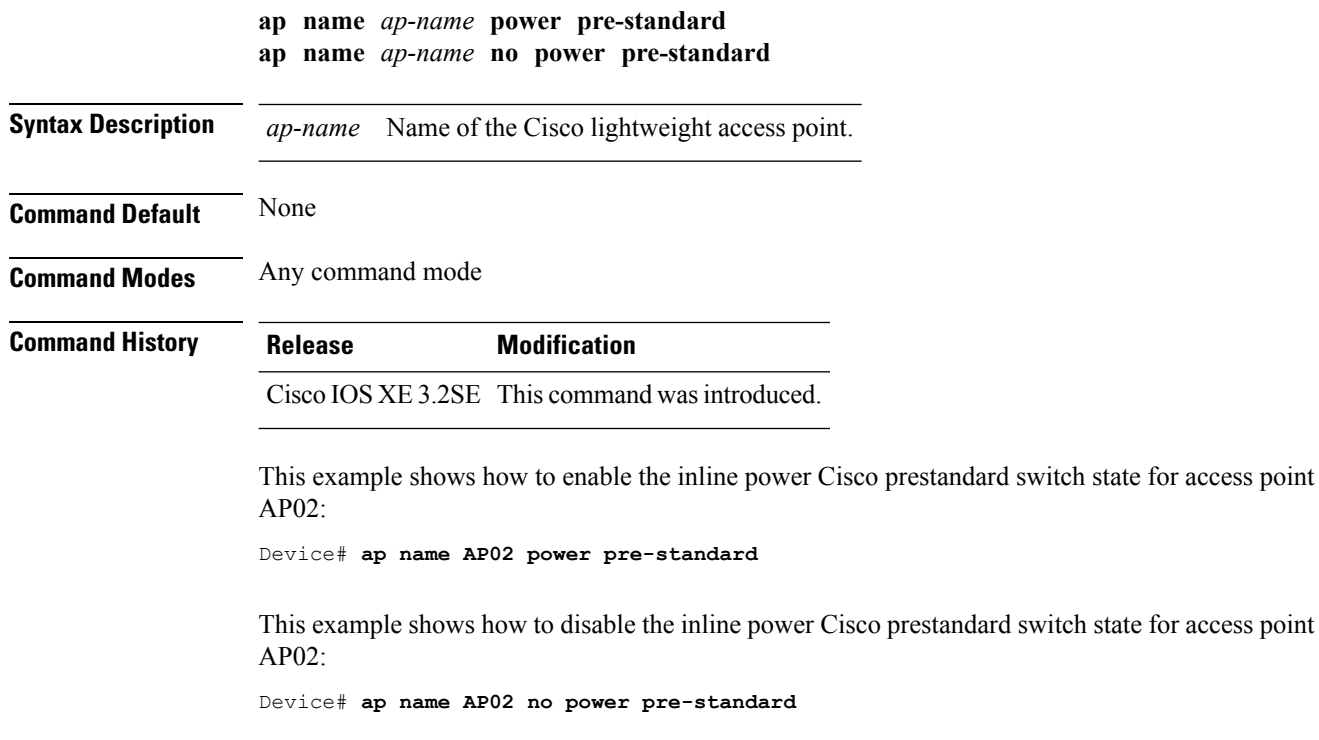

## **ap name reset-button**

To configure the Reset button for an access point, use the **ap name reset-button** command.

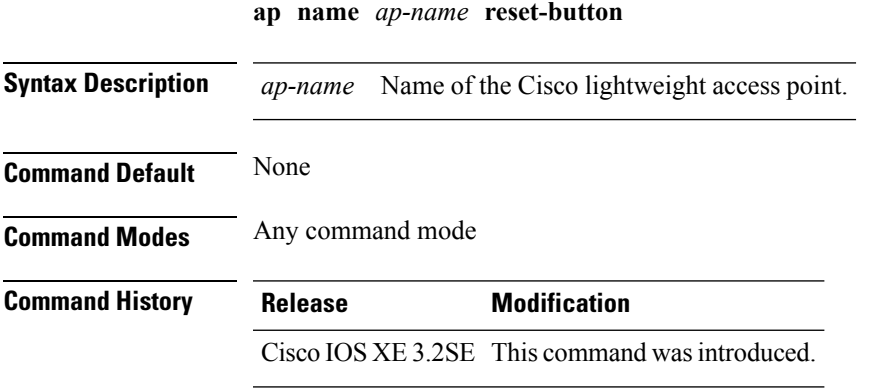

This example shows how to enable the Reset button for access point AP03: Device# **ap name AP03 reset-button**

#### **ap name reset**

To reset a specific Cisco lightweight access point, use the **ap name reset** command.

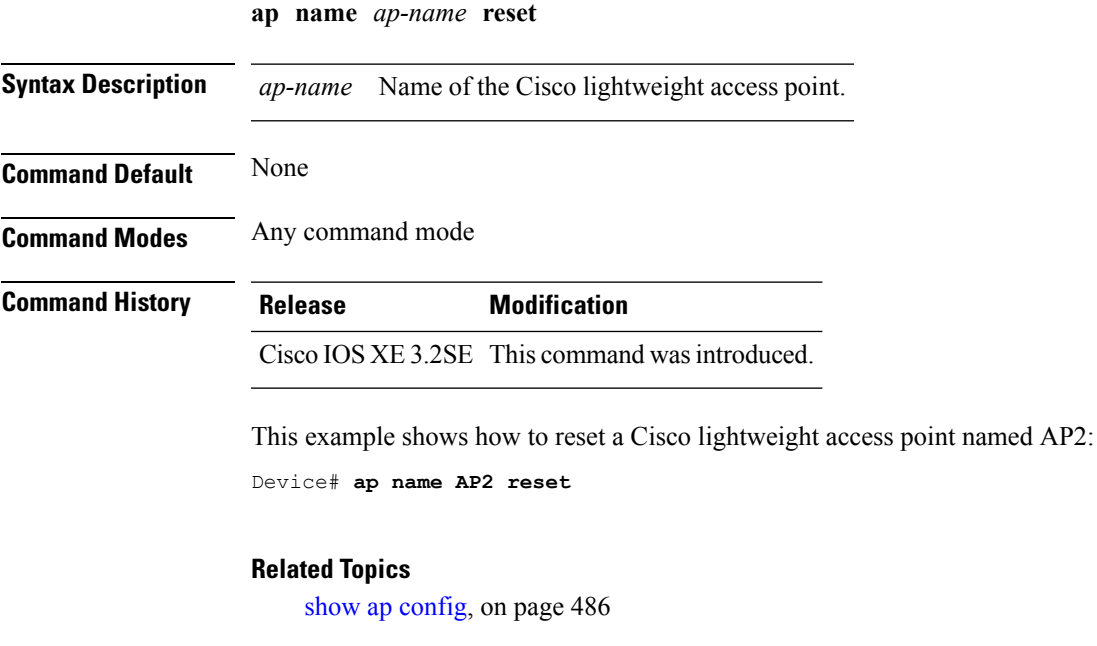

# **ap name slot**

To configure variousslot parameters, use the **apname slot** command. To disable a slot on a Cisco lightweight access point, use the **no** form of this command.

**ap name** *ap-name* **slot** *slot-number* {**channel** {**global** |**number** *channel-number*| **width** *channel-width*} | **rtsthreshold** *value* | **shutdown** | **txpower** {**global***channel-level*}} **ap name** *ap-name* **no slot** {**0** | **1** | **2** | **3**} **shutdown**

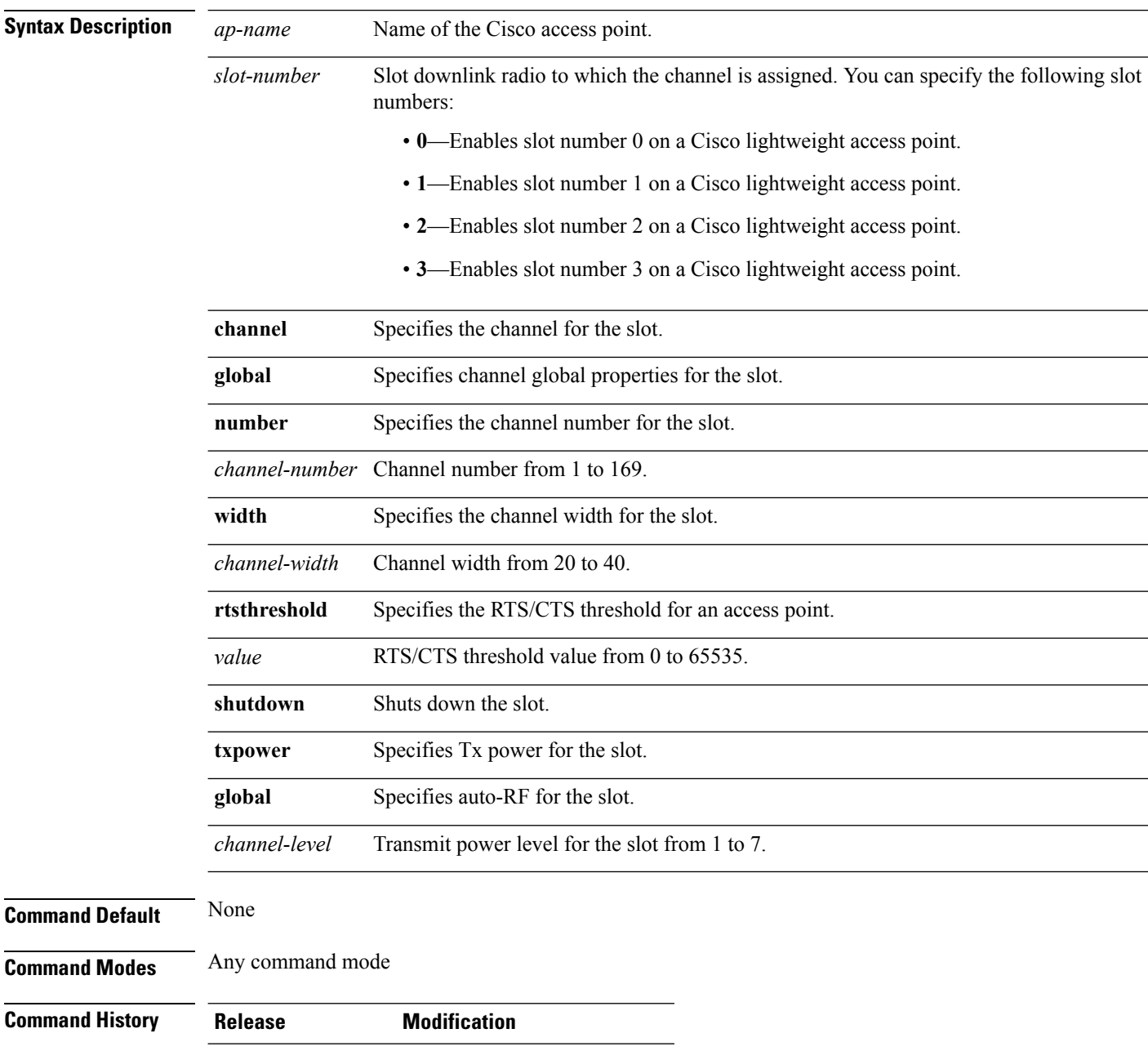

Cisco IOS XE 3.2SE This command wasintroduced.

Ш

This example shows how to enable slot 3 for the access point abc:

Device# **ap name abc slot 3**

This example shows how to configure RTS for the access point abc:

```
Device# ap name abc slot 3 rtsthreshold 54
```
## **ap name static-ip**

To configure lightweight access point static IP settings, use the **ap name static-ip** command. To disable the Cisco lightweight access point static IP address, use the **no** form of this command.

**ap name** *ap-name* **static-ip** {**domain** *domain-name* | **ip-address** *ip-address* **netmask** *netmask* **gateway** *gateway* | **nameserver** *ip-address*} **ap name** *ap-name* **no static-ip**

**Syntax Description** *ap-name* Name of the access point. **domain** Specifies the Cisco access point domain name. *domain-name* Domain to which a specific access point belongs. **ip-address** Specifies the Cisco access point static IP address. *ip-address* Cisco access point static IP address. **netmask** Specifies the Cisco access point static IP netmask. *netmask* Cisco access point static IP netmask. **gateway** Specifies the Cisco access point gateway. *gateway* IP address of the Cisco access point gateway. Specifies a DNS server so that a specific access point can discover the device using DNS resolution. **nameserver** *ip-address* IP address of the DNS server. **Command Default** None **Command Modes** Any command mode **Command History Release Modification** Cisco IOS XE 3.2SE This command wasintroduced.

access point must be

#### **Usage Guidelines** An access point cannot discover the device using Domain Name System (DNS) resolution if a static IP address is configured for the access point unless you specify a DNS server and the domain to which the access point belongs.

This example shows how to configure an access point static IP address:

Device# **ap name AP2 static-ip ip-address 192.0.2.54 netmask 255.255.255.0 gateway 192.0.2.1**

#### **ap name stats-timer**

To set the time in seconds that the Cisco lightweight access point sends its DOT11 statistics to the Cisco device, use the **ap name stats-timer** command.

**ap name** *ap-name* **stats-timer** *timer-value*

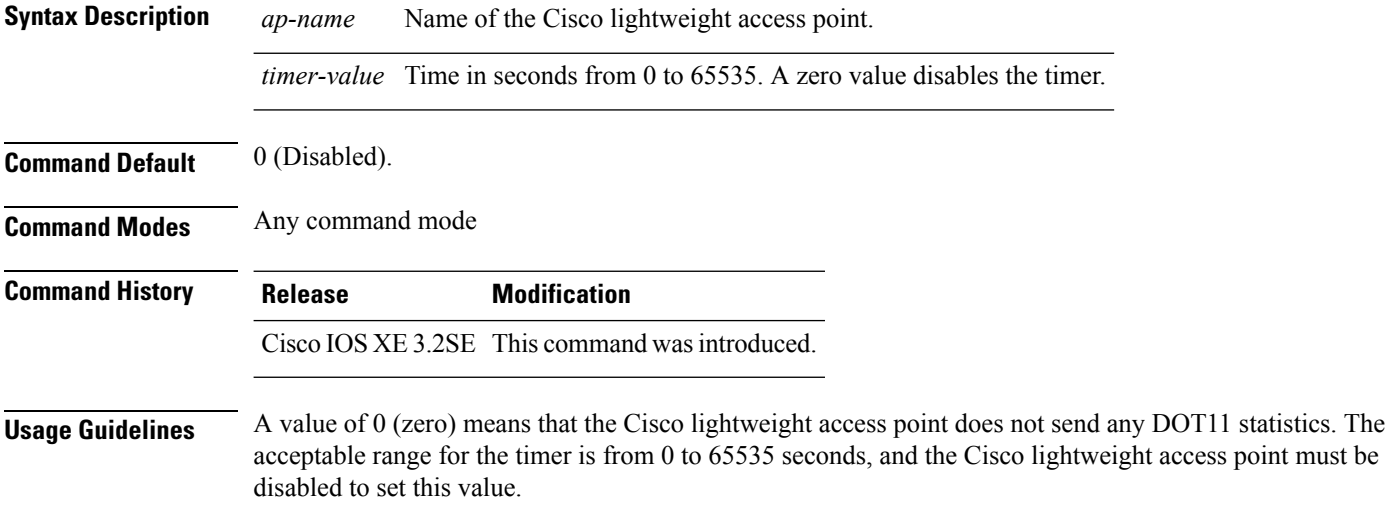

This example shows how to set the stats timer to 600 seconds for access point AP2:

Device# **ap name AP2 stats-timer 600**

## **ap name syslog host**

To configure a syslog server for a specific Cisco lightweight access point, use the **ap name syslog host** command.

**ap name** *ap-name* **syslog host** *syslog-host-ip-address*

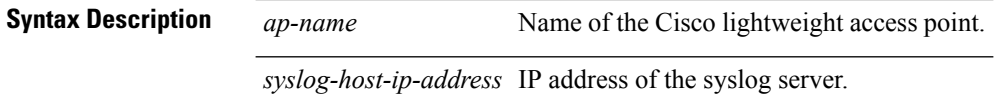

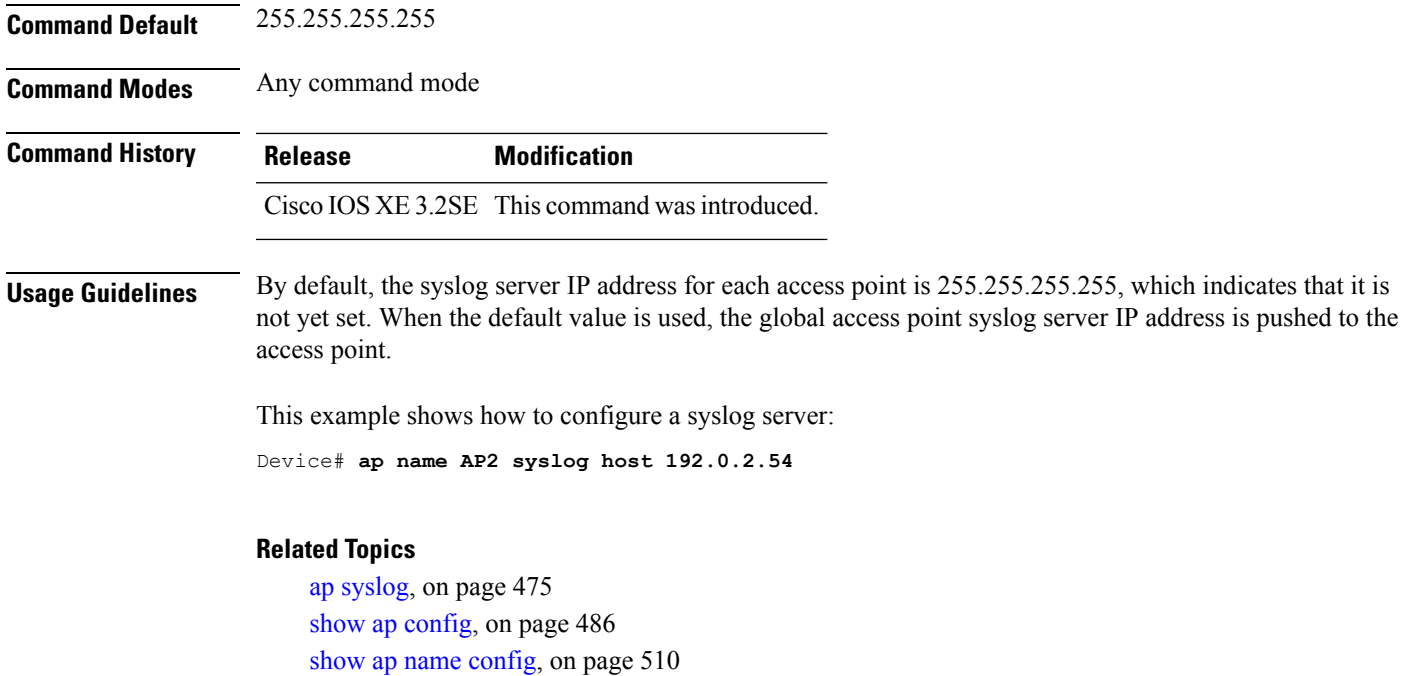

# **ap name syslog level**

To configure the system logging level, use the **ap name syslog level** command.

**ap name** *ap-name* **syslog level** {**alert** | **critical** | **debug** | **emergency** | **errors** | **information** | **notification** | **warning**}

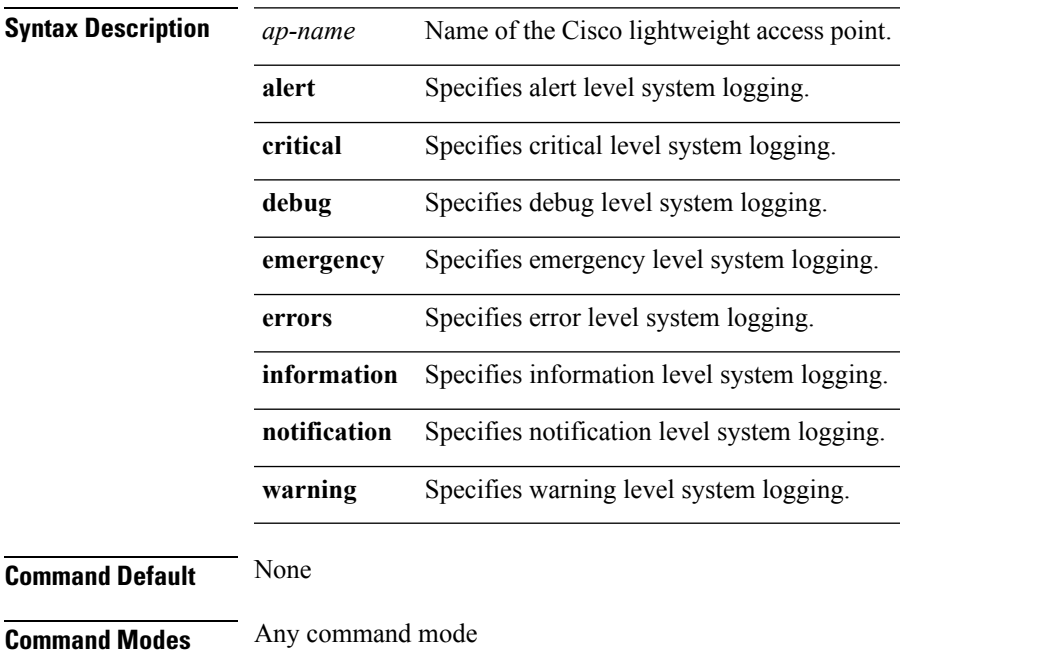

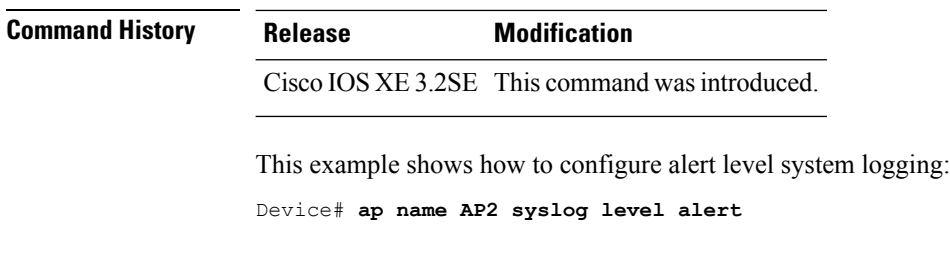

# **ap name tcp-adjust-mss**

To enable or disable the TCP maximum segment size (MSS) on a particular access point, use the **ap name tcp-adjust-mss** command. To disable the TCP maximum segment size (MSS) on a particular access point, use the **no** form of this command.

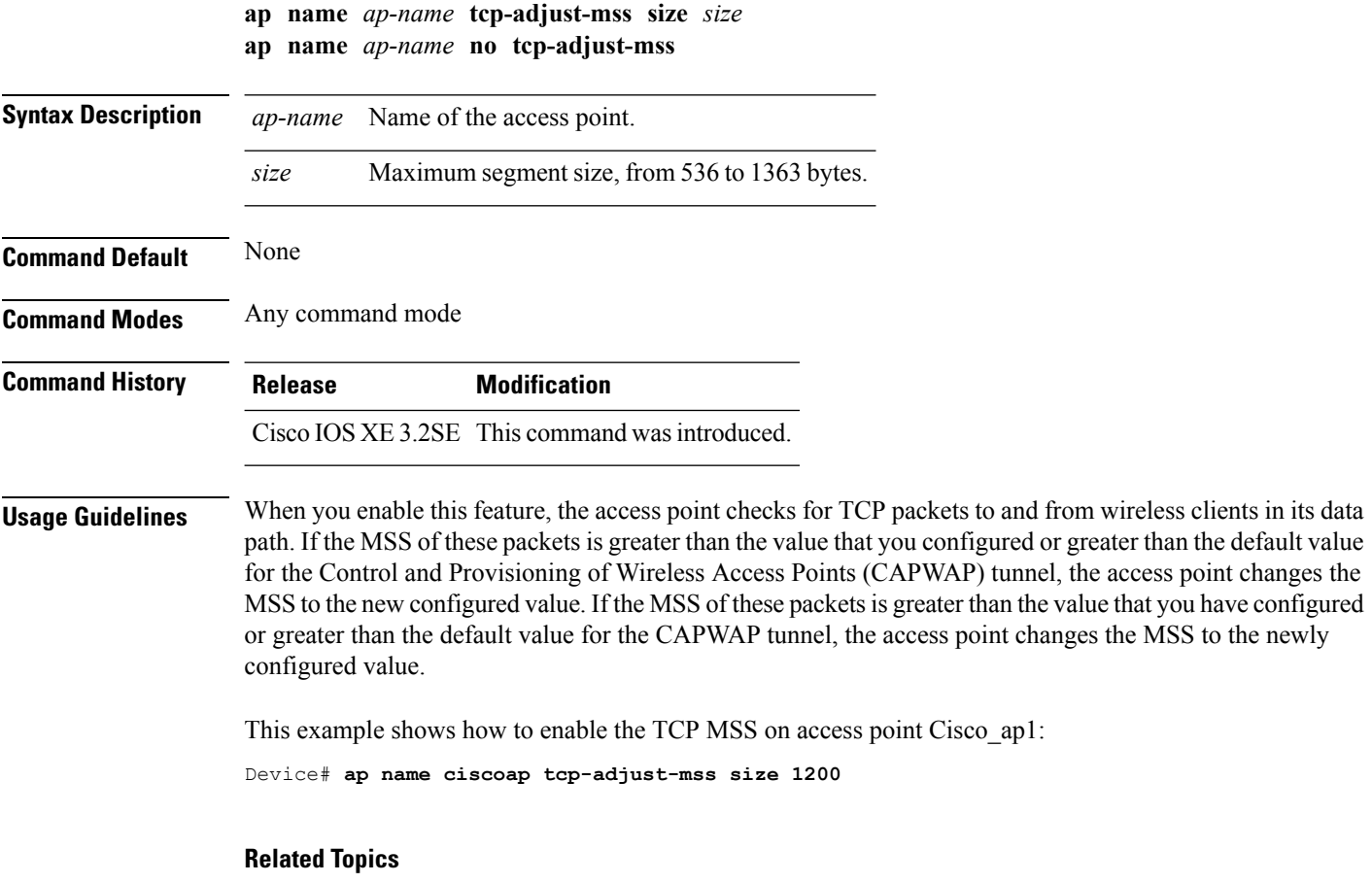

show ap name [tcp-adjust-mss,](#page-569-0) on page 528

## **ap name tftp-downgrade**

To configure the settings used for downgrading a lightweight access point to an autonomous access point, use the **ap name tftp-downgrade** command.

**ap name** *ap-name* **tftp-downgrade** *tftp-server-ip filename*

| <b>Syntax Description</b> | ap-name          | Name of the Cisco lightweight access point.                 |
|---------------------------|------------------|-------------------------------------------------------------|
|                           |                  | <i>tftp-server-ip</i> IP address of the TFTP server.        |
|                           | filename         | Filename of the access point image file on the TFTP server. |
| <b>Command Default</b>    | None             |                                                             |
| <b>Command Modes</b>      | Any command mode |                                                             |
| <b>Command History</b>    | <b>Release</b>   | <b>Modification</b>                                         |
|                           |                  | Cisco IOS XE 3.2SE This command was introduced.             |

This example shows how to configure the settings for downgrading access point AP1:

Device# **ap name Ap01 tftp-downgrade 172.21.12.45 ap3g1-k9w7-tar.124-25d.JA.tar**

### **ap power injector**

To configure the power injector state for all the Cisco lightweight access points that are joined to the device, use the **ap power injector** command. To delete the power injector state for all access points, use the **no** form of this command.

**ap power injector** {**installed** | **override** | **switch-mac-address** *switch-MAC-addr*} **no ap power injector**

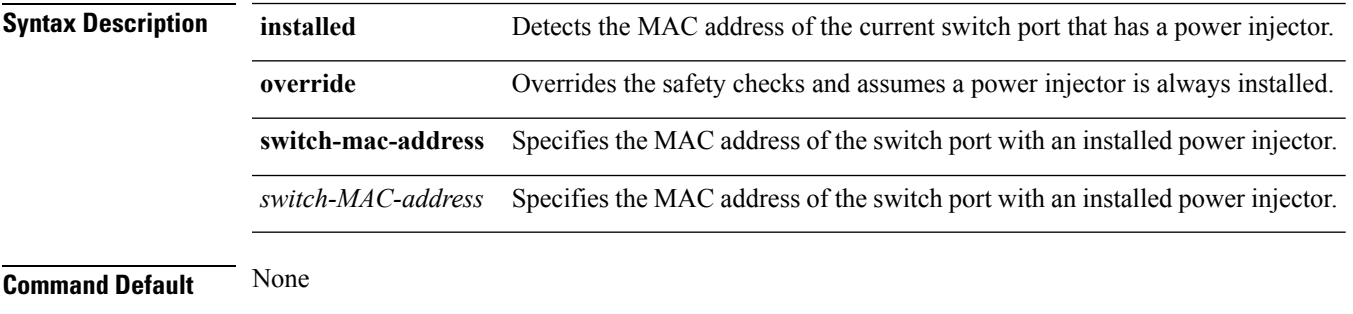

#### **Command Modes** Global configuration

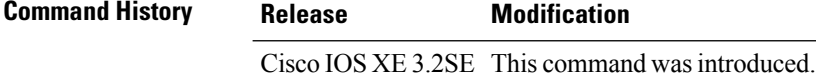

This example shows how to enable the power injector state for all the Cisco lightweight access points that are joined to the device:

Device(config)# **ap power injector switch-mac-address aaaa.bbbb.cccc**

## **ap power pre-standard**

To set the Cisco lightweight access points that are joined to the device to be powered by a high-power Cisco switch, use the **ap power pre-standard** command. To disable the pre standard power for all access points, use the **no** form of this command.

**ap power pre-standard no ap power pre-standard**

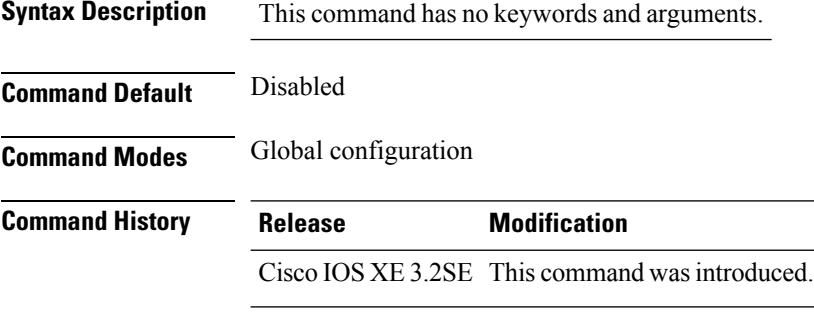

This example shows how to enable the inline power Cisco prestandard switch state for access point AP02:

Controller(config)# **ap power pre-standard**

## **ap reporting-period**

To configure the access point rogue/error reporting period, use the **ap reporting-period** command. To disable the access point rogue/error reporting period, use the **no** form of this command.

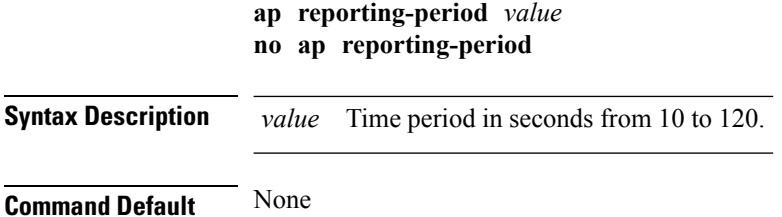

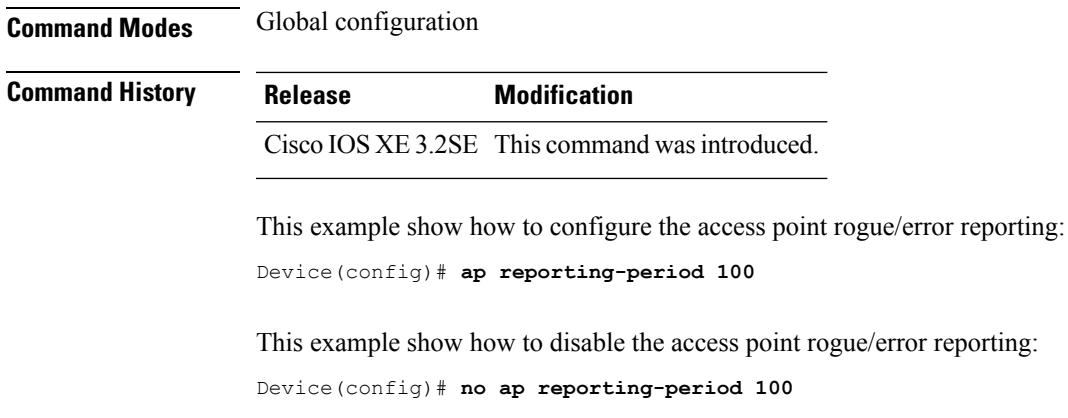

## **ap reset-button**

To configure the Reset button for all Cisco lightweight access points that are joined to the device, use the **ap reset-button** command. To disable the Reset button for all access points, use the **no** form of this command.

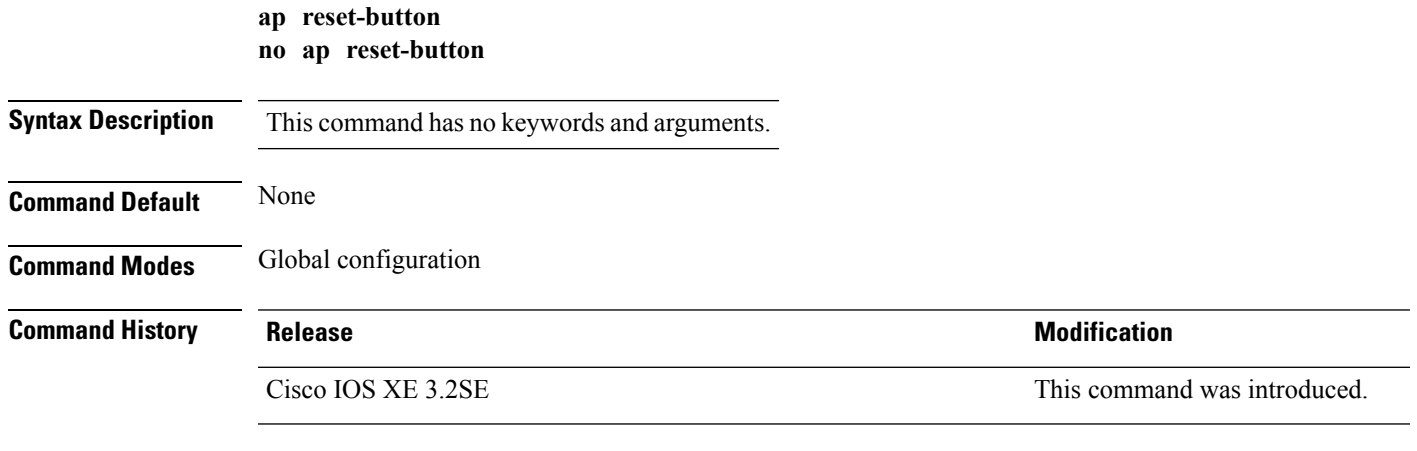

This example shows how to configure the Reset button for all access points that are joined to the controller:

Device(config)# **ap reset-button**

# **service-policy type control subscriber**

To apply the global subscriber control policy, use the **service-policy type control subscriber** *<subscriber-policy-name>*command.

**service-policytypecontrolsubscriber***<subscriber-policy-name>*

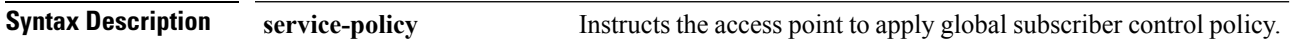

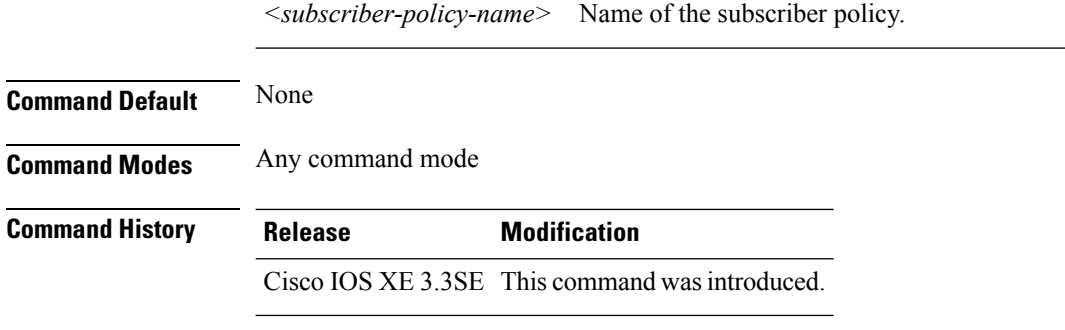

#### **Example**

This example shows how to disable the global subscriber control policy.

Device**no service-policy type control subscriber**

# **ap static-ip**

To configure Cisco lightweight access point static IP address settings, use the **ap static-ip** command. To disable access point static IP settings, use the **no** form of this command.

**ap static-ip** {**domain** *domain-name* | **name-server** *ip-address*} **no ap static-ip** {**domain** | **name-server**}

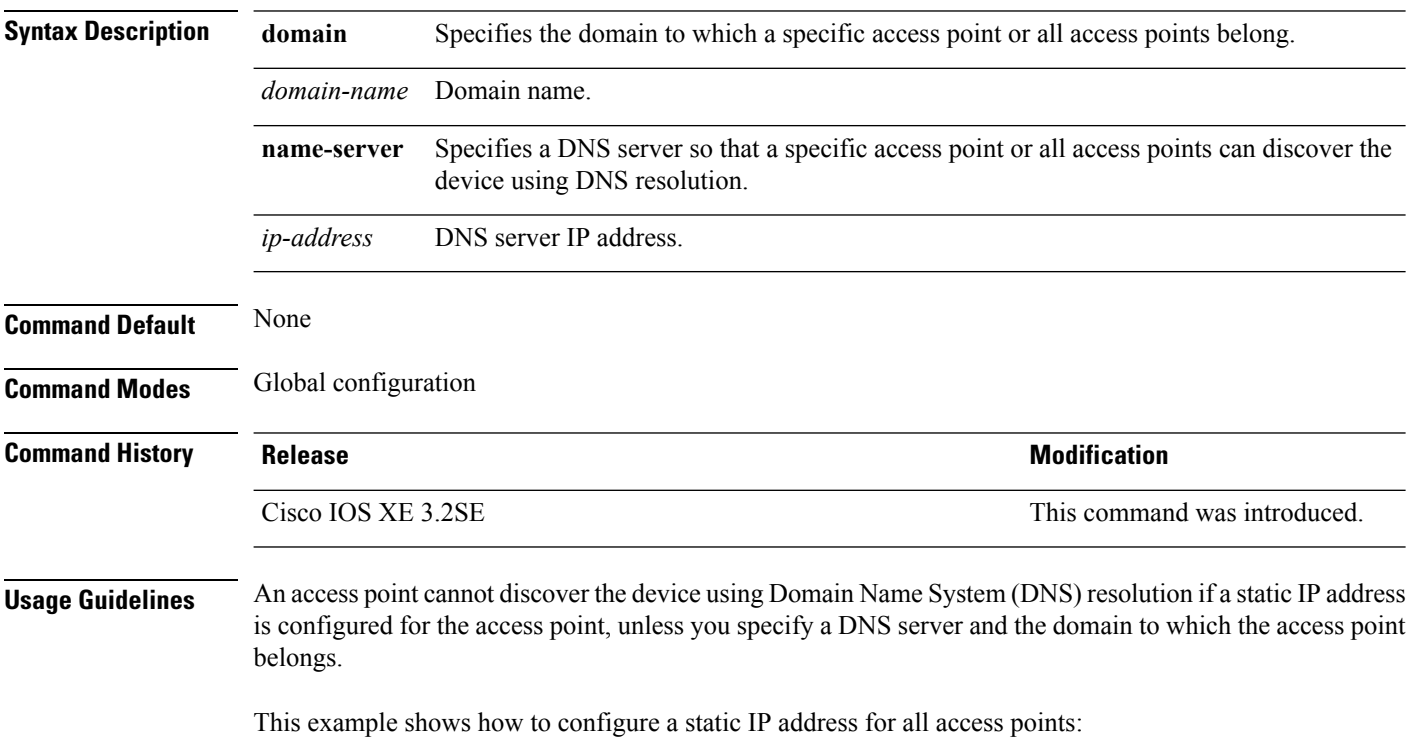

Device(config)# **ap static-ip domain cisco.com**

# <span id="page-516-0"></span>**ap syslog**

To configure the system logging settings for all Cisco lightweight access points that are joined to the device, use the **ap syslog** command.

**ap syslog** {**host** *ipaddress* | **level**{**alert** | **critical** | **debug** | **emergency** | **errors** | **information** | **notification** | **warning**}}

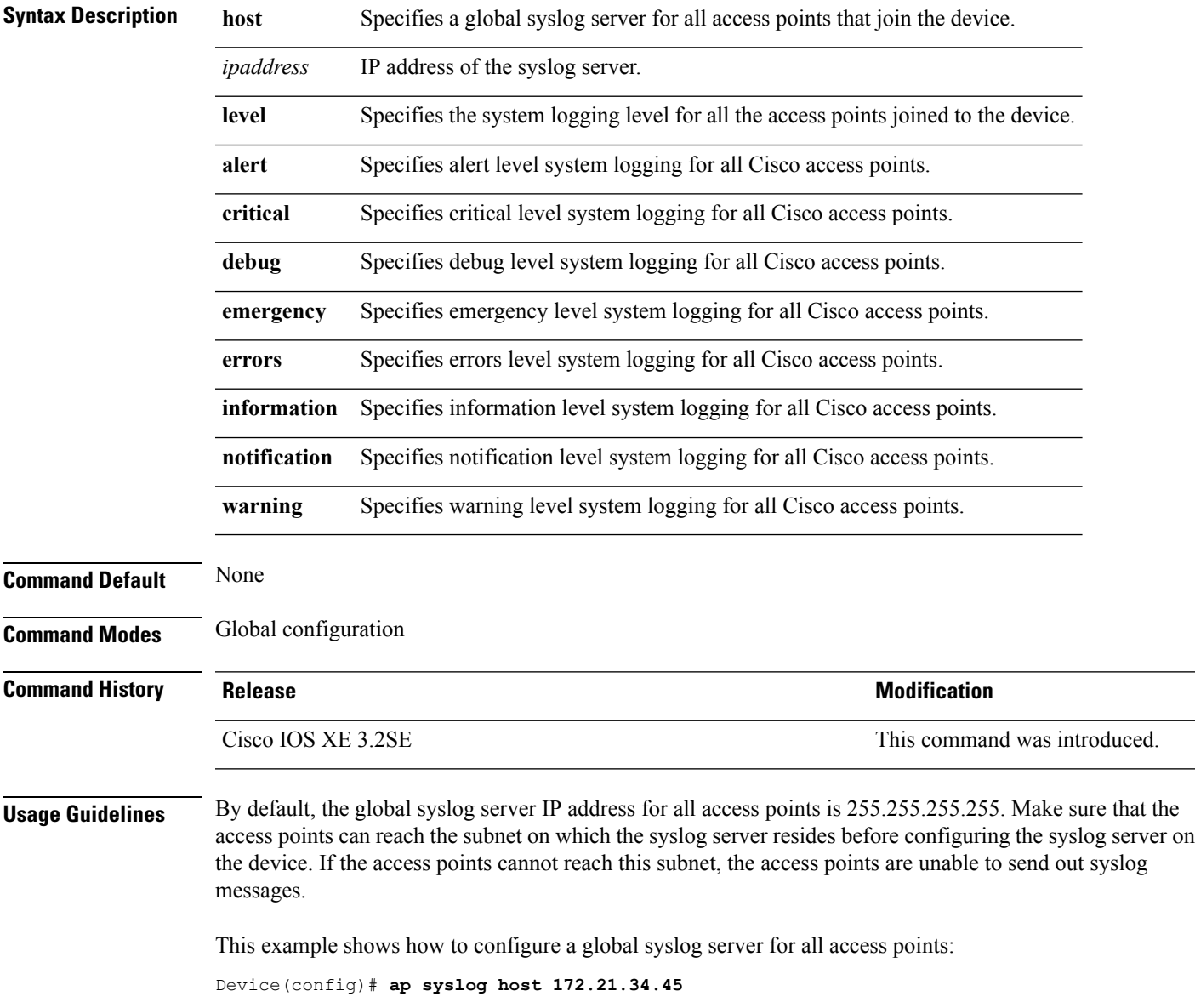

#### **ap name no controller**

To change the order of configured primary, secondary and tertiary wireless LAN controllers use the following commands.

- **ap name***ap-name* **no controller primary**
- **ap name***ap-name* **no controller secondary**
- **ap name***ap-name* **no controller tertiary**

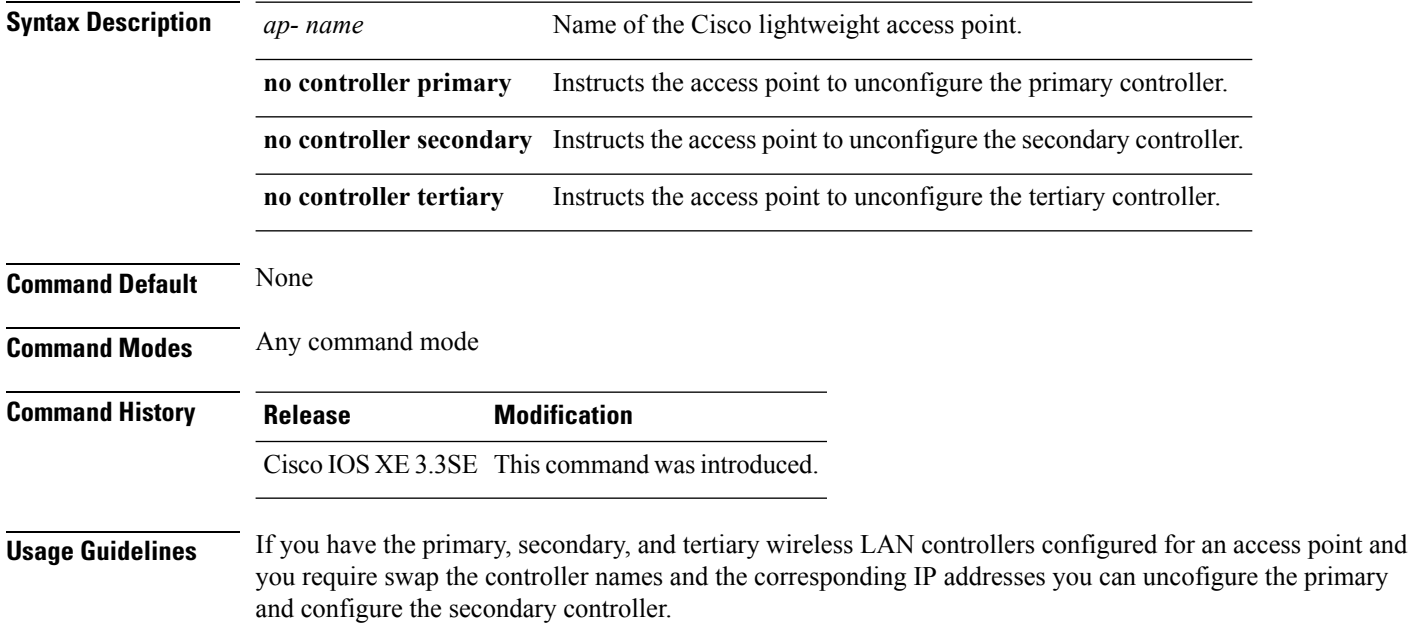

#### **Example**

This example shows how to unconfigure the primary controller.

Device**ap name <AP Name> no controller primary.**

## **ap tcp-adjust-mss size**

To enable the TCP maximum segment size (MSS) on all Cisco lightweight access points, use the **ap tcp-adjust-mss size** command. To disable the TCP maximum segment size (MSS) on all Cisco lightweight access points **no** form of this command.

```
ap tcp-adjust-mss size size
no ap tcp-adjust-mss
```
**Syntax Description** *size* Maximum segment size, from 536 to 1363 bytes.

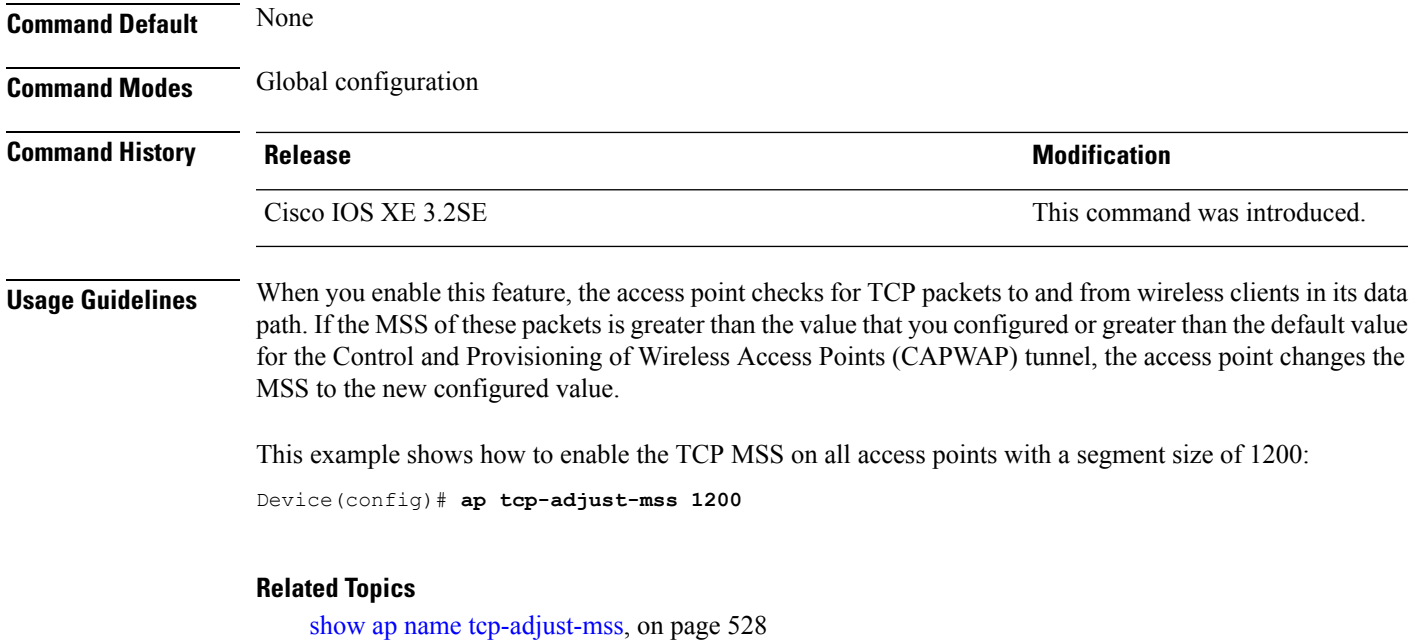

## **ap tftp-downgrade**

To configure the settings used for downgrading a lightweight access point to an autonomous access point, use the **ap tftp-downgrade** command. To disable the settings used for downgrading a lightweight access point to an autonomous access point, use the **no** form of this command.

**ap tftp-downgrade** *tftp-server-ip filename* **no ap tftp-downgrade**

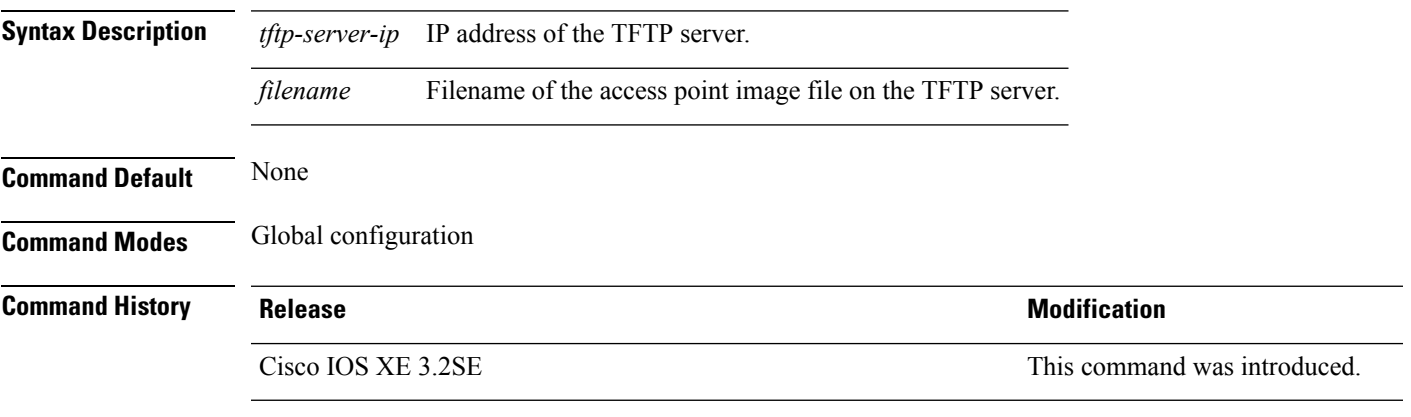

This example shows how to configure the settings for downgrading all access points:

Device(config)# **ap tftp-downgrade 172.21.23.45 ap3g1-k9w7-tar.124-25d.JA.tar**

## **config wireless wps rogue client mse**

To configure a rogue MSE client, use **wirelesswps rogueclientmse**command.

To view the summary of the wireless client statistics, use **show wirelessclientclient-statisticssummary** command.

**wirelesswpsrogueclientmse**

**showwirelessclientclient-statisticssummary**

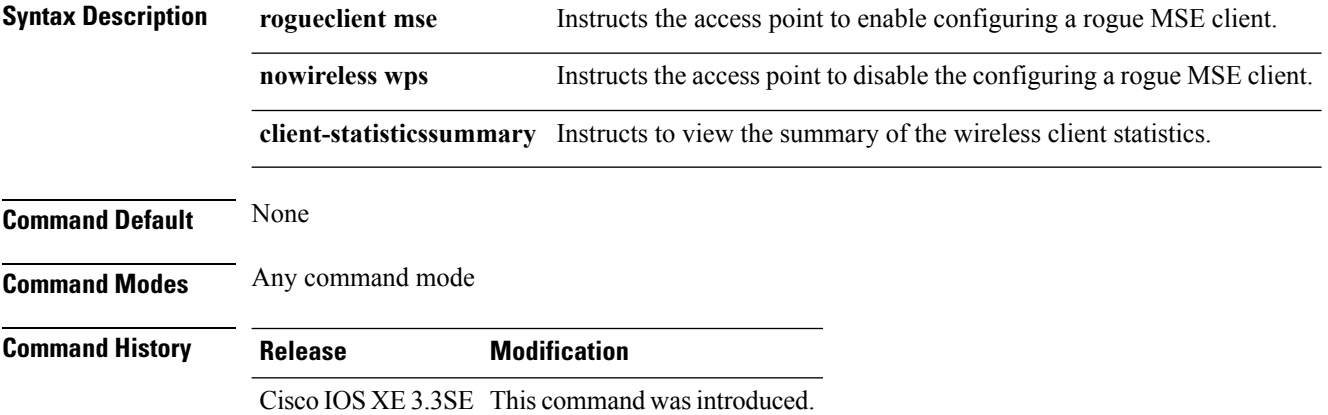

#### **Example**

This example shows how to configure a rogue MSE client.

```
Devicewireless wps rogue client mse
```
## **clear ap name tsm dot11 all**

To clear the traffic stream metrics (TSM) statistics for a particular access point or all the access points, use the **clear ap name tsm dot11 all** command.

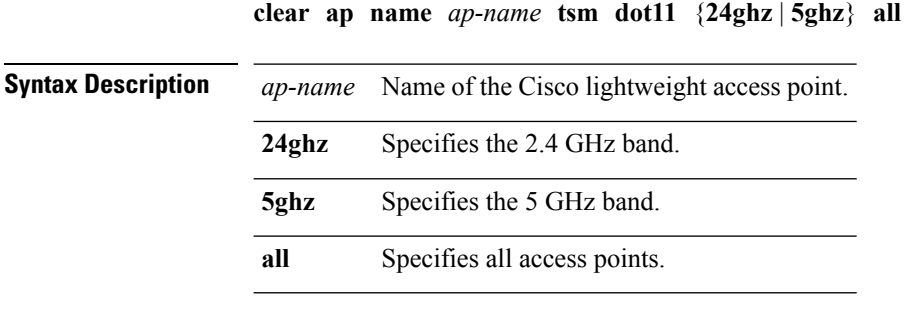

**Command Default** None

#### **Command Modes** Any command mode

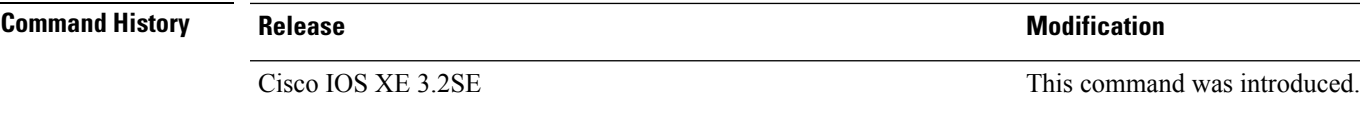

This example shows how to clear the TSM statistics for an access point on the 2.4 GHz band:

Device# **clear ap name AP1 tsm dot11 24ghz all**

## **clear ap config**

To clear (reset to the default values) a lightweight access point's configuration settings, use the **clear ap config** command.

**clear ap config** *ap-name* [{**eventlog** | **keep-ip-config**}]

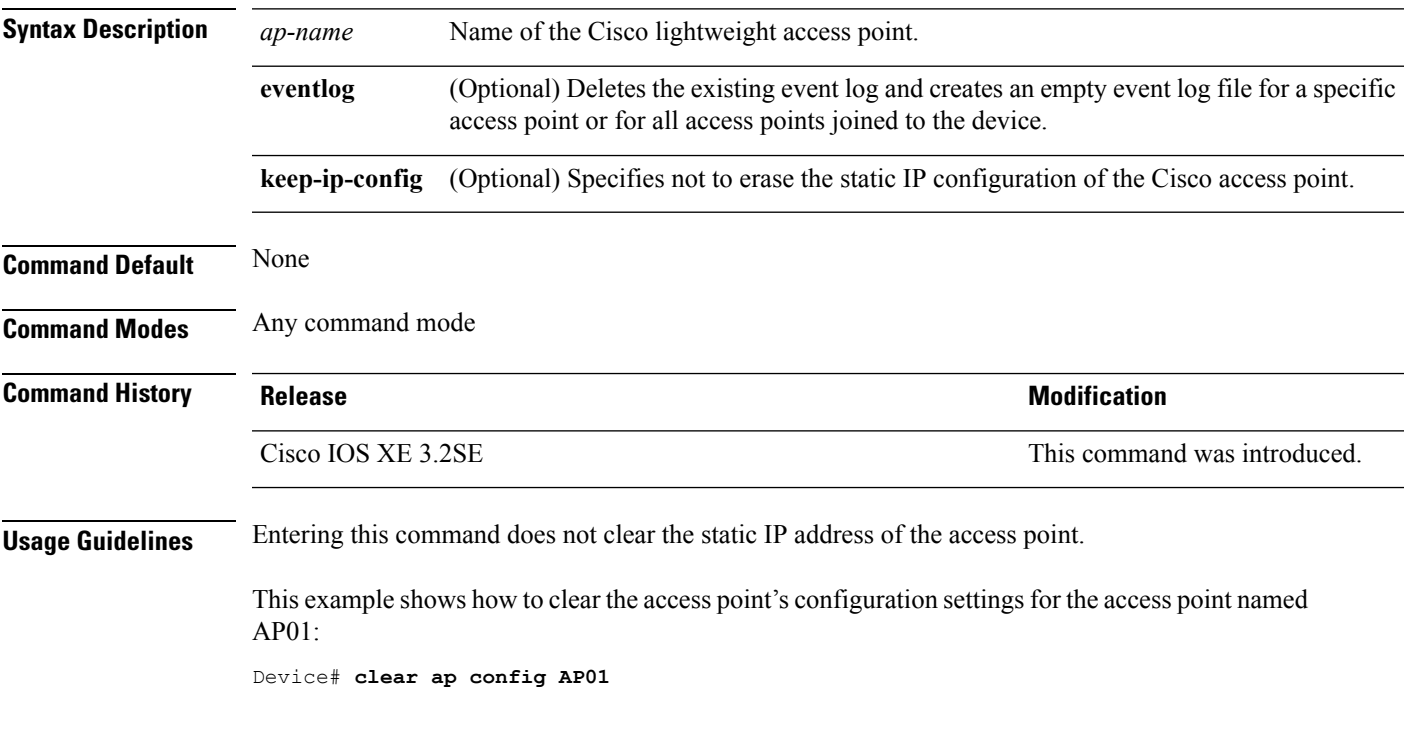

#### **Related Topics**

show ap [config](#page-527-0), on page 486

## **clear ap eventlog-all**

To delete the existing event log and create an empty event log file for all access points, use the **clear ap eventlog-all** command.

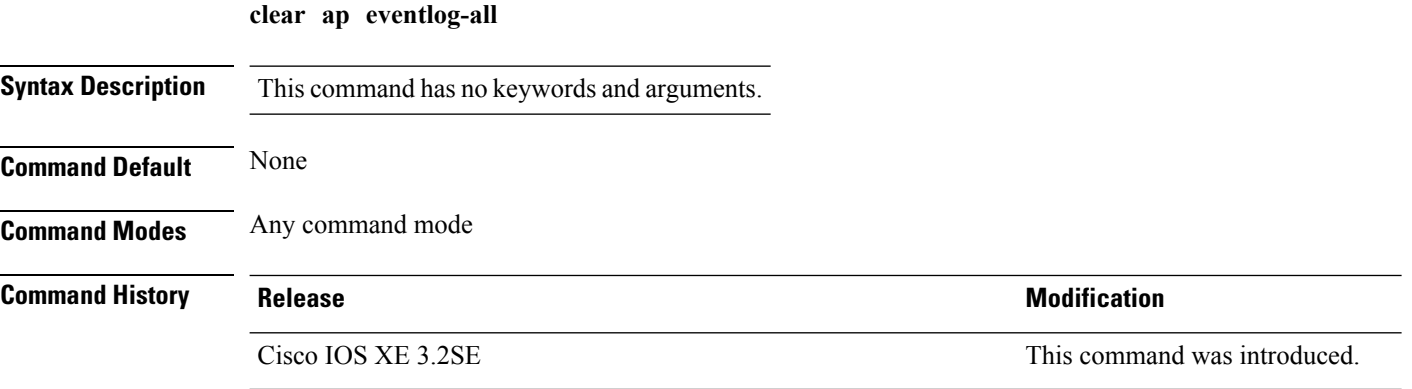

This example shows how to delete the event log for all access points:

Device# **clear ap eventlog-all**

## **clear ap join statistics**

To clear the join statistics for all access points or for a specific access point, use the **clear ap join statistics** command.

#### **clear ap join statistics**

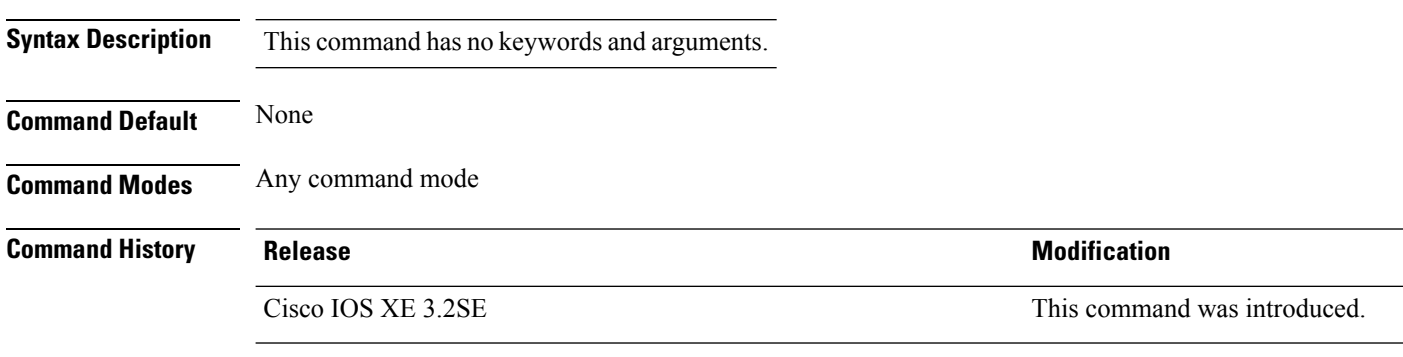

This example shows how to clear the join statistics of all the access points:

Device# **clear ap join statistics**

## **clear ap mac-address**

To clear the MAC address for the join statistics for a specific Cisco lightweight access point, use the **clear ap mac-address** command.

**clear ap mac-address** *mac* **join statistics**

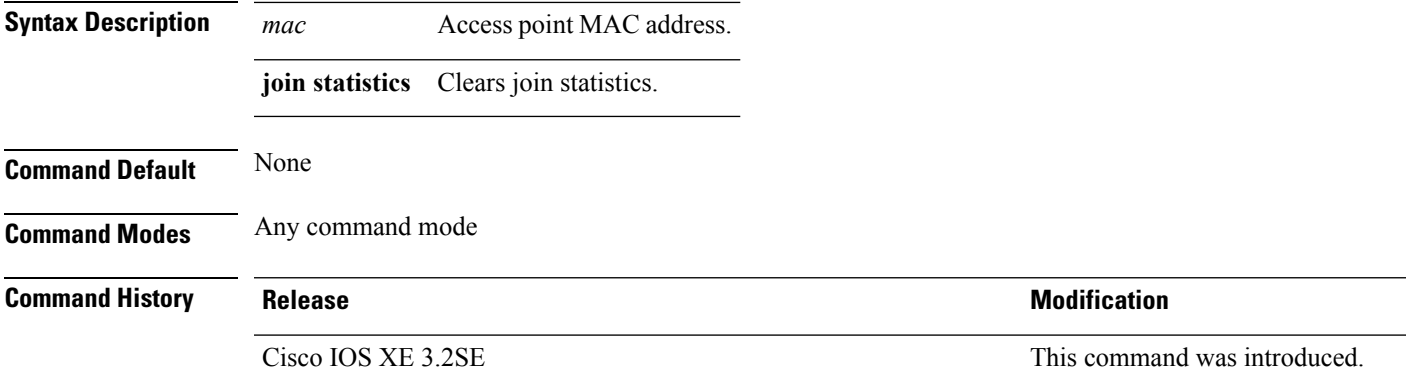

This example shows how to clear the join statistics of an access point:

Device# **clear ap mac-address aaaa.bbbb.cccc join statistics**

#### **clear ap name wlan statistics**

To clear WLAN statistics, use the **clear ap name wlan statistics** command.

**clear ap name** *ap-name* **wlan statistics**

**Syntax Description** *ap-name* Name of the Cisco lightweight access point. **Command Default** None **Command Modes** Any command mode **Command History Release <b>Modification** 

Cisco IOS XE 3.2SE This command was introduced.

This example shows how to clear the WLAN configuration elements of the access point cisco\_ap: Device# **clear ap name cisco\_ap wlan statistics**

## **debug ap mac-address**

To enable debugging of access point on the mac-address, use the **debug ap mac-address** command.

**debug ap mac-address** *mac-address* **no debug ap mac-address** *mac-address*

**Syntax Description** *mac-address* Access point Ethernet MAC address or the MAC address of the 802.11 radio interface.

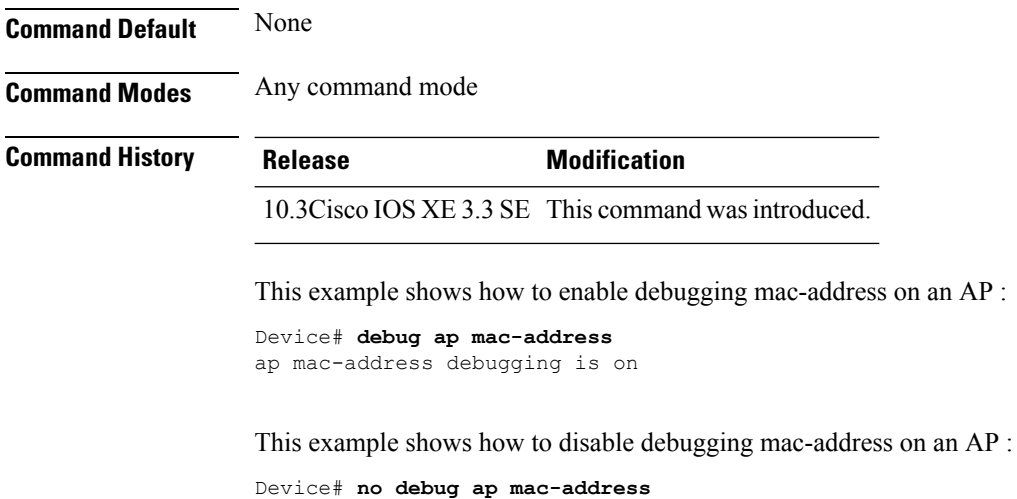

ap mac-address debugging is off

# **show ap cac voice**

To display the list of all access points with brief voice statistics, which include bandwidth used, maximum bandwidth available, and the call information, use the **show ap cac voice** command.

**show ap cac voice**

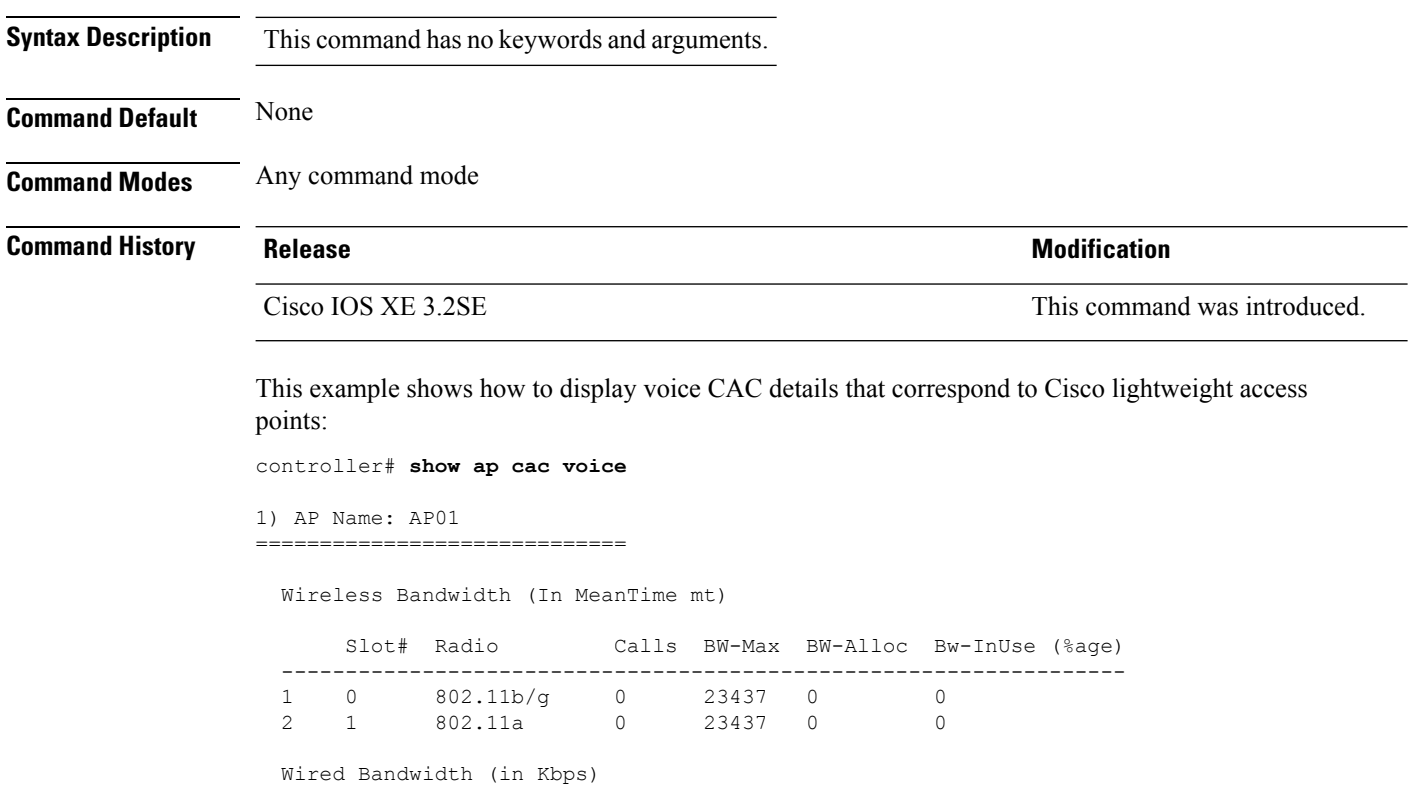

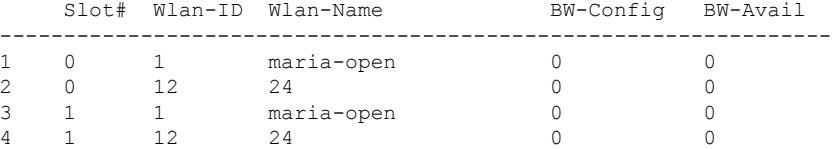

#### 2) AP Name: AP02

=============================

Wireless Bandwidth (In MeanTime mt)

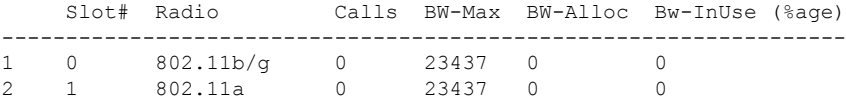

Wired Bandwidth (in Kbps)

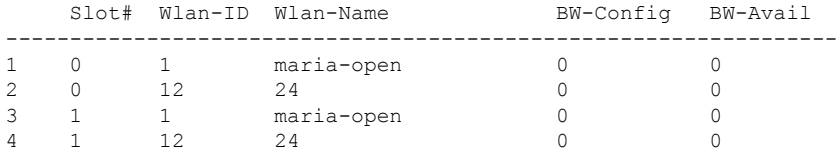

## **show ap capwap**

To display the Control and Provisioning of Wireless Access Points (CAPWAP) configuration that is applied to all access points, use the **show ap capwap** command.

**show ap capwap** {**retransmit** | **timers** | **summary**}

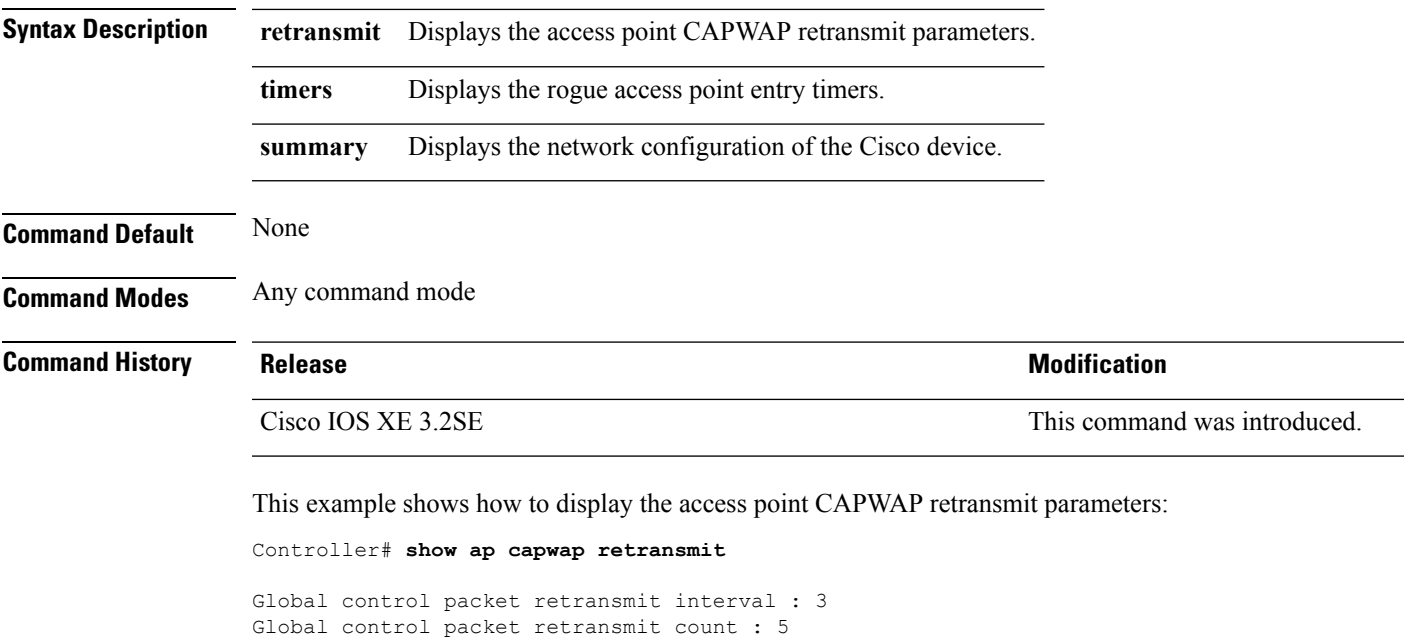

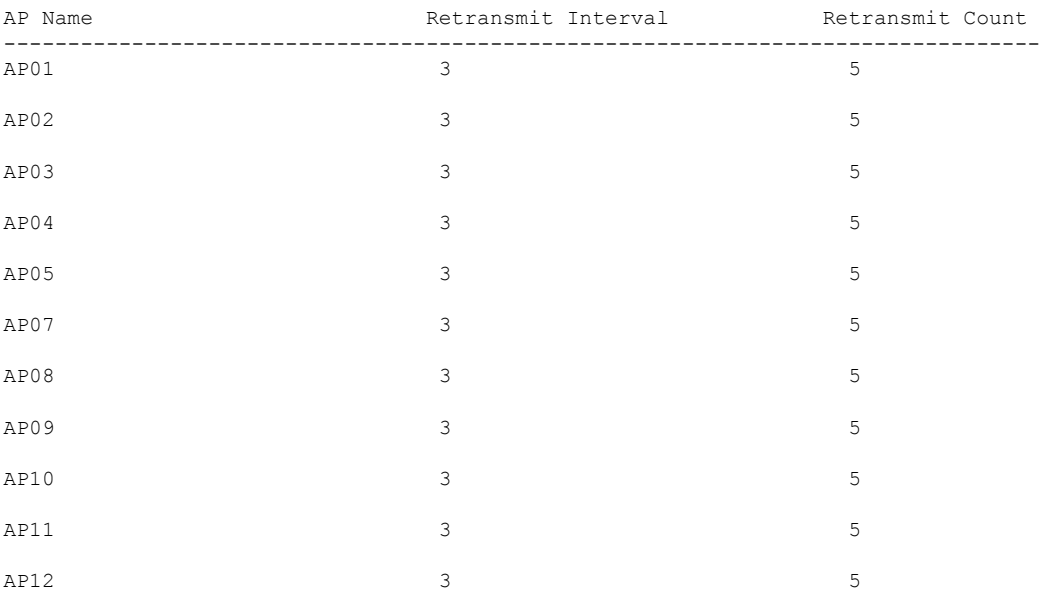

This example shows how to display the rogue access point entry timers:

Controller# **show ap capwap timers**

```
AP Discovery timer : 10
AP Heart Beat timeout : 30
Primary Discovery timer : 120
Primed Join timeout : 0
Fast Heartbeat : Disabled
Fast Heartbeat timeout : 1
```
This example shows how to display the the network configuration of the Cisco device:

Controller# **show ap capwap summary**

```
AP Fallback : Enabled
AP Join Priority (a) : Disabled
AP Master : Disabled
Primary backup Controller Name :
Primary backup Controller IP : 0.0.0.0
Secondary backup Controller Name :
Secondary backup Controller IP : 0.0.0.0
```
## **show ap cdp**

To display the Cisco Discovery Protocol (CDP) information for all Cisco lightweight access points that are joined to the device, use the **show ap cdp** command.

**show ap cdp** [**neighbors** [**detail**]]

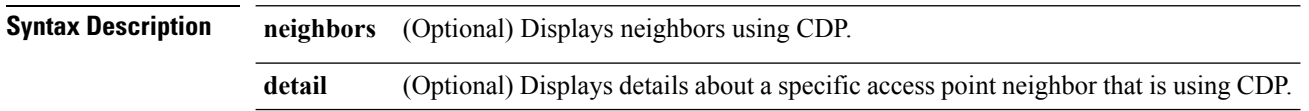

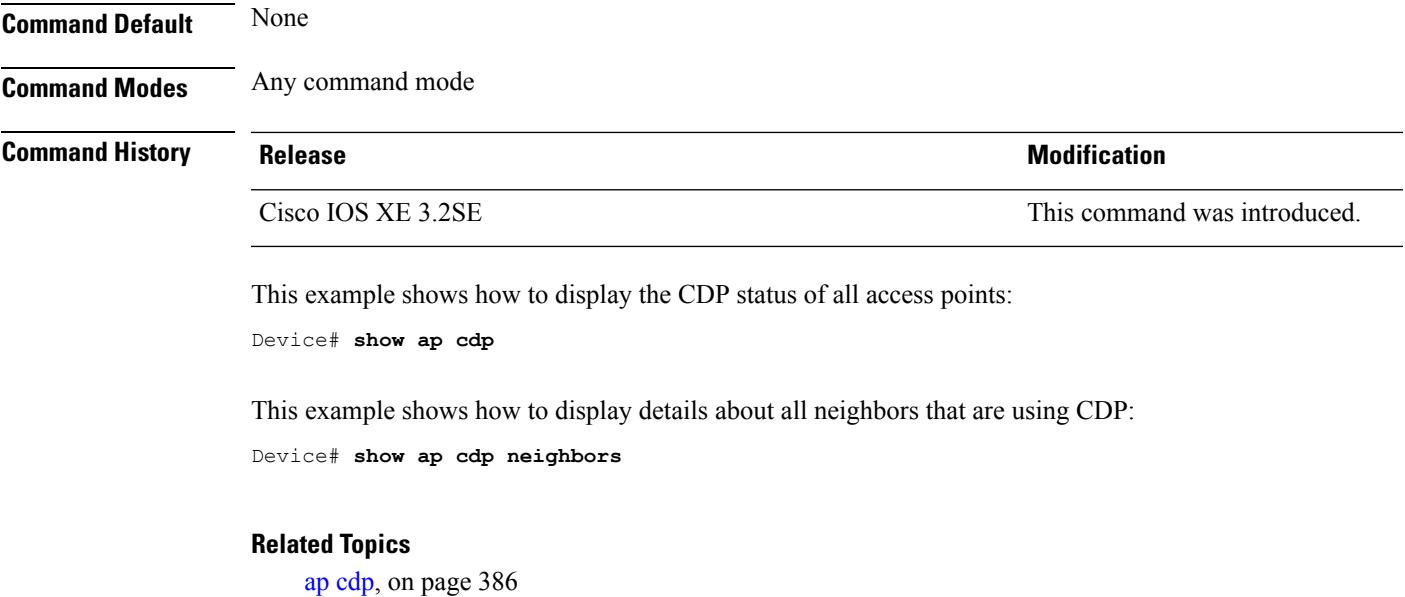

# **show ap config dot11**

To display the detailed configuration of 802.11-58G radios on Cisco lightweight access points, use the **show ap config dot11** command.

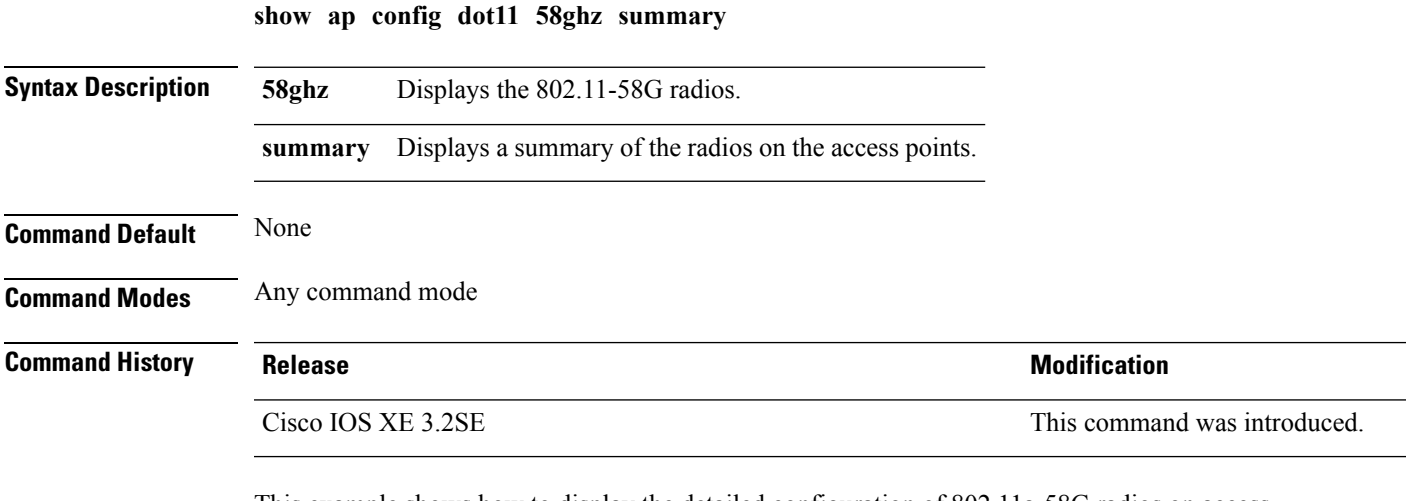

This example shows how to display the detailed configuration of 802.11a-58G radios on access points:

Device# **show ap config dot11 58ghz summary**

## **show ap config dot11 dual-band summary**

To view a summary of configuration settings for dual band radios of Cisco APs, use the **show apconfigdot11 dual-band summary** command.

**show ap config dot11 dual-band summary**

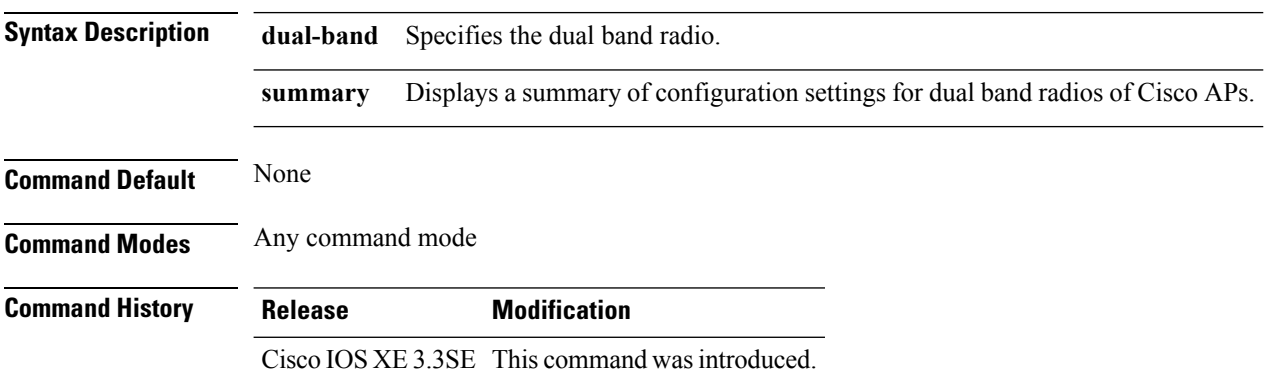

## **show ap config fnf**

To view Netflow input and output monitors for all Cisco APs, use the **show ap config fnf** command.

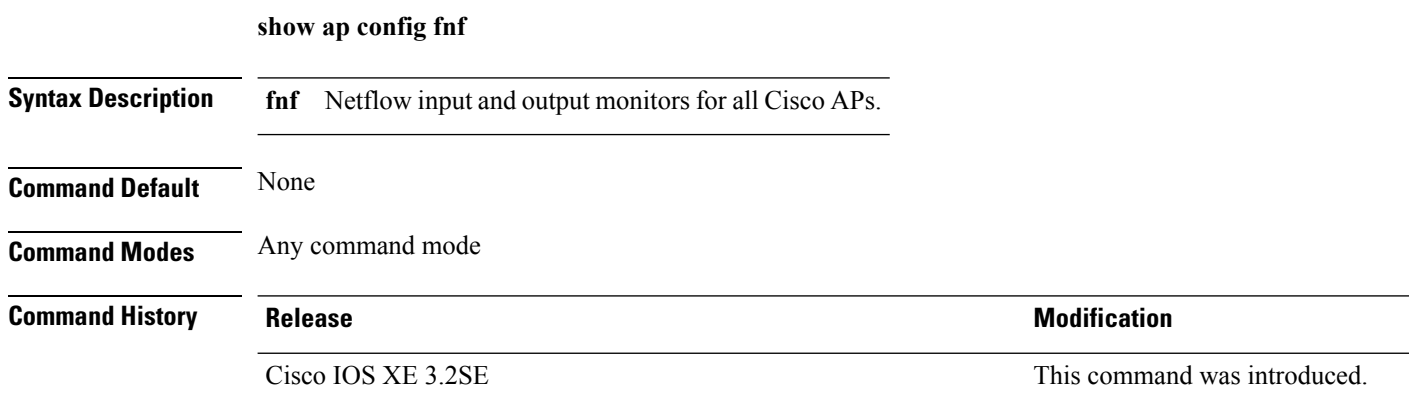

## <span id="page-527-0"></span>**show ap config**

To display configuration settings for all access points that join the device, use the **show ap config** command.

**show ap config** {**ethernet** | **general** | **global**} **Syntax Description ethernet** Displays ethernet VLAN tagging information for all Cisco APs. **general** Displays common information for all Cisco APs.

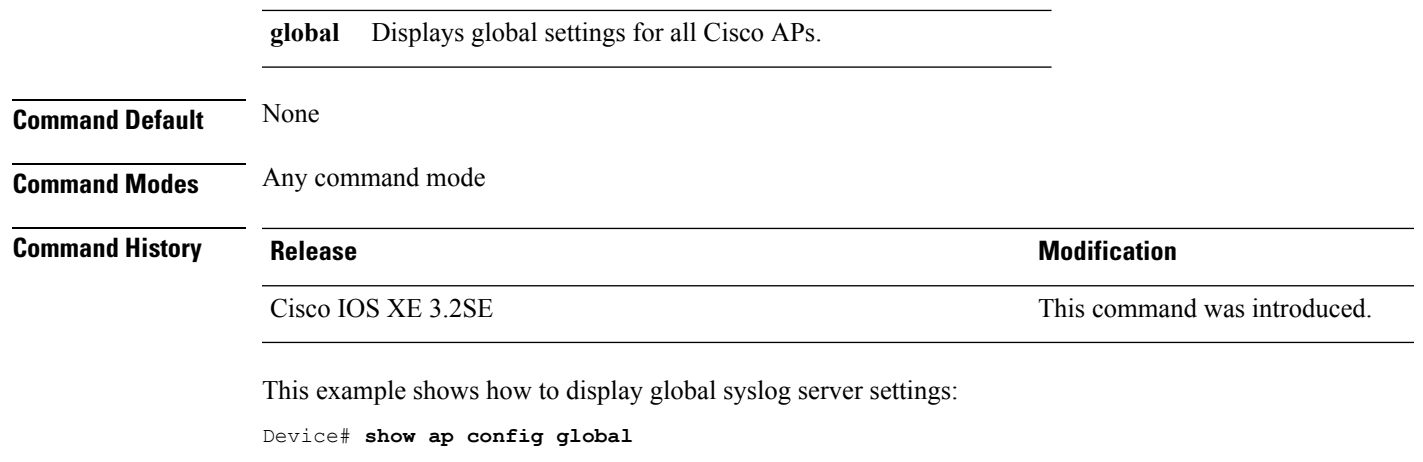

AP global system logging host : 255.255.255.255.255

## **show ap crash-file**

To display the list of both crash and radio core dump files generated by lightweight access points, use the **show ap crash-file** command.

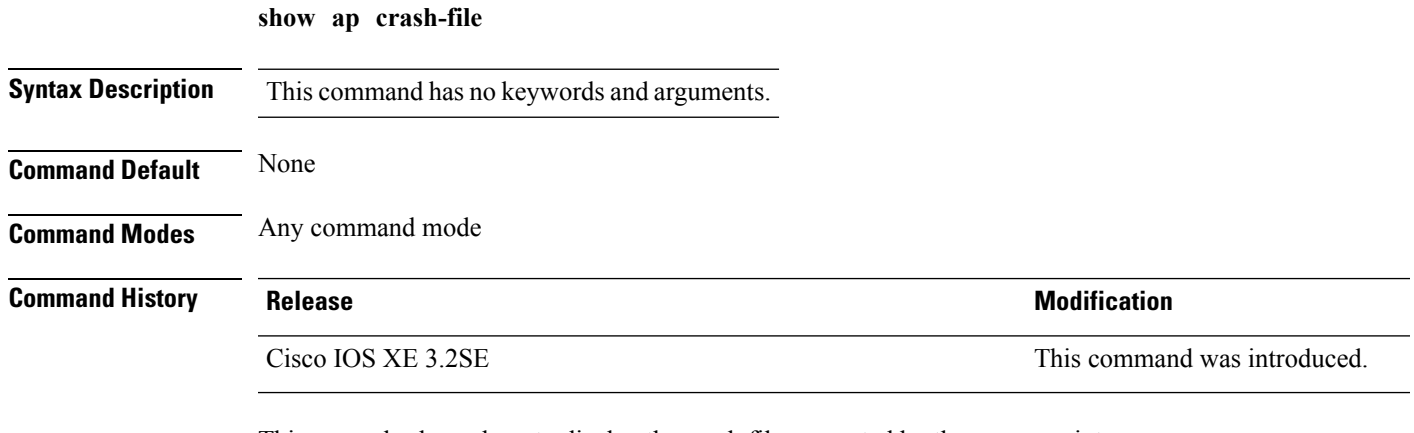

This example shows how to display the crash file generated by the access point:

```
Device# show ap crash-file
```
#### **Related Topics**

ap [crash-file,](#page-429-0) on page 388

### **show ap data-plane**

To display the data plane status, use the **show ap data-plane** command.

**show ap data-plane**

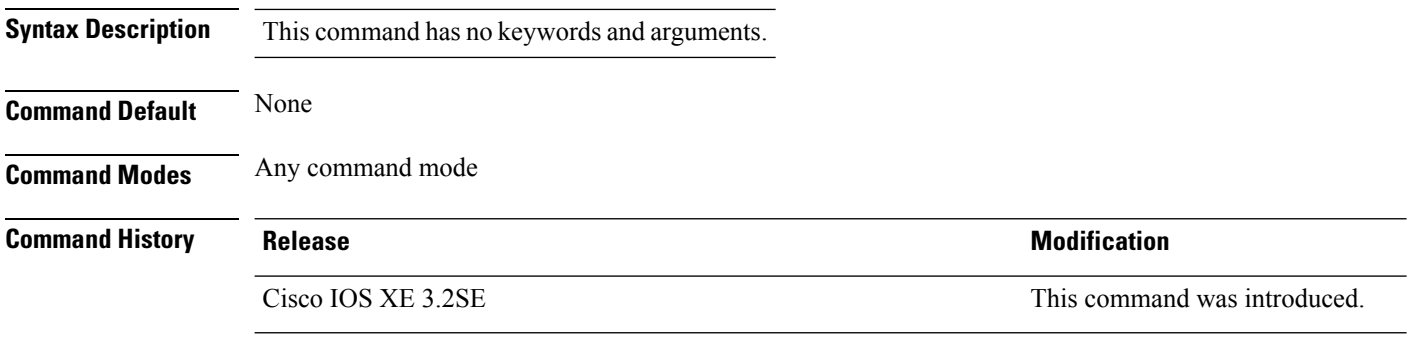

This example show how to display the data plane status for all access points:

Device# **show ap data-plane**

# **show ap dot11 l2roam**

To display 802.11a or 802.11b/g Layer 2 client roaming information, use the **show ap dot11 l2roam** command.

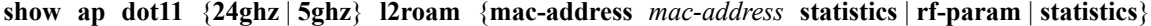

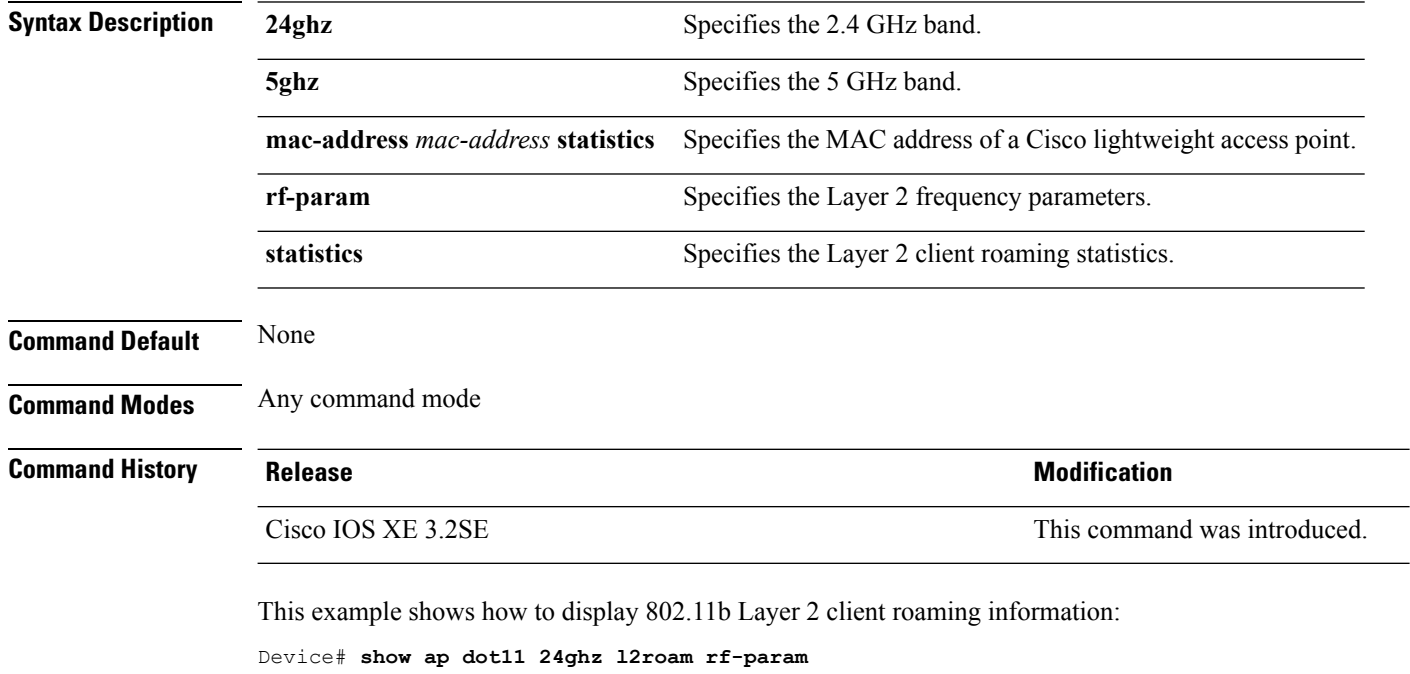

L2Roam 802.11bg RF Parameters Config Mode : Default<br>Minimum RSSI : -85 Minimum RSSI : -85<br>Roam Hysteresis : 2<br>Scan Threshold : -72 Roam Hysteresis Scan Threshold : -7<br>Transition time : 5 Transition time

#### **show ap dot11 cleanair air-quality**

To display the air-quality summary information and air-quality worst information for the 802.11 networks, use the **show ap dot11 cleanair air-quality** command.

**show ap dot11** {**24ghz** | **5ghz**} **cleanair air-quality** {**summary** | **worst**} **Syntax Description 24ghz** Displays the 2.4 GHz band. **5ghz** Displays the 5 GHz band. **summary** Displays a summary of 802.11 radio band air-quality information. **worst** Displays the worst air-quality information for 802.11 networks. **Command Default** None **Command Modes** Any command mode **Command History Release <b>Modification** Cisco IOS XE 3.2SE This command was introduced. This example shows how to display the worst air-quality information for the 5 GHz band: Device# **show ap dot11 5ghz cleanair air-quality worst** AQ = Air Quality DFS = Dynamic Frequency Selection AP Name Channel Avg AQ Min AQ Interferers DFS ------------ ------- ------ ------ ----------- ----- CISCO\_AP3500 36 95 70 0 40 This example shows how to display the worst air-quality information for the 2.4 GHz band: Device# **show ap dot11 24ghz cleanair air-quality worst** AQ = Air Quality DFS = Dynamic Frequency Selection AP Name Channel Avg AQ Min AQ Interferers DFS ------------ ------- ------ ------ ----------- ----- CISCO AP3500 1 83 57 3 5

## **show ap dot11 cleanair config**

To display the CleanAir configuration for the 802.11 networks, use the **show ap dot11 cleanair config** command.

**show ap dot11** {**24ghz** | **5ghz**} **cleanair config**

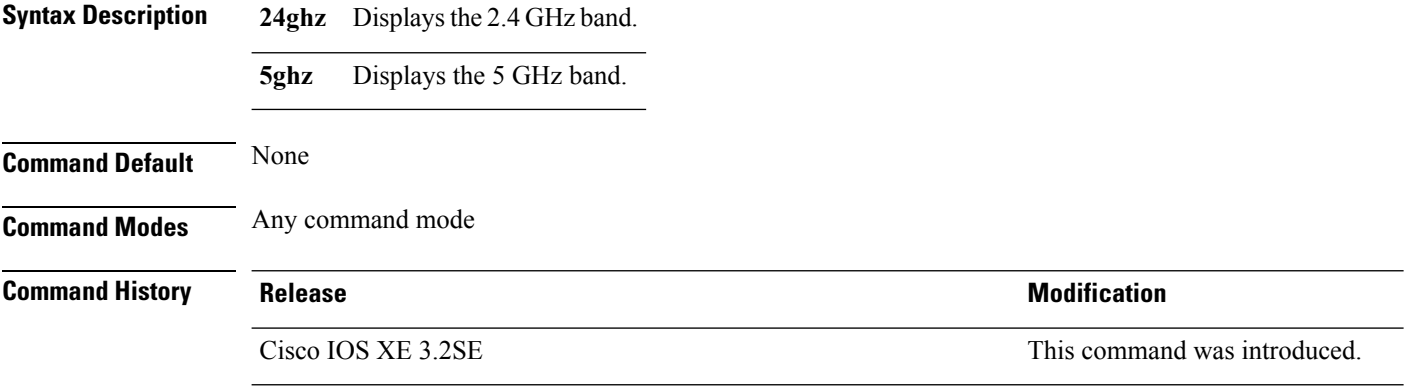

This example shows how to display the CleanAir configuration for the 2.4 GHz band:

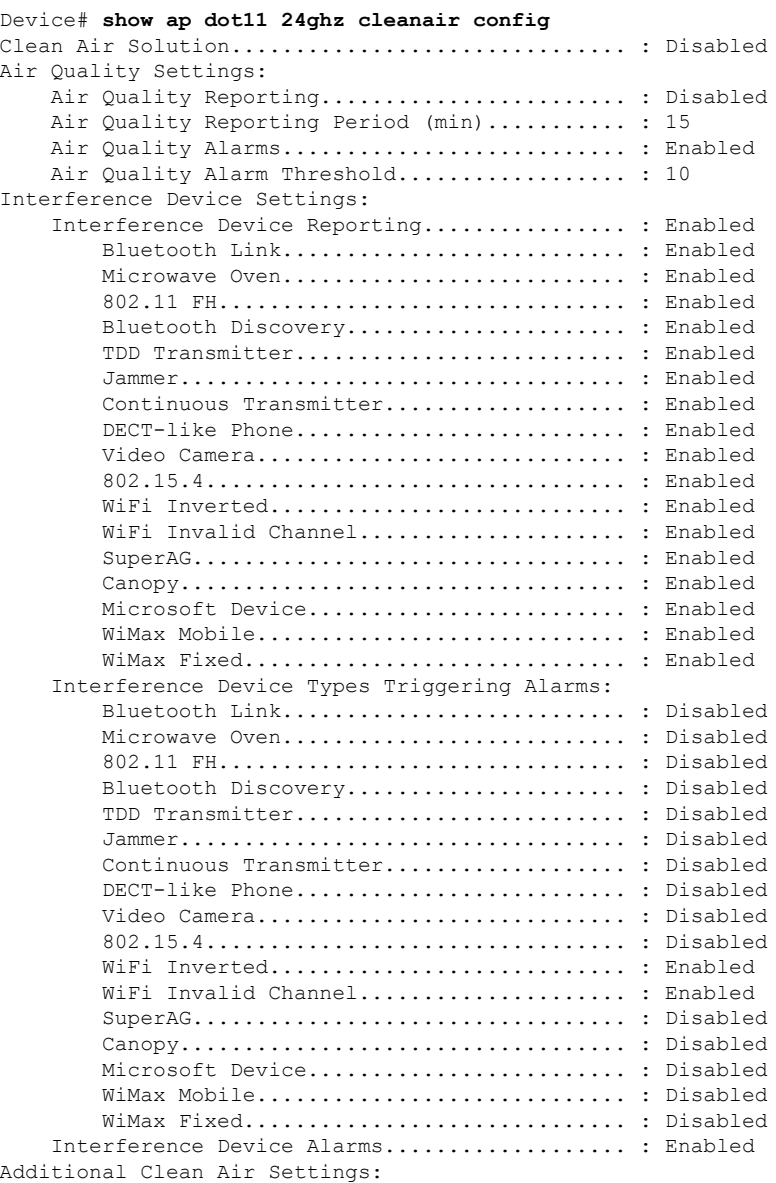

#### **Command Reference, Cisco IOS XE Denali 16.3.x (Catalyst 3850 Switches)**

CleanAir Event-driven RRM State.............. : Disabled CleanAir Driven RRM Sensitivity.............. : LOW CleanAir Persistent Devices state............ : Disabled

## **show ap dot11 cleanair summary**

To view CleanAir configurations for all 802.11a Cisco APs, use the **show ap dot11 cleanair summary** command.

**show ap dot11**{**24ghz** | **5ghz**} **cleanair summary**

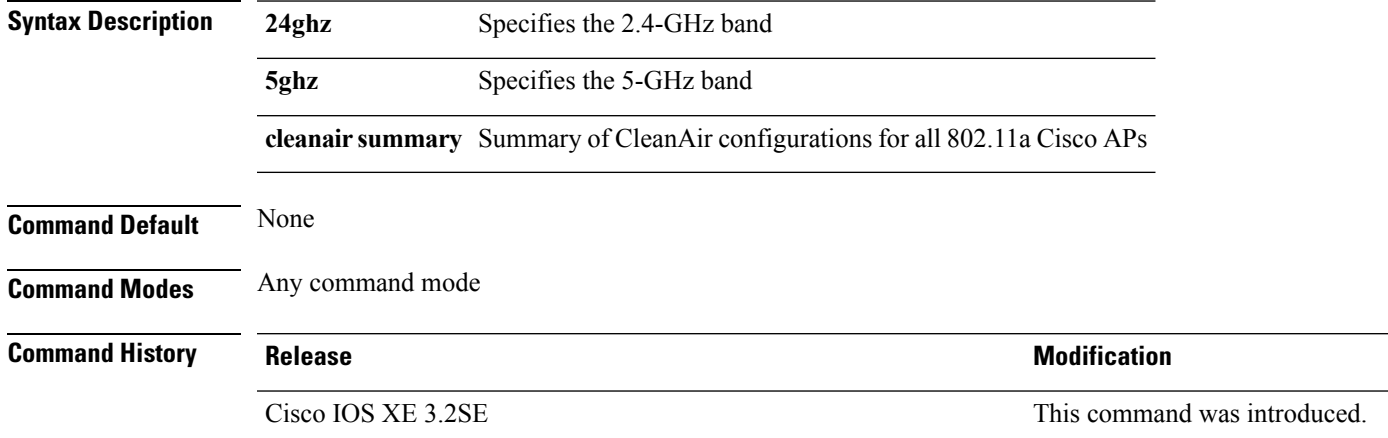

### **show ap dot11**

To view 802.11a or 802.11b configuration information, use the **show ap dot11** command.

**show ap dot11**{**24ghz** | **5ghz**} {**channel** | **coverage** | **group**| **load-info** | **logging** | **media-stream** | **monitor** | **network** | **profile** | **receiver** | **service-policy** | **summary** | **txpower** | **ccx global**}

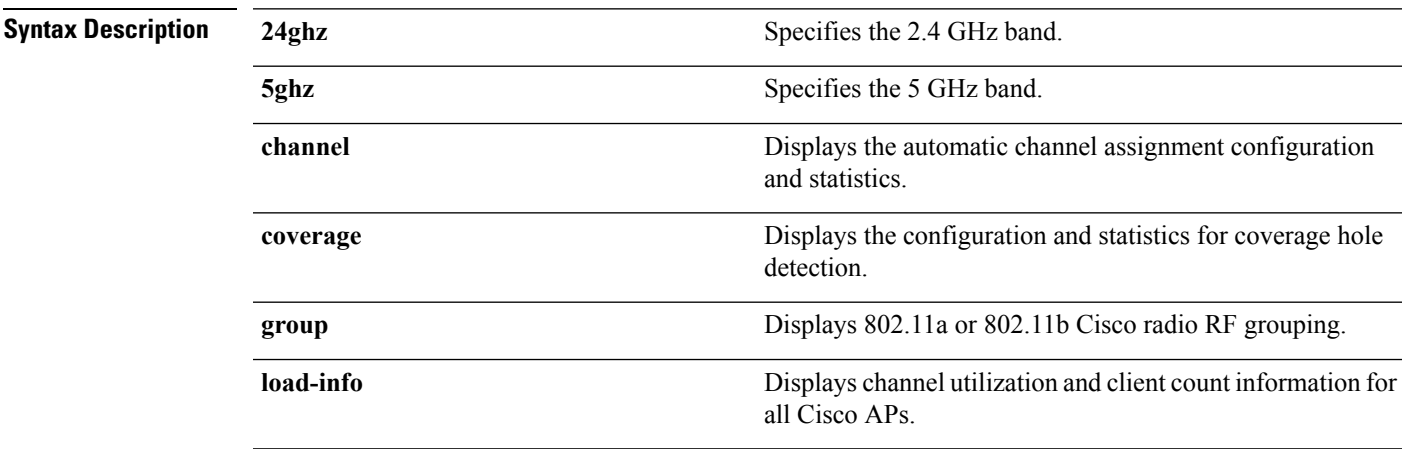

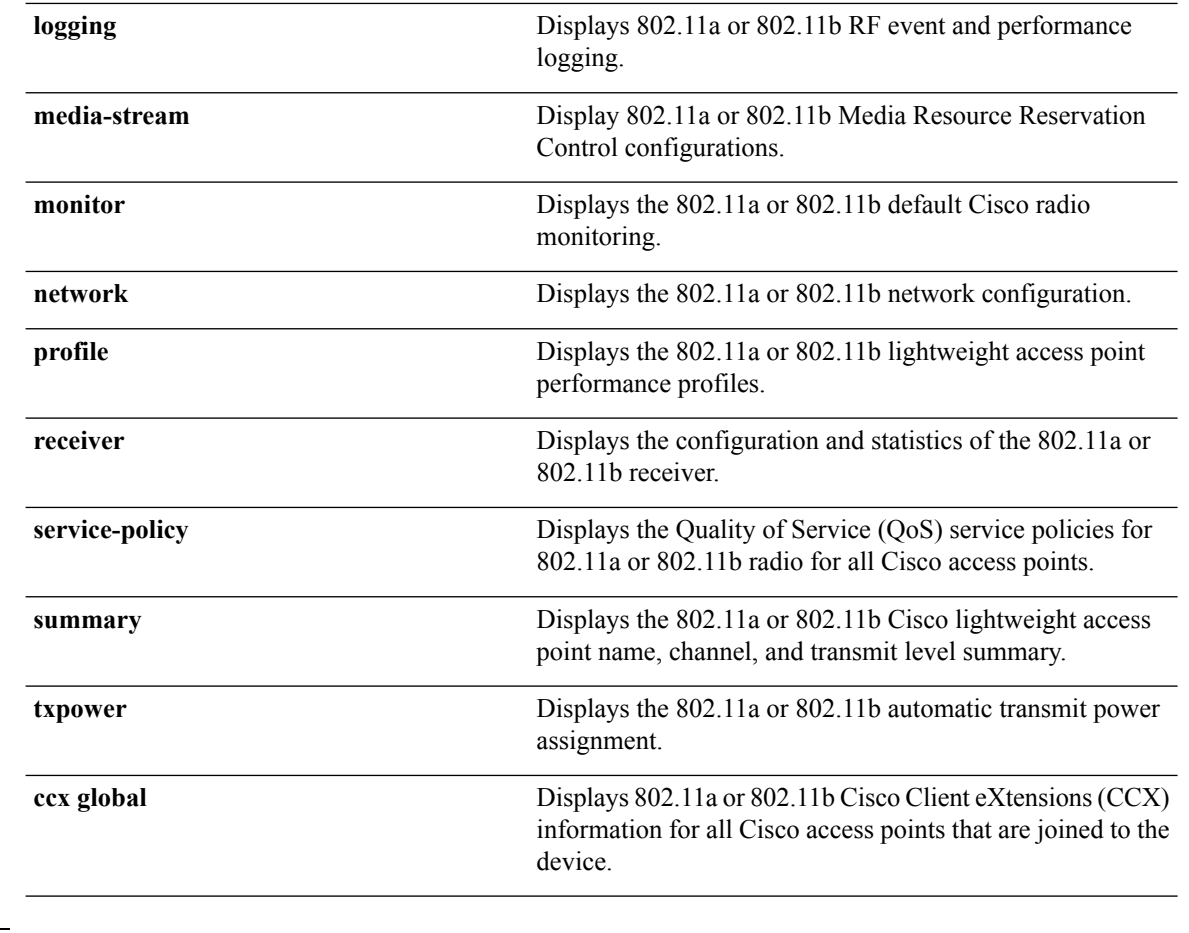

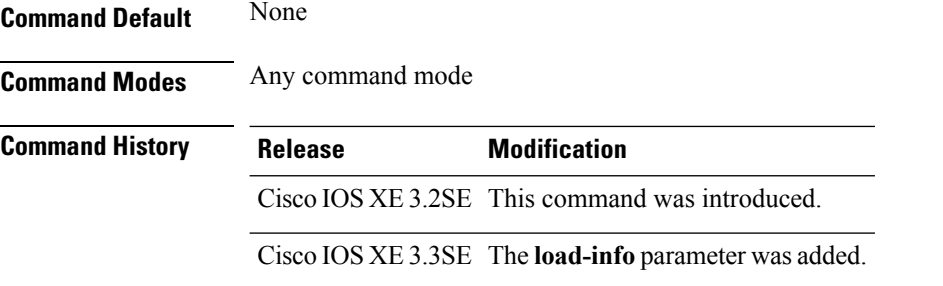

This example shows how to display the automatic channel assignment configuration and statistics:

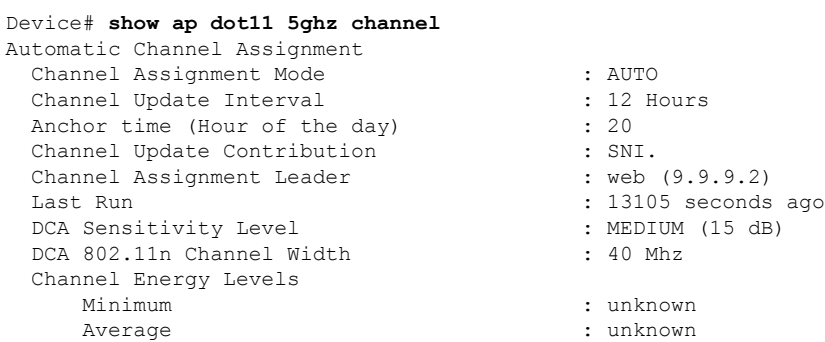

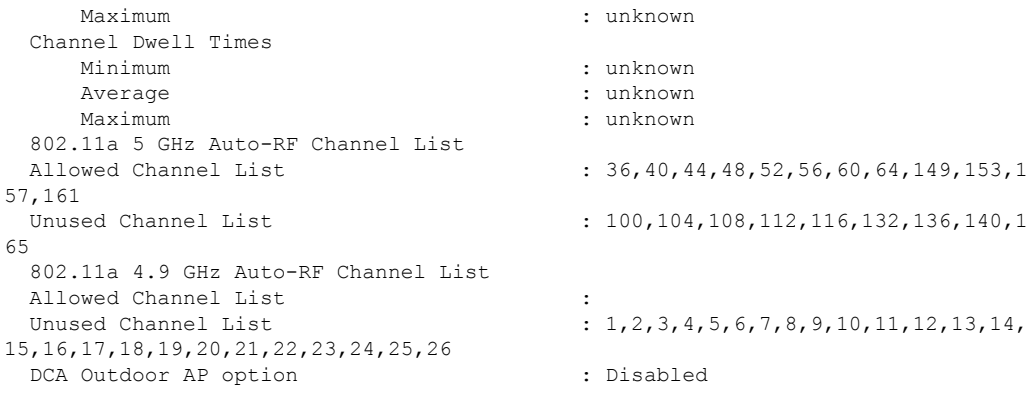

This example shows how to display the statistics for coverage hole detection:

```
Device# show ap dot11 5ghz coverage
Coverage Hole Detection
  802.11a Coverage Hole Detection Mode : Enabled<br>802.11a Coverage Voice Packet Count : 100 packet (s)<br>802.11a Coverage Voice RSSI Threshold : -80dBm
  802.11a Coverage Voice Packet Count
  802.11a Coverage Voice Packet Percentage
  802.11a Coverage Voice RSSI Threshold
  802.11a Coverage Data Packet Count : 50 packet(s)
  802.11a Coverage Data Packet Percentage : 50 %<br>802.11a Coverage Data RSSI Threshold : -80dBm
  802.11a Coverage Data RSSI Threshold
  802.11a Global coverage exception level : 25
  802.11a Global client minimum exception level : 3 clients
```
This example shows how to display Cisco radio RF group settings:

```
Device# show ap dot11 5ghz group
Radio RF Grouping
```

```
802.11a Group Mode : STATIC
802.11a Group Update Interval : 600 seconds
802.11a Group Leader : web (10.10.10.1)<br>802.11a Group Member : web (10.10.10.1)
802.11a Group Member
                                   nb1(172.13.21.45) (*Unreachable)
802.11a Last Run : 438 seconds ago
Mobility Agents RF membership information
------------------------------------------------------------
No of 802.11a MA RF-members : 0
```
This example shows how to display 802.11a RF event and performance logging:

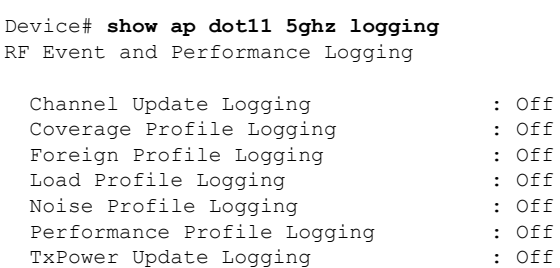

This example shows how to display the 802.11a media stream configuration:

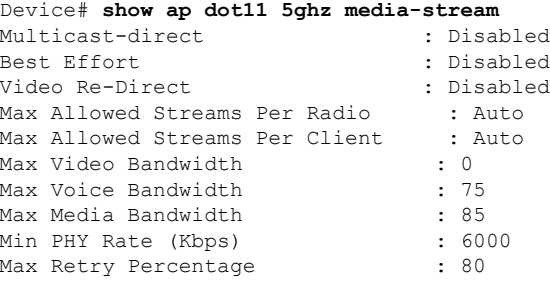

This example shows how to display the radio monitoring for the 802.11b network:

```
Device# show ap dot11 5ghz monitor
Default 802.11a AP monitoring
 802.11a Monitor Mode : Enabled
 802.11a Monitor Mode for Mesh AP Backhaul : disabled
 802.11a Monitor Channels : Country channels
 802.11a RRM Neighbor Discover Type : Transparent
 802.11a AP Coverage Interval : 180 seconds
 802.11a AP Load Interval : 60 seconds
 802.11a AP Noise Interval : 180 seconds
 802.11a AP Signal Strength Interval : 60 seconds
```
This example shows how to display the global configuration and statistics of an 802.11a profile:

```
Device# show ap dot11 5ghz profile
Default 802.11a AP performance profiles
802.11a Global Interference threshold............... 10%
802.11a Global noise threshold..................... -70 dBm
802.11a Global RF utilization threshold............ 80%
802.11a Global throughput threshold................. 1000000 bps
802.11a Global clients threshold................... 12 clients
802.11a Global coverage threshold................... 12 dB
802.11a Global coverage exception level............ 80%
802.11a Global client minimum exception lev........ 3 clients
```
This example shows how to display the network configuration of an 802.11a profile:

```
Device# show ap dot11 5ghz network
802.11a Network : Enabled
11nSupport : Enabled
  802.11a Low Band : Enabled
  802.11a Mid Band : Enabled
 802.11a High Band : Enabled
802.11a Operational Rates
  802.11a 6M : Mandatory
  802.11a 9M : Supported
  802.11a 12M : Mandatory
  802.11a 18M : Supported
 802.11a 24M : Mandatory
  802.11a 36M : Supported
  802.11a 48M : Supported
  802.11a 54M : Supported
802.11n MCS Settings:
 MCS 0 : Supported
 MCS 1 : Supported
 MCS 2 : Supported
 MCS 3 : Supported
 MCS 4 : Supported
```

```
MCS 5 : Supported
  MCS 6 : Supported
  MCS 7 : Supported
  MCS 8 : Supported
  MCS 9 : Supported
  MCS 10 : Supported
  MCS 11 : Supported
 MCS 12 : Supported
  MCS 13 : Supported
  MCS 14 : Supported
  MCS 15 : Supported
  MCS 16 : Supported
  MCS 17 : Supported
  MCS 18 : Supported
  MCS 19 : Supported
  MCS 20 : Supported
  MCS 21 : Supported
  MCS 22 : Supported
 MCS 23 : Supported
802.11n Status:
  A-MPDU Tx:
   Priority 0 : Enabled
   Priority 1 : Disabled
   Priority 2 : Disabled
   Priority 3 : Disabled
   Priority 4 : Enabled
   Priority 5 : Enabled
    Priority 6 : Disabled
   Priority 7 : Disabled
  A-MSDU Tx:
   Priority 0 : Enabled
   Priority 1 : Enabled
   Priority 2 : Enabled
   Priority 3 : Enabled
   Priority 4 : Enabled
   Priority 5 : Enabled
   Priority 6 : Disabled
   Priority 7 : Disabled
  Guard Interval : Any
  Rifs Rx : Enabled
Beacon Interval : 100
CF Pollable mandatory : Disabled
CF Poll Request Mandatory : Disabled
CFP Period : 4
CFP Maximum Duration : 60
Default Channel : 36
Default Tx Power Level : 1
DTPC Status : Enabled
Fragmentation Threshold : 2346
Pico-Cell Status : Disabled
Pico-Cell-V2 Status : Disabled
TI Threshold : 0
Legacy Tx Beamforming setting : Disabled
Traffic Stream Metrics Status : Disabled
Expedited BW Request Status : Disabled
EDCA profile type check : default-wmm
Call Admision Control (CAC) configuration
Voice AC
 Voice AC - Admission control (ACM) : Disabled
 Voice Stream-Size : 84000
 Voice Max-Streams : 2
  Voice Max RF Bandwidth : 75
 Voice Reserved Roaming Bandwidth : 6
 Voice Load-Based CAC mode : Enabled
```

```
Voice tspec inactivity timeout : Enabled
CAC SIP-Voice configuration
 SIP based CAC : Disabled
  SIP call bandwidth : 64
  SIP call bandwith sample-size : 20
Video AC
  Video AC - Admission control (ACM) : Disabled
 Video max RF bandwidth : Infinite
 Video reserved roaming bandwidth : 0
```
This example shows how to display the global configuration and statistics of an 802.11a profile:

```
Device# show ap dot11 5ghz receiver
Default 802.11a AP performance profiles
802.11a Global Interference threshold.............. 10%
802.11a Global noise threshold..................... -70 dBm
802.11a Global RF utilization threshold............ 80%
802.11a Global throughput threshold................. 1000000 bps
802.11a Global clients threshold................... 12 clients
802.11a Global coverage threshold.................. 12 dB
802.11a Global coverage exception level............ 80%
802.11a Global client minimum exception lev........ 3 clients
```
This example shows how to display the global configuration and statistics of an 802.11a profile:

Device# **show ap dot11 5ghz service-policy**

This example shows how to display a summary of the 802.11b access point settings:

```
Device# show ap dot11 5ghz summary
AP Name MAC Address Admin State Operation State Channel TxPower
------- ----------------- ----------- --------------- ------- -------
CJ-1240 00:21:1b:ea:36:60 ENABLED UP 161 1( )
CJ-1130 00:1f:ca:cf:b6:60 ENABLED UP 56* 1(*)
```
This example shows how to display the configuration and statistics of the 802.11a transmit power cost:

Device# **show ap dot11 5ghz txpower** Automatic Transmit Power Assignment

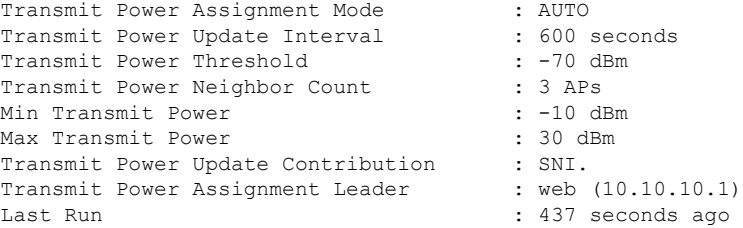

This example shows how to display the configuration and statistics of the 802.11a transmit power cost:

```
Device# show ap dot11 5ghz ccx global
802.11a Client Beacon Measurements:
    disabled
```
#### **Related Topics**

ap dot11 rrm [channel](#page-455-0) dca, on page 414

#### **show ap env summary**

To show ap environment summary, use the **show ap env summary** command. There is no keyword or argument.

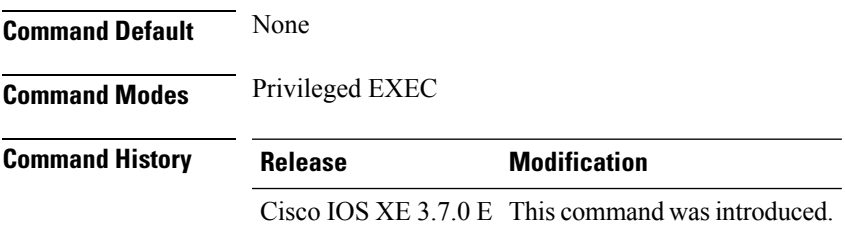

This example shows how to show ap environment summary:

```
Device#show ap env summary
```
## **show ap ethernet statistics**

To display Ethernet statistics for all Cisco lightweight access points, use the **show ap ethernet statistics** command.

**show ap ethernet statistics**

This command has no keywords and arguments.

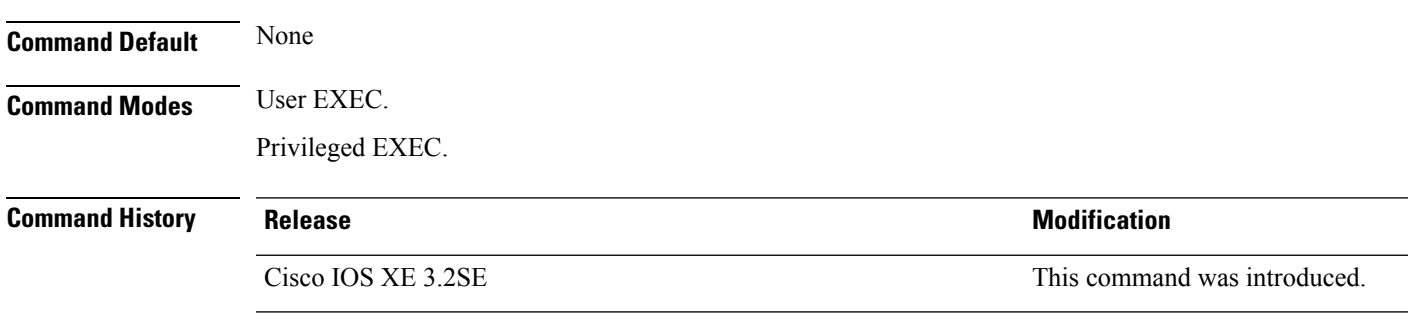

This example shows how to display Ethernet statistics for all access points:

Device# **show ap ethernet statistics**

## **show ap gps-location summary**

To show GPSlocation summary of all connected Cisco APs, use the **show apgps-locationsummary** command. There is no keyword or argument.

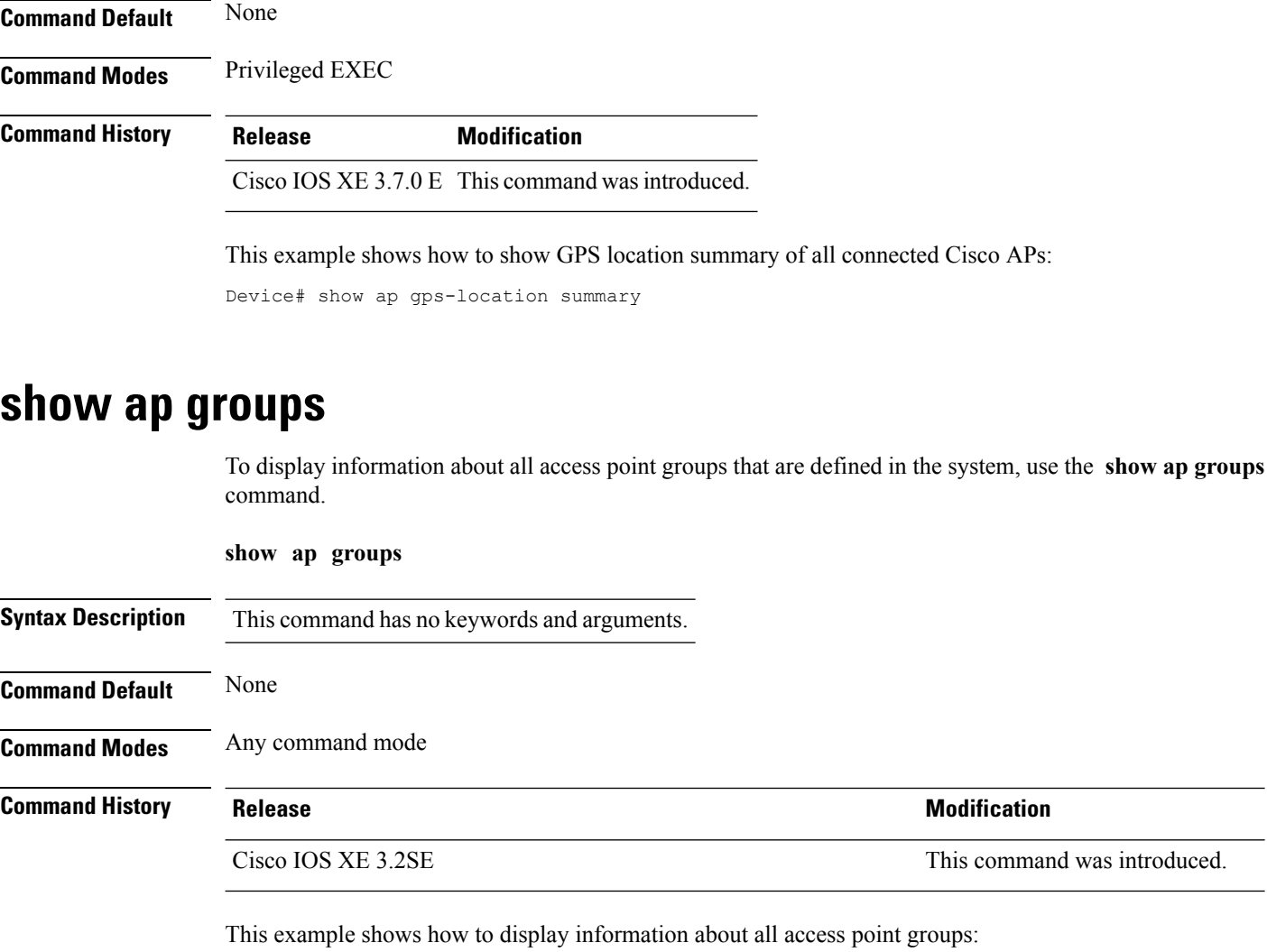

Device# **show ap groups**

## **show ap groups extended**

To view information about all AP groups defined in the system in detail, use the **show ap groups extended** command.

**show ap groups extended**

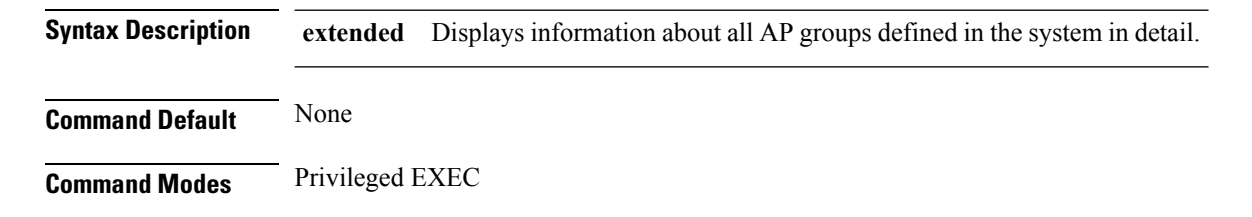
**Command History Release Modification**

Cisco IOS XE 3.3SE This command was introduced.

#### **show ap image**

To display the images present on Cisco lightweight access points, use the **show ap image** command.

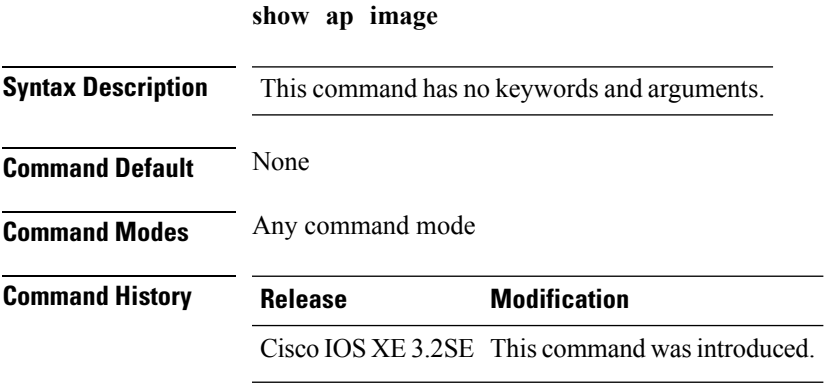

This example shows how to display images on the access points:

Device# **show ap image**

## **show ap is-supported**

To see if an AP model is supported or not, use the **show ap is-supported** command.

**show ap is-supported** *model-part-number*

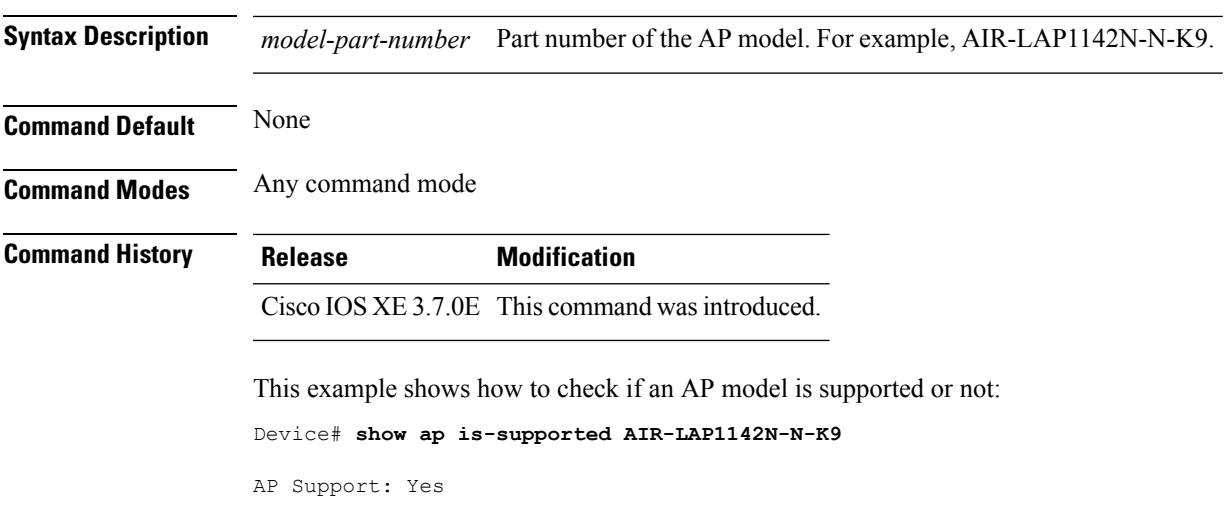

## **show ap join stats summary**

To display the last join error detail for a specific access point, use the **show apjoinstatssummary** command.

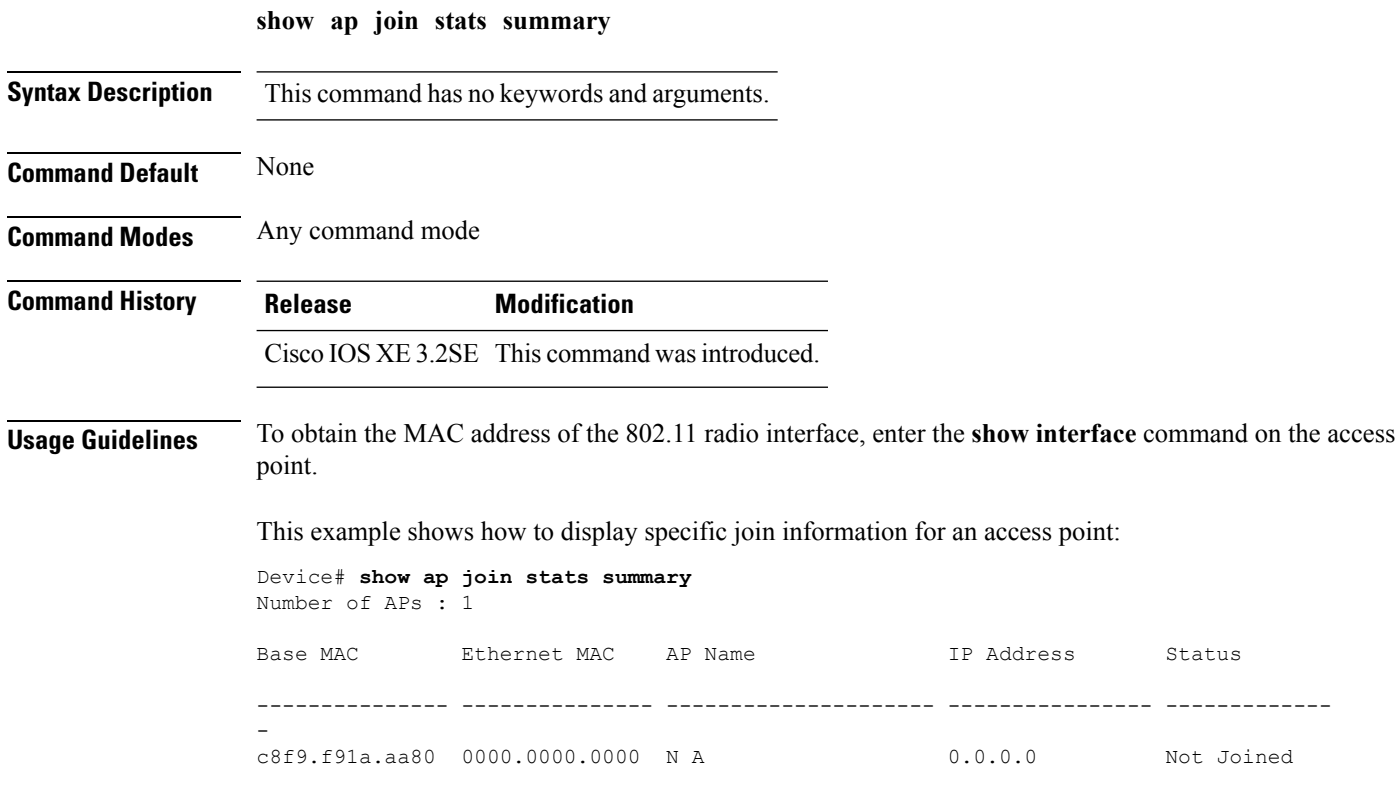

## **show ap link-encryption**

To display the link encryption status, use the **show ap link-encryption** command.

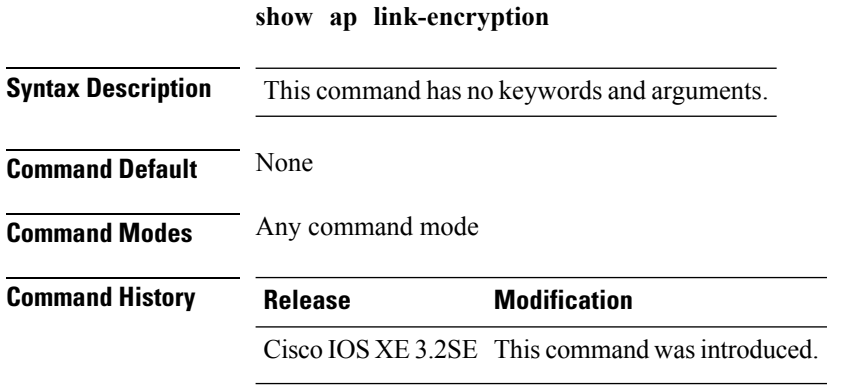

This example show how to display the link-encryption status:

Device# **show ap link-encryption**

# **show ap mac-address**

To display join-related statistics collected and last join error details for access points, use the **show ap mac-address** command.

**show ap mac-address** *mac-address* **join stats** {**detailed** | **summary**}

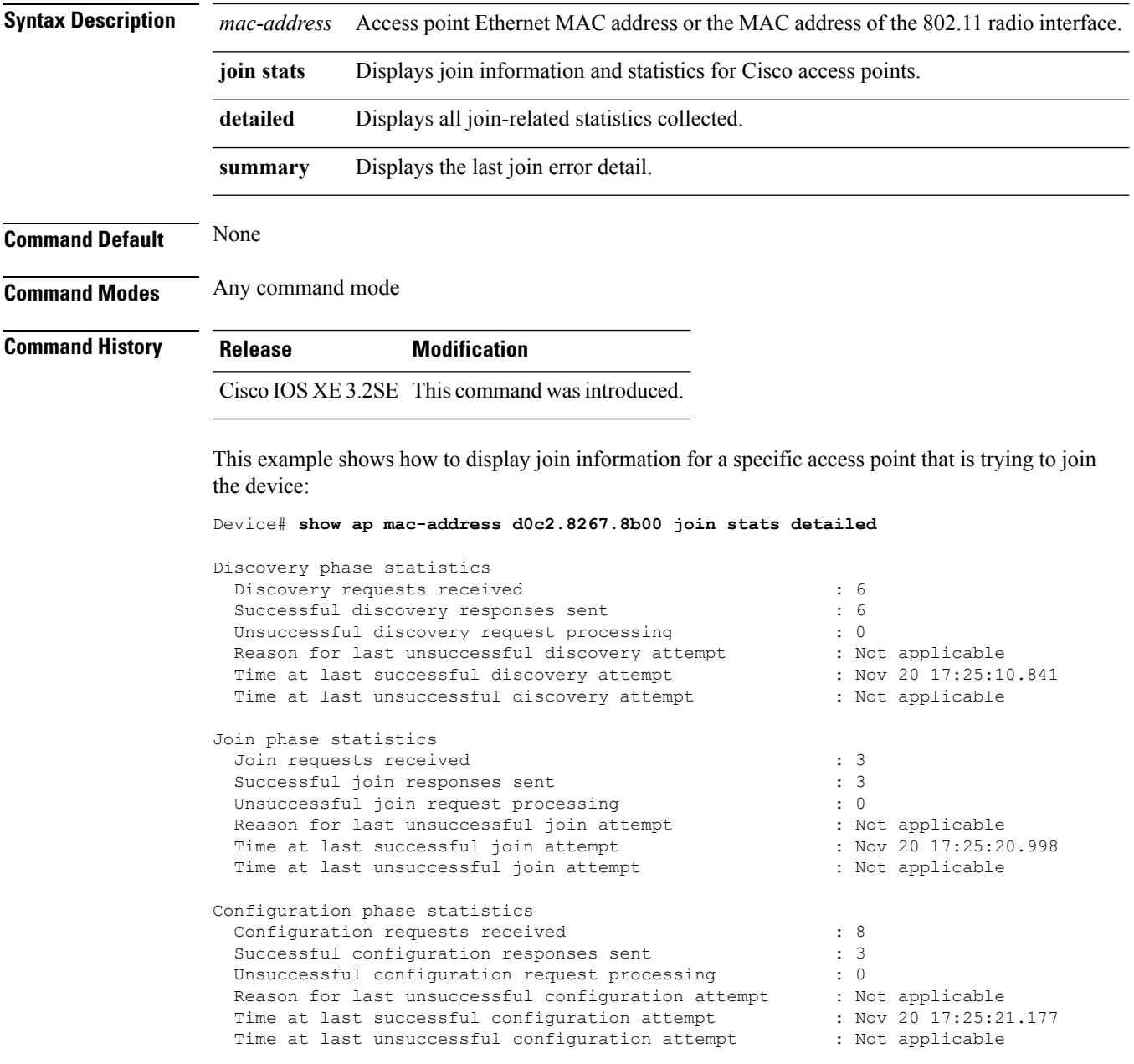

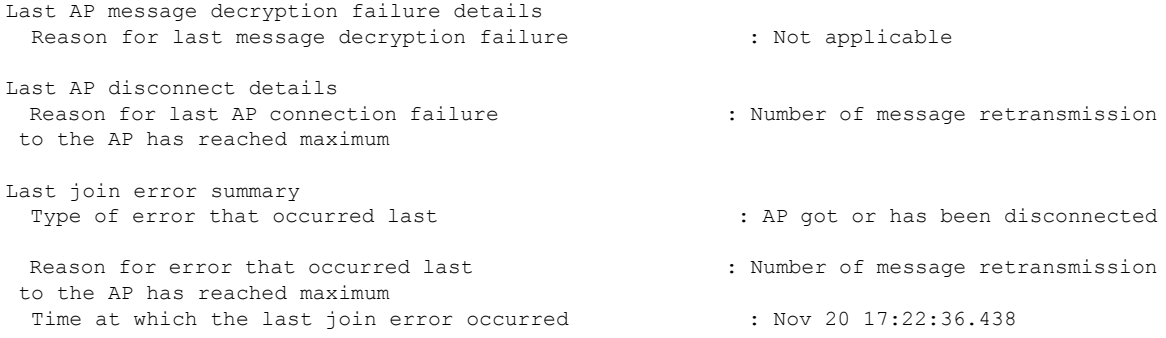

This example shows how to display specific join information for an access point:

Device# **show ap mac-address d0c2.8267.8b00 join stats detailed**

```
Is the AP currently connected to controller.............................. No
Time at which the AP joined this controller last time................ Aug 21 12:50:36:061
Type of error that occurred last..................................... Lwapp join request
rejected
Reason for error that occurred last.................................. RADIUS authorization
is pending for the AP
Time at which the last join error occurred............................ Aug 21 12:50:34:374
```
#### **show ap monitor-mode summary**

To display the current channel-optimized monitor mode settings, use the **show ap monitor-mode summary** command.

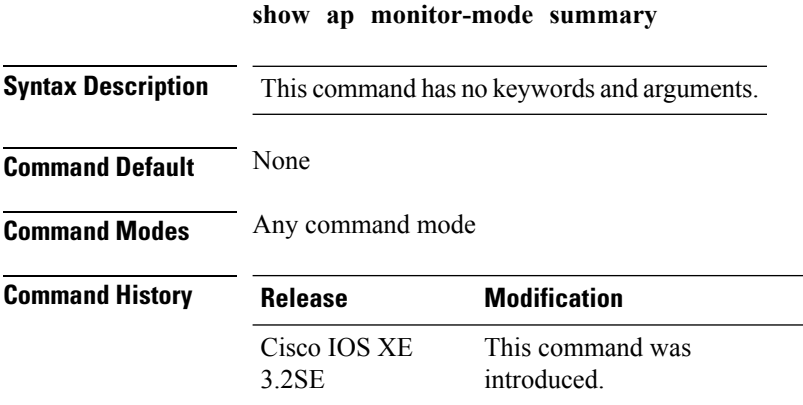

This example shows how to display current channel-optimized monitor mode settings:

Device# **show ap monitor-mode summary**

AP Name Ethernet MAC Status Scanning Channel List ------- ------------- -------- -------- ---------------- AP 004 xx:xx:xx:xx:xx:xx Tracking 1,6,11, 4

## **show ap name auto-rf**

To display the auto-RF settings for a Cisco lightweight access point, use the **show** ap name auto-rf command.

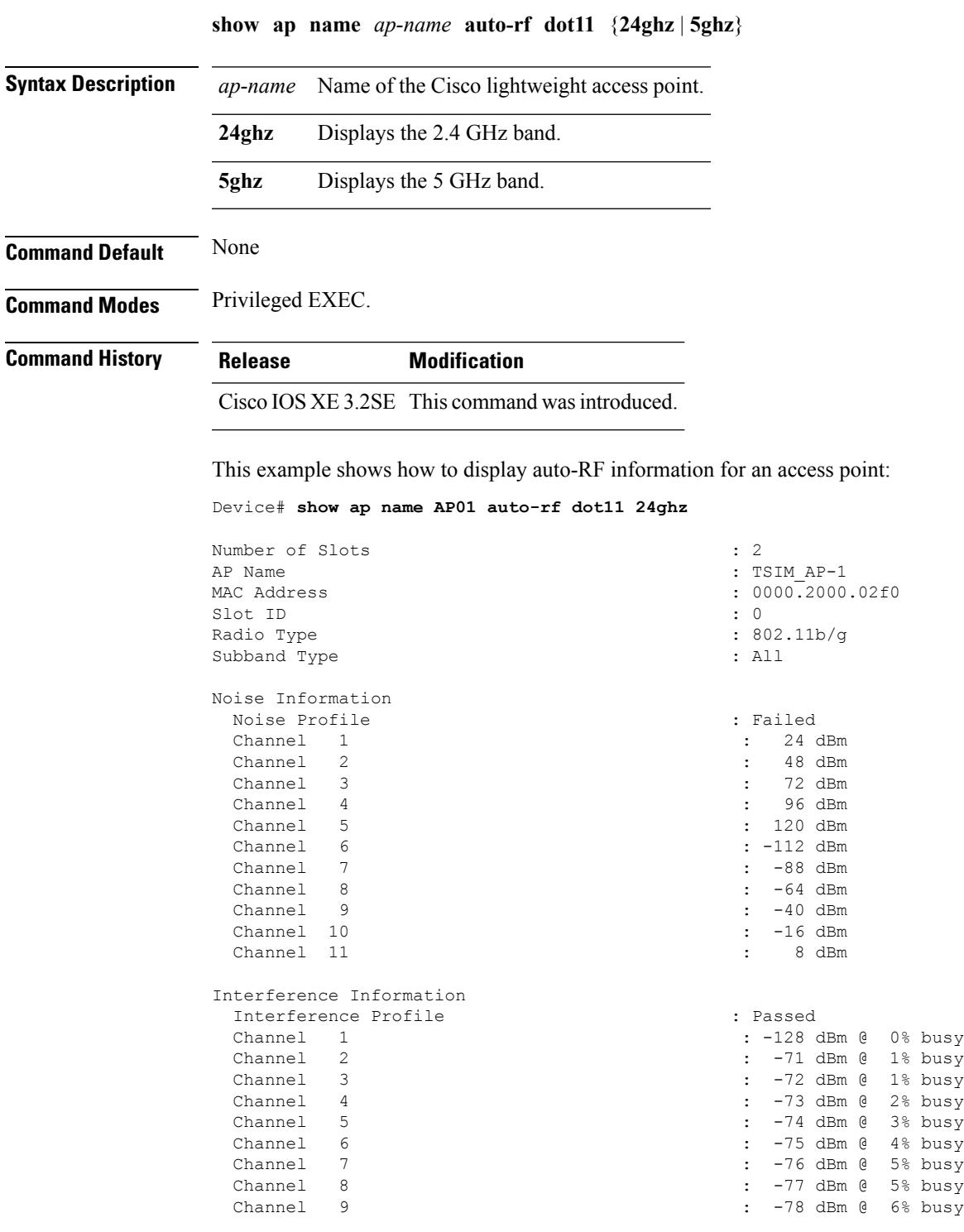

 $\mathbf I$ 

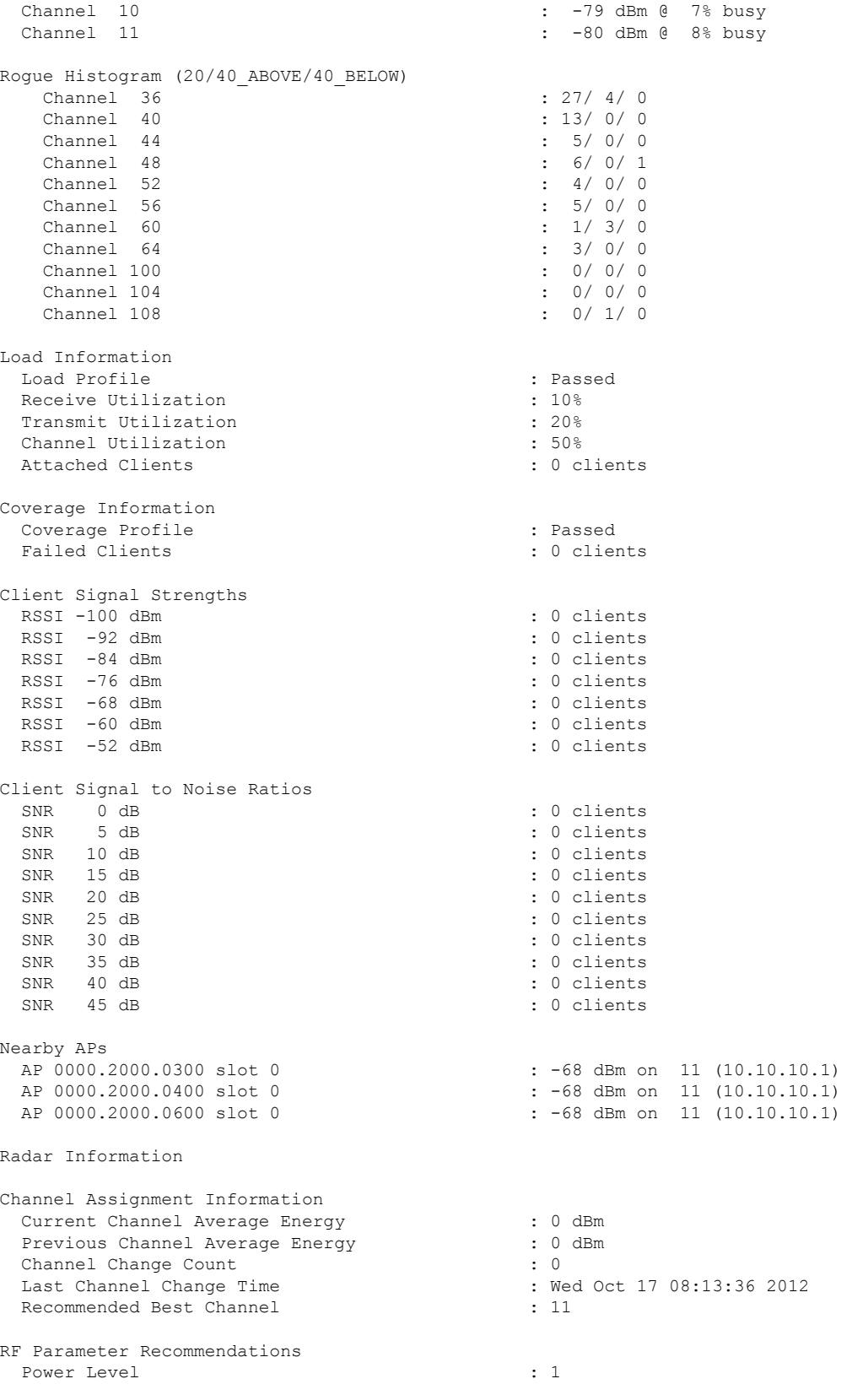

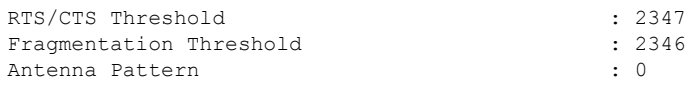

Persistent Interference Devices

#### **show ap name bhmode**

To display Cisco bridge backhaul mode, use the **show ap name bhmode** command.

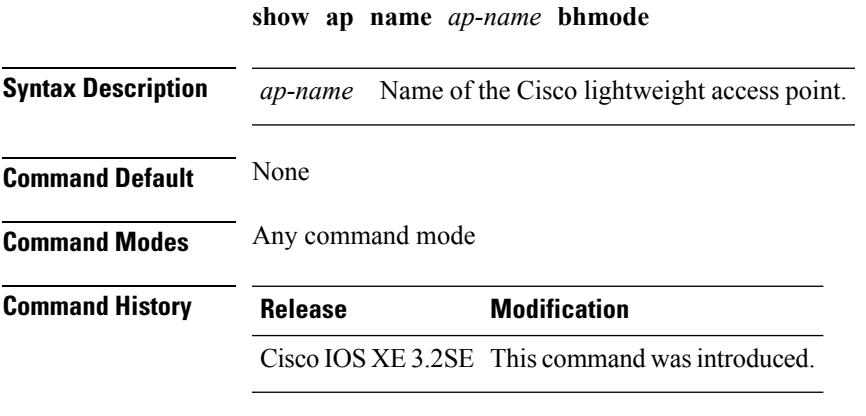

This example shows how to display Cisco bridge backhaul mode of an access point:

Device# **show ap name TSIM\_AP-1 bhmode**

#### **show ap name bhrate**

To display the Cisco bridge backhaul rate, use the **show ap name bhrate** command.

**show ap name** *ap-name* **bhrate Syntax Description** *ap-name* Name of the Cisco lightweight access point. **Command Default** None **Command Modes** Any command mode **Command History Release Modification** Cisco IOS XE 3.2SE This command wasintroduced.

This example shows how to display the Cisco bridge backhaul rate for an access point:

Device# **show ap name AP01 bhrate**

#### **show ap name cac voice**

To display voice call admission control details for a specific Cisco lightweight access point, use the **show ap name cac voice** command.

**show ap name** *ap-name* **cac voice**

**Syntax Description** *ap-name* Name of the Cisco lightweight access point.

**Command Default** None

**Command Modes** Any command mode

**Command History Release Modification**

Cisco IOS XE 3.2SE This command wasintroduced.

This example shows how to display voice call admission control details for an access point:

```
Device# show ap name AP01 cac voice
1) AP Name: AP01
==============================
 Wireless Bandwidth (In MeanTime mt)
    Slot# Radio Calls BW-Max BW-Alloc Bw-InUse (%age)
 ------------------------------------------------------------------
 1 0 802.11b/g 0 23437 0 0
 2 1 802.11a 0 23437 0 0
 Wired Bandwidth (in Kbps)
    Slot# Wlan-ID Wlan-Name BW-Config BW-Avail
         -----------------------------------------------------------------
 1 0 1 maria-open 0 0 0
 2 0 12 24 0 0
 3 1 1 maria-open 0 0 0
```
4 1 12 24 0 0

#### **show ap name config fnf**

To view the Netflow input and output monitors for a Cisco AP, use the **show ap name config fnf** command.

**show ap name** *ap-name* **config fnf**

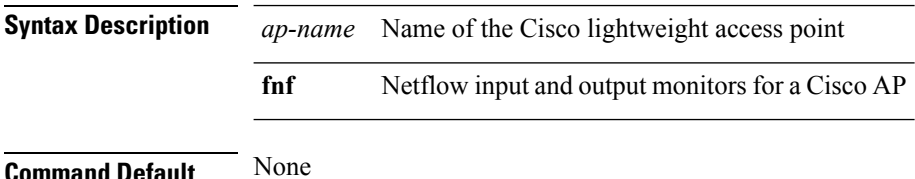

**Command Modes** Any command mode **Command History Release Modification** Cisco IOS XE 3.2SE This command wasintroduced.

#### **show ap name dot11 call-control**

To display call control information and the metrics for successful calls, use the **show ap name dot11 call-control** command.

**show ap name** *ap-name* **dot11** {**24ghz** | **5ghz**} **call-control** {**call-info** | **metrics**} **Syntax Description** *ap-name* Name of the Cisco lightweight access point

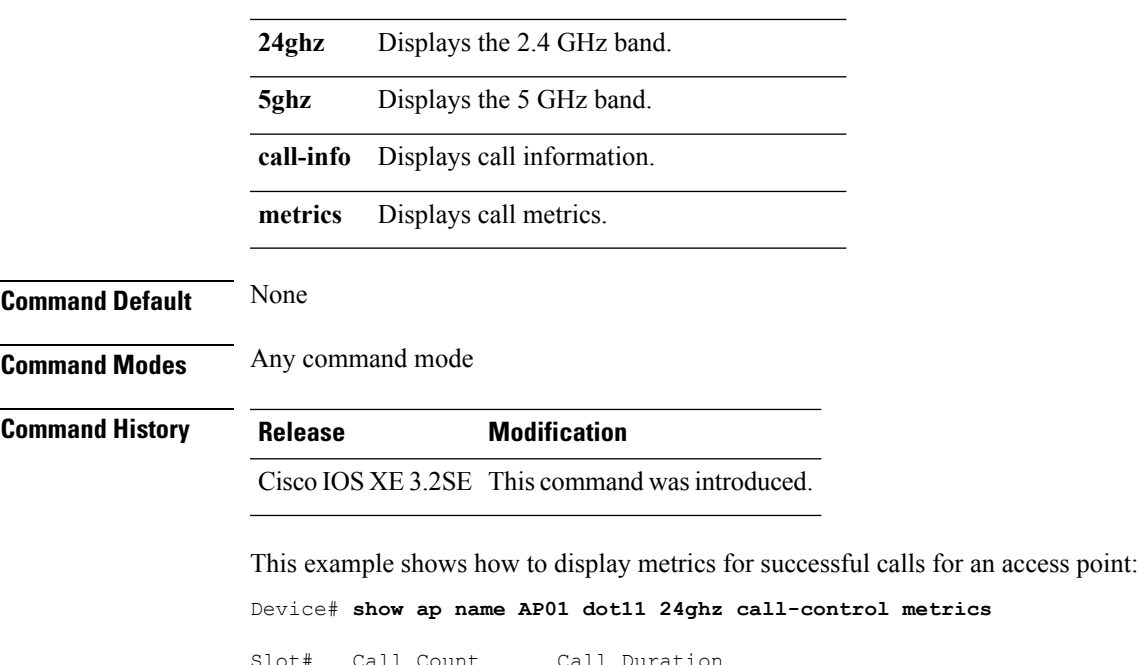

Slot# Call Count Call Duration --------------------------------- 0 0 0

#### **show ap name cable-modem**

To show AP CAPWAP CCX on a specific AP, use the **show ap name cable-modem**command.

**show ap name** *ap-name***cable-modem**

**Syntax Description** *ap-name* Name of the specific AP.

I

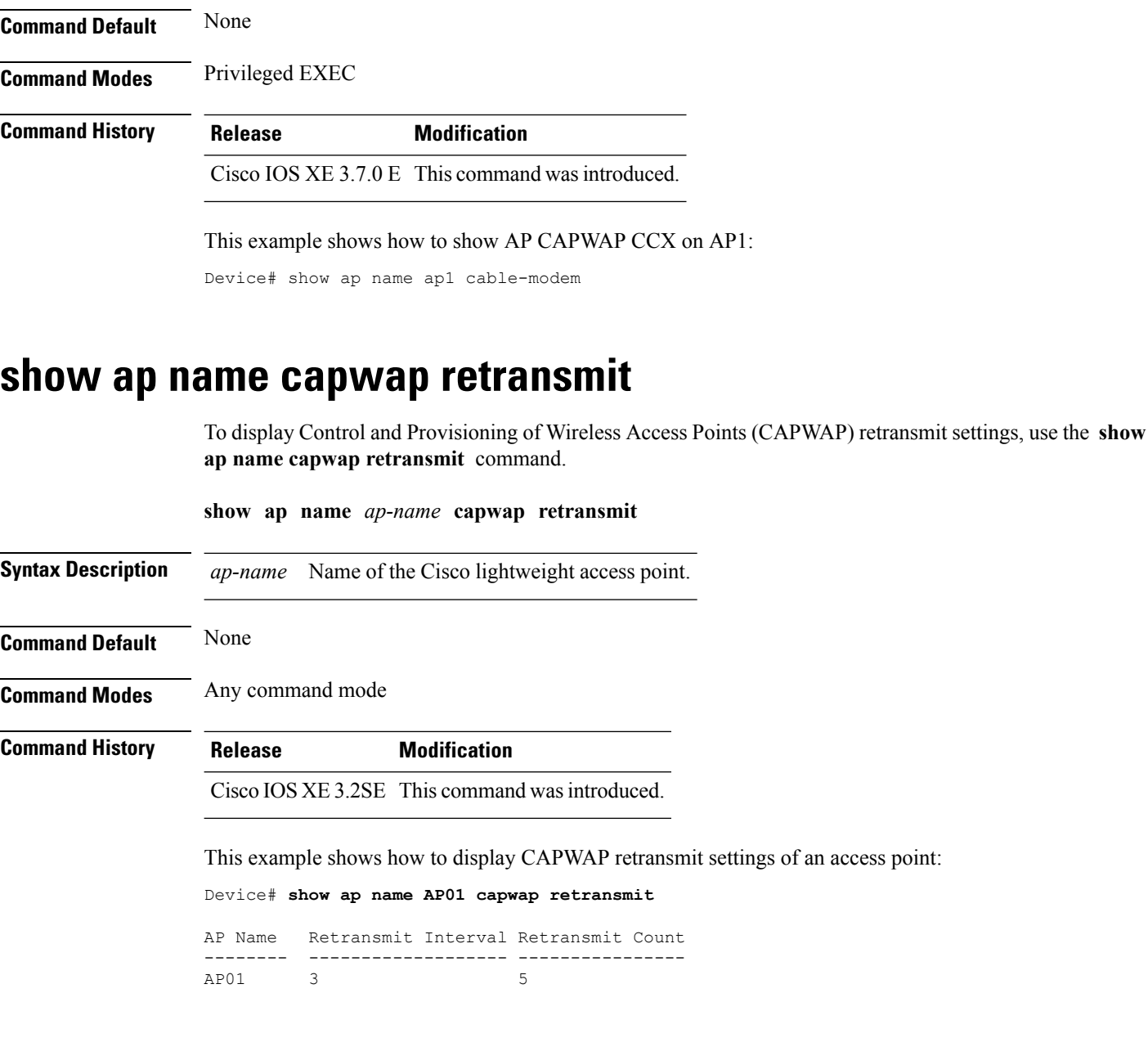

#### **show ap name ccx rm**

To display an access point's Cisco Client eXtensions (CCX) radio management status information, use the **show ap name ccx rm** command.

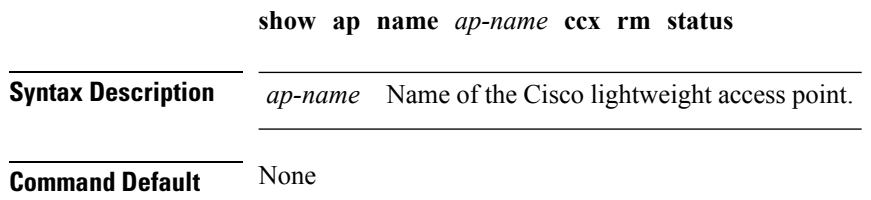

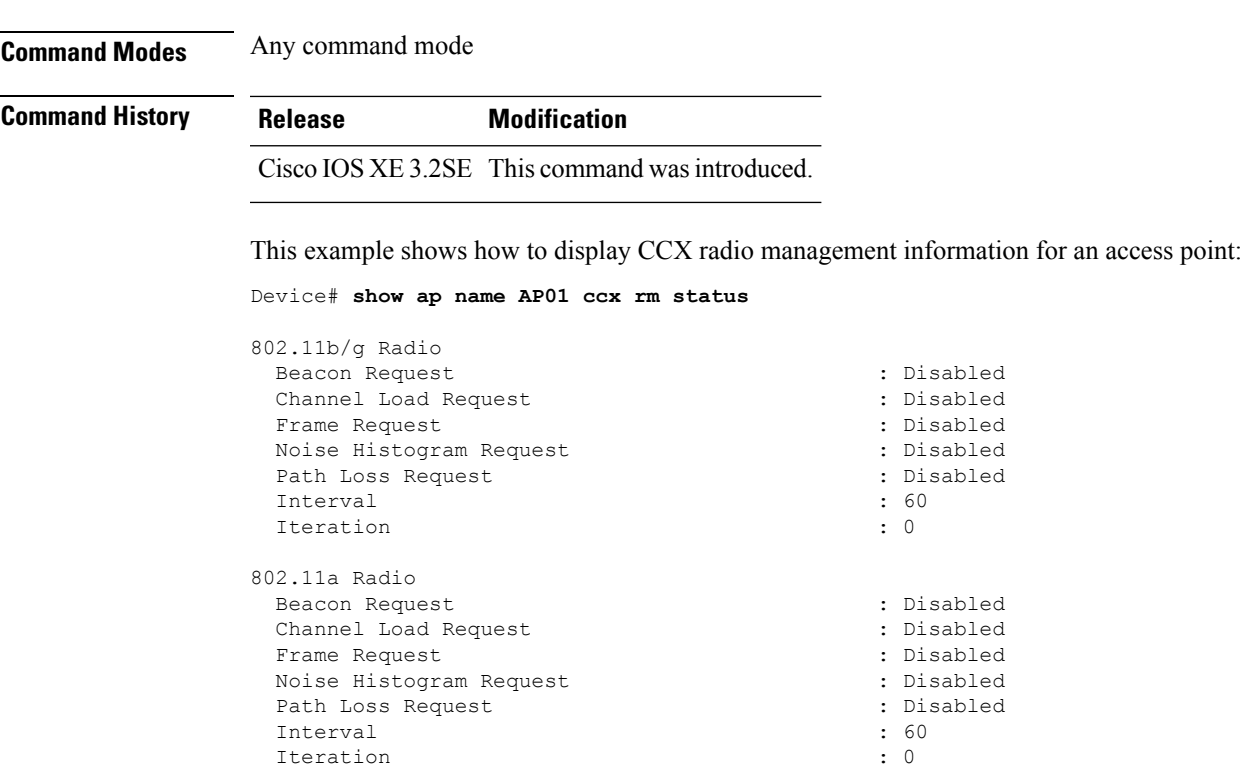

# **show ap name cdp**

To display the Cisco Discovery Protocol (CDP) information for an access point, use the **show ap name cdp** command.

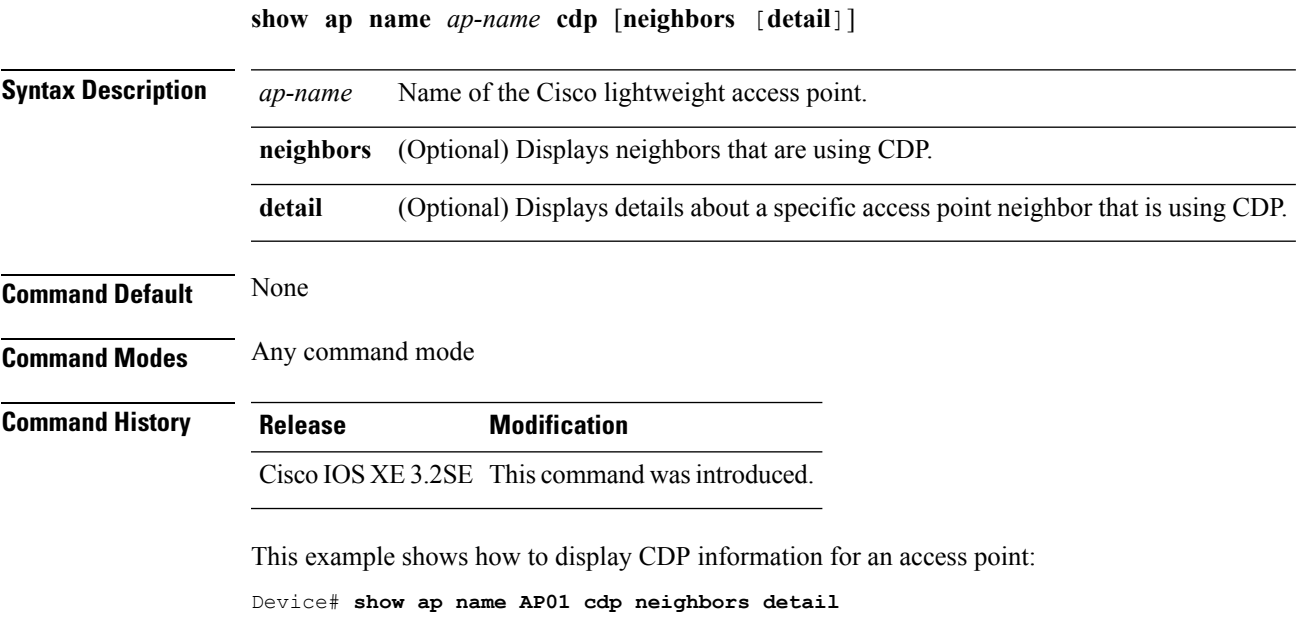

#### **show ap name channel**

To display the available channelsfor a specific mesh access point, use the **show apname channel** command.

**show ap name** *ap-name* **channel Syntax Description** *ap-name* Name of the Cisco lightweight access point. **Command Default** None **Command Modes** Any command mode **Command History Release Modification** Cisco IOS XE 3.2SE This command wasintroduced. This example shows how to display the available channels for a particular access point: Device# **show ap name AP01 channel**

```
Slot ID : 0
                               : 1, 2, 3, 4, 5, 6, 7, 8, 910, 11
Slot ID : 1
                               : 36, 40, 44, 48, 52, 56, 60, 64, 100104, 108, 112, 116, 132, 136, 140, 149,
153
                                 157, 161
```
#### **show ap name config**

To display common information and Ethernet VLAN tagging information for a specific Cisco lightweight access point, use the **show ap name config** command.

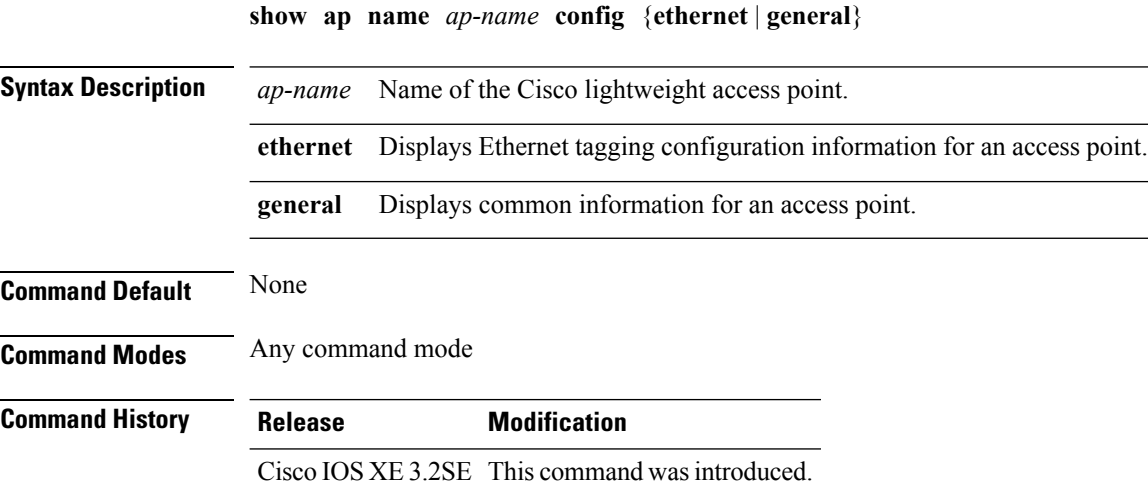

This example shows how to display Ethernet tagging information for an access point:

Device# **show ap name AP01 config ethernet**

VLAN Tagging Information for AP01

This example shows how to display common information for an access point:

Device# **show ap name AP01 config general**

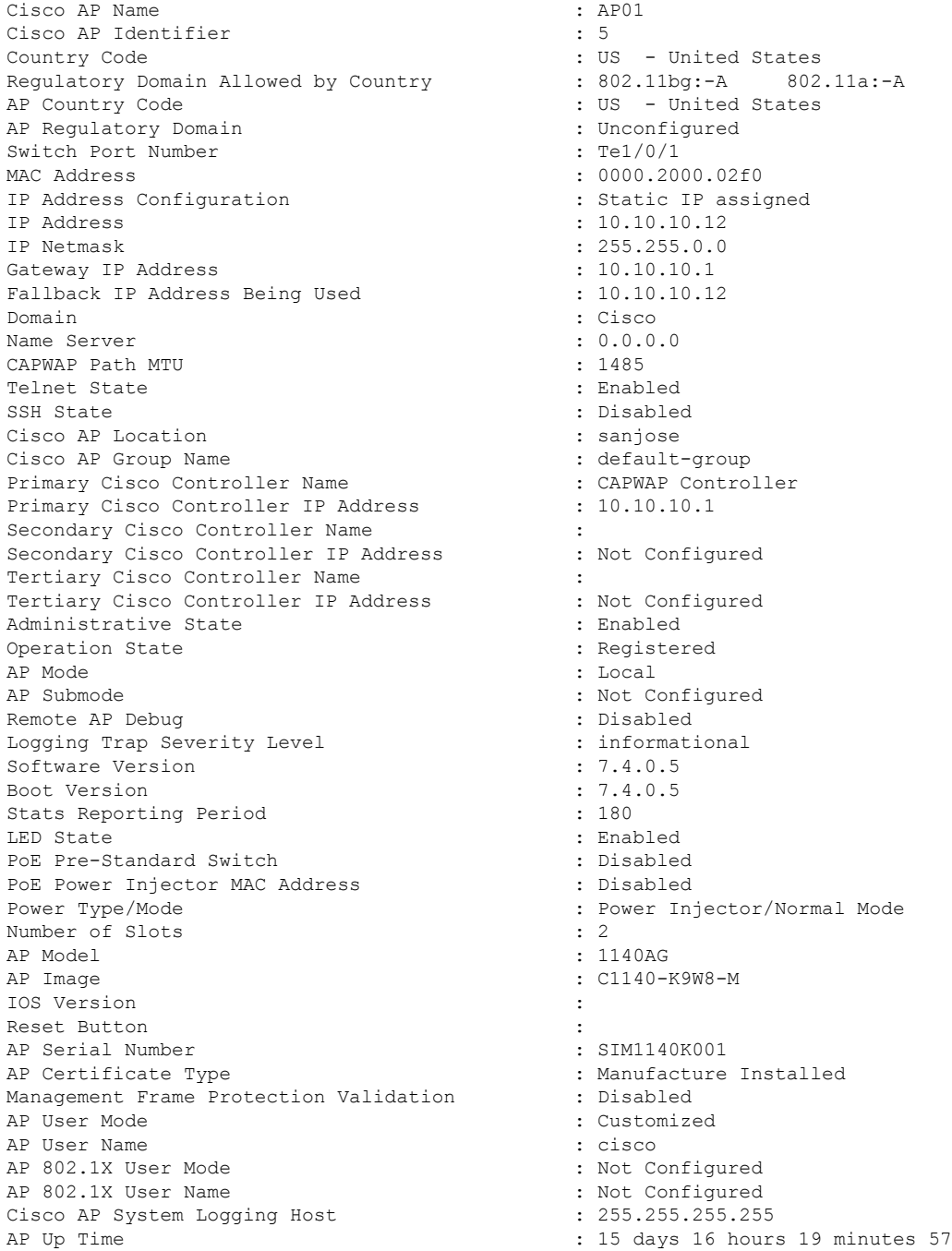

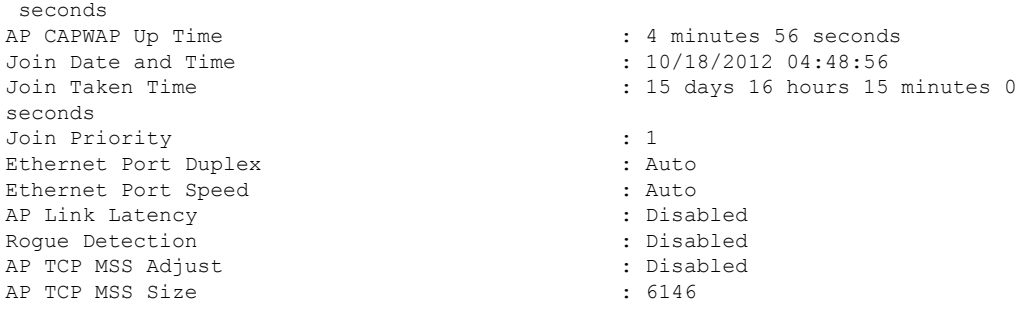

## **show ap name config dot11**

To display 802.11 configuration information that corresponds to specific Cisco lightweight access points, use the **show ap name config dot11** command.

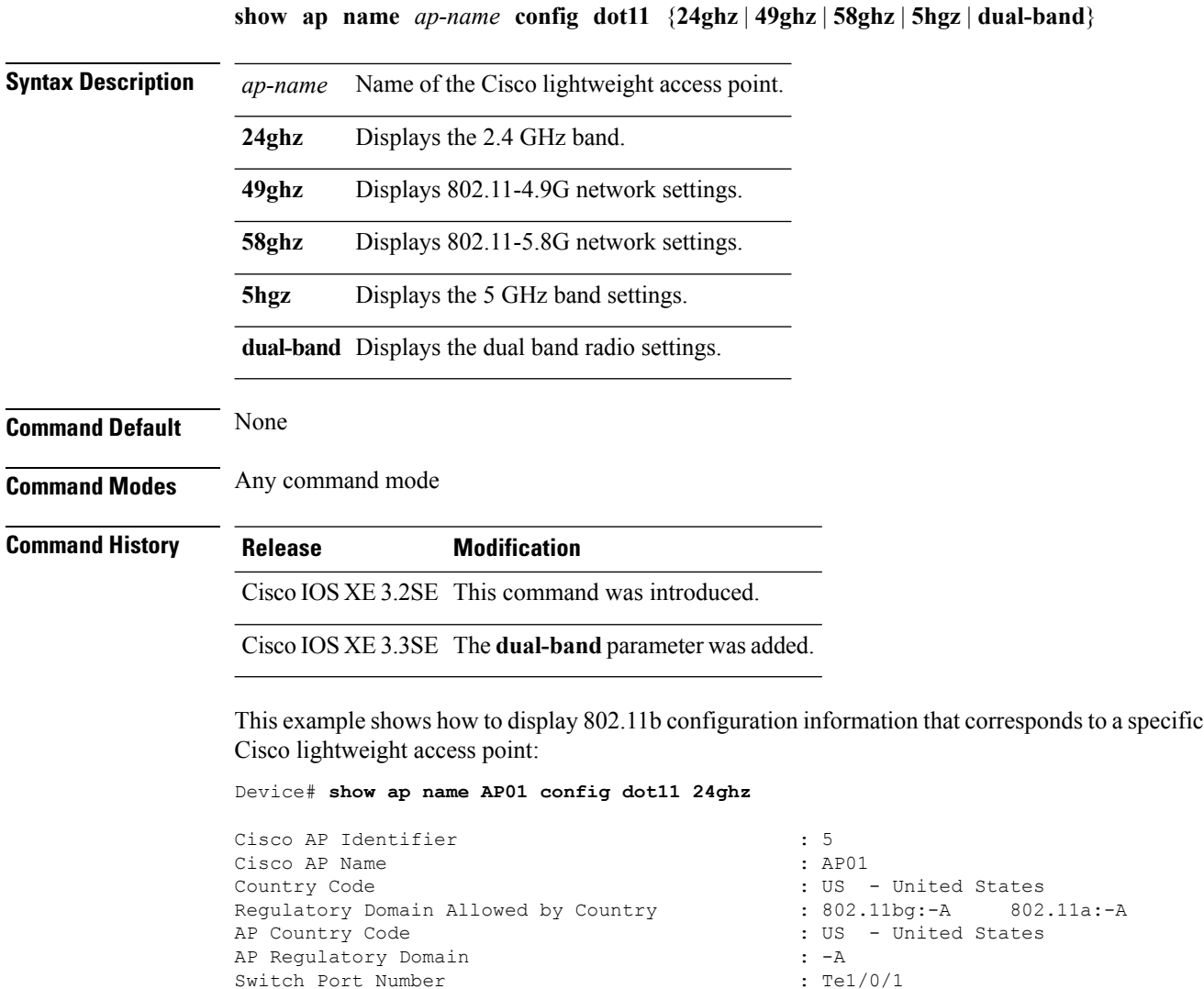

MAC Address : 0000.2000.02f0 IP Address Configuration : Static IP assigned<br>IP Address :  $10.10.10.12$ IP Netmask : 255.255.0.0<br>
Gateway IP Address : 10.10.10.1 Gateway IP Address Fallback IP Address Being Used : 10.10.10.12 Domain : Cisco : Cisco : Cisco : Cisco : Cisco : Cisco : Cisco : Cisco : Cisco : Cisco : Cisco : Cisco : Cisco : Cisco : Cisco : Cisco : Cisco : Cisco : Cisco : Cisco : Cisco : Cisco : Cisco : Cisco : Cisco : Cisco : Cisco Name Server CAPWAP Path MTU : 1485 Telnet State : Enabled : Enabled SSH State : Disabled Cisco AP Location : sanjose : sanjose Cisco AP Group Name : default-group Administrative State : Enabled Operation State : Registered : Registered AP Mode : Local AP Submode : Not Configured : Not Configured Remote AP Debug : Disabled : Disabled Logging Trap Severity Level : informational Software Version : 7.4.0.5 Boot Version : 7.4.0.5 Mini IOS Version : 3.0.51.0 Stats Reporting Period : 180 LED State : Enabled PoE Pre-Standard Switch : Disabled PoE Power Injector MAC Address : Disabled Power Type/Mode  $\qquad \qquad :$  Power Injector/Normal Mode Number of Slots : 2 AP Model : 1140AG : 1140AG : 1140AG : 1140AG : 1140AG : 1140AG : 1140AG : 1140AG : 1140AG : 1140AG : 1140AG : 1140AG : 1140AG : 1140AG : 1140AG : 1140AG : 1140AG : 1140AG : 1140AG : 1140AG : 1140AG : 1140AG : 1140AG : 1140 IOS Version Reset Button  $\overline{AP}$  Serial Number  $\overline{AP}$  Serial Number  $\overline{CP}$  : SIM1140K001 AP Serial Number AP Certificate Type  $\qquad \qquad \qquad$  : Manufacture Installed Management Frame Protection Validation : Disabled AP User Mode : Customized : Customized AP User Name<br>
AP 802.1X User Mode<br>  $\begin{array}{ccc} 1 & 1 & 2 \\ 2 & 3 & 5 \end{array}$  and the set of the set of the SO2.1X User Mode AP 802.1X User Mode AP 802.1X User Name : Not Configured : Not Configured Cisco AP System Logging Host : 255.255.255.255.255 AP Up Time  $\qquad \qquad : 15 \text{ days } 17 \text{ hours } 9 \text{ minutes } 41$ seconds<br>AP CAPWAP Up Time Join Date and Time : 10/18/2012 04:48:56 Join Taken Time : 15 days 16 hours 15 minutes 0 seconds Attributes for Slot 0<br>Radio Type Administrative State  $\qquad \qquad :$  Enabled Operation State : Up Cell ID : 0 Station Configuration Configuration : Automatic Number of WLANs  $\qquad \qquad : 1$ <br>
Medium Occupancy Limit  $\qquad \qquad : 100$ Medium Occupancy Limit : 100 : 100 : 100 : 100 : 100 : 100 : 100 : 100 : 100 : 100 : 100 : 100 : 100 : 100 : 100 : 100 : 100 : 100 : 100 : 100 : 100 : 100 : 100 : 100 : 100 : 100 : 100 : 100 : 100 : 100 : 100 : 100 : 100 : CFP Period CFP Maximum Duration : 60 BSSID : 000020000200 Operation Rate Set<br>1000 Kbps 2000 Kbps : MANDATORY

 $: 10.10.10.12$ : C1140-K9W8-M : 54 minutes 40 seconds  $: 802.11n - 2.4 GHz$ : MANDATORY

 $\mathbf I$ 

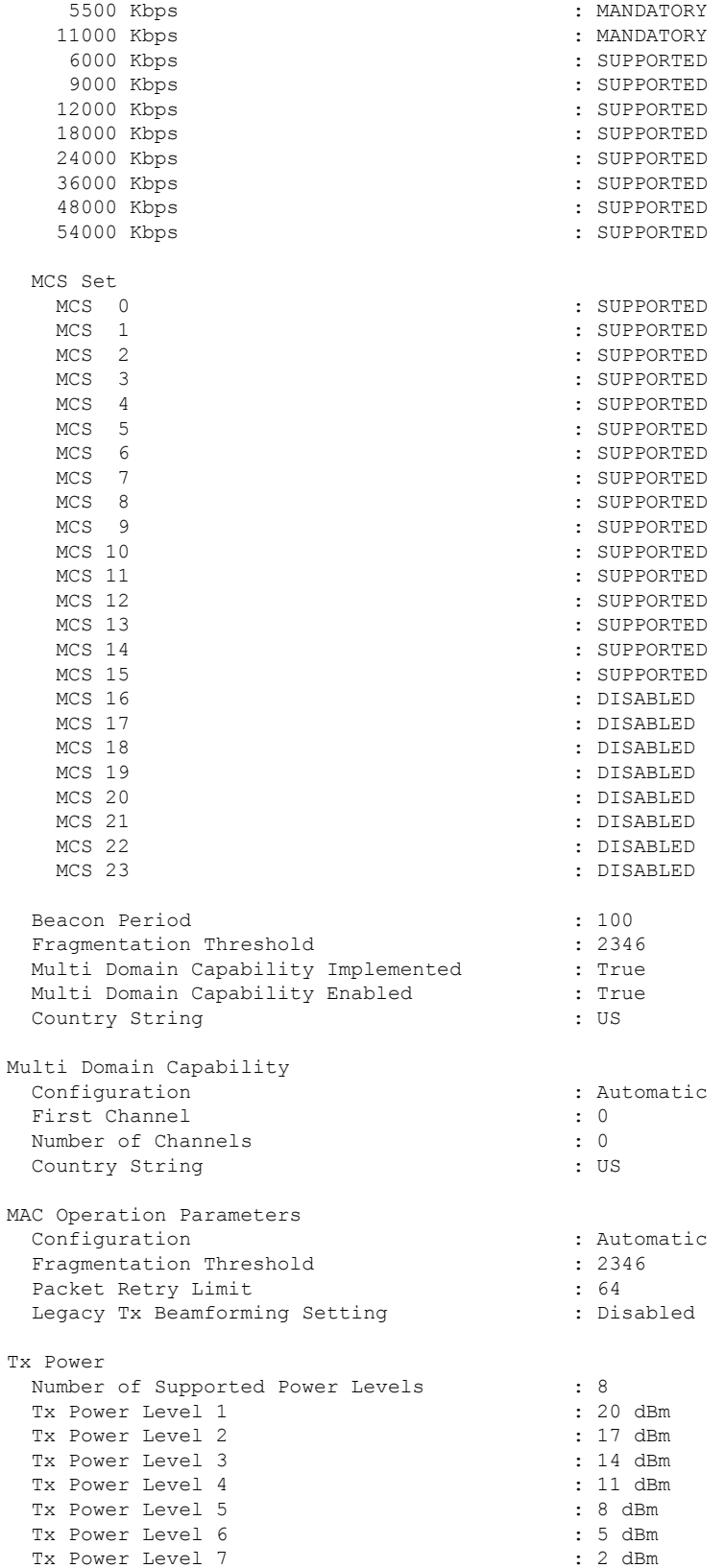

#### **Command Reference, Cisco IOS XE Denali 16.3.x (Catalyst 3850 Switches)**

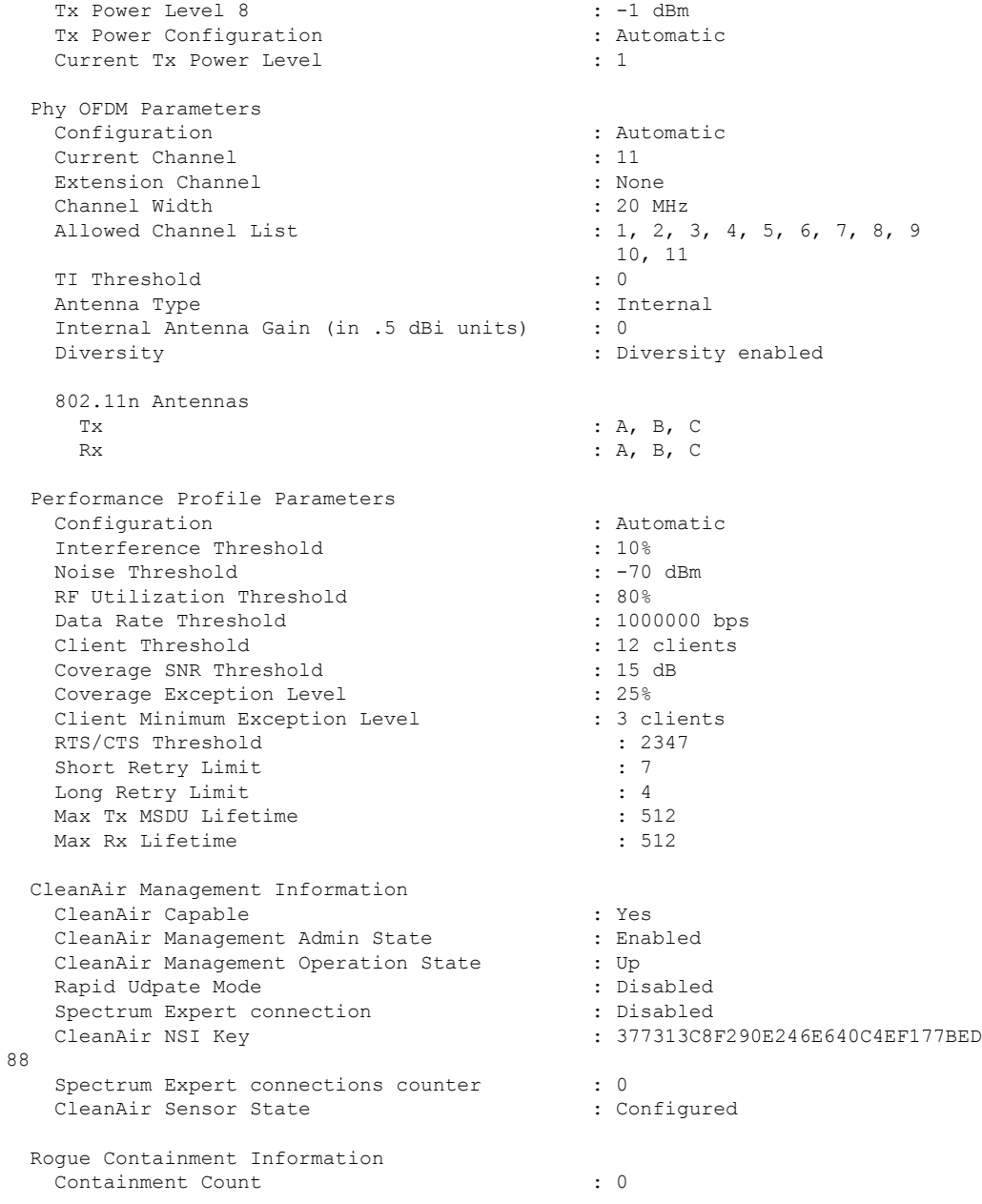

## **show ap name config slot**

To display configuration information for slots on a specific Cisco lightweight access point, use the **show ap name config slot** command.

**show ap name** *ap-name* **config slot**  $\{0 \mid 1 \mid 2 \mid 3\}$ 

**Syntax Description** *ap-name* Name of the Cisco lightweight access point.

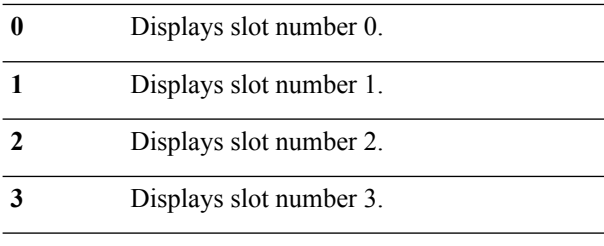

#### **Command Default** None **Command Modes** Any command mode

#### **Command History Release Release and Service Services and Modification**

Cisco IOS XE 3.2SE This command was introduced.

This example shows how to display configuration information for slots on an access point:

#### Device# **show ap name AP01 config slot 0**

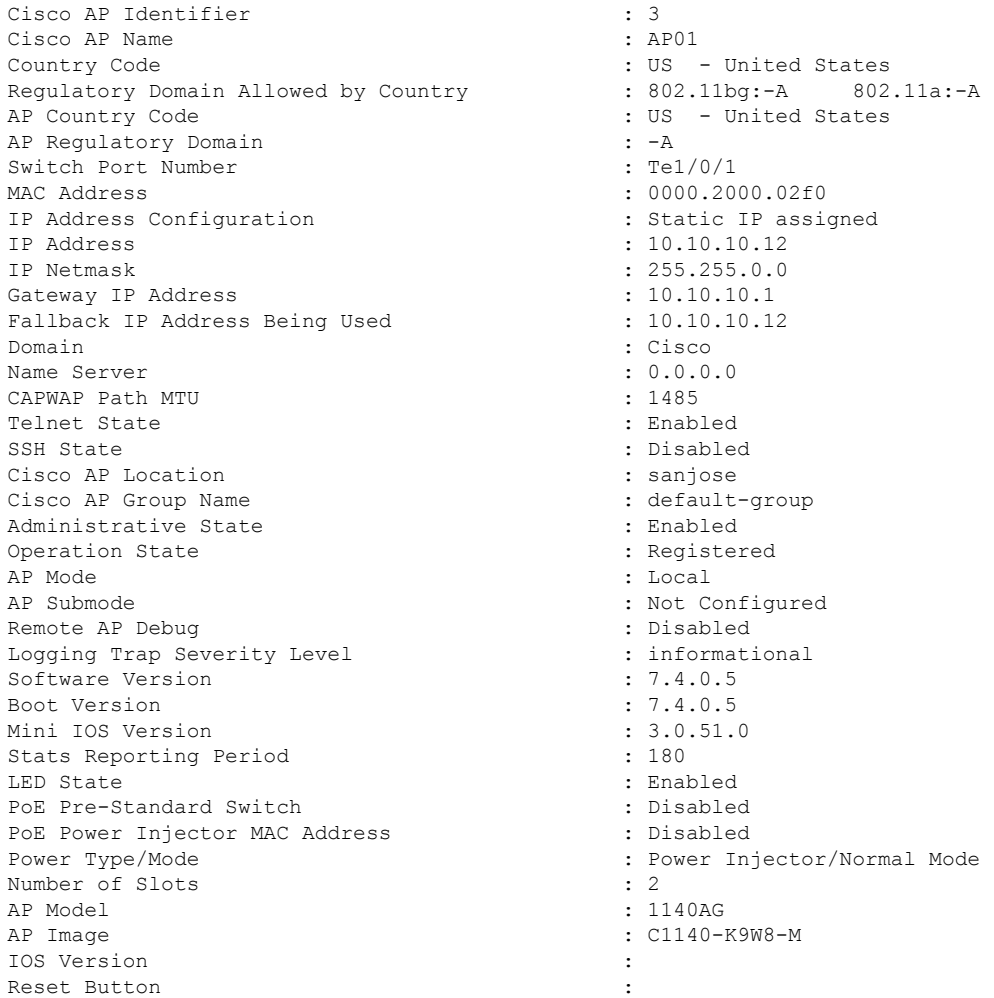

AP Serial Number : SIM1140K001 AP Certificate Type<br>
Management Frame Protection Validation : Disabled<br>
: Disabled Management Frame Protection Validation AP User Mode : Customized AP User Name : cisco AP 802.1X User Mode : Not Configured AP 802.1X User Name<br>Cisco AP System Logging Host (255.255.255.255.255.255 Cisco AP System Logging Host AP Up Time  $\qquad \qquad : \qquad 15 \text{ days } 16 \text{ hours } 1 \text{ minute } 19 \text{ s}$ econds<br>AP CAPWAP Up Time : 20 hours 21 minutes 37 seconds Join Date and Time  $: 10/17/2012 08:13:36$ Join Taken Time : 14 days 19 hours 39 minutes 41 seconds Attributes for Slot 0 Radio Type : 802.11n - 2.4 GHz Administrative State : Enabled : Enabled Operation State : Up Cell ID : 0 Station Configuration Configuration : Automatic Number of WLANs : 1 Medium Occupancy Limit : 100 CFP Period : 4<br>
CFP Maximum Duration : 60<br>
: 60 CFP Maximum Duration BSSID : 000020000200 : 000020000200 : 000020000200 : 000020000200 : 000020000200 : 000020000200 : 000020000200 Operation Rate Set 1000 Kbps : MANDATORY : MANDATORY 5500 Kbps : MANDATORY 11000 Kbps : MANDATORY 6000 Kbps : SUPPORTED 9000 Kbps : SUPPORTED 12000 Kbps : SUPPORTED 18000 Kbps : SUPPORTED 24000 Kbps : SUPPORTED 36000 Kbps : SUPPORTED : SUPPORTED 54000 Kbps : SUPPORTED MCS Set MCS 0 : SUPPORTED MCS 1 : SUPPORTED MCS 2 : SUPPORTED MCS 3 : SUPPORTED MCS 4 : SUPPORTED MCS 5 : SUPPORTED MCS 6 : SUPPORTED : SUPPORTED : SUPPORTED : SUPPORTED : SUPPORTED : SUPPORTED : SUPPORTED : SUPPORTED : SUPPORTED : SUPPORTED : SUPPORTED : SUPPORTED : SUPPORTED : SUPPORTED : SUPPORTED : SUPPORTED : SUPPORTED : SUPPORTED : SUPPORTED MCS 8 : SUPPORTED MCS 9 : SUPPORTED MCS 10 : SUPPORTED MCS 11 : SUPPORTED : SUPPORTED : SUPPORTED : SUPPORTED : : SUPPORTED MCS 13 : SUPPORTED MCS 14 : SUPPORTED <br/>  $\begin{array}{lll} \texttt{MCS} & \texttt{15} & \texttt{SupPORTED} \\ \texttt{MCS} & \texttt{15} & \texttt{SupPORTED} \end{array}$ : SUPPORTED MCS 16 : DISABLED<br>MCS 17 : DISABLED<br>DISABLED MCS 17 : DISABLED MCS 18 : DISABLED

MCS 19 : DISABLED MCS 20 : DISABLED MCS 21 : DISABLED MCS 21 : DISABLED MCS 21 : DISABLED MCS 21 : DISABLED MCS 21 : DISABLED MCS 21 : DISABLED MCS 21 : DISABLED MCS 21 : DISABLED MCS 21 : DISABLED MCS 21 : DISABLED MCS 21 : DISABLED MCS 21 : DISABLED MCS 22 : DISABLED MCS 23 : DISABLED Beacon Period  $\begin{array}{ccc} 100 \\ \text{Fraamento} & \text{Threshold} \end{array}$  : 100 Fragmentation Threshold Multi Domain Capability Implemented : True Multi Domain Capability Enabled : True Country String : US Multi Domain Capability Configuration : Automatic First Channel : 0 Number of Channels : 0 Country String : US MAC Operation Parameters Configuration : Automatic Fragmentation Threshold : 2346 Packet Retry Limit : 64 Tx Power Number of Supported Power Levels : 8 Tx Power Level 1 : 20 dBm Tx Power Level 2 : 17 dBm<br>
Tx Power Level 3 : 14 dBm Tx Power Level 3 Tx Power Level 4 : 11 dBm<br>
Tx Power Level 5 : 8 dBm Tx Power Level 5 Tx Power Level 6 : 5 dBm Tx Power Level 7  $\qquad \qquad \qquad : 2 \text{ dBm}$ <br>Tx Power Level 8  $\qquad \qquad : -1 \text{ dBm}$ Tx Power Level 8 Tx Power Configuration : Automatic Current Tx Power Level : 1 : 1 Phy OFDM Parameters Configuration : Automatic Current Channel : 11 Extension Channel : None Channel Width : 20 MHz<br>Allowed Channel List : 1, 2, 3  $: 1, 2, 3, 4, 5, 6, 7, 8, 9$ 10, 11 TI Threshold : 0 Antenna Type  $\qquad \qquad : \text{Internal}$ Internal Antenna Gain (in .5 dBi units) : 0 Diversity **Example 2** and Diversity enabled 802.11n Antennas Tx : A, B, C Rx : A, B, C Performance Profile Parameters Configuration : Automatic Interference Threshold : 10% Noise Threshold : -70 dBm RF Utilization Threshold  $\overline{a}$  : 80% : 80% : 1000000 bps : 1000000 bps Data Rate Threshold Client Threshold : 12 clients<br>Coverage SNR Threshold : 15 dB Coverage SNR Threshold : 15 developed in the coverage Exception Level : 25% Coverage Exception Level Client Minimum Exception Level : 3 clients

Rogue Containment Information Containment Count : 0

# **show ap name core-dump**

To display the memory core dump information for a lightweight access point, use the **show ap name core-dump** command.

**show ap name** *ap-name* **core-dump**

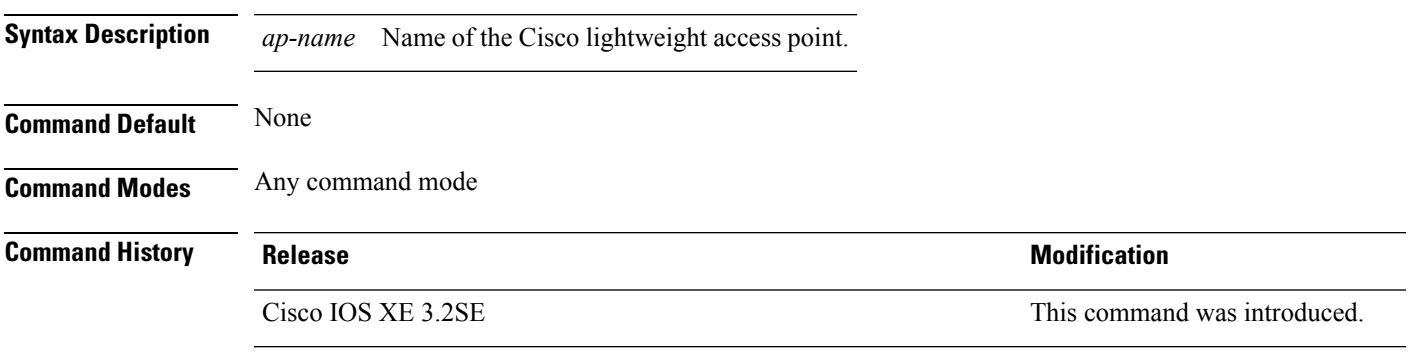

This example shows how to display the memory core dump information:

Device# **show ap name 3602a core-dump**

TFTP server IP : 172.31.25.21 Memory core dump file : 3602a.dump Memory core dump file compressed : Disabled

#### **Related Topics**

ap name [core-dump](#page-475-0), on page 434

### **show ap name data-plane**

To display the data plane status of a specific Cisco lightweight access point, use the **show apnamedata-plane** command.

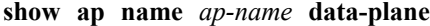

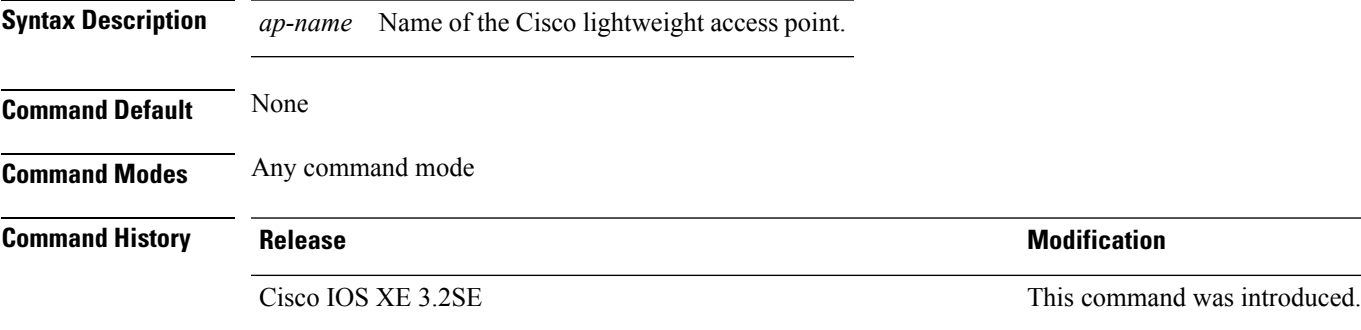

This example shows how to display the data plane status of an access point:

Device# **show ap name AP01 data-plane**

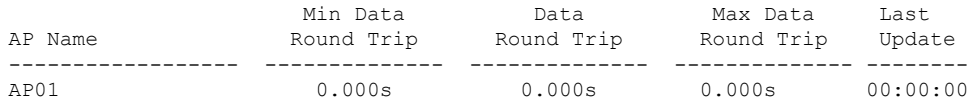

### **show ap name dot11**

To display 802.11a or 802.11b configuration information that corresponds to specific Cisco lightweight access points, use the **show ap name dot11** command.

**show ap name** *ap-name* **dot11** {**24ghz** | **5ghz**} {**ccx** | **cdp** | **profile** | **service-poicy output** | **stats** | **tsm** {**all***client-mac*}}

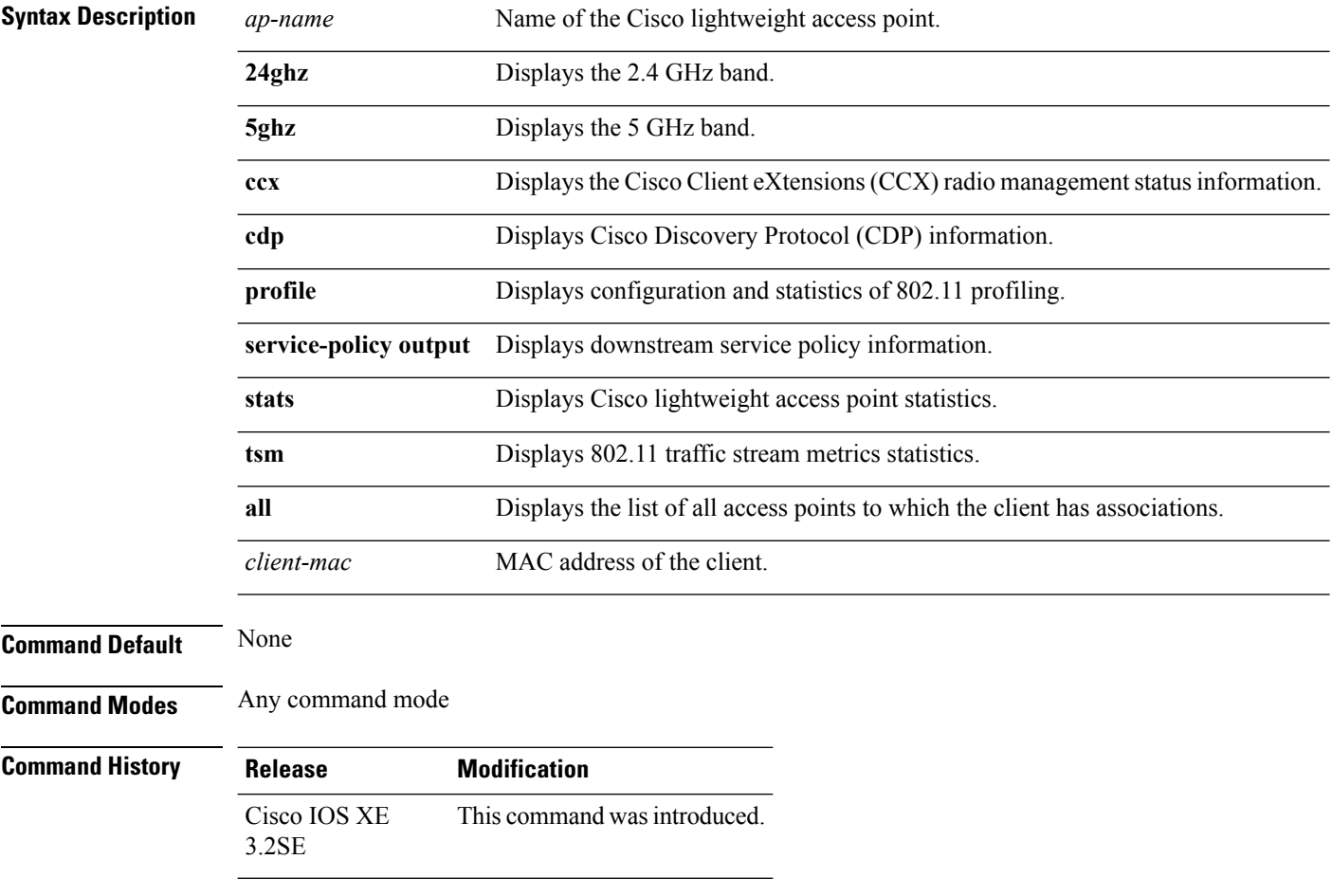

This example shows how to display the service policy that is associated with the access point:

Device# **show ap name test-ap dot11 24ghz service-policy output**

```
Policy Name : test-ap1
Policy State : Installed
```
This example shows how to display the CCX RRM 802.11 configuration for a specific access point:

Device# **show ap name AP01 dot11 24ghz ccx**

This example show how to display CDP information for a specific access point:

Device# **show ap name AP01 dot11 24ghz cdp**

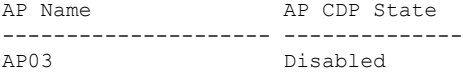

This example show how to display the configuration and statistics of 802.11b profiling for a specific access point:

```
Device# show ap name AP01 dot11 24ghz profile
```
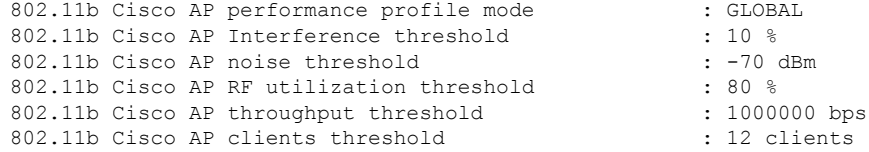

This example show how to display downstream service policy information for a specific access point:

Device# **show ap name AP01 dot11 24ghz service-policy output**

Policy Name : def-11gn Policy State : Installed

This example show how to display statistics for a specific access point:

Device# **show ap name AP01 dot11 24ghz stats**

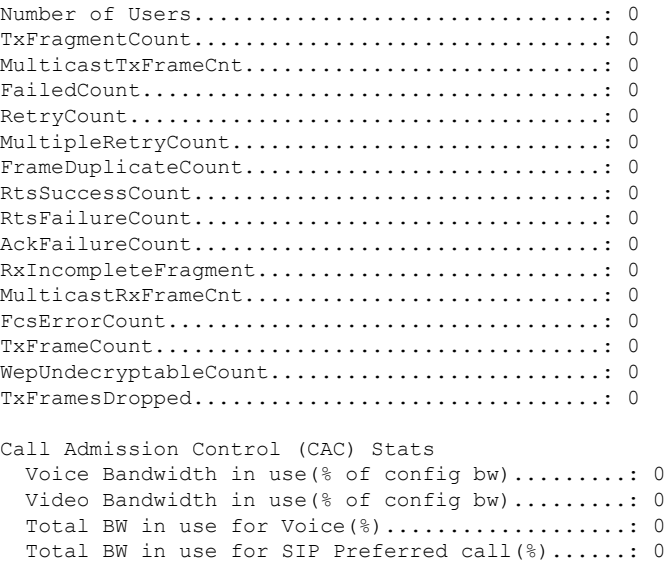

```
Load based Voice Call Stats
  Total channel MT free..........................: 0
  Total voice MT free............................: 0
  Na Direct......................................: 0
  Na Roam........................................: 0
WMM TSPEC CAC Call Stats
  Total num of voice calls in progress...........: 0
  Num of roaming voice calls in progress.........: 0
  Total Num of voice calls since AP joined.......: 0
  Total Num of roaming calls since AP joined.....: 0
  Total Num of exp bw requests received..........: 0
  Total Num of exp bw requests admitted..........: 0
  Num of voice calls rejected since AP joined....: 0
  Num of roam calls rejected since AP joined.....: 0
  Num of calls rejected due to insufficent bw....: 0
  Num of calls rejected due to invalid params....: 0
  Num of calls rejected due to PHY rate..........: 0
  Num of calls rejected due to QoS policy........: 0
SIP CAC Call Stats
  Total Num of calls in progress.................: 0
  Num of roaming calls in progress...............: 0
  Total Num of calls since AP joined.............: 0
  Total Num of roaming calls since AP joined.....: 0
  Total Num of Preferred calls received..........: 0
  Total Num of Preferred calls accepted..........: 0
  Total Num of ongoing Preferred calls...........: 0
  Total Num of calls rejected(Insuff BW).........: 0
  Total Num of roam calls rejected(Insuff BW)....: 0
Band Select Stats
  Num of dual band client .......................: 0
  Num of dual band client added..................: 0
 Num of dual band client expired ...............: 0
  Num of dual band client replaced...............: 0
  Num of dual band client detected ..............: 0
  Num of suppressed client ......................: 0
  Num of suppressed client expired...............: 0
  Num of suppressed client replaced..............: 0
```
This example show how to display the traffic stream configuration for all clients that correspond to a specific access point:

Device# **show ap name AP01 dot11 24ghz tsm all**

#### **show ap name dot11 cleanair**

To display CleanAir configuration information that corresponds to an access point, use the **show ap name dot11 cleanair** command.

**show ap name** *ap-name* **dot11** {**24ghz** | **5ghz**} **cleanair** {**air-quality** | **device**}

**Syntax Description** *ap-name* Name of the Cisco lightweight access point.

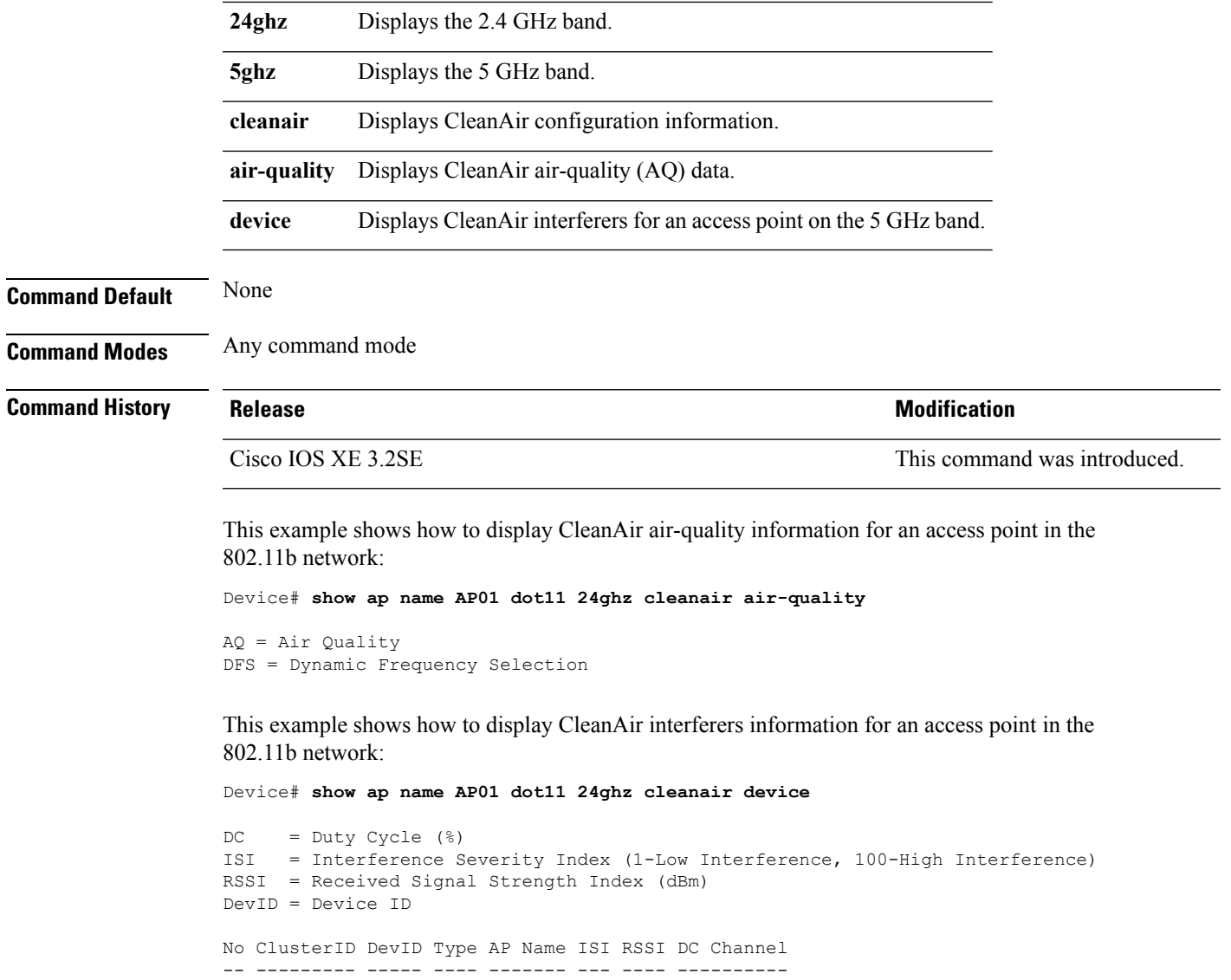

## **show ap name env**

To show AP environment on a specific AP, use the **show ap name env**command.

**Syntax Description** *ap-name* Name of the specific AP. **Command Default** None **Command Modes** Privileged EXEC

**show ap name** *ap-name***env**

**Command History Release Modification**

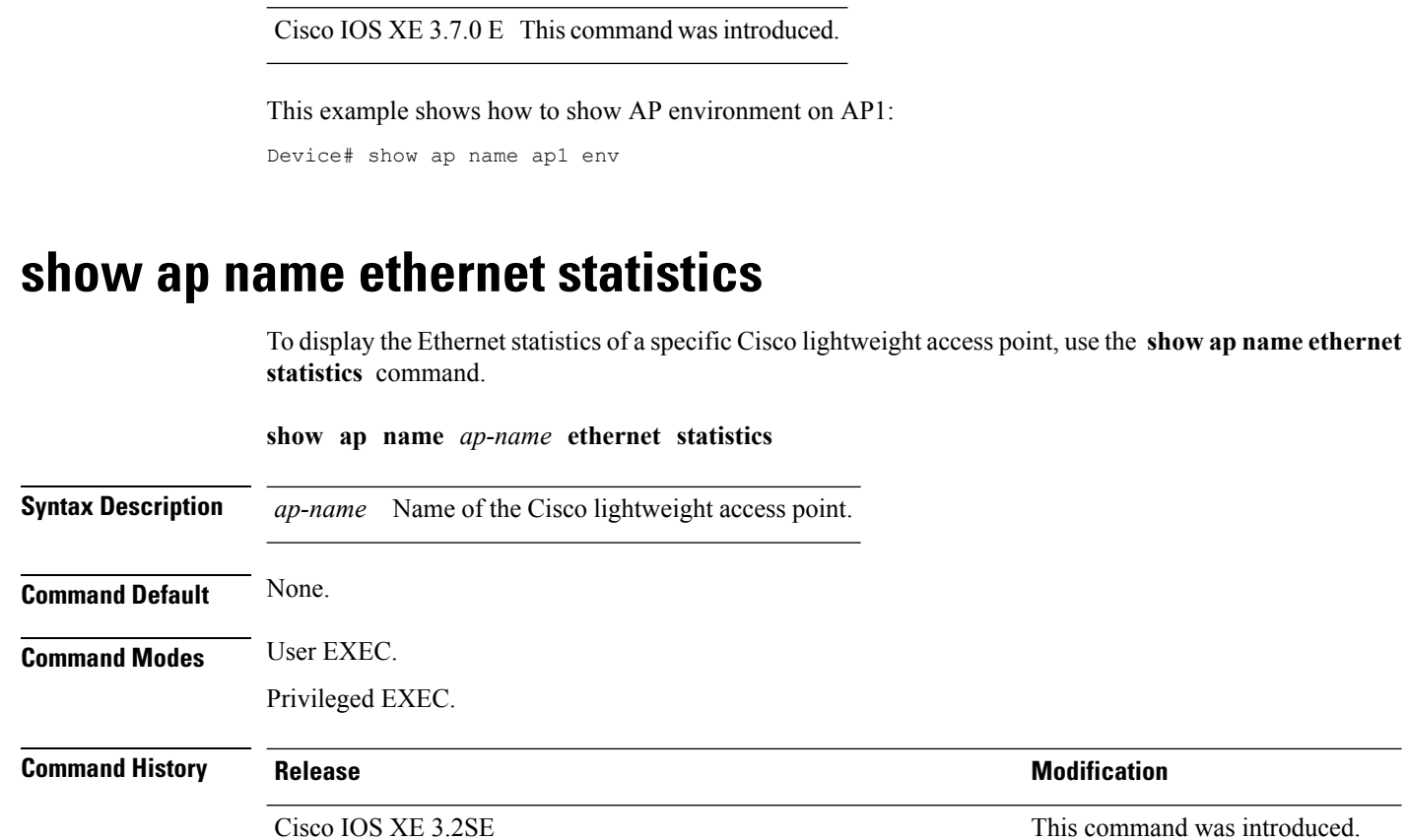

This example shows how to display the Ethernet statistics of an access point:

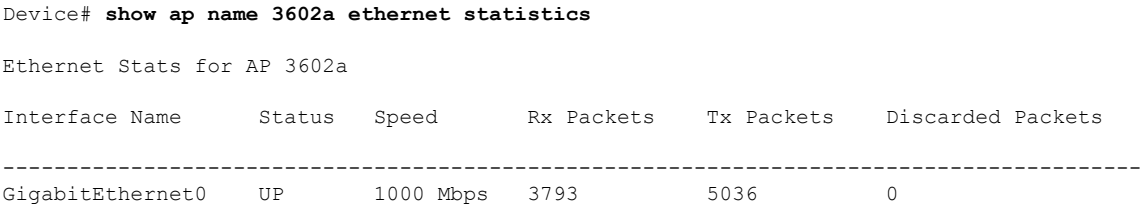

### **show ap name eventlog**

To download and display the event log of a specific Cisco lightweight access point, use the **show ap name eventlog** command.

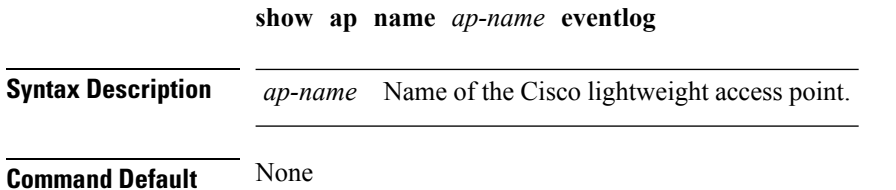

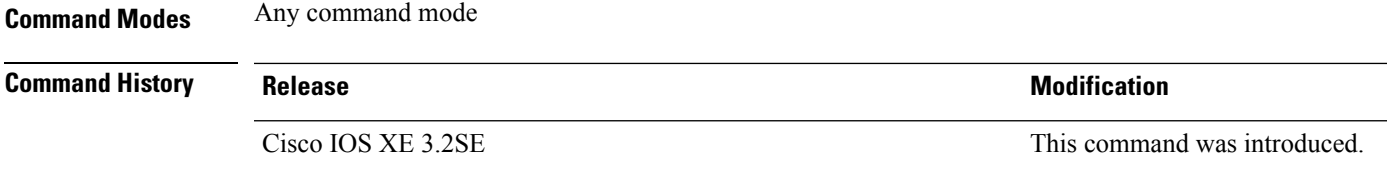

This example shows how to display the event log for a specific access point:

Device# **show ap name AP01 eventlog**

### **show ap gps-location summary**

To show GPS location summary of all connected Cisco APs, use the **show ap gps-location summary** command. There is no keyword or argument.

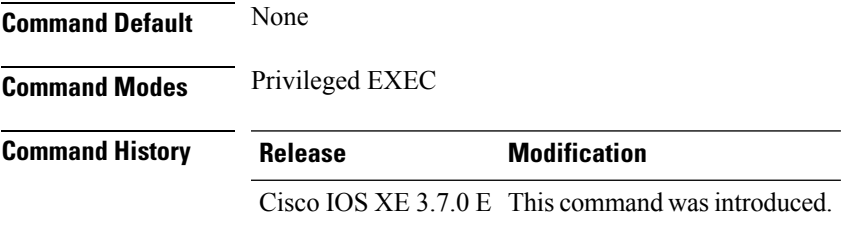

This example shows how to show GPS location summary of all connected Cisco APs:

Device# show ap gps-location summary

#### **show ap name image**

To display the detailed information about the predownloaded image for specified access points, use the **show ap name image** command.

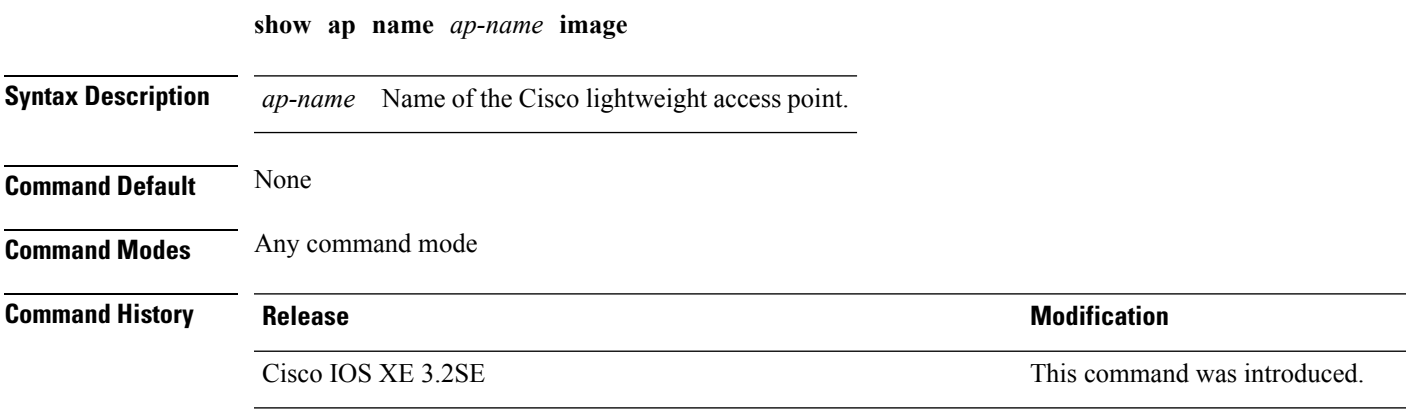

This example shows how to display images present on all access points:

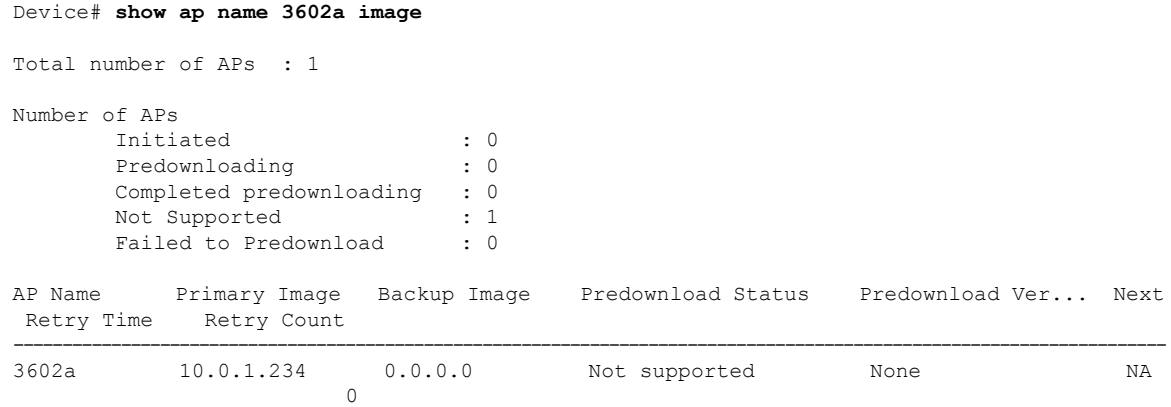

# **show ap name inventory**

To display inventory information for an access point, use the **show ap name inventory** command.

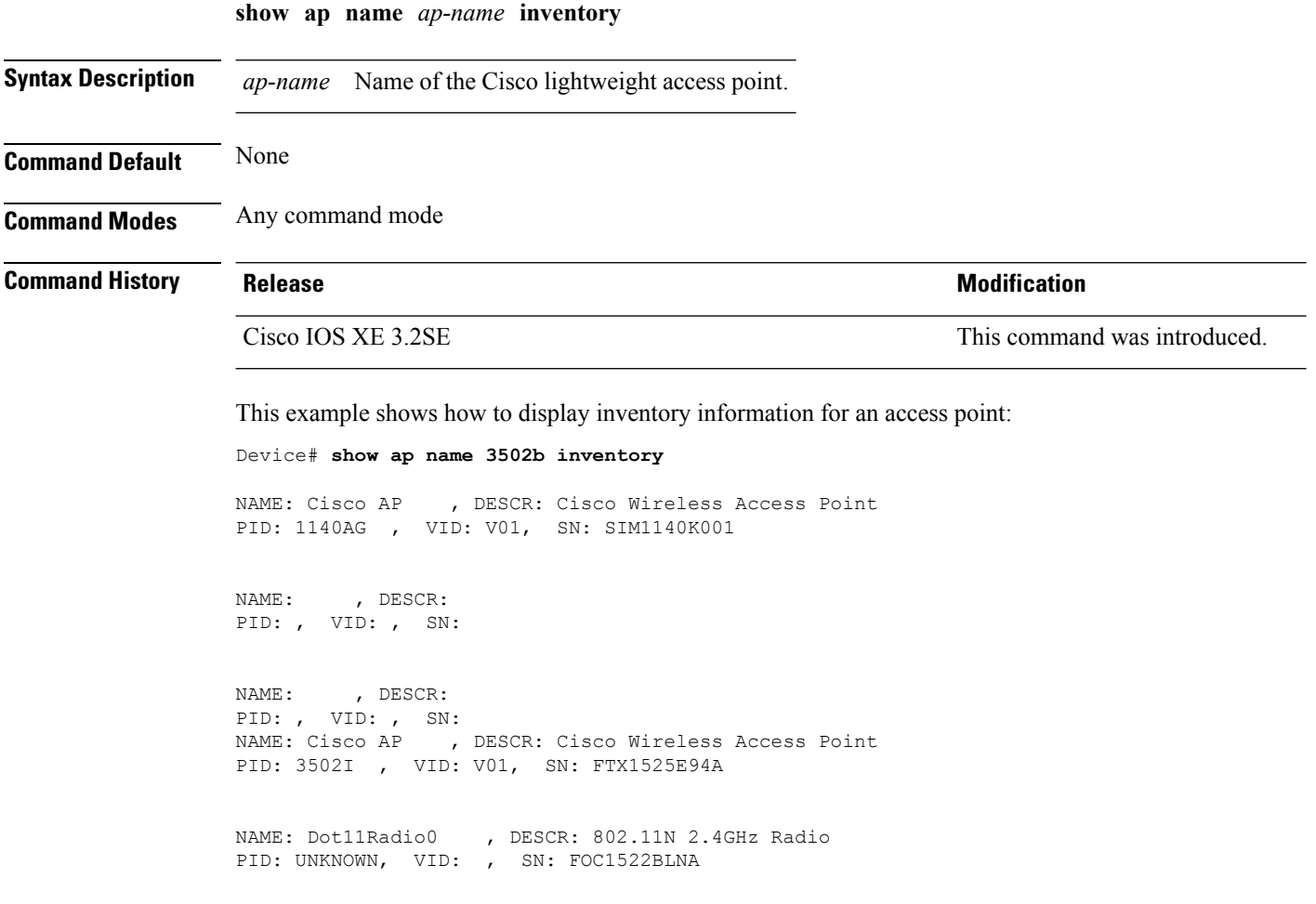

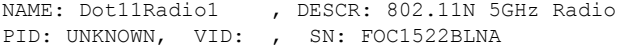

# **show ap name lan port**

To display LAN information, use **show ap name lan port** command.

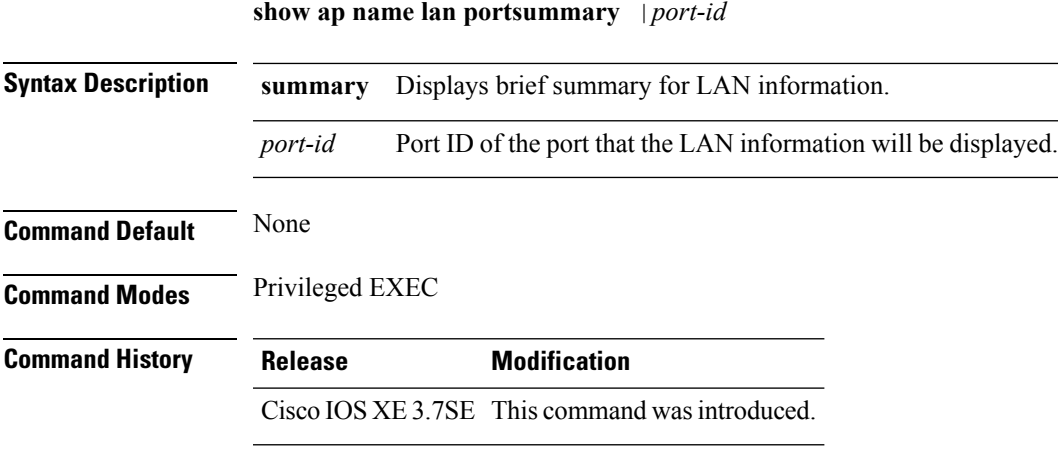

This example shows how to display the brief summary for LAN information:

Device# show ap name ap1 lan port summary

# **show ap name link-encryption**

To display the link-encryption status for a specific Cisco lightweight access point, use the **show ap name link-encryption** command.

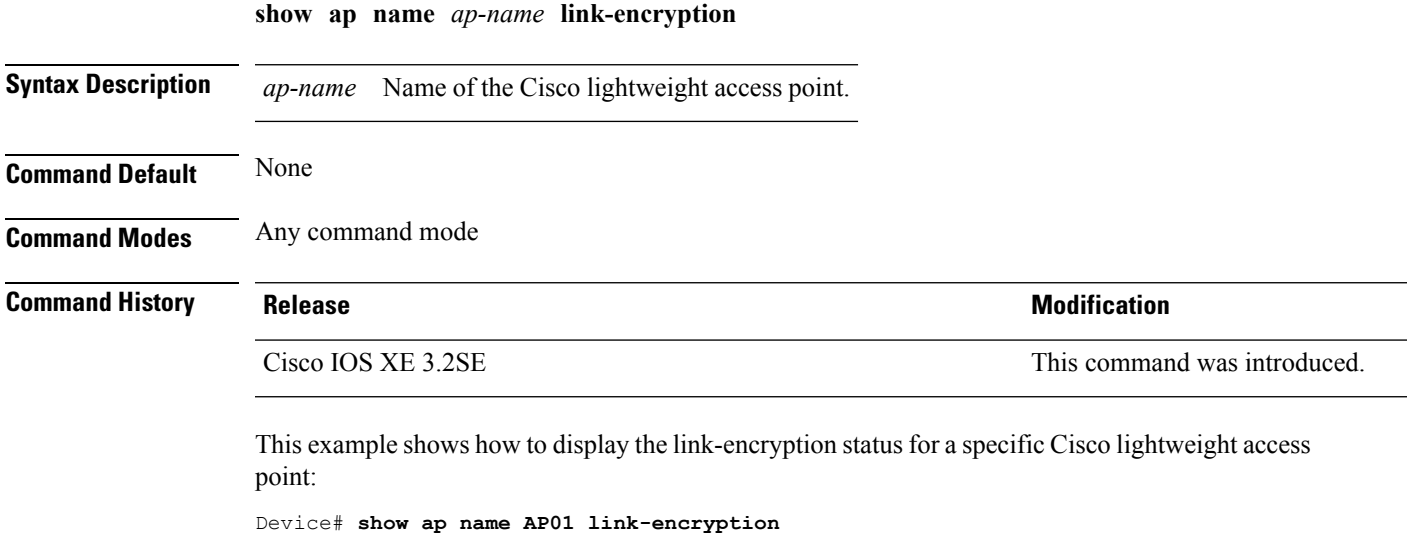

**Command Reference, Cisco IOS XE Denali 16.3.x (Catalyst 3850 Switches)**

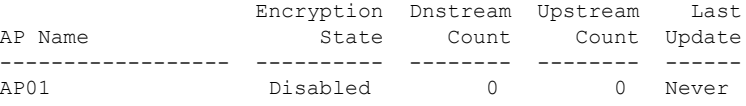

### **show ap name service-policy**

To display service-policy information for a specific Cisco lightweight access point, use the **show ap name service-policy** command.

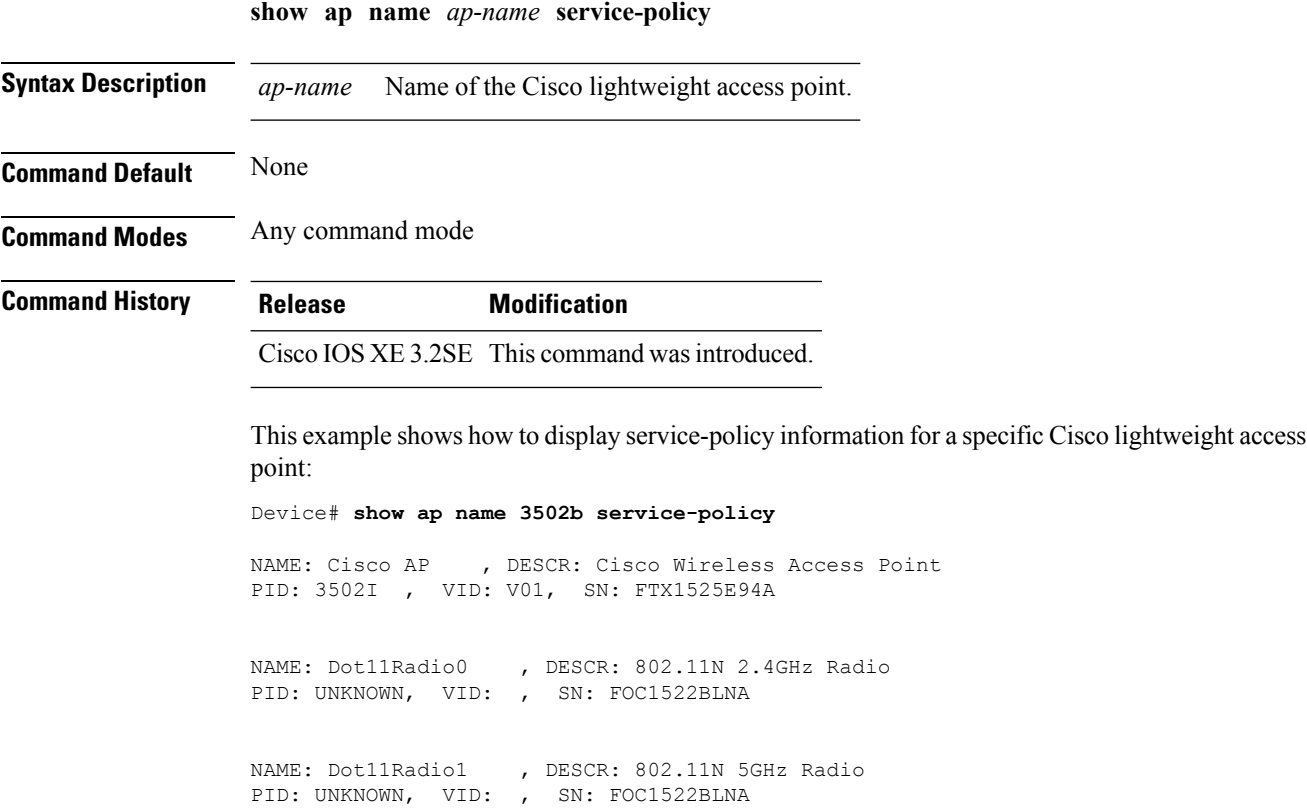

### **show ap name tcp-adjust-mss**

To display TCP maximum segment size (MSS) for an access point, use the **show ap name tcp-adjust-mss** command.

**show ap name** *ap-name* **tcp-adjust-mss**

**Syntax Description** *ap-name* Name of the Cisco lightweight access point.

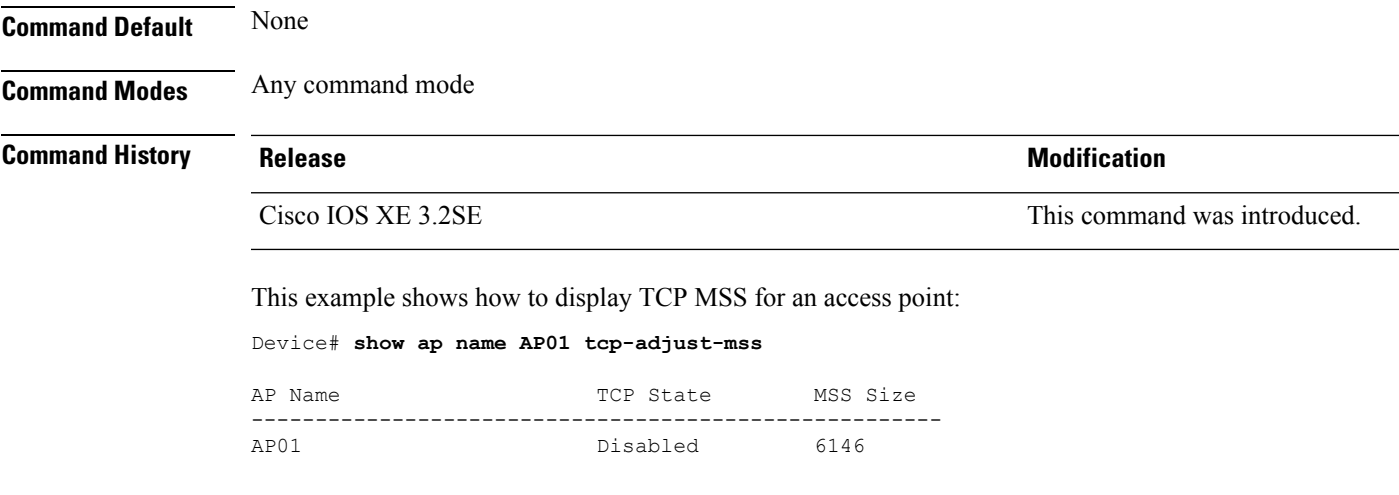

## **show ap name wlan**

To display the Basic Service Set Identifier (BSSID) value for each WLAN defined on an access point and to display WLAN statistics, use the **show ap name wlan** command.

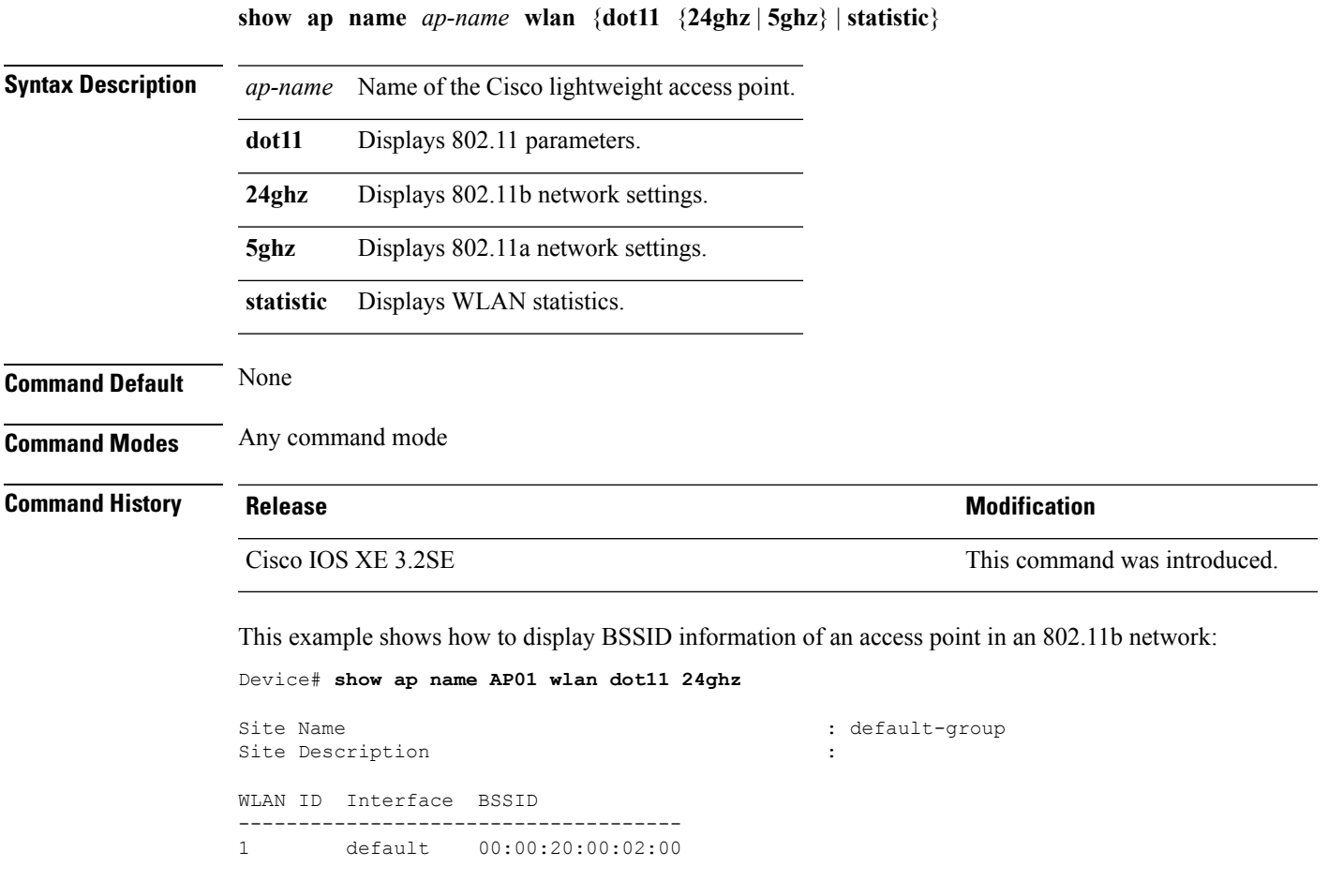

12 default 00:00:20:00:02:0b

This example shows how to display WLAN statistics for an access point:

```
Device# show ap name AP01 wlan statistic
WLAN ID : 1
WLAN Profile Name : maria-open
  EAP Id Request Msg Timeouts : 0
  EAP Id Request Msg Timeouts Failures : 0
  EAP Request Msg Timeouts : 0
  EAP Request Msg Timeouts Failures : 0
  EAP Key Msg Timeouts : 0
  EAP Key Msg Timeouts Failures : 0
WLAN ID : 12
WLAN Profile Name : 24
  EAP Id Request Msg Timeouts : 0
  EAP Id Request Msg Timeouts Failures : 0
  EAP Request Msg Timeouts : 0
  EAP Request Msg Timeouts Failures : 0
  EAP Key Msg Timeouts : 0
  EAP Key Msg Timeouts Failures : 0
```
#### **show ap name wlandot11 service policy**

To display the QoS policies for each Basic Service Set Identifier (BSSID) for an access point use commands

**show apname***ap -name***wlan dot1124ghzservice-policy**

**show apname***ap -name***wlan dot115ghzservice-policy**

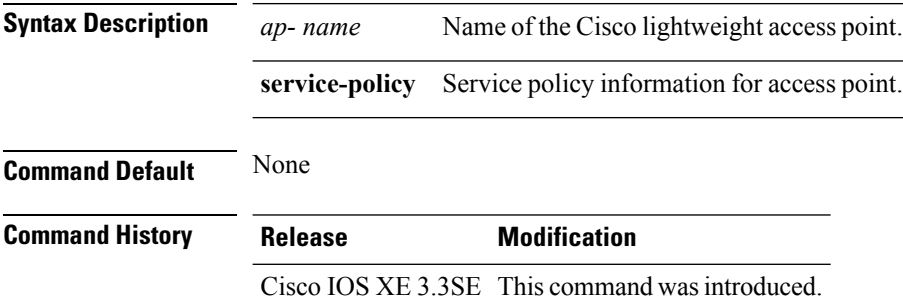

#### **Example**

The following example shows how to display QoS policies for each BSSID. Device**show ap name <ap-name> wlan dot11 24ghz service-policy**

## **show ap slots**

To display a slot summary of all connected Cisco lightweight access points, use the **show apslots** command.

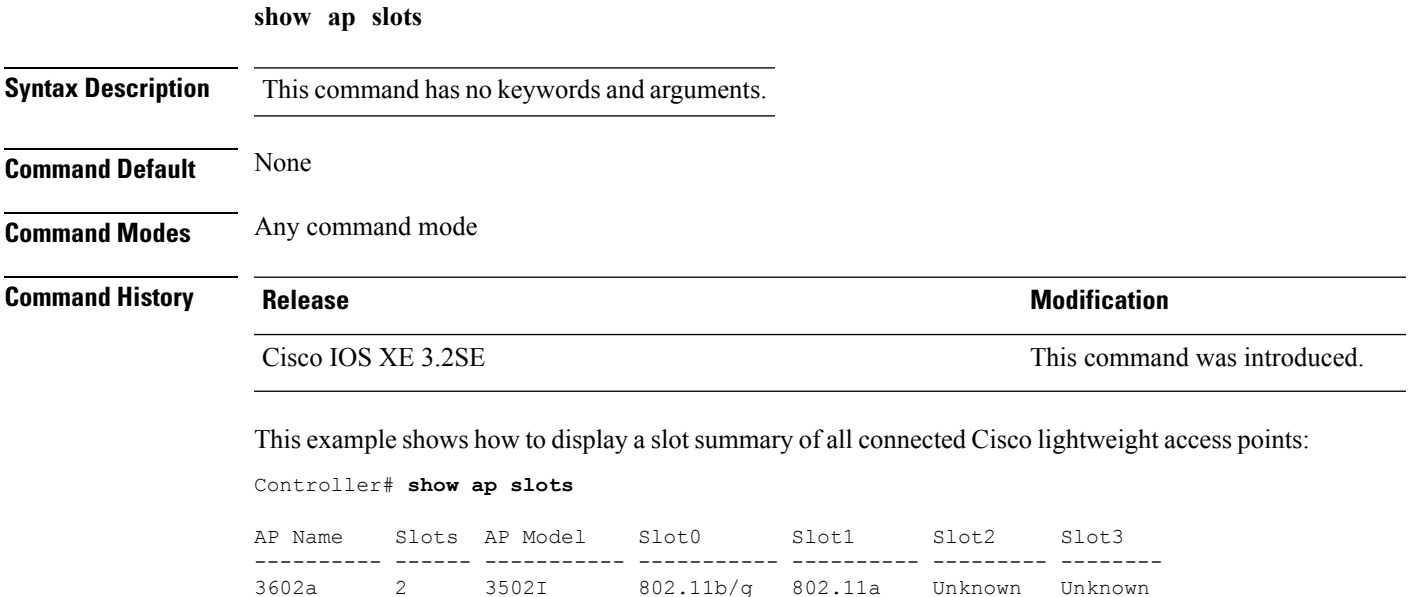

## **show ap summary**

To display the status summary of all Cisco lightweight access points attached to the device, use the **show ap summary** command.

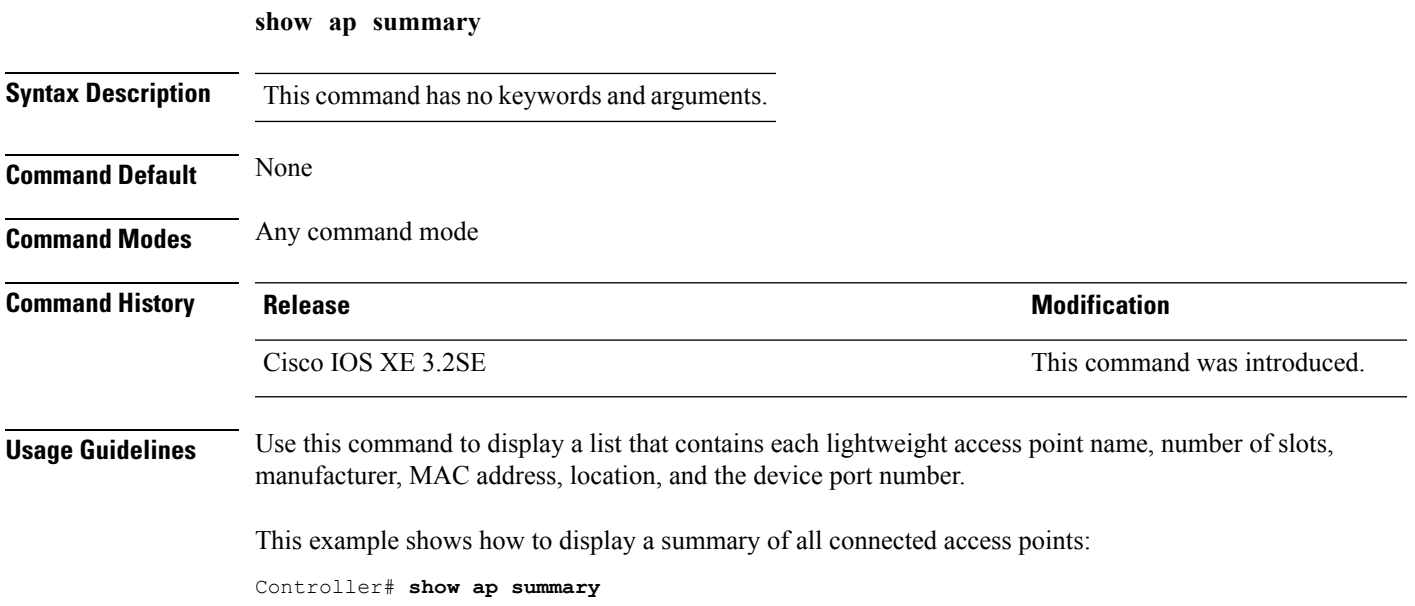

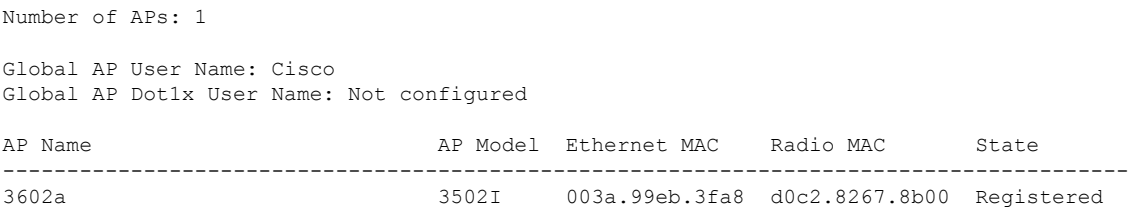

### **show ap tcp-adjust-mss**

To display information about the Cisco lightweight access point TCP Maximum Segment Size (MSS), use the **show ap tcp-adjust-mss** command.

**show ap tcp-adjust-mss Syntax Description** This command has no keywords and arguments. **Command Default** None **Command Modes** Any command mode **Command History Release Modification** Cisco IOS XE 3.2SE This command was introduced.

This example shows how to display information about the access point TCP MSS information:

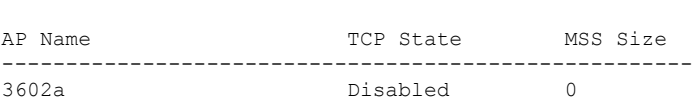

Controller# **show ap tcp-adjust-mss**

## **show ap universal summary**

To show universal summary of all connected Cisco APs, use the**show ap universal summary** command. There is no keyword or argument.

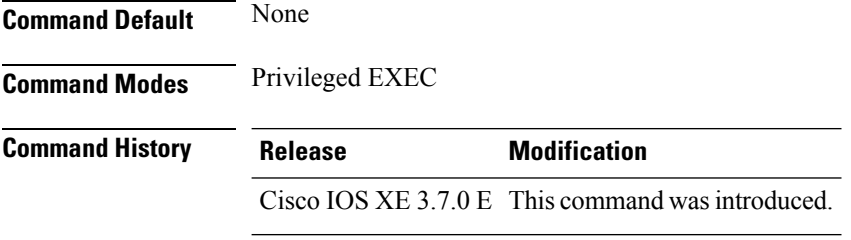

This example shows how to show universal summary of all connected Cisco APs:

Device# show ap universal summary

# **show ap uptime**

To display the up time of all connected Cisco lightweight access points, use the **show ap uptime** command.

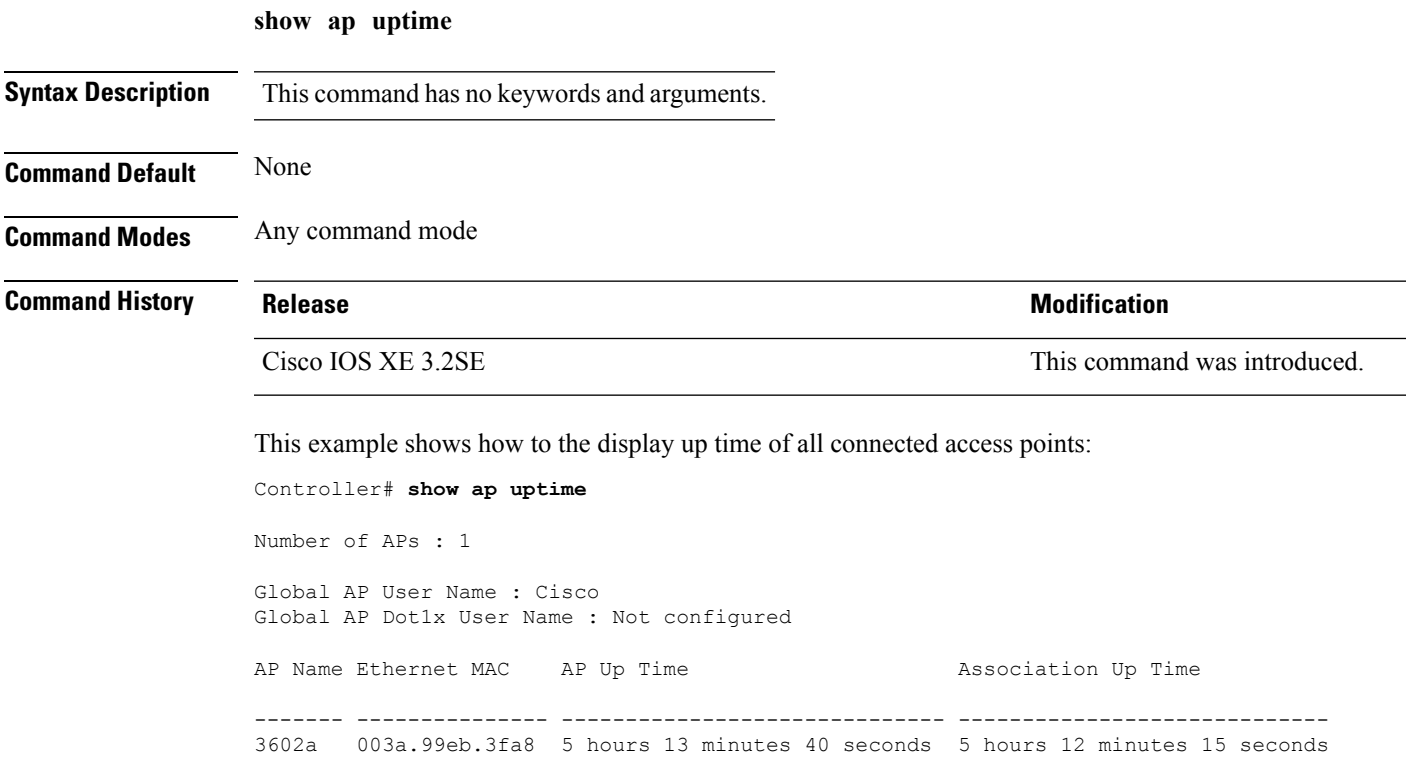

# **show wireless ap summary**

To display the status summary of all wireless access points, use the **show wireless apsummary** command.

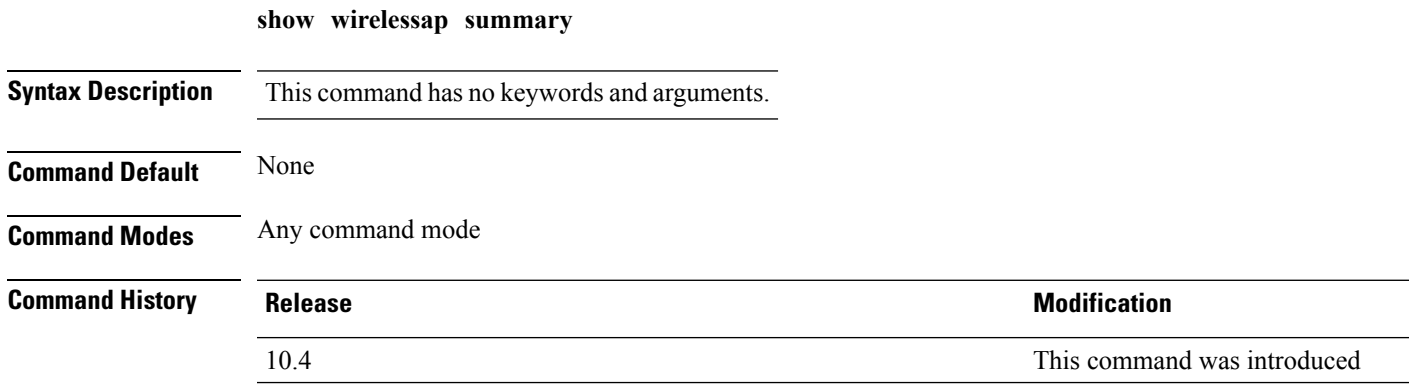

This example shows how to display a summary of all wireless access points:

```
Controller# show wireless ap summary
Sub-Domain Access Point Summary
Maximum AP limit: 1010
Total AP Licence Installed: 1000
Total AP Licence Available: 1000
Total AP joined :0
```
## **show wireless client ap**

To display the clients on a Cisco lightweight access point, use the **show wireless client ap** command.

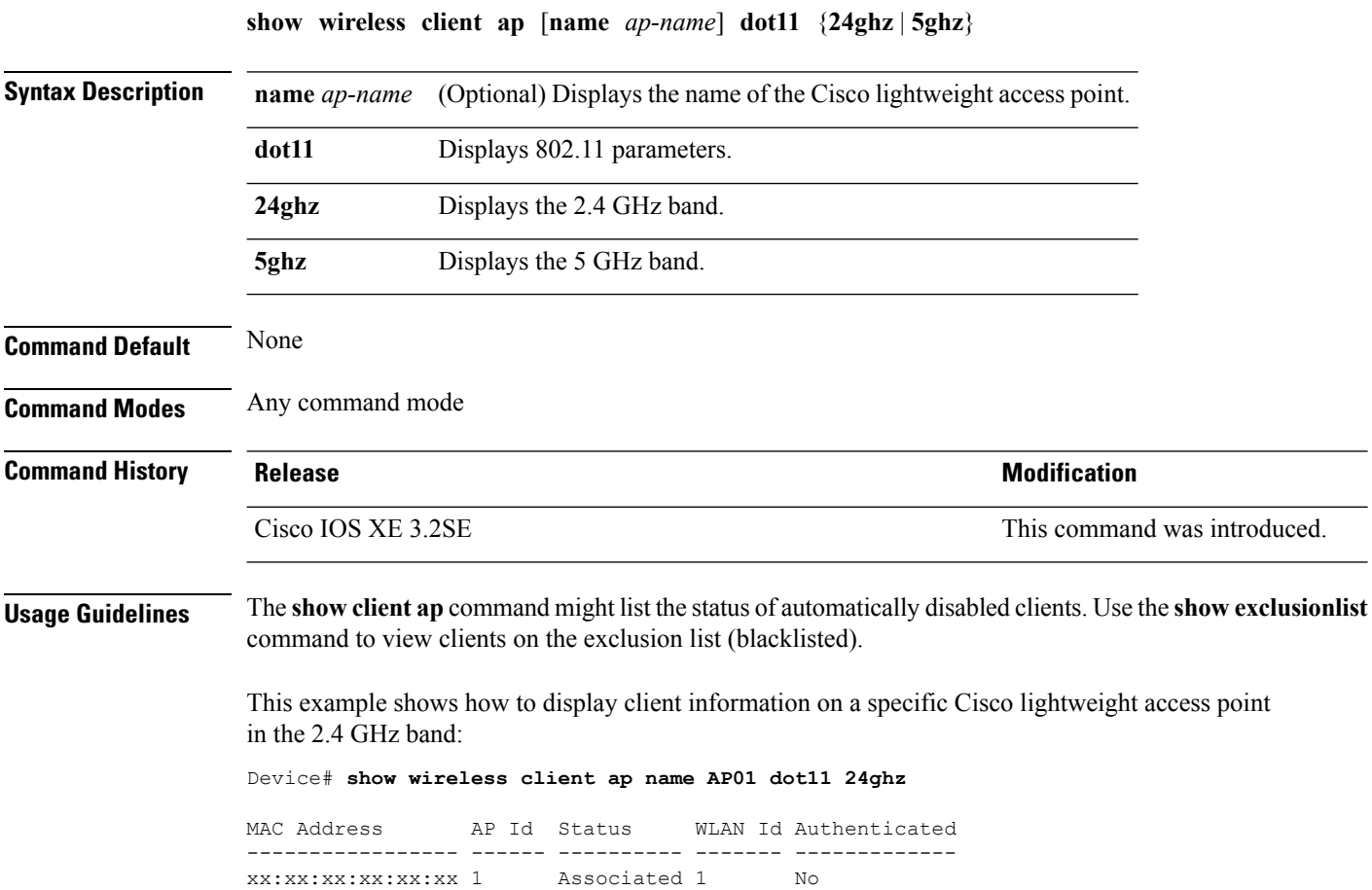

#### **test ap name**

To enable automatic testing of the path Maximum Transmit Unit (MTU) between the access point and the device, use the **test ap name** command.
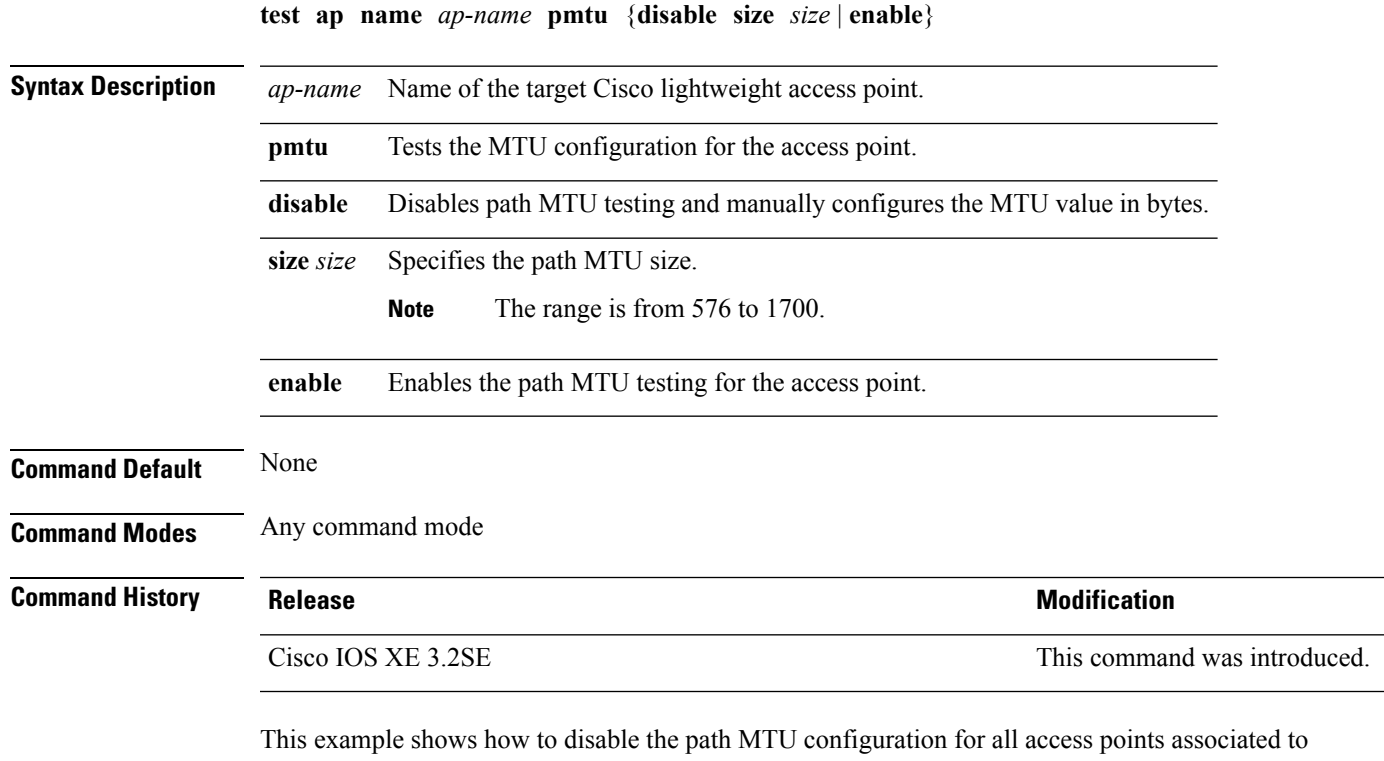

the device:

Controller# **test ap name 3602a pmtu enable**

#### **test capwap ap name**

To test Control and Provisioning of Wireless Access Points (CAPWAP) parameters for a specific Cisco lightweight access points, use the **test capwap ap name** command.

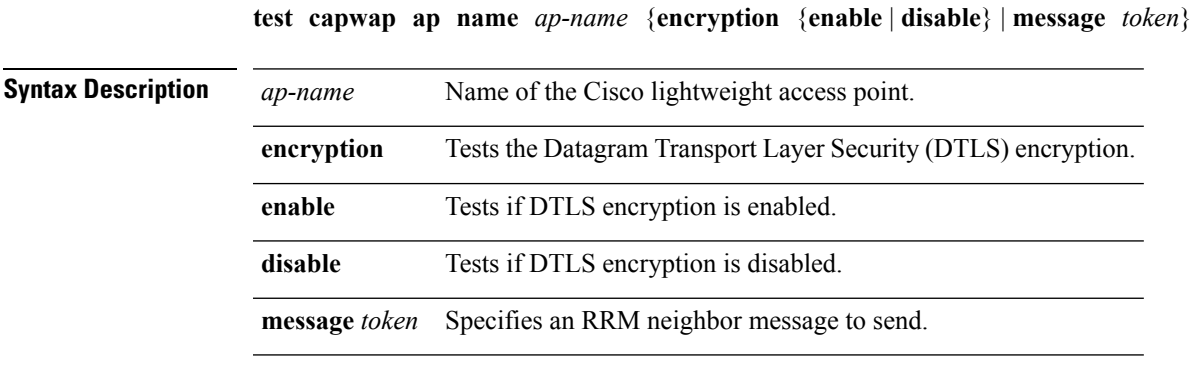

**Command Default** None

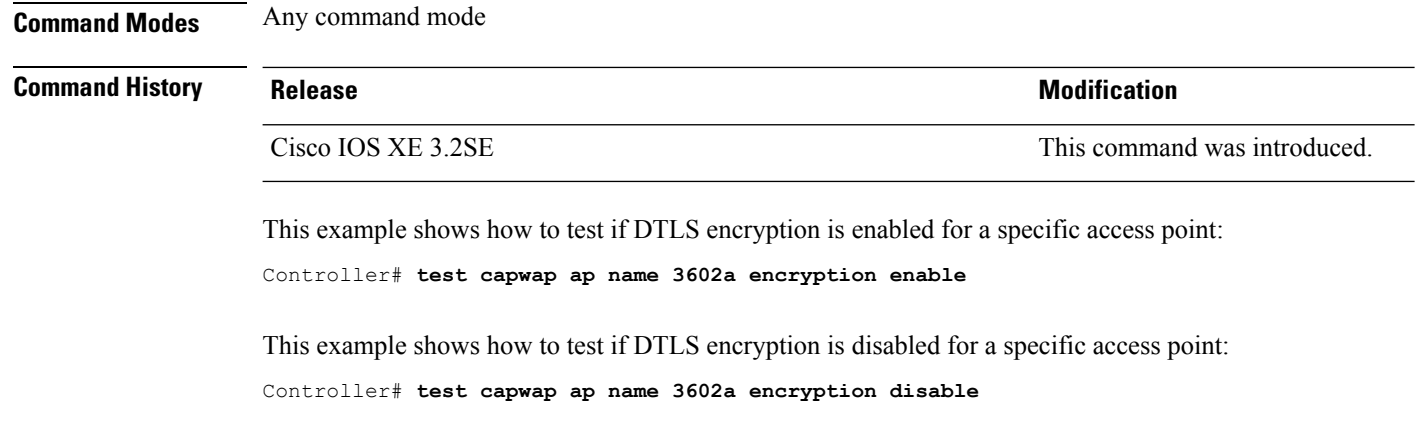

#### **trapflags ap**

To enable the sending of specific Cisco lightweight access point traps, use the **trapflags ap** command. To disable the sending of Cisco lightweight access point traps, use the **no** form of this command.

**trapflags ap** {**register** | **interfaceup**} **no trapflags ap** {**register** | **interfaceup**}

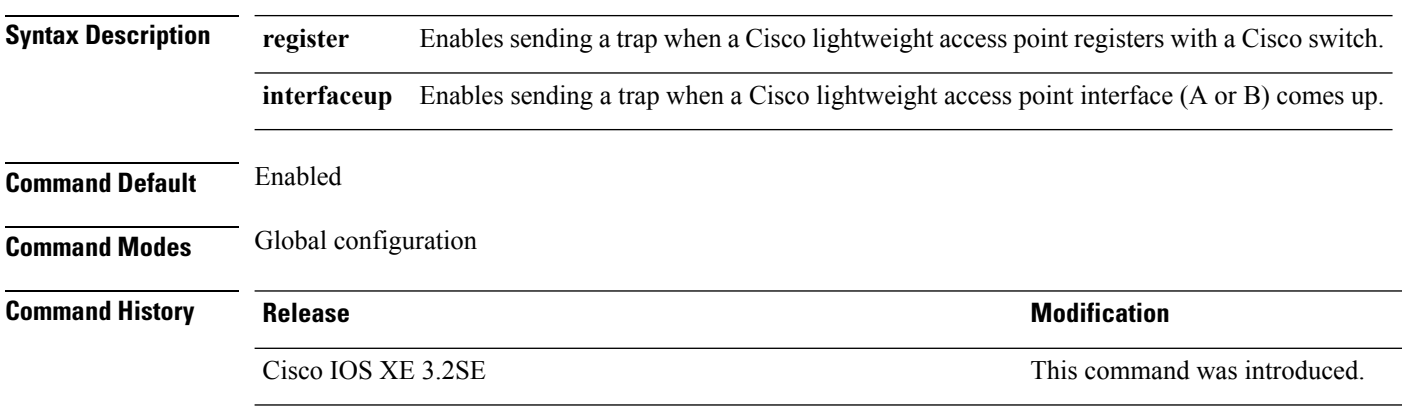

This example shows how to prevent traps from sending access point-related traps:

Device(config)# **no trapflags ap register**

#### **wireless wps rogue ap rldp alarm-only**

To configure an alarm when a rogue is detected, use **wirelesswps rogueaprldp alarm-only** command. Use the **no** form of the command to disable the alarm.

**[no] wireless wps rogue ap rldp alarm-only monitor-ap-only**

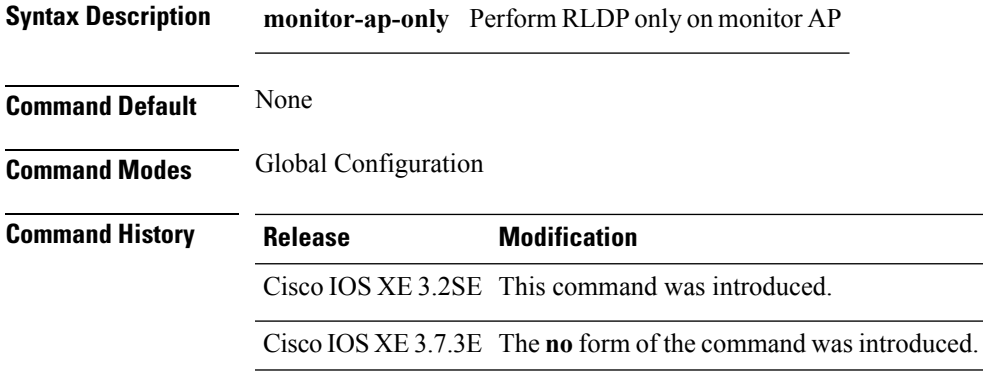

#### **Example**

This example shows how to configure an alarm for a detected rogue.

Device**wireless wps rogue ap rldp alarm-only**

#### **wireless wps rogue ap rldp auto-contain**

To configure RLDP, alarm and auto-contain if rogue is detected, use **wirelesswps rogueaprldp auto-contain** command. Use the **no** form of the command to disable the alarm.

**[no] wireless wps rogue ap rldp auto-contain monitor-ap-only**

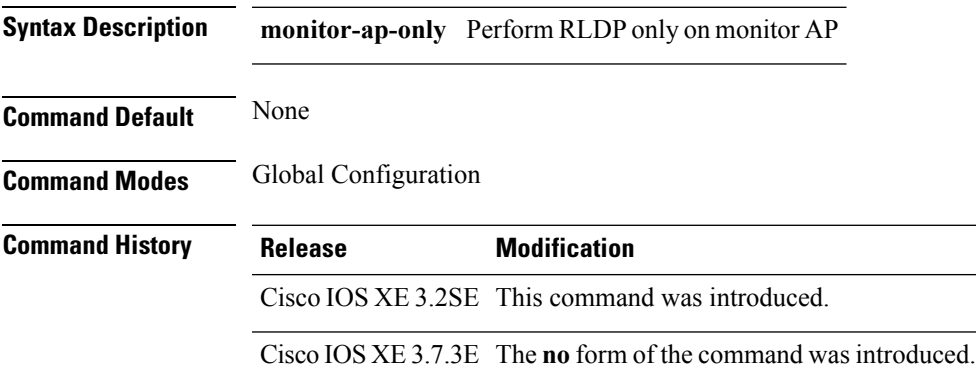

#### **Example**

This example shows how to configure an alarm for a detected rogue. Device**wireless wps rogue ap rldp auto-contain**

 $\mathbf I$ 

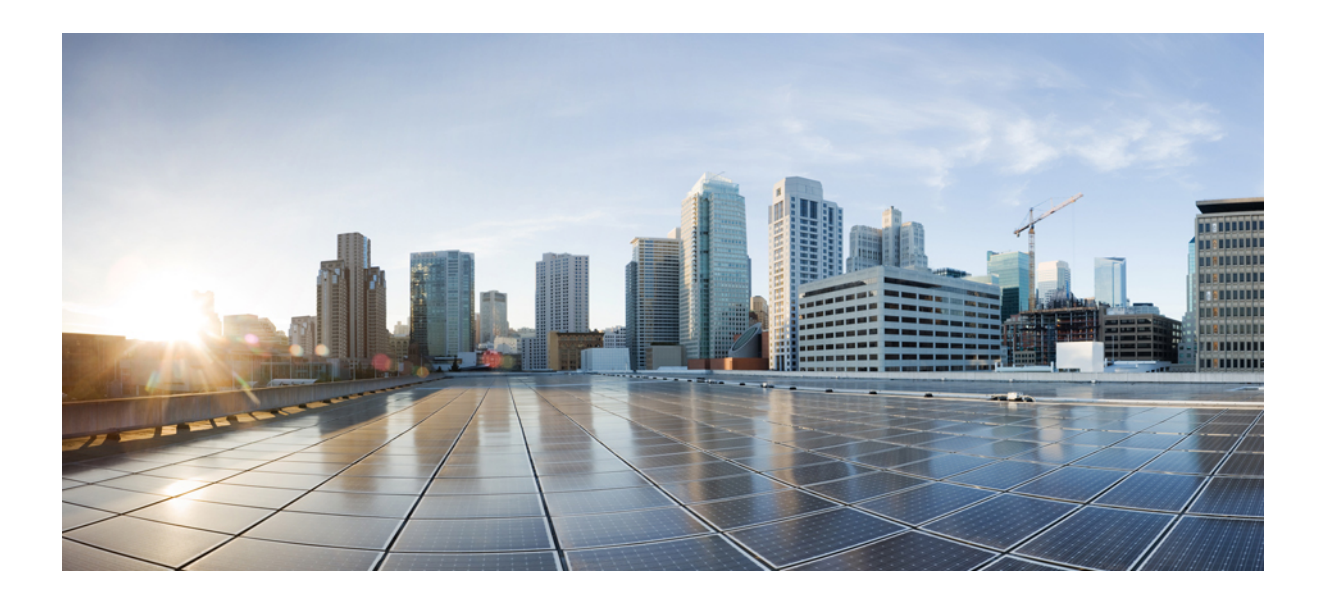

**<sup>P</sup> ART X**

# **Mobility**

• MPLS [Commands,](#page-582-0) on page 541

<span id="page-582-0"></span>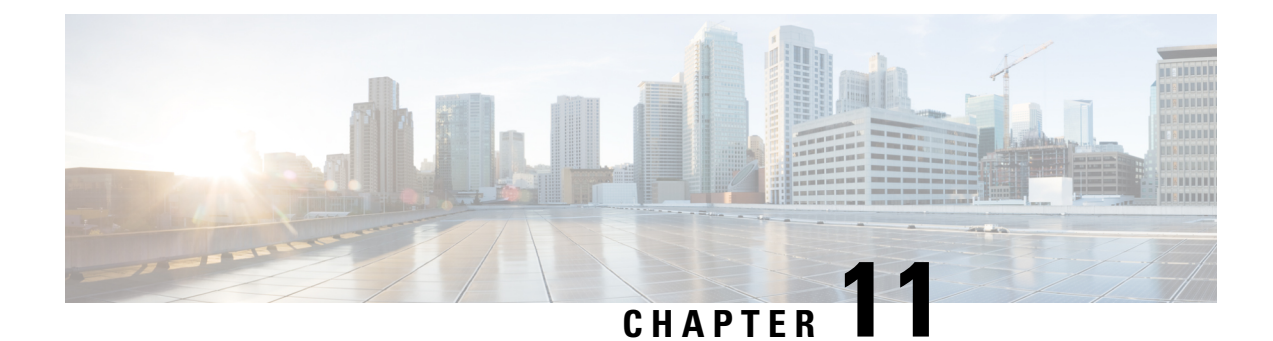

#### **MPLS Commands**

- [mobility](#page-582-1) anchor, on page 541
- wireless [mobility,](#page-583-0) on page 542
- wireless mobility [controller,](#page-584-0) on page 543
- wireless mobility controller (ip address), on page 544
- wireless mobility controller [peer-group,](#page-586-0) on page 545
- wireless mobility group [keepalive,](#page-587-0) on page 546
- wireless [mobility](#page-587-1) group member ip, on page 546
- wireless [mobility](#page-588-0) group name , on page 547
- wireless mobility [load-balance,](#page-589-0) on page 548
- show wireless [mobility,](#page-589-1) on page 548
- clear wireless mobility [statistics,](#page-590-0) on page 549

#### <span id="page-582-1"></span>**mobility anchor**

To configure mobility sticky anchoring, use the **mobility anchor sticky** command. To disable the sticky anchoring, use the **no** form of the command.

To configure guest anchoring, use the **mobility anchor** *ip-address* command.

To delete the guest anchor, use the **no** form of the command.

To configure the device as an auto-anchor, use the **mobility anchor** command.

**mobility anchor** {*ip-address* | **sticky**} **no mobility anchor** {*ip-address* | **sticky**}

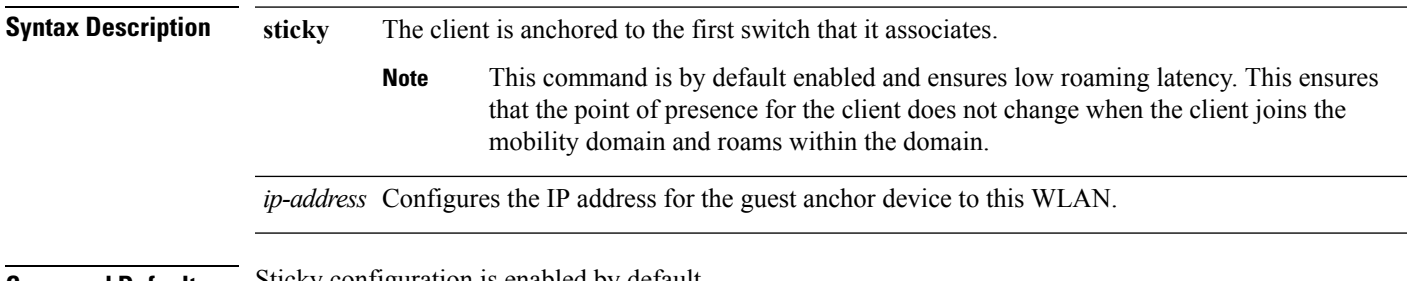

**Command Default** Sticky configuration is enabled by default.

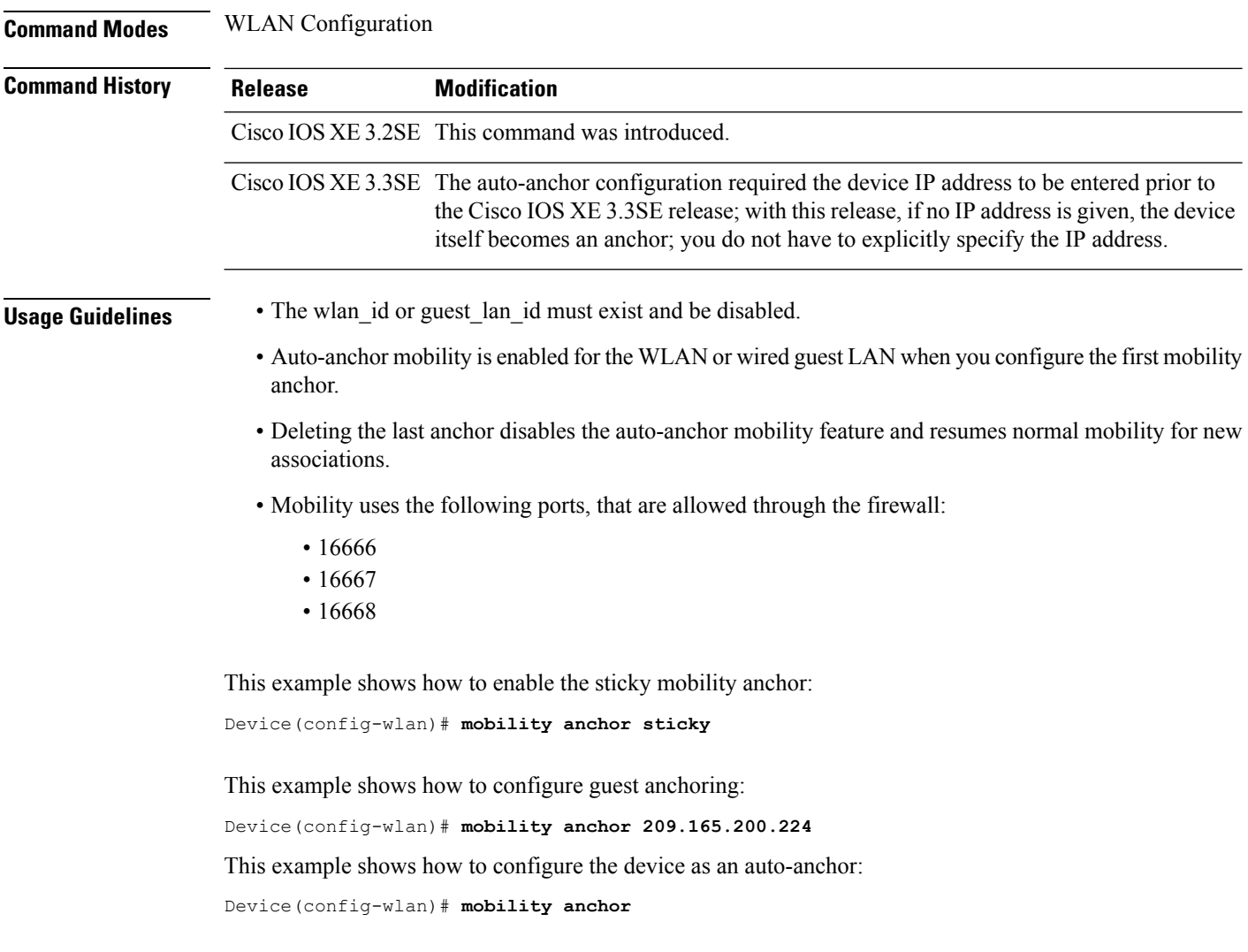

#### <span id="page-583-0"></span>**wireless mobility**

To configure the inter mobility manager, use the **wireless mobility** command.

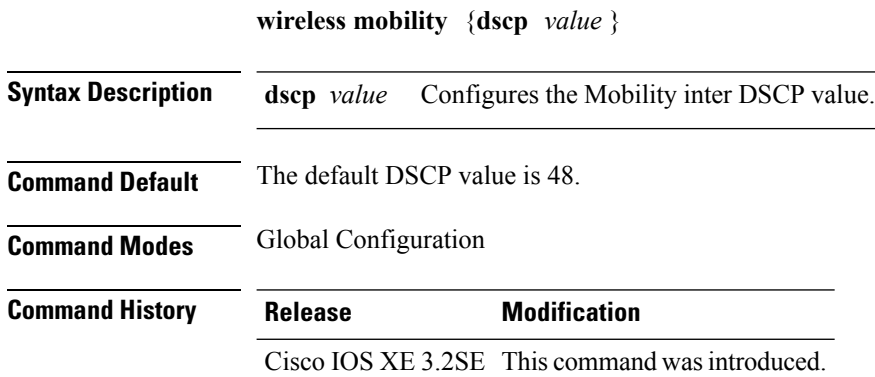

This example shoes how to configure mobility inter DSCP with an value of 20:

Device(config)# **wireless mobility dscp 20**

#### <span id="page-584-0"></span>**wireless mobility controller**

To configure mobility controller settings, use the **wireless mobility controller** command. To remove a mobility controller settings, use the **no** form of the command.

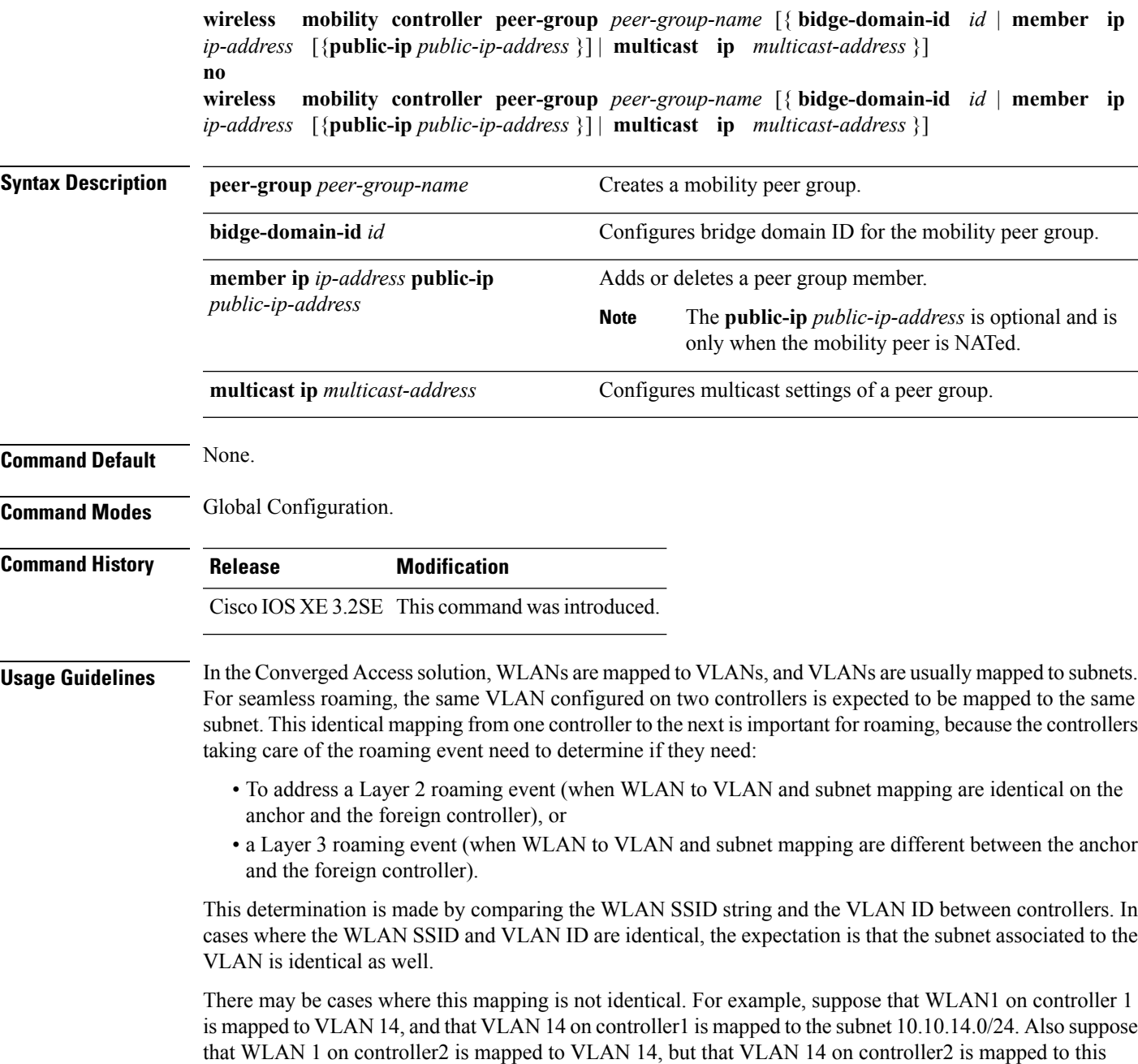

subnet 172.31.24.0/24. Controllers 1 and 2 will compare WLAN1 and the associated VLAN and conclude that they are addressing a Layer 2 roaming event, whereas the roaming even is Layer 3, as VLAN 14 does not have the same Layer 3 significance on both controllers.

When this disconnect between VLANs and their associated subnet occurs, you may want to configure your Converged Access controllers for different bridge domain IDs. Two controllers in the same bridge domain ID are expected to have the same VLAN to subnet mapping. We recommend that you configure the same bridge domain ID on all controllers that share the same VLAN to subnet mapping, and between which roaming is expected.

This example shows how to configure a bridge domain ID.

Device (config)# **wireless mobility controller peer-group SPG1 bridge-domain-id 111**

This example shows how to create and configure a peer group with a bridge ID of 111:

Device(config)# **controller peer-group TestDocPeerGroup bridge-domain-id 111**

This example shows how to disable a peer group with a bridge ID of 111:

Device(config)# **no controller peer-group TestDocPeerGroup bridge-domain-id 111**

This examples shows the configuration for a NATed member (the IP 172.19.13.15 is outside the NAT):

```
Device (config)# wireless mobility group ip 1.4.91.2 public-ip 172.19.13.15
```
This examples shows the configuration of a member when it is not NATed (the IP 1.4.91.2 is inside the NAT):

Device (config)# wireless mobility group ip 1.4.91.2

#### <span id="page-585-0"></span>**wireless mobility controller (ip\_address)**

To configure the mobility controller, use the **wireless mobility controller** command.

To convert the switch from MC to MA, use the **no wireless mobility controller**form of the command.

To delete the mobility controllers IP address, use the **no wirelessmobility controller** ip-address

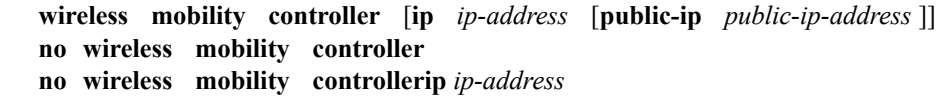

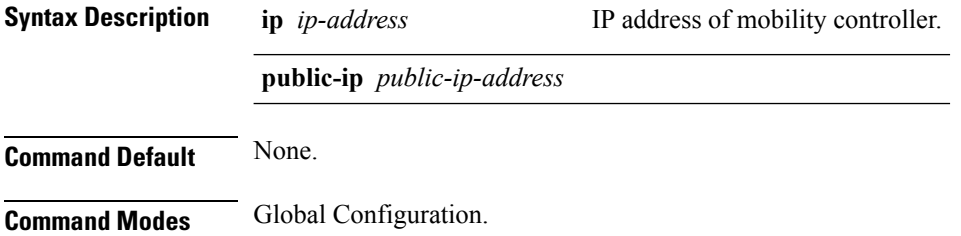

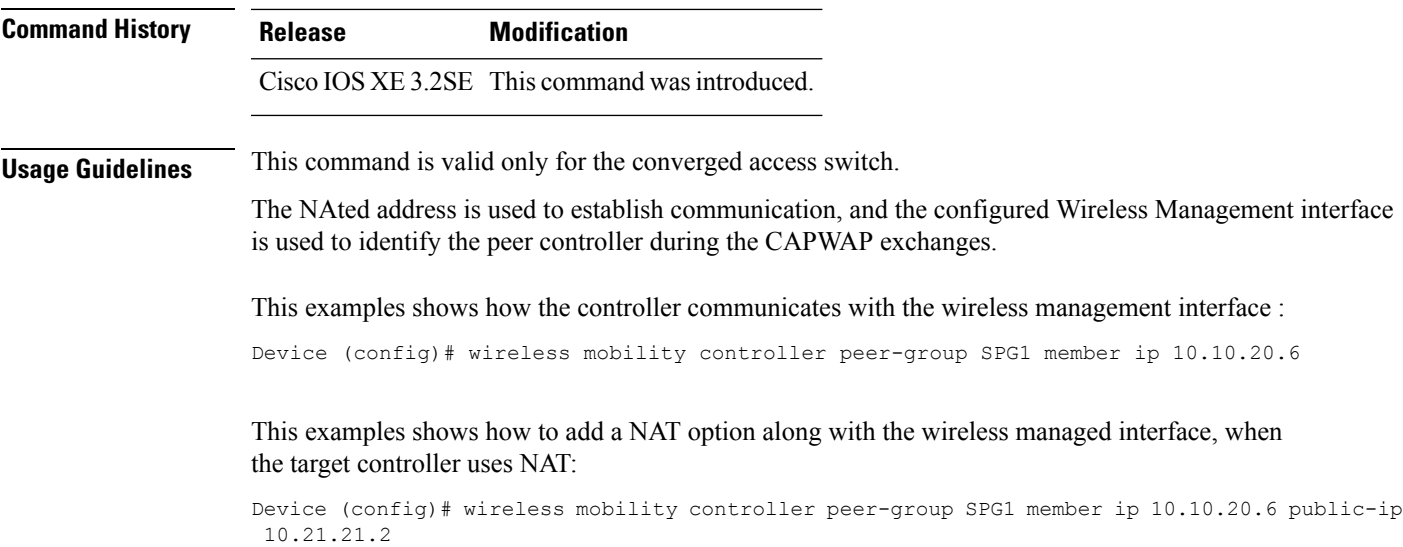

#### <span id="page-586-0"></span>**wireless mobility controller peer-group**

centralized

To configure mobility peer groups, use the **wireless mobility controller peer-group** command, to remove the configuration, use the **no** form of this command.

**wireless mobility controller peer-group** *peer-group* **member IP** *ip-address***mode centralized**

Device(config)# wireless mobility controller peer-group peer1 member ip 10.0.0.1 mode

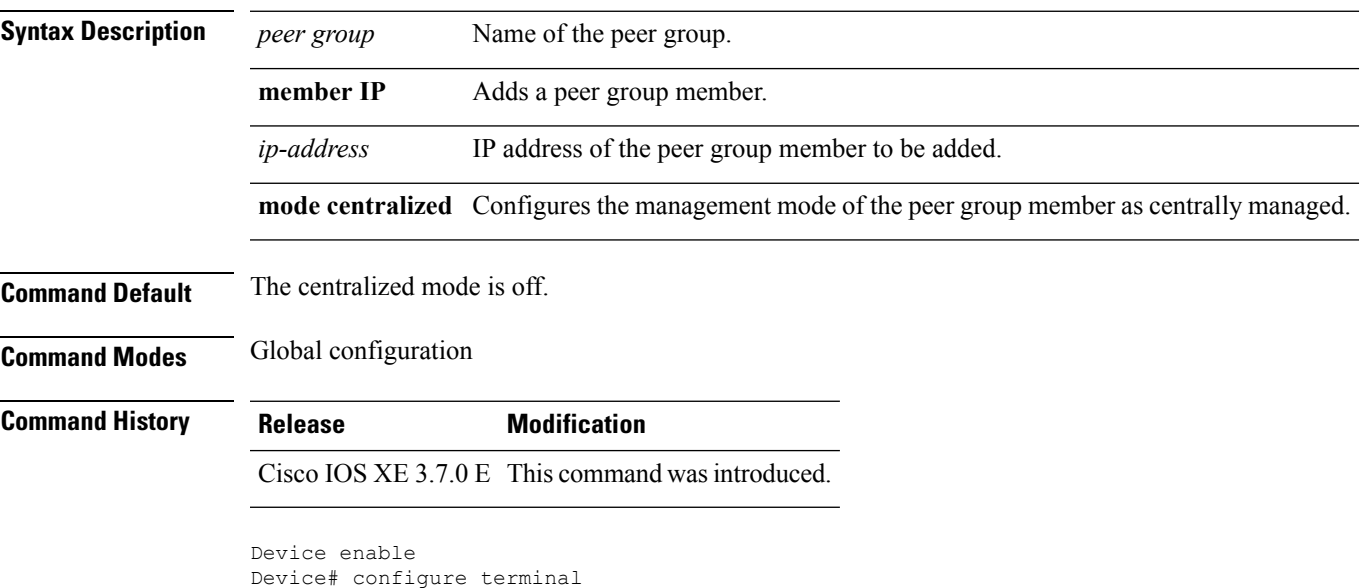

Enter configuration commands, one per line. End with CNTL/Z.

**Command Reference, Cisco IOS XE Denali 16.3.x (Catalyst 3850 Switches)**

#### <span id="page-587-0"></span>**wireless mobility group keepalive**

To configure the mobility group parameter and keep alive its ping parameters, use the **wireless mobility group keepalive** command. To remove a mobility group parameter, use the **no** form of the command.

**wireless mobility group keepalive** {**count** *number* | **interval** *interval*} **no wireless mobility group keepalive** {**count** *numbe r* | **interval** *interval*}

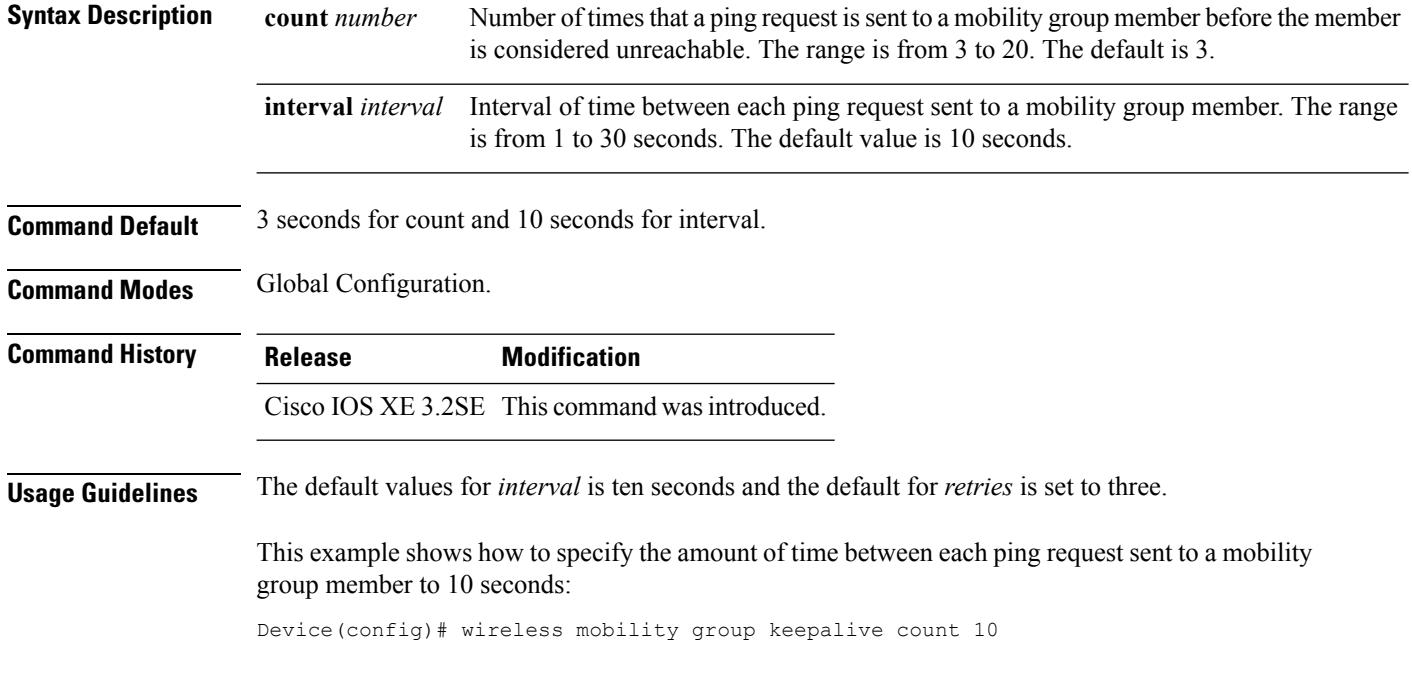

#### <span id="page-587-1"></span>**wireless mobility group member ip**

To add or delete users from mobility group member list, use the **wireless mobility group member ip** command. To remove a member from the mobility group, use the **no** form of the command.

**wireless mobility group member ip** *ip-address* [**public-ip** *public-ip-address*] [**group** *group-name* ]

**no wireless mobility group member ip** *ip-address*

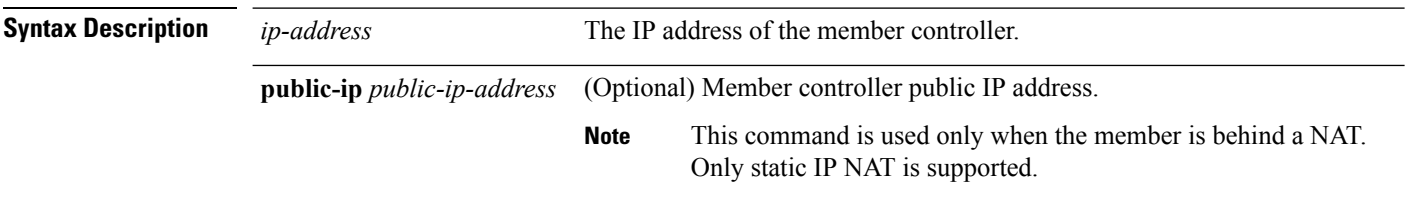

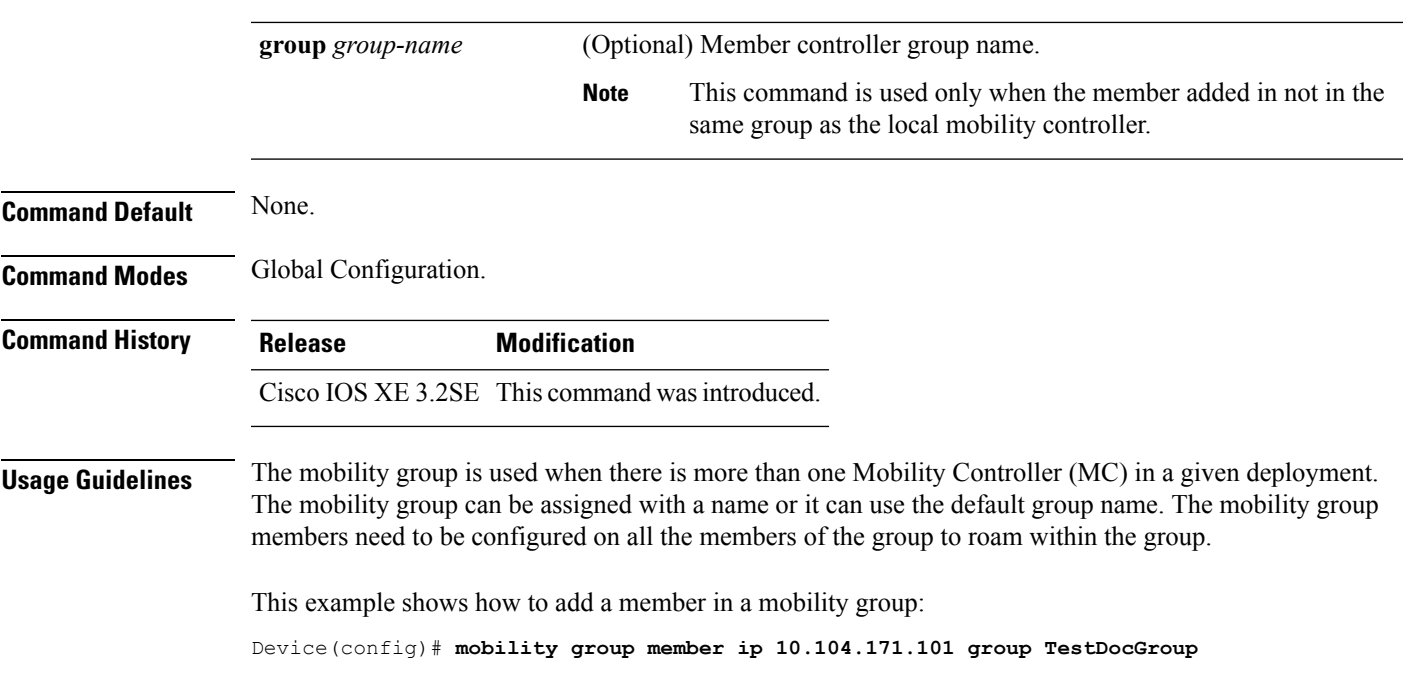

## <span id="page-588-0"></span>**wireless mobility group name**

To configure hte mobility domain name, use the **wireless mobility group name** command. To remove the mobility domain name, use the **no** form of the command.

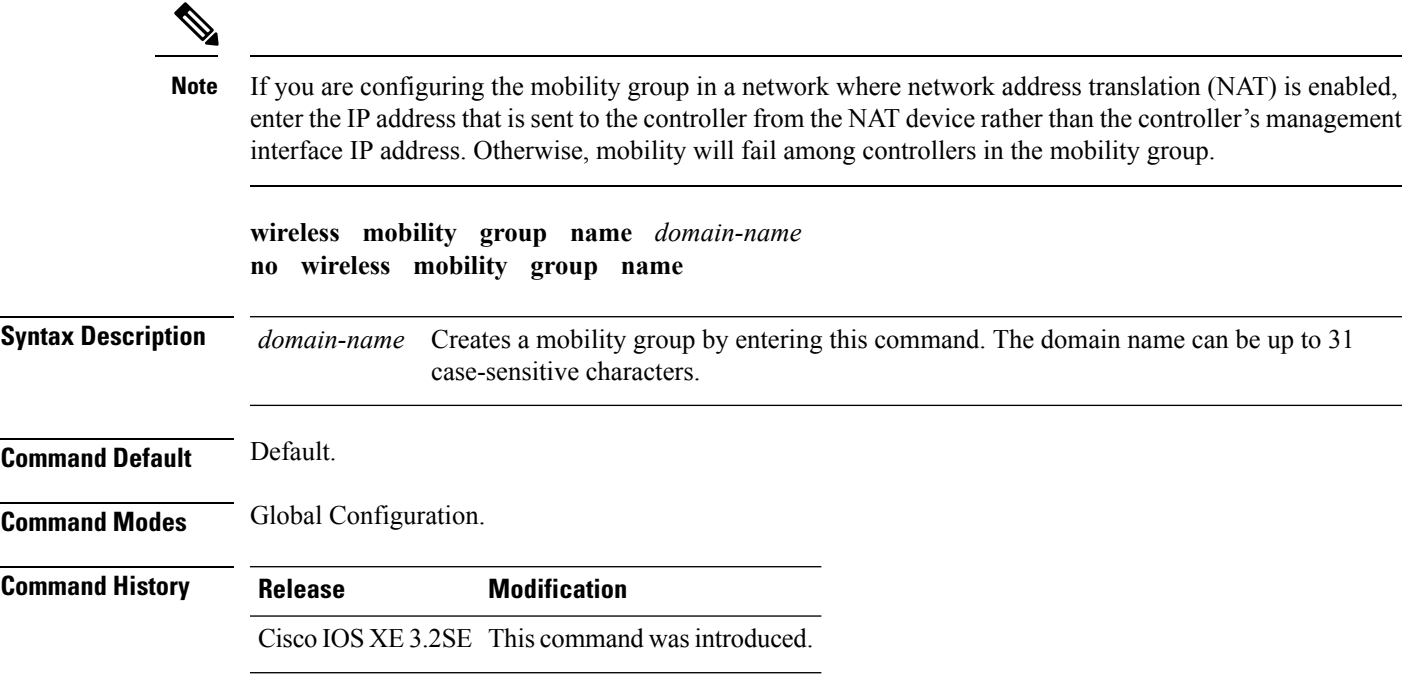

This example shows how to configure a mobility domain name lab1:

Device(config)# mobility group domain lab1

#### <span id="page-589-0"></span>**wireless mobility load-balance**

This command is used to load-balance the mobile clients on a mobility anchor (MA) from a switch peer group (SPG) that is least loaded and is chosen to act as the point of presence for the mobile client.

To configure the mobility load-balance status, use the **wireless mobility load-balance** command.

To disable the mobility load-balance, use the **no wirelessmobility load-balance**form of the command.

To configure the client load on the switch where mobility load-balance isturned on, use the**no wirelessmobility load-balance** threshold form of the command.

**wireless mobility load-balance** [**threshold** *threshold* ] [{**no**}]**wireless mobility load-balance** [**threshold**]

[{**no**}]**wireless mobility load-balance**

**Syntax Description threshold** *threshold* Configures the threshold for the number of clients that can be anchored locally.

**Command Default** Load balance enabled and set at a value of 1000.

**Command Modes** Global Configuration.

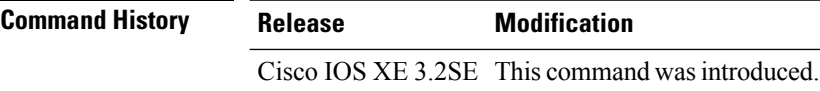

**Usage Guidelines** • This command is only supported on a mobility agent.

• By default, the threshold can accommodate more than fifty percent of the total clients on the node. Any client joining the switch after the reaching the configured threshold value is automatically anchored to the least loaded switch within the same switch peer group.

This example shows how to configure the mobility load-balance status with a threshold set at 150.

Device(config)# **wireless mobility load-balance threshold 150**

#### <span id="page-589-1"></span>**show wireless mobility**

To view the wireless mobility summary, use the **show wireless mobility** command.

**show wireless mobility** {**load-balance summary agent** *mobility-agent-ip* **clientsummary** |**ap-list ip-address** *ip-address*| **controller client summary**|**dtls connections**|**statistics summary**}

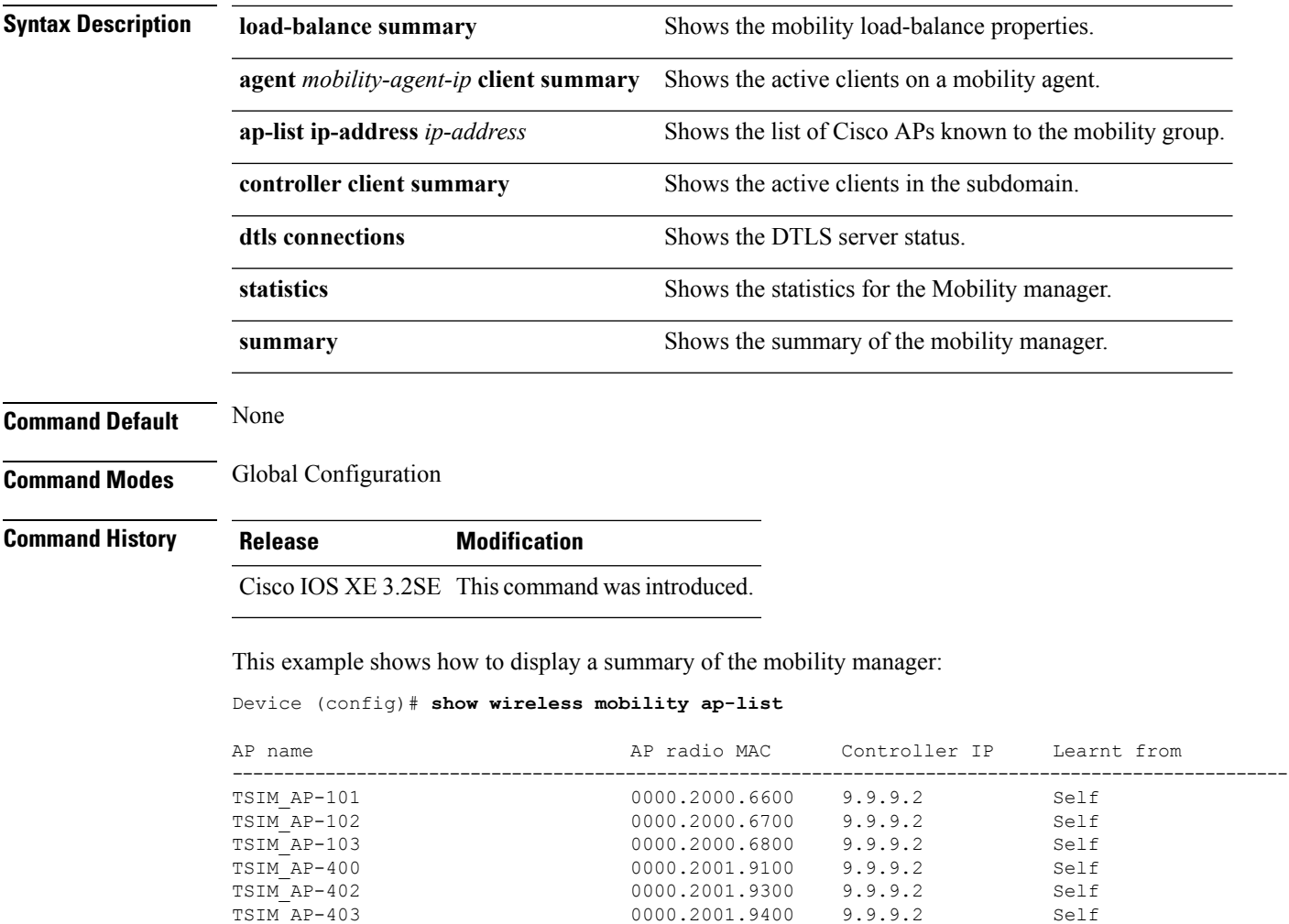

#### <span id="page-590-0"></span>**clear wireless mobility statistics**

To clear wireless statistics, use the **clear wireless mobility statistics** command.

TSIM\_AP-406 0000.2001.9700 9.9.9.2 Self<br>TSIM\_AP-407 0000.2001.9800 9.9.9.2 Self TSIM\_AP-407 0000.2001.9800 9.9.9.2 Self<br>TSIM\_AP-409 0000.2001.9a00 9.9.9.2 Self

0000.2001.9a00

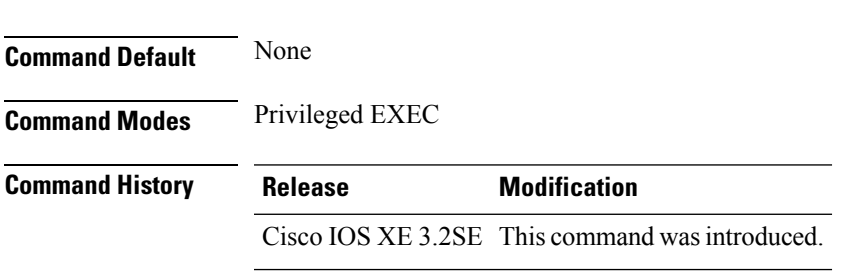

#### **clear wireless mobility statistics**

# **Usage Guidelines** You can clear all the information by using the **clear wireless mobility statistics** command.

This example shows how to clear wireless mobility statistics:

Device (config)# **clear wireless mobility statistics**

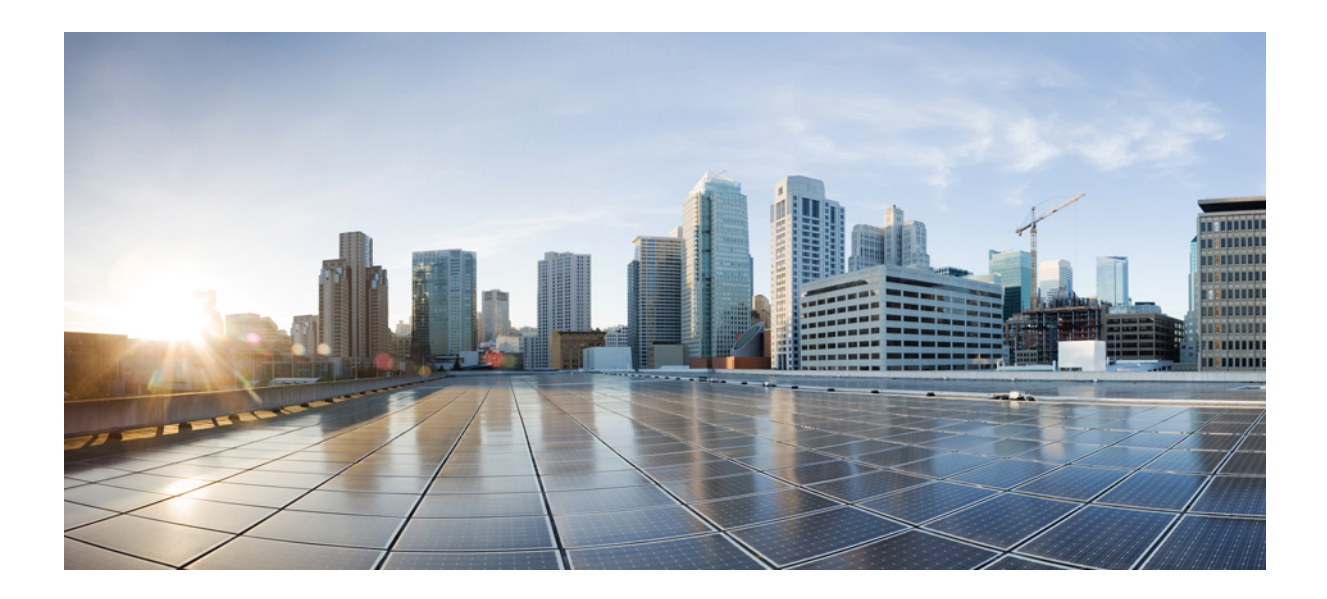

# **<sup>P</sup> ART XI**

# **Multiprotocol Label Switching (MPLS)**

• MPLS [Commands,](#page-594-0) on page 553

<span id="page-594-0"></span>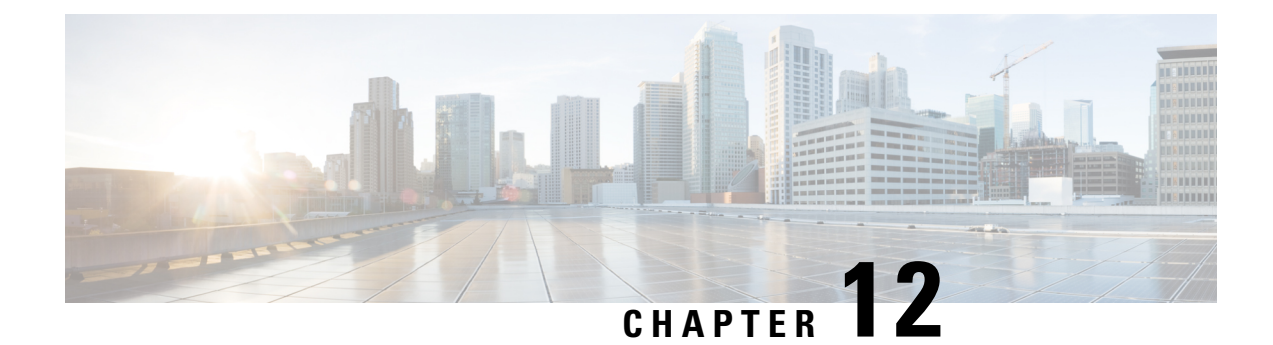

#### **MPLS Commands**

- mpls ip [default-route,](#page-594-1) on page 553
- mpls ip (global [configuration\),](#page-595-0) on page 554
- mpls ip (interface [configuration\),](#page-596-0) on page 555
- mpls label protocol (global [configuration\),](#page-596-1) on page 555
- mpls label protocol (interface [configuration\),](#page-597-0) on page 556
- mpls label [range,](#page-598-0) on page 557
- show mpls label [range,](#page-600-0) on page 559

## <span id="page-594-1"></span>**mpls ip default-route**

To enable the distribution of labels associated with the IP default route, use the **mpls ip default-route** command in global configuration mode.

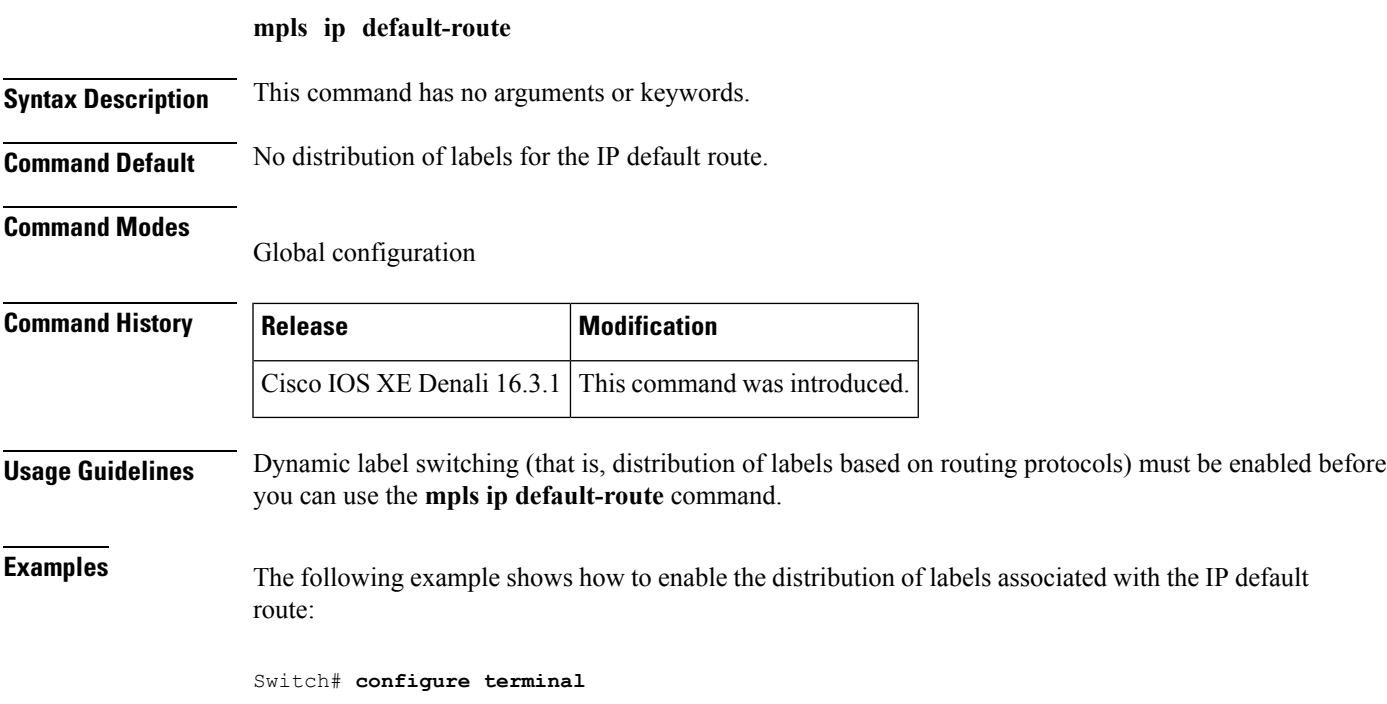

```
Switch(config)# mpls ip
Switch(config)# mpls ip default-route
```
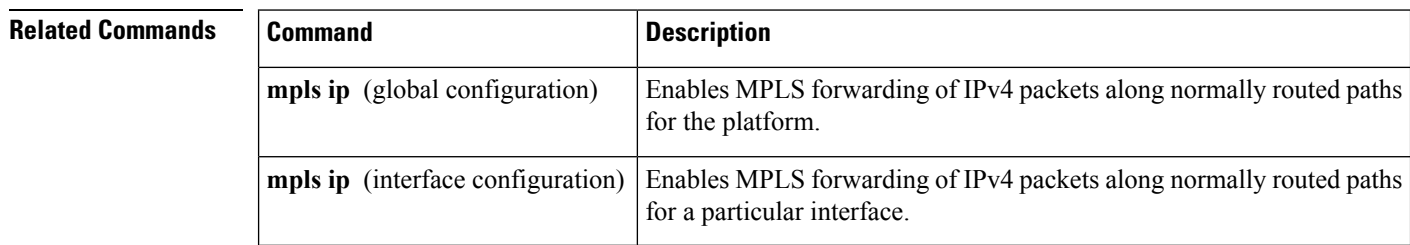

### <span id="page-595-0"></span>**mpls ip (global configuration)**

To enable Multiprotocol LabelSwitching (MPLS) forwarding of IPv4 and IPv6 packets along normally routed paths for the platform, use the **mpls ip** command in global configuration mode. To disable this feature, use the **no** form of this command.

routed paths for the associated interface.

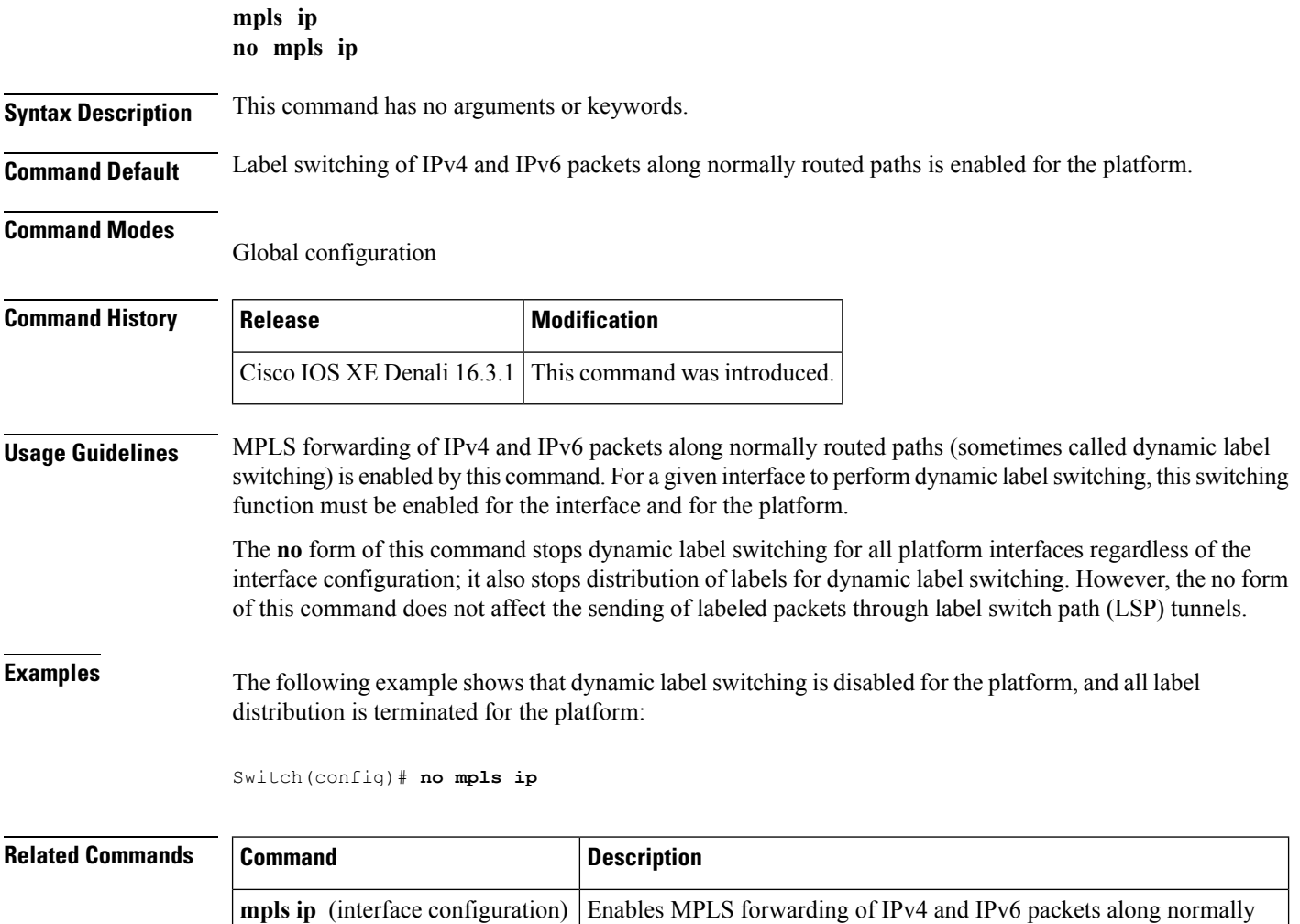

#### <span id="page-596-0"></span>**mpls ip (interface configuration)**

To enable Multiprotocol LabelSwitching (MPLS) forwarding of IPv4 and IPv6 packets along normally routed paths for a particular interface, use the **mpls ip** command in interface configuration mode. To disable this configuration, use the **no** form of this command.

**mpls ip no mpls ip**

**Syntax Description** This command has no arguments or keywords.

**Command Default** MPLS forwarding of IPv4 and IPv6 packets along normally routed paths for the interface is disabled.

**Command Modes**

Interface configuration (config-if)

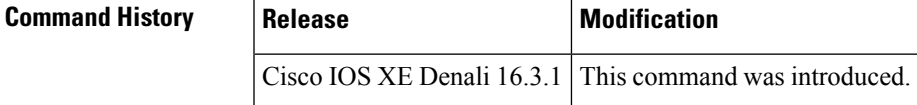

**Usage Guidelines** MPLS forwarding of IPv4 and IPv6 packets along normally routed paths is sometimes called dynamic label switching. If dynamic label switching has been enabled for the platform when this command is issued on an interface, label distribution for the interface begins with the periodic transmission of neighbor discovery Hello messages on the interface. When the outgoing label for a destination routed through the interface is known, packets for the destination are labeled with that outgoing label and forwarded through the interface.

> The **no** form of this command causes packets routed out through the interface to be sent unlabeled; this form of the command also terminates label distribution for the interface. However, the no form of the command does not affect the sending of labeled packets through any link-state packet (LSP) tunnels that might use the interface.

**Examples** The following example shows how to enable label switching on the specified Ethernet interface:

Switch(config)# **configure terminal** Switch(config-if)# **interface TenGigabitEthernet1/0/3** Switch(config-if)# **mpls ip**

The following example shows that label switching is enabled on the specified vlan interface (SVI) on a Cisco Catalyst switch:

```
Switch(config)# configure terminal
Switch(config-if)# interface vlan 1
Switch(config-if)# mpls ip
```
#### <span id="page-596-1"></span>**mpls label protocol (global configuration)**

To specify the Label Distribution Protocol (LDP) for a platform, use the **mpls label protocol** command in global configuration mode. To restore the default LDP, use the **no** form of this command.

#### **mpls label protocol ldp no mpls label protocol ldp**

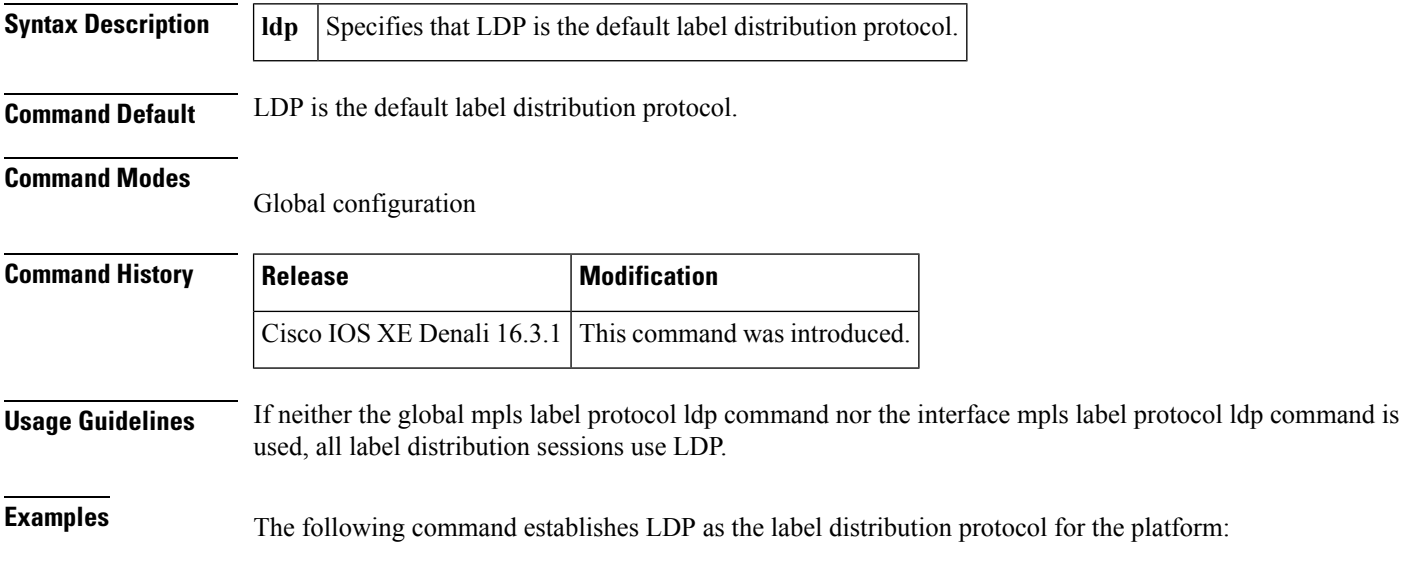

Switch(config)# **mpls label protocol ldp**

#### <span id="page-597-0"></span>**mpls label protocol (interface configuration)**

To specify the label distribution protocol for an interface, use the **mpls label protocol** command in interface configuration mode. To remove the label distribution protocol from the interface, use the **no** form of this command.

**mpls label protocol ldp no mpls label protocol ldp**

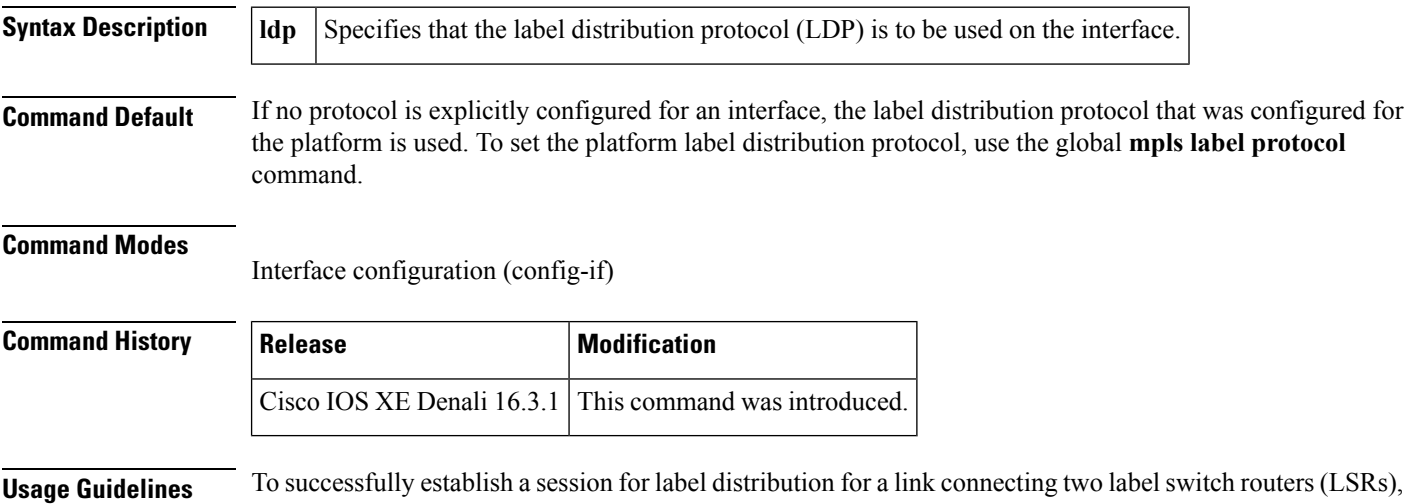

multiple links connecting two LSRs, all of the link interfaces connecting the two LSRs must be configured to use the same protocol.

Ш

**Examples** The following example shows how to establish LDP as the label distribution protocol for the interface:

```
Switch(config-if)# mpls label protocol ldp
```
#### <span id="page-598-0"></span>**mpls label range**

To configure the range of local labels available for use with Multiprotocol LabelSwitching (MPLS) applications on packet interfaces, use the**mplslabel range** command in global configuration mode. To revert to the platform defaults, use the **no** form of this command.

**mpls label range** *minimum-value maximum-value* [**static** *minimum-static-value maximum-static-value*] **no mpls label range**

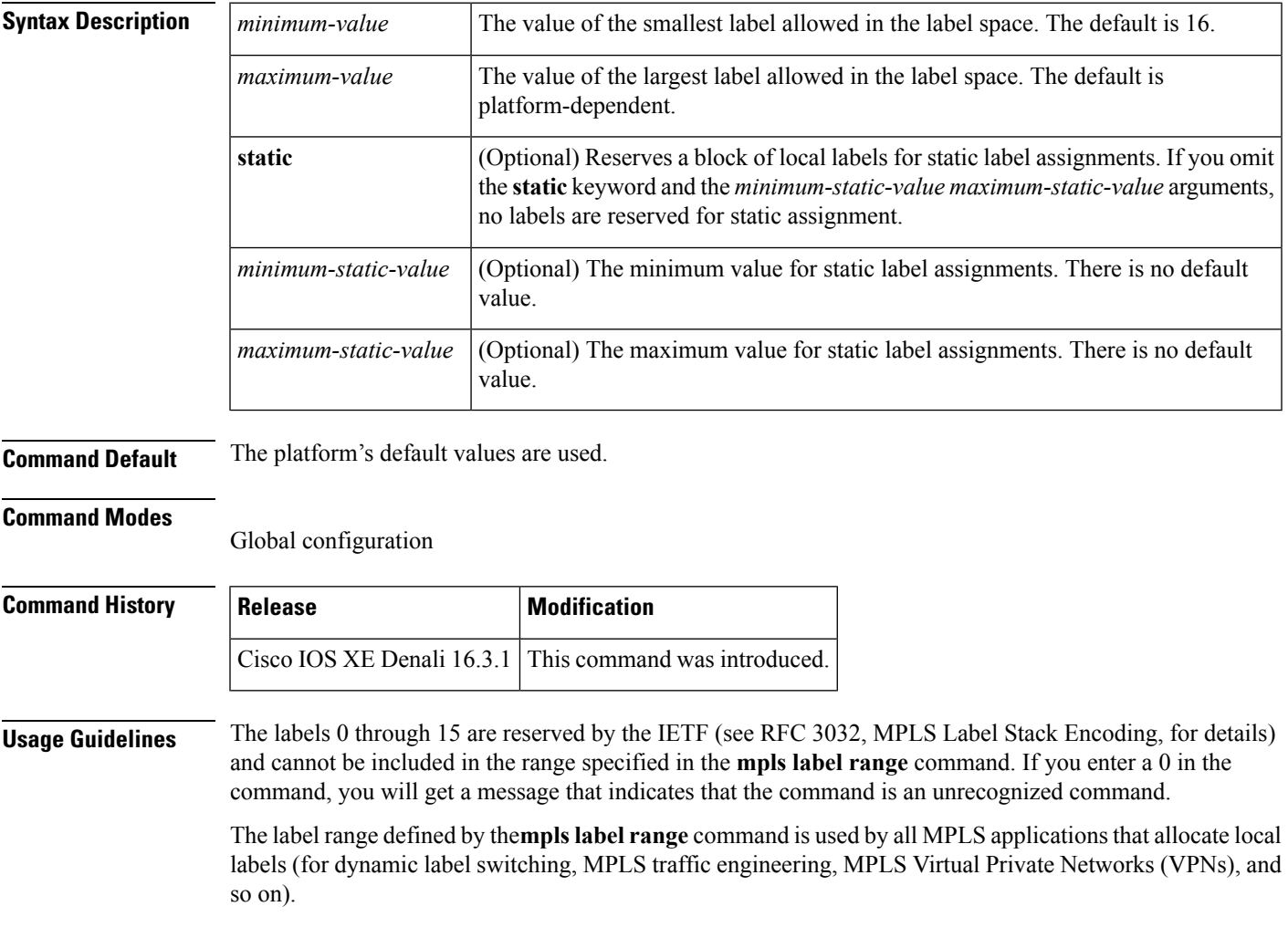

You can use label distribution protocols, such as Label Distribution Protocol (LDP), to reserve a generic range of labels from 16 through 1048575 for dynamic assignment.

You specify the optional **static** keyword, to reserve labels for static assignment. The MPLS Static Labels feature requires that you configure a range of labels for static assignment. You can configure static bindings only from the current static range. If the static range is not configured or is exhausted, then you cannot configure static bindings.

The range of label values is 16 to 4096. The maximum value defaults to 4096. You can split for static label space between say 16 to 100 and for dynamic label space between 101 to 4096.

The upper and lower minimum static label values are displayed in the help line.For example, if you configure the dynamic label with a minimum value of 16 and a maximum value of 100, the help lines display as follows:

```
Switch(config)# mpls label range 16 100 static ?
<100> Upper Minimum static label value
<16> Lower Minimum static label value
Reserved Label Range --> 0 to 15
Available Label Range --> 16 to 4096<br>Static Label Range --> 16 to 100
Static Label Range
Dynamic Label Range --> 101 to 4096
```
In this example, you can configure a static range from 16 to 100.

If the lower minimum static label space is not available, the lower minimum is not displayed in the help line. For example:

```
Switch(config)# mpls label range 16 100 static ?
  <16-100> static label value range
```
**Examples** The following example shows how to configure the size of the local label space. In this example, the minimum static value is set to 200, and the maximum static value is set to 4000.

```
Switch# configure terminal
Enter configuration commands, one per line. End with CNTL/Z.
Switch(config)# mpls label range 200 4000
Switch(config)#
```
If you had specified a new range that overlaps the current range (for example, the new range of the minimum static value set to 16 and the maximum static value set to 1000), then the new range takes effect immediately.

The following example show how to configure a dynamic local label space with a minimum static value set to 100 and the maximum static value set to 1000 and a static label space with a minimum static value set to 16 and a maximum static value set to 99:

```
Switch(config)# mpls label range 100 1000 static 16 99
Switch(config)#
```
In the following output, the **show mpls label range** command, executed after a reload, shows that the configured range is now in effect:

```
Switch# show mpls label range
Downstream label pool: Min/Max label: 100/1000
Range for static labels: Min/Max/Number: 16/99
```
The following example shows how to restore the label range to its default value:

П

```
Switch# configure terminal
Enter configuration commands, one per line. End with CNTL/Z.
Switch(config)# no mpls label range
Switch(config)# end
```
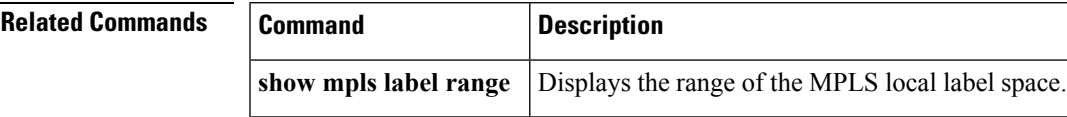

#### <span id="page-600-0"></span>**show mpls label range**

To display the range of local labels available for use on packet interfaces, use the show **show mpls label range** command in privileged EXEC mode.

**show mpls label range Syntax Description** This command has no arguments or keywords. **Command Modes** Privileged EXEC **Command History Release Modification** Cisco IOS XE Denali 16.3.1 This command was introduced. **Usage Guidelines** You can use the **mpls label range** command to configure a range for local labels that is different from the default range. The **show mpls label range** command displays both the label range currently in use and the label range that will be in use following the next switch reload. **Examples** In the following example, the use of the **show mpls label range** command is shown before and after the **mpls label range** command is used to configure a label range that does not overlap the starting label range: Switch# **show mpls label range** Downstream label pool: Min/Max label: 16/100 Switch# **configure terminal** Switch(config)# **mpls label range 101 4000** Switch(config)# **exit** Switch# **show mpls label range** Downstream label pool: Min/Max label: 101/4000

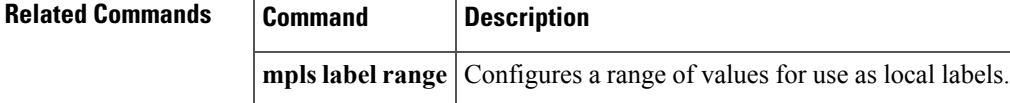

 $\mathbf I$ 

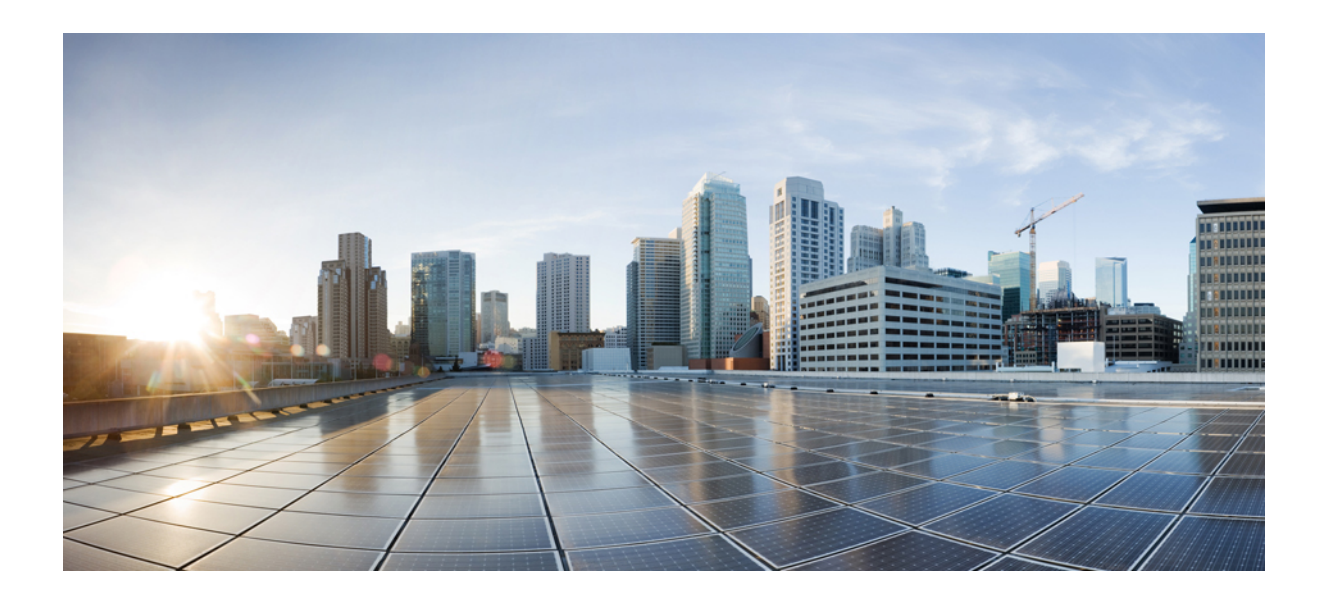

# **<sup>P</sup> ART XII Multicast VPN (MVPN)**

• Multicast VPN [Commands,](#page-604-0) on page 563

<span id="page-604-0"></span>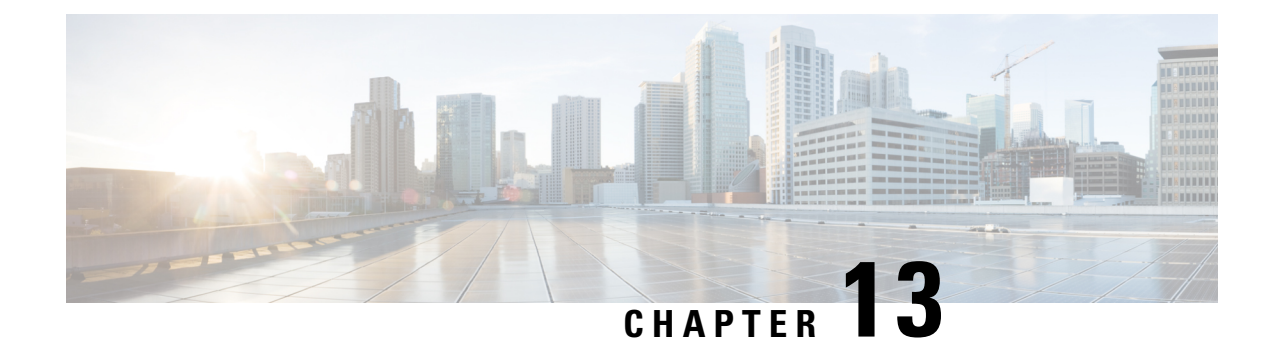

### **Multicast VPN Commands**

- ip [multicast-routing,](#page-604-1) on page 563
- ip multicast [mrinfo-filter,](#page-605-0) on page 564
- mdt [data,](#page-606-0) on page 565
- mdt [default,](#page-607-0) on page 566
- mdt [log-reuse,](#page-608-0) on page 567
- [show](#page-609-0) ip pim mdt bgp, on page 568
- show ip pim mdt [history,](#page-610-0) on page 569
- show ip pim mdt [receive,](#page-611-0) on page 570
- [show](#page-612-0) ip pim mdt send, on page 571

#### <span id="page-604-1"></span>**ip multicast-routing**

To enable IP multicast routing, use the **ip multicast-routing** command in global configuration mode. To disable IP multicast routing, use the **no** form of this command.

**ip multicast-routing** [**vrf** *vrf-name*] **no ip multicast-routing** [**vrf** *vrf-name*]

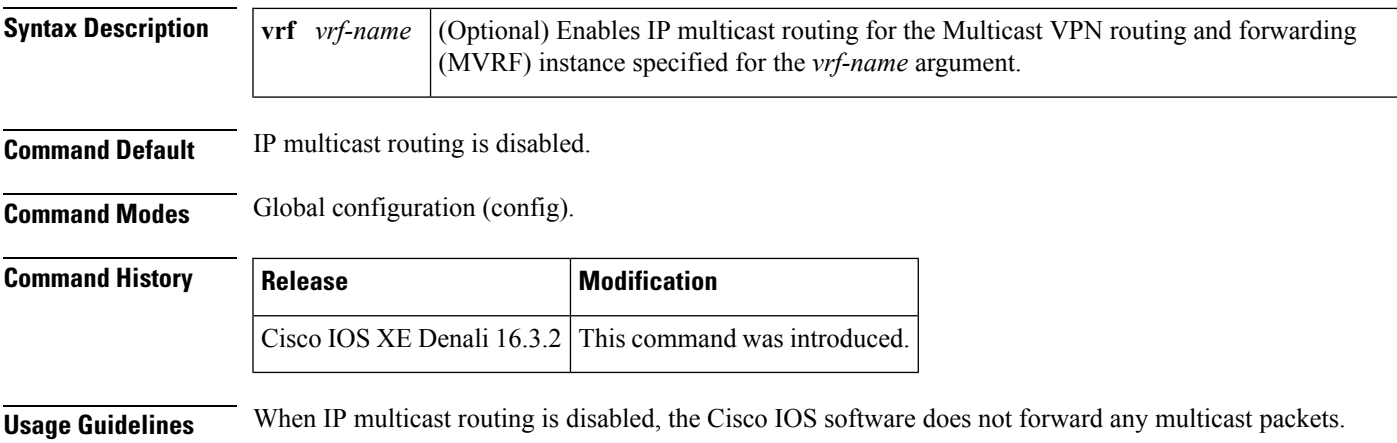

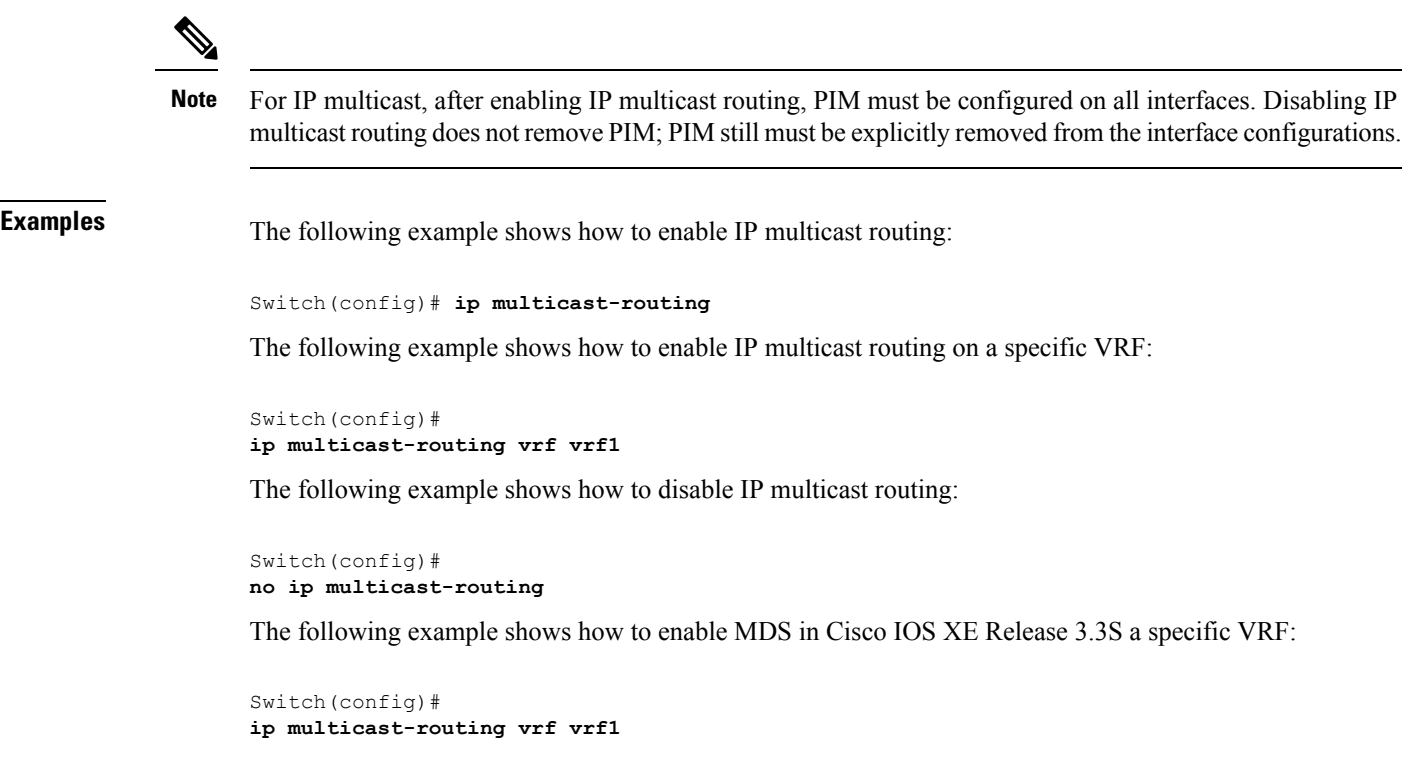

<span id="page-605-0"></span>**Related Commands Command Description ip pim** Enables PIM on an interface.

#### **ip multicast mrinfo-filter**

To filter multicast router information (mrinfo) request packets, use the **ip multicast mrinfo-filter**command in global configuration mode. To remove the filter on mrinfo requests, use the **no** form of this command.

**ip multicast** [**vrf** *vrf-name*] **mrinfo-filter** *access-list* **no ip multicast** [**vrf** *vrf-name*] **mrinfo-filter**

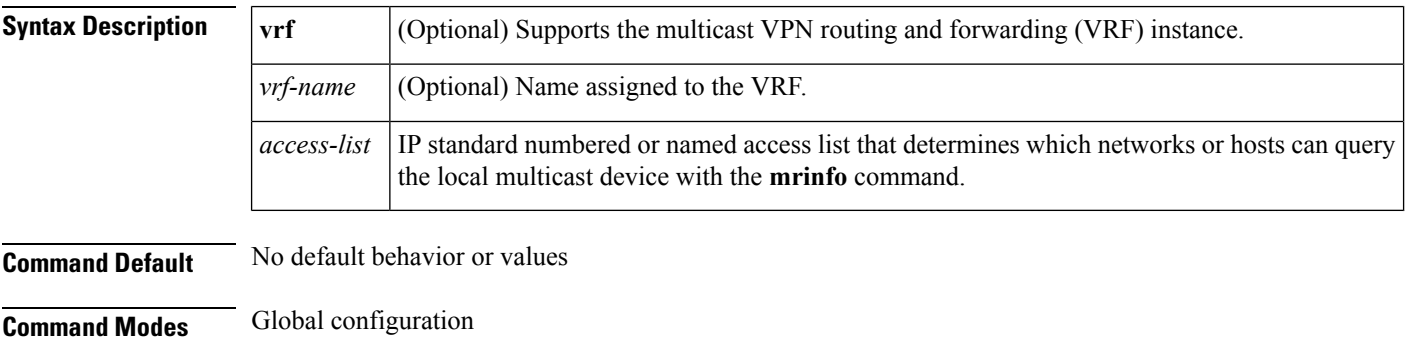

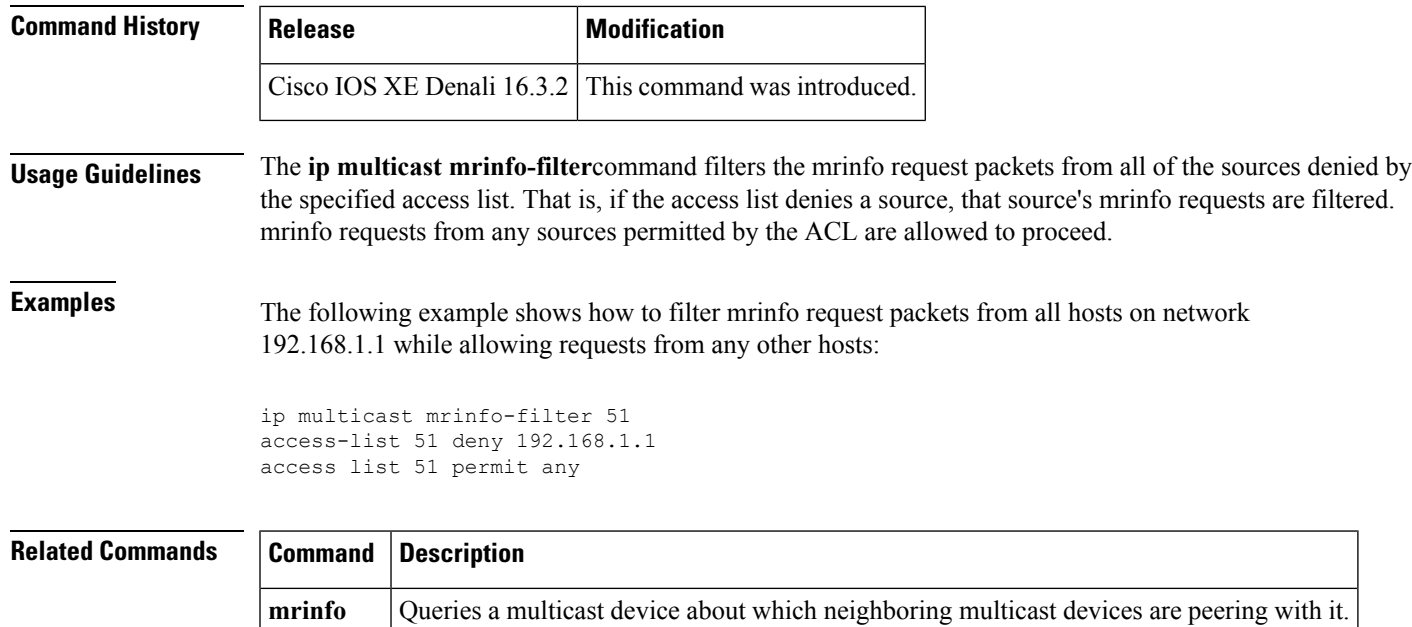

#### <span id="page-606-0"></span>**mdt data**

To specify a range of addresses to be used in the data multicast distribution tree (MDT) pool, use the **mdt data** command in VRF configuration or VRF address family configuration mode. To disable this function, use the **no** form of this command.

**mdt data threshold** *kb/s* **no mdt data threshold** *kb/s*

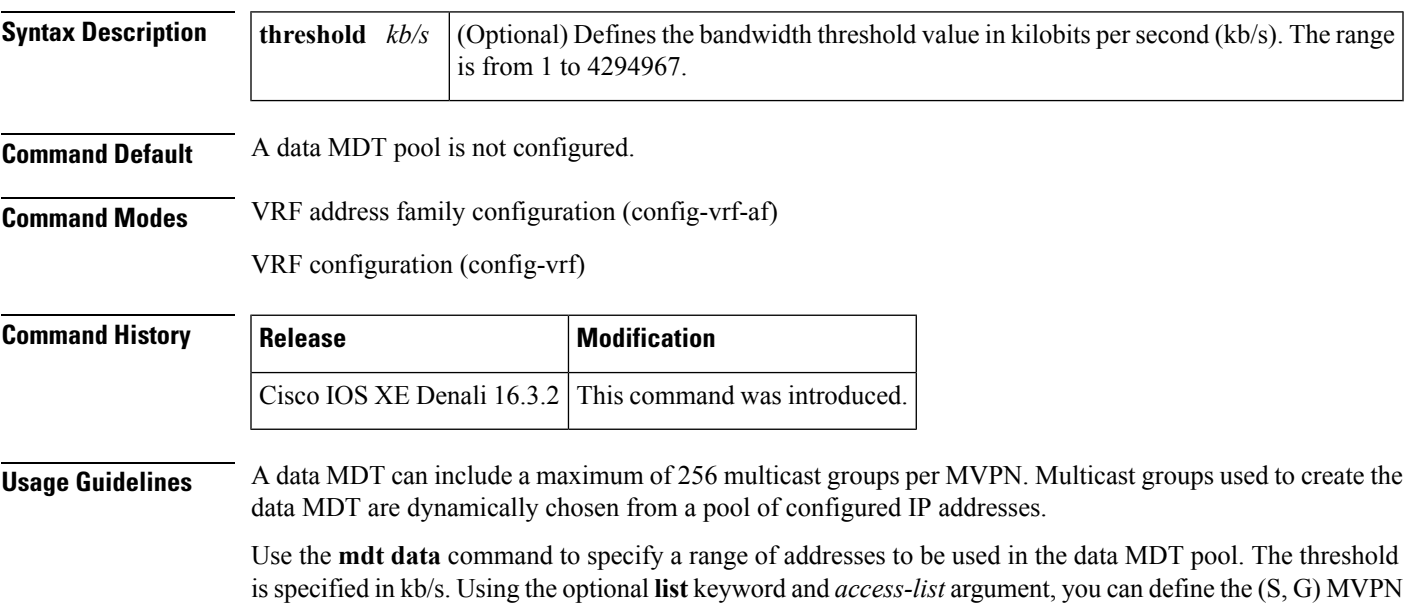

entries to be used in a data MDT pool, which would further limit the creation of a data MDT pool to the particular (S, G) MVPN entries defined in the access list specified for the *access-list*argument.

You can access the **mdt data**command by using the **ip vrf** global configuration command. You can also access the **mdt data**command by using the **vrf definition**global configuration command followed by the **address-family ipv4**VRF configuration command.

**Examples** The following example shows how to configure the range of group addresses for the MDT data pool. A threshold of 500 kb/s has been set, which means that if a multicast stream exceeds 1 kb/s, then a data MDT is created.

```
ip vrf vrf1
rd 1000:1
route-target export 10:27
route-target import 10:27
mdt default 236.1.1.1
mdt data 228.0.0.0 0.0.0.127 threshold 500 list 101
!
.
.
.
!
ip pim ssm default
ip pim vrf vrf1 accept-rp auto-rp
!
```
#### <span id="page-607-0"></span>**Related Co**

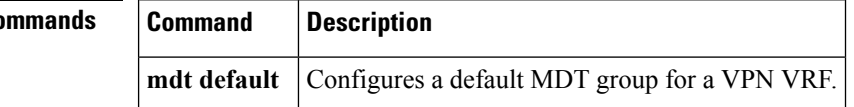

#### **mdt default**

To configure a default multicast distribution tree (MDT) group for a Virtual Private Network (VPN) routing and forwarding (VRF) instance, use the **mdt default** command in VRF configuration or VRF address family configuration mode. To disable this function, use the **no** form of this command.

**mdt default***group-address* **no mdt default***group-address*

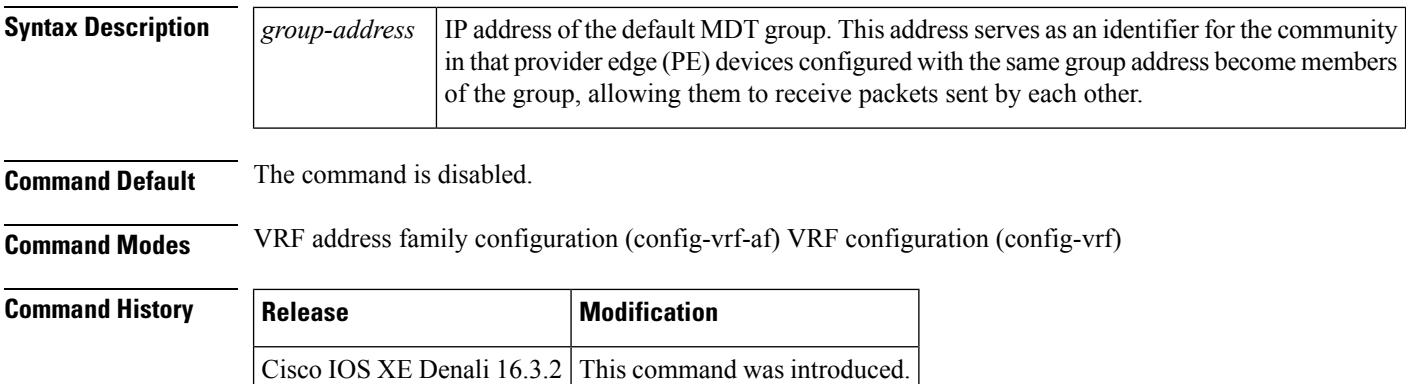

П

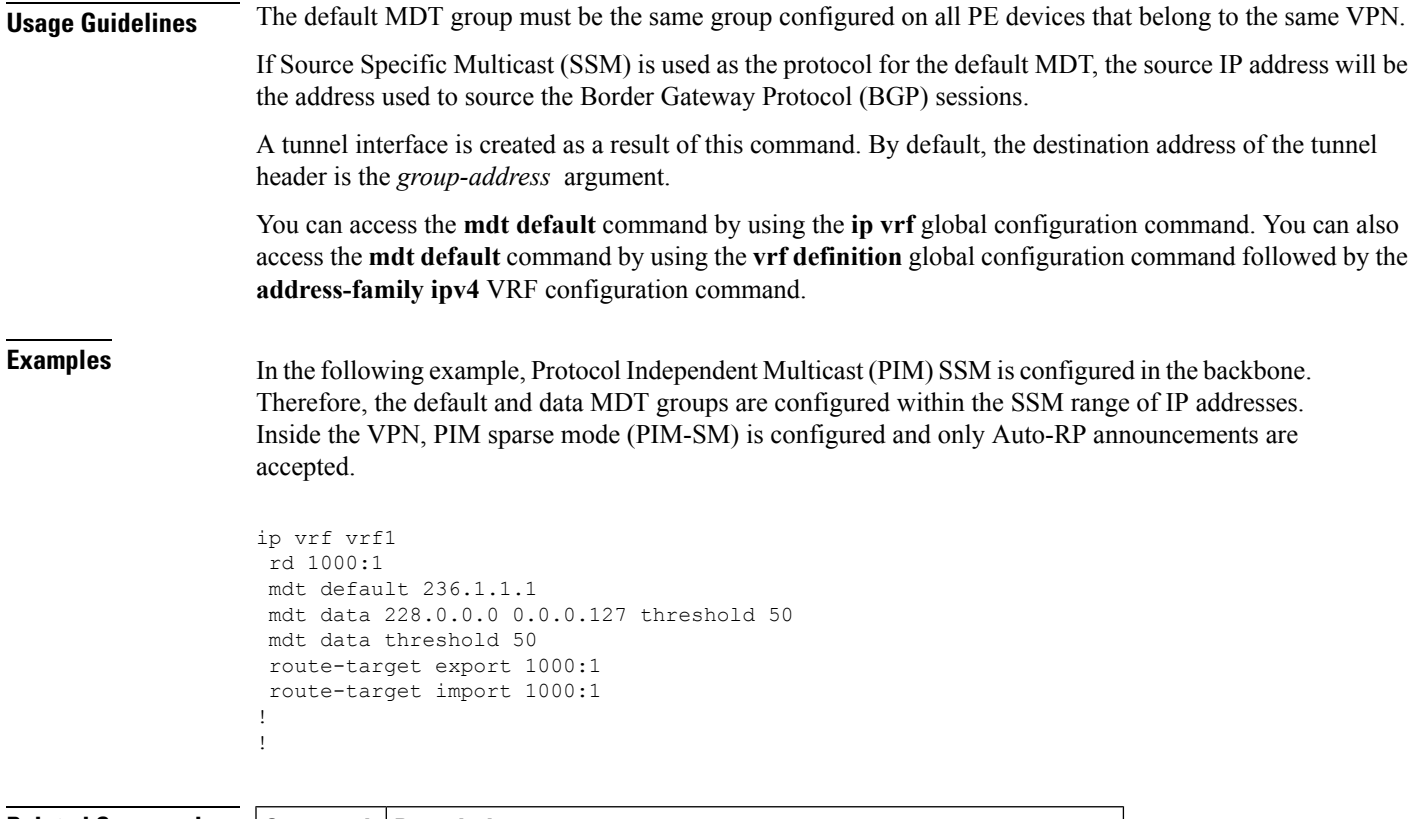

<span id="page-608-0"></span>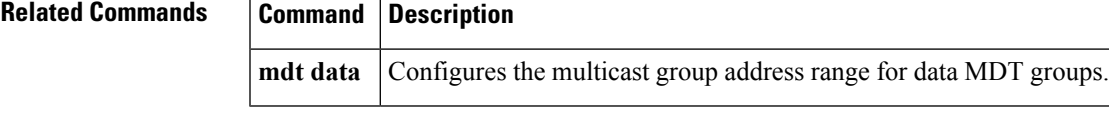

#### **mdt log-reuse**

To enable the recording of data multicast distribution tree (MDT) reuse, use the **mdt log-reuse**command in VRF configuration or in VRF address family configuration mode. To disable this function, use the **no** form of this command.

**mdt log-reuse no mdt log-reuse Syntax Description** This command has no arguments or keywords. **Command Default** The command is disabled. **Command Modes** VRF address family configuration (config-vrf-af) VRF configuration (config-vrf) **Command History Release Modification** Cisco IOS XE Denali  $16.3.2$  This command was introduced.

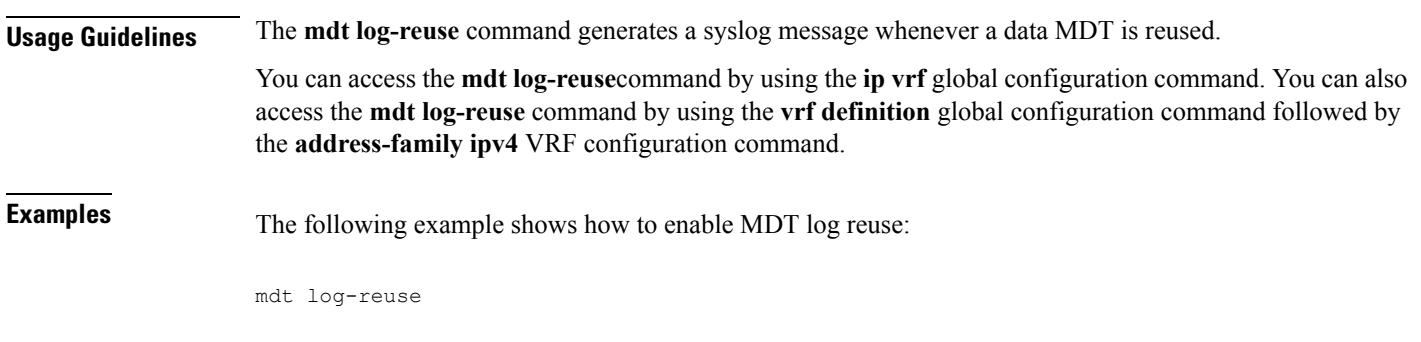

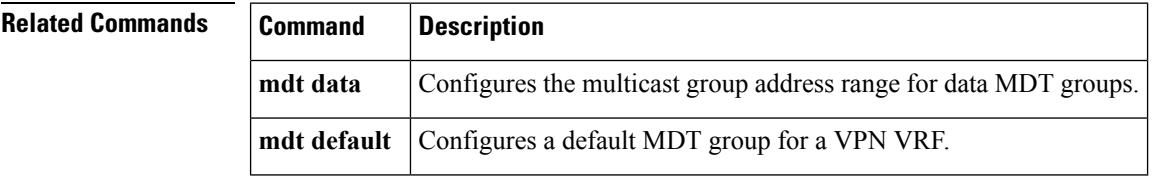

#### <span id="page-609-0"></span>**show ip pim mdt bgp**

To show details about the Border Gateway Protocol (BGP) advertisement of the route distinguisher (RD) for the multicast distribution tree (MDT) default group, use the show ip pim mdt bgp command in user EXEC or privileged EXEC mode.

**show ip pim** [**vrf** *vrf-name*] **mdt bgp**

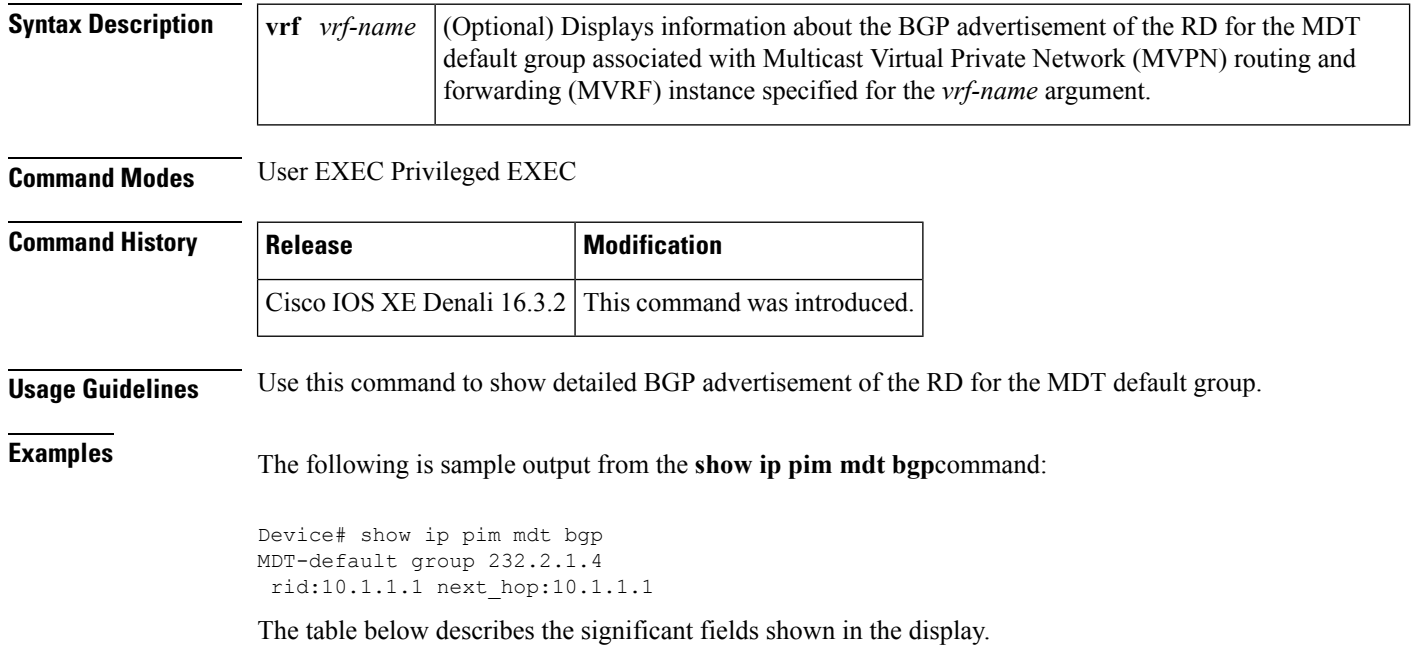

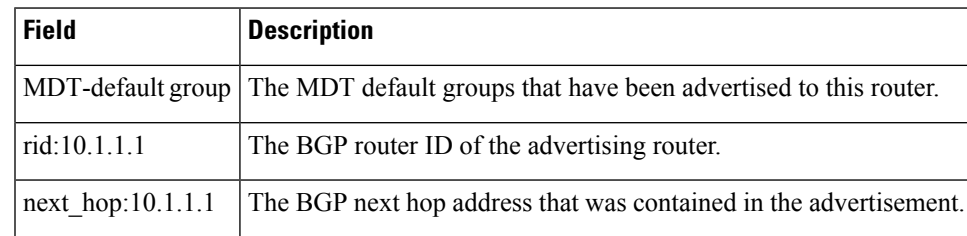

**Table 28: show ip pim mdt bgp Field Descriptions**

#### <span id="page-610-0"></span>**show ip pim mdt history**

To display information about the history of data multicast distribution tree (MDT) groups that have been reused, use the **show ip pim mdt history**command in privileged EXEC mode.

**show ip pim vrf** *vrf-name* **mdt history interval** *minutes*

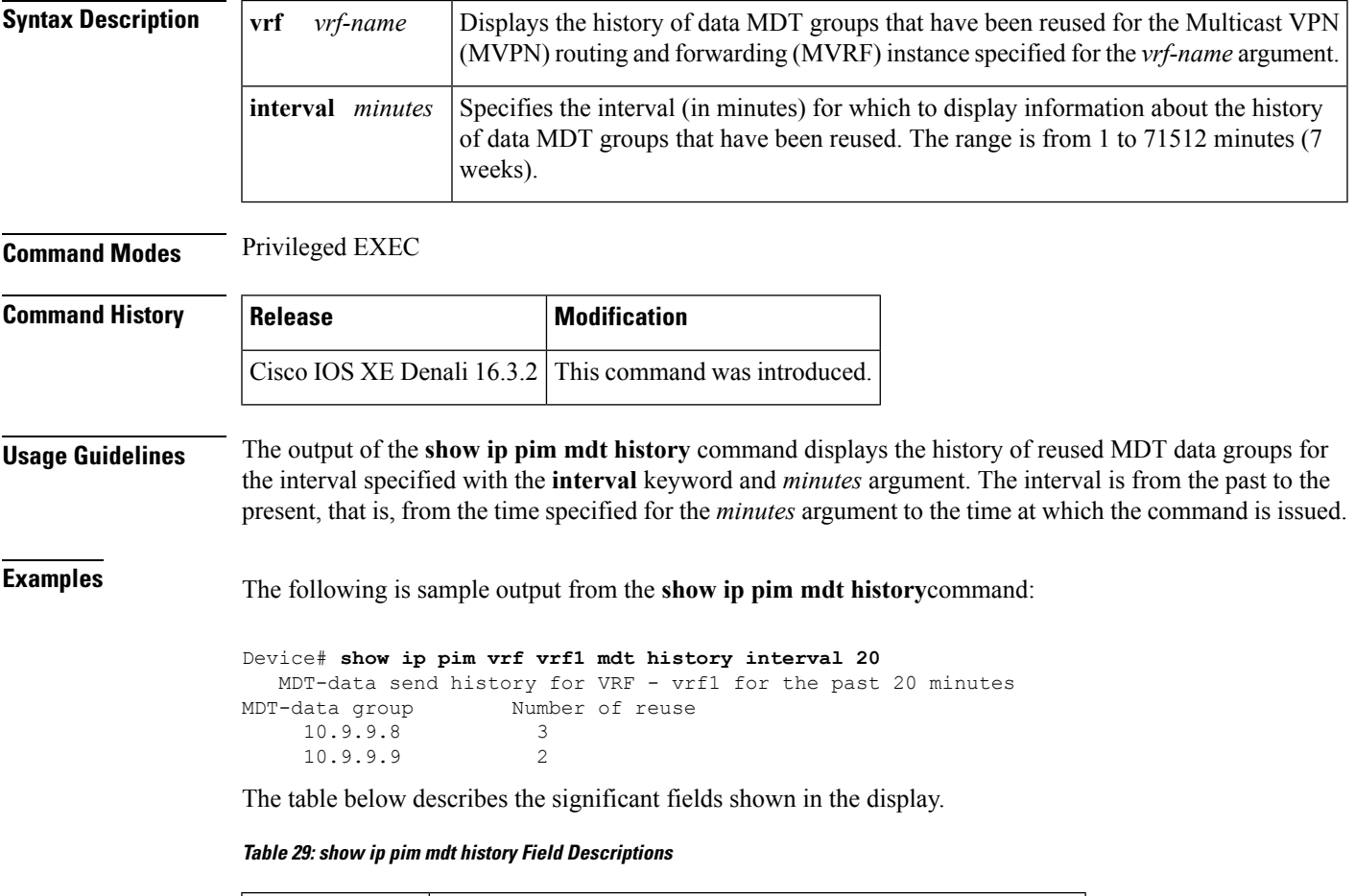

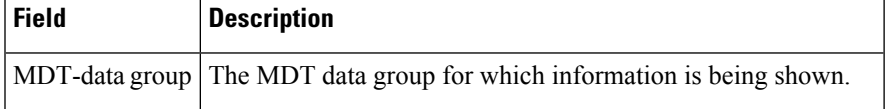

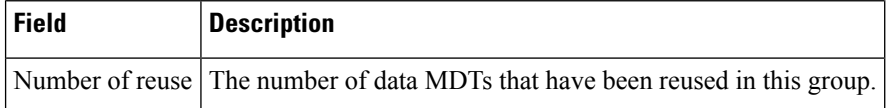

#### <span id="page-611-0"></span>**show ip pim mdt receive**

To display the data multicast distribution tree (MDT) group mappings received from other provider edge (PE) routers, use the **show ip pim mdt receive**command in privileged EXEC mode.

**show ip pim vrf** *vrf-name* **mdt receive** [**detail**]

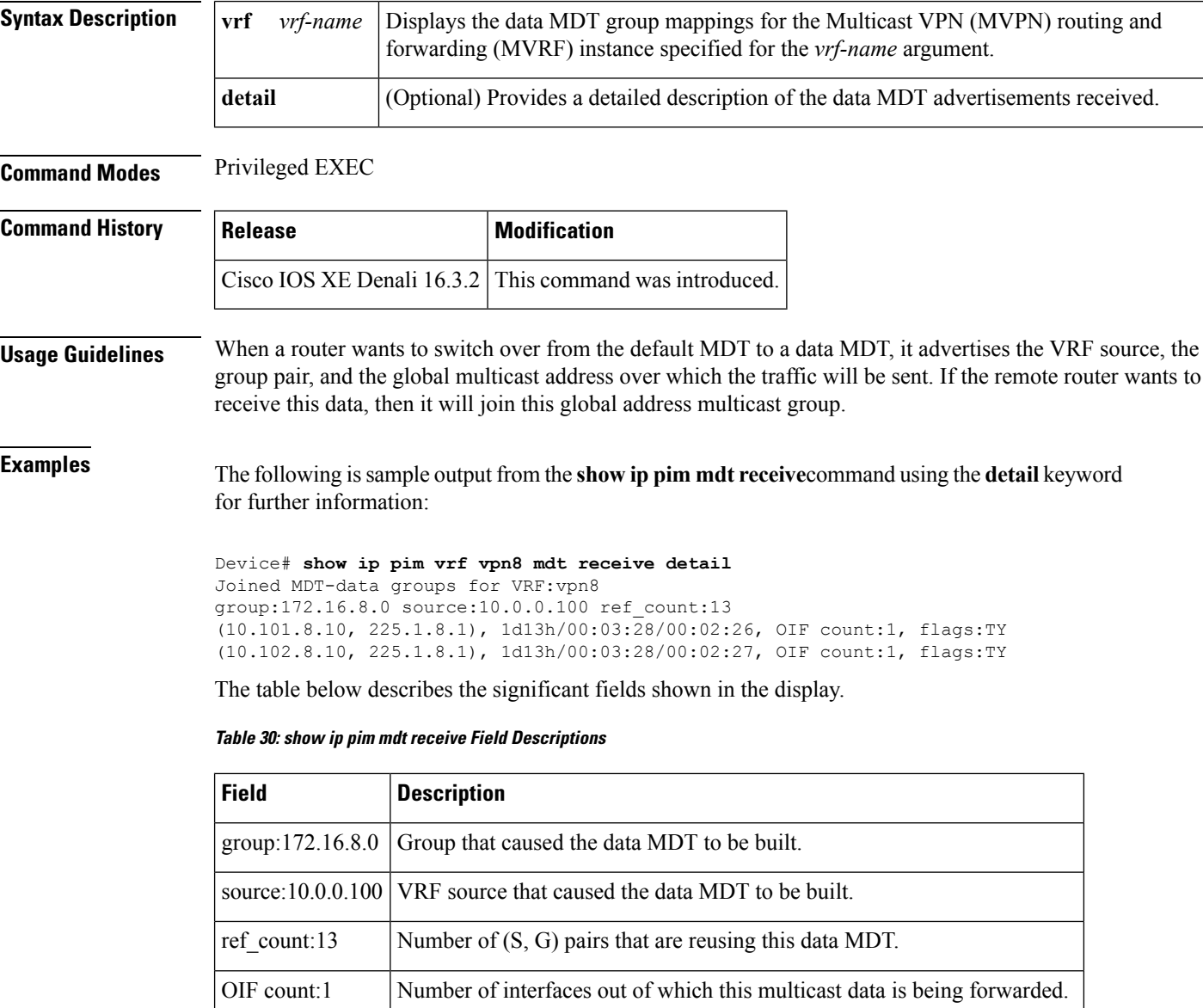
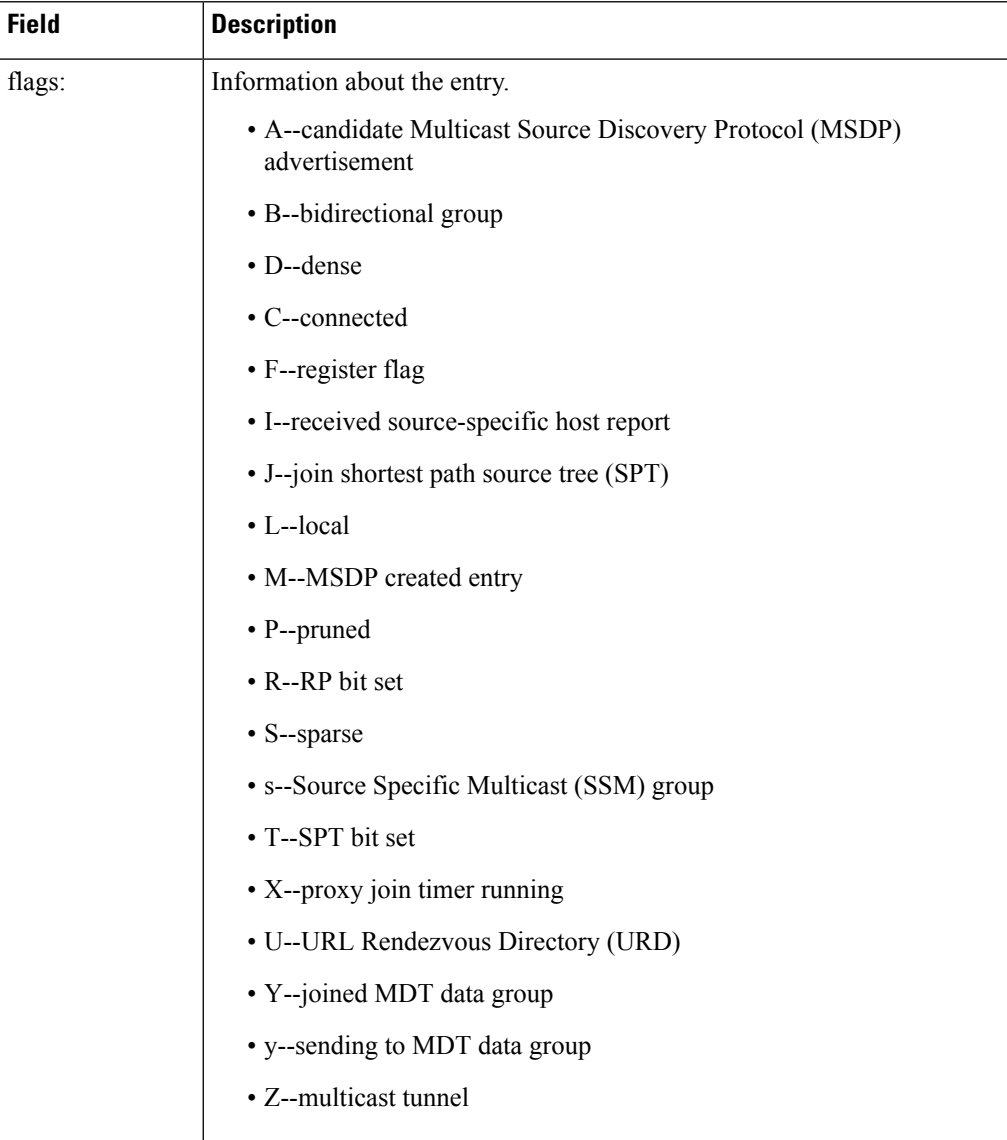

# **show ip pim mdt send**

To display the data multicast distribution tree (MDT) groups in use, use the **show ip pim mdt send** command in privileged EXEC mode.

**show ip pim vrf** *vrf-name* **mdt send**

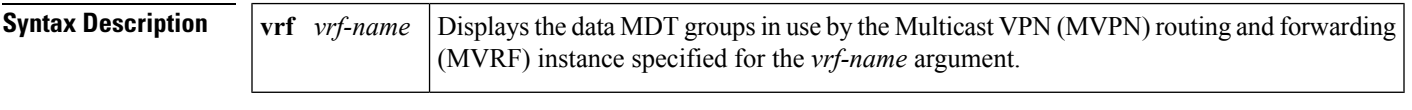

**Command Modes** Privileged EXEC

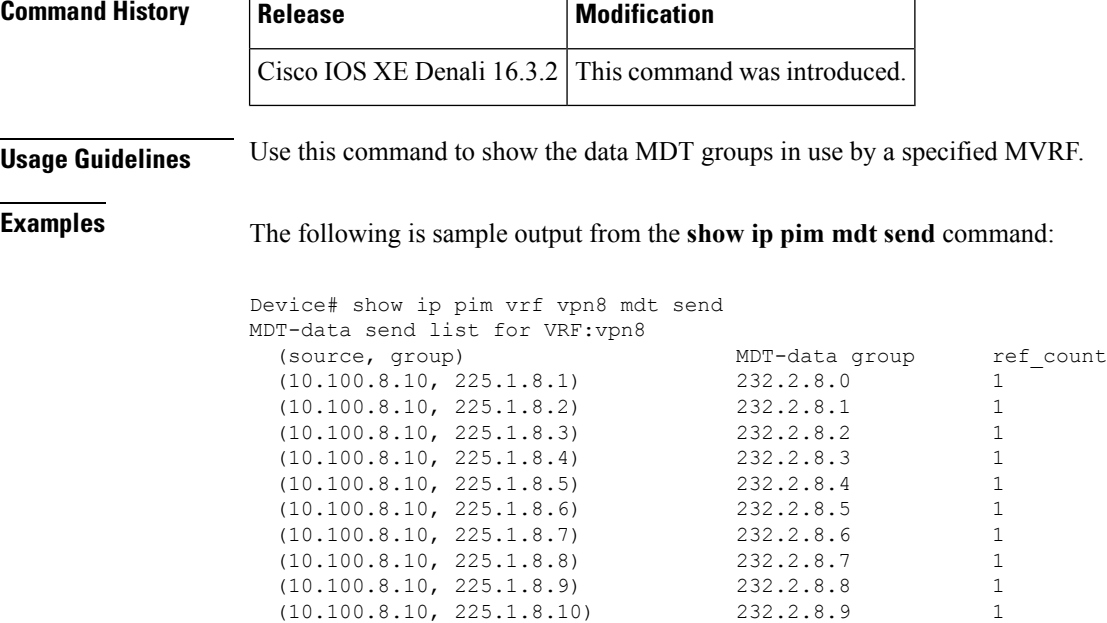

The table below describes the significant fields shown in the display.

#### **Table 31: show ip pim mdt send Field Descriptions**

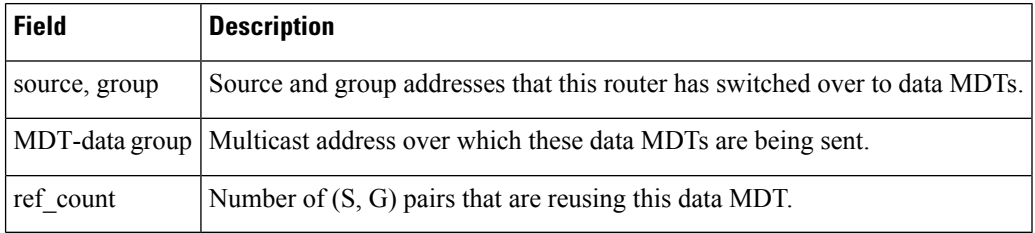

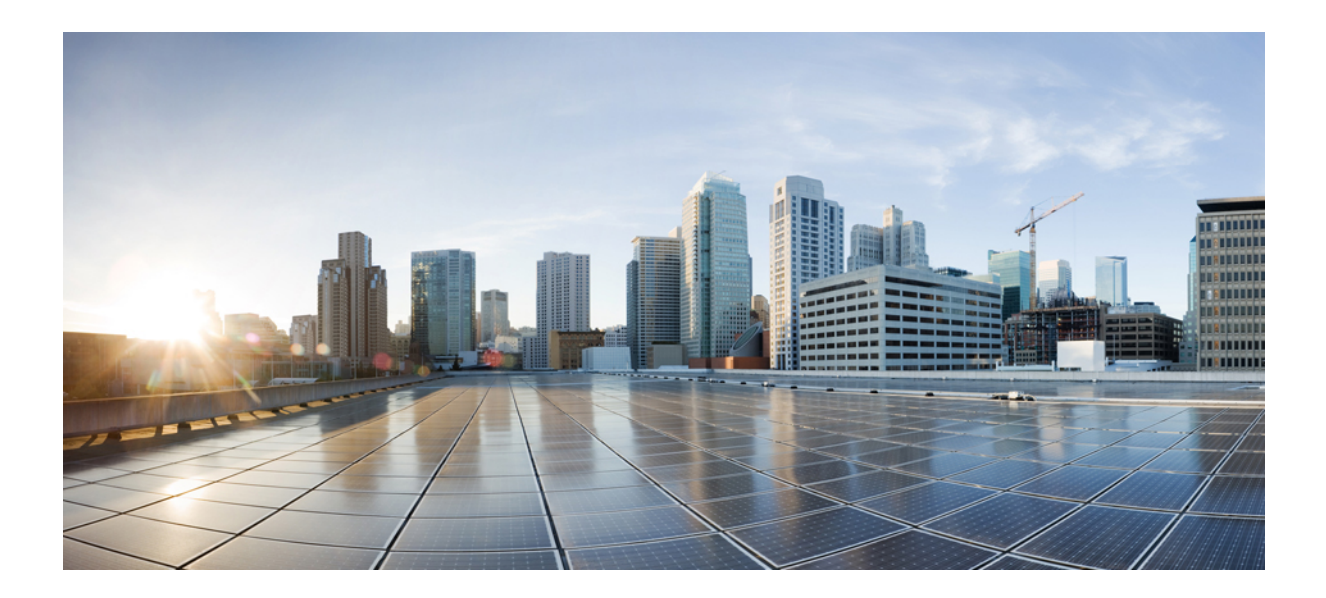

# **<sup>P</sup> ART XIII**

# **Network Management**

• Network [Management](#page-616-0) Commands, on page 575

<span id="page-616-0"></span>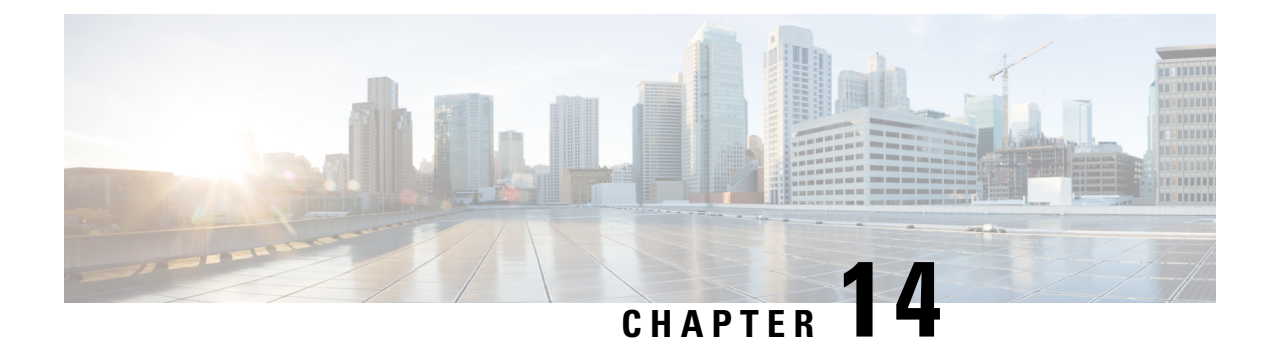

### **Network Management Commands**

- description [\(ERSPAN\),](#page-617-0) on page 576
- destination [\(ERSPAN\),](#page-618-0) on page 577
- [erspan-id,](#page-619-0) on page 578
- filter [\(ERSPAN\),](#page-620-0) on page 579
- ip ttl [\(ERSPAN\),](#page-621-0) on page 580
- ip [wccp,](#page-622-0) on page 581
- monitor capture [\(interface/control](#page-624-0) plane), on page 583
- [monitor](#page-628-0) capture buffer, on page 587
- [monitor](#page-628-1) capture clear, on page 587
- [monitor](#page-629-0) capture export, on page 588
- [monitor](#page-630-0) capture file, on page 589
- [monitor](#page-631-0) capture limit, on page 590
- [monitor](#page-632-0) capture match, on page 591
- [monitor](#page-633-0) capture start, on page 592
- [monitor](#page-633-1) capture stop, on page 592
- [monitor](#page-634-0) session, on page 593
- monitor session [destination,](#page-635-0) on page 594
- [monitor](#page-639-0) session filter, on page 598
- [monitor](#page-640-0) session source, on page 599
- monitor session type [erspan-source,](#page-642-0) on page 601
- [origin,](#page-643-0) on page 602
- show ip sla [statistics,](#page-644-0) on page 603
- show [capability](#page-645-0) feature monitor, on page 604
- show [monitor,](#page-646-0) on page 605
- show monitor [capture,](#page-648-0) on page 607
- show [monitor](#page-649-0) session, on page 608
- show [platform](#page-651-0) ip wccp, on page 610
- show [platform](#page-652-0) software swspan , on page 611
- [snmp-server](#page-654-0) enable traps, on page 613
- [snmp-server](#page-656-0) enable traps bridge, on page 615
- [snmp-server](#page-657-0) enable traps bulkstat, on page 616
- [snmp-server](#page-658-0) enable traps call-home, on page 617
- [snmp-server](#page-658-1) enable traps cef, on page 617
- [snmp-server](#page-659-0) enable traps cpu, on page 618
- [snmp-server](#page-660-0) enable traps envmon, on page 619
- [snmp-server](#page-661-0) enable traps errdisable, on page 620
- [snmp-server](#page-662-0) enable traps flash, on page 621
- [snmp-server](#page-662-1) enable traps isis, on page 621
- [snmp-server](#page-663-0) enable traps license, on page 622
- snmp-server enable traps [mac-notification,](#page-664-0) on page 623
- [snmp-server](#page-665-0) enable traps ospf, on page 624
- [snmp-server](#page-666-0) enable traps pim, on page 625
- snmp-server enable traps [port-security,](#page-667-0) on page 626
- snmp-server enable traps [power-ethernet,](#page-667-1) on page 626
- [snmp-server](#page-668-0) enable traps snmp, on page 627
- [snmp-server](#page-669-0) enable traps stackwise, on page 628
- snmp-server enable traps [storm-control,](#page-671-0) on page 630
- [snmp-server](#page-671-1) enable traps stpx, on page 630
- [snmp-server](#page-672-0) enable traps transceiver, on page 631
- [snmp-server](#page-673-0) enable traps vrfmib, on page 632
- [snmp-server](#page-674-0) enable traps vstack, on page 633
- [snmp-server](#page-675-0) engineID, on page 634
- [snmp-server](#page-675-1) host, on page 634
- source [\(ERSPAN\),](#page-679-0) on page 638
- [switchport](#page-680-0) mode access, on page 639
- [switchport](#page-680-1) voice vlan, on page 639

### <span id="page-617-0"></span>**description (ERSPAN)**

To describe an Encapsulated Remote Switched Port Analyzer (ERSPAN) source session, use the **description** command in ERSPAN monitor source session configuration mode. To remove a description, use the **no** form of this command.

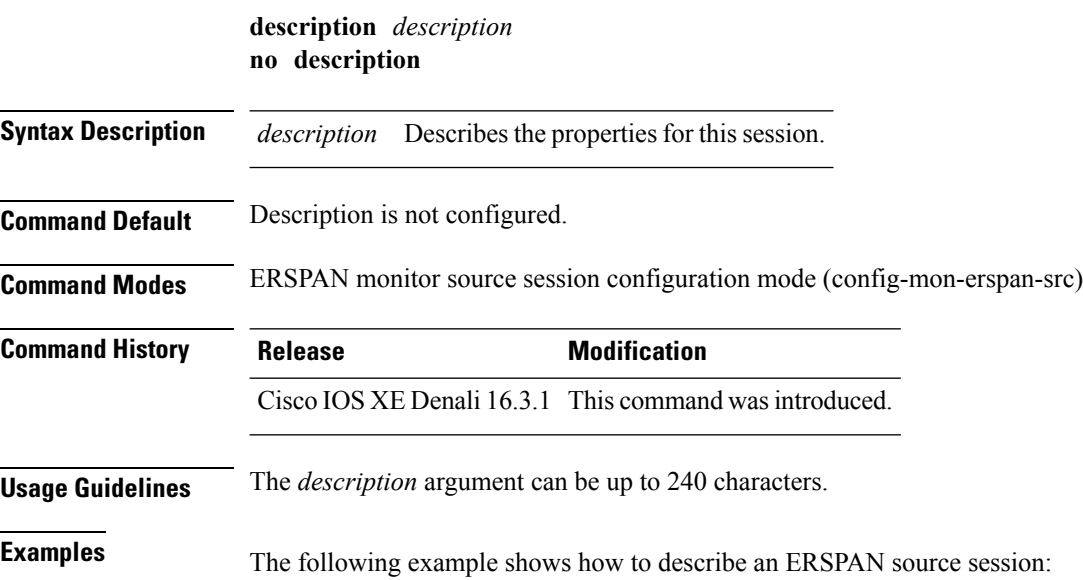

П

Switch(config)# **monitor session 2 type erspan-source** Switch(config-mon-erspan-src)# **description source1**

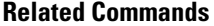

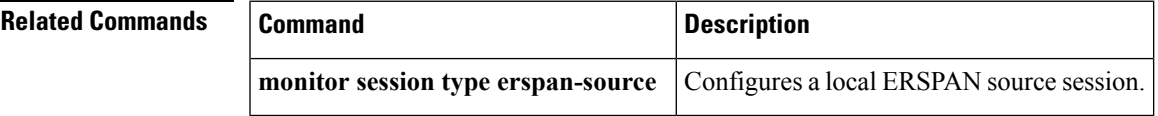

### <span id="page-618-0"></span>**destination (ERSPAN)**

To configure an Encapsulated Remote Switched Port Analyzer (ERSPAN) source session destination and specify destination properties, use the **destination** command in ERSPAN monitor source session configuration mode. To remove a destination session, use the **no** form of this command.

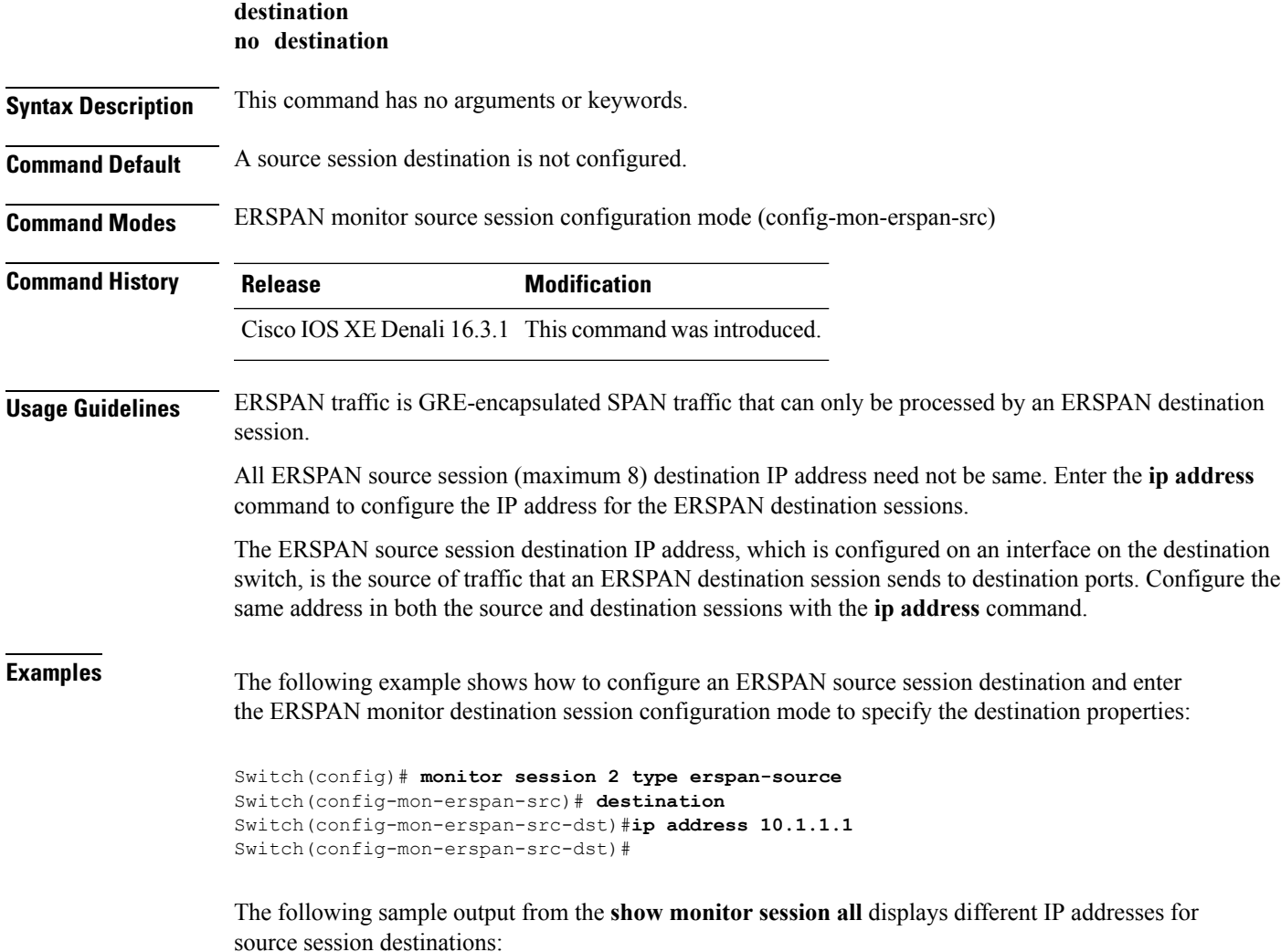

```
Switch# show monitor session all
Session 1
---------
Type : ERSPAN Source Session
Status : Admin Disabled
Description : session1
Destination IP Address : 10.1.1.1
Session 2
 ---------
Type : ERSPAN Source Session
Status : Admin Disabled
Description : session2
Destination IP Address : 192.0.2.1
Session 3
---------
Type : ERSPAN Source Session
Status : Admin Disabled
Description : session3
Destination IP Address : 198.51.100.1
Session 4
---------
Type : ERSPAN Source Session
Status : Admin Disabled
Description : session4
Destination IP Address : 203.0.113.1
Session 5
 ---------
Type : ERSPAN Source Session
Status : Admin Disabled
```
Destination IP Address : 209.165.200.225

Description : session5

**Related Commands Command Command Description** Configures the ID used by the destination session to identify the ERSPAN traffic. **erspan-id ip ttl** Configures TTL values for packets in the ERSPAN traffic. **monitor session type erspan-source** Configures a local ERSPAN source session. **origin** Configures an IP address used as the source of the ERSPAN traffic.

#### <span id="page-619-0"></span>**erspan-id**

To configure the ID used by the destination session to identify the Encapsulated Remote Switched Port Analyzer (ERSPAN) traffic, use the **erspan-id**command in ERSPAN monitor destination session configuration mode. To remove the configuration, use the **no** form of this command.

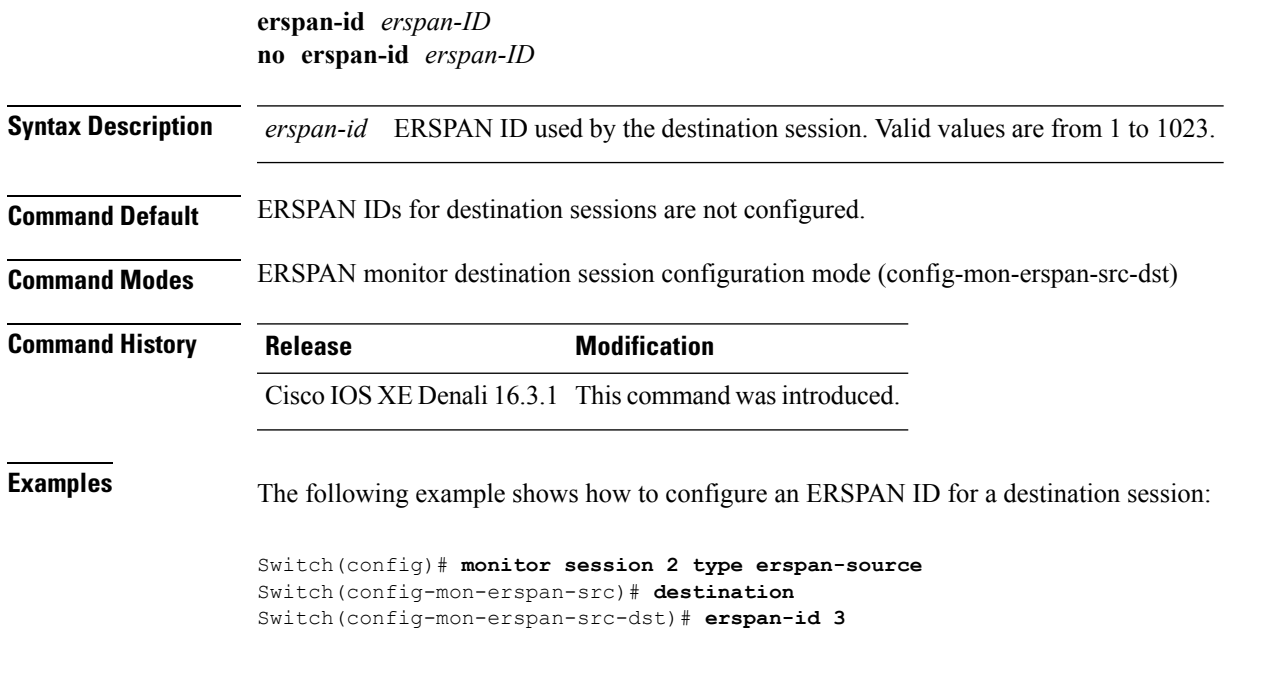

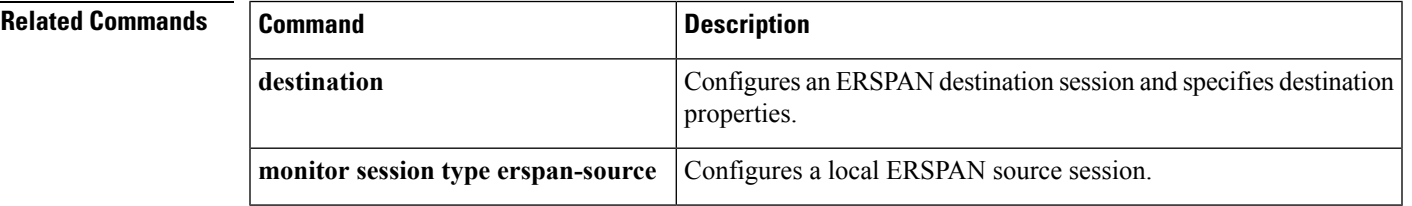

### <span id="page-620-0"></span>**filter (ERSPAN)**

To configure the Encapsulated Remote Switched Port Analyzer (ERSPAN) source VLAN filtering when the ERSPAN source is a trunk port, use the **filter** command in ERSPAN monitor source session configuration mode. To remove the configuration, use the **no** form of this command.

**filter** {**ipaccess-group**{*standard-access-list extended-access-list acl-name*} | **ipv6 access-group***acl-name* | **mac access-group** *acl-name* | **vlan** *vlan-id* [{**,**}] [{**-**}]} **no filter** {**ip** [{**access-group** | [{*standard-access-list extended-access-list acl-name*}]}] | **ipv6** [{**access-group**}] | **mac** [{**access-group**}] | **vlan** *vlan-id* [{**,**}] [{**-**}]}

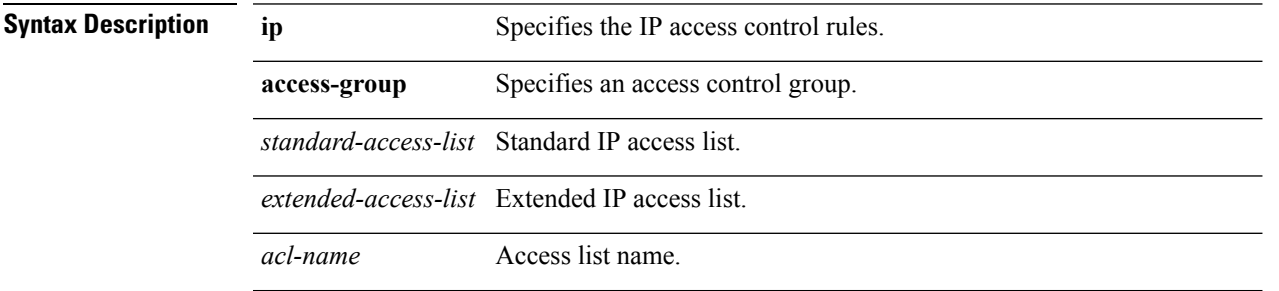

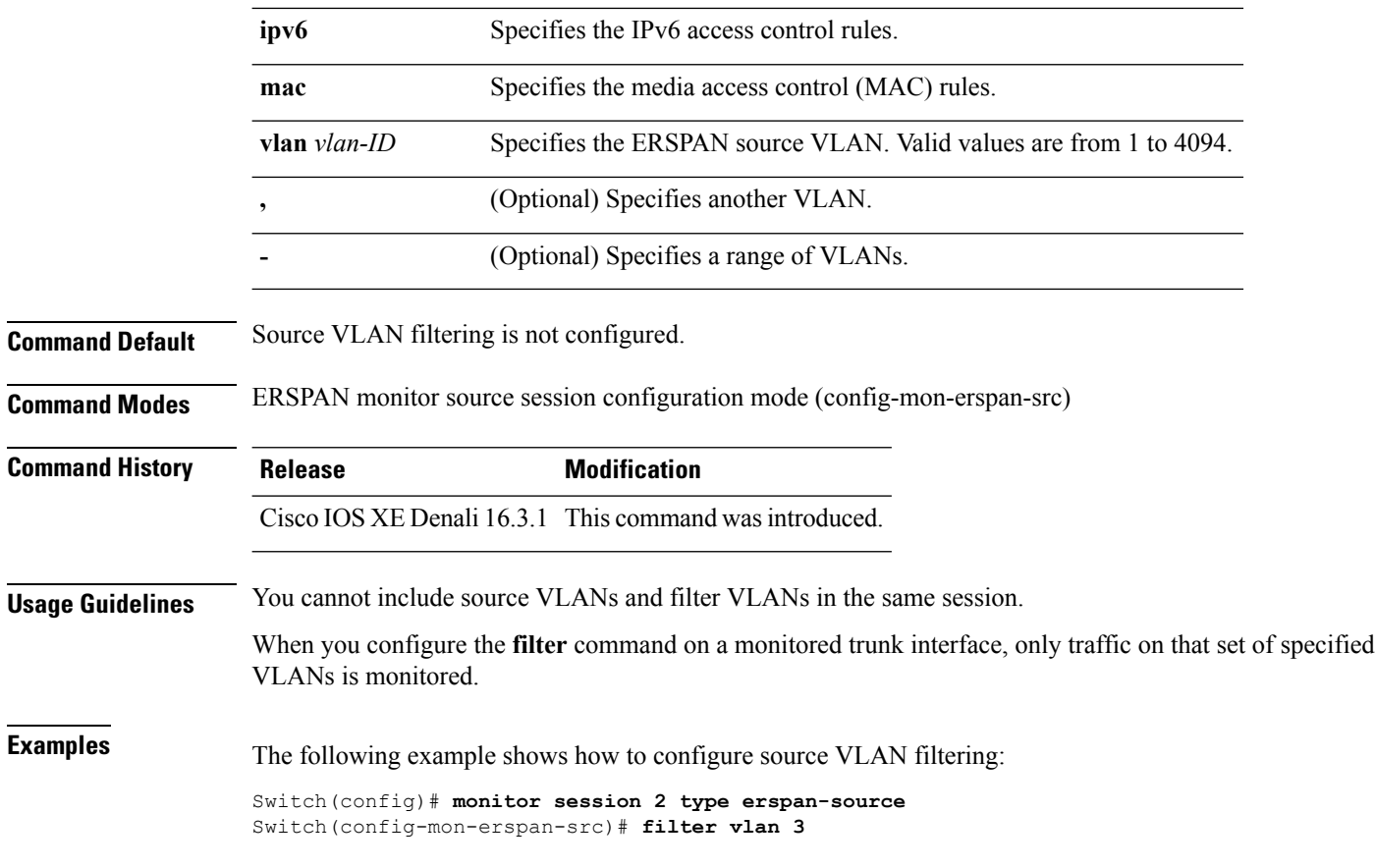

<span id="page-621-0"></span>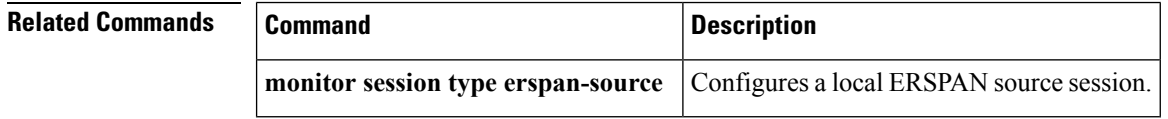

## **ip ttl (ERSPAN)**

To configure Time to Live (TTL) values for packets in the Encapsulated Remote Switched Port Analyzer (ERSPAN) traffic, use the **ip ttl** command in ERSPAN monitor destination session configuration mode. To remove the TTL values, use the **no** form of this command,

**ip ttl** *ttl-value* **no ip ttl** *ttl-value*

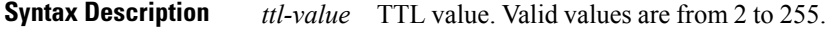

**Command Default** TTL value is set as 255.

**Command Modes** ERSPAN monitor destination session configuration mode (config-mon-erspan-src-dst)

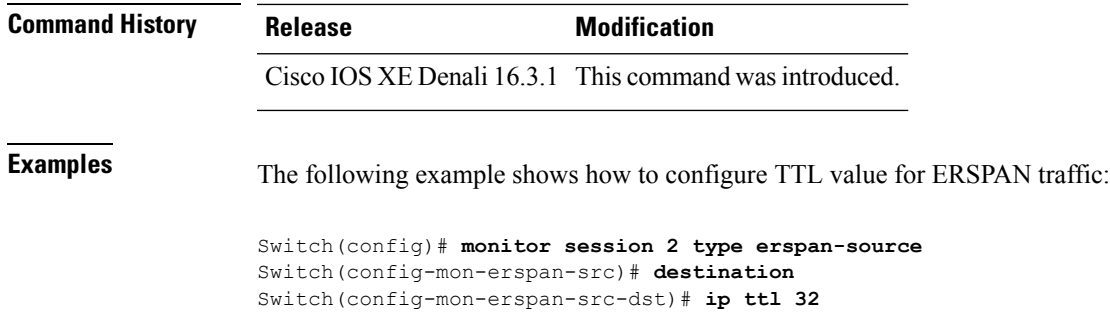

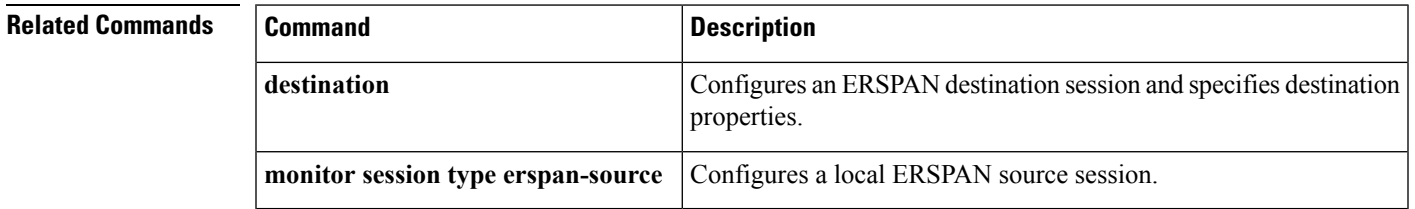

### <span id="page-622-0"></span>**ip wccp**

To enable the web cache service, and specify the service number that corresponds to a dynamic service that is defined by the application engine, use the **ip wccp** global configuration command on the device. Use the **no** form of this command to disable the service.

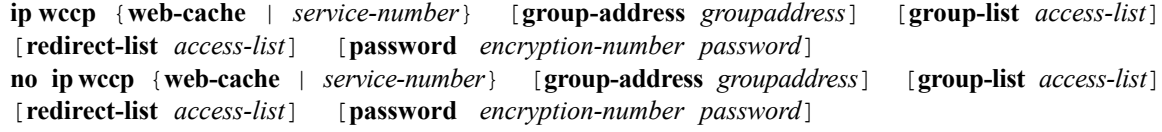

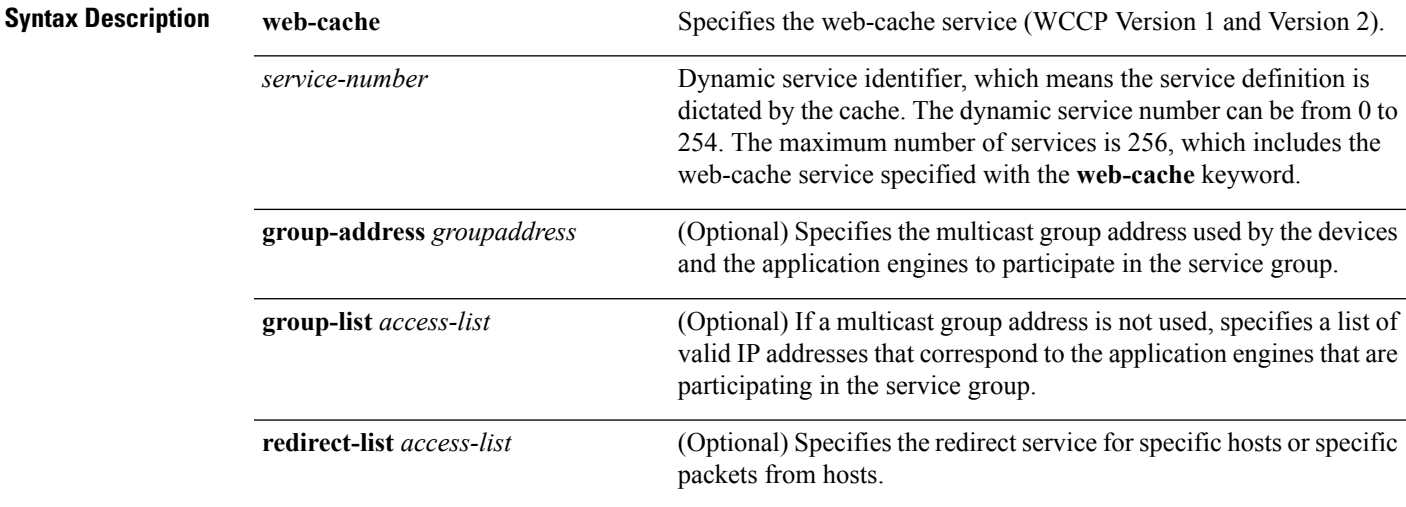

 $\mathbf I$ 

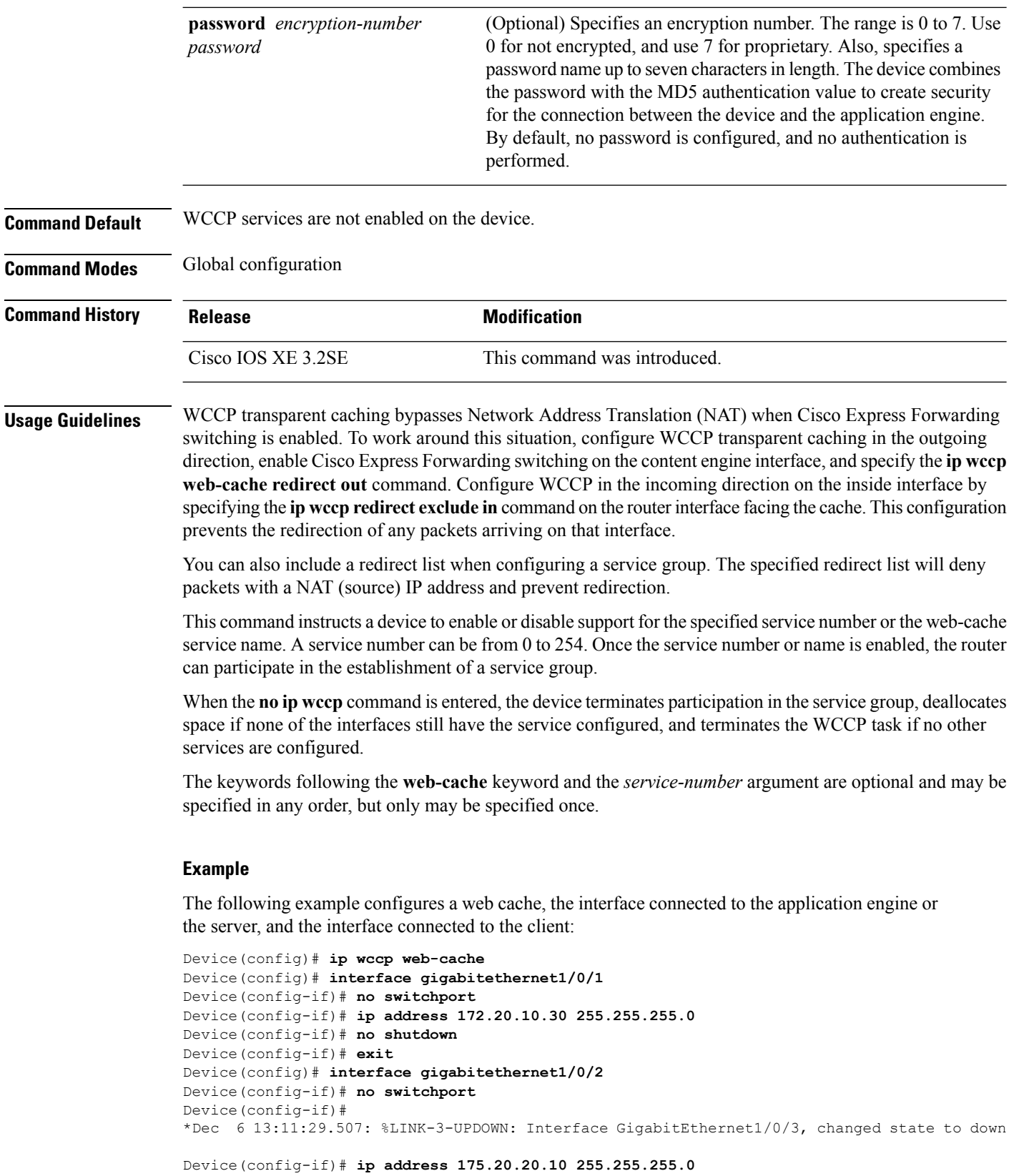

П

```
Device(config-if)# no shutdown
Device(config-if)# ip wccp web-cache redirect in
Device(config-if)# ip wccp web-cache group-listen
Device(config-if)# exit
```
#### <span id="page-624-0"></span>**monitor capture (interface/control plane)**

To configure monitor capture points specifying an attachment point and the packet flow direction or add more attachment pointsto a capture point, use the **monitor capture** command in privileged EXEC mode. To disable the monitor capture with the specified attachment point and the packet flow direction or disable one of multiple attachment points on a capture point, use the **no** form of this command.

**monitor capture** {*capture-name*}{**interface** *interface-type interface-id* | **control-plane**}{**in** | **out** | **both**}

**no monitor capture** {*capture-name*}{**interface** *interface-type interface-id* | **control-plane**}{**in** | **out** | **both**}

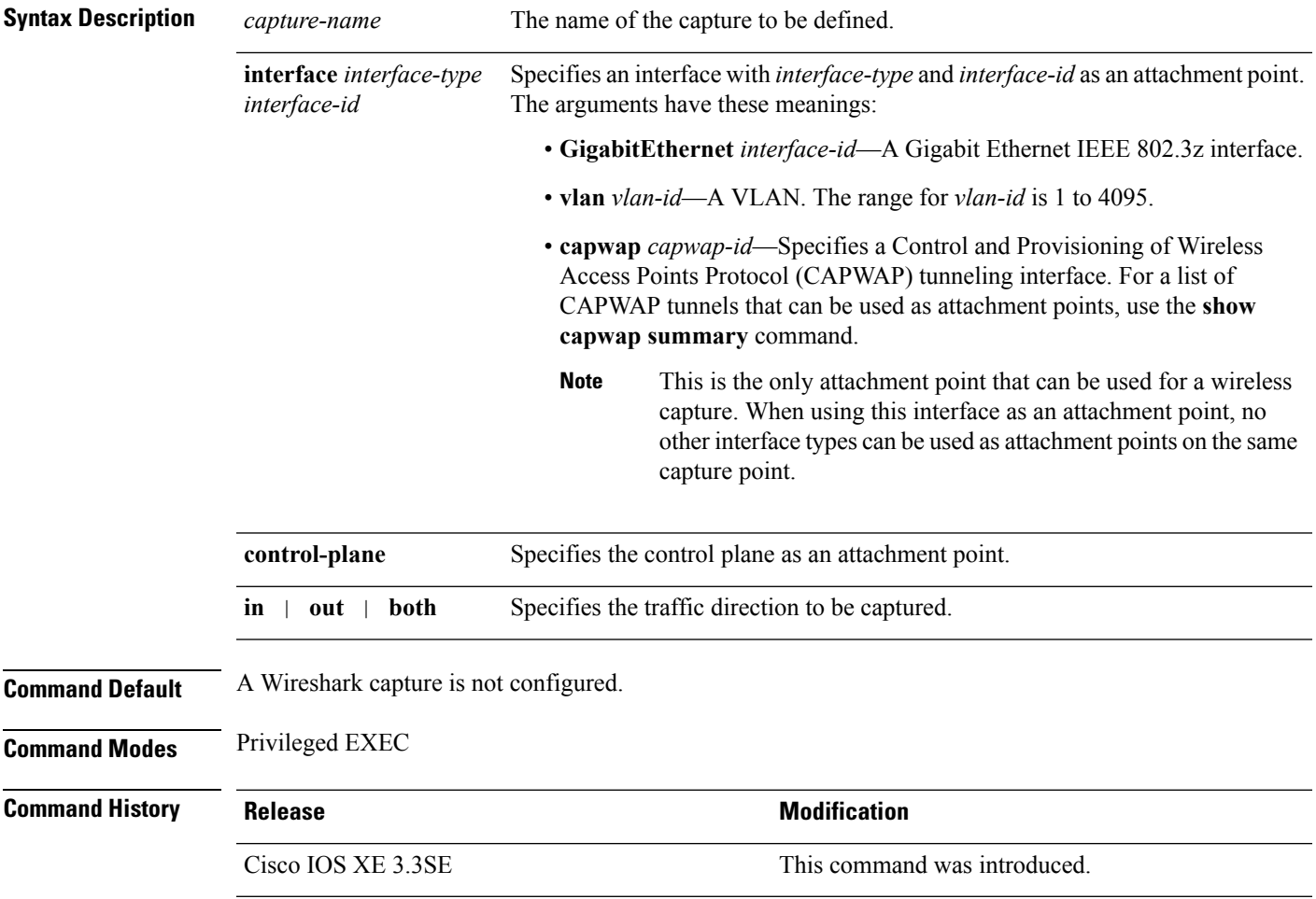

**Usage Guidelines** Once an attachment point has been associated with a capture point using this command, the only way to change its direction is to remove the attachment point using the **no** form of the command and reattach the attachment point with the new direction. An attachment point's direction cannot be overridden.

> If an attachment point is removed from a capture point and only one attachment point is associated with it, the capture point is effectively deleted.

Multiple attachment points can be associated with a capture point by re-running this command with another attachment point. An example is provided below.

Multiple capture points can be defined, but only one can be active at a time. In other words, you have to stop one before you can start the other.

Packets captured in the output direction of an interface might not reflect the changes made by switch rewrite (includes TTL, VLAN tag, CoS, checksum, MAC addresses, DSCP, precedent, UP, etc.).

No specific order applies when defining a capture point; you can define capture point parameters in any order. The Wireshark CLI allows as many parameters as possible on a single line. This limits the number of commands required to define a capture point.

Neither VRFs, management ports, nor private VLANs can be used as attachment points.

Wireshark cannot capture packets on a destination SPAN port.

When a VLAN is used as a Wireshark attachment point, packets are captured in the input direction only.

#### **Wireless (CAPWAP) Usage Considerations**

The only form of wireless capture is a CAPWAP tunnel capture.

When capturing CAPWAP tunnels, no other interface types can be used as attachment points on the same capture point.. Also, the only different type of attachment point allowed on the same capture point is the control plane. The combination of control plane and CAPWAP tunnel attachment points should be able to capture all wireless-related traffic.

Capturing multiple CAPWAP tunnels is supported. ACLs for each CAPWAP tunnel will be combined and sent to the switch as a single ACL.

Core filters will not be applied and can be omitted when capturing a CAPWAP tunnel. When control plane and CAPWAP tunnels are mixed, the core filter will not be applied on the control plane packets either.

To capture a CAPWAP non-data tunnel, capture traffic on the management VLAN and apply an appropriate ACL to filter the traffic. Note that this ACL will be combined with the core filter ACL and assigned to the switch as a single ACL.

#### **Examples**

To define a capture point using a physical interface as an attachment point:

```
Device# monitor capture mycap interface GigabitEthernet1/0/1 in
Device# monitor capture mycap match ipv4 any any
```
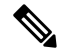

The second command defines the core filter for the capture point. This is required for a functioning capture point unless you are using a CAPWAP tunneling attachment point in your capture point. **Note**

If you are using CAPWAP tunneling attachment points in your capture point, you cannot use core filters.

To define a capture point with multiple attachment points:

```
Device# monitor capture mycap interface GigabitEthernet1/0/1 in
Device# monitor capture mycap match ipv4 any any
Device# monitor capture mycap control-plane in
Device# show monitor capture mycap parameter
  monitor capture mycap interface GigabitEthernet1/0/1 in
  monitor capture mycap control-plane in
```
To remove an attachment point from a capture point defined with multiple attachment points:

```
Device# show monitor capture mycap parameter
  monitor capture mycap interface GigabitEthernet1/0/1 in
  monitor capture mycap control-plane in
Device# no monitor capture mycap control-plane
Device# show monitor capture mycap parameter
  monitor capture mycap interface GigabitEthernet1/0/1 in
```
To define a capture point with a CAPWAP attachment point:

Device# **show capwap summary**

```
CAPWAP Tunnels General Statistics:
 Number of Capwap Data Tunnels = 1
 Number of Capwap Mobility Tunnels = 0Number of Capwap Multicast Tunnels = 0
```
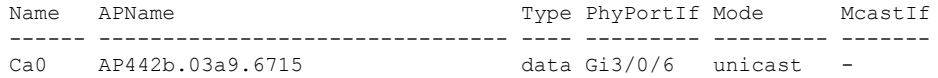

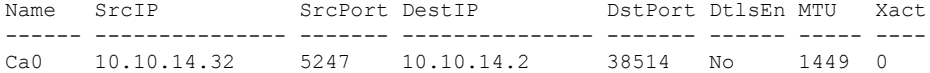

Device# **monitor capture mycap interface capwap 0 both** Device# **monitor capture mycap file location flash:mycap.pcap** Device# **monitor capture mycap file buffer-size 1** Device# **monitor capture mycap start**

\*Aug 20 11:02:21.983: %BUFCAP-6-ENABLE: Capture Point mycap enabled.on

```
Device# show monitor capture mycap parameter
```

```
monitor capture mycap interface capwap 0 in
  monitor capture mycap interface capwap 0 out
  monitor capture mycap file location flash:mycap.pcap buffer-size 1
Device#
Device# show monitor capture mycap
Status Information for Capture mycap
```
Target Type: Interface: CAPWAP, Ingress:  $\Omega$ Egress:  $\Omega$ Status : Active Filter Details: Capture all packets Buffer Details: Buffer Type: LINEAR (default) File Details:

Associated file name: flash:mycap.pcap

```
Size of buffer(in MB): 1
  Limit Details:
  Number of Packets to capture: 0 (no limit)
  Packet Capture duration: 0 (no limit)
  Packet Size to capture: 0 (no limit)
  Packets per second: 0 (no limit)
   Packet sampling rate: 0 (no sampling)
Device#
Device# show monitor capture file flash:mycap.pcap
 1 0.000000 00:00:00:00:00:00 -> 3c:ce:73:39:c6:60 IEEE 802.11 Probe Request, SN=0, FN=0,
Flags=........
 2 0.499974 00:00:00:00:00:00 -> 3c:ce:73:39:c6:60 IEEE 802.11 Probe Request, SN=0, FN=0,
 Flags=........
 3 2.000000 00:00:00:00:00:00 -> 3c:ce:73:39:c6:60 IEEE 802.11 Probe Request, SN=0, FN=0,
 Flags=........
 4 2.499974 00:00:00:00:00:00 -> 3c:ce:73:39:c6:60 IEEE 802.11 Probe Request, SN=0, FN=0,
Flags=........
    5 3.000000 00:00:00:00:00:00 -> 3c:ce:73:39:c6:60 IEEE 802.11 Probe Request, SN=0, FN=0,
 Flags=........
 6 4.000000 00:00:00:00:00:00 -> 3c:ce:73:39:c6:60 IEEE 802.11 Probe Request, SN=0, FN=0,
Flags=........
 7 4.499974 00:00:00:00:00:00 -> 3c:ce:73:39:c6:60 IEEE 802.11 Probe Request, SN=0, FN=0,
 Flags=........
 8 5.000000 00:00:00:00:00:00 -> 3c:ce:73:39:c6:60 IEEE 802.11 Probe Request, SN=0, FN=0,
Flags=........
 9 5.499974 00:00:00:00:00:00 -> 3c:ce:73:39:c6:60 IEEE 802.11 Probe Request, SN=0, FN=0,
Flags=........
10 6.000000 00:00:00:00:00:00 -> 3c:ce:73:39:c6:60 IEEE 802.11 Probe Request, SN=0, FN=0,
 Flags=........
11 8.000000 00:00:00:00:00:00 -> 3c:ce:73:39:c6:60 IEEE 802.11 Probe Request, SN=0, FN=0,
Flags=........
12 9.225986 10.10.14.2 -> 10.10.14.32 DTLSv1.0 Application Data
13 9.225986 10.10.14.2 -> 10.10.14.32 DTLSv1.0 Application Data
 14 9.225986 10.10.14.2 -> 10.10.14.32 DTLSv1.0 Application Data
 15 9.231998 10.10.14.2 -> 10.10.14.32 DTLSv1.0 Application Data
16 9.231998 10.10.14.2 -> 10.10.14.32 DTLSv1.0 Application Data
 17 9.231998 10.10.14.2 -> 10.10.14.32 DTLSv1.0 Application Data
 18 9.236987 10.10.14.2 -> 10.10.14.32 DTLSv1.0 Application Data
19 10.000000 00:00:00:00:00:00 -> 3c:ce:73:39:c6:60 IEEE 802.11 Probe Request, SN=0, FN=0,
 Flags=........
20 10.499974 00:00:00:00:00:00 -> 3c:ce:73:39:c6:60 IEEE 802.11 Probe Request, SN=0, FN=0,
Flags=........
21 12.000000 00:00:00:00:00:00 -> 3c:ce:73:39:c6:60 IEEE 802.11 Probe Request, SN=0, FN=0,
Flags=........
 22 12.239993 10.10.14.2 -> 10.10.14.32 DTLSv1.0 Application Data
23 12.244997 10.10.14.2 -> 10.10.14.32 DTLSv1.0 Application Data
               24 12.244997 10.10.14.2 -> 10.10.14.32 DTLSv1.0 Application Data
 25 12.250994 10.10.14.2 -> 10.10.14.32 DTLSv1.0 Application Data
 26 12.256990 10.10.14.2 -> 10.10.14.32 DTLSv1.0 Application Data
 27 12.262987 10.10.14.2 -> 10.10.14.32 DTLSv1.0 Application Data
28 12.499974 00:00:00:00:00:00 -> 3c:ce:73:39:c6:60 IEEE 802.11 Probe Request, SN=0, FN=0,
Flags=........
29 12.802012 10.10.14.3 -> 10.10.14.255 NBNS Name query NB WPAD.<00>
 30 13.000000 00:00:00:00:00:00 -> 3c:ce:73:39:c6:60 IEEE 802.11 Probe Request, SN=0, FN=0,
Flags=........
```
Ш

#### <span id="page-628-0"></span>**monitor capture buffer**

To configure the buffer for monitor capture (WireShark), use the **monitor capture buffer** command in privileged EXEC mode. To disable the monitor capture buffer or change the buffer back to a default linear buffer from a circular buffer, use the **no** form of this command.

**monitor capture** {*capture-name*} **buffer** {**circular** [**size** *buffer-size* ] | **size** *buffer-size*} **no monitor capture** {*capture-name*} **buffer** [**circular** ]

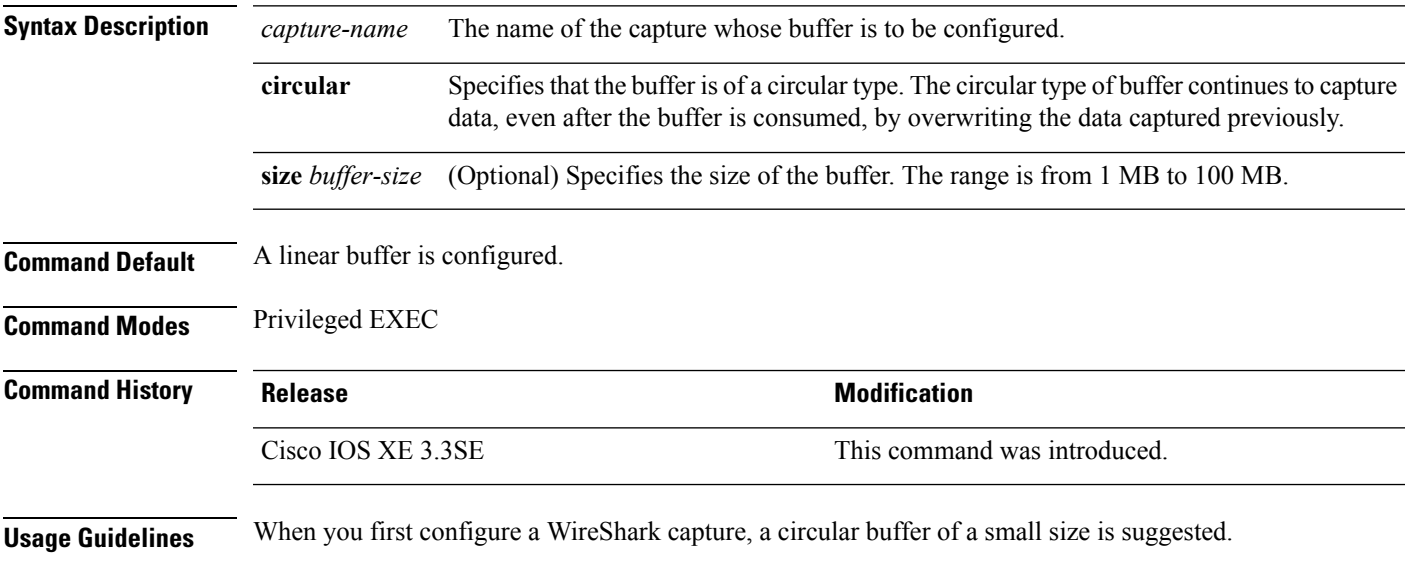

#### **Example**

To configure a circular buffer with a size of 1 MB:

Device# **monitor capture mycap buffer circular size 1**

### <span id="page-628-1"></span>**monitor capture clear**

To clears the monitor capture (WireShark) buffer, use the **monitor capture clear** command in privileged EXEC mode.

**monitor capture** {*capture-name*} **clear**

**Syntax Description** *capture-name* The name of the capture whose buffer is to be cleared.

**Command Default** The buffer content is not cleared.

**Command Modes** Privileged EXEC

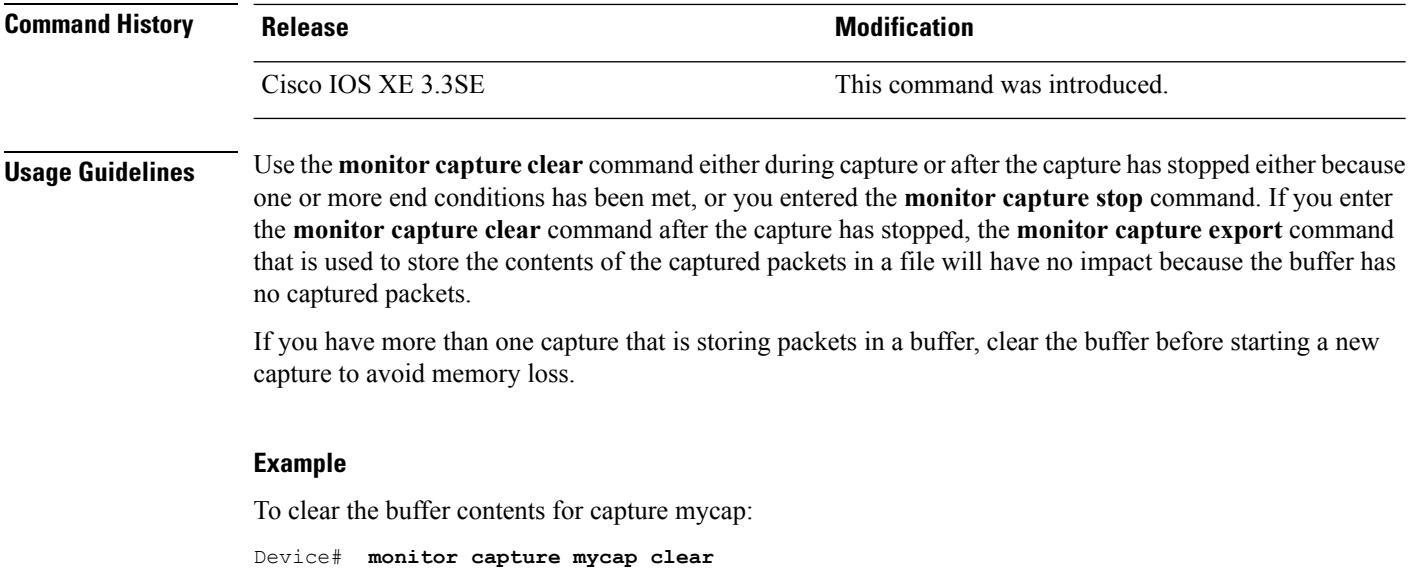

## <span id="page-629-0"></span>**monitor capture export**

To export a monitor capture (WireShark) to a file, use the **monitor capture export** command in privileged EXEC mode.

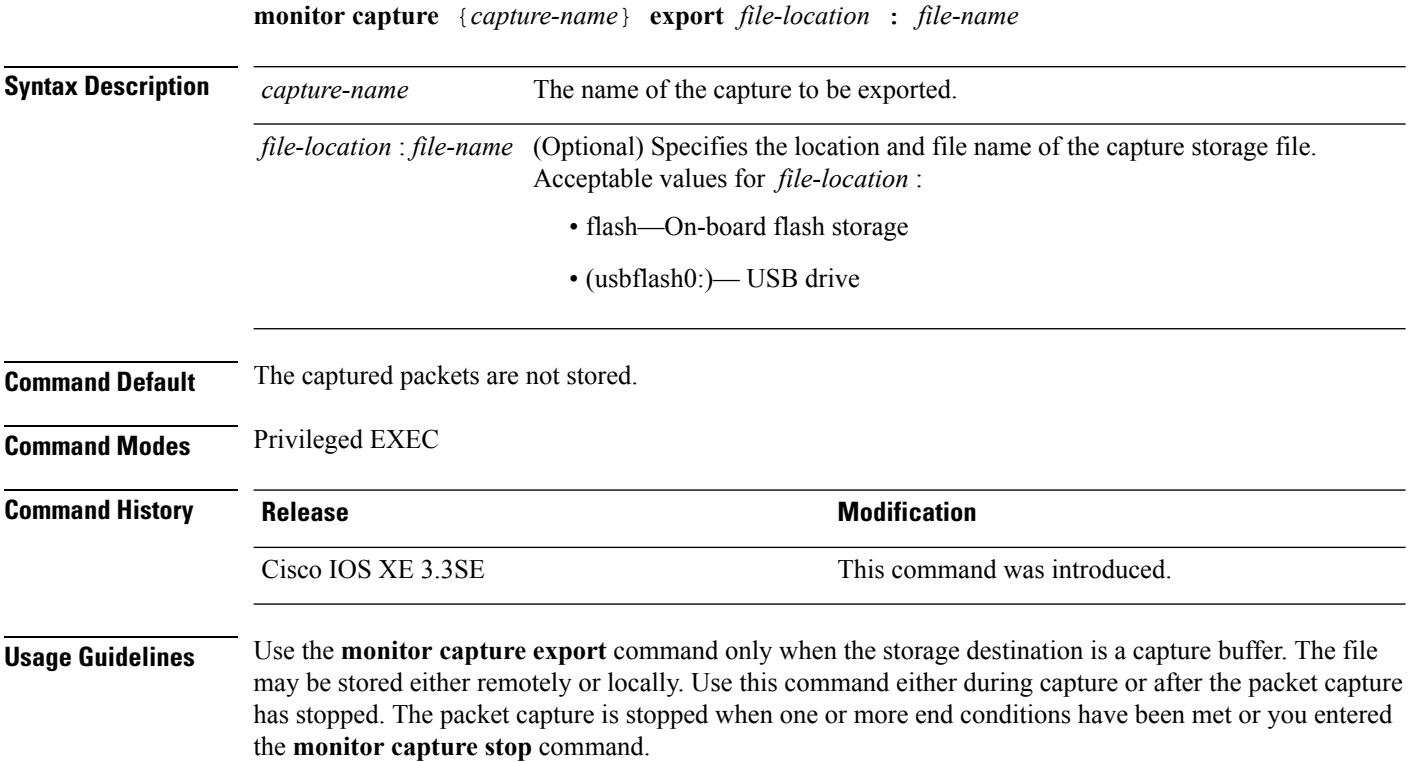

Ш

When WireShark is used on switches in a stack, packet captures can be stored only on the devices specified for *file-location* above that are connected to the active switch. Example: flash1 is connected to the active switch. flash2 is connected to the secondary switch. Only flash1 can be used to store packet captures.

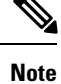

Attempts to store packet captures on unsupported devices or devices not connected to the active switch will probably result in errors.

#### **Example**

To export the capture buffer contents to mycap.pcap on a flash drive:

Device# **monitor capture mycap export flash:mycap.pcap**

### <span id="page-630-0"></span>**monitor capture file**

To configure monitor capture (WireShark) storage file attributes, use the **monitor capture file** command in privileged EXEC mode. To remove a storage file attribute, use the **no** form of this command.

**monitor capture** {*capture-name*} **file**{[ **buffer-size** *temp-buffer-size* ][ **location** *file-location* : *file-name* ][ **ring** *number-of-ring-files* ][ **size** *total-size* ]} **no monitor capture** {*capture-name*} **file**{[ **buffer-size** ][ **location** ][ **ring** ][ **size** ]}

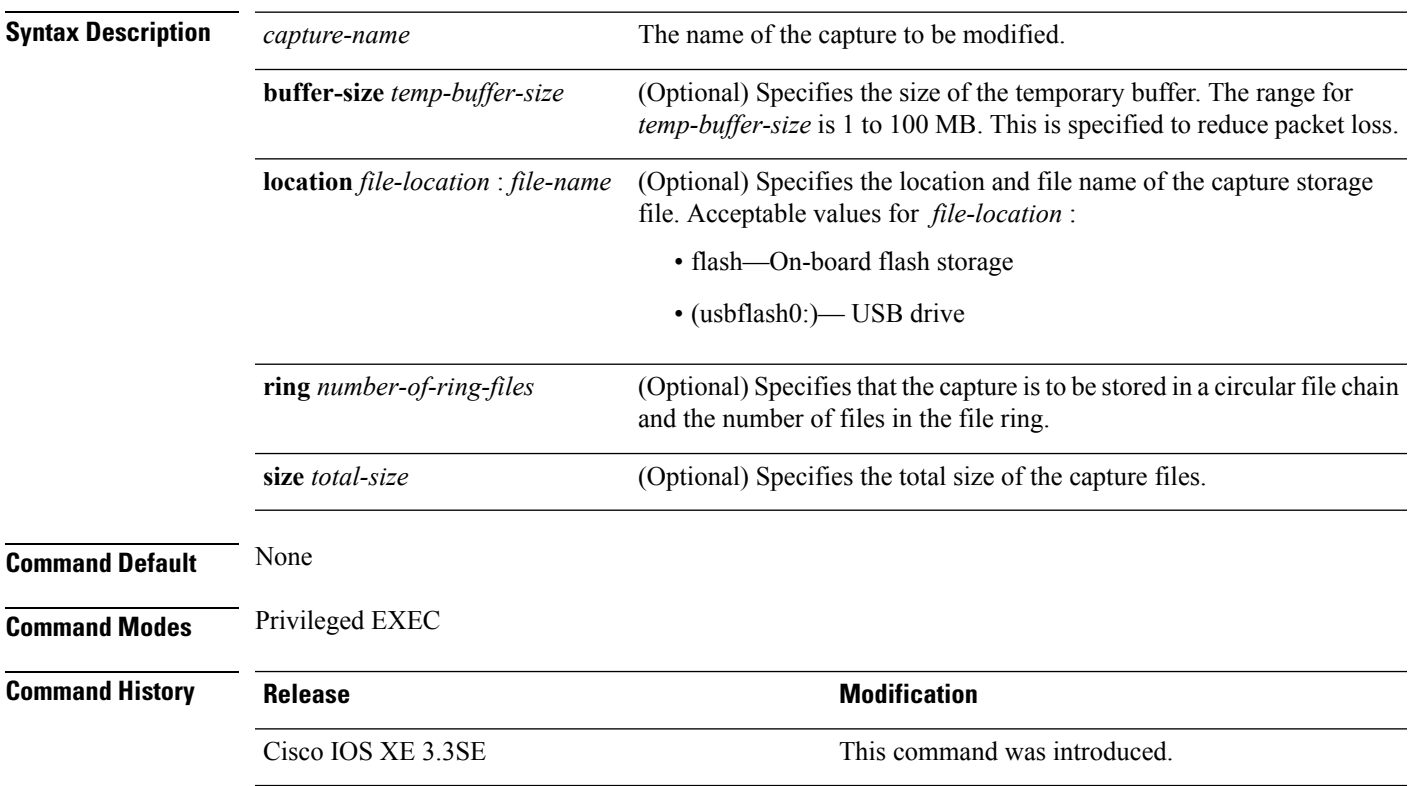

**Usage Guidelines** Use the **monitor capture file** command only when the storage destination is a file. The file may be stored either remotely or locally. Use this command after the packet capture has stopped. The packet capture is stopped when one or more end conditions have been met or you entered the **monitor capture stop** command.

> When WireShark is used on switches in a stack, packet captures can be stored only on the devices specified for *file-location* above that are connected to the active switch. Example: flash1 is connected to the active switch. flash2 is connected to the secondary switch. Only flash1 can be used to store packet captures.

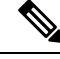

Attempts to store packet captures on unsupported devices or devices not connected to the active switch will probably result in errors. **Note**

#### **Example**

To specify that the storage file name is mycap.pcap, stored on a flash drive:

Device# **monitor capture mycap file location flash:mycap.pcap**

#### <span id="page-631-0"></span>**monitor capture limit**

To configure capture limits, use the **monitor capture limit** command in privileged EXEC mode. To remove the capture limits, use the **no** form of this command.

**monitor capture** {*capture-name*} **limit** {[**duration** *seconds*][**packet-length** *size*][**packets** *num*]} **no monitor capture** {*capture-name*} **limit** [**duration**][**packet-length**][**packets**]

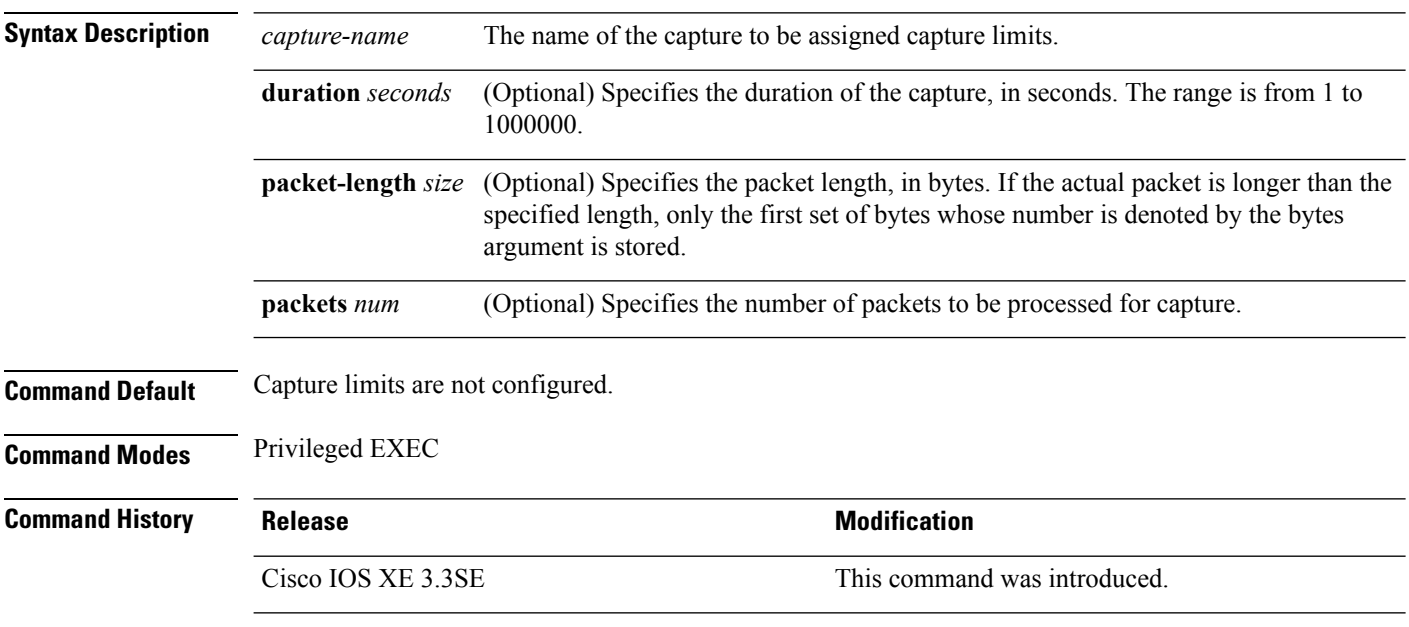

#### **Example**

To configure a session limit of 60 seconds and a packet segment length of 400 bytes:

Ш

Device# **monitor capture mycap limit duration 60 packet-len 400**

#### <span id="page-632-0"></span>**monitor capture match**

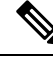

Do not use this command when capturing a CAPWAP tunnel. Also, when control plane and CAPWAP tunnels are mixed, this command will have no effect. **Note**

To define an explicit inline core filter for a monitor (Wireshark) capture, use the **monitor capture match** command in privileged EXEC mode. To remove this filter, use the **no** form of this command.

**monitor capture** {*capture-name*} **match** {**any** | **mac** *mac-match-string* | **ipv4** {**any** | **host** | **protocol**}{**any** | **host**} | **ipv6** {**any** | **host** | **protocol**}{**any** | **host**}} **no monitor capture** {*capture-name*} **match**

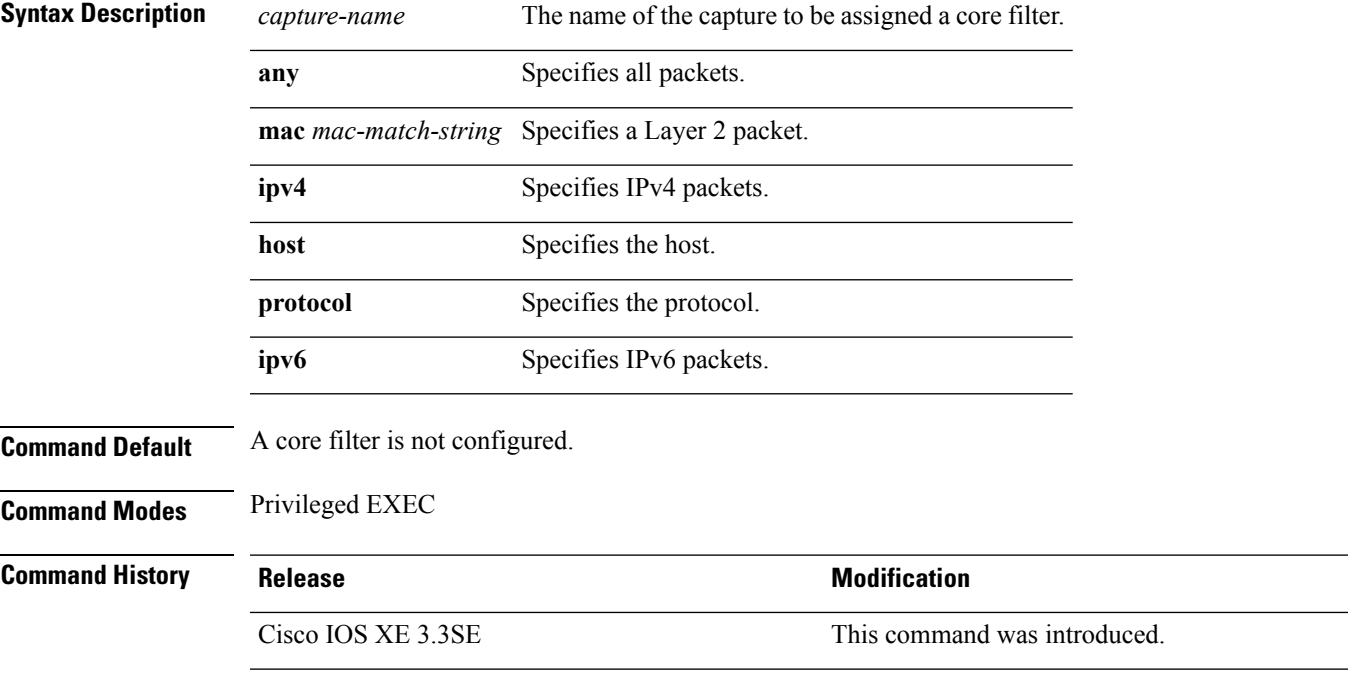

#### **Examples**

To define a capture point and the core filter for the capture point that matches to any IP version 4 packets on the source or destination:

Device# **monitor capture mycap interface GigabitEthernet1/0/1 in** Device# **monitor capture mycap match ipv4 any any**

### <span id="page-633-0"></span>**monitor capture start**

To start the capture of packet data at a traffic trace point into a buffer, use the **monitor capture start** command in privileged EXEC mode.

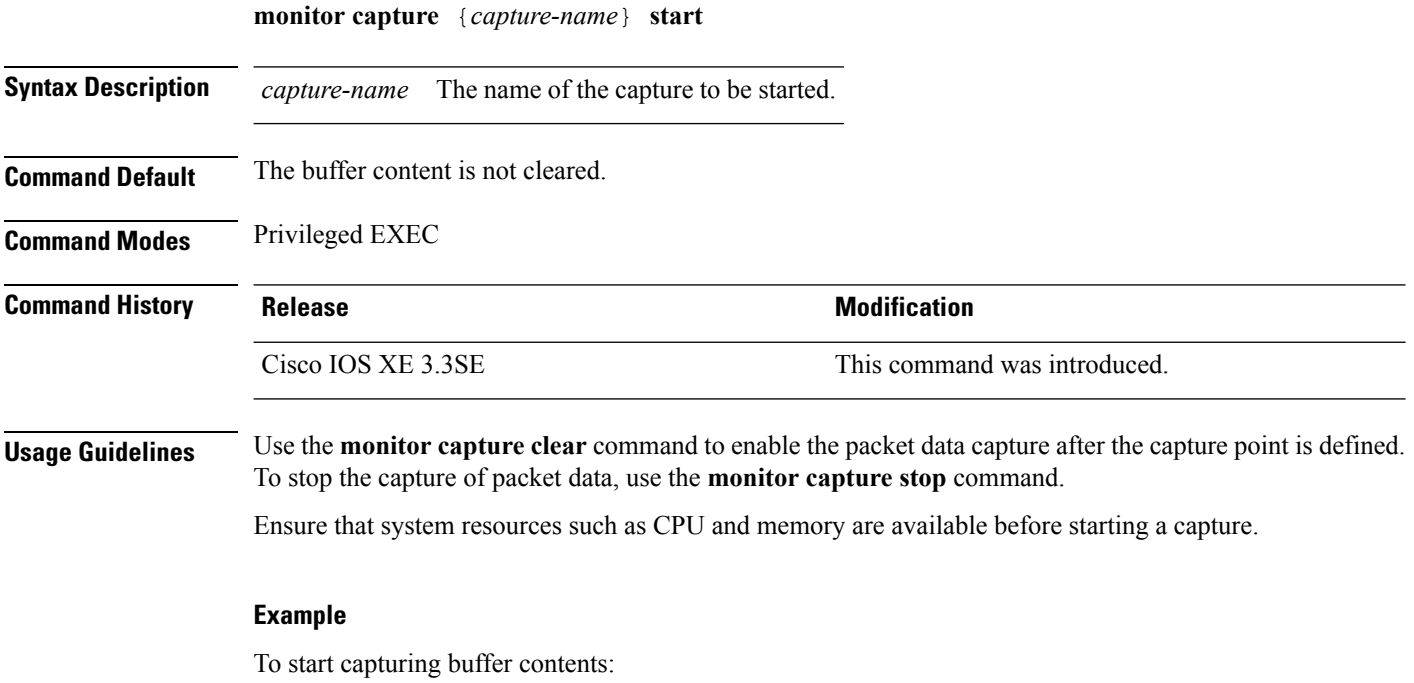

Device# **monitor capture mycap start**

### <span id="page-633-1"></span>**monitor capture stop**

To stop the capture of packet data at a traffic trace point, use the **monitor capture stop**command in privileged EXEC mode.

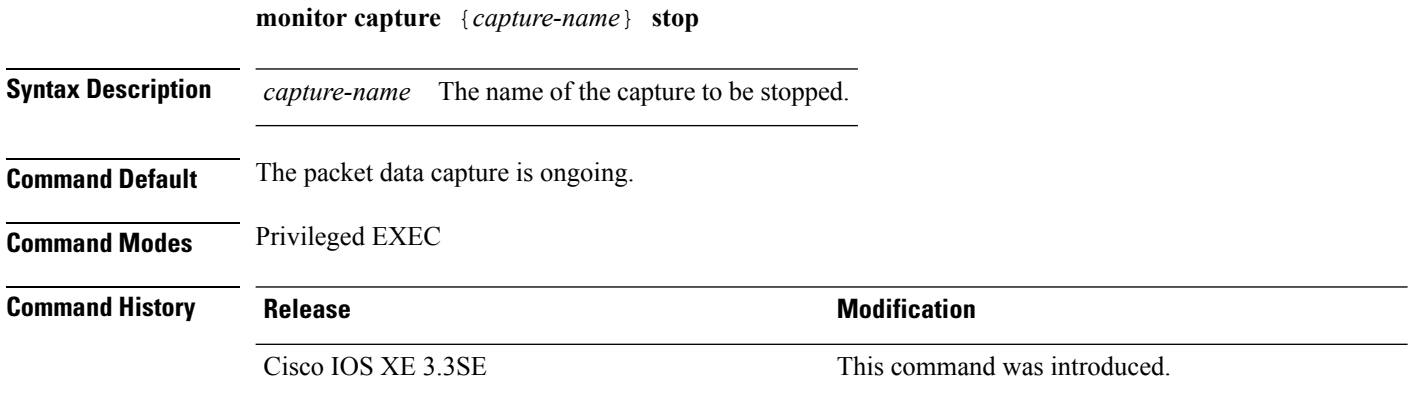

Ш

**Usage Guidelines** Use the **monitor capture stop** command to stop the capture of packet data that you started using the **monitor capture start** command. You can configure two types of capture buffers: linear and circular. When the linear buffer is full, data capture stops automatically. When the circular buffer is full, data capture starts from the beginning and the data is overwritten.

#### **Example**

To stop capturing buffer contents:

Device# **monitor capture mycap stop**

### <span id="page-634-0"></span>**monitor session**

To create a new Ethernet Switched Port Analyzer (SPAN) or a Remote Switched Port Analyzer (RSPAN) session configuration for analyzing traffic between ports or add to an existing session configuration, use the **monitor session** global configuration command. To clear SPAN or RSPAN sessions, use the **no** form of this command.

**monitor session** *session-number* {**destination** | **filter** | **source**} **no monitor session** {*session-number* [**destination** | **filter** | **source**] | **all** | **local** | **range** *session-range* | **remote**}

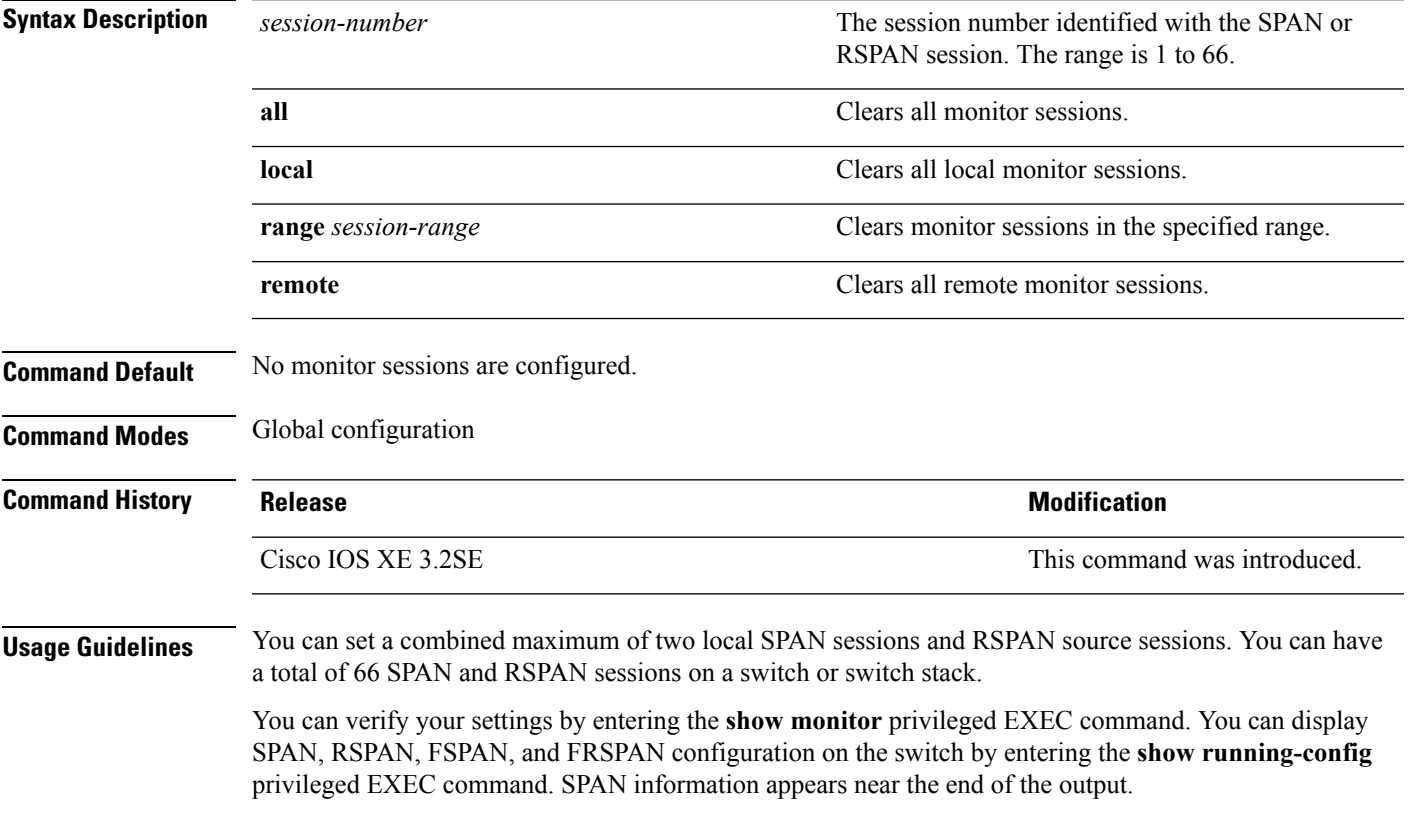

#### **Example**

This example shows how to create a local SPAN session 1 to monitor traffic on Po13 (an EtherChannel port) and limit SPAN traffic in the session only to VLAN 1281. Egress traffic replicates the source; ingress forwarding is not enabled.

```
Device(config)# monitor session 1 source interface Po13
Device(config)# monitor session 1 filter vlan 1281
Device(config)# monitor session 1 destination interface GigabitEthernet2/0/36 encapsulation
replicate
Device(config)# monitor session 1 destination interface GigabitEthernet3/0/36 encapsulation
replicate
```
The following is the output of a **show monitor session all** command after completing these setup instructions:

Device# **show monitor session all**

```
Session 1
---------
Type : Local Session
Source Ports :
  Both : Po13
Destination Ports : Gi2/0/36, Gi3/0/36
  Encapsulation : Replicate
       Ingress : Disabled
Filter VLANs : 1281
...
```
### <span id="page-635-0"></span>**monitor session destination**

To start a new Switched Port Analyzer (SPAN) session or Remote SPAN (RSPAN) destination session, to enable ingress traffic on the destination port for a network security device (such as a Cisco IDS Sensor Appliance), and to add or delete interfaces or VLANs to or from an existing SPAN or RSPAN session, use the **monitor session destination** global configuration command. To remove the SPAN or RSPAN session or to remove destination interfaces from the SPAN or RSPAN session, use the **no** form of this command.

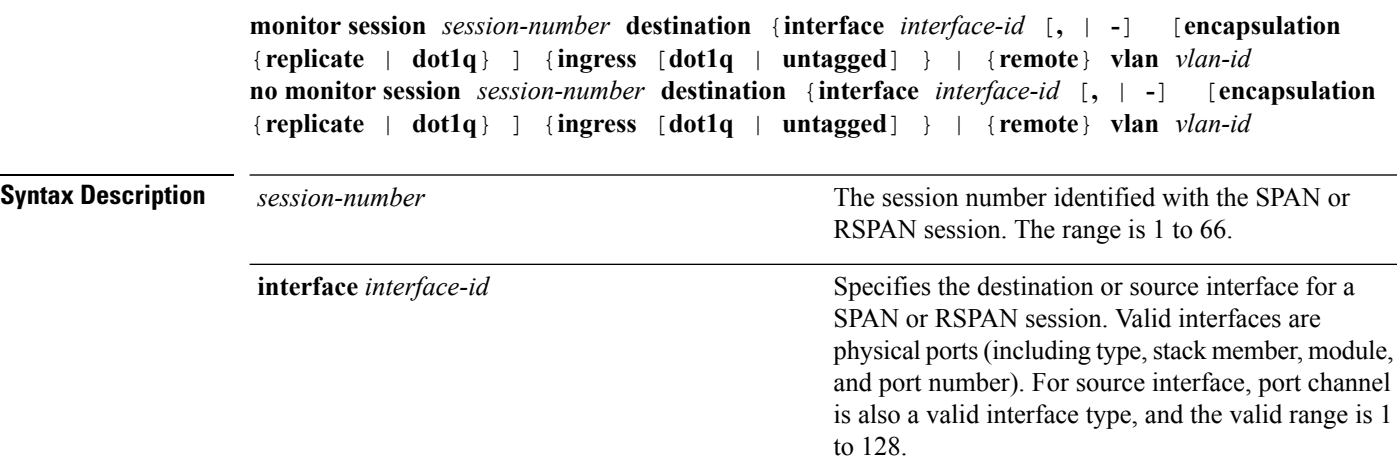

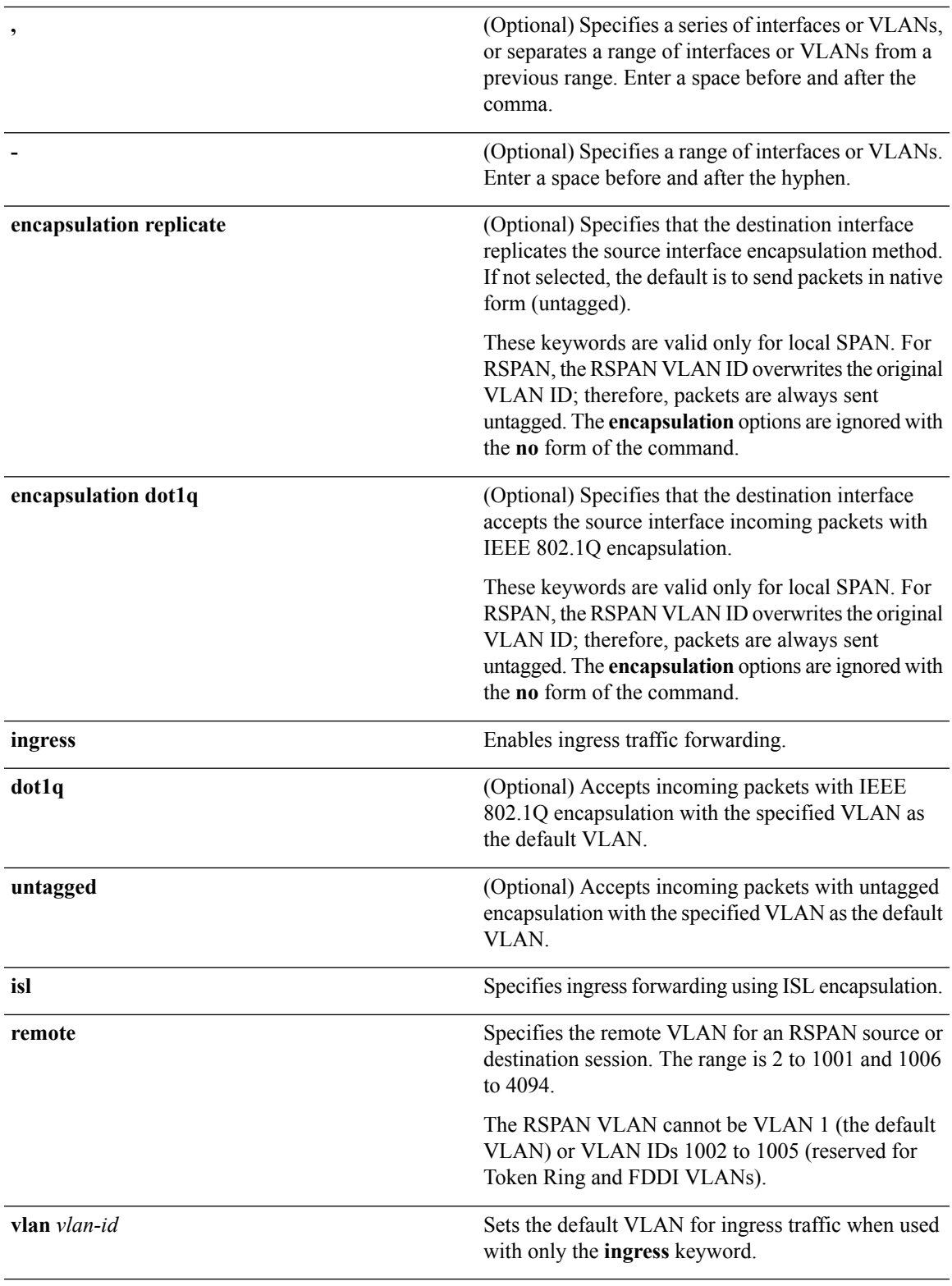

 $\mathbf l$ 

**Command Default** No monitor sessions are configured.

If **encapsulation replicate** is not specified on a local SPAN destination port, packets are sent in native form with no encapsulation tag. Ingress forwarding is disabled on destination ports. You can specify **all**, **local**, **range** *session-range*, or **remote** with the **no monitor session** command to clear all SPAN and RSPAN, all local SPAN, a range, or all RSPAN sessions. **Command Modes** Global configuration **Command History Release <b>Modification** Cisco IOS XE 3.2SE This command was introduced. **Usage Guidelines** You can set a combined maximum of 8 local SPAN sessions and RSPAN source sessions. You can have a total of 66 SPAN and RSPAN sessions on a switch or switch stack. A SPAN or RSPAN destination must be a physical port. You can have a maximum of 64 destination ports on a switch or a switch stack. Each session can include multiple ingress or egress source ports or VLANs, but you cannot combine source ports and source VLANs in a single session. Each session can include multiple destination ports. When you use VLAN-based SPAN (VSPAN) to analyze network traffic in a VLAN or set of VLANs, all active ports in the source VLANs become source ports for the SPAN or RSPAN session. Trunk ports are included as source ports for VSPAN, and only packets with the monitored VLAN ID are sent to the destination port. You can monitor traffic on a single port or VLAN or on a series or range of ports or VLANs. You select a series or range of interfaces or VLANs by using the [**,** | **-**] options. If you specify a series of VLANs or interfaces, you must enter a space before and after the comma. If you specify a range of VLANs or interfaces, you must enter a space before and after the hyphen (**-**). EtherChannel ports can be configured as SPAN or RSPAN destination ports. A physical port that is a member of an EtherChannel group can be used as a destination port, but it cannot participate in the EtherChannel group while it is as a SPAN destination. A port used as a destination port cannot be a SPAN or RSPAN source, nor can a port be a destination port for more than one session at a time. You can enable IEEE 802.1x authentication on a port that is a SPAN or RSPAN destination port; however, IEEE 802.1x authentication is disabled until the port is removed as a SPAN destination. If IEEE 802.1x authentication is not available on the port, the switch returns an error message. You can enable IEEE 802.1x authentication on a SPAN or RSPAN source port. If ingress traffic forwarding is enabled for a network security device, the destination port forwards traffic at Layer 2. Destination ports can be configured to function in these ways: • When you enter **monitor session** *session\_number* **destination interface** *interface-id* with no other keywords, egress encapsulation is untagged, and ingress forwarding is not enabled. • When you enter **monitor session** *session\_number* **destination interface** *interface-id* **ingress**, egress encapsulation is untagged; ingress encapsulation depends on the keywords that follow—**dot1q** or **untagged**.

- When you enter **monitor session** *session\_number* **destination interface** *interface-id* **encapsulation replicate** with no other keywords, egress encapsulation replicates the source interface encapsulation; ingress forwarding is not enabled. (This applies to local SPAN only; RSPAN does not support encapsulation replication.)
- When you enter **monitor session** *session\_number* **destination interface** *interface-id* **encapsulation replicate ingress**, egress encapsulation replicates the source interface encapsulation; ingress encapsulation depends on the keywords that follow—**dot1q** or **untagged**. (This applies to local SPAN only; RSPAN does not support encapsulation replication.)

You can verify your settings by entering the **show monitor** privileged EXEC command. You can display SPAN, RSPAN, FSPAN, and FRSPAN configuration on the switch by entering the **show running-config** privileged EXEC command. SPAN information appears near the end of the output.

#### **Examples**

This example shows how to create a local SPAN session 1 to monitor both sent and received traffic on source port 1 on stack member 1 to destination port 2 on stack member 2:

Device(config)# **monitor session 1 source interface gigabitethernet1/0/1 both** Device(config)# **monitor session 1 destination interface gigabitethernet1/0/2**

This example shows how to delete a destination port from an existing local SPAN session:

Device(config)# **no monitor session 2 destination interface gigabitethernet1/0/2**

This example shows how to configure RSPAN source session 1 to monitor a source interface and to configure the destination RSPAN VLAN 900:

Device(config)# **monitor session 1 source interface gigabitethernet1/0/1** Device(config)# **monitor session 1 destination remote vlan 900** Device(config)# **end**

This example shows how to configure an RSPAN destination session 10 in the switch receiving the monitored traffic:

Device(config)# **monitor session 10 source remote vlan 900** Device(config)# **monitor session 10 destination interface gigabitethernet1/0/2**

This example shows how to configure the destination port for ingress traffic on VLAN 5 by using a security device that supports IEEE 802.1Q encapsulation. Egress traffic replicates the source; ingress traffic uses IEEE 802.1Q encapsulation.

```
Device(config)# monitor session 2 destination interface gigabitethernet1/0/2 encapsulation
dot1q ingress dot1q vlan 5
```
This example shows how to configure the destination port for ingress traffic on VLAN 5 by using a security device that does not support encapsulation. Egress traffic and ingress traffic are untagged.

Device(config)# **monitor session 2 destination interface gigabitethernet1/0/2 ingress untagged**

**vlan 5**

### <span id="page-639-0"></span>**monitor session filter**

To start a new flow-based SPAN (FSPAN) session or flow-based RSPAN (FRSPAN) source or destination session, or to limit (filter) SPAN source traffic to specific VLANs, use the **monitor session filter** global configuration command. To remove filtersfrom theSPAN or RSPAN session, use the**no** form of this command.

```
monitor session session-number filter {vlan vlan-id [, | -] }
no monitor session session-number filter {vlan vlan-id [, | -] }
```
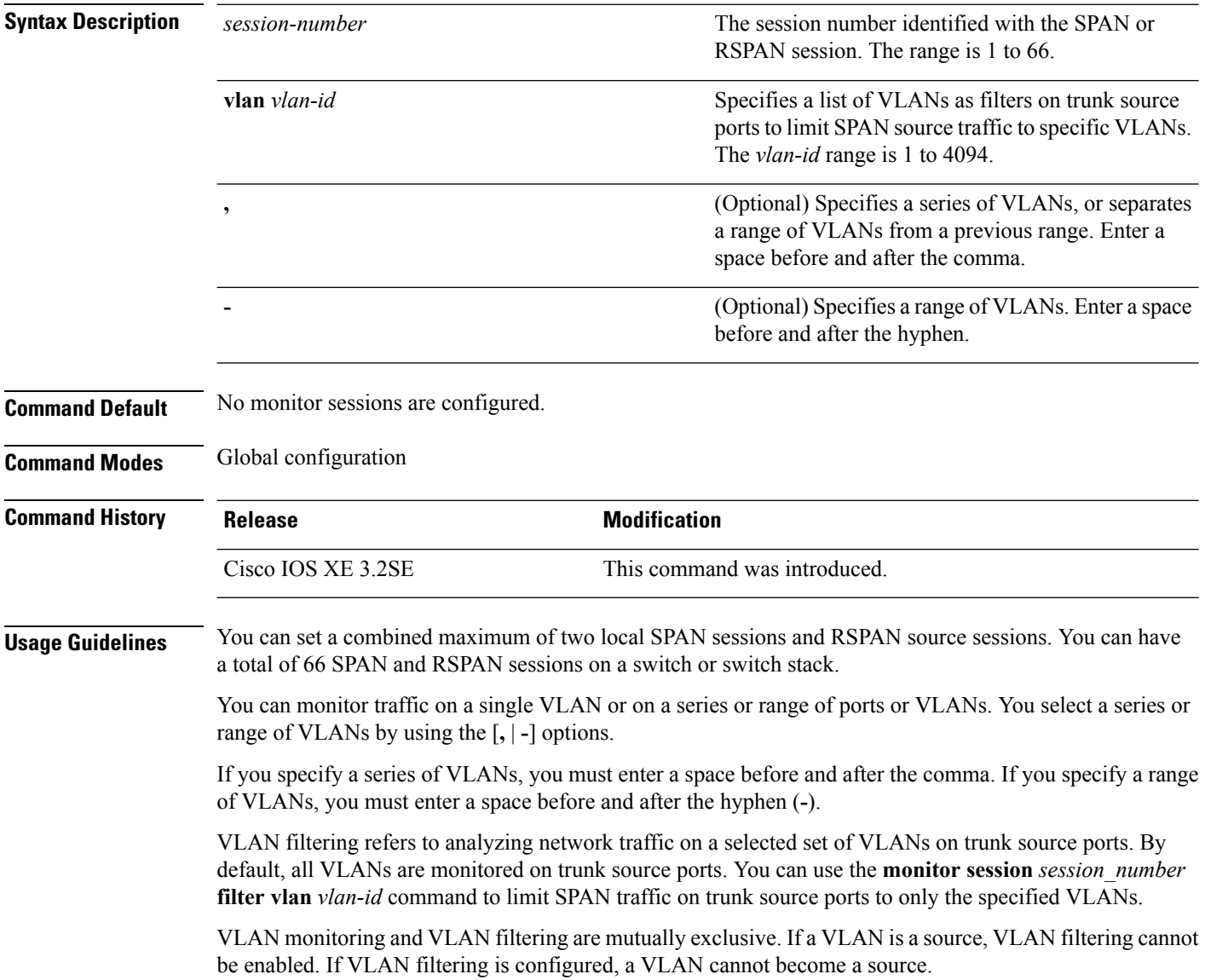

You can verify your settings by entering the **show monitor** privileged EXEC command. You can display SPAN, RSPAN, FSPAN, and FRSPAN configuration on the switch by entering the **show running-config** privileged EXEC command. SPAN information appears near the end of the output.

#### **Examples**

This example shows how to limit SPAN traffic in an existing session only to specific VLANs:

```
Switch(config)# monitor session 1 filter vlan 100 - 110
```
This example shows how to create a local SPAN session 1 to monitor both sent and received traffic on source port 1 on stack member 1 to destination port 2 on stack member 2 and to filter IPv4 traffic using access list number 122 in an FSPAN session:

```
Switch(config)# monitor session 1 source interface gigabitethernet1/0/1 both
Switch(config)# monitor session 1 destination interface gigabitethernet1/0/2
Switch(config)# monitor session 1 filter ip access-group 122
```
#### <span id="page-640-0"></span>**monitor session source**

To start a new Switched Port Analyzer (SPAN) session or Remote SPAN (RSPAN) source session, or to add or delete interfaces or VLANs to or from an existing SPAN or RSPAN session, use the **monitor session source** global configuration command. To remove theSPAN or RSPAN session or to remove source interfaces from the SPAN or RSPAN session, use the **no** form of this command.

**monitor session** *session\_number* **source** {**interface** *interface-id* [**,** | **-**] [**both** | **rx** | **tx**] | [**remote**] **vlan** *vlan-id* [**,** | **-**] [**both** | **rx** | **tx**]} **no monitor session** *session\_number* **source** {**interface** *interface-id* [**,** | **-**] [**both** | **rx** | **tx**] | [**remote**] **vlan** *vlan-id* [**,** | **-**] [**both** | **rx** | **tx**]}

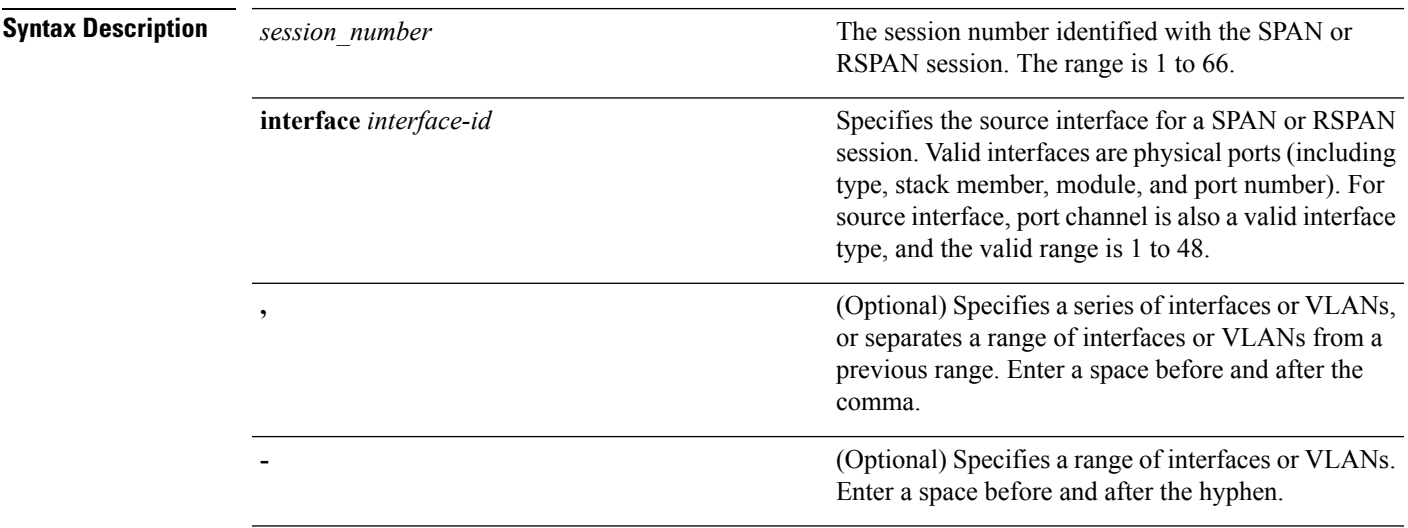

 $\mathbf I$ 

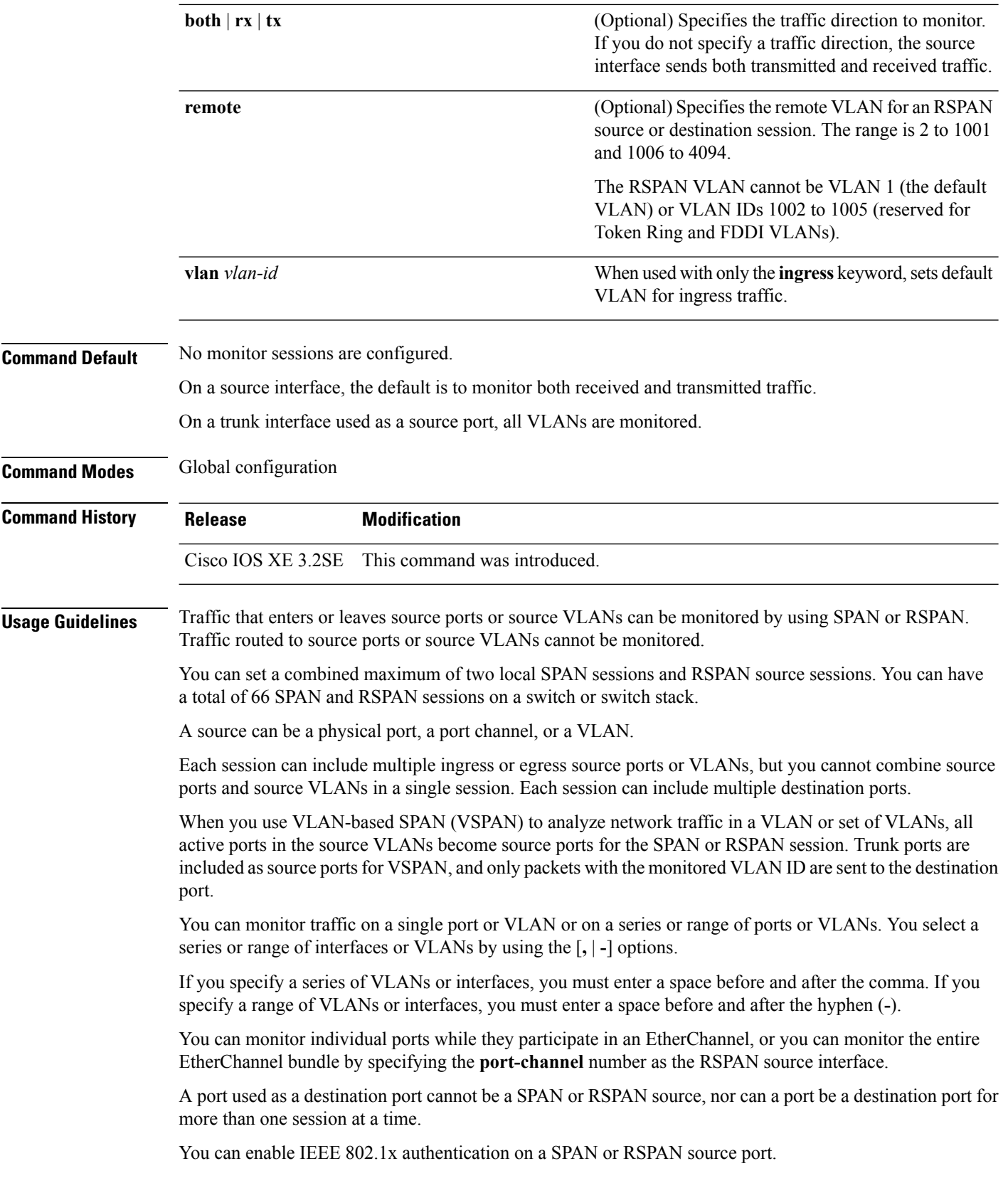

You can verify your settings by entering the **show monitor** privileged EXEC command. You can display SPAN, RSPAN, FSPAN, and FRSPAN configuration on the switch by entering the **show running-config** privileged EXEC command. SPAN information appears near the end of the output.

#### **Examples**

This example shows how to create a local SPAN session 1 to monitor both sent and received traffic on source port 1 on stack member 1 to destination port 2 on stack member 2:

```
Switch(config)# monitor session 1 source interface gigabitethernet1/0/1 both
Switch(config)# monitor session 1 destination interface gigabitethernet1/0/2
```
This example shows how to configure RSPAN source session 1 to monitor multiple source interfaces and to configure the destination RSPAN VLAN 900.

```
Switch(config)# monitor session 1 source interface gigabitethernet1/0/1
Switch(config)# monitor session 1 source interface port-channel 2 tx
Switch(config)# monitor session 1 destination remote vlan 900
Switch(config)# end
```
#### <span id="page-642-0"></span>**monitor session type erspan-source**

To configure a local Encapsulated Remote Switched Port Analyzer (ERSPAN) source session, use the **monitor session type erspan-source** command in global configuration mode. To remove the ERSPAN configuration, use the **no** form of this command.

**monitor session** *span-session-number* **type erspan-source no monitor session** *span-session-number* **type erspan-source**

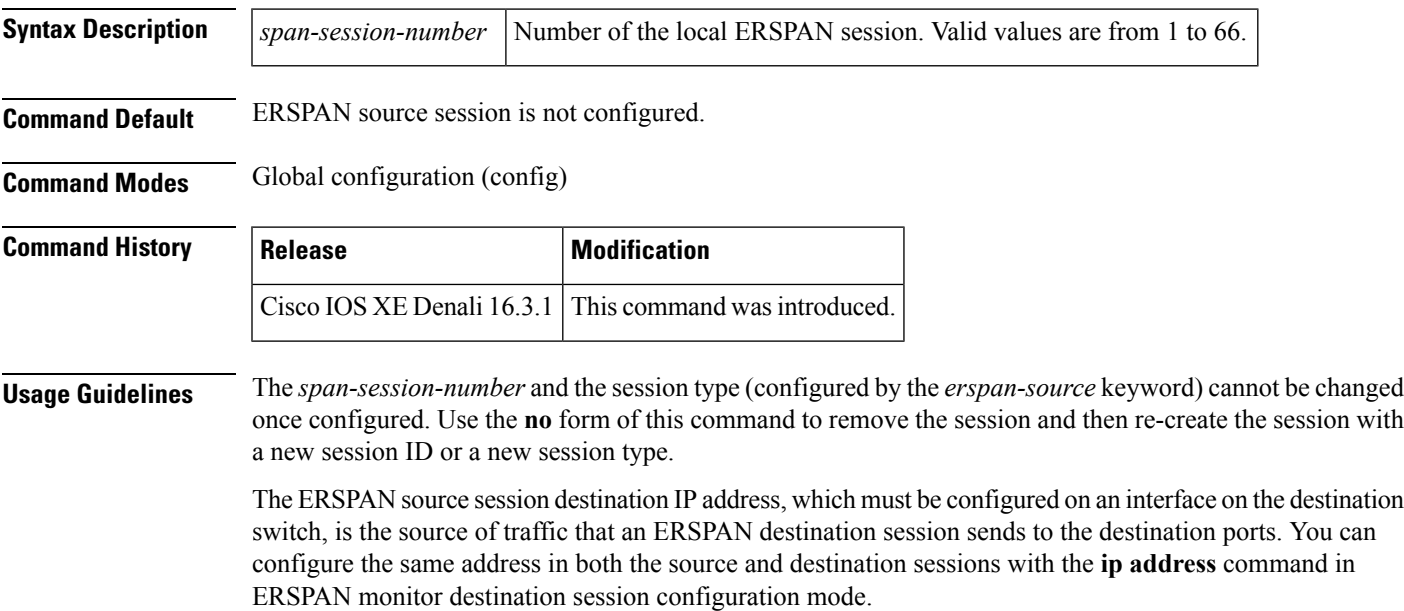

The ERSPAN ID differentiates the ERSPAN traffic arriving at the same destination IP address from different ERSPAN source sessions.

The maximum local ERSPAN source session limit is 8.

**Examples** The following example shows how to configure an ERSPAN source session number:

```
Switch(config)# monitor session 55 type erspan-source
Switch(config-mon-erspan-src)#
```
#### **Related Commands Command Command Command**

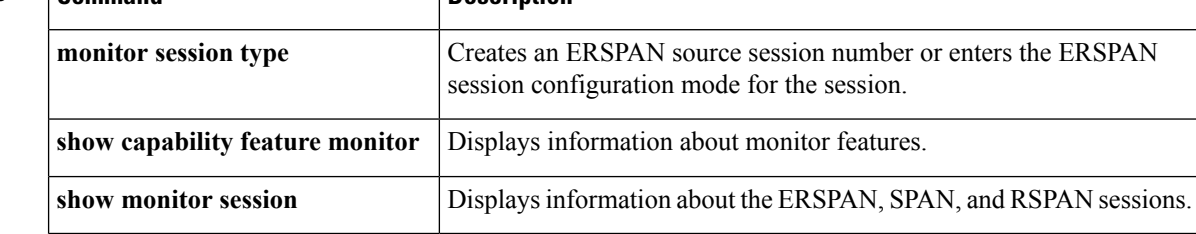

### <span id="page-643-0"></span>**origin**

To configure the IP address used as the source of the Encapsulated Remote Switched Port Analyzer (ERSPAN) traffic, use the **origin** command in ERSPAN monitor destination session configuration mode. To remove the configuration, use the **no** form of this command.

**origin** *ip-address* **no origin** *ip-address*

**Syntax Description** *ip-address* Specifies the ERSPAN source session destination IP address.

**Command Default** Source IP address is not configured.

**Command Modes** ERSPAN monitor destination session configuration mode (config-mon-erspan-src-dst)

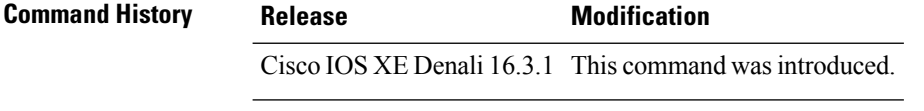

**Usage Guidelines** ERSPAN source session on a switch can use different source IP addresses using the **origin** command.

**Examples** The following example shows how to configure an IP address for an ERSPAN source session:

Switch(config)# **monitor session 2 type erspan-source** Switch(config-mon-erspan-src)# **destination** Switch(config-mon-erspan-src-dst)# **origin ip-address 203.0.113.2** Ш

The following sample output from the **show monitor sessionall** command displays ERSPAN source sessions with different source IP addresses:

```
Session 3
---------
Type : ERSPAN Source Session
Status : Admin Enabled
Source Ports :
Both : Gi1/0/13
Destination IP Address : 10.10.10.10
Origin IP Address : 10.10.10.10
Session 4
---------
```

```
Type : ERSPAN Source Session
Status : Admin Enabled
Destination IP Address : 192.0.2.1
Origin IP Address : 203.0.113.2
```
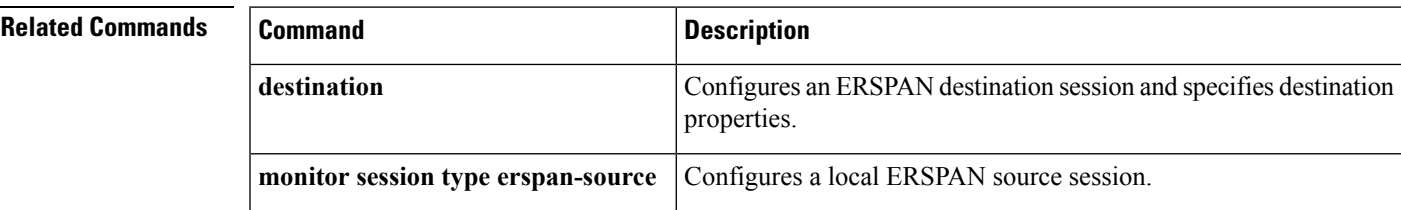

### <span id="page-644-0"></span>**show ip sla statistics**

To display current or aggregated operational status and statistics of all Cisco IOS IP Service Level Agreement (SLA) operations or a specified operation, use the **show ipsla statistics** command in user EXEC or privileged EXEC mode.

**show ip sla statistics** [ *operation-number* [**details**] | **aggregated** [ *operation-number* | **details**] | **details**]

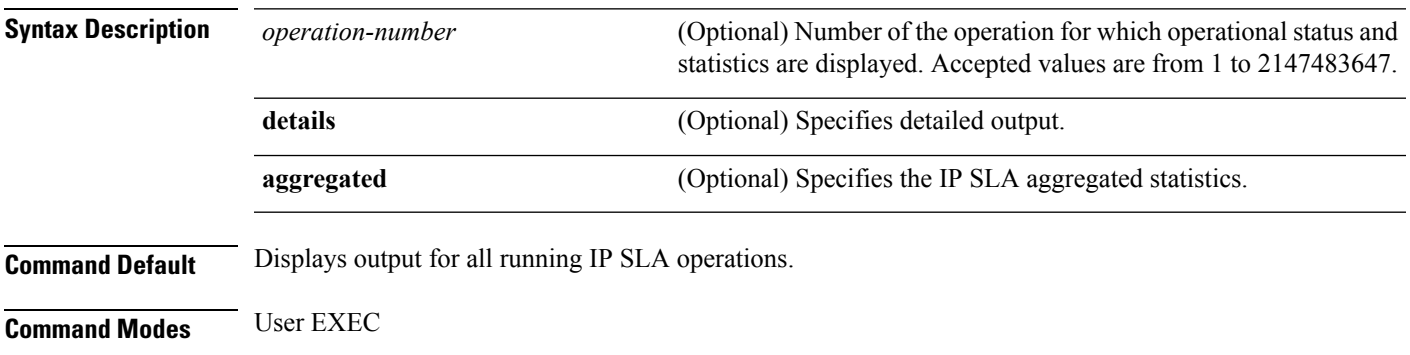

Privileged EXEC

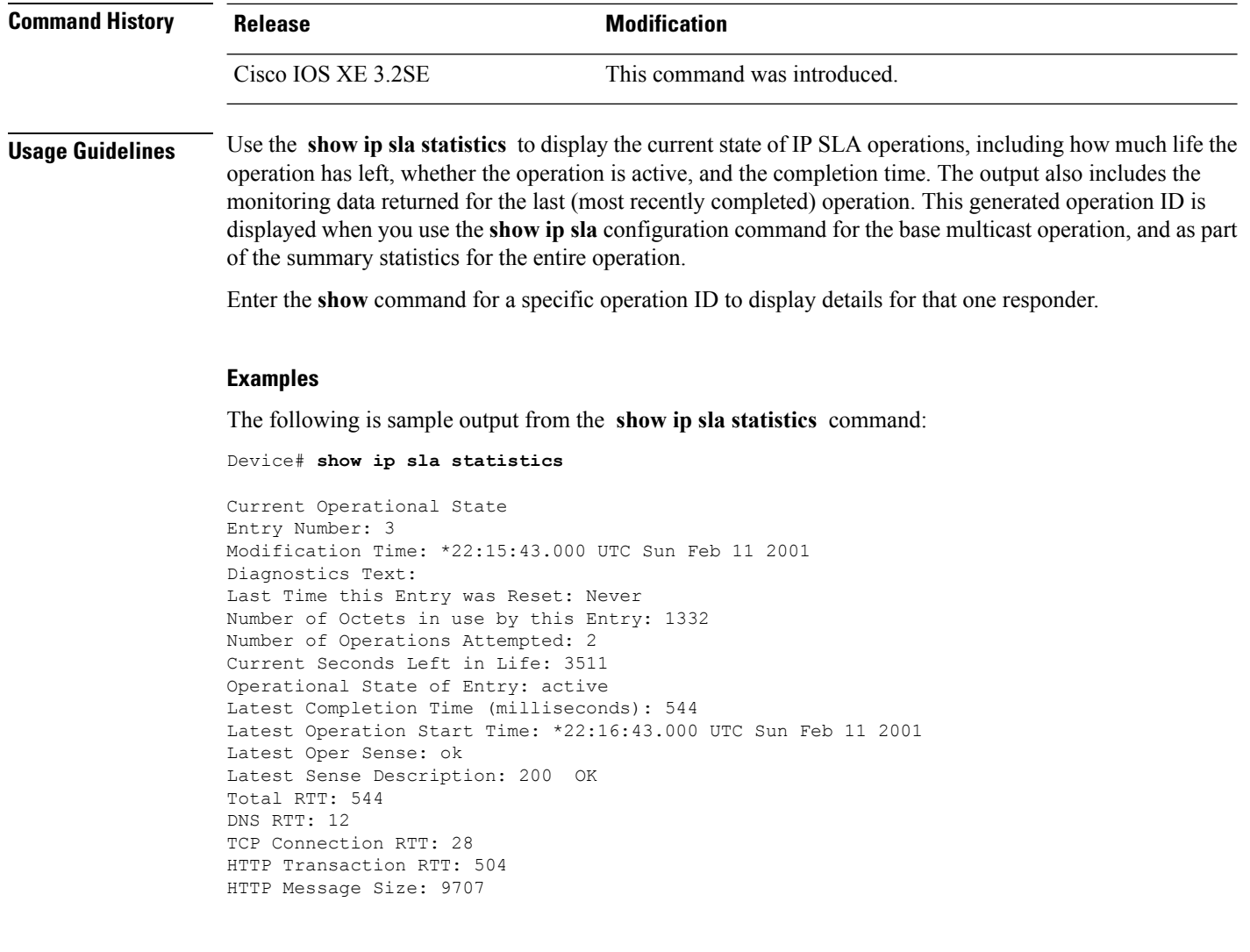

### <span id="page-645-0"></span>**show capability feature monitor**

To display information about monitor features, use the **show capability feature monitor** command in privileged EXEC mode.

**show capability feature monitor** {**erspan-destination** | **erspan-source**}

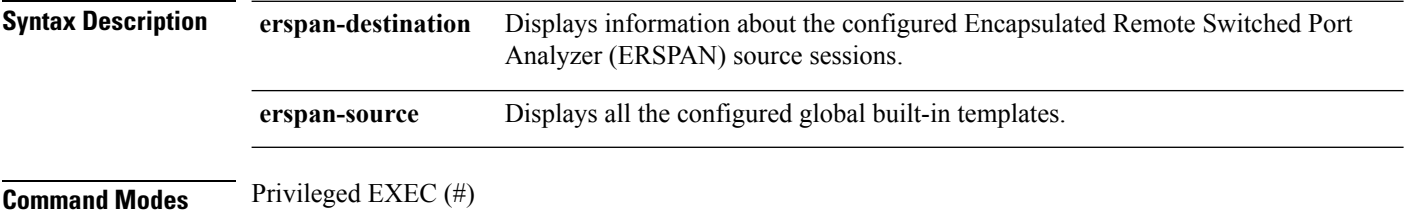

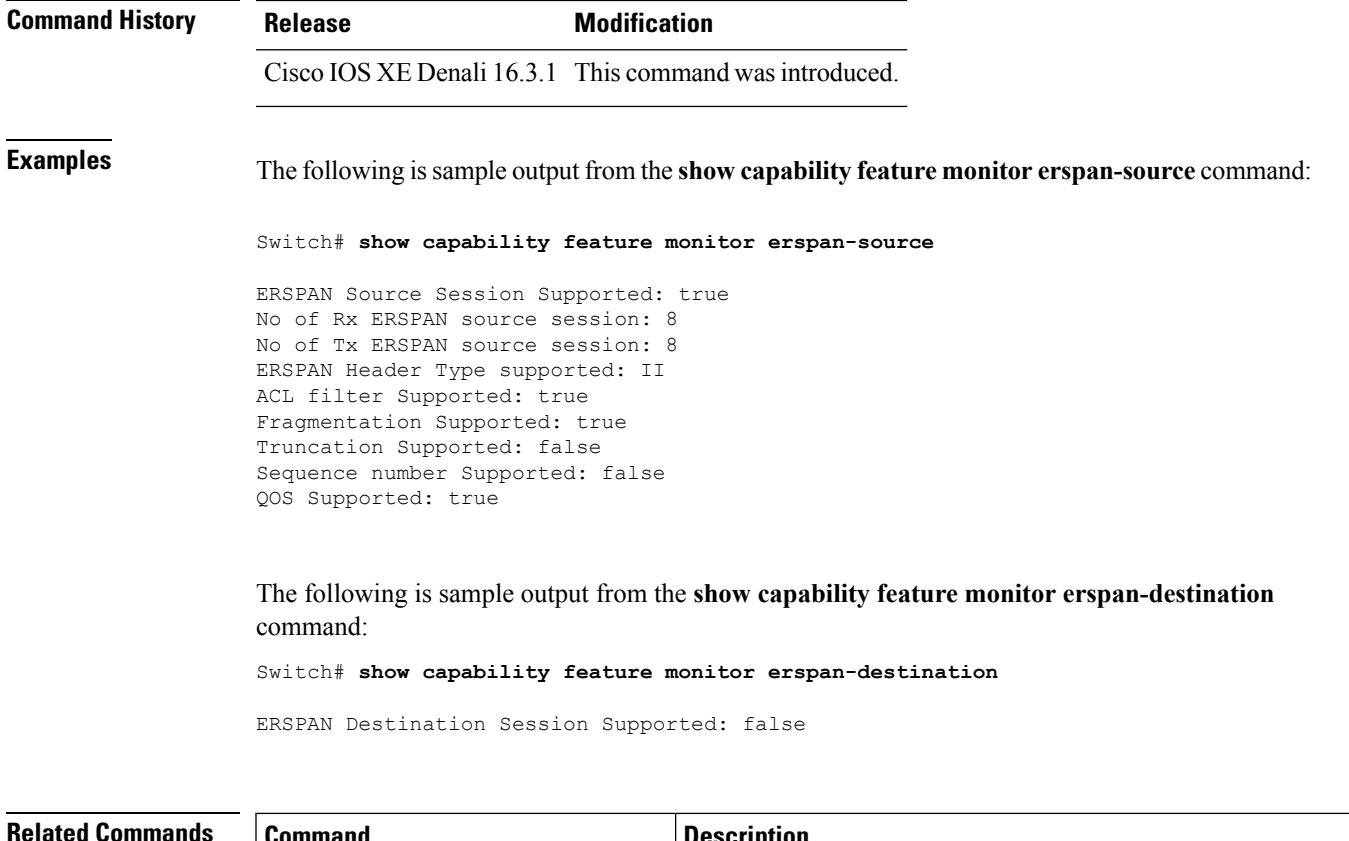

<span id="page-646-0"></span>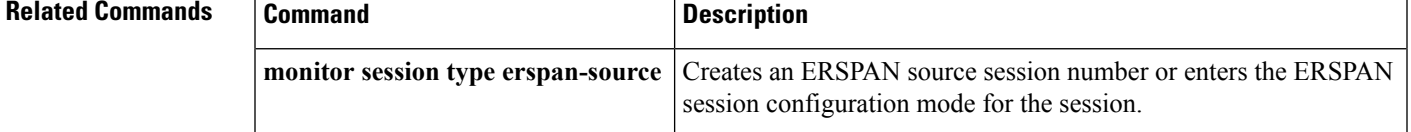

## **show monitor**

To display information about all Switched Port Analyzer (SPAN) and Remote SPAN (RSPAN) sessions, use the **show monitor** command in EXEC mode.

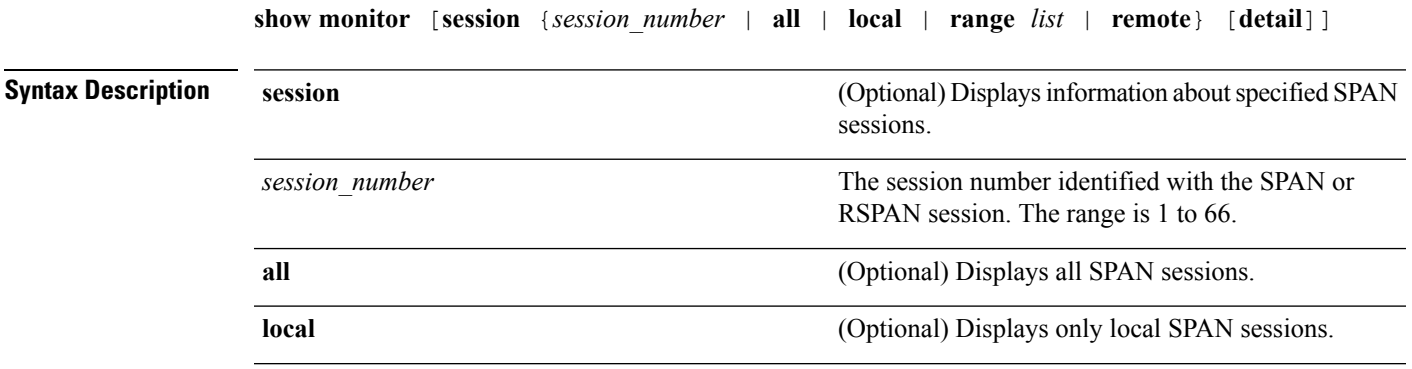

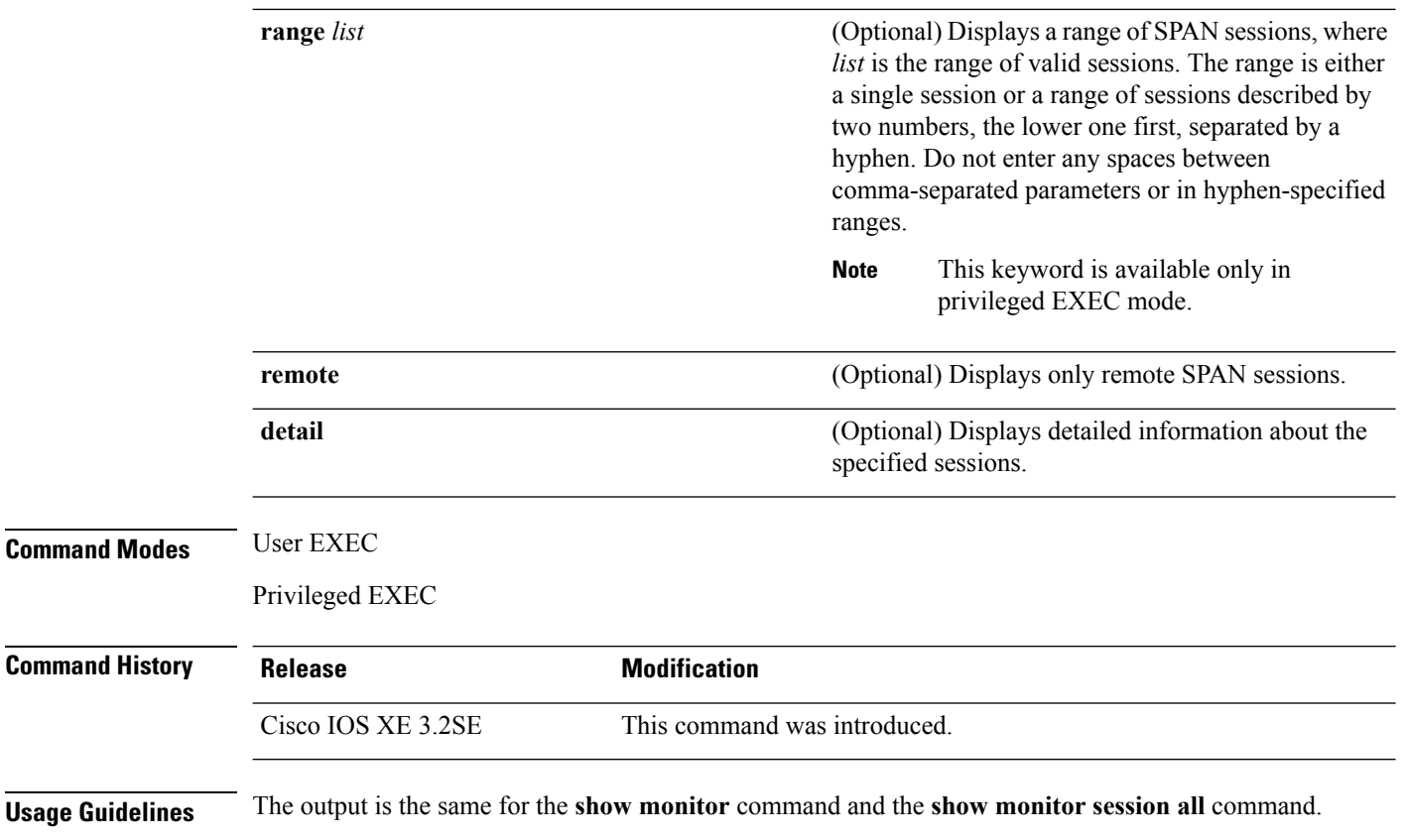

Maximum number of SPAN source sessions: 2 (applies to source and local sessions)

#### **Examples**

This is an example of output for the **show monitor** user EXEC command:

```
Device# show monitor
Session 1
---------
Type : Local Session
Source Ports :
RX Only : Gi4/0/1
Both : Gi4/0/2-3,Gi4/0/5-6
Destination Ports : Gi4/0/20
Encapsulation : Replicate
Ingress : Disabled
Session 2
---------
Type : Remote Source Session
Source VLANs :
TX Only : 10
Both : 1-9
Dest RSPAN VLAN : 105
```
This is an example of output for the **show monitor** user EXEC command for local SPAN source session 1:
Ш

```
Device# show monitor session 1
Session 1
---------
Type : Local Session
Source Ports :
RX Only : Gi4/0/1
Both : Gi4/0/2-3,Gi4/0/5-6
Destination Ports : Gi4/0/20
Encapsulation : Replicate
Ingress : Disabled
```
This is an example of output for the **show monitor session all** user EXEC command when ingress traffic forwarding is enabled:

```
Device# show monitor session all
Session 1
---------
Type : Local Session
Source Ports :
Both : Gi4/0/2
Destination Ports : Gi4/0/3
Encapsulation : Native
Ingress : Enabled, default VLAN = 5
Ingress encap : DOT1Q
Session 2
 ---------
Type : Local Session
Source Ports :
Both : Gi4/0/8
Destination Ports : Gi4/012
Encapsulation : Replicate
Ingress : Enabled, default VLAN = 4
Ingress encap : Untagged
```
#### **show monitor capture**

To display monitor capture (WireShark) content, use the **show monitor capture file** command in privileged EXEC mode.

**show monitor capture** [*capture-name* [ **buffer** ] | **file** *file-location* : *file-name* ][ **brief** | **detailed** | **display-filter** *display-filter-string* ]

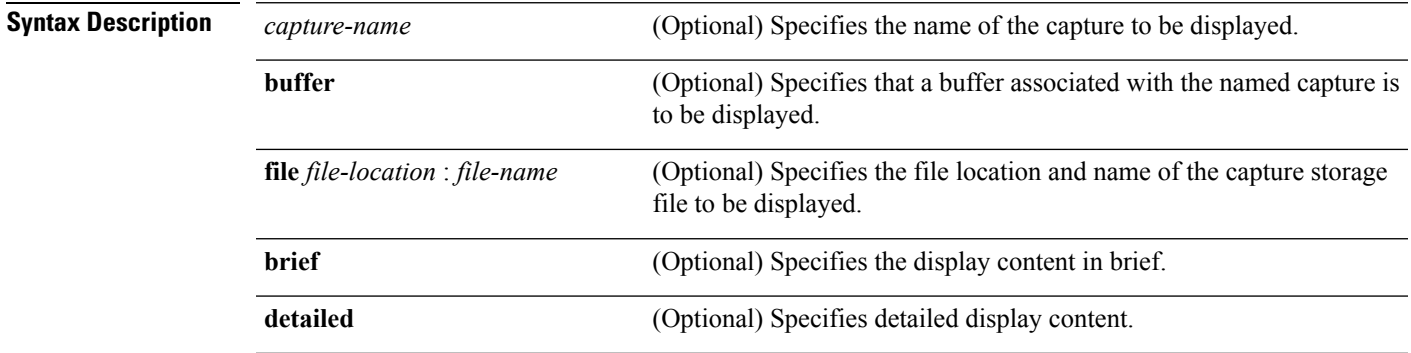

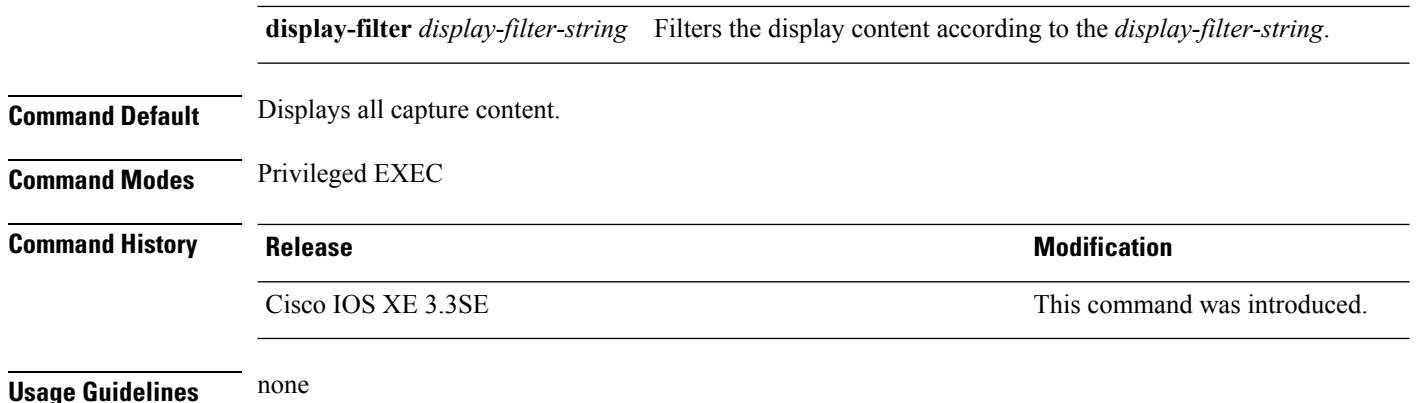

**Example**

To display the capture for a capture called mycap:

Device# **show monitor capture mycap**

```
Status Information for Capture mycap
 Target Type:
 Interface: CAPWAP,
    Ingress:
 \thetaEgress:
 \circStatus : Active
 Filter Details:
   Capture all packets
 Buffer Details:
  Buffer Type: LINEAR (default)
 File Details:
  Associated file name: flash:mycap.pcap
   Size of buffer(in MB): 1
  Limit Details:
  Number of Packets to capture: 0 (no limit)
   Packet Capture duration: 0 (no limit)
   Packet Size to capture: 0 (no limit)
   Packets per second: 0 (no limit)
   Packet sampling rate: 0 (no sampling)
```
#### **show monitor session**

To display information about all Switched Port Analyzer (SPAN) and Remote SPAN (RSPAN) sessions, use the **show monitor session** command in EXEC mode.

```
show monitor session {session_number | all | erspan-source | local | range list | remote}
[detail]
```
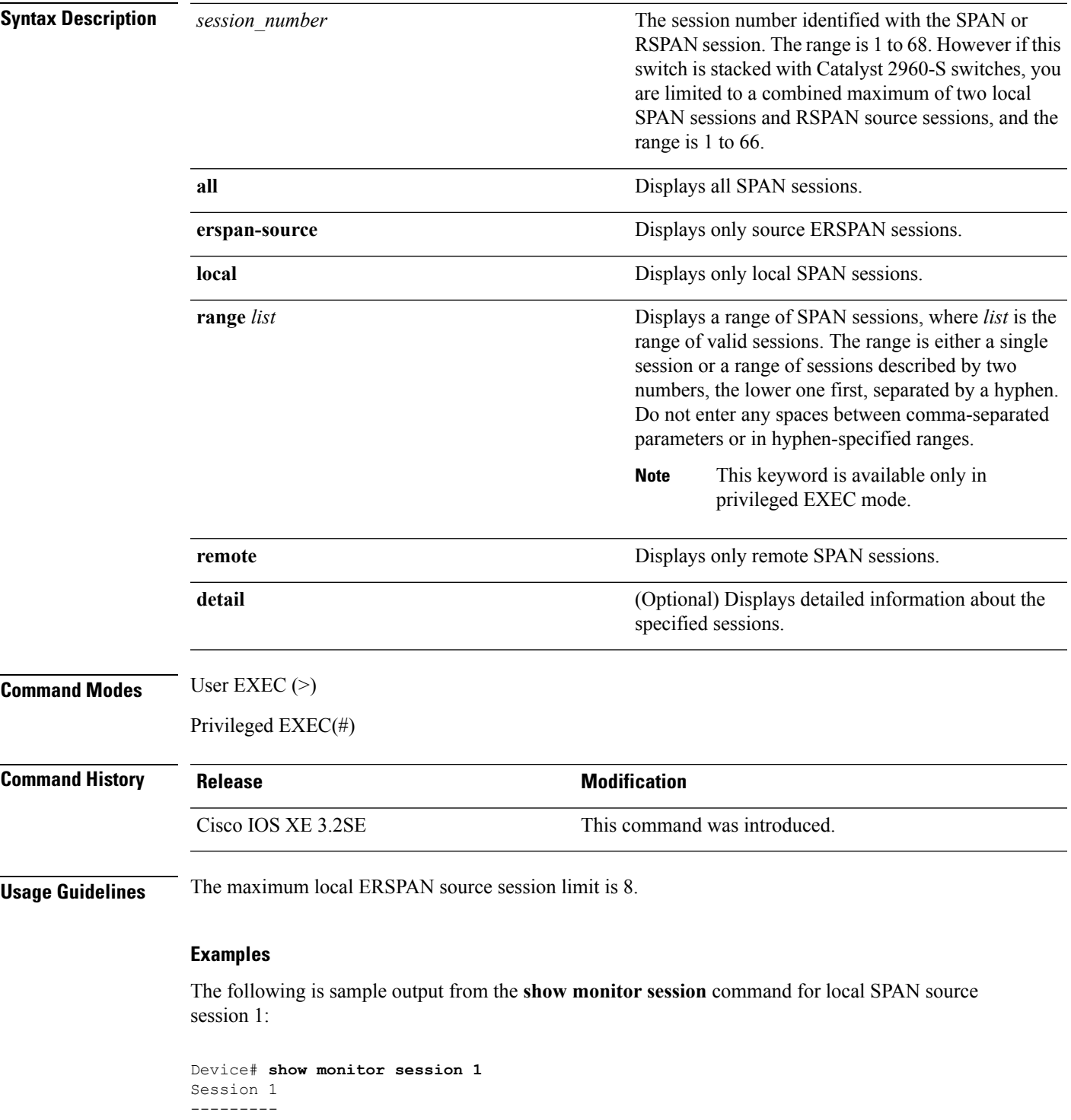

Type : Local Session Source Ports : RX Only : Gi4/0/1 Both : Gi4/0/2-3,Gi4/0/5-6 Destination Ports : Gi4/0/20 Encapsulation : Replicate

I

Ingress : Disabled

The following is sample output from the **show monitor session all** command when ingress traffic forwarding is enabled:

```
Device# show monitor session all
Session 1
---------
Type : Local Session
Source Ports :
Both : Gi4/0/2
Destination Ports : Gi4/0/3
Encapsulation : Native
Ingress : Enabled, default VLAN = 5
Ingress encap : DOT1Q
Session 2
---------
Type : Local Session
Source Ports :
Both : Gi4/0/8
Destination Ports : Gi4/012
Encapsulation : Replicate
Ingress : Enabled, default VLAN = 4
Ingress encap : Untagged
```
The following is sample output from the **show monitor session erspan-source** command:

```
Switch# show monitor session erspan-source
```

```
Type : ERSPAN Source Session
Status : Admin Enabled
Source Ports :
RX Only : Gi1/4/33
Destination IP Address : 20.20.163.20
Destination ERSPAN ID : 110
Origin IP Address : 10.10.10.216
IPv6 Flow Label : None
```
#### **show platform ip wccp**

To display platform-dependent Web Cache Communication Protocol (WCCP) information, use the **show platform ip wccp** privileged EXEC command.

**show platform ip wccp** {**cache-engines** | **interfaces** | **service-groups**} [**switch** *switch-number*]

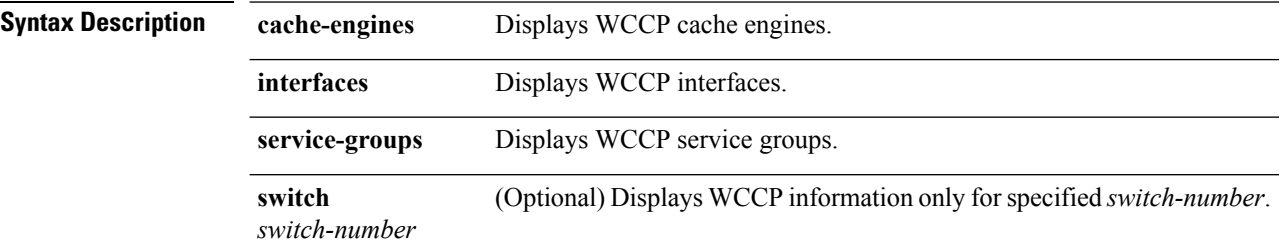

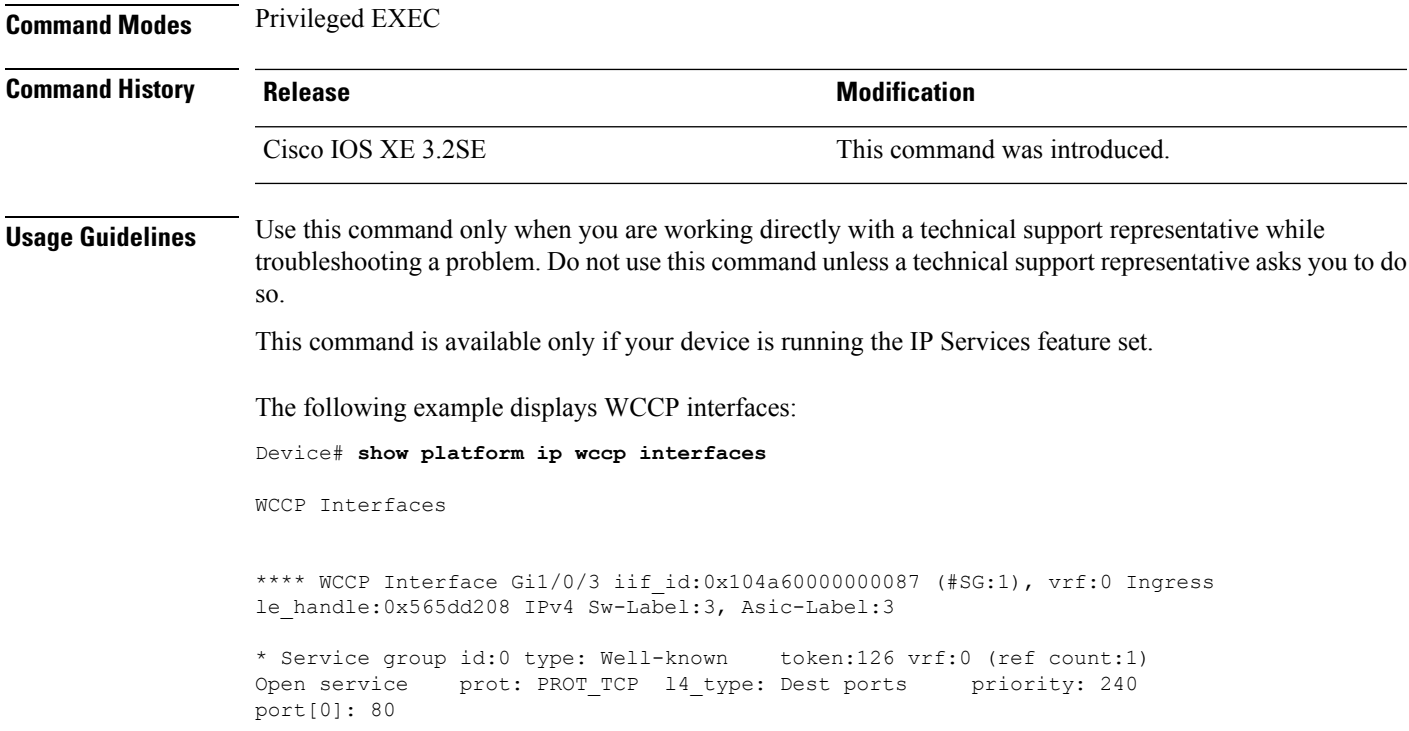

# **show platform software swspan**

To display switched port analyzer (SPAN) information, use the **show platform software swspan** command in privileged EXEC mode.

**show platform software swspan** {**switch**} {{{**F0** | **FP active**} **counters**} | **R0** | **RP active**} {**destination sess-id** *session-ID* | **source sess-id** *session-ID*}

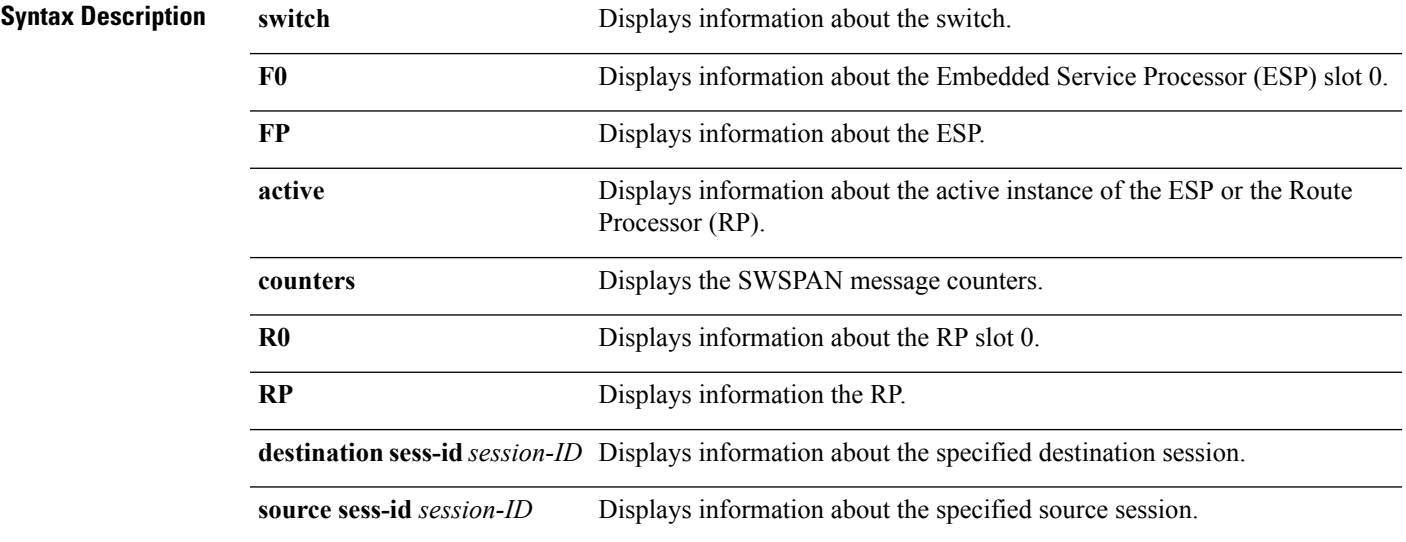

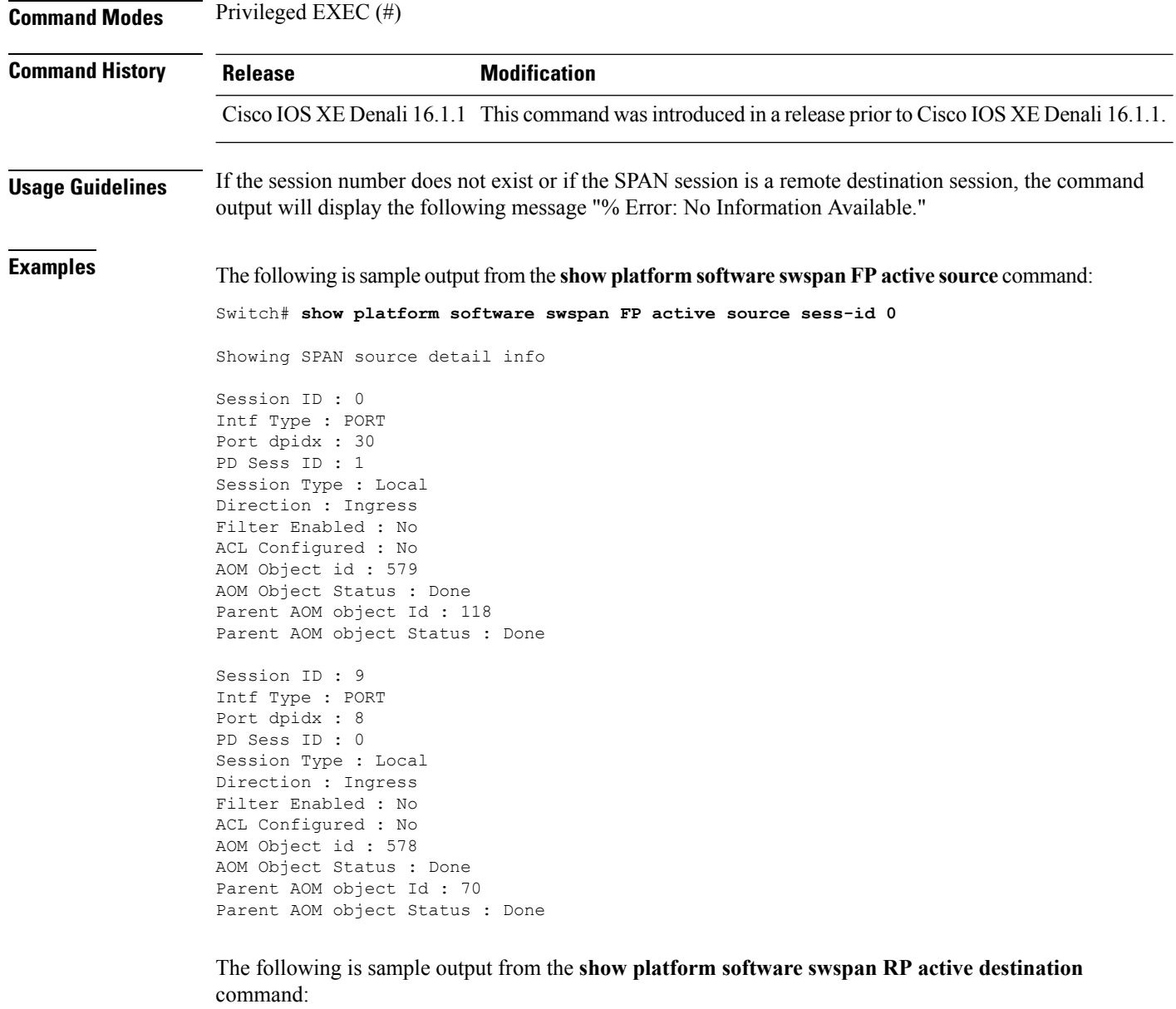

Switch# **show platform software swspan RP active destination** Showing SPAN destination table summary info Sess-id IF-type IF-id Sess-type -------------------------------------- 1 PORT 19 Remote

Ш

#### **snmp-server enable traps**

To enable the device to send Simple Network Management Protocol (SNMP) notifications for various traps or inform requests to the network management system (NMS), use the **snmp-server enable traps** command in global configuration mode. Use the **no** form of this command to return to the default setting.

**snmp-server enable traps** [**auth-framework** [**sec-violation**] | **bridge** | **call-home** | **cluster** | **config** | **config-copy** | **config-ctid** | **copy-config** | **cpu** | **dot1x** | **energywise** | **entity** | **envmon** | **errdisable** | **event-manager** | **flash** | **fru-ctrl** | **license** | **mac-notification** | **port-security** | **power-ethernet** | **rep** | **snmp** | **stackwise** | **storm-control** | **stpx** | **syslog** | **transceiver** | **tty** | **vlan-membership** | **vlancreate** | **vlandelete** | **vstack** | **vtp** ] **no snmp-server enable traps** [**auth-framework** [**sec-violation**] | **bridge** | **call-home** | **cluster** | **config** | **config-copy** | **config-ctid** | **copy-config** | **cpu** | **dot1x** | **energywise** | **entity** | **envmon** | **errdisable** | **event-manager** | **flash** | **fru-ctrl** | **license** | **mac-notification** | **port-security** | **power-ethernet** | **rep** | **snmp** | **stackwise** | **storm-control** | **stpx** | **syslog** | **transceiver** | **tty** | **vlan-membership** | **vlancreate** | **vlandelete** | **vstack** | **vtp** ]

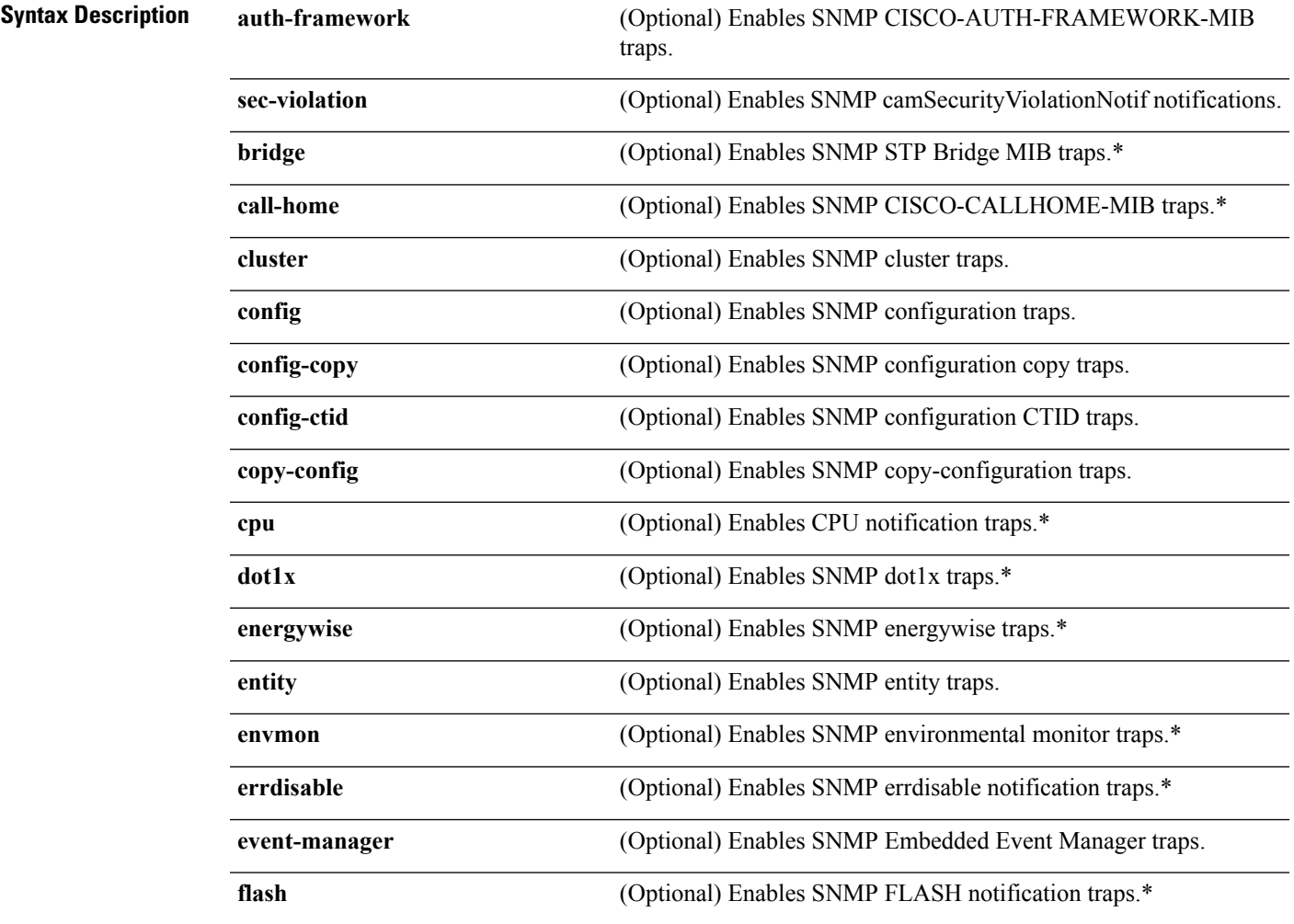

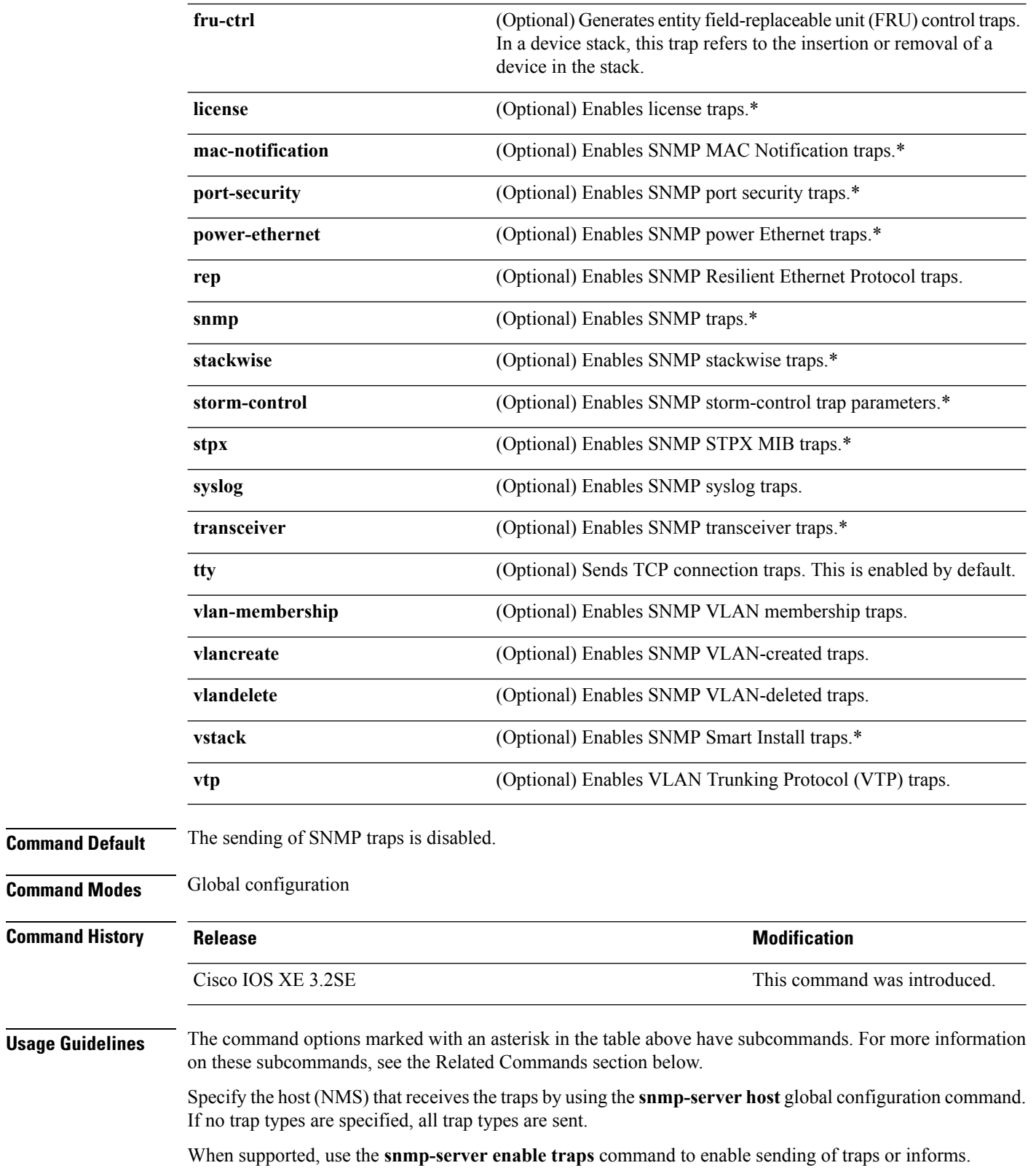

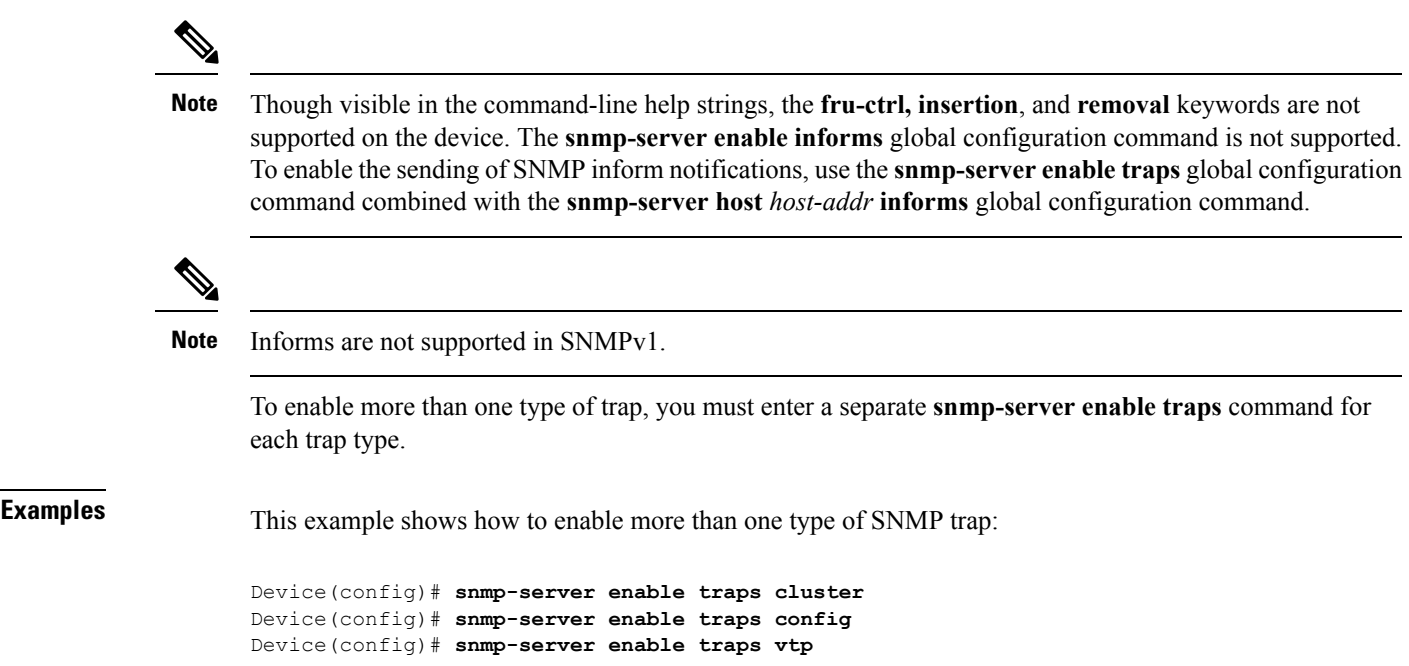

# **snmp-server enable traps bridge**

To generateSTPbridge MIB traps, use the **snmp-server enable trapsbridge** command in global configuration mode. Use the **no** form of this command to return to the default setting.

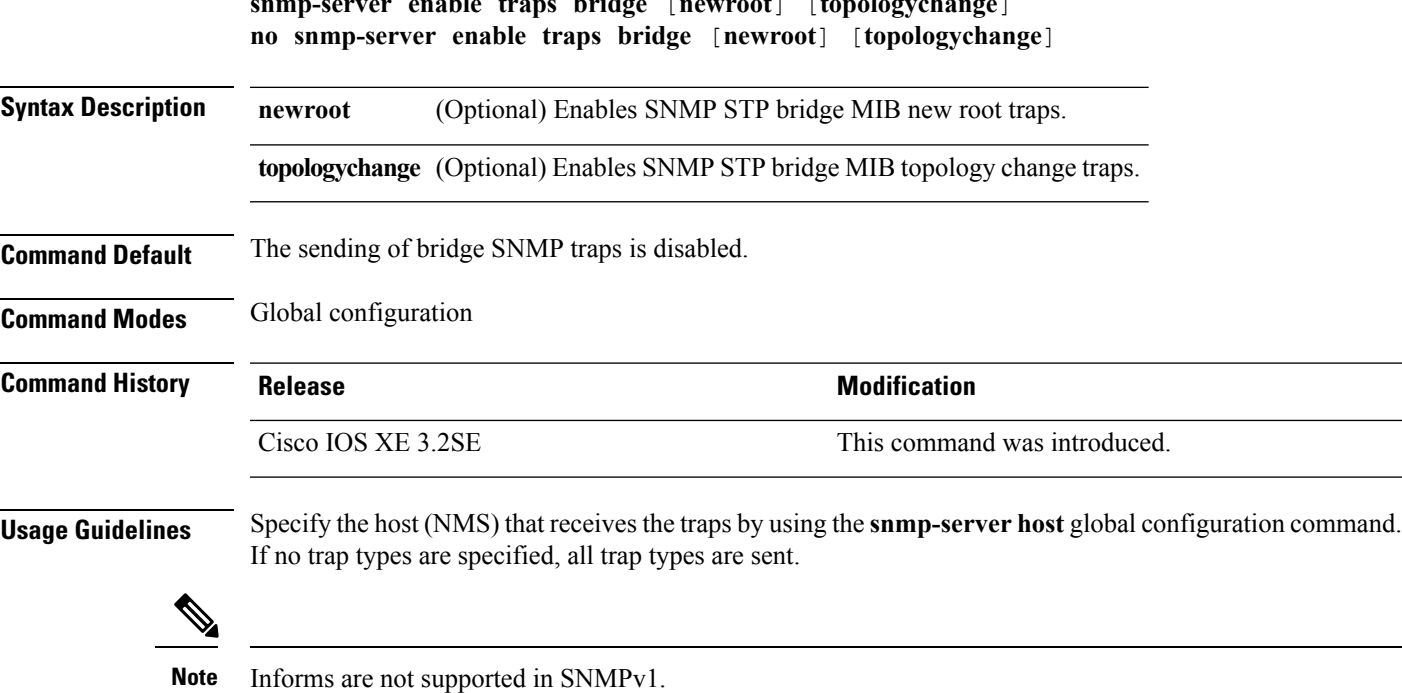

**snmp-server enable traps bridge** [**newroot**] [**topologychange**]

To enable more than one type of trap, you must enter a separate **snmp-server enable traps** command for each trap type.

**Examples** This example shows how to send bridge new root traps to the NMS:

```
Device(config)# snmp-server enable traps bridge newroot
```
### **snmp-server enable traps bulkstat**

To enable data-collection-MIB traps, use the **snmp-server enable traps bulkstat** command in global configuration mode. Use the **no** form of this command to return to the default setting.

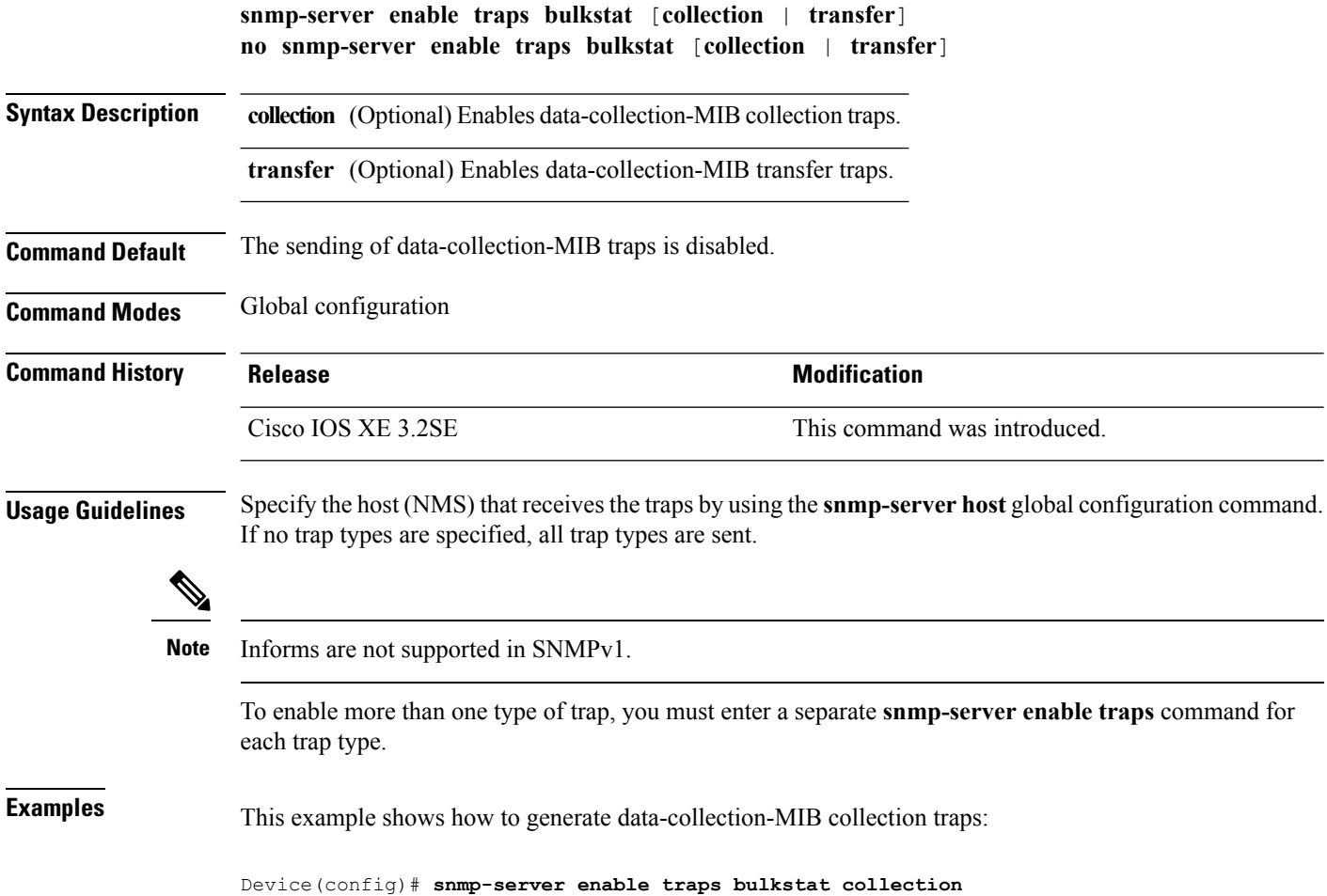

П

#### **snmp-server enable traps call-home**

To enable SNMP CISCO-CALLHOME-MIB traps, use the **snmp-server enable traps call-home** command in global configuration mode. Use the **no** form of this command to return to the default setting.

**snmp-server enable traps call-home** [**message-send-fail** | **server-fail**] **no snmp-server enable traps call-home** [**message-send-fail** | **server-fail**]

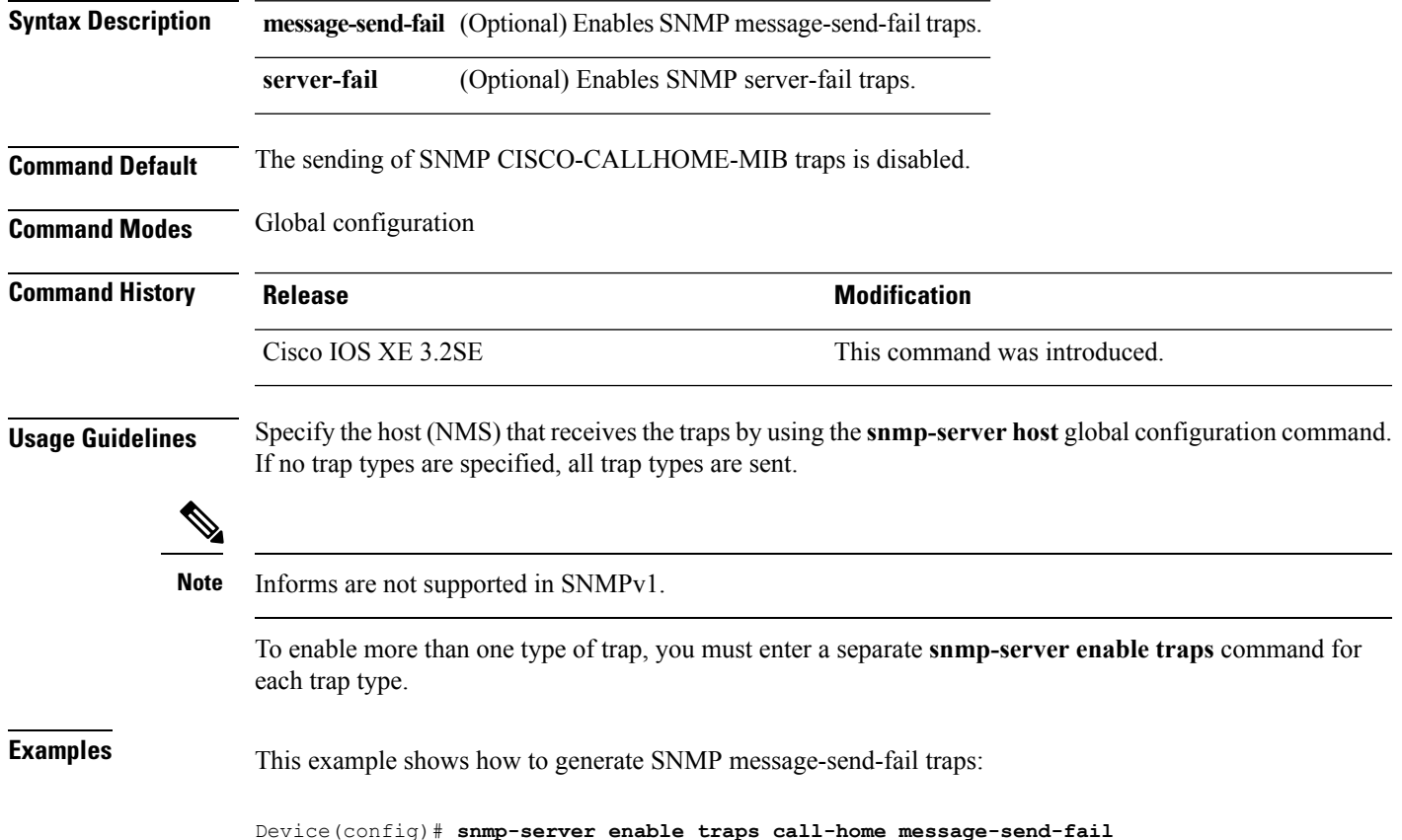

#### **snmp-server enable traps cef**

To enable SNMP Cisco Express Forwarding (CEF) traps, use the **snmp-server enable traps cef** command in global configuration mode. Use the **no** form of this command to return to the default setting.

**snmp-server enable traps cef** [**inconsistency** | **peer-fib-state-change** | **peer-state-change** | **resource-failure**] **no snmp-server enable traps cef** [**inconsistency** | **peer-fib-state-change** | **peer-state-change** | **resource-failure**]

**Syntax Description inconsistency** (Optional) Enables SNMP CEF Inconsistency traps.

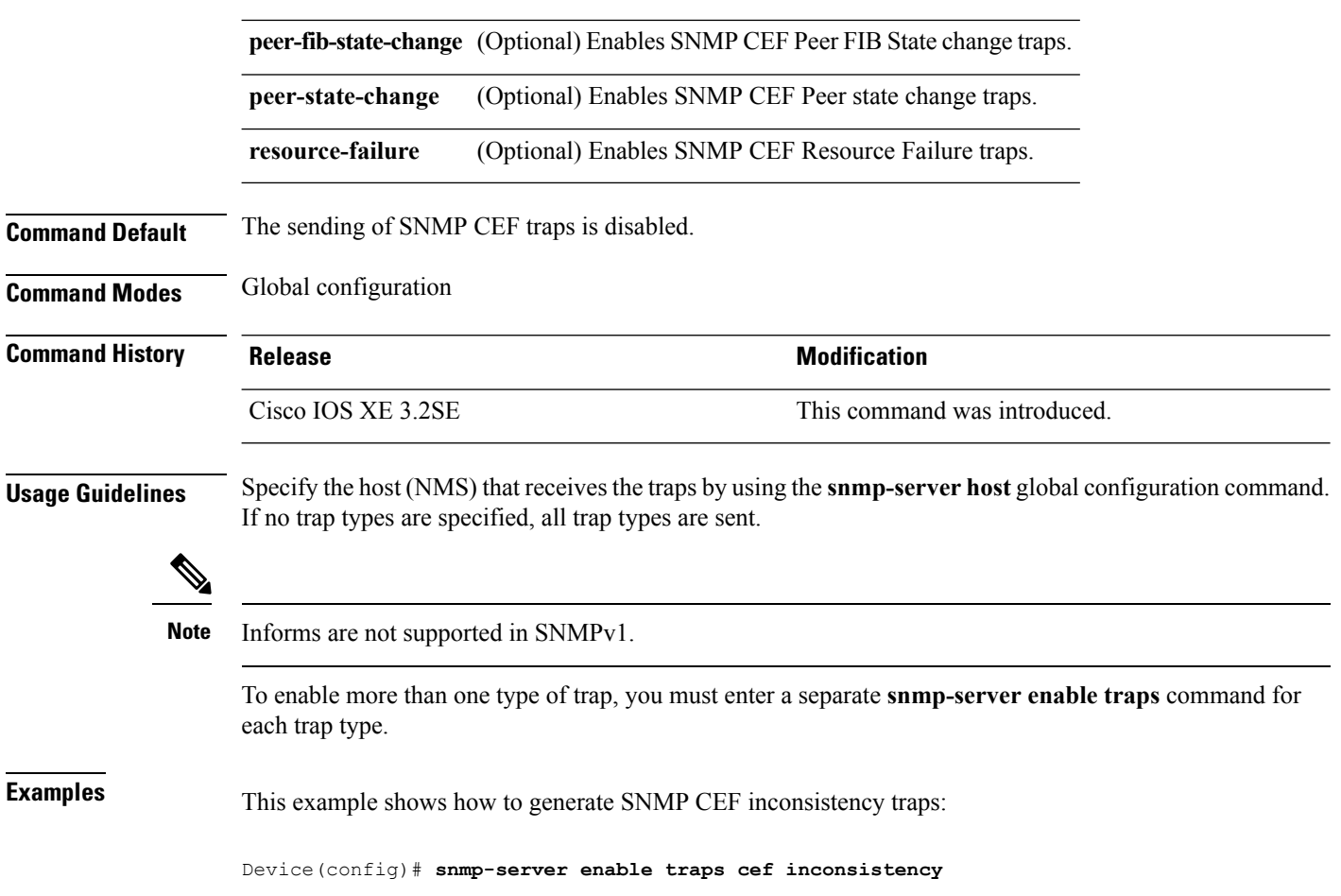

# **snmp-server enable traps cpu**

To enable CPU notifications, use the **snmp-server enable traps cpu**command in global configuration mode. Use the **no** form of this command to return to the default setting.

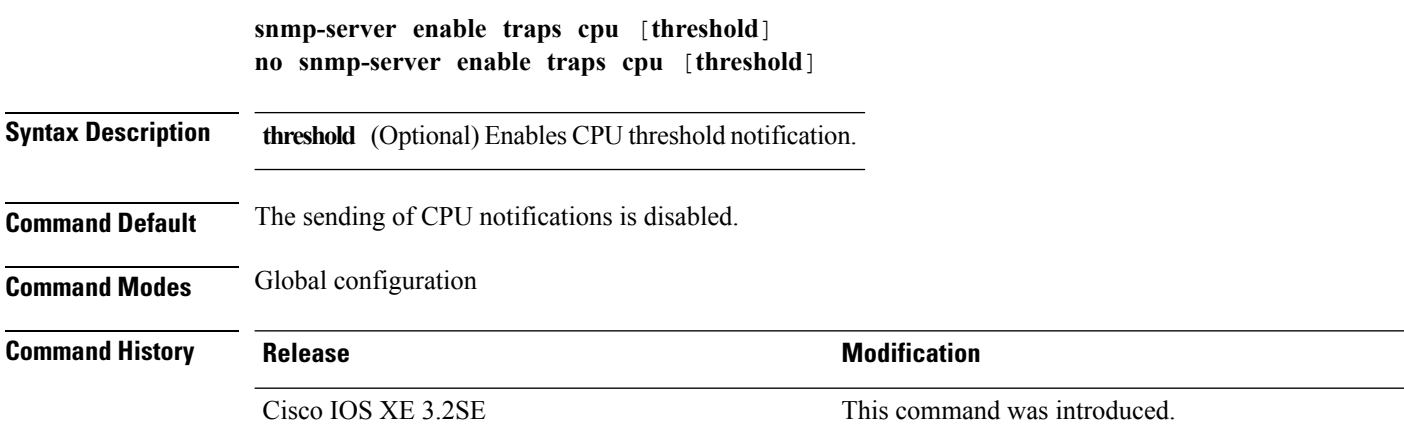

П

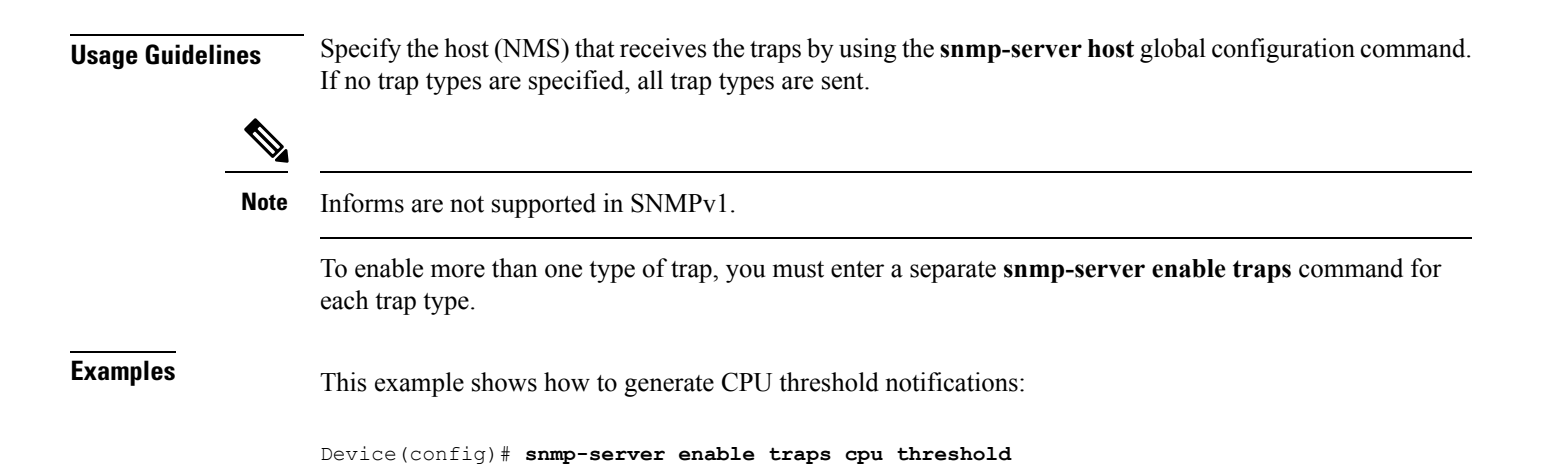

#### **snmp-server enable traps envmon**

To enable SNMP environmental traps, use the **snmp-server enable traps envmon** command in global configuration mode. Use the **no** form of this command to return to the default setting.

**snmp-server enable traps envmon** [**fan**][**shutdown**][**status**] [**supply**][**temperature**] **no snmp-server enable traps envmon** [**fan**][**shutdown**][**status**] [**supply**][**temperature**]

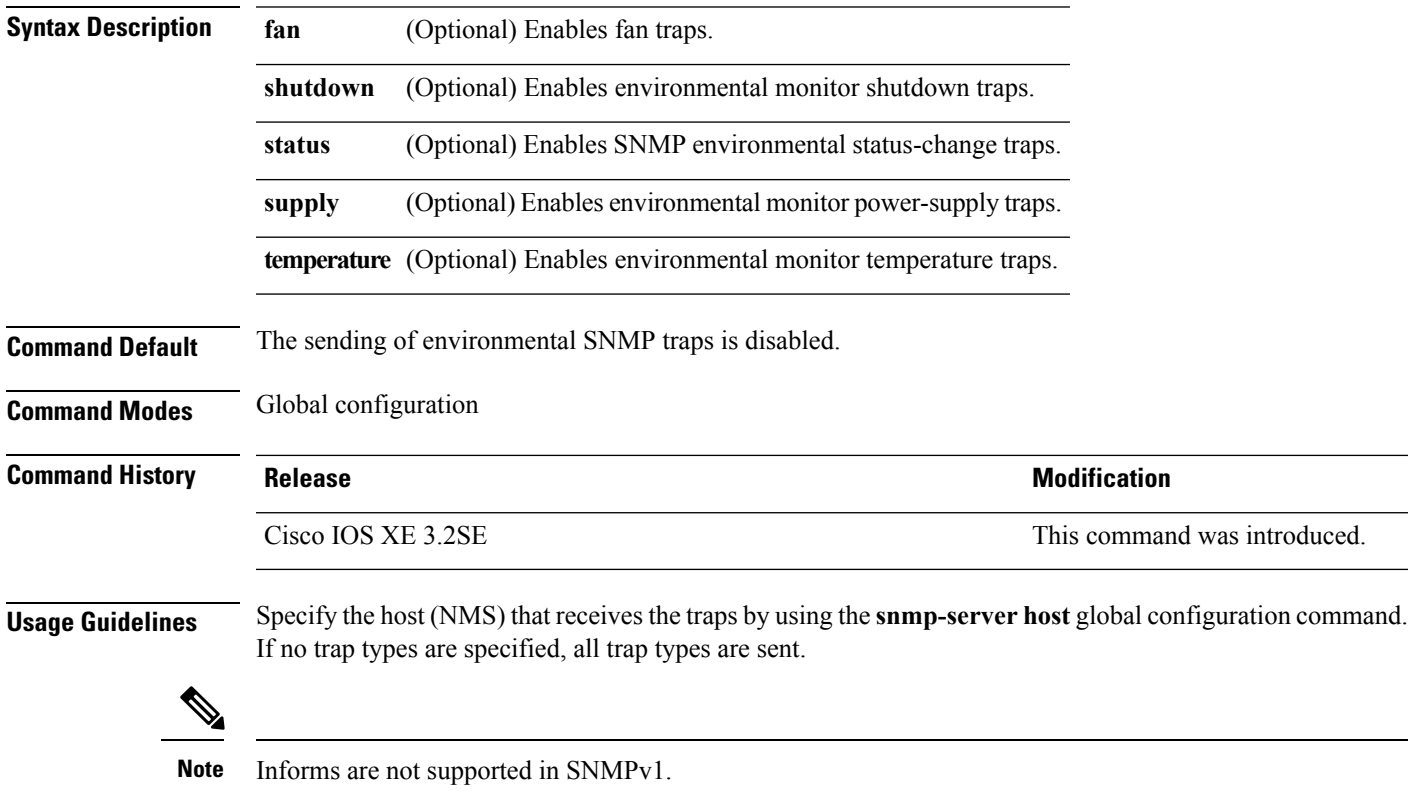

To enable more than one type of trap, you must enter a separate **snmp-server enable traps** command for each trap type.

**Examples** This example shows how to generate fan traps:

```
Device(config)# snmp-server enable traps envmon fan
```
#### **snmp-server enable traps errdisable**

To enable SNMP notifications of error-disabling, use the **snmp-server enable traps errdisable** command in global configuration mode. Use the **no** form of this command to return to the default setting.

**snmp-server enable traps errdisable** [**notification-rate** *number-of-notifications*] **no snmp-server enable traps errdisable** [**notification-rate** *number-of-notifications*]

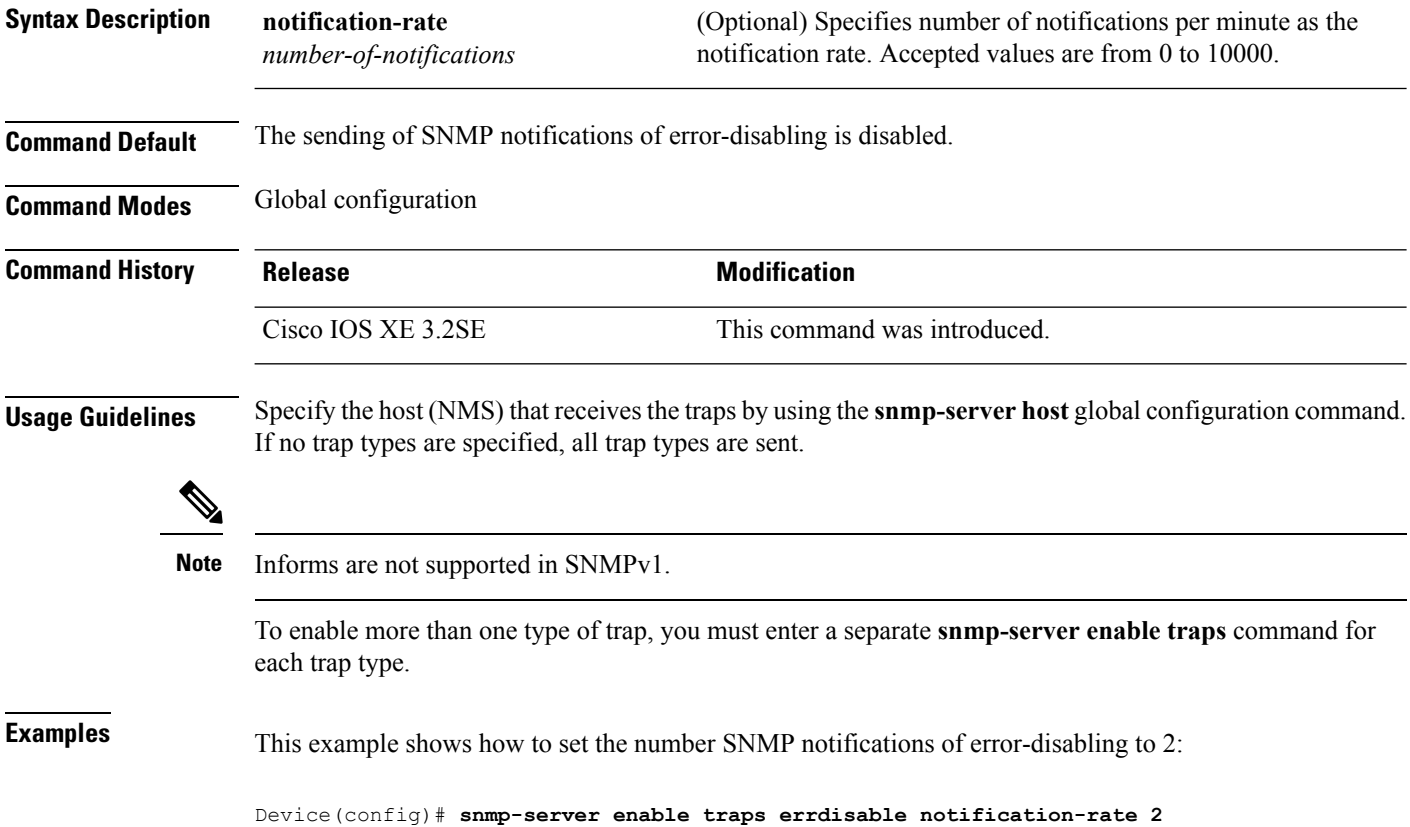

Ш

#### **snmp-server enable traps flash**

To enableSNMPflash notifications, use the **snmp-server enable trapsflash**command in global configuration mode. Use the **no** form of this command to return to the default setting.

**snmp-server enable traps flash** [**insertion**][**removal**] **no snmp-server enable traps flash** [**insertion**][**removal**]

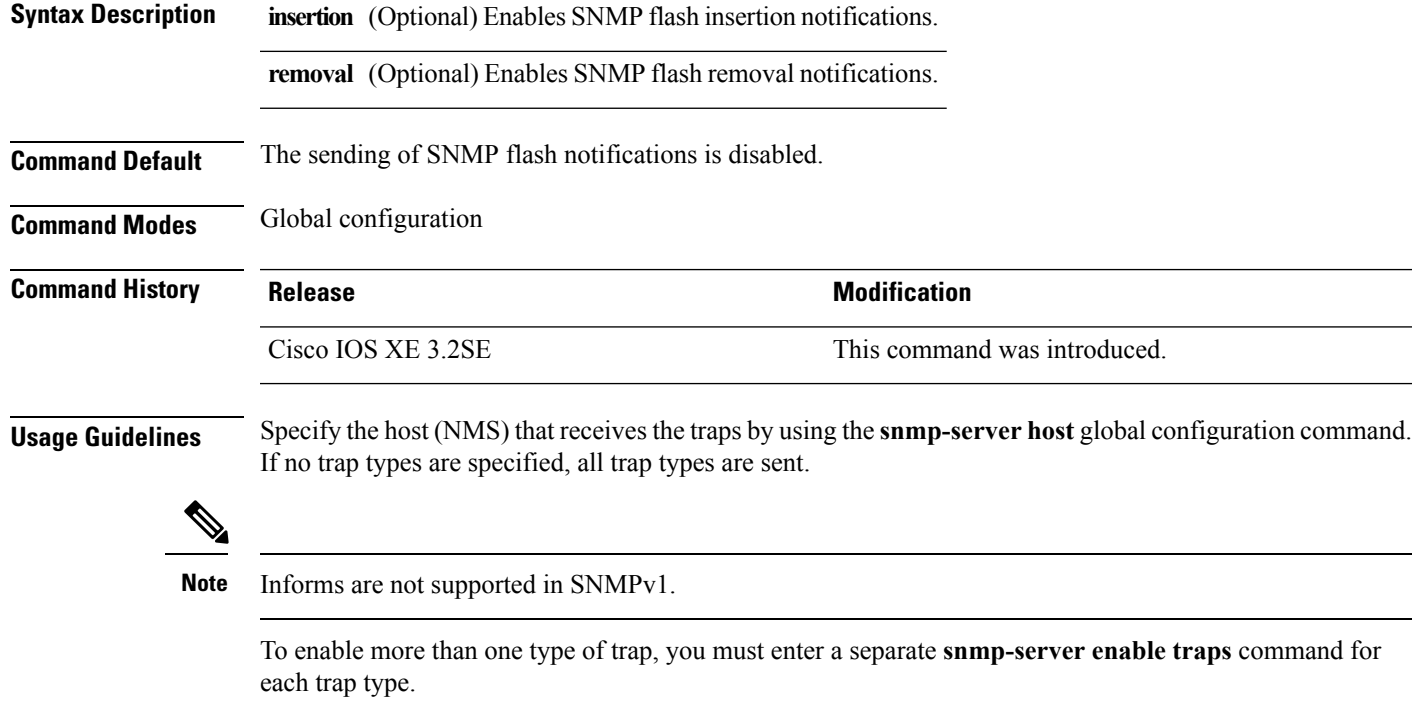

**Examples** This example shows how to generate SNMP flash insertion notifications:

Device(config)# **snmp-server enable traps flash insertion**

#### **snmp-server enable traps isis**

To enable intermediate system-to-intermediate system (IS-IS) link-state routing protocol traps, use the **snmp-server enable traps isis** command in global configuration mode. Use the **no** form of this command to return to the default setting.

**snmp-server enable traps isis** [**errors** | **state-change**] **no snmp-server enable traps isis** [**errors** | **state-change**]

**Syntax Description errors** (Optional) Enables IS-IS error traps.

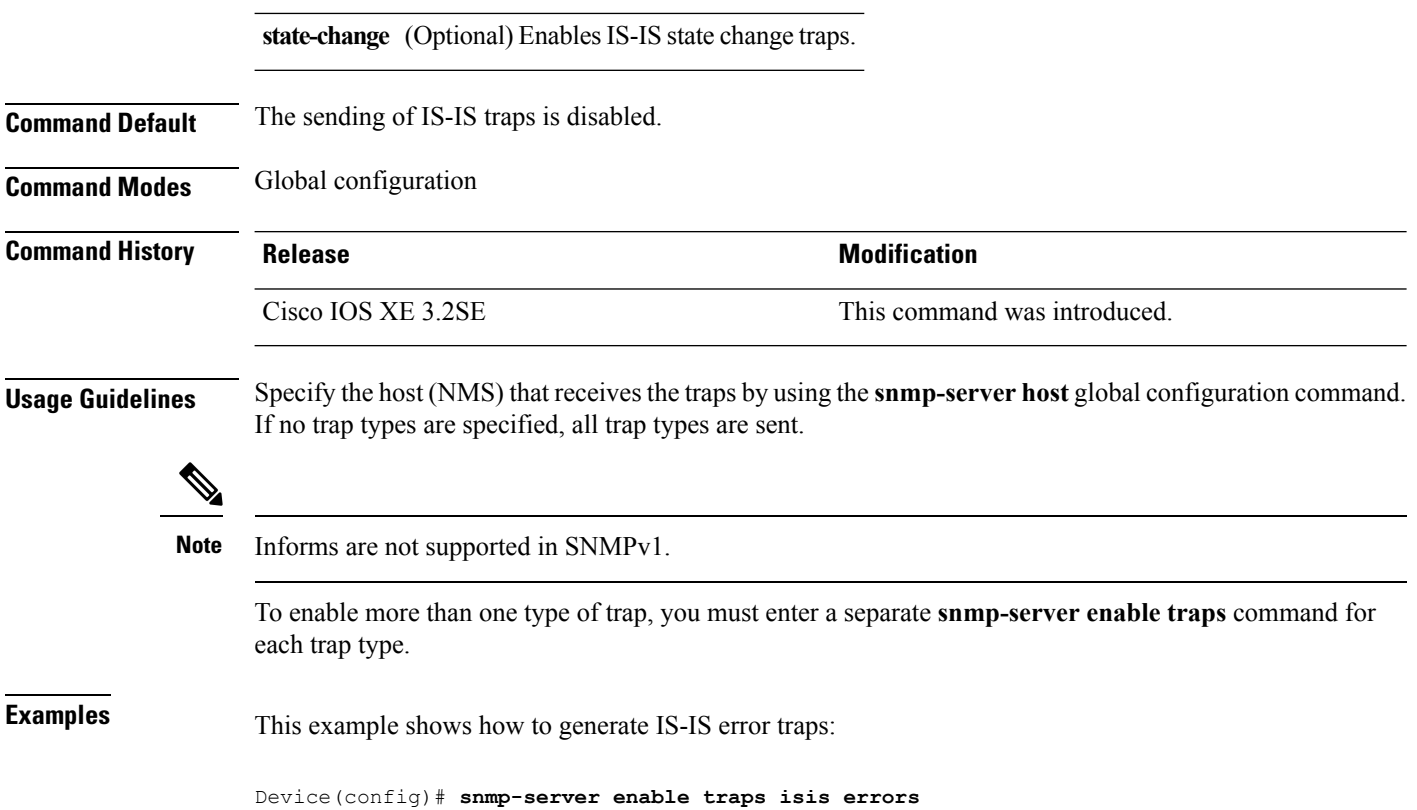

# **snmp-server enable traps license**

To enable license traps, use the **snmp-server enable traps license** command in global configuration mode. Use the **no** form of this command to return to the default setting.

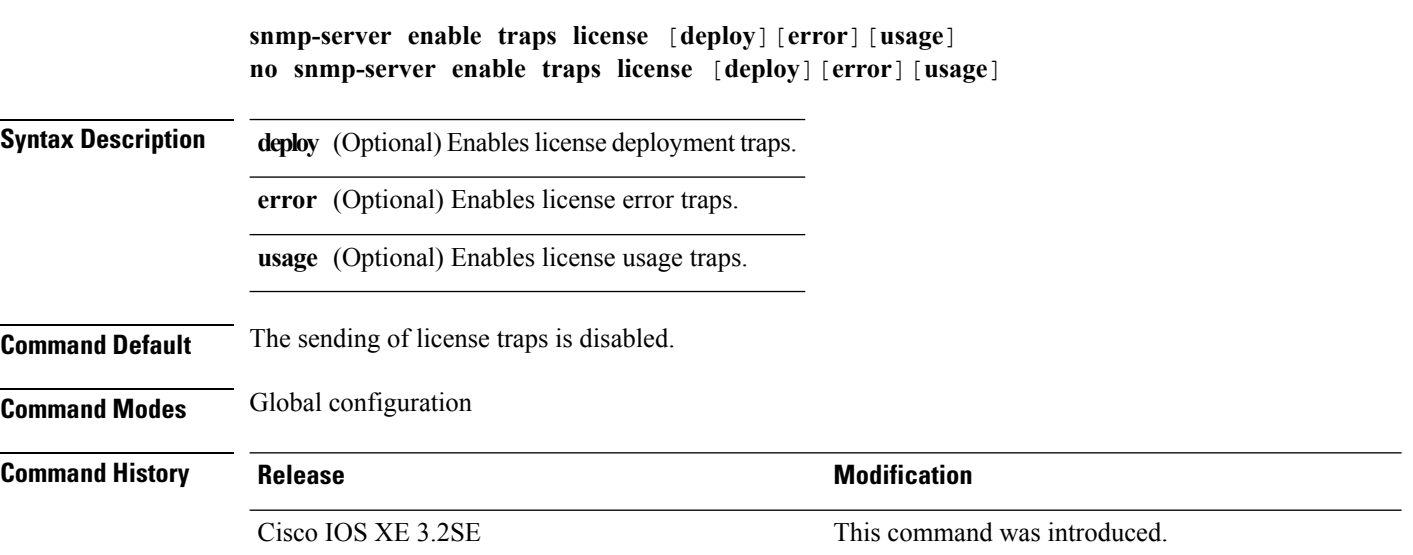

Ш

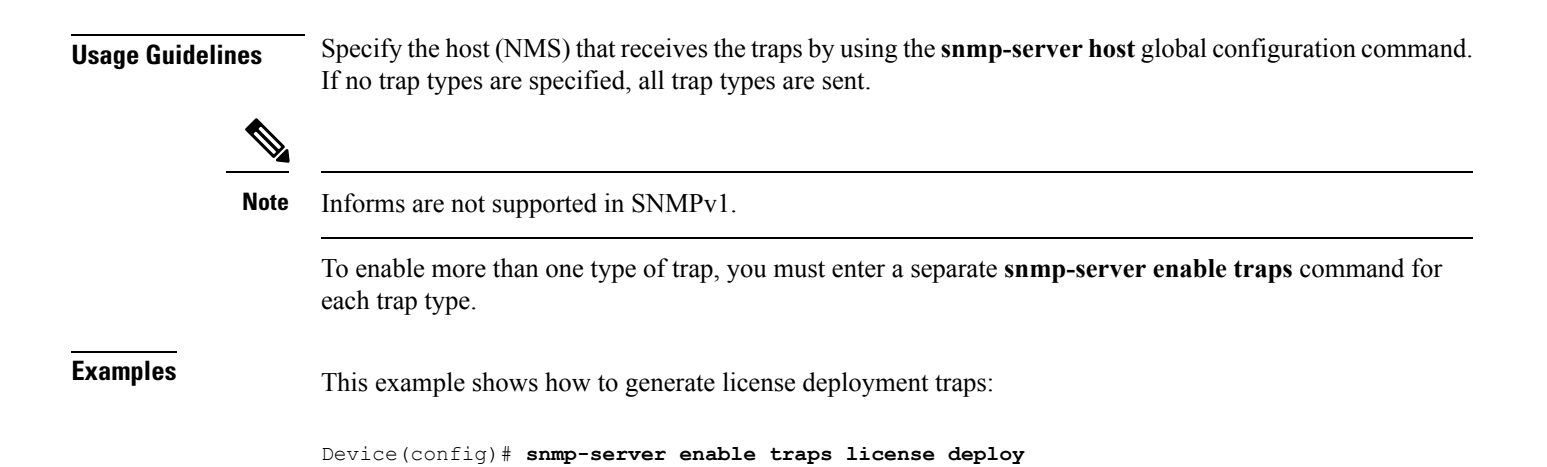

#### **snmp-server enable traps mac-notification**

To enable SNMP MAC notification traps, use the **snmp-server enable traps mac-notification** command in global configuration mode. Use the **no** form of this command to return to the default setting.

**snmp-server enable traps mac-notification** [**change**][**move**][**threshold**] **no snmp-server enable traps mac-notification** [**change**][**move**][**threshold**]

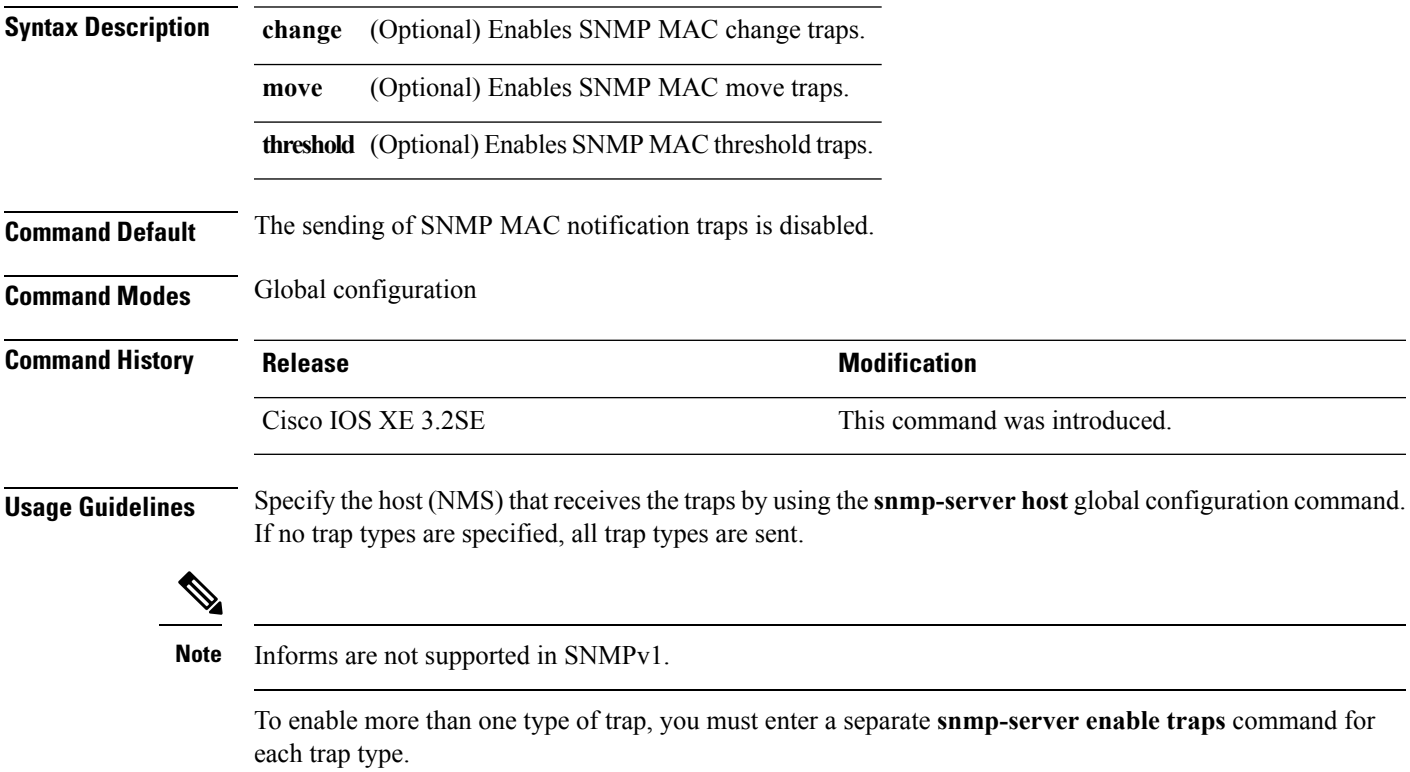

**Examples** This example shows how to generate SNMP MAC notification change traps:

Device(config)# **snmp-server enable traps mac-notification change**

#### **snmp-server enable traps ospf**

To enable SNMP Open Shortest Path First (OSPF) traps, use the **snmp-server enable traps ospf** command in global configuration mode. Use the **no** form of this command to return to the default setting.

**snmp-server enable traps ospf** [**cisco-specific** | **errors** | **lsa** | **rate-limit** *rate-limit-time max-number-of-traps* | **retransmit** | **state-change**] **no snmp-server enable traps ospf** [**cisco-specific** | **errors** | **lsa** | **rate-limit** *rate-limit-time max-number-of-traps* | **retransmit** | **state-change**]

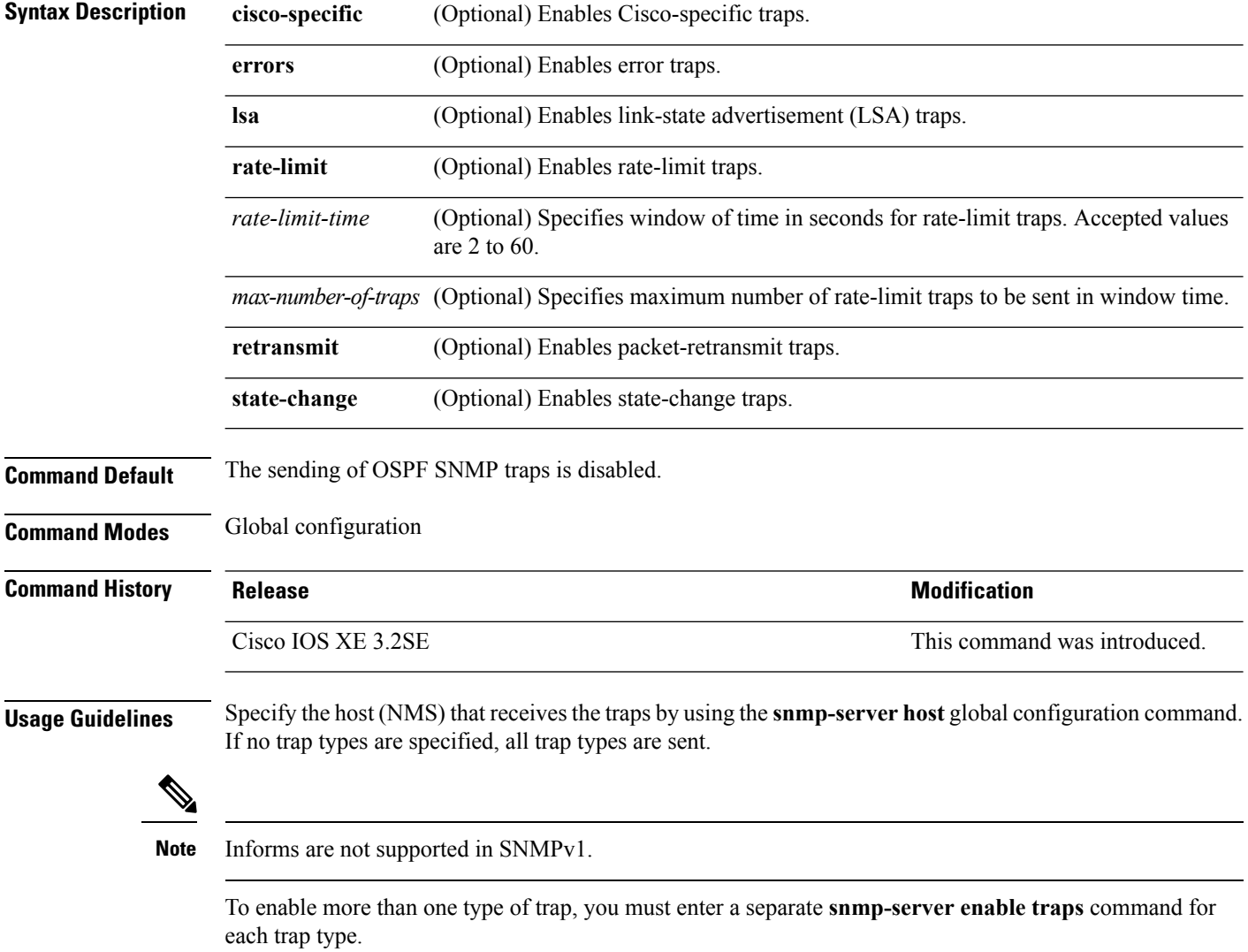

Ш

**Examples** This example shows how to enable LSA traps:

Device(config)# **snmp-server enable traps ospf lsa**

# **snmp-server enable traps pim**

To enable SNMP Protocol-Independent Multicast (PIM) traps, use the **snmp-server enable traps pim** command in global configuration mode. Use the **no** form of this command to return to the default setting.

**snmp-server enable traps pim** [**invalid-pim-message**][**neighbor-change**][**rp-mapping-change**] **no snmp-server enable traps pim** [**invalid-pim-message**][**neighbor-change**][**rp-mapping-change**]

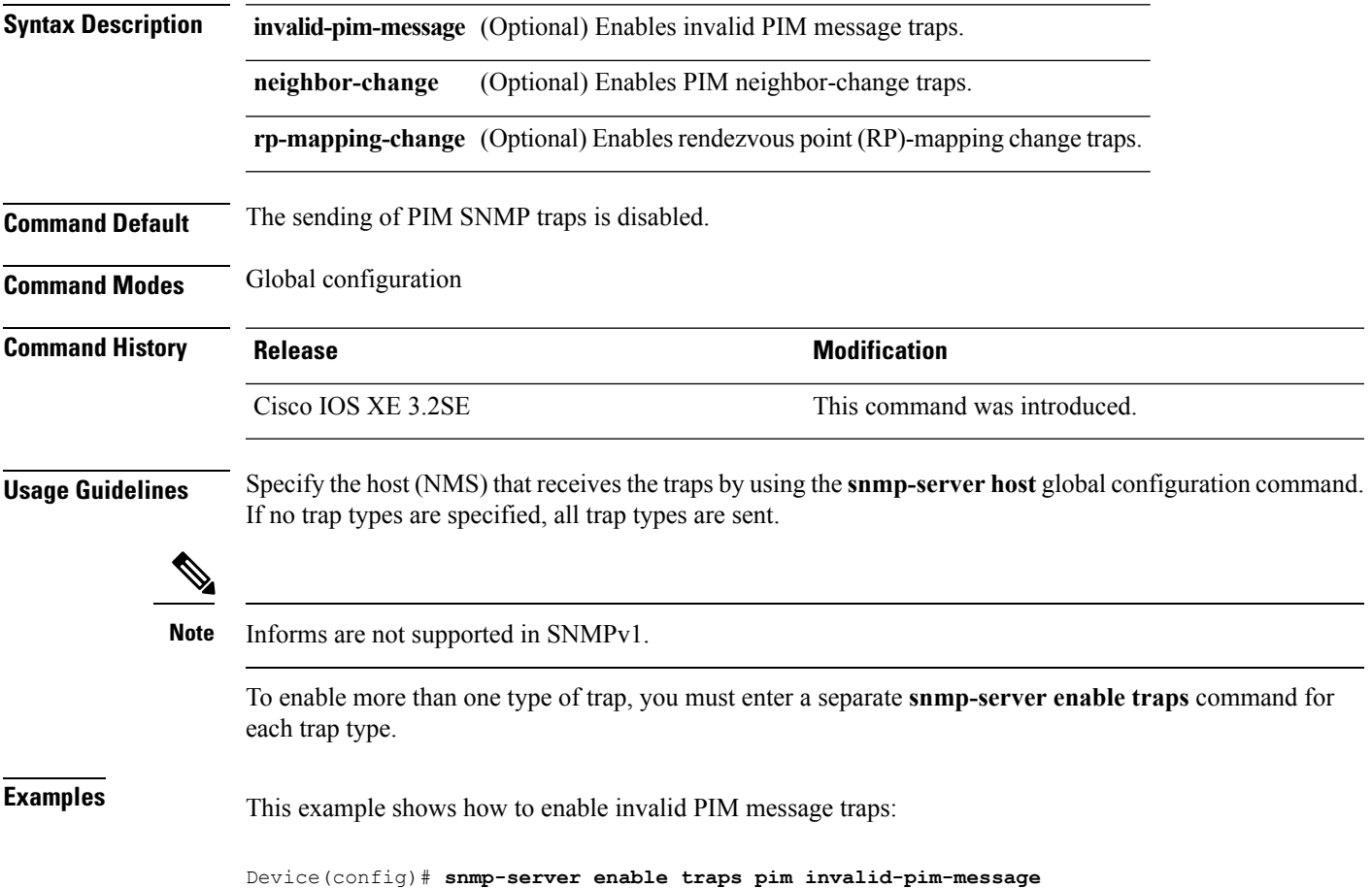

#### **snmp-server enable traps port-security**

To enable SNMP port security traps, use the **snmp-server enable traps port-security** command in global configuration mode. Use the **no** form of this command to return to the default setting.

**snmp-server enable traps port-security** [**trap-rate** *value*] **no snmp-server enable traps port-security** [**trap-rate** *value*]

**Syntax Description** trap-rate (Optional) Sets the maximum number of port-security traps sent per second. The range is from 0 to 1000; the default is 0 (no limit imposed; a trap is sent at every occurrence). **trap-rate** *value*

**Command Default** The sending of port security SNMP traps is disabled.

**Command Modes** Global configuration

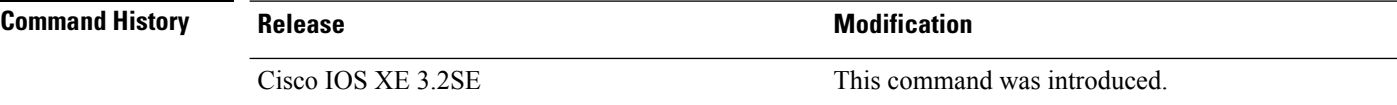

```
Usage Guidelines Specify the host (NMS) that receives the traps by using the snmp-server host global configuration command.
                      If no trap types are specified, all trap types are sent.
```
**Note** Informs are not supported in SNMPv1.

To enable more than one type of trap, you must enter a separate **snmp-server enable traps** command for each trap type.

**Examples** This example shows how to enable port-security traps at a rate of 200 per second:

Device(config)# **snmp-server enable traps port-security trap-rate 200**

#### **snmp-server enable traps power-ethernet**

To enable SNMP power-over-Ethernet (PoE) traps, use the **snmp-server enable traps power-ethernet** command in global configuration mode. Use the **no** form of this command to return to the default setting.

**snmp-server enable traps power-ethernet** {**group** *number* | **police**} **no snmp-server enable traps power-ethernet** {**group** *number* | **police**}

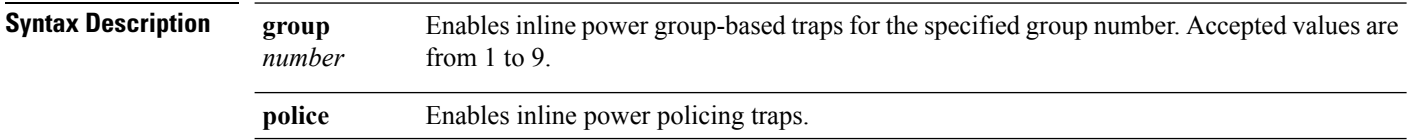

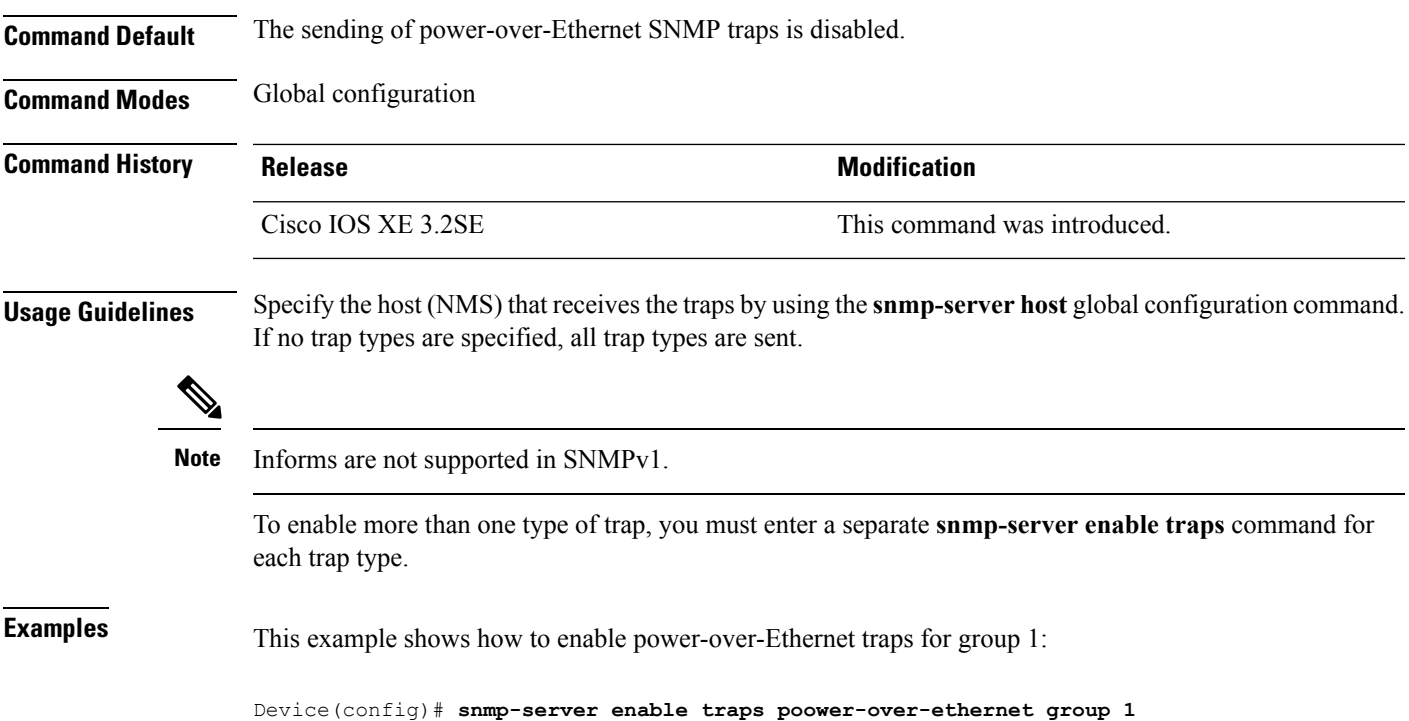

# **snmp-server enable traps snmp**

To enable SNMP traps, use the **snmp-server enable traps snmp** command in global configuration mode. Use the **no** form of this command to return to the default setting.

**snmp-server enable traps snmp** [**authentication** ][**coldstart** ][**linkdown** ] [**linkup** ][**warmstart**] **no snmp-server enable traps snmp** [**authentication** ][**coldstart** ][**linkdown** ] [**linkup** ][**warmstart**]

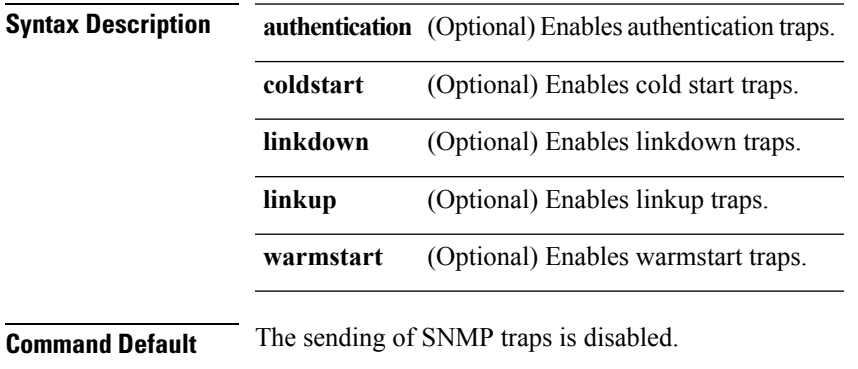

**Command Modes** Global configuration

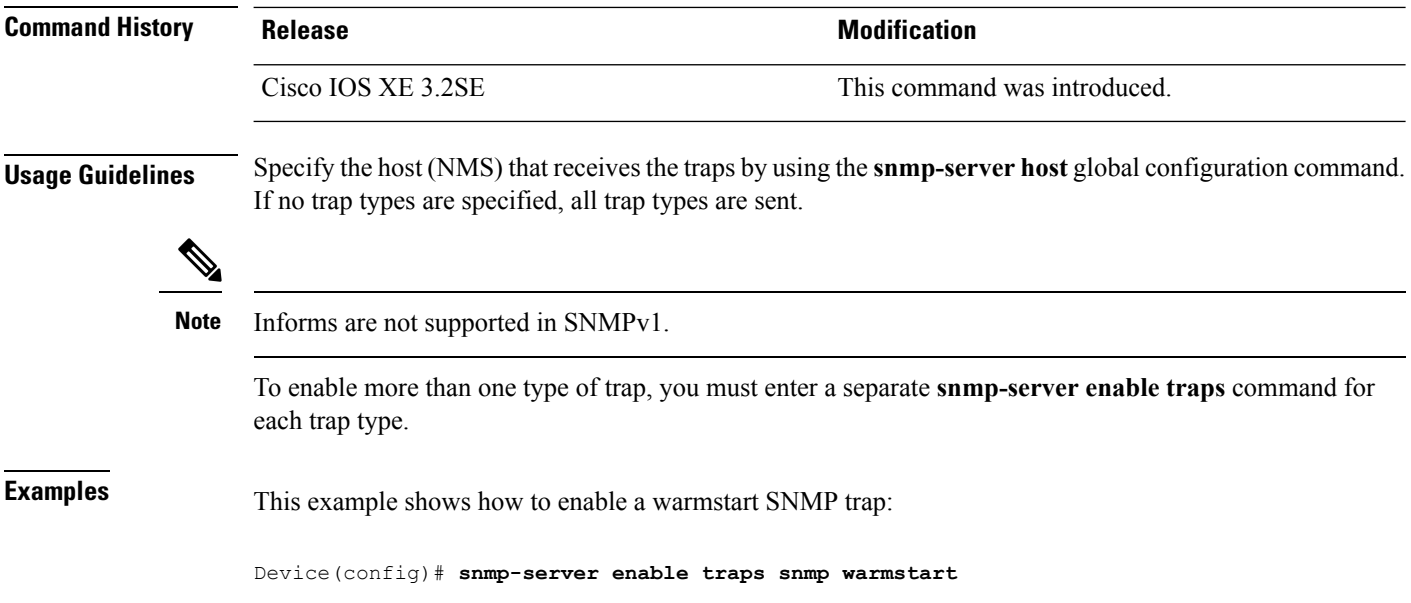

# **snmp-server enable traps stackwise**

To enable SNMP StackWise traps, use the **snmp-server enable traps stackwise** command in global configuration mode. Use the **no** form of this command to return to the default setting.

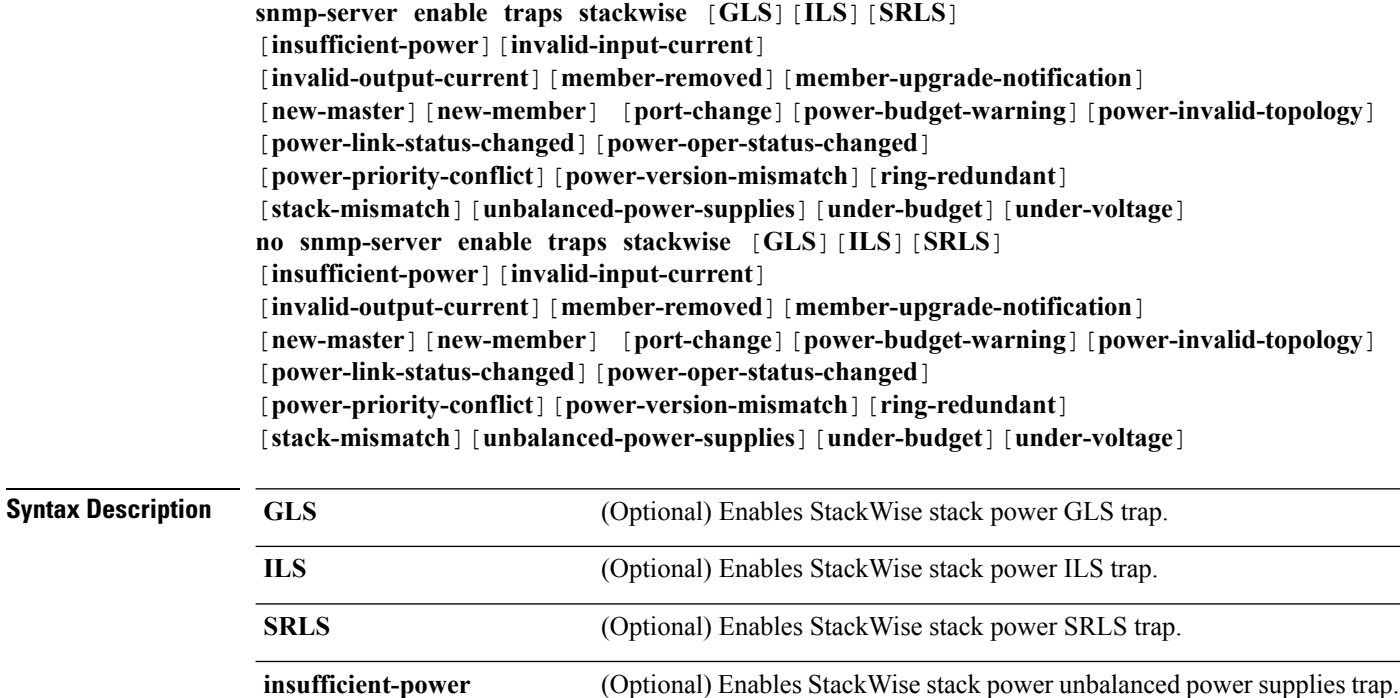

**invalid-input-current** (Optional) Enables StackWise stack power invalid input current trap.

each trap type.

 $\mathbf l$ 

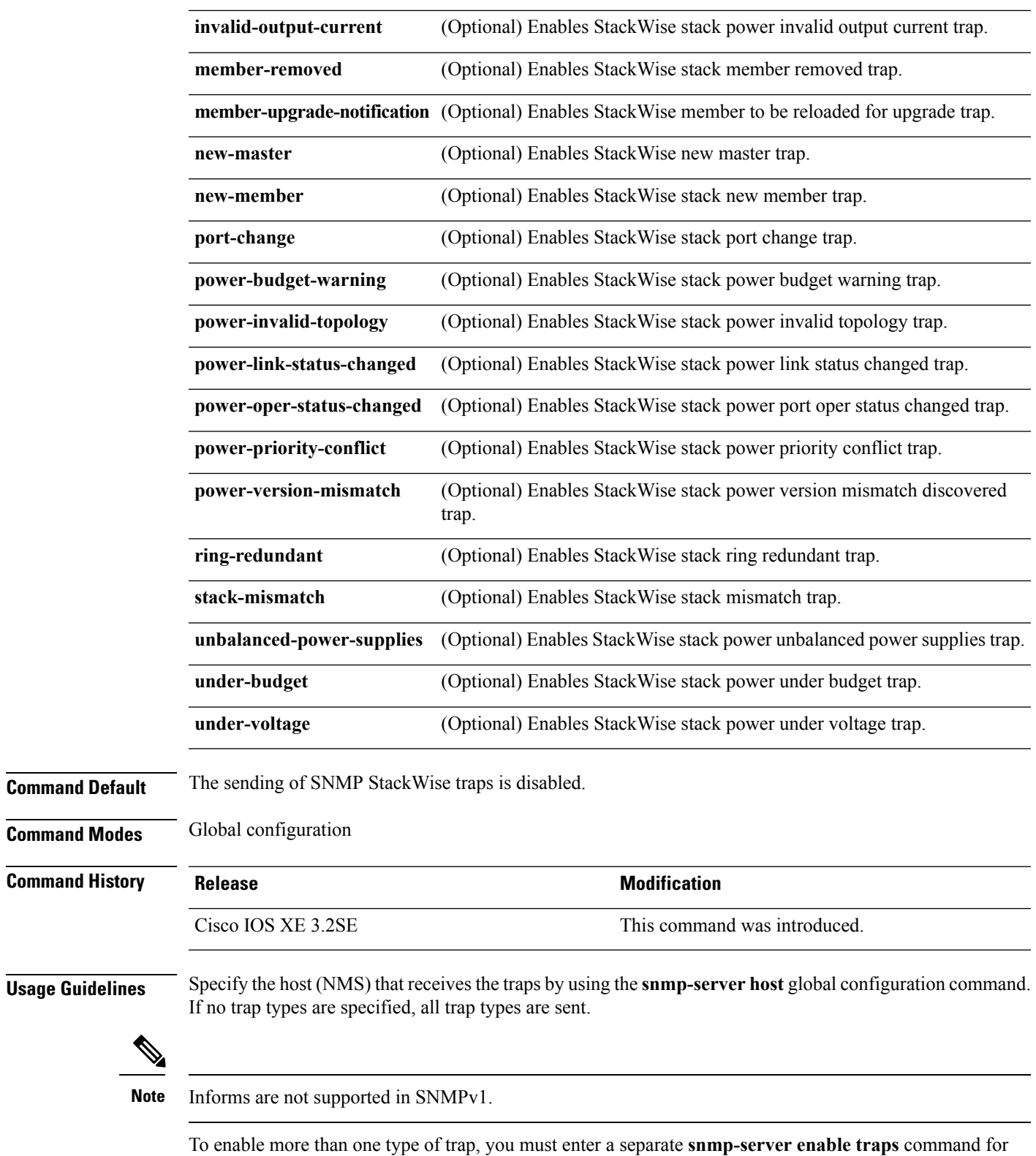

**Examples** This example shows how to generate StackWise stack power GLS traps:

```
Device(config)# snmp-server enable traps stackwise GLS
```
#### **snmp-server enable traps storm-control**

To enable SNMP storm-control trap parameters, use the **snmp-server enable traps storm-control** command in global configuration mode. Use the **no** form of this command to return to the default setting.

**snmp-server enable traps storm-control** {**trap-rate** *number-of-minutes*} **no snmp-server enable traps storm-control** {**trap-rate**}

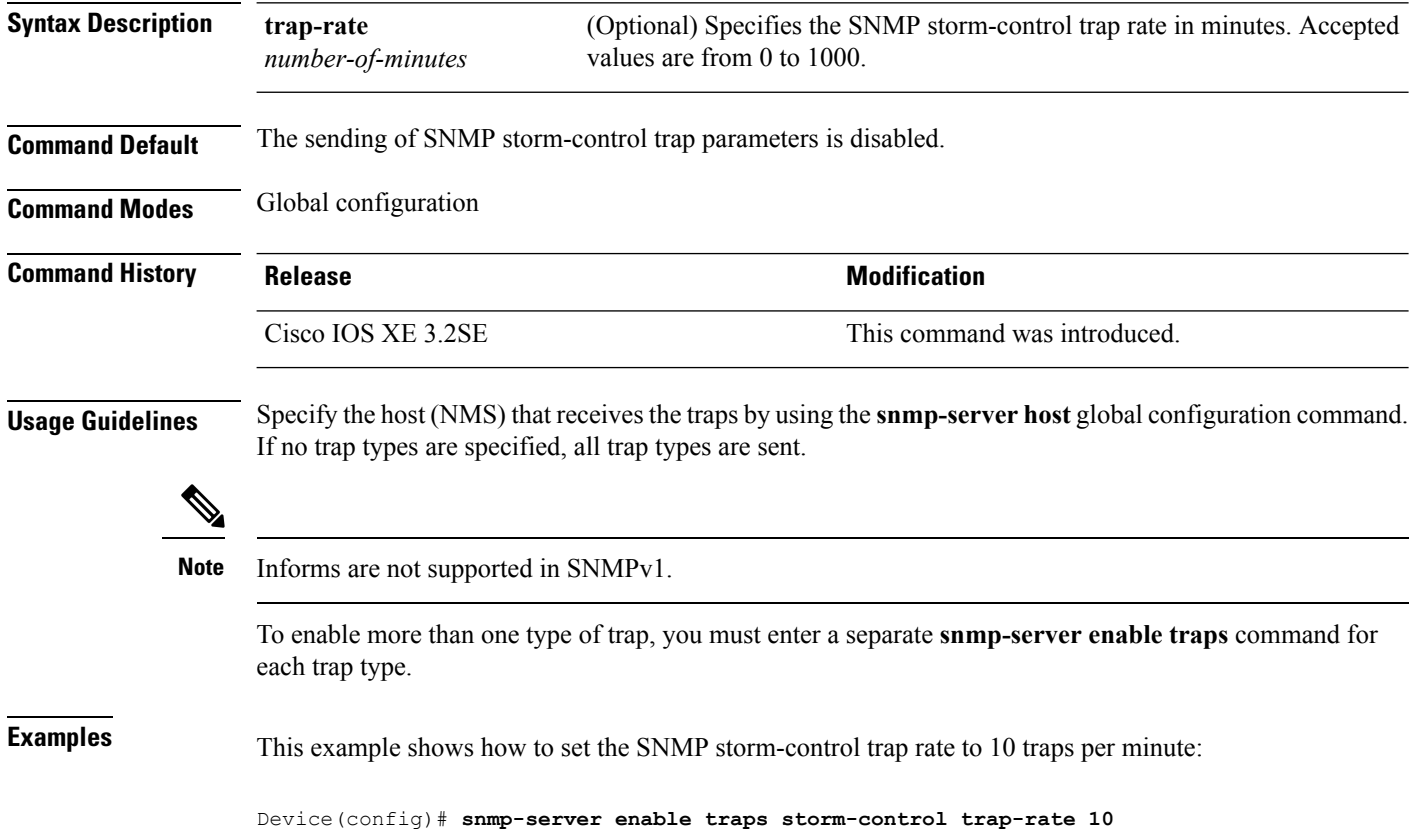

#### **snmp-server enable traps stpx**

To enableSNMPSTPX MIB traps, use the **snmp-server enable traps stpx** command in global configuration mode. Use the **no** form of this command to return to the default setting.

**snmp-server enable traps stpx** [**inconsistency**][**loop-inconsistency**][**root-inconsistency**]

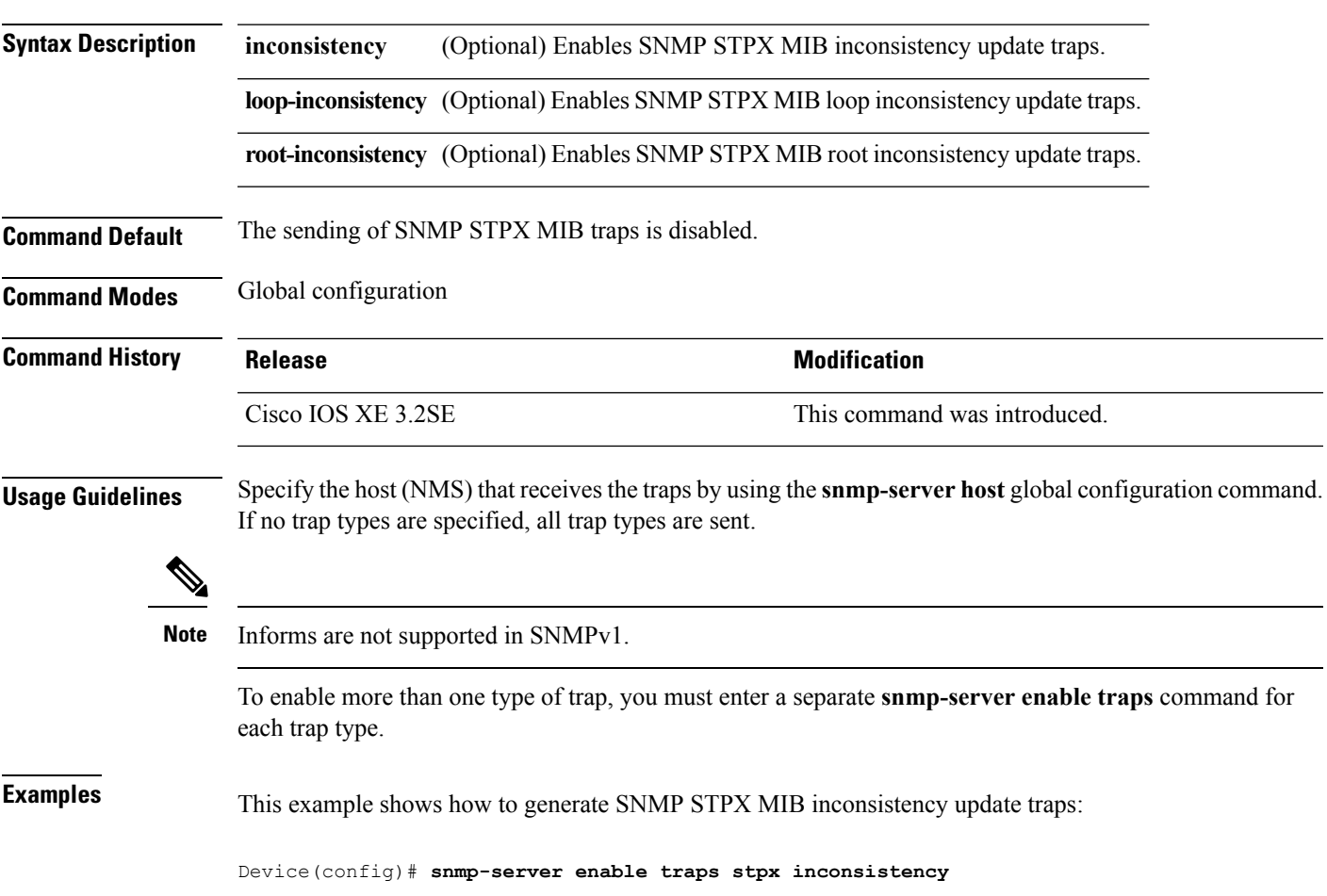

**no snmp-server enable traps stpx** [**inconsistency**][**loop-inconsistency**][**root-inconsistency**]

### **snmp-server enable traps transceiver**

To enable SNMP transceiver traps, use the **snmp-server enable traps transceiver** command in global configuration mode. Use the **no** form of this command to return to the default setting.

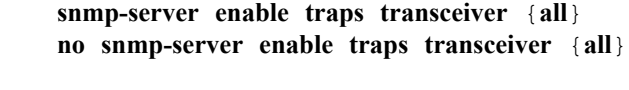

**Syntax Description al** (Optional) Enables all SNMP transceiver traps.

**Command Default** The sending of SNMP transceiver traps is disabled.

**Command Modes** Global configuration

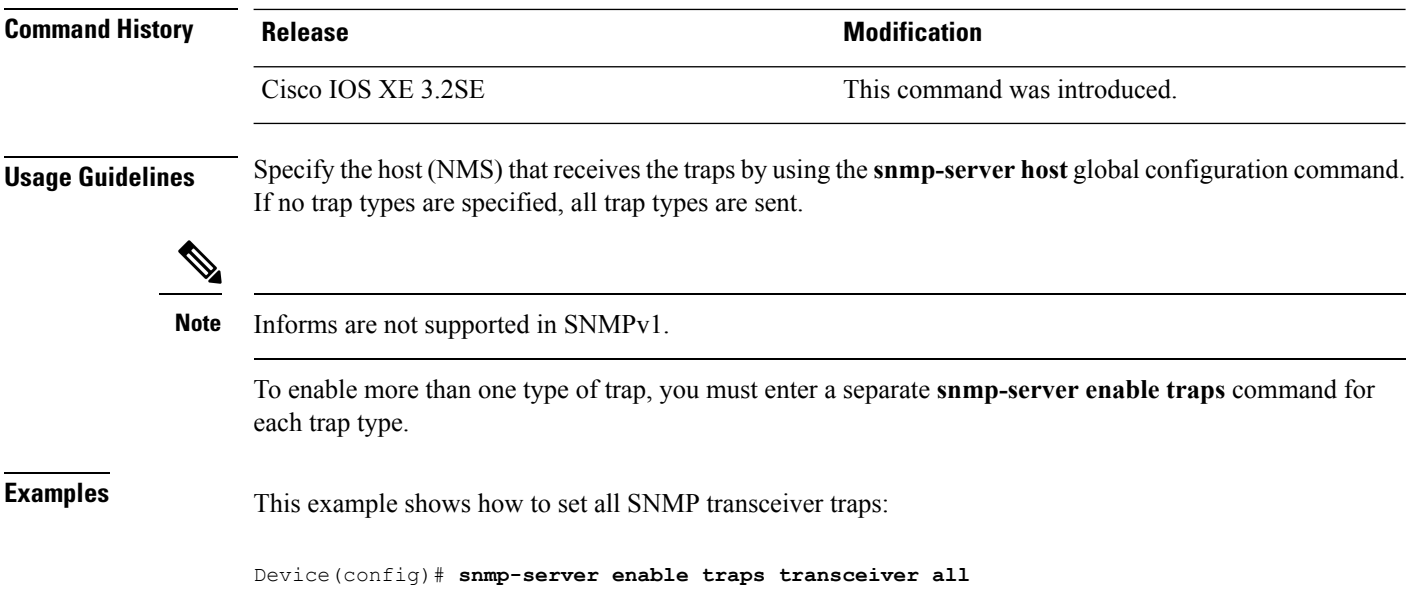

# **snmp-server enable traps vrfmib**

To allow SNMP vrfmib traps, use the **snmp-server enable traps vrfmib** command in global configuration mode. Use the **no** form of this command to return to the default setting.

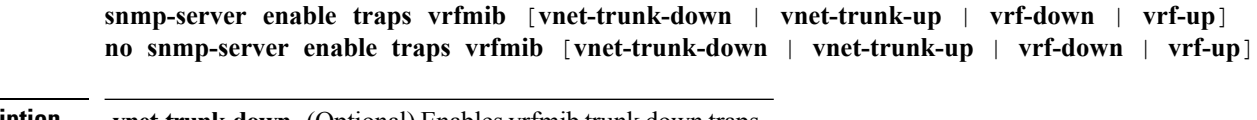

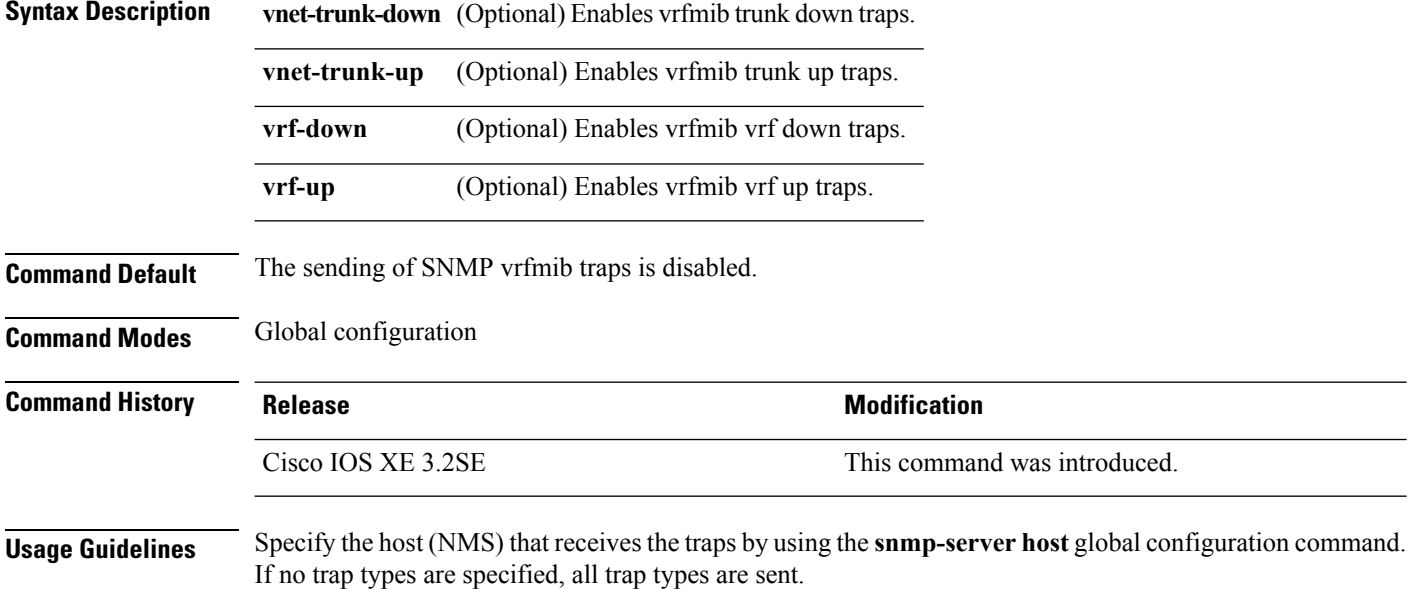

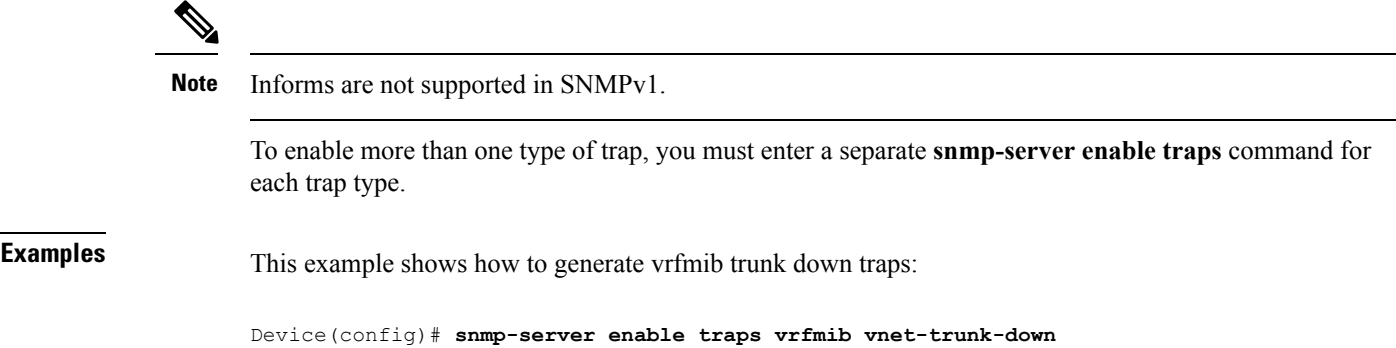

# **snmp-server enable traps vstack**

To enableSNMPsmart install traps, use the **snmp-server enable traps vstack**command in global configuration mode. Use the **no** form of this command to return to the default setting.

**snmp-server enable traps vstack** [**addition**][**failure**][**lost**][**operation**] **no snmp-server enable traps vstack** [**addition**][**failure**][**lost**][**operation**]

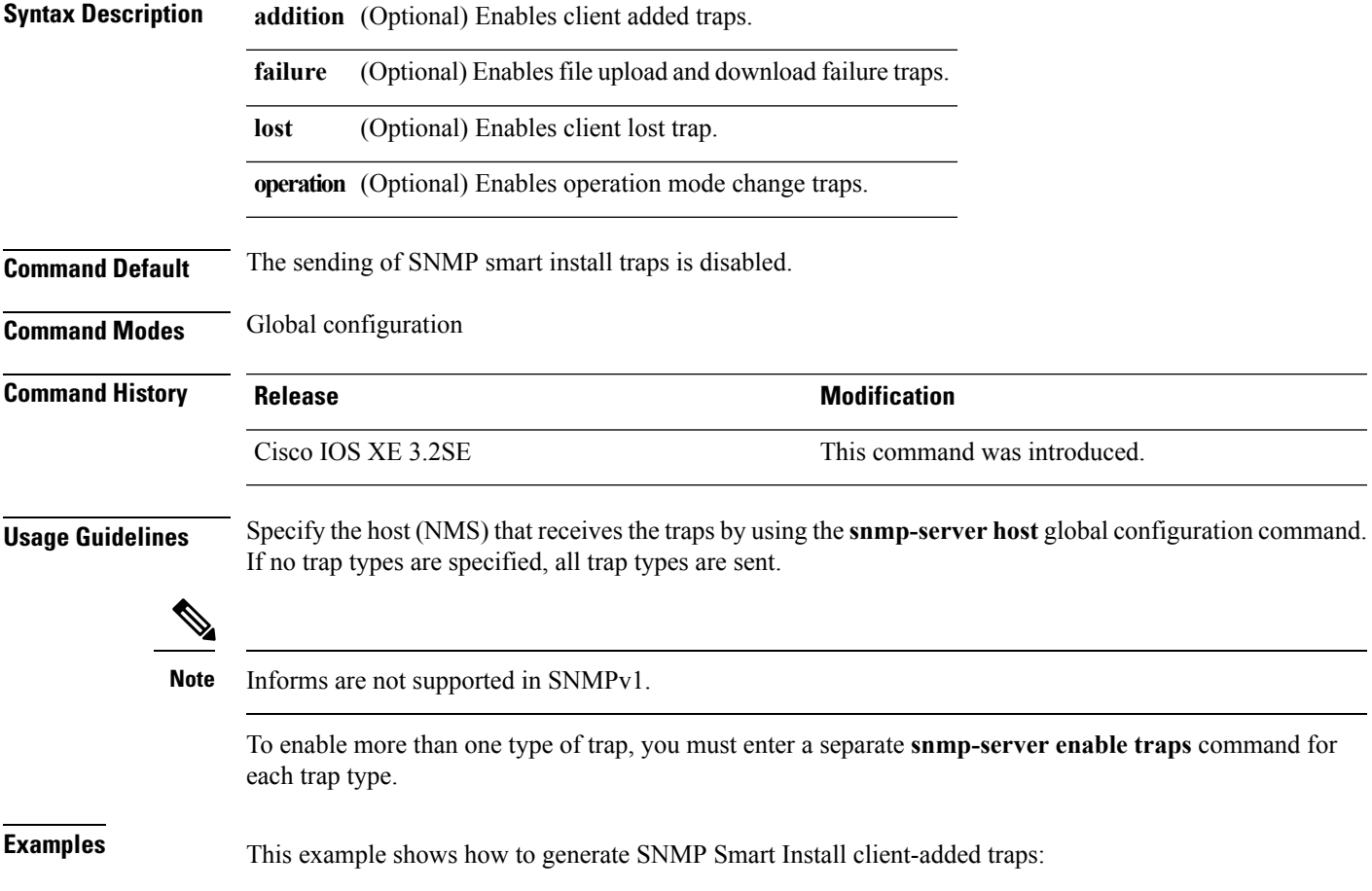

Device(config)# **snmp-server enable traps vstack addition**

### **snmp-server engineID**

To configure a name for either the local or remote copy of SNMP, use the **snmp-server engineID** command in global configuration mode.

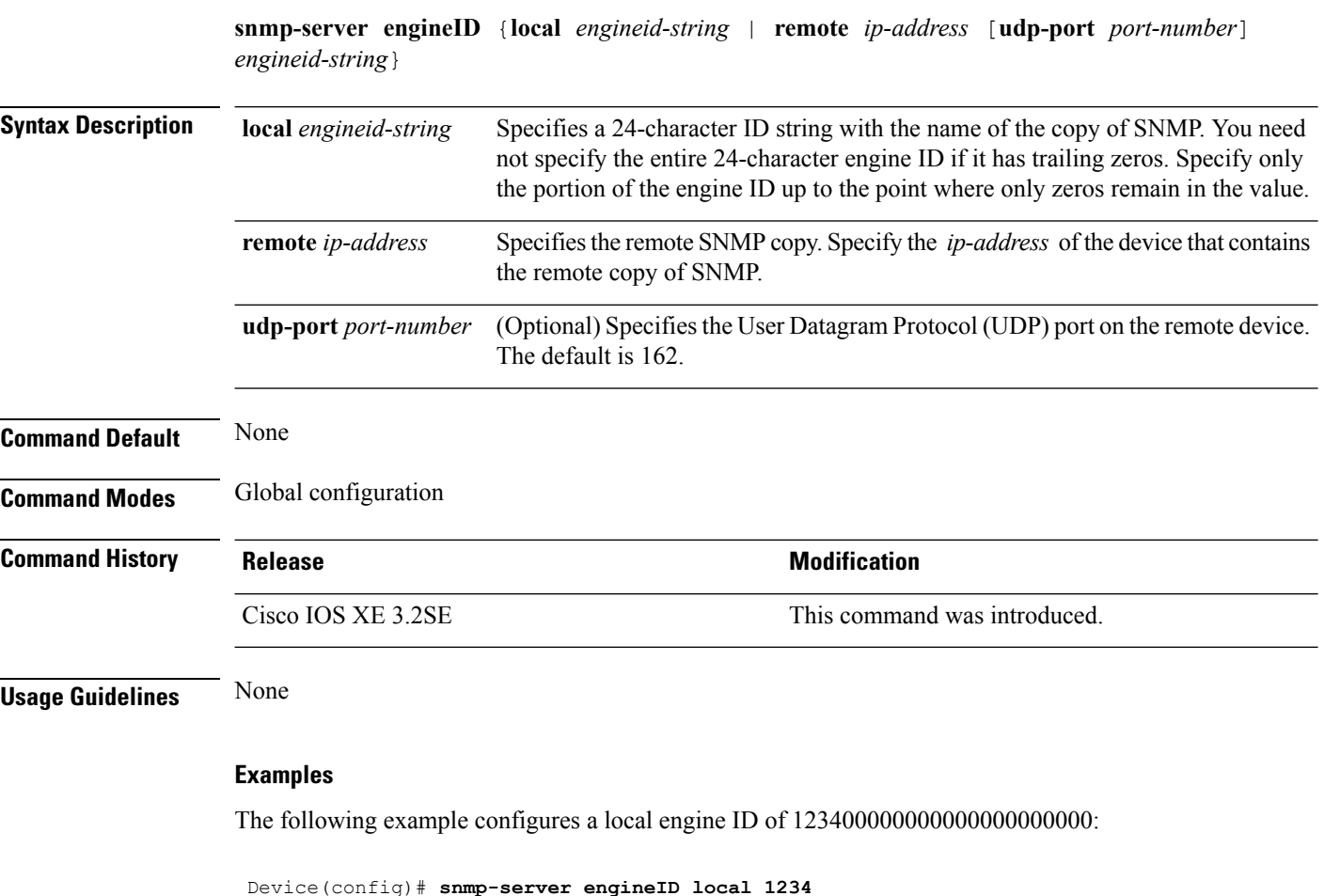

#### **snmp-server host**

To specify the recipient (host) of a Simple Network Management Protocol (SNMP) notification operation, use the **snmp-server host** global configuration command on the device. Use the **no** form of this command to remove the specified host.

```
snmp-server host {host-addr } [vrf vrf-instance ] [informs | traps] [version {1 | 2c | 3
{auth | noauth | priv} } ] {community-string [notification-type] }
```
I

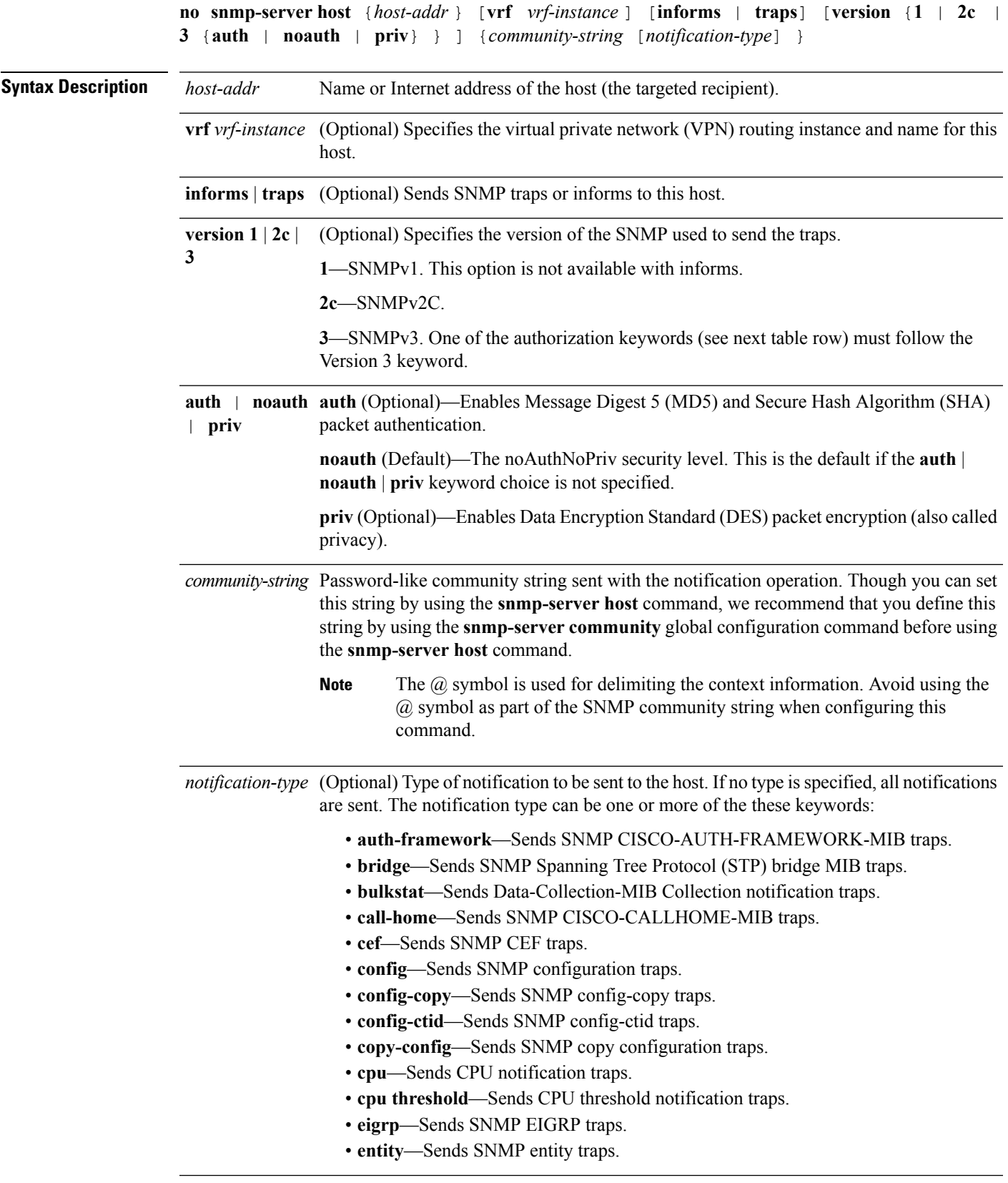

 $\mathbf I$ 

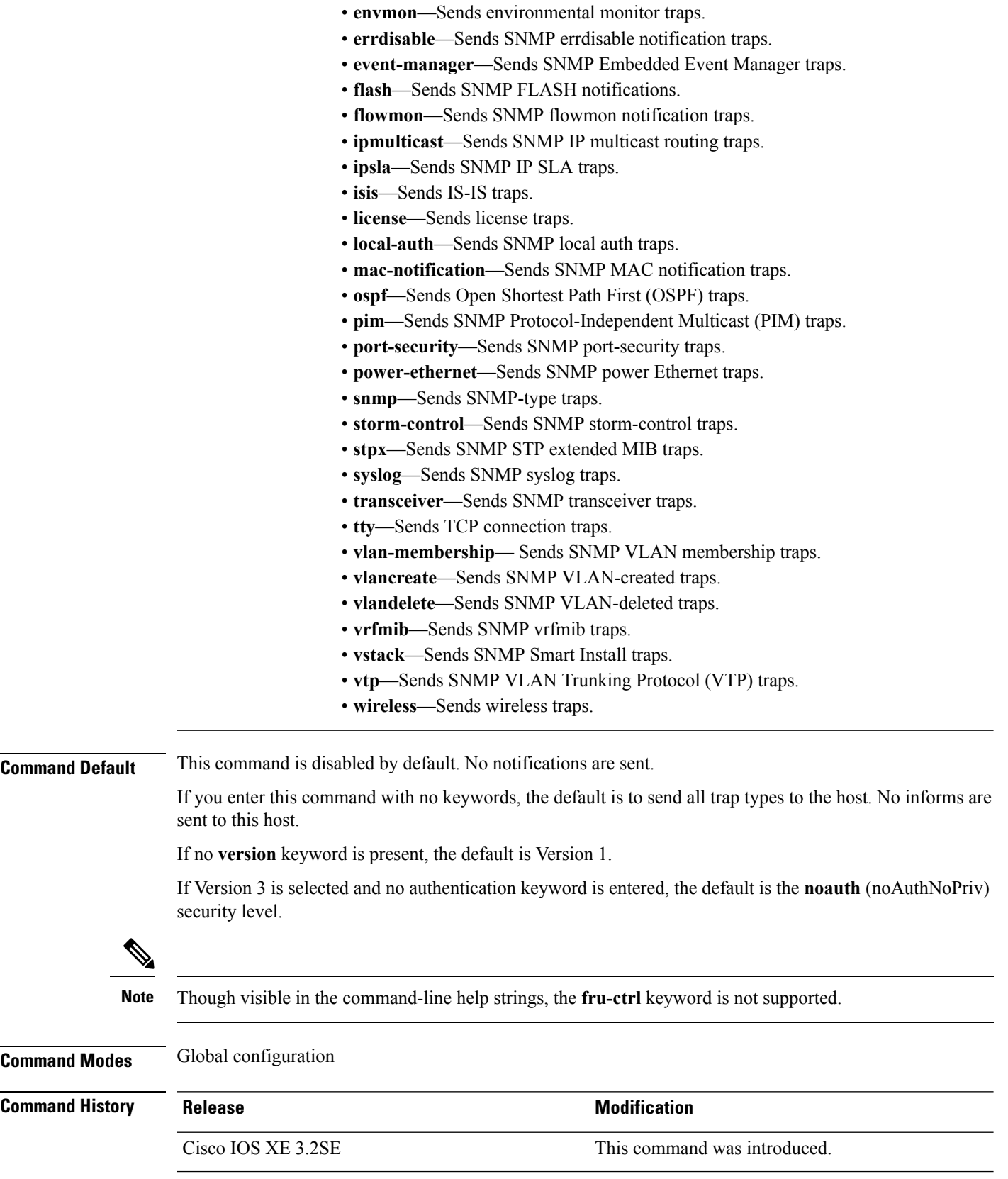

**Usage Guidelines** SNMP notifications can be sent as traps or inform requests. Traps are unreliable because the receiver does not send acknowledgments when it receives traps. The sender cannot determine if the traps were received. However, an SNMP entity that receives an inform request acknowledges the message with an SNMP response PDU. If the sender never receives the response, the inform request can be sent again, so that informs are more likely to reach their intended destinations.

> However, informs consume more resources in the agent and in the network. Unlike a trap, which is discarded as soon as it is sent, an inform request must be held in memory until a response is received or the request times out. Traps are also sent only once, but an inform might be retried several times. The retries increase traffic and contribute to a higher overhead on the network.

> If you do not enter an **snmp-server host** command, no notifications are sent. To configure the device to send SNMP notifications, you must enter at least one **snmp-server host** command. If you enter the command with no keywords, all trap types are enabled for the host. To enable multiple hosts, you must enter a separate **snmp-server host** command for each host. You can specify multiple notification types in the command for each host.

> If a local user is not associated with a remote host, the device does not send informs for the **auth**(authNoPriv) and the **priv** (authPriv) authentication levels.

> When multiple **snmp-server host** commands are given for the same host and kind of notification (trap or inform), each succeeding command overwrites the previous command. Only the last **snmp-server host** command is in effect. For example, if you enter an **snmp-server host inform** command for a host and then enter another **snmp-server host inform** command for the same host, the second command replaces the first.

> The **snmp-server host** command is used with the **snmp-server enable traps** global configuration command. Use the **snmp-server enable traps** command to specify which SNMP notifications are sent globally. For a host to receive most notifications, at least one **snmp-server enable traps** command and the **snmp-server host** command for that host must be enabled.Some notification types cannot be controlled with the **snmp-server enable traps** command. For example, some notification types are always enabled. Other notification types are enabled by a different command.

> The **no snmp-server host** command with no keywords disables traps, but not informs, to the host. To disable informs, use the **no snmp-server host informs** command.

**Examples** This example shows how to configure a unique SNMP community string named comaccess for traps and prevent SNMP polling access with this string through access-list 10:

```
Device(config)# snmp-server community comaccess ro 10
Device(config)# snmp-server host 172.20.2.160 comaccess
Device(config)# access-list 10 deny any
```
This example shows how to send the SNMP traps to the host specified by the name myhost.cisco.com. The community string is defined as comaccess:

```
Device(config)# snmp-server enable traps
Device(config)# snmp-server host myhost.cisco.com comaccess snmp
```
This example shows how to enable the device to send all traps to the host myhost.cisco.com by using the community string public:

```
Device(config)# snmp-server enable traps
Device(config)# snmp-server host myhost.cisco.com public
```
You can verify your settings by entering the **show running-config** privileged EXEC command.

### **source (ERSPAN)**

To configure the Encapsulated Remote Switched Port Analyzer (ERSPAN) source interface or VLAN, and the traffic direction to be monitored, use the **source** command in ERSPAN monitorsource session configuration mode. To disable the configuration, use the **no** form of this command.

**source** {**interface** *type number* | **vlan** *vlan-ID*}[{**,** | **-** | **both** | **rx** | **tx**}]

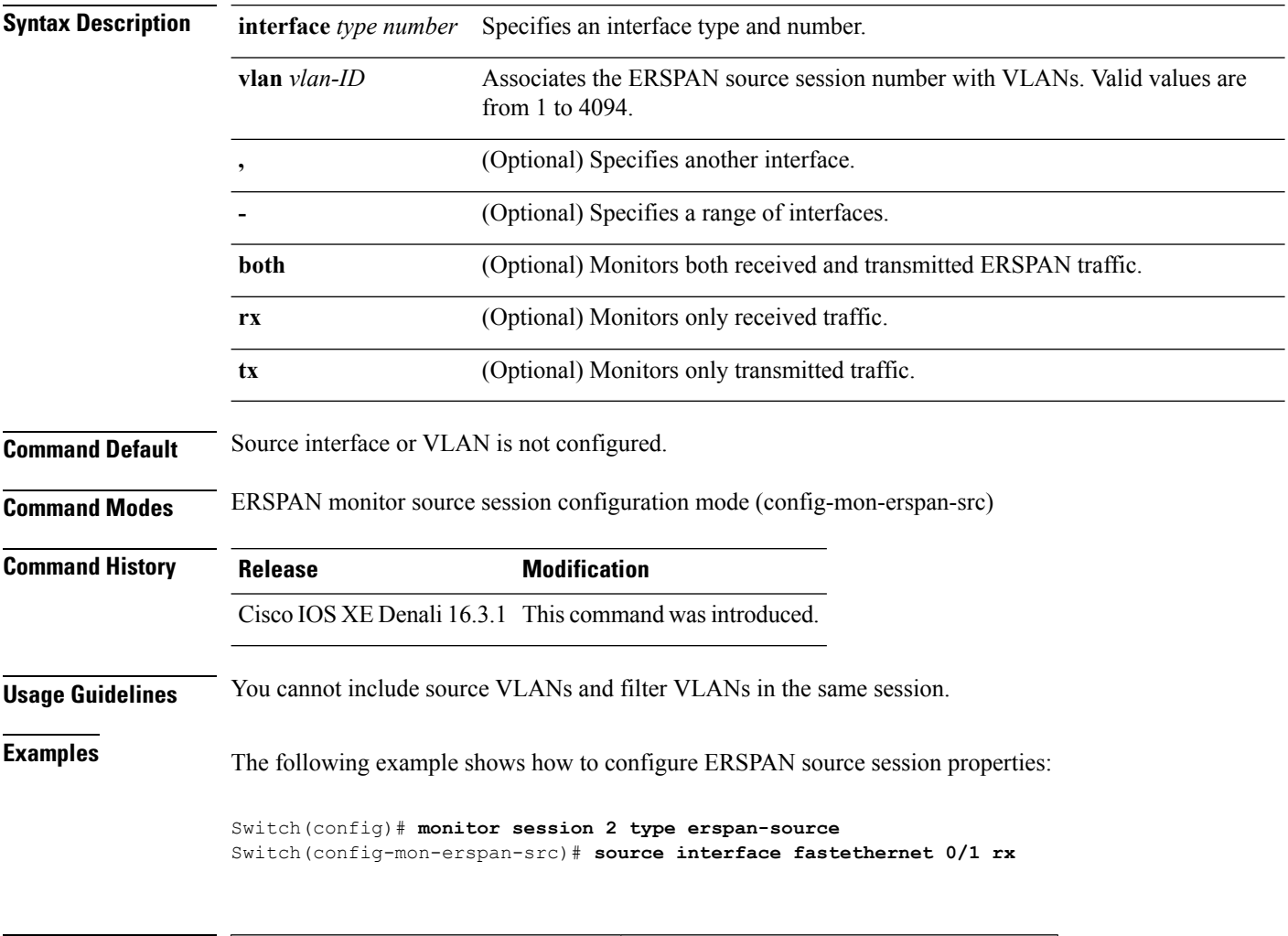

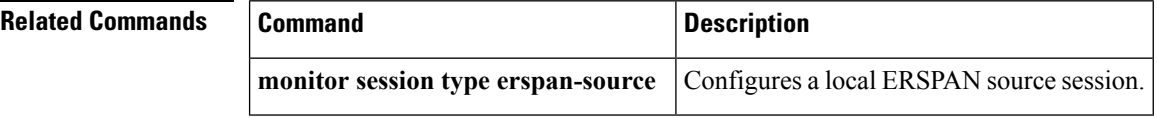

П

#### **switchport mode access**

To sets the interface as a nontrunking nontagged single-VLAN Ethernet interface , use the **switchport mode access** command in template configuration mode. Use the **no** form of this command to return to the default setting.

**switchport mode access no switchport mode access**

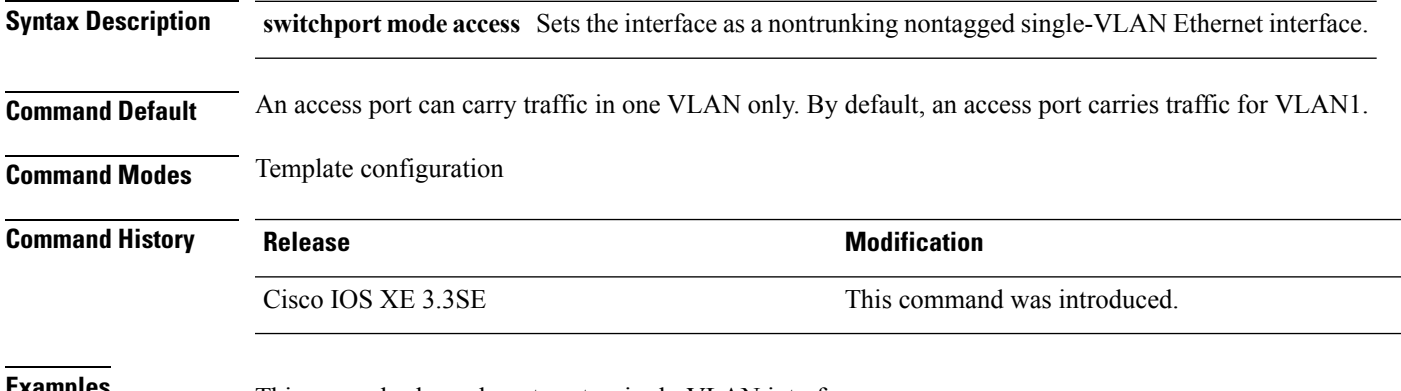

**Examples** This example shows how to set a single-VLAN interface

Device(config-template)# **switchport mode access**

#### **switchport voice vlan**

To specify to forward all voice traffic through the specified VLAN, use the **switchport voice vlan** command in template configuration mode. Use the **no** form of this command to return to the default setting.

**switchport voice vlan***vlan\_id* **no switchport voice vlan**

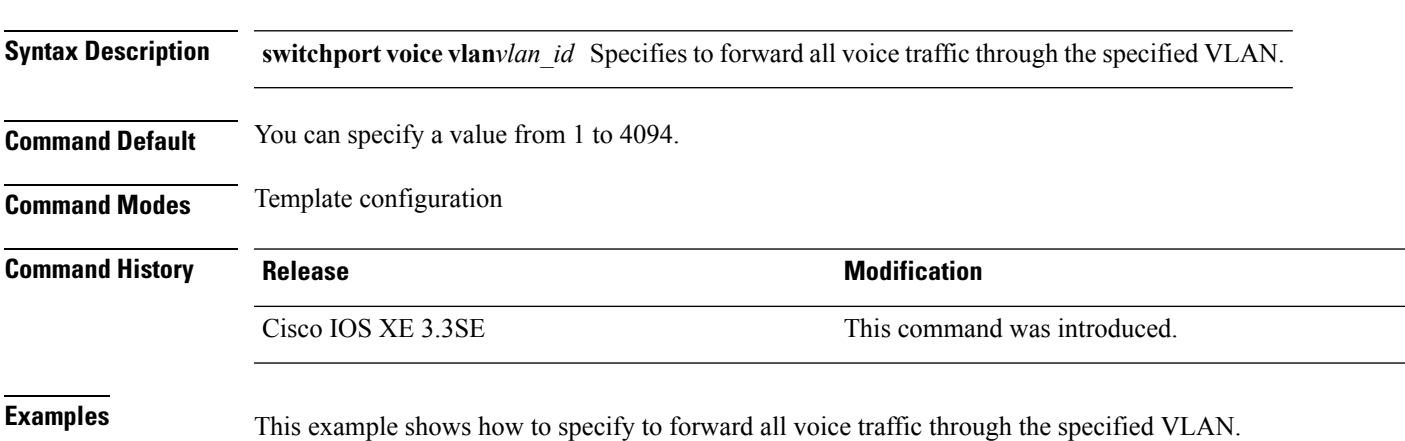

L

Device(config-template)# **switchport voice vlan 20**

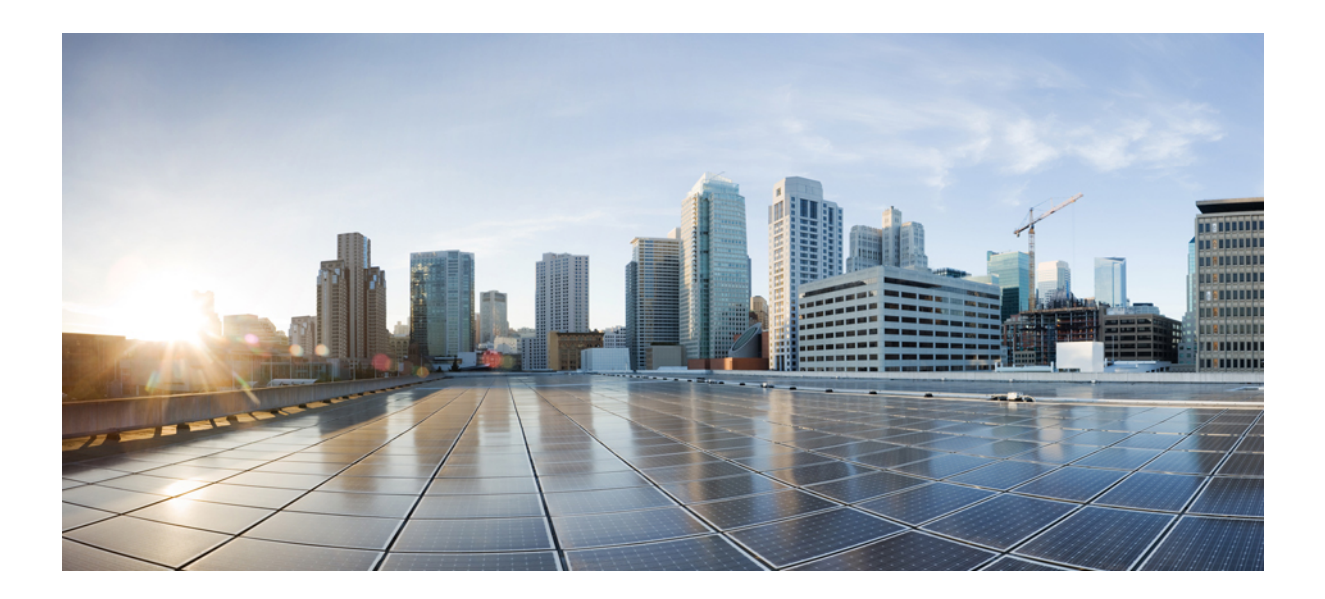

# **<sup>P</sup> ART XIV**

# **QoS**

• QoS [Commands,](#page-684-0) on page 643
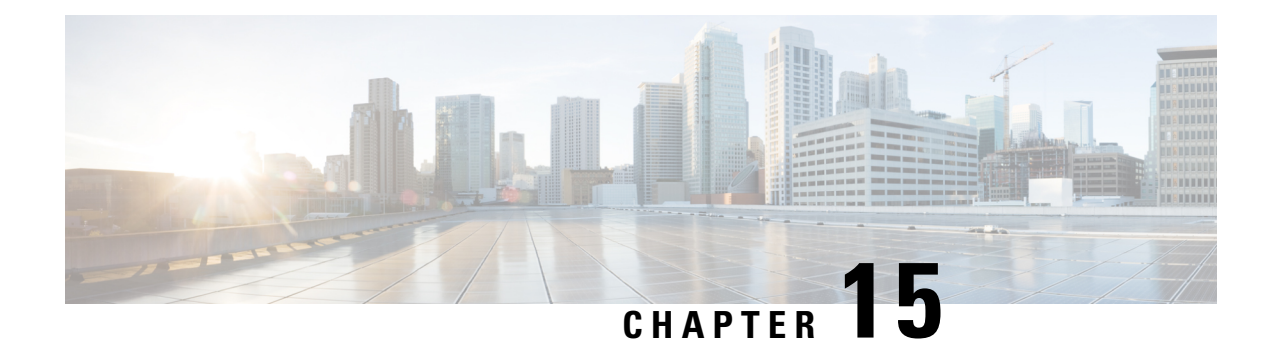

# **QoS Commands**

This chapter contains the following QoS commands:

- auto qos [classify,](#page-685-0) on page 644
- auto qos [trust,](#page-690-0) on page 649
- auto qos [video,](#page-697-0) on page 656
- auto qos voip, on [page](#page-707-0) 666
- [debug](#page-720-0) auto qos, on page 679
- [show](#page-721-0) auto qos, on page 680
- [class,](#page-722-0) on page 681
- [class-map,](#page-724-0) on page 683
- match (class-map [configuration\),](#page-726-0) on page 685
- match [non-client-nrt,](#page-728-0) on page 687
- [policy-map,](#page-729-0) on page 688
- [priority,](#page-731-0) on page 690
- qos [queue-softmax-multiplier,](#page-733-0) on page 692
- [queue-buffers](#page-733-1) ratio, on page 692
- [queue-limit,](#page-734-0) on page 693
- [service-policy](#page-735-0) (Wired), on page 694
- [service-policy](#page-737-0) (WLAN), on page 696
- set, on [page](#page-738-0) 697
- show ap name [service-policy,](#page-744-0) on page 703
- show ap name [dot11,](#page-745-0) on page 704
- show [class-map,](#page-747-0) on page 706
- show platform [hardware](#page-748-0) fed switch, on page 707
- show [platform](#page-751-0) software fed switch qos, on page 710
- show [platform](#page-752-0) software fed switch qos qsb, on page 711
- show [wireless](#page-754-0) client calls, on page 713
- show [wireless](#page-755-0) client dot11, on page 714
- show wireless client [mac-address](#page-756-0) (Call Control), on page 715
- show wireless client [mac-address](#page-756-1) (TCLAS), on page 715
- show wireless client voice [diagnostics,](#page-757-0) on page 716
- show [policy-map,](#page-758-0) on page 717
- show [wlan,](#page-759-0) on page 718
- trust [device,](#page-762-0) on page 721

## <span id="page-685-0"></span>**auto qos classify**

To automatically configure quality of service (QoS) classification for untrusted devices within a QoS domain, use the **auto qos classify** command in interface configuration mode. To return to the default setting, use the **no** form of this command.

**auto qos classify** [**police**] **no auto qos classify** [**police**]

**Syntax Description police** (Optional) Configure QoS policing for untrusted devices.

**Command Default** Auto-QoS classify is disabled on the port.

**Command Modes** Interface configuration

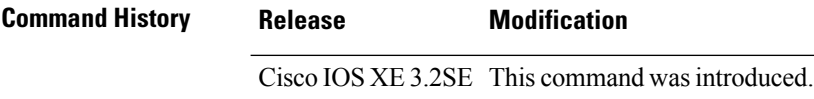

**Usage Guidelines** Use this command to configure the QoS for trusted interfaces within the QoS domain. The QoS domain includes the device, the network interior, and edge devices that can classify incoming traffic for QoS.

> When auto-QoS is enabled, it uses the ingress packet label to categorize traffic, to assign packet labels, and to configure the ingress and egress queues.

#### **Table 32: Auto-QoS Configuration for the Egress Queues**

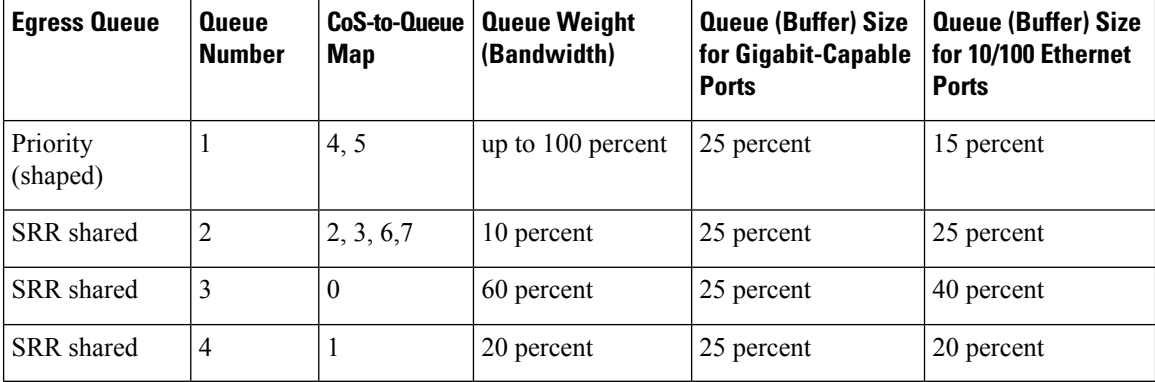

Auto-QoS configures the device for connectivity with a trusted interface. The QoS labels of incoming packets are trusted. For nonrouted ports, the CoS value of the incoming packets is trusted. For routed ports, the DSCP value of the incoming packet is trusted.

To take advantage of the auto-QoS defaults, you should enable auto-QoS before you configure other QoS commands. You can fine-tune the auto-QoS configuration *after* you enable auto-QoS.

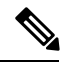

#### **Note**

The device applies the auto-QoS-generated commands as if the commands were entered from the command-line interface (CLI). An existing user configuration can cause the application of the generated commands to fail or to be overridden by the generated commands. These actions occur without warning. If all the generated commands are successfully applied, any user-entered configuration that was not overridden remains in the running configuration. Any user-entered configuration that was overridden can be retrieved by reloading the device without saving the current configuration to memory. If the generated commands fail to be applied, the previous running configuration is restored.

After auto-QoSis enabled, do not modify a policy map or aggregate policer that includes *AutoQoS* in its name. If you need to modify the policy map or aggregate policer, make a copy of it, and change the copied policy map or policer. To use the new policy map instead of the generated one, remove the generated policy map from the interface, and apply the new policy map.

To display the QoS configuration that is automatically generated when auto-QoS is enabled, enable debugging before you enable auto-QoS. Use the **debug auto qos** privileged EXEC command to enable auto-QoS debugging.

The following policy maps and class maps are created and applied when running the **auto qos classify** and **auto qos classify police** commands:

Policy maps (For the **auto qos classify police**command):

- AutoQos-4.0-Classify-Police-Input-Policy
- AutoQos-4.0-Output-Policy

Class maps:

- AutoQos-4.0-Multimedia-Conf-Class (match-any)
- AutoQos-4.0-Bulk-Data-Class (match-any)
- AutoQos-4.0-Transaction-Class (match-any)
- AutoQos-4.0-Scavanger-Class (match-any)
- AutoQos-4.0-Signaling-Class (match-any)
- AutoQos-4.0-Default-Class (match-any)
- class-default (match-any)
- AutoQos-4.0-Output-Priority-Queue (match-any)
- AutoQos-4.0-Output-Control-Mgmt-Queue (match-any)
- AutoQos-4.0-Output-Multimedia-Conf-Queue (match-any)
- AutoQos-4.0-Output-Trans-Data-Queue (match-any)
- AutoQos-4.0-Output-Bulk-Data-Queue (match-any)
- AutoQos-4.0-Output-Scavenger-Queue (match-any)
- AutoQos-4.0-Output-Multimedia-Strm-Queue (match-any)

**QoS**

To disable auto-QoS on a port, use the **no auto qos classify** interface configuration command. Only the auto-QoS-generated interface configuration commands for this port are removed. If this is the last port on which auto-QoS is enabled and you enter the **no auto qos classify** command, auto-QoS is considered disabled even though the auto-QoS-generated global configuration commands remain (to avoid disrupting traffic on other ports affected by the global configuration).

**Examples** This example shows how to enable auto-OoS classification of an untrusted device and police traffic:

```
Device(config)# interface gigabitEthernet1/0/6
Device(config-if)# auto qos classify police
Device(config-if)# end
Device# show policy-map interface gigabitEthernet1/0/6
GigabitEthernet1/0/6
  Service-policy input: AutoQos-4.0-Classify-Police-Input-Policy
    Class-map: AutoQos-4.0-Multimedia-Conf-Class (match-any)
      0 packets
      Match: access-group name AutoQos-4.0-Acl-MultiEnhanced-Conf
        0 packets, 0 bytes
        5 minute rate 0 bps
      QoS Set
       dscp af41
      police:
         cir 5000000 bps, bc 156250 bytes
        conformed 0 bytes; actions:
          transmit
        exceeded 0 bytes; actions:
          drop
        conformed 0000 bps, exceed 0000 bps
    Class-map: AutoQos-4.0-Bulk-Data-Class (match-any)
      0 packets
      Match: access-group name AutoQos-4.0-Acl-Bulk-Data
       0 packets, 0 bytes
        5 minute rate 0 bps
      QoS Set
       dscp af11
      police:
         cir 10000000 bps, bc 312500 bytes
        conformed 0 bytes; actions:
          transmit
        exceeded 0 bytes; actions:
          set-dscp-transmit dscp table policed-dscp
        conformed 0000 bps, exceed 0000 bps
    Class-map: AutoQos-4.0-Transaction-Class (match-any)
      0 packets
      Match: access-group name AutoQos-4.0-Acl-Transactional-Data
        0 packets, 0 bytes
        5 minute rate 0 bps
      QoS Set
        dscp af21
      police:
          cir 10000000 bps, bc 312500 bytes
        conformed 0 bytes; actions:
          transmit
        exceeded 0 bytes; actions:
          set-dscp-transmit dscp table policed-dscp
        conformed 0000 bps, exceed 0000 bps
```

```
QoS
```

```
Class-map: AutoQos-4.0-Scavanger-Class (match-any)
   0 packets
   Match: access-group name AutoQos-4.0-Acl-Scavanger
     0 packets, 0 bytes
     5 minute rate 0 bps
   QoS Set
     dscp cs1
   police:
       cir 10000000 bps, bc 312500 bytes
     conformed 0 bytes; actions:
        transmit
      exceeded 0 bytes; actions:
       drop
      conformed 0000 bps, exceed 0000 bps
 Class-map: AutoQos-4.0-Signaling-Class (match-any)
    0 packets
   Match: access-group name AutoQos-4.0-Acl-Signaling
     0 packets, 0 bytes
     5 minute rate 0 bps
   QoS Set
     dscp cs3
   police:
       cir 32000 bps, bc 8000 bytes
     conformed 0 bytes; actions:
       transmit
     exceeded 0 bytes; actions:
       drop
      conformed 0000 bps, exceed 0000 bps
 Class-map: AutoQos-4.0-Default-Class (match-any)
   0 packets
   Match: access-group name AutoQos-4.0-Acl-Default
     0 packets, 0 bytes
     5 minute rate 0 bps
   QoS Set
     dscp default
   police:
       cir 10000000 bps, bc 312500 bytes
     conformed 0 bytes; actions:
       transmit
     exceeded 0 bytes; actions:
       set-dscp-transmit dscp table policed-dscp
      conformed 0000 bps, exceed 0000 bps
 Class-map: class-default (match-any)
   0 packets
   Match: any
     0 packets, 0 bytes
      5 minute rate 0 bps
Service-policy output: AutoQos-4.0-Output-Policy
  queue stats for all priority classes:
   Queueing
   priority level 1
    (total drops) 0
    (bytes output) 0
  Class-map: AutoQos-4.0-Output-Priority-Queue (match-any)
   0 packets
   Match: dscp cs4 (32) cs5 (40) ef (46)
```

```
0 packets, 0 bytes
    5 minute rate 0 bps
 Match: cos 5
   0 packets, 0 bytes
   5 minute rate 0 bps
 Priority: 30% (300000 kbps), burst bytes 7500000,
 Priority Level: 1
Class-map: AutoQos-4.0-Output-Control-Mgmt-Queue (match-any)
 0 packets
 Match: dscp cs2 (16) cs3 (24) cs6 (48) cs7 (56)
   0 packets, 0 bytes
   5 minute rate 0 bps
 Match: cos 3
   0 packets, 0 bytes
   5 minute rate 0 bps
 Queueing
 queue-limit dscp 16 percent 80
 queue-limit dscp 24 percent 90
 queue-limit dscp 48 percent 100
 queue-limit dscp 56 percent 100
  (total drops) 0
  (bytes output) 0
 bandwidth remaining 10%
  queue-buffers ratio 10
Class-map: AutoQos-4.0-Output-Multimedia-Conf-Queue (match-any)
 0 packets
 Match: dscp af41 (34) af42 (36) af43 (38)
   0 packets, 0 bytes
   5 minute rate 0 bps
 Match: cos 4
   0 packets, 0 bytes
    5 minute rate 0 bps
 Queueing
  (total drops) 0
  (bytes output) 0
 bandwidth remaining 10%
 queue-buffers ratio 10
Class-map: AutoQos-4.0-Output-Trans-Data-Queue (match-any)
  0 packets
 Match: dscp af21 (18) af22 (20) af23 (22)
   0 packets, 0 bytes
   5 minute rate 0 bps
 Match: cos 2
   0 packets, 0 bytes
   5 minute rate 0 bps
 Queueing
  (total drops) 0
  (bytes output) 0
 bandwidth remaining 10%
 queue-buffers ratio 10
Class-map: AutoQos-4.0-Output-Bulk-Data-Queue (match-any)
 0 packets
 Match: dscp af11 (10) af12 (12) af13 (14)
   0 packets, 0 bytes
    5 minute rate 0 bps
```

```
Match: cos 1
   0 packets, 0 bytes
   5 minute rate 0 bps
  Queueing
  (total drops) 0
  (bytes output) 0
 bandwidth remaining 4%
  queue-buffers ratio 10
Class-map: AutoQos-4.0-Output-Scavenger-Queue (match-any)
  0 packets
 Match: dscp cs1 (8)
   0 packets, 0 bytes
   5 minute rate 0 bps
 Queueing
  (total drops) 0
  (bytes output) 0
 bandwidth remaining 1%
 queue-buffers ratio 10
Class-map: AutoQos-4.0-Output-Multimedia-Strm-Queue (match-any)
  0 packets
 Match: dscp af31 (26) af32 (28) af33 (30)
   0 packets, 0 bytes
   5 minute rate 0 bps
  Queueing
  (total drops) 0
  (bytes output) 0
 bandwidth remaining 10%
 queue-buffers ratio 10
Class-map: class-default (match-any)
 0 packets
 Match: any
   0 packets, 0 bytes
    5 minute rate 0 bps
  Queueing
  (total drops) 0
  (bytes output) 0
 bandwidth remaining 25%
  queue-buffers ratio 25
```
You can verify your settings by entering the **show auto qos interface** *interface-id* privileged EXEC command.

### <span id="page-690-0"></span>**auto qos trust**

To automatically configure quality of service (QoS) for trusted interfaces within a QoS domain, use the **auto qos trust** command in interface configuration mode. To return to the default setting, use the **no** form of this command.

```
auto qos trust {cos | dscp}
no auto qos trust {cos | dscp}
```
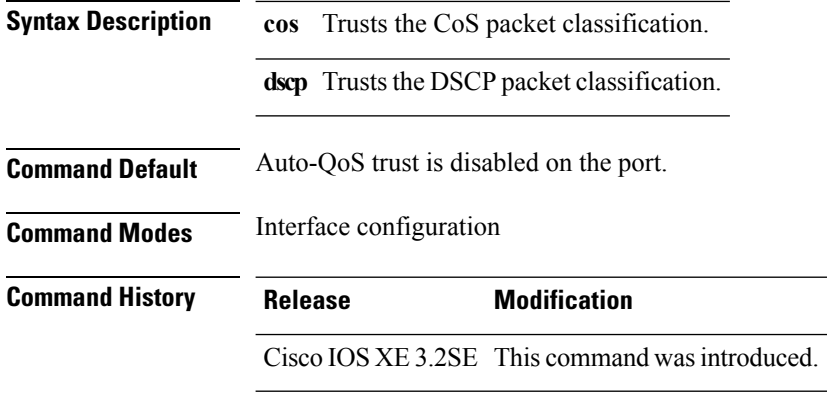

**Usage Guidelines** Use this command to configure the QoS for trusted interfaces within the QoS domain. The QoS domain includes the device, the network interior, and edge devices that can classify incoming traffic for QoS. When auto-QoS is enabled, it uses the ingress packet label to categorize traffic, to assign packet labels, and to configure the ingress and egress queues.

**Table 33: Traffic Types, Packet Labels, and Queues**

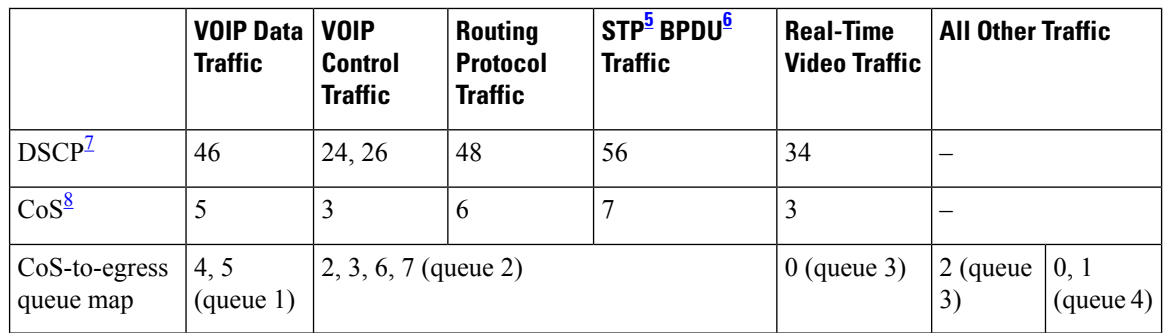

<span id="page-691-3"></span><span id="page-691-2"></span><span id="page-691-1"></span><span id="page-691-0"></span> $5$  STP = Spanning Tree Protocol

 $6$  BPDU = bridge protocol data unit

 $7 \text{ DSCP} = \text{Differentiated Services Code Point}$ 

 $8 \text{ CoS} = \text{class of service}$ 

### **Table 34: Auto-QoS Configuration for the Egress Queues**

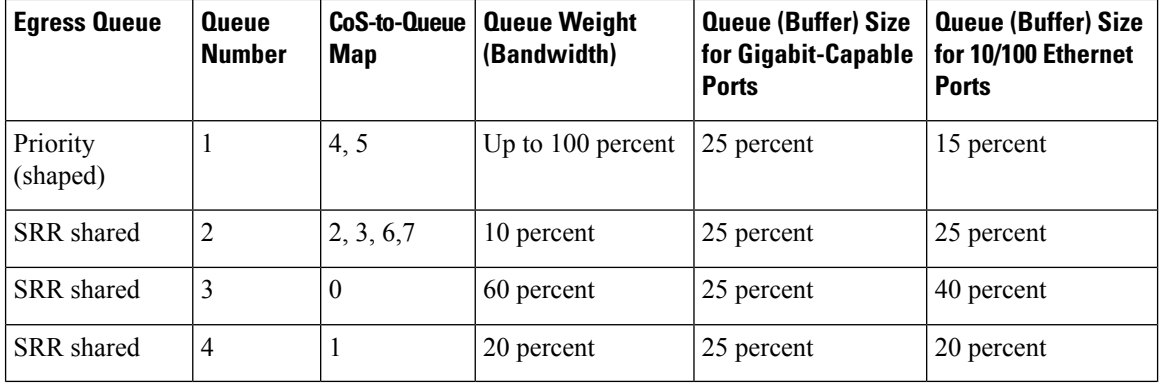

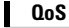

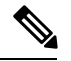

#### **Note**

The device applies the auto-QoS-generated commands as if the commands were entered from the command-line interface (CLI). An existing user configuration can cause the application of the generated commands to fail or to be overridden by the generated commands. These actions occur without warning. If all the generated commands are successfully applied, any user-entered configuration that was not overridden remains in the running configuration. Any user-entered configuration that was overridden can be retrieved by reloading the device without saving the current configuration to memory. If the generated commands fail to be applied, the previous running configuration is restored.

After auto-QoSis enabled, do not modify a policy map or aggregate policer that includes *AutoQoS* in its name. If you need to modify the policy map or aggregate policer, make a copy of it, and change the copied policy map or policer. To use the new policy map instead of the generated one, remove the generated policy map from the interface, and apply the new policy map.

To display the QoS configuration that is automatically generated when auto-QoS is enabled, enable debugging before you enable auto-QoS. Use the **debug auto qos** privileged EXEC command to enable auto-QoS debugging.

The following policy maps and class maps are created and applied when running the **auto qos trust cos** command:

Policy maps:

- AutoQos-4.0-Trust-Cos-Input-Policy
- AutoQos-4.0-Output-Policy

Class maps:

- class-default (match-any)
- AutoQos-4.0-Output-Priority-Queue (match-any)
- AutoQos-4.0-Output-Control-Mgmt-Queue (match-any)
- AutoQos-4.0-Output-Multimedia-Conf-Queue (match-any)
- AutoQos-4.0-Output-Trans-Data-Queue (match-any)
- AutoQos-4.0-Output-Bulk-Data-Queue (match-any)
- AutoQos-4.0-Output-Scavenger-Queue (match-any)
- AutoQos-4.0-Output-Multimedia-Strm-Queue (match-any)

The following policy maps and class maps are created and applied when running the **auto qos trust dscp** command:

Policy maps:

- AutoQos-4.0-Trust-Dscp-Input-Policy
- AutoQos-4.0-Output-Policy

Class maps:

- class-default (match-any)
- AutoQos-4.0-Output-Priority-Queue (match-any)
- AutoQos-4.0-Output-Control-Mgmt-Queue (match-any)
- AutoQos-4.0-Output-Multimedia-Conf-Queue (match-any)
- AutoQos-4.0-Output-Trans-Data-Queue (match-any)
- AutoQos-4.0-Output-Bulk-Data-Queue (match-any)
- AutoQos-4.0-Output-Scavenger-Queue (match-any)

• AutoQos-4.0-Output-Multimedia-Strm-Queue (match-any)

To disable auto-QoS on a port, use the **no auto qos trust** interface configuration command. Only the auto-QoS-generated interface configuration commands for this port are removed. If this is the last port on which auto-QoS is enabled and you enter the **no auto qos trust** command, auto-QoS is considered disabled even though the auto-QoS-generated global configuration commands remain (to avoid disrupting traffic on other ports affected by the global configuration).

**Examples** This example shows how to enable auto-QoS for a trusted interface with specific CoS classification.

```
Device(config)# interface gigabitEthernet1/0/17
Device(config-if)# auto qos trust cos
Device(config-if)# end
Device# show policy-map interface GigabitEthernet1/0/17
GigabitEthernet1/0/17
  Service-policy input: AutoQos-4.0-Trust-Cos-Input-Policy
    Class-map: class-default (match-any)
      0 packets
      Match: any
        0 packets, 0 bytes
        5 minute rate 0 bps
      QoS Set
        cos cos table AutoQos-4.0-Trust-Cos-Table
  Service-policy output: AutoQos-4.0-Output-Policy
    queue stats for all priority classes:
      Queueing
      priority level 1
      (total drops) 0
      (bytes output) 0
    Class-map: AutoQos-4.0-Output-Priority-Queue (match-any)
      0 packets
      Match: dscp cs4 (32) cs5 (40) ef (46)
        0 packets, 0 bytes
        5 minute rate 0 bps
      Match: cos 5
        0 packets, 0 bytes
        5 minute rate 0 bps
      Priority: 30% (300000 kbps), burst bytes 7500000,
      Priority Level: 1
    Class-map: AutoQos-4.0-Output-Control-Mgmt-Queue (match-any)
      0 packets
      Match: dscp cs2 (16) cs3 (24) cs6 (48) cs7 (56)
       0 packets, 0 bytes
        5 minute rate 0 bps
      Match: cos 3
        0 packets, 0 bytes
        5 minute rate 0 bps
      Queueing
      queue-limit dscp 16 percent 80
      queue-limit dscp 24 percent 90
      queue-limit dscp 48 percent 100
      queue-limit dscp 56 percent 100
```

```
(total drops) 0
  (bytes output) 0
 bandwidth remaining 10%
  queue-buffers ratio 10
Class-map: AutoQos-4.0-Output-Multimedia-Conf-Queue (match-any)
  0 packets
 Match: dscp af41 (34) af42 (36) af43 (38)
   0 packets, 0 bytes
    5 minute rate 0 bps
 Match: cos 4
   0 packets, 0 bytes
   5 minute rate 0 bps
 Queueing
  (total drops) 0
  (bytes output) 0
 bandwidth remaining 10%
  queue-buffers ratio 10
Class-map: AutoQos-4.0-Output-Trans-Data-Queue (match-any)
  0 packets
 Match: dscp af21 (18) af22 (20) af23 (22)
   0 packets, 0 bytes
   5 minute rate 0 bps
 Match: cos 2
   0 packets, 0 bytes
   5 minute rate 0 bps
 Queueing
  (total drops) 0
  (bytes output) 0
 bandwidth remaining 10%
  queue-buffers ratio 10
Class-map: AutoQos-4.0-Output-Bulk-Data-Queue (match-any)
 0 packets
 Match: dscp af11 (10) af12 (12) af13 (14)
   0 packets, 0 bytes
   5 minute rate 0 bps
 Match: cos 1
   0 packets, 0 bytes
   5 minute rate 0 bps
 Queueing
  (total drops) 0
  (bytes output) 0
 bandwidth remaining 4%
  queue-buffers ratio 10
Class-map: AutoQos-4.0-Output-Scavenger-Queue (match-any)
 0 packets
 Match: dscp cs1 (8)
   0 packets, 0 bytes
   5 minute rate 0 bps
 Queueing
  (total drops) 0
  (bytes output) 0
 bandwidth remaining 1%
  queue-buffers ratio 10
```

```
Class-map: AutoQos-4.0-Output-Multimedia-Strm-Queue (match-any)
  0 packets
 Match: dscp af31 (26) af32 (28) af33 (30)
   0 packets, 0 bytes
   5 minute rate 0 bps
 Queueing
  (total drops) 0
  (bytes output) 0
 bandwidth remaining 10%
 queue-buffers ratio 10
Class-map: class-default (match-any)
 0 packets
 Match: any
   0 packets, 0 bytes
   5 minute rate 0 bps
 Queueing
  (total drops) 0
  (bytes output) 0
 bandwidth remaining 25%
  queue-buffers ratio 25
```
This example shows how to enable auto-QoS for a trusted interface with specific DSCP classification.

```
Device(config)# interface GigabitEthernet1/0/18
Device(config-if)# auto qos trust dscp
Device(config-if)# end
Device#show policy-map interface GigabitEthernet1/0/18
GigabitEthernet1/0/18
  Service-policy input: AutoQos-4.0-Trust-Dscp-Input-Policy
    Class-map: class-default (match-any)
      0 packets
      Match: any
        0 packets, 0 bytes
        5 minute rate 0 bps
      QoS Set
        dscp dscp table AutoQos-4.0-Trust-Dscp-Table
  Service-policy output: AutoQos-4.0-Output-Policy
    queue stats for all priority classes:
      Queueing
      priority level 1
      (total drops) 0
      (bytes output) 0
    Class-map: AutoQos-4.0-Output-Priority-Queue (match-any)
      0 packets
      Match: dscp cs4 (32) cs5 (40) ef (46)
        0 packets, 0 bytes
        5 minute rate 0 bps
      Match: cos 5
        0 packets, 0 bytes
        5 minute rate 0 bps
      Priority: 30% (300000 kbps), burst bytes 7500000,
```

```
Priority Level: 1
Class-map: AutoQos-4.0-Output-Control-Mgmt-Queue (match-any)
  0 packets
 Match: dscp cs2 (16) cs3 (24) cs6 (48) cs7 (56)
   0 packets, 0 bytes
   5 minute rate 0 bps
 Match: cos 3
   0 packets, 0 bytes
   5 minute rate 0 bps
  Queueing
  queue-limit dscp 16 percent 80
  queue-limit dscp 24 percent 90
 queue-limit dscp 48 percent 100
  queue-limit dscp 56 percent 100
  (total drops) 0
  (bytes output) 0
 bandwidth remaining 10%
  queue-buffers ratio 10
Class-map: AutoQos-4.0-Output-Multimedia-Conf-Queue (match-any)
  0 packets
 Match: dscp af41 (34) af42 (36) af43 (38)
   0 packets, 0 bytes
   5 minute rate 0 bps
 Match: cos 4
   0 packets, 0 bytes
   5 minute rate 0 bps
 Queueing
  (total drops) 0
  (bytes output) 0
 bandwidth remaining 10%
  queue-buffers ratio 10
Class-map: AutoQos-4.0-Output-Trans-Data-Queue (match-any)
 0 packets
 Match: dscp af21 (18) af22 (20) af23 (22)
   0 packets, 0 bytes
   5 minute rate 0 bps
 Match: cos 2
   0 packets, 0 bytes
   5 minute rate 0 bps
 Queueing
  (total drops) 0
  (bytes output) 0
 bandwidth remaining 10%
  queue-buffers ratio 10
Class-map: AutoQos-4.0-Output-Bulk-Data-Queue (match-any)
 0 packets
 Match: dscp af11 (10) af12 (12) af13 (14)
   0 packets, 0 bytes
   5 minute rate 0 bps
 Match: cos 1
   0 packets, 0 bytes
   5 minute rate 0 bps
  Queueing
  (total drops) 0
  (bytes output) 0
```

```
bandwidth remaining 4%
 queue-buffers ratio 10
Class-map: AutoQos-4.0-Output-Scavenger-Queue (match-any)
 0 packets
 Match: dscp cs1 (8)
   0 packets, 0 bytes
   5 minute rate 0 bps
 Queueing
  (total drops) 0
  (bytes output) 0
 bandwidth remaining 1%
 queue-buffers ratio 10
Class-map: AutoQos-4.0-Output-Multimedia-Strm-Queue (match-any)
 0 packets
 Match: dscp af31 (26) af32 (28) af33 (30)
   0 packets, 0 bytes
   5 minute rate 0 bps
 Queueing
  (total drops) 0
  (bytes output) 0
 bandwidth remaining 10%
 queue-buffers ratio 10
Class-map: class-default (match-any)
 0 packets
 Match: any
   0 packets, 0 bytes
   5 minute rate 0 bps
 Queueing
  (total drops) 0
  (bytes output) 0
 bandwidth remaining 25%
 queue-buffers ratio 25
```
You can verify your settings by entering the **show auto qos interface** *interface-id* privileged EXEC command.

## <span id="page-697-0"></span>**auto qos video**

To automatically configure quality of service (QoS) for video within a QoS domain, use the **auto qos video** command in interface configuration mode. Use the **no** form of this command to return to the default setting.

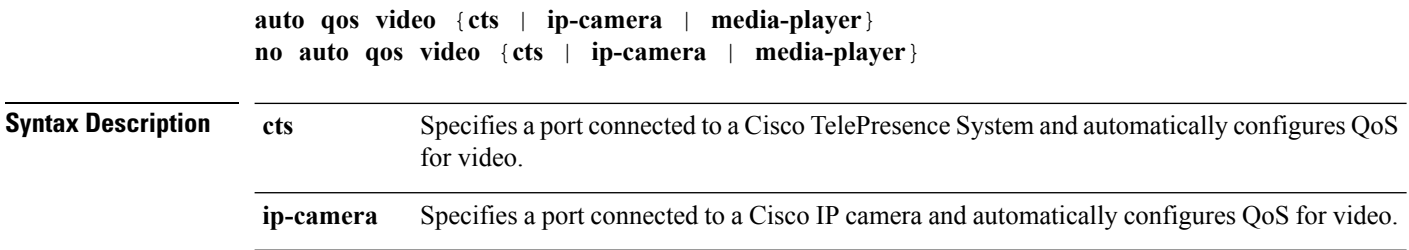

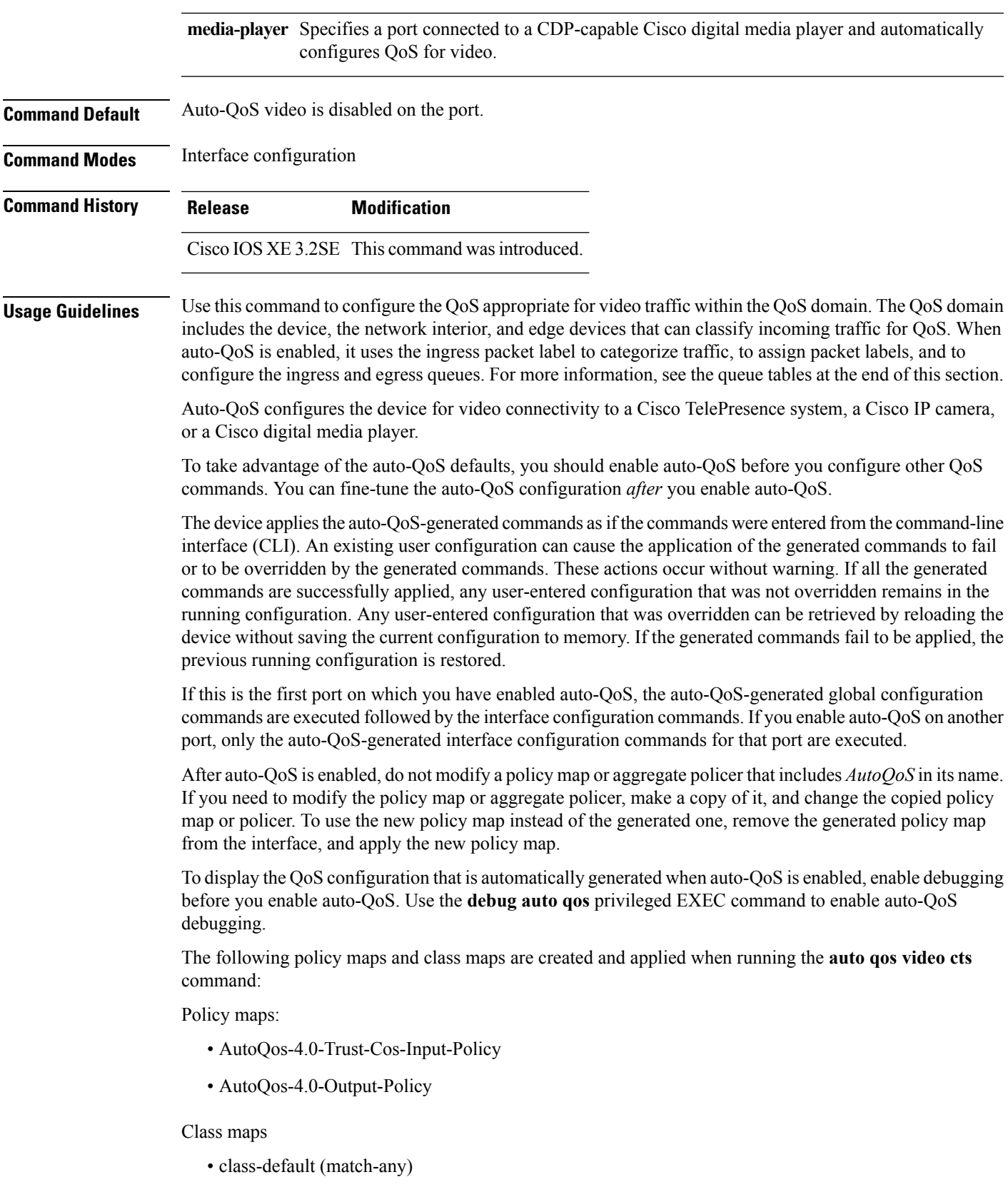

 $\mathbf{l}$ 

- AutoQos-4.0-Output-Priority-Queue (match-any)
- AutoQos-4.0-Output-Control-Mgmt-Queue (match-any)
- AutoQos-4.0-Output-Multimedia-Conf-Queue (match-any)
- AutoQos-4.0-Output-Trans-Data-Queue (match-any)
- AutoQos-4.0-Output-Bulk-Data-Queue (match-any)
- AutoQos-4.0-Output-Scavenger-Queue (match-any)
- AutoQos-4.0-Output-Multimedia-Strm-Queue (match-any)

The following policy maps and class maps are created and applied when running the **autoqos video ip-camera** command:

Policy maps:

- AutoQos-4.0-Trust-Dscp-Input-Policy
- AutoQos-4.0-Output-Policy

#### Class maps:

- class-default (match-any)
- AutoQos-4.0-Output-Priority-Queue (match-any)
- AutoQos-4.0-Output-Control-Mgmt-Queue (match-any)
- AutoQos-4.0-Output-Multimedia-Conf-Queue (match-any)
- AutoQos-4.0-Output-Trans-Data-Queue (match-any)
- AutoQos-4.0-Output-Bulk-Data-Queue (match-any)
- AutoQos-4.0-Output-Scavenger-Queue (match-any)
- AutoQos-4.0-Output-Multimedia-Strm-Queue (match-any)

The following policy maps and class maps are created and applied when running the **auto qos video media-player** command:

Policy maps:

- AutoQos-4.0-Trust-Dscp-Input-Policy
- AutoQos-4.0-Output-Policy

#### Class maps:

- class-default (match-any)
- AutoQos-4.0-Output-Priority-Queue (match-any)
- AutoQos-4.0-Output-Control-Mgmt-Queue (match-any)
- AutoQos-4.0-Output-Multimedia-Conf-Queue (match-any)
- AutoQos-4.0-Output-Trans-Data-Queue (match-any)
- AutoQos-4.0-Output-Bulk-Data-Queue (match-any)
- AutoQos-4.0-Output-Scavenger-Queue (match-any)
- AutoQos-4.0-Output-Multimedia-Strm-Queue (match-any)

To disable auto-QoS on a port, use the **no auto qos video** interface configuration command. Only the auto-QoS-generated interface configuration commands for this port are removed. If this is the last port on which auto-QoS is enabled, and you enter the **no auto qos video** command, auto-QoS is considered disabled even though the auto-QoS-generated global configuration commands remain (to avoid disrupting traffic on other ports affected by the global configuration).

### **Table 35: Traffic Types, Packet Labels, and Queues**

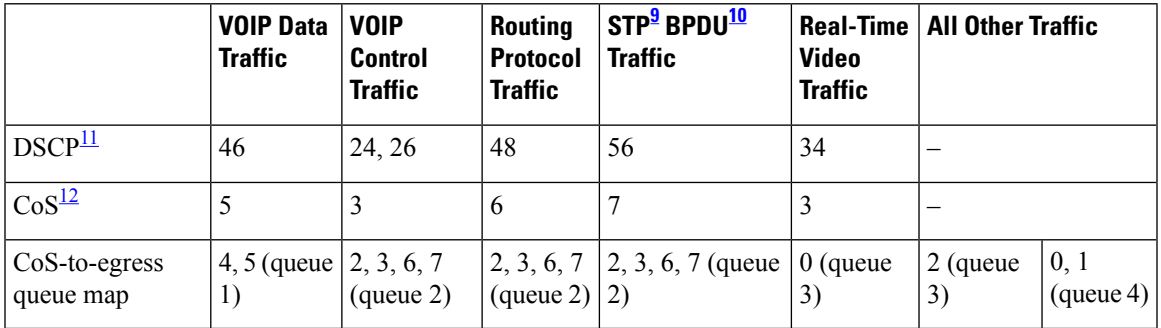

<span id="page-700-3"></span><span id="page-700-2"></span><span id="page-700-1"></span><span id="page-700-0"></span> $9 \text{ STP} = \text{Spanning Tree Protocol}$ 

 $^{10}$  BPDU = bridge protocol data unit

 $11$  DSCP = Differentiated Services Code Point

<sup>12</sup> CoS = class of service

#### **Table 36: Auto-QoS Configuration for the Egress Queues**

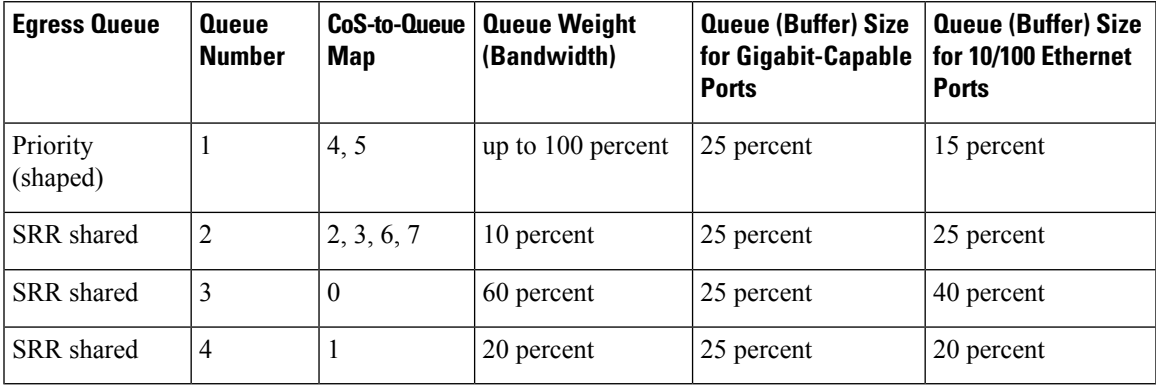

**Examples** The following is an example of the **auto qos video** cts command and the applied policies and class maps:

```
Device(config)# interface gigabitEthernet1/0/12
Device(config-if)# auto qos video cts
Device(config-if)# end
Device# show policy-map interface gigabitEthernet1/0/12
```

```
GigabitEthernet1/0/12
```

```
QoS
```

```
Service-policy input: AutoQos-4.0-Trust-Cos-Input-Policy
 Class-map: class-default (match-any)
   0 packets
   Match: any
     0 packets, 0 bytes
     5 minute rate 0 bps
   QoS Set
      cos cos table AutoQos-4.0-Trust-Cos-Table
Service-policy output: AutoQos-4.0-Output-Policy
 queue stats for all priority classes:
   Queueing
   priority level 1
    (total drops) 0
    (bytes output) 0
 Class-map: AutoQos-4.0-Output-Priority-Queue (match-any)
   0 packets
   Match: dscp cs4 (32) cs5 (40) ef (46)
     0 packets, 0 bytes
     5 minute rate 0 bps
   Match: cos 5
     0 packets, 0 bytes
      5 minute rate 0 bps
   Priority: 30% (300000 kbps), burst bytes 7500000,
   Priority Level: 1
  Class-map: AutoQos-4.0-Output-Control-Mgmt-Queue (match-any)
   0 packets
   Match: dscp cs2 (16) cs3 (24) cs6 (48) cs7 (56)
     0 packets, 0 bytes
     5 minute rate 0 bps
   Match: cos 3
     0 packets, 0 bytes
     5 minute rate 0 bps
   Queueing
   queue-limit dscp 16 percent 80
   queue-limit dscp 24 percent 90
   queue-limit dscp 48 percent 100
   queue-limit dscp 56 percent 100
    (total drops) 0
    (bytes output) 0
   bandwidth remaining 10%
   queue-buffers ratio 10
  Class-map: AutoQos-4.0-Output-Multimedia-Conf-Queue (match-any)
   0 packets
   Match: dscp af41 (34) af42 (36) af43 (38)
     0 packets, 0 bytes
     5 minute rate 0 bps
   Match: cos 4
     0 packets, 0 bytes
     5 minute rate 0 bps
   Queueing
    (total drops) 0
    (bytes output) 0
```

```
QoS
```

```
bandwidth remaining 10%
  queue-buffers ratio 10
Class-map: AutoQos-4.0-Output-Trans-Data-Queue (match-any)
 0 packets
 Match: dscp af21 (18) af22 (20) af23 (22)
   0 packets, 0 bytes
   5 minute rate 0 bps
 Match: cos 2
   0 packets, 0 bytes
   5 minute rate 0 bps
  Queueing
  (total drops) 0
  (bytes output) 0
 bandwidth remaining 10%
  queue-buffers ratio 10
Class-map: AutoQos-4.0-Output-Bulk-Data-Queue (match-any)
 0 packets
 Match: dscp af11 (10) af12 (12) af13 (14)
   0 packets, 0 bytes
   5 minute rate 0 bps
 Match: cos 1
   0 packets, 0 bytes
   5 minute rate 0 bps
 Queueing
  (total drops) 0
  (bytes output) 0
 bandwidth remaining 4%
  queue-buffers ratio 10
Class-map: AutoQos-4.0-Output-Scavenger-Queue (match-any)
  0 packets
 Match: dscp cs1 (8)
   0 packets, 0 bytes
   5 minute rate 0 bps
  Queueing
  (total drops) 0
  (bytes output) 0
 bandwidth remaining 1%
 queue-buffers ratio 10
Class-map: AutoQos-4.0-Output-Multimedia-Strm-Queue (match-any)
  0 packets
 Match: dscp af31 (26) af32 (28) af33 (30)
   0 packets, 0 bytes
    5 minute rate 0 bps
  Queueing
  (total drops) 0
  (bytes output) 0
 bandwidth remaining 10%
  queue-buffers ratio 10
Class-map: class-default (match-any)
  0 packets
 Match: any
   0 packets, 0 bytes
   5 minute rate 0 bps
 Queueing
```

```
(total drops) 0
(bytes output) 0
bandwidth remaining 25%
queue-buffers ratio 25
```
The following is an example of the **auto qos video ip-camera** command and the applied policies and class maps:

```
Device(config)# interface GigabitEthernet1/0/9
Device(config-if)# auto qos video ip-camera
Device(config-if)# end
Device# show policy-map interface GigabitEthernet1/0/9
GigabitEthernet1/0/9
  Service-policy input: AutoQos-4.0-Trust-Dscp-Input-Policy
    Class-map: class-default (match-any)
      0 packets
      Match: any
        0 packets, 0 bytes
        5 minute rate 0 bps
      QoS Set
        dscp dscp table AutoQos-4.0-Trust-Dscp-Table
  Service-policy output: AutoQos-4.0-Output-Policy
    queue stats for all priority classes:
      Queueing
      priority level 1
      (total drops) 0
      (bytes output) 0
    Class-map: AutoQos-4.0-Output-Priority-Queue (match-any)
      0 packets
      Match: dscp cs4 (32) cs5 (40) ef (46)
        0 packets, 0 bytes
        5 minute rate 0 bps
      Match: cos 5
        0 packets, 0 bytes
        5 minute rate 0 bps
      Priority: 30% (300000 kbps), burst bytes 7500000,
      Priority Level: 1
    Class-map: AutoQos-4.0-Output-Control-Mgmt-Queue (match-any)
      0 packets
      Match: dscp cs2 (16) cs3 (24) cs6 (48) cs7 (56)
        0 packets, 0 bytes
        5 minute rate 0 bps
      Match: cos 3
        0 packets, 0 bytes
        5 minute rate 0 bps
      Queueing
      queue-limit dscp 16 percent 80
      queue-limit dscp 24 percent 90
      queue-limit dscp 48 percent 100
      queue-limit dscp 56 percent 100
      (total drops) 0
```

```
(bytes output) 0
 bandwidth remaining 10%
  queue-buffers ratio 10
Class-map: AutoQos-4.0-Output-Multimedia-Conf-Queue (match-any)
  0 packets
 Match: dscp af41 (34) af42 (36) af43 (38)
   0 packets, 0 bytes
   5 minute rate 0 bps
 Match: cos 4
   0 packets, 0 bytes
   5 minute rate 0 bps
  Queueing
  (total drops) 0
  (bytes output) 0
 bandwidth remaining 10%
  queue-buffers ratio 10
Class-map: AutoQos-4.0-Output-Trans-Data-Queue (match-any)
  0 packets
 Match: dscp af21 (18) af22 (20) af23 (22)
   0 packets, 0 bytes
   5 minute rate 0 bps
 Match: cos 2
   0 packets, 0 bytes
    5 minute rate 0 bps
  Queueing
  (total drops) 0
  (bytes output) 0
 bandwidth remaining 10%
  queue-buffers ratio 10
Class-map: AutoQos-4.0-Output-Bulk-Data-Queue (match-any)
  0 packets
 Match: dscp af11 (10) af12 (12) af13 (14)
   0 packets, 0 bytes
   5 minute rate 0 bps
 Match: cos 1
   0 packets, 0 bytes
   5 minute rate 0 bps
 Queueing
  (total drops) 0
  (bytes output) 0
 bandwidth remaining 4%
  queue-buffers ratio 10
Class-map: AutoQos-4.0-Output-Scavenger-Queue (match-any)
  0 packets
 Match: dscp cs1 (8)
   0 packets, 0 bytes
   5 minute rate 0 bps
 Queueing
  (total drops) 0
  (bytes output) 0
 bandwidth remaining 1%
  queue-buffers ratio 10
Class-map: AutoQos-4.0-Output-Multimedia-Strm-Queue (match-any)
  0 packets
```

```
Match: dscp af31 (26) af32 (28) af33 (30)
    0 packets, 0 bytes
    5 minute rate 0 bps
 Queueing
  (total drops) 0
  (bytes output) 0
 bandwidth remaining 10%
 queue-buffers ratio 10
Class-map: class-default (match-any)
 0 packets
 Match: any
   0 packets, 0 bytes
   5 minute rate 0 bps
 Queueing
  (total drops) 0
  (bytes output) 0
 bandwidth remaining 25%
 queue-buffers ratio 25
```
The following is an example of the **auto qos video media-player** command and the applied policies and class maps.

```
Device(config)# interface GigabitEthernet1/0/7
Device(config-if)# auto qos video media-player
Device(config-if)# end
Device# show policy-map interface GigabitEthernet1/0/7
GigabitEthernet1/0/7
  Service-policy input: AutoQos-4.0-Trust-Dscp-Input-Policy
   Class-map: class-default (match-any)
      0 packets
      Match: any
        0 packets, 0 bytes
        5 minute rate 0 bps
      QoS Set
        dscp dscp table AutoQos-4.0-Trust-Dscp-Table
  Service-policy output: AutoQos-4.0-Output-Policy
    queue stats for all priority classes:
      Queueing
      priority level 1
      (total drops) 0
      (bytes output) 0
    Class-map: AutoQos-4.0-Output-Priority-Queue (match-any)
      0 packets
      Match: dscp cs4 (32) cs5 (40) ef (46)
       0 packets, 0 bytes
        5 minute rate 0 bps
      Match: cos 5
        0 packets, 0 bytes
       5 minute rate 0 bps
      Priority: 30% (300000 kbps), burst bytes 7500000,
```

```
Priority Level: 1
Class-map: AutoQos-4.0-Output-Control-Mgmt-Queue (match-any)
  0 packets
 Match: dscp cs2 (16) cs3 (24) cs6 (48) cs7 (56)
   0 packets, 0 bytes
   5 minute rate 0 bps
 Match: cos 3
   0 packets, 0 bytes
   5 minute rate 0 bps
  Queueing
  queue-limit dscp 16 percent 80
  queue-limit dscp 24 percent 90
 queue-limit dscp 48 percent 100
  queue-limit dscp 56 percent 100
  (total drops) 0
  (bytes output) 0
 bandwidth remaining 10%
  queue-buffers ratio 10
Class-map: AutoQos-4.0-Output-Multimedia-Conf-Queue (match-any)
  0 packets
 Match: dscp af41 (34) af42 (36) af43 (38)
   0 packets, 0 bytes
   5 minute rate 0 bps
 Match: cos 4
   0 packets, 0 bytes
   5 minute rate 0 bps
 Queueing
  (total drops) 0
  (bytes output) 0
 bandwidth remaining 10%
  queue-buffers ratio 10
Class-map: AutoQos-4.0-Output-Trans-Data-Queue (match-any)
 0 packets
 Match: dscp af21 (18) af22 (20) af23 (22)
   0 packets, 0 bytes
   5 minute rate 0 bps
 Match: cos 2
   0 packets, 0 bytes
   5 minute rate 0 bps
 Queueing
  (total drops) 0
  (bytes output) 0
 bandwidth remaining 10%
  queue-buffers ratio 10
Class-map: AutoQos-4.0-Output-Bulk-Data-Queue (match-any)
 0 packets
 Match: dscp af11 (10) af12 (12) af13 (14)
   0 packets, 0 bytes
   5 minute rate 0 bps
 Match: cos 1
   0 packets, 0 bytes
   5 minute rate 0 bps
  Queueing
  (total drops) 0
  (bytes output) 0
```

```
bandwidth remaining 4%
 queue-buffers ratio 10
Class-map: AutoQos-4.0-Output-Scavenger-Queue (match-any)
 0 packets
 Match: dscp cs1 (8)
   0 packets, 0 bytes
   5 minute rate 0 bps
 Queueing
  (total drops) 0
  (bytes output) 0
 bandwidth remaining 1%
 queue-buffers ratio 10
Class-map: AutoQos-4.0-Output-Multimedia-Strm-Queue (match-any)
 0 packets
 Match: dscp af31 (26) af32 (28) af33 (30)
   0 packets, 0 bytes
   5 minute rate 0 bps
 Queueing
  (total drops) 0
  (bytes output) 0
 bandwidth remaining 10%
 queue-buffers ratio 10
Class-map: class-default (match-any)
 0 packets
 Match: any
   0 packets, 0 bytes
   5 minute rate 0 bps
 Queueing
  (total drops) 0
  (bytes output) 0
 bandwidth remaining 25%
 queue-buffers ratio 25
```
You can verify your settings by entering the **show auto qos video interface** *interface-id* privileged EXEC command.

## <span id="page-707-0"></span>**auto qos voip**

To automatically configure quality of service (QoS) for voice over IP (VoIP) within a QoS domain, use the **auto qos voip** command in interface configuration mode. Use the **no** form of this command to return to the default setting.

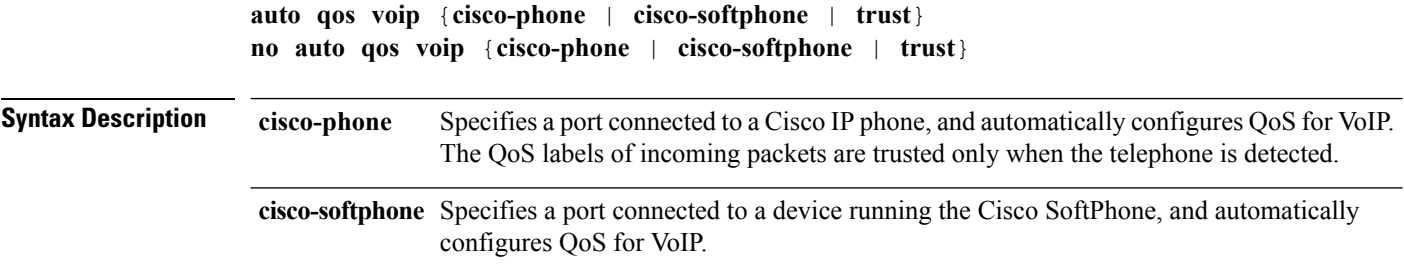

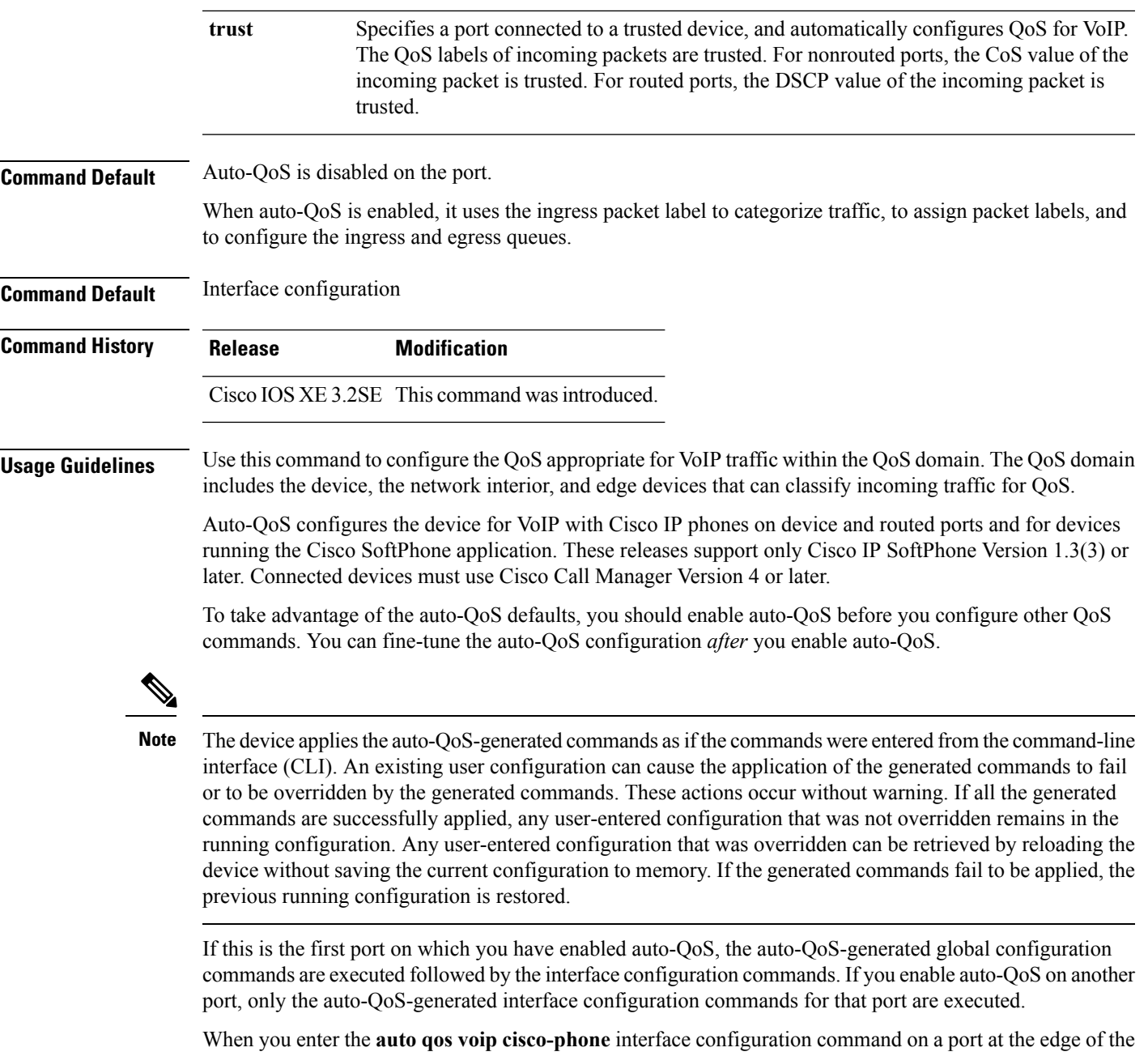

network that is connected to a Cisco IP phone, the device enables the trusted boundary feature. The device uses the Cisco Discovery Protocol (CDP) to detect the presence of a Cisco IP phone. When a Cisco IP phone is detected, the ingress classification on the port is set to trust the QoSlabel received in the packet. The device also uses policing to determine whether a packet is in or out of profile and to specify the action on the packet. If the packet does not have a DSCP value of 24, 26, or 46 or is out of profile, the device changes the DSCP value to 0. When a Cisco IP phone is absent, the ingress classification is set to not trust the QoS label in the packet. The policing is applied to those traffic matching the policy-map classification before the device enables the trust boundary feature.

•

- When you enter the **auto qos voip cisco-softphone** interface configuration command on a port at the edge of the network that is connected to a device running the Cisco SoftPhone, the device uses policing to decide whether a packet is in or out of profile and to specify the action on the packet. If the packet does not have a DSCP value of 24, 26, or 46 or is out of profile, the device changes the DSCP value to 0.
- When you enter the **auto qos voip trust** interface configuration command on a port connected to the network interior, the device trusts the CoS value for nonrouted ports or the DSCP value for routed ports in ingress packets (the assumption is that traffic has already been classified by other edge devices).

You can enable auto-QoS on static, dynamic-access, and voice VLAN access, and trunk ports. When enabling auto-QoS with a Cisco IP phone on a routed port, you must assign a static IP address to the IP phone.

**Note**

When a device running Cisco SoftPhone is connected to a device or routed port, the device supports only one Cisco SoftPhone application per port.

After auto-QoSis enabled, do not modify a policy map or aggregate policer that includes *AutoQoS* in its name. If you need to modify the policy map or aggregate policer, make a copy of it, and change the copied policy map or policer. To use the new policy map instead of the generated one, remove the generated policy map from the interface, and apply the new policy map.

To display the QoS configuration that is automatically generated when auto-QoS is enabled, enable debugging before you enable auto-QoS. Use the **debug auto qos** privileged EXEC command to enable auto-QoS debugging.

The following policy maps and class maps are created and applied when running the **auto qos voip trust** command:

Policy maps:

- AutoQos-4.0-Trust-Cos-Input-Policy
- AutoQos-4.0-Output-Policy

Class maps:

- class-default (match-any)
- AutoQos-4.0-Output-Priority-Queue (match-any)
- AutoQos-4.0-Output-Control-Mgmt-Queue (match-any)
- AutoQos-4.0-Output-Multimedia-Conf-Queue (match-any)
- AutoQos-4.0-Output-Trans-Data-Queue (match-any)
- AutoQos-4.0-Output-Bulk-Data-Queue (match-any)
- AutoQos-4.0-Output-Scavenger-Queue (match-any)
- AutoQos-4.0-Output-Multimedia-Strm-Queue (match-any)

The following policy maps and class maps are created and applied when running the **auto qos voip cisco-softphone** command:

Policy maps:

- AutoQos-4.0-CiscoSoftPhone-Input-Policy
- AutoQos-4.0-Output-Policy

Class maps:

- AutoQos-4.0-Voip-Data-Class (match-any)
- AutoQos-4.0-Voip-Signal-Class (match-any)
- AutoQos-4.0-Multimedia-Conf-Class (match-any)
- AutoQos-4.0-Bulk-Data-Class (match-any)
- AutoQos-4.0-Transaction-Class (match-any)
- AutoQos-4.0-Scavanger-Class (match-any)
- AutoQos-4.0-Signaling-Class (match-any)
- AutoQos-4.0-Default-Class (match-any)
- class-default (match-any)
- AutoQos-4.0-Output-Priority-Queue (match-any)
- AutoQos-4.0-Output-Control-Mgmt-Queue (match-any)
- AutoQos-4.0-Output-Multimedia-Conf-Queue (match-any)
- AutoQos-4.0-Output-Trans-Data-Queue (match-any)
- AutoQos-4.0-Output-Bulk-Data-Queue (match-any)
- AutoQos-4.0-Output-Scavenger-Queue (match-any)
- AutoQos-4.0-Output-Multimedia-Strm-Queue (match-any)

The following policy maps and class maps are created and applied when running the **autoqos voipcisco-phone** command:

Policy maps:

- service-policy input AutoQos-4.0-CiscoPhone-Input-Policy
- service-policy output AutoQos-4.0-Output-Policy

#### Class maps:

- class AutoQos-4.0-Voip-Data-CiscoPhone-Class
- class AutoQos-4.0-Voip-Signal-CiscoPhone-Class
- class AutoQos-4.0-Default-Class

To disable auto-QoS on a port, use the **no auto qos voip** interface configuration command. Only the auto-QoS-generated interface configuration commands for this port are removed. If this is the last port on which auto-QoS is enabled and you enter the **no auto qos voip** command, auto-QoS is considered disabled even though the auto-QoS-generated global configuration commands remain (to avoid disrupting traffic on other ports affected by the global configuration).

The device configures egress queues on the port according to the settings in this table.

**Table 37: Auto-QoS Configuration for the Egress Queues**

| <b>Egress Queue</b>  | Queue<br><b>Number</b> | <b>CoS-to-Queue</b><br>Map | <b>Queue Weight</b><br>(Bandwidth) | <b>Queue (Buffer) Size</b><br>for Gigabit-Capable<br><b>Ports</b> | <b>Queue (Buffer) Size</b><br>for 10/100 Ethernet<br><b>Ports</b> |
|----------------------|------------------------|----------------------------|------------------------------------|-------------------------------------------------------------------|-------------------------------------------------------------------|
| Priority<br>(shaped) | 1                      | 4, 5                       | Up to $100$ percent                | 25 percent                                                        | 15 percent                                                        |
| <b>SRR</b> shared    | $\overline{2}$         | 2, 3, 6, 7                 | 10 percent                         | 25 percent                                                        | 25 percent                                                        |
| <b>SRR</b> shared    | 3                      | 0                          | 60 percent                         | 25 percent                                                        | 40 percent                                                        |
| <b>SRR</b> shared    | $\overline{4}$         | 1                          | 20 percent                         | 25 percent                                                        | 20 percent                                                        |

**Examples** The following is an example of the **auto qos voip trust** command and the applied policies and class maps:

```
Device(config)# interface gigabitEthernet1/0/31
Device(config-if)# auto qos voip trust
Device(config-if)# end
Device# show policy-map interface GigabitEthernet1/0/31
GigabitEthernet1/0/31
  Service-policy input: AutoQos-4.0-Trust-Cos-Input-Policy
   Class-map: class-default (match-any)
      0 packets
     Match: any
        0 packets, 0 bytes
        5 minute rate 0 bps
      QoS Set
        cos cos table AutoQos-4.0-Trust-Cos-Table
  Service-policy output: AutoQos-4.0-Output-Policy
    queue stats for all priority classes:
      Queueing
      priority level 1
      (total drops) 0
      (bytes output) 0
    Class-map: AutoQos-4.0-Output-Priority-Queue (match-any)
      0 packets
      Match: dscp cs4 (32) cs5 (40) ef (46)
       0 packets, 0 bytes
        5 minute rate 0 bps
      Match: cos 5
        0 packets, 0 bytes
        5 minute rate 0 bps
      Priority: 30% (300000 kbps), burst bytes 7500000,
      Priority Level: 1
    Class-map: AutoQos-4.0-Output-Control-Mgmt-Queue (match-any)
```

```
0 packets
 Match: dscp cs2 (16) cs3 (24) cs6 (48) cs7 (56)
   0 packets, 0 bytes
   5 minute rate 0 bps
 Match: cos 3
   0 packets, 0 bytes
   5 minute rate 0 bps
  Queueing
  queue-limit dscp 16 percent 80
  queue-limit dscp 24 percent 90
  queue-limit dscp 48 percent 100
  queue-limit dscp 56 percent 100
  (total drops) 0
  (bytes output) 0
 bandwidth remaining 10%
  queue-buffers ratio 10
Class-map: AutoQos-4.0-Output-Multimedia-Conf-Queue (match-any)
 0 packets
 Match: dscp af41 (34) af42 (36) af43 (38)
   0 packets, 0 bytes
   5 minute rate 0 bps
 Match: cos 4
   0 packets, 0 bytes
   5 minute rate 0 bps
  Queueing
  (total drops) 0
  (bytes output) 0
 bandwidth remaining 10%
 queue-buffers ratio 10
Class-map: AutoQos-4.0-Output-Trans-Data-Queue (match-any)
  0 packets
 Match: dscp af21 (18) af22 (20) af23 (22)
   0 packets, 0 bytes
   5 minute rate 0 bps
 Match: cos 2
   0 packets, 0 bytes
   5 minute rate 0 bps
 Queueing
  (total drops) 0
  (bytes output) 0
 bandwidth remaining 10%
  queue-buffers ratio 10
Class-map: AutoQos-4.0-Output-Bulk-Data-Queue (match-any)
  0 packets
 Match: dscp af11 (10) af12 (12) af13 (14)
   0 packets, 0 bytes
   5 minute rate 0 bps
 Match: cos 1
   0 packets, 0 bytes
   5 minute rate 0 bps
 Queueing
  (total drops) 0
  (bytes output) 0
 bandwidth remaining 4%
  queue-buffers ratio 10
```

```
Class-map: AutoQos-4.0-Output-Scavenger-Queue (match-any)
  0 packets
 Match: dscp cs1 (8)
   0 packets, 0 bytes
   5 minute rate 0 bps
 Queueing
  (total drops) 0
  (bytes output) 0
 bandwidth remaining 1%
 queue-buffers ratio 10
Class-map: AutoQos-4.0-Output-Multimedia-Strm-Queue (match-any)
 0 packets
 Match: dscp af31 (26) af32 (28) af33 (30)
   0 packets, 0 bytes
   5 minute rate 0 bps
 Queueing
  (total drops) 0
  (bytes output) 0
 bandwidth remaining 10%
  queue-buffers ratio 10
Class-map: class-default (match-any)
 0 packets
 Match: any
   0 packets, 0 bytes
   5 minute rate 0 bps
 Queueing
  (total drops) 0
  (bytes output) 0
 bandwidth remaining 25%
 queue-buffers ratio 25
```
The following is an example of the **auto qos voip cisco-phone** command and the applied policies and class maps:

```
Device(config)# interface gigabitEthernet1/0/5
Device(config-if)# auto qos voip cisco-phone
Device(config-if)# end
Device# show policy-map interface gigabitEthernet1/0/5
GigabitEthernet1/0/5
  Service-policy input: AutoQos-4.0-CiscoPhone-Input-Policy
    Class-map: AutoQos-4.0-Voip-Data-CiscoPhone-Class (match-any)
      0 packets
      Match: cos 5
        0 packets, 0 bytes
        5 minute rate 0 bps
      QoS Set
        dscp ef
      police:
         cir 128000 bps, bc 8000 bytes
        conformed 0 bytes; actions:
         transmit
        exceeded 0 bytes; actions:
         set-dscp-transmit dscp table policed-dscp
        conformed 0000 bps, exceed 0000 bps
```

```
Class-map: AutoQos-4.0-Voip-Signal-CiscoPhone-Class (match-any)
   0 packets
   Match: cos 3
     0 packets, 0 bytes
     5 minute rate 0 bps
   QoS Set
     dscp cs3
   police:
       cir 32000 bps, bc 8000 bytes
     conformed 0 bytes; actions:
        transmit
      exceeded 0 bytes; actions:
       set-dscp-transmit dscp table policed-dscp
      conformed 0000 bps, exceed 0000 bps
 Class-map: AutoQos-4.0-Default-Class (match-any)
    0 packets
   Match: access-group name AutoQos-4.0-Acl-Default
     0 packets, 0 bytes
     5 minute rate 0 bps
   QoS Set
     dscp default
 Class-map: class-default (match-any)
   0 packets
   Match: any
     0 packets, 0 bytes
      5 minute rate 0 bps
Service-policy output: AutoQos-4.0-Output-Policy
  queue stats for all priority classes:
   Queueing
   priority level 1
    (total drops) 0
    (bytes output) 0
  Class-map: AutoQos-4.0-Output-Priority-Queue (match-any)
   0 packets
   Match: dscp cs4 (32) cs5 (40) ef (46)
     0 packets, 0 bytes
     5 minute rate 0 bps
   Match: cos 5
     0 packets, 0 bytes
     5 minute rate 0 bps
   Priority: 30% (300000 kbps), burst bytes 7500000,
   Priority Level: 1
 Class-map: AutoQos-4.0-Output-Control-Mgmt-Queue (match-any)
   0 packets
   Match: dscp cs2 (16) cs3 (24) cs6 (48) cs7 (56)
     0 packets, 0 bytes
     5 minute rate 0 bps
   Match: cos 3
     0 packets, 0 bytes
     5 minute rate 0 bps
   Queueing
   queue-limit dscp 16 percent 80
    queue-limit dscp 24 percent 90
   queue-limit dscp 48 percent 100
   queue-limit dscp 56 percent 100
```

```
(total drops) 0
  (bytes output) 0
 bandwidth remaining 10%
  queue-buffers ratio 10
Class-map: AutoQos-4.0-Output-Multimedia-Conf-Queue (match-any)
  0 packets
 Match: dscp af41 (34) af42 (36) af43 (38)
   0 packets, 0 bytes
    5 minute rate 0 bps
 Match: cos 4
   0 packets, 0 bytes
   5 minute rate 0 bps
 Queueing
  (total drops) 0
  (bytes output) 0
 bandwidth remaining 10%
 queue-buffers ratio 10
Class-map: AutoQos-4.0-Output-Trans-Data-Queue (match-any)
 0 packets
 Match: dscp af21 (18) af22 (20) af23 (22)
   0 packets, 0 bytes
   5 minute rate 0 bps
 Match: cos 2
   0 packets, 0 bytes
   5 minute rate 0 bps
 Queueing
  (total drops) 0
  (bytes output) 0
 bandwidth remaining 10%
 queue-buffers ratio 10
Class-map: AutoQos-4.0-Output-Bulk-Data-Queue (match-any)
 0 packets
 Match: dscp af11 (10) af12 (12) af13 (14)
   0 packets, 0 bytes
   5 minute rate 0 bps
 Match: cos 1
   0 packets, 0 bytes
    5 minute rate 0 bps
 Queueing
  (total drops) 0
  (bytes output) 0
 bandwidth remaining 4%
  queue-buffers ratio 10
Class-map: AutoQos-4.0-Output-Scavenger-Queue (match-any)
 0 packets
 Match: dscp cs1 (8)
   0 packets, 0 bytes
   5 minute rate 0 bps
 Queueing
  (total drops) 0
  (bytes output) 0
 bandwidth remaining 1%
 queue-buffers ratio 10
```

```
Class-map: AutoQos-4.0-Output-Multimedia-Strm-Queue (match-any)
  0 packets
 Match: dscp af31 (26) af32 (28) af33 (30)
   0 packets, 0 bytes
   5 minute rate 0 bps
  Queueing
  (total drops) 0
  (bytes output) 0
 bandwidth remaining 10%
 queue-buffers ratio 10
Class-map: class-default (match-any)
  0 packets
 Match: any
   0 packets, 0 bytes
   5 minute rate 0 bps
  Queueing
  (total drops) 0
  (bytes output) 0
 bandwidth remaining 25%
  queue-buffers ratio 25
```
The following is an example of the **auto gos voip cisco-softphone** command and the applied policies and class maps:

```
Device(config)# interface gigabitEthernet1/0/20
Device(config-if)# auto qos voip cisco-softphone
Device(config-if)# end
Device# show policy-map interface gigabitEthernet1/0/20
 GigabitEthernet1/0/20
  Service-policy input: AutoQos-4.0-CiscoSoftPhone-Input-Policy
    Class-map: AutoQos-4.0-Voip-Data-Class (match-any)
      0 packets
      Match: dscp ef (46)
       0 packets, 0 bytes
        5 minute rate 0 bps
      Match: cos 5
        0 packets, 0 bytes
        5 minute rate 0 bps
      QoS Set
        dscp ef
      police:
         cir 128000 bps, bc 8000 bytes
        conformed 0 bytes; actions:
         transmit
        exceeded 0 bytes; actions:
          set-dscp-transmit dscp table policed-dscp
        conformed 0000 bps, exceed 0000 bps
    Class-map: AutoQos-4.0-Voip-Signal-Class (match-any)
      0 packets
      Match: dscp cs3 (24)
        0 packets, 0 bytes
        5 minute rate 0 bps
      Match: cos 3
        0 packets, 0 bytes
        5 minute rate 0 bps
```

```
QoS Set
    dscp cs3
 police:
      cir 32000 bps, bc 8000 bytes
   conformed 0 bytes; actions:
     transmit
    exceeded 0 bytes; actions:
     set-dscp-transmit dscp table policed-dscp
    conformed 0000 bps, exceed 0000 bps
Class-map: AutoQos-4.0-Multimedia-Conf-Class (match-any)
  0 packets
 Match: access-group name AutoQos-4.0-Acl-MultiEnhanced-Conf
   0 packets, 0 bytes
   5 minute rate 0 bps
 QoS Set
   dscp af41
  police:
     cir 5000000 bps, bc 156250 bytes
   conformed 0 bytes; actions:
     transmit
    exceeded 0 bytes; actions:
     drop
    conformed 0000 bps, exceed 0000 bps
Class-map: AutoQos-4.0-Bulk-Data-Class (match-any)
 0 packets
 Match: access-group name AutoQos-4.0-Acl-Bulk-Data
   0 packets, 0 bytes
   5 minute rate 0 bps
 QoS Set
   dscp af11
 police:
      cir 10000000 bps, bc 312500 bytes
   conformed 0 bytes; actions:
     transmit
    exceeded 0 bytes; actions:
      set-dscp-transmit dscp table policed-dscp
    conformed 0000 bps, exceed 0000 bps
Class-map: AutoQos-4.0-Transaction-Class (match-any)
  0 packets
 Match: access-group name AutoQos-4.0-Acl-Transactional-Data
   0 packets, 0 bytes
    5 minute rate 0 bps
 QoS Set
   dscp af21
 police:
     cir 10000000 bps, bc 312500 bytes
   conformed 0 bytes; actions:
     transmit
    exceeded 0 bytes; actions:
     set-dscp-transmit dscp table policed-dscp
    conformed 0000 bps, exceed 0000 bps
Class-map: AutoQos-4.0-Scavanger-Class (match-any)
  0 packets
 Match: access-group name AutoQos-4.0-Acl-Scavanger
   0 packets, 0 bytes
   5 minute rate 0 bps
 QoS Set
   dscp cs1
 police:
     cir 10000000 bps, bc 312500 bytes
```

```
conformed 0 bytes; actions:
        transmit
      exceeded 0 bytes; actions:
       drop
     conformed 0000 bps, exceed 0000 bps
  Class-map: AutoQos-4.0-Signaling-Class (match-any)
    0 packets
   Match: access-group name AutoQos-4.0-Acl-Signaling
     0 packets, 0 bytes
     5 minute rate 0 bps
   QoS Set
     dscp cs3
   police:
       cir 32000 bps, bc 8000 bytes
     conformed 0 bytes; actions:
       transmit
      exceeded 0 bytes; actions:
       drop
     conformed 0000 bps, exceed 0000 bps
  Class-map: AutoQos-4.0-Default-Class (match-any)
    0 packets
   Match: access-group name AutoQos-4.0-Acl-Default
     0 packets, 0 bytes
     5 minute rate 0 bps
   QoS Set
     dscp default
   police:
       cir 10000000 bps, bc 312500 bytes
     conformed 0 bytes; actions:
       transmit
      exceeded 0 bytes; actions:
        set-dscp-transmit dscp table policed-dscp
     conformed 0000 bps, exceed 0000 bps
 Class-map: class-default (match-any)
   0 packets
   Match: any
     0 packets, 0 bytes
      5 minute rate 0 bps
Service-policy output: AutoQos-4.0-Output-Policy
  queue stats for all priority classes:
   Queueing
   priority level 1
    (total drops) 0
    (bytes output) 0
 Class-map: AutoQos-4.0-Output-Priority-Queue (match-any)
   0 packets
   Match: dscp cs4 (32) cs5 (40) ef (46)
     0 packets, 0 bytes
     5 minute rate 0 bps
   Match: cos 5
     0 packets, 0 bytes
     5 minute rate 0 bps
   Priority: 30% (300000 kbps), burst bytes 7500000,
   Priority Level: 1
  Class-map: AutoQos-4.0-Output-Control-Mgmt-Queue (match-any)
```

```
0 packets
 Match: dscp cs2 (16) cs3 (24) cs6 (48) cs7 (56)
   0 packets, 0 bytes
   5 minute rate 0 bps
 Match: cos 3
   0 packets, 0 bytes
   5 minute rate 0 bps
 Queueing
 queue-limit dscp 16 percent 80
 queue-limit dscp 24 percent 90
 queue-limit dscp 48 percent 100
 queue-limit dscp 56 percent 100
  (total drops) 0
  (bytes output) 0
 bandwidth remaining 10%
 queue-buffers ratio 10
Class-map: AutoQos-4.0-Output-Multimedia-Conf-Queue (match-any)
 0 packets
 Match: dscp af41 (34) af42 (36) af43 (38)
   0 packets, 0 bytes
   5 minute rate 0 bps
 Match: cos 4
   0 packets, 0 bytes
   5 minute rate 0 bps
 Queueing
  (total drops) 0
  (bytes output) 0
 bandwidth remaining 10%
 queue-buffers ratio 10
Class-map: AutoQos-4.0-Output-Trans-Data-Queue (match-any)
 0 packets
 Match: dscp af21 (18) af22 (20) af23 (22)
   0 packets, 0 bytes
    5 minute rate 0 bps
 Match: cos 2
   0 packets, 0 bytes
    5 minute rate 0 bps
 Queueing
  (total drops) 0
  (bytes output) 0
 bandwidth remaining 10%
 queue-buffers ratio 10
Class-map: AutoQos-4.0-Output-Bulk-Data-Queue (match-any)
  0 packets
 Match: dscp af11 (10) af12 (12) af13 (14)
   0 packets, 0 bytes
   5 minute rate 0 bps
 Match: cos 1
    0 packets, 0 bytes
    5 minute rate 0 bps
 Queueing
  (total drops) 0
  (bytes output) 0
 bandwidth remaining 4%
 queue-buffers ratio 10
```
```
Class-map: AutoQos-4.0-Output-Scavenger-Queue (match-any)
  0 packets
 Match: dscp cs1 (8)
   0 packets, 0 bytes
   5 minute rate 0 bps
  Queueing
  (total drops) 0
  (bytes output) 0
 bandwidth remaining 1%
 queue-buffers ratio 10
Class-map: AutoQos-4.0-Output-Multimedia-Strm-Queue (match-any)
  0 packets
 Match: dscp af31 (26) af32 (28) af33 (30)
   0 packets, 0 bytes
   5 minute rate 0 bps
  Queueing
  (total drops) 0
  (bytes output) 0
 bandwidth remaining 10%
  queue-buffers ratio 10
Class-map: class-default (match-any)
  0 packets
 Match: any
   0 packets, 0 bytes
   5 minute rate 0 bps
 Queueing
  (total drops) 0
  (bytes output) 0
 bandwidth remaining 25%
 queue-buffers ratio 25
```
You can verify your settings by entering the **show auto qos interface** *interface-id* privileged EXEC command.

### **debug auto qos**

To enable debugging of the automatic quality ofservice (auto-QoS) feature, use the**debug autoqos** command in privileged EXEC mode. Use the **no** form of this command to disable debugging.

**debug auto qos no debug auto qos Syntax Description** This command has no arguments or keywords. **Command Default** Auto-QoS debugging is disabled. **Command Modes** Privileged EXEC

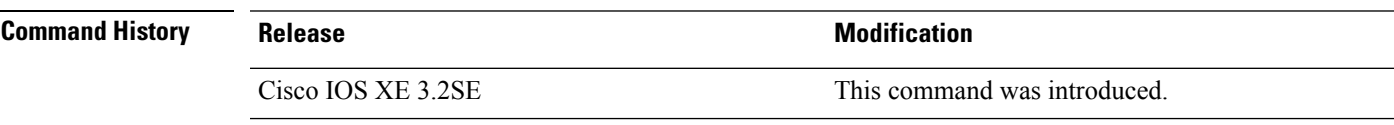

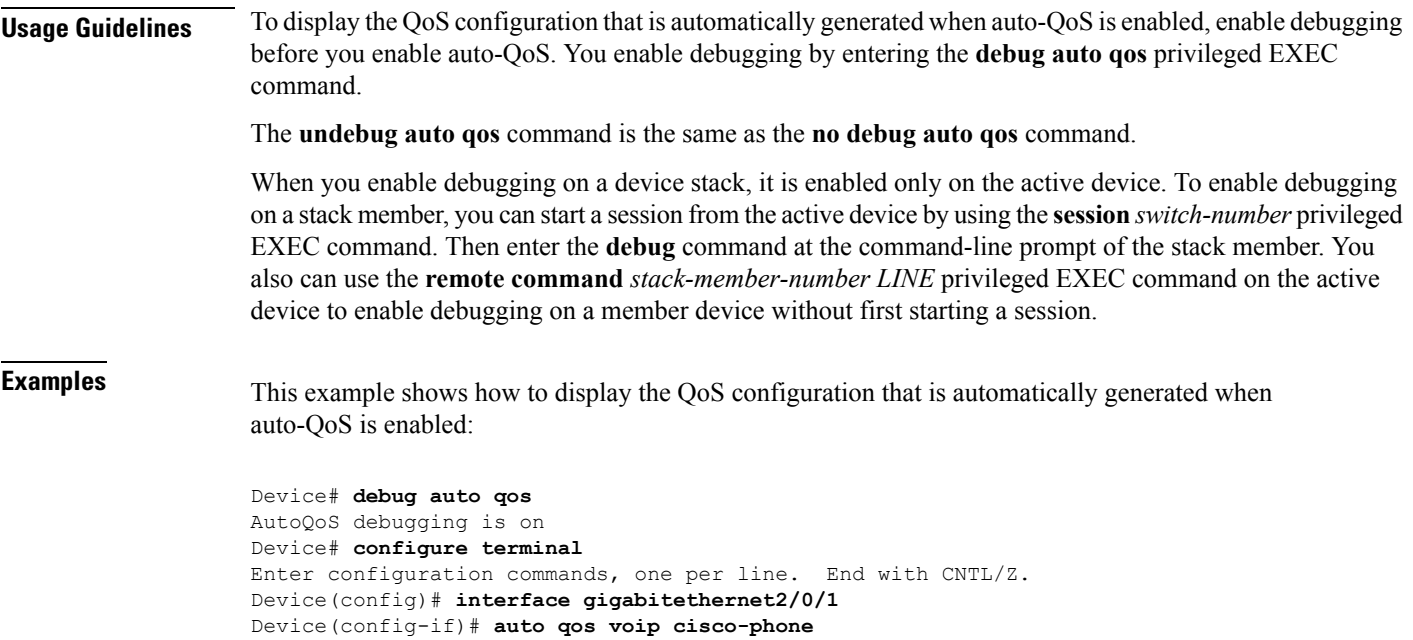

## **show auto qos**

To display the quality of service (QoS) commands entered on the interfaces on which automatic QoS (auto-QoS) is enabled, use the **show auto qos** command in privileged EXEC mode.

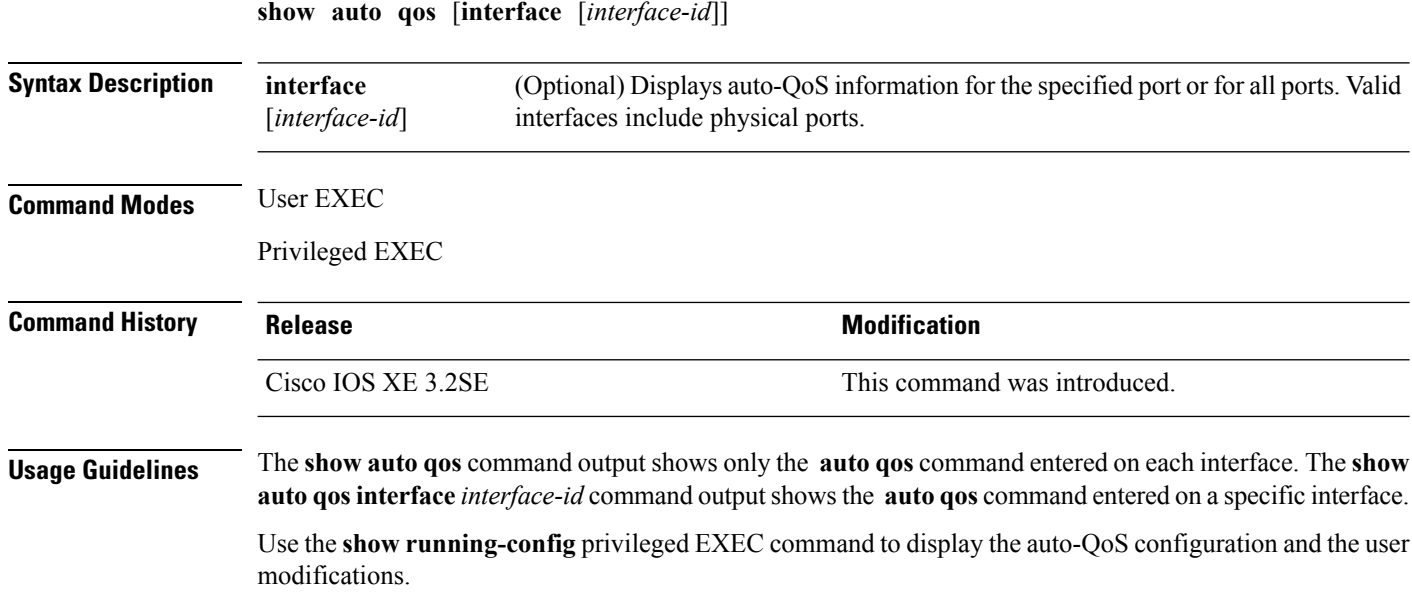

Beginning in Cisco IOS Release 12.2(40)SE, the **show auto qos** command output shows the service policy information for the Cisco IP phone.

**Examples** This is an example of output from the **show auto qos** command after the **auto qos voip cisco-phone** and the **auto qos voip cisco-softphone** interface configuration commands are entered:

```
Device# show auto qos
GigabitEthernet2/0/4
auto qos voip cisco-softphone
```
GigabitEthernet2/0/5 auto qos voip cisco-phone

GigabitEthernet2/0/6 auto qos voip cisco-phone

This is an example of output from the **show autoqos interface** *interface-id* command when the **auto qos voip cisco-phone** interface configuration command is entered:

```
Device# show auto qos interface gigabitethernet 2/0/5
GigabitEthernet2/0/5
auto qos voip cisco-phone
```
This is an example of output from the **show autoqos interface** *interface-id* command when the **auto qos voip cisco-phone** interface configuration command is entered:

```
Device# show auto qos interface gigabitethernet1/0/2
GigabitEthernet1/0/2
auto qos voip cisco-phone
```
These are examples of output from the **show autoqosinterface** *interface-id* command when auto-QoS is disabled on an interface:

```
Device# show auto qos interface gigabitethernet3/0/1
AutoQoS is disabled
```
### **class**

To define a traffic classification match criteria for the specified class-map name, use the **class** command in policy-map configuration mode. Use the **no** form of this command to delete an existing class map.

**class** {*class-map-name* | **class-default**} **no class** {*class-map-name* | **class-default**}

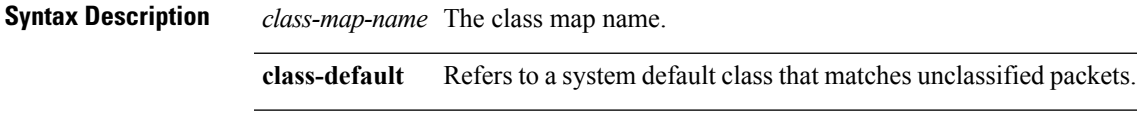

**Command Default** No policy map class-maps are defined.

Ш

 $\mathbf I$ 

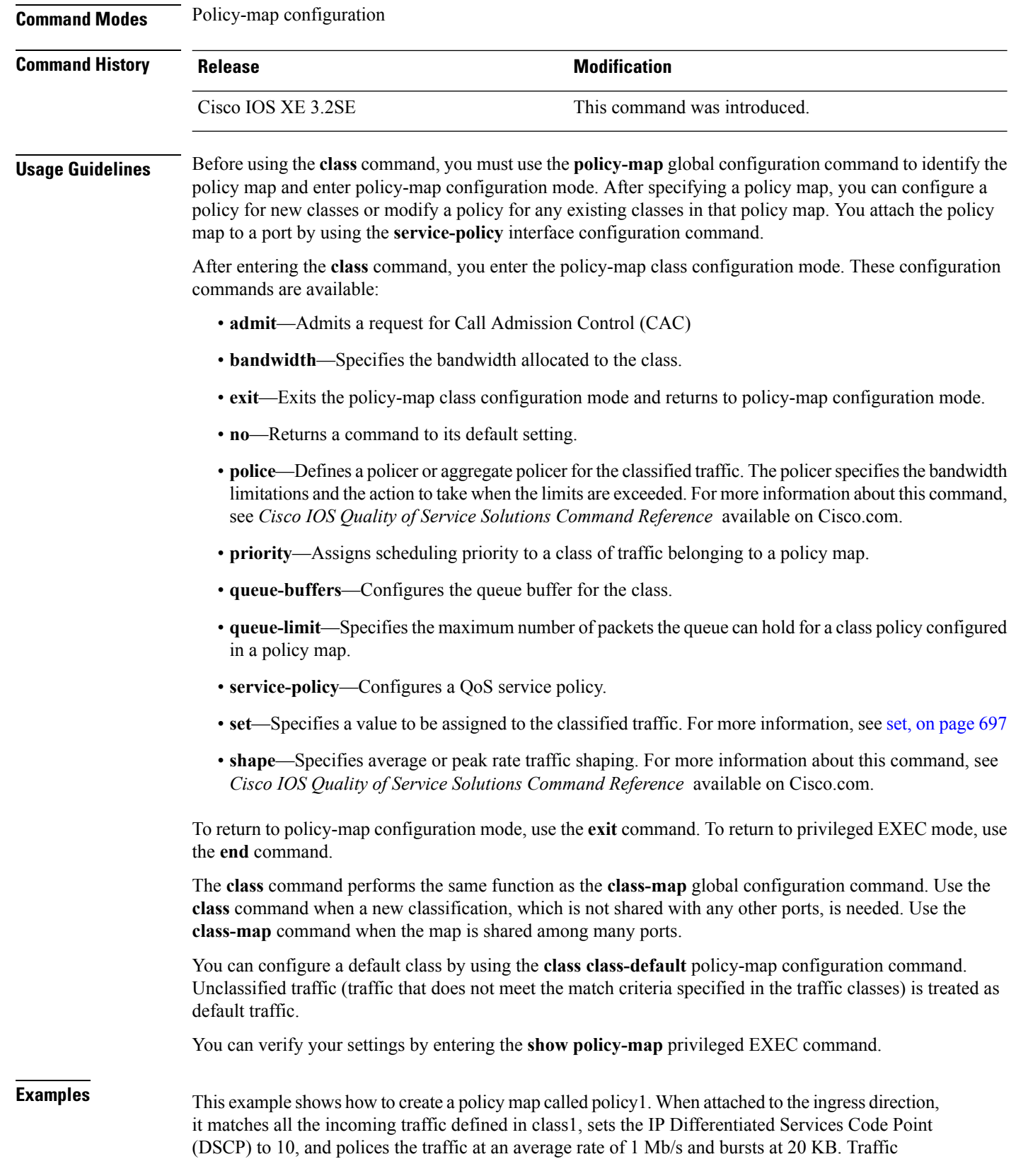

exceeding the profile is marked down to a DSCP value gotten from the policed-DSCP map and then sent.

```
Device(config)# policy-map policy1
Device(config-pmap)# class class1
Device(config-pmap-c)# set dscp 10
Device(config-pmap-c)# police 1000000 20000 exceed-action policed-dscp-transmit
Device(config-pmap-c)# exit
```
This example shows how to configure a default traffic class to a policy map. It also shows how the default traffic class is automatically placed at the end of policy-map pm3 even though **class-default** was configured first:

```
Device# configure terminal
Device(config)# class-map cm-3
Device(config-cmap)# match ip dscp 30
Device(config-cmap)# exit
Device(config)# class-map cm-4
Device(config-cmap)# match ip dscp 40
Device(config-cmap)# exit
Device(config)# policy-map pm3
Device(config-pmap)# class class-default
Device(config-pmap-c)# set dscp 10
Device(config-pmap-c)# exit
Device(config-pmap)# class cm-3
Device(config-pmap-c)# set dscp 4
Device(config-pmap-c)# exit
Device(config-pmap)# class cm-4
Device(config-pmap-c)# set precedence 5
Device(config-pmap-c)# exit
Device(config-pmap)# exit
Device# show policy-map pm3
Policy Map pm3
 Class cm-3
   set dscp 4
  Class cm-4
    set precedence 5
  Class class-default
    set dscp af11
```
### **class-map**

To create a class map to be used for matching packets to the class whose name you specify and to enter class-map configuration mode, use the **class-map** command in global configuration mode. Use the **no** form of this command to delete an existing class map and to return to global or policy map configuration mode.

**class-map** [{**match-any***type*}] *class-map-name* **no class-map** [{**match-any***type*}] *class-map-name*

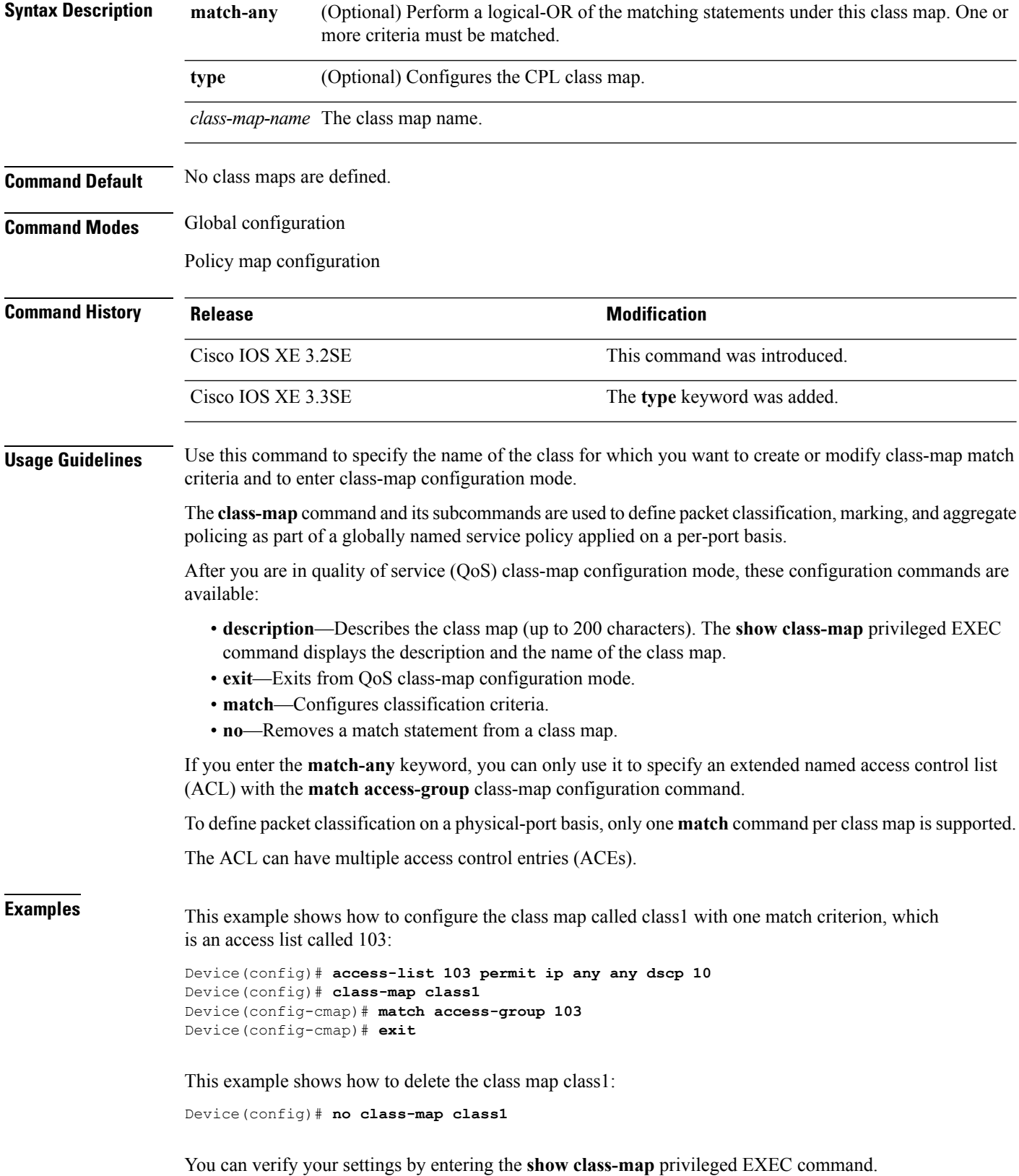

### **match (class-map configuration)**

To define the match criteria to classify traffic, use the **match** command in class-map configuration mode. Use the **no** form of this command to remove the match criteria.

**match** {**access-group**{**name***acl-name acl-index*} | **class-map** *class-map-name* | **cos** *cos-value* | **dscp** *dscp-value* | [ **ip** ] **dscp** *dscp-list* | [**ip**] **precedence** *ip-precedence-list* | **precedence** *precedence-value1...value4* | **qos-group** *qos-group-value* | **vlan** *vlan-id*} **no match** {**access-group**{**name***acl-name acl-index*} | **class-map** *class-map-name* | **cos** *cos-value* | **dscp** *dscp-value* | [ **ip** ] **dscp** *dscp-list* | [**ip**] **precedence** *ip-precedence-list* | **precedence** *precedence-value1...value4* | **qos-group** *qos-group-value* | **vlan** *vlan-id*}

#### **Syntax Description access-group access access Specifies** an access group. Specifies the name of an IP standard or extended access control list (ACL) or MAC ACL. **name** *acl-name* Specifies the number of an IP standard or extended access control list (ACL) or MAC ACL. For an IP standard ACL, the ACL index range is 1 to 99 and 1300 to 1999. For an IP extended ACL, the ACL index range is 100 to 199 and 2000 to 2699. *acl-index* Uses a traffic class as a classification policy and specifies a traffic class name to use as the match criterion. **class-map** *class-map-name* Matches a packet on the basis of a Layer 2 class of service (CoS)/Inter-Switch Link (ISL) marking. The cos-value is from 0 to 7. You can specify up to four CoS values in one **match cos** statement, separated by a space. **cos** *cos-value* Specifies the parameters for each DSCP value. You can specify a value in the range 0 to 63 specifying the differentiated services code point value. **dscp** *dscp-value* Specifies a list of up to eight IP Differentiated Services Code Point (DSCP) values to match against incoming packets. Separate each value with a space. The range is 0 to 63. You also can enter a mnemonic name for a commonly used value. **ip dscp** *dscp-list* Specifies a list of up to eight IP-precedence values to match against incoming packets. Separate each value with a space. The range is 0 to 7. You also can enter a mnemonic name for a commonly used value. **ip precedence** *ip-precedence-list* Assigns an IP precedence value to the classified traffic. The range is 0 to 7. You also can enter a mnemonic name for a commonly used value. **precedence** *precedence-value1...value4*

I

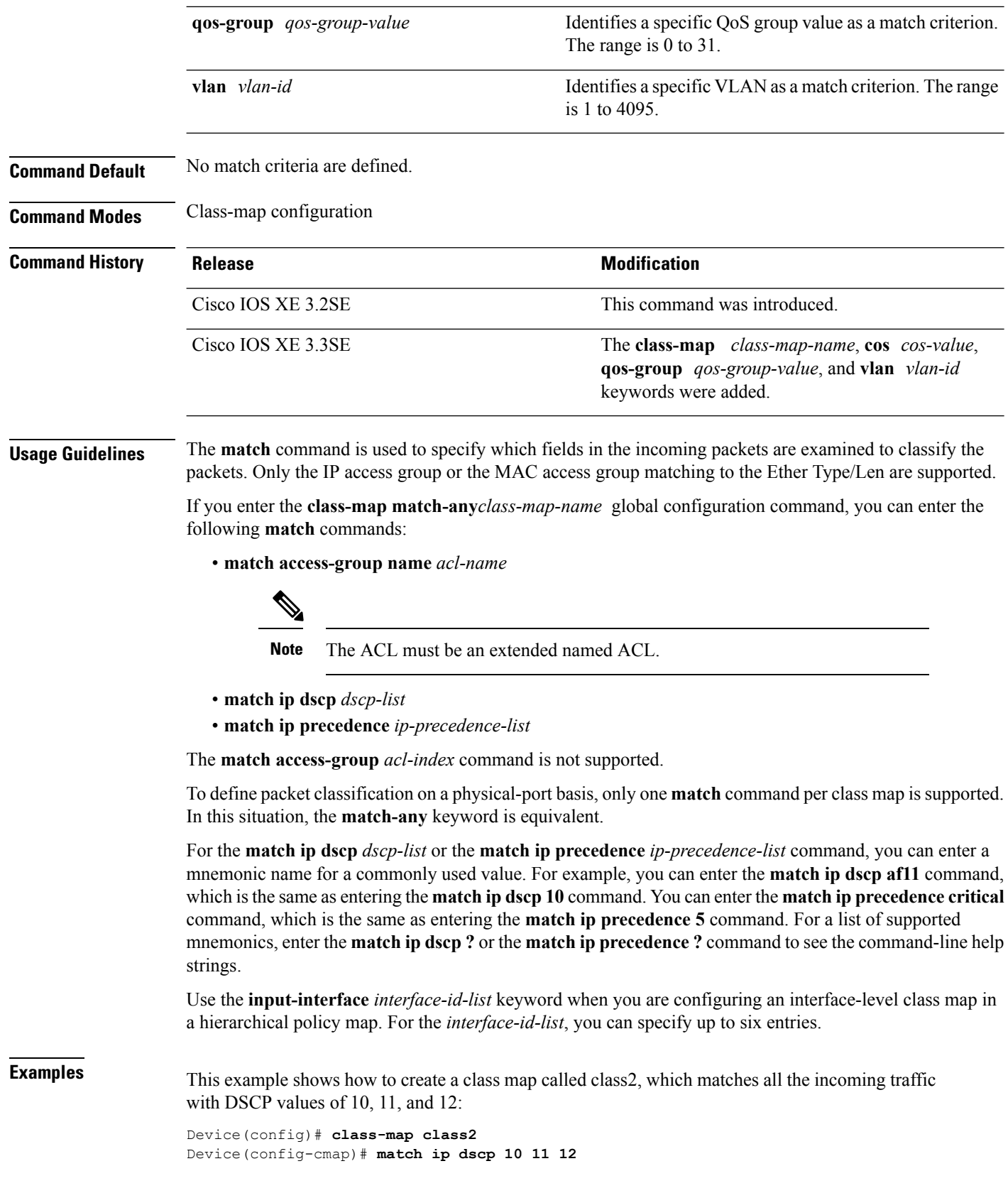

```
Device(config-cmap)# exit
```
This example shows how to create a class map called class3, which matches all the incoming traffic with IP-precedence values of 5, 6, and 7:

```
Device(config)# class-map class3
Device(config-cmap)# match ip precedence 5 6 7
Device(config-cmap)# exit
```
This example shows how to delete the IP-precedence match criteria and to classify traffic using acl1:

```
Device(config)# class-map class2
Device(config-cmap)# match ip precedence 5 6 7
Device(config-cmap)# no match ip precedence
Device(config-cmap)# match access-group acl1
Device(config-cmap)# exit
```
This example shows how to specify a list of physical ports to which an interface-level class map in a hierarchical policy map applies:

```
Device(config)# class-map match-any class4
Device(config-cmap)# match cos 4
Device(config-cmap)# exit
```
This example shows how to specify a range of physical ports to which an interface-level class map in a hierarchical policy map applies:

```
Device(config)# class-map match-any class4
Device(config-cmap)# match cos 4
Device(config-cmap)# exit
```
You can verify your settings by entering the **show class-map** privileged EXEC command.

## **match non-client-nrt**

To match non-client NRT (non-real-time), use the **match non-client-nrt** command in class-map configuration mode. Use the **no** form of this command to return to the default setting.

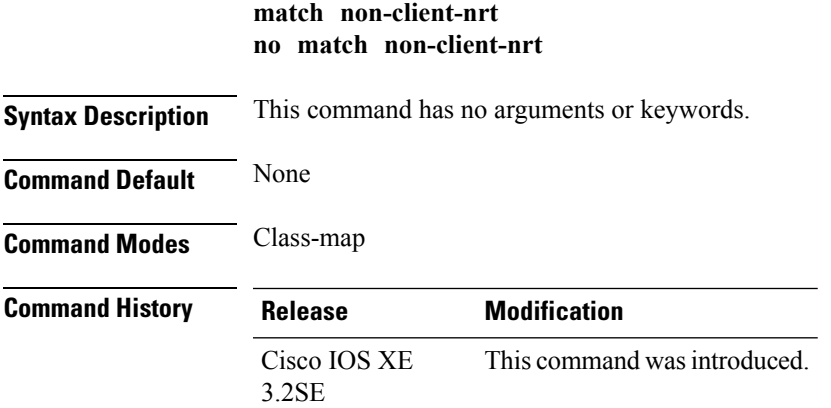

### **Usage Guidelines** None

This example show how you can configure non-client NRT:

```
Device(config)# class-map test_1000
Device(config-cmap)# match non-client-nrt
```
### **policy-map**

To create or modify a policy map that can be attached to multiple physical ports or switch virtual interfaces (SVIs) and to enter policy-map configuration mode, use the **policy-map** command in global configuration mode. Use the **no** form of this command to delete an existing policy map and to return to global configuration mode.

**policy-map** *policy-map-name* **no policy-map** *policy-map-name*

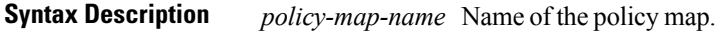

**Command Default** No policy maps are defined.

**Command Modes** Global configuration

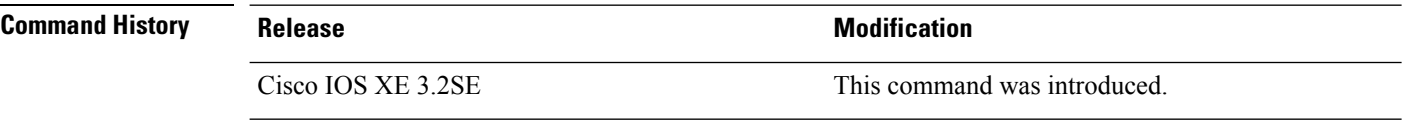

**Usage Guidelines** After entering the **policy-map** command, you enter policy-map configuration mode, and these configuration commands are available:

- **class**—Defines the classification match criteria for the specified class map.
- **description**—Describes the policy map (up to 200 characters).
- **exit**—Exits policy-map configuration mode and returns you to global configuration mode.
- **no**—Removes a previously defined policy map.
- **sequence-interval**—Enables sequence number capability.

To return to global configuration mode, use the **exit** command. To return to privileged EXEC mode, use the **end** command.

Before configuring policies for classes whose match criteria are defined in a class map, use the **policy-map** command to specify the name of the policy map to be created, added to, or modified. Entering the**policy-map** command also enables the policy-map configuration mode in which you can configure or modify the class policies for that policy map.

You can configure class policies in a policy map only if the classes have match criteria defined for them. To configure the match criteria for a class, use the **class-map** global configuration and **match** class-map configuration commands. You define packet classification on a physical-port basis.

Only one policy map per ingress port is supported. You can apply the same policy map to multiple physical ports.

You can apply a nonhierarchical policy maps to physical ports. A nonhierarchical policy map is the same as the port-based policy maps in the device.

A hierarchical policy map has two levels in the format of a parent-child policy. The parent policy cannot be modified but the child policy (port-child policy) can be modified to suit the QoS configuration.

In VLAN-based QoS, a service policy is applied to an SVI interface. All physical interfaces belonging to a VLAN policy map then need to be configured to refer to the VLAN-based policy mapsinstead of the port-based policy map.

**Note**

Not all MQC QoS combinations are supported for wired and wireless ports. For information about these restrictions, see chapters "Restrictions for QoS on Wired Targets" and "Restrictions for QoS on Wireless Targets" in the QoS configuration guide.

**Examples** This example shows how to create a policy map called policy1. When attached to the ingress port, it matches all the incoming traffic defined in class1, sets the IP DSCP to 10, and polices the traffic at an average rate of 1 Mb/s and bursts at 20 KB. Traffic less than the profile is sent.

```
Device(config)# policy-map policy1
Device(config-pmap)# class class1
Device(config-pmap-c)# set dscp 10
Device(config-pmap-c)# police 1000000 20000 conform-action transmit
Device(config-pmap-c)# exit
```
This example show you how to configure hierarchical polices:

Device(config-pmap-c)# **service-policy child**

```
Switch# configure terminal
Device(config)# class-map c1
Device(config-cmap)# exit
Device(config)# class-map c2
Device(config-cmap)# exit
Device(config)# policy-map child
Device(config-pmap)# class c1
Device(config-pmap-c)# priority level 1
Device(config-pmap-c)# police rate percent 20 conform-action transmit exceed action drop
Device(config-pmap-c-police)# exit
Device(config-pmap-c)# exit
Device(config-pmap)# class c2
Device(config-pmap-c)# bandwidth 20000
Device(config-pmap-c)# exit
Device(config-pmap)# class class-default
Device(config-pmap-c)# bandwidth 20000
Device(config-pmap-c)# exit
Device(config-pmap)# exit
Device(config)# policy-map parent
Device(config-pmap)# class class-default
Device(config-pmap-c)# shape average 1000000
```

```
Deviceconfig-pmap-c)# end
```
This example shows how to delete a policy map:

Device(config)# **no policy-map policymap2**

You can verify your settings by entering the **show policy-map** privileged EXEC command.

# **priority**

To assign priority to a class of traffic belonging to a policy map, use the **priority** command in policy-map class configuration mode. To remove a previously specified priority for a class, use the **no** form of this command.

```
priority [Kbps [burst -in-bytes] | level level-value [Kbps [burst -in-bytes] ] | percent
percentage [Kb/s [burst -in-bytes] ] ]
no priority [Kb/s [burst -in-bytes] | level level value [Kb/s [burst -in-bytes] ] | percent
percentage [Kb/s [burst -in-bytes] ] ]
```
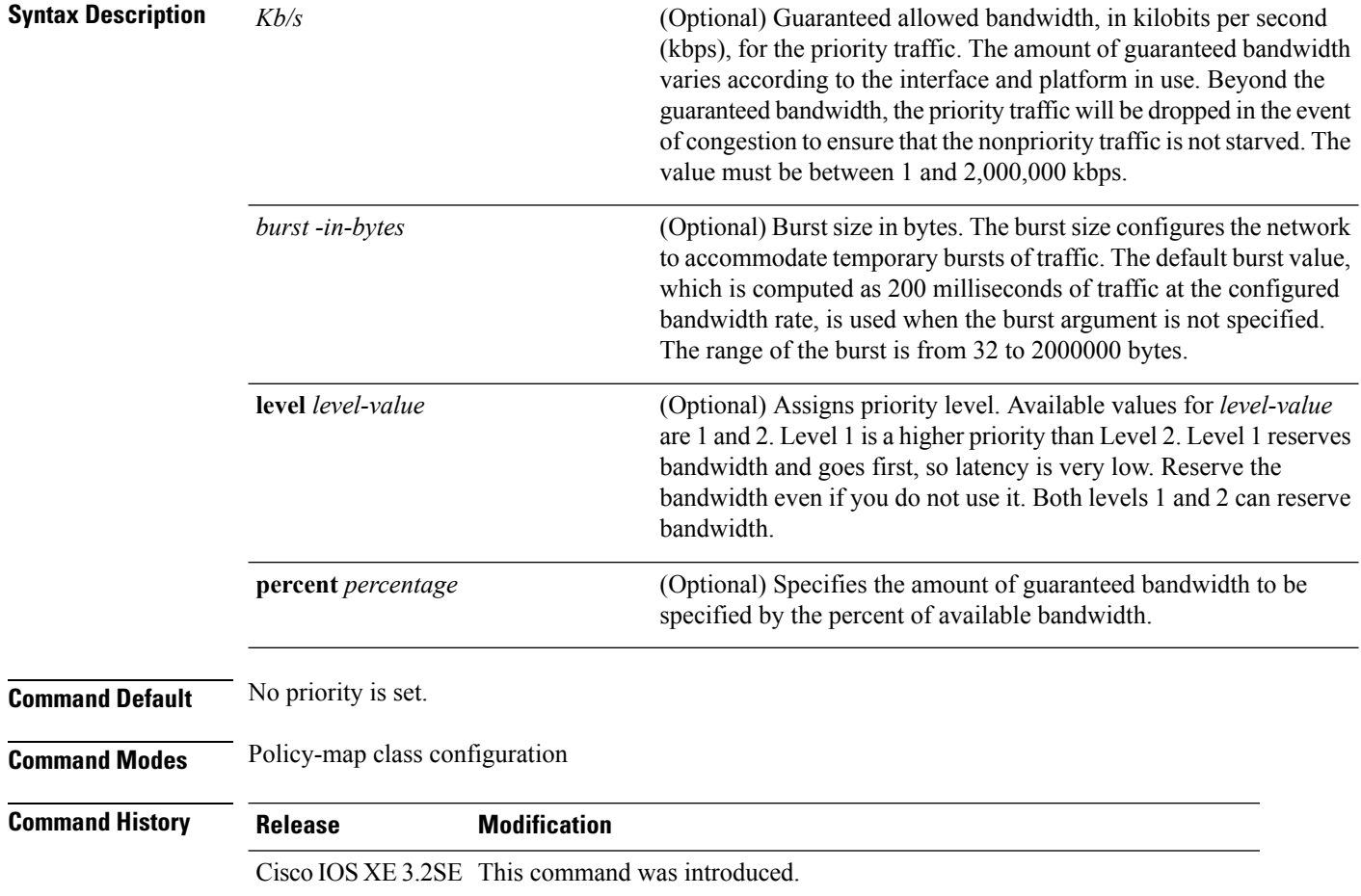

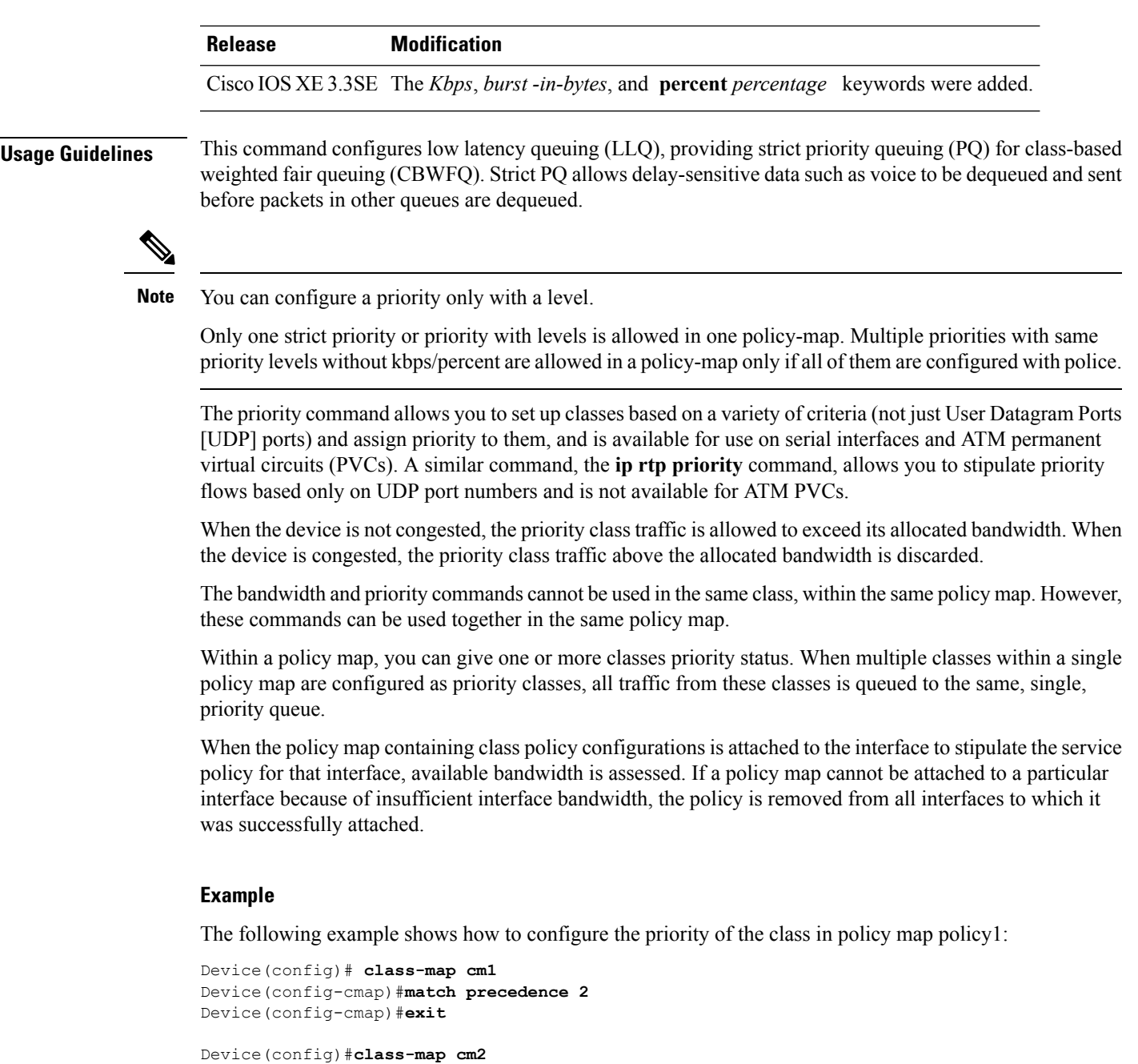

Device(config-cmap)#**match dscp 30** Device(config-cmap)#**exit**

```
Device(config)# policy-map policy1
Device(config-pmap)# class cm1
Device(config-pmap-c)# priority level 1
Device(config-pmap-c)# police 1m
Device(config-pmap-c-police)#exit
Device(config-pmap-c)#exit
Device(config-pmap)#exit
```

```
Device(config)#policy-map policy1
Device(config-pmap)#class cm2
```
Device(config-pmap-c)#**priority level 2** Device(config-pmap-c)#**police 1m**

## **qos queue-softmax-multiplier**

To increase the value of softmax buffer, use the **qos queue-softmax-multiplier** command in the global configuration mode.

**qos queue-softmax-multiplier** *range-of-multiplier* **no qos queue-softmax-multiplier** *range-of-multiplier*

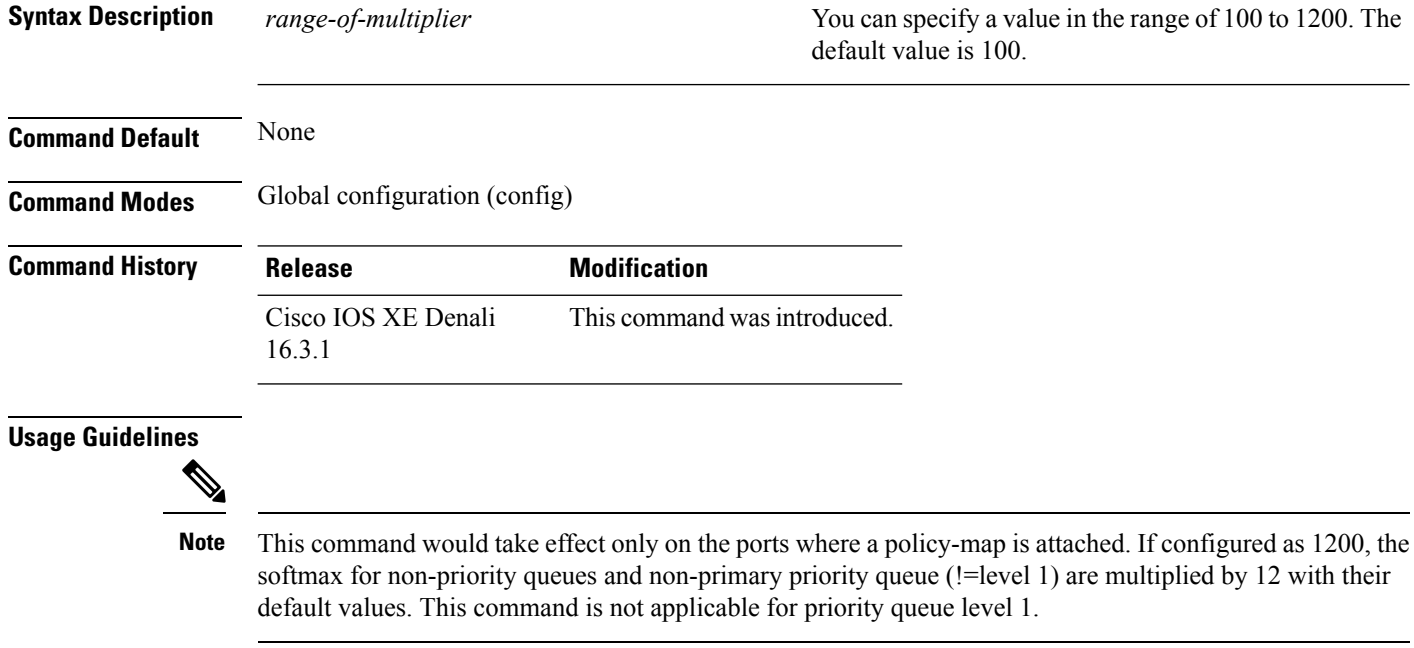

## **queue-buffers ratio**

To configure the queue buffer for the class, use the **queue-buffers ratio** command in policy-map class configuration mode. Use the **no** form of this command to remove the ratio limit.

**queue-buffers ratio** *ratio limit* **no queue-buffers ratio** *ratio limit*

**Syntax Description** *ratio limit* (Optional) Configures the queue buffer for the class. Enter the queue buffers ratio limit (0-100). **Command Default** No queue buffer for the class is defined. **Command Modes** Policy-map class configuration (config-pmap-c)

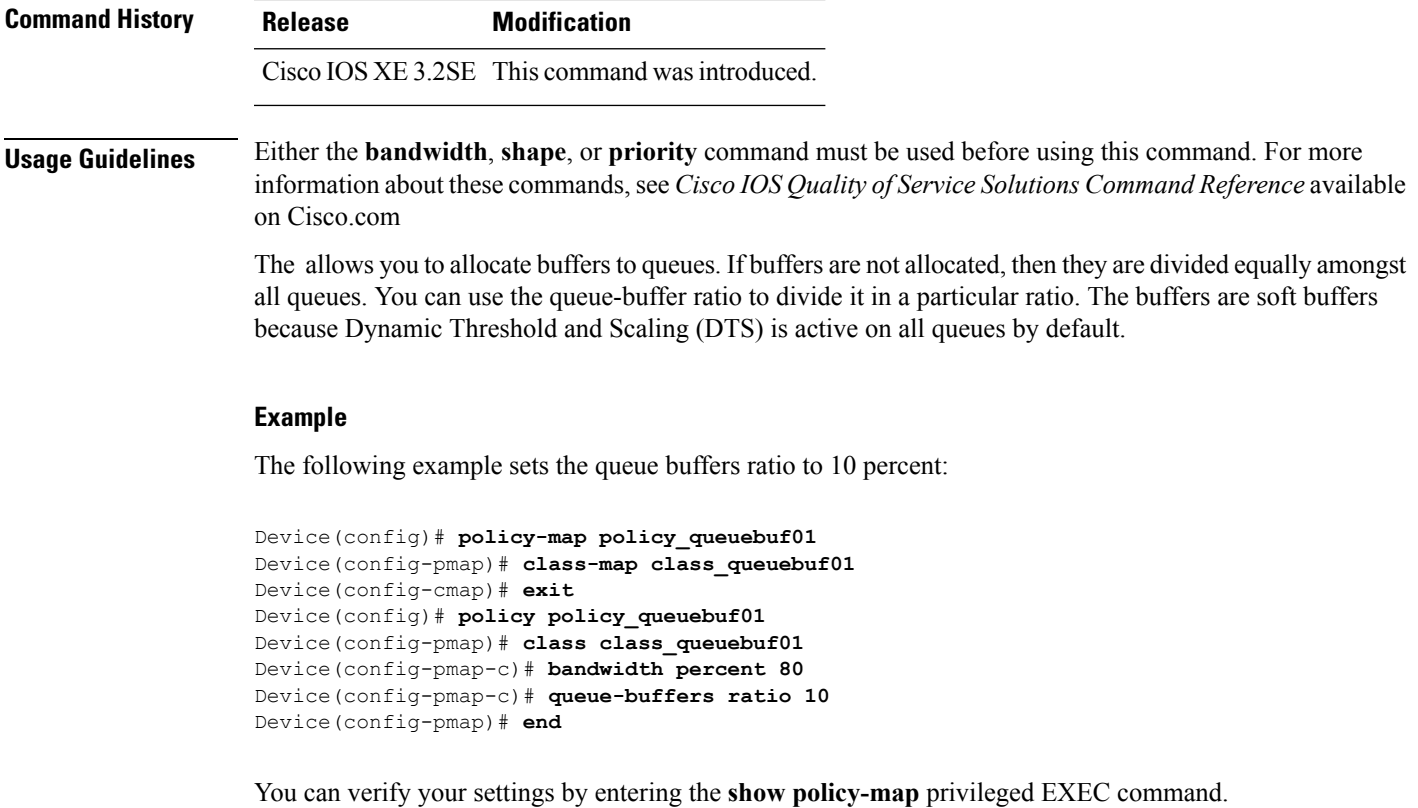

# **queue-limit**

To specify or modify the maximum number of packets the queue can hold for a class policy configured in a policy map, use the **queue-limit** policy-map class configuration command. To remove the queue packet limit from a class, use the **no** form of this command.

**queue-limit** *queue-limit-size* [{**packets**}] {**cos** *cos-value* |**dscp** *dscp-value*}**percent** *percentage-of-packets* **no queue-limit** *queue-limit-size* [{**packets**}] {**cos** *cos-value* | **dscp** *dscp-value*} **percent** *percentage-of-packets*

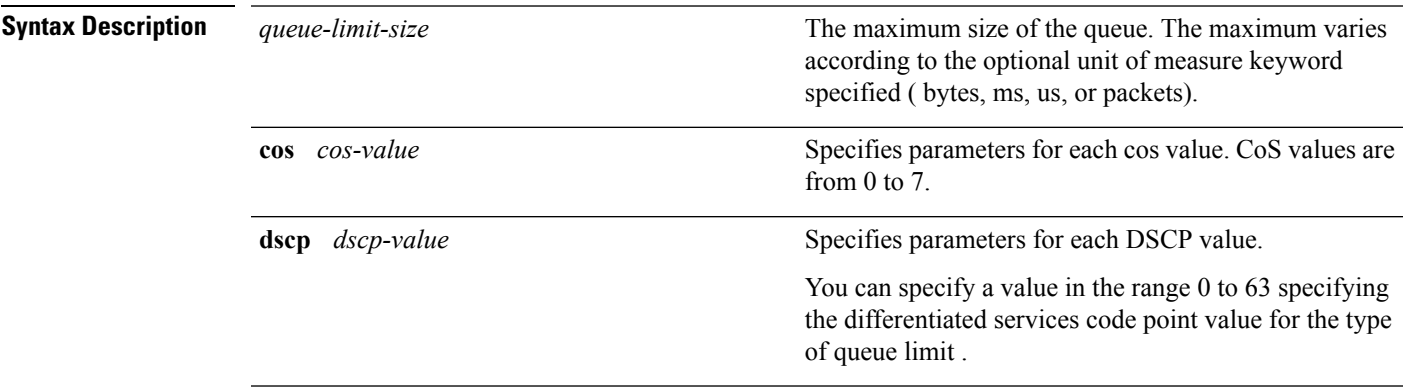

**percent** *percentage-of-packets*

A percentage in the range 1 to 100 specifying the maximum percentage of packets that the queue for this class can accumulate.

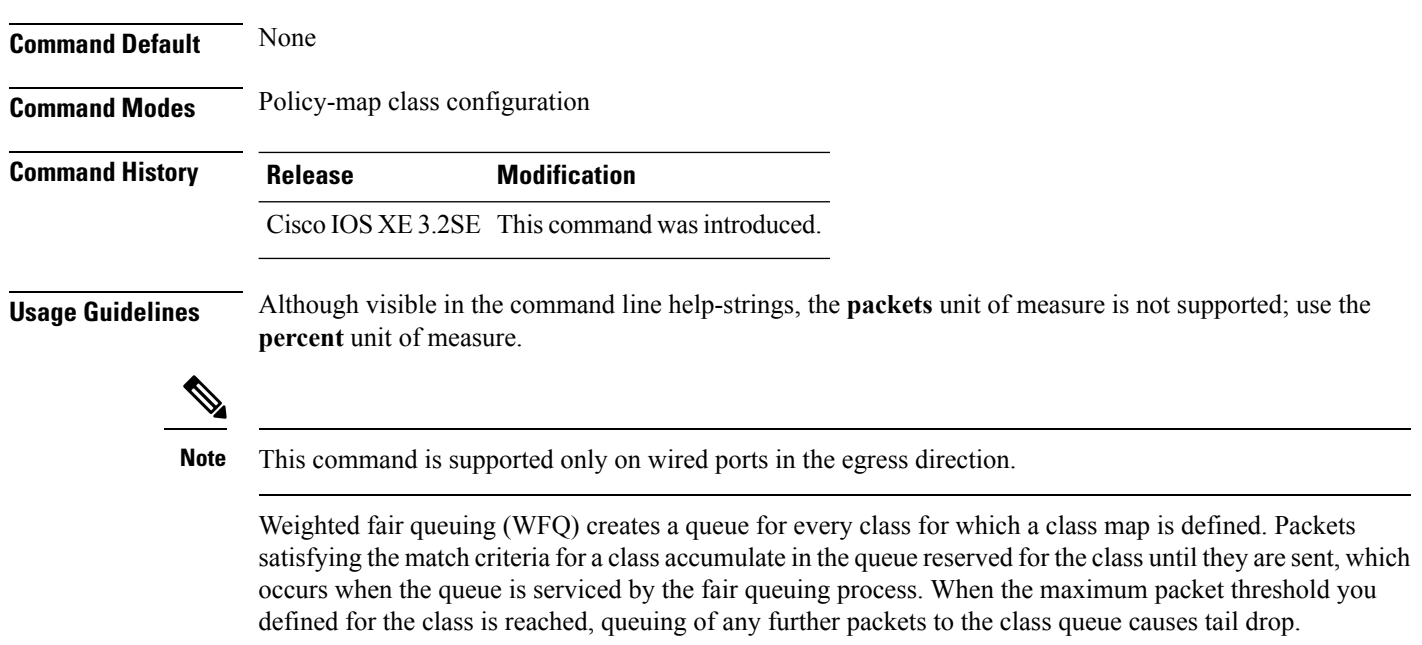

You use queue limits to configure Weighted Tail Drop (WTD). WTD ensures the configuration of more than one threshold per queue. Each class of service is dropped at a different threshold value to provide for QoS differentiation.

You can configure the maximum queue thresholds for the different subclasses of traffic, that is, DSCP and CoS and configure the maximum queue thresholds for each subclass.

#### **Example**

The following example configures a policy map called port-queue to contain policy for a class called dscp-1. The policy for this class is set so that the queue reserved for it has a maximum packet limit of 20 percent:

```
Device(config)# policy-map policy11
Device(config-pmap)# class dscp-1
Device(config-pmap-c)# bandwidth percent 20
Device(config-pmap-c)# queue-limit dscp 1 percent 20
```
### **service-policy (Wired)**

To apply a policy map to a physical port or a switch virtual interface (SVI), use the **service-policy** command in interface configuration mode. Use the **no** form of this command to remove the policy map and port association.

```
service-policy {input | output} policy-map-name
```
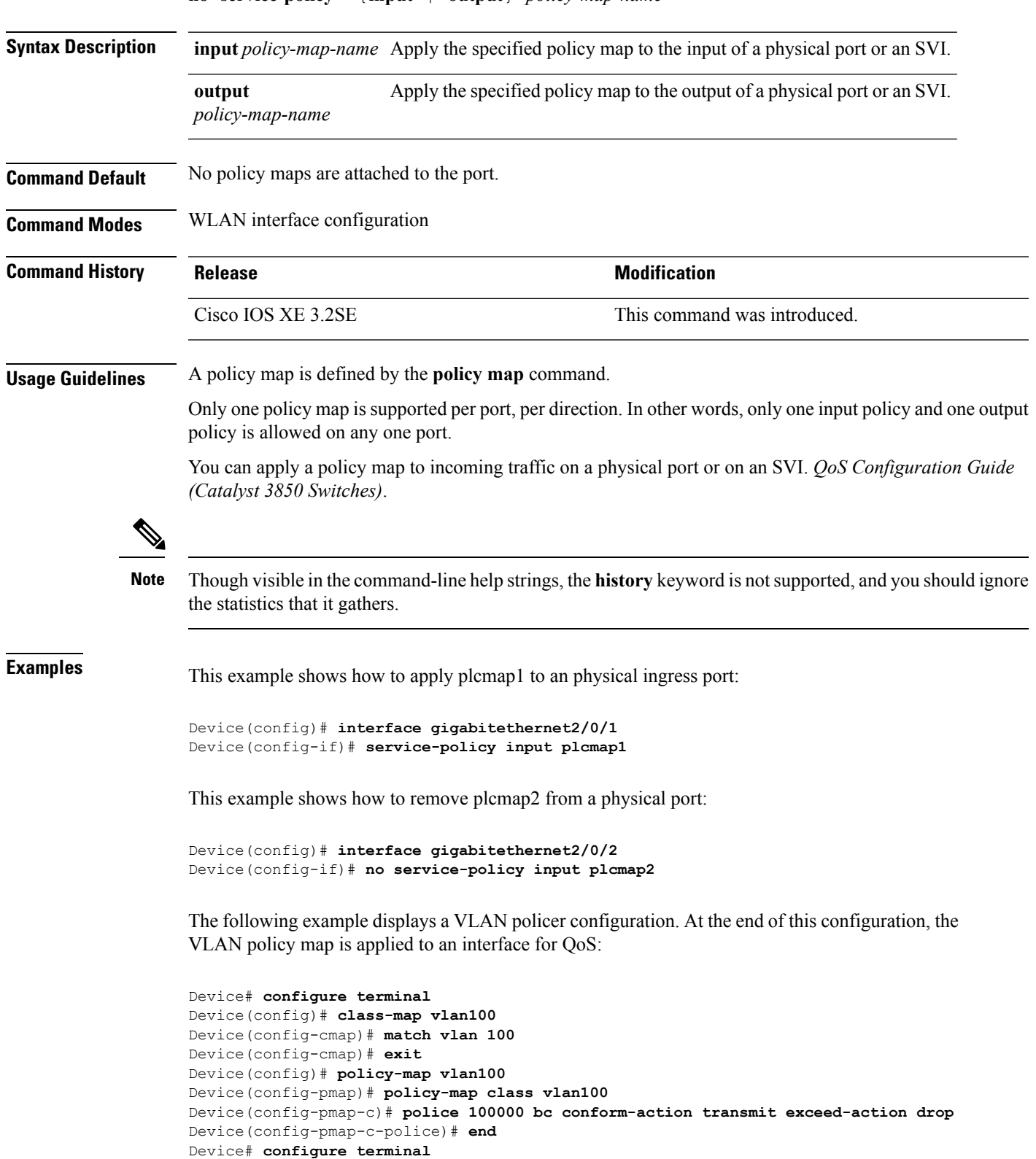

Device(config)# **interface gigabitEthernet1/0/5**

#### **no service-policy** {**input** | **output**} *policy-map-name*

**QoS**

I

**QoS**

Device(config-if)# **service-policy input vlan100**

You can verify your settings by entering the **show running-config** privileged EXEC command.

# **service-policy (WLAN)**

To configure the WLAN quality of service (QoS) service policy, use the **service-policy** command. To disable a QoS policy on a WLAN, use the **no** form of this command.

**service-policy** [**client**] {**input** | **output**} *policy-name* **no service-policy** [**client**] {**input** | **output**} *policy-name*

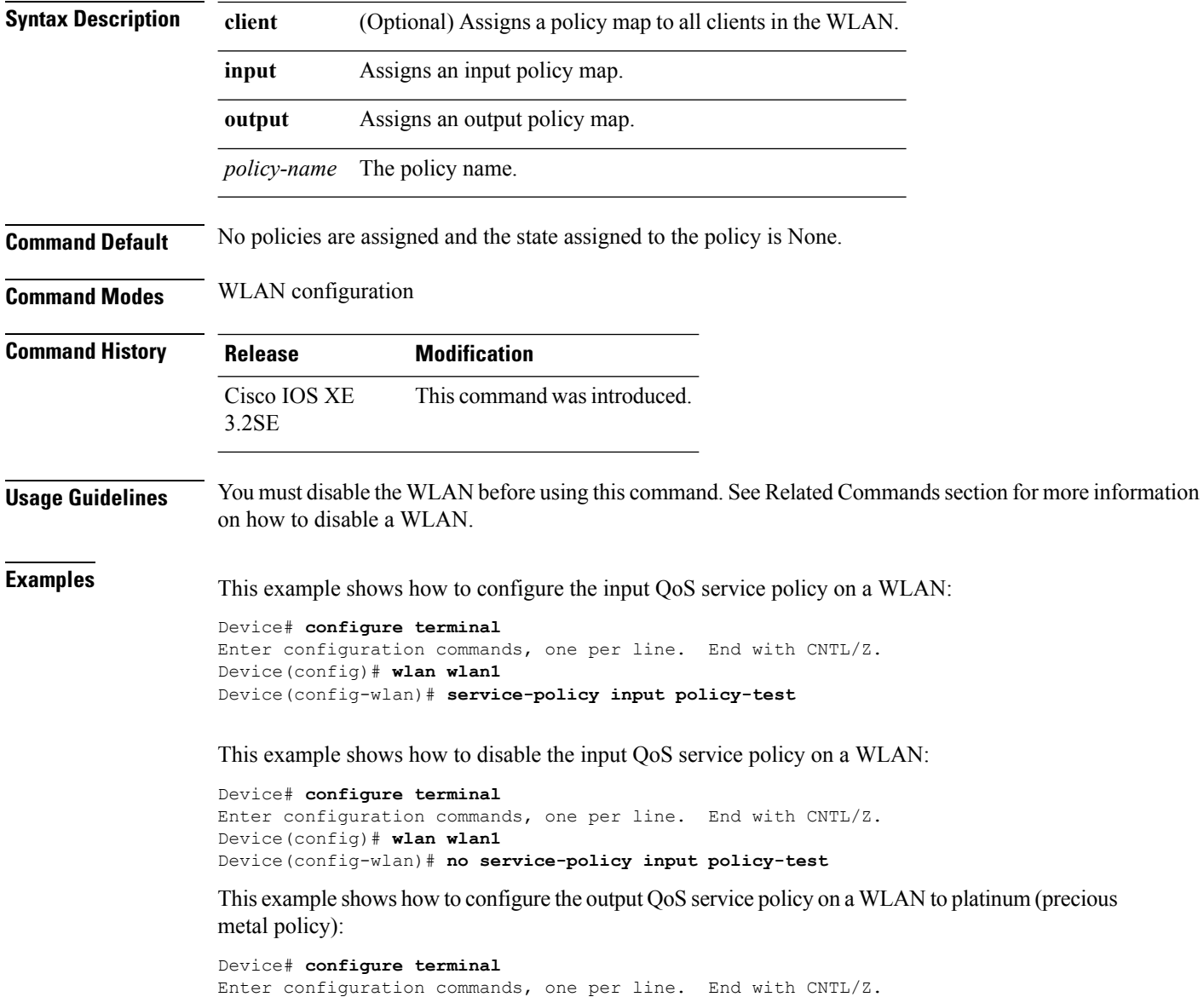

```
Device(config)# wlan wlan1
Device(config-wlan)# service-policy output platinum
```
#### **Related Topics**

[wlan](#page-1268-0), on page 1227

### <span id="page-738-0"></span>**set**

To classify IP traffic by setting a Differentiated Services Code Point (DSCP) or an IP-precedence value in the packet, use the **set** command in policy-map class configuration mode. Use the **no** form of this command to remove traffic classification.

### **set cos** | **dscp** | **precedence** | **ip** | **qos-group** | **wlan set cos** {*cos-value* } | {**cos** | **dscp** | **precedence** | **qos-group** | **wlan**} [{**table** *table-map-name*}] **set dscp** {*dscp-value* } | {**cos** | **dscp** | **precedence** | **qos-group** | **wlan**} [{**table** *table-map-name*}] **set ip** {**dscp** | **precedence**} **set precedence** {*precedence-value* } | {**cos** | **dscp** | **precedence** | **qos-group**} [{**table** *table-map-name*}] **set qos-group** {*qos-group-value* | **dscp** [{**table** *table-map-name*}] | **precedence** [{**table** *table-map-name*}]} **set wlan user-priority** *user-priority-value* | **costable** *table-map-name* |**dscptable** *table-map-name* |**qos-grouptable** *table-map-name*

| **wlantable** *table-map-name*

**Syntax Description** cos cos Sets the Layer 2 class of service (CoS) value or user priority of an outgoing packet. You can specify these values:

- *cos-value*—CoS value from 0 to 7. You also can enter a mnemonic name for a commonly used value.
- Specify a packet-marking category to set the CoS value of the packet. If you also configure a table map for mapping and converting packet-marking values, this establishes the "map from" packet-marking category. Packet-marking category keywords:
	- **cos**—Sets a value from the CoS value or user priority.
	- **dscp**—Sets a value from packet differentiated services code point (DSCP).
	- **precedence**—Sets a value from packet precedence.
	- **qos-group**—Sets a value from the QoS group.
	- **wlan**—Sets the WLAN user priority values.
- (Optional)table *table-map-name*—Indicates that the values set in a specified table map are used to set the CoS value. Enter the name of the table map used to specify the CoS value. The table map name can be a maximum of 64 alphanumeric characters.

If you specify a packet-marking category but do not specify the table map, the default action is to copy the value associated with the packet-marking category as the CoS value. For example, if you enter the **set cos precedence** command, the precedence (packet-marking category) value is copied and used as the CoS value.

**dscp**

Sets the differentiated services code point (DSCP) value to mark  $IP(v4)$  and  $IPv6$  packets. You can specify these values:

- *cos-value*—Number that sets the DSCP value. The range is from 0 to 63. You also can enter a mnemonic name for a commonly used value.
- Specify a packet-marking category to set the DSCP value of the packet. If you also configure a table map for mapping and converting packet-marking values, this establishes the "map from" packet-marking category. Packet-marking category keywords:
	- **cos**—Sets a value from the CoS value or user priority.
	- **dscp**—Sets a value from packet differentiated services code point (DSCP).
	- **precedence**—Sets a value from packet precedence.
	- **qos-group**—Sets a value from the QoS group.
	- **wlan**—Sets a value from WLAN.

• (Optional)table *table-map-name*—Indicates that the values set in a specified table map will be used to set the DSCPvalue. Enter the name of the table map used to specify the DSCP value. The table map name can be a maximum of 64 alphanumeric characters.

If you specify a packet-marking category but do not specify the table map, the default action is to copy the value associated with the packet-marking category as the DSCP value. For example, if you enter the **set dscp cos** command, the CoS value (packet-marking category) is copied and used as the DSCP value.

Sets IP values to the classified traffic. You can specify these values:

- **dscp**—Specify an IP DSCP value from 0 to 63 or a packet marking category.
- **precedence**—Specify a precedence-bit value in the IP header; valid values are from 0 to 7 or specify a packet marking category.

**ip**

#### **precedence**

Sets the precedence value in the packet header. You can specify these values:

- *precedence-value* Sets the precedence bit in the packet header; valid values are from 0 to 7. You also can enter a mnemonic name for a commonly used value.
- Specify a packet marking category to set the precedence value of the packet.
	- **cos**—Sets a value from the CoS or user priority.
	- **dscp**—Sets a value from packet differentiated services code point (DSCP).
	- **precedence**—Sets a value from packet precedence.
	- **qos-group**—Sets a value from the QoS group.
- (Optional)table *table-map-name*—Indicates that the values set in a specified table map will be used to set the precedence value. Enter the name of the table map used to specify the precedence value. The table map name can be a maximum of 64 alphanumeric characters.

If you specify a packet-marking category but do not specify the table map, the default action is to copy the value associated with the packet-marking category as the precedence value. For example, if you enter the **set precedence cos** command, the CoS value (packet-marking category) is copied and used as the precedence value.

#### **qos-group**

Assigns a QoS group identifier that can be used later to classify packets.

- *qos-group-value*—Sets a QoS value to the classified traffic. The range is 0 to 31. You also can enter a mnemonic name for a commonly used value.
- **dscp**—Sets the original DSCP field value of the packet as the QoS group value.
- **precedence**—Sets the original precedence field value of the packet as the QoS group value.
- (Optional)table *table-map-name*—Indicates that the values set in a specified table map will be used to set the DSCP or precedence value. Enter the name of the table map used to specify the value. The table map name can be a maximum of 64 alphanumeric characters.

If you specify a packet-marking category (**dscp** or **precedence**) but do not specify the table map, the default action is to copy the value associated with the packet-marking category as the QoS group value. For example, if you enter the **set qos-group precedence** command, the precedence value (packet-marking category) is copied and used as the QoS group value.

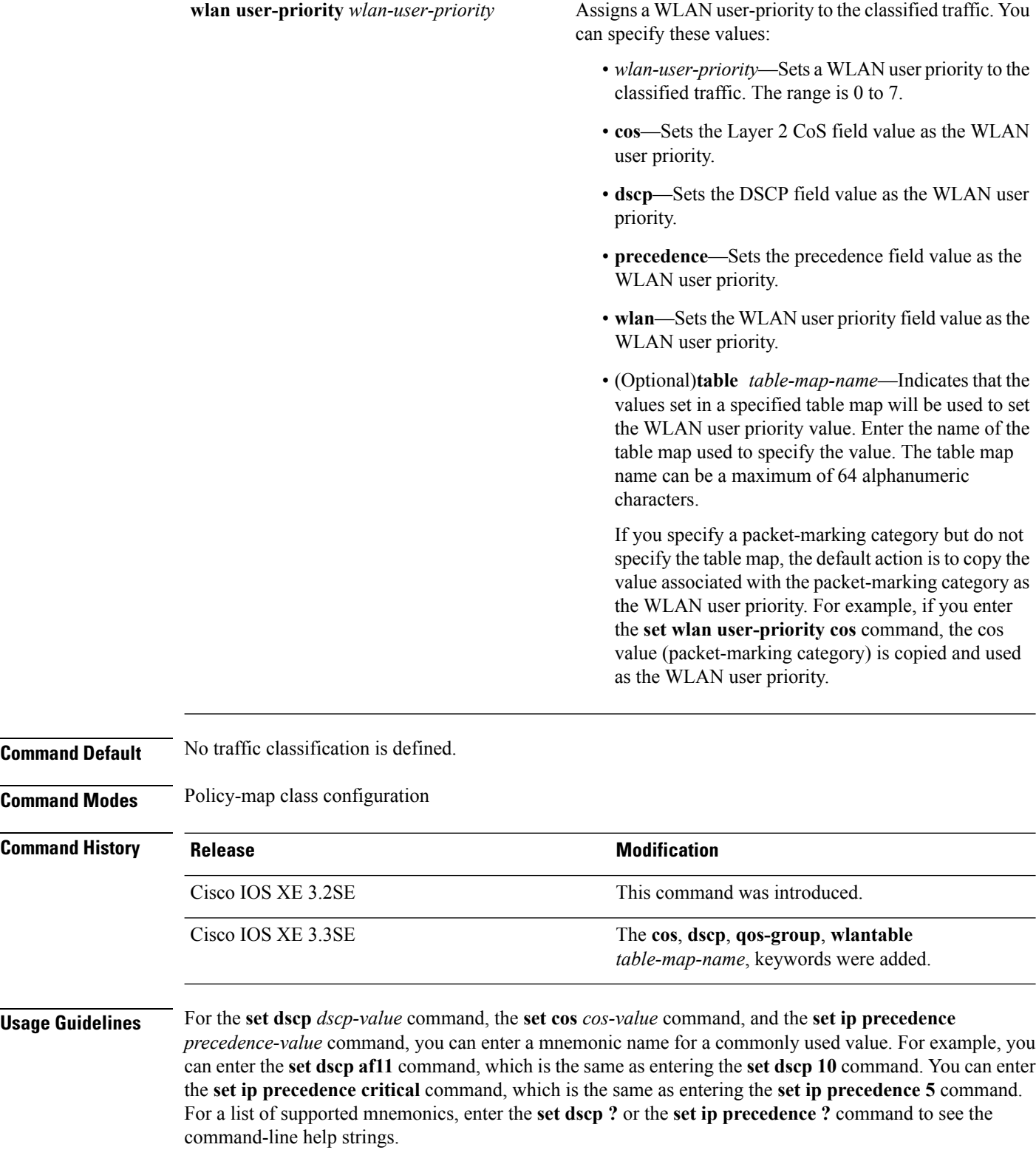

When you configure the **set dscp cos**command, note the following: The CoS value is a 3-bit field, and the DSCP value is a 6-bit field. Only the three bits of the CoS field are used.

When you configure the **set dscp qos-group** command, note the following:

- The valid range for the DSCP value is a number from 0 to 63. The valid value range for the QoS group is a number from 0 to 99.
- If a QoS group value falls within both value ranges (for example, 44), the packet-marking value is copied and the packets is marked.
- If QoS group value exceeds the DSCP range (for example, 77), the packet-marking value is not be copied and the packet is not marked. No action is taken.

The **set qos-group** command cannot be applied until you create a service policy in policy-map configuration mode and then attach the service policy to an interface or ATM virtual circuit (VC).

To return to policy-map configuration mode, use the **exit** command. To return to privileged EXEC mode, use the **end** command.

**Examples** This example shows how to assign DSCP 10 to all FTP traffic without any policers:

```
Device(config)# policy-map policy_ftp
Device(config-pmap)# class-map ftp_class
Device(config-cmap)# exit
Device(config)# policy policy_ftp
Device(config-pmap)# class ftp_class
Device(config-pmap-c)# set dscp 10
Device(config-pmap)# exit
```
You can verify your settings by entering the **show policy-map** privileged EXEC command.

### **show ap name service-policy**

To display service-policy information for a specific Cisco lightweight access point, use the **show ap name service-policy** command.

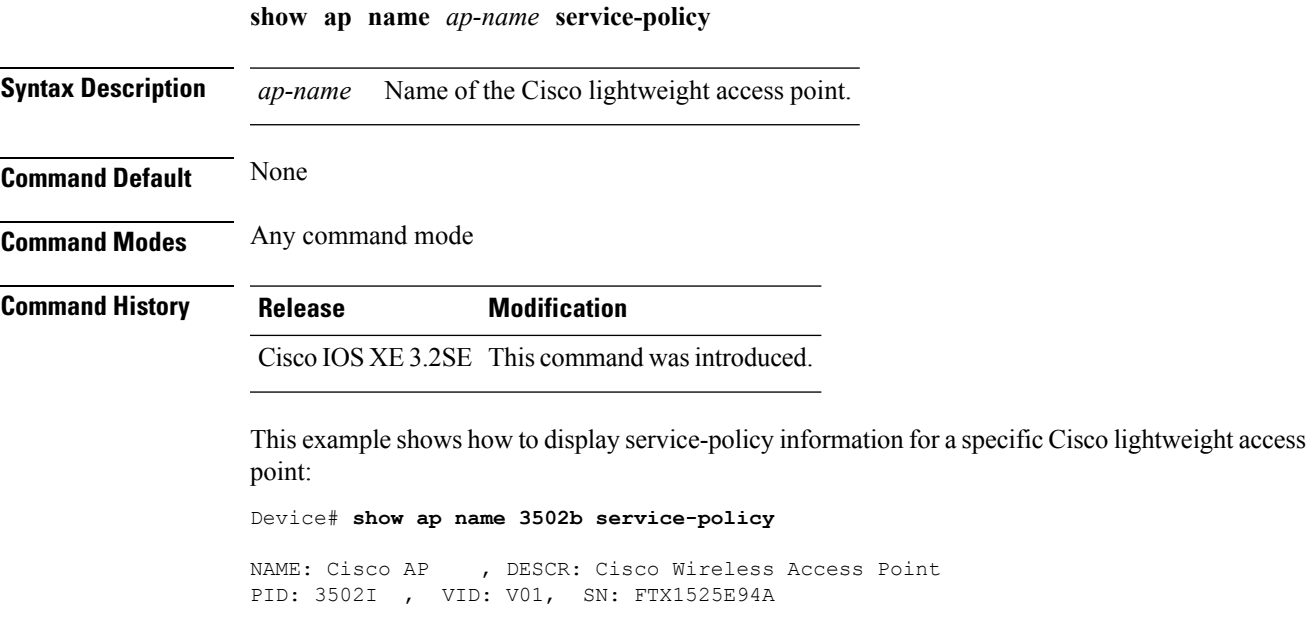

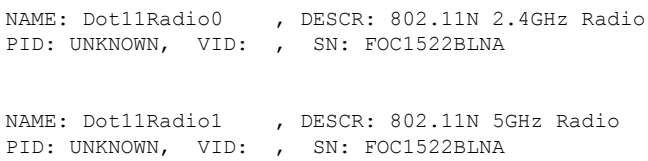

## **show ap name dot11**

To display 802.11a or 802.11b configuration information that corresponds to specific Cisco lightweight access points, use the **show ap name dot11** command.

**show ap name** *ap-name* **dot11** {**24ghz** | **5ghz**} {**ccx** | **cdp** | **profile** | **service-poicy output** | **stats** | **tsm** {**all***client-mac*}}

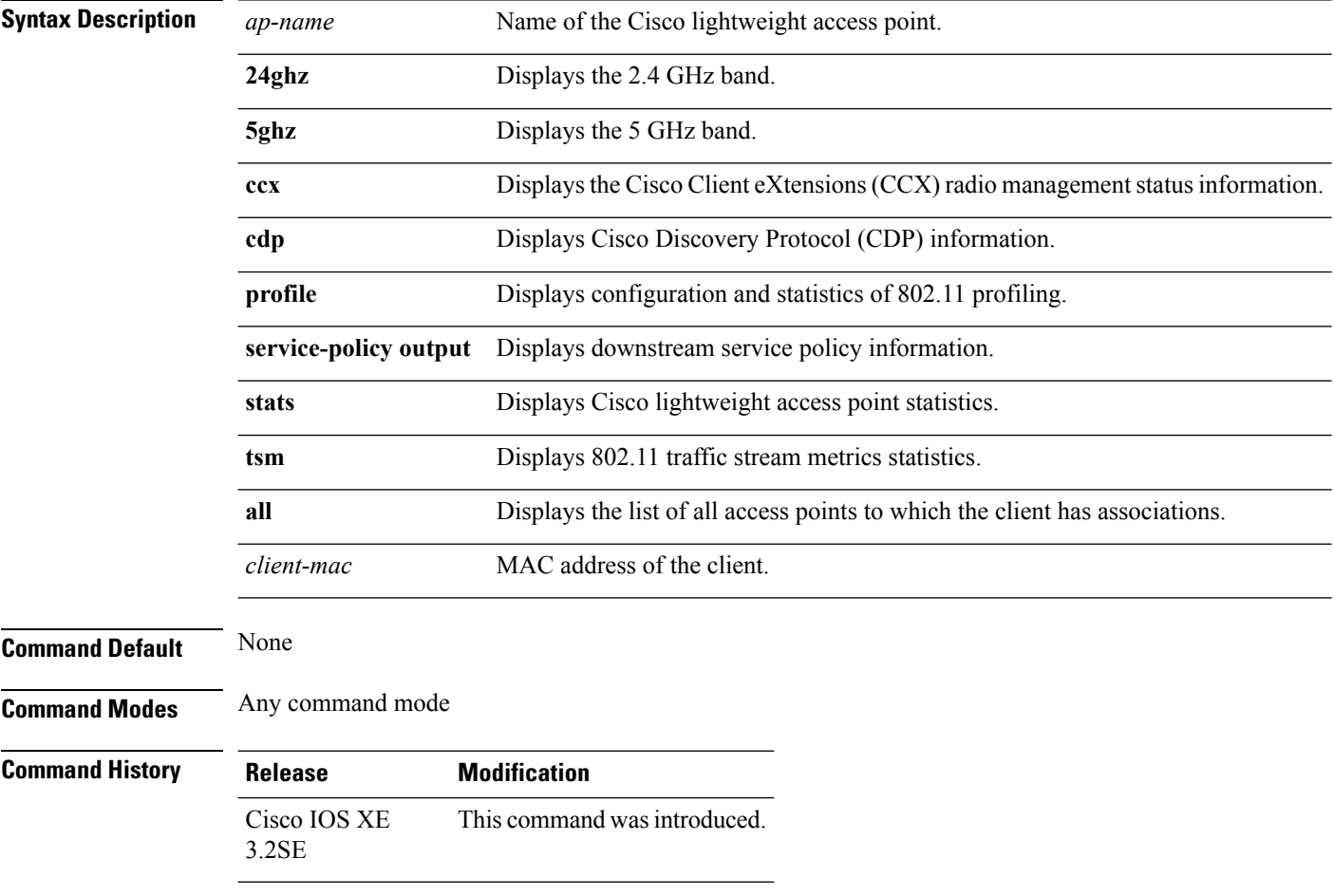

This example shows how to display the service policy that is associated with the access point:

Device# **show ap name test-ap dot11 24ghz service-policy output**

```
Policy Name : test-ap1
Policy State : Installed
```
This example shows how to display the CCX RRM 802.11 configuration for a specific access point: Device# **show ap name AP01 dot11 24ghz ccx**

This example show how to display CDP information for a specific access point:

Device# **show ap name AP01 dot11 24ghz cdp**

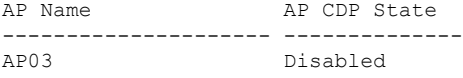

This example show how to display the configuration and statistics of 802.11b profiling for a specific access point:

```
Device# show ap name AP01 dot11 24ghz profile
```
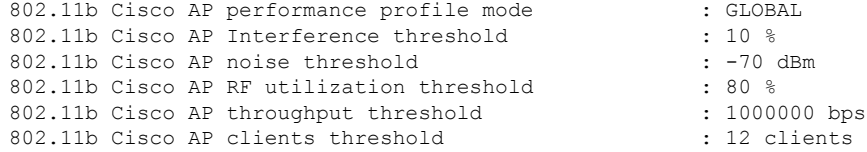

This example show how to display downstream service policy information for a specific access point:

Device# **show ap name AP01 dot11 24ghz service-policy output**

Policy Name : def-11gn Policy State : Installed

This example show how to display statistics for a specific access point:

Device# **show ap name AP01 dot11 24ghz stats**

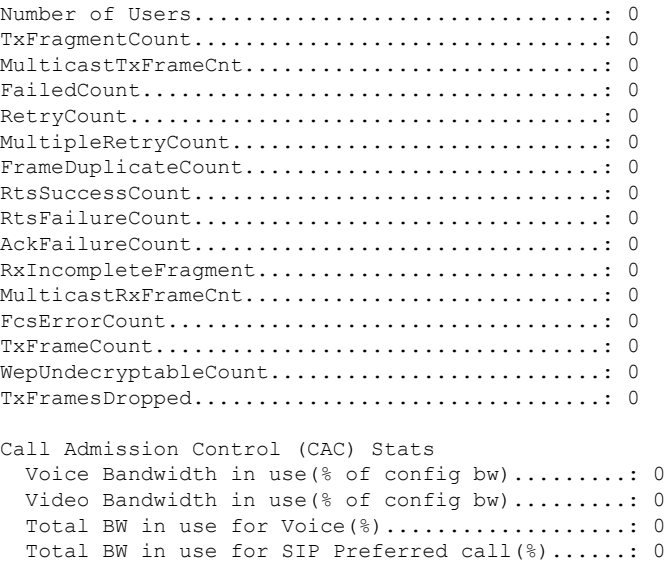

```
Load based Voice Call Stats
  Total channel MT free..........................: 0
  Total voice MT free............................: 0
  Na Direct......................................: 0
  Na Roam........................................: 0
WMM TSPEC CAC Call Stats
  Total num of voice calls in progress...........: 0
  Num of roaming voice calls in progress.........: 0
  Total Num of voice calls since AP joined.......: 0
  Total Num of roaming calls since AP joined.....: 0
  Total Num of exp bw requests received..........: 0
  Total Num of exp bw requests admitted..........: 0
  Num of voice calls rejected since AP joined....: 0
  Num of roam calls rejected since AP joined.....: 0
  Num of calls rejected due to insufficent bw....: 0
  Num of calls rejected due to invalid params....: 0
  Num of calls rejected due to PHY rate..........: 0
  Num of calls rejected due to QoS policy........: 0
SIP CAC Call Stats
  Total Num of calls in progress.................: 0
  Num of roaming calls in progress...............: 0
  Total Num of calls since AP joined.............: 0
  Total Num of roaming calls since AP joined.....: 0
  Total Num of Preferred calls received..........: 0
  Total Num of Preferred calls accepted..........: 0
  Total Num of ongoing Preferred calls...........: 0
  Total Num of calls rejected(Insuff BW).........: 0
  Total Num of roam calls rejected(Insuff BW)....: 0
Band Select Stats
  Num of dual band client .......................: 0
  Num of dual band client added..................: 0
 Num of dual band client expired ...............: 0
  Num of dual band client replaced...............: 0
  Num of dual band client detected ..............: 0
  Num of suppressed client ......................: 0
  Num of suppressed client expired...............: 0
  Num of suppressed client replaced..............: 0
```
This example show how to display the traffic stream configuration for all clients that correspond to a specific access point:

Device# **show ap name AP01 dot11 24ghz tsm all**

### **show class-map**

To display quality of service (QoS) class maps, which define the match criteria to classify traffic, use the **show class-map** command in EXEC mode.

**show class-map** [*class-map-name* | **type control subscriber** {**all** | *class-map-name*}]

**Syntax Description** *class-map-name* (Optional) Class map name.

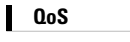

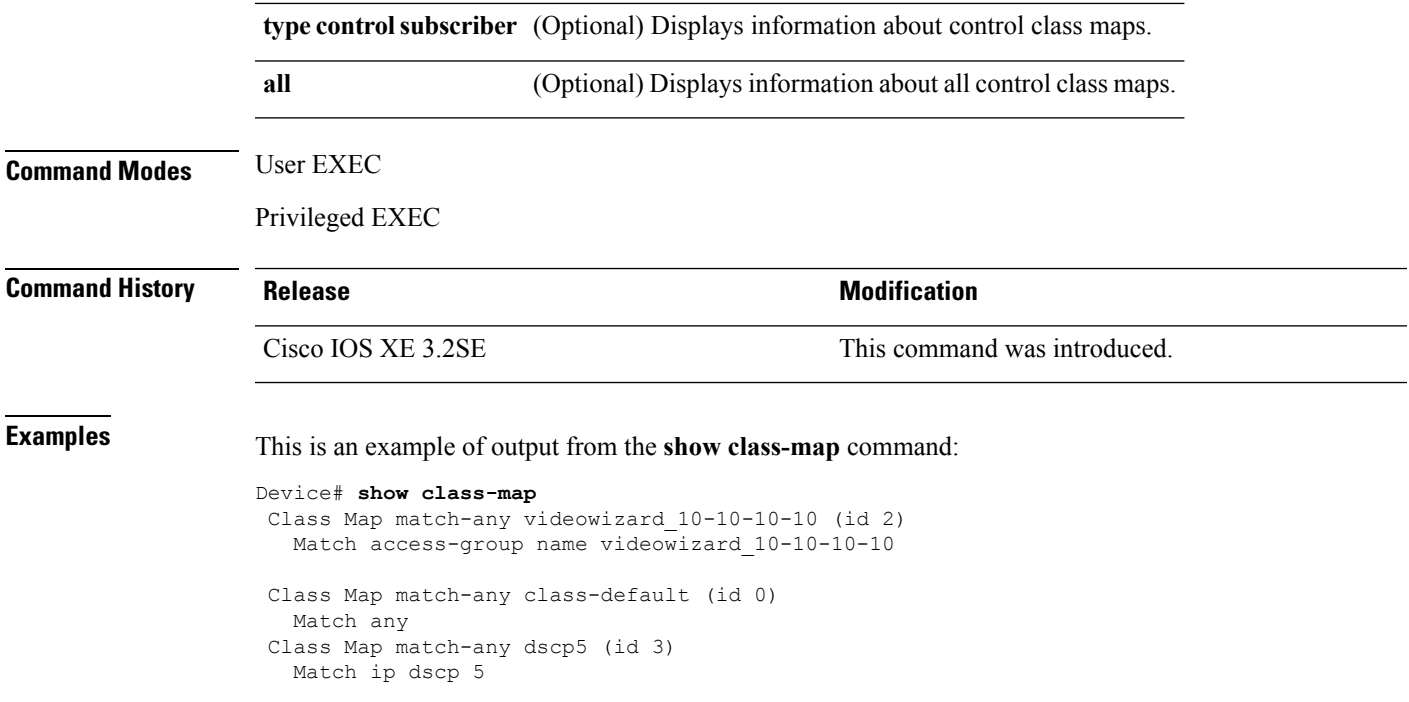

## **show platform hardware fed switch**

To display device-specific hardware information, use the **show platform hardware fedswitch***switch\_number* command.

This topic elaborates only the QoS-specific options, that is, the options available with the **show platform hardware fed switch** {*switch\_num* | **active** | **standby** } **qos** command.

**show platform hardware fed switch** {*switch\_num* | **active** | **standby**} **qos** {**afd** | {**config type** *type* | [{**asic** *asic\_num*}] | **stats clients** {**all** |**bssid***id* | **wlanid***id* }} |**dscp-cos counters** {**iifd\_id***id* | **interface***type number*} | **le-info** | {**iifd\_id** *id* | **interface** *type number*} | **policer config** {**iifd\_id** *id* | **interface** *type number*} | **queue** | {**config** | {**iifd\_id** *id* | **interface** *type number* | **internal port-type** *type* {**asic** *number* [{**port\_num**}]}} | **label2qmap** | [{**aqmrepqostbl** | **iqslabeltable** |**sqslabeltable**}] | {**asic***number*} |**stats** | {**iifd\_id***id* | **interface** *type number*| **internal** {**cpupolicer** |**port-type** *type* **asic** *number*}{**asic***number*[{**port\_num**}]}}} | **resource**}

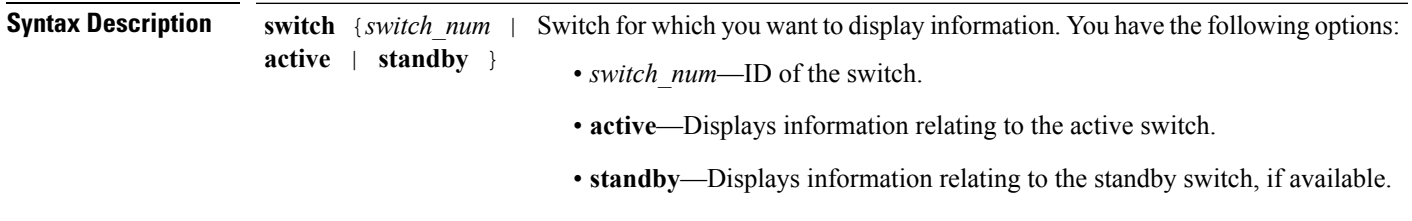

I

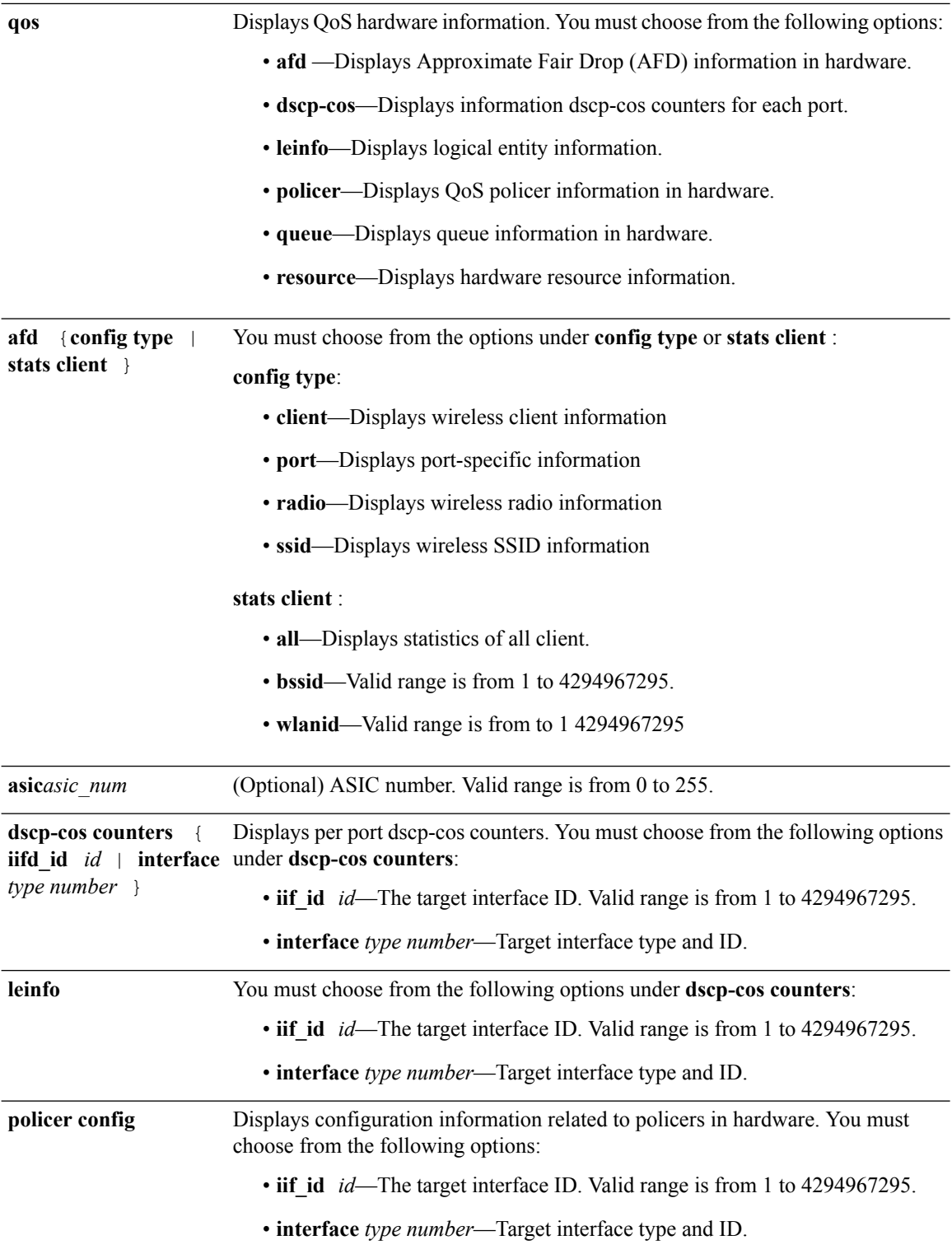

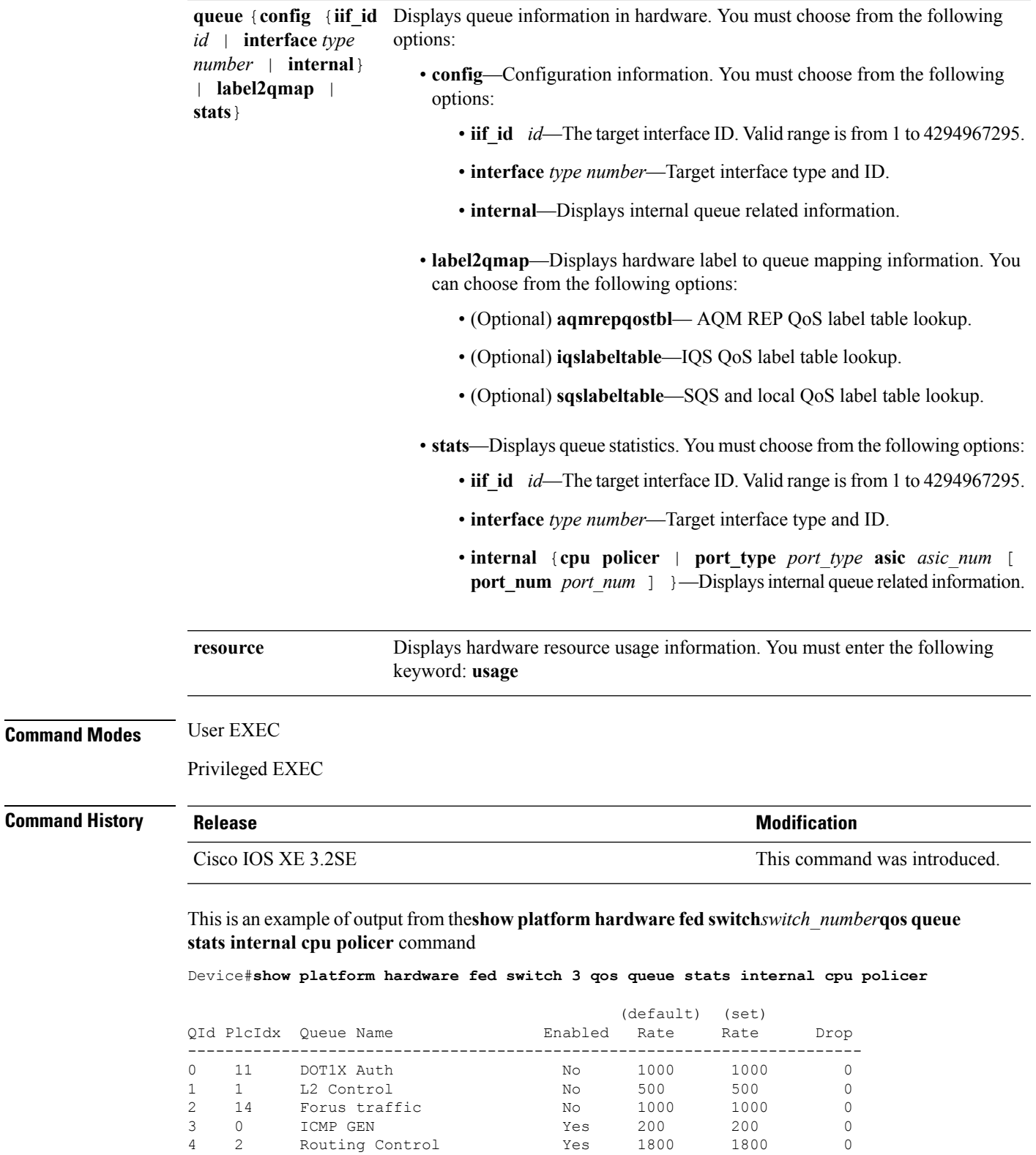

4 2 Routing Control Yes 1800 1800 0<br>5 14 Forus Address resolution No 1000 1000 0

6 3 ICMP Redirect No 500 500 0

Forus Address resolution

**QoS**

I

WLESS PRI-5 No

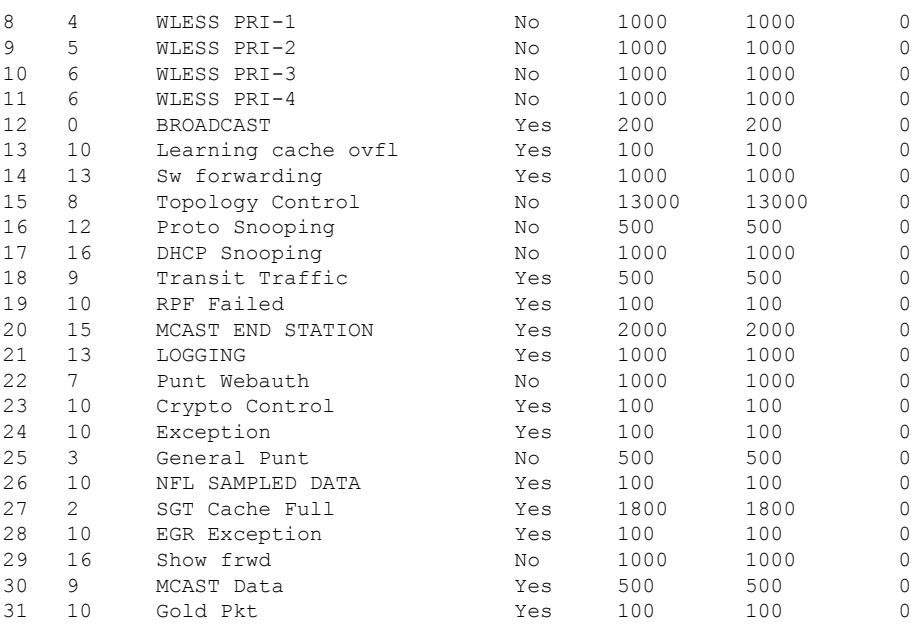

# **show platform software fed switch qos**

To display device-specific software information, use the **show platform hardware fedswitch***switch\_number* command.

This topic elaborates only the QoS-specific options available with the **show platform software fed switch** {*switch\_num* | **active** | **standby** } **qos** command.

**show platform software fed switch**{*switch number* | **active** | **standby**}**qos**{**avc** | **internal** | **label2qmap** | **nflqos** | **policer** | **policy** | **qsb** | **tablemap** | **wireless**}

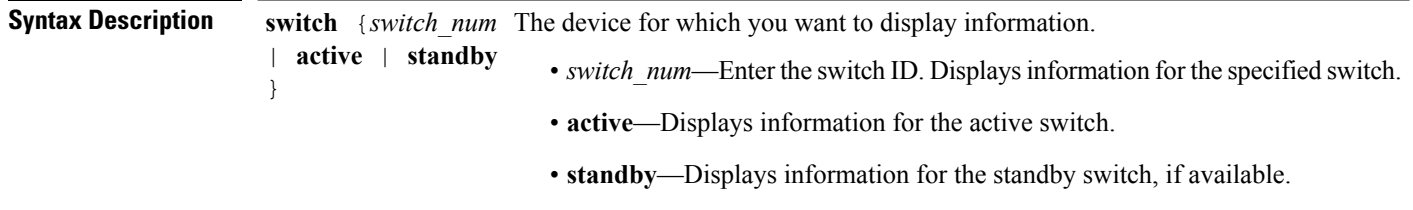

**710**

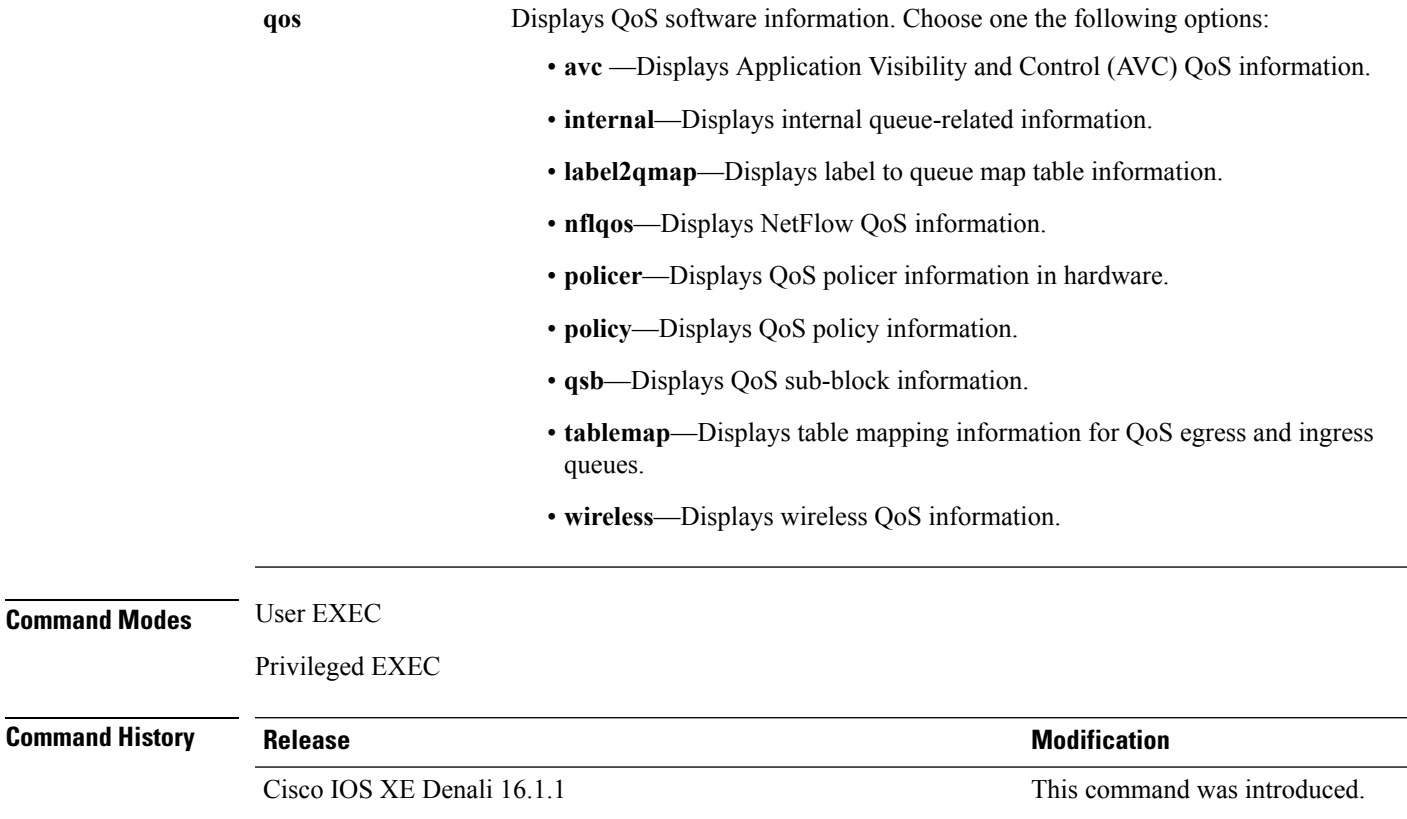

## **show platform software fed switch qos qsb**

To display QoS sub-block information, use the **show platform software fed switch** *switch\_number* **qos qsb** command.

**show platform software fed switch**{*switch number* | **active** | **standby**}**qosqsb**{**brief** | [{**all** | **type** | {**client***client\_id* | **port** *port\_number* | **radio***radio\_type* | **ssid***ssid*}}] | **iif\_id***id* | **interface** | {**Auto-Template***interface\_number* | **BDI***interface\_number* | **Capwap***interface\_number* | **GigabitEthernet***interface\_number* | **InternalInterface***interface\_number* | **Loopback***interface\_number* | **Null***interface\_number* | **Port-channel***interface\_number* | **TenGigabitEthernet***interface\_number* | **Tunnel***interface\_number* | **Vlan***interface\_number*}}

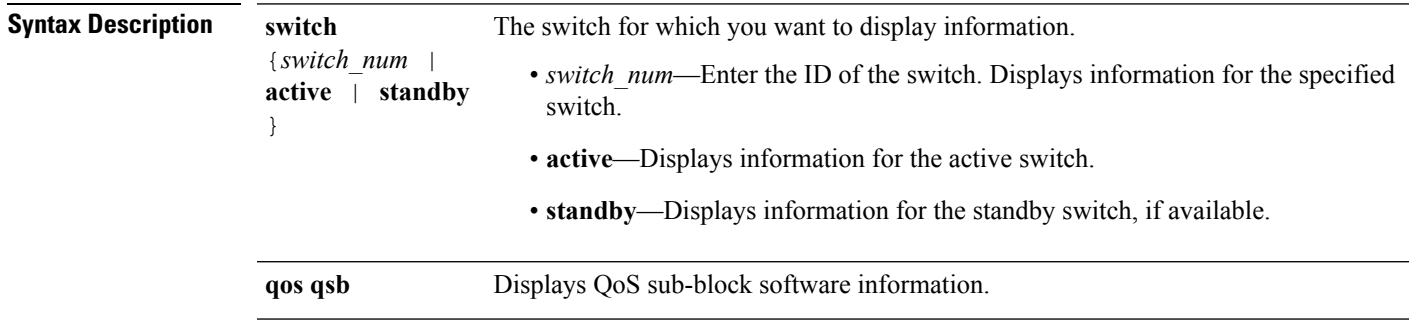

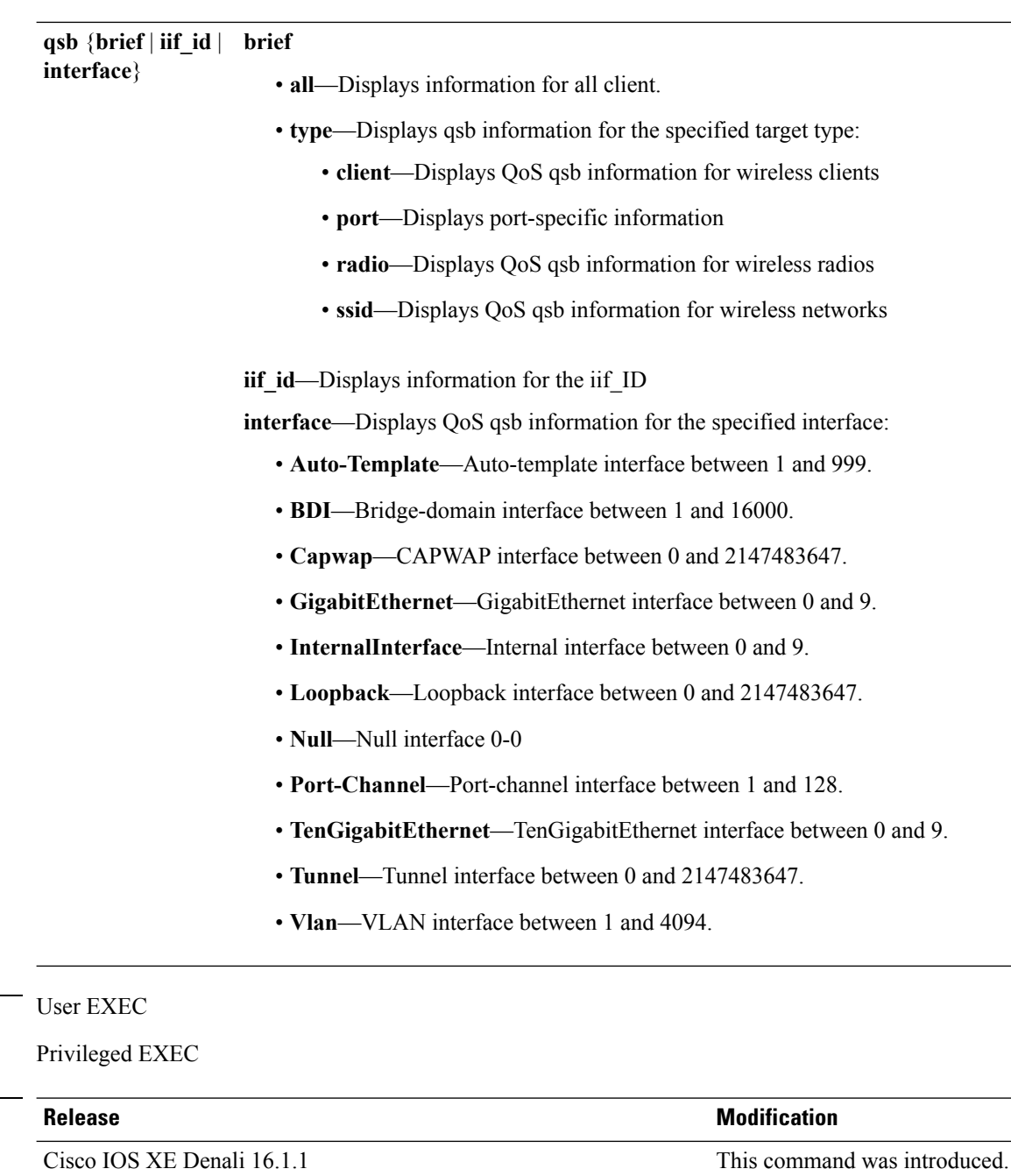

This is an example of the output for the**show platform software fed switch***switch\_number***qos qsb** command

Device#**sh pl so fed sw 3 qos qsb interface g3/0/2**

```
QoS subblock information:
Name:GigabitEthernet3/0/2 iif_id:0x0000000000007b iif_type:ETHER(146)
qsb ptr:0xffd8573350
Port type = Wired port
asic_num:0 is uplink:false init done:true
FRU events: Active-0, Inactive-0
```
**Command Modes** 

**Command History** 

```
def qos label:0 def le priority:13
trust_enabled:false trust_type:TRUST_DSCP ifm_trust_type:1
LE priority:13 LE trans index(in, out): (0,0)Stats (plc,q) export counters (in/out): 0/0
Policy Info:
  Ingress Policy: pmap::{(0xffd8685180,AutoQos-4.0-CiscoPhone-Input-Policy,1083231504,)}
   tcg::{0xffd867ad10,GigabitEthernet3/0/2 tgt(0x7b,IN) level:0 num_tccg:4 num_child:0},
status:VALID,SET_INHW
  Egress Policy: pmap::{(0xffd86857d0,AutoQos-4.0-Output-Policy,1076629088,)}
   tcg::{0xffd8685b40,GigabitEthernet3/0/2 tgt(0x7b,OUT) level:0 num_tccg:8 num_child:0},
status:VALID,SET_INHW
  TCG(in,out):(0xffd867ad10, 0xffd8685b40) le label id(in,out):(2, 1)
Policer Info:
  num ag policers(in, out)[1r2c, 2r3c]: ([0,0],[0,0])
  num mf policers(in, out): (0,0)
  num_afd_policers:0
   [ag_plc_handle(in,out) = (0xd8688220,0)]
   [mf plc handle(in,out)=((nil),(nil)) num mf policers:(0,0)base:(0xffffffff,0xfffffffff) rc:(0,0)]
Queueing Info:
   def queuing = 0, shape rate:0 interface rate kbps:1000000
   Port shaper:false
   lbl to qmap index:1
  Physical qparams:
    Queue Config: NodeType:Physical Id:0x40000049 parent:0x40000049 qid:0 attr:0x1 defq:0
```

```
PARAMS: Excess Ratio:1 Min Cir:1000000 QBuffer:0
Queue Limit Type:Single Unit:Percent Queue Limit:44192
SHARED Queue
```
### **show wireless client calls**

To display the total number of active or rejected calls on the device, use the **show wireless client calls** command in privileged EXEC mode.

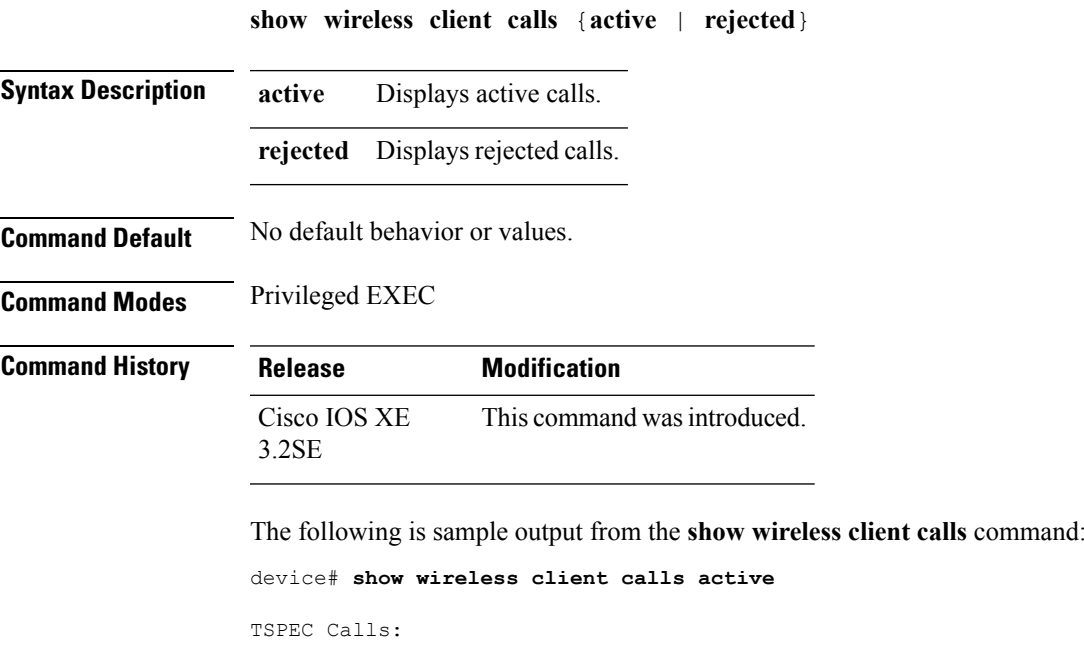

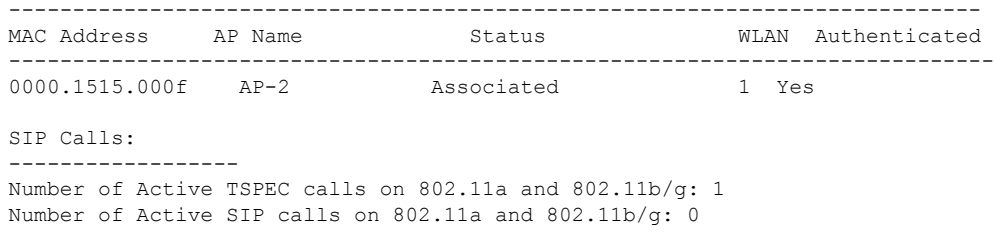

# **show wireless client dot11**

To display the total number of active or rejected calls for a specific band (2.4 Ghz or 5 Ghz), use the **show wireless client dot11** command in privileged EXEC mode.

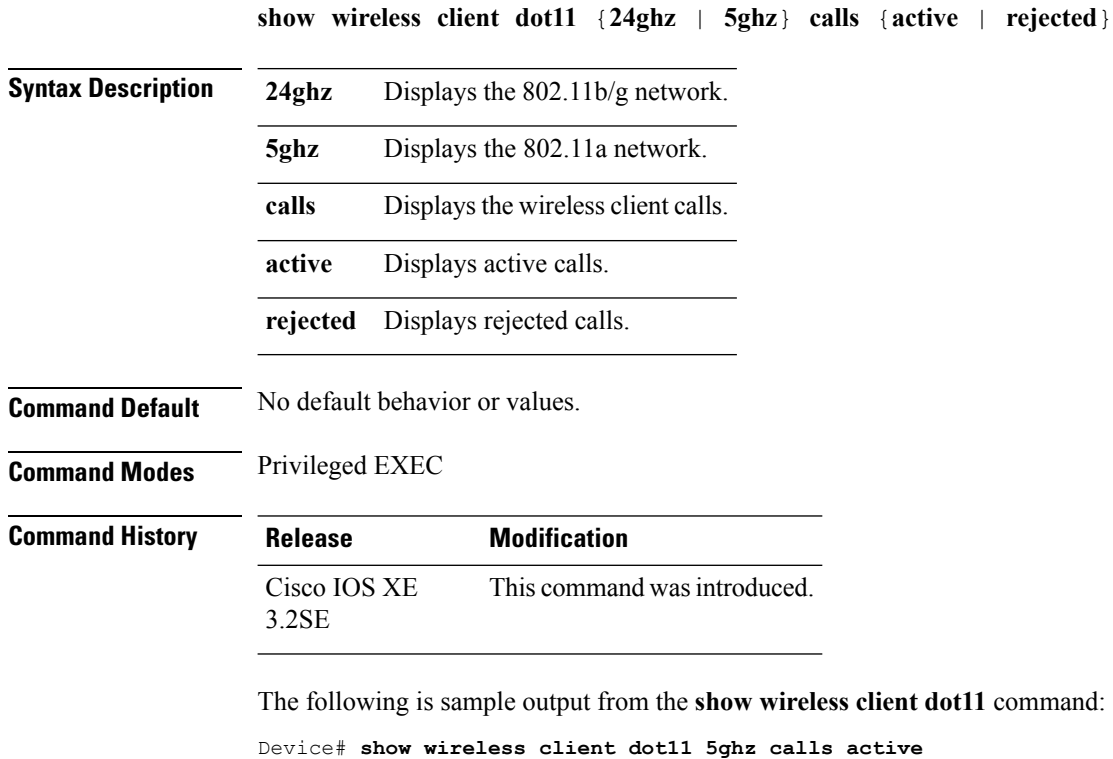

```
TSPEC Calls:
------------------
SIP Calls:
------------------
Number of Active TSPEC calls on 802.11a: 0
Number of Active SIP calls on 802.11a: 0
```
### **show wireless client mac-address (Call Control)**

To view call control information related to clients, use the **show wireless client mac-address** command in privileged EXEC mode.

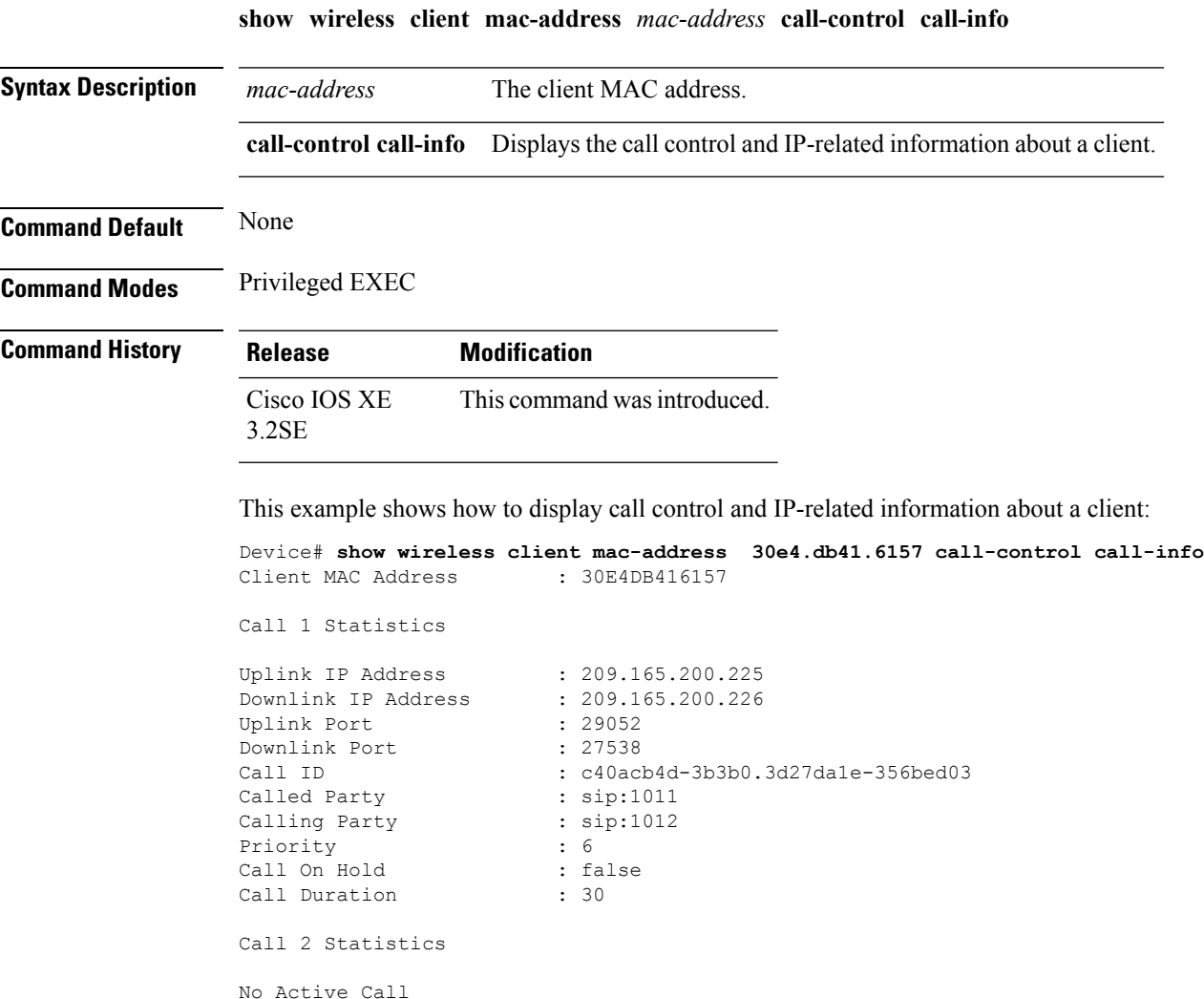

### **show wireless client mac-address (TCLAS)**

To view information about TCLAS and user priority, use the **show wireless client mac-address** command in privileged EXEC mode.

**show wireless client mac-address** *mac-address* **tclas**

**Syntax Description** *mac-address* The client MAC address.

**tclas** Displays TCLAS and user priority-related information about a client.

**Command Modes** Privileged EXEC

**Command History Release Modification** Cisco IOS XE This command was introduced. 3.2SE

This example shows how to display the TCLAS and user priority-related information about a client:

```
Device# show wireless client mac-address 30e4.db41.6157 tclas
MAC Address UP TID Mask Source IP Addr Dest IP Addr SrcPort DstPort Proto
----------------------------------------------------------------------------------
30e4.db41.6157 4 4 95 167838052 2164326668 5060 5060 6
30e4.db41.6157 6 1 31 0 2164326668 0 27538 17
```
# **show wireless client voice diagnostics**

To display wireless client voice diagnostic parameters, use the **show wireless client voicediagnostics** command in privileged EXEC mode.

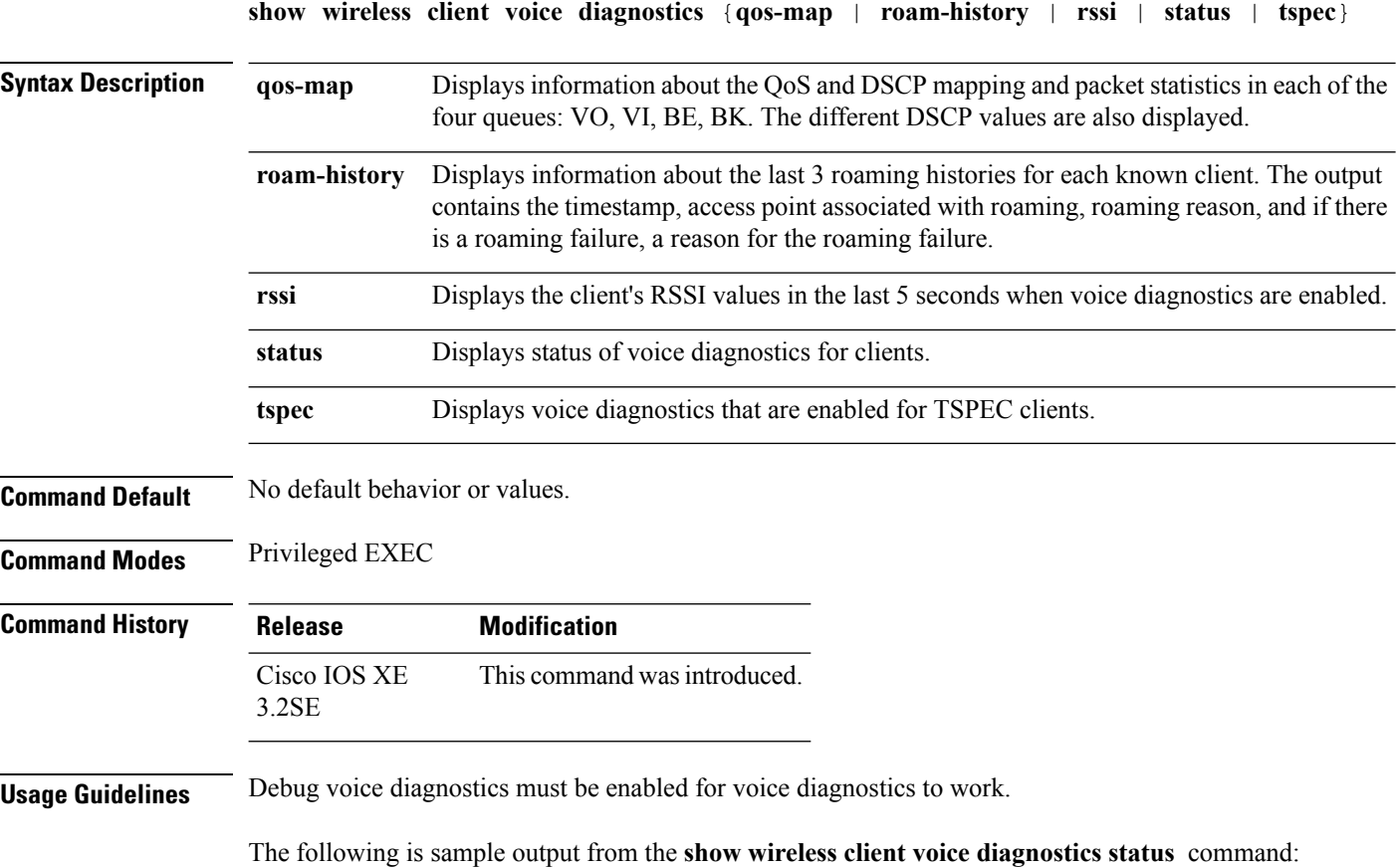

Device# **show wireless client voice diagnostics status** Voice Diagnostics Status: FALSE

### **show policy-map**

To display quality of service (QoS) policy maps, which define classification criteria for incoming traffic, use the **show policy-map** command in EXEC mode.

**show policy-map** [{*policy-map-name* | **interface** *interface-id*}]

**show policy-map interface** {**Auto-template** | **Capwap** | **GigabitEthernet** | **GroupVI** | **InternalInterface** | **Loopback** | **Lspvif** | **Null** | **Port-channel** | **TenGigabitEthernet** | **Tunnel** | **Vlan** | **brief** | **class** | **input** | **output**

**show policy-map type control subscriber detail**

**show policy-mapinterface wireless** {**apname** *ap\_name* | **client mac** *mac\_address* | **radio type** {**24ghz** | **5ghz**} **ap name** *ap\_name* | **ssid name** *ssid\_name* {**ap name** *ap\_name* | **radio type** {**24ghz** | **5ghz**} **ap name** *ap\_name*}}

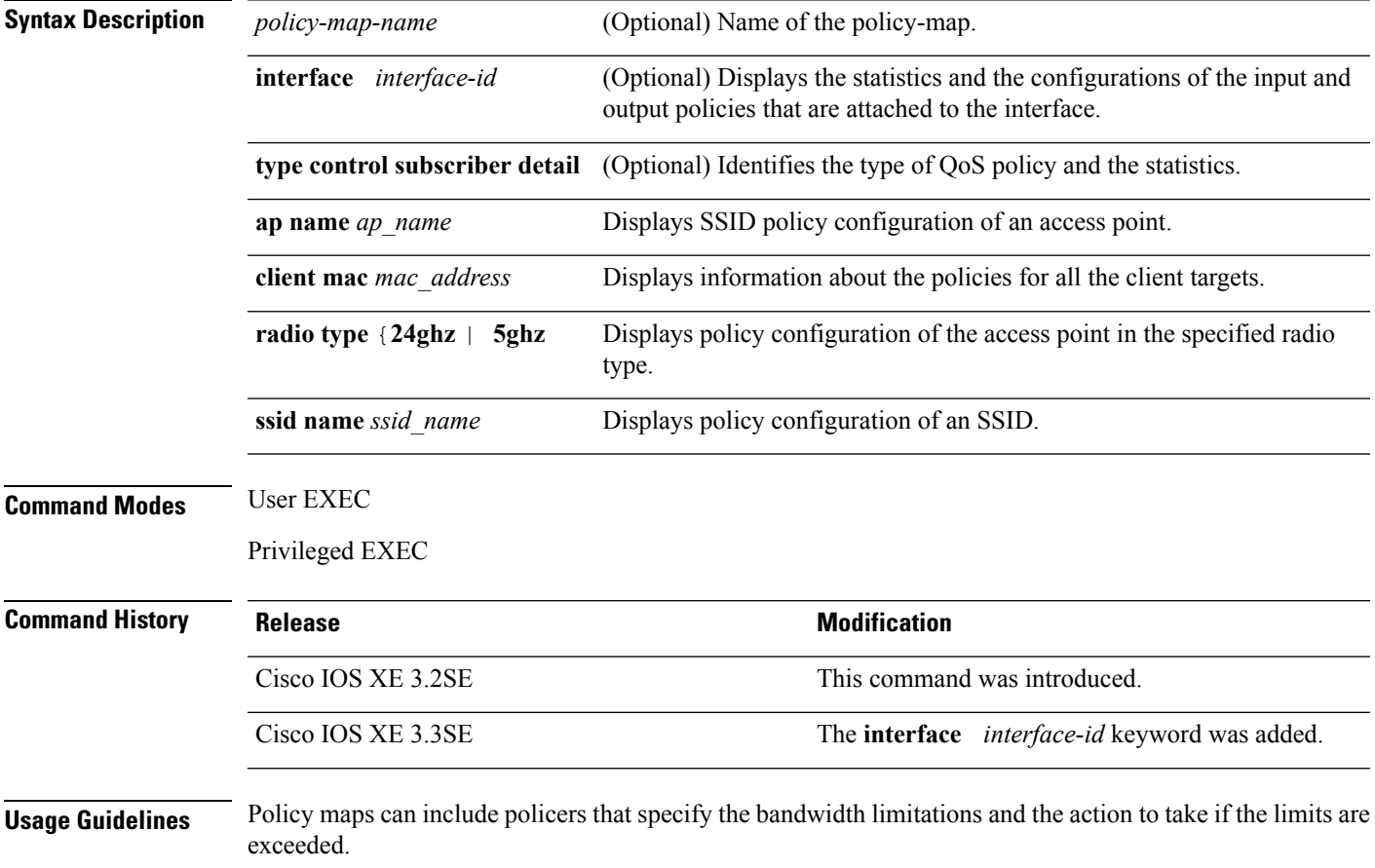

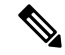

**Note**

Though visible in the command-line help string, the **control-plane**, **session**, and **type** keywords are not supported, and the statistics shown in the display should be ignored.

This is an example of the output for the **show policy-map interface** command.

```
Device# show policy-map interface gigabitethernet1/0/48GigabitEthernet1/0/48
```

```
Service-policy output: port_shape_parent
 Class-map: class-default (match-any)
   191509734 packets
   Match: any
   Queueing
    (total drops) 524940551420
    (bytes output) 14937264500
   shape (average) cir 250000000, bc 2500000, be 2500000
   target shape rate 250000000
   Service-policy : child trip play
      queue stats for all priority classes:
        Queueing
       priority level 1
        (total drops) 524940551420
        (bytes output) 14937180648
      queue stats for all priority classes:
        Queueing
       priority level 2
        (total drops) 0
        (bytes output) 0
      Class-map: dscp56 (match-any)
       191508445 packets
       Match: dscp cs7 (56)
         0 packets, 0 bytes
         5 minute rate 0 bps
        Priority: Strict,
        Priority Level: 1
        police:
           cir 10 %
           cir 25000000 bps, bc 781250 bytes
         conformed 0 bytes; actions: >>>>>counters not supported
           transmit
         exceeded 0 bytes; actions:
           drop
         conformed 0000 bps, exceeded 0000 bps >>>>>counters not supported
```
#### **show wlan**

To view WLAN parameters, use the **show wlan** command.

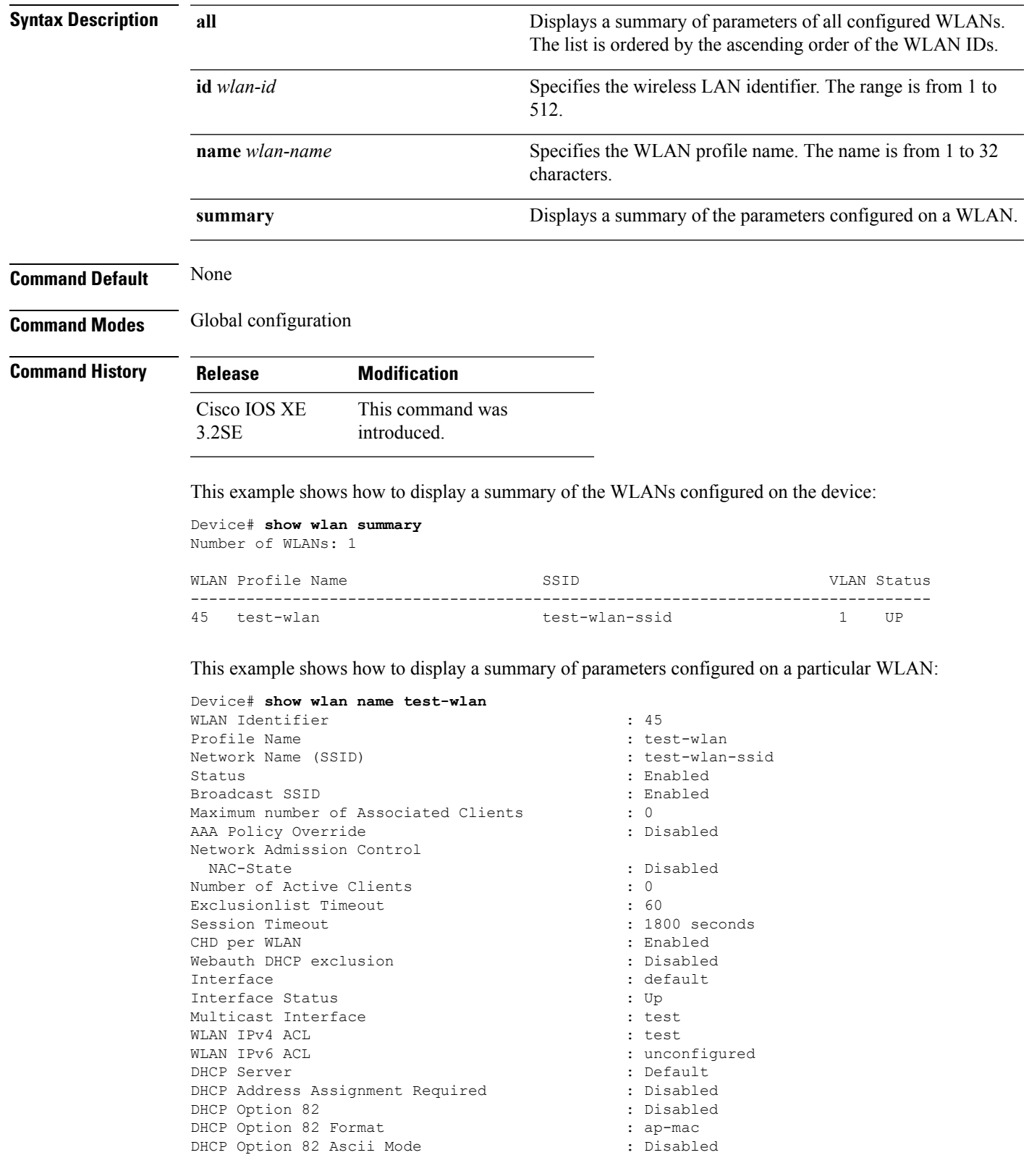

#### **show wlan** {**all** | **id** *wlan-id* | **name** *wlan-name* | **summary**}

 $\mathbf l$ 

DHCP Option 82 Rid Mode : Disabled : Disabled QoS Service Policy - Input Policy Name : unknown : unknown Policy State : None QoS Service Policy - Output Policy Name : unknown : unknown Policy State : None QoS Client Service Policy Input Policy Name : unknown Output Policy Name : unknown : WifiDirect : Disabled : Disabled WMM : Disabled :  $\blacksquare$ Channel Scan Defer Priority: Priority (default) : 4 Priority (default) : 5 Priority (default) : 6 Scan Defer Time (msecs) : 100 Media Stream Multicast-direct : Disabled CCX - AironetIe Support : Enabled CCX - Gratuitous ProbeResponse (GPR) : Disabled CCX - Diagnostics Channel Capability : Disabled Dot11-Phone Mode (7920) : Invalid Wired Protocol : None Peer-to-Peer Blocking Action : Disabled Radio Policy : All DTIM period for 802.11a radio : 1 DTIM period for 802.11b radio  $\begin{array}{ccc} 1 & 1 \\ 1 & \text{Local} \end{array}$  : 1 Local EAP Authentication Mac Filter Authorization list name : Disabled Accounting list name : Disabled 802.1x authentication list name : Disabled Security 802.11 Authentication : Open System Static WEP Keys : Disabled 802.1X : Disabled Wi-Fi Protected Access (WPA/WPA2) : Enabled WPA (SSN IE) : Disabled  $WPA2$  (RSN IE) TKIP Cipher : Disabled : AES Cipher : Enabled Auth Key Management 802.1x : Enabled PSK : Disabled CCKM : Disabled IP Security : Disabled IP Security Passthru : Disabled L2TP : Disabled Web Based Authentication : Disabled Conditional Web Redirect : Disabled : Splash-Page Web Redirect : Disabled Auto Anchor : Disabled Sticky Anchoring and Sticky Anchoring and Sticky Analytics and Sticky Analytics and Sticky Analytics and Stick<br>
Sticky Anchoring and Sticky Analytics and Sticky Analytics and Sticky Analytics and Sticky Analytics and Stick Cranite Passthru Fortress Passthru : Disabled : Disabled PPTP : Disabled Infrastructure MFP protection : Enabled Client MFP : Optional Webauth On-mac-filter Failure Webauth Authentication List Name : Disabled Webauth Parameter Map  $\qquad \qquad :$  Disabled Tkip MIC Countermeasure Hold-down Timer : 60 Call Snooping : Disabled Passive Client : Disabled : Disabled Non Cisco WGB : Disabled : Disabled

```
Band Select : Disabled : Disabled
Load Balancing : Disabled
IP Source Guard
Netflow Monitor : test :
     Direction : Input<br>Traffic : Input : Datal
                                 : Datalink
Mobility Anchor List
IP Address
-----------
```
# **trust device**

To configure trust for supported devices connected to an interface, use the **trust device** command in interface configuration mode. Use the **no** form of this command to disable trust for the connected device.

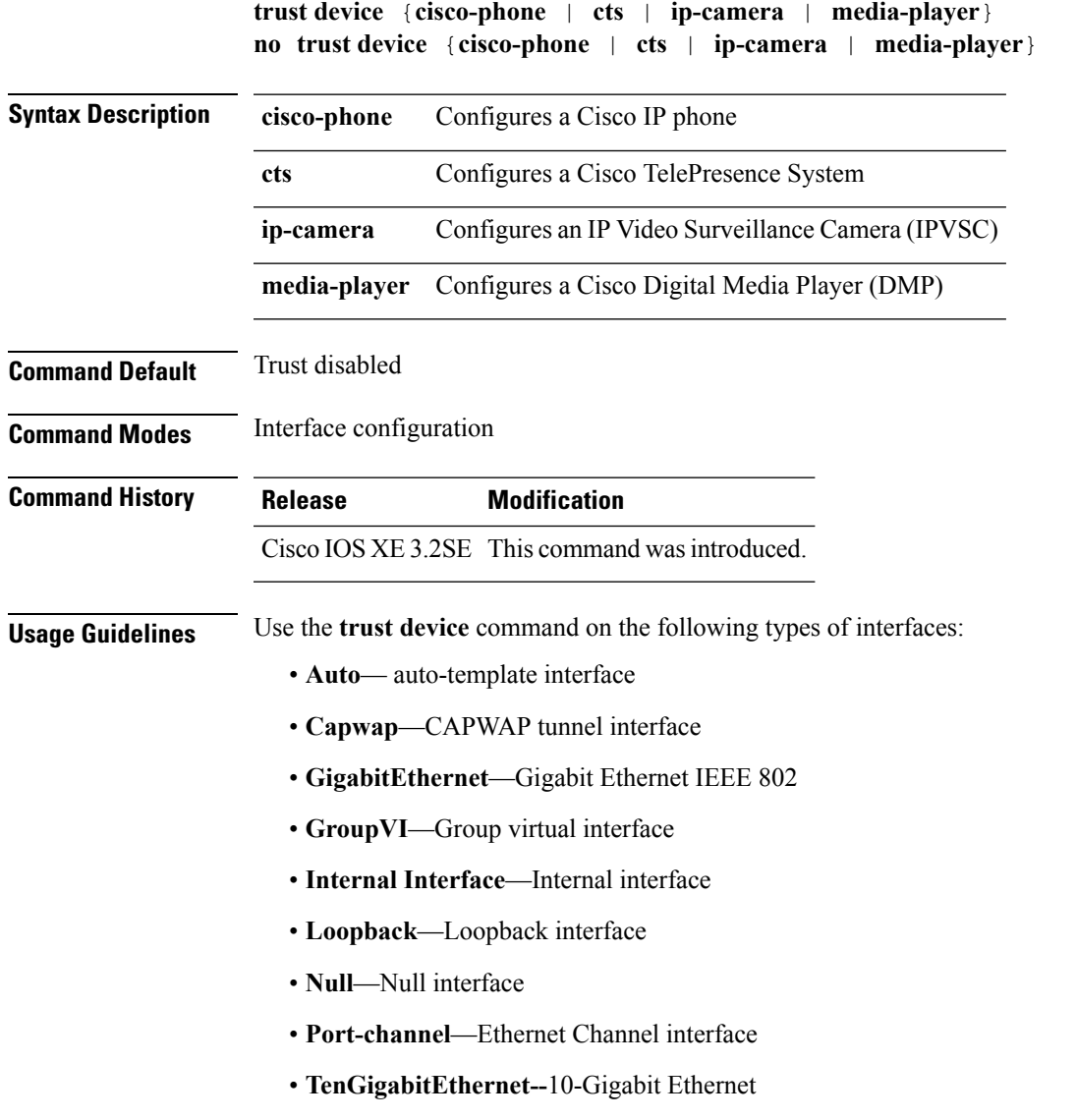

- **Tunnel**—Tunnel interface
- **Vlan**—Catalyst VLANs
- **range**—**interface range** command

#### **Example**

The following example configures trust for a Cisco IP phone in Interface GigabitEthernet 1/0/1:

Device(config)# **interface GigabitEthernet1/0/1** Device(config-if)# **trust device cisco-phone**

You can verify your settings by entering the **show interface status** privileged EXEC command.

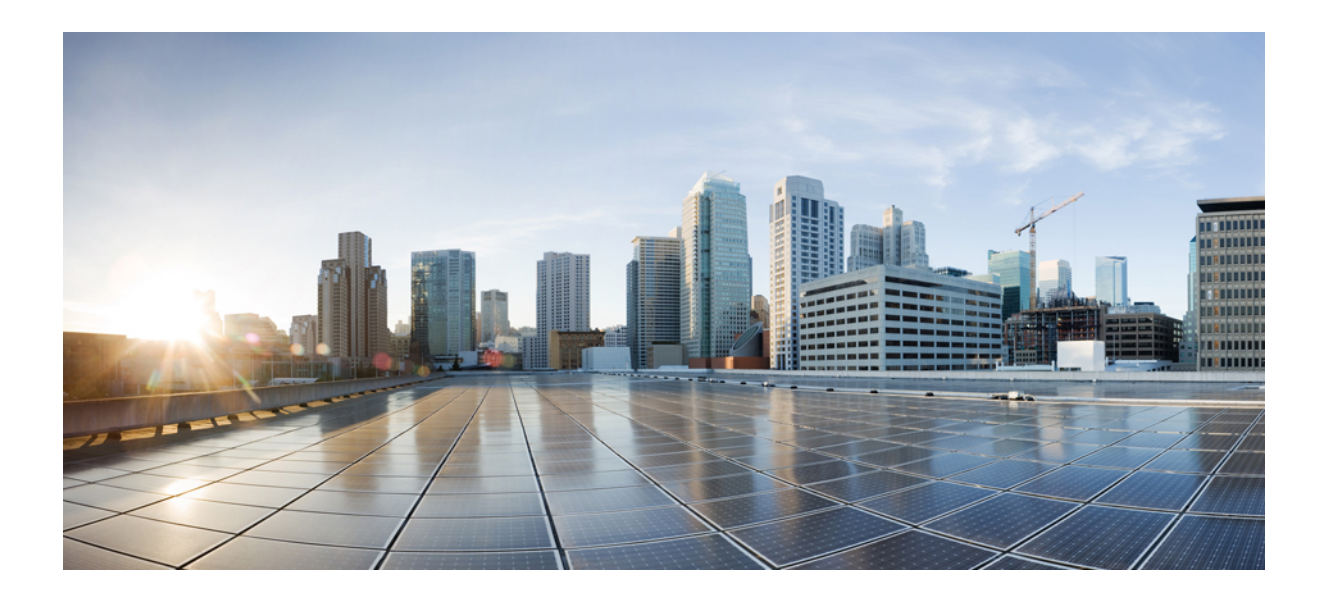

# **<sup>P</sup> ART XV**

# **Radio Resource Management**

• Radio Resource [Management](#page-766-0) Commands, on page 725

<span id="page-766-0"></span>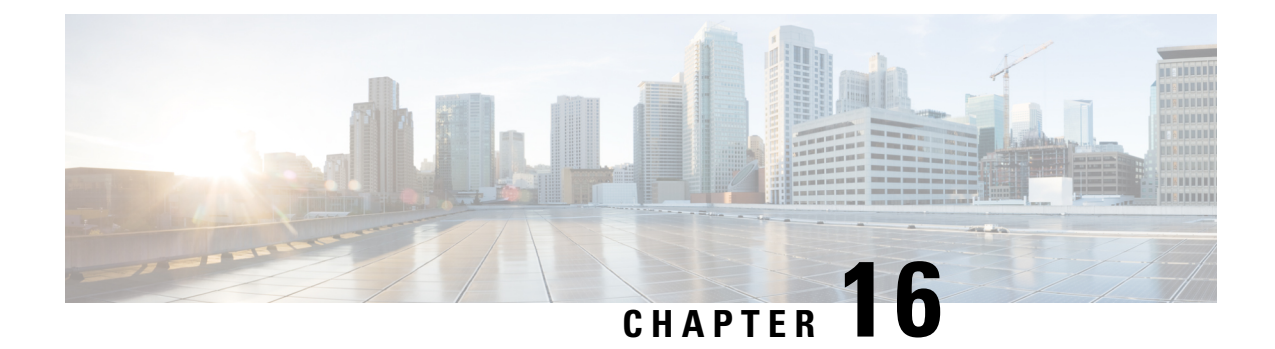

# **Radio Resource Management Commands**

- [airtime-fairness](#page-767-0) dot11 mode (apgroup), on page 726
- [airtime-fairness](#page-768-0) dot11 optimization (apgroup), on page 727
- [airtime-fairness](#page-769-0) dot11 policy, on page 728
- [airtime-fairness](#page-769-1) policy (wlan), on page 728
- ap dot11 [rf-profile,](#page-770-0) on page 729
- ap [dot11](#page-770-1) rrm, on page 729
- ap [dot11](#page-773-0) rrm ccx, on page 732
- ap dot11 rrm [channel,](#page-773-1) on page 732
- ap dot11 24ghz rrm channel cleanair-event [rogue-contribution,](#page-774-0) on page 733
- ap dot11 24ghz or 5ghz rrm [channel](#page-775-0) dca add, on page 734
- ap dot11 24ghz or 5ghz rrm channel dca [remove,](#page-776-0) on page 735
- ap dot11 5ghz rrm channel dca [chan-width-11n,](#page-776-1) on page 735
- ap dot11 rrm [coverage,](#page-777-0) on page 736
- ap dot11 rrm [group-member,](#page-778-0) on page 737
- ap dot11 rrm [monitor,](#page-779-0) on page 738
- ap dot11 rrm [profile,](#page-780-0) on page 739
- ap dot11 rrm [tpc-threshold,](#page-780-1) on page 739
- ap dot11 rrm [txpower,](#page-781-0) on page 740
- ap dot11 [airtime-fairness](#page-782-0) mode, on page 741
- ap dot11 [airtime-fairness](#page-782-1) policy-name, on page 741
- ap [group,](#page-784-0) on page 743
- ap name dot11 [airtime-fairness](#page-784-1) mode, on page 743
- ap name dot11 [airtime-fairness](#page-785-0) optimization, on page 744
- ap name no dot11 [airtime-fairness](#page-785-1) wlan-name policy-name, on page 744
- ap name dot11 [airtime-fairness](#page-786-0) wlan-name policy, on page 745
- [band-select](#page-787-0) client, on page 746
- [band-select](#page-787-1) cycle, on page 746
- [band-select](#page-788-0) expire, on page 747
- band-select [probe-response,](#page-789-0) on page 748
- [channel,](#page-789-1) on page 748
- channel [foreign,](#page-790-0) on page 749
- [channel](#page-790-1) width, on page 749
- [coverage,](#page-791-0) on page 750
- coverage [exception,](#page-792-0) on page 751
- [coverage](#page-792-1) level, on page 751
- clear wireless [airtime-fairness](#page-793-0) statistics, on page 752
- [dot11n-only,](#page-793-1) on page 752
- [load-balancing,](#page-794-0) on page 753
- [high-density](#page-794-1) clients count, on page 753
- [high-density](#page-795-0) clients wlan, on page 754
- [high-density](#page-795-1) multicast data-rate, on page 754
- [high-density](#page-796-0) rx-sop threshold, on page 755
- rate, on [page](#page-797-0) 756
- rate mcs, on [page](#page-798-0) 757
- trap [threshold,](#page-798-1) on page 757
- [tx-power,](#page-799-0) on page 758
- tx-power v1 [threshold,](#page-800-0) on page 759
- no ap dot11 [airtime-fairness](#page-800-1) policy-name, on page 759
- [remote-lan,](#page-801-0) on page 760
- [rf-profile](#page-801-1) dot11 24ghz, on page 760
- [rf-profile](#page-802-0) dot11 5ghz, on page 761
- show ap [airtime-fairness](#page-802-1) ap-group, on page 761
- show ap [airtime-fairness](#page-803-0) (ap), on page 762
- show ap [airtime-fairness](#page-803-1) (per radio), on page 762
- show ap [airtime-fairness](#page-804-0) policy (all), on page 763
- show ap [airtime-fairness](#page-804-1) wlan, on page 763
- show ap dot11 [24ghz](#page-805-0) , on page 764
- show ap [dot11](#page-806-0) 5ghz, on page 765
- show ap dot11 [airtime-fairness](#page-807-0) (radio bands), on page 766
- show ap dot11 24ghz rf-profile [summary,](#page-808-0) on page 767
- show ap dot11 5ghz rf-profile [summary,](#page-808-1) on page 767
- show ap name dot11 [airtime-fairness](#page-809-0) summary, on page 768
- show ap name dot11 [airtime-fairness](#page-809-1) policy statistics, on page 768
- show ap name dot11 [airtime-fairness](#page-810-0) wlan name statistics, on page 769
- show ap rf-profile [summary,](#page-811-0) on page 770
- show ap [rf-profile](#page-811-1) name, on page 770
- show wireless mobility [controller](#page-813-0) ap, on page 772
- [shutdown,](#page-814-0) on page 773
- [wlan,](#page-814-1) on page 773

### <span id="page-767-0"></span>**airtime-fairness dot11 mode (apgroup)**

To configure ATF for an AP group, use the **airtime-fairness dot11 mode** command in ap group submode. Use the **no** form of the command to disable ATF for a AP group.

**airtime-fairness dot11** {**24ghz** | **5ghz**} **mode** {**enforce-policy** | **monitor**}

**no airtime-fairness dot11** {**24ghz** | **5ghz**} **mode** {**enforce-policy** | **monitor**}

Ш

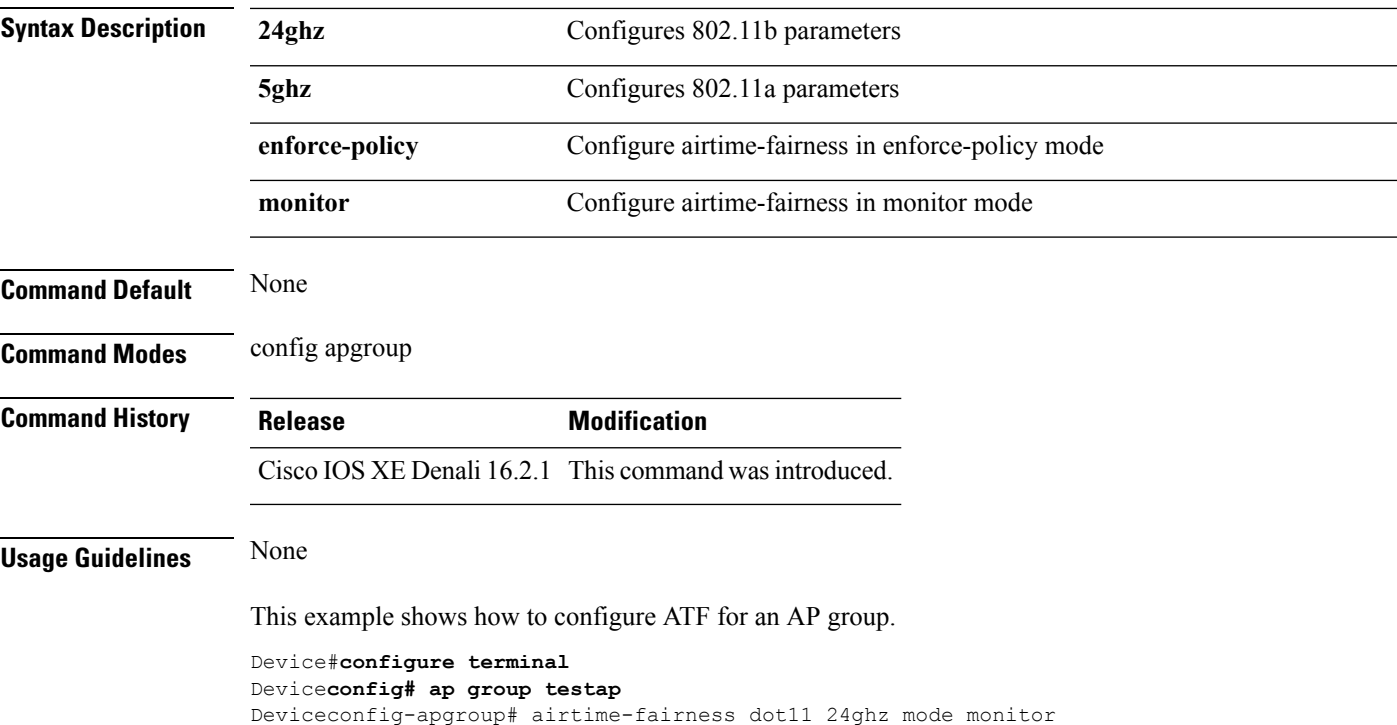

# <span id="page-768-0"></span>**airtime-fairness dot11 optimization (apgroup)**

To configure ATF optimization for an AP group, use the **airtime-fairness dot11 optimization** command. Use the **no** form of the command to disable ATF for a AP group

**airtime-fairness dot11** {**24ghz** | **5ghz**} **optimization**

**no airtime-fairness dot11** {**24ghz** | **5ghz**} **optimization**

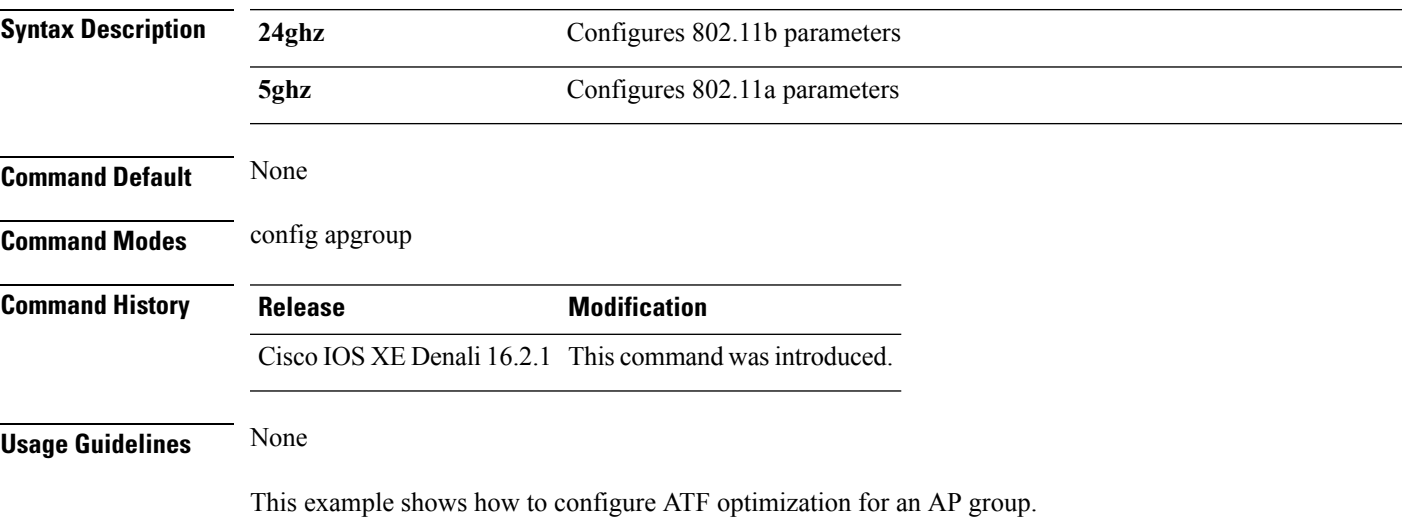

Device#**configure terminal** Device**config# ap group testap** Deviceconfig-apgroup# airtime-fairness dot11 24ghz optimization

# <span id="page-769-0"></span>**airtime-fairness dot11 policy**

To override a globally applied policy on a WLAN APgroup, use the **airtime-fairnessdot11policy** command. Use the **no** form of the command to disable applied policy override.

**airtime-fairness dot11** {**24ghz** | **5ghz**}**policy** *policy-name*

**no airtime-fairness dot11** {**24ghz** | **5ghz**}**policy** *policy-name*

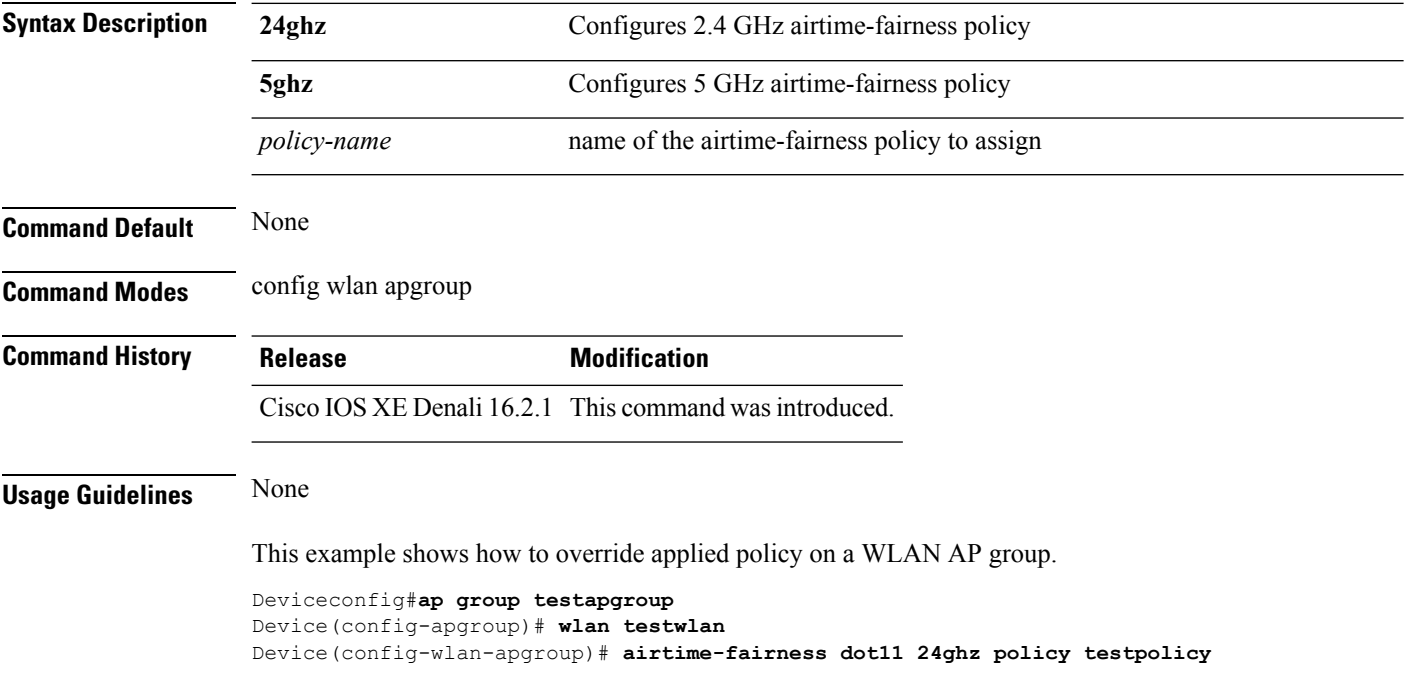

# <span id="page-769-1"></span>**airtime-fairness policy (wlan)**

To configure the ATF policy for a WLAN, use the **airtime-fairness policy** command.

**airtime-fairness policy** *policy-name*

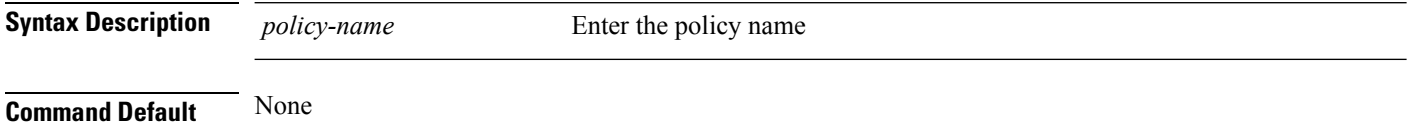

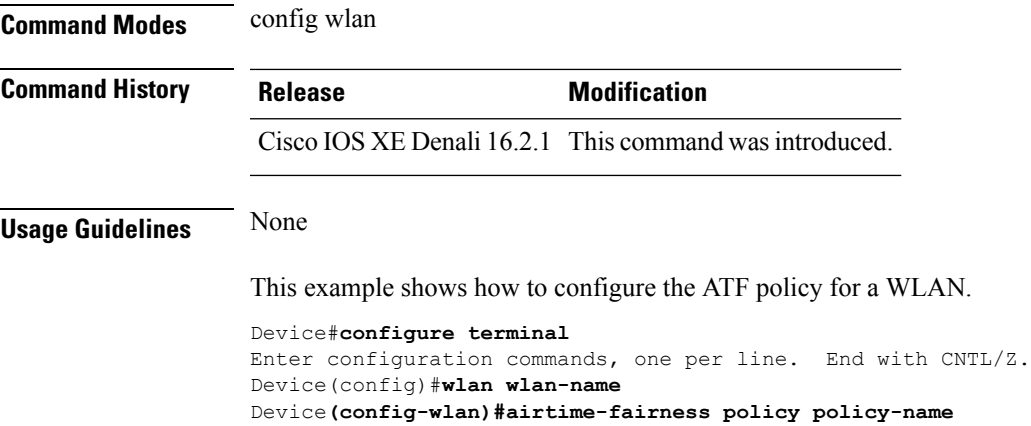

# <span id="page-770-0"></span>**ap dot11 rf-profile**

To configure an RF-Profile for a selected band, use the **apdot11 rf-profile** command. To delete an RF-Profile, use the **no** form of this command.

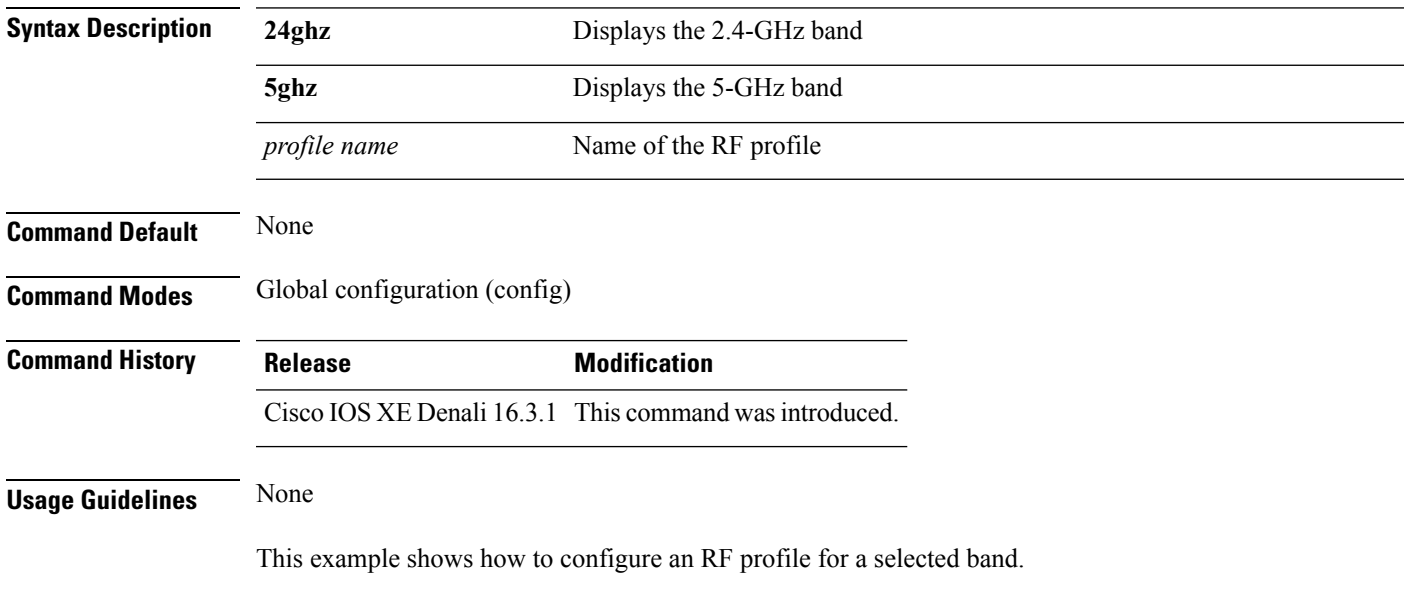

**ap dot11** {**24GHz** | **5GHz**} **rf-profile** *profile name*

Device#**ap dot11 24GHz rf-profile doctest**

# <span id="page-770-1"></span>**ap dot11 rrm**

To configure basic and advanced radio resource management settings for 802.11 devices, use the **ap dot11 rrm** command.

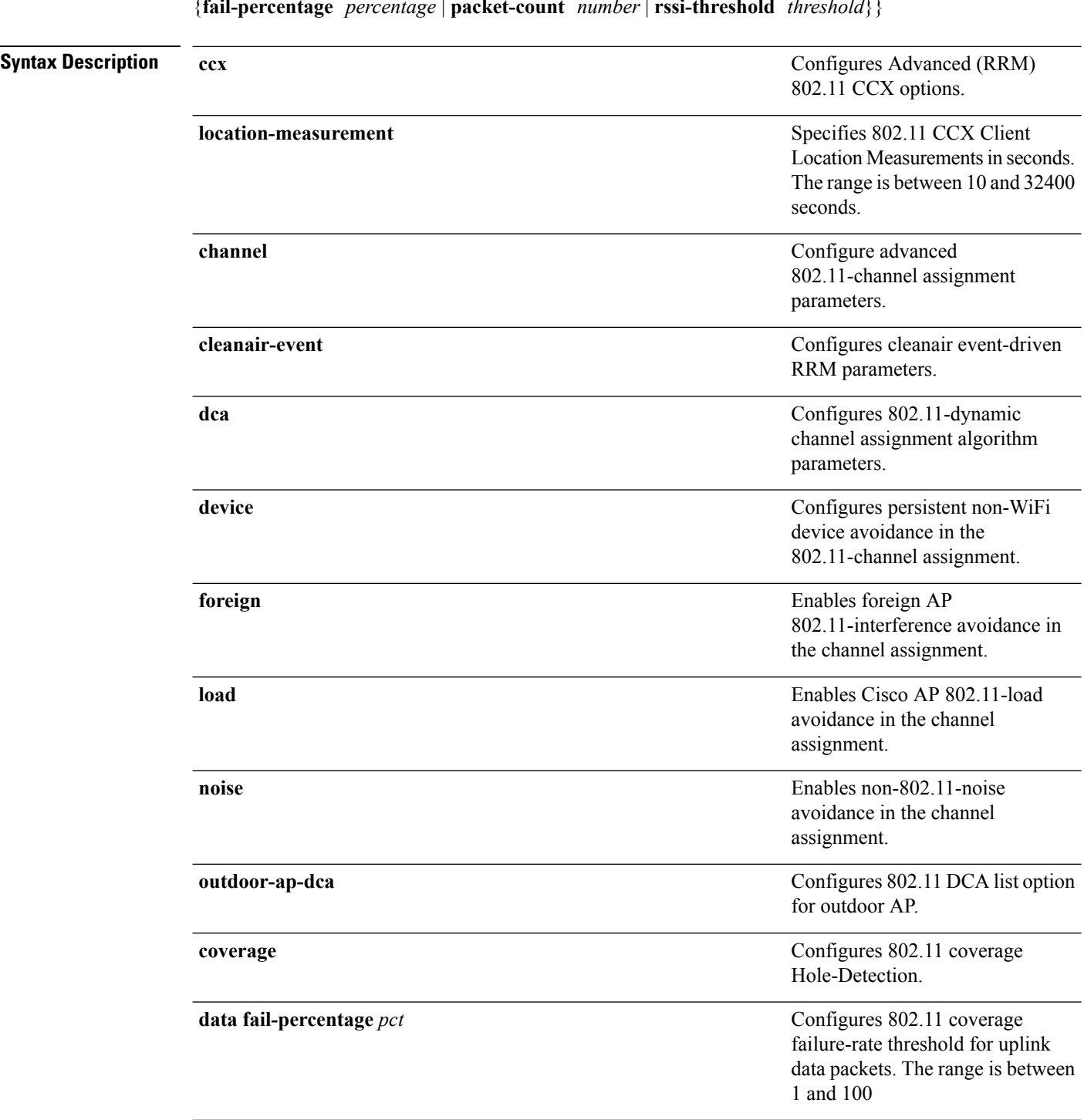

**ap dot11** {**24ghz** | **5ghz**} **rrm** {**ccx location-measurement** *sec* | **channel** {**cleanair-event** |**dca** |**device** | **foreign** | **load** | **noise** | **outdoor-ap-dca**} | **coverage** {**data fail-percentage** *pct* | **data packet-count** *count* | **data rssi-threshold** *threshold*} | **exception global** *percentage* | **level global** *number* | **voice** {**fail-percentage** *percentage* | **packet-count** *number* | **rssi-threshold** *threshold*}}

I

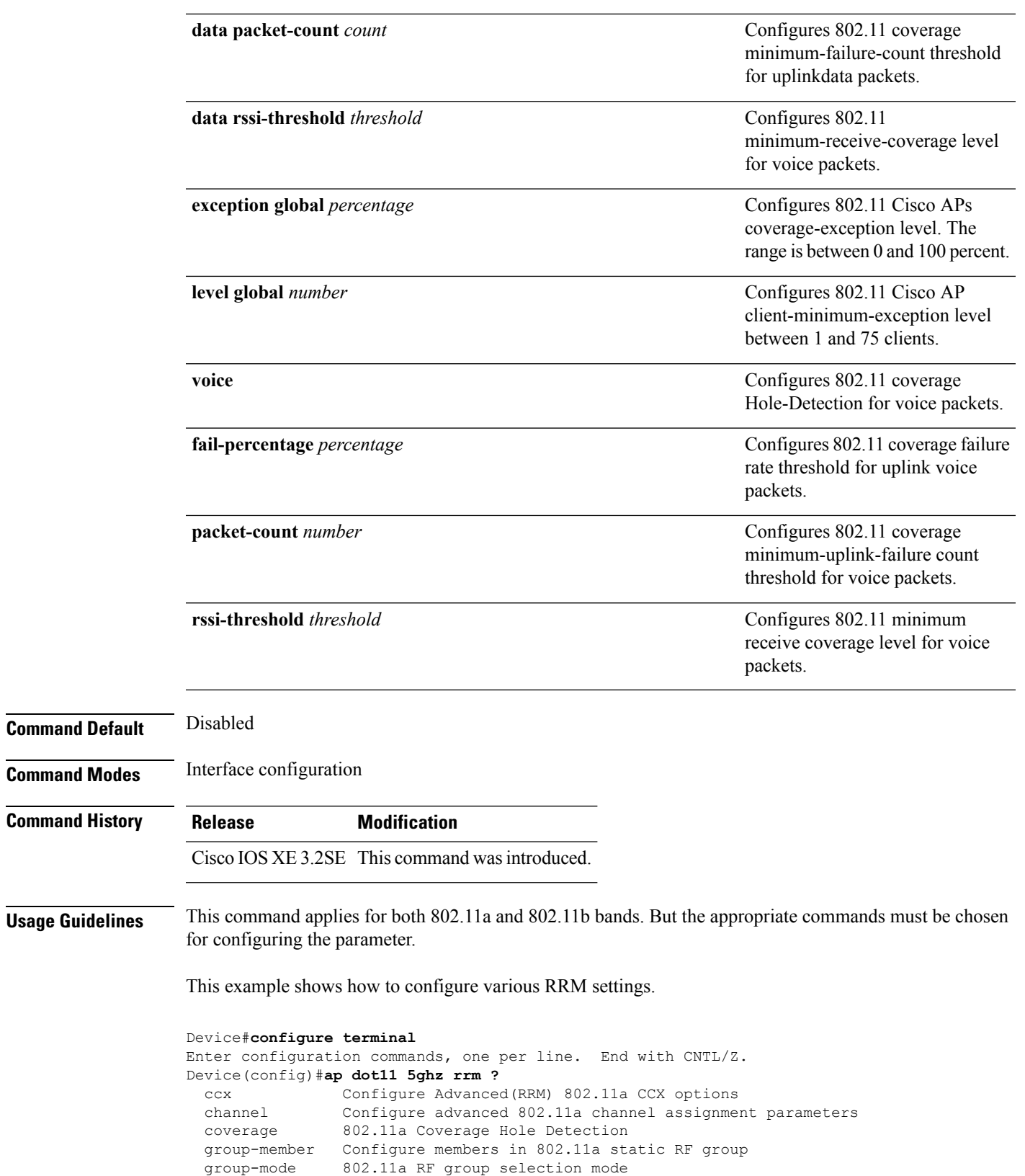

logging 802.11a event logging

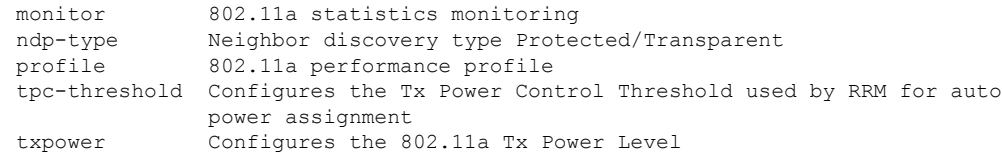

# <span id="page-773-0"></span>**ap dot11 rrm ccx**

To configure radio resource management CCX options for 2.4 GHz and 5GHz devices, use the **ap dot11 rrm ccx** command.

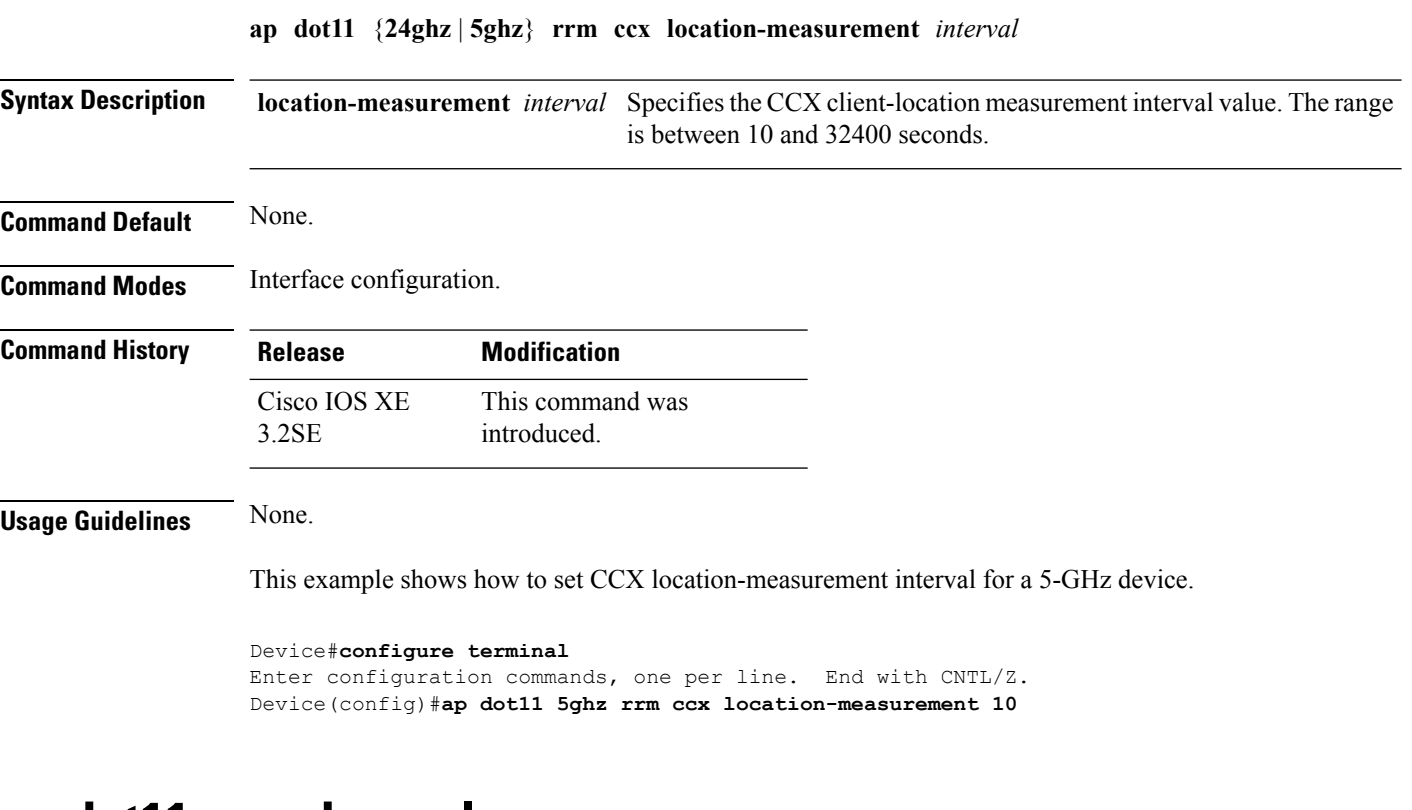

#### <span id="page-773-1"></span>**ap dot11 rrm channel**

To enable radio resource management channel for 2.4 GHz and 5GHz devices, use the **apdot11 rrm channel** command. To disable the radio resource mangement for 2.4 GHz and 5 GHz devices, use the **no** form of the command.

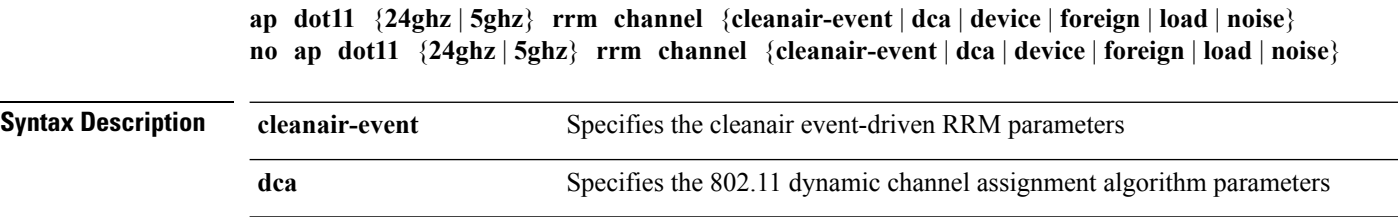

Ш

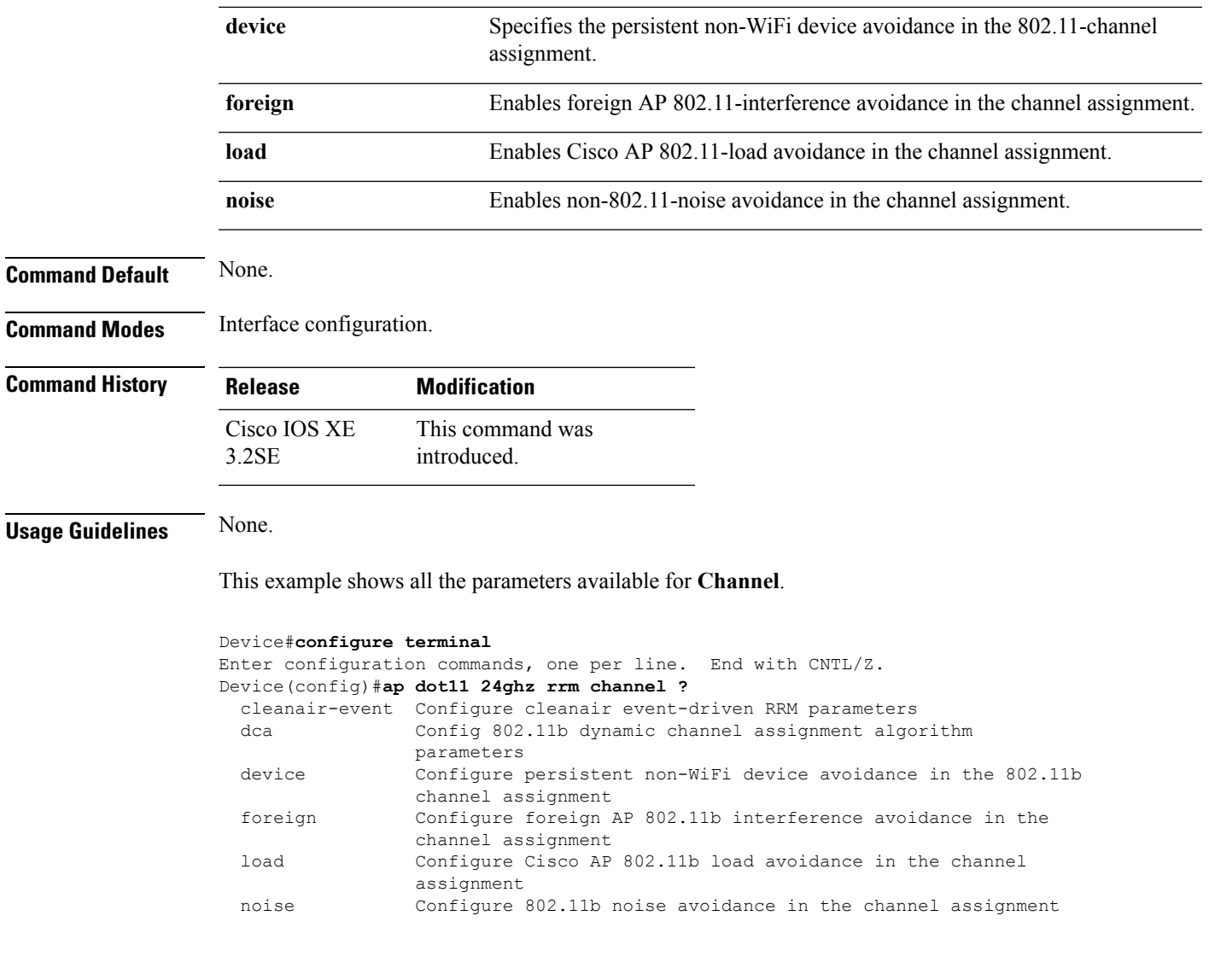

# <span id="page-774-0"></span>**ap dot11 24ghz rrm channel cleanair-event rogue-contribution**

To configure cleanair event driven Radio Resource Management (RRM) rogue contribution parameters, use the **ap dot11 24ghz rrm channel cleanair-event rogue-contribution** command.

**ap dot11 24ghz rrm channel cleanair-event rogue-contribution duty-cycle** *threshold-value*

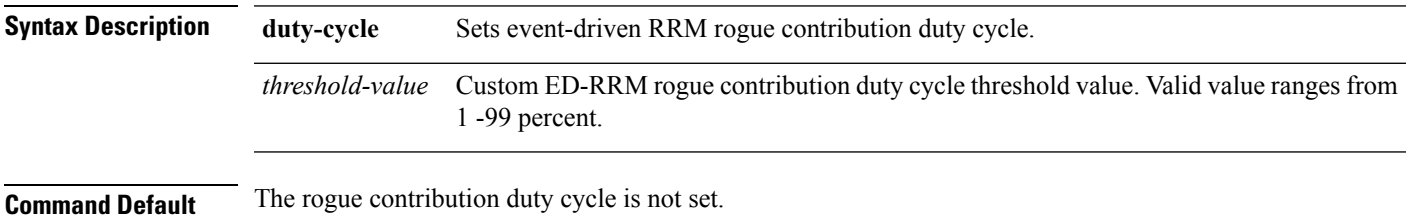

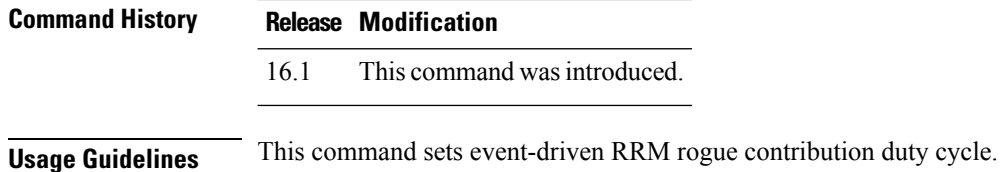

#### **Example**

This example shows how to configure cleanair event driven RRM rogue contribution parameters:

```
Cisco Controller(config)# ap dot11 24ghz rrm channel cleanair-event rogue-contribution
duty-cycle 1
```
# <span id="page-775-0"></span>**ap dot11 24ghz or 5ghz rrm channel dca add**

To add non-default radio resource management DCA channels to the DCA channel list for 2.4 GHz or 5 GHz devices, use the **ap dot11** {**24ghz** | **5ghz** } **rrm channel dca add** command. To remove a default channel from the DCA list, use the**no** form of the command. The DCA channel list containsstandard channels matching your country of operation. For example, a regulatory default channel list contains channels 1, 6, and 11.

**ap dot11** [{**24ghz** | **5ghz**}] **rrm channel dca add** *number* **no ap dot11** [{**24ghz** | **5ghz**}] **rrm channel dca add** *number*

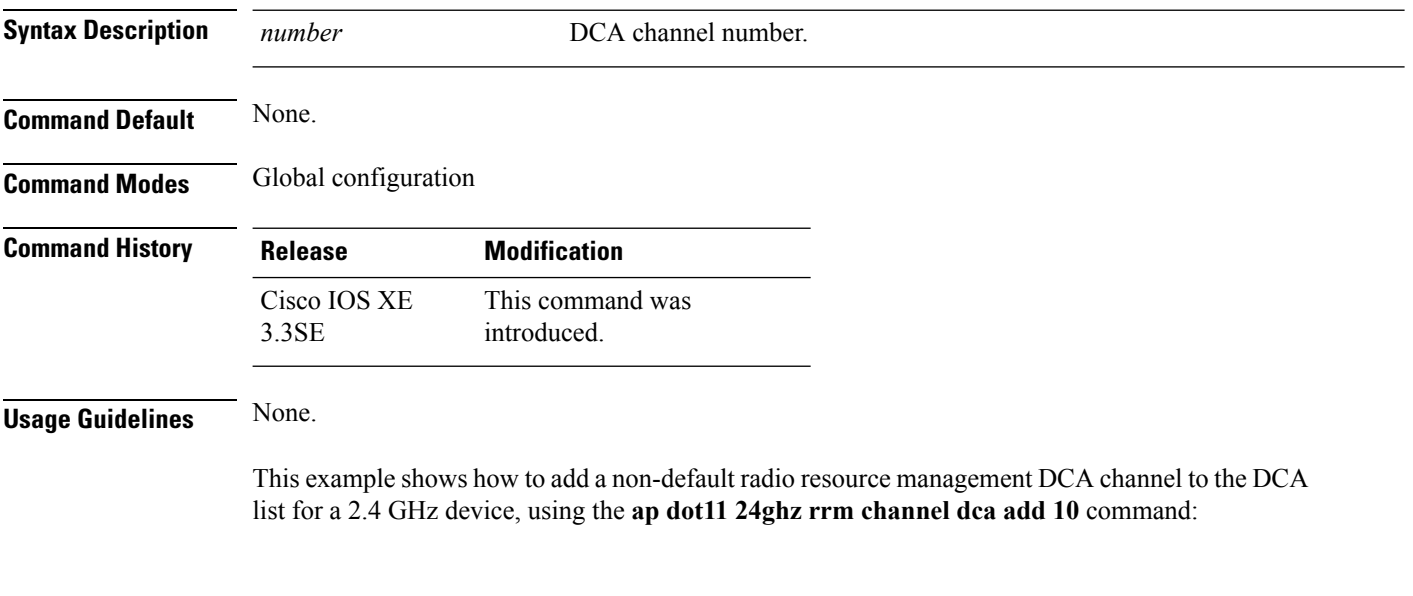

Device(config)# **ap dot11 24ghz rrm channel dca add 10**

Ш

#### <span id="page-776-0"></span>**ap dot11 24ghz or 5ghz rrm channel dca remove**

To remove a default radio resource management DCA channels from the DCA channel list for 2.4 GHz or 5 GHz devices, use the **ap dot11** {**24ghz** | **5ghz**} **rrm channel dca remove** *number* command. To add a default DCA channel back to the DCA channel list, use the **no** form of the command.

**ap dot11** [{**24ghz** | **5ghz**}] **rrm channel dca remove** *number* **no ap dot11** [{**24ghz** | **5ghz**}] **rrm channel dca remove** *number*

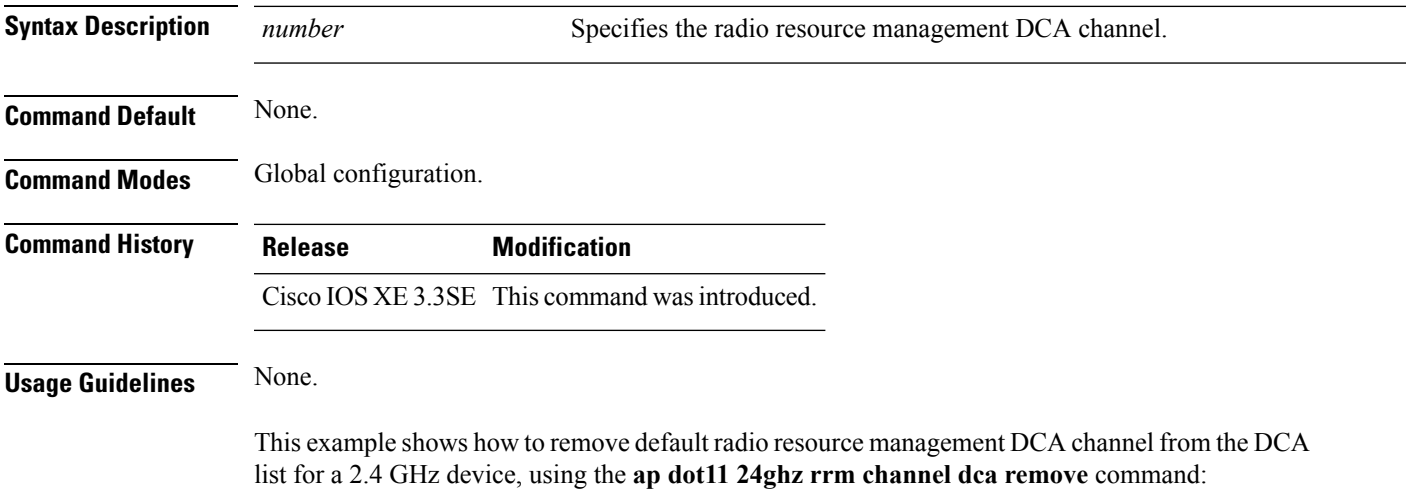

Device(config)#**ap dot11 24ghz rrm channel dca remove 11**

# <span id="page-776-1"></span>**ap dot11 5ghz rrm channel dca chan-width-11n**

To configure DCA channel width for all 802.11n radios in the 5-GHz band, enter the **ap dot11 5ghz rrm channel dca chan-width-11n** *width* command. To disable DCA channel width for all 802.11n radios in the 5-GHz band, use the **no** form of the command.

**ap dot11 5ghzrrm channel dca chan-width-11n** {**20**|**40**} **noap dot11 5ghzrrm channel dca chan-width-11n** {**20**|**40**}

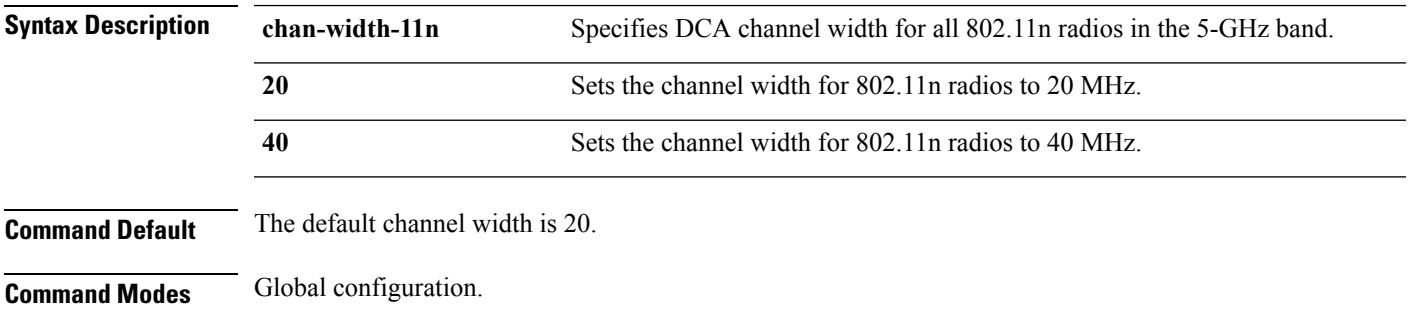

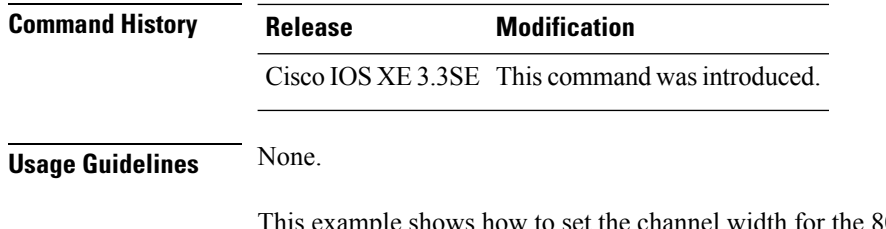

Recovered show to 40 MHz, using the **ap dot11 5ghz rrm channel dca chan-width-11n** command:

Device(config)#**ap dot11 5ghz rrm channel dca chan-width-11n 40**

# <span id="page-777-0"></span>**ap dot11 rrm coverage**

To enable 802.11 coverage hole detection, use the **ap dot11 rrm coverage** command.

**ap dot11** {**24ghz** | **5ghz**} **rrm coverage** [{**data** {**fail-percentage** *percentage* | **packet-count** *count* | **rssi-threshold** *threshold*} | **exceptional global** *value* | **level global** *value* | **voice** {**fail-percentage** *percentage* | **packet-count** *packet-count* | **rssi-threshold** *threshold*}}]

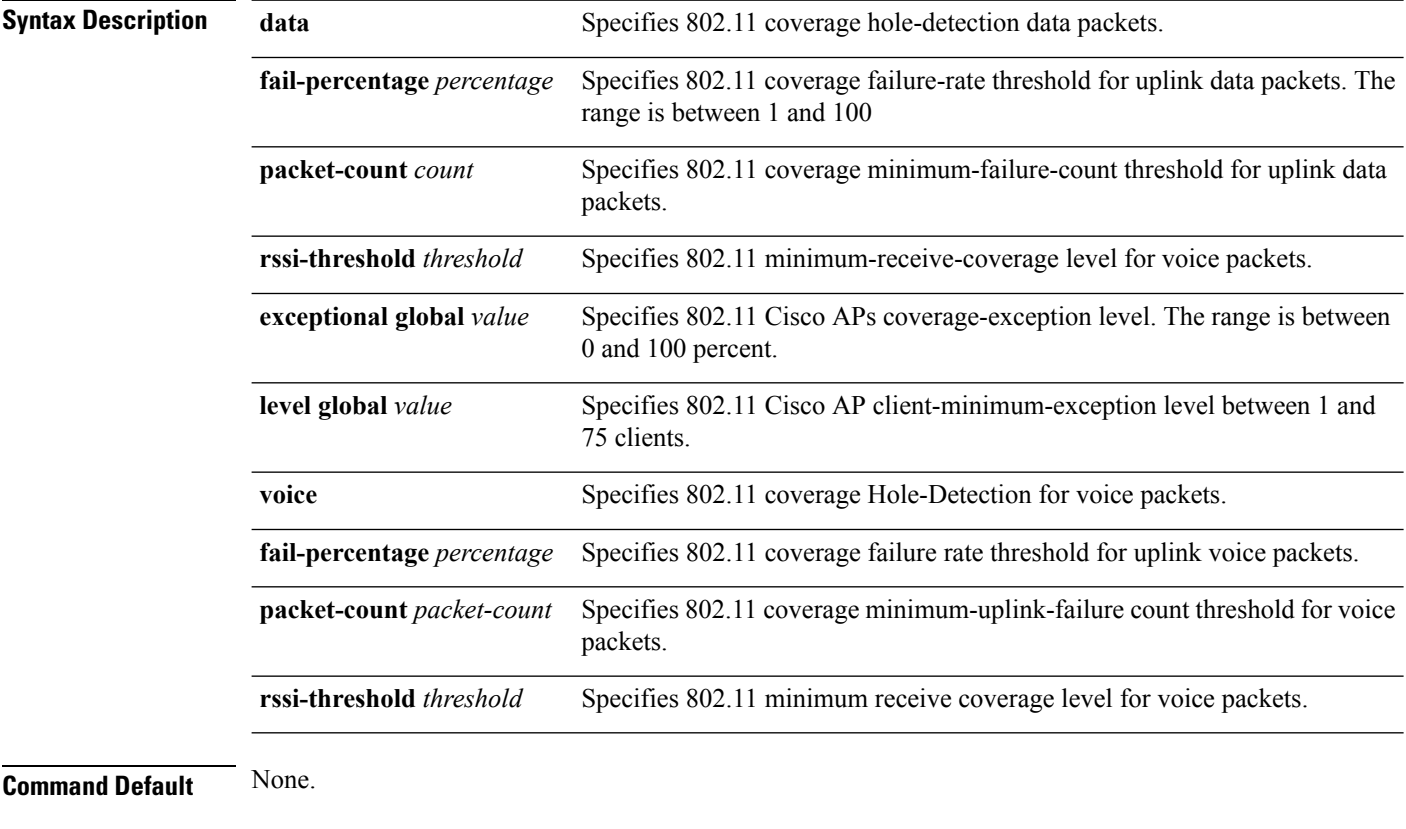

**Command Modes** Interface configuration.

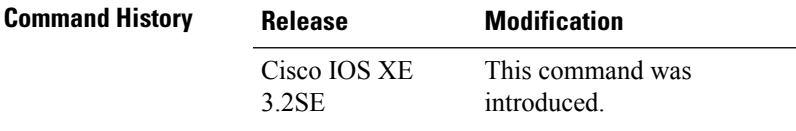

**Usage Guidelines** If you enable coverage hole-detection, the device automatically determines, based on data that is received from the access points, whether any access points have clients that are potentially located in areas with poor coverage.

> If both the number and percentage of failed packets exceed the values that you entered in the **apdot11 {24ghz | 5ghz} rrm coverage packet-count** and **ap dot11 {24ghz | 5ghz} rrm coverage fail-percentage** commands for a 5-second period, the client is considered to be in a pre-alarm condition. The device uses this information to distinguish between real and false coverage holes and excludes clients with poor roaming logic. A coverage hole is detected if both the number and percentage of failed clients meet or exceed the values entered in the **ap dot11 {24ghz | 5ghz} rrm coverage level-global** and **ap dot11 {24ghz | 5ghz} rrm coverage exceptional-global** commands over a 90-second period. The device determines whether the coverage hole can be corrected and, if appropriate, mitigate the coverage hole by increasing the transmit power level for that specific access point.

This example shows how to set the RSSI-threshold for data in 5-GHz band.

```
Device#configure terminal
Enter configuration commands, one per line. End with CNTL/Z.
Device(config)#ap dot11 5ghz rrm coverage data rssi-threshold -80
```
#### <span id="page-778-0"></span>**ap dot11 rrm group-member**

To configure members in 802.11 static RF group, use the **ap dot11 rrm group-member** command. To remove the member, use the **no** form of the command.

**ap dot11** {**24ghz** | **5ghz**} **rrm group-member** *controller-name controller-ip* **no ap dot11** {**24ghz** | **5ghz**} **rrm group-member** *controller-name controller-ip*

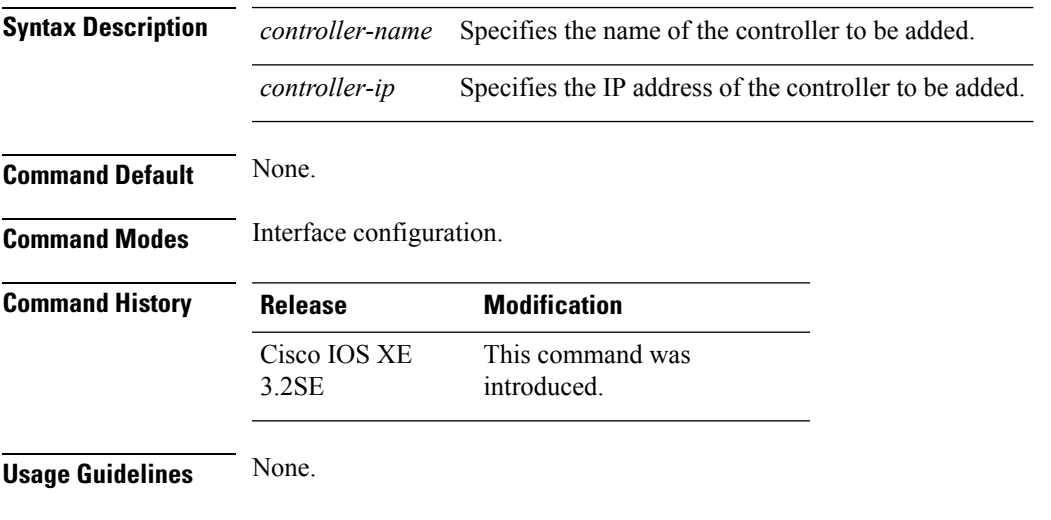

This example shows how to add a controller in the 5-GHz automatic-RF group

```
Device#configure terminal
Enter configuration commands, one per line. End with CNTL/Z.
Device(config)#ap dot11 5ghz rrm group-member ABC 10.1.1.1
```
# <span id="page-779-0"></span>**ap dot11 rrm monitor**

To monitor the 802.11-band statistics, use the **ap dot11 rrm monitor** command. To disable, use the **no** form of the command.

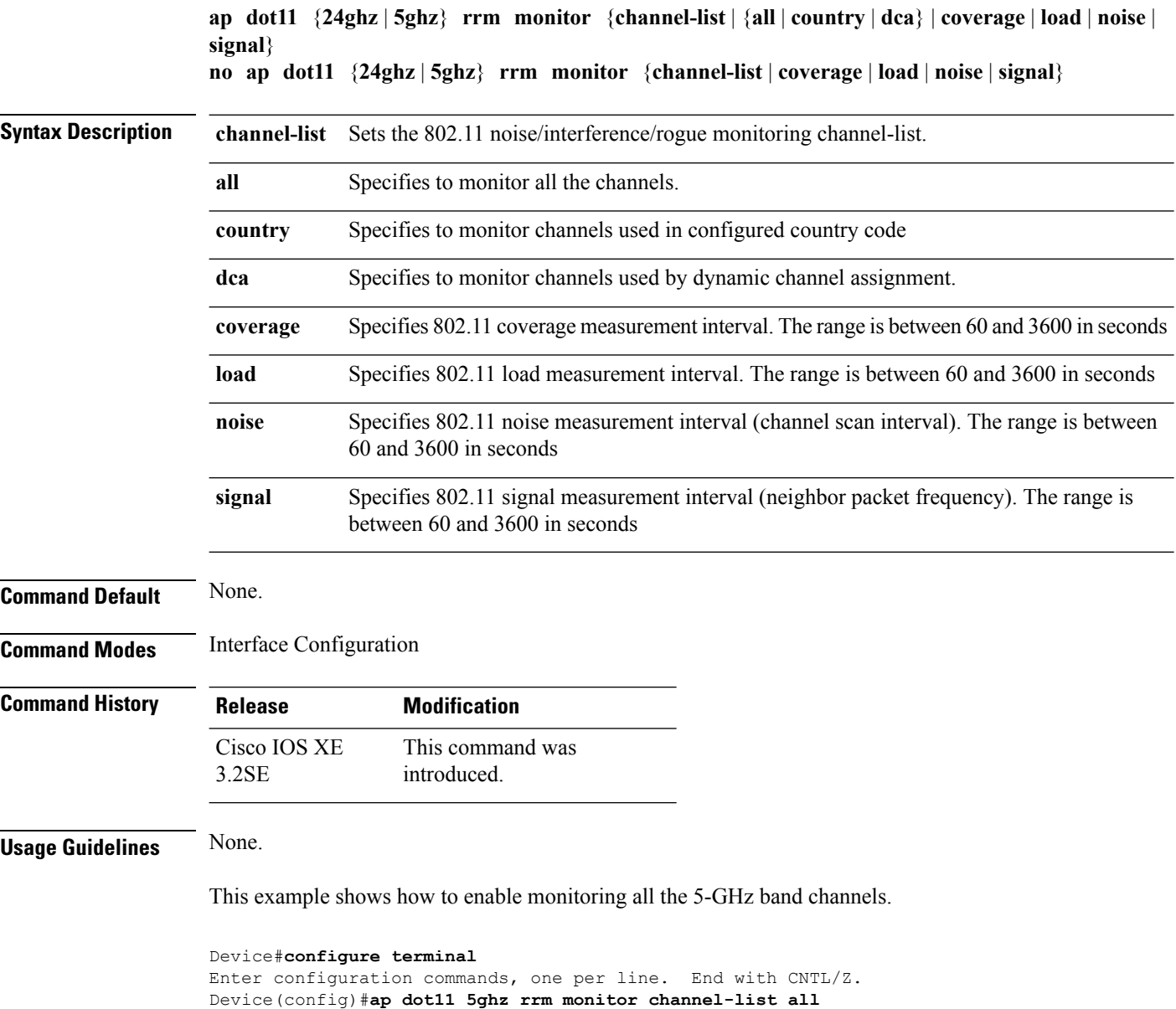

# <span id="page-780-0"></span>**ap dot11 rrm profile**

To configure Cisco lightweight access point profile settings on supported 802.11 networks, use the **ap dot11 rrm profile** command.

**ap dot11** {**24ghz** | **5ghz**} **rrm profile** {**customize** | **foreign** *value* | **noise** *value* | **throughput** *value* | **utilization** *value*}

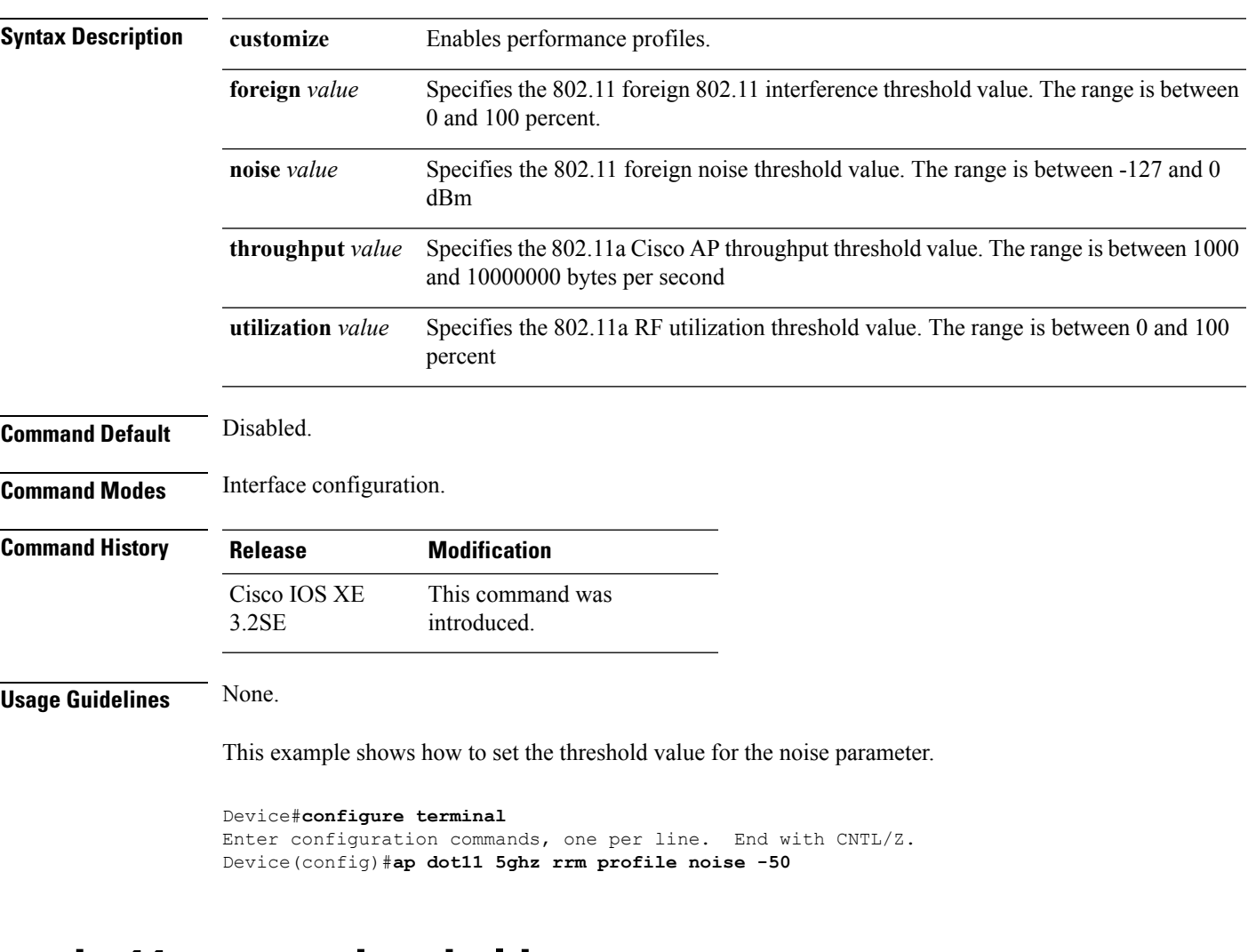

# <span id="page-780-1"></span>**ap dot11 rrm tpc-threshold**

To configure the tx-power control threshold used by RRM for auto power assignment, use the **ap dot11 rrm tpc-threshold** command. To disable, use the **no** form of the command.

**ap dot11** {**24ghz** | **5ghz**} **rrm tpc-threshold** *value* **no ap dot11** {**24ghz** | **5ghz**} **rrm tpc-threshold**

for auto power

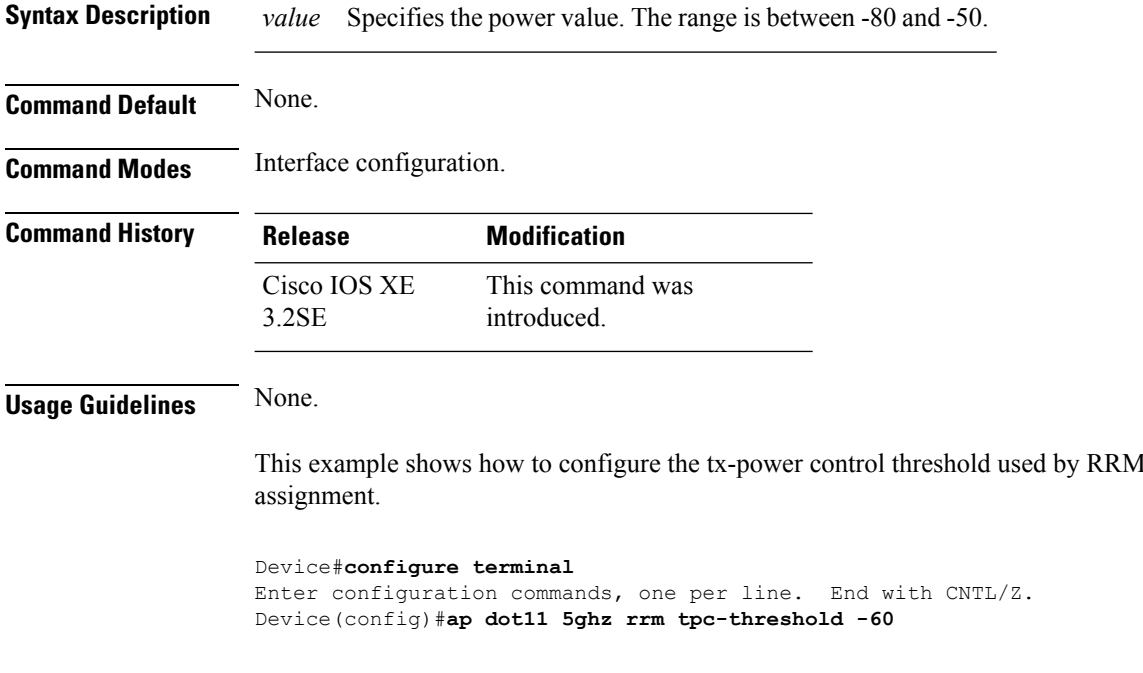

# <span id="page-781-0"></span>**ap dot11 rrm txpower**

To configure the 802.11 tx-power level, use the **ap dot11 rrm txpower** command. To disable the 802.11 tx-power level, use the **no** form of the command.

**ap dot11** {**24ghz** | **5ghz**} **rrm txpower** {**auto** | **max** *powerLevel* | **min** *powerLevel* | **once***power-level*} **noap dot11** {**24ghz** | **5ghz**} **rrm txpower** {**auto** | **max** *powerLevel* | **min** *powerLevel* | **once***power-level*}

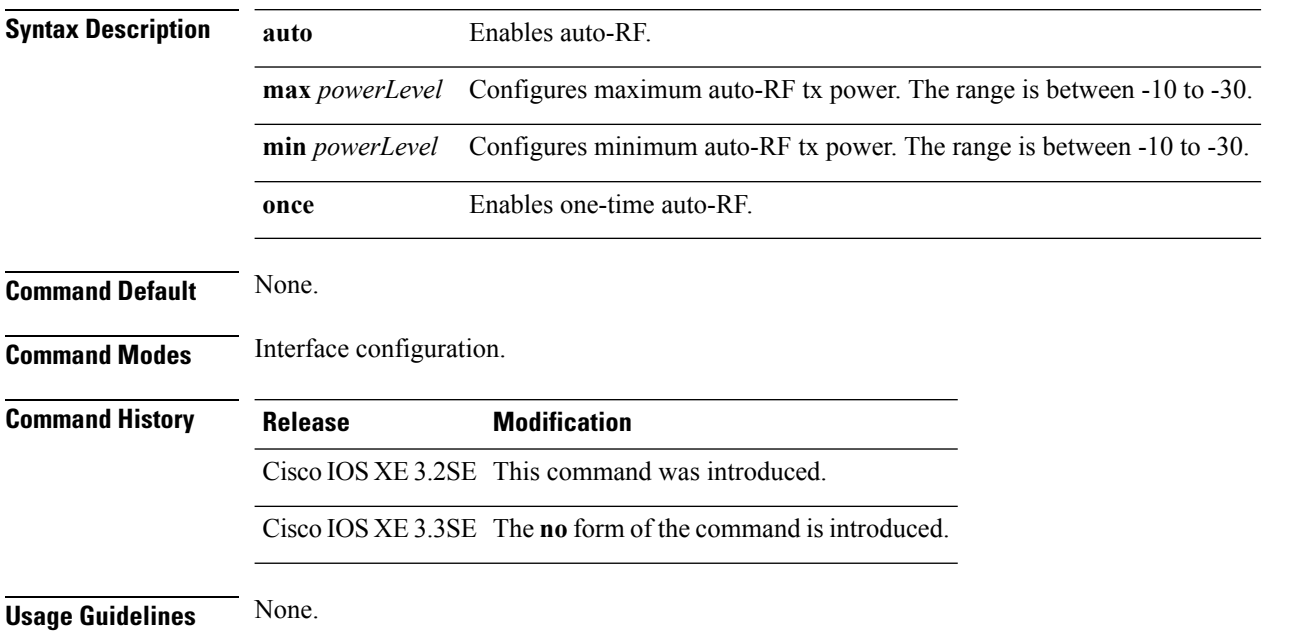

Ш

This example shows how to enables auto-RF once.

```
Device#configure terminal
Enter configuration commands, one per line. End with CNTL/Z.
Device(config)#ap dot11 5ghz rrm txpower once
```
# <span id="page-782-0"></span>**ap dot11 airtime-fairness mode**

To enable AirTime-Fairness in Enforce policy or Monitor mode, use the **ap dot11 airtime-fairness mode** command. To disable Enforce policy or Monitor mode in AirTime Fairness, use the **no** form of the command.

**ap dot11** {**24ghz** | **5ghz**}**airtime-fairness mode** {**enforce-policy** | **monitor**}

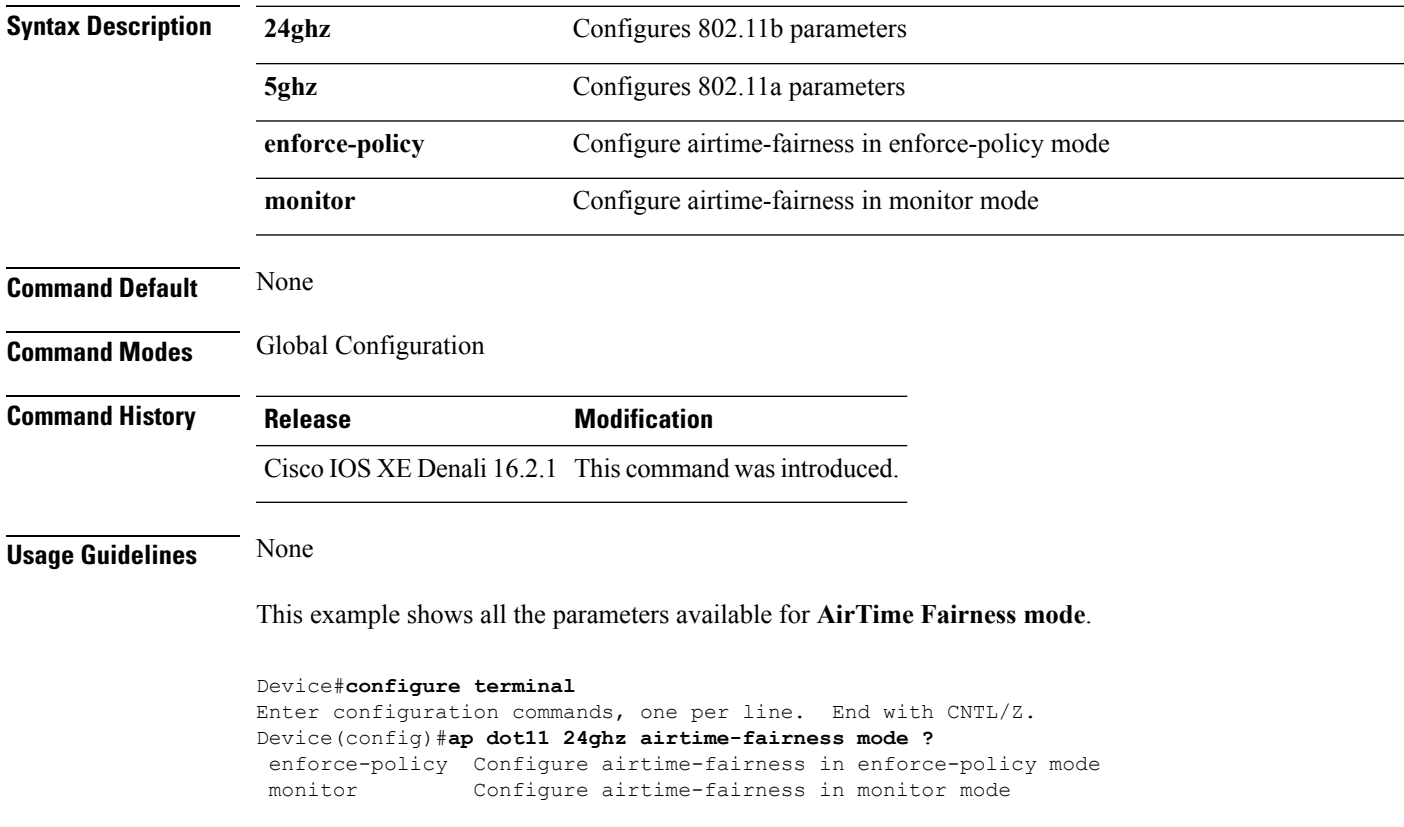

#### **no ap dot11** {**24ghz** | **5ghz**}**airtime-fairness mode** {**enforce-policy** | **monitor**}

# <span id="page-782-1"></span>**ap dot11 airtime-fairness policy-name**

To create a new Air Time Fairness (ATF) policy, use the **ap dot11 airtime-fairness policy-name** command.

**ap dot11 airtime-fairness policy-name** *policy-name policy-id*

I

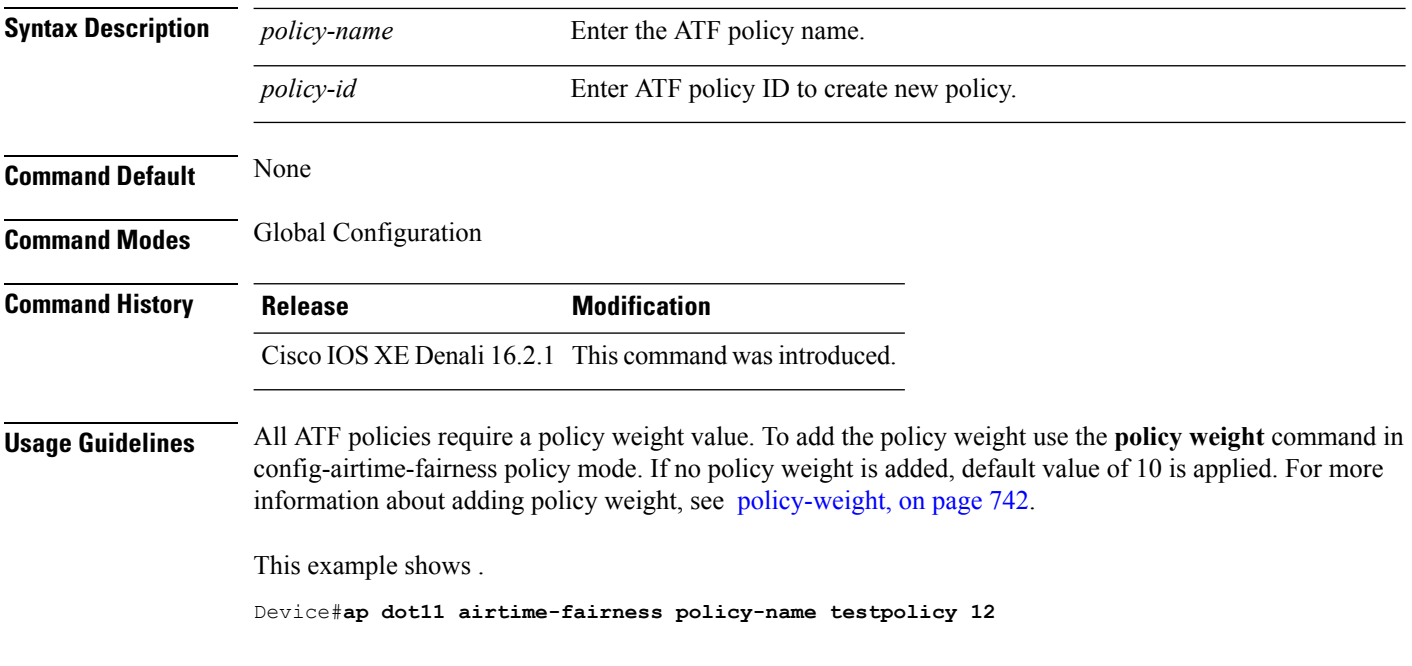

#### <span id="page-783-0"></span>**policy-weight**

To apply policy weight to an Air Time Fairness (ATF) policy, use the **policy-weight** command.

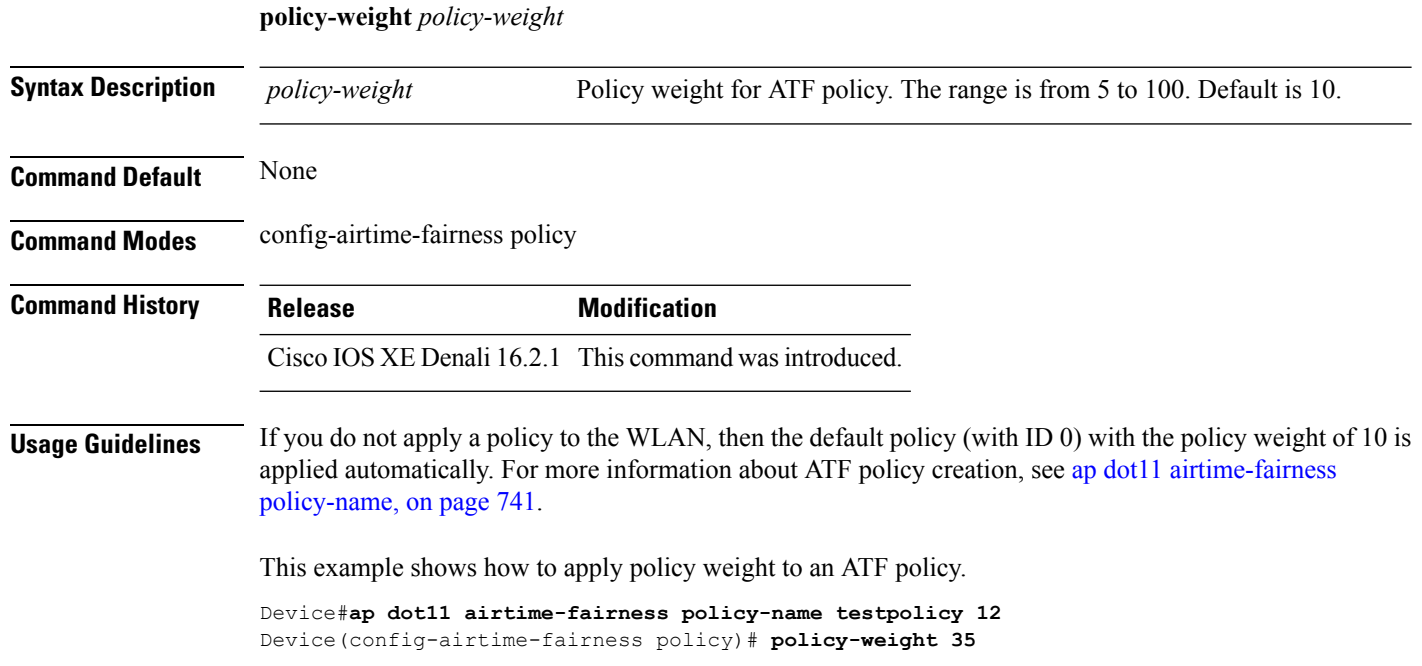

#### <span id="page-784-0"></span>**ap group**

To configure an ap group, use the **ap group** command.

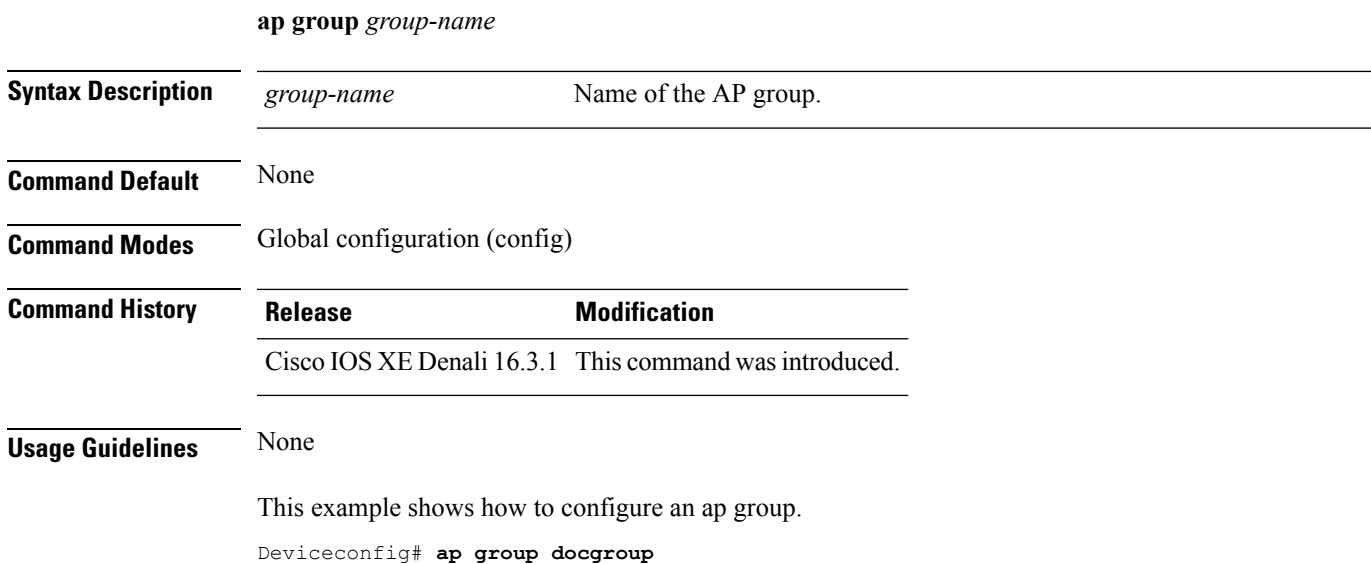

# <span id="page-784-1"></span>**ap name dot11 airtime-fairness mode**

To enable Air Time-Fairness in Enforce policy or Monitor mode for a specific AP, use the **ap namedot11 airtime-fairness mode** command. Use **no** form of the command to disable Air Time-Fairness from either of the two modes for a specific AP.

**ap name** *ap-name* **dot11** {**24ghz** | **5ghz**} **airtime-fairness mode** {**enforce-policy** | **monitor**}

**ap name** *ap-name* **no dot11** {**24ghz** | **5ghz**} **airtime-fairness mode** {**enforce-policy** | **monitor**}

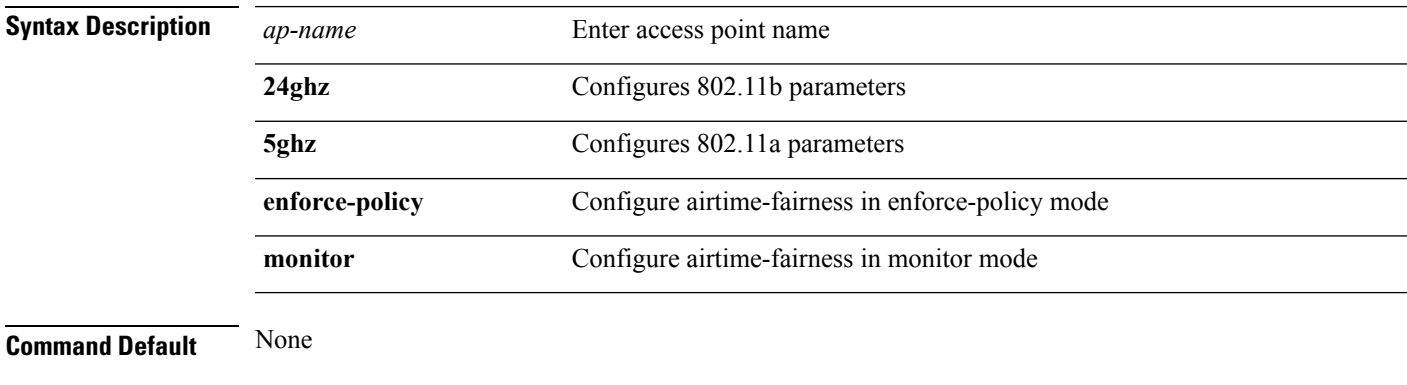

**Command Modes** Privileged EXEC

<span id="page-785-0"></span>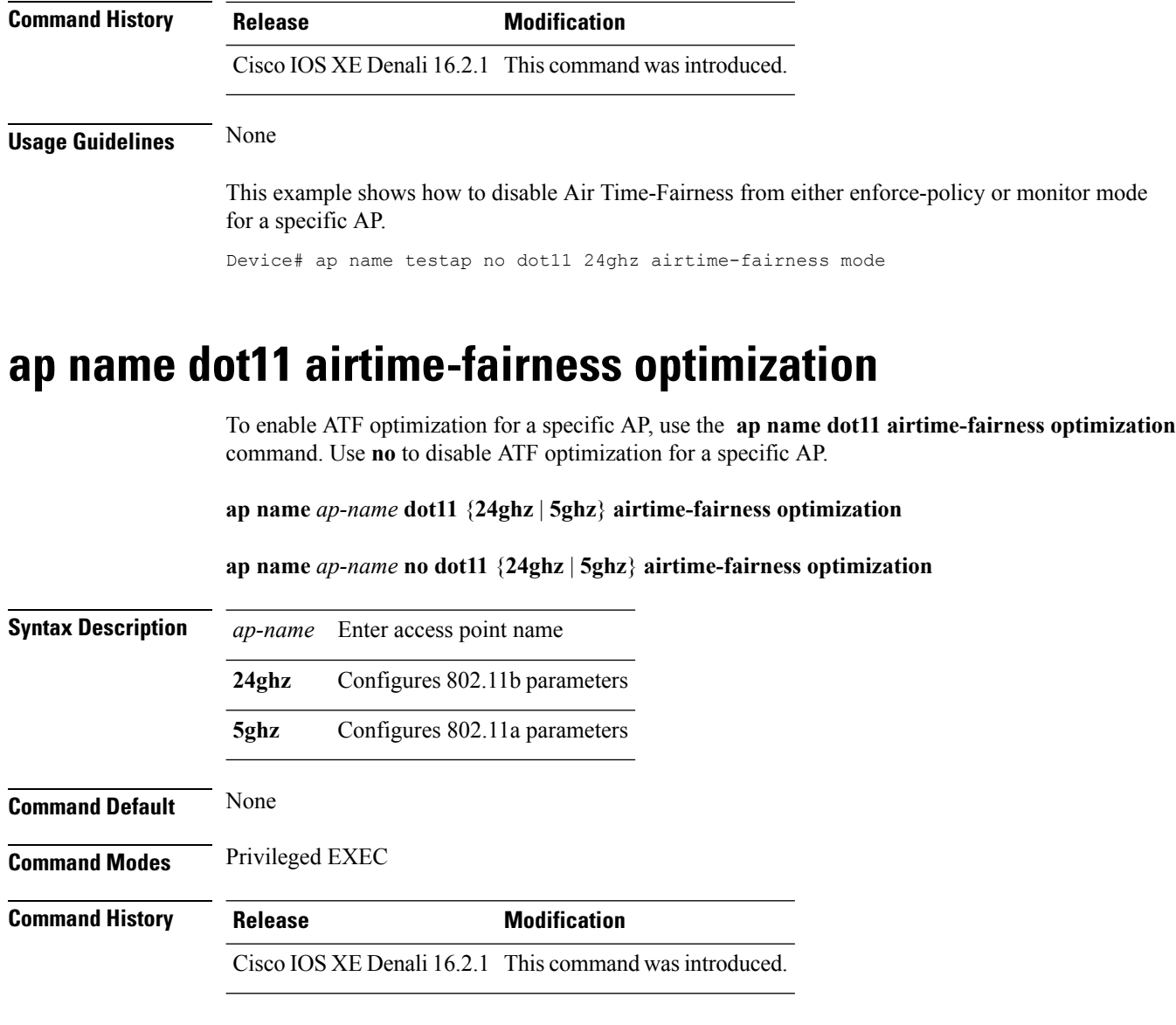

This example shows how to enable ATF optimization for a specific AP.

Device#**ap name doctestap dot11 24ghz airtime-fairness optimization**

### <span id="page-785-1"></span>**ap name no dot11 airtime-fairness wlan-name policy-name**

To disable the ATFpolicy override on WLAN specific to a WLAN, use the **apnamenodot11 airtime-fairness wlan-name** command.

**ap name** *ap-name* **no dot11** {**24ghz** | **5ghz**}**airtime-fairness wlan-name** *wlan-name*

**Syntax Description** *ap-name* Enter access point name

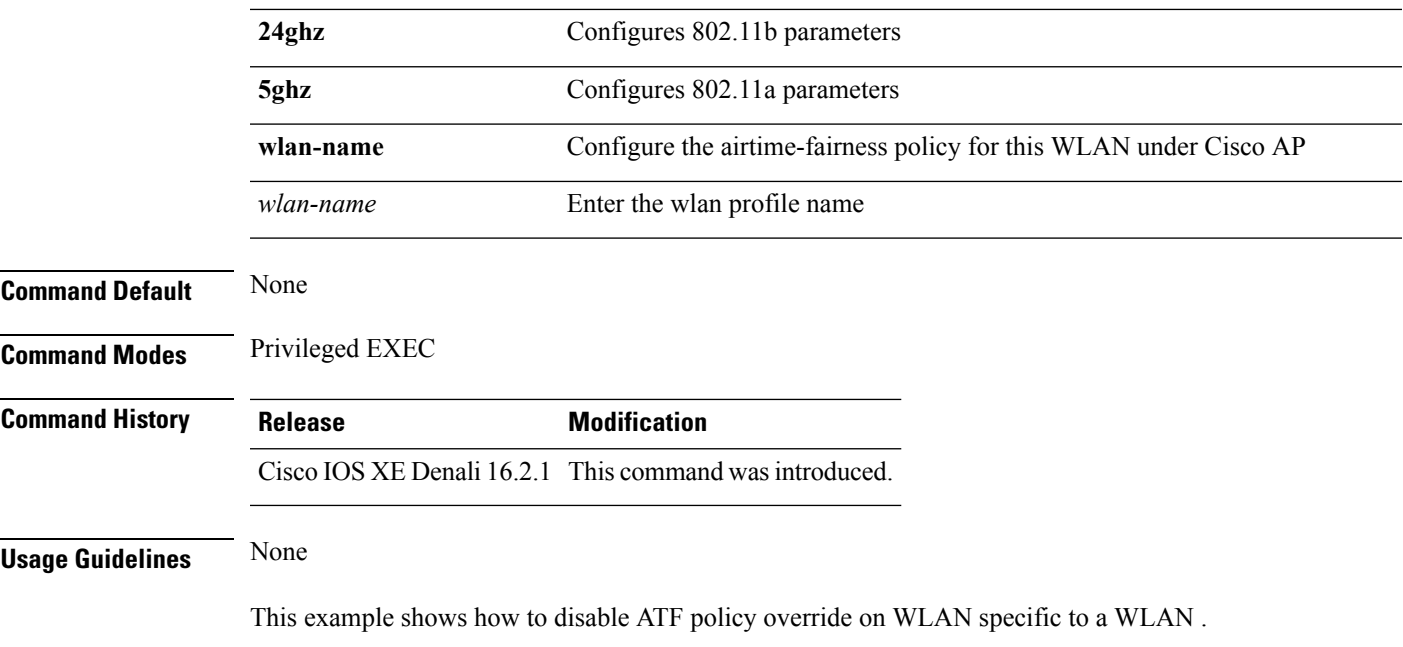

Device#**ap name testap no dot11 24ghz airtime-fairness wlan-name testwlan**

# <span id="page-786-0"></span>**ap name dot11 airtime-fairness wlan-name policy**

To override the ATFpolicy on WLAN specific to one AP, use the **apnamedot11 airtime-fairness wlan-name policy-name** command.

**ap name** *ap-name* **dot11**{**24ghz** | **5ghz**} **airtime-fairness wlan-name** *wlan-name* **policy-name** *policy-name*

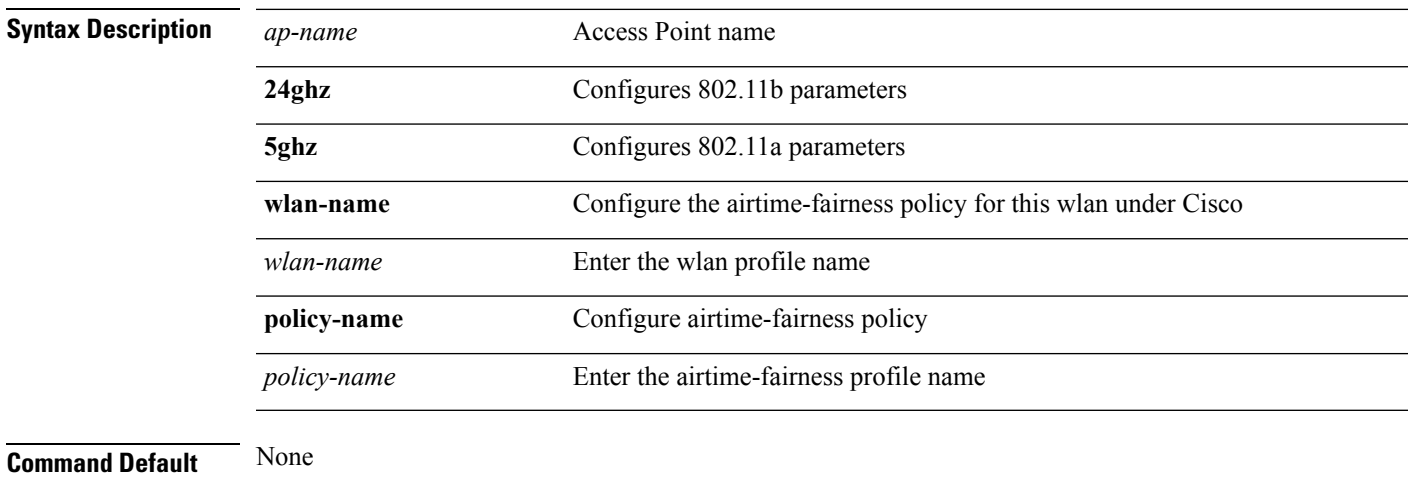

**Command Modes** Privileged EXEC

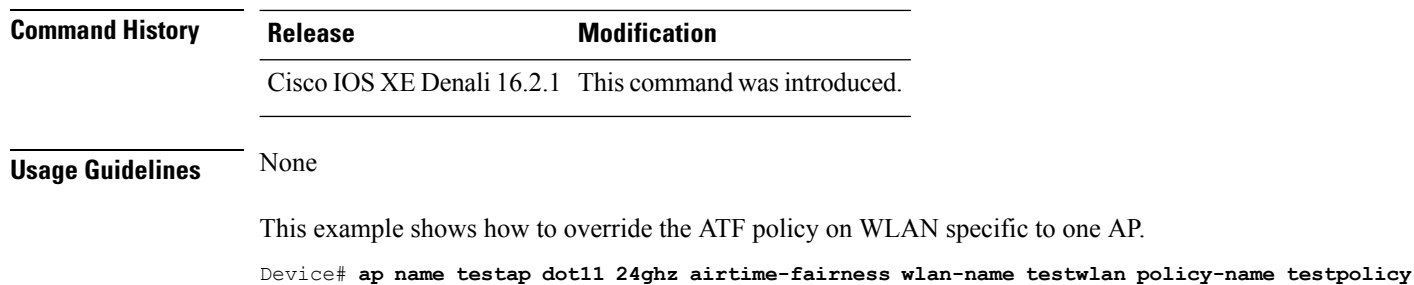

<span id="page-787-0"></span>**band-select client**

To configure the client threshold minimum dB for the selected band, use the **band-select client** command. To reset the client threshold minimum dB for the selected band, use the **no** form of this command.

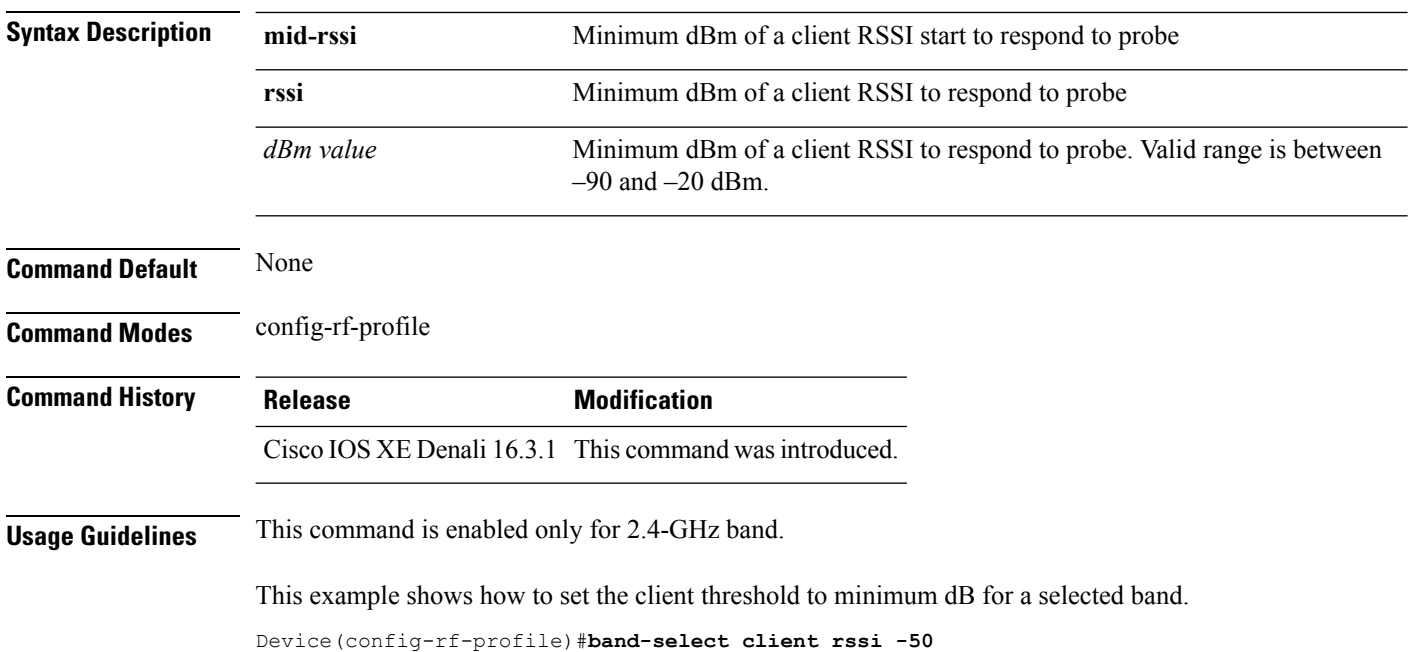

**band-select client** {**mid-rssi** | **rssi** } *dBm value*

# <span id="page-787-1"></span>**band-select cycle**

To configure the band cycle parameters, use the **band-select cycle** command. To reset the threshold value, use the **no** form of this command.

**band-select cycle** { **count** |**threshold** } *value*

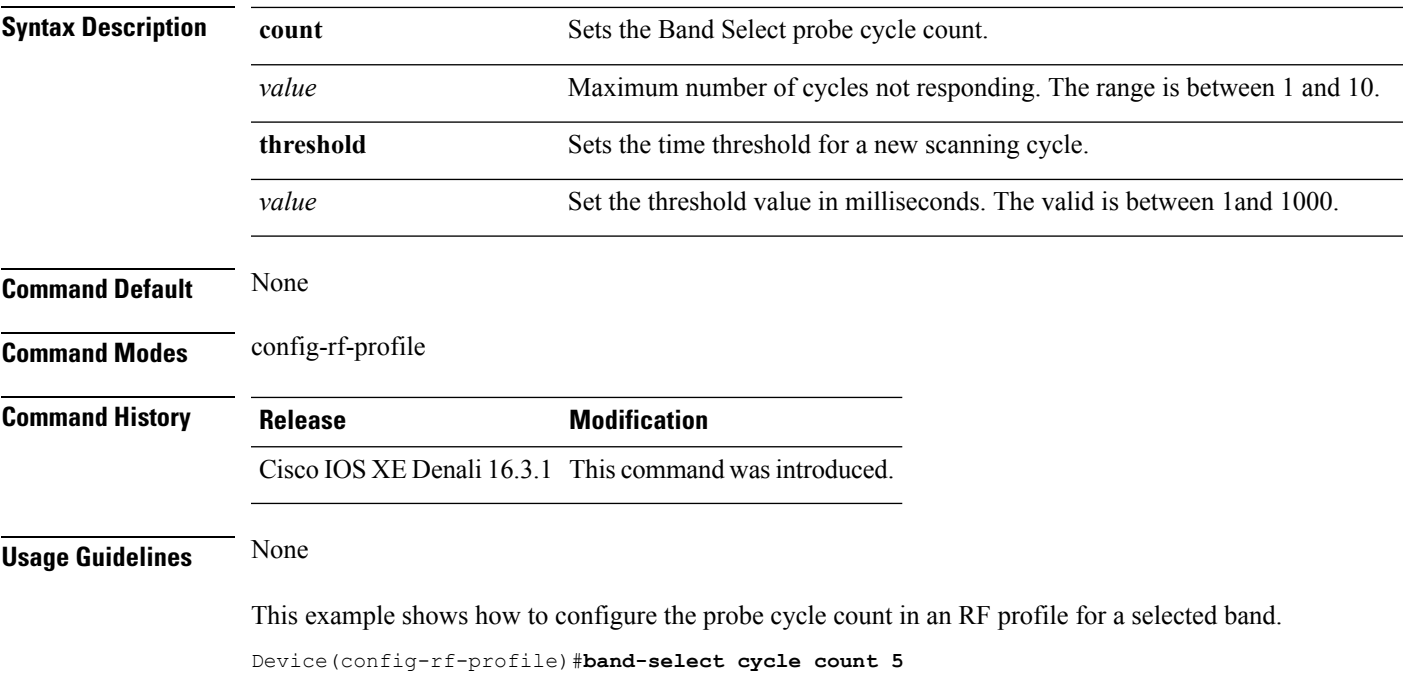

# <span id="page-788-0"></span>**band-select expire**

To configure the expiry time for the RF profile for the selected band, use the **band-select expire** command. To reset the value, use the **no** form of this command.

**band-select expire** { **dual-band** | **suppression** } *value* **no band-select expire** { **dual-band** | **suppression** }

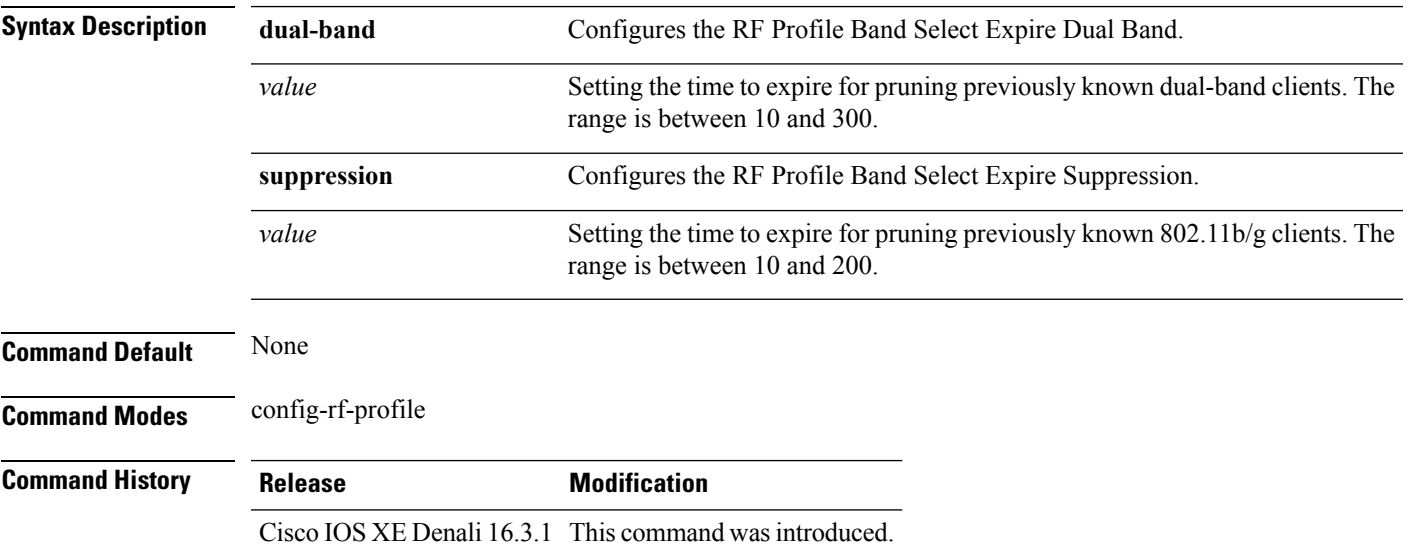

#### **Usage Guidelines** None

This example shows how to configure the time to expire for a dual-band of an RF profile in a selected band.

```
Device(config-rf-profile)#band-select expire dual-band 15
```
### <span id="page-789-0"></span>**band-select probe-response**

To configure the probe responses to the clients for a selected band, use the **band-select probe-response** command. To disable the probe-response, use the **no** form of this command.

#### **band-select probe-response**

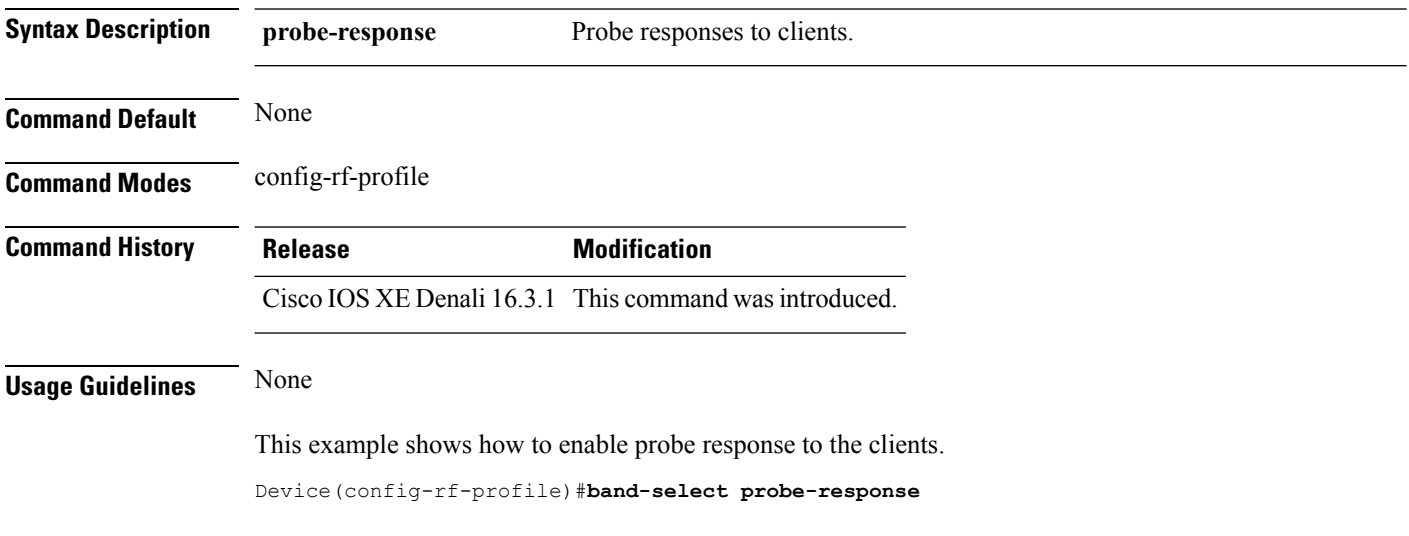

# <span id="page-789-1"></span>**channel**

To configure a channel for the RF profile DCA channel list, use the **channel** command. To disable the channel, use the **no** form of this command.

**channel** { **add** | **remove** } *channel-number*

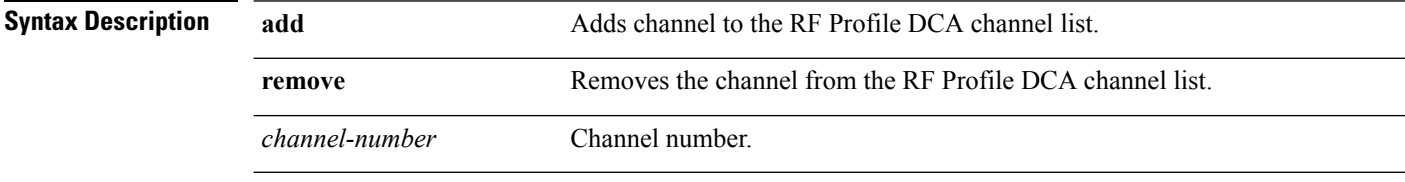

**Command Default** None

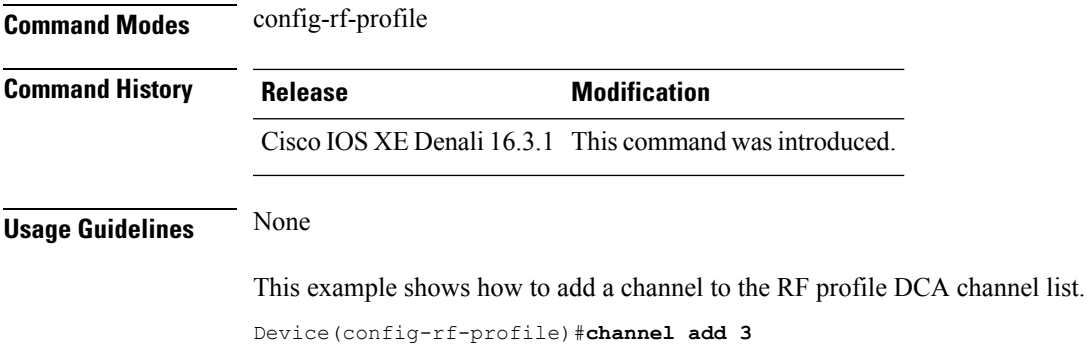

# <span id="page-790-0"></span>**channel foreign**

To configure the RF Profile DCA foreign AP contribution, use the **channel foreign** command. To disable the DCA Foreign AP Contribution, use the **no** form of this command.

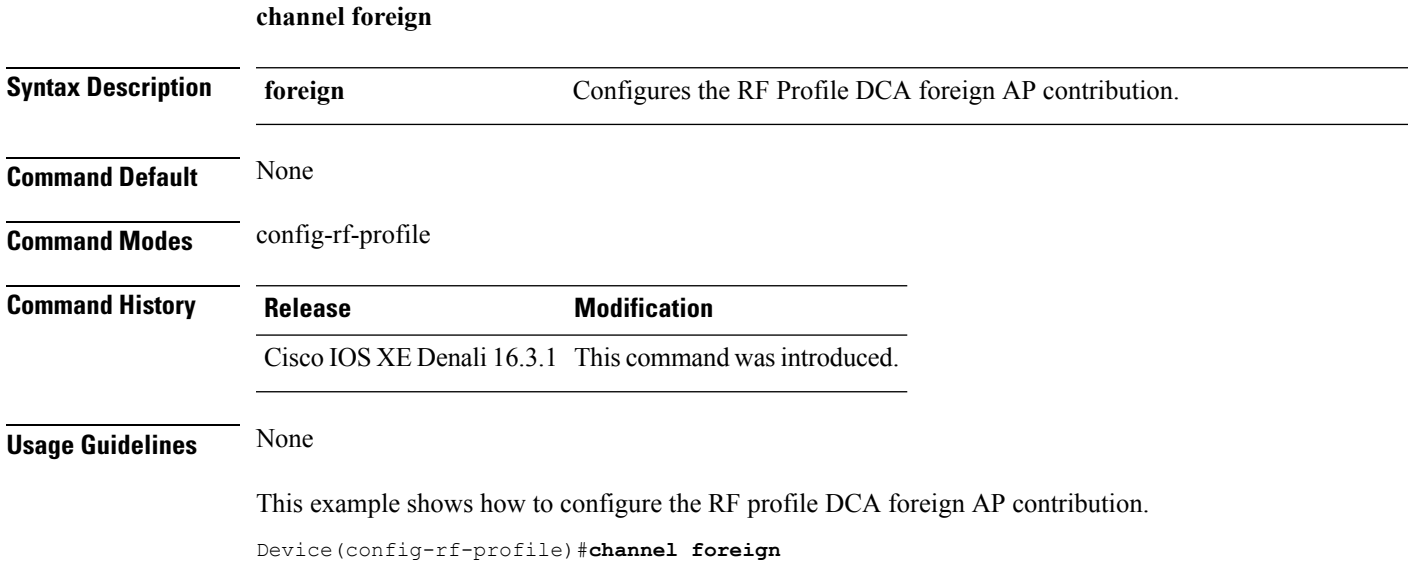

# <span id="page-790-1"></span>**channel width**

To configure the RF Profile DCA channel width, use the **channel width** command. To revert to default value, use the **no** form of this command.

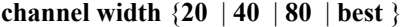

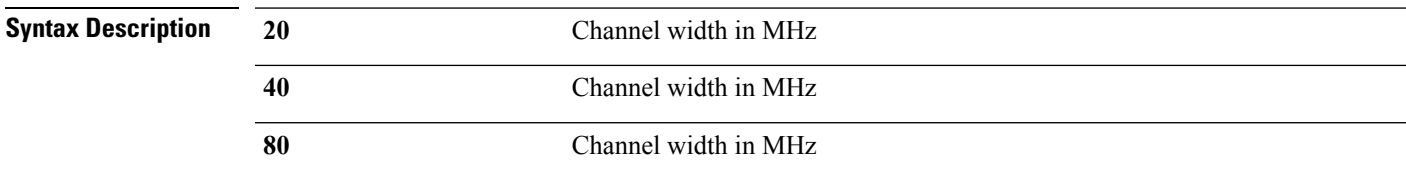

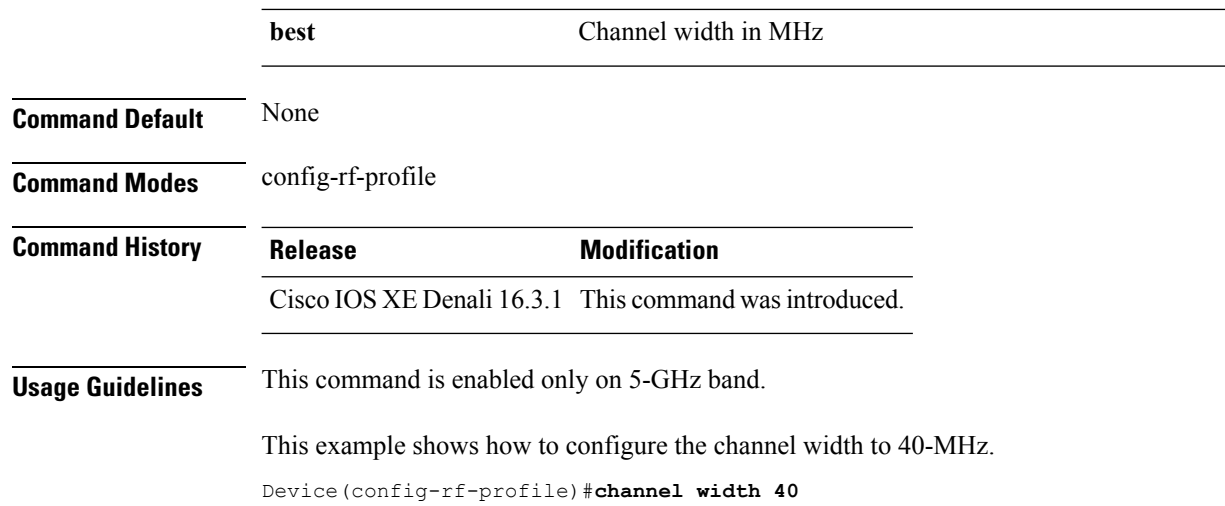

#### <span id="page-791-0"></span>**coverage**

To configure the voice and data coverage, use the **coverage** command. To reset the minimum RSSI value use the **no** form of this command.

**coverage** {**data** | **voice**} **rssi threshold** *value*

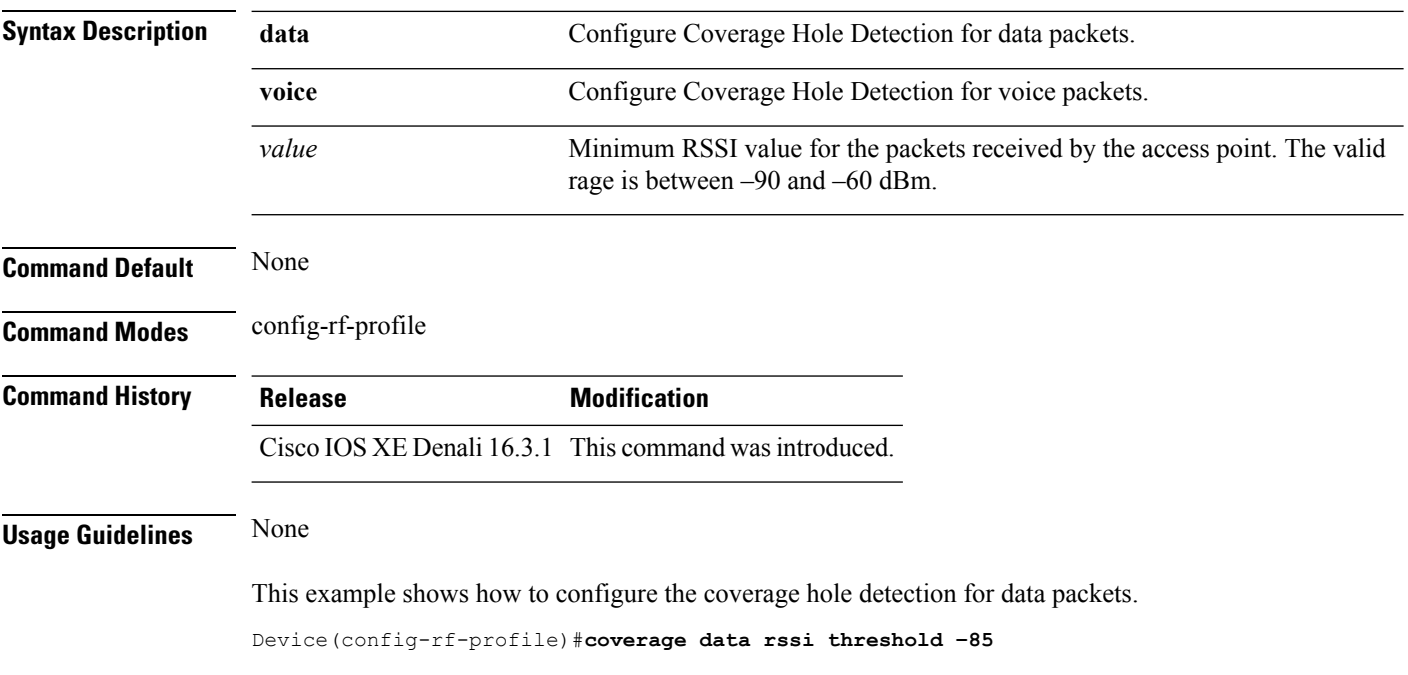
# **coverage exception**

To configure the Cisco AP coverage exception level, use the **coverage exception** command. To reset the exception-level percentage use the **no** form of this command.

**coverage exception** *exception-level*

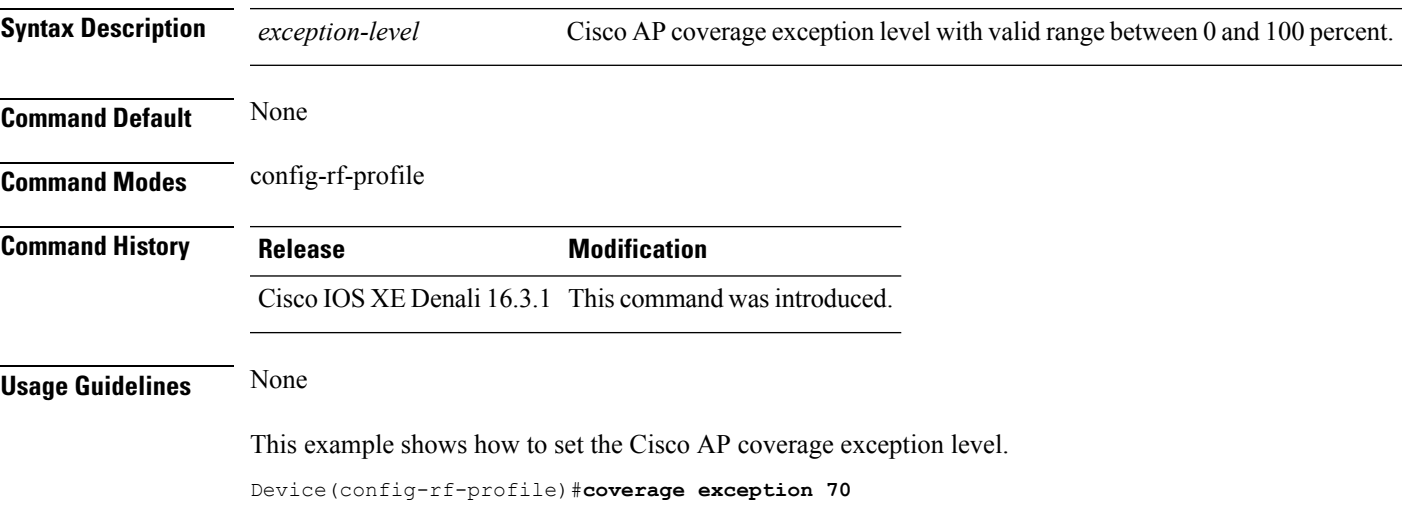

#### **coverage level**

To configure Cisco AP client minimum coverage level, use the **coverage level** command. To reset the coverage client value use the **no** form of this command.

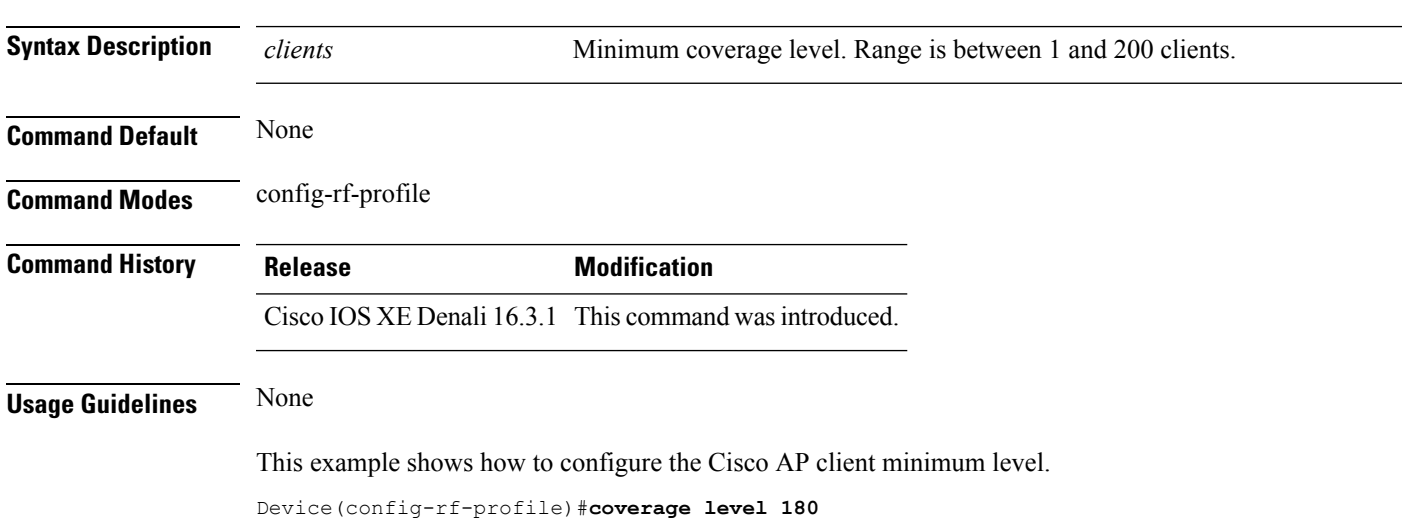

**coverage level** *clients*

#### **clear wireless airtime-fairness statistics**

To clear the wireless airtime-fairness statistics, use the **clear wireless airtime-fairness statistics** command.

**clear clear wireless airtime-fairness statistics**

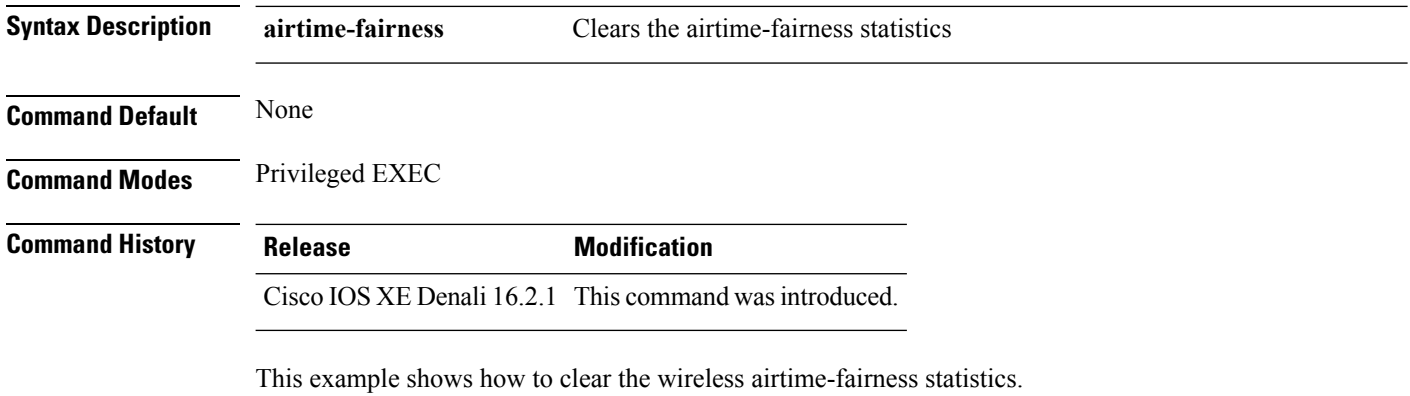

Device#**clear wireless airtime-fairness statistics**

## **dot11n-only**

To enable 802.11n client only mode of the RF profile, use the **dot11n-only** command. To disable the 802.11n client only mode use the **no** form of this command.

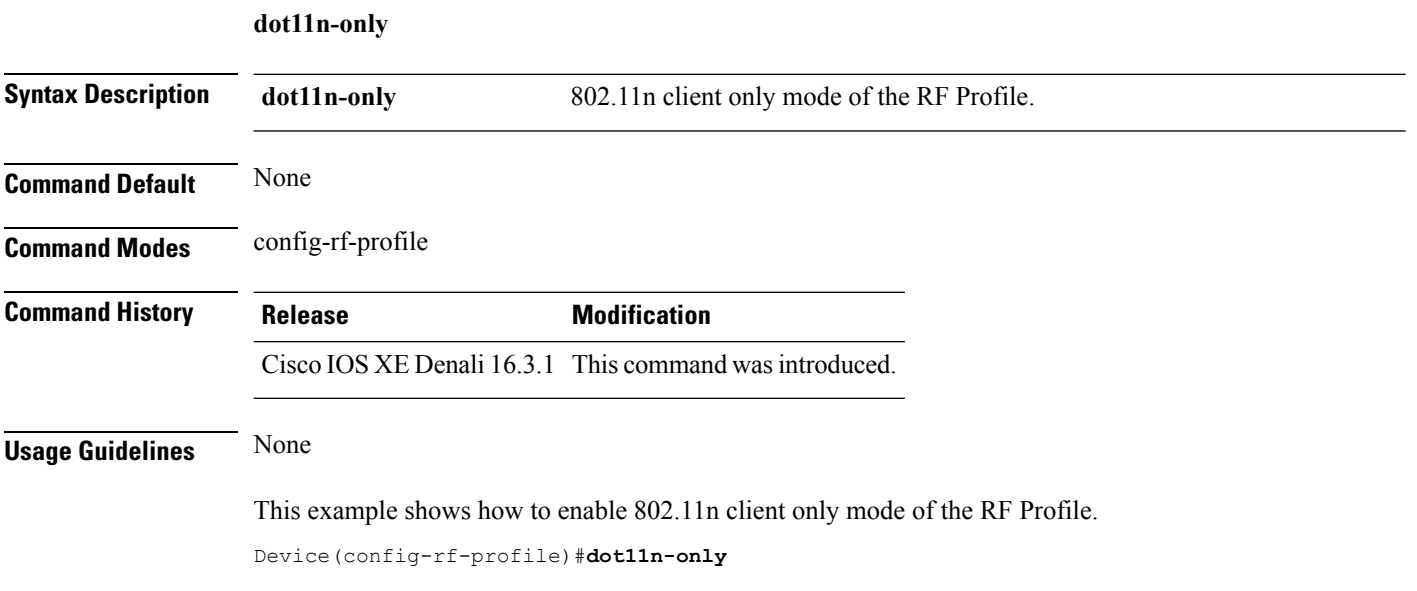

## **load-balancing**

To configure the RF Profile Load Balance, use the **load-balancing** command. To reset RF profile load balance value, use the **no** form of this command.

**load-balancing** {**denial** | **window**} *value*

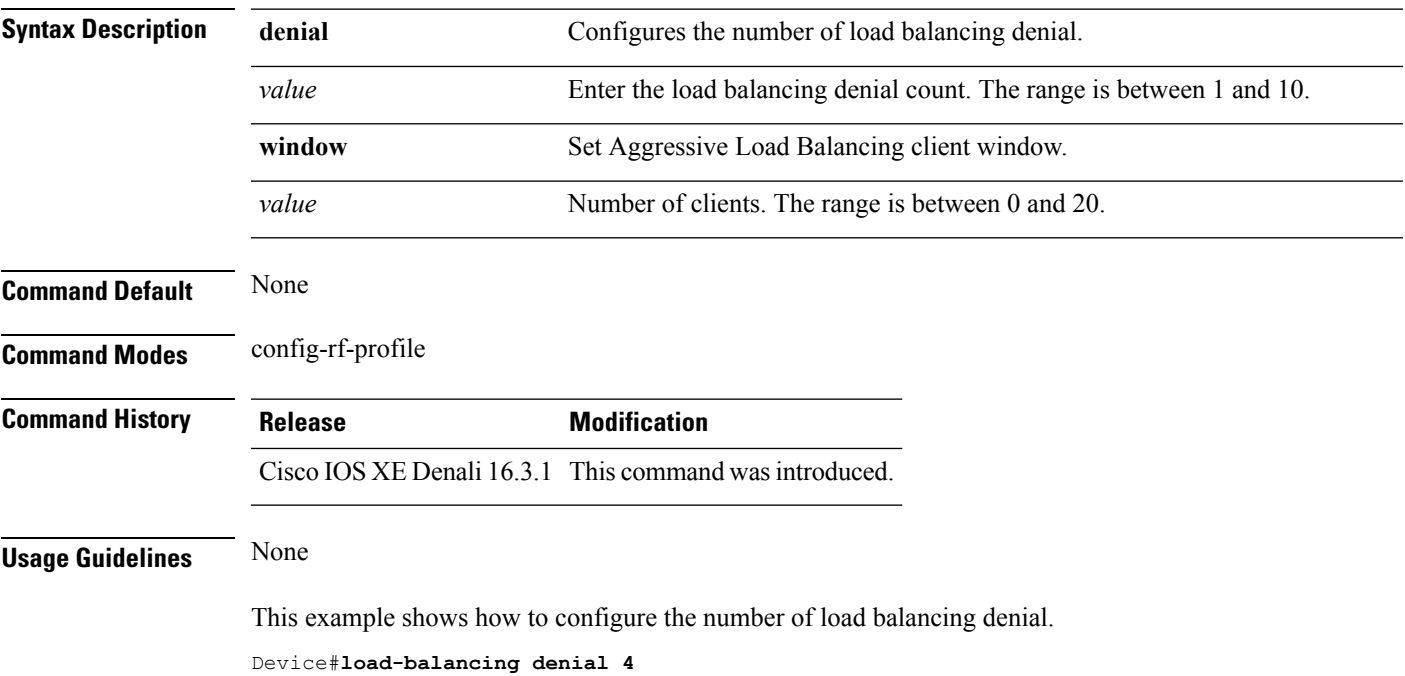

# **high-density clients count**

To configure the RF profile max clients, use the **high-density clients count** command. To reset the RF profile max clients use the **no** form of this command.

#### **high-density clients count** *value*

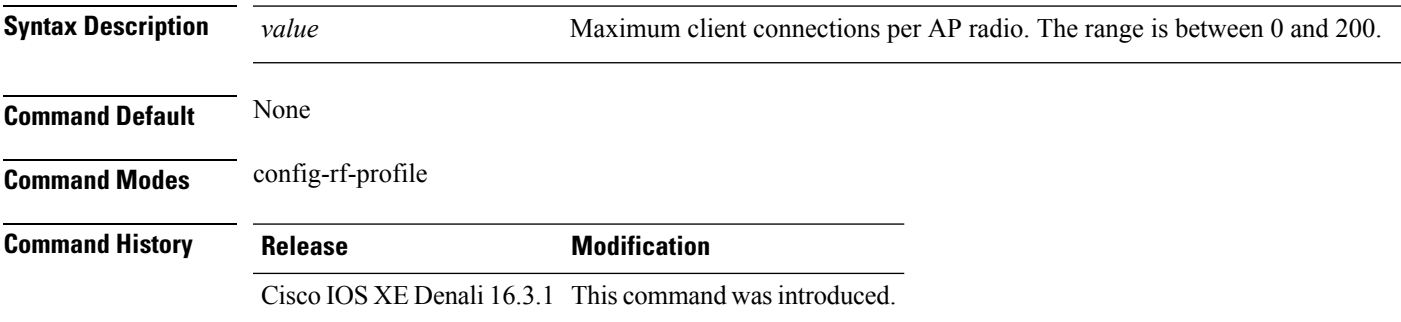

#### **Usage Guidelines** None

This example shows how to configure the RF profile max clients.

Device(config-rf-profile)#**high-density clients count 25**

# **high-density clients wlan**

To configure the maximum clients per AP on a WLAN, use the **high-density clients wlan** command. To reset the count use the **no** form of this command.

**high-density clients wlan** *wlan name* **count** *count*

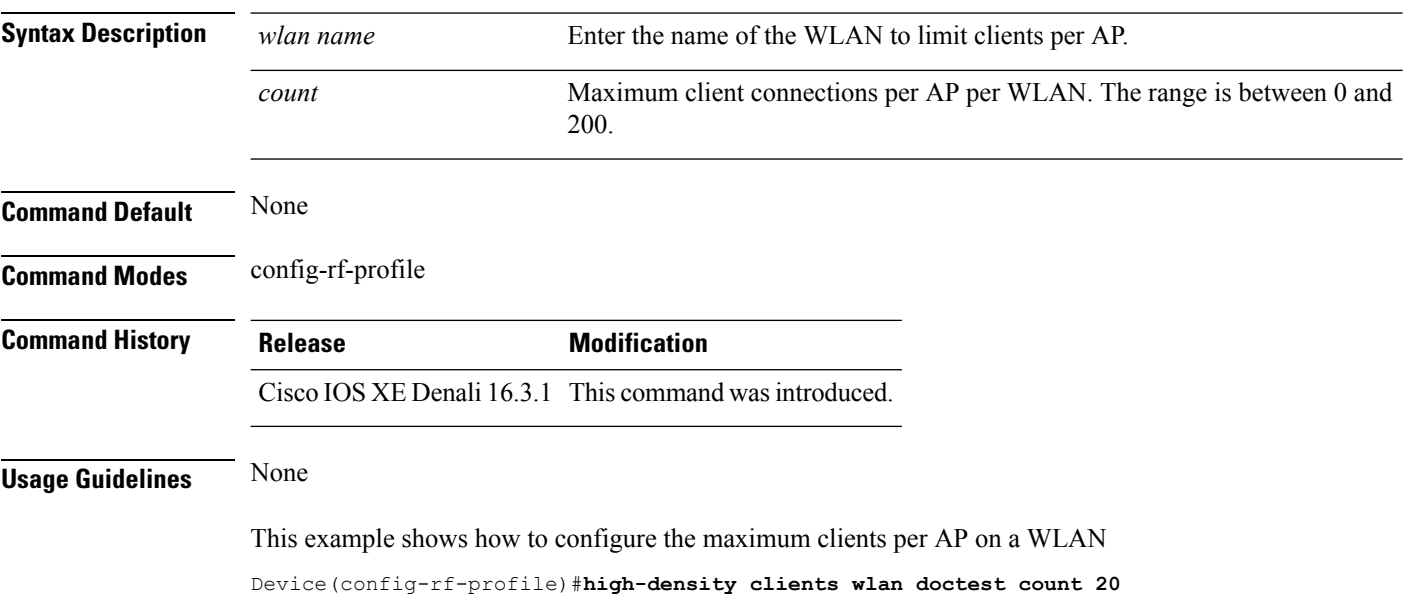

# **high-density multicast data-rate**

To configure the value for RF profile Multicast Data Rate, use the **high-density multicast data-rate** command. To reset the data date to auto, use the **no** form of this command.

**high-density multicast data-rate** {**RATE\_12M** | **RATE\_18M** | **RATE\_24M** | **RATE\_36M** | **RATE\_48M** | **RATE\_54M** | **RATE\_6M** | **RATE\_9M**}

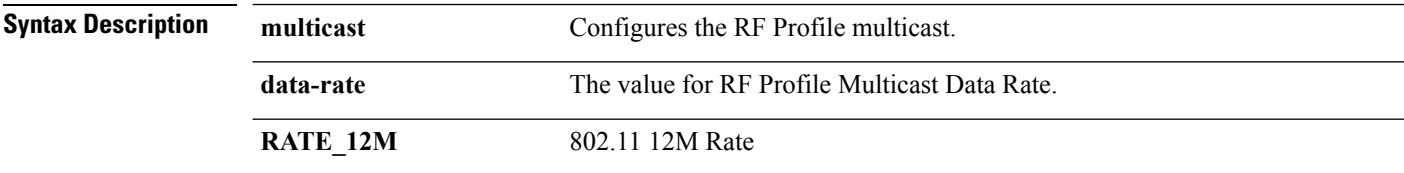

П

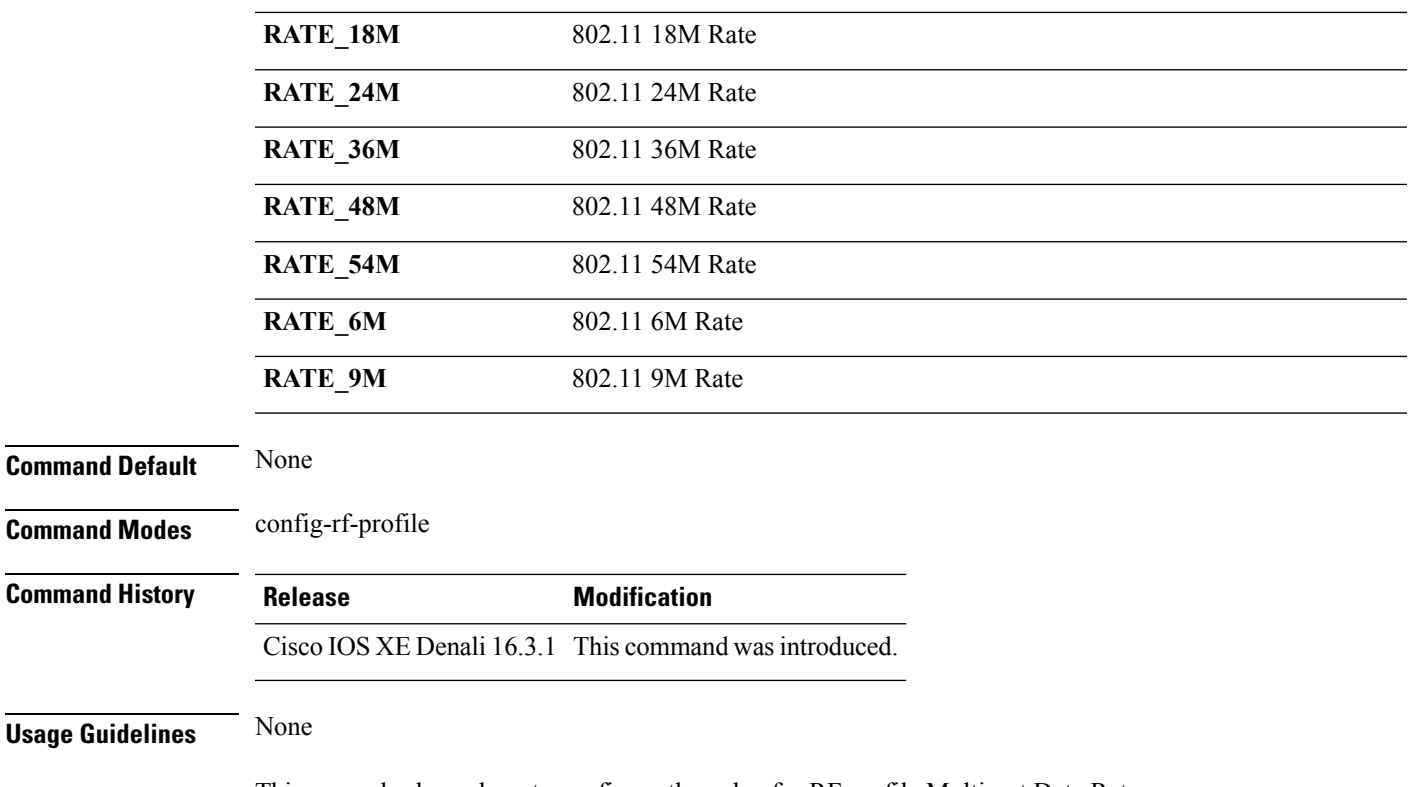

This example shows how to configure the value for RF profile Multicast Data Rate.

Device(config-rf-profile)#**high-density multicast data-rate RATE\_9M**

## **high-density rx-sop threshold**

To configure the value for RF Profile Rx SOP threshold, use the **high-density rx-sop threshold** command. To revert the Rx SOP to auto, use the **no** form of this command.

```
Syntax Description rx-sop Configures the RF Profile Rx SOP threshold.
                threshold Configures the value for RF Profile Rx SOP threshold.
                auto Reverts radio receiver SOP threshold to auto.
                high Sets radio receiver SOP threshold to high.
                low Sets radio receiver SOP threshold to low.
                medium Sets radio receiver SOP threshold to medium.
```
**high-density rx-sop threshold** {**auto** | **high** | **low** | **medium** }

**Command Default** None

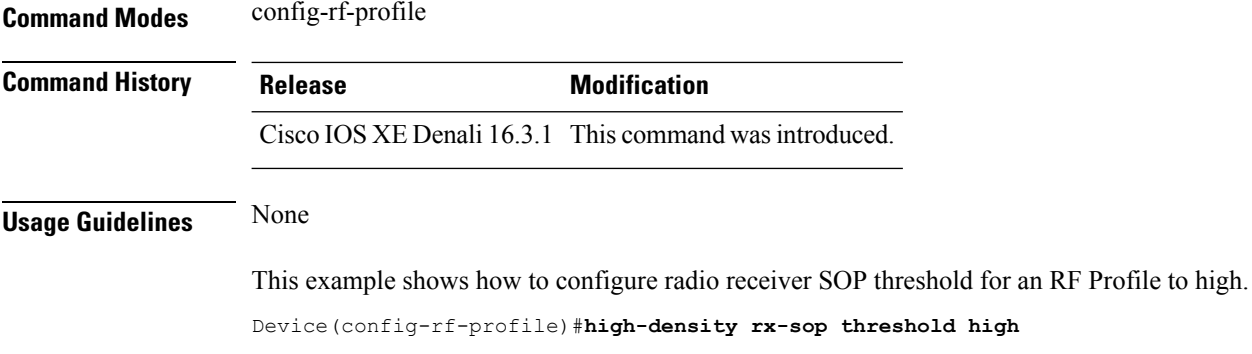

#### **rate**

To configure 802.11 operational rates, use the **rate** command. To revert to the rate default state, use the **no** form of this command.

**rate** {**RATE\_12M** | **RATE\_18M** | **RATE\_24M** | **RATE\_36M** | **RATE\_48M** | **RATE\_54M** | **RATE\_6M** | **RATE\_9M**}{**disable** | **mandatory** | **supported**}

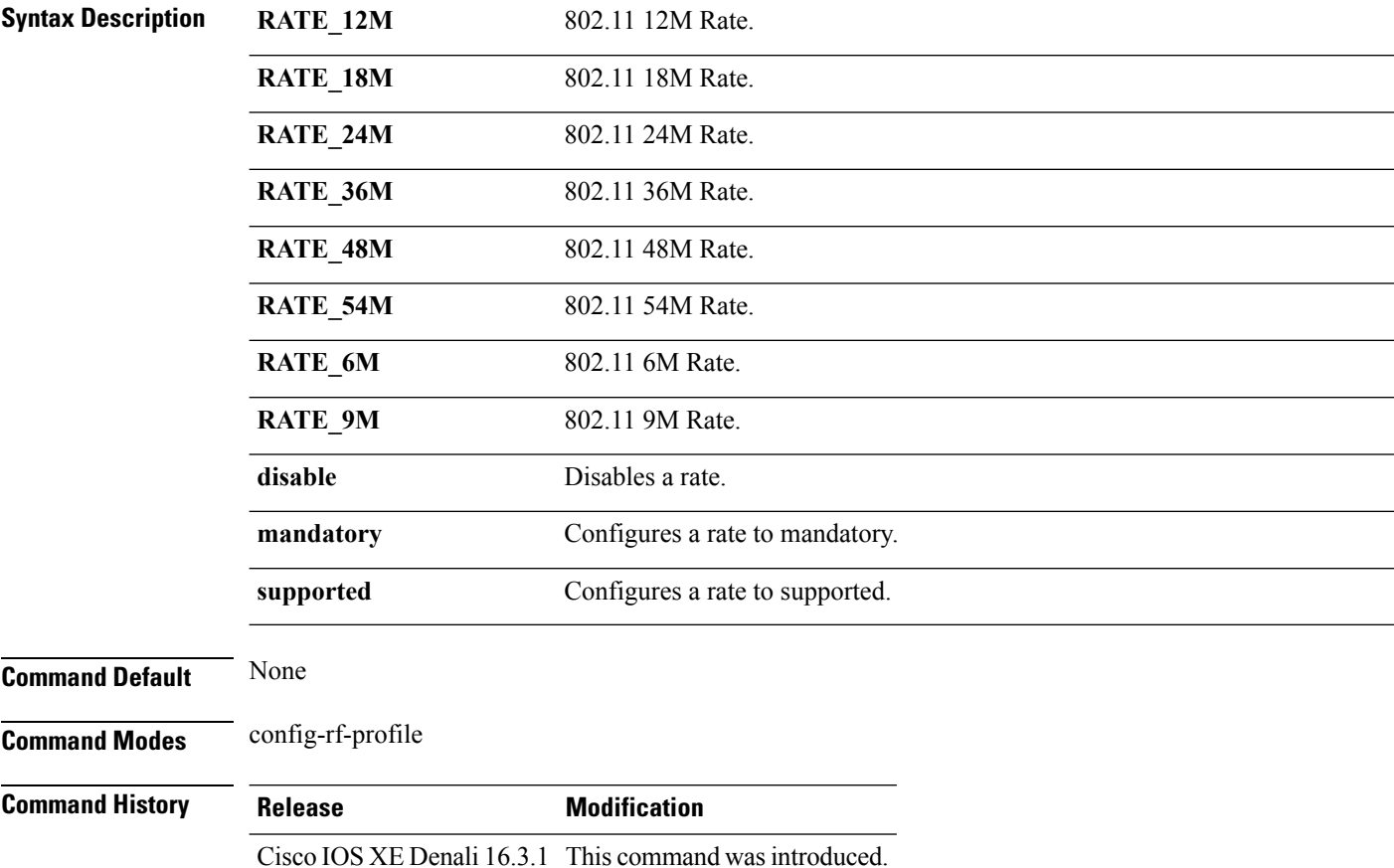

П

#### **Usage Guidelines** None

This example shows how to disable 802.11 9M operational rate.

Device(config-rf-profile)#**rate RATE\_9M disable**

#### **rate mcs**

To enable the RF profile MCS data rates, use the **rate mcs** command. To disable the RF profile MCS data rates use the **no** form of this command.

**rate mcs** *index-number*

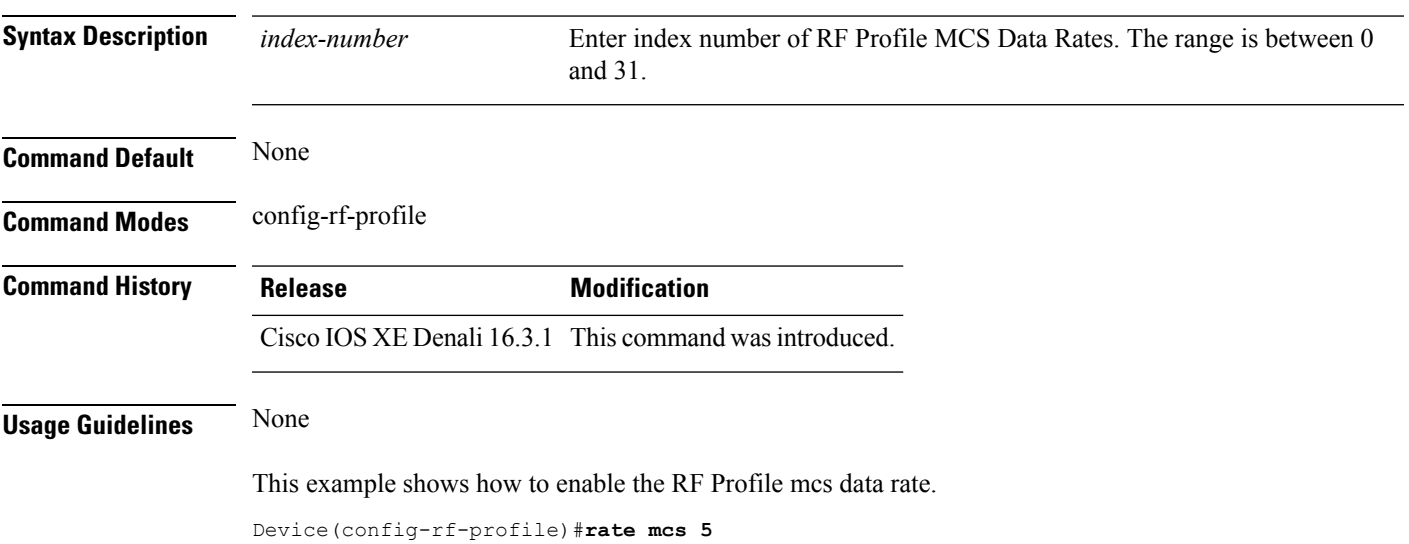

## **trap threshold**

To configure the RF Profile Trap Threshold parameters, use the **trap threshold** command. To revert to default value, use the **no** form of this command.

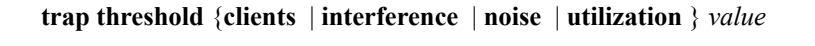

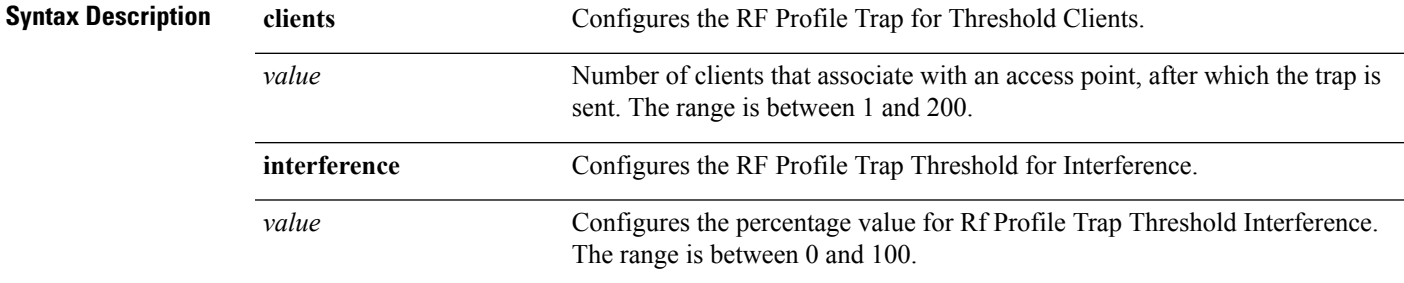

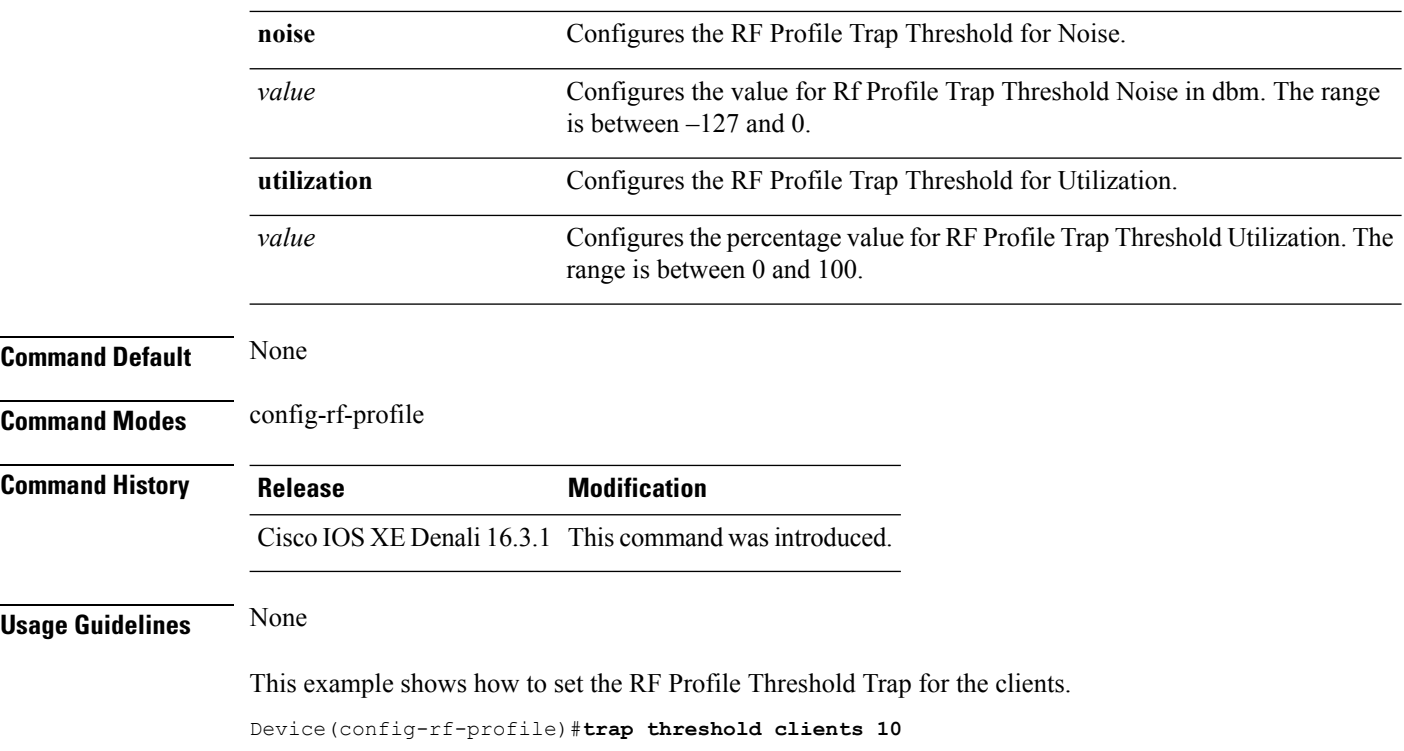

#### **tx-power**

To configure Tx Power levels, use the **tx-power** command. To revert to default value, use the **no** form of this command.

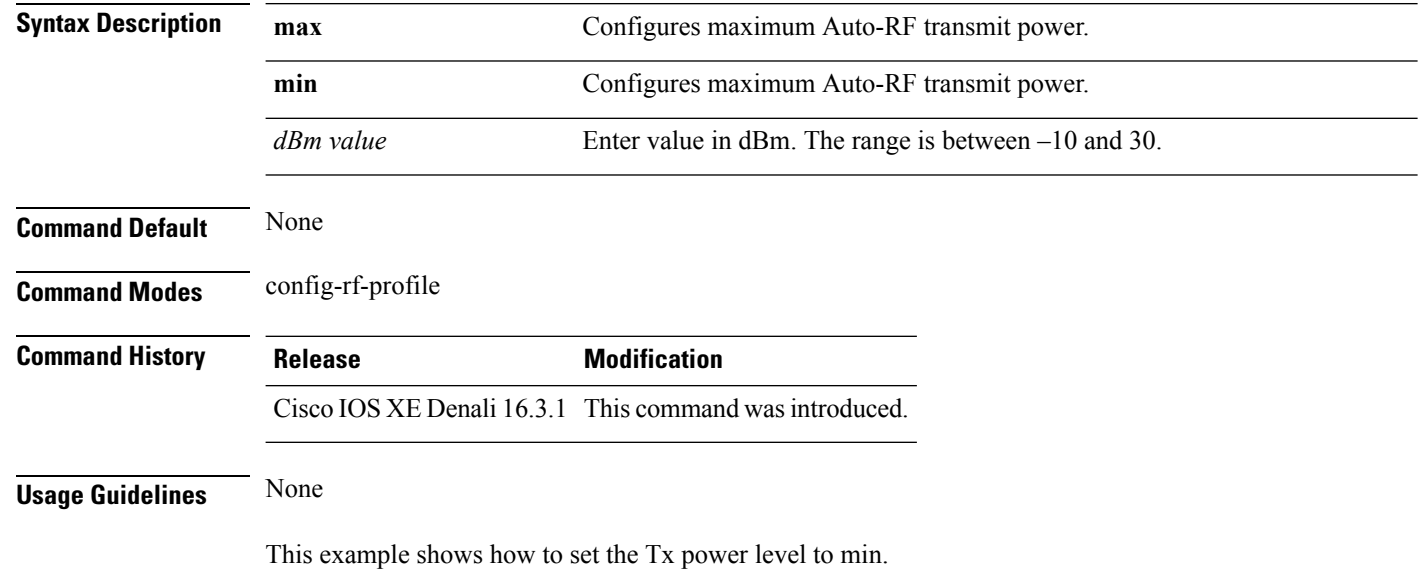

**tx-power** { **min** | **max** } *dBm value*

Device(config-rf-profile)#**tx-power min –14**

## **tx-power v1 threshold**

To configure the TransmitPower Control (TPC) version 1 threshold, use the **tx-power v1 threshold** command. To revert to default dBm value, use the **no** form of this command.

**tx-power v1 threshold** *dBm value*

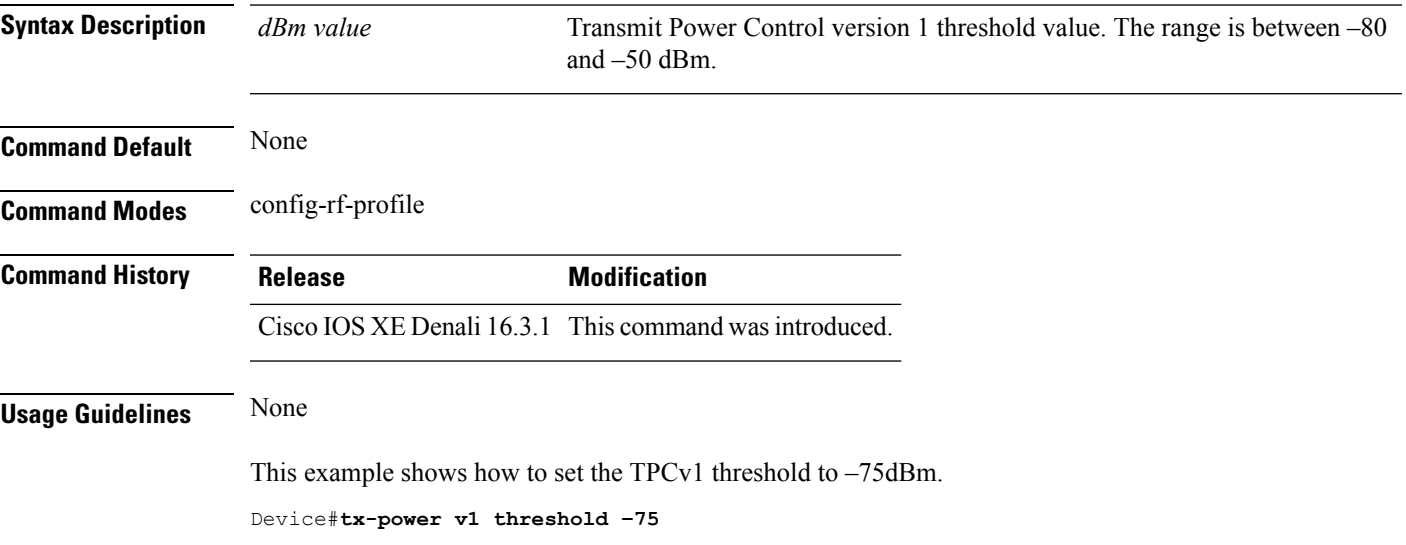

# **no ap dot11 airtime-fairness policy-name**

To delete a AirTime Fairness policy, use the **no ap dot11 airtime-fairness policy-name** command.

**no ap dot11 airtime-fairness policy-name** *policy-name*

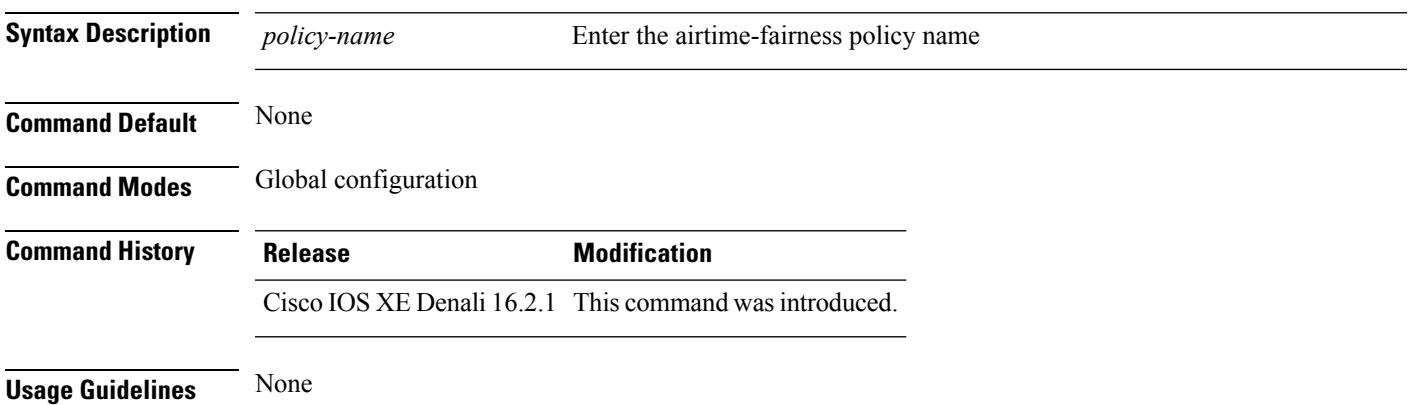

This example shows how to delete a AirTime Fairness policy.

```
Device#configure terminal
Enter configuration commands, one per line. End with CNTL/Z.
Device# no ap dot11 airtime-fairness policy-name testpol
```
#### **remote-lan**

To configure an remote-lan to an ap group, use the **remote-lan** command. To delete the remote-lan from the ap group, use the **no** form of this command.

**remote-lan** *name*

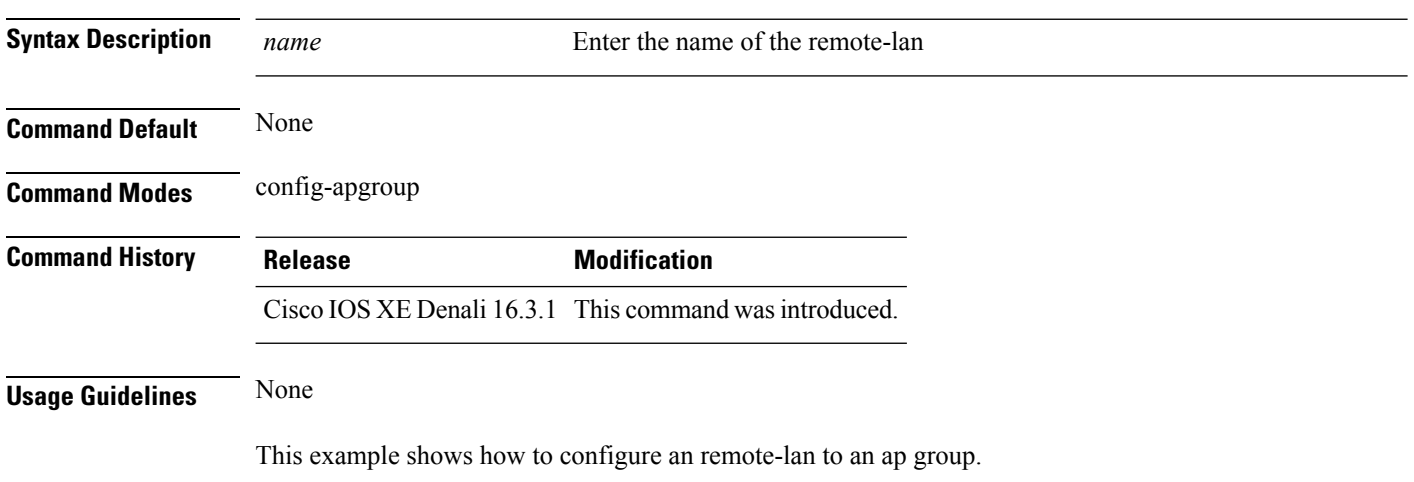

Device(config-apgroup)#**remote-lan rlantest**

## **rf-profile dot11 24ghz**

To assign the RF Profile to the 2.4GHz band AP group, use the **rf-profile dot11 24ghz** command.

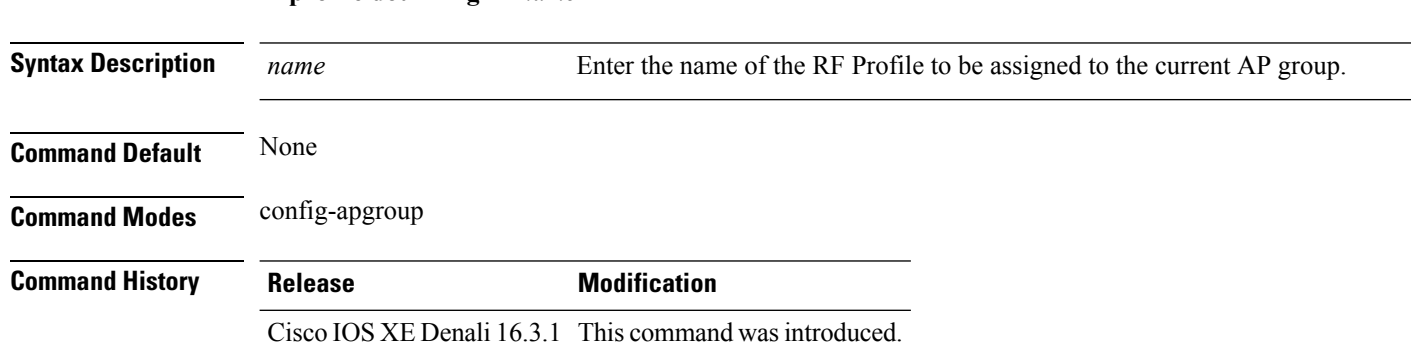

#### **rf-profile dot11 24ghz** *name*

#### **Usage Guidelines** None

Ш

This example shows how to assign the RF Profile to the 2.4GHz band AP group. Device(config-apgroup)#**rf-profile dot11 24ghz doctest**

# **rf-profile dot11 5ghz**

To assign the RF Profile to the 5GHz band AP group, use the **rf-profile dot11 5ghz** command.

**rf-profile dot11 5ghz** *name*

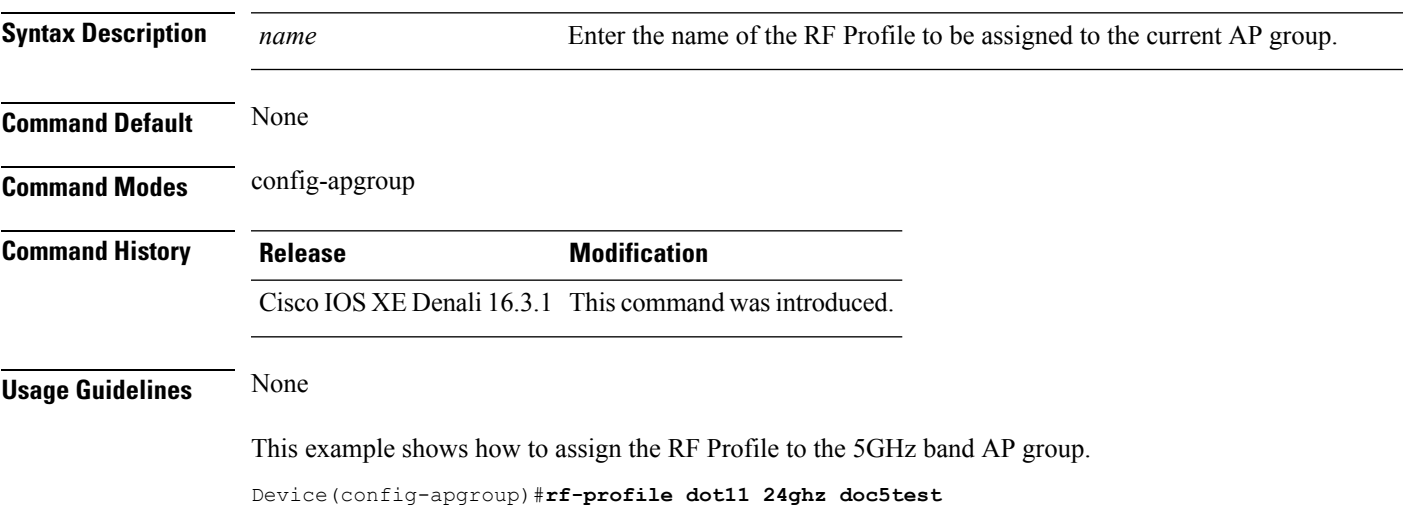

## **show ap airtime-fairness ap-group**

To view ATF configuration for a specific AP group, use the **show ap airtime-fairness ap-group** command.

**show ap airtime-fairness ap-group** *group-name*

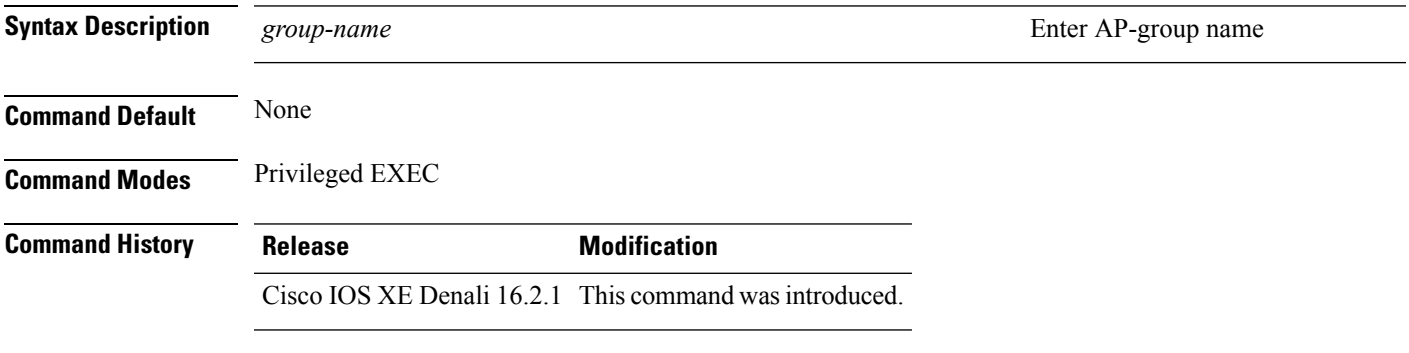

This example shows ATF configuration for a specific AP group .

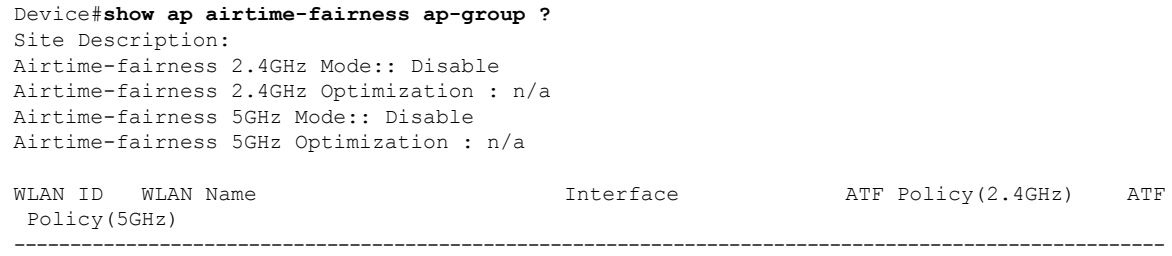

# **show ap airtime-fairness (ap)**

To view ATF configuration for a specific AP, use the **show ap airtime-fairness** command.

**show ap name***ap-name* **airtime-fairness**

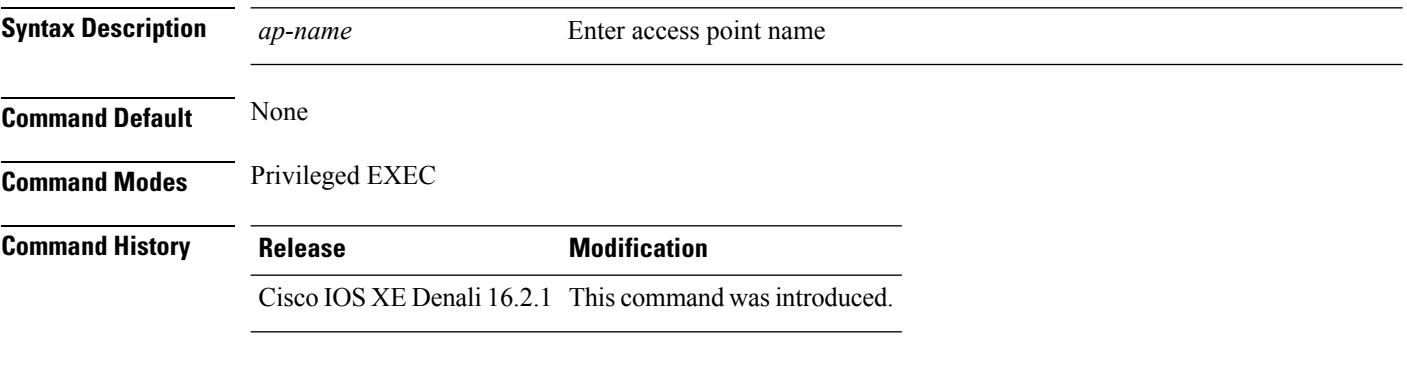

This example shows how to view ATF configuration for a specific AP.

Device# show ap name testap airtime-fairness

# **show ap airtime-fairness (per radio)**

To view APlist with Air TimeFairness configuration per radio, use the **show apairtime-fairness** command.

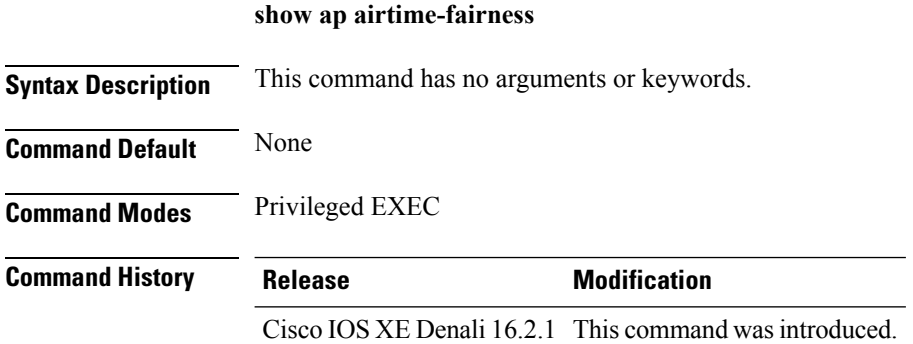

This example shows AP list with AirTime-Fairness per radio.

Device#**show ap airtime-fairness**

## **show ap airtime-fairness policy (all)**

To view all configured policies, use the **show ap airtime-fairness policy** command.

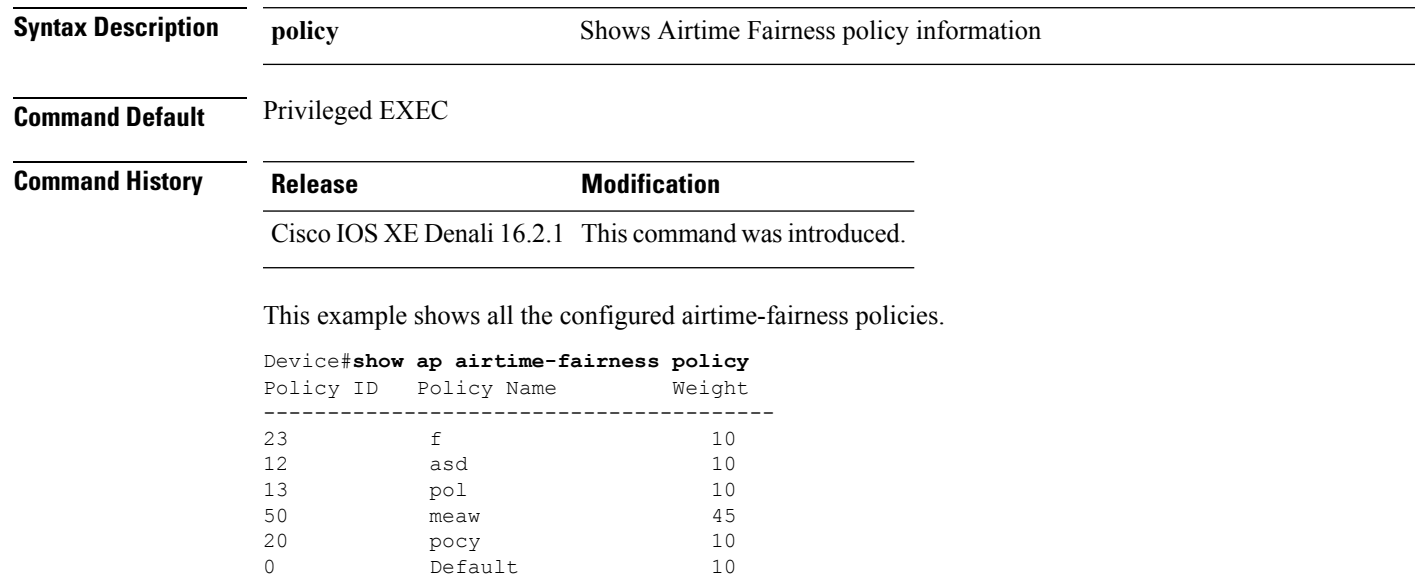

#### **show ap airtime-fairness policy**

# **show ap airtime-fairness wlan**

To view the complete list of configured WLANs with Air Time Fairness policies applied, use the **show ap airtime-fairness wlan** command.

#### **show ap airtime-fairness wlan**

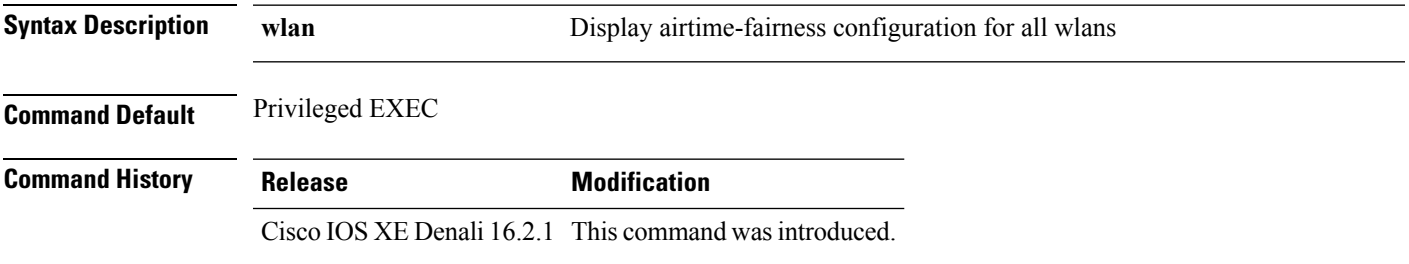

This example shows the complete list of configured WLANs and ATF policies applied.

Device#**show ap airtime-fairness wlan**

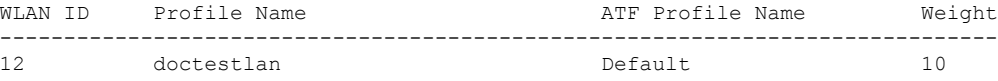

# **show ap dot11 24ghz**

To display the 2.4 GHz RRM parameters, use the **show ap dot11 24ghz** command.

**show ap dot11 24ghz** {**ccx** | **channel** | **coverage** | **group** | **l2roam** | **logging** | **monitor** | **profile** | **receiver** | **summary** | **txpower**}

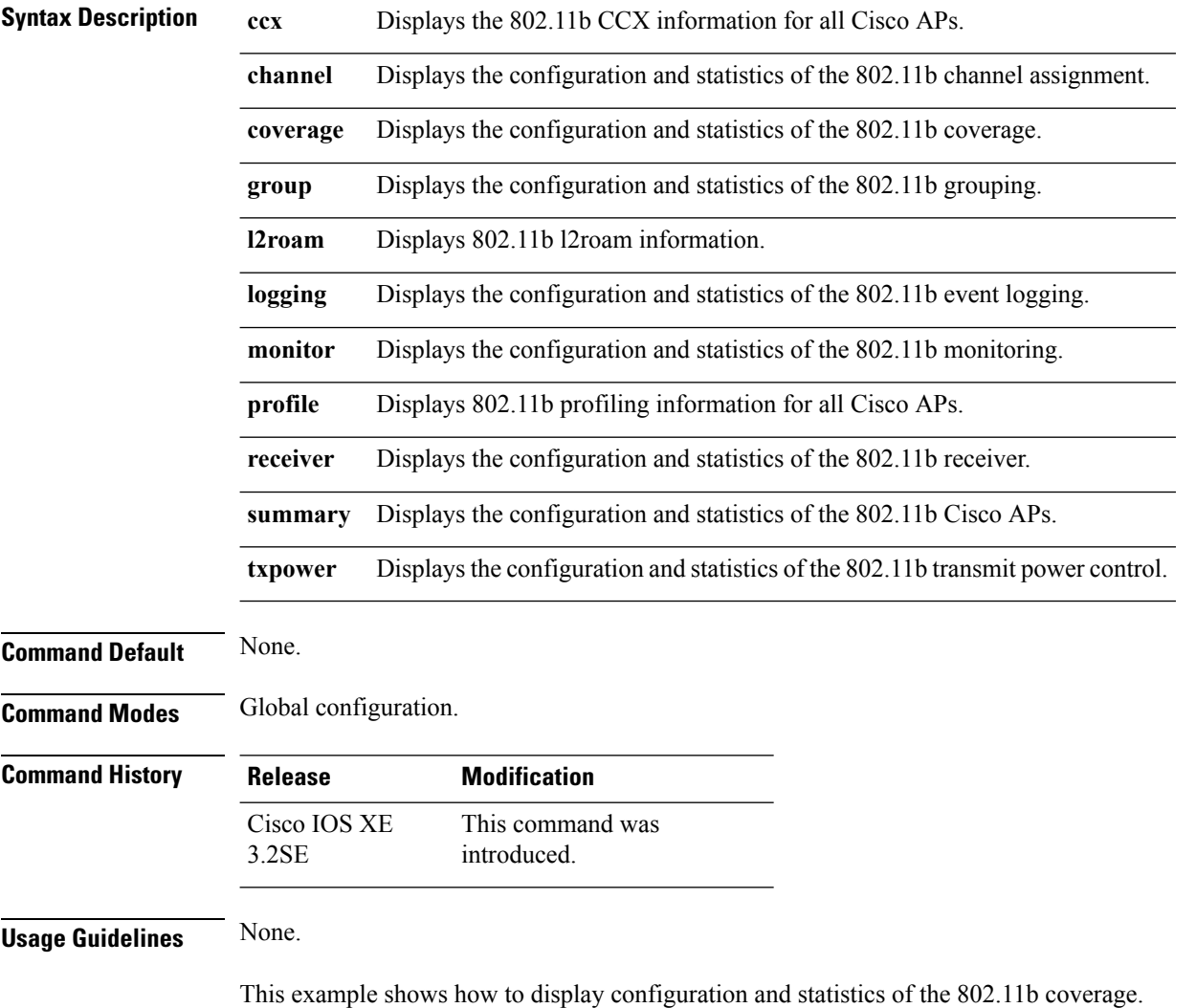

Device#**show ap dot11 24ghz coverage**

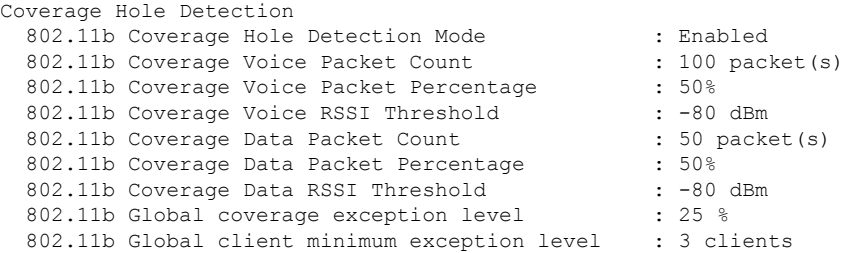

# **show ap dot11 5ghz**

To display the 5GHz RRM parameters, use the **show ap dot11 5ghz** command.

**show ap dot11 5ghz** {**ccx** | **channel** | **coverage** | **group** | **l2roam** | **logging** | **monitor** | **profile** | **receiver** | **summary** | **txpower**}

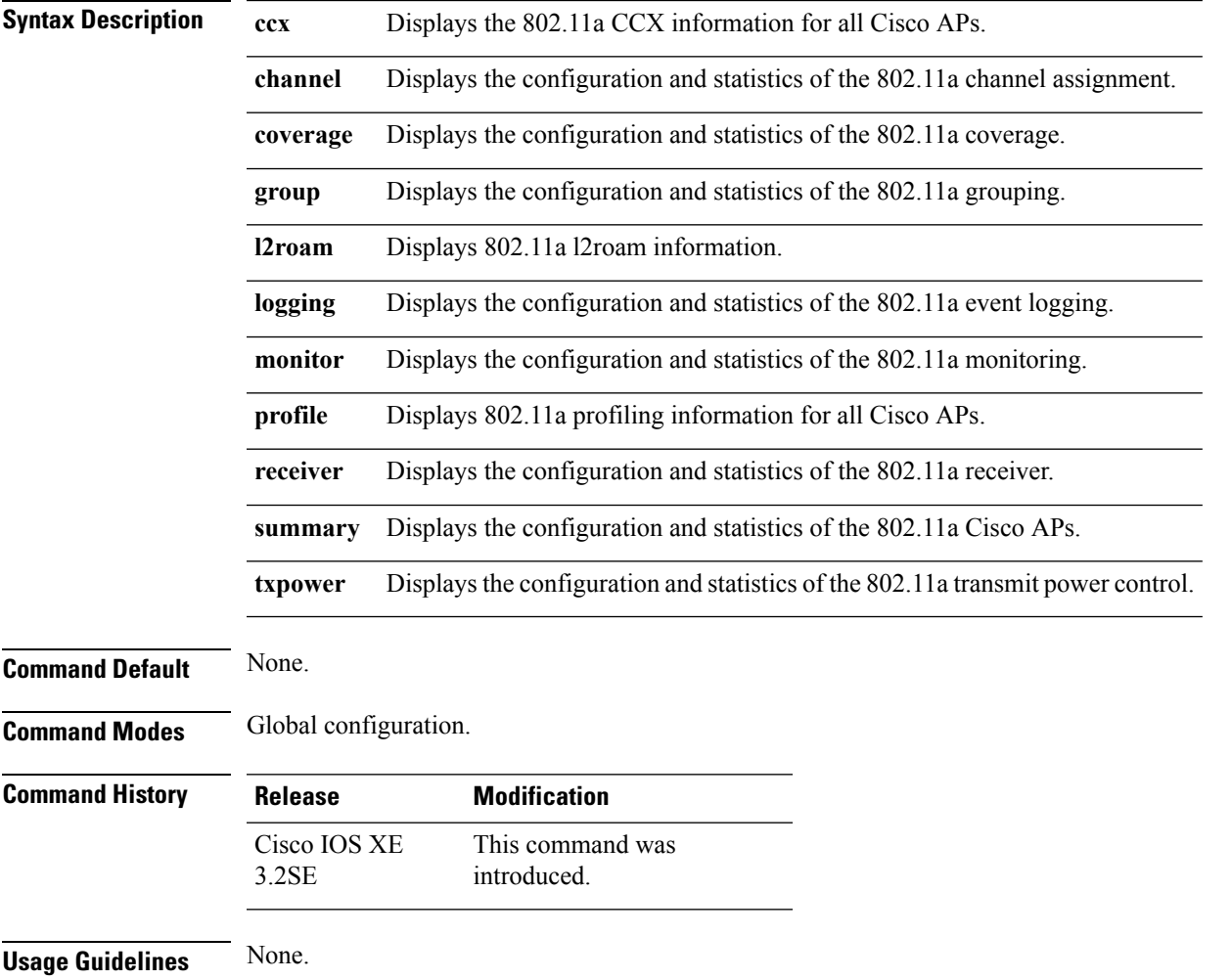

This example shows configuration and statistics of 802.11a channel assignment.

Device#**show ap dot11 5ghz channel**

```
Automatic Channel Assignment
 Channel Assignment Mode : AUTO
 Channel Update Interval : 12 Hours
 Anchor time (Hour of the day) : 20
 Channel Update Contribution : SNI..
 Channel Assignment Leader : web (9.9.9.2)
 Last Run : 16534 seconds ago
 DCA Sensitivity Level : MEDIUM (15 dB)
 DCA 802.11n Channel Width : 40 Mhz
 Channel Energy Levels
   Minimum : unknown
   Average : unknown
   Maximum : unknown
 Channel Dwell Times
   Minimum : unknown
   Average : unknown
   Maximum : unknown
 802.11a 5 GHz Auto-RF Channel List
 Allowed Channel List : 36,40,44,48,52,56,60,64,149,153,1
           57,161
 Unused Channel List : 100,104,108,112,116,132,136,140,1
           65
 802.11a 4.9 GHz Auto-RF Channel List
 Allowed Channel List :
 Unused Channel List : 1,2,3,4,5,6,7,8,9,10,11,12,13,14,
           15,16,17,18,19,20,21,22,23,24,25,26
 DCA Outdoor AP option : Disabled
```
#### **show ap dot11 airtime-fairness (radio bands)**

To view AP list with ATF configured radio bands, use the **show ap dot11 airtime-fairness** command.

**show ap dot11** {**24ghz** | **5ghz**} **airtime-fairness**

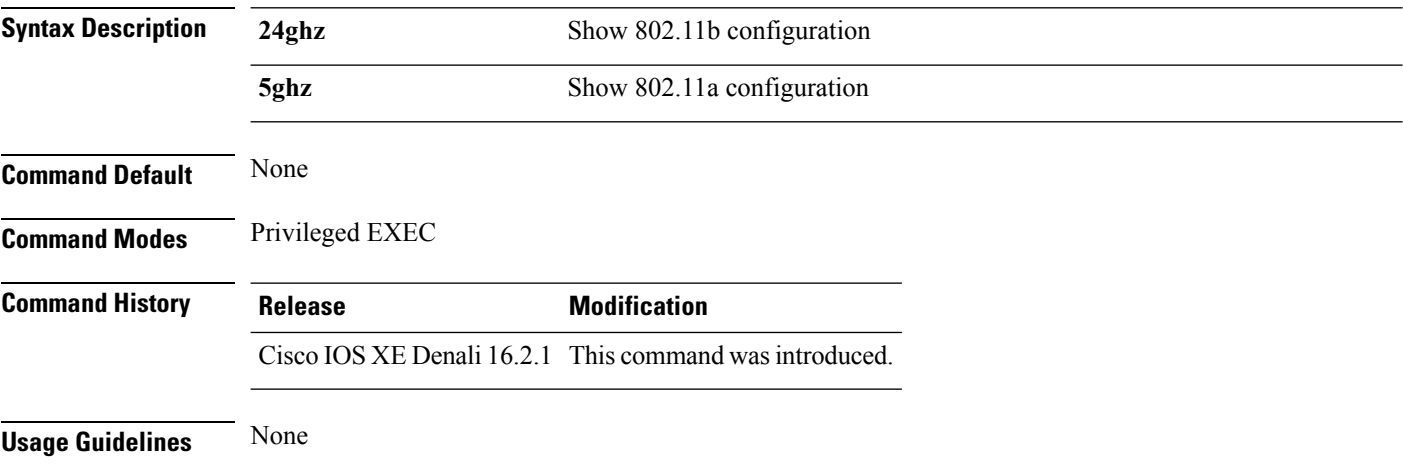

П

This example shows how to view AP list with ATF configured radio bands.

Device#**show ap dot 24ghz airtime-fairness**

#### **show ap dot11 24ghz rf-profile summary**

**show ap dot11 24ghz rf-profile summary**

To display the 2.4GHz RF Profiles summary, use the **show ap dot11 24ghz rf-profile summary** command.

**Syntax Description summary** Show RF Profiles summary. **Command Default** None **Command Modes** Privileged EXEC **Command History Release Modification** Cisco IOS XE Denali 16.3.1 This command was introduced. **Usage Guidelines** None This example shows the 24GHz AP-Profile summary. Device(config-rf-profile)#**show ap dot11 24ghz rf-profile summary**Number of RF Profiles : 1 RF Profile Name  $B$  Band Description Applied State -------------------------------------------------------------------------------- doctest and the contract of the 2.4 GHz contract and No Down

#### **show ap dot11 5ghz rf-profile summary**

To display the 5GHz ap RF-Profiles, use the **show ap dot11 5ghz rf-profile summary** command.

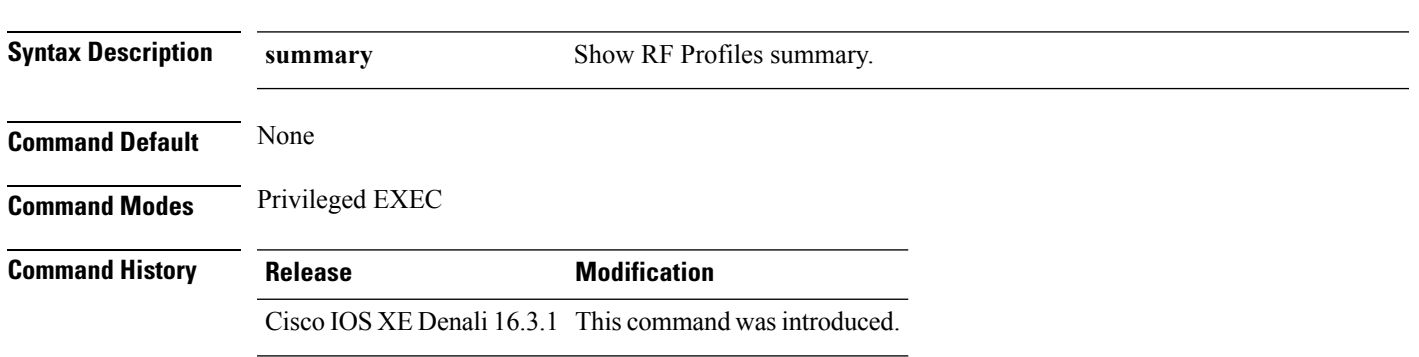

#### **show ap dot11 5ghz rf-profile summary**

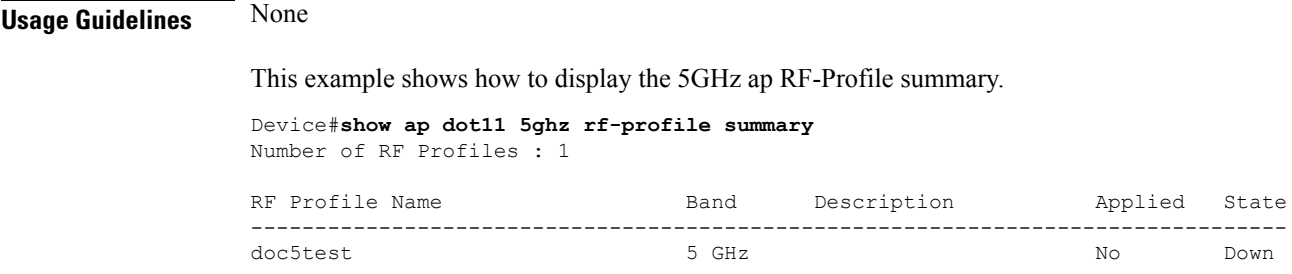

#### **show ap name dot11 airtime-fairness summary**

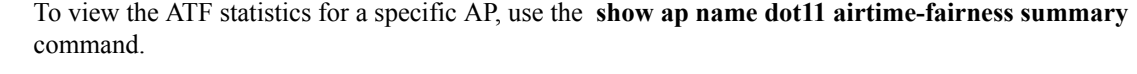

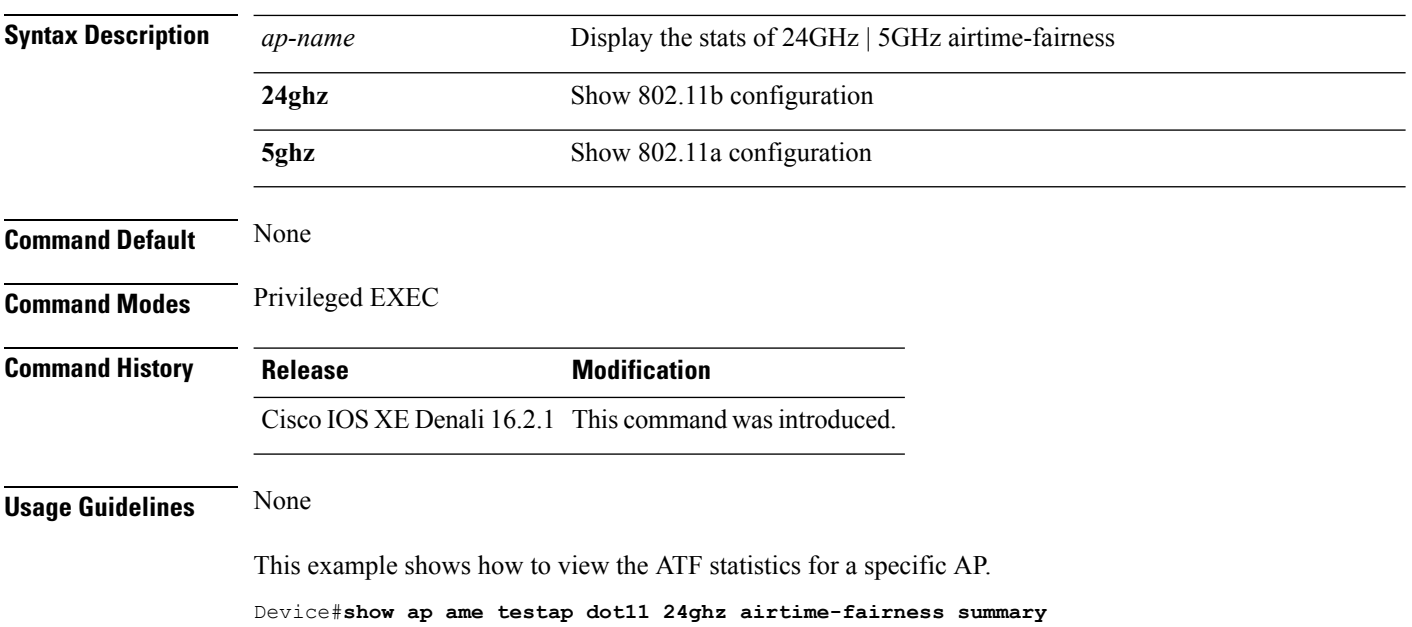

#### **show ap name** *ap-name* **dot11** {**24ghz** | **5ghz**} **airtime-fairness summary**

## **show ap name dot11 airtime-fairness policy statistics**

To view statistics for each ATF policy, use the **show ap name dot11 airtime-fairness policy statistics** command.

**show ap name** *ap-name* **dot11** {**24ghz** | **5hz**} **airtime-fairness policy** *policy-name* **statistics**

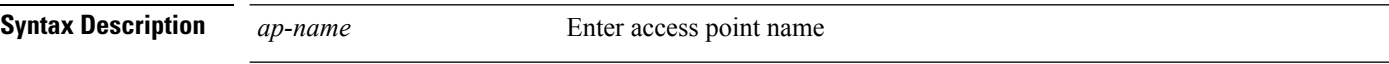

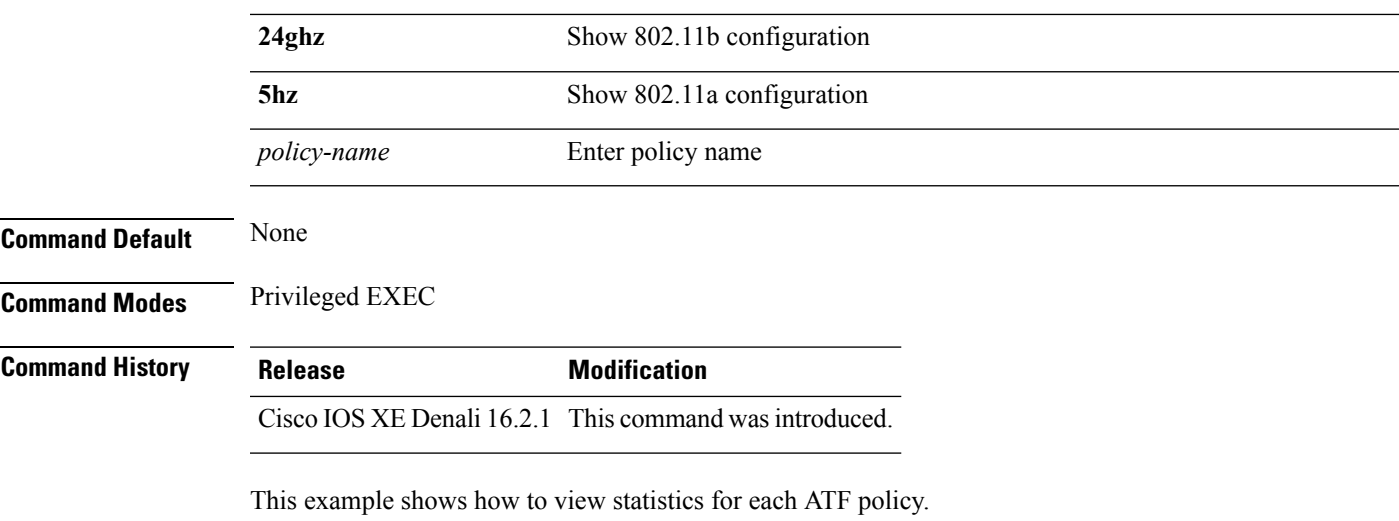

Device#**show ap name testap dot11 24ghz airtime-fairness policy testpolicy statistics**

# **show ap name dot11 airtime-fairness wlan name statistics**

To view ATF statistics per WLAN active on specific AP, use the **show ap name dot11 airtime-fairness wlan name statistics** command.

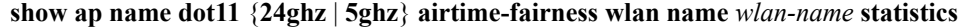

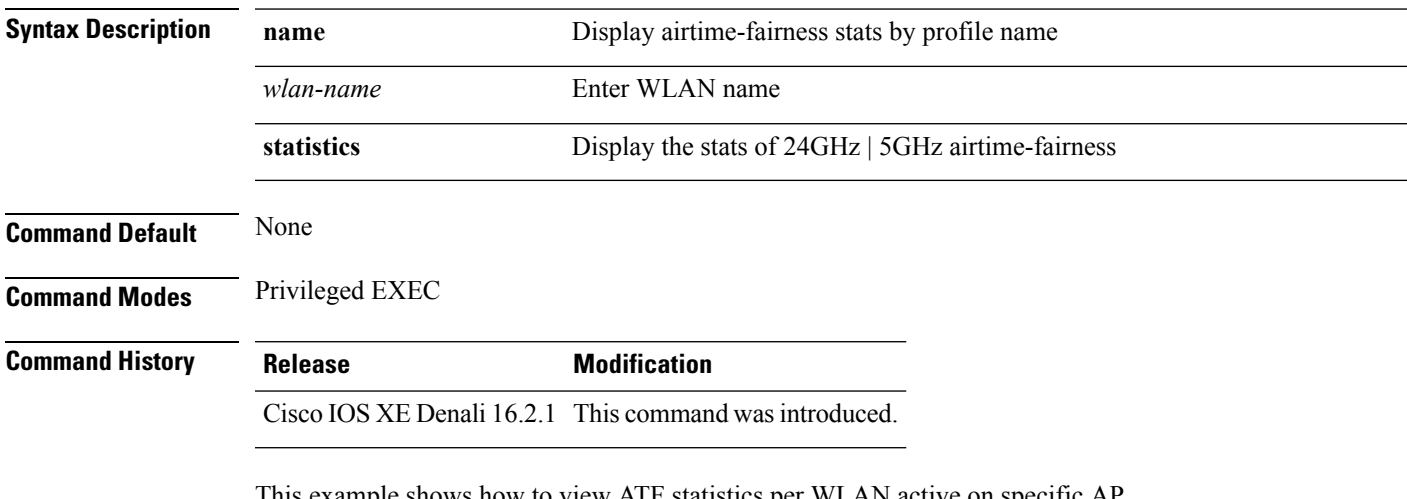

This example shows how to view ATF statistics per WLAN active on specific AP.

Device#**show ap name testap dot11 24ghz airtime-fairness wlan name testwlan statistics**

# **show ap rf-profile summary**

To display the ap RF-Profile summary, use the **show ap rf-profile summary** command.

**show ap rf-profile summary**

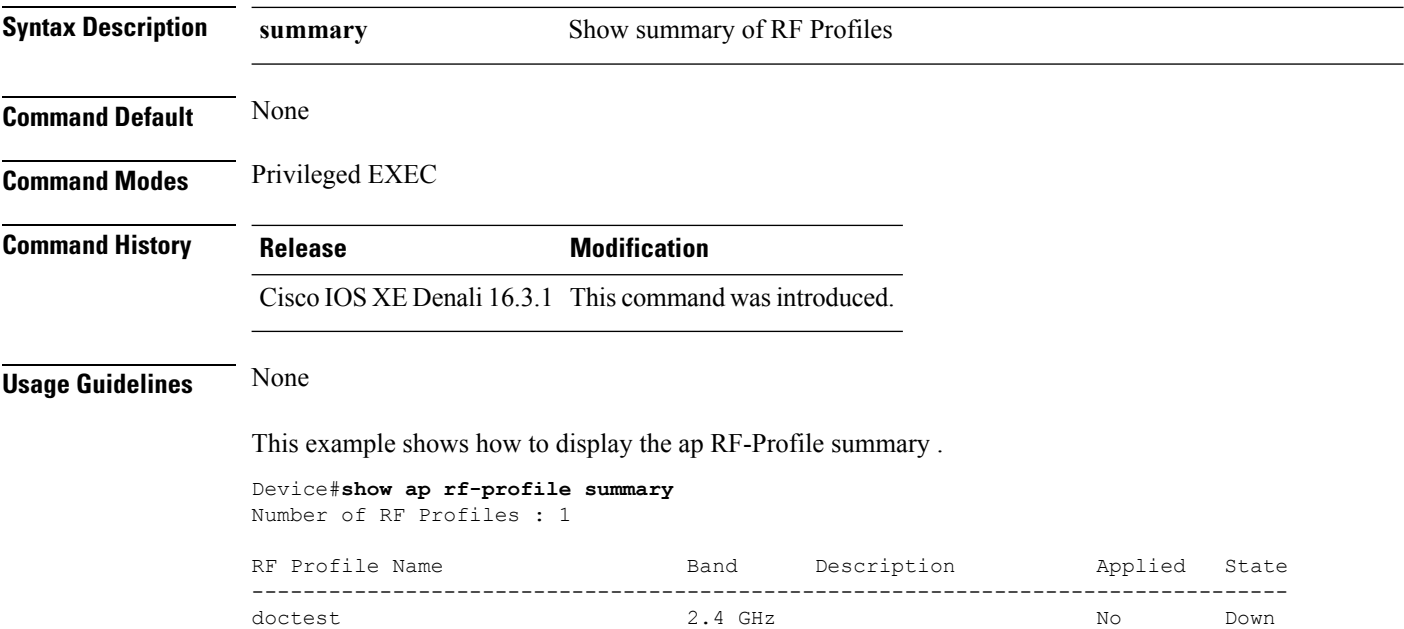

# **show ap rf-profile name**

To display the selected ap RF-Profile details, use the **show ap rf-profile name** command.

**show ap rf-profile name** *profile-name* **detail**

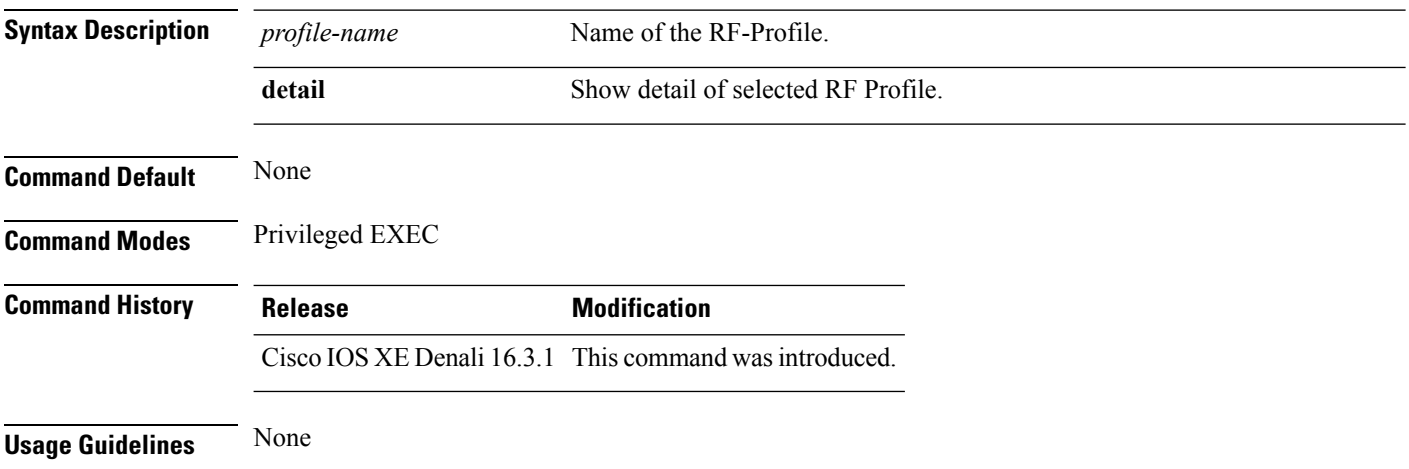

Ш

Device#**show ap rf-profile name doctest detail** Description : AP Group Names : RF Profile Name : doctest Band : 2.4 GHz 802.11n client only : Disabled Transmit Power Threshold v1: -70 dBm Min Transmit Power: -10 dBm Max Transmit Power: 30 dBm Operational Rates 802.11b 1M Rate : Mandatory 802.11b 2M Rate : Mandatory 802.11b 5.5M Rate : Mandatory 802.11b 11M Rate : Mandatory 802.11b 6M Rate : Mandatory 802.11b 9M Rate : Supported 802.11b 12M Rate : Supported 802.11b 18M Rate : Supported 802.11b 24M Rate : Supported 802.11b 36M Rate : Supported 802.11b 48M Rate : Supported 802.11b 54M Rate : Supported Max Clients : 200 Wlan name Max Clients -------------------------------------------- Trap Threshold Clients: 12 clients Interference: 10% Noise: -70 dBm Utilization: 80% Multicast Data Rate: auto Rx SOP Threshold : auto Band Select Probe Response: Disabled Cycle Count: 2 cycles Cycle Threshold: 200 milliseconds Expire Suppression: 20 seconds Expire Dual Band: 60 seconds Client RSSI: -80 dBm Client Mid RSSI: -80 dBm Load Balancing Window: 5 clients Denial: 3 count Coverage Data Data: -80 dBm Voice: -80 dBm Minimum Client Level: 3 clients Exception Level: 25% DCA Channel List : 1,5,9,13 DCA Foreign AP Contribution : Enabled 802.11n MCS Rates MCS 0 : Enabled MCS 1 : Enabled MCS 2 : Enabled MCS 3 : Enabled MCS 4 : Enabled MCS 5 : Enabled MCS 6 : Enabled MCS 7 : Enabled MCS 8 : Enabled MCS 9 : Enabled

This example shows how to display the details of the selected RF-Profile.

MCS 10 : Enabled MCS 11 : Enabled MCS 12 : Enabled MCS 13 : Enabled MCS 14 : Enabled MCS 15 : Enabled MCS 16 : Enabled MCS 17 : Enabled MCS 18 : Enabled MCS 19 : Enabled MCS 20 : Enabled MCS 21 : Enabled MCS 22 : Enabled MCS 23 : Enabled MCS 24 : Enabled MCS 25 : Enabled MCS 26 : Enabled MCS 27 : Enabled MCS 28 : Enabled MCS 29 : Enabled MCS 30 : Enabled MCS 31 : Enabled State : Down

## **show wireless mobility controller ap**

To display the list of access points which have joined the sub-domain, use the **wireless mobility controller ap** command.

**show wireless mobility controller ap**

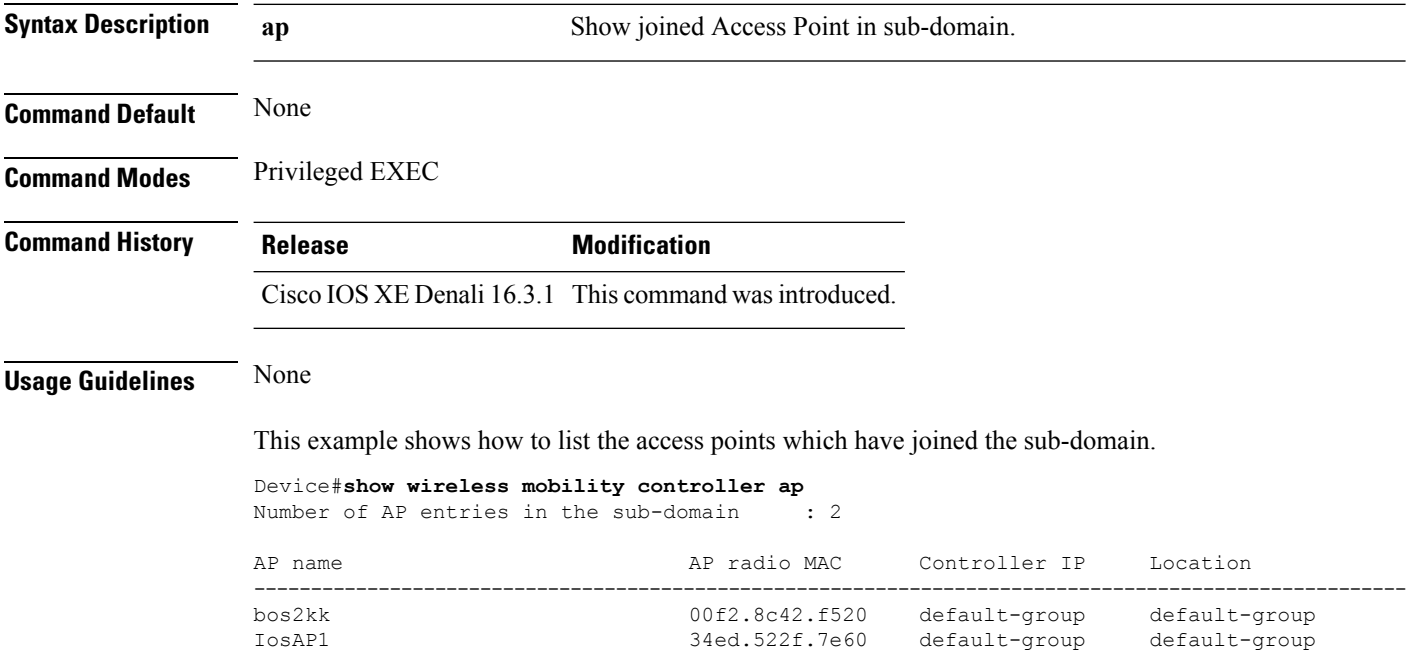

#### **shutdown**

To close the RFProfile and disable the network, use the **shutdown** command. To disable shutdown execution, use the **no** form of this command.

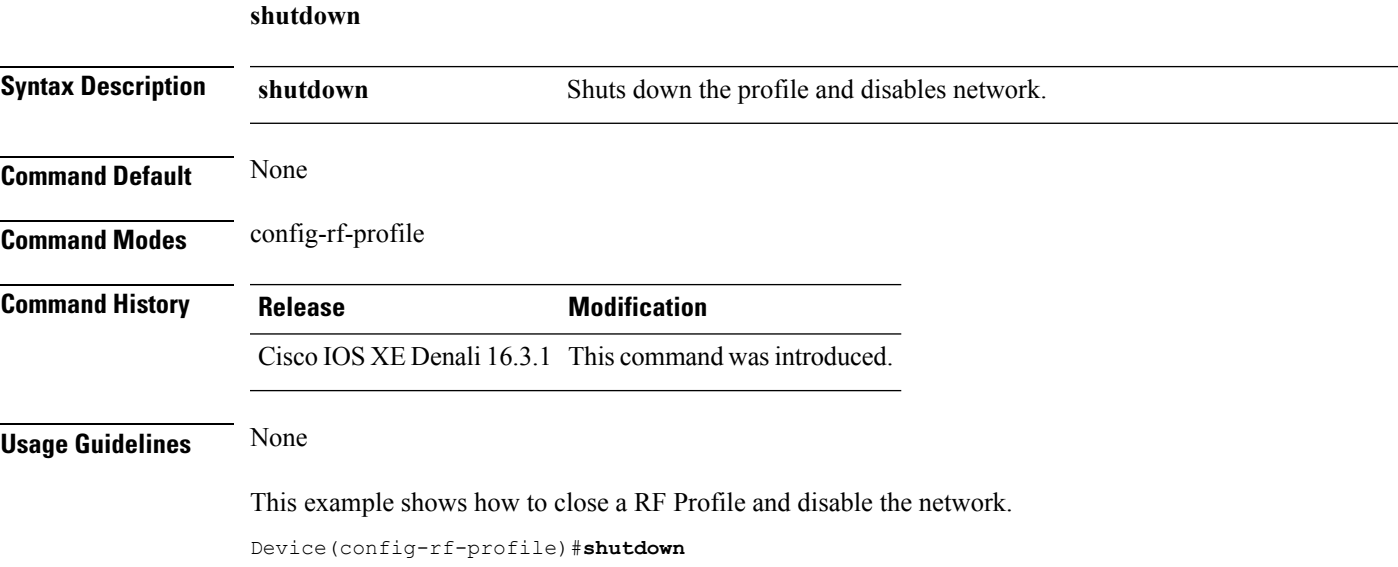

# **wlan**

To configure an WLAN to an ap group, use the **wlan** command. To delete the WLAN from the ap group, use the **no** form of this command.

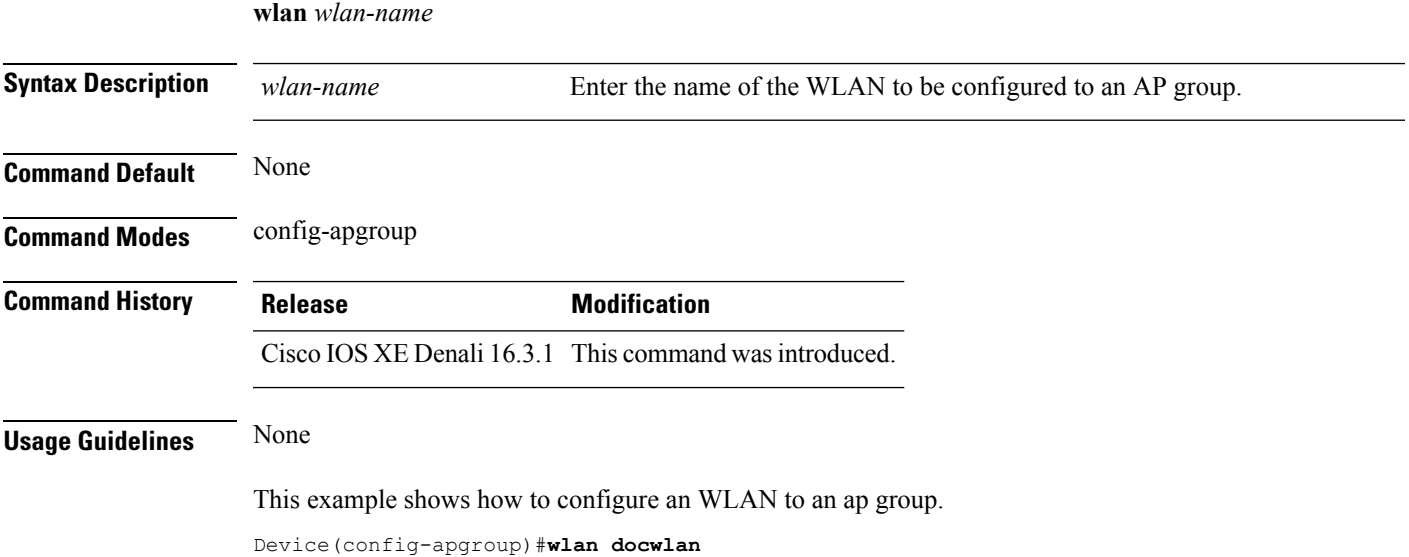

 $\mathbf I$ 

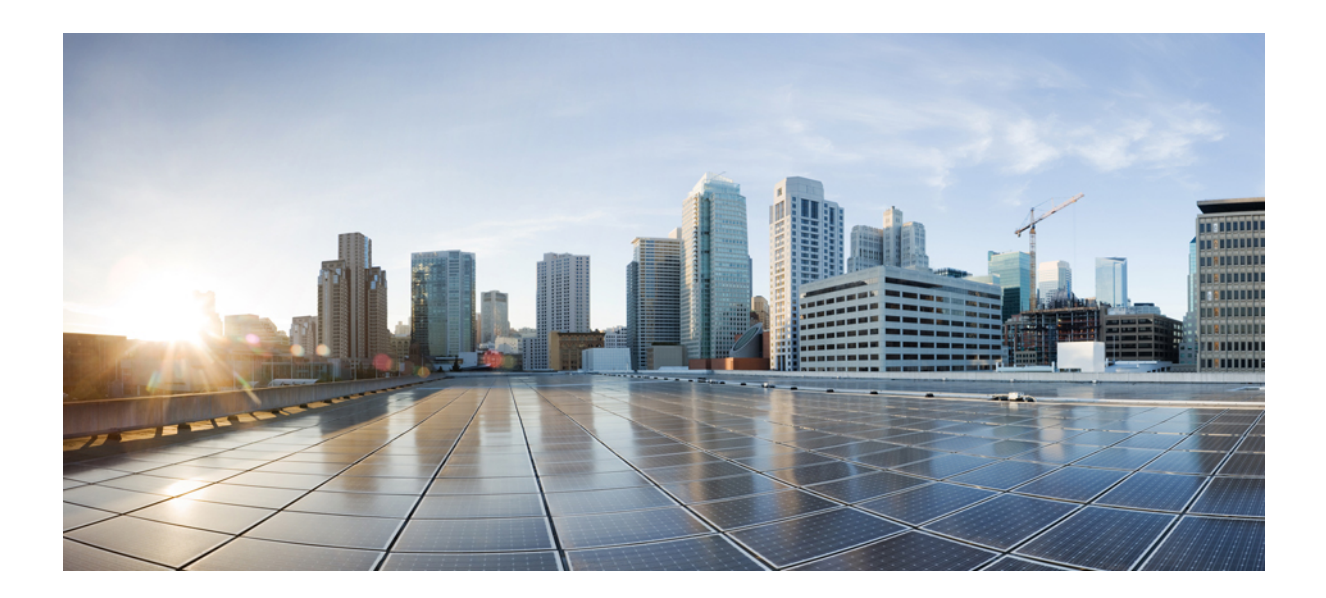

# **<sup>P</sup> ART XVI**

# **Routing**

• [Bidirectional](#page-818-0) Forwarding Detection Commands, on page 777

<span id="page-818-0"></span>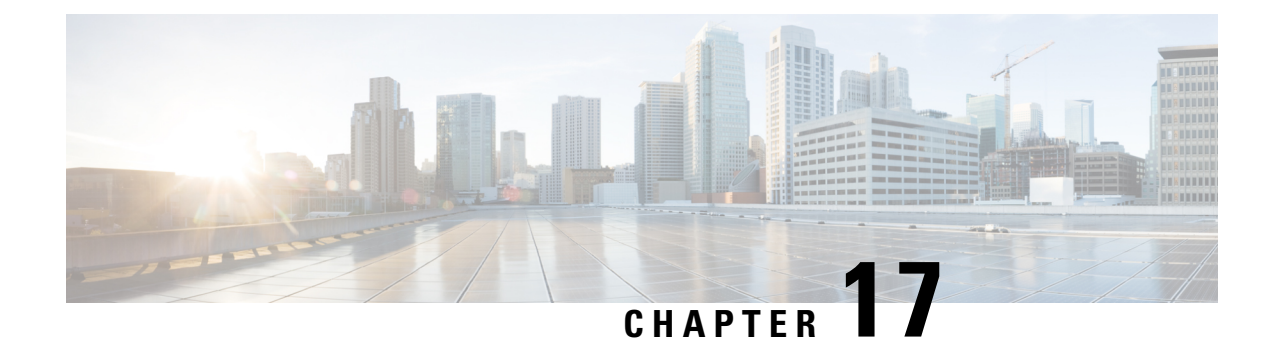

# **Bidirectional Forwarding Detection Commands**

- [authentication](#page-818-1) (BFD), on page 777
- bfd, on [page](#page-819-0) 778
- bfd [all-interfaces,](#page-820-0) on page 779
- bfd [check-ctrl-plane-failure,](#page-821-0) on page 780
- bfd [echo,](#page-822-0) on page 781
- bfd [slow-timers,](#page-823-0) on page 782
- bfd [template,](#page-824-0) on page 783
- [bfd-template,](#page-824-1) on page 783
- ip route [static](#page-825-0) bfd, on page 784
- ipv6 route [static](#page-827-0) bfd, on page 786

## <span id="page-818-1"></span>**authentication (BFD)**

To configure authentication in a Bidirectional Forwarding Detection (BFD) template for single hop sessions, use the **authentication** command in BFD configuration mode. To disable authentication in BFD template for single-hop sessions, use the **no** form of this command

**authentication** *authentication-type* **keychain** *keychain-name* **no authentication** *authentication-type* **keychain** *keychain-name*

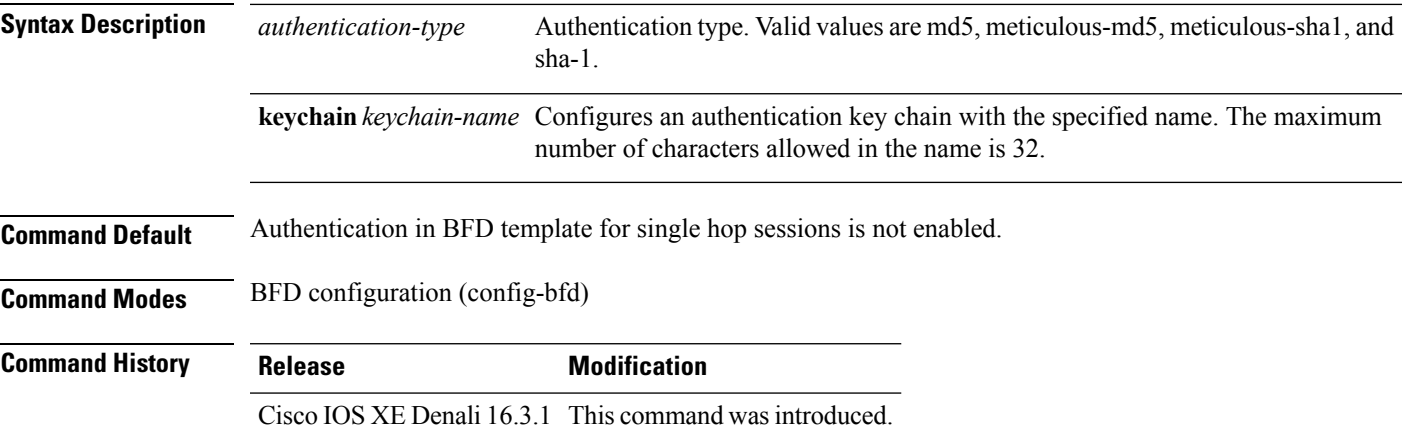

#### <span id="page-819-0"></span>parameters must match on both devices. **Examples** The following example shows how to configure authentication for the template1 BFD single-hop template: Device> **enable** Device# **configuration terminal** Device(config)# **bfd-template single-hop template1** Device(config-bfd)# **authentication sha-1 keychain bfd-singlehop bfd** To set the baseline Bidirectional Forwarding Detection (BFD) session parameters on an interface, use the **bfd** interface configuration mode. To remove the baseline BFD session parameters, use the **no** form of this command **bfd interval** *milliseconds* **min\_rx** *milliseconds* **multiplier** *multiplier-value* **no bfd interval** *milliseconds* **min\_rx** *milliseconds* **multiplier** *multiplier-value*

**Usage Guidelines** You can configure authentication in single hop templates. We recommend that you configure authentication

to enhance security. Authentication must be configured on each BFD source-destination pair, and authentication

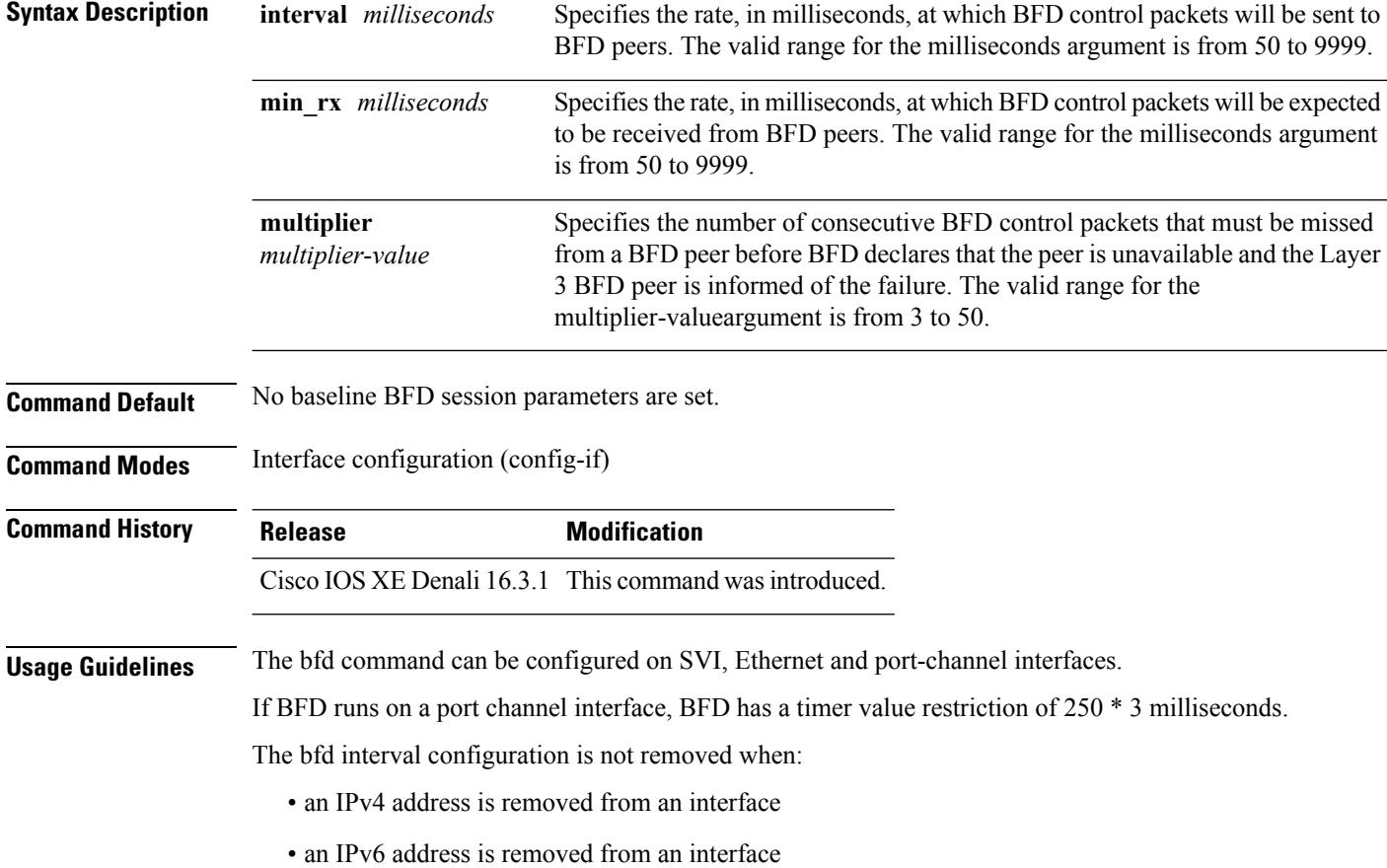

Ш

- IPv6 is disabled from an interface
- an interface is shutdown
- IPv4 CEF is disabled globally or locally on an interface
- IPv6 CEF is disabled globally or locally on an interface

The bfd interval configuration is removed when the subinterface on which its is configured is removed.

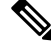

**Note**

If we configure bfd interval command in interface config mode, then bfd echo mode is enabled by default. We need to enable either no ip redirect (if BFD echo is needed) or no bfd echo in interface config mode.

Before using BFD echo mode, you must disable sending Internet Control Message Protocol (ICMP) redirect messages by entering the no ip redirect command, in order to avoid high CPU utilization.

**Examples** The following example shows the BFD session parameters set for Gigabit Ethernet 1/0/3:

```
Device> enable
Device# configuration terminal
Device(config)# interface gigabitethernet 1/0/3
Device(config-if)# bfd interval 100 min_rx 100 multiplier 3
```
#### <span id="page-820-0"></span>**bfd all-interfaces**

To enable Bidirectional Forwarding Detection (BFD) for all interfaces participating in the routing process, use the **bfd all-interfaces** command in router configuration or address family interface configuration mode. To disable BFD for all neighbors on a single interface, use the **no** form of this command

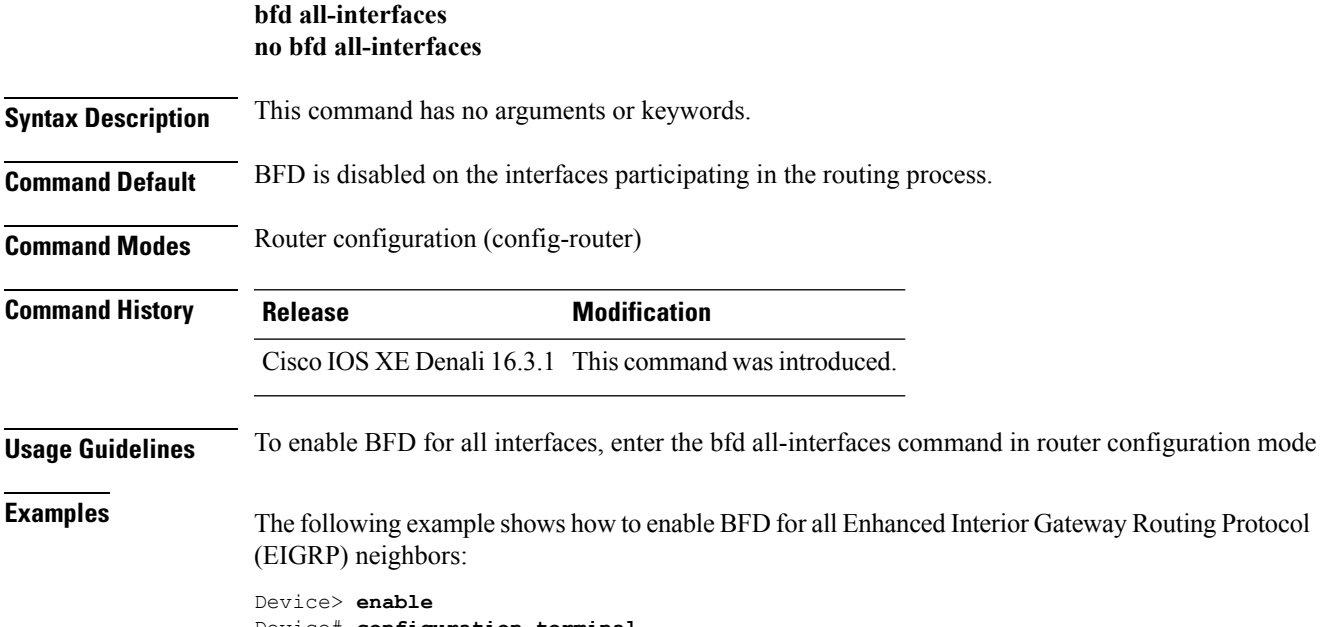

Device# **configuration terminal**

```
Device(config)# router eigrp 123
Device(config-router)# bfd all-interfaces
Device(config-router)# end
```
The following example shows how to enable BFD for all Intermediate System-to-Intermediate System (IS-IS) neighbors:

```
Device> enable
Device# configuration terminal
Device(config)# router isis tag1
Device(config-router)# bfd all-interfaces
Device(config-router)# end
```
#### <span id="page-821-0"></span>**bfd check-ctrl-plane-failure**

To enable Bidirectional Forwarding Detection (BFD) control plane failure checking for the Intermediate System-to-Intermediate System (IS-IS) routing protocol, use the **bfd check-control-plane-failure** command in router configuration mode. To disable control plane failure detection, use the **no** form of this command

**bfd check-ctrl-plane-failure no bfd check-ctrl-plane-failure**

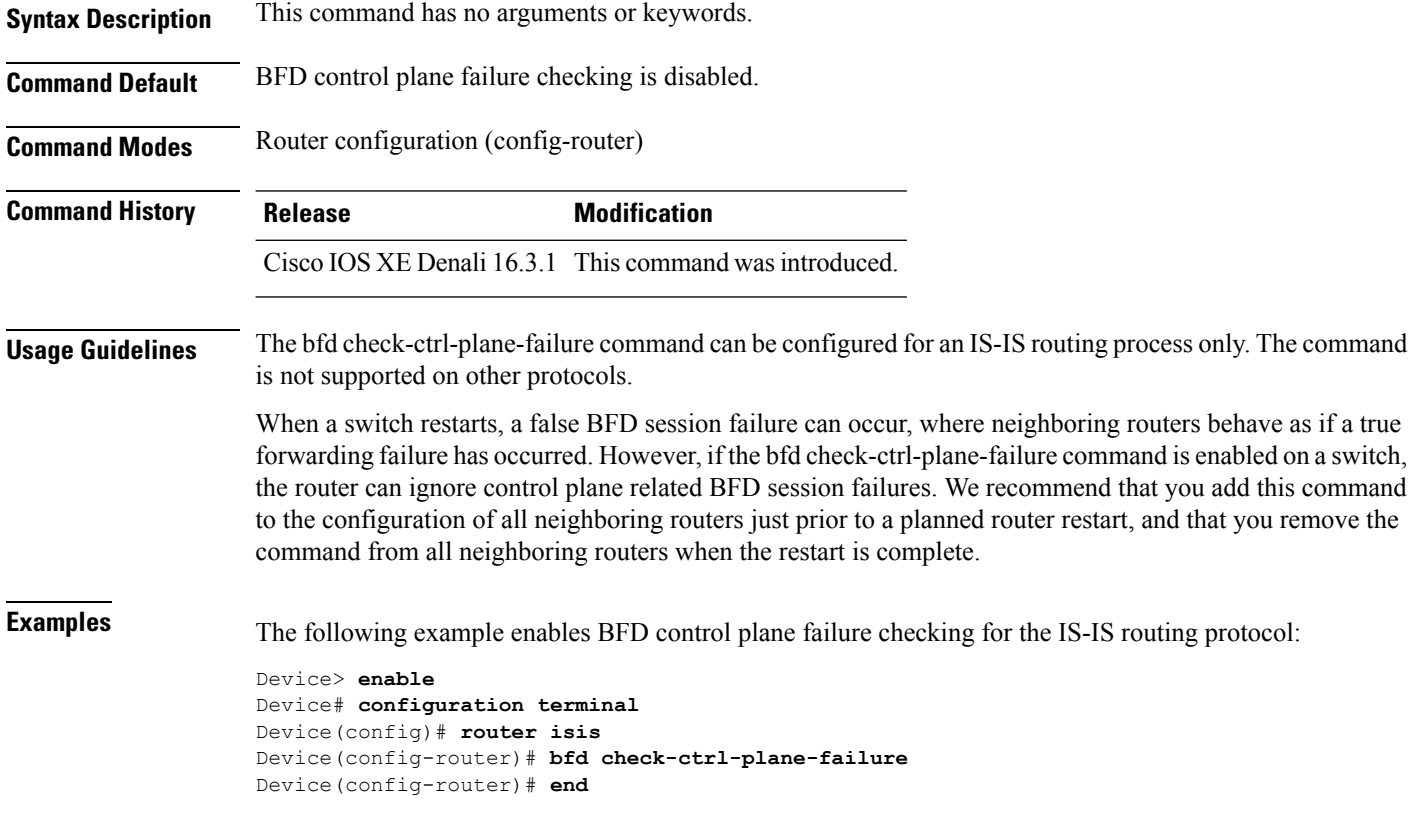

#### <span id="page-822-0"></span>**bfd echo**

To enable Bidirectional Forwarding Detection (BFD) echo mode, use the **bfd echo** command in interface configuration mode. To disable BFD echo mode, use the **no** form of this command **bfd echo no bfd echo Syntax Description** This command has no arguments or keywords. **Command Default** BFD echo mode is enabled by default if BFD is configured using bfd interval command in interface configuration mode. **Command Modes** Interface configuration (config-if) **Command History Release Modification** Cisco IOS XE Denali 16.3.1 This command wasintroduced. **Usage Guidelines** Echo mode is enabled by default. Entering the **no bfd echo** command without any keywords turns off the sending of echo packets and signifies that the switch is unwilling to forward echo packets received from BFD neighbor switches. When echo mode is enabled, the desired minimum echo transmit interval and required minimum transmit interval values are taken from the **bfd interval** *milliseconds* **min\_rx** *milliseconds* parameters, respectively. Before using BFD echo mode, you must disable sending Internet Control Message Protocol (ICMP) redirect messages by entering the **no ip redirects** command, in order to avoid high CPU utilization. **Note Examples** The following example configures echo mode between BFD neighbors: Device> **enable** Device# **configuration terminal** Device(config)# **interface GigabitEthernet 1/0/3** Device(config-if)# **bfd echo** The following output from the **show bfd neighbors details** command shows that the BFD session neighbor is up and using BFD echo mode. The relevant command output is shown in bold in the output. Device# **show bfd neighbors details** OurAddr NeighAddr LD/RD RH/RS Holdown(mult) State Int 172.16.1.2 172.16.1.1 1/6 Up 0 (3 ) Up Fa0/1 **Session state is UP and using echo function with 100 ms interval.** Local Diag: 0, Demand mode: 0, Poll bit: 0 MinTxInt: 1000000, MinRxInt: 1000000, Multiplier: 3 Received MinRxInt: 1000000, Received Multiplier: 3 Holdown (hits): 3000(0), Hello (hits): 1000(337) Rx Count: 341, Rx Interval (ms) min/max/avg: 1/1008/882 last: 364 ms ago Tx Count: 339, Tx Interval (ms) min/max/avg: 1/1016/886 last: 632 ms ago Registered protocols: EIGRP

```
Uptime: 00:05:00
Last packet: Version: 1 - Diagnostic: 0<br>State bit: Up - Demand bit: 0
                                 - Demand bit: 0
            Poll bit: 0 - Final bit: 0
            Multiplier: 3 - Length: 24
            My Discr.: 6 - Your Discr.: 1
            Min tx interval: 1000000 - Min rx interval: 1000000
            Min Echo interval: 50000
```
#### <span id="page-823-0"></span>**bfd slow-timers**

To configure the Bidirectional Forwarding Detection (BFD) slow timers value, use the **bfd slow-timers** command in interface configuration mode. To change the slow timers used by BFD, use the **no** form of this command

**bfd slow-timers** [*milliseconds*] **no bfd slow-timers**

**Command Default** The BFD slow timer value is 1000 milliseconds

**Command Modes** Global configuration (config)

**Command History Release Modification** Cisco IOS XE Denali 16.3.1 This command was introduced.

**Examples** The following example shows how to configure the BFD slow timers value to 14,000 milliseconds:

Device(config)# **bfd slow-timers 14000**

The following output from the show bfd neighbors details command shows that the BFD slow timers value of 14,000 milliseconds has been implemented. The values for the MinTxInt and MinRxInt will correspond to the configured value for the BFD slow timers. The relevant command output is shown in bold.

```
Device# show bfd neighbors details
OurAddr NeighAddr LD/RD RH/RS Holdown(mult) State Int
172.16.1.2 172.16.1.1 1/6 Up 0 (3 ) Up Fa0/1
Session state is UP and using echo function with 100 ms interval.
Local Diag: 0, Demand mode: 0, Poll bit: 0
MinTxInt: 14000, MinRxInt: 14000, Multiplier: 3
Received MinRxInt: 1000000, Received Multiplier: 3
Holdown (hits): 3600(0), Hello (hits): 1200(337)
Rx Count: 341, Rx Interval (ms) min/max/avg: 1/1008/882 last: 364 ms ago
Tx Count: 339, Tx Interval (ms) min/max/avg: 1/1016/886 last: 632 ms ago
Registered protocols: EIGRP
Uptime: 00:05:00
Last packet: Version: 1 - Diagnostic: 0
           State bit: Up - Demand bit: 0
           Poll bit: 0 - Final bit: 0
           Multiplier: 3 - Length: 24
           My Discr.: 6 - Your Discr.: 1
           Min tx interval: 1000000 - Min rx interval: 1000000
           Min Echo interval: 50000
```
П

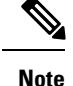

- If the BFD session is down, then the BFD control packets will be sent with the slow timer interval.
- If the BFD session is up, then if echo is enabled, then BFD control packets will be sent in negotiated slow timer interval and echo packets will be sent in negotiated configured BFD interval. If echo is not enabled, then BFD control packets will be sent in negotiated configured interval.

#### <span id="page-824-0"></span>**bfd template**

To bind a single hop BidirectionalForwarding Detection (BFD) template to an interface, use the**bfdtemplate** command in interface configuration mode. To unbind single-hop BFD template from an interface, use the **no** form of this command

**bfd template** *template-name* **no bfd template** *template-name*

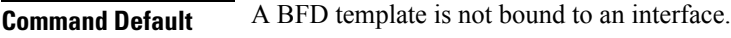

**Command Modes** Interface configuration (config-if)

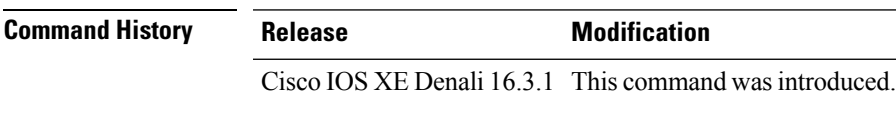

**Usage Guidelines** Even if you have not created the template by using the **bfd-template** command, you can configure the name of the template under an interface, but the template is considered invalid until you define the template. You do not have to reconfigure the template name again. It becomes valid automatically.

<span id="page-824-1"></span>**Examples** Device> **enable** Device# **configuration terminal** Device(config)# **interface Gigabitethernet 1/3/0** Device(config-if)# **bfd template template1**

# **bfd-template**

To create a Bidirectional Forwarding Detection (BFD) template and to enter BFD configuration mode, use the **bfd-template** command in global configuration mode. To remove a BFD template, use the **no** form of this command

**bfd-template single-hop** *template-name* **no bfd-template single-hop** *template-name*

**Syntax Description single-hop** Creates the single-hop BFD template.

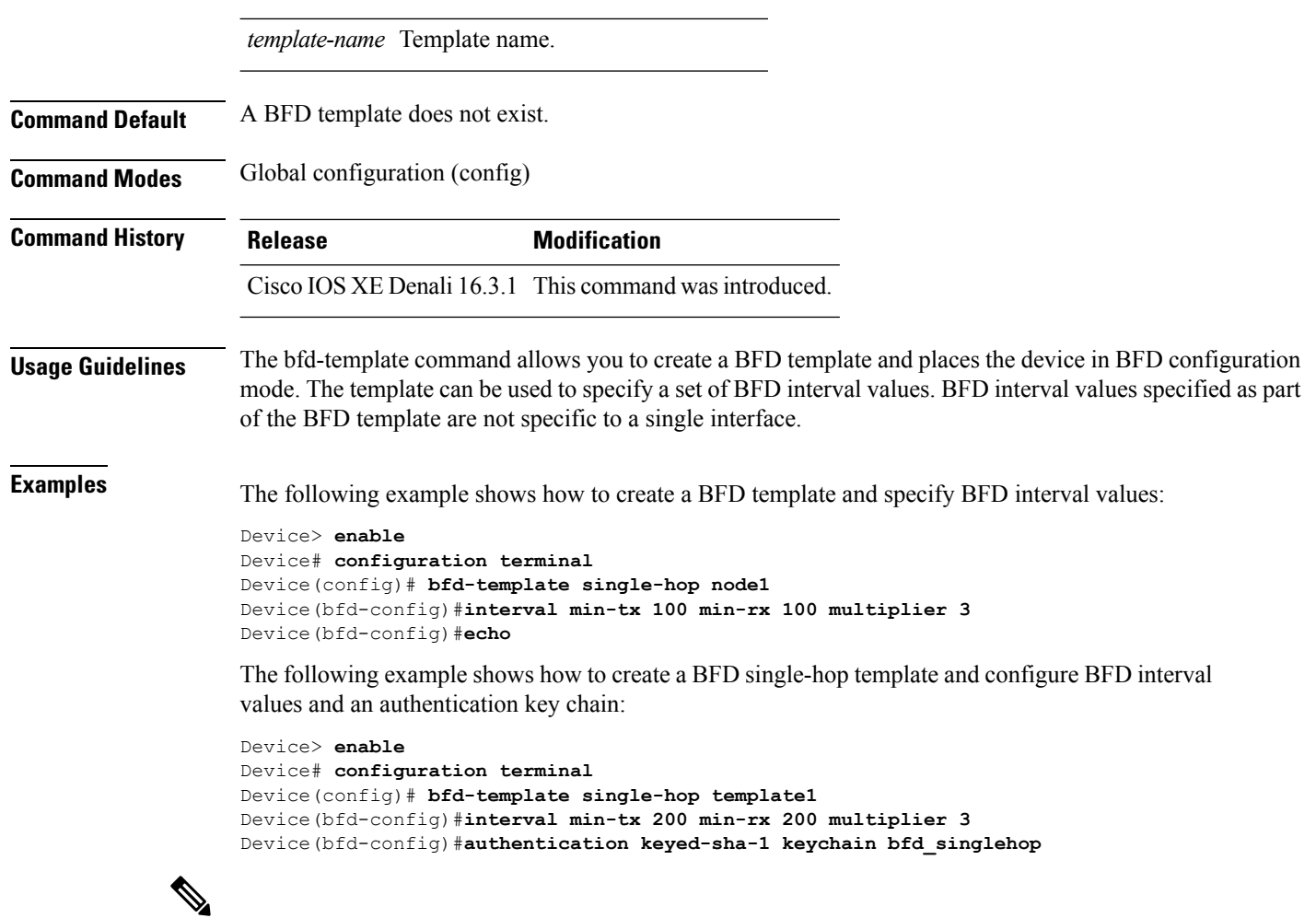

```
Note
```
BFD echo is not enabled by default in the bfd-template configuration. This needs to configured explicitly.

#### <span id="page-825-0"></span>**ip route static bfd**

To specify static route bidirectional forwarding detection (BFD) neighbors, use the **ip route static bfd** command in global configuration mode. To remove a static route BFD neighbor, use the**no** form of this command

**ip route static bfd** {*interface-type interface-number ip-address* | **vrf** *vrf-name*} [**group** *group-name*] **[passive] [unassociate] no iproute staticbfd** {*interface-type interface-numberip-address* | **vrf** *vrf-name*} [**group***group-name*] **[passive] [unassociate]**

**Syntax Description** *interface-type interface-number* **interface type and number.** Interface type and number.

 $\mathbf{l}$ 

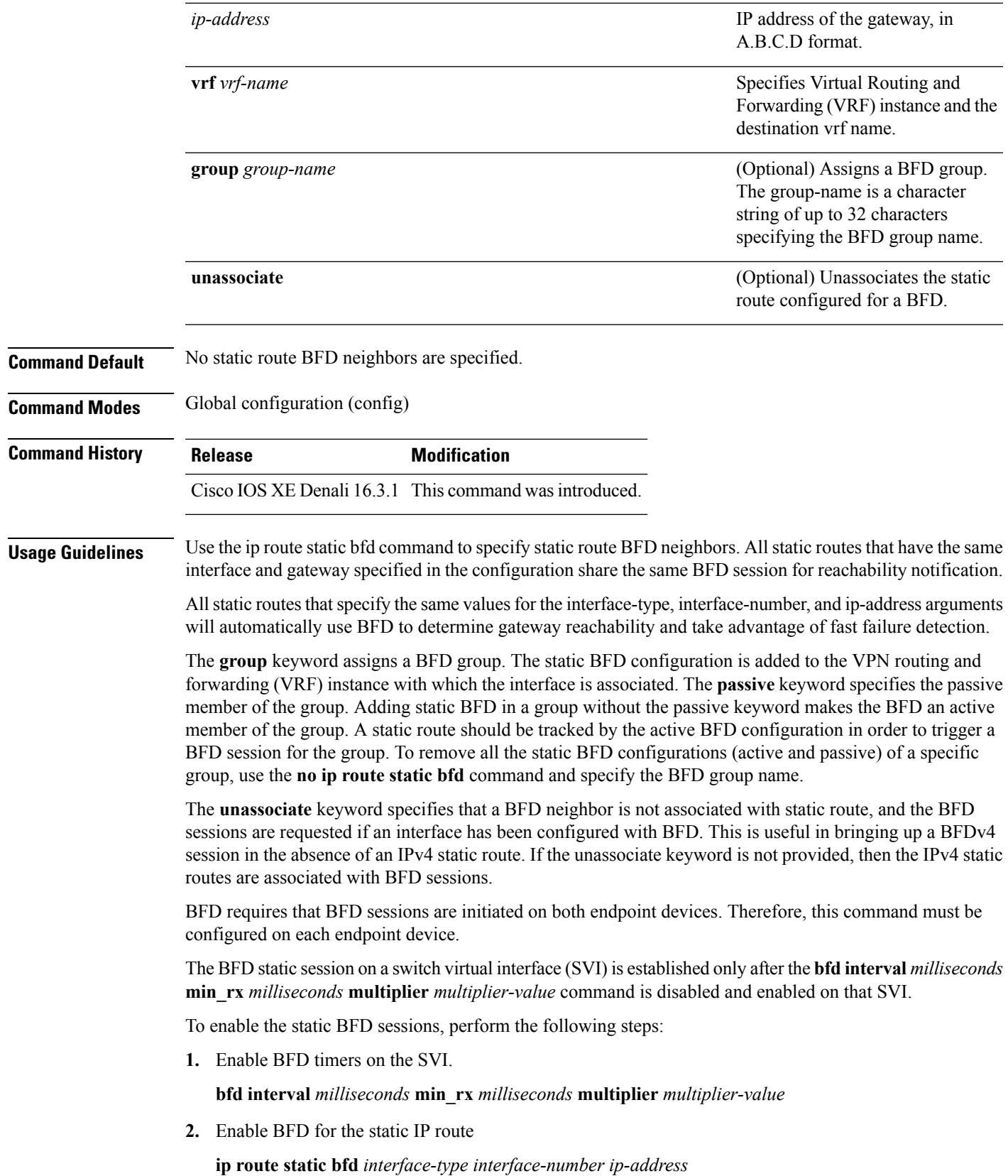

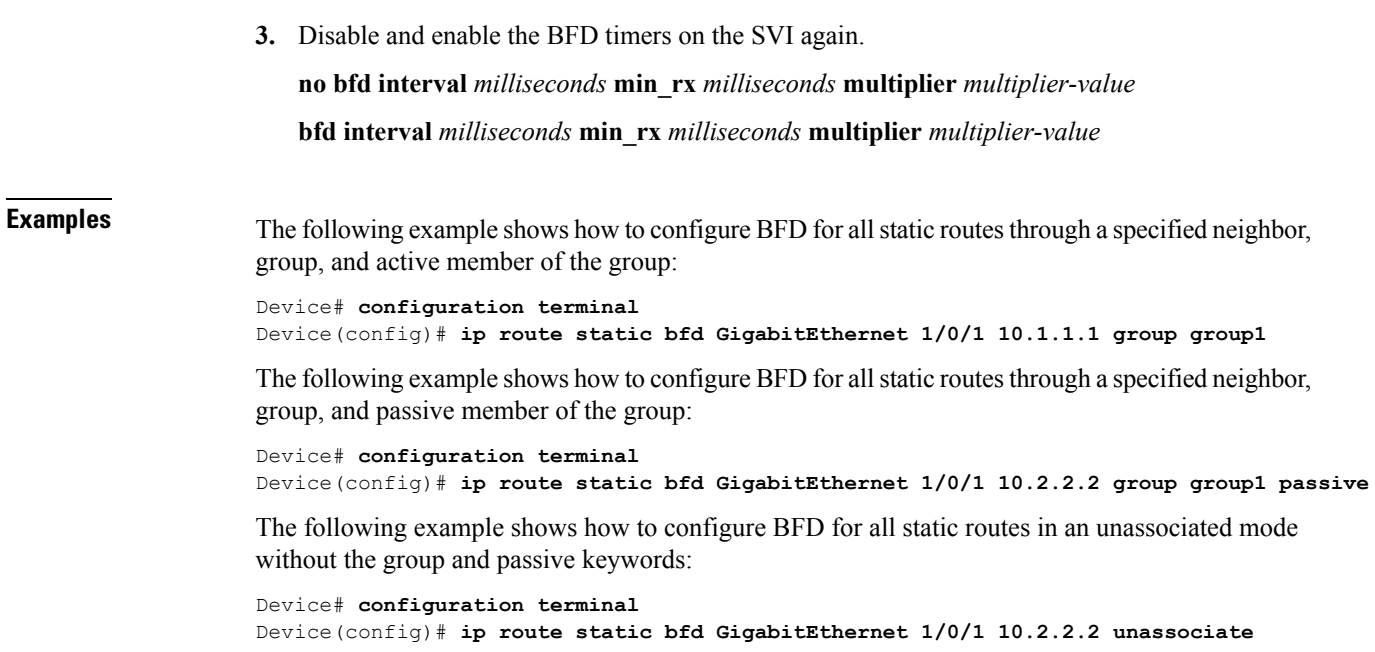

# <span id="page-827-0"></span>**ipv6 route static bfd**

To specify static route Bidirectional Forwarding Detection for IPv6 (BFDv6) neighbors, use the **ipv6 route static bfd** command in global configuration mode. To remove a static route BFDv6 neighbor, use the**no** form of this command

**ipv6 route static bfd** [**vrf** *vrf-name*] *interface-type interface-number ipv6-address* **[unassociated] no ipv6 route static bfd**

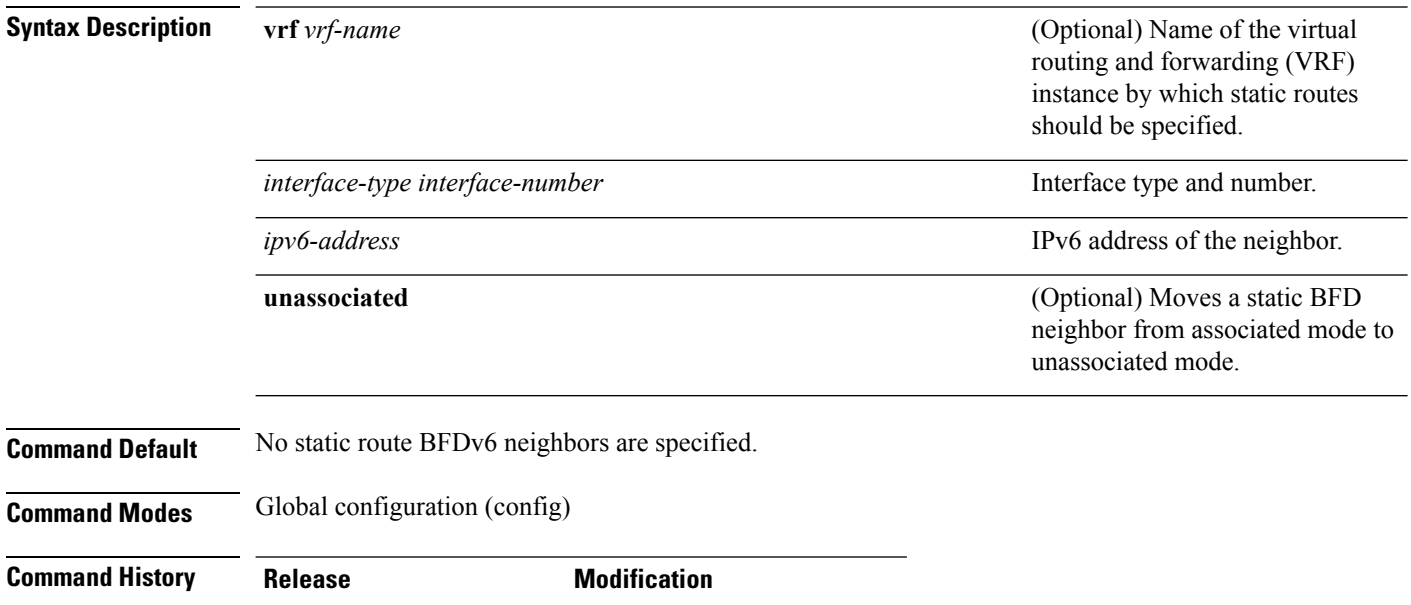

Cisco IOS XE Denali 16.3.1 This command was introduced.
$\mathbf{l}$ 

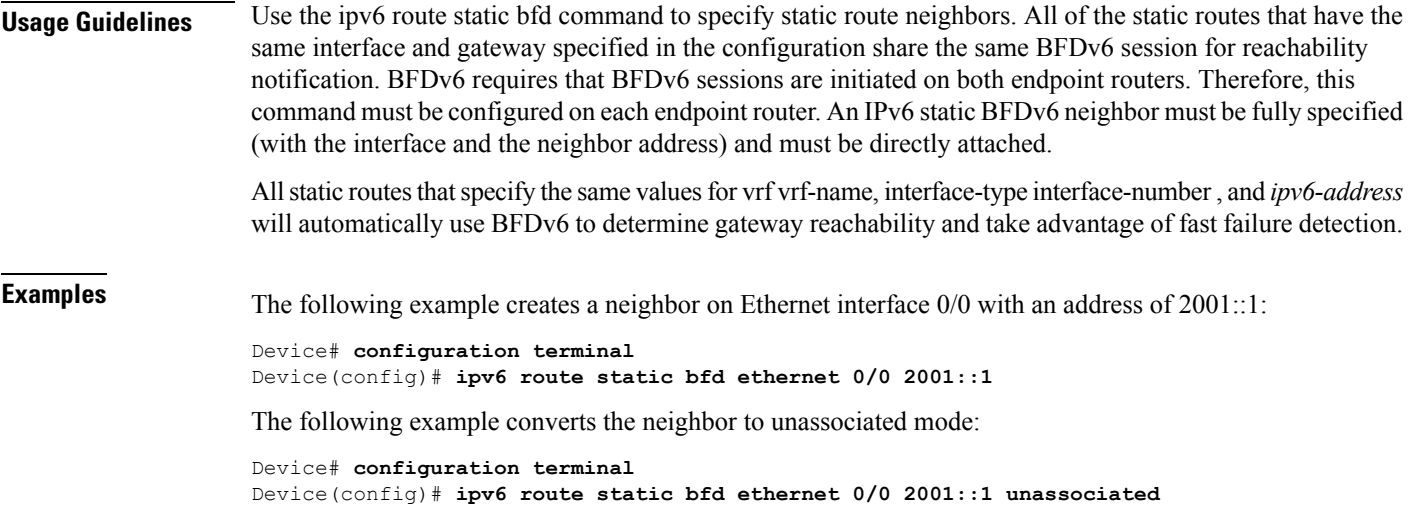

 $\mathbf I$ 

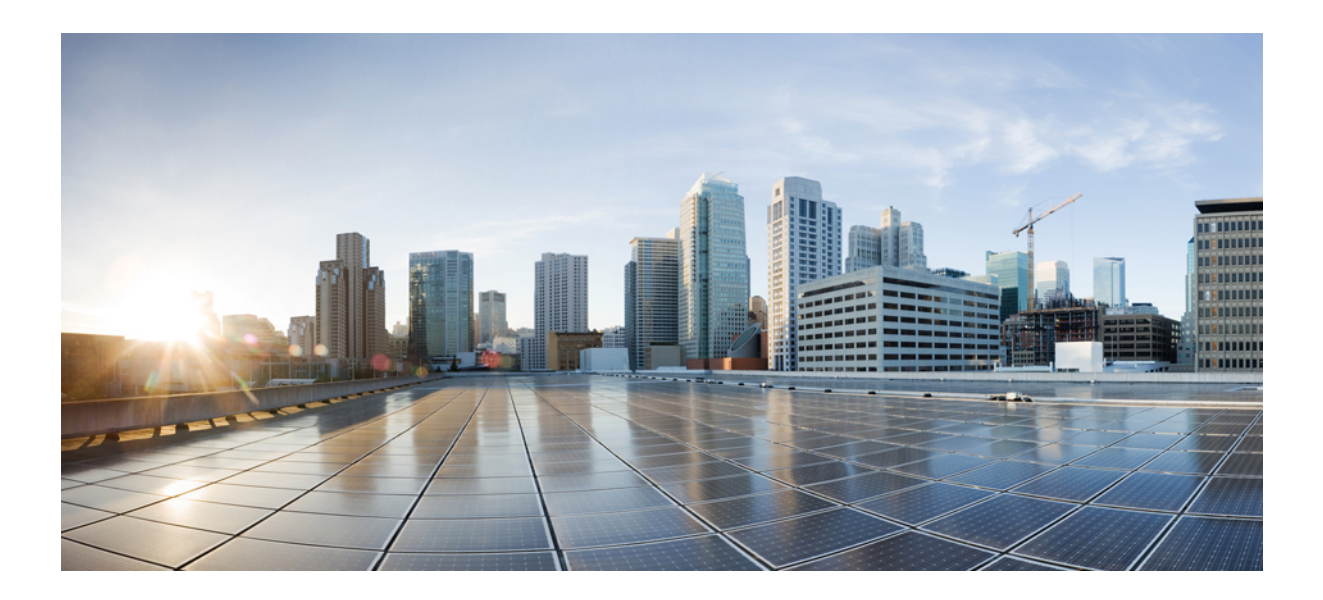

# **<sup>P</sup> ART XVII**

# **Security**

• [Security,](#page-832-0) on page 791

<span id="page-832-0"></span>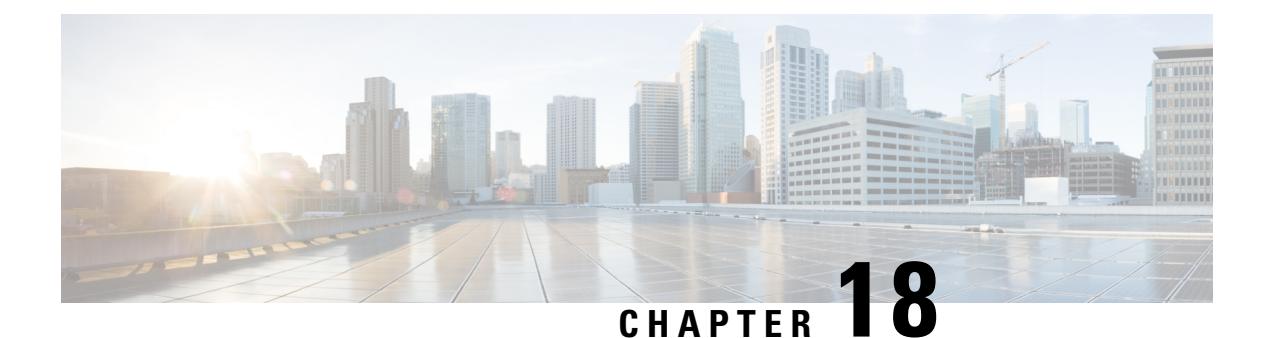

## **Security**

- aaa [accounting,](#page-834-0) on page 793
- aaa [accounting](#page-837-0) dot1x, on page 796
- aaa [accounting](#page-838-0) identity, on page 797
- aaa [authentication](#page-840-0) dot1x, on page 799
- aaa [authorization,](#page-841-0) on page 800
- aaa [new-model,](#page-845-0) on page 804
- aaa policy interface-config [allow-subinterface,](#page-846-0) on page 805
- [access-session](#page-847-0) mac-move deny, on page 806
- [access-session](#page-848-0) template monitor, on page 807
- [action,](#page-849-0) on page 808
- [authentication](#page-850-0) host-mode, on page 809
- [authentication](#page-851-0) mac-move permit, on page 810
- [authentication](#page-852-0) priority, on page 811
- [authentication](#page-855-0) violation, on page 814
- cisp [enable,](#page-856-0) on page 815
- clear [errdisable](#page-857-0) interface vlan, on page 816
- clear mac [address-table,](#page-858-0) on page 817
- cts [manual,](#page-859-0) on page 818
- cts role-based [enforcement,](#page-860-0) on page 819
- cts [role-based](#page-861-0) l2-vrf, on page 820
- cts [role-based](#page-863-0) monitor, on page 822
- cts role-based [permissions,](#page-864-0) on page 823
- deny (MAC access-list [configuration\),](#page-865-0) on page 824
- [device-role](#page-868-0) (IPv6 snooping), on page 827
- device-role (IPv6 nd [inspection\),](#page-868-1) on page 827
- [device-tracking](#page-869-0) policy, on page 828
- dot1x critical (global [configuration\),](#page-870-0) on page 829
- dot1x [max-start,](#page-871-0) on page 830
- [dot1x](#page-872-0) pae, on page 831
- dot1x [supplicant](#page-872-1) controlled transient, on page 831
- dot1x supplicant [force-multicast,](#page-873-0) on page 832
- dot1x test [eapol-capable,](#page-874-0) on page 833
- dot1x test [timeout,](#page-875-0) on page 834
- dot1x [timeout,](#page-876-0) on page 835
- epm [access-control](#page-878-0) open, on page 837
- ip access-list [role-based,](#page-879-0) on page 838
- ip [admission,](#page-879-1) on page 838
- ip [admission](#page-880-0) name, on page 839
- ip dhcp snooping [database,](#page-882-0) on page 841
- ip dhcp snooping [information](#page-884-0) option format remote-id, on page 843
- ip dhcp snooping verify [no-relay-agent-address,](#page-884-1) on page 843
- ip http [access-class,](#page-885-0) on page 844
- ip source [binding,](#page-886-0) on page 845
- ip verify [source,](#page-887-0) on page 846
- ipv6 [access-list,](#page-888-0) on page 847
- ipv6 [snooping](#page-890-0) policy, on page 849
- key chain [macsec,](#page-891-0) on page 850
- limit [address-count,](#page-892-0) on page 851
- mab request format [attribute](#page-893-0) 32, on page 852
- macsec [network-link,](#page-894-0) on page 853
- match (access-map [configuration\),](#page-895-0) on page 854
- mka policy (global [configuration\),](#page-896-0) on page 855
- mka [pre-shared-key,](#page-897-0) on page 856
- no [authentication](#page-897-1) logging verbose, on page 856
- no dot1x logging [verbose,](#page-898-0) on page 857
- no mab logging [verbose,](#page-899-0) on page 858
- permit (MAC access-list [configuration\),](#page-900-0) on page 859
- [propagate](#page-903-0) sgt (cts manual), on page 862
- protocol (IPv6 [snooping\),](#page-904-0) on page 863
- radius [server,](#page-905-0) on page 864
- sap [mode-list](#page-906-0) (cts manual), on page 865
- security level (IPv6 [snooping\),](#page-908-0) on page 867
- security [passthru,](#page-908-1) on page 867
- [server-private](#page-909-0) (RADIUS), on page 868
- show aaa [clients,](#page-911-0) on page 870
- show aaa [command](#page-911-1) handler, on page 870
- **[show](#page-912-0) aaa local**, on page 871
- show aaa [servers,](#page-913-0) on page 872
- show aaa [sessions,](#page-914-0) on page 873
- show [authentication](#page-914-1) history, on page 873
- show [authentication](#page-915-0) sessions, on page 874
- show cts [interface,](#page-917-0) on page 876
- show cts role-based [permissions,](#page-919-0) on page 878
- [show](#page-920-0) cisp, on page 879
- show [dot1x,](#page-922-0) on page 881
- [show](#page-923-0) eap pac peer, on page 882
- show ip dhcp snooping [statistics,](#page-923-1) on page 882
- show [macsec,](#page-926-0) on page 885
- show mka [policy,](#page-927-0) on page 886
- show mka [session,](#page-930-0) on page 889
- show mka [statistics,](#page-932-0) on page 891
- show mka [summary,](#page-935-0) on page 894
- show radius [server-group,](#page-937-0) on page 896
- show [storm-control,](#page-938-0) on page 897
- show vlan [access-map,](#page-940-0) on page 899
- show vlan [filter,](#page-941-0) on page 900
- show vlan [group,](#page-941-1) on page 900
- [storm-control,](#page-942-0) on page 901
- switchport [port-security](#page-945-0) aging, on page 904
- switchport port-security [mac-address,](#page-946-0) on page 905
- switchport [port-security](#page-948-0) maximum, on page 907
- switchport [port-security](#page-949-0) violation, on page 908
- tacacs [server,](#page-951-0) on page 910
- tracking (IPv6 [snooping\),](#page-952-0) on page 911
- [trusted-port,](#page-953-0) on page 912
- wireless [dot11-padding,](#page-954-0) on page 913
- [wireless](#page-955-0) security dot1x, on page 914
- [wireless](#page-956-0) security lsc, on page 915
- wireless security [strong-password,](#page-957-0) on page 916
- wireless wps [ap-authentication,](#page-958-0) on page 917
- wireless wps [auto-immune,](#page-959-0) on page 918
- wireless wps [cids-sensor,](#page-959-1) on page 918
- wireless wps [client-exclusion,](#page-960-0) on page 919
- wireless wps mfp [infrastructure,](#page-961-0) on page 920
- [wireless](#page-962-0) wps rogue, on page 921
- wireless wps [shun-list](#page-963-0) re-sync, on page 922
- vlan [access-map,](#page-963-1) on page 922
- vlan [filter,](#page-965-0) on page 924
- vlan [group,](#page-966-0) on page 925

#### <span id="page-834-0"></span>**aaa accounting**

To enable authentication, authorization, and accounting (AAA) accounting of requested services for billing or security purposes when you use RADIUS or TACACS+, use the **aaa accounting** command in global configuration mode. To disable AAA accounting, use the **no** form of this command.

**aaa accouting** {**auth-proxy** | **system** | **network** | **exec** | **connections** | **commands** *level*} {**default** | *list-name*} {**start-stop** | **stop-only** | **none**} [**broadcast**] **group** *group-name* **no aaa accouting** {**auth-proxy** | **system** | **network** | **exec** | **connections** | **commands** *level*} {**default** | *list-name*} {**start-stop** | **stop-only** | **none**} [**broadcast**] **group** *group-name*

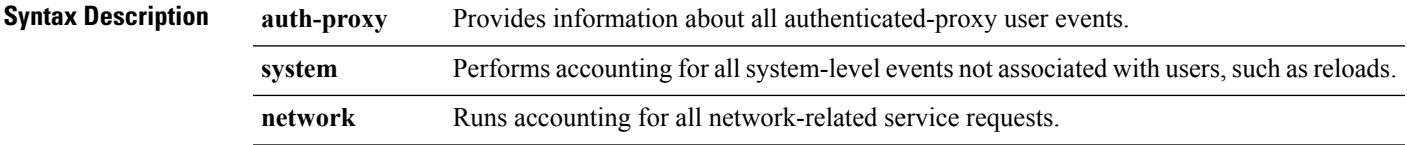

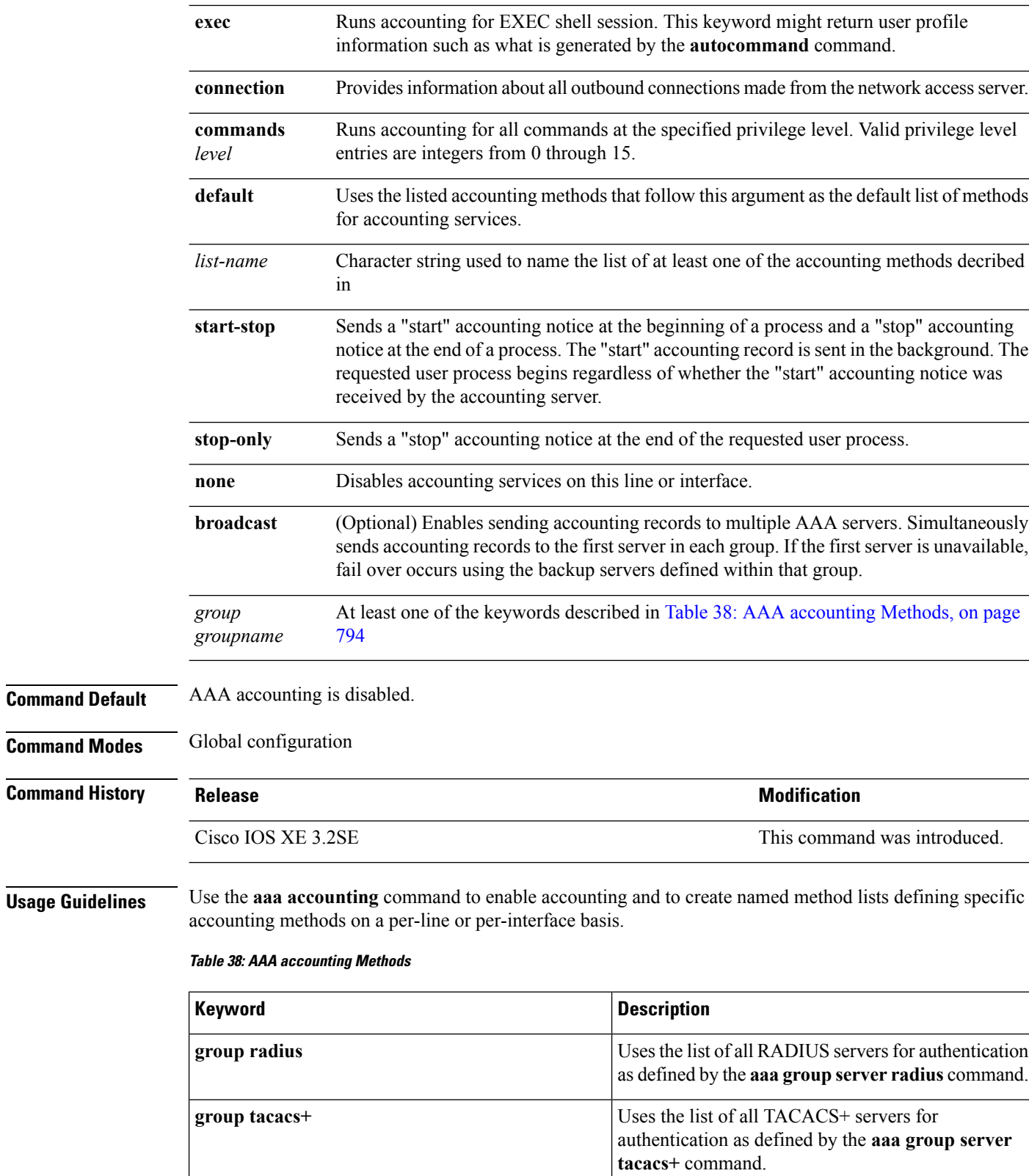

<span id="page-835-0"></span> $\mathbf{I}$ 

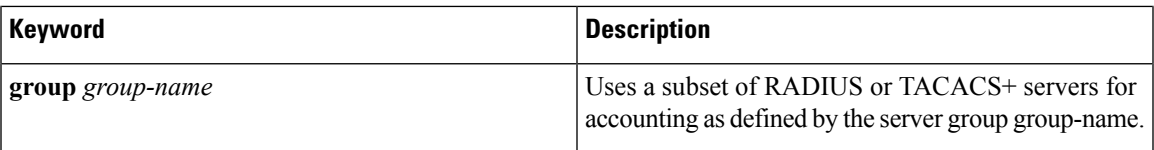

In Table 38: AAA [accounting](#page-835-0) Methods, on page 794, the **group radius** and **group tacacs+** methods refer to a set of previously defined RADIUSor TACACS+ servers. Use the **radiusserver** and **tacacsserver** commands to configure the host servers. Use the **aaa group server radius** and **aaa group server tacacs+** commands to create a named group of servers.

Cisco IOS software supports the following two methods of accounting:

- RADIUS—The network access server reports user activity to the RADIUS security server in the form of accounting records. Each accounting record contains accounting attribute-value (AV) pairs and is stored on the security server.
- TACACS+—The network access server reports user activity to the TACACS+ security server in the form of accounting records. Each accounting record contains accounting attribute-value (AV) pairs and is stored on the security server.

Method lists for accounting define the way accounting will be performed. Named accounting method lists enable you to designate a particular security protocol to be used on specific lines or interfaces for particular types of accounting services. Create a list by entering the *list-name* and the *method* , where *list-name* is any character string used to name this list (excluding the names of methods, such as radius or tacacs+) and *method* identifies the methods to be tried in sequence as given.

If the **aaa accounting** command for a particular accounting type is issued without a named method list specified, the default method list is automatically applied to all interfaces or lines (where this accounting type applies) except those that have a named method list explicitly defined. (A defined method list overrides the default method list.) If no default method list is defined, then no accounting takes place.

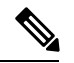

**Note**

System accounting does not use named accounting lists; you can only define the default list for system accounting.

For minimal accounting, include the **stop-only** keyword to send a stop record accounting notice at the end of the requested user process.For more accounting, you can include the **start-stop**keyword, so that RADIUS or TACACS+ sends a start accounting notice at the beginning of the requested process and a stop accounting notice at the end of the process. Accounting is stored only on the RADIUS or TACACS+ server. The none keyword disables accounting services for the specified line or interface.

When AAA accounting is activated, the network access server monitors either RADIUS accounting attributes or TACACS+ AV pairs pertinent to the connection, depending on the security method you have implemented. The network access server reports these attributes as accounting records, which are then stored in an accounting log on the security server. For a list of supported RADIUS accounting attributes, refer to the appendix RADIUS Attributes in the *Cisco IOS Security Configuration Guide*. For a list of supported TACACS+ accounting AV pairs, refer to the appendix TACACS+ Attribute-Value Pairs in the *Cisco IOS Security Configuration Guide.*

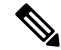

**Note** This command cannot be used with TACACS or extended TACACS.

This example defines a default commands accounting menthod list, where accounting services are provided by a TACACS+ security server, set for privilege level 15 commands with a stop-only restriction:

Device(config)# **aaa accounting commands 15 default stop-only group TACACS+**

This example defines a default auth-proxy accounting method list, where accounting services are provided by a TACACS+ security server with a stop-only restriction. The aaa accounting commands activates authentication proxy accouting.

```
Device(config)# aaa new model
Device(config)# aaa authentication login default group TACACS+
Device(config)# aaa authorization auth-proxy default group TACACS+
Device(config)# aaa accounting auth-proxy default start-stop group TACACS+
```
#### <span id="page-837-0"></span>**aaa accounting dot1x**

To enable authentication, authorization, and accounting (AAA) accounting and to create method lists defining specific accounting methods on a per-line or per-interface basis for IEEE 802.1x sessions, use the **aaa accounting dot1x**command in global configuration mode. To disable IEEE 802.1x accounting, use the **no** form of this command.

```
aaa accounting dot1x {name | default } start-stop {broadcast group {name | radius | tacacs+}
[group {name | radius | tacacs+} ... ] | group {name | radius | tacacs+} [group
{name | radius | tacacs+}... ]}
no aaa accounting dot1x {name | default }
```
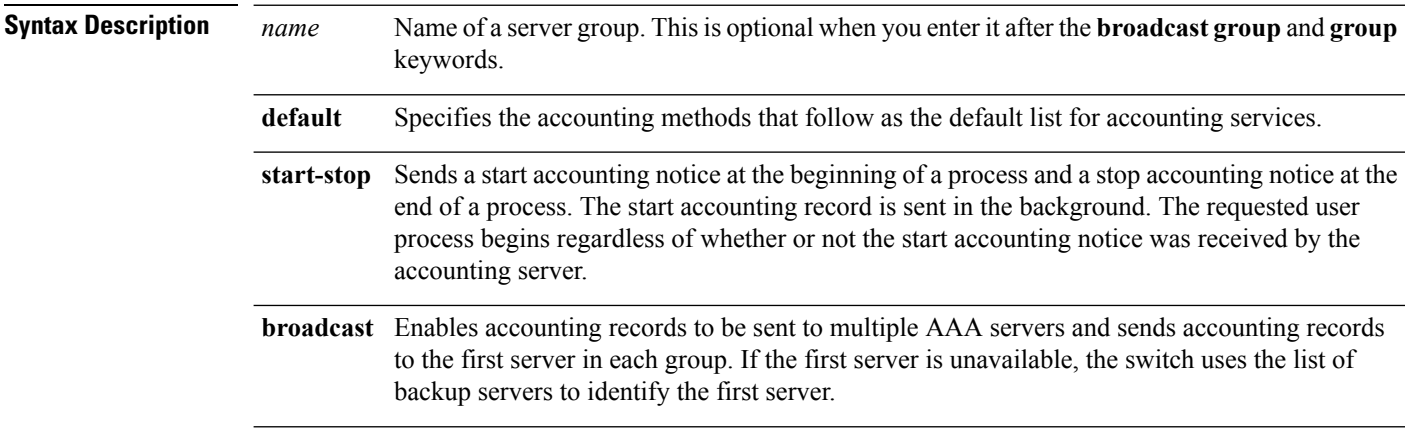

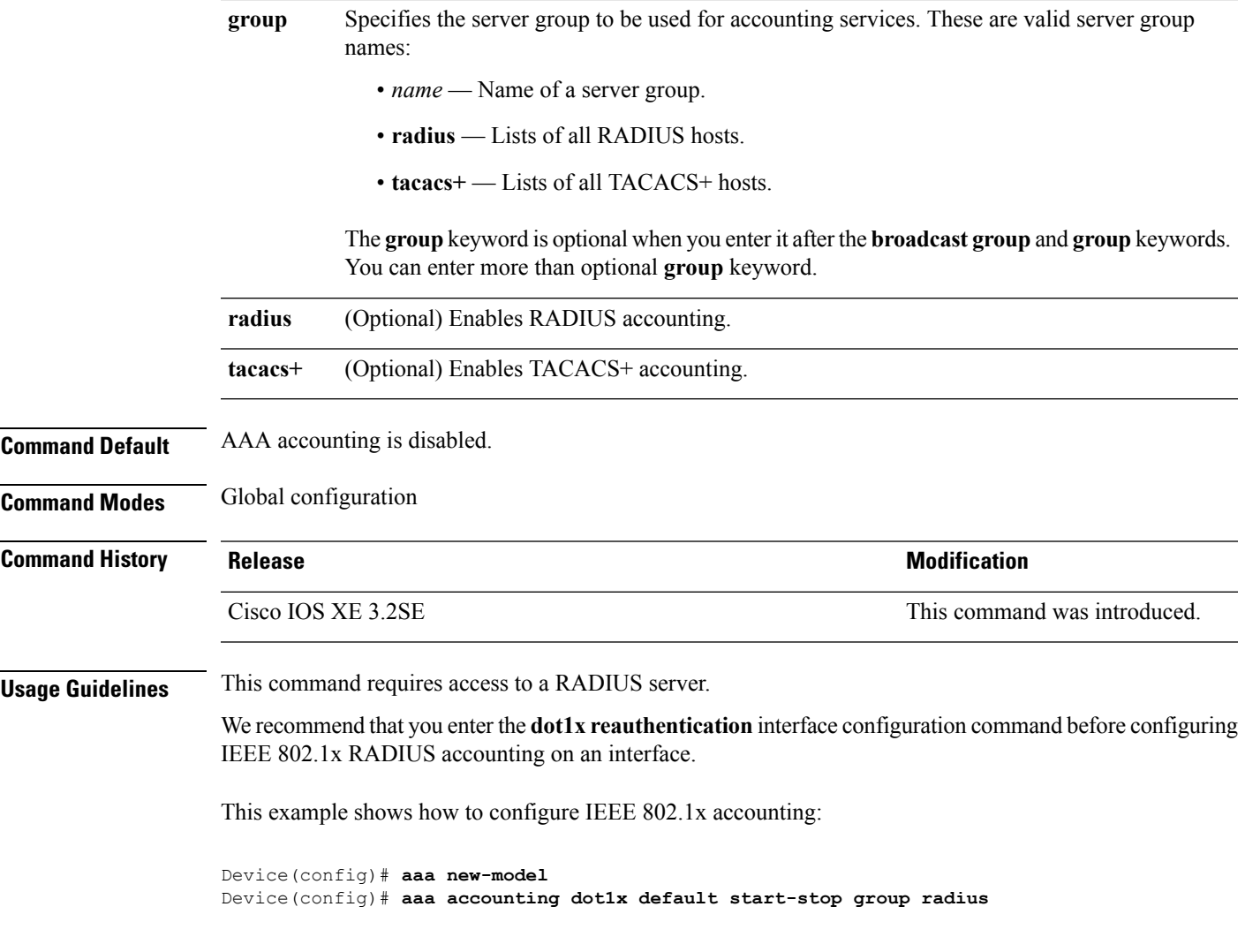

#### <span id="page-838-0"></span>**aaa accounting identity**

To enable authentication, authorization, and accounting (AAA) accounting for IEEE 802.1x, MAC authentication bypass (MAB), and web authentication sessions, use the **aaa accounting identity** command in global configuration mode. To disable IEEE 802.1x accounting, use the **no** form of this command.

```
aaa accounting identity {name | default } start-stop {broadcast group {name | radius | tacacs+}
[group {name | radius | tacacs+} ... ] | group {name | radius | tacacs+} [group
{name | radius | tacacs+}... ]}
no aaa accounting identity {name | default }
```
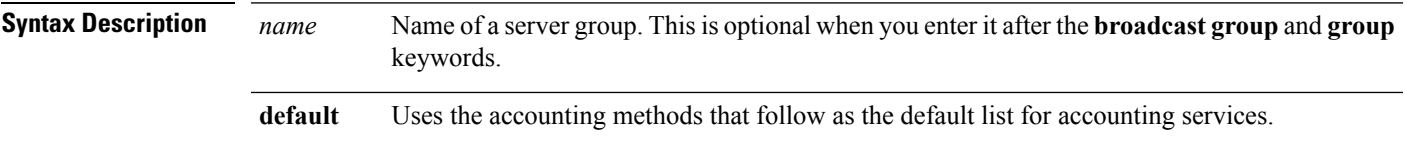

 $\mathbf I$ 

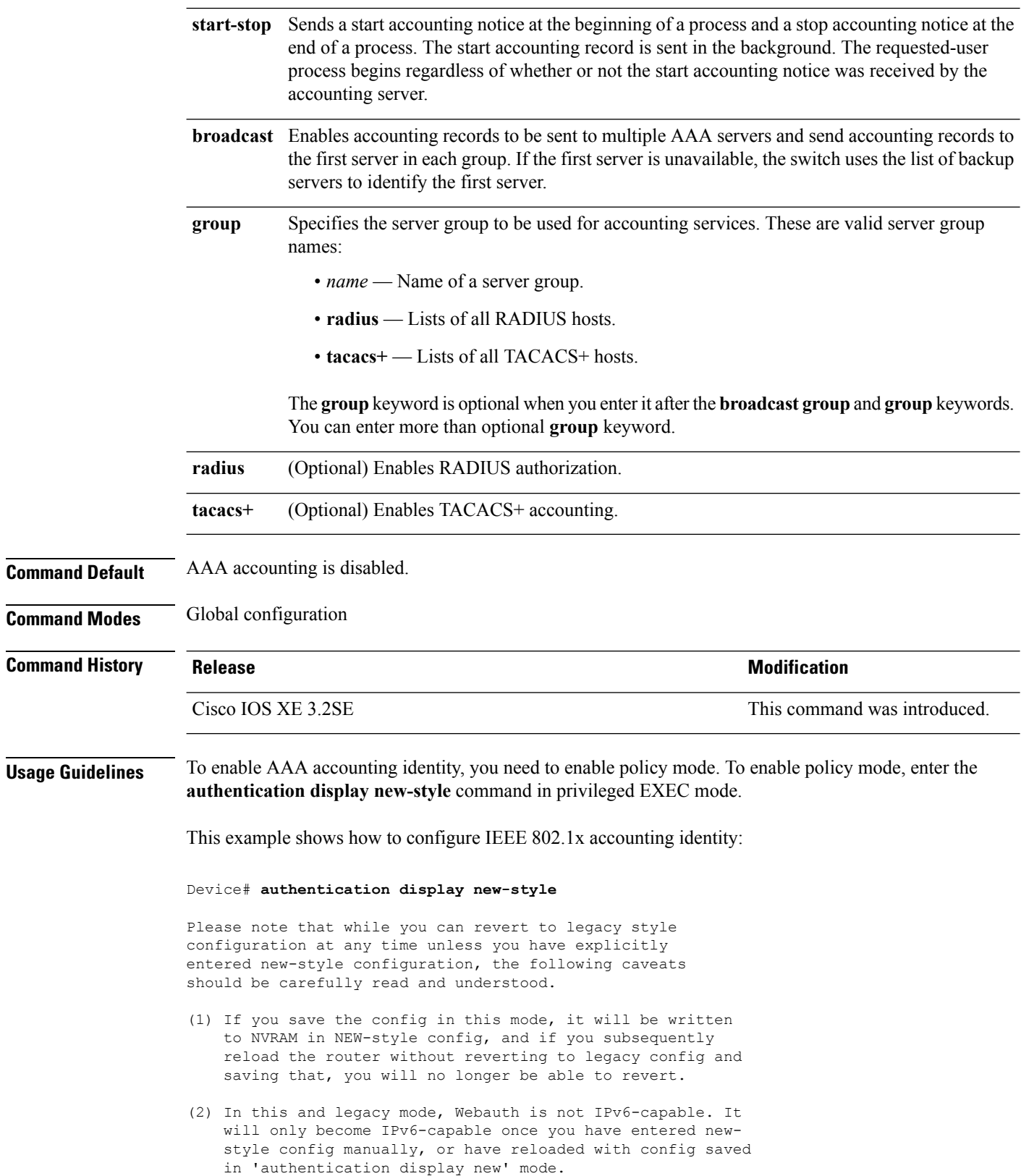

Device# **configure terminal** Device(config)# **aaa accounting identity default start-stop group radius**

#### <span id="page-840-0"></span>**aaa authentication dot1x**

To specify the authentication, authorization, and accounting (AAA) method to use on ports complying with the IEEE 802.1x authentication, use the **aaa authentication dot1x** command in global configuration mode on the switch stack or on a standalone switch. To disable authentication, use the **no** form of this command.

**aaa authentication dot1x** {**default**} *method1* **no aaa authentication dot1x** {**default**} *method1*

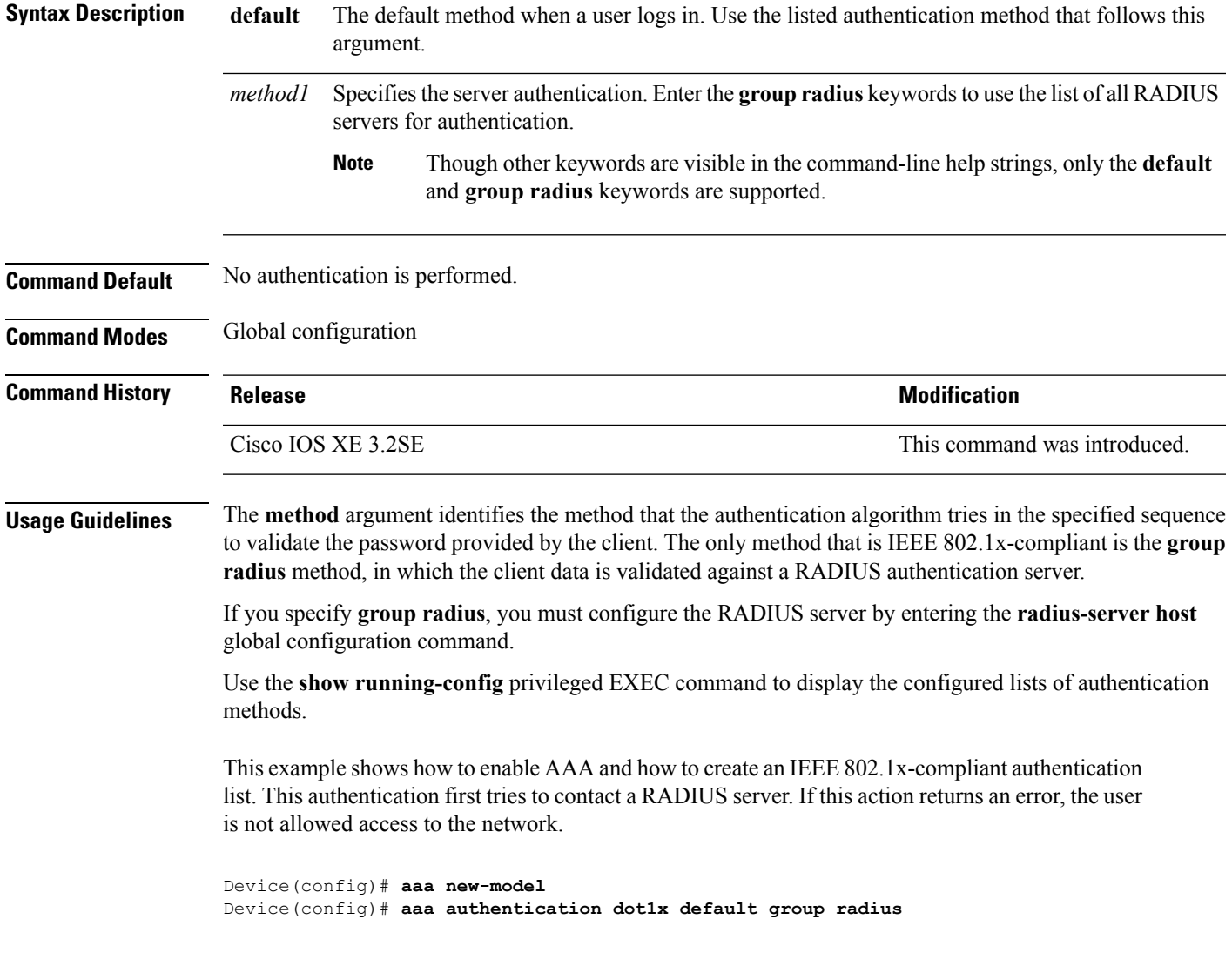

#### <span id="page-841-0"></span>**aaa authorization**

To set the parameters that restrict user access to a network, use the **aaa authorization** command in global configuration mode. To remove the parameters, use the **no** form of this command.

**aaa authorization** { **auth-proxy** | **cache** | **commands** *level* | **config-commands** | **configuration** | **console** | **credential-download** | **exec** | **multicast** | **network** | **onep** | **policy-if** | **prepaid** | **radius-proxy** | **reverse-access** | **subscriber-service** | **template**} {**default** | *list\_name* } [*method1* [ *method2* ...]] **aaa authorization** { **auth-proxy** | **cache** | **commands** *level* | **config-commands** | **configuration** | **console** | **credential-download** | **exec** | **multicast** | **network** | **reverse-access** |**template**} {**default** | *list\_name* } [*method1* [ *method2* ...]] **no aaa authorization** { **auth-proxy** | **cache** | **commands***level* | **config-commands** | **configuration** | **console** | **credential-download** | **exec** | **multicast** | **network** | **reverse-access** |**template**} {**default** | *list\_name* } [*method1* [ *method2* ...]]

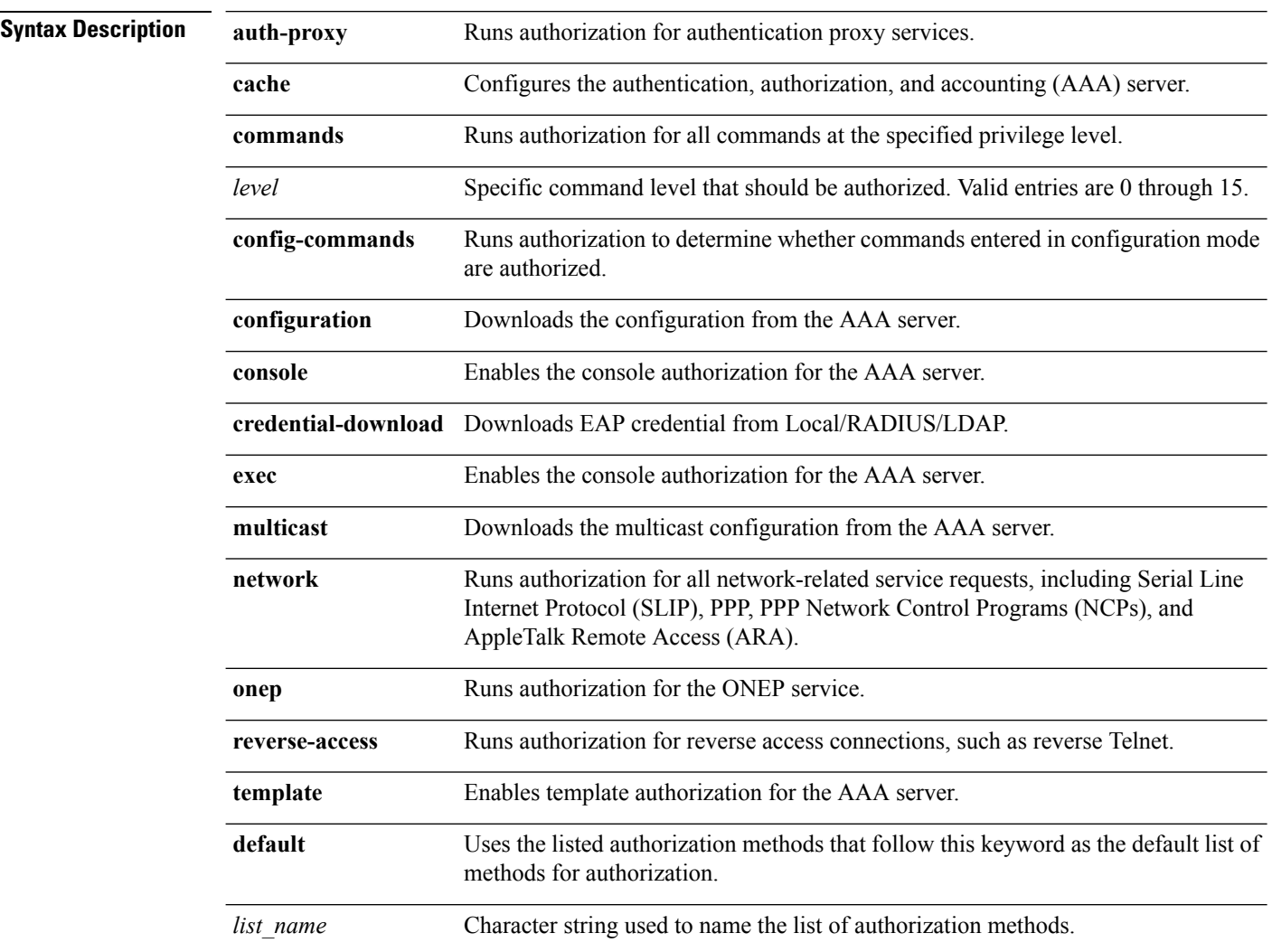

 $\mathbf{l}$ 

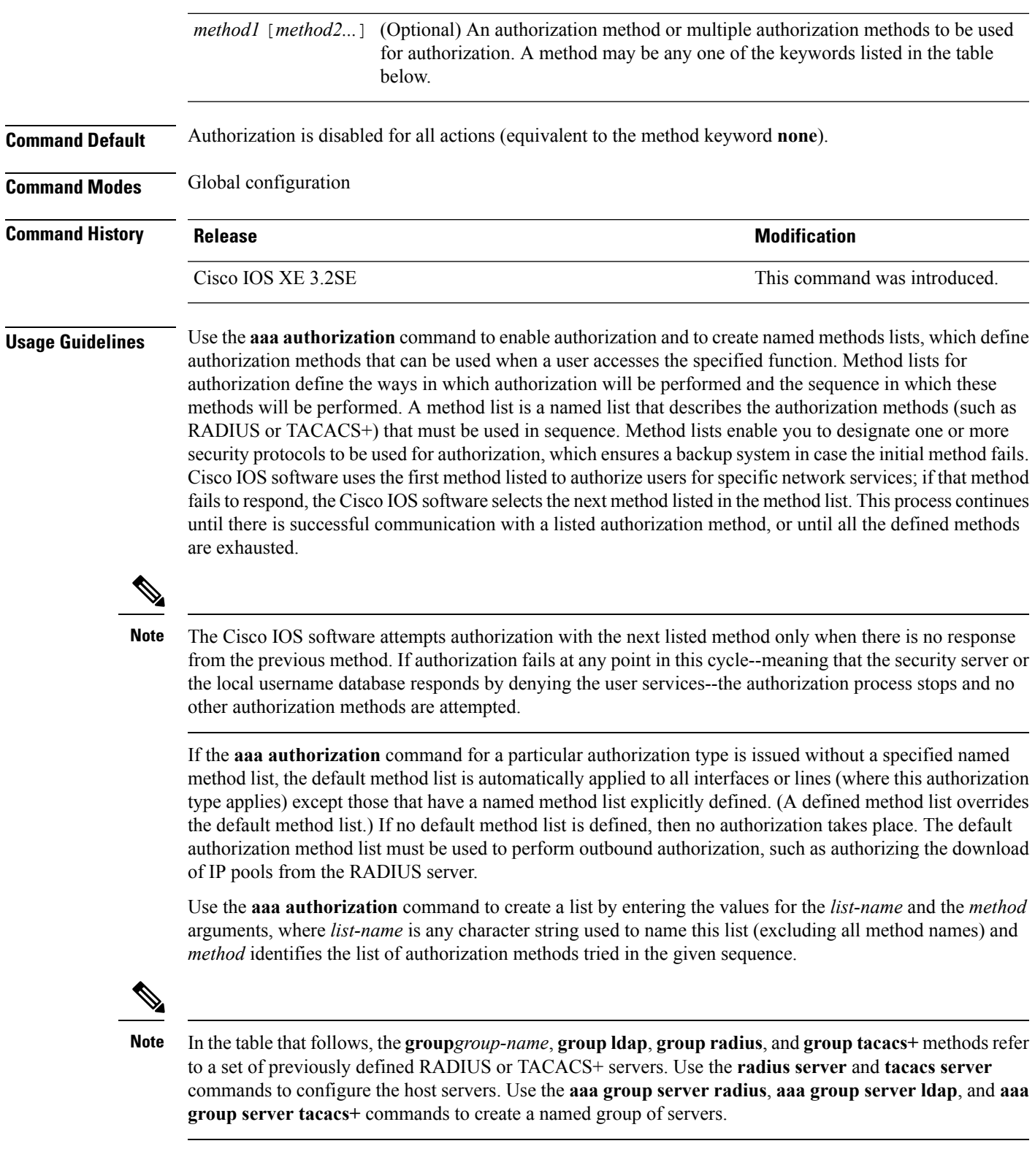

This table describes the method keywords.

#### **Table 39: aaa authorization Methods**

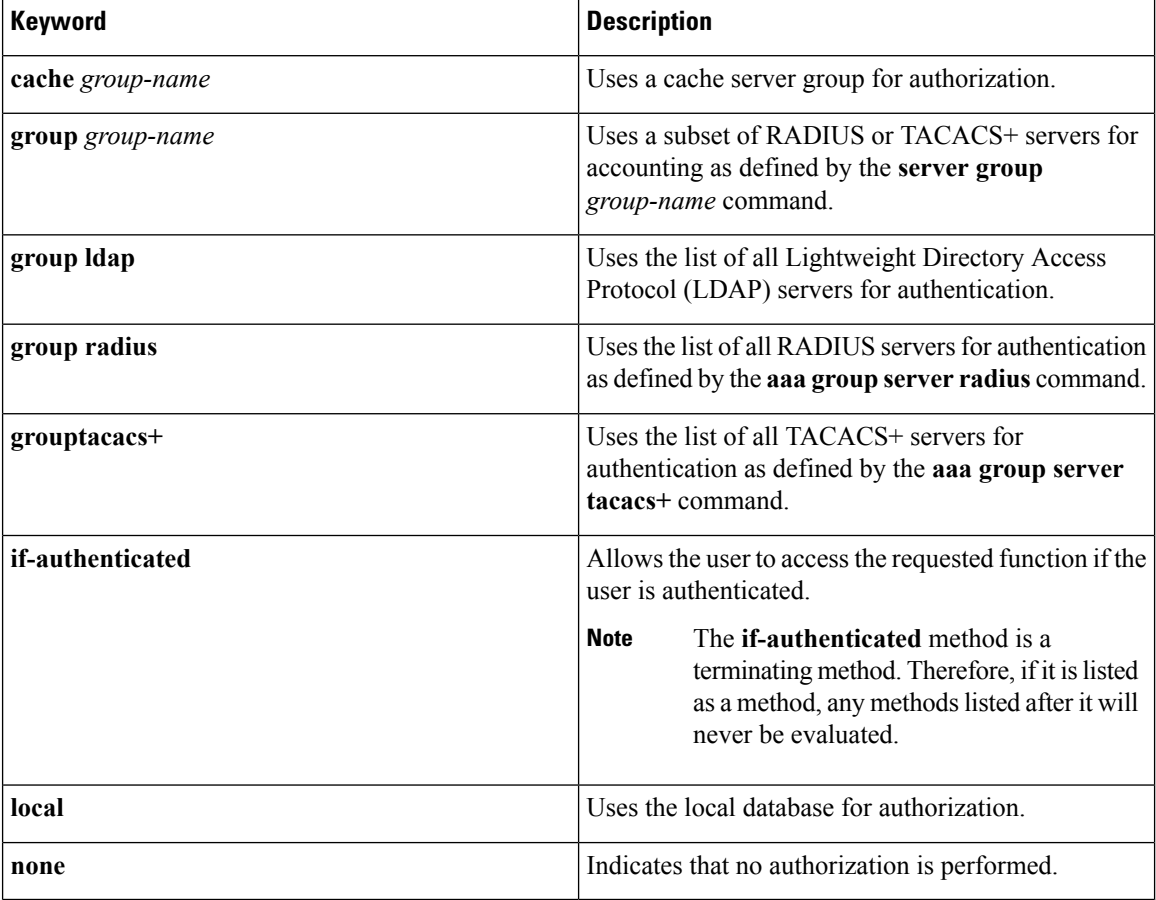

Cisco IOS software supports the following methods for authorization:

- Cache Server Groups—The router consults its cache server groups to authorize specific rights for users.
- If-Authenticated—The user is allowed to access the requested function provided the user has been authenticated successfully.
- Local—The router or access server consults its local database, as defined by the **username** command, to authorize specific rights for users. Only a limited set of functions can be controlled through the local database.
- None—The network access server does not request authorization information; authorization is not performed over this line or interface.
- RADIUS—The network access server requests authorization information from the RADIUS security server group. RADIUS authorization defines specific rights for users by associating attributes, which are stored in a database on the RADIUS server, with the appropriate user.
- TACACS+—The network access server exchanges authorization information with the TACACS+ security daemon. TACACS+ authorization defines specific rights for users by associating attribute-value (AV) pairs, which are stored in a database on the TACACS+ security server, with the appropriate user.

Method lists are specific to the type of authorization being requested. AAA supports five different types of authorization:

- Commands—Applies to the EXEC mode commands a user issues. Command authorization attempts authorization for all EXEC mode commands, including global configuration commands, associated with a specific privilege level.
- EXEC—Applies to the attributes associated with a user EXEC terminal session.
- Network—Applies to network connections. The network connections can include a PPP, SLIP, or ARA connection.

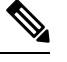

You must configure the **aaa authorization config-commands** command to authorize global configuration commands, including EXEC commands prepended by the **do** command. **Note**

- Reverse Access—Applies to reverse Telnet sessions.
- Configuration—Applies to the configuration downloaded from the AAA server.

When you create a named method list, you are defining a particular list of authorization methods for the indicated authorization type.

Once defined, the method lists must be applied to specific lines or interfaces before any of the defined methods are performed.

The authorization command causes a request packet containing a series of AV pairs to be sent to the RADIUS or TACACS daemon as part of the authorization process. The daemon can do one of the following:

- Accept the request as is.
- Make changes to the request.
- Refuse the request and authorization.

For a list of supported RADIUS attributes, see the module RADIUS Attributes. For a list of supported TACACS+ AV pairs, see the module TACACS+ Attribute-Value Pairs.

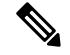

**Note**

Five commands are associated with privilege level 0:**disable**, **enable**, **exit**,**help**, and **logout**. If you configure AAA authorization for a privilege level greater than 0, these five commands will not be included in the privilege level command set.

The following example shows how to define the network authorization method list named mygroup, which specifies that RADIUS authorization will be used on serial lines using PPP. If the RADIUS server fails to respond, local network authorization will be performed.

Device(config)# **aaa authorization network mygroup group radius local**

#### <span id="page-845-0"></span>**aaa new-model**

To enable the authentication, authorization, and accounting (AAA) access control model, issue the **aaa new-model** command in global configuration mode. To disable the AAA access control model, use the **no** form of this command.

**aaa new-model no aaa new-model**

**Syntax Description** This command has no arguments or keywords.

**Command Default** AAA is not enabled.

**Command Modes** Global configuration (config)

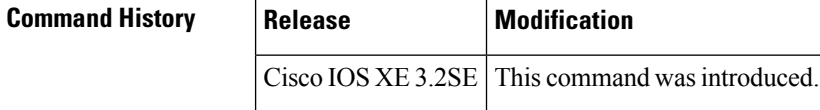

**Usage Guidelines** This command enables the AAA access control system.

If the **loginlocal** command is configured for a virtual terminal line (VTY), and the **aaanew-model** command is removed, you must reload the switch to get the default configuration or the **login** command. If the switch is not reloaded, the switch defaults to the **login local** command under the VTY.

**Note** We do not recommend removing the **aaa new-model** command.

The following example shows this restriction:

```
Switch(config)# aaa new-model
Switch(config)# line vty 0 15
Switch(config-line)# login local
Switch(config-line)# exit
Switch(config)# no aaa new-model
Switch(config)# exit
Switch# show running-config | b line vty
line vty 0 4
login local !<=== Login local instead of "login"
line vty 5 15
login local
!
```
**Examples** The following example initializes AAA:

Switch(config)# **aaa new-model** Switch(config)#

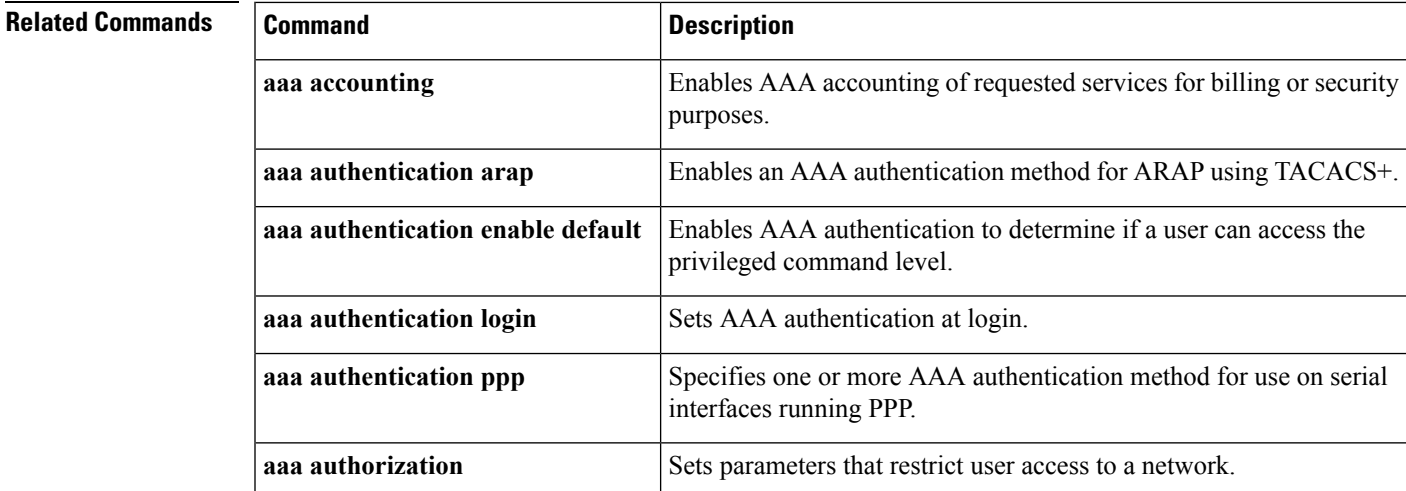

#### <span id="page-846-0"></span>**aaa policy interface-config allow-subinterface**

To enable authentication, authorization, and accounting (AAA) Link Control Protocol (LCP) interface configuration policy parameters, issue the **aaapolicy interface-config allow-subinterface** command in global configuration mode. To disable LCP interface configuration policy parameters, use the **no** form of this command.

**aaa policy interface-config allow-subinterface no aaa policy interface-config allow-subinterface**

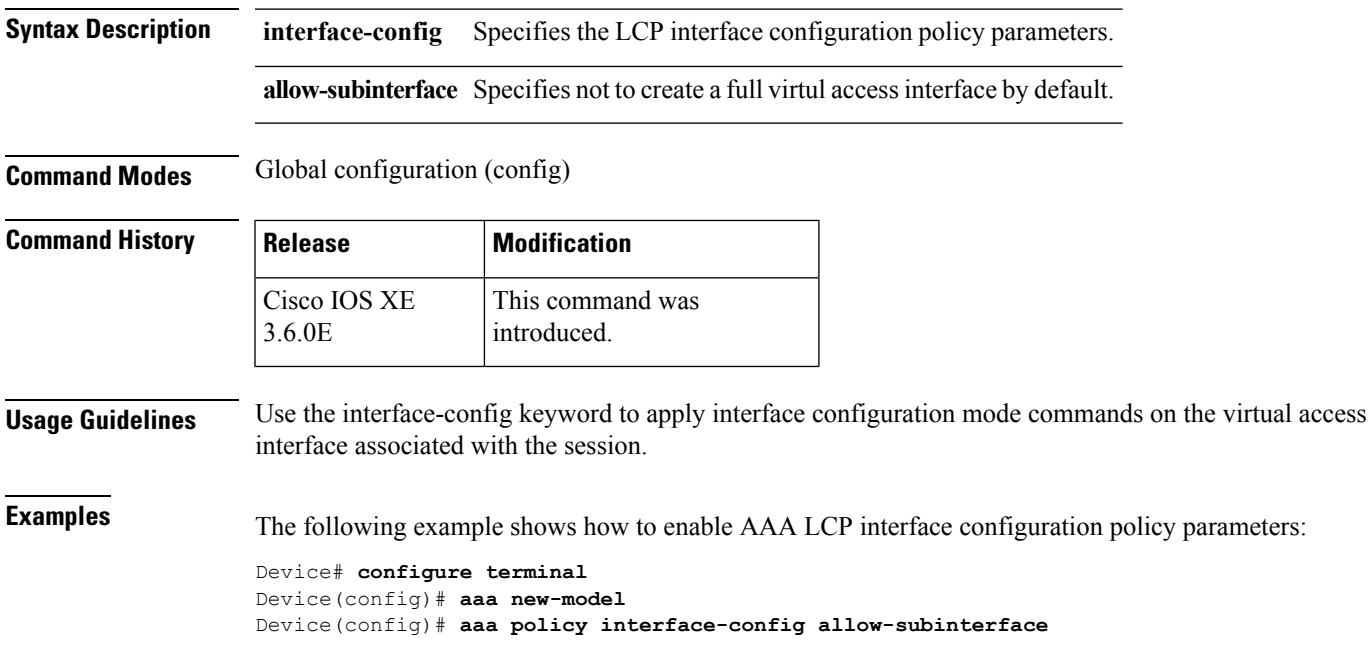

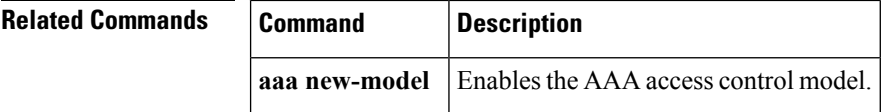

#### <span id="page-847-0"></span>**access-session mac-move deny**

To disable MAC move on a device, use the **access-session mac-move deny** global configuration command. To return to the default setting, use the **no** form of this command.

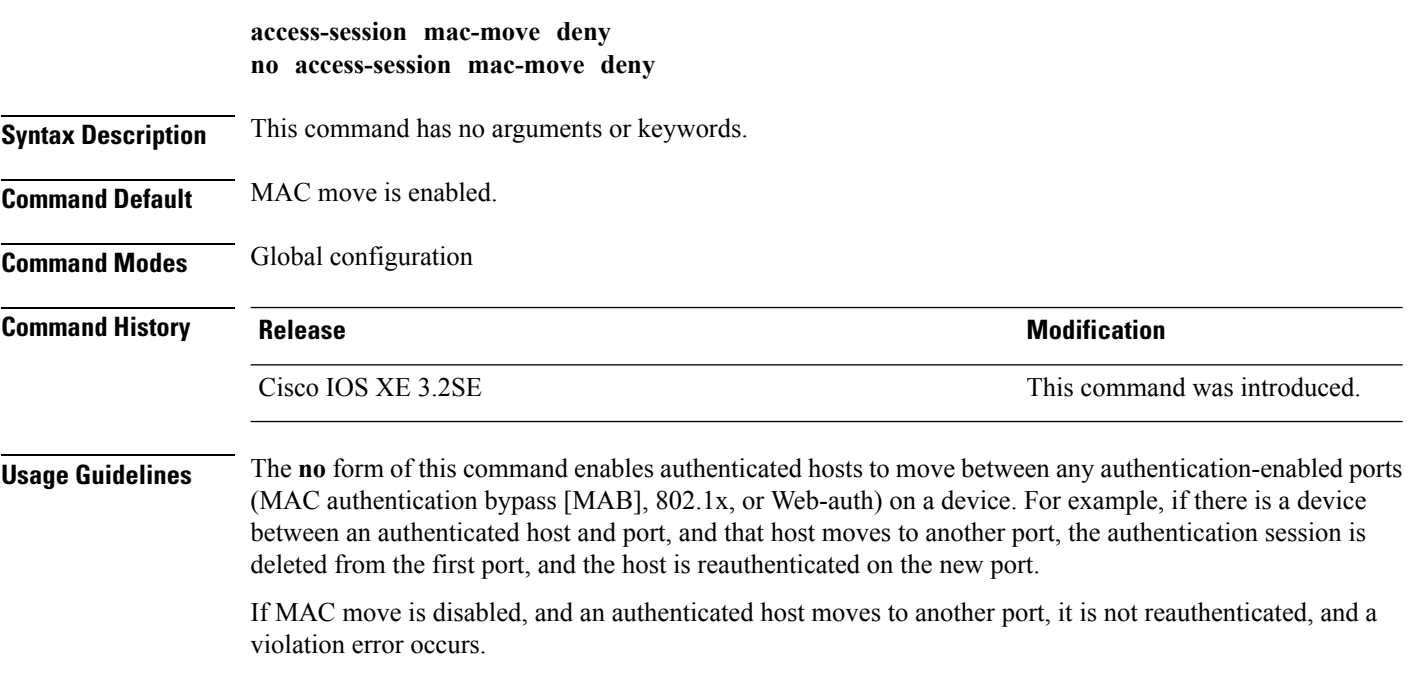

This example shows how to enable MAC move on a device:

Device(config)# **no access-session mac-move deny**

#### **Related Commands**

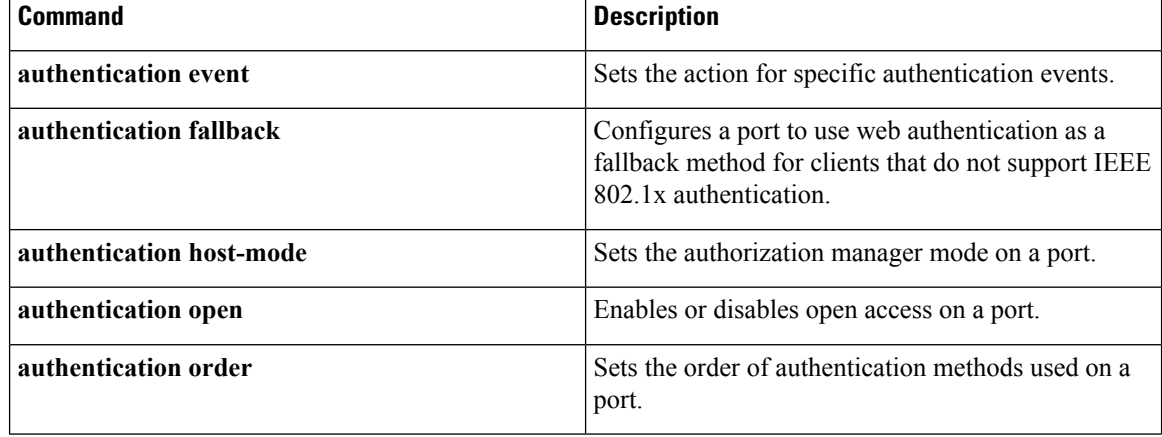

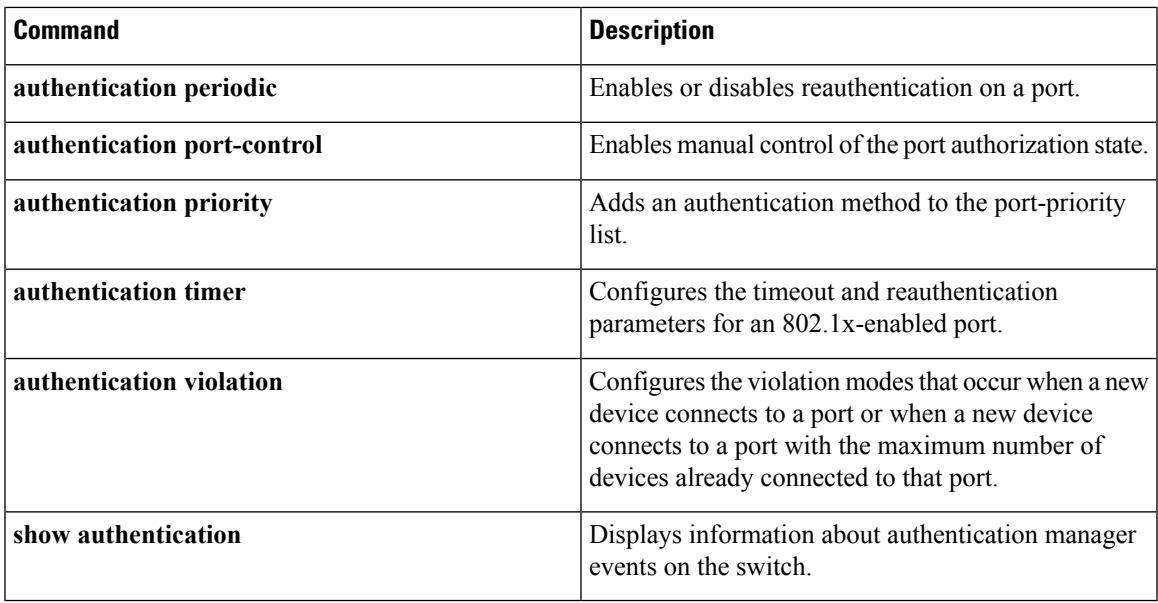

#### <span id="page-848-0"></span>**access-session template monitor**

To set the access session template to monitor ports, use the **access-session template monitor** command in global configuration mode. To return to the default setting, use the **no** form of this command.

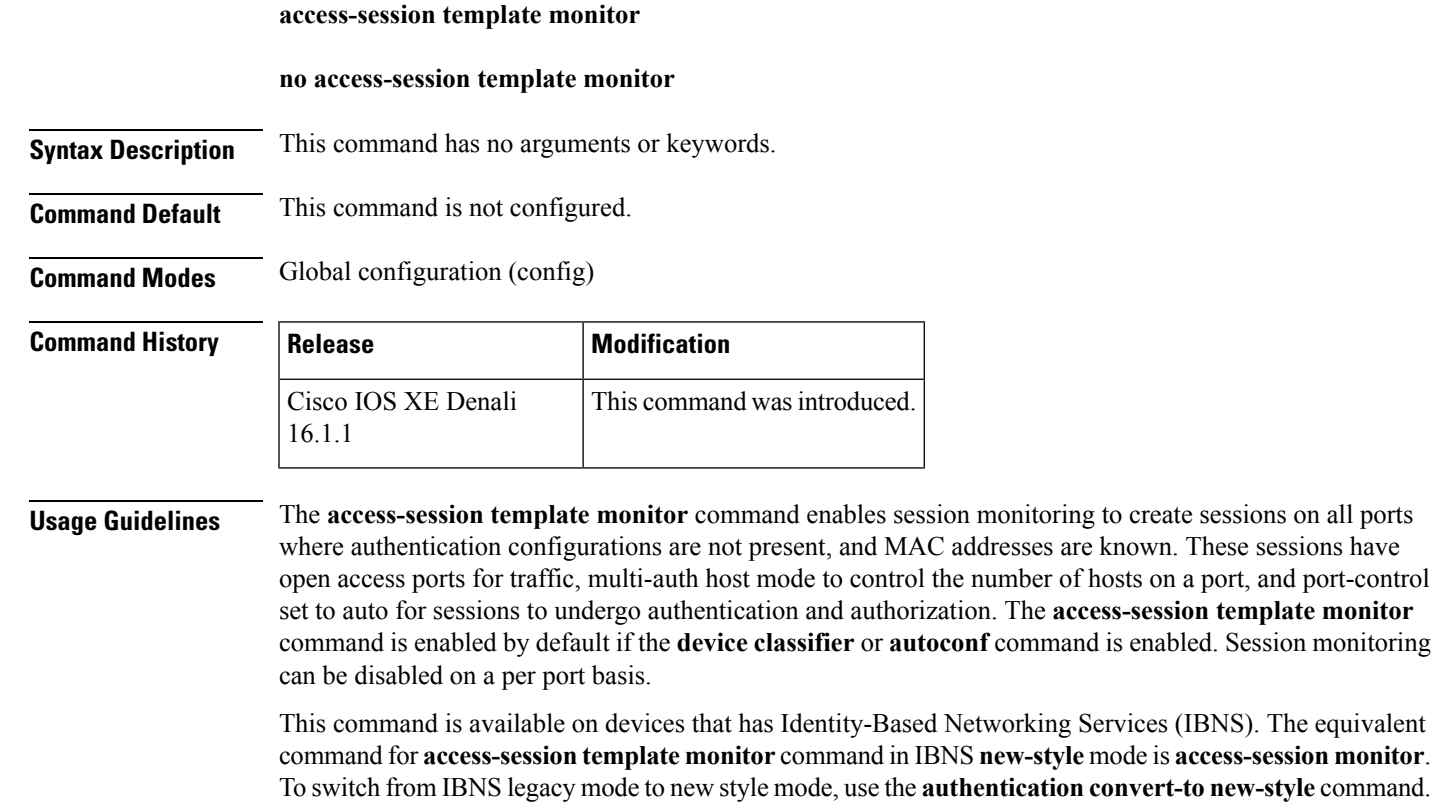

**Examples** The following example shows how to set the access session template to monitor ports:

Device(config)# **access-session template monitor**

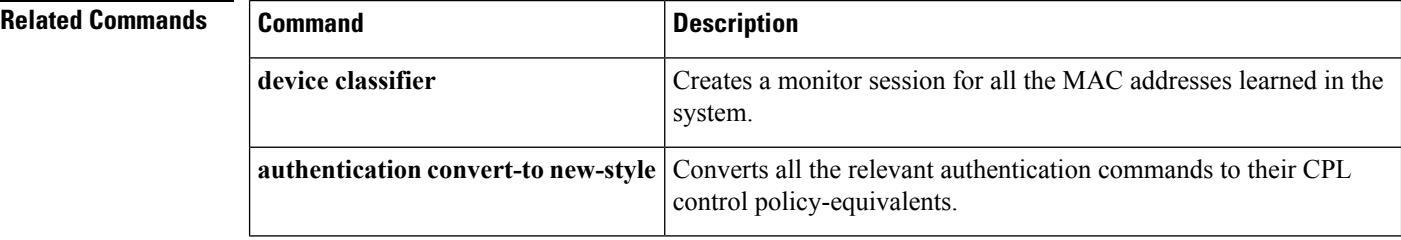

### <span id="page-849-0"></span>**action**

To set the action for the VLAN access map entry, use the **action**command in access-map configuration mode. To return to the default setting, use the **no** form of this command.

**action**{**drop** | **forward**} **no action**

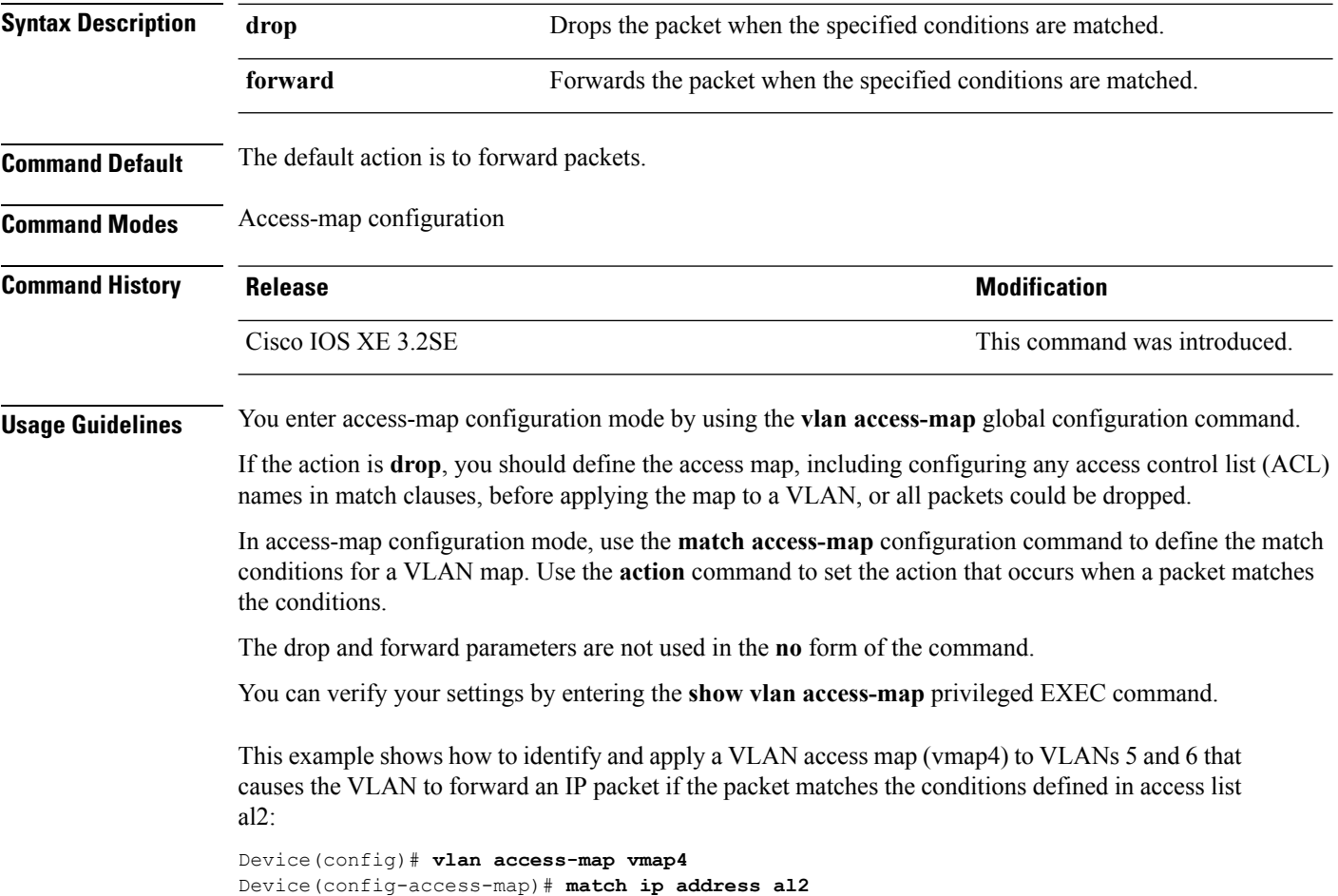

```
Device(config-access-map)# action forward
Device(config-access-map)# exit
Device(config)# vlan filter vmap4 vlan-list 5-6
```
#### <span id="page-850-0"></span>**authentication host-mode**

To set the authorization manager mode on a port, use the **authentication host-mode** command in interface configuration mode. To return to the default setting, use the **no** form of this command.

**authentication host-mode** {**multi-auth** | **multi-domain** | **multi-host** | **single-host**} **no authentication host-mode**

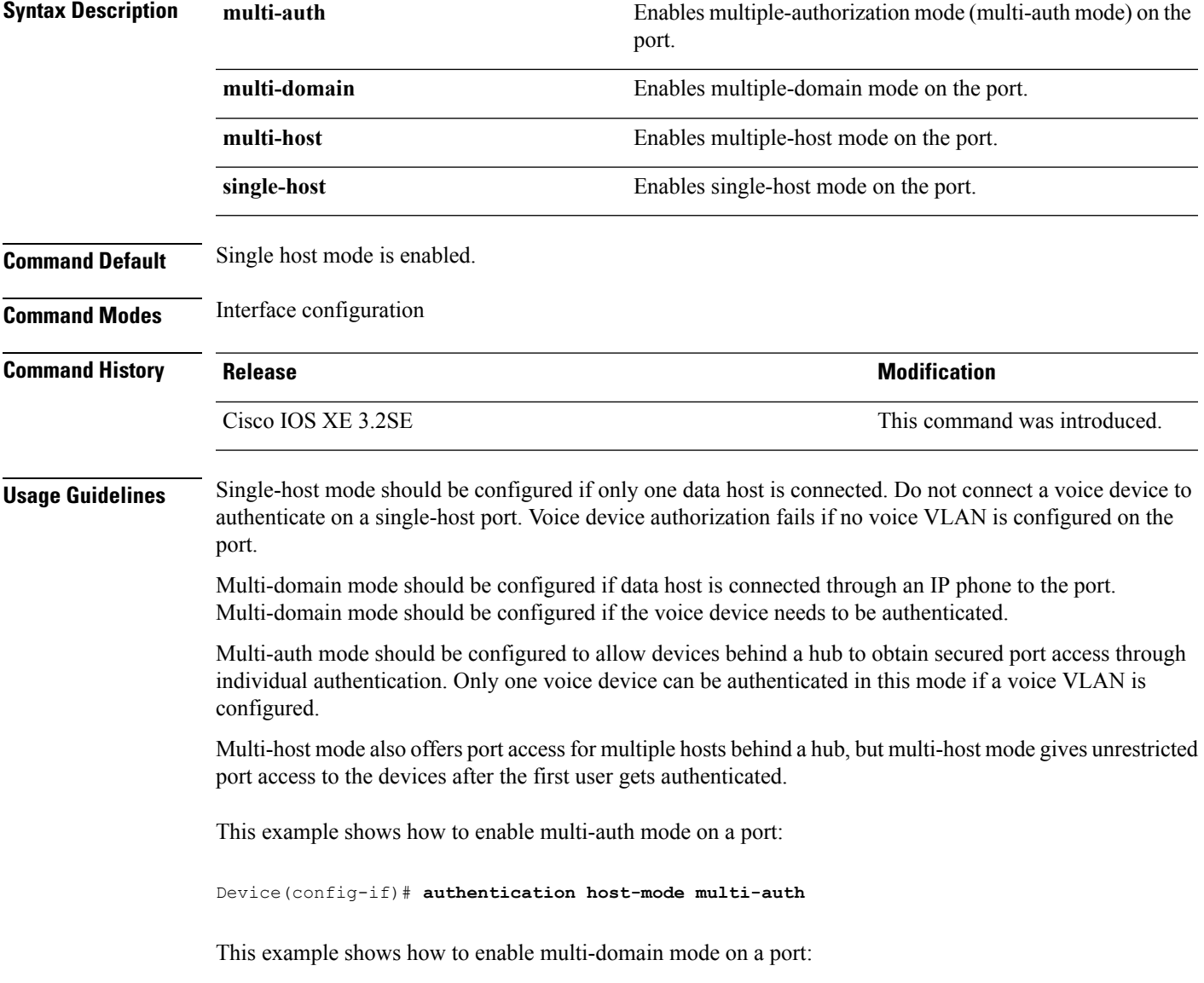

Device(config-if)# **authentication host-mode multi-domain**

This example shows how to enable multi-host mode on a port:

Device(config-if)# **authentication host-mode multi-host**

This example shows how to enable single-host mode on a port:

Device(config-if)# **authentication host-mode single-host**

You can verify your settings by entering the **show authentication sessions interface** *interface* **details** privileged EXEC command.

#### <span id="page-851-0"></span>**authentication mac-move permit**

To enable MAC move on a device, use the **authentication mac-move permit** command in global configuration mode. To disable MAC move, use the **no** form of this command.

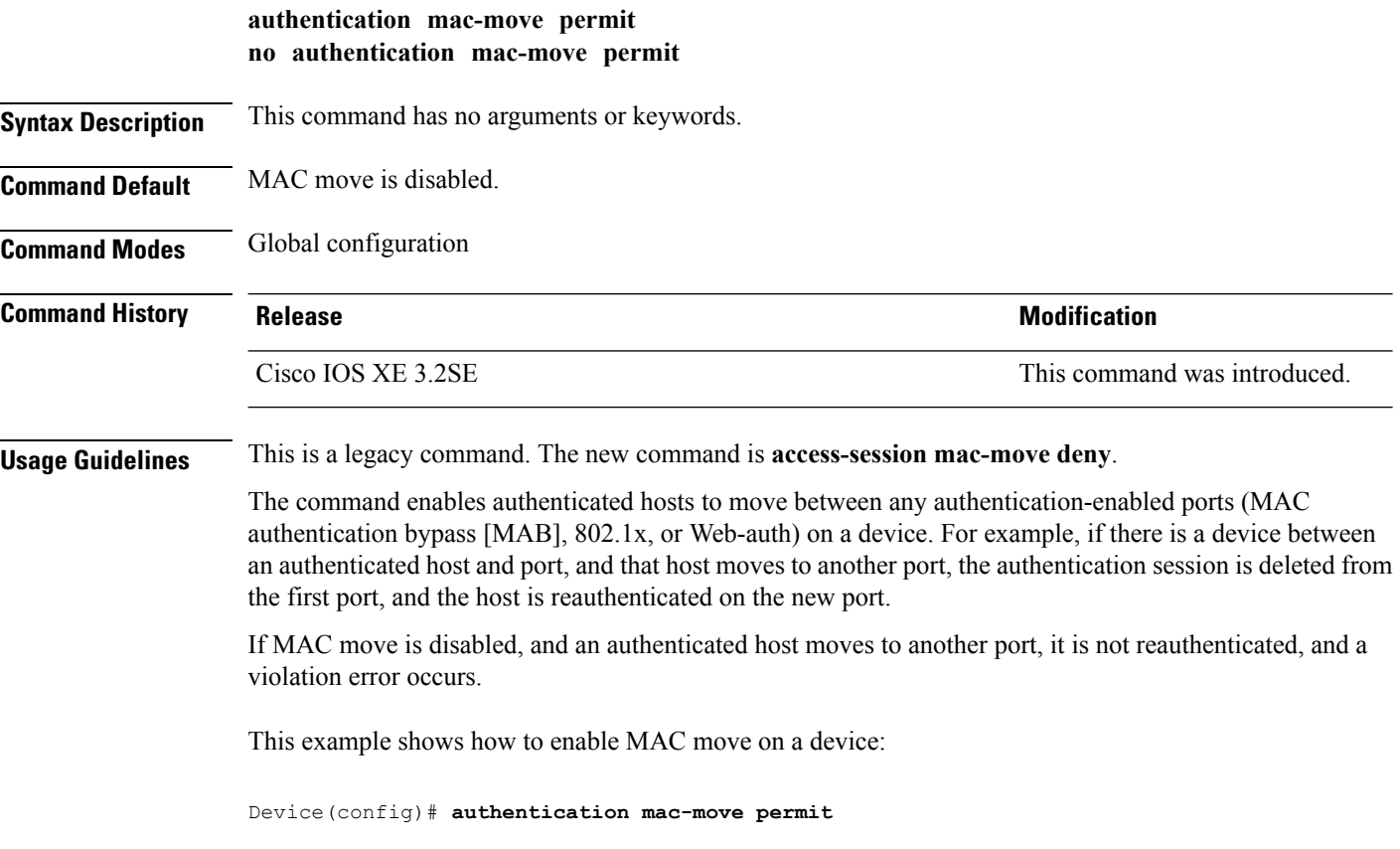

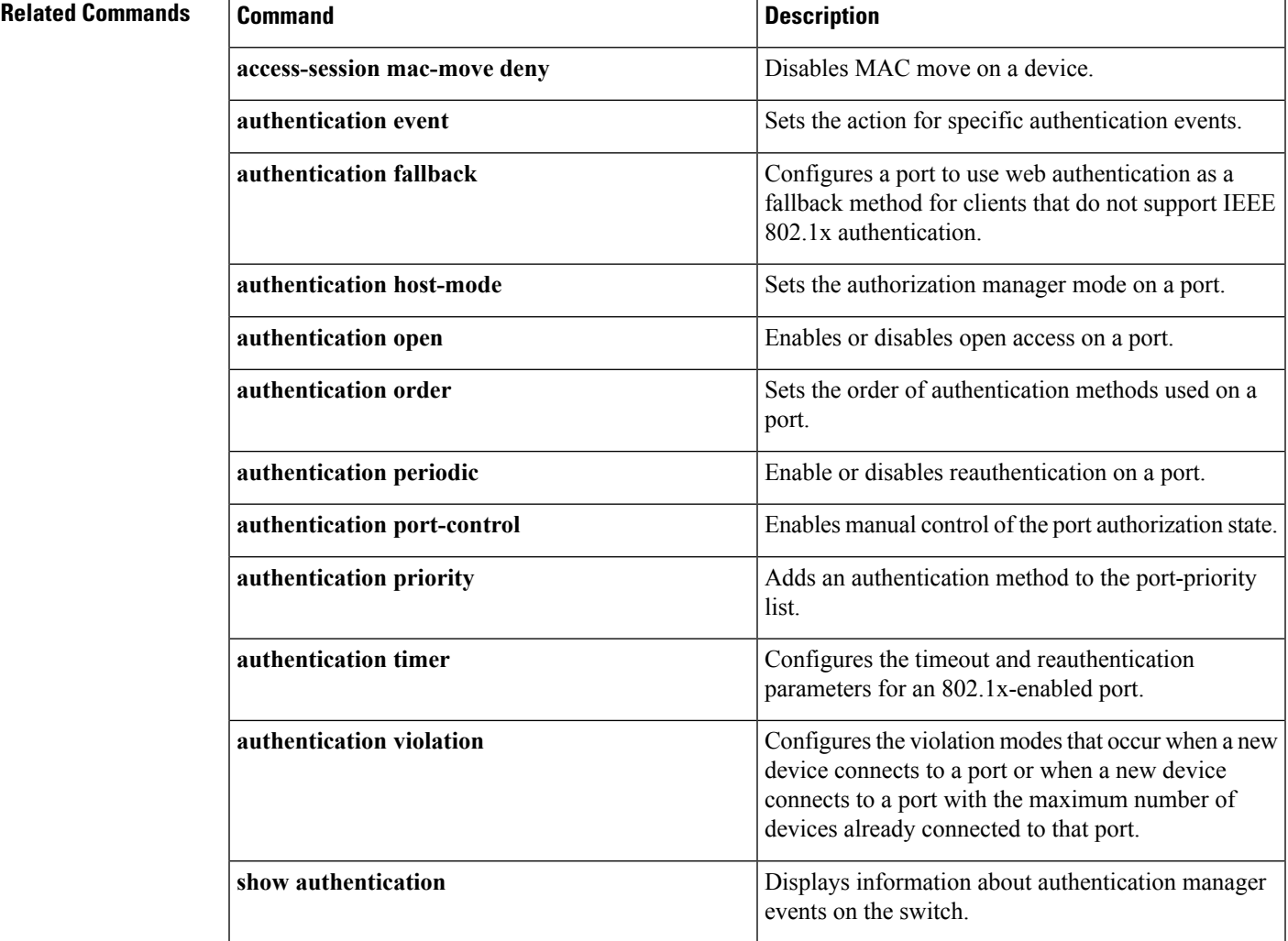

### <span id="page-852-0"></span>**authentication priority**

To add an authentication method to the port-priority list, use the **authenticationpriority** command in interface configuration mode. To return to the default, use the **no** form of this command.

```
authentication priority [dot1x | mab] {webauth}
no authentication priority [dot1x | mab] {webauth}
```
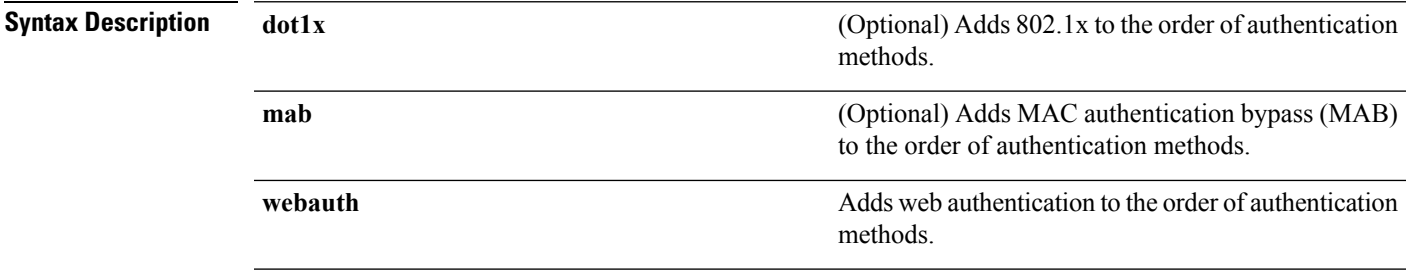

I

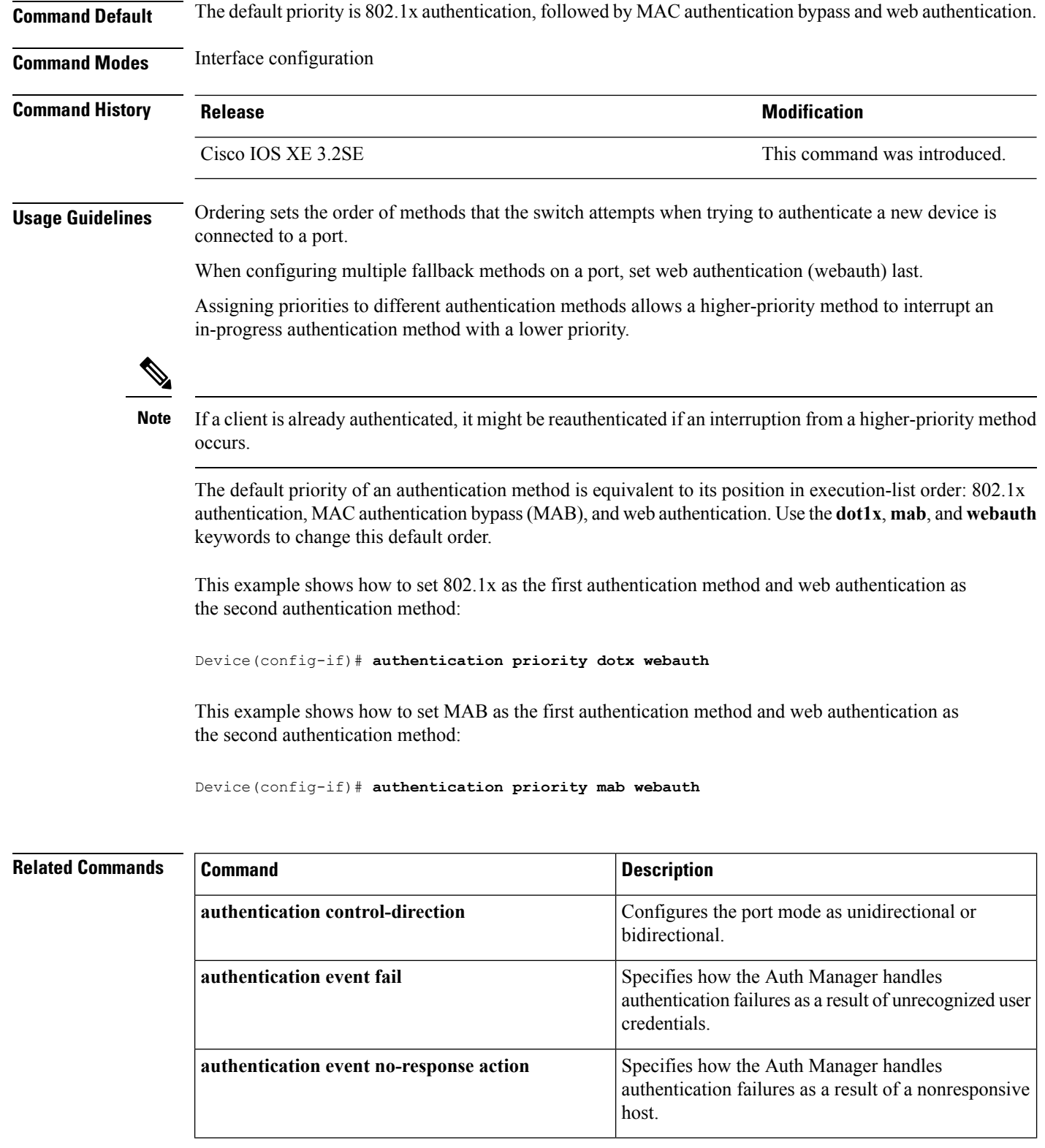

ı

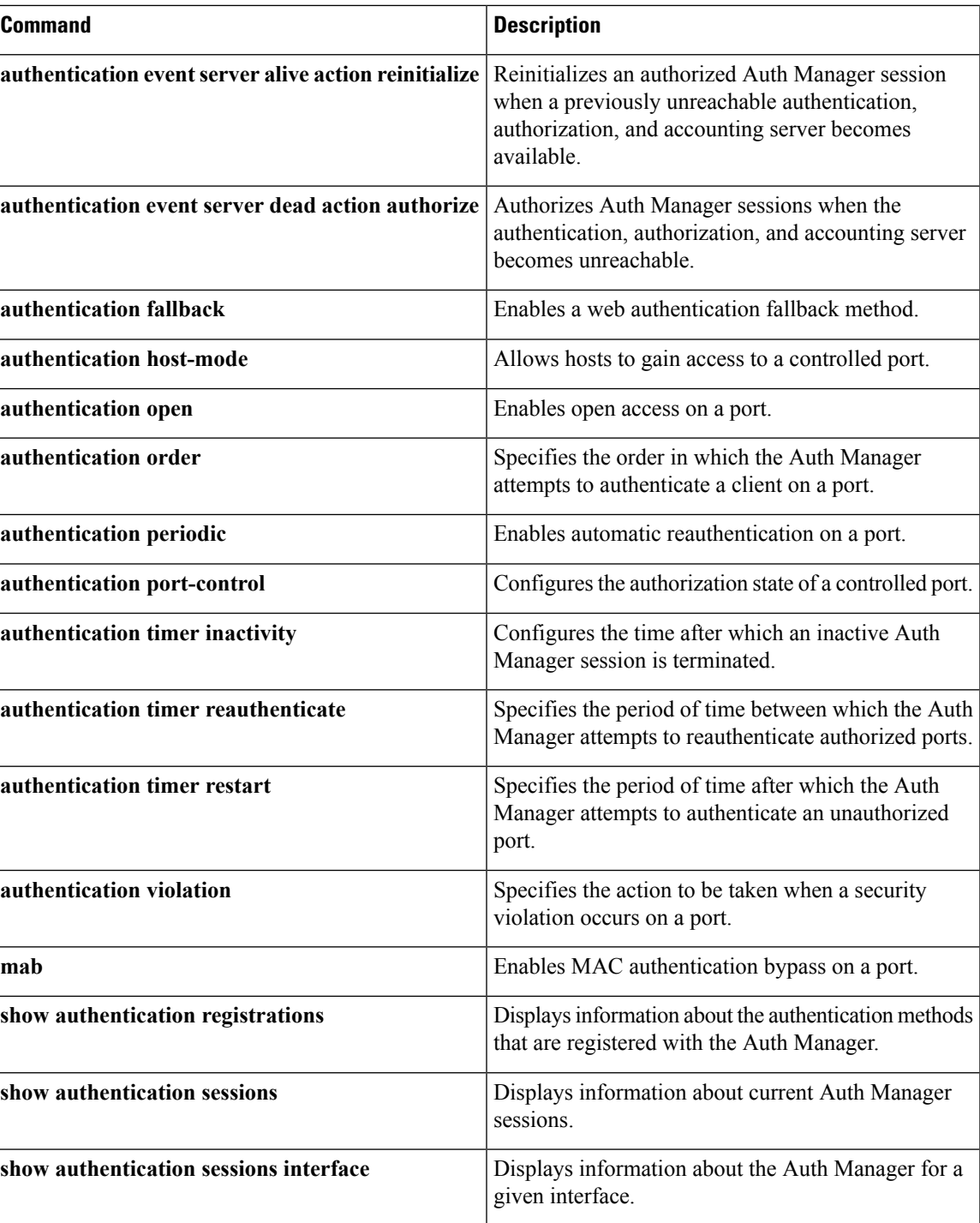

#### <span id="page-855-0"></span>**authentication violation**

To configure the violation modes that occur when a new device connects to a port or when a new device connects to a port after the maximum number of devices are connected to that port, use the **authentication violation** command in interface configuration mode.

**authentication violation**{ **protect**|**replace**|**restrict**|**shutdown** } **no authentication violation**{ **protect**|**replace**|**restrict**|**shutdown** }

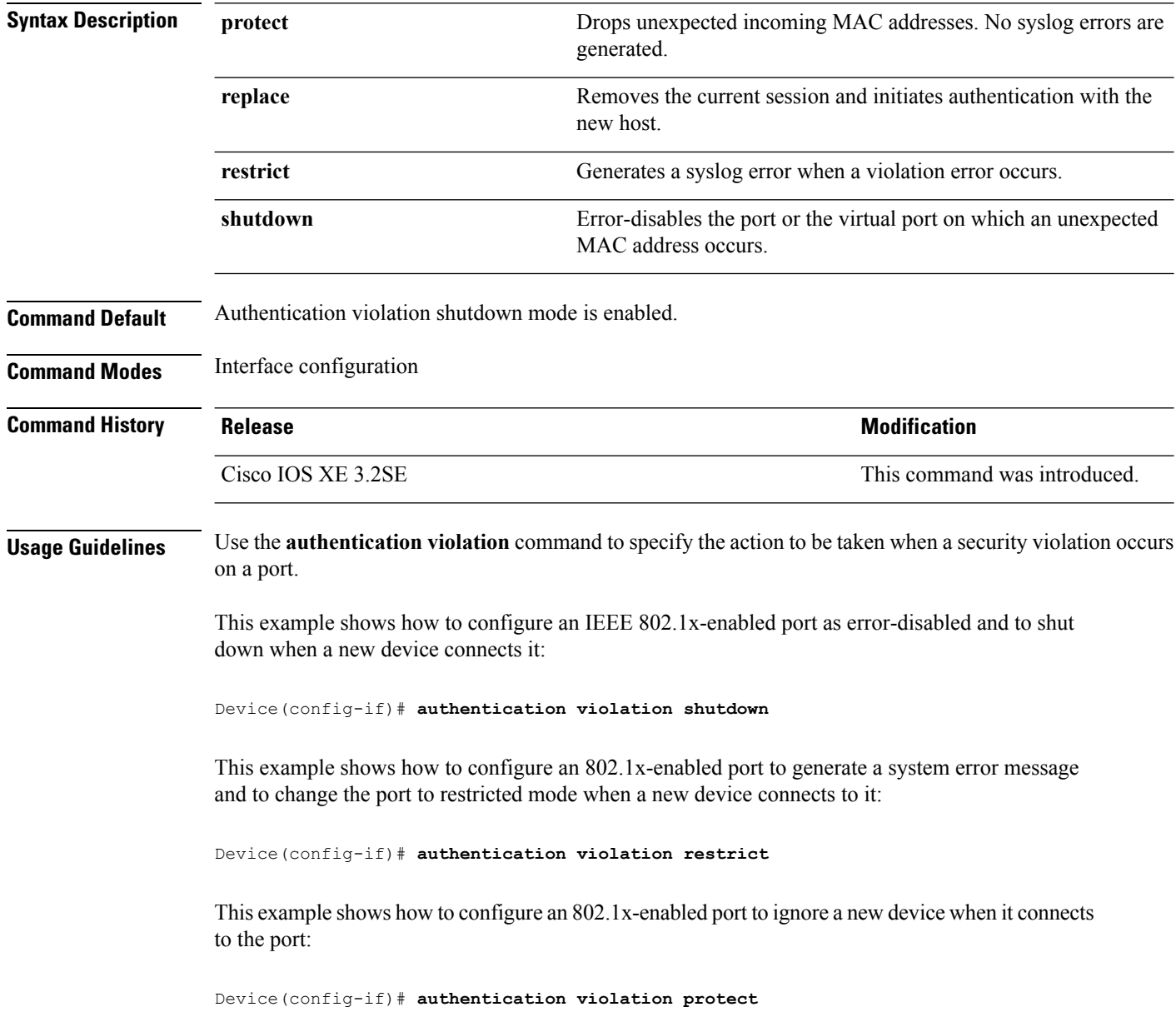

This example shows how to configure an 802.1x-enabled port to remove the current session and initiate authentication with a new device when it connects to the port:

Device(config-if)# **authentication violation replace**

You can verify your settings by entering the **show authentication** privileged EXEC command.

#### <span id="page-856-0"></span>**cisp enable**

To enable Client Information Signaling Protocol (CISP) on a switch so that it acts as an authenticator to a supplicant switch and a supplicant to an authenticator switch, use the **cisp enable** global configuration command.

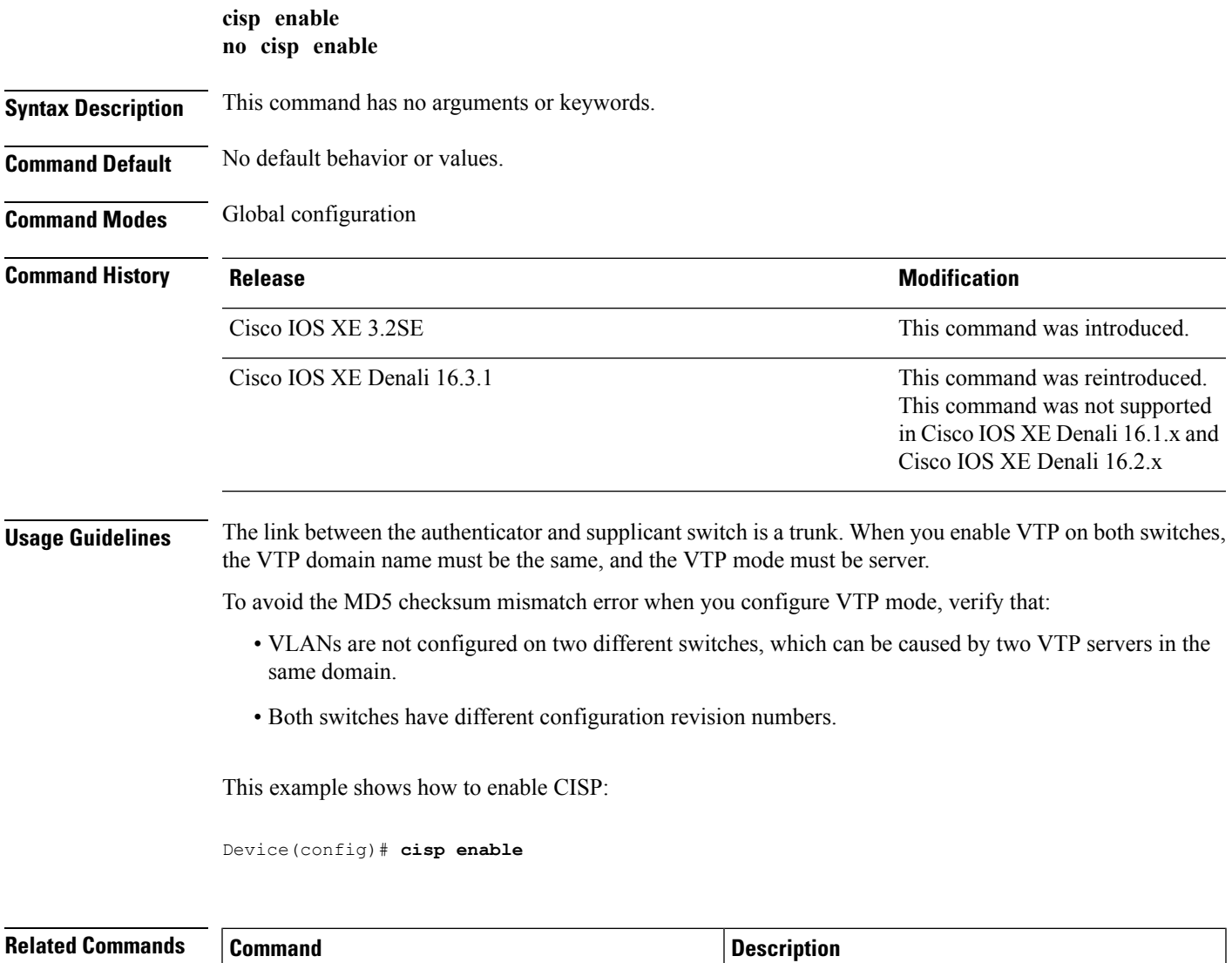

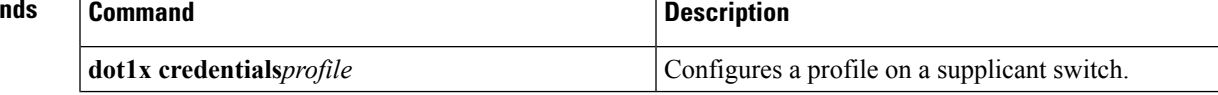

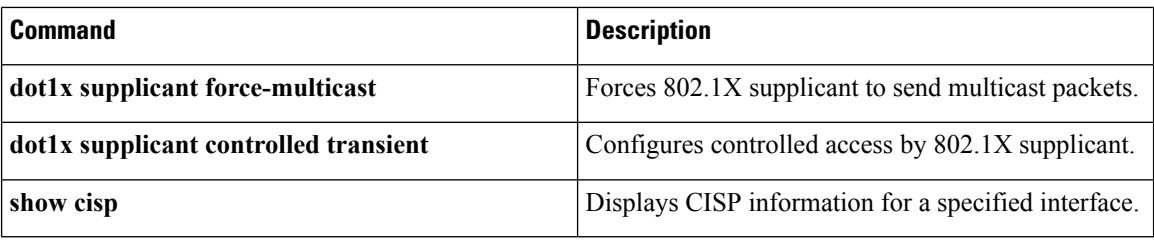

## <span id="page-857-0"></span>**clear errdisable interface vlan**

To reenable a VLAN that was error-disabled, use the **clear errdisable interface** command in privileged EXEC mode.

**clear errdisable interface** *interface-id* **vlan** [*vlan-list*]

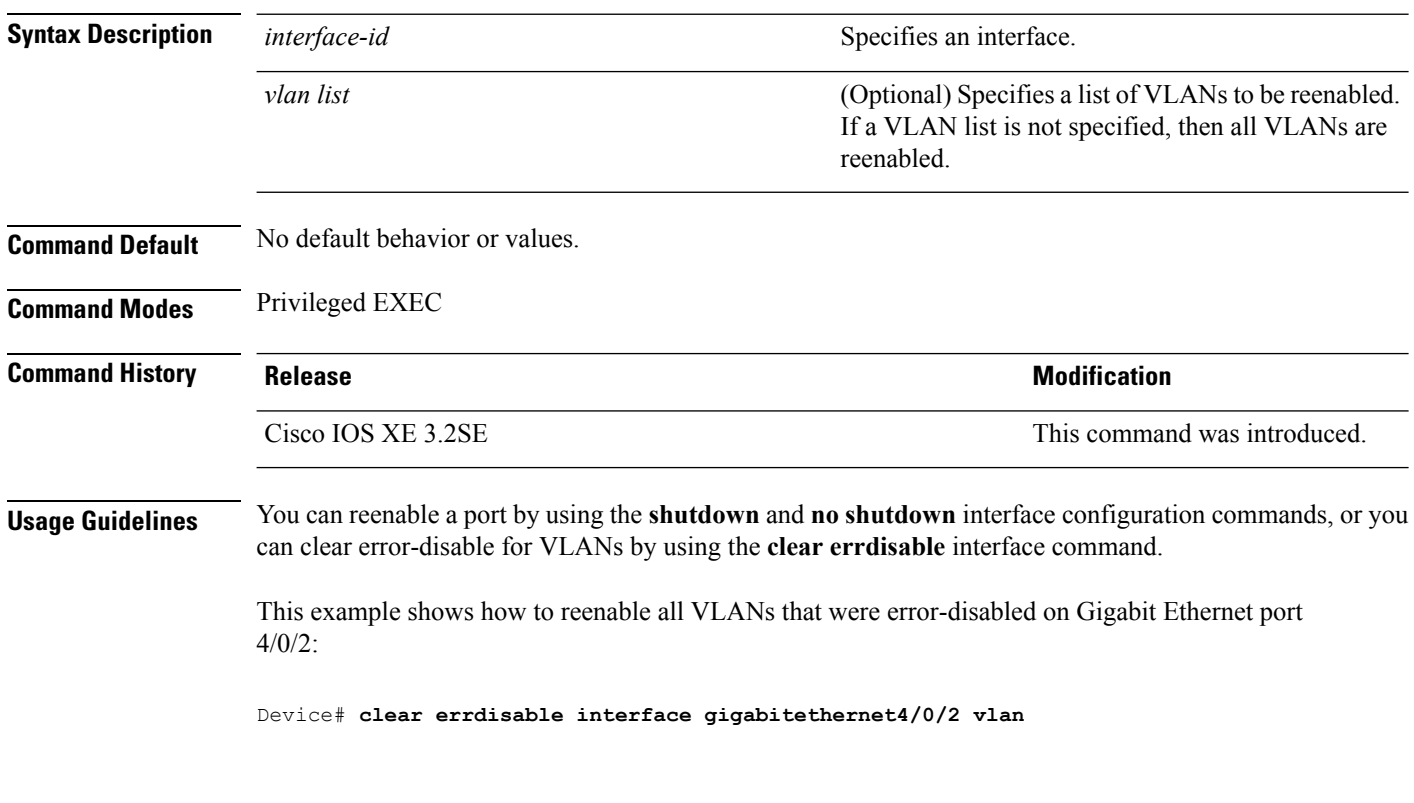

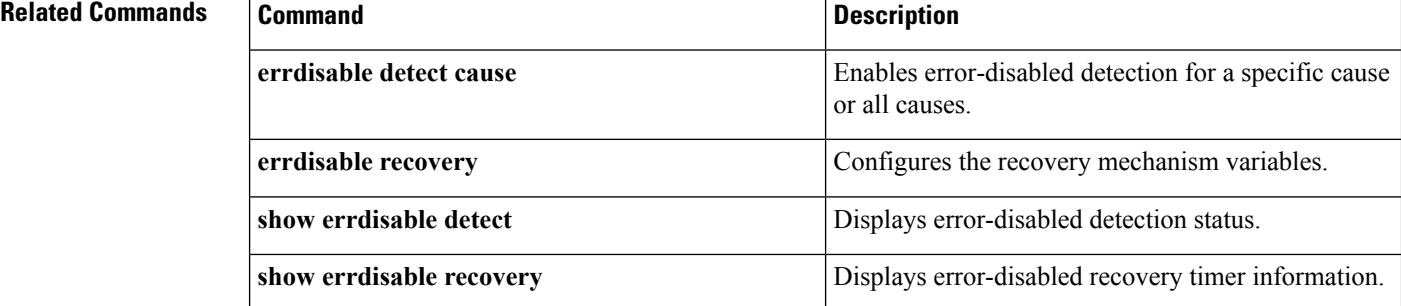

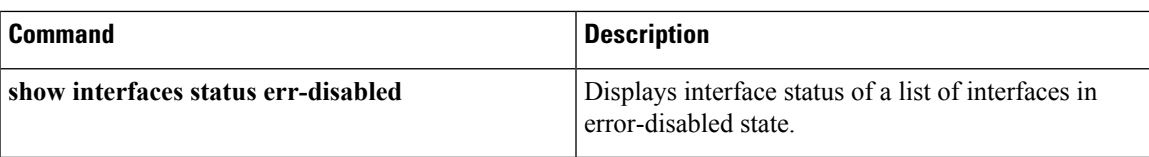

#### <span id="page-858-0"></span>**clear mac address-table**

To delete from the MAC address table a specific dynamic address, all dynamic addresses on a particular interface, all dynamic addresses on stack members, or all dynamic addresses on a particular VLAN, use the **clear mac address-table** command in privileged EXEC mode. This command also clears the MAC address notification global counters.

**clear mac address-table** {**dynamic** [**address** *mac-addr* | **interface** *interface-id* | **vlan** *vlan-id*] | **move update** | **notification**}

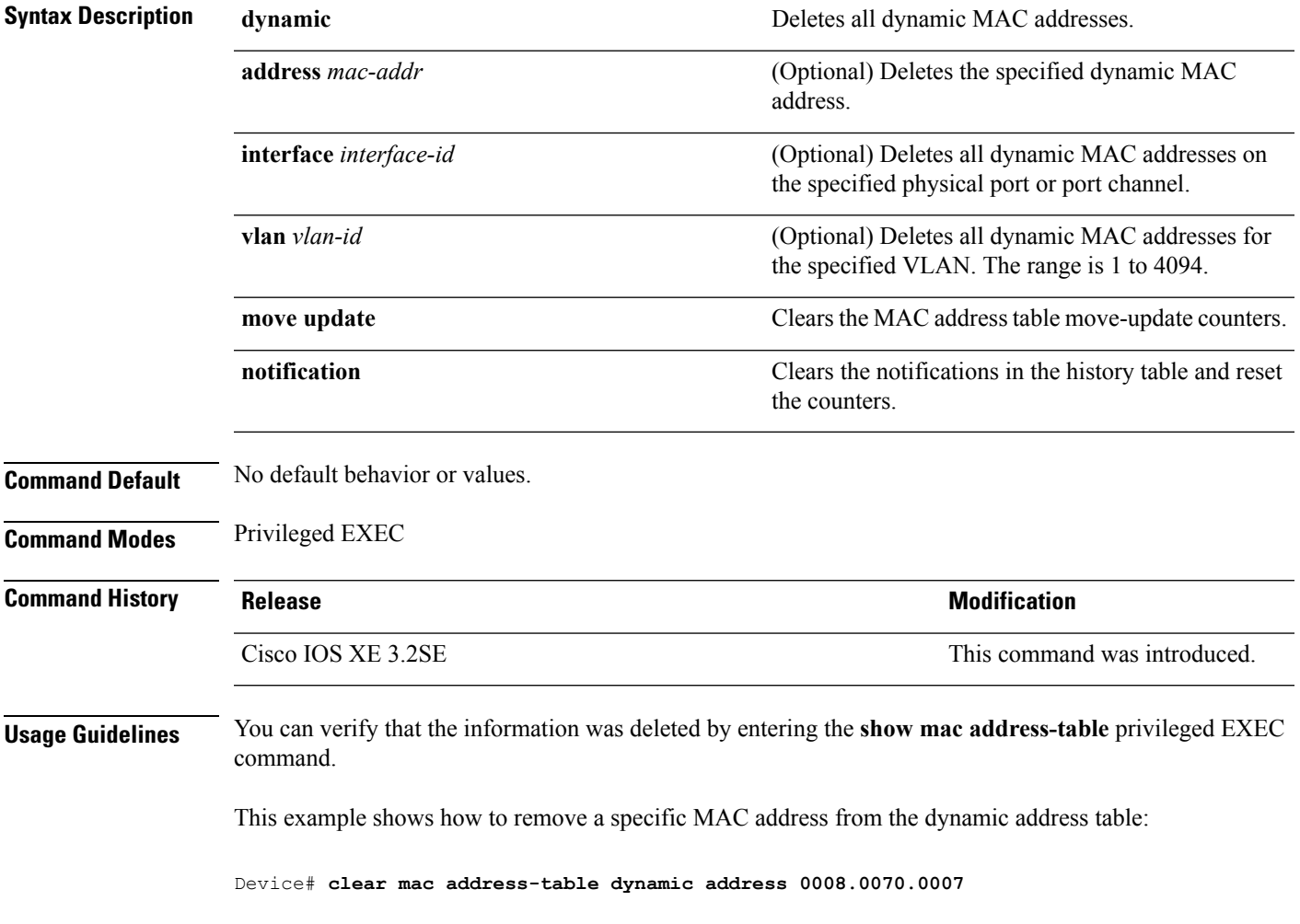

I

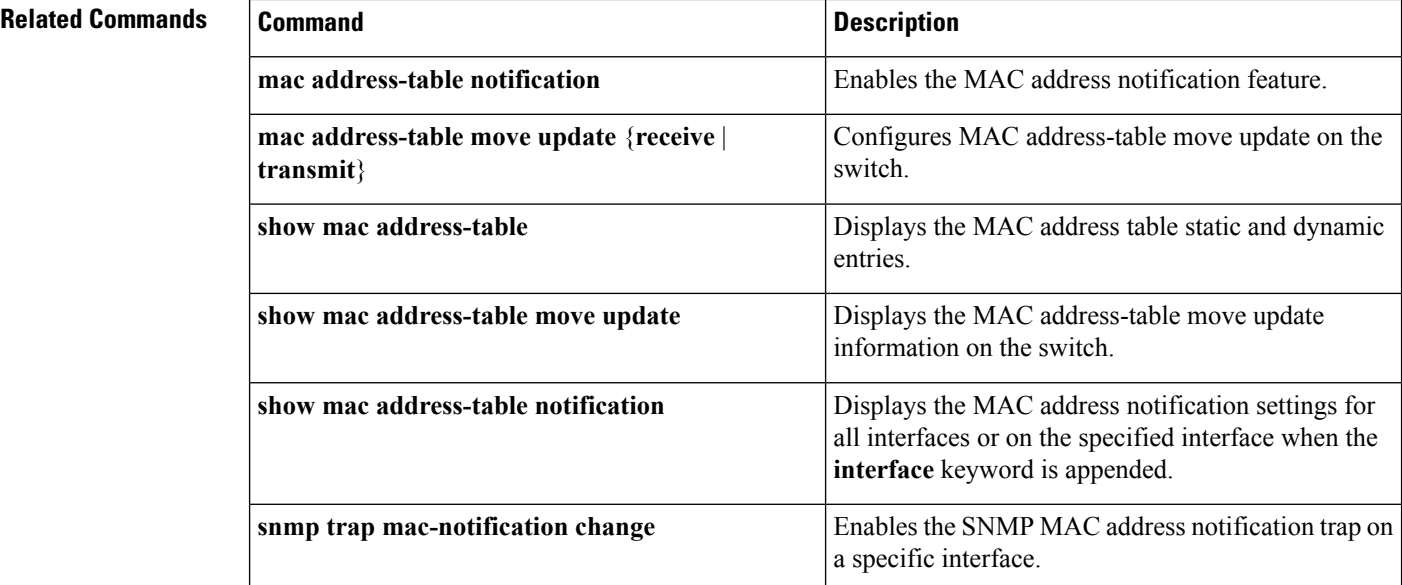

#### <span id="page-859-0"></span>**cts manual**

**cts manual**

To manually enable an interface for Cisco TrustSec Security (CTS), use the cts manual command in interface configuration mode.

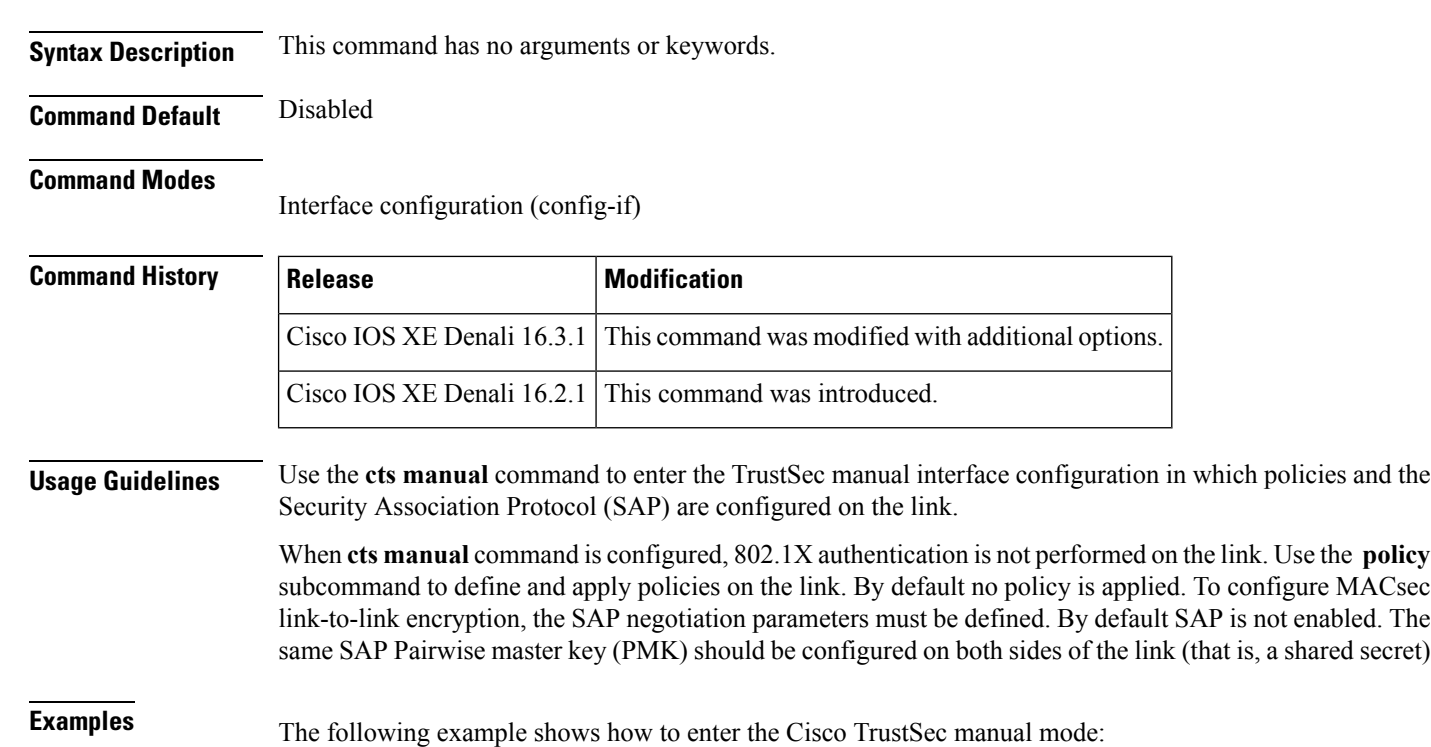

```
Switch# configure terminal
Switch(config)# interface gigabitethernet 0
Switch(config-if)# cts manual
Switch(config-if-cts-manual))#
```
The following example shows how to remove the CTS manual configuration from an interface:

```
Switch# configure terminal
Switch(config)# interface gigabitethernet 0
Switch(config-if)# no cts manual
```
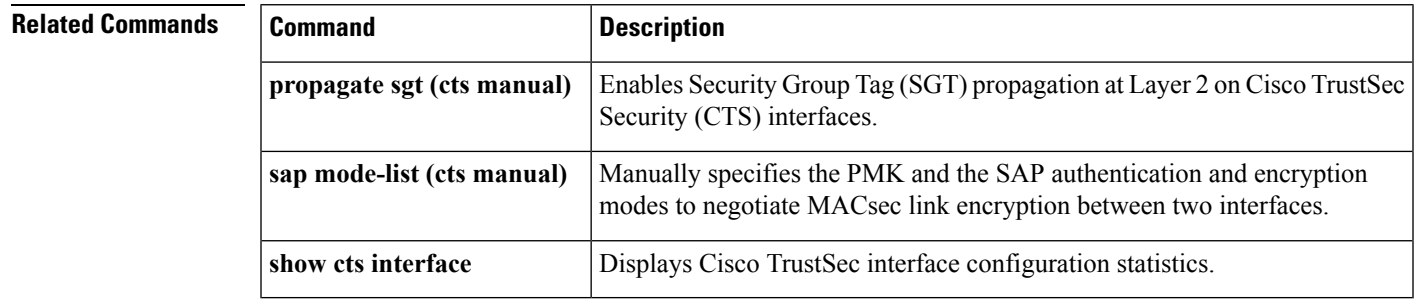

#### <span id="page-860-0"></span>**cts role-based enforcement**

To enable Cisco TrustSec role-based (security group) access control enforcement, use the **cts role-based enforcement** command in global configuration mode. To disable the configuration, use the **no** form of this command.

**cts role-based enforcement** [{**logging-interval** *interval* | **vlan-list** {**all** | *vlan-ID* [{**,**}] [{**-**}]}}] **no cts role-based enforcement** [{**logging-interval** *interval* | **vlan-list** {**all** | *vlan-ID* [{**,**}] [{**-**}]}}]

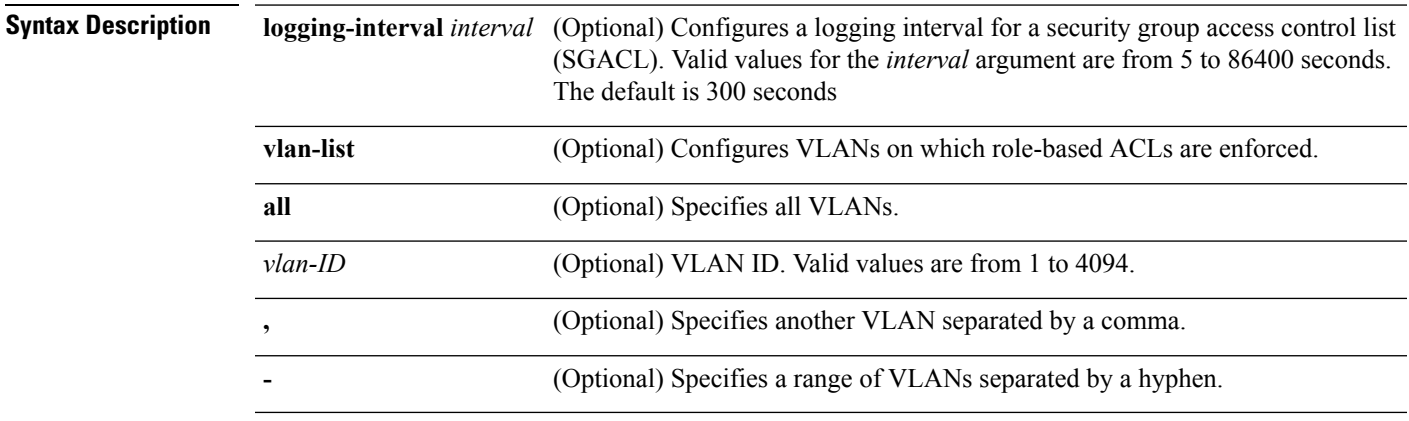

#### **Command Default** Role-based access control is not enforced.

#### **Command Modes** Global configuration (config)

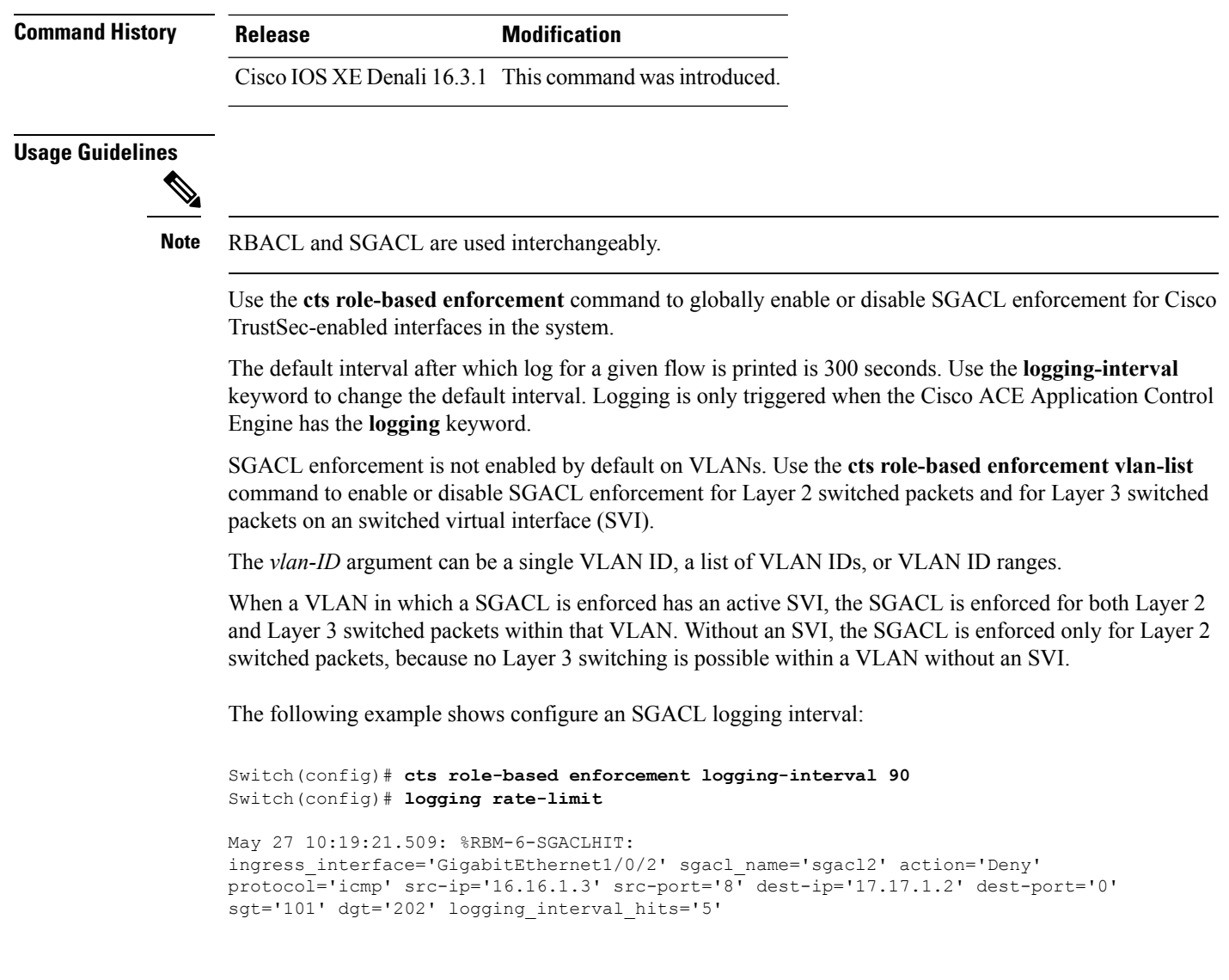

<span id="page-861-0"></span>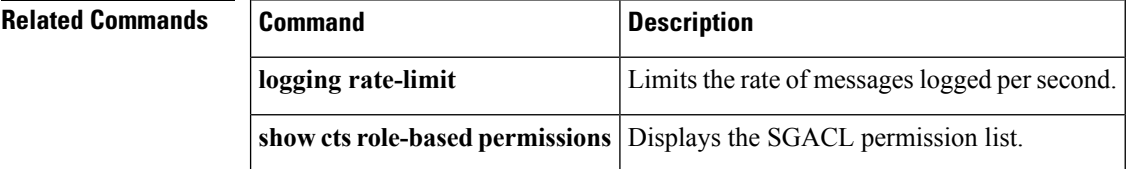

### **cts role-based l2-vrf**

To select a virtual routing and forwarding (VRF) instance for Layer 2 VLANs, use the **cts role-based l2-vrf** command in global configuration mode. To remove the configuration, use the **no** form of this command.

**cts role-based l2-vrf** *vrf-name* **vlan-list** {**all** *vlan-ID*} [{**,**}] [{**-**}] **no cts role-based l2-vrf** *vrf-name* **vlan-list** {**all** *vlan-ID*} [{**,**}] [{**-**}]

 $\mathbf{l}$ 

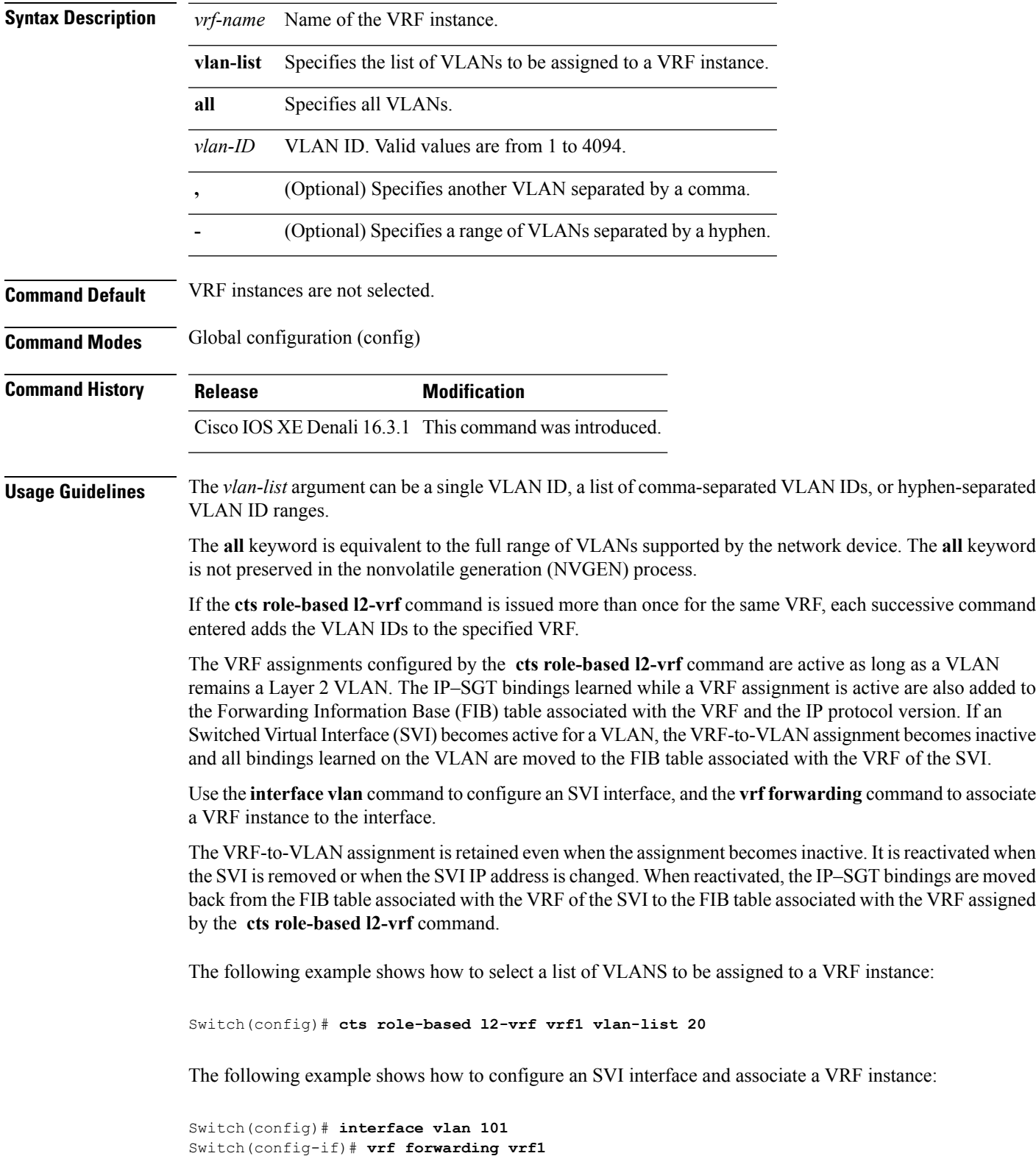

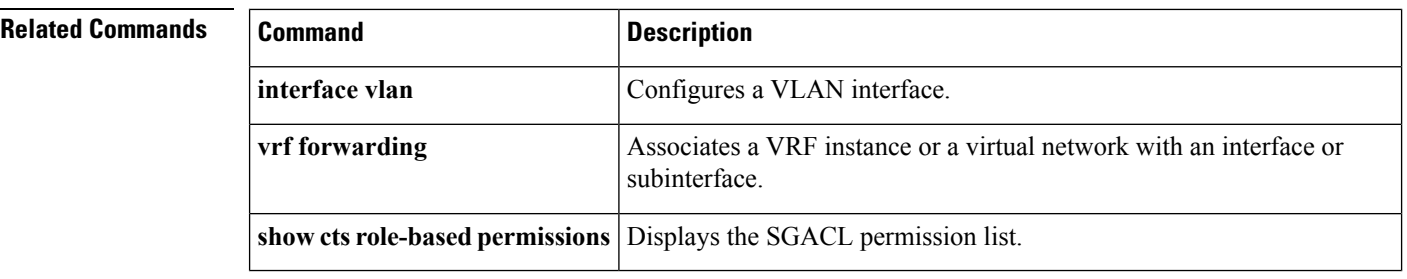

#### <span id="page-863-0"></span>**cts role-based monitor**

To enable role-based (security-group) access list monitoring, use the **cts role-based monitor** command in global configuration mode. To remove role-based access list monitoring, use the **no** form of this command.

**cts role-based monitor** {**all** | **permissions** | {**default** | **from** {*sgt* | **unknown**}} **to** {*sgt* | **unknown**} [{**ipv4**}]}

**no cts role-based monitor** {**all** | **permissions** | {**default** | **from** {*sgt* | **unknown**}} **to** {*sgt* | **unknown**} [{**ipv4**}]}

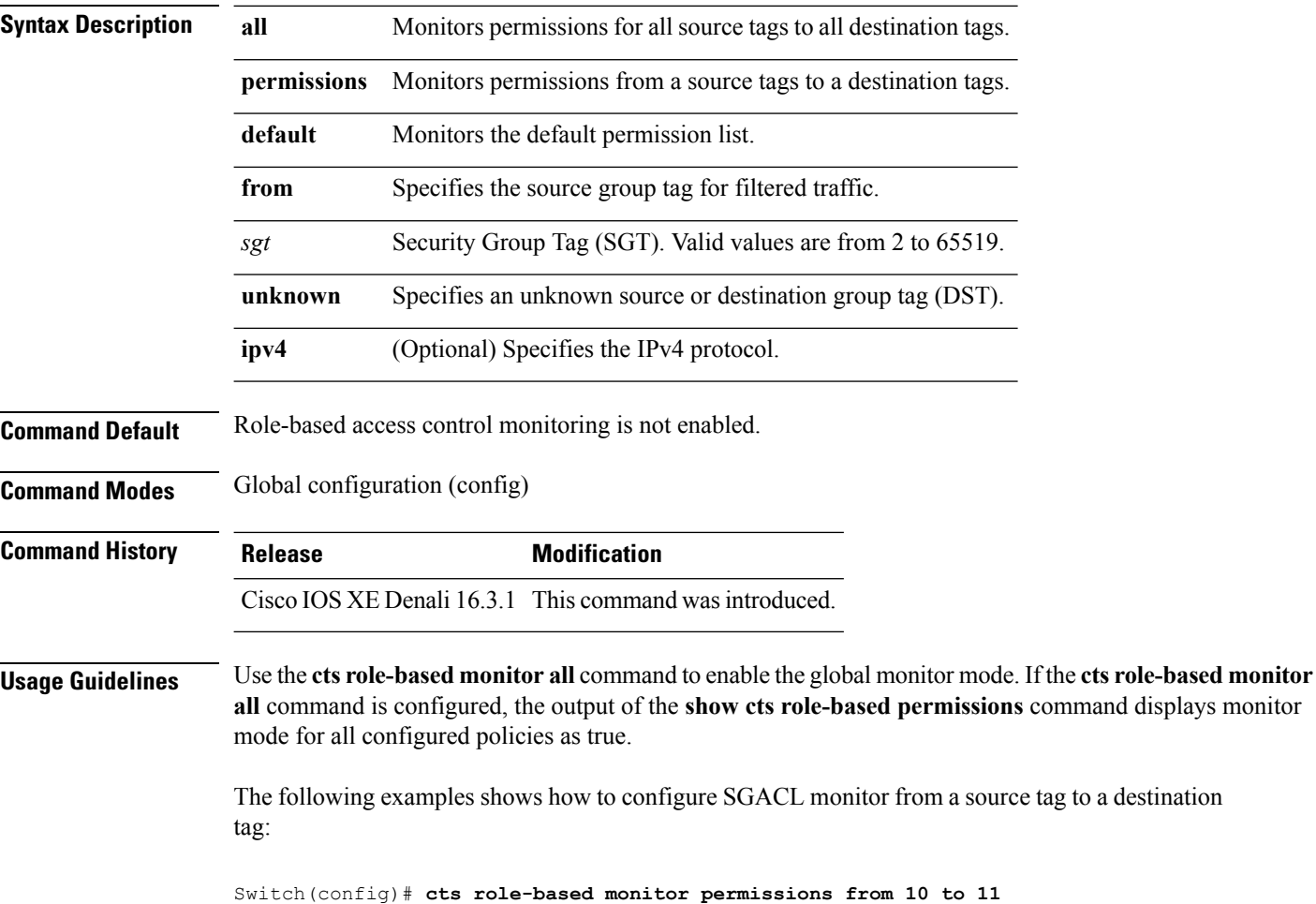
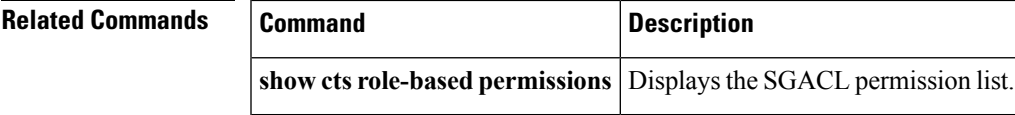

# **cts role-based permissions**

To enable permissions from a source group to a destination group, use the cts role-based permissions command in global configuration mode. To remove the permissions, use the **no** form of this command.

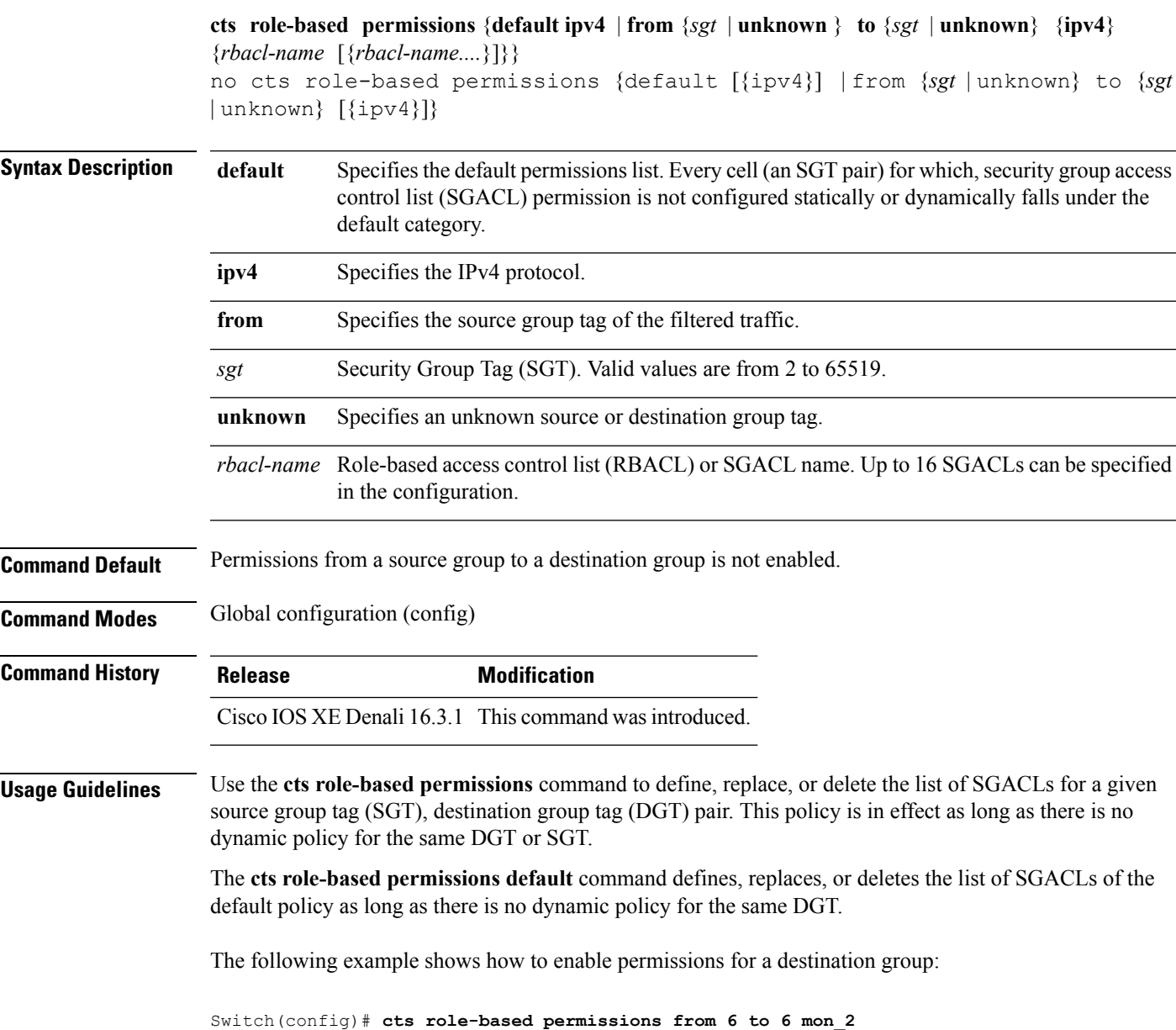

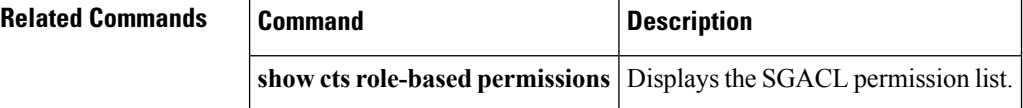

## **deny (MAC access-list configuration)**

To prevent non-IP traffic from being forwarded if the conditions are matched, use the **deny** MAC access-list configuration command on the switch stack or on a standalone switch. To remove a deny condition from the named MAC access list, use the **no** form of this command.

**deny** {**any** | **host** *src-MAC-addr* | *src-MAC-addr mask*} {**any** | **host** *dst-MAC-addr* | *dst-MAC-addr mask*} [*type mask* | **aarp** | **amber** | **appletalk** | **dec-spanning** | **decnet-iv** | **diagnostic** | **dsm** | **etype-6000** | **etype-8042** | **lat** | **lavc-sca** | **lsap** *lsap mask* | **mop-console** | **mop-dump** | **msdos** | **mumps** | **netbios** | **vines-echo** | **vines-ip** | **xns-idp**][**cos** *cos*] **no deny** {**any** | **host** *src-MAC-addr* | *src-MAC-addr mask*} {**any** | **host** *dst-MAC-addr* | *dst-MAC-addr mask*} [*type mask* | **aarp** | **amber** | **appletalk** | **dec-spanning** | **decnet-iv** | **diagnostic** | **dsm** | **etype-6000** | **etype-8042** | **lat** | **lavc-sca** | **lsap** *lsap mask* | **mop-console** | **mop-dump** | **msdos** | **mumps** | **netbios** | **vines-echo** | **vines-ip** | **xns-idp**][**cos** *cos*]

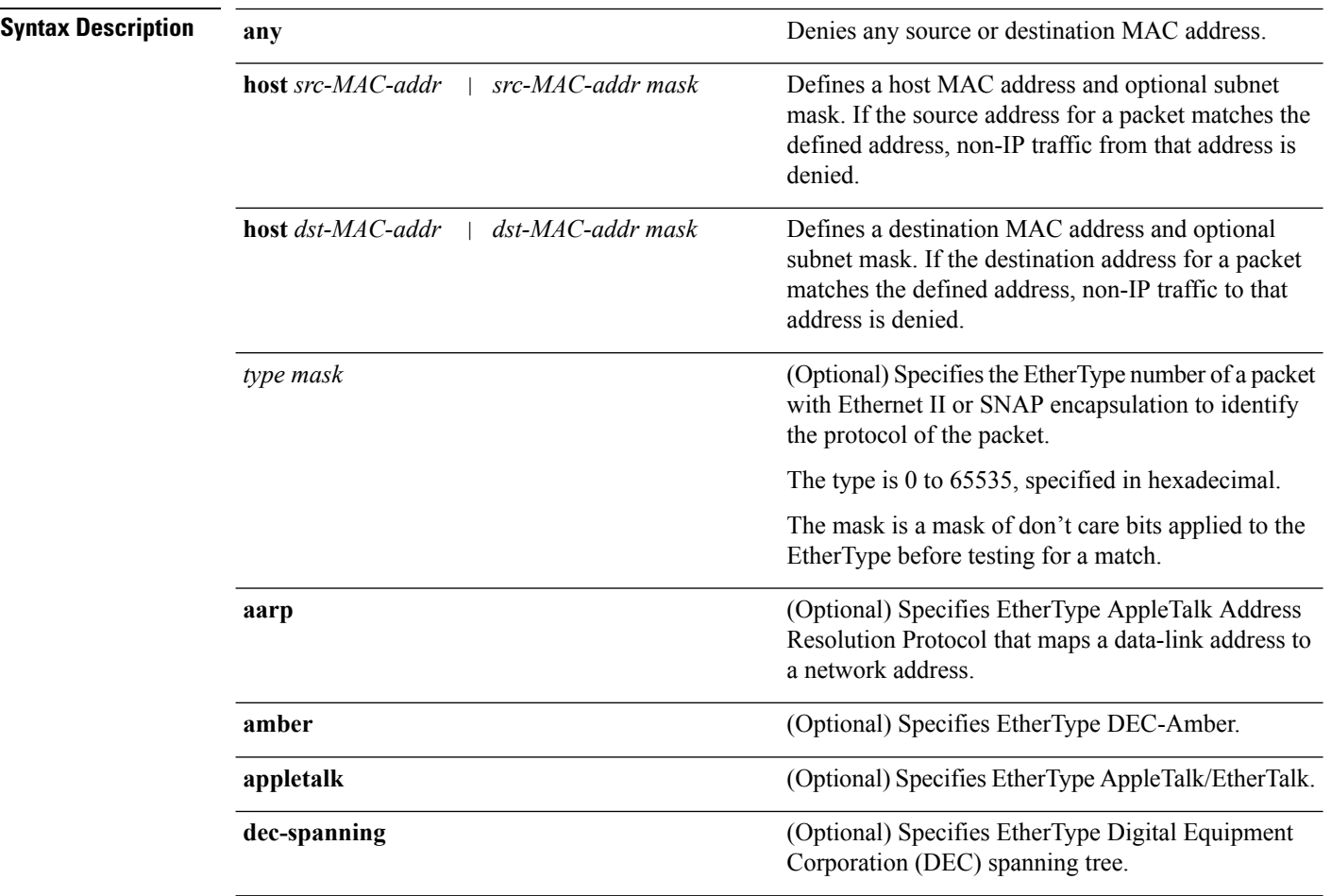

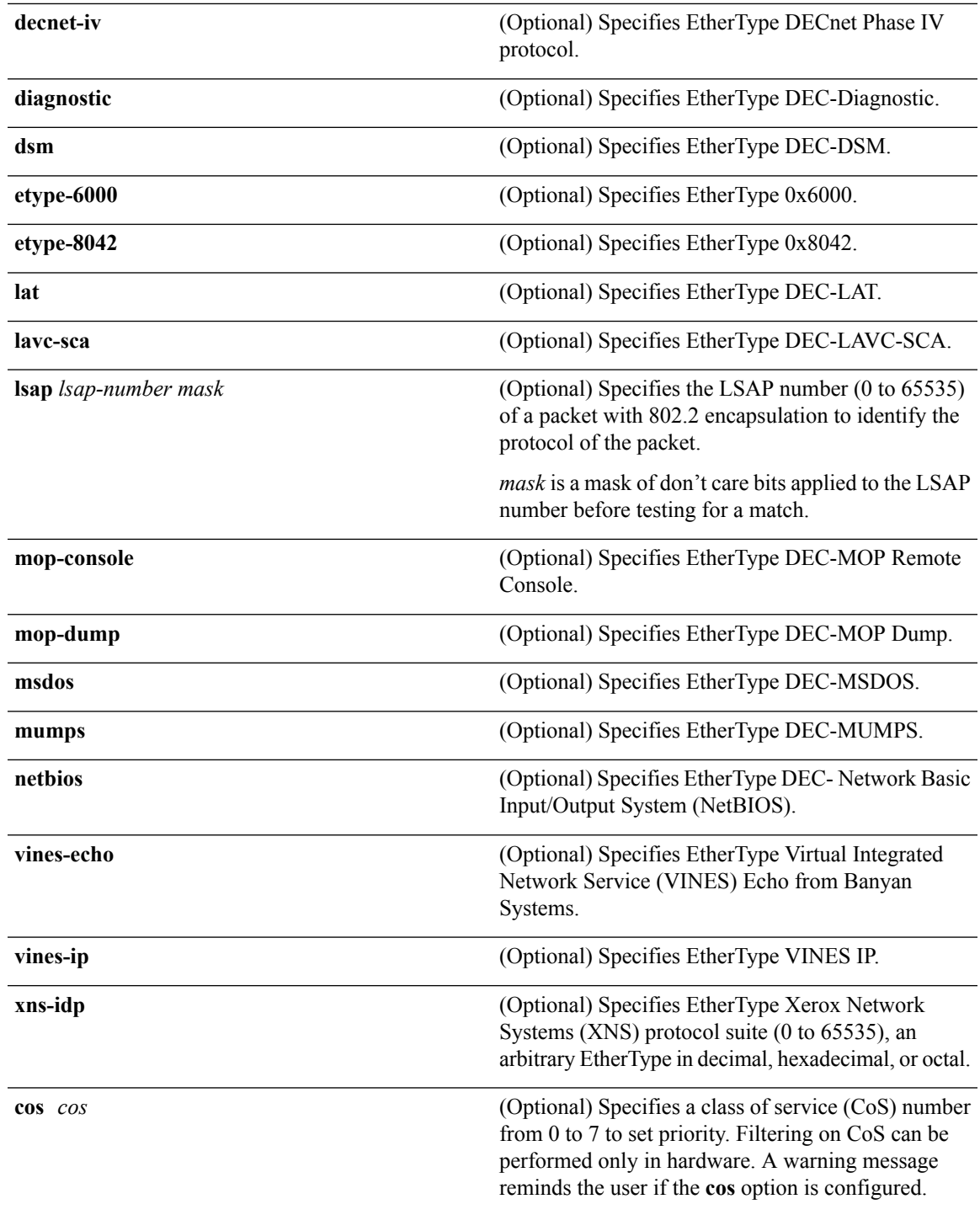

**Command Default** This command has no defaults. However, the default action for a MAC-named ACL is to deny.

**Command Modes** Mac-access list configuration

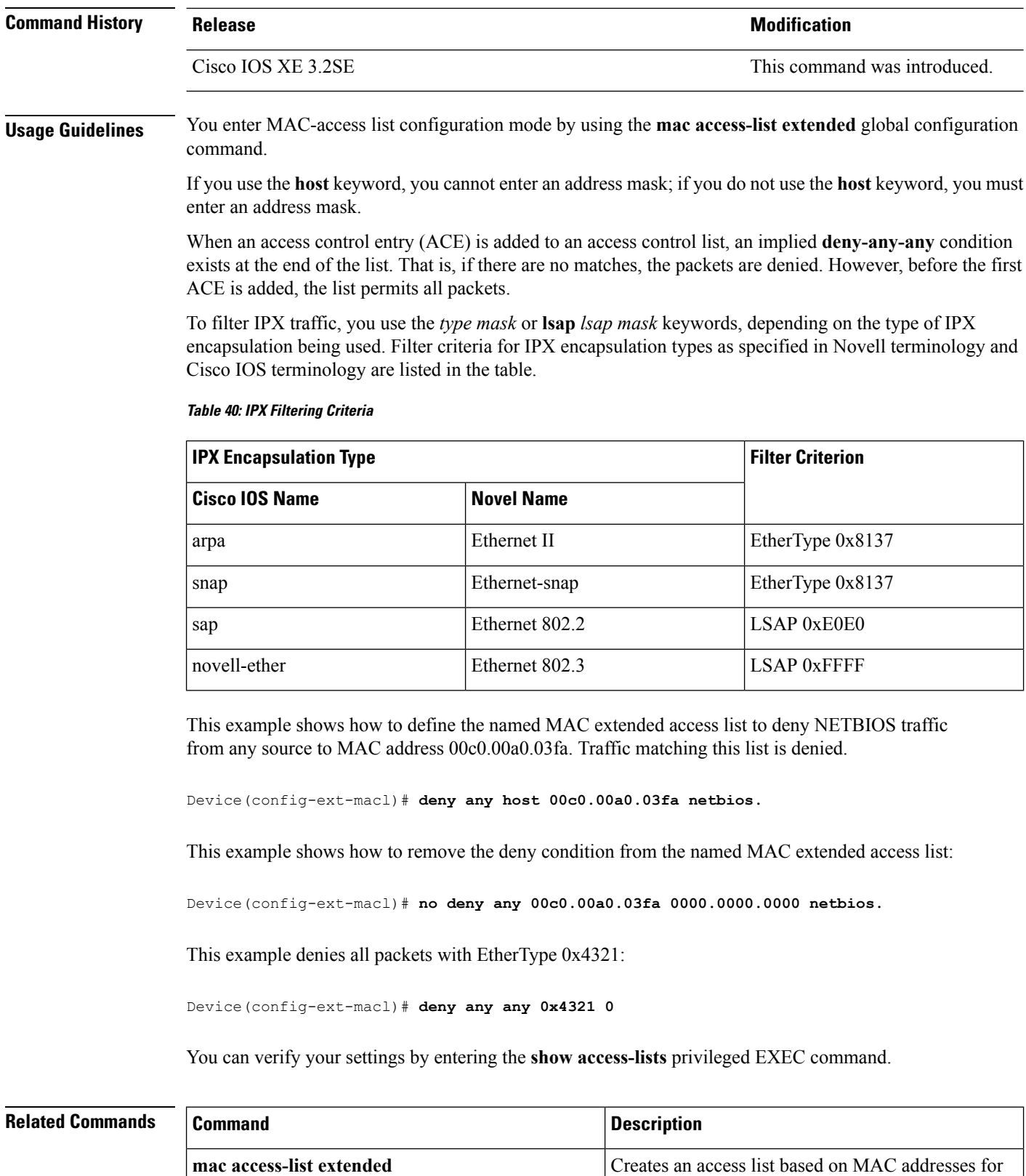

non-IP traffic.

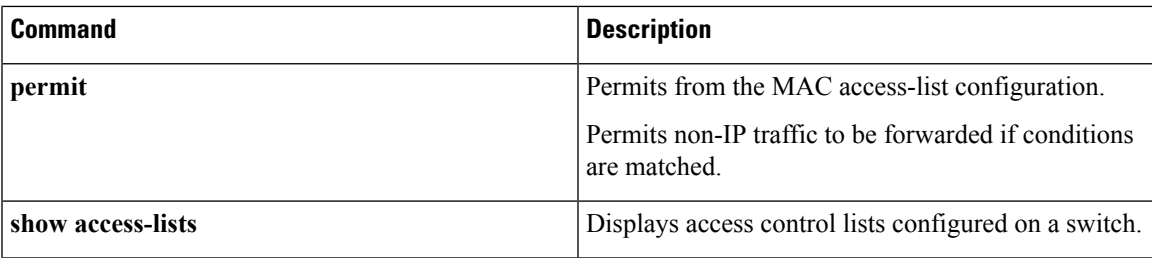

# **device-role (IPv6 snooping)**

To specify the role of the device attached to the port, use the **device-role** command in IPv6 snooping configuration mode.

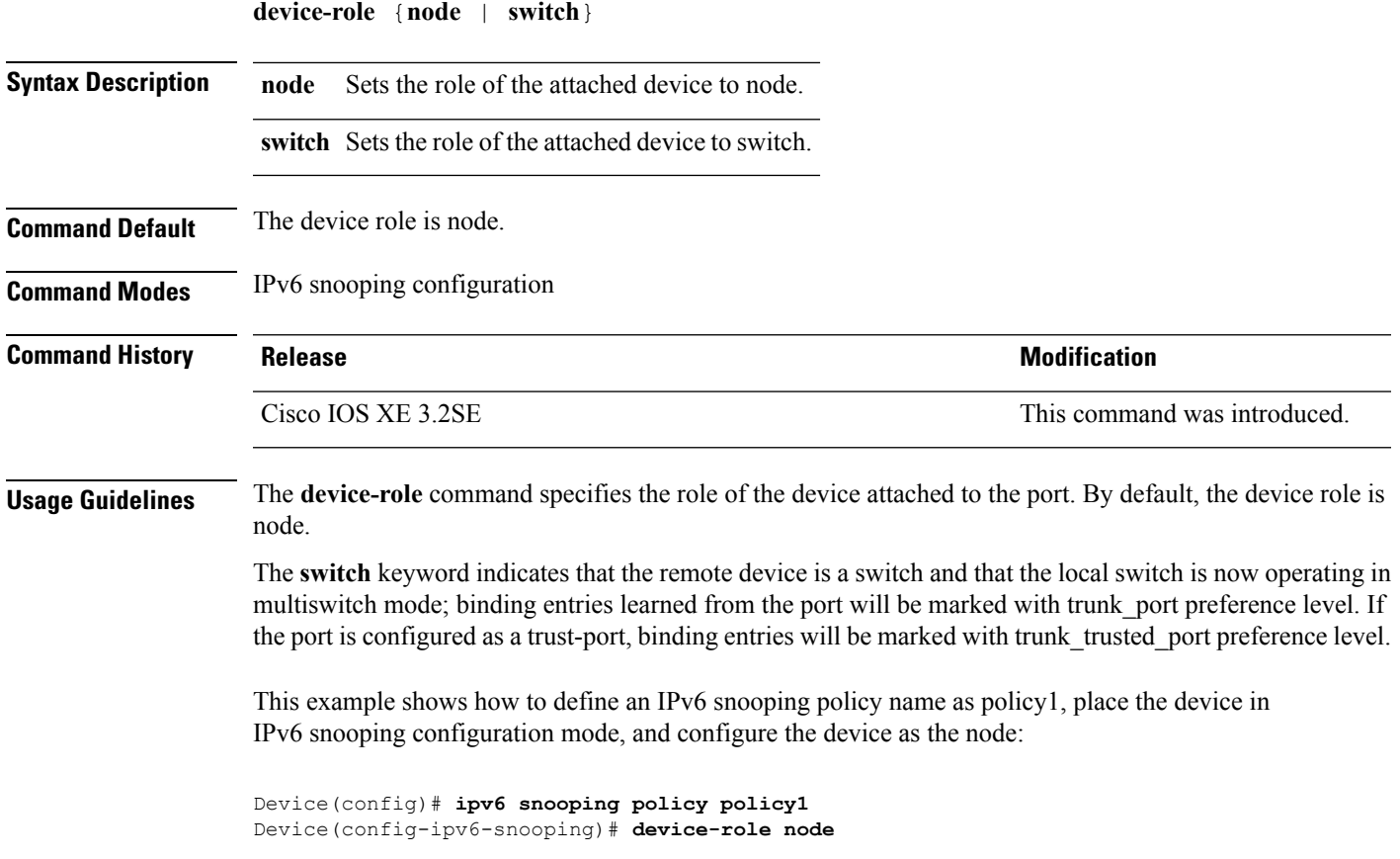

# **device-role (IPv6 nd inspection)**

To specify the role of the device attached to the port, use the **device-role** command in neighbor discovery (ND) inspection policy configuration mode.

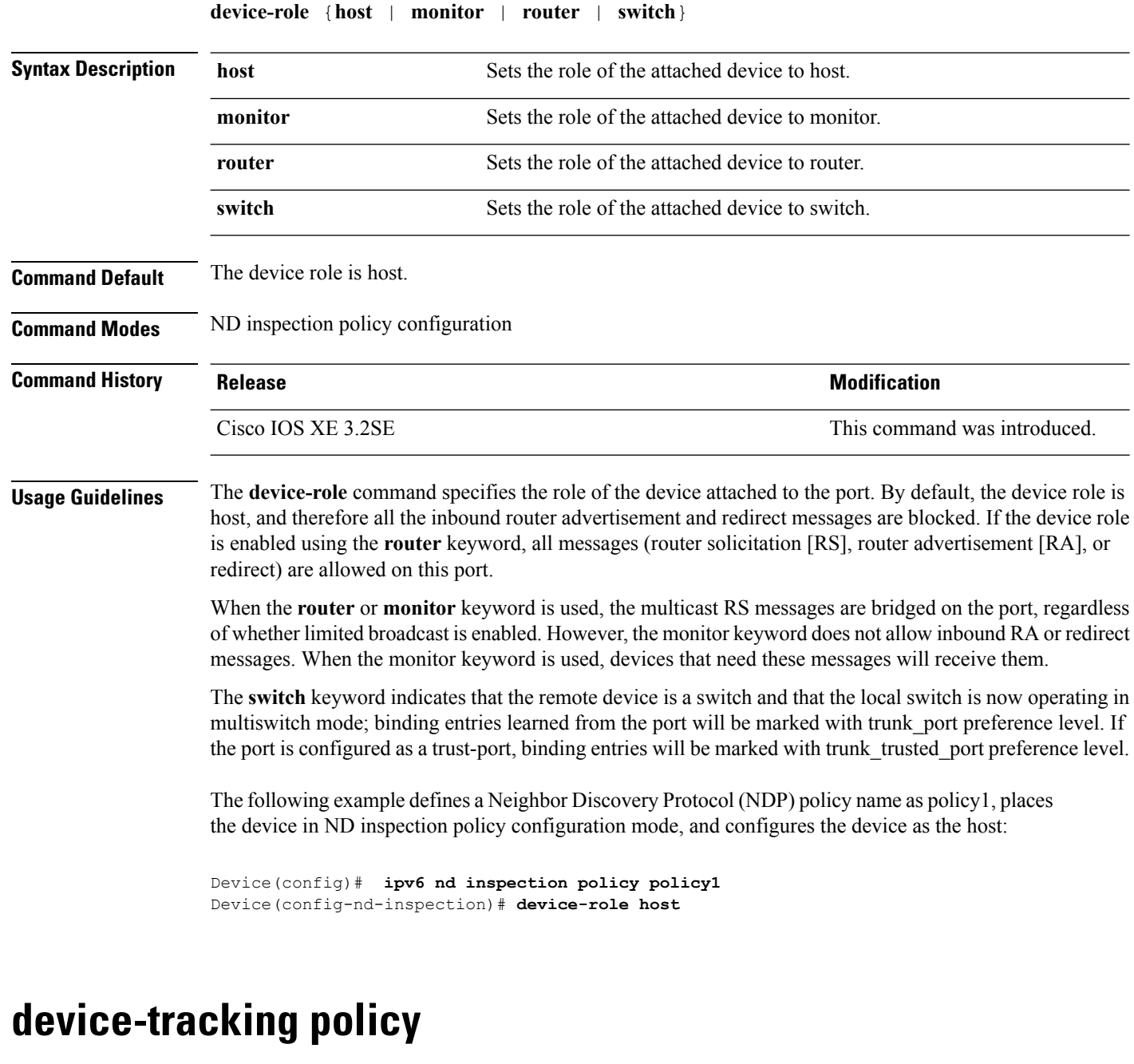

<span id="page-869-0"></span>To configure a Switch Integrated Security Features (SISF)-based IP device tracking policy, use the **device-tracking** command in global configuration mode. To delete a device tracking policy, use the **no** form of this command.

**device -tracking policy** *policy-name* **no device-tracking policy** *policy-name*

**Syntax Description** policy-name User-defined name of the device tracking policy. The policy name can be a symbolic string (such as Engineering) or an integer (such as 0). *policy-name*

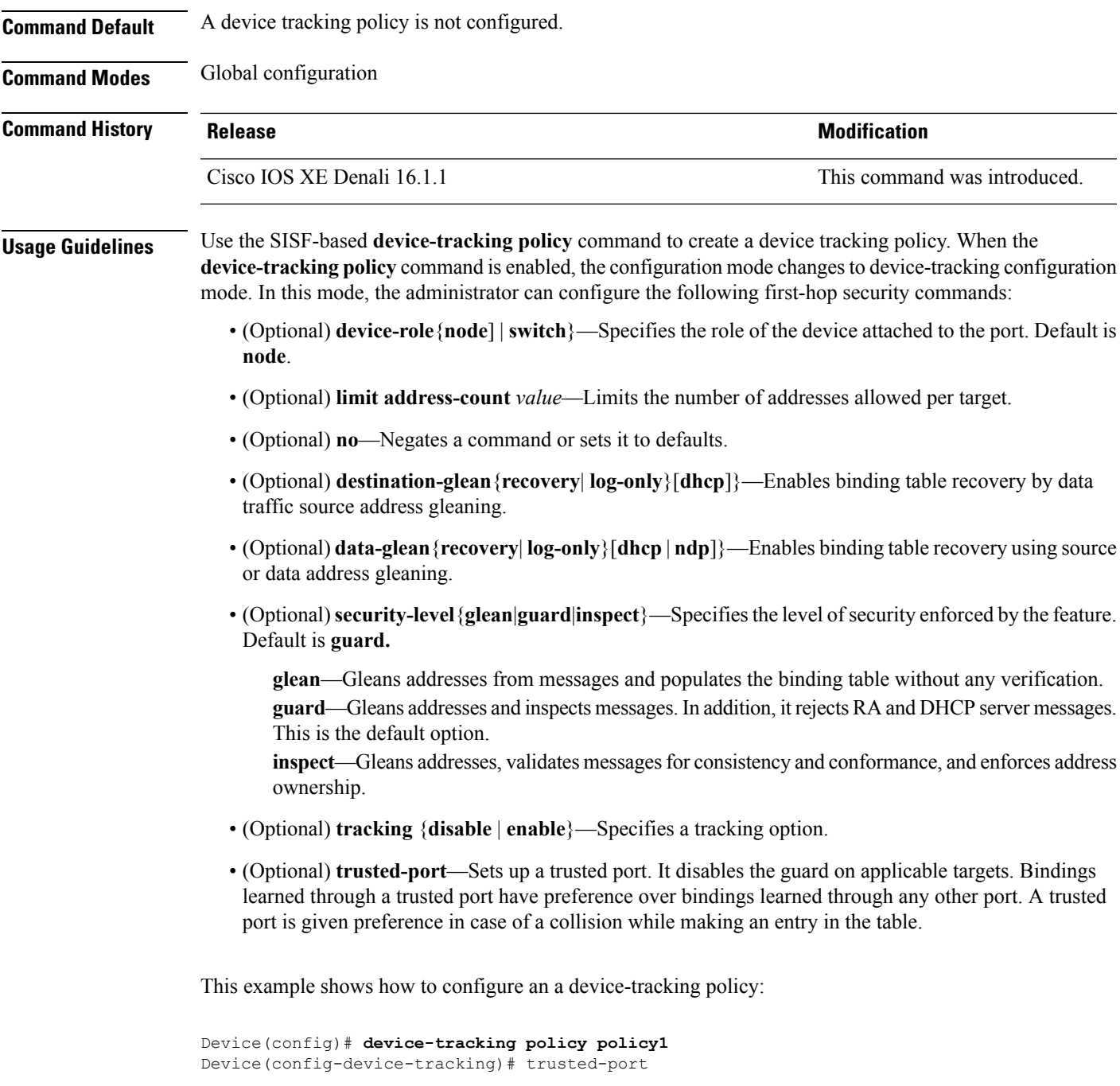

# **dot1x critical (global configuration)**

To configure the IEEE 802.1X critical authentication parameters, use the **dot1x critical** command in global configuration mode.

#### **dot1x critical eapol**

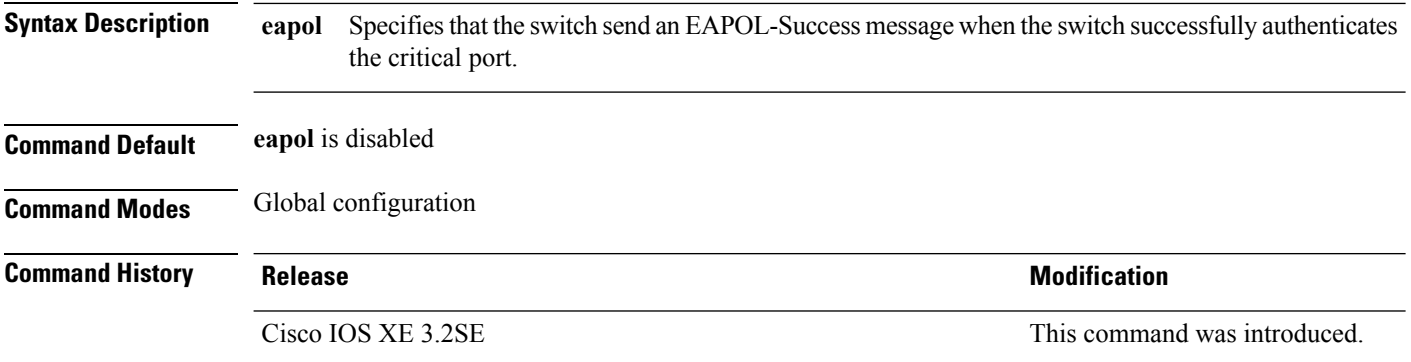

This example shows how to specify that the switch sends an EAPOL-Success message when the switch successfully authenticates the critical port:

Device(config)# **dot1x critical eapol**

### **dot1x max-start**

To set the maximum number of Extensible Authentication Protocol over LAN (EAPOL) start frames that a supplicant sends (assuming that no response is received) to the client before concluding that the other end is 802.1X unaware, use the**dot1x max-start** command in interface configuration mode. To remove the maximum number-of-times setting, use the **no** form of this command.

**dot1x max-start** *number* **no dot1x max-start**

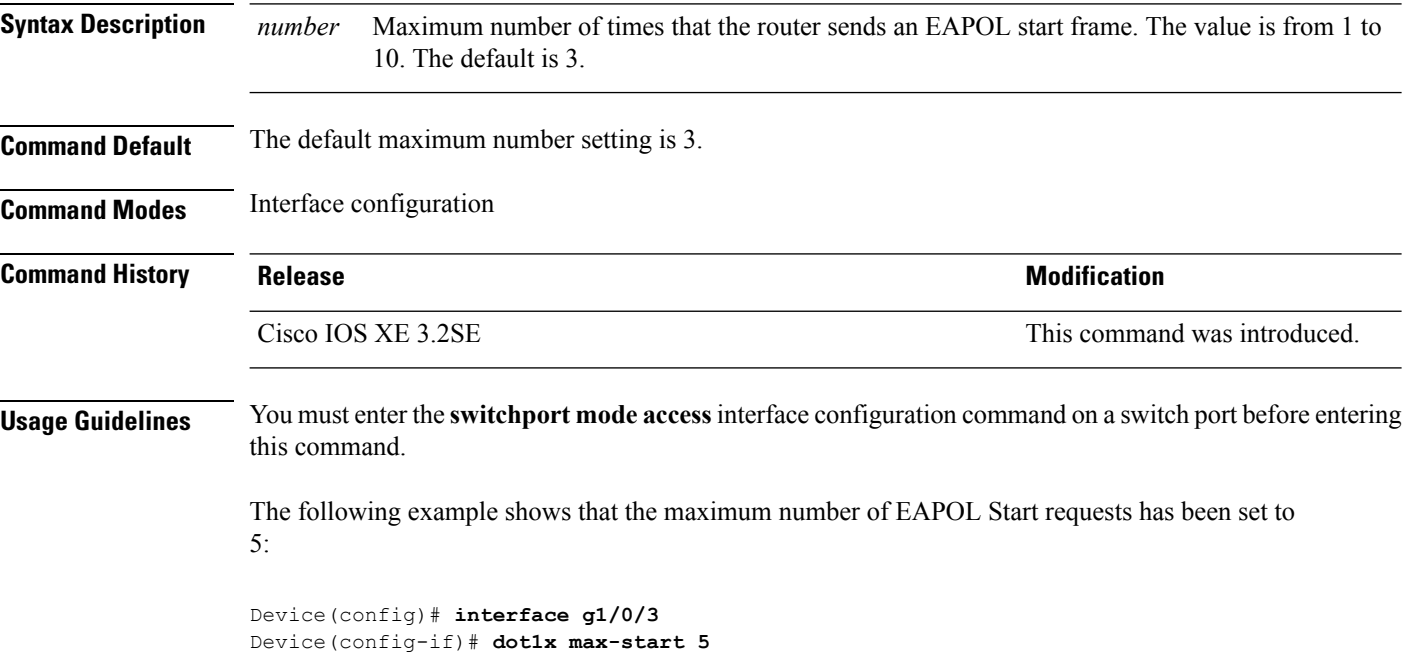

### **dot1x pae**

To set the Port Access Entity (PAE) type, use the **dot1x pae** command in interface configuration mode. To disable the PAE type that was set, use the **no** form of this command.

```
dot1x pae {supplicant | authenticator | both}
no dot1x pae {supplicant | authenticator | both}
```
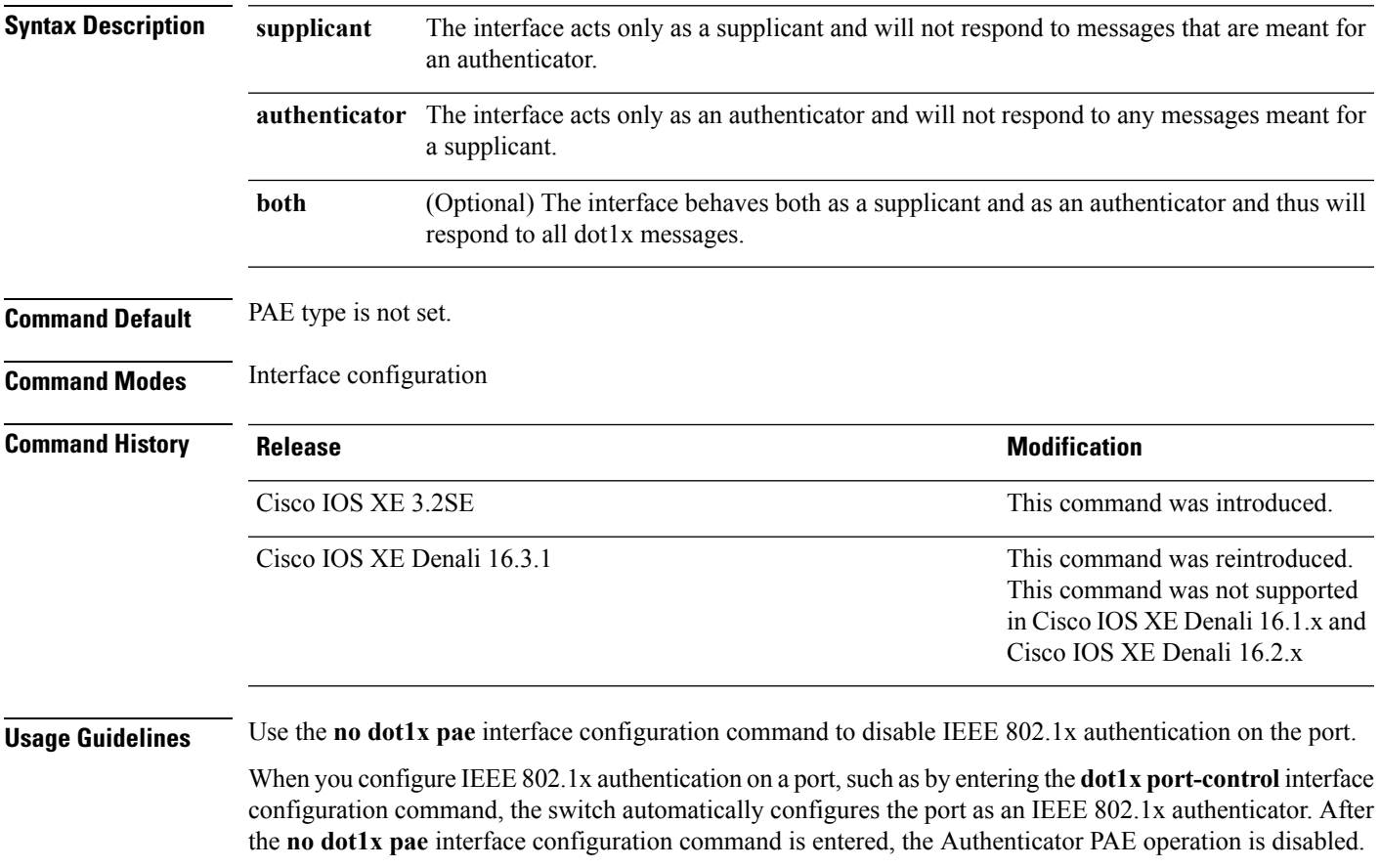

The following example shows that the interface has been set to act as a supplicant:

```
Device(config)# interface g1/0/3
Device(config-if)# dot1x pae supplicant
```
# **dot1x supplicant controlled transient**

To control access to an 802.1x supplicant port during authentication, use the **dot1x supplicant controlled transient** command in global configuration mode. To open the supplicant port during authentication, use the **no** form of this command

#### **dot1x supplicant controlled transient no dot1x supplicant controlled transient**

**Syntax Description** This command has no arguments or keywords.

**Command Default** Access is allowed to 802.1x supplicant ports during authentication.

**Command Modes** Global configuration

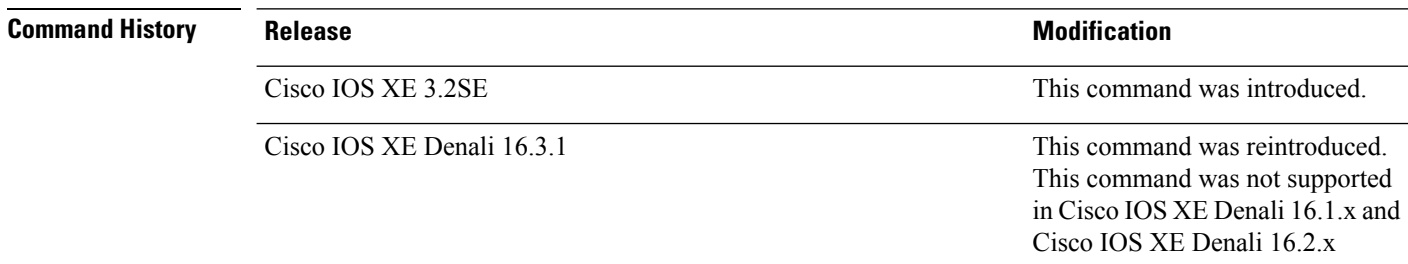

**Usage Guidelines** In the default state, when you connect a supplicant switch to an authenticator switch that has BPCU guard enabled, the authenticator port could be error-disabled if it receives a Spanning Tree Protocol (STP) bridge protocol data unit (BPDU) packets before the supplicant switch has authenticated. Beginning with Cisco IOS Release 15.0(1)SE, you can control traffic exiting the supplicant port during the authentication period. Entering the **dot1x supplicant controlled transient** global configuration command temporarily blocks the supplicant port during authentication to ensure that the authenticator port does not shut down before authentication completes. If authentication fails, the supplicant port opens. Entering the **no dot1x supplicant controlled transient** global configuration command opens the supplicant port during the authentication period. This is the default behavior.

> We strongly recommend using the **dot1x supplicant controlled transient** command on a supplicant switch when BPDU guard is enabled on the authenticator switch port with the **spanning-tree bpduguard enable** interface configuration command.

This example shows how to control accessto 802.1x supplicant ports on a switch during authentication:

Device(config)# **dot1x supplicant controlled transient**

### **dot1x supplicant force-multicast**

To force a supplicant switch to send only multicast Extensible Authentication Protocol over LAN (EAPOL) packets whenever it receives multicast or unicast EAPOL packets, use the**dot1x supplicant force-multicast** command in global configuration mode. To return to the default setting, use the **no** form of this command.

**dot1x supplicant force-multicast no dot1x supplicant force-multicast**

**Syntax Description** This command has no arguments or keywords.

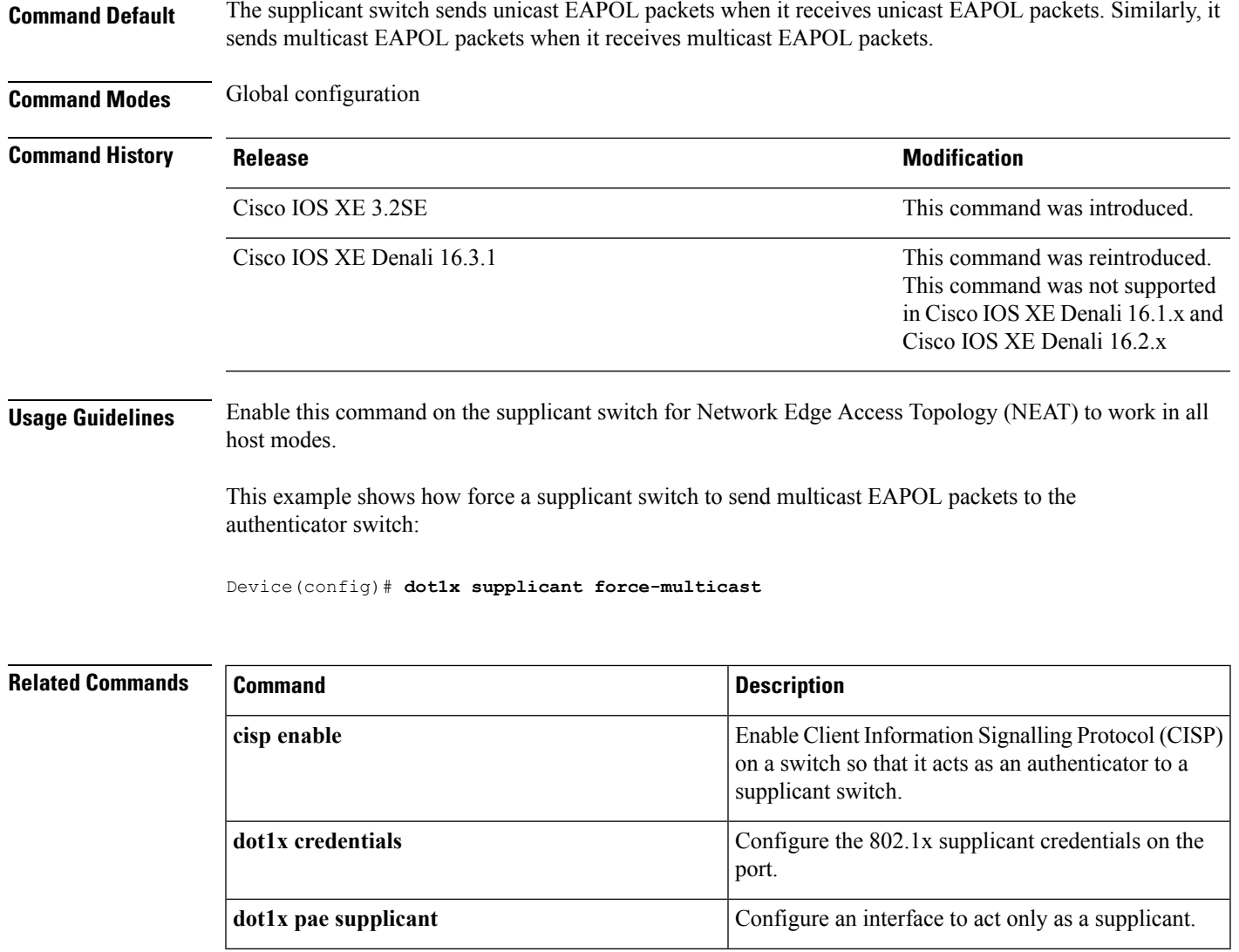

# **dot1x test eapol-capable**

To monitor IEEE 802.1x activity on all the switch ports and to display information about the devices that are connected to the ports that support IEEE 802.1x, use the **dot1x test eapol-capable** command in privileged EXEC mode on the switch stack or on a standalone switch.

**dot1x test eapol-capable** [**interface** *interface-id*]

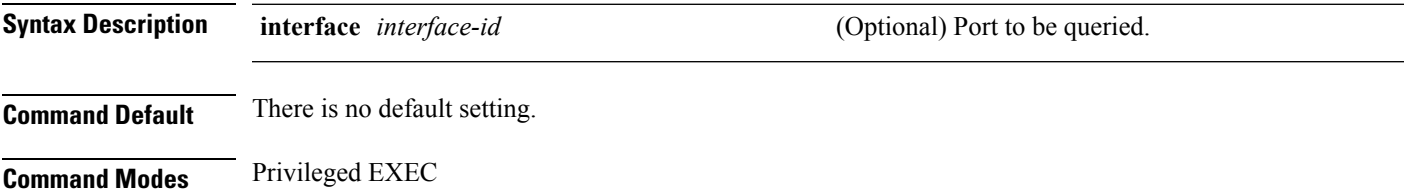

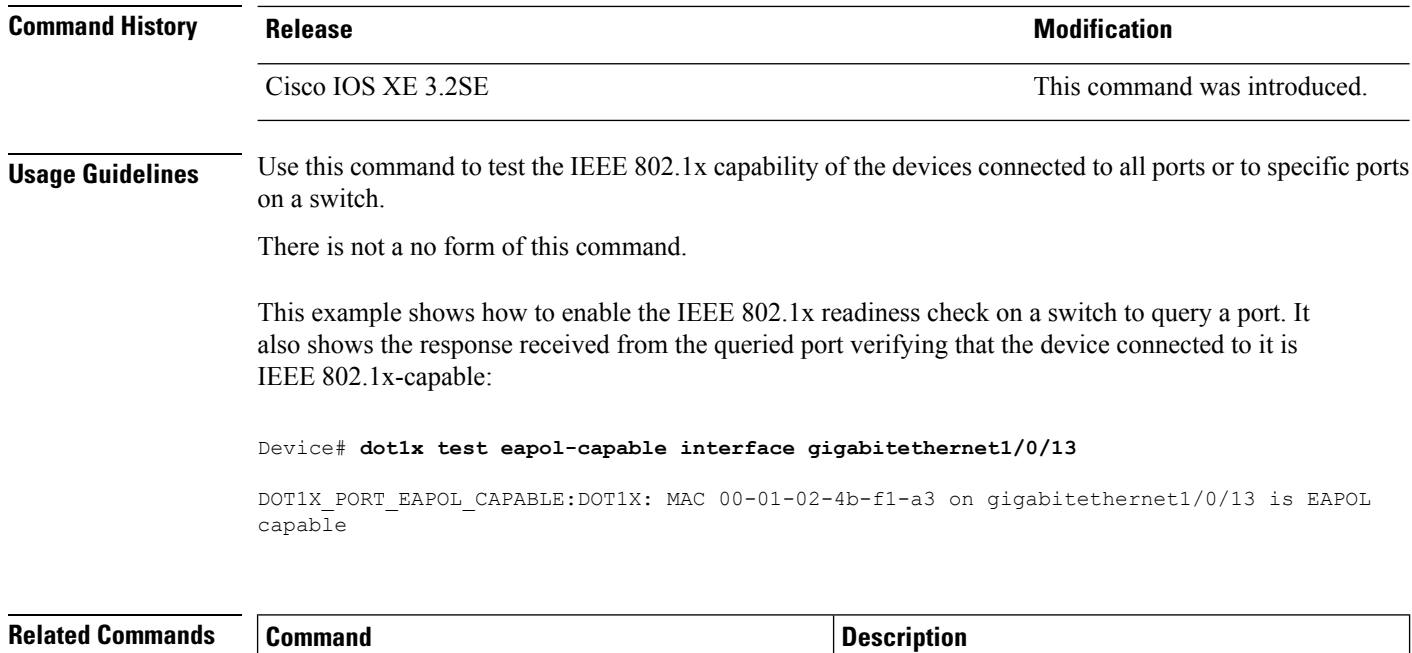

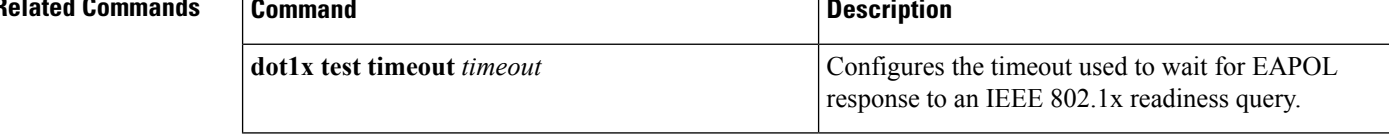

# **dot1x test timeout**

To configure the timeout used to wait for EAPOL response from a port being queried for IEEE 802.1x readiness, use the **dot1x test timeout** command in global configuration mode on the switch stack or on a standalone switch.

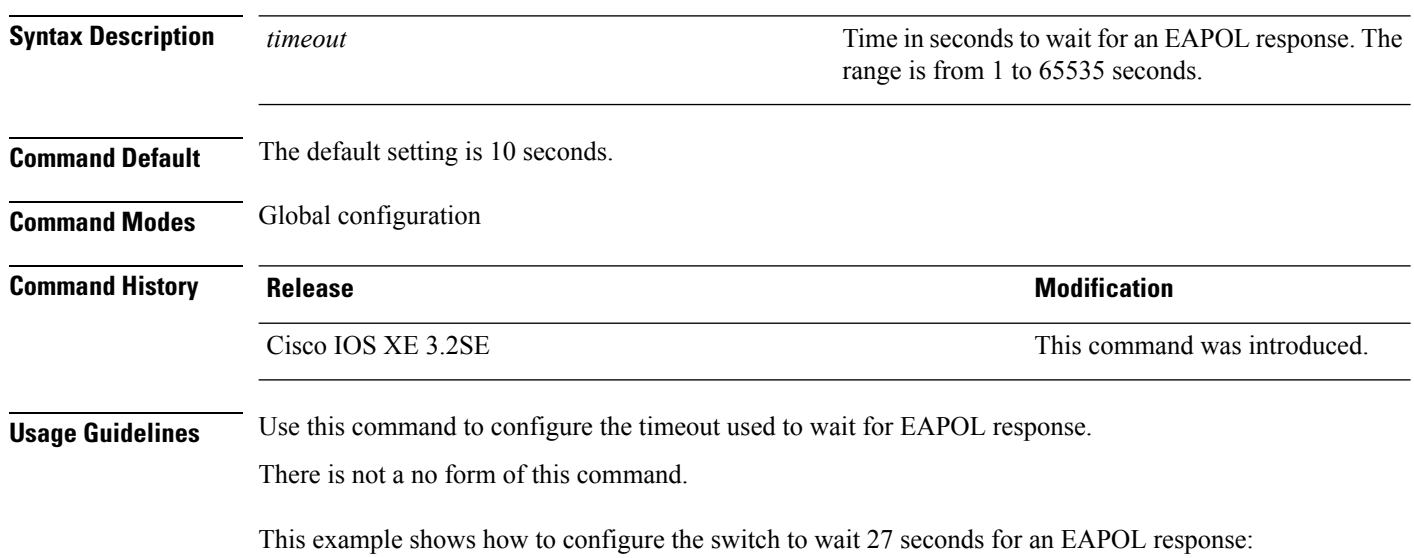

**dot1x test timeout** *timeout*

Device# **dot1x test timeout 27**

You can verify the timeout configuration status by entering the **show run**privileged EXEC command.

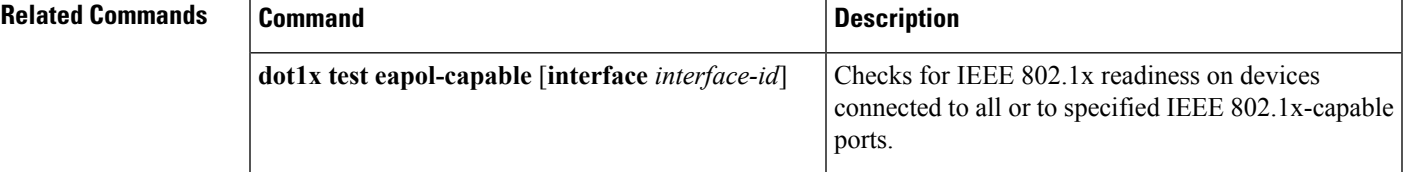

# **dot1x timeout**

To configure the value for retry timeouts, use the**dot1x timeout** command in global configuration or interface configuration mode. To return to the default value for retry timeouts, use the **no** form of this command.

**dot1x timeout** {**auth-period***seconds* | **held-period***seconds* | **quiet-period***seconds* | **ratelimit-period** *seconds* | **server-timeout** *seconds* | **start-period** *seconds* | **supp-timeout** *seconds* | **tx-period** *seconds*}

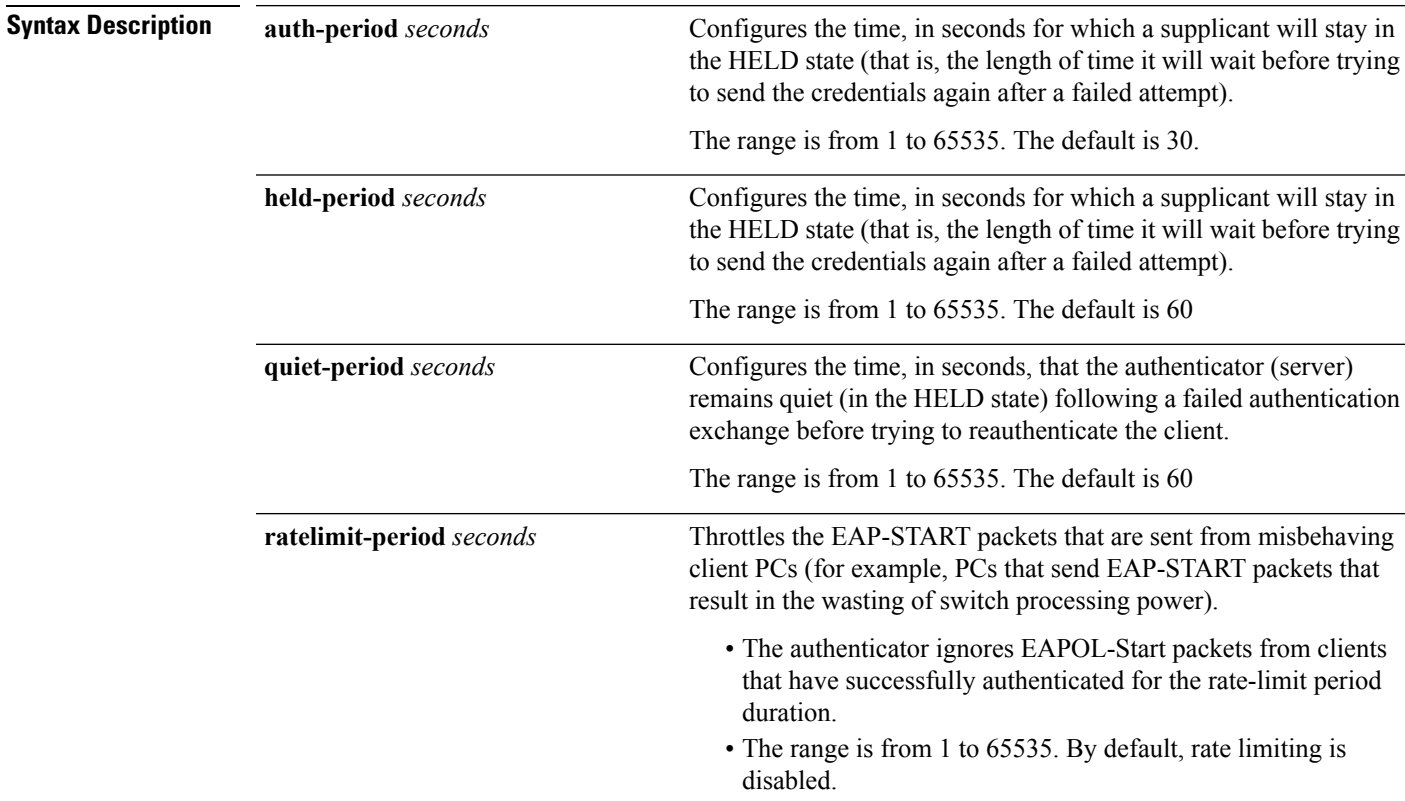

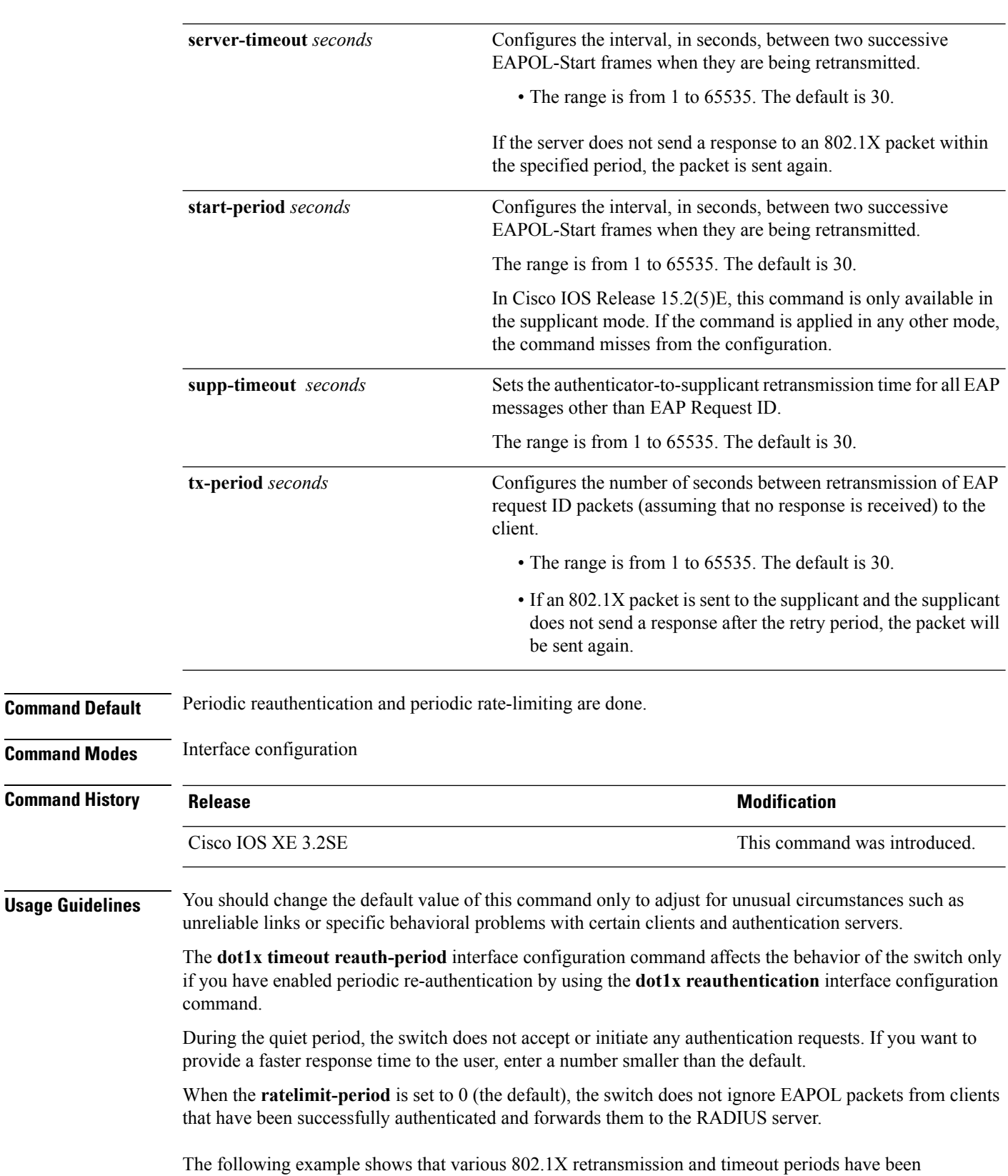

set:

Device(config)# **configure terminal** Device(config)# **interface g1/0/3** Device(config-if)# **dot1x port-control auto** Device(config-if)# **dot1x timeout auth-period 2000** Device(config-if)# **dot1x timeout held-period 2400** Device(config-if)# **dot1x timeout quiet-period 600** Device(config-if)# **dot1x timeout start-period 90** Device(config-if)# **dot1x timeout supp-timeout 300** Device(config-if)# **dot1x timeout tx-period 60** Device(config-if)# **dot1x timeout server-timeout 60**

#### **epm access-control open**

To configure an open directive for ports that do not have an access control list (ACL) configured, use the **epm access-control open** command in global configuration mode. To disable the open directive, use the **no** form of this command.

**epm access-control open no epm access-control open**

- **Syntax Description** This command has no arguments or keywords.
- **Command Default** The default directive applies.

**Command Modes** Global configuration

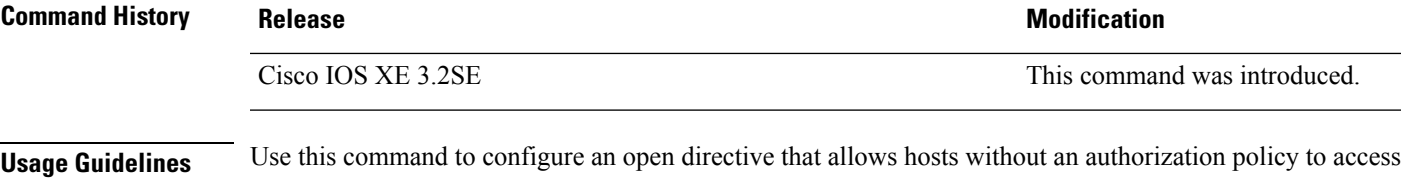

ports configured with a static ACL. If you do not configure this command, the port applies the policies of the configured ACL to the traffic. If no static ACL is configured on a port, both the default and open directives allow access to the port.

You can verify your settings by entering the **show running-config** privileged EXEC command.

This example shows how to configure an open directive.

Device(config)# **epm access-control open**

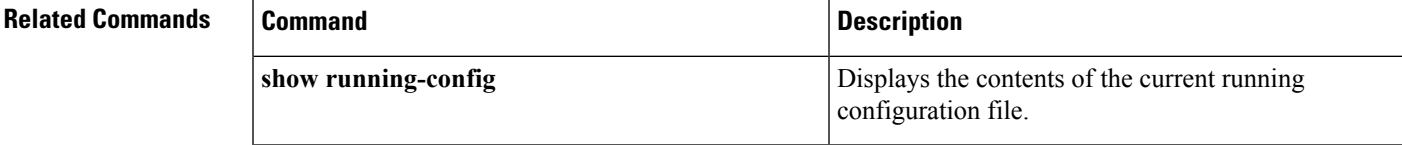

### **ip access-list role-based**

To create a role-based (security group) access control list (RBACL) and enter role-based ACL configuration mode, use the **ip access-list role-based**command in global configuration mode. To remove the configuration, use the **no** form of this command.

**ip access-list role-based** *access-list-name* **no ip access-list role-based** *access-list-name*

**Syntax Description** *access-list-name* Name of the security group access control list (SGACL).

**Command Modes** Global configuration (config)

**Command Default** Role-based ACLs are not configured.

**Command History Release Modification** 

Cisco IOS XE Denali 16.3.1 This command wasintroduced.

#### **Usage Guidelines** For SGACL logging, you must configure the **permit ip log** command. Also, this command must be configured in Cisco IIdentity Services Engine (ISE) to enable logging for dynamic SGACLs.

The following example shows how to define an SGACL that can be applied to IPv4 traffic and enter role-based access list configuration mode:

Switch(config)# **ip access-list role-based rbacl1** Switch(config-rb-acl)# **permit ip log**

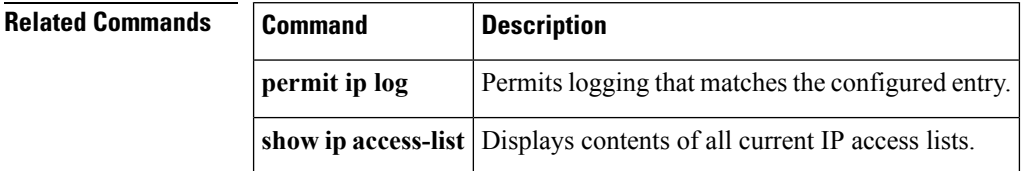

#### **ip admission**

To enable web authentication, use the **ip admission** command in interface configuration mode. You can also use this command in fallback-profile configuration mode. To disable web authentication, use the **no** form of this command.

**ip admission** *rule* **no ip admission** *rule*

**Syntax Description** *rule* IP admission rule name.

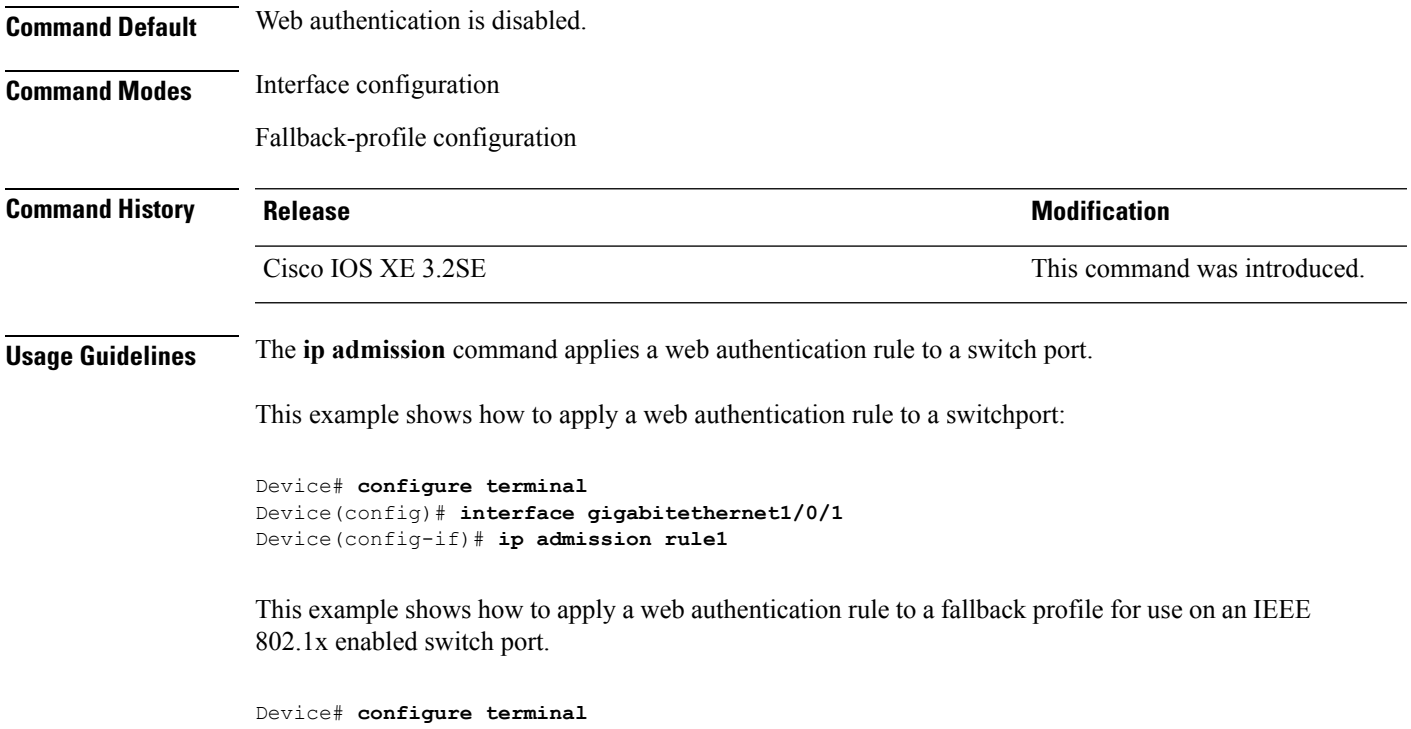

```
Device(config)# fallback profile profile1
Device(config-fallback-profile)# ip admission rule1
```
## **ip admission name**

To enable web authentication, use the **ip admission name** command in global configuration mode. To disable web authentication, use the **no** form of this command.

**ip admission name** *name* {**consent** | **proxy http**} [**absolute timer** *minutes* | **inactivity-time** *minutes* | **list** {*acl* | *acl-name*} | **service-policy type tag** *service-policy-name*] **no ip admission name** *name* {**consent** | **proxy http**} [**absolute timer** *minutes* | **inactivity-time** *minutes* | **list** {*acl* | *acl-name*} | **service-policy type tag** *service-policy-name*]

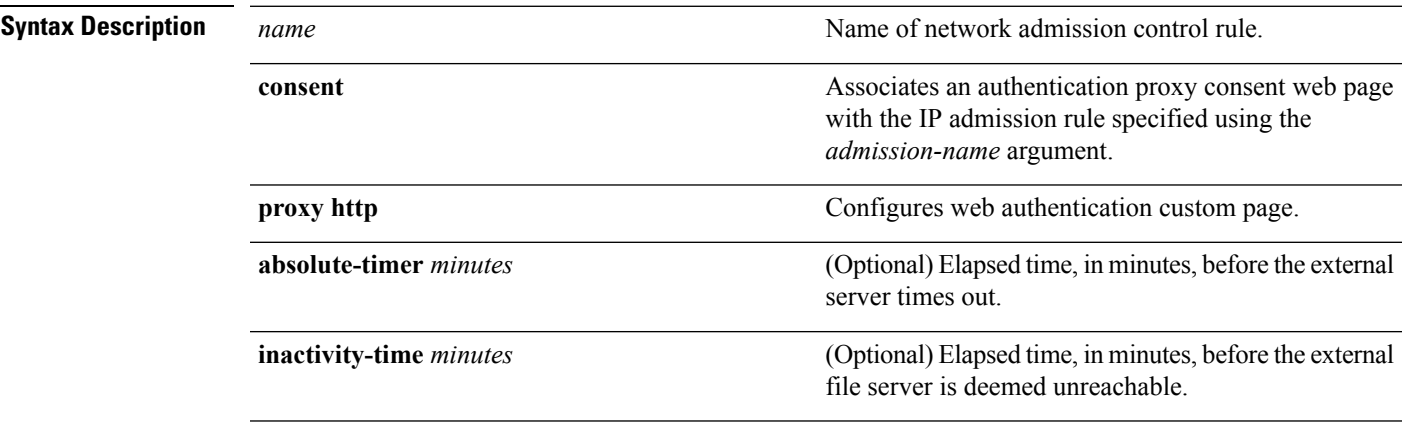

 $\mathbf{l}$ 

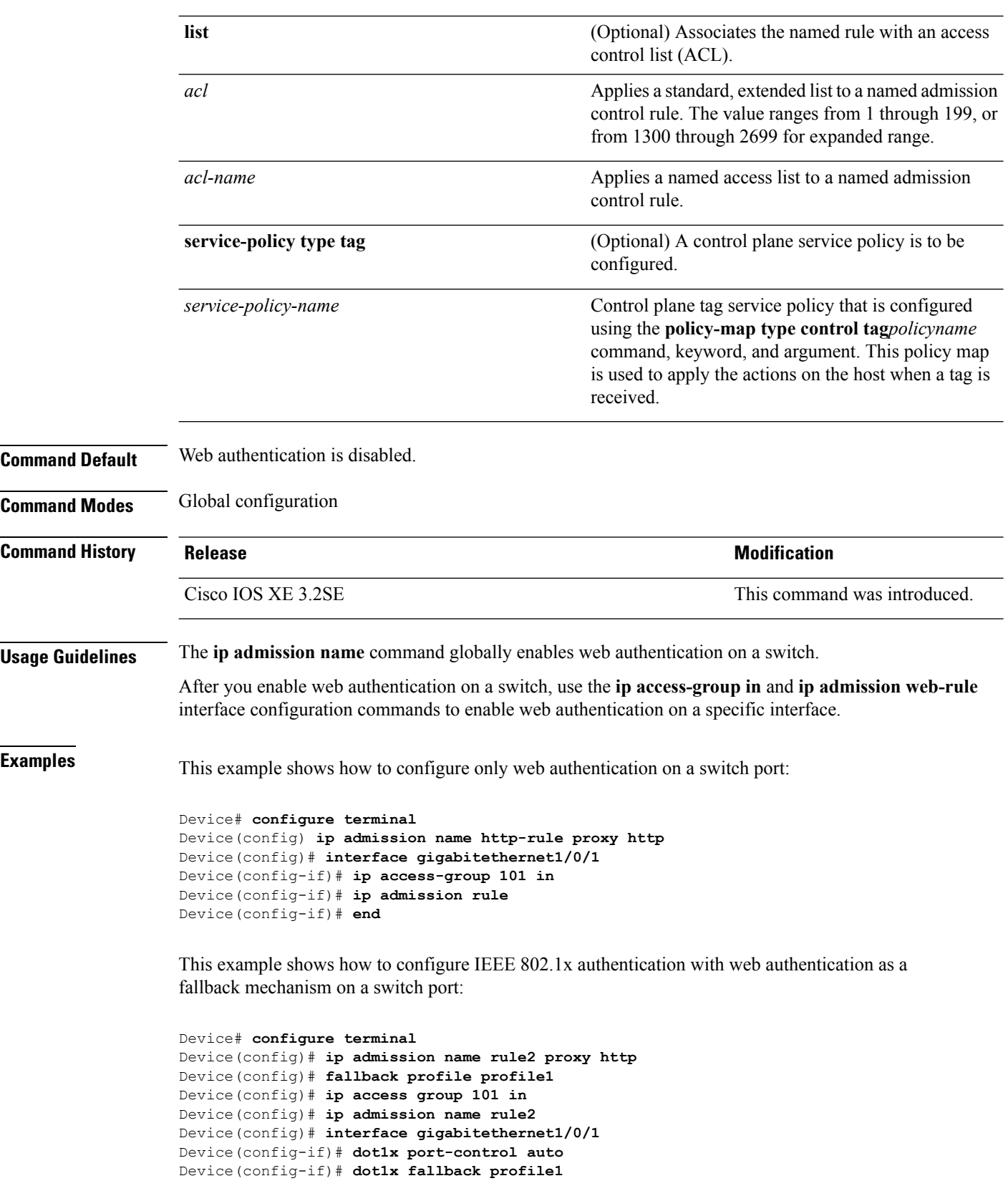

Device(config-if)# **end**

**Related Commands** 

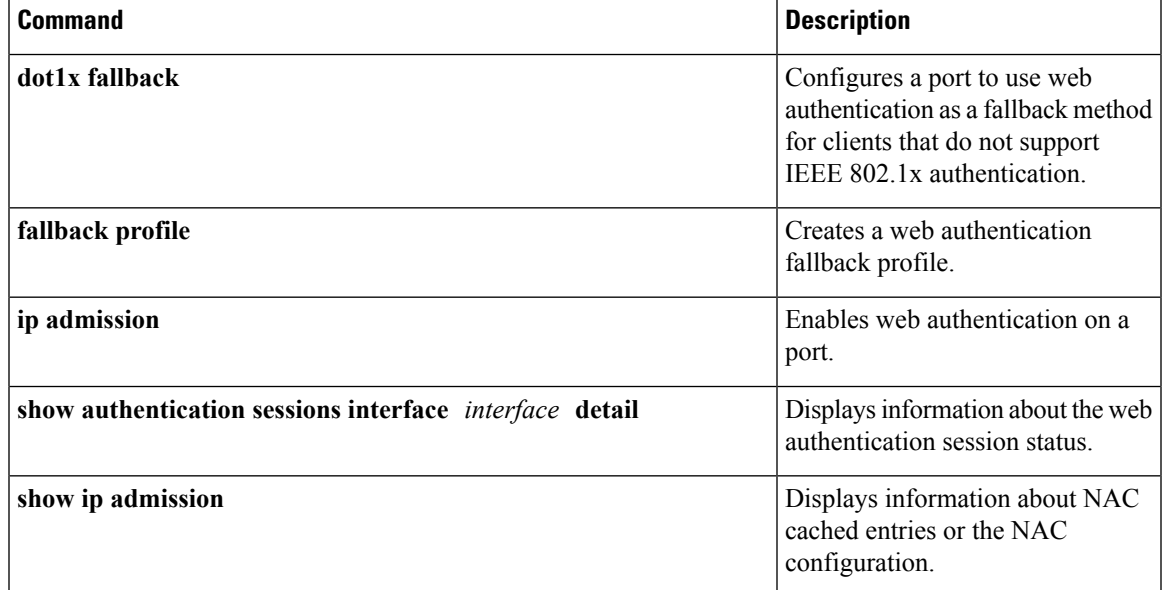

# **ip dhcp snooping database**

To configure the Dynamic Host Configuration Protocol (DHCP)-snooping database, use the **ip dhcp snooping database** command in global configuration mode. To disable the DHCP-snooping database, use the **no** form of this command.

**ip dhcp snooping database** {**crashinfo:***url* | **flash:***url* | **ftp:***url* | **http:***url* | **https:***url* | **rcp:***url* | **scp:***url* | **tftp:***url* | **timeout** *seconds* | **usbflash0:***url* | **write-delay** *seconds*} **no ip dhcp snooping database** [ **timeout** | **write-delay** ]

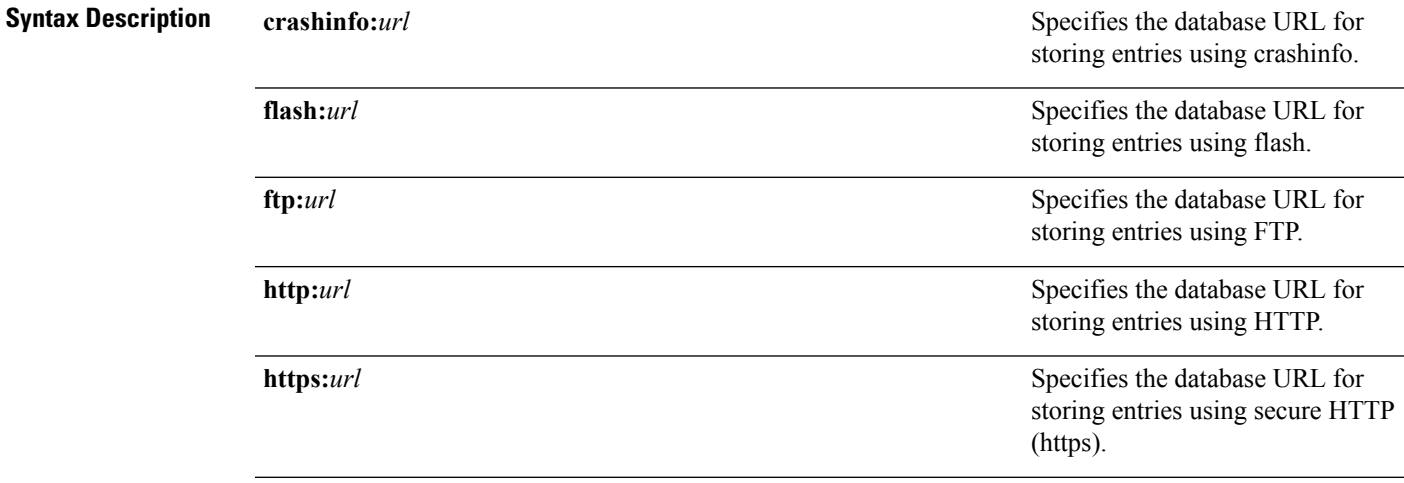

 $\mathbf I$ 

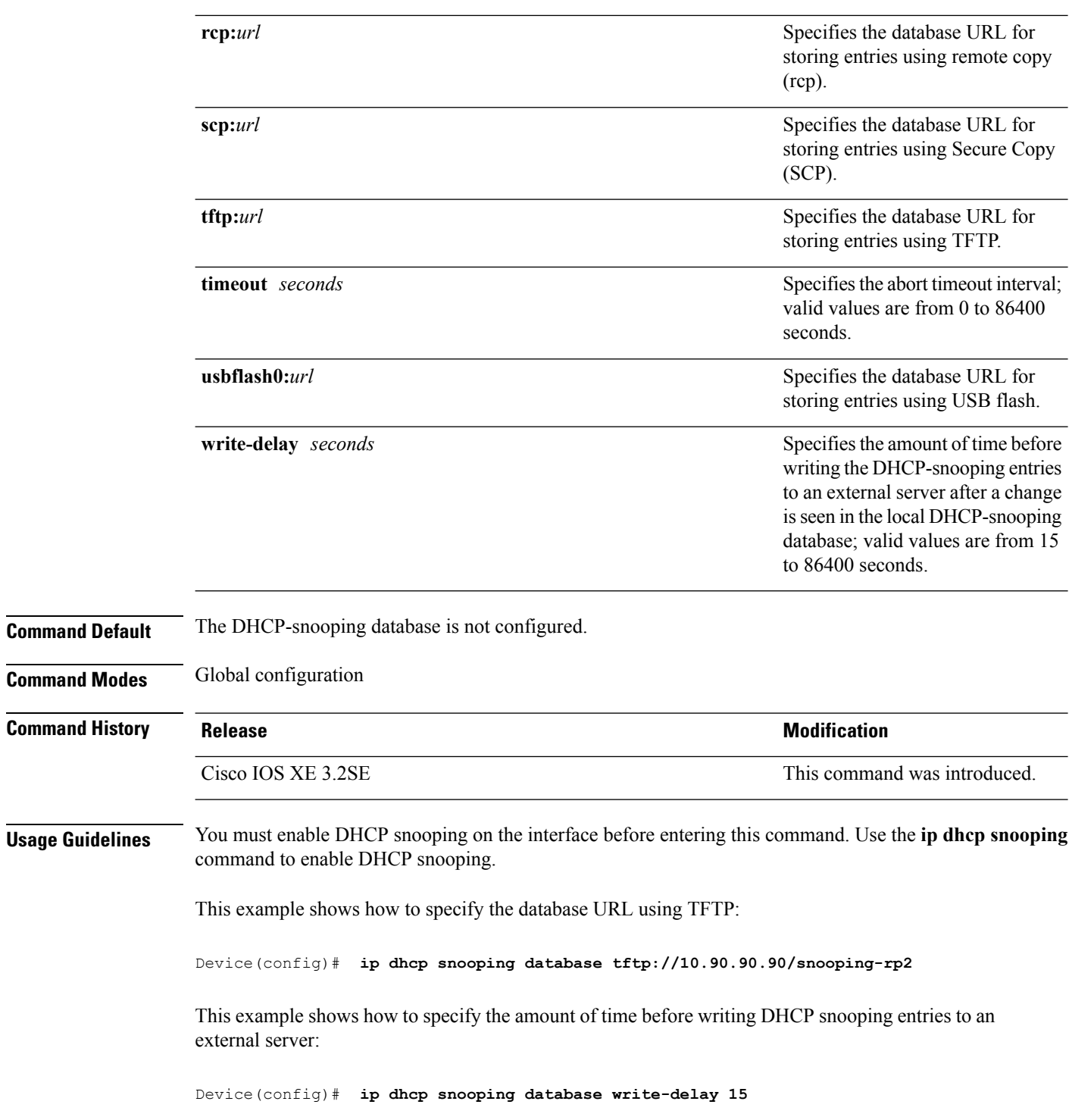

П

### **ip dhcp snooping information option format remote-id**

To configure the option-82 remote-ID suboption, use the **ip dhcp snooping information option format remote-id** command in global configuration mode on the switch to configure the option-82 remote-ID suboption. To configure the default remote-ID suboption, use the **no** form of this command.

**ip dhcp snooping information option format remote-id** {**hostname** | **string** *string*} **no ip dhcp snooping information option format remote-id** {**hostname** | **string** *string*}

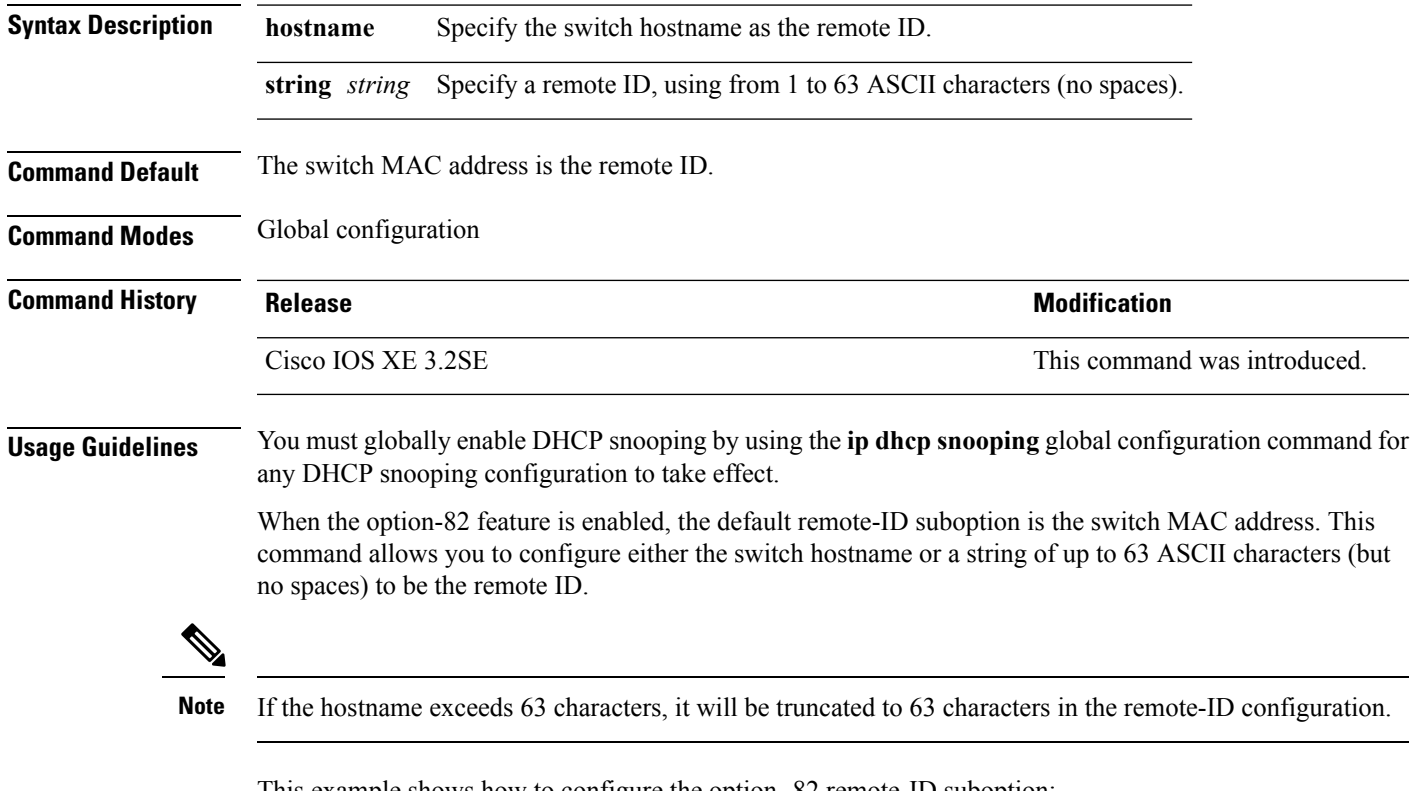

This example shows how to configure the option- 82 remote-ID suboption:

Device(config)# **ip dhcp snooping information option format remote-id hostname**

### **ip dhcp snooping verify no-relay-agent-address**

To disable the DHCP snooping feature from verifying that the relay agent address (giaddr) in a DHCP client message matches the client hardware address on an untrusted port, use the **ip dhcp snooping verify no-relay-agent-address** command in global configuration mode. To enable verification, use the **no** form of this command.

**ip dhcp snooping verify no-relay-agent-address no ip dhcp snooping verify no-relay-agent-address**

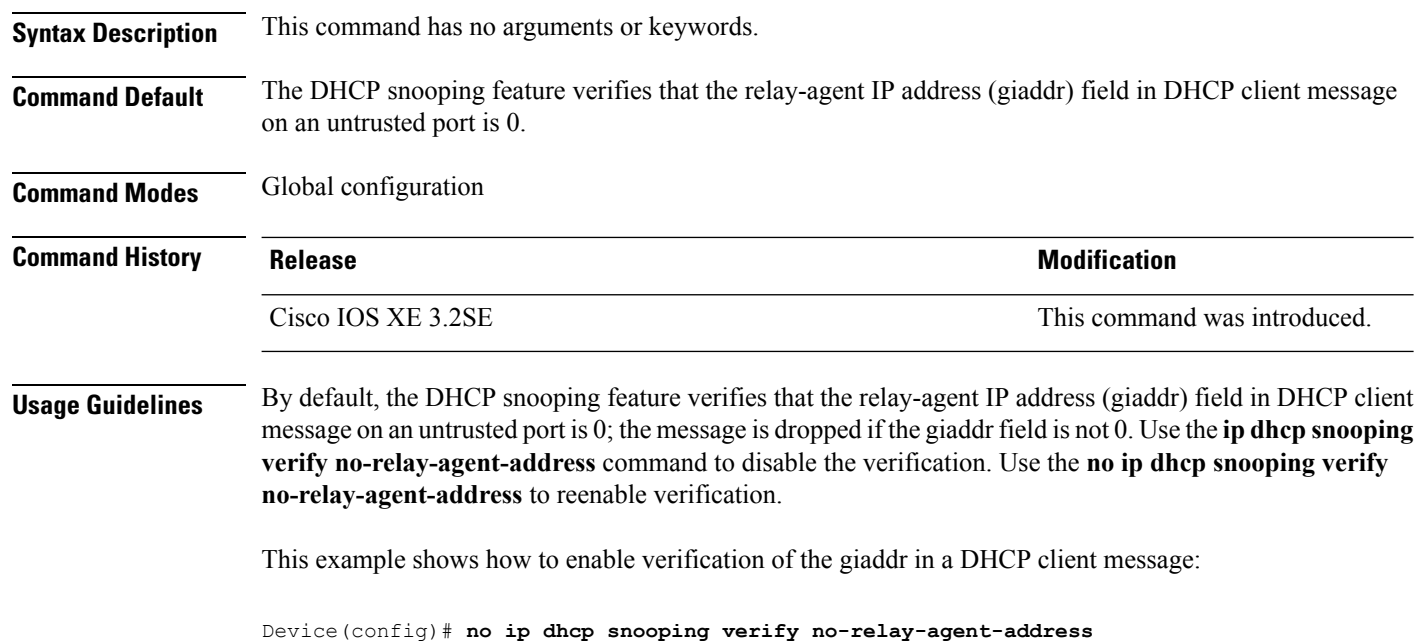

### **ip http access-class**

To specify the access list that should be used to restrict access to the HTTPserver, use the **iphttpaccess-class** command in global configuration mode. To remove a previously configured access list association, use the **no** form of this command.

 $\mathscr{O}$ 

The existing **ip http access-class** *access-list-number* command is currently supported, but is going to be deprecated. Use the **ip http access-class ipv4** { *access-list-number* | *access-list-name* } and **ip http access-class ipv6** *access-list-name* instead. **Note**

**ip http access-class** { *access-list-number* | **ipv4** { *access-list-number* | *access-list-name* } | **ipv6** *access-list-name* } **no ip http access-class** { *access-list-number* | **ipv4** { *access-list-number* | *access-list-name* } | **ipv6** *access-list-name* }

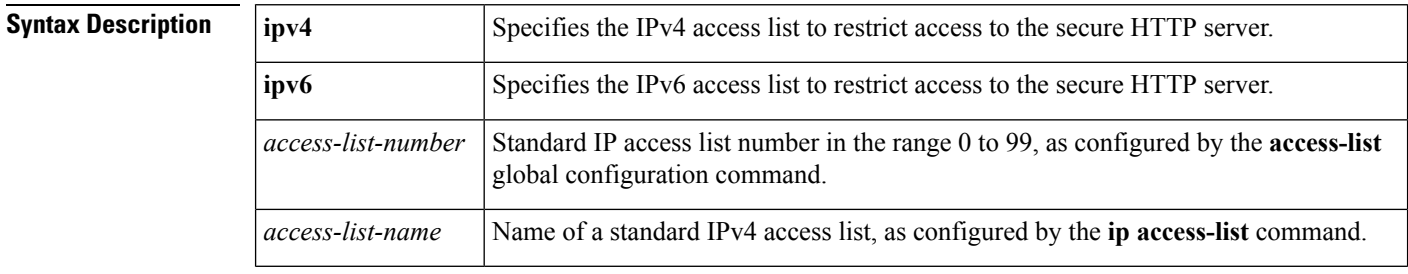

**Command Default** No access list is applied to the HTTP server.

**Command Modes**

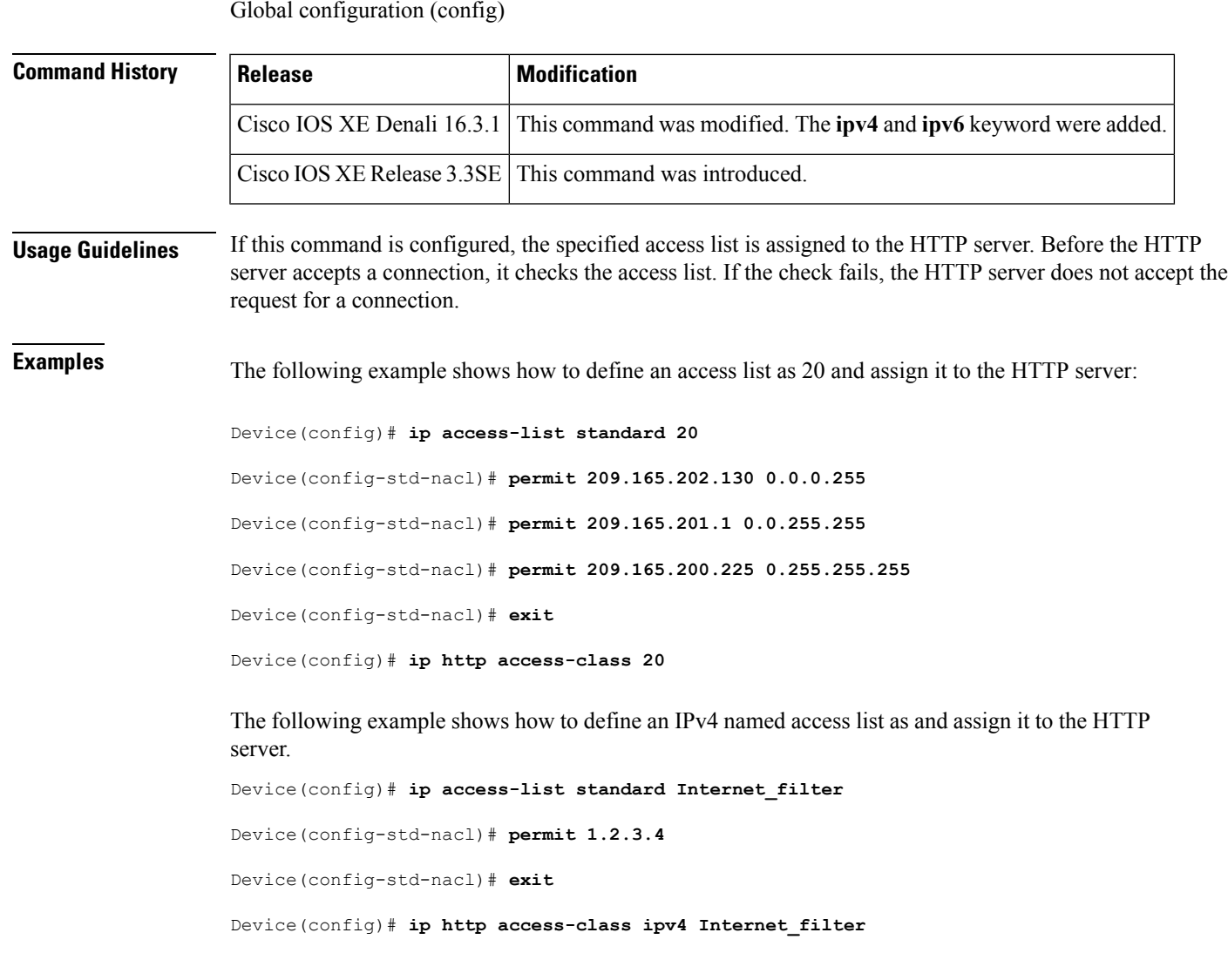

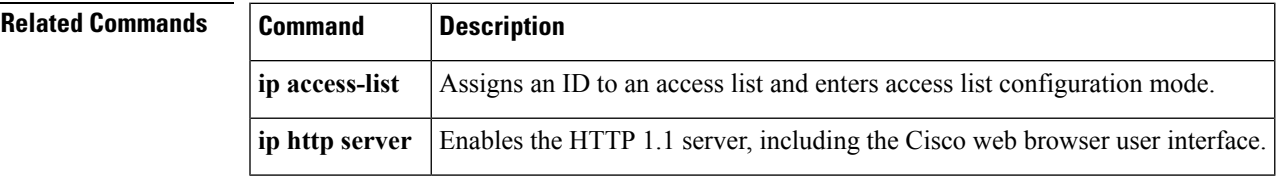

# **ip source binding**

To add a static IPsource binding entry, use the **ipsourcebinding** command. Use the**no** form of this command to delete a static IP source binding entry

**ip source binding** *mac-address* **vlan** *vlan-id ip-address* **interface** *interface-id*

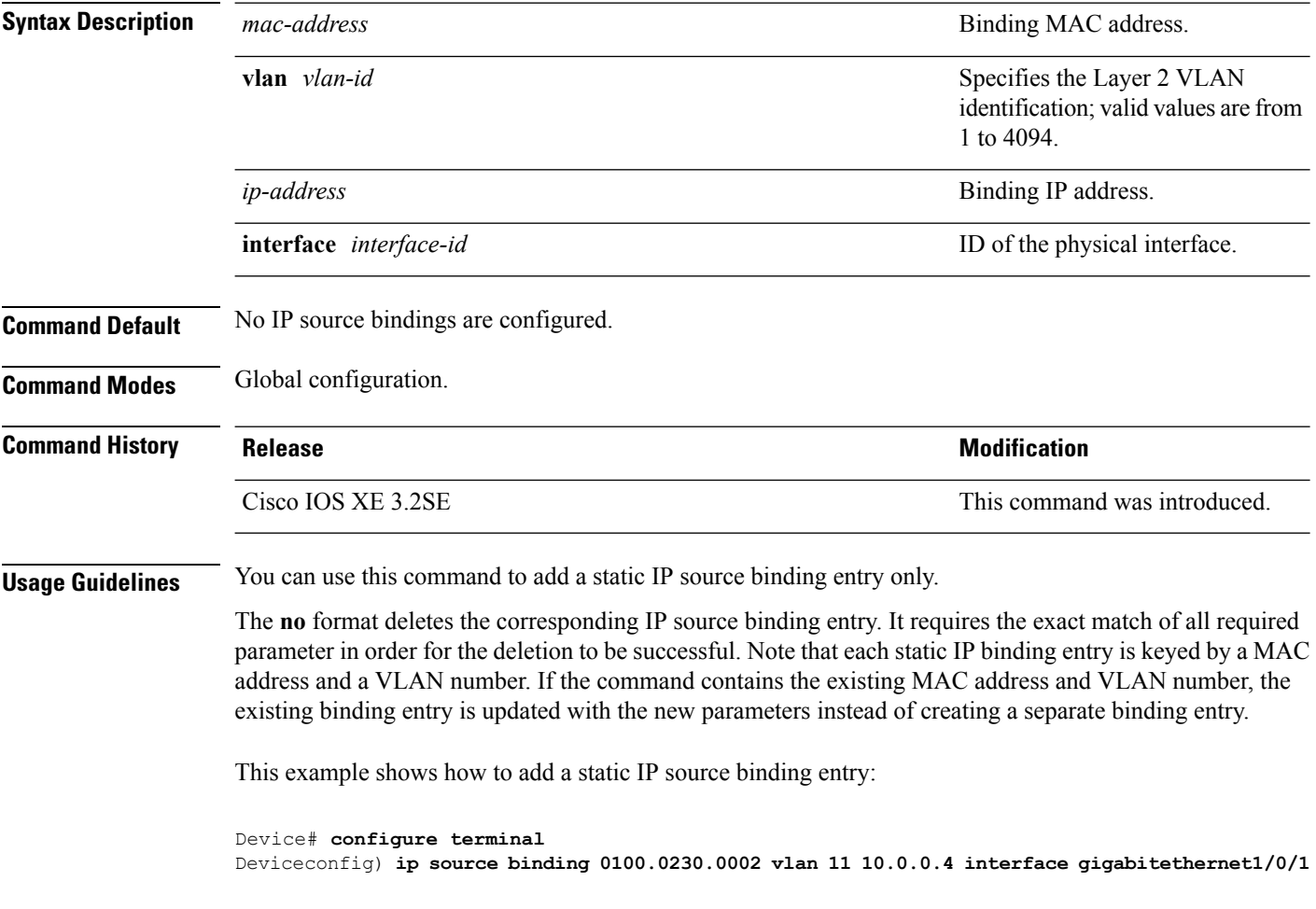

**no ip source binding** *mac-address* **vlan** *vlan-id ip-address* **interface** *interface-id*

# **ip verify source**

To enable IPsource guard on an interface, use the **ipverify source** command in interface configuration mode. To disable IP source guard, use the **no** form of this command.

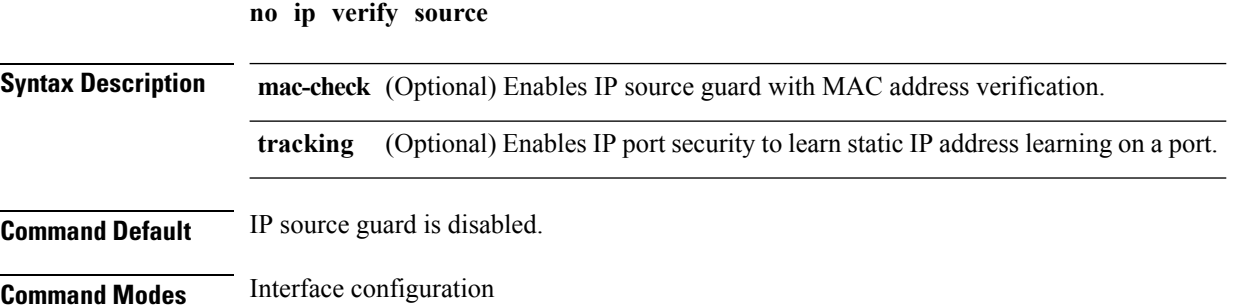

**ip verify source** [**mac-check**][**tracking**]

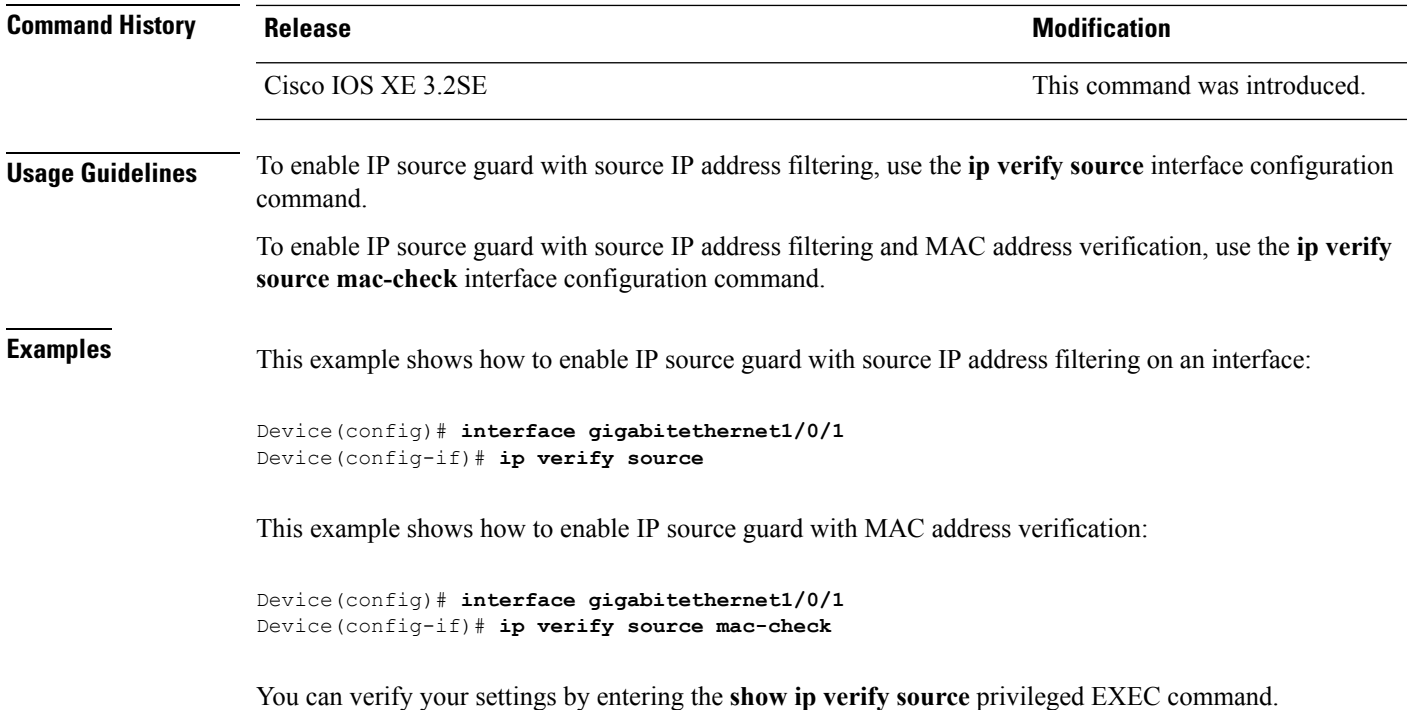

# **ipv6 access-list**

To define an IPv6 access list and to place the device in IPv6 access list configuration mode, use the **ipv6 access-list** command in global configuration mode. To remove the accesslist, use the**no** form of this command.

**ipv6 access-list** *access-list-name* | **match-local-traffic** | **log-update threshold** *threshold-in-msgs* | **role-based** *list-name* **noipv6 access-list** *access-list-name* | **client** *permit-control-packets*| **log-update** *threshold* | **role-based** *list-name*

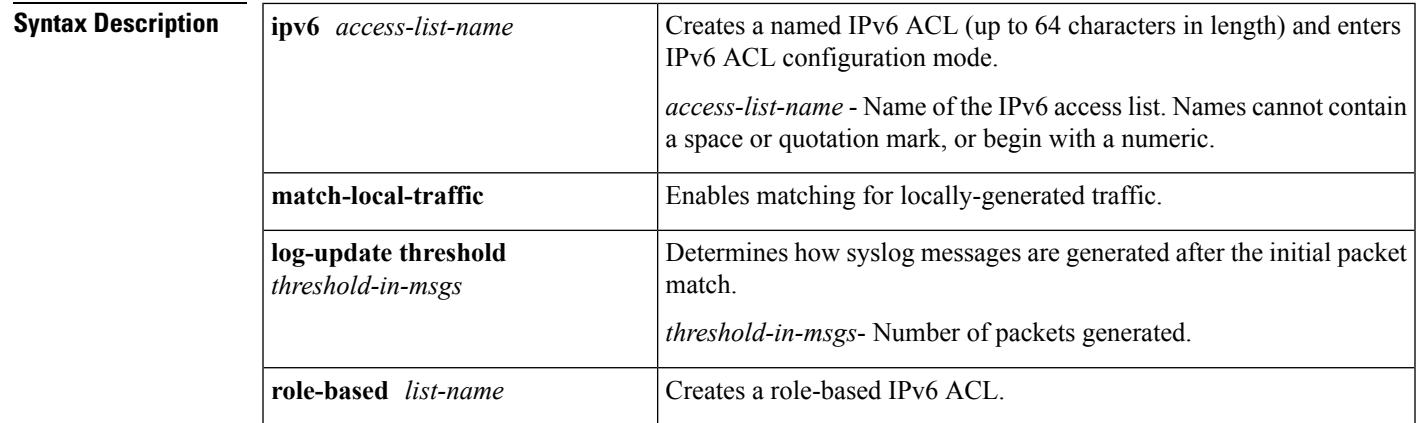

**Command Default** No IPv6 access list is defined.

#### **Security**

#### **Command Modes**

Global configuration

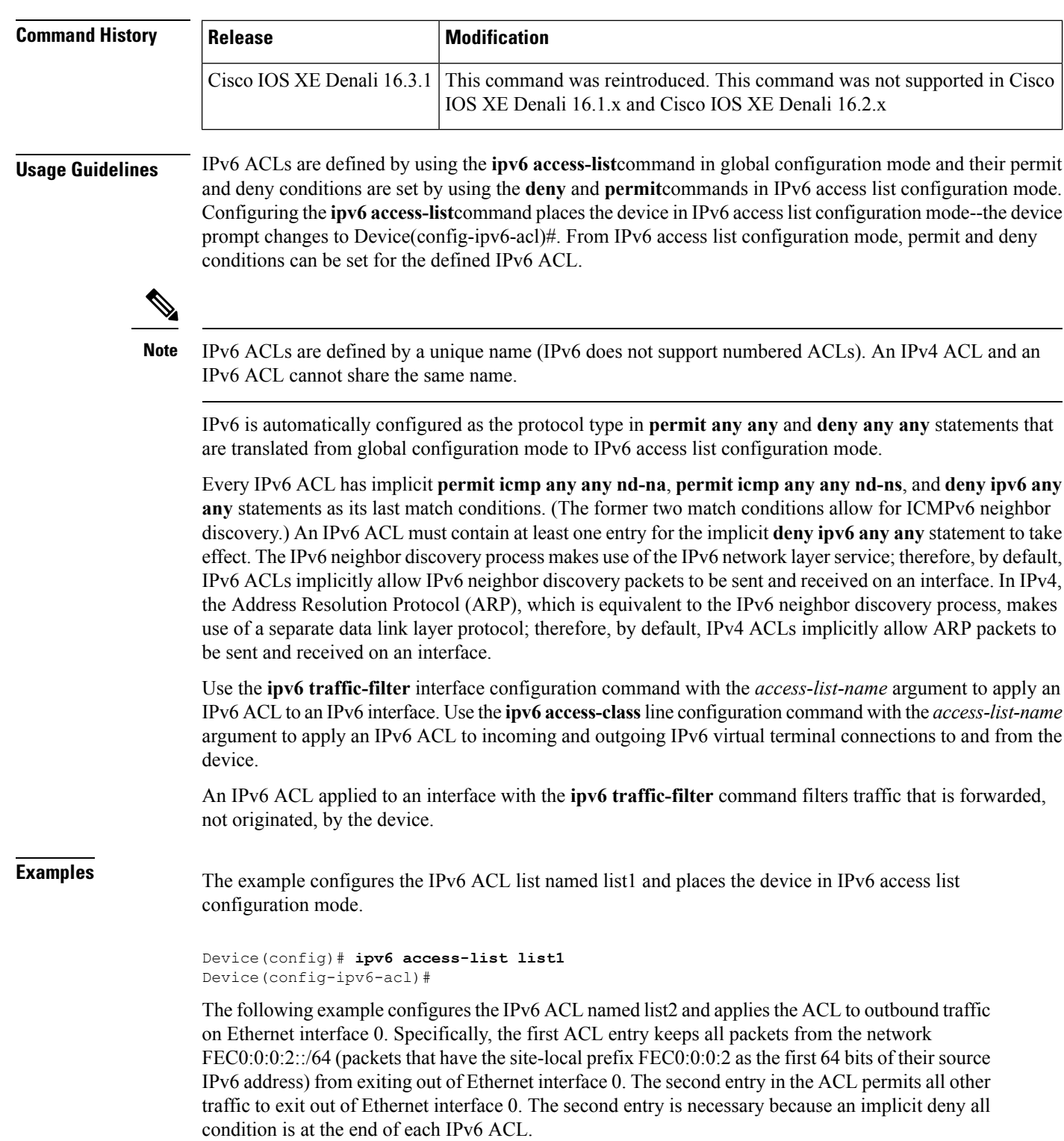

```
Device(config)# ipv6 access-list list2 deny FEC0:0:0:2::/64 any
Device(config)# ipv6 access-list list2 permit any any
Device(config)# interface ethernet 0
Device(config-if)# ipv6 traffic-filter list2 out
```
# **ipv6 snooping policy**

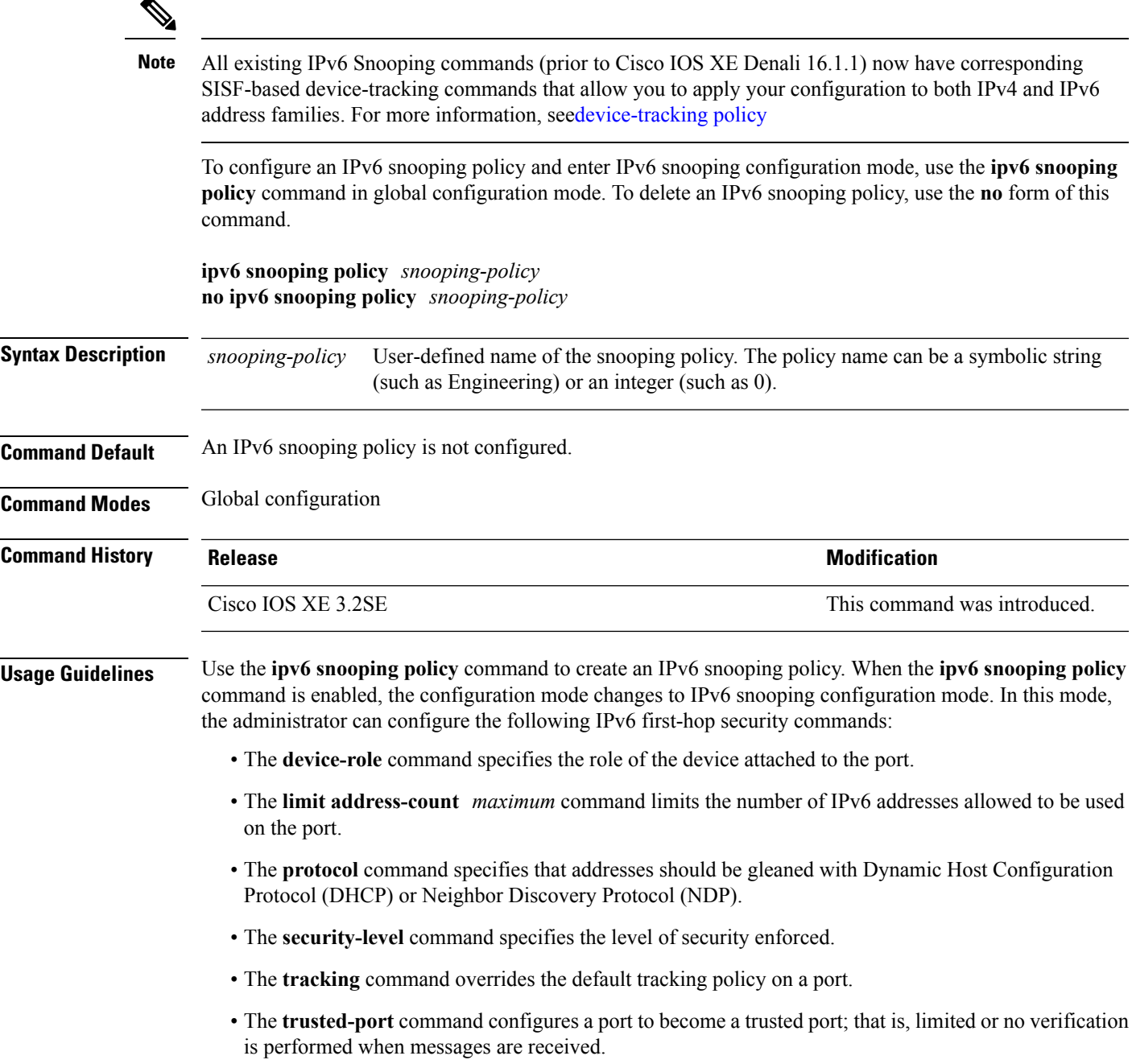

This example shows how to configure an IPv6 snooping policy:

```
Device(config)# ipv6 snooping policy policy1
Device(config-ipv6-snooping)#
```
### **key chain macsec**

To configure a MACsec key chain name on a device interface to fetch a Pre Shared Key (PSK), use the **key chain macsec** command in global configuration mode. To disable it, use the **no** form of this command.

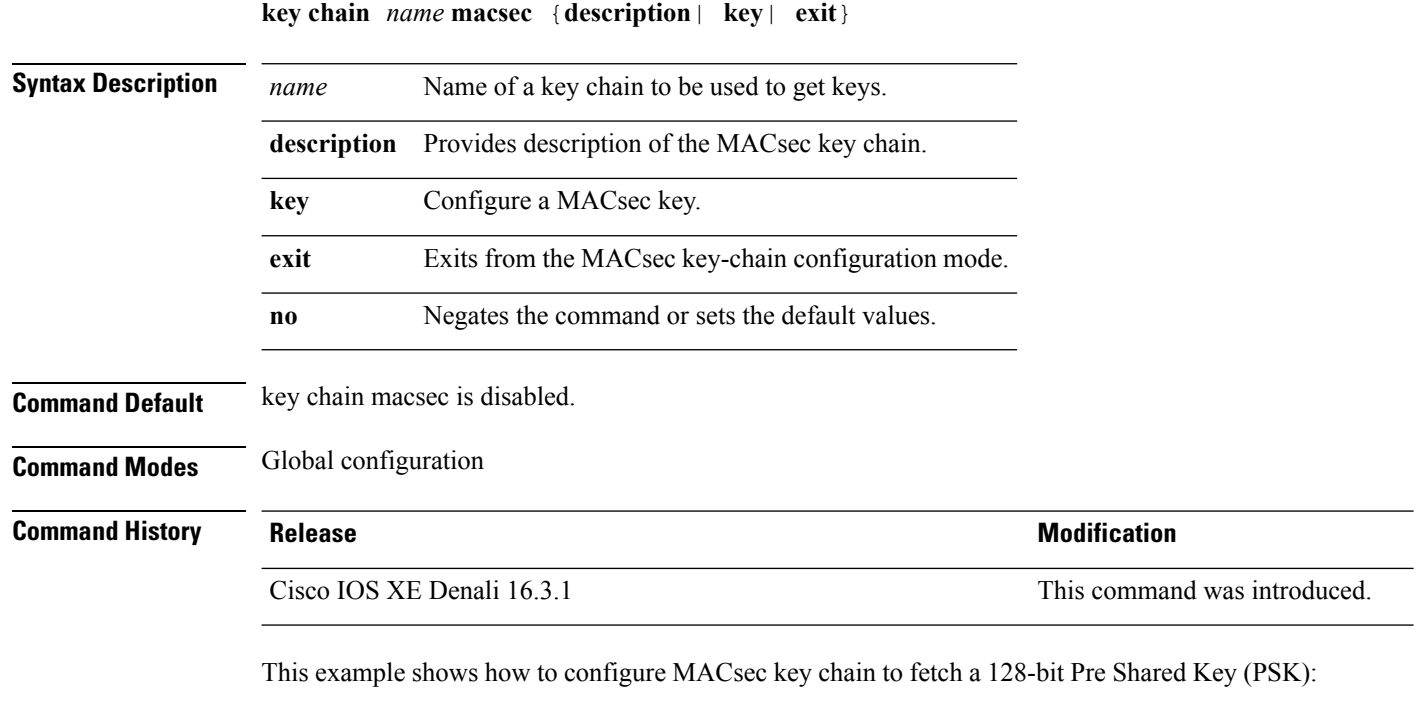

```
Switch#configure terminal
Switch(config)#key chain kc1 macsec
Switch(config-keychain-macsec)#key 1000
Switch(config-keychain-macsec)#cryptographic-algorithm aes-128-cmac
Switch(config-keychain-macsec-key)# key-string fb63e0269e2768c49bab8ee9a5c2258f
Switch(config-keychain-macsec-key)#end
Switch#
```
This example shows how to configure MACsec key chain to fetch a 256-bit Pre Shared Key (PSK):

```
Switch#configure terminal
Switch(config)#key chain kc1 macsec
Switch(config-keychain-macsec)#key 2000
Switch(config-keychain-macsec)#cryptographic-algorithm aes-256-cmac
Switch(config-keychain-macsec-key)# key-string
c865632acb269022447c417504a1bf5db1c296449b52627ba01f2ba2574c2878
```
Switch(config-keychain-macsec-key)#**end** Switch#

# **limit address-count**

To limit the number of IPv6 addresses allowed to be used on the port, use the **limit address-count** command in Neighbor Discovery Protocol (NDP) inspection policy configuration mode or IPv6 snooping configuration mode. To return to the default, use the **no** form of this command.

**limit address-count** *maximum* **no limit address-count**

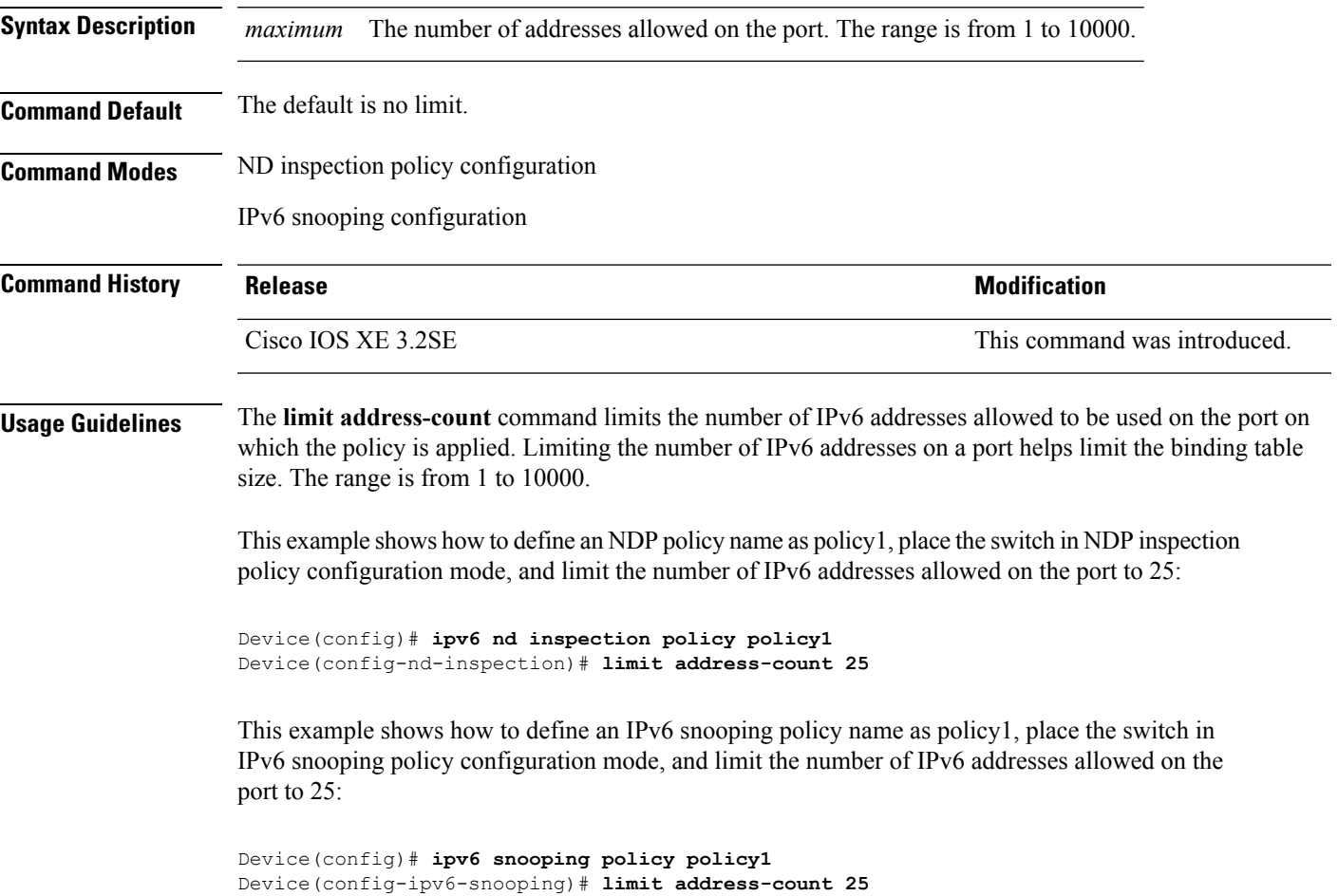

### **mab request format attribute 32**

To enable VLAN ID-based MAC authentication on a switch, use the **mab request format attribute 32 vlan access-vlan** command in global configuration mode. To return to the default setting, use the **no** form of this command.

**mab request format attribute 32 vlan access-vlan no mab request format attribute 32 vlan access-vlan**

- **Syntax Description** This command has no arguments or keywords.
- **Command Default** VLAN-ID based MAC authentication is disabled.

**Command Modes** Global configuration

**Command History Release <b>Modification** Cisco IOS XE 3.2SE This command was introduced.

**Usage Guidelines** Use this command to allow a RADIUS server to authenticate a new user based on the host MAC address and VLAN.

Use this feature on networks with the Microsoft IAS RADIUS server. The Cisco ACS ignores this command.

This example shows how to enable VLAN-ID based MAC authentication on a switch:

Device(config)# **mab request format attribute 32 vlan access-vlan**

#### **Related Commands**

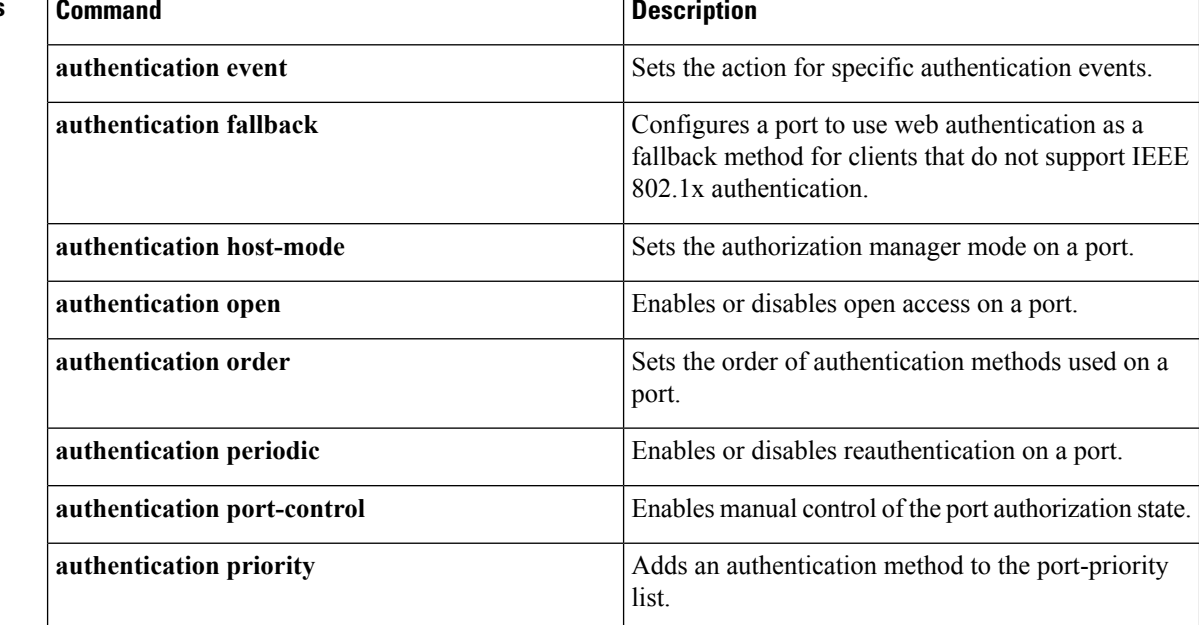

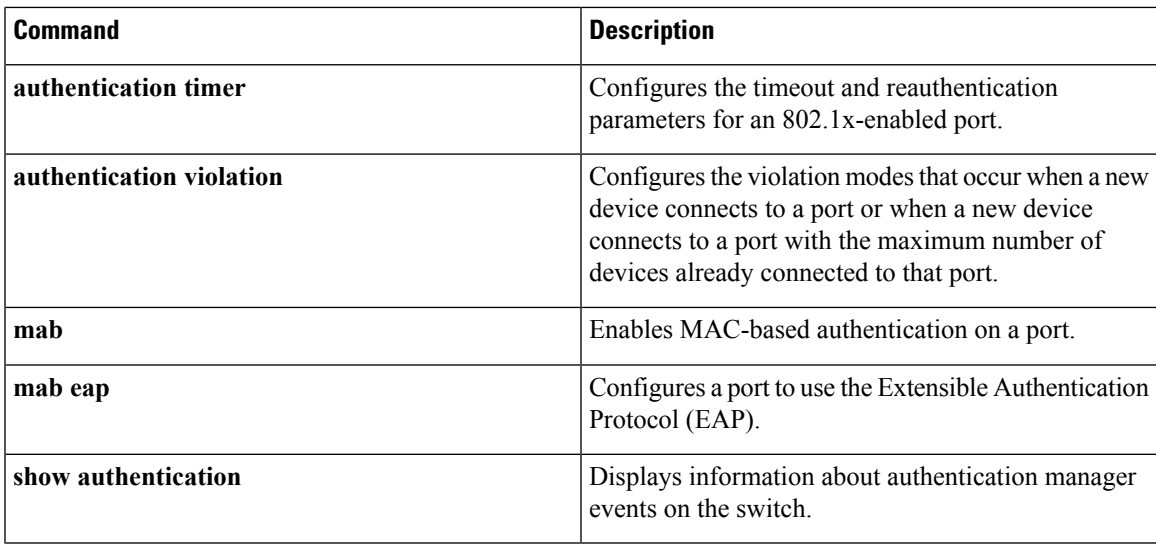

## **macsec network-link**

To enable MKA MACsec configuration on the uplink interfaces, use the **macsec network-link** command on the interface. To disable it, use the **no** form of this command.

#### **macsec network-link**

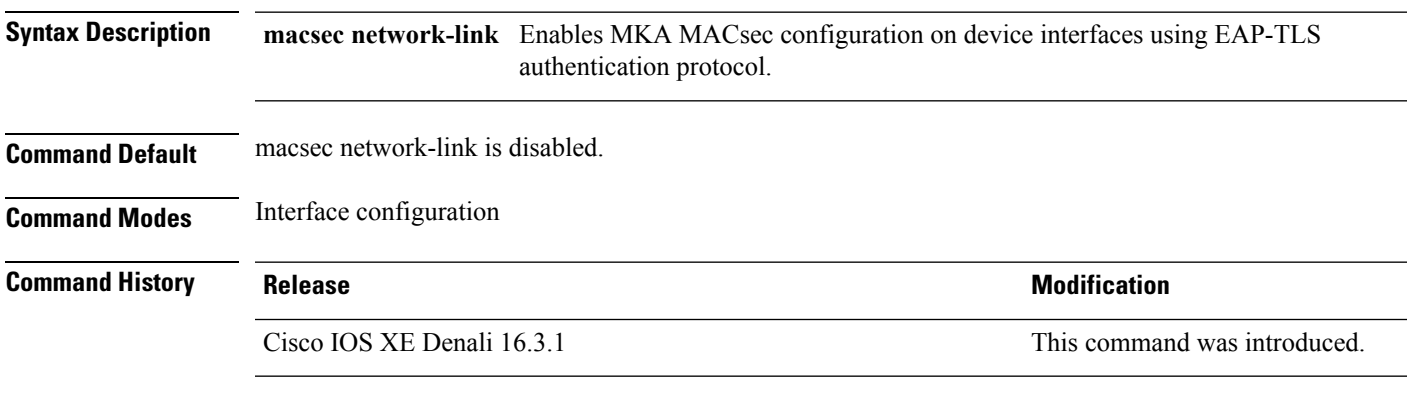

This example shows how to configure MACsec MKA on an interface using the EAP-TLS authentication protocol:

```
Switch#configure terminal
Switch(config)# int G1/0/20
Switch(config-if)# macsec network-link
Switch(config-if)# end
Switch#
```
## **match (access-map configuration)**

To set the VLAN map to match packets against one or more accesslists, use the **match**command in access-map configuration mode on the switch stack or on a standalone switch. To remove the match parameters, use the **no** form of this command.

**match** {**ip address** {*namenumber*} [{*namenumber*}] [{*namenumber*}]... | **ipv6 address** {*namenumber*} [{*namenumber*}] [{*namenumber*}]... | **mac address** {*name*} [{*name*}] [{*name*}]...} **no match** {**ip address** {*namenumber*} [{*namenumber*}] [{*namenumber*}]... | **ipv6 address** {*namenumber*} [{*namenumber*}] [{*namenumber*}]... | **mac address** {*name*} [{*name*}] [{*name*}]...}

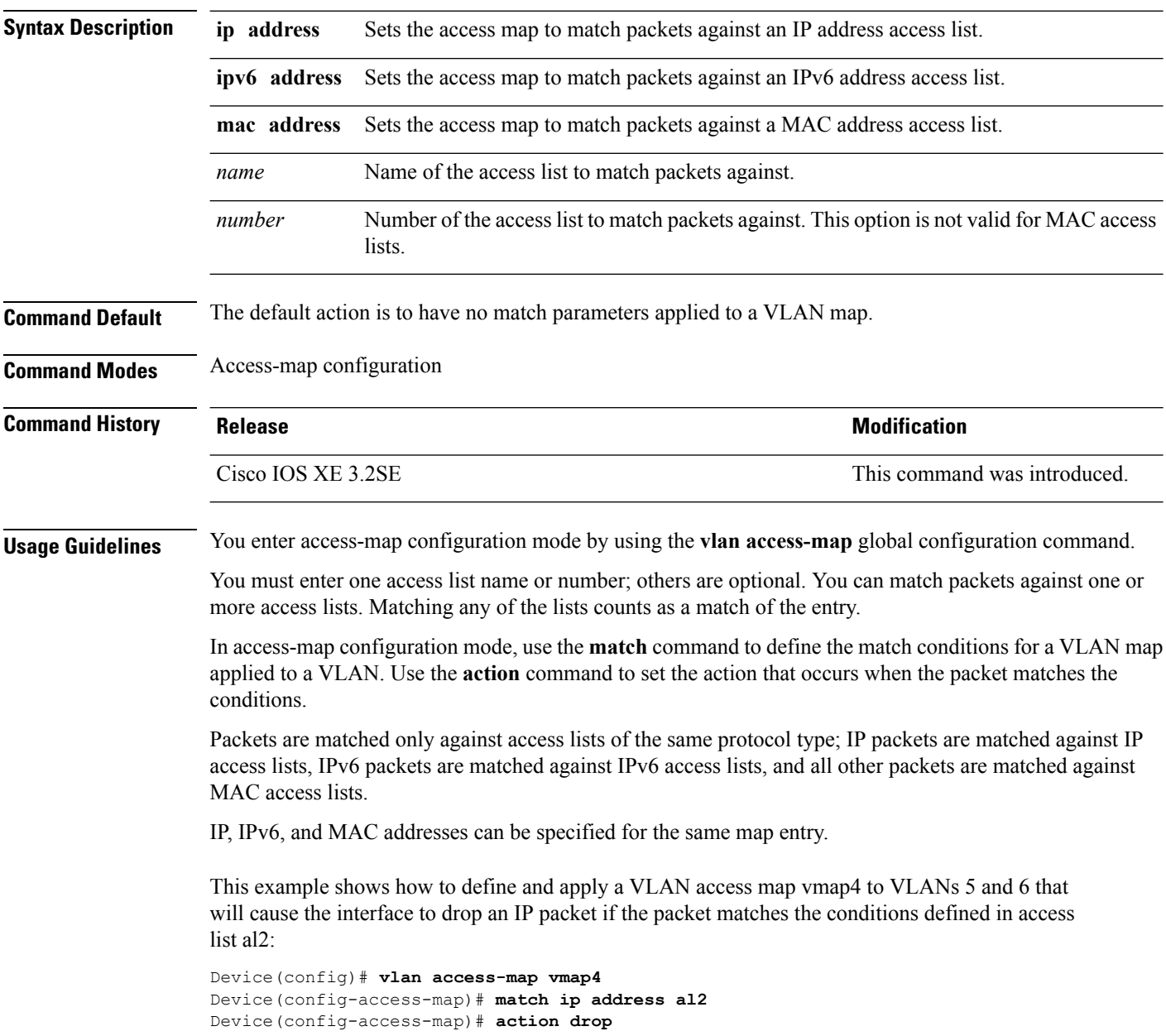

```
Device(config-access-map)# exit
Device(config)# vlan filter vmap4 vlan-list 5-6
```
You can verify your settings by entering the **show vlan access-map** privileged EXEC command.

#### **Related Topics**

[action](#page-849-0), on page 808 show vlan [access-map](#page-940-0), on page 899 vlan [access-map,](#page-963-0) on page 922

# **mka policy (global configuration)**

To create a MACsec Key Agreement (MKA) protocol policy and to enter MKA policy configuration mode, use the no form of this command. **mka policy** command in global configuration mode. To delete the policy, use the **no** form of this command.

**mka policy** *policy-name* **no mka policy** *policy-name*

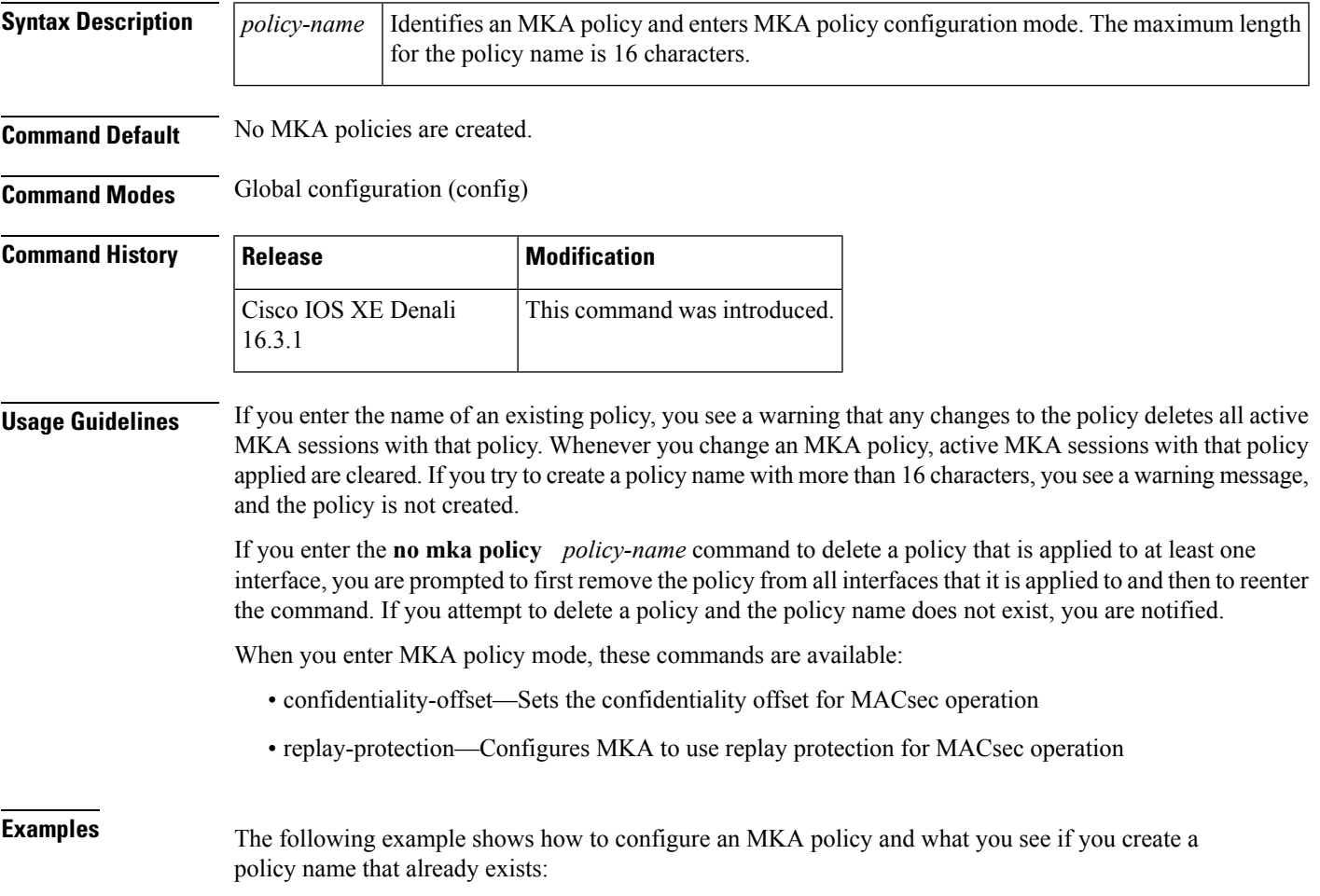

```
Device(config)# mka policy test-policy
Device(config-mka-policy)# exit
Device(config)# mka policy test-policy
%MKA policy "test-policy" may have associated active MKA Sessions.
Changes to MKA Policy "test-policy" values
 will cause all associated active MKS Sessions to be cleared.
```
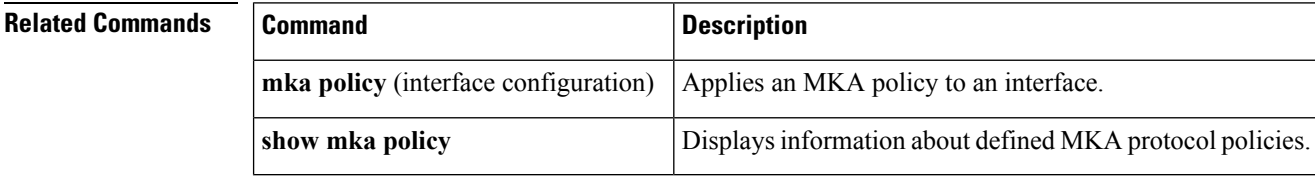

### **mka pre-shared-key**

To configure MKA MACsec on a device interface using a Pre Shared Key (PSK), use the **mka pre-shared-key key-chain** *key-chain name* command in global configuration mode. To disable it, use the **no** form of this command.

**Syntax Description mka pre-shared-key key-chain** Enables MACsec MKA configuration on device interfaces using a PSK. **Command Default** mka pre-shared-key is disabled. **Command Modes** Interface configuration **Command History Release Research State State Additional Modification** Cisco IOS XE Denali 16.3.1 This command was introduced. This example shows how to configure MKA MACsec on an interface using a PSK: Switch#

```
Switch(config)# int G1/0/20
Switch(config-if)# mka pre-shared-key key-chain kc1
Switch(config-if)# end
Switch#
```
**mka pre-shared-key key-chain** *key-chain-name*

### **no authentication logging verbose**

To filter detailed information from authentication system messages, use the **no authentication logging verbose** command in global configuration mode on the switch stack or on a standalone switch.

```
no authentication logging verbose
```
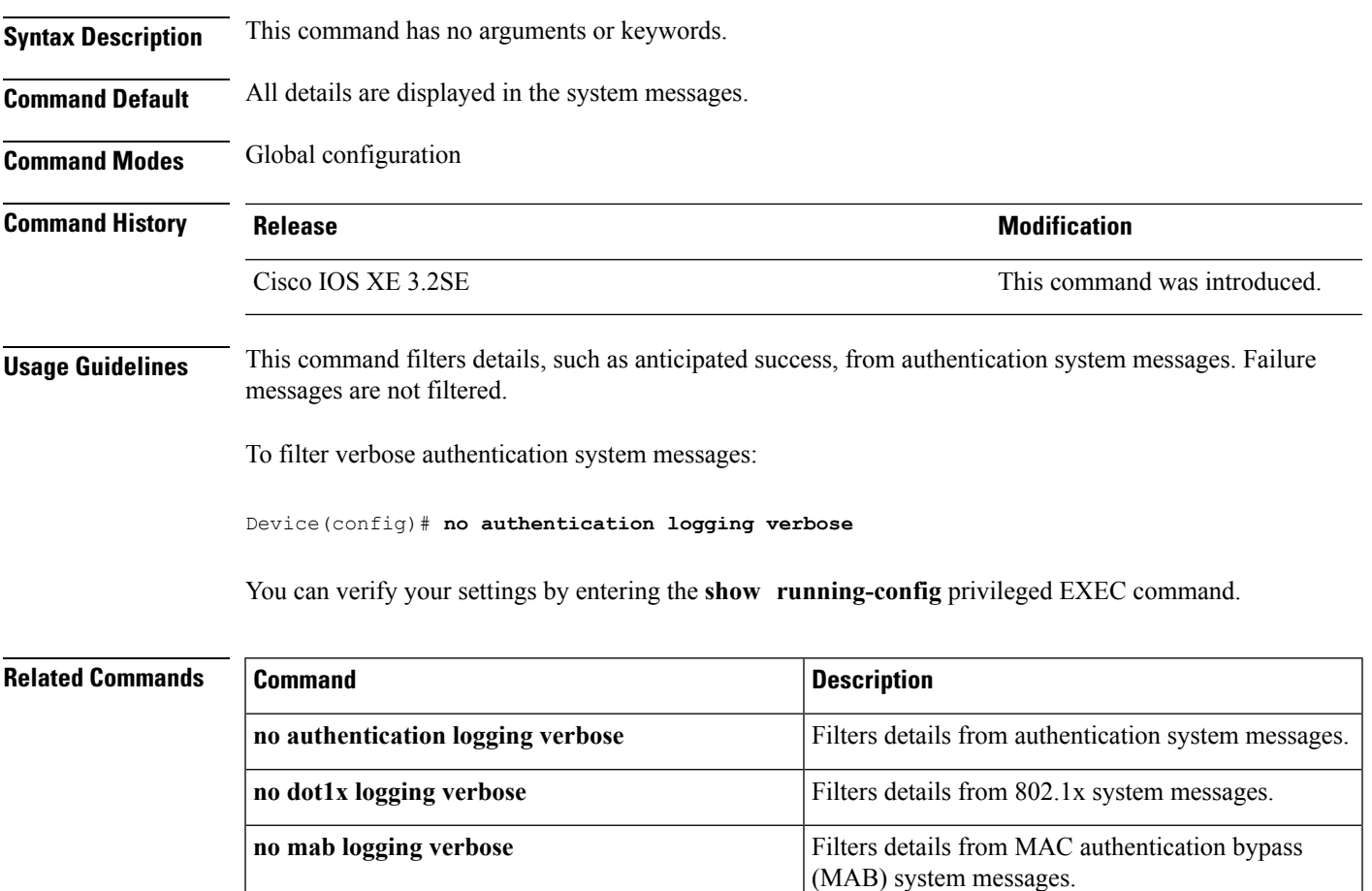

# **no dot1x logging verbose**

To filter detailed information from 802.1x system messages, use the **no dot1x logging verbose** command in global configuration mode on the switch stack or on a standalone switch.

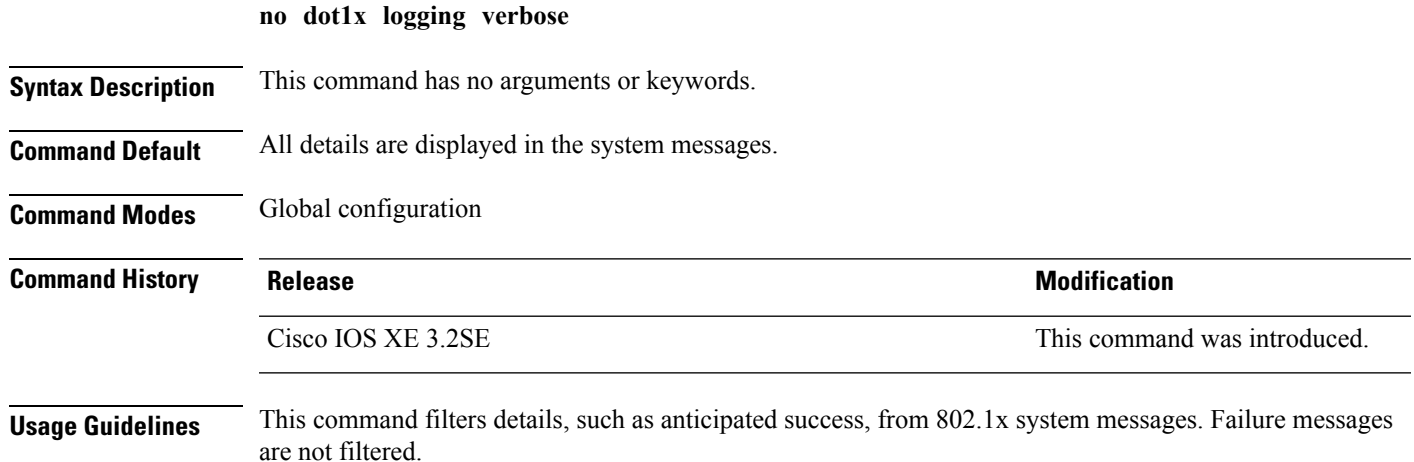

**Command Reference, Cisco IOS XE Denali 16.3.x (Catalyst 3850 Switches)**

To filter verbose 802.1x system messages:

Device(config)# **no dot1x logging verbose**

You can verify your settings by entering the **show running-config** privileged EXEC command.

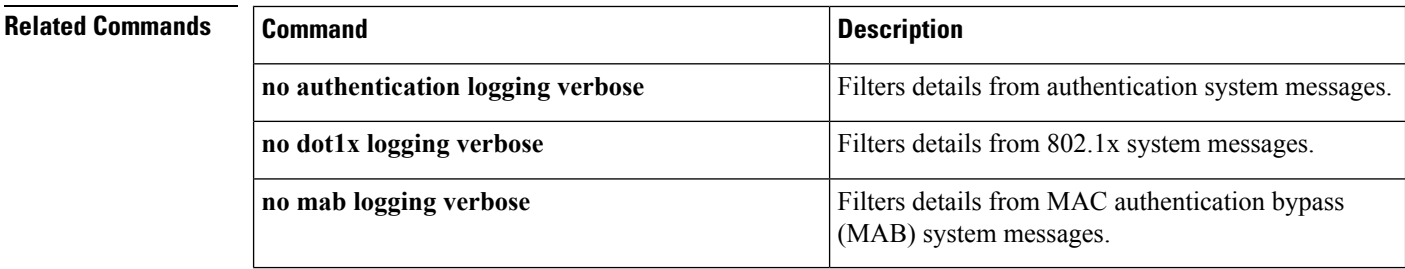

# **no mab logging verbose**

To filter detailed information from MAC authentication bypass (MAB) system messages, use the **no mab logging verbose** command in global configuration mode on the switch stack or on a standalone switch.

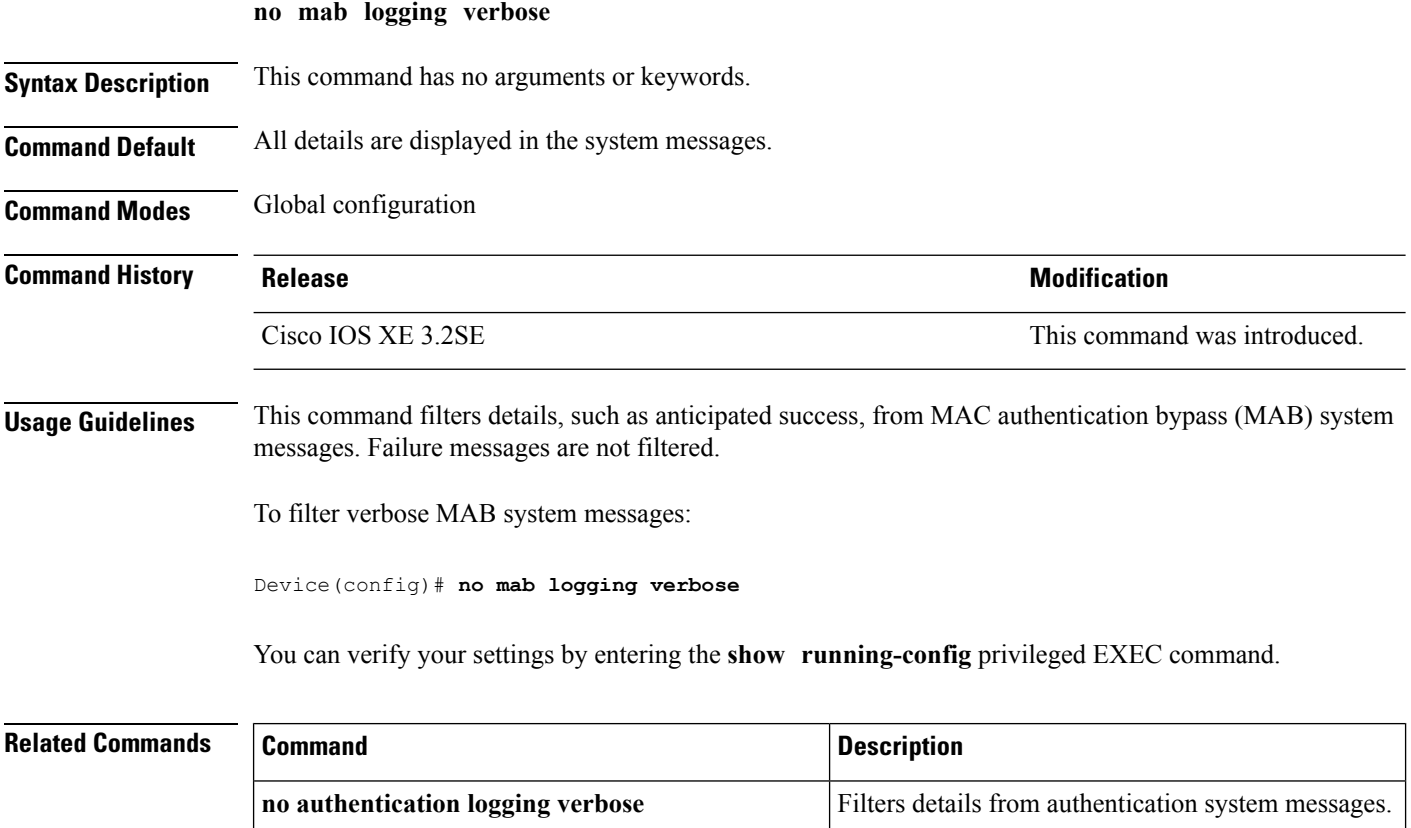

**no dot1x logging verbose** Filters details from 802.1x system messages.
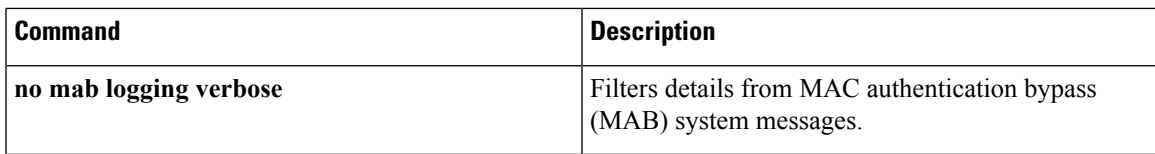

### **permit (MAC access-list configuration)**

To allow non-IP traffic to be forwarded if the conditions are matched, use the **permit** MAC access-list configuration command on the switch stack or on a standalone switch. To remove a permit condition from the extended MAC access list, use the **no** form of this command.

{**permit** {**any** | **host***src-MAC-addr* | *src-MAC-addr mask*} {**any** | **host***dst-MAC-addr* | *dst-MAC-addr mask*} [*type mask* | **aarp** | **amber** | **appletalk** | **dec-spanning** | **decnet-iv** | **diagnostic** | **dsm** | **etype-6000** | **etype-8042** | **lat** | **lavc-sca** | **lsap***lsap mask* | **mop-console** | **mop-dump** | **msdos** | **mumps** | **netbios** | **vines-echo** | **vines-ip** | **xns-idp**][**cos***cos*] **nopermit** {**any** | **host** *src-MAC-addr* | *src-MAC-addr mask*} {**any** | **host** *dst-MAC-addr* | *dst-MAC-addr mask*} [*type mask* | **aarp** | **amber** | **appletalk** | **dec-spanning** | **decnet-iv** | **diagnostic** | **dsm** | **etype-6000** | **etype-8042** | **lat** | **lavc-sca** | **lsap** *lsap mask* | **mop-console** | **mop-dump** | **msdos** | **mumps** | **netbios** | **vines-echo** | **vines-ip** | **xns-idp**][**cos***cos*]

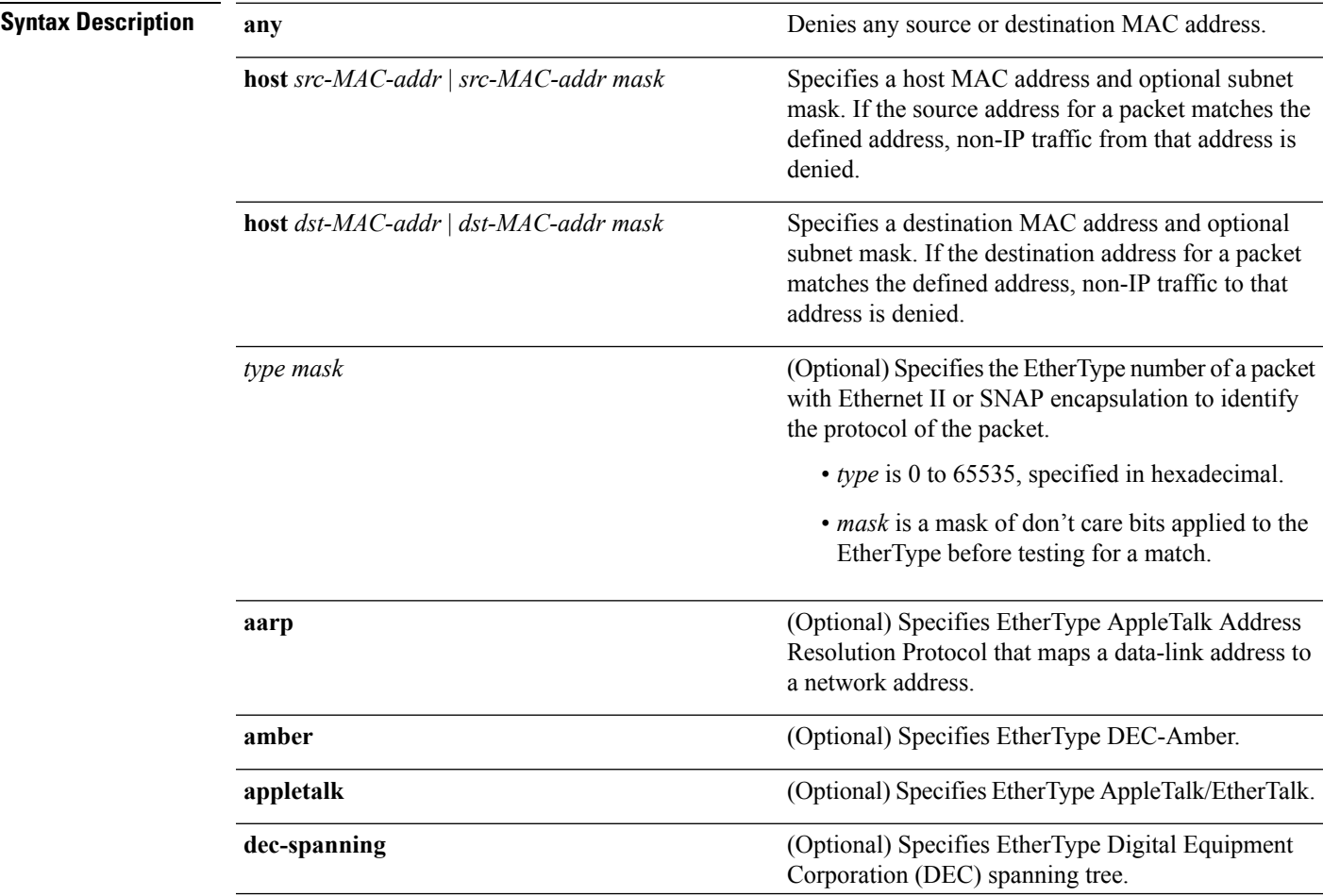

| decnet-iv                    | (Optional) Specifies EtherType DECnet Phase IV<br>protocol.                                                                                                    |  |
|------------------------------|----------------------------------------------------------------------------------------------------|--|
| diagnostic                   | (Optional) Specifies EtherType DEC-Diagnostic.                                                                                                    |  |
| dsm                          | (Optional) Specifies EtherType DEC-DSM.                                                                                                    |  |
| etype-6000                   | (Optional) Specifies EtherType 0x6000.                                                                                                    |  |
| etype-8042                   | (Optional) Specifies EtherType 0x8042.                                                                                                    |  |
| lat                          | (Optional) Specifies EtherType DEC-LAT.                                                                                                    |  |
| lavc-sca                     | (Optional) Specifies EtherType DEC-LAVC-SCA.                                                                                                    |  |
| Isap <i>Isap-number mask</i> | (Optional) Specifies the LSAP number (0 to 65535)<br>of a packet with 802.2 encapsulation to identify the<br>protocol of the packet.                                                                                 |  |
|                              | The <i>mask</i> is a mask of don't care bits applied to the<br>LSAP number before testing for a match.                                                                                                    |  |
| mop-console                  | (Optional) Specifies EtherType DEC-MOP Remote<br>Console.                                                                                                    |  |
| mop-dump                     | (Optional) Specifies EtherType DEC-MOP Dump.                                                                                                    |  |
| msdos                        | (Optional) Specifies EtherType DEC-MSDOS.                                                                                                    |  |
| mumps                        | (Optional) Specifies EtherType DEC-MUMPS.                                                                                                    |  |
| netbios                      | (Optional) Specifies EtherType DEC-Network Basic<br>Input/Output System (NetBIOS).                                                                                                    |  |
| vines-echo                   | (Optional) Specifies EtherType Virtual Integrated<br>Network Service (VINES) Echo from Banyan<br>Systems.                                                                                                    |  |
| vines-ip                     | (Optional) Specifies EtherType VINES IP.                                                                                                    |  |
| xns-idp                      | (Optional) Specifies EtherType Xerox Network<br>Systems (XNS) protocol suite.                                                                                                    |  |
| cos cos                      | (Optional) Specifies an arbitrary class of service (CoS)<br>number from 0 to 7 to set priority. Filtering on CoS<br>can be performed only in hardware. A warning<br>message appears if the cos option is configured. |  |

**Command Default** This command has no defaults. However, the default action for a MAC-named ACL is to deny.

**Command Modes** Mac-access list configuration

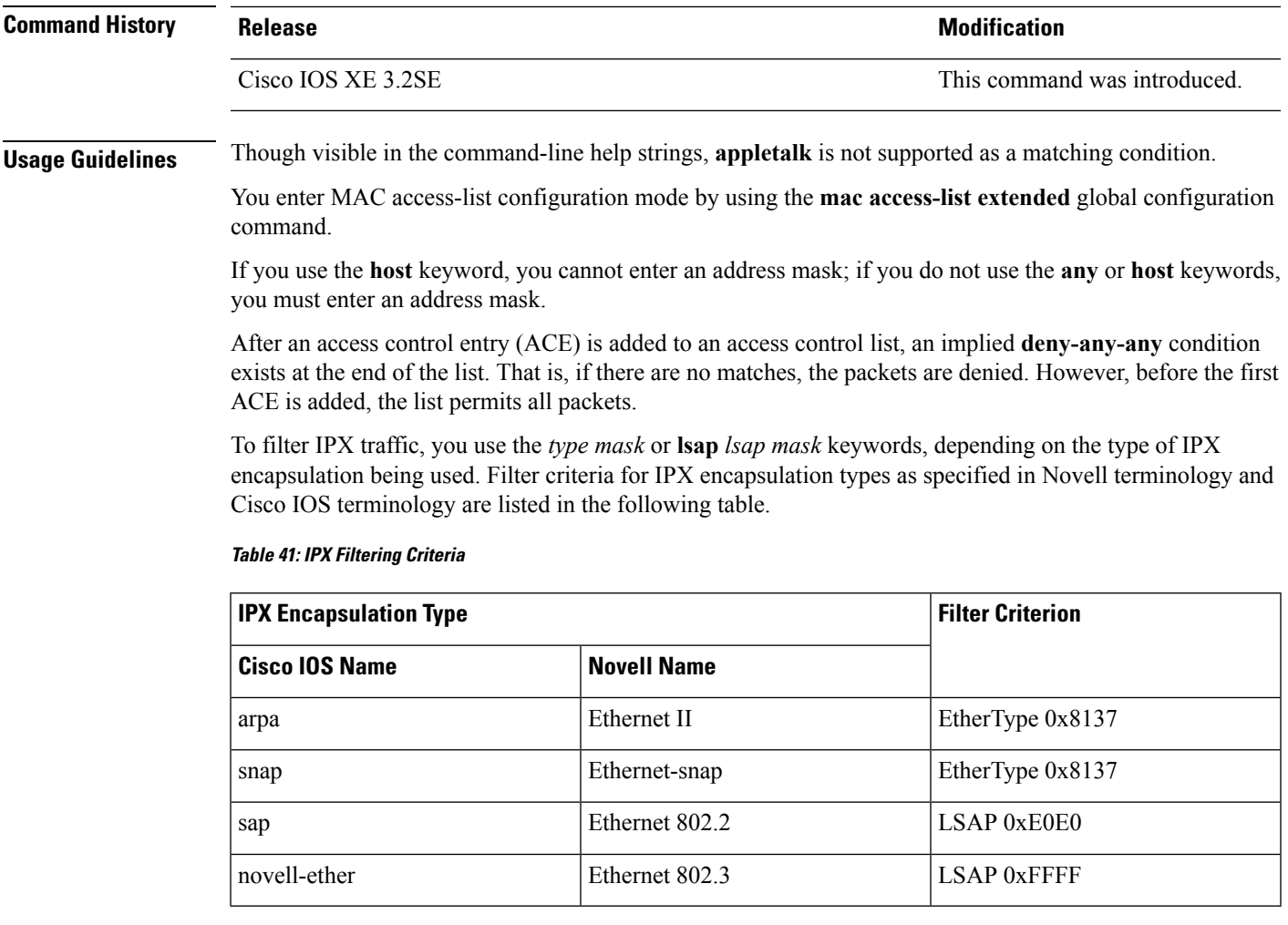

This example shows how to define the MAC-named extended access list to allow NetBIOS traffic from any source to MAC address 00c0.00a0.03fa. Traffic matching this list is allowed.

Device(config-ext-macl)# **permit any host 00c0.00a0.03fa netbios**

This example shows how to remove the permit condition from the MAC-named extended access list:

Device(config-ext-macl)# **no permit any 00c0.00a0.03fa 0000.0000.0000 netbios**

This example permits all packets with EtherType 0x4321:

Device(config-ext-macl)# **permit any any 0x4321 0**

You can verify your settings by entering the **show access-lists** privileged EXEC command.

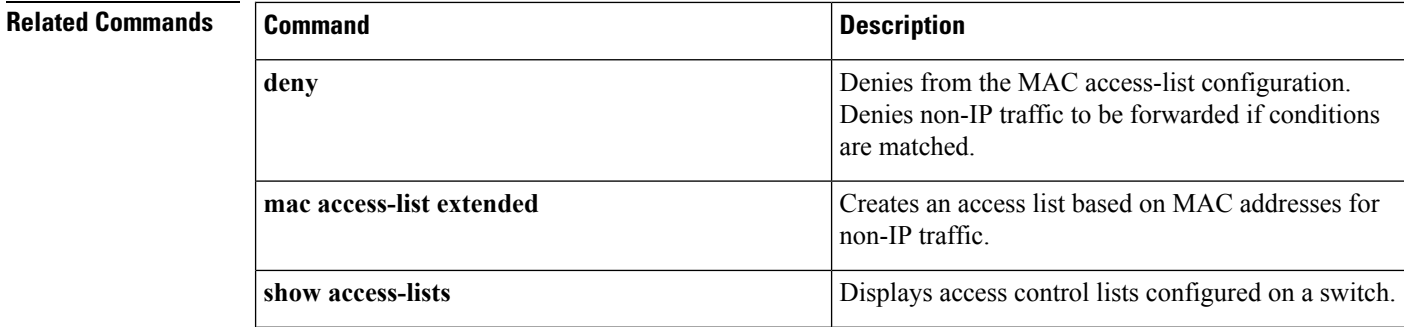

### **propagate sgt (cts manual)**

To enable Security Group Tag (SGT) propagation at Layer 2 on Cisco TrustSec Security (CTS) interfaces, use the **propagate sgt** command in interface configuration mode. To disable SGT propagation, use the **no** form of this command.

#### **propagate sgt**

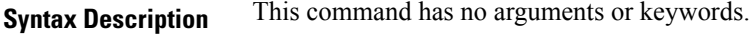

**Command Default** SGT processing propagation is enabled.

**Command Modes** CTS manual interface configuration mode (config-if-cts-manual)

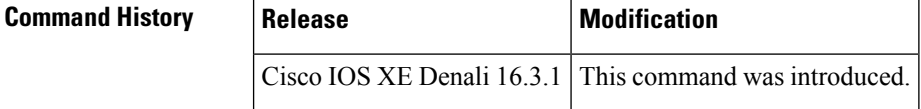

**Usage Guidelines** SGT processing propagation allows a CTS-capable interface to accept and transmit a CTS Meta Data (CMD) based L2 SGT tag. The **no propagate sgt** command can be used to disable SGT propagation on an interface in situations where a peer device is not capable of receiving an SGT, and as a result, the SGT tag cannot be put in the L2 header.

**Examples** The following example shows how to disable SGT propagation on a manually-configured TrustSec-capable interface:

> Switch# **configure terminal** Switch(config)# **interface gigabitethernet 0** Switch(config-if)# **cts manual** Switch(config-if-cts-manual)# **no propagate sgt**

The following example shows that SGT propagation is disabled on Gigabit Ethernet interface 0:

```
Switch#show cts interface brief
Global Dot1x feature is Disabled
Interface GigabitEthernet0:
   CTS is enabled, mode: MANUAL
   IFC state: OPEN
   Authentication Status: NOT APPLICABLE
```
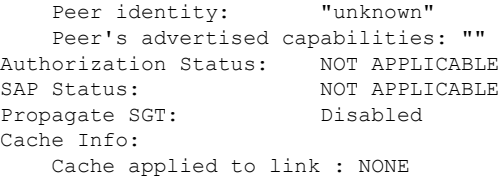

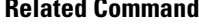

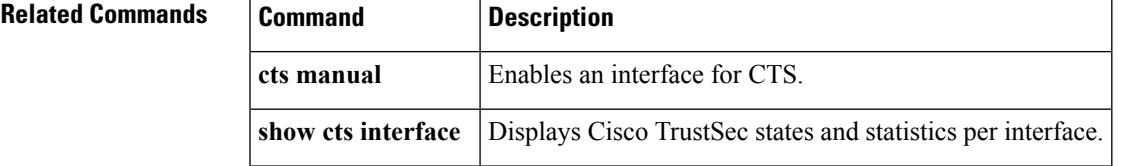

# **protocol (IPv6 snooping)**

To specify that addresses should be gleaned with Dynamic Host Configuration Protocol (DHCP) or Neighbor Discovery Protocol (NDP), or to associate the protocol with an IPv6 prefix list, use the **protocol** command. To disable address gleaning with DHCP or NDP, use the **no** form of the command.

**protocol** {**dhcp** | **ndp**} **no protocol** {**dhcp** | **ndp**}

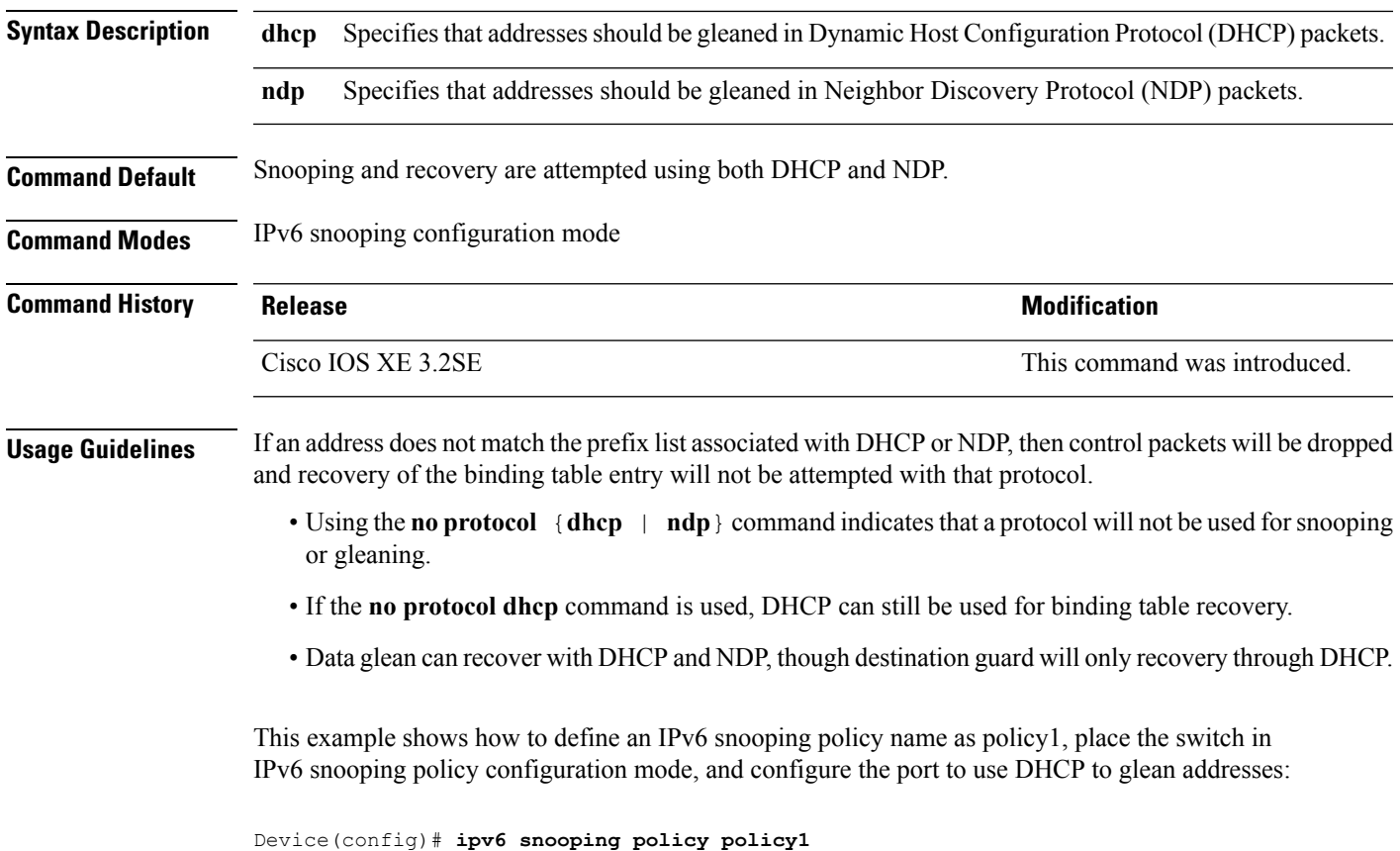

I

Device(config-ipv6-snooping)# **protocol dhcp**

# **radius server**

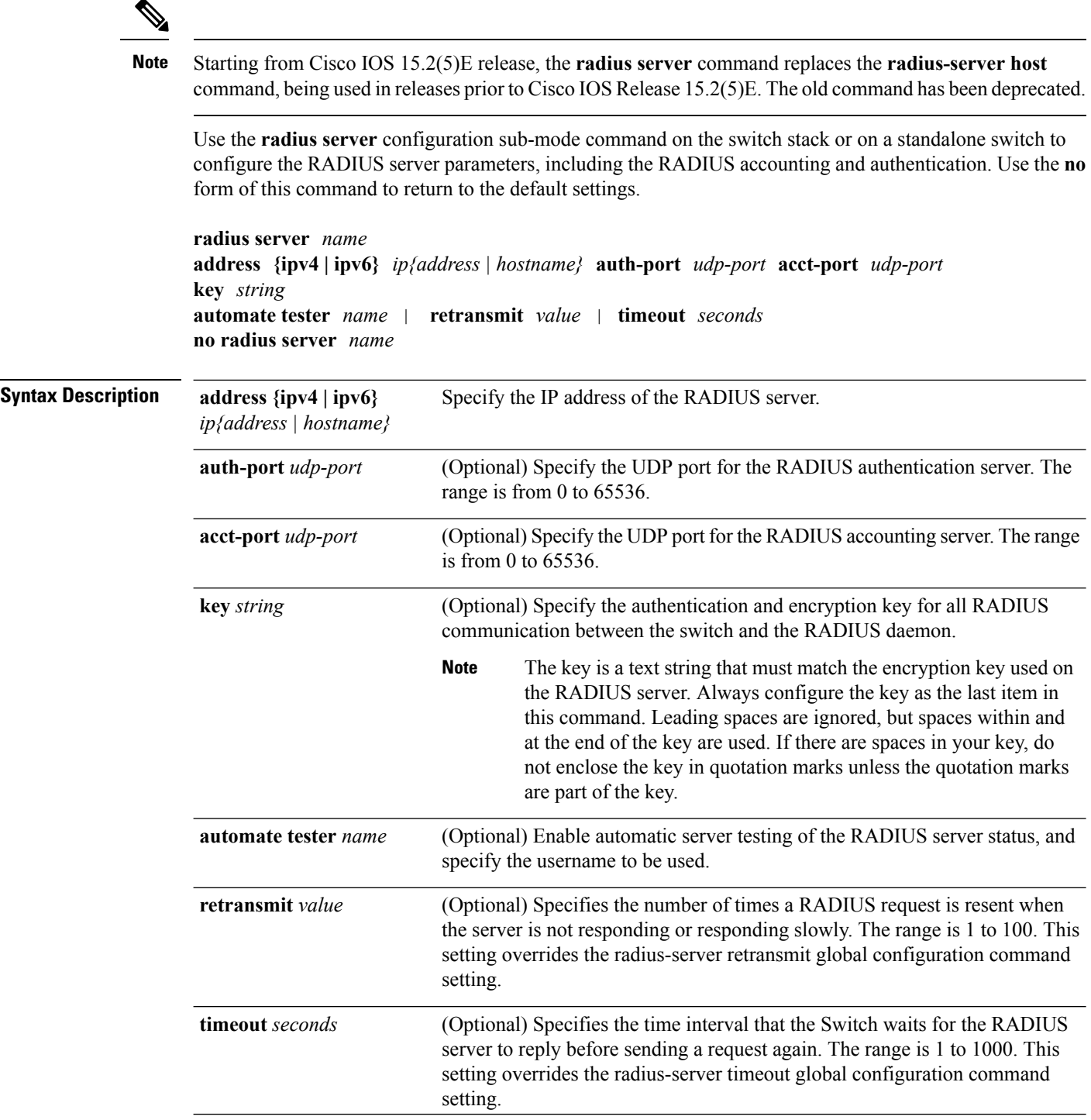

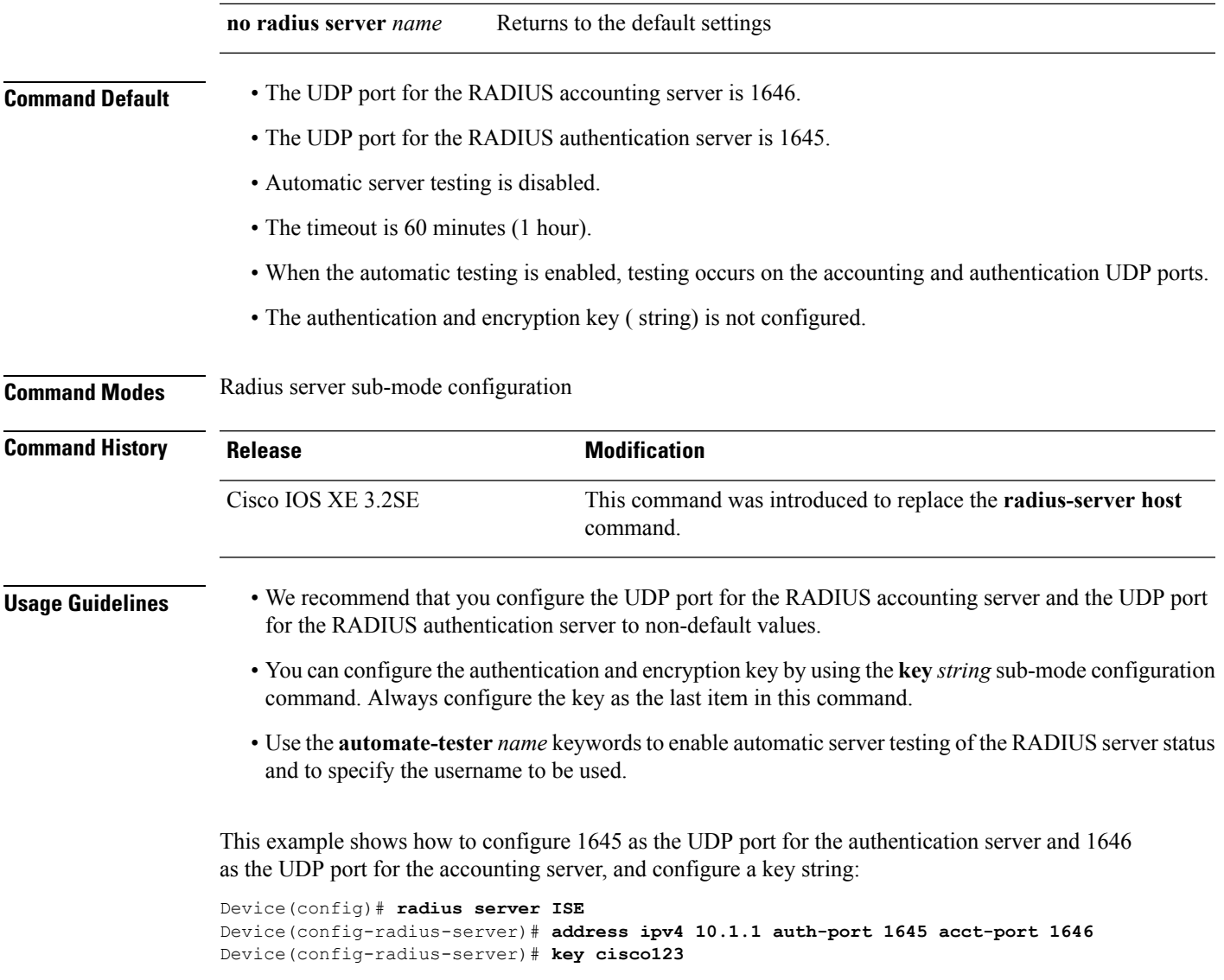

# **sap mode-list (cts manual)**

To select the Security Association Protocol (SAP) authentication and encryption modes (prioritized from highest to lowest) used to negotiate link encryption between two interfaces, use the **sap mode-list** command in CTS dot1x interface configuration mode. To remove a mode-list and revert to the default, use the **no** form of this command.

Use the **sap mode-list** command to manually specify the Pairwise Master Key (PMK) and the Security Association Protocol (SAP) authentication and encryption modes to negotiate MACsec link encryption between two interfaces. Use the **no** form of the command to disable the configuration.

**sap pmk mode-list** {**gcm-encrypt** | **gmac** | **no-encap** | **null**} [**gcm-encrypt** | **gmac** | **no-encap** | **null**]

I

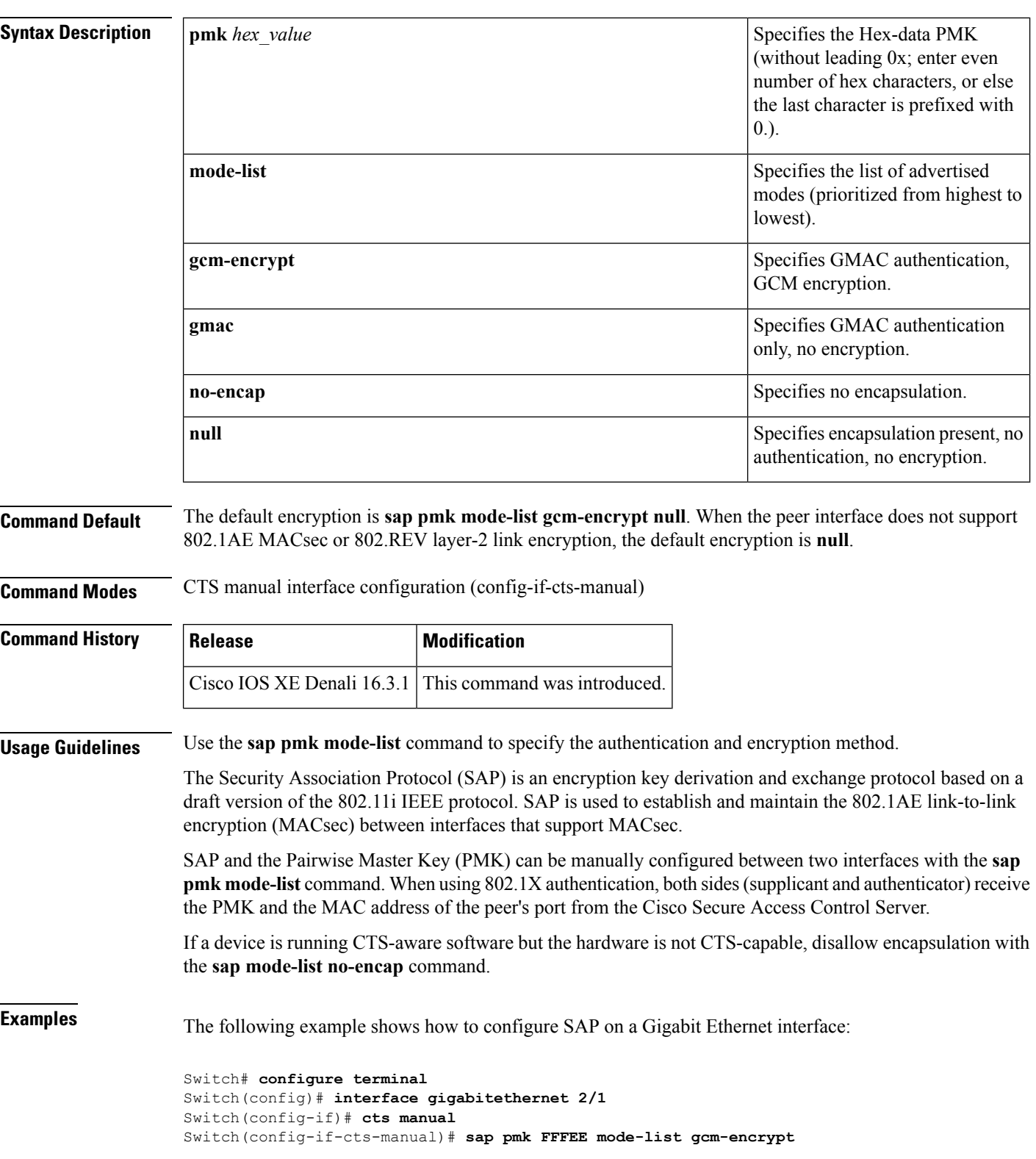

**no sap pmk mode-list** {**gcm-encrypt** | **gmac** | **no-encap** | **null**} [**gcm-encrypt** | **gmac** | **no-encap** | **null**]

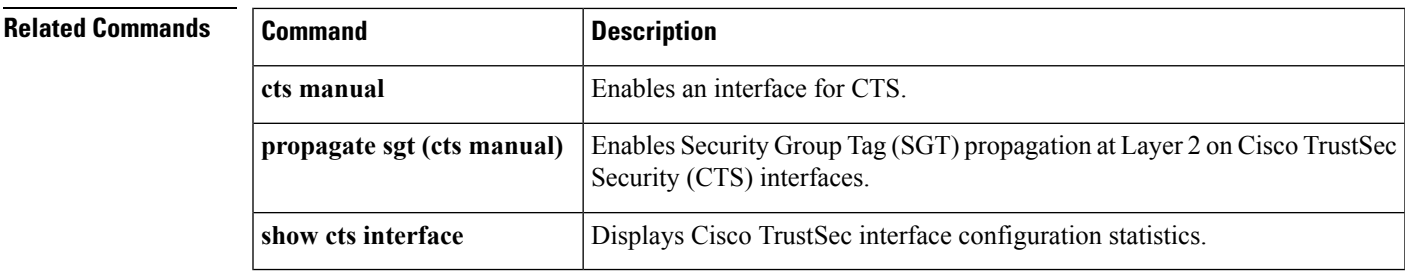

## **security level (IPv6 snooping)**

To specify the level ofsecurity enforced, use the **security-level** command in IPv6 snooping policy configuration mode.

**security level** {**glean** | **guard** | **inspect**}

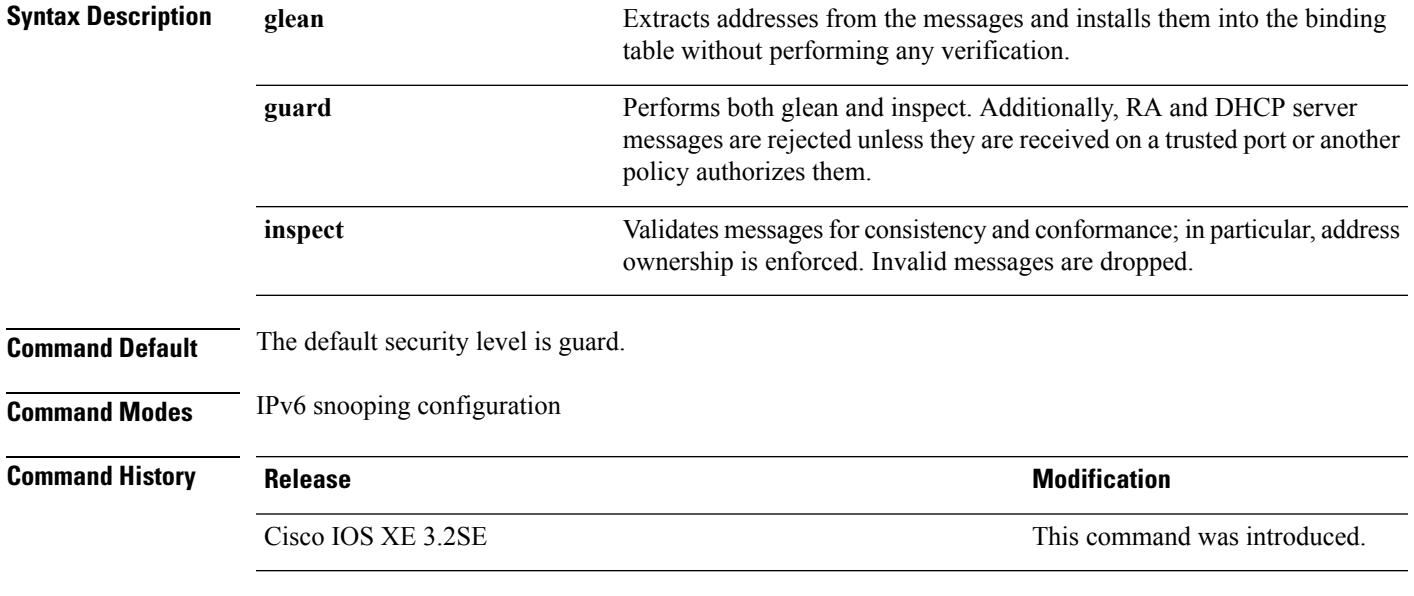

This example shows how to define an IPv6 snooping policy name as policy1, place the device in IPv6 snooping configuration mode, and configure the security level as inspect:

Device(config)# **ipv6 snooping policy policy1** Device(config-ipv6-snooping)# **security-level inspect**

# **security passthru**

To modify the IPsec pass-through, use the **security passthru** command. To disable, use the no form of the command.

**security passthru** *ip-address*

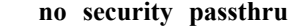

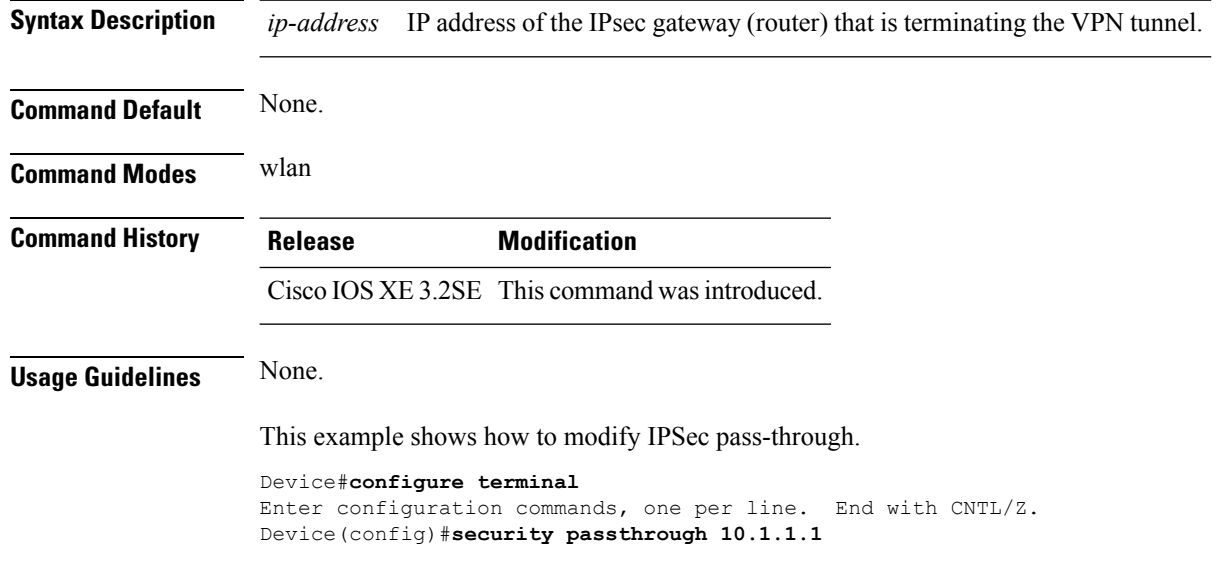

# **server-private (RADIUS)**

To configure the IP address of the private RADIUS server for the group server, use the **server-private** command in RADIUS server-group configuration mode. To remove the associated private server from the authentication, authorization, and accounting (AAA) group server, use the **no** form of this command.

**server-private** *ip-address* [{**auth-port** *port-number* | **acct-port** *port-number*}] [**non-standard**] [**timeout** *seconds*] [**retransmit** *retries*] [**key** *string*]

**no server-private** *ip-address* [{**auth-port** *port-number* | **acct-port** *port-number*}] [**non-standard**] [**timeout** *seconds*] [**retransmit** *retries*] [**key** *string*]

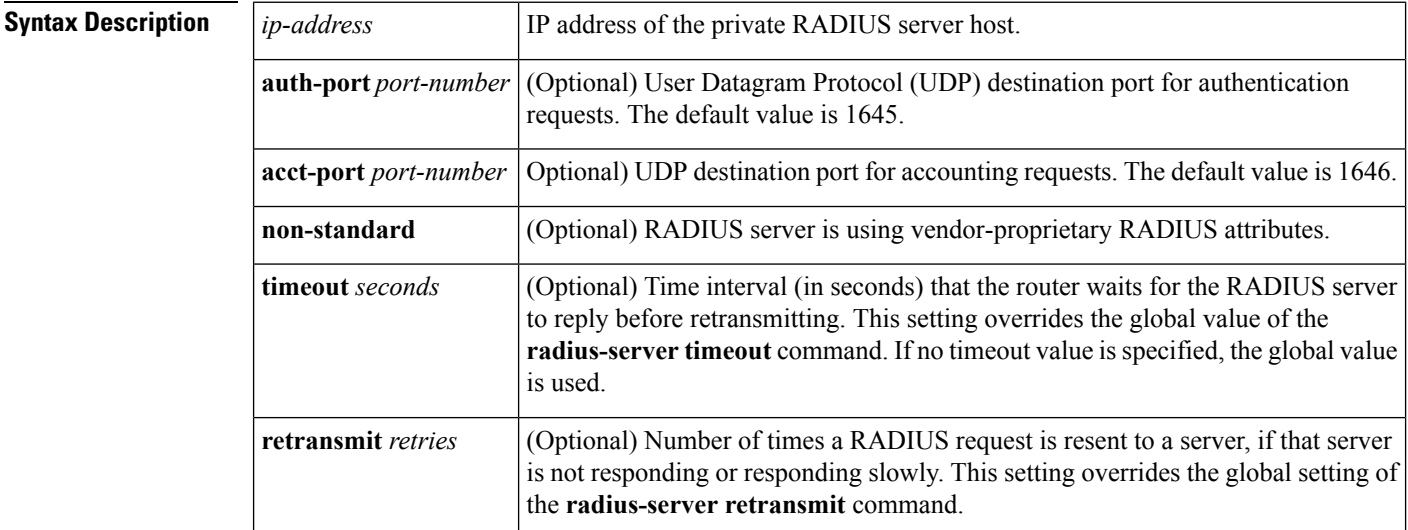

Ш

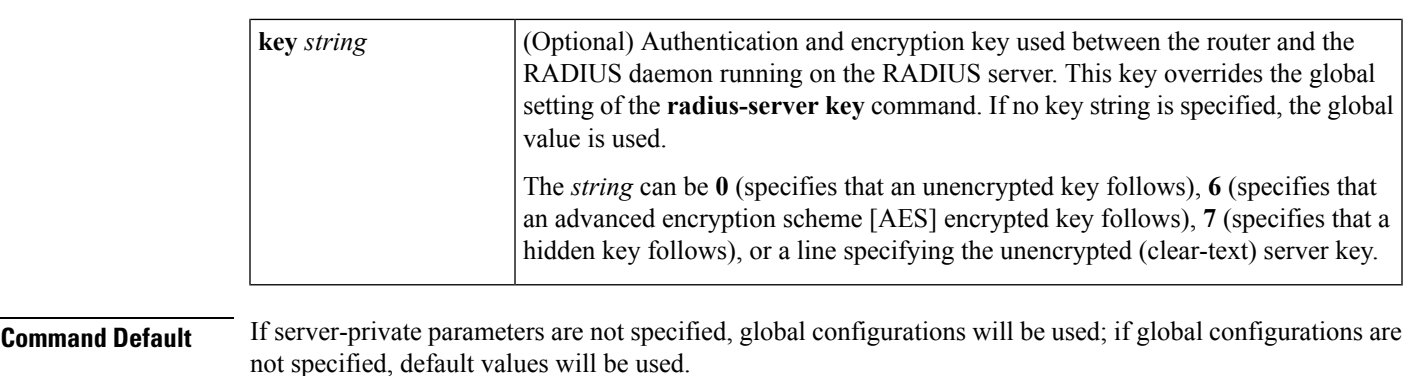

#### **Command Modes**

RADIUS server-group configuration (config-sg-radius)

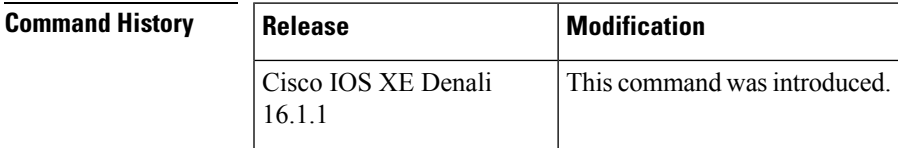

**Usage Guidelines** Use the **server-private** command to associate a particular private server with a defined server group. To prevent possible overlapping of private addresses between virtual route forwarding (VRF) instances, private servers (servers with private addresses) can be defined within the server group and remain hidden from other groups, while the servers in the global pool (default "radius" server group) can still be referred to by IP addresses and port numbers. Thus, the list of servers in server groups includes references to the hosts in the global configuration and the definitions of private servers.

**Note**

- If the **radius-server directed-request** command is configured, then a private RADIUS server cannot be used as the group server by configuring the **server-private** (RADIUS) command.
- Creating or updating AAA server statistics record for private RADIUS servers are not supported. If private RADIUS servers are used, then error messages and tracebacks will be encountered, but these error messages or tracebacks do not have any impact on the AAA RADIUS functionality. To avoid these error messages and tracebacks, configure public RADIUS server instead of private RADIUS server.

Use the **password encryption aes** command to configure type 6 AES encrypted keys.

**Examples** The following example shows how to define the sg\_water RADIUS group server and associate private servers with it:

```
Device> enable
Device# configure terminal
Device(config)# aaa new-model
Device(config)# aaa group server radius sg_water
Device(config-sg-radius)# server-private 10.1.1.1 timeout 5 retransmit 3 key xyz
Device(config-sg-radius)# server-private 10.2.2.2 timeout 5 retransmit 3 key xyz
```
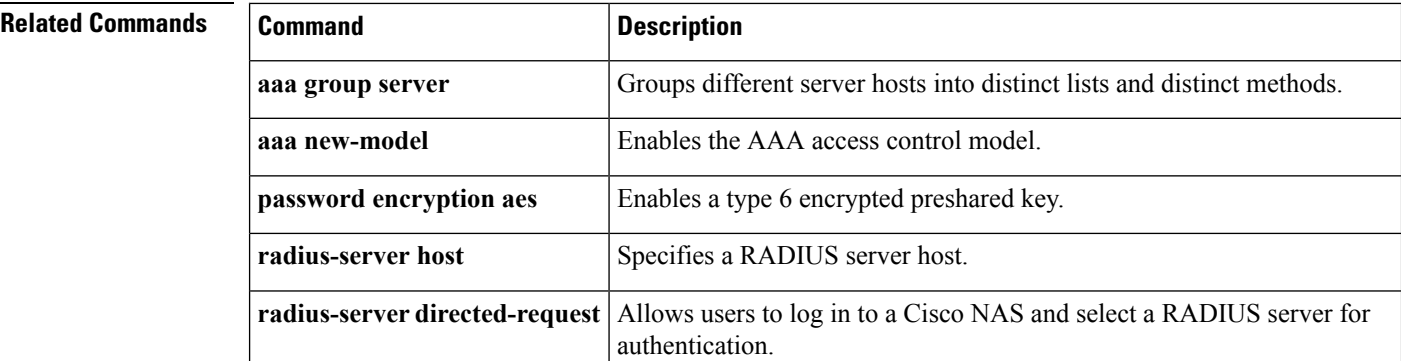

# **show aaa clients**

To show AAA client statistics, use the **show aaa clients** command.

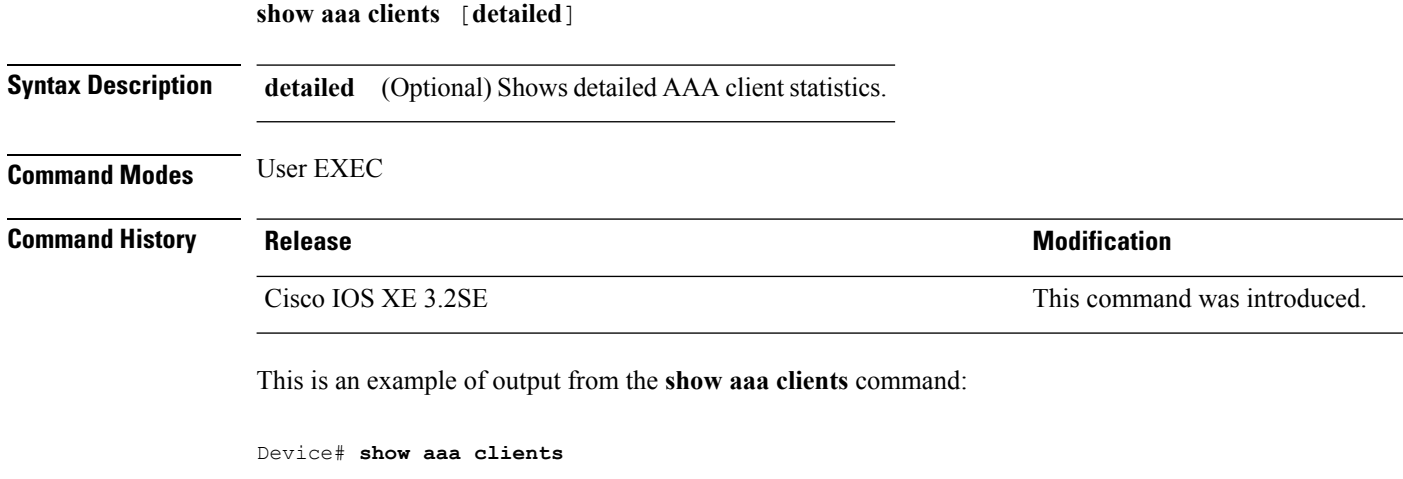

Dropped request packets: 0

## **show aaa command handler**

To show AAA command handler statistics, use the **show aaa command handler** command.

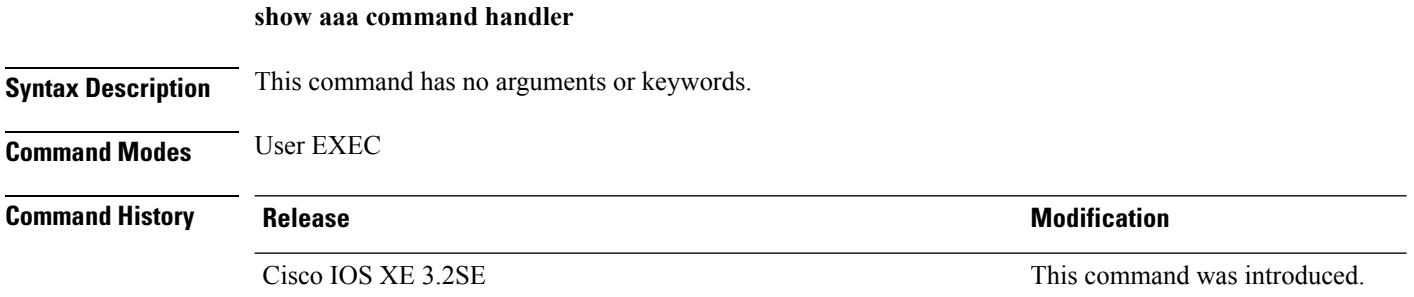

This is an example of output from the **show aaa command handler** command:

```
Device# show aaa command handler
AAA Command Handler Statistics:
   account-logon: 0, account-logoff: 0
   account-query: 0, pod: 0
   service-logon: 0, service-logoff: 0
   user-profile-push: 0, session-state-log: 0
   reauthenticate: 0, bounce-host-port: 0
   disable-host-port: 0, update-rbacl: 0
   update-sgt: 0, update-cts-policies: 0
   invalid commands: 0
   async message not sent: 0
```
## **show aaa local**

To show AAA local method options, use the **show aaa local** command.

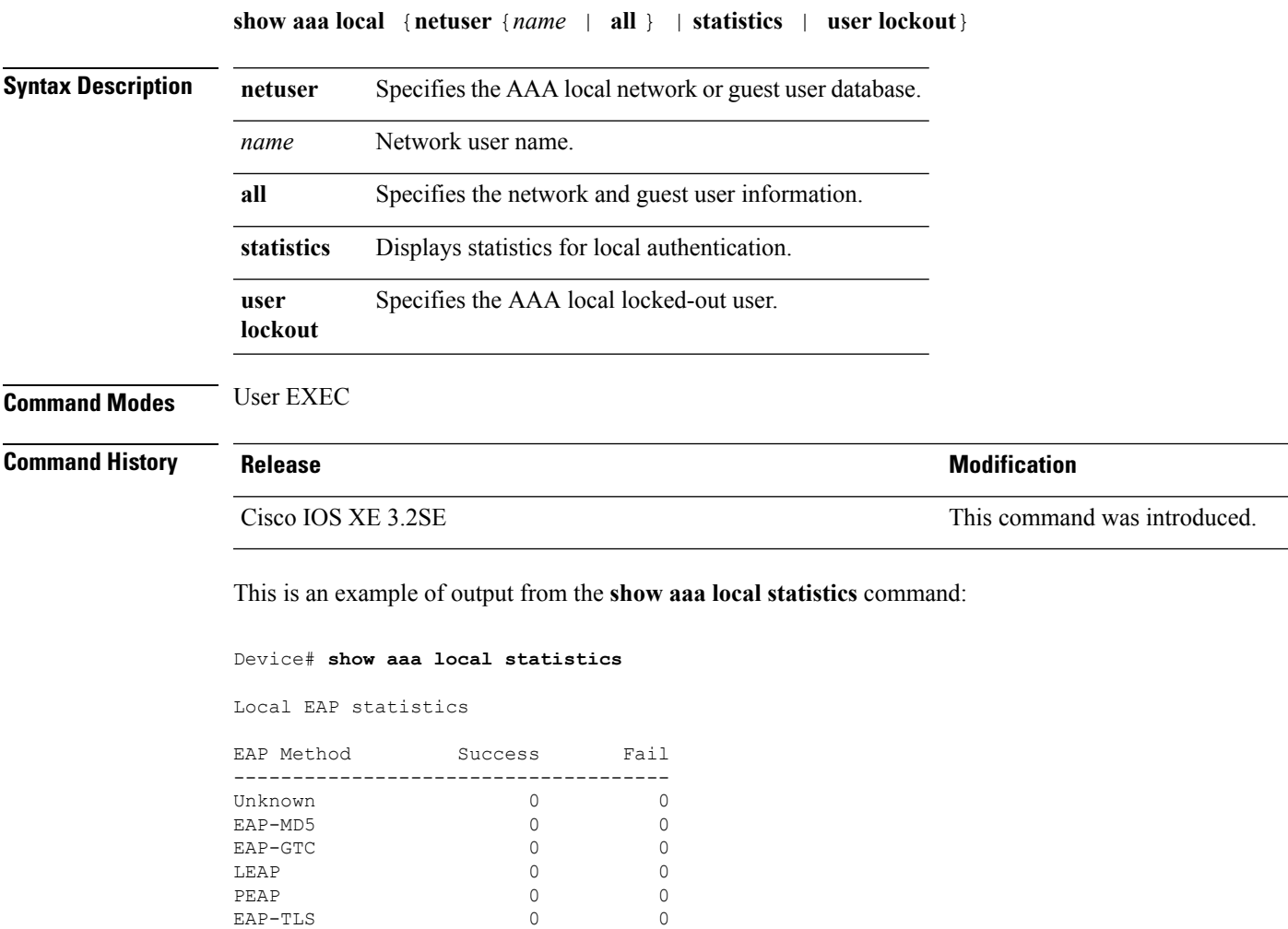

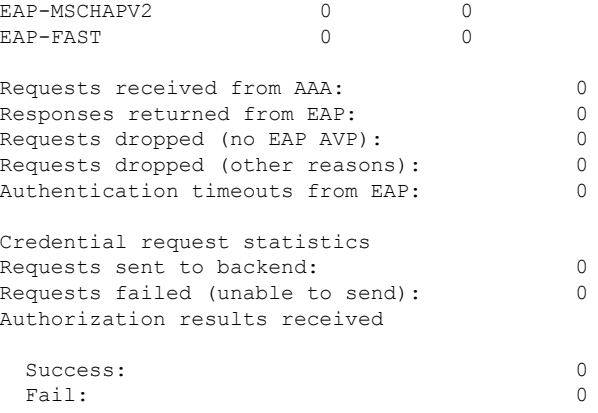

### **show aaa servers**

To shows all AAA servers as seen by the AAA server MIB, use the **show aaa servers** command.

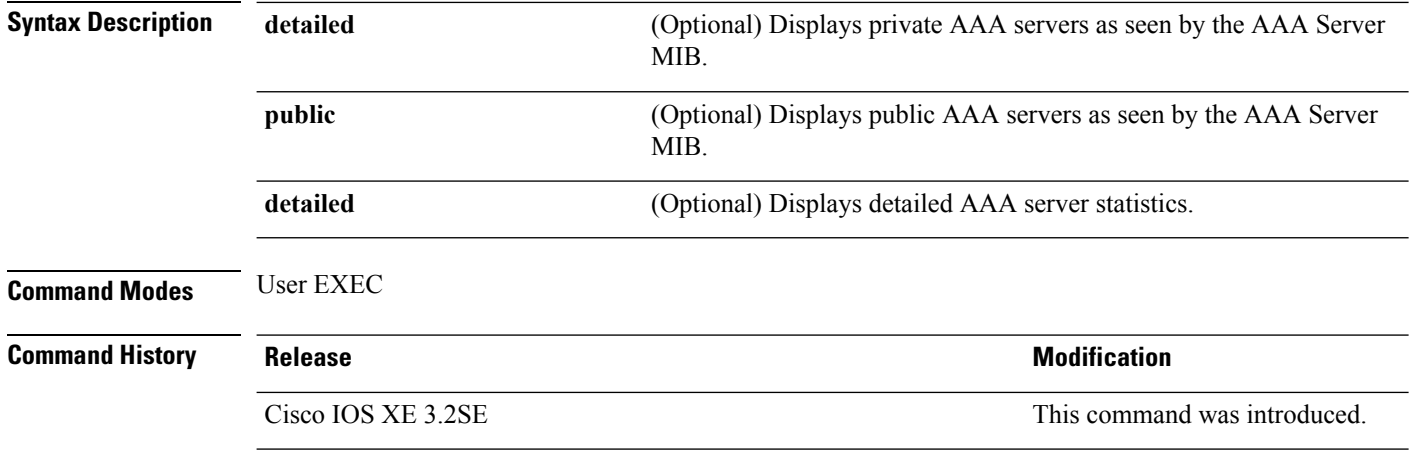

**show aaa servers** [ **private**|**public**|[**detailed**]]

This is an example of output from the **show aaa servers** command:

```
Device# show aaa servers
RADIUS: id 1, priority 1, host 172.20.128.2, auth-port 1645, acct-port 1646
State: current UP, duration 9s, previous duration 0s
Dead: total time 0s, count 0
Quarantined: No
Authen: request 0, timeouts 0, failover 0, retransmission 0
Response: accept 0, reject 0, challenge 0
Response: unexpected 0, server error 0, incorrect 0, time 0ms
Transaction: success 0, failure 0
Throttled: transaction 0, timeout 0, failure 0
Author: request 0, timeouts 0, failover 0, retransmission 0
Response: accept 0, reject 0, challenge 0
Response: unexpected 0, server error 0, incorrect 0, time 0ms
Transaction: success 0, failure 0
```

```
Throttled: transaction 0, timeout 0, failure 0
Account: request 0, timeouts 0, failover 0, retransmission 0
Request: start 0, interim 0, stop 0
Response: start 0, interim 0, stop 0
Response: unexpected 0, server error 0, incorrect 0, time 0ms
Transaction: success 0, failure 0
Throttled: transaction 0, timeout 0, failure 0
Elapsed time since counters last cleared: 0m
Estimated Outstanding Access Transactions: 0
Estimated Outstanding Accounting Transactions: 0
Estimated Throttled Access Transactions: 0
Estimated Throttled Accounting Transactions: 0
Maximum Throttled Transactions: access 0, accounting 0
```
### **show aaa sessions**

To show AAA sessions as seen by the AAA Session MIB, use the **show aaa sessions** command.

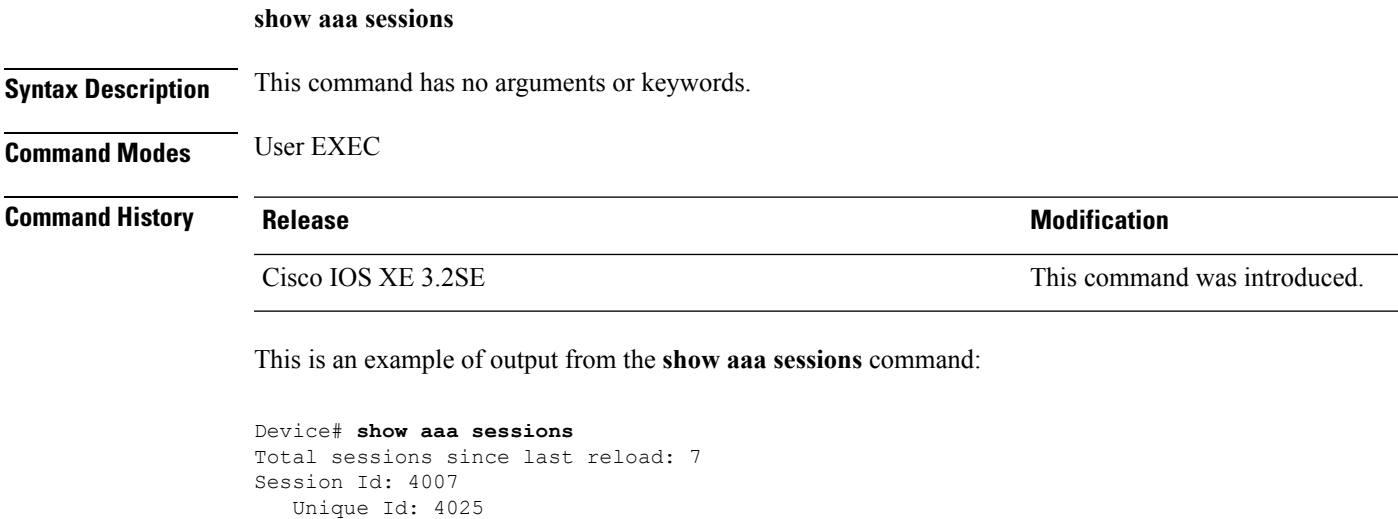

#### User Name: \*not available\* IP Address: 0.0.0.0 Idle Time: 0 CT Call Handle: 0

### **show authentication history**

To display the authenticated sessions alive on the device, use the **show authentication history** command.

**show authentication history** [**min-uptime** *seconds*]

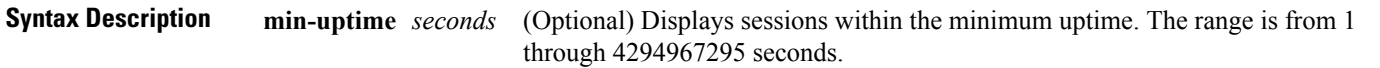

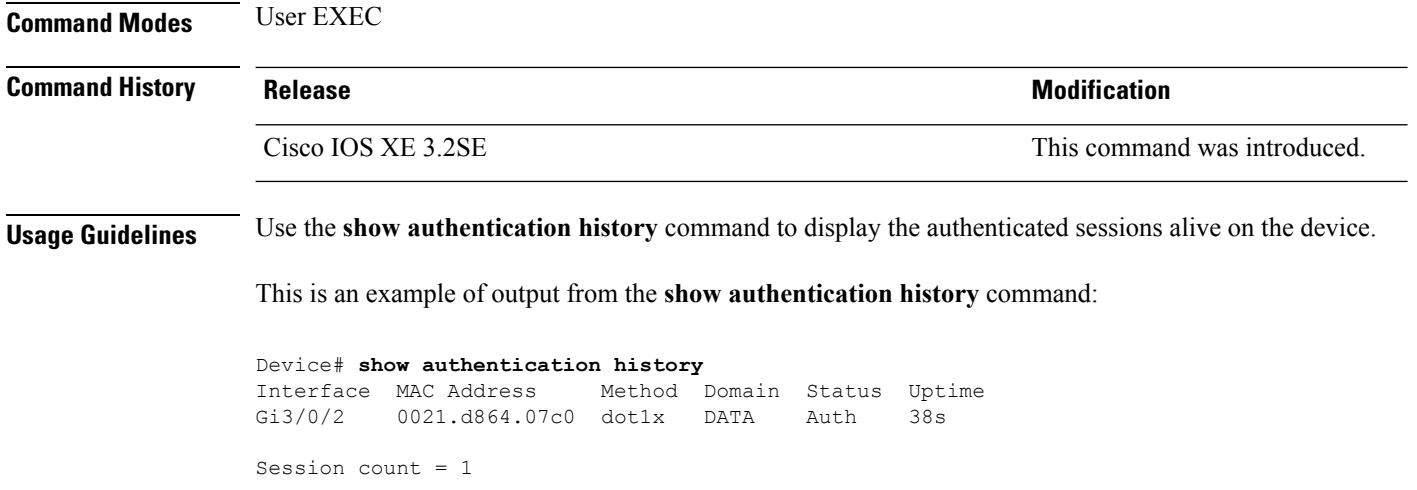

# **show authentication sessions**

To display information about current Auth Manager sessions, use the **show authentication sessions** command.

**show authentication sessions** [**database**][**handle** *handle-id* [**details**]][**interface** *type number* [**details**][**mac** *mac-address* [**interface** *type number*][**method** *method-name* [**interface** *type number* [**details**] [**session-id** *session-id* [**details**]]

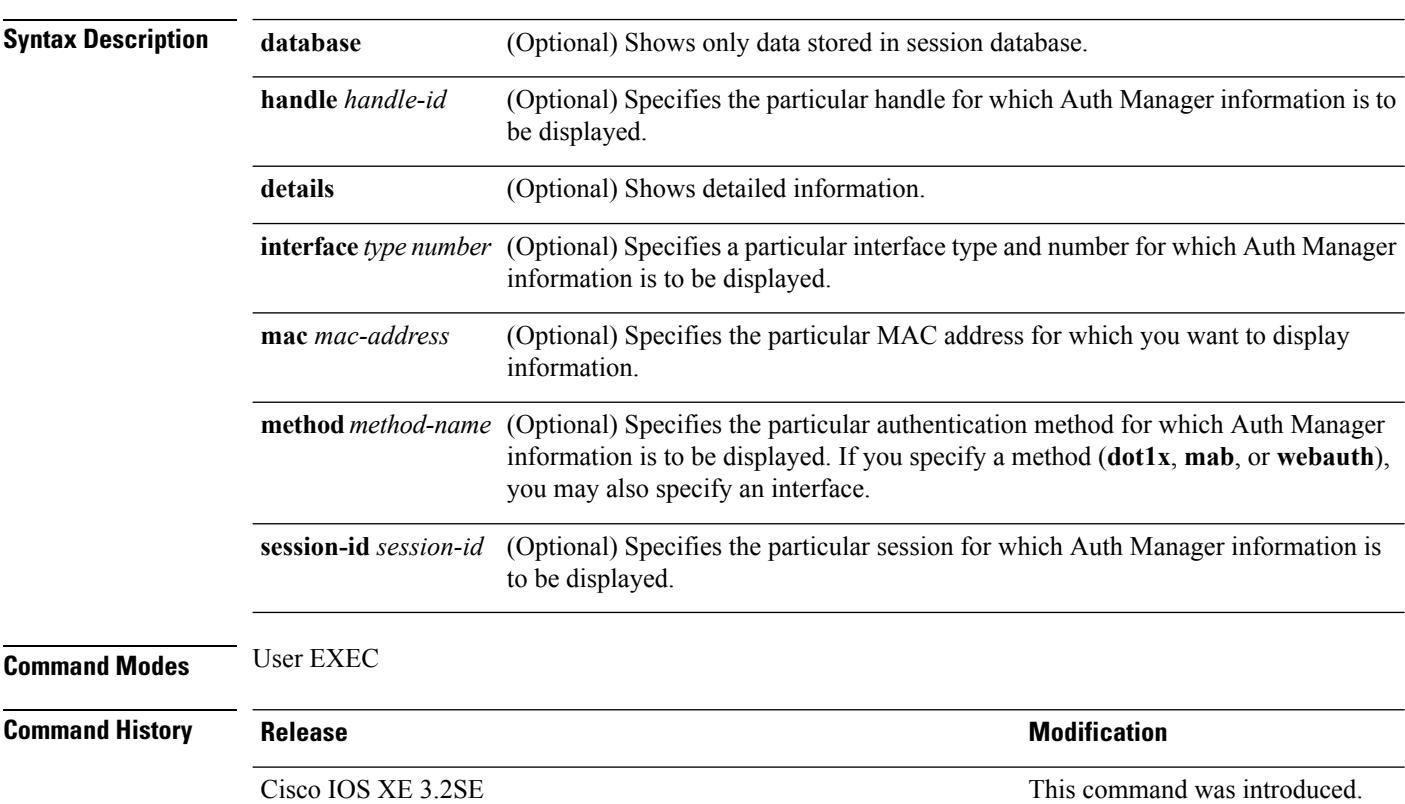

**Usage Guidelines** Use the **show authentication sessions** command to display information about all current Auth Manager sessions. To display information about specific Auth Manager sessions, use one or more of the keywords.

This table shows the possible operating states for the reported authentication sessions.

#### **Table 42: Authentication Method States**

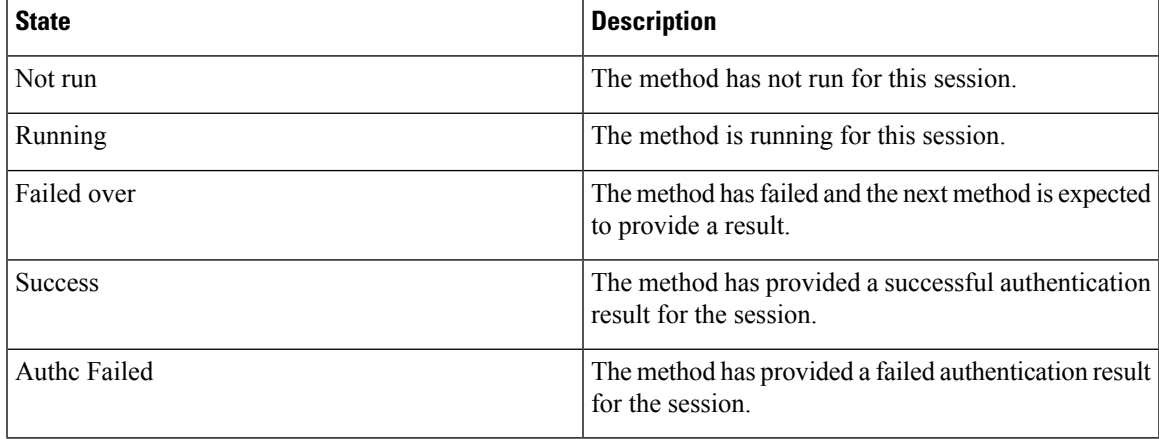

This table shows the possible authentication methods.

#### **Table 43: Authentication Method States**

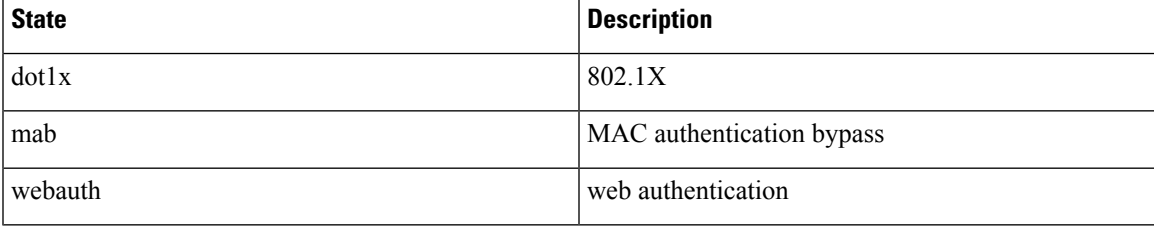

The following example shows how to display all authentication sessions on the switch:

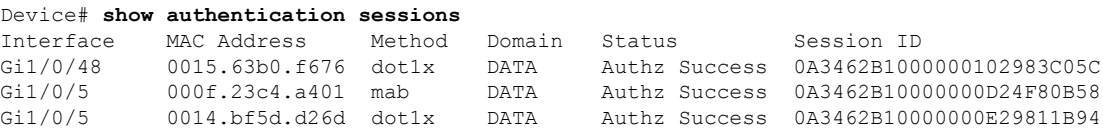

The following example shows how to display all authentication sessions on an interface:

#### Device# **show authentication sessions interface gigabitethernet2/0/47**

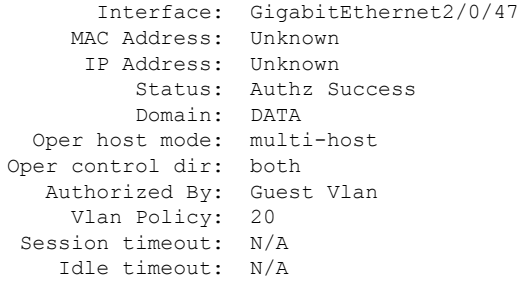

```
Common Session ID: 0A3462C8000000000002763C
     Acct Session ID: 0x00000002
             Handle: 0x25000000
Runnable methods list:
     Method State
      mab Failed over
      dot1x Failed over
----------------------------------------
          Interface: GigabitEthernet2/0/47
         MAC Address: 0005.5e7c.da05
          IP Address: Unknown
           User-Name: 00055e7cda05
              Status: Authz Success
             Domain: VOICE
      Oper host mode: multi-domain
    Oper control dir: both
        Authorized By: Authentication Server
      Session timeout: N/A
       Idle timeout: N/A
    Common Session ID: 0A3462C8000000010002A238
     Acct Session ID: 0x00000003
             Handle: 0x91000001
Runnable methods list:
      Method State
      mab Authc Success
      dot1x Not run
```
### **show cts interface**

To display Cisco TrustSec (CTS) configuration statistics for an interface, use the **show cts interface** command in EXEC or privileged EXEC mode.

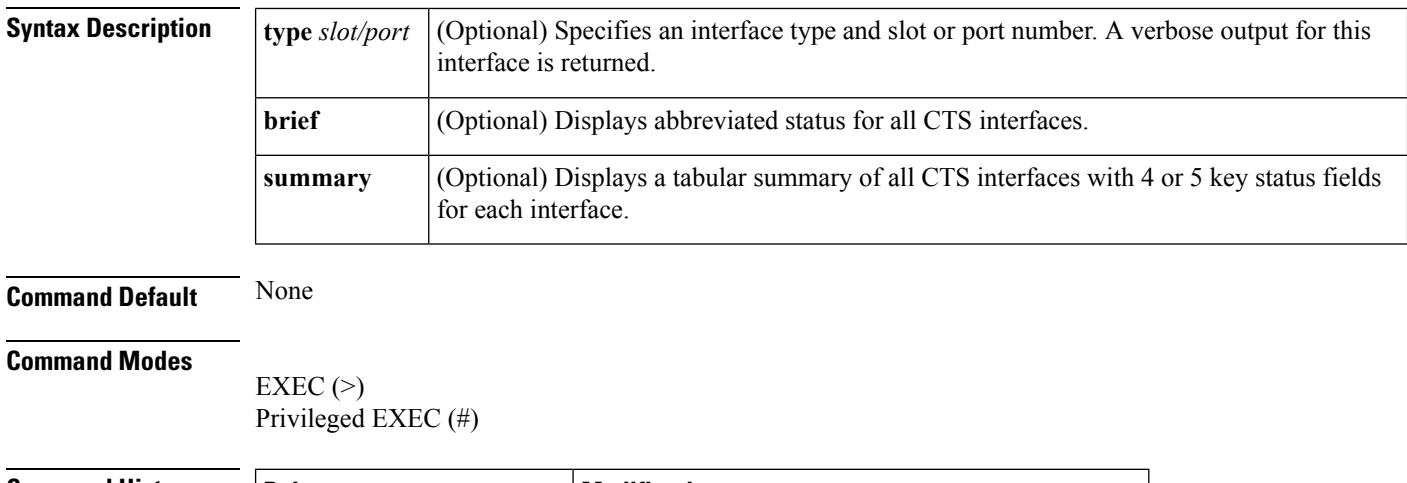

**show cts interface** [{**type** *slot/port* | **brief** | **summary**}]

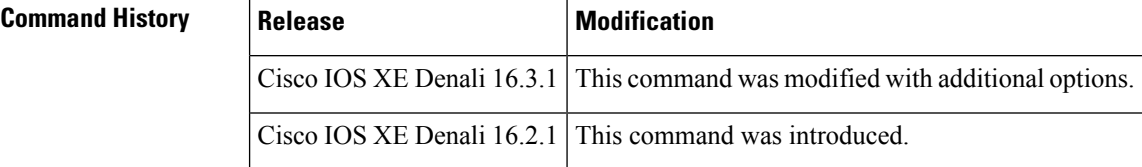

I

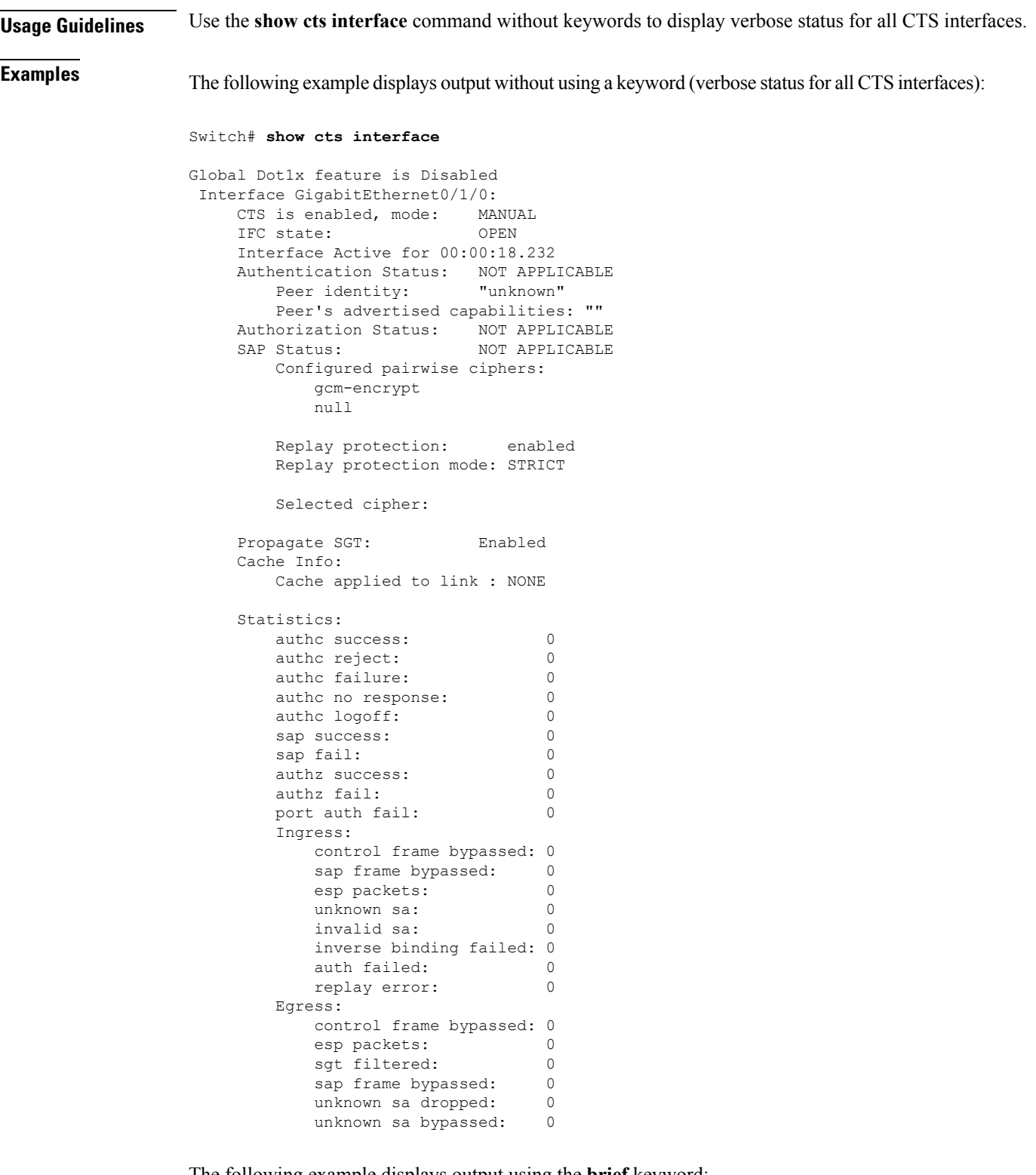

The following example displays output using the **brief** keyword:

Device# **show cts interface brief**

```
Security
```

```
Global Dot1x feature is Disabled
 Interface GigabitEthernet0/1/0:<br>CTS is enabled, mode: MANUAL
    CTS is enabled, mode:
    IFC state: OPEN
    Interface Active for 00:00:40.386
    Authentication Status: NOT APPLICABLE
        Peer identity: "unknown"
        Peer's advertised capabilities: ""
    Authorization Status: NOT APPLICABLE
    SAP Status: NOT APPLICABLE
    Propagate SGT: Enabled
    Cache Info:
        Cache applied to link : NONE
```
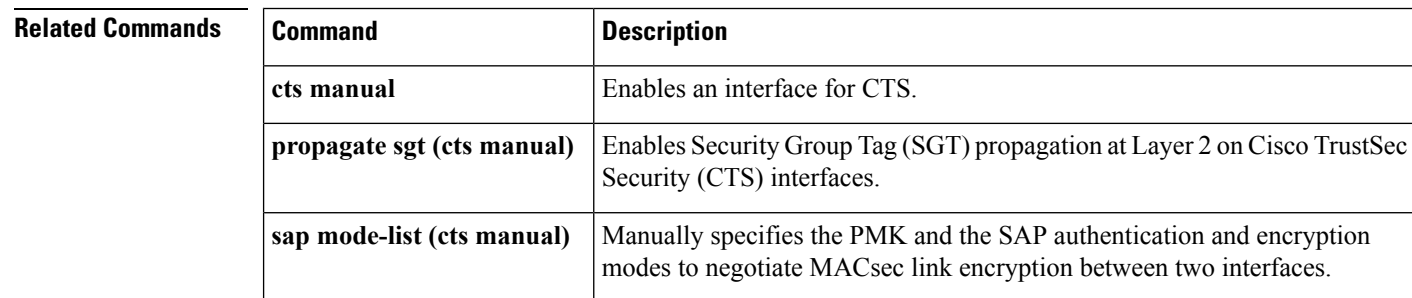

# **show cts role-based permissions**

To display the role-based (security group) access control permission list, use the **show cts role-based permissions** command in privileged EXEC mode.

**show cts role-based permissions** [{**default** [{**details** | **ipv4** [{**details**}]}] | **from** [{*sgt* [{**ipv4** | **to** [{*sgt* | **unknown**}] [{**details** | **ipv4** [{**details**}]}]}] | **unknown**}] | **ipv4** | **to** [{*sgt* | **unknown**}] [{**ipv4**}]}]

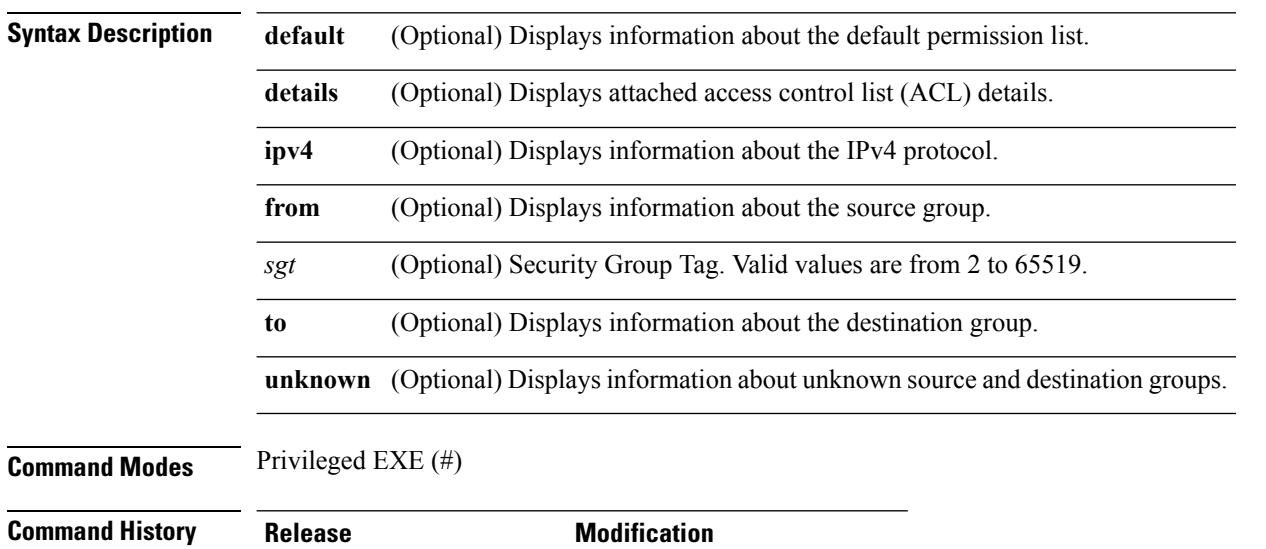

Cisco IOS XE Denali 16.3.1 This command was introduced.

**Usage Guidelines** This command displays the content of the SGACL permission matrix. You can specify the source security group tag (SGT) by using the **from** keyword and the destination SGT by using the **to** keyword. When both these keywords are specified RBACLs of a single cell are displayed. An entire column is displayed when only the **to** keyword is used. An entire row is displayed when the **from** keyword is used. The entire permission matrix is displayed when both the **from** and **to** keywords are omitted.

> The command output is sorted by destination SGT as a primary key and the source SGT as a secondary key. SGACLs for each cell is displayed in the same order they are defined in the configuration or acquired from Cisco Identity Services Engine (ISE).

The **details** keyword is provided when a single cell is selected by specifying both **from** and **to** keywords. When the **details** keyword is specified the access control entries of SGACLs of a single cell are displayed.

The following is sample output from the **show role-based permissions** command:

Switch# **show cts role-based permissions**

```
IPv4 Role-based permissions default (monitored):
default_sgacl-02
Permit IP-00
IPv4 Role-based permissions from group 305:sgt to group 306:dgt (monitored):
test reg tcp permit-02
RBACL Monitor All for Dynamic Policies : TRUE
RBACL Monitor All for Configured Policies : FALSE
IPv4 Role-based permissions from group 6:SGT_6 to group 6:SGT_6 (configured):
  mon_1
IPv4 Role-based permissions from group 10 to group 11 (configured):
 mon_2
RBACL Monitor All for Dynamic Policies : FALSE
RBACL Monitor All for Configured Policies : FALSE
```
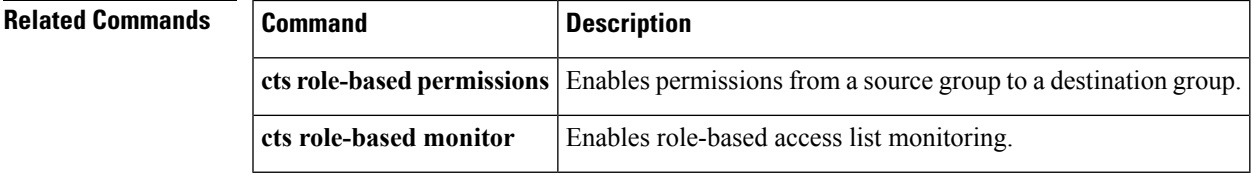

### **show cisp**

To display CISP information for a specified interface, use the **show cisp** command in privileged EXEC mode.

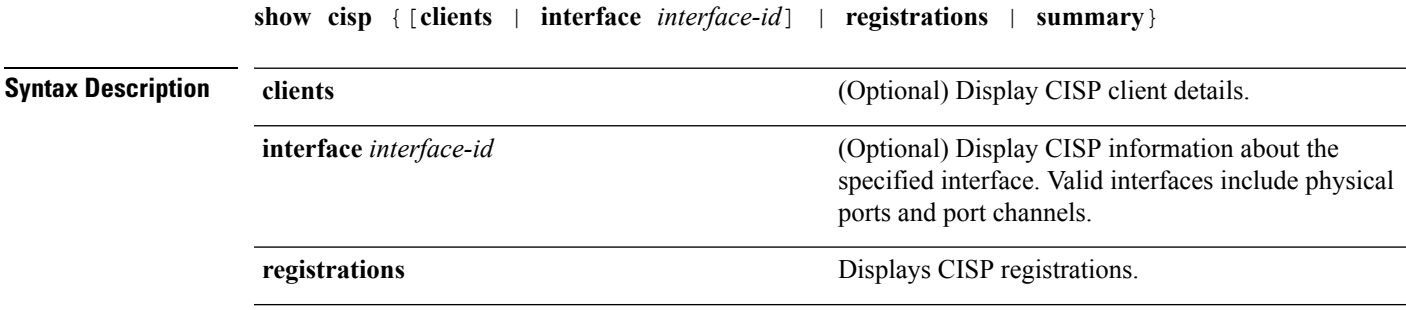

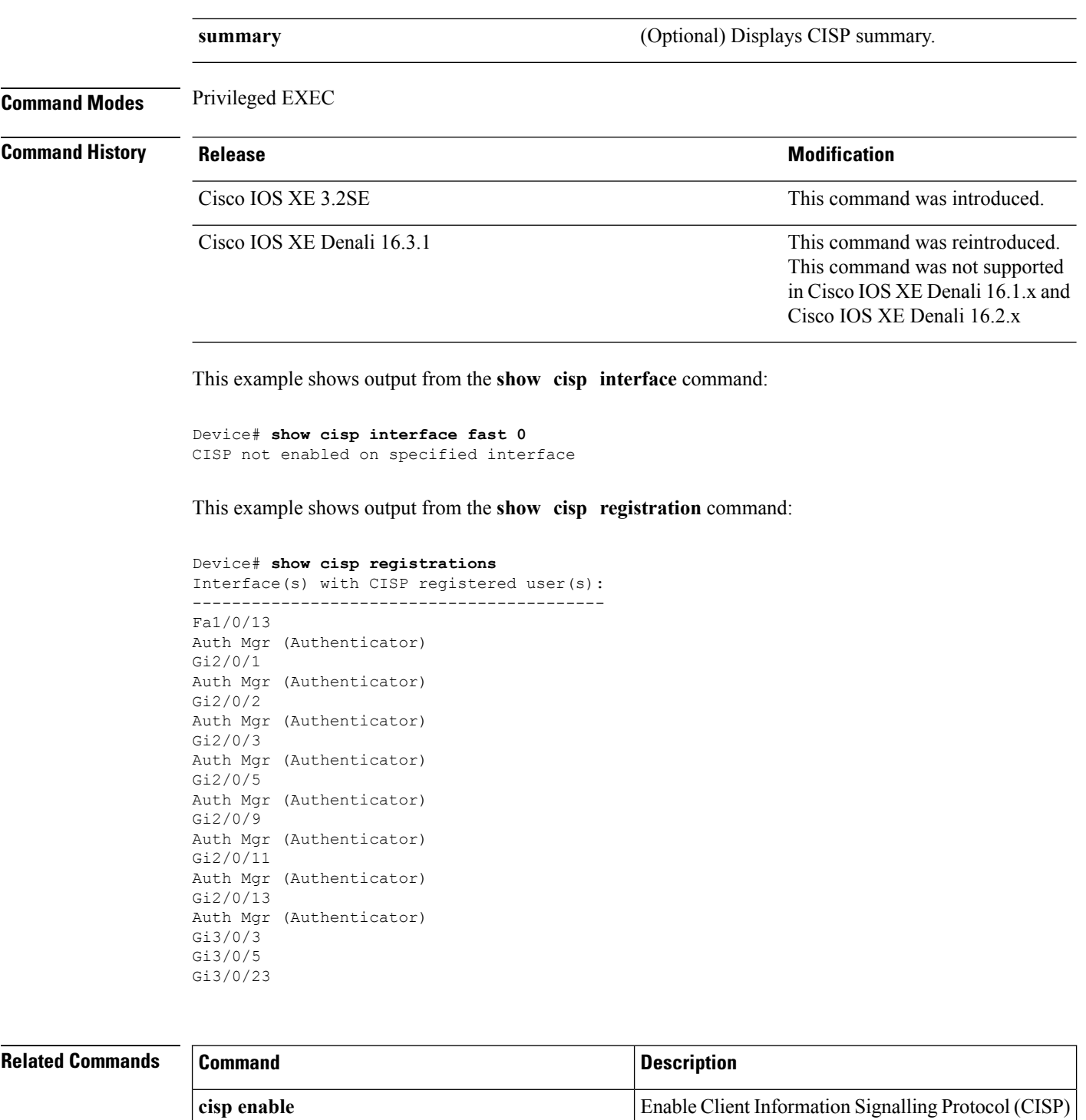

**dot1x credentials** *profile*  $\vert$  **Configure a profile on a supplicant switch** 

### **show dot1x**

To display IEEE 802.1x statistics, administrative status, and operational status for the switch or for the specified port, use the **show dot1x** command in user EXEC mode.

**show dot1x** [**all** [**count** | **details** | **statistics** | **summary**]] [**interface** *type number* [**details** | **statistics**]] [**statistics**]

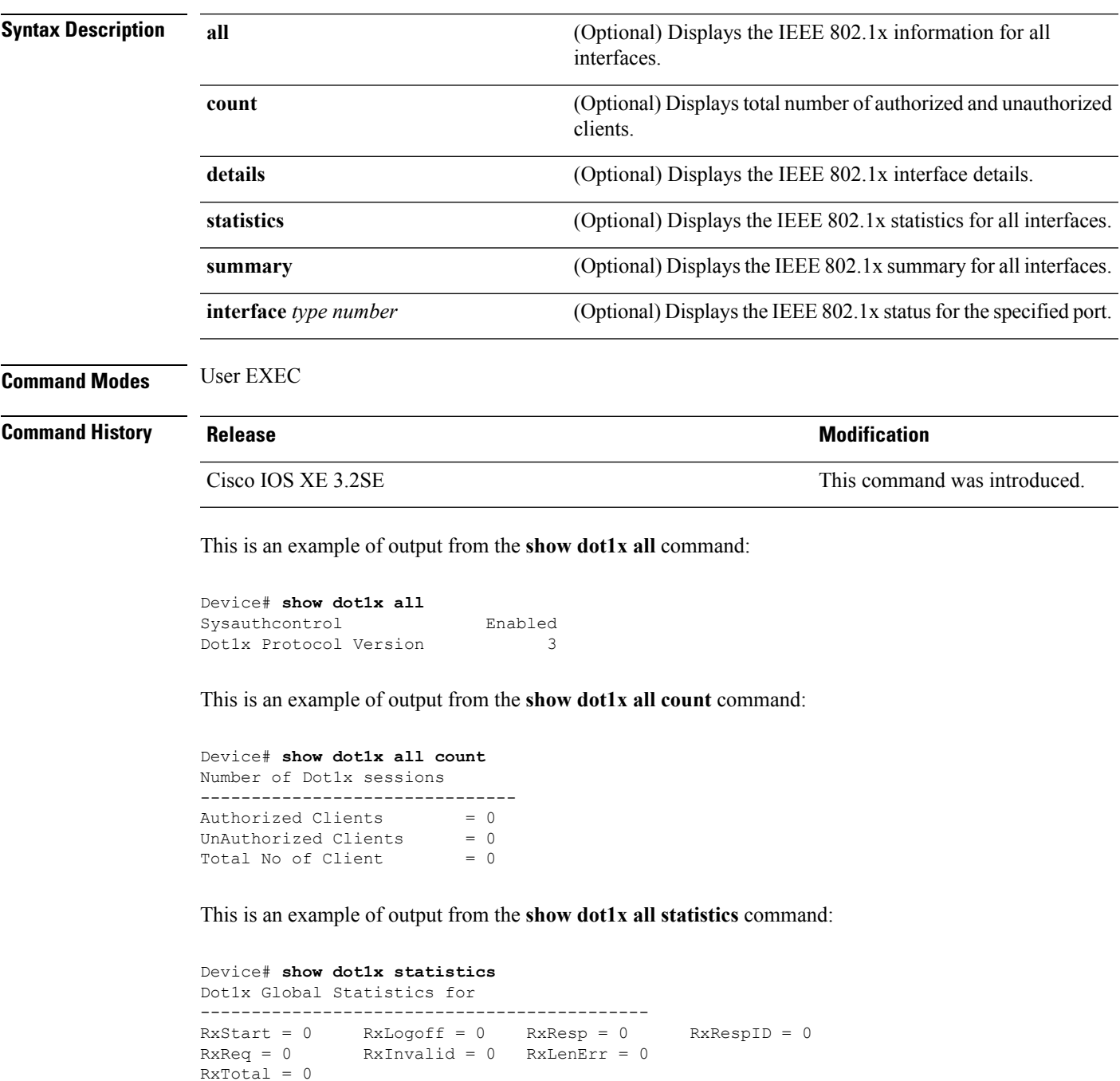

```
TxStart = 0 TxLogoff = 0 TxResp = 0<br>TxReq = 0 ReTxReq = 0 ReTxReqFail = 0
               RerxReq = 0TxReqID = 0 ReTxReqID = 0 ReTxReqID = 0TxTotal = 0
```
# **show eap pac peer**

To display stored Protected Access Credentials (PAC) for Extensible Authentication Protocol (EAP) Flexible Authentication viaSecure Tunneling (FAST) peers, use the **show eappacpeer** command in privileged EXEC mode.

**show eap pac peer Syntax Description** This command has no arguments or keywords. **Command Modes** Privileged EXEC **Command History Release Modification** Cisco IOS XE 3.2SE This command was introduced.

This is an example of output from the **show eap pac peers** privileged EXEC command:

Device> **show eap pac peers** No PACs stored

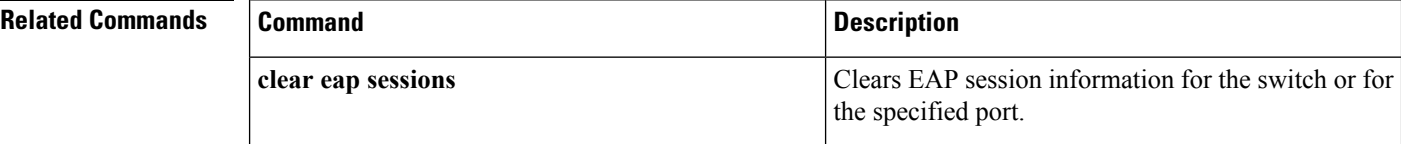

# **show ip dhcp snooping statistics**

To display DHCP snooping statistics in summary or detail form, use the **show ip dhcp snooping statistics** command in user EXEC mode.

**show ip dhcp snooping statistics** [**detail** ]

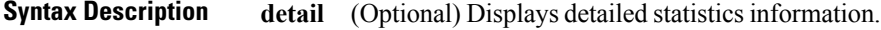

**Command Modes** User EXEC

I

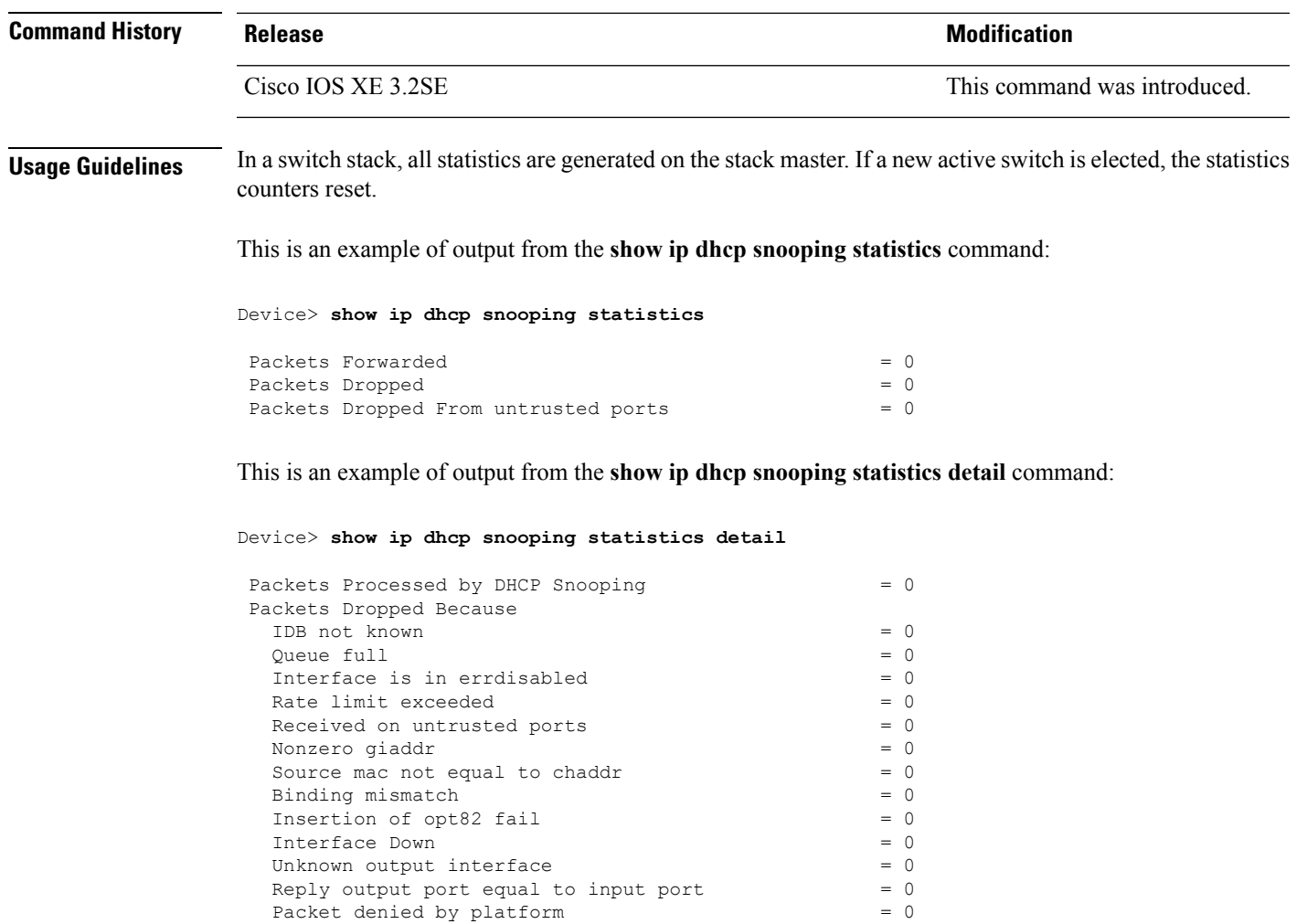

This table shows the DHCP snooping statistics and their descriptions:

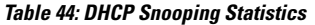

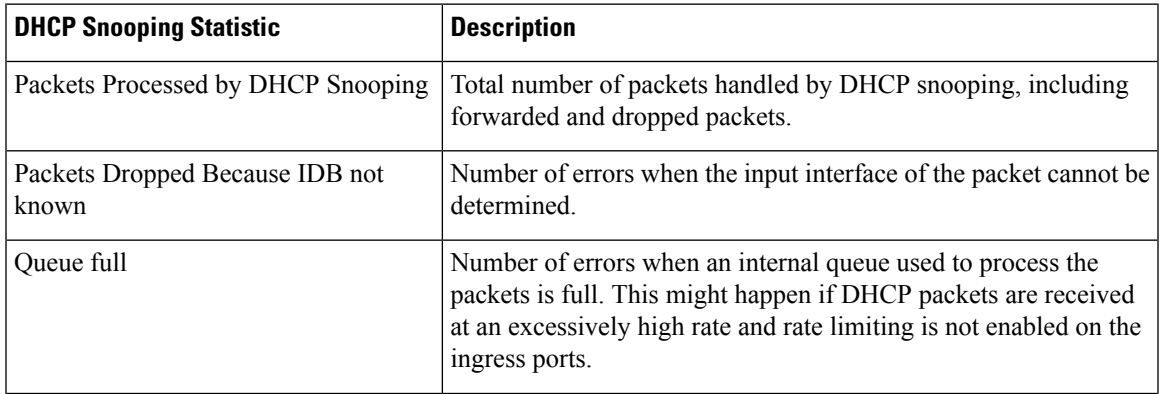

L

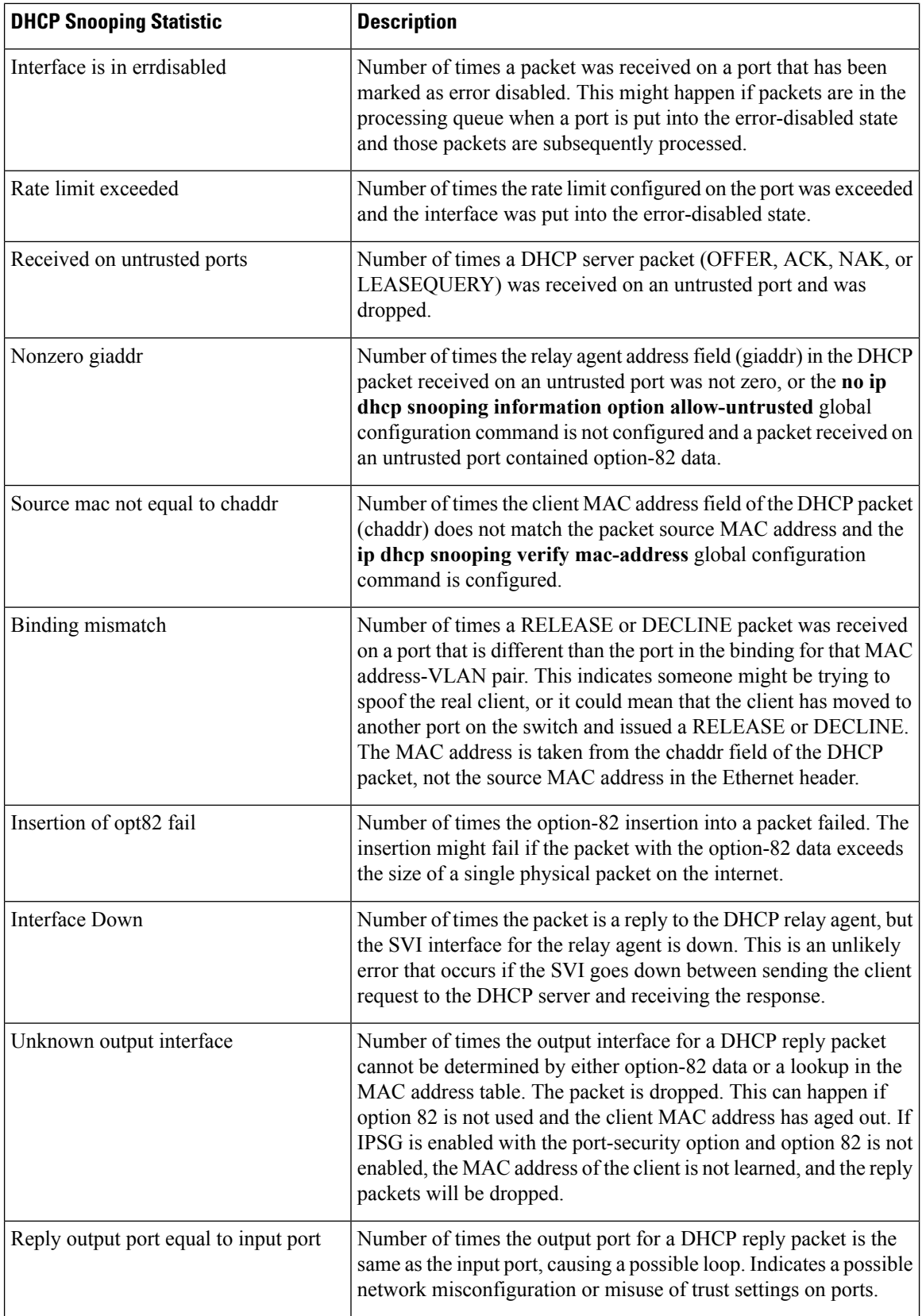

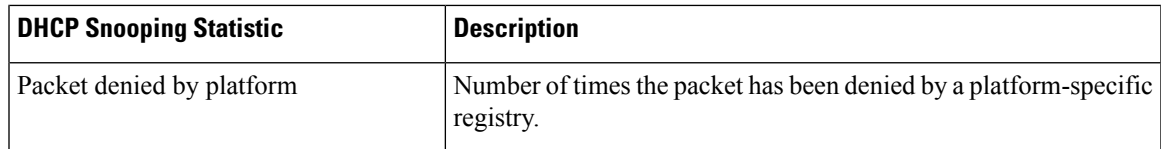

### **show macsec**

To display 802.1ae Media Access Control Security (MACsec) information, use the **show macsec** command in privileged EXEC mode.

**show macsec** {**interface***interface-id* | **summary**}

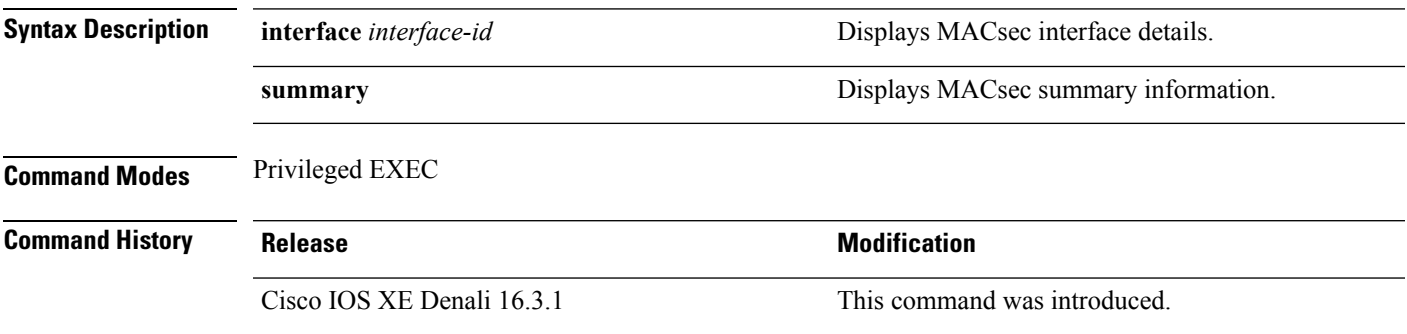

#### **Examples**

This is sample output of the **show macsec interface** command when there is no MACsec session established on the interface:

```
Switch# show macsec interface gigabitethernet 1/0/1
MACsec is enabled
 Replay protect : enabled
 Replay window : 0
 Include SCI : yes
 Cipher : GCM-AES-128
 Confidentiality Offset : 0
 Capabilities
 Max. Rx SA : 16
 Max. Tx SA : 16
 Validate Frames : strict
 PN threshold notification support : Yes
 Ciphers supported : GCM-AES-128
No Transmit Secure Channels
No Receive Secure Channels
```
This is sample output of the **show macsec interface** command after the session is established:

```
Switch# show macsec interface gigabitethernet 1/0/1
MACsec is enabled
 Replay protect : enabled
 Replay window : 0
  Include SCI : yes
  Cipher : GCM-AES-128
```

```
Confidentiality Offset : 0
Capabilities
Max. Rx SA : 16
Max. Tx SA : 16
Validate Frames : strict
PN threshold notification support : Yes
 Ciphers supported : GCM-AES-128
Transmit Secure Channels
SCI : 0022BDCF9A010002
 Elapsed time : 00:00:00
 Current AN: 0 Previous AN: -1
  SC Statistics
  Auth-only (0 / 0)
  Encrypt (1910 / 0)
Receive Secure Channels
SCI : 001B2140EC4C0000
 Elapsed time : 00:00:00
 Current AN: 0 Previous AN: -1
 SC Statistics
  Notvalid pkts 0 Invalid pkts 0
  Valid pkts 1 Late pkts 0
  Uncheck pkts 0 Delay pkts 0
 Port Statistics
 Ingress untag pkts 0 Ingress notag pkts 1583
 Ingress badtag pkts 0 Ingress unknownSCI pkts 0
 Ingress noSCI pkts 0 Unused pkts 0
 Notusing pkts 0 Decrypt bytes 80914
  Ingress miss pkts 1492
```
This is sample output of the **show macsec summary** command to see all established MACsec sessions:

```
Switch# show macsec summary
Interface Transmit SC Receive SC
GigabitEthernet1/0/18 0 0 0 0
GigabitEthernet1/0/20 1 1 1<br>GigabitEthernet1/0/21 0 0 0
GigabitEthernet1/0/21GigabitEthernet1/0/22 1 1 1 1
GigabitEthernet4/0/19 0 0 0 0
GigabitEthernet4/0/20 1 1 1
GigabitEthernet4/0/22 0 0 0 0 0
```
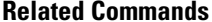

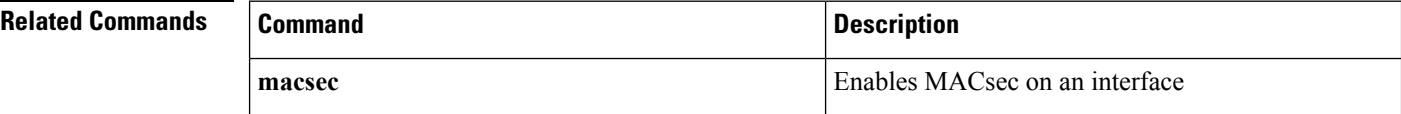

### **show mka policy**

To display a summary of all defined MACsec Key Agreement (MKA) protocol policies, including the MKA default policy, or to display a summary of a specified policy, use the **show mkapolicy** command in privileged EXEC mode.

**show mka policy** [*policy-name* [**detail**] [**sessions**]]

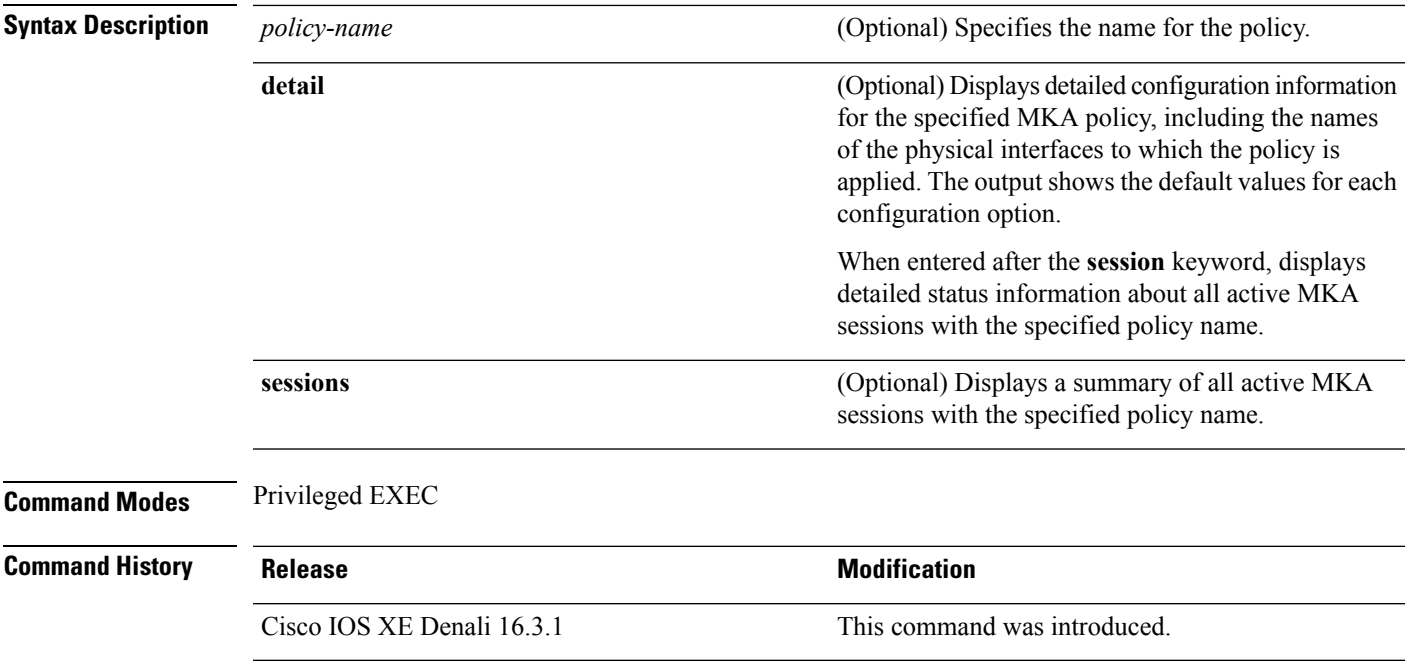

#### **Examples**

This is sample output of the **show mka policy** command:

```
Switch# show mka policy
```
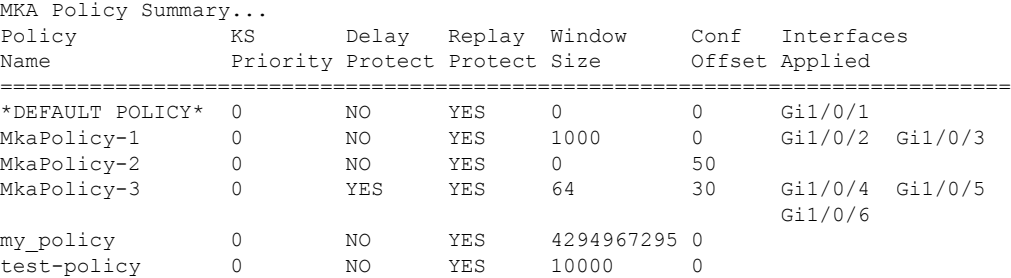

#### **Table 45: Table 0-5 show mka policy Output FIelds**

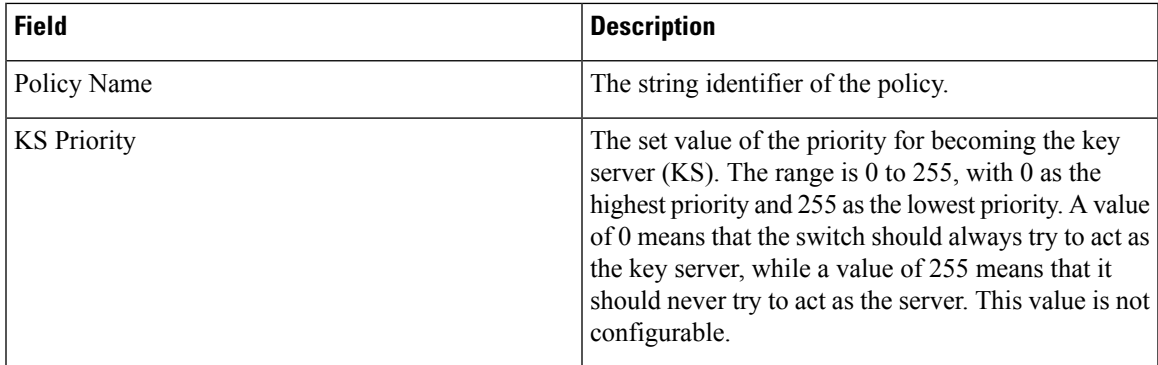

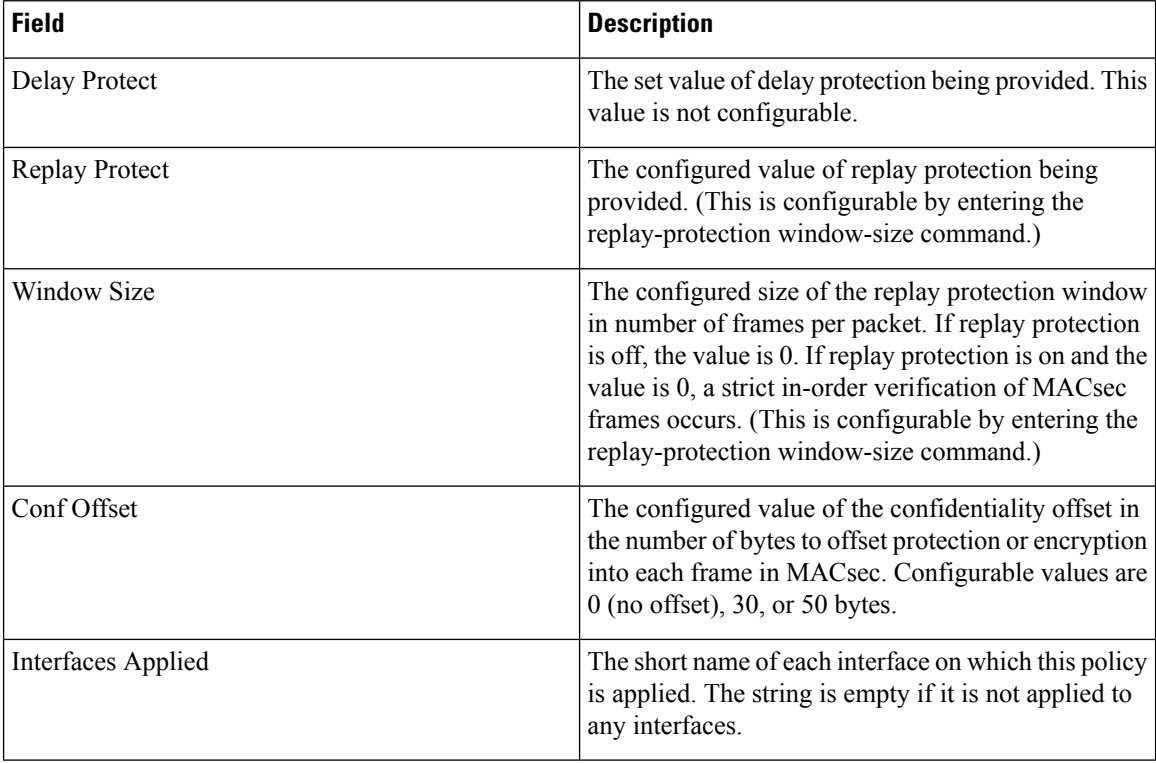

This is sample output of the **show mka policy detail** command:

```
Switch# show mka policy MkaPolicy detail
MKA Policy Configuration ("MkaPolicy-3")
=========================
MKA Policy Name........ MkaPolicy-3
Key Server Priority.... 0
Delay Protection....... NO
Replay Protection...... YES
Replay Window Size..... 64
Confidentiality Offset. 30
Applied Interfaces...<br>GigabitEthernet1/0/4
                             GigabitEthernet1/0/4 GigabitEthernet1/0/5
  GigabitEthernet1/0/6
```
This is sample output of the **show mka policy sessions** command:

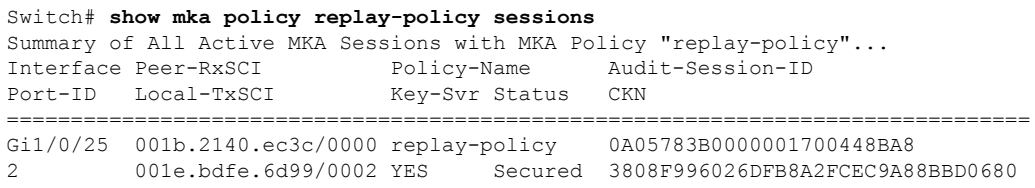

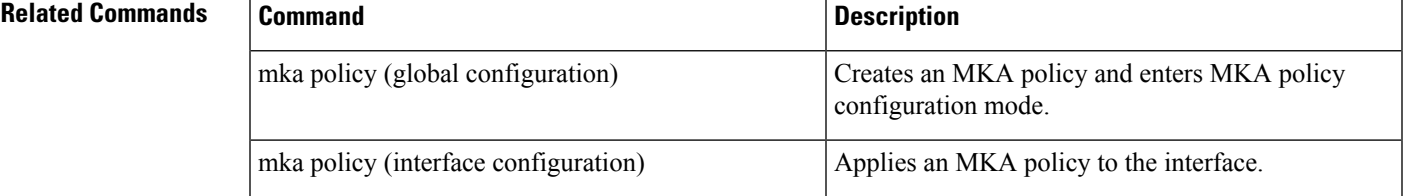

# **show mka session**

To display a summary of active MACsec Key Agreement (MKA)Protocolsessions, use the **show mka session** command in privileged EXEC mode.

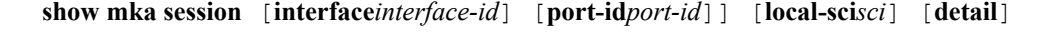

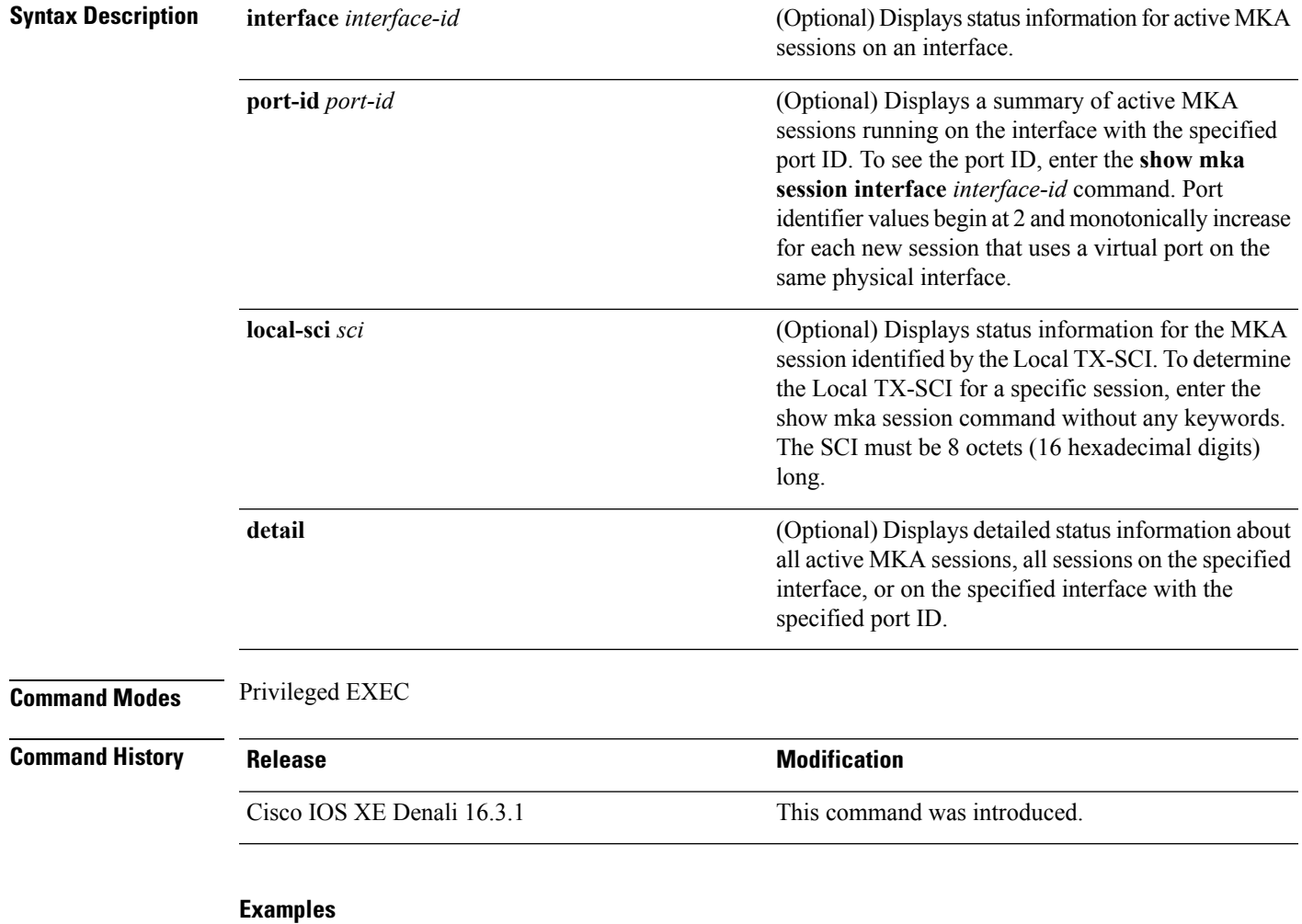

This is sample output of the **show mka session** command:

Switch# **show mka session**

|                                                     | Total MKA Sessions $1$<br>Secured Sessions 1<br>Pending Sessions 0                    |                               |                                                                                                    |
|-----------------------------------------------------|---------------------------------------------------------------------------------------|-------------------------------|----------------------------------------------------------------------------------------------------|
|                                                     | Interface Peer-RxSCI<br>Port-ID Local-TxSCI                                           | Policy-Name<br>Key-Svr Status | Audit-Session-ID<br>CKN                                                                                                    |
| Gi1/0/1<br>$\mathbf{2}$<br>Gi1/0/1<br>3.<br>Gi1/0/2 | 001e.bdfe.8402/0002 YES<br>001e.bdfe.8402/0003 YES<br>001c.113f.2d3a/0000 MkaPolicy-1 | Secured<br>Pending            | 001b.213d.28ed/0000 *DEFAULT POLICY* 02020202000000000000EAA6<br>3A06ECB1183E42BB4D7817EB2B949D0E<br>001a.323a.38ef/0000 *DEFAULT POLICY* 02020314000000000000EAB9<br>CFB1E3B513344AB3417E17FBCB449D3A<br>02020533000000000000EC81 |
| 2.                                                  | 001e.bdfe.8402/0002 YES                                                               |                               | Secured F103EABB133F4AB3497312EF2A949A03                                                                                                    |

**Table 46: Table 0-6 show mka session Output Fields**

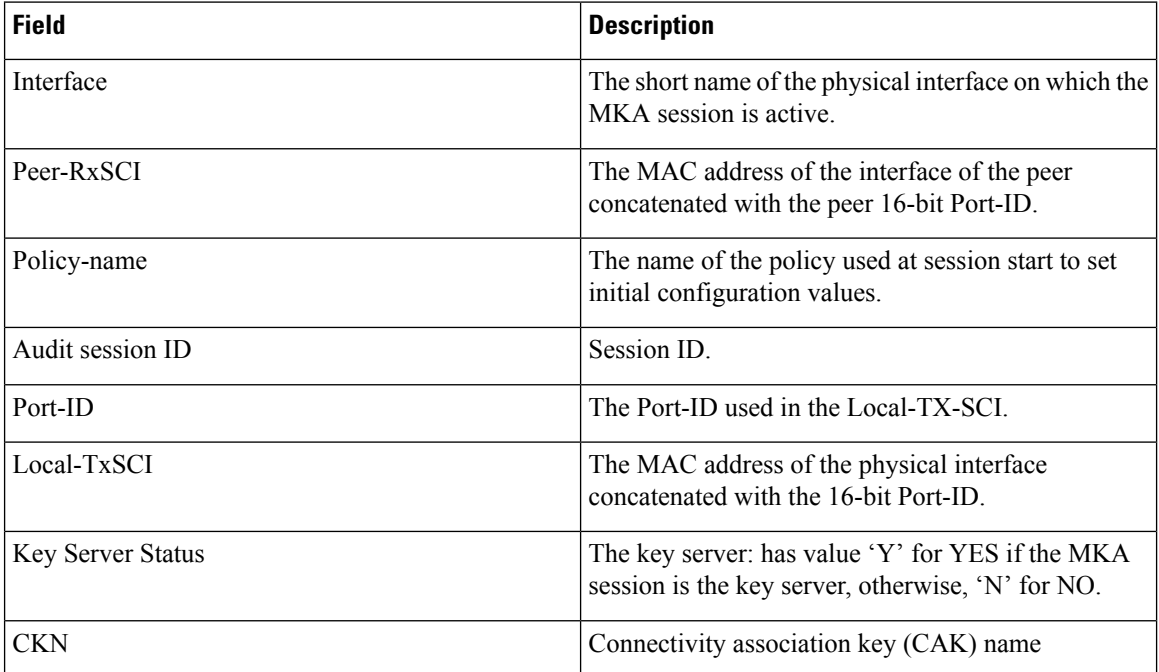

This is sample output of the **show mka session detail** command:

```
Switch# show mka session detail
MKA Detailed Status for MKA Session
======================================
Status: SECURED - Secured MKA Session with MACsec
Local Tx-SCI............. 0022.bdcf.9a01/0002
Interface MAC Address.... 0022.bdcf.9a01
MKA Port Identifier...... 2
Interface Name........... GigabitEthernet1/0/1
Audit Session ID......... 0B0B0B3D0000034F050FA69B
CAK Name (CKN)........... 46EFE9FE85199FE404FB7AFA3FD0732E
Member Identifier (MI)... D7B00EDA353242704CC6B0DB
Message Number (MN)...... 7
Authenticator............ YES
Key Server............... YES
Latest SAK Status........ Rx & Tx
Latest SAK AN............ 0
Latest SAK KI (KN)....... D7B00EDA353242704CC6B0DB00000001 (1)
```

```
Old SAK Status........... FIRST-SAK
Old SAK AN............... 0
Old SAK KI (KN).......... FIRST-SAK (0)
SAK Transmit Wait Time... 0s (Not waiting for any peers to respond)
SAK Retire Time.......... 0s (No Old SAK to retire)
MKA Policy Name.......... *DEFAULT POLICY*
Key Server Priority...... 0
Delay Protection......... NO
Replay Protection........ YES
Replay Window Size....... 0
Confidentiality Offset... 0
Algorithm Agility........ 80C201
Cipher Suite............. 0080020001000001 (GCM-AES-128)
MACsec Capability........ 3 (MACsec Integrity, Confidentiality, & Offset)
MACsec Desired........... YES
# of MACsec Capable Live Peers............ 1
# of MACsec Capable Live Peers Responded.. 1
Live Peers List:
 MI MN Rx-SCI (Peer)
  ---------------------------------------------------------
 DA296D3E62E0961234BF39A6 7 001b.2140.ec4c/0000
Potential Peers List:
 MI MN Rx-SCI (Peer)
  ---------------------------------------------------------
```
This is sample output of the **show mka session interface** command:

```
Switch# show mka session interface gigabitethernet1/0/25
Summary of All Currently Active MKA Sessions on Interface GigabitEthernet1/0/25.
Interface Peer-RxSCI Policy-Name Audit-Session-ID
Port-ID Local-TxSCI Key-Svr Status CKN
        ================================================================================
Gi1/0/25 001b.2140.ec3c/0000 replay-policy 0A05783B0000001700448BA8
2 001e.bdfe.6d99/0002 YES Secured 3808F996026DFB8A2FCEC9A88BBD0680
```
#### **Related Commands**

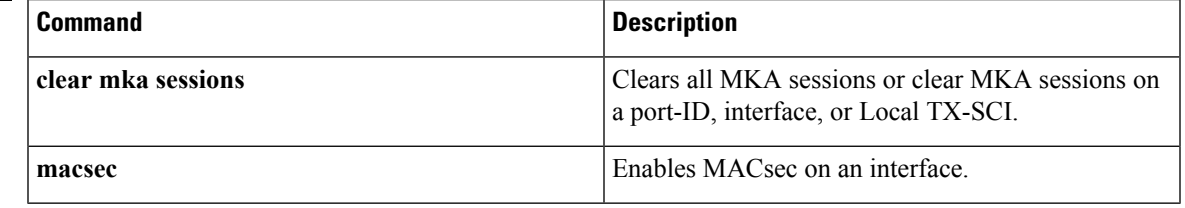

### **show mka statistics**

To display global MACsec Key Agreement (MKA) Protocol statistics and error counters, use the **show mka statistics** command in privileged EXEC mode.

**show mka statistics** [**interface***interface-id***port-id***port-id*] | [**local-sci***sci*]}

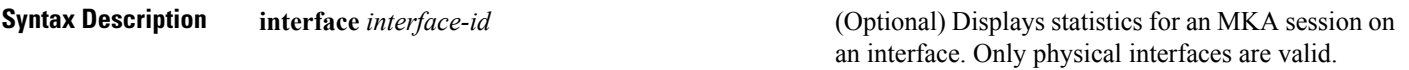

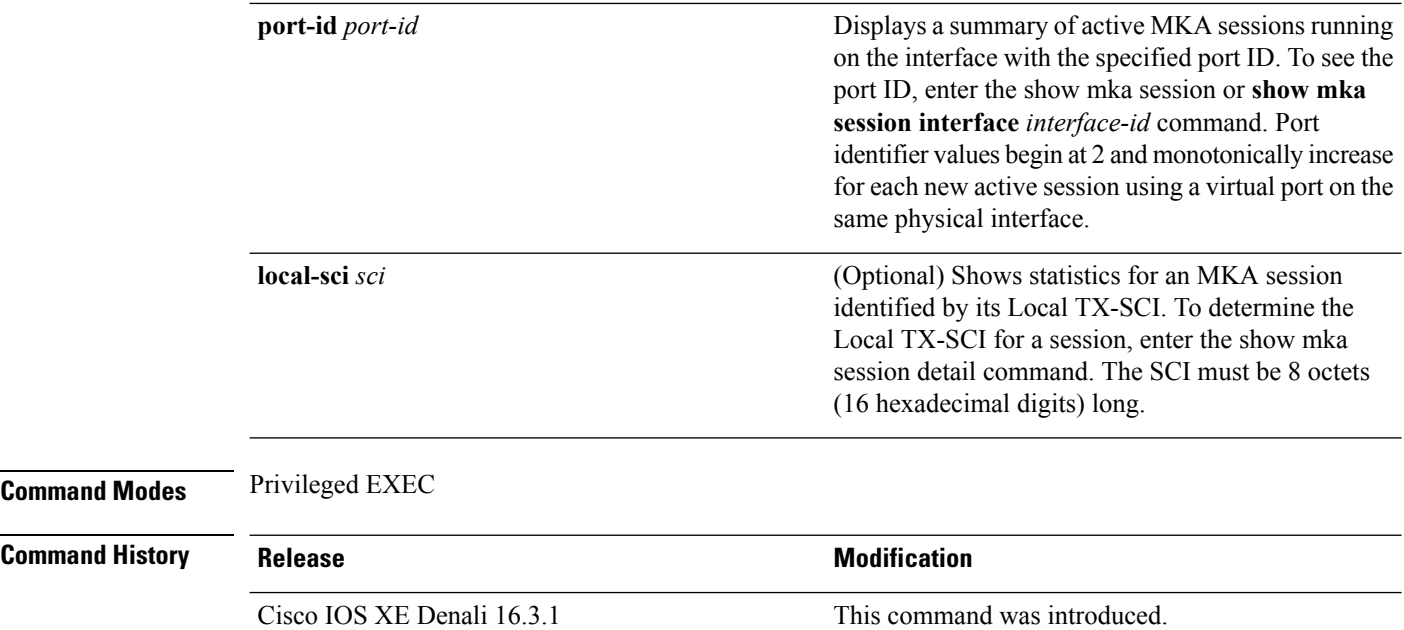

#### **Examples**

This is an example of the **show mka statistics** command output:

```
Switch# show mka statistics
MKA Global Statistics
=====================
MKA Session Totals
   Secured.................... 32
   Reauthentication Attempts.. 31
   Deleted (Secured).......... 1
   Keepalive Timeouts......... 0
CA Statistics
   Pairwise CAKs Derived...... 32
   Pairwise CAK Rekeys........ 31
   Group CAKs Generated....... 0
   Group CAKs Received........ 0
SA Statistics
   SAKs Generated............. 32
   SAKs Rekeyed............... 31
   SAKs Received................ 0
   SAK Responses Received..... 32
MKPDU Statistics
   MKPDUs Validated & Rx...... 580
      "Distributed SAK"..... 0
      "Distributed CAK"..... 0
   MKPDUs Transmitted......... 597
      "Distributed SAK"..... 32
      "Distributed CAK"..... 0
MKA Error Counter Totals
========================
Bring-up Failures.................. 0
Reauthentication Failures.......... 0
SAK Failures
   SAK Generation.................. 0
   Hash Key Generation............... 0
```

|       |              | SAK Encryption/Wrap 0            |   |
|-------|--------------|----------------------------------|---|
|       |              | SAK Decryption/Unwrap 0          |   |
| CA    | Failures     |                                  |   |
|       |              | Group CAK Generation             | 0 |
|       |              | Group CAK Encryption/Wrap        | 0 |
|       |              | Group CAK Decryption/Unwrap      | 0 |
|       |              | Pairwise CAK Derivation          | 0 |
|       |              | CKN Derivation                   | 0 |
|       |              | ICK Derivation                   | 0 |
|       |              | KEK Derivation                   | 0 |
|       |              | Invalid Peer MACsec Capability 2 |   |
|       |              | MACsec Failures                  |   |
|       |              | Rx SC Creation                   | 0 |
|       |              | Tx SC Creation                   | 0 |
|       |              | Rx SA Installation 0             |   |
|       | Тx           | SA Installation 0                |   |
| MKPDU |              | Failures                         |   |
|       | <b>MKPDU</b> |                                  | 0 |
|       | <b>MKPDU</b> | Rx Validation                    | 0 |
|       |              | MKPDU Rx Bad Peer MN             | 0 |
|       |              | MKPDU Rx Non-recent Peerlist MN  | 0 |

**Table 47: Table 0-7 show mka Global Statistics Output Fields (continued)**

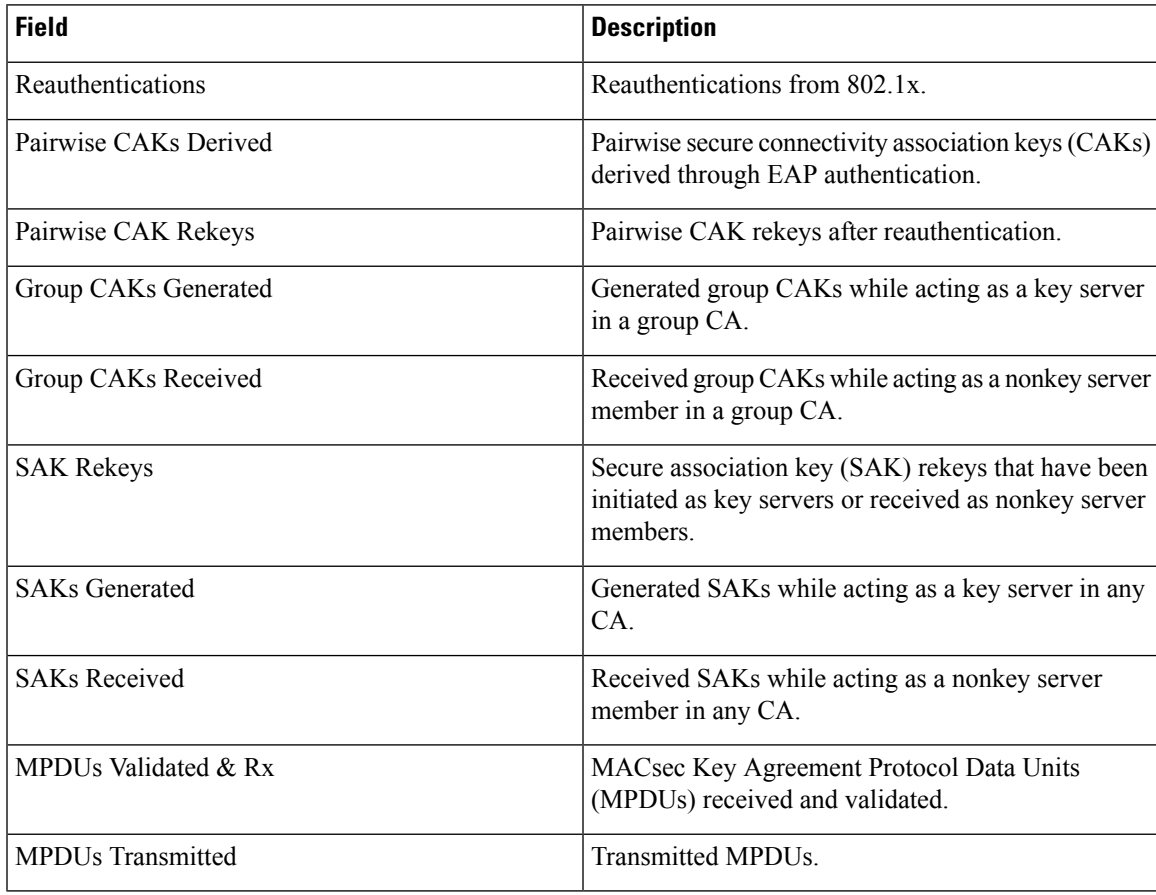

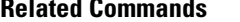

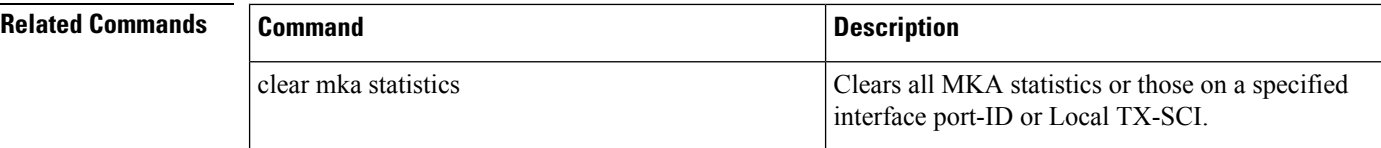

### **show mka summary**

To display a summary of MACsec Key Agreement (MKA) sessions and global statistics, use the **show mka summary** command in privileged EXEC mode.

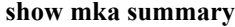

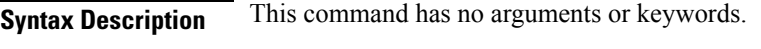

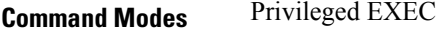

#### **Command History Release Modification**

Cisco IOS XE Denali 16.3.1 This command was introduced.

#### **Examples**

This is an example of the **show mka summary** command output:

```
Switch# show mka summary
Summary of All Currently Active MKA Sessions...
===============================================
Total MKA Sessions.......................... 1
Initializing (Waiting for Peer)............ 0
Pending (Waiting for Peer MACsec Reply).... 0
Secured (Secured MKA Session with MACsec).. 1
Reauthenticating MKA Sessions............... 0
Interface Peer-RxSCI Policy-Name Audit-Session-ID
Port-ID Local-TxSCI Key-Svr Status CKN
================================================================================
Gi1/0/25 001b.2140.ec3c/0000 replay-policy 0A05783B0000001700448BA8
2 001e.bdfe.6d99/0002 YES Secured 3808F996026DFB8A2FCEC9A88BBD0680
MKA Global Statistics
=====================
MKA Session Totals
Secured.................. 36
Reauthentications........ 23
Deleted (Secured)........ 0
Keepalive Timeouts....... 4
MACsec SAK-Use Timeouts.. 0
CA Statistics
Pairwise CAKs Derived.... 33
Pairwise CAK Rekeys...... 23
Group CAKs Generated..... 0
Group CAKs Received...... 0
SA Statistics
SAKs Generated............ 61
SAKs Rekeyed............. 54
SAKs Received............ 0
```
MKPDU Statistics MKPDUs Validated & Rx.... 75774 "Distributed SAK"..... 0 "Distributed CAK"..... 0 MKPDUs Transmitted....... 75049 "Distributed SAK"..... 96 "Distributed CAK"..... 0 MKA Error Counter Totals ======================== Internal Failures................ 0 Session Failures Failed while Initializing..... 6 Failed while Pending MACsec... 2 Reauthentication Failure...... 0 SAK Failures SAK Generation................ 0 Hash Key Generation........... 0 SAK Encryption/Wrap........... 0 SAK Decryption/Unwrap......... 0 CA Failures Group CAK Generation.......... 0 Group CAK Encryption/Wrap..... 0 Group CAK Decryption/Unwrap... 0 Pairwise CAK Derivation....... 0 CKN Derivation................ 0 ICK Derivation................ 0 KEK Derivation................ 0 MACsec Failures Rx SC Creation................ 2 Tx SC Creation.................. 2 Rx SA Installation............ 2 Tx SA Installation............ 0 MKPDU Failures MKPDU Tx...................... 0 MKPDU Rx Validation........... 13 Bad Peer MN (anti-replay).. 0 Non-recent Peerlist MN..... 0 MKA Policy Summary... Policy KS Delay Replay Window Conf Interfaces Name Priority Protect Protect Size Offset Applied =============================================================================== \*DEFAULT POLICY\* 0 NO YES 0 0 Gi1/0/26 Gi1/0/29 replay-policy 0 NO YES 300 0 Gi1/0/25 Incredible-59#sh mka policy replay-policy MKA Policy Summary... Policy KS Delay Replay Window Conf Interfaces Name Priority Protect Protect Size Offset Applied =============================================================================== replay-policy 0 NO YES 300 0 Gi1/0/25

#### **Table 48: Table 0-8 show mka summary Output Fields**

SAK Responses Received... 59

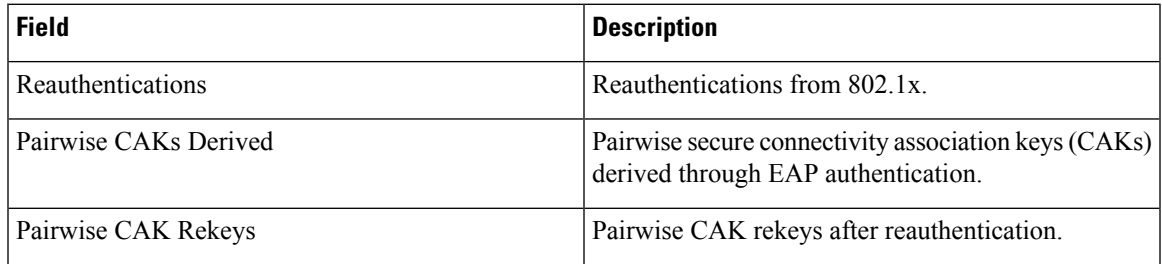

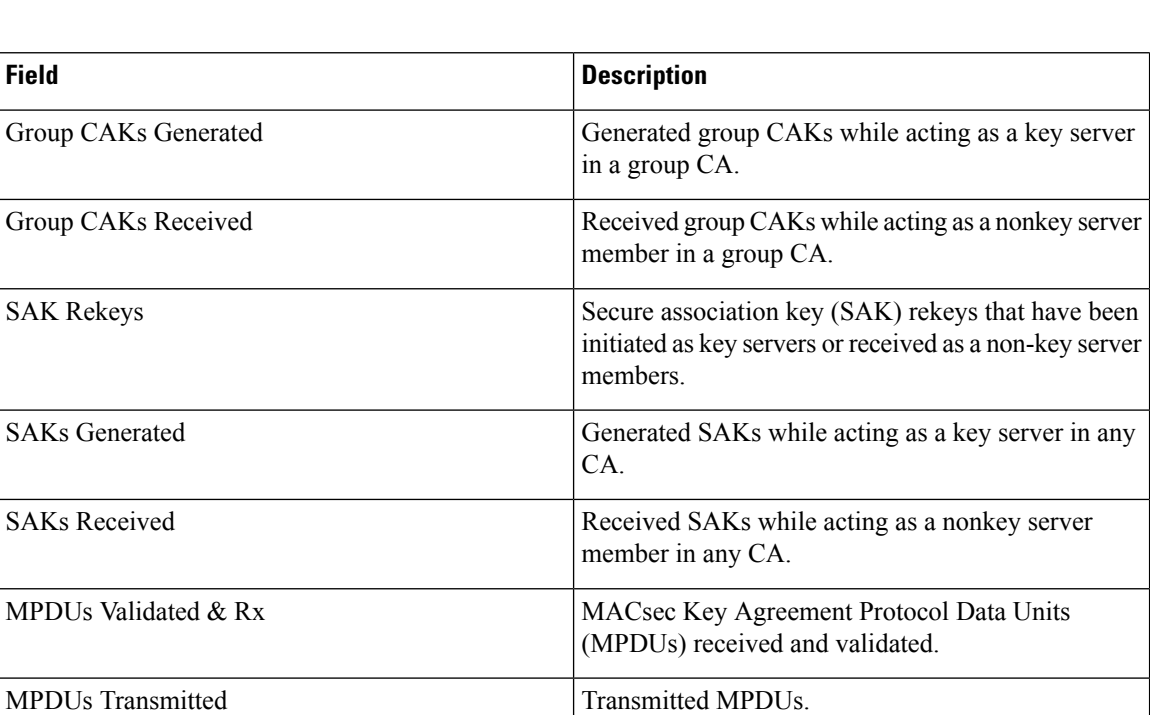

#### **Related Comm**

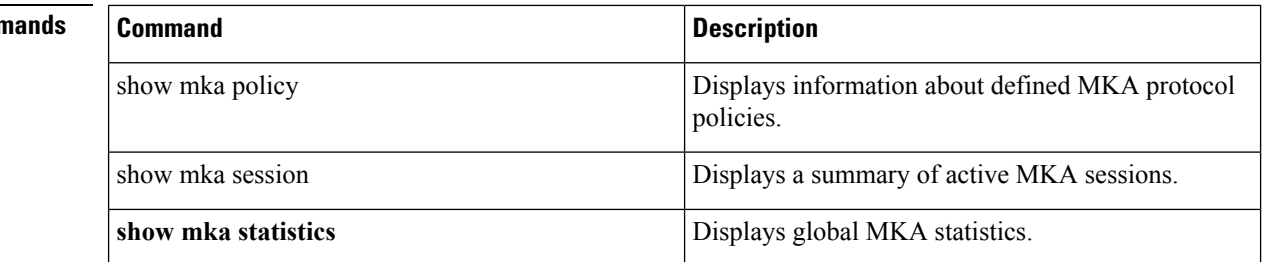

#### **show radius server-group**

To display properties for the RADIUS server group, use the **show radius server-group** command.

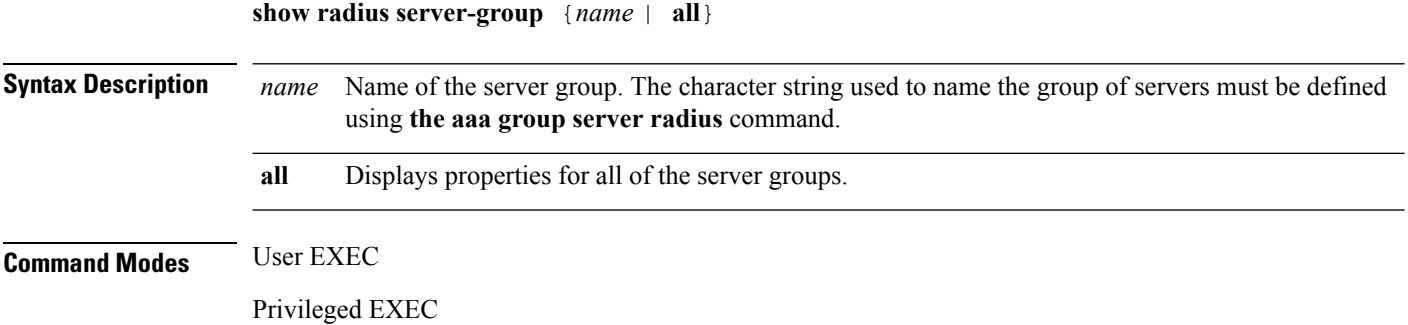

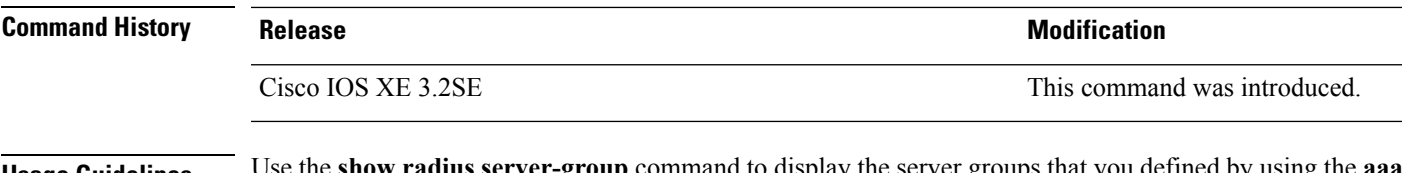

**Usage Guidelines** Use the **show radius server-group** command to display the server groups that you defined by using the **aaa group server radius** command.

This is an example of output from the **show radius server-group all** command:

```
Device# show radius server-group all
Server group radius
   Sharecount = 1 sg_unconfigured = FALSE
   Type = standard Memlocks = 1
```
This table describes the significant fields shown in the display.

**Table 49: show radius server-group command Field Descriptions**

| <b>Field</b>    | <b>Description</b>                                                                                                    |
|-----------------|----------------------------------------------------------------------------------------------------|
| Server group    | Name of the server group.                                                                                                    |
| Sharecount      | Number of method lists that are sharing this server<br>group. For example, if one method list uses a<br>particular server group, the sharecount would be 1. If<br>two method lists use the same server group, the<br>sharecount would be 2.                                          |
| sg unconfigured | Server group has been unconfigured.                                                                                                    |
| Type            | The type can be either standard or nonstandard. The<br>type indicates whether the servers in the group accept<br>nonstandard attributes. If all servers within the group<br>are configured with the nonstandard option, the type<br>will be shown as "nonstandard".                  |
| Memlocks        | An internal reference count for the server-group<br>structure that is in memory. The number represents<br>how many internal data structure packets or<br>transactions are holding references to this server<br>group. Memlocks is used internally for memory<br>management purposes. |

#### **show storm-control**

To display broadcast, multicast, or unicast storm control settings on the switch or on the specified interface or to display storm-control history, use the **show storm-control** command in user EXEC mode.

**show storm-control** [{*interface-id*}] [{**broadcast** | **multicast** | **unicast**}]

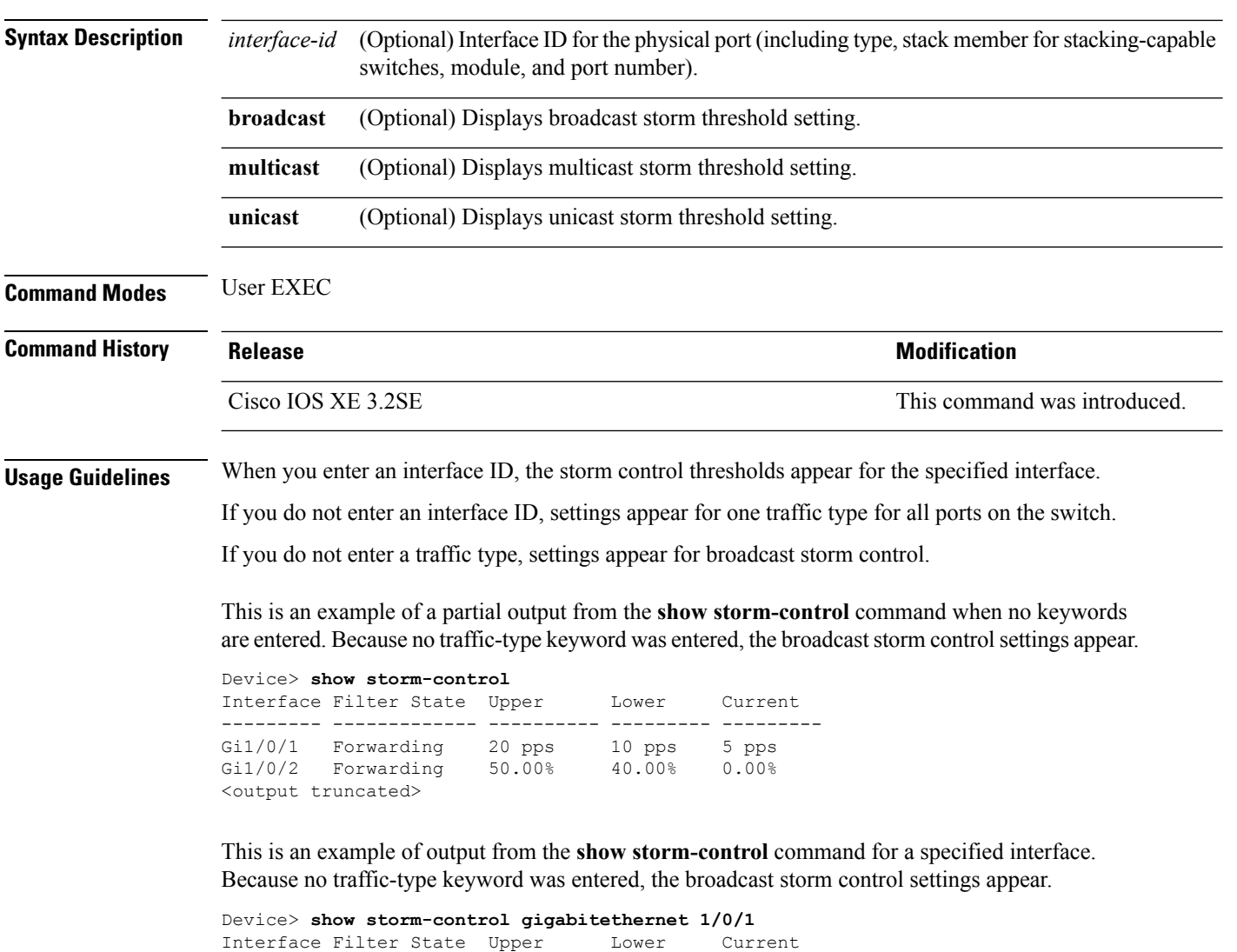

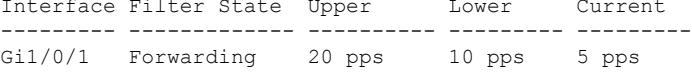

The following table describes the fields in the show storm-control display:

#### **Table 50: show storm-control Field Descriptions**

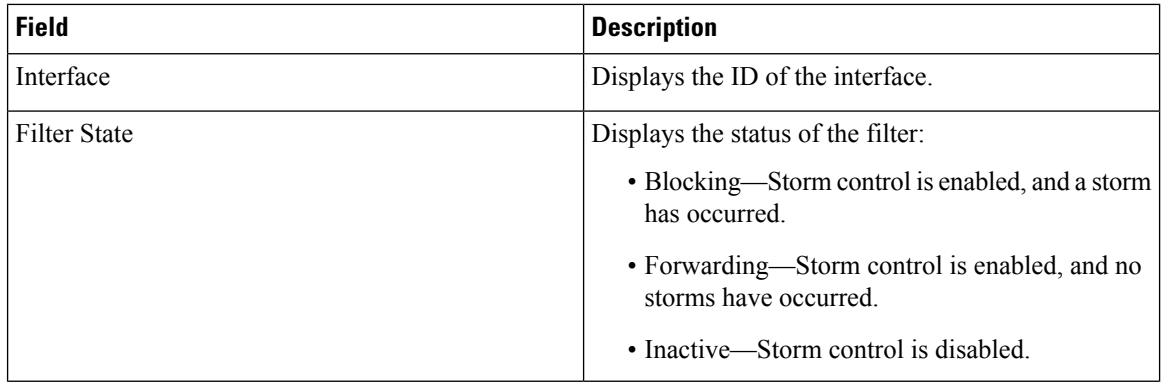

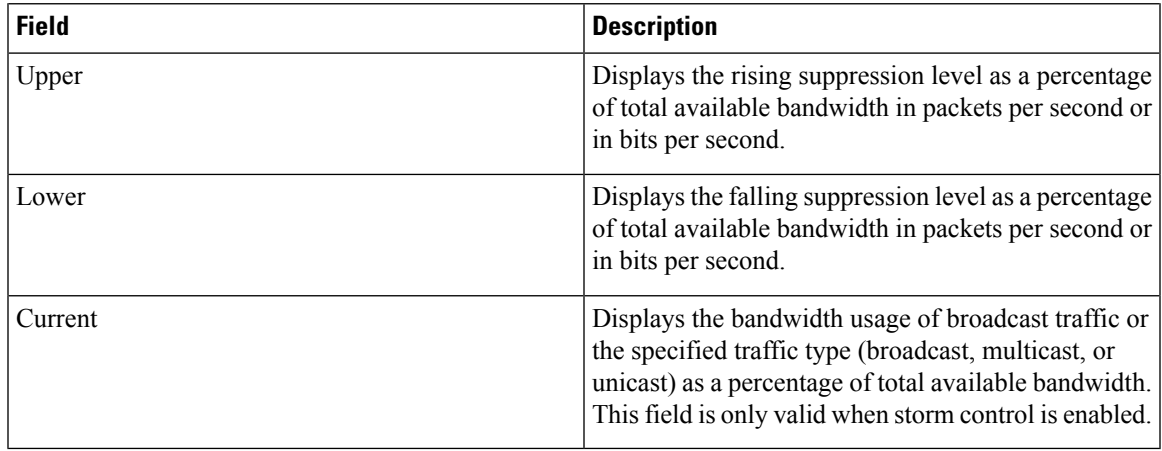

#### <span id="page-940-0"></span>**show vlan access-map**

To display information about a particular VLAN access map or for all VLAN access maps, use the **show vlan access-map** command in privileged EXEC mode.

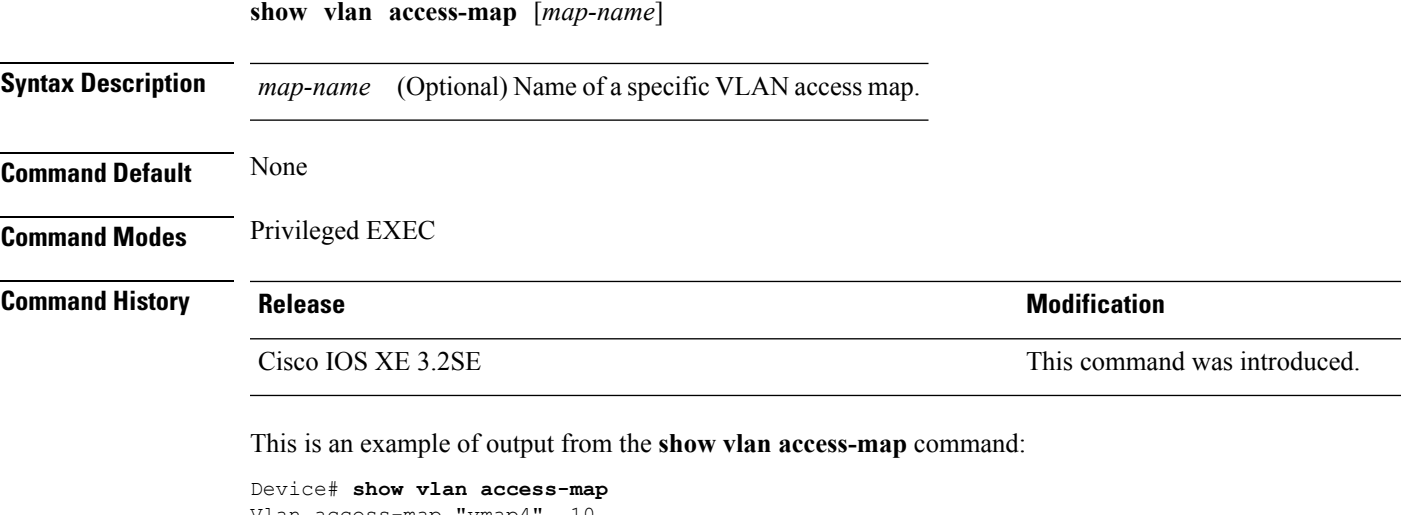

```
Vlan access-map "vmap4" 10
 Match clauses:
   ip address: al2
 Action:
   forward
Vlan access-map "vmap4" 20
 Match clauses:
   ip address: al2
 Action:
   forward
```
#### **Related Topics**

[show](#page-941-0) vlan filter, on page 900 vlan [access-map,](#page-963-0) on page 922 vlan [filter](#page-965-0), on page 924

#### <span id="page-941-0"></span>**show vlan filter**

To display information about all VLAN filters or about a particular VLAN or VLAN access map, use the **show vlan filter** command in privileged EXEC mode.

**show vlan filter** {**access-map** *name* | **vlan** *vlan-id*}

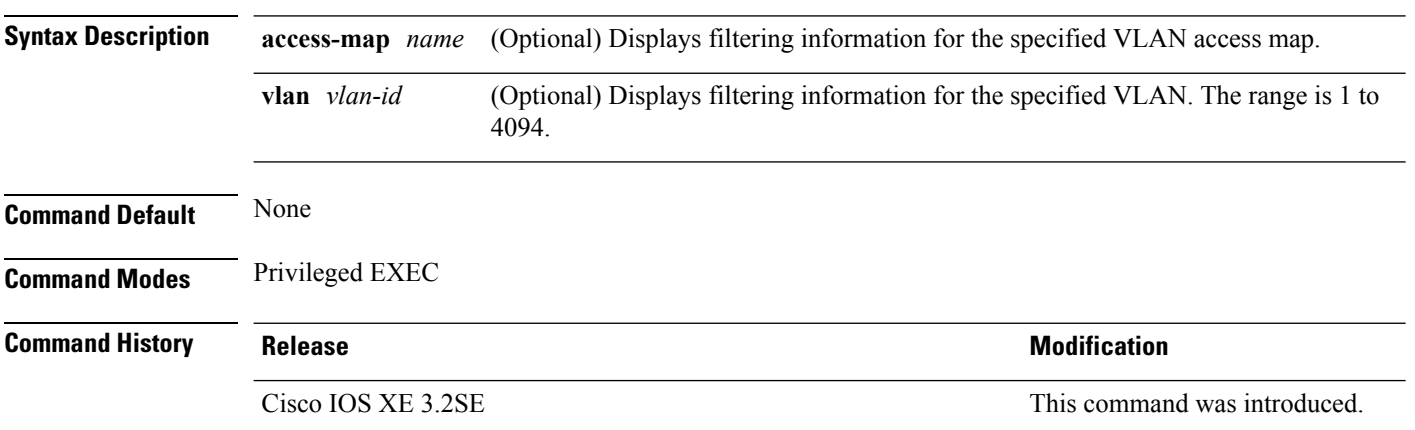

This is an example of output from the **show vlan filter** command:

```
Device# show vlan filter
VLAN Map map_1 is filtering VLANs:
  20-22
```
#### **Related Topics**

show vlan [access-map,](#page-940-0) on page 899 vlan [access-map](#page-963-0), on page 922 vlan [filter,](#page-965-0) on page 924

#### <span id="page-941-1"></span>**show vlan group**

To display the VLANs that are mapped to VLAN groups, use the **show vlan group** command in privileged EXEC mode.

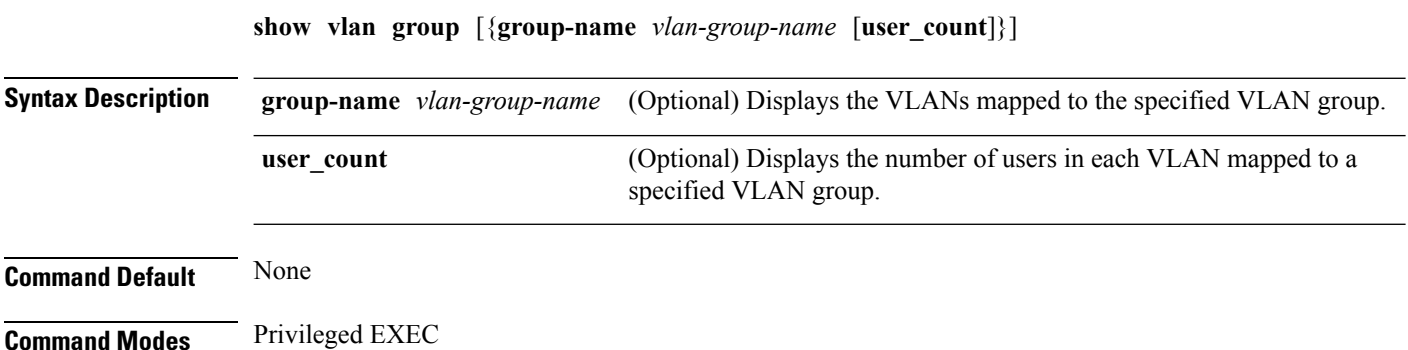

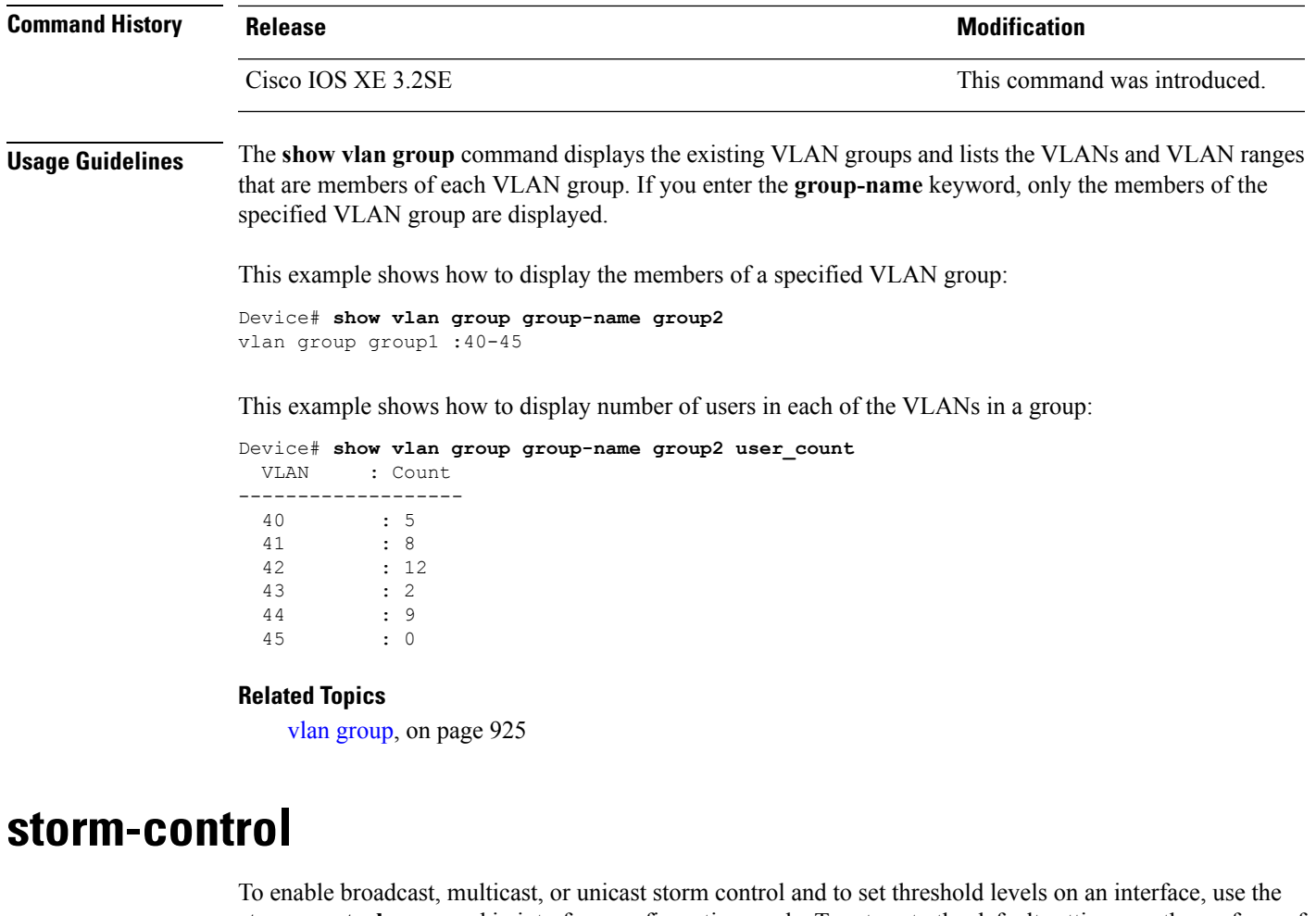

**storm-control** command in interface configuration mode. To return to the default setting, use the **no** form of this command.

**storm-control** {**action** {**shutdown** | **trap**} | {**broadcast** | **multicast** | **unicast**} **level** {*level* [*level-low*] | **bps** *bps* [*bps-low*] | **pps** *pps* [*pps-low*]}}

**no storm-control** {**action** {**shutdown** | **trap**} | {**broadcast** | **multicast** | **unicast**} **level**}

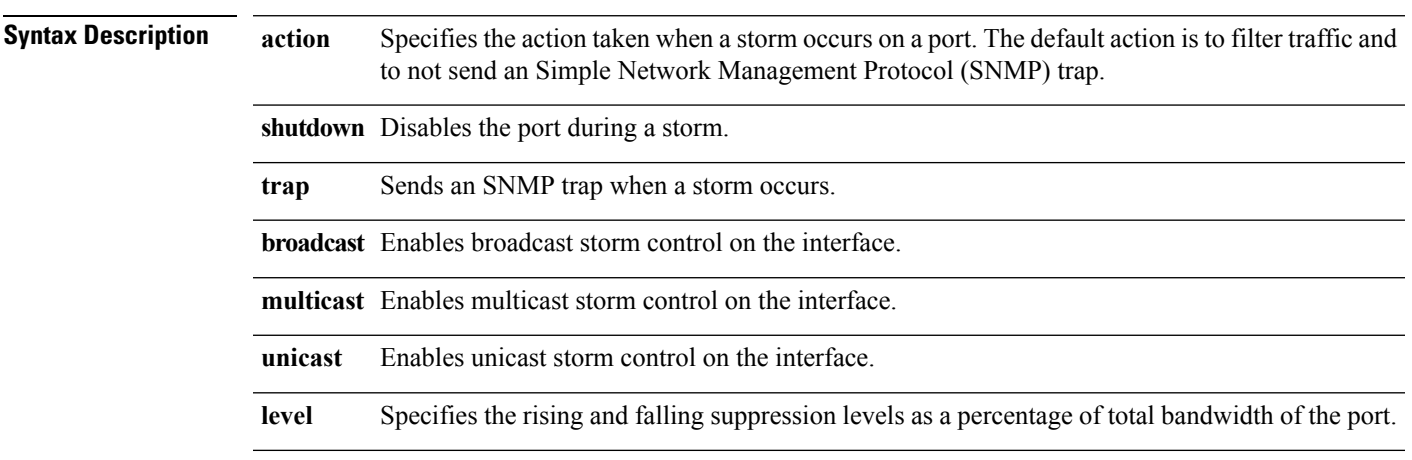

I

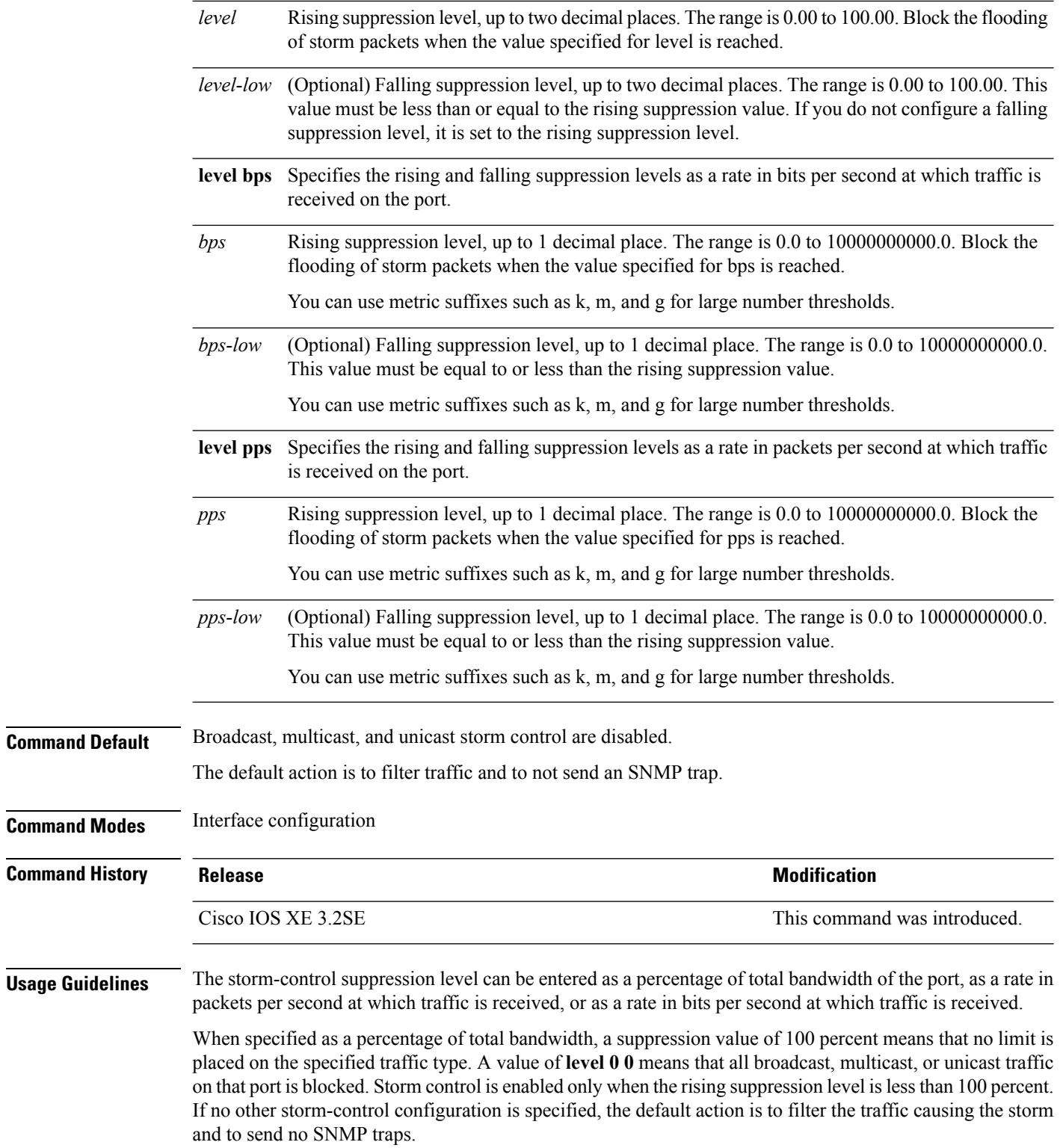

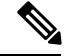

**Note**

When the storm control threshold for multicast traffic is reached, all multicast traffic except control traffic, such as bridge protocol data unit (BDPU) and Cisco Discovery Protocol (CDP) frames, are blocked. However, the switch does not differentiate between routing updates, such as Open Shortest Path First (OSPF) and regular multicast data traffic, so both types of traffic are blocked.

The **trap** and **shutdown** options are independent of each other.

If you configure the action to be taken as shutdown (the port is error-disabled during a storm) when a packet storm is detected, you must use the **no shutdown** interface configuration command to bring the interface out of this state. If you do not specify the **shutdown** action, specify the action as **trap** (the switch generates a trap when a storm is detected).

When a storm occurs and the action is to filter traffic, if the falling suppression level is not specified, the switch blocks all traffic until the traffic rate drops below the rising suppression level. If the falling suppression level is specified, the switch blocks traffic until the traffic rate drops below this level.

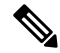

```
Note
```
Storm control is supported on physical interfaces. You can also configure storm control on an EtherChannel. When storm control is configured on an EtherChannel, the storm control settings propagate to the EtherChannel physical interfaces.

When a broadcast storm occurs and the action is to filter traffic, the switch blocks only broadcast traffic.

For more information, see the software configuration guide for this release.

This example shows how to enable broadcast storm control with a 75.5-percent rising suppression level:

Device(config-if)# **storm-control broadcast level 75.5**

This example shows how to enable unicast storm control on a port with a 87-percent rising suppression level and a 65-percent falling suppression level:

```
Device(config-if)# storm-control unicast level 87 65
```
This example shows how to enable multicast storm control on a port with a 2000-packets-per-second rising suppression level and a 1000-packets-per-second falling suppression level:

Device(config-if)# **storm-control multicast level pps 2k 1k**

This example shows how to enable the **shutdown** action on a port:

Device(config-if)# **storm-control action shutdown**

You can verify your settings by entering the **show storm-control** privileged EXEC command.

#### **switchport port-security aging**

To set the aging time and type for secure address entries or to change the aging behavior for secure addresses on a particular port, use the **switchport port-security aging** command in interface configuration mode. To disable port security aging or to set the parameters to their default states, use the **no** form of this command.

**switchport port-security aging** {**static** | **time** *time* | **type** {**absolute** | **inactivity**}} **no switchport port-security aging** {**static** | **time** | **type**}

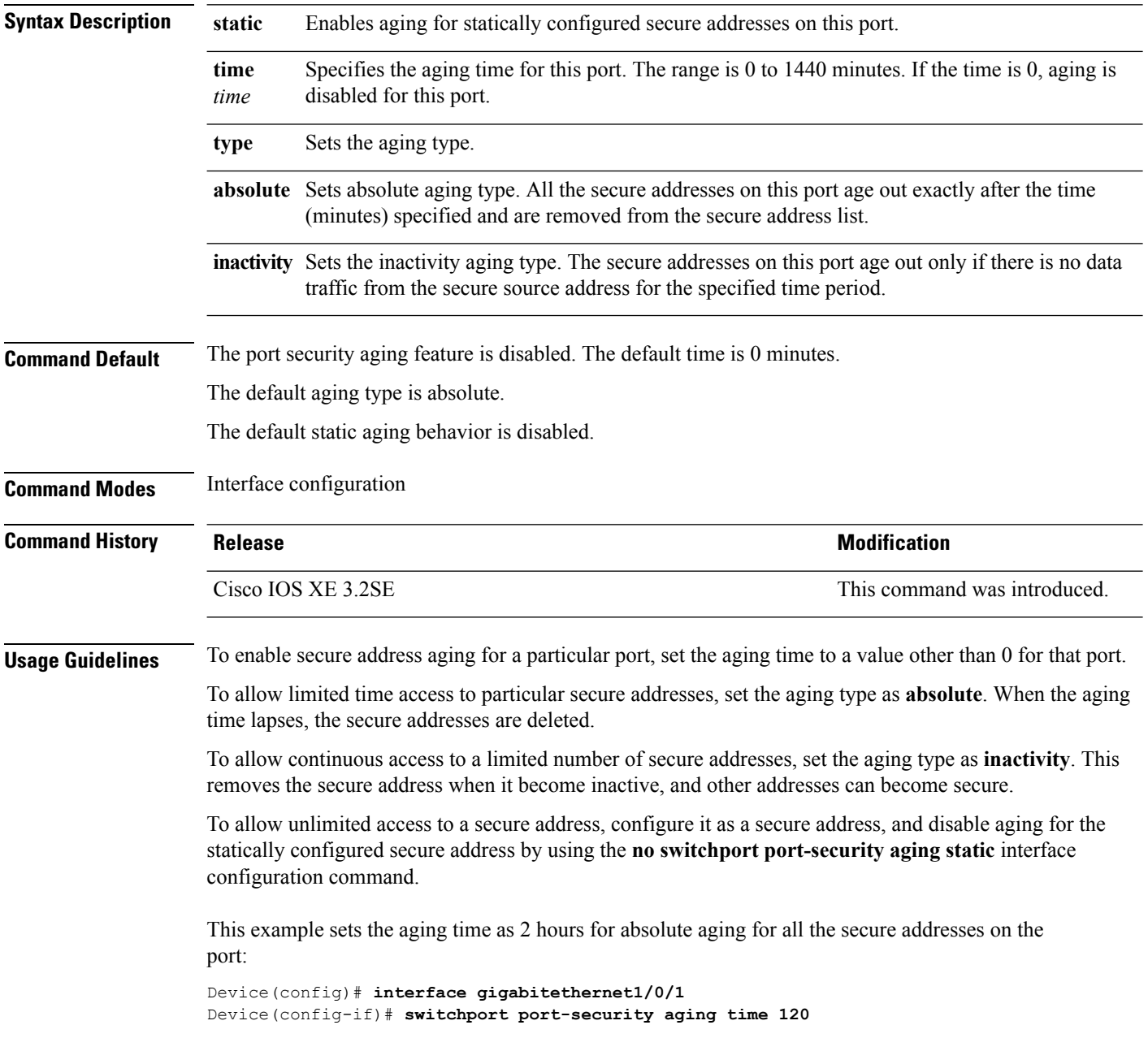

This example sets the aging time as 2 minutes for inactivity aging type with aging enabled for configured secure addresses on the port:

```
Device(config)# interface gigabitethernet1/0/2
Device(config-if)# switchport port-security aging time 2
Device(config-if)# switchport port-security aging type inactivity
Device(config-if)# switchport port-security aging static
```
This example shows how to disable aging for configured secure addresses:

```
Device(config)# interface gigabitethernet1/0/2
Device(config-if)# no switchport port-security aging static
```
#### **switchport port-security mac-address**

To configure secure MAC addresses or sticky MAC address learning, use the **switchport port-security mac-address** interface configuration command. To return to the default setting, use the **no** form of this command. **switchport port-security mac-address** {*mac-address* [{**vlan** {*vlan-id* {**access** | **voice**}}}] | **sticky**  $\{\{mac\}-address\}$  **vlan**  $\{vlan\}-ids$   $\{access\}$  **voice** $\{\}\}\$ 

**no switchport port-security mac-address** {*mac-address* [{**vlan** {*vlan-id* {**access** | **voice**}}}] | **sticky** [{*mac-address* | **vlan** {*vlan-id* {**access** | **voice**}}}]}

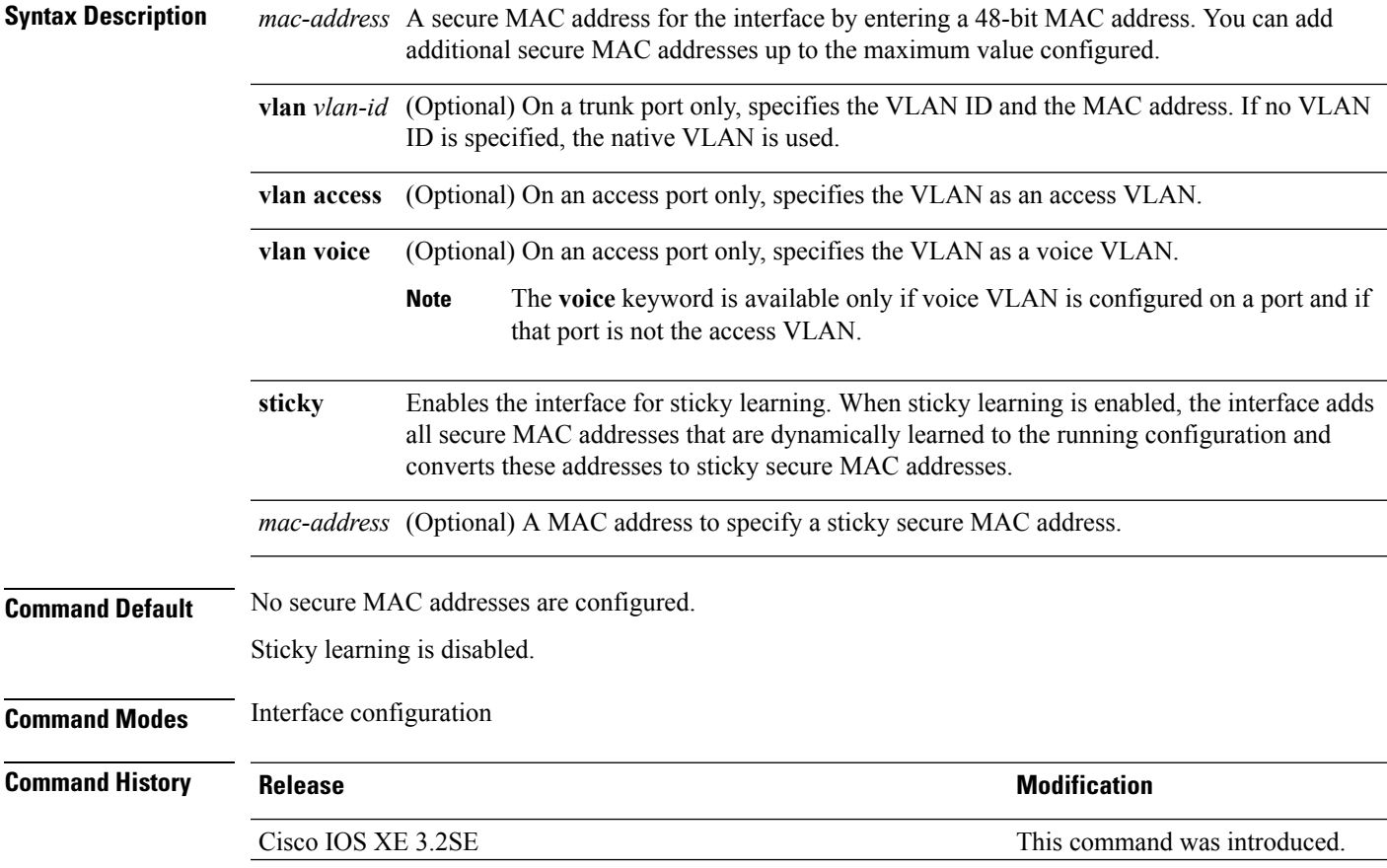

**Usage Guidelines** A secure port has the following limitations:

- A secure port can be an access port or a trunk port; it cannot be a dynamic access port.
- A secure port cannot be a routed port.
- A secure port cannot be a protected port.
- A secure port cannot be a destination port for Switched Port Analyzer (SPAN).
- A secure port cannot belong to a Gigabit or 10-Gigabit EtherChannel port group.
- You cannot configure static secure or sticky secure MAC addresses in the voice VLAN.
- When you enable port security on an interface that is also configured with a voice VLAN, set the maximum allowed secure addresses on the port to two. When the port is connected to a Cisco IP phone, the IP phone requires one MAC address. The Cisco IP phone address is learned on the voice VLAN, but is not learned on the access VLAN. If you connect a single PC to the Cisco IP phone, no additional MAC addresses are required. If you connect more than one PC to the Cisco IP phone, you must configure enough secure addresses to allow one for each PC and one for the Cisco IP phone.
- Voice VLAN is supported only on access ports and not on trunk ports.

Sticky secure MAC addresses have these characteristics:

- When you enable sticky learning on an interface by using the **switchport port-security mac-address sticky** interface configuration command, the interface converts all the dynamic secure MAC addresses, including those that were dynamically learned before sticky learning was enabled, to sticky secure MAC addresses and adds all sticky secure MAC addresses to the running configuration.
- If you disable sticky learning by using the **no switchport port-security mac-address sticky** interface configuration command or the running configuration is removed, the sticky secure MAC addresses remain part of the running configuration but are removed from the addresstable. The addressesthat were removed can be dynamically reconfigured and added to the address table as dynamic addresses.
- When you configure sticky secure MAC addresses by using the **switchport port-security mac-address sticky** *mac-address* interface configuration command, these addresses are added to the address table and the running configuration. If port security is disabled, the sticky secure MAC addresses remain in the running configuration.
- If you save the sticky secure MAC addresses in the configuration file, when the switch restarts or the interface shuts down, the interface does not need to relearn these addresses. If you do not save the sticky secure addresses, they are lost. If sticky learning is disabled, the sticky secure MAC addresses are converted to dynamic secure addresses and are removed from the running configuration.
- If you disable sticky learning and enter the **switchport port-security mac-address sticky** *mac-address* interface configuration command, an error message appears, and the sticky secure MAC address is not added to the running configuration.

You can verify your settings by using the **show port-security** privileged EXEC command.

This example shows how to configure a secure MAC address and a VLAN ID on a port:

```
Device(config)# interface gigabitethernet 2/0/2
Device(config-if)# switchport mode trunk
Device(config-if)# switchport port-security
Device(config-if)# switchport port-security mac-address 1000.2000.3000 vlan 3
```
This example shows how to enable sticky learning and to enter two sticky secure MAC addresses on a port:

```
Device(config)# interface gigabitethernet 2/0/2
Device(config-if)# switchport port-security mac-address sticky
Device(config-if)# switchport port-security mac-address sticky 0000.0000.4141
Device(config-if)# switchport port-security mac-address sticky 0000.0000.000f
```
#### **switchport port-security maximum**

To configure the maximum number of secure MAC addresses, use the **switchport port-security maximum** command in interface configuration mode. To return to the default settings, use the **no** form of this command.

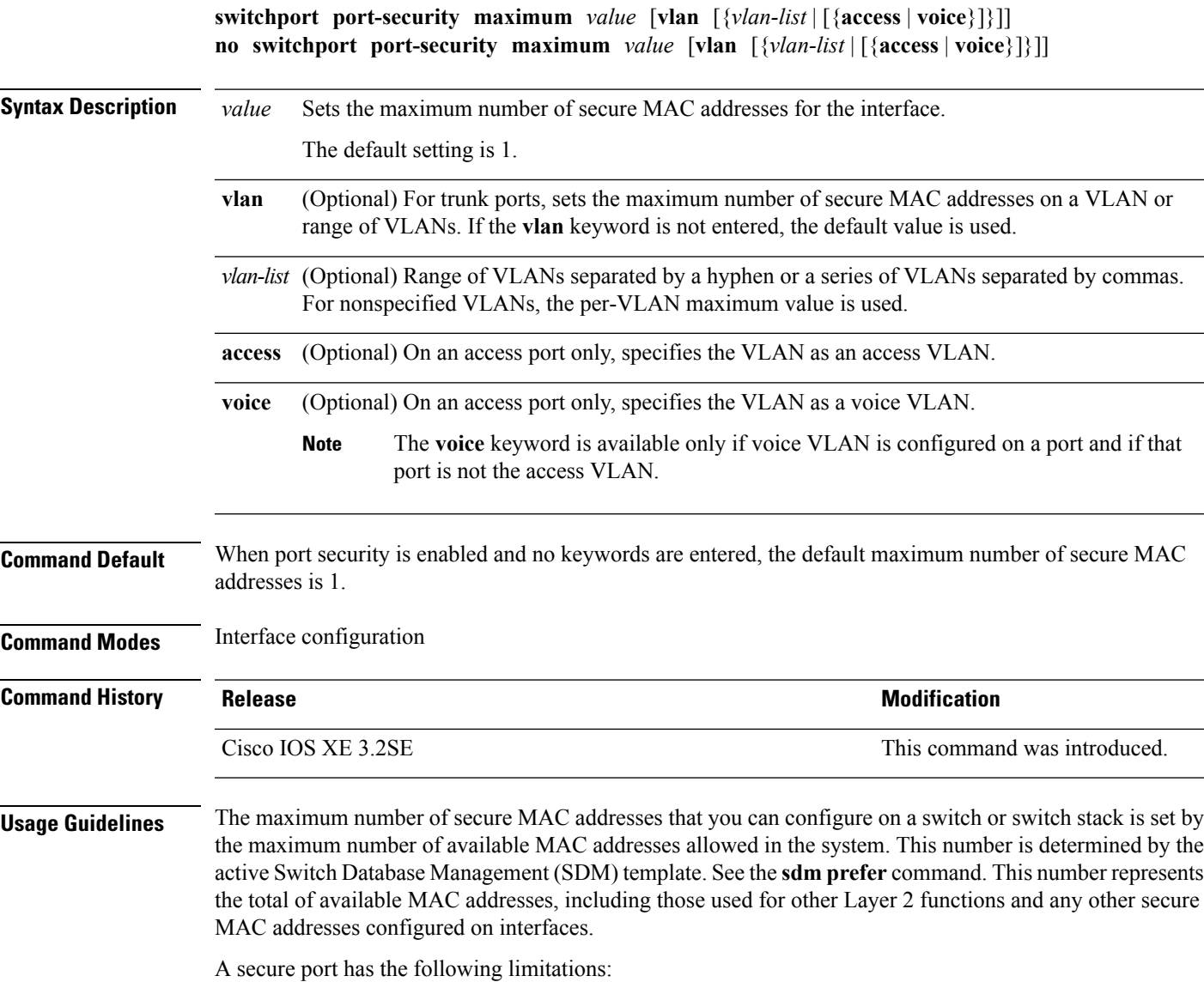

• A secure port can be an access port or a trunk port.

- A secure port cannot be a routed port.
- A secure port cannot be a protected port.
- A secure port cannot be a destination port for Switched Port Analyzer (SPAN).
- A secure port cannot belong to a Gigabit or 10-Gigabit EtherChannel port group.
- When you enable port security on an interface that is also configured with a voice VLAN, set the maximum allowed secure addresses on the port to two. When the port is connected to a Cisco IP phone, the IP phone requires one MAC address. The Cisco IP phone address is learned on the voice VLAN, but is not learned on the access VLAN. If you connect a single PC to the Cisco IP phone, no additional MAC addresses are required. If you connect more than one PC to the Cisco IP phone, you must configure enough secure addresses to allow one for each PC and one for the Cisco IP phone.

Voice VLAN is supported only on access ports and not on trunk ports.

• When you enter a maximum secure address value for an interface, if the new value is greater than the previous value, the new value overrides the previously configured value. If the new value is less than the previous value and the number of configured secure addresses on the interface exceeds the new value, the command is rejected.

Setting a maximum number of addresses to one and configuring the MAC address of an attached device ensures that the device has the full bandwidth of the port.

When you enter a maximum secure address value for an interface, this occurs:

- If the new value is greater than the previous value, the new value overrides the previously configured value.
- If the new value is less than the previous value and the number of configured secure addresses on the interface exceeds the new value, the command is rejected.

You can verify your settings by using the **show port-security** privileged EXEC command.

This example shows how to enable port security on a port and to set the maximum number of secure addresses to 5. The violation mode is the default, and no secure MAC addresses are configured.

```
Device(config)# interface gigabitethernet 2/0/2
Device(config-if)# switchport mode access
Device(config-if)# switchport port-security
Device(config-if)# switchport port-security maximum 5
```
#### **switchport port-security violation**

To configure secure MAC address violation mode or the action to be taken if port security is violated, use the **switchport port-security violation** command in interface configuration mode. To return to the default settings, use the **no** form of this command.

**switchport port-security violation** {**protect** | **restrict** | **shutdown** | **shutdown vlan**} **no switchport port-security violation** {**protect** | **restrict** | **shutdown** | **shutdown vlan**}

**Syntax Description protect** Sets the security violation protect mode.

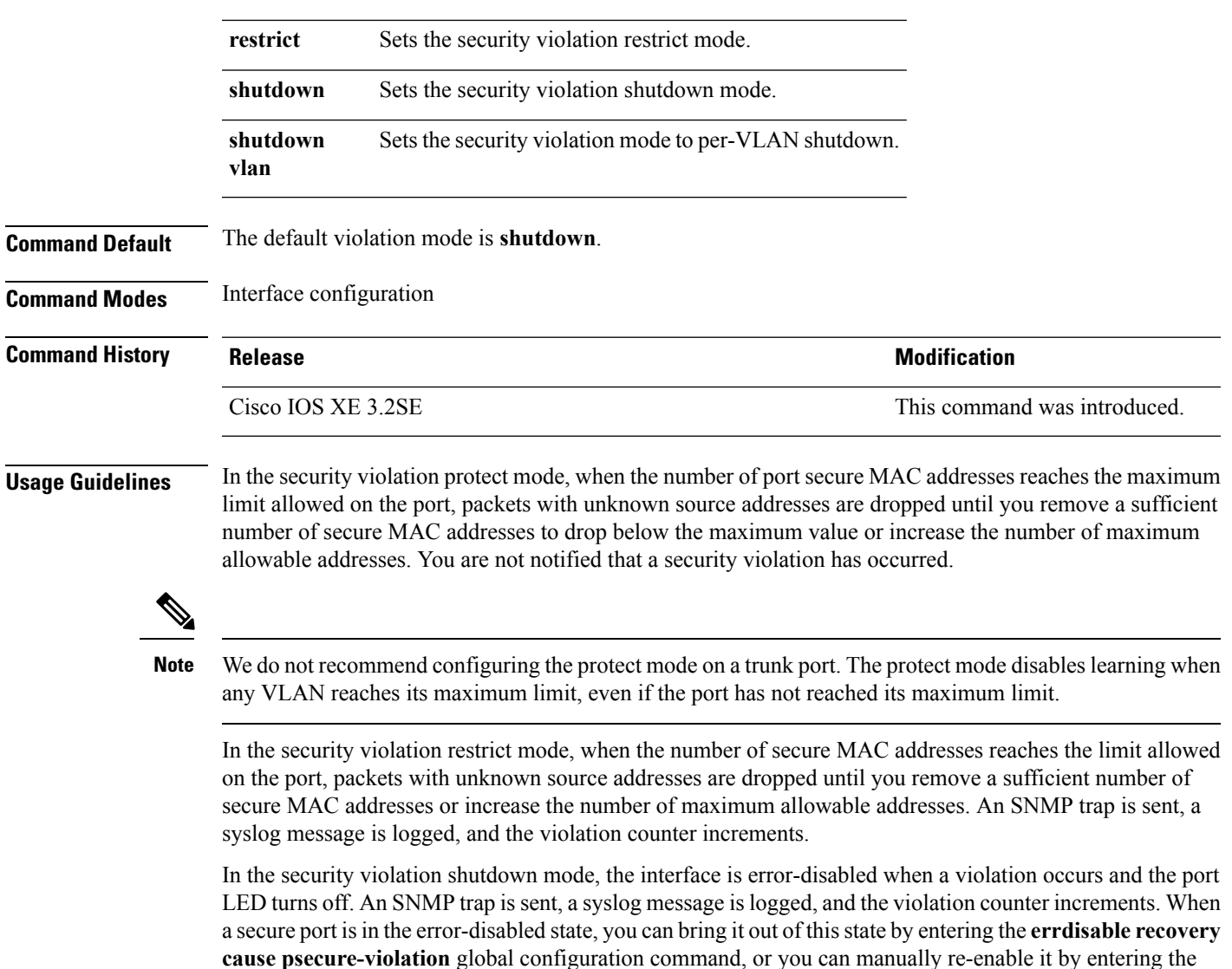

When the security violation mode is set to per-VLAN shutdown, only the VLAN on which the violation occurred is error-disabled.

A secure port has the following limitations:

• A secure port can be an access port or a trunk port.

**shutdown** and **no shutdown** interface configuration commands.

- A secure port cannot be a routed port.
- A secure port cannot be a protected port.
- A secure port cannot be a destination port for Switched Port Analyzer (SPAN).
- A secure port cannot belong to a Gigabit or 10-Gigabit EtherChannel port group.

A security violation occurs when the maximum number of secure MAC addresses are in the address table and a station whose MAC address is not in the address table attempts to access the interface or when a

station whose MAC address is configured as a secure MAC address on another secure port attempts to access the interface.

When a secure port is in the error-disabled state, you can bring it out of this state by entering the **errdisable recovery cause** *psecure-violation* global configuration command. You can manually re-enable the port by entering the **shutdown** and **no shutdown** interface configuration commands or by using the **clear errdisable interface** privileged EXEC command.

You can verify your settings by using the **show port-security** privileged EXEC command.

This example show how to configure a port to shut down only the VLAN if a MAC security violation occurs:

```
Device(config)# interface gigabitethernet2/0/2
Device(config)# switchport port-security violation shutdown vlan
```
#### **tacacs server**

To configure the TACACS+ server for IPv6 or IPv4 and enter TACACS+ server configuration mode, use the **tacacs server** command in global configuration mode. To remove the configuration, use the **no** form of this command.

**tacacs server** *name* **no tacacs server**

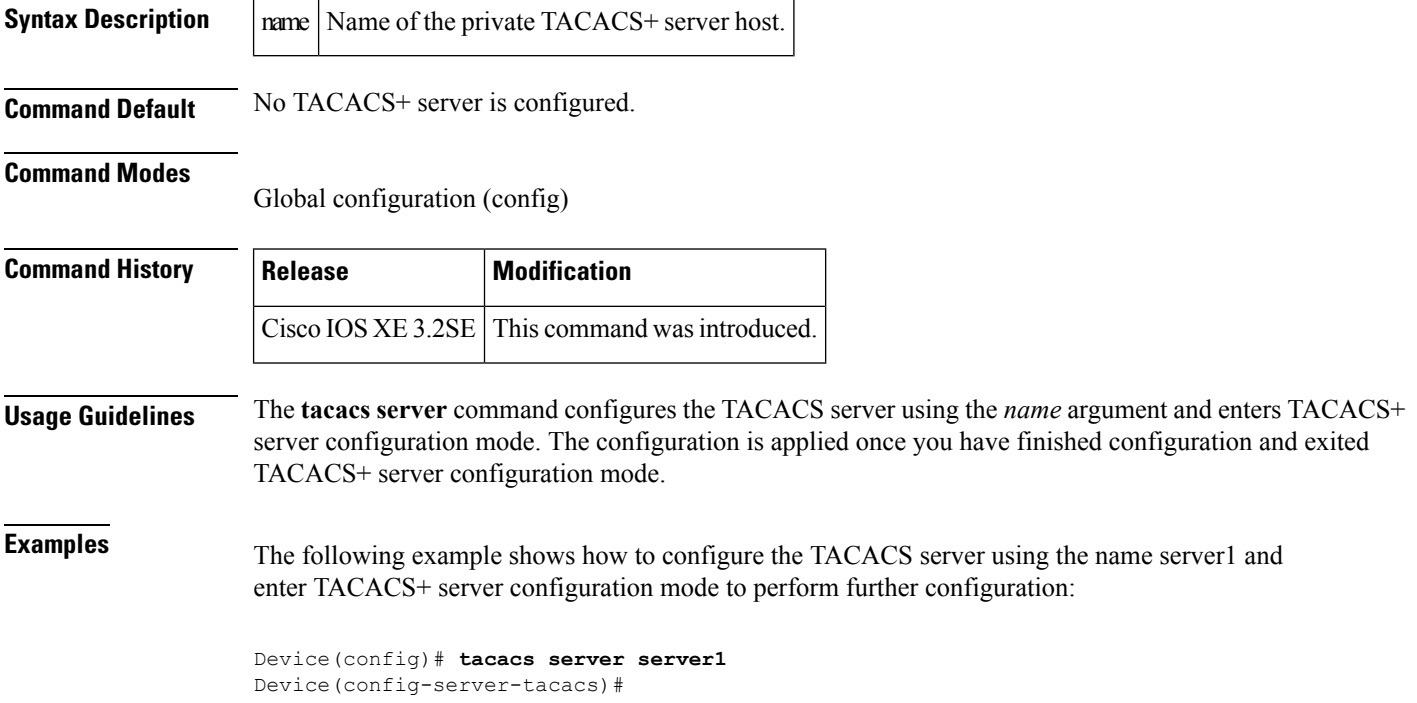

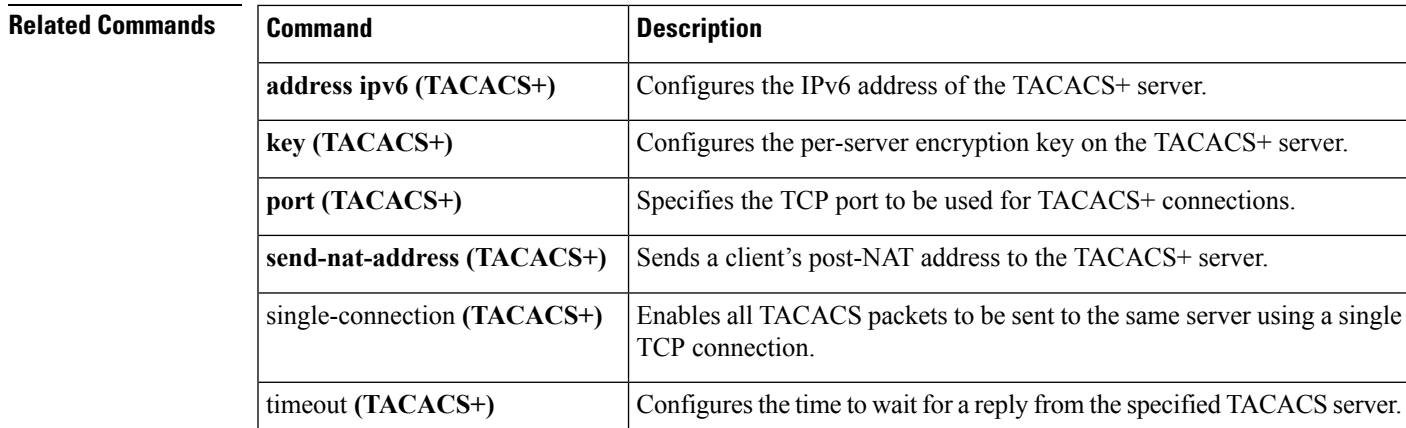

### **tracking (IPv6 snooping)**

To override the default tracking policy on a port, use the **tracking** command in IPv6 snooping policy configuration mode.

**tracking** {**enable** [**reachable-lifetime** {*value* | **infinite**}] | **disable** [**stale-lifetime** {*value* | **infinite**}

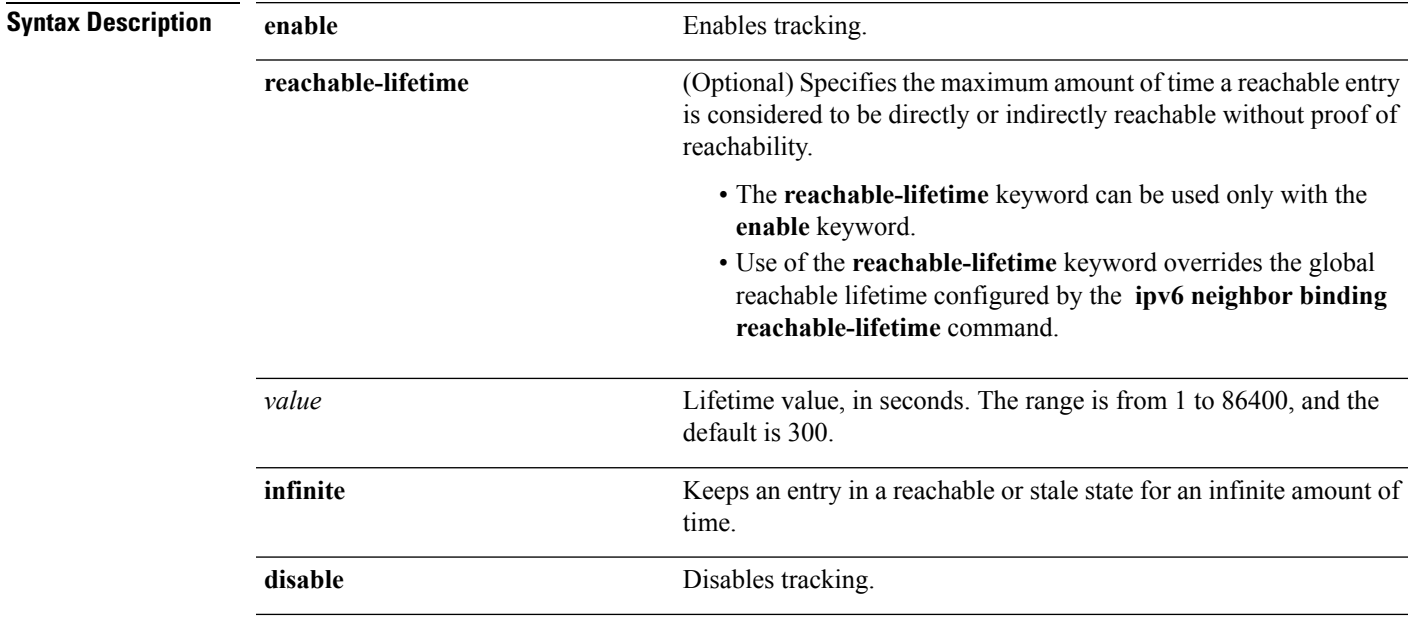

I

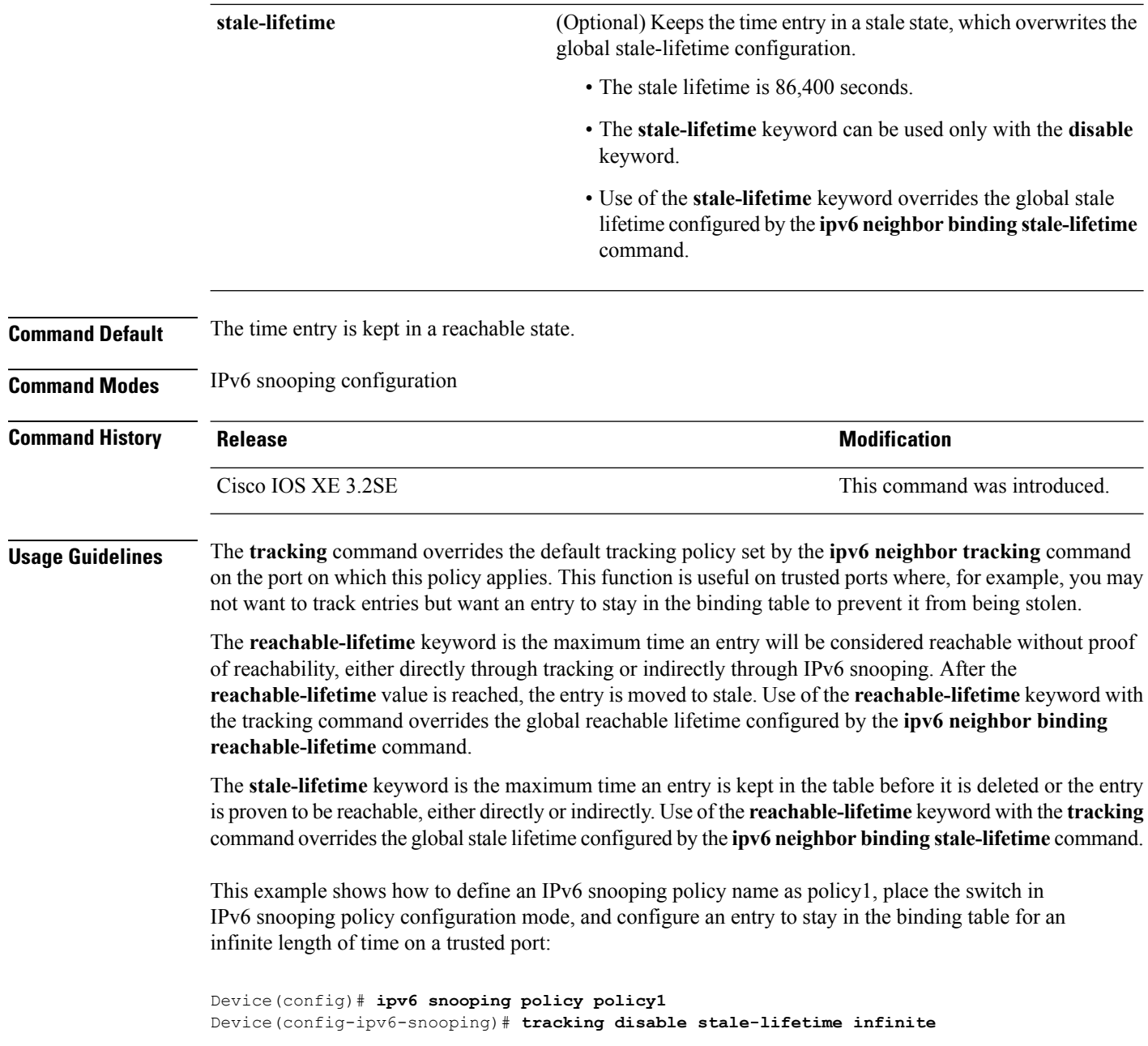

### **trusted-port**

To configure a port to become a trusted port, use the **trusted-port** command in IPv6 snooping policy mode or ND inspection policy configuration mode. To disable this function, use the **no** form of this command.

**trusted-port no trusted-port**

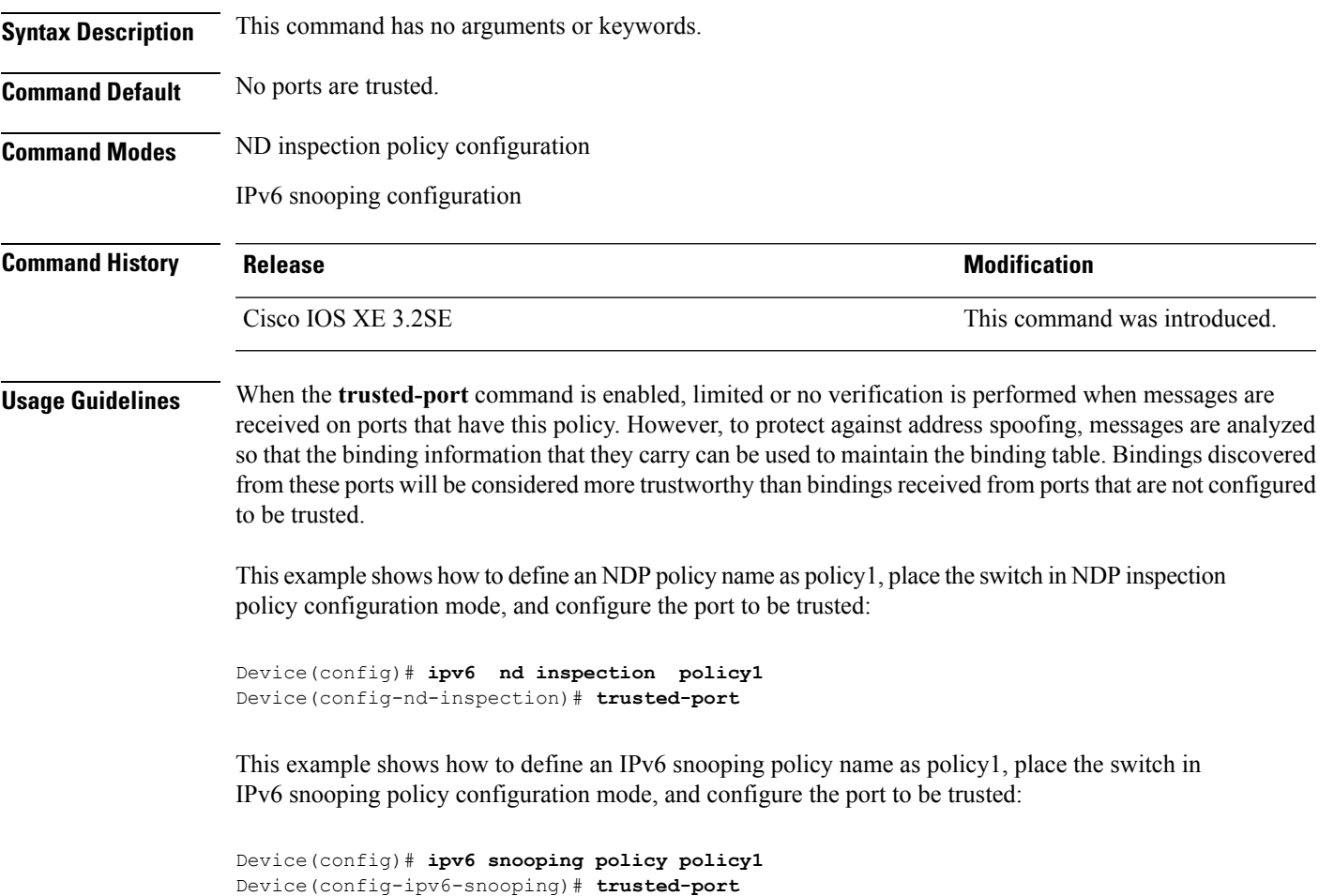

### **wireless dot11-padding**

To enable over-the-air frame padding, use the **wireless dot11-padding** command. To disable, use the **no** form of the command.

**wireless dot11-padding no wireless dot11-padding**

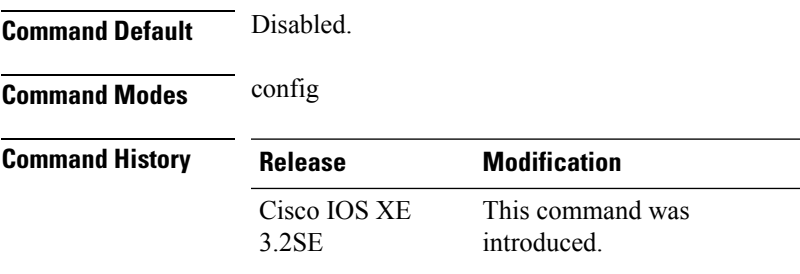

#### **Usage Guidelines** None.

This example shows how to enable over-the-air frame padding

```
Device#configure terminal
Enter configuration commands, one per line. End with CNTL/Z.
Device(config)#wireless dot11-padding
```
#### **wireless security dot1x**

To configure IEEE 802.1x global configurations, use the **wireless security dot1x** command.

**wireless security dot1x** [{**eapol-key** {**retries** *retries* | **timeout** *milliseconds*} | **group-key interval** *sec* | **identity-request** {**retries** *retries* | **timeout** *seconds*} | **radius** [**call-station-id**] {**ap-macaddress** | **ap-macaddress-ssid** | **ipaddress** | **macaddress**} | **request** {**retries** *retries* | **timeout** *seconds*} | **wep key** {**index 0** | **index 3**}}]

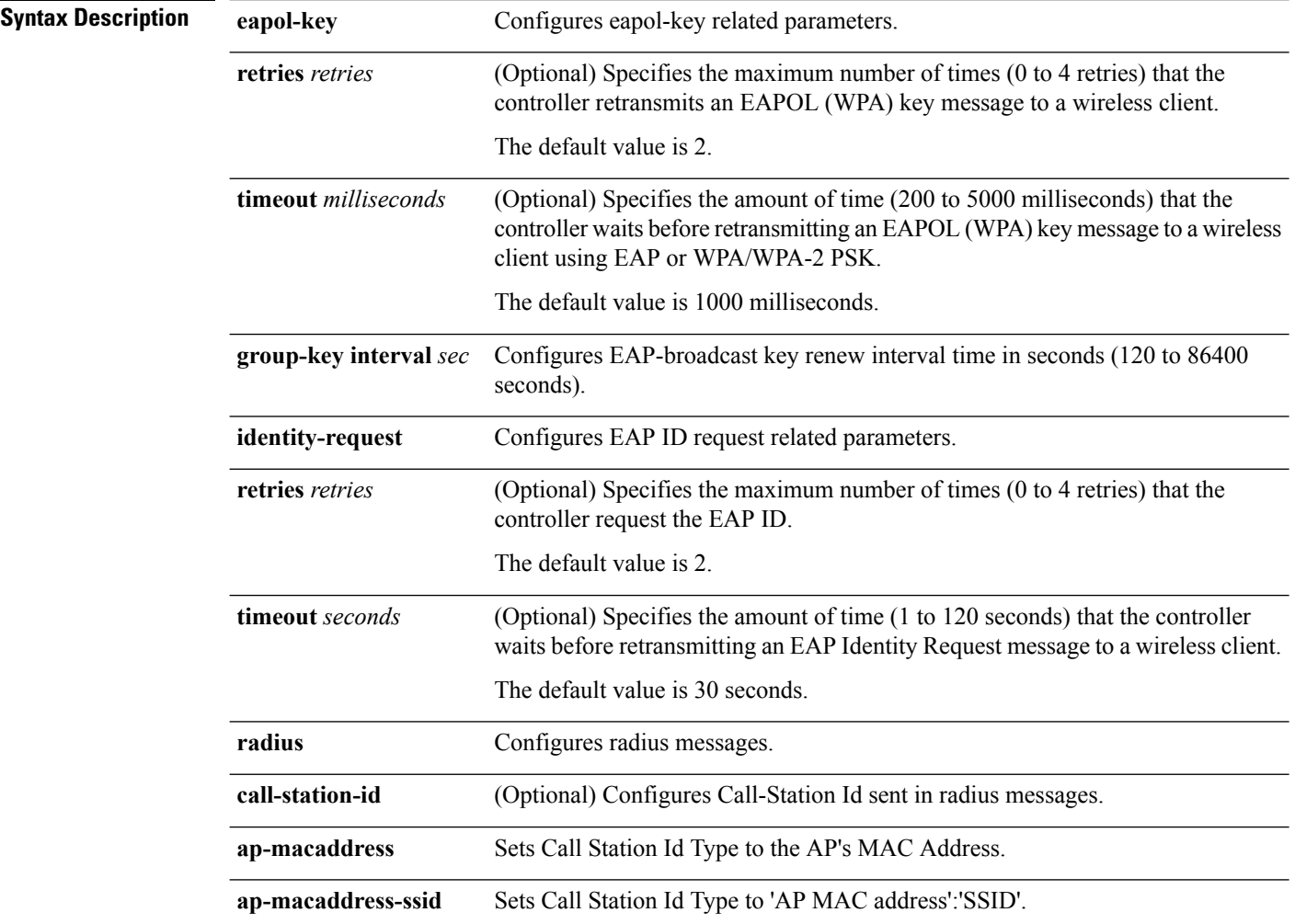

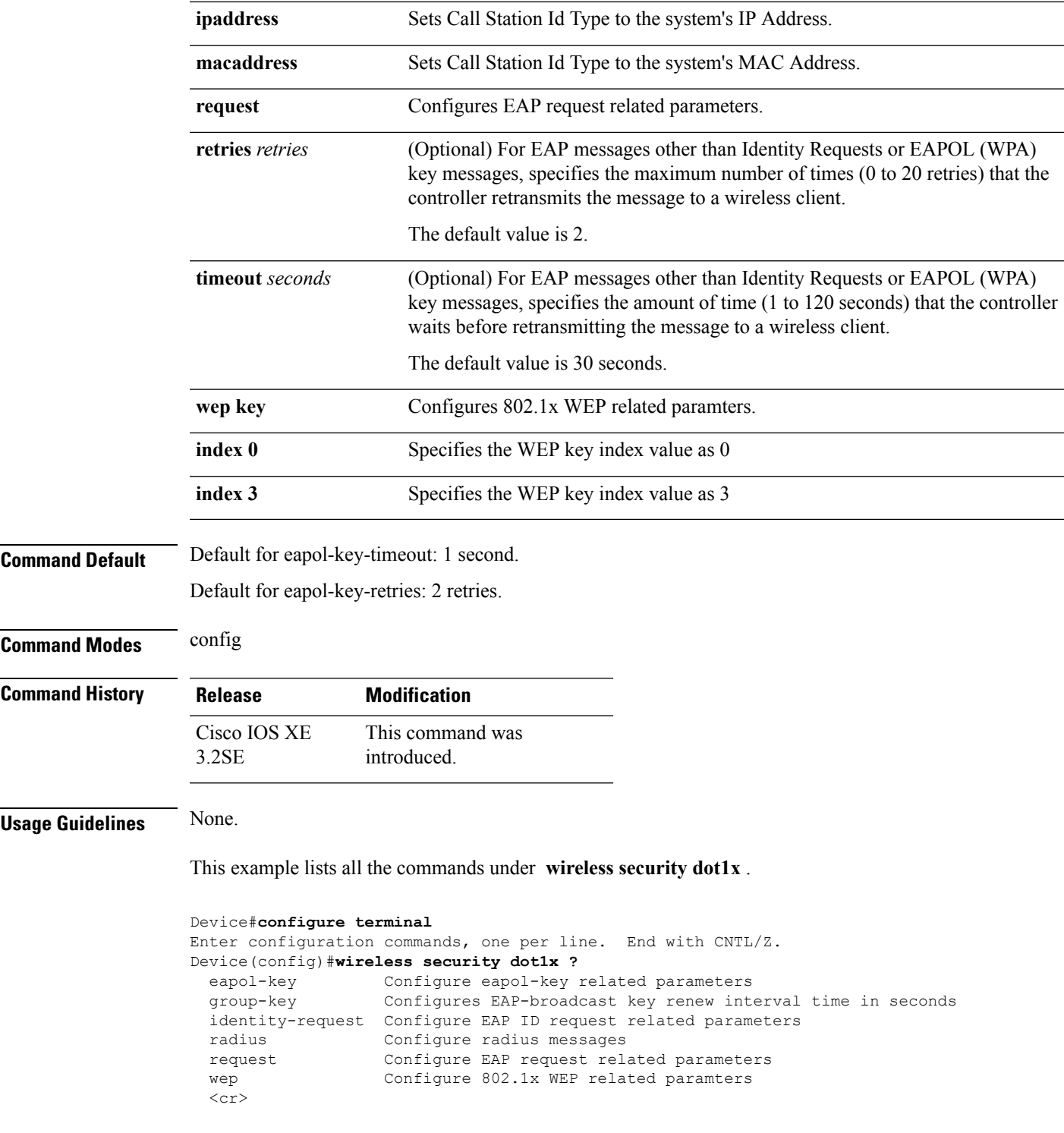

### **wireless security lsc**

I

To configure locally significant certificates, use the **wireless security lsc** command.

**wireless security lsc** {**ap-provision** [{**auth-list** *mac-addr* | **revert** *number*}] | **other-params** *key-size* | **subject-params** *country state city orgn dept email* | **trustpoint** *trustpoint*}

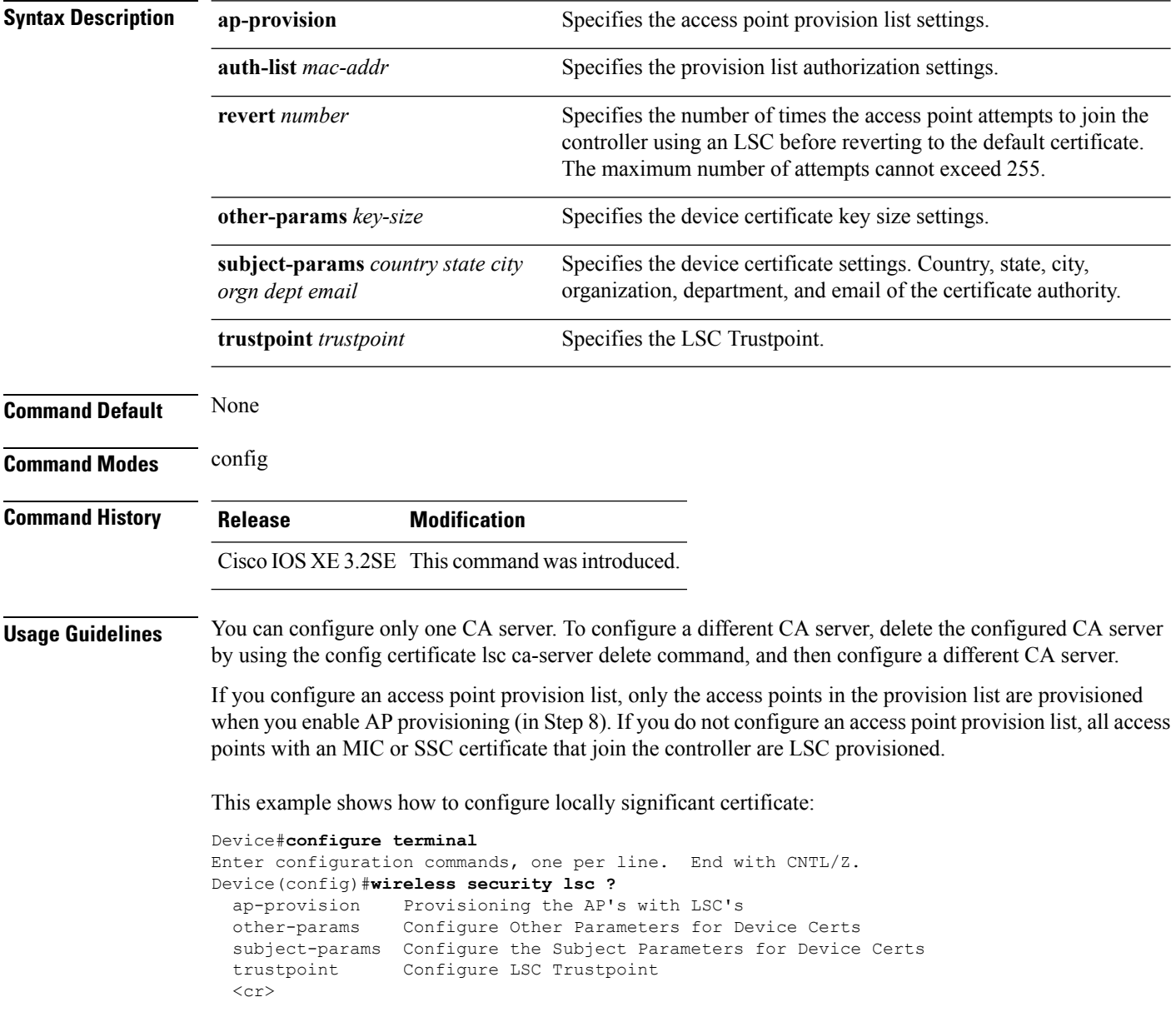

#### **wireless security strong-password**

To configure strong password enforcement options, use the **wireless security strong-password** command. To disable strong password, use the no form of the command.

```
wireless security strong-password
no wireless security strong-password
```
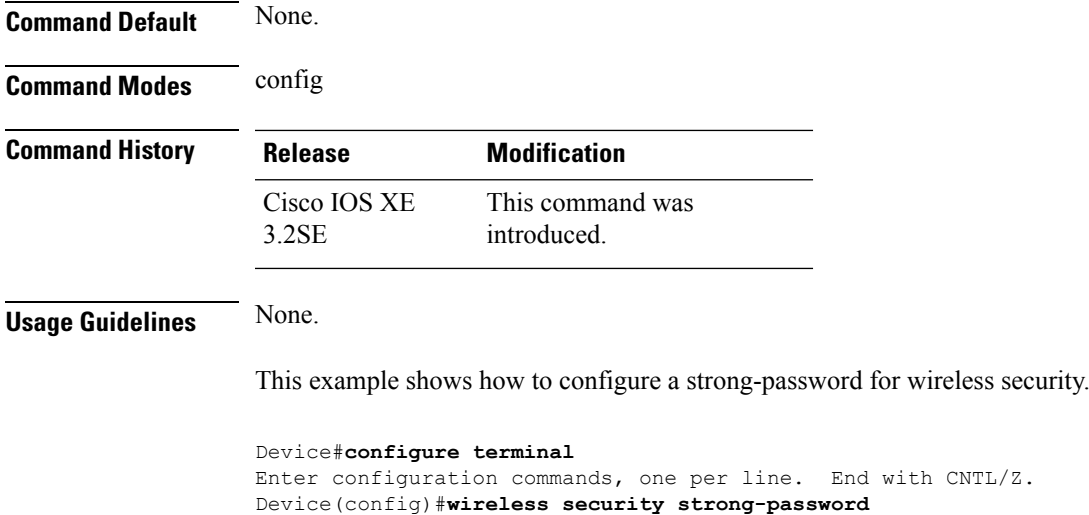

## **wireless wps ap-authentication**

To configure the access point neighbor authentication, use the **wireless wps ap-authentication** command. To remove the access point neighbor authentication, use the no form of the command.

with CNTL/Z.

```
wireless wps ap-authentication [threshold value]
no wireless wps ap-authentication [threshold]
```
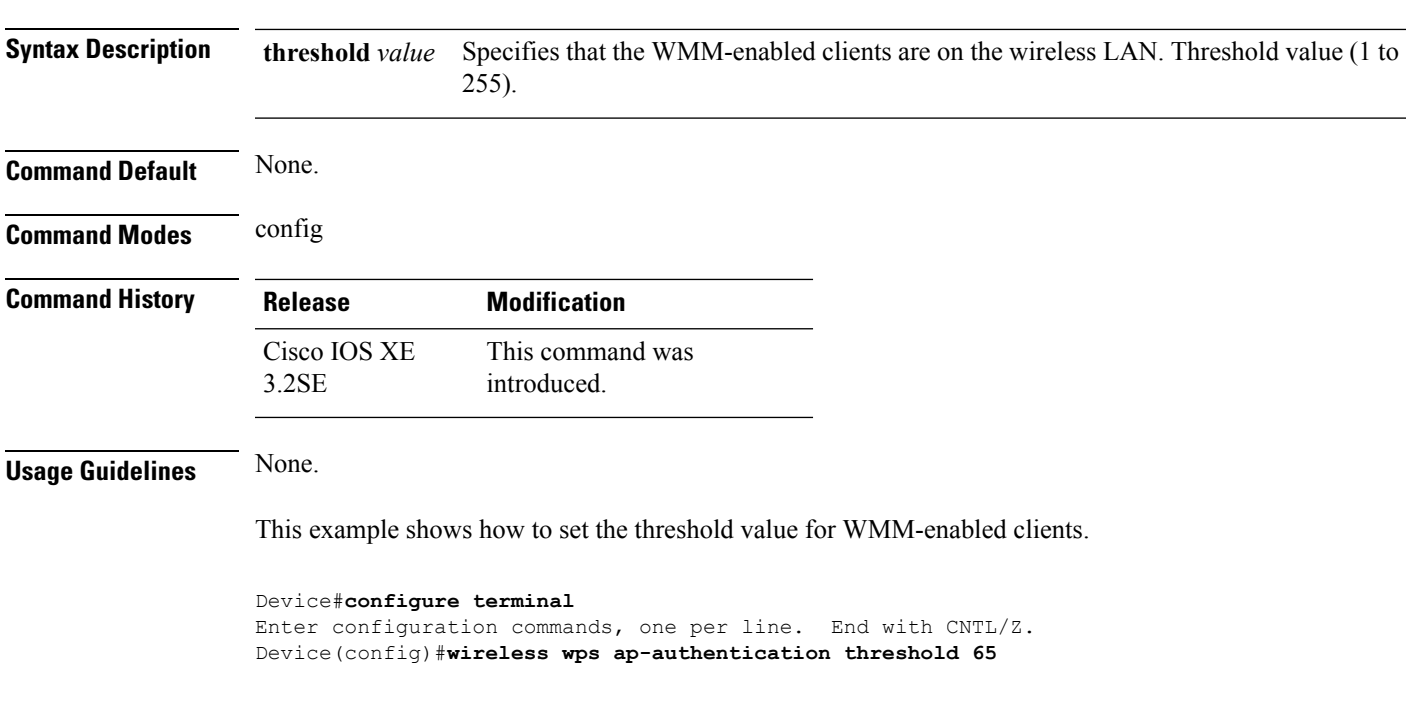

#### **wireless wps auto-immune**

To enable protection from denial of service (DoS) attacks, use the **wireless wps auto-immune** command. To disable, use the no form of the command.

**wireless wps auto-immune no wireless wps auto-immune**

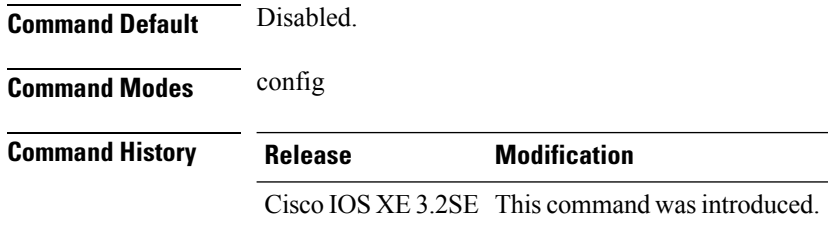

**Usage Guidelines** A potential attacker can use specially crafted packets to mislead the Intrusion Detection System (IDS) into treating a legitimate client as an attacker. It causes the controller to disconnect this legitimate client and launch a DoS attack. The auto-immune feature, when enabled, is designed to protect against such attacks. However, conversations using Cisco 792x phones might be interrupted intermittently when the auto-immune feature is enabled. If you experience frequent disruptions when using 792x phones, you might want to disable this feature.

This example shows how to enable protection from denial of service (DoS) attack:

```
Device#configure terminal
Enter configuration commands, one per line. End with CNTL/Z.
Device(config)#wireless wps auto-immune
```
#### **wireless wps cids-sensor**

To configure Intrusion Detection System (IDS) sensors for the Wireless Protection System (WPS), use the **wireless wps cids-sensor** command. To remove the Intrusion Detection System (IDS) sensors for the Wireless Protection System (WPS), use the no form of the command.

**wireless wps cids-sensor** *index* [**ip-address** *ip-addr* **username** *username* **password** *password\_type password*]

**no wireless wps cids-sensor** *index*

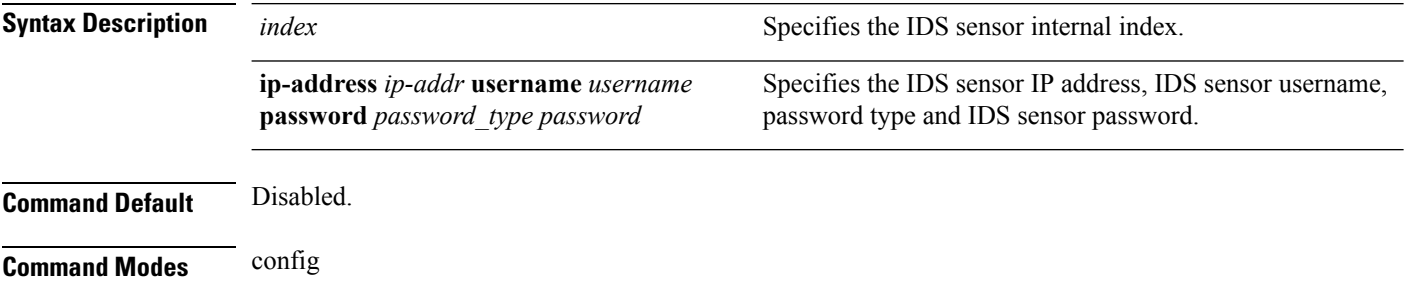

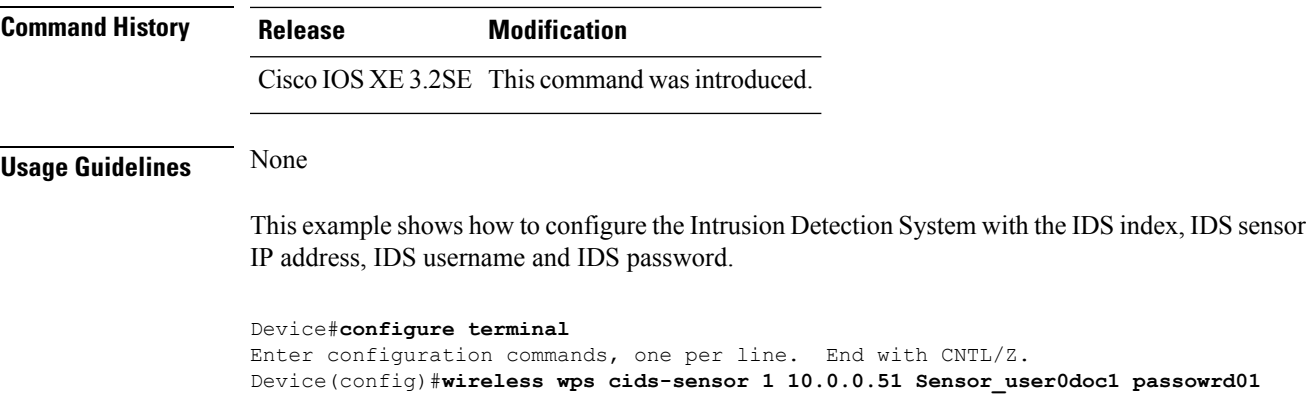

### **wireless wps client-exclusion**

To configure client exclusion policies, use the **wireless wps client-exclusion**command. To remove the client exclusion policies, use the **no** form of the command.

**wireless wps client-exclusion** {**all** | **dot11-assoc** | **dot11-auth** | **dot1x-auth** | **ip-theft** | **web-auth**} **no wireless wps client-exclusion** {**all** | **dot11-assoc** | **dot11-auth** | **dot1x-auth** | **ip-theft** | **web-auth**}

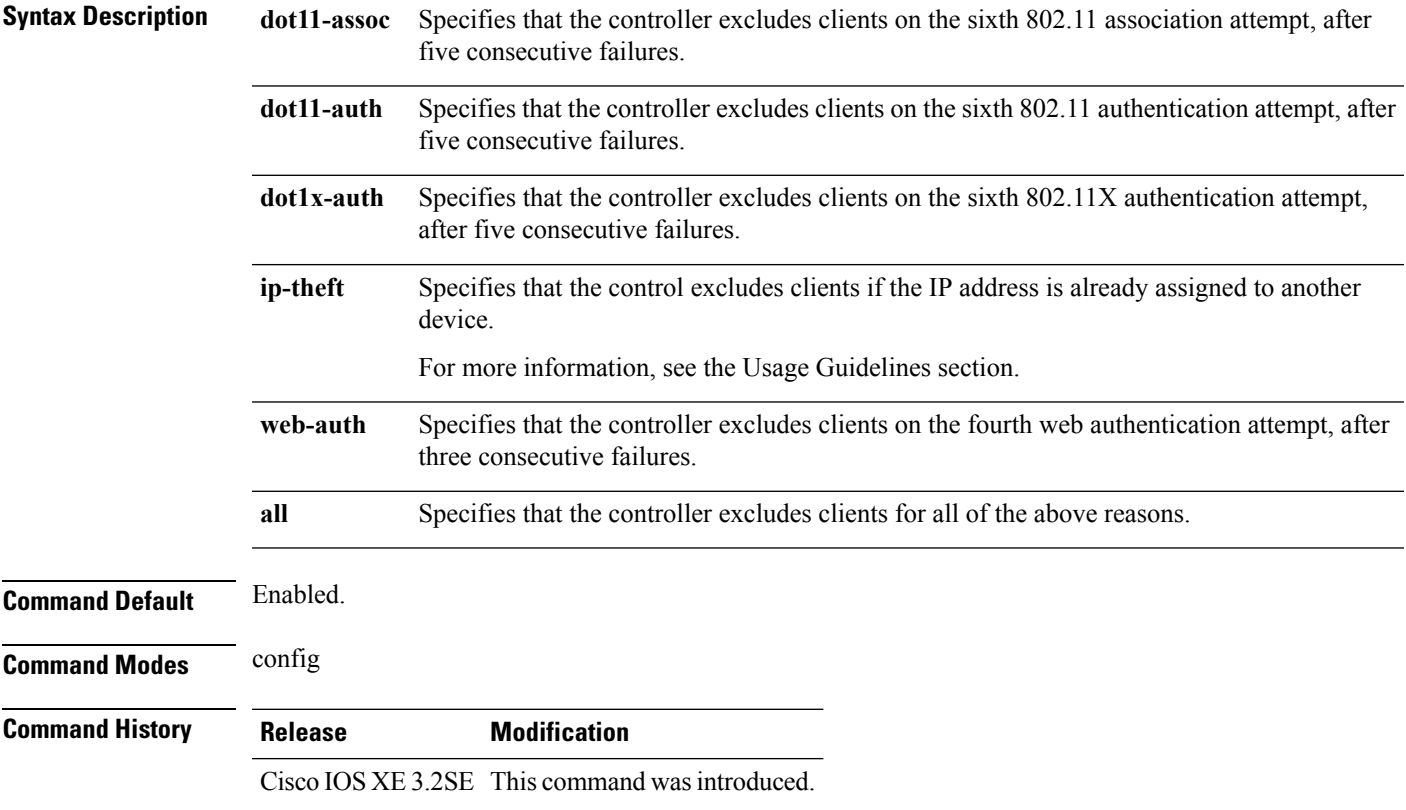

**Usage Guidelines** In IP-theft scenarios, there are differences between the older Cisco IOS XE releases and the Cisco IOS XE Denali 16.x releases:

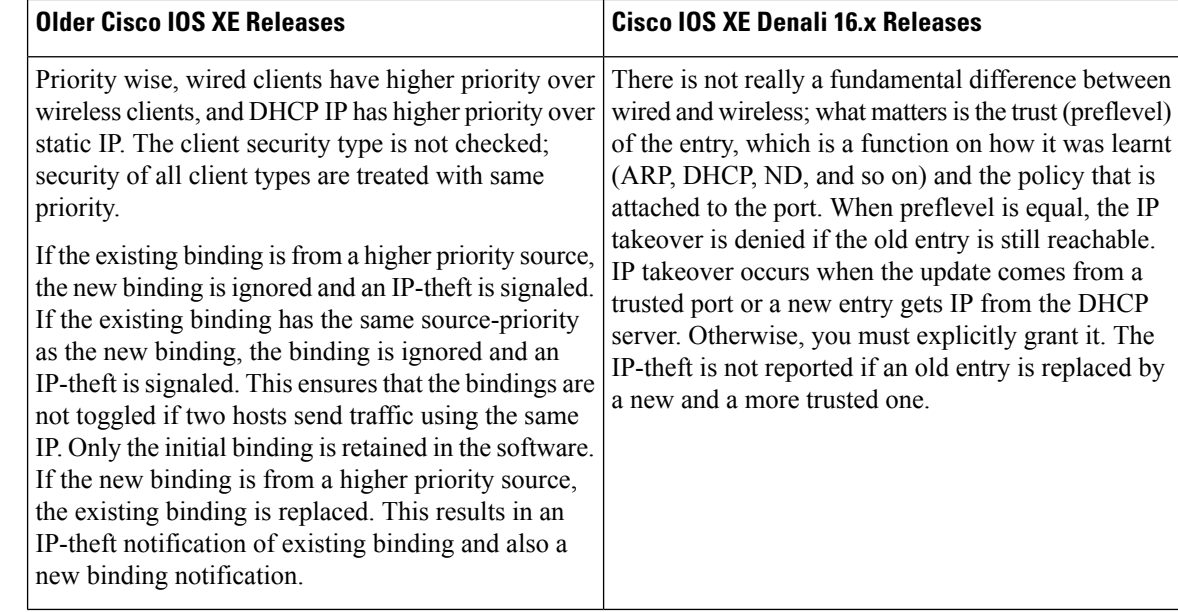

This example shows how to disable clients on the 802.11 association attempt after five consecutive failures.

```
Device#configure terminal
Enter configuration commands, one per line. End with CNTL/Z.
Device(config)#wireless wps client-exclusion dot11-assoc
```
### **wireless wps mfp infrastructure**

To configure Management Frame Protection (MFP), use the **wireless wps mfp infrastructure** command. To remove the Management Frame Protection (MFP), use the no form of the command.

**wireless wps mfp infrastructure no wireless wps mfp infrastructure**

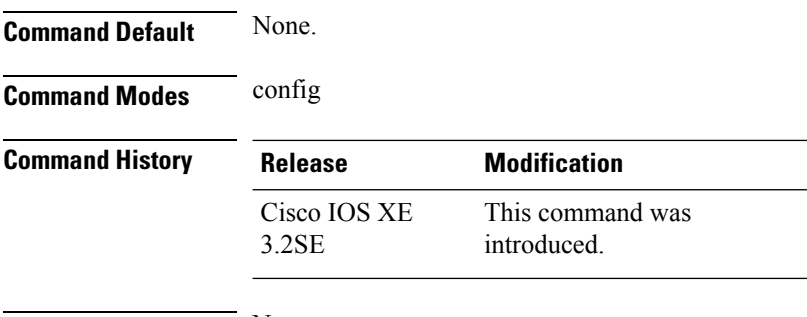

This example shows how to enable the infrastructure MFP.

```
Device#configure terminal
Enter configuration commands, one per line. End with CNTL/Z.
Device(config)#wireless wps mfp infrastructure
```
#### **wireless wps rogue**

To configure various rouge parameters, use the **wireless wps rogue** command.

**wireless wps rogue** {**adhoc** | **client**} [{**alert** *mac-addr* | **contain** *mac-addr no-of-aps*}]

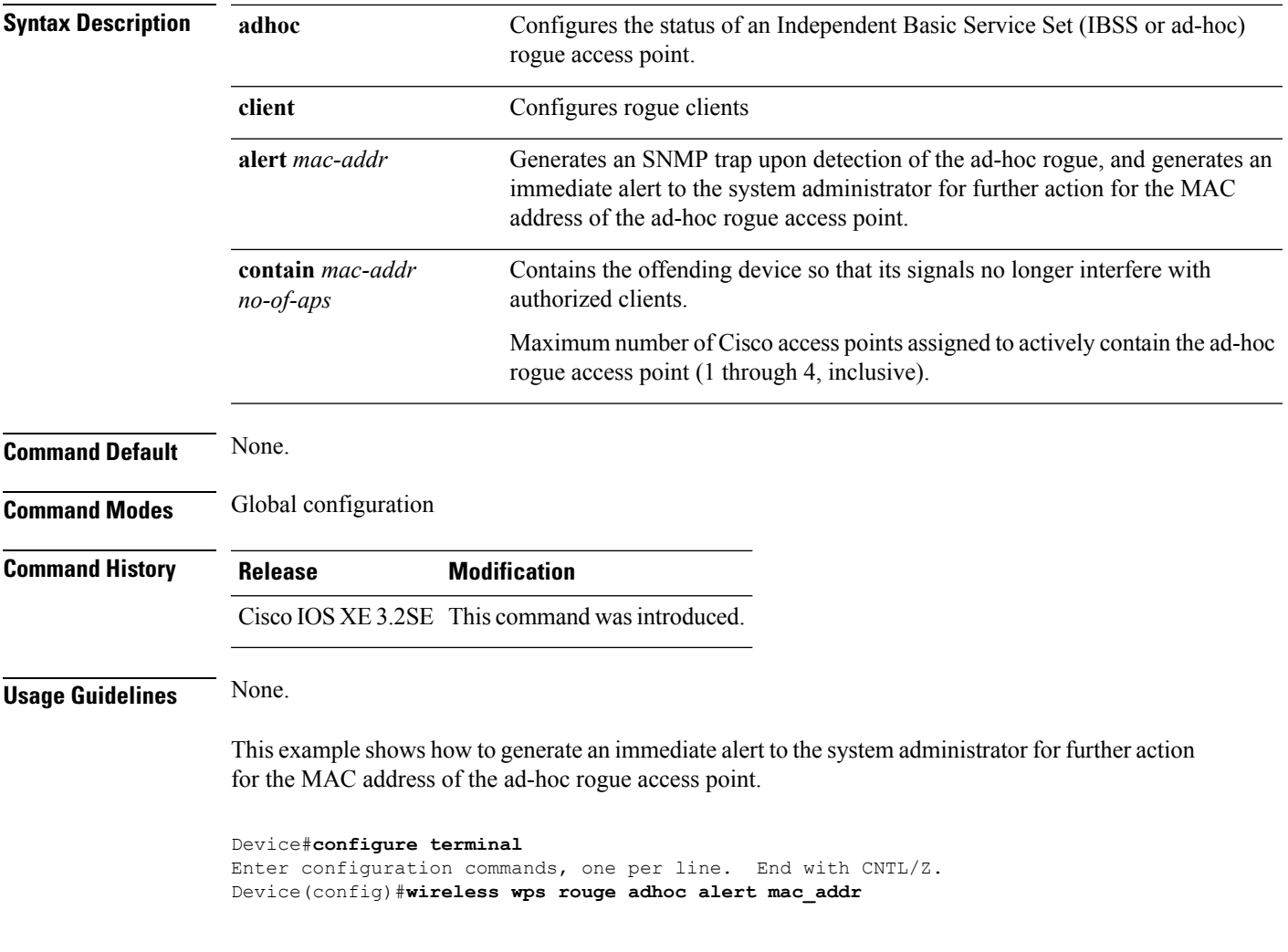

#### **wireless wps shun-list re-sync**

To force the controller to synchronization with other controllers in the mobility group for the shun list, use the **wireless wps shun-list re-sync** command.

**wireless wps shun-list re-sync**

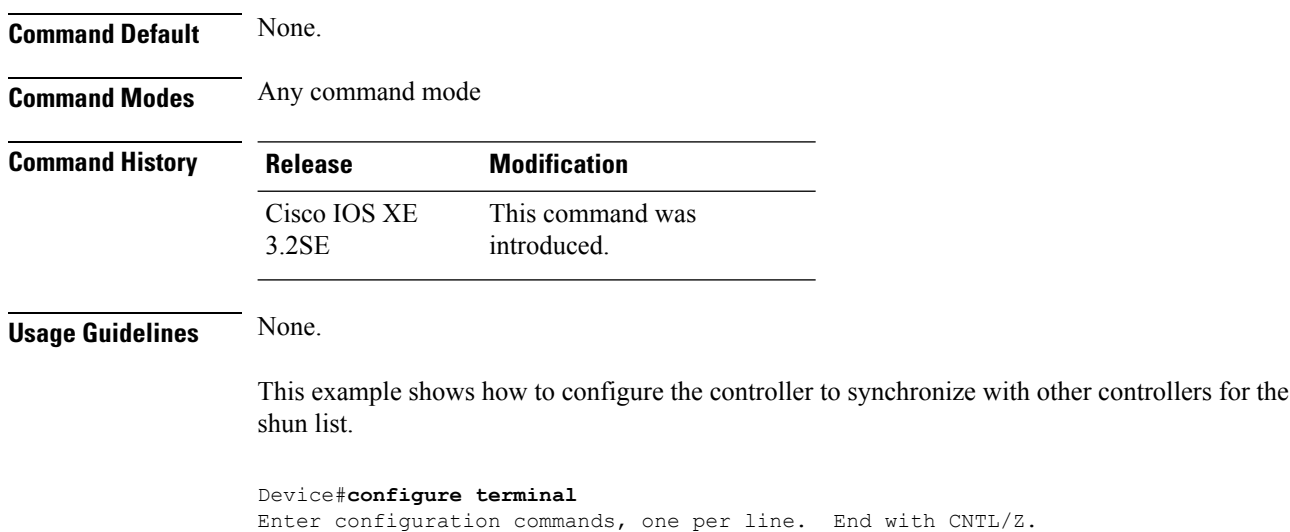

Device(config)#**wireless wps shun-list re-sync**

#### <span id="page-963-0"></span>**vlan access-map**

To create or modify a VLAN map entry for VLAN packet filtering, and change the mode to the VLAN access-map configuration, use the **vlan access-map** command in global configuration mode on the switch stack or on a standalone switch. To delete a VLAN map entry, use the **no** form of this command.

**vlan access-map** *name* [*number*] **no vlan access-map** *name* [*number*]

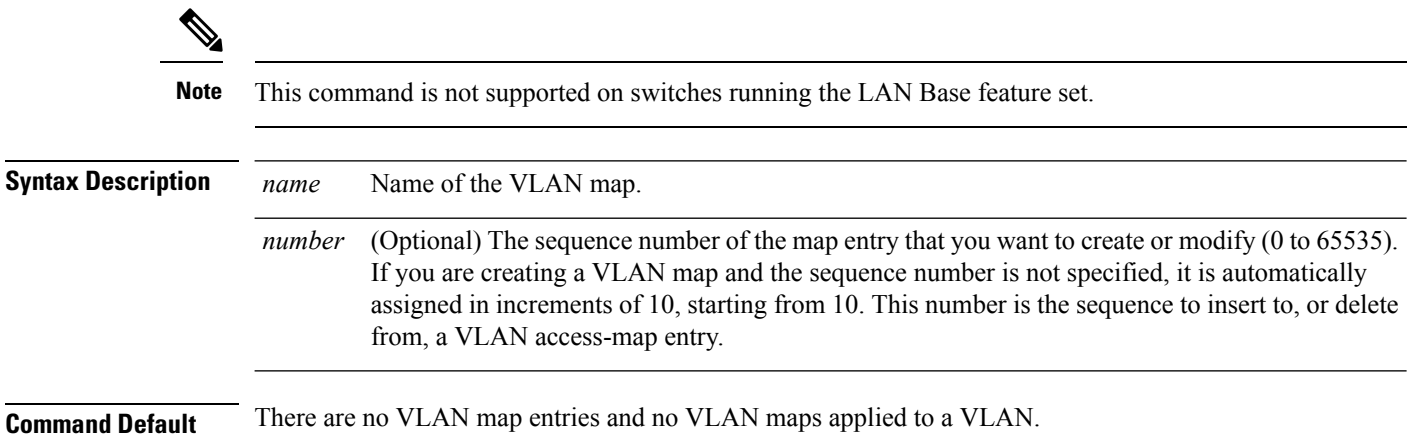

 $\mathbf{l}$ 

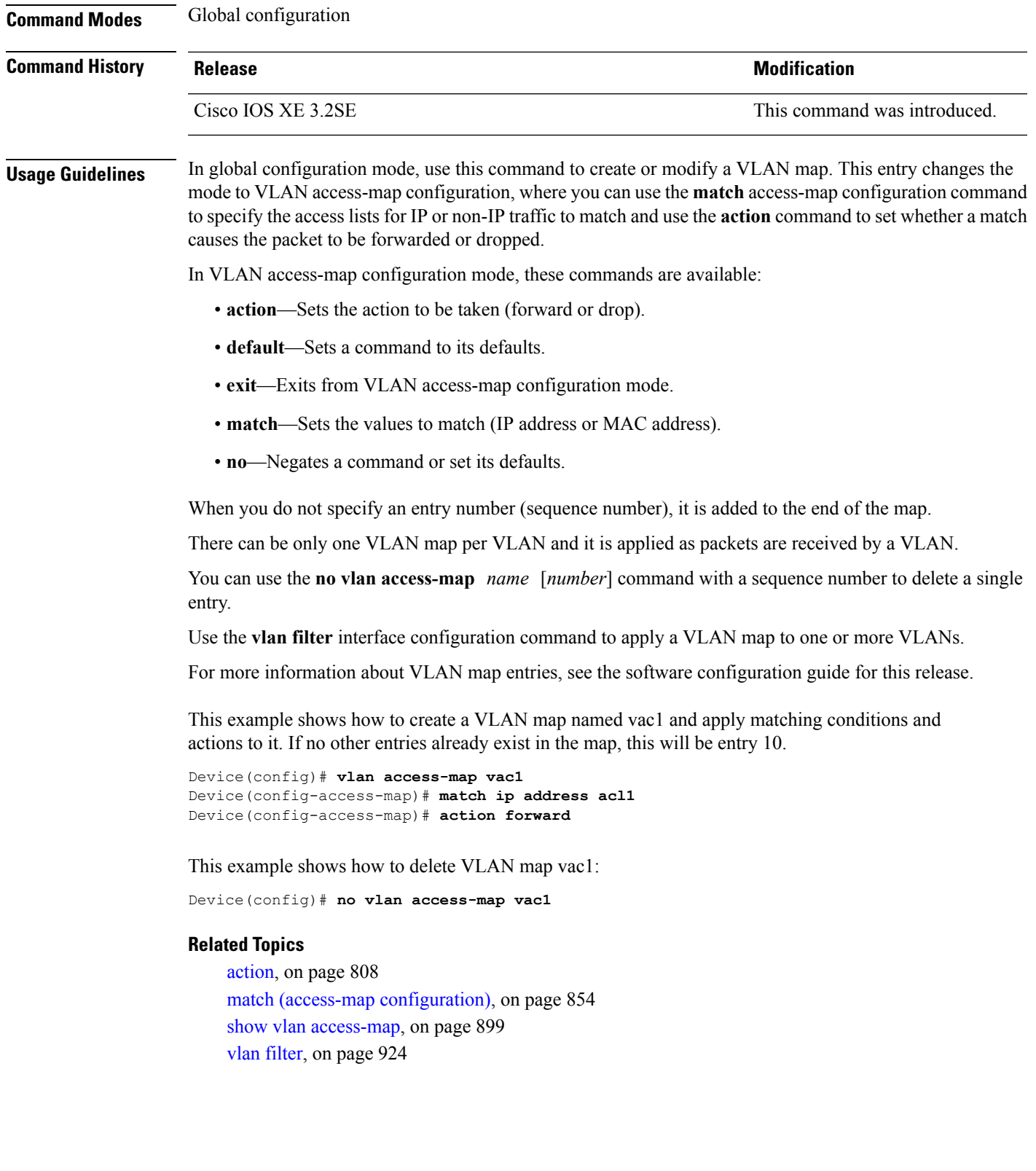

#### <span id="page-965-0"></span>**vlan filter**

To apply a VLAN map to one or more VLANs, use the **vlan filter** command in global configuration mode on the switch stack or on a standalone switch. To remove the map, use the **no** form of this command.

**vlan filter** *mapname* **vlan-list** {*list* | **all**} **no vlan filter** *mapname* **vlan-list** {*list* | **all**}

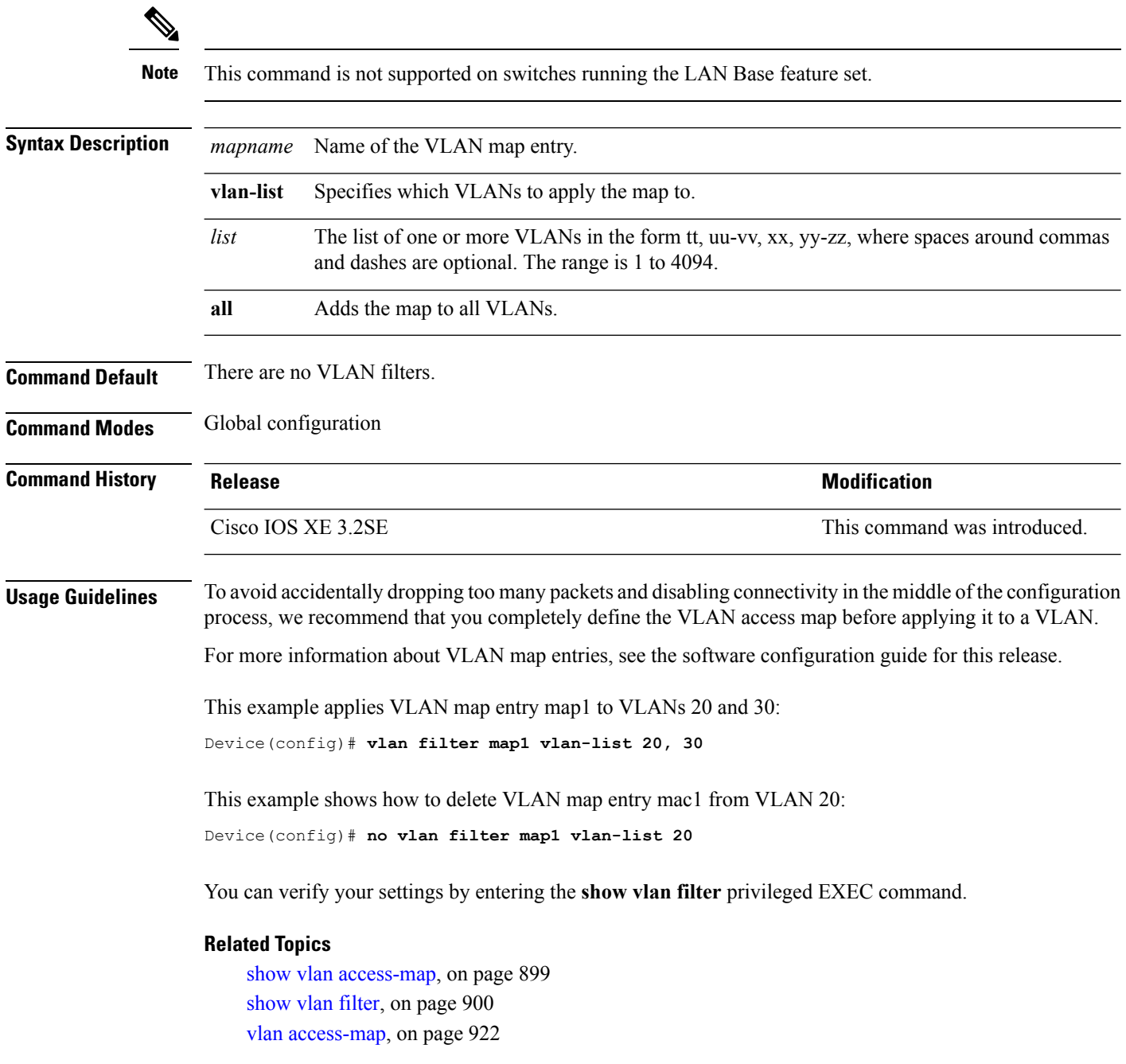

#### <span id="page-966-0"></span>**vlan group**

To create or modify a VLAN group, use the **vlan group** command in global configuration mode. To remove a VLAN list from the VLAN group, use the **no** form of this command.

**vlan group** *group-name* **vlan-list** *vlan-list* **no vlan group** *group-name* **vlan-list** *vlan-list*

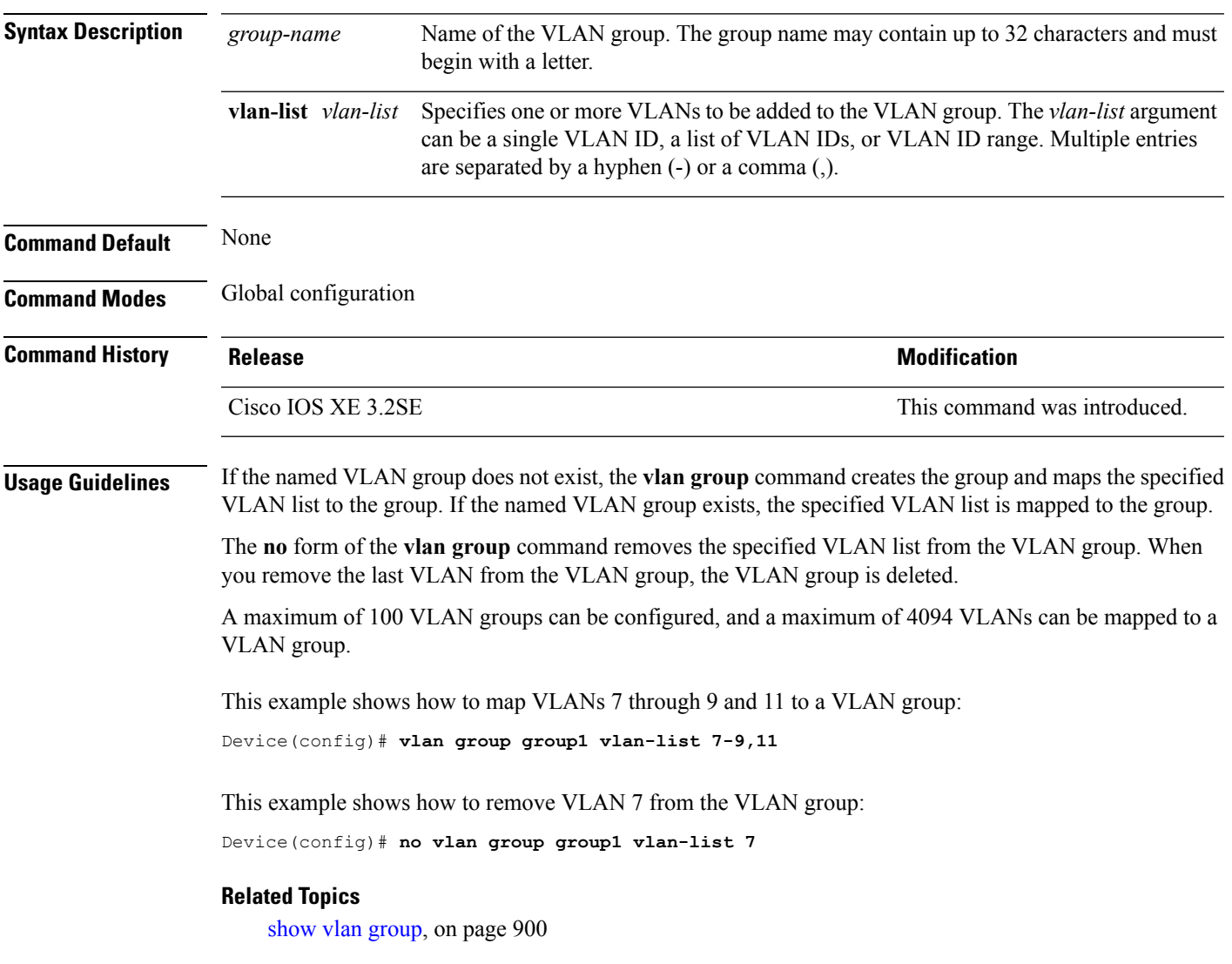

 $\mathbf I$ 

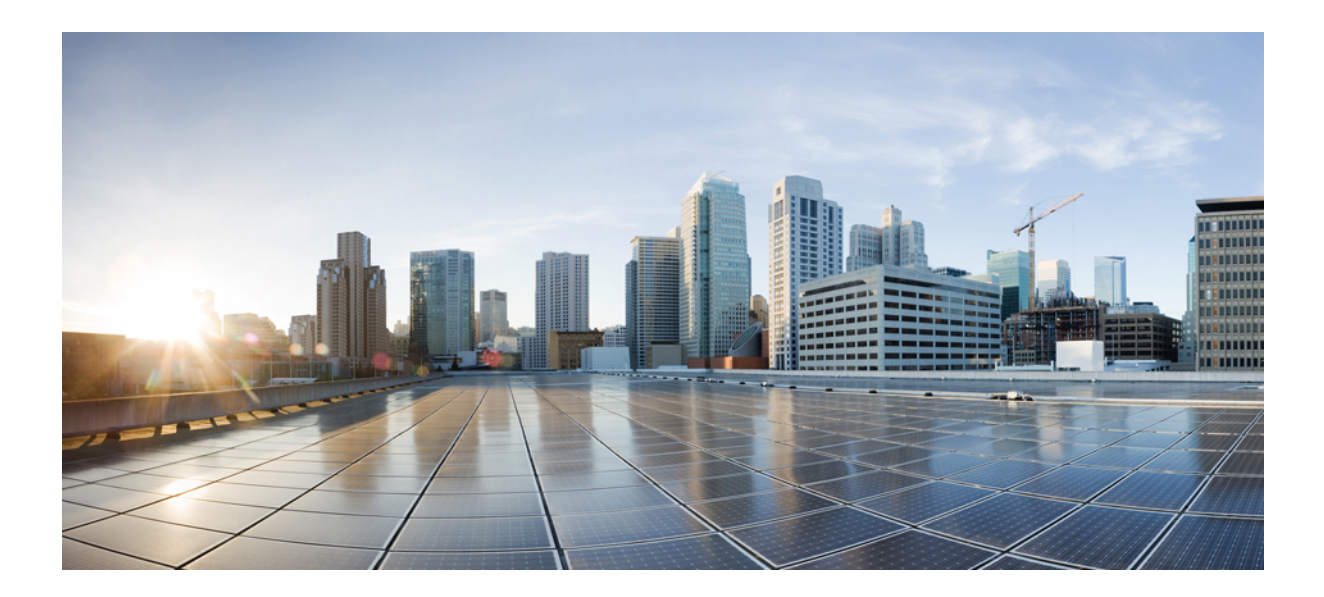

# **<sup>P</sup> ART XVIII**

# **Stack Manager and High Availability**

- Stack Manager and High Availability [Commands,](#page-970-0) on page 929
- StackWise Virtual [Commands,](#page-1012-0) on page 971

<span id="page-970-0"></span>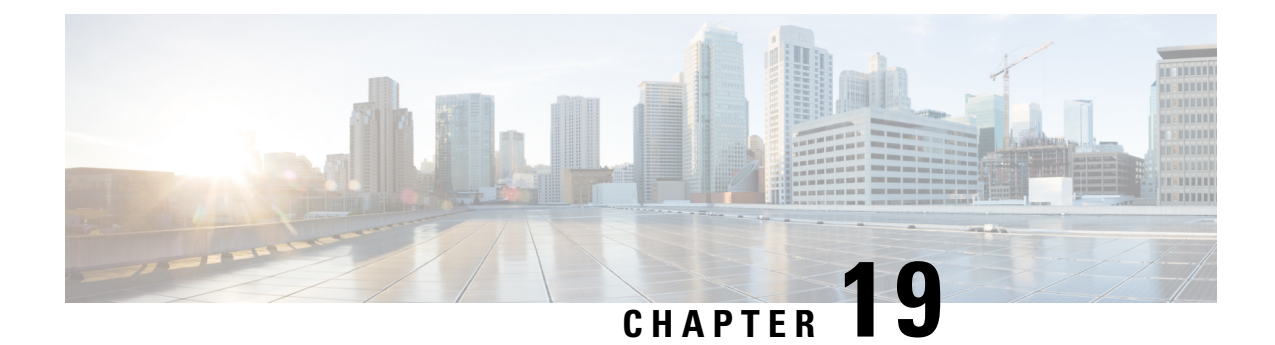

### **Stack Manager and High Availability Commands**

- debug platform [stack-manager,](#page-971-0) on page 930
- [main-cpu,](#page-971-1) on page 930
- [mode](#page-972-0) sso, on page 931
- policy [config-sync](#page-973-0) prc reload, on page 932
- [redundancy,](#page-973-1) on page 932
- redundancy config-sync [mismatched-commands,](#page-974-0) on page 933
- redundancy [force-switchover,](#page-975-0) on page 934
- [redundancy](#page-976-0) reload, on page 935
- [reload,](#page-977-0) on page 936
- [session,](#page-978-0) on page 937
- set trace [capwap](#page-979-0) ap ha, on page 938
- set trace [mobility](#page-980-0) ha, on page 939
- set [trace](#page-981-0) qos ap ha, on page 940
- show [checkpoint,](#page-982-0) on page 941
- show [etherchannel](#page-988-0) summary, on page 947
- show [platform](#page-989-0) ses, on page 948
- show platform [stack-manager,](#page-994-0) on page 953
- show [redundancy,](#page-995-0) on page 954
- show redundancy [config-sync,](#page-998-0) on page 957
- show [switch,](#page-1000-0) on page 959
- show trace [messages](#page-1003-0) capwap ap ha, on page 962
- show trace [messages](#page-1004-0) mobility ha, on page 963
- [stack-mac](#page-1005-0) persistent timer, on page 964
- [stack-mac](#page-1006-0) update force, on page 965
- [standby](#page-1007-0) console enable, on page 966
- [switch](#page-1007-1) stack port, on page 966
- switch [priority,](#page-1008-0) on page 967
- switch [provision,](#page-1009-0) on page 968
- switch [renumber,](#page-1010-0) on page 969

#### <span id="page-971-0"></span>**debug platform stack-manager**

To enable debugging of the stack manager software, use the **debug platform stack-manager** command in privileged EXEC mode. To disable debugging, use the **no** form of this command.

**debug platform stack-manager** {**level1** | **level2** | **level3** |**sdp**|**serviceability** |**sim** |**ssm** | **trace**} [{**switch** *switch-number*}]

**no debug platform stack-manager** {**level1** | **level2** | **level3** | **sdp** | **serviceability** | **sim** | **ssm** | **trace**} [{**switch** *switch-number*}]

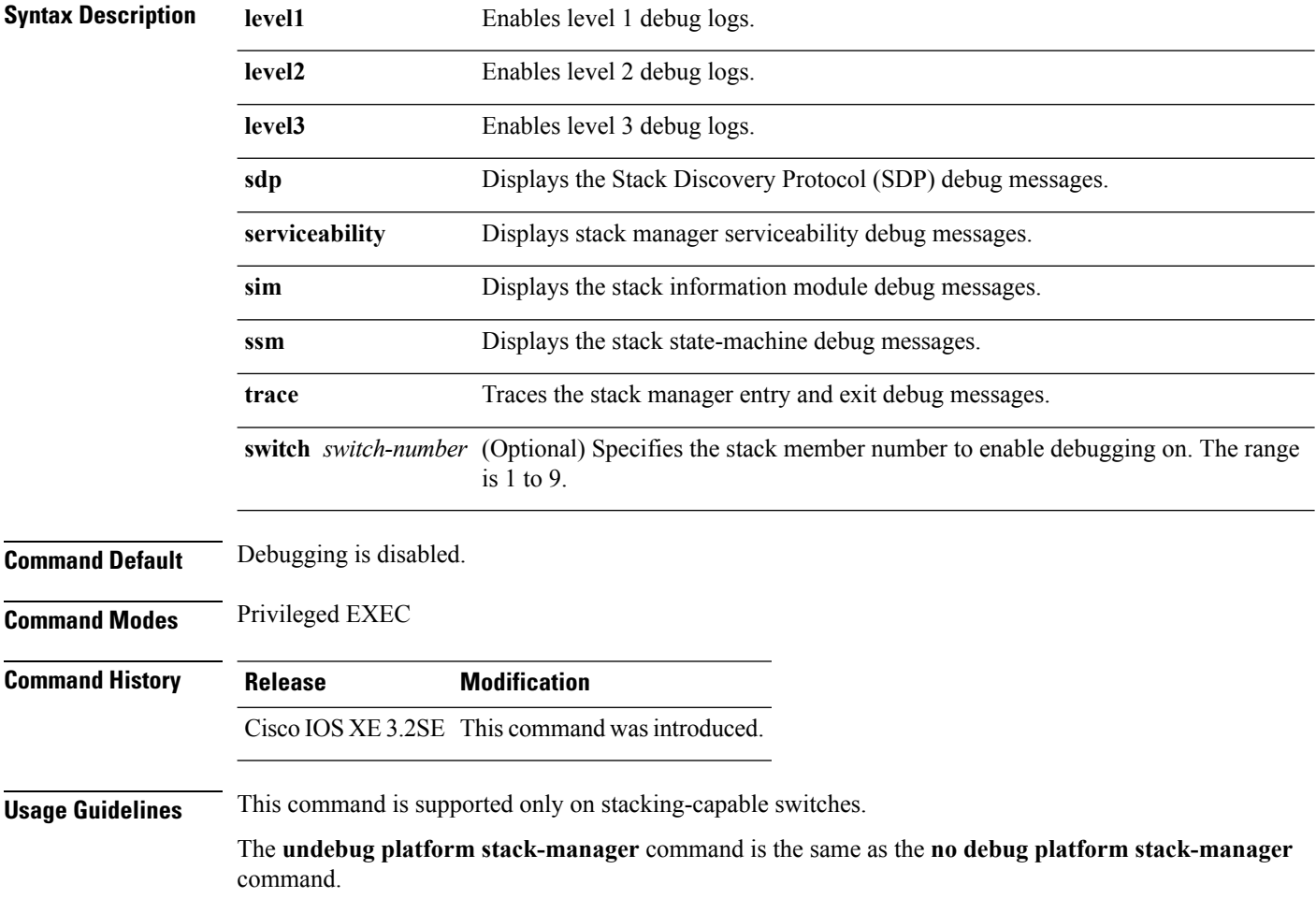

#### <span id="page-971-1"></span>**main-cpu**

To enter the redundancy main configuration submode and enable the standby switch, use the **main-cpu** command in redundancy configuration mode.

**main-cpu**
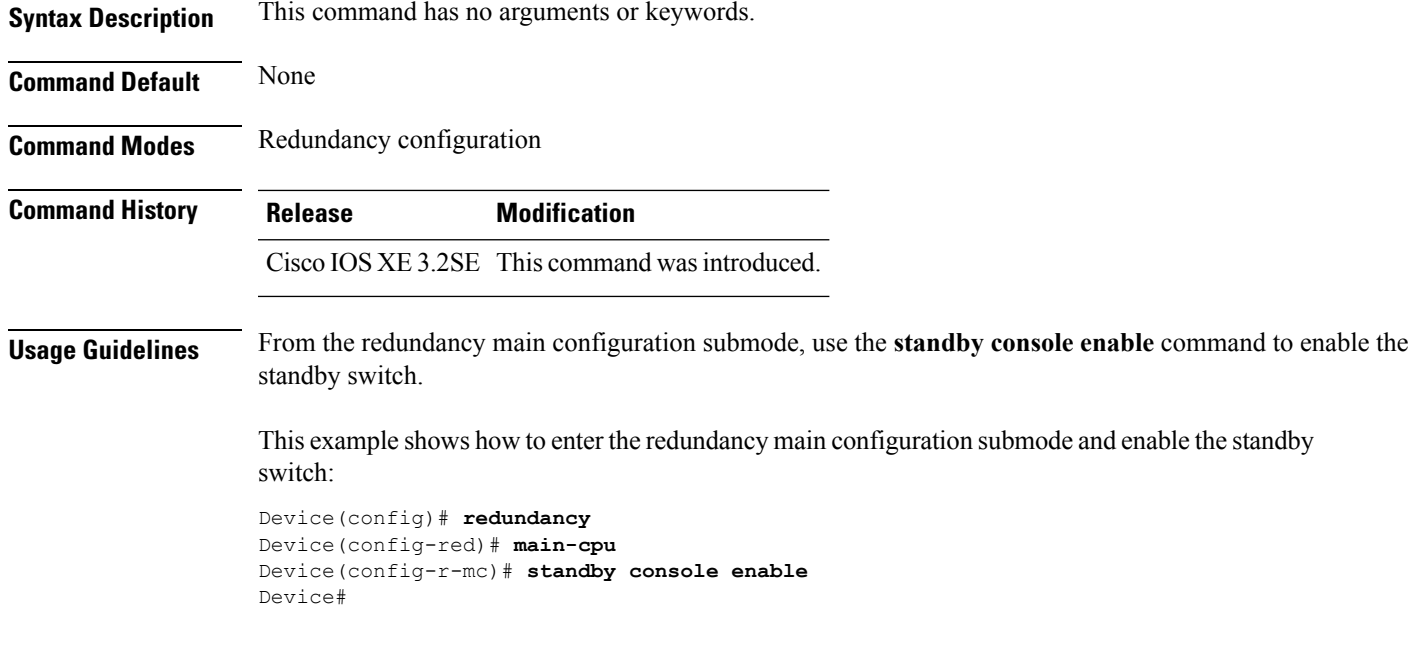

## **mode sso**

I

To set the redundancy mode to stateful switchover (SSO), use the **mode sso** command in redundancy configuration mode.

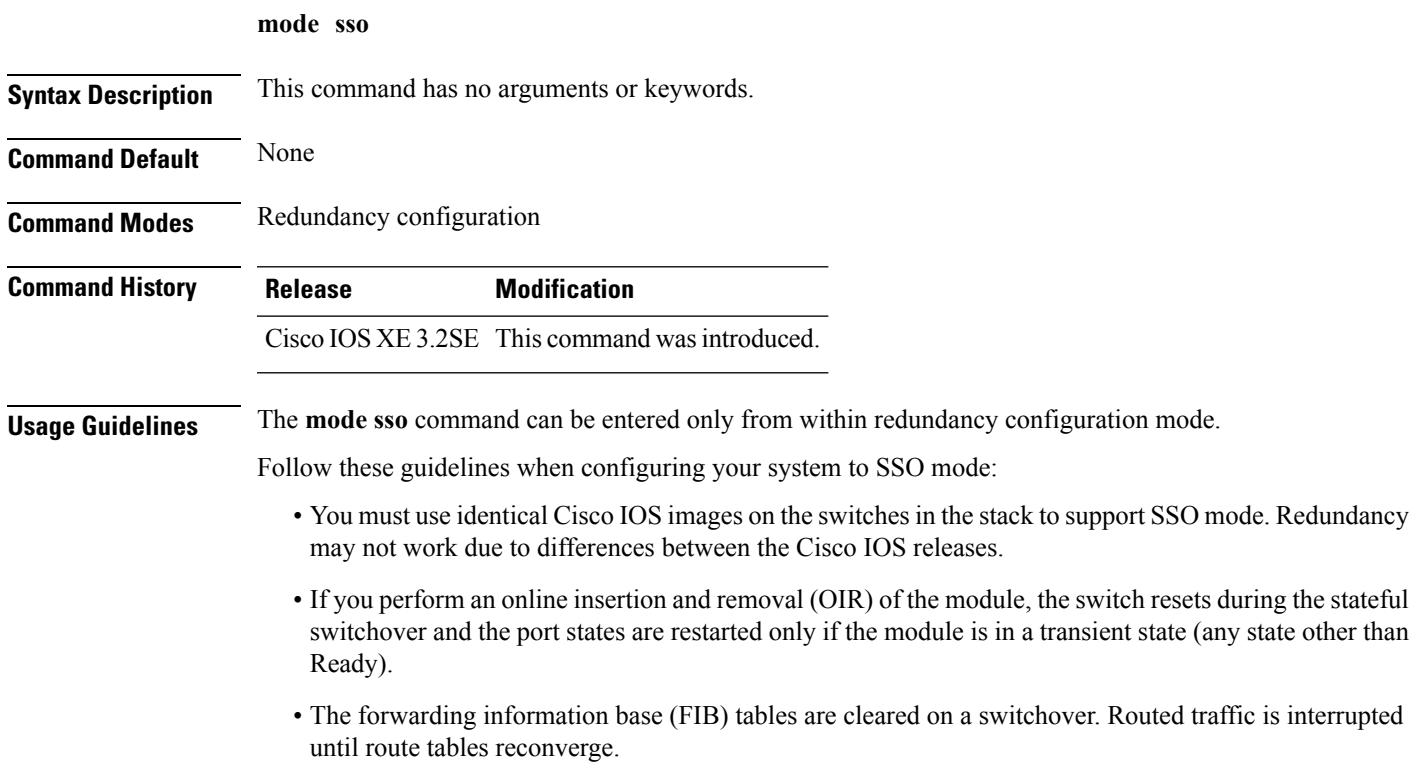

This example shows how to set the redundancy mode to SSO:

```
Device(config)# redundancy
Device(config-red)# mode sso
Device(config-red)#
```
### **policy config-sync prc reload**

To reload the standby switch if a parser return code (PRC) failure occurs during configuration synchronization, use the **policy config-sync reload** command in redundancy configuration mode. To specify that the standby switch is not reloaded if a parser return code (PRC) failure occurs, use the **no** form of this command.

**policy config-sync** {**bulk** | **lbl**} **prc reload no policy config-sync** {**bulk** | **lbl**} **prc reload**

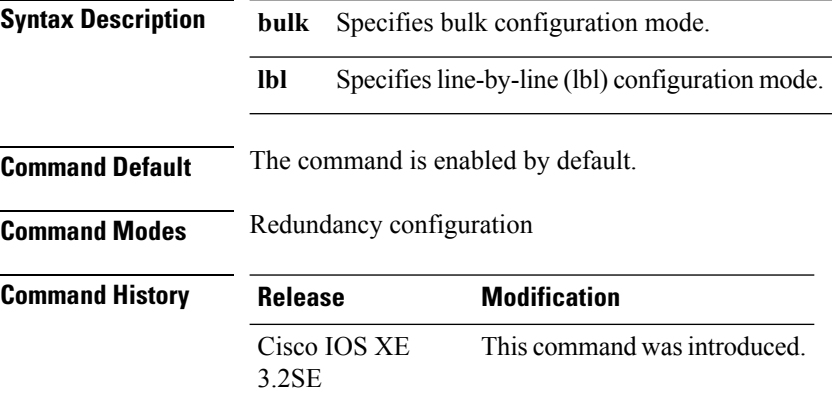

This example shows how to specify that the standby switch is not reloaded if a parser return code (PRC) failure occurs during configuration synchronization:

Device(config-red)# **no policy config-sync bulk prc reload**

## **redundancy**

To enter redundancy configuration mode, use the **redundancy** command in global configuration mode.

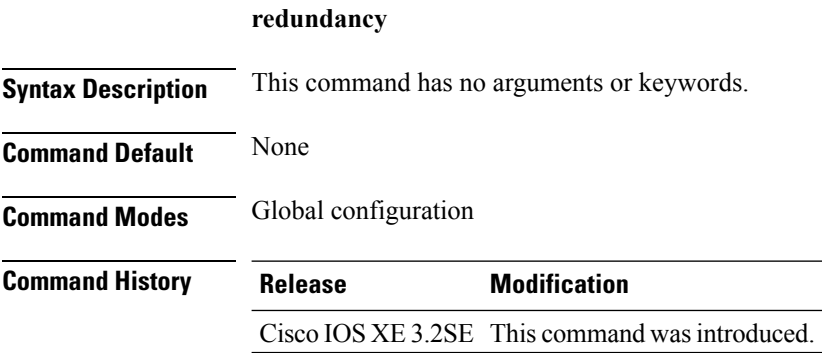

П

#### **Usage Guidelines** The redundancy configuration mode is used to enter the main CPU submode, which is used to enable the standby switch.

To enter the main CPU submode, use the **main-cpu** command while in redundancy configuration mode.

From the main CPU submode, use the **standby console enable** command to enable the standby switch.

Use the **exit** command to exit redundancy configuration mode.

This example shows how to enter redundancy configuration mode:

```
Device(config)# redundancy
Device(config-red)#
```
This example shows how to enter the main CPU submode:

```
Device(config)# redundancy
Device(config-red)# main-cpu
Device(config-r-mc)#
```
### **redundancy config-sync mismatched-commands**

To allow the standby switch to join the stack if a configuration mismatch occurs between the active and standby switches, use the **redundancy config-sync mismatched-commands** command in privileged EXEC mode.

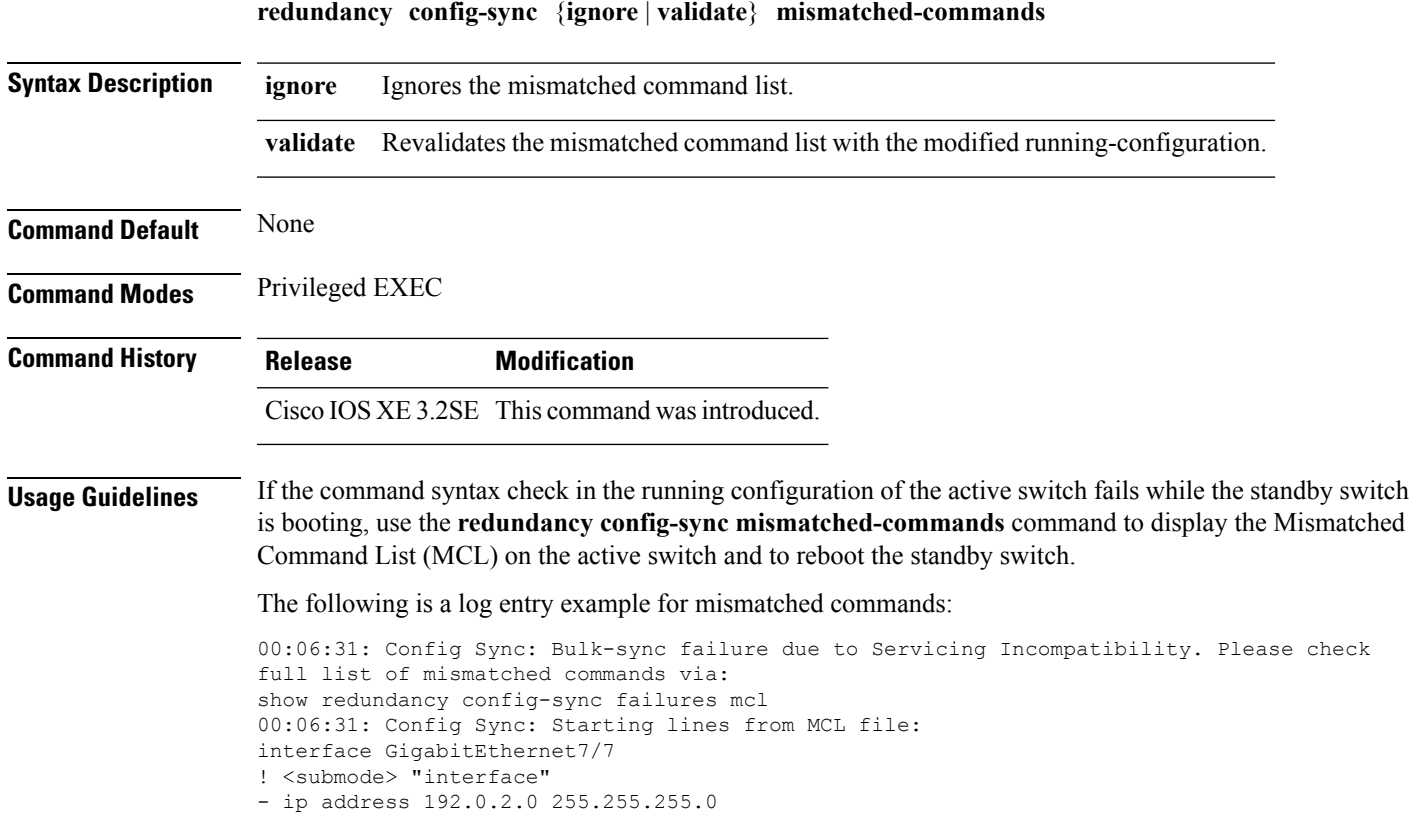

! </submode> "interface"

To display all mismatched commands, use the **show redundancy config-sync failures mcl** command.

To clean the MCL, follow these steps:

- **1.** Remove all mismatched commands from the running configuration of the active switch.
- **2.** Revalidate the MCL with a modified running configuration by using the **redundancy config-sync validate mismatched-commands** command.
- **3.** Reload the standby switch.

You can ignore the MCL by doing the following:

- **1.** Enter the **redundancy config-sync ignore mismatched-commands** command.
- **2.** Reload the standby switch; the system changes to SSO mode.

**Note**

If you ignore the mismatched commands, the out-of-sync configuration at the active switch and the standby switch still exists.

**3.** Verify the ignored MCL with the **show redundancy config-sync ignored mcl** command.

If SSO mode cannot be established between the active and standby switches because of an incompatibility in the configuration file, a mismatched command list (MCL) is generated at the active switch and a reload into route processor redundancy (RPR) mode is forced for the standby switch.

**Note** RPR mode is supported on Catalyst 3850 switches as a fallback in case of errors. It is not configurable.

If you attempt to establish an SSO after removing the offending configuration and rebooting the standby switch with the same image, the C3K\_REDUNDANCY-2-IOS\_VERSION\_CHECK\_FAIL and ISSU-3-PEER\_IMAGE\_INCOMPATIBLE messages appear because the peer image islisted asincompatible. You can clear the peer image from the incompatible list with the **redundancy config-sync ignore mismatched-commands** EXEC command while the peer is in a standby cold (RPR) state. This action allows the standby switch to boot in a standby hot (SSO) state when it reloads.

This example shows how to revalidate the mismatched command list with the modified configuration:

```
Device# redundancy config-sync validate mismatched-commands
Device#
```
### **redundancy force-switchover**

To force a switchover from the active switch to the standby switch, use the **redundancy force-switchover** command in privileged EXEC mode on a switch stack.

**redundancy force-switchover**

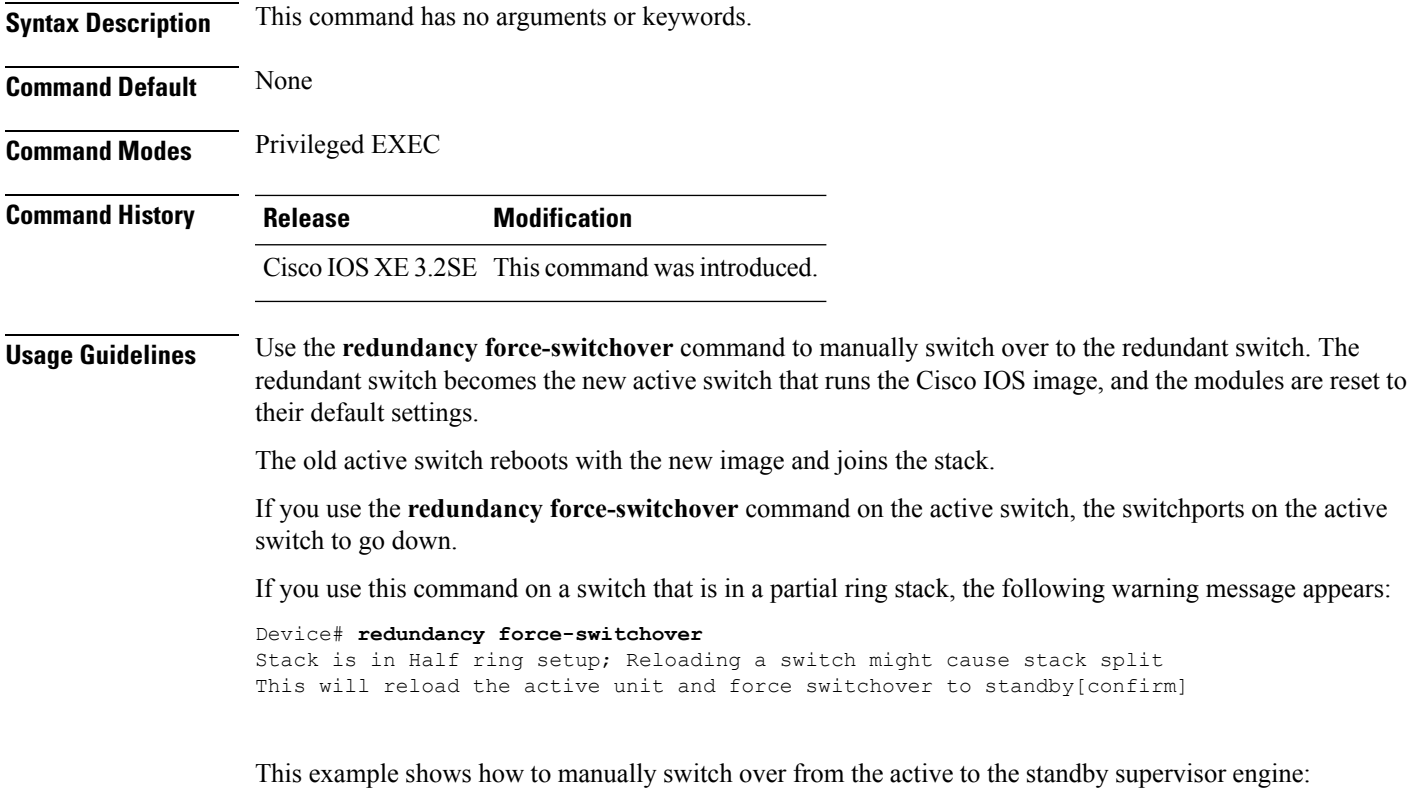

Device# **redundancy force-switchover** Device#

# **redundancy reload**

To force a reload of one or all of the switches in the stack, use the **redundancy reload**command in privileged EXEC mode.

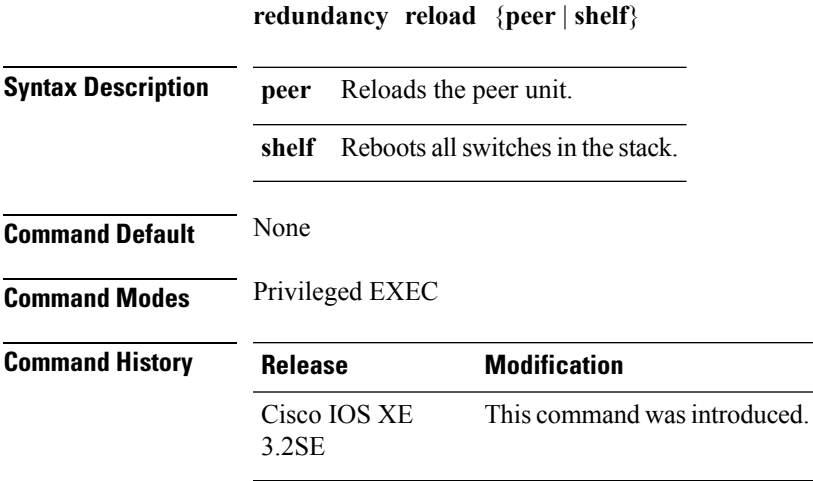

#### **Usage Guidelines** Before using this command, see the "Performing a Software Upgrade" section of the *Stacking Configuration Guide (Catalyst 3850 Switches)* for additional information.

Use the **redundancy reload shelf** command to reboot all the switches in the stack.

This example shows how to manually reload all switches in the stack:

```
Device# redundancy reload shelf
Device#
```
# **reload**

To reload the stack member and to apply a configuration change, use the **reload**command in privileged EXEC mode.

**reload** [{**/noverify** | **/verify**}] [{*LINE* | **at** | **cancel** | **in** | **slot** *stack-member-number* | **standby-cpu**}]

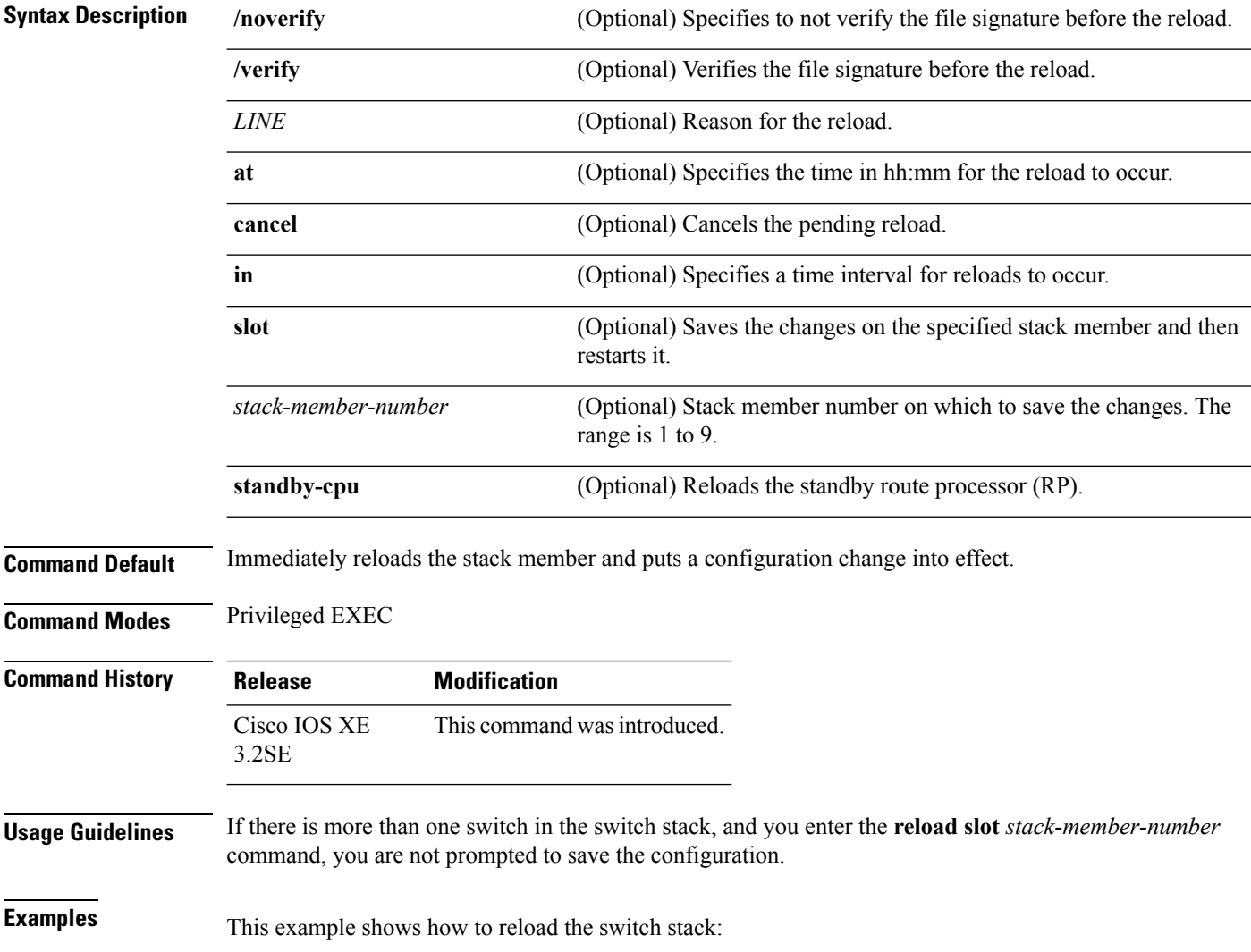

Device# **reload** System configuration has been modified. Save? [yes/no]: **yes** Reload command is being issued on Active unit, this will reload the whole stack Proceed with reload? [confirm] **yes**

This example shows how to reload a specific stack member:

Device# **reload slot 6** Proceed with reload? [confirm] **y**

This example shows how to reload a single-switch switch stack (there is only one member switch):

```
Device# reload slot 3
System configuration has been modified. Save? [yes/no]: y
Proceed to reload the whole Stack? [confirm] y
```
## **session**

To access the diagnostic shell of a specific stack member or to access the Cisco IOS prompt of the standby Device use the **session** command in privileged EXEC mode on the active Device.

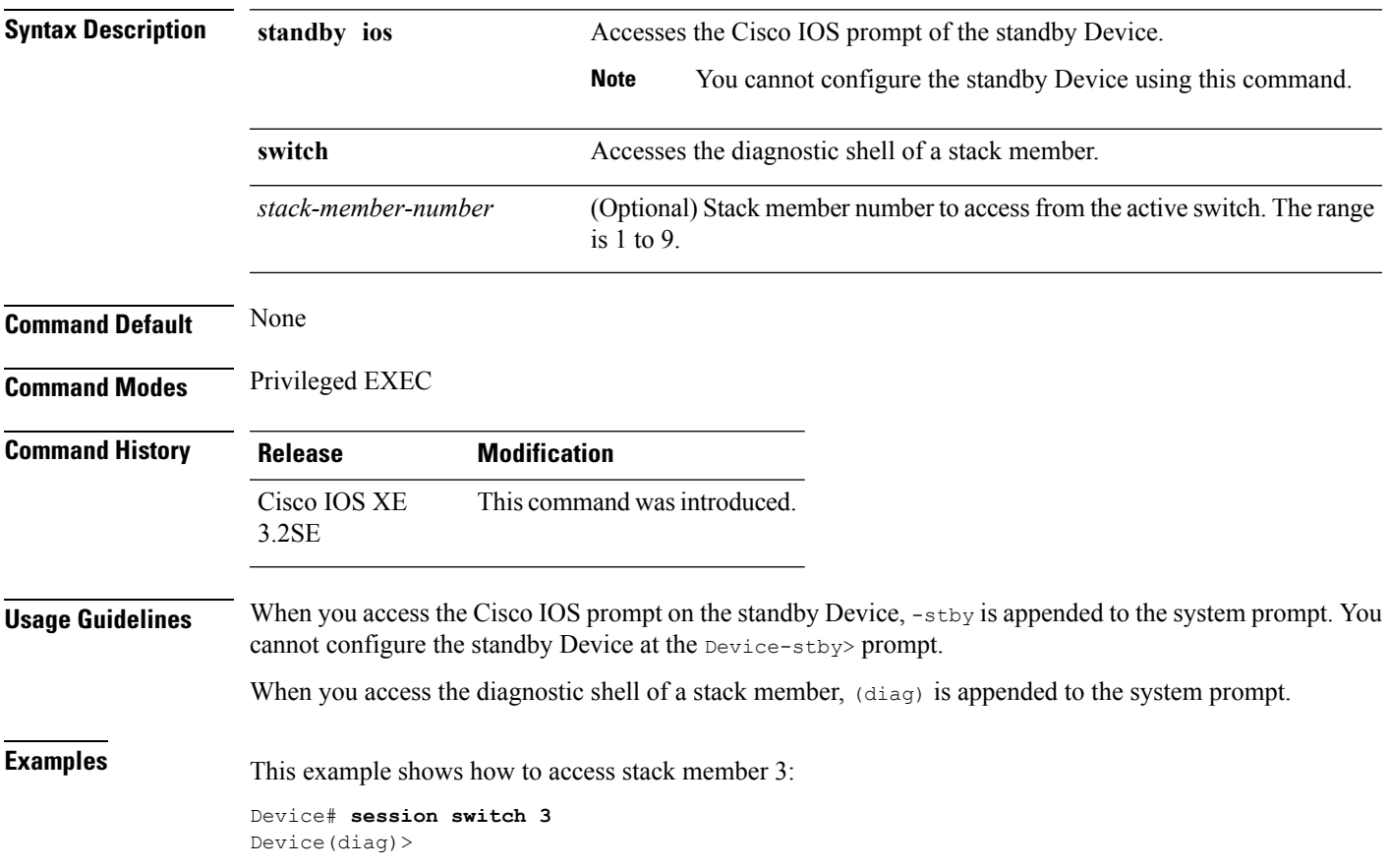

**session** {**standby ios** | **switch** [{*stack-member-number*}]}

This example shows how to access the standby Device:

```
Device# session standby ios
Device-stby>
```
## **set trace capwap ap ha**

To trace the control and provisioning of wireless access point high availability, use the **set trace capwap ap ha** privileged EXEC command.

**set trace capwap ap ha** [{**detail** | **event** | **dump** | {**filter** [{**none** [**switch** *switch*] | *filter\_name* [*filter\_value* [**switch** *switch*]]}] | **filtered***switch***level** {**default***trace\_level*} [**switch** *switch*]}}]

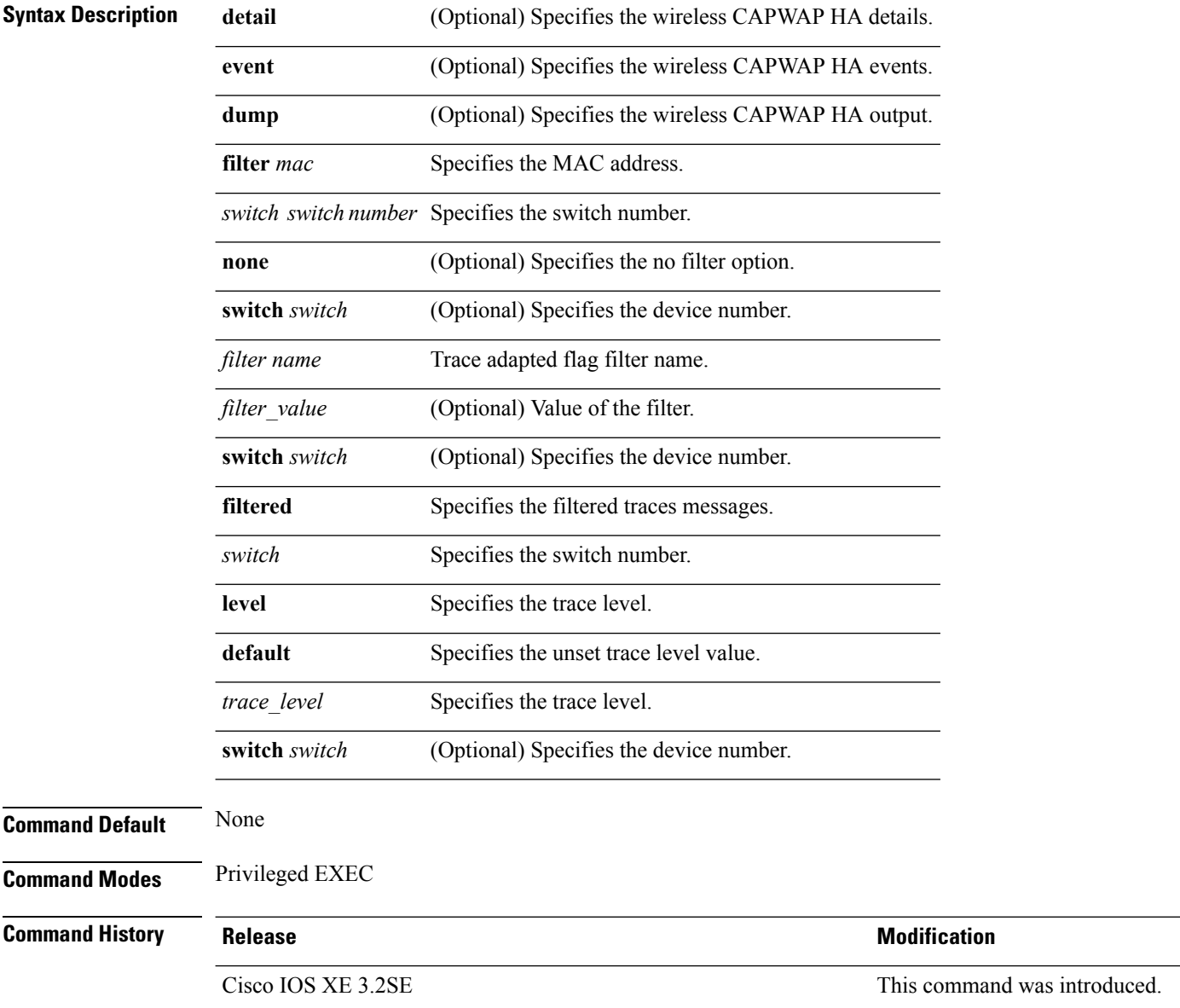

This example shows how to display the wireless CAPWAP HA:

Device# **set trace capwap ap ha detail filter mac WORD switch number**

# **set trace mobility ha**

To debug the wireless mobility high availability in the switch, use the **set trace mobility ha** privileged EXEC command.

**set trace mobility ha** [{**event** | **detail** | **dump**}] {**filter**[**mac** *WORD switch switch number*] [{**none** [**switch** *switch*] | *filter\_name* [*filter\_value* [**switch** *switch*]]}] | **level** {**default***trace\_level*} [**switch** *switch*]{**filtered***switch*}}

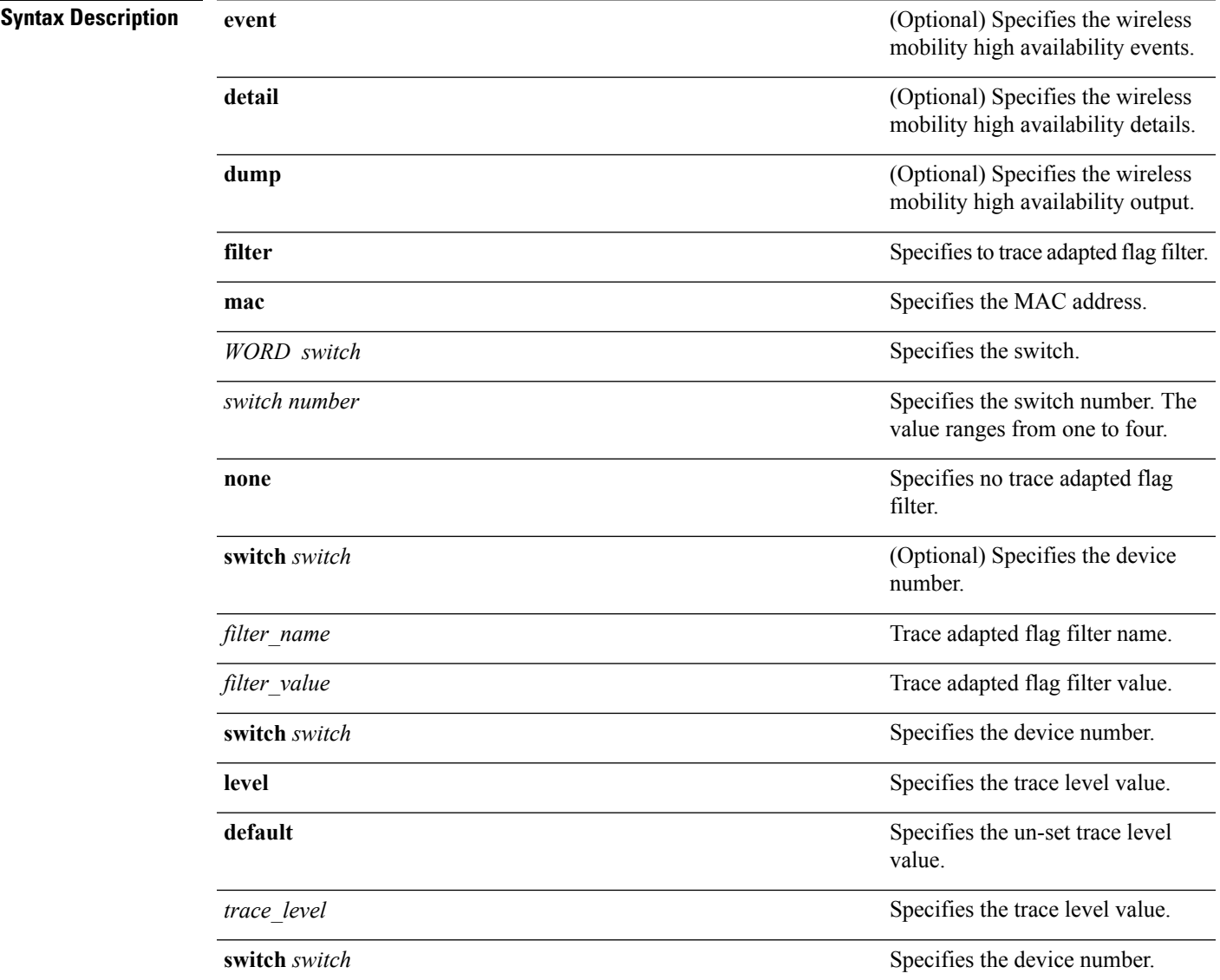

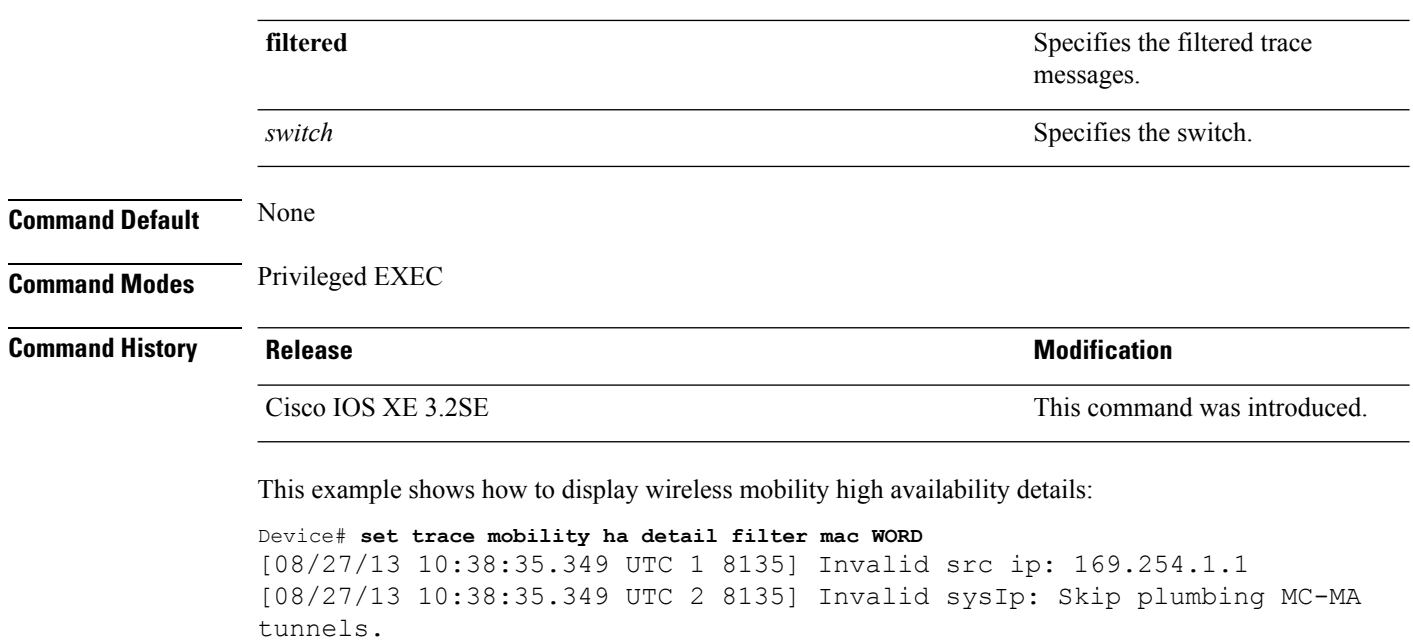

[08/27/13 10:38:54.393 UTC 3 8135] Mobility version mismatch, v10 received, or m

sglen mismatch msglen=74 recvBytes=0, dropping

## **set trace qos ap ha**

To trace wireless Quality of Service (QoS) high availability, use the **set trace qos ap ha** privileged EXEC command.

**set trace QOS ap ha** [{**event** | **error**}] {**filter** [{**MACnone** [**switch** *switch*] | *filter\_name* [*filter\_value* [**switch** *switch*]]}] | **level** {**default***trace\_level*} [**switch** *switch*]}

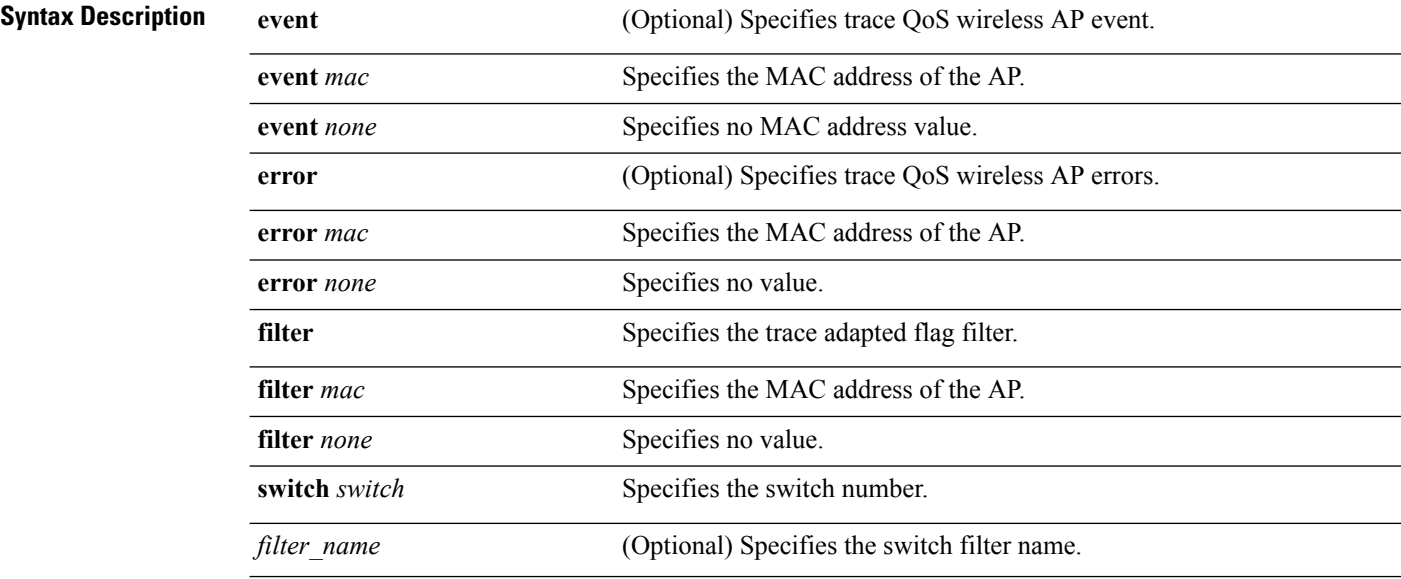

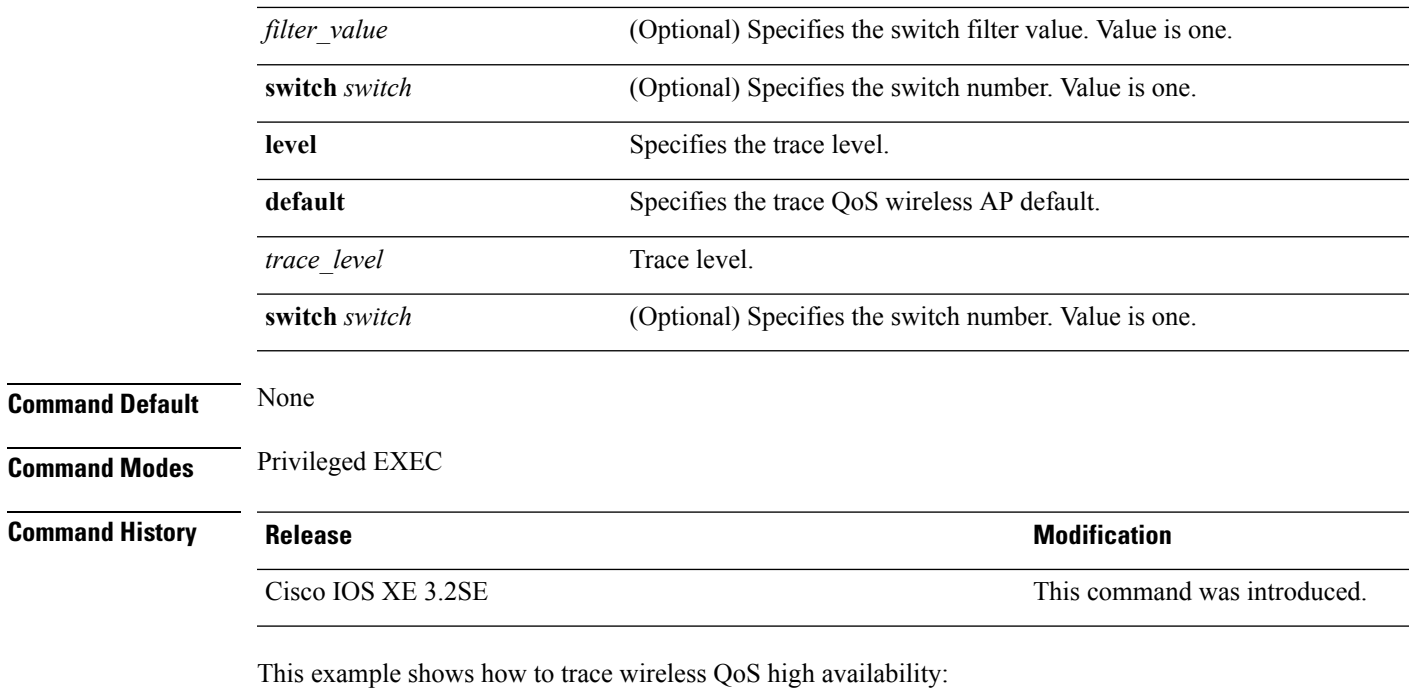

Device# **set trace QOS ap ha**

# **show checkpoint**

 $\overline{\phantom{a}}$ 

To display information about the Checkpoint Facility (CF) subsystem, use the **show checkpoint** command.

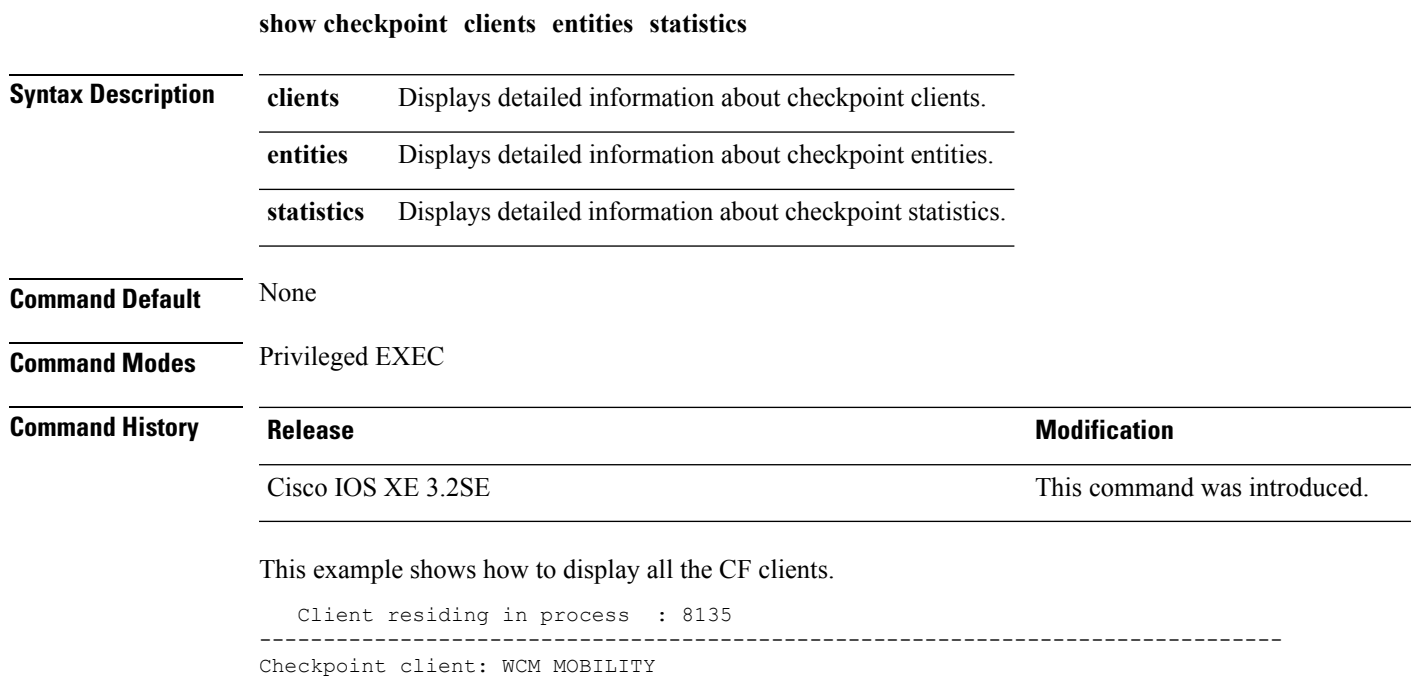

Client ID : 24105

Total DB inserts : 0 Total DB updates : 0<br>Total DB deletes : 0 Total DB deletes Total DB reads : 0 Number of tables : 6 Client residing in process : 8135 -------------------------------------------------------------------------------- Checkpoint client: WCM\_DOT1X Client ID : 24106 Total DB inserts : 2<br>Total DB updates : 1312 Total DB updates : 1<br>Total DB deletes : 2<br>Total DB reads : 0 Total DB deletes Total DB reads : 0<br>Number of tables : 1 Number of tables Client residing in process : 8135 -------------------------------------------------------------------------------- Checkpoint client: WCM\_APFROGUE Client ID  $: 24107$ <br>Total DB inserts  $: 0$ Total DB inserts Total DB updates : 0 Total DB deletes : 0<br>Total DB reads : 0<br>Number of tables Total DB reads Number of tables Client residing in process : 8135 -------------------------------------------------------------------------------- Checkpoint client: WCM\_CIDS Client ID  $\overline{ }$  : 24110<br>Total DB inserts : 0 Total DB inserts Total DB updates : 0<br>Total DB deletes : 0 Total DB deletes Total DB reads : 0 Number of tables : 0 Client residing in process : 8135 -------------------------------------------------------------------------------- Checkpoint client: WCM\_NETFLOW Client ID : 24111 Total DB inserts : 7<br>Total DB updates : 0 Total DB updates : 0<br>Total DB deletes : 0 Total DB deletes Total DB reads : 0 Number of tables : 1 Client residing in process : 8135 -------------------------------------------------------------------------------- Checkpoint client: WCM\_MCAST Client ID : 24112 Total DB inserts : 0<br>Total DB updates : 0 Total DB updates Total DB deletes : 0<br>Total DB reads : 0 Total DB reads Number of tables : 1 Client residing in process : 8135 -------------------------------------------------------------------------------- Checkpoint client: wcm\_comet Client ID  $\begin{array}{ccc} \text{24150} \\ \text{Total DB inserts} \\ \text{...} \end{array}$ Total DB inserts : 0<br>Total DB updates : 0 Total DB updates Total DB deletes : 0<br>Total DB reads : 0 Total DB reads : 0<br>Number of tables : 0 Number of tables Client residing in process : 8135 --------------------------------------------------------------------------------

All iosd checkpoint clients

 $\mathbf{l}$ 

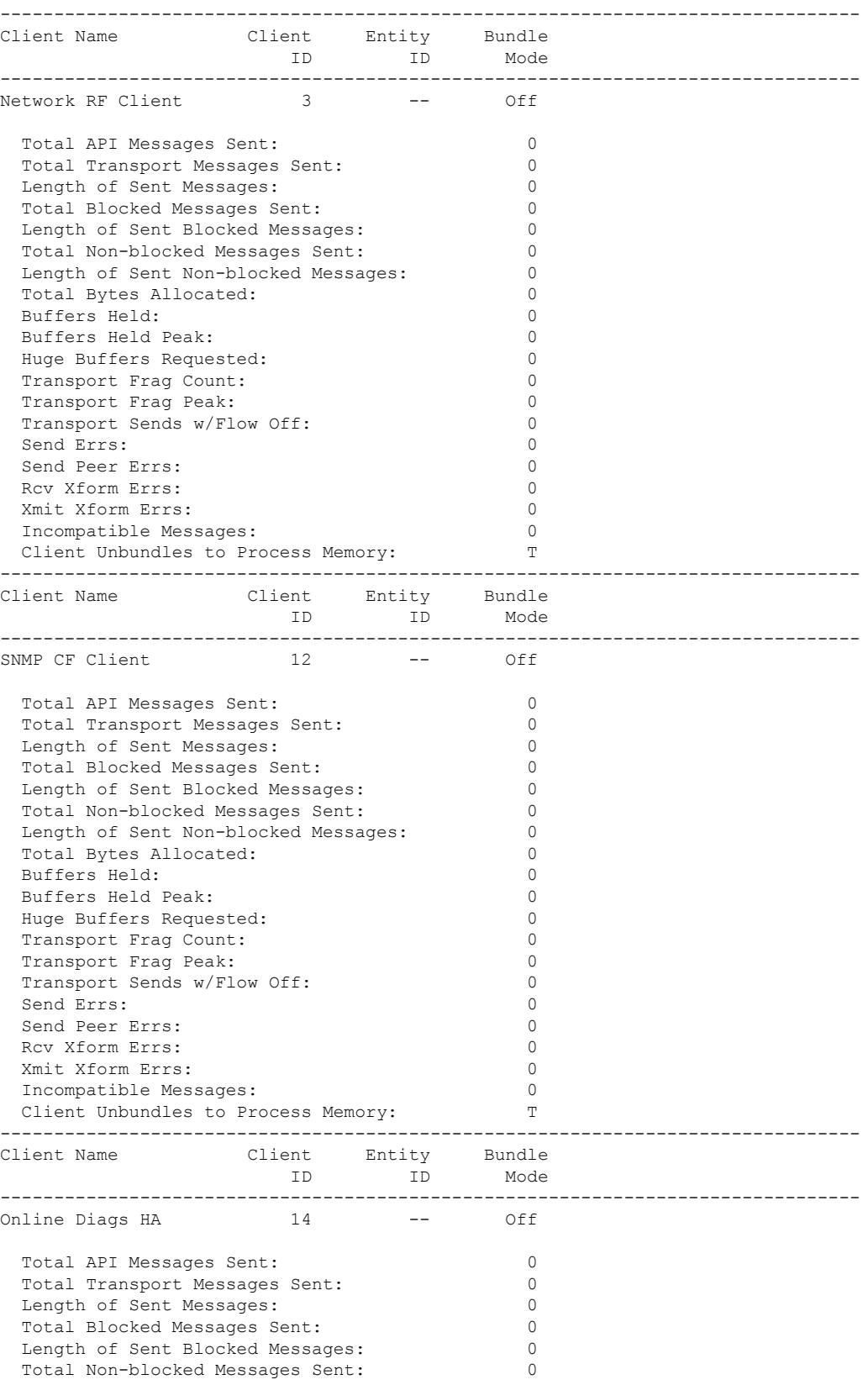

 $\mathbf I$ 

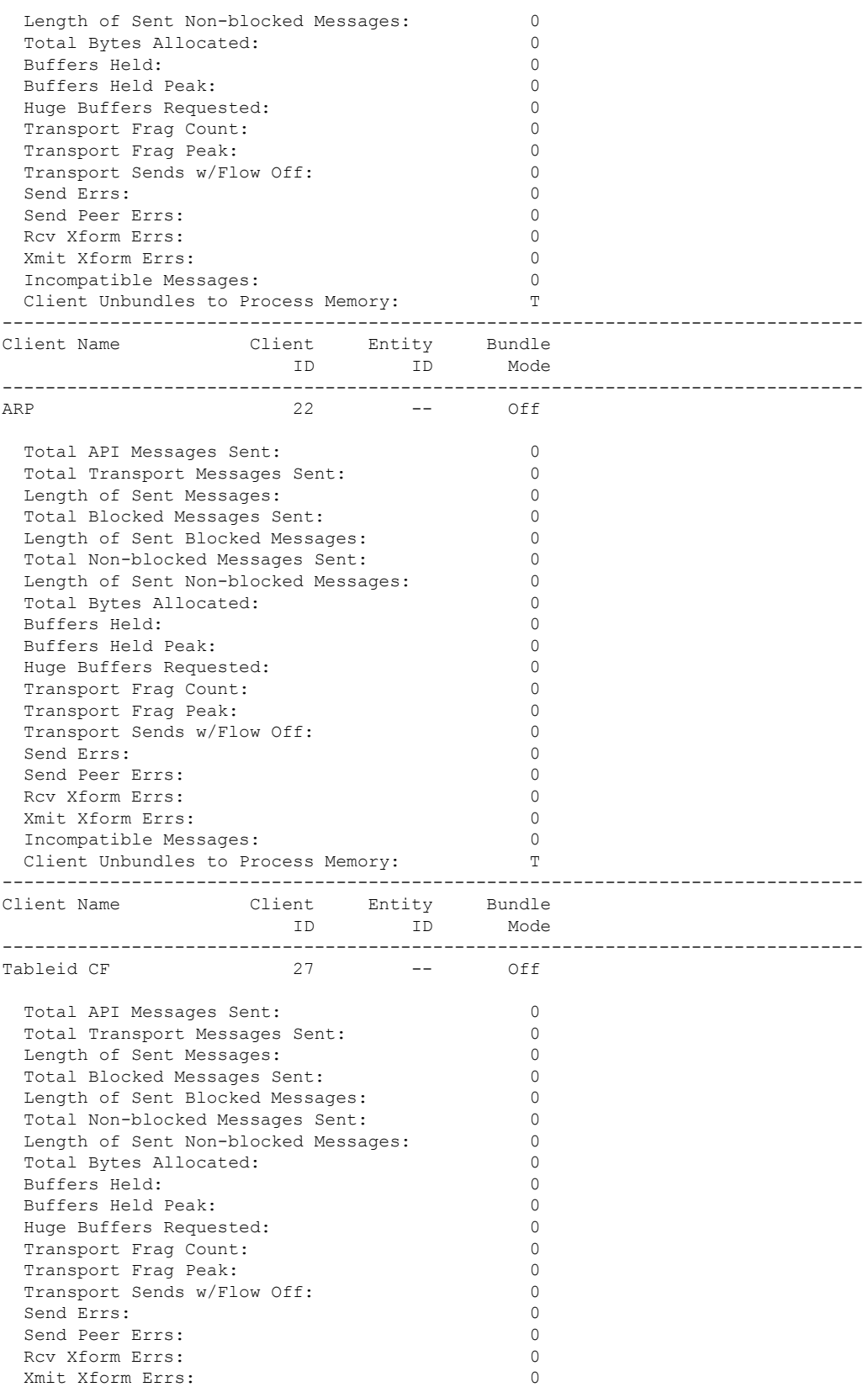

 $\mathbf{l}$ 

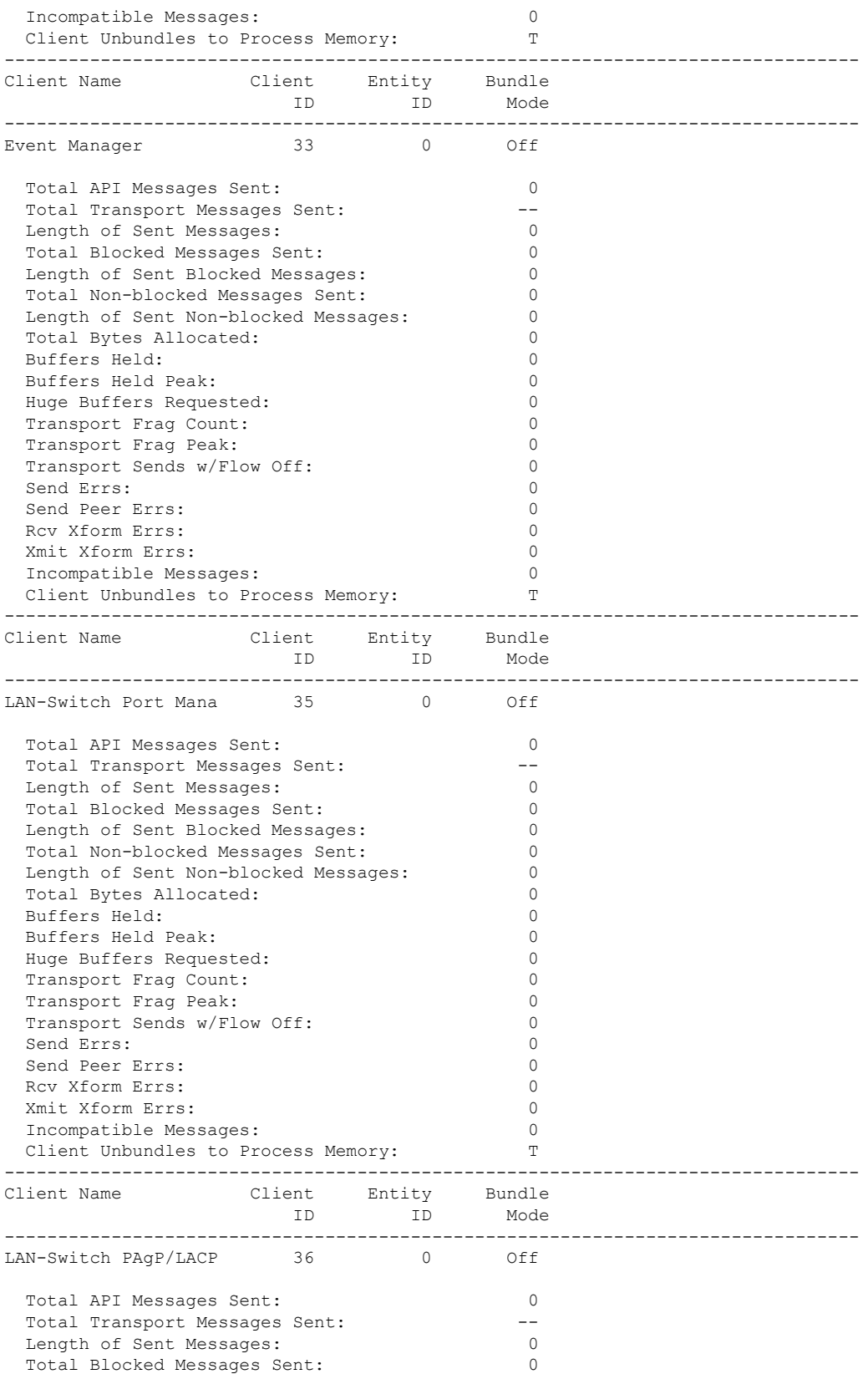

I

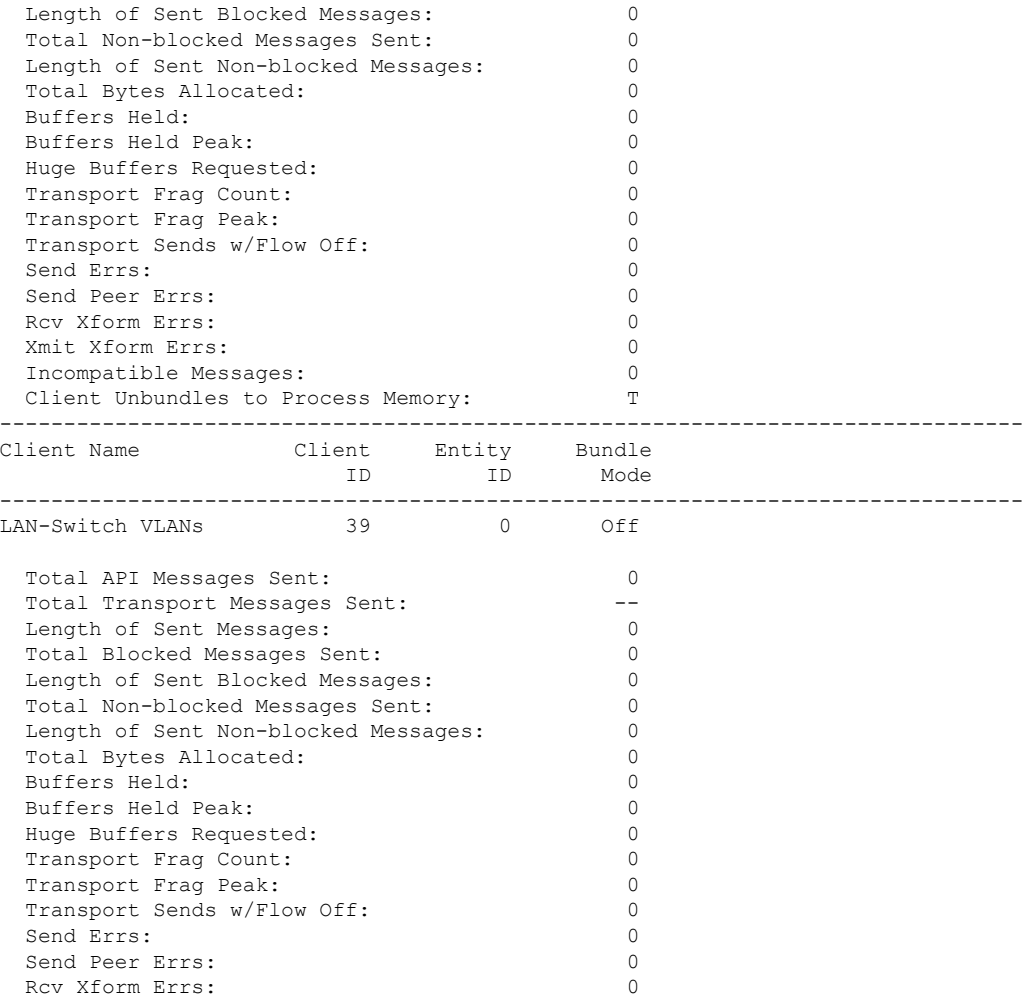

#### This example shows how to display all the CF entities.

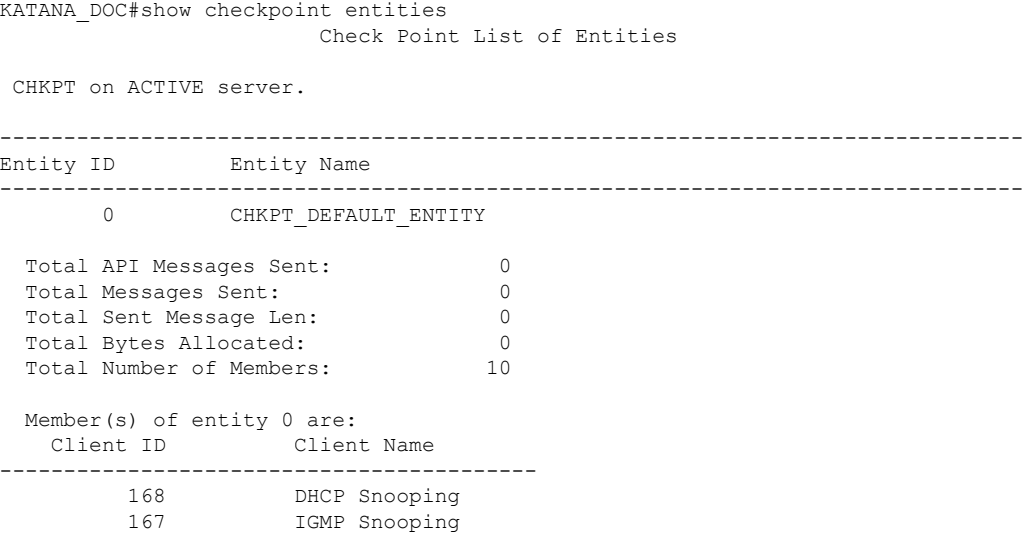

ш

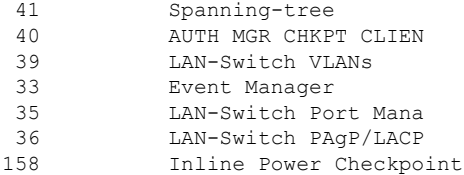

#### This example shows how to display the CF statistics.

KATANA\_DOC#show checkpoint statistics IOSd Check Point Status CHKPT on ACTIVE server. Number Of Msgs In Hold Q: 0 CHKPT MAX Message Size: 0 TP MAX Message Size: 65503 CHKPT Pending Msg Timer: 100 ms FLOW ON total: 0 FLOW\_OFF total: 0<br>Current FLOW status is: 000 Current FLOW status is: Total API Messages Sent: 0 Total Messages Sent: 0 Total Sent Message Len: 0<br>Total Bytes Allocated: 0 Total Bytes Allocated: Rcv Msg Q Peak: 0 Hold Msg Q Peak: 0 Buffers Held Peak: 0 Current Buffers Held: 0<br>
Huge Buffers Requested: 0 Huge Buffers Requested: 0

### **show etherchannel summary**

To show details on the ports, port-channel, and protocolsin the controller, use the **show etherchannelsummary** command.

#### **show ethernet summary**

This command has no arguments or keywords.

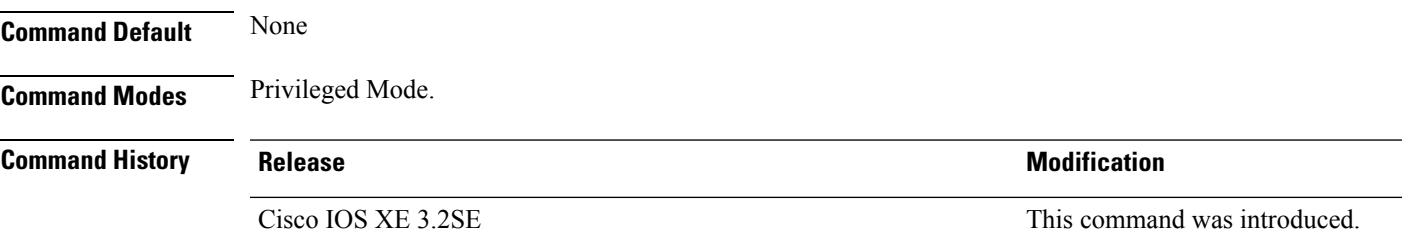

This example shows the details on the ports, port-channel, and protocols in the controller.

```
controller#show etherchannel summary
Flags: D - down P - bundled in port-channel
       I - stand-alone s - suspended
       H - Hot-standby (LACP only)
       R - Layer3 S - Layer2
       U - in use f - failed to allocate aggregator
```

```
M - not in use, minimum links not met
        u - unsuitable for bundling
        w - waiting to be aggregated
        d - default port
Number of channel-groups in use: 2<br>Number of aggregators: 2
Number of aggregators:
Group Port-channel Protocol Ports
------+-------------+-----------+-----------------------------------------------
2 Po2(SD)<br>23 Po23(SD)
      Po23(SD)
```
# **show platform ses**

To display the platform information - the stack event sequencer in the controller, use the **show platform ses** in the privileged EXEC mode.

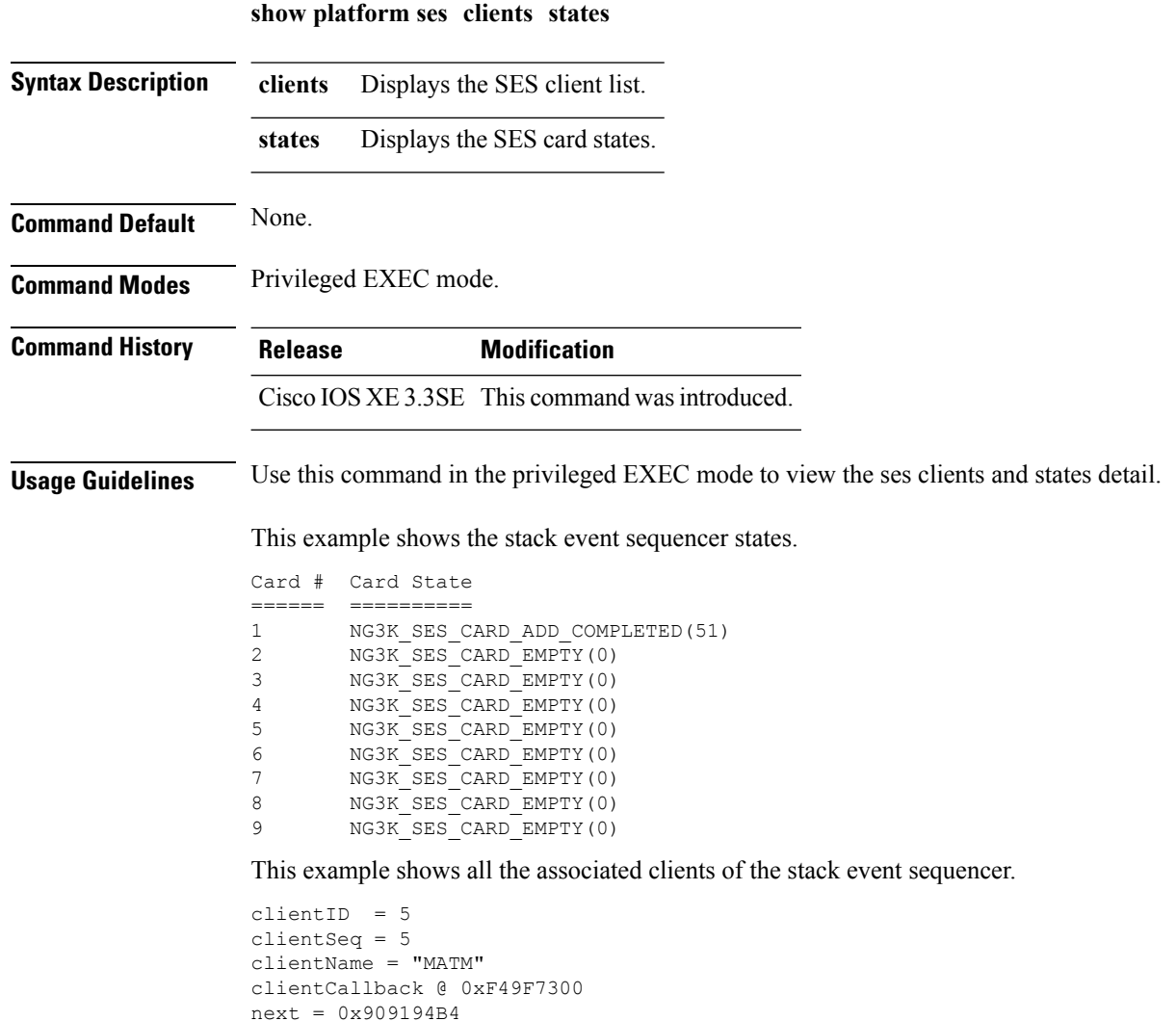

clientID = 6

```
clientSeq = 6clientName = "L2 CONTROL"
clientCallback @ 0xF49CA3F0
next = 0x915E4E80
clientID = 7clientSeq = 7
clientName = "CDP"
clientCallback @ 0xF49C7220
next = 0x915E4F08clientID = 8
clientSeq = 8
clientName = "UDLD"
clientCallback @ 0xF49C75D0
next = 0x91854CA0
clientID = 9
clientSeq = 9
clientName = "LLDP"
clientCallback @ 0xF49E62F0
next = 0x90919F90
clientID = 10
clientSeq = 10
clientName = "L2M"
clientCallback @ 0xF49CE4D0
next = 0x90E35A5CclientID = 11
clientSeq = 11
clientName = "Storm-Control"
clientCallback @ 0xF4BA8080
next = 0x9089E9B4
clientID = 12
clientSeq = 12
clientName = "Security Utils"
clientCallback @ 0xF466BFB0
next = 0x91855F14
clientID = 13
clientSeq = 13
clientName = "BACKUP-INT"
clientCallback @ 0xF4A191B0
next = 0x91D3511C
clientID = 14
clientSeq = 14
clientName = "SPAN"
clientCallback @ 0xF4A34F30
next = 0x90FFC8C8
clientID = 15
clientSeq = 15
clientName = "NG3K_SES_CLIENT_SECURITY_CTRL"
clientCallback @ 0xF4CD1D80
next = 0x95AE5834
clientID = 16
clientSeq = 16
clientName = "NG3K_SES_CLIENT_DAI"
```

```
clientCallback @ 0xF4CD0C50
next = 0x95AE4854
clientID = 17
clientSeq = 17
clientName = "NG3K_SES_CLIENT_DHCPSN"
clientCallback @ 0xF4CA9D30
next = 0x91DF7728clientID = 18
clientSeq = 18
clientName = "NG3K_SES_CLIENT_IPSG"
clientCallback @ 0xF4CDED70
next = 0x9131DCD8clientID = 20
clientSeq = 20
clientName = "DTLS"
clientCallback @ 0xF49B2CB0
next = 0x9134508C
clientID = 21
clientSeq = 21
clientName = "STATS"
clientCallback @ 0xF49BD750
next = 0x9134746C
clientID = 22
clientSeq = 22
clientName = "PLATFORM_MGR"
clientCallback @ 0xF4AB2D40
next = 0x91323D20
clientID = 23
clientSeq = 23
clientName = "LEARNING"
clientCallback @ 0xF49F93C0
next = 0x9091D52C
clientID = 24
clientSeq = 24
clientName = "PLATFORM-SPI"
clientCallback @ 0xF4AAD6F0
next = 0x91F2AE14clientID = 25
clientSeq = 25
clientName = "EEM"
clientCallback @ 0xF5393370
next = 0x913474F4clientID = 26
clientSeq = 26
clientName = "NG3K_WIRELESS"
clientCallback @ 0xF4B130B0
next = 0x9131D144
clientID = 27
clientSeq = 27
clientName = "NG3K Environment Variables"
clientCallback @ 0xF4C6DA80
next = 0x00000000
```

```
KATANA_DOC#
```

```
KATANA_DOC#
KATANA_DOC#show platform ses clients
Client list @ 0x915B312C
clientID = 0
clientSeq = 0
clientName = "TM Shim"
clientCallback @ 0xF4C79A90
next = 0x91182F24
clientID = 1
clientSeq = 1
clientName = "EM-HA"
clientCallback @ 0xF52CA730
next = 0x913245B8
clientID = 2
clientSeq = 2
clientName = "IFM"
clientCallback @ 0xF4A3EB20
next = 0x934B80E4
clientID = 3
clientSeq = 3
clientName = "PORT-MGR"
clientCallback @ 0xF49FD0A0
next = 0x91D36D08
clientID = 4
clientSeq = 4
clientName = "IDBMAN"
clientCallback @ 0xF4AF6040
next = 0x92121224
clientID = 5
clientSeq = 5
clientName = "MATM"
clientCallback @ 0xF49F7300
next = 0x909194B4
clientID = 6
clientSeq = 6
clientName = "L2 CONTROL"
clientCallback @ 0xF49CA3F0
next = 0x915E4E80
clientID = 7
clientSeq = 7
clientName = "CDP"
clientCallback @ 0xF49C7220
next = 0x915E4F08clientID = 8
clientSeq = 8
clientName = "UDLD"
clientCallback @ 0xF49C75D0
next = 0x91854CA0
clientID = 9
clientSeq = 9
clientName = "LLDP"
clientCallback @ 0xF49E62F0
next = 0x90919F90
```

```
clientID = 10
clientSeq = 10
clientName = "L2M"
clientCallback @ 0xF49CE4D0
next = 0x90E35A5C
clientID = 11
clientSeq = 11
clientName = "Storm-Control"
clientCallback @ 0xF4BA8080
next = 0x9089E9B4
clientID = 12clientSeq = 12
clientName = "Security Utils"
clientCallback @ 0xF466BFB0
next = 0x91855F14
clientID = 13
clientSeq = 13
clientName = "BACKUP-INT"
clientCallback @ 0xF4A191B0
next = 0x91D3511C
clientID = 14
clientSeq = 14
clientName = "SPAN"
clientCallback @ 0xF4A34F30
next = 0x90FFC8C8clientID = 15
clientSeq = 15
clientName = "NG3K SES CLIENT SECURITY CTRL"
clientCallback @ 0xF4CD1D80
next = 0x95AE5834
clientID = 16
clientSeq = 16
clientName = "NG3K_SES_CLIENT_DAI"
clientCallback @ 0xF4CD0C50
next = 0x95AE4854
clientID = 17
clientSeq = 17
clientName = "NG3K_SES_CLIENT_DHCPSN"
clientCallback @ 0xF4CA9D30
next = 0x91DF7728
clientID = 18
clientSeq = 18
clientName = "NG3K_SES_CLIENT_IPSG"
clientCallback @ 0xF4CDED70
next = 0x9131DCD8clientID = 20
clientSeq = 20
clientName = "DTLS"
clientCallback @ 0xF49B2CB0
next = 0x9134508C
clientID = 21
clientSeq = 21
clientName = "STATS"
clientCallback @ 0xF49BD750
```

```
next = 0x9134746C
clientID = 22
clientSeq = 22
clientName = "PLATFORM_MGR"
clientCallback @ 0xF4AB2D40
next = 0x91323D20
clientID = 23
clientSeq = 23
clientName = "LEARNING"
clientCallback @ 0xF49F93C0
next = 0x9091D52C
clientID = 24
clientSeq = 24
clientName = "PLATFORM-SPI"
clientCallback @ 0xF4AAD6F0
next = 0x91F2AE14clientID = 25
clientSeq = 25
clientName = "EEM"
clientCallback @ 0xF5393370
next = 0x913474F4clientID = 26
clientSeq = 26
clientName = "NG3K_WIRELESS"
clientCallback @ 0xF4B130B0
next = 0x9131D144
clientID = 27
clientSeq = 27
clientName = "NG3K Environment Variables"
clientCallback @ 0xF4C6DA80
next = 0x00000000
```
### **show platform stack-manager**

To display platform-dependent switch-stack information, use the **show platform stack-manager** command in privileged EXEC mode.

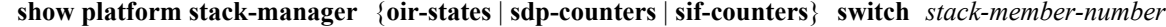

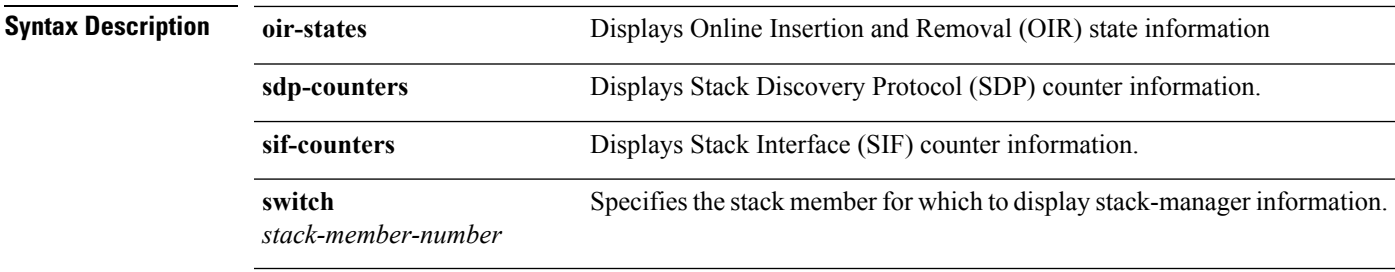

**Command Default** None

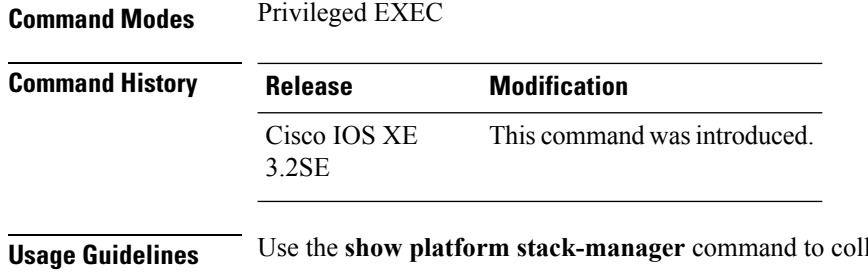

lect data and statistics for the switch stack.

Use this command only when you are working directly with your technical support representative while troubleshooting a problem. Do not use this command unless your technical support representative asks you to do so.

### **show redundancy**

To display redundancy facility information, use the **show redundancy** command in privileged EXEC mode

**show redundancy** [{**clients** | **config-sync** | **counters** | **history** [{**reload** | **reverse**}] | **slaves**[*slave-name*] {**clients** | **counters**} | **states** | **switchover history** [**domain default**]}]

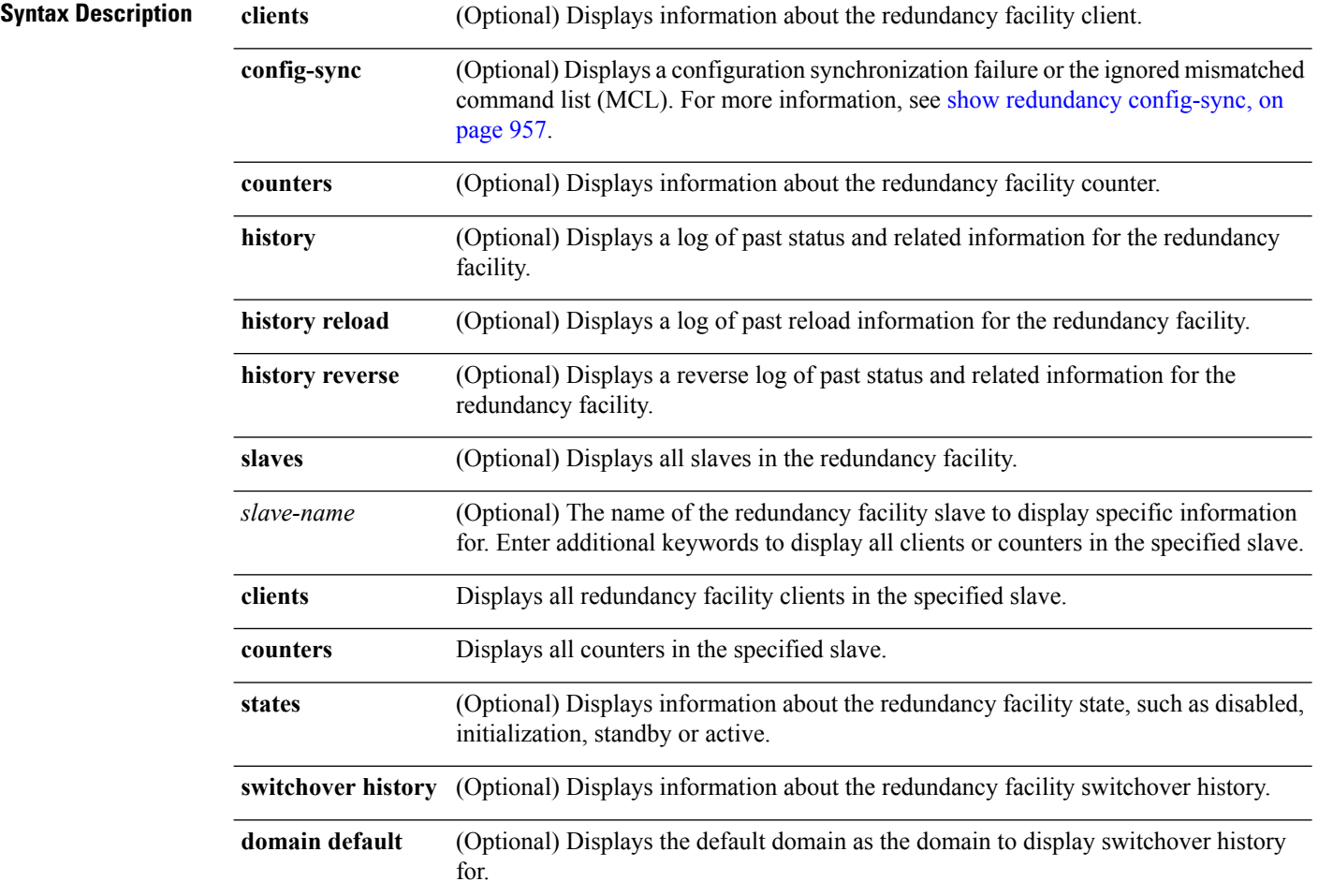

Ш

#### **Command Default** None **Command Modes** Privileged EXEC **Command History Release Modification** Cisco IOS XE 3.2SE This command wasintroduced. This example shows how to display information about the redundancy facility: Device# **show redundancy** Redundant System Information : ------------------------------ Available system uptime = 6 days, 9 hours, 23 minutes Switchovers system experienced = 0 Standby failures = 0 Last switchover reason = not known Hardware Mode = Simplex Configured Redundancy Mode = SSO Operating Redundancy Mode = SSO Maintenance Mode = Disabled<br>Communications = Down Reason: Simplex mode Current Processor Information : ------------------------------ Active Location = slot 1 Current Software state = ACTIVE Uptime in current state =  $6 \text{ days}$ , 9 hours, 23 minutes Image Version = Cisco IOS Software, IOS-XE Software, Catalyst 3 850 L3 Switch Software (CAT3850-UNIVERSALK9-M), Version 03.08.59.EMD EARLY DEPLO YMENT ENGINEERING NOVA\_WEEKLY BUILD, synced to DSGS\_PI2\_POSTPC\_FLO\_DSBU7\_NG3K\_11 05 Copyright (c) 1986-2012 by Cisco Systems, Inc. Compiled Sun 16-S Configuration register = 0x102 Peer (slot: 0) information is not available because it is in 'DISABLED' state Device#

This example shows how to display redundancy facility client information:

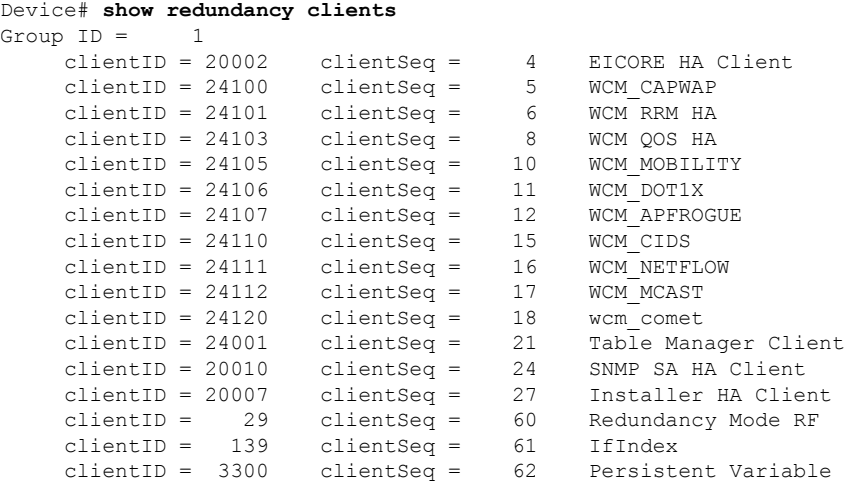

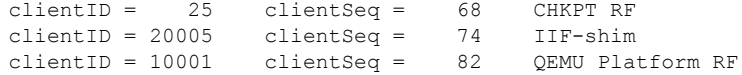

<output truncated>

The output displays the following information:

- clientID displays the client's ID number.
- clientSeq displays the client's notification sequence number.
- Current redundancy facility state.

This example shows how to display the redundancy facility counter information:

```
Device# show redundancy counters
Redundancy Facility OMs
               comm link up = 0
             comm link down = 0
          invalid client tx = 0
         null tx by client = 0
               tx failures = 0
      tx msg length invalid = 0client not rxing msgs = 0rx peer msg routing errors = 0
         null peer msg rx = 0
        errored peer msg rx = 0
                 buffers tx = 0tx buffers unavailable = 0
                buffers rx = 0
      buffer release errors = 0
 duplicate client registers = 0
  failed to register client = 0
      Invalid client syncs = 0
```
Device#

This example shows how to display redundancy facility history information:

```
Device# show redundancy history
00:00:00 *my state = INITIALIZATION(2) peer state = DISABLED(1)
00:00:00 RF_EVENT_INITIALIZATION(524) op=0 rc=0
00:00:00 *my state = NEGOTIATION(3) peer state = DISABLED(1)
00:00:01 client added: Table Manager Client(24001) seq=21
00:00:01 client added: SNMP SA HA Client(20010) seq=24
00:00:06 client added: WCM CAPWAP(24100) seq=5
00:00:06 client added: WCM QOS HA(24103) seq=8
00:00:07 client added: WCM_DOT1X(24106) seq=11
00:00:07 client added: EICORE HA Client(20002) seq=4
00:00:09 client added: WCM MOBILITY(24105) seq=10
00:00:09 client added: WCM NETFLOW(24111) seq=16
00:00:09 client added: WCM APFROGUE(24107) seq=12
00:00:09 client added: WCM RRM HA(24101) seq=6
00:00:09 client added: WCM MCAST(24112) seq=17
00:00:09 client added: WCM_CIDS(24110) seq=15
00:00:09 client added: wcm_comet(24120) seq=18
00:00:22 RF STATUS REDUNDANCY MODE CHANGE(405) First Slave(0) op=0 rc=0
00:00:22 RF STATUS REDUNDANCY MODE CHANGE(405) Slave(6107) op=0 rc=0
```

```
00:00:22 RF STATUS REDUNDANCY MODE CHANGE(405) Slave(6109) op=0 rc=0
00:00:22 RF STATUS REDUNDANCY MODE CHANGE(405) Slave(6128) op=0 rc=0
00:00:22 RF_STATUS_REDUNDANCY_MODE_CHANGE(405) Slave(8897) op=0 rc=0
00:00:22 RF STATUS REDUNDANCY MODE CHANGE(405) Slave(8898) op=0 rc=0
00:00:22 RF STATUS REDUNDANCY MODE CHANGE(405) Slave(8901) op=0 rc=0
00:00:22 RF_EVENT_SLAVE_STATUS_DONE(523) First Slave(0) op=405 rc=0
00:00:22 RF STATUS REDUNDANCY MODE CHANGE(405) Redundancy Mode RF(29) op=0 rc=0
00:00:22 RF_STATUS_REDUNDANCY_MODE_CHANGE(405) IfIndex(139) op=0 rc=0
```

```
<output truncated>
```
This example shows how to display information about the redundancy facility slaves:

```
Device# show redundancy slaves
Group ID = 1Slave/Process ID = 6107 Slave Name = [installer]<br>Slave/Process ID = 6109 Slave Name = [eicored]
Slave/Process ID = 6109Slave/Process ID = 6128 Slave Name = [snmp_subagent]
Slave/Process ID = 8897 Slave Name = [wcm]
Slave/Process ID = 8898 Slave Name = [table mgr]
Slave/Process ID = 8901 Slave Name = [iosd]
```

```
Device#
```
This example shows how to display information about the redundancy facility state:

```
Device# show redundancy states
        my state = 13 -ACTIVE
      peer state = 1 -DISABLED
           Mode = Simplex
         Unit ID = 1Redundancy Mode (Operational) = SSO
  Redundancy Mode (Configured) = SSO
              Redundancy State = Non Redundant
                    Manual Swact = disabled (system is simplex (no peer unit))
  Communications = Down Reason: Simplex mode
    client count = 75
  client notification TMR = 360000 milliseconds
           keep alive TMR = 9000 milliseconds
         keep alive count = 0keep_alive threshold = 18
            RF debug mask = 0
Device#
```
### <span id="page-998-0"></span>**show redundancy config-sync**

To display a configuration synchronization failure or the ignored mismatched command list (MCL), if any, use the **show redundancy config-sync** command in EXEC mode.

**show redundancy config-sync** {**failures** {**bem** | **mcl** | **prc**} | **ignored failures mcl**}

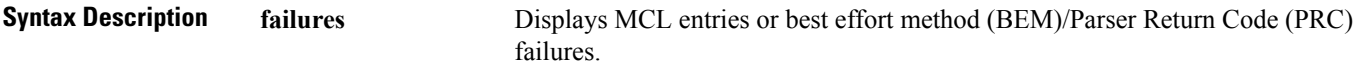

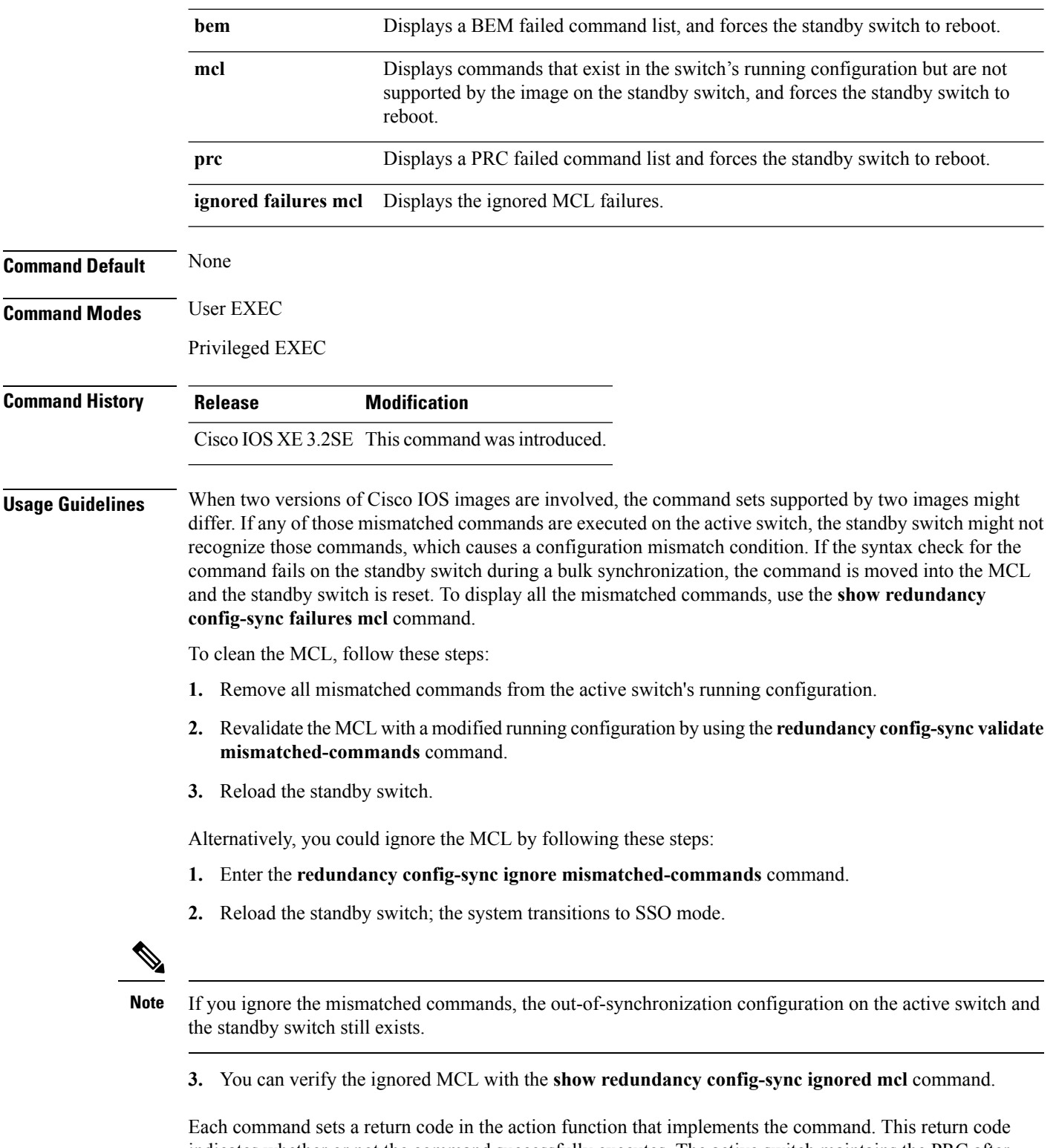

indicates whether or not the command successfully executes. The active switch maintains the PRC after executing a command. The standby switch executes the command and sends the PRC back to the active switch. A PRC failure occurs if these two PRCs do not match. If a PRC error occurs at the standby switch either

during bulk synchronization or line-by-line (LBL) synchronization, the standby switch is reset. To display all PRC failures, use the **show redundancy config-sync failures prc** command.

To display best effort method (BEM) errors, use the **show redundancy config-sync failures bem** command.

This example shows how to display the BEM failures:

```
Device> show redundancy config-sync failures bem
BEM Failed Command List
-----------------------
```

```
The list is Empty
```
This example shows how to display the MCL failures:

Device> **show redundancy config-sync failures mcl** Mismatched Command List -----------------------

```
The list is Empty
```
This example shows how to display the PRC failures:

```
Device# show redundancy config-sync failures prc
PRC Failed Command List
   -----------------------
```
The list is Empty

### **show switch**

To display information that is related to the stack member or the switch stack, use the **show switch** command in EXEC mode.

**show switch** [{*stack-member-number* | **detail** | **neighbors** | **stack-ports** [{**summary**}]}]

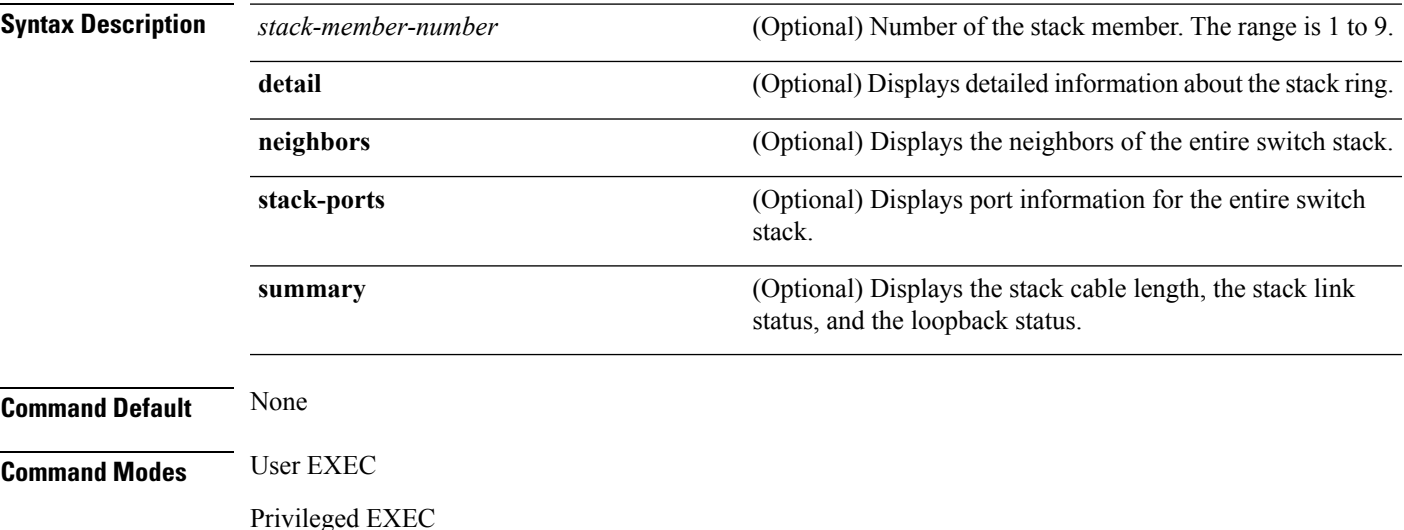

 $\mathbf I$ 

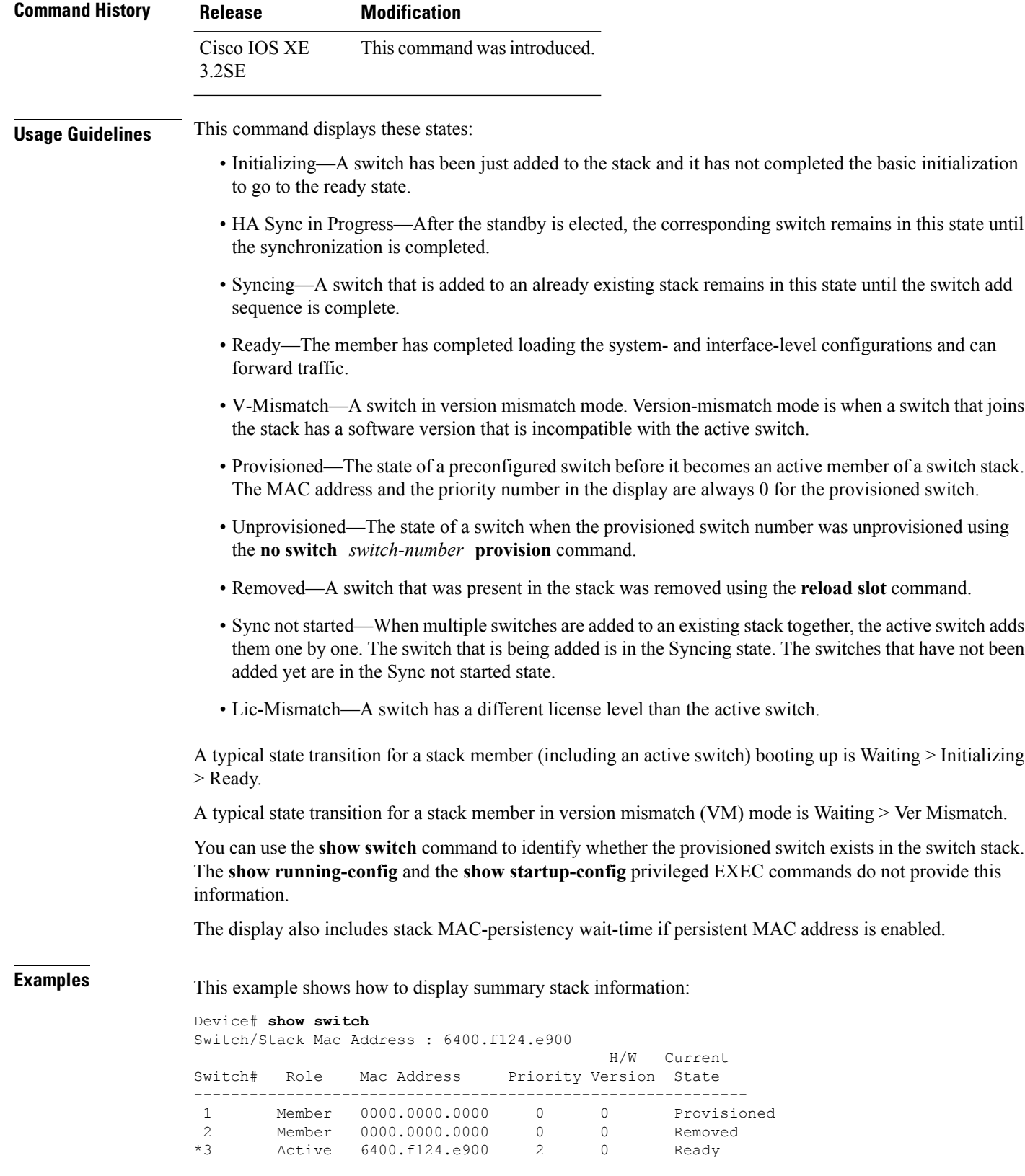

8 Member 0000.0000.0000 0 0 Unprovisioned

This example shows how to display detailed stack information:

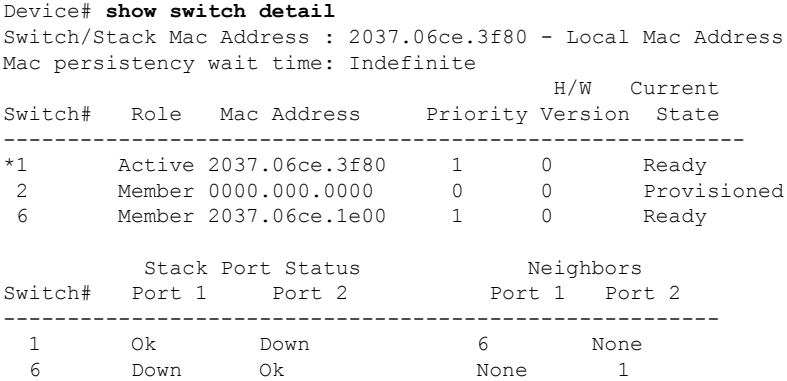

This example shows how to display the member 6 summary information:

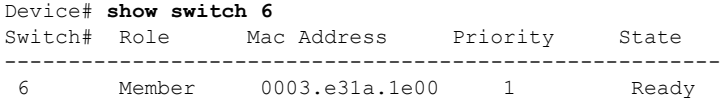

This example shows how to display the neighbor information for a stack:

```
Device# show switch neighbors
```
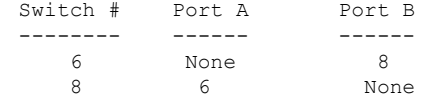

This example shows how to display stack-port information:

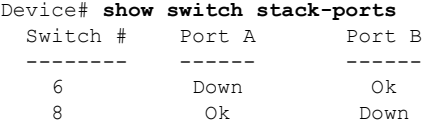

This example shows the output for the **show switchstack-ports summary** command. The table that follows describes the fields in the display.

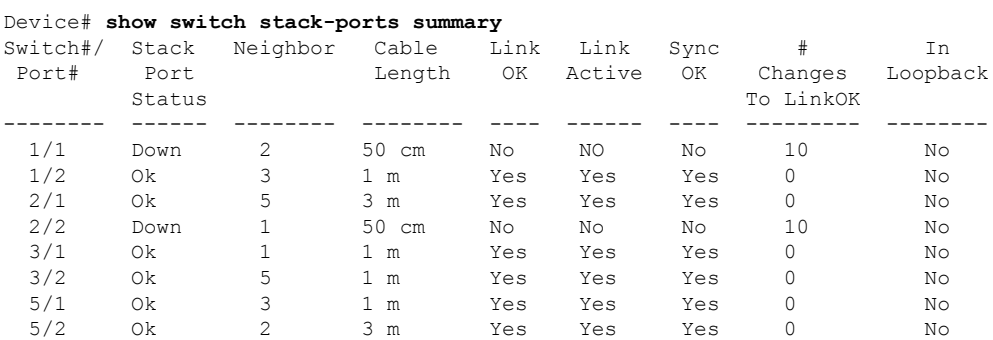

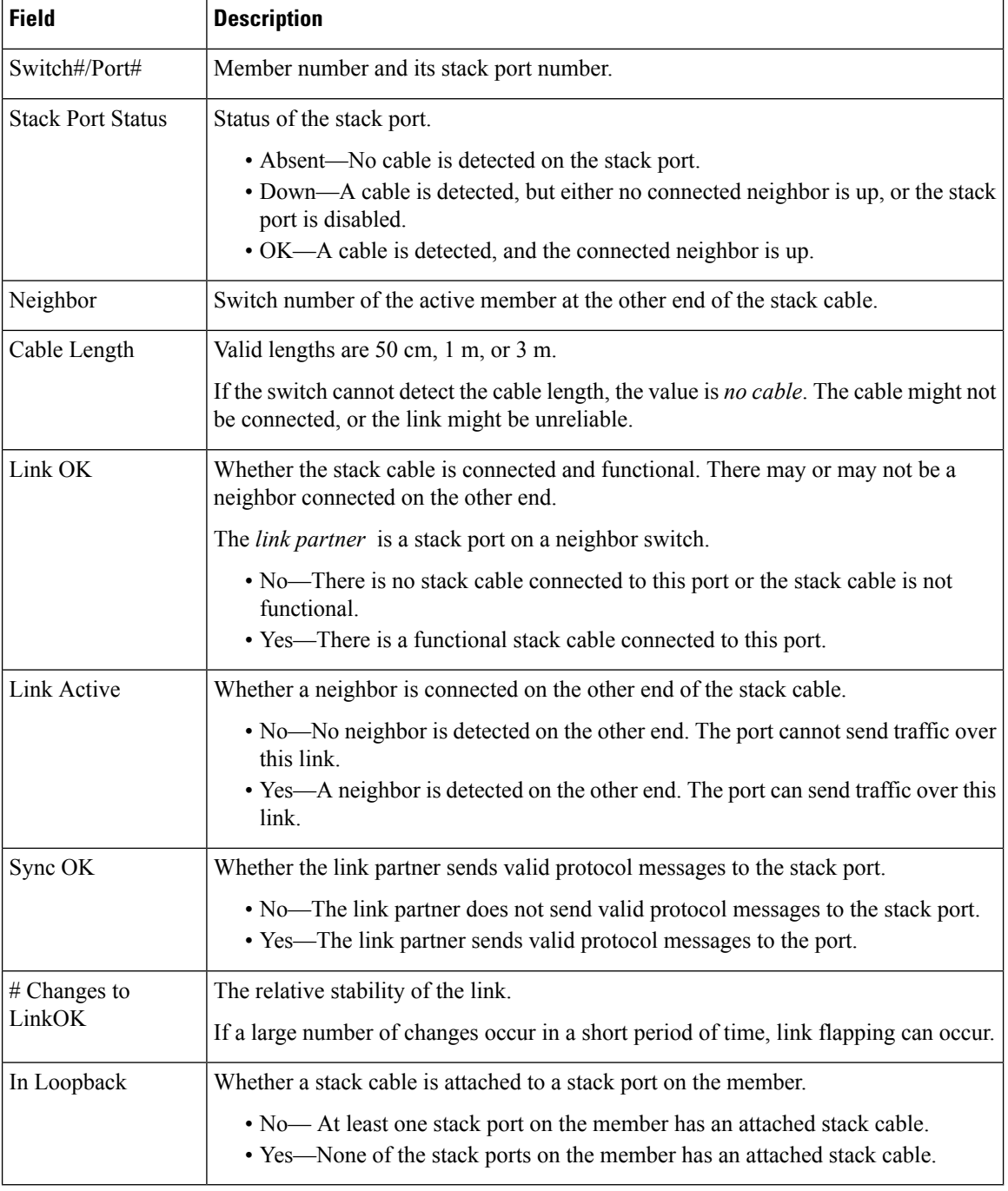

#### **Table 51: Show switch stack-ports summary Command Output**

# **show trace messages capwap ap ha**

To display wireless control and provisioning of wireless access points (CAPWAP) high availability, use the **show trace messages capwap ap ha** privileged EXEC command.

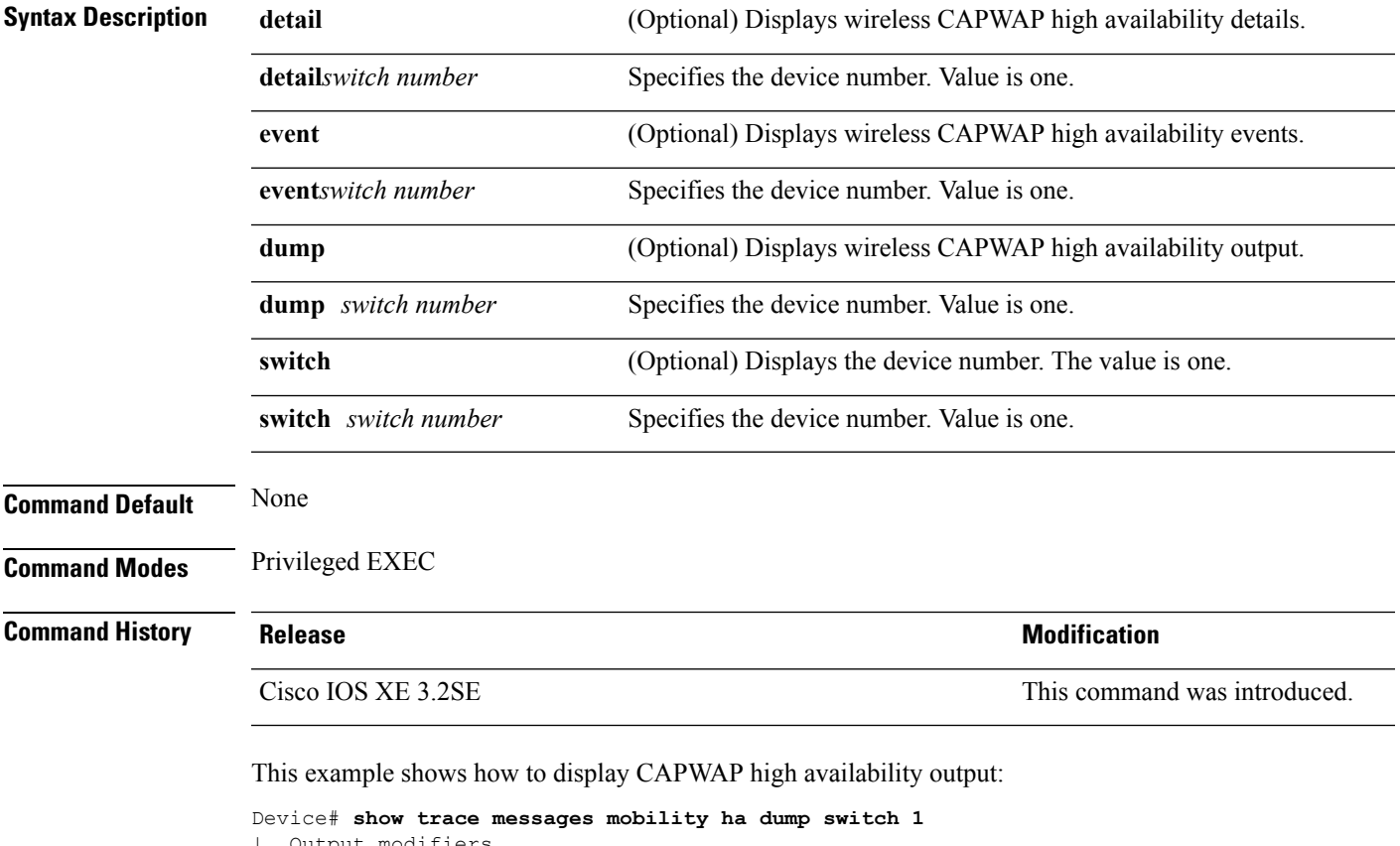

#### **show trace messages capwap ap ha** [{**detail** | **event** | **dump**}] [**switch** *switch*]

```
| Output modifiers
 <cr>
```
# **show trace messages mobility ha**

To display wireless mobility high availability, use the **show trace messages mobility ha** privileged EXEC command.

**show trace messages mobility ha** [{**event** | **detail** | **dump**}] [**switch** *switch*]

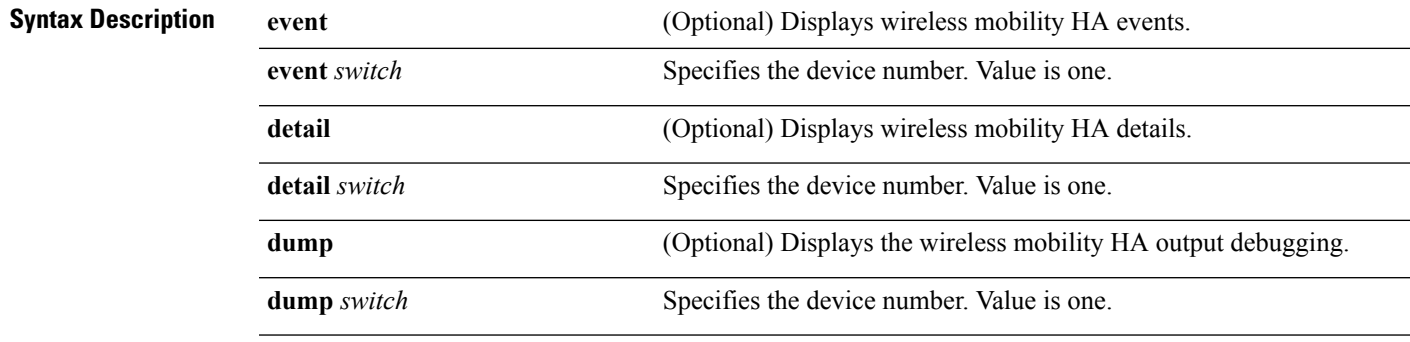

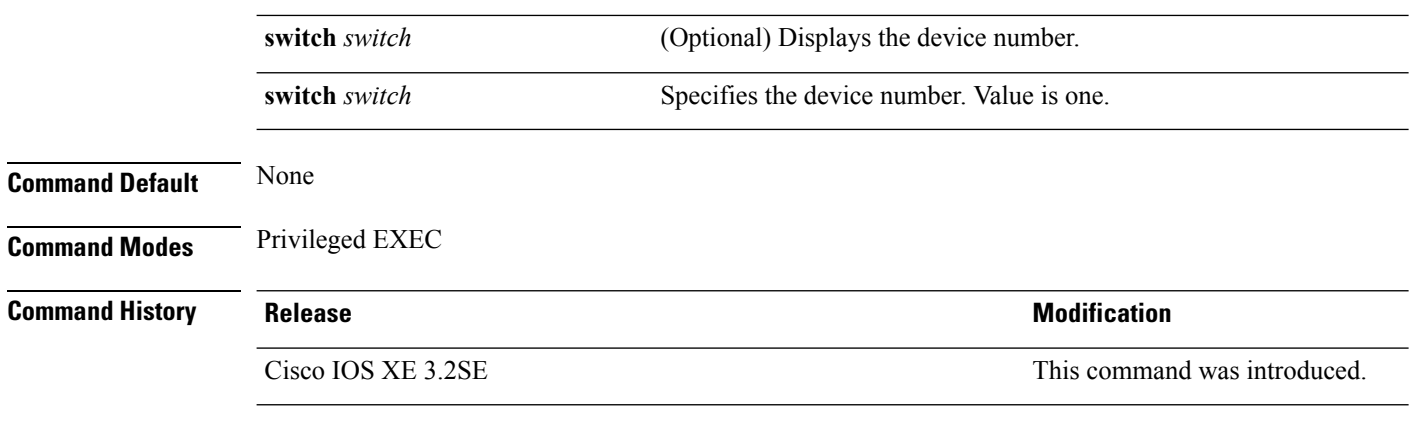

This example shows how to display wireless mobility high availability:

Device# **show trace messages mobility ha**

### **stack-mac persistent timer**

To enable the persistent MAC address feature, use the **stack-mac persistent timer** command in global configuration mode on the switch stack or on a standalone switch. To disable the persistent MAC address feature, use the **no** form of this command.

**stack-mac persistent timer** [{**0***time-value*}] **no stack-mac persistent timer**

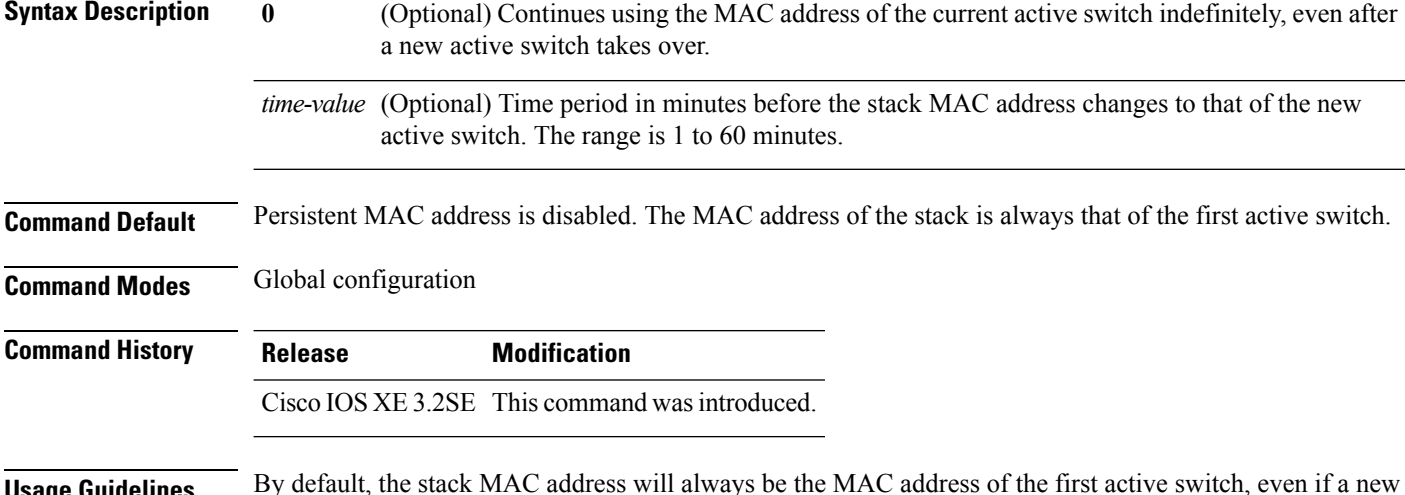

**Usage Guidelines** By default, the stack MAC address will always be the MAC address of the first active switch, even if a new active switch takes over. The same behavior occurs when you enter the **stack-macpersistent timer** command or the **stack-mac persistent timer 0** command.

> When you enter the **stack-mac persistent timer** command with a *time-value*, the stack MAC address will change to that of the new active switch after the period of time that you entered whenever a new switch becomes the active switch. If the previous active switch rejoins the stack during that time period, the stack retains its MAC address for as long as the switch that has that MAC address is in the stack.

If the whole stack reloads the MAC address of the active switch is the stack MAC address.

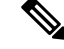

If you do not change the stack MAC address, Layer 3 interface flapping does not occur. This also means that a foreign MAC address (a MAC address that does not belong to any of the switches in the stack) could be the stack MAC address. If the switch with this foreign MAC address joins another stack as the active switch, two stacks will have the same stack MAC address. You must use the **stack-macupdate force** command to resolve the conflict. **Note**

**Examples** This example shows how to enable a persistent MAC address:

Device(config)# **stack-mac persistent timer**

You can verify your settings by entering the **show running-config** privileged EXEC command. If enabled, **stack-mac persistent timer** is shown in the output.

### **stack-mac update force**

the conflict.

**stack-mac update force**

To update the stack MAC address to the MAC address of the active switch, use the **stack-mac update force** command in EXEC mode on the active switch.

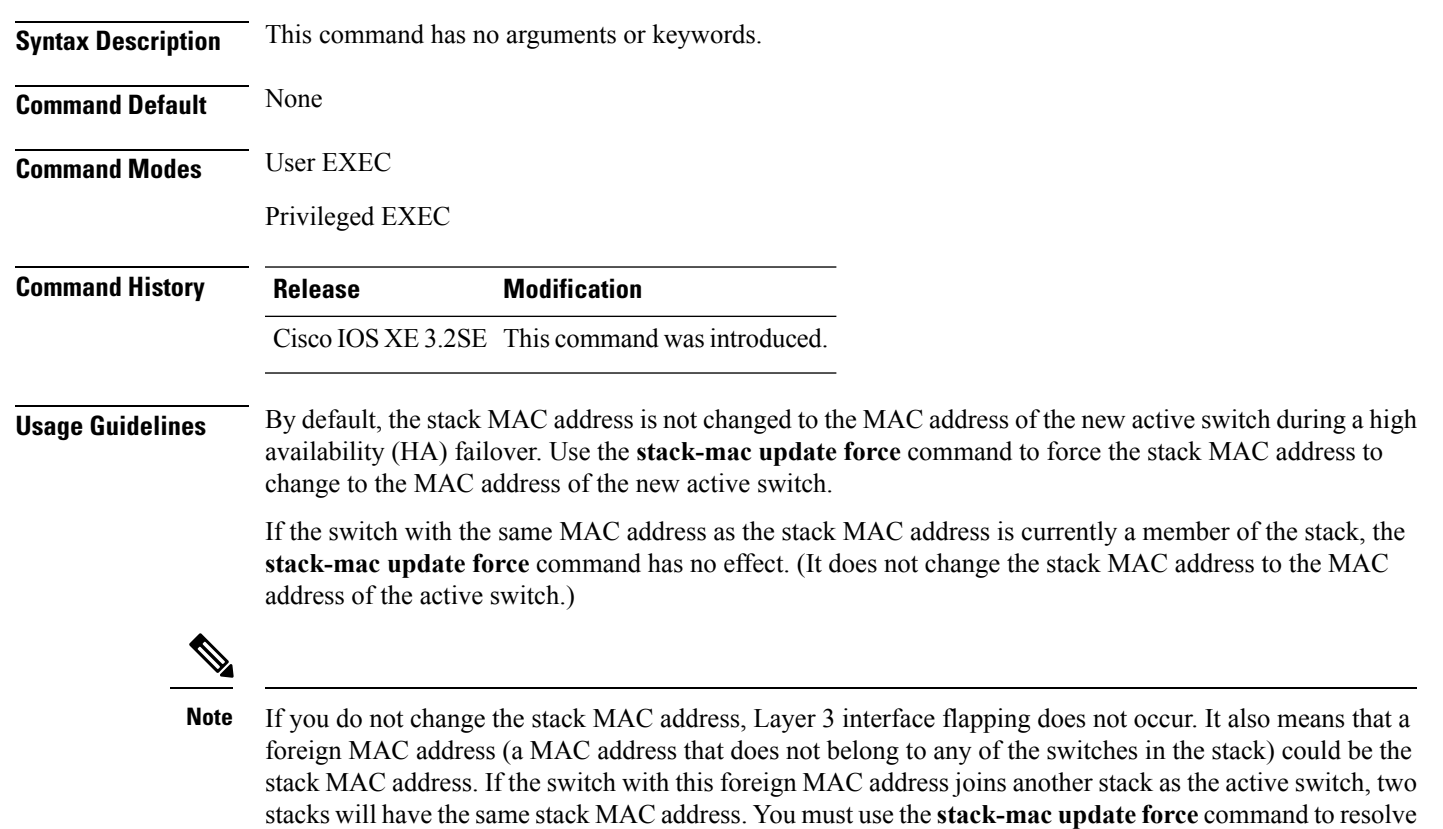

This example shows how to update the stack MAC address to the MAC address of the active switch:

```
Device> stack-mac update force
Device>
```
You can verify your settings by entering the **show switch** privileged EXEC command. The stack MAC address includes whether the MAC address is local or foreign.

### **standby console enable**

To enable access to the standby console switch, use the **standby console enable** command in redundancy main configuration submode. To disable accessto the standby console switch, use the**no** form of this command.

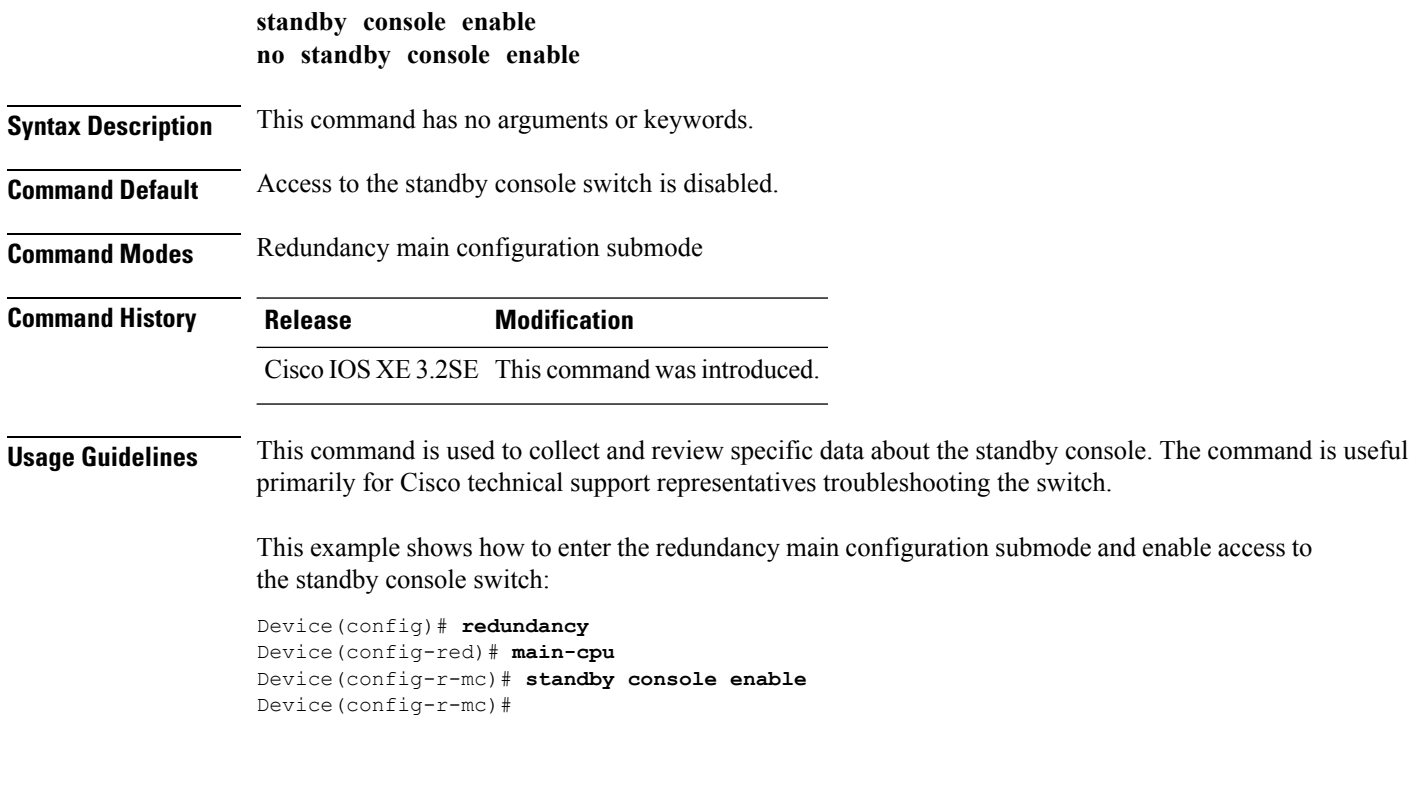

### **switch stack port**

To disable or enable the specified stack port on the member, use the **switch** command in privileged EXEC mode on a stack member.

**switch** *stack-member-number* **stack port** *port-number* {**disable** | **enable**} **Syntax Description** *stack-member-number* Current stack member number. The range is 1 to 9. **stack port** *port-number* Specifies the stack port on the member. The range is 1 to 2.
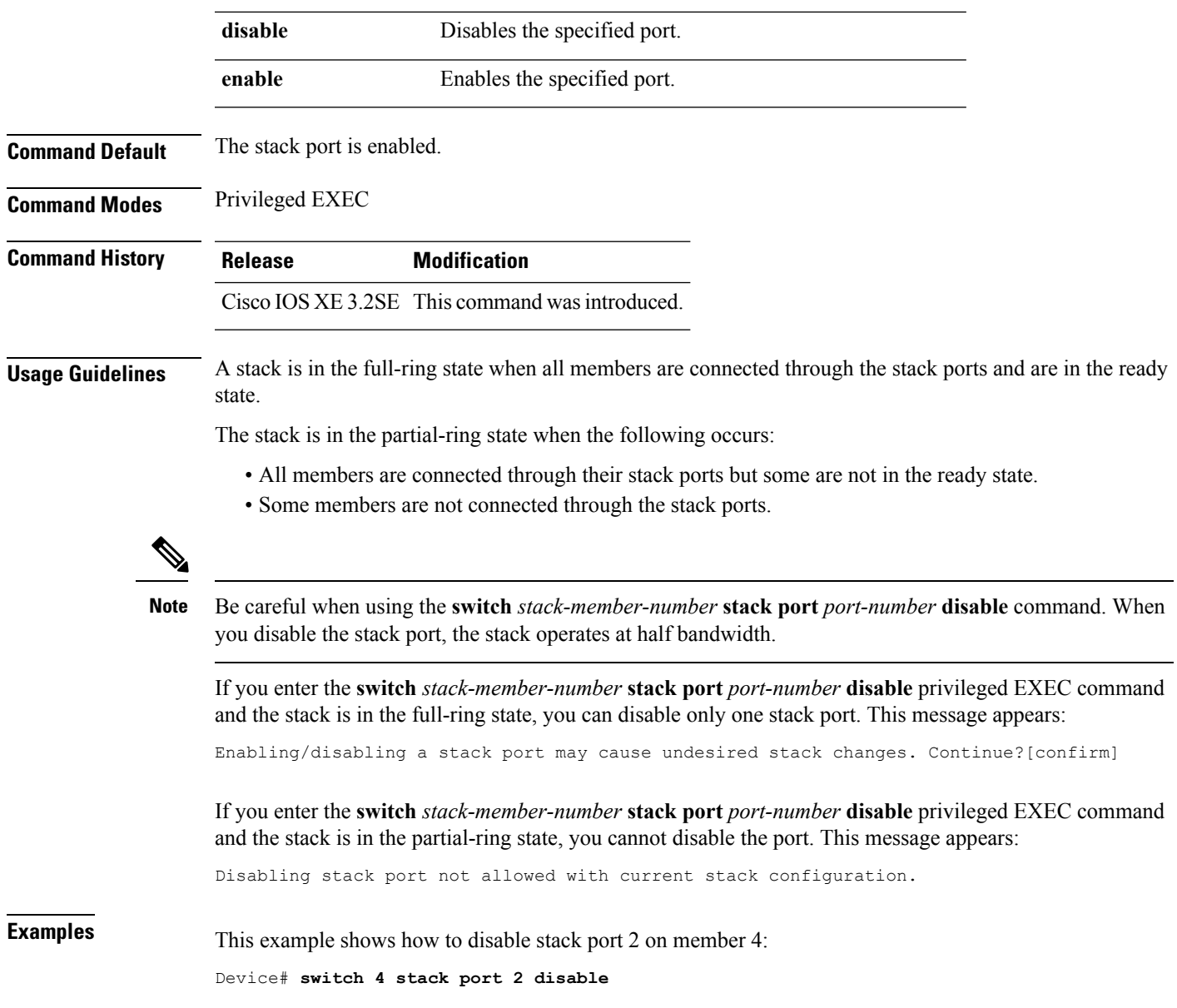

### **switch priority**

To change the stack member priority value, use the **switch priority** command in EXEC mode on the active switch.

**switch** *stack-member-number* **priority** *new-priority-value*

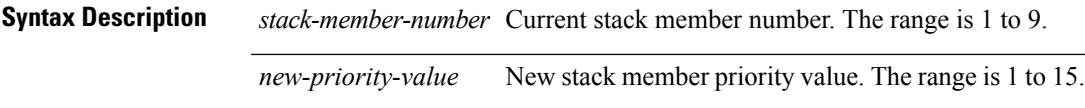

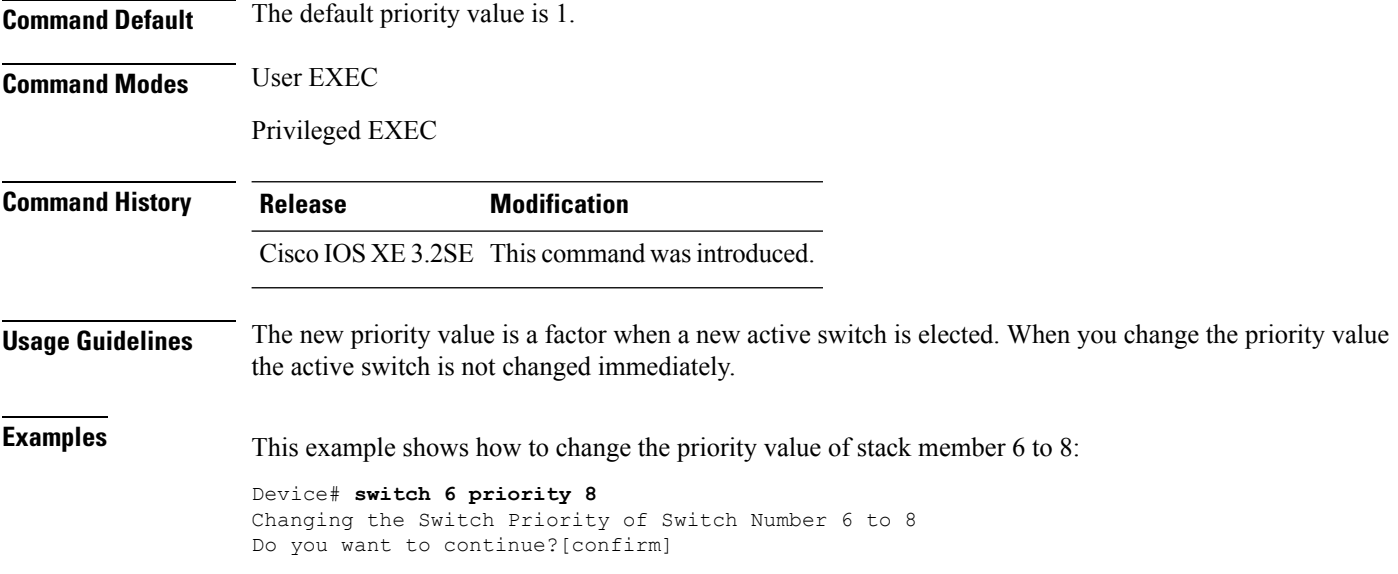

### **switch provision**

To supply a configuration to a new switch before it joins the switch stack, use the **switch provision** command in global configuration mode on the active switch. To delete all configuration information that is associated with the removed switch (a stack member that has left the stack), use the **no** form of this command.

**switch** *stack-member-number* **provision** *type* **no switch** *stack-member-number* **provision**

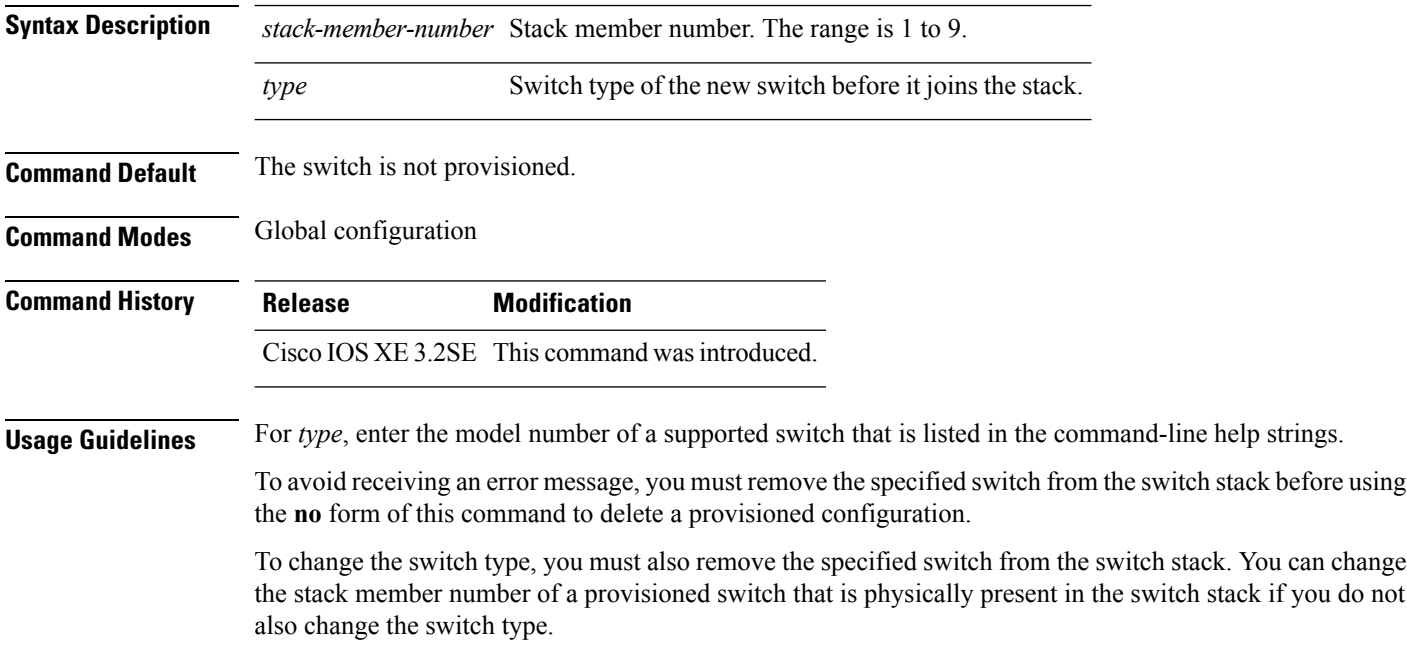

If the switch type of the provisioned switch does not match the switch type in the provisioned configuration on the stack, the switch stack applies the default configuration to the provisioned switch and adds it to the stack. The switch stack displays a message when it applies the default configuration.

Provisioned information appears in the running configuration of the switch stack. When you enter the **copy running-config startup-config** privileged EXEC command, the provisioned configuration is saved in the startup configuration file of the switch stack.

⁄≬∖

**Caution**

When you use the **switch provision** command, memory is allocated for the provisioned configuration. When a new switch type is configured, the previously allocated memory is not fully released. Therefore, do not use this command more than approximately 200 times, or the switch will run out of memory and unexpected behavior will result.

**Examples** This example shows how to provision a switch with a stack member number of 2 for the switch stack. The **show running-config** command output shows the interfaces associated with the provisioned switch.

```
Device(config)# switch 2 provision WS-xxxx
Device(config)# end
Device# show running-config | include switch 2
!
interface GigabitEthernet2/0/1
!
interface GigabitEthernet2/0/2
!
interface GigabitEthernet2/0/3
<output truncated>
```
You also can enter the **show switch** user EXEC command to display the provisioning status of the switch stack.

This example shows how to delete all configuration information about stack member 5 when the switch is removed from the stack:

Device(config)# **no switch 5 provision**

You can verify that the provisioned switch is added to or removed from the running configuration by entering the **show running-config** privileged EXEC command.

#### **switch renumber**

To change the stack member number, use the **switchrenumber** command in EXEC mode on the active switch.

**switch** *current-stack-member-number* **renumber** *new-stack-member-number*

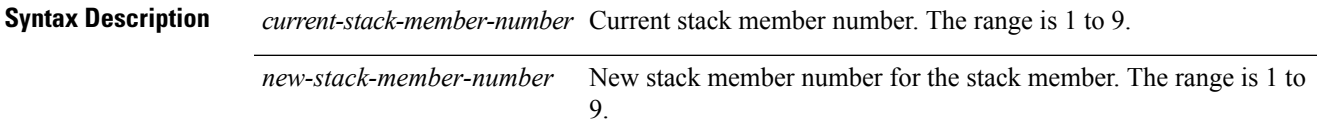

 $\mathbf I$ 

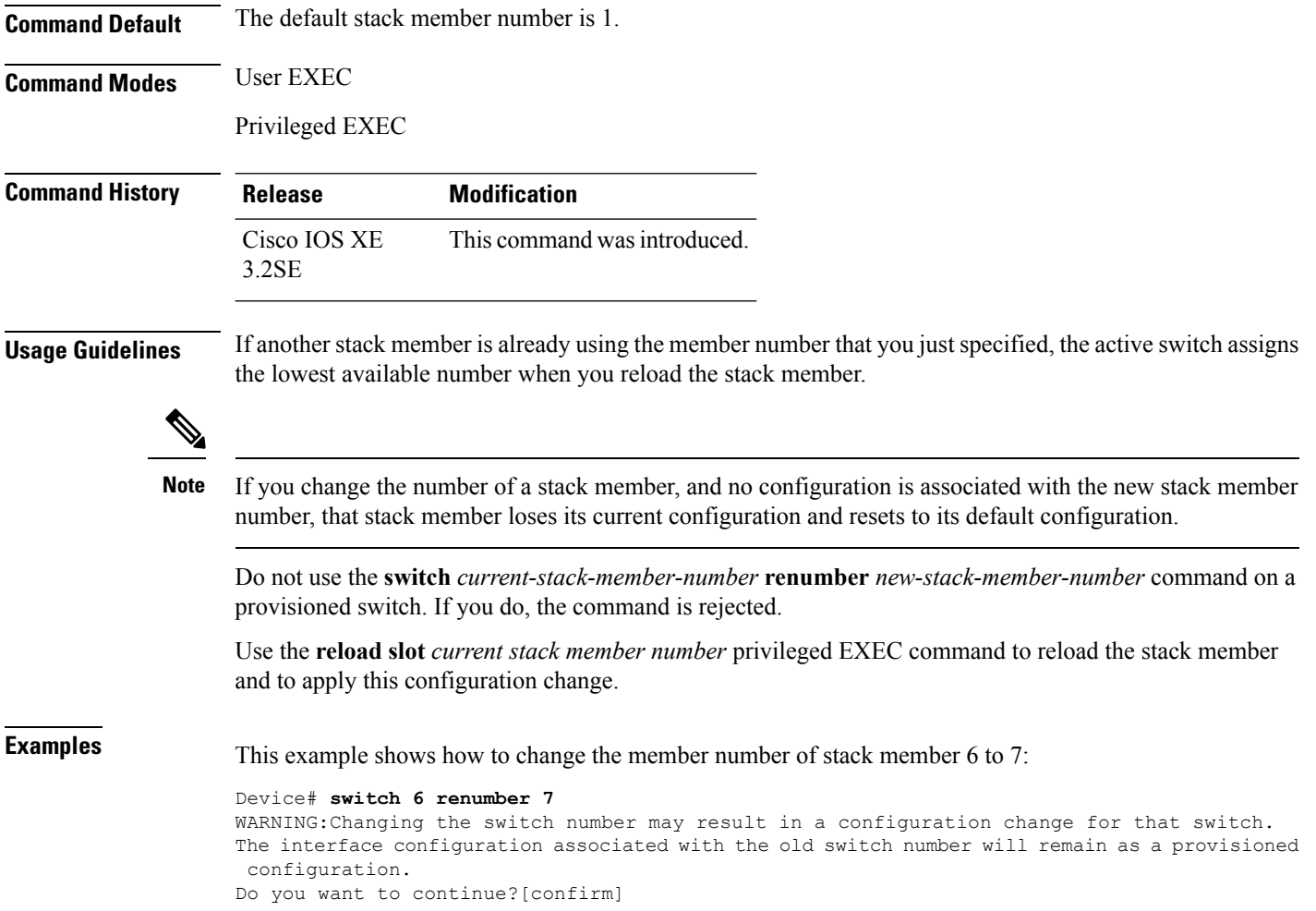

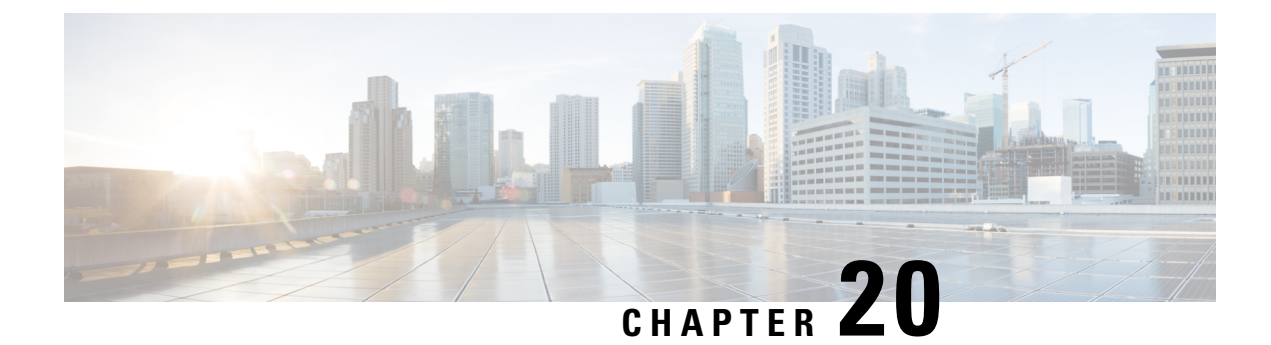

### **StackWise Virtual Commands**

- [stackwise-virtual,](#page-1012-0) on page 971
- [domain](#page-1013-0) id, on page 972
- [stackwise-virtual](#page-1013-1) link , on page 972
- stackwise-virtual [dual-active-detection,](#page-1014-0) on page 973
- show [stackwise-virtual,](#page-1015-0) on page 974

#### <span id="page-1012-0"></span>**stackwise-virtual**

To enable Cisco StackWise Virtual on a switch, use the **stackwise-virtual** command in the global configuration mode. To disable Cisco StackWise Virtual, use the **no** form of this command.

#### **stackwise-virtual no stackwise-virtual**

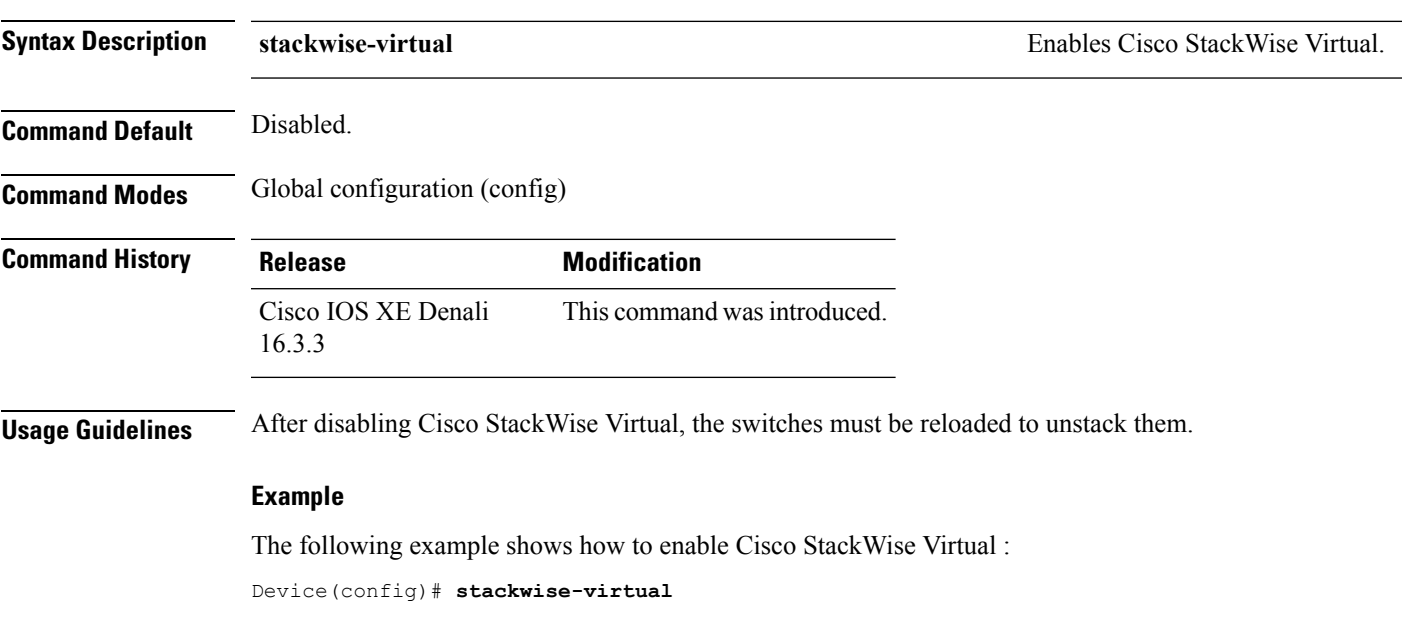

#### <span id="page-1013-0"></span>**domain id**

To configure Cisco StackWise Virtual domain ID on a switch, use the **domain** *id* command in the StackWise Virtual configuration mode. To disable, use the **no** form of this command.

**domain** *id* **no domain** *id*

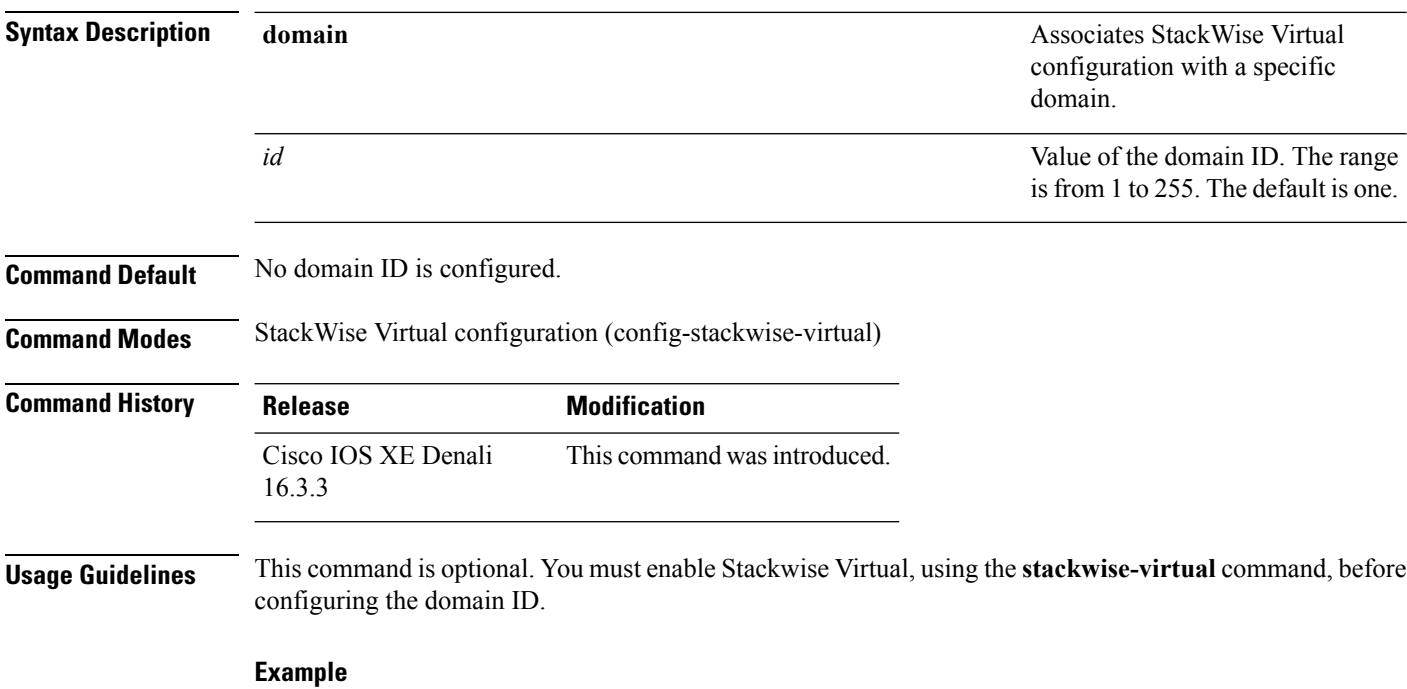

The following example shows how to enable Cisco StackWise Virtual and configure a domain ID:

Device(config)# **stackwise-virtual** Device(config-stackwise-virtual)#**domain 2**

#### <span id="page-1013-1"></span>**stackwise-virtual link**

To associate an interface with configured StackWise Virtual link, use the **stackwise-virtual link** command in the interface configuration mode. To disassociate the interface, use the **no** form of the command.

**stackwise-virtual link** *link-value* **no stackwise-virtual link** *link-value*

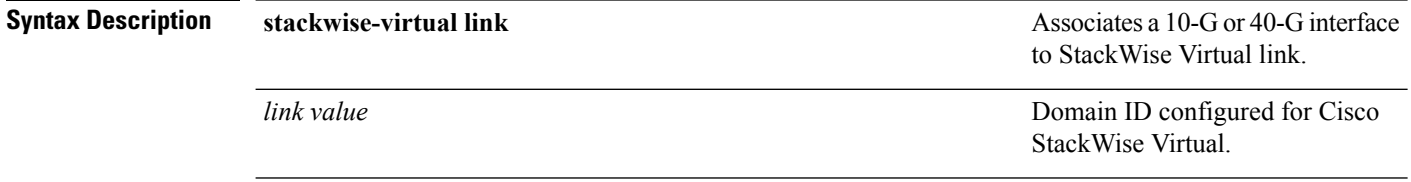

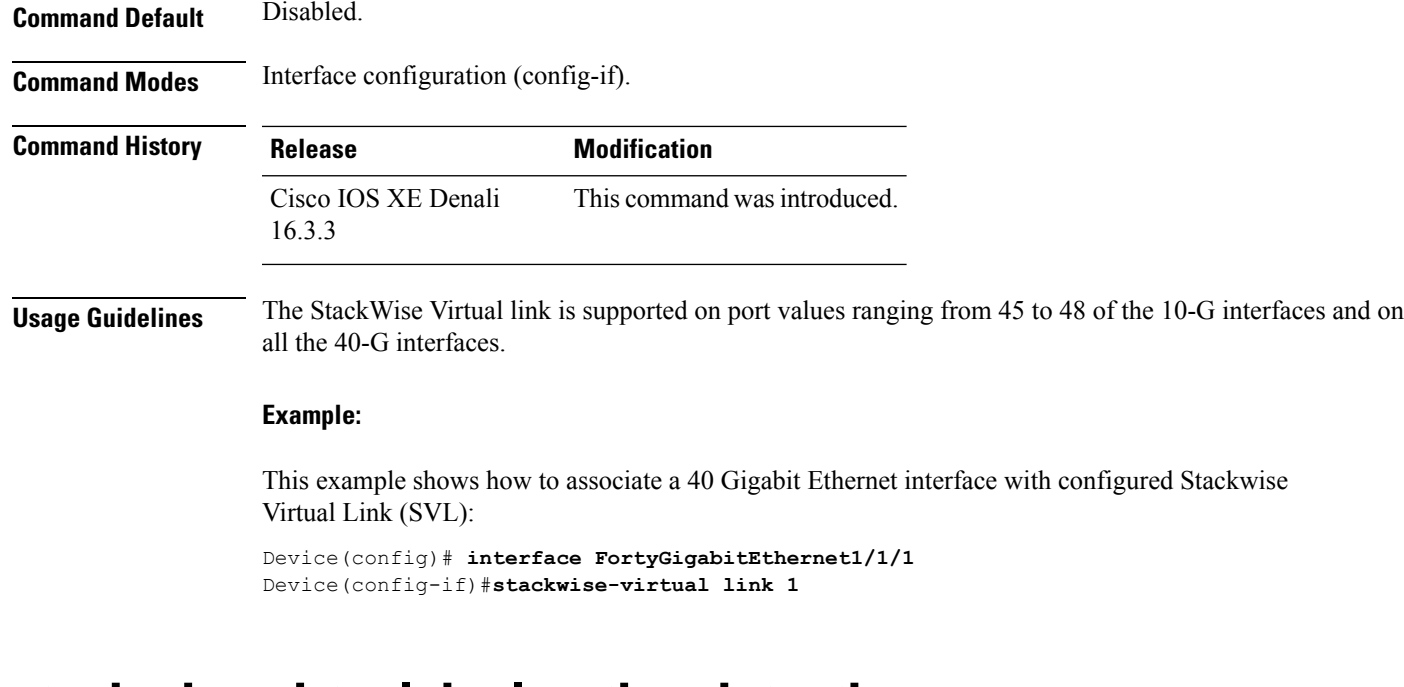

#### <span id="page-1014-0"></span>**stackwise-virtual dual-active-detection**

To configure an interface as dual-active-detection link, use the **stackwise-virtual dual-active-detection** command in the interface configuration mode. To disassociate the interface, use the **no** form of the command.

#### **stackwise-virtual dual-active-detection no stackwise-virtual dual-active-detection**

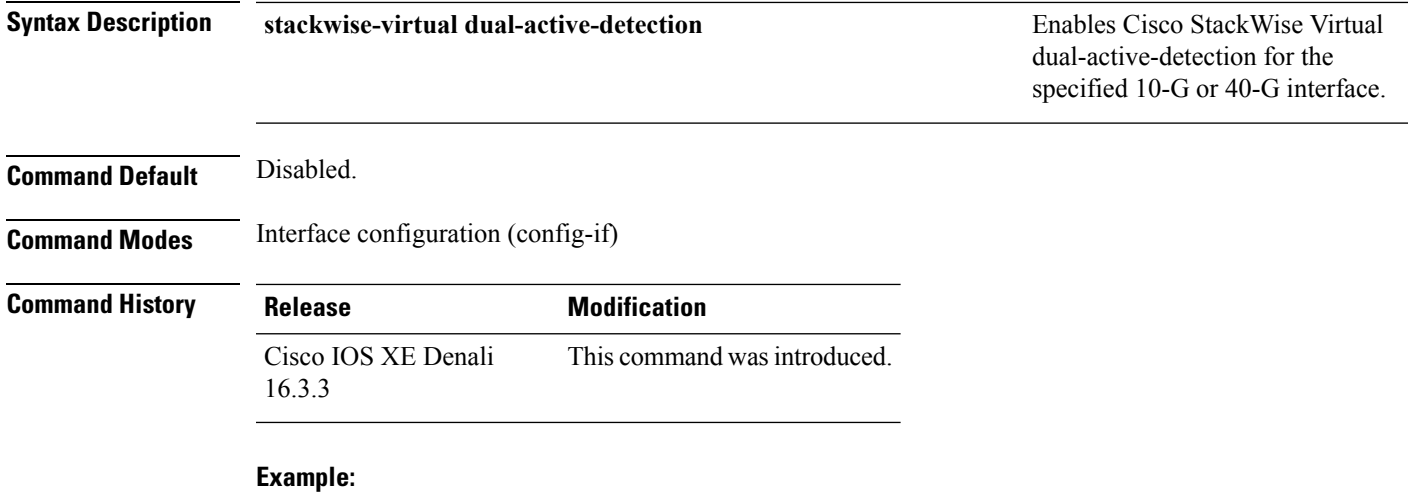

The following example shows how to configure a 10 Gigabit Ethernet interface as Dual-Active-Detection link:

Device(config)# **interface TenGigabitEthernet1/0/2** Device(config-if)#**stackwise-virtual dual-active-detection**

#### <span id="page-1015-0"></span>**show stackwise-virtual**

To display your CiscoStackWise Virtual configuration information, use the **show stackwise-virtual** command.

**show stackwise-virtual** {[**switch** [*switch number <1-2>*] {**link** | **bandwidth** | **neighbors** | **dual-active-detection**}}

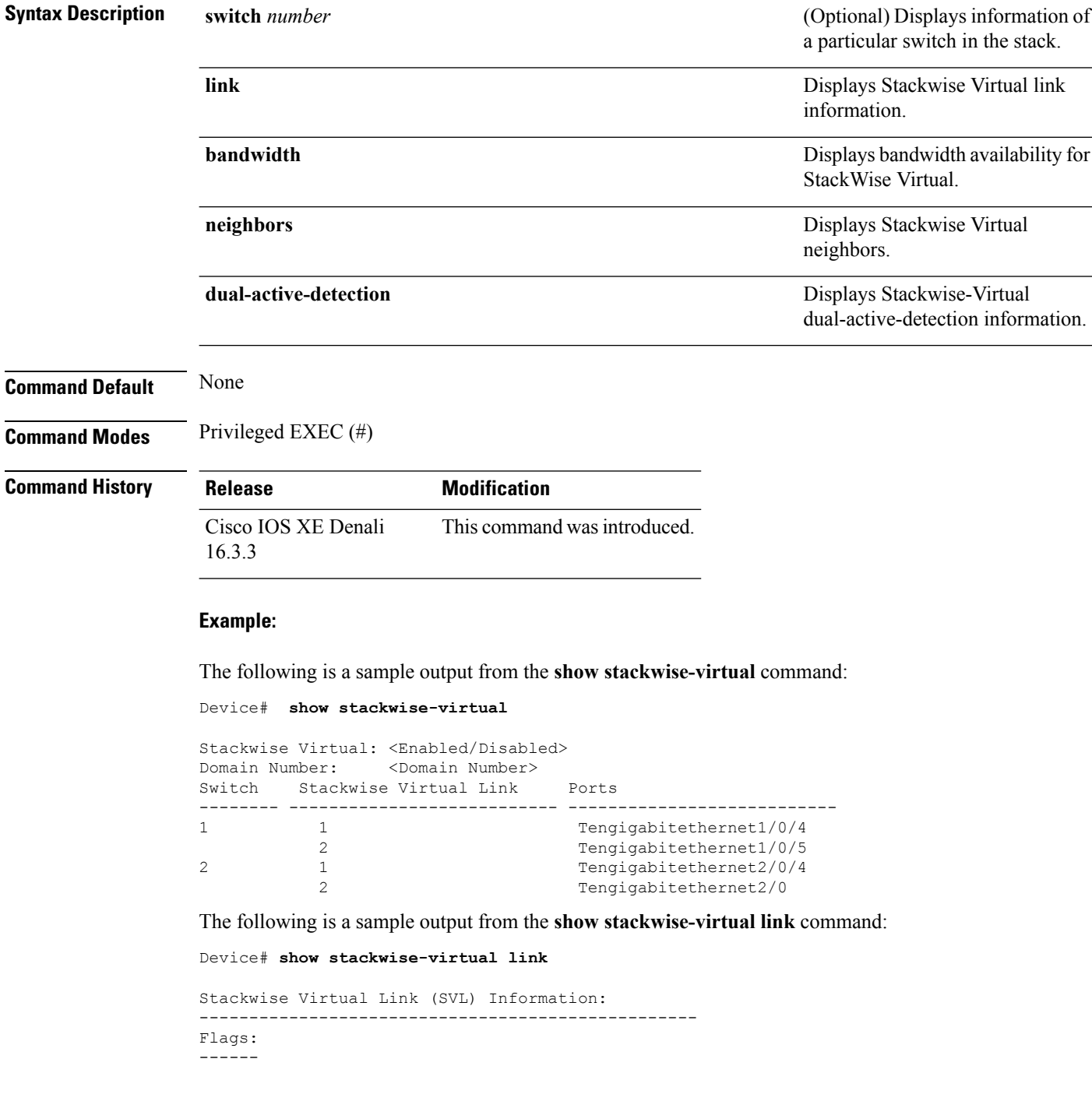

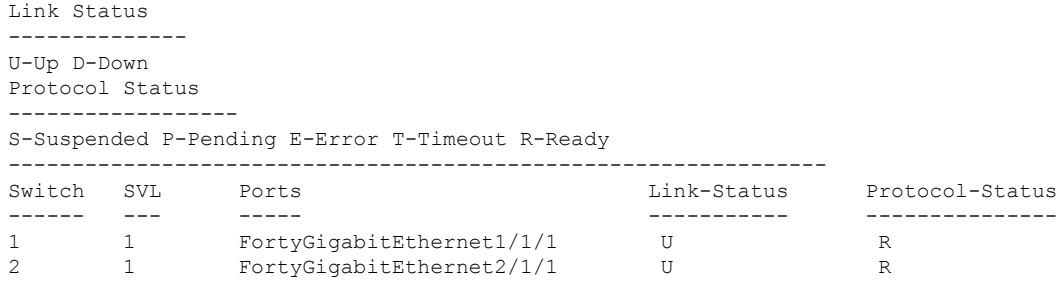

The following is a sample output from the **show stackwise-virtual bandwidth** command:

Device# **show stackwise-virtual bandwidth**

```
Switch Bandwidth
\begin{array}{cc} 1 & 160 \\ 2 & 160 \end{array}2 160
```
The following is a sample output from the **show stackwise-virtual neighbors** command:

```
Device#show stackwise-virtual neighbors
```
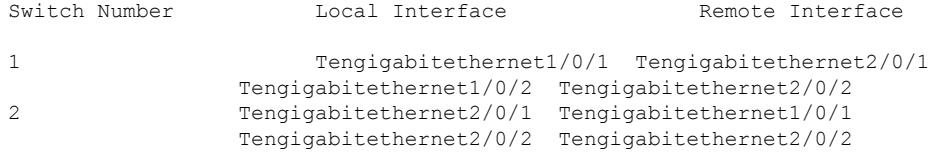

The following is a sample output from the **show stackwise-virtualdual-active-detection**command:

Device#**show stackwise-virtual dual-active-detection**

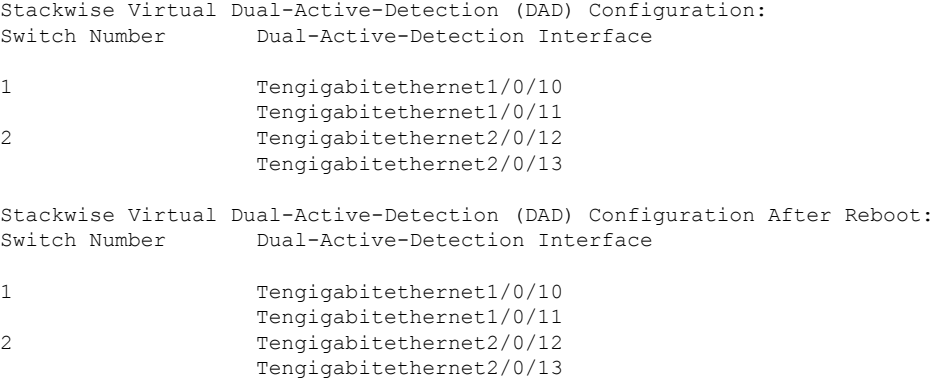

 $\mathbf I$ 

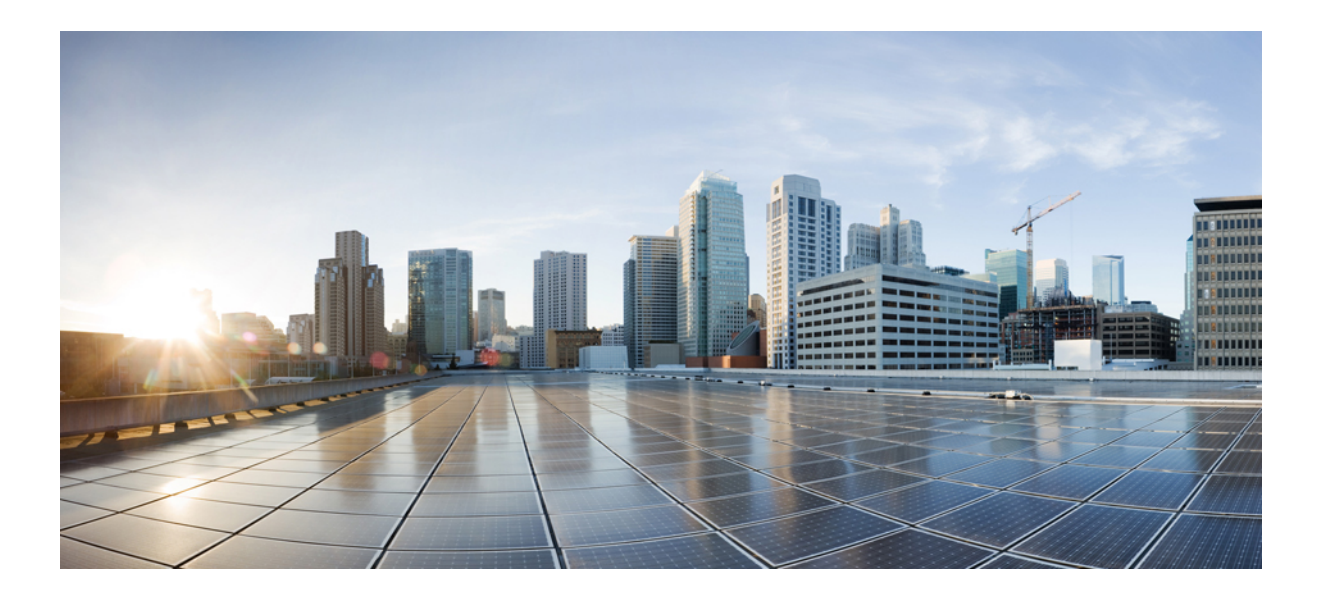

# **<sup>P</sup> ART XIX**

## **System Management**

- System [Management](#page-1020-0) Commands, on page 979
- Autonomic Networking [Commands,](#page-1142-0) on page 1101
- Tracing [Commands,](#page-1154-0) on page 1113

<span id="page-1020-0"></span>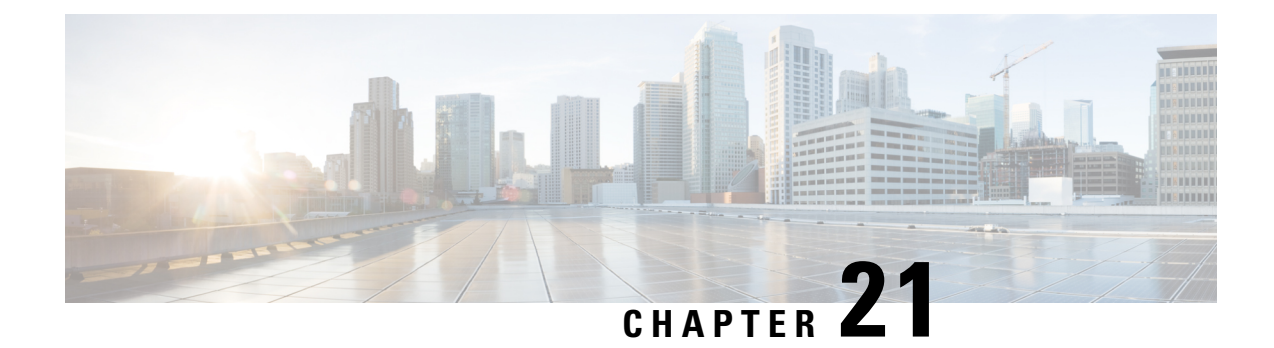

### **System Management Commands**

- ap [hyperlocation,](#page-1022-0) on page 981
- ap name [hyperlocation,](#page-1023-0) on page 982
- [hyperlocation,](#page-1024-0) on page 983
- ap ntp ip, on [page](#page-1025-0) 984
- ntp ip, on [page](#page-1025-1) 984
- arp, on [page](#page-1026-0) 985
- [boot,](#page-1027-0) on page 986
- cat, on [page](#page-1028-0) 987
- clear [location,](#page-1028-1) on page 987
- clear location [statistics,](#page-1029-0) on page 988
- clear nmsp [statistics,](#page-1029-1) on page 988
- clear wireless ccx [statistics,](#page-1030-0) on page 989
- clear [wireless](#page-1031-0) client tsm dot11, on page 990
- clear wireless location s69 [statistics,](#page-1031-1) on page 990
- [copy,](#page-1032-0) on page 991
- [config-ble,](#page-1033-0) on page 992
- copy [startup-config](#page-1034-0) tftp:, on page 993
- copy tftp: [startup-config,](#page-1034-1) on page 993
- debug [call-admission](#page-1035-0) wireless all, on page 994
- [debug](#page-1035-1) rfid, on page 994
- debug voice diagnostics [mac-address,](#page-1036-0) on page 995
- [debug](#page-1037-0) wps mfp, on page 996
- [delete,](#page-1037-1) on page 996
- dir, on [page](#page-1038-0) 997
- [emergency-install,](#page-1039-0) on page 998
- exit, on page [1000](#page-1041-0)
- flash init, on page 1000
- help, on page [1001](#page-1042-0)
- l2 [traceroute,](#page-1043-0) on page 1002
- license [right-to-use,](#page-1043-1) on page 1002
- [location,](#page-1044-0) on page 1003
- location [algorithm,](#page-1048-0) on page 1007
- [location](#page-1048-1) expiry, on page 1007
- location [notify-threshold,](#page-1049-0) on page 1008
- location plm [calibrating,](#page-1050-0) on page 1009
- [location](#page-1051-0) rfid, on page 1010
- location [rssi-half-life,](#page-1051-1) on page 1010
- mac [address-table](#page-1052-0) move update, on page 1011
- [mgmt\\_init,](#page-1053-0) on page 1012
- [mkdir,](#page-1054-0) on page 1013
- [more,](#page-1054-1) on page 1013
- nmsp [notification](#page-1055-0) interval, on page 1014
- no [debug](#page-1056-0) all, on page 1015
- [rename,](#page-1057-0) on page 1016
- request [platform](#page-1058-0) software console attach switch, on page 1017
- request [platform](#page-1059-0) software package clean, on page 1018
- request [platform](#page-1060-0) software package copy, on page 1019
- request [platform](#page-1061-0) software package describe file, on page 1020
- request [platform](#page-1066-0) software package expand, on page 1025
- request platform software package install [auto-upgrade,](#page-1068-0) on page 1027
- request [platform](#page-1068-1) software package install commit, on page 1027
- request [platform](#page-1069-0) software package install file, on page 1028
- request platform software package install [rollback,](#page-1072-0) on page 1031
- request platform software package install [snapshot,](#page-1073-0) on page 1032
- request [platform](#page-1075-0) software package verify, on page 1034
- request platform software package [uninstall,](#page-1076-0) on page 1035
- [reset,](#page-1077-0) on page 1036
- [rmdir,](#page-1077-1) on page 1036
- sdm [prefer,](#page-1078-0) on page 1037
- set, on page [1038](#page-1079-0)
- show avc [client,](#page-1081-0) on page 1040
- show avc [wlan,](#page-1082-0) on page 1041
- show [cable-diagnostics](#page-1083-0) tdr, on page 1042
- show ap [hyperlocation,](#page-1085-0) on page 1044
- show ap name [hyperlocation,](#page-1086-0) on page 1045
- show ap group *[ap-group-name](#page-1087-0)* hyperlocation, on page 1046
- show [debug,](#page-1088-0) on page 1047
- [show](#page-1089-0) env, on page 1048
- [show](#page-1090-0) env xps, on page 1049
- show flow [monitor,](#page-1094-0) on page 1053
- show license [right-to-use,](#page-1098-0) on page 1057
- show [location,](#page-1100-0) on page 1059
- show location [ap-detect,](#page-1101-0) on page 1060
- show mac [address-table](#page-1102-0) move update, on page 1061
- show [nmsp,](#page-1103-0) on page 1062
- show sdm [prefer,](#page-1104-0) on page 1063
- show [tech-support](#page-1105-0) wireless, on page 1064
- show wireless [band-select,](#page-1107-0) on page 1066
- show [wireless](#page-1107-1) client calls, on page 1066
- show [wireless](#page-1108-0) client dot11, on page 1067
- show wireless client [location-calibration,](#page-1109-0) on page 1068
- show wireless client [probing,](#page-1109-1) on page 1068
- show wireless client [summary,](#page-1110-0) on page 1069
- show [wireless](#page-1111-0) client timers, on page 1070
- show wireless client voice [diagnostics,](#page-1111-1) on page 1070
- show wireless [country,](#page-1112-0) on page 1071
- show [wireless](#page-1115-0) detail, on page 1074
- show wireless dtls [connections,](#page-1116-0) on page 1075
- show wireless [flow-control,](#page-1116-1) on page 1075
- show wireless [flow-control](#page-1117-0) statistics, on page 1076
- show wireless [load-balancing,](#page-1118-0) on page 1077
- show wireless [performance,](#page-1118-1) on page 1077
- show wireless [pmk-cache,](#page-1119-0) on page 1078
- show [wireless](#page-1120-0) probe, on page 1079
- show wireless sip [preferred-call-no,](#page-1120-1) on page 1079
- show wireless [summary,](#page-1121-0) on page 1080
- [shutdown,](#page-1122-0) on page 1081
- system env [temperature](#page-1122-1) threshold yellow, on page 1081
- test [cable-diagnostics](#page-1123-0) tdr, on page 1082
- [traceroute](#page-1124-0) mac, on page 1083
- [traceroute](#page-1127-0) mac ip, on page 1086
- [trapflags,](#page-1129-0) on page 1088
- [trapflags](#page-1129-1) client, on page 1088
- type, on page [1089](#page-1130-0)
- [unset,](#page-1131-0) on page 1090
- [version,](#page-1132-0) on page 1091
- [wireless](#page-1133-0) client, on page 1092
- wireless client mac-address [deauthenticate,](#page-1134-0) on page 1093
- wireless client [mac-address,](#page-1135-0) on page 1094
- wireless [load-balancing,](#page-1140-0) on page 1099
- wireless sip [preferred-call-no,](#page-1141-0) on page 1100

#### <span id="page-1022-0"></span>**ap hyperlocation**

To configure hyperlocation and related parameters, use the **ap hyperlocation** command. To disable hyperlocation and related parameters, use the **no** form of this command.

```
ap hyperlocation [ble-beacon{beacon-id | interval interval-value} | threshold {detection
value-in-dBm | reset value-btwn-0-99 | trigger value-btwn-1-100}]
[no] ap hyperlocation [ble-beacon{beacon-id | interval interval-value}|threshold {detection
value-in-dBm | reset value-btwn-0-99 | trigger value-btwn-1-100}]
```
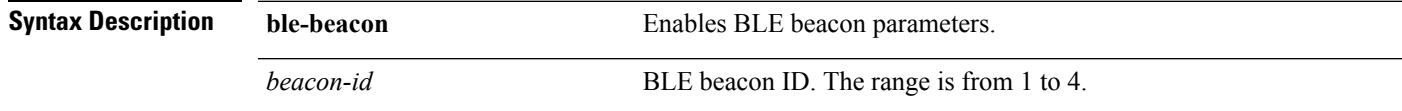

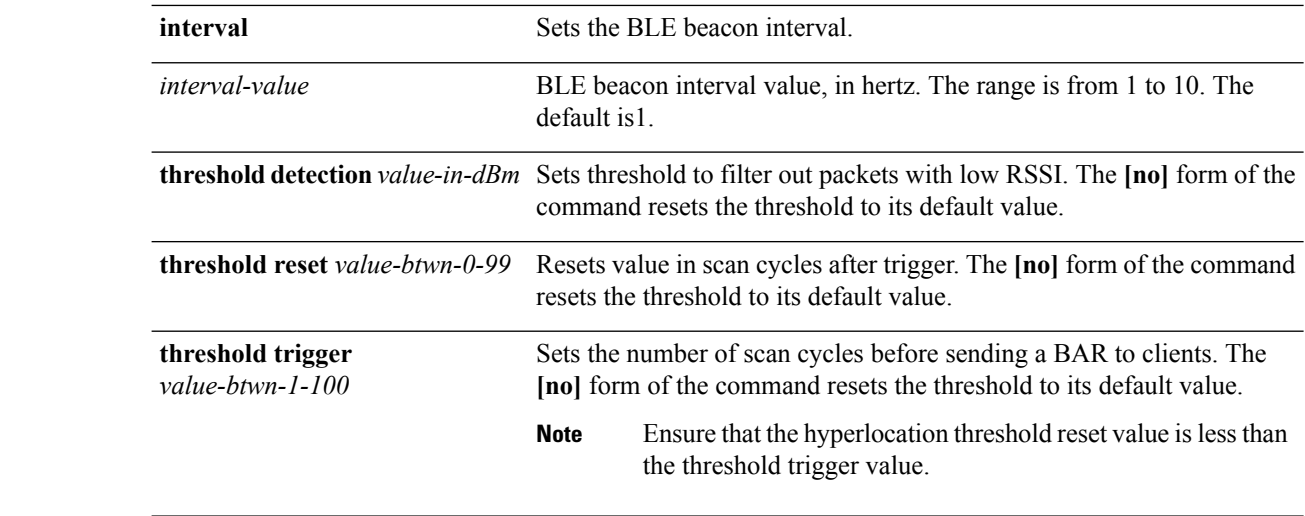

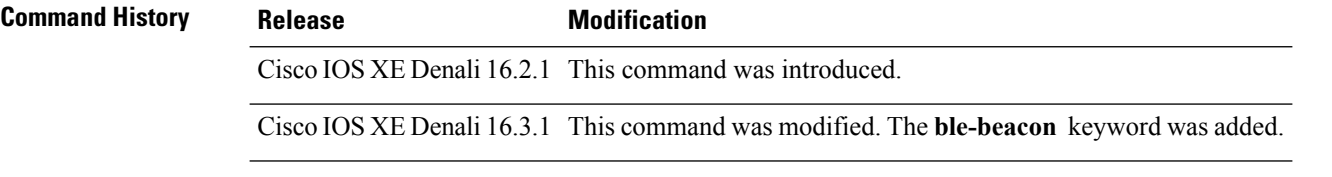

#### **Related Topics**

show ap [hyperlocation](#page-1085-0), on page 1044

### <span id="page-1023-0"></span>**ap name hyperlocation**

To configure hyperlocation and related parameters for an access point (AP), use the **ap name hyperlocation** command. To disable hyperlocation and related parameters, use the **no** form of this command.

**ap name** *ap-name* **hyperlocation ble-beacon** *beacon-id* {**major** *major-value* | **minor** *minor-value* | **txpwr** *att-value* }

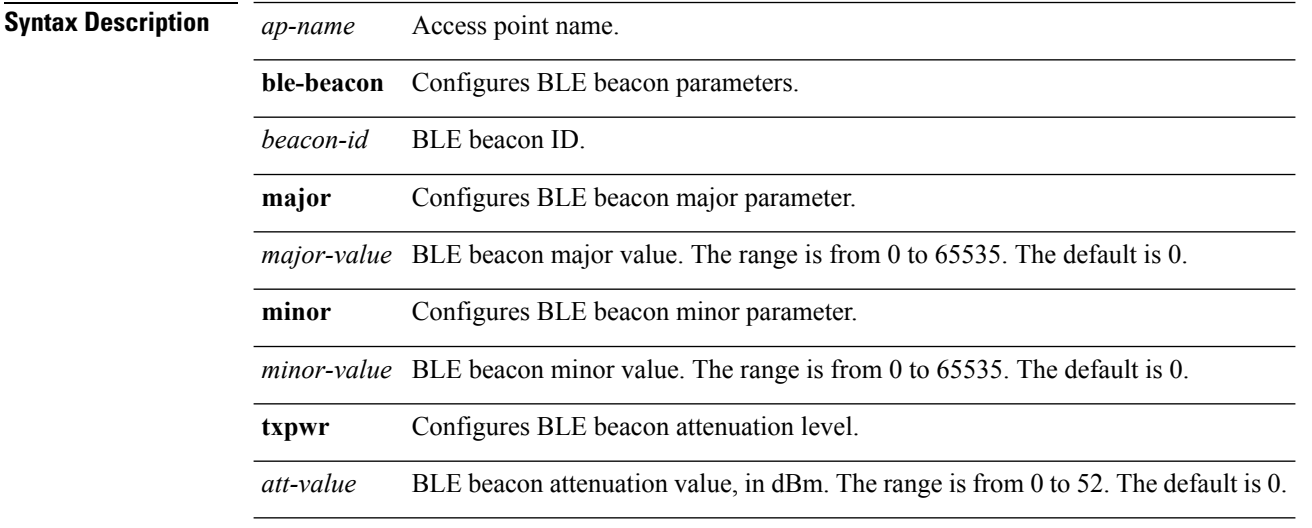

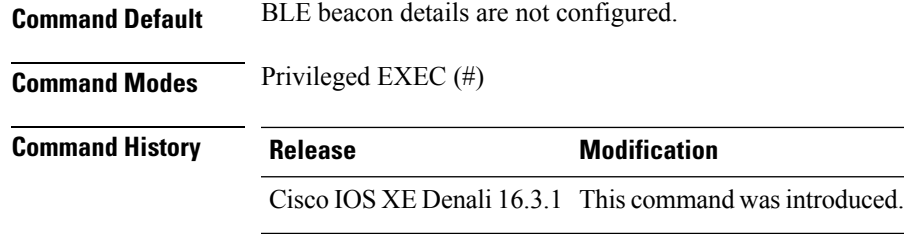

#### **Example**

This example shows how to configure hyperlocation and related parameters for an AP:

Controller# ap name test-ap hyperlocation ble-beacon 3 txpwr 50

#### <span id="page-1024-0"></span>**hyperlocation**

To configure Hyperlocation and related parameters for an AP group, use the **hyperlocation** command in the WLAN AP Group configuration (Device (config-apgroup) #) mode. To disable Hyperlocation and related parameter configuration for the AP group, use the **no** form of the command.

**[no] hyperlocation** [**threshold** {**detection** *value-in-dBm* | **reset** *value-btwn-0-99* | **trigger** *value-btwn-1-100*}]

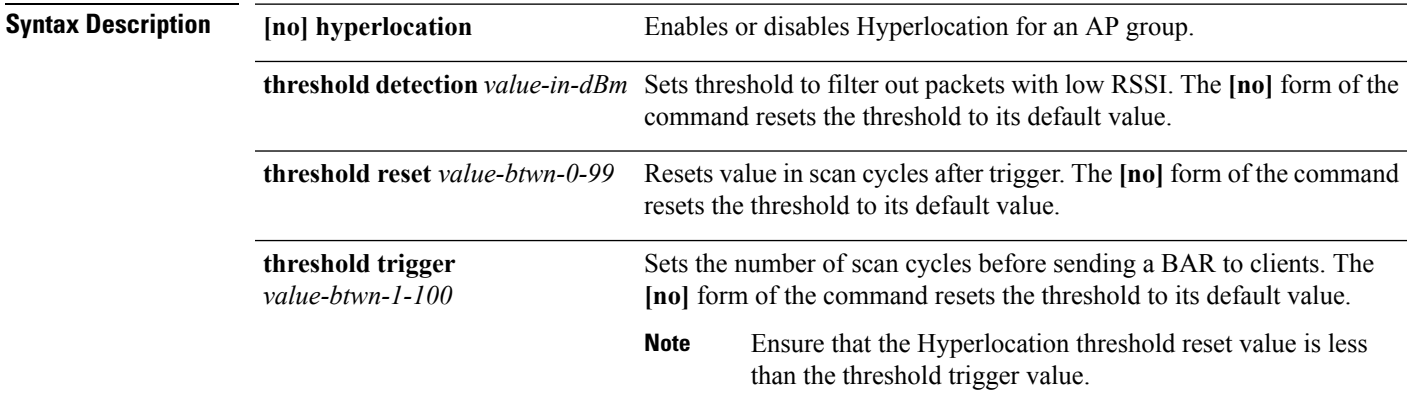

#### **Command Modes** WLAN AP Group configuration

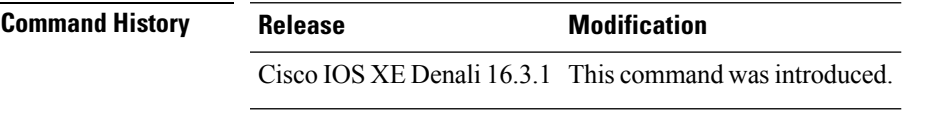

• This example shows how to set threshold to filter out packets with low RSSI: Device(config-apgroup)# **[no] hyperlocation threshold detection -100**

• This example shows how to reset value in scan cycles after trigger:

Device(config-apgroup)# **[no] hyperlocation threshold reset 8**

• This example shows how to set the number of scan cycles before sending a BAR to clients: Device(config-apgroup)# **[no] hyperlocation threshold trigger 10**

#### <span id="page-1025-0"></span>**ap ntp ip**

To configure the IPv4 address of the NTP server, directly reachable by the access points, use the **ap ntp ip** command. To remove the IPv4 addressthat is configured for the NTPserver, use the**no** form of the command.

- NTP is mandatory for Hyperlocation to work. If NTP is not defined, Hyperlocation will not be operational.
- NTP server must be reachable from the AP VLAN.
- If the IPv4 address of the NTP server is not configured, the IP address of the globally configured NTP server is used.

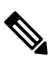

The **show** commands display the details of the NTP server that is effectively used. For example, if the globally configured IPv4 address of the NTP server is 0.0.0.0, the **show ap hyperlocation** {**summary** | **detail**} command shows the details of the globally configured NTP server. **Note**

#### **[no] ap ntp ip** *ipv4-addr*

**Syntax Description** *ipv4-addr* IPv4 address of the NTP server. The **[no]** form of the command resets the NTP value to 0.0.0.0.

<span id="page-1025-1"></span>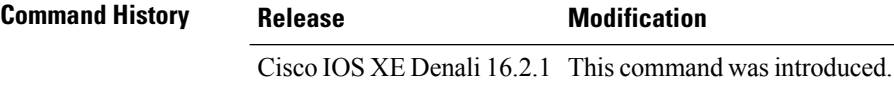

#### **Related Topics**

show ap [hyperlocation](#page-1085-0), on page 1044

#### **ntp ip**

To set the IPv4 address of the NTP server, directly reachable by the APs of an AP group, use the **ntp ip** command in the WLAN AP Group configuration ( $Device (config-aggroup)$ #) mode. To remove the IPv4 address that is configured for the NTP server, use the **no** form of the command.

- NTP is mandatory for Hyperlocation to work. If NTP is not defined, Hyperlocation will not be operational.
- NTP server must be reachable from the AP VLAN.
- If the IPv4 address of the NTP server is not configured, the IP address of the globally configured NTP server is used.

 $\mathbf I$ 

<span id="page-1026-0"></span>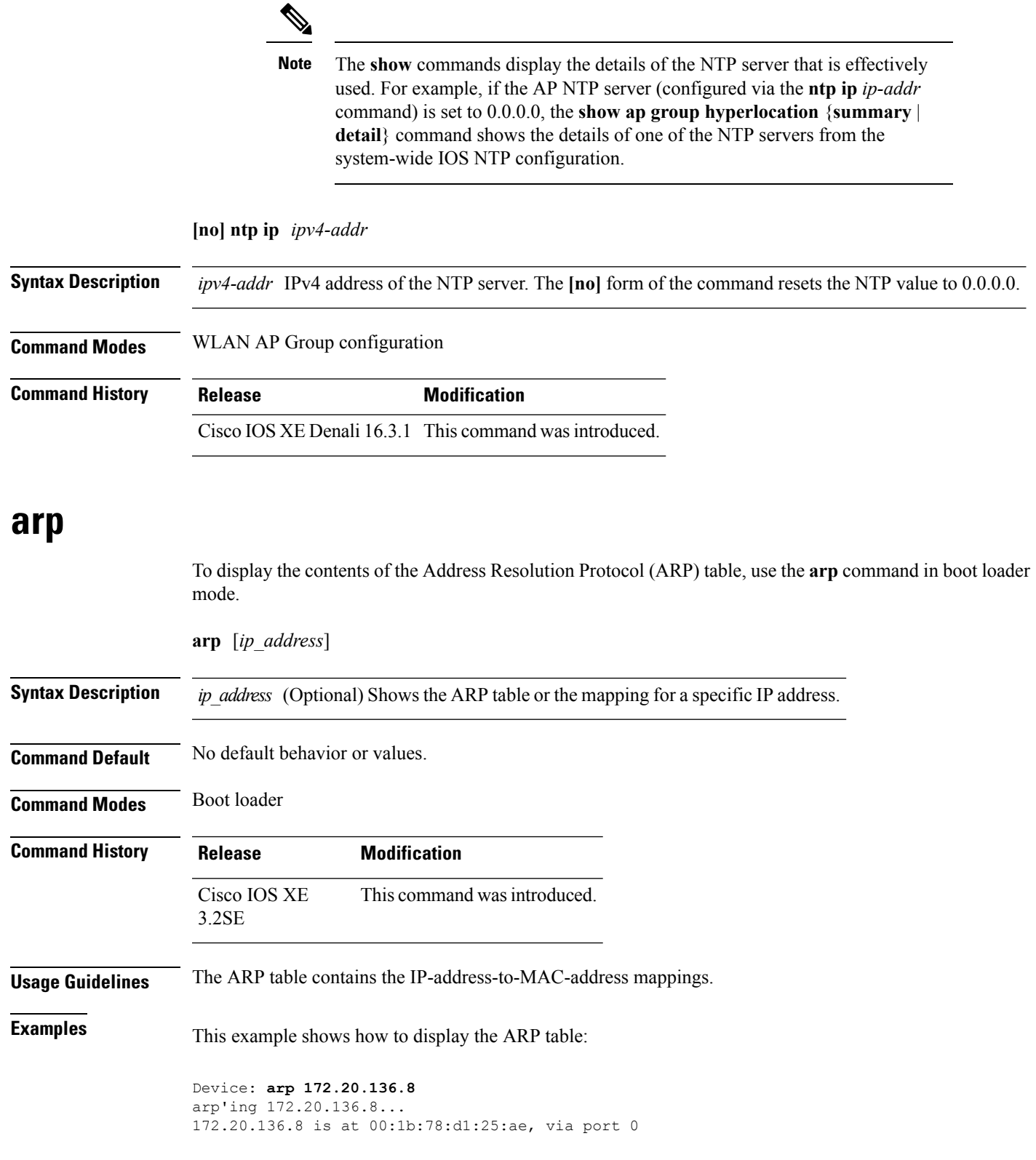

#### **Related Topics**

[set,](#page-1079-0) on page 1038

#### <span id="page-1027-0"></span>**boot**

To load and boot an executable image and display the command-line interface (CLI), use the **boot** command in boot loader mode.

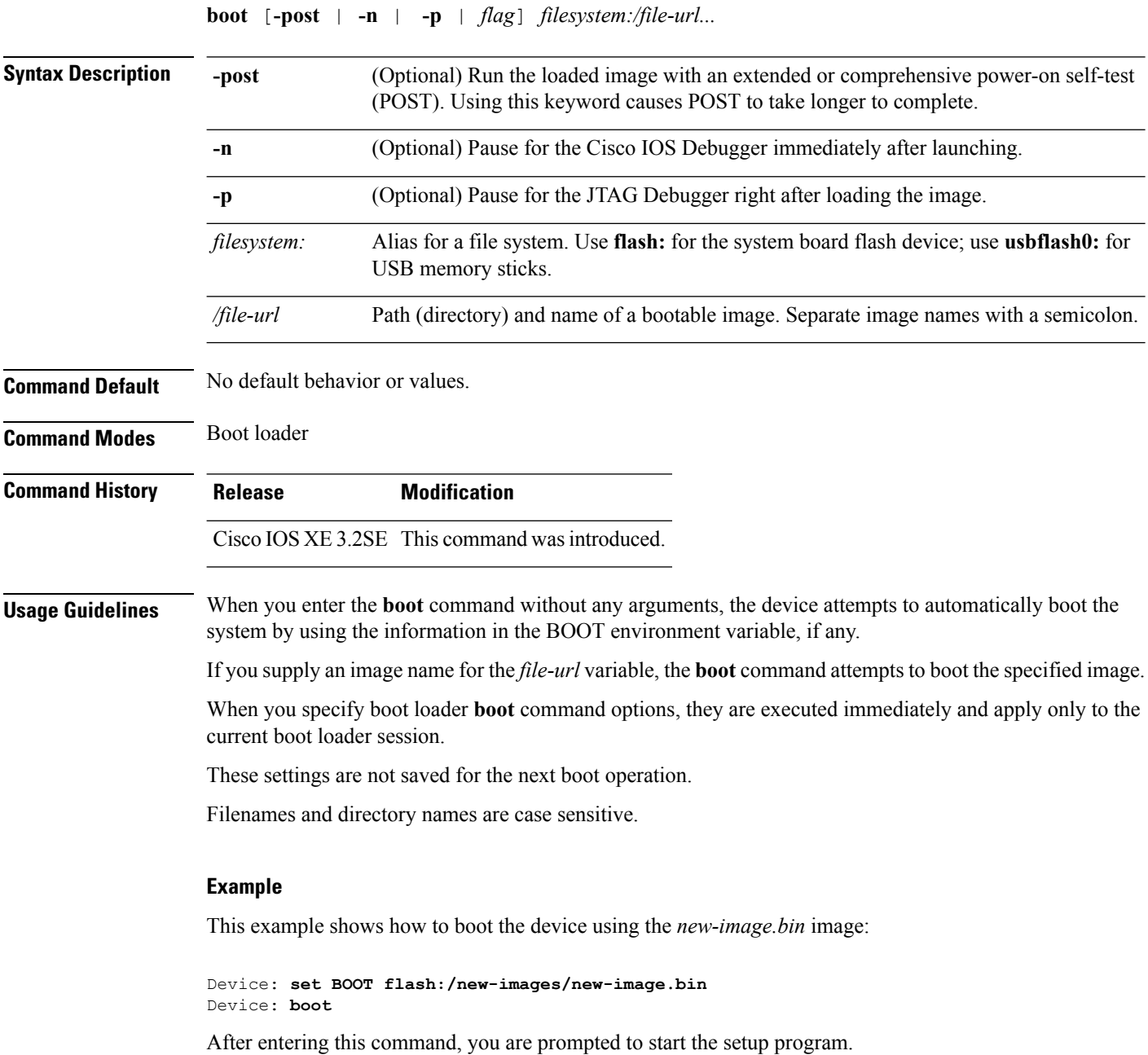

**Command Reference, Cisco IOS XE Denali 16.3.x (Catalyst 3850 Switches)**

#### <span id="page-1028-0"></span>**cat**

To display the contents of one or more files, use the **cat** command in boot loader mode.

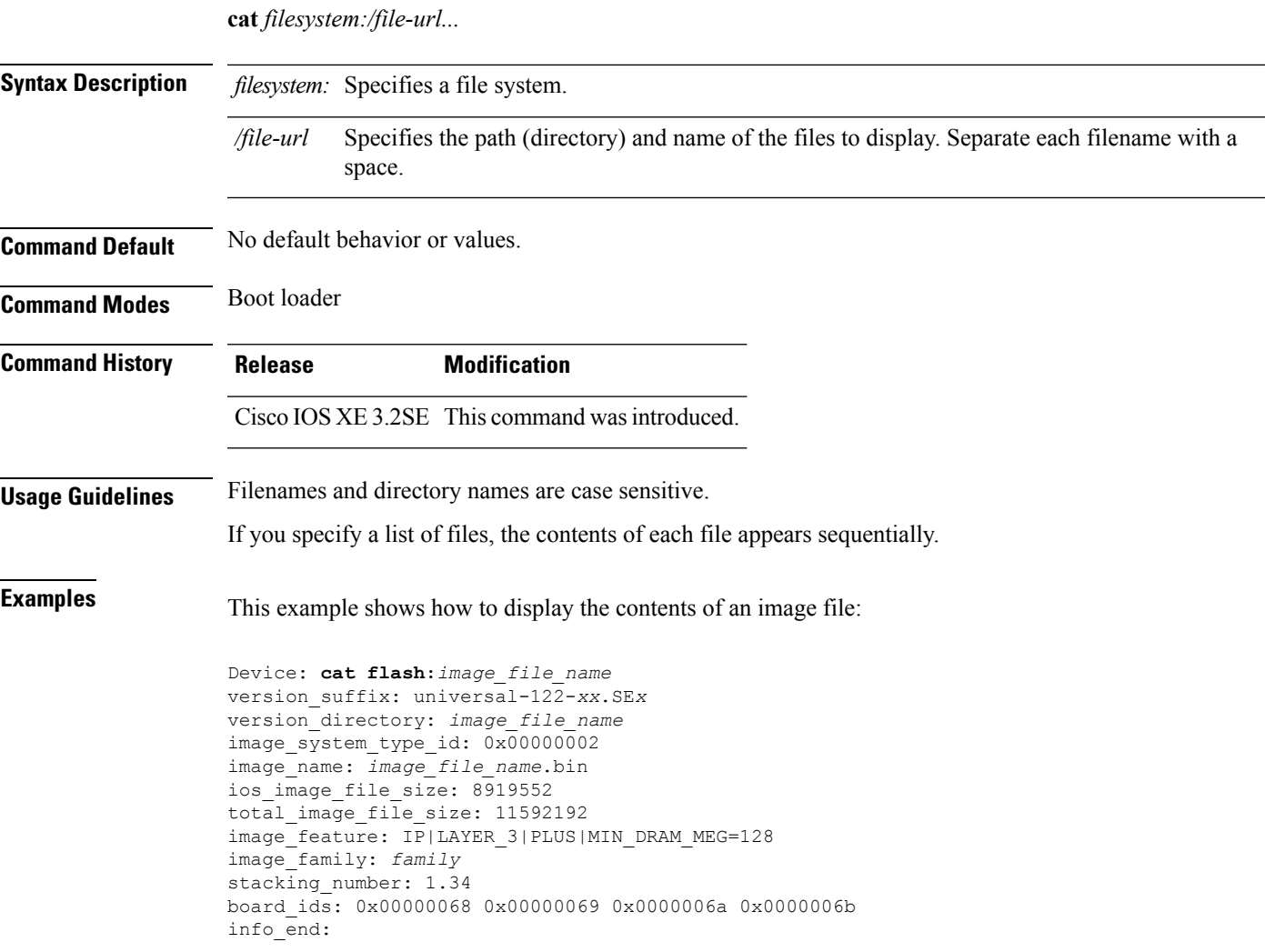

#### <span id="page-1028-1"></span>**clear location**

 $\overline{\phantom{a}}$ 

To clear a specific radio frequency identification (RFID) tag or all of the RFID tags information in the entire database, use the **clear location** command in EXEC mode.

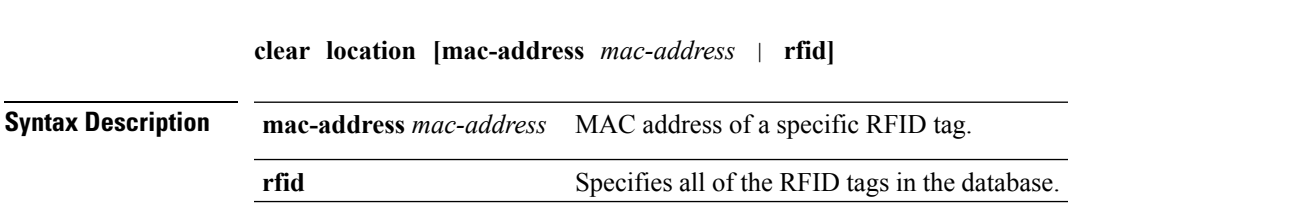

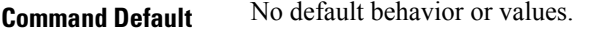

**Command Modes** User EXEC

Privileged EXEC

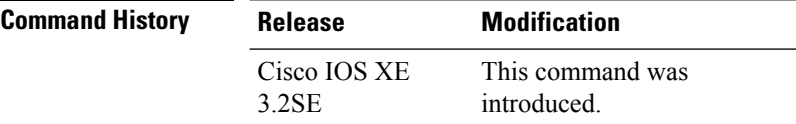

This example shows how to clear information about all of the RFID tags in the database:

Device> **clear location rfid**

#### <span id="page-1029-0"></span>**clear location statistics**

To clear radio-frequency identification (RFID) statistics, use the **clear location statistics** command in EXEC mode.

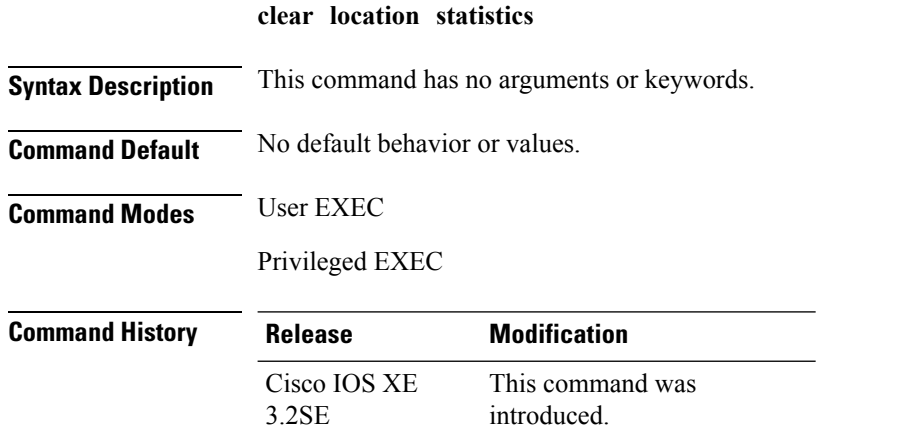

The following is sample output from the **clear locationrfid**command and shows how to clear RFID statistics:

Device> **clear location statistics**

#### <span id="page-1029-1"></span>**clear nmsp statistics**

To clear the Network Mobility Services Protocol (NMSP) statistics, use the **clear nmsp statistics** command in EXEC mode.

**clear nmsp statistics**

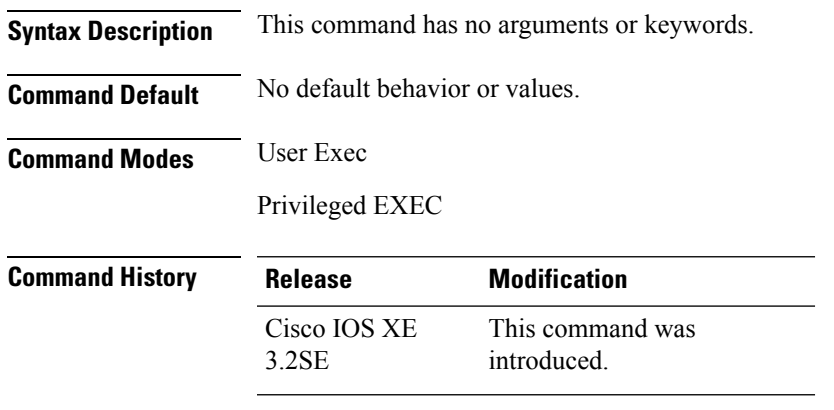

The following is sample output from the **clear nmsp statistics** command and shows how to clear all statistics about NMSP information exchanged between the controller and the connected Cisco Mobility Services Engine (MSE):

Device> **clear nmsp statistics**

### <span id="page-1030-0"></span>**clear wireless ccx statistics**

To clear CCX statistics, use the **clear wireless ccx statistics** command in EXEC mode.

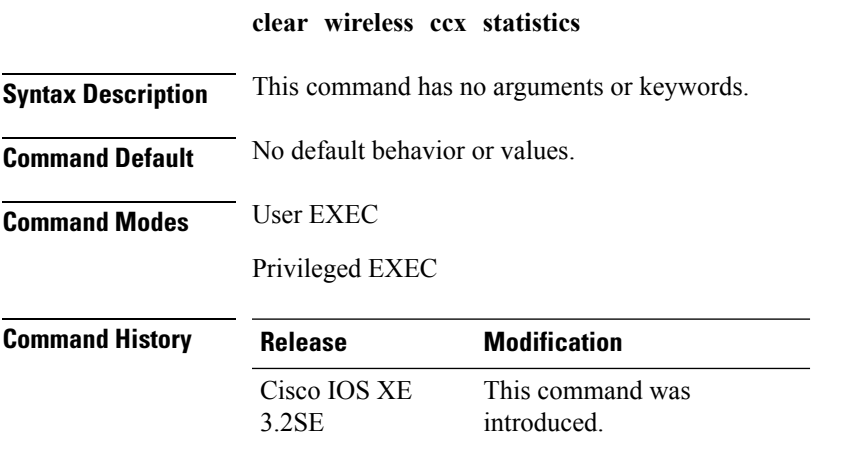

The following is sample output from the **clear wireless ccx statistics** command and shows how to clear all collected statistics about CCX clients:

Device> **clear wireless ccx statistics**

#### <span id="page-1031-0"></span>**clear wireless client tsm dot11**

To clear the traffic stream metrics (TSM) statistics for a particular access point or all of the access points to which this client is associated, use the **clear wireless client tsm dot11** command in EXEC mode.

**clear wireless client tsm dot11** {**24ghz** | **5ghz**} *client-mac-addr* {**all** | **name** *ap-name*}

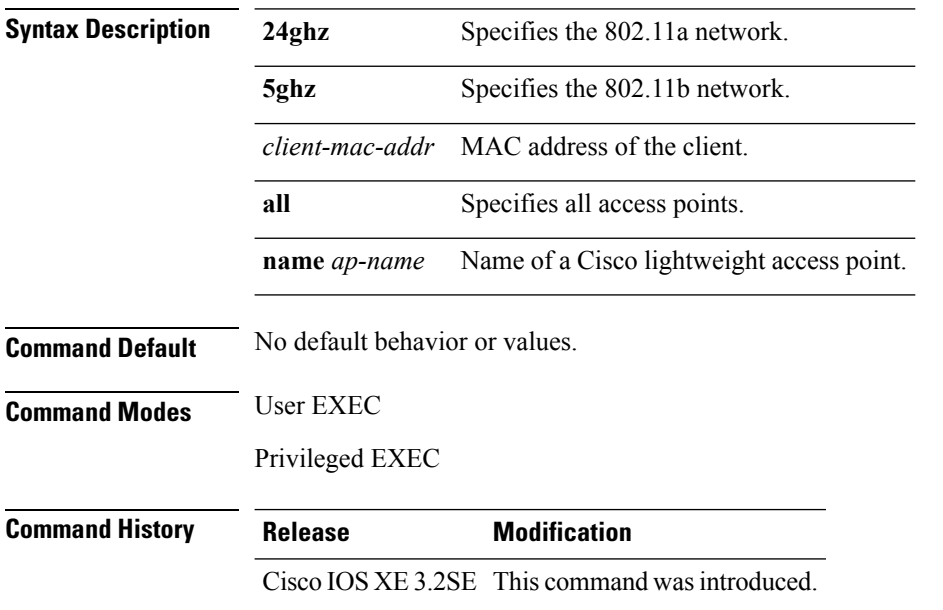

The following is sample output from the **clear wireless client tsm dot11** command and shows how to clear the TSM for the MAC address 00:40:96:a8:f7:98 on all of the access points 5-GHz radios where this client is known:

Device> **clear wireless client tsm dot11 5ghz 00:40:96:a8:f7:98 all**

#### <span id="page-1031-1"></span>**clear wireless location s69 statistics**

To clear statistics about S69 exchanges with CCXv5 clients, use the **clear wireless location s69 statistics** command in EXEC mode.

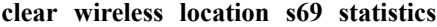

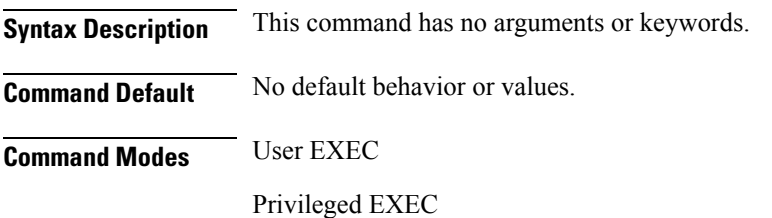

**Command History Release Modification**

<span id="page-1032-0"></span>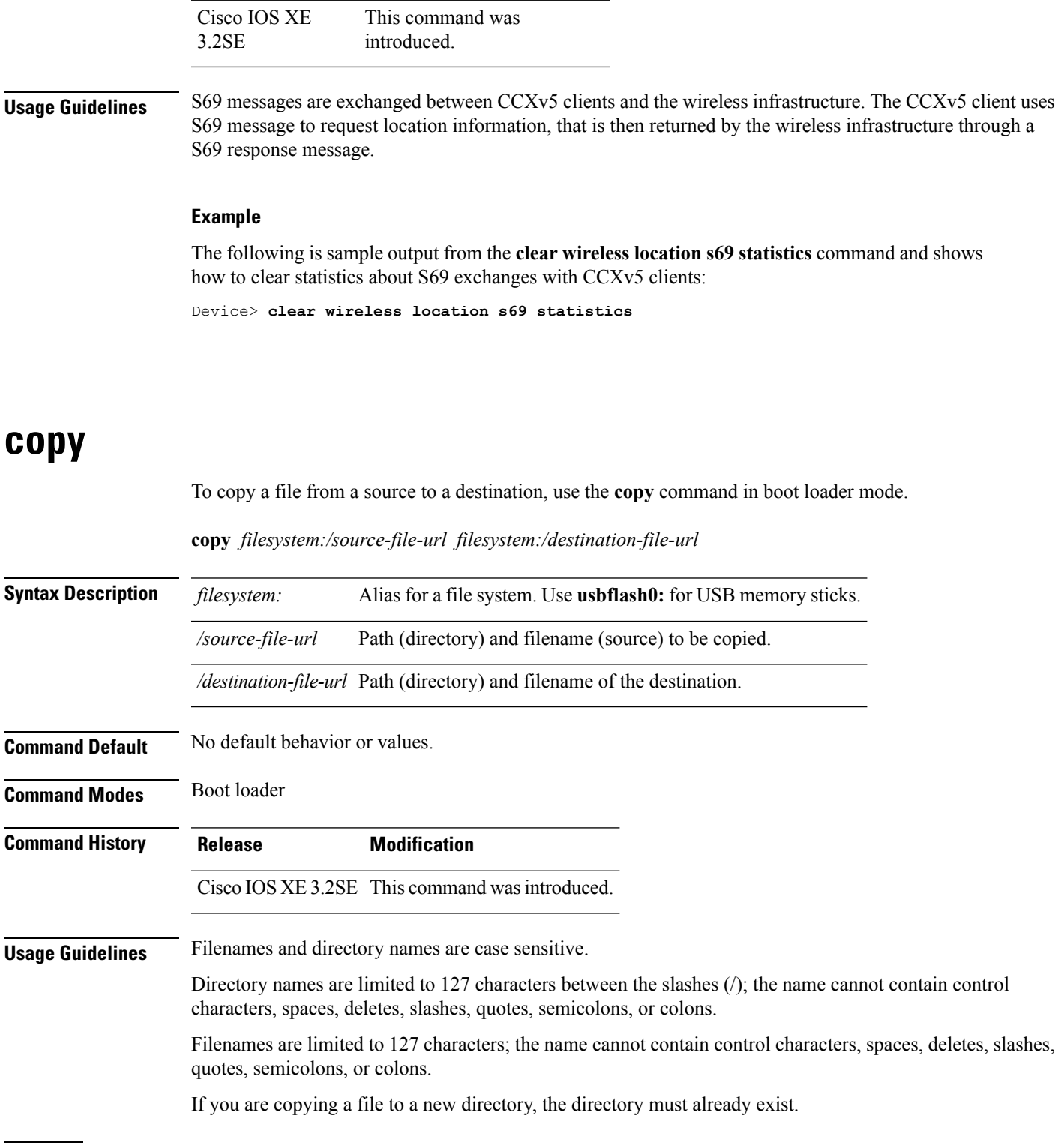

**Examples** This example shows how to copy a file at the root:

 $\overline{\phantom{a}}$ 

```
Device: copy usbflash0:test1.text usbflash0:test4.text
File "usbflash0:test1.text" successfully copied to "usbflash0:test4.text"
```
You can verify that the file was copied by entering the **dir** *filesystem:* boot loader command.

### <span id="page-1033-0"></span>**config-ble**

To configure a BLE beacon value, use the **config-ble** command.

**config-ble** { **default** {**enable** | **txpwr** | **uuid** } | **enable** | **exit** | **no** {**enable** | **txpwr** | **uuid** *uuid-name* } | **txpwr***att-value* | **uuid**}

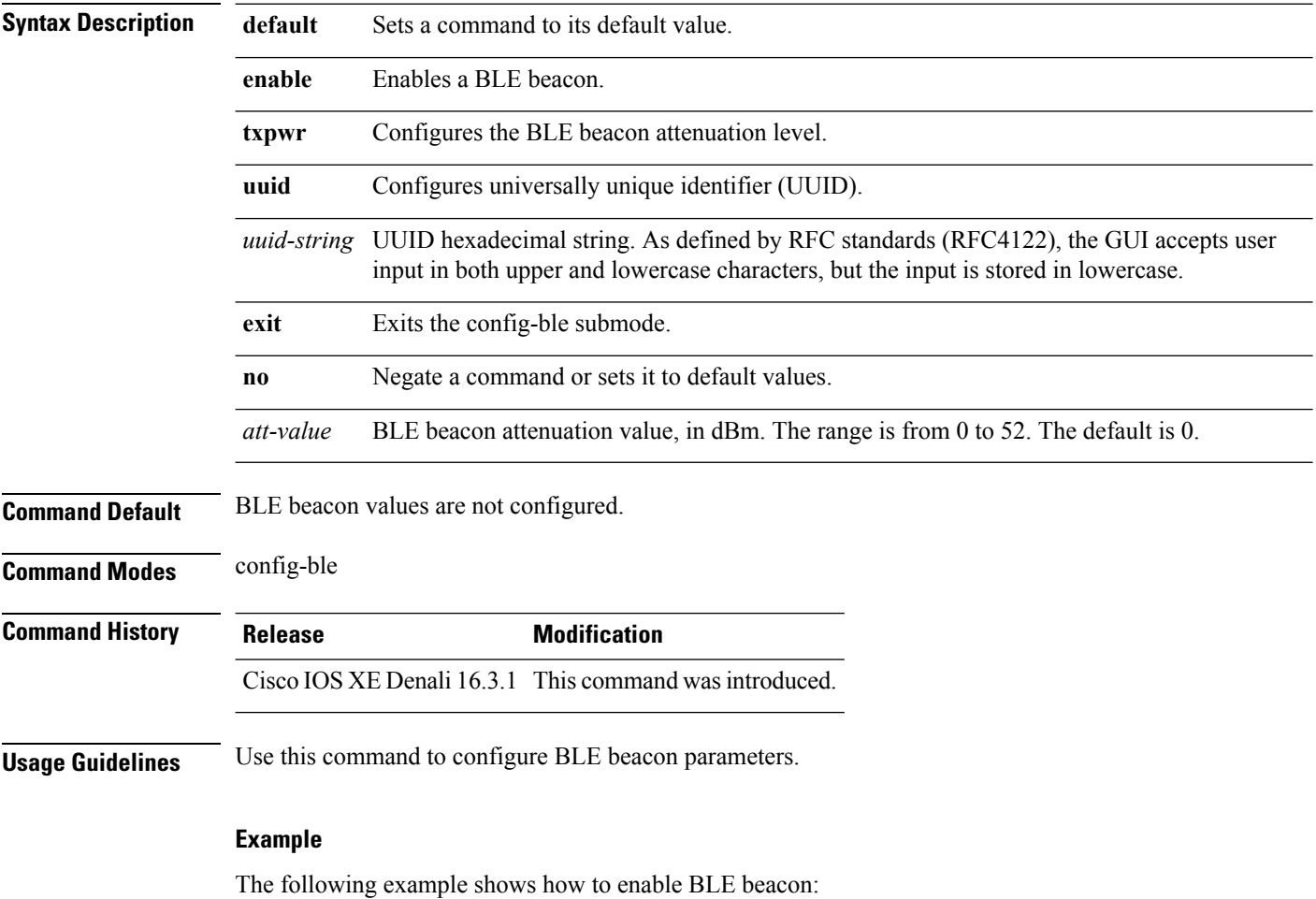

Controller(config-ble)# enable

### <span id="page-1034-0"></span>**copy startup-config tftp:**

To copy the configuration settings from a switch to a TFTP server, use the **copy startup-config fftp:** command in Privileged EXEC mode.

**copy startup-config tftp:** *remote host {ip-address}/{name}*

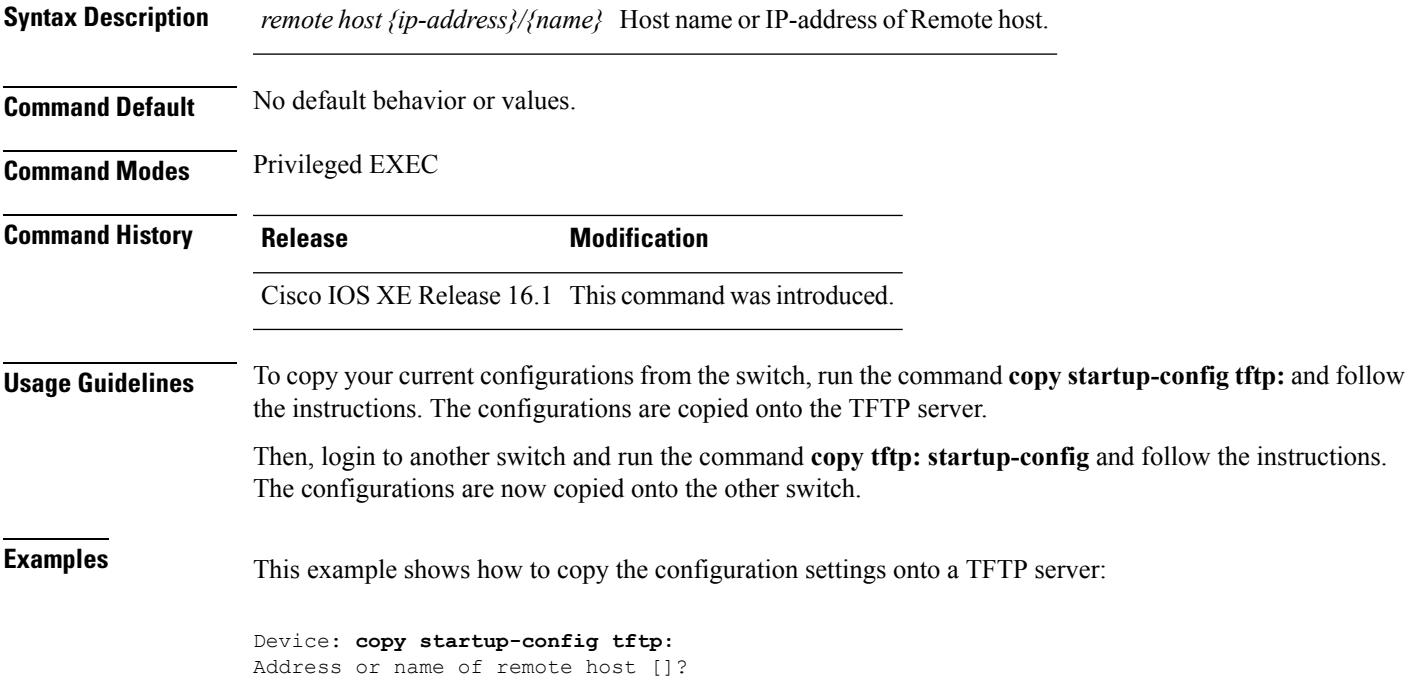

#### <span id="page-1034-1"></span>**copy tftp: startup-config**

To copy the configuration settings from a TFTP server onto a new switch, use the **copy tftp: startup-config** command in Privileged EXEC mode on the new switch.

**copy tftp: startup-config** *remote host {ip-address}/{name}*

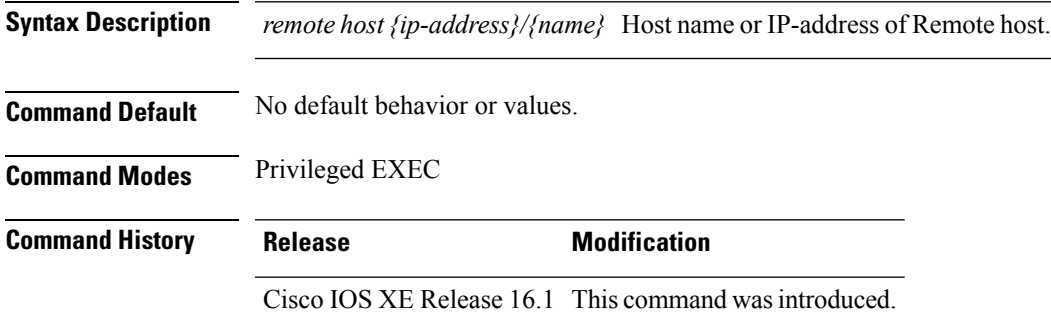

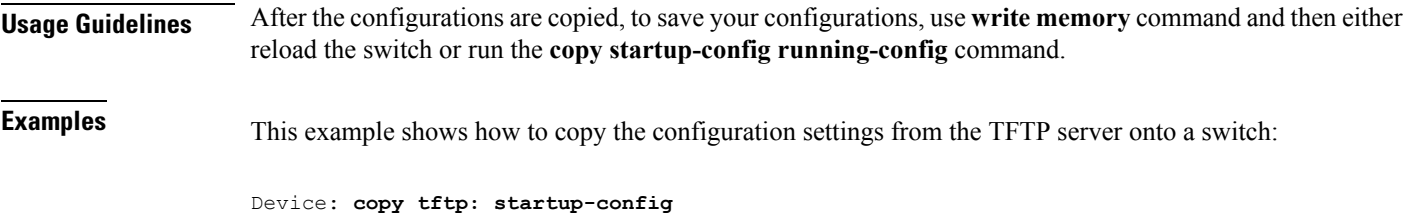

#### <span id="page-1035-0"></span>**debug call-admission wireless all**

Address or name of remote host []?

To enable debugging of the wireless Call Admission Control (CAC) feature, use the **debug call-admission wireless all** command in privileged EXEC mode. To disable debugging, use the **no** form of this command.

**debug call-admission wireless all** [**switch** *switch*] **no debug call-admission wireless all** [**switch** *switch*]

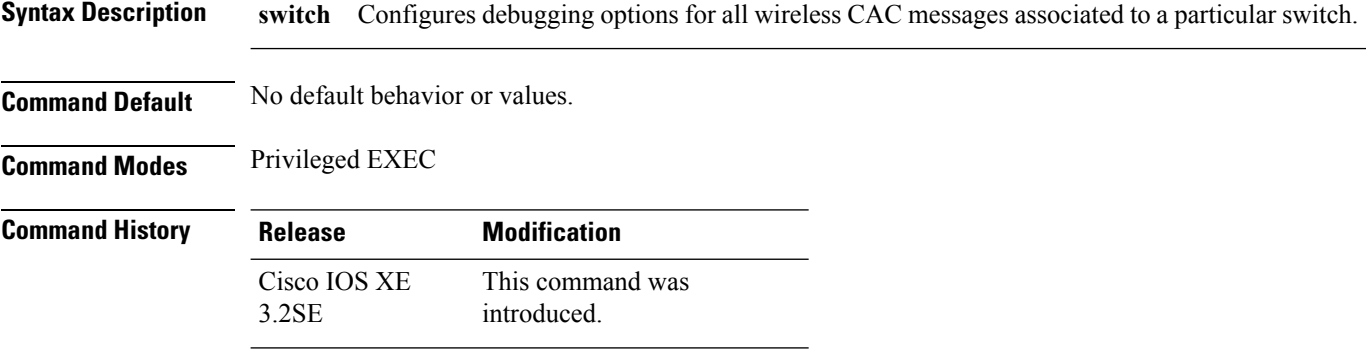

The following issample output from the**debug call-admission wirelessswitch**command and shows how to enable debugging options for CAC messages:

Device# debug call-admission wireless switch 1 all

#### <span id="page-1035-1"></span>**debug rfid**

To configure radio-frequency identification (RFID) debug options, use the **debug rfid**command in privileged EXEC mode. To disable debugging, use the **no** form of this command.

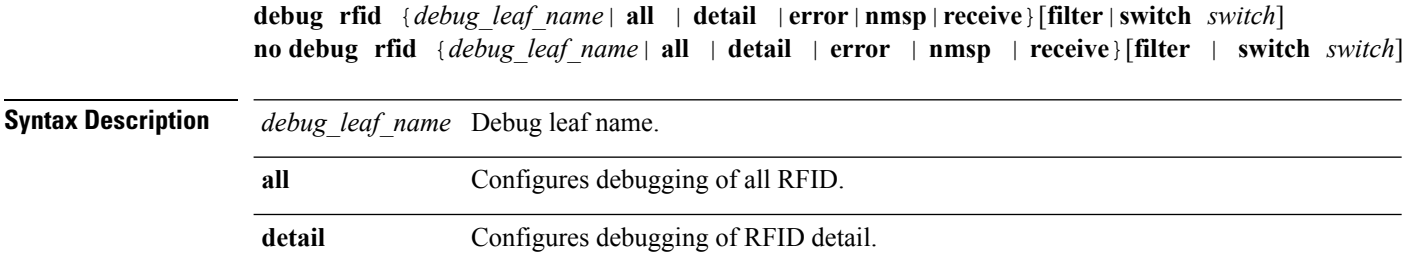

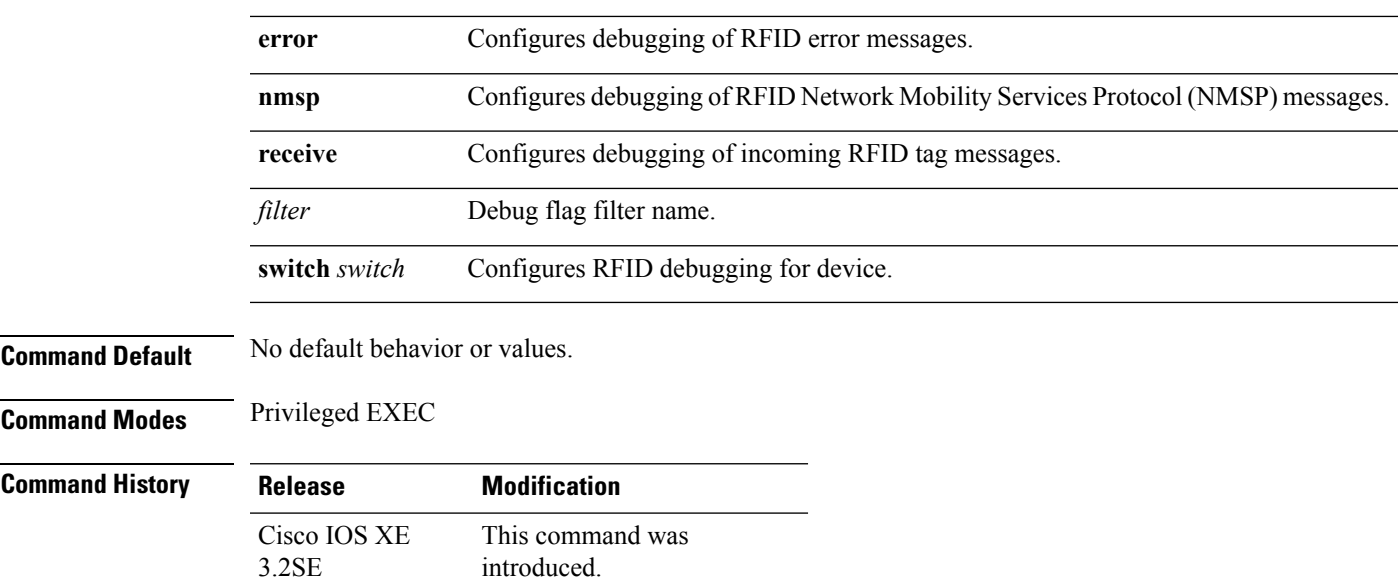

The following is sample output from the **debug rfid** command and shows how to enable debugging of RFID error messages:

Device# debug rfid error switch 1

#### <span id="page-1036-0"></span>**debug voice diagnostics mac-address**

To enable debugging of voice diagnostics for voice clients, use the **debug voice diagnostics mac-address** command in privileged EXEC mode. To disable debugging, use the **no** form of this command.

**debug voice diagnostics mac-address** *mac-address1* **verbose mac-address** *mac-address2* **verbose nodebug voice diagnostics mac-address** *mac-address1* **verbose mac-address** *mac-address2* **verbose**

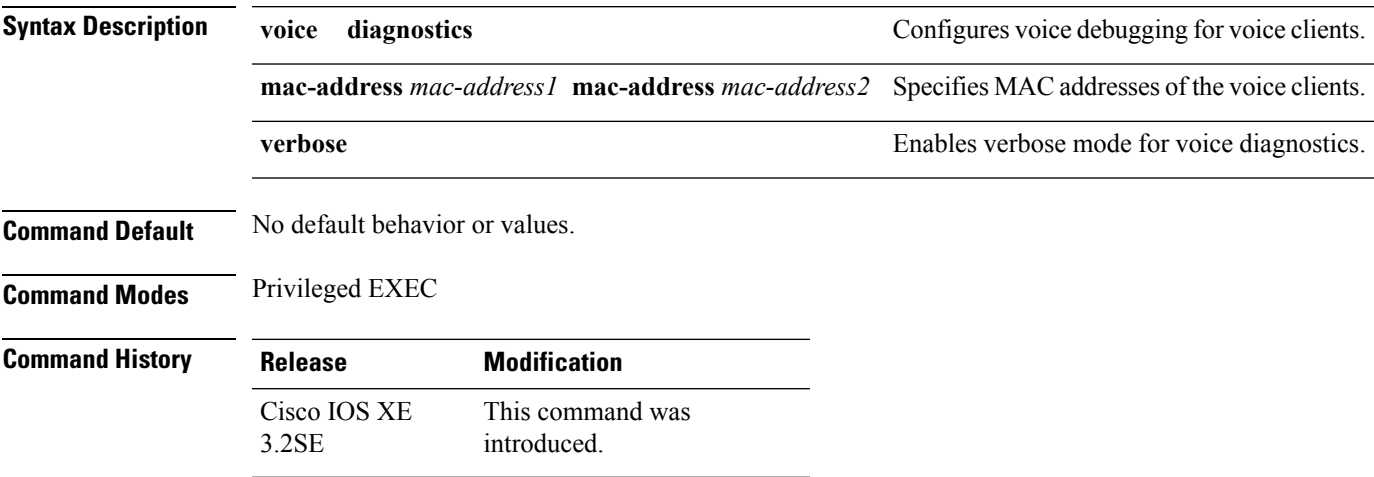

The following issample output from the**debug voicediagnostics mac-address** command and shows how to enable debugging of voice diagnostics for voice client with MAC address of 00:1f:ca:cf:b6:60: Device# **debug voice diagnostics mac-address 00:1f:ca:cf:b6:60**

#### <span id="page-1037-0"></span>**debug wps mfp**

To enable WPS MFP debugging options, use the **debug wps mfp** command in privileged EXEC mode. To disable debugging, use the no form of this command.

**debug wps mfp** {**all** | **capwap**| **client** | **detail**| **mm**| **report**}[**switch** *switch*]

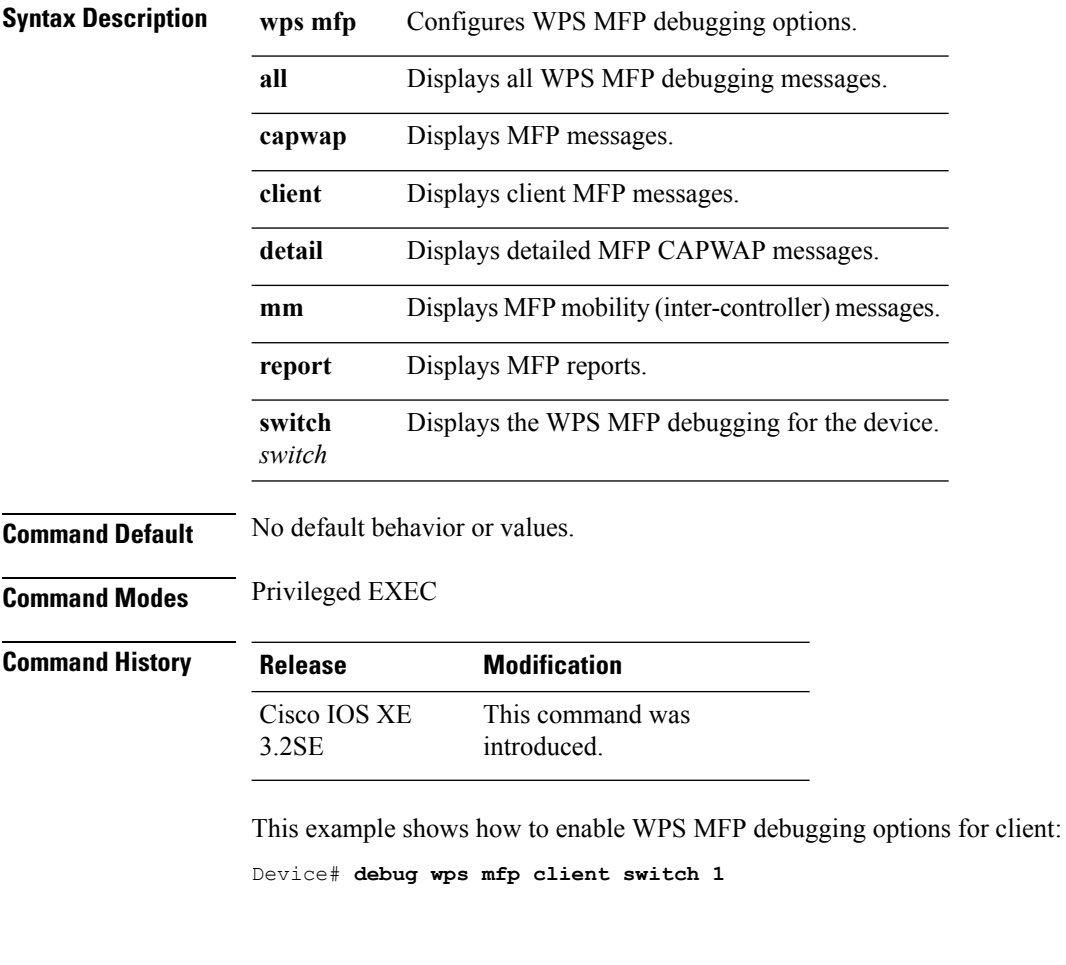

### <span id="page-1037-1"></span>**delete**

To delete one or more files from the specified file system, use the **delete** command in boot loader mode.

**delete** *filesystem:/file-url...*

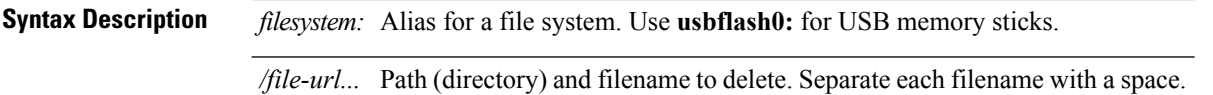

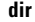

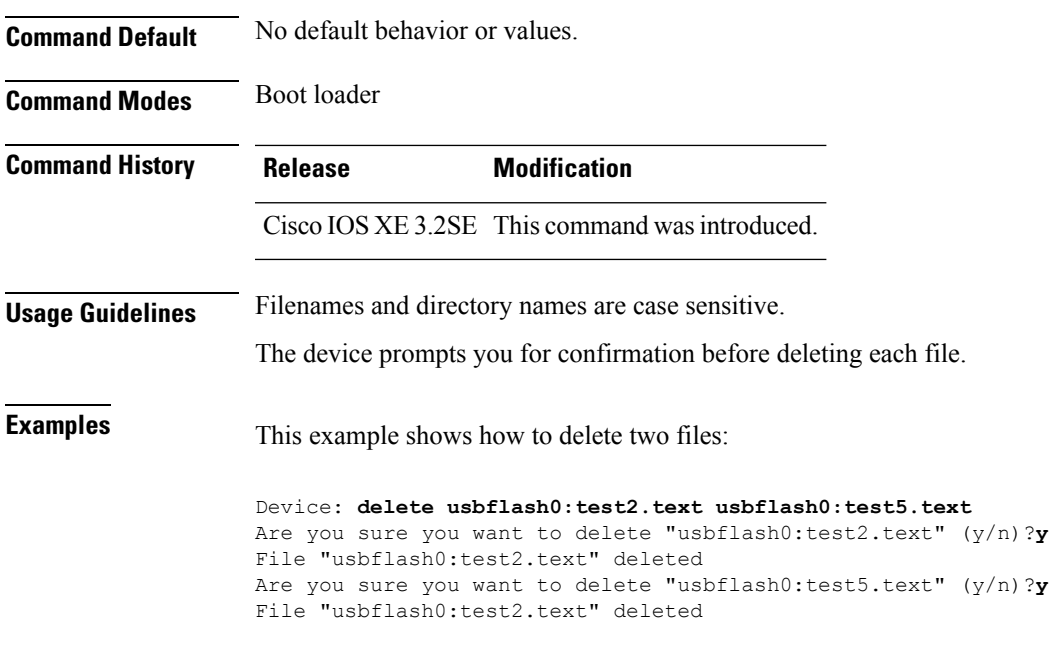

You can verify that the files were deleted by entering the **dir usbflash0:** boot loader command.

### <span id="page-1038-0"></span>**dir**

 $\mathbf l$ 

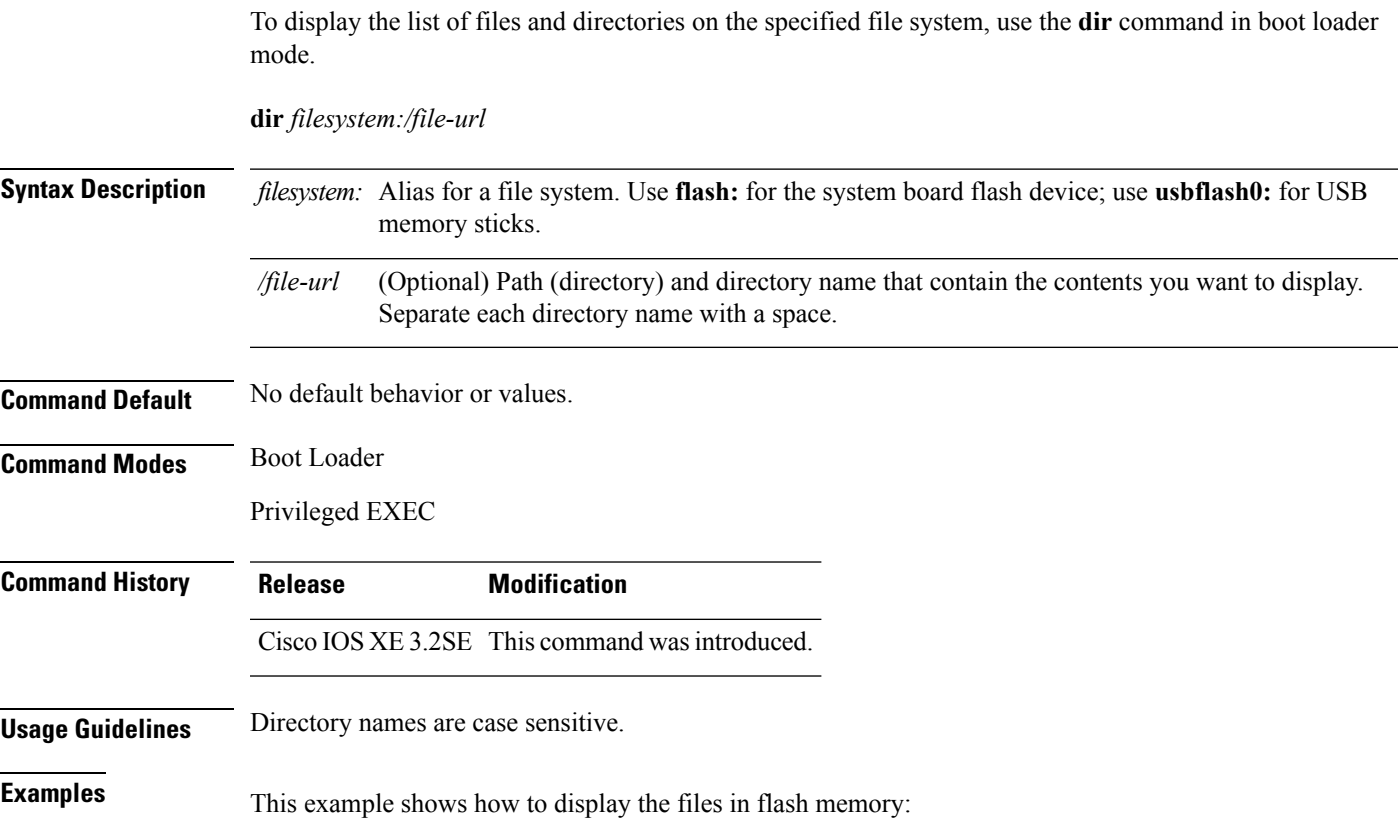

```
Device: dir flash:
Directory of flash:/
   2 -rwx 561 Mar 01 2013 00:48:15 express_setup.debug
   3 -rwx 2160256 Mar 01 2013 04:18:48 c2960x-dmon-mz-150-2r.EX
   4 -rwx 1048 Mar 01 2013 00:01:39 multiple-fs
                     Mar 01 2013 23:11:42 c2960x-universalk9-mz.150-2.EX
  645 drwx 512 Mar 01 2013 00:01:11 dc_profile_dir
               4316 Mar 01 2013 01:14:05 config.text
  648 -rwx 5 Mar 01 2013 00:01:39 private-config.text
  96453632 bytes available (25732096 bytes used)
```
#### **Table 52: dir Field Descriptions**

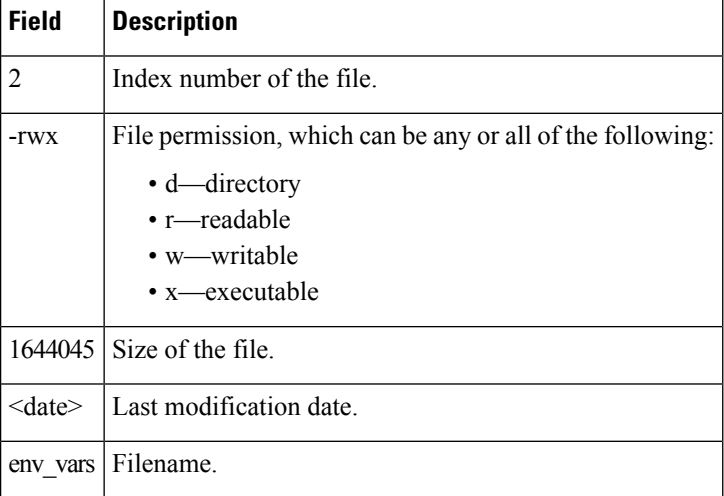

#### **Related Topics**

[mkdir,](#page-1054-0) on page 1013 [rmdir,](#page-1077-1) on page 1036

### <span id="page-1039-0"></span>**emergency-install**

To perform an emergency installation on your system, use the **emergency-install** command in boot loader mode.

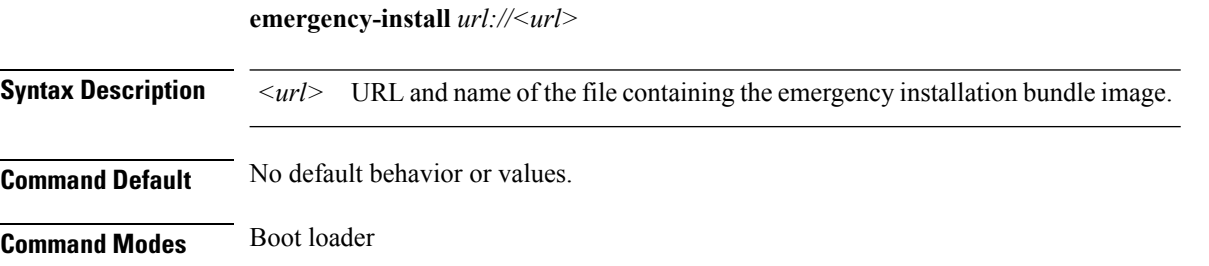

 $\mathbf{l}$ 

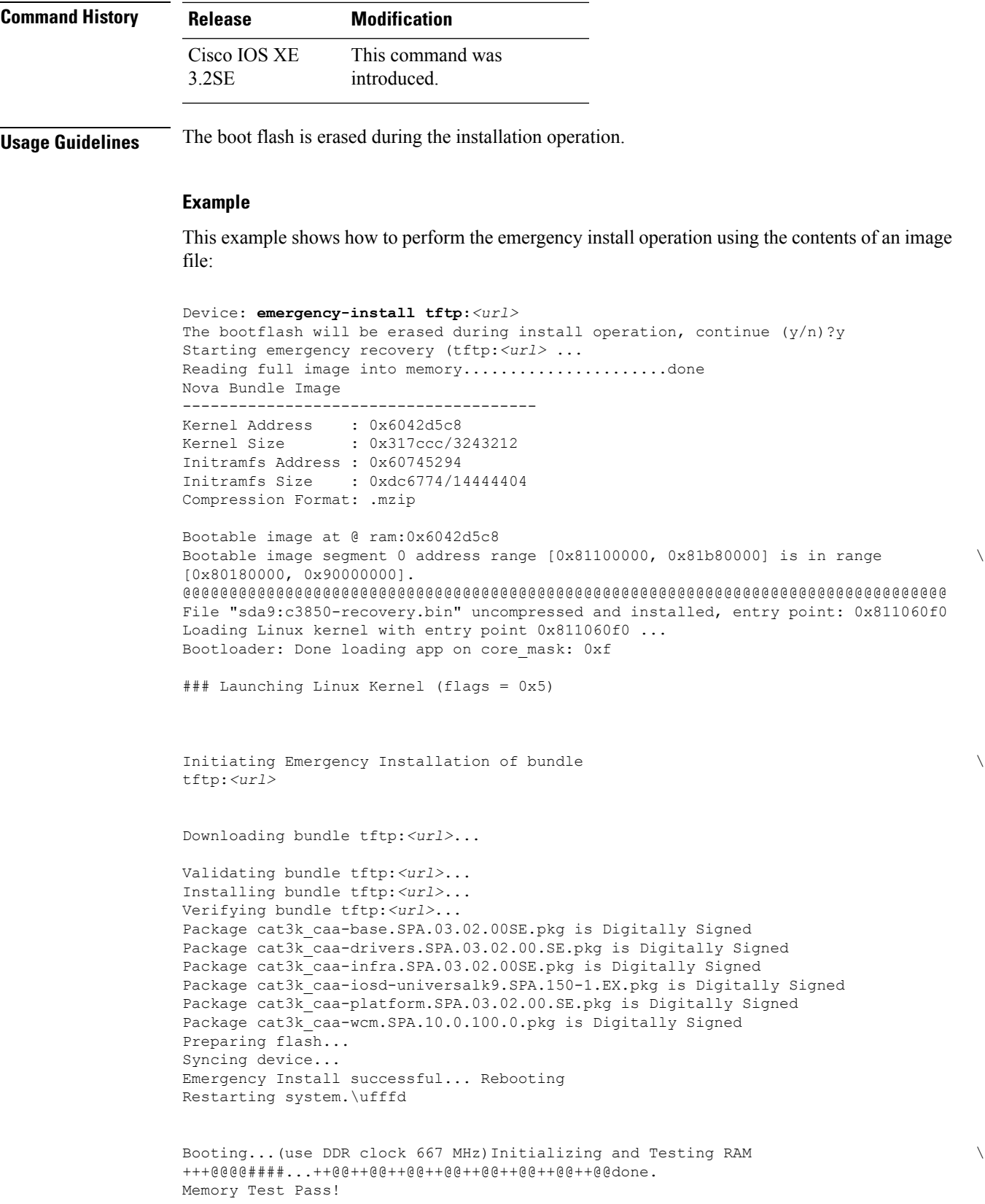

Base ethernet MAC Address: 20:37:06:ce:25:80 Initializing Flash... flashfs[7]: 0 files, 1 directories flashfs[7]: 0 orphaned files, 0 orphaned directories flashfs[7]: Total bytes: 6784000 flashfs[7]: Bytes used: 1024 flashfs[7]: Bytes available: 6782976 flashfs[7]: flashfs fsck took 1 seconds....done Initializing Flash. The system is not configured to boot automatically. The following command will finish loading the operating system software:

boot

#### <span id="page-1041-0"></span>**exit**

**exit**

To return to the previous mode or exit from the CLI EXEC mode, use the **exit** command.

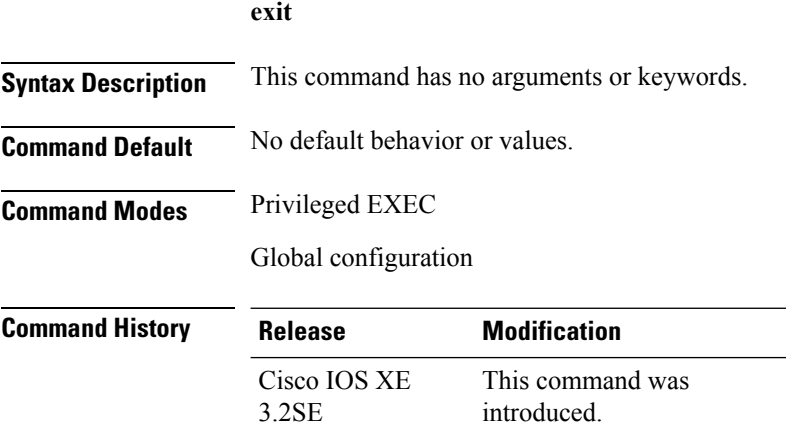

This example shows how to exit the configuration mode:

Device(config)# **exit** Device#

#### <span id="page-1041-1"></span>**flash\_init**

To initialize the flash: file system, use the **flash\_init** command in boot loader mode.

**flash\_init**

**Syntax Description** This command has no arguments or keywords.

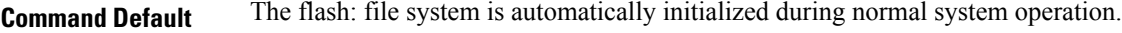

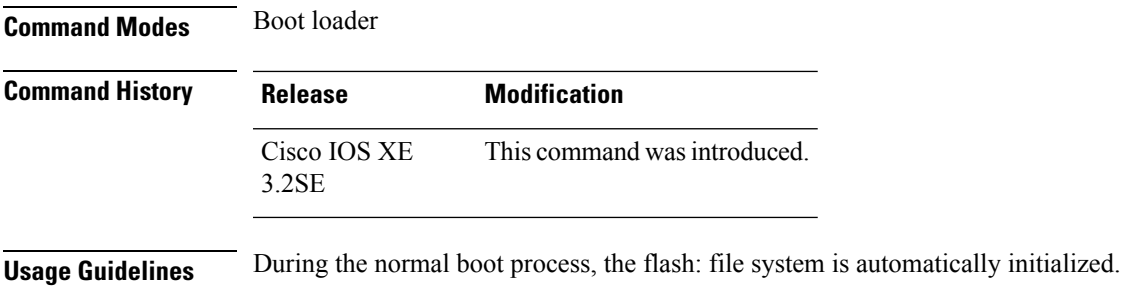

Use this command to manually initialize the flash: file system. For example, you use this command during the recovery procedure for a lost or forgotten password.

#### <span id="page-1042-0"></span>**help**

To display the available commands, use the **help** command in boot loader mode.

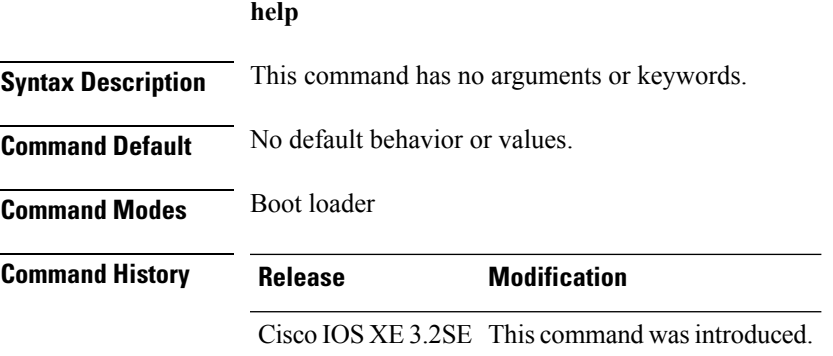

#### **Example**

This example shows how to display a list of available boot loader commands:

```
Device:help
? -- Present list of available commands
arp -- Show arp table or arp-resolve an address
boot -- Load and boot an executable image
cat -- Concatenate (type) file(s)
copy -- Copy a file
delete -- Delete file(s)
dir -- List files in directories
emergency-install -- Initiate Disaster Recovery
...
...
...
unset -- Unset one or more environment variables
version -- Display boot loader version
```
#### <span id="page-1043-0"></span>**l2 traceroute**

To enable the Layer 2 traceroute server, use the **l2 traceroute** command in global configuration mode. Use the **no** form of this command to disable the Layer 2 traceroute server.

**l2 traceroute no l2 traceroute**

**Syntax Description** This command has no arguments or keywords.

**Command Modes** Global configuration (config#)

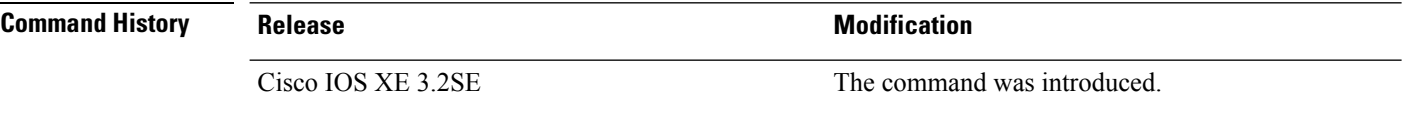

**Usage Guidelines** Layer 2 traceroute is enabled by default and opens a listening socket on User Datagram Protocol (UDP) port 2228. To close the UDPport 2228 and disable Layer 2 traceroute, use the**no l2 traceroute** command in global configuration mode.

The following example shows how to configure Layer 2 traceroute using the **l2 traceroute** command.

Device# **configure terminal** Device(config)# **l2 traceroute**

### <span id="page-1043-1"></span>**license right-to-use**

To configure right-to-use access point adder licenses on the device, use the **license right-to-use** command in privileged EXEC mode.

**license right-to-use** {**activate** | **deactivate**} **apcount | ipbase | ipservices | lanbase**

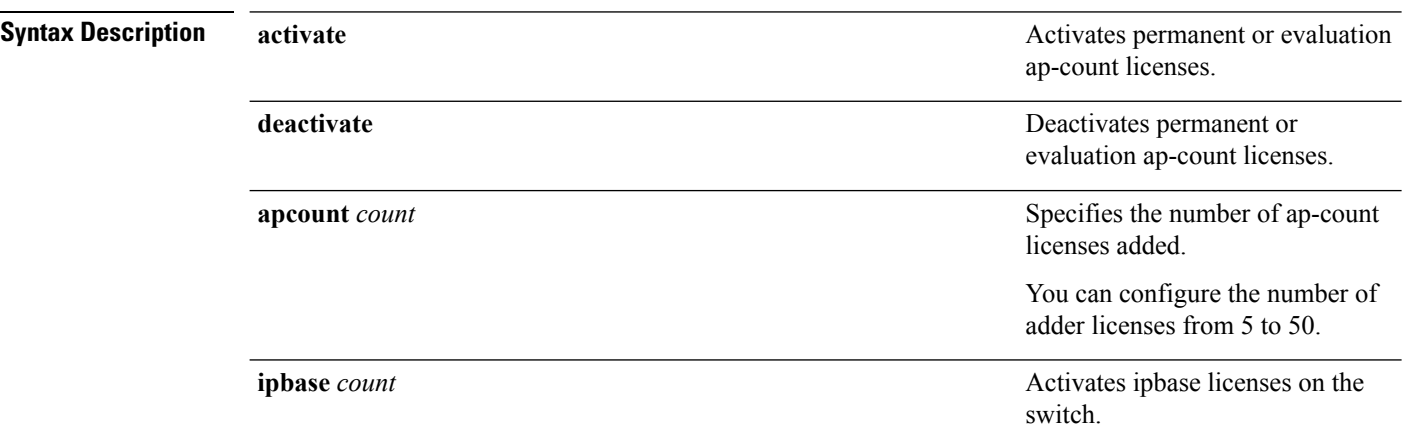
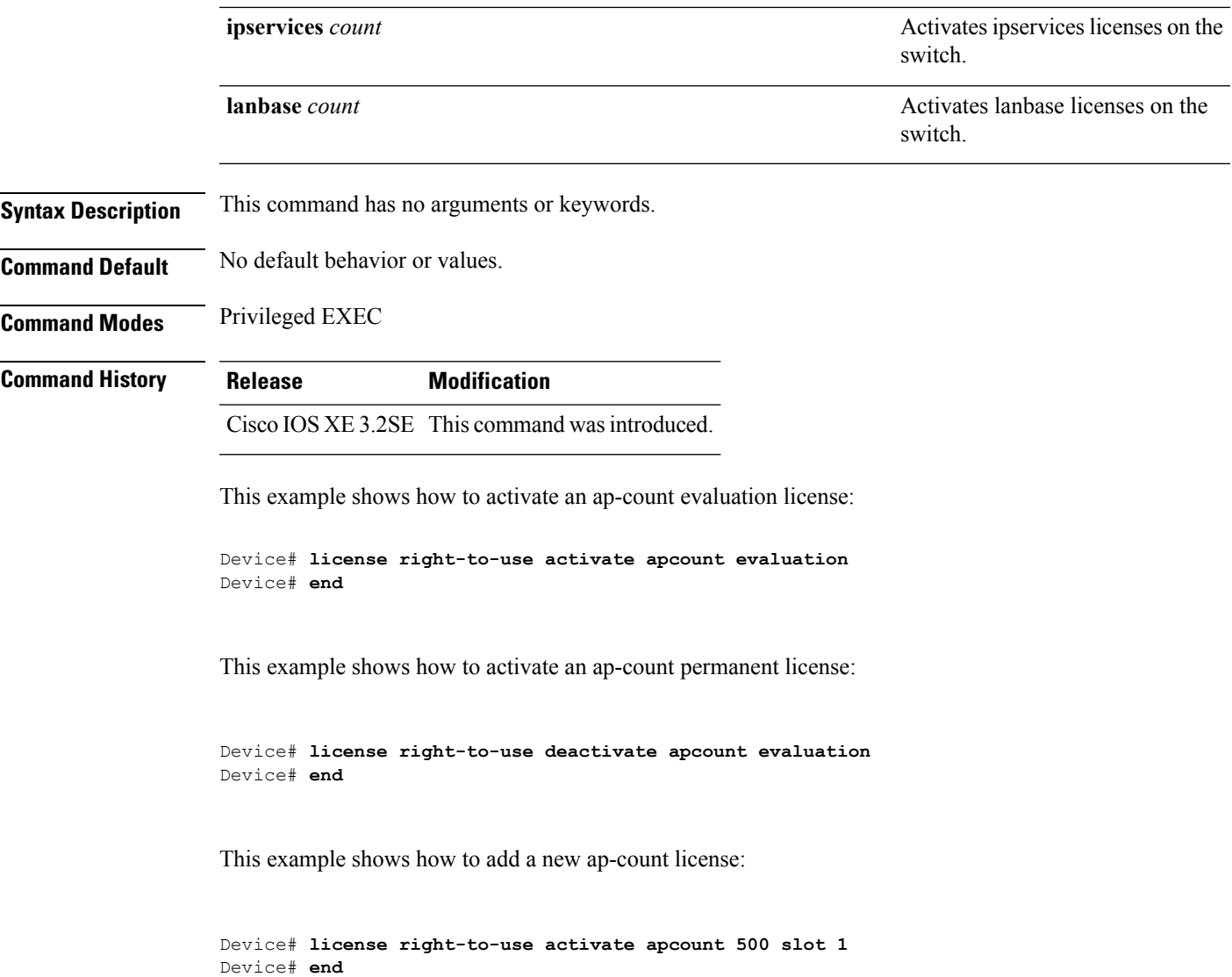

### **location**

To configure location information for an endpoint, use the **location** command in global configuration mode. To remove the location information, use the **no** form of this command.

**location** {**admin-tag** *string* | **algorithm** | **civic-location identifier** {**host***id*} | **civic-location identifier** {**host***id*} | **elin-location** {*string* |**identifier** *id*} | **expiry**{**calibrating-client***timeout-value*|**client***timeout-value*|**rouge-aps***timeout-value*|**tags***timeout-value*} | **geo-location identifier** {**host***id*} | **notify-threshold**{**client***db*|**rouge-aps***db*|**tags***db* | **plm**{**calibrating** | {**multiband** | **uniband**} | **client***burst-interval*} | **prefer**{**cdp weight***priority-value*|**lldp-med weight***priority-value*|**static config weight***priority-value*}|**rfid**{**status**

|**timeout***rfid-timeout-value*|**vendor-name***name*}|**rssi-half-life** { **calibrating-client***seconds*|**client***seconds*|**rogue-aps***seconds*|**tags***seconds*} **no location** {**admin-tag** *string* | **algorithm** | **civic-location identifier** {**host***id*} | **civic-location identifier** {**host***id*} | **elin-location** {*string* |**identifier** *id*} | **expiry**{**calibrating-client***timeout-value*|**client***timeout-value*|**rouge-aps***timeout-value*|**tags***timeout-value*} | **geo-location identifier** {**host***id*} | **notify-threshold**{**client***db*|**rouge-aps***db*|**tags***db* | **plm**{**calibrating** | {**multiband** | **uniband**} | **client***burst-interval*} | **prefer**{**cdp weight***priority-value*|**lldp-med weight***priority-value*|**static config weight***priority-value*}|**rfid**{**status** |**timeout***rfid-timeout-value*|**vendor-name***name*}|**rssi-half-life** { **calibrating-client***seconds*|**client***seconds*|**rogue-aps***seconds*|**tags***seconds*}

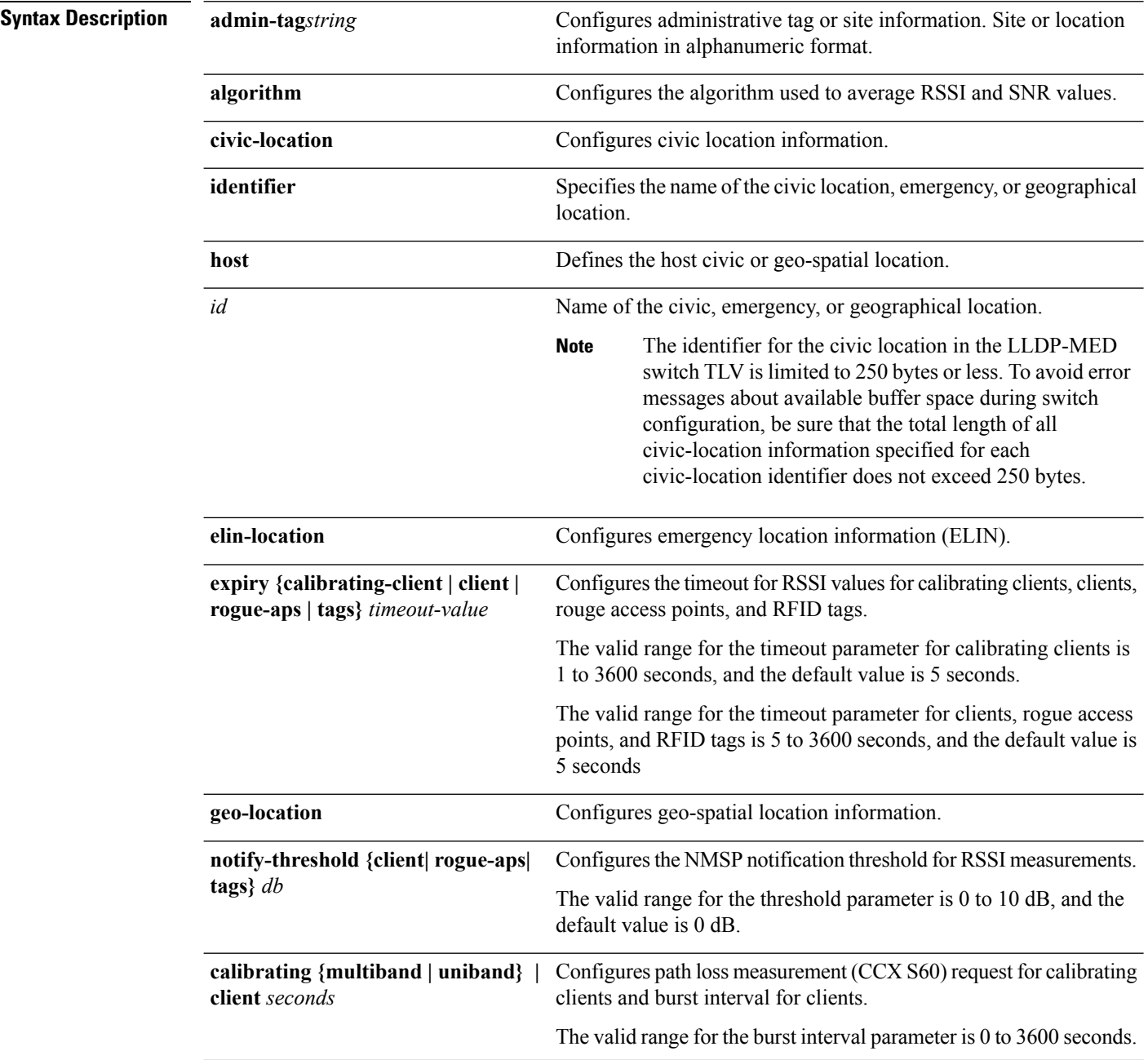

 $\mathbf{l}$ 

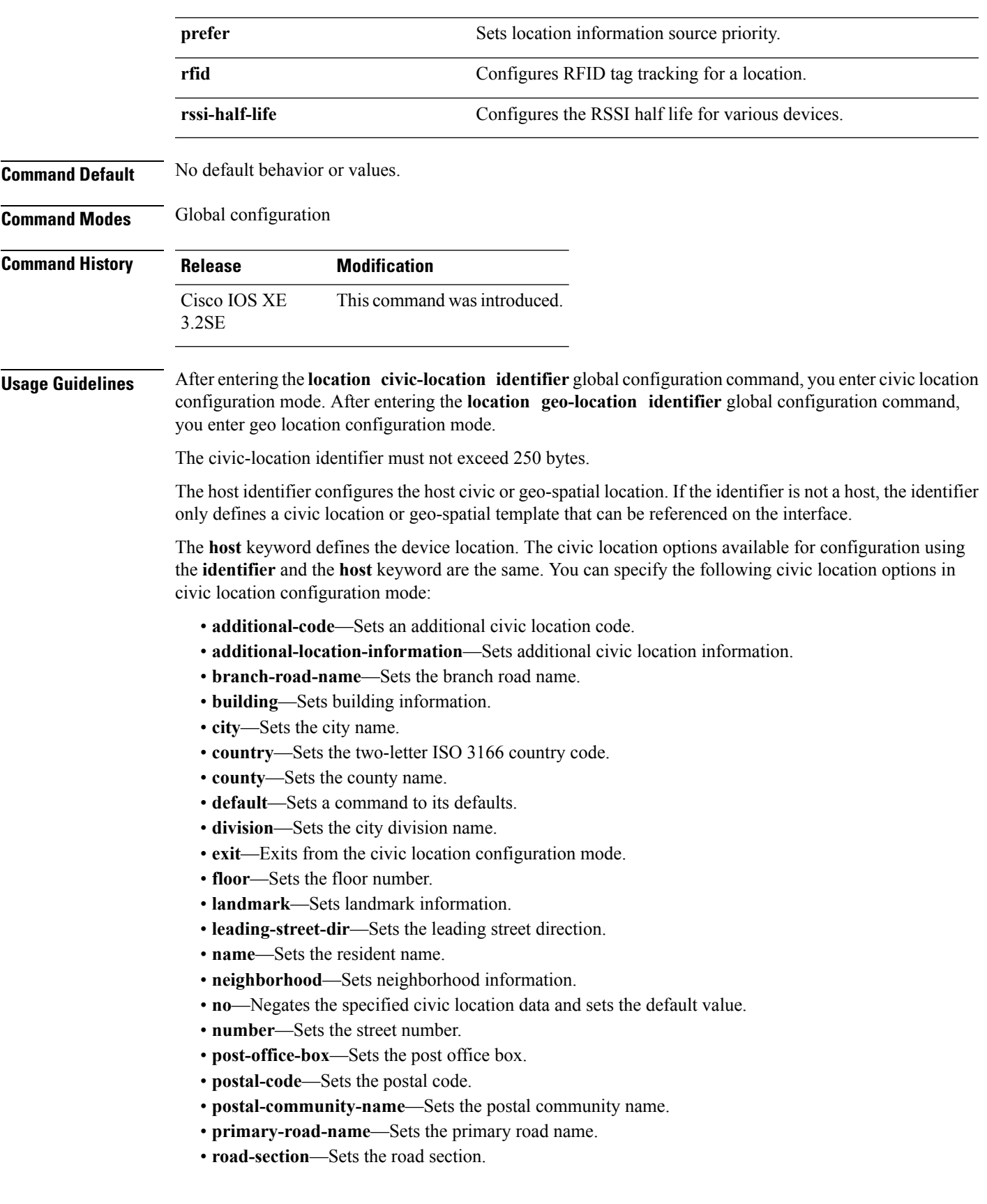

- **room**—Sets room information.
- **seat**—Sets seat information.
- **state**—Sets the state name.
- **street-group**—Sets the street group.
- **street-name-postmodifier**—Sets the street name postmodifier.
- **street-name-premodifier**—Sets the street name premodifier.
- **street-number-suffix**—Sets the street number suffix.
- **street-suffix**—Sets the street suffix.
- **sub-branch-road-name**—Sets the sub-branch road name.
- **trailing-street-suffix**—Sets the trailing street suffix.
- **type-of-place**—Sets the type of place.
- **unit**—Sets the unit.

You can specify the following geo-spatial location information in geo-location configuration mode:

- **altitude**—Sets altitude information in units of floor, meters, or feet.
- **latitude**—Sets latitude information in degrees, minutes, and seconds. The range is from -90 degrees to 90 degrees. Positive numbers indicate locations north of the equator.
- **longitude**—Setslongitude information in degrees, minutes, and seconds. The range isfrom -180 degrees to 180 degrees. Positive numbers indicate locations east of the prime meridian.
- **resolution**—Sets the resolution for latitude and longitude. If the resolution value is not specified, default value of 10 meters is applied to latitude and longitude resolution parameters. For latitude and longitude, the resolution unit is measured in meters. The resolution value can also be a fraction.
- **default**—Sets the geographical location to its default attribute.
- **exit**—Exits from geographical location configuration mode.
- **no**—Negates the specified geographical parameters and sets the default value.

Use the **no lldp med-tlv-select location information** interface configuration command to disable the location TLV. The location TLV is enabled by default.

This example shows how to configure civic location information on the switch:

```
Device(config)# location civic-location identifier 1
Device(config-civic)# number 3550
Device(config-civic)# primary-road-name "Cisco Way"
Device(config-civic)# city "San Jose"
Device(config-civic)# state CA
Device(config-civic)# building 19
Device(config-civic)# room C6
Device(config-civic)# county "Santa Clara"
Device(config-civic)# country US
Device(config-civic)# end
```
You can verify your settings by entering the **show location civic-location** privileged EXEC command.

This example shows how to configure the emergency location information on the switch:

```
Device(config)# location elin-location 14085553881 identifier 1
```
You can verify your settings by entering the **show location elin** privileged EXEC command.

The example shows how to configure geo-spatial location information on the switch:

```
Device(config)# location geo-location identifier host
Device(config-geo)# latitude 12.34
```
Ш

```
Device(config-geo)# longitude 37.23
Device(config-geo)# altitude 5 floor
Device(config-geo)# resolution 12.34
```
You can use the **show location geo-location identifier** command to display the configured geo-spatial location details.

### **location algorithm**

To configure the algorithm used to average RSSI and SNR values, use the **location algorithm** command in global configuration mode. To remove the algorithm used to average RSSI and SNR values, use the **no** form of this command.

**location algorithm** {**rssi-average** | **simple**} **no location algorithm** {**rssi-average** | **simple**}

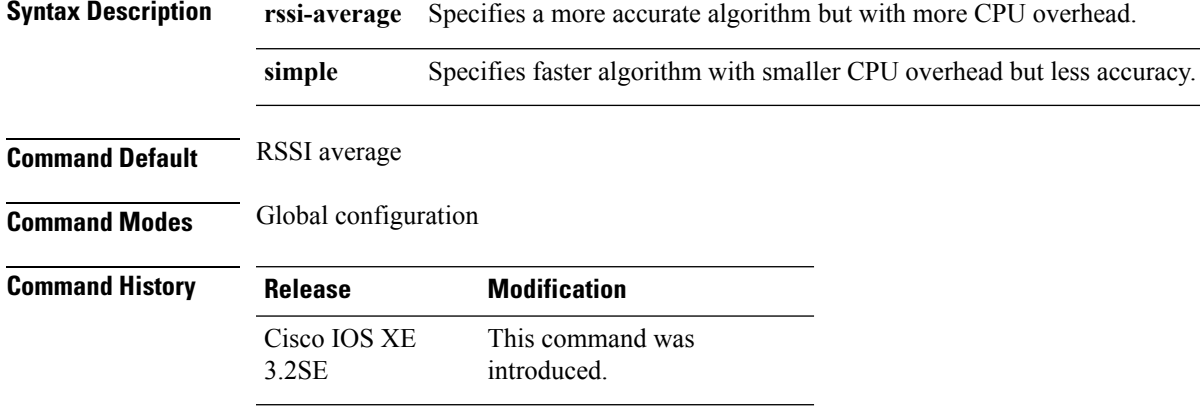

This example shows how to configure a more accurate algorithm but with more CPU overhead:

```
Device# configure terminal
Device(config)# location algorithm rssi-average
Device(config)# end
```
### **location expiry**

To configure the timeout for RSSI values, use the **location expiry** command in global configuration mode.

**location expiry** {**calibrating-client** | **client** | **rogue-aps** | **tags** } *timeout-value* **Syntax Description calibrating-client** Specifies the RSSI timeout value for calibrating clients. **client** (Optional) Specifies the RSSI timeout value for clients.

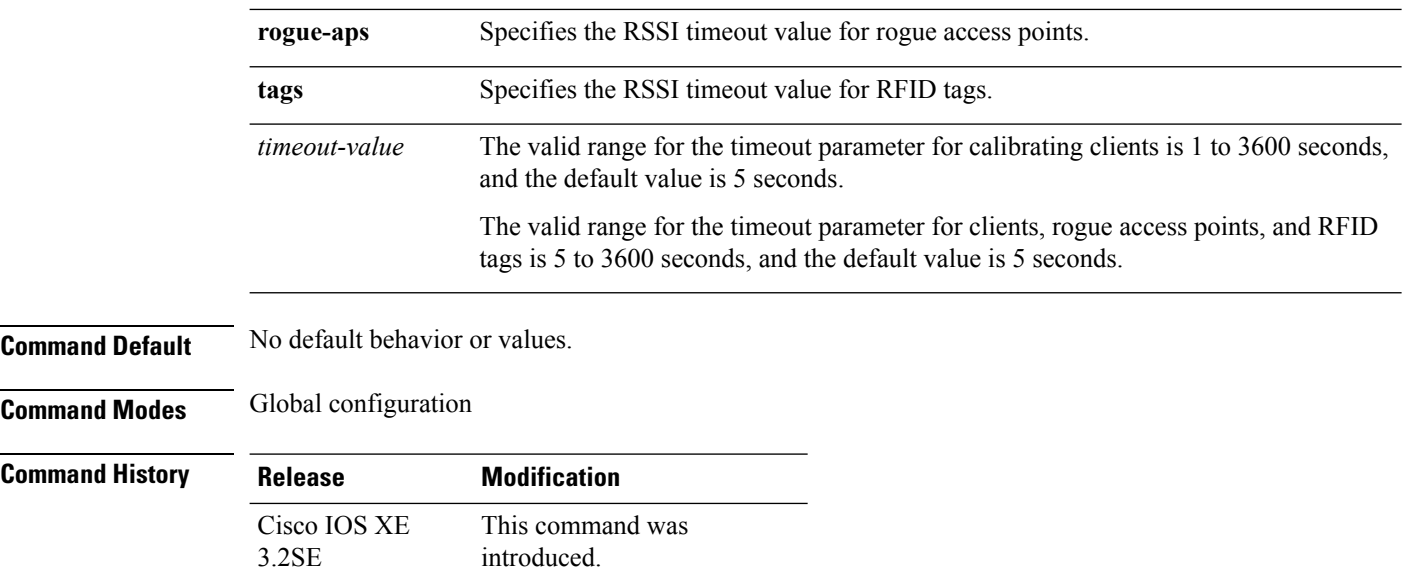

This example shows how to set the RSSI timeout value for wireless clients:

```
Device# configure terminal
Device(config)# location expiry client 1000
Device(config)# end
```
## **location notify-threshold**

To configure the NMSP notification threshold for RSSI measurements, use the **location notify-threshold** command in global configuration mode. To remove the NMSP notification threshold for RSSI measurements, use the **no** form of this command.

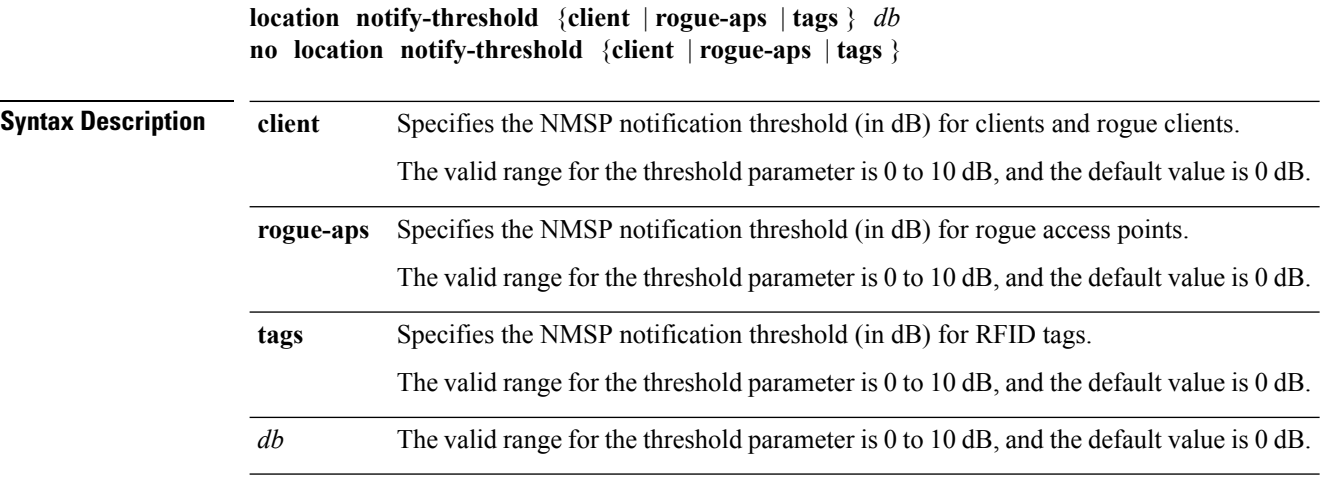

**Command Default** No default behavior or values.

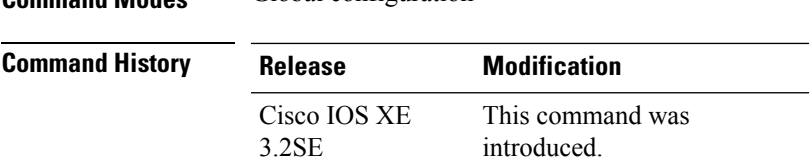

This example shows how to configure the NMSP notification threshold to 10 dB for clients. A notification NMSP message is sent to MSE as soon as the client RSSI changes by 10 dB:

```
Device# configure terminal
Device(config)# location notify-threshold client 10
Device(config)# end
```
# **location plm calibrating**

**Command Modes** Global configuration

To configure path loss measurement (CCX S60) request for calibrating clients, use the **locationplm calibrating** command in global configuration mode.

| <b>Syntax Description</b> | multiband                                                                                                    | Specifies the path loss measurement request for calibrating clients on the associated 802.11a<br>or $802.11b/g$ radio. |                                                                                                    |  |
|---------------------------|----------------------------------------------------------------------------------------------------|----------------------------------------------------------------------------------------------------|----------------------------------------------------------------------------------------------------|--|
|                           | uniband                                                                                                    | radio.                                                                                                    | Specifies the path loss measurement request for calibrating clients on the associated $802.11a/b/g$ |  |
| <b>Command Default</b>    | No default behavior or values.                                                                                                    |                                                                                                    |                                                                                                    |  |
| <b>Command Modes</b>      | Global configuration                                                                                                    |                                                                                                    |                                                                                                    |  |
| <b>Command History</b>    | <b>Release</b>                                                                                                    | <b>Modification</b>                                                                                                    |                                                                                                    |  |
|                           | Cisco IOS XE<br>3.2SE                                                                                                    | This command was<br>introduced.                                                                                        |                                                                                                    |  |
| <b>Usage Guidelines</b>   | The uniband is useful for single radio clients (even if the radio is a dual band and can operate in the 2.4-GHz<br>and the 5-GHz bands). The multiband is useful for multiple radio clients. |                                                                                                    |                                                                                                    |  |
|                           | This example shows how to configure the path loss measurement request for calibrating clients on<br>the associated $802.11a/b/g$ radio:                                                      |                                                                                                    |                                                                                                    |  |
|                           | Device# configure terminal<br>Device (config)# location plm calibrating uniband<br>Device (config) $#$ end                                                                                   |                                                                                                    |                                                                                                    |  |

**location plm calibrating** {**multiband** | **uniband**}

### **location rfid**

To configure RFID tag tracking for a location, use the **location rfid** command in global configuration mode. To remove a RFID tag tracking for a location, use the **no** form of this command.

**location rfid** { **status** | **timeout** *seconds* | **vendor-name** *name*} **no location rfid** { **status** | **timeout** *seconds* | **vendor-name**}

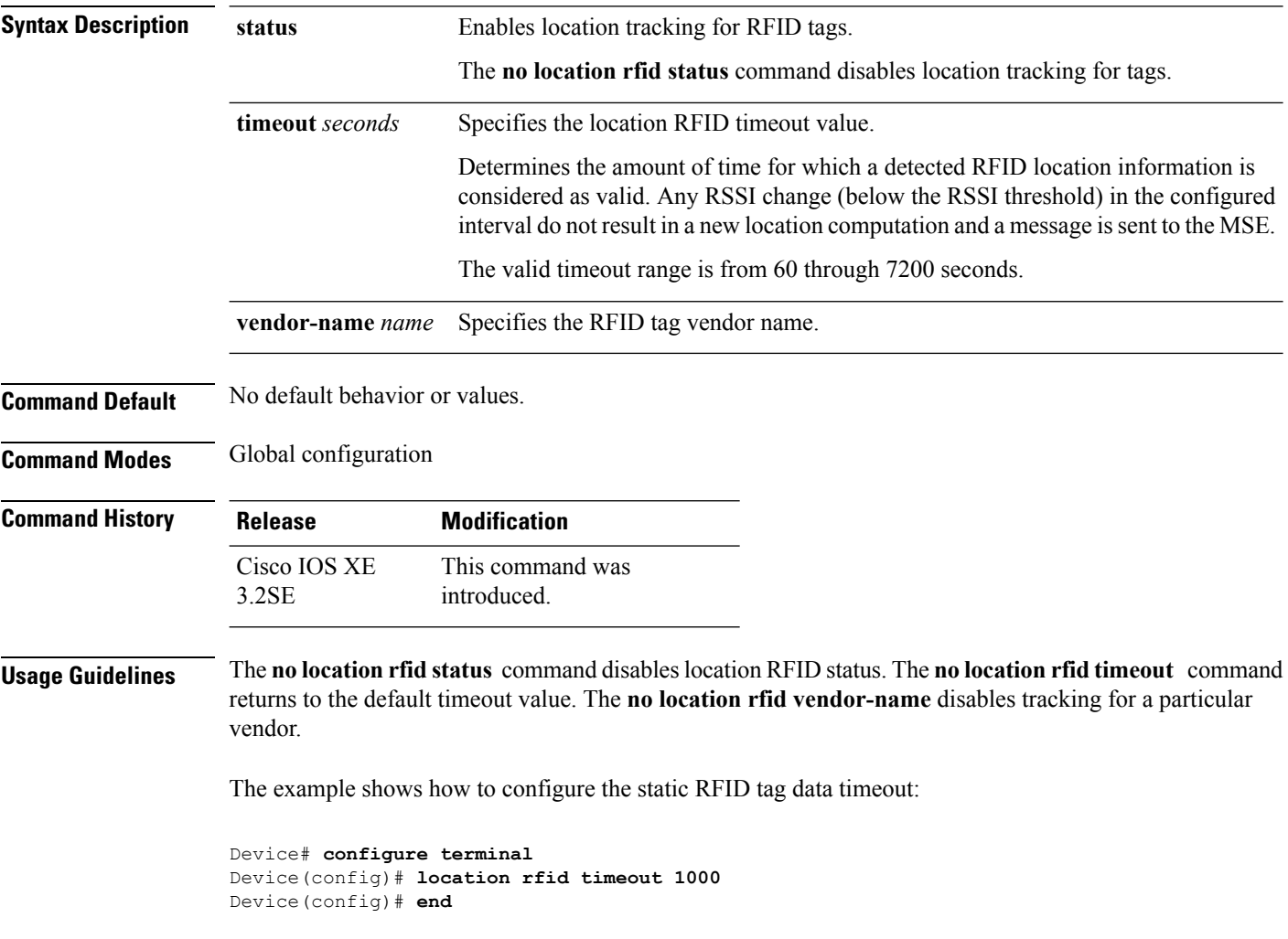

# **location rssi-half-life**

To configure the RSSI half life for various devices, use the **location rssi-half-life** command in global configuration mode. To remove a RSSI half life for various devices, use the **no** form of this command.

**location rssi-half-life** {**calibrating-client** | **client** | **rogue-aps** | **tags** } *seconds*

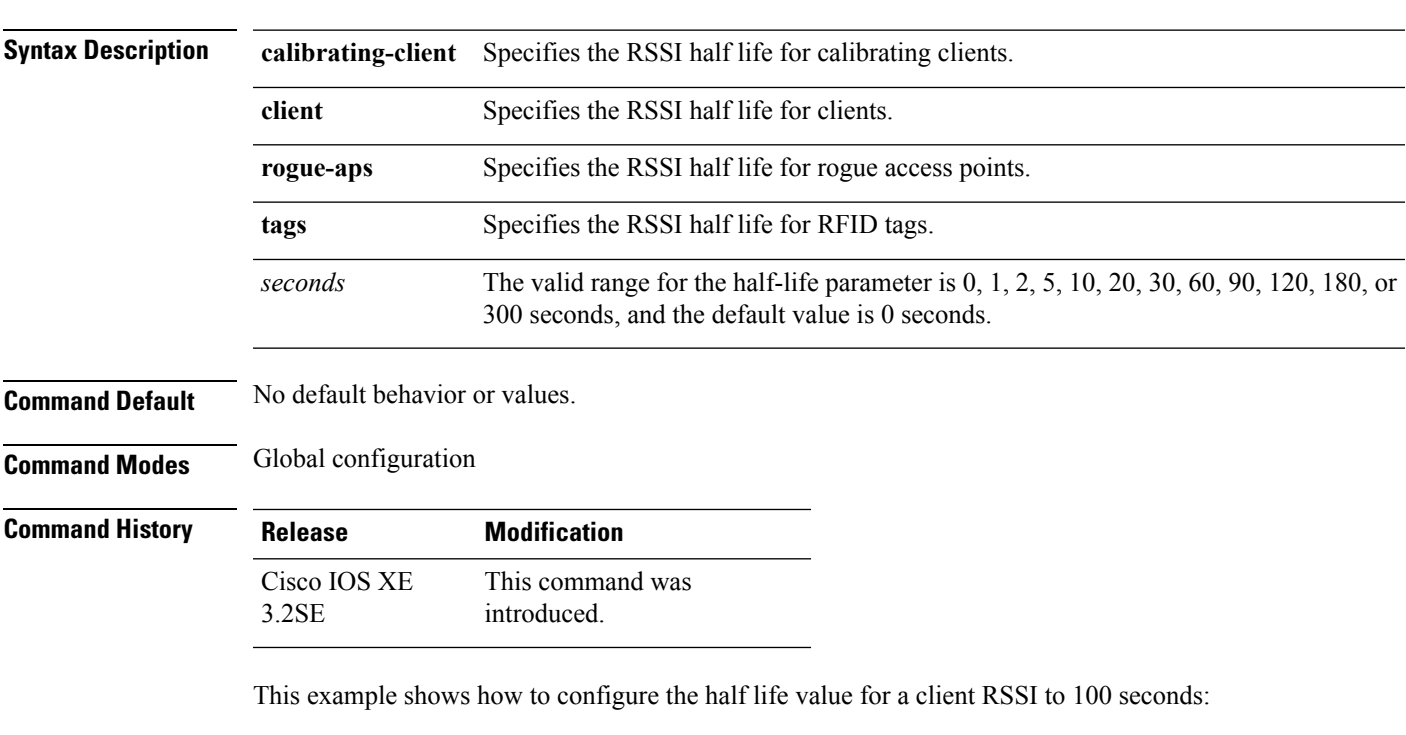

**no location rssi-half-life** {**calibrating-client** | **client** | **rogue-aps** | **tags** }

#### Device# **configure terminal** Device(config)# **location rssi-half-life client 100**

```
Device(config)# end
```
### **mac address-table move update**

To enable the MAC address table move update feature, use the **mac address-table move update** command in global configuration mode on the switch stack or on a standalone switch. To return to the default setting, use the **no** form of this command.

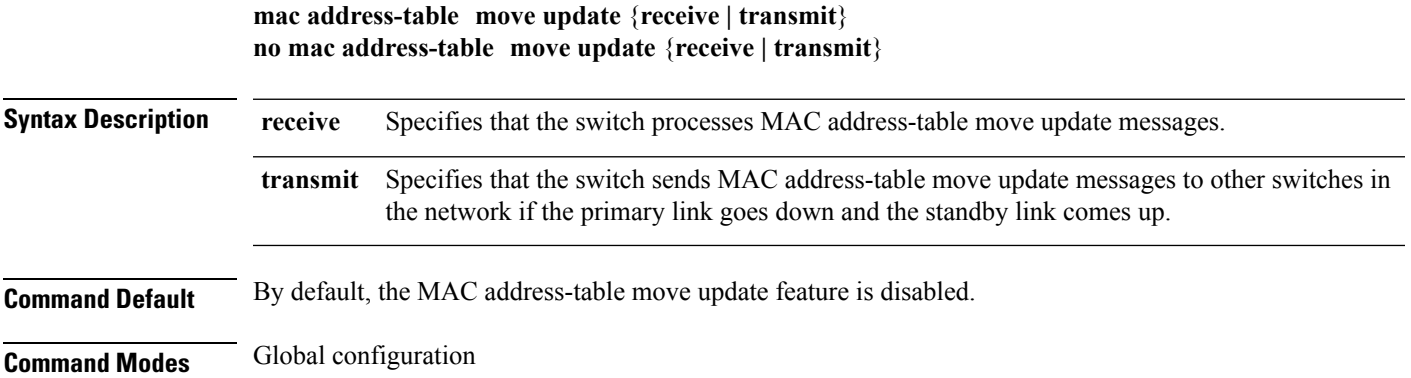

 $\mathbf I$ 

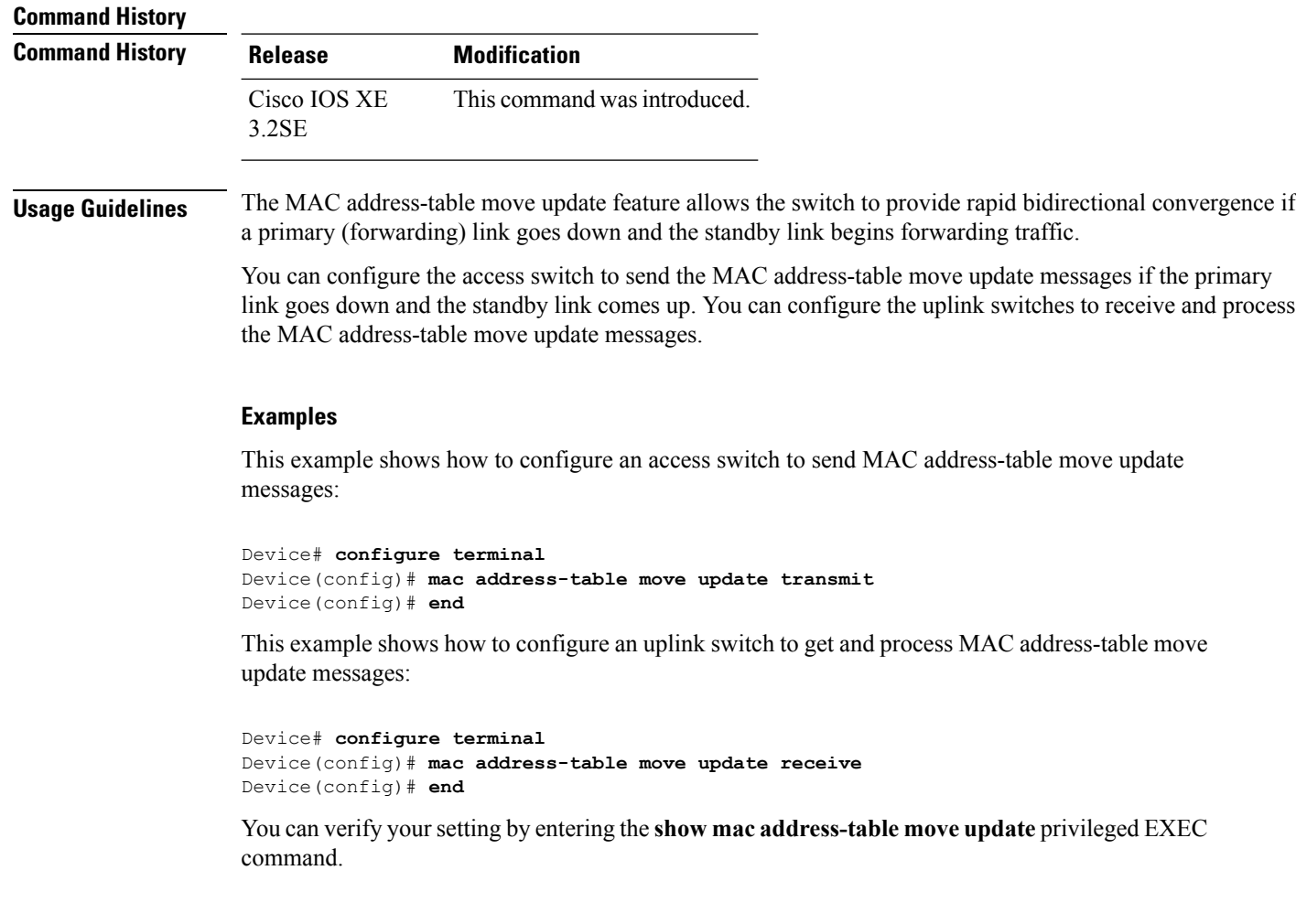

# **mgmt\_init**

To initialize the Ethernet management port, use the **mgmt\_init** command in boot loader mode.

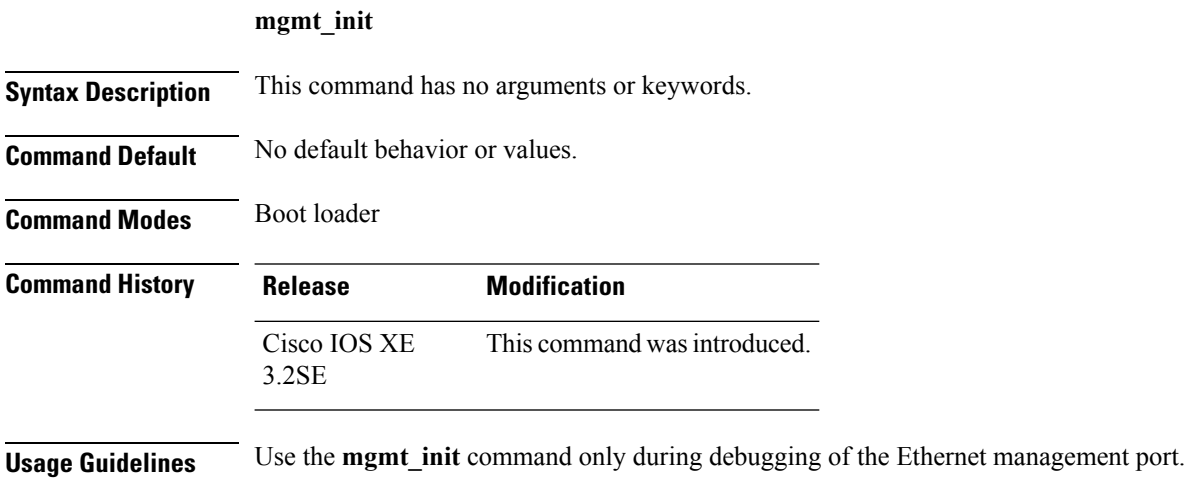

**Examples** This example shows how to initialize the Ethernet management port:

Device: **mgmt\_init**

# **mkdir**

 $\overline{\phantom{a}}$ 

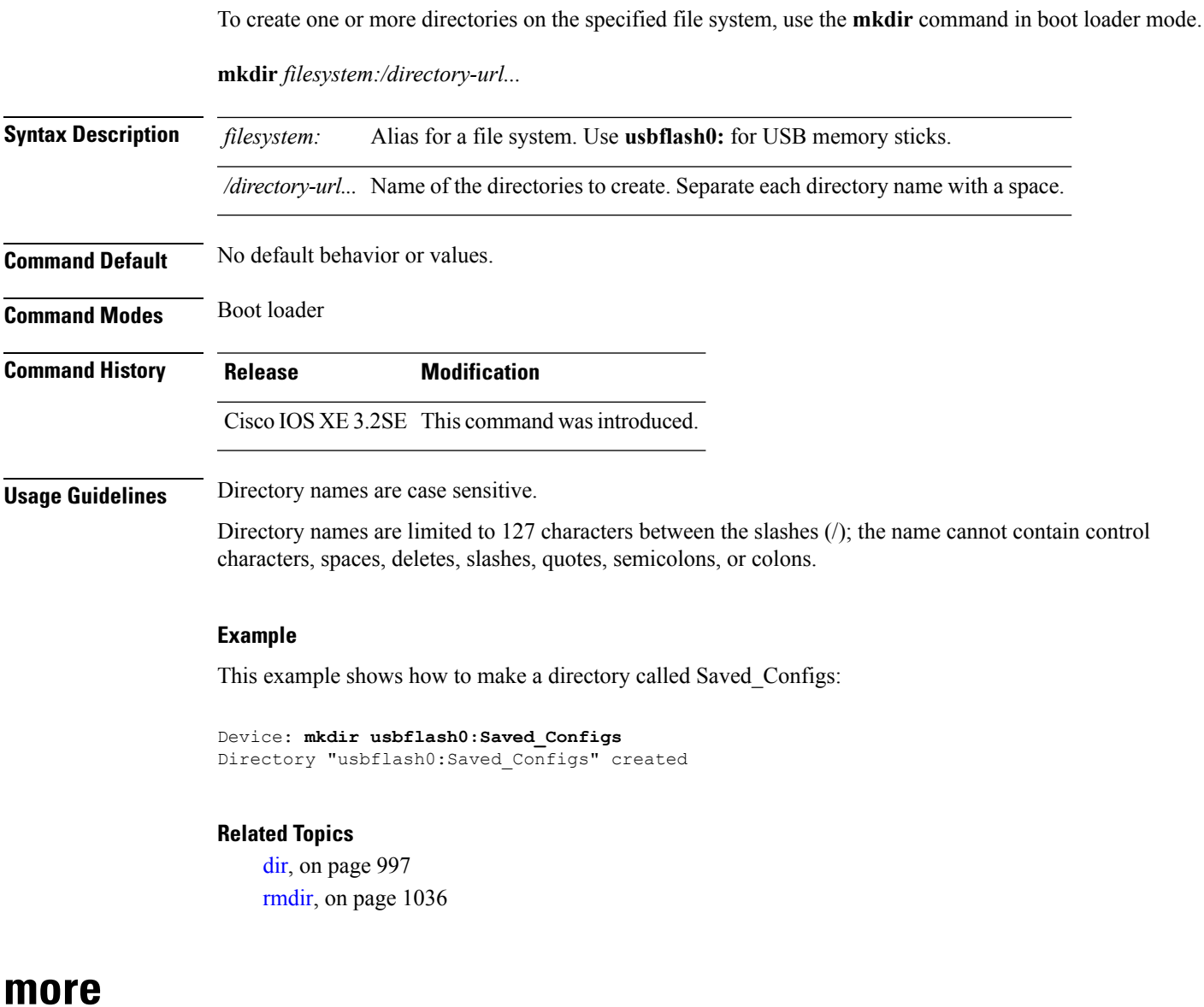

To display the contents of one or more files, use the **more** command in boot loader mode.

**more** *filesystem:/file-url...*

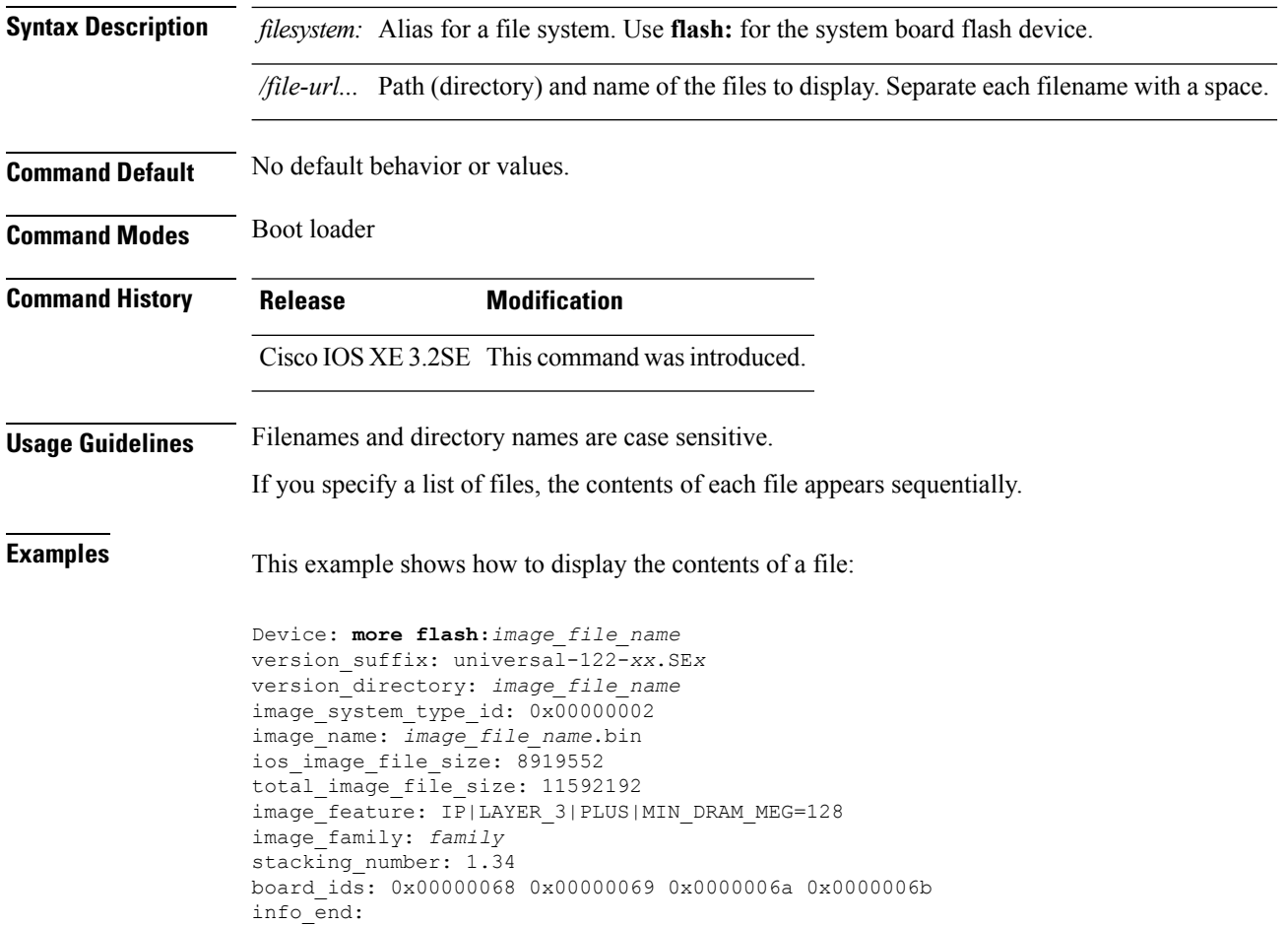

# **nmsp notification interval**

To modify the Network Mobility Services Protocol (NMSP) notification interval value on the controller to address latency in the network, use the **nmsp notification interval** command in global configuration mode.

**nmsp notification interval** { **attachment** | **location** | **rssi** {**clients** | **rfid** | **rogues** {**ap** | **client** } } }

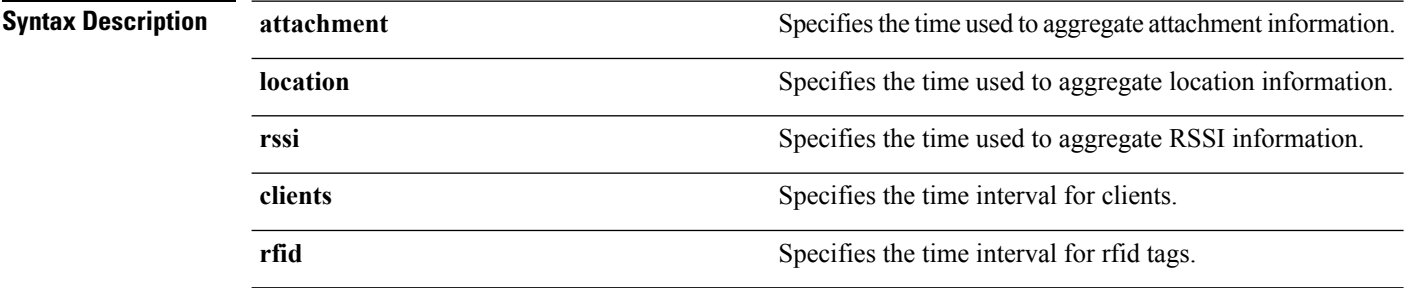

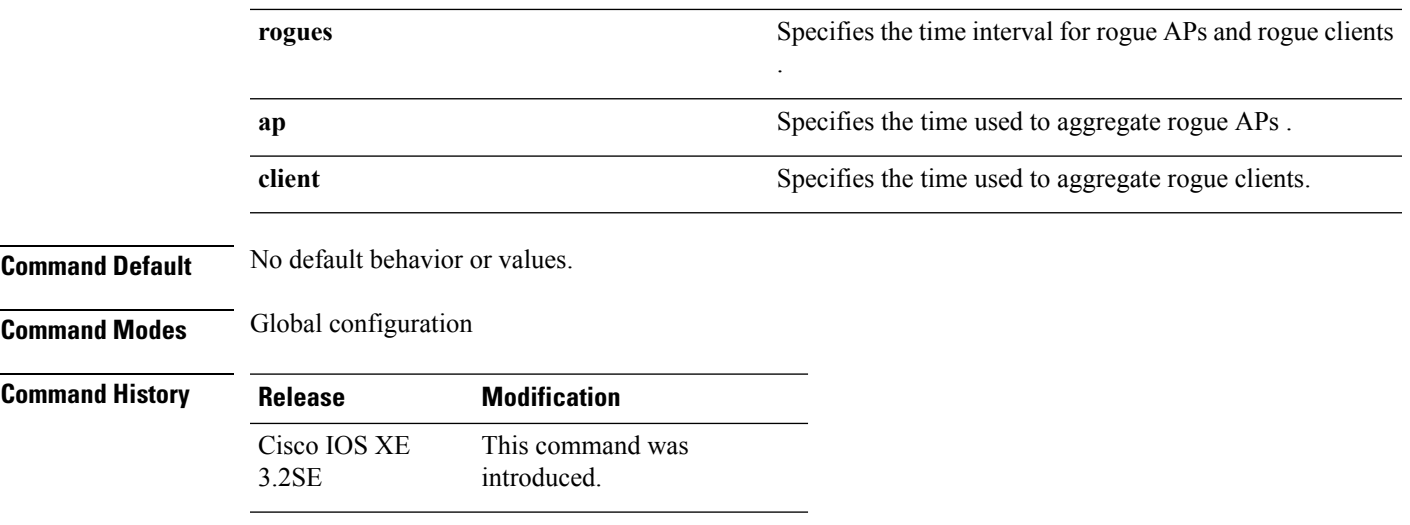

This example shows how to set the NMSP notification interval for the active RFID tags to 25 seconds:

```
Device# configure terminal
Device(config)# nmsp notification-interval rfid 25
Device(config)# end
```
This example shows how to modify NMSP notification intervals for device attachment (connecting to the network or disconnecting from the network) every 10 seconds:

```
Device# configure terminal
Device(config)# nmsp notification-interval attachment 10
Device(config)# end
```
This example shows how to configure NMSP notification intervals for location parameters (location change) every 20 seconds:

```
Device# configure terminal
Device(config)# nmsp notification-interval location 20
Device(config)# end
```
### **no debug all**

To disable debugging on a switch, use the **no debug all** command in Privileged EXEC mode.

**no debug all**

**Command Default** No default behavior or values.

**Command Modes** Privileged EXEC

 $\mathbf I$ 

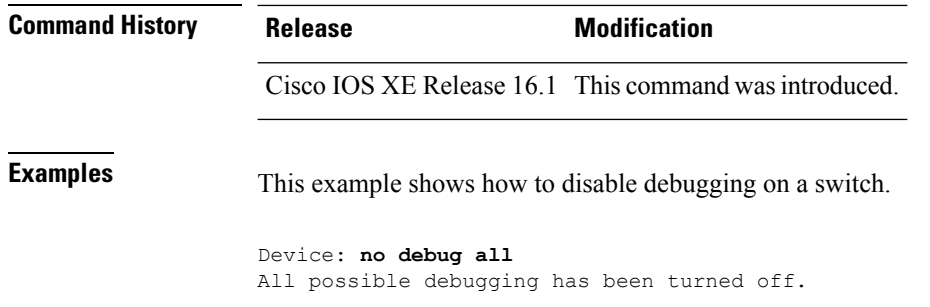

### **rename**

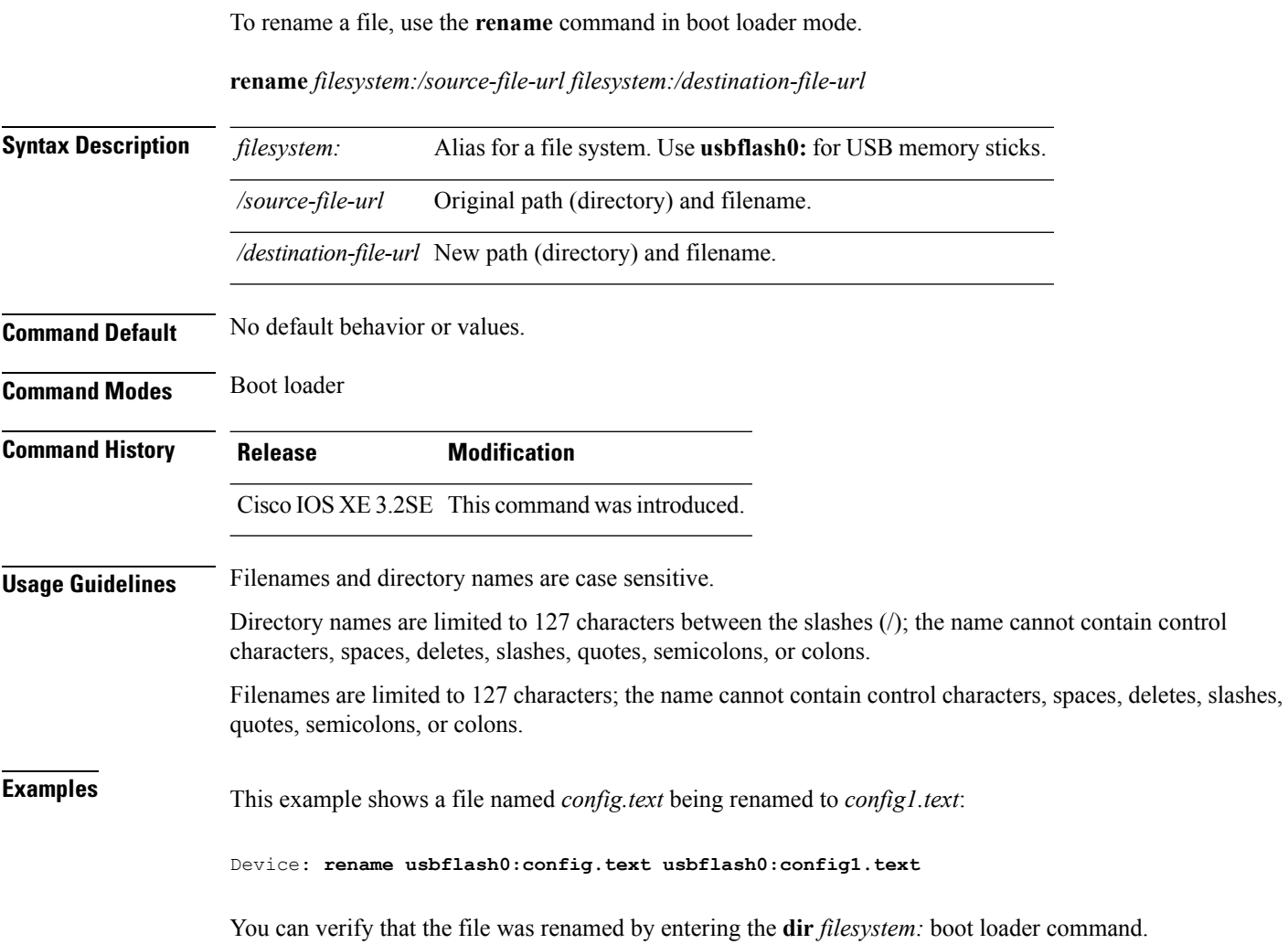

### **request platform software console attach switch**

To start a session on a member switch, use the **request platform software console attach switch** command in privileged EXEC mode.

```
\label{eq:1} \mathscr{D}_{\mathbf{z}}
```
On stacking switches (Catalyst 3650/3850/9300/9500 switches), this command can only be used to start a session on the standby console. You cannot start a session on member switches. By default, all consoles are already active, so a request to start a session on the active console will result in an error. **Note**

**request platform software console attach switch {** *switch-number* **| active | standby } { 0/0 | R0 }**

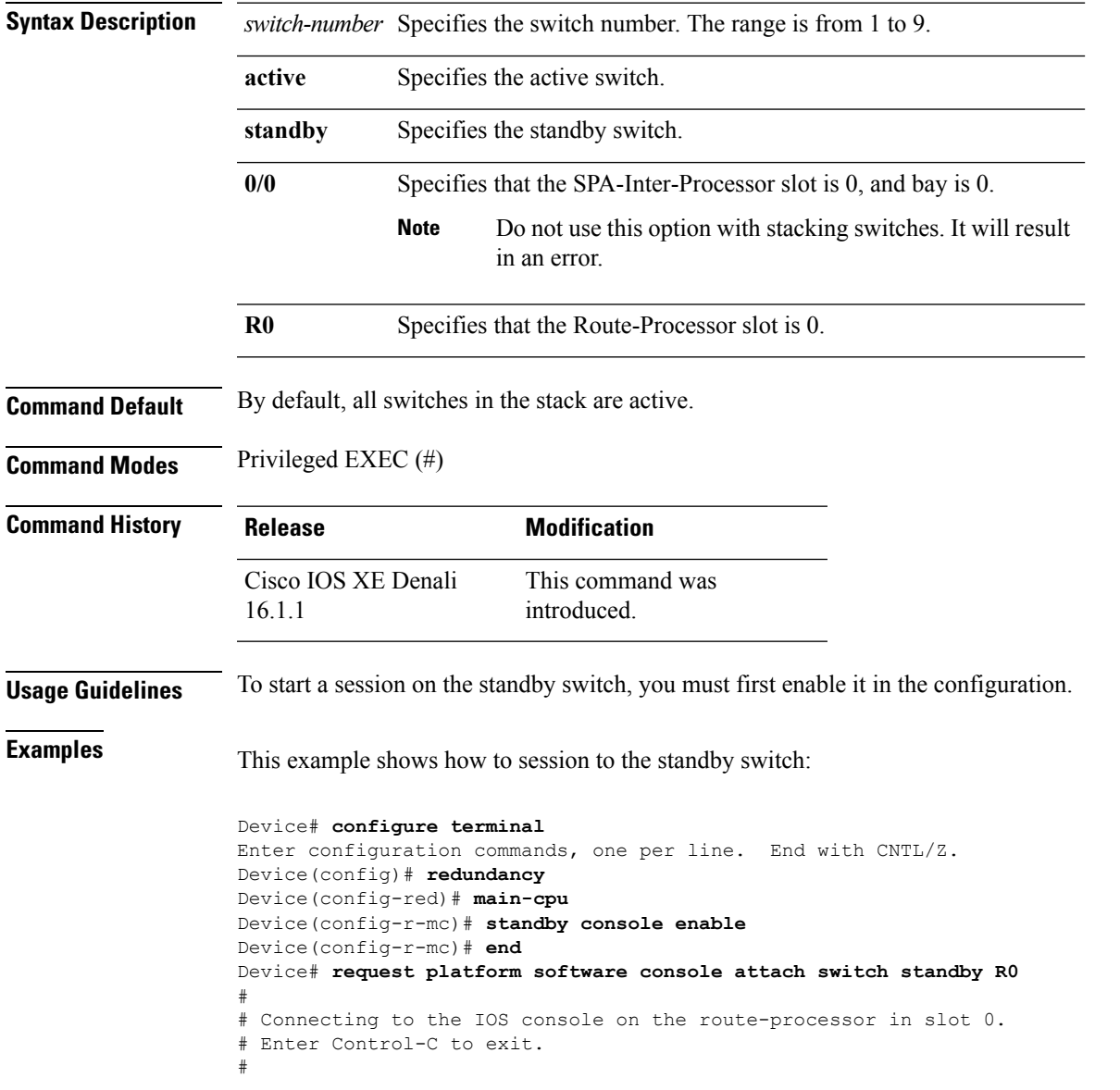

Device-stby> **enable** Device-stby#

# **request platform software package clean**

To remove media files that are not required, use the **request platform software package clean** command in privileged EXEC mode.

```
request platform software package clean [{file URL | pattern URL | switch
switch-ID {file URL | pattern URL }}]
```

| <b>Syntax Description</b> | file URL                                                                                                    | (Optional) Specifies the<br>URL to the file. The URL<br>contains the file system,<br>directories, and the filename.                                                                                                    |  |  |  |
|---------------------------|----------------------------------------------------------------------------------------------------|----------------------------------------------------------------------------------------------------|--|--|--|
|                           | pattern URL                                                                                                    | (Optional) Specifies the<br>pattern to clean one or more<br>matching paths.                                                                                                    |  |  |  |
|                           | switch switch-ID                                                                                                    | (Optional) Specifies the<br>switch for provisioning.                                                                                                    |  |  |  |
| <b>Command Default</b>    | No default behavior or values                                                                                                    |                                                                                                    |  |  |  |
| <b>Command Modes</b>      | Privileged EXEC (#)                                                                                                    |                                                                                                    |  |  |  |
| <b>Command History</b>    | <b>Release</b>                                                                                                    | <b>Modification</b>                                                                                                    |  |  |  |
|                           | Cisco IOS XE Denali 16.1.1<br>This command was introduced.                                                                                                    |                                                                                                    |  |  |  |
| <b>Usage Guidelines</b>   | <b>Example</b>                                                                                                    |                                                                                                    |  |  |  |
|                           | The following example shows how to clean unused media files from the device:                                                                                                    |                                                                                                    |  |  |  |
|                           | Device# request platform software package clean                                                                                                    |                                                                                                    |  |  |  |
|                           | This operation may take several minutes<br>Running command on switch 1<br>Cleaning up unnecessary package files<br>No path specified, will use booted path consolidated: packages.conf<br>Cleaning sw/isos<br>Scanning boot directory for packages  done.<br>Preparing packages list to delete<br>File is in use, will not delete. | cat3k_caa-guestshell.BLD_V168_THROTTLE_LATEST_20180925_154546_V16_8_1_191_2.SSA.pkg                                                                                                    |  |  |  |
|                           | File is in use, will not delete.<br>File is in use, will not delete.                                                                                                    | cat3k_caa-rpbase.BLD_V168_THROTTLE_LATEST_20180925_154546_V16_8_1_191_2.SSA.pkg<br>cat3k caa-rpcore.BLD V168 THROTTLE LATEST 20180925 154546 V16 8 1 191 2.SSA.pkg<br>cat3k caa-srdriver.BLD V168 THROTTLE LATEST 20180925 154546 V16 8 1 191 2.SSA.pkg |  |  |  |

File is in use, will not delete.

cat3k caa-webui.BLD V168 THROTTLE LATEST 20180925 154546 V16 8 1 191 2.SSA.pkg File is in use, will not delete. packages.conf File is in use, will not delete. done. SUCCESS: No extra package or provisioning files found on media. Nothing to clean.

#### **Related Commands**

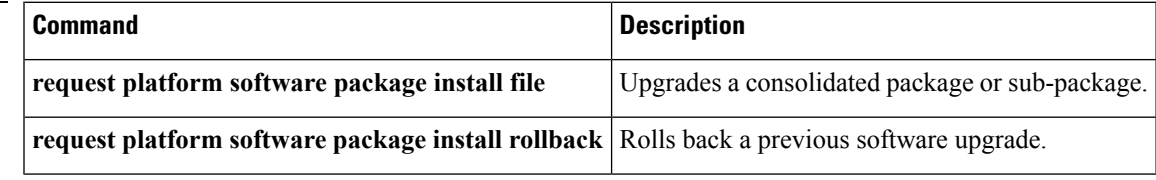

# **request platform software package copy**

To copy a Cisco IOS XE image file, use the **request platform software package copy** command in privileged EXEC mode.

**request platform software package copy switch** *switch-ID* **file** *file-URL* **to** *file-URL*

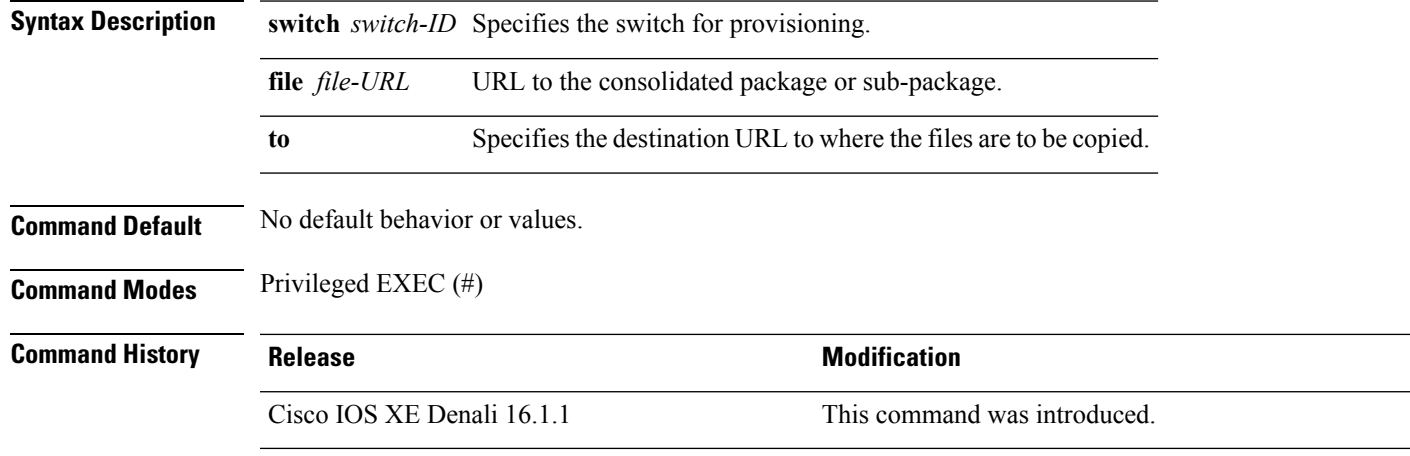

#### **Usage Guidelines**

#### **Example**

The following example shows how to copy an image file to a destination directory:

```
Device# request platform software package copy switch all file
tftp://10.10.11.250/cat3k_caa-universalk9.16.08.05.SPA.bin to
ftp:cat3k_caa-universalk9.16.08.05.SPA.bin
```
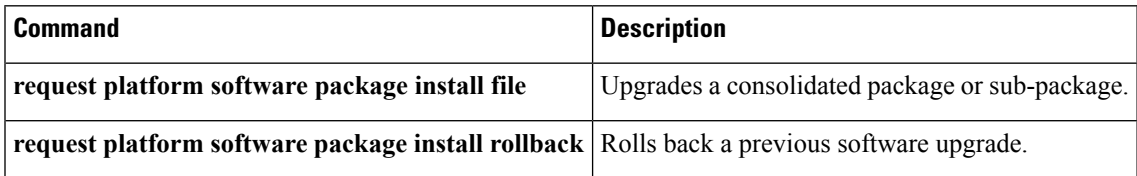

## **request platform software package describe file**

To gather descriptive information about an individual module or a Cisco IOS-XE image file, use the **request platform software package describe file**command in privileged EXEC or diagnostic mode.

**request platform software package describe file** *URL* [**detail**] [**verbose**]

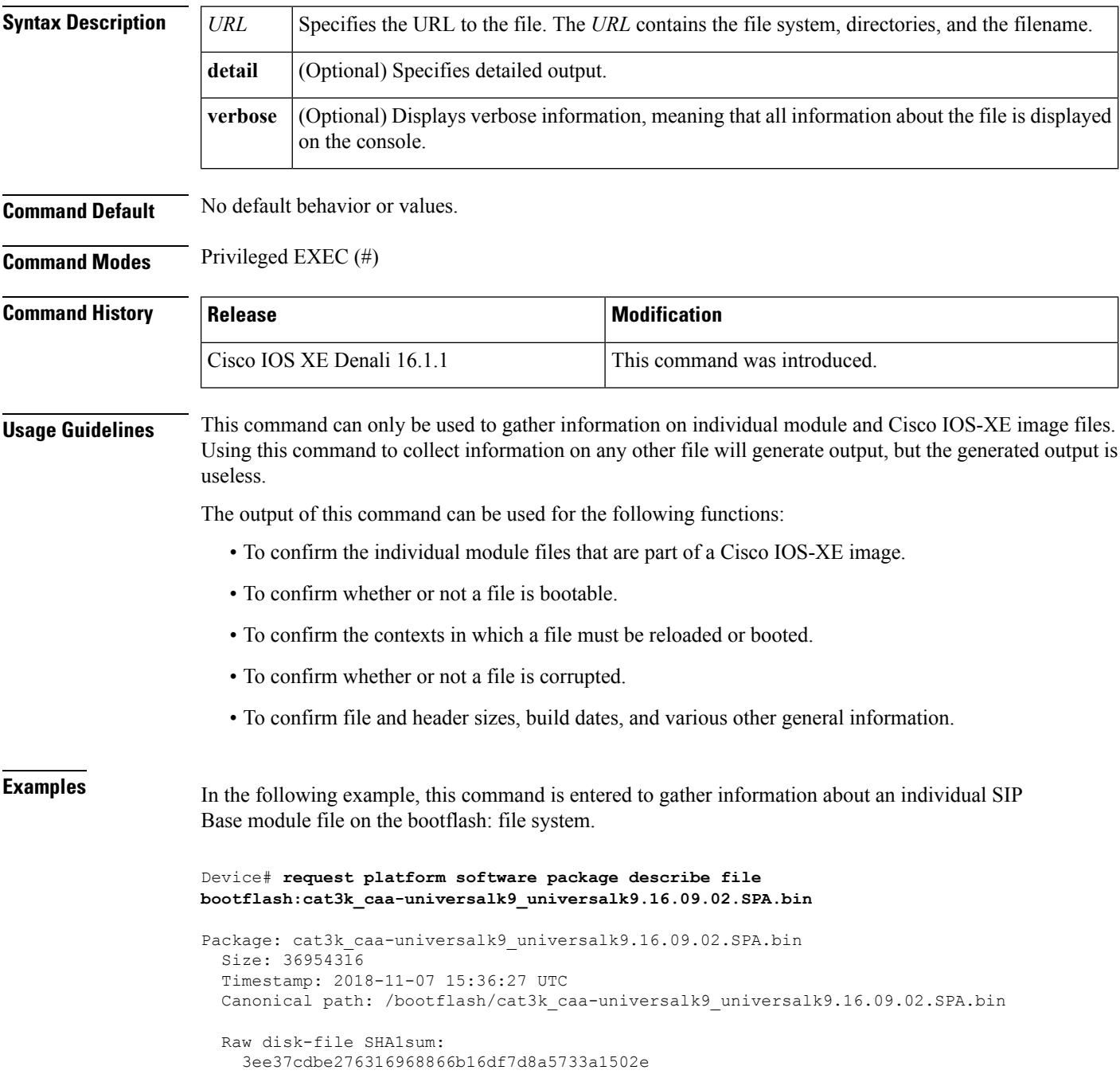

```
Computed SHA1sum:
  f2db80416a1245a5b1abf2988088860b38ce7898
Contained SHA1sum:
 f2db80416a1245a5b1abf2988088860b38ce7898
Hashes match. Package is valid.
Header size: 204 bytes
Package type: 10000
Package flags: 0
Header version: 0
Internal package information:
 Name: cc
 BuildTime: 2018-11-07_05.24
 ReleaseDate: Wed 07-Nov-18 01:00
 RouteProcessor: rp1
 Platform: Cat3XXX
 User: mcpre
 PackageName: ipbasek9
 Build: cat3k caa-universalk9 universalk9.16.09.02.SPA.bin
```
Package is bootable on SIP when specified by packages provisioning file.

In the following example, this command is used to gather information about a Cisco IOS-XE image on the bootflash: file system.

```
Device# request platform software package describe file
bootflash:cat3k_caa-universalk9_universalk9.16.09.02.SPA.bin
Package: cat3k caa-universalk9 universalk9.16.09.02.SPA.bin
  Size: 218783948
  Timestamp: 2018-11-07 17:14:09 UTC
  Canonical path: /bootflash/cat3k caa-universalk9 universalk9.16.09.02.SPA.bin
  Raw disk-file SHA1sum:
   d2999fc7e27e01344903a42ffacd62c156eba4cc
  Computed SHA1sum:
   5f8cda8518d01d8282d80ecd34f7715783f4a813
  Contained SHA1sum:
    5f8cda8518d01d8282d80ecd34f7715783f4a813
  Hashes match. Package is valid.
  Header size: 204 bytes
  Package type: 30000
  Package flags: 0
 Header version: 0
  Internal package information:
   Name: rp_super
   BuildTime: 2018-11-07_05.24
   ReleaseDate: Wed 07-Nov-18 01:00
   RouteProcessor: rp1
   Platform: Cat3XXX
   User: mcpre
   PackageName: ipbasek9
    Build: cat3k caa-universalk9 universalk9.16.09.02
  Package is bootable from media and tftp.
  Package contents:
```

```
Package: cat3k_caa-universalk9_universalk9.16.09.02.SPA.bin
 Size: 52072652
 Timestamp: 2018-11-07 13:33:13 UTC
 Raw disk-file SHA1sum:
   f1aad6d687256aa327a4efa84deab949fbed12b8
 Computed SHA1sum:
   15502fd1b8f9ffd4af4014ad4d8026c837929fe6
  Contained SHA1sum:
   15502fd1b8f9ffd4af4014ad4d8026c837929fe6
 Hashes match. Package is valid.
 Header size: 204 bytes
 Package type: 20000
 Package flags: 0
 Header version: 0
 Internal package information:
   Name: fp
   BuildTime: 2018-11-07_05.24
   ReleaseDate: Wed 07-Nov-18 01:00
   RouteProcessor: rp1
   Platform: Cat3XXX
   User: mcpre
   PackageName: ipbasek9
   Build: cat3k caa-universalk9 universalk9.16.09.02.SPA.bin
 Package is bootable on ESP when specified
 by packages provisioning file.
Package: cat3k caa-universalk9 universalk9.16.09.02.SPA.bin
 Size: 21844172
 Timestamp: 2018-11-07 13:33:01 UTC
 Raw disk-file SHA1sum:
   025e6159dd91cef9d254ca9fff2602d8ce065939
 Computed SHA1sum:
   ea1b358324ba5815b9ea623b453a98800eae1c78
 Contained SHA1sum:
   ea1b358324ba5815b9ea623b453a98800eae1c78
 Hashes match. Package is valid.
 Header size: 204 bytes
 Package type: 30004
 Package flags: 0
 Header version: 0
 Internal package information:
   Name: ipbasek9
   BuildTime: 2018-11-07_05.24
   ReleaseDate: Wed 07-Nov-07 01:00
   RouteProcessor: rp1
   Platform: Cat3XXXX
   User: mcpre
   PackageName: ipbasek9
   Build: 16.9.20180925:160127
  Package is not bootable.
```

```
Package: cat3k caa-universalk9.16.09.02.SPA.bin
  Size: 21520588
 Timestamp: 2007-12-04 13:33:06 UTC
 Raw disk-file SHA1sum:
   432dfa61736d8a51baefbb2d70199d712618dcd2
 Computed SHA1sum:
   83c0335a3adcea574bff237a6c8640a110a045d4
  Contained SHA1sum:
   83c0335a3adcea574bff237a6c8640a110a045d4
 Hashes match. Package is valid.
 Header size: 204 bytes
 Package type: 30001
 Package flags: 0
 Header version: 0
 Internal package information:
   Name: rp_base
   BuildTime: 2007-12-04_05.24
   ReleaseDate: Tue 04-Dec-07 01:00
   RouteProcessor: rp1
   Platform: Cat3XXX
   User: mcpre
   PackageName: ipbasek9
   Build: v_16.9.20180925:160127
 Package is bootable on RP when specified
 by packages provisioning file.
Package: cat3k caa-universalk9 universalk9.16.09.02.SPA.bin
  Size: 24965324
 Timestamp: 2018-11-07 13:33:08 UTC
 Raw disk-file SHA1sum:
   eb964b33d4959c21b605d0989e7151cd73488a8f
 Computed SHA1sum:
   19b58886f97c79f885ab76c1695d1a6f4348674e
  Contained SHA1sum:
   19b58886f97c79f885ab76c1695d1a6f4348674e
 Hashes match. Package is valid.
 Header size: 204 bytes
 Package type: 30002
 Package flags: 0
 Header version: 0
  Internal package information:
   Name: rp_daemons
   BuildTime: 2018-11-07_05.24
   ReleaseDate: Wed 07-Nov-07 01:00
   RouteProcessor: rp1
   Platform: Cat3XXX
   User: mcpre
   PackageName: ipbasek9
   Build: v_16.9.20180925:160127
  Package is not bootable.
Package: cat3k caa-universalk9.16.09.02.SPA.bin
```

```
Size: 48515276
 Timestamp: 2007-12-04 13:33:13 UTC
  Raw disk-file SHA1sum:
   bc13462d6a4af7a817a7346a44a0ef7270e3a81b
  Computed SHA1sum:
   f1235d703cc422e53bce850c032ff3363b587d70
  Contained SHA1sum:
   f1235d703cc422e53bce850c032ff3363b587d70
 Hashes match. Package is valid.
 Header size: 204 bytes
 Package type: 30003
  Package flags: 0
 Header version: 0
  Internal package information:
   Name: rp_iosd
   BuildTime: 2007-12-04_05.24
   ReleaseDate: Tue 04-Dec-07 01:00
   RouteProcessor: rp1
   Platform: Cat3XXX
   User: mcpre
   PackageName: ipbasek9
   Build: v_16.9.20180925:160127
  Package is not bootable.
Package: cat3k caa-universalk9.16.09.02.SPA.bin
  Size: 36954316
  Timestamp: 2007-12-04 13:33:11 UTC
 Raw disk-file SHA1sum:
   3ee37cdbe276316968866b16df7d8a5733a1502e
  Computed SHA1sum:
   f2db80416a1245a5b1abf2988088860b38ce7898
  Contained SHA1sum:
   f2db80416a1245a5b1abf2988088860b38ce7898
 Hashes match. Package is valid.
 Header size: 204 bytes
  Package type: 10000
  Package flags: 0
 Header version: 0
  Internal package information:
   Name: cc
   BuildTime: 2007-12-04_05.24
   ReleaseDate: Tue 04-Dec-07 01:00
   RouteProcessor: rp1
   Platform: Cat3XXX
   User: mcpre
   PackageName: ipbasek9
   Build: v_16.9.20180925:160127
  Package is bootable on SIP when specified
 by packages provisioning file.
Package: cat3k caa-universalk9.16.09.02.SPA.bin
 Size: 19933388
```

```
Timestamp: 2007-12-04 13:33:06 UTC
Raw disk-file SHA1sum:
  44b6d15cba31fb0e9b27464665ee8a24b92adfd2
Computed SHA1sum:
 b1d5faf093b183e196c7c8e1023fe1f7aafdd36d
Contained SHA1sum:
 b1d5faf093b183e196c7c8e1023fe1f7aafdd36d
Hashes match. Package is valid.
Header size: 204 bytes
Package type: 10001
Package flags: 0
Header version: 0
Internal package information:
 Name: cc_spa
  BuildTime: 2007-12-04_05.24
 ReleaseDate: Tue 04-Dec-07 01:00
 RouteProcessor: rp1
  Platform: Cat3XXX
  User: mcpre
  PackageName: ipbasek9
  Build: v_16.9.20180925:160127
```
Package is not bootable.

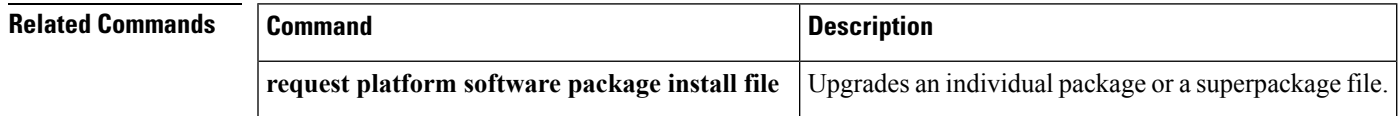

### **request platform software package expand**

To extract the individual modules from a Cisco IOS-XE image, use the **request platform software package expand** command in privileged EXEC mode.

**request platform software package expand** {**file** *source-URL* | **switch***switch-ID* **file** *source-URL*}[ **to** *destination-URL*] [**auto-copy** ] [**force**] [**overwrite**] [**retain-source-file**] [**verbose**] [**wipe**]

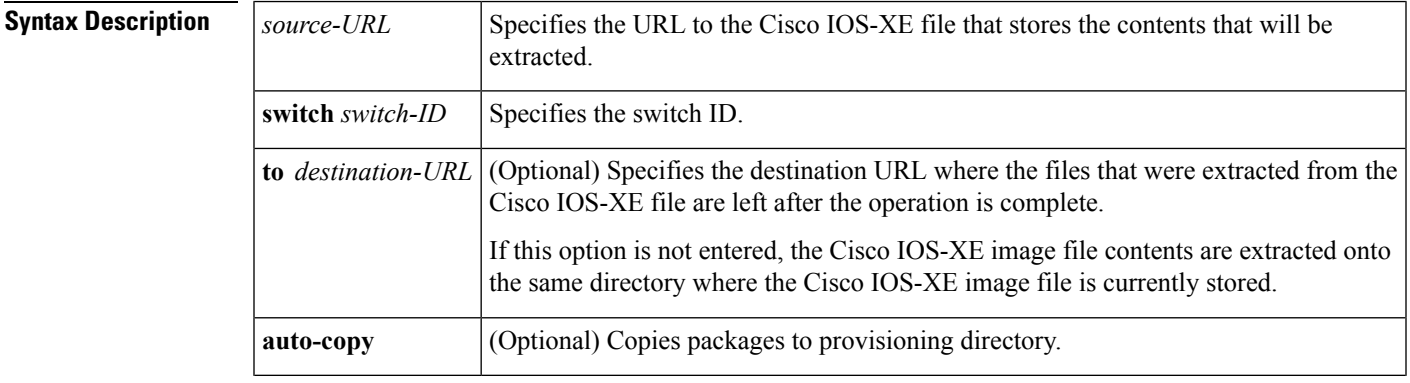

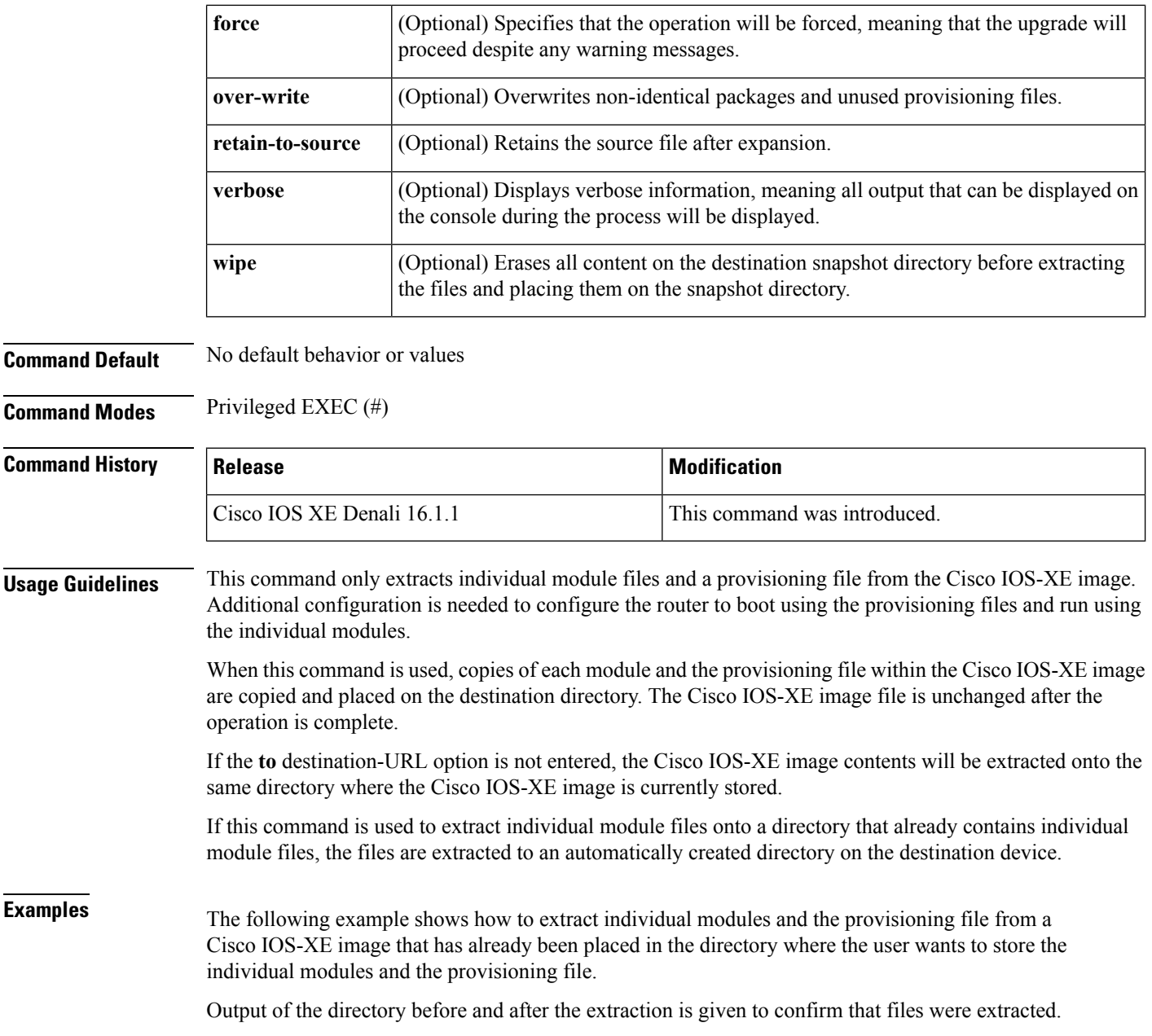

Device# **dir bootflash:**

Directory of bootflash:/ 11 drwx 16384 Dec 4 2018 11:26:07 +00:00 lost+found<br>14401 drwx 4096 Dec 4 2018 11:27:41 +00:00 .installer 14401 drwx 4096 Dec 4 2018 11:27:41 +00:00 .installer 12 -rw- 218783948 Dec 4 2018 12:12:16 +00:00 cat3k\_caa-universalk9.16.09.02.SPA.bin

Device# **request platform software package expand file bootflash:cat3k\_caa-universalk9.16.09.02.SPA.bin**

Verifying parameters Validating package type Copying package files

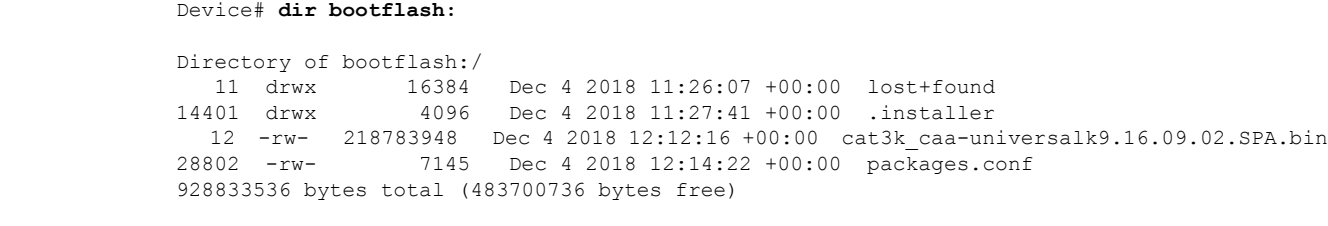

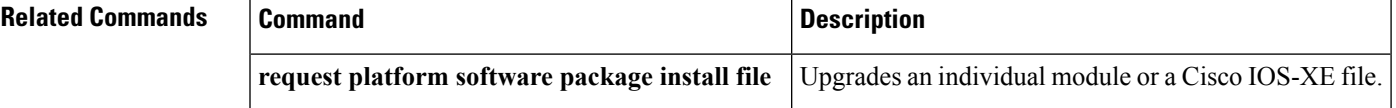

### **request platform software package install auto-upgrade**

To initiate automatic upgrade of software on all incompatible switches, use the **request platform software package install auto-upgrade** command in privileged EXEC mode.

**request platform software package install auto-upgrade**

**Syntax Description** This command has no arguments or keywords.

**Command Default** No default behavior or values.

**Command Modes** Privileged EXEC (#)

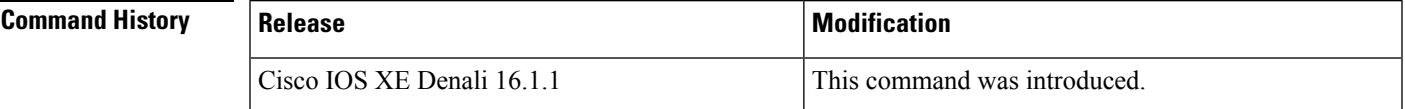

**Examples** The following example shows how to automatically upgrade the software:

Device# **request platform software package install auto-upgrade**

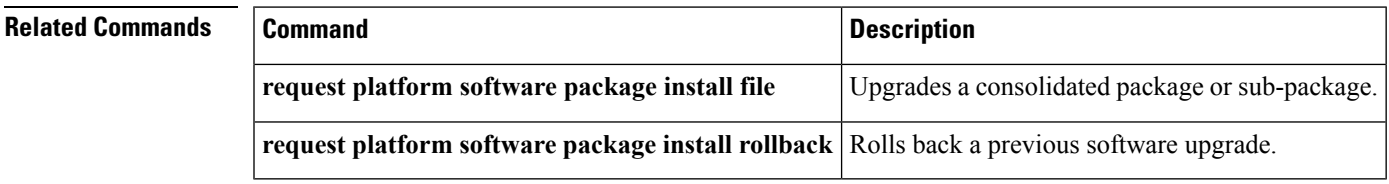

### **request platform software package install commit**

To cancel the rollback timer and commit a software upgrade, use the **request platform software package install commit** command in privileged EXEC mode.

**request platform software package install switch** *switch-ID***commit** [**verbose**]

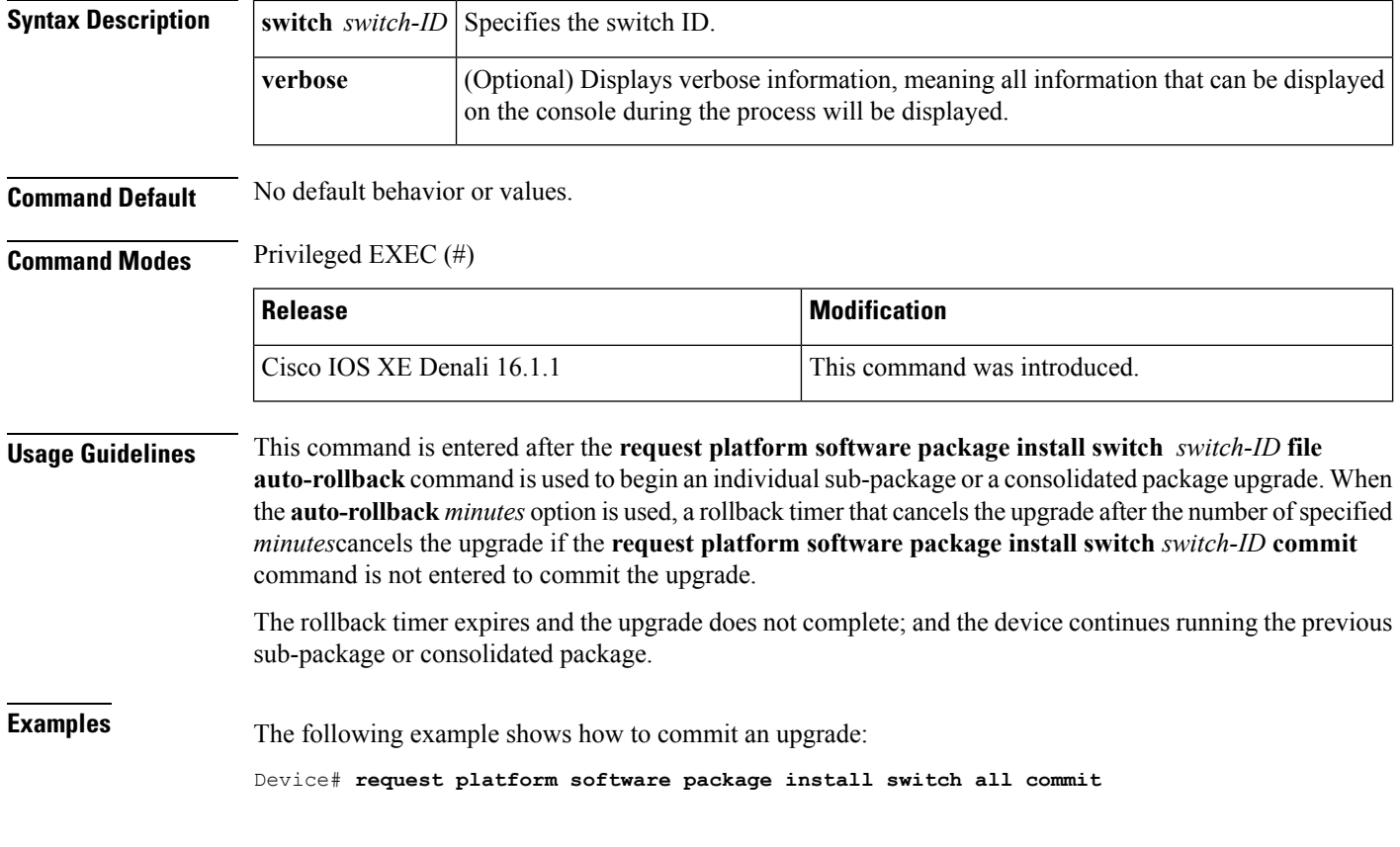

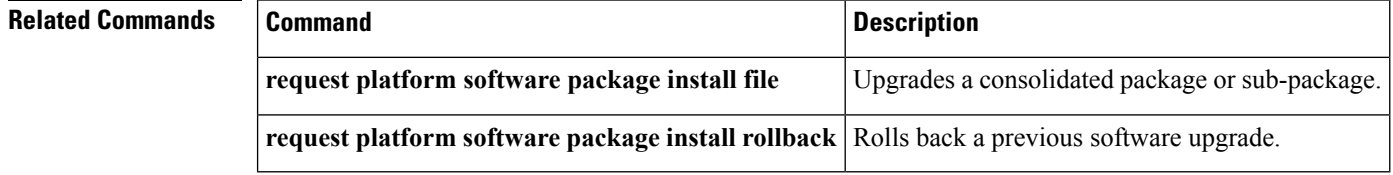

### **request platform software package install file**

To upgrade a consolidated package or an individual sub-package, use the **request platform software package install file** command in privileged EXEC mode.

**request platform software package install switch** *switch-ID* **file** *file-URL* [**auto-rollback** *minutes*] [**interface-module-delay** *seconds*] [**provisioning-file** *provisioning-file-URL*] [**slot** *slot-number*] [**bay** *bay-number*] [**auto-copy**] [**force**] [**ignore-compact-check**] [**mdr**] [**new**] [**on-reboot**] [**retain-source-file**] [**verbose**]

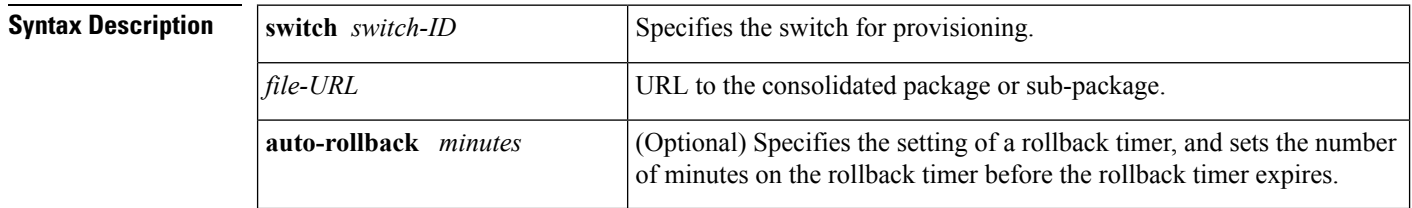

 $\mathbf{l}$ 

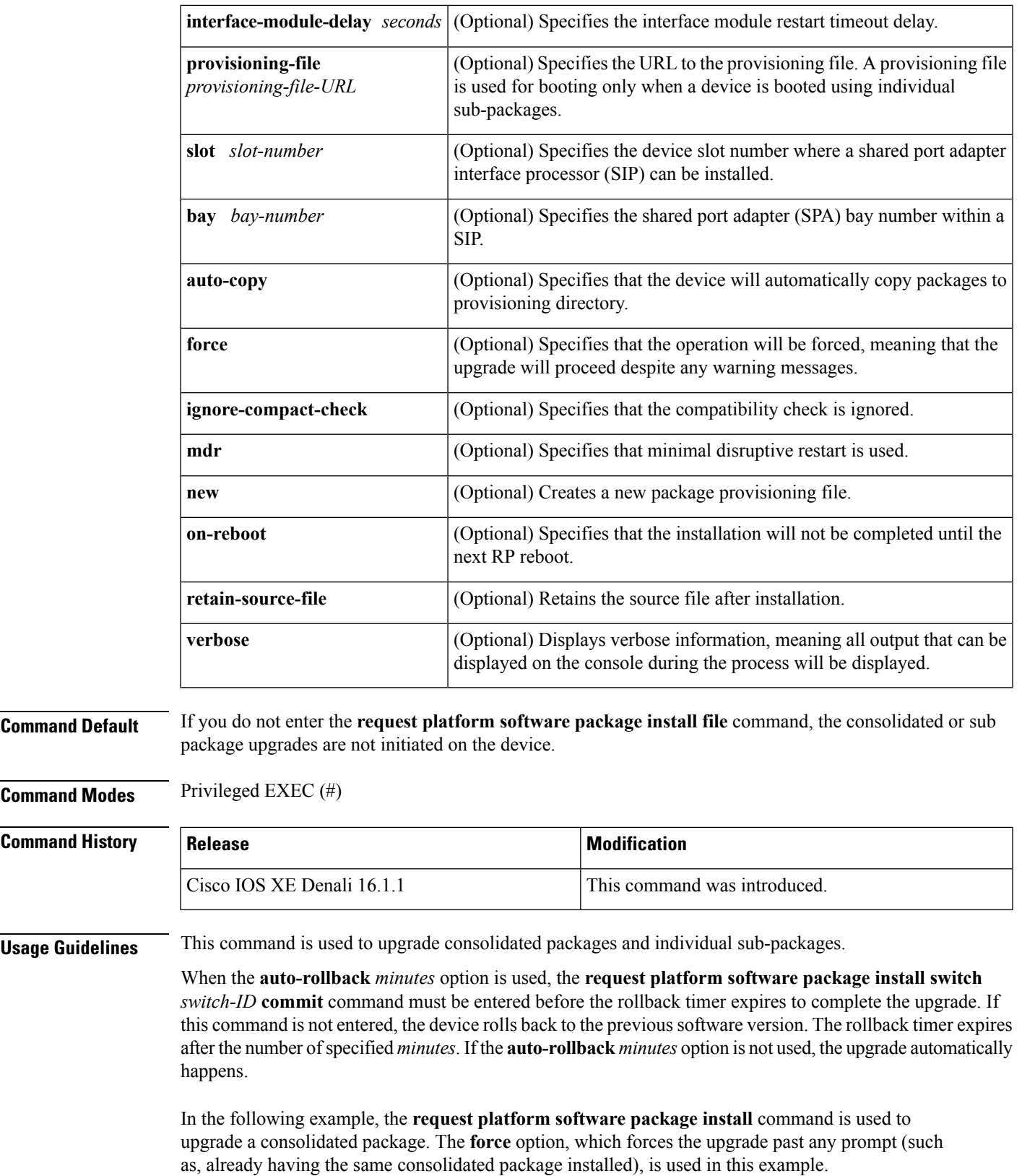

```
Device# request platform software package install rp 0 file
bootflash:cat3k_caa-universalk9.16.03.05.SPA.bin force
--- Starting installation state synchronization ---
Finished installation state synchronization
  - Starting file path checking --
Finished file path checking
--- Starting image file verification ---
Checking image file names
Verifying image file locations
Locating image files and validating name syntax
Inspecting image file types
Processing image file constraints
Extracting super package content
Verifying parameters
Validating package type
Copying package files
Checking and verifying packages contained in super package
Creating candidate provisioning file
  WARNING:
  WARNING: Candidate software will be installed upon reboot
  WARNING:
Finished image file verification
--- Starting candidate package set construction ---
Verifying existing software set
Processing candidate provisioning file
Constructing working set for candidate package set
Constructing working set for running package set
Checking command output
Constructing merge of running and candidate packages
Finished candidate package set construction
--- Starting compatibility testing ---
Determining whether candidate package set is compatible
WARNING:
WARNING: Candidate software combination not found in compatibility database
WARNING:
Determining whether installation is valid
Determining whether installation is valid ... skipped
Checking IPC compatibility with running software
Checking IPC compatibility with running software ... skipped
Checking candidate package set infrastructure compatibility
Checking infrastructure compatibility with running software
Checking infrastructure compatibility with running software ... skipped
Finished compatibility testing
--- Starting commit of software changes ---
Updating provisioning rollback files
Creating pending provisioning file
Committing provisioning file
Finished commit of software changes
SUCCESS: Software provisioned. New software will load on reboot.
Device# reload
```
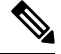

**Note** A reload must be performed to finish this procedure.

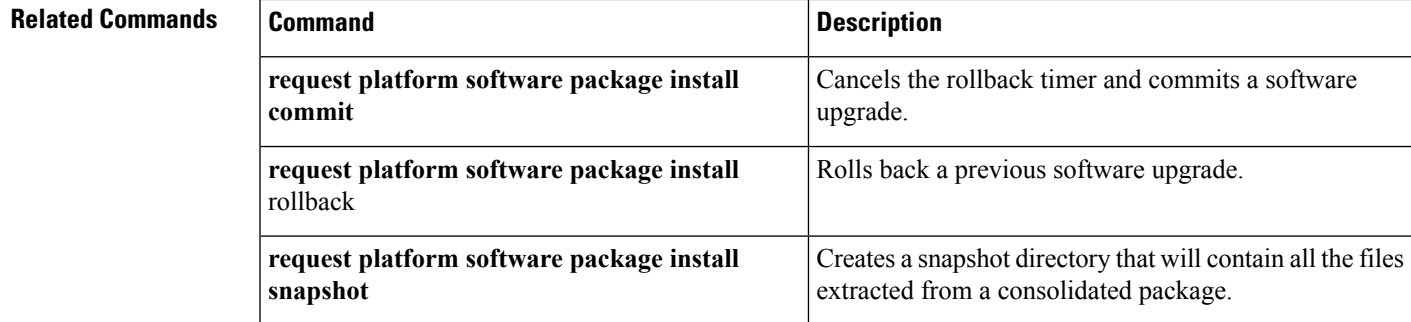

## **request platform software package install rollback**

To roll back a previous software upgrade, use the **request platform software package install rollback** command in privileged EXEC mode.

**request platform software package install switch** *switch-ID* **rollback** [{**as-booted** |**provisioning-file** *provisioning-file-URL*}] [**auto-copy**] [**force**] [**ignore-compact-check**] [**new**] [**on-reboot**] [**retain-source-file**] [**verbose**]

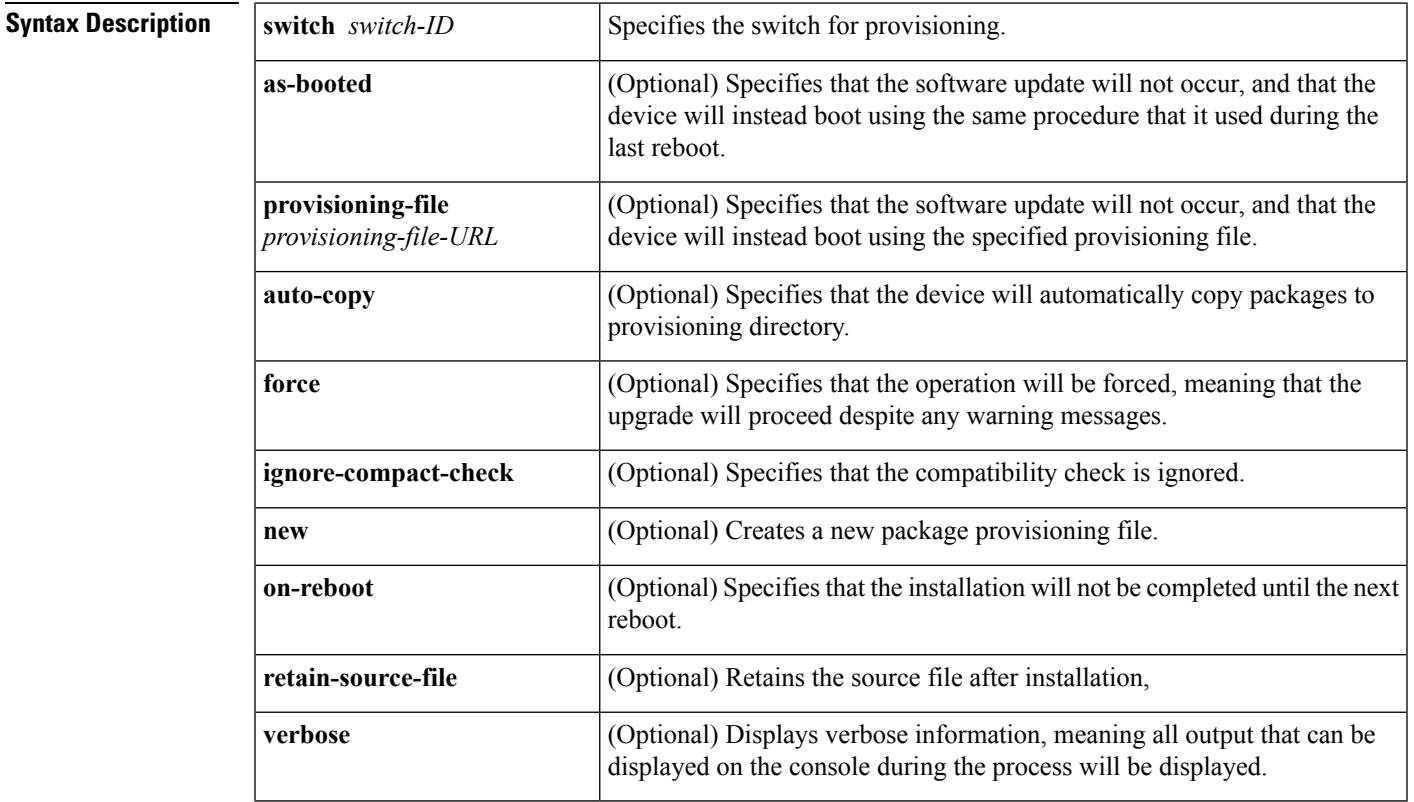

### **Command Default** No default behavior or values

**Command Modes** Privileged EXEC (#)

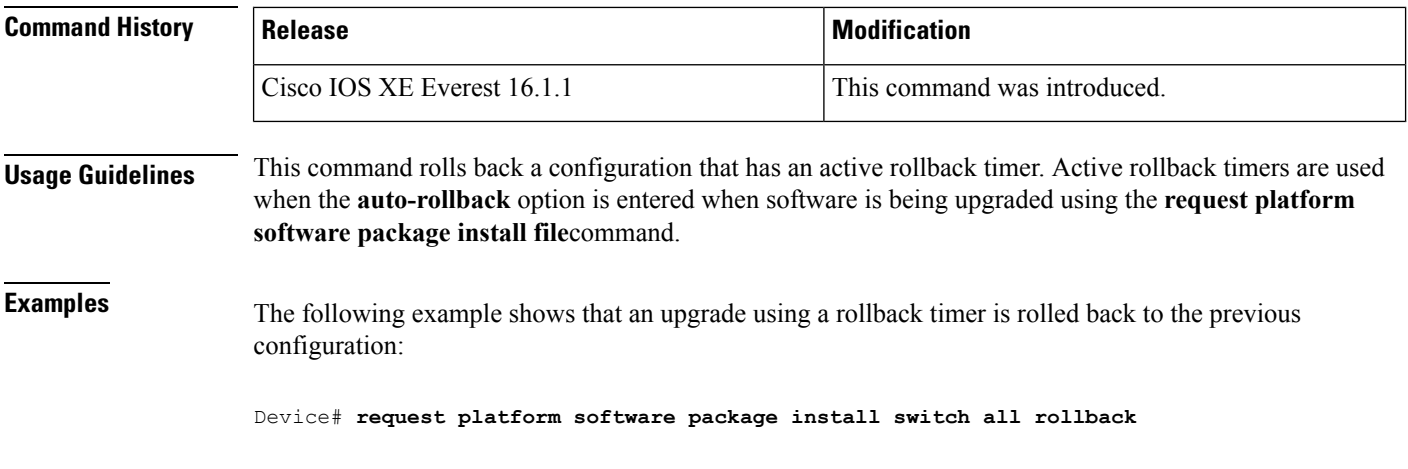

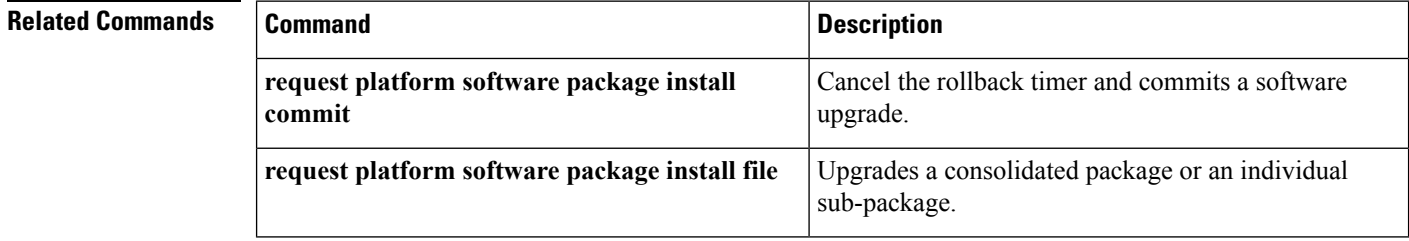

### **request platform software package install snapshot**

To create a snapshot directory that contains all the files extracted from a consolidated package, use the **request platform software package install snapshot** command in privileged EXEC mode.

**request platform software package install switch** *switch-ID* **snapshot to** *URL* [**as** *snapshot-provisioning-filename*] [**force**] [**verbose**] [**wipe**]

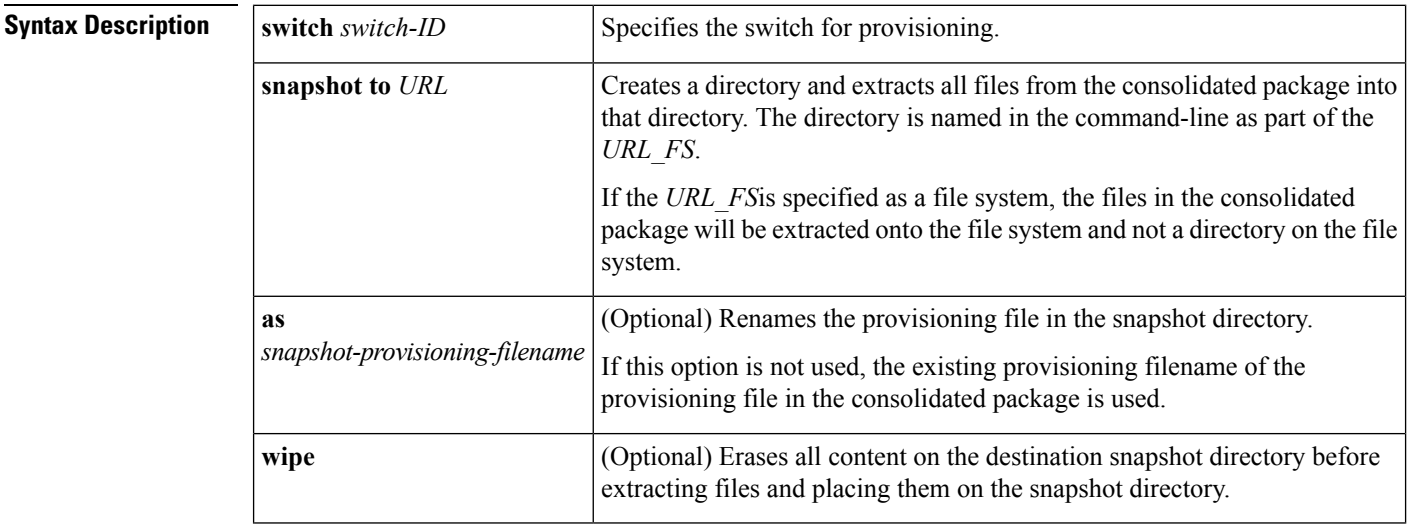

 $\mathbf I$ 

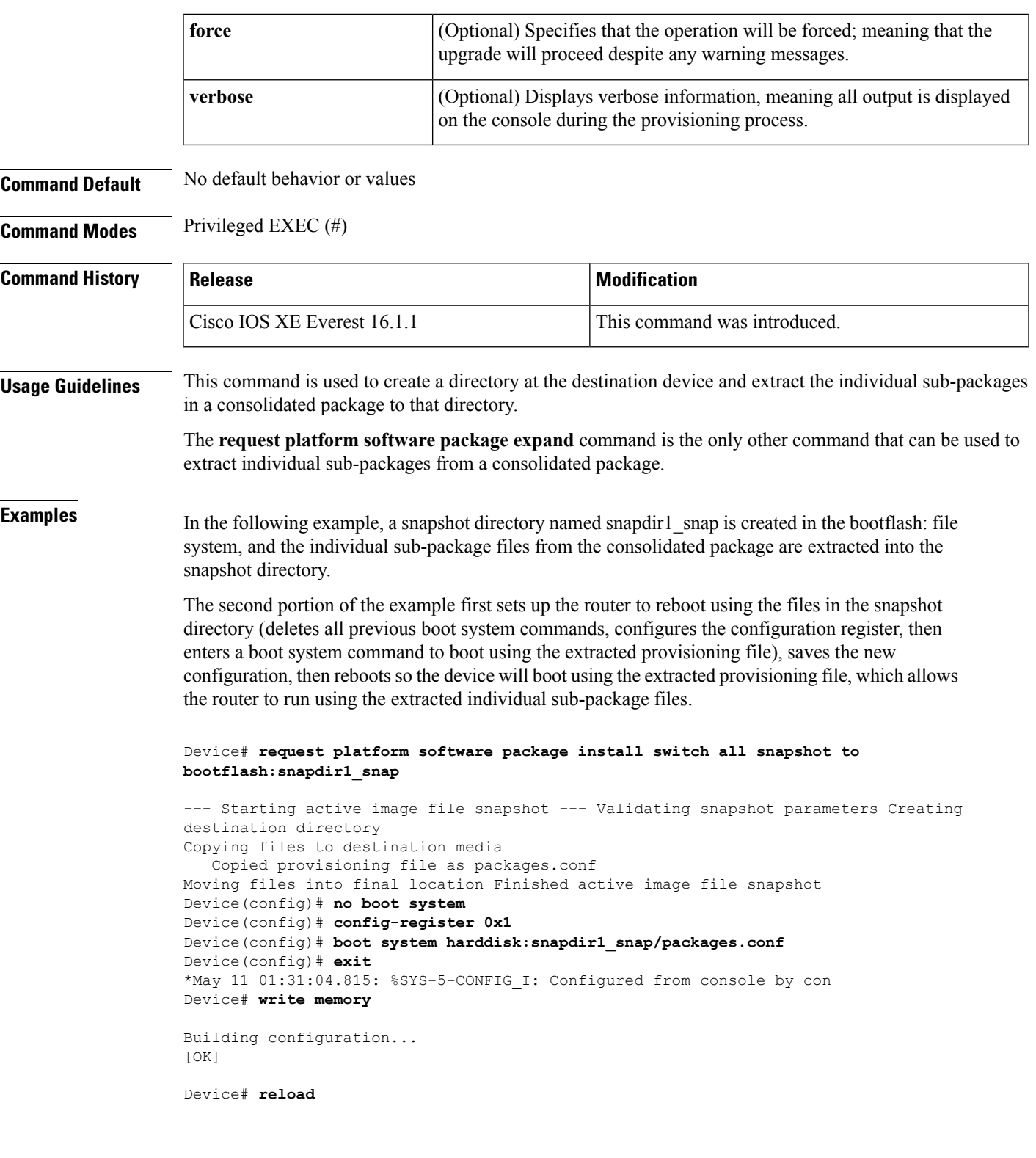

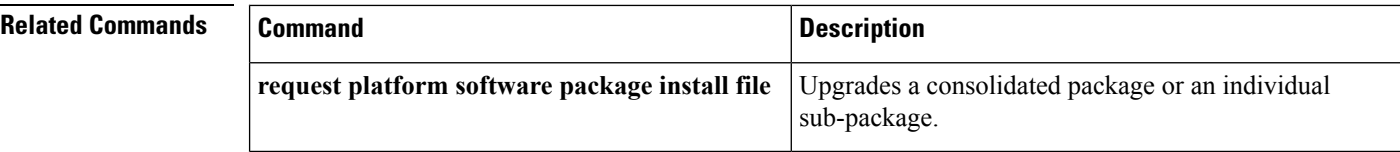

### **request platform software package verify**

To verify the In-Service Software Upgrade (ISSU) software package compatibility, use the **requestplatform software package verify** command in privileged EXEC mode.

**request platform software package verify switch** *switch-ID* **file** *file-URL* [**bay** *bay-number*] [**slot** *slot-number*] [**auto-copy**] [**force**] [**mdr**]

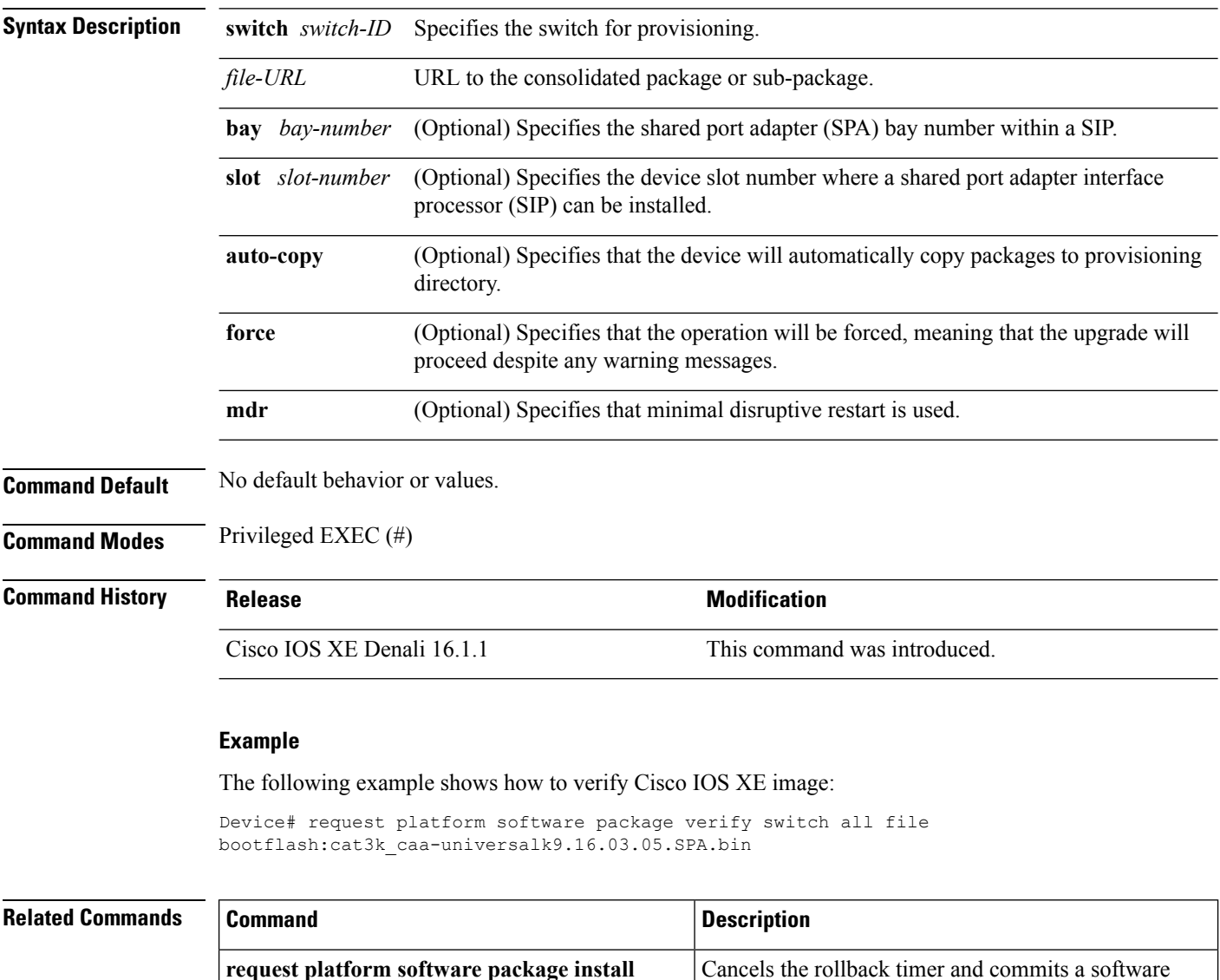

upgrade.

**commit**

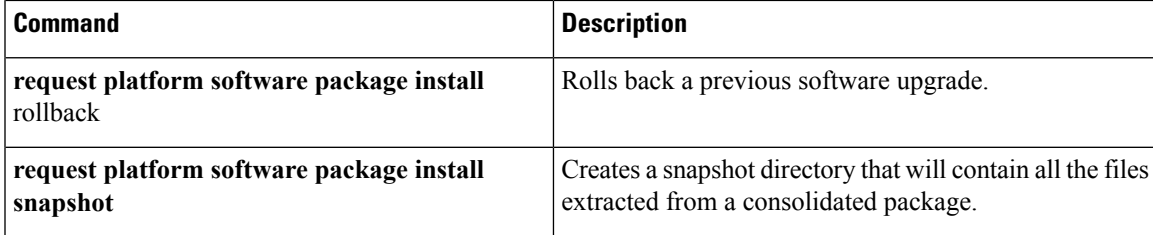

## **request platform software package uninstall**

To uninstall a software package, use the **request platform software package uninstall** command in privileged EXEC mode.

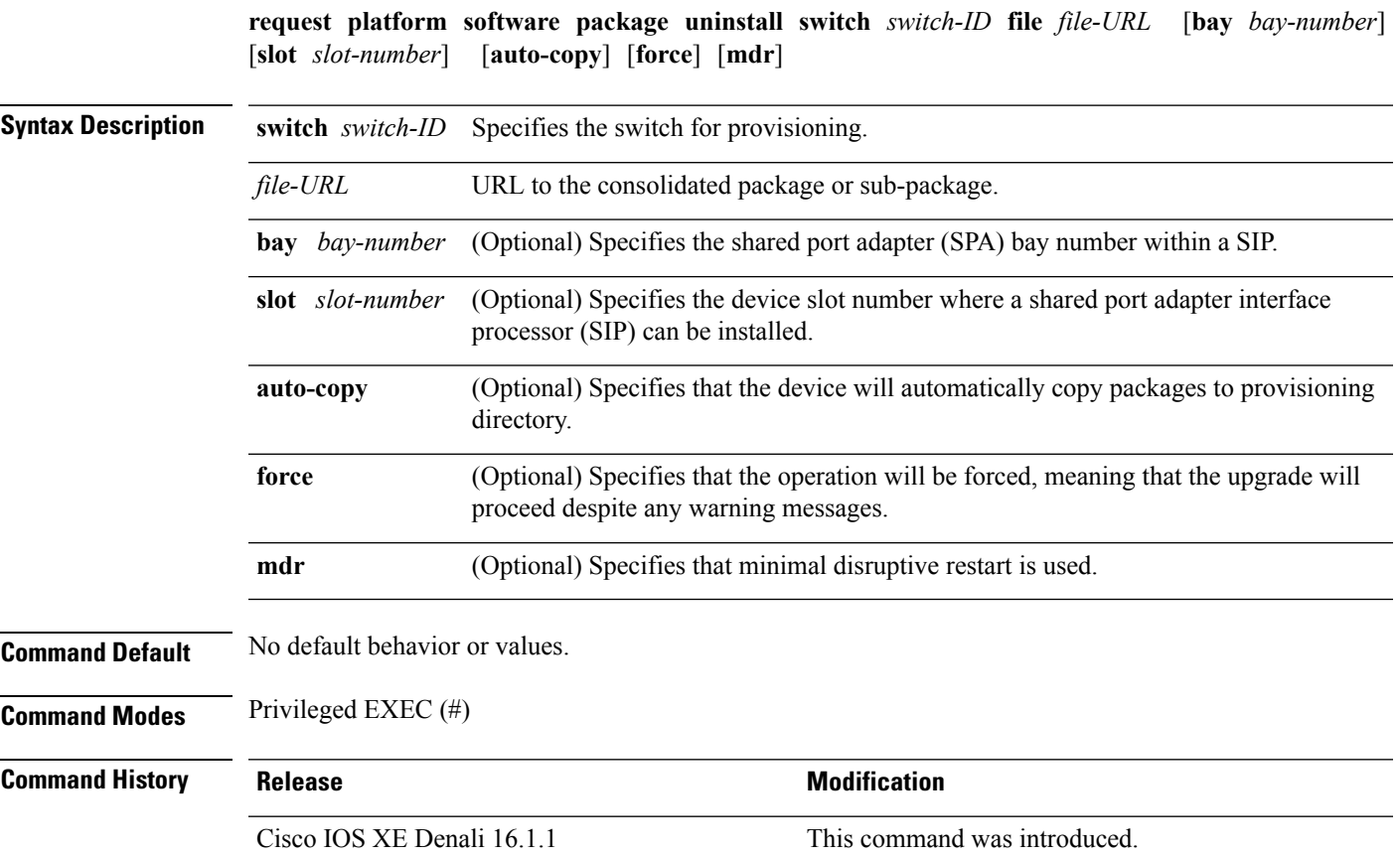

### **Example**

The following example shows how to uninstall a software package:

Device# **request platform software package uninstall**

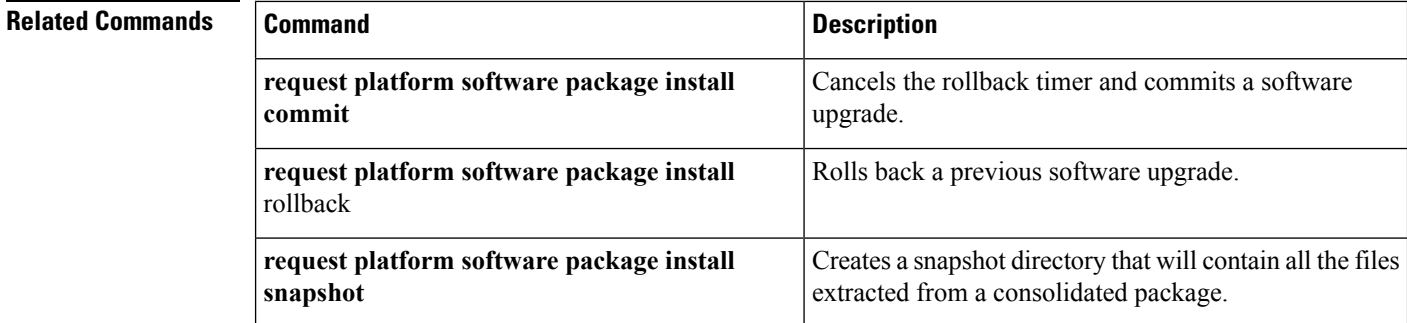

### <span id="page-1077-1"></span>**reset**

To perform a hard reset on the system, use the **reset** command in boot loader mode. A hard reset is similar to power-cycling the device; it clears the processor, registers, and memory.

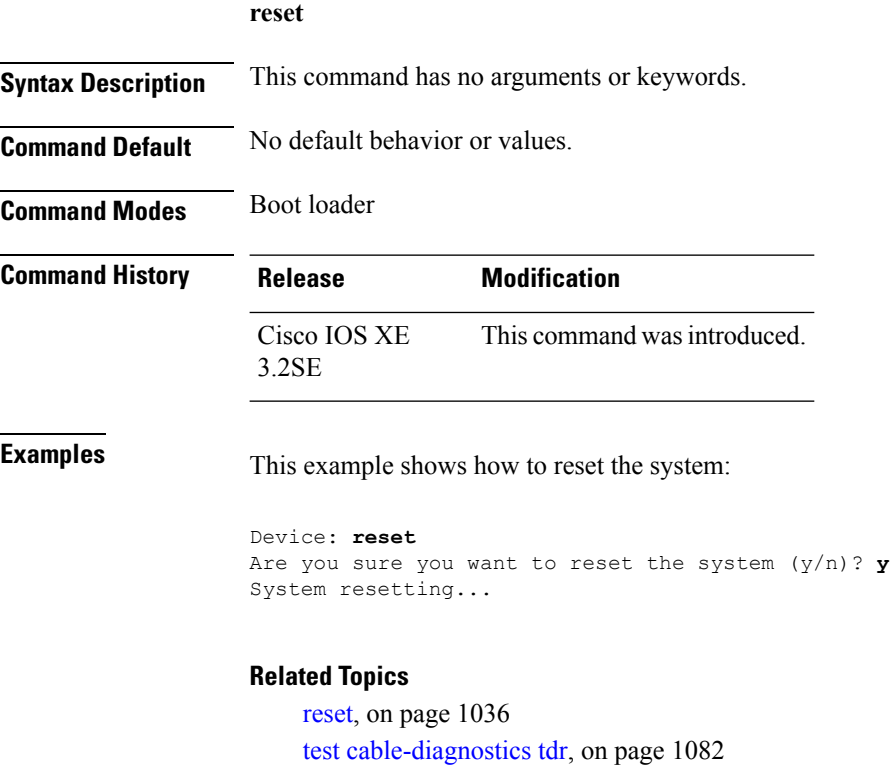

### <span id="page-1077-0"></span>**rmdir**

To remove one or more empty directories from the specified file system, use the **rmdir** command in boot loader mode.

**rmdir** *filesystem:/directory-url...*

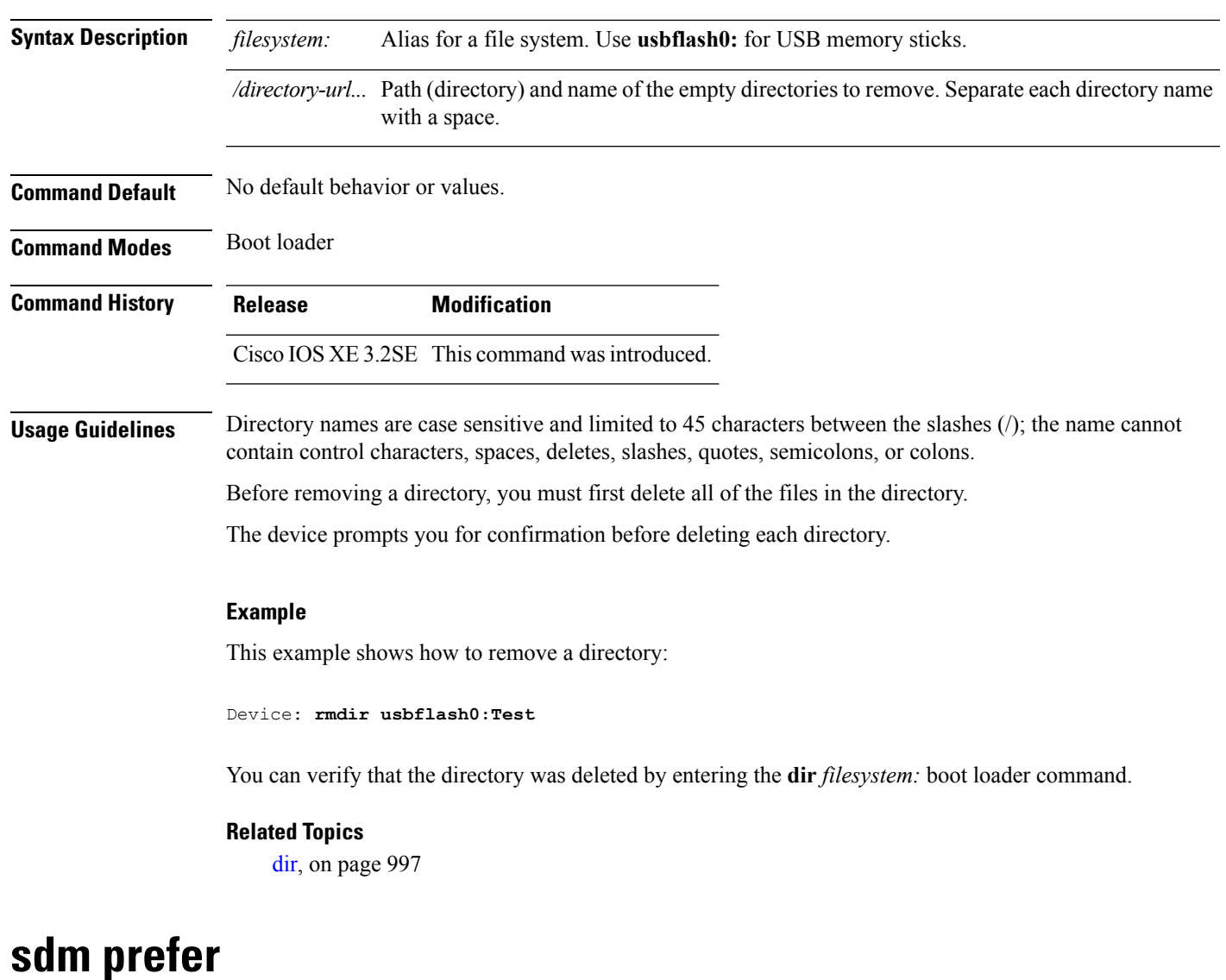

To specify the SDM template for use on the switch, use the **sdm prefer** command in global configuration mode.

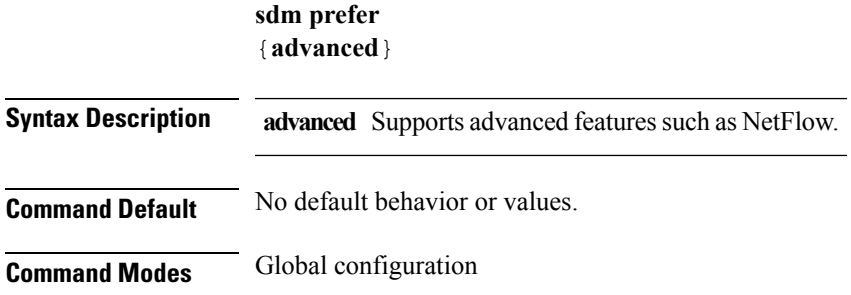

I

 $\mathbf I$ 

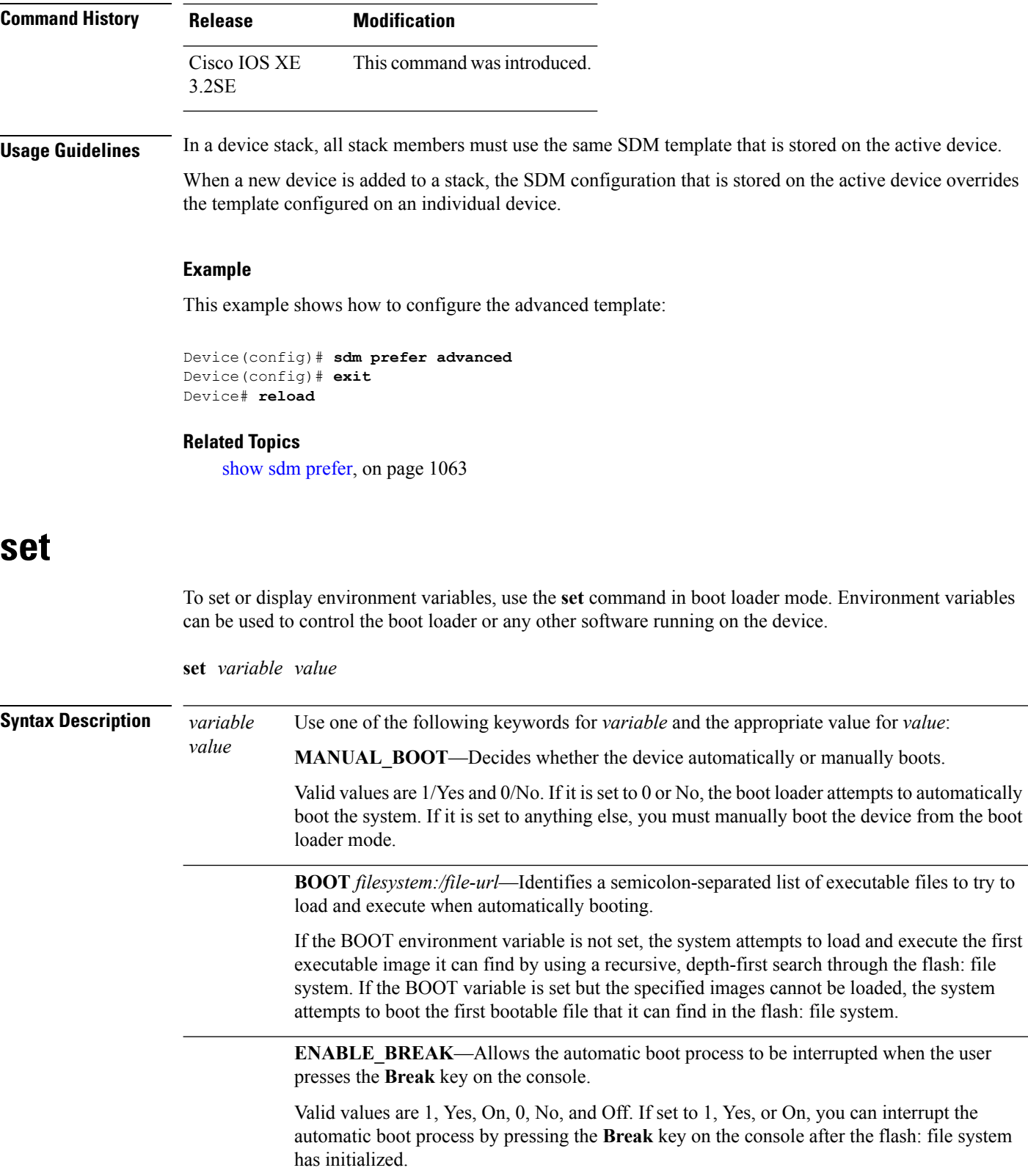
**PS1** *prompt*—Specifies a string that is used as the command-line prompt in boot loader mode.

**CONFIG\_FILE flash:** /*file-url*—Specifies the filename that Cisco IOS uses to read and write a nonvolatile copy of the system configuration.

**BAUD** *rate*—Specifies the number of bits per second (b/s) that is used for the baud rate for the console. The Cisco IOS software inherits the baud rate setting from the boot loader and continues to use this value unless the configuration file specifies another setting. The range is from 0 to 128000 b/s. Valid values are 50, 75, 110, 150, 300, 600, 1200, 1800, 2000, 2400, 3600, 4800, 7200, 9600, 14400, 19200, 28800, 38400, 56000, 57600, 115200, and 128000.

The most commonly used values are 300, 1200, 2400, 9600, 19200, 57600, and 115200.

**SWITCH\_NUMBER** *stack-member-number*—Changesthe member number of a stack member.

**SWITCH\_PRIORITY** *priority-number*—Changes the priority value of a stack member.

**Command Default** The environment variables have these default values:

MANUAL\_BOOT: No (0)

BOOT: Null string

ENABLE\_BREAK: No (Off or 0) (the automatic boot process cannot be interrupted by pressing the **Break** key on the console).

HELPER: No default value (helper files are not automatically loaded).

PS1 device:

CONFIG\_FILE: config.text

BAUD: 9600 b/s

SWITCH\_NUMBER: 1

SWITCH\_PRIORITY: 1

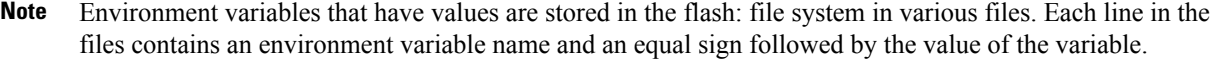

A variable has no value if it is not listed in these files; it has a value if it is listed even if the value is a null string. A variable that is set to a null string (for example, "") is a variable with a value.

Many environment variables are predefined and have default values.

**Command Modes** Boot loader **Command History Release Modification**

Cisco IOS XE 3.2SE This command was introduced.

**set**

**Usage Guidelines** Environment variables are case sensitive and must be entered as documented.

Environment variables that have values are stored in flash memory outside of the flash: file system.

Under typical circumstances, it is not necessary to alter the setting of the environment variables.

The MANUAL\_BOOT environment variable can also be set by using the **boot manual** global configuration command.

The BOOT environment variable can also be set by using the **boot system** *filesystem:/file-url* global configuration command.

The ENABLE\_BREAK environment variable can also be set by using the **boot enable-break** global configuration command.

The HELPER environment variable can also be set by using the **boot helper** *filesystem: / file-url* global configuration command.

The CONFIG\_FILE environment variable can also be set by using the **boot config-file flash:** */file-url* global configuration command.

The SWITCH\_NUMBER environment variable can also be set by using the **switch** *current-stack-member-number* **renumber** *new-stack-member-number* global configuration command.

The SWITCH\_PRIORITY environment variable can also be set by using the device *stack-member-number* **priority** *priority-number* global configuration command.

The boot loader prompt string (PS1) can be up to 120 printable characters not including the equal sign (=).

#### **Example**

This example shows how to set the SWITCH\_PRIORITY environment variable:

Device: **set SWITCH\_PRIORITY 2**

You can verify your setting by using the **set** boot loader command.

#### **Related Topics**

[reset](#page-1077-0), on page 1036 [unset,](#page-1131-0) on page 1090

#### **show avc client**

To display information about top number of applications, use the **show avc client** command in privileged EXEC mode.

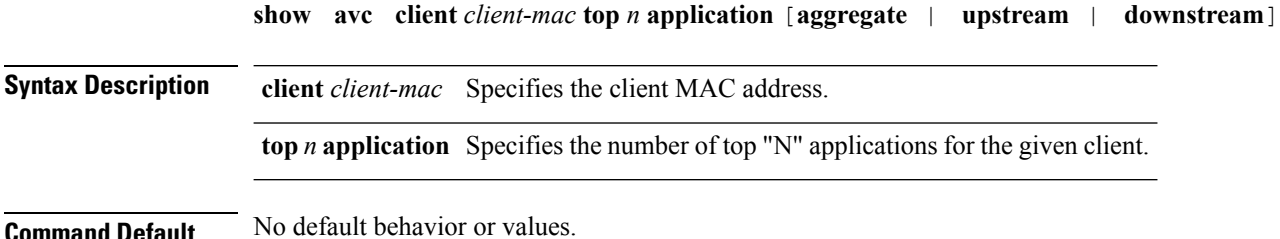

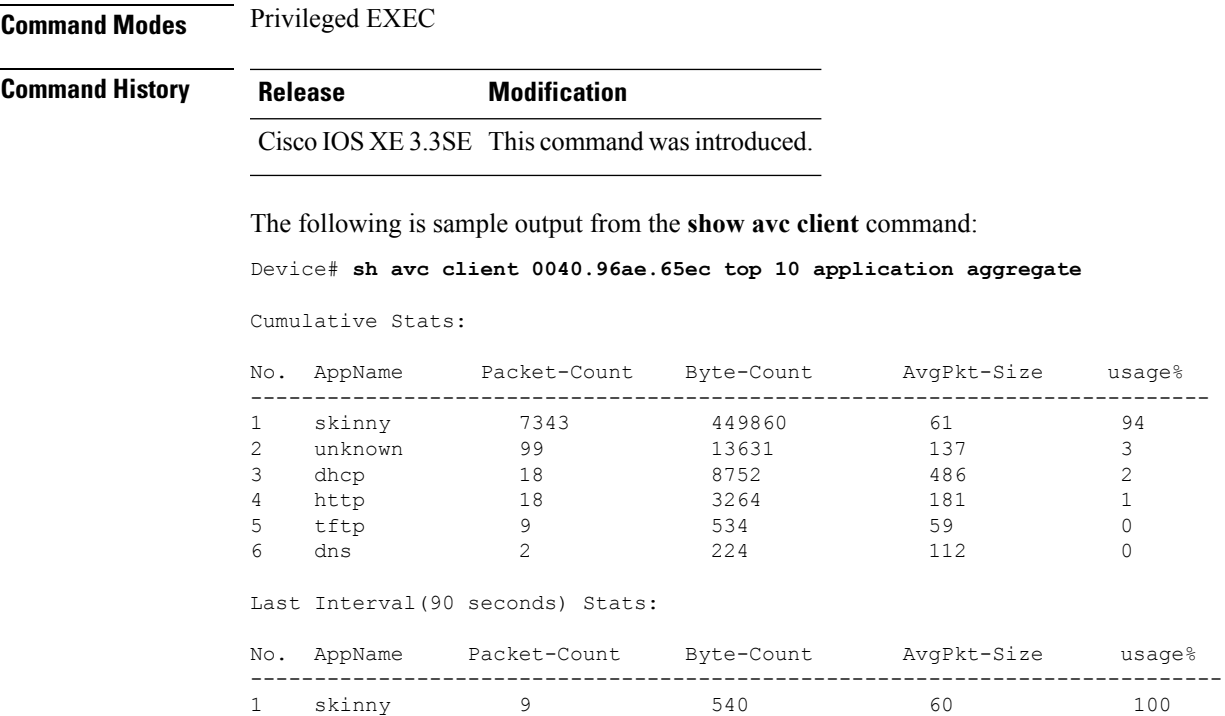

# **show avc wlan**

I

To display information about top applications and users using the applications, use the **show avc wlan**command in privileged EXEC mode.

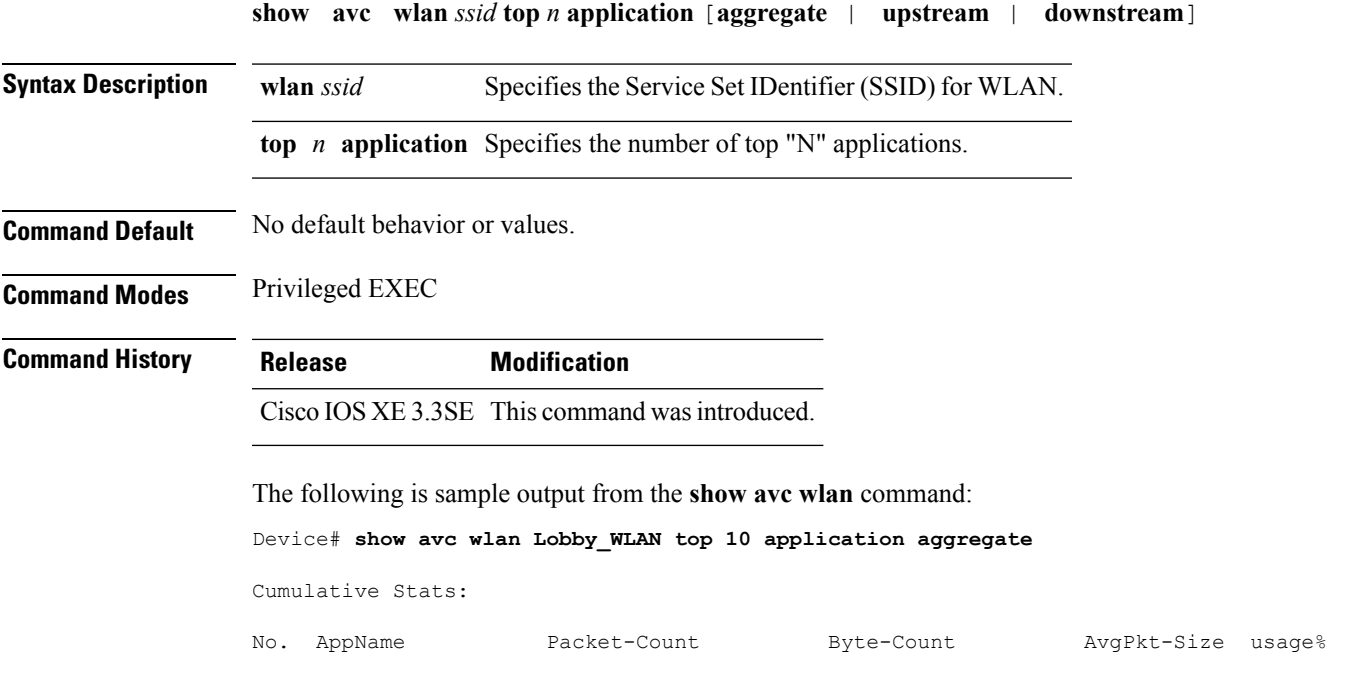

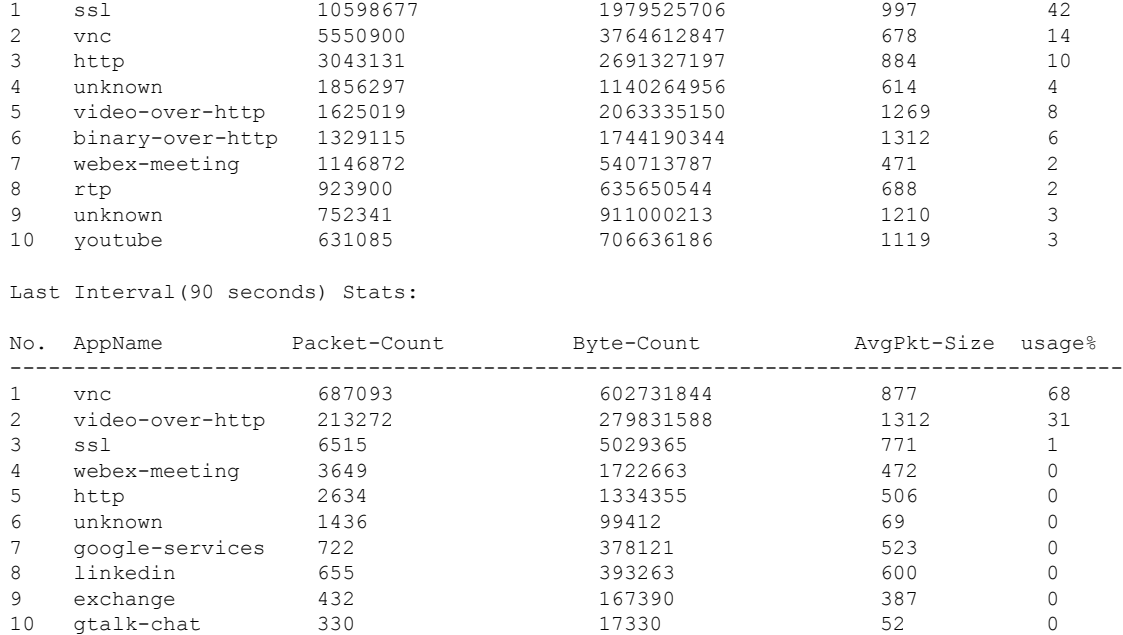

--------------------------------------------------------------------------------------

# **show cable-diagnostics tdr**

To display the Time Domain Reflector (TDR) results, use the **show cable-diagnostics tdr** command in privileged EXEC mode.

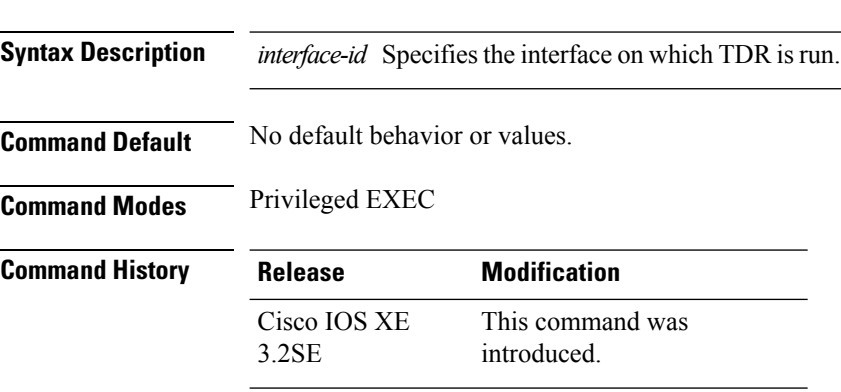

**show cable-diagnostics tdr interface** *interface-id*

**Usage Guidelines** TDR is supported only on 10/100/100 copper Ethernet ports. It is not supported on 10-Gigabit Ethernet ports and small form-factor pluggable (SFP) module ports.

#### **Examples**

This example showsthe output from the **show cable-diagnosticstdr interface** *interface-id* command on a device:

```
Device# show cable-diagnostics tdr interface gigabitethernet1/0/23
 TDR test last run on: March 01 00:04:08
 Interface Speed Local pair Pair length Remote pair Pair status
 --------- ----- ---------- ------------------ ----------- --------------------
  Gi1/0/23 1000M Pair A 1 +/- 1 meters Pair A Normal
                 Pair B 1 +/- 1 meters Pair B Normal
                 Pair C 1 +/- 1 meters Pair C Normal
                 Pair D 1 +/- 1 meters Pair D Normal
```
**Table 53: Field Descriptions for the show cable-diagnostics tdr Command Output**

| <b>Field</b>   | <b>Description</b>                                                                                                    |
|----------------|----------------------------------------------------------------------------------------------------|
| Interface      | The interface on which TDR is run.                                                                                                    |
| Speed          | The speed of connection.                                                                                                    |
| Local pair     | The name of the pair of wires that TDR is testing on the local interface.                                                                                                |
|                | Pair length The location of the problem on the cable, with respect to your device. TDR can only find the<br>location in one of these cases:                              |
|                | • The cable is properly connected, the link is up, and the interface speed is 1000 Mb/s.<br>• The cable is open.                                                         |
|                | • The cable has a short.                                                                                                    |
| Remote<br>pair | The name of the pair of wires to which the local pair is connected. TDR can learn about the<br>remote pair only when the cable is properly connected and the link is up. |
| Pair status    | The status of the pair of wires on which TDR is running:                                                                                                    |
|                | • Normal—The pair of wires is properly connected.                                                                                                    |
|                | • Not completed—The test is running and is not completed.                                                                                                    |
|                | • Not supported—The interface does not support TDR.                                                                                                    |
|                | • Open—The pair of wires is open.                                                                                                    |
|                | • Shorted—The pair of wires is shorted.                                                                                                    |
|                | • ImpedanceMis—The impedance is mismatched.                                                                                                    |
|                | • Short/Impedance Mismatched—The impedance mismatched or the cable is short.                                                                                             |
|                | • InProgress—The diagnostic test is in progress.                                                                                                    |

This example showsthe output from the **show interface** *interface-id* command when TDR isrunning:

```
Device# show interface gigabitethernet1/0/2
 gigabitethernet1/0/2 is up, line protocol is up (connected: TDR in Progress)
```
This example showsthe output from the **show cable-diagnosticstdr interface** *interface-id* command when TDR is not running:

Device# **show cable-diagnostics tdr interface gigabitethernet1/0/2** % TDR test was never issued on gigabitethernet1/0/2

If an interface does not support TDR, this message appears:

```
% TDR test is not supported on device 1
```
#### **Related Topics**

test [cable-diagnostics](#page-1123-0) tdr, on page 1082

### **show ap hyperlocation**

To view a summary or detailed information about the hyperlocation configuration, use the **show ap hyperlocation** command.

**show ap hyperlocation** {**ble-beacon** | **summary** | **detail**}

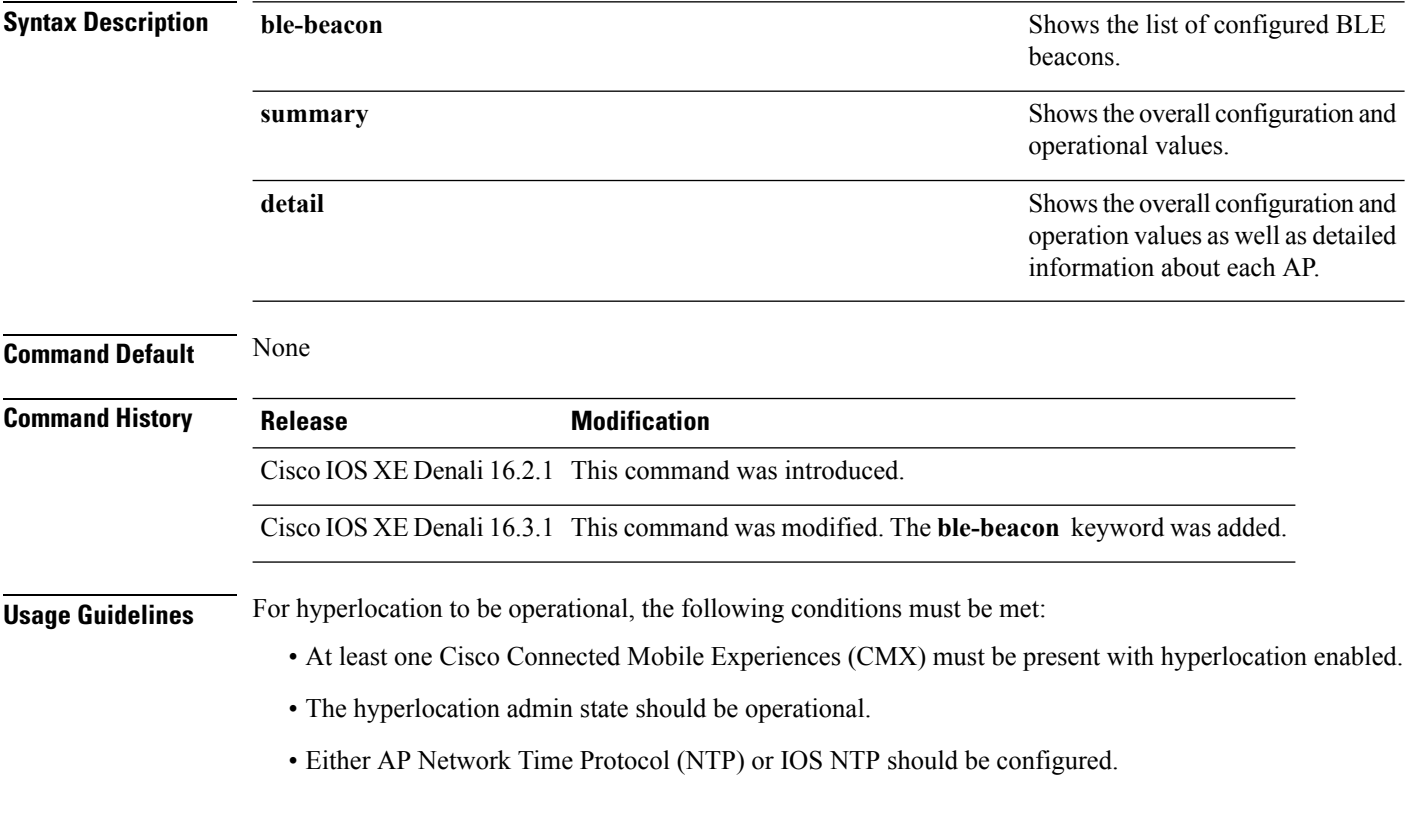

#### **Example**

This example shows how to view a summary of the hyperlocation configuration:

Device# **show ap hyperlocation summary**

Ш

```
Hyperlocation operational status: Up
Hyperlocation NTP server currently used: 9.0.0.4
Hyperlocation admin status: Enabled
Hyperlocation detection threshold: -100 dBm
Hyperlocation trigger threshold: 10
Hyperlocation reset threshold: 8
```
This example shows how to view detailed information about hyperlocation configuration:

Device# **show ap hyperlocation detail**

Hyperlocation operational status: Up Hyperlocation NTP server currently used: 9.0.0.4 Hyperlocation admin status: Enabled Hyperlocation detection threshold: -100 dBm Hyperlocation trigger threshold: 10 Hyperlocation reset threshold: 8 AP Name **Radio MAC** Method Hyperlocation ---------------------------------------------------------------- AP84b8.0252.b930 84b8.0216.c721 HALO Enabled<br>AP84b8.0265.5540 84b8.0243.8796 WSM Enabled<br>APf07f.0635.2d40 f07f.0676.3b89 WSM Enabled<br>APf4cf.e272.4ed0 f4cf.e223.ba31 HALO Enabled AP84b8.0265.5540 84b8.0243.8796 WSM Enabled

APf07f.0635.2d40 f07f.0676.3b89 WSM Enabled

#### **show ap name hyperlocation**

To view a summary or detailed information about the hyperlocation configuration for an access point (AP), use the **show ap name hyperlocation** command.

APf4cf.e272.4ed0 f4cf.e223.ba31 HALO Enabled

**show ap name** *ap-name* **hyperlocation ble-beacon**

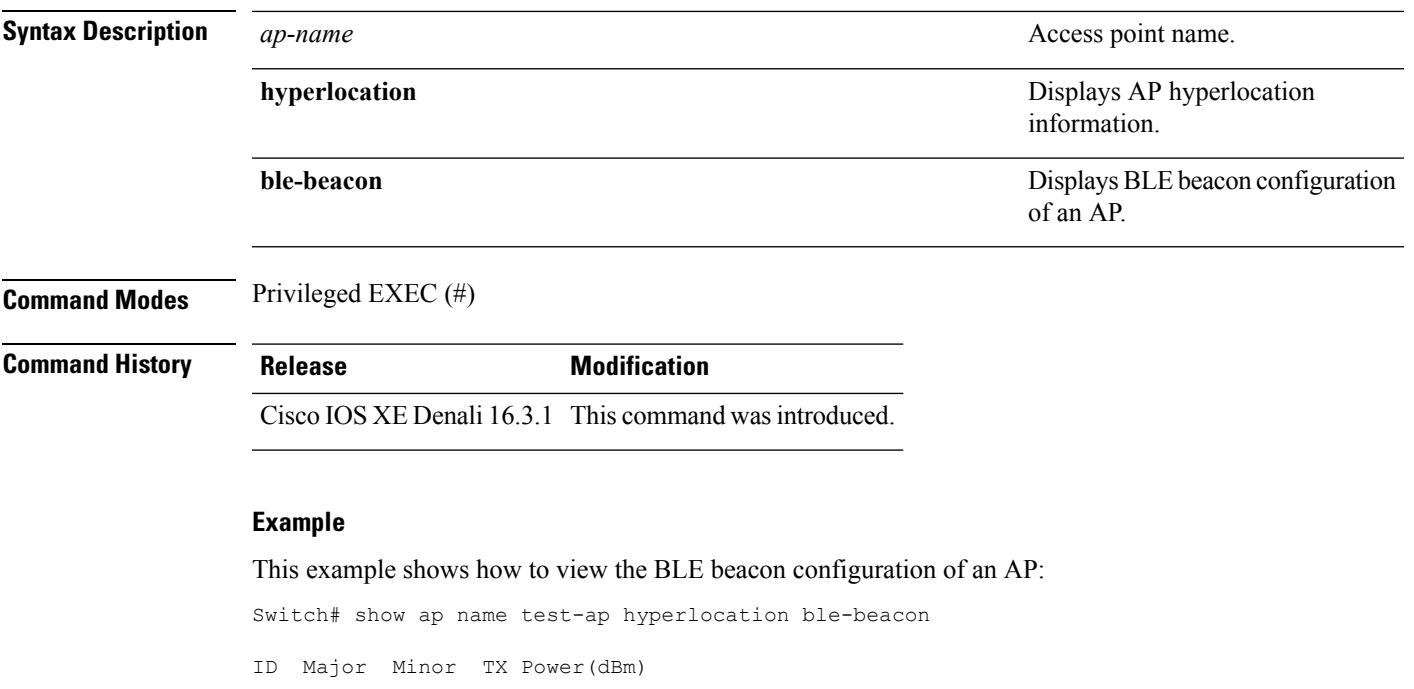

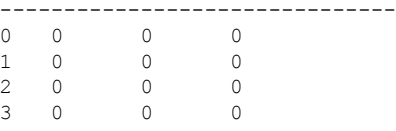

# **show ap group ap-group-name hyperlocation**

To view a summary or detailed information of Hyperlocation configuration for an AP group, use the **show ap group** *ap-group-name* **hyperlocation** command.

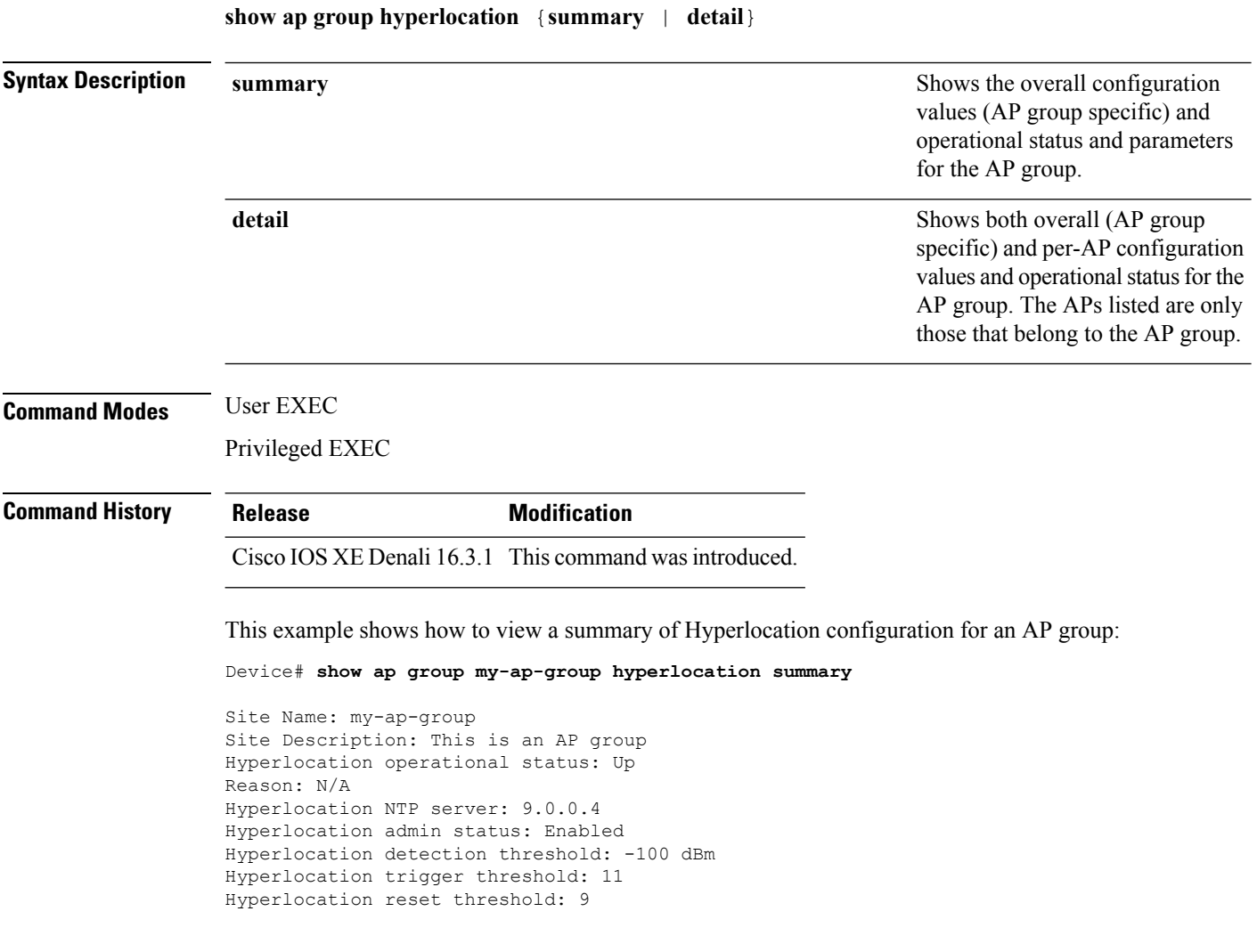

For Hyperlocation to be operational, the following conditions must be met: **Note**

- At least one Cisco CMX with Hyperlocation enabled
- Hyperlocation admin state operational
- Either AP NTP or IOS NTP configured

This example shows how to view detailed information about Hyperlocation configuration for an AP group:

Device# **show ap group my-ap-group hyperlocation detail**

```
Site Name: my-ap-group
Site Description: This is an AP group
Hyperlocation operational status: Up
Reason: N/A
Hyperlocation NTP server: 9.0.0.4
Hyperlocation admin status: Enabled
Hyperlocation detection threshold: -100 dBm
Hyperlocation trigger threshold: 11
Hyperlocation reset threshold: 9
Values for APs in all AP Groups:
AP Name Radio MAC Method Hyperlocation
----------------------------------------------------------------
```
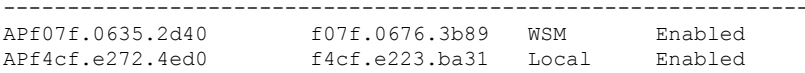

#### **show debug**

To display all the debug commands available on a switch, use the **show debug** command in Privileged EXEC mode.

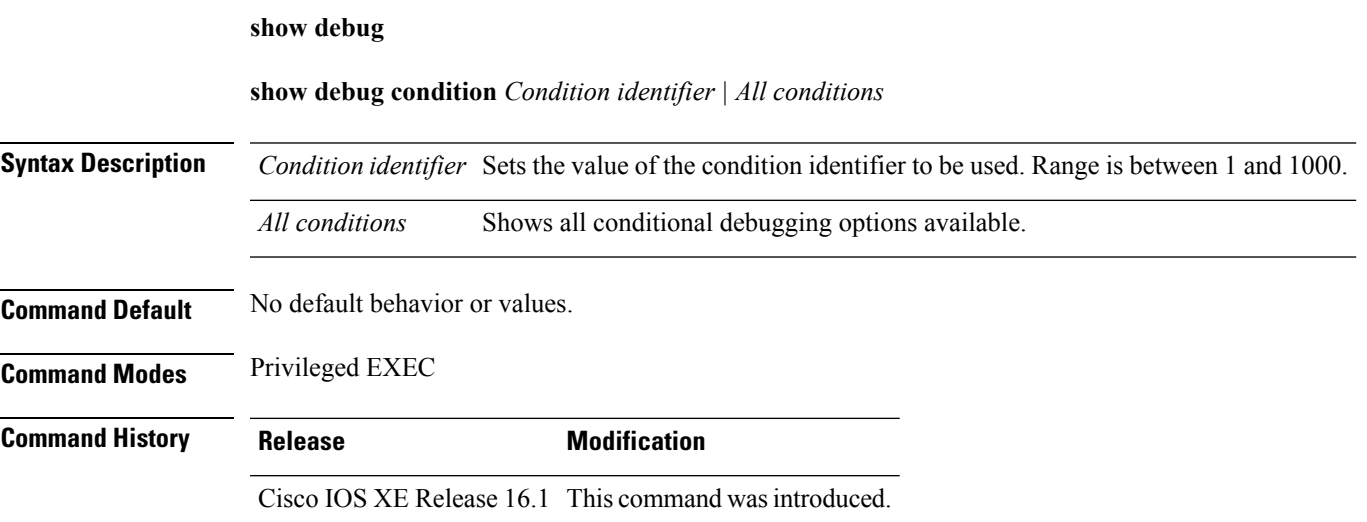

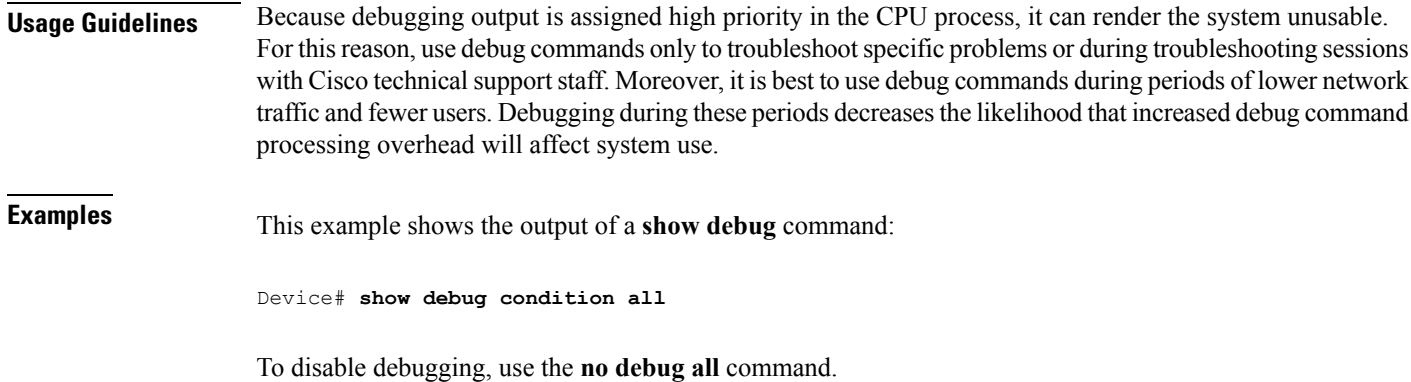

## **show env**

To display fan, temperature, and power information for the switch (standalone switch, stack master, or stack member), use the **show env** command in EXEC modes.

```
show env { all | fan | power [all | switch [switch-number]] | stack [stack-number ] |
temperature [status] }
```
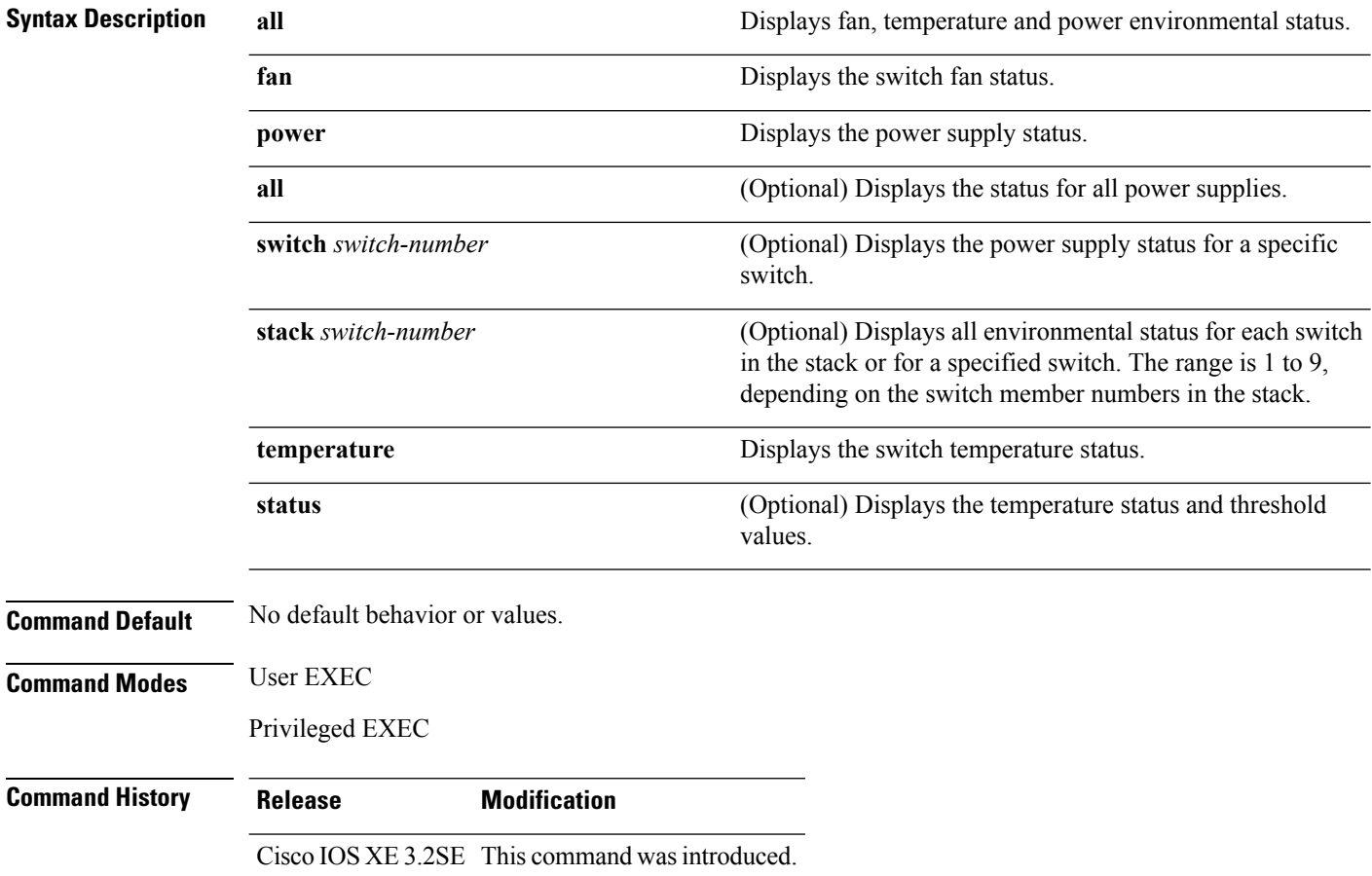

Ш

**Usage Guidelines** Use the **show env stack** [*switch-number*] command to display information about any switch in the stack from any member switch.

Use the **show env temperature status** command to display the switch temperature states and threshold levels.

**Examples** This example shows how to display information about stack member 1 from the master switch:

```
Device> show env stack 1
Device 1:
Device Fan 1 is OK
Device Fan 2 is OK
Device Fan 3 is OK
FAN-PS1 is OK
FAN-PS2 is NOT PRESENT
Device 1: SYSTEM TEMPERATURE is OK
Temperature Value: 32 Degree Celsius
Temperature State: GREEN
Yellow Threshold : 41 Degree Celsius
Red Threshold : 56 Degree Celsius
```
Device>

This example shows how to display temperature value, state, and threshold values:

```
Device> show env temperature status
Temperature Value: 32 Degree Celsius
Temperature State: GREEN
Yellow Threshold : 41 Degree Celsius
Red Threshold : 56 Degree Celsius
```
Device>

**Table 54: States in the show env temperature status Command Output**

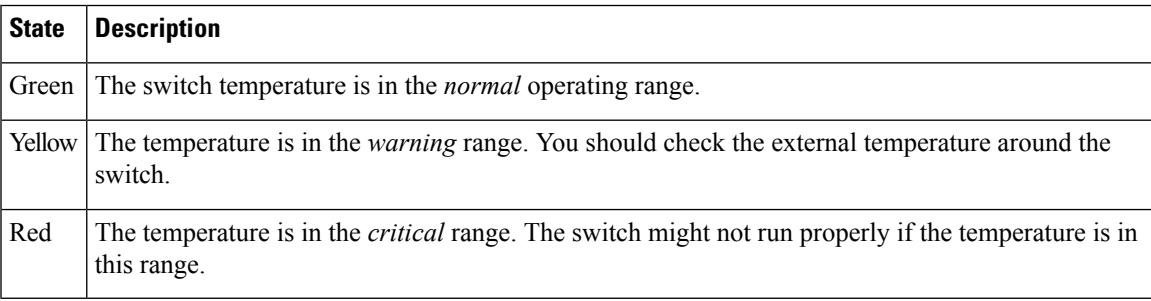

#### **show env xps**

To display budgeting, configuration, power, and system power information for the Cisco eXpandable Power System (XPS) 2200, use the **show env xps** command in privileged EXEC mode.

**show env xps** { **budgeting** | **configuration** | **port** [ **all** | *number* ] | **power** | **system** | **thermal** | **upgrade** | **version** }

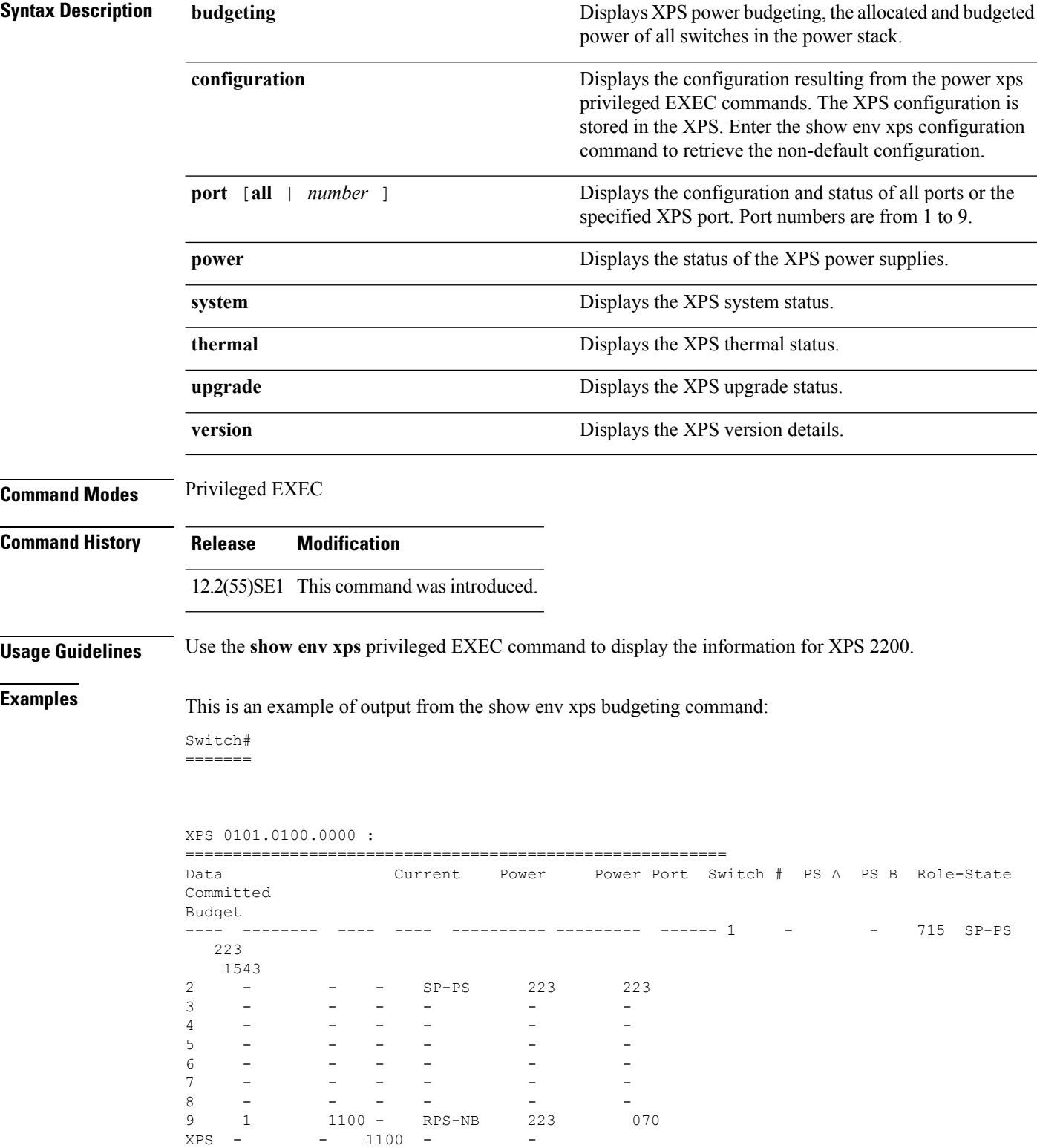

This is an example of output from the show env xps configuration command:

```
Switch# show env xps configuration
=============================================
XPS 0101.0100.0000 :
=============================================
power xps port 4 priority 5
power xps port 5 mode disable
power xps port 5 priority 6
power xps port 6 priority 7
power xps port 7 priority 8
power xps port 8 priority 9
power xps port 9 priority 4
```
This is an example of output from the show env xps port all command:

Switch# XPS 010

```
-----------------------------------------
Port name : -<br>Connected : Ye
Connected : Yes
Mode : Enabled (On)
Priority : 1
Data stack switch # : - Configured role : Auto-SP
Run mode : SP-PS : Stack Power Power-Sharing Mode
Cable faults : 0x0 XPS 0101.0100.0000 Port 2
-----------------------------------------
Port name : -
Connected : Yes
Mode : Enabled (On)
Priority : 2
Data stack switch # : - Configured role : Auto-SP
Run mode : SP-PS : Stack Power Power-Sharing Mode
Cable faults : 0x0 XPS 0101.0100.0000 Port 3
-----------------------------------------
Port name : -
Connected : No
Mode : Enabled (On)
Priority : 3
Data stack switch # : - Configured role : Auto-SP Run mode : -
Cable faults
<output truncated>
```
This is an example of output from the show env xps power command:

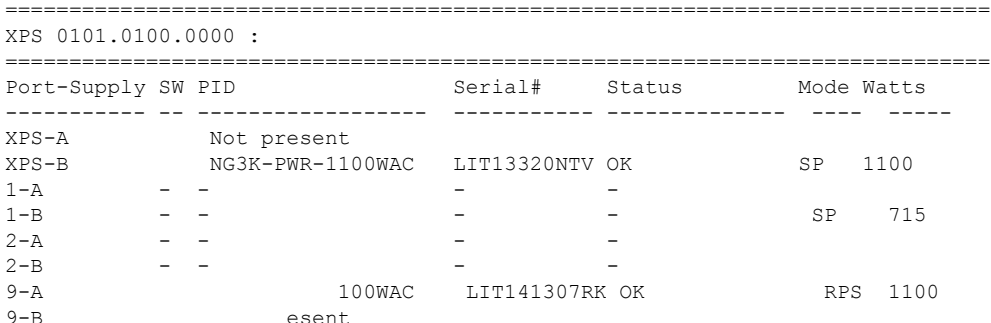

This is an example of output from the show env xps system command:

Switch# =======

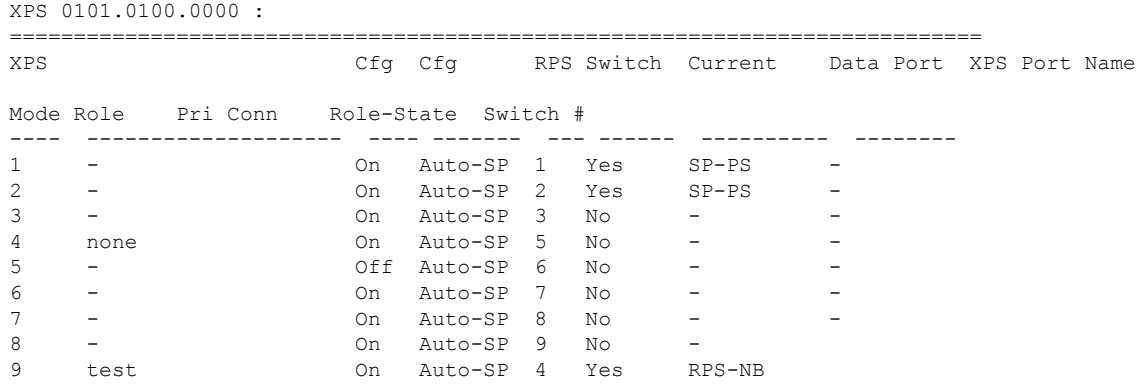

This is an example of output from the show env xps thermal command:

Switch# =======

XPS 0101.0100.0000 :

============================================= Fan Status ---- ----------- 1 OK 2 OK 3 NOT PRESENT PS-1 NOT PRESENT PS-2 OK Temperature is OK

Thisis an example of output from the show env xps upgrade command when no upgrade is occurring:

Switch# show env xps upgrade No XPS is connected and upgrading.

Switch# show env xps upgrade

These are examples of output from the show env xps upgrade command when an upgrade is in process:

```
XPS Upgrade Xfer
SW Status Prog
-- ----------- ----
1 Waiting 0%
Switch#
*Mar 22 03:12:46.723: %PLATFORM_XPS-6-UPGRADE_START: XPS 0022.bdd7.9b14 upgrade has
started through the Service Port.
Switch# show env xps upgrade
XPS Upgrade Xfer
SW Status Prog
-- ----------- ----
1 Receiving 1%
Switch# show env xps upgrade
XPS Upgrade Xfer
SW Status Prog
-- ----------- ----
1 Receiving 5%
Switch# show env xps upgrade
XPS Upgrade Xfer
SW Status Prog
-- ----------- ----
1 Reloading 100%
Switch#
```
\*Mar 22 03:16:01.733: %PLATFORM\_XPS-6-UPGRADE\_DONE: XPS 0022.bdd7.9b14 upgrade has completed and the XPS is reloading.

This is an example of output from the show env xps version command:

```
Switch# show env xps version
          =============================================
XPS 0022.bdd7.9b14:
=============================================
Serial Number: FDO13490KUT
Hardware Version: 8
Bootloader Version: 7
Software Version: 18
```
#### **Table 55: Related Commands**

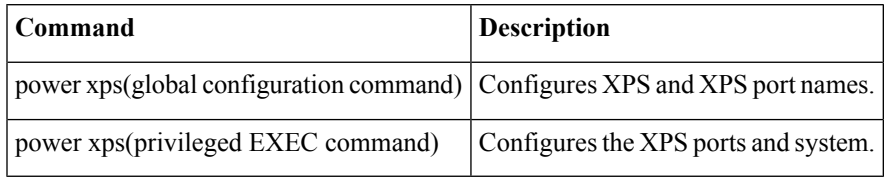

### **show flow monitor**

To display the status and statistics for aFlexible NetFlow flow monitor, use the **show flow monitor** command in privileged EXEC mode.

**show flow monitor** [{**broker** [{**detail** | **picture**}] | [**name**] *monitor-name* [{**cache** [**format** {**csv** | **record** | **table**}]}] | **provisioning** | **statistics**}]

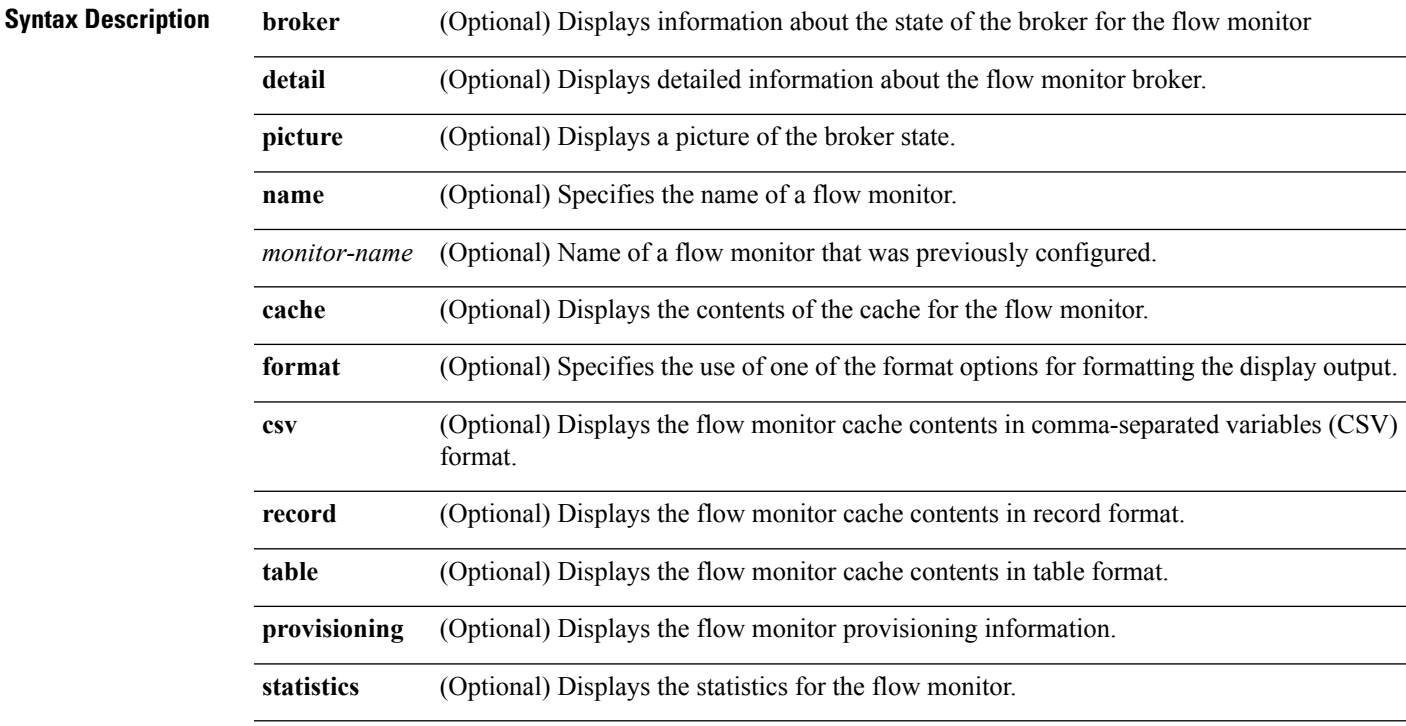

I

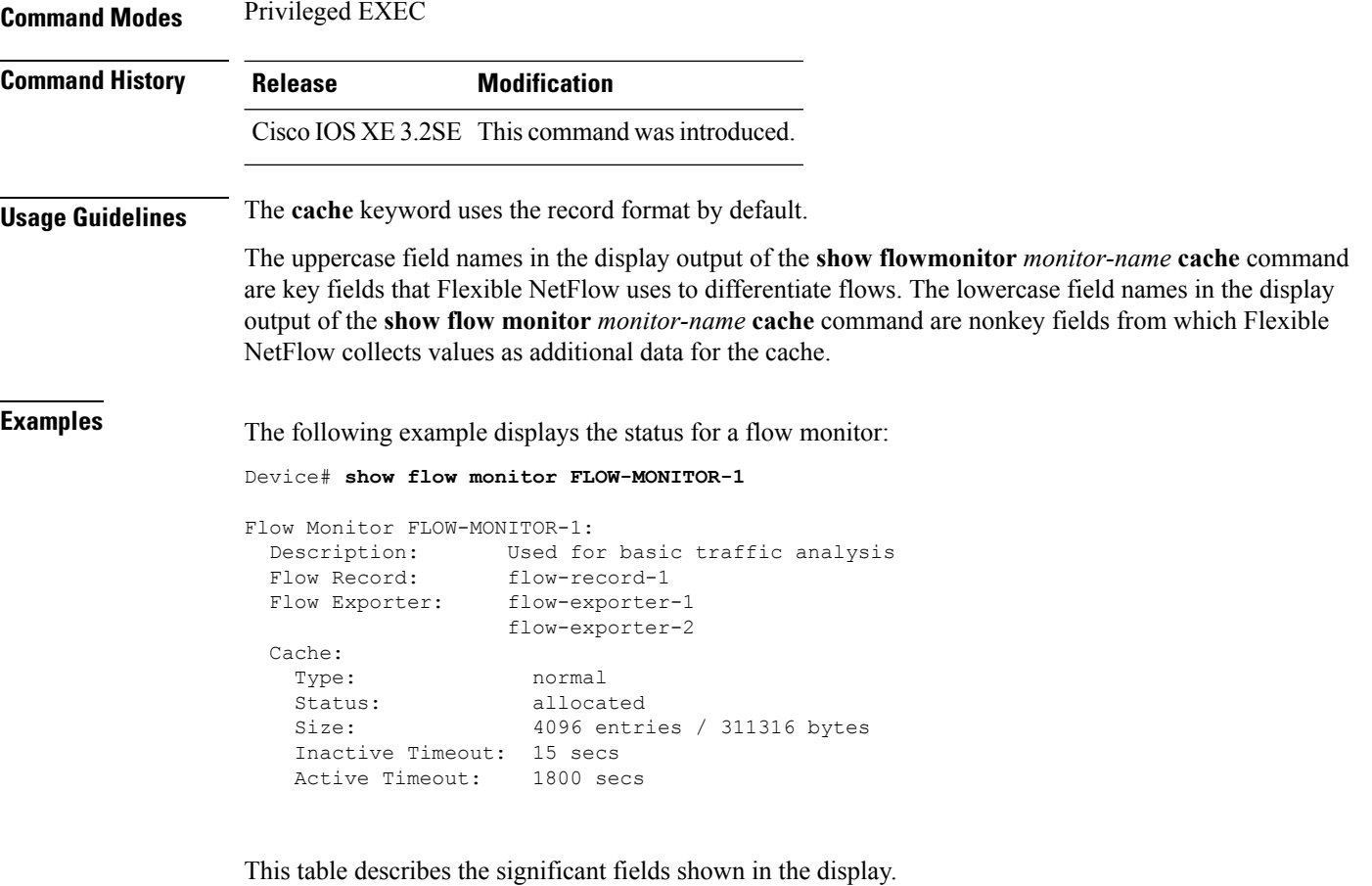

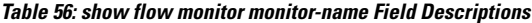

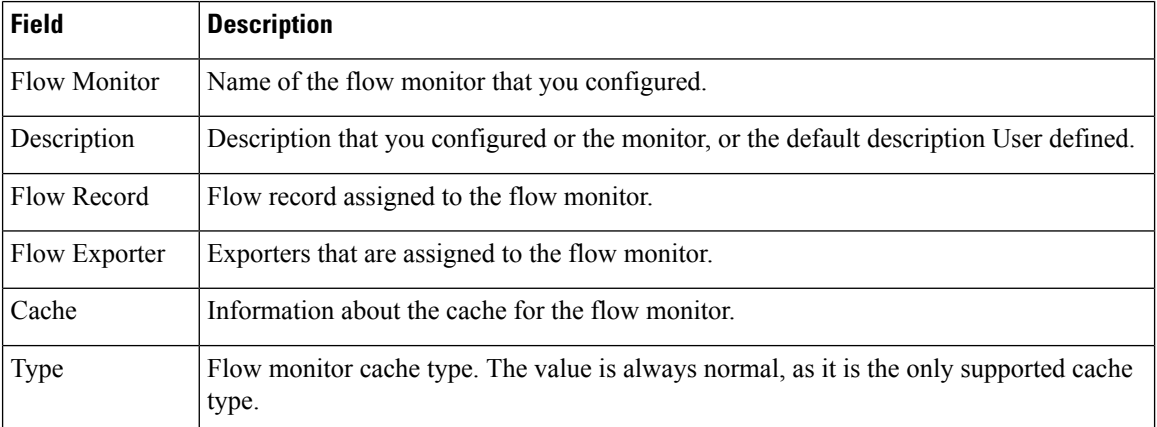

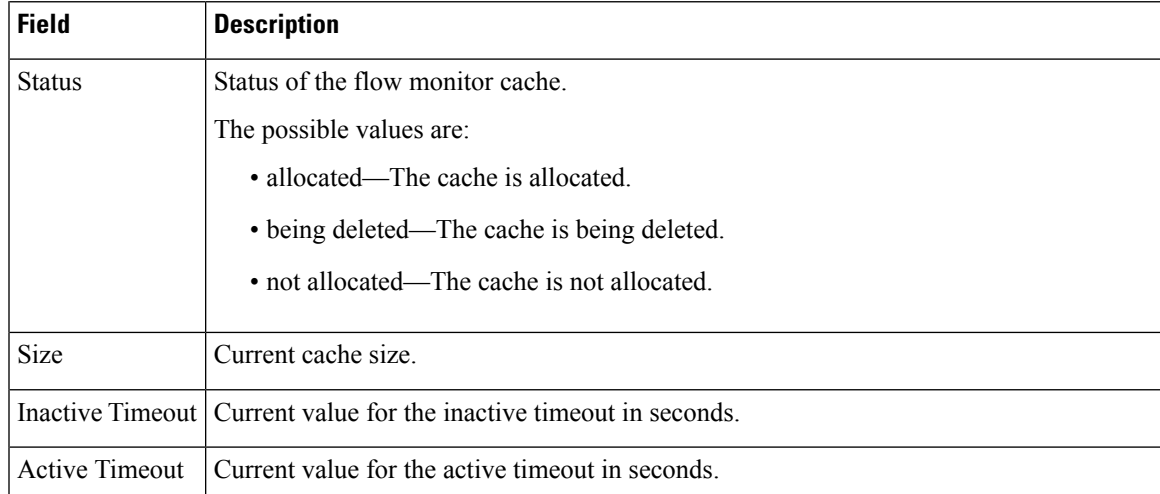

The following example displays the status, statistics, and data for the flow monitor named FLOW-MONITOR-1:

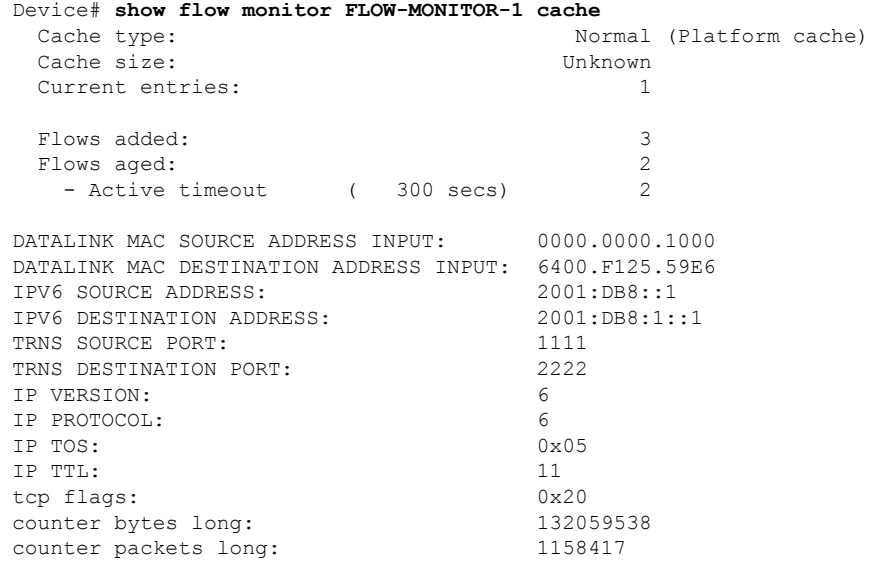

This table describes the significant fields shown in the display.

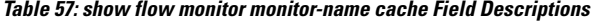

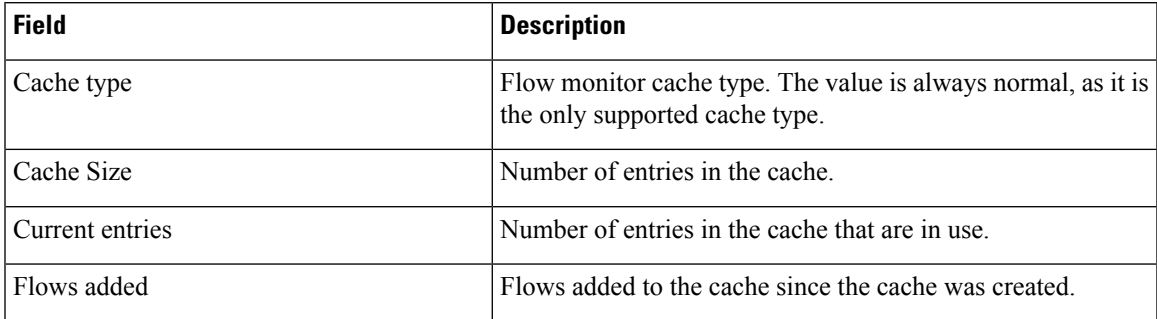

I

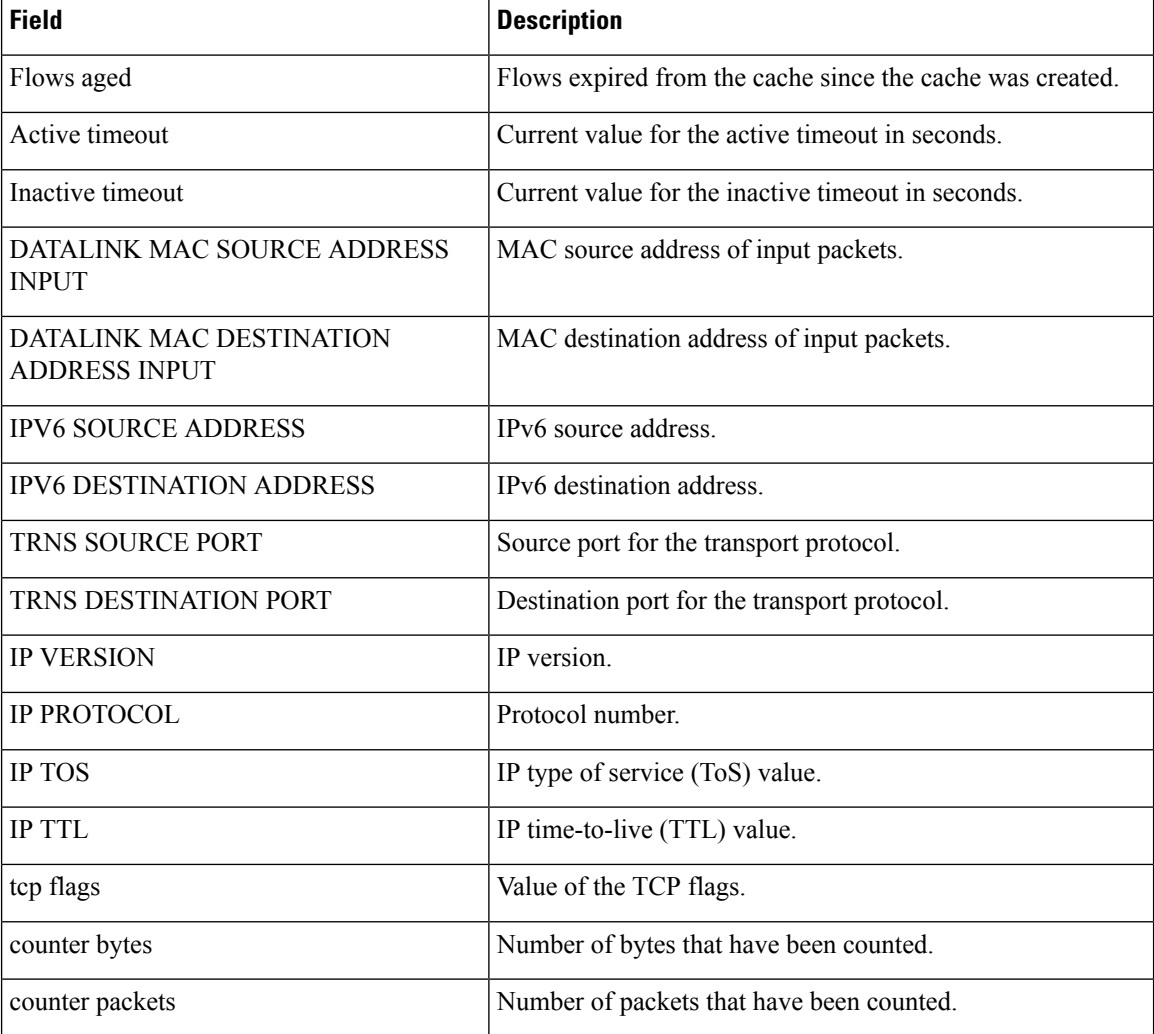

The following example displays the status, statistics, and data for the flow monitor named FLOW-MONITOR-1 in a table format:

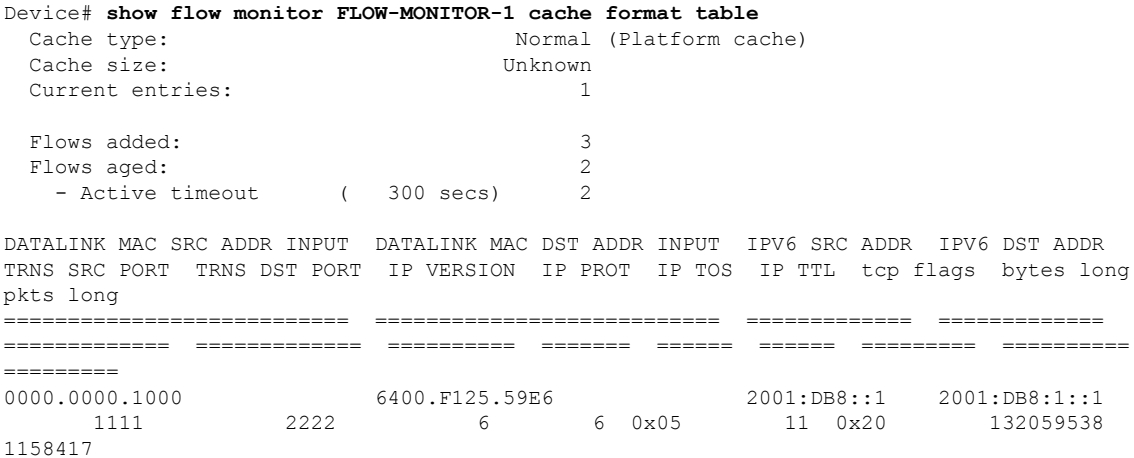

The following example displays the status, statistics, and data for the flow monitor named FLOW-MONITOR-IPv6 (the cache contains IPv6 data) in record format:

Device# **show flow monitor name FLOW-MONITOR-IPv6 cache format record** Cache type: Normal (Platform cache)

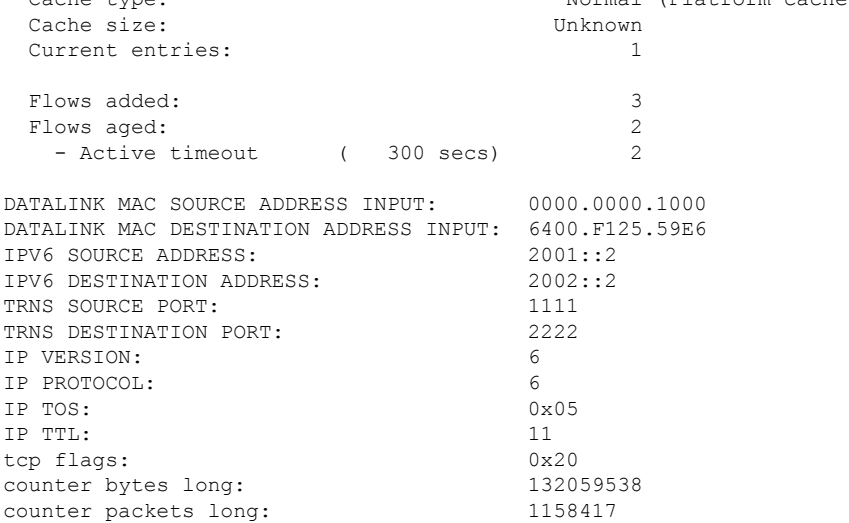

The following example displays the status and statistics for a flow monitor:

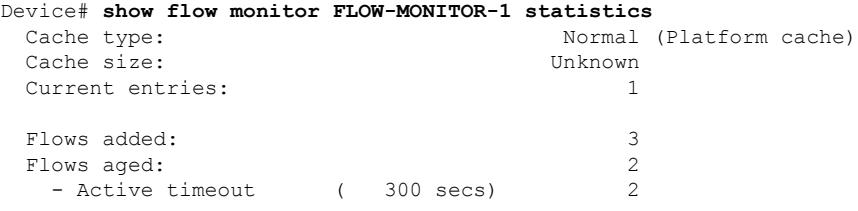

#### **show license right-to-use**

To display detailed information for apcount adder licenses installed on the device, use the **show license right-to-use** command in EXEC modes.

**show license right-to-use** {**default** | **detail** | **eula** | **mismatch** | **slot** | **summary** | **usage**}

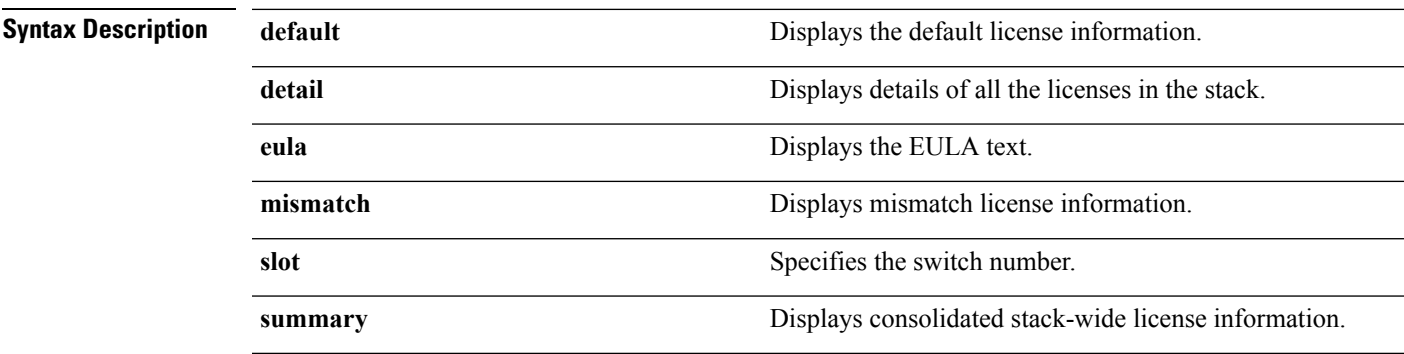

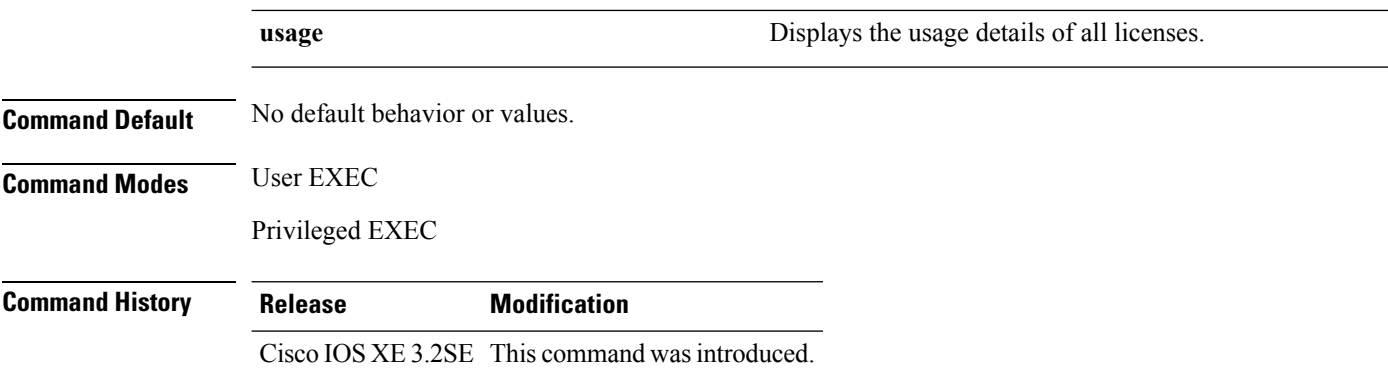

The following is sample output from the **show license right-to-use usage** command and displays all the detailed information:

#### Device# **show license right-to-use usage**

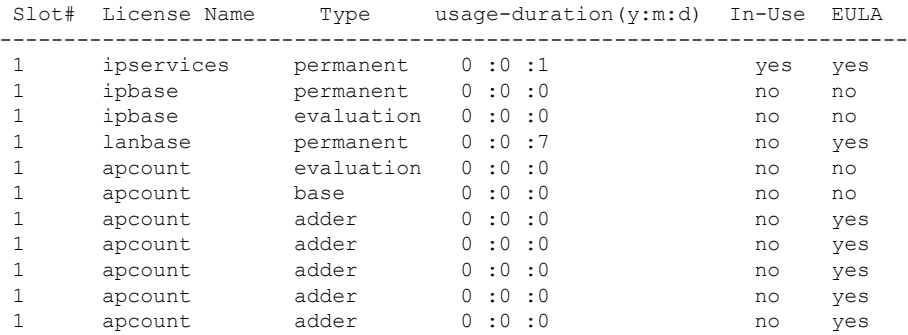

Device#

The following is sample output from the **show license right-to-use detail** command and displays the detailed information of licenses:

```
Device# show license right-to-use detail
Index 1: License Name: apcount
          Period left: 16
          License Type: evaluation
          License State: Not Activated
          License Count: 1000
          License Location: Slot 1
Index 2: License Name: apcount
          Period left: Lifetime
          License Type: adder
          License State: Active, In use
          License Count: 125
          License Location: Slot 1
```
The following is sample output from the **show license right-to-use summary** command when the evaluation license is active:

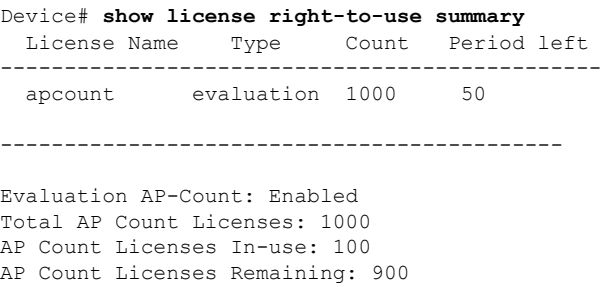

The following is sample output from the **show license right-to-use summary** command when the adder licenses are active:

Device# **show license right-to-use summary** License Name Type Count Period left ---------------------------------------------- apcount adder 125 -------------------------------------------- Evaluation AP-Count: Disabled Total AP Count Licenses: 125 AP Count Licenses In-use: 100 AP Count Licenses Remaining: 25

#### **show location**

To display location information, use the **show location** command in privileged EXEC mode.

**show location** {**detail** *mac-addr*|**plm** |**statistics|summary rfid**| **rfid** {**client** | **config** |**detail** *MAC-addr* | **summary**}}

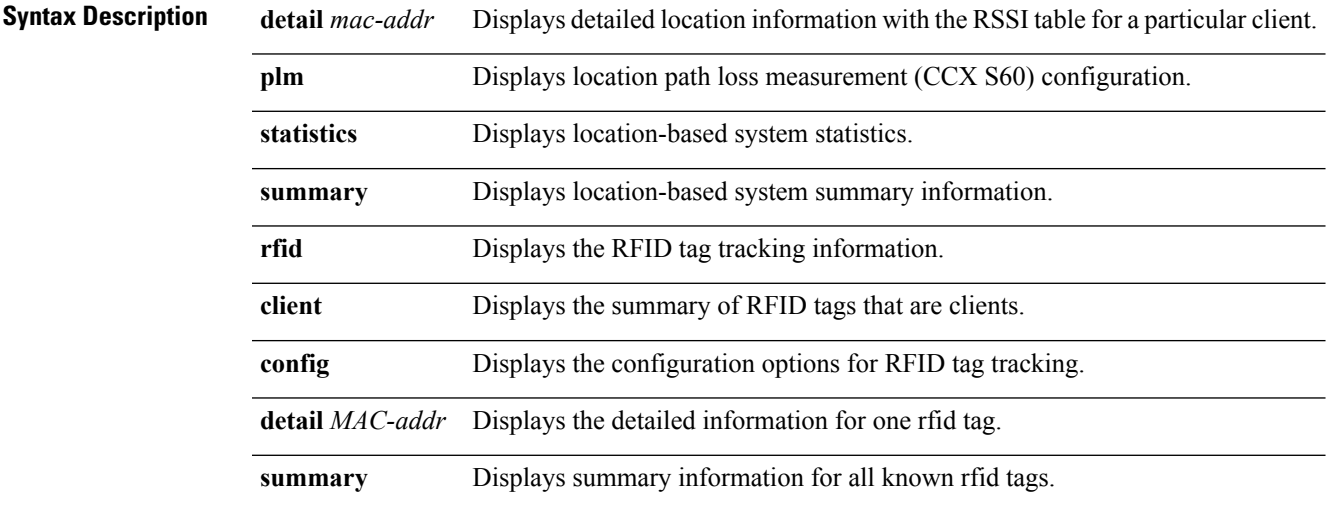

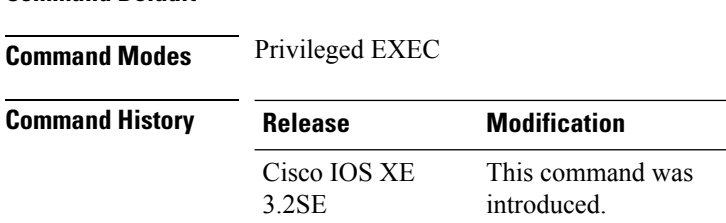

**Command Default** No default behavior or values.

The following is sample output from the **show location plm** command:

```
Device# show location plm
Location Path Loss Configuration
Calbration client : Disabled, Radio: Multiband<br>Normal clients : Disabled<br>Burst interval : 60
Normal clients
Burst interval
```
### **show location ap-detect**

To display the location information detected by specified access point, use the **show location ap-detect** command in privileged EXEC mode.

**show location ap-detect** {**all** | **client** | **rfid** | **rogue-ap** | **rogue-client**} *ap-name*

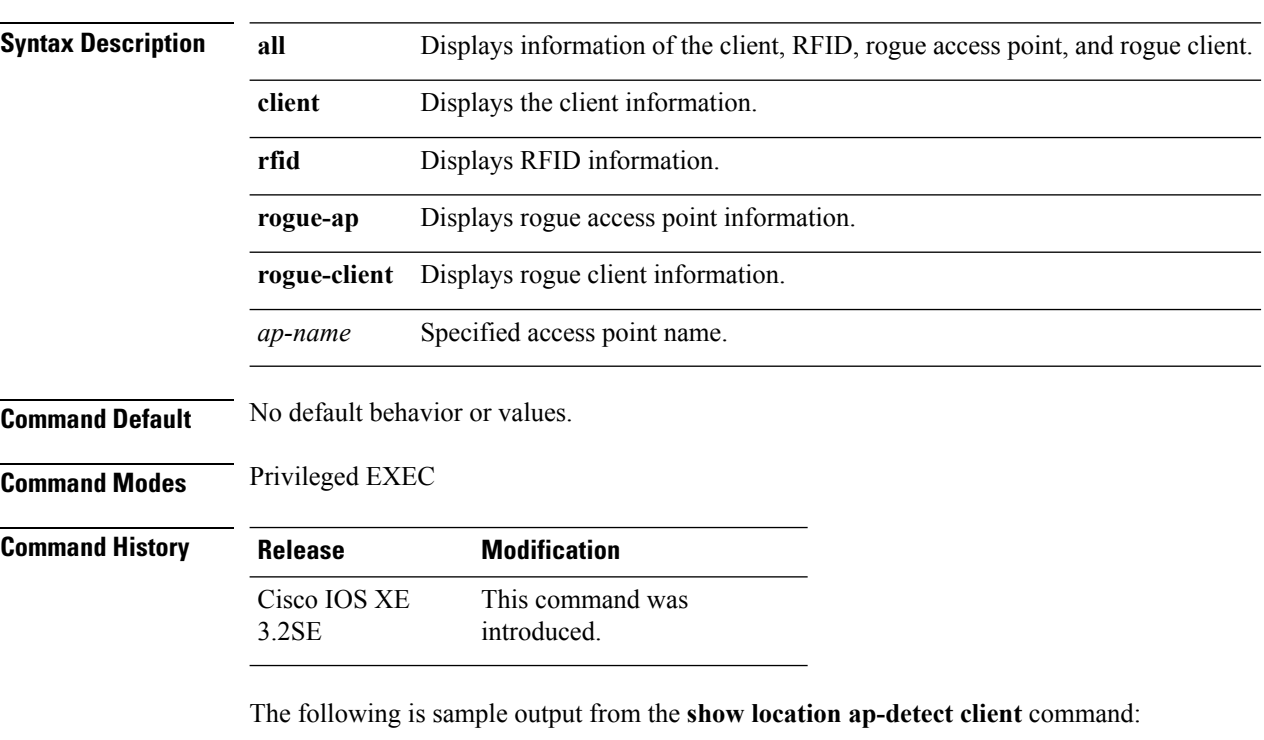

Device# **show location ap-detect client AP02** Clients

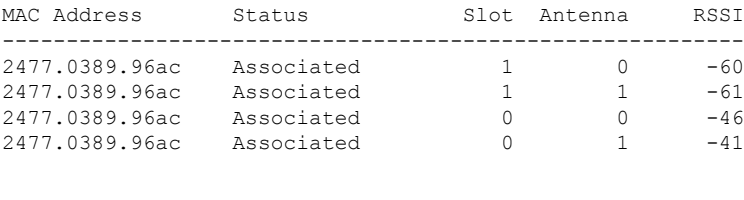

RFID Tags

Rogue AP's

Rogue Clients

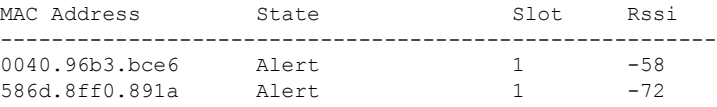

#### **show mac address-table move update**

To display the MAC address-table move update information on the device, use the **show mac address-table move update** command in EXEC mode.

**show mac address-table move update**

**Syntax Description** This command has no arguments or keywords.

**Command Default** No default behavior or values.

**Command Modes** User EXEC

Privileged EXEC

**Command History Release Release Release Release Release Release Release Release Release Release Release Release** Cisco IOS XE 3.2SE This command was introduced.

#### **Example**

This example shows the output from the **show mac address-table move update** command:

Device# **show mac address-table move update**

```
Switch-ID : 010b.4630.1780
Dst mac-address : 0180.c200.0010
Vlans/Macs supported : 1023/8320
```

```
Default/Current settings: Rcv Off/On, Xmt Off/On
Max packets per min : Rcv 40, Xmt 60
Rcv packet count : 10
Rcv conforming packet count : 5
Rcv invalid packet count : 0
Rcv packet count this min : 0
Rcv threshold exceed count : 0
Rcv last sequence# this min : 0
Rcv last interface : Po2
Rcv last src-mac-address : 0003.fd6a.8701
Rcv last switch-ID : 0303.fd63.7600
Xmt packet count : 0
Xmt packet count this min : 0
Xmt threshold exceed count : 0
Xmt pak buf unavail cnt : 0
Xmt last interface : None
```
#### **show nmsp**

To display the Network Mobility Services Protocol (NMSP) configuration settings, use the **show nmsp** command.

**show nmsp** {**attachment** | {**suppress interfaces**} | **capability** | **notification interval** | **statistics** {**connection** | **summary**} | **status** | **subscription detail** [*ip-addr* ] | **summary**}

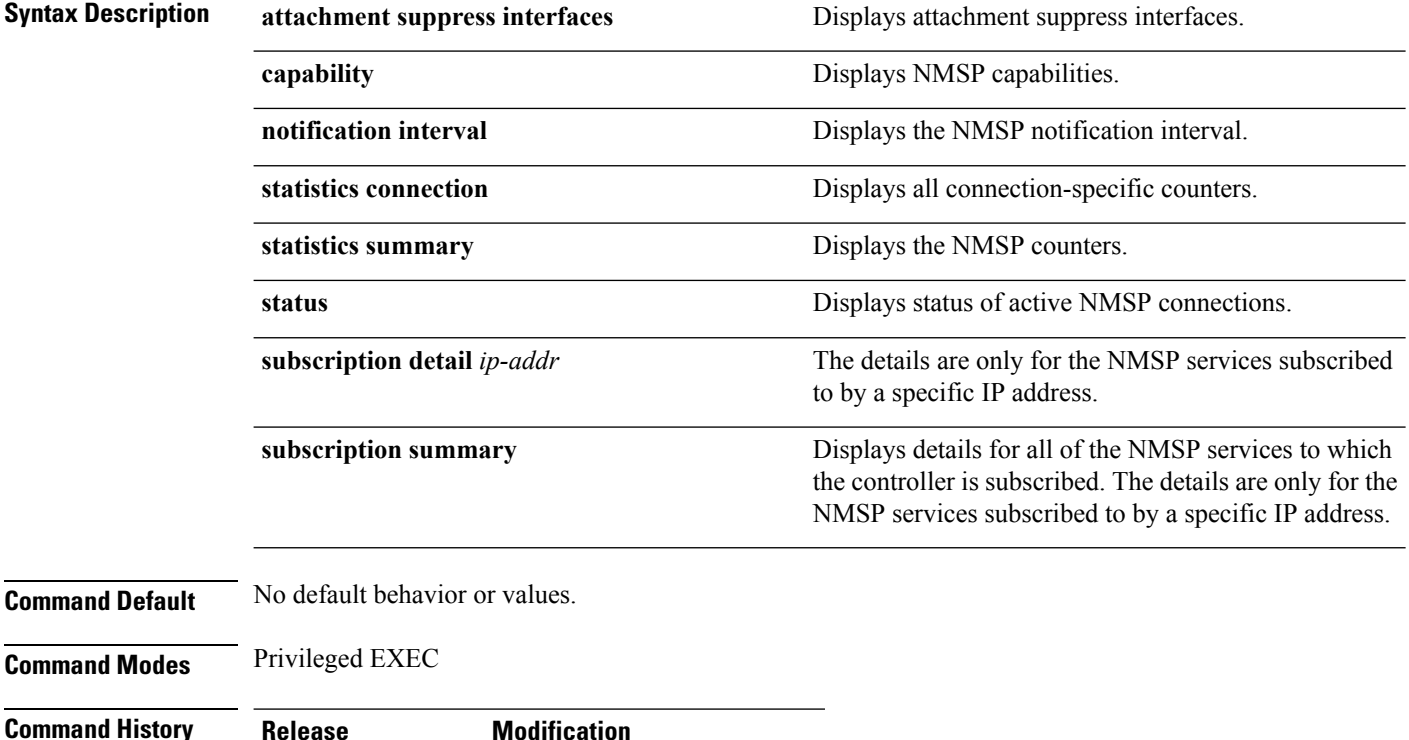

Cisco IOS XE 3.2SE This command wasintroduced.

The following is sample output from the **show nmsp notification interval** command:

```
Device# show nmsp notification interval
NMSP Notification Intervals
---------------------------
RSSI Interval:
Client : 2 sec
RFID : 2 sec<br>Rogue AP : 2 sec
 Rogue AP : 2 sec
 Rogue Client : 2 sec
Attachment Interval : 30 sec<br>Location Interval : 30 sec
Location Interval
```
### **show sdm prefer**

To display information about the templates that can be used to maximize system resources for a particular feature, use the **show sdm prefer** command in privileged EXEC mode. To display the current template, use the command without a keyword.

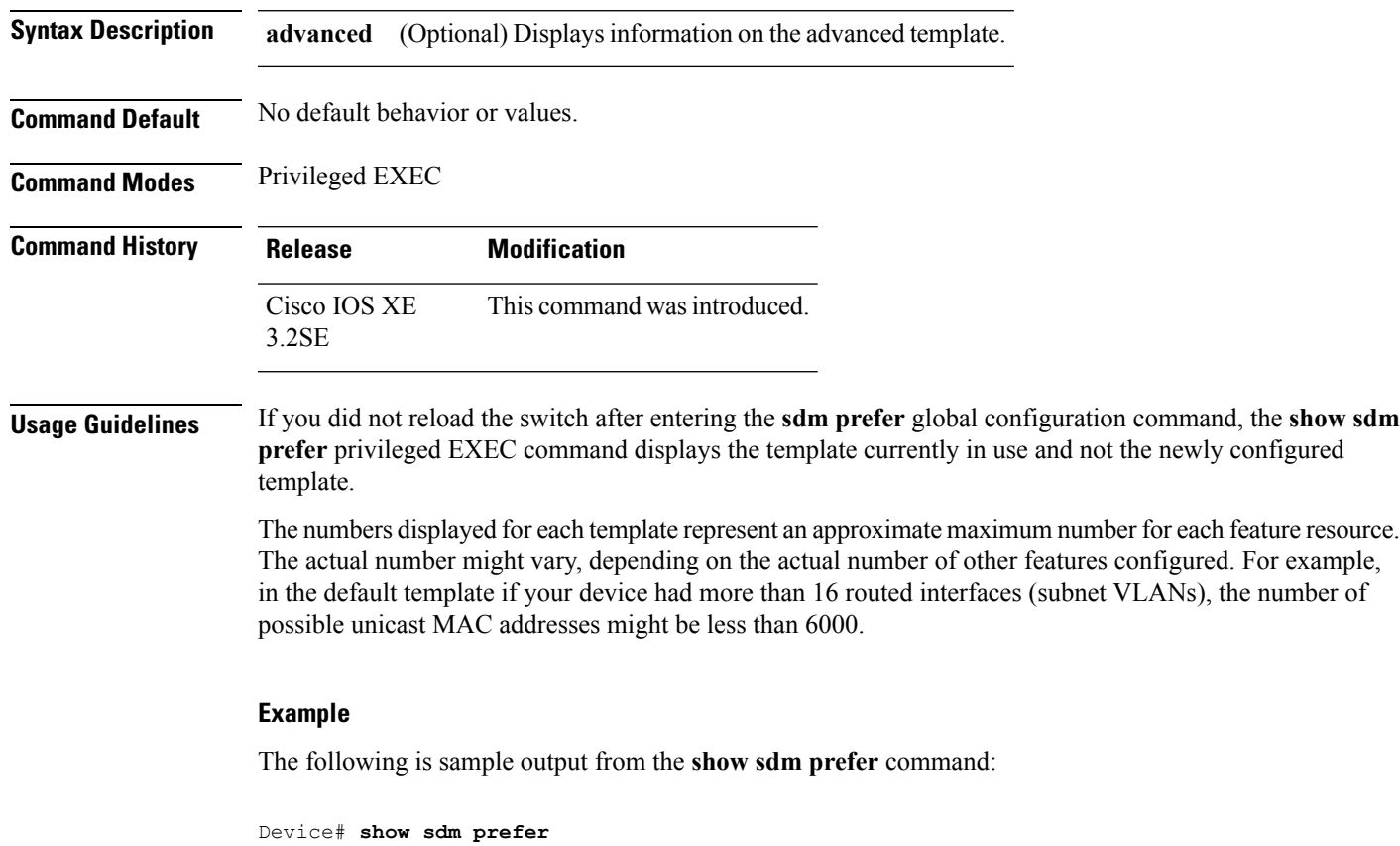

**show sdm prefer** [**advanced**]

Showing SDM Template Info

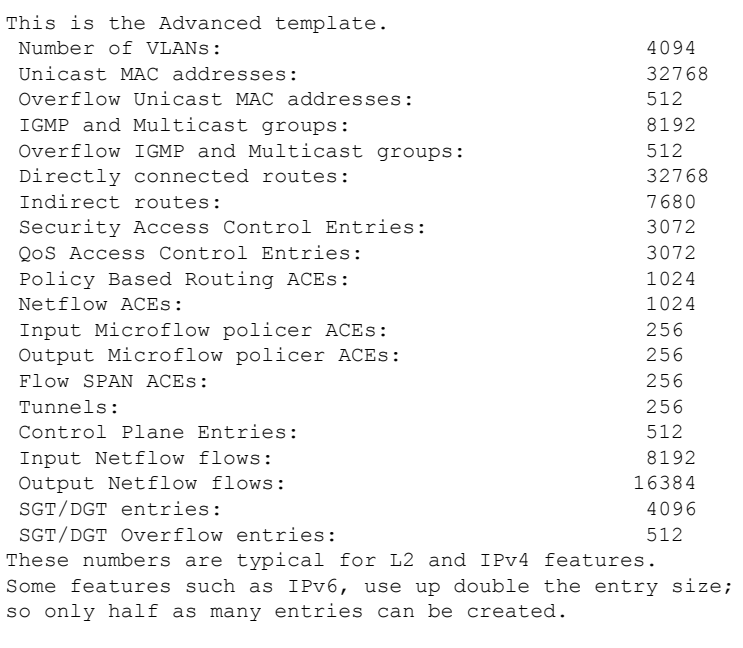

```
Device#
```
#### **Related Topics**

sdm [prefer,](#page-1078-0) on page 1037

### **show tech-support wireless**

To display Cisco wireless LAN controller variables frequently requested by Cisco Technical Assistance Center (TAC), use the **show tech-support wireless** command in privileged EXEC mode.

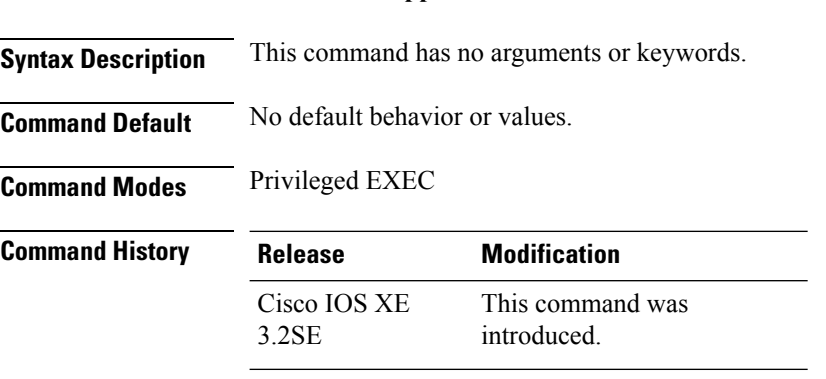

**show tech-support wireless**

The following is sample output from the **show tech-support wireless** command:

```
Device# show tech-support wireless
*** show ap capwap timers ***
```

```
Cisco AP CAPWAP timers
```
AP Discovery timer : 10 AP Heart Beat timeout : 30 Primary Discovery timer : 120 Primed Join timeout : 0 Fast Heartbeat : Disabled Fast Heartbeat timeout : 1 \*\*\* show ap capwap retransmit \*\*\* Global control packet retransmit interval : 3 Global control packet retransmit count : 5 AP Name **Retransmit Interval** Retransmit Count ------------------------------------------------------------------------------------------------ TSIM\_AP-2 3 3 5 TSIM\_AP-3 3 3 5 \*\*\* show ap dot11 24ghz cleanair air-quality summary \*\*\* AQ = Air Quality DFS = Dynamic Frequency Selection \*\*\* show ap dot11 24ghz cleanair air-quality worst \*\*\* AQ = Air Quality DFS = Dynamic Frequency Selection AP Name Channel Avg AQ Min AQ Interferers DFS -------------------------------------------------------------- 0 0 0 0 No \*\*\* show ap dot11 24ghz cleanair config \*\*\* Clean Air Solution............................... : Disabled Air Quality Settings: Air Quality Reporting........................ : Disabled Air Quality Reporting Period (min)........... : 15 Air Quality Alarms........................... : Enabled Air Quality Alarm Threshold.................. : 10 Interference Device Settings: Interference Device Reporting................ : Enabled Bluetooth Link........................... : Enabled Microwave Oven............................. : Enabled 802.11 FH................................ : Enabled Bluetooth Discovery...................... : Enabled TDD Transmitter.......................... : Enabled Jammer................................... : Enabled Continuous Transmitter................... : Enabled DECT-like Phone.......................... : Enabled Video Camera............................. : Enabled 802.15.4................................. : Enabled WiFi Inverted............................. : Enabled WiFi Invalid Channel..................... : Enabled SuperAG.................................. : Enabled Canopy................................... : Enabled Microsoft Device......................... : Enabled WiMax Mobile............................. : Enabled WiMax Fixed.............................. : Enabled Interference Device Types Triggering Alarms: Bluetooth Link........................... : Disabled Microwave Oven........................... : Disabled 802.11 FH................................ : Disabled Bluetooth Discovery...................... : Disabled TDD Transmitter.......................... : Disabled Jammer................................... : Disabled Continuous Transmitter................... : Disabled DECT-like Phone.......................... : Disabled Video Camera............................. : Disabled

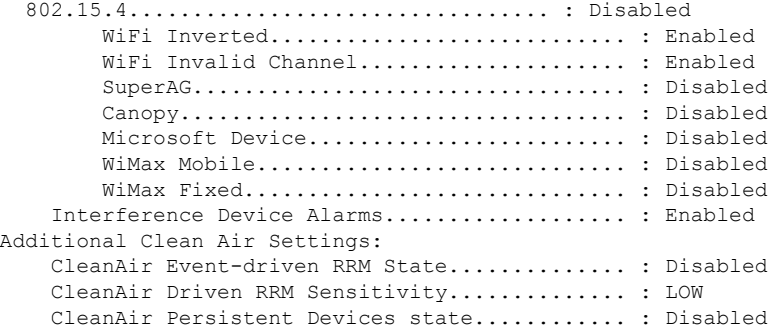

# **show wireless band-select**

To display the status of the band-select configuration, use the **show wirelessband-select** command in privileged EXEC mode.

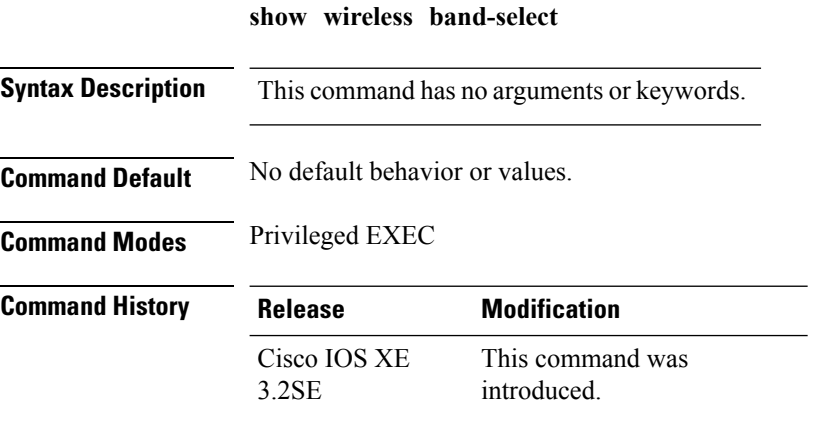

The following is sample output from the **show wireless band-select** command:

```
Device# show wireless band-select
Band Select Probe Response : per WLAN enabling
Cycle Count : 2<br>Cycle Threshold (millisec) : 200
Cycle Threshold (millisec)
Age Out Suppression (sec) : 20<br>Age Out Dual Band (sec) : 60
Age Out Dual Band (sec) : 60<br>Client RSSI (dBm) : 80
Client RSSI (dBm)
```
### **show wireless client calls**

To display the total number of active or rejected calls on the device, use the **show wireless client calls** command in privileged EXEC mode.

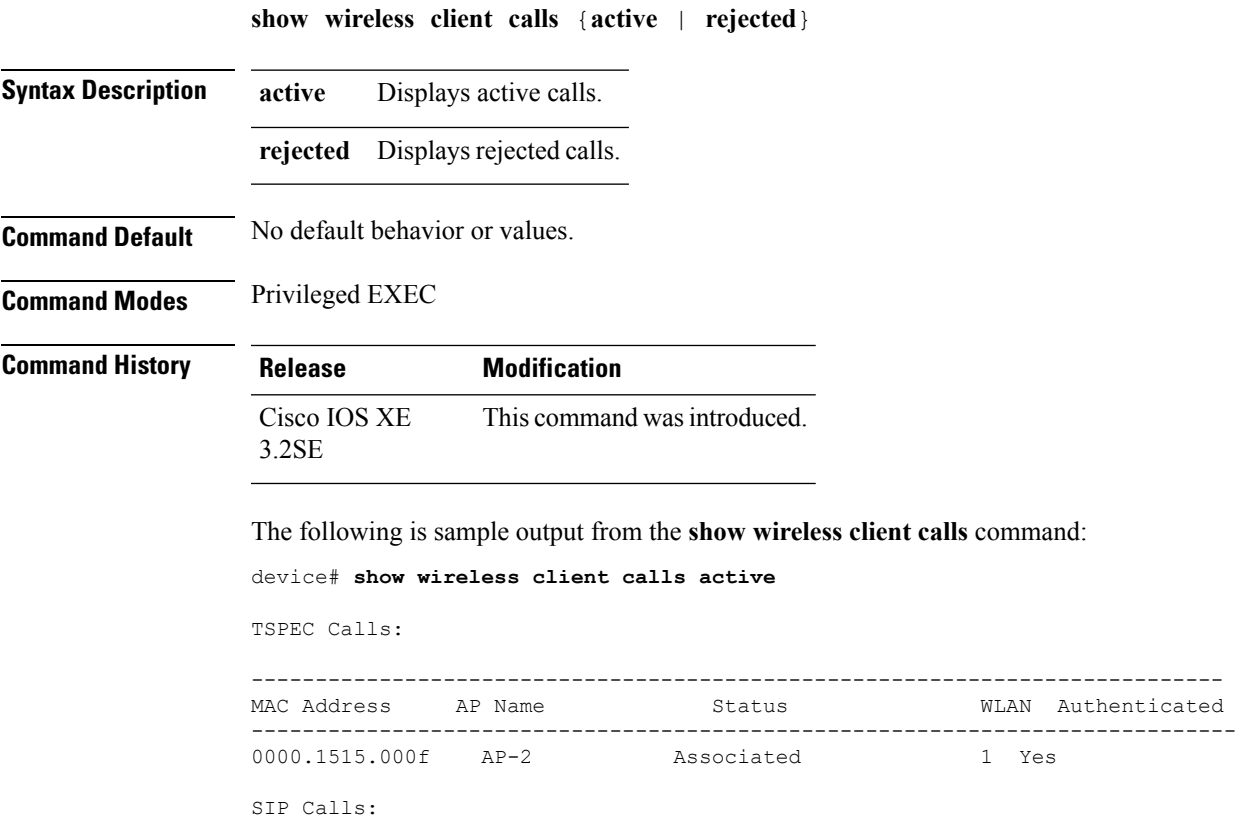

------------------ Number of Active TSPEC calls on 802.11a and 802.11b/g: 1 Number of Active SIP calls on 802.11a and 802.11b/g: 0

# **show wireless client dot11**

To display the total number of active or rejected calls for a specific band (2.4 Ghz or 5 Ghz), use the **show wireless client dot11** command in privileged EXEC mode.

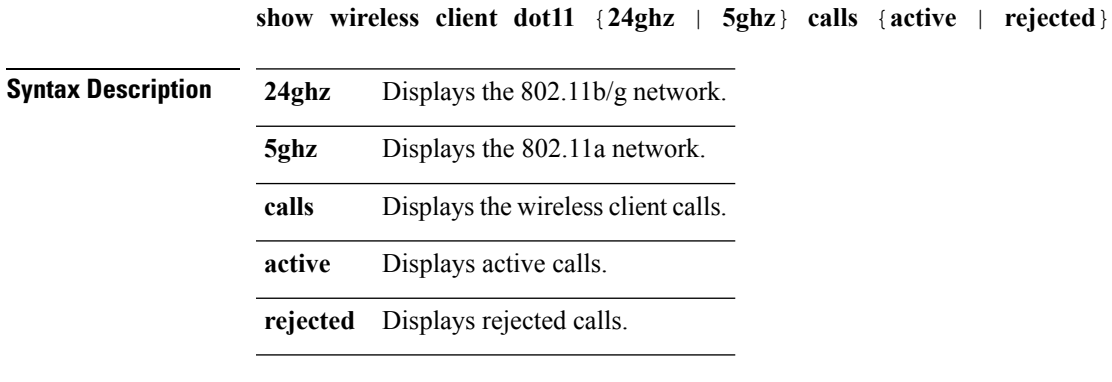

**Command Default** No default behavior or values.

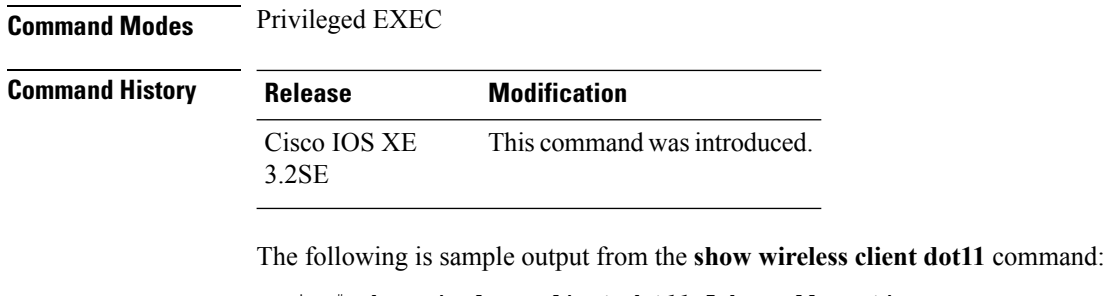

Device# **show wireless client dot11 5ghz calls active**

```
TSPEC Calls:
            ------------------
SIP Calls:
------------------
Number of Active TSPEC calls on 802.11a: 0
Number of Active SIP calls on 802.11a: 0
```
### **show wireless client location-calibration**

To display the list of clients currently used to perform location calibration, use the **show wireless client location-calibration** command in privileged EXEC mode.

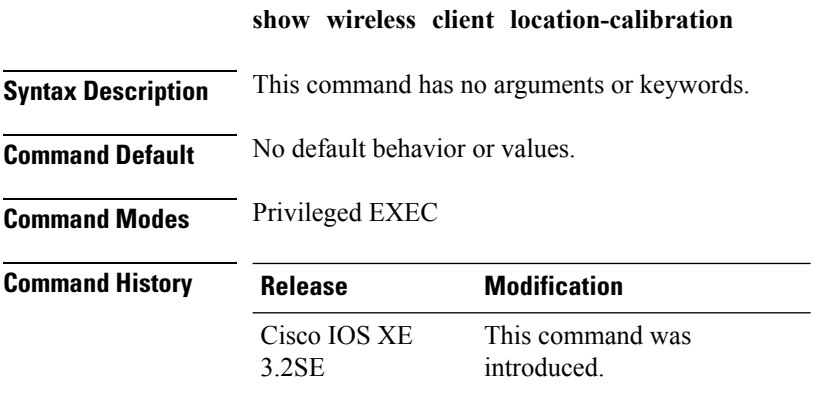

The following is sample output from the **show wireless client location-calibration** command:

Device# **show wireless client location-calibration**

# **show wireless client probing**

To display the number of probing clients, use the **show wireless clientprobing** command in privileged EXEC mode.

#### **show wireless client probing**

**Syntax Description** This command has no arguments or keywords.

**Command Default** No default behavior or values.

**Command Modes** Privileged EXEC

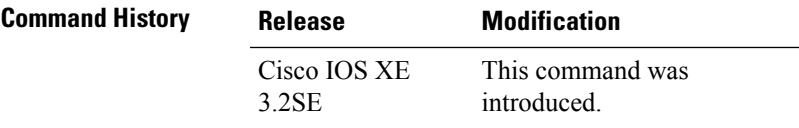

The following is sample output from the **show wireless client probing** command:

Device# **show wireless client probing** MAC Address ------------------ 000b.cd15.0001 000b.cd15.0002 000b.cd15.0003 000b.cd15.0004 000b.cd15.0005 000b.cd15.0006

### **show wireless client summary**

To display a summary of active clients associated with the controller, use the **show wireless client summary** command in privileged EXEC mode.

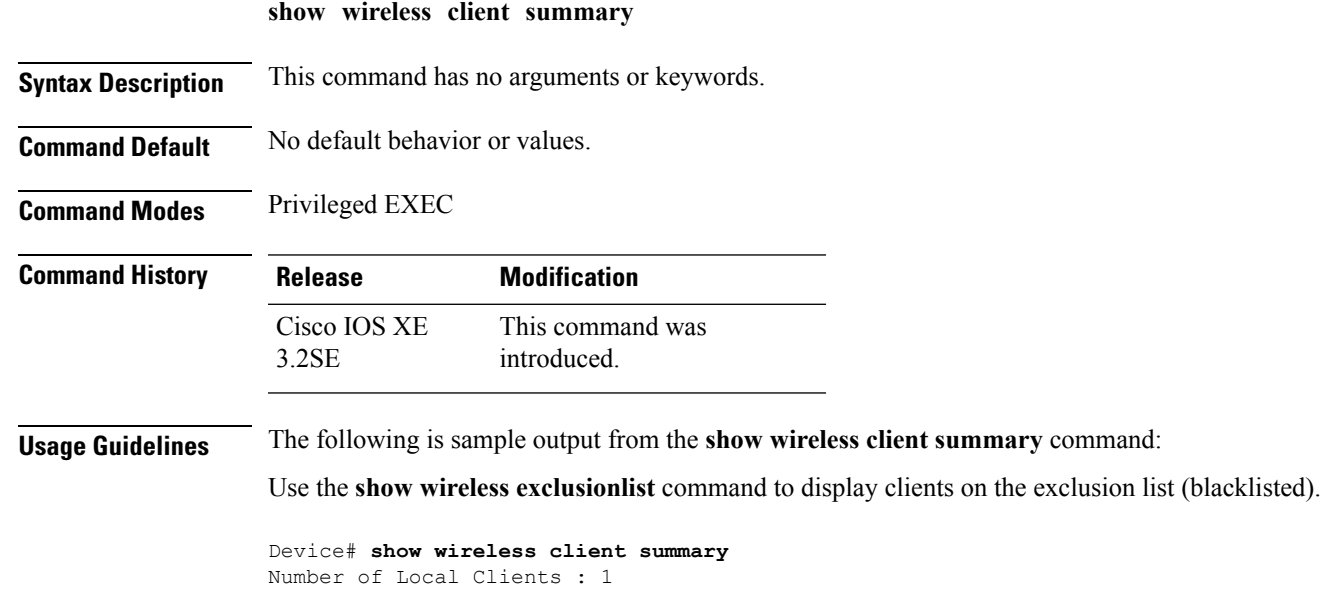

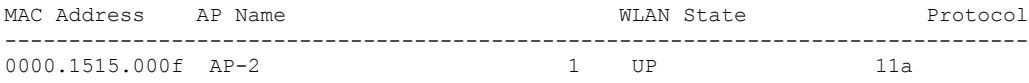

## **show wireless client timers**

To display 802.11 system timers, use the **show wireless client timers** command in privileged EXEC mode.

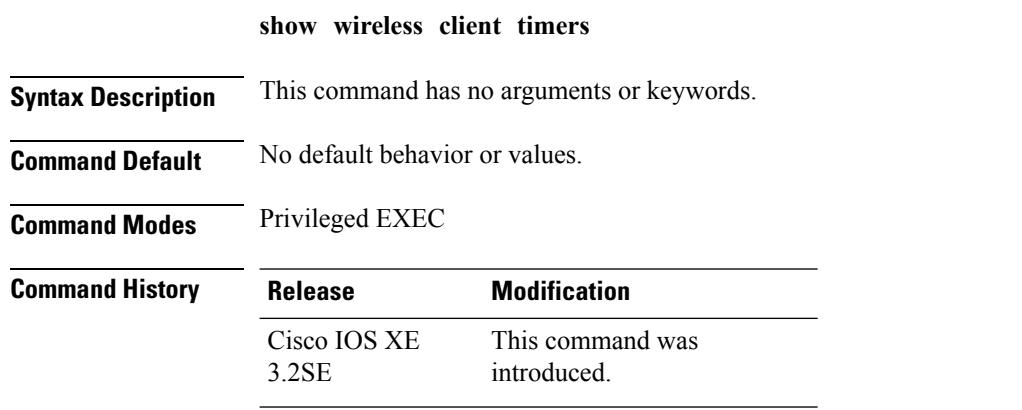

The following is sample output from the **show wireless client timers** command:

Device# **show wireless client timers** Authentication Response Timeout (seconds) : 10

### **show wireless client voice diagnostics**

To display wireless client voice diagnostic parameters, use the **show wireless client voicediagnostics** command in privileged EXEC mode.

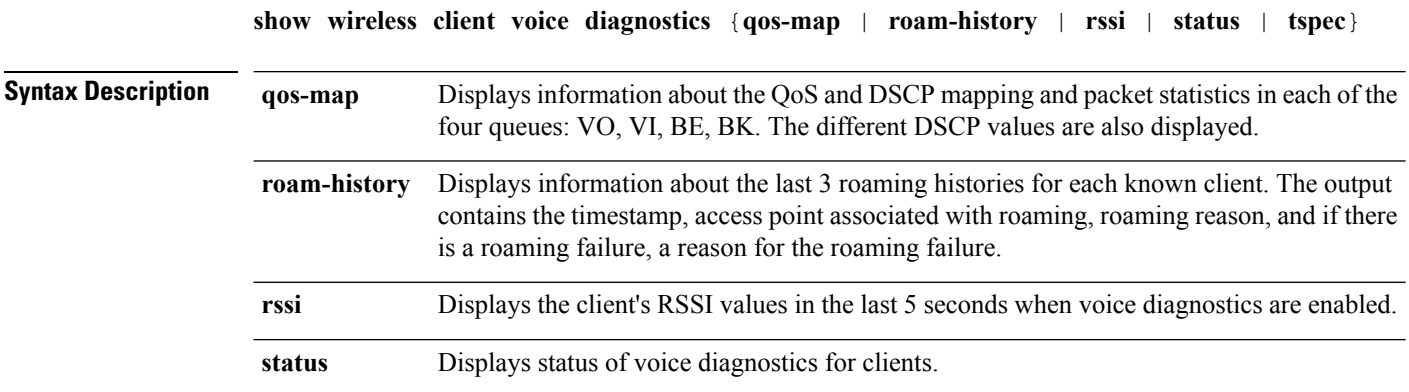

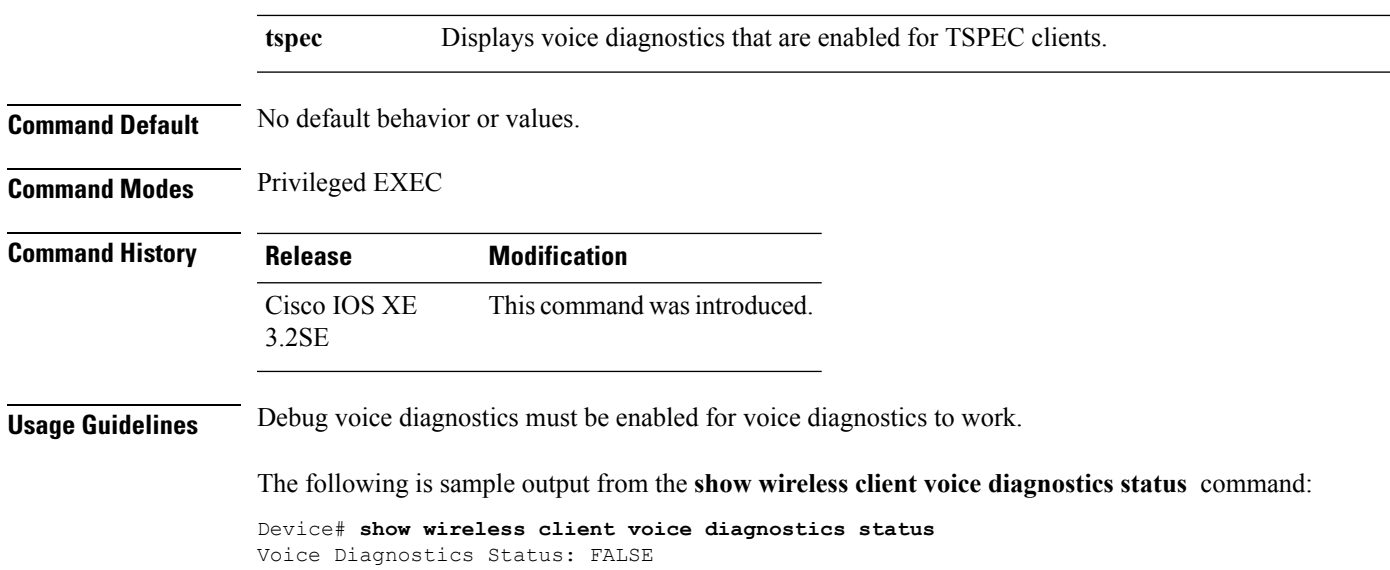

### **show wireless country**

To display the configured country and the radio types supported, use the **show wireless country** command in privileged EXEC mode.

**show wireless country** {**channels** | **configured** | **supported** [**tx-power**]}

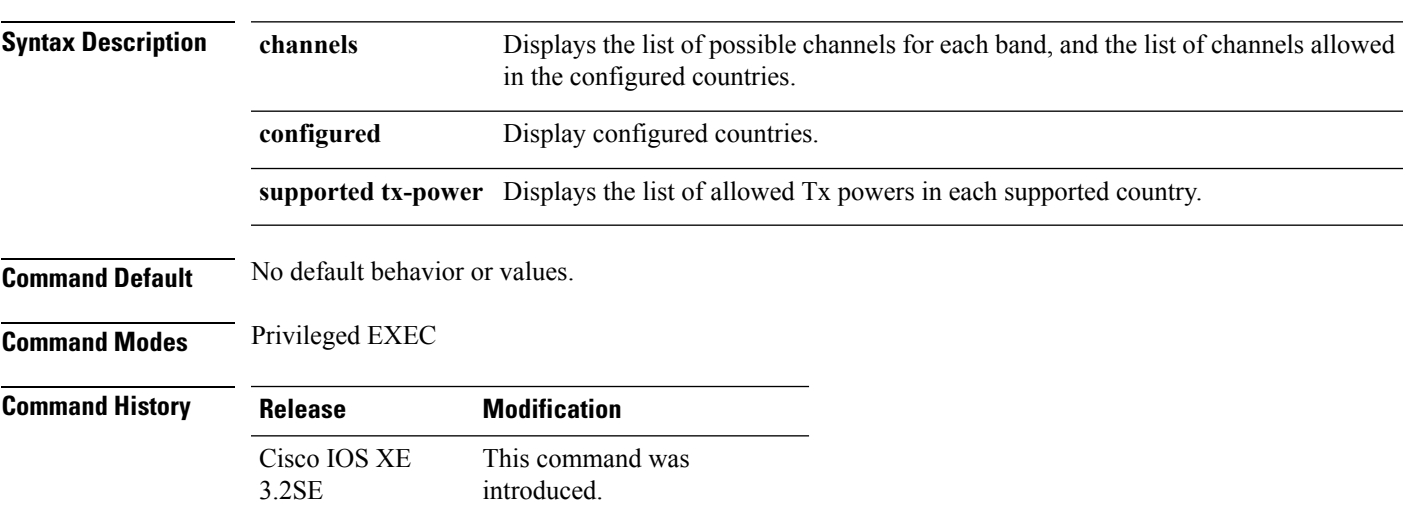

The following is sample output from the **show wireless country channels** command:

```
Device# show wireless country channels
  Configured Country.............................: US - United States
     KEY: * = Channel is legal in this country and may be configured manually.
          A = Channel is the Auto-RF default in this country.
           . = Channel is not legal in this country.
          C = Channel has been configured for use by Auto-RF.
          x = Channel is available to be configured for use by Auto-RF.
```
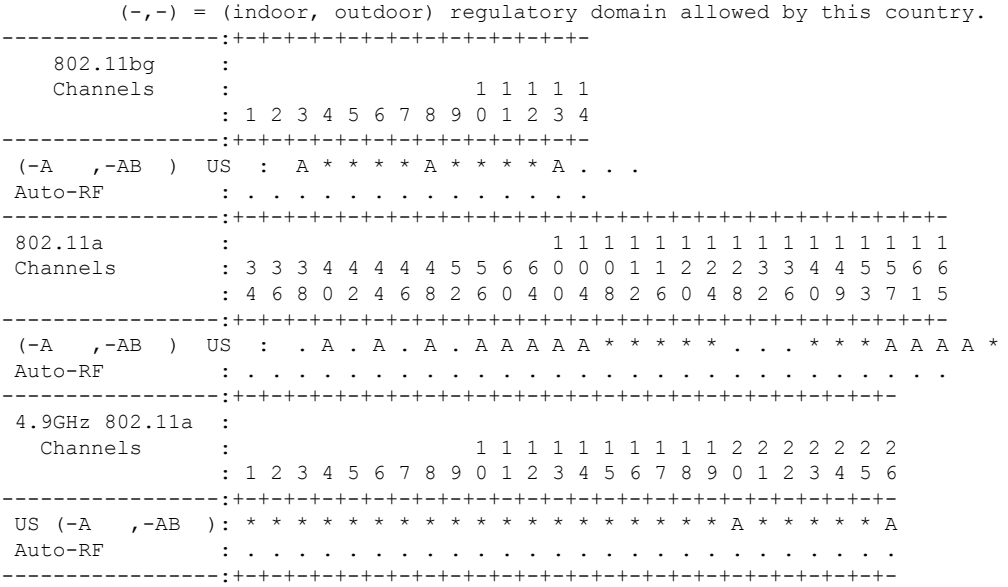

The following is sample output from the **show wireless country configured** command:

Device# **show wireless country configured** Configured Country.............................: US - United States

```
Configured Country Codes
      US - United States : 802.11a Indoor,Outdoor/ 802.11b / 802.11g
```
The following is sample output from the **show wireless country supported tx-power** command:

Device# **show wireless country supported tx-power**

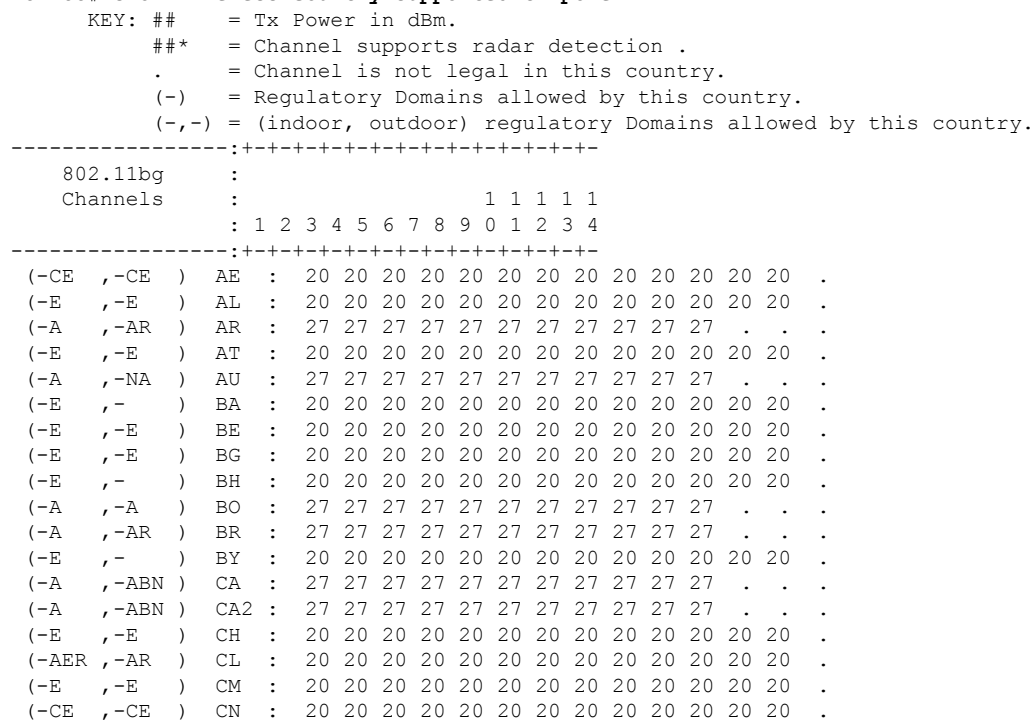

 $\mathbf{l}$ 

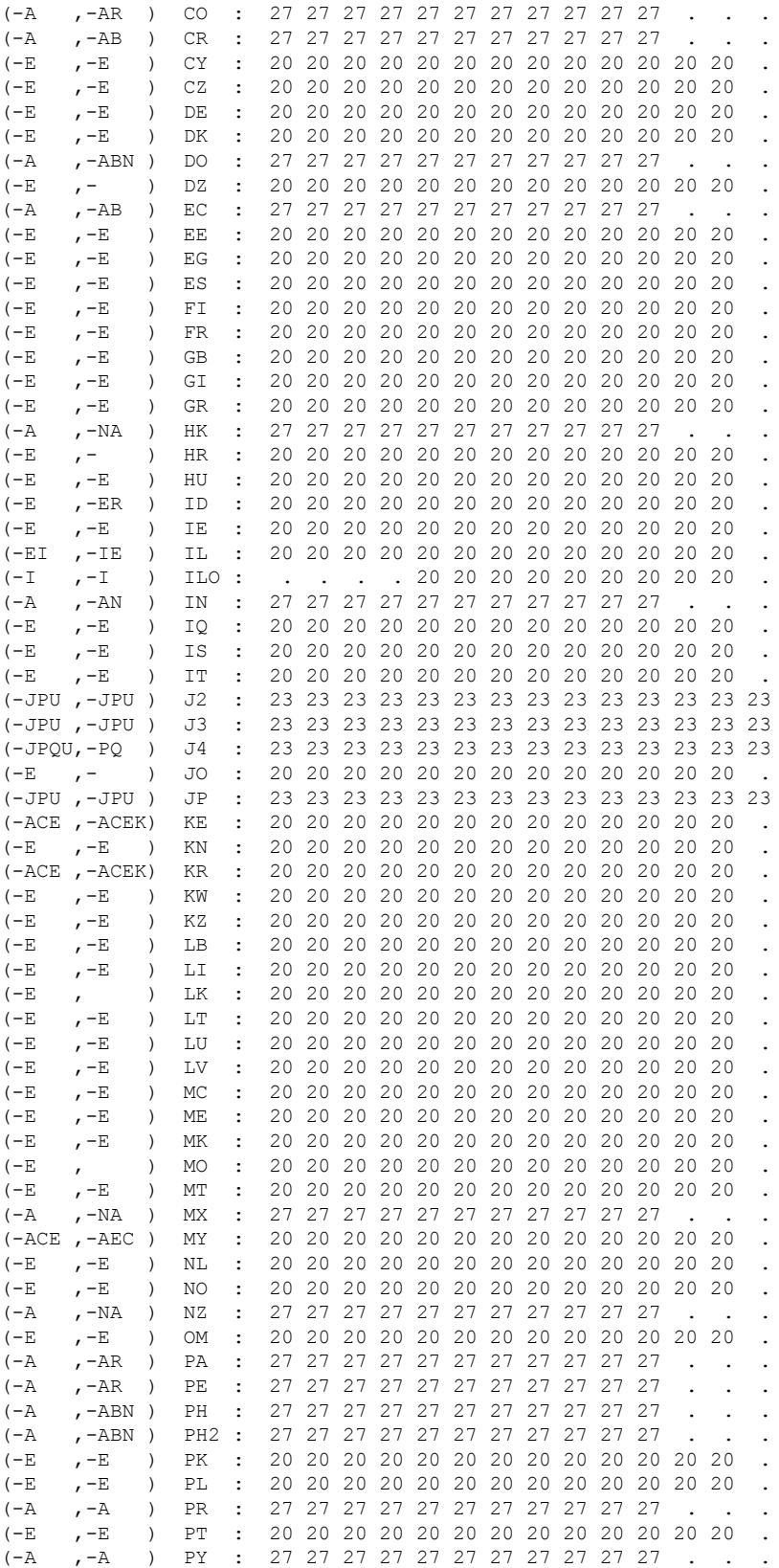

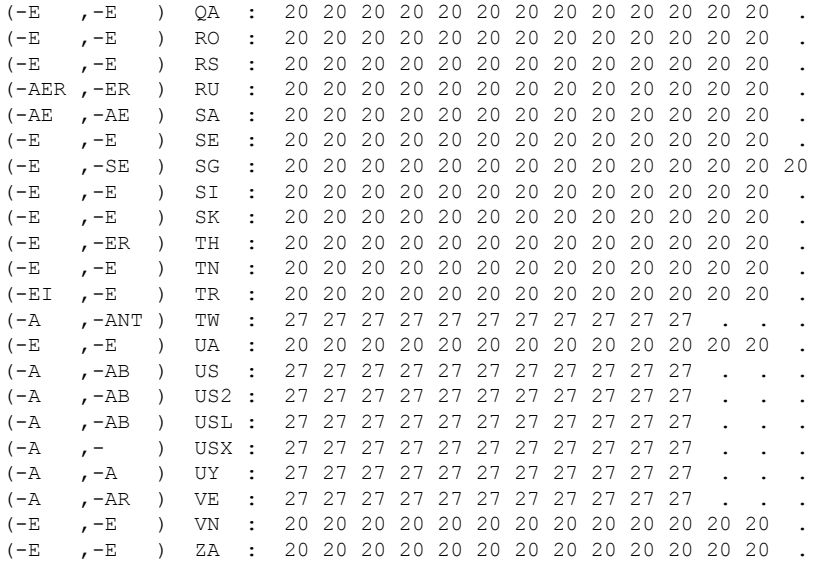

### **show wireless detail**

To display the details of the wireless parameters configured, use the **show wireless detail** command in privileged EXEC mode.

**show wireless detail Syntax Description** This command has no arguments or keywords. **Command Default** No default behavior or values. **Command Modes** Privileged EXEC **Command History Release Modification** This command was introduced. Cisco IOS XE 3.2SE **Usage Guidelines** The following parameters are displayed: • The wireless user idle timeout • The controller configured RF group name • Fast SSID change The following is sample output from the **show wireless detail** command: Device# **show wireless detail** User Timeout : 300 RF network  $\begin{array}{ccc} 1 & 1 & 1 \ 1 & 1 & 1 \end{array}$  : default Fast SSID  $\begin{array}{ccc} 1 & 1 & 1 \ 1 & 1 & 1 \end{array}$ : Disabled
# **show wireless dtls connections**

To display the Datagram Transport Layer Security (DTLS) server status, use the **show wireless dtls connections** command in privileged EXEC mode.

**show wireless dtls connections Syntax Description** This command has no arguments or keywords. **Command Default** No default behavior or values. **Command Modes** Privileged EXEC **Command History Release Modification** This command was introduced. Cisco IOS XE 3.2SE

The following is sample output from the **show wireless dtls connections** command:

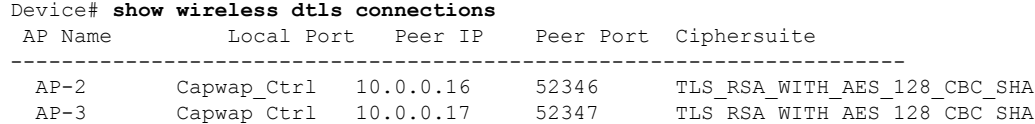

# **show wireless flow-control**

To display the information about flow control on a particular channel, use the **show wireless flow-control** command in privileged EXEC mode.

**show wireless flow-control** *channel-id*

**Syntax Description** *channel-id* Identification number for a channel through which flow control is monitored. **Command Default** No default behavior or values. **Command Modes** Privileged EXEC

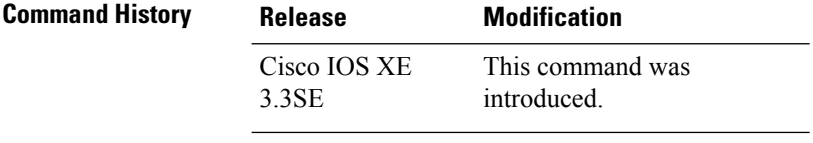

The following is sample output from the **show wireless flow-control** *channel-id* command:

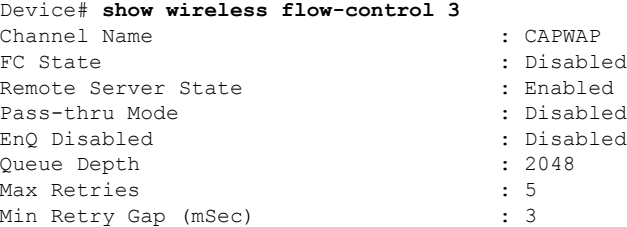

# **show wireless flow-control statistics**

To display the complete information about flow control on a particular channel, use the **show wireless flow-control statistics** command in privileged EXEC mode.

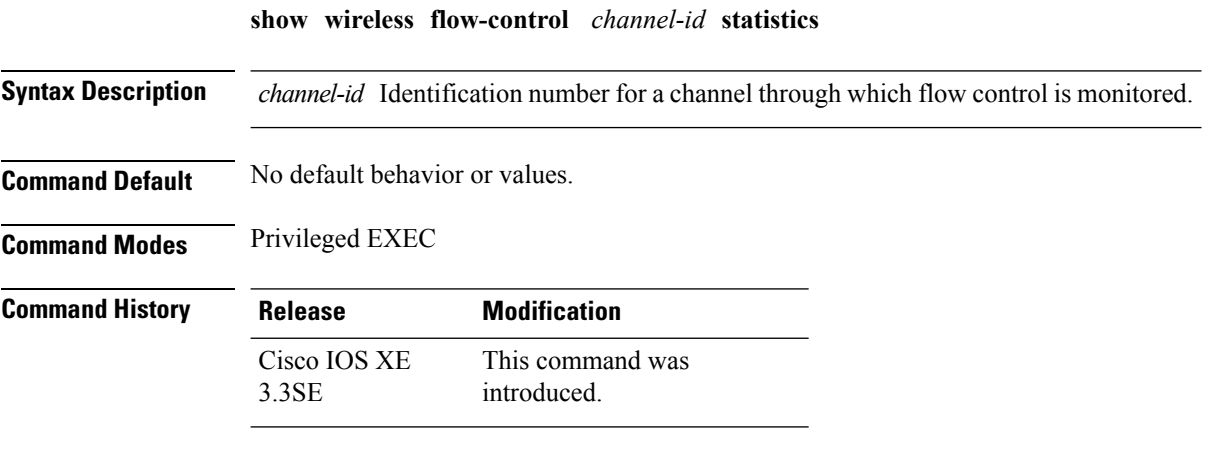

The following issample output from the **show wirelessflow-control** *channel-id* **statistics** command:

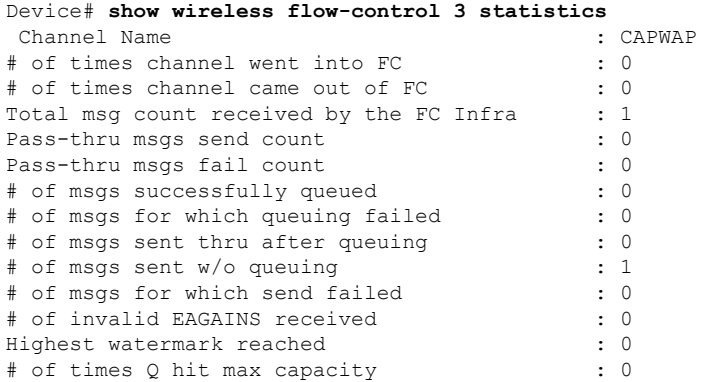

Ш

Avg time channel stays in FC (mSec) : 0

# **show wireless load-balancing**

To display the status of the load-balancing feature, use the **show wireless load-balancing** command in privileged EXEC mode.

**show wireless load-balancing**

**Syntax Description** This command has no arguments or keywords.

**Command Default** No default behavior or values.

**Command Modes** Privileged EXEC

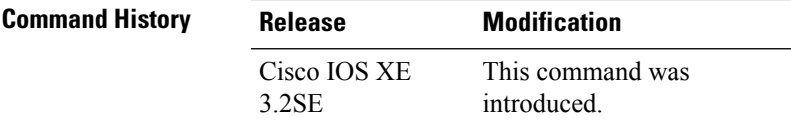

The following is sample output from the **show wireless load-balancing** command:

```
> show wireless load-balancing
Aggressive Load Balancing............................: per WLAN enabling
Aggressive Load Balancing Window (clients).................:: 5
Aggressive Load Balancing Denial Count.....................:: 3
Statistics
Total Denied Count (clients)................................:: 0
Total Denial Sent (messages)................................:: 0
Exceeded Denial Max Limit Count (times).....................:: 0
None 5G Candidate Count (times).............................:: 0
None 2.4G Candidate Count (times)...........................:: 0
```
### **show wireless performance**

To display aggressive load balancing configuration, use the **show wirelessperformance** command in privileged EXEC mode.

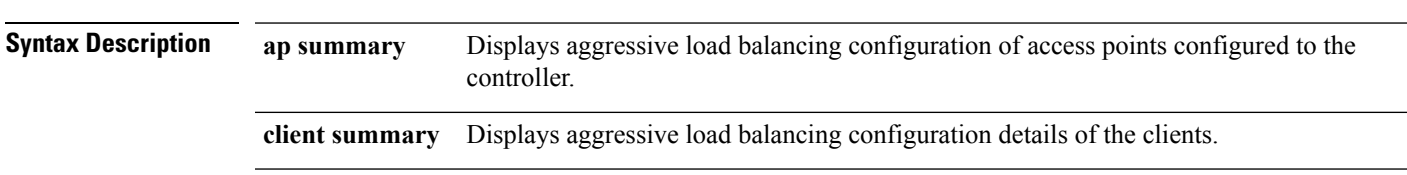

**show wireless performance** {**ap** | **client**} **summary**

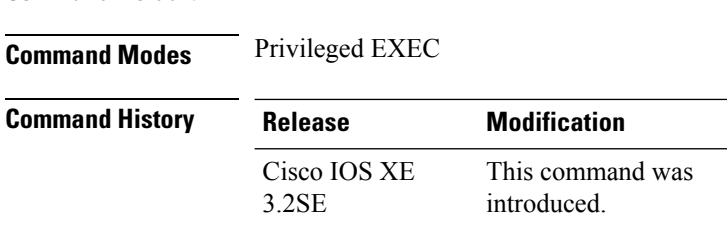

**Command Default** No default behavior or values.

The following is sample output from the **show wireless performance ap summary** command.

Device# **show wireless performance ap summary** Number of APs:

The following is sample output from the **show wireless performance client summary** command.

```
Device# show wireless performance client summary
Number of Clients:
MAC Address AP Name Status WLAN/Guest-Lan Auth Protocol Port Wired
------------------------------------------------------------------------------------------
```
## **show wireless pmk-cache**

To display information about the pairwise master key (PMK) cache, use the **show wireless pmk-cache** command in privileged EXEC mode.

**show wireless pmk-cache**[**mac-address** *mac-addr*]

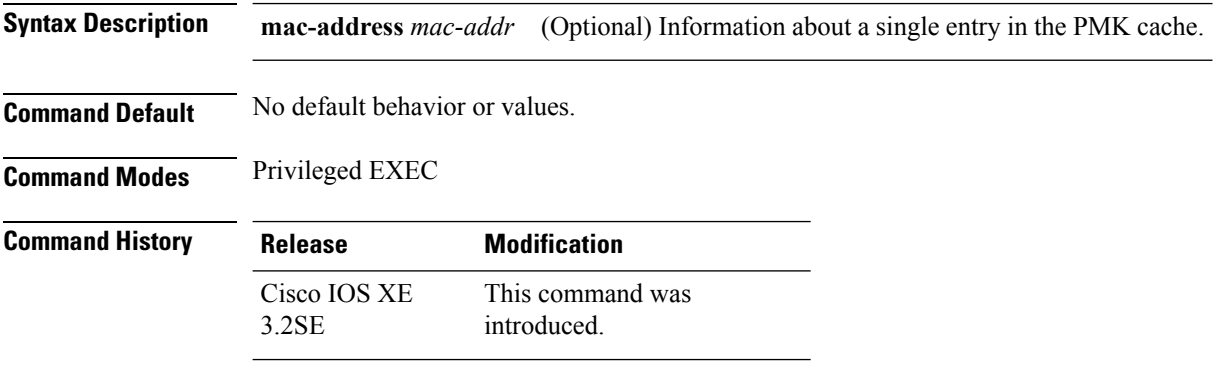

The following is sample output from the **show wireless pmk-cache mac-address** command:

Device# **show wireless pmk-cache mac-address H.H.H** Number of PMK caches in total : 0

# **show wireless probe**

To display the advanced probe request filtering configuration and the number of probes sent to the WLAN controller per access point per client and the probe interval in milliseconds, use the **show wireless probe** command in privileged EXEC mode.

**show wireless probe**

**Syntax Description** This command has no arguments or keywords.

**Command Default** No default behavior or values.

**Command Modes** Privileged EXEC

**Command History Release Modification** This command was introduced. Cisco IOS XE 3.2SE

The following is sample output from the **show wireless probe** command:

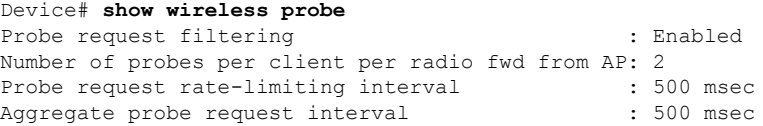

# **show wireless sip preferred-call-no**

To display SIP preferred call numbers, use the **show wireless sip preferred-call-no** command in privileged EXEC mode.

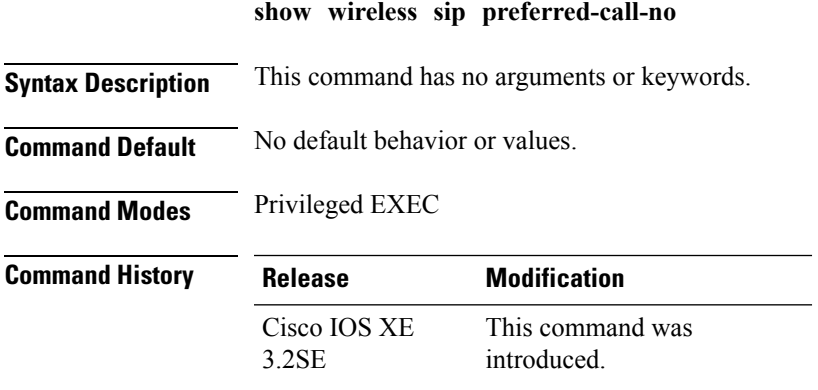

The following is sample output from the **show wireless sip preferred-call-no** command:

```
Device# show wireless sip preferred-call-no
Index Preferred-Number
----------------------
     1 1031
2 1032
4 1034
```
# **show wireless summary**

To display the number of access points, radios and wireless clients known to the controller, use the **show wireless summary** command in privileged EXEC mode.

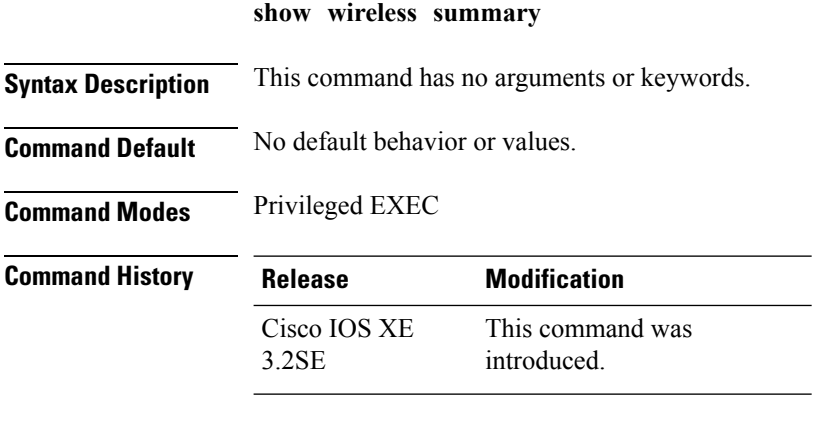

The following is sample output from the **show wireless summary** command:

Device# **show wireless summary**

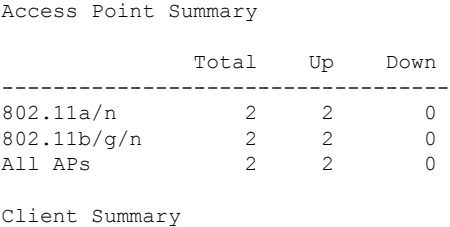

Current Clients : 1 Excluded Clients: 0 Disabled Clients: 0 Ш

#### **shutdown**

To shut down VLAN switching, use the **shutdown** command in global configuration mode. To disable the configuration set, use the **no** form of this command. **shutdown** [ **vlan** *vlan-id* ] **no shutdown Syntax Description vlan** *vlan-id* VLAN ID of VLAN to shutdown. **Command Default** No default behavior or values. **Command Modes** Global configuration **Command History Release Modification** This command was introduced. Cisco IOS XE 3.2SE

#### **Examples**

This example shows how to shutdown a VLAN:

Device(config)# **vlan open1** Device(config-wlan)# **shutdown**

This example shows that the access point is not shut down:

```
Device# configure terminal
Device(config)# ap name 3602a no shutdown
```
#### **system env temperature threshold yellow**

To configure the difference between the yellow and red temperature thresholds that determines the value of yellow threshold, use the **system env temperature threshold yellow** command in global configuration mode. To return to the default value, use the **no** form of this command.

**system env temperature threshold yellow** *value* **no system env temperature threshold yellow** *value* Syntax Description value Specifies the difference between the yellow and red threshold values (in Celsius). The range is 10 to 25. **Command Default** These are the default values

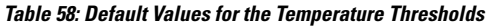

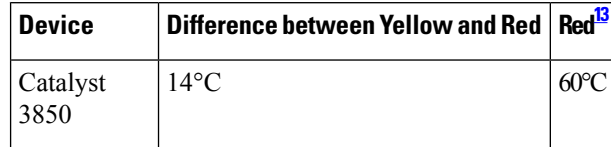

<span id="page-1123-0"></span><sup>13</sup> You cannot configure the red temperature threshold.

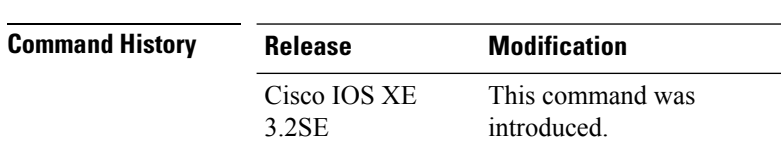

**Usage Guidelines** You cannot configure the green and red thresholds but can configure the yellow threshold. Use the **system env temperature threshold yellow** *value* global configuration command to specify the difference between the yellow and red thresholds and to configure the yellow threshold. For example, if the red threshold is 66 degrees C and you want to configure the yellow threshold as 51 degrees C, set the difference between the thresholds as 15 by using the **system env temperature threshold yellow 15** command. For example, if the red threshold is 60 degrees C and you want to configure the yellow threshold as 51 degrees C, set the difference between the thresholds as 15 by using the **system env temperature threshold yellow 9** command.

**Command Modes** Global configuration

The internal temperature sensor in the device measures the internal system temperature and might vary  $\pm 5$ degrees C. **Note**

**Examples** This example sets 15 as the difference between the yellow and red thresholds:

```
Device(config)# system env temperature threshold yellow 15
Device(config)#
```
#### **test cable-diagnostics tdr**

To run the Time Domain Reflector (TDR) feature on an interface, use the **test cable-diagnosticstdr** command in privileged EXEC mode.

**test cable-diagnostics tdr interface** *interface-id*

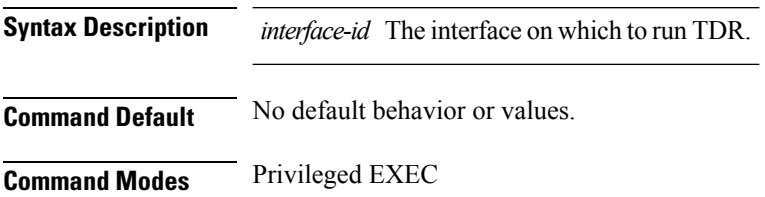

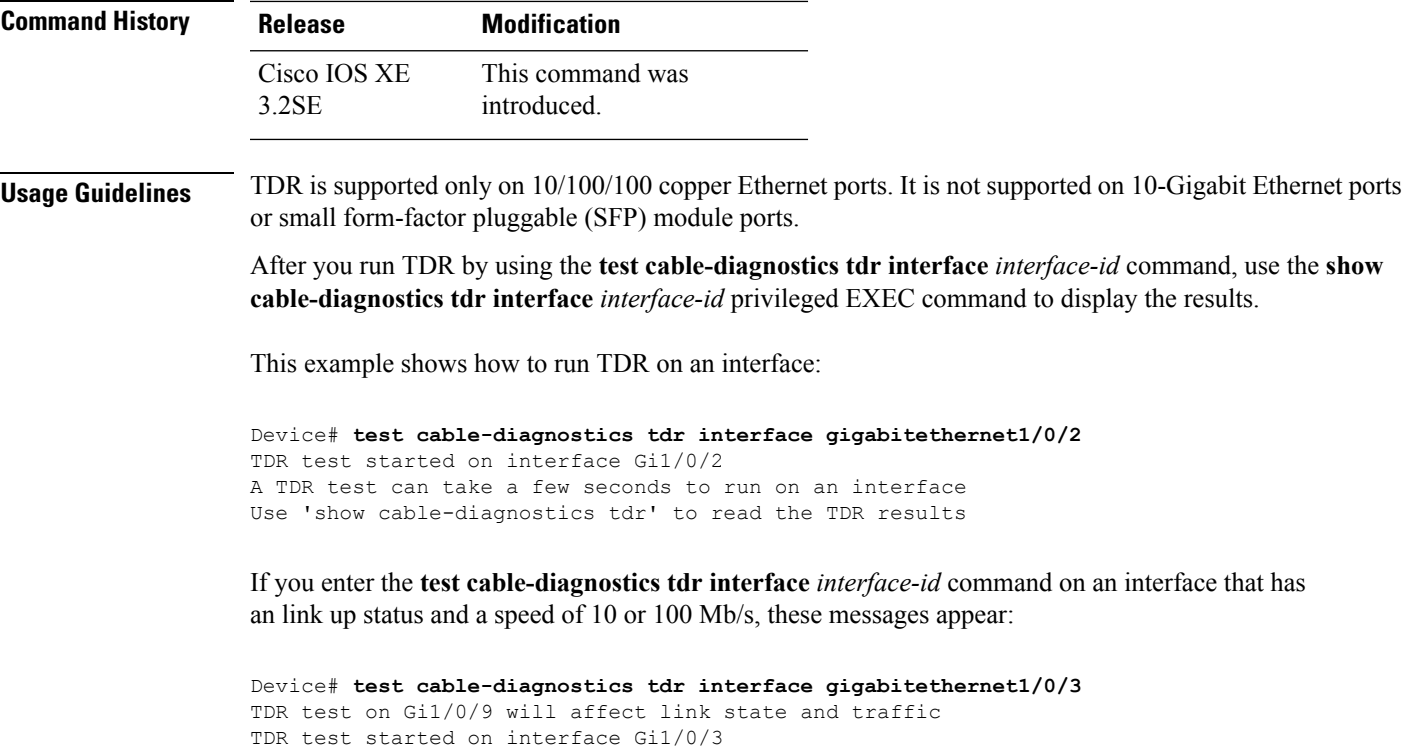

A TDR test can take a few seconds to run on an interface Use 'show cable-diagnostics tdr' to read the TDR results.

#### **Related Topics**

show [cable-diagnostics](#page-1083-0) tdr, on page 1042

#### <span id="page-1124-0"></span>**traceroute mac**

To display the Layer 2 path taken by the packets from the specified source MAC address to the specified destination MAC address, use the **traceroute mac** command in privileged EXEC mode.

**traceroute mac** [**interface** *interface-id*] *source-mac-address* [**interface** *interface-id*] *destination-mac-address* [**vlan** *vlan-id*] [**detail**]

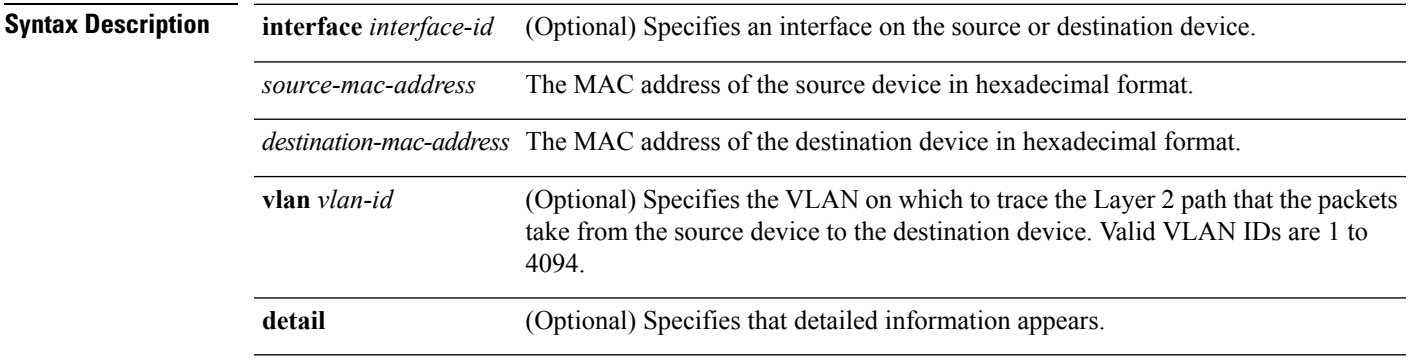

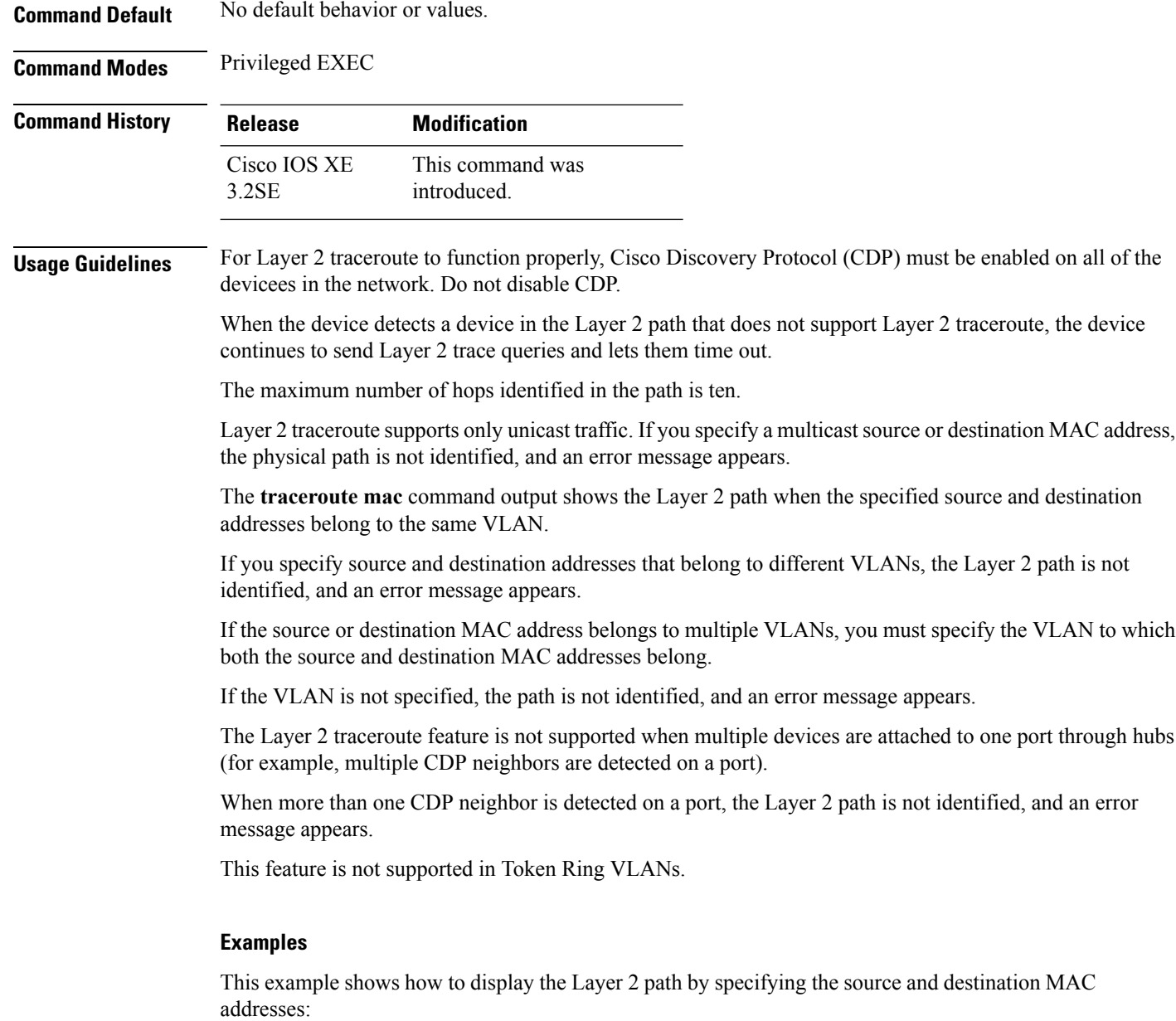

```
Device# traceroute mac 0000.0201.0601 0000.0201.0201
 Source 0000.0201.0601 found on con6[WS-C3750E-24PD] (2.2.6.6)
 \cosh(2.2.6.6) :\sin(0/0/1) => \sin(0/0/3)con5 (2.2.5.5 ) : Gi0/0/3 => Gi0/0/1
  con1 (2.2.1.1 ) : Gi0/0/1 => Gi0/0/2
  con2 (2.2.2.2 ) : Gi0/0/2 => Gi0/0/1
 Destination 0000.0201.0201 found on con2[WS-C3550-24] (2.2.2.2)
 Layer 2 trace completed
```
This example shows how to display the Layer 2 path by using the **detail** keyword:

Device# **traceroute mac 0000.0201.0601 0000.0201.0201 detail**

```
Source 0000.0201.0601 found on con6[WS-C3750E-24PD] (2.2.6.6)
con6 / WS-C3750E-24PD / 2.2.6.6 :
       Gi0/0/2 [auto, auto] => Gi0/0/3 [auto, auto]
con5 / WS-C2950G-24-EI / 2.2.5.5 :
       Fa0/3 [auto, auto] \Rightarrow Gi0/1 [auto, auto]
con1 / WS-C3550-12G / 2.2.1.1 :
        Gi0/1 [auto, auto] => Gi0/2 [auto, auto]
con2 / WS-C3550-24 / 2.2.2.2 :
       Gi0/2 [auto, auto] \Rightarrow Fa0/1 [auto, auto]
Destination 0000.0201.0201 found on con2[WS-C3550-24] (2.2.2.2)
Layer 2 trace completed.
```
This example shows how to display the Layer 2 path by specifying the interfaces on the source and destination devicees:

Device# **traceroute mac interface fastethernet0/1 0000.0201.0601 interface fastethernet0/3 0000.0201.0201**

```
Source 0000.0201.0601 found on con6[WS-C3750E-24PD] (2.2.6.6)
\cosh(2.2.6.6) :Gi0/0/1 => Gi0/0/3
con5 (2.2.5.5 ) : Gi0/0/3 => Gi0/0/1
con1 (2.2.1.1 ) : Gi0/0/1 => Gi0/0/2
con2 (2.2.2.2 ) : Gi0/0/2 => Gi0/0/1
Destination 0000.0201.0201 found on con2[WS-C3550-24] (2.2.2.2)
Layer 2 trace completed
```
This example shows the Layer 2 path when the device is not connected to the source device:

```
Device# traceroute mac 0000.0201.0501 0000.0201.0201 detail
 Source not directly connected, tracing source .....
  Source 0000.0201.0501 found on con5[WS-C3750E-24TD] (2.2.5.5)
 con5 / WS-C3750E-24TD / 2.2.5.5 :
          Gi0/0/1 [auto, auto] => Gi0/0/3 [auto, auto]
  con1 / WS-C3550-12G / 2.2.1.1 :
         Gi0/1 [auto, auto] => Gi0/2 [auto, auto]
  con2 / WS-C3550-24 / 2.2.2.2 :
         Gi0/2 [auto, auto] \Rightarrow Fa0/1 [auto, auto]
 Destination 0000.0201.0201 found on con2[WS-C3550-24] (2.2.2.2)
  Layer 2 trace completed.
```
This example shows the Layer 2 path when the device cannot find the destination port for the source MAC address:

```
Device# traceroute mac 0000.0011.1111 0000.0201.0201
 Error:Source Mac address not found.
 Layer2 trace aborted.
```
This example showsthe Layer 2 path when the source and destination devices are in different VLANs:

```
Device# traceroute mac 0000.0201.0601 0000.0301.0201
 Error:Source and destination macs are on different vlans.
 Layer2 trace aborted.
```
This example shows the Layer 2 path when the destination MAC address is a multicast address:

```
Device# traceroute mac 0000.0201.0601 0100.0201.0201
  Invalid destination mac address
```
This example shows the Layer 2 path when source and destination devicees belong to multiple VLANs:

```
Device# traceroute mac 0000.0201.0601 0000.0201.0201
 Error:Mac found on multiple vlans.
 Layer2 trace aborted.
```
#### **Related Topics**

[traceroute](#page-1127-0) mac ip, on page 1086

### <span id="page-1127-0"></span>**traceroute mac ip**

To display the Layer 2 path taken by the packets from the specified source IP address or hostname to the specified destination IPaddress or hostname, use the **traceroute mac ip**command in privileged EXEC mode.

**traceroute mac ip** {*source-ip-address source-hostname*} {*destination-ip-address destination-hostname*} [**detail**]

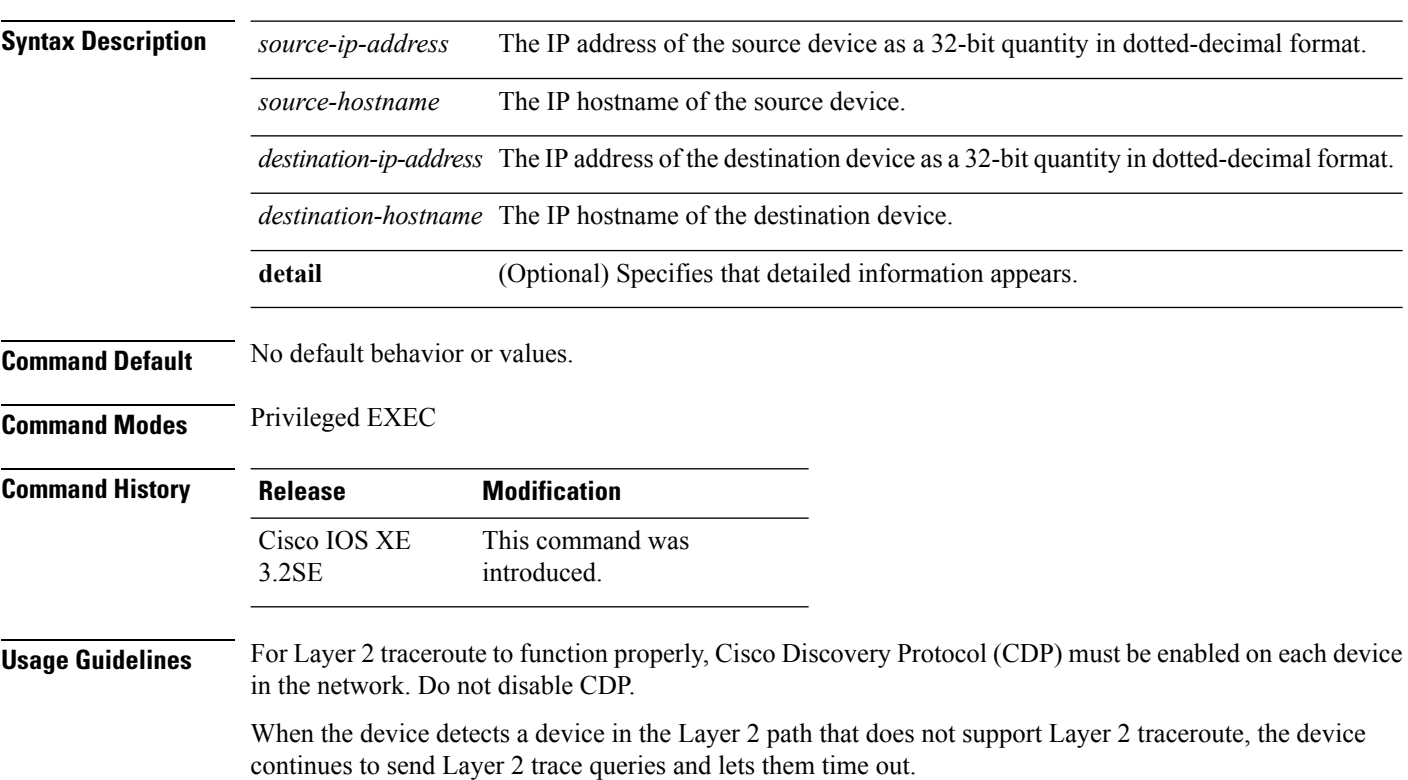

The maximum number of hops identified in the path is ten.

The **traceroute mac ip** command output shows the Layer 2 path when the specified source and destination IP addresses are in the same subnet.

When you specify the IP addresses, the device uses Address Resolution Protocol (ARP) to associate the IP addresses with the corresponding MAC addresses and the VLAN IDs.

- If an ARP entry exists for the specified IP address, the device uses the associated MAC address and identifies the physical path.
- If an ARP entry does not exist, the device sends an ARP query and tries to resolve the IP address. The IP addresses must be in the same subnet. If the IP address is not resolved, the path is not identified, and an error message appears.

The Layer 2 traceroute feature is not supported when multiple devices are attached to one port through hubs (for example, multiple CDP neighbors are detected on a port).

When more than one CDP neighbor is detected on a port, the Layer 2 path is not identified, and an error message appears.

This feature is not supported in Token Ring VLANs.

#### **Examples**

This example shows how to display the Layer 2 path by specifying the source and destination IP addresses and by using the **detail** keyword:

```
Device# traceroute mac ip 2.2.66.66 2.2.22.22 detail
Translating IP to mac .....
2.2.66.66 \implies 0000.0201.06012.2.22.22 \Rightarrow 0000.0201.0201Source 0000.0201.0601 found on con6[WS-C2950G-24-EI] (2.2.6.6)
con6 / WS-C3750E-24TD / 2.2.6.6 :
        Gi0/0/1 [auto, auto] \Rightarrow Gi0/0/3 [auto, auto]
con5 / WS-C2950G-24-EI / 2.2.5.5 :
        Fa0/3 [auto, auto] => Gi0/1 [auto, auto]
con1 / WS-C3550-12G / 2.2.1.1 :
        Gi0/1 [auto, auto] => Gi0/2 [auto, auto]
con2 / WS-C3550-24 / 2.2.2.2 :
        Gi0/2 [auto, auto] \Rightarrow Fa0/1 [auto, auto]
Destination 0000.0201.0201 found on con2[WS-C3550-24] (2.2.2.2)
Layer 2 trace completed.
```
This example shows how to display the Layer 2 path by specifying the source and destination hostnames:

```
Device# traceroute mac ip con6 con2
Translating IP to mac .....
2.2.66.66 \Rightarrow 0000.0201.06012.2.22.22 => 0000.0201.0201
Source 0000.0201.0601 found on con6
con6 (2.2.6.6) :Gi0/0/1 \Rightarrow Gi0/0/3<br>con5 (2.2.5.5
con5 (2.2.5.5 ) : Gi0/0/3 => Gi0/1
con1 (2.2.1.1 ) : Gi0/0/1 \Rightarrow Gi0/2<br>con2 (2.2.2.2 ) : Gi0/0/2 \Rightarrow Fa0/1con2 (2.2.2.2) (2.2.2.2) (3.2.2.2) (3.2.2.2) (3.2.2.2) (3.2.2.2) (3.2.2.2) (3.2.2.2) (3.2.2.2) (3.2.2.2) (3.2.2.2) (3.2.2.2) (3.2.2.2) (3.2.2.2) (3.2.2.2) (3.2.2.2) (3.2.2.2) (3.2.2.2) 
Destination 0000.0201.0201 found on con2
```
Layer 2 trace completed

This example shows the Layer 2 path when ARP cannot associate the source IP address with the corresponding MAC address:

```
Device# traceroute mac ip 2.2.66.66 2.2.77.77
Arp failed for destination 2.2.77.77.
Layer2 trace aborted.
```
#### **Related Topics**

[traceroute](#page-1124-0) mac, on page 1083

### **trapflags**

To enable sending rogue access point detection traps, use the **trapflags** command in privileged EXEC mode. To disable sending rogue access point detection traps, use the **no** form of this command.

**trapflags rogueap no trapflags rogueap Syntax Description rogueap** Enables sending rogue access point detection traps. **Command Default** Enabled. **Command Modes** Privileged EXEC **Command History Release Modification** This command was introduced. Cisco IOS XE 3.2SE

This example shows how to disable the sending of rogue access point detection traps:

```
Device# configure terminal
Device(config)# no trapflags rogueap
Device(config)# end
```
#### **trapflags client**

To enable the sending of client-related DOT11 traps, use the **trapflags client** command in privileged EXEC mode. To disable the sending of client-related DOT11 traps, use the **no** form of this command.

**trapflags client** [{**dot11** {**assocfail** | **associate** | **authfail** | **deauthenticate** | **disassociate**} | **excluded**}]

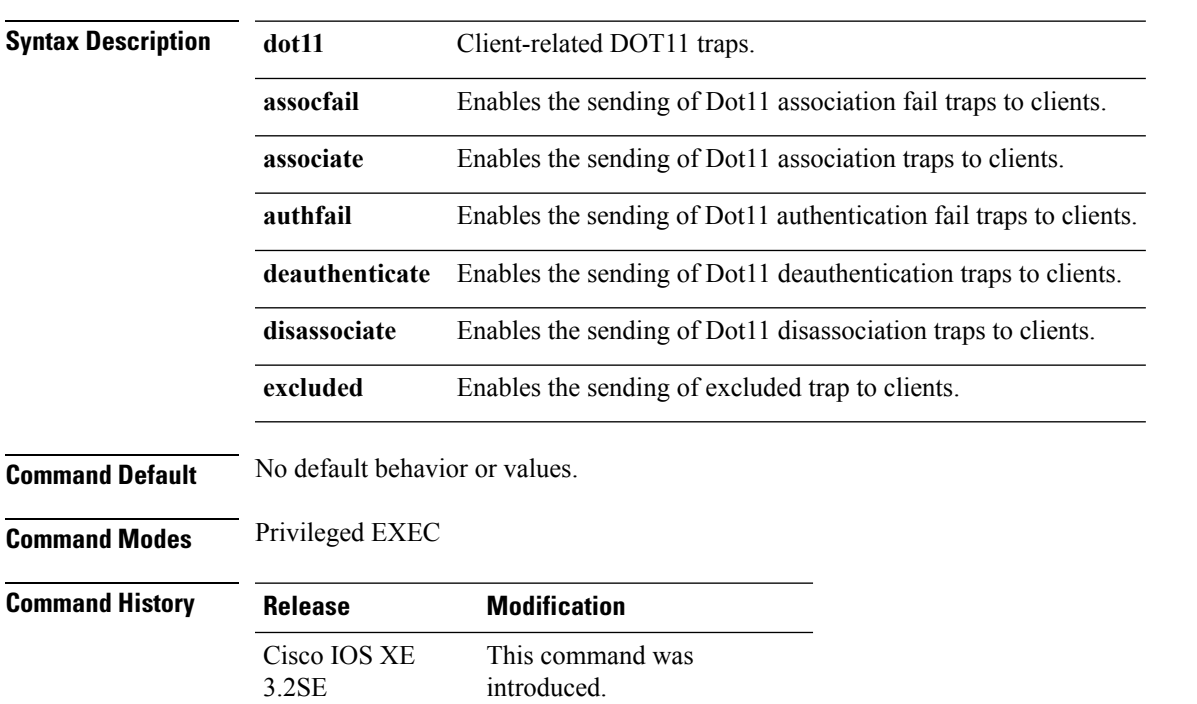

**no trapflags client** [{**dot11** {**assocfail** | **associate** | **authfail** |**deauthenticate** |**disassociate**} | **excluded**}]

This example shows how to enable the sending of Dot11 disassociation trap to clients:

Device# **configure terminal** Device(config)# **trapflags client dot11 disassociate** Device(config)# **end**

## **type**

To display the contents of one or more files, use the **type** command in boot loader mode. **type** *filesystem:/file-url...* **Syntax Description** filesystem: Alias for a file system. Use flash: for the system board flash device; use usbflash0: for USB memory sticks. */file-url...* Path (directory) and name of the files to display. Separate each filename with a space. **Command Default** No default behavior or values. **Command Modes** Boot loader

I

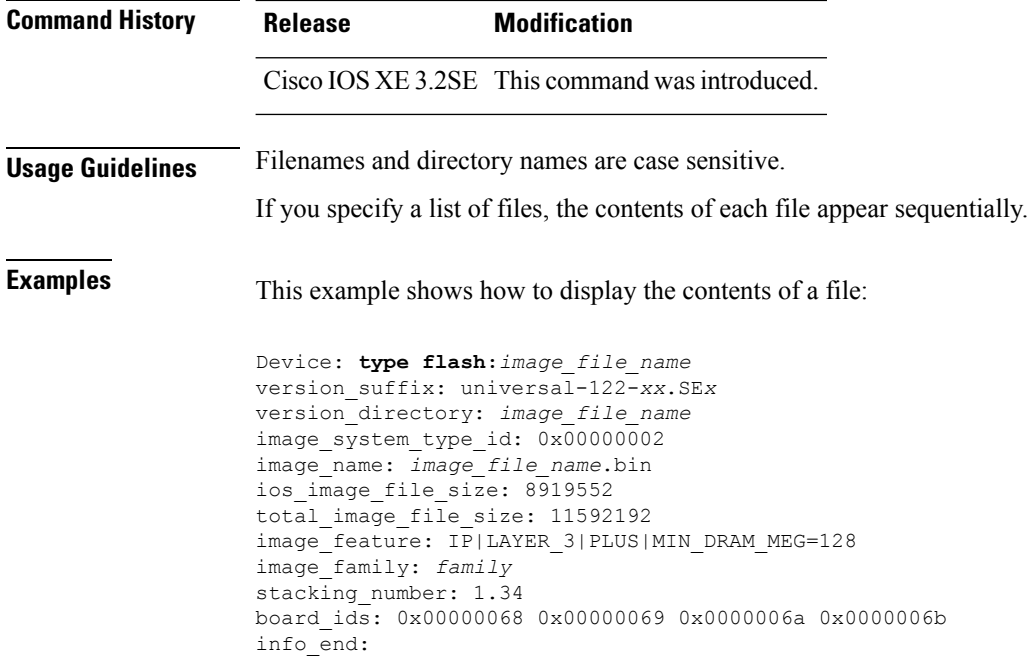

### **unset**

To reset one or more environment variables, use the **unset** command in boot loader mode.

**unset** *variable...*

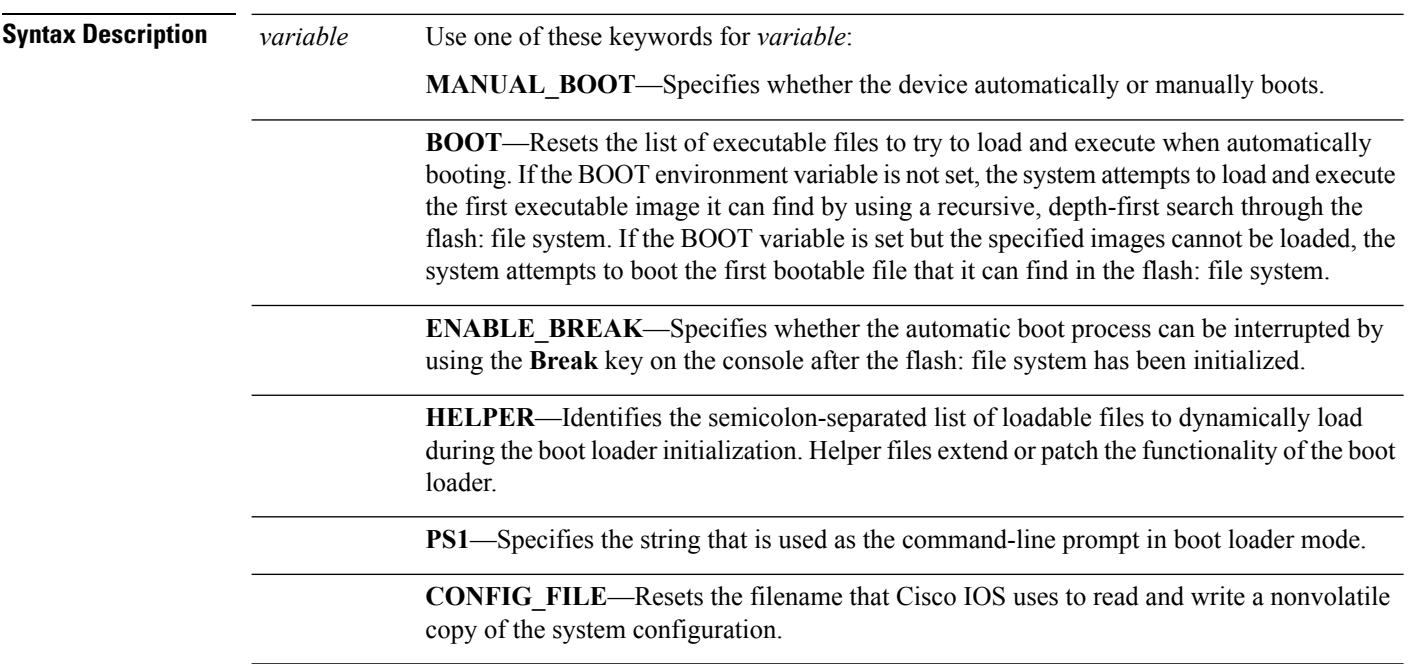

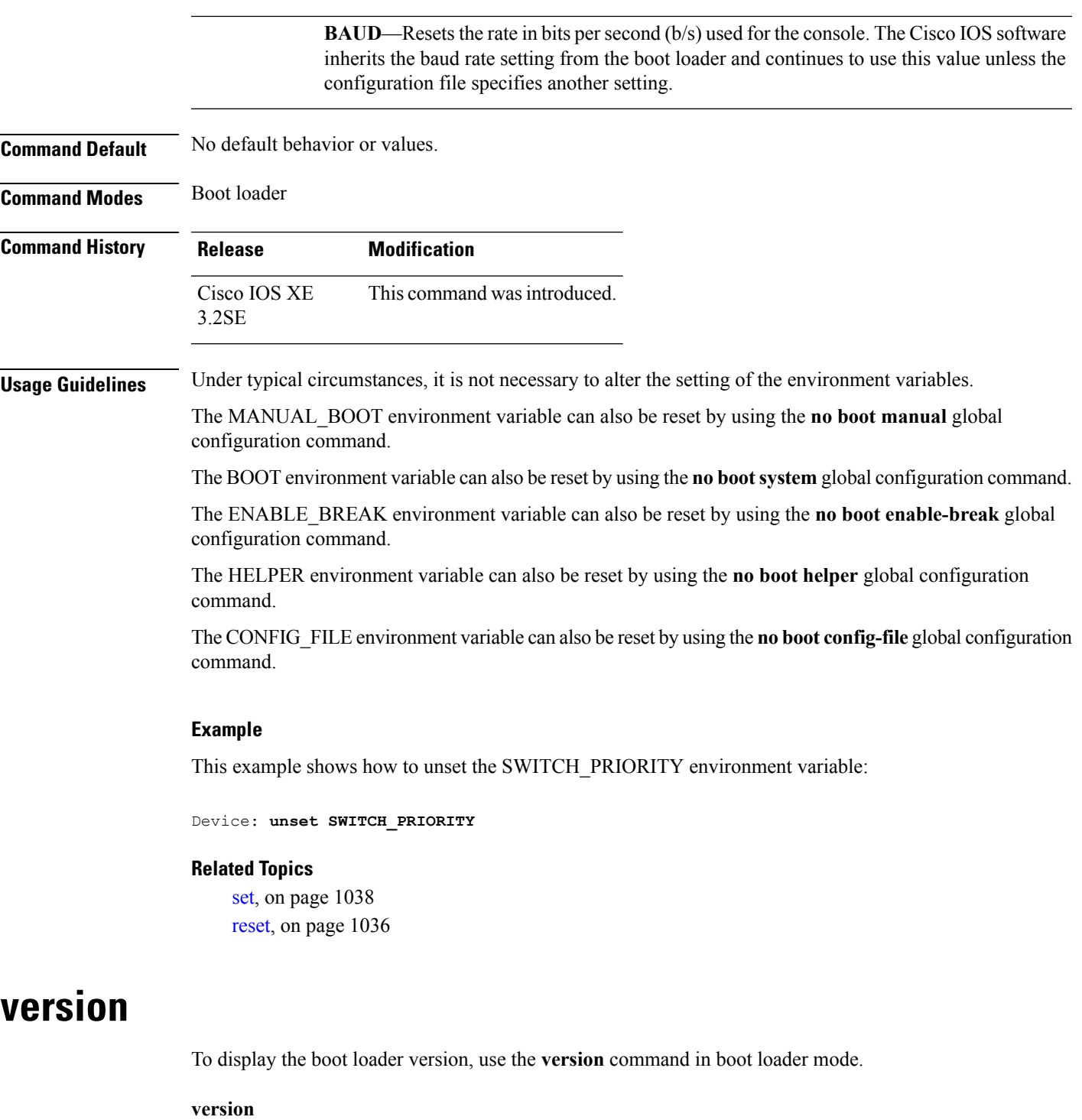

**Syntax Description** This command has no arguments or keywords.

**Command Default** No default behavior or values.

**Command Modes** Boot loader

I

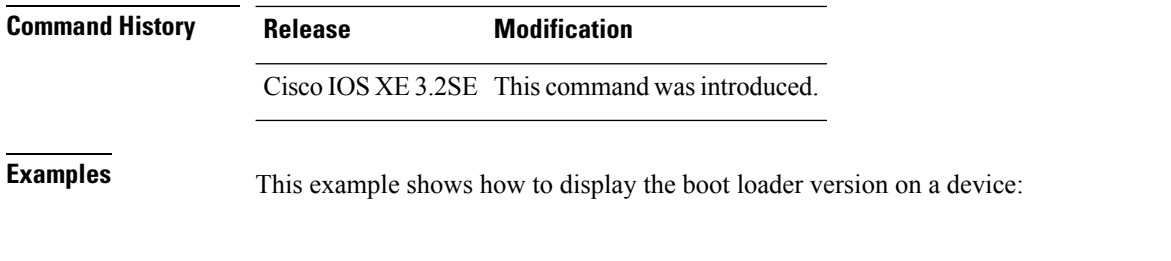

```
Device: version
CAT3K_CAA Boot Loader (CAT3K_CAA-HBOOT-M) Version 1.3, RELEASE SOFTWARE (P)
Compiled Sun Jun 16 18:31:15 PDT 2013 by rel
```
# **wireless client**

To configure client parameters, use the **wireless client** command in global configuration mode.

**wireless client** {**association limit** *assoc-number* **interval** *interval* | **band-select** {**client-rssi** *rssi* | **cycle-count** *count* | **cycle-threshold** *threshold* | **expire dual-band** *timeout* | **expire suppression** *timeout*} | **max-user-login** *max-user-login* | **timers auth-timeout** *seconds* | **user-timeout** *user-timeout*}

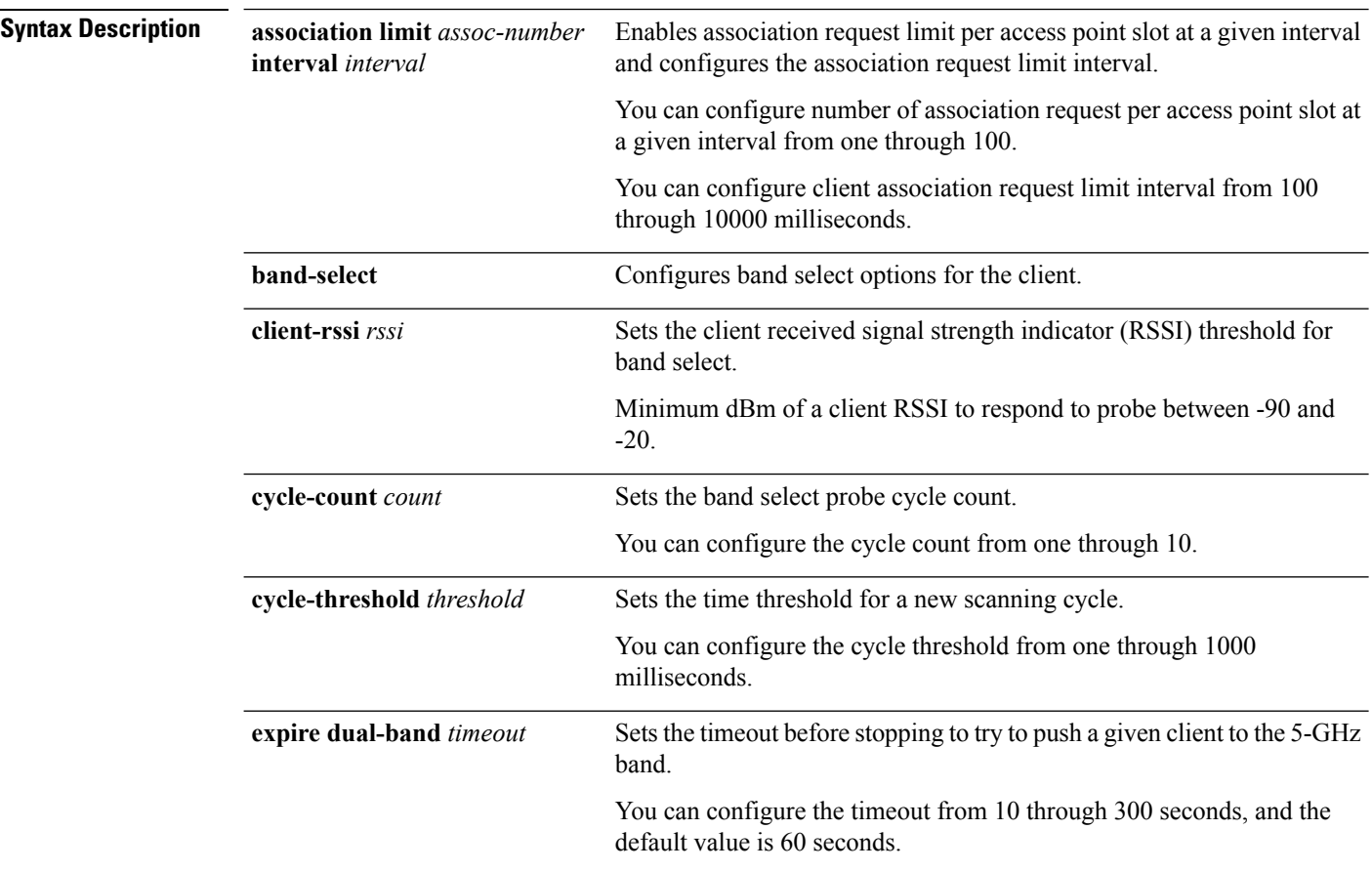

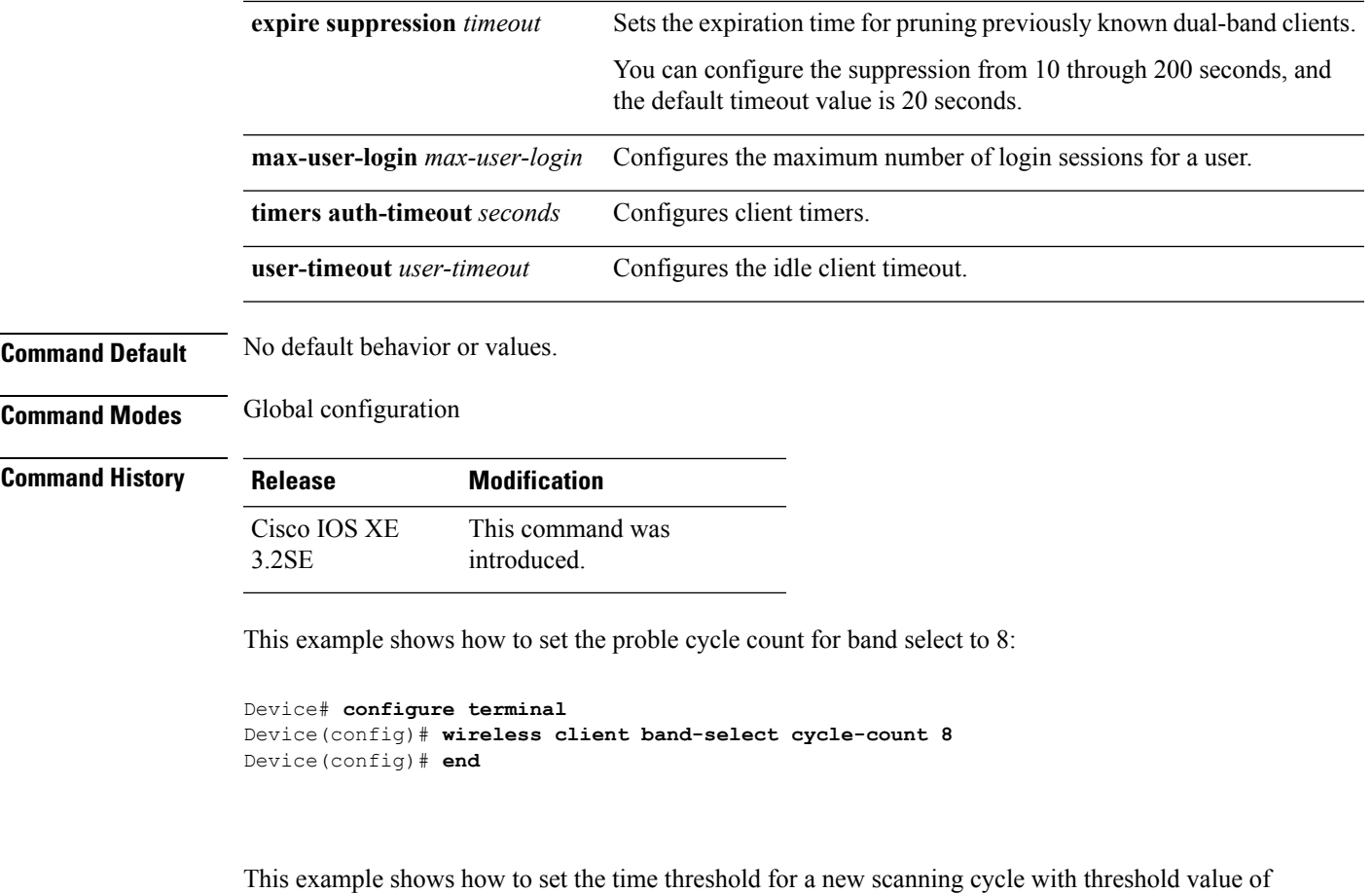

700 milliseconds:

```
Device# configure terminal
Device(config)# wireless client band-select cycle-threshold 700
Device(config)# end
```
This example shows how to suppress dual-band clients from the dual-band database after 70 seconds:

```
Device# configure terminal
Device(config)# wireless client band-select expire suppression 70
Device(config)# end
```
# **wireless client mac-address deauthenticate**

To disconnect a wireless client, use the **wireless client mac-address deauthenticate** command in global configuration mode.

**wirelessclientmac-address** *mac-addr***deauthenticate**

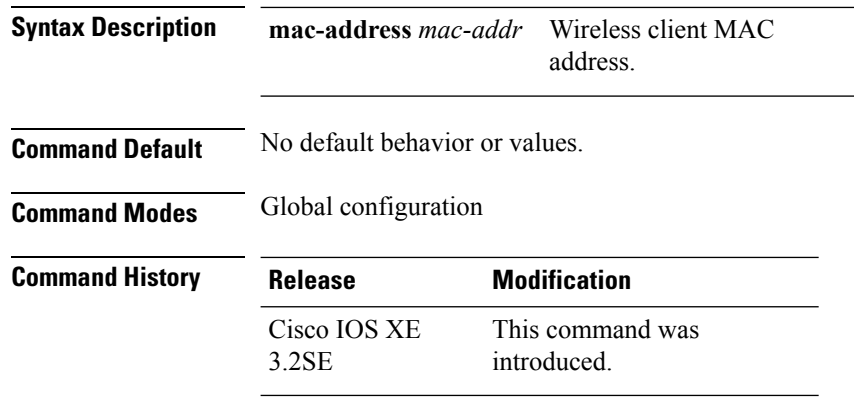

This example shows how to disconnect a wireless client:

```
Device# configure terminal
Device(config)# wireless client mac-address 00:1f:ca:cf:b6:60 deauthenticate
Device(config)# end
```
# **wireless client mac-address**

To configure the wireless client settings, use the **wireless client mac-address** command in global configuration mode.

**wireless client mac-address** *mac-addr* **ccx** {**clear-reports** | **clear-results** | **default-gw-ping** | **dhcp-test** | **dns-ping** | **dns-resolve hostname** *host-name* | **get-client-capability** | **get-manufacturer-info** | **get-operating-parameters** | **get-profiles** | **log-request** {**roam** | **rsna** | **syslog**} | **send-message** *message-id* | **stats-request** *measurement-duration* {**dot11** | **security**} | **test-abort** | **test-association** *ssid bssid dot11 channel* | **test-dot1x** [*profile-id*] *bssid dot11 channel* | **test-profile** {**any***profile-id*}}

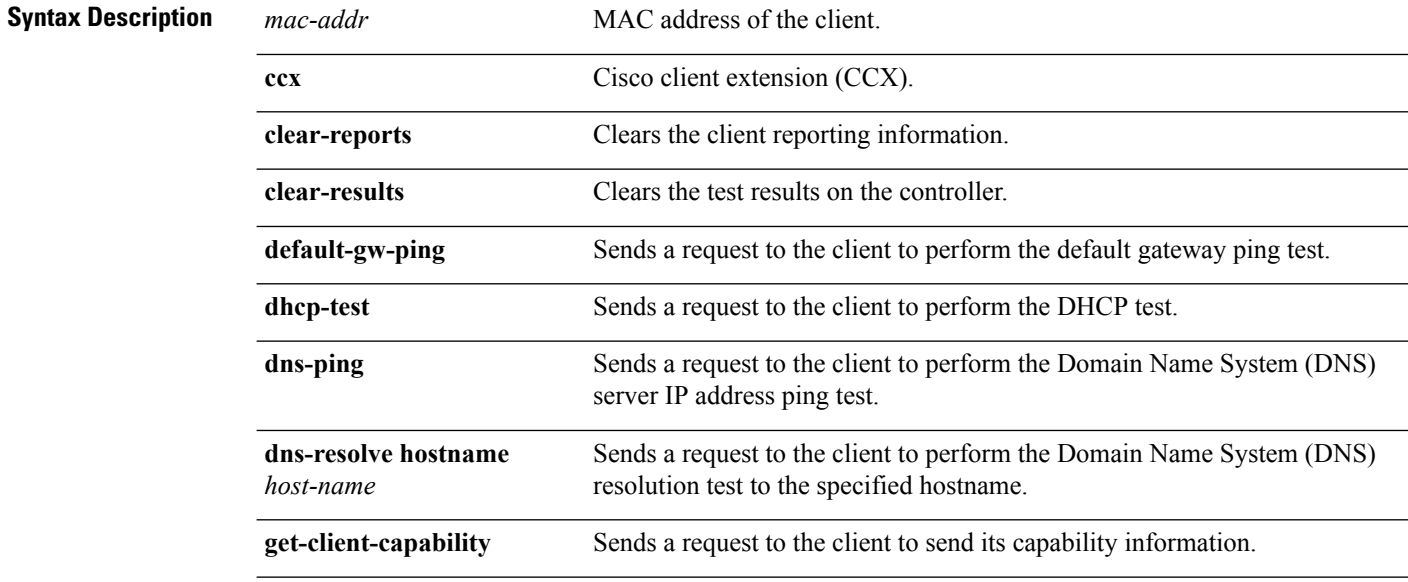

 $\mathbf l$ 

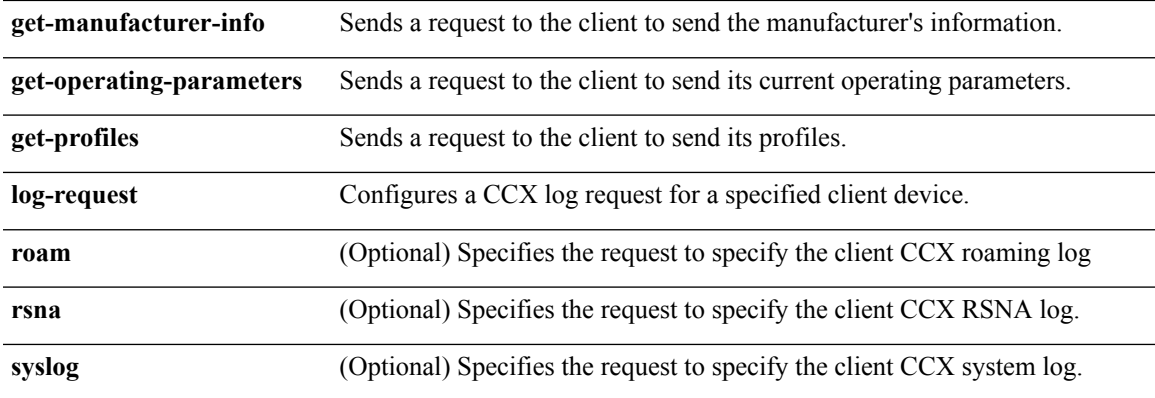

I

**send-message** *message-id*

Sends a message to the client.

Message type that involves one of the following:

- 1—The SSID is invalid
- 2—The network settings are invalid.
- 3—There is a WLAN credibility mismatch.
- 4—The user credentials are incorrect.
- 5—Please call support.
- 6—The problem is resolved.
- 7—The problem has not been resolved.
- 8—Please try again later.
- 9—Please correct the indicated problem.
- 10—Troubleshooting is refused by the network.
- 11—Retrieving client reports.
- 12-Retrieving client logs.
- 13—Retrieval complete.
- 14—Beginning association test.
- 15—Beginning DHCP test.
- 16—Beginning network connectivity test.
- 17—Beginning DNS ping test.
- 18—Beginning name resolution test.
- 19—Beginning 802.1X authentication test.
- 20—Redirecting client to a specific profile.
- 21—Test complete.
- 22-Test passed.
- 23—Test failed.
- 24—Cancel diagnostic channel operation or select a WLAN profile to resume normal operation.
- 25—Log retrieval refused by the client.
- 26—Client report retrieval refused by the client.
- 27—Test request refused by the client.
- 28—Invalid network (IP) setting.
- 29—There is a known outage or problem with the network.

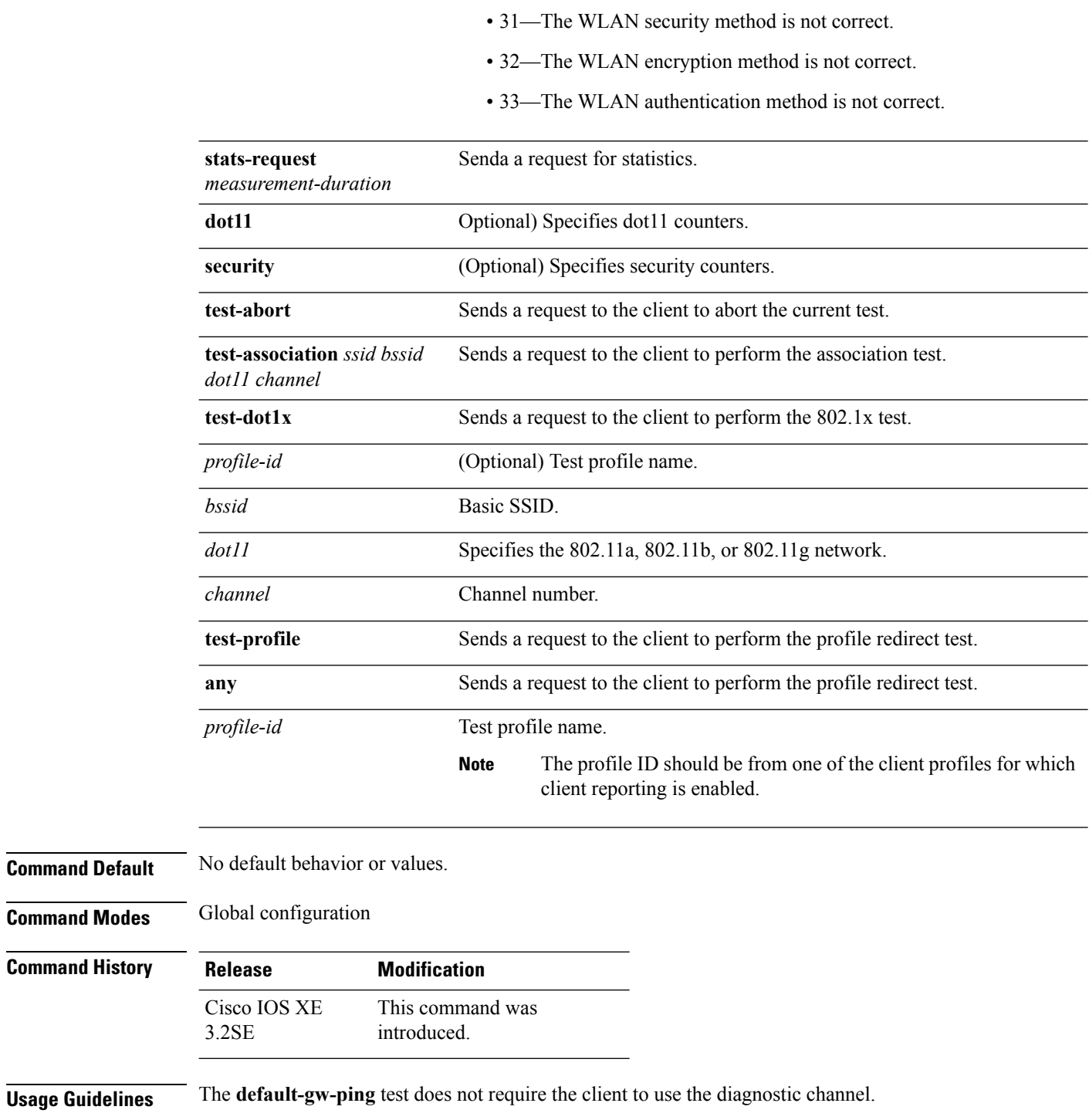

• 30—Scheduled maintenance period.

This example shows how to clear the reporting information of the client MAC address 00:1f:ca:cf:b6:60:

Device# **configure terminal**

Device(config)# **wireless client mac-address 00:1f:ca:cf:b6:60 ccx clear-reports** Device(config)# **end**

# **wireless load-balancing**

To globally configure aggressive load balancing on the controller, use the **wireless load-balancing** command in global configuration mode.

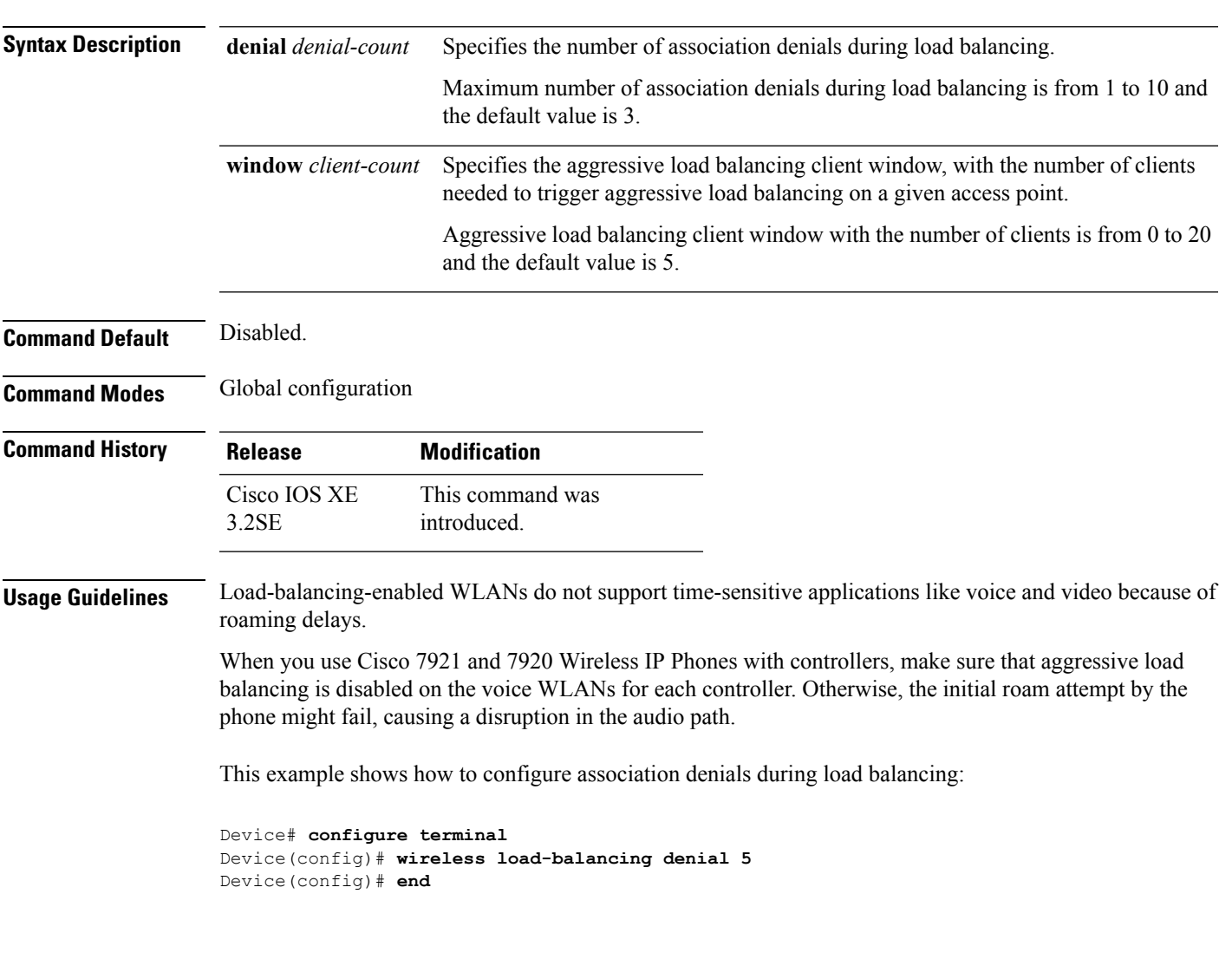

**wireless load-balancing** {**denial** *denial-count* | **window** *client-count*}

### **wireless sip preferred-call-no**

To add a new preferred call or configure voice prioritization, use the **wirelesssippreferred-call-no** command in global configuration mode. To remove a preferred call, use the **no** form of this command.

**wireless sip preferred-call-no** *callIndex call-no* **no wireless sip preferred-call-no** *callIndex*

**Syntax Description** *callIndex* Call index with valid values between 1 and 6. *call-no* Preferred call number that can contain up to 27 characters. **Command Default** No default behavior or values. **Command Modes** Global configuration **Command History Release Modification** This command was introduced. Cisco IOS XE 3.2SE **Usage Guidelines** Before you configure voice prioritization, you must complete the following prerequisites: • Set WLAN QoS to allow voice calls to pass through. • Enable ACM for the radio.

• Enable SIP call snooping on the WLAN.

This example shows how to add a new preferred call or configure voice prioritization:

Device# **configure terminal** Device(config)# **wireless sip preferred-call-no 2 0123456789** Device(config)# **end**

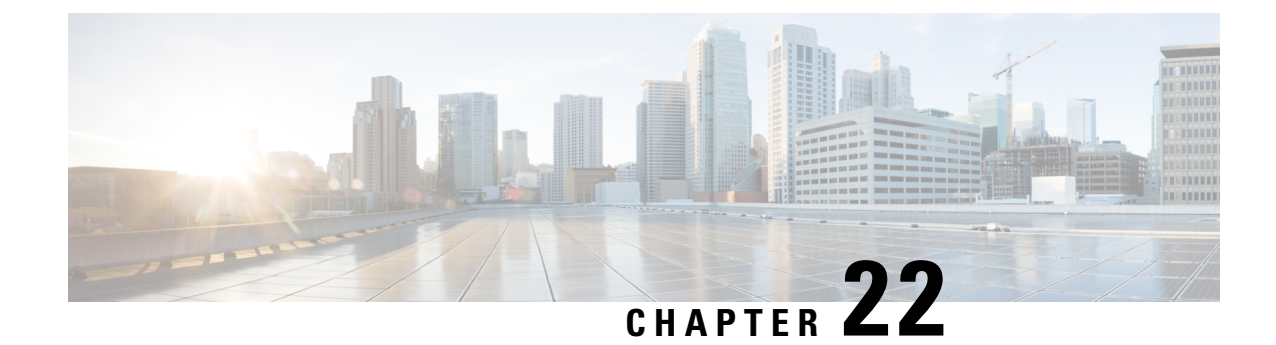

# **Autonomic Networking Commands**

- autonomic [adjacency-discovery,](#page-1142-0) on page 1101
- [autonomic](#page-1143-0) connect, on page 1102
- clear [autonomic,](#page-1143-1) on page 1102
- debug [autonomic,](#page-1145-0) on page 1104
- show autonomic [control-plane,](#page-1146-0) on page 1105
- show [autonomic](#page-1147-0) device, on page 1106
- show [autonomic](#page-1148-0) interfaces, on page 1107
- show [autonomic](#page-1149-0) intent, on page 1108
- show autonomic [l2-channels,](#page-1150-0) on page 1109
- show [autonomic](#page-1150-1) service, on page 1109
- show [autonomic](#page-1151-0) neighbor, on page 1110

# <span id="page-1142-0"></span>**autonomic adjacency-discovery**

To enable adjacency discovery (neighbor discovery) on an interface, use the **autonomic adjacency-discovery** command in interface configuration mode. To disable adjacency discovery, use the **no** form of this command.

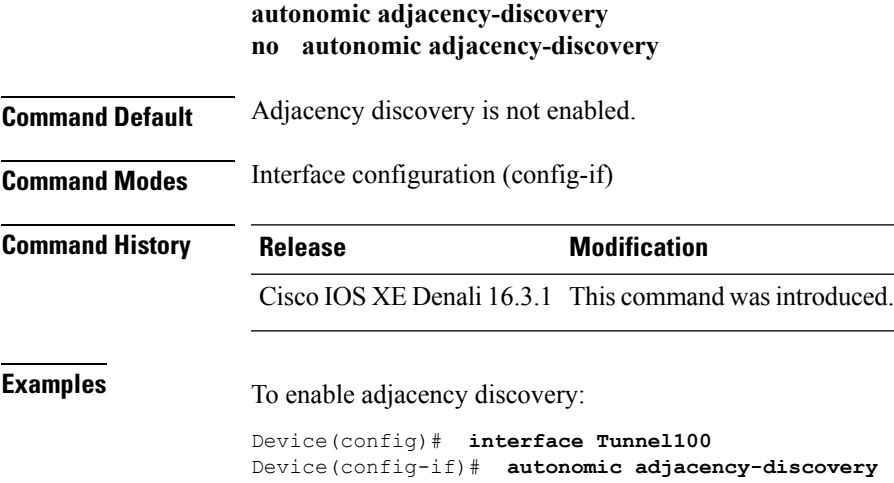

#### <span id="page-1143-0"></span>**autonomic connect**

To connect a non autonomic device to autonomic domain use the **autonomic connect** command in interface configuration mode. To disconnect a device from the domain, use the **no** form of this command.

**autonomic connect no autonomic connect**

**Command Default** Device is not connected to the domain.

**Command Modes** Interface configuration (config-if)

**Command History Release Modification** Cisco IOS XE Denali 16.3.1 This command was introduced.

**Usage Guidelines** You need to configure **no switchport** on the interface before configuring the **autonomic connect** command.

**Examples** To connect a non autonomic device to autonomic domain :

```
Device > enable
Device# configure terminal
Device(config)# int gig 1/0/1
Device(config-if)# no switchport
Device(config-if)# autonomic connect
Device(config-if)# ipv6 address 5000::1/64
```
### <span id="page-1143-1"></span>**clear autonomic**

To clear or reset autonomic information, use the **clear autonomic** command in privileged EXEC configuration mode.

**clear autonomic** {**device**| **neighbor** *neighbor's UDI*| **registrar accepted-device** *device UDI*}

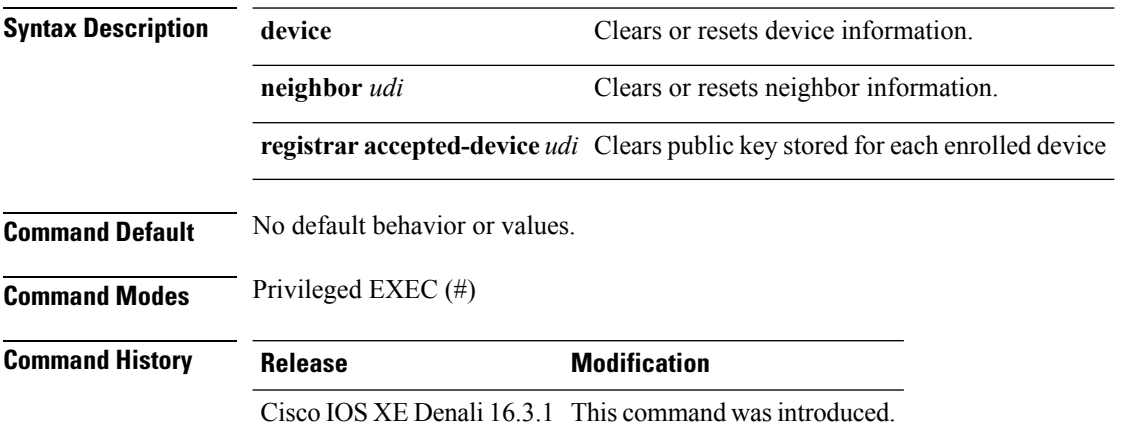

 $\mathbf{l}$ 

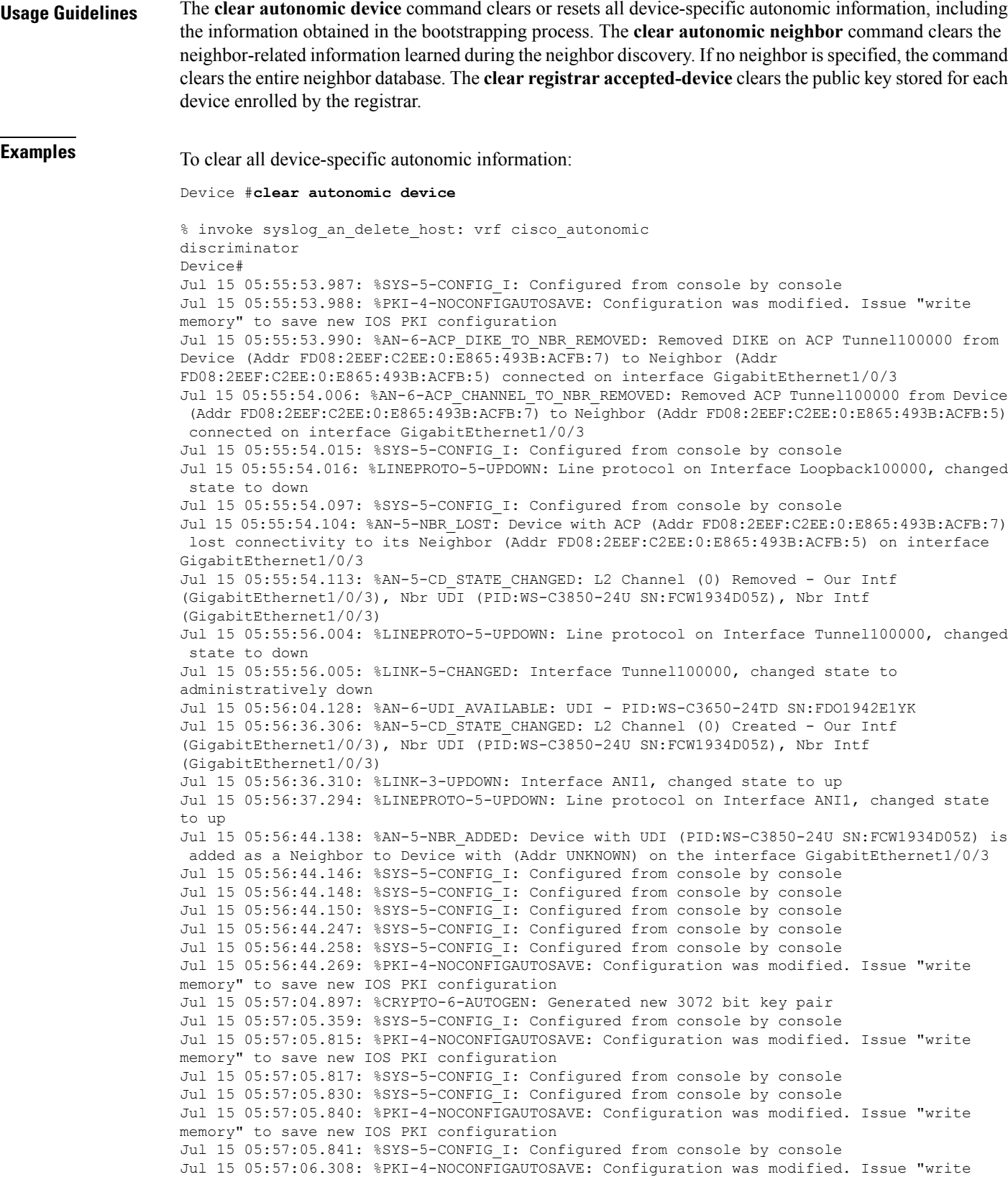

```
memory" to save new IOS PKI configuration
Jul 15 05:57:06.311: %SYS-5-CONFIG I: Configured from console by console
Jul 15 05:57:06.313: %SYS-5-CONFIG I: Configured from console by console
Jul 15 05:57:06.314: %SYS-5-CONFIG I: Configured from console by console
Jul 15 05:57:06.810: %SYS-5-CONFIG I: Configured from console by console
Jul 15 05:57:06.811: %PKI-4-NOCONFIGAUTOSAVE: Configuration was modified. Issue "write
memory" to save new IOS PKI configuration
Jul 15 05:57:06.811: %AN-5-DEVICE_BOOTSTRAPPED_BY_ANR: Device with UDI (PID:WS-C3650-24TD
SN:FDO1942E1YK) and (Addr FD08:2EEF:C2EE:0:E865:493B:ACFB:7) has been boot trapped by
autonomic registrar, in autonomic domain cisco.com
Jul 15 05:57:06.815: %AN-6-ACP_VRF_GLOBAL_CREATE_SUCCESS: Device UDI (PID:WS-C3650-24TD
SN:FDO1942E1YK) Autonomic VRF created globally vrf name cisco_autonomic, vrf id 3
Jul 15 05:57:06.823: %LINEPROTO-5-UPDOWN: Line protocol on Interface Loopback100000, changed
state to up
Jul 15 05:57:06.828: %AN-6-ACP_VRF_INTERFACE_CREATE_SUCCESS: Device UDI (PID:WS-C3650-24TD
SN:FDO1942E1YK) Autonomic VRF created successfully on interface Loopback100000, vrf name
cisco_autonomic, vrf id 3
Jul 15 05:57:06.837: %SYS-5-CONFIG I: Configured from console by console
Jul 15 05:57:06.840: %SYS-5-CONFIG I: Configured from console by console
Jul 15 05:57:06.842: %SYS-5-CONFIG I: Configured from console by console
Jul 15 05:57:06.842: %PKI-4-NOCONFIGAUTOSAVE: Configuration was modified. Issue "write
memory" to save new IOS PKI configuration
Jul 15 05:57:07.905: %LINEPROTO-5-UPDOWN: Line protocol on Interface Tunnel100001, changed
state to up
Jul 15 05:57:08.159: %CRYPTO-6-IKMP_NO_ID_CERT_ADDR_MATCH: (NOT ERROR BUT WARNING ONLY)ID
of FE80::3A20:56FF:FEF3:7158 (type 5) and certificate addr with
Jul 15 05:57:08.160: %CRYPTO-6-IKMP_NO_ID_CERT_ADDR_MATCH: (NOT ERROR BUT WARNING ONLY)ID
of FE80::3A20:56FF:FEF3:7158 (type 5) and certificate addr with
Jul 15 05:57:11.959: %SYS-5-CONFIG I: Configured from console by console
Jul 15 05:57:11.960: %PKI-4-NOCONFIGAUTOSAVE: Configuration was modified. Issue "write
memory" to save new IOS PKI configuration
Jul 15 05:57:11.963: %SYS-5-CONFIG I: Configured from console by console
```
#### <span id="page-1145-0"></span>**debug autonomic**

To enable debugging of autonomic information, use the **debug autonomic** command in privileged EXEC mode. To stop the debugging, use the **no** form of this command.

**debug autonomic** {**Bootstrap** | **Channel-Discovery** | **Infra** | **Intent** | **Neighbor-Discovery** | **Registrar** | **Services**} {**aaa** | **all** | **database** | **events** | **ntp** | **packets**} {**info** | **moderate** | **severe**} **no debug autonomic** {**Bootstrap** | **Channel-Discovery** | **Infra** | **Intent** | **Neighbor-Discovery** | **Registrar** | **Services**} {**aaa** | **all** | **database** | **events** | **ntp** | **packets**} {**info** | **moderate** | **severe**}

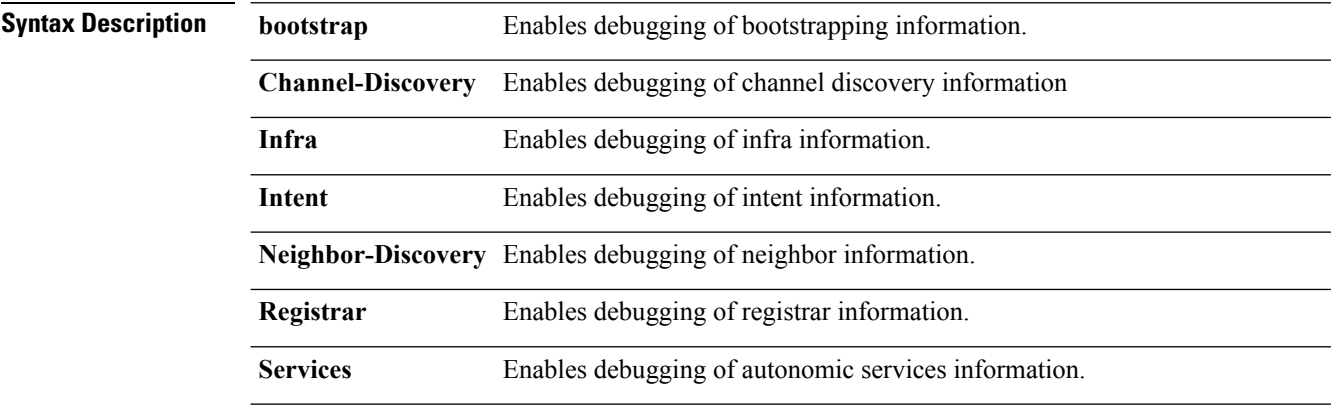

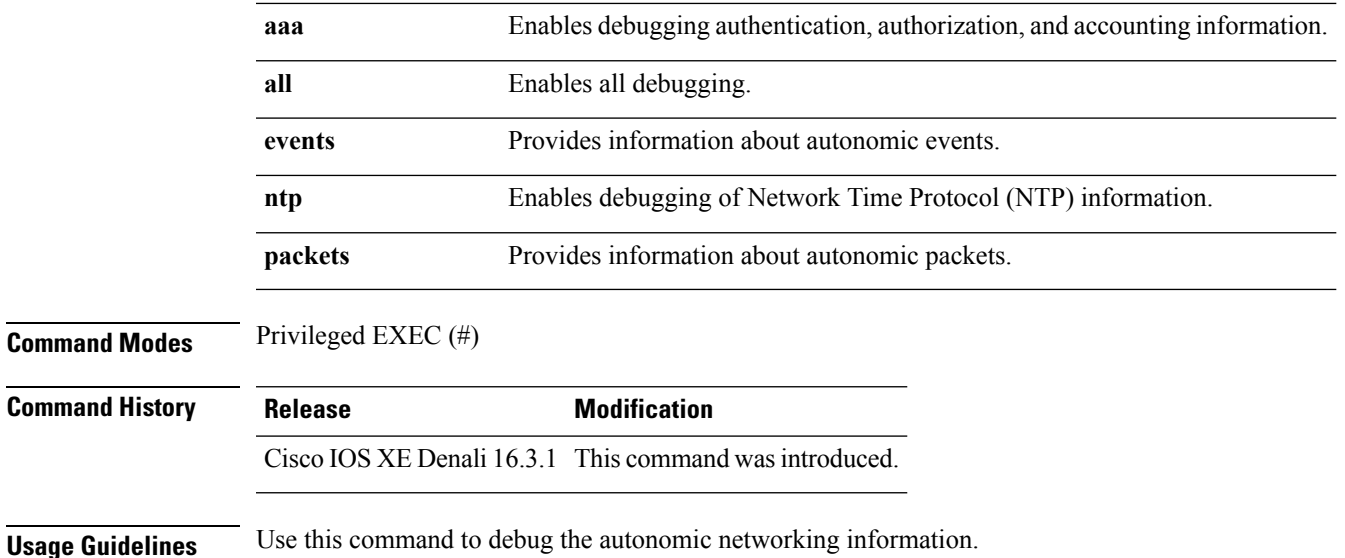

#### <span id="page-1146-0"></span>**show autonomic control-plane**

To display information about the autonomic control plane, use the **show autonomic control-plane** command in privileged EXEC mode.

**show autonomic control-plane** [{**detail**}]

**Syntax Description detail** (Optional) Displays detailed information.

**Command Modes** Privileged EXEC (#)

**Command History Release Modification** Cisco IOS XE Denali 16.3.1 This command was introduced.

**Examples** To display information about the autonomic control plane:

Device# **show autonomic control-plane**

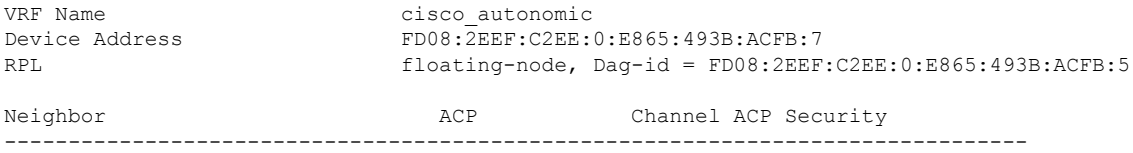

PID:WS-C3850-24U SN:FCW1934D05Z Tunnel100002 DIKE

To display information about the autonomic control plane in detail:

Device# **show autonomic control-plane detail**

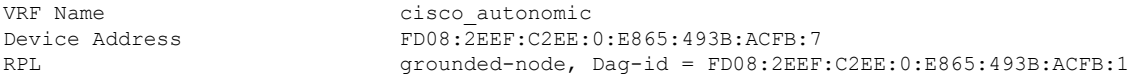

```
Neighbor: PID:WS-C3850-24U SN:FCW1934D05Z
Uptime(Created Time): 00:12:16 ( 2016-07-15 05:38:53 UTC)
Supported ACP Channel: IPv6 GRE Tunnel
Negotiated ACP Channel: IPv6 GRE Tunnel
Tunnel Name Tunnel100000
Tunnel Source Interface ANI1
Tunnel Source FE80::5AAC:78FF:FE09:F383
Tunnel Destination FE80::3A20:56FF:FEF3:7158
Supported ACP Security: IPSec, DIKE
Negotiated ACP Security: DIKE
```
The following table describes the significant fields shown in the display.

**Table 59: show autonomic control-plane Field Descriptions**

| <b>Field</b>              | <b>Description</b>                              |
|---------------------------|-------------------------------------------------|
| <b>VRF</b> Name           | VPN routing and forwarding (VRF) name.          |
| Device Address            | IP <sub>v</sub> 6 address                       |
| RPL                       | RPL node details.                               |
| Neighbor                  | Unique Device Identifier (UDI) of the neighbor. |
| <b>Tunnel Name</b>        | Tunnel name.                                    |
| Tunnel Source Interface   | IP address of the source tunnel interface.      |
| <b>Tunnel Source</b>      | IP address of the tunnel source.                |
| <b>Tunnel Destination</b> | IP address of the destination.                  |

# <span id="page-1147-0"></span>**show autonomic device**

To display the autonomic device information, use the **show autonomic device** command in privileged EXEC mode.

#### **show autonomic device**

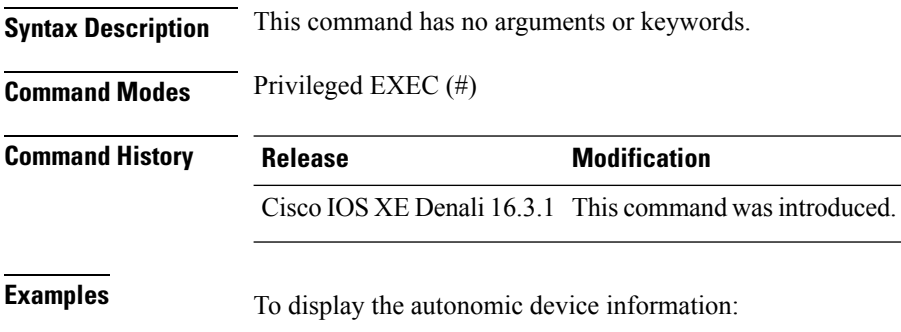

Device# **show autonomic device**

```
Status Enabled
     Type Autonomic Node
     Device ID e865.493b.acfb-7
     Domain ID cisco.com
SN:FDO1942E1YK,cn=e865.493b.acfb-7
     Certificate Serial Number 09
     Device Address FD08:2EEF:C2EE:0:E865:493B:ACFB:7
     Domain Cert is Valid
```

```
UDI PID:WS-C3650-24TD SN:FDO1942E1YK
Domain Certificate (sub:) ou=cisco.com+serialNumber=PID:WS-C3650-24TD
```
# <span id="page-1148-0"></span>**show autonomic interfaces**

To display information about the autonomic interfaces, use the **show autonomic interfaces** command in privileged EXEC mode.

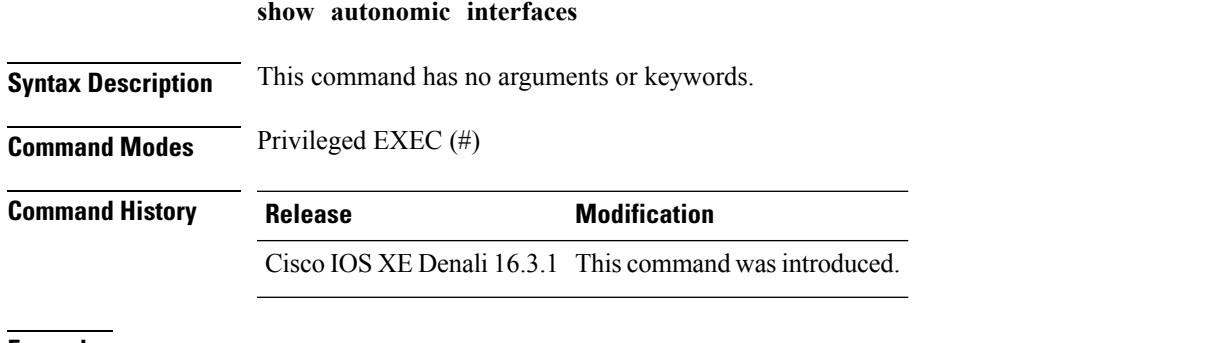

**Examples** To display information about the autonomic interfaces:

Device# **show autonomic interfaces**

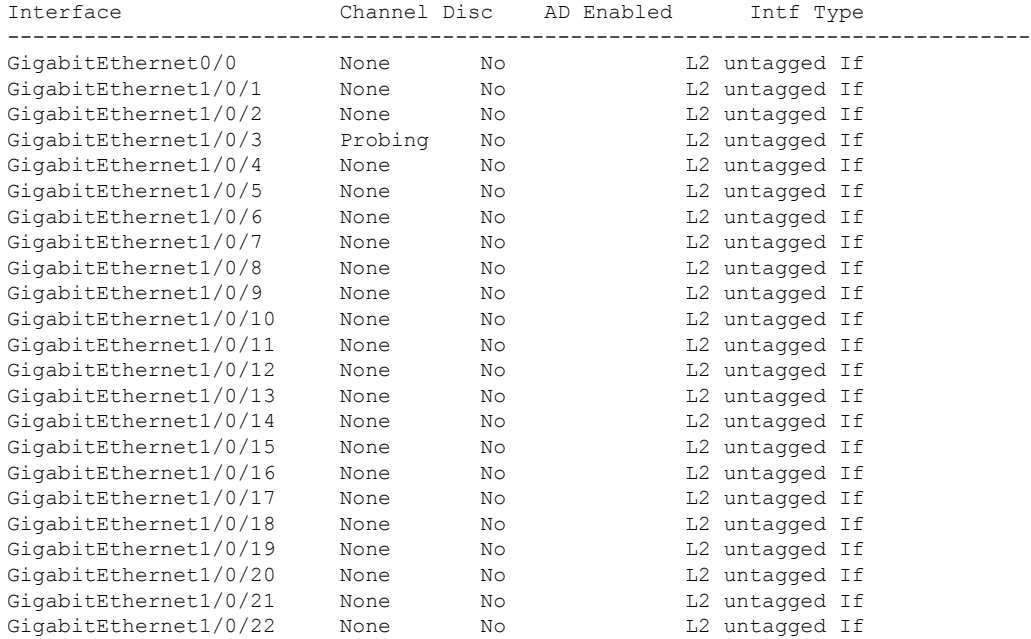

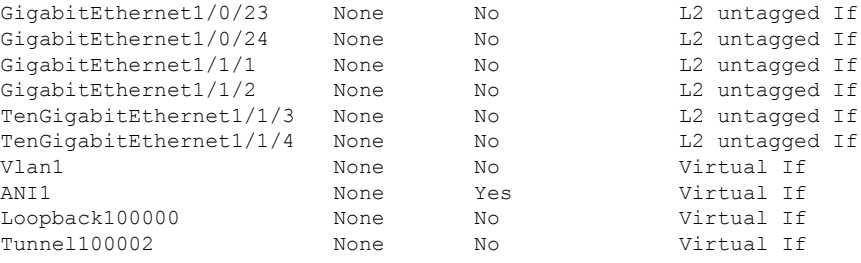

The following table describes the significant fields shown in the display.

**Table 60: show autonomic interface Field Descriptions**

| <b>Field</b> | <b>Description</b> |
|--------------|--------------------|
| Interface    | Interface name.    |
| Channel Disc | Channel discovery. |
| AD Enabled   |                    |

# <span id="page-1149-0"></span>**show autonomic intent**

To verify the configured intent range, use the **show autonomic intent** command in privileged EXEC mode.

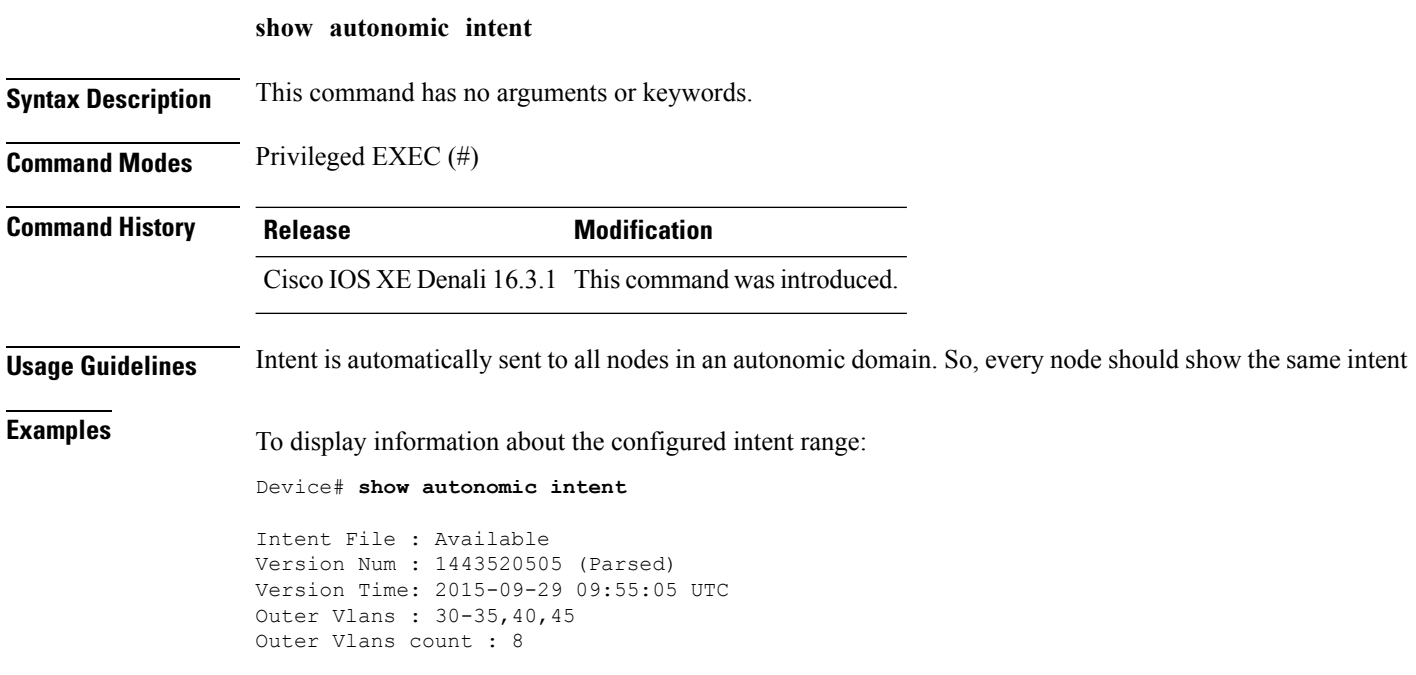

Ш

#### <span id="page-1150-0"></span>**show autonomic l2-channels**

To display the results of Channel Discovery, use the **show autonomic l2-channels** command in privileged EXEC mode.

**show autonomic l2-channels Syntax Description** This command has no arguments or keywords. **Command Modes** Privileged EXEC (#) **Command History Release Modification** Cisco IOS XE Denali 16.3.1 This command wasintroduced. **Examples** To display the results of Channel Discovery: Device# **show autonomic l2-channels** AN L2 Channel Discovery Info : Nbr UDI Encap Our Intf State Retry -------------------------------------------------------------------------------- PID:WS-C3850-24U SN:FCW1934D05Z 4018 Gi1/0/3 Active 1

#### To display more detailed information:

Device# **show autonomic l2-channels detail**

```
AN L2 Channel Discovery Info :
--------------------------------------------------------------------------------
Nbr UDI : PID:WS-C3850-24U SN:FCW1934D05Z
ANI Intf : ANI1
Encap : 0
Nbr Intf : GigabitEthernet1/0/3
Our Intf : GigabitEthernet1/0/3
Keepalives Missed : 0<br>
Channel Status : Active
Channel Status
```
#### <span id="page-1150-1"></span>**show autonomic service**

To verify the service announcements distributed over the Autonomic Control Plane (ACP) to all devices, use the **show autonomic service** command in privileged EXEC mode.

**show autonomic service**

**Syntax Description** This command has no arguments or keywords.

**Command Modes** Privileged EXEC (#)

I

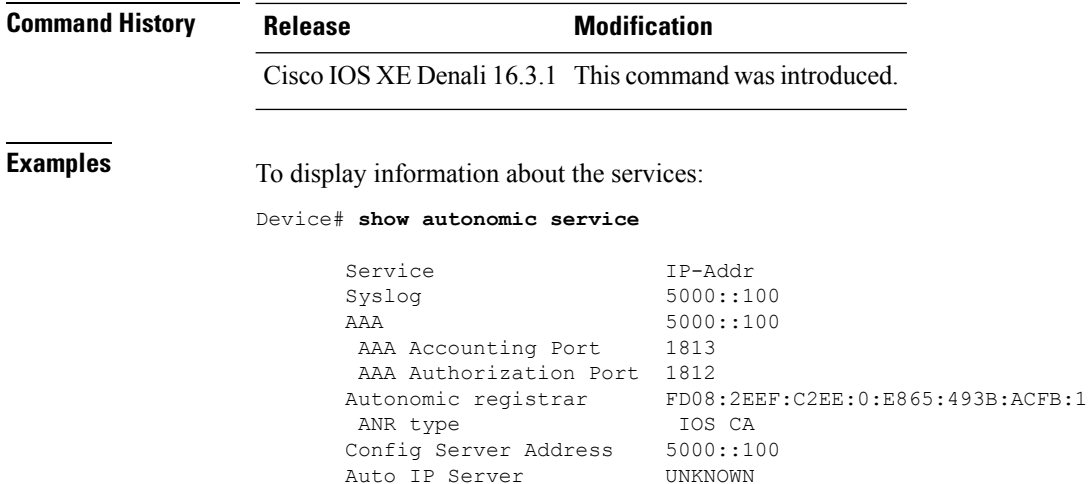

# <span id="page-1151-0"></span>**show autonomic neighbor**

To display information about autonomic neighbors, use the **show autonomicneighbor** command in privileged EXEC mode.

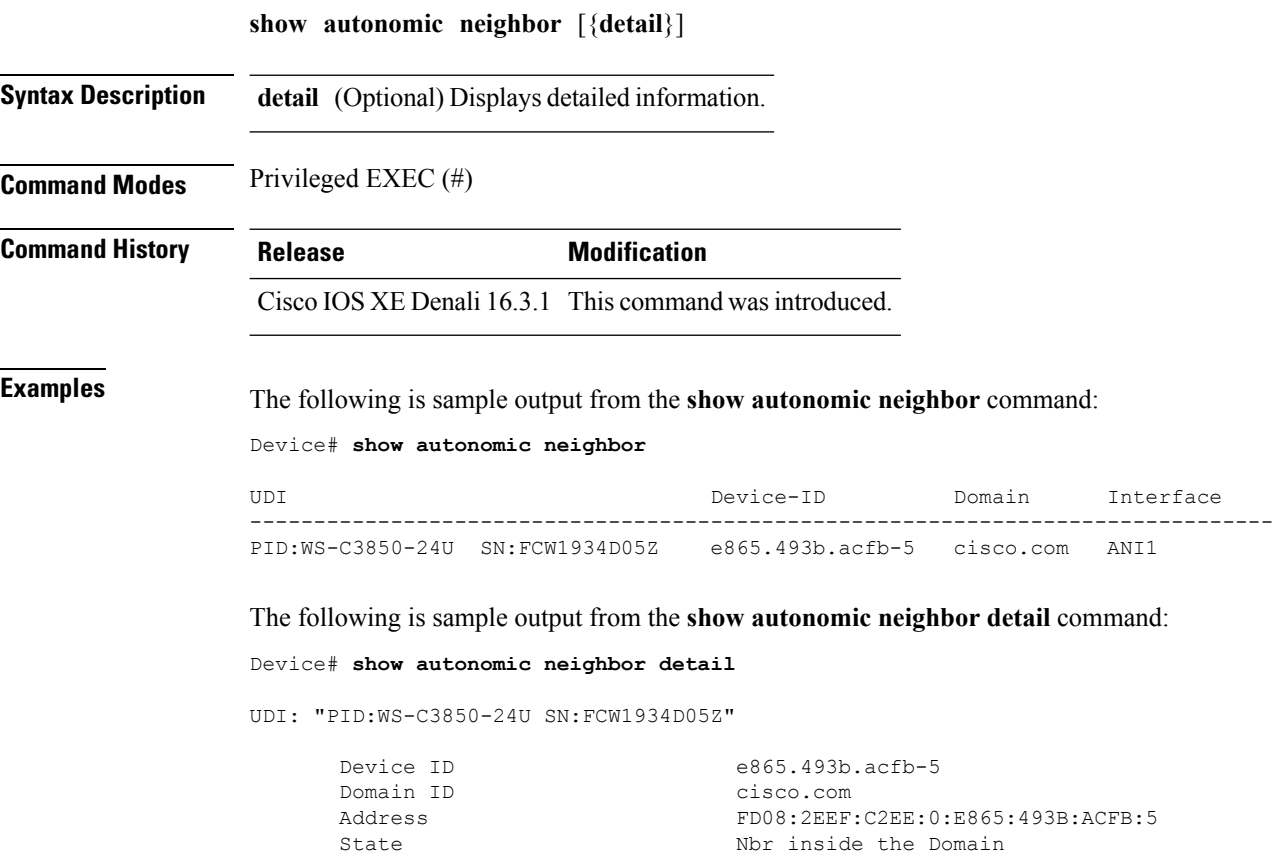
```
Credential Domain Cert
Credential Validation Passed<br>Last Validated Time 2016-07
                           2016-07-15 05:48:37 UTC
Certificate Expiry Date 2017-07-15 05:30:39 UTC
Certificate Expire Countdown 31534693 (secs)
Number of Links connected 1
Link:
    Local Interface: ANI2
    Remote Interface: ANI2
    IP Address: FE80::3A20:56FF:FEF3:7158
    Uptime(Discovered Time): 00:14:21 ( 2016-07-15 05:38:05 UTC)
    Last Refreshed time: 0 seconds ago
```
The following table describes the significant fields shown in the display.

**Table 61: show autonomic neighbor detail Field Descriptions**

| <b>Field</b>              | <b>Description</b>                                                                                                    |
|---------------------------|----------------------------------------------------------------------------------------------------|
| UDI                       | Unique device identifier.                                                                                                    |
| Device Identifier         | Device name.                                                                                                    |
| Domain Identifier         | Domain name.                                                                                                    |
| State                     | Information about whether the neighbor is inside or<br>outside the domain. If a device is inside an autonomic<br>domain, it must have a valid domain certificate. |
| Credential                | Detection method                                                                                                    |
| Credential Validation     | Detection validation.                                                                                                    |
| Number of Links connected | Number of neighbors detected.                                                                                                    |
| Local Interface           | Interface from which the neighbor is connected.                                                                                                    |
| Remote Interface          | Interface to which the neighbor is connected.                                                                                                    |
| <b>IP</b> Address         | IPv6 address of the neighbor,                                                                                                    |

 $\mathbf I$ 

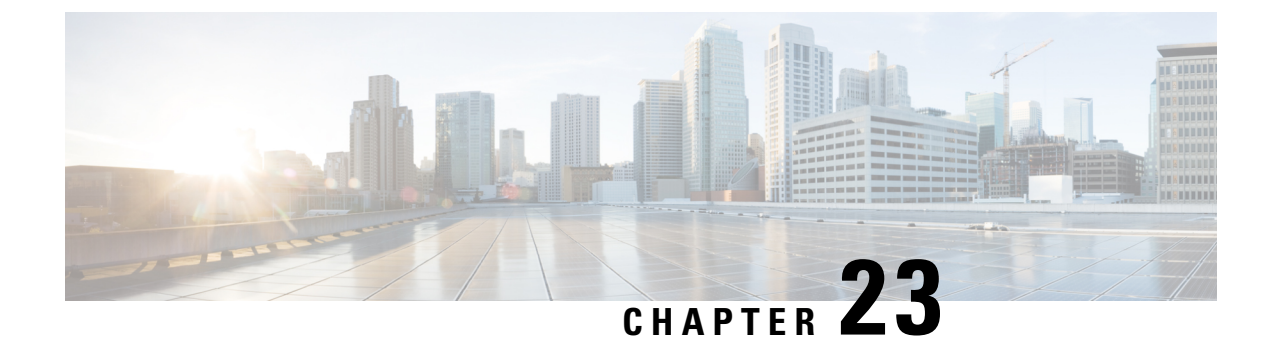

# **Tracing Commands**

- [Information](#page-1154-0) About Tracing, on page 1113
- set [platform](#page-1156-0) software trace, on page 1115
- show platform software trace [filter-binary,](#page-1160-0) on page 1119
- show platform software trace [message,](#page-1160-1) on page 1119
- show [platform](#page-1163-0) software trace level, on page 1122
- request [platform](#page-1166-0) software trace archive, on page 1125
- request [platform](#page-1167-0) software trace rotate all, on page 1126
- request platform software trace [filter-binary,](#page-1167-1) on page 1126
- set platform software trace wireless switch active R0 [hyperlocation,](#page-1168-0) on page 1127

### <span id="page-1154-0"></span>**Information About Tracing**

### **Tracing Overview**

The tracing functionality logs internal events. Trace files are automatically created and saved to the tracelogs subdirectory under crashinfo.

The contents of trace files are useful for the following purposes:

- Troubleshooting—If a switch has an issue, the trace file output may provide information that can be used for locating and solving the issue.
- Debugging—The trace file outputs helps users get a more detailed view of system actions and operations.

To view the most recent trace information for a specific module, use the **show platform software trace message** command.

To modify the trace level to increase or decrease the amount of trace message output, you can set a new trace level using the **set platform software trace** command. Trace levels can be set for each process using the **all-modules** keyword in the **set platform software trace** command, or per module within a process.

### **Location of Tracelogs**

Each process uses btrace infrastructure to log its trace messages. When a process is active, the corresponding in-memory tracelog is found in the directory  $/\text{tmp}/\text{FRU}$ /trace/, where  $\leq$  FRU $>$  refers to the location where the process is running (rp, fp, or cc).

When a tracelog file has reached the maximum file size limit allowed for the process, or if the process ends, it gets rotated into the following directory:

- /crashinfo/tracelogs, if the crashinfo: partition is available on the switch
- /harddisk/tracelogs, if the crashinfo: partition is not available on the switch

The tracelog files are compressed before being stored in the directory.

### **Tracelog Naming Convention**

All the tracelogs that are created using btrace have the following naming convention:

<process\_name> <FRU><SLOT>-<BAY>.<pid> <counter>.<creation\_timestamp>.bin

Here, counter is a free-running 64-bit counter that gets incremented for each new file created for the process. For example, wcm R0-0.1362 0.20151006171744.bin. When compressed, the files will have the gz extension appended to their names

#### **Tracelog size limits and rotation policy**

The maximum size limit for a tracelog file is 1MB for each process, and the maximum number of tracelog files that are maintained for a process is 25.

### **Rotation and Throttling Policy**

Initially, all the tracelog files are moved from the initial  $/\text{tmp}/\text{srcU}>/\text{trace}$  directory to the /tmp/<FRU>/trace/stage staging directory. The btrace\_rotate script then moves these tracelogs from the staging directory to the /crashinfo/tracelogs directory. When the number of files stored in the /crashinfo/tracelogs directory per process reaches the maximum limit, the oldest files for the process are deleted, while the newer files are maintained. Thisisrepeated at every 60 minutes under worst-case situations.

There are two other sets of files that are purged from the /crashinfo/tracelogs directory:

- Files that do not have the standard naming convention (other than a few exceptions such as fed\_python.log)
- Files older than two weeks

The throttling policy has been introduced so that a process with errors does not affect the functioning of the switch. Whenever a process starts logging at a very high rate, for example, if there are more than 16 files in a 4-second interval for the process in the staging directory, the process is throttled. The files do not rotate for the process from /tmp/<FRU>/trace into /tmp/<FRU>/trace/stage, however the files are deleted when they reach the maximum size. Throttling is re-enabled, when the count goes below 8.

### **Tracing Levels**

Tracing levels determine how much information should be stored about a module in the trace buffer or file.

The following table shows all of the tracing levels that are available, and provides descriptions of the message that are displayed with each tracing level.

**Table 62: Tracing Levels and Descriptions**

| <b>Tracing Level</b> | <b>Description</b>                                                                                                    |
|----------------------|----------------------------------------------------------------------------------------------------|
| Emergency            | The message is regarding an issue that makes the<br>system unusable.                                                                                                    |
| Error                | The message is regarding a system error.                                                                                                    |
| Warning              | The message is regarding a system warning.                                                                                                    |
| Notice               | The message is regarding a significant issue, but the<br>switch is still working normally.                                                                                                    |
| Informational        | The message is useful for informational purposes only.                                                                                                    |
| Debug                | The message provides debug-level output.                                                                                                    |
| Verbose              | All possible trace messages are sent.                                                                                                    |
| Noise                | All possible trace messages for the module are logged.<br>The noise level is always equal to the highest possible<br>tracing level. Even if a future enhancement to tracing<br>introduces a higher tracing level, the noise level will<br>become equal to the level of that new enhancement. |

# <span id="page-1156-0"></span>**set platform software trace**

To set the trace level for a specific module within a process, use the **set platform software trace** command in privileged EXEC or user EXEC mode.

**set platform software trace** *process slot module trace-level*

*process*

**Syntax Description** *process process* **Process** whose tracing level is being set. Options include:

- **chassis-manager**—The Chassis Manager process.
- **cli-agent**—The CLI Agent process.
- **dbm**—The Database Manager process.
- **emd**—The Environmental Monitoring process.
- **fed**—The Forwarding Engine Driver process.
- **forwarding-manager**—The Forwarding Manager process.
- **host-manager**—The Host Manager process.
- **iomd**—The Input/Output Module daemon (IOMd) process.
- **ios**—The IOS process.
- **license-manager**—The License Manager process.
- **logger**—The Logging Manager process.
- **platform-mgr**—The Platform Manager process.
- **pluggable-services**—The Pluggable Services process.
- **replication-mgr**—The Replication Manager process.
- **shell-manager**—The Shell Manager process.
- **smd**—The Session Manager process.
- **table-manager**—The Table Manager Server.
- **wireless**—The wireless controller module process.
- **wireshark**—The Embedded Packet Capture (EPC) Wireshark process.

 $\mathbf{l}$ 

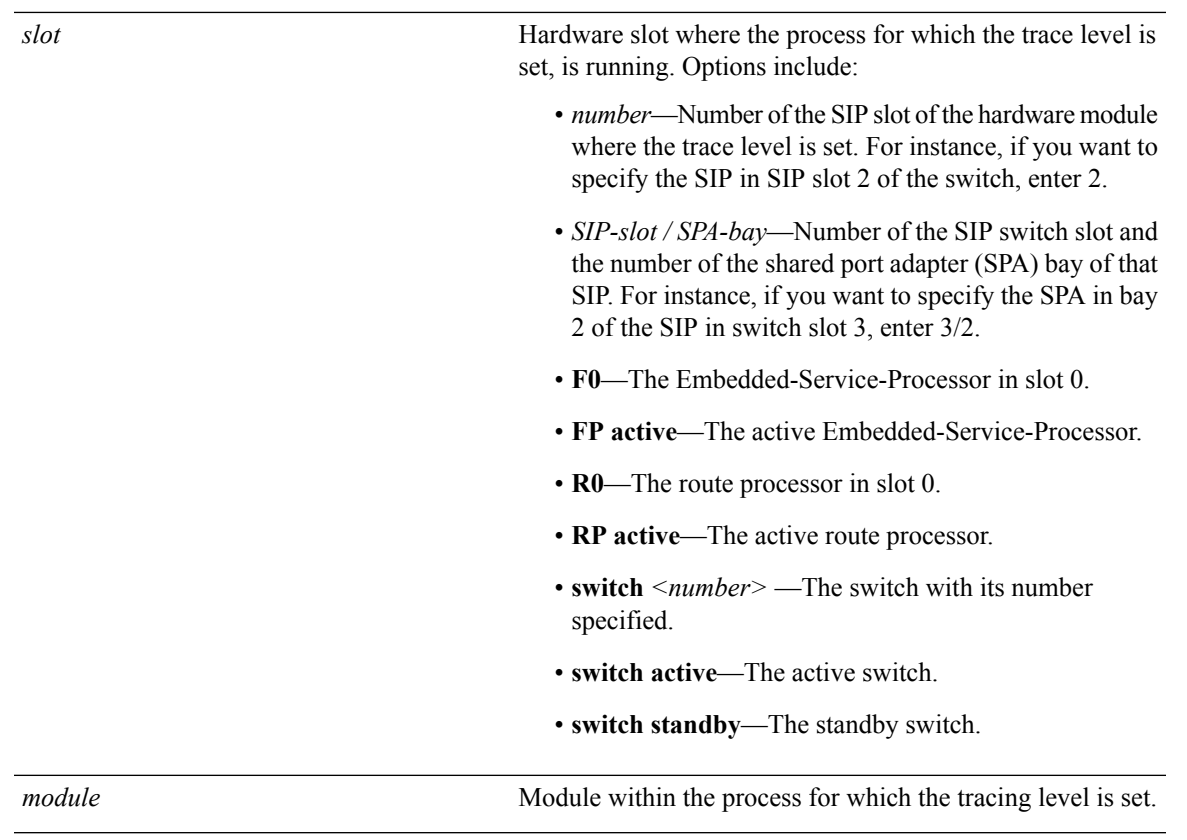

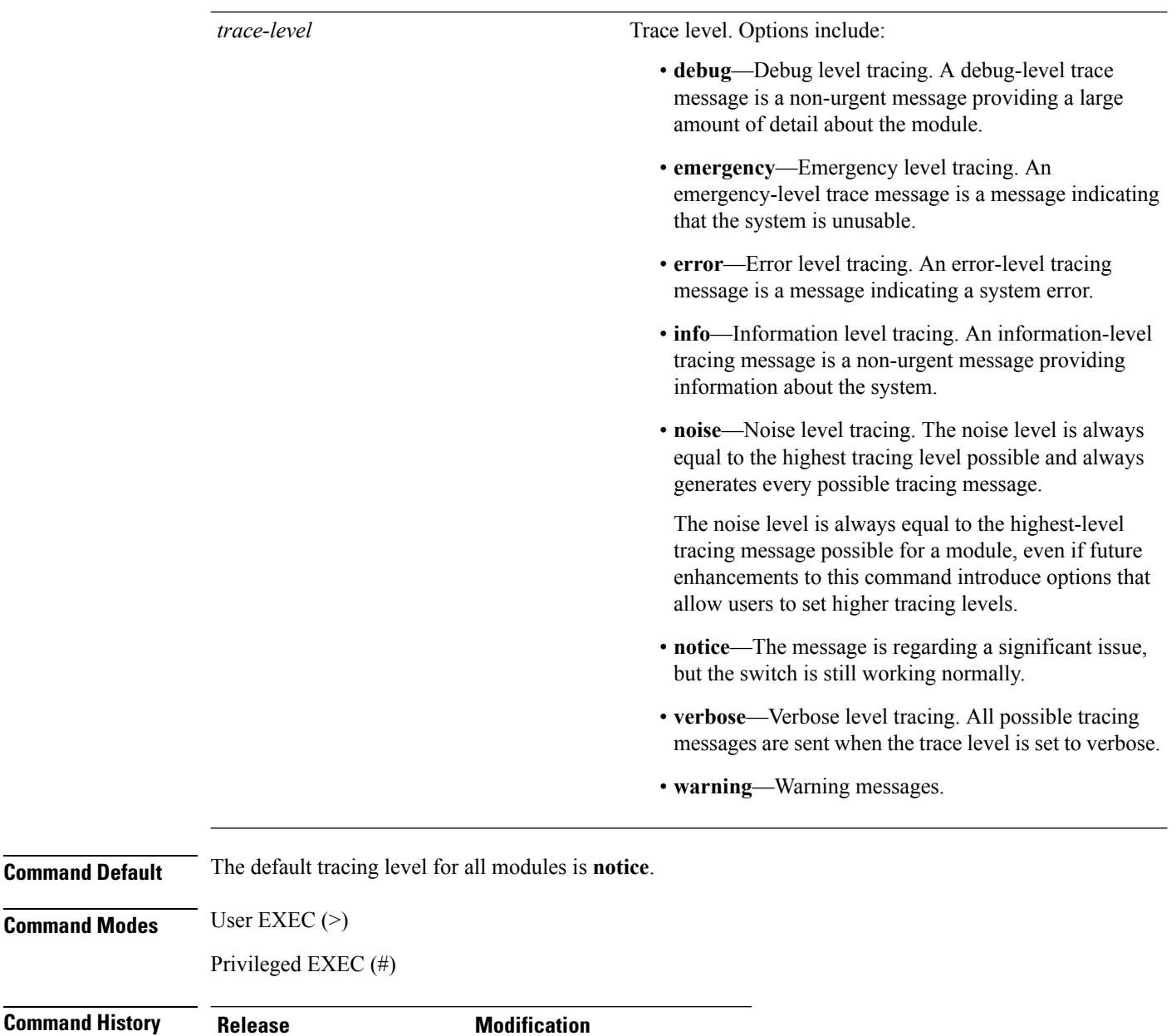

**Usage Guidelines** The *module* options vary by process and by *hardware-module*. Use the ? option when entering this command to see which *module* options are available with each keyword sequence.

Cisco IOS XE Denali 16.1.1 This command was introduced.

Use the **show platform software trace message** command to view trace messages.

Trace files are stored in the tracelogs directory in the harddisk: file system. These files can be deleted without doing any harm to your switch operation.

Trace file output is used for debugging. The trace level is a setting that determines how much information should be stored in trace files about a module.

**Examples** This example shows how to set the trace level for all the modules in dbm process:

Device# **set platform software trace dbm R0 all-modules debug**

### <span id="page-1160-0"></span>**show platform software trace filter-binary**

To display the most recent trace information for a specific module, use the **show platform software trace filter-binary** command in privileged EXEC or user EXEC mode.

**show platform software trace filter-binary***modules* [**context** *mac-address*]

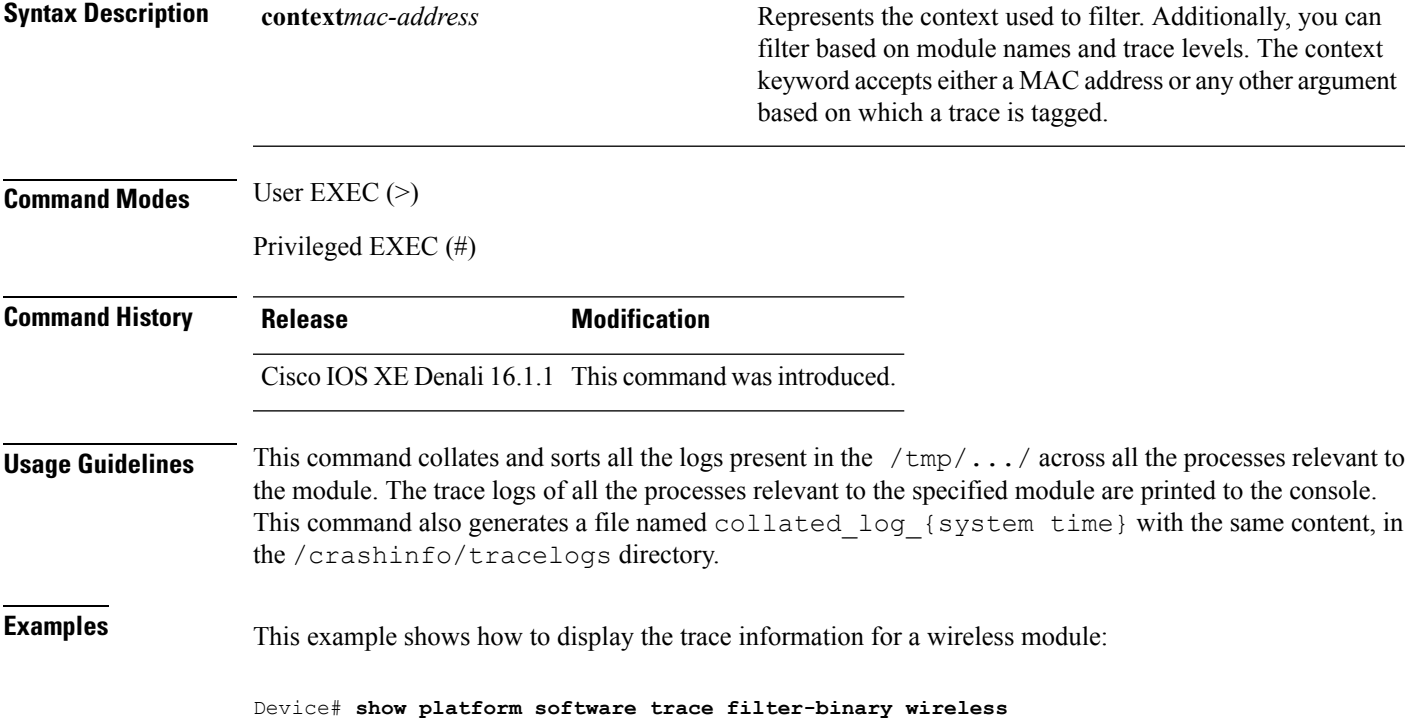

### <span id="page-1160-1"></span>**show platform software trace message**

To display the trace messages for a process, use the **set platform software trace** command in privileged EXEC or user EXEC mode.

**show platform software trace message** *process slot*

*process*

**Syntax Description** *process process Tracing level that is being set. Options include:* 

- **chassis-manager**—The Chassis Manager process.
- **cli-agent**—The CLI Agent process.
- **cmm**—The CMM process.
- **dbm**—The Database Manager process.
- **emd**—The Environmental Monitoring process.
- **fed**—The Forwarding Engine Driver process.
- **forwarding-manager**—The Forwarding Manager process.
- **geo**—The Geo Manager process.
- **host-manager**—The Host Manager process.
- **interface-manager**—The Interface Manager process.
- **iomd**—The Input/Output Module daemon (IOMd) process.
- **ios**—The IOS process.
- **license-manager**—The License Manager process.
- **logger**—The Logging Manager process.
- **platform-mgr**—The Platform Manager process.
- **pluggable-services**—The Pluggable Services process.
- **replication-mgr**—The Replication Manager process.
- **shell-manager**—The Shell Manager process.
- **sif**—The Stack Interface (SIF) Manager process.
- **smd**—The Session Manager process.
- **stack-mgr**—The Stack Manager process.
- **table-manager**—The Table Manager Server.
- **thread-test**—The Multithread Manager process.
- **virt-manager**—The Virtualization Manager process.
- **wireless**—The wireless controller module process.

Ш

*slot*

Hardware slot where the process for which the trace level is set, is running. Options include:

- *number*—Number of the SIP slot of the hardware module where the trace level is set. For instance, if you want to specify the SIP in SIP slot 2 of the switch, enter 2.
- *SIP-slot / SPA-bay*—Number of the SIP switch slot and the number of the shared port adapter (SPA) bay of that SIP. For instance, if you want to specify the SPA in bay 2 of the SIP in switch slot 3, enter 3/2.
- **F0**—The Embedded Service Processor slot 0.
- **FP active**—The active Embedded Service Processor.
- **R0**—The route processor in slot 0.
- **RP active**—The active route processor.
- **switch**  $\leq$  *number*> —The switch, with its number specified.
- **switch active**—The active switch.
- **switch standby**—The standby switch.
	- *number*—Number of the SIP slot of the hardware module where the trace level is set. For instance, if you want to specify the SIP in SIP slot 2 of the switch, enter 2.
	- *SIP-slot* / *SPA-bay*—Number of the SIP switch slot and the number of the shared port adapter (SPA) bay of that SIP. For instance, if you want to specify the SPA in bay 2 of the SIP in switch slot 3, enter 3/2.
	- **F0**—The Embedded Service Processor in slot 0.
	- **FP active**—The active Embedded Service Processor.
	- **R0**—The route processor in slot 0.
	- **RP active**—The active route processor.

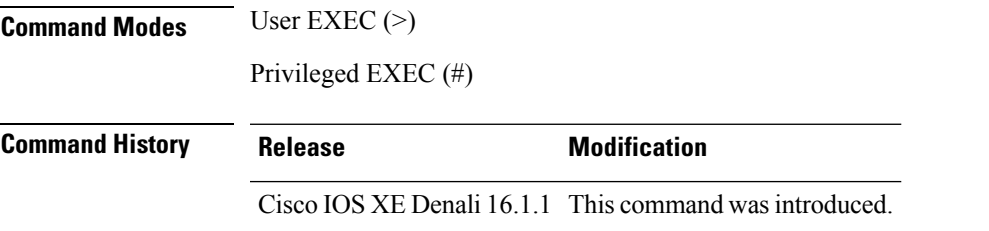

**Examples** This example shows how to display the trace messages for the Stack Manager and the Forwarding Engine Driver processes:

> Device# **show platform software trace message stack-mgr switch active R0** 10/30 09:42:48.767 [btrace] [8974]: (note): Successfully registered module [97] [uiutil] 10/30 09:42:48.762 [btrace] [8974]: (note): Successfully registered module [98] [tdl\_cdlcore\_message] 10/29 13:28:19.023 [stack\_mgr] [8974]: (note): Examining peer state 10/29 13:28:19.023 [stack\_mgr] [8974]: (note): no switch eligible for standby election presently 10/29 13:28:19.022 [stack\_mgr] [8974]: (note): Posting event stack\_fsm\_event\_wait\_standby\_elect\_timer\_expired, curstate stack fsm state active ready 10/29 13:28:19.022 [stack\_mgr] [8974]: (note): Timer HDL - STACK\_WAIT\_STANDBY\_ELECT\_TIMER expired 10/29 13:26:46.584 [btrace] [8974]: (note): Successfully registered module [99] [tdl ui message] 10/29 13:26:46.582 [bipc] [8974]: (note): Pending connection to server 10.129.1.0 10/29 13:26:36.582 [evutil] [8974]: (ERR): Connection attempt for sman-ui-serv (uipeer uplink to slot 1) failed, invoking disconnect 10/29 13:26:36.582 [evutil] [8974]: (ERR): Asynchronous connect failed for [uipeer uplink to slot 1]  $(fd == -1)$ 10/29 13:26:36.581 [bipc] [8974]: (note): Pending connection to server 10.129.1.0 10/29 13:26:26.581 [evutil] [8974]: (ERR): Connection attempt for sman-ui-serv (uipeer uplink to slot 1) failed, invoking disconnect Device# **show platform software trace message fed switch active** 11/02 10:55:01.832 [btrace]: [11310]: UUID: 0, ra: 0 (note): Successfully registered module [86] [uiutil] 11/02 10:55:01.848 [btrace]: [11310]: UUID: 0, ra: 0 (note): Single message size is greater than 1024 11/02 10:55:01.822 [btrace]: [11310]: UUID: 0, ra: 0 (note): Successfully registered module [87] [tdl cdlcore message] 11/01 09:54:41.474 [btrace]: [12312]: UUID: 0, ra: 0 (note): Successfully registered module [88] [tdl\_ngwc\_gold\_message]  $11/01$  09:54:11.228 [btrace]: [12312]: UUID: 0, ra: 0 (note): Successfully registered module [89] [tdl doppler iosd matm type] 11/01 09:53:37.454 [btrace]: [11310]: UUID: 0, ra: 0 (note): Successfully registered module [90] [tdl ui message] 11/01 09:53:37.382 [bipc]: [11310]: UUID: 0, ra: 0 (note): Pending connection to server 10.129.1.0 11/01 09:53:34.227 [xcvr]: [18846]: UUID: 0, ra: 0 (ERR): FRU hardware authentication Fail, result = 1. 11/01 09:53:33.775 [ng3k\_scc]: [18846]: UUID: 0, ra: 0 (ERR): SMART COOKIE: SCC I2C receive failed: rc=10 11/01 09:53:33.775 [ng3k\_scc]: [18846]: UUID: 0, ra: 0 (ERR): SMART COOKIE receive failed, try again 11/01 09:53:33.585 [ng3k\_scc]: [18846]: UUID: 0, ra: 0 (ERR):

### <span id="page-1163-0"></span>**show platform software trace level**

To view the trace levels for all the modules under a specific process, use the **show platform software trace level** command in privileged EXEC or user EXEC mode.

**show platform software trace level** *process slot*

I

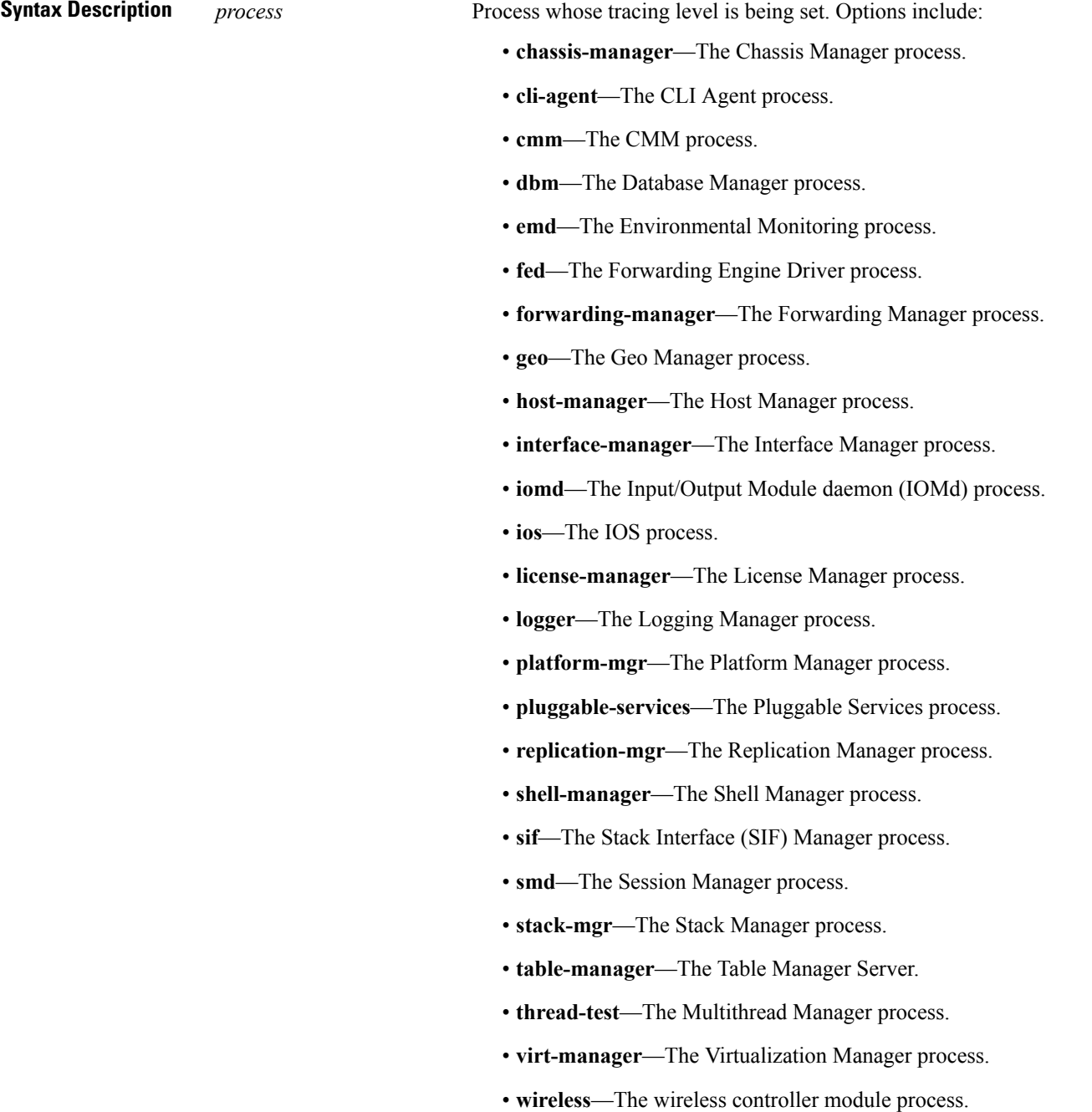

 $\mathbf I$ 

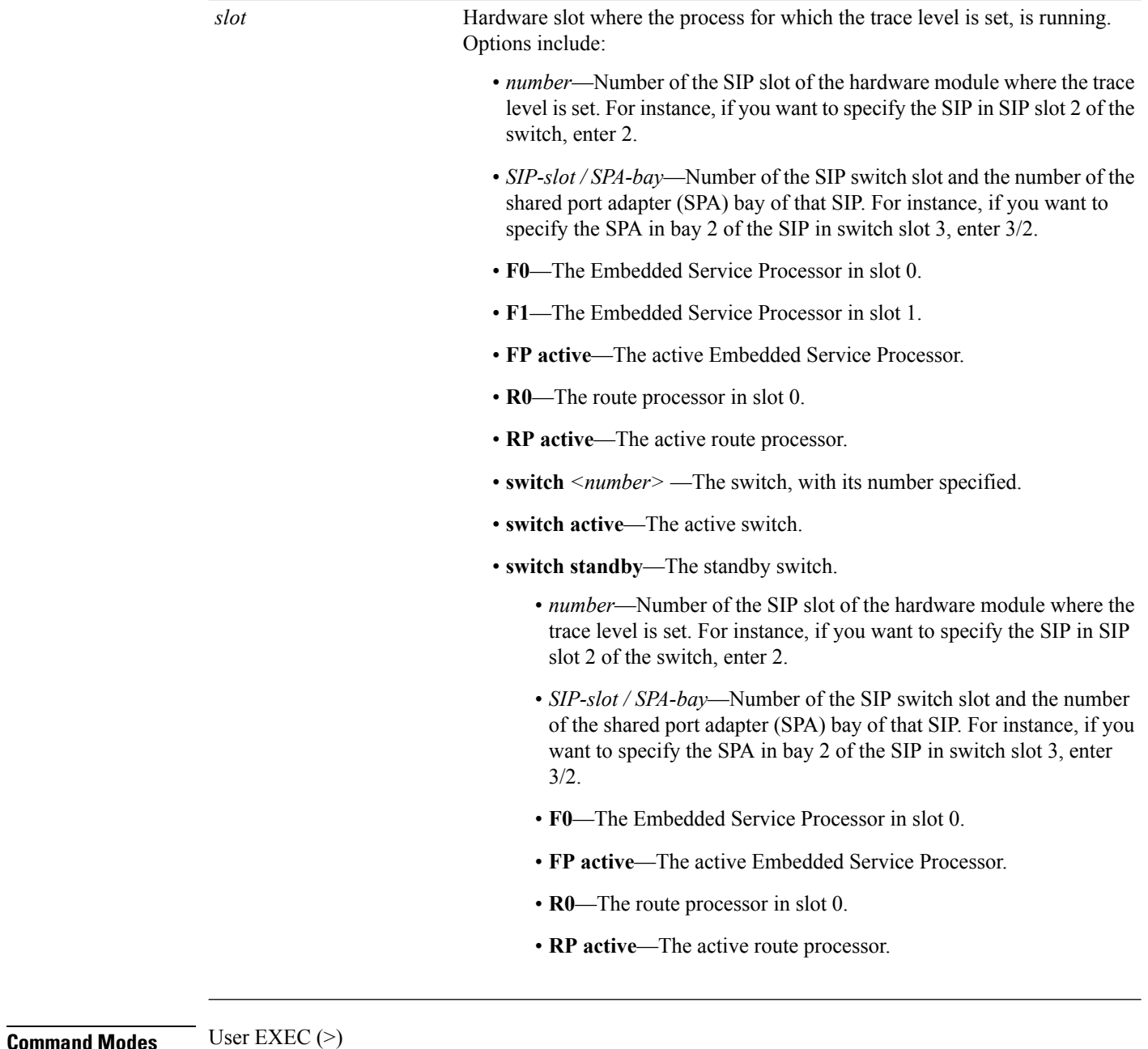

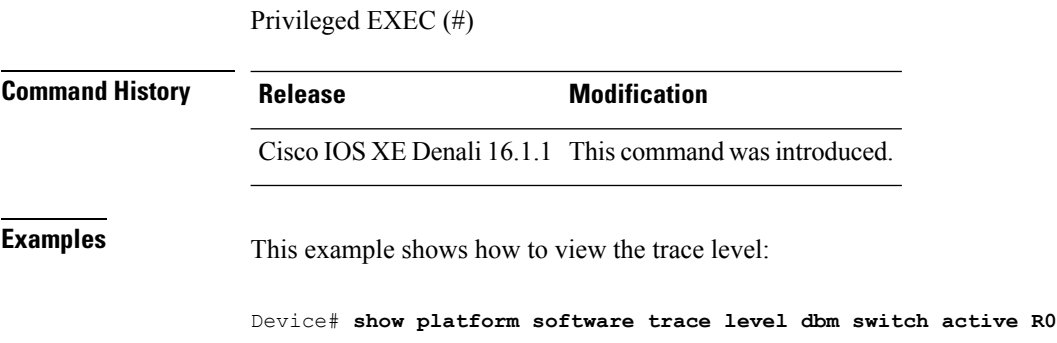

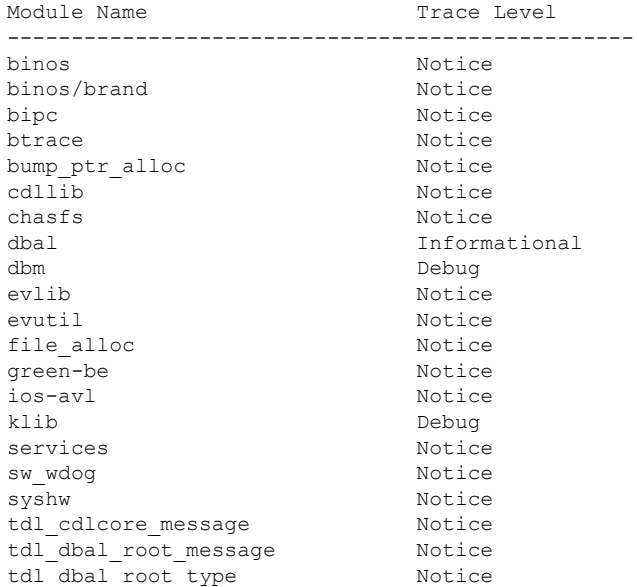

# <span id="page-1166-0"></span>**request platform software trace archive**

To archive all the trace logs relevant to all the processes running on a system since the last reload on the switches and to save this in the specified location, use the **request platform software trace archive** command in privileged EXEC or user EXEC mode.

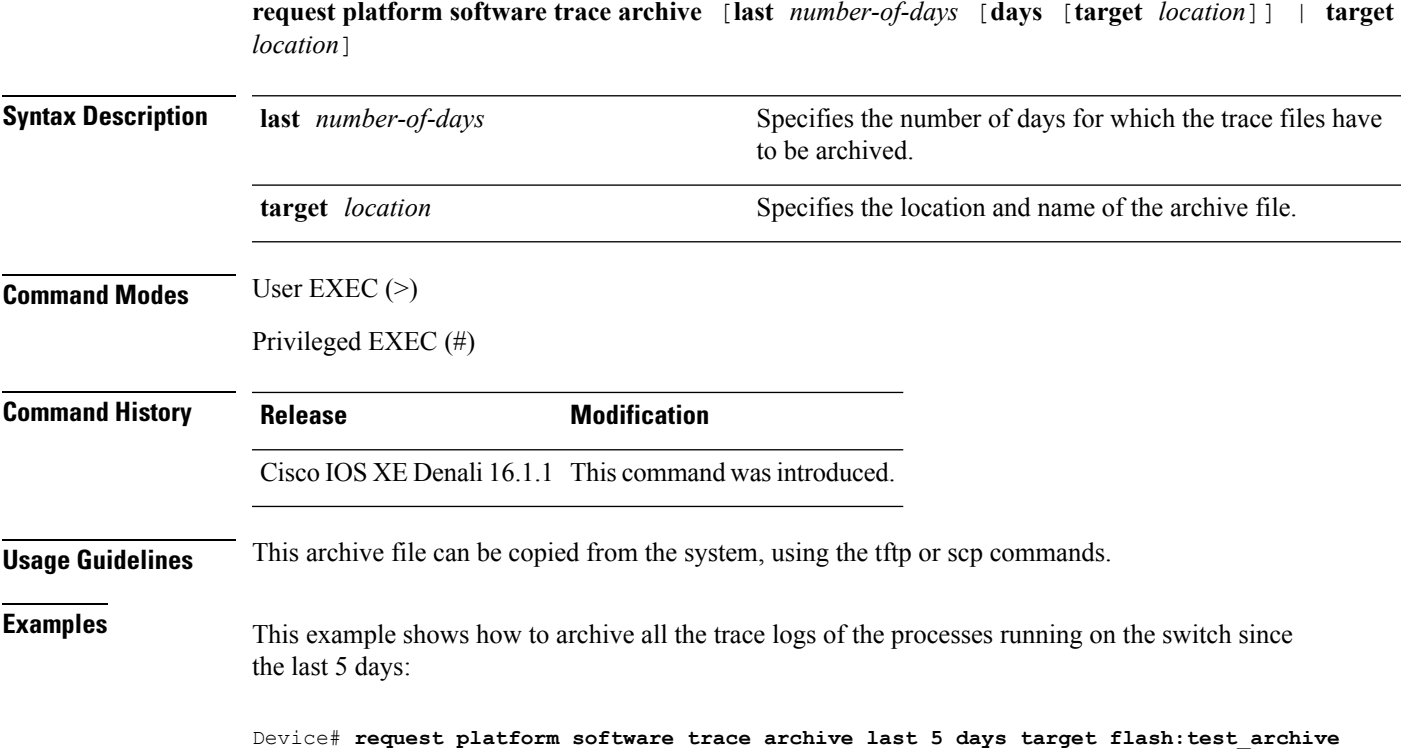

### <span id="page-1167-0"></span>**request platform software trace rotate all**

To rotate all the current in-memory trace logs into the crashinfo partition and start a new in-memory trace log for each process, use the **request platform software trace rotate all** command in privileged EXEC or user EXEC mode.

**request platform software trace rotate all**

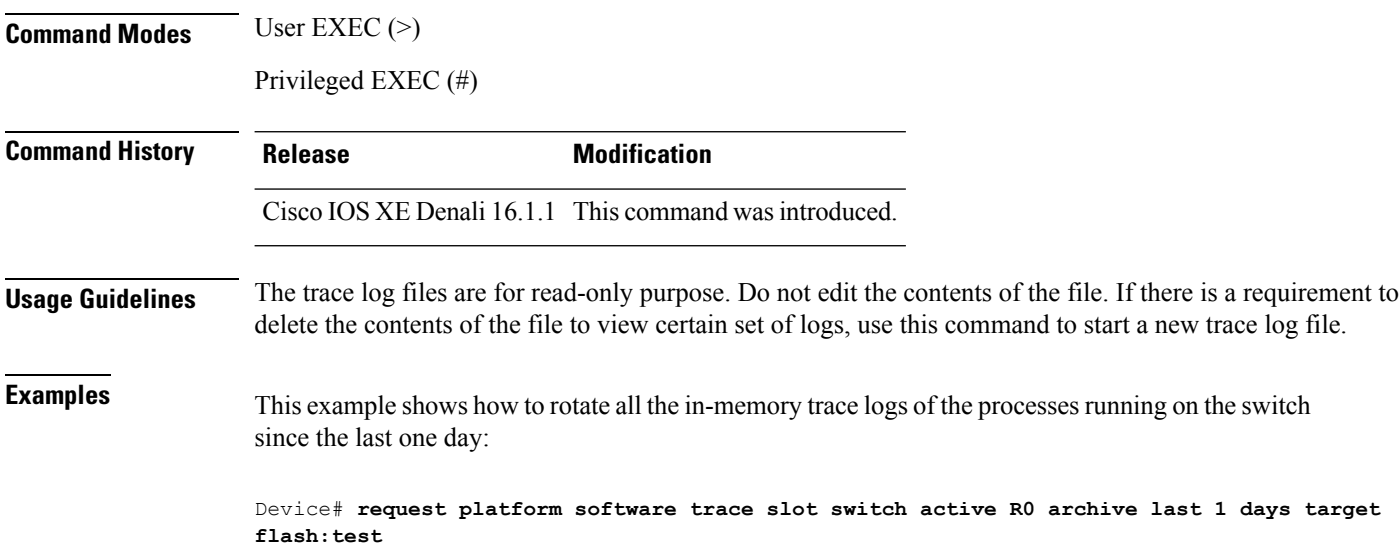

### <span id="page-1167-1"></span>**request platform software trace filter-binary**

To collate and sort all the archived logs present in the tracelogs subdirectory, use the **request platform software trace filter-binary** command in privileged EXEC or user EXEC mode.

**request platform software trace filter-binary** *modules* [**context** *mac-address*]

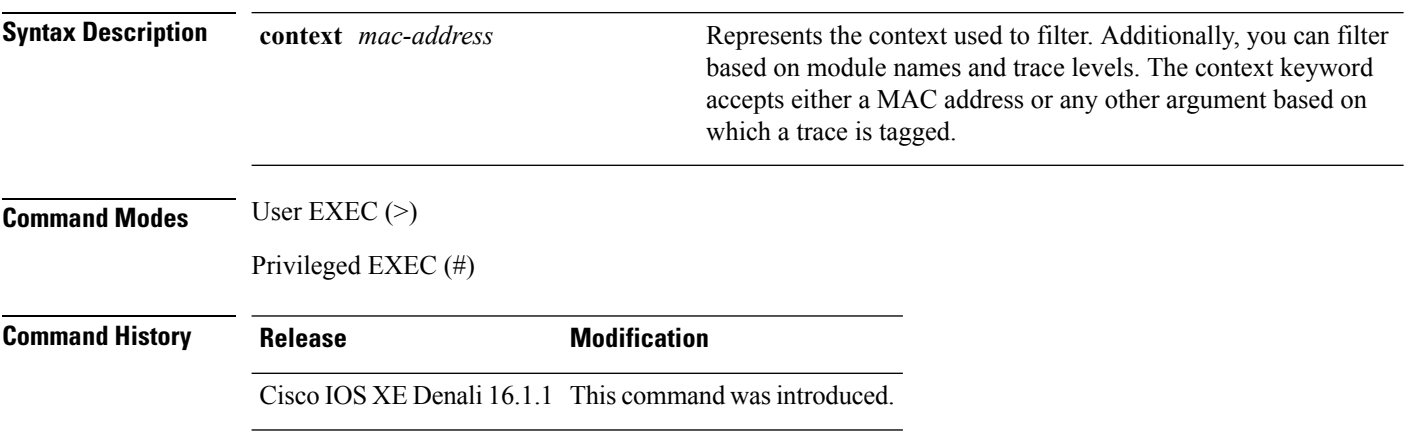

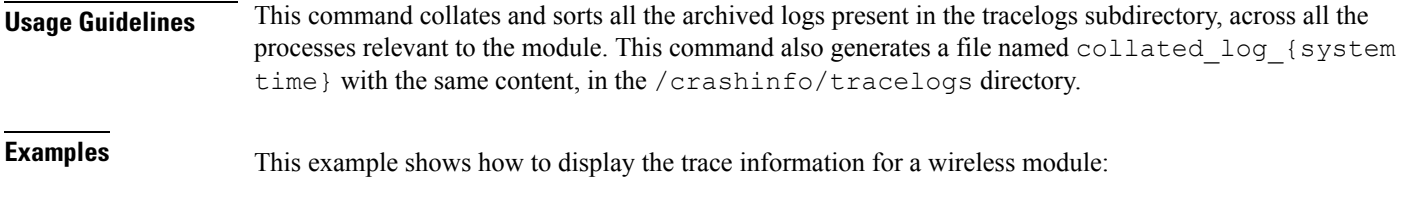

Device# **request platform software trace filter-binary wireless**

# <span id="page-1168-0"></span>**set platform software trace wireless switch active R0 hyperlocation**

To trace the Cisco Hyperlocation related messages, use the **set platform software trace wireless switch active R0 hyperlocation** command.

**set platform software trace wireless switch active R0 hyperlocation** {**debug** | **emergency** | **error** | **info** | **noise** | **notice** | **verbose** | **warning**}

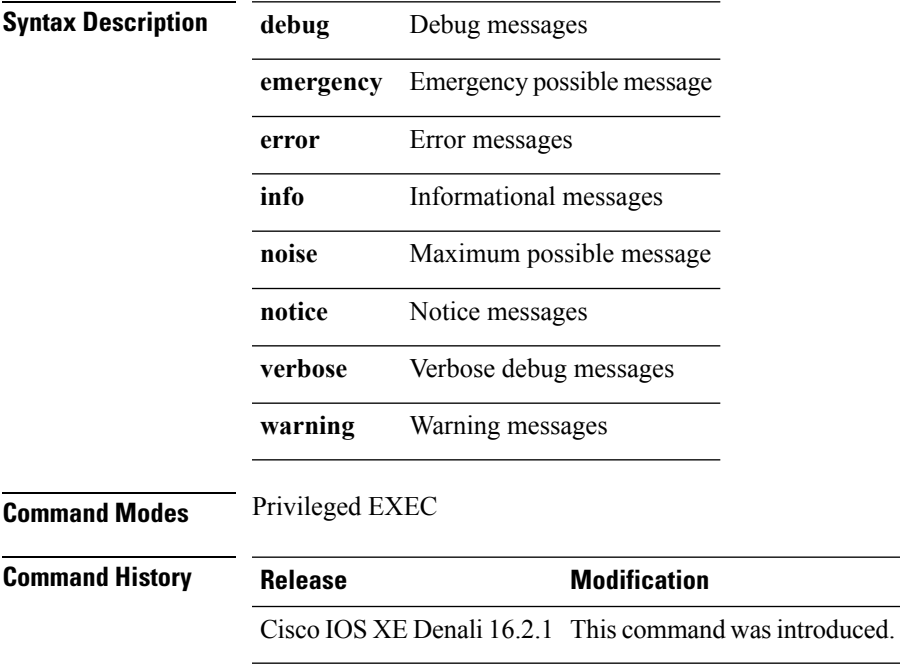

I

**set platform software trace wireless switch active R0 hyperlocation**

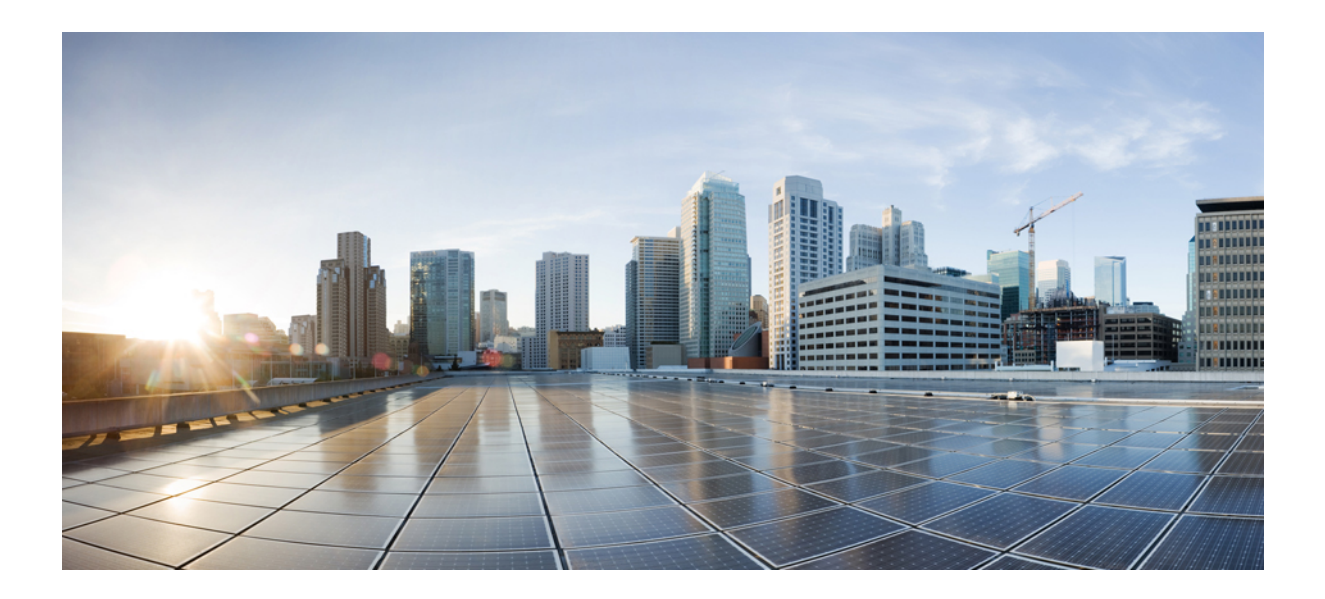

# **<sup>P</sup> ART XX**

# **VideoStream**

• [VideoStream](#page-1172-0) Commands, on page 1131

<span id="page-1172-0"></span>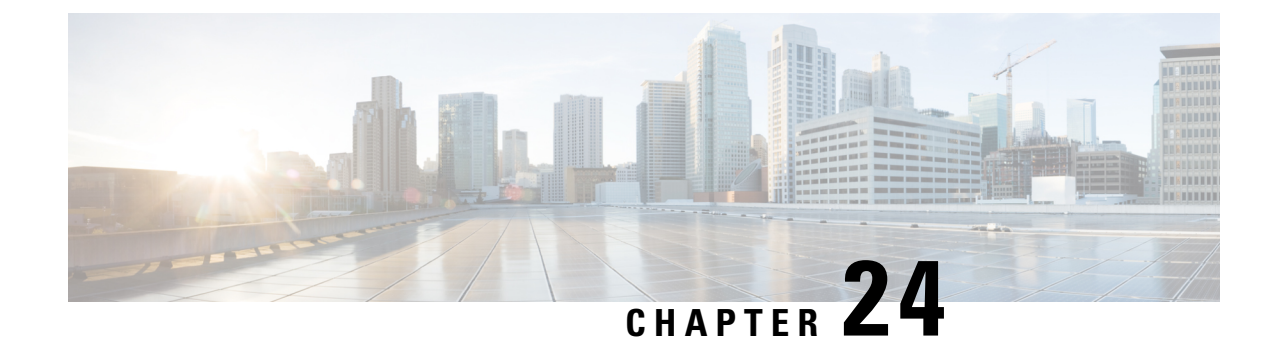

# **VideoStream Commands**

- ap dot11 media-stream [multicast-direct,](#page-1172-1) on page 1131
- show ap [dot11,](#page-1173-0) on page 1132
- show wireless [media-stream](#page-1174-0) group, on page 1133
- wireless media-stream [multicast-direct,](#page-1175-0) on page 1134
- wireless [media-stream,](#page-1175-1) on page 1134

# <span id="page-1172-1"></span>**ap dot11 media-stream multicast-direct**

To configure multicast-direct for 2.4-GHz/5-GHz band, use the **ap dot11 media-stream multicast-direct** command.

**ap dot11** {**24ghz** | **5ghz**} **media-stream** {**multicast-direct** {**admission-besteffort** | **client-maximum** *value* | **radio-maximum** *value*} | **video-redirect**}

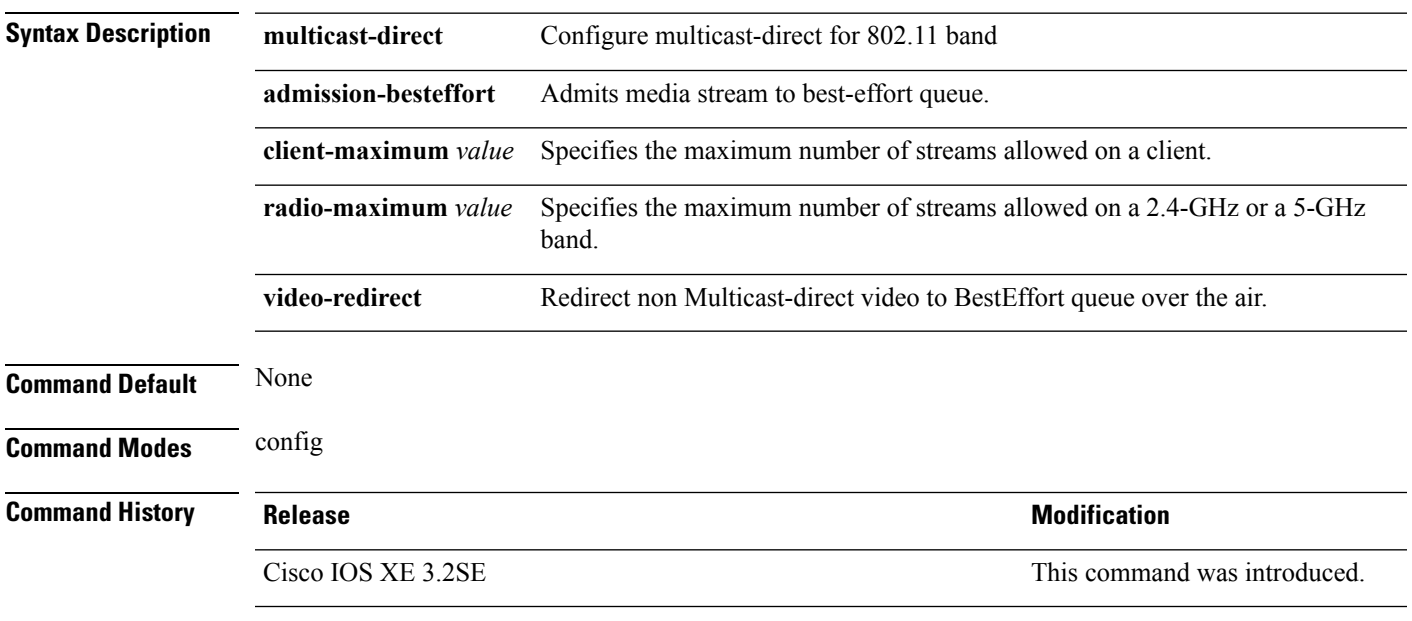

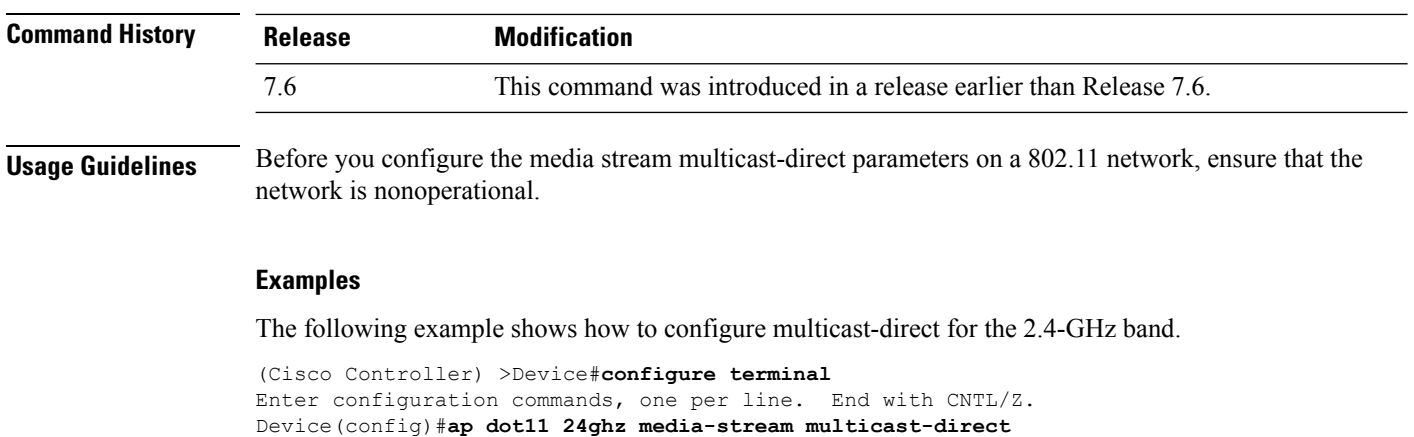

#### **Related Topics**

wireless media-stream [multicast-direct](#page-1175-0), on page 1134

# <span id="page-1173-0"></span>**show ap dot11**

To display 802.11 band parameters, use the **show ap dot11** command.

**show ap dot11** {**24ghz** | **5ghz**} {**media-stream rrc** | **network** | **profile** | **summary**}

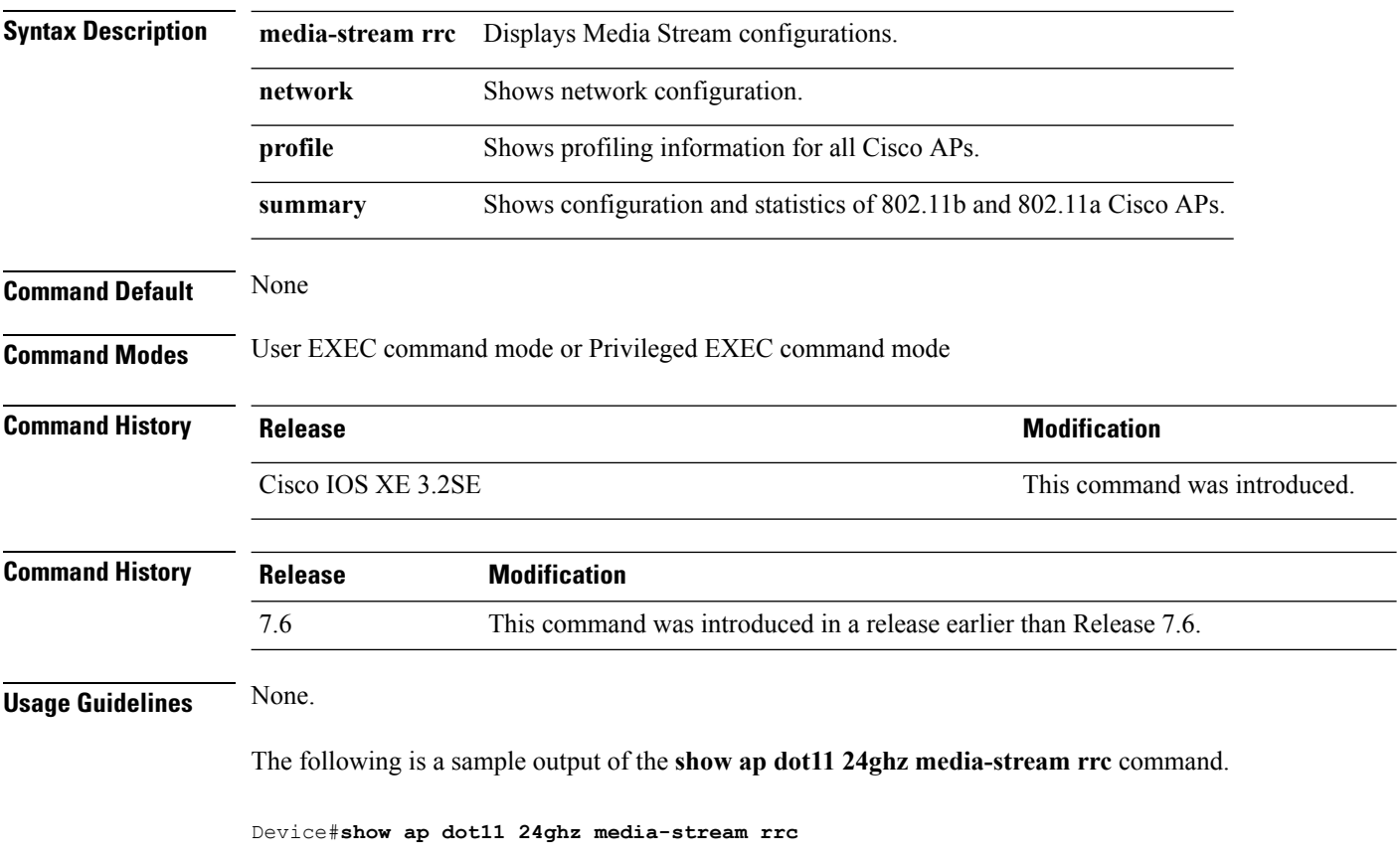

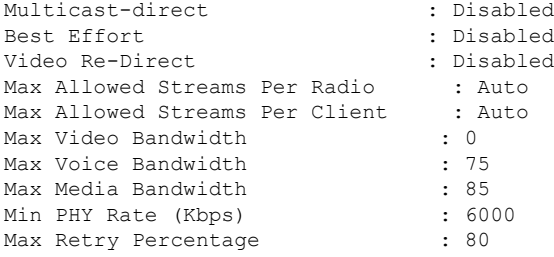

#### **Related Topics**

wireless [media-stream,](#page-1175-1) on page 1134

# <span id="page-1174-0"></span>**show wireless media-stream group**

To display the wireless media-stream group information, use the **show wireless media-stream group** command.

**show wireless media-stream group** {**detail** *groupName* | **summary**}

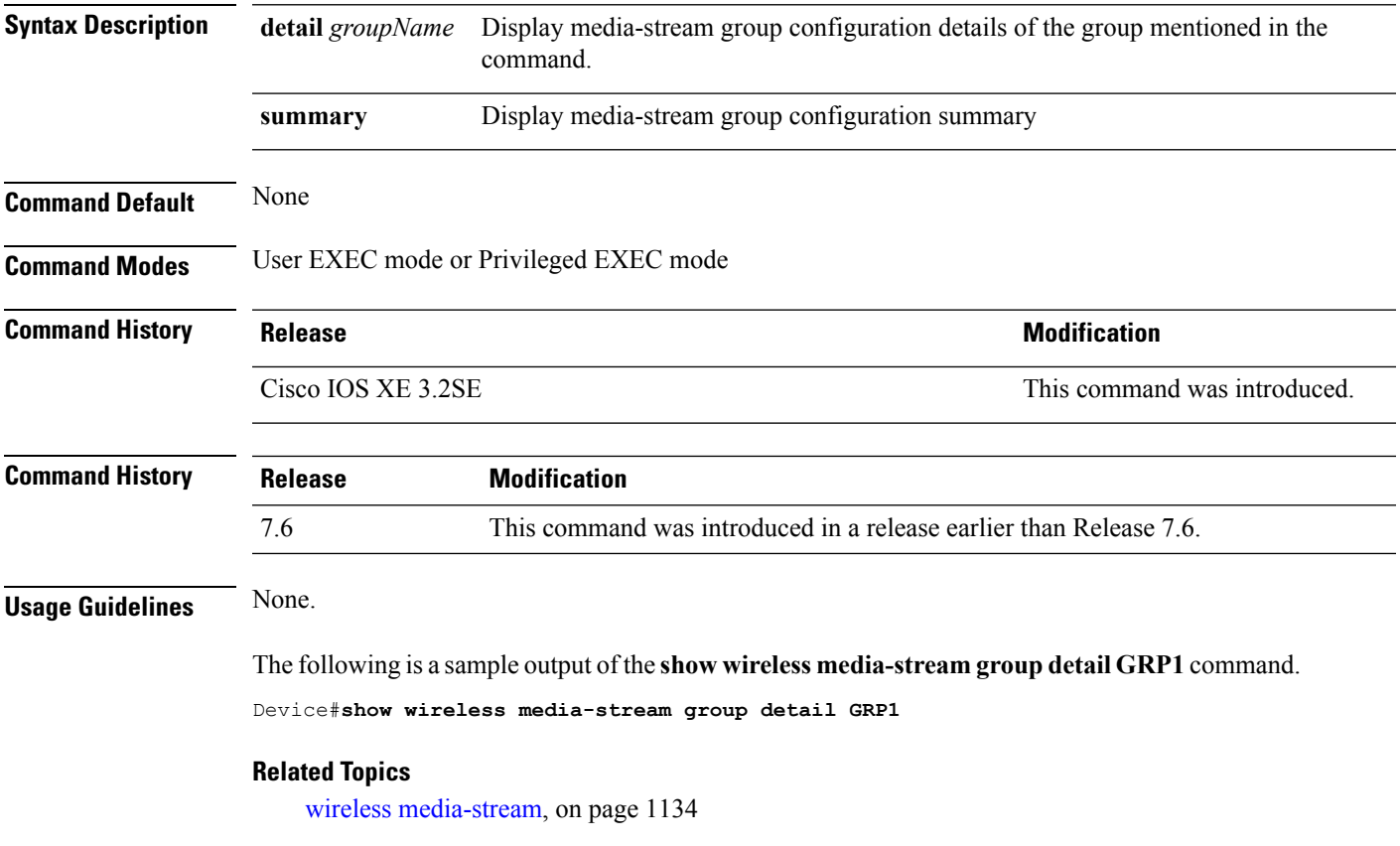

### <span id="page-1175-0"></span>**wireless media-stream multicast-direct**

To configure multicast-direct status, use the **media-stream multicast-direct** command. To remove the multicast-direct status, use the no form of the command.

**no wireless media-stream multicast-direct**

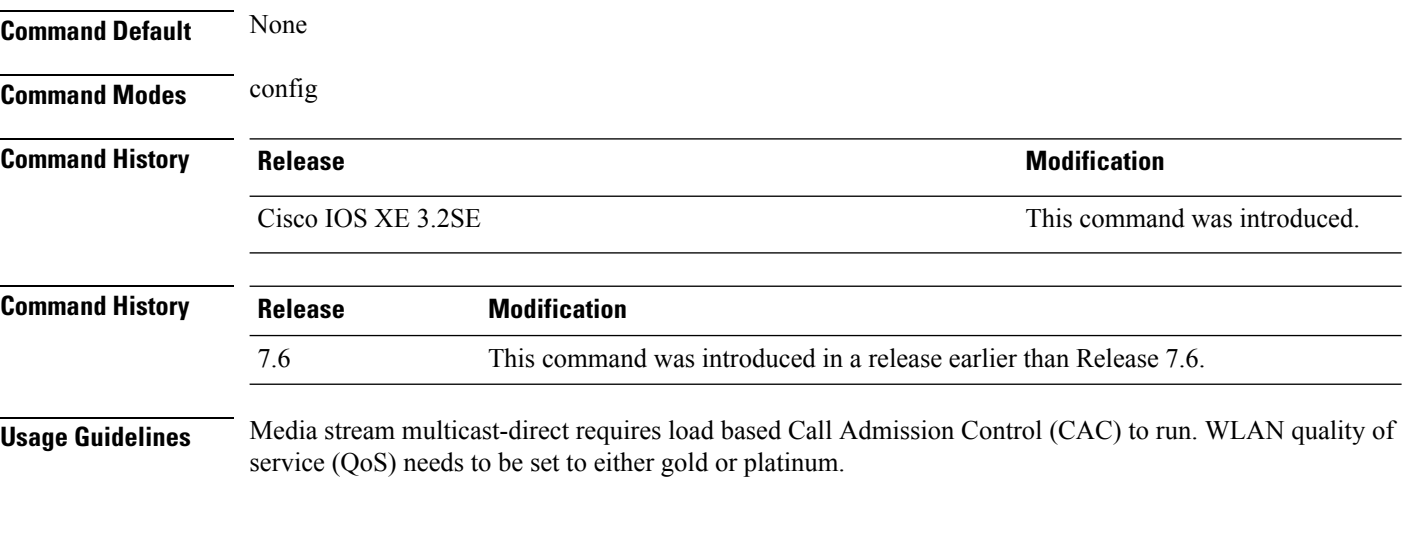

#### **Examples**

The following example shows how to configure multicast-direct for a wireless LAN media stream.

```
Device#configure terminal
Enter configuration commands, one per line. End with CNTL/Z.
Device(config)#wireless media-stream multicast-direct
```
### <span id="page-1175-1"></span>**wireless media-stream**

To configure various parameters, use the **wireless media-stream** command.

**wireless media-stream group** *groupName* [*startipAddr endipAddr*]

**wireless media-stream group**{ avg-packet-size default exit max-bandwidth no policy qos}

**wireless media-stream** {**multicast-direct** | **message** [{**phone** *phone* | **URL** *URL* | **Notes** *Notes* | **Email** *Email*}]}

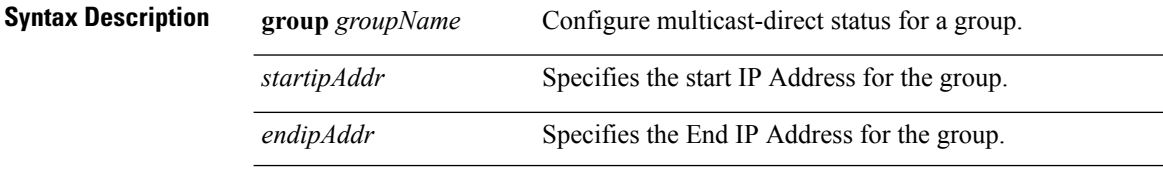

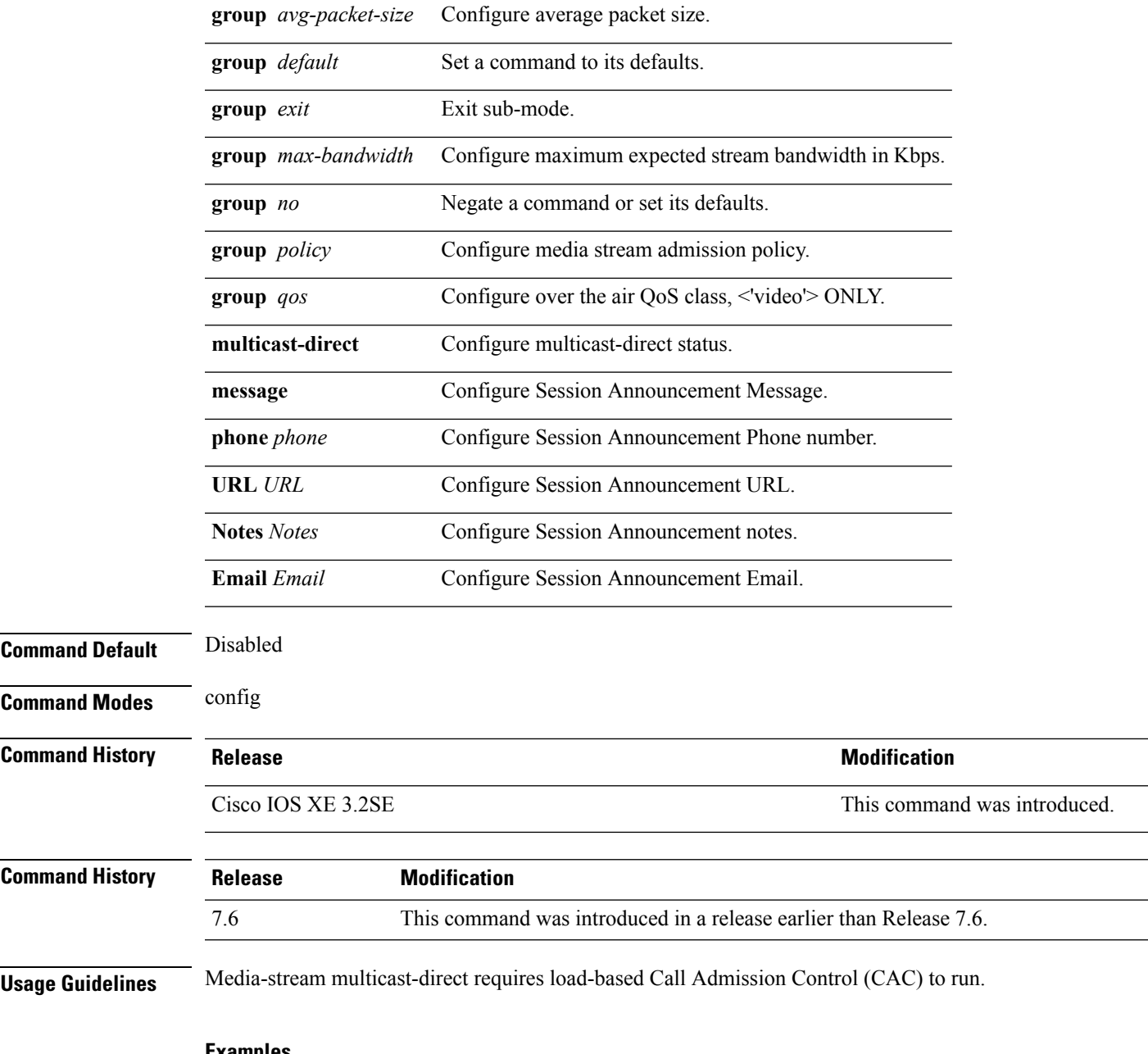

#### **Examples**

The following example shows how to configure each media stream and its parameters like expected multicast destination addresses, stream bandwidth consumption and stream priority parameters.

Device#**configure terminal** Enter configuration commands, one per line. End with CNTL/Z. Device(config)#**wireless media-stream group GROUP1 231.1.1.1 231.1.1.10**

 $\mathbf I$ 

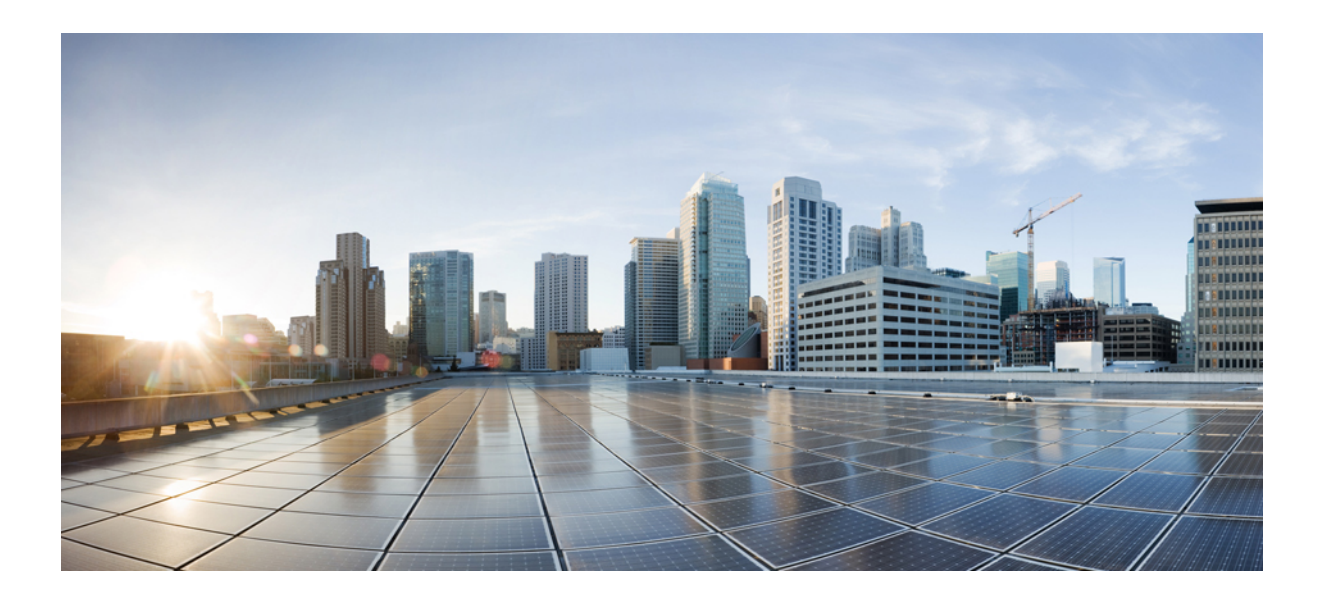

# **<sup>P</sup> ART XXI**

# **VLAN**

• VLAN [Commands,](#page-1180-0) on page 1139

<span id="page-1180-0"></span>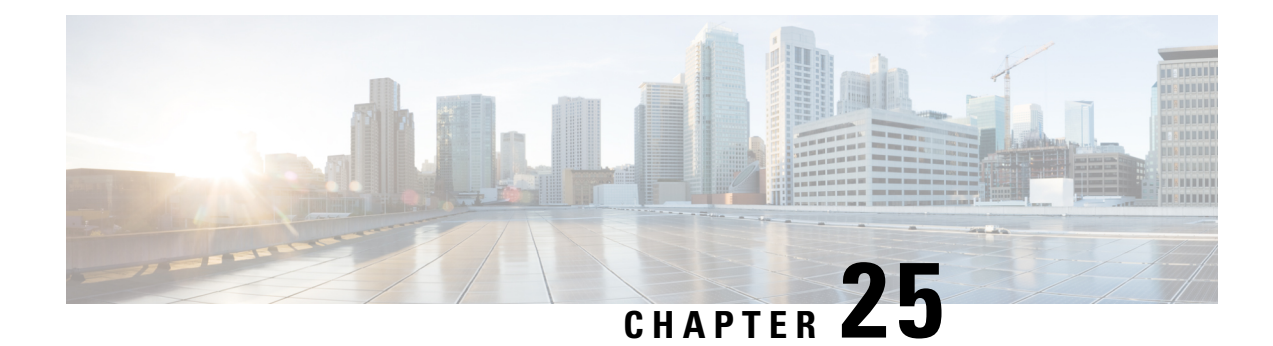

# **VLAN Commands**

- [client](#page-1180-1) vlan, on page 1139
- clear vtp [counters,](#page-1181-0) on page 1140
- debug [platform](#page-1182-0) vlan, on page 1141
- debug [sw-vlan,](#page-1182-1) on page 1141
- debug [sw-vlan](#page-1184-0) ifs, on page 1143
- debug sw-vlan [notification,](#page-1185-0) on page 1144
- debug [sw-vlan](#page-1186-0) vtp, on page 1145
- [interface](#page-1187-0) vlan, on page 1146
- show [platform](#page-1188-0) vlan, on page 1147
- [show](#page-1189-0) vlan, on page 1148
- [show](#page-1192-0) vtp, on page 1151
- show [wireless](#page-1197-0) vlan group, on page 1156
- [switchport](#page-1198-0) priority extend, on page 1157
- [switchport](#page-1199-0) trunk, on page 1158
- vlan, on page [1160](#page-1201-0)
- vlan dot1q tag [native,](#page-1207-0) on page 1166
- vtp (global [configuration\),](#page-1208-0) on page 1167
- vtp (interface [configuration\),](#page-1212-0) on page 1171
- vtp [primary,](#page-1213-0) on page 1172
- wireless [broadcast](#page-1214-0) vlan, on page 1173

### <span id="page-1180-1"></span>**client vlan**

To configure a WLAN interface or an interface group, use the **client vlan** command. To disable the WLAN interface, use the **no** form of this command.

**client vlan** *interface-id-name-or-group-name* **no client vlan**

**Syntax Description** *interface-id-name-or-group-name* Interface ID, name, or VLAN group name. The interface ID can also be in digits too. *interface-id-name-or-group-name*

**Command Default** The default interface is configured.

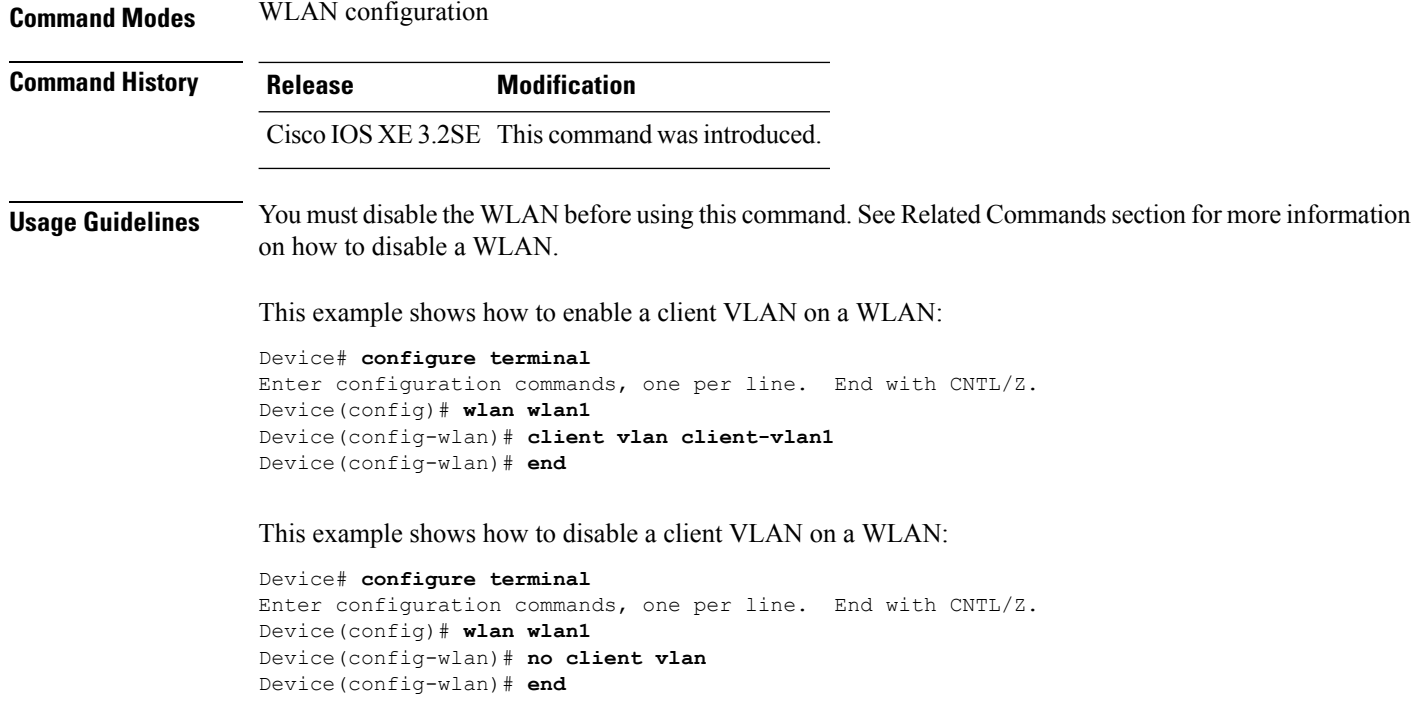

#### **Related Topics**

[wlan](#page-1268-0), on page 1227

### <span id="page-1181-0"></span>**clear vtp counters**

To clear the VLAN Trunking Protocol (VTP) and pruning counters, use the **clear vtp counters** command in privileged EXEC mode.

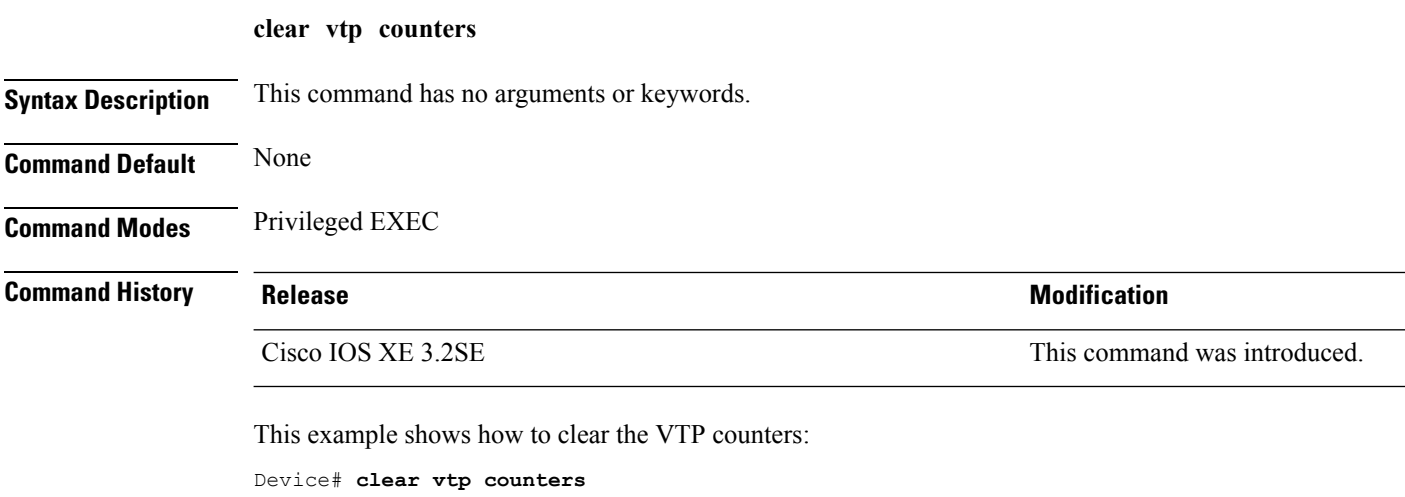

You can verify that information was deleted by entering the **show vtp counters** privileged EXEC command.

**Related Topics**

[show](#page-1192-0) vtp, on page 1151

# <span id="page-1182-0"></span>**debug platform vlan**

To enable debugging of the VLAN manager software, use the **debug platform vlan** command in privileged EXEC mode. To disable debugging, use the **no** form of this command.

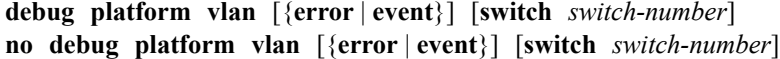

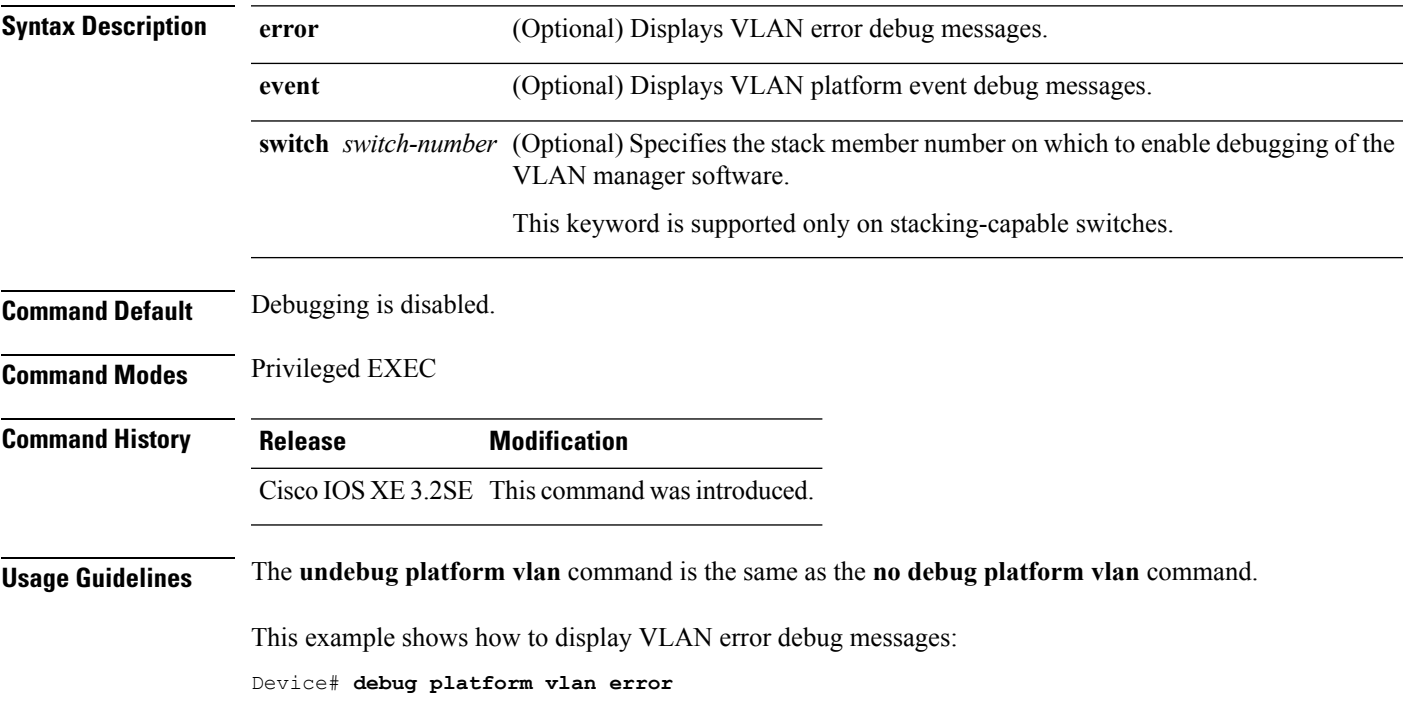

### <span id="page-1182-1"></span>**debug sw-vlan**

To enable debugging of VLAN manager activities, use the **debug sw-vlan** command in privileged EXEC mode. To disable debugging, use the **no** form of this command.

**debug sw-vlan** {**badpmcookies**| **cfg-vlan** {**bootup**| **cli**} | **events**| **ifs**| **management** | **mapping** |**notification** | **packets** | **redundancy** | **registries** | **vtp**} **no debug sw-vlan** {**badpmcookies** | **cfg-vlan** {**bootup** | **cli**} | **events** | **ifs** | **management** | **mapping** | **notification** | **packets** | **redundancy** | **registries** | **vtp**} **Syntax Description badpmcookies** Displays debug messages for VLAN manager incidents of bad port manager cookies. **cfg-vlan** Displays VLAN configuration debug messages.

 $\mathbf l$ 

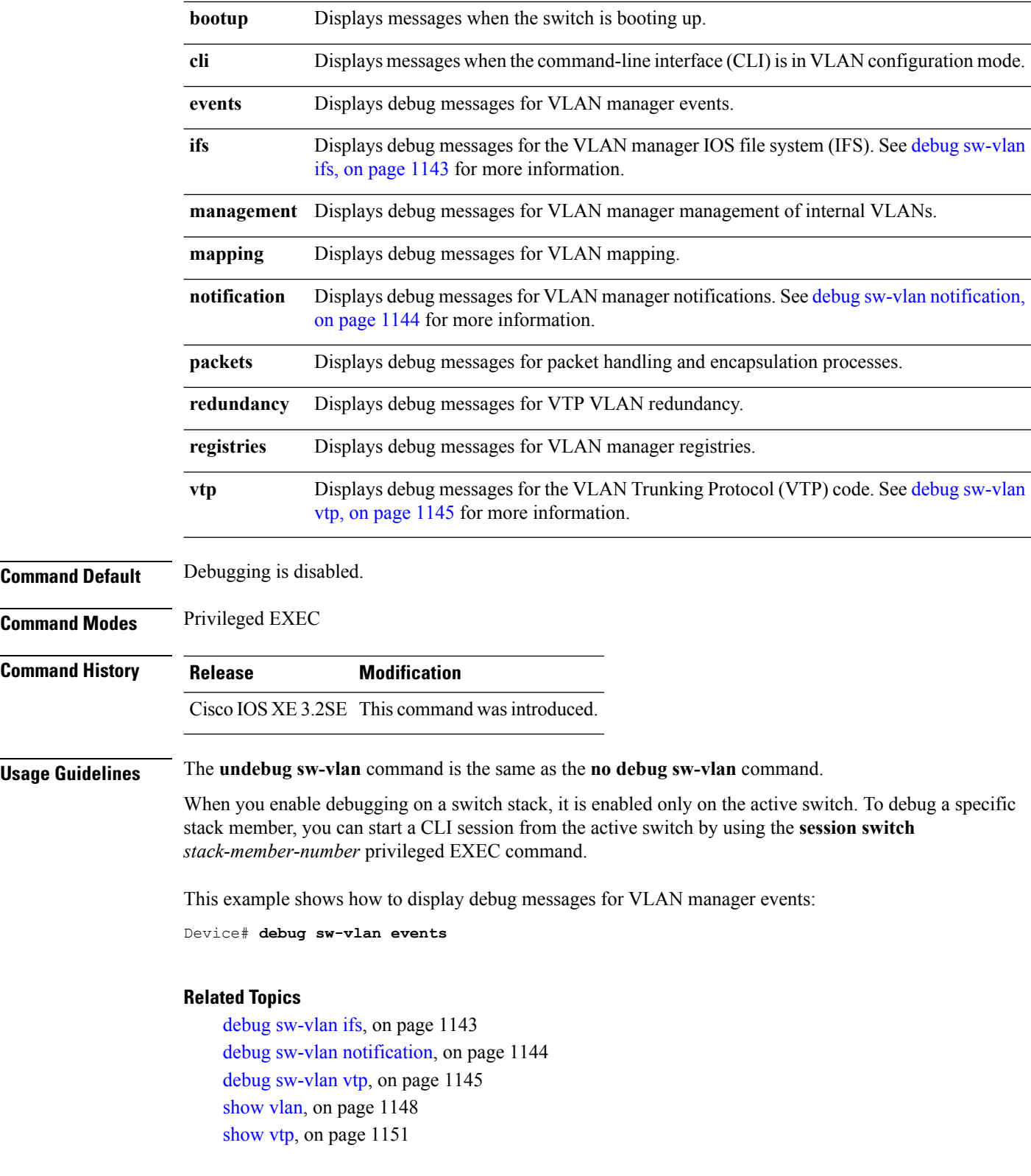

# <span id="page-1184-0"></span>**debug sw-vlan ifs**

To enable debugging of the VLAN manager IOS file system (IFS) error tests, use the **debug sw-vlan ifs** command in privileged EXEC mode. To disable debugging, use the **no** form of this command.

```
debug sw-vlan ifs {open {read | write} | read {1 | 2 | 3 | 4} | write}
no debug sw-vlan ifs {open {read | write} | read {1 | 2 | 3 | 4} | write}
```
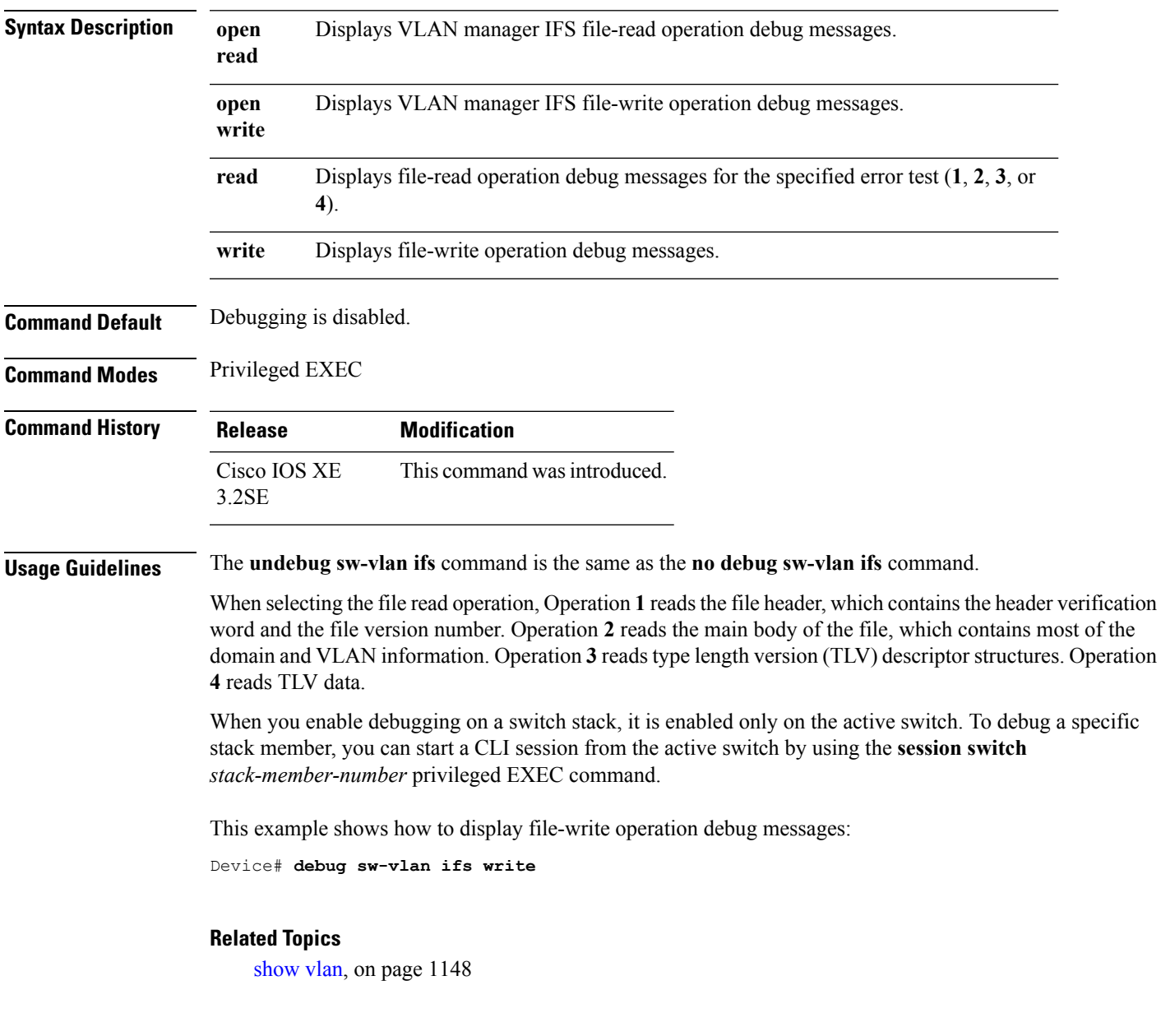

### <span id="page-1185-0"></span>**debug sw-vlan notification**

To enable debugging of VLAN manager notifications, use the **debug sw-vlan notification** command in privileged EXEC mode. To disable debugging, use the **no** form of this command.

**debug sw-vlannotification** {**accfwdchange** | **allowedvlancfgchange** | **fwdchange** | **linkchange** | **modechange** | **pruningcfgchange** | **statechange**}

**no debug sw-vlan notification** {**accfwdchange** | **allowedvlancfgchange** | **fwdchange** | **linkchange** | **modechange** | **pruningcfgchange** | **statechange**}

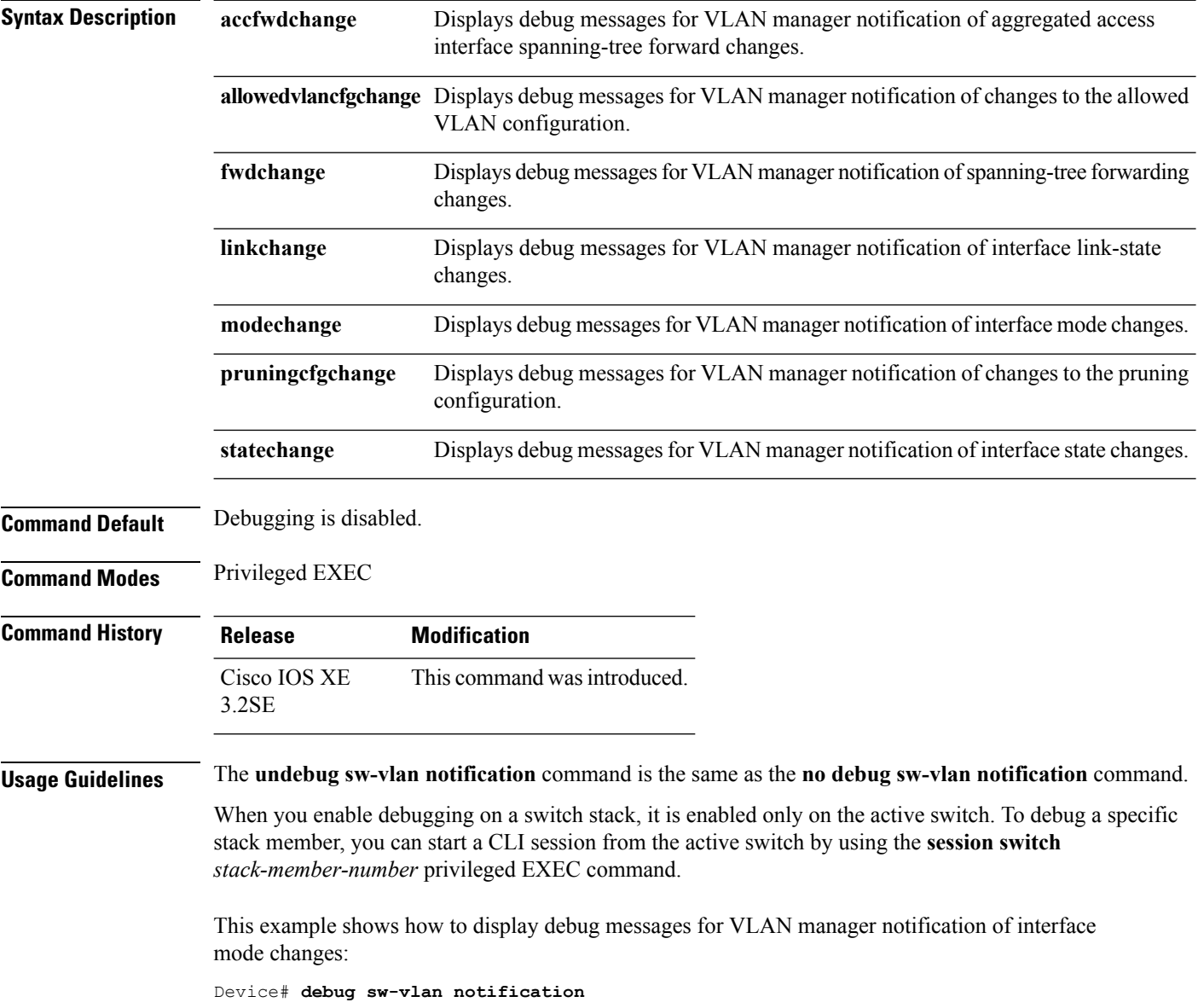

#### **Related Topics**

[show](#page-1189-0) vlan, on page 1148

### <span id="page-1186-0"></span>**debug sw-vlan vtp**

To enable debugging of the VLAN Trunking Protocol (VTP) code, use the **debug sw-vlan vtp** command in privileged EXEC mode. To disable debugging, use the **no** form of this command.

**debug sw-vlan vtp** {**events** | **packets** | **pruning** [{**packets** | **xmit**}] | **redundancy** | **xmit**} **no debug sw-vlan vtp** {**events** | **packets** | **pruning** | **redundancy** | **xmit**}

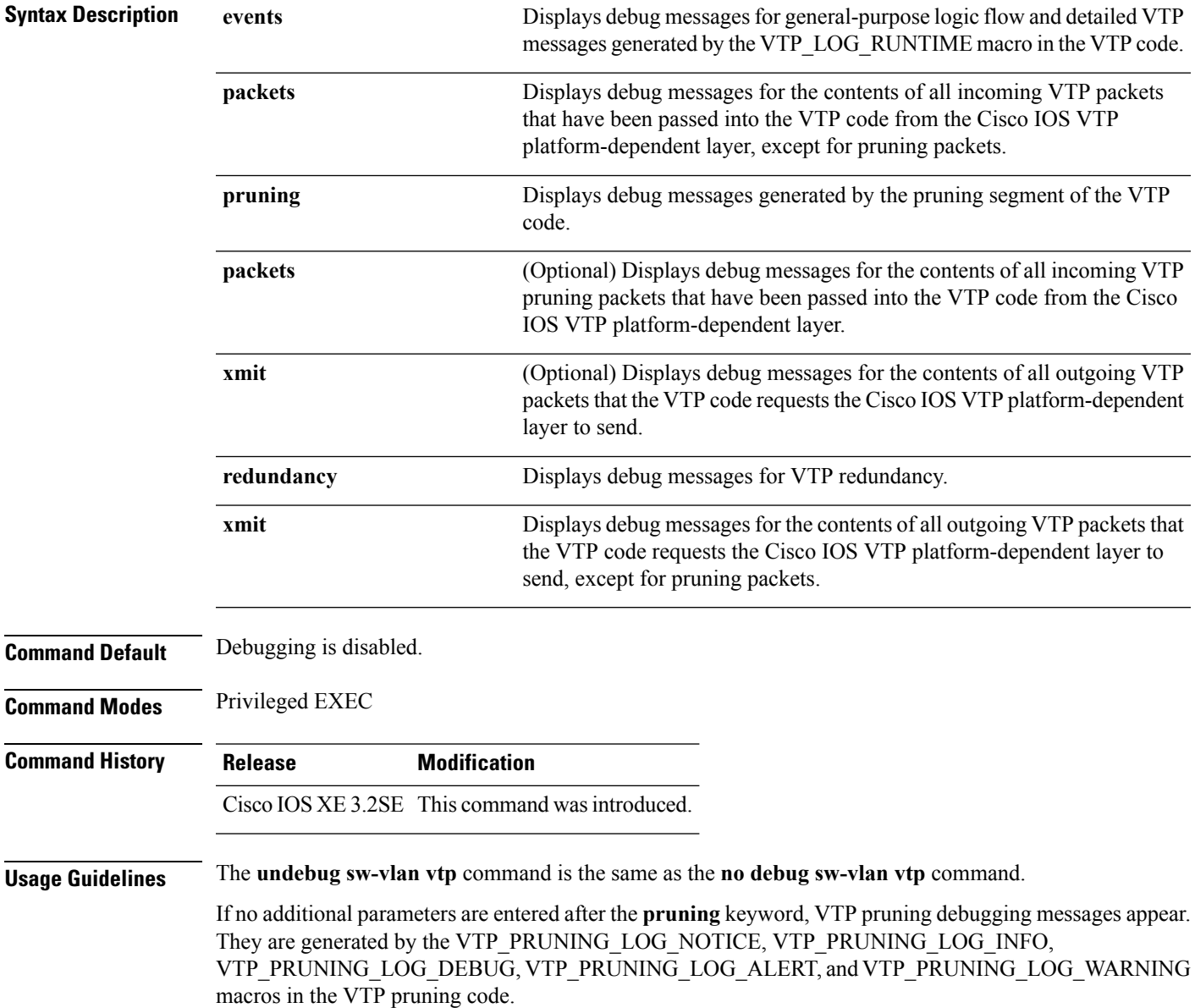

When you enable debugging on a switch stack, it is enabled only on the active switch. To debug a specific stack member, you can start a CLI session from the active switch by using the **session switch** *stack-member-number* privileged EXEC command.

This example shows how to display debug messages for VTP redundancy:

```
Device# debug sw-vlan vtp redundancy
```
#### **Related Topics**

[show](#page-1192-0) vtp, on page 1151

### <span id="page-1187-0"></span>**interface vlan**

To create or access a dynamic switch virtual interface (SVI) and to enter interface configuration mode, use the **interface vlan**command in global configuration mode. To delete anSVI, use the**no** form of this command.

**interface vlan** *vlan-id* **no interface vlan** *vlan-id*

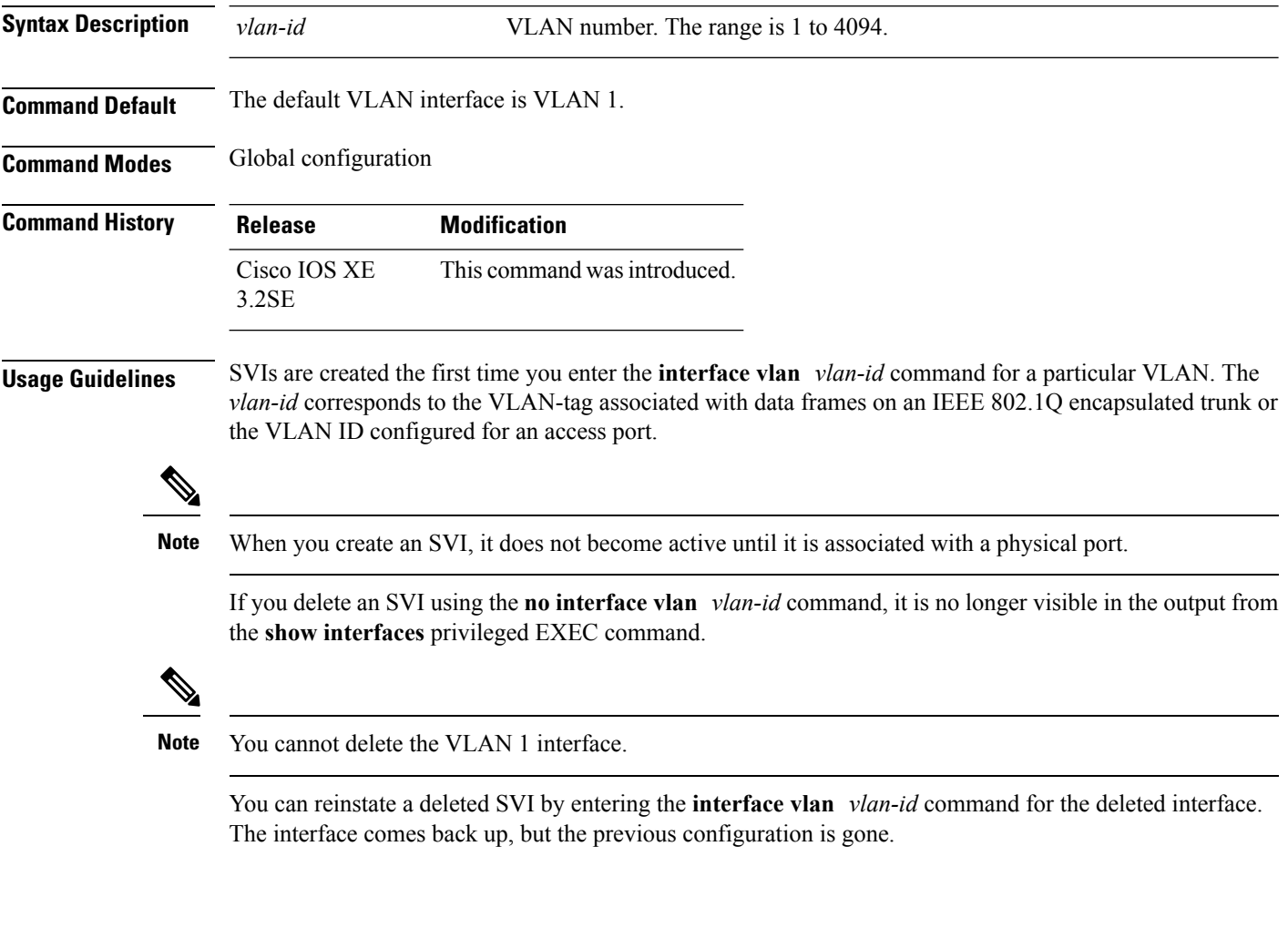
The interrelationship between the number of SVIs configured on a switch or a switch stack and the number of other features being configured might have an impact on CPU utilization due to hardware limitations. You can use the **sdm prefer** global configuration command to reallocate system hardware resources based on templates and feature tables.

You can verify your setting by entering the **show interfaces** and **show interfaces vlan** *vlan-id* privileged EXEC commands.

This example shows how to create a new SVI with VLAN ID 23 and enter interface configuration mode:

```
Device(config)# interface vlan 23
Device(config-if)#
```
#### **Related Topics**

show [interfaces](#page-194-0), on page 153

## **show platform vlan**

To display platform-dependent VLAN information, use the **show platform vlan**privileged EXEC command.

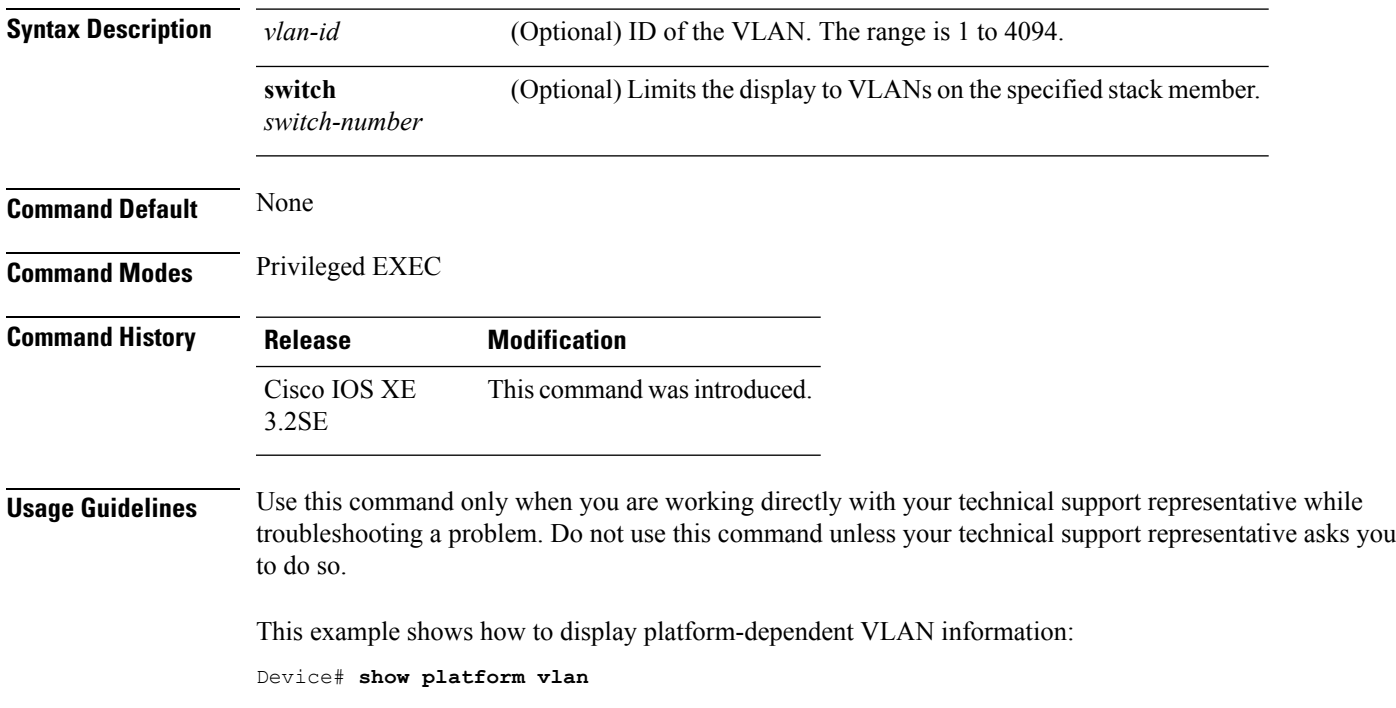

**show platform vlan** [*vlan-id*] [**switch** *switch-number*]

## <span id="page-1189-0"></span>**show vlan**

To display the parameters for all configured VLANs or one VLAN (if the VLAN ID or name is specified) on the switch, use the **show vlan** command in user EXEC mode.

**show vlan** [{**brief** | **dot1q tag native** | **group** | **id** *vlan-id* | **mtu** | **name** *vlan-name* | **remote-span** | **summary**}]

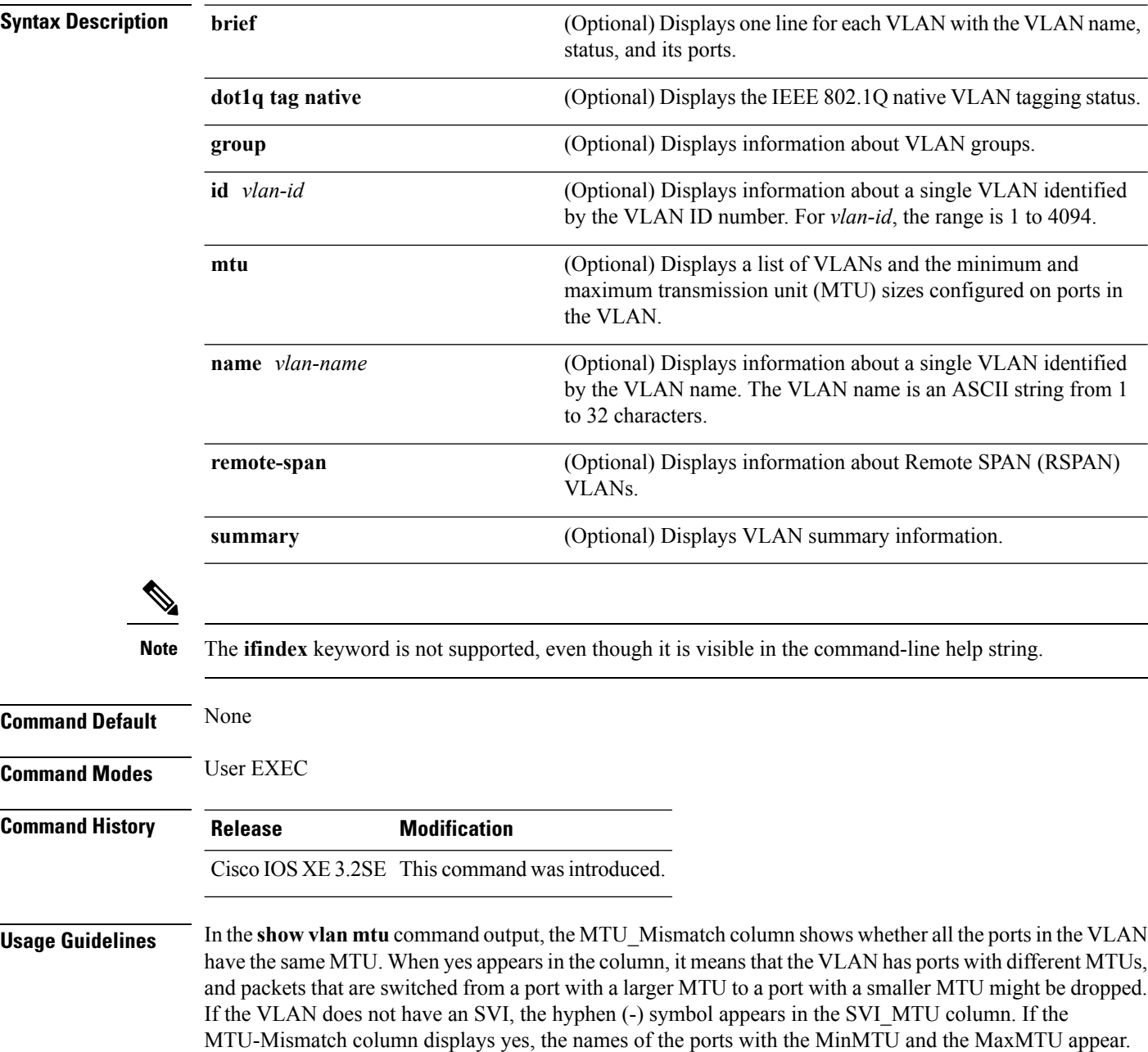

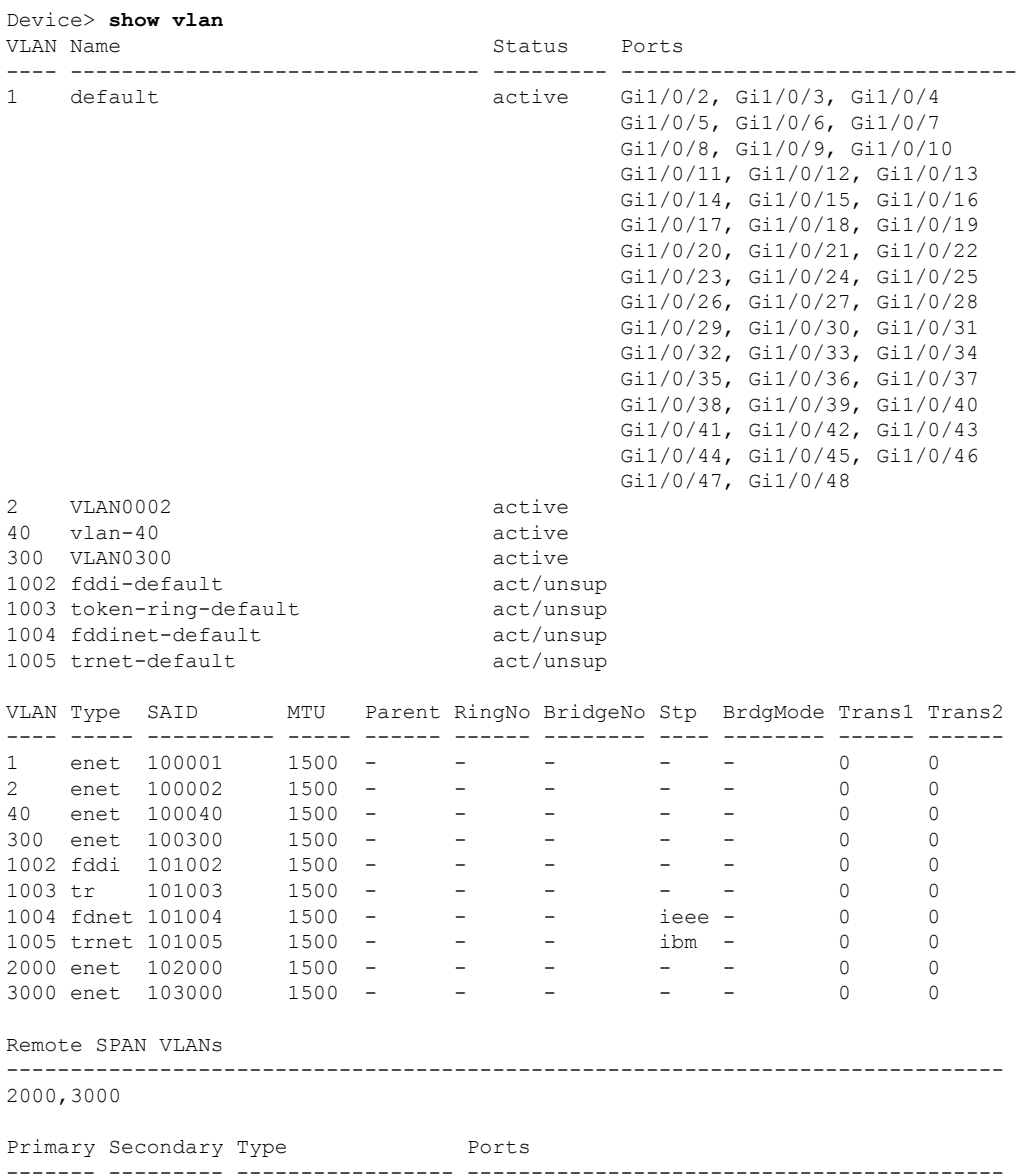

This is an example of output from the **show vlan** command. See the table that follows for descriptions of the fields in the display.

#### **Table 63: show vlan Command Output Fields**

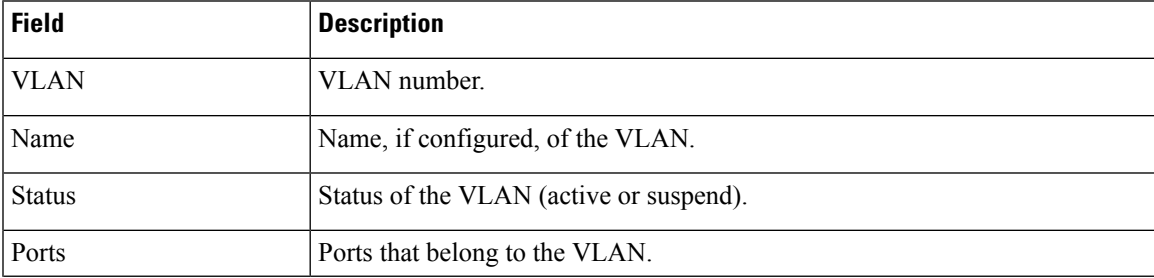

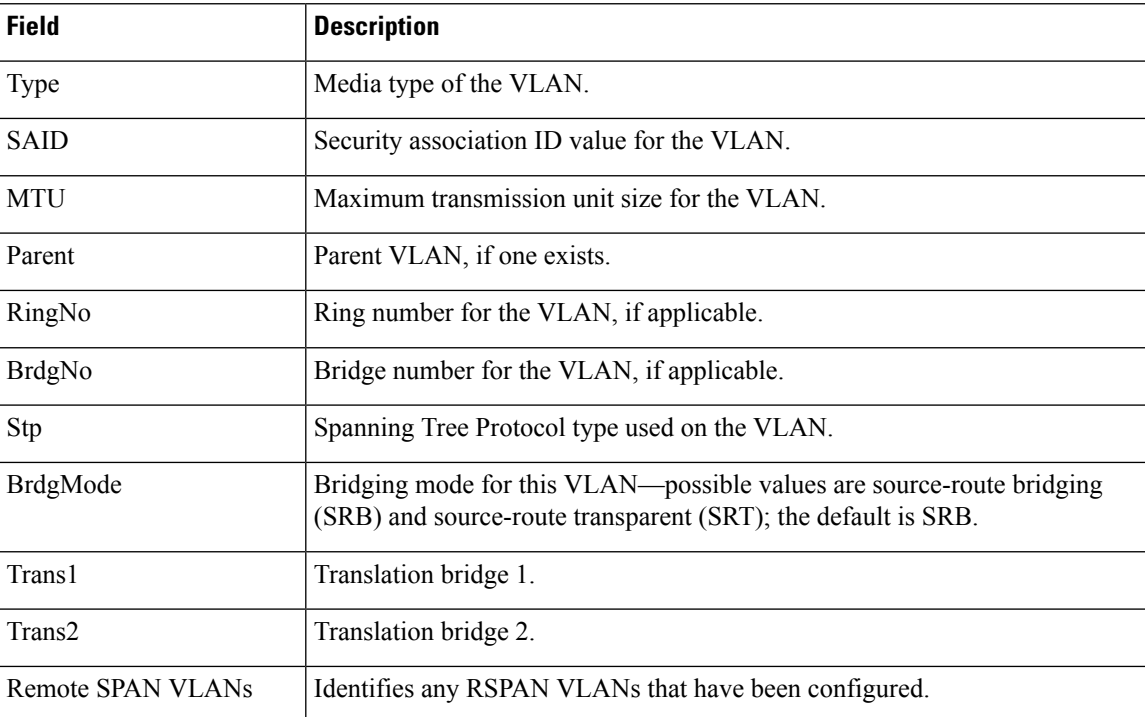

This is an example of output from the **show vlan dot1q tag native** command:

```
Device> show vlan dot1q tag native
dot1q native vlan tagging is disabled
```
This is an example of output from the **show vlan summary** command:

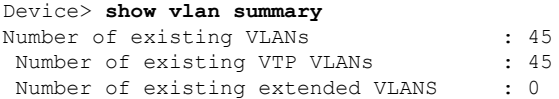

#### This is an example of output from the **show vlan id** command:

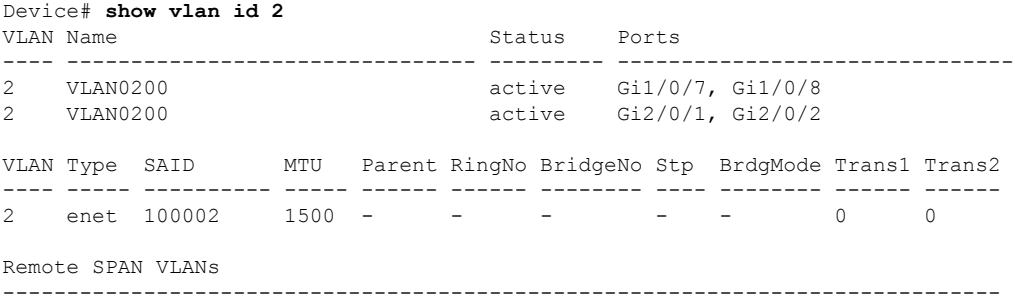

Disabled

#### **Related Topics**

switchport mode [vlan,](#page-1201-0) on page 1160

## <span id="page-1192-0"></span>**show vtp**

To display general information about the VLAN Trunking Protocol (VTP) management domain, status, and counters, use the **show vtp** command in EXEC mode.

| <b>Syntax Description</b> | counters                                                                                                    | Displays the VTP statistics for the device.                                                                                                    |  |
|---------------------------|----------------------------------------------------------------------------------------------------|----------------------------------------------------------------------------------------------------|--|
|                           | devices                                                                                                    | Displays information about all VTP version 3 devices in the domain. This<br>keyword applies only if the device is not running VTP version 3.                                            |  |
|                           | conflicts                                                                                                    | (Optional) Displays information about VTP version 3 devices that have<br>conflicting primary servers. This command is ignored when the device is<br>in VTP transparent or VTP off mode. |  |
|                           | interface                                                                                                    | Displays VTP status and configuration for all interfaces or the specified<br>interface.                                                                                                 |  |
|                           | interface-id                                                                                                    | (Optional) Interface for which to display VTP status and configuration.<br>This can be a physical interface or a port channel.                                                          |  |
|                           | password                                                                                                    | Displays the configured VTP password (available in privileged EXEC<br>mode only).                                                                                                    |  |
|                           | status                                                                                                    | Displays general information about the VTP management domain status.                                                                                                    |  |
| <b>Command Default</b>    | None                                                                                                    |                                                                                                    |  |
| <b>Command Modes</b>      | <b>User EXEC</b>                                                                                                    |                                                                                                    |  |
|                           | Privileged EXEC                                                                                                    |                                                                                                    |  |
| <b>Command History</b>    | <b>Release</b>                                                                                                    | <b>Modification</b>                                                                                                    |  |
|                           |                                                                                                    | Cisco IOS XE 3.2SE This command was introduced.                                                                                                    |  |
| <b>Usage Guidelines</b>   | follows these rules:                                                                                                    | When you enter the <b>show vtp password</b> command when the device is running VTP version 3, the display                                                                               |  |
|                           | • If the password <i>password</i> global configuration command did not specify the hidden keyword and<br>encryption is not enabled on the device, the password appears in clear text. |                                                                                                    |  |
|                           | • If the password <i>password</i> command did not specify the hidden keyword and encryption is enabled on<br>the device, the encrypted password appears.                              |                                                                                                    |  |
|                           | displayed.                                                                                                    | • If the password <i>password</i> command is included the hidden keyword, the hexadecimal secret key is                                                                                 |  |
|                           |                                                                                                    |                                                                                                    |  |

**show vtp** {**counters** | **devices** [**conflicts**] | **interface** [*interface-id*] | **password** | **status**}

Thisis an example of output from the **show vtpdevices** command. A **Yes** in the **Conflict** column indicates that the responding server is in conflict with the local server for the feature; that is, when two devices in the same domain do not have the same primary server for a database.

```
Device# show vtp devices
Retrieving information from the VTP domain. Waiting for 5 seconds.
VTP Database Conf device ID Primary Server Revision System Name
           lict
------------ ---- -------------- -------------- ---------- ----------------------
VLAN Yes 00b0.8e50.d000 000c.0412.6300 12354 main.cisco.com
MST No 00b0.8e50.d000 0004.AB45.6000 24 main.cisco.com
VLAN Yes 000c.0412.6300=000c.0412.6300 67 qwerty.cisco.com
```
This is an example of output from the **show vtp counters** command. The table that follows describes each field in the display.

```
Device> show vtp counters
VTP statistics:
Summary advertisements received : 0
Subset advertisements received : 0
Request advertisements received : 0
Summary advertisements transmitted : 0
Subset advertisements transmitted : 0
Request advertisements transmitted : 0
Number of config revision errors : 0
Number of config digest errors : 0
Number of V1 summary errors : 0
```
VTP pruning statistics:

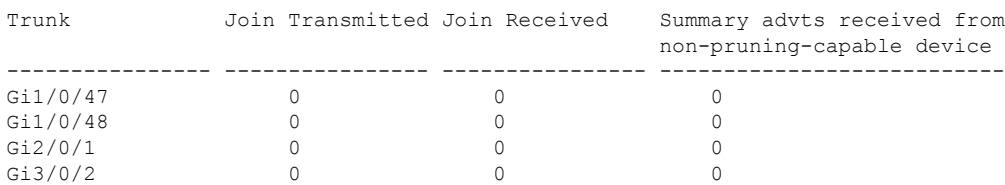

#### **Table 64: show vtp counters Field Descriptions**

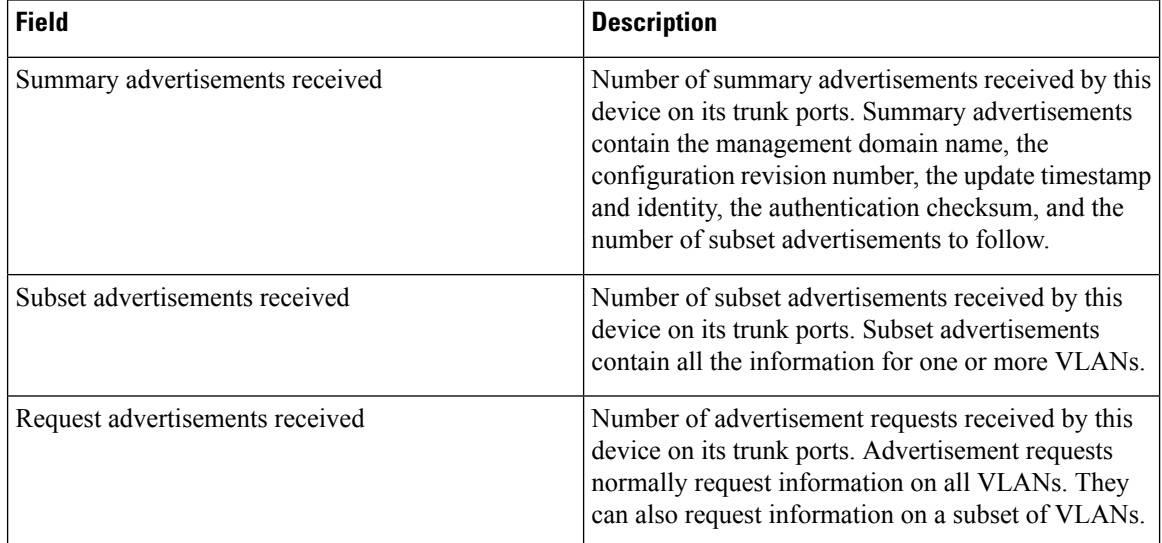

 $\mathbf{l}$ 

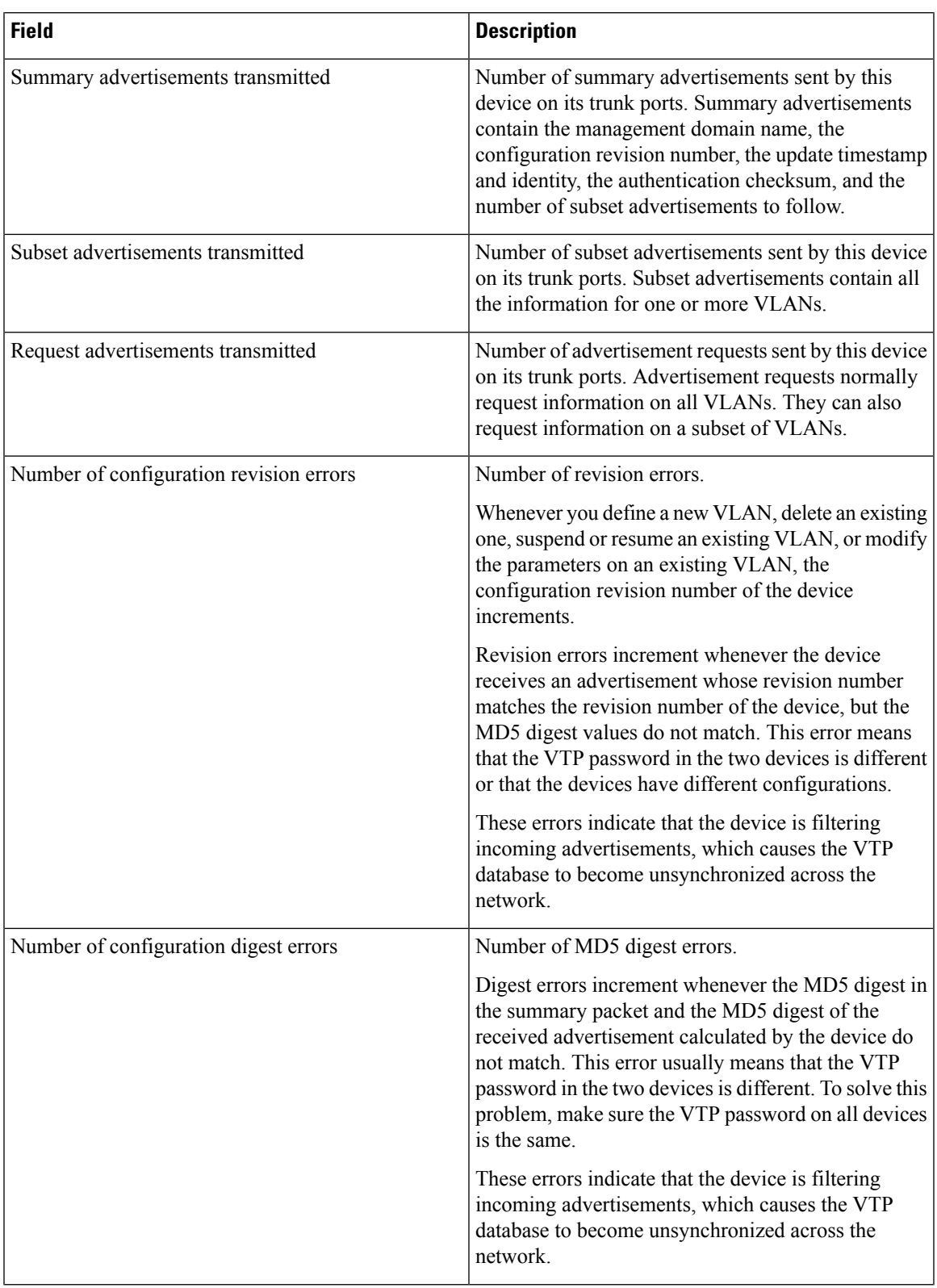

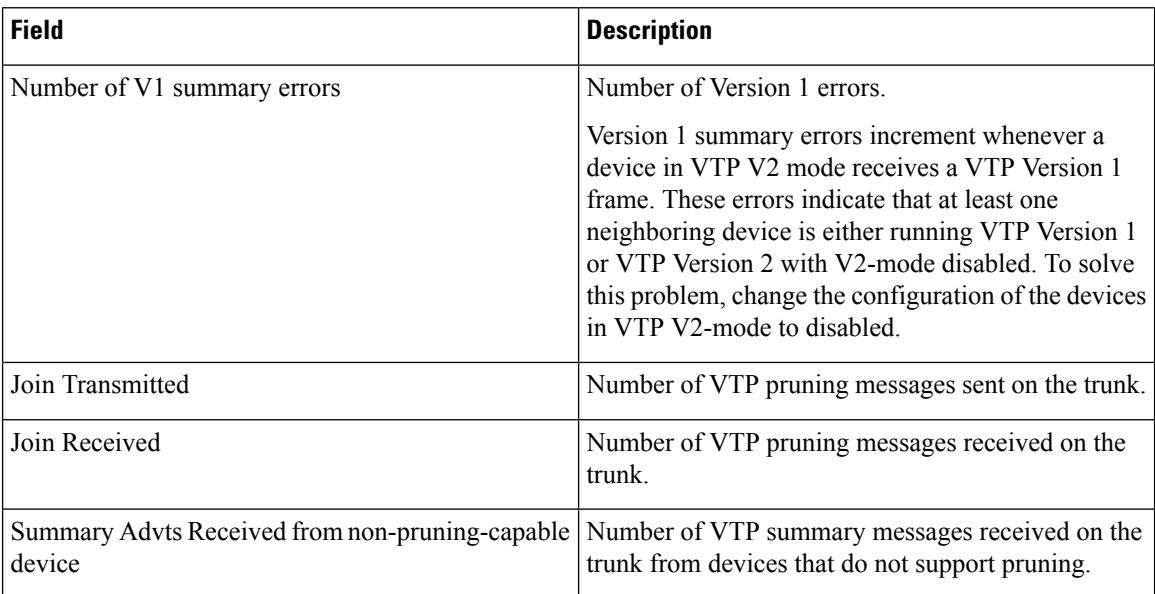

This is an example of output from the **show vtp status** command. The table that follows describes each field in the display.

```
Device> show vtp status
```

```
VTP Version capable : 1 to 3
VTP version running : 1
VTP Domain Name :
VTP Pruning Mode : Disabled<br>
VTP Traps Generation : Disabled
VTP Traps Generation
Device ID : 2037.06ce.3580
Configuration last modified by 192.168.1.1 at 10-10-12 04:34:02
Local updater ID is 192.168.1.1 on interface LIIN0 (first layer3 interface found
\lambdaFeature VLAN:
--------------
VTP Operating Mode : Server
Maximum VLANs supported locally : 1005<br>Number of existing VLANs : 7
Number of existing VLANs
```
MD5 digest : 0xA0 0xA1 0xFE 0x4E 0x7E 0x5D 0x97 0x41

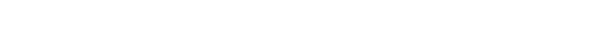

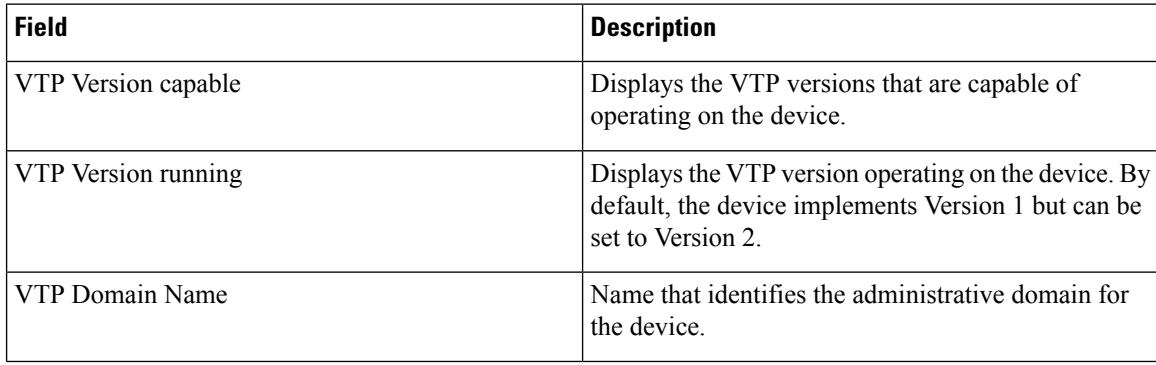

0x89 0xB9 0x9B 0x70 0x03 0x61 0xE9 0x27

#### **Table 65: show vtp status Field Descriptions**

Configuration Revision : 2

 $\mathbf{l}$ 

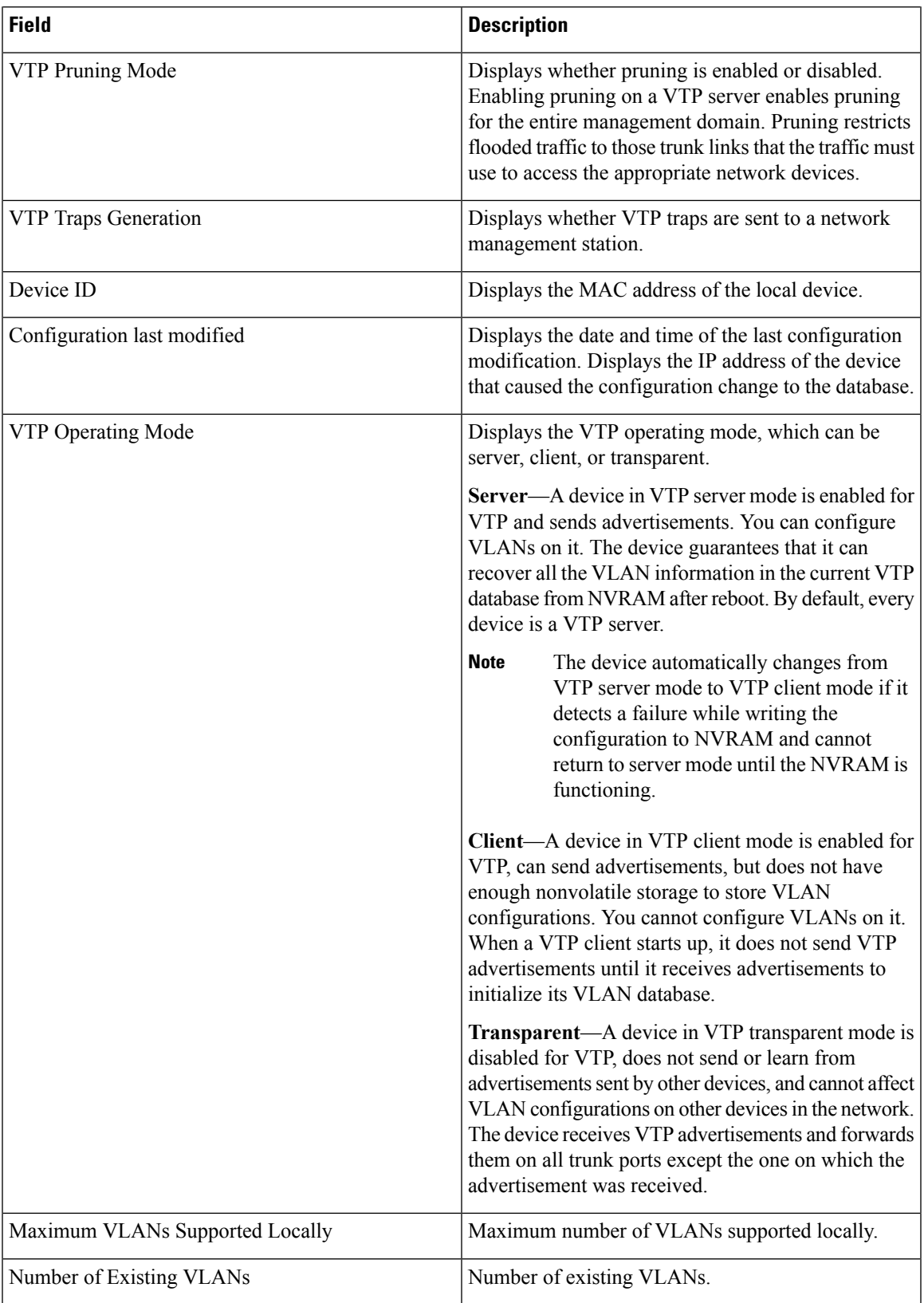

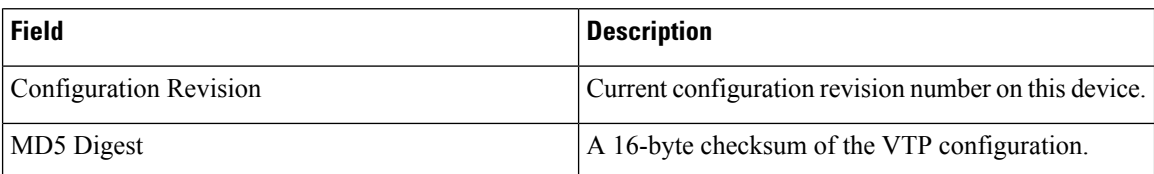

This is an example of output from the **show vtp status** command for a device running VTP version 3:

```
Device> show vtp status
VTP Version capable : 1 to 3
VTP version running : 3
VTP Domain Name : Cisco
VTP Pruning Mode : Disabled
VTP Traps Generation : Disabled
Device ID : 0021.1bcd.c700
Feature VLAN:
--------------
VTP Operating Mode : Server
Number of existing VLANs : 7
Number of existing extended VLANs : 0
Configuration Revision : 0
Primary ID : 0000.0000.0000
Primary Description :
MD5 digest : 0x00 0x00 0x00 0x00 0x00 0x00 0x00 0x00
```

```
Feature MST:
--------------
VTP Operating Mode : Client
Configuration Revision : 0
Primary ID : 0000.0000.0000
Primary Description :
MD5 digest : 0x00 0x00 0x00 0x00 0x00 0x00 0x00 0x00
```
0x00 0x00 0x00 0x00 0x00 0x00 0x00 0x00

0x00 0x00 0x00 0x00 0x00 0x00 0x00 0x00

```
Feature UNKNOWN:
----------------
```
#### **Related Topics**

clear vtp [counters,](#page-1181-0) on page 1140

## **show wireless vlan group**

To display the detailed list of VLANs in a VLAN group and the status of the DHCPfailed vlans, use the **show wireless vlan group** command in privileged EXEC mode.

**show wireless vlan group** *group-name*

```
Syntax Description group-name Name of the wireless VLAN group.
Command Default None
Command Modes Privileged EXEC
```
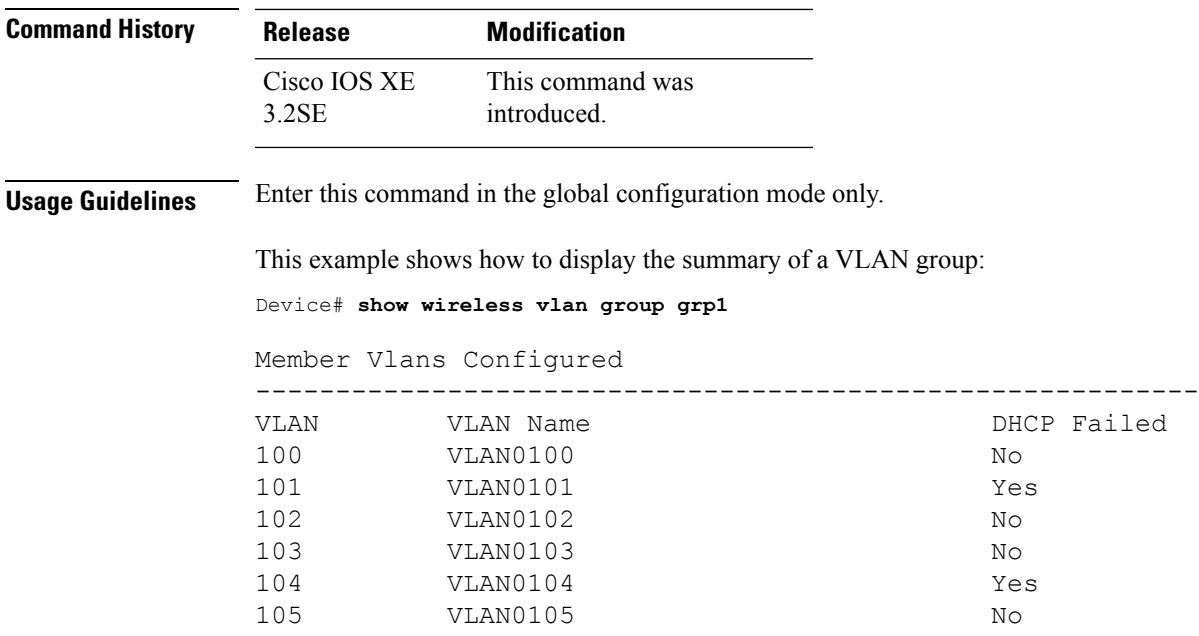

## **switchport priority extend**

To set a port priority for the incoming untagged frames or the priority of frames received by the IP phone connected to the specified port, use the **switchport priority** extend command in interface configuration mode. To return to the default setting, use the **no** form of this command.

**switchport priority extend** {**cos** *value* | **trust**} **no switchport priority extend**

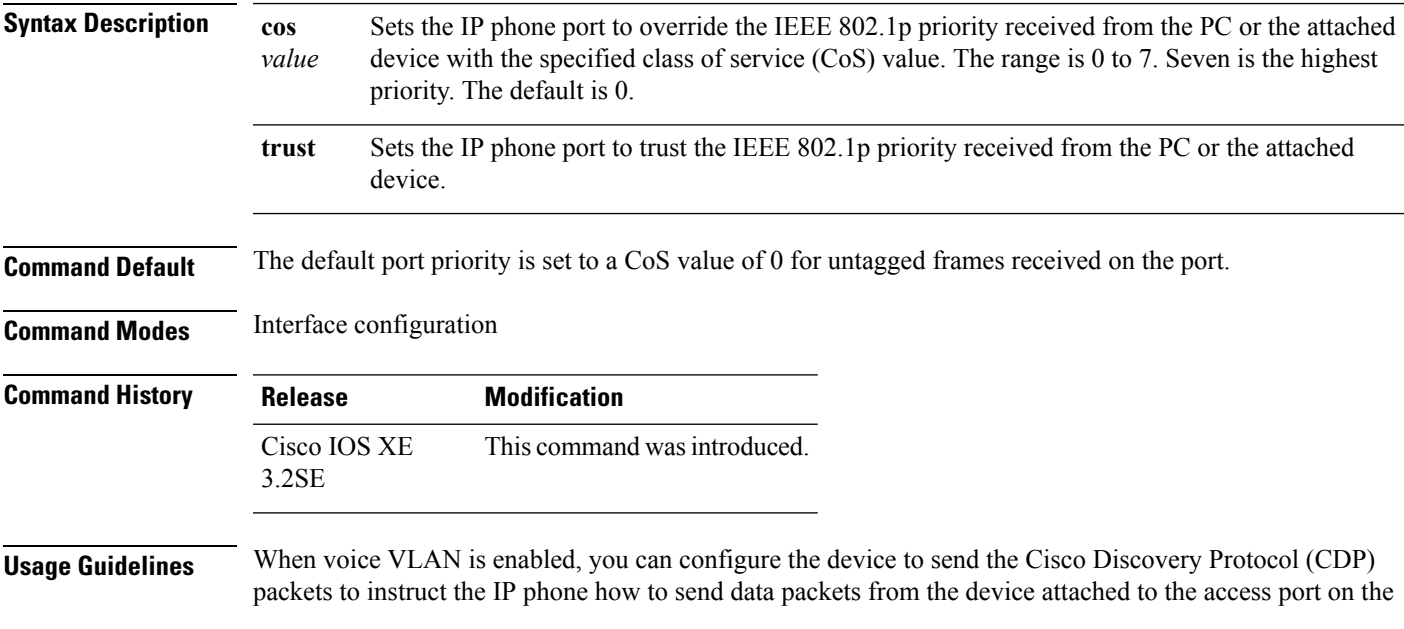

Cisco IP Phone. You must enable CDP on the device port connected to the Cisco IP Phone to send the configuration to the Cisco IP Phone. (CDP is enabled by default globally and on all device interfaces.)

You should configure voice VLAN on device access ports. You can configure a voice VLAN only on Layer 2 ports.

Before you enable voice VLAN, we recommend that you enable quality of service (QoS) on the interface by entering the **trust device cisco-phone** interface configuration command. If you use the auto QoS feature, these settings are automatically configured.

This example shows how to configure the IP phone connected to the specified port to trust the received IEEE 802.1p priority:

```
Device(config)# interface gigabitethernet1/0/2
Device(config-if)# switchport priority extend trust
```
You can verify your settings by entering the **show interfaces** *interface-id* **switchport** privileged EXEC command.

## <span id="page-1199-0"></span>**switchport trunk**

To set the trunk characteristics when the interface is in trunking mode, use the **switchport trunk** command in interface configuration mode. To reset a trunking characteristic to the default, use the **no** form of this command.

**switchport trunk** {**allowed vlan** *vlan-list* | **native vlan** *vlan-id* | **pruning vlan** *vlan-list*} **no switchport trunk** {**allowed vlan** | **native vlan** | **pruning vlan**}

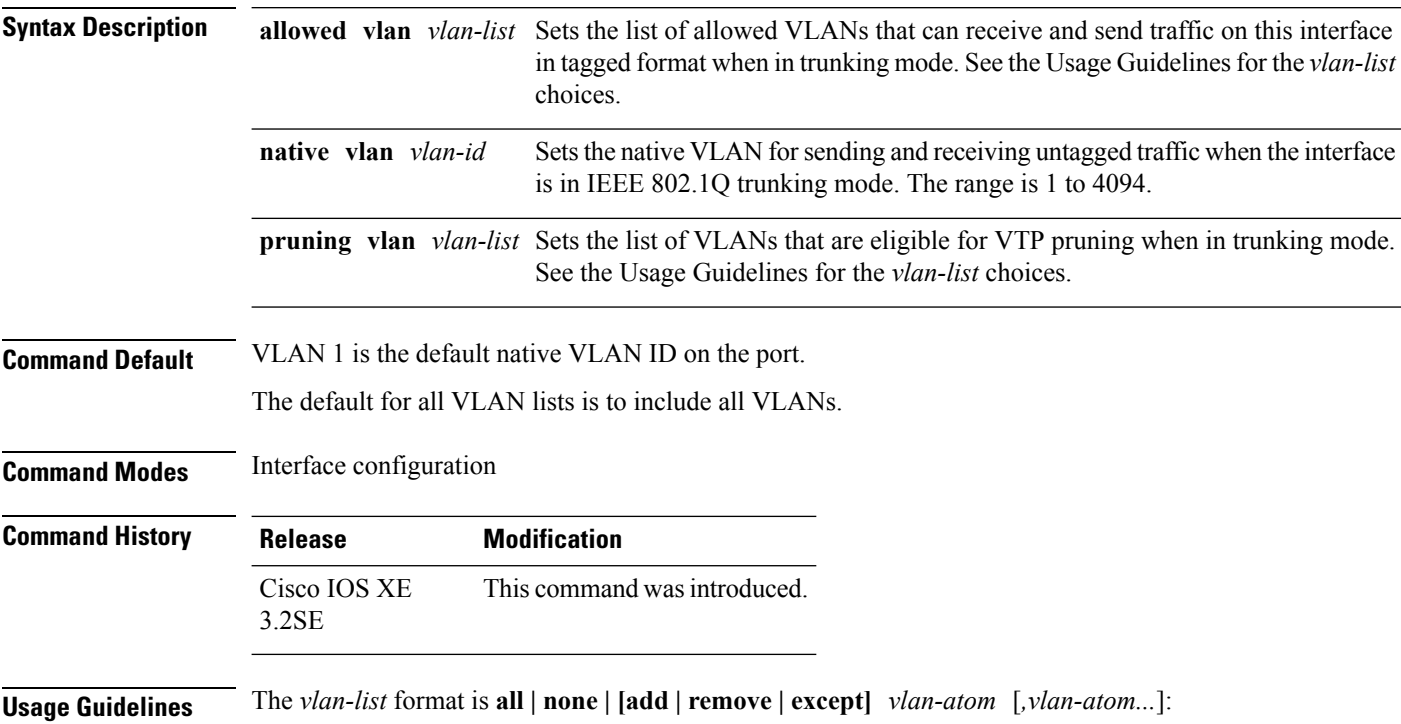

- **all** specifies all VLANs from 1 to 4094. This is the default. This keyword is not allowed on commands that do not permit all VLANs in the list to be set at the same time.
- **none** specifies an empty list. This keyword is not allowed on commands that require certain VLANs to be set or at least one VLAN to be set.
- **add**adds the defined list of VLANs to those currently set instead of replacing the list. Valid IDs are from 1 to 1005; extended-range VLANs (VLAN IDs greater than 1005) are valid in some cases.

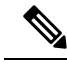

You can add extended-range VLANs to the allowed VLAN list, but not to the pruning-eligible VLAN list. **Note**

Separate nonconsecutive VLAN IDs with a comma; use a hyphen to designate a range of IDs.

• **remove** removes the defined list of VLANs from those currently set instead of replacing the list. Valid IDs are from 1 to 1005; extended-range VLAN IDs are valid in some cases.

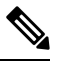

You can remove extended-range VLANs from the allowed VLAN list, but you cannot remove them from the pruning-eligible list. **Note**

- **except** lists the VLANs that should be calculated by inverting the defined list of VLANs. (VLANs are added except the ones specified.) Valid IDs are from 1 to 1005. Separate nonconsecutive VLAN IDs with a comma; use a hyphen to designate a range of IDs.
- *vlan-atom* is either a single VLAN number from 1 to 4094 or a continuous range of VLANs described by two VLAN numbers, the lesser one first, separated by a hyphen.

Native VLANs:

- All untagged traffic received on an IEEE 802.1Q trunk port is forwarded with the native VLAN configured for the port.
- If a packet has a VLAN ID that is the same as the sending-port native VLAN ID, the packet is sent without a tag; otherwise, the switch sends the packet with a tag.
- The **no** form of the **native vlan** command resets the native mode VLAN to the appropriate default VLAN for the device.

Allowed VLAN:

- To reduce the risk of spanning-tree loops or storms, you can disable VLAN 1 on any individual VLAN trunk port by removing VLAN 1 from the allowed list. When you remove VLAN 1 from a trunk port, the interface continues to send and receive management traffic, for example, Cisco Discovery Protocol (CDP), Port Aggregation Protocol (PAgP), Link Aggregation Control Protocol (LACP), Dynamic Trunking Protocol (DTP), and VLAN Trunking Protocol (VTP) in VLAN 1.
- The **no** form of the **allowed vlan** command resets the list to the default list, which allows all VLANs.

Trunk pruning:

• The pruning-eligible list applies only to trunk ports.

- Each trunk port has its own eligibility list.
- If you do not want a VLAN to be pruned, remove it from the pruning-eligible list. VLANs that are pruning-ineligible receive flooded traffic.
- VLAN 1, VLANs 1002 to 1005, and extended-range VLANs (VLANs 1006 to 4094) cannot be pruned.

This example shows how to configure VLAN 3 as the default for the port to send all untagged traffic:

```
Device(config)# interface gigabitethernet1/0/2
Device(config-if)# switchport trunk native vlan 3
```
This example shows how to add VLANs 1, 2, 5, and 6 to the allowed list:

```
Device(config)# interface gigabitethernet1/0/2
Device(config-if)# switchport trunk allowed vlan add 1,2,5,6
```
This example shows how to remove VLANs 3 and 10 to 15 from the pruning-eligible list:

```
Device(config)# interface gigabitethernet1/0/2
Device(config-if)# switchport trunk pruning vlan remove 3,10-15
```
You can verify your settings by entering the **show interfaces** *interface-id* **switchport** privileged EXEC command.

#### **Related Topics**

show [interfaces](#page-194-0), on page 153 switchport mode

## <span id="page-1201-0"></span>**vlan**

To add a VLAN and to enter the VLAN configuration mode, use the **vlan** command in global configuration mode. To delete the VLAN, use the **no** form of this command.

**vlan** *vlan-id* **no vlan** *vlan-id*

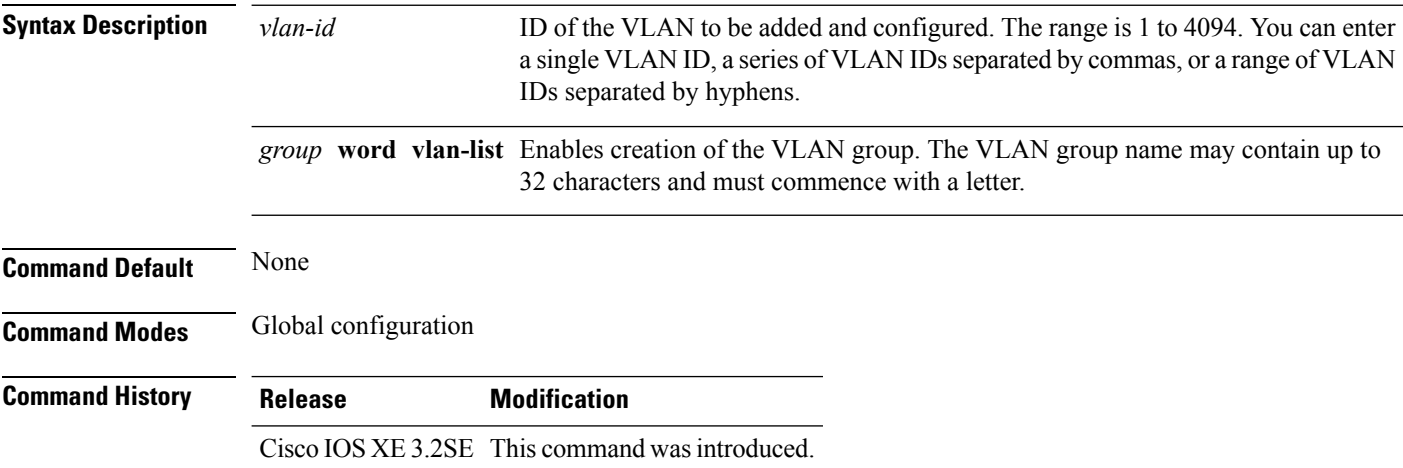

**Usage Guidelines** You can use the **vlan** *vlan-id* global configuration command to add normal-range VLANs (VLAN IDs 1 to 1005) or extended-range VLANs (VLAN IDs 1006 to 4094). Configuration information for normal-range VLANs is always saved in the VLAN database, and you can display this information by entering the **show vlan** privileged EXEC command. If the VTP mode is transparent, VLAN configuration information for normal-range VLANs is also saved in the device running configuration file. VLAN IDs in the extended range are not saved in the VLAN database, but they are stored in the switch running configuration file, and you can save the configuration in the startup configuration file.

> VTP version 3 supports propagation of extended-range VLANs. VTP versions 1 and 2 propagate only VLANs 1 to 1005.

> When you save the VLAN and VTP configurations in the startup configuration file and reboot the device, the configuration is selected as follows:

- If the VTP mode is transparent in the startup configuration and the VLAN database and the VTP domain name from the VLAN database matches that in the startup configuration file, the VLAN database is ignored (cleared), and the VTP and VLAN configurations in the startup configuration file are used. The VLAN database revision number remains unchanged in the VLAN database.
- If the VTP mode or domain name in the startup configuration do not match the VLAN database, the domain name and VTP mode and configuration for VLAN IDs 1 to 1005 use the VLAN database information.

If you enter an invalid VLAN ID, you receive an error message and do not enter VLAN configuration mode.

Entering the **vlan**command with a VLAN ID enables VLAN configuration mode. When you enter the VLAN ID of an existing VLAN, you do not create a new VLAN, but you can modify VLAN parameters for that VLAN. The specified VLANs are added or modified when you exit the VLAN configuration mode. Only the **shutdown** command (for VLANs 1 to 1005) takes effect immediately.

**Note**

Although all commands are visible, the only VLAN configuration command that issupported on extended-range VLANs is **remote-span**. For extended-range VLANs, all other characteristics must remain at the default state.

These configuration commands are available in VLAN configuration mode. The **no** form of each command returns the characteristic to its default state:

- **are** *are-number*—Defines the maximum number of all-routes explorer (ARE) hops for this VLAN. This keyword applies only to TrCRF VLANs. The range is 0 to 13. The default is 7. If no value is entered, 0 is assumed to be the maximum.
- **backupcrf**—Specifies the backup CRF mode. This keyword applies only to TrCRF VLANs.
	- **enable**—Backup CRF mode for this VLAN.
	- **disable**—Backup CRF mode for this VLAN (the default).
- **bridge** {*bridge-number* **| type**}—Specifiesthe logical distributed source-routing bridge, the bridge that interconnects all logical rings that have this VLAN as a parent VLAN in FDDI-NET, Token Ring-NET, and TrBRF VLANs. The range is 0 to 15. The default bridge number is 0 (no source-routing bridge) for FDDI-NET, TrBRF, and Token Ring-NET VLANs. The **type** keyword applies only to TrCRF VLANs and is one of these:

• **srb**—Ssource-route bridging

- **srt**—Source-route transparent) bridging VLAN
- **exit**—Applies changes, increments the VLAN database revision number (VLANs 1 to 1005 only), and exits VLAN configuration mode.
- **media**—Defines the VLAN media type and is one of these:

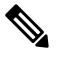

**vlan**

- The device supports only Ethernet ports. You configure only FDDI and Token Ring media-specific characteristics for VLAN Trunking Protocol (VTP) global advertisements to other devices. These VLANs are locally suspended. **Note**
- **ethernet**—Ethernet media type (the default).
- **fd-net**—FDDI network entity title (NET) media type.
- **fddi**—FDDI media type.
- **tokenring**—Token Ring media type if the VTP v2 mode is disabled, or TrCRF if the VTP Version 2 (v) mode is enabled.
- **tr-net**—Token Ring network entity title (NET) media type if the VTPv2 mode is disabled or TrBRF media type if the VTP v2 mode is enabled.

See the table that follows for valid commands and syntax for different media types.

- **name** *vlan-name*—Names the VLAN with an ASCII string from 1 to 32 characters that must be unique within the administrative domain. The default is VLANxxxx where xxxx represents four numeric digits (including leading zeros) equal to the VLAN ID number.
- **no**—Negates a command or returns it to the default setting.
- **parent** *parent-vlan-id*—Specifies the parent VLAN of an existing FDDI, Token Ring, or TrCRF VLAN. This parameter identifies the TrBRF to which a TrCRF belongs and is required when defining a TrCRF. The range is 0 to 1005. The default parent VLAN ID is 0 (no parent VLAN) for FDDI and Token Ring VLANs.For both Token Ring and TrCRF VLANs, the parent VLAN ID must already exist in the database and be associated with a Token Ring-NET or TrBRF VLAN.
- **remote-span**—Configures the VLAN as a Remote SPAN (RSPAN) VLAN. When the RSPAN feature is added to an existing VLAN, the VLAN is first deleted and is then recreated with the RSPAN feature. Any access ports are deactivated until the RSPAN feature is removed. If VTP is enabled, the new RSPAN VLAN is propagated by VTP for VLAN IDs that are lower than 1024. Learning is disabled on the VLAN.

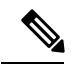

**Note** The RSPAN feature is supported only on switches running the LAN Base image.

- **ring** *ring-number*—Defines the logical ring for an FDDI, Token Ring, or TrCRF VLAN. The range is 1 to 4095. The default for Token Ring VLANs is 0. For FDDI VLANs, there is no default.
- **said** *said-value*—Specifies the security association identifier (SAID) as documented in IEEE 802.10. The range is 1 to 4294967294, and the number must be unique within the administrative domain. The default value is 100000 plus the VLAN ID number.
- **shutdown**—Shuts down VLAN switching on the VLAN. This command takes effect immediately. Other commands take effect when you exit VLAN configuration mode.
- **state**—Specifies the VLAN state:
	- **active** means the VLAN is operational (the default).
	- **suspend** means the VLAN is suspended. Suspended VLANs do not pass packets.
- **ste** *ste-number*—Defines the maximum number of spanning-tree explorer (STE) hops. This keyword applies only to TrCRF VLANs. The range is 0 to 13. The default is 7.
- **stp type**—Defines the spanning-tree type for FDDI-NET, Token Ring-NET, or TrBRF VLANs. For FDDI-NET VLANs, the default STP type is ieee. For Token Ring-NET VLANs, the default STP type is ibm. For FDDI and Token Ring VLANs, the default is no type specified.
	- **ieee**—IEEE Ethernet STP running source-route transparent (SRT) bridging.
	- **ibm**—IBM STP running source-route bridging (SRB).
	- **auto**—STP running a combination of source-route transparent bridging (IEEE) and source-route bridging (IBM).
- **tb-vlan1** *tb-vlan1-id* and **tb-vlan2** *tb-vlan2-id*—Specifies the first and second VLAN to which this VLAN is translationally bridged. Translational VLANs translate FDDI or Token Ring to Ethernet, for example. The range is 0 to 1005. If no value is specified, 0 (no transitional bridging) is assumed.

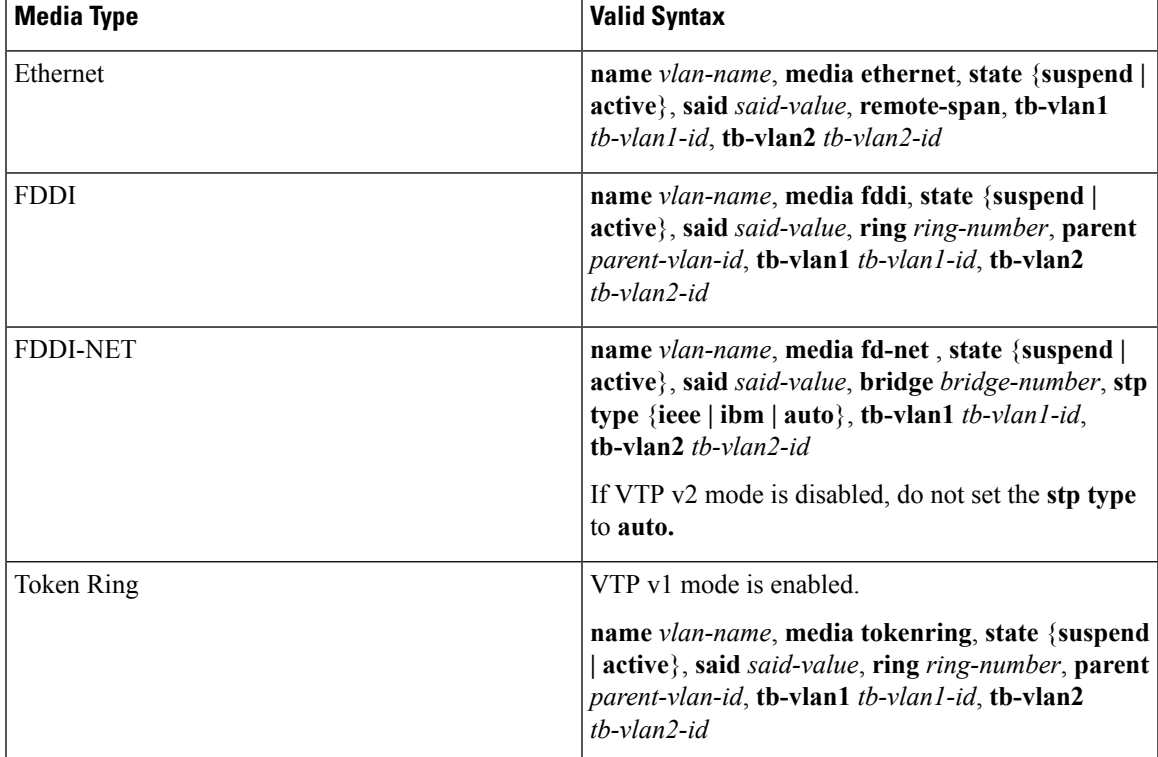

#### **Table 66: Valid Commands and Syntax for Different Media Types**

I

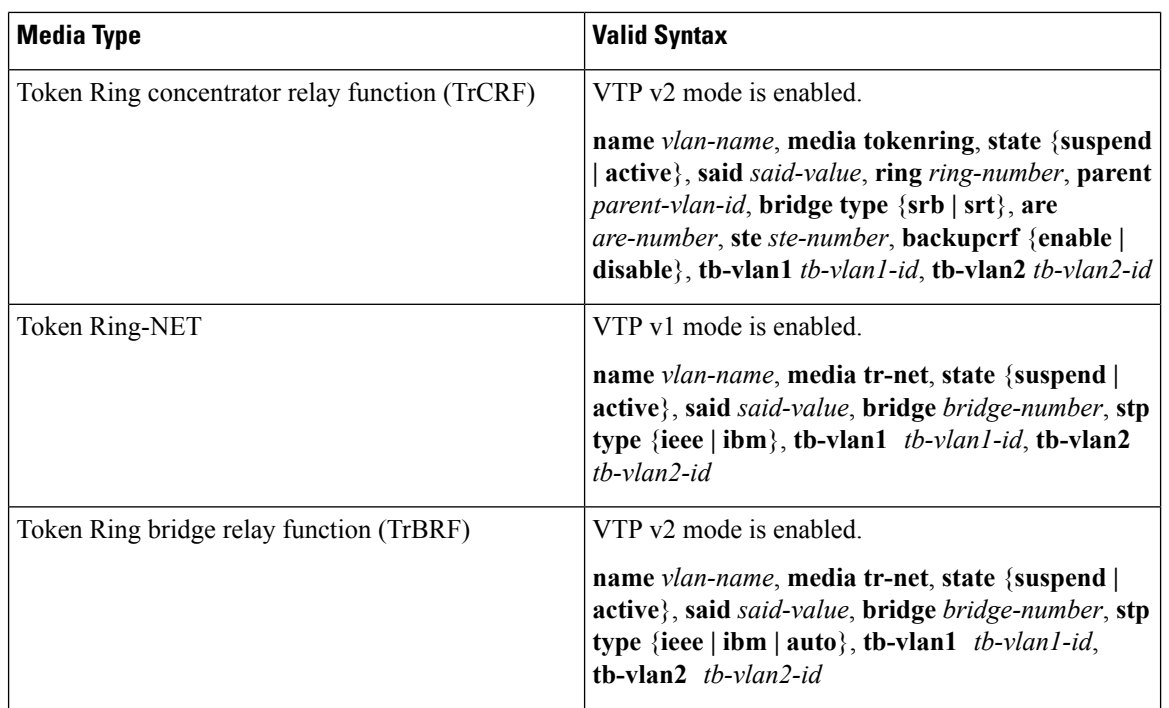

The following table describes the rules for configuring VLANs:

#### **Table 67: VLAN Configuration Rules**

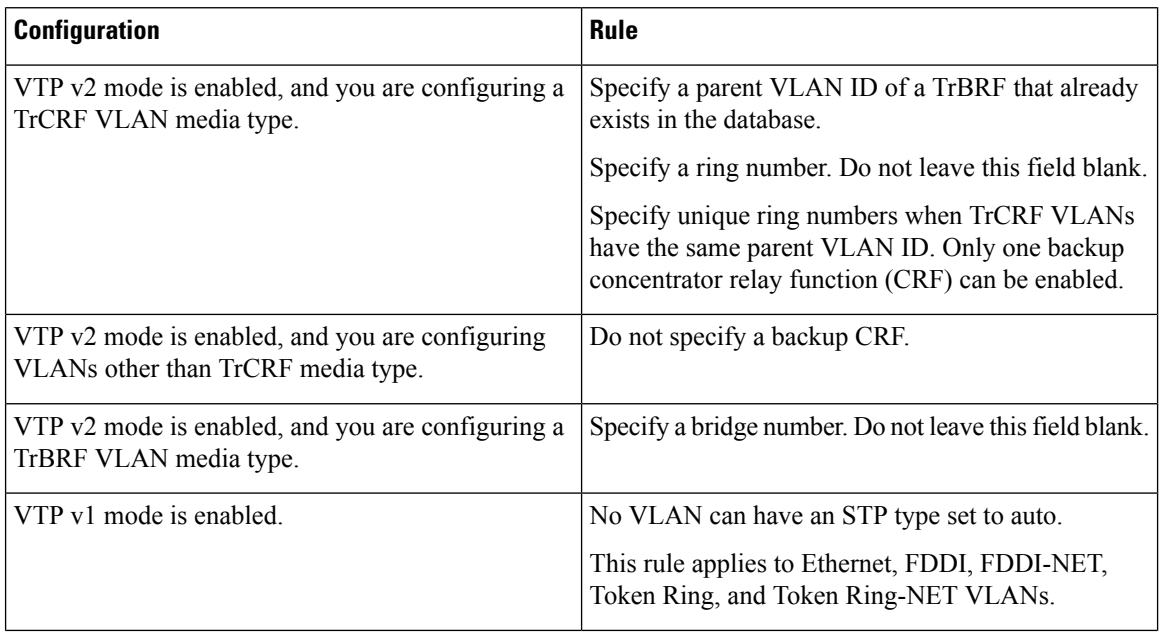

**vlan**

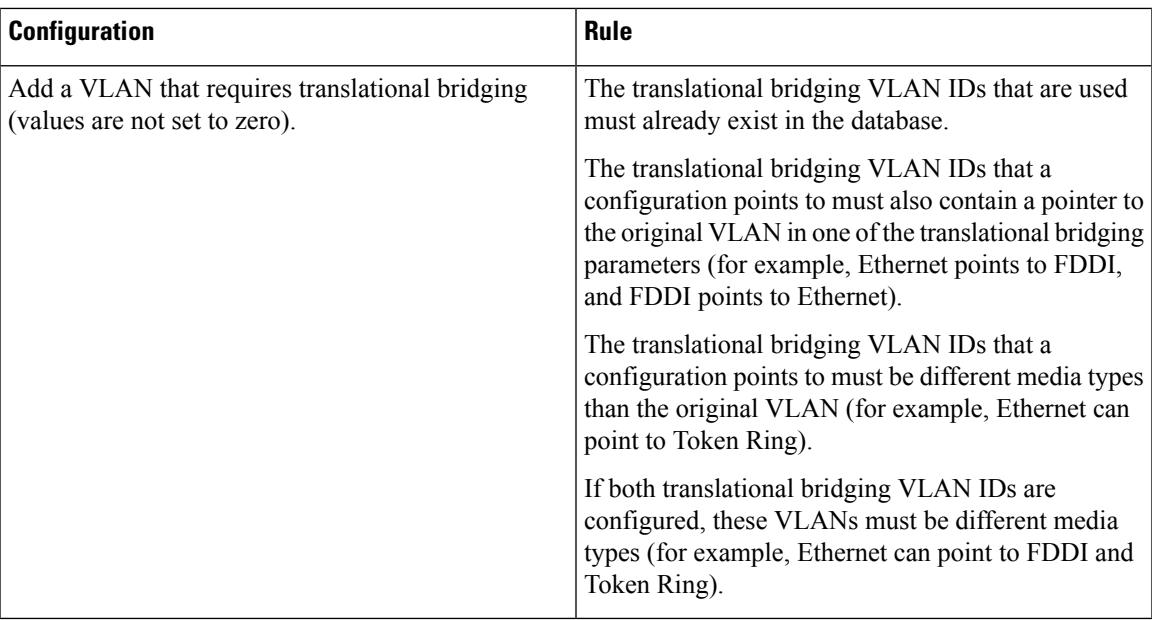

This example shows how to add an Ethernet VLAN with default media characteristics. The default includes a *vlan-name* of VLAN *xxxx*, where *xxxx* represents four numeric digits (including leading zeros) equal to the VLAN ID number. The default media is ethernet; the state is active. The default said-value is 100000 plus the VLAN ID; the mtu-size variable is 1500; the stp-type is ieee. When you enter the **exit** VLAN configuration command, the VLAN is added if it did not already exist; otherwise, this command does nothing.

This example shows how to create a new VLAN with all default characteristics and enter VLAN configuration mode:

```
Device(config)# vlan 200
Device(config-vlan)# exit
Device(config)#
```
This example shows how to create a new extended-range VLAN with all the default characteristics, to enter VLAN configuration mode, and to save the new VLAN in the device startup configuration file:

```
Device(config)# vlan 2000
Device(config-vlan)# end
Device# copy running-config startup config
```
This example shows how to create a VLAN group.

Device(config)# **vlan group xyz vlan-list 50-60**

This example shows how to remove a VLAN group.

Device(config)# **no vlan group xyz vlan-list 50-60**

This example shows how to remove a single VLAN from the VLAN group.

```
Device(config)# no vlan group xyz vlan-list 51
```
This example shows how to remove multiple VLANs from the VLAN group.

Device(config)# **no vlan group xyz vlan-list 52-55**

This example shows how to remove both single and multiple VLANs from the VLAN group.

Device(config)# **no vlan group xyz vlan-list 56, 58-60**

You can verify your setting by entering the **show vlan** privileged EXEC command.

#### **Related Topics**

[show](#page-1189-0) vlan, on page 1148

## **vlan dot1q tag native**

To enable tagging of native VLAN frames on all IEEE 802.1Q trunk ports, use the **vlan dot1q tag native** command in global configuration mode. To return to the default setting, use the **no** form of this command.

**vlan dot1q tag native no vlan dot1q tag native**

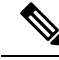

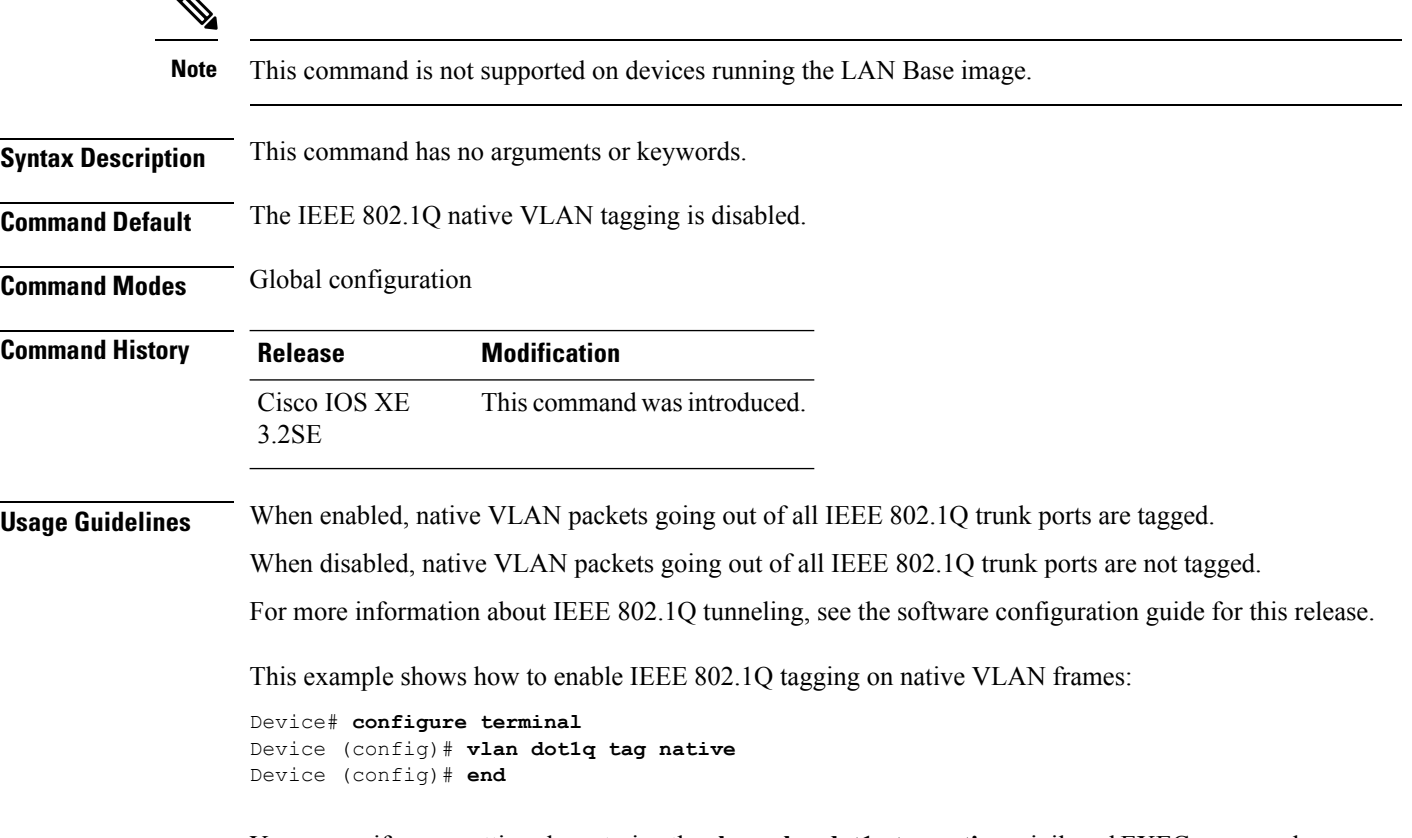

You can verify your settings by entering the **show vlan dot1q tagnative** privileged EXEC command.

**Related Topics**

[show](#page-1189-0) vlan, on page 1148

## <span id="page-1208-0"></span>**vtp (global configuration)**

To set or modify the VLAN Trunking Protocol (VTP) configuration characteristics, use the **vtp** command in global configuration mode. To remove the settings or to return to the default settings, use the **no** form of this command.

**vtp** {**domain** *domain-name* | **file** *filename* | **interface** *interface-name* [**only**] | **mode** {**client** | **off** | **server** | **transparent**} [{**mst** | **unknown** | **vlan**}] | **password** *password* [{**hidden** | **secret**}] | **pruning** | **version** *number*}

**no vtp** {**file** | **interface** | **mode** [{**client** | **off** | **server** | **transparent**}] [{**mst** |**unknown**| **vlan**}] |**password** | **pruning** | **version**}

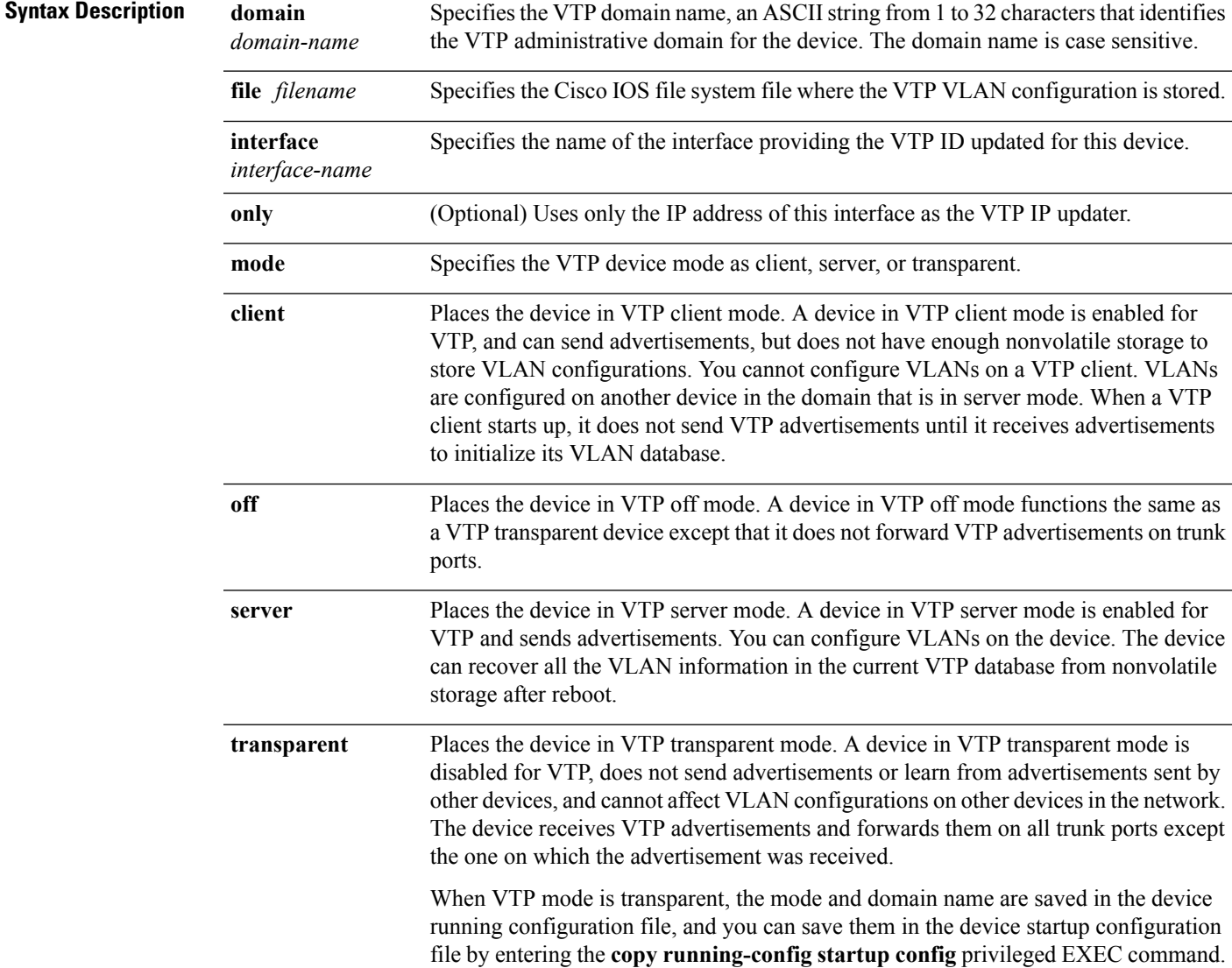

 $\mathbf I$ 

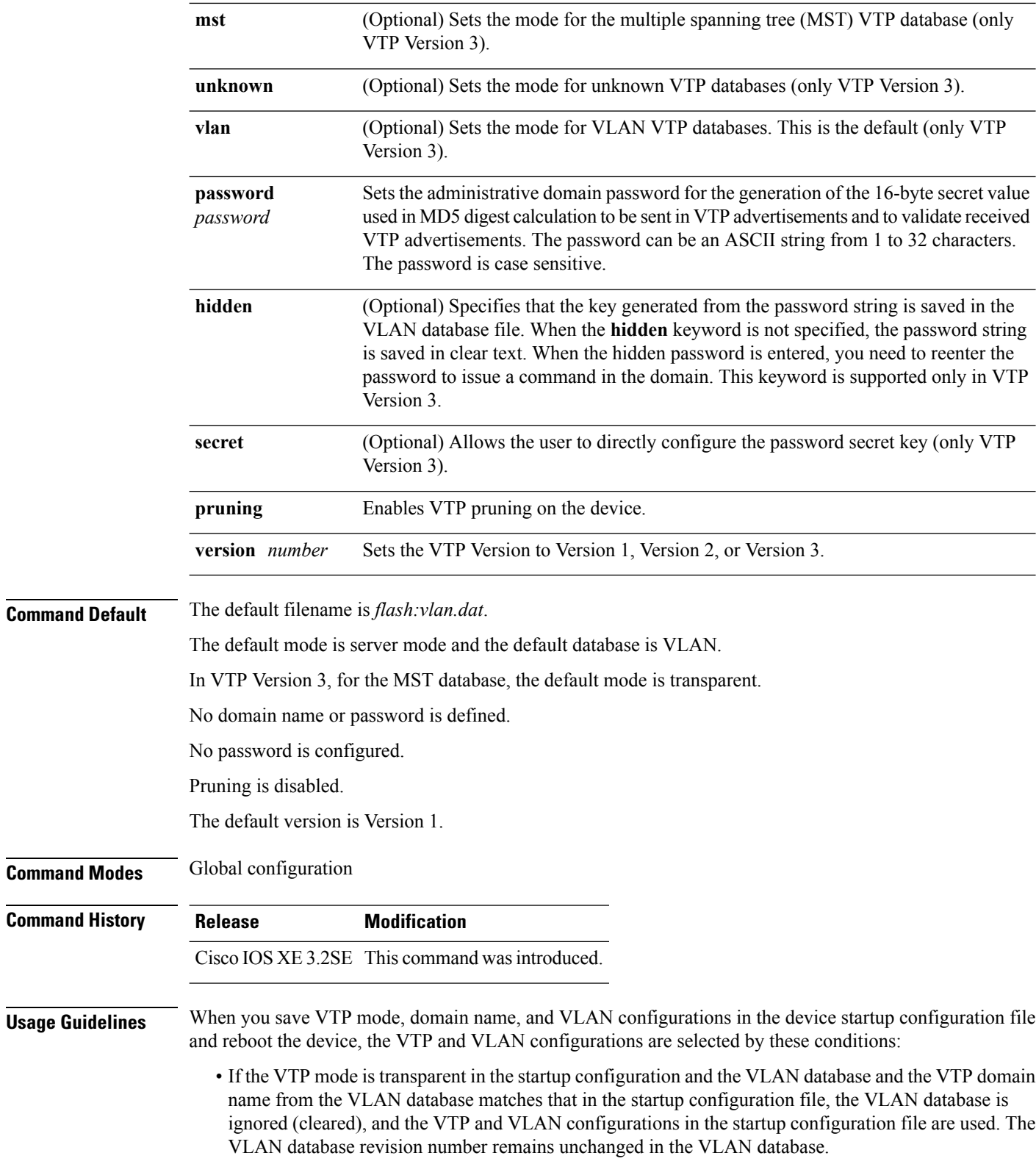

• If the VTP mode or domain name in the startup configuration do not match the VLAN database, the domain name and VTP mode and configuration for VLAN IDs 1 to 1005 use the VLAN database information.

The **vtp file** *filename* cannot be used to load a new database; it renames only the file in which the existing database is stored.

Follow these guidelines when configuring a VTP domain name:

- The device is in the no-management-domain state until you configure a domain name. While in the no-management-domain state, the device does not send any VTP advertisements even if changes occur to the local VLAN configuration. The device leaves the no-management-domain state after it receives the first VTP summary packet on any port that is trunking or after you configure a domain name by using the **vtp domain** command. If the device receives its domain from a summary packet, it resets its configuration revision number to 0. After the device leaves the no-management-domain state, it cannot be configured to reenter it until you clear the NVRAM and reload the software.
- Domain names are case-sensitive.
- After you configure a domain name, it cannot be removed. You can only reassign it to a different domain.

Follow these guidelines when setting VTP mode:

- The **no vtp mode** command returns the device to VTP server mode.
- The **vtp mode server** command is the same as **no vtp mode** except that it does not return an error if the device is not in client or transparent mode.
- If the receiving device is in client mode, the client device changes its configuration to duplicate the configuration of the server. If you have devices in client mode, be sure to make all VTP or VLAN configuration changes on a device in server mode, as it has a higher VTP configuration revision number. If the receiving device is in transparent mode, the device configuration is not changed.
- A device in transparent mode does not participate in VTP. If you make VTP or VLAN configuration changes on a device in transparent mode, the changes are not propagated to other devices in the network.
- If you change the VTPor VLAN configuration on a device that isin server mode, that change is propagated to all the devices in the same VTP domain.
- The **vtp mode transparent** command disables VTP from the domain but does not remove the domain from the device.
- In VTP Versions 1 and 2, the VTP mode must be transparent for VTP and VLAN information to be saved in the running configuration file.
- With VTP Versions 1 and 2, you cannot change the VTP mode to client or server if extended-range VLANs are configured on the switch. Changing the VTP mode is allowed with extended VLANs in VTP Version 3.
- The VTP mode must be transparent for you to add extended-range VLANs or for VTP and VLAN information to be saved in the running configuration file.
- VTP can be set to either server or client mode only when dynamic VLAN creation is disabled.
- The **vtp mode off** command sets the device to off. The **no vtp mode off** command resets the device to the VTP server mode.

Follow these guidelines when setting a VTP password:

- Passwords are case sensitive. Passwords should match on all devices in the same domain.
- When you use the **no vtp password** form of the command, the device returns to the no-password state.
- The**hidden**and **secret** keywords are supported only in VTP Version 3. If you convert from VTP Version 2 to VTP Version 3, you must remove the hidden or secret keyword before the conversion.

Follow these guidelines when setting VTP pruning:

- VTP pruning removes information about each pruning-eligible VLAN from VTP updates if there are no stations belonging to that VLAN.
- If you enable pruning on the VTP server, it is enabled for the entire management domain for VLAN IDs 1 to 1005.
- Only VLANs in the pruning-eligible list can be pruned.
- Pruning is supported with VTP Version 1 and Version 2.

Follow these guidelines when setting the VTP version:

- Toggling the Version 2 (v2) mode state modifies parameters of certain default VLANs.
- Each VTP device automatically detects the capabilities of all the other VTP devices. To use Version 2, all VTP devices in the network must support Version 2; otherwise, you must configure them to operate in VTP Version 1 mode.
- If all devices in a domain are VTP Version 2-capable, you only need to configure Version 2 on one device; the version number is then propagated to the other Version-2 capable devices in the VTP domain.
- If you are using VTP in a Token Ring environment, VTP Version 2 must be enabled.
- If you are configuring a Token Ring bridge relay function (TrBRF) or Token Ring concentrator relay function (TrCRF) VLAN media type, you must use Version 2.
- If you are configuring a Token Ring or Token Ring-NET VLAN media type, you must use Version 1.
- In VTP Version 3, all database VTP information is propagated across the VTP domain, not only VLAN database information.
- Two VTP Version 3 regions can only communicate over a VTP Version 1 or VTP Version 2 region in transparent mode.

You cannot save password, pruning, and version configurations in the device configuration file.

This example shows how to rename the filename for VTP configuration storage to vtpfilename:

Device(config)# **vtp file vtpfilename**

This example shows how to clear the device storage filename:

Device(config)# **no vtp file vtpconfig** Clearing device storage filename.

This example shows how to specify the name of the interface providing the VTP updater ID for this device:

Device(config)# **vtp interface gigabitethernet**

This example shows how to set the administrative domain for the device:

Device(config)# **vtp domain OurDomainName**

This example shows how to place the device in VTP transparent mode:

Device(config)# **vtp mode transparent**

This example shows how to configure the VTP domain password:

Device(config)# **vtp password ThisIsOurDomainsPassword**

This example shows how to enable pruning in the VLAN database:

Device(config)# **vtp pruning** Pruning switched ON

This example shows how to enable Version 2 mode in the VLAN database:

```
Device(config)# vtp version 2
```
You can verify your settings by entering the **show vtp status** privileged EXEC command.

#### **Related Topics**

[show](#page-1192-0) vtp, on page 1151 vtp (interface [configuration\)](#page-1212-0), on page 1171

## <span id="page-1212-0"></span>**vtp (interface configuration)**

To enable the VLAN Trunking Protocol (VTP) on a per-port basis, use the **vtp** command in interface configuration mode. To disable VTP on the interface, use the **no** form of this command.

**vtp**

**no vtp Syntax Description** This command has no arguments or keywords. **Command Default** None **Command Modes** Interface configuration **Command History Release Modification** Cisco IOS XE This command wasintroduced. 3.2SE **Usage Guidelines** Enter this command only on interfaces that are in trunking mode.

This command is supported only when the device is running VTP Version 3.

This example shows how to enable VTP on an interface:

Device(config-if)# **vtp**

This example shows how to disable VTP on an interface:

Device(config-if)# **no vtp**

#### **Related Topics**

[switchport](#page-1199-0) trunk, on page 1158 vtp (global [configuration\),](#page-1208-0) on page 1167

## **vtp primary**

To configure a device as the VLAN Trunking Protocol (VTP) primary server, use the **vtp primary** command in privileged EXEC mode.

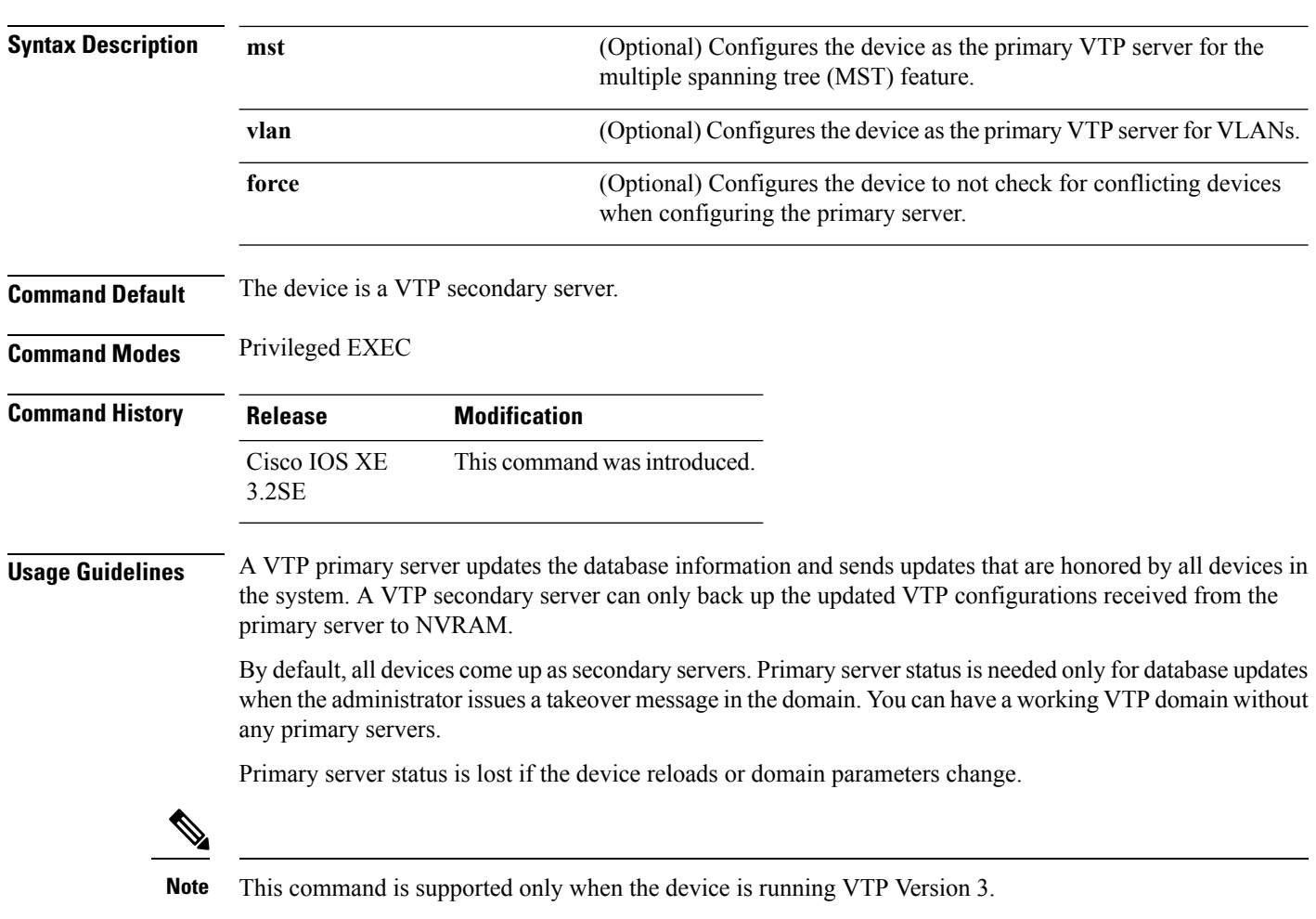

**vtp primary** [{**mst** | **vlan**}] [**force**]

This example shows how to configure the device as the primary VTP server for VLANs:

```
Device# vtp primary vlan
Setting device to VTP TRANSPARENT mode.
```
You can verify your settings by entering the **show vtp status** privileged EXEC command.

#### **Related Topics**

```
show vtp, on page 1151
vtp (global configuration), on page 1167
```
## **wireless broadcast vlan**

To enable broadcast support on a VLAN, use the **wireless broadcast vlan**command in global configuration mode. To disable Ethernet broadcast support, use the **no** form of the command.

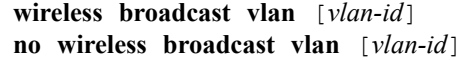

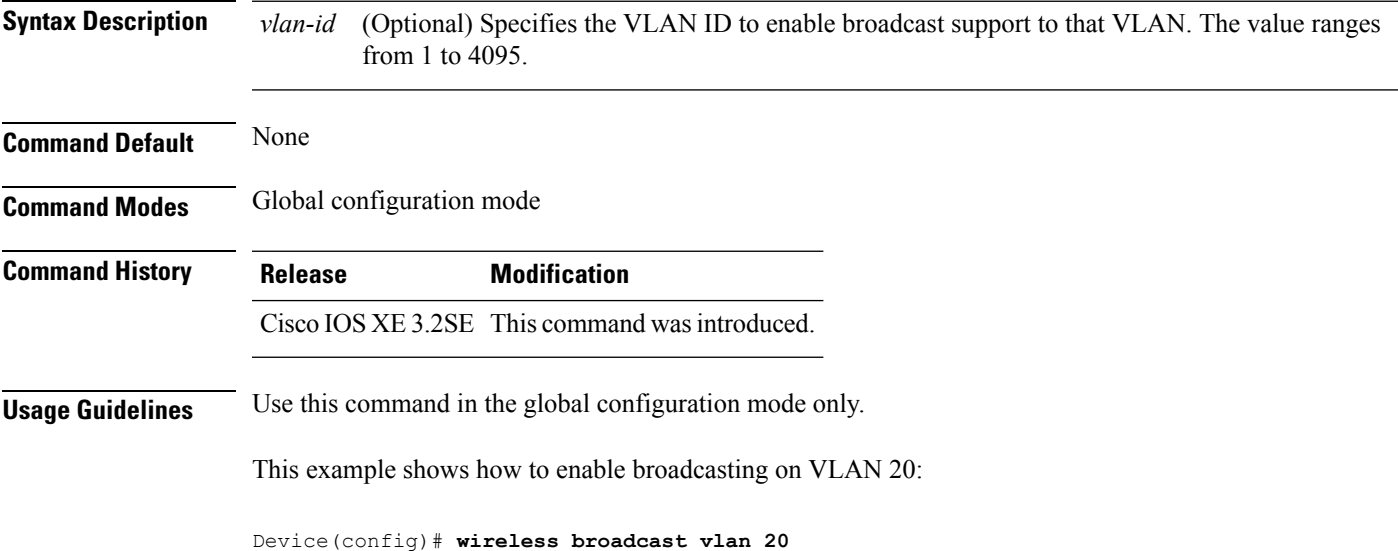

**wireless broadcast vlan**

 $\mathbf I$ 

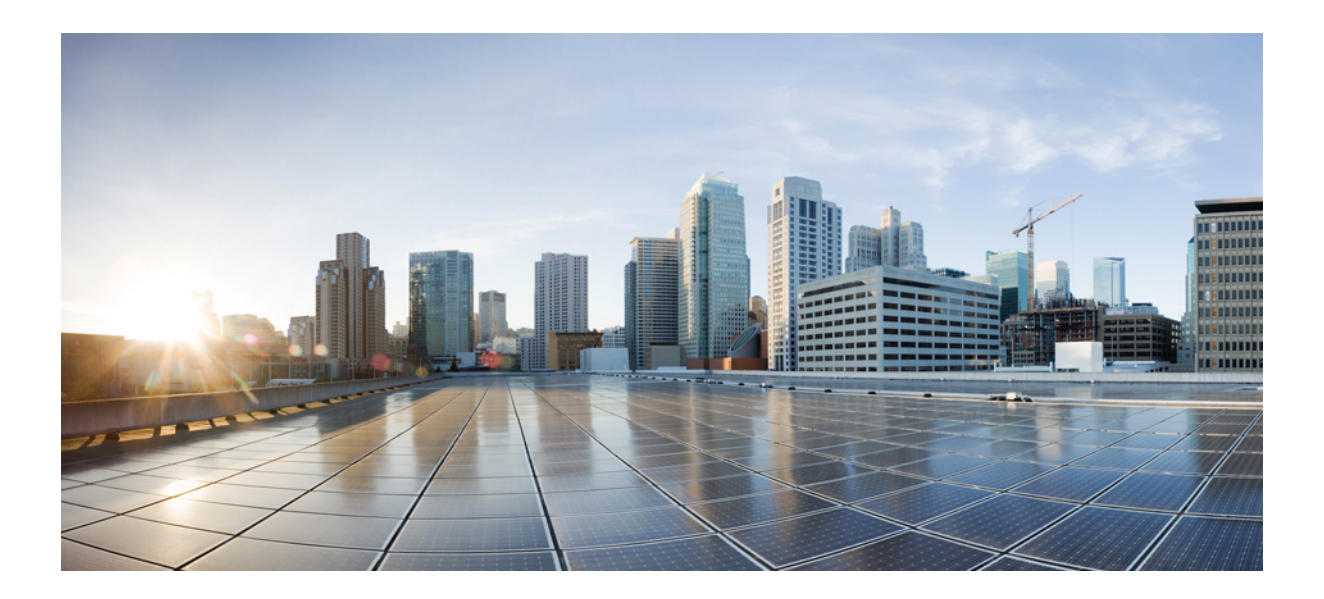

# **<sup>P</sup> ART XXII**

## **WLAN**

• WLAN [Commands,](#page-1218-0) on page 1177

<span id="page-1218-0"></span>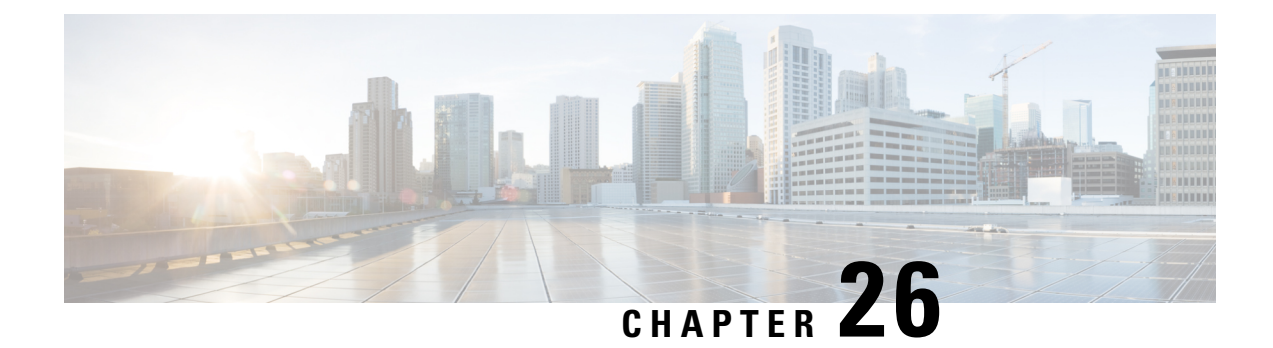

## **WLAN Commands**

- [aaa-override,](#page-1219-0) on page 1178
- [accounting-list,](#page-1220-0) on page 1179
- [assisted-roaming,](#page-1221-0) on page 1180
- ap name [ap-name](#page-1222-0) lan port-id port-id poe, on page 1181
- ap name ap-name lan [override,](#page-1223-0) on page 1182
- [band-select,](#page-1223-1) on page 1182
- [broadcast-ssid,](#page-1224-0) on page 1183
- [call-snoop,](#page-1225-0) on page 1184
- channel-scan [defer-priority,](#page-1226-0) on page 1185
- [channel-scan](#page-1226-1) defer-time, on page 1185
- chd, on page [1186](#page-1227-0)
- client [association](#page-1228-0) limit, on page 1187
- [client](#page-1229-0) vlan, on page 1188
- ccx [aironet-iesupport,](#page-1230-0) on page 1189
- datalink flow [monitor,](#page-1231-0) on page 1190
- [device-classification,](#page-1232-0) on page 1191
- [default,](#page-1232-1) on page 1191
- dtim [dot11,](#page-1235-0) on page 1194
- [exclusionlist,](#page-1235-1) on page 1194
- exit, on page [1195](#page-1236-0)
- exit [\(WLAN](#page-1237-0) AP Group), on page 1196
- ip [access-group,](#page-1237-1) on page 1196
- ip flow [monitor,](#page-1238-0) on page 1197
- ip verify source [mac-check,](#page-1239-0) on page 1198
- [load-balance,](#page-1240-0) on page 1199
- [mobility](#page-1241-0) anchor, on page 1200
- nac, on page [1201](#page-1242-0)
- [passive-client,](#page-1243-0) on page 1202
- [peer-blocking,](#page-1243-1) on page 1202
- port, on page [1203](#page-1244-0)
- poe, on page [1204](#page-1245-0)
- [radio,](#page-1245-1) on page 1204
- [radio-policy,](#page-1246-0) on page 1205
- [remote-lan,](#page-1247-0) on page 1206
- [remote-lan,](#page-1248-0) on page 1207
- [roamed-voice-client](#page-1248-1) re-anchor, on page 1207
- [security](#page-1249-0) ft, on page 1208
- [security](#page-1250-0) pmf, on page 1209
- security [web-auth,](#page-1251-0) on page 1210
- [security](#page-1252-0) wpa akm, on page 1211
- [service-policy](#page-1253-0) (WLAN), on page 1212
- [session-timeout,](#page-1254-0) on page 1213
- show [remote-lan](#page-1255-0) all, on page 1214
- show [remote-lan](#page-1256-0) id, on page 1215
- show [remote-lan](#page-1257-0) name, on page 1216
- show [remote-lan](#page-1258-0) summary, on page 1217
- show [running-config](#page-1258-1) remote-lan, on page 1217
- show [wlan,](#page-1259-0) on page 1218
- show wireless wlan [summary,](#page-1261-0) on page 1220
- [shutdown,](#page-1262-0) on page 1221
- [sip-cac,](#page-1263-0) on page 1222
- static-ip [tunneling,](#page-1263-1) on page 1222
- vlan, on page [1223](#page-1264-0)
- [universal-admin,](#page-1265-0) on page 1224
- wgb [non-cisco,](#page-1265-1) on page 1224
- [wifidirect](#page-1266-0) policy, on page 1225
- wlan (AP Group [Configuration\),](#page-1267-0) on page 1226
- [wlan,](#page-1268-0) on page 1227
- wlan [shutdown,](#page-1268-1) on page 1227
- [wmm,](#page-1269-0) on page 1228

## <span id="page-1219-0"></span>**aaa-override**

To enable AAA override on the WLAN, use the **aaa-override** command. To disable AAA override, use the **no** form of this command.

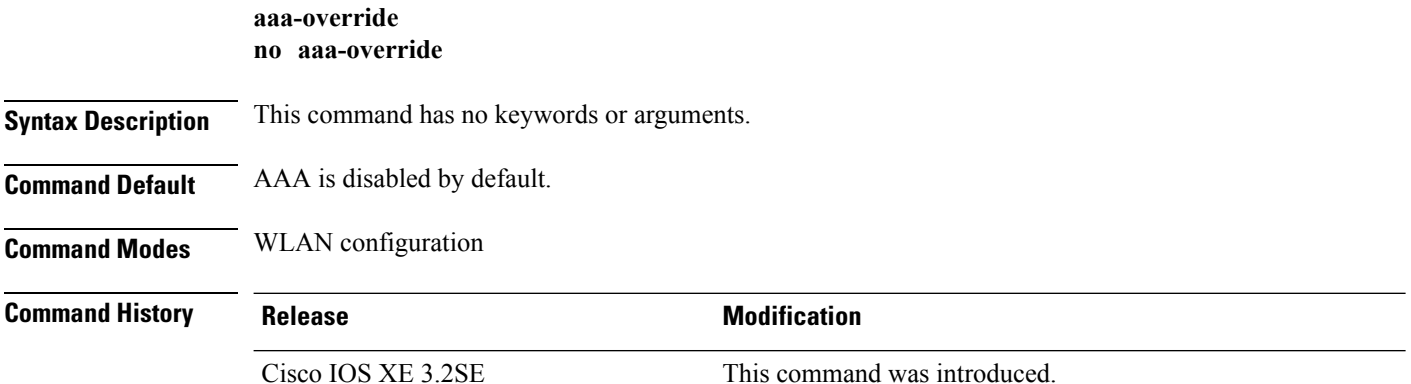

**Usage Guidelines** You must disable the WLAN before using this command. See Related Commands section for more information on how to disable a WLAN.

This example shows how to enable AAA on a WLAN:

```
Device# configure terminal
Enter configuration commands, one per line. End with CNTL/Z.
Device(config)# wlan wlan1
Device(config-wlan)# shutdown
Device(config-wlan)# aaa-override
Device(config-wlan)# no shutdown
Device(config-wlan)# end
```
This example shows how to disable AAA on a WLAN:

```
Device# configure terminal
Enter configuration commands, one per line. End with CNTL/Z.
Device(config)# wlan wlan1
Device(config-wlan)# shutdown
Device(config-wlan)# no aaa-override
Device(config-wlan)# no shutdown
Device(config-wlan)# end
```
#### **Related Topics**

[wlan](#page-1268-0), on page 1227

## <span id="page-1220-0"></span>**accounting-list**

To configure RADIUS accounting servers on a WLAN, use the **accounting-list** command. To disable RADIUS server accounting, use the **no** form of this command.

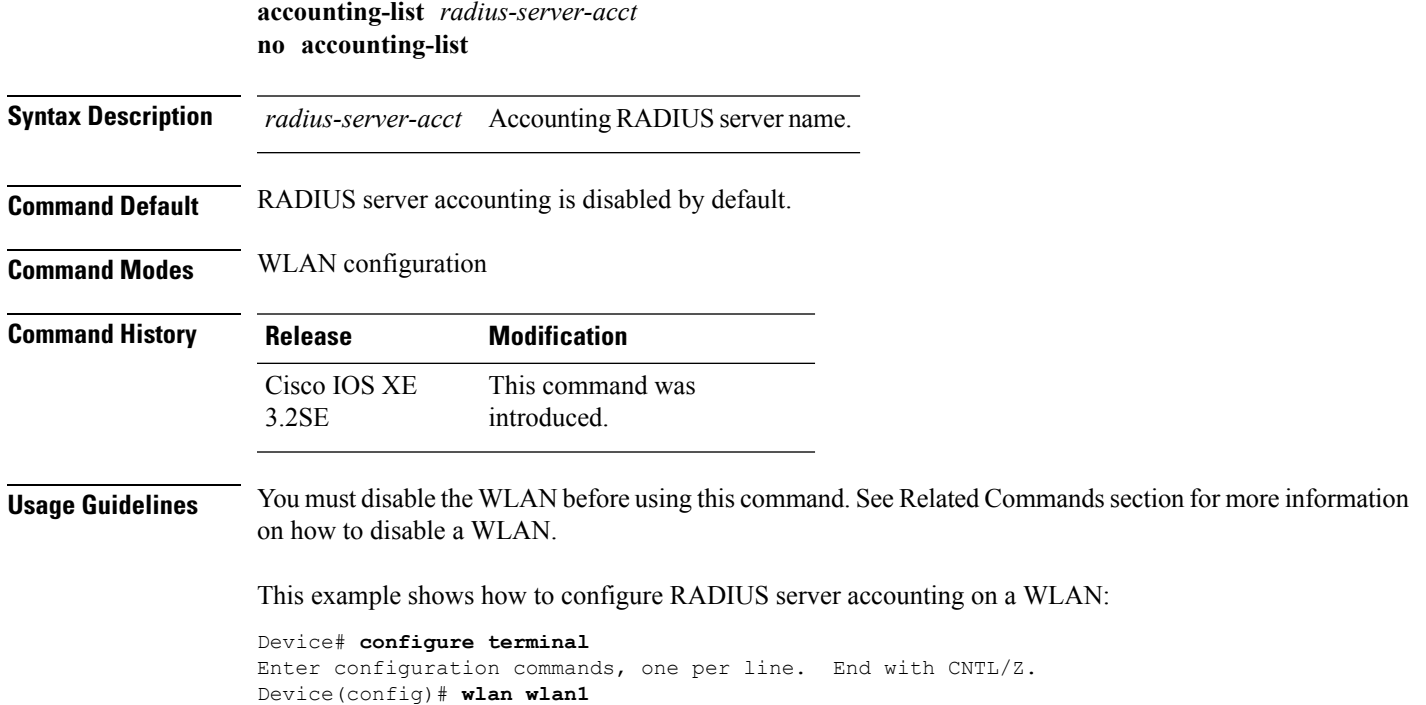

```
Device(config-wlan)# accounting-list test
Device(config-wlan)# end
```
This example shows how to disable RADIUS server accounting on a WLAN:

```
Device# configure terminal
```

```
Enter configuration commands, one per line. End with CNTL/Z.
Device(config)# wlan wlan1
Device(config-wlan)# no accounting-list test
Device(config-wlan)# end
```
#### **Related Topics**

[wlan](#page-1268-0), on page 1227

## <span id="page-1221-0"></span>**assisted-roaming**

To configure assisted roaming using 802.11k on a WLAN, use the **assisted-roaming** command. To disable assisted roaming, use the **no** form of this command.

**assisted-roaming** {**dual-list** | **neighbor-list** | **prediction**}

**no assisted-roaming** {**dual-list** | **neighbor-list** | **prediction**}

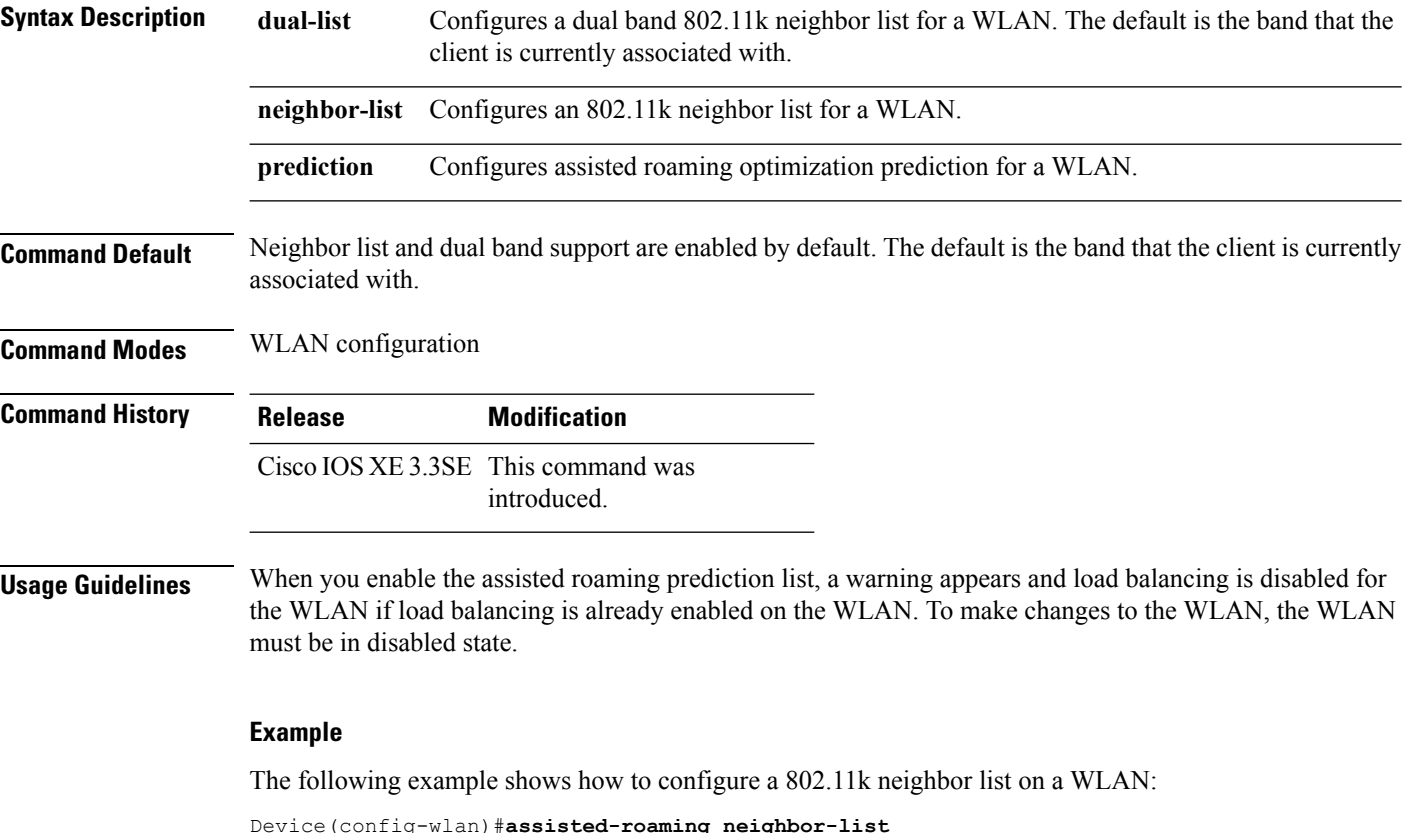

The following example shows the warning message when load balancing is enabled on a WLAN. Load balancing must be disabled if it is already enabled when configuring assisted roaming:

```
Device(config)#wlan test-prediction 2 test-prediction
Device(config-wlan)#client vlan 43
Device(config-wlan)#no security wpa
Device(config-wlan)#load-balance
Device(config-wlan)#assisted-roaming prediction
WARNING: Enabling neighbor list prediction optimization may slow association and impact
VOICE client perform.
Are you sure you want to continue? (y/n) [y]: y
% Request aborted - Must first disable Load Balancing before enabling Assisted Roaming
Prediction Optimization on this WLAN.
```
## <span id="page-1222-0"></span>**ap name ap-name lan port-id port-id poe**

To enable PoE in the LAN port of AP, use the **ap name ap-name lan port-id port-id poe** command in privileged EXEC mode. To disable PoE in the LAN port of AP, use **no** form of this command.

```
Note PoE can be configured only for port 1.
                   ap name ap-name lan port-id port-id poe
                   no ap name ap-name lan port-id port-id poe
Syntax Description ap-name Name of the
                             AP.
                    ap-name
                   port-id ID of the port.
Command Default None
Command Modes privileged EXEC
Command History Release Modification
                    Cisco IOS XE Denali 16.3.1 This command was introduced.
                   The following example shows how to enable PoE in the LAN port of AP:
                   Switch # ap name AP00FE.C82D.DFB0 lan port-id 1 poe
```
## <span id="page-1223-0"></span>**ap name ap-name lan override**

To enable Override in an AP group LAN port configuration, use the **ap name ap-name lan override** command in privileged EXEC mode. To disable Override in an AP group LAN port configuration, use **no** form of this command.

**ap name** *ap-name* **lan override**

**no ap name** *ap-name* **lan override**

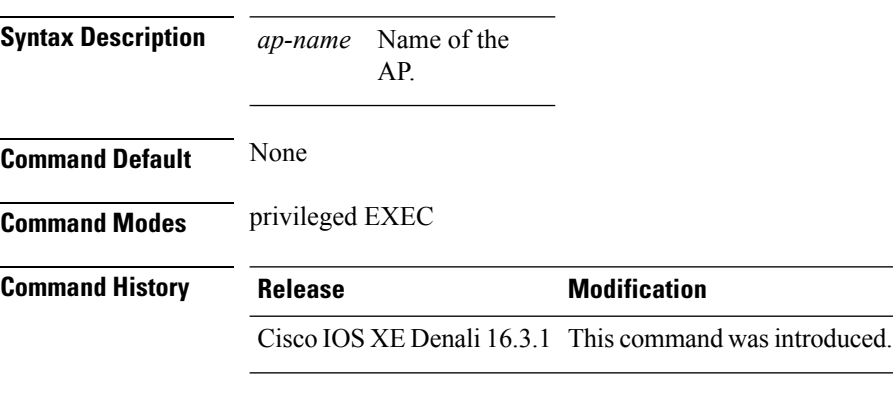

The following example shows how to enable Override in an AP group LAN port configuration:

Switch # **ap name AP00FE.C82D.DFB0 lan override**

## <span id="page-1223-1"></span>**band-select**

To configure band selection on a WLAN, use the **band-select** command. To disable band selection, use the **no** form of this command.

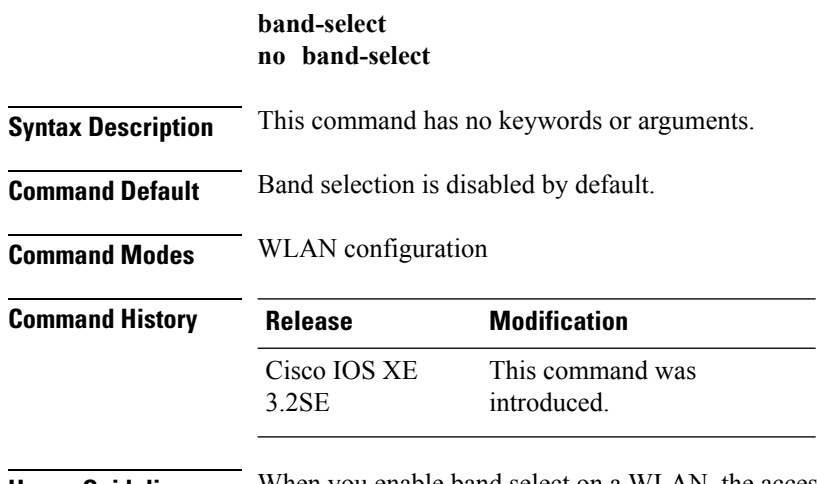

**Usage Guidelines** When you enable band select on a WLAN, the access point suppresses client probes on 2.4GHz and moves the dual band clients to the 5-GHz spectrum. The band-selection algorithm directs dual-band clients only from
the 2.4-GHz radio to the 5-GHz radio of the same access point, and it only runs on an access point when both the 2.4-GHz and 5-GHz radios are up and running.

You must disable the WLAN before using this command. See Related Commands section for more information on how to disable a WLAN.

This example shows how to enable band select on a WLAN:

```
Device# configure terminal
Enter configuration commands, one per line. End with CNTL/Z.
Device(config)# wlan wlan1
Device(config-wlan)# band-select
Device(config-wlan)# end
```
This example shows how to disable band selection on a WLAN:

```
Device# configure terminal
Enter configuration commands, one per line. End with CNTL/Z.
Device(config)# wlan wlan1
Device(config-wlan)# no band-select
Device(config-wlan)# end
```
#### **Related Topics**

[wlan](#page-1268-0), on page 1227

### **broadcast-ssid**

To enable a Service Set Identifier (SSID) on a WLAN, use the **broadcast-ssid** command. To disable broadcasting of SSID, use the **no** form of this command.

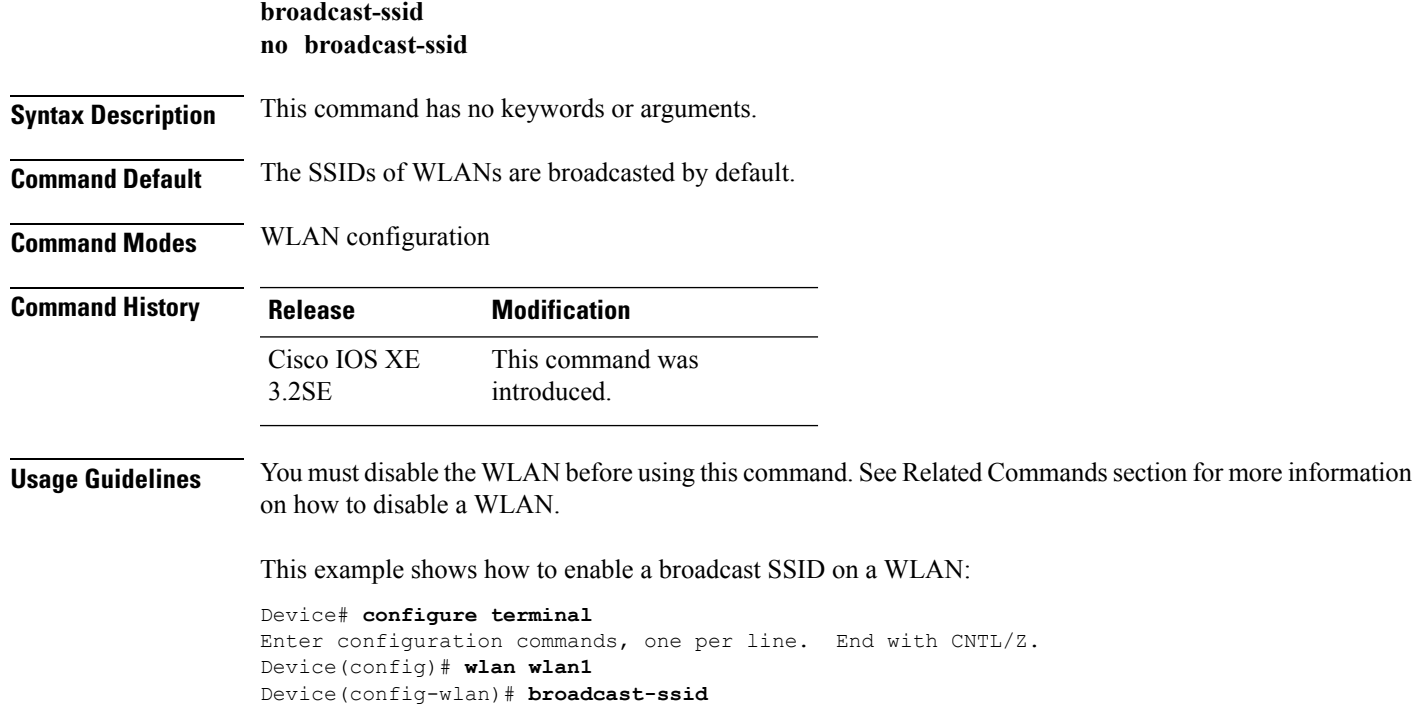

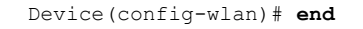

This example shows how to disable a broadcast SSID on a WLAN:

```
Device# configure terminal
Enter configuration commands, one per line. End with CNTL/Z.
Device(config)# wlan wlan1
Device(config-wlan)# no broadcast-ssid
Device(config-wlan)# end
```
#### **Related Topics**

[wlan](#page-1268-0), on page 1227

# **call-snoop**

To enable Voice over IP (VoIP) snooping on a WLAN, use the **call-snoop** command. To disable Voice over IP (VoIP), use the **no** form of this command.

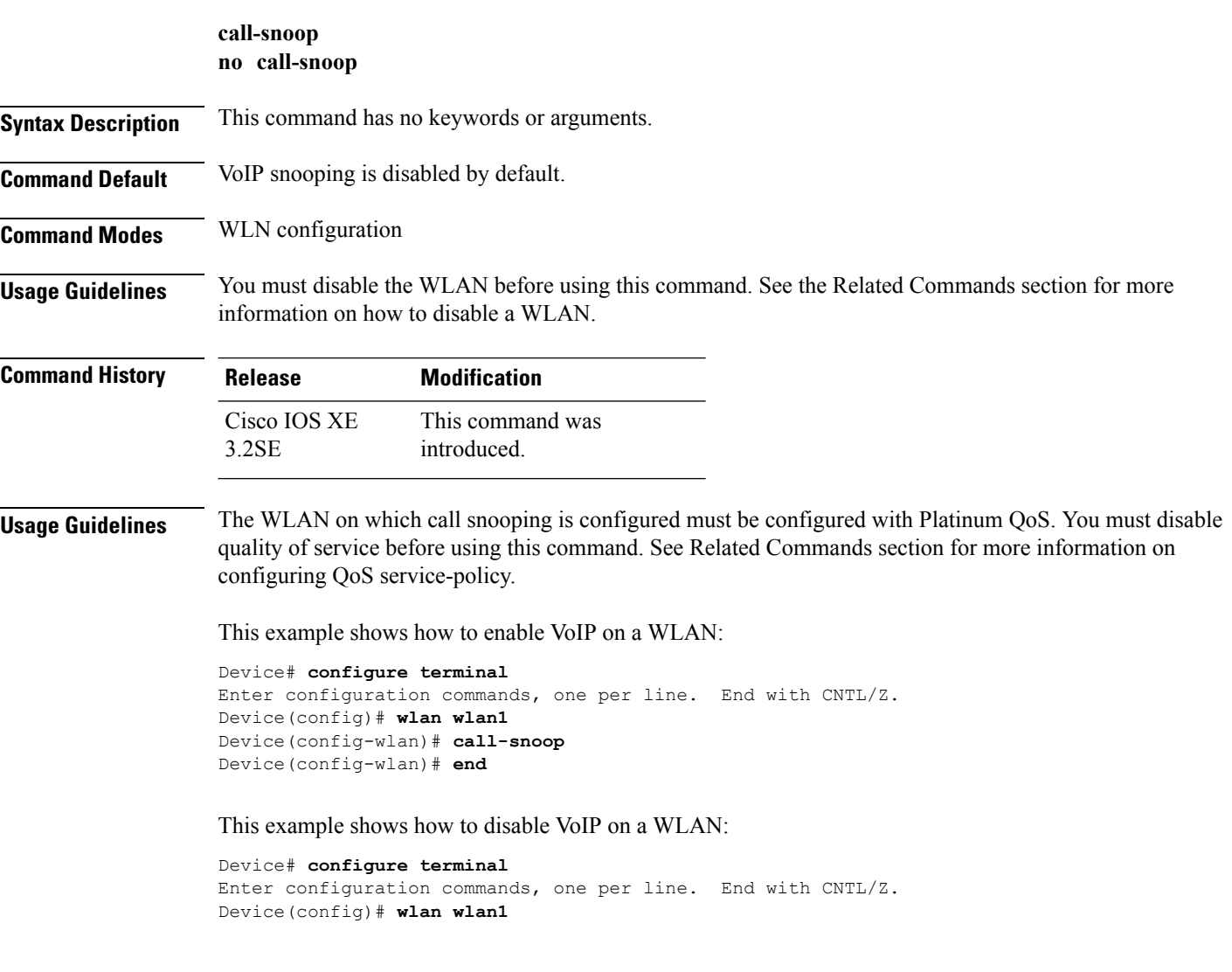

```
Device(config-wlan)# no call-snoop
Device(config-wlan)# end
```
#### **Related Topics**

```
service-policy (WLAN), on page 696
wlan, on page 1227
```
### **channel-scan defer-priority**

To configure the device to defer priority markings for packets that can defer off-channel scanning, use the **channel-scan defer-priority** command. To disable the device to defer priority markings for packets that can defer off-channel scanning, use the **no** form of this command.

**channel-scan defer-priority** *priority* **no channel-scan defer-priority** *priority*

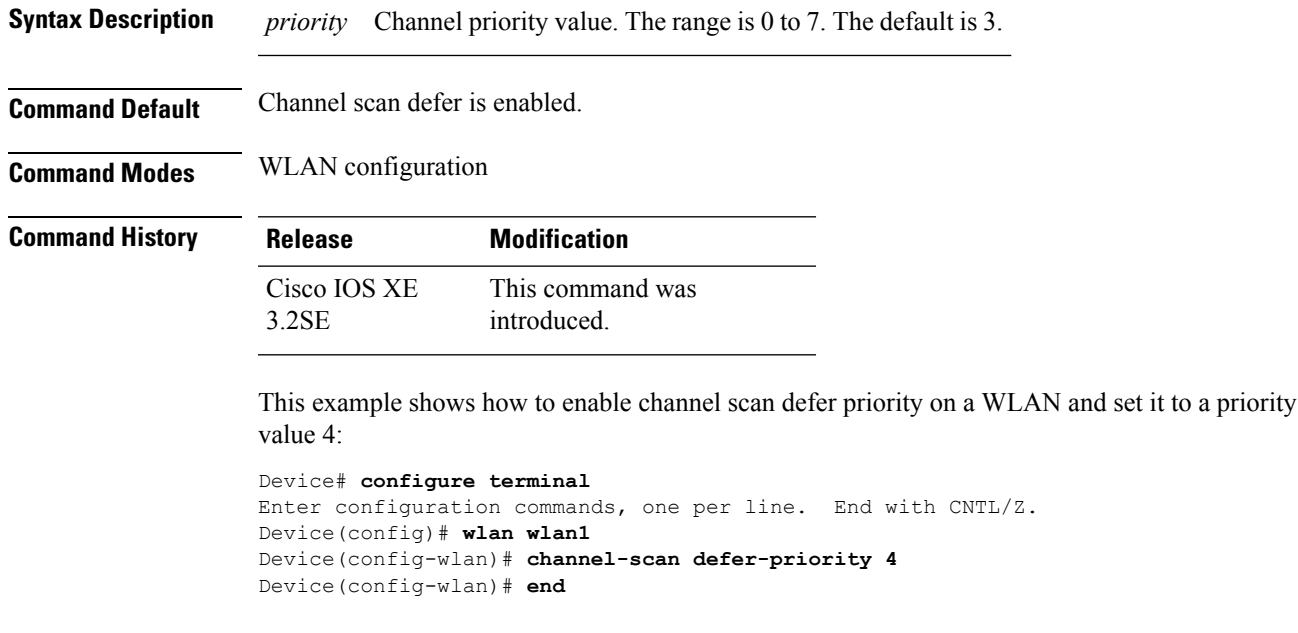

This example shows how to disable channel scan defer priority on a WLAN:

```
Device# configure terminal
Enter configuration commands, one per line. End with CNTL/Z.
Device(config)# wlan wlan1
Device(config-wlan)# no channel-scan defer-priority 4
Device(config-wlan)# end
```
# **channel-scan defer-time**

To assign a channel scan defer time, use the **channel-scan defer-time** command. To disable the channel scan defer time, use the **no** form of this command.

#### **WLAN**

I

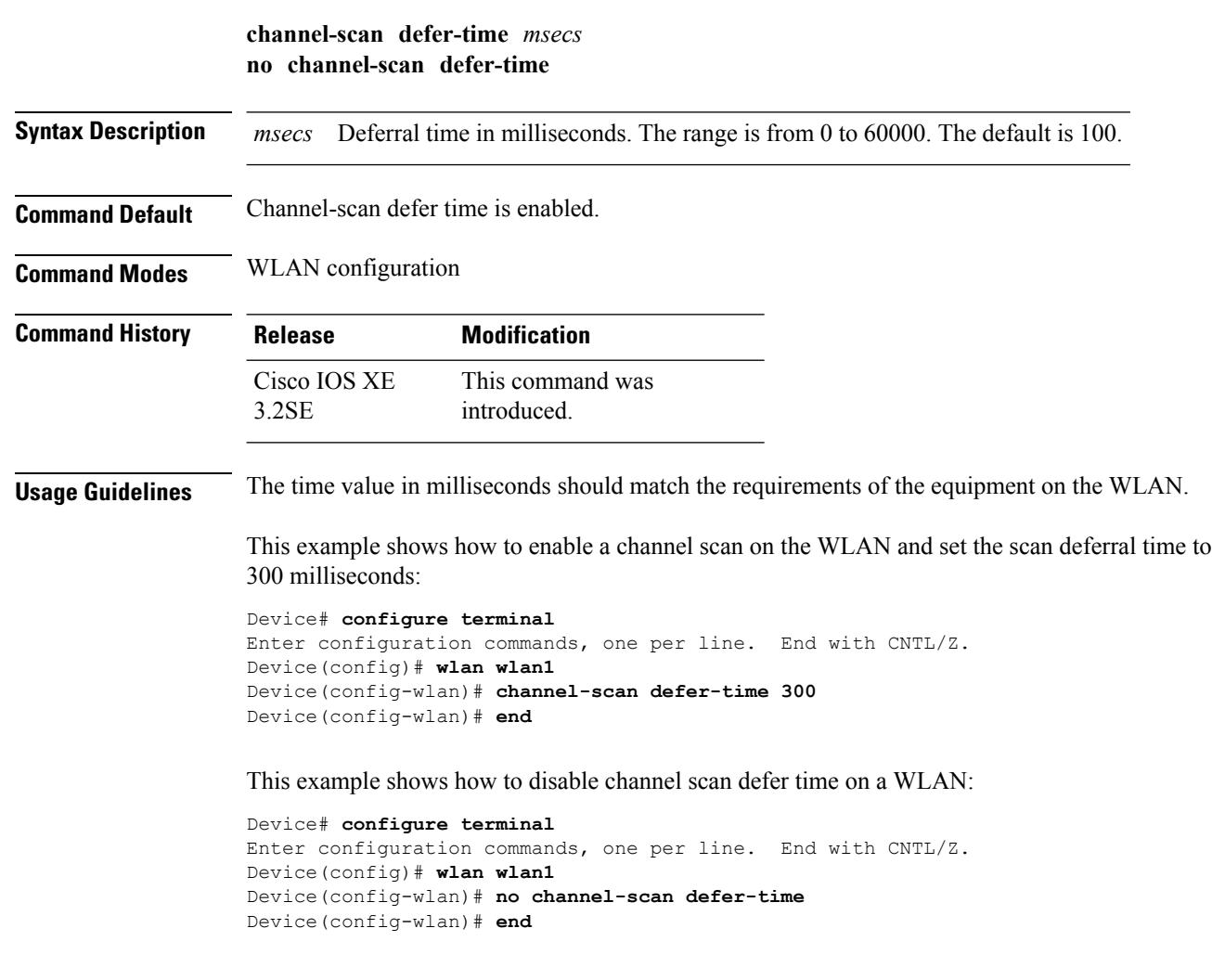

# **chd**

To enable coverage hole detection on a WLAN, use the **chd** command. To disable coverage hole detection, use the **no** form of this command.

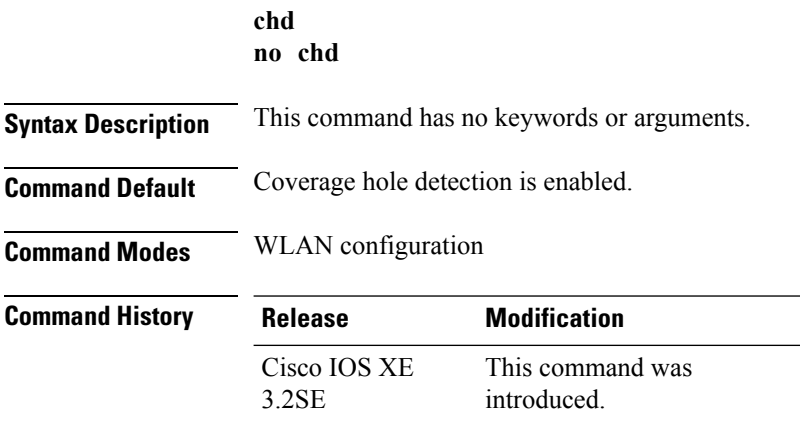

This example shows how to enable coverage hole detection on a WLAN:

```
Device# configure terminal
Enter configuration commands, one per line. End with CNTL/Z.
Device(config)# wlan wlan1
Device(config-wlan)# chd
Device(config-wlan)# end
```
This example shows how to disable coverage hole detection on a WLAN:

```
Device# configure terminal
Enter configuration commands, one per line. End with CNTL/Z.
Device(config)# wlan wlan1
Device(config-wlan)# no chd
Device(config-wlan)# end
```
# **client association limit**

To configure the maximum number of client connections, clients per access points, or clients per access point radio on a WLAN, use the **client association limit** command. To disable clients association limit on the WLAN, use the **no** form of this command.

**client association limit** {*association-limit* | **ap** *ap-limit* | **radio** *max-ap-radio-limit*} **no client association limit** {*association-limit* | **ap** *ap-limit* | **radio** *max-ap-radio-limit*}

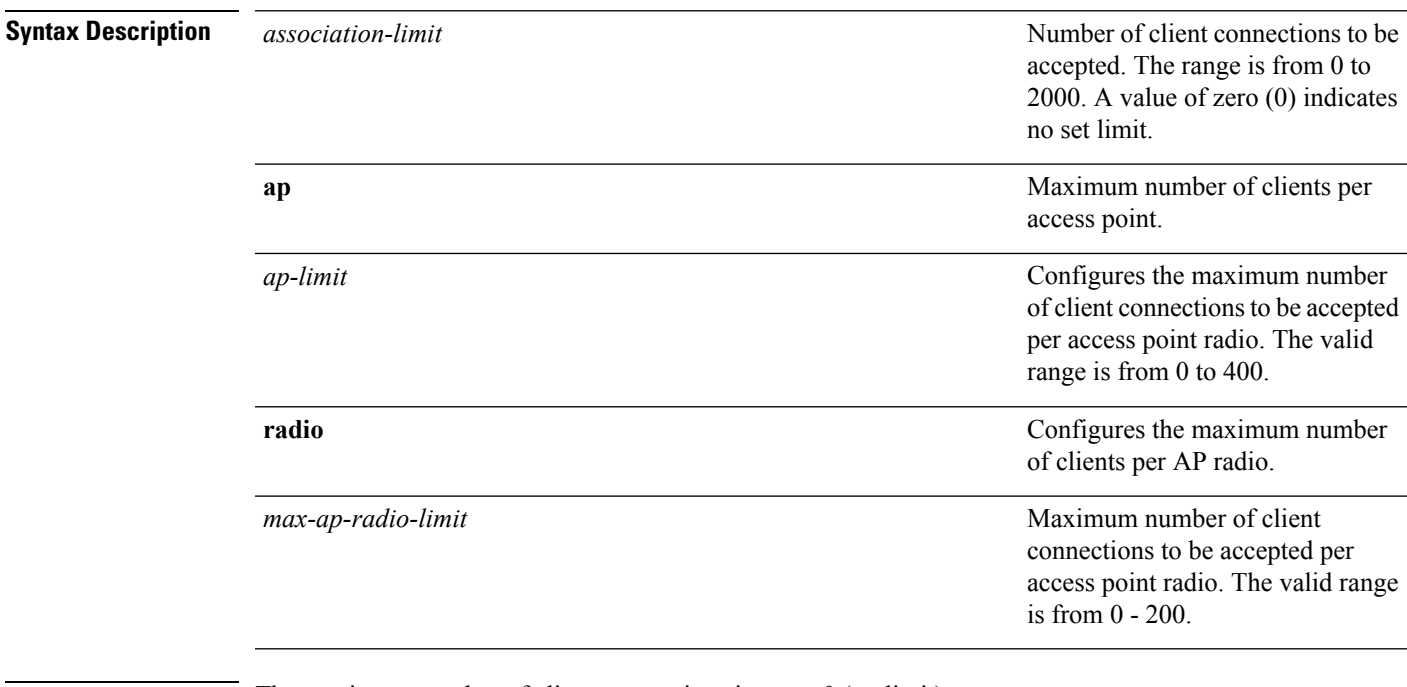

#### **Command Default** The maximum number of client connections is set to 0 (no limit).

### **Command Modes** WLAN configuration

I

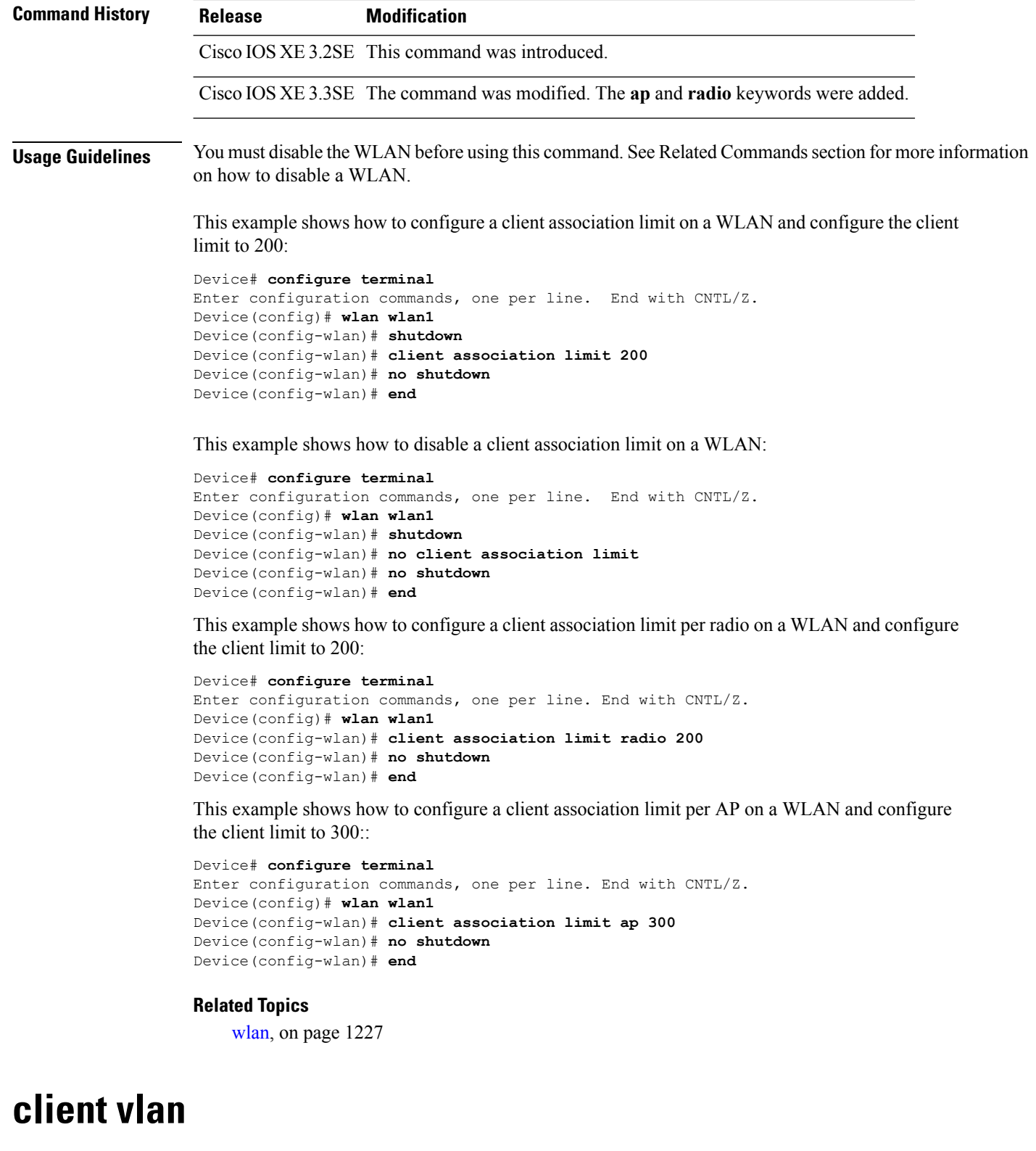

To configure a WLAN interface or an interface group, use the **client vlan** command. To disable the WLAN interface, use the **no** form of this command.

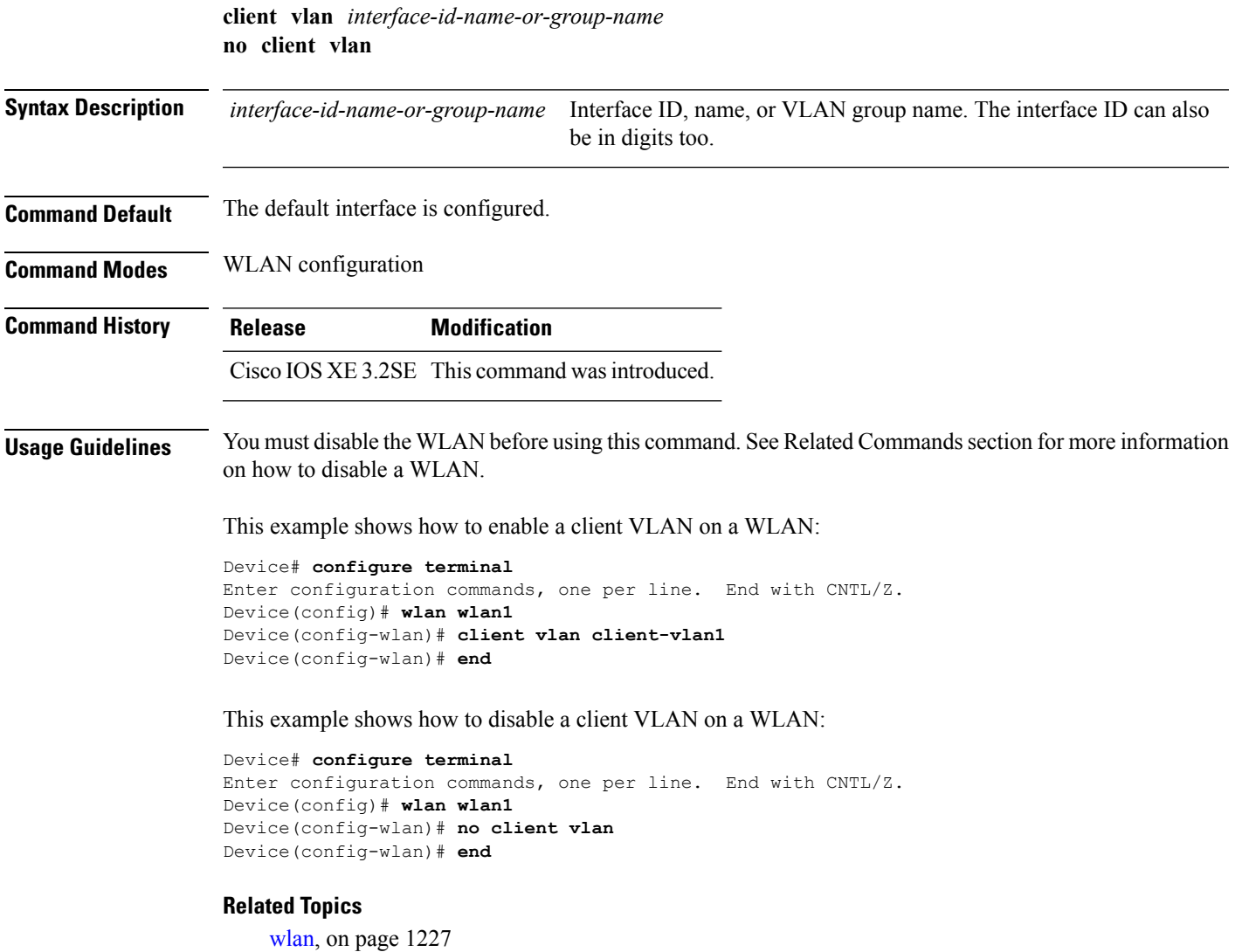

# **ccx aironet-iesupport**

To enable Aironet Information Elements (IEs) for a WLAN, use the **ccx aironet-iesupport** command. To disable Aironet Information Elements (IEs), use the **no** form of this command.

```
no ccx aironet-iesupport
Syntax Description This command has no keywords or arguments.
Command Default Aironet IE support is enabled.
Command Modes WLAN configuration
```
**ccx aironet-iesupport**

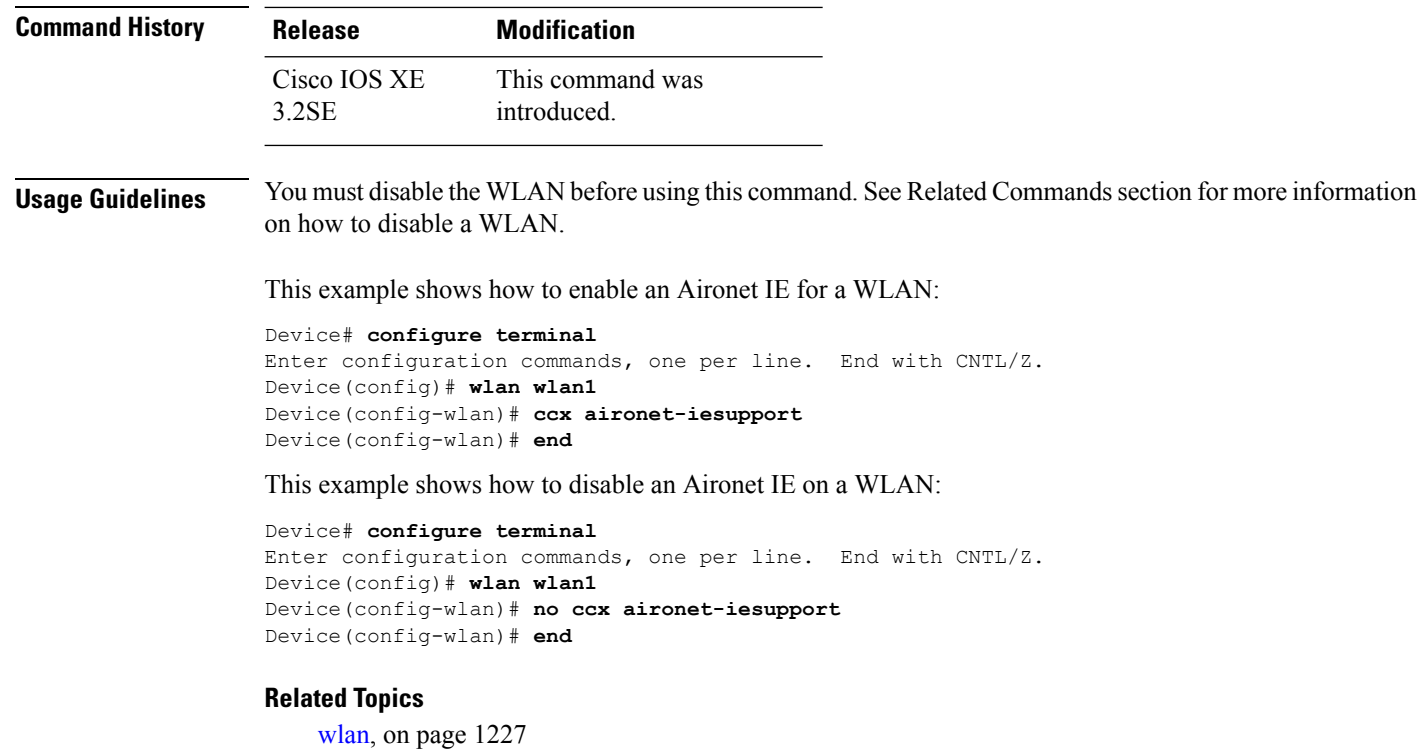

# **datalink flow monitor**

To enable NetFlow monitoring in a WLAN, use the **datalink flow monitor** command. To disable NetFlow monitoring, use the **no** form of this command.

**datalink flow monitor** *datalink-monitor-name* {**input** | **output**} **no datalink flow monitor** *datalink-monitor-name* {**input** | **output**}

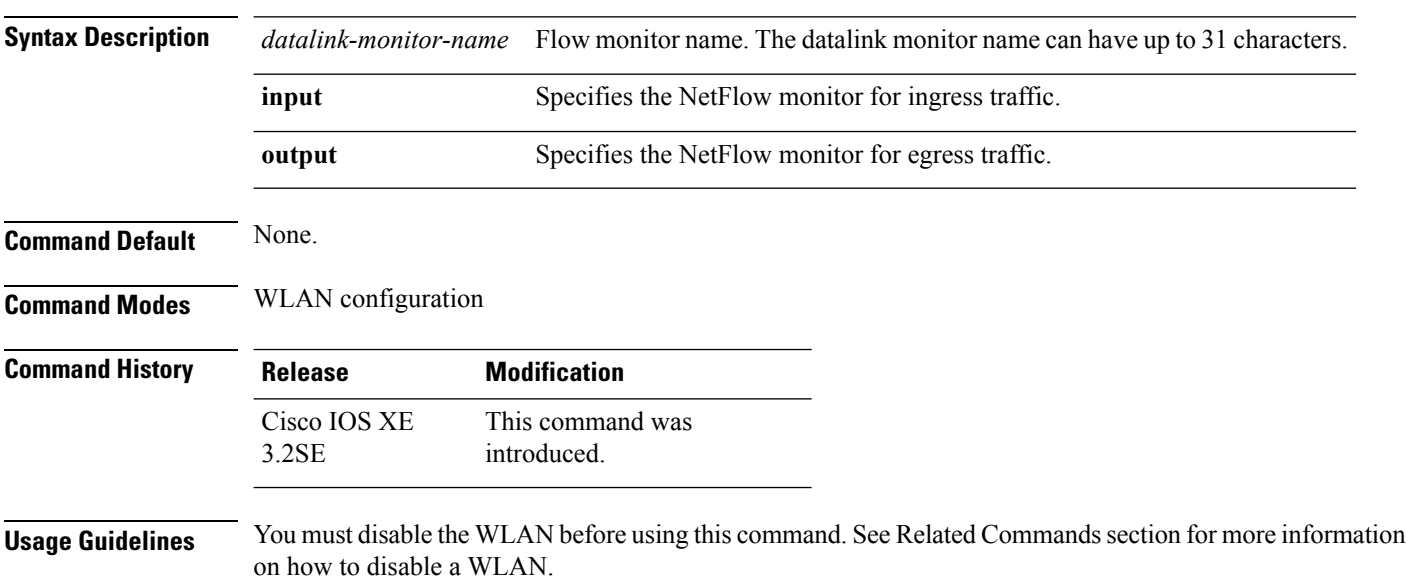

This example shows how to enable NetFlow monitoring on a WLAN:

```
Device# configure terminal
Enter configuration commands, one per line. End with CNTL/Z.
Device(config)# wlan wlan1
Device(config-wlan)# datalink flow monitor test output
Device(config-wlan)# end
```
This example shows how to disable NetFlow monitoring on a WLAN:

```
Device# configure terminal
Enter configuration commands, one per line. End with CNTL/Z.
Device(config)# wlan wlan1
Device(config-wlan)# no datalink flow monitor test output
Device(config-wlan)# end
```
#### **Related Topics**

[wlan](#page-1268-0), on page 1227

# **device-classification**

To enable client device classification in a WLAN, use the **device-classification** command. To disable device classification, use the **no** form of this command.

```
device-classification
no device-classification
```
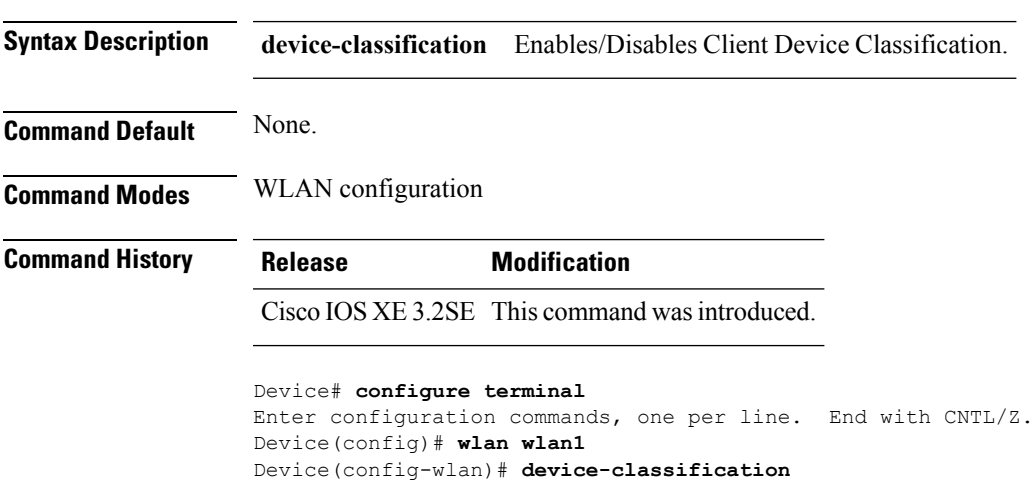

```
Device(config-wlan)# end
```
### **default**

To set the parameters to their default values, use the **default** command.

**default** {**aaa-override** | **accounting-list** | **band-select** | **broadcast-ssid** | **call-snoop** | **ccx** | **channel-scan** | **parameters**| **chd**| **client** |**datalink**|**diag-channel** |**dtim** | **exclusionlist** | **ip**| **ipv6** | **load-balance** | **local-auth**

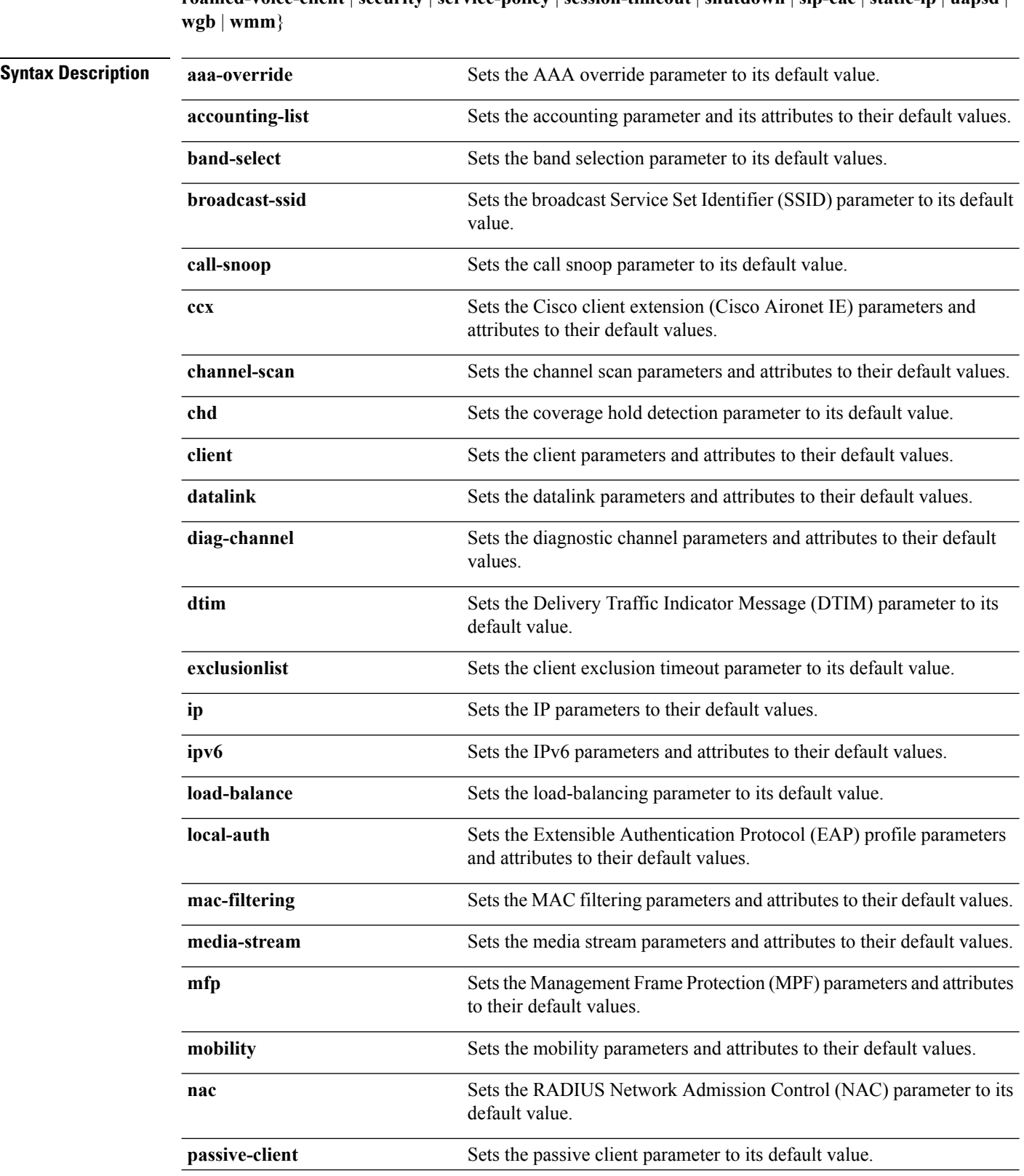

| **mac-filtering** | **media-stream** | **mfp** | **mobility** | **nac** | **passive-client** | **peer-blocking** | **radio** | **roamed-voice-client** | **security** | **service-policy** | **session-timeout** | **shutdown** | **sip-cac** | **static-ip** | **uapsd** |

 $\mathbf{l}$ 

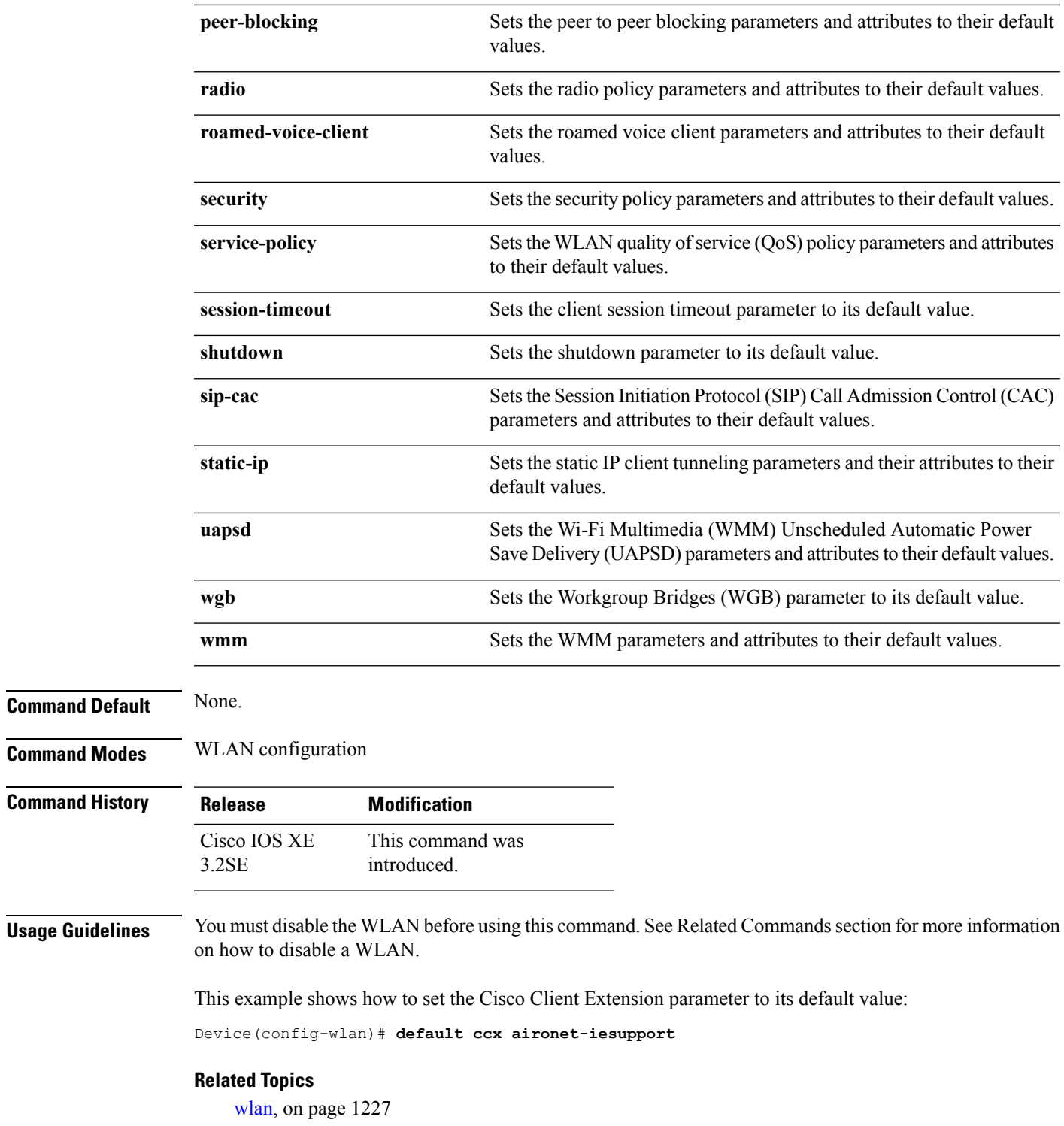

# **dtim dot11**

To configure the Delivery Traffic Indicator Message (DTIM) period for a WLAN, use the **dtim dot11** command. To disable DTIM, use the **no** form of this command.

**dtim dot11** {**5ghz** | **24ghz**} *dtim-period* **no dtim dot11** {**5ghz** | **24ghz**} *dtim-period*

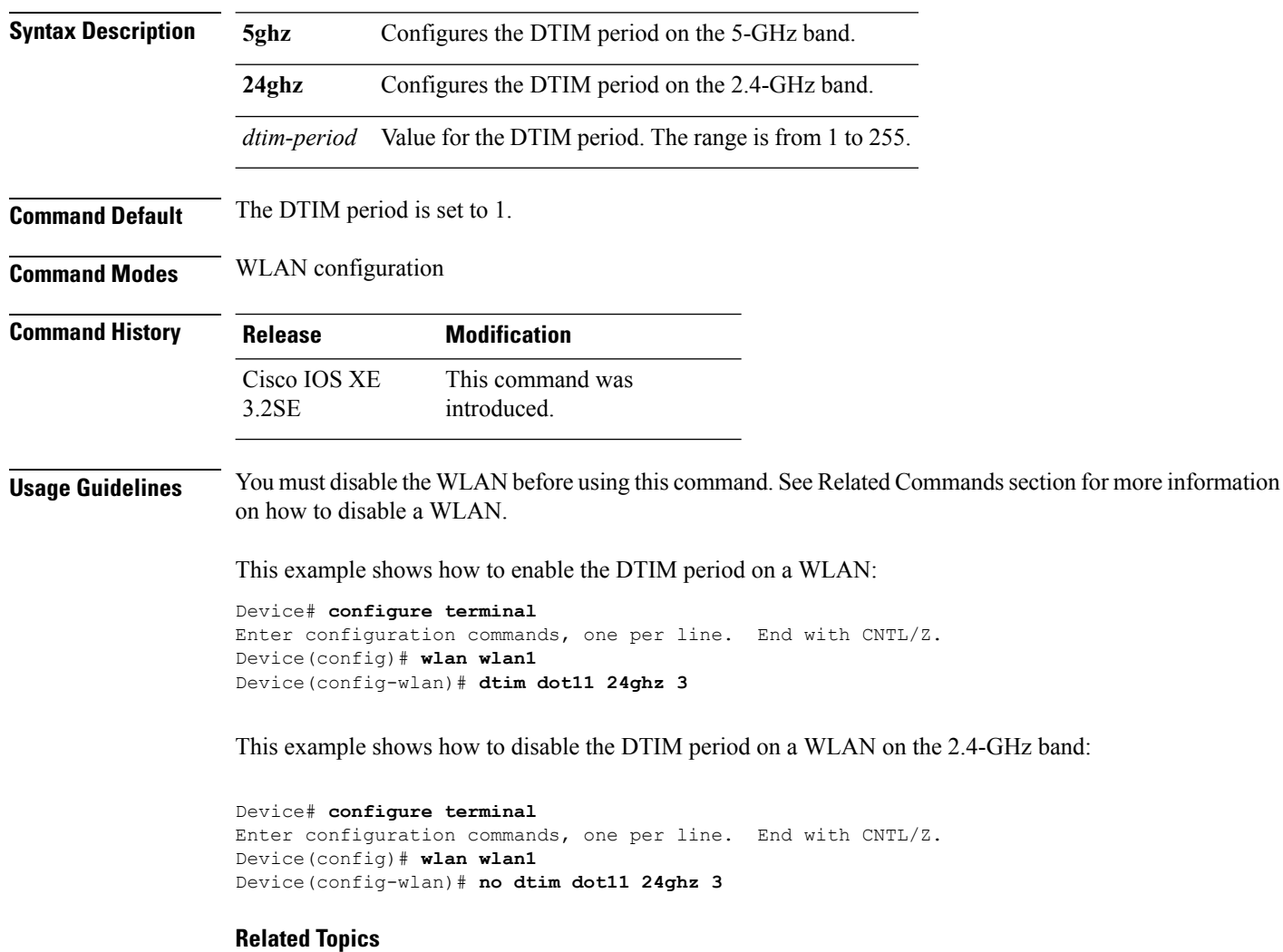

[wlan](#page-1268-0), on page 1227

# **exclusionlist**

To configure an exclusion list on a wireless LAN, use the **exclusionlist** command. To disable an exclusion list, use the **no** form of this command.

I

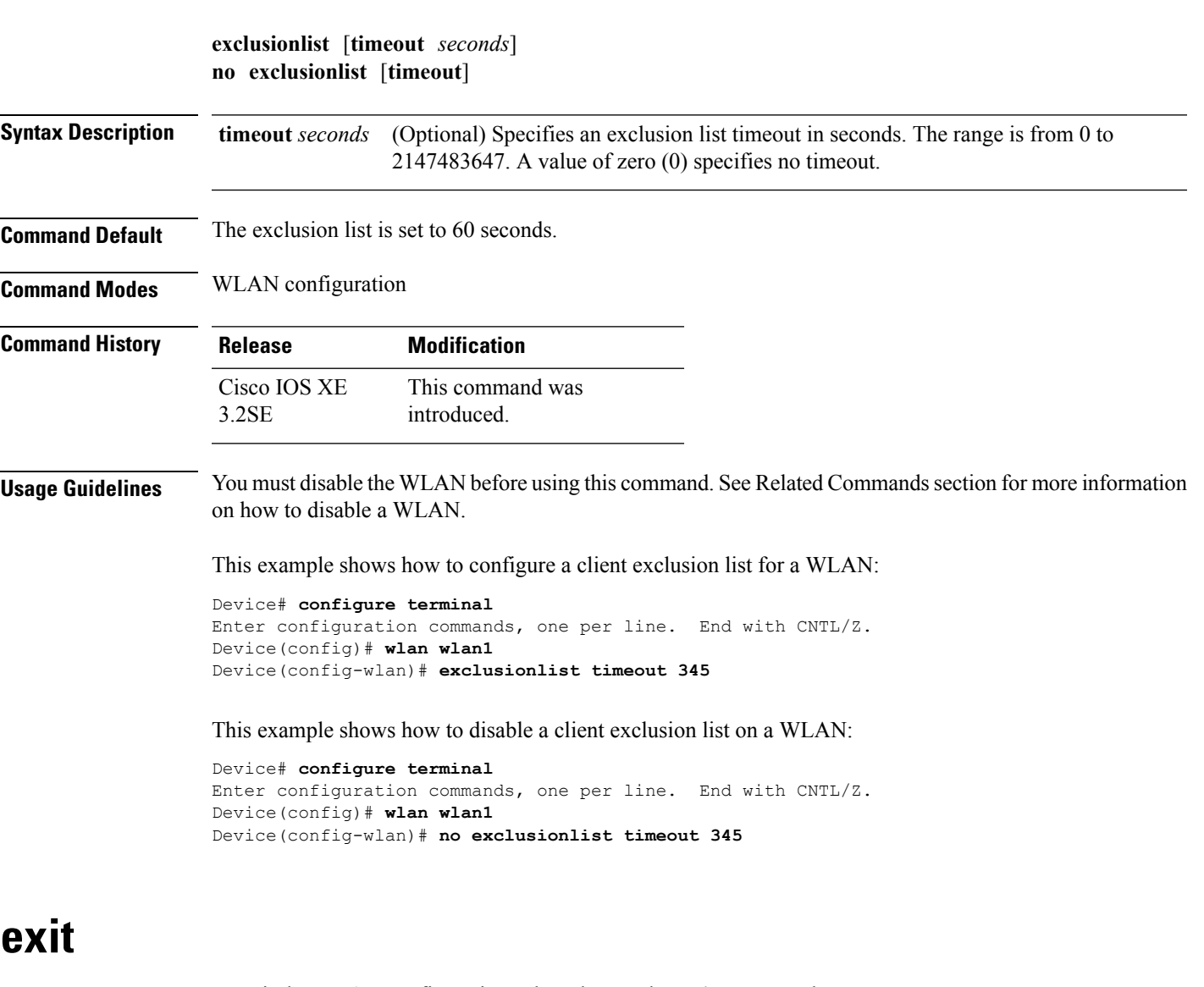

To exit the WLAN configuration submode, use the **exit** command.

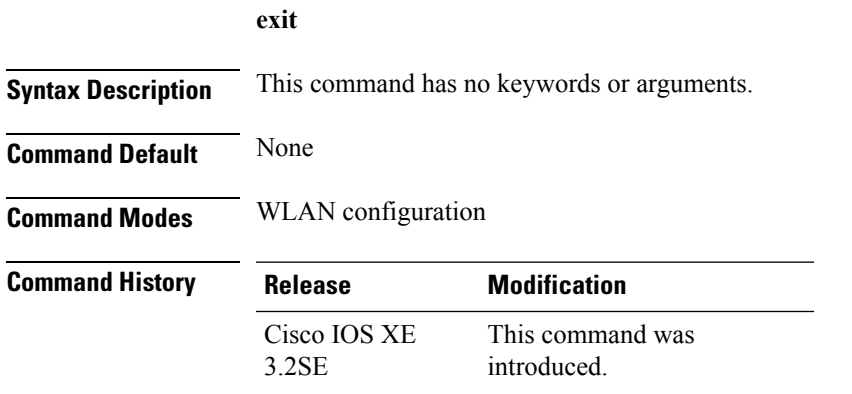

This example shows how to exit the WLAN configuration submode:

```
WLAN
```

```
Device# configure terminal
Enter configuration commands, one per line. End with CNTL/Z.
Device(config)# wlan wlan1
Device(config-wlan)# exit
Device(config)#
```
# **exit (WLAN AP Group)**

To exit the WLAN access point group submode, use the **exit** command.

**exit Syntax Description** This command has no keywords or arguments. **Command Default** None **Command Modes** WLAN AP Group configuration **Command History Release Modification** This command was introduced. Cisco IOS XE 3.2SE

This example shows how to exit the WLAN AP group submode:

```
Device# configure terminal
Enter configuration commands, one per line. End with CNTL/Z.
Device(config)# ap group test
Device(config-apgroup)# exit
```
### **ip access-group**

To configure WLAN access control group (ACL), use the **ip access-group** command. To remove a WLAN ACL group, use the **no** form of the command.

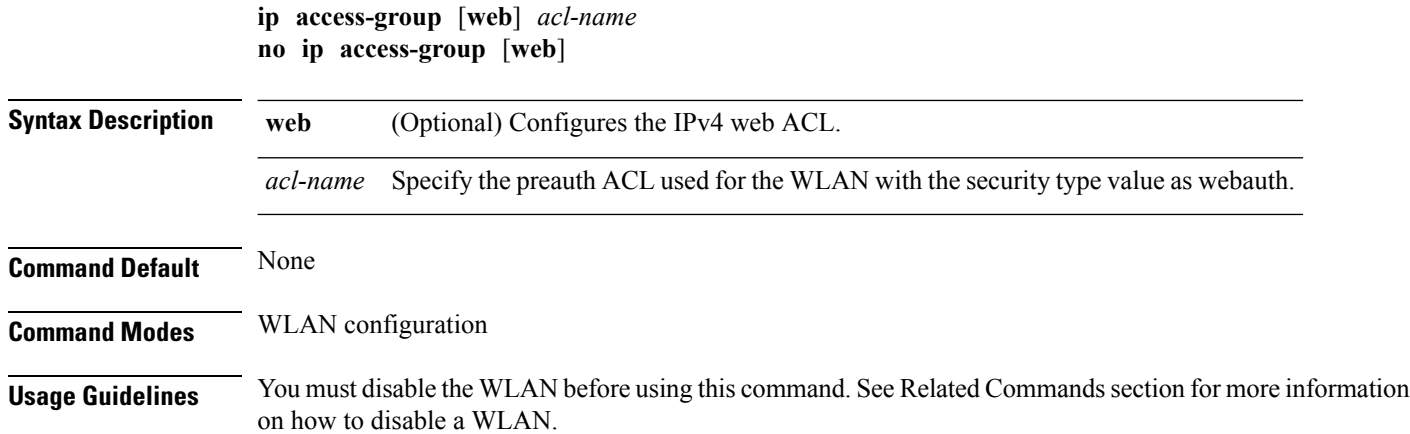

#### **Command History Release Modification**

This command was introduced. Cisco IOS XE 3.2SE

This example shows how to configure a WLAN ACL:

```
Device#configure terminal
Enter configuration commands, one per line. End with CNTL/Z.
Device(config)#wlan wlan1
Device(config-wlan)#ip access-group test-acl
```
This example shows how to configure an IPv4 WLAN web ACL:

```
Device# configure terminal
Enter configuration commands, one per line. End with CNTL/Z.
Device(config)# wlan wlan1
Device(config-wlan)# ip access-group web test
Device(config-wlan)#
```
#### **Related Topics**

[wlan](#page-1268-0), on page 1227

### **ip flow monitor**

To configure IP NetFlow monitoring, use the **ipflow monitor** command. To remove IP NetFlow monitoring, use the **no** form of this command.

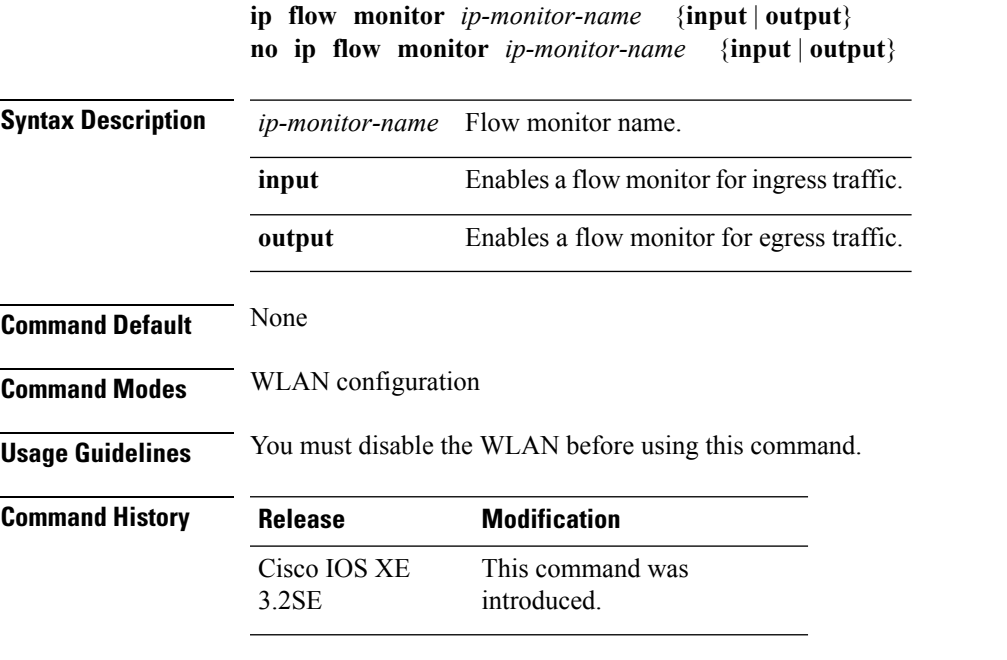

This example shows how to configure an IP flow monitor for the ingress traffic:

```
Device# configure terminal
Enter configuration commands, one per line. End with CNTL/Z.
```

```
Device(config)# wlan wlan1
Device(config-wlan)# ip flow monitor test input
```
This example shows how to disable an IP flow monitor:

```
Device# configure terminal
Enter configuration commands, one per line. End with CNTL/Z.
Device(config)# wlan wlan1
Device(config-wlan)# no ip flow monitor test input
```
### **ip verify source mac-check**

To enable IPv4Source Guard (IPSG) on a WLAN, use the **ipverify source mac-check** command. To disable IPSG, use the **no** form of this command.

**ip verify source mac-check no ip verify source mac-check Syntax Description** This command has no keywords or arguments. **Command Default** IPSG is disabled. **Command Modes** WLAN configuration **Command History Release Modification** This command was introduced. Cisco IOS XE 3.2SE **Usage Guidelines** Use this feature to restrict traffic from a host to a specific interface that is based on the host's IP address. The feature can also be configured to bind the source MAC and IP of a host so that IP spoofing is prevented.

> Use this feature to bind the IP and MAC address of a wireless host that is based on information received from DHCP snooping, ARP, and Dataglean. Dataglean is the process of extracting location information such as host hardware address, ports that lead to the host, and so on from DHCP messages as they are forwarded by the DHCP relay agent. If a wireless host tries to send traffic with IP address and MAC address combination that has not been learned by the device, thistraffic is dropped in the hardware. IPSG is notsupported on DHCP packets. IPSG is not supported for foreign clients in a foreign device.

You must disable the WLAN before using this command.

This example shows how to enable IPSG:

```
Device# configure terminal
Enter configuration commands, one per line. End with CNTL/Z.
Device(config)# wlan wlan1
Device(config-wlan)# ip verify source mac-check
```
This example shows how to disable IPSG:

Device# **configure terminal** Enter configuration commands, one per line. End with CNTL/Z.

```
Device(config)# wlan wlan1
Device(config-wlan)# no ip verify source mac-check
```
# **load-balance**

To enable load balancing on a WLAN, use the **load-balance** command. To disable load balancing, use the **no** form of this command.

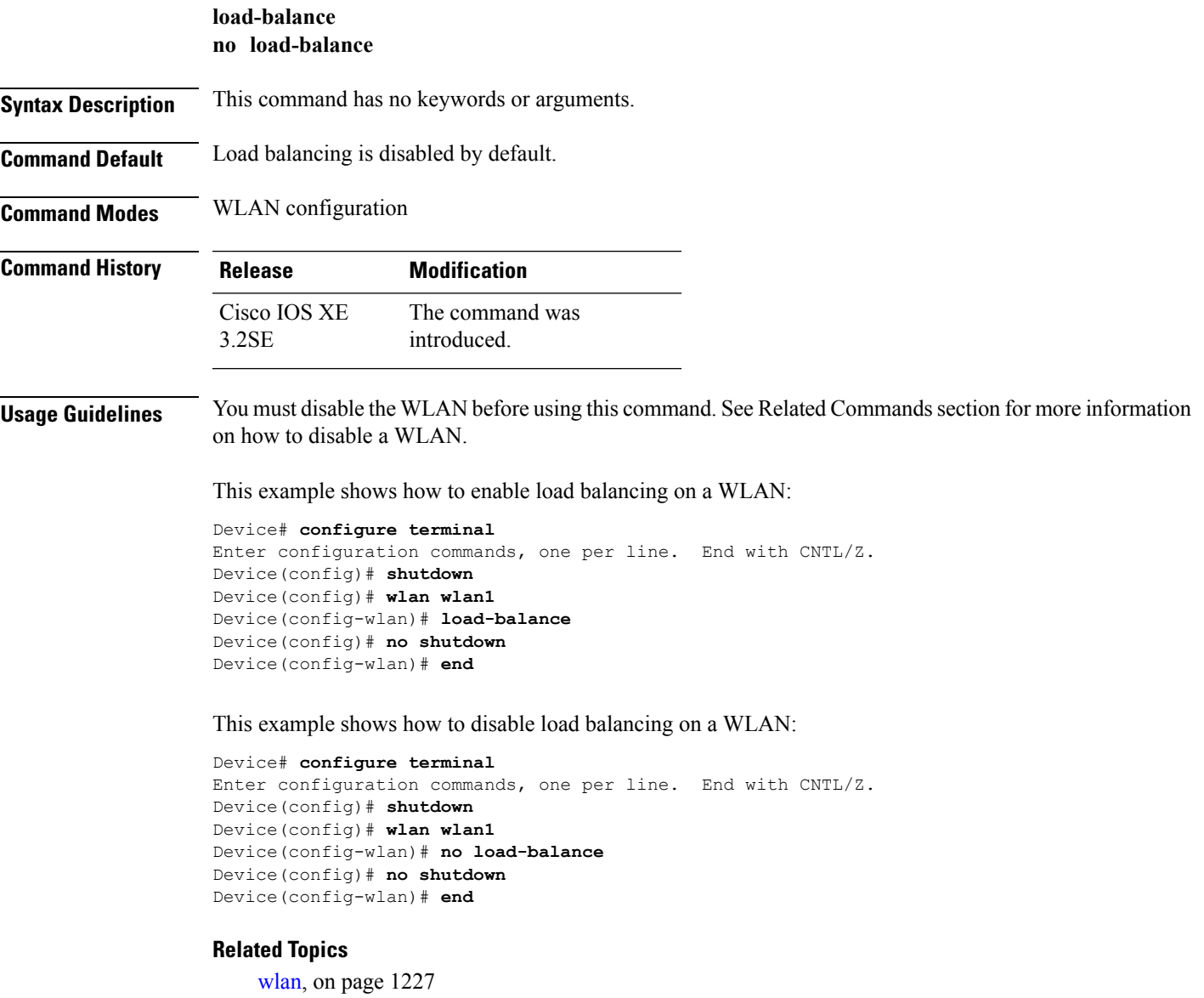

I

# **mobility anchor**

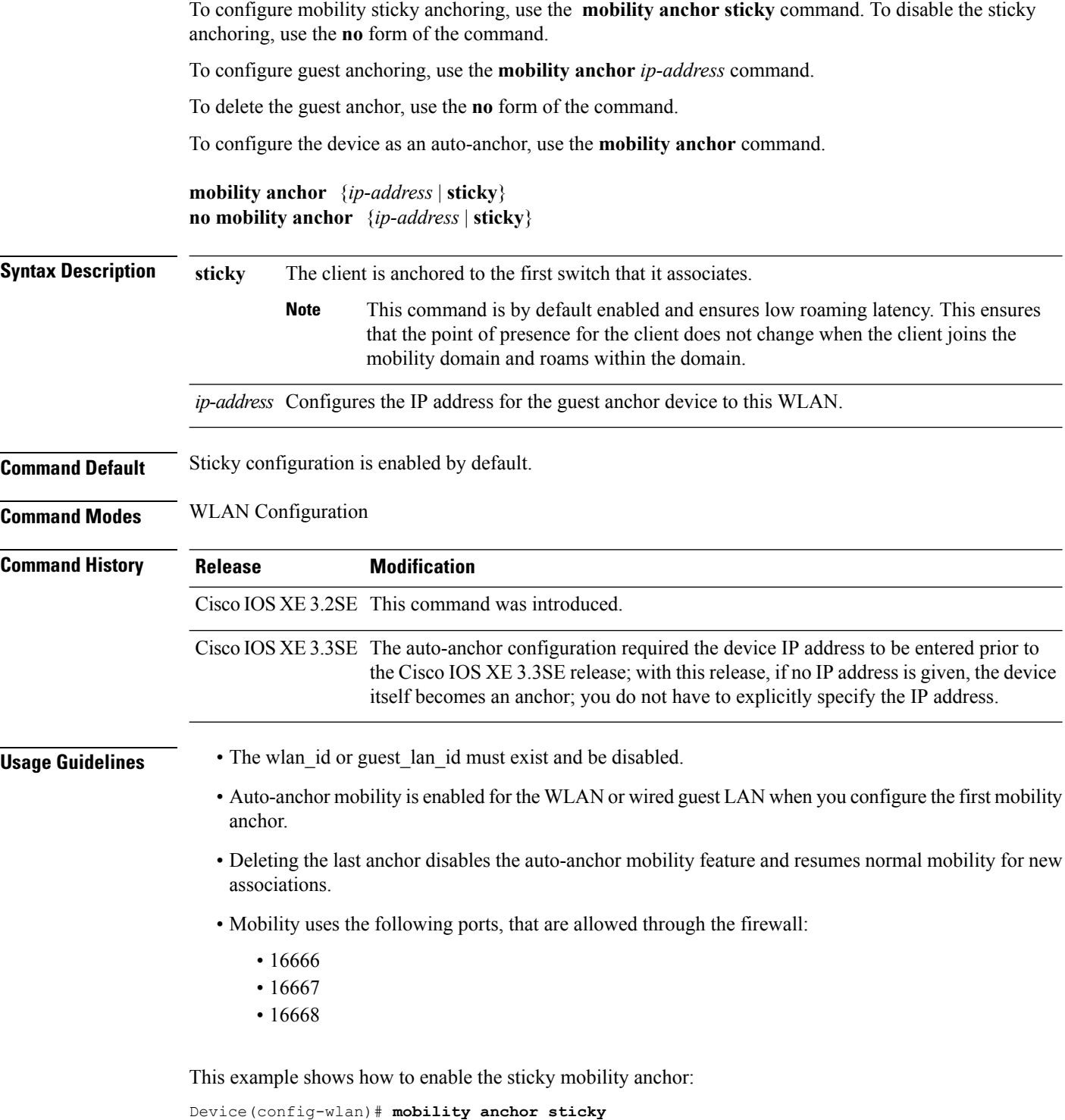

This example shows how to configure guest anchoring: Device(config-wlan)# **mobility anchor 209.165.200.224** This example shows how to configure the device as an auto-anchor: Device(config-wlan)# **mobility anchor**

### **nac**

To enable RADIUS Network Admission Control (NAC) support for a WLAN, use the **nac** command. To disable NAC out-of-band support, use the **no** form of this command.

**nac no nac**

**Syntax Description** This command has no keywords or arguments.

```
Command Default NAC is disabled.
```
- **Command Modes** WLAN configuration
- **Command History Release Modification** This command was introduced. Cisco IOS XE 3.2SE

**Usage Guidelines** You should enable AAA override before you enable the RADIUS NAC state.

This example shows how to configure RADIUS NAC on the WLAN:

```
Device# configure terminal
Enter configuration commands, one per line. End with CNTL/Z.
Device(config)# wlan wlan1
Device(config-wlan)# aaa-override
Device(config-wlan)# nac
```
This example shows how to disable RADIUS NAC on the WLAN:

```
Device# configure terminal
Enter configuration commands, one per line. End with CNTL/Z.
Device(config)# wlan wlan1
Device(config-wlan)# no nac
Device(config-wlan)# no aaa-override
```
#### **Related Topics**

[aaa-override,](#page-1219-0) on page 1178

### **passive-client**

To enable the passive client feature on a WLAN, use the **passive-client** command. To disable the passive client feature, use the **no** form of this command.

**passive-client no passive-client**

**Syntax Description** This command has no keywords or arguments.

**Command Default** Passive client feature is disabled.

**Command Modes** WLAN configuration

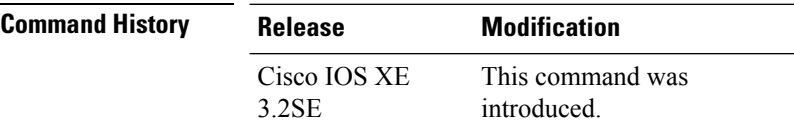

#### **Usage Guidelines** You must enable the global multicast mode and multicast-multicast mode before entering this command. Both multicast-multicast mode and multicast unicast modes are supported. The multicast-multicast mode is

recommended.

You must disable the WLAN before using this command. See Related Commands section for more information on how to disable a WLAN.

This show how to enable the passive client feature on a WLAN:

```
Device# configure terminal
Enter configuration commands, one per line. End with CNTL/Z.
Device(config)# wireless multicast
Device(config)# wlan test-wlan
Device(config-wlan)# passive-client
```
This example shows how to disable the passive client feature on a WLAN:

Device# **configure terminal** Enter configuration commands, one per line. End with CNTL/Z. Device(config)# **wireless multicast** Device(config)# **wlan test-wlan** Device(config-wlan)# **no passive-client**

#### **Related Topics**

[wlan](#page-1268-0), on page 1227

### **peer-blocking**

To configure peer-to-peer blocking on a WLAN, use the **peer-blocking** command. To disable peer-to-peer blocking, use the **no** form of this command.

```
peer-blocking {drop | forward-upstream}
```
 $\mathbf{l}$ 

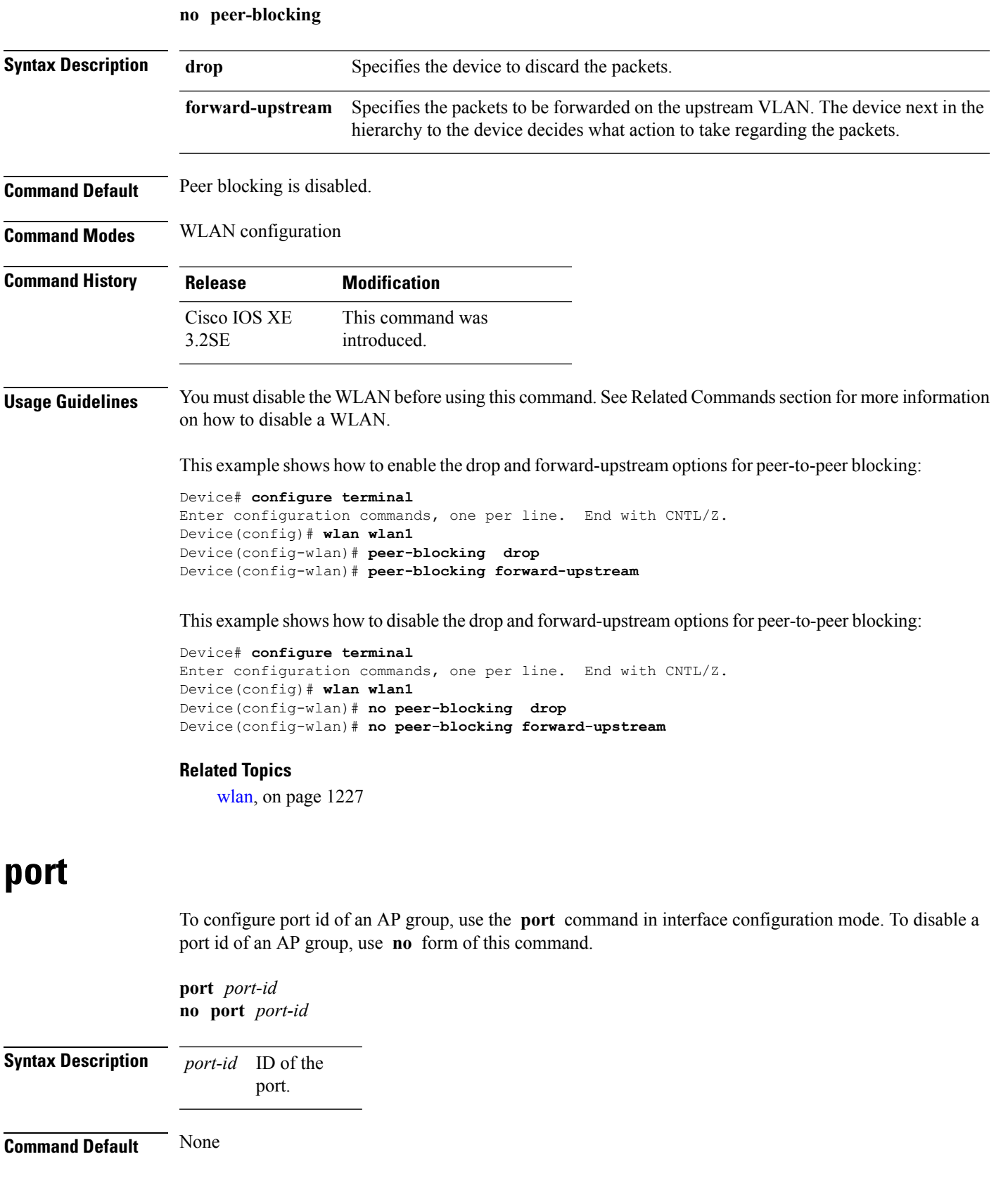

I

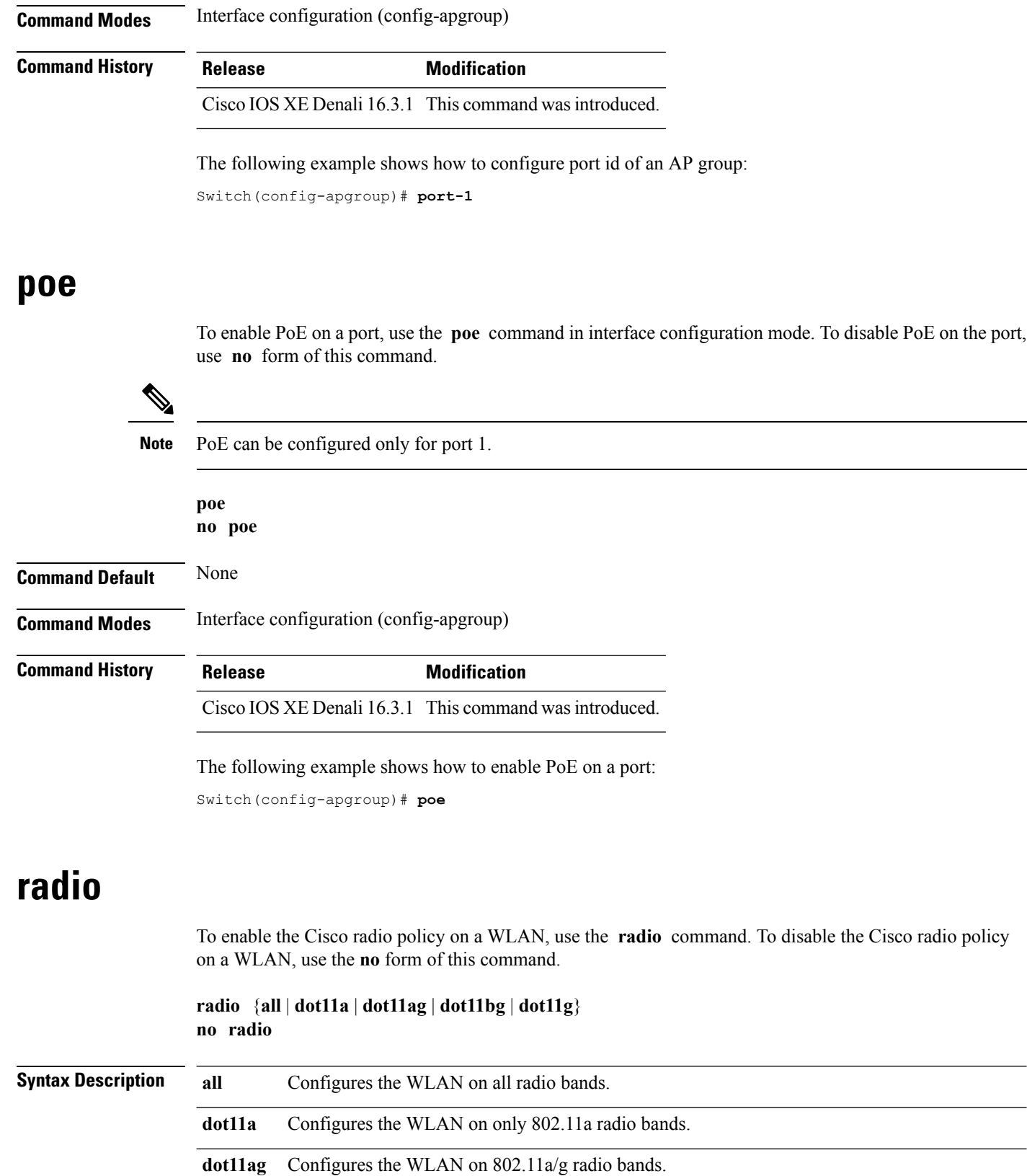

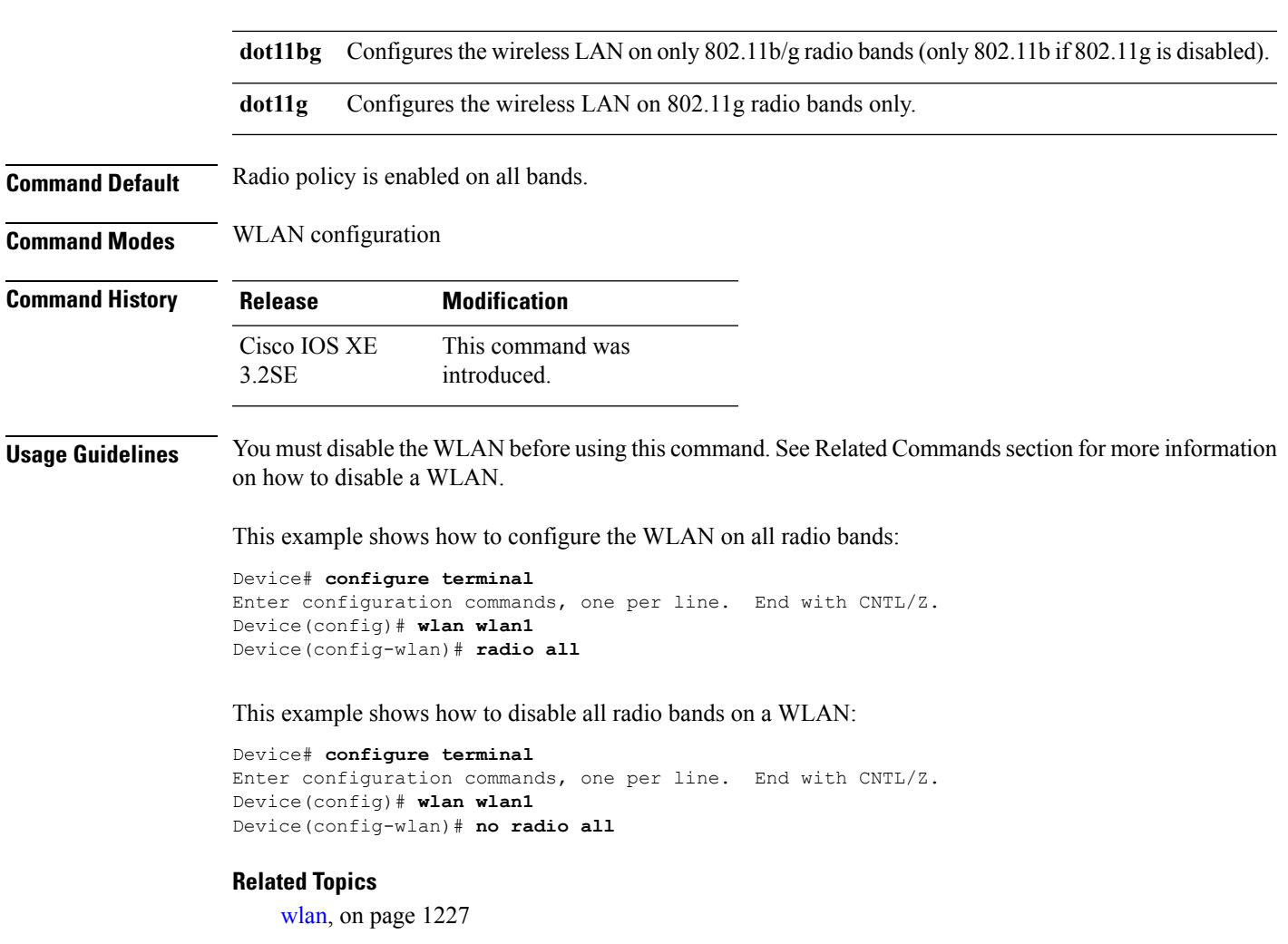

# **radio-policy**

To configure the radio policy on a WLAN access point group, use the **radio-policy** command. To disable the radio policy on the WLAN, use the **no** form of this command.

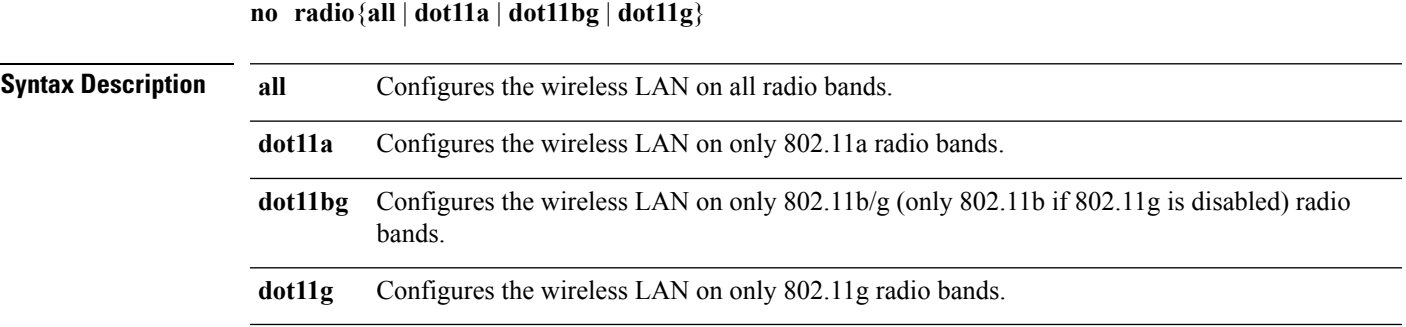

**radio-policy** {**all** | **dot11a** | **dot11bg** | **dot11g**}

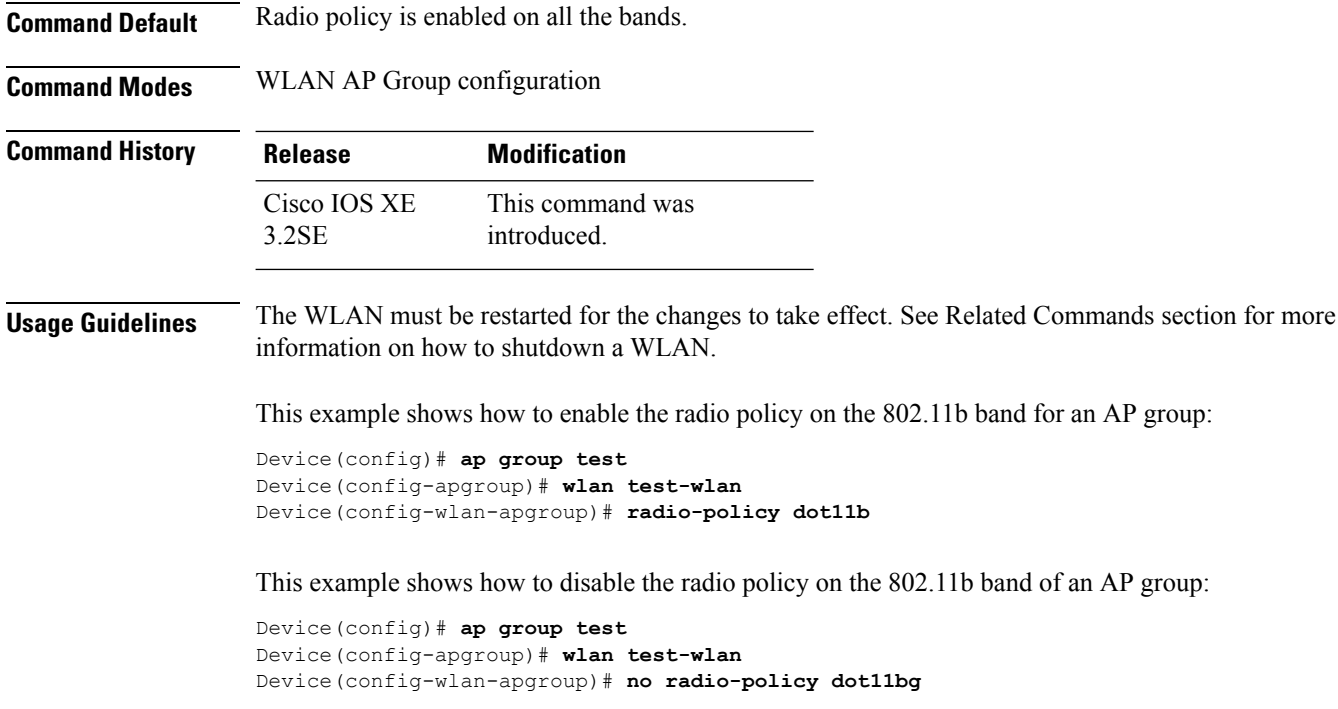

### **Related Topics**

[wlan](#page-1268-0), on page 1227 wlan [shutdown](#page-1268-1), on page 1227

# **remote-lan**

To specify Remote-LAN profile name, use the **remote-lan** command in global configuration mode. To disable the configured profile name, use **no** form of this command.

**remote-lan** *profile-name id* **no remote-lan** *profile-name id*

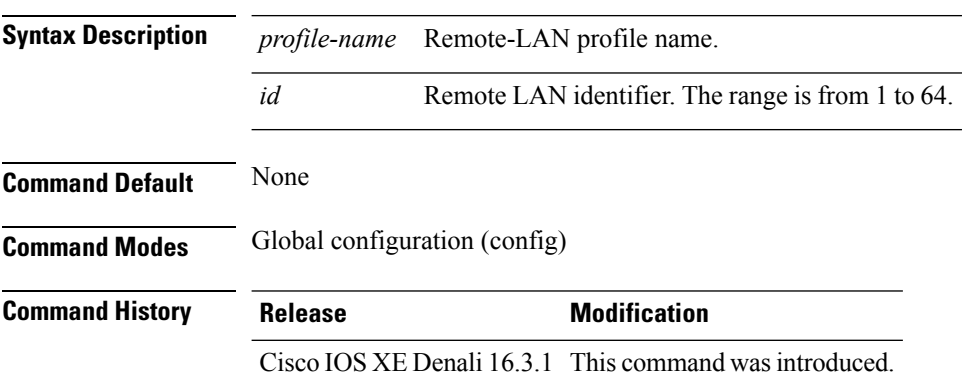

The following example shows how to specify Remote-LAN profile name:

Switch(config)# **remote-lan test-lan 3**

# **remote-lan**

To add a Remote-LAN to an AP group, use the **remote-lan** command in interface configuration mode. To disable a Remote-LAN in an AP group, use **no** form of this command.

**remote-lan** *remote-lan-name* **no remote-lan** *remote-lan-name*

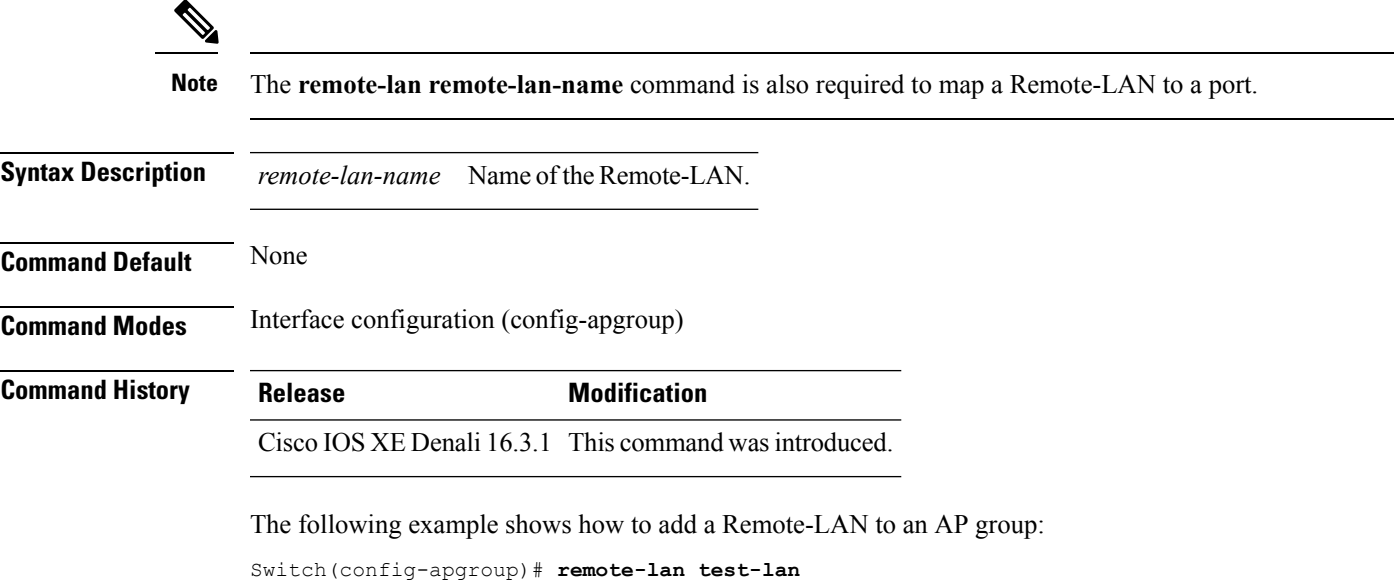

# **roamed-voice-client re-anchor**

To enable the roamed-voice-client re-anchor feature, use the **roamed-voice-client re-anchor** command. To disable the roamed-voice-client re-anchor feature, use the **no** form of this command.

### **roamed-voice-client re-anchor no roamed-voice-client re-anchor**

**Syntax Description** This command has no keywords or arguments.

**Command Default** Roamed voice client reanchor feature is disabled.

**Command Modes** WLAN configuration

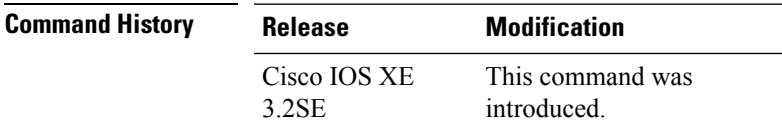

#### **Usage Guidelines** You must disable the WLAN before using this command. See Related Commands section for more information on how to disable a WLAN.

This example shows how to enable the roamed voice client re-anchor feature:

```
Device# configure terminal
Enter configuration commands, one per line. End with CNTL/Z.
Device(config)# wlan wlan1
Device(config-wlan)# roamed-voice-client re-anchor
```
This example shows how to disable the roamed voice client re-anchor feature:

```
Device# configure terminal
Enter configuration commands, one per line. End with CNTL/Z.
Device(config)# wlan wlan1
Device(config-wlan)# no roamed-voice-client re-anchor
```
#### **Related Topics**

[wlan](#page-1268-0), on page 1227

# **security ft**

To configure 802.11r fast transition parameters, use the **security ft** command. To configure fast transition **over the air**, use the **no security ft over-the-ds** command.

**security ft** [{**over-the-ds** | **reassociation-timeout** *timeout-jn-seconds*}] **no security ft** [{**over-the-ds** | **reassociation-timeout**}]

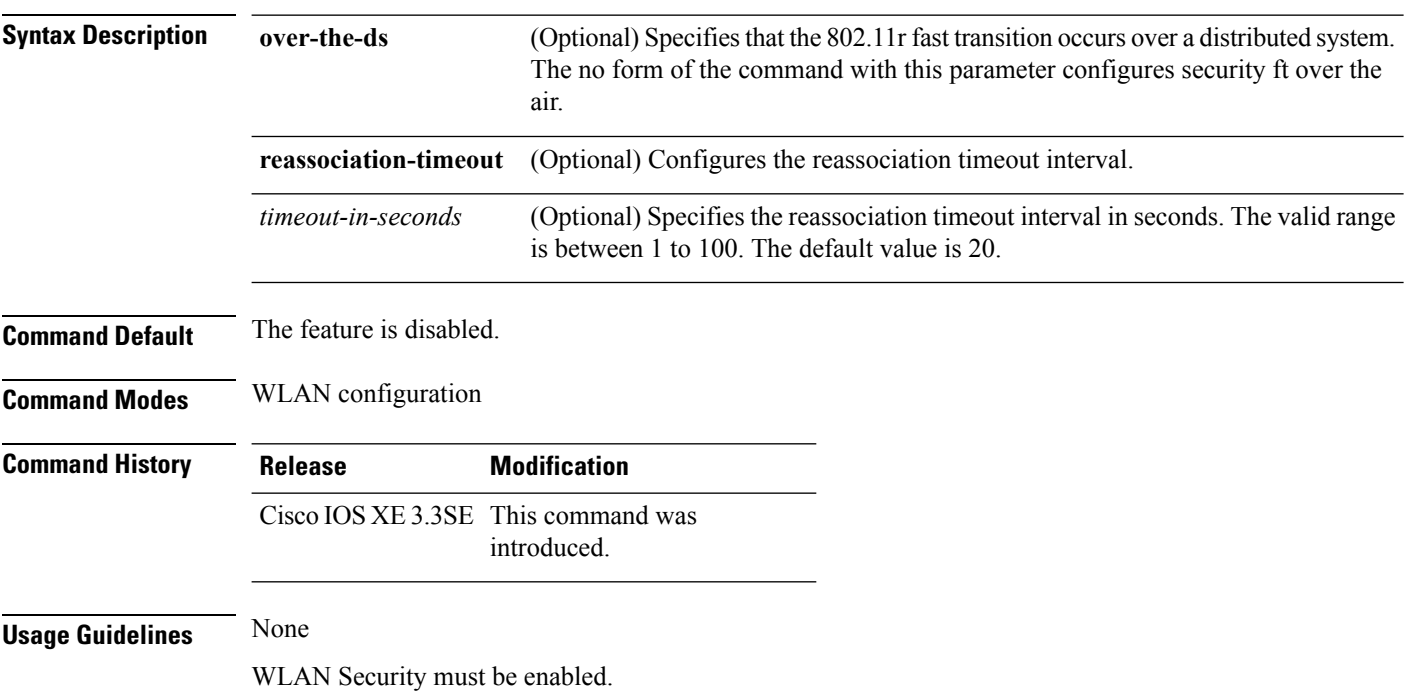

#### **Example**

The following example configures security FT configuration for an open WLAN:

```
Device#wlan test
Device(config-wlan)# client vlan 0140
Device(config-wlan)# no mobility anchor sticky
Device(config-wlan)# no security wpa
Device(config-wlan)# no security wpa akm dot1x
Device(config-wlan)# no security wpa wpa2
Device(config-wlan)# no security wpa wpa2 ciphers aes
Device(config-wlan)# security ft
Device(config-wlan)# shutdown
```
The following example shows a sample security FT on a WPA-enabled WLAN:

```
Device# wlan test
Device(config-wlan)# client vlan 0140
Device(config-wlan)# no security wpa akm dot1x
Device(config-wlan)# security wpa akm ft psk
Device(config-wlan)# security wpa akm psk set-key ascii 0 test-test
Device(config-wlan)# security ft
Device(config-wlan)# no shutdown
```
### **security pmf**

To configure 802.11w Management Frame Protection (PMF) on a WLAN, use the **security pmf** command. To disable management frame protection, use the **no** form of the command.

**security pmf** {**association-comeback** *association-comeback-time-seconds* | **mandatory** | **optional** | **saquery-retry-time** *saquery-retry-time-milliseconds*} **no security pmf** [{**association-comeback** *association-comeback-time-seconds* | **mandatory** | **optional** | **saquery-retry-time** *saquery-retry-time-milliseconds*}]

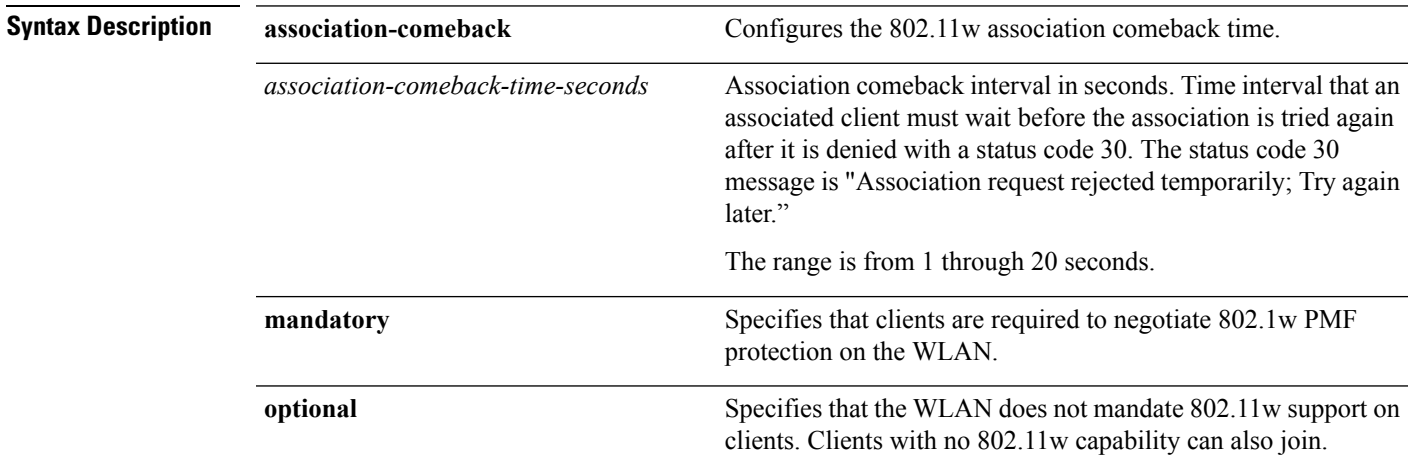

I

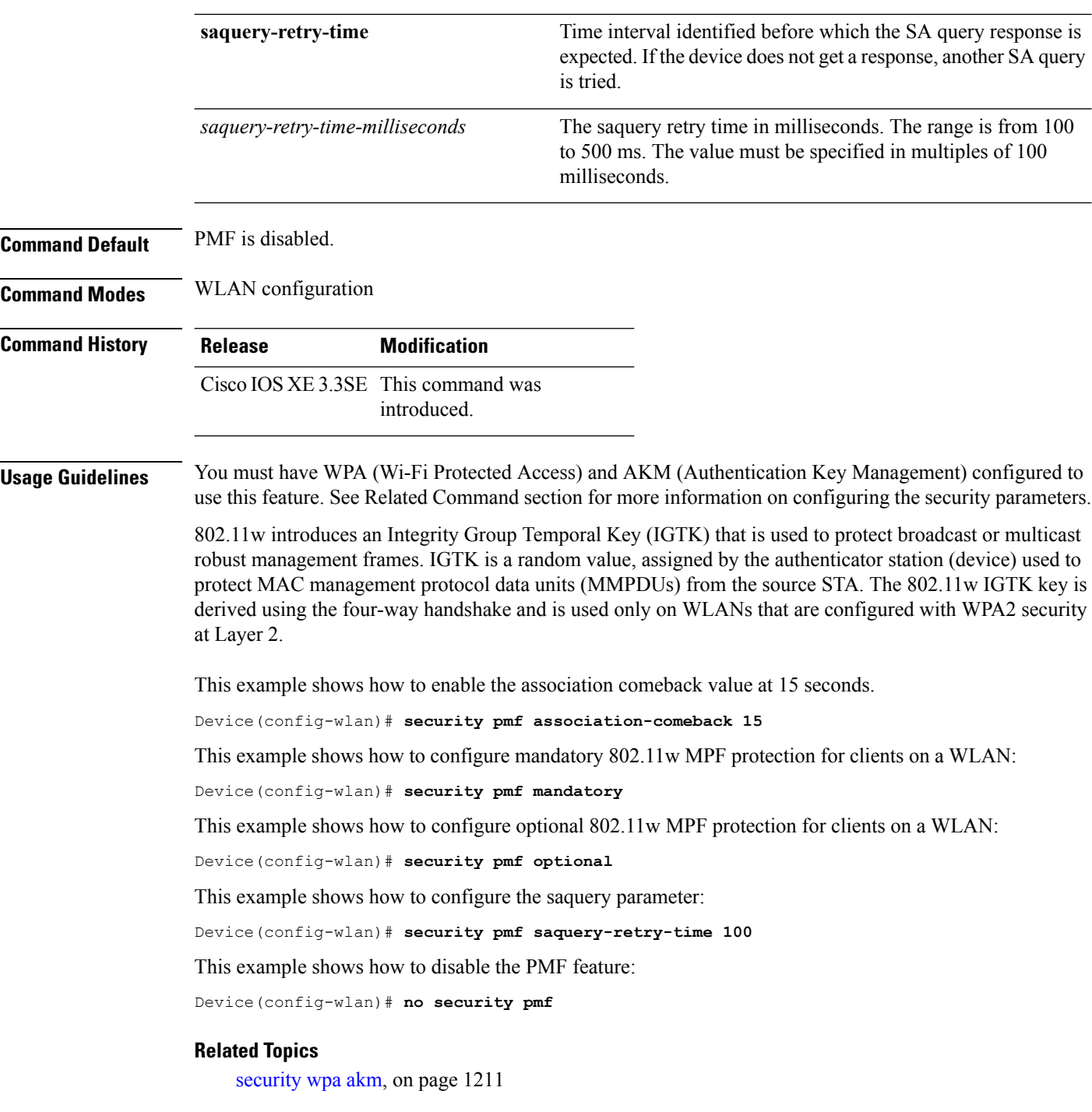

# **security web-auth**

To change the status of web authentication used on a WLAN, use the **security web-auth** command. To disable web authentication on a WLAN, use the **no** form of the command.

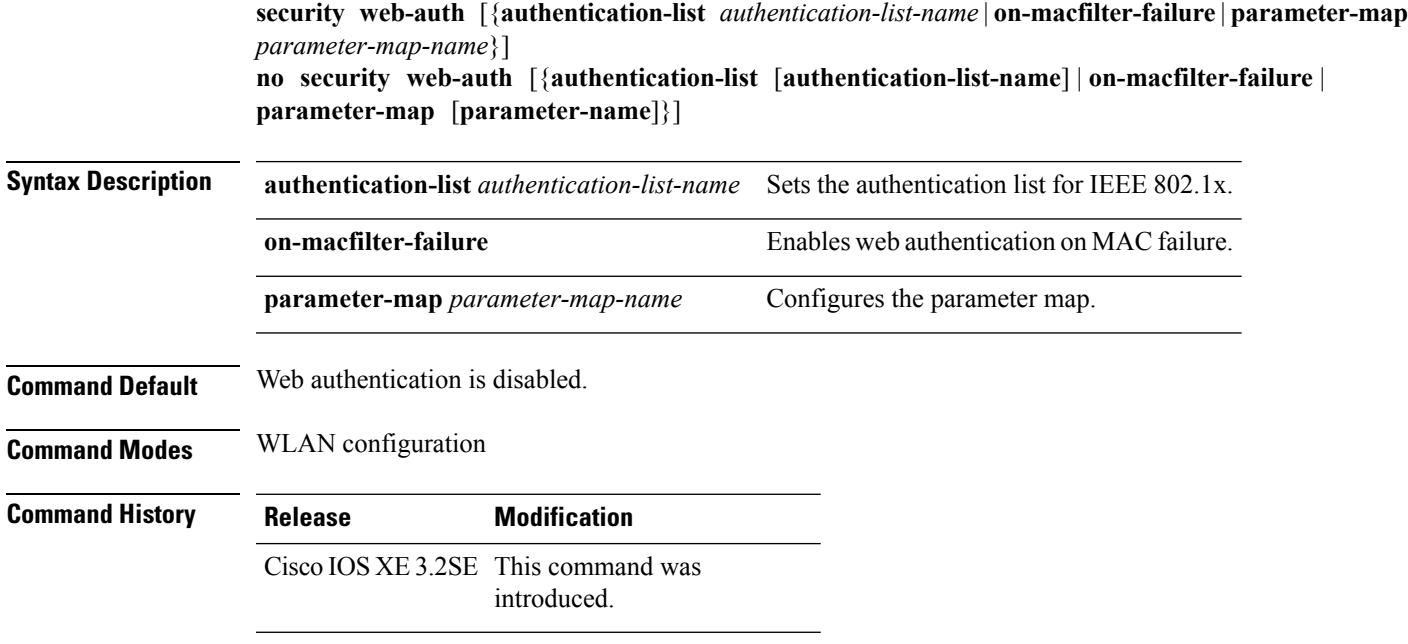

#### **Examples**

The following example shows how to configure the authentication-list web authentication on a WLAN:

Device(config-wlan)# **security web-auth authentication-list test**

## <span id="page-1252-0"></span>**security wpa akm**

To configure authentication key management using Cisco Centralized Key Management (CCKM), use the **security wpa akm** command. To disable the authentication key management for Cisco Centralized Key Management, use the **no** form of the command.

```
security wpa [{akm {cckm | dot1x | ft | pmf | psk} | wpa1 [ciphers {aes | tkip}] | wpa2 [ciphers {aes
| tikp}]}]
```
**no security wpa** [{**akm** {**cckm** | **dot1x** | **ft** | **pmf** | **psk**} | **wpa1** [**ciphers** {**aes** | **tkip**}] | **wpa2** [**ciphers** {**aes** | **tikp**}]}]

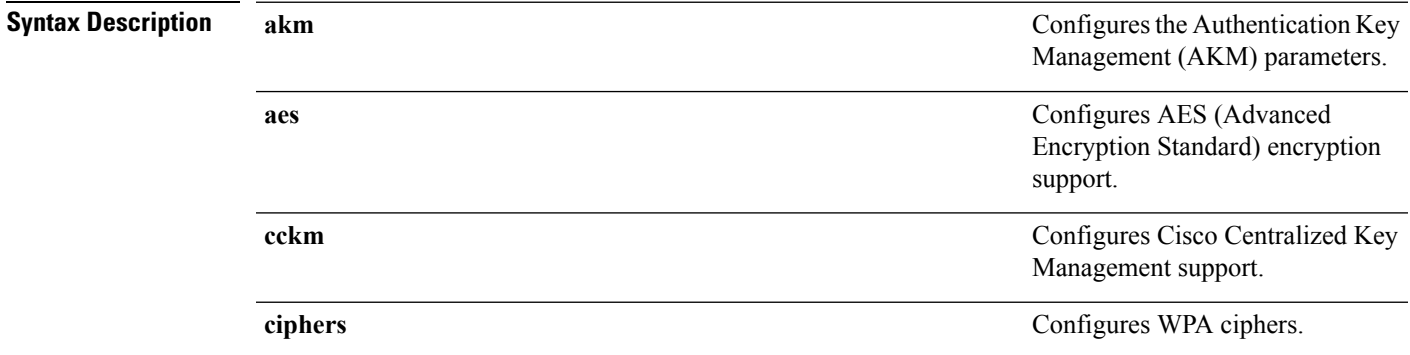

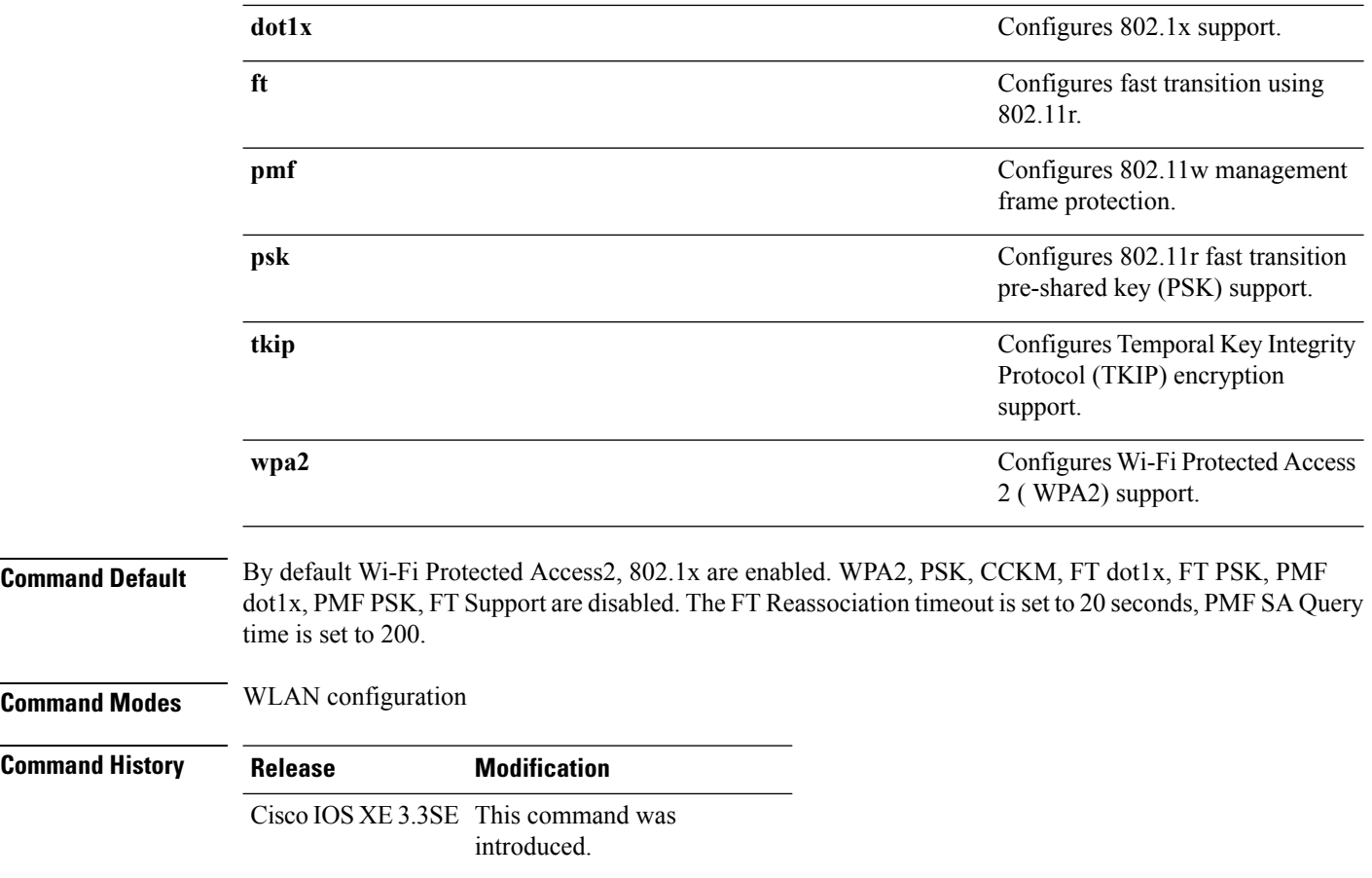

#### **Example**

The following example shows how to configure CCKM on the WLAN.

Device(config-wlan)#**security wpa akm cckm**

# **service-policy (WLAN)**

To configure the WLAN quality of service (QoS) service policy, use the **service-policy** command. To disable a QoS policy on a WLAN, use the **no** form of this command.

**service-policy** [**client**] {**input** | **output**} *policy-name* **no service-policy** [**client**] {**input** | **output**} *policy-name*

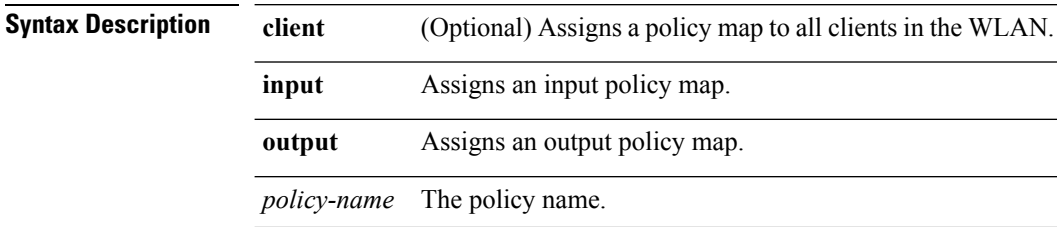

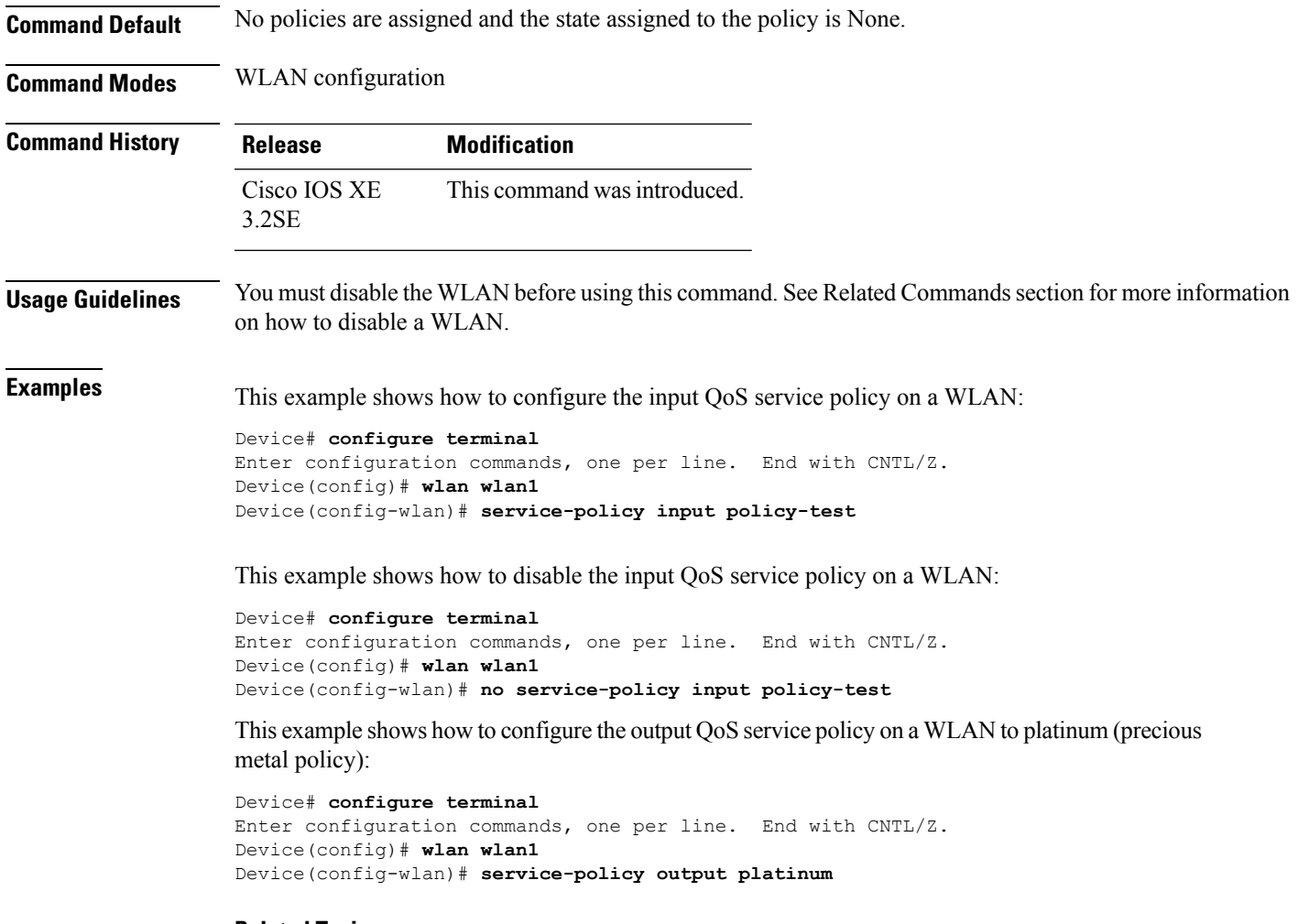

### **Related Topics**

[wlan](#page-1268-0), on page 1227

# **session-timeout**

To configure session timeout for clients associated to a WLAN, use the **session-timeout** command. To disable a session timeout for clients that are associated to a WLAN, use the **no** form of this command.

#### **session-timeout seconds no session-timeout**

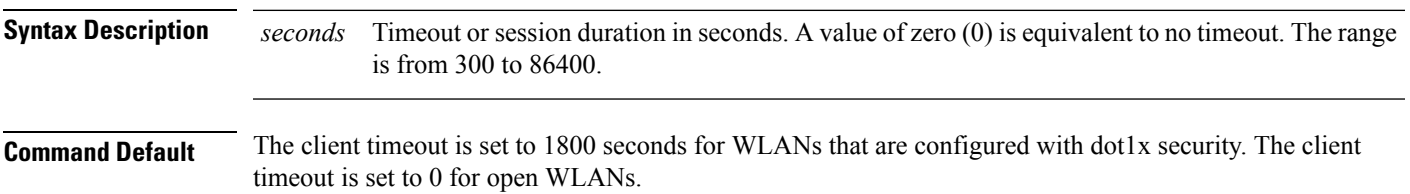

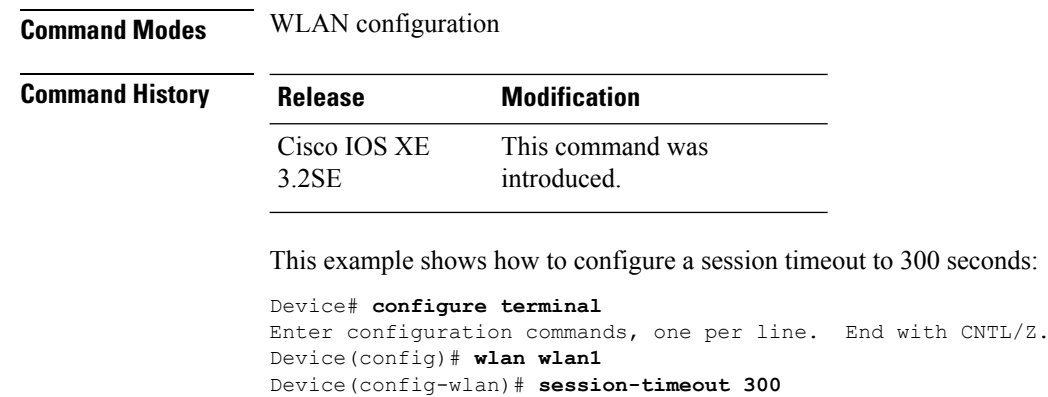

This example shows how to disable a session timeout:

```
Device# configure terminal
Enter configuration commands, one per line. End with CNTL/Z.
Device(config)# wlan wlan1
Device(config-wlan)# no session-timeout
```
### **show remote-lan all**

To display Remote-LAN properties of all configured Remote-LANs, use the **show remote-lanall** command.

300 seconds:

**show remote-lan all**

**Syntax Description** This command has no keywords or arguments.

**Command Default** None

**Command Modes** Privileged EXEC (#)

**Command History Release <b>Modification** Cisco IOS XE Denali 16.3.1 This command wasintroduced.

The following example displays Remote-LAN properties of all configured Remote-LANs:

```
Switch#show remote-lan all
Remote-LAN Profile Name : test
================================================
Identifier : 1
Status : Disabled
Universal AP Admin : Disabled
Max Associated Clients per Remote-LAN : 0
AAA Policy Override : Disabled
Number of Active Clients : 0
Exclusionlist Timeout : 60
Session Timeout : 1800 seconds
Interface : default
Interface Status : Up
Remote-LAN ACL : unconfigured
DHCP Server : 0.0.0.0
```

```
DHCP Address Assignment Required : Disabled
Local EAP Authentication : Disabled
Mac Filter Authorization list name : Disabled
Accounting list name : Disabled
802.1x authentication list name : Disabled
Security
802.11 Authentication : Open System
802.1X : Disabled
Web Based Authentication : Disabled
Conditional Web Redirect : Disabled
Splash-Page Web Redirect : Disabled
Webauth On-mac-filter Failure : Disabled
Webauth Authentication List Name : Disabled
Webauth Parameter Map : Disabled
```
### **show remote-lan id**

To display the Remote-LAN configuration by ID, use the **show remote-lan id** command.

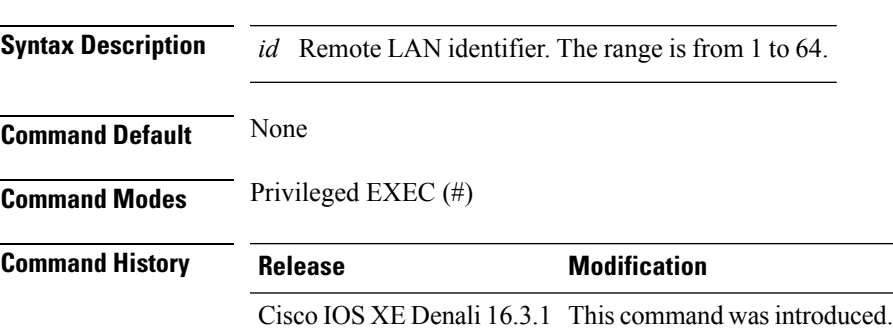

**show remote-lan id** *id*

The following example shows how to display the Remote-LAN configuration by ID:

```
Switch #show remote-lan id 2
Remote-LAN Profile Name : test
================================================
Identifier : 2
Status : Disabled : Disabled : Disabled : Disabled : Disabled : Disabled : Disabled : Disabled : Disabled : Disabled : Disabled : Disabled : Disabled : Disabled : Disabled : Disabled : Disabled : Disabled : Disabled : Disa
Universal AP Admin
Max Associated Clients per Remote-LAN : 0
AAA Policy Override : Enabled
Number of Active Clients : 0
Exclusionlist Timeout : 21474
Session Timeout : 864 seconds
Interface : the set of the set of the set of the set of the set of the set of the set of the set of the set of the set of the set of the set of the set of the set of the set of the set of the set of the set of the set of t
Interface Status : Up
Remote-LAN ACL : testacl
DHCP Server : 10.5.7.9
DHCP Address Assignment Required : Disabled
Local EAP Authentication \qquad \qquad : testeapprofile
Mac Filter Authorization list name : testmaclist
Accounting list name \qquad \qquad : testlist
802.1x authentication list name : dotxauth
Security
   802.11 Authentication : Open System
   802.1X : Enabled
```
Encryption : 104-bit WEP

# **show remote-lan name**

To display Remote-LAN configuration by profile name, use the **show remote-lan name** command.

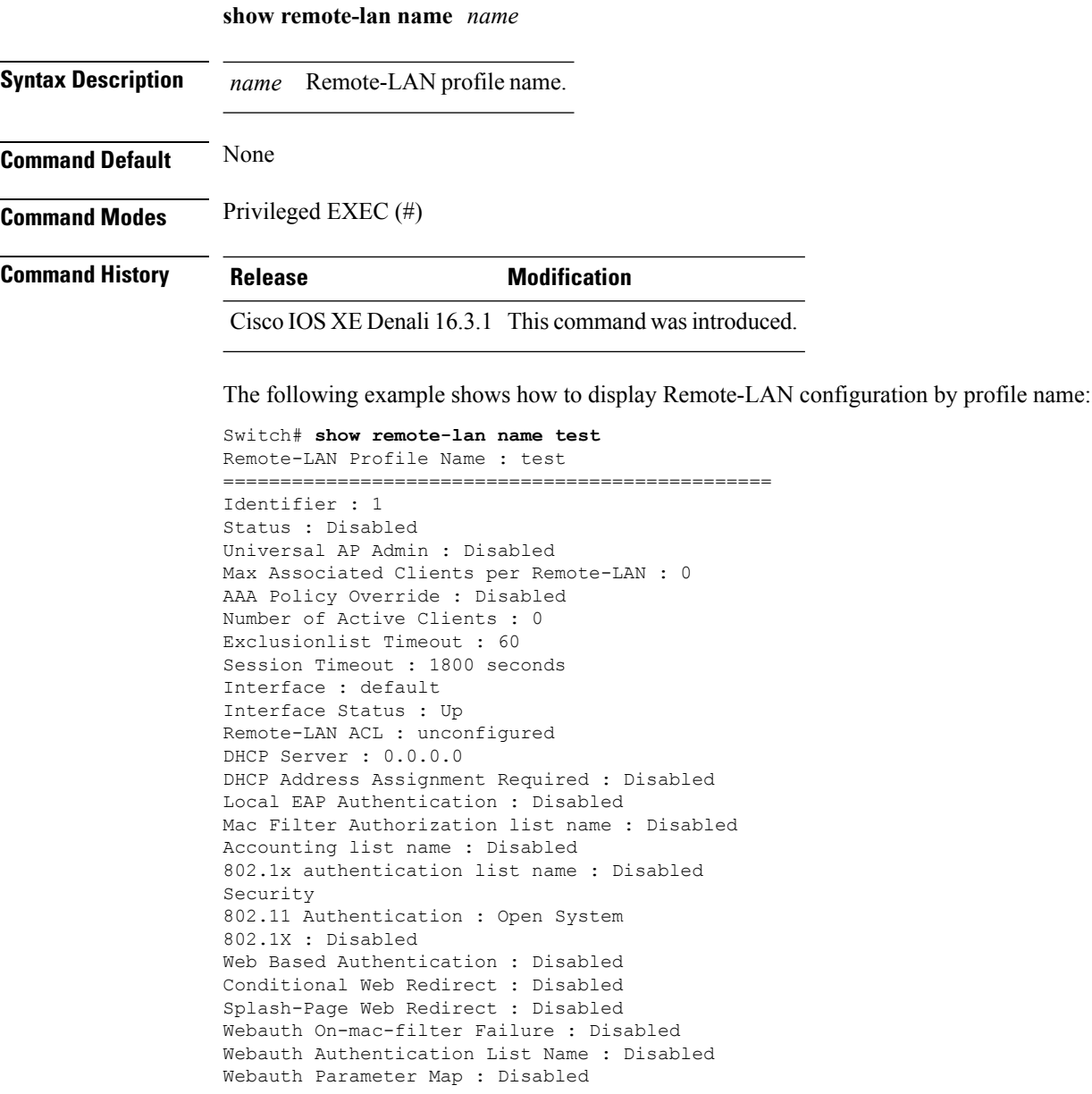

# **show remote-lan summary**

To display the summary of all Remote-LANs, use the **show remote-lan summary** command.

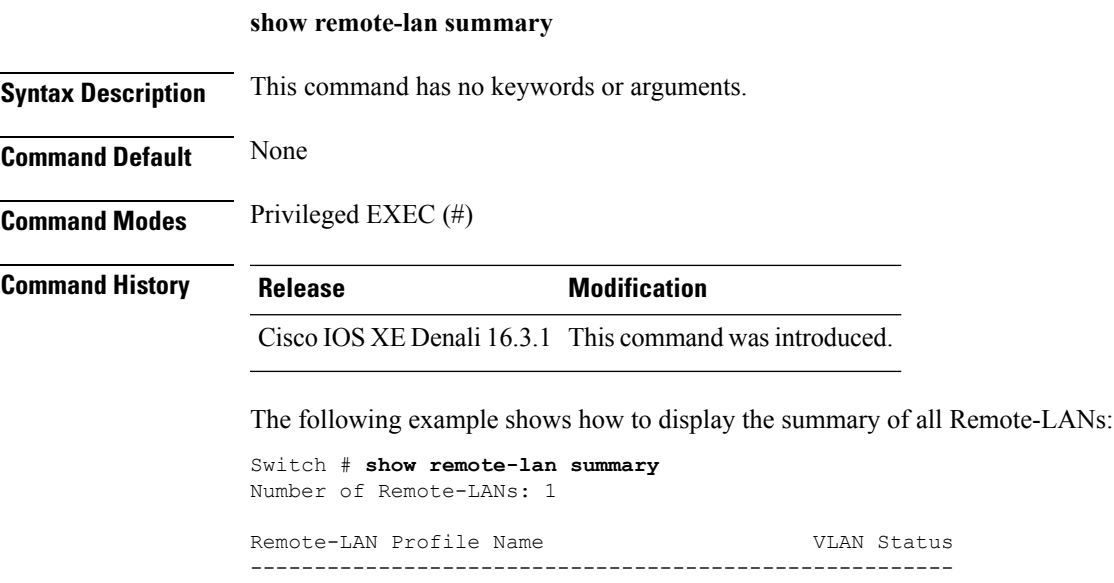

2 test 1 DOWN

# **show running-config remote-lan**

To display Remote-LAN configuration, use the **show running-config remote-lan** command.

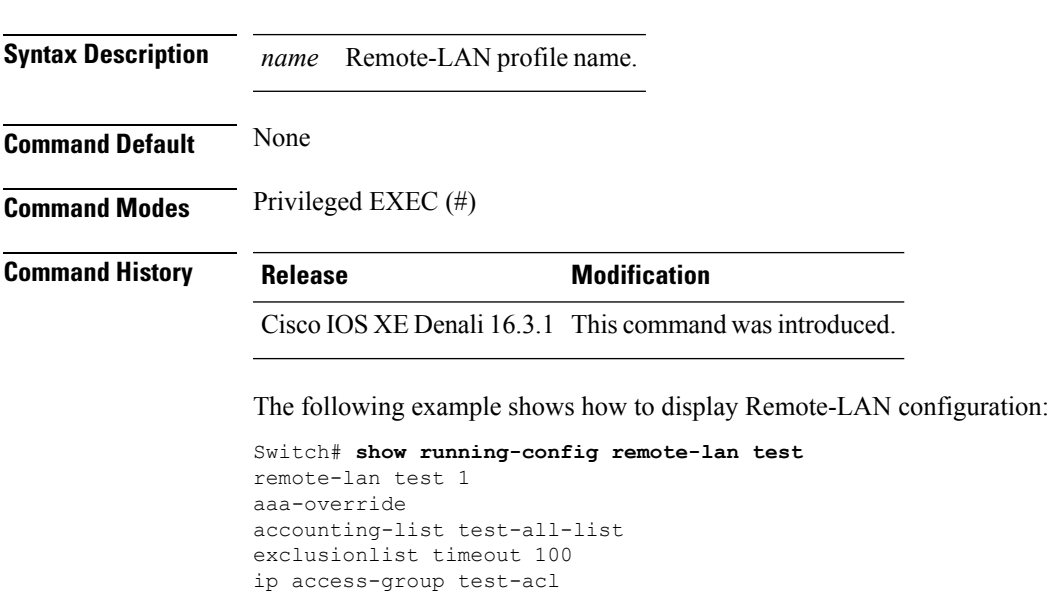

**show running-config remote-lan** *name*

```
ip dhcp server 10.100.12.5
mac-filtering test-mac-list
security dot1x authentication-list test-dot1x-list
session-timeout 100
shutdown
```
To view WLAN parameters, use the **show wlan** command.

### **show wlan**

**show wlan** {**all** | **id** *wlan-id* | **name** *wlan-name* | **summary**} **Syntax Description** all all **Displays a summary of parameters of all configured WLANs.** The list is ordered by the ascending order of the WLAN IDs. **all** Specifies the wireless LAN identifier. The range is from 1 to 512. **id** *wlan-id* Specifies the WLAN profile name. The name is from 1 to 32 characters. **name** *wlan-name* **summary** Displays a summary of the parameters configured on a WLAN. **Command Default** None **Command Modes** Global configuration **Command History Release Modification** This command was introduced. Cisco IOS XE 3.2SE This example shows how to display a summary of the WLANs configured on the device: Device# **show wlan summary** Number of WLANs: 1 WLAN Profile Name SSID SSID VLAN Status -------------------------------------------------------------------------------- 45 test-wlan test-wlan-ssid 1 UP This example shows how to display a summary of parameters configured on a particular WLAN: Device# **show wlan name test-wlan** WLAN Identifier : 45 Profile Name<br>
Network Name (SSID)  $\qquad \qquad$  : test-wlan-ssid Network Name (SSID) Status : Enabled Broadcast SSID : Enabled Maximum number of Associated Clients : 0 AAA Policy Override : Disabled : Disabled Network Admission Control NAC-State : Disabled : Disabled Number of Active Clients : 0
$\mathbf I$ 

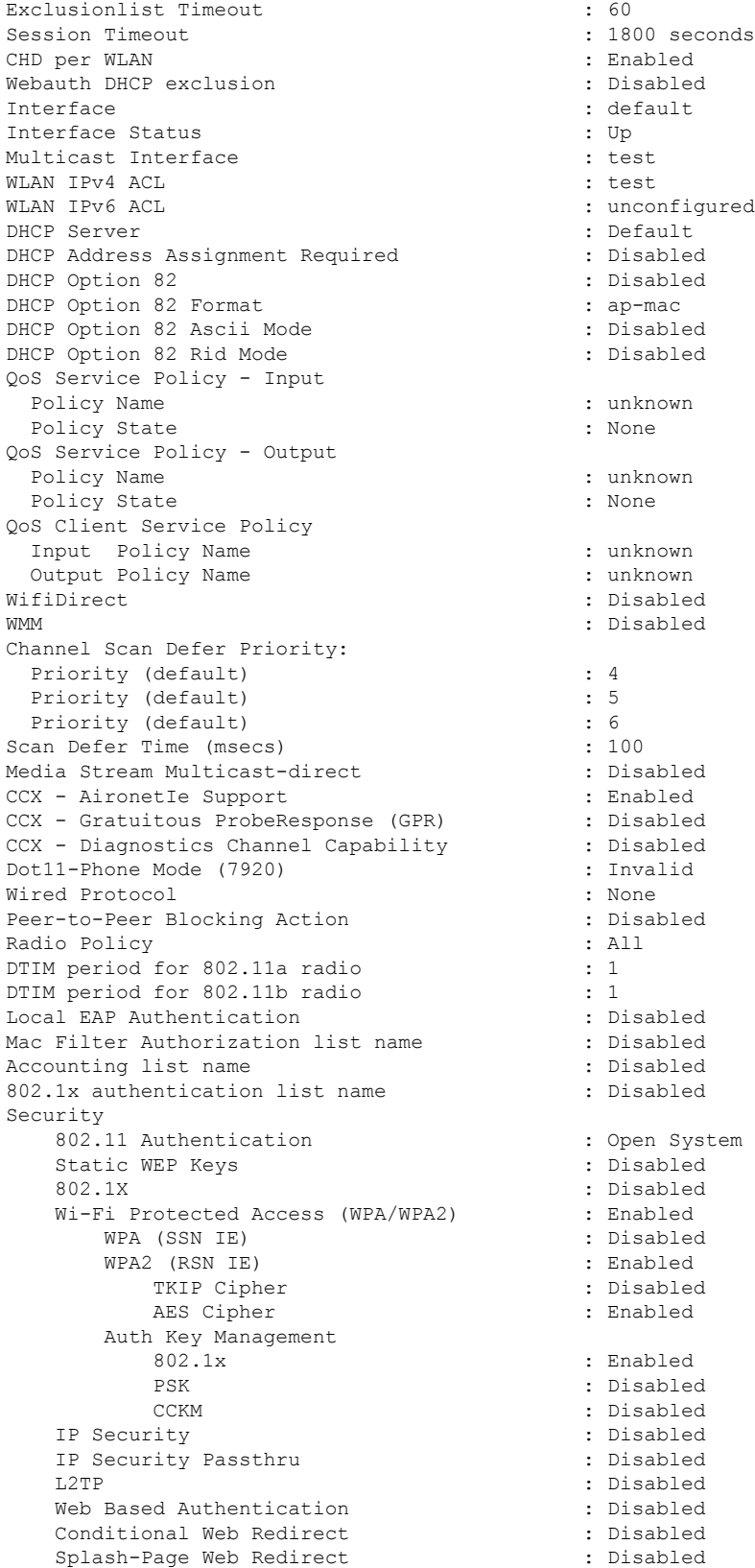

I

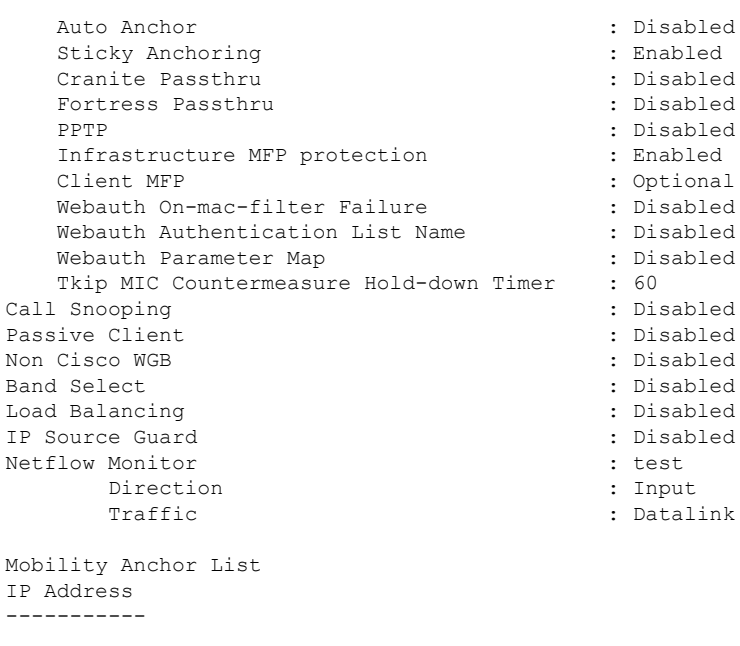

# **show wireless wlan summary**

To display wireless wlan summary, use the **show wireless wlan summary** command.

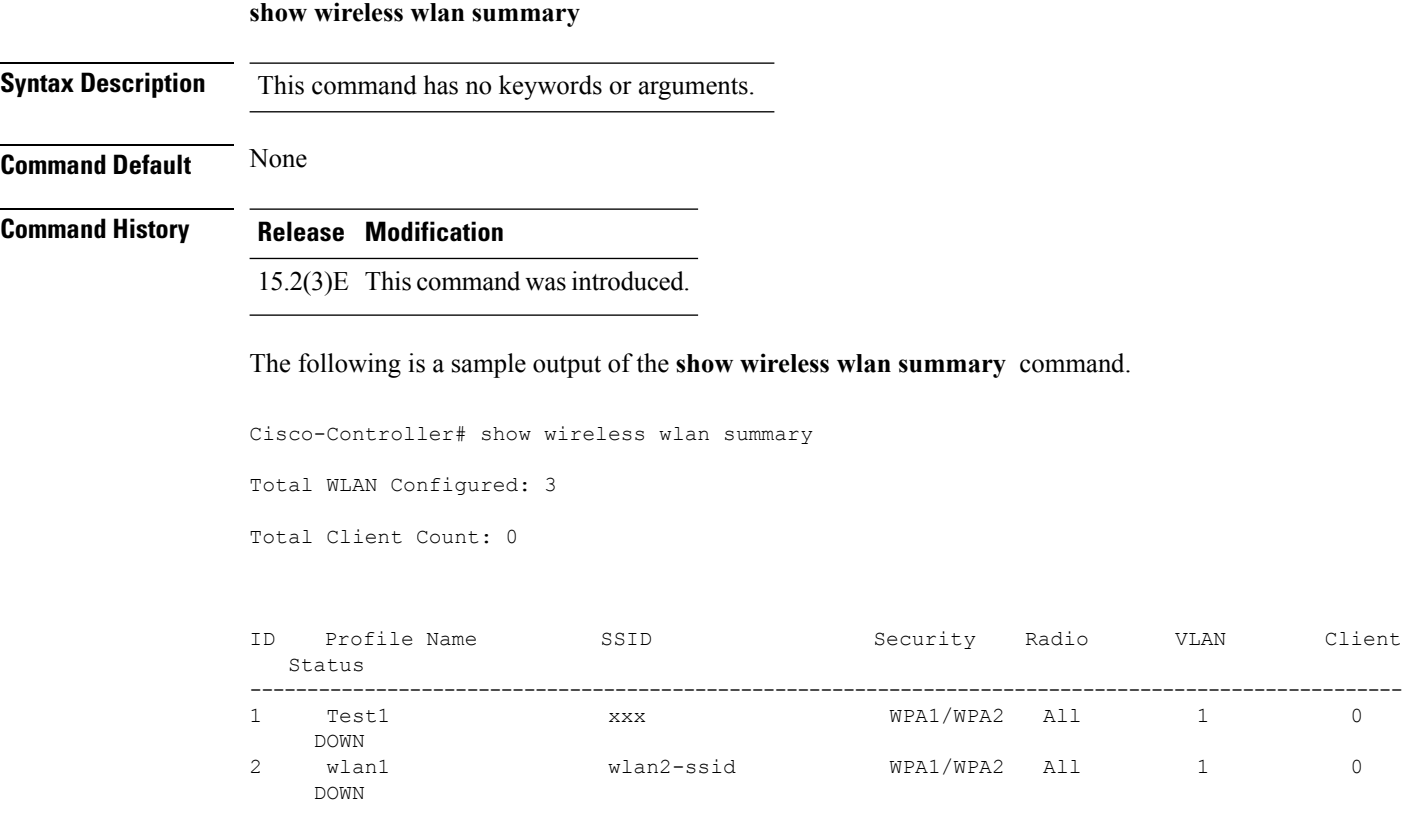

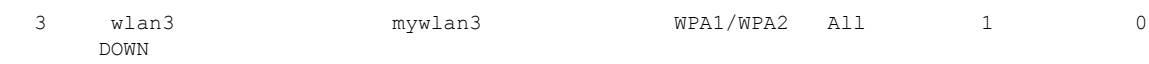

# <span id="page-1262-0"></span>**shutdown**

To disable a WLAN, use the **shutdown** command. To enable a WLAN, use the **no** form of this command.

**shutdown no shutdown Note** To enable LAN port in an AP group configuration and Remote-LAN profile, use the **no** form of this command. **Syntax Description** This command has no keywords or arguments. **Command Default** None **Command Modes** WLAN configuration **Command History Release Modification** This command was introduced. Cisco IOS XE 3.2SE

This example shows how to disable a WLAN:

```
Device# configure terminal
Enter configuration commands, one per line. End with CNTL/Z.
Device(config)# wlan test-wlan
Device(config-wlan)# shutdown
Device(config-wlan)# end
Device# show wlan summary
Number of WLANs: 1
WLAN Profile Name SSID SSID VLAN Status
--------------------------------------------------------------------------------
                                  test-wlan-ssid
```
This example shows how to enable a WLAN:

```
Device# configure terminal
Enter configuration commands, one per line. End with CNTL/Z.
Device(config)# wlan test-wlan
Device(config-wlan)# no shutdown
Device(config-wlan)# end
Device# show wlan summary
Number of WLANs: 1
WLAN Profile Name SSID SSID VLAN Status
--------------------------------------------------------------------------------
45 test-wlan test-wlan-ssid 1 UP
```
# <span id="page-1263-0"></span>**sip-cac**

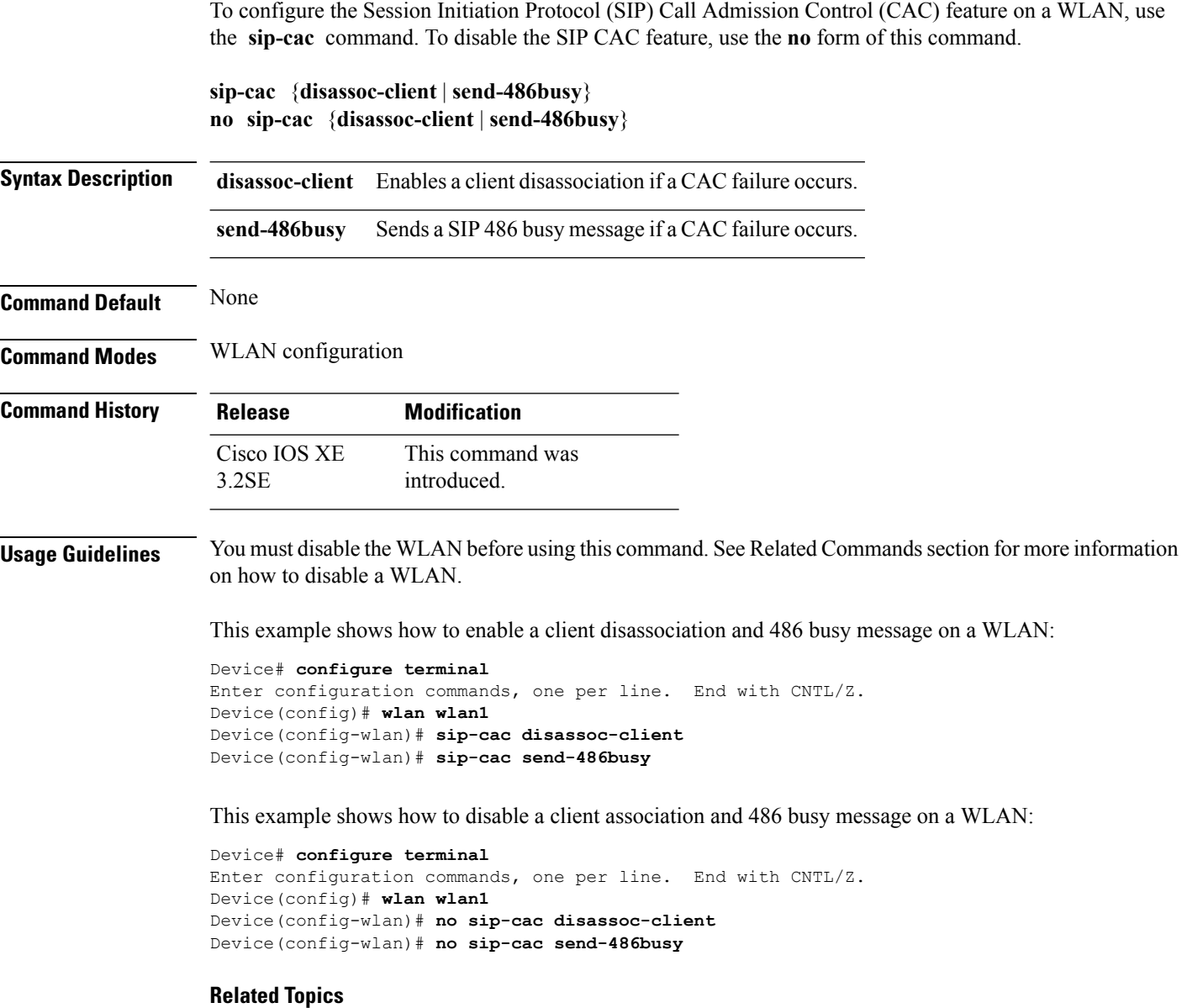

[wlan](#page-1268-0), on page 1227

# <span id="page-1263-1"></span>**static-ip tunneling**

To enable static IP tunneling on a WLAN, use the **static-ip tunneling** command. To disable the static IP tunneling feature, use the **no** form of this command.

**static-ip tunneling**

### **no static-ip tunneling**

**Syntax Description** This command has no keywords or arguments.

**Command Default** None

**Command Modes** WLAN configuration

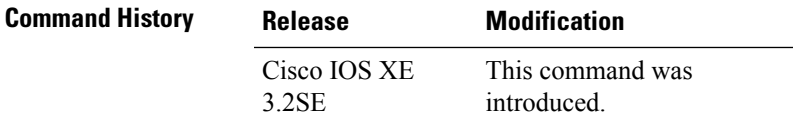

This example shows how to enable static-IP tunneling:

```
Device# configure terminal
Enter configuration commands, one per line. End with CNTL/Z.
Device(config)# wlan wlan1
Device(config-wlan)# static-ip tunneling
```
This example shows how to disable static-IP tunneling:

```
Device# configure terminal
Enter configuration commands, one per line. End with CNTL/Z.
Device(config)# wlan wlan1
Device(config-wlan)# no static-ip tunneling
```
# <span id="page-1264-0"></span>**vlan**

To assign a VLAN to an AP group, use the **vlan** command. To remove a VLAN ID, use the **no** form of this command.

**vlan** *interface-name* **no vlan**

**Syntax Description** *interface-name* VLAN interface name.

**Command Default** No VALN is assigned to the AP group. See Related Commands section for more information on how to disable a WLAN.

**Command Modes** WLAN AP Group configuration

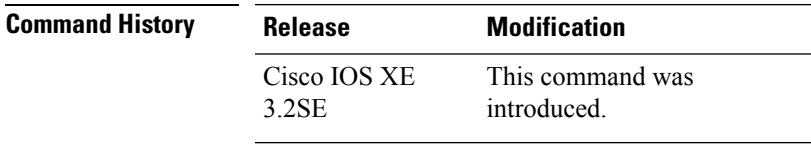

**Usage Guidelines** You must disable the WLAN before using this command.

This example shows how to configure a VLAN on an AP group:

```
Device# configure terminal
Enter configuration commands, one per line. End with CNTL/Z.
Device(config)# ap group ap-group-1
Device(config-apgroup)# wlan test-wlan
Device(config-wlan-apgroup)# vlan 3
```
#### **Related Topics**

[wlan](#page-1268-0), on page 1227

# **universal-admin**

To configure the WLAN as the universal admin, use the **universal-admin** command. To remove the configuration, use the **no** form of this command.

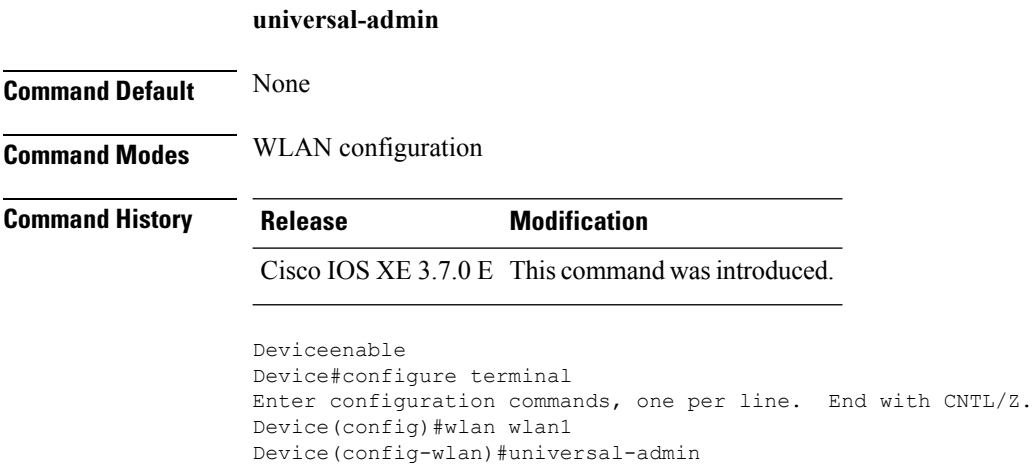

# <span id="page-1265-0"></span>**wgb non-cisco**

To enable non-Cisco Workgroup Bridges (WGB) clients on the WLAN, use the **wgb non-cisco** command. To disable support for non-Cisco WGB clients, use the **no** form of this command.

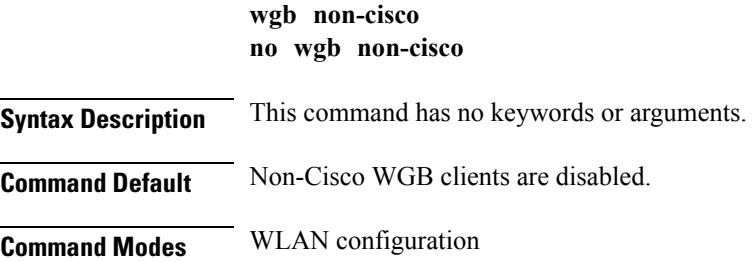

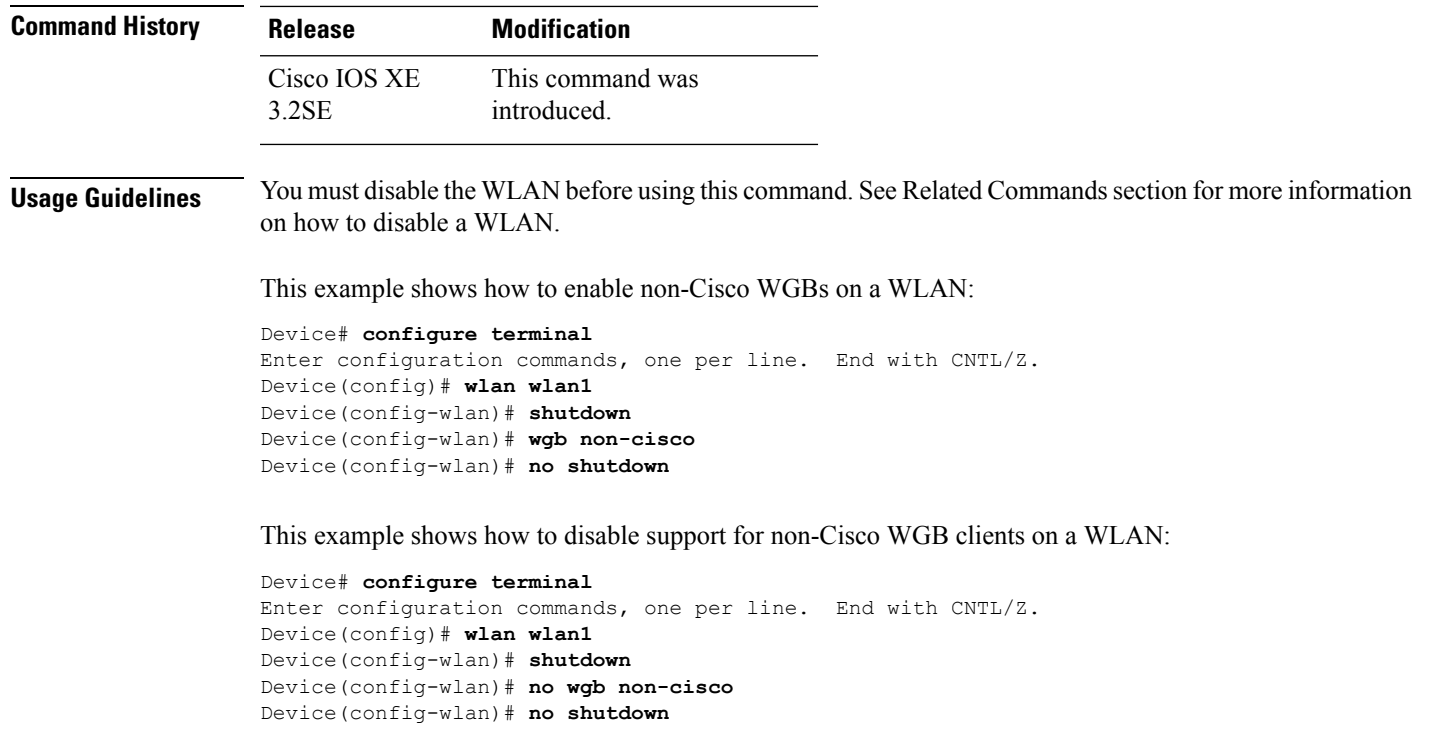

# **wifidirect policy**

**wifidirect policy** {**permit** | **deny**}

To configure Wi-Fi Direct client policy on a WLAN, use the **wifidirect policy** command. To disable Wi-Fi Direct Client policy, use the **no** form of the command.

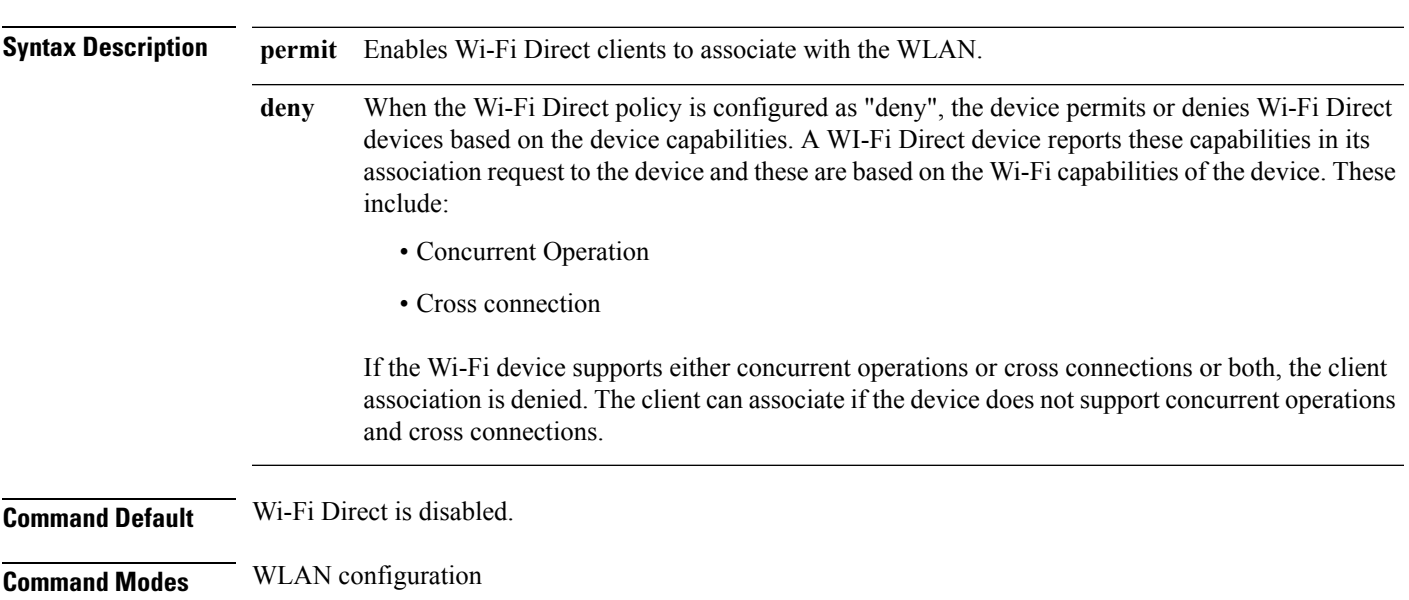

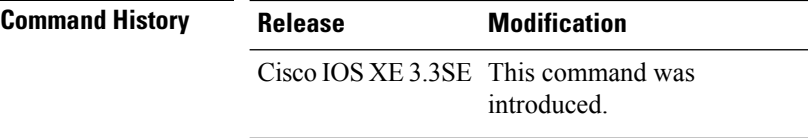

### **Example**

The following example shows how to enable Wi-Fi Direct and configure the Wi-Fi Direct clients to associate with the WLAN:

Device(config-wlan)# **wifidirect policy permit**

# <span id="page-1267-0"></span>**wlan (AP Group Configuration)**

To configure WLAN parameters of a WLAN in an access point (AP) group, use the **wlan** command. To remove a WLAN from the AP group, use the **no** form of this command.

**wlan** *wlan-name* **no wlan** *wlan-name*

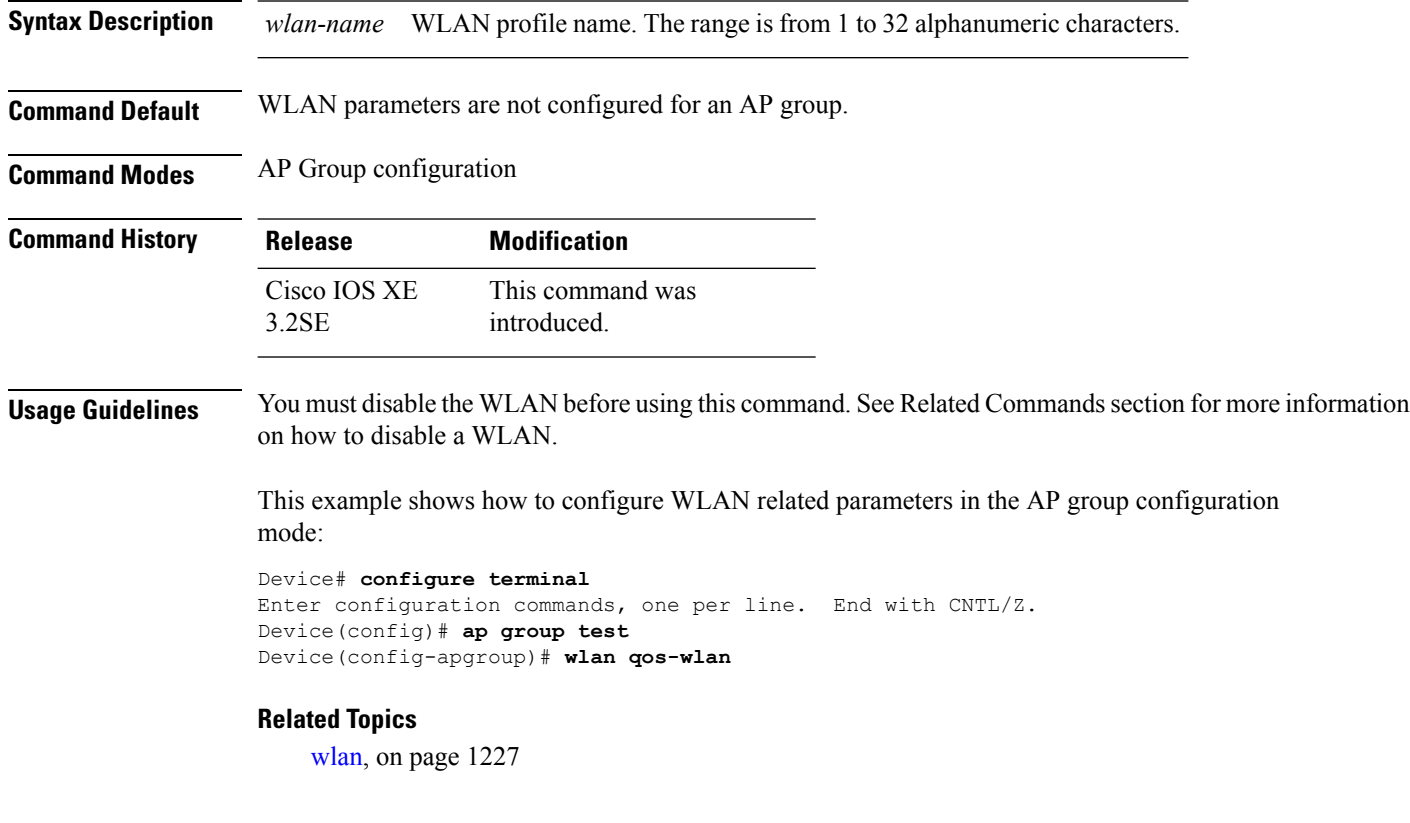

# <span id="page-1268-0"></span>**wlan**

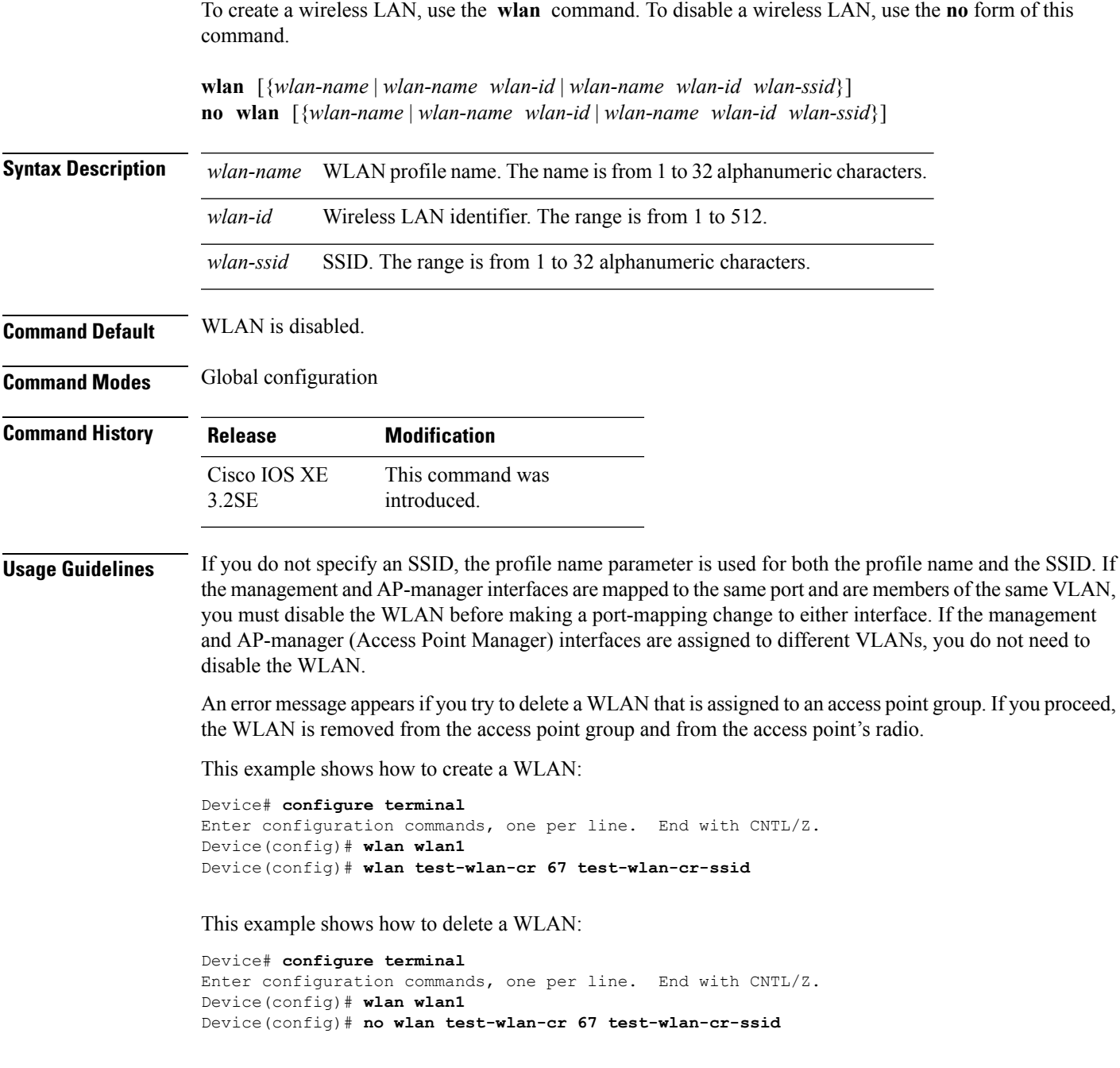

# <span id="page-1268-1"></span>**wlan shutdown**

I

To disable a WLAN, use the **wlanshutdown** command. To enable a WLAN, use the**no** form of this command.

I

<span id="page-1269-0"></span>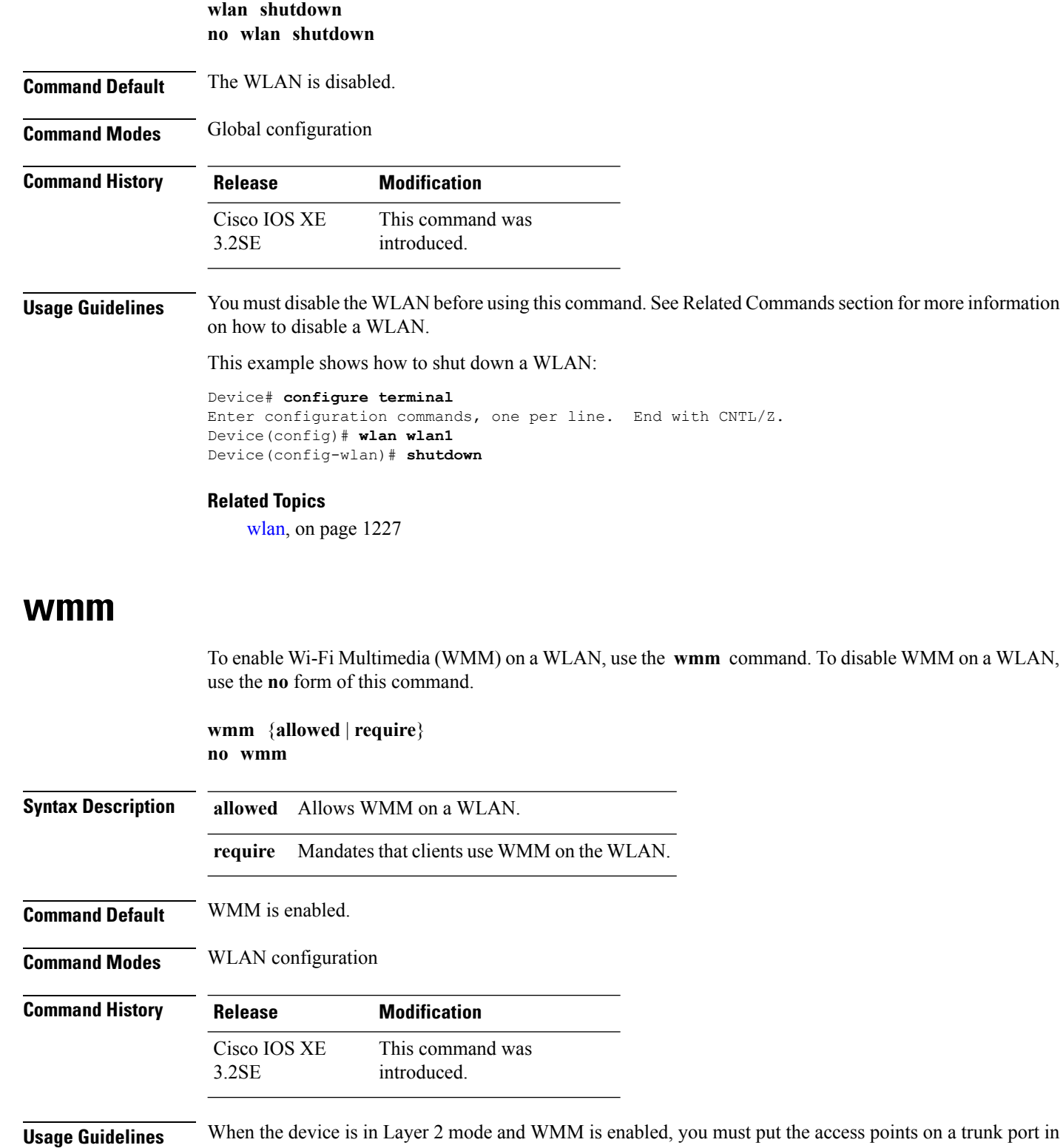

put the access points on a trunk port in order to allow them to join the device.

You must disable the WLAN before using this command. See Related Commands section for more information on how to disable a WLAN.

This example shows how to enable WMM on a WLAN:

```
Device# configure terminal
Enter configuration commands, one per line. End with CNTL/Z.
Device(config)# wlan wlan1
Device(config-wlan)# wmm allowed
```
This example shows how to disable WMM on a WLAN:

```
Device# configure terminal
Enter configuration commands, one per line. End with CNTL/Z.
Device(config)# wlan wlan1
Device(config-wlan)# no wmm
```
#### **Related Topics**

[wlan](#page-1268-0), on page 1227

**wmm**

 $\mathbf I$ 

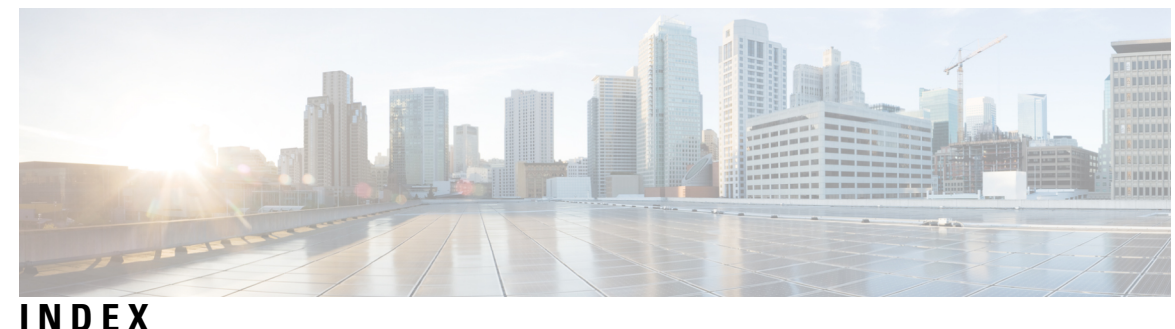

### **A**

aaa-override command **[1178](#page-1219-0)** access-session mac-move deny command **[806](#page-847-0)** accounting-list command **[1179](#page-1220-0)** action command **[808](#page-849-0)** airtime-fairness **[744](#page-785-0)** ap airtime-fairness policy **[762](#page-803-0)** ap auth-list ap-policy **[381](#page-422-0)** ap bridging **[382](#page-423-0)** ap capwap multicast **[382](#page-423-1)** ap capwap retransmit **[383](#page-424-0)** ap capwap timers **[384](#page-425-0)** ap cdp **[386](#page-427-0)** ap core-dump **[387](#page-428-0)** ap country **[387](#page-428-1)** ap crash-file **[388](#page-429-0)** ap dot11 2.4 GHz CleanAir alarm device **[37](#page-78-0)** ap dot11 24ghz **[389](#page-430-0)** ap dot11 24ghz cleanair **[30](#page-71-0)** ap dot11 24ghz cleanair command **[28,](#page-69-0) [29,](#page-70-0) [31,](#page-72-0) [38](#page-79-0)** ap dot11 24ghz dot11g **[389](#page-430-1)** ap dot11 24ghz or 5ghz rrm channel dca add command **[734](#page-775-0)** ap dot11 24ghz or 5ghz rrm channel dca remove number **[735](#page-776-0)** ap dot11 24ghz rrm coverage command **[736](#page-777-0)** ap dot11 5ghz channelswitch mode **[390](#page-431-0)** ap dot11 5ghz cleanair **[23,](#page-64-0) [24](#page-65-0)** ap dot11 5ghz cleanair command **[25](#page-66-0), [26](#page-67-0), [35](#page-76-0)** ap dot11 5ghz power-constraint **[391](#page-432-0)** ap dot11 5ghz rrm channel dca chan-width-11n **[735](#page-776-1)** ap dot11 5ghz rrm channel device command **[28](#page-69-1)** ap dot11 5ghz rrm command **[729](#page-770-0)** ap dot11 5ghz rrm group-member command **[737](#page-778-0)** ap dot11 5ghz rrm profile command **[739](#page-780-0)** ap dot11 5ghz rrm tpc-threshold command **[739](#page-780-1)** ap dot11 5ghz rrm txpower command **[740](#page-781-0)** ap dot11 airtime-fairness 24ghz 5ghz device type command **[744](#page-785-1)** ap dot11 airtime-fairness policy device type command **[759,](#page-800-0) [763](#page-804-0)** ap dot11 beaconperiod **[391](#page-432-1)** ap dot11 beamforming **[392](#page-433-0)** ap dot11 cac media-stream **[393](#page-434-0)** ap dot11 cac video **[396](#page-437-0)** ap dot11 cac voice **[398](#page-439-0)** ap dot11 cleanair **[401](#page-442-0)** ap dot11 cleanair alarm air-quality **[401](#page-442-1)**

ap dot11 cleanair alarm device **[402](#page-443-0)** ap dot11 cleanair device **[403](#page-444-0)** ap dot11 command **[1131](#page-1172-0)** ap dot11 dot11n **[405](#page-446-0)** ap dot11 dtpc **[407](#page-448-0)** ap dot11 dual-band cleanair **[443](#page-484-0)** ap dot11 edcs-parameters **[408](#page-449-0)** ap dot11 l2roam rf-params **[411](#page-452-0)** ap dot11 media-stream **[412](#page-453-0)** ap dot11 multimedia **[395](#page-436-0)** ap dot11 rrm ccx command **[732](#page-773-0)** ap dot11 rrm ccx location-measurement **[413](#page-454-0)** ap dot11 rrm channel cleanair-event **[410](#page-451-0)** ap dot11 rrm channel command **[27](#page-68-0), [33](#page-74-0), [732](#page-773-1)** ap dot11 rrm channel dca **[414](#page-455-0)** ap dot11 rrm group-member **[416](#page-457-0)** ap dot11 rrm group-mode **[409](#page-450-0)** ap dot11 rrm logging **[416](#page-457-1)** ap dot11 rrm monitor **[418](#page-459-0)** ap dot11 rrm monitor mode command **[738](#page-779-0)** ap dot11 rrm ndp-type **[419](#page-460-0)** ap dot1x max-sessions **[421](#page-462-0)** ap dot1x username **[421](#page-462-1)** ap ethernet duplex **[422](#page-463-0)** ap group **[423](#page-464-0)** ap image **[424](#page-465-0)** ap led **[425](#page-466-0)** ap link-encryption **[426](#page-467-0)** ap link-latency **[426](#page-467-1)** ap mgmtuser username **[427](#page-468-0)** ap name 49ghz rrm profile **[437](#page-478-0)** ap name ap-groupname **[428](#page-469-0)** ap name bhrate **[429](#page-470-0)** ap name bridgegroupname **[430](#page-471-0)** ap name bridging **[431](#page-472-0)** ap name capwap retransmit **[432](#page-473-0)** ap name command **[433](#page-474-0)** ap name console-redirect **[432](#page-473-1)** ap name core-dump **[434](#page-475-0)** ap name country **[434](#page-475-1)** ap name crash-file **[435](#page-476-0)** ap name dot11 24ghz rrm coverage **[436](#page-477-0)** ap name dot11 5ghz rrm channel **[439](#page-480-0)** ap name dot11 airtime-fairness wlan command **[745](#page-786-0)** ap name dot11 antenna **[439](#page-480-1)**

ap name dot11 antenna extantgain **[441](#page-482-0)** ap name dot11 cleanair **[441](#page-482-1)** ap name dot11 dot11n antenna **[442](#page-483-0)** ap name dot11 rrm ccx **[444](#page-485-0)** ap name dot11 rrm profile **[444](#page-485-1)** ap name dot11 txpower **[446](#page-487-0)** ap name dot1xuser **[447](#page-488-0)** ap name ethernet **[448](#page-489-0)** ap name ethernet duplex **[449](#page-490-0)** ap name image **[450](#page-491-0)** ap name led **[452](#page-493-0)** ap name link-encryption **[453](#page-494-0)** ap name link-latency **[454](#page-495-0)** ap name location **[454](#page-495-1)** ap name mgmtuser **[455](#page-496-0)** ap name mode **[456](#page-497-0)** ap name monitor-mode **[457](#page-498-0)** ap name monitor-mode dot11b **[458](#page-499-0)** ap name name **[458](#page-499-1)** ap name no cdp interface **[431](#page-472-1)** ap name no dot11 shutdown **[459](#page-500-0)** ap name no telnet **[463](#page-504-0)** ap name power command **[460](#page-501-0)** ap name power injector **[463](#page-504-1)** ap name power pre-standard **[464](#page-505-0)** ap name reset **[465](#page-506-0)** ap name reset-button **[465](#page-506-1)** ap name shutdown **[460](#page-501-1)** ap name slot **[466](#page-507-0)** ap name slot shutdown **[461](#page-502-0)** ap name sniff **[461](#page-502-1)** ap name ssh **[462](#page-503-0)** ap name static-ip **[467](#page-508-0)** ap name stats-timer **[468](#page-509-0)** ap name syslog host **[468](#page-509-1)** ap name syslog level **[469](#page-510-0)** ap name tcp-adjust-mss **[470](#page-511-0)** ap name tftp-downgrade **[471](#page-512-0)** ap power injector **[471](#page-512-1)** ap power pre-standard **[472](#page-513-0)** ap reporting-period **[472](#page-513-1)** ap reset-button **[473](#page-514-0)** ap static-ip **[474](#page-515-0)** ap syslog **[475](#page-516-0)** ap tcp-adjust-mss size **[476](#page-517-0)** ap tftp-downgrade **[477](#page-518-0)** arp command **[985](#page-1026-0)** assisted-roaming command **[1180](#page-1221-0)** authentication mac-move permit command **[810](#page-851-0)** authentication priority command **[811](#page-852-0)** auto qos classify command **[644](#page-685-0)** auto qos trust command **[649](#page-690-0)** auto qos video command **[656](#page-697-0)** auto qos voip command **[666](#page-707-0)** available power **[122](#page-163-0)**

# **B**

band-select command **[1182](#page-1223-0)** boot command **[986](#page-1027-0)** broadcast-ssid command **[1183](#page-1224-0)** budgeted power **[122](#page-163-1)**

# **C**

cache command **[52](#page-93-0)** cache-memory-max command **[260](#page-301-0)** call-snoop command **[1184](#page-1225-0)** cat command **[987](#page-1028-0)** ccx aironet-iesupport command **[1189](#page-1230-0)** channel-group command **[318](#page-359-0)** channel-protocol command **[321](#page-362-0)** channel-scan defer-priority command **[1185](#page-1226-0)** channel-scan defer-time command **[1185](#page-1226-1)** chd command **[1186](#page-1227-0)** Cisco Discovery Protocol (CDP) **[1157](#page-1198-0)** Cisco Mobility Services Engine (MSE) **[126](#page-167-0)** cisp enable **[815](#page-856-0)** class command **[681](#page-722-0)** class-map command **[683](#page-724-0)** clear ap config **[479](#page-520-0)** clear ap eventlog-all **[479](#page-520-1)** clear ap join statistics **[480](#page-521-0)** clear ap mac-address **[480](#page-521-1)** clear ap name tsm dot11 all **[478](#page-519-0)** clear ap name wlan statistics **[481](#page-522-0)** clear errdisable interface vlan **[816](#page-857-0)** clear ip mfib command **[261](#page-302-0)** clear ip mroute command **[262](#page-303-0)** clear lacp command **[322](#page-363-0)** clear location command **[987](#page-1028-1)** clear location statistics command **[988](#page-1029-0)** clear mac address-table command **[817](#page-858-0)** clear nmsp statistics command **[988](#page-1029-1)** clear pagp command **[322](#page-363-1)** clear spanning-tree counters command **[323](#page-364-0)** clear spanning-tree detected-protocols command **[324](#page-365-0)** clear vtp counters command **[1140](#page-1181-0)** clear wireless ccx statistics command **[989](#page-1030-0)** clear wireless client tsm dot11 command **[990](#page-1031-0)** clear wireless location s69 statistics command **[990](#page-1031-1)** clear wireless mobility statistics **[549](#page-590-0)** client association limit command **[1187](#page-1228-0)** client vlan command **[105](#page-146-0), [1139](#page-1180-0), [1188](#page-1229-0)** collect command **[56](#page-97-0)** collect counter command **[57](#page-98-0)** collect interface command **[57](#page-98-1)** collect timestamp absolute command **[58](#page-99-0)** collect transport tcp flags command **[59](#page-100-0)** consumed power **[122](#page-163-2)** copy command **[991](#page-1032-0)**

# **D**

datalink flow monitor command **[60,](#page-101-0) [1190](#page-1231-0)** debug ap mac-address **[481](#page-522-1)** debug auto qos command **[679](#page-720-0)** debug etherchannel command **[324](#page-365-1)** debug flow exporter command **[61](#page-102-0)** debug flow monitor command **[61](#page-102-1)** debug ilpower command **[105](#page-146-1)** debug interface command **[106](#page-147-0)** debug lacp command **[325](#page-366-0)** debug lldp packets command **[107](#page-148-0)** debug nmsp command **[108](#page-149-0)** debug pagp command **[326](#page-367-0)** debug platform pm command **[327](#page-368-0)** debug platform poe command **[109](#page-150-0)** debug platform stack-manager command **[930](#page-971-0)** debug platform udld command **[328](#page-369-0)** debug platform vlan command **[1141](#page-1182-0)** debug spanning-tree command **[329](#page-370-0)** debug sw-vlan command **[1141](#page-1182-1)** debug sw-vlan ifs command **[1143](#page-1184-0)** debug sw-vlan notification command **[1144](#page-1185-0)** debug sw-vlan vtp command **[1145](#page-1186-0)** default ap dot11 rrm channel **[36](#page-77-0)** default ap dot11 rrm channel cleanair-event **[36](#page-77-1)** default ap dot11 rrm channel command **[40](#page-81-0)** default command **[1191](#page-1232-0)** delete command **[996](#page-1037-0)** deny command **[824](#page-865-0)** description command **[63](#page-104-0)** destination command **[64](#page-105-0)** device-classification command **[1191](#page-1232-1)** dir command **[997](#page-1038-0)** dot1x supplicant force-multicast command **[832](#page-873-0)** dot1x test timeout **[834](#page-875-0)** dscp command **[65](#page-106-0)** dtim dot11 command **[1194](#page-1235-0)** duplex command **[109](#page-150-1)**

# **E**

emergency-install command **[998](#page-1039-0)** epm access-control open command **[837](#page-878-0)** errdisable detect cause command **[110](#page-151-0)** errdisable recovery cause command **[112](#page-153-0)** errdisable recovery interval command **[114](#page-155-0)** exclusionlist command **[1194](#page-1235-1)** exit command **[1000,](#page-1041-0) [1195](#page-1236-0), [1196](#page-1237-0)** export-protocol netflow-v9 command **[66](#page-107-0)**

### **F**

flash\_init command **[1000](#page-1041-1)** flow-based RSPAN (FRSPAN) session **[598](#page-639-0)** flow-based SPAN (FSPAN) session **[598](#page-639-0)** full-ring state **[967](#page-1008-0)**

# **H**

help command **[1001](#page-1042-0)**

# **I**

interface command **[115](#page-156-0)** interface port-channel command **[330](#page-371-0)** interface range command **[116](#page-157-0)** interface vlan command **[1146](#page-1187-0)** ip access-group command **[1196](#page-1237-1)** ip admission name command **[839](#page-880-0)** ip dhcp snooping verify no-relay-agent-address **[843](#page-884-0)** ip flow monitor command **[69](#page-110-0), [1197](#page-1238-0)** ip igmp snooping last-member-query-count command **[267](#page-308-0)** ip mtu command **[117](#page-158-0), [202](#page-243-0)** ip multicast auto-enable command **[272](#page-313-0)** ip multicast vlan command **[273](#page-314-0)** ip verify source command **[846](#page-887-0)** ip verify source mac-check command **[1198](#page-1239-0)** ipv6 flow monitor command **[70](#page-111-0), [311](#page-352-0)** ipv6 mtu command **[118](#page-159-0)** ipv6 traffic-filter command **[312](#page-353-0)**

# **L**

lacp max-bundle command **[331](#page-372-0)** lacp port-priority command **[332](#page-373-0)** lacp system-priority command **[334](#page-375-0)** license right-to-use **[1002](#page-1043-0)** lldp (interface configuration) command **[119](#page-160-0)** load-balance command **[1199](#page-1240-0)** location algorithm command **[1007](#page-1048-0)** location expiry command **[1007](#page-1048-1)** location notify-threshold command **[1008](#page-1049-0)** location plm calibrating command **[1009](#page-1050-0)** location rfid command **[1010](#page-1051-0)** location rssi-half-life command **[1010](#page-1051-1)** logging event power-inline-status command **[120](#page-161-0)**

### **M**

mab request format attribute 32 command **[852](#page-893-0)** mac address-table move update command **[1011](#page-1052-0)** main-cpu command **[930](#page-971-1)** match (access-map configuration) command **[854](#page-895-0)** match (class-map configuration) command **[685](#page-726-0)** match datalink ethertype command **[71](#page-112-0)** match datalink mac command **[72](#page-113-0)** match datalink vlan command **[73](#page-114-0)** match flow direction command **[74](#page-115-0)** match interface command **[75](#page-116-0)**

match ipv4 command **[76](#page-117-0)** match ipv4 destination address command **[77](#page-118-0)** match ipv4 source address command **[77](#page-118-1)** match ipv4 ttl command **[78](#page-119-0)** match ipv6 command **[78](#page-119-1)** match ipv6 destination address command **[79](#page-120-0)** match ipv6 hop-limit command **[80](#page-121-0)** match ipv6 source command **[80](#page-121-1)** match non-client-nrt command **[687](#page-728-0)** match transport command **[81](#page-122-0)** match transport icmp ipv4 command **[82](#page-123-0)** match transport icmp ipv6 command **[83](#page-124-0)** maximum transmission unit (MTU) **[193,](#page-234-0) [199](#page-240-0)** mdix auto command **[120](#page-161-1)** media-stream multicast-direct command **[1134](#page-1175-0)** mgmt\_init command **[1012](#page-1053-0)** mkdir command **[1013](#page-1054-0)** mobility anchor **[541](#page-582-0), [1200](#page-1241-0)** mode (power-stack configuration) command **[121](#page-162-0)** mode command **[83](#page-124-1)** monitor session command **[593](#page-634-0), [594](#page-635-0)** monitor session filter command **[598](#page-639-0)** monitor session source command **[599](#page-640-0)** monitoring command **[123](#page-164-0)** more command **[1013](#page-1054-1)**

### **N**

nac command **[1201](#page-1242-0)** network-policy command **[124](#page-165-0)** network-policy configuration mode **[125](#page-166-0)** network-policy profile (global configuration) command **[125](#page-166-0)** network-policy profiles **[169](#page-210-0)** nmsp attachment suppress command **[126](#page-167-0)** nmsp notification interval command **[1014](#page-1055-0)** no authentication logging verbose **[856](#page-897-0)** no dot1x logging verbose **[857](#page-898-0)** no mab logging verbose **[858](#page-899-0)**

### **O**

option command **[84](#page-125-0)**

### **P**

pagp learn-method command **[335](#page-376-0)** pagp port-priority command **[336](#page-377-0)** partial-ring state **[967](#page-1008-1)** passive-client command **[1202](#page-1243-0)** peer-blocking command **[1202](#page-1243-1)** permit command **[859](#page-900-0)** persistent MAC address **[964](#page-1005-0)** policy config-sync prc reload command **[932](#page-973-0)** policy weight airtime-fairness **[741](#page-782-0)** policy-map command **[688](#page-729-0)**

port-channel auto command **[337](#page-378-0)** port-channel load-balance command **[338](#page-379-0)** port-channel load-balance extended command **[339](#page-380-0)** port-channel min-links command **[340](#page-381-0)** power efficient-ethernet auto command **[126](#page-167-1)** power inline command **[128](#page-169-0)** power inline police command **[131](#page-172-0)** power stack configuration mode **[121](#page-162-1)** power supply command **[133](#page-174-0)** power-priority command **[127](#page-168-0)**

# **Q**

queue-limit command **[692,](#page-733-0) [693](#page-734-0)**

### **R**

radio command **[1204](#page-1245-0)** radio-policy command **[1205](#page-1246-0)** real-time power consumption policing **[131](#page-172-0)** redistribute mdns-sd command **[282](#page-323-0)** redundancy command **[932](#page-973-1)** redundancy config-sync mismatched-commands command **[933](#page-974-0)** redundancy force-switchover command **[934](#page-975-0)** redundancy reload command **[935](#page-976-0)** reload command **[936](#page-977-0)** Remote SPAN (RSPAN) sessions **[605](#page-646-0), [608](#page-649-0)** rename command **[1016](#page-1057-0)** request platform software console attach switch command **[1017](#page-1058-0)** request platform software trace archive **[1125,](#page-1166-0) [1126](#page-1167-0)** request platform software trace filter binary **[1126](#page-1167-1)** reset command **[1036](#page-1077-0)** rmdir command **[1036](#page-1077-1)** roamed-voice-client re-anchor command **[1207](#page-1248-0)** RSPAN **[593,](#page-634-1) [594,](#page-635-1) [598,](#page-639-0) [599](#page-640-1)** sessions **[593](#page-634-1), [594](#page-635-1), [599](#page-640-1)** add interfaces to **[593](#page-634-1), [594](#page-635-1), [599](#page-640-1)** start new **[593](#page-634-1), [594](#page-635-1), [599](#page-640-1)**

# **S**

sdm prefer command **[1037](#page-1078-0)** security passthru command **[867](#page-908-0)** security web-auth command **[1210](#page-1251-0)** service-list mdns-sd service-list-name command **[283](#page-324-0)** service-policy command **[285](#page-326-0), [694](#page-735-0), [696](#page-737-0), [1212](#page-1253-0)** service-policy-query command **[284](#page-325-0)** service-routing mdns-sd command **[284](#page-325-1)** session command **[937](#page-978-0)** session-timeout command **[1213](#page-1254-0)** set command **[697,](#page-738-0) [1038](#page-1079-0)** set platform software trace **[1115,](#page-1156-0) [1119](#page-1160-0)** set trace capwap ap ha command **[938](#page-979-0)** set trace mobility ha command **[939](#page-980-0)** set trace qos ap ha command **[940](#page-981-0)**

show airtime-fairness wlan type device command **[763](#page-804-1)** show ap airtime-fairness ap-group device type command **[761](#page-802-0)** show ap cac voice **[482](#page-523-0)** show ap capwap **[483](#page-524-0)** show ap cdp **[484](#page-525-0)** show ap config dot11 **[485](#page-526-0)** show ap config fnf **[486](#page-527-0)** show ap config global **[486](#page-527-1)** show ap crash-file **[487](#page-528-0)** show ap data-plane **[487](#page-528-1)** show ap dot11 **[489](#page-530-0)** show ap dot11 24ghz cleanair device type command **[764](#page-805-0)** show ap dot11 24ghz cleanair summary command **[47](#page-88-0)** show ap dot11 24ghz command **[1132](#page-1173-0)** show ap dot11 5ghz **[491](#page-532-0), [765](#page-806-0)** show ap dot11 5ghz cleanair device type command **[43](#page-84-0)** show ap dot11 cleanair summary **[491](#page-532-1)** show ap dot11 l2roam **[488](#page-529-0)** show ap ethernet statistics **[497](#page-538-0)** show ap groups **[498](#page-539-0)** show ap image **[499](#page-540-0)** show ap join stats summary **[500](#page-541-0)** show ap link-encryption **[500](#page-541-1)** show ap mac-address **[501](#page-542-0)** show ap monitor-mode summary **[502](#page-543-0)** show ap name **[525](#page-566-0)** show ap name auto-rf **[503](#page-544-0)** show ap name bhrate **[505](#page-546-0)** show ap name cac voice **[506](#page-547-0)** show ap name capwap retransmit **[508](#page-549-0)** show ap name ccx rm **[508](#page-549-1)** show ap name cdp neighbors **[509](#page-550-0)** show ap name channel **[510](#page-551-0)** show ap name command **[505](#page-546-1)** show ap name config **[510](#page-551-1)** show ap name config dot11 **[512](#page-553-0)** show ap name config fnf **[506](#page-547-1)** show ap name config slot **[515](#page-556-0)** show ap name core-dump **[519](#page-560-0)** show ap name data-plane **[519](#page-560-1)** show ap name dot11 **[520](#page-561-0), [704](#page-745-0)** show ap name dot11 call-control **[507](#page-548-0)** show ap name dot11 cleanair **[522](#page-563-0)** show ap name ethernet statistics **[524](#page-565-0)** show ap name eventlog **[524](#page-565-1)** show ap name inventory **[526](#page-567-0)** show ap name link-encryption **[527](#page-568-0)** show ap name service-policy **[528](#page-569-0), [703](#page-744-0)** show ap name tcp-adjust-mss **[528](#page-569-1)** show ap name wlan **[529](#page-570-0)** show ap slots **[531](#page-572-0)** show ap summary **[531](#page-572-1)** show ap tcp-adjust-mss **[532](#page-573-0)** show ap uptime **[533](#page-574-0)** show auto qos command **[680](#page-721-0)** show avc client command **[1040](#page-1081-0)**

show avc wlan command **[1041](#page-1082-0)** show cable-diagnostics tdr command **[1042](#page-1083-0)** show capwap summary **[134](#page-175-0)** show cisp command **[879](#page-920-0)** show class-map command **[706](#page-747-0)** show controller utilization command **[145](#page-186-0)** show controllers cpu-interface command **[135](#page-176-0)** show controllers ethernet-controller command **[136](#page-177-0)** show eap command **[882](#page-923-0)** show eee command **[146](#page-187-0)** show env command **[148](#page-189-0), [1048](#page-1089-0)** show env xps command **[1049](#page-1090-0)** show errdisable detect command **[151](#page-192-0)** show errdisable recovery command **[152](#page-193-0)** show etherchannel command **[347](#page-388-0)** show flow exporter command **[87](#page-128-0)** show flow record command **[94](#page-135-0)** show interfaces command **[153](#page-194-0)** show interfaces counters command **[157](#page-198-0)** show interfaces switchport command **[159](#page-200-0)** show interfaces transceiver command **[161](#page-202-0)** show ip igmp snooping igmpv2-tracking command **[290](#page-331-0)** show ip igmp snooping wireless mcast-spi-count command **[292](#page-333-0)** show ip igmp snooping wireless mgid command **[293](#page-334-0)** show ip pim autorp command **[294](#page-335-0)** show ip pim bsr command **[295](#page-336-0)** show ip pim bsr-router command **[295](#page-336-1)** show ip pim tunnel command **[296](#page-337-0)** show ip sla statistics command **[603](#page-644-0)** show lacp command **[351](#page-392-0)** show license right-to-use command **[1057](#page-1098-0)** show location ap-detect command **[1060](#page-1101-0)** show location command **[1059](#page-1100-0)** show mac address-table move update command **[1061](#page-1102-0)** show macsec command **[885](#page-926-0)** show mgmt-infra trace messages ilpower command **[167](#page-208-0)** show mgmt-infra trace messages ilpower-ha command **[168](#page-209-0)** show mgmt-infra trace messages platform-mgr-poe command **[168](#page-209-1)** show mka policy command **[886](#page-927-0)** show mka session command **[889](#page-930-0)** show mka statistics command **[891](#page-932-0)** show mka summary command **[894](#page-935-0)** show mod command **[166](#page-207-0)** show monitor command **[605](#page-646-0)** show monitor session command **[608](#page-649-0)** show network-policy profile command **[169](#page-210-0)** show nmsp command **[1062](#page-1103-0)** show pagp command **[355](#page-396-0)** show platform capwap summary **[170](#page-211-0)** show platform etherchannel command **[356](#page-397-0)** show platform ip multicast command **[300](#page-341-0)** show platform ip wccp command **[610](#page-651-0)** show platform pm command **[357](#page-398-0)** show platform software trace level **[1122](#page-1163-0)** show platform software trace message **[1119](#page-1160-1)** show platform stack-manager command **[953](#page-994-0)**

show platform vlan command **[1147](#page-1188-0)** show policy-map command **[717](#page-758-0)** show power inline command **[186](#page-227-0)** show redundancy command **[954](#page-995-0)** show redundancy config-sync command **[957](#page-998-0)** show sampler command **[94](#page-135-1)** show sdm prefer command **[1063](#page-1104-0)** show stack-power command **[191,](#page-232-0) [192](#page-233-0)** show storm-control **[897](#page-938-0)** show switch command **[959](#page-1000-0)** show system mtu command **[193](#page-234-0)** show tech-support command **[193](#page-234-1)** show tech-support wireless command **[1064](#page-1105-0)** show trace messages capwap ap ha command **[962](#page-1003-0)** show trace messages mobility ha command **[963](#page-1004-0)** show udld command **[359](#page-400-0)** show vlan access-map command **[899](#page-940-0)** show vlan command **[1148](#page-1189-0)** show vlan filter command **[900](#page-941-0)** show vlan group command **[900](#page-941-1)** show vtp command **[1151](#page-1192-0)** show wireless ap summary **[533](#page-574-1)** show wireless band-select command **[1066](#page-1107-0)** show wireless client ap **[534](#page-575-0)** show wireless client calls command **[713](#page-754-0), [1066](#page-1107-1)** show wireless client dot11 command **[714](#page-755-0), [1067](#page-1108-0)** show wireless client location-calibration command **[1068](#page-1109-0)** show wireless client mac-address command **[715](#page-756-0)** show wireless client probing command **[1068](#page-1109-1)** show wireless client summary command **[1069](#page-1110-0)** show wireless client timers command **[1070](#page-1111-0)** show wireless client voice diagnostics command **[716](#page-757-0), [1070](#page-1111-1)** show wireless country command **[1071](#page-1112-0)** show wireless detail command **[1074](#page-1115-0)** show wireless dtls connections command **[1075](#page-1116-0)** show wireless interface summary command **[195](#page-236-0)** show wireless ipv6 statistics command **[313](#page-354-0)** show wireless load-balancing command **[1077](#page-1118-0)** show wireless media-stream group command **[1133](#page-1174-0)** show wireless mobility **[548](#page-589-0)** show wireless performance command **[1077](#page-1118-1)** show wireless pmk-cache command **[1078](#page-1119-0)** show wireless probe command **[1079](#page-1120-0)** show wireless sip preferred-call-no command **[1079](#page-1120-1)** show wireless summary command **[1080](#page-1121-0)** show wireless vlan group command **[1156](#page-1197-0)** show wlan command **[718](#page-759-0), [1218](#page-1259-0)** shutdown command **[1081,](#page-1122-0) [1221](#page-1262-0)** sip-cac command **[1222](#page-1263-0)** snmp-server enable traps bridge command **[615](#page-656-0)** snmp-server enable traps bulkstat command **[616](#page-657-0)** snmp-server enable traps call-home command **[617](#page-658-0)** snmp-server enable traps cef command **[617](#page-658-1)** snmp-server enable traps command **[613](#page-654-0)** snmp-server enable traps CPU command **[618](#page-659-0)** snmp-server enable traps envmon command **[619](#page-660-0)**

snmp-server enable traps errdisable command **[620](#page-661-0)** snmp-server enable traps flash command **[621](#page-662-0)** snmp-server enable traps isis command **[621](#page-662-1)** snmp-server enable traps license command **[622](#page-663-0)** snmp-server enable traps mac-notification command **[623](#page-664-0)** snmp-server enable traps ospf command **[624](#page-665-0)** snmp-server enable traps pim command **[625](#page-666-0)** snmp-server enable traps port-security command **[626](#page-667-0)** snmp-server enable traps power-ethernet command **[626](#page-667-1)** snmp-server enable traps snmp command **[627](#page-668-0)** snmp-server enable traps stackwise command **[628](#page-669-0)** snmp-server enable traps storm-control command **[630](#page-671-0)** snmp-server enable traps stpx command **[630](#page-671-1)** snmp-server enable traps transceiver command **[631](#page-672-0)** snmp-server enable traps vrfmib command **[632](#page-673-0)** snmp-server enable traps vstack command **[633](#page-674-0)** snmp-server engineID command **[634](#page-675-0)** snmp-server host command **[634](#page-675-1)** speed command **[196](#page-237-0)** stack member number **[969](#page-1010-0)** stack member priority **[967](#page-1008-2)** stack-mac persistent timer command **[964](#page-1005-1)** stack-mac update force command **[965](#page-1006-0)** stack-power command **[197](#page-238-0)** StackPower **[191,](#page-232-1) [192,](#page-233-1) [197](#page-238-1)** standby console enable command **[966](#page-1007-0)** static-ip tunneling command **[1222](#page-1263-1)** statistics airtime-fairness **[768](#page-809-0)** storm-control command **[901](#page-942-0)** switch priority command **[967](#page-1008-3)** switch provision command **[968](#page-1009-0)** switch renumber command **[969](#page-1010-1)** switch stack port command **[966](#page-1007-1)** Switched Port Analyzer (SPAN) sessions **[605,](#page-646-0) [608](#page-649-0)** switchport access vlan command **[363](#page-404-0)** switchport block command **[198](#page-239-0)** switchport command **[362](#page-403-0)** switchport mode access **[639](#page-680-0)** switchport mode command **[365](#page-406-0)** switchport nonegotiate command **[367](#page-408-0)** switchport port-security aging command **[904](#page-945-0)** switchport port-security mac-address command **[905](#page-946-0)** switchport port-security maximum command **[907](#page-948-0)** switchport port-security violation command **[908](#page-949-0)** switchport priority extend command **[1157](#page-1198-1)** switchport trunk command **[1158](#page-1199-0)** switchport voice vlan command **[368](#page-409-0)** system env temperature threshold yellow command **[1081](#page-1122-1)** system mtu command **[199](#page-240-0)**

### **T**

template data timeout command **[97](#page-138-0)** test ap name **[534](#page-575-1)** test cable-diagnostics tdr command **[1082](#page-1123-0)** test capwap ap name **[535](#page-576-0)** test mcu read register command **[200](#page-241-0)** traceroute mac command **[1083](#page-1124-0)** traceroute mac ip command **[1086](#page-1127-0)** transport command **[98](#page-139-0)** trapflags ap **[536](#page-577-0)** trapflags client command **[1088](#page-1129-0)** trapflags command **[1088](#page-1129-1)** ttl command **[99](#page-140-0)** type command **[1089](#page-1130-0)**

# **U**

udld command **[371](#page-412-0)** udld port command **[372](#page-413-0)** udld reset command **[373](#page-414-0)** unset command **[1090](#page-1131-0)**

### **V**

version command **[1091](#page-1132-0)** vlan access-map command **[922](#page-963-0)** vlan command **[1160,](#page-1201-0) [1223](#page-1264-0)** vlan dot1q tag native command **[1166](#page-1207-0)** vlan filter command **[924](#page-965-0)** vlan group command **[925](#page-966-0)** voice vlan command **[204](#page-245-0)** voice-signaling vlan command **[202](#page-243-1)** vtp (global configuration) command **[1167](#page-1208-0)** vtp (interface configuration) command **[1171](#page-1212-0)** vtp primary command **[1172](#page-1213-0)**

# **W**

wgb non-cisco command **[1224](#page-1265-0)** wireless ap-manager interface **[205](#page-246-0)** wireless broadcast vlan command **[1173](#page-1214-0)** wireless client command **[1092](#page-1133-0)** wireless client mac-address command **[1094](#page-1135-0)** wireless dot11-padding command **[913](#page-954-0)** wireless exclusionlist command **[206](#page-247-0)** wireless linktest command **[206](#page-247-1)** wireless load-balancing command **[1099](#page-1140-0)** wireless management interface command **[207](#page-248-0)** wireless media-stream command **[1134](#page-1175-1)** wireless mobility **[542](#page-583-0)** wireless mobility controller **[543,](#page-584-0) [544](#page-585-0)** wireless mobility group keepalive **[546](#page-587-0)** wireless mobility group member ip **[546](#page-587-1)** wireless mobility group name **[547](#page-588-0)** wireless mobility load-balance **[548](#page-589-1)** wireless multicast command **[308](#page-349-0)** wireless peer-blocking forward-upstream command **[207](#page-248-1)** wireless security dot1x command **[914](#page-955-0)** wireless security lsc command **[915](#page-956-0)** wireless security strong-password command **[916](#page-957-0)** wireless sip preferred-call-no command **[1100](#page-1141-0)** wireless wps ap-authentication command **[917](#page-958-0)** wireless wps auto-immune command **[918](#page-959-0)** wireless wps cids-sensor command **[918](#page-959-1)** wireless wps client-exclusion command **[919](#page-960-0)** wireless wps mfp infrastructure command **[920](#page-961-0)** wireless wps rogue command **[921](#page-962-0)** wireless wps shun-list re-sync command **[922](#page-963-1)** wlan command **[1226](#page-1267-0), [1227](#page-1268-0)** wlan shutdown command **[1227](#page-1268-1)** wmm command **[1228](#page-1269-0)**

**INDEX**

I

I